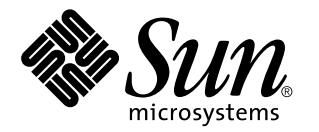

man pages section 1: User Commands

Sun Microsystems, Inc. 901 San Antonio Road Palo Alto, CA 94303-4900 U.S.A.

> Part No: 806-0624-10 February 2000

Copyright 2000 Sun Microsystems, Inc. 901 San Antonio Road, Palo Alto, California 94303-4900 U.S.A. All rights reserved.

This product or document is protected by copyright and distributed under licenses restricting its use, copying, distribution, and decompilation. No part of this product or document may be reproduced in any form by any means without prior written authorization of Sun and its licensors, if any. Third-party software, including font technology, is copyrighted and licensed from Sun suppliers.

Parts of the product may be derived from Berkeley BSD systems, licensed from the University of California. UNIX is a registered trademark in the U.S. and other countries, exclusively licensed through X/Open Company, Ltd.

Sun, Sun Microsystems, the Sun logo, docs.sun.com, AnswerBook, AnswerBook2, and Solaris are trademarks, registered trademarks, or service marks of Sun Microsystems, Inc. in the U.S. and other countries. All SPARC trademarks are used under license and are trademarks or registered trademarks of SPARC International, Inc. in the U.S. and other countries. Products bearing SPARC trademarks are based upon an architecture developed by Sun Microsystems, Inc.

The OPEN LOOK and Sun™ Graphical User Interface was developed by Sun Microsystems, Inc. for its users and licensees. Sun acknowledges the pioneering efforts of Xerox in researching and developing the concept of visual or graphical user interfaces for the computer industry. Sun holds a non-exclusive license from Xerox to the Xerox Graphical User Interface, which license also covers Sun's licensees who implement OPEN LOOK GUIs and otherwise comply with Sun's written license agreements.

**RESTRICTED RIGHTS:** Use, duplication, or disclosure by the U.S. Government is subject to restrictions of FAR 52.227–14(g)(2)(6/87) and FAR 52.227–19(6/87), or DFAR 252.227–7015(b)(6/95) and DFAR 227.7202–3(a).

DOCUMENTATION IS PROVIDED "AS IS" AND ALL EXPRESS OR IMPLIED CONDITIONS, REPRESENTATIONS AND WARRANTIES, INCLUDING ANY IMPLIED WARRANTY OF MERCHANTABILITY, FITNESS FOR A PARTICULAR PURPOSE OR NON-INFRINGEMENT, ARE DISCLAIMED, EXCEPT TO THE EXTENT THAT SUCH DISCLAIMERS ARE HELD TO BE LEGALLY INVALID.

Copyright 2000 Sun Microsystems, Inc. 901 San Antonio Road, Palo Alto, Californie 94303-4900 Etats-Unis. Tous droits réservés.

Ce produit ou document est protégé par un copyright et distribué avec des licences qui en restreignent l'utilisation, la copie, la distribution, et la décompilation. Aucune partie de ce produit ou document ne peut être reproduite sous aucune forme, par quelque moyen que ce soit, sans l'autorisation préalable et écrite de Sun et de ses bailleurs de licence, s'il y en a. Le logiciel détenu par des tiers, et qui comprend la technologie relative aux polices de caractères, est protégé par un copyright et licencié par des fournisseurs de Sun.

Des parties de ce produit pourront être dérivées du système Berkeley BSD licenciés par l'Université de Californie. UNIX est une marque déposée aux Etats-Unis et dans d'autres pays et licenciée exclusivement par X/Open Company, Ltd.

Sun, Sun Microsystems, le logo Sun, docs.sun.com, AnswerBook, AnswerBook2, et Solaris sont des marques de fabrique ou des marques déposées, ou marques de service, de Sun Microsystems, Inc. aux Etats-Unis et dans d'autres pays. Toutes les marques SPARC sont utilisées sous licence et sont des marques de fabrique ou des marques déposées de SPARC International, Inc. aux Etats-Unis et dans d'autres pays. Les produits portant les marques SPARC sont basés sur une architecture développée par Sun Microsystems, Inc.

L'interface d'utilisation graphique OPEN LOOK et Sun™ a été développée par Sun Microsystems, Inc. pour ses utilisateurs et licenciés. Sun reconnaît les efforts de pionniers de Xerox pour la recherche et le développement du concept des interfaces d'utilisation visuelle ou graphique pour l'industrie de l'informatique. Sun détient une licence non exclusive de Xerox sur l'interface d'utilisation graphique Xerox, cette licence couvrant également les licenciés de Sun qui mettent en place l'interface d'utilisation graphique OPEN LOOK et qui en outre se conforment aux licences écrites de Sun.

CETTE PUBLICATION EST FOURNIE "EN L'ETAT" ET AUCUNE GARANTIE, EXPRESSE OU IMPLICITE, N'EST ACCORDEE, Y COMPRIS DES GARANTIES CONCERNANT LA VALEUR MARCHANDE, L'APTITUDE DE LA PUBLICATION A REPONDRE A UNE UTILISATION PARTICULIERE, OU LE FAIT QU'ELLE NE SOIT PAS CONTREFAISANTE DE PRODUIT DE TIERS. CE DENI DE GARANTIE NE S'APPLIQUERAIT PAS, DANS LA MESURE OU IL SERAIT TENU JURIDIQUEMENT NUL ET NON AVENU.

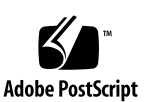

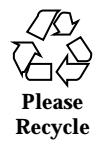

## **Contents**

**Preface 29** Intro(1) 35  $\arctam(1)$  38 adb(1) 41 addbib(1) 51 alias(1) 53 unalias(1) 53 answerbook2(1) 56 apptrace(1) 57 apropos(1) 62 ar(1) 63 arch(1) 67 as(1) 68 asa(1) 73 at(1) 75 batch(1) 75 atq(1) 82 atrm(1) 83 audioconvert(1) 84

audioplay(1) 89 audiorecord(1) 93 auths(1) 97 awk(1) 98 banner(1) 104 basename(1) 105 dirname(1) 105 basename(1B) 107 bc(1) 108 bdiff(1) 112 bfs(1) 113 biff(1B) 117 break(1) 118 continue(1) 118 cal(1) 120 calendar(1) 121 cancel(1) 123 case(1) 125 switch(1) 125 select(1) 125 cat(1) 128 cc(1B) 130 cd(1) 132 chdir(1) 132 pushd(1) 132 popd(1) 132 dirs(1) 132 checknr(1) 135

- **4** man pages section 1: User Commands ♦ February 2000
- 

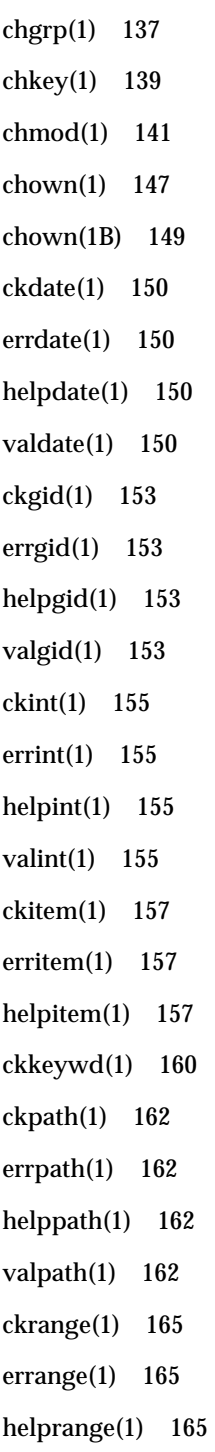

valrange(1) 165 ckstr(1) 168 errstr(1) 168 helpstr(1) 168 valstr(1) 168 cksum(1) 171 cktime(1) 173 errtime(1) 173 helptime(1) 173 valtime(1) 173 ckuid(1) 176 erruid(1) 176 helpuid(1) 176 valuid(1) 176 ckyorn(1) 179 erryorn(1) 179 helpyorn(1) 179 valyorn(1) 179 clear(1) 181 cmp(1) 182 col(1) 184 comm(1) 186 command(1) 188 compress(1) 191 uncompress(1) 191 zcat(1) 191 coproc(1F) 195 cocreate(1F) 195

cosend(1F) 195 cocheck(1F) 195 coreceive(1F) 195 codestroy(1F) 195 cp(1) 200 cpio(1) 204 cpp(1) 212 cputrack(1) 219 crle(1) 223 crontab(1) 230 crypt(1) 234 csh(1) 235 csplit(1) 264 ct(1C) 267 ctags(1) 269 cu(1C) 272 cut(1) 279 date(1) 282 dc(1) 286 deroff(1) 290 df(1B) 291 dhcpinfo(1) 293 diff(1) 295 diff3(1) 299 diffmk(1) 301 dircmp(1) 302 dis(1) 303 dispgid(1) 305

dispuid(1) 306 dos2unix(1) 307 download(1) 309 dpost(1) 311 du(1B) 315 dump(1) 317 dumpcs(1) 320 echo(1) 321 echo(1B) 325 echo(1F) 326 ed(1) 327 red(1) 327 edit(1) 340 egrep(1) 345 eject(1) 348 elfdump(1) 352 enable(1) 354 disable(1) 354 env(1) 356 eqn(1) 358 neqn(1) 358 checkeq(1) 358 error(1) 363 ex(1) 367 exec(1) 378 eval(1) 378 source(1) 378 exit(1) 380

- **8** man pages section 1: User Commands ♦ February 2000
- 

return(1) 380 goto(1) 380 expand(1) 382 unexpand(1) 382 exportfs(1B) 385 expr(1) 386 expr(1B) 390 exstr(1) 393 face(1) 397 factor(1) 398 fastboot(1B) 399 fasthalt(1B) 399 fdformat $(1)$  400 fgrep(1) 405 file(1) 407 file(1B) 409 filesync(1) 411 find(1) 419 finger(1) 426 fmlcut(1F) 429 fmlexpr(1F) 431 fmlgrep(1F) 434 fmli(1) 436 fmt(1) 439 fmtmsg(1) 441 fnattr(1) 446 fnbind(1) 449 fnlist(1) 451

fnlookup(1) 453 fnrename(1) 455 fnsearch(1) 456 fnunbind(1) 463 fold(1) 464 for(1) 466 foreach(1) 466 repeat(1) 466 from(1B) 468 ftp(1) 469 function(1) 480 gcore(1) 481 gencat(1) 482 geniconvtbl(1) 485 genlayouttbl(1) 488 genmsg(1) 504 getconf(1) 510  $getfacl(1)$  515 getfrm(1F) 519 getitems(1F) 520 getopt(1) 521 getoptcvt(1) 523 getopts(1) 526 gettext(1) 532 gettxt(1) 533 glob(1) 535 gprof(1) 536 graph(1) 542

grep(1) 544 groups(1) 549 groups(1B) 550 grpck(1B) 551 hash(1) 552 rehash(1) 552 unhash(1) 552 hashstat(1) 552 head(1) 554 history(1) 556  $fc(1)$  556 hostid(1) 566 hostname(1) 567 iconv(1) 568 if(1) 570 test(1) 570 indicator(1F) 585 indxbib(1) 587 install(1B) 588 ipcrm(1) 590 ipcs(1) 591 isainfo(1) 596 isalist(1) 598 jobs(1) 599 fg(1) 599 bg(1) 599 stop(1) 599 notify(1) 599

join(1) 606 kbd(1) 609 kdestroy(1) 613 kerberos(1) 614 keylogin(1) 617 keylogout(1) 619 kill(1) 620 kinit(1) 624 klist(1) 628 kpasswd(1) 630 ksh(1) 631 rksh(1) 631 ksrvtgt(1) 692 ktutil(1) 693 last(1) 695 lastcomm(1) 697 ld(1) 699 ld(1B) 709 ldap(1) 710 ldapdelete(1) 713 ldaplist(1) 715 ldapmodify(1) 718 ldapadd(1) 718 ldapmodrdn(1) 722 ldapsearch(1) 724 ldd(1) 729 ld.so.1(1) 732 let(1) 739

- **12** man pages section 1: User Commands ♦ February 2000
- 

lex(1) 740 limit(1) 753 ulimit(1) 753 unlimit(1) 753 line(1) 758 lint(1B) 759 listusers(1) 761 llc\_autoconfig(1) 762  $llc\_config(1)$  763 llc2\_stats(1) 765 ln(1) 774 ln(1B) 777 loadkeys(1) 780 dumpkeys(1) 780 locale(1) 781 localedef(1) 784 logger(1) 789 logger(1B) 791 login(1) 793 logname(1) 800 logout(1) 801 look(1) 802 lookbib(1) 803 lorder(1) 804 lp(1) 805 lpc(1B) 814 lpq(1B) 818 lpr(1B) 820

lprm(1B) 824 lpstat(1) 826 lptest(1B) 831 ls(1) 832 ls(1B) 838 m4(1) 841 mach(1) 847 machid(1) 848 sun(1) 848 iAPX286(1) 848 i286(1) 848 i386(1) 848 i486(1) 848 i860(1) 848 pdp11(1) 848 sparc(1) 848 u3b(1) 848 u3b2(1) 848 u3b5(1) 848 u3b15(1) 848 vax(1) 848 u370(1) 848 mail(1B) 850 mailcompat(1) 851 mailp(1) 852 digestp(1) 852 filep(1) 852 newsp(1) 852

filofaxp(1) 852 franklinp(1) 852 timemanp(1) 852 timesysp(1) 852 mailq(1) 854 mailstats(1) 855 mailx(1) 857 mail(1) 857 make(1S) 883 man(1) 919 mconnect(1) 925 mcs(1) 926 mdb(1) 928 mesg(1) 958 message(1F) 959 mixerctl(1) 962 mkdir(1) 964 mkmsgs(1) 966 mkstr(1B) 968 more(1) 970 page(1) 970 mp(1) 978 msgfmt(1) 983 mt(1) 986 mv(1) 989 nawk(1) 992 nca(1) 1016 snca(1) 1016

ncab2clf(1) 1018 ncakmod(1) 1020 netscape(1) 1021 newaliases(1) 1026 newform(1) 1028 newgrp(1) 1031 news(1) 1033 nice(1) 1034 nis+(1) 1036 NIS+(1) 1036 nis(1) 1036 niscat(1) 1054 nischgrp(1) 1057 nischmod(1) 1059 nischown(1) 1062 nischttl(1) 1064 nisdefaults(1) 1066 niserror(1) 1069 nisgrpadm(1) 1070 nisln(1) 1074 nisls(1) 1077 nismatch(1) 1079 nisgrep(1) 1079 nismkdir(1) 1082 nisopaccess(1) 1085 nispasswd(1) 1088 nisrm(1) 1092 nisrmdir(1) 1094

- **16** man pages section 1: User Commands ♦ February 2000
- 

nistbladm(1) 1096 nistest(1) 1102 nl(1) 1105 nm(1) 1109 nohup(1) 1114 nroff(1) 1117 od(1) 1120 on(1) 1127 optisa(1) 1129 pack(1) 1130 pcat(1) 1130 unpack(1) 1130 pagesize(1) 1133 passwd(1) 1134 paste(1) 1141 patch(1) 1144 pathchk(1) 1149 pathconv(1F) 1152 pax(1) 1154 perl(1) 1163 pfexec(1) 1171 pfsh(1) 1171 pfcsh(1) 1171 pfksh(1) 1171 pg(1) 1172 pgrep(1) 1177 pkill(1) 1177 pkginfo(1) 1181

pkgmk(1) 1183 pkgparam(1) 1185 pkgproto(1) 1187 pkgtrans(1) 1189 plimit(1) 1191 plot(1B) 1193 aedplot(1B) 1193 atoplot(1B) 1193 bgplot(1B) 1193 crtplot(1B) 1193 dumbplot(1B) 1193 gigiplot(1B) 1193 hpplot(1B) 1193 implot(1B) 1193 plottoa(1B) 1193 t300(1B) 1193 t300s(1B) 1193 t4013(1B) 1193 t450(1B) 1193 tek(1B) 1193 vplot(1B) 1193 hp7221plot(1B) 1193 postdaisy(1) 1195 postdmd(1) 1197 postio(1) 1199 postmd(1) 1202 postplot(1) 1206 postprint(1) 1208

postreverse(1) 1210 posttek(1) 1212 pr(1) 1214 praliases(1) 1219 prex(1) 1220 print(1) 1233 printenv(1B) 1234 printf(1) 1235 priocntl(1) 1240 proc(1) 1249 pflags(1) 1249 pcred(1) 1249 pmap(1) 1249 pldd(1) 1249 psig(1) 1249 pstack(1) 1249 pfiles(1) 1249 pwdx(1) 1249 pstop(1) 1249 prun(1) 1249 pwait(1) 1249 ptree(1) 1249 ptime(1) 1249 prof(1) 1252 profiles(1) 1256 ps(1) 1258 ps(1B) 1267 pvs(1) 1270

pwd(1) 1273 ranlib(1) 1274 rcp(1) 1275 rdist(1) 1277 read(1) 1284 readfile(1F) 1287 longline(1F) 1287 readonly(1) 1288 refer(1) 1289 regcmp(1) 1291 regex(1F) 1293 reinit(1F) 1296 renice(1) 1297 reset(1F) 1300 rlogin(1) 1301 rm(1) 1304 rmdir(1) 1304 roffbib(1) 1308 roles(1) 1310 rpcgen(1) 1312 rsh(1) 1318 remsh(1) 1318 remote\_shell(1) 1318 run(1F) 1322 rup(1) 1324 rup(1C) 1325 ruptime(1) 1326 rusage(1B) 1327

- **20** man pages section 1: User Commands ♦ February 2000
- 

rusers(1) 1329 rwho(1) 1330 sag(1) 1331 sar(1) 1333 sccs(1) 1339 sccs-admin(1) 1349 admin(1) 1349 sccs-cdc(1) 1353 cdc(1) 1353 sccs-comb(1) 1355 comb(1) 1355 sccs-delta(1) 1357 delta(1) 1357 sccs-get(1) 1360 get(1) 1360 sccs-help(1) 1367 help(1) 1367 sccs-prs(1) 1368 prs(1) 1368 sccs-prt(1) 1372 prt(1) 1372 sccs-rmdel(1) 1375 rmdel(1) 1375 sccs-sact(1) 1376 sact(1) 1376 sccs-sccsdiff(1) 1377 sccsdiff(1) 1377 sccs-unget(1) 1378

unget(1) 1378 sccs-val(1) 1379 val(1) 1379 script(1) 1381 sdiff(1) 1382 sed(1) 1384 sed(1B) 1392 set(1) 1399 unset(1) 1399 setenv(1) 1399 unsetenv(1) 1399 export(1) 1399 set(1F) 1405 unset(1F) 1405 setcolor(1F) 1407 setfacl(1) 1408 sh(1) 1413 jsh(1) 1413 shell(1F) 1434 shell\_builtins(1) 1435 shift(1) 1439 shutdown(1B) 1440 size(1) 1441 sleep(1) 1443 smart2cfg(1) 1444 soelim(1) 1446 solregis(1) 1447 sort(1) 1450

sortbib(1) 1457 sotruss(1) 1459 spell(1) 1461 hashmake(1) 1461 spellin(1) 1461 hashcheck(1) 1461 spline(1) 1464 split(1) 1465 srchtxt(1) 1467 strchg(1) 1470 strconf(1) 1470 strings(1) 1473 strip(1) 1475 stty(1) 1477 stty(1B) 1486 sum(1) 1494 sum(1B) 1495 suspend(1) 1496 symorder(1) 1497 sysV-make(1) 1498 tabs(1) 1506 tail(1) 1510 talk(1) 1513 tar(1) 1516 tbl(1) 1526 tcopy(1) 1528 tee(1) 1529 telnet(1) 1530

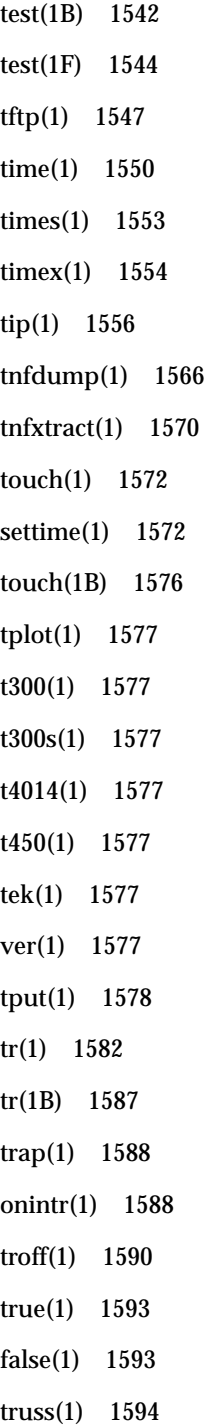

tset(1B) 1601 reset(1B) 1601 tsort(1) 1606 tty(1) 1608 type(1) 1609 typeset(1) 1610 whence(1) 1610 ucblinks(1B) 1612 ul(1) 1613 umask(1) 1614 uname(1) 1617 unifdef(1) 1620 uniq(1) 1622 units(1) 1625 unix2dos(1) 1627 uptime(1) 1629 users(1B) 1630 uucp(1C) 1631 uulog(1C) 1631 uuname(1C) 1631 uuencode(1C) 1635 uudecode(1C) 1635 uuglist(1C) 1638 uustat(1C) 1639 uuto(1C) 1643 uupick(1C) 1643 uux(1C) 1646 vacation(1) 1650

vc(1) 1653 vgrind(1) 1657 vi(1) 1661 view(1) 1661 vedit(1) 1661 vipw(1B) 1673 volcancel(1) 1674 volcheck(1) 1675 volmissing(1) 1677 volrmmount(1) 1679 vsig(1F) 1681 w(1) 1682 wait(1) 1684 wc(1) 1687 what(1) 1689 whatis(1) 1690 whereis(1B) 1691 which(1) 1693 while(1) 1694 until(1) 1694 who(1) 1696 whoami(1B) 1700 whocalls(1) 1701 whois(1) 1702 write(1) 1703 xargs(1) 1706 xgettext(1) 1711 xstr(1) 1714

- **26** man pages section 1: User Commands ♦ February 2000
- 

yacc(1) 1717 ypcat(1) 1721 ypmatch(1) 1722 yppasswd(1) 1723 ypwhich(1) 1724 **Index 1724**

## **Preface**

Both novice users and those familar with the SunOS operating system can use online man pages to obtain information about the system and its features. A man page is intended to answer concisely the question "What does it do?" The man pages in general comprise a reference manual. They are not intended to be a tutorial.

## **Overview**

The following contains a brief description of each man page section and the information it references:

- Section 1 describes, in alphabetical order, commands available with the operating system.
- Section 1M describes, in alphabetical order, commands that are used chiefly for system maintenance and administration purposes.
- Section 2 describes all of the system calls. Most of these calls have one or more error returns. An error condition is indicated by an otherwise impossible returned value.
- Section 3 describes functions found in various libraries, other than those functions that directly invoke UNIX system primitives, which are described in Section 2.
- Section 4 outlines the formats of various files. The C structure declarations for the file formats are given where applicable.
- Section 5 contains miscellaneous documentation such as character-set tables.
- Section 6 contains available games and demos.
- Section 7 describes various special files that refer to specific hardware peripherals and device drivers. STREAMS software drivers, modules and the STREAMS-generic set of system calls are also described.

Preface **29**

- Section 9 provides reference information needed to write device drivers in the kernel environment. It describes two device driver interface specifications: the Device Driver Interface (DDI) and the Driver/Kernel Interface (DKI).
- Section 9E describes the DDI/DKI, DDI-only, and DKI-only entry-point routines a developer can include in a device driver.
- Section 9F describes the kernel functions available for use by device drivers.
- Section 9S describes the data structures used by drivers to share information between the driver and the kernel.

Below is a generic format for man pages. The man pages of each manual section generally follow this order, but include only needed headings. For example, if there are no bugs to report, there is no BUGS section. See the intro pages for more information and detail about each section, and man(1) for more information about man pages in general.

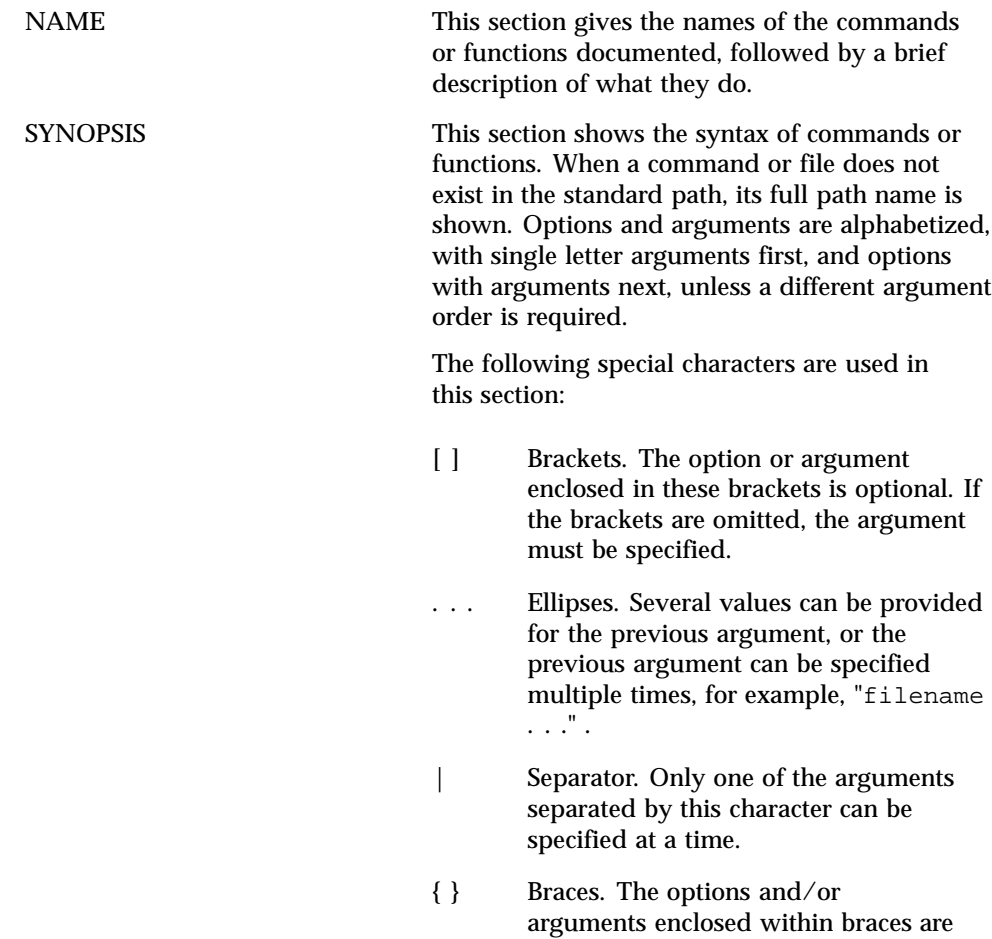

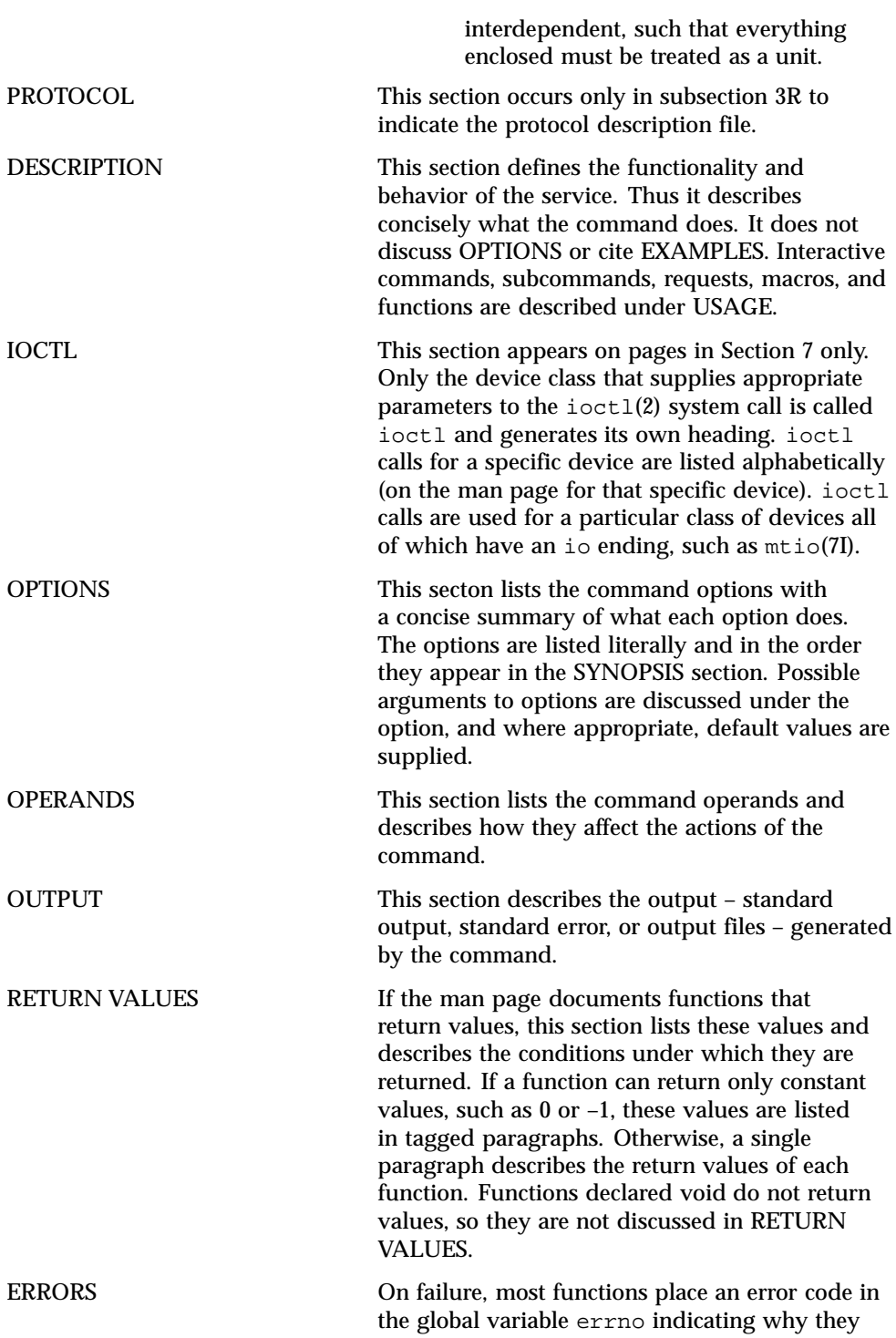

**31**

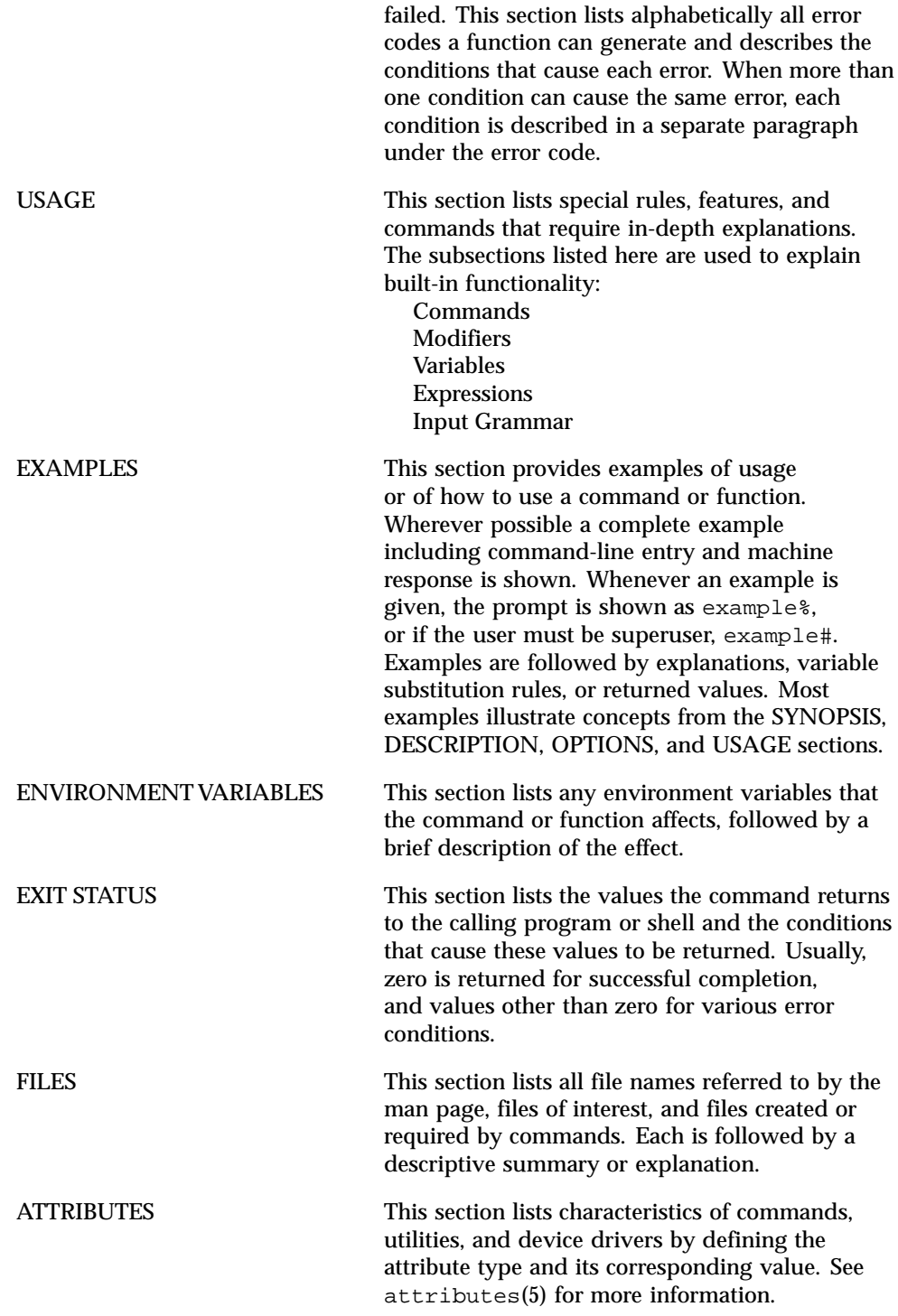

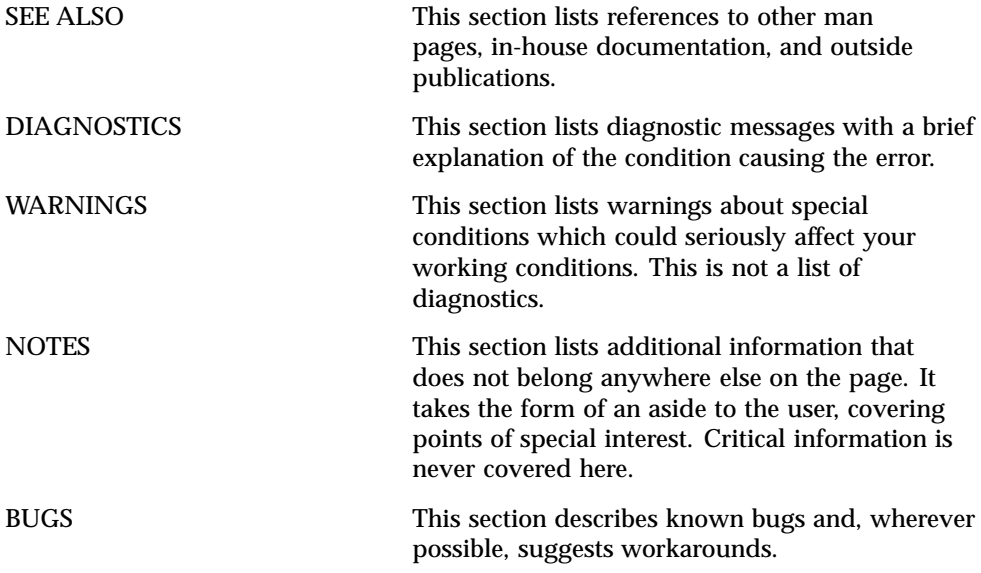

**33**

## User Commands

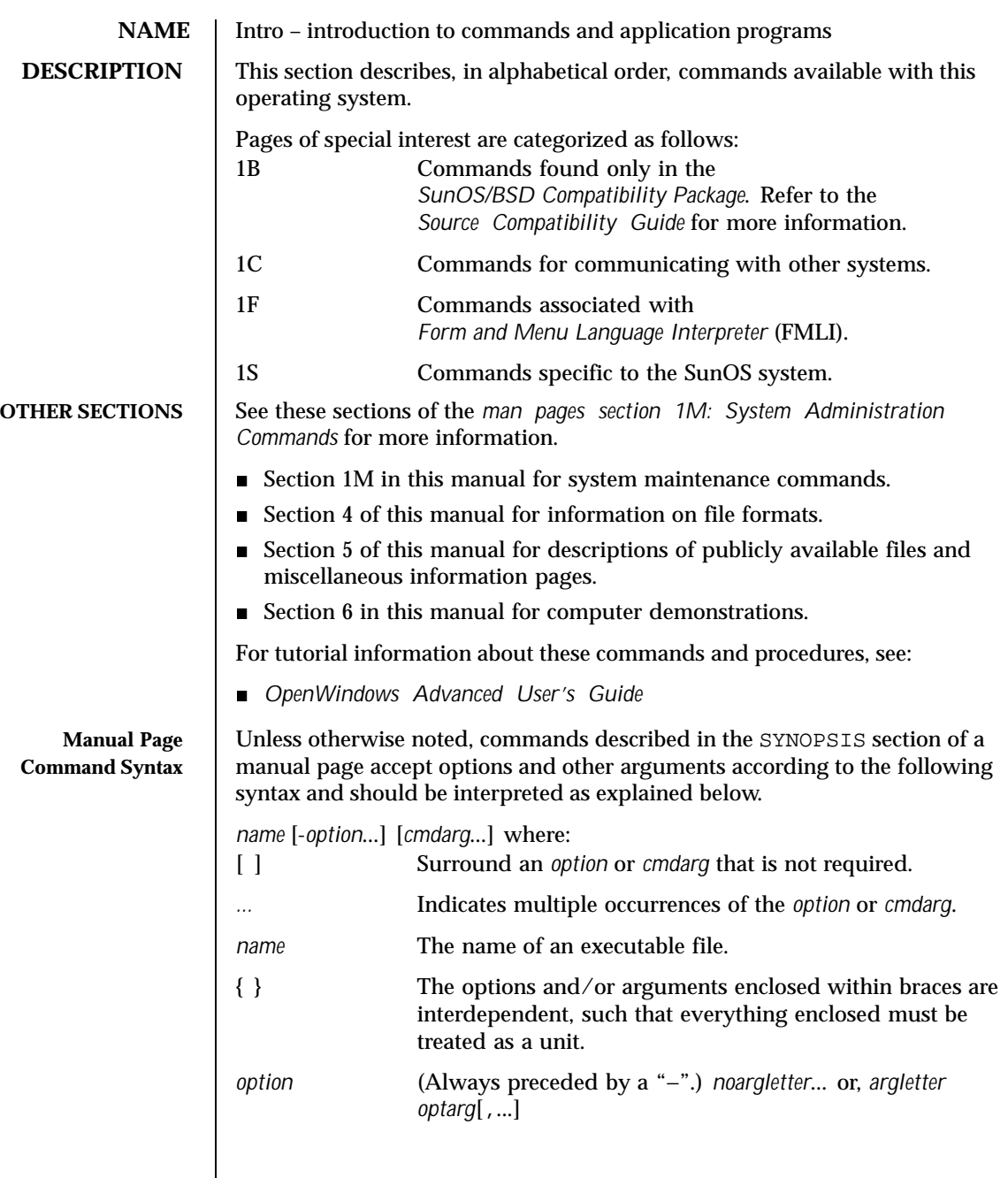

Last modified 1 Nov 1999 SunOS 5.8 35

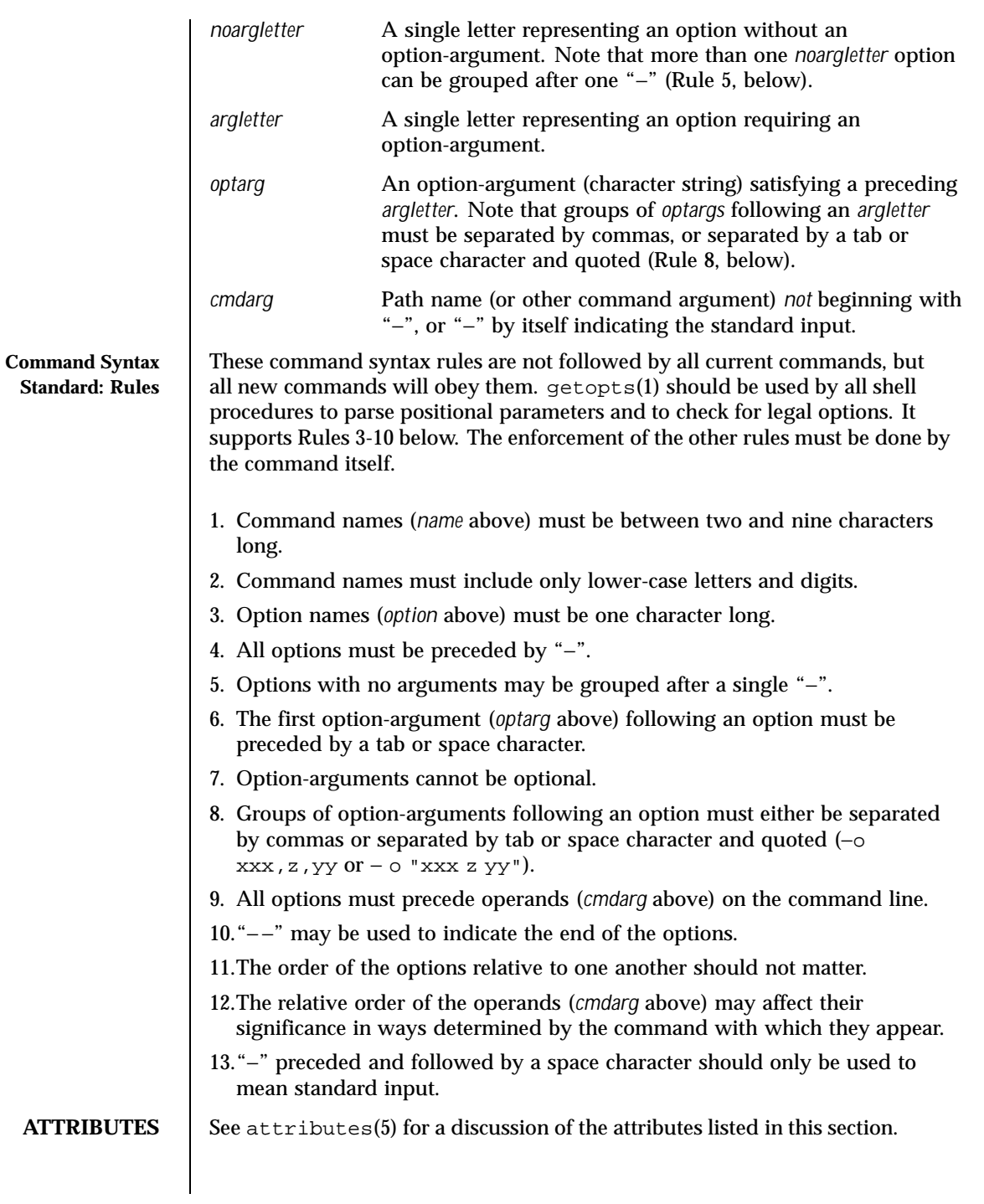

36 SunOS 5.8 Last modified 1 Nov 1999
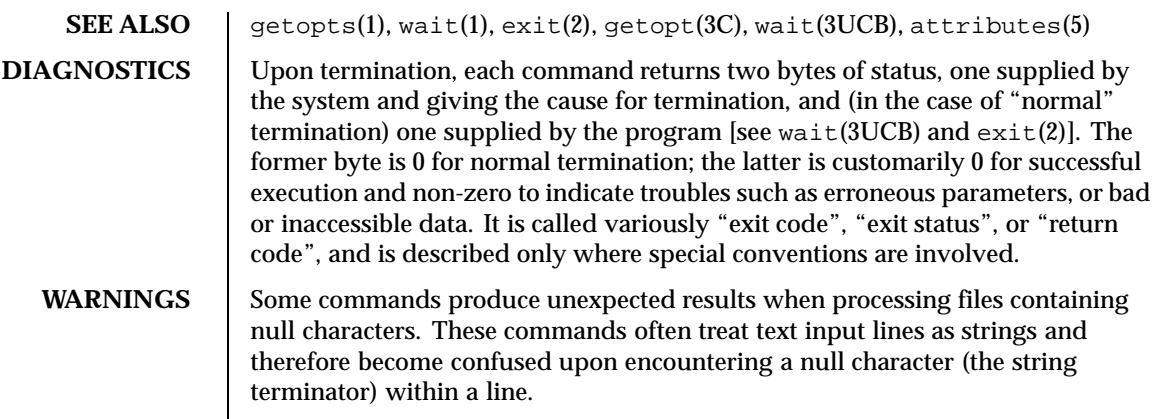

Last modified 1 Nov 1999 SunOS 5.8 37

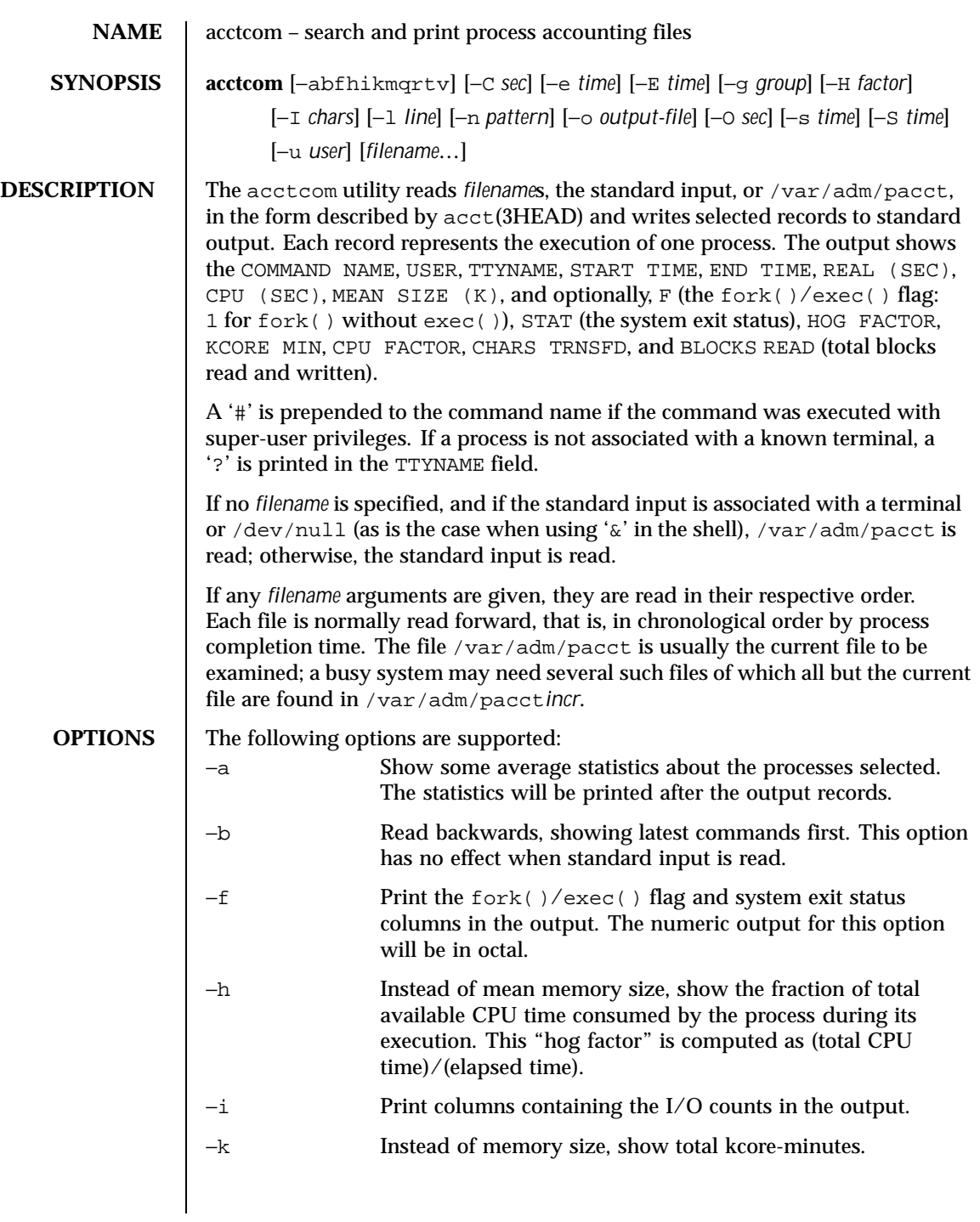

38 SunOS 5.8 Last modified 11 Jan 1996

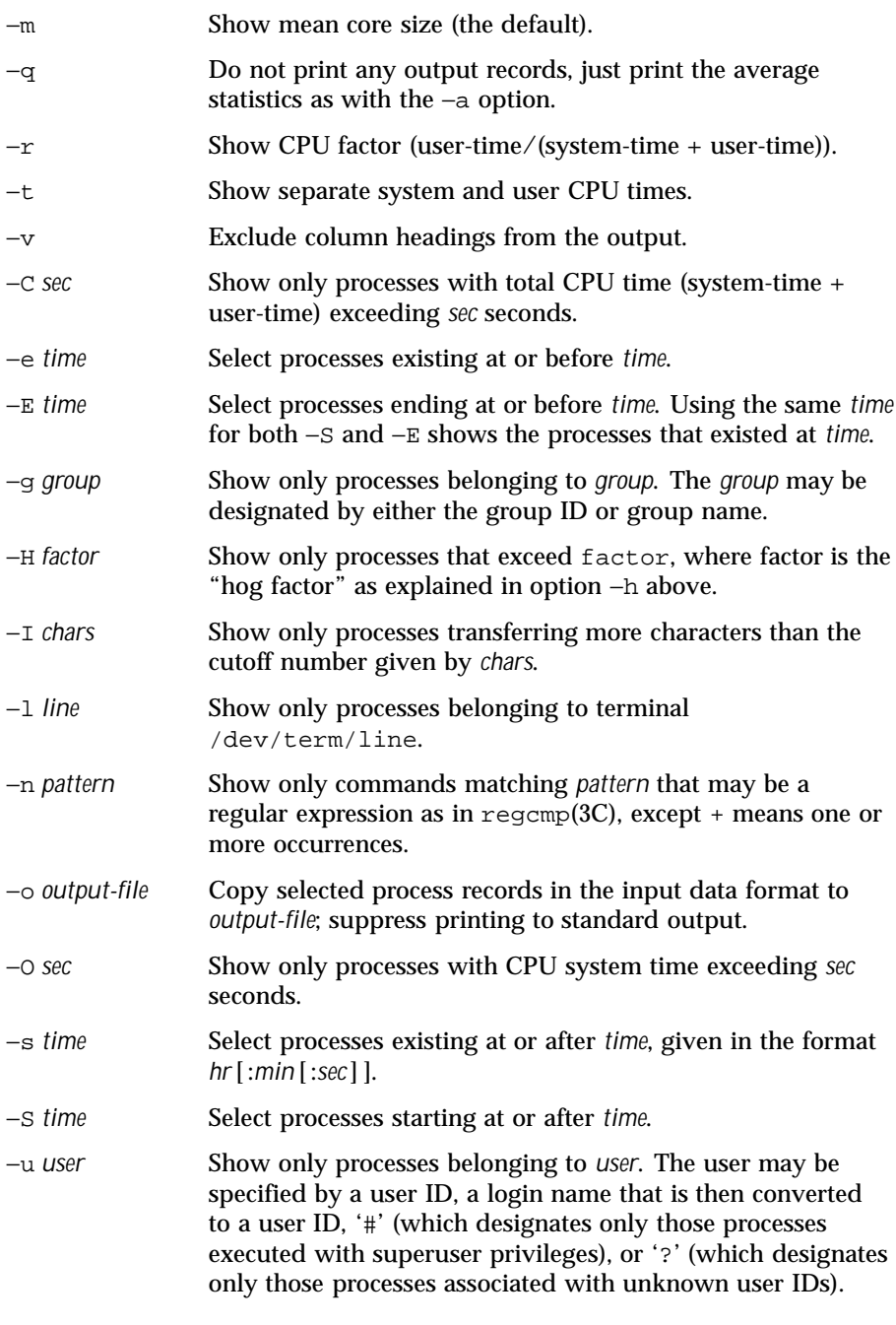

Last modified 11 Jan 1996 SunOS 5.8 39

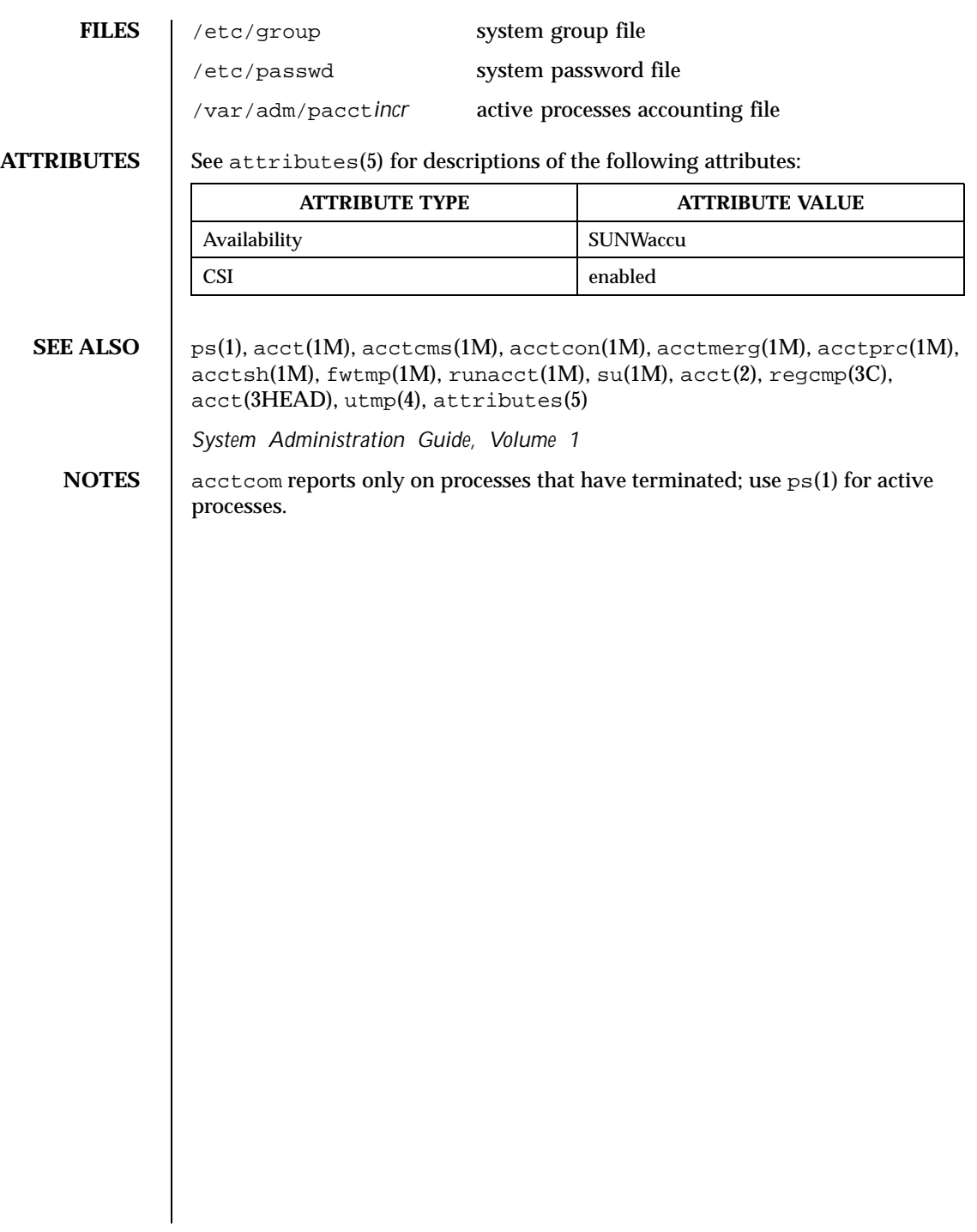

40 SunOS 5.8 Last modified 11 Jan 1996

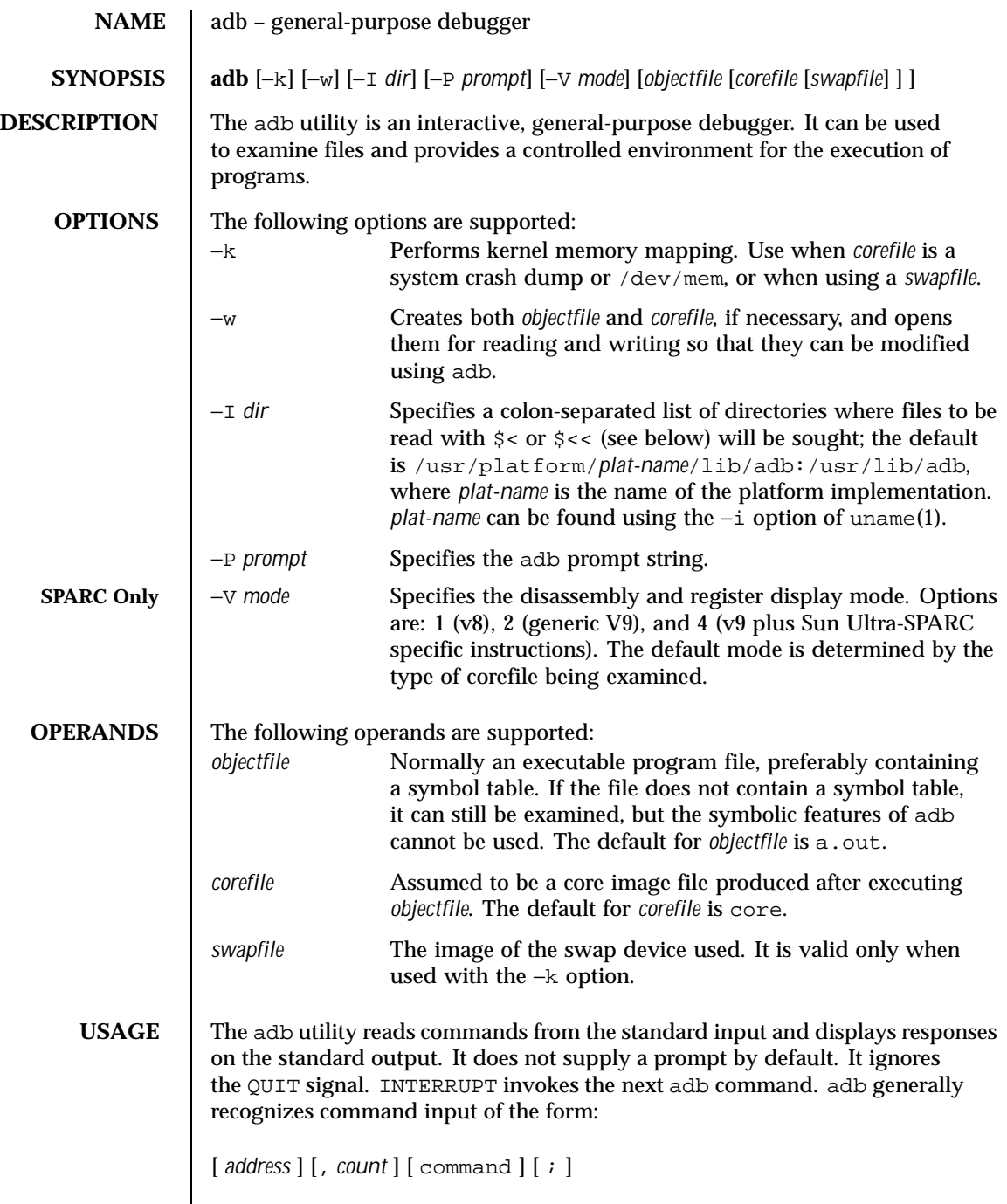

Last modified 13 Aug 1999 SunOS 5.8 5.8

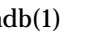

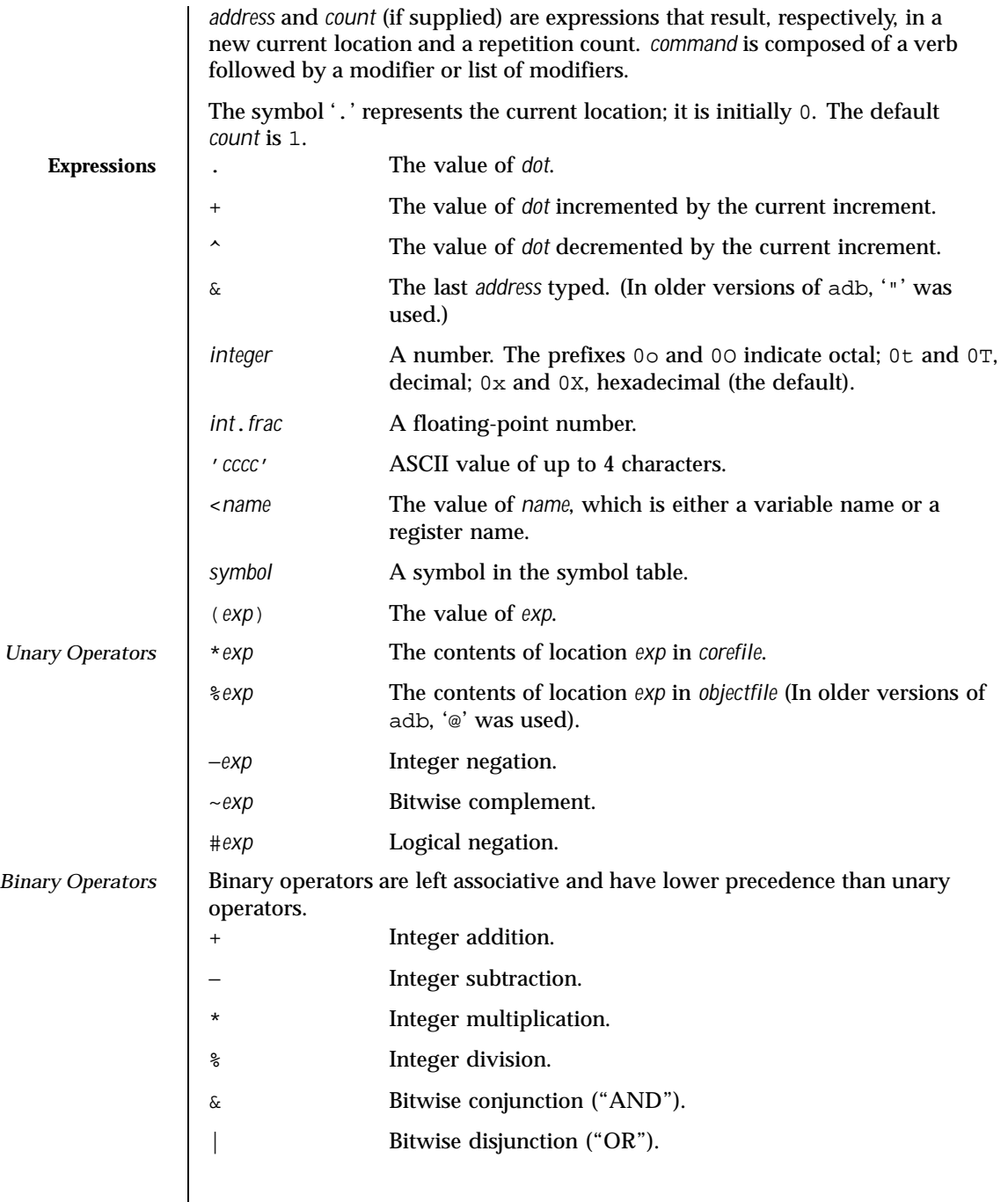

 $\overline{\phantom{a}}$ 

42 SunOS 5.8 Last modified 13 Aug 1999

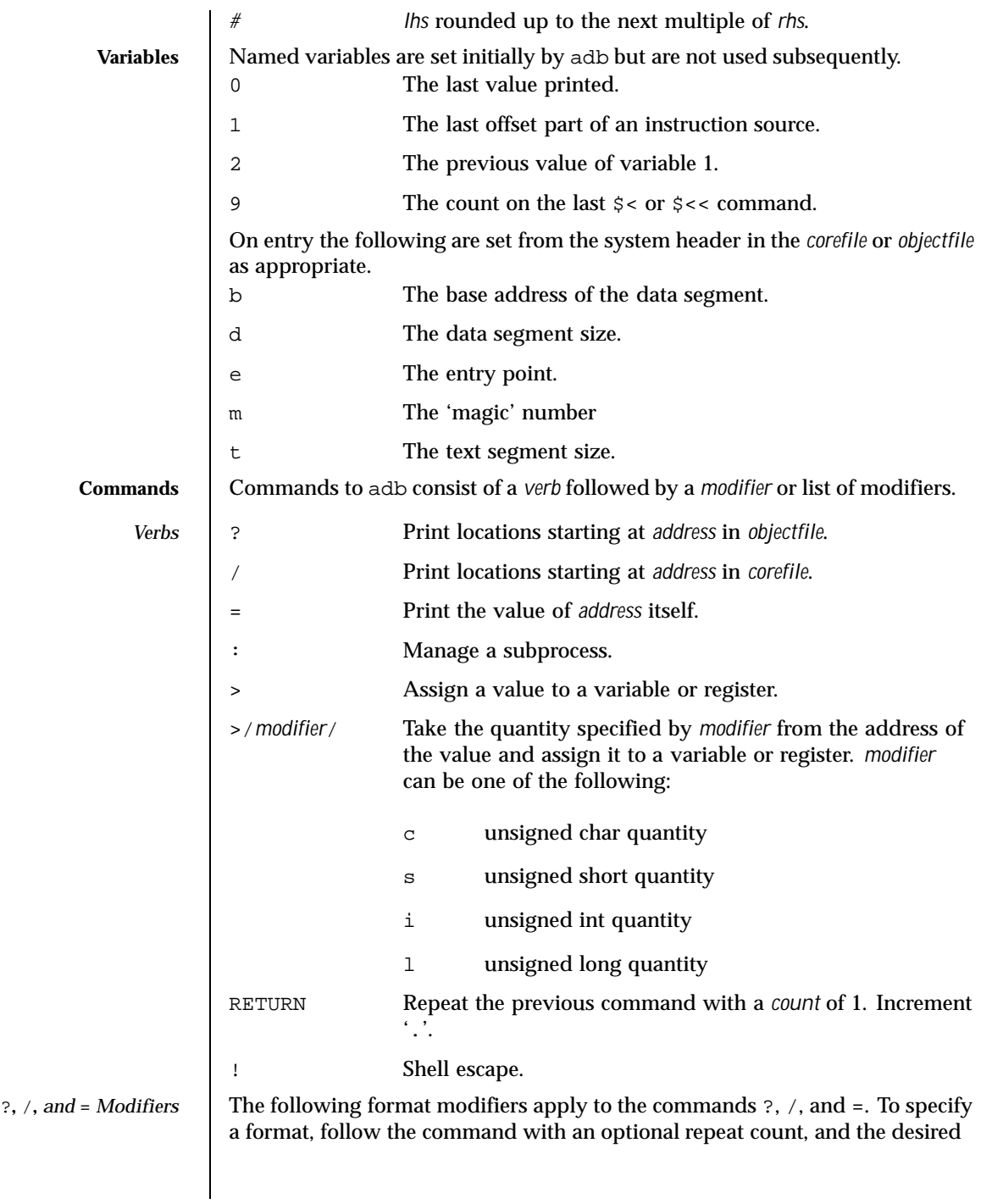

Last modified 13 Aug 1999 SunOS 5.8

format letter or letters. The braces ({ }) indicate that only one of the included commands must be specified.

 $\{ 2 / 2 \}$ [[r]  $f$ .

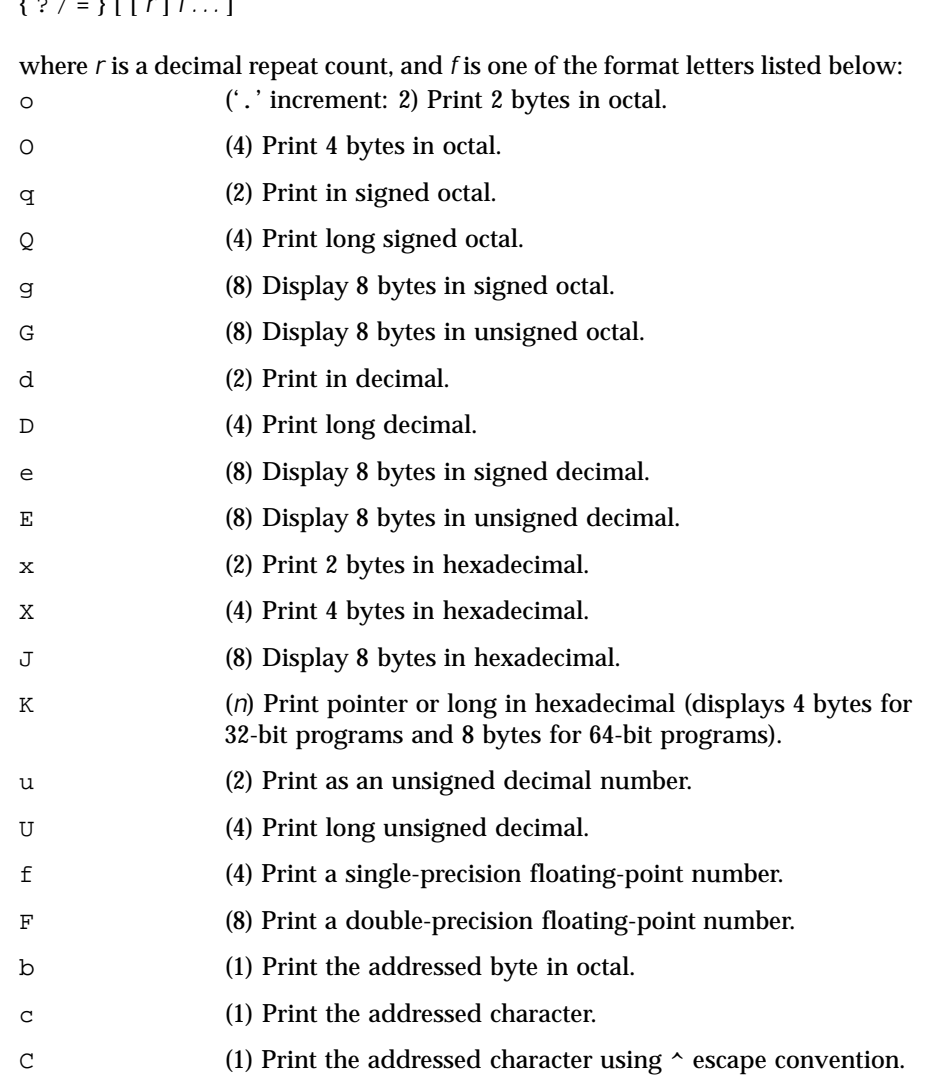

- s (*n*) Print the addressed string.
- S (*n*) Print a string using the  $\sim$  escape convention.
- y (8) Print 8 bytes in date format.

44 SunOS 5.8 Last modified 13 Aug 1999

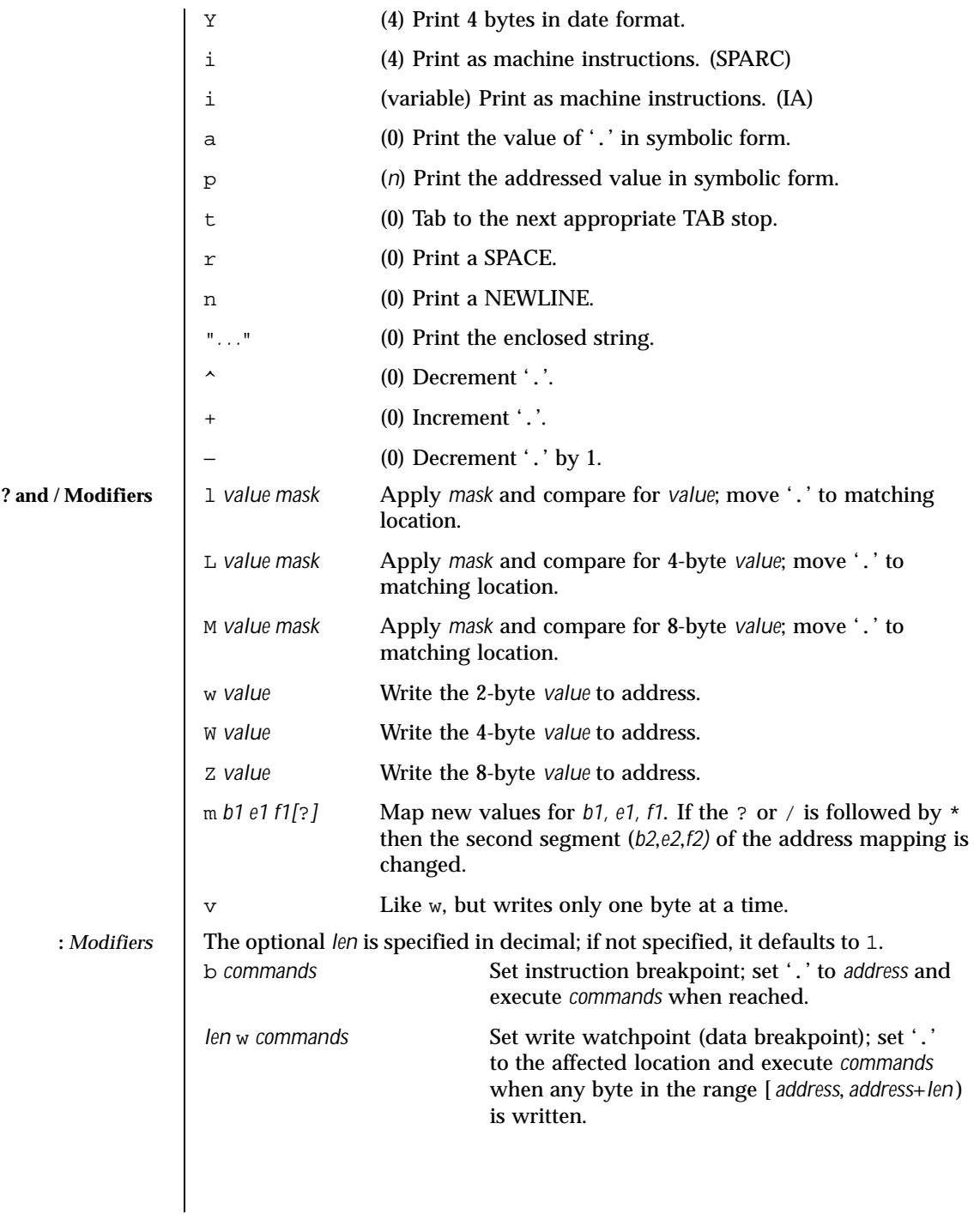

Last modified 13 Aug 1999 SunOS 5.8

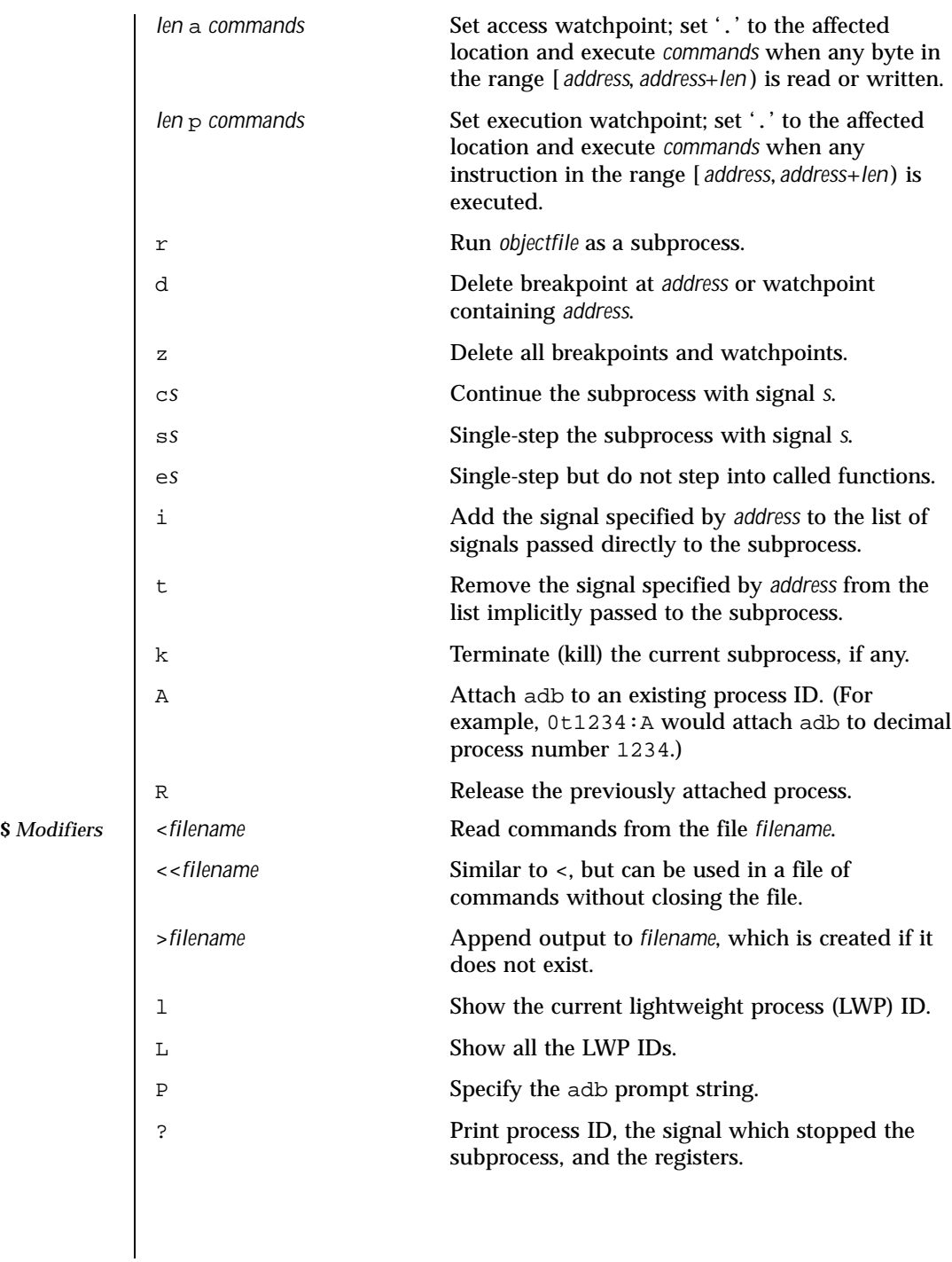

46 SunOS 5.8 Last modified 13 Aug 1999

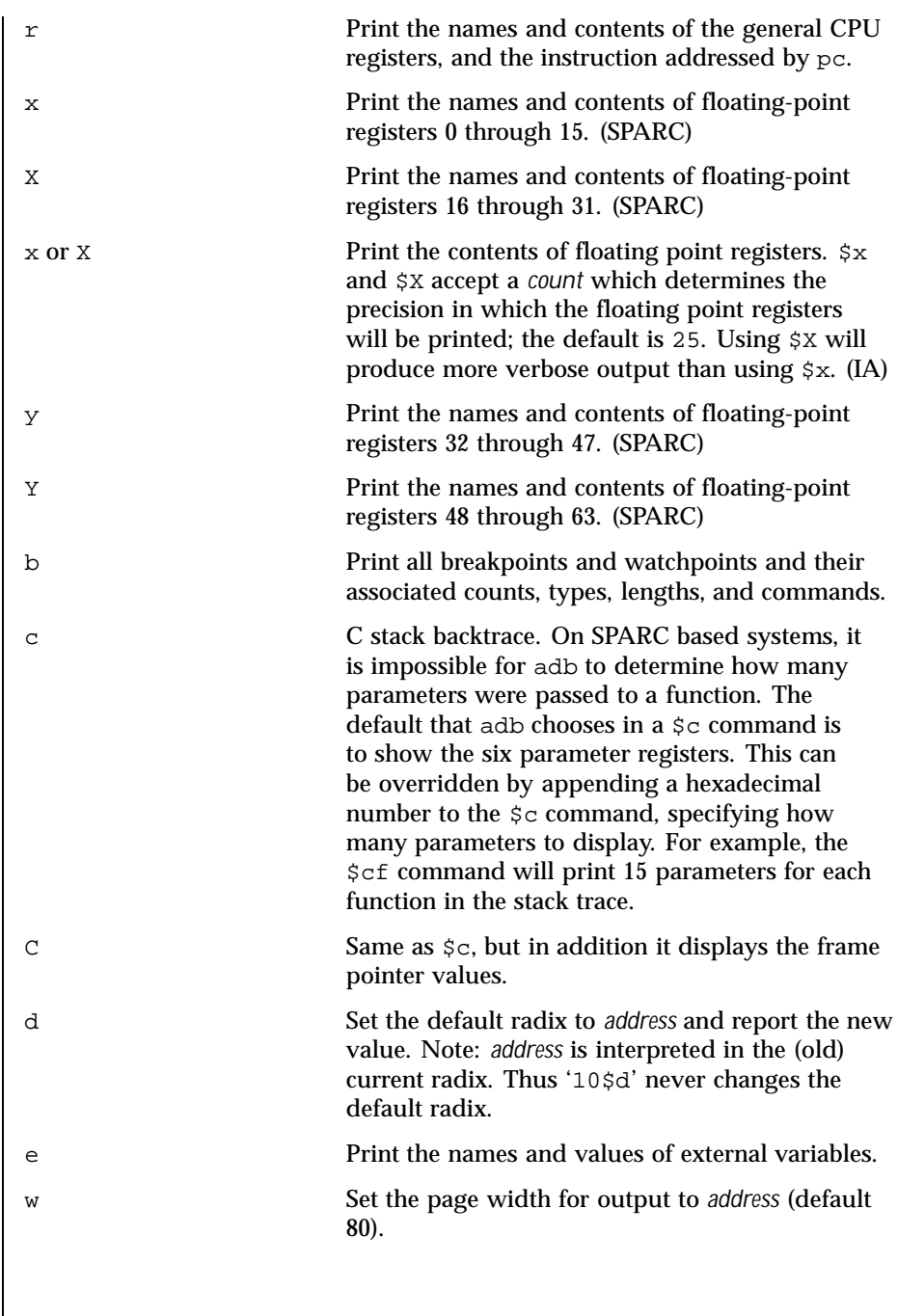

Last modified 13 Aug 1999 SunOS 5.8

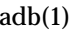

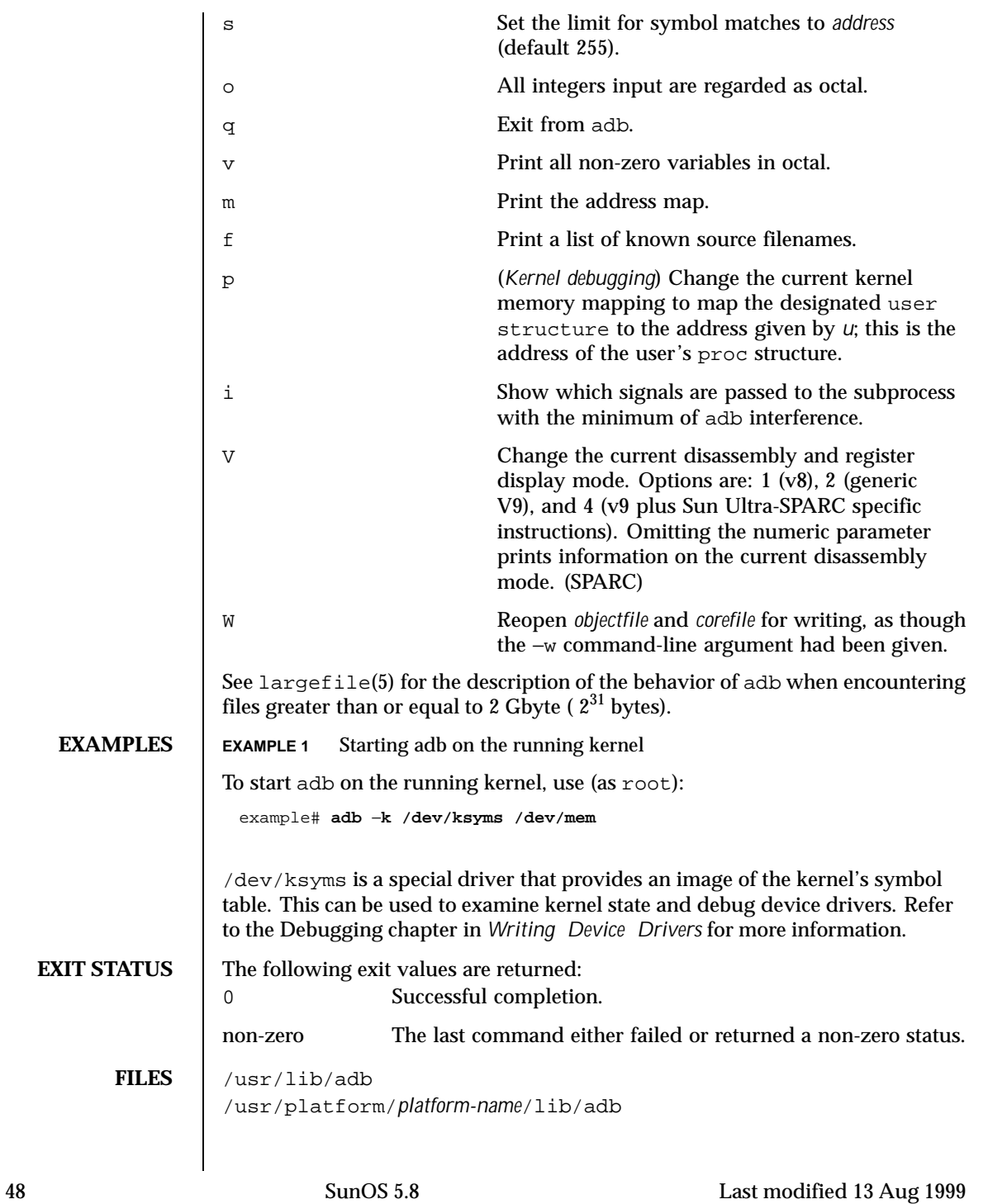

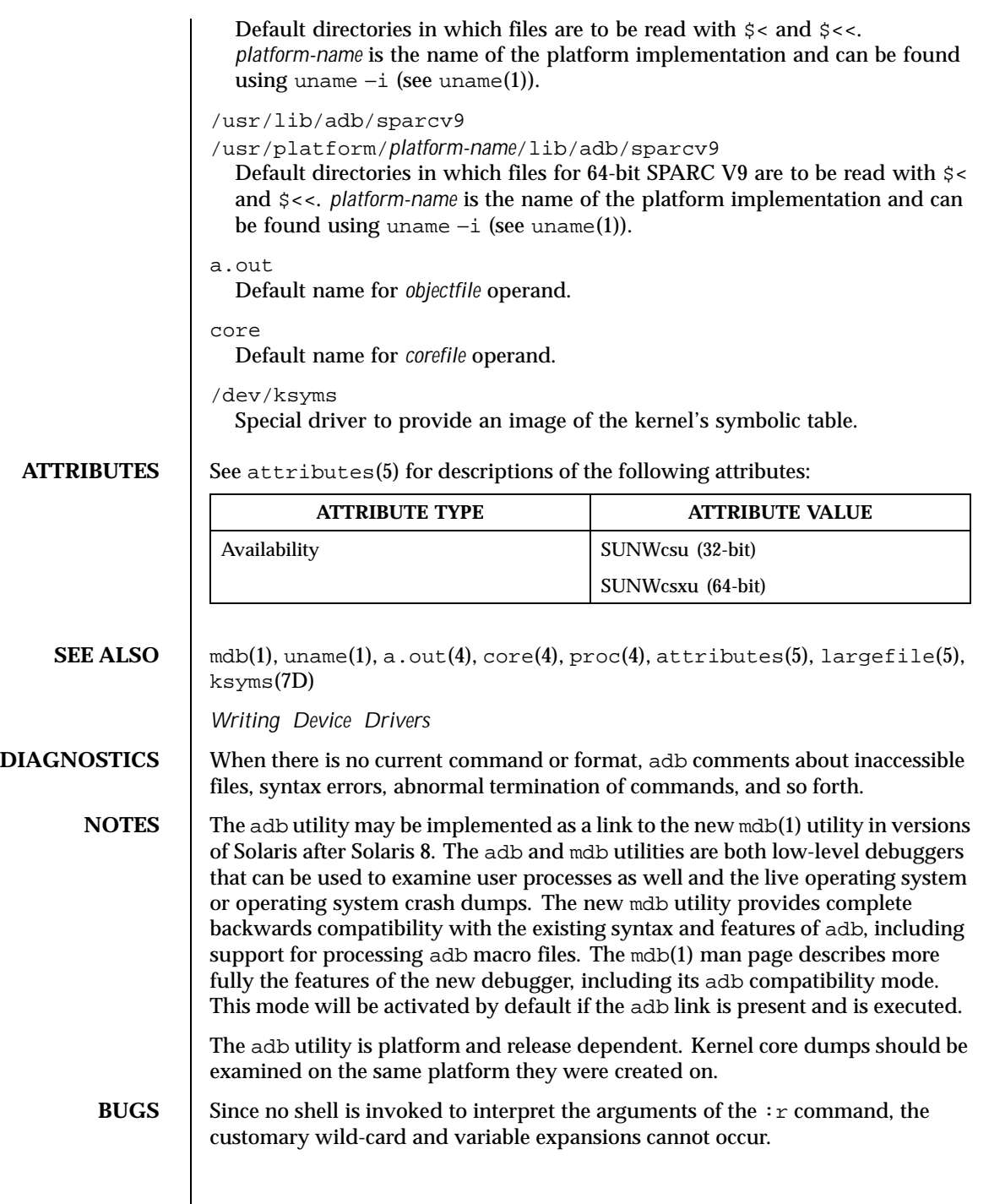

Last modified 13 Aug 1999 SunOS 5.8 49

Since there is little type-checking on addresses, using a sourcefile address in an inappropriate context may lead to unexpected results.

The \$c*parameter-count* command is a work-around.

50 SunOS 5.8 Last modified 13 Aug 1999

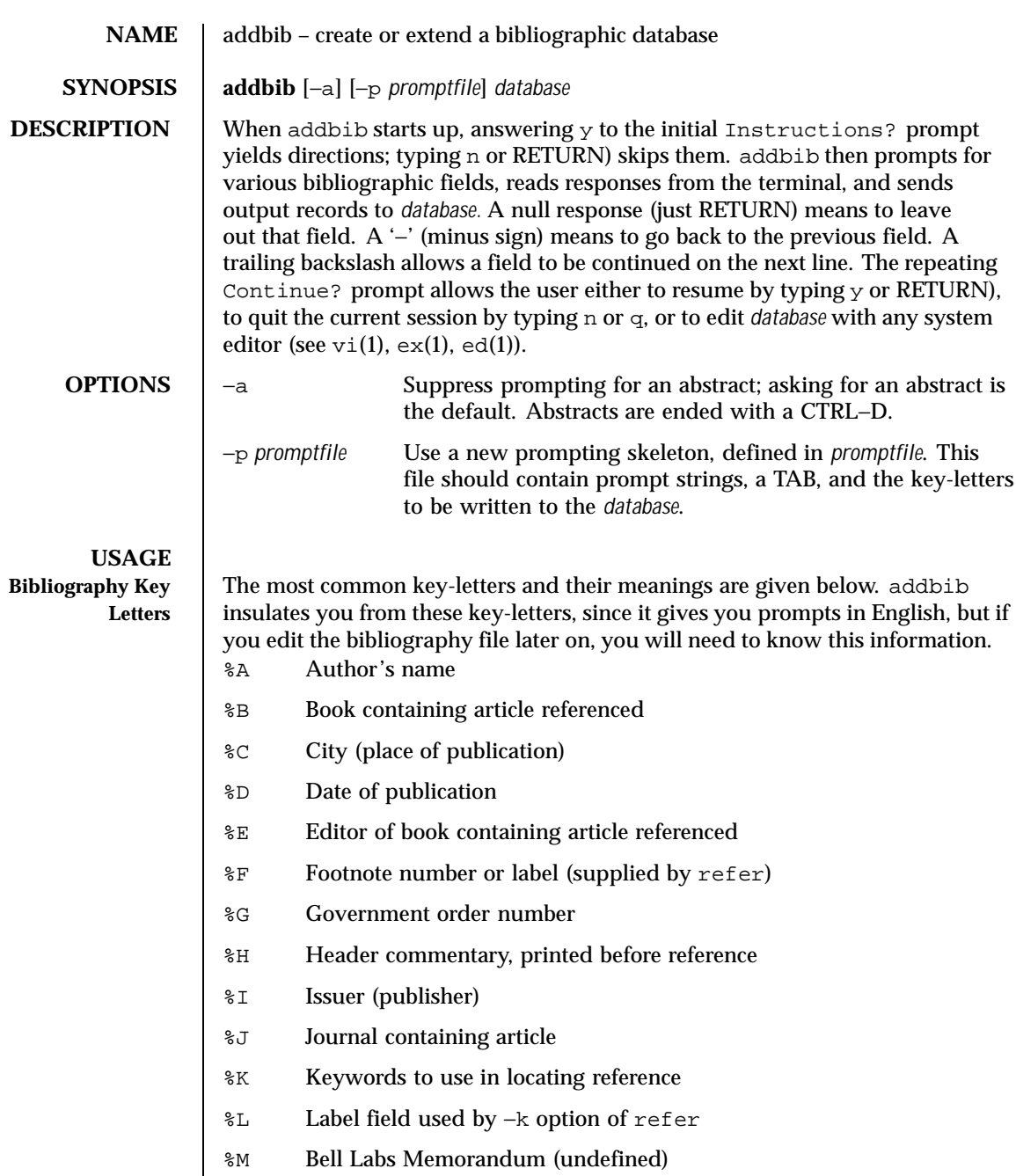

Last modified 14 Sep 1992 SunOS 5.8 51

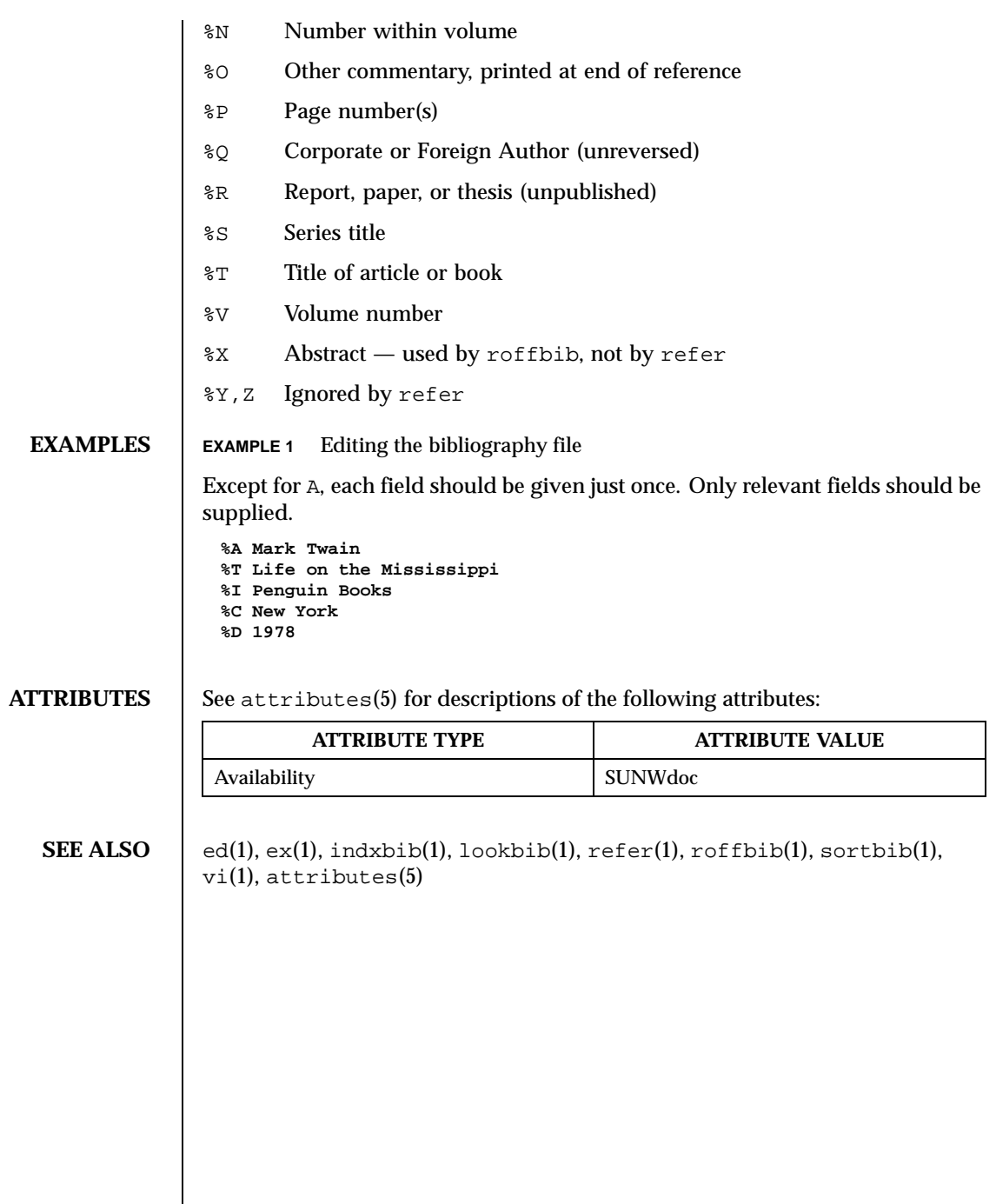

 $\overline{\phantom{a}}$ 

52 SunOS 5.8 Last modified 14 Sep 1992

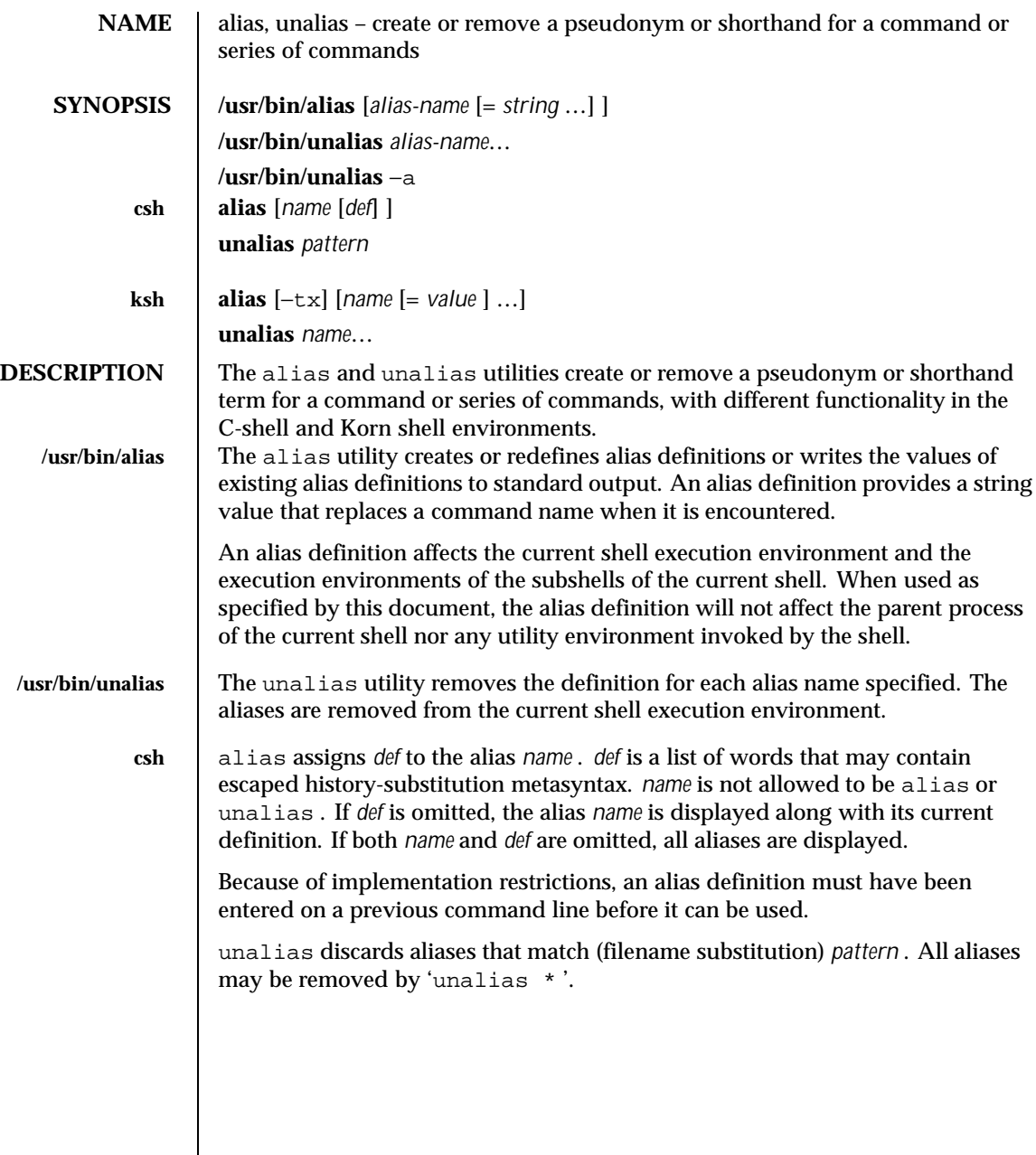

Last modified 28 Mar 1995 SunOS 5.8 53

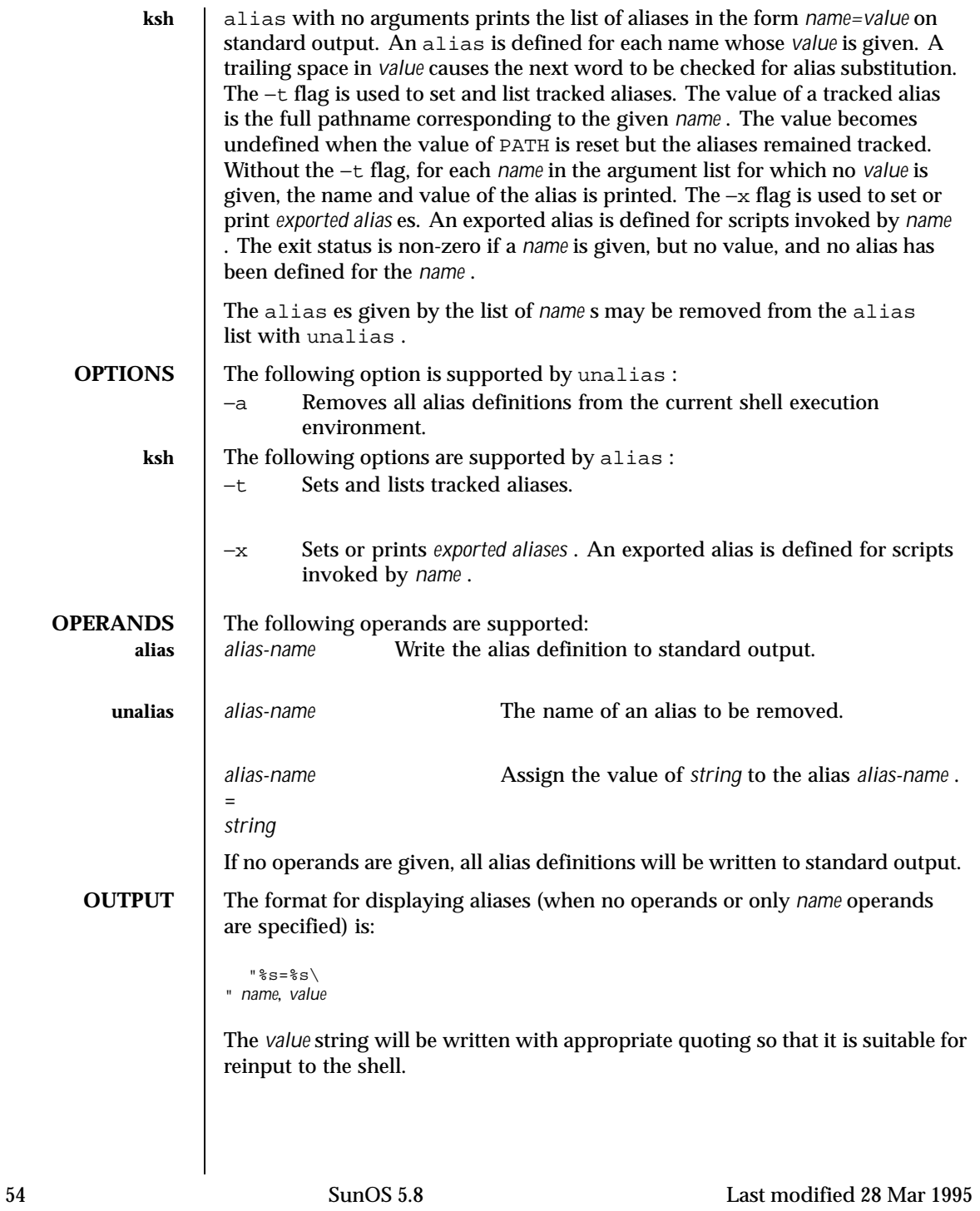

## User Commands alias(1)

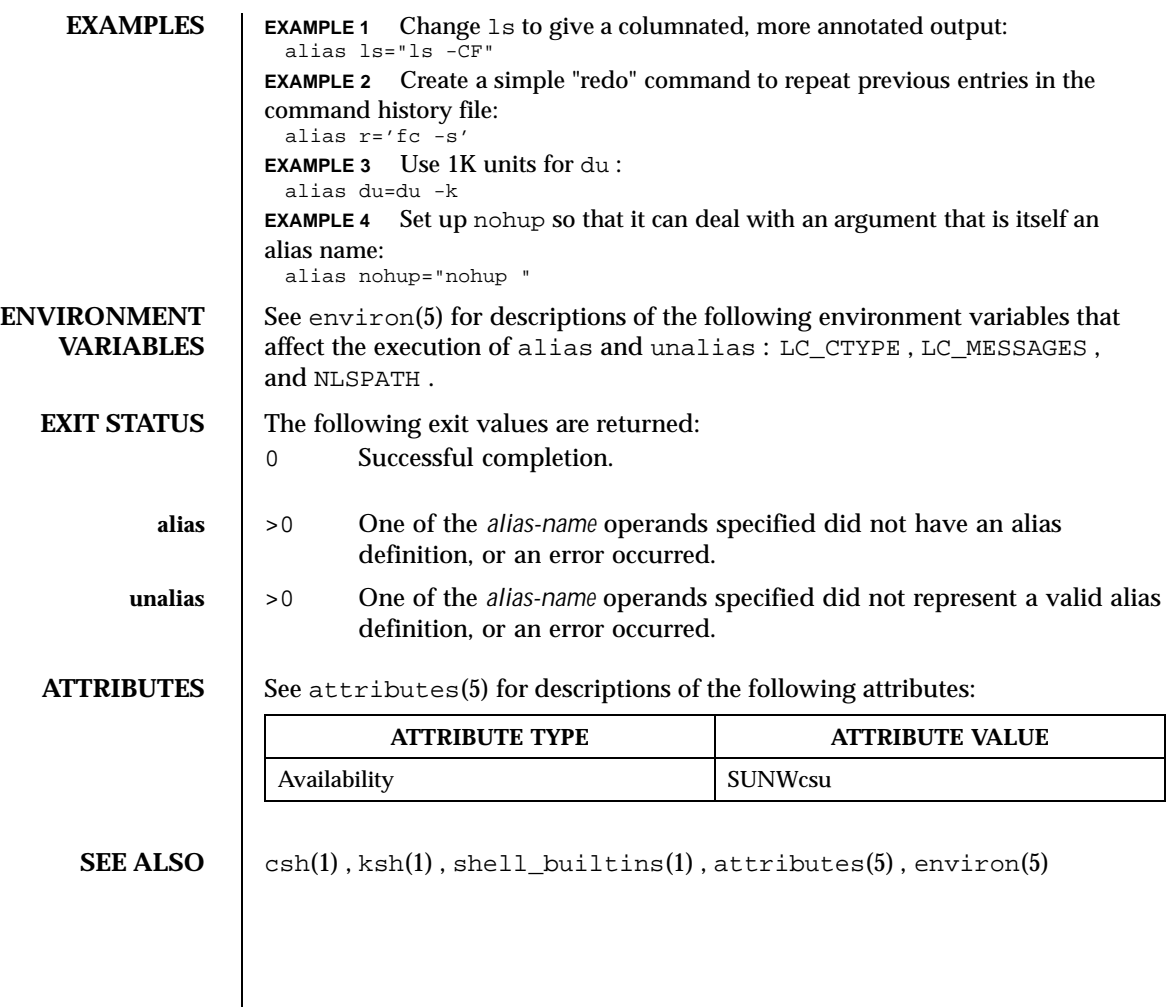

Last modified 28 Mar 1995 SunOS 5.8 55

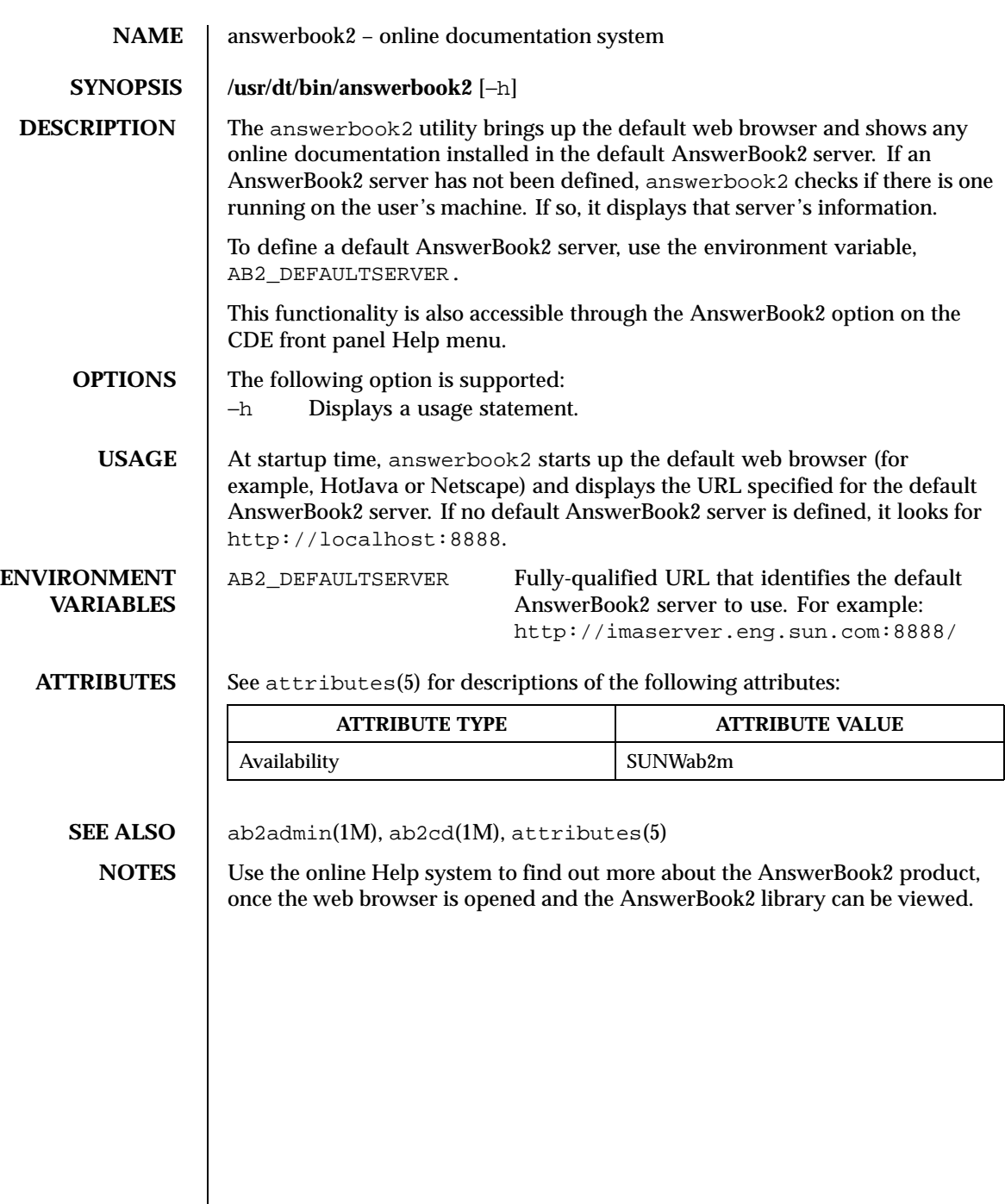

 $\overline{\phantom{a}}$ 

56 SunOS 5.8 Last modified 24 Feb 1998

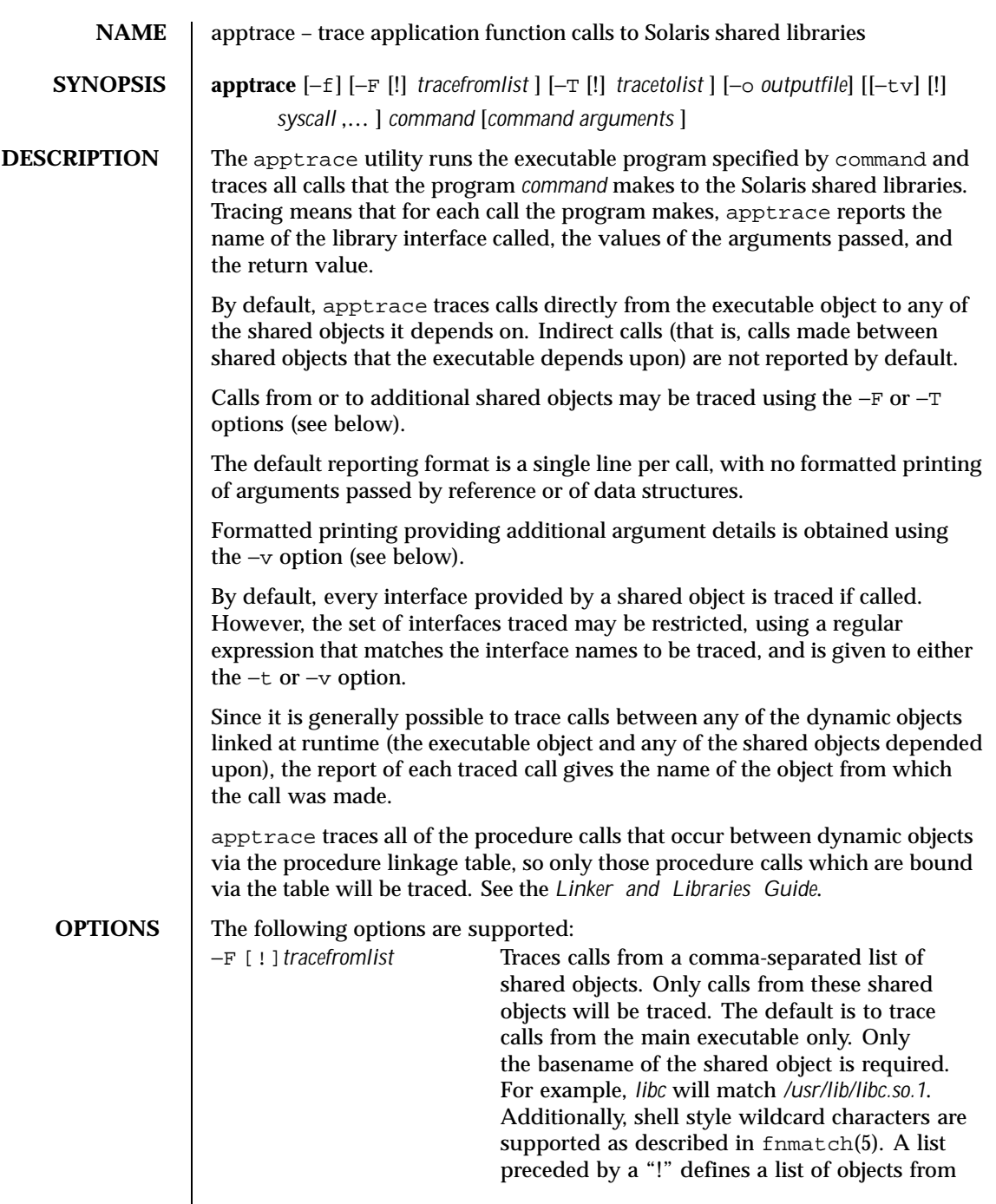

Last modified 16 Apr 1999 SunOS 5.8 57

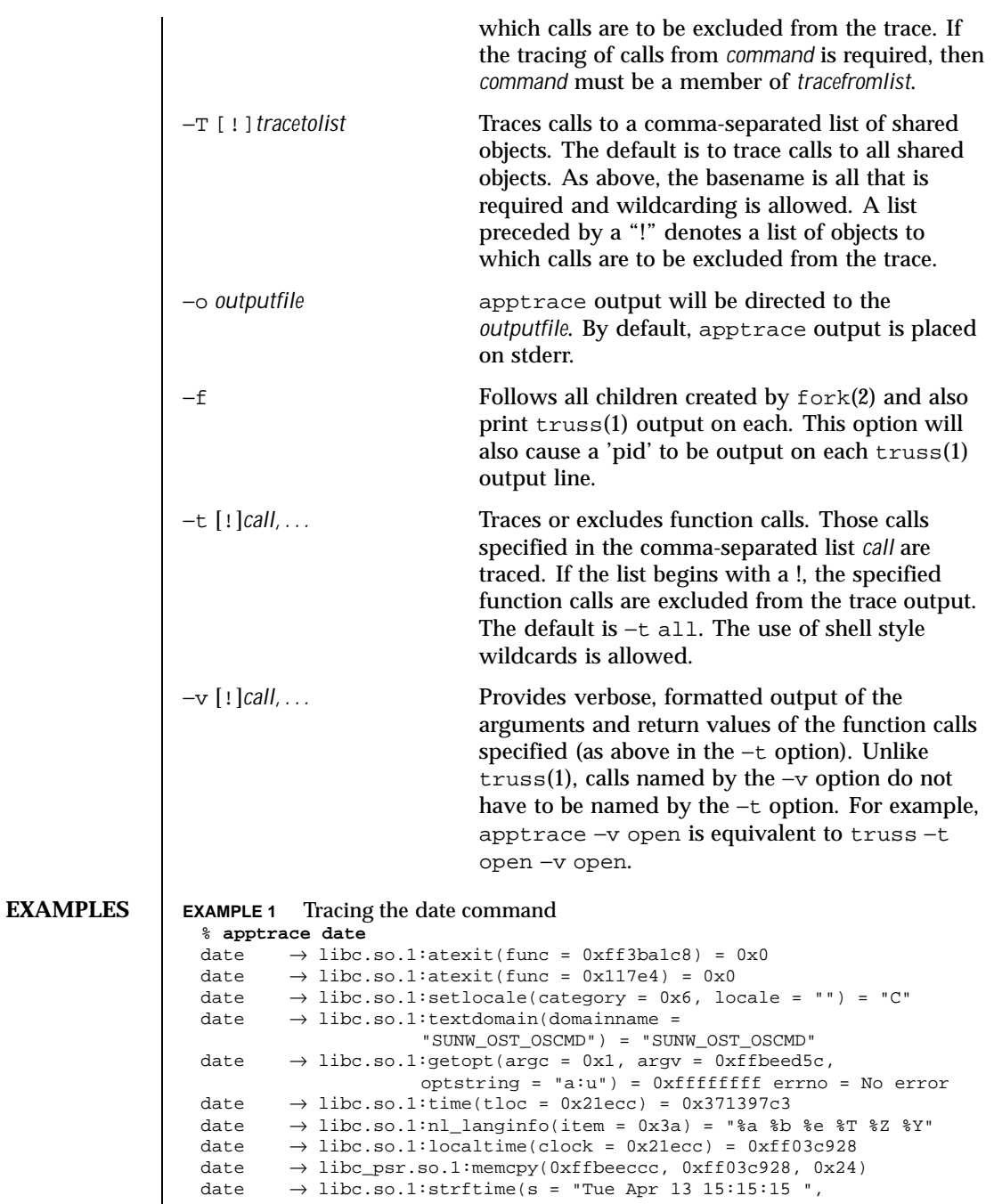

58 SunOS 5.8 Last modified 16 Apr 1999

```
maxsize = 0x400, format = "%a %b %e %T %Z %Y",
                     timeptr = 0xffbeeccc) = 0x1c
 date \rightarrow libc.so.1:puts(Tue Apr 13 15:15:15 EDT 1999
                    s = "Tue Apr 13 15:15:15 ") = 0x1ddate \rightarrow libc.so.1:exit(status = 0)
EXAMPLE 2 Tracing a specific set of interfaces with verbosity set
 % apptrace -v '*gid*' id -a
 id \rightarrow libc.so.1:getgid() = 0xa
      return = (gid_t) 10 (0xa)id \rightarrow libc.so.1:getegid() = 0xa
      return = (gid_t) 10 (0xa)id \rightarrow libc.so.1:getgrgid(gid = 0xa) = 0x2238c
    gid = (gid_t) 10 (0xa)
    return = (struct group *) 0x2238c (struct group) {
      gr_name: (char *) 0x223a0 "staff"
      gr_passwd: (char *) 0x223a6 ""
      gr_gid: (gid_t) 10 (0xa)
      gr_mem: (char **) 0x2239c
 }
 id \rightarrow libc.so.1:getgrgid(gid = 0xa) = 0x2238c
   gid = (gid_t) 10 (0xa)
    return = (struct group *) 0x2238c (struct group) {
     gr_name: (char *) 0x223a0 "staff"
      gr_passwd: (char *) 0x223a6 ""
       gr_gid: (gid_t) 10 (0xa)
       gr_mem: (char **) 0x2239c
 }
 id \rightarrow libc.so.1:getgrgid(gid = 0x3) = 0x2238c
   gid = (gid_t) 3 (0x3)
    return = (struct group *) 0x2238c (struct group) {
      gr_name: (char *) 0x223b4 "sys"
      gr_passwd: (char *) 0x223b8 ""
      gr_gid: (gid_t) 3 (0x3)
      gr_mem: (char **) 0x2239c
 }
 id \rightarrow libc.so.1:getgrgid(gid = 0x29) = 0x2238c
   gid = (gid_t) 41 (0x29)
    return = (struct group *) 0x2238c (struct group) {
      gr_name: (char *) 0x223a4 "opcom"
      gr_passwd: (char *) 0x223aa ""
      gr_gid: (gid_t) 41 (0x29)
      gr_mem: (char **) 0x2239c
 }
 id \rightarrow libc.so.1:getgrgid(gid = 0xe) = 0x2238c
    gid = (gid_t) 14 (0xe)
    return = (struct group *) 0x2238c (struct group) {
      gr_name: (char *) 0x223a0 "sysadmin"
      gr_passwd: (char *) 0x223a9 ""
       gr_gid: (gid_t) 14 (0xe)
       gr_mem: (char **) 0x2239c
 }
```
Last modified 16 Apr 1999 SunOS 5.8 59

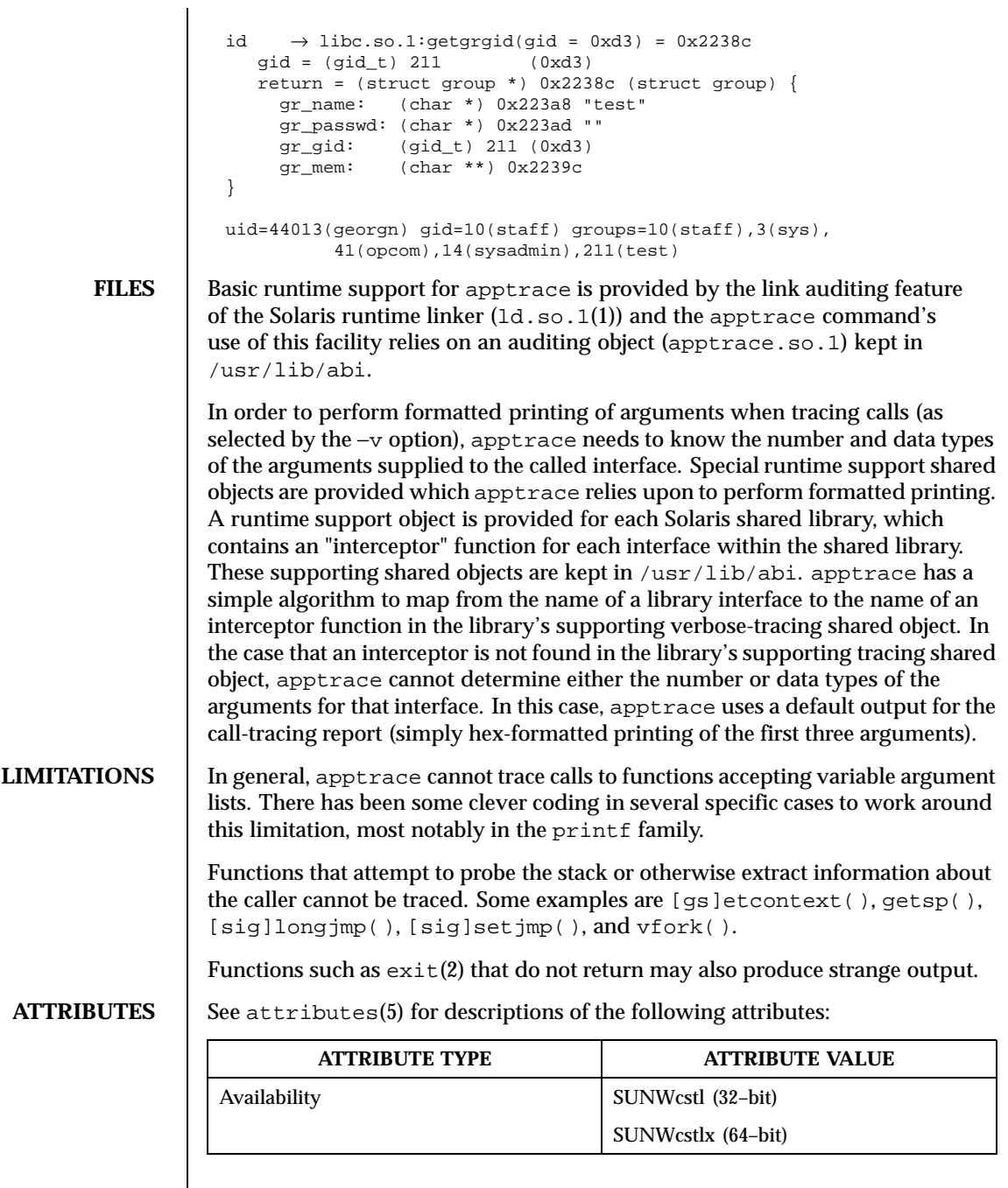

60 SunOS 5.8 Last modified 16 Apr 1999

**SEE ALSO**  $\vert$  1d.so.1(1), truss(1), attributes(5), fnmatch(5) *Linker and Libraries Guide*

Last modified 16 Apr 1999 SunOS 5.8 61

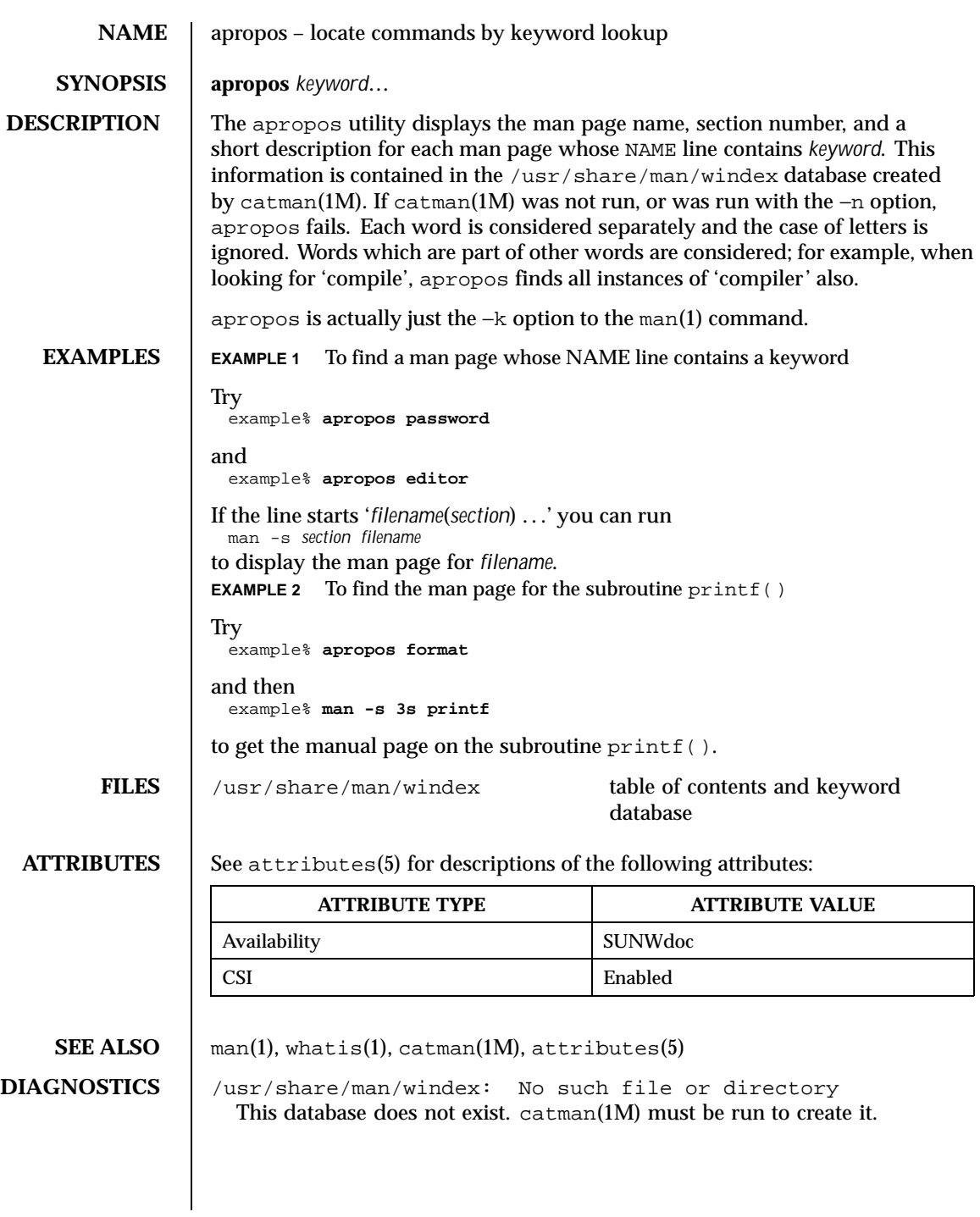

62 SunOS 5.8 Last modified 20 Dec 1996

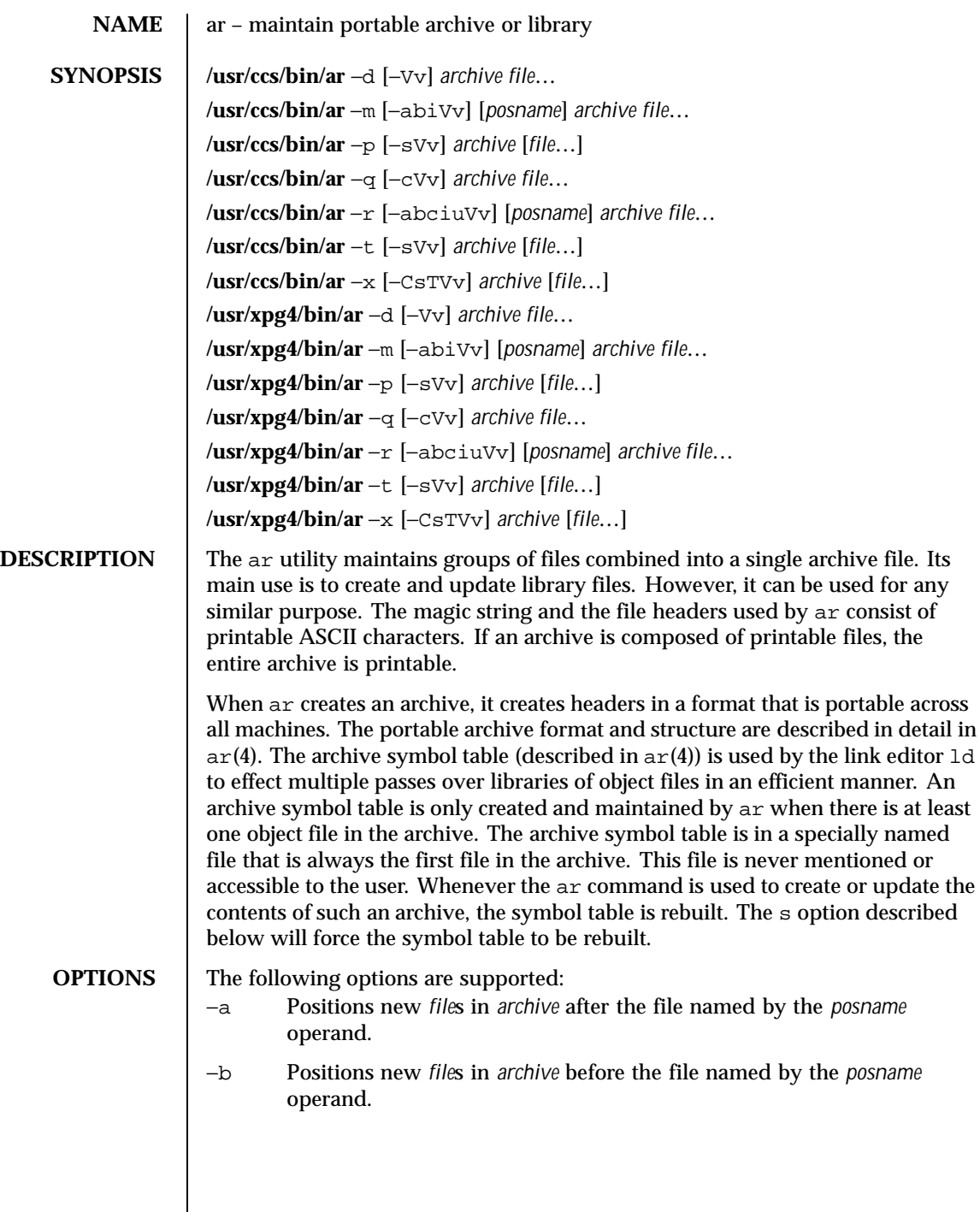

Last modified 18 Mar 1997 SunOS 5.8 63

- −c Suppresses the diagnostic message that is written to standard error by default when *archive* is created.
- −C Prevents extracted files from replacing like-named files in the file system. This option is useful when  $-T$  is also used to prevent truncated file names from replacing files with the same prefix.
- −d Deletes one or more *file*s from *archive*.
- −i Positions new *file*s in *archive* before the file named by the *posname* operand (equivalent to −b).
- −m Moves *file*s. If −a, −b, or −i with the *posname* operand are specified, moves *file*s to the new position; otherwise, moves *file*s to the end of *archive*.
- −p Prints the contents of *file*s in *archive* to standard output. If no *file*s are specified, the contents of all files in *archive* will be written in the order of the archive.
- −q Quickly appends *file*s to the end of *archive*. Positioning options −a, −b, and −i are invalid. The command does not check whether the added *file*s are already in *archive*. This option is useful to avoid quadratic behavior when creating a large archive piece-by-piece.
- −r Replaces or adds *file*s in *archive*. If *archive* does not exist, a new archive file will be created and a diagnostic message will be written to standard error (unless the −c option is specified). If no *file*s are specified and the *archive* exists, the results are undefined. Files that replace existing files will not change the order of the archive. If the −u option is used with the −r option, then only those files with dates of modification later than the archive files are replaced. If the −a, −b, or −i option is used, then the *posname* argument must be present and specifies that new files are to be placed after  $(-a)$  or before  $(-b \text{ or } -i)$ *posname*; otherwise the new files are placed at the end.
- −s Forces the regeneration of the archive symbol table even if ar is not invoked with a option which will modify the archive contents. This command is useful to restore the archive symbol table after the strip(1) command has been used on the archive.
- −t Prints a table of contents of *archive*. The files specified by the *file* operands will be included in the written list. If no *file* operands are specified, all files in *archive* will be included in the order of the archive.
- −T Allows file name truncation of extracted files whose archive names are longer than the file system can support. By default, extracting a

64 SunOS 5.8 Last modified 18 Mar 1997

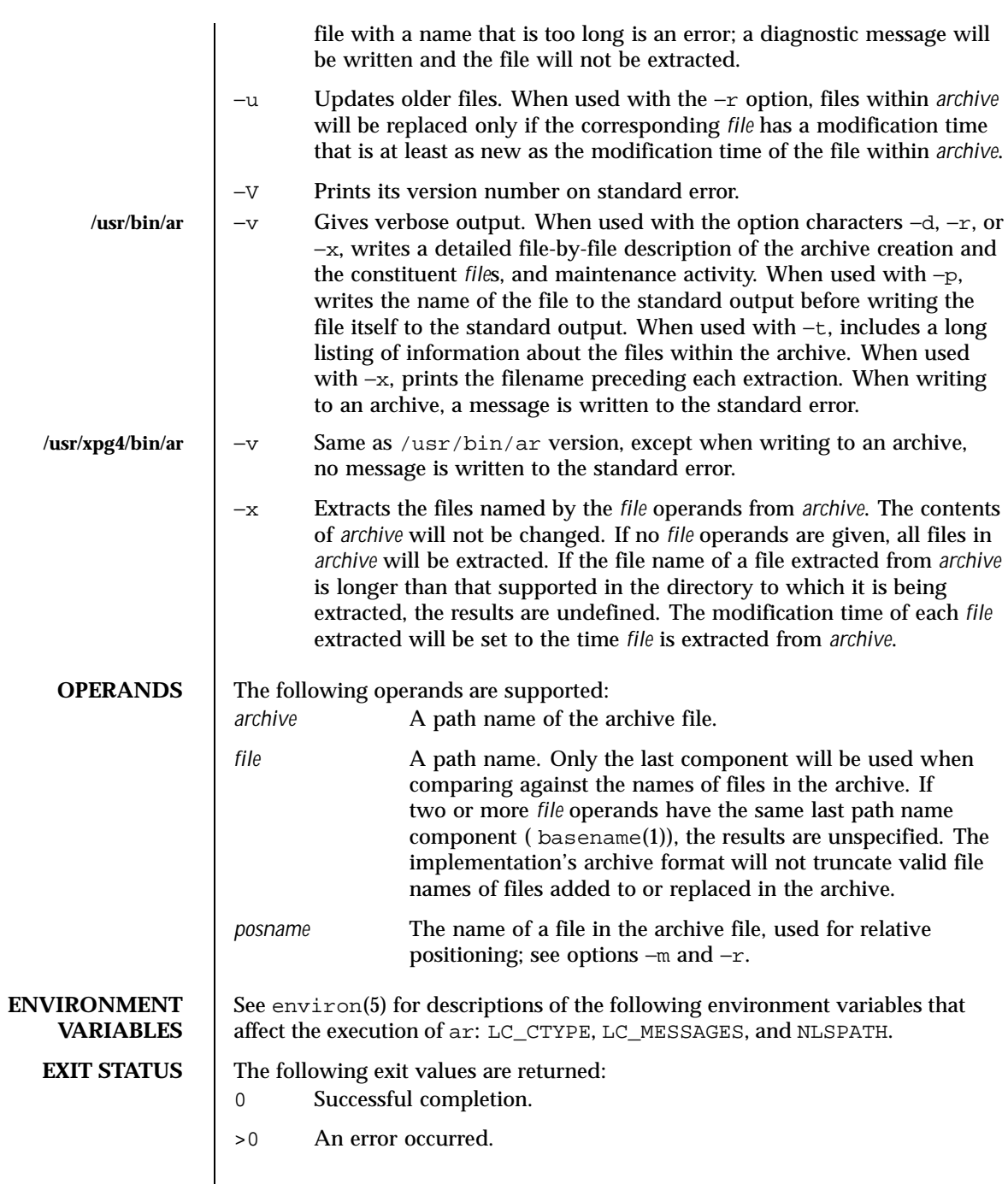

Last modified 18 Mar 1997 SunOS 5.8 65

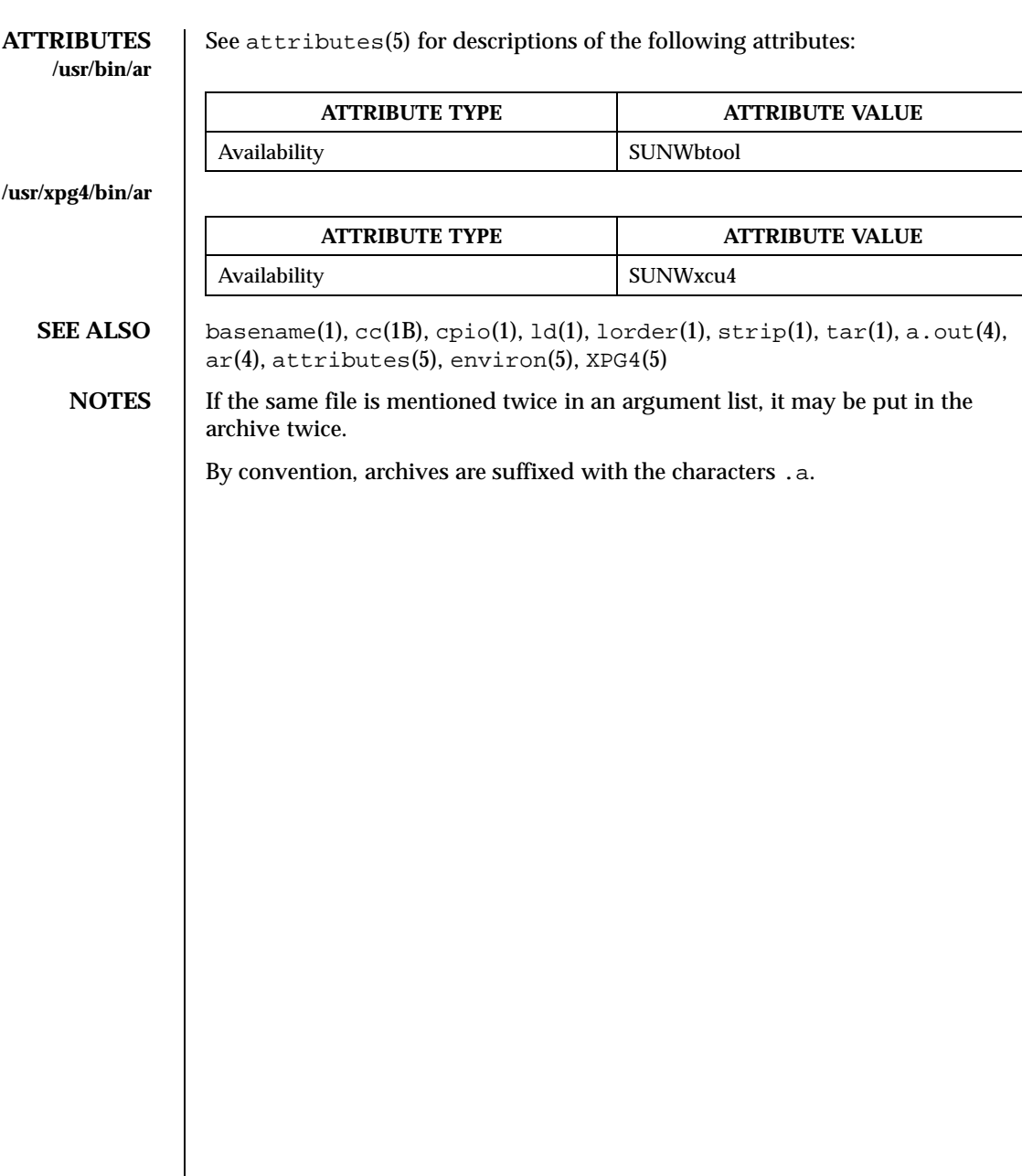

66 SunOS 5.8 Last modified 18 Mar 1997

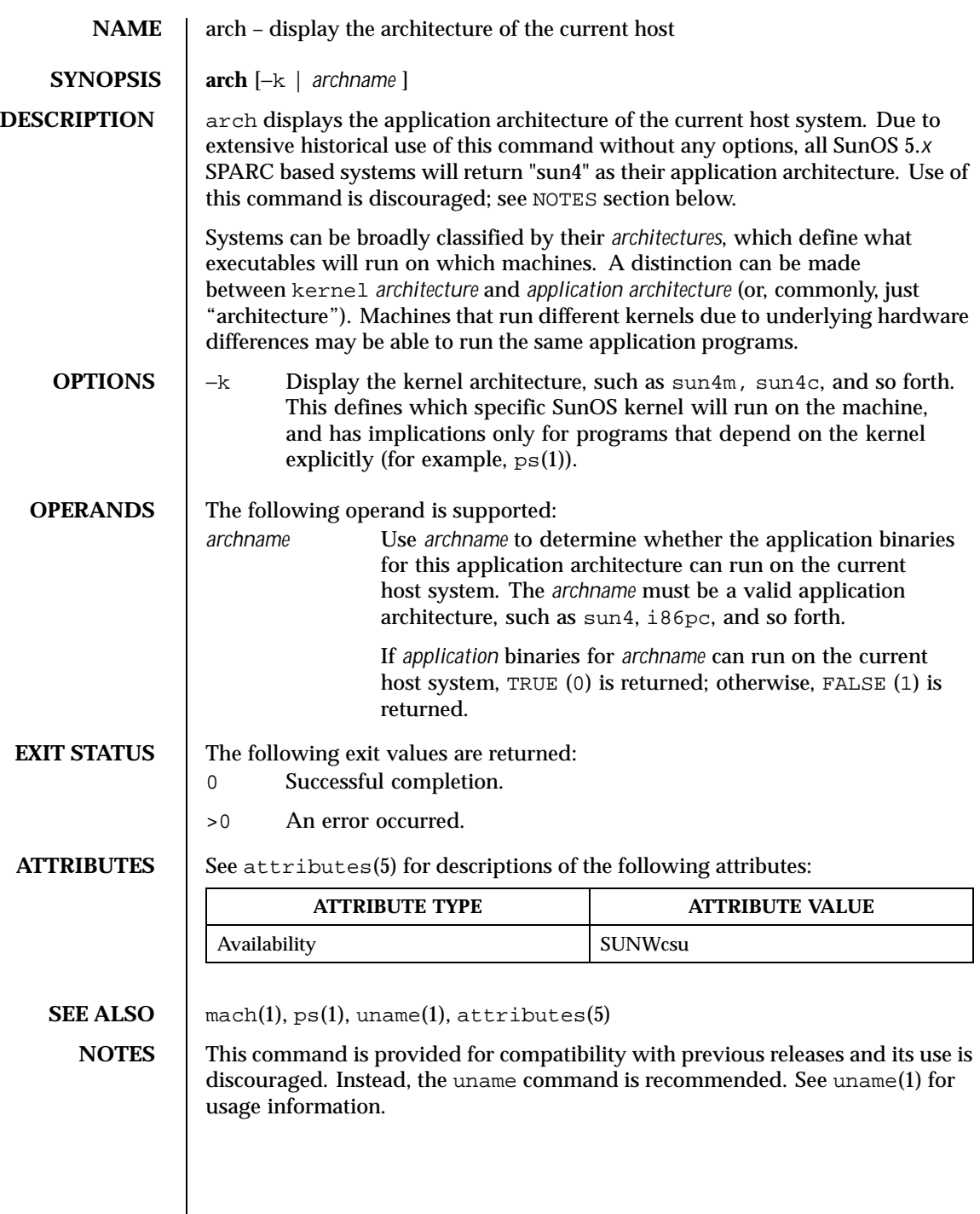

Last modified 18 Jan 1996 SunOS 5.8 67

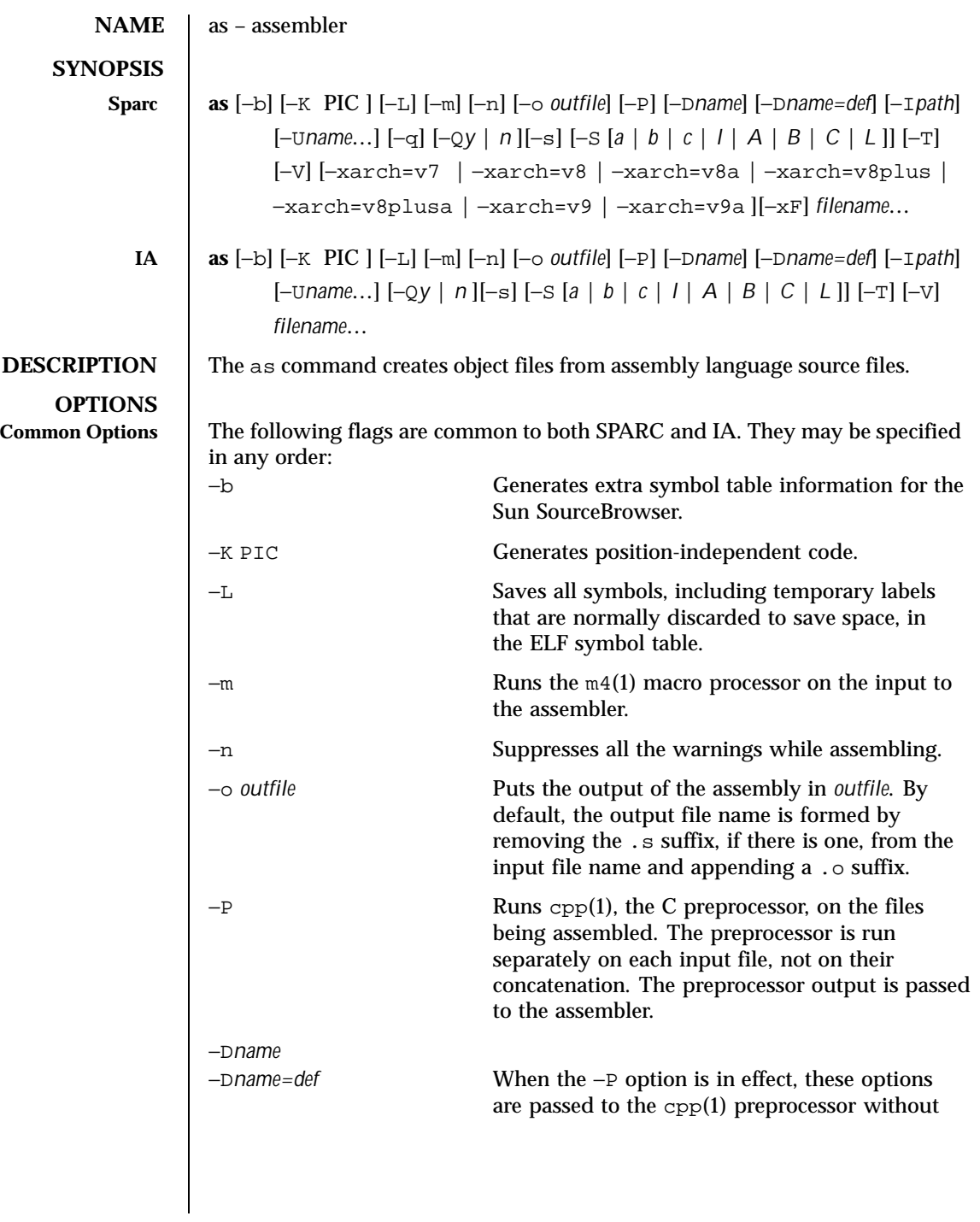

68 SunOS 5.8 Last modified 28 Jul 1998

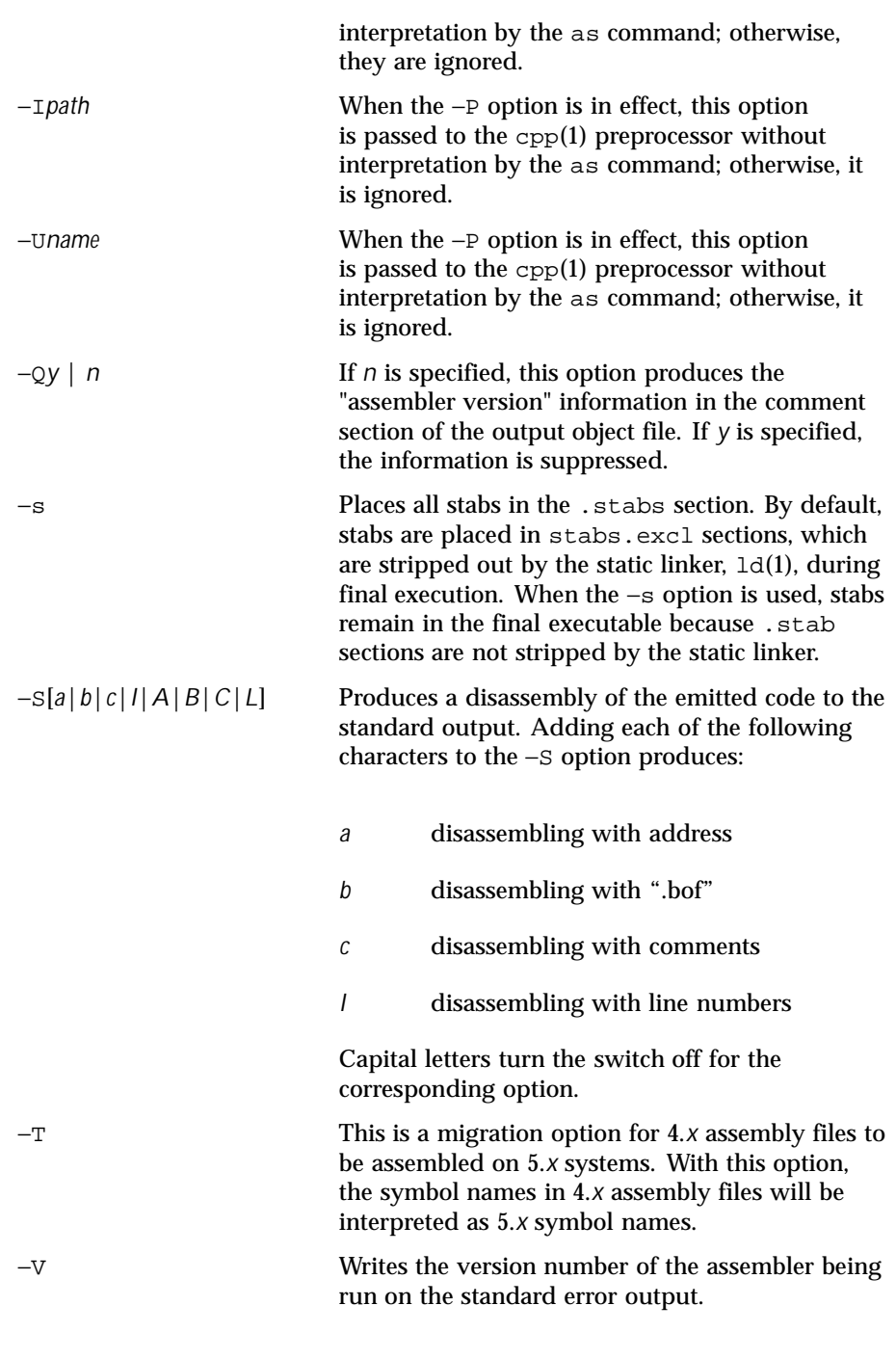

Last modified 28 Jul 1998 SunOS 5.8

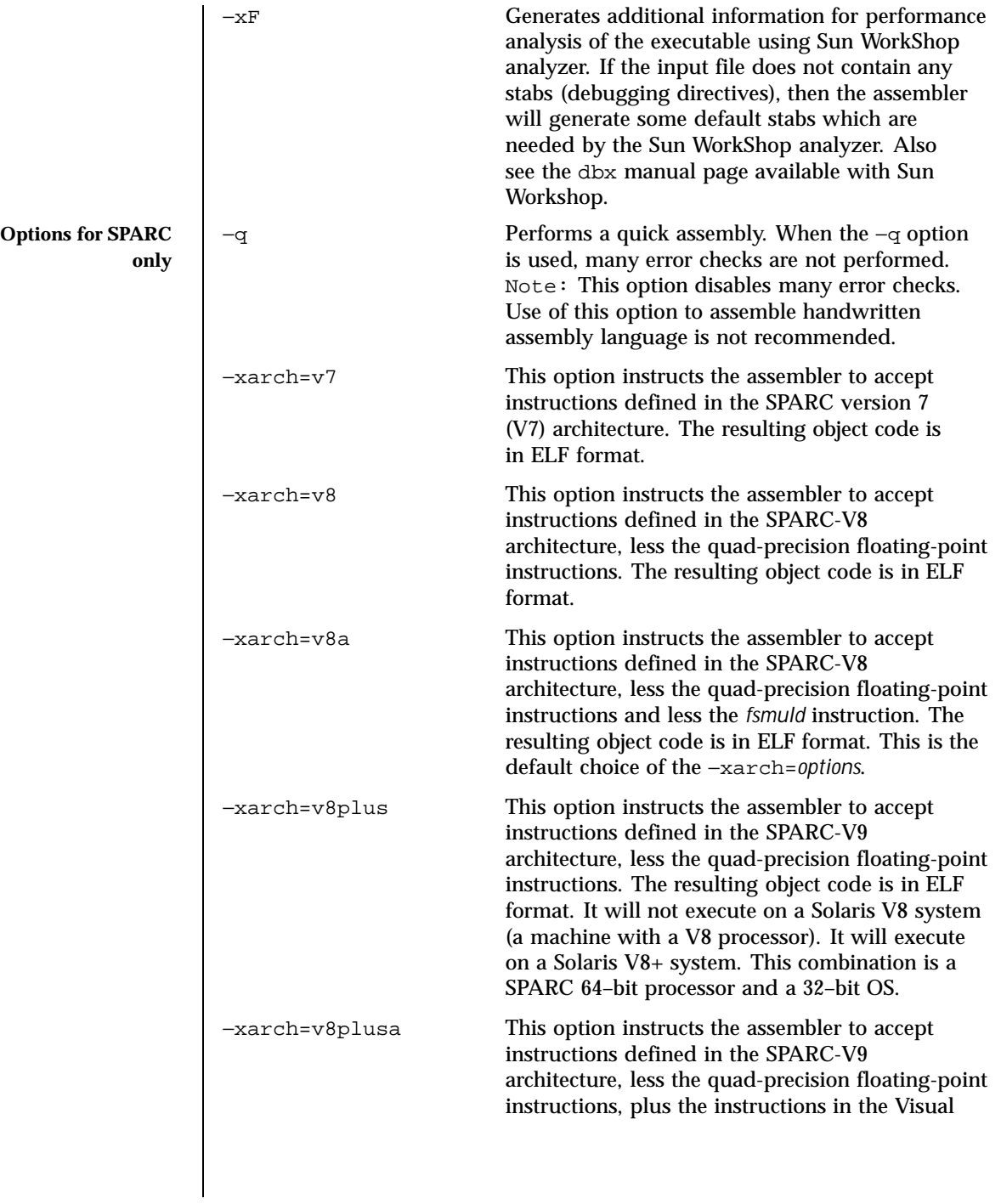

70 SunOS 5.8 Last modified 28 Jul 1998

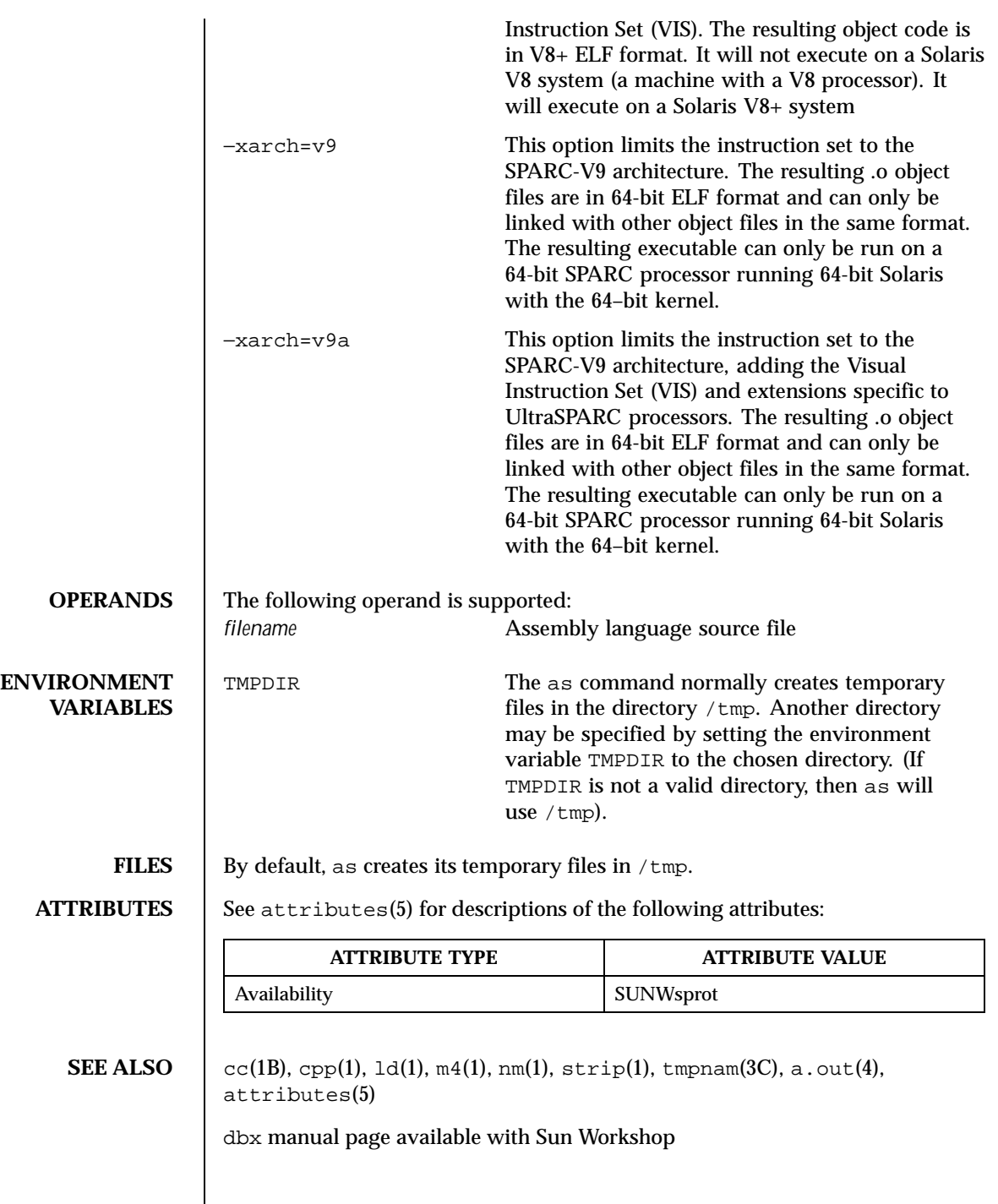

Last modified 28 Jul 1998 SunOS 5.8 71

## NOTES | If the −m option, which invokes the m4(1) macro processor, is used, keywords for m4 cannot be used as symbols (variables, functions, labels) in the input file, since m4 cannot determine which keywords are assembler symbols and which keywords are real m4 macros.

Whenever possible, access the assembler through a compilation system interface program such as cc(1B).

All undefined symbols are treated as global.

72 SunOS 5.8 Last modified 28 Jul 1998
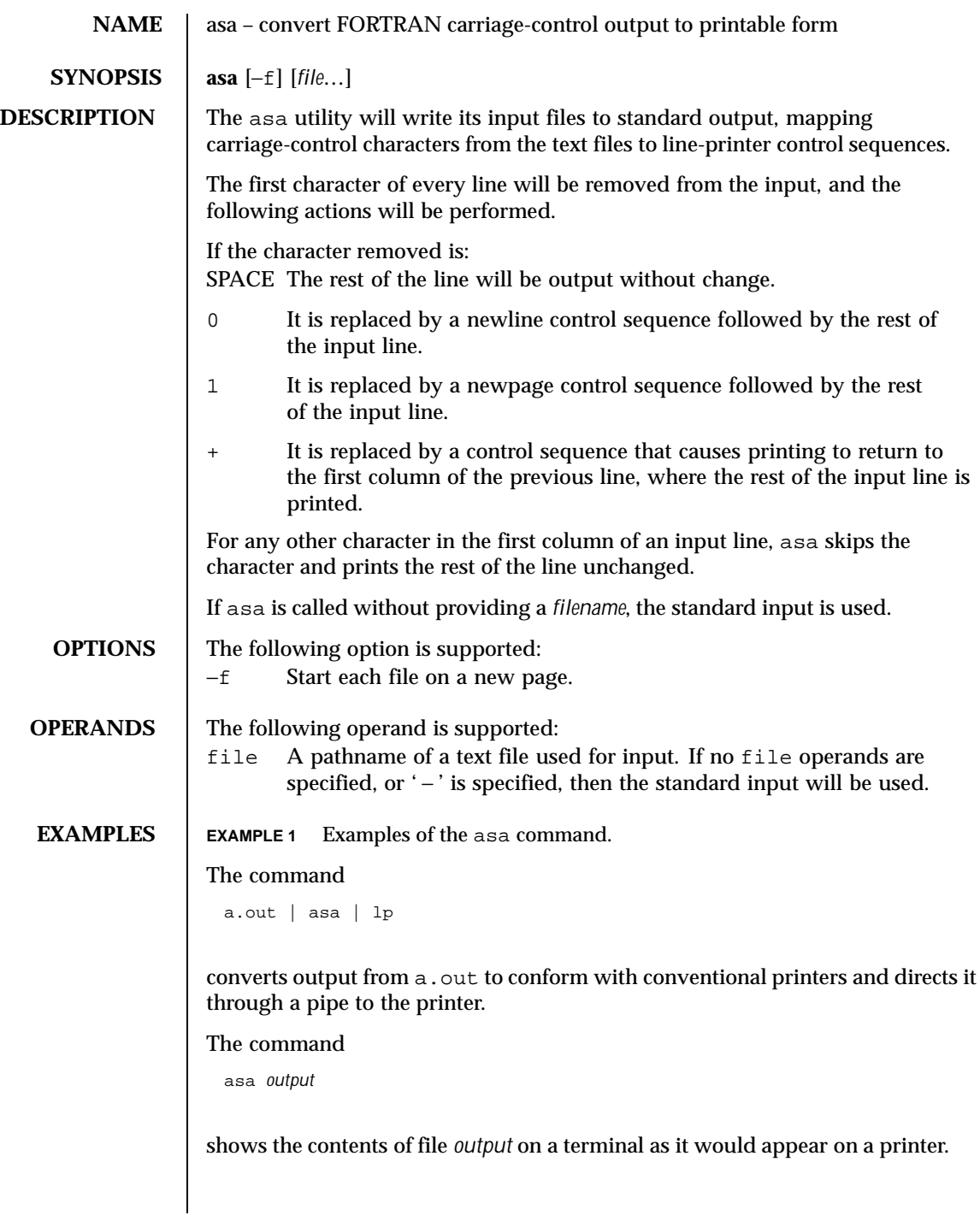

Last modified 18 Apr 1995 SunOS 5.8

```
The following program is used in the next two examples:
                      write(*,'(" Blank")')
                      write(*,'("0Zero ")')
                      write(*,'("+ Plus ")')
                      write(*,'("1One ")')
                     end
                    Example 1. With actual files:
                     a.out > MyOutputFile
                     asa < MyOutputFile | lp
                    Example 2. With only pipes:
                    a.out | asa | lp
                    Both of the above examples produce two pages of output:
                    Page 1:
                     Blank
                     ZeroPlus
                   Page 2:
                     One
ENVIRONMENT
    VARIABLES
                    See environ(5) for descriptions of the following environment variables that
                    affect the execution of asa: LC_CTYPE, LC_MESSAGES, and NLSPATH.
   EXIT STATUS The following exit values are returned:
                    0 All input files were output successfully.
                    >0 An error occurred.
   ATTRIBUTES See attributes(5) for descriptions of the following attributes:
                             ATTRIBUTE TYPE ATTRIBUTE VALUE
                     Availability SUNWcsu
      SEE ALSO | lp(1), attributes(5), environ(5)
```
74 SunOS 5.8 Last modified 18 Apr 1995

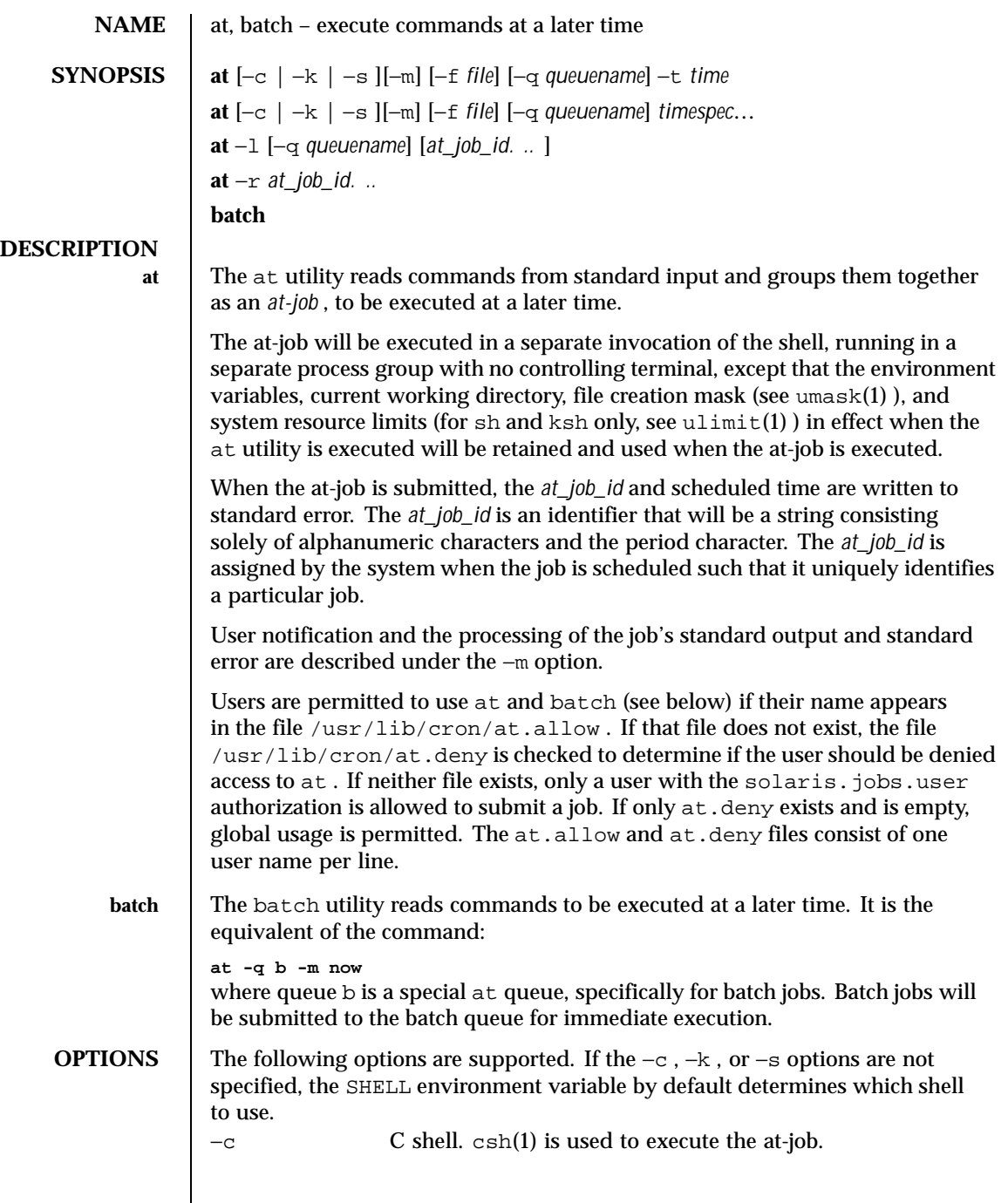

Last modified 13 Aug 1999 SunOS 5.8

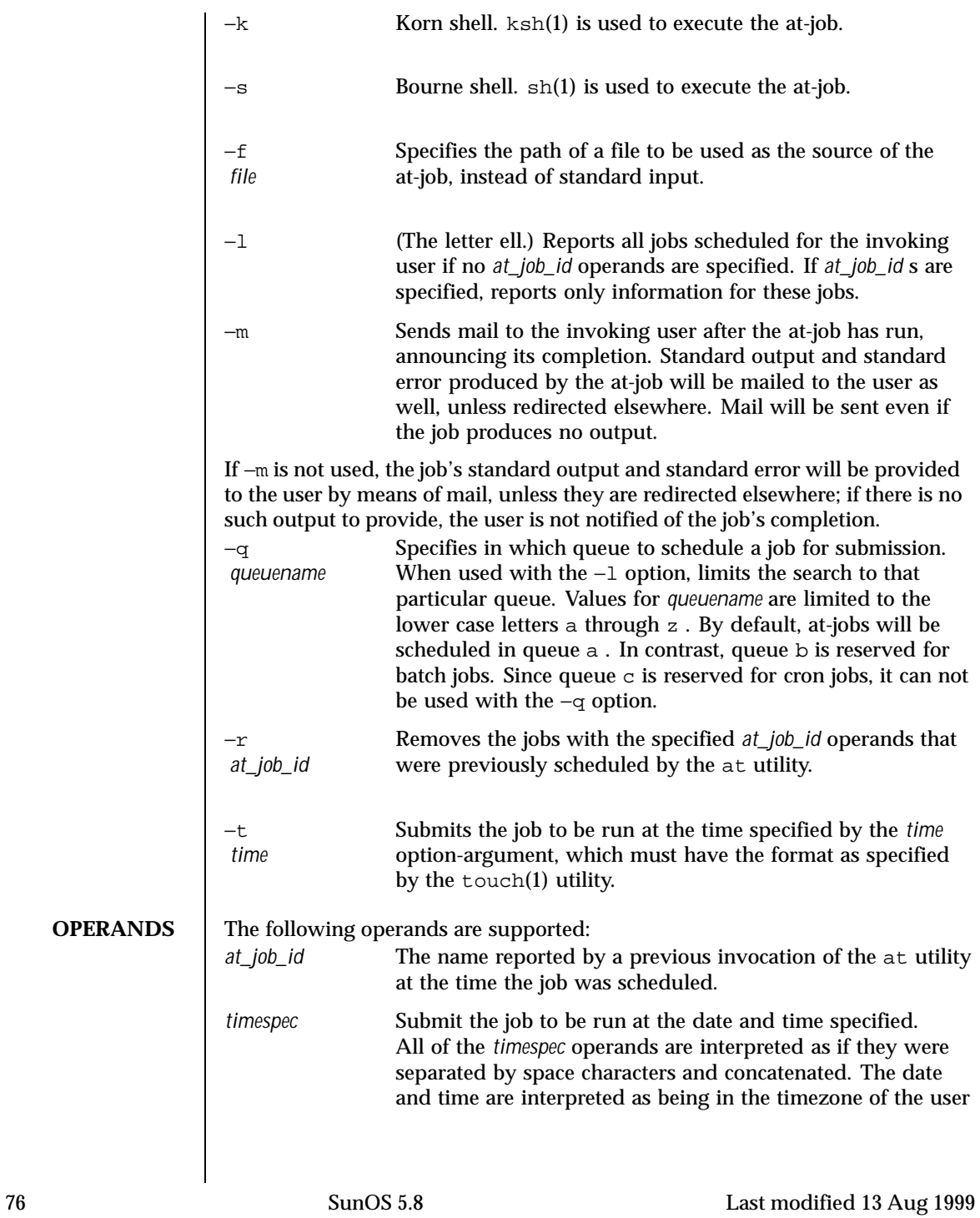

(as determined by the TZ variable), unless a timezone name appears as part of *time* below.

In the "C" locale, the following describes the three parts of the time specification string. All of the values from the LC\_TIME categories in the "C" locale are recognized in a case-insensitive manner.

*time* The *time* can be specified as one, two or four digits. One- and two-digit numbers are taken to be hours, four-digit numbers to be hours and minutes. The time can alternatively be specified as two numbers separated by a colon, meaning *hour* : *minute* . An AM/PM indication (one of the values from the am\_pm keywords in the LC\_TIME locale category) can follow the time; otherwise, a 24-hour clock time is understood. A timezone name of GMT , UCT , or ZULU (case insensitive) can follow to specify that the time is in Coordinated Universal Time. Other timezones can be specified using the TZ environment variable. The *time* field can also be one of the following tokens in the "C" locale:

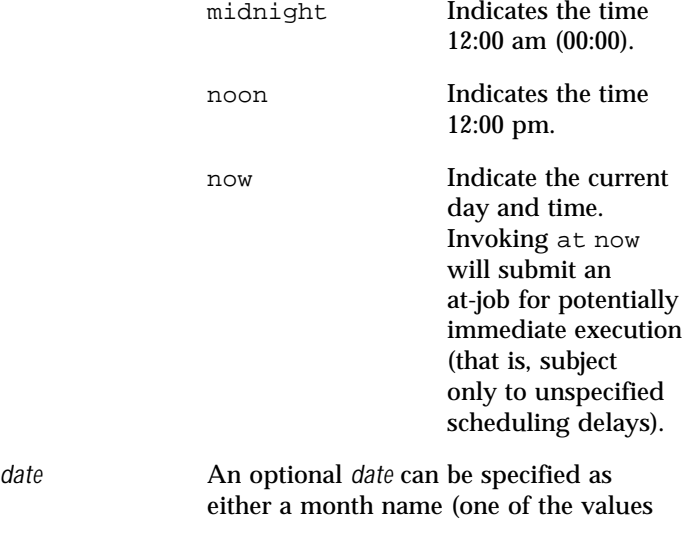

Last modified 13 Aug 1999 SunOS 5.8 SunOS 5.8 77

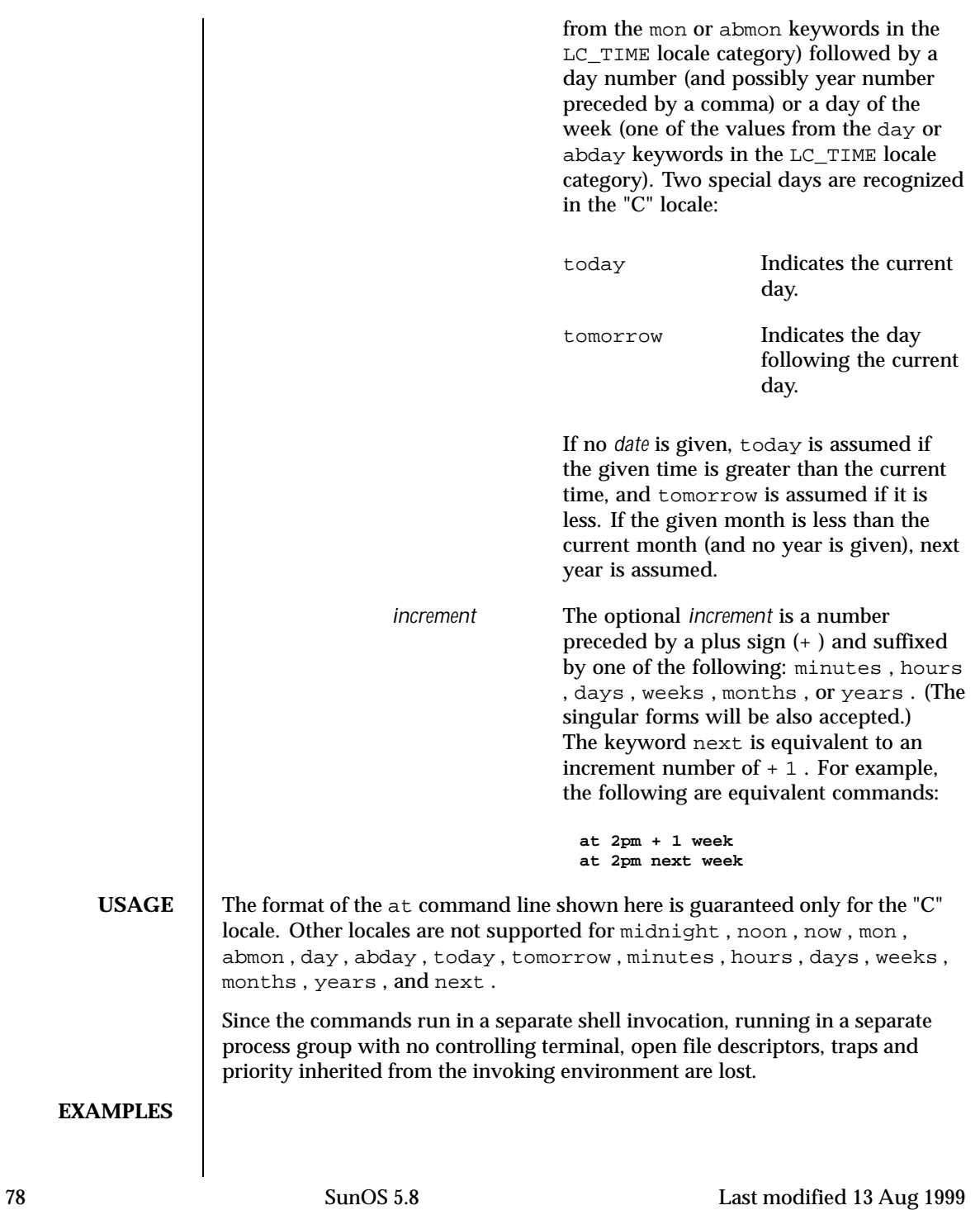

- 
- **at EXAMPLE 1** Typical sequence at a terminal

```
This sequence can be used at a terminal:
 $ at -m 0730 tomorrow
 sort < file >outfile
 <EOT>
```
**EXAMPLE 2** Redirecting output

This sequence, which demonstrates redirecting standard error to a pipe, is useful in a command procedure (the sequence of output redirection specifications is significant):

```
\frac{3}{5} at now + 1 hour <<!
diff file1 file2 2>&1 >outfile | mailx mygroup
```
## **EXAMPLE 3** Self-rescheduling a job

To have a job reschedule itself, at can be invoked from within the at-job. For example, this "daily-processing" script named my.daily will run every day (although crontab is a more appropriate vehicle for such work):

```
# my.daily runs every day
at now tomorrow < my.daily
daily-processing
```
**EXAMPLE 4** Various time and operand presentations

The spacing of the three portions of the "C" locale *timespec* is quite flexible as long as there are no ambiguities. Examples of various times and operand presentations include:

```
at 0815am Jan 24
at 8 :15amjan24
at now "+ 1day"
at 5 pm FRIday
at '17
 utc+
 30minutes'
```
**batch EXAMPLE 5** Typical sequence at a terminal

This sequence can be used at a terminal: \$ batch sort <file >outfile <EOT>

**EXAMPLE 6** Redirecting output

This sequence, which demonstrates redirecting standard error to a pipe, is useful in a command procedure (the sequence of output redirection specifications is significant):

Last modified 13 Aug 1999 SunOS 5.8 SunOS 5.8 79

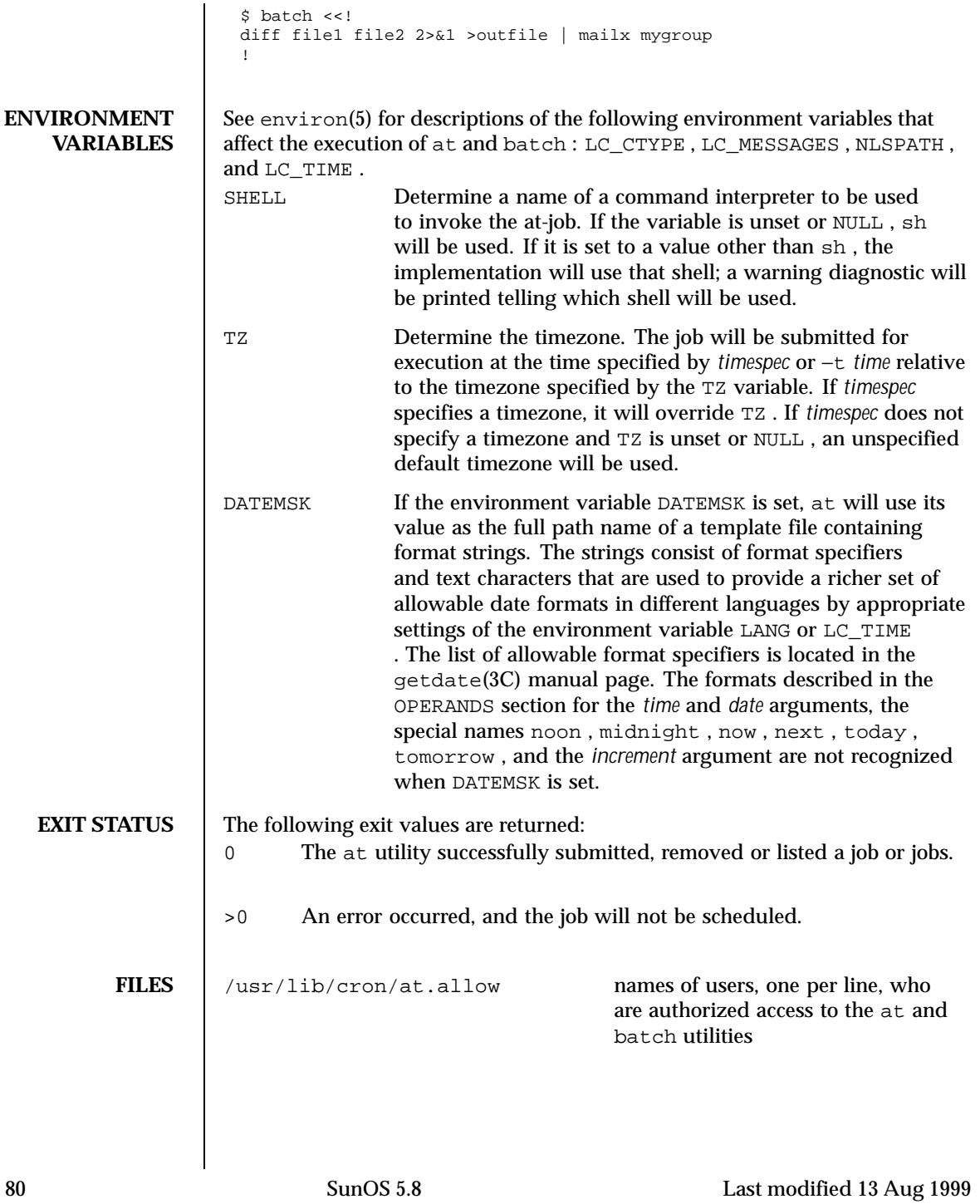

/usr/lib/cron/at.deny names of users, one per line, who are denied access to the at and batch utilities

**ATTRIBUTES** See attributes(5) for descriptions of the following attributes:

**at**

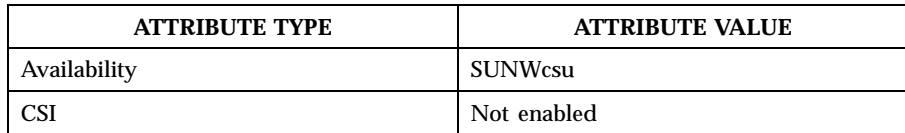

**batch**

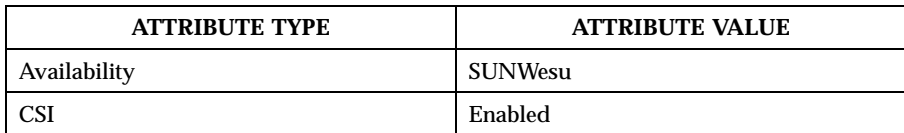

**SEE ALSO** auths(1), crontab(1), csh(1), date(1), ksh(1), sh(1), touch(1), ulimit(1) ,  $umask(1)$ ,  $cron(1M)$ ,  $getdate(3C)$ ,  $auth_attr(4)$ ,  $attributes(5)$ , environ(5)

**NOTES** Regardless of queue used, cron(1M) has a limit of 100 jobs in execution at any time.

> There can be delays in cron at job execution. In some cases, these delays can compound to the point that cron job processing appears to be hung. All jobs will be executed eventually. When the delays are excessive, the only workaround is to kill and restart cron .

Last modified 13 Aug 1999 SunOS 5.8 81

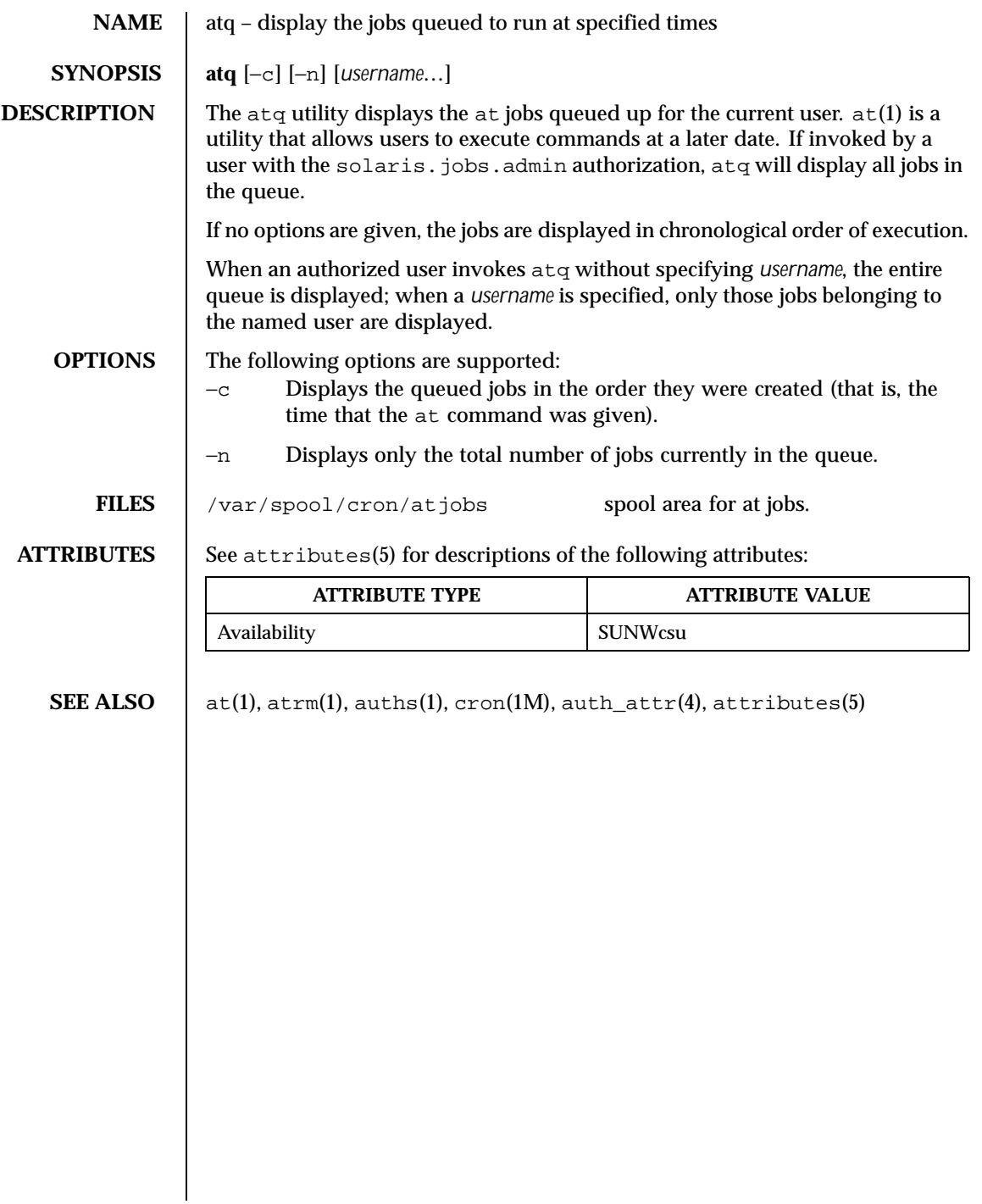

82 SunOS 5.8 Last modified 13 Aug 1999

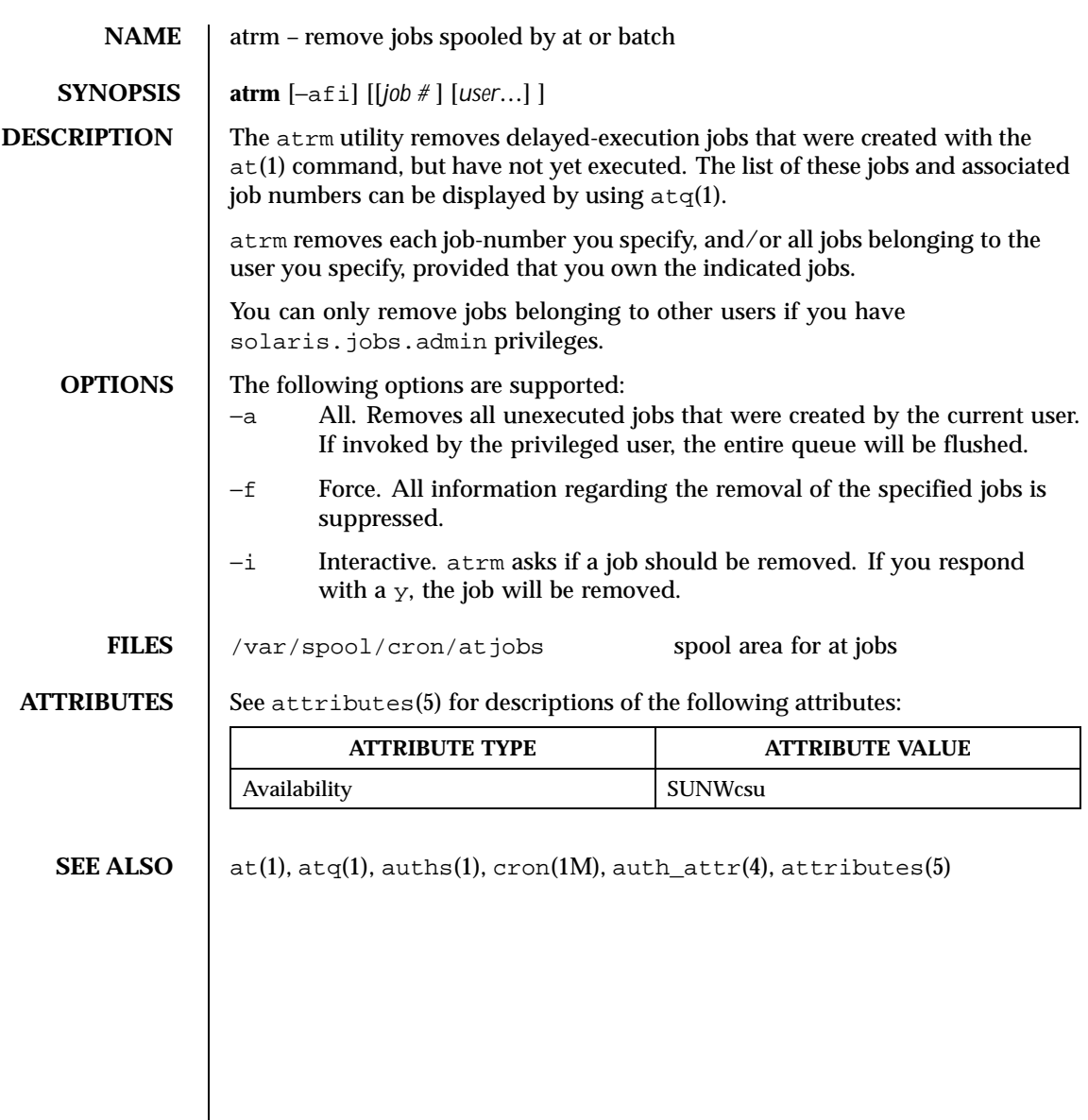

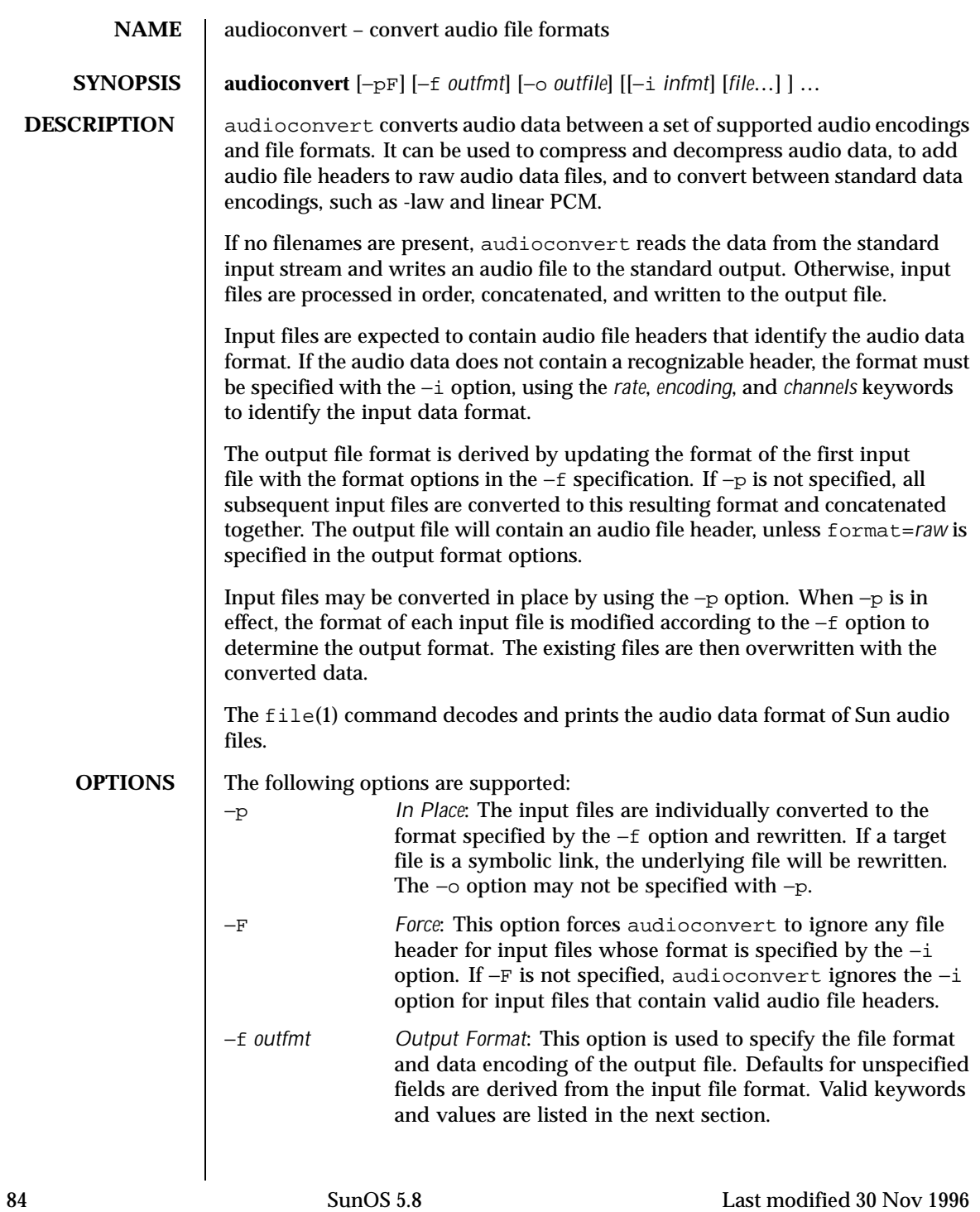

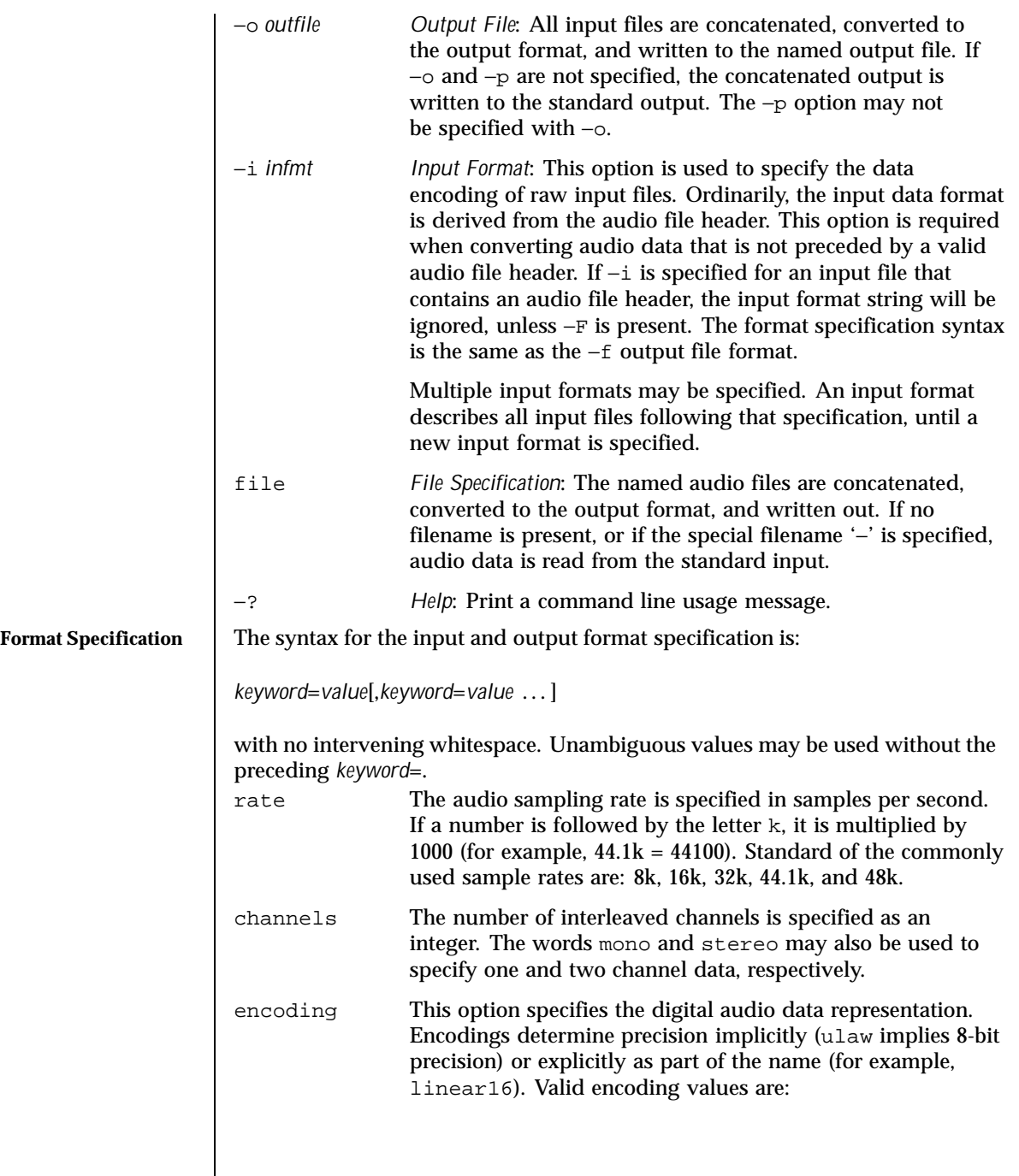

Last modified 30 Nov 1996 SunOS 5.8 SunOS 5.8

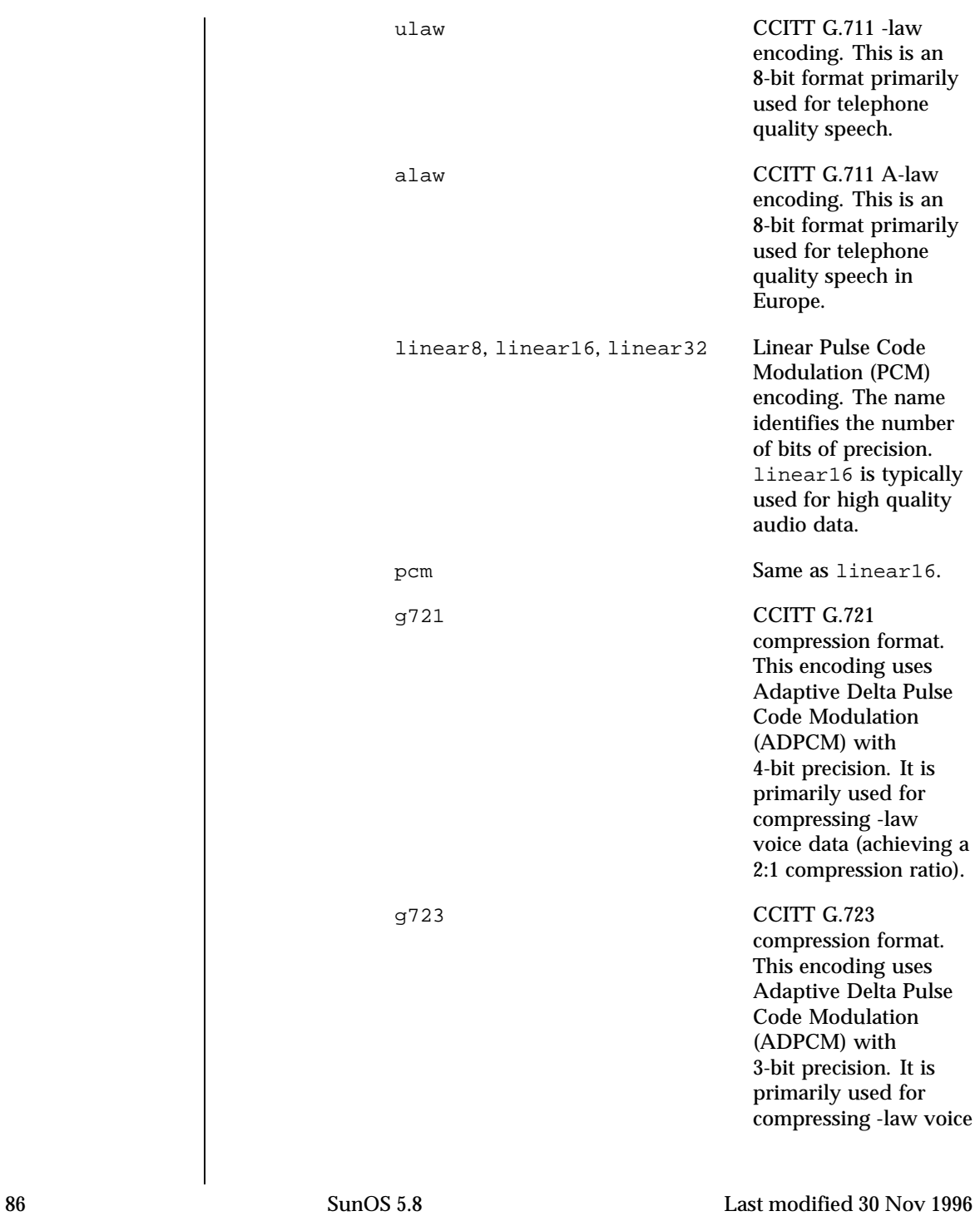

data (achieving an 8:3 compression ratio). The audio quality is similar to G.721, but may result in lower quality when used for non-speech data. The following encoding values are also accepted as shorthand to set the sample rate, channels, and encoding: voice Equivalent to encoding=ulaw, rate=8k, channels=mono. cd Equivalent to encoding=linear16,rate=44.1k,channels=stereo. dat Equivalent to encoding=linear16, rate=48k, channels=stereo. format This option specifies the audio file format. Valid formats are: sun Sun compatible file format (the default). raw Use this format when reading or writing raw audio data (with no audio header), or in conjunction with an offset to import a foreign audio file format. offset (−i *only*) Specify a byte offset to locate the start of the audio data. This option may be used to import audio data that contains an unrecognized file header. **USAGE** See largefile(5) for the description of the behavior of audioconvert when encountering files greater than or equal to 2 Gbyte  $(2^{31}$  bytes). **EXAMPLES** | EXAMPLE 1 Examples of the audioconvert command. Record voice data and compress it before storing it to a file: example% audiorecord | audioconvert −f g721 > mydata.au Concatenate two Sun format audio files, regardless of their data format, and output an 8-bit -law, 16 kHz, mono file: example% audioconvert −f ulaw,rate=16k,mono −o outfile.au infile1 infile2

Last modified 30 Nov 1996 SunOS 5.8 87 87

Convert a directory containing raw voice data files, in place, to Sun format (adds a file header to each file):

example% audioconvert −p −i voice −f sun \*.au

**ATTRIBUTES** See attributes(5) for descriptions of the following attributes:

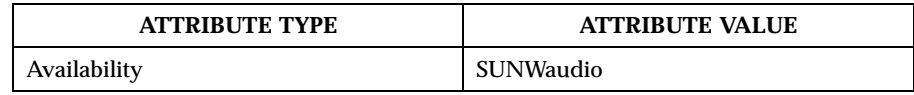

**SEE ALSO** audioplay(1), audiorecord(1),  $file(1)$ ,  $attribute(5)$ ,  $largefile(5)$ 

**NOTES** The algorithm used for converting multi-channel data to mono is implemented by simply summing the channels together. If the input data is perfectly in phase (as would be the case if a mono file is converted to stereo and back to mono), the resulting data may contain some distortion.

88 SunOS 5.8 Last modified 30 Nov 1996

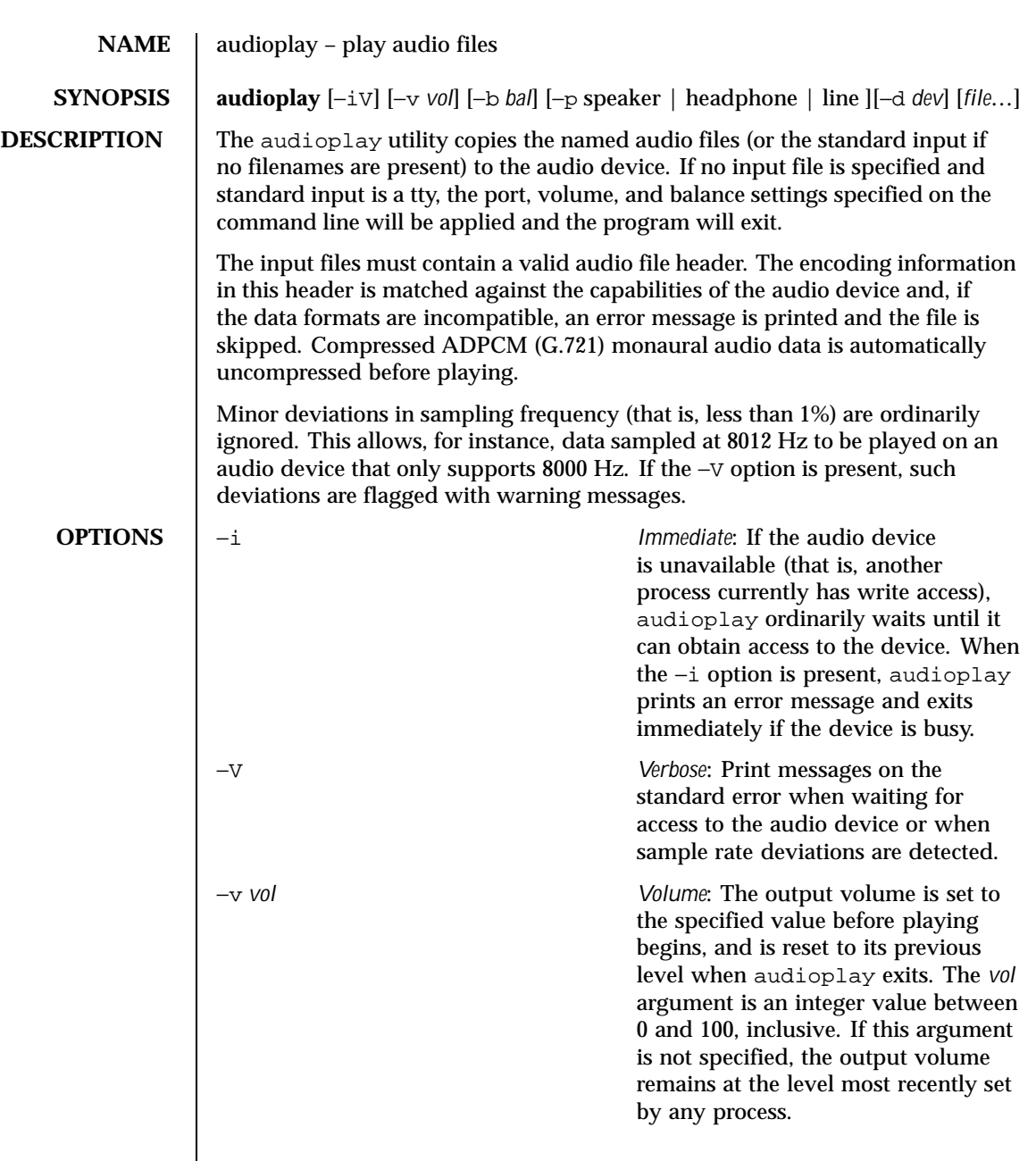

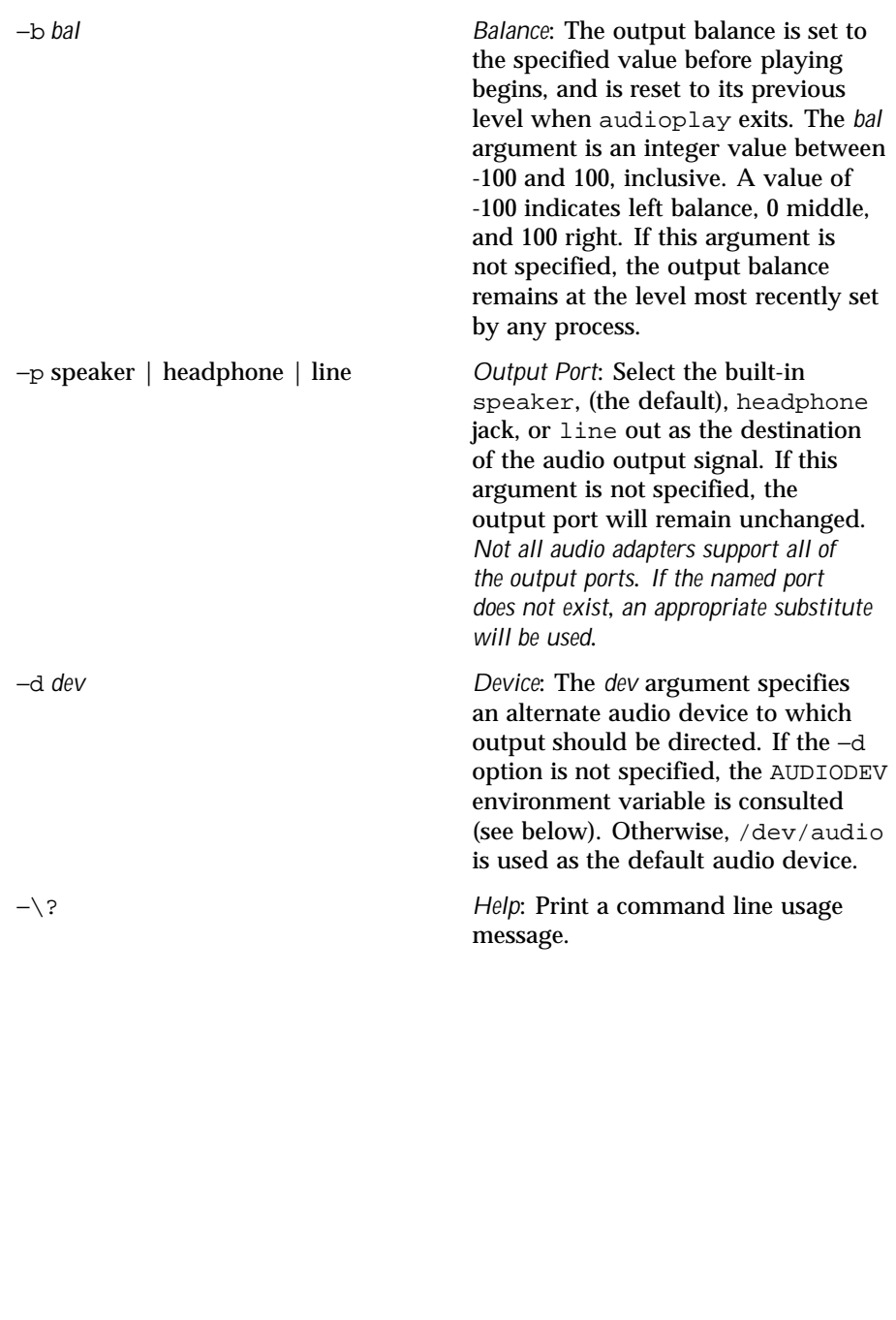

90 SunOS 5.8 Last modified 26 Oct 1995

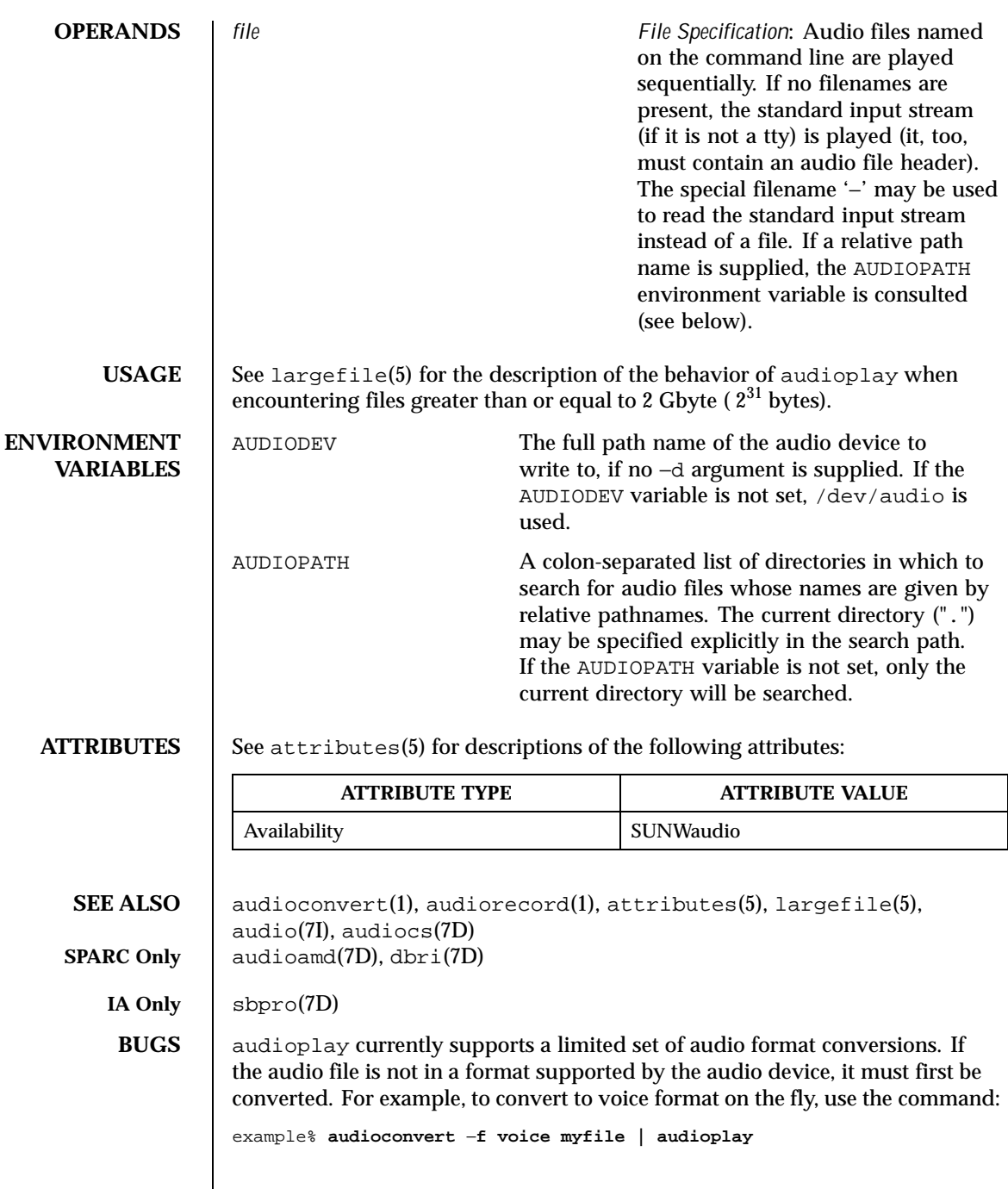

Last modified 26 Oct 1995 SunOS 5.8 91

The format conversion will not always be able to keep up with the audio output. If this is the case, you should convert to a temporary file before playing the data.

92 SunOS 5.8 Last modified 26 Oct 1995

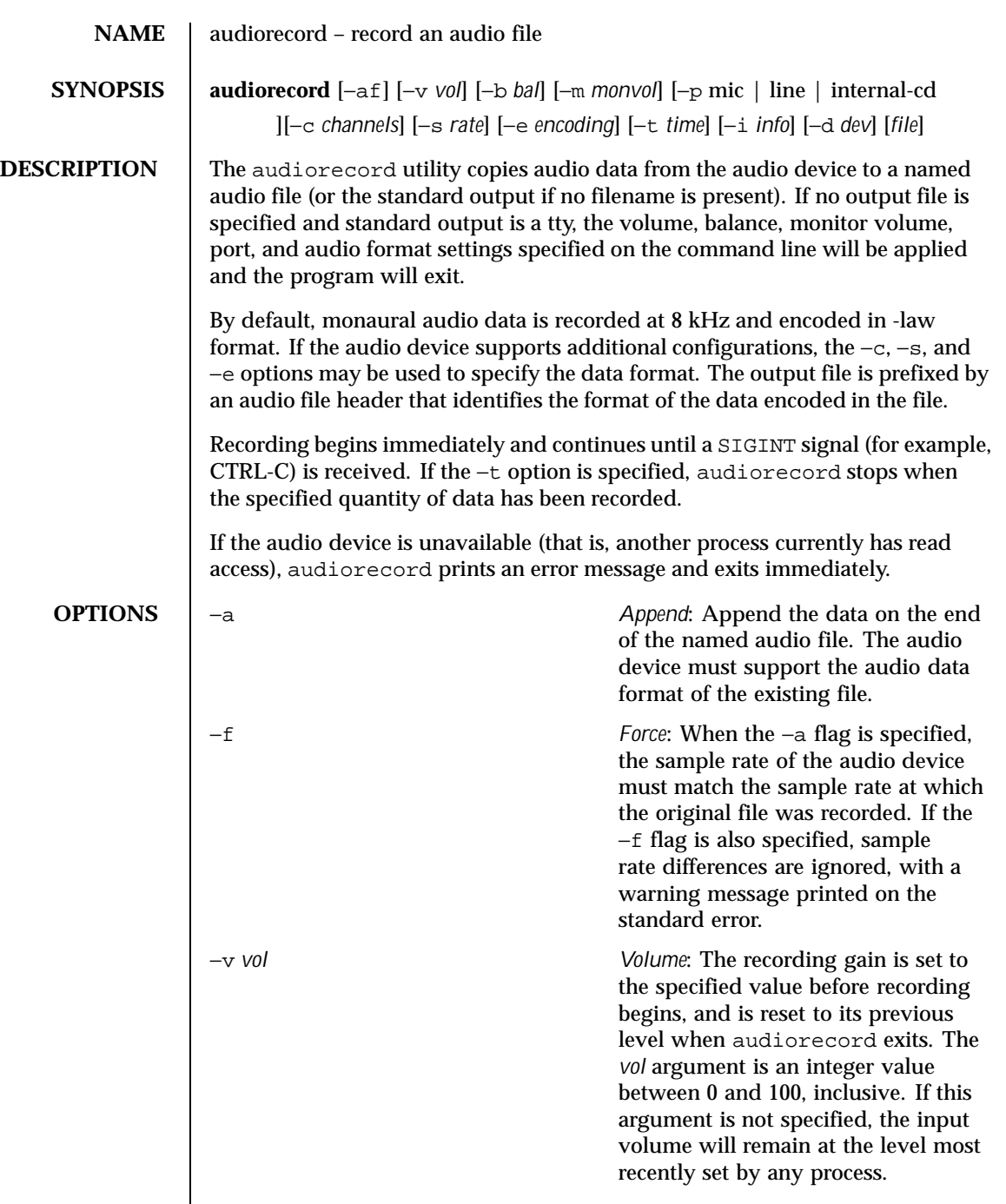

Last modified 26 Oct 1995 SunOS 5.8 93

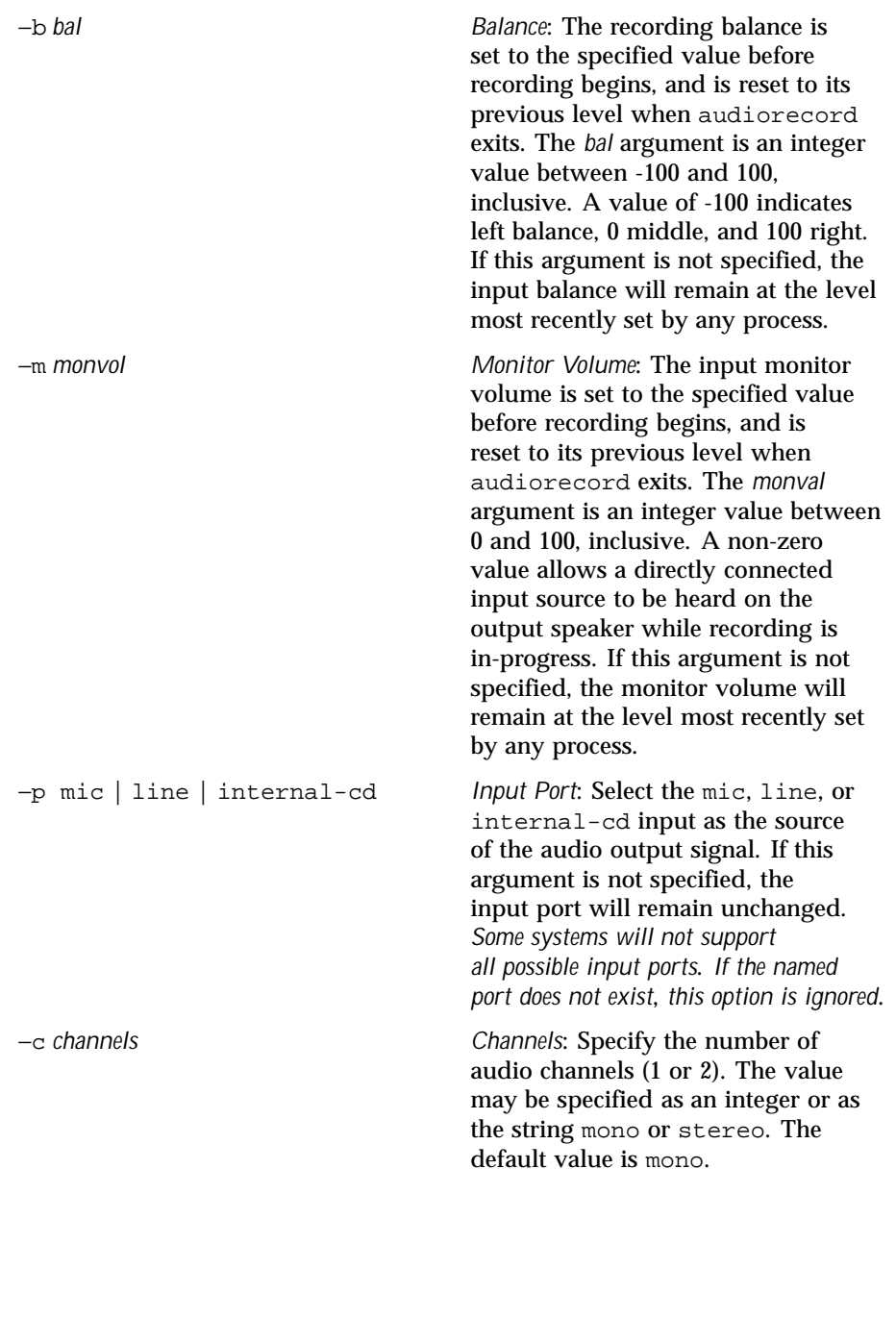

94 SunOS 5.8 Last modified 26 Oct 1995

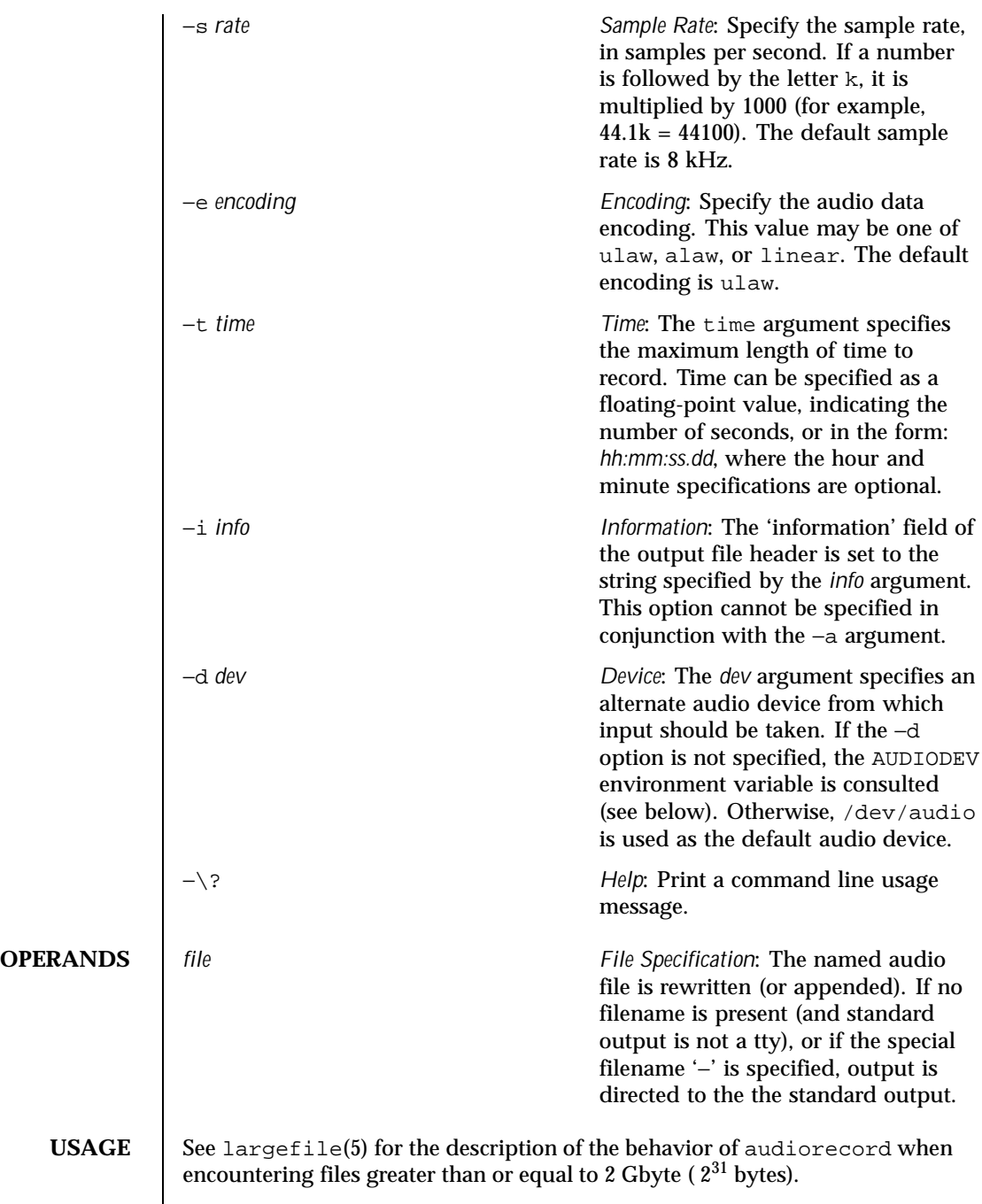

Last modified 26 Oct 1995 SunOS 5.8 95

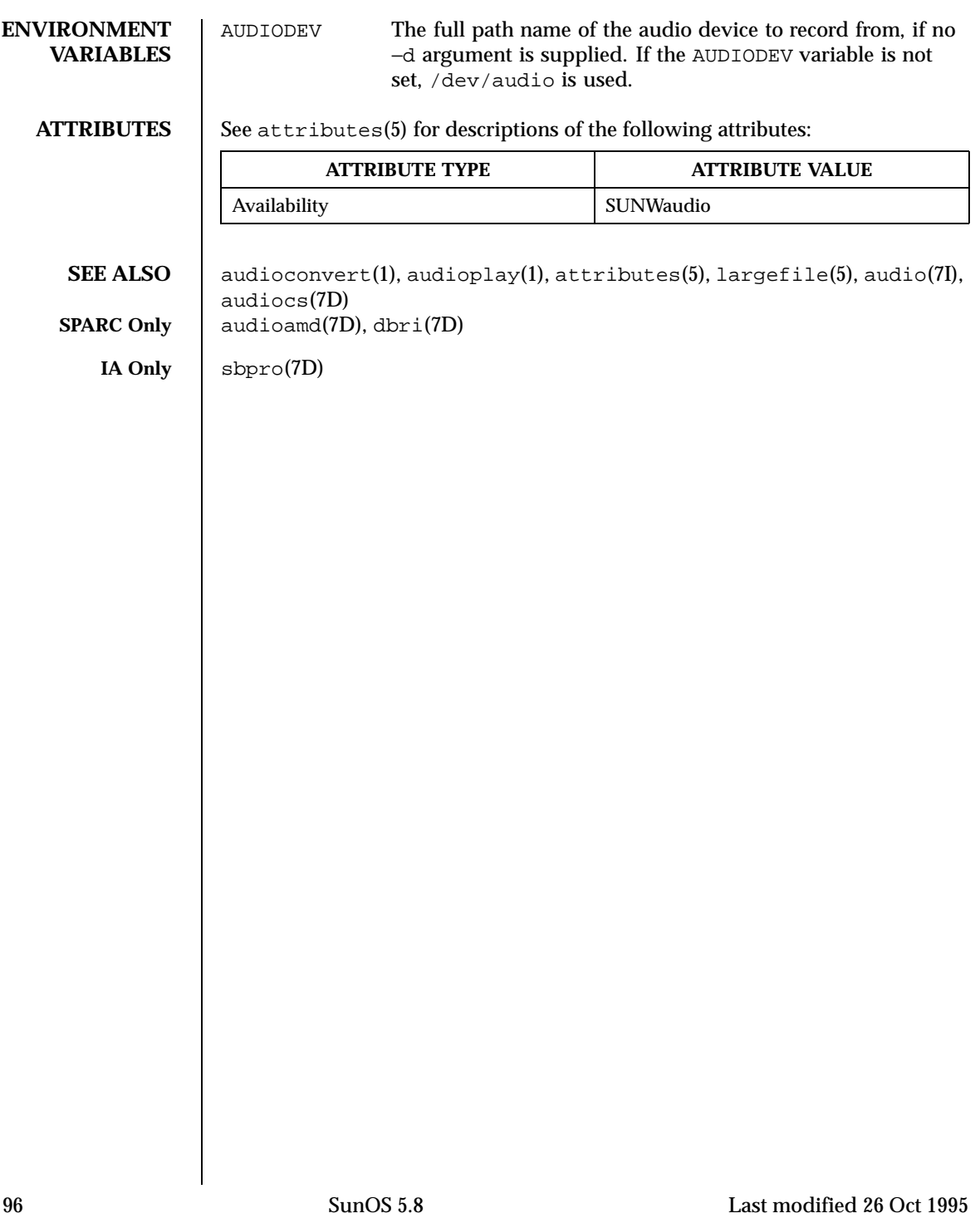

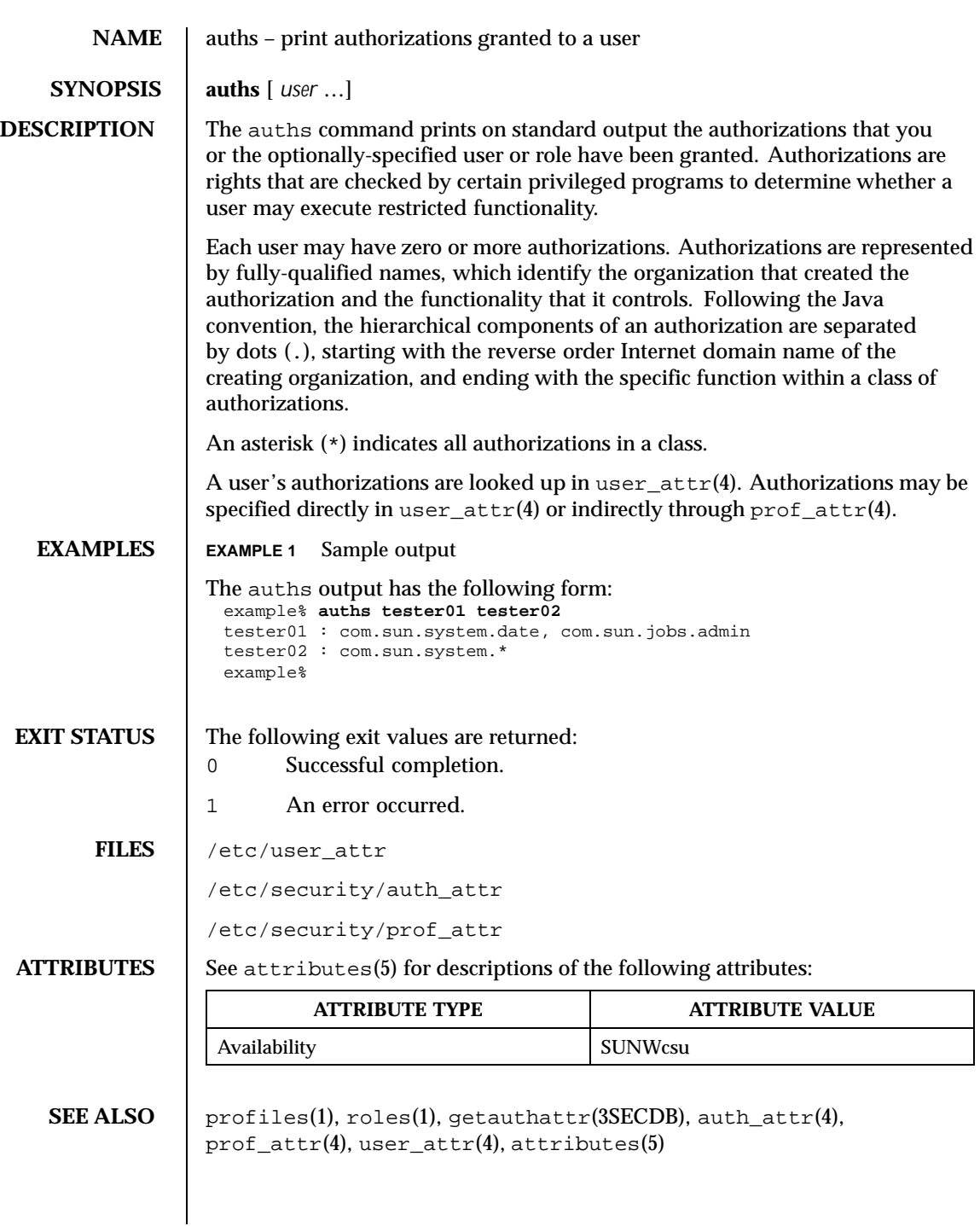

Last modified 10 Sep 1999 SunOS 5.8 SunOS 5.8

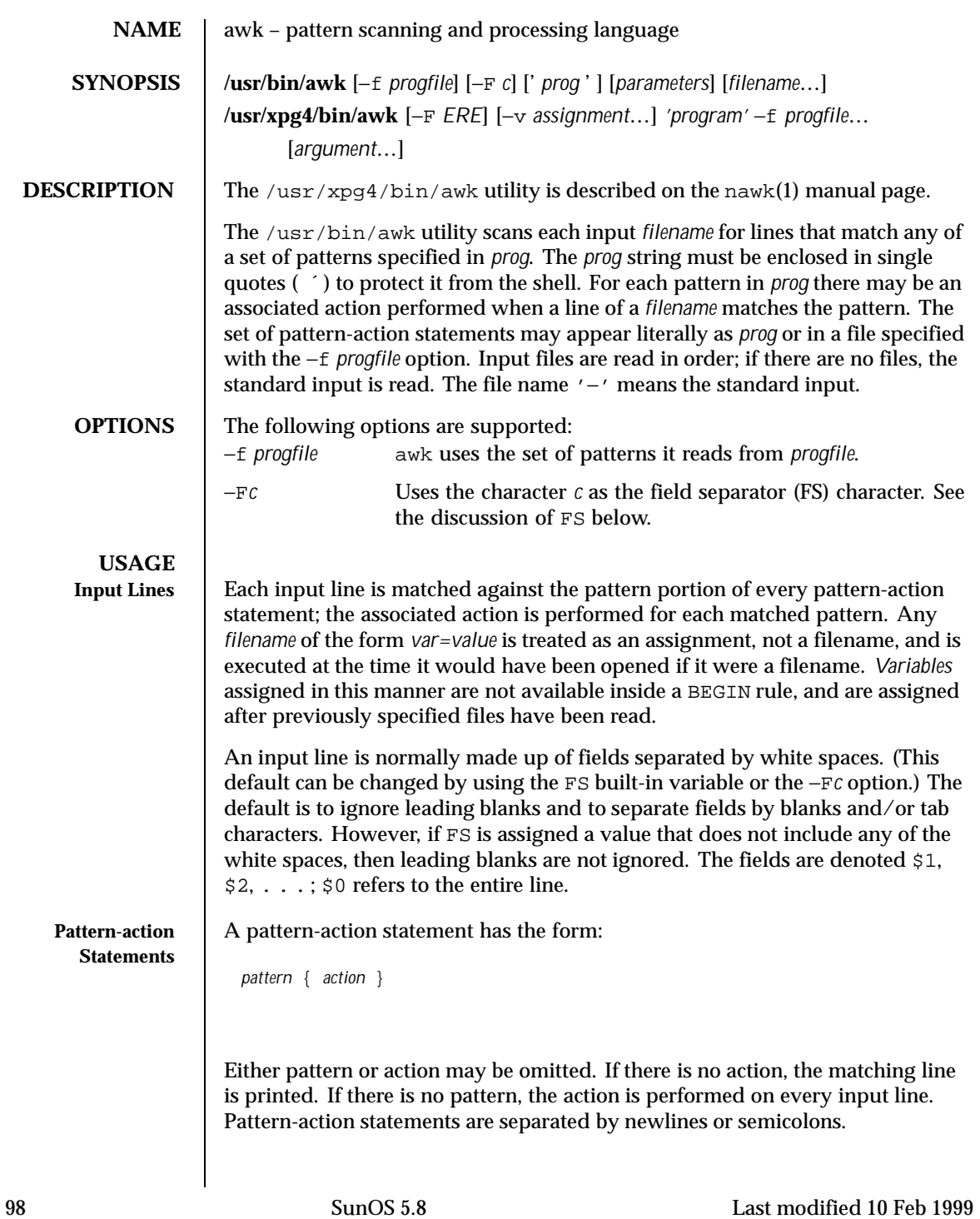

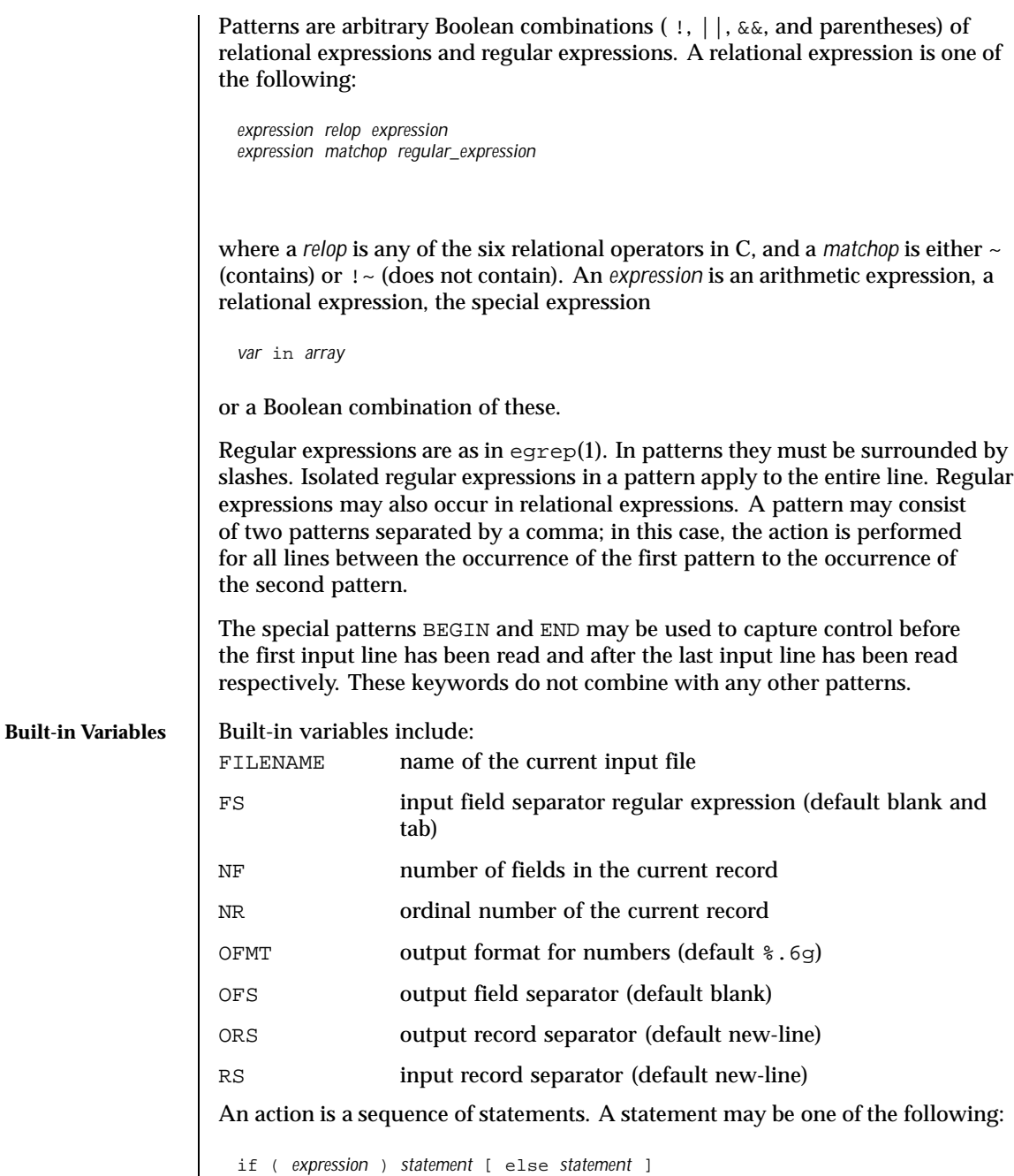

Last modified 10 Feb 1999 SunOS 5.8 99

while ( *expression* ) *statement*

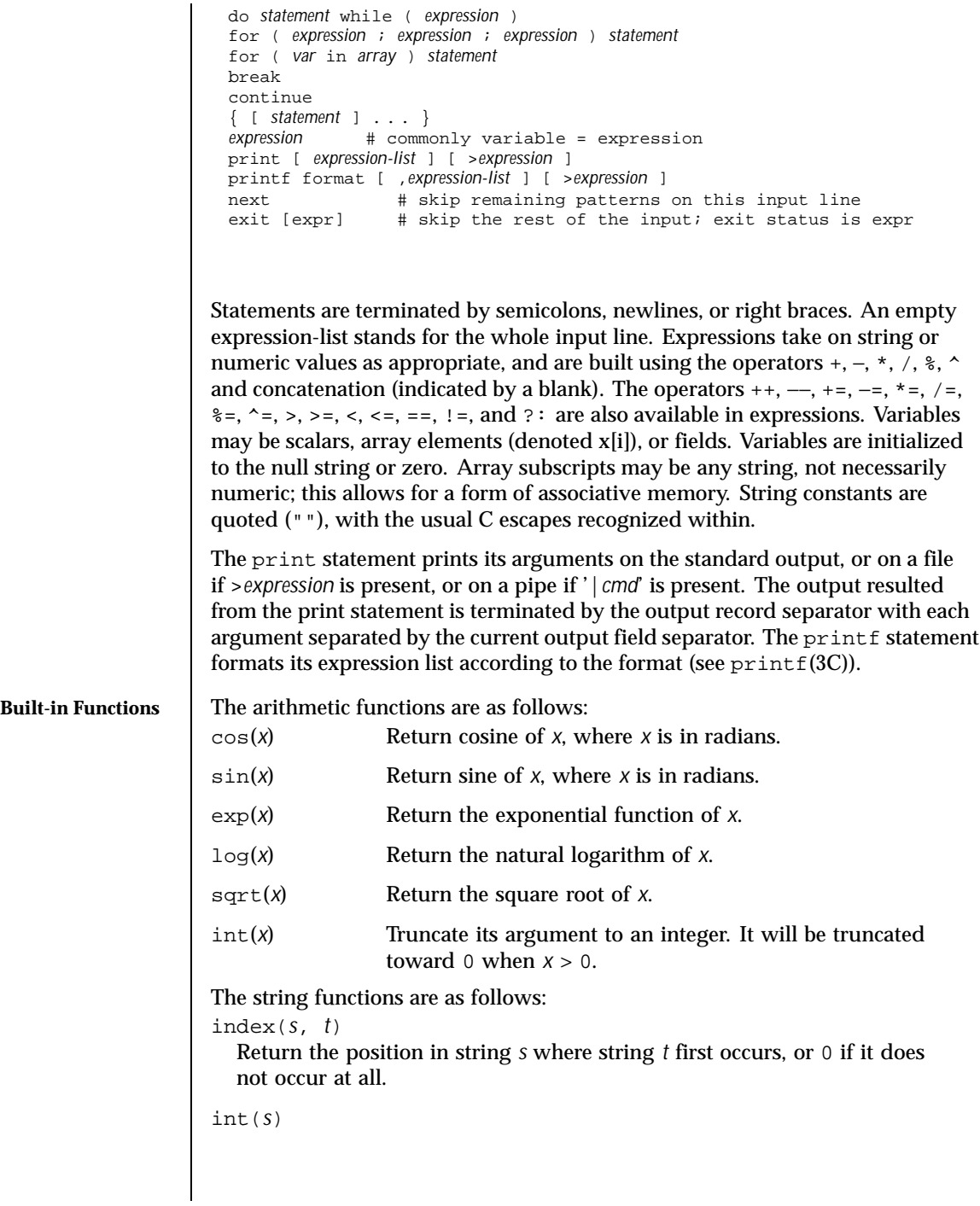

100 SunOS 5.8 Last modified 10 Feb 1999

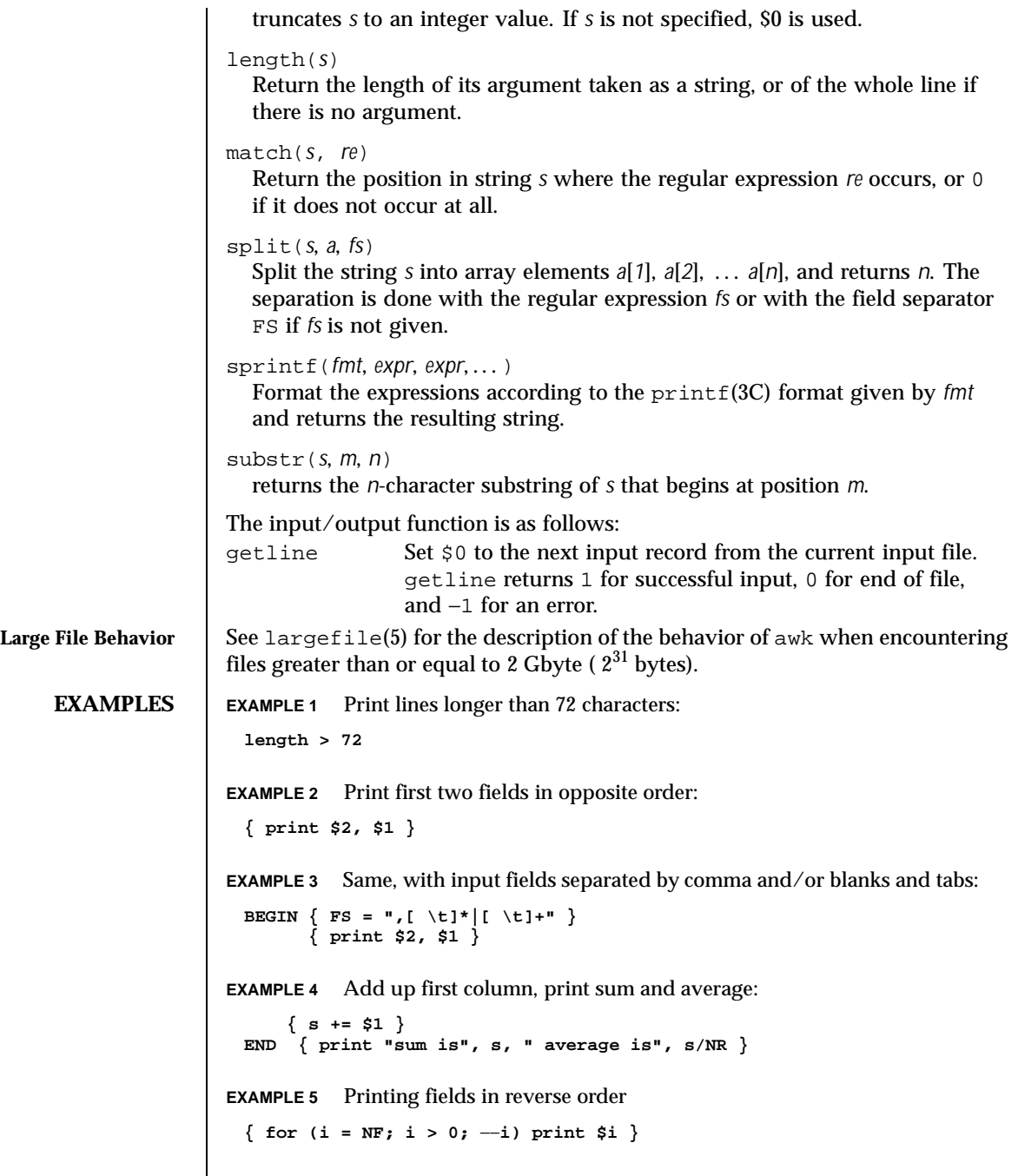

Last modified 10 Feb 1999 SunOS 5.8 SunOS 5.8

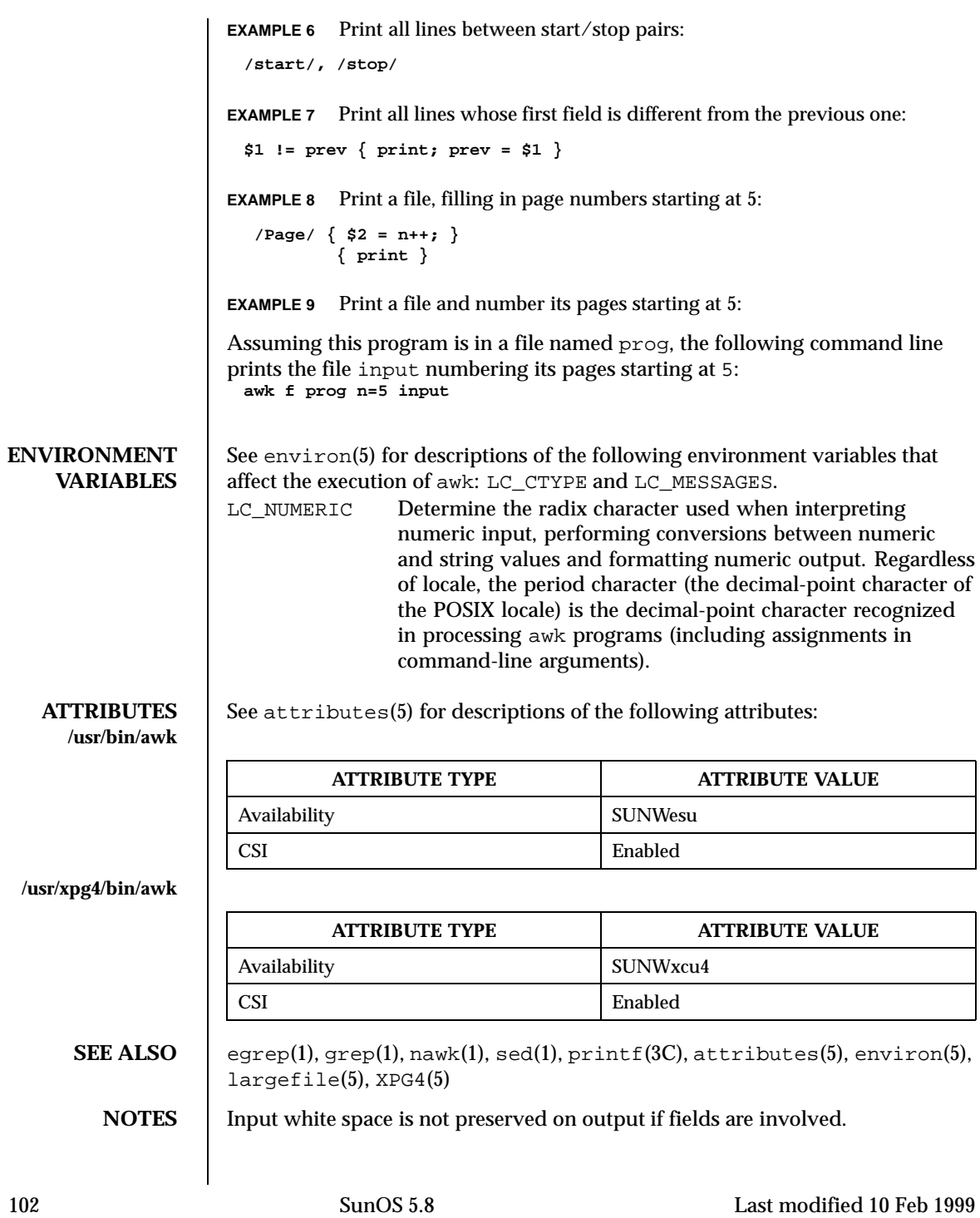

There are no explicit conversions between numbers and strings. To force an expression to be treated as a number add 0 to it; to force it to be treated as a string concatenate the null string ("") to it.

Last modified 10 Feb 1999 SunOS 5.8

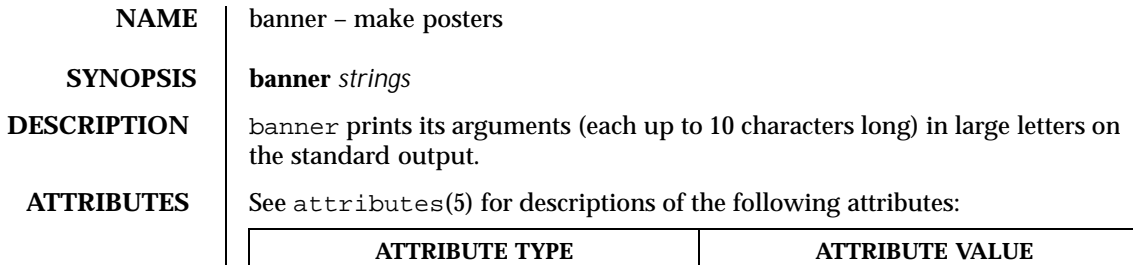

Availability SUNWesu

## **SEE ALSO** echo(1), attributes(5)

104 SunOS 5.8 Last modified 14 Sep 1992

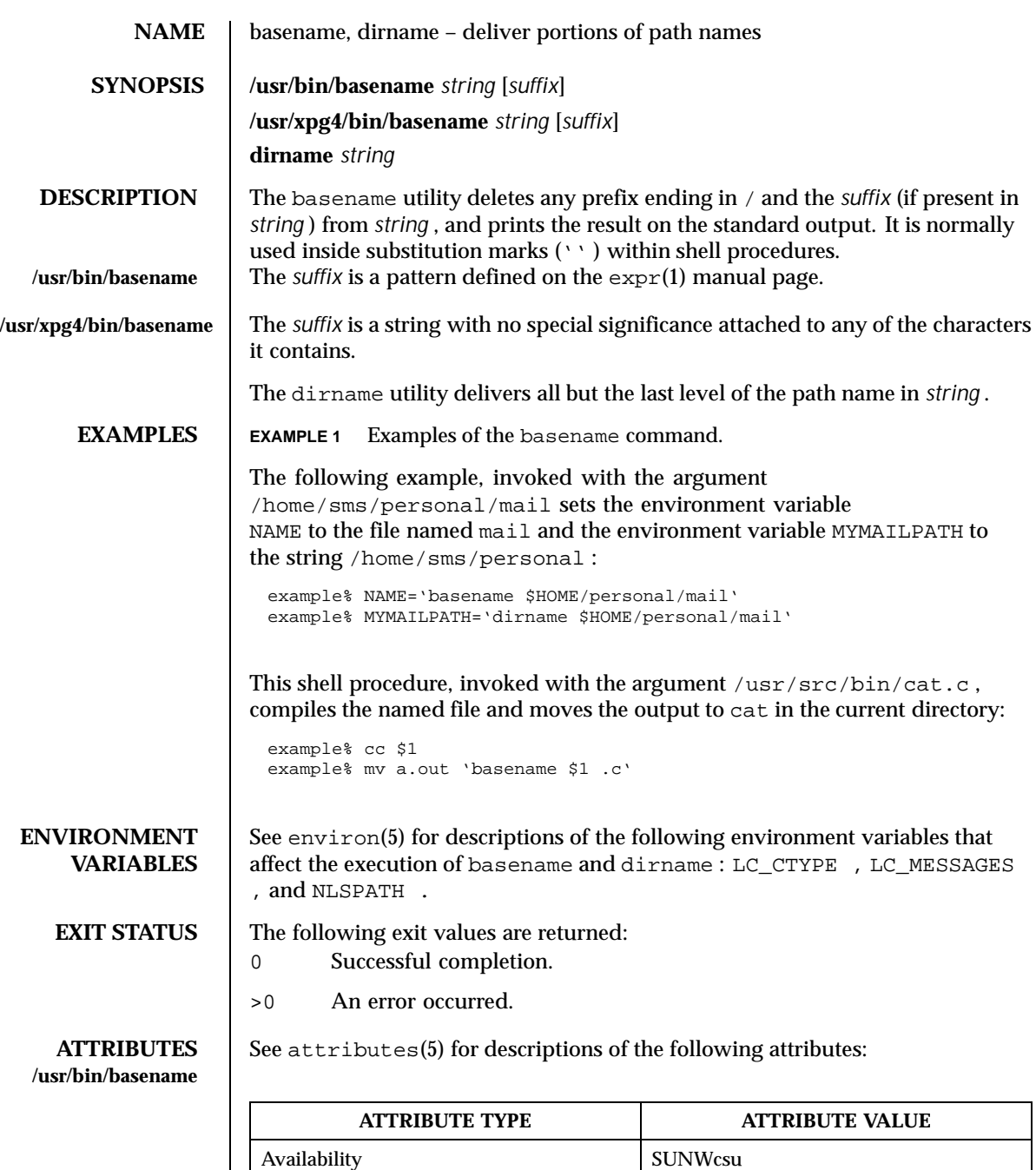

Last modified 18 Mar 1997 SunOS 5.8

## **/usr/xpg4/bin/basename**

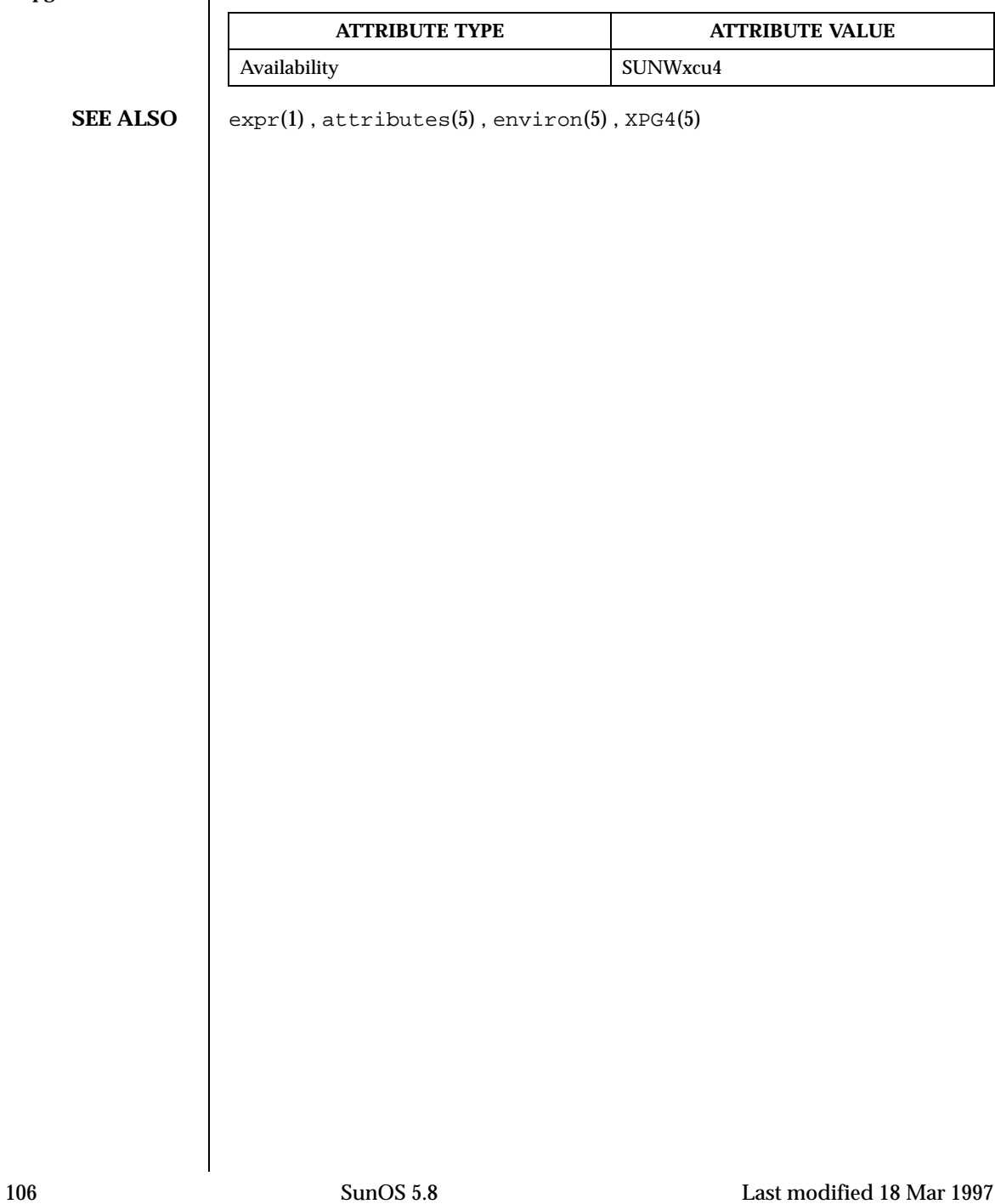

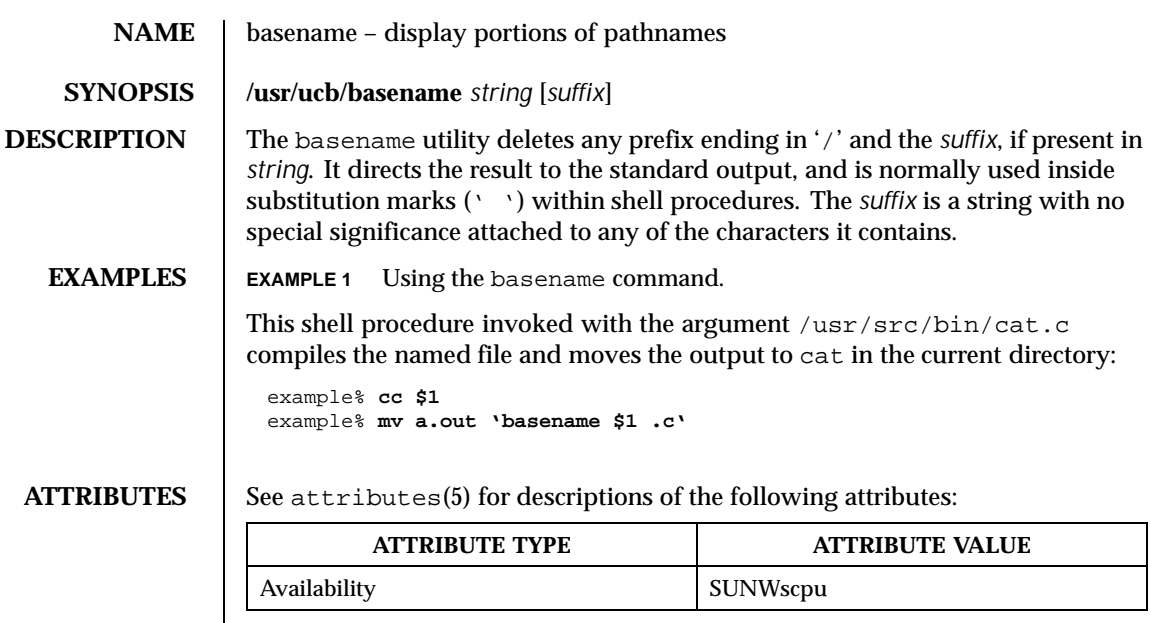

**SEE ALSO**  $\Big|$  sh(1), attributes(5)

Last modified 28 Mar 1995 SunOS 5.8

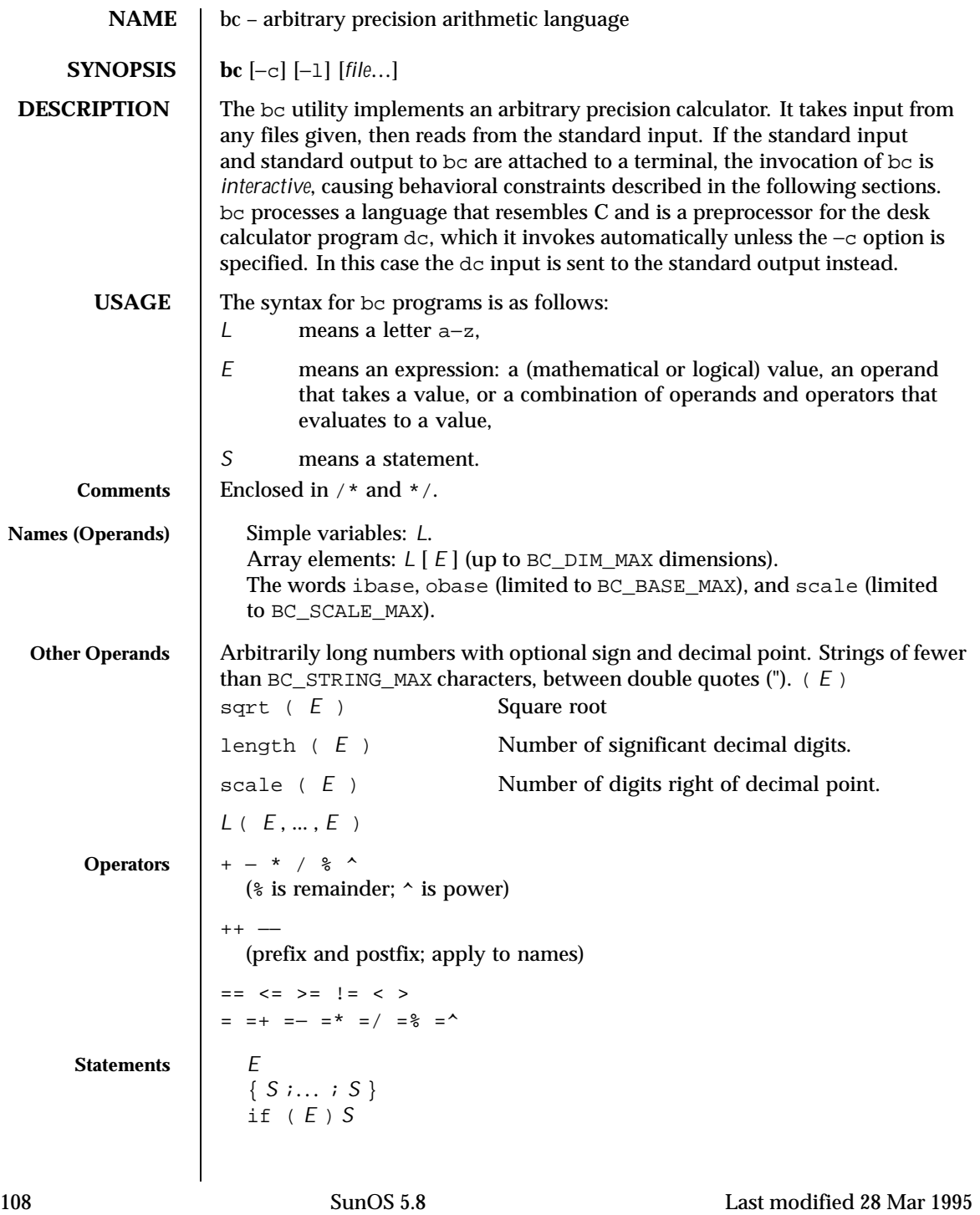
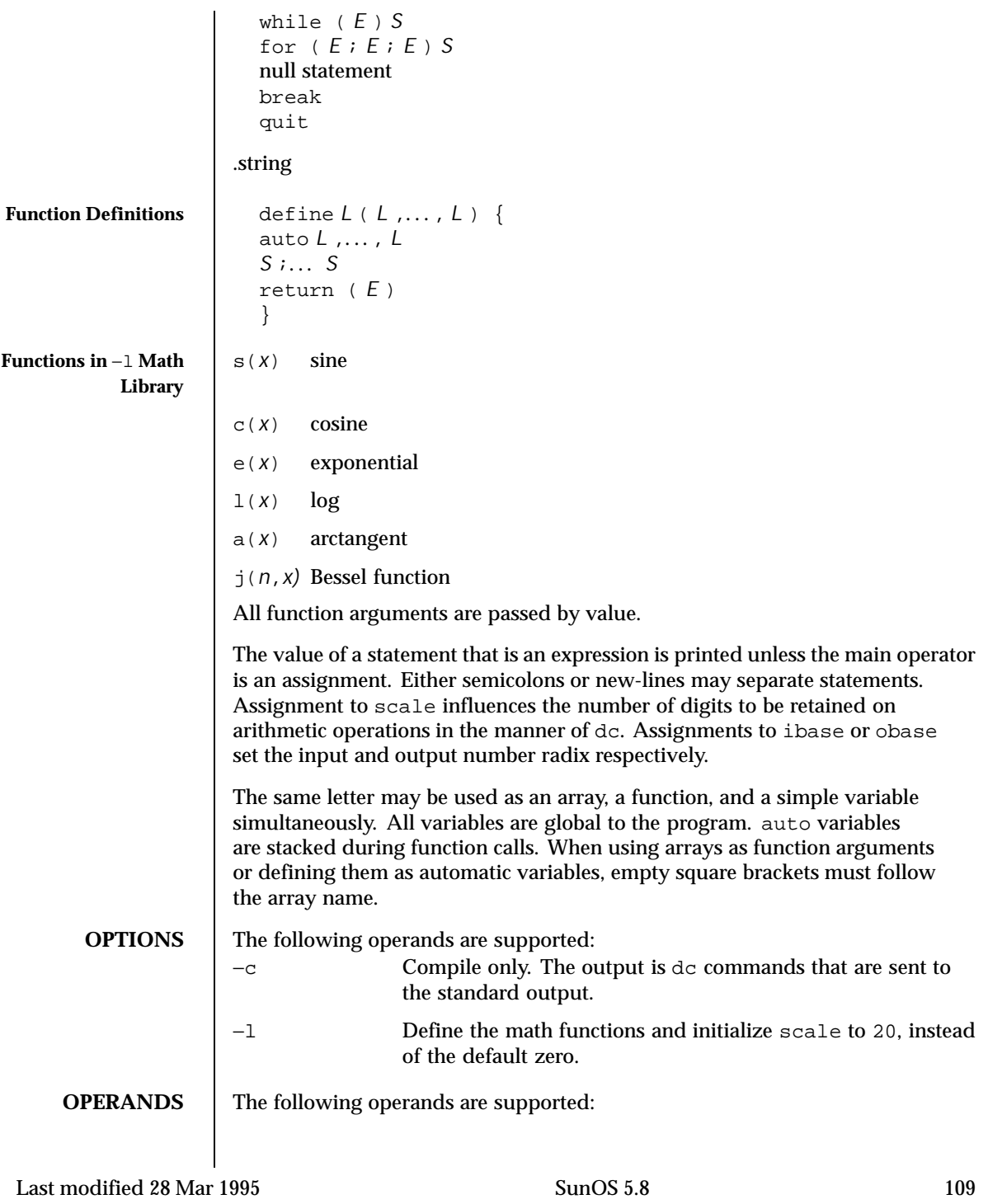

```
file A pathname of a text file containing bc program statements.
                                  After all cases of file have been read, bc will read the
                                  standard input.
    EXAMPLES EXAMPLE 1 Setting the precision of a variable
                   In the shell, the following assigns an approximation of the first ten digits of
                   n to the variable x:
                    x=$(printf "%s\n" 'scale = 10; 104348/33215' | bc)
                   EXAMPLE 2 Defining a computing function
                   Defines a function to compute an approximate value of the exponential function:
                    scale = 20
                    define e(x){
                     auto a, b, c, i, s
                     a=1
                     b=1
                     s=1
                     for(i=1; 1==1; i++){
                      a = a*x
                      b = b*i
                      c = a/b
                      if(c == 0) return(s)
                      s = s+c
                     }
                    }
                   EXAMPLE 3 Printing the approximate values of the function
                   Prints approximate values of the exponential function of the first ten integers:
                    for(i=1; i<=10; i++) e(i)
                   or
                    for (i = 1; i \le 10; ++i) { e(i)}
ENVIRONMENT
    VARIABLES
                   See environ(5) for descriptions of the following environment variables that
                   affect the execution of bc: LC_CTYPE, LC_MESSAGES, and NLSPATH.
  EXIT STATUS The following exit values are returned:
                   0 All input files were processed
                                                      successfully.
                   unspecified An error occurred.
         FILES | /usr/lib/lib.b mathematical library
                   /usr/include/limits.h to define BC_ parameters
110 SunOS 5.8 Last modified 28 Mar 1995
```
## User Commands bc(1)

**ATTRIBUTES** See attributes(5) for descriptions of the following attributes:

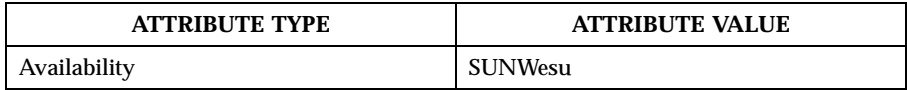

**SEE ALSO**  $\det(\theta)$  dc(1), awk(1), attributes(5)

**NOTES** The bc command does not recognize the logical operators  $\&&\&\text{ and } \mid$ .

The for statement must have all three expressions (*E*'s).

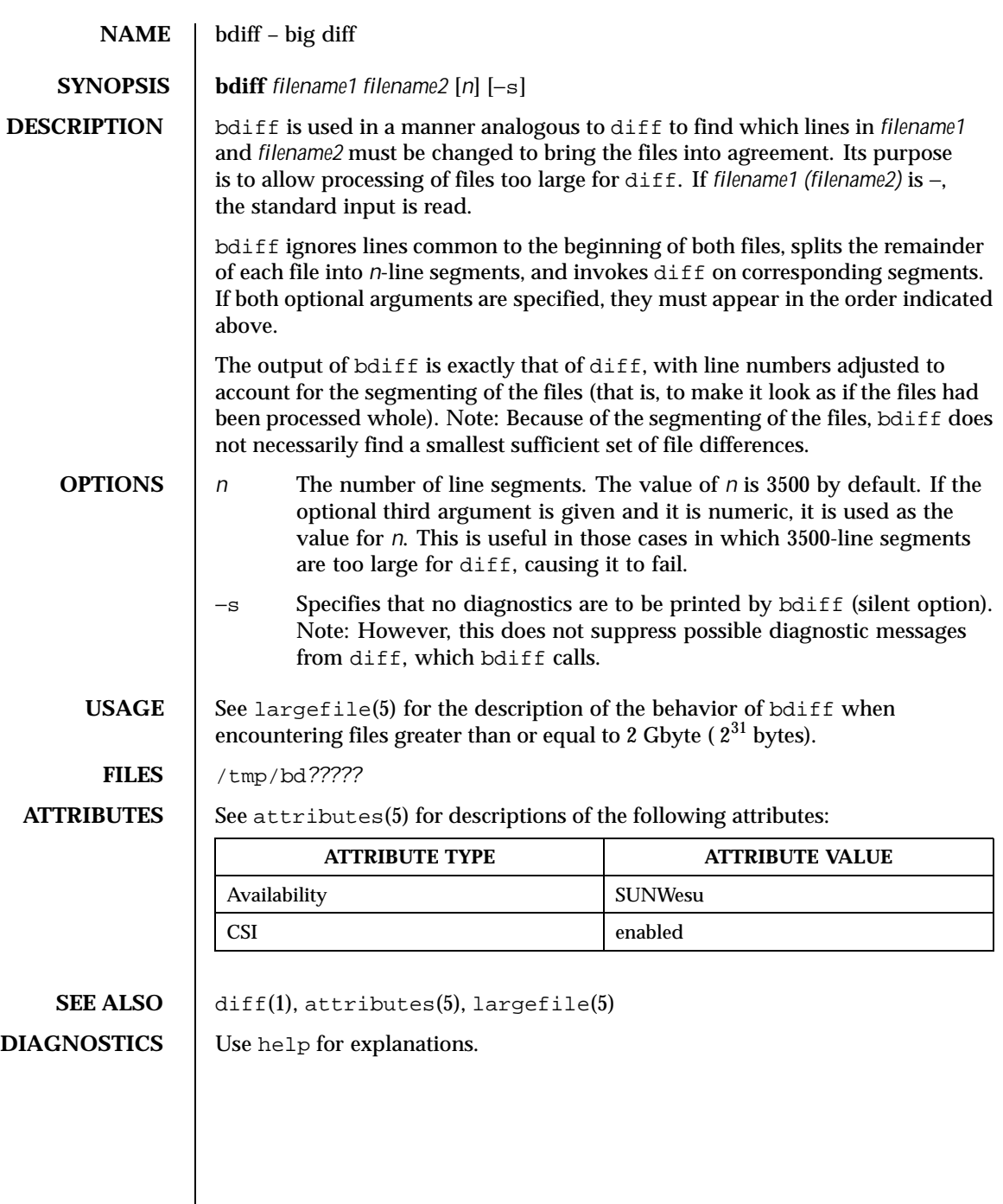

 $\overline{\phantom{a}}$ 

112 SunOS 5.8 Last modified 14 Sep 1992

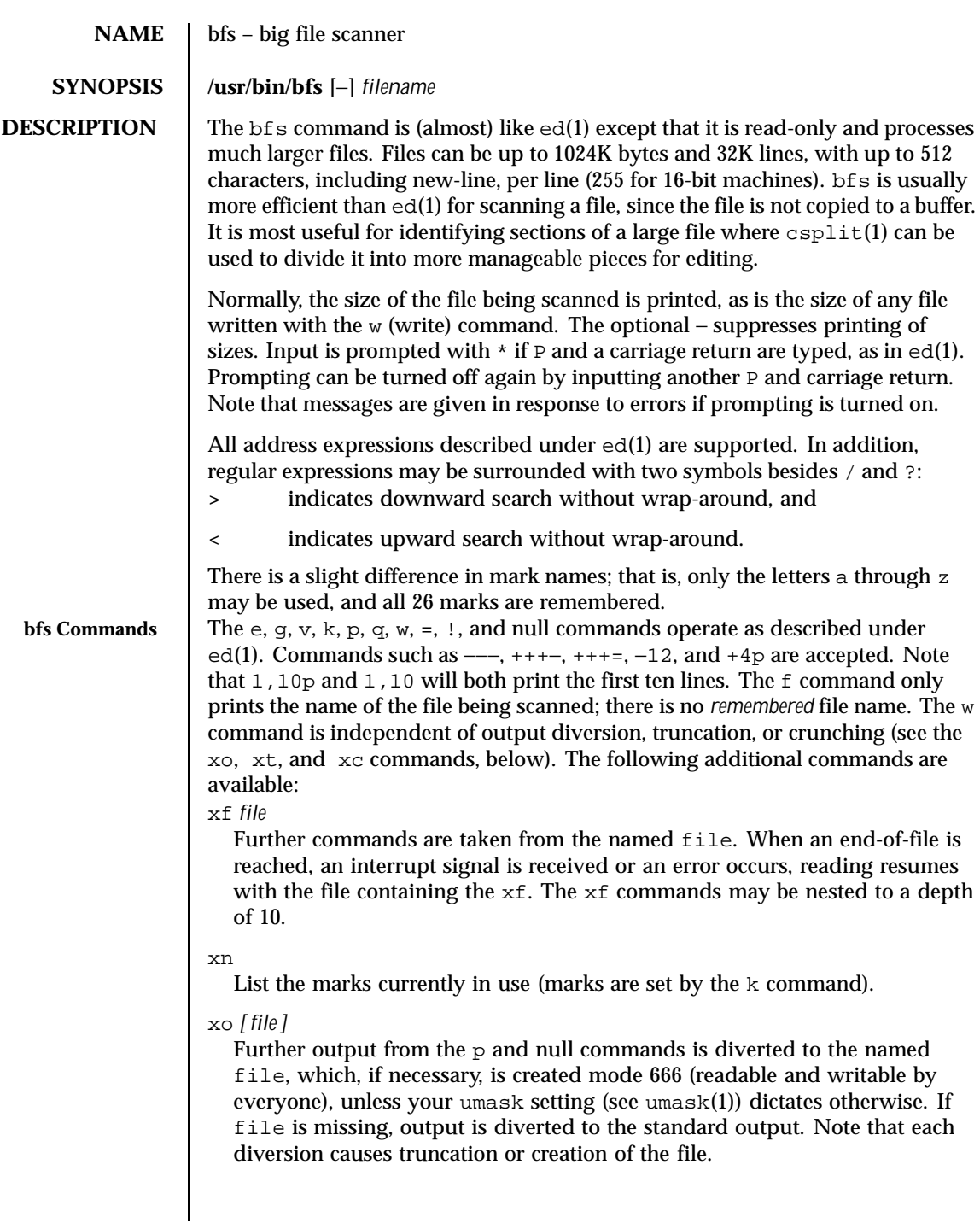

Last modified 20 May 1996 SunOS 5.8 5.8

: *label*

This positions a *label* in a command file. The *label* is terminated by new-line, and blanks between the : (colon) and the start of the *label* are ignored. This command may also be used to insert comments into a command file, since labels need not be referenced.

( . , . )xb/*regular expression*/*label*

A jump (either upward or downward) is made to *label* if the command succeeds. It fails under any of the following conditions:

- 1. Either address is not between 1 and \$.
- 2. The second address is less than the first.
- 3. The regular expression does not match at least one line in the specified range, including the first and last lines.

On success, . (dot) is set to the line matched and a jump is made to *label*. This command is the only one that does not issue an error message on bad addresses, so it may be used to test whether addresses are bad before other commands are executed. Note that the command,  $xb$  / $\land$  label, is an unconditional jump.

The xb command is allowed only if it is read from someplace other than a terminal. If it is read from a pipe, only a downward jump is possible.

xt *number*

Output from the p and null commands is truncated to, at most, *number* characters. The initial number is 255.

xv[*digit*] [*spaces*] [*value*]

The variable name is the specified *digit* following the xv. The commands xv5100 or xv5 100 both assign the value 100 to the variable 5. The command xv61,100p assigns the value 1,100p to the variable 6. To reference a variable, put a % in front of the variable name. For example, using the above assignments for variables 5 and 6:

1,%5p 1,%5 %6

will all print the first 100 lines.

g/%5/p

114 SunOS 5.8 Last modified 20 May 1996

would globally search for the characters 100 and print each line containing a match. To escape the special meaning of  $\alpha$ , a \ must precede it.

g/".\*\ $\cosh$ 

could be used to match and list %c, %d, or %s formats (for example, "printf"-like statements) of characters, decimal integers, or strings. Another feature of the xv command is that the first line of output from a UNIX system command can be stored into a variable. The only requirement is that the first character of *value* be an !. For example:

.w junk xv5!cat junk !rm junk !echo "%5" xv6!expr %6 + 1

would put the current line into variable 35, print it, and increment the variable 36 by one. To escape the special meaning of ! as the first character of *value*, precede it with a \.

```
xv7\!date
```
stores the value !date into variable 7.

xbz *label*

xbn *label*

These two commands will test the last saved *return code* from the execution of a UNIX system command (!command) or nonzero value, respectively, to the specified label. The two examples below both search for the next five lines containing the string size:

```
Example 1: xv55
                  : l
                  /size/
                  xv5!expr %5 − 1
                  !if 0%5 != 0 exit 2
                  xbn l
  Example 2: x \vee 45: l
                  /size/
                  xv4!expr %4 − 1
                  !if 0%4 = 0 exit 2
                  xbz l
xc [switch]
```
Last modified 20 May 1996 SunOS 5.8 SunOS 5.8 115

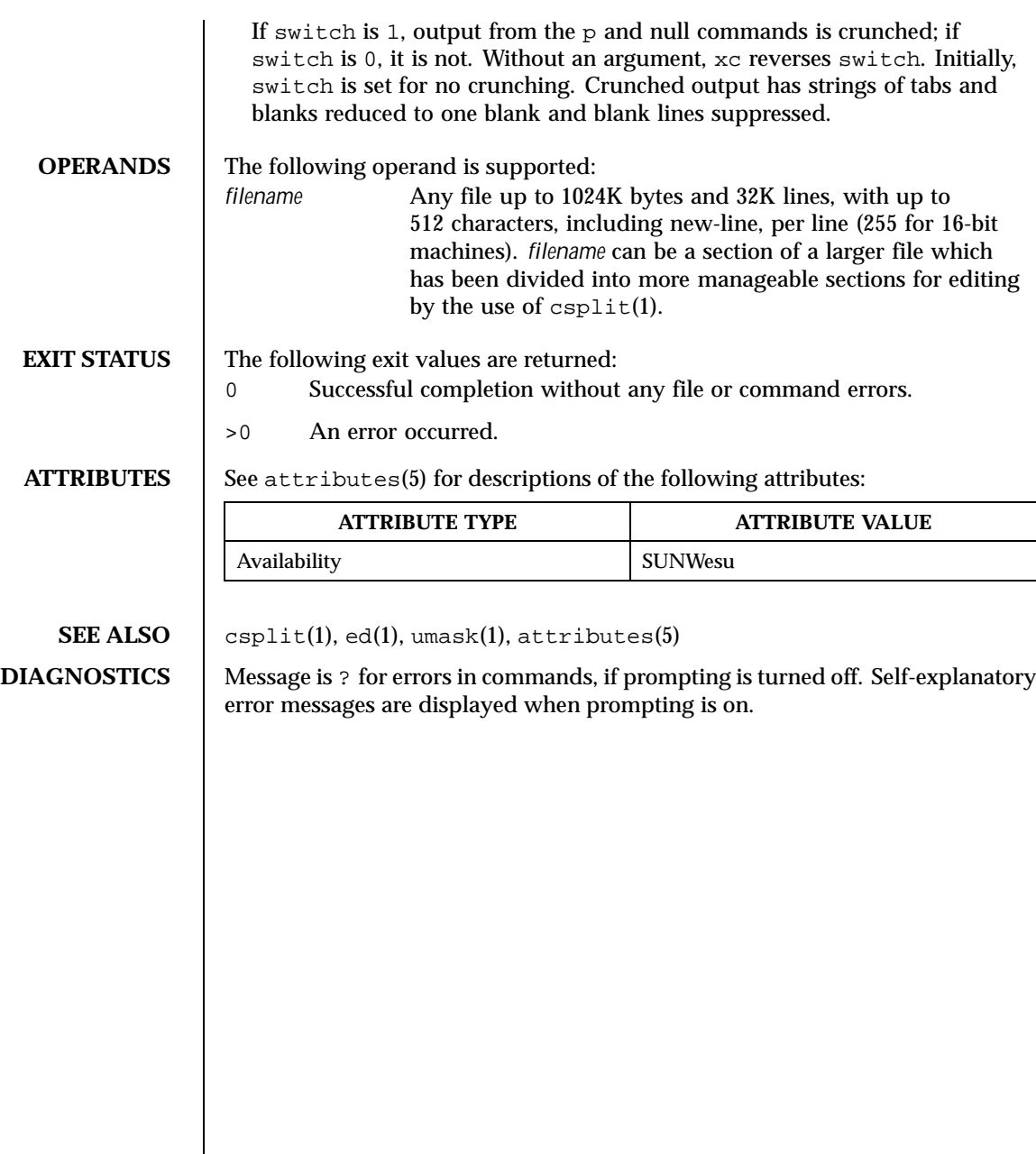

116 SunOS 5.8 Last modified 20 May 1996

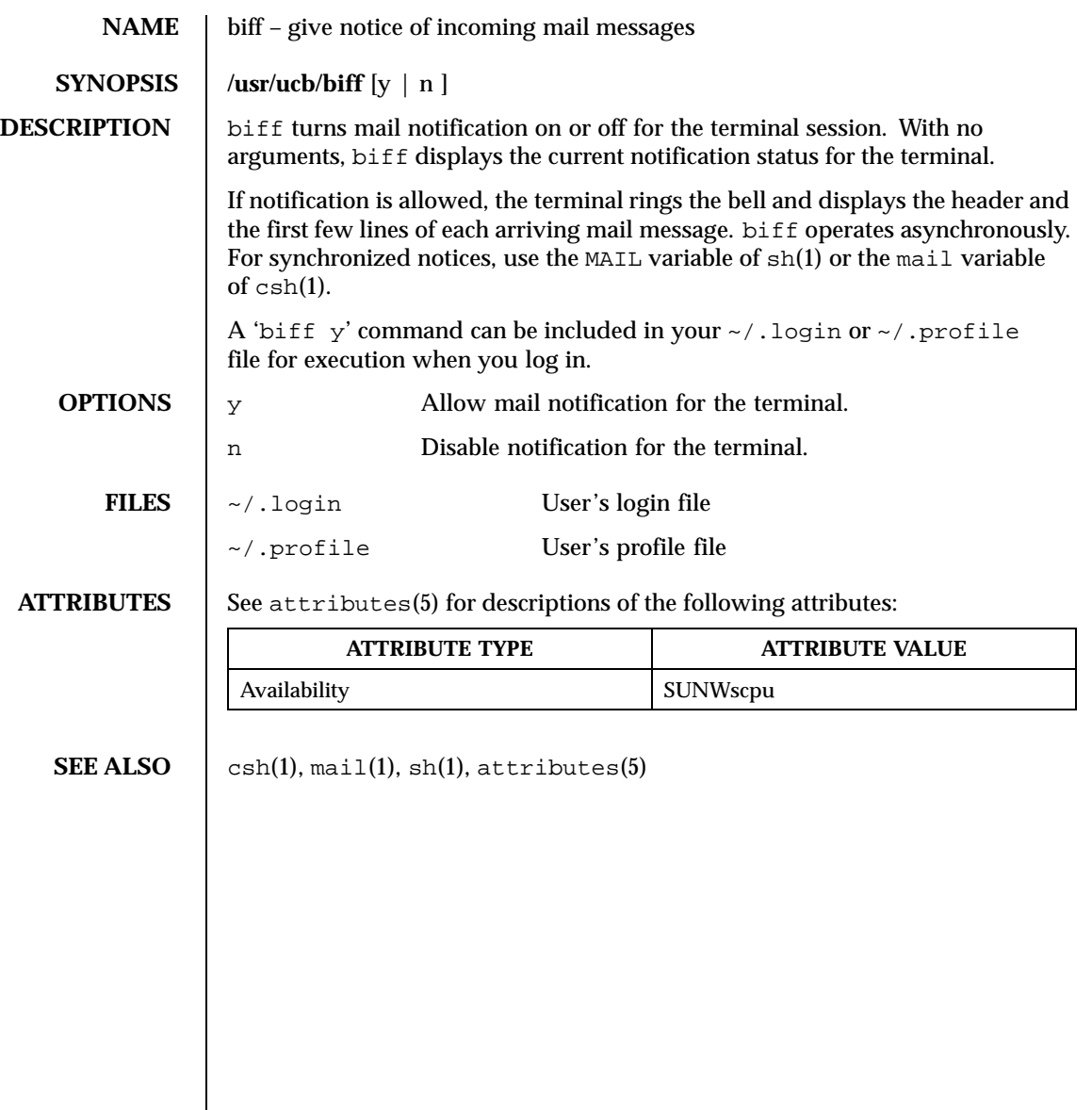

Last modified 14 Sep 1992 SunOS 5.8

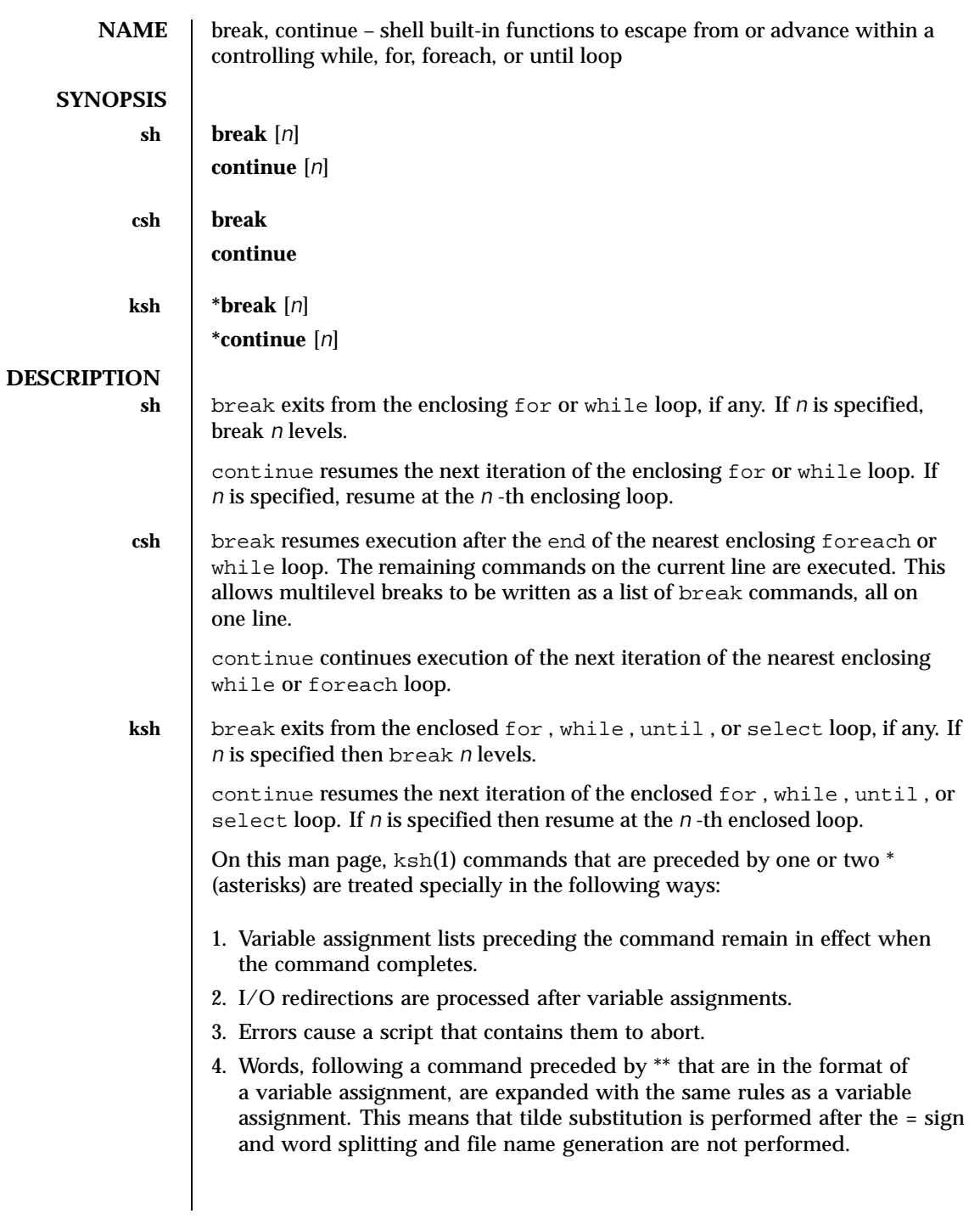

118 SunOS 5.8 Last modified 15 Apr 1994

**ATTRIBUTES** See attributes(5) for descriptions of the following attributes:

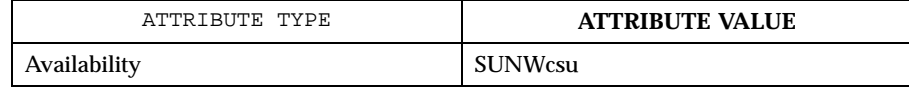

### **SEE ALSO** csh(1), exit(1),  $for(1)$ ,  $fore(1)$ ,  $ksh(1)$ ,  $select(1)$ ,  $sh(1)$ ,  $until(1)$ , while(1) , attributes(5)

Last modified 15 Apr 1994 SunOS 5.8

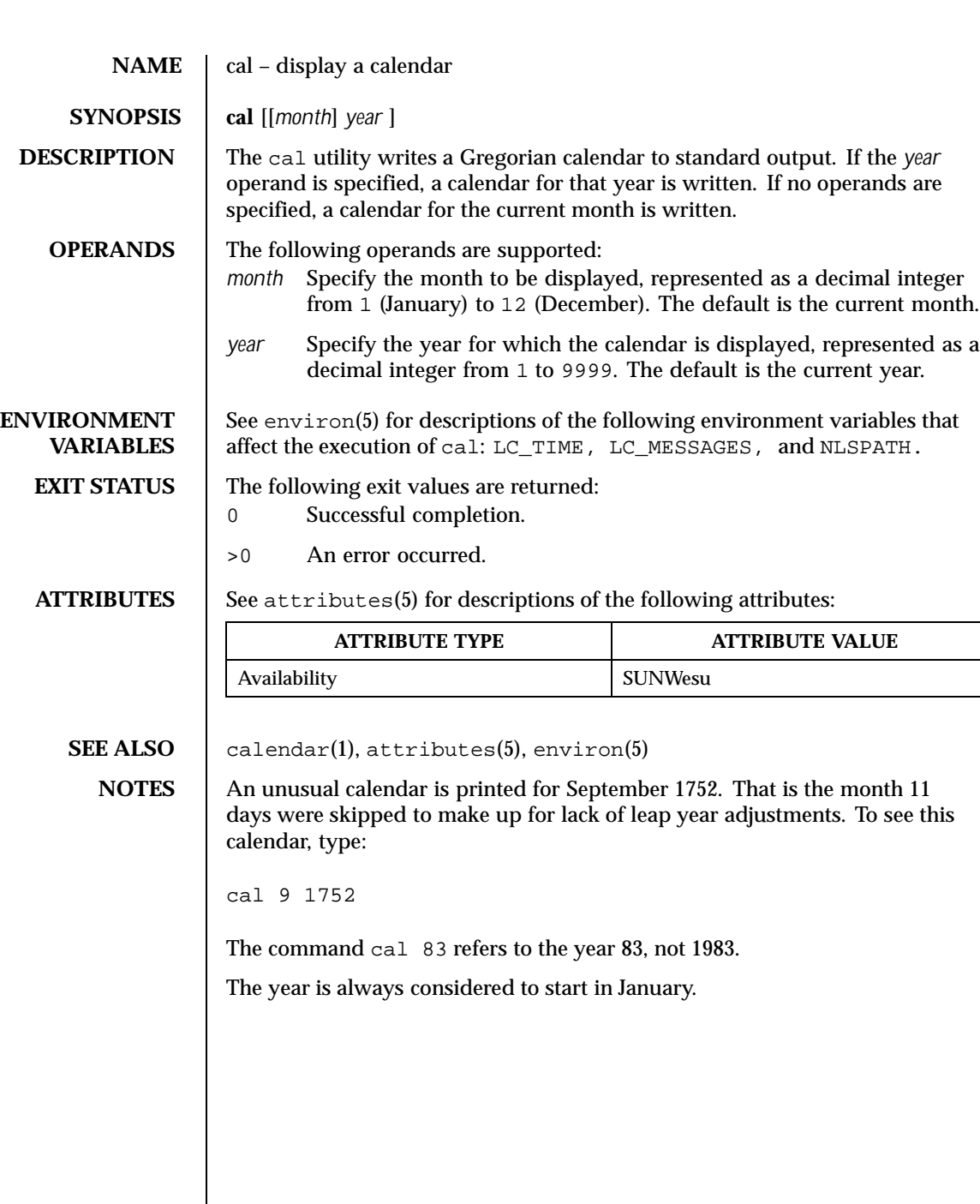

120 SunOS 5.8 Last modified 1 Feb 1995

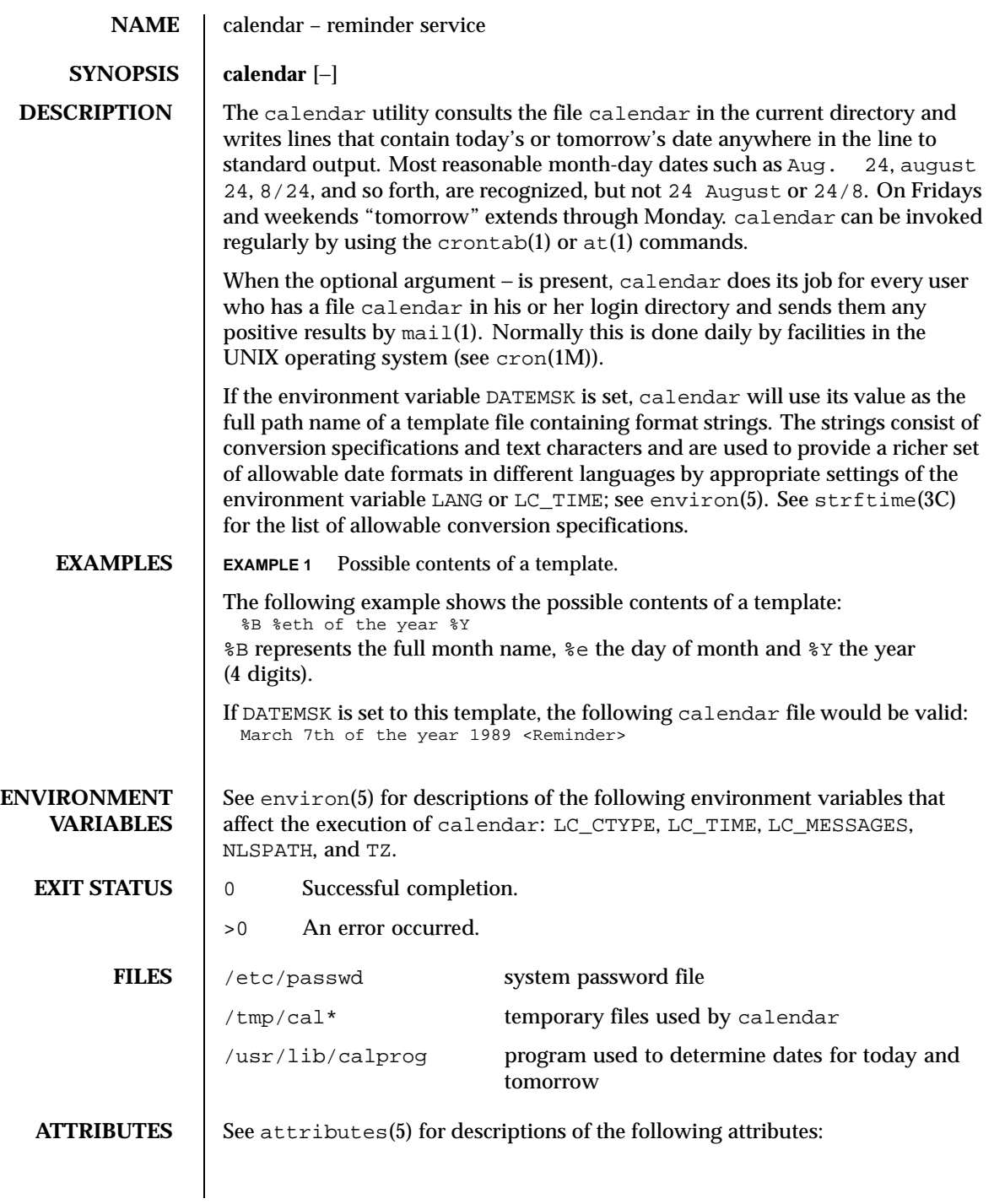

Last modified 1 Feb 1995 SunOS 5.8

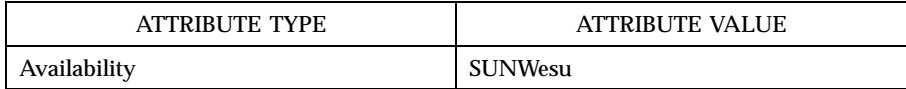

# **SEE ALSO** at(1), crontab(1), mail(1), cron(1M), ypbind(1M), strftime(3C), attributes(5), environ(5)

**NOTES** Appropriate lines beginning with white space will not be printed.

Your calendar must be public information for you to get reminder service.

calendar's extended idea of "tomorrow" does not account for holidays.

The − argument works only on calendar files that are local to the machine; calendar is intended not to work on calendar files that are mounted remotely with NFS. Thus, 'calendar -' should be run only on diskful machines where home directories exist; running it on a diskless client has no effect.

calendar is no longer in the default root crontab. Because of the network burden 'calendar −' can induce, it is inadvisable in an environment running ypbind(1M) with a large passwd.byname map. If, however, the usefulness of calendar outweighs the network impact, the super-user may run 'crontab −e' to edit the root crontab. Otherwise, individual users may wish to use 'crontab −e' to edit their own crontabs to have cron invoke calendar without the − argument, piping output to mail addressed to themselves.

122 SunOS 5.8 Last modified 1 Feb 1995

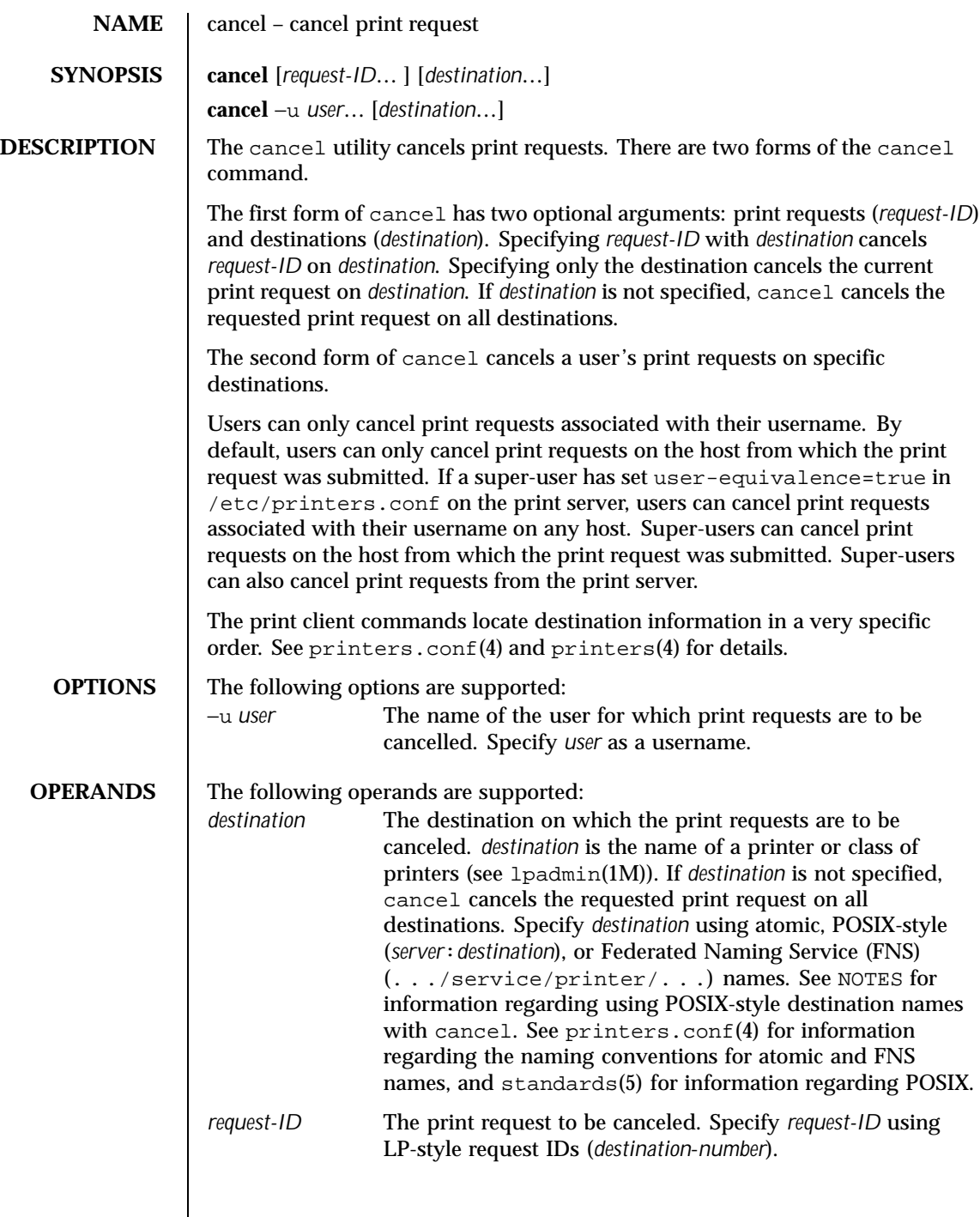

Last modified 11 Apr 1997 SunOS 5.8 5.8

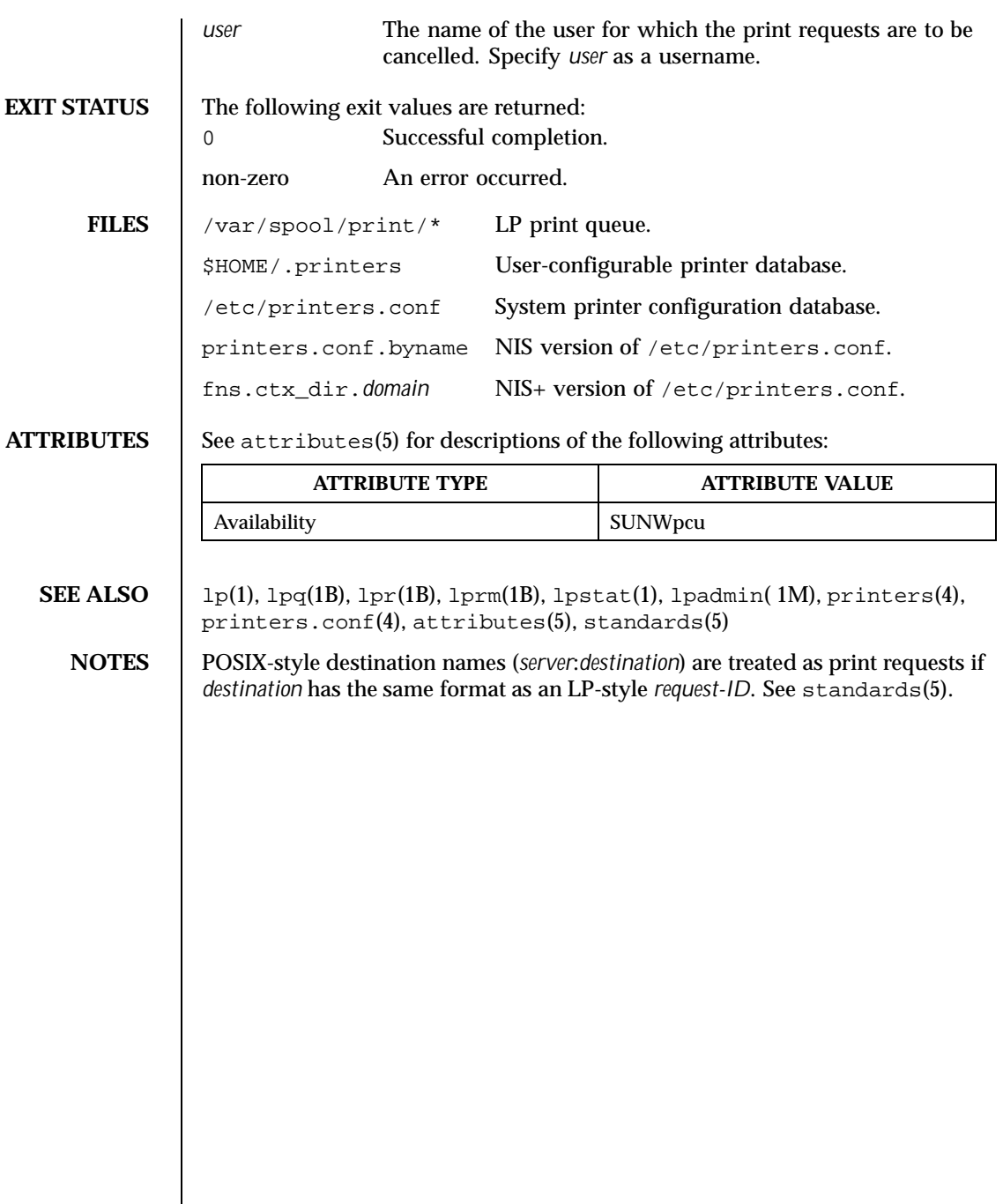

124 SunOS 5.8 Last modified 11 Apr 1997

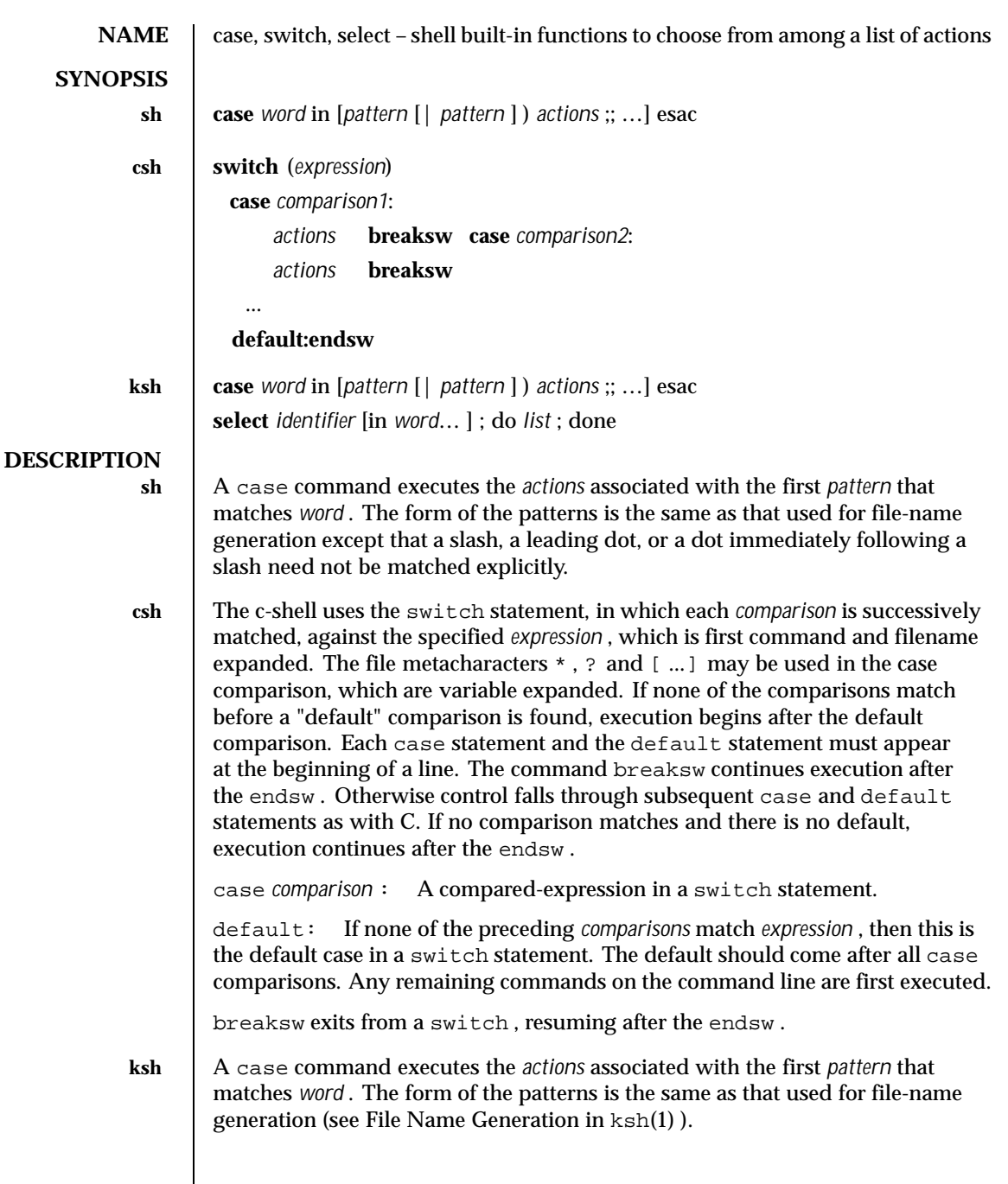

Last modified 15 Apr 1994 SunOS 5.8

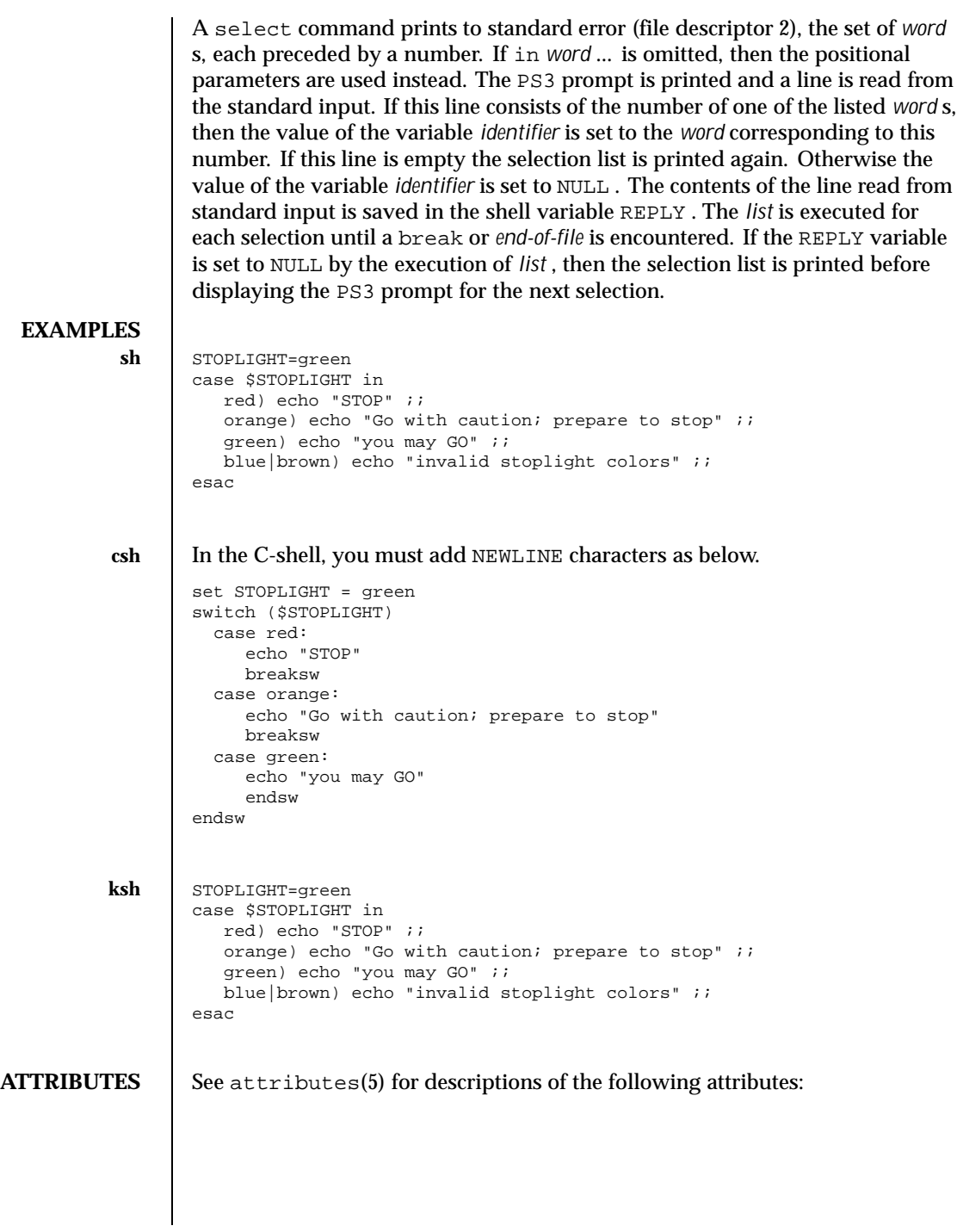

126 SunOS 5.8 Last modified 15 Apr 1994

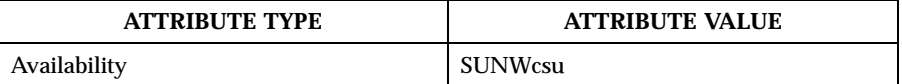

**SEE ALSO**  $\left| \right.$  break(1),  $\text{csh}(1)$ ,  $\text{ksh}(1)$ ,  $\text{sh}(1)$ ,  $\text{attributes}(5)$ 

Last modified 15 Apr 1994 SunOS 5.8 127

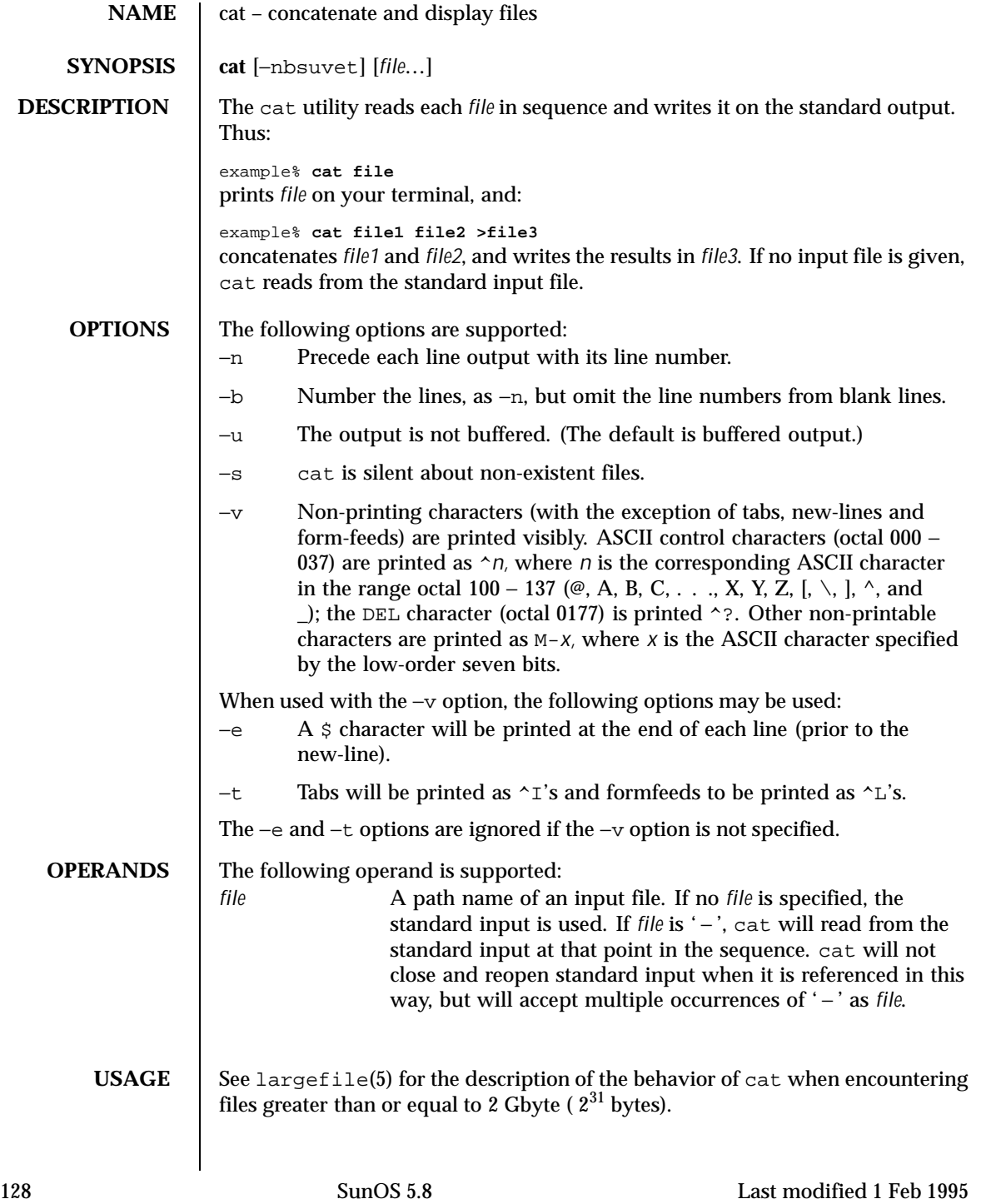

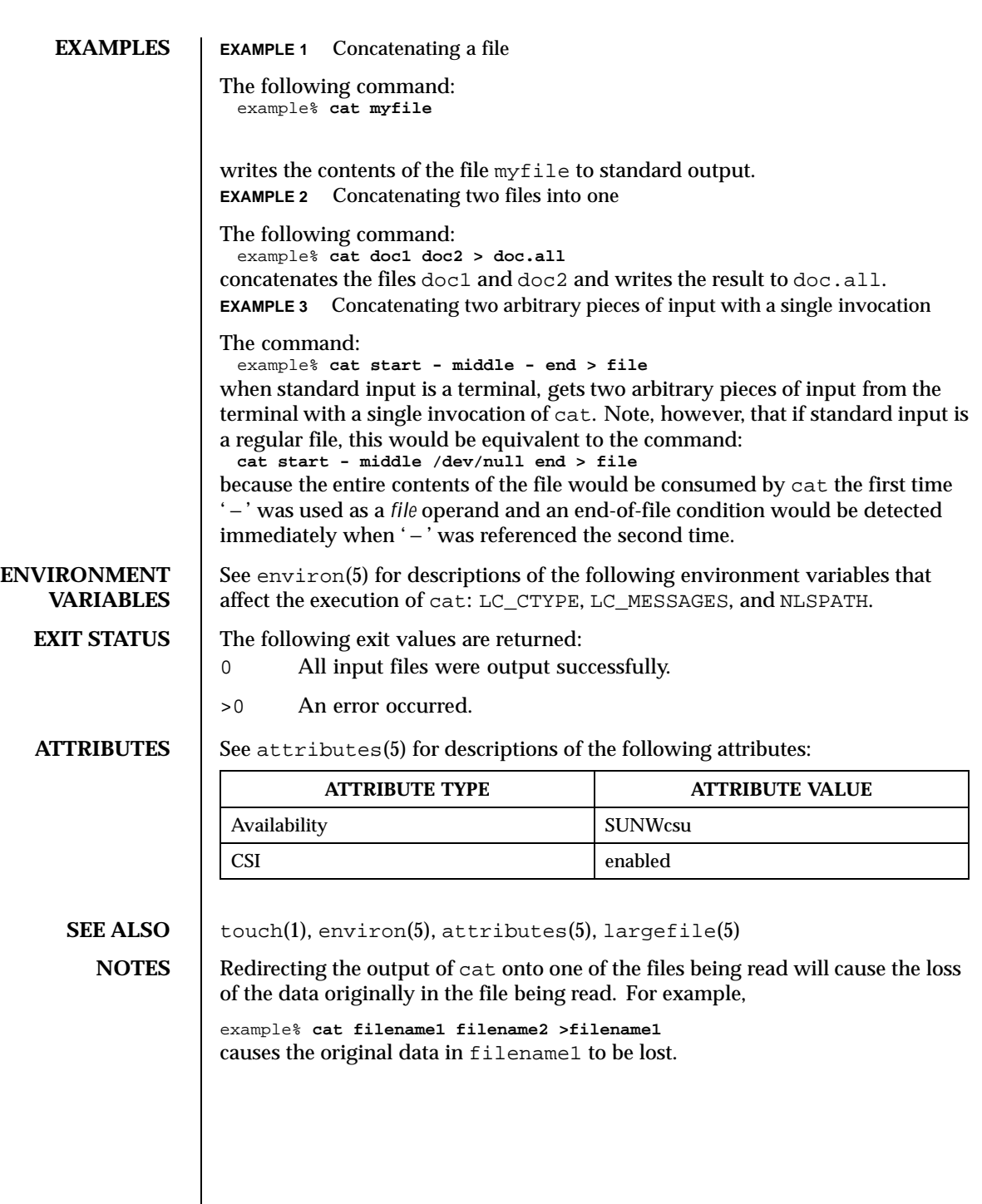

Last modified 1 Feb 1995 SunOS 5.8 5.8

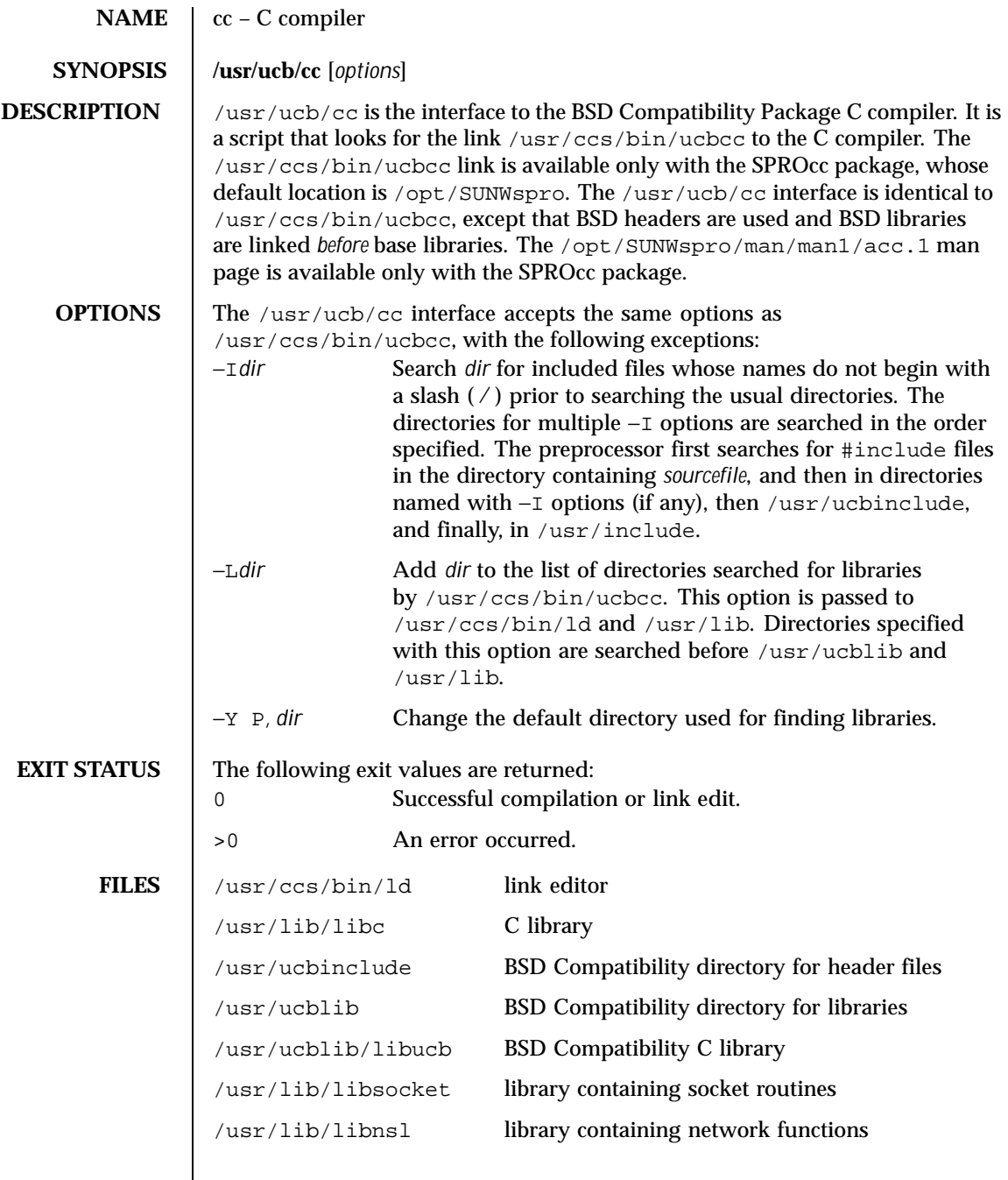

130 SunOS 5.8 Last modified 24 Feb 1998

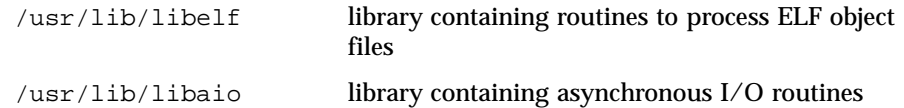

**ATTRIBUTES** See attributes(5) for descriptions of the following attributes:

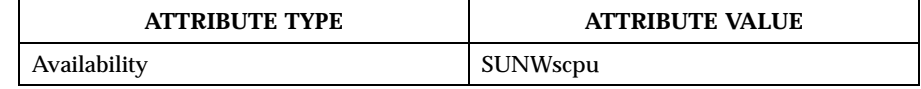

**SEE ALSO**  $\vert$   $ld(1)$ , a. out(4), attributes(5)

NOTES The −Y P, *dir* option may have unexpected results and should not be used.

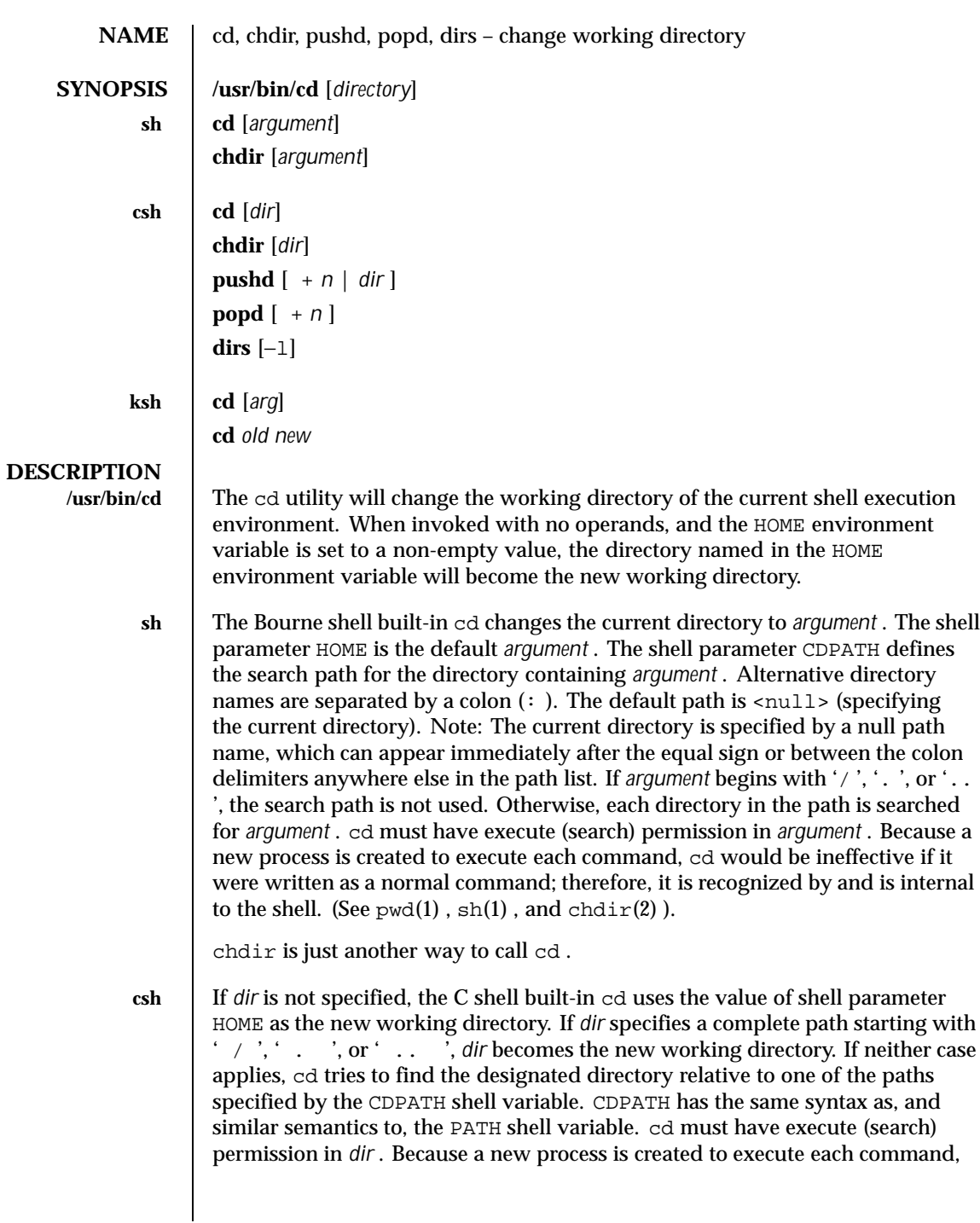

132 SunOS 5.8 Last modified 28 Mar 1995

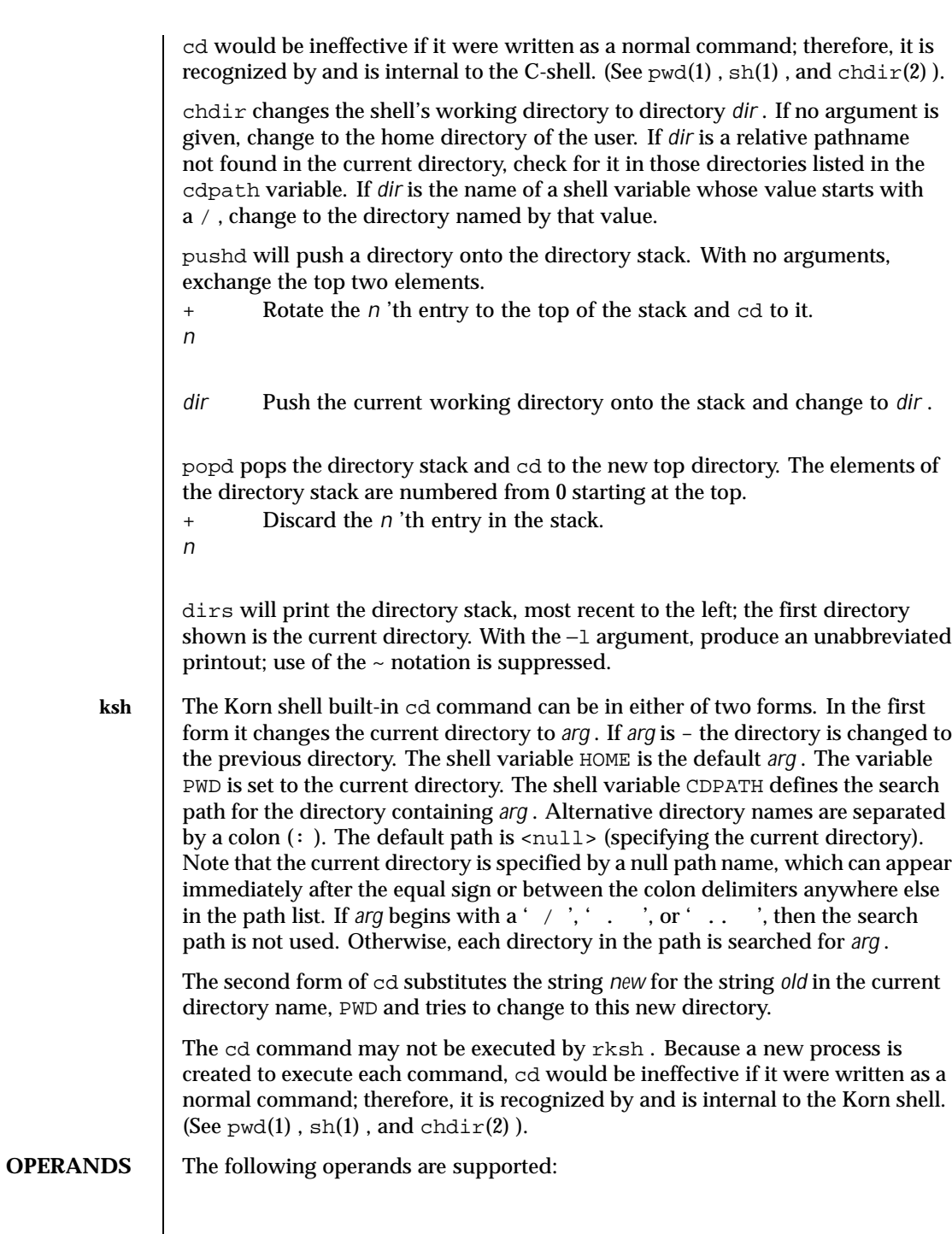

Last modified 28 Mar 1995 SunOS 5.8

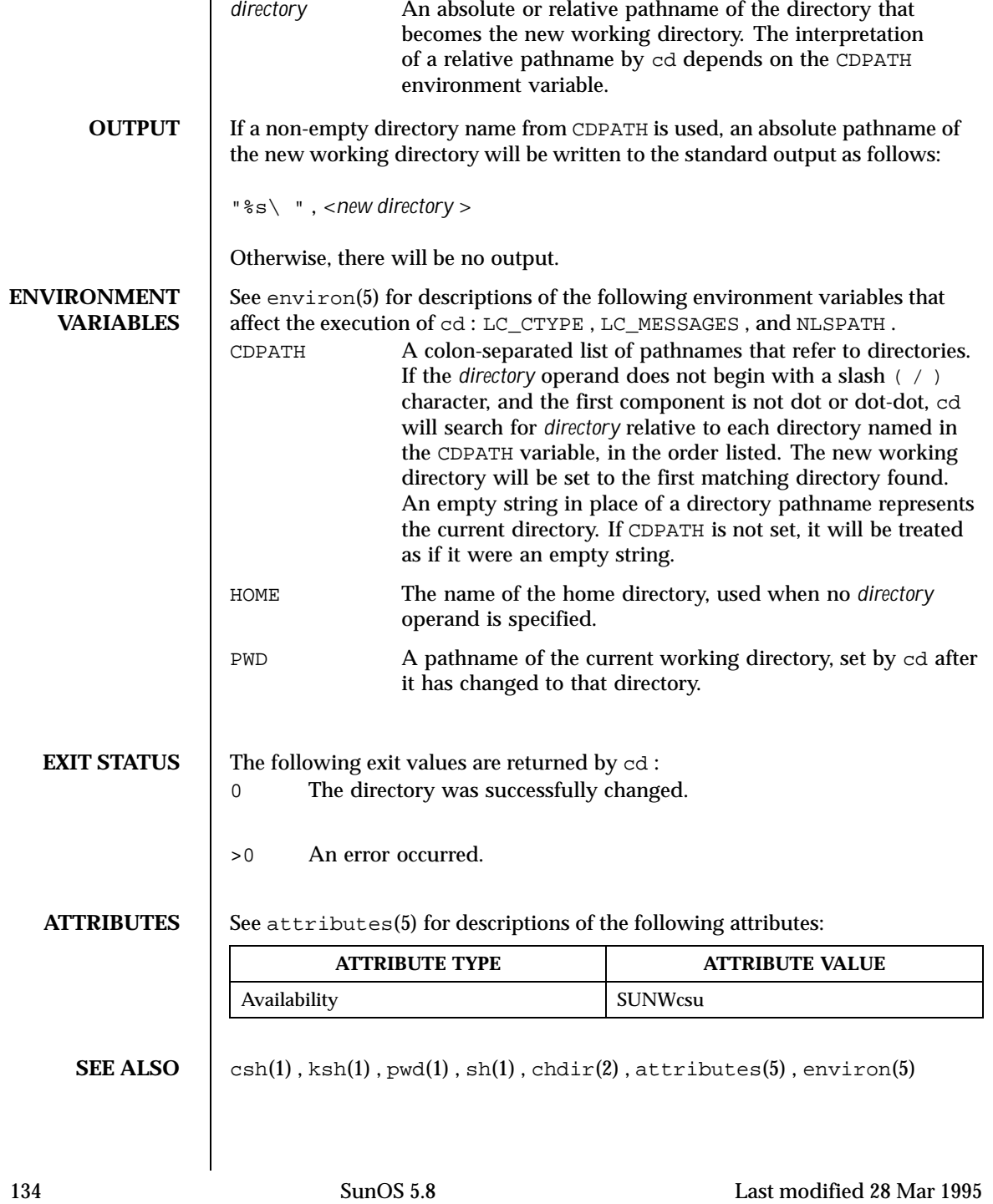

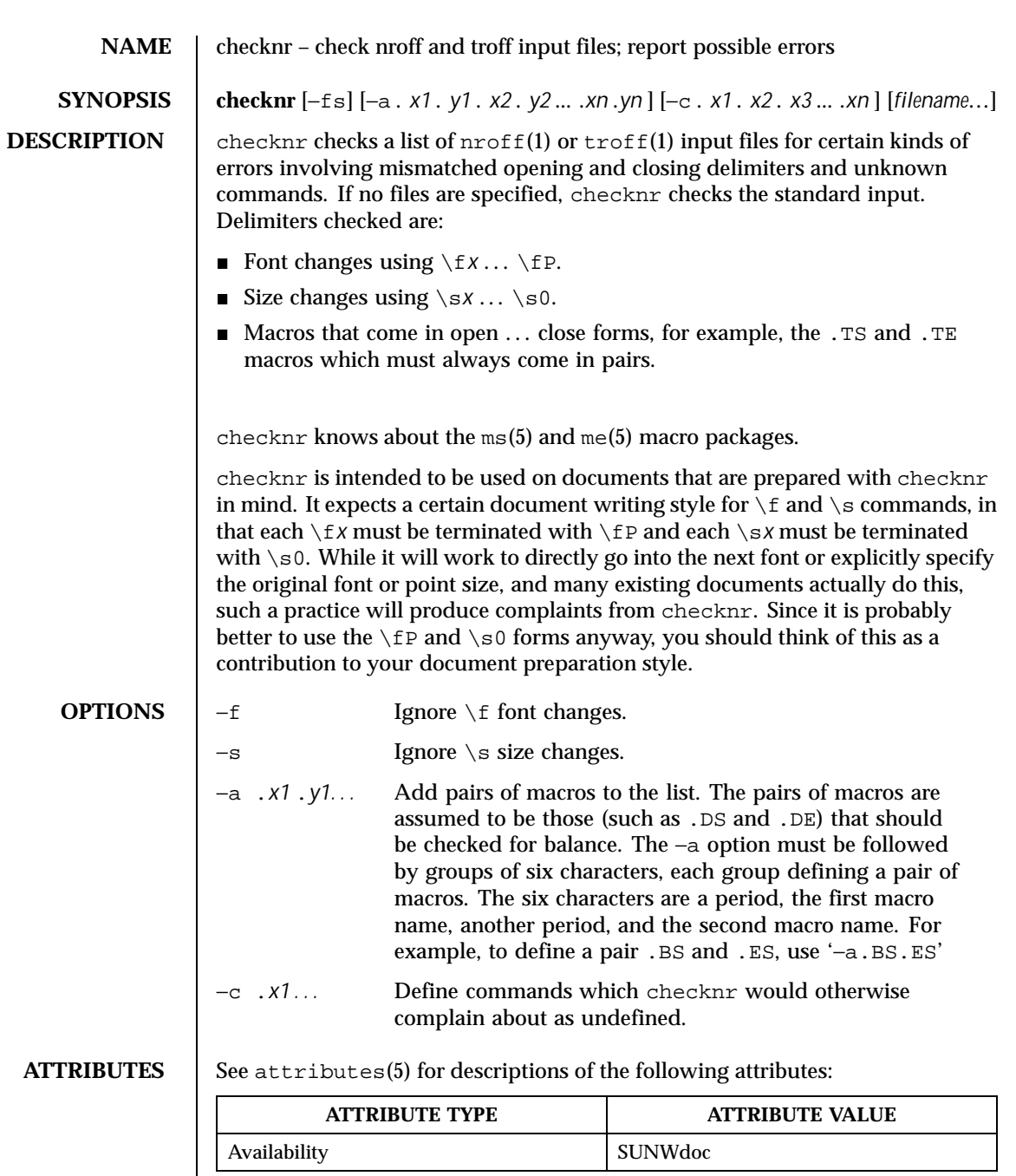

Last modified 14 Sep 1992 SunOS 5.8

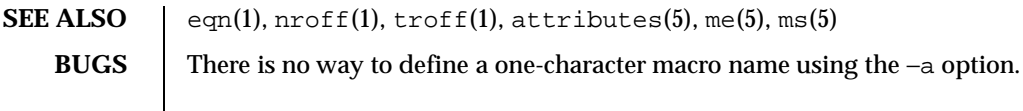

136 SunOS 5.8 Last modified 14 Sep 1992

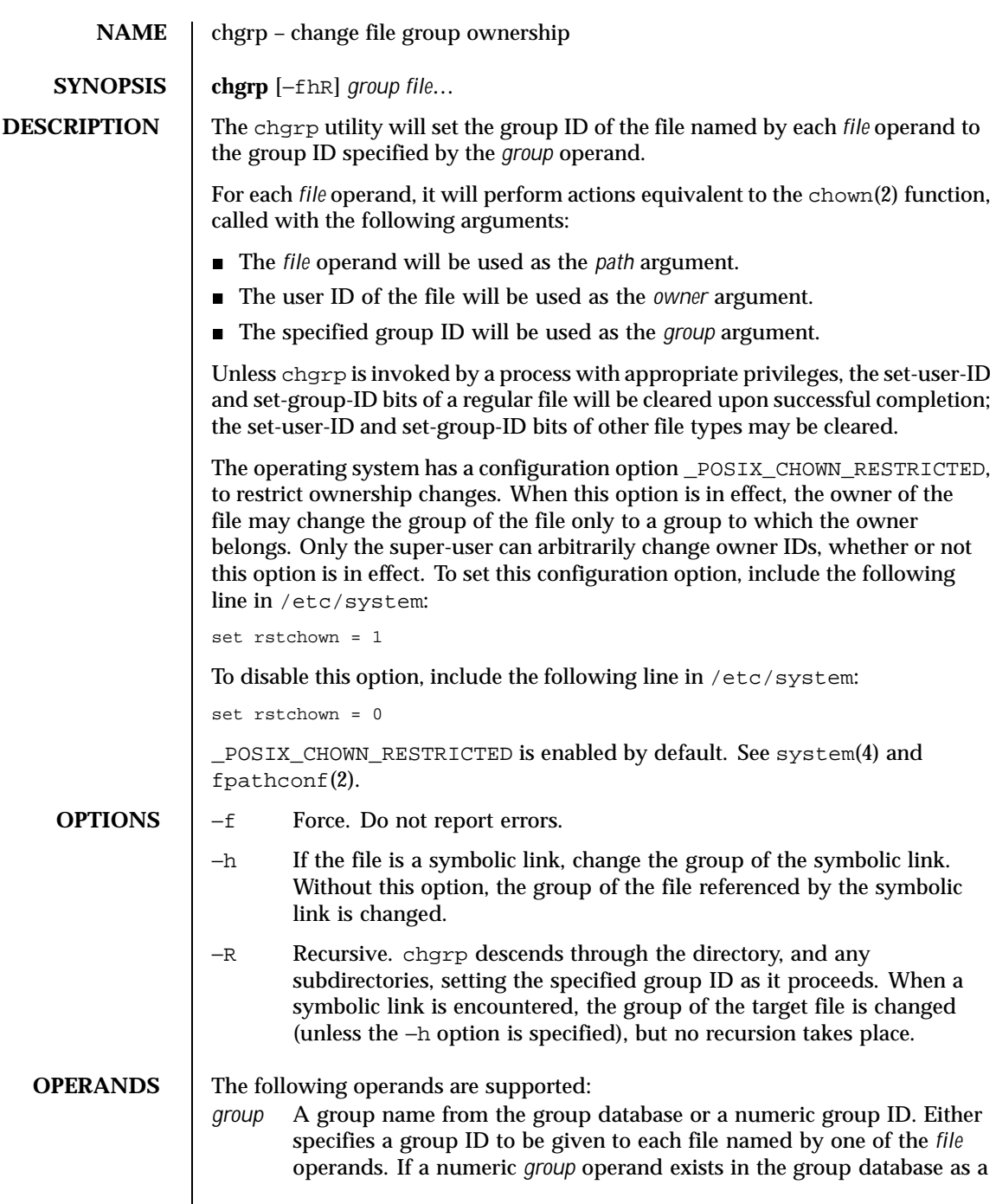

Last modified 20 Dec 1996 SunOS 5.8 5.8

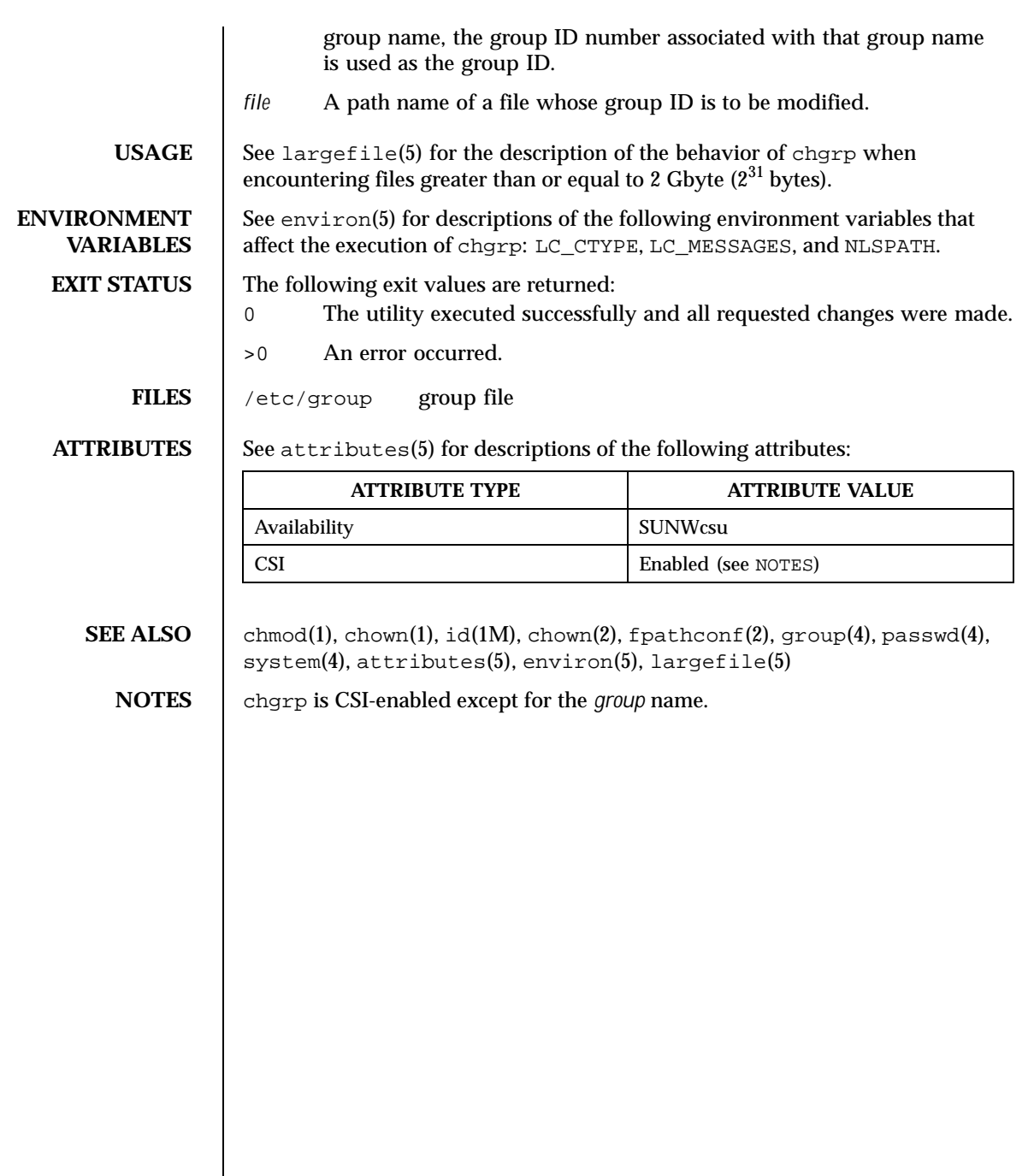

138 SunOS 5.8 Last modified 20 Dec 1996

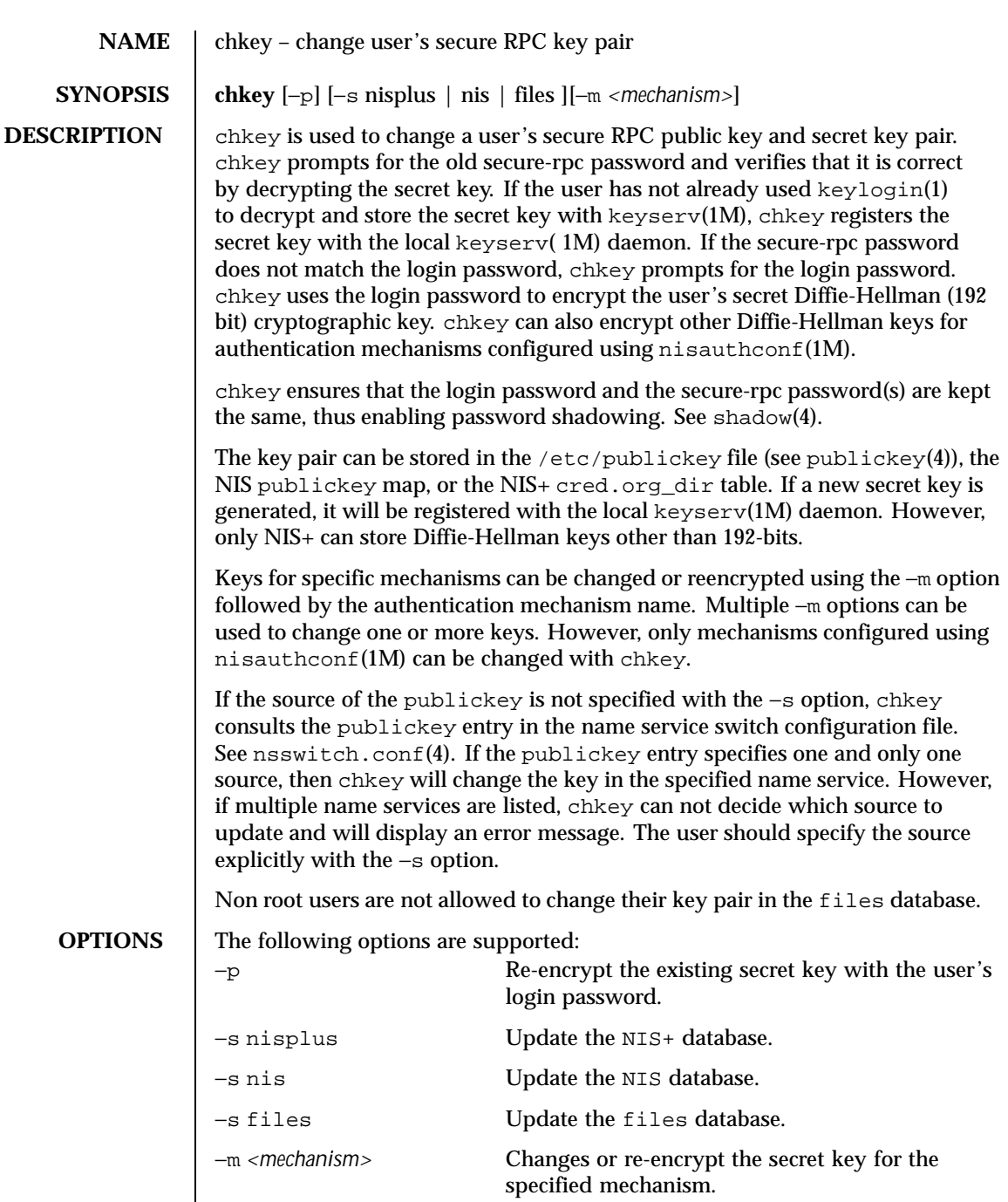

Last modified 4 Feb 1998 SunOS 5.8

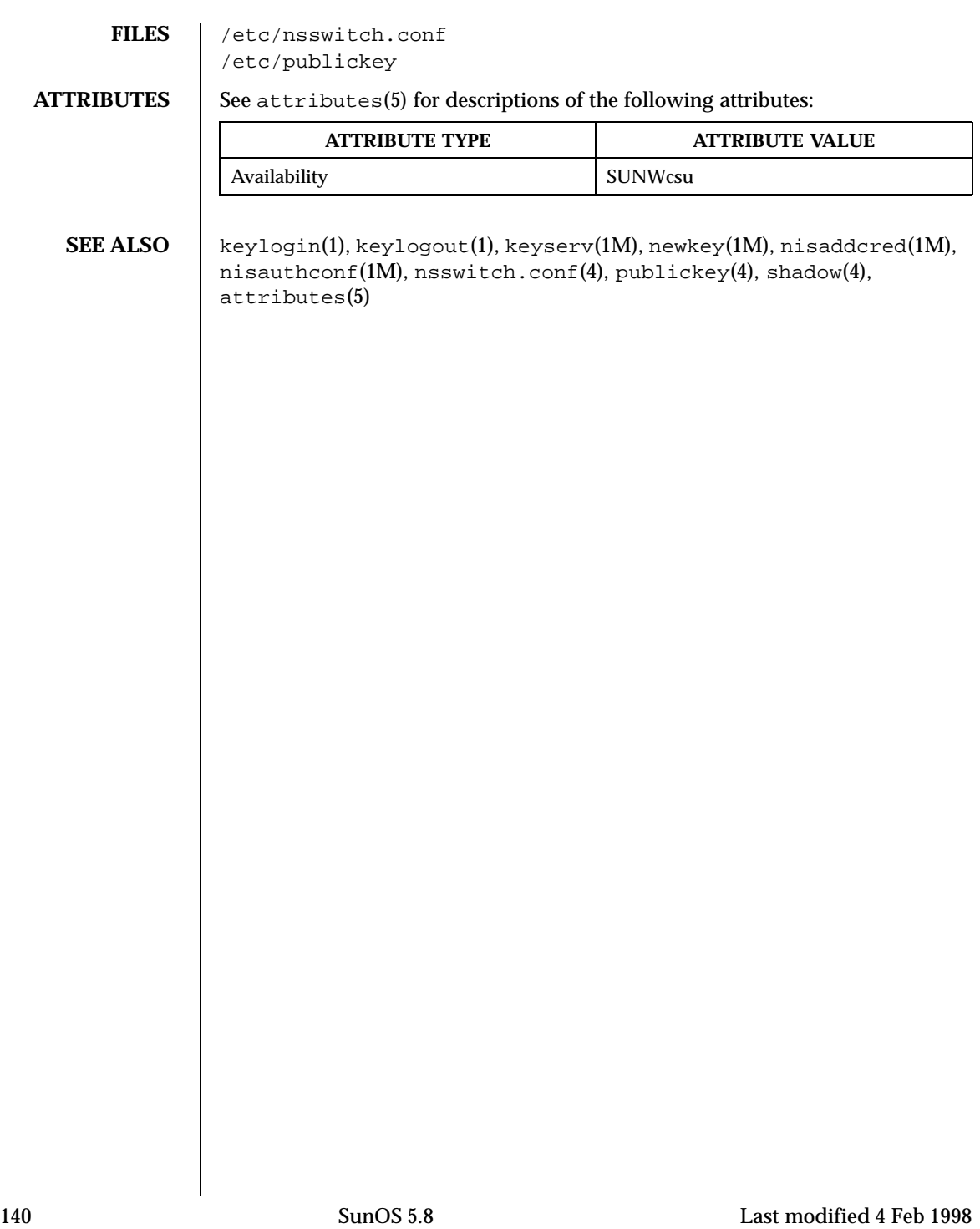

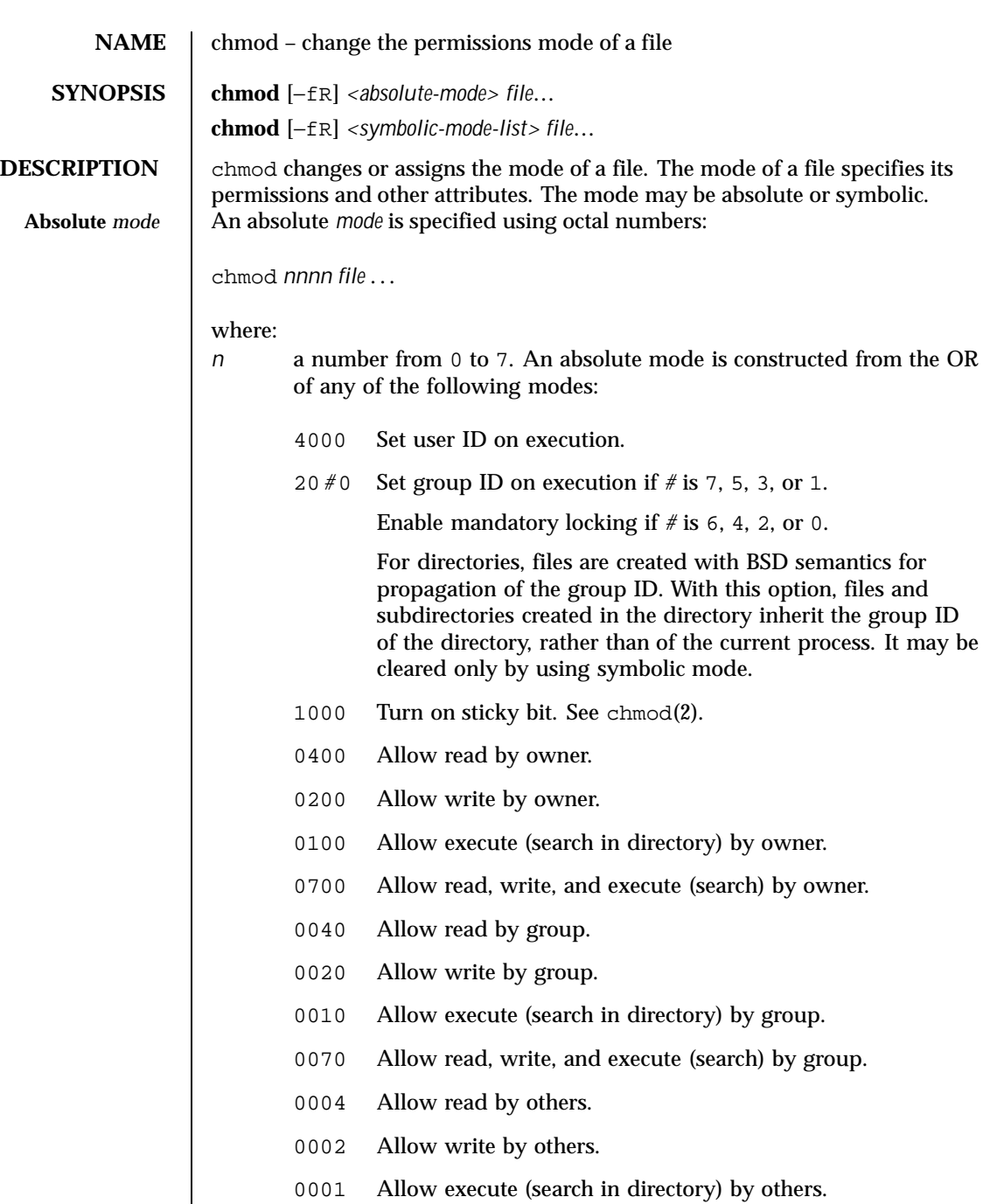

Last modified 1 Feb 1995 SunOS 5.8

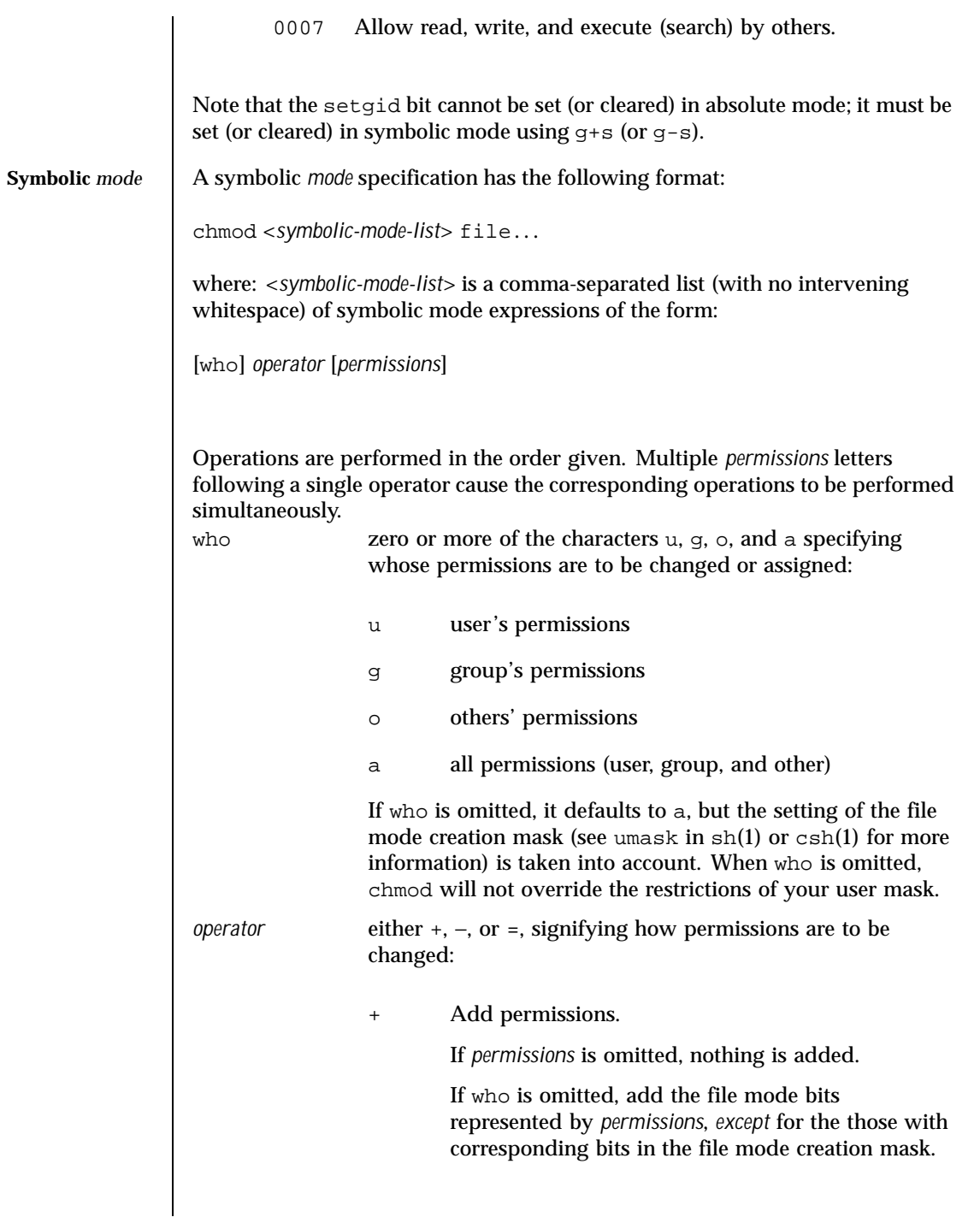

142 SunOS 5.8 Last modified 1 Feb 1995

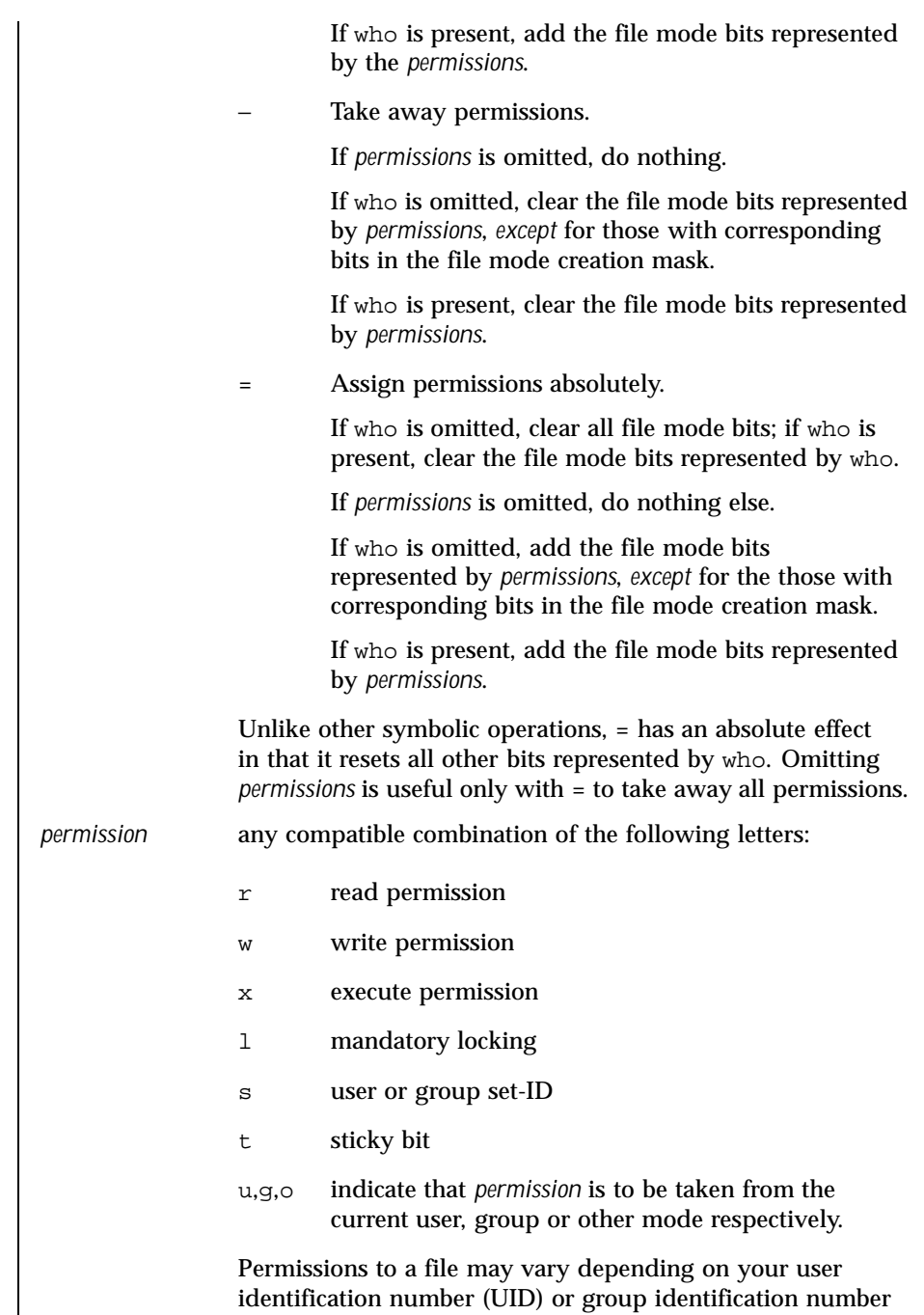

Last modified 1 Feb 1995 SunOS 5.8

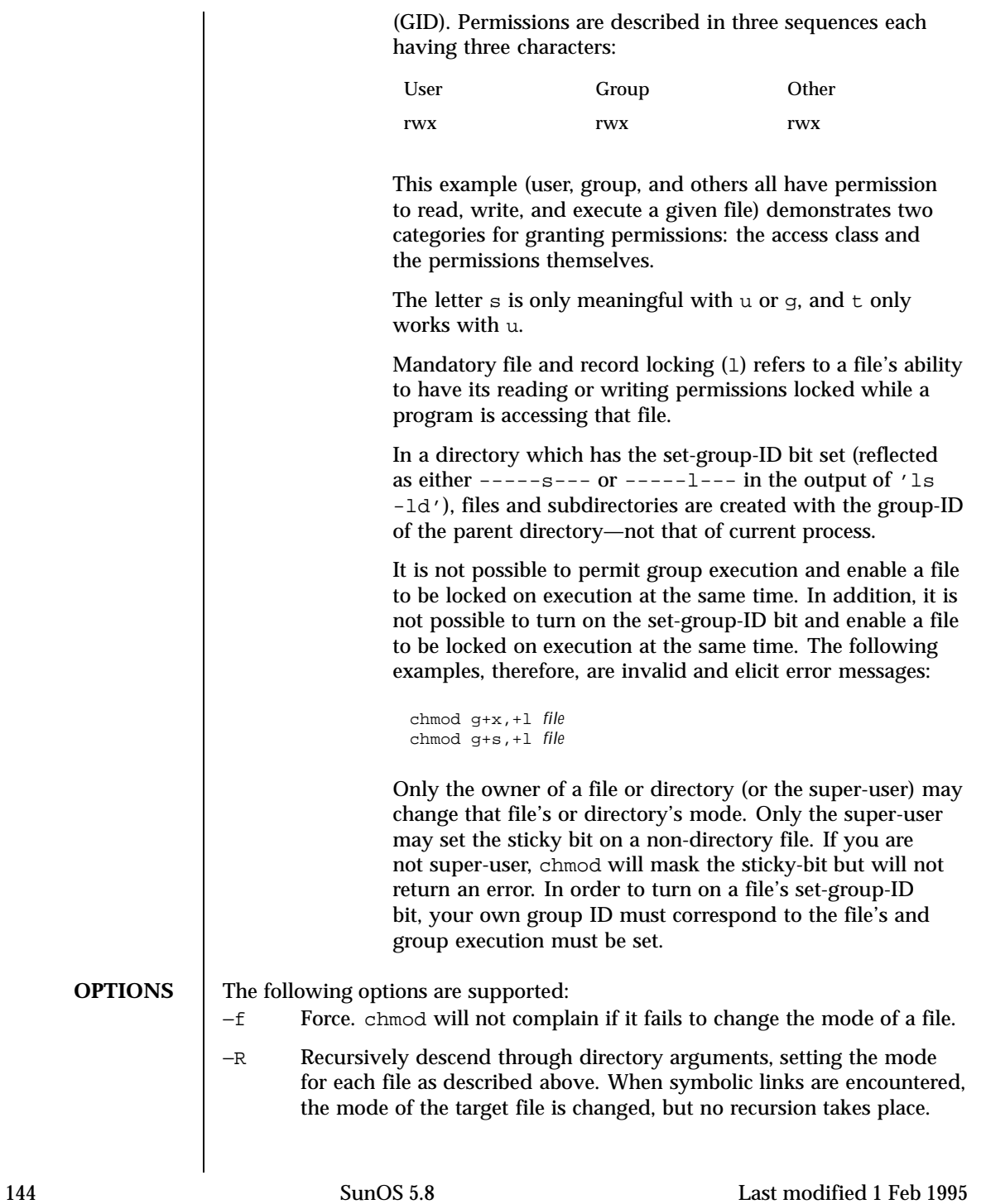
## User Commands chmod(1)

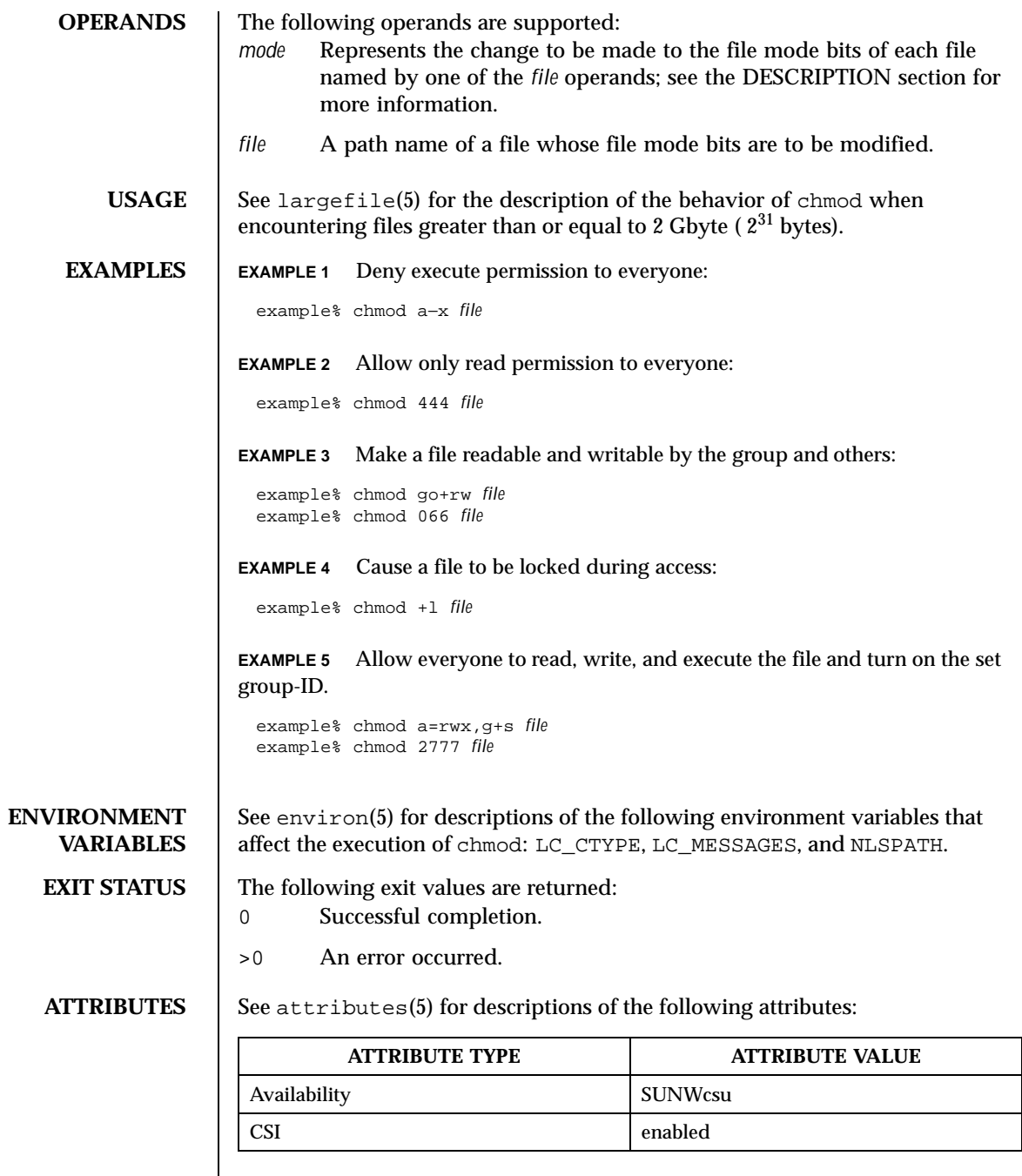

Last modified 1 Feb 1995 SunOS 5.8

### **SEE ALSO** |  $ls(1)$ , chmod(2), attributes(5), environ(5), largefile(5), getfacl(1), setfacl(1)

**NOTES** Absolute changes don't work for the set-group-ID bit of a directory. You must use g+s or g-s.

> chmod permits you to produce useless modes so long as they are not illegal (for instance, making a text file executable). chmod does not check the file type to see if mandatory locking is meaningful.

If the filesystem is mounted with the *nosuid* option, *setuid* execution is not allowed.

If you use chmod to change the file group owner permissions on a file with ACL entries, both the file group owner permissions and the ACL mask are changed to the new permissions. Be aware that the new ACL mask permissions may change the effective permissions for additional users and groups who have ACL entries on the file. Use the getfacl(1) command to make sure the appropriate permissions are set for all ACL entries.

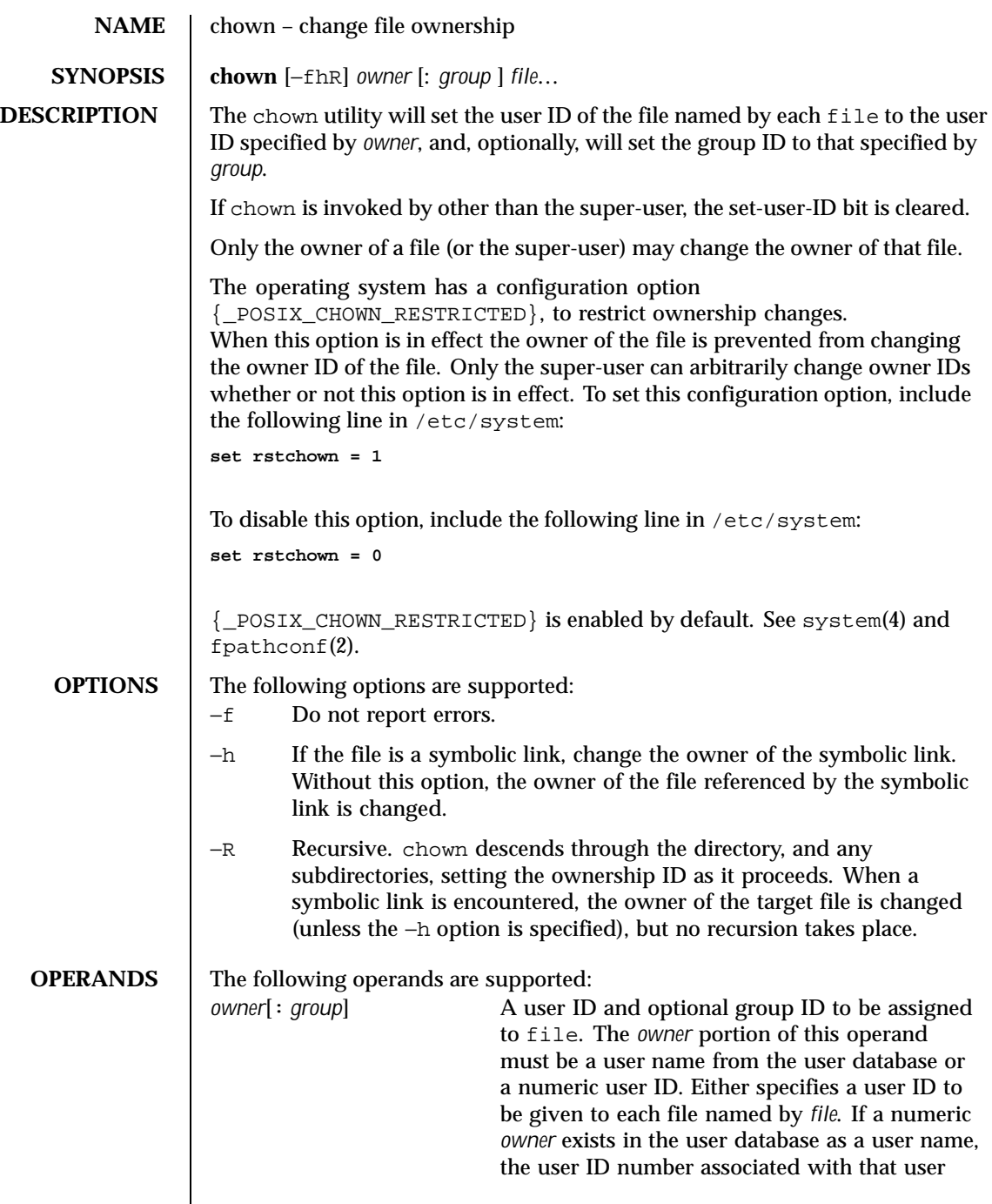

Last modified 1 Jun1998 SunOS 5.8 SunOS 5.8

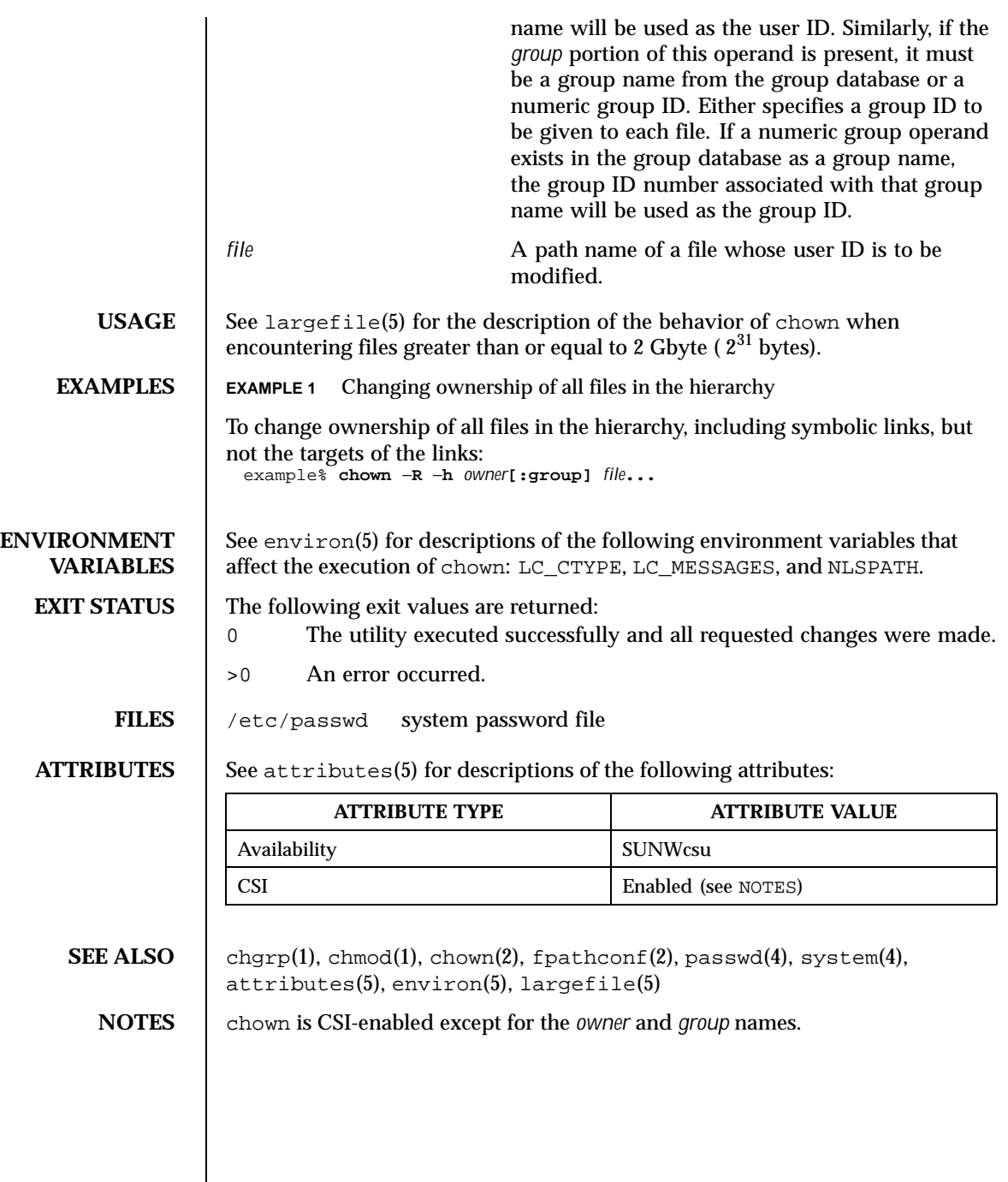

 $\overline{\phantom{a}}$ 

148 SunOS 5.8 Last modified 1 Jun1998

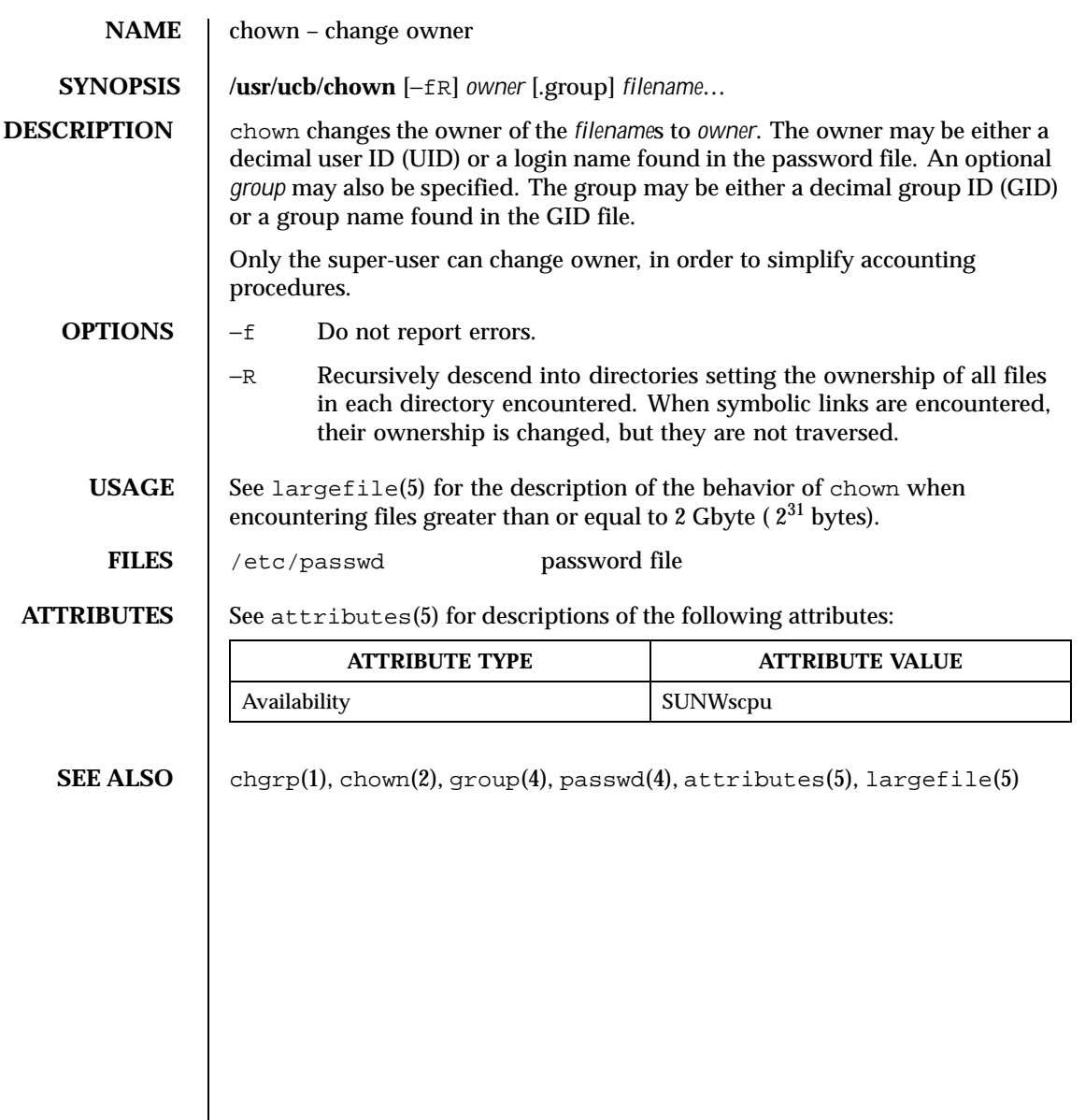

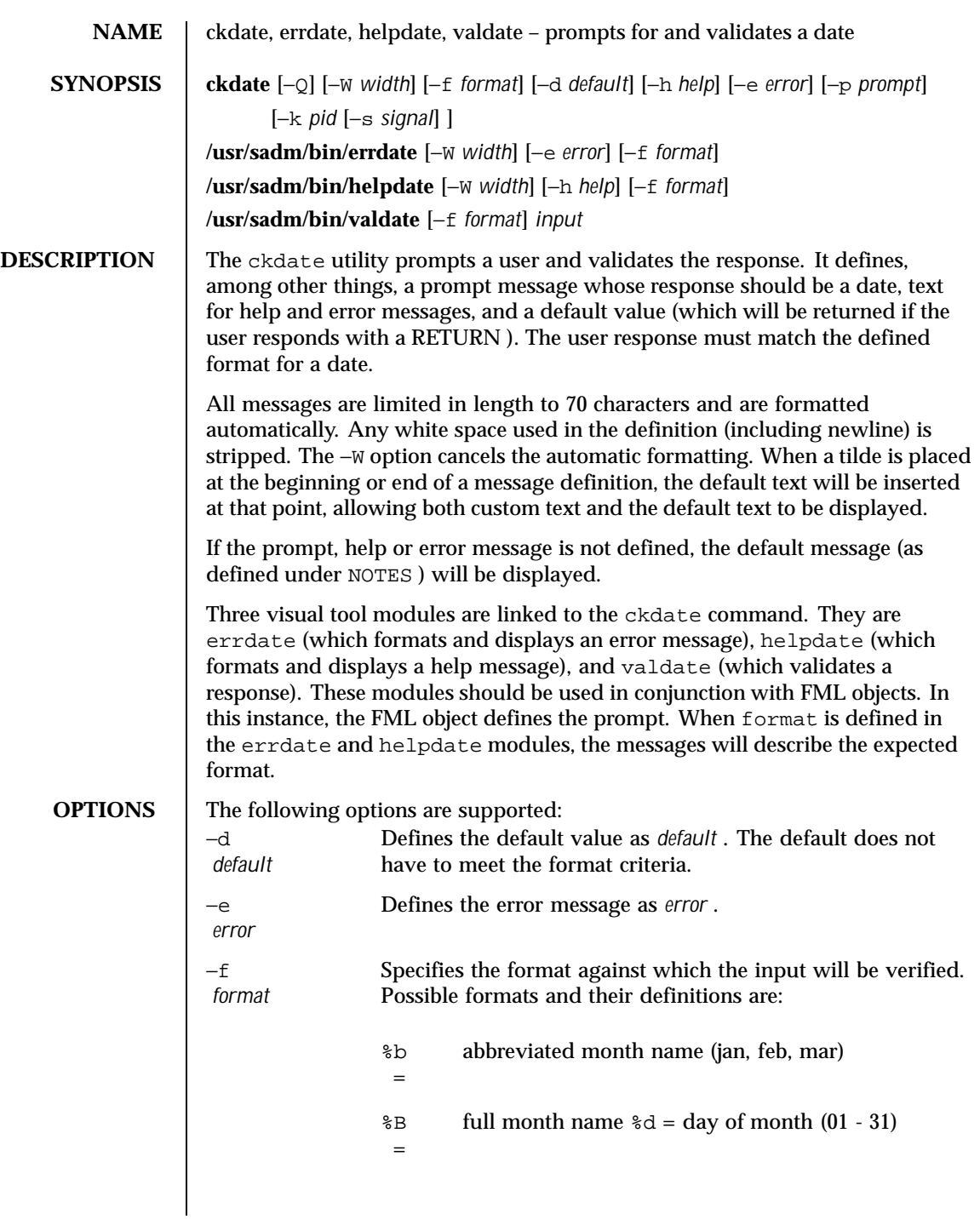

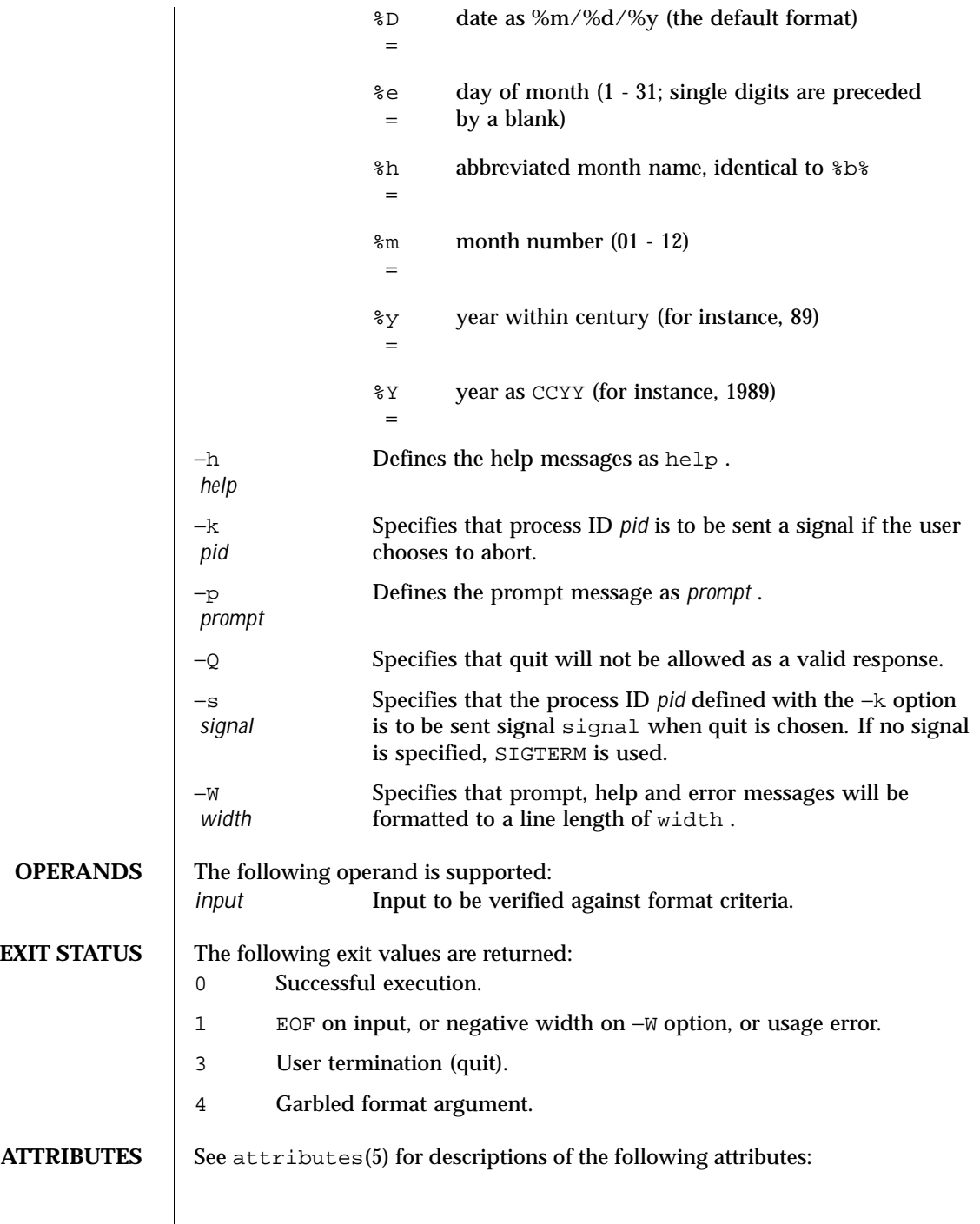

Last modified 14 Sep 1992 SunOS 5.8 SunOS 5.8

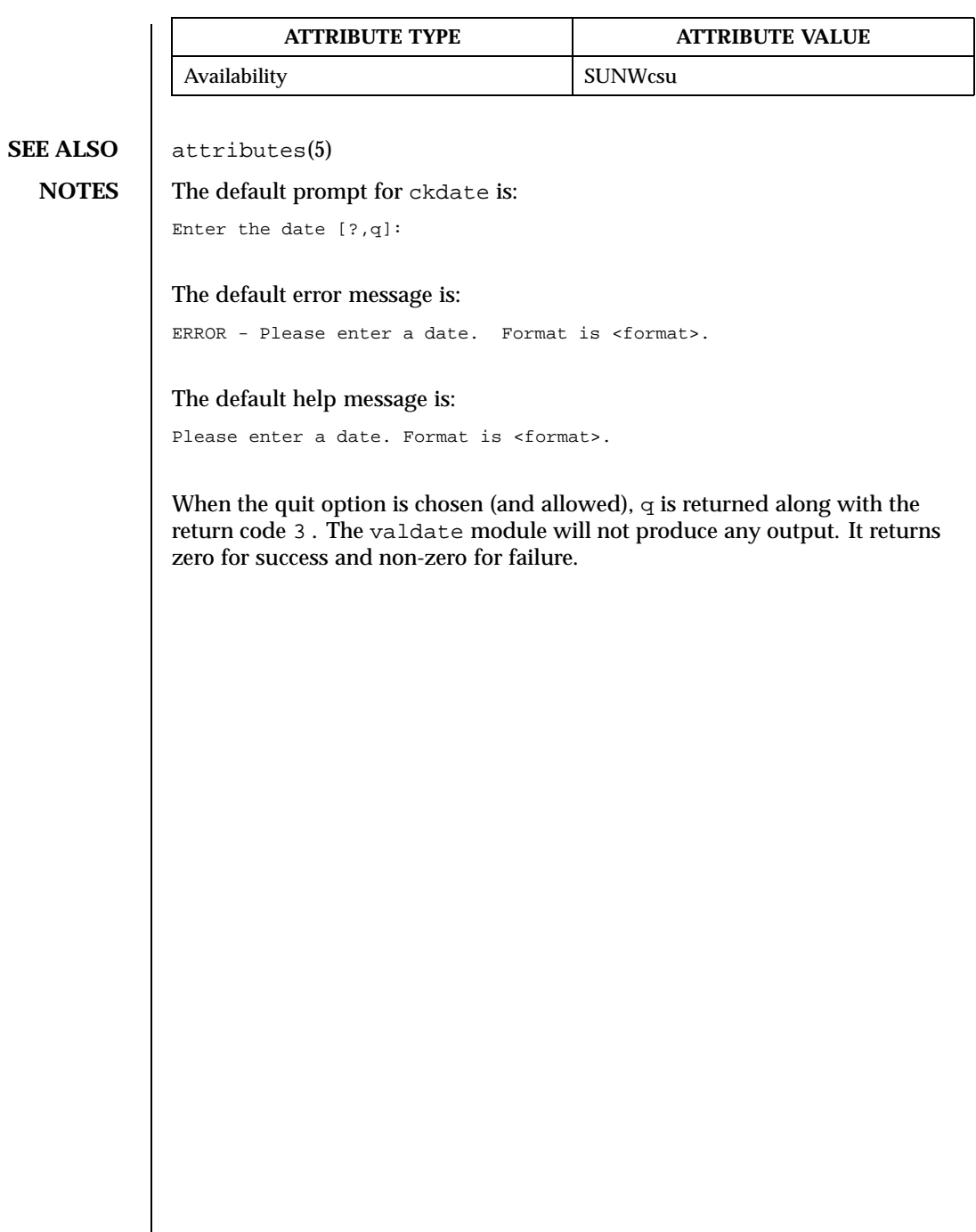

 $\mathsf{l}$ 

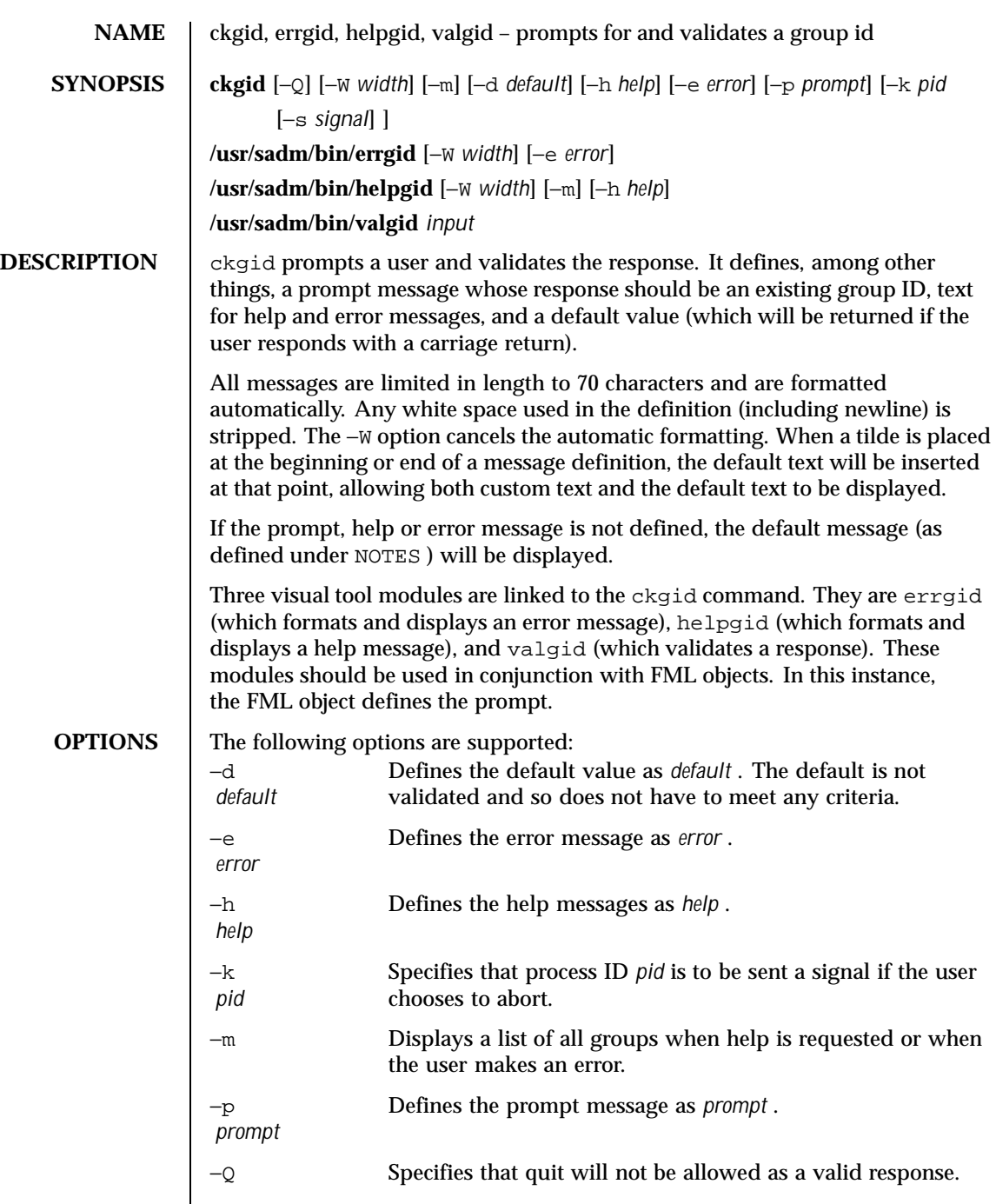

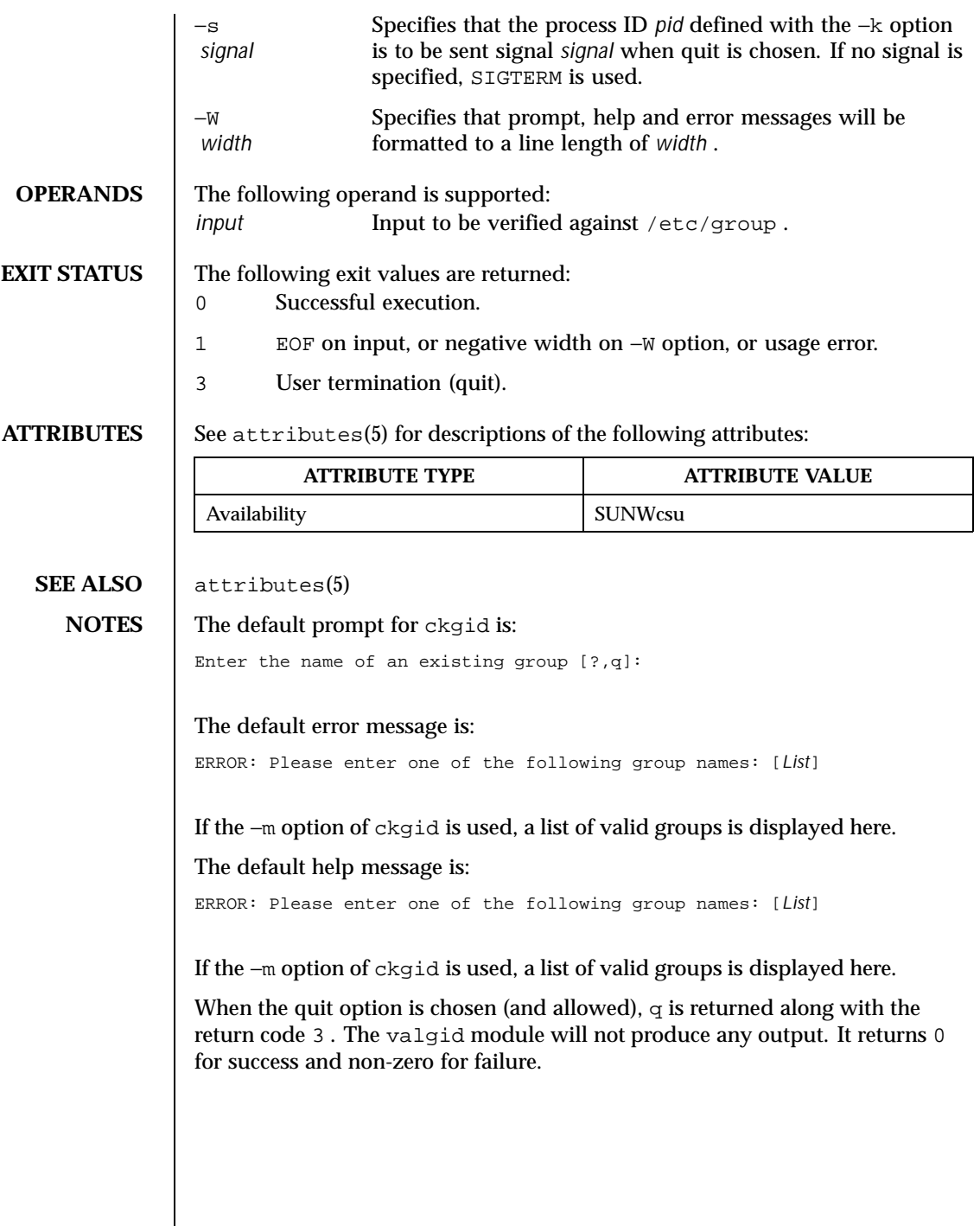

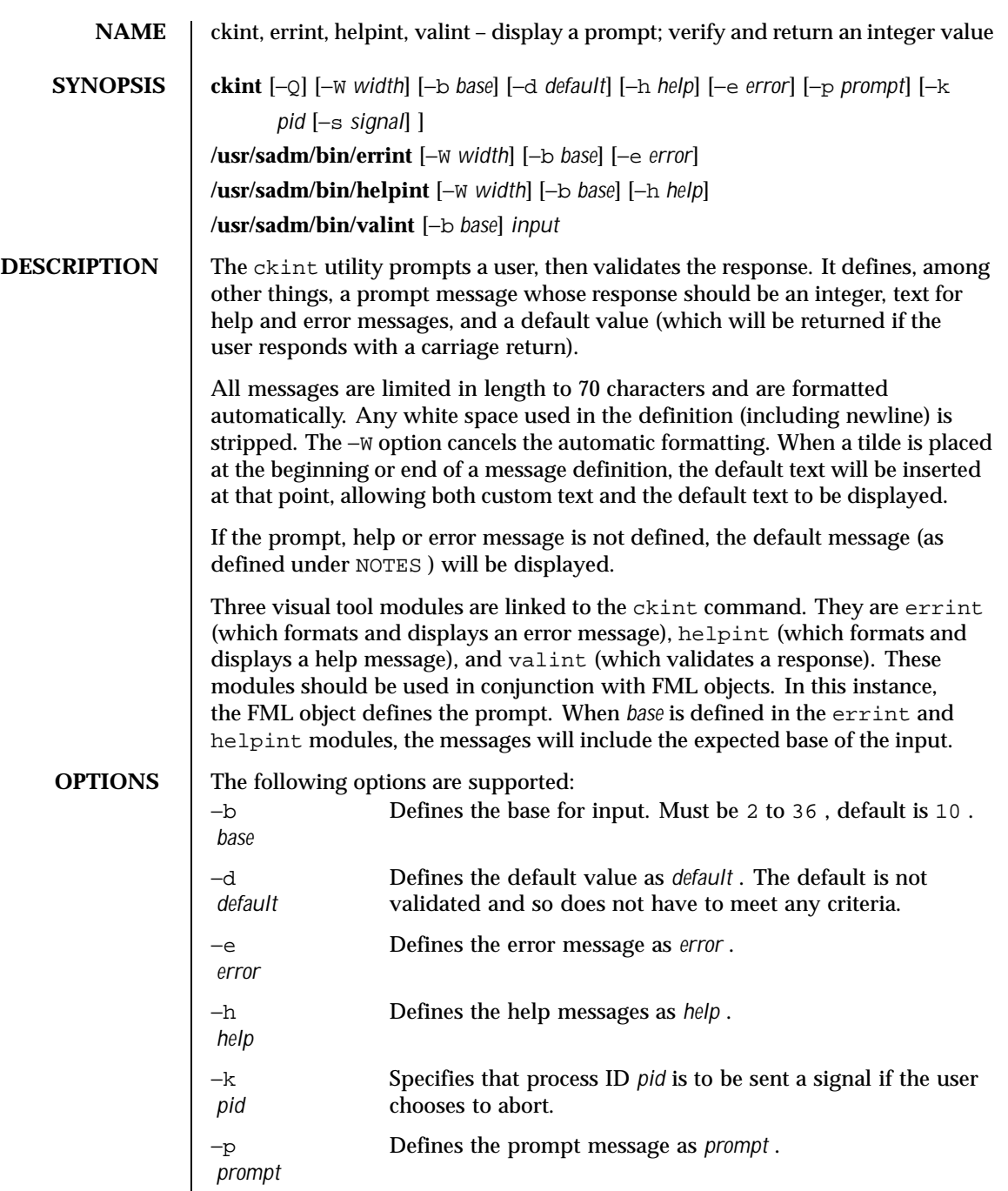

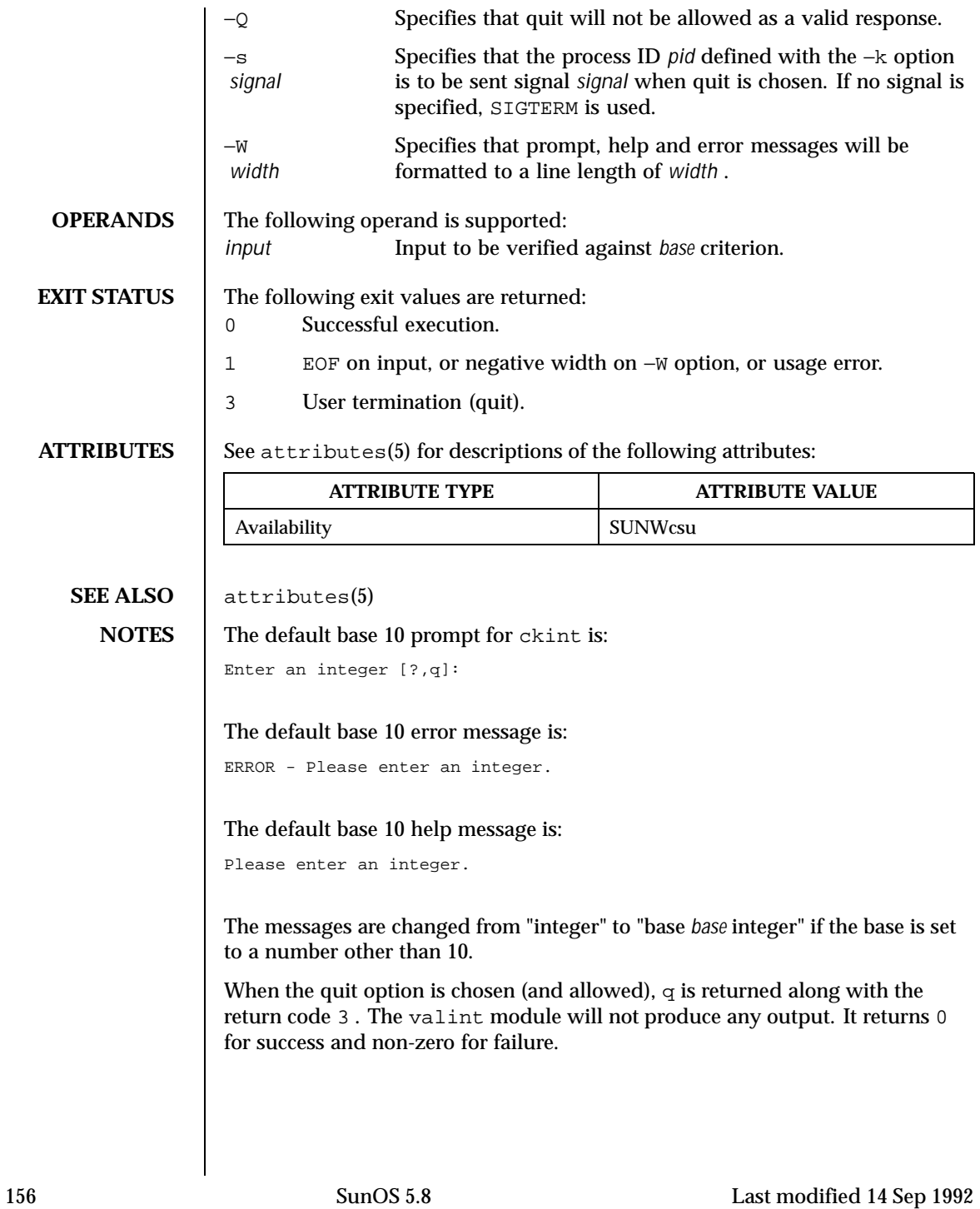

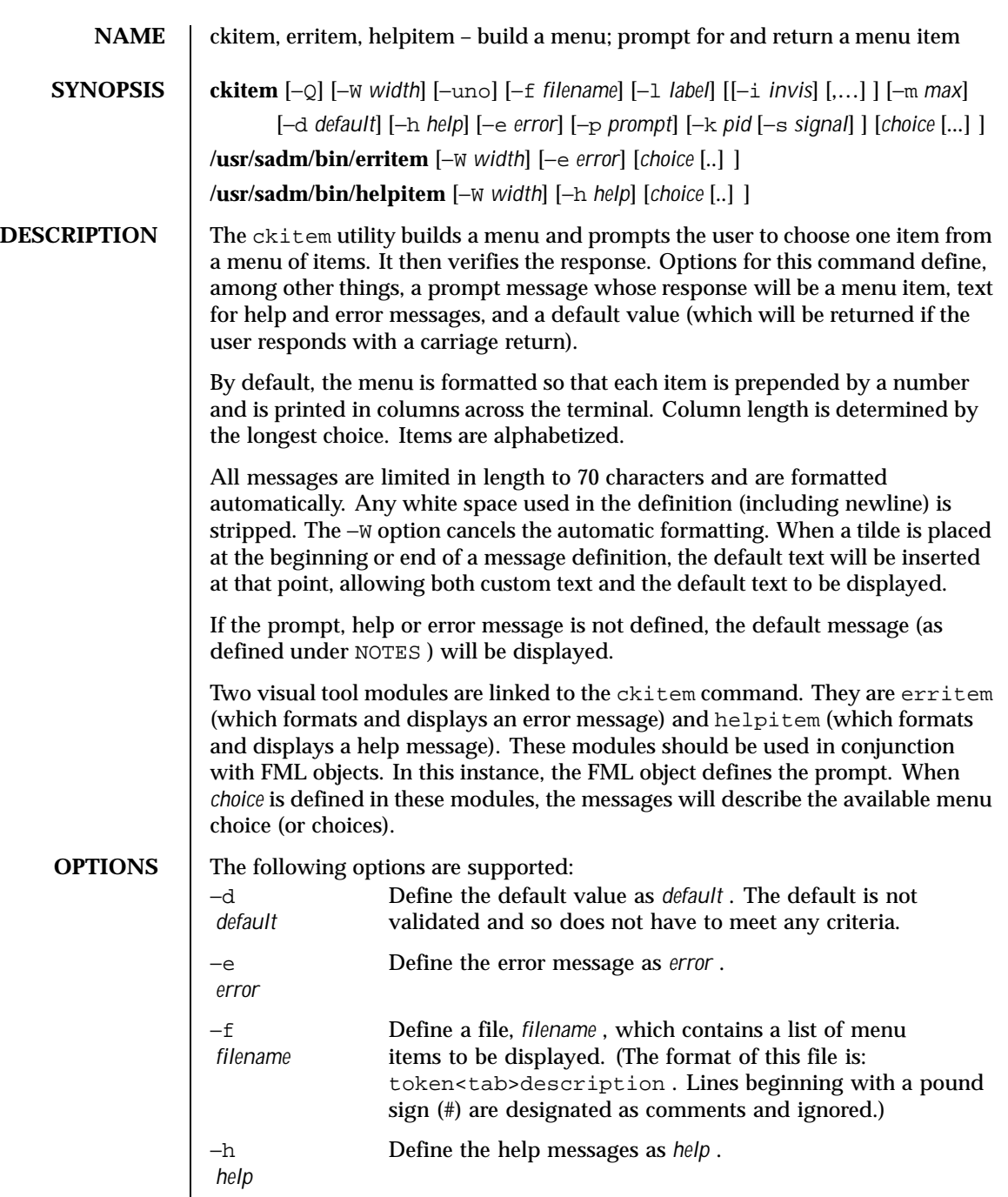

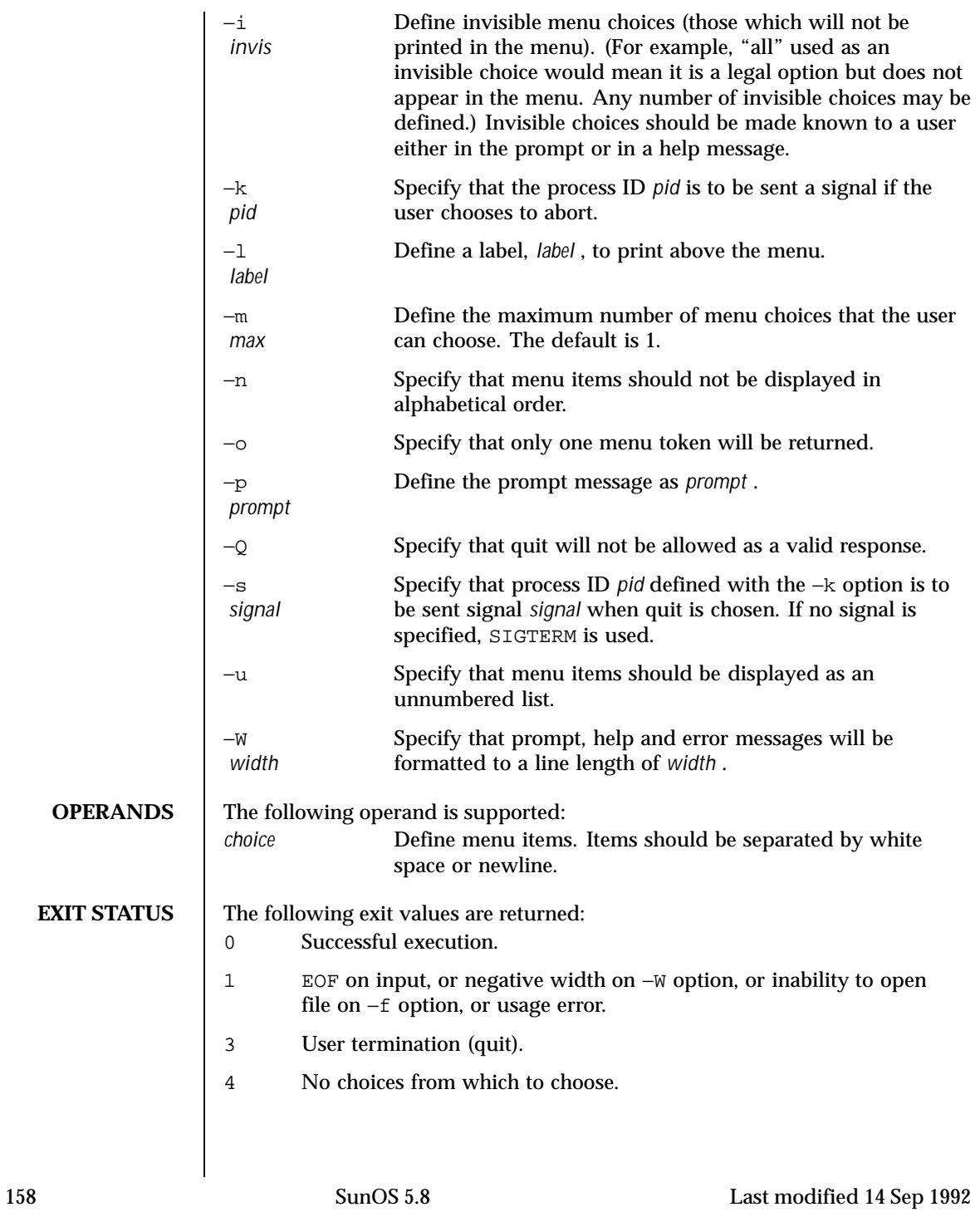

**ATTRIBUTES** See attributes(5) for descriptions of the following attributes:

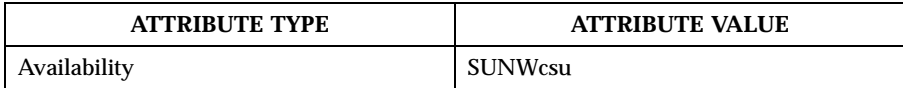

## **SEE ALSO** | attributes(5)

**NOTES** The user may input the number of the menu item if choices are numbered or as much of the string required for a unique identification of the item. Long menus are paged with 10 items per page.

> When menu entries are defined both in a file (by using the −f option) and also on the command line, they are usually combined alphabetically. However, if the −n option is used to suppress alphabetical ordering, then the entries defined in the file are shown first, followed by the options defined on the command line.

The default prompt for ckitem is:

Enter selection [?,??,q]:

One question mark will give a help message and then redisplay the prompt. Two question marks will give a help message and then redisplay the menu label, the menu and the prompt.

The default error message if you typed a number is:

ERROR: Bad numeric choice specification

The default error message if you typed a string is:

ERROR: Entry does not match available menu selection. Enter the number of the menu item you wish to select, the token which is associated with the menu item, or a partial string which uniquely identifies the token for the menu item. Enter ?? to reprint the menu.

### The default help message is:

Enter the number of the menu item you wish to select, the token which is associated with the menu item, or a partial string which uniquely identifies the token for the menu item. Enter ? to reprint the menu.

When the quit option is chosen (and allowed),  $q$  is returned along with the return code 3 .

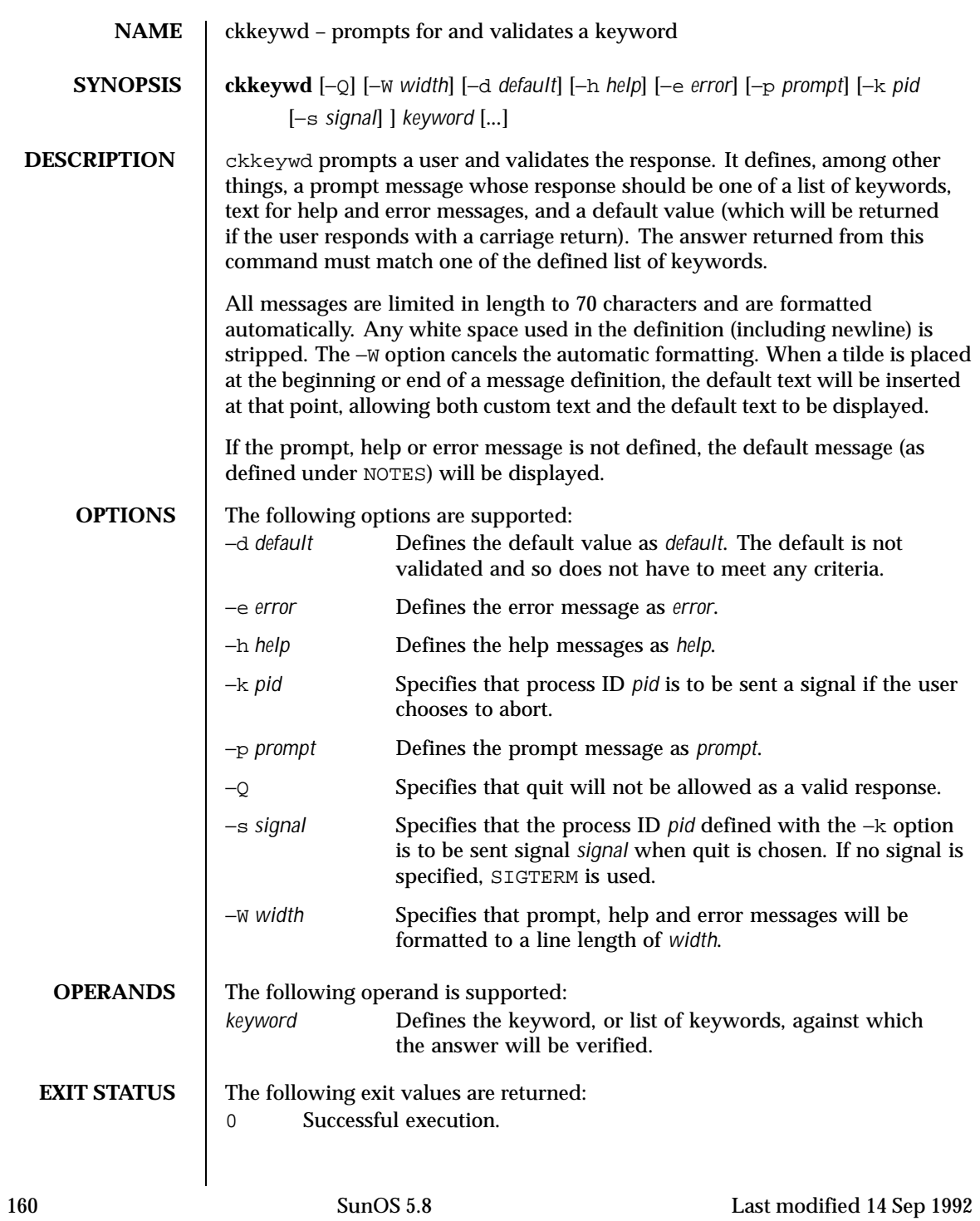

# User Commands ckkeywd(1)

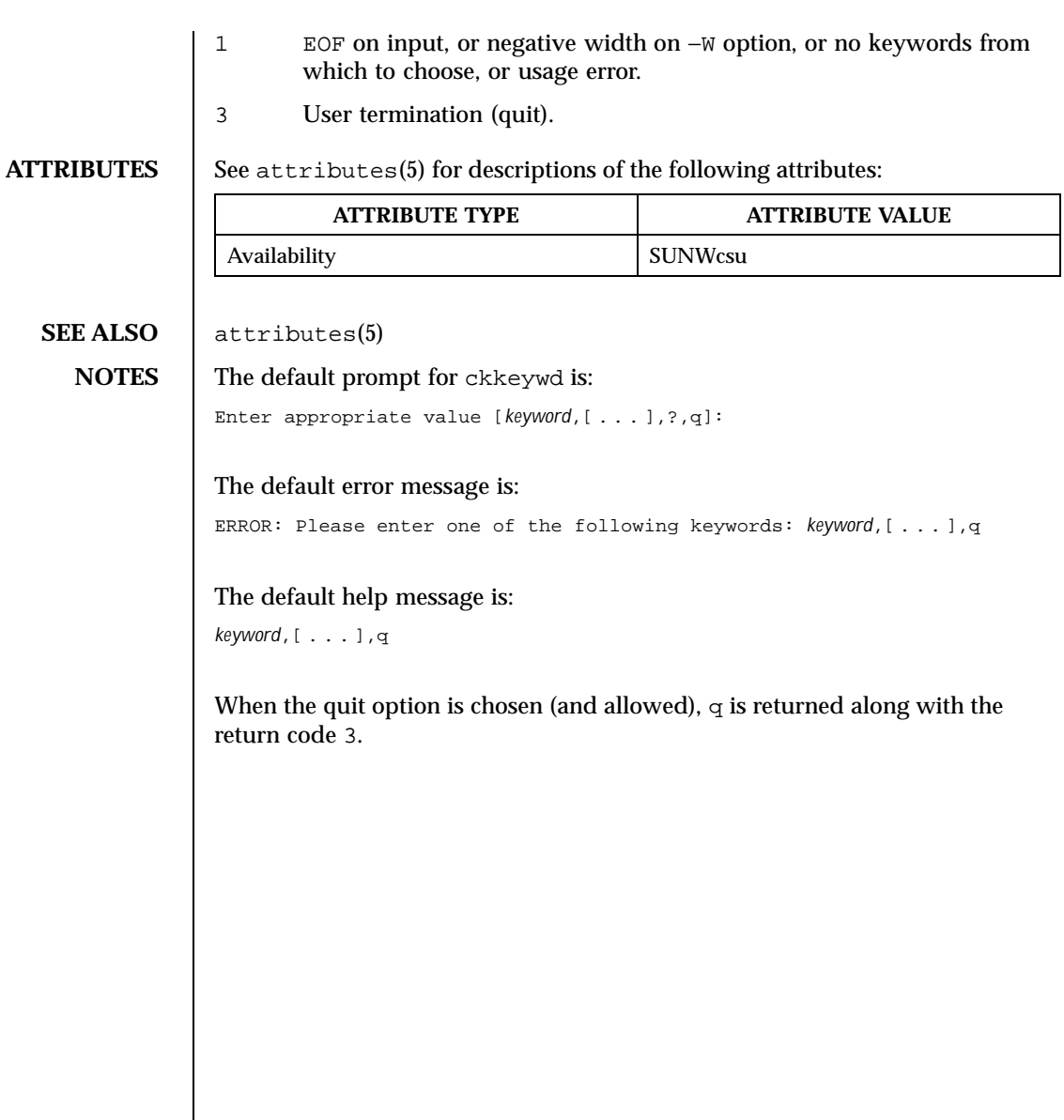

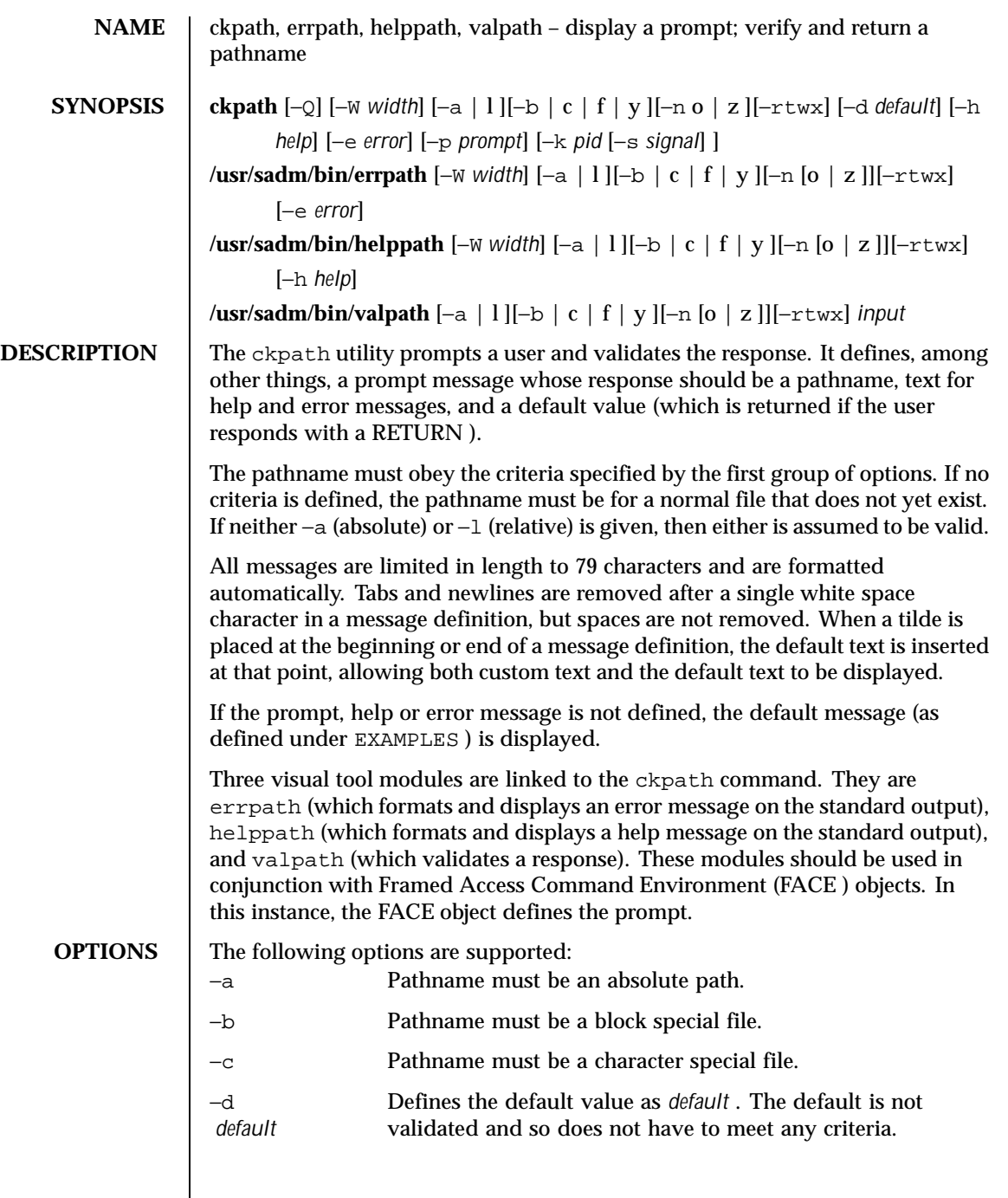

 $\overline{\phantom{a}}$ 

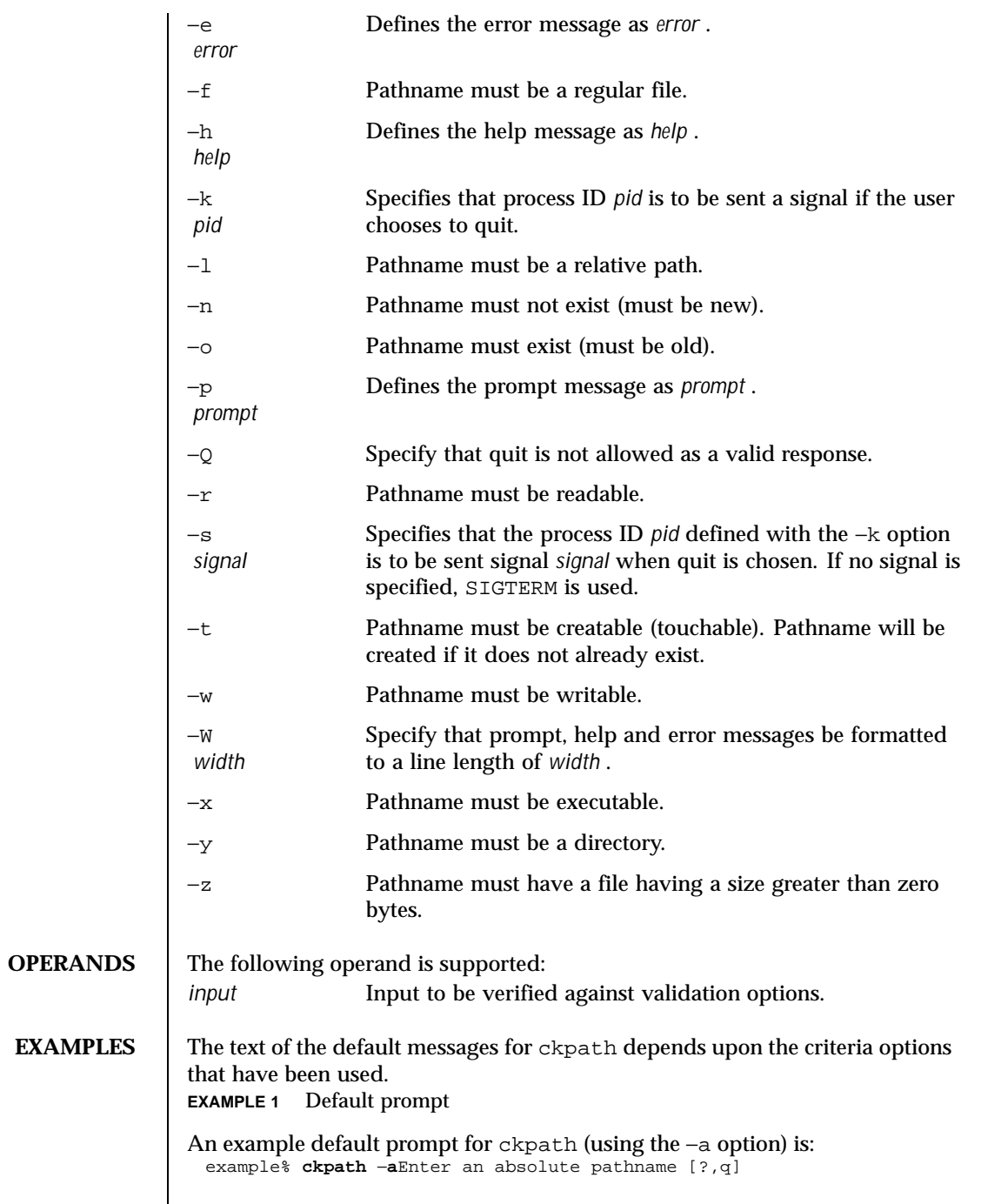

 $\mathbf l$ 

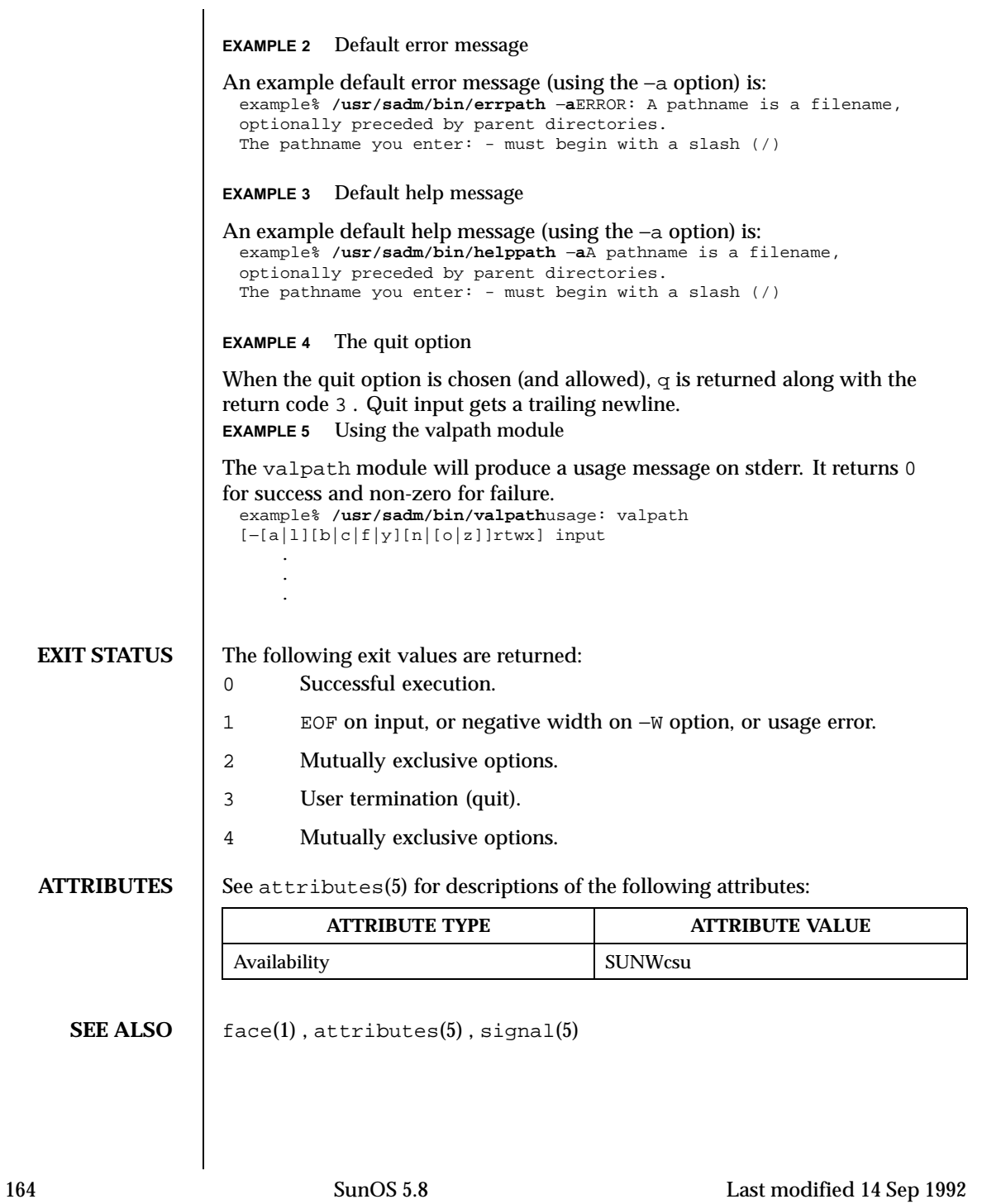

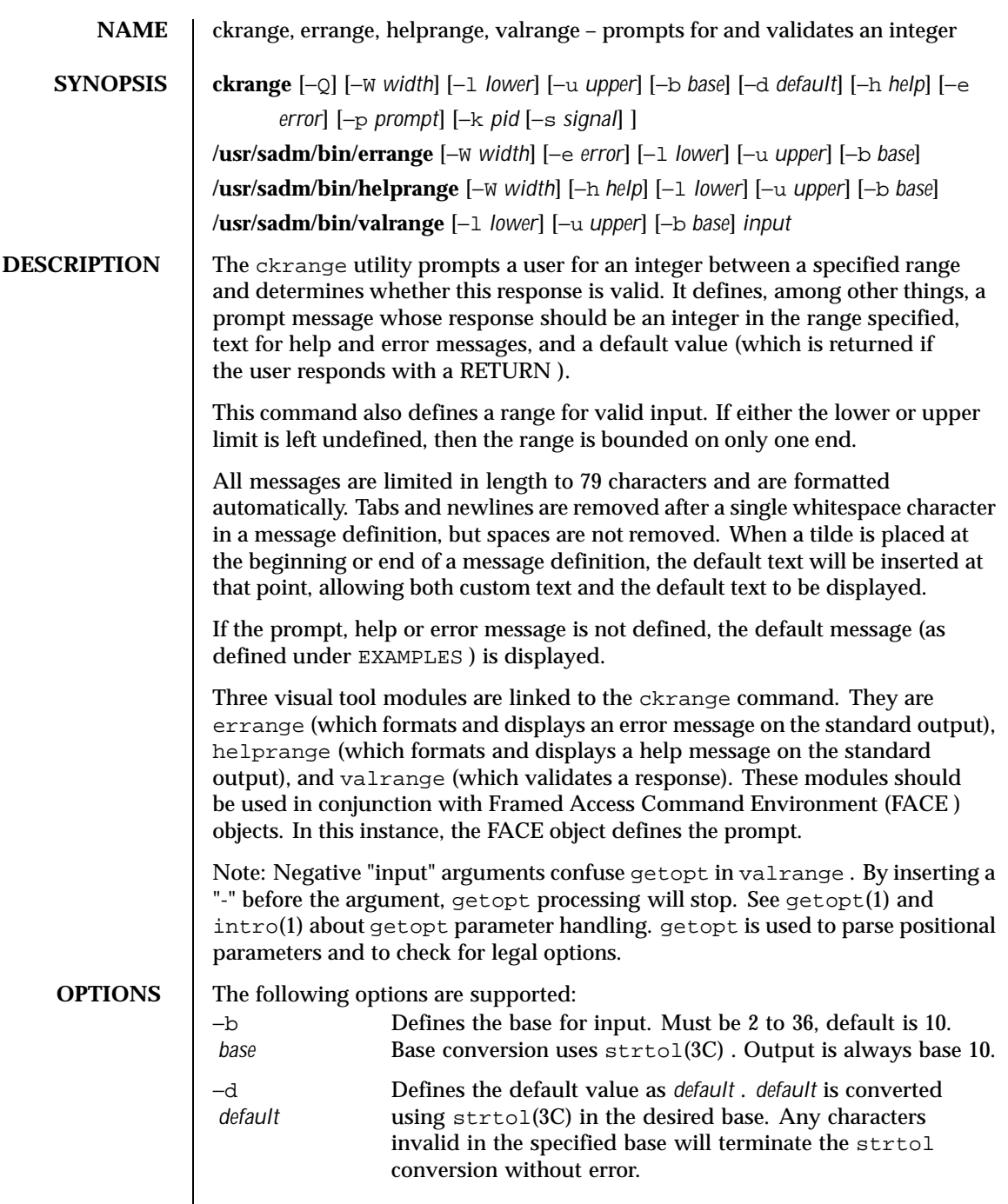

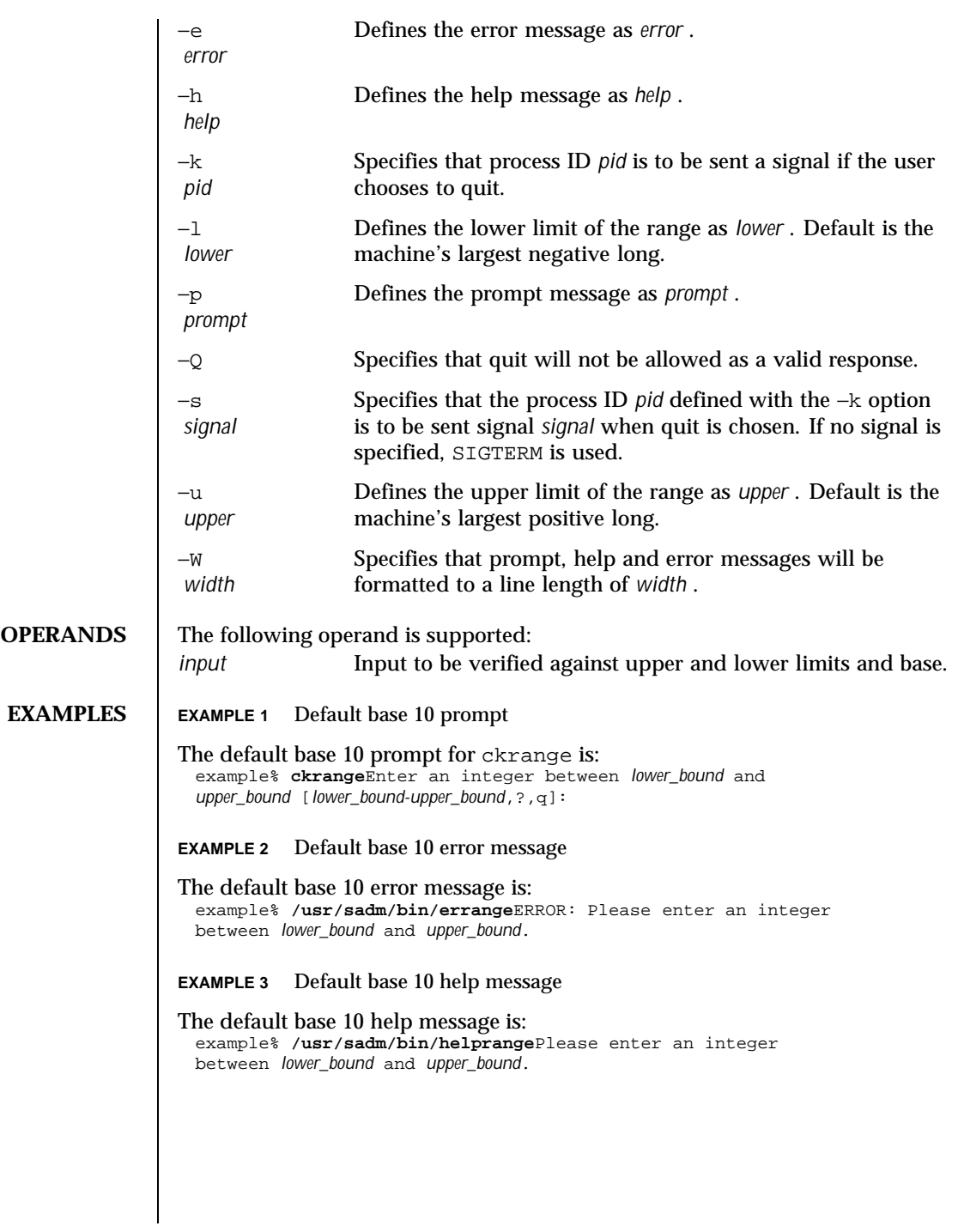

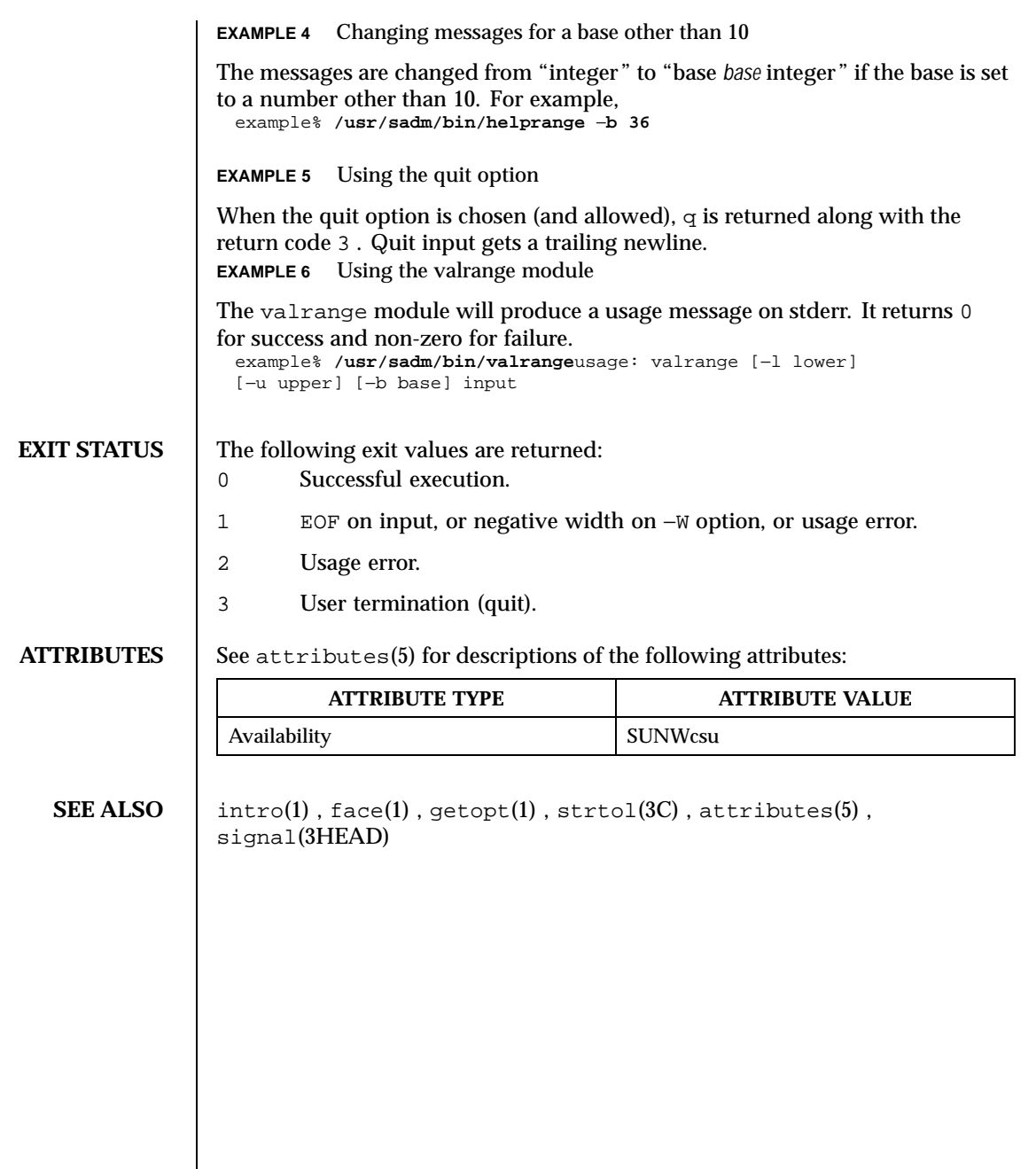

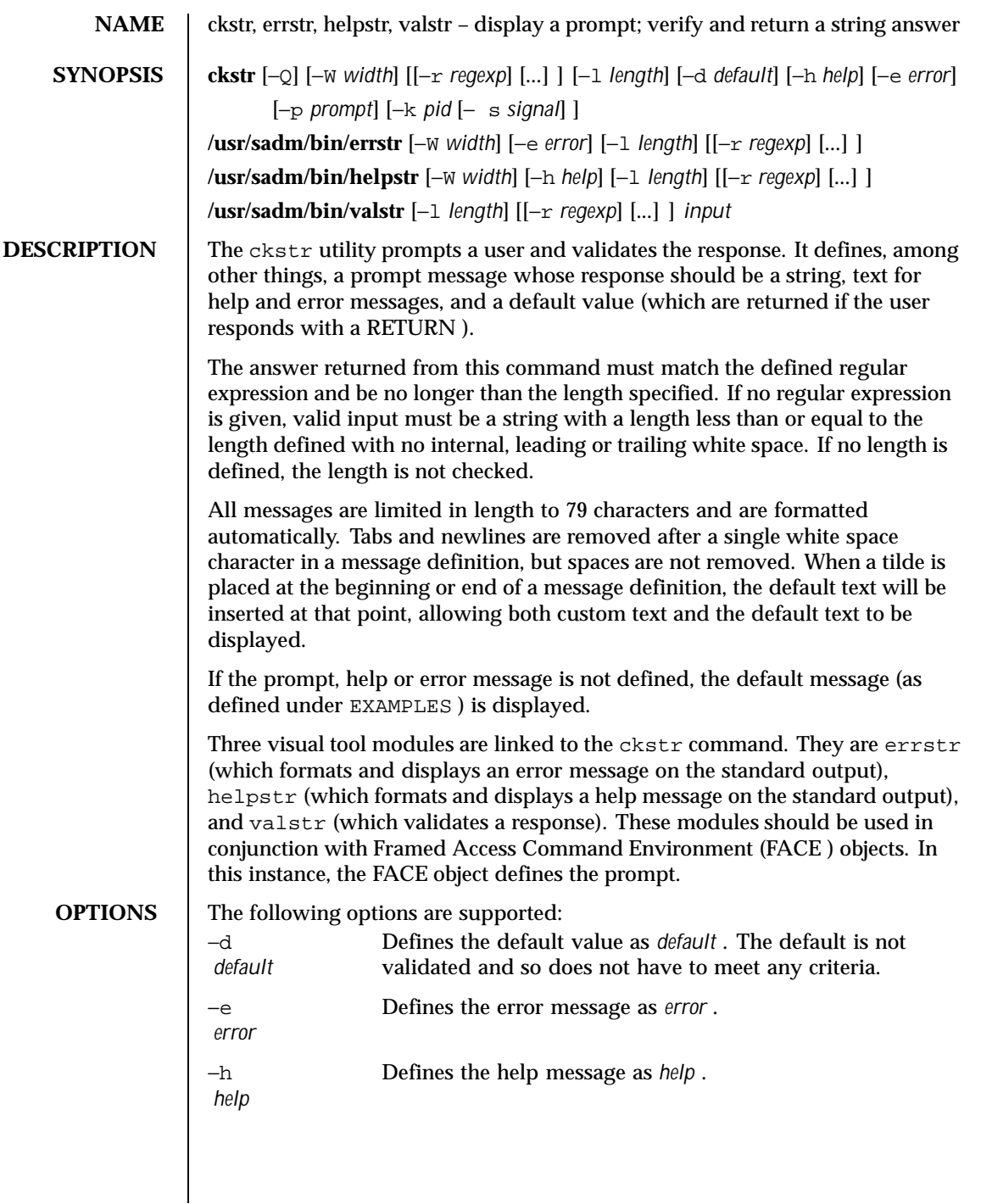

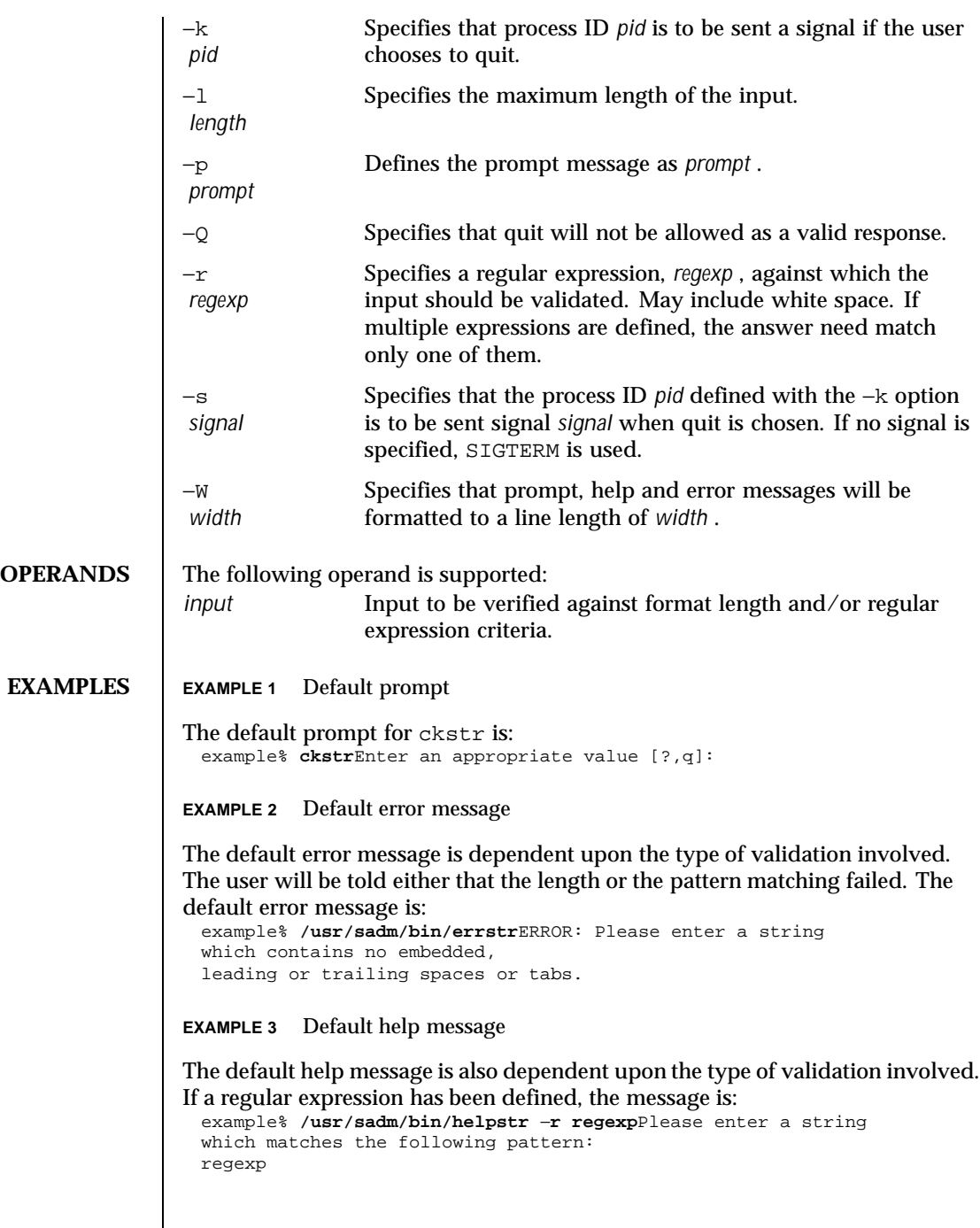

Other messages define the length requirement and the definition of a string. **EXAMPLE 4** Using the quit option

When the quit option is chosen (and allowed), q is returned along with the return code 3 . Quit input gets a trailing newline. **EXAMPLE 5** Using the valstr module

The valstr module will produce a usage message on stderr. It returns 0 for success and non-zero for failure. example% **/usr/sadm/bin/valstr**usage: valstr [−l length]

[[−r regexp] [...]] input

# **EXIT STATUS** The following exit values are returned:

## 0 Successful execution.

- 1 EOF on input, or negative width on −W option, or usage error.
- 2 Invalid regular expression.
- 3 User termination (quit).

## **ATTRIBUTES** See attributes(5) for descriptions of the following attributes:

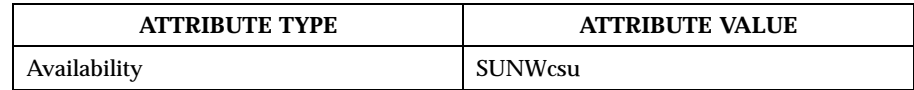

**SEE ALSO**  $\left| \right.$  face(1), attributes(5), signal(5)

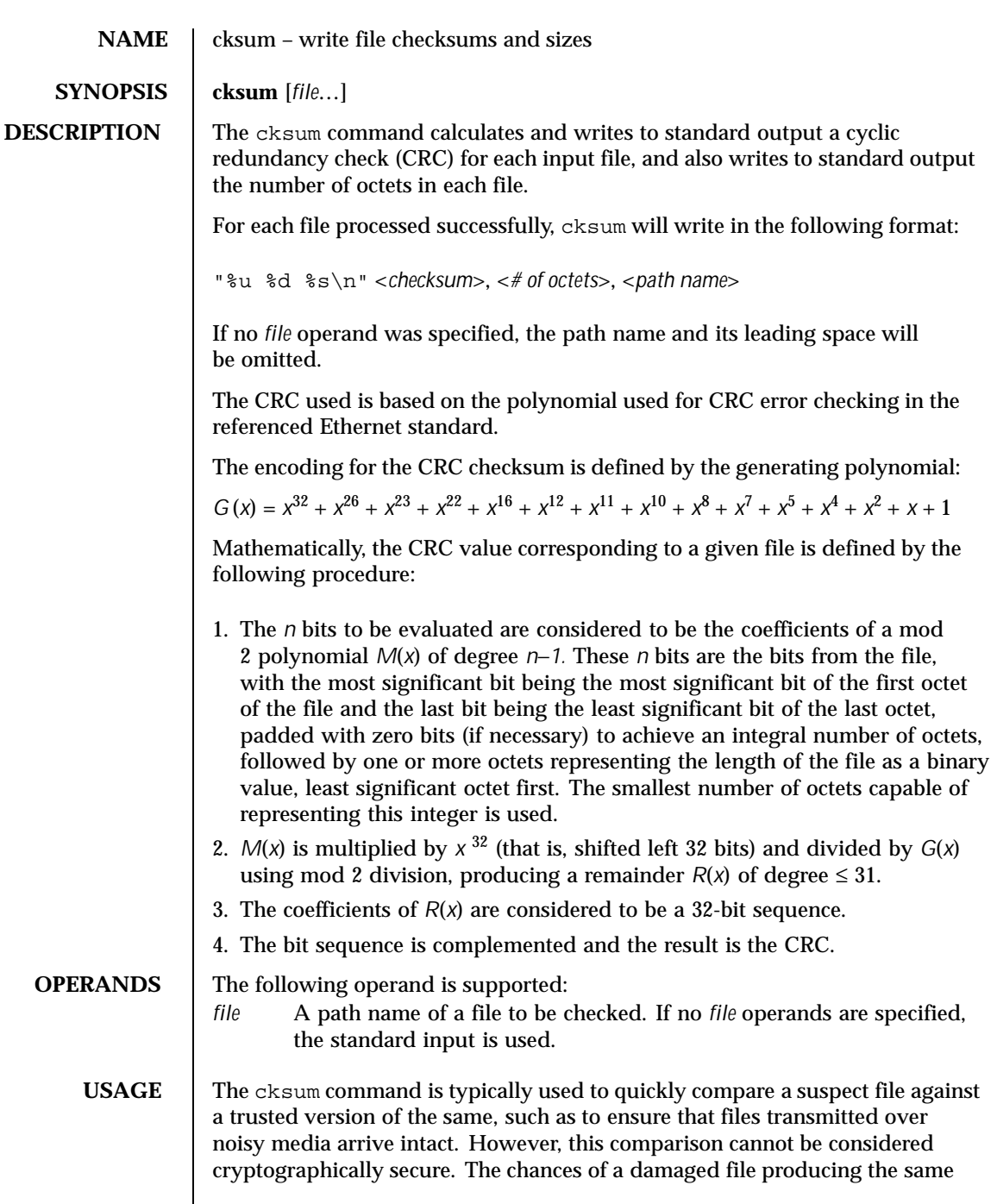

Last modified 1 Feb 1995 SunOS 5.8 5.8

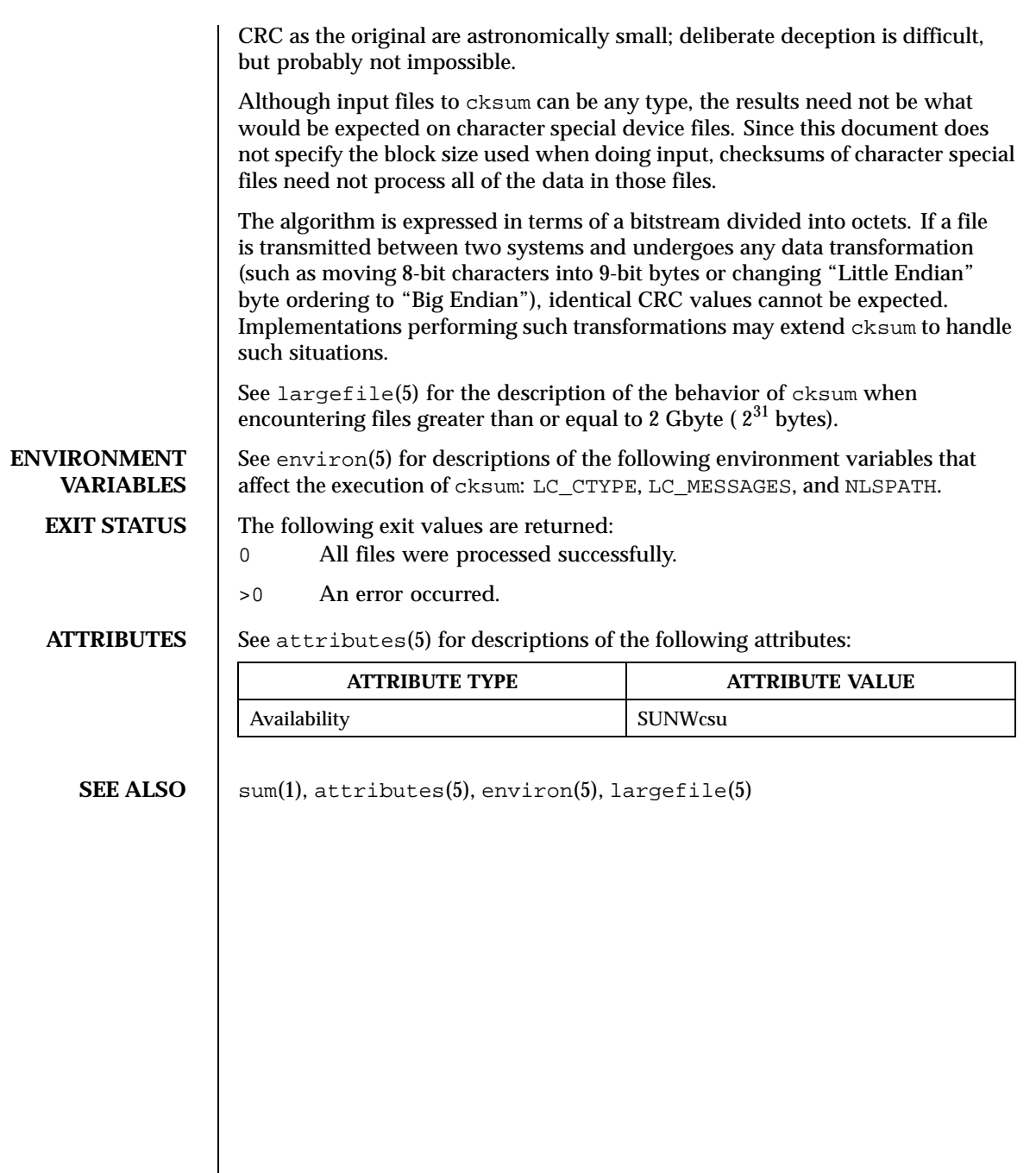

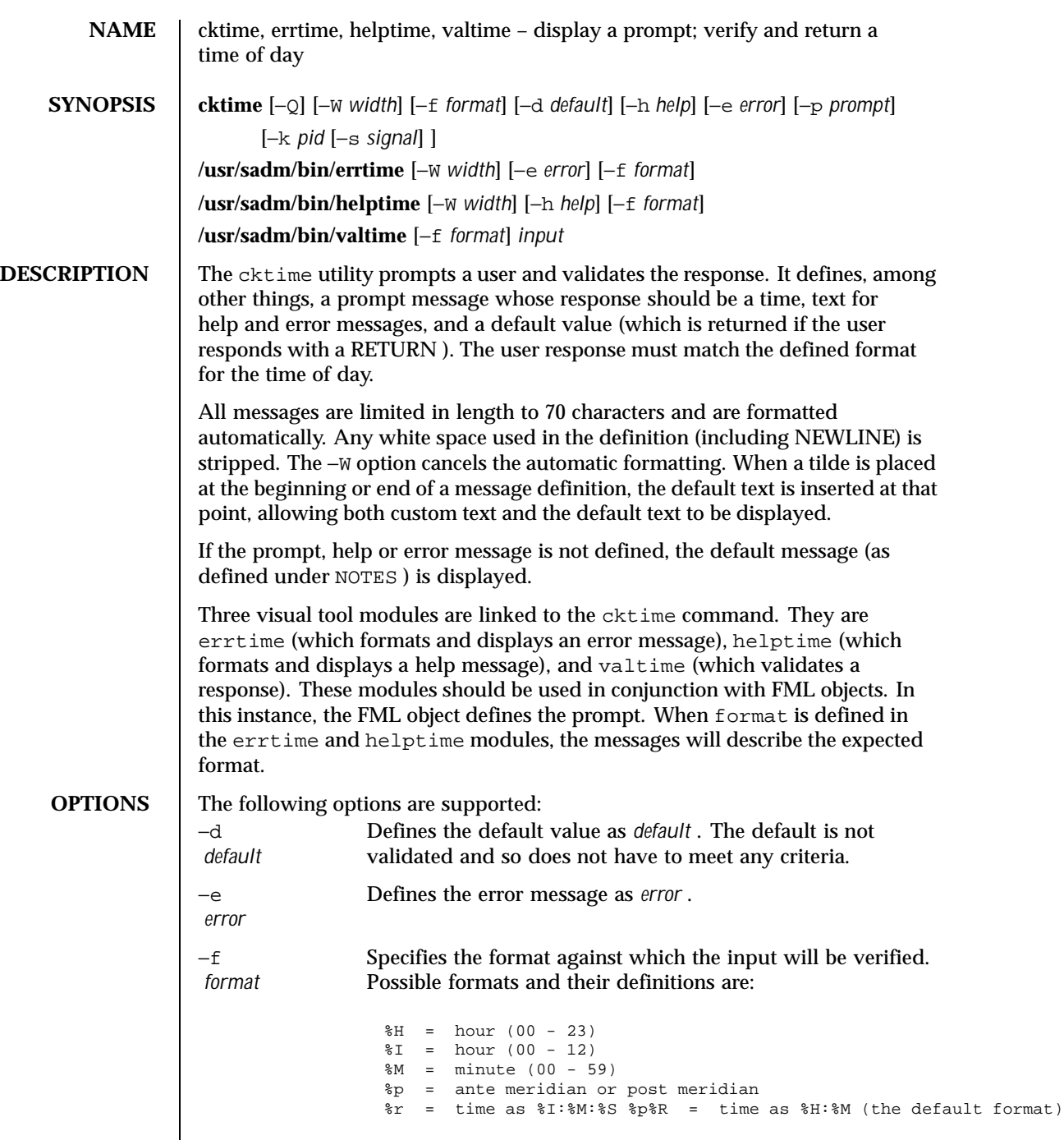

Last modified 14 Sep 1992 SunOS 5.8 5 NunOS 5.8

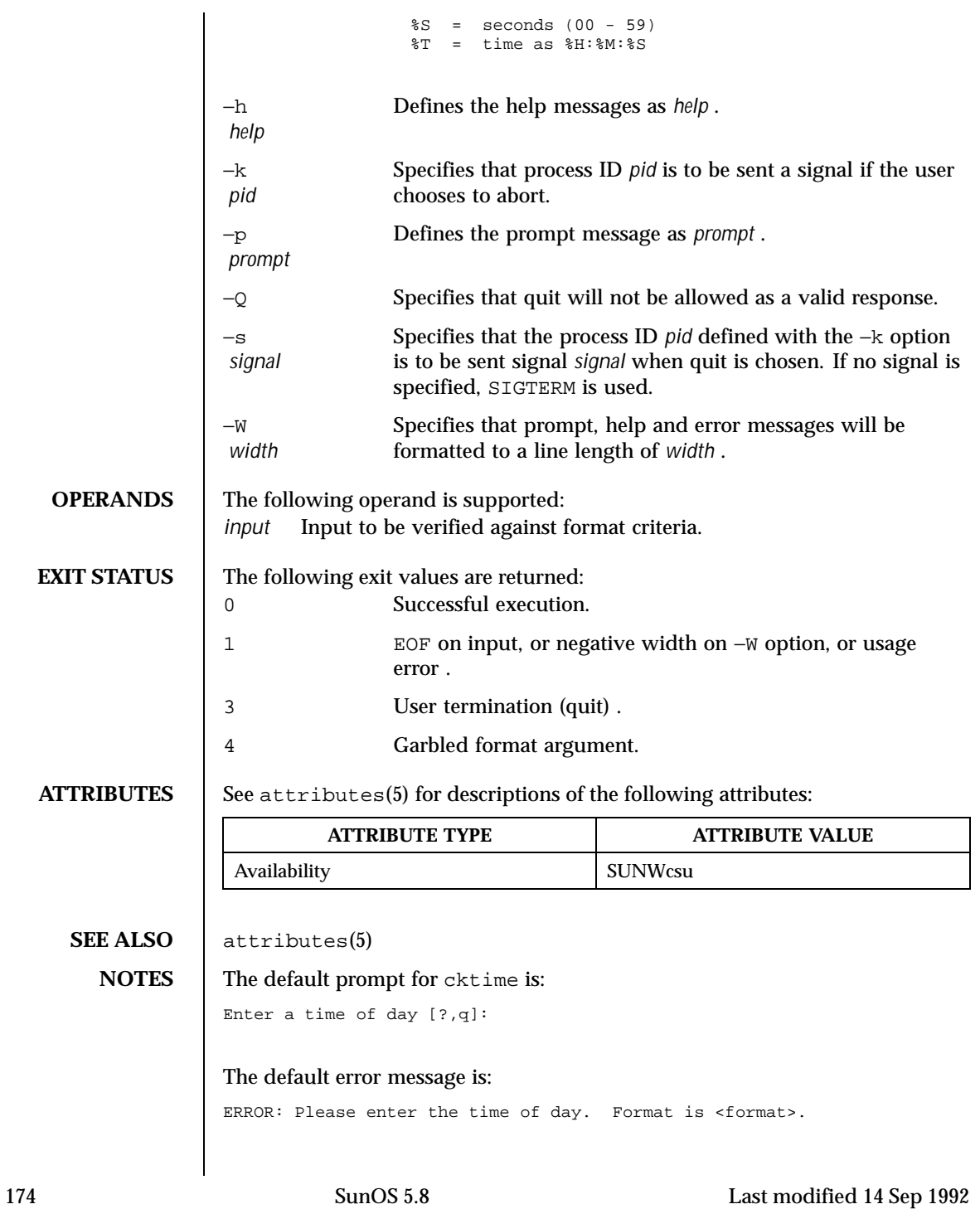

The default help message is:

Please enter the time of day. Format is <format>.

When the quit option is chosen (and allowed), q is returned along with the return code 3. The valtime module will not produce any output. It returns 0 for success and non-zero for failure.

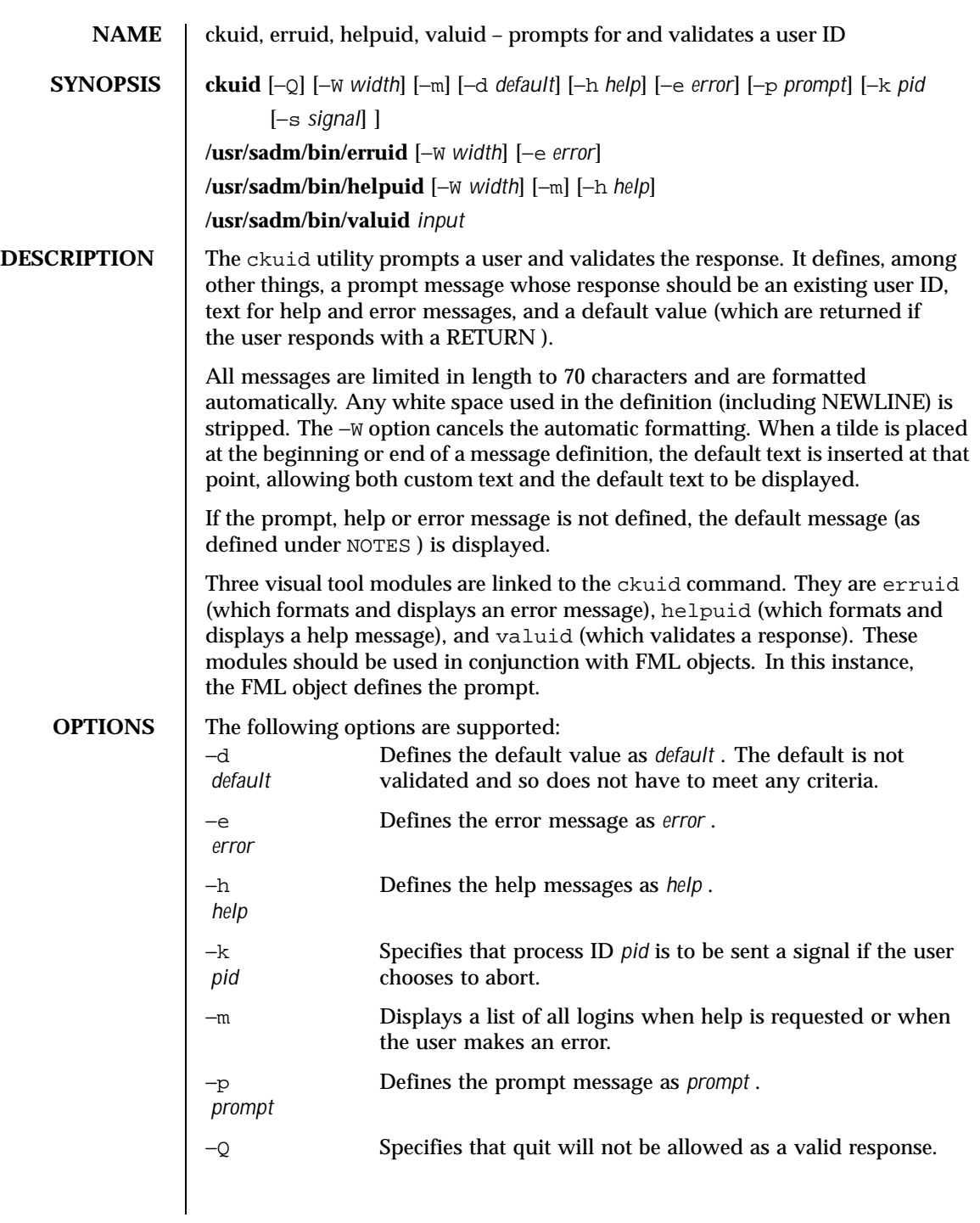

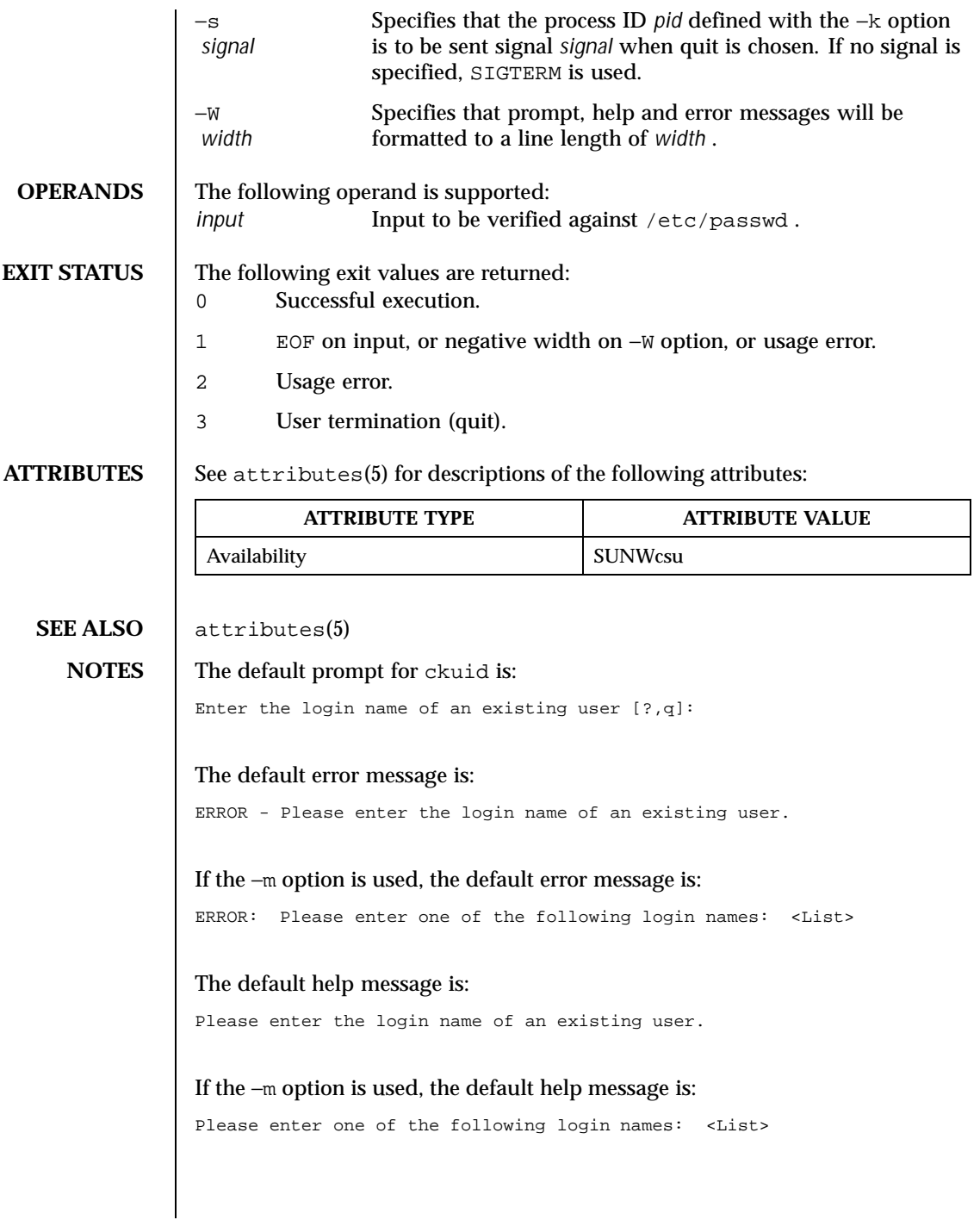

When the quit option is chosen (and allowed),  $\mathtt{q}$  is returned along with the return code 3 . The valuid module will not produce any output. It returns 0 for success and non-zero for failure.

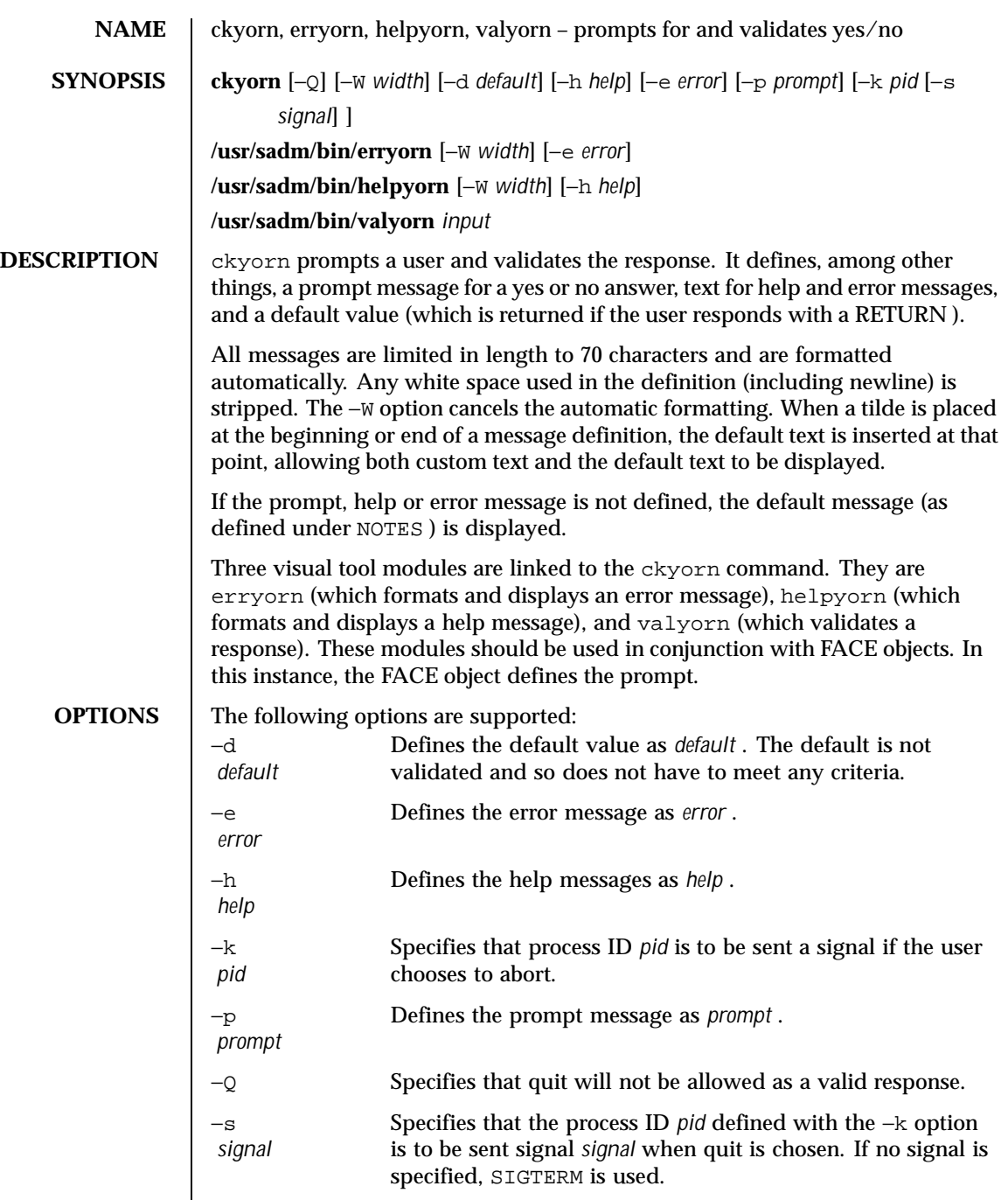

Last modified 14 Sep 1992 SunOS 5.8 5 November 2014

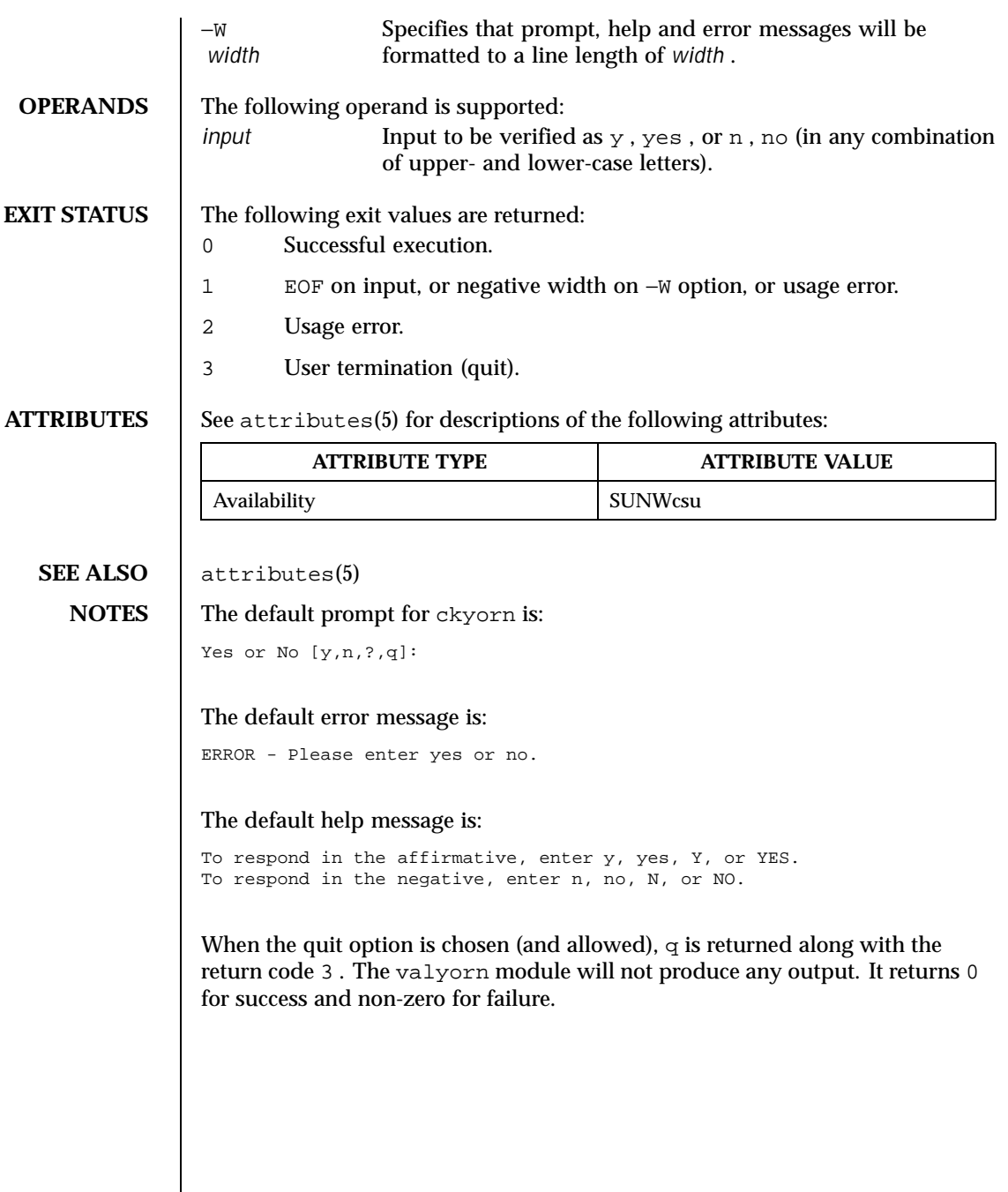
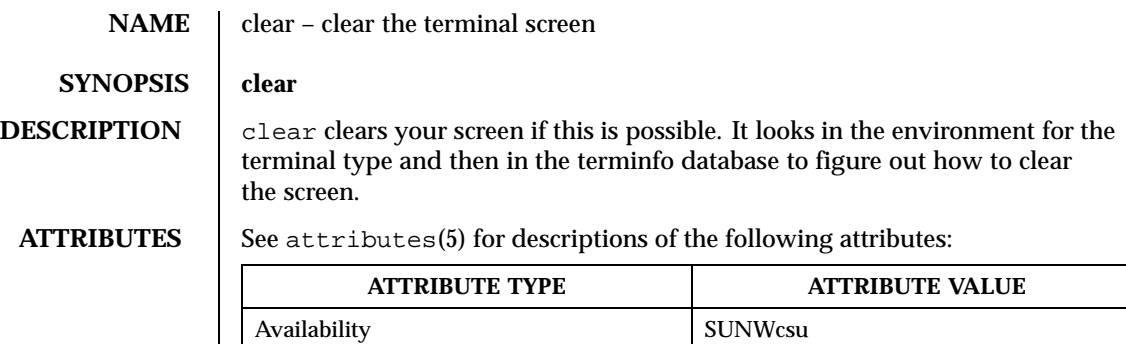

## SEE ALSO <br>attributes(5)

Last modified 14 Sep 1992 SunOS 5.8

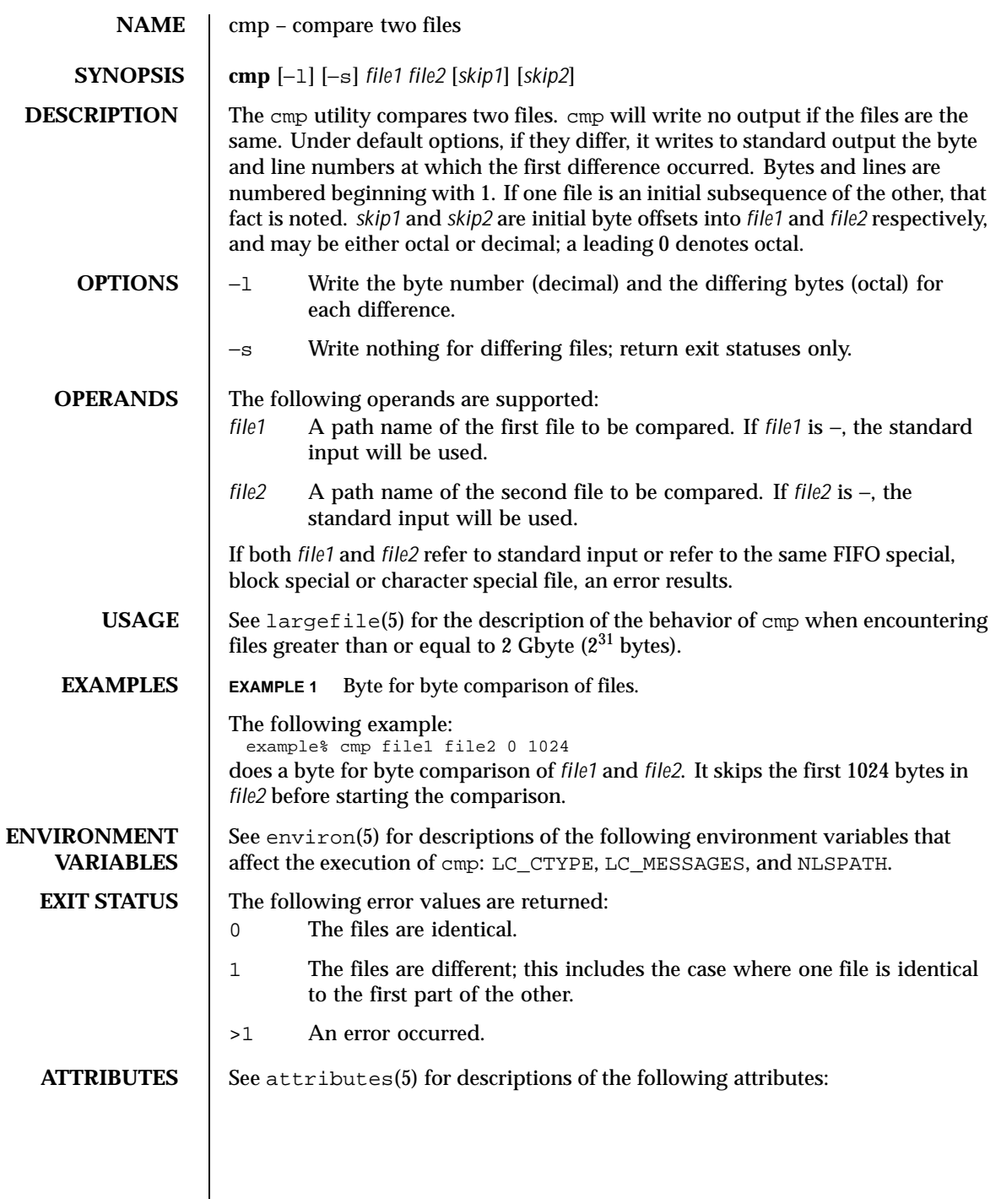

182 SunOS 5.8 Last modified 1 Feb 1995

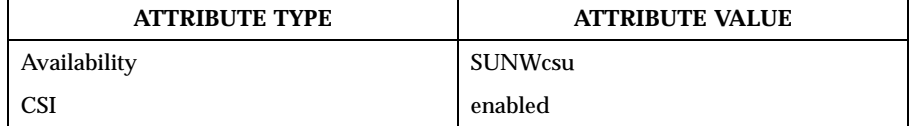

**SEE ALSO** comm(1), diff(1), attributes(5), environ(5), largefile(5)

Last modified 1 Feb 1995 SunOS 5.8

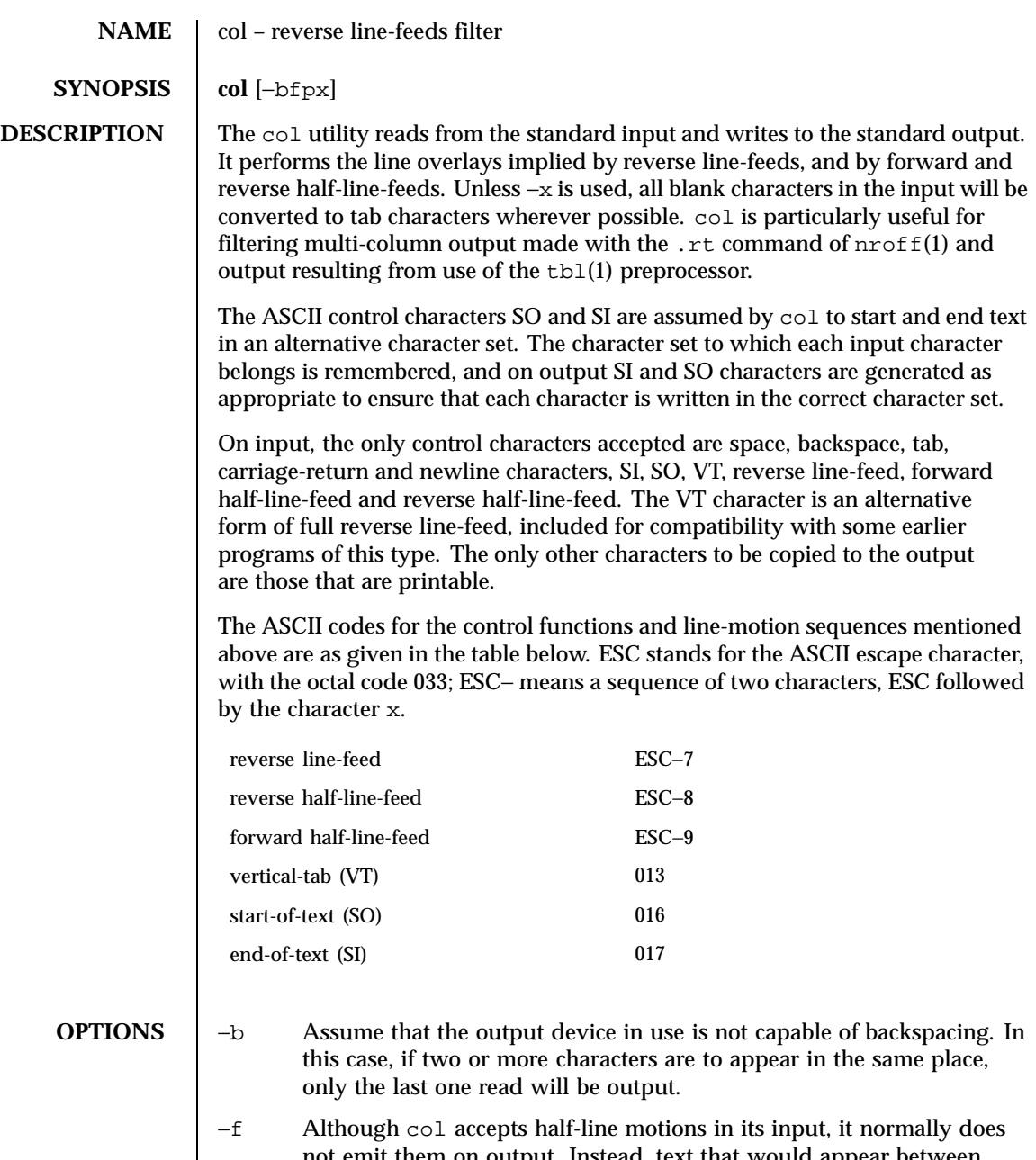

not emit them on output. Instead, text that would appear between lines is moved to the next lower full-line boundary. This treatment can be suppressed by the −f (fine) option; in this case, the output from

184 SunOS 5.8 Last modified 1 Feb 1995

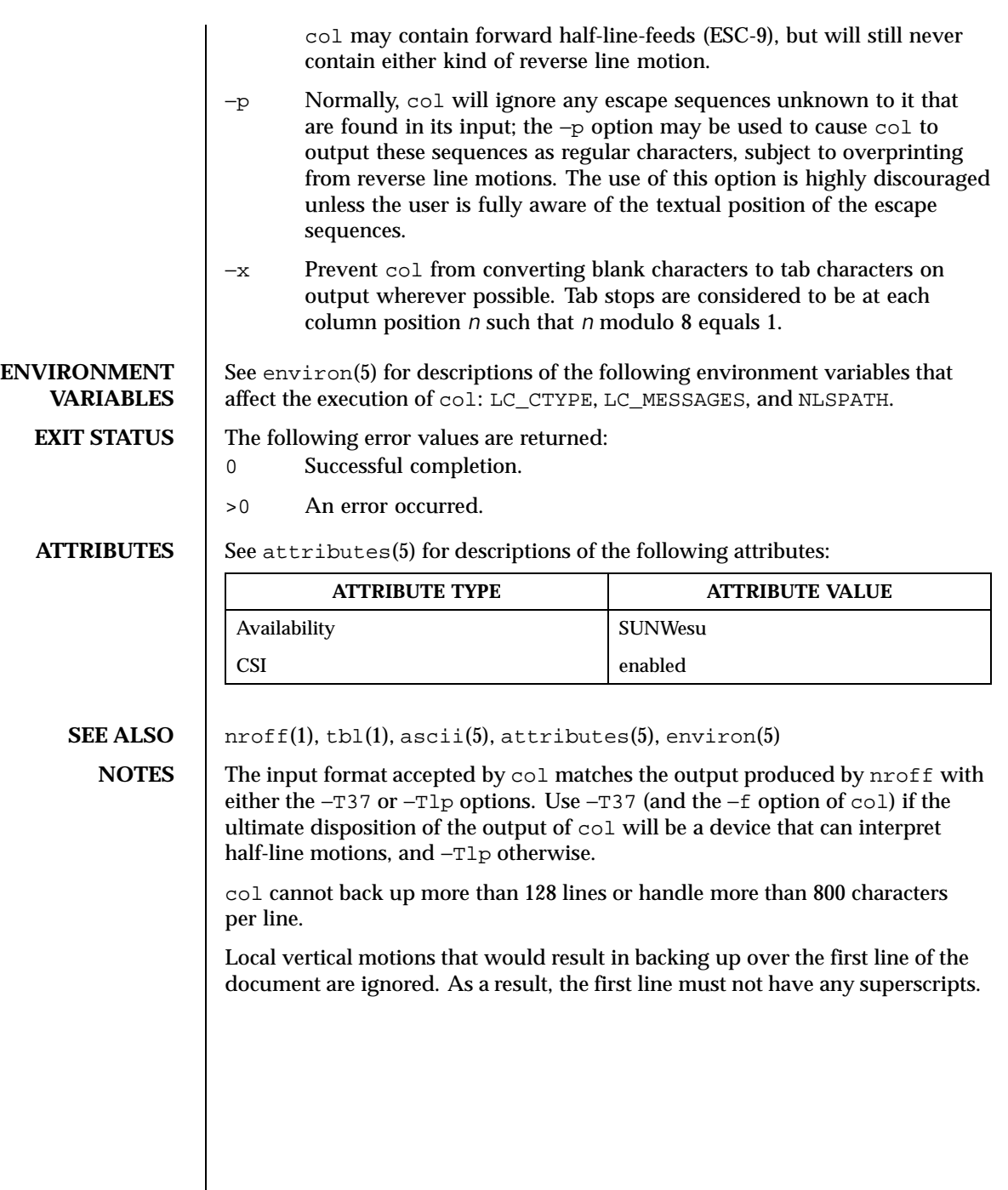

 $\mathsf{l}$ 

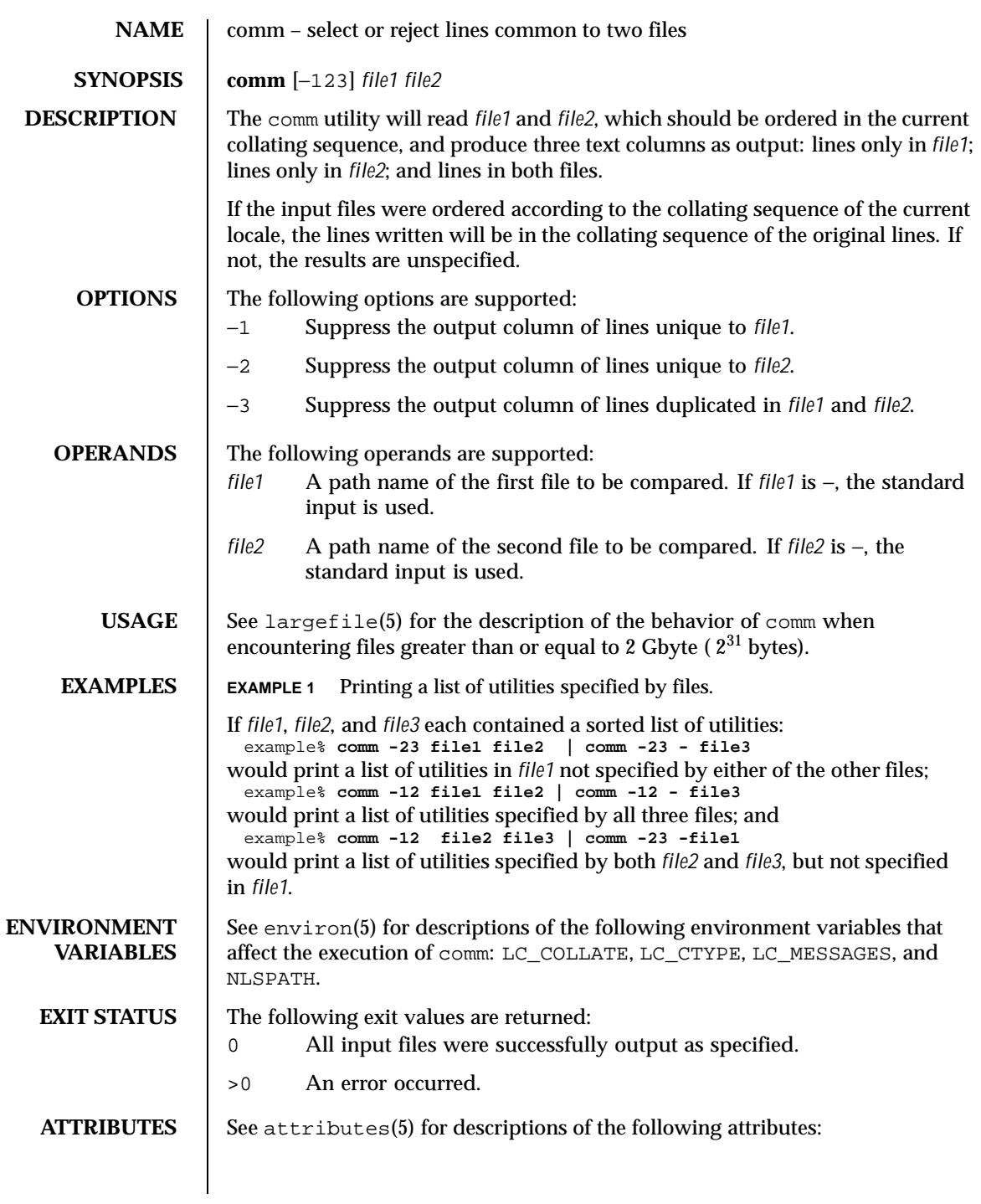

186 SunOS 5.8 Last modified 21 Feb 1996

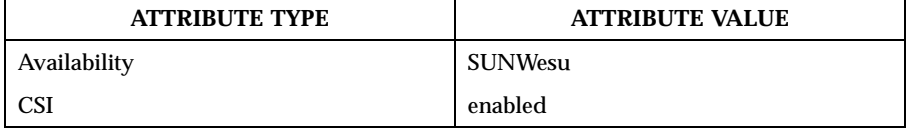

**SEE ALSO**  $\cos(1)$ , diff(1), sort(1), uniq(1), attributes(5), environ(5), largefile(5)

Last modified 21 Feb 1996 SunOS 5.8 SunOS 5.8

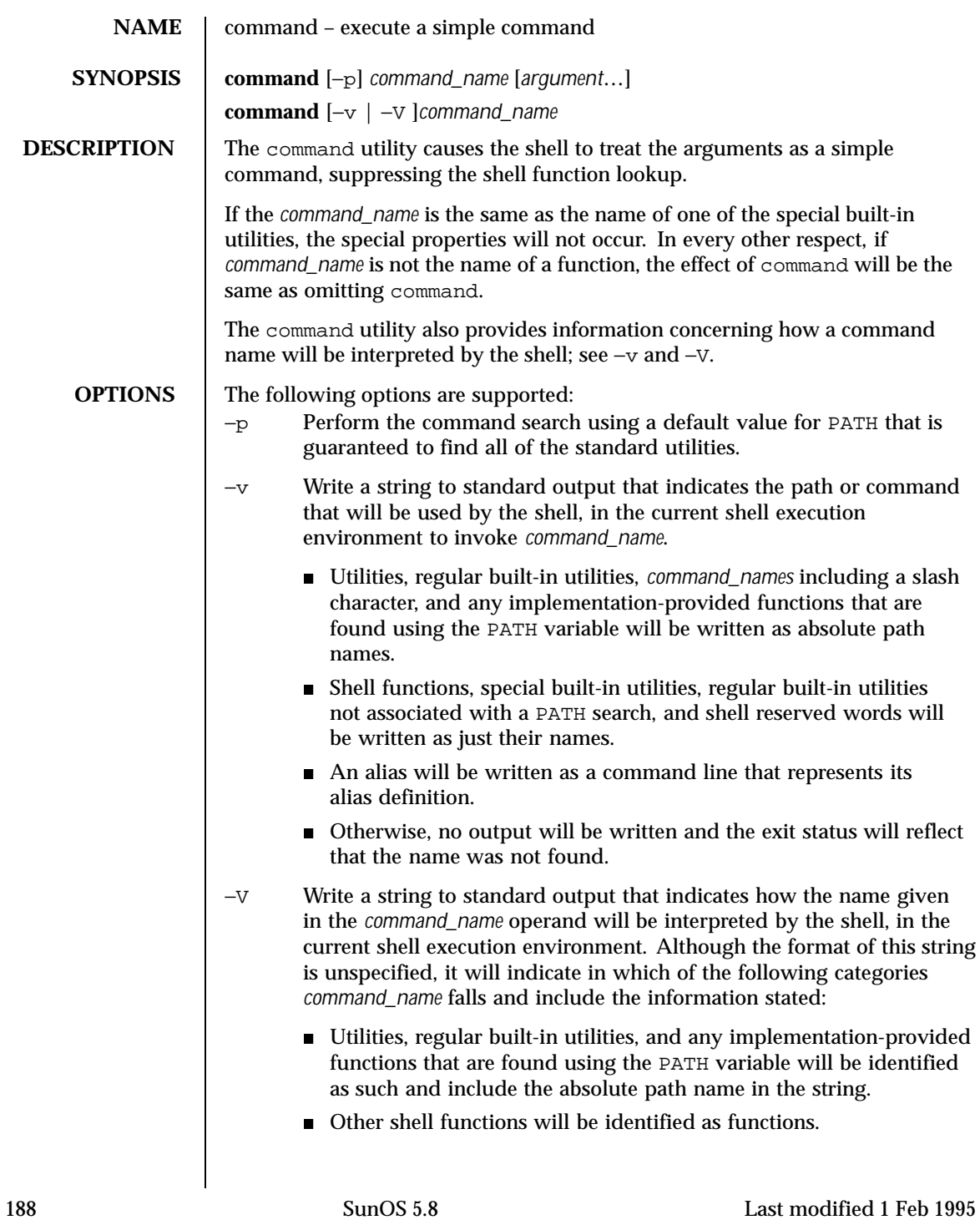

```
 Aliases will be identified as aliases and their definitions will be
                                  included in the string.
                                Special built-in utilities will be identified as special built-in utilities.
                               Regular built-in utilities not associated with a PATH search will be
                                  identified as regular built-in utilities.
                                Shell reserved words will be identified as reserved words.
     OPERANDS The following operands are supported:
                       argument One of the strings treated as an argument to command_name.
                       command_name The name of a utility or a special built-in utility.
     EXAMPLES EXAMPLE 1 Make a version of cd that always prints out the new working directory
                      exactly once:
                        cd() {
                         command cd "$@" >/dev/null
                         pwd
                        }
                      EXAMPLE 2 Start off a "secure shell script" in which the script avoids being spoofed
                      by its parent:
                        IFS='
                         '
                        # The preceding value should be <space><tab><newline>.
                        # Set IFS to its default value.
                        \unalias -a
                        # Unset all possible aliases.
                        # Note that unalias is escaped to prevent an alias
                        # being used for unalias.
                        unset -f command
                        # Ensure command is not a user function.
                        PATH="$(command -p getconf _CS_PATH):$PATH"
                        # Put on a reliable PATH prefix.
                        # \ldotsAt this point, given correct permissions on the directories called by PATH, the
                      script has the ability to ensure that any utility it calls is the intended one. It is
                      being very cautious because it assumes that implementation extensions may be
                       present that would allow user functions to exist when it is invoked; this capability
                      is not specified by this document, but it is not prohibited as an extension. For
                       example, the ENV variable precedes the invocation of the script with a user
                      startup script. Such a script could define functions to spoof the application.
ENVIRONMENT
     VARIABLES
                      See environ(5) for descriptions of the following environment variables that
                      affect the execution of command: LC_CTYPE, LC_MESSAGES, and NLSPATH.
```
Last modified 1 Feb 1995 SunOS 5.8 189

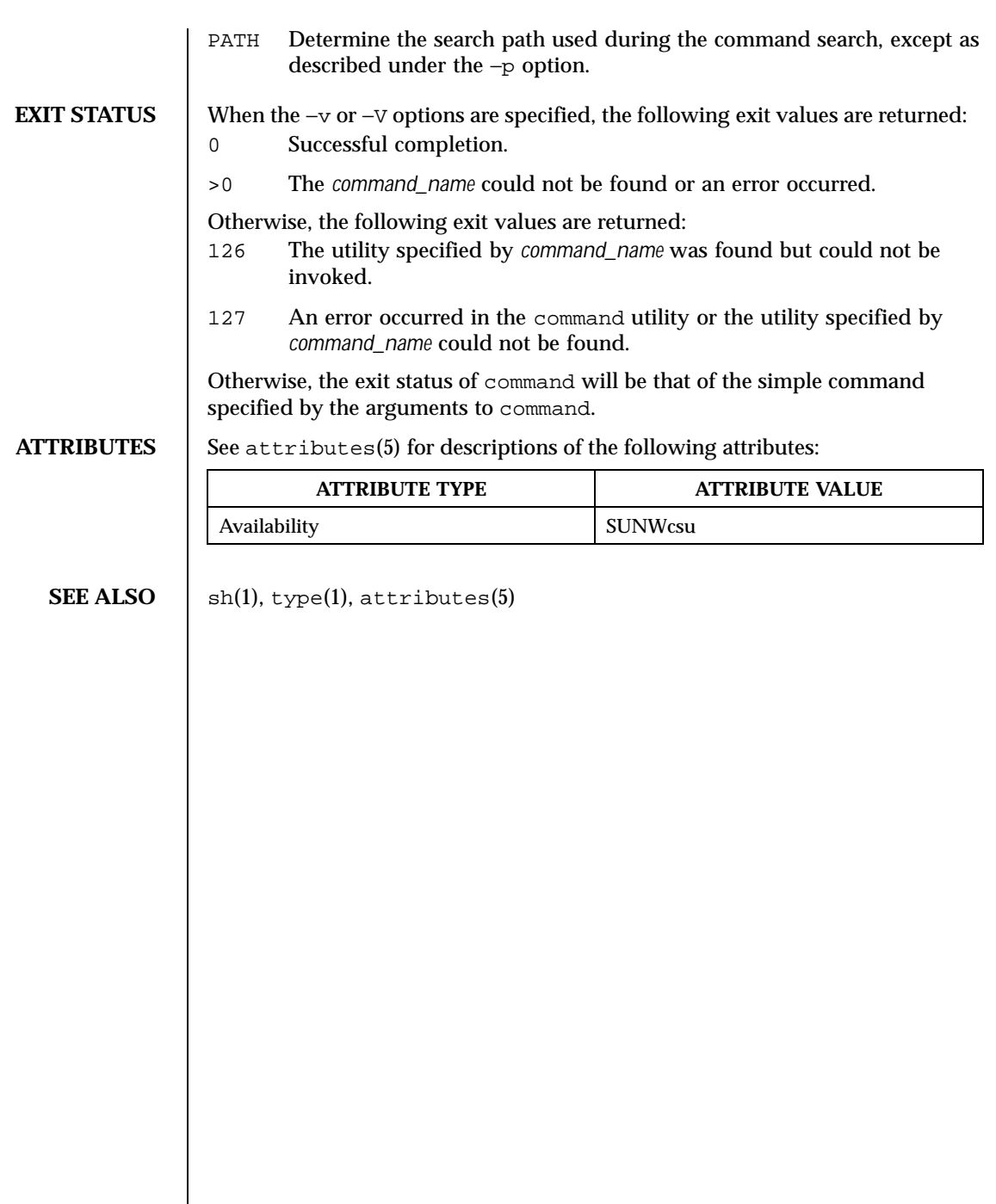

 $\overline{\phantom{a}}$ 

190 SunOS 5.8 Last modified 1 Feb 1995

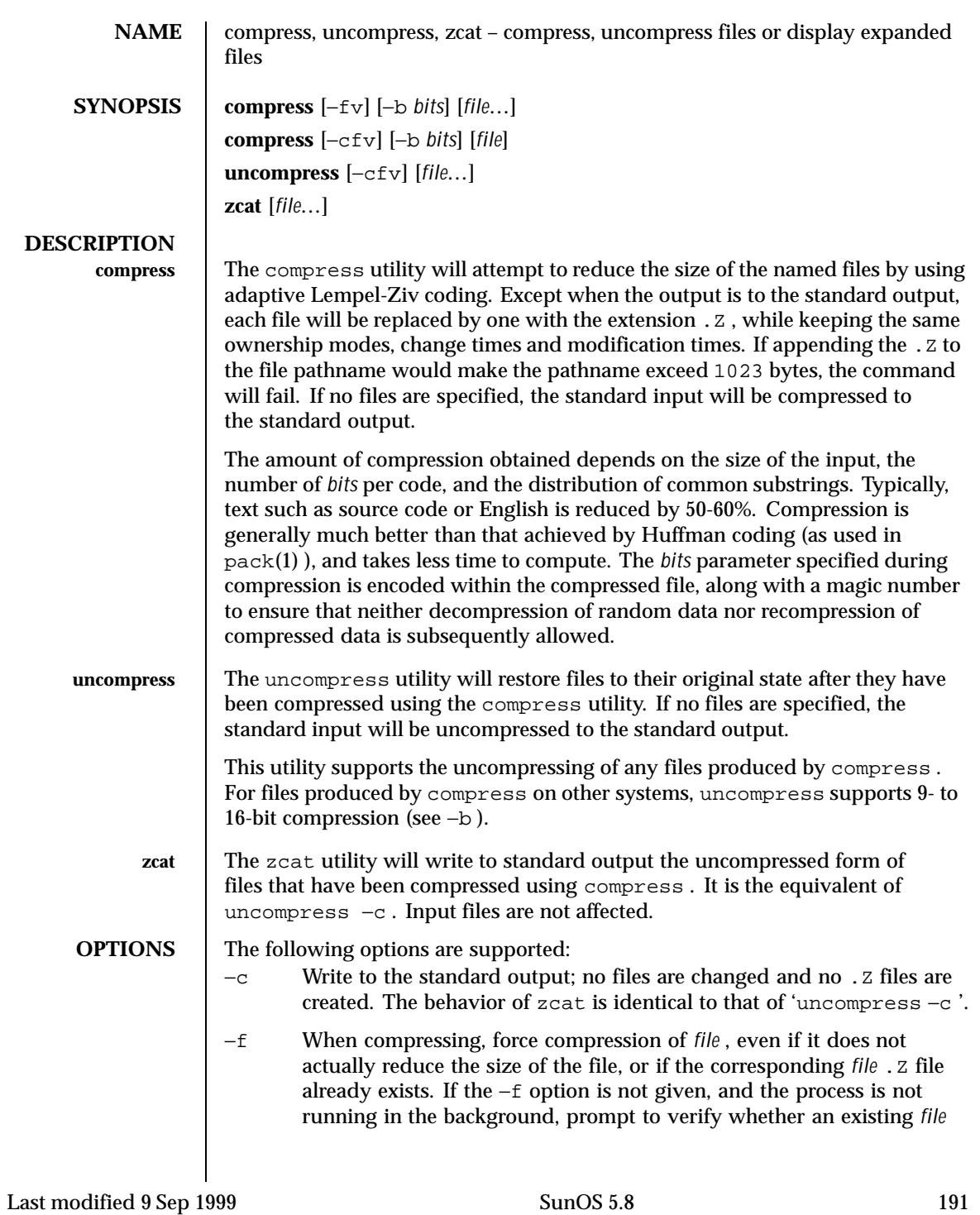

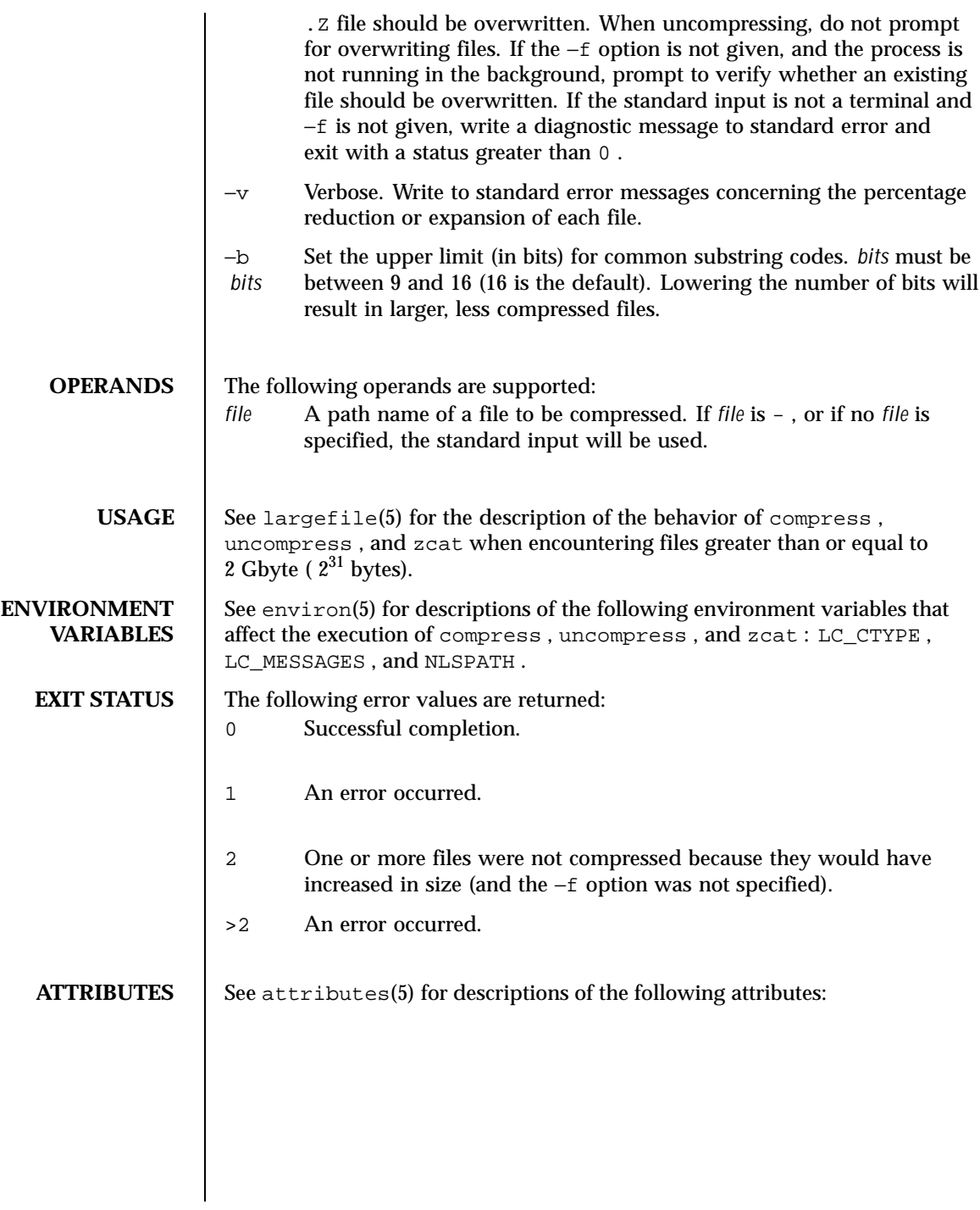

192 SunOS 5.8 Last modified 9 Sep 1999

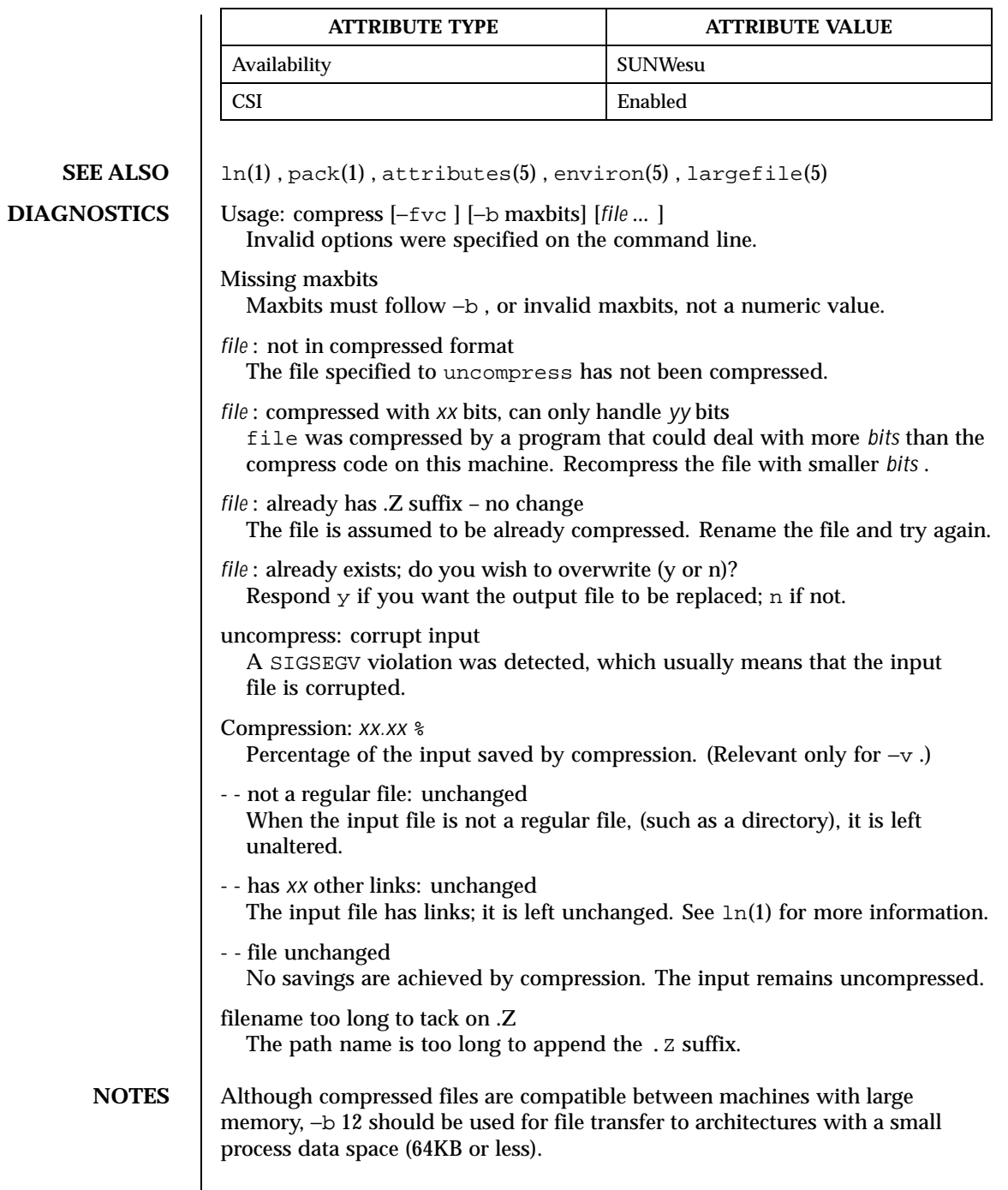

Last modified 9 Sep 1999 SunOS 5.8 SunOS 5.8

 $\mathbf{I}$ 

 ${\tt compress}$  should be more flexible about the existence of the  $.$  Z suffix.

194 SunOS 5.8 Last modified 9 Sep 1999

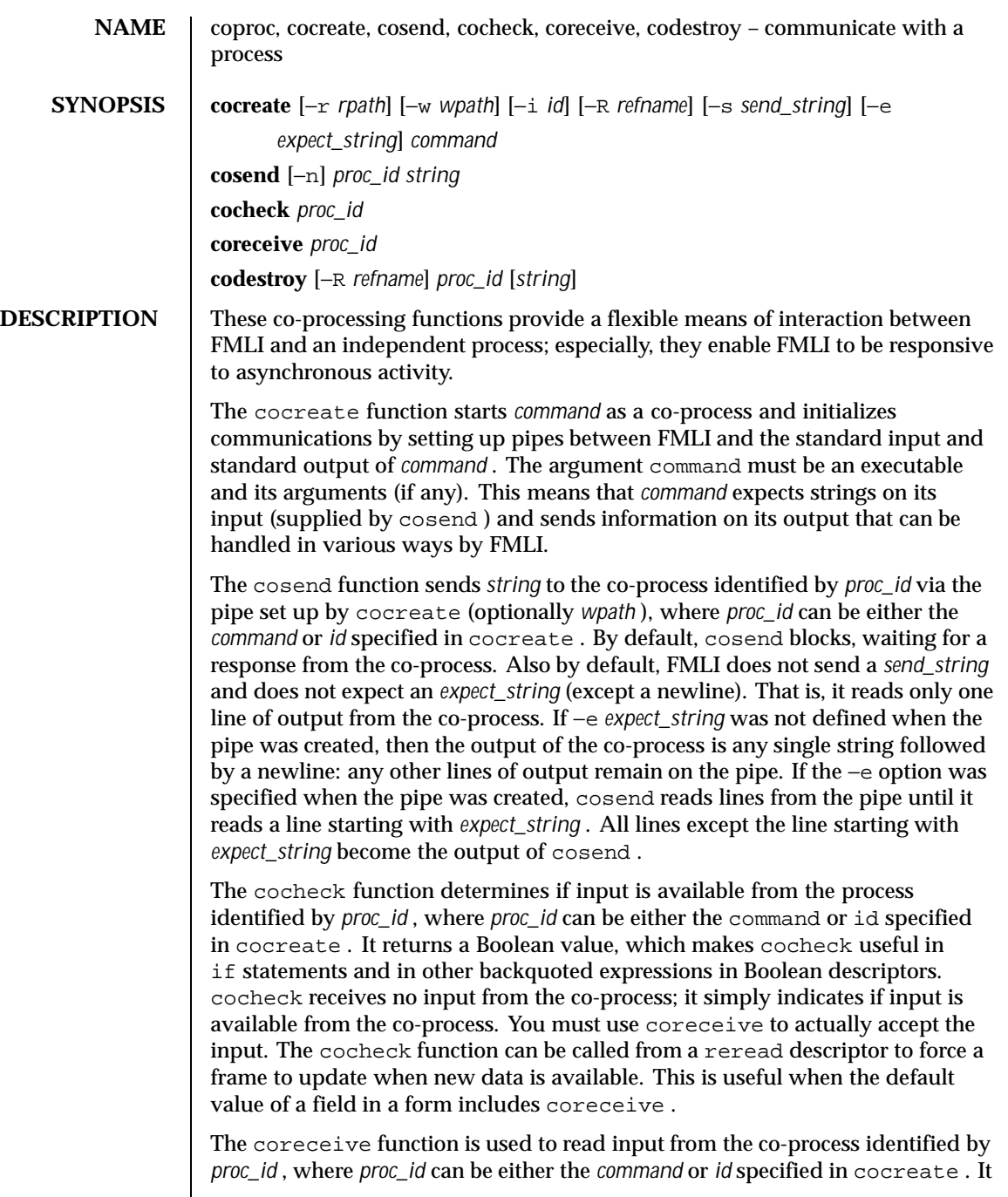

Last modified 5 Jul 1990 SunOS 5.8 SunOS 5.8

should only be used when it has been determined, using cocheck , that input is actually available. If the −e option was used when the co-process was created, coreceive will continue to return lines of input until *expect\_string* is read. At this point, coreceive will terminate. The output of coreceive is all the lines that were read excluding the line starting with *expect\_string* . If the −e option was not used in the cocreate , each invocation of coreceive will return exactly one line from the co-process. If no input is available when coreceive is invoked, it will simply terminate without producing output.

The codestroy function terminates the read/write pipes to *proc-id* , where *proc\_id* can be either the *command* or *id* specified in cocreate . It generates a SIGPIPE signal to the (child) co-process. This kills the co-process, unless the co-process ignores the SIGPIPE signal. If the co-process ignores the SIGPIPE , it will not die, even after the FMLI process terminates (the parent process id of the co-process will be 1 ).

The optional argument *string* is sent to the co-process before the co-process dies. If *string* is not supplied, a NULL string is passed, followed by the normal *send\_string* (newline by default). That is, codestroy will call cosend *proc\_id string* : this implies that codestroy will write any output generated by the co-process to *stdout* . For example, if an interactive co-process is written to expect a "quit" string when the communication is over, the close descriptor could be defined; close='codestroy ID 'quit' | message' and any output generated by the co-process when the string quit is sent to it via codestroy (using cosend ) would be redirected to the message line.

The codestroy function should usually be given the −R option, since you may have more than one process with the same name, and you do not want to kill the wrong one. codestroy keeps track of the number of *refnames* you have assigned to a process with cocreate , and when the last instance is killed, it kills the process (*id* ) for you. codestroy is typically called as part of a close descriptor because close is evaluated when a frame is closed. This is important because the co-process will continue to run if codestroy is not issued.

When writing programs to use as co-processes, the following tips may be useful. If the co-process program is written in C language, be sure to flush output after writing to the pipe. (Currently, awk(1) and sed(1) cannot be used in a co-process program because they do not flush after lines of output.) Shell scripts are well-mannered, but slow. C language is recommended. If possible, use the default *send\_string* , *rpath* and *wpath* . In most cases, *expect\_string* will have to be specified. This, of course, depends on the co-process.

In the case where asynchronous communication from a co-process is desired, a co-process program should use vsig to force strings into the pipe and then signal FMLI that output from the co-process is available. This causes the reread descriptor of all frames to be evaluated immediately.

196 SunOS 5.8 Last modified 5 Jul 1990

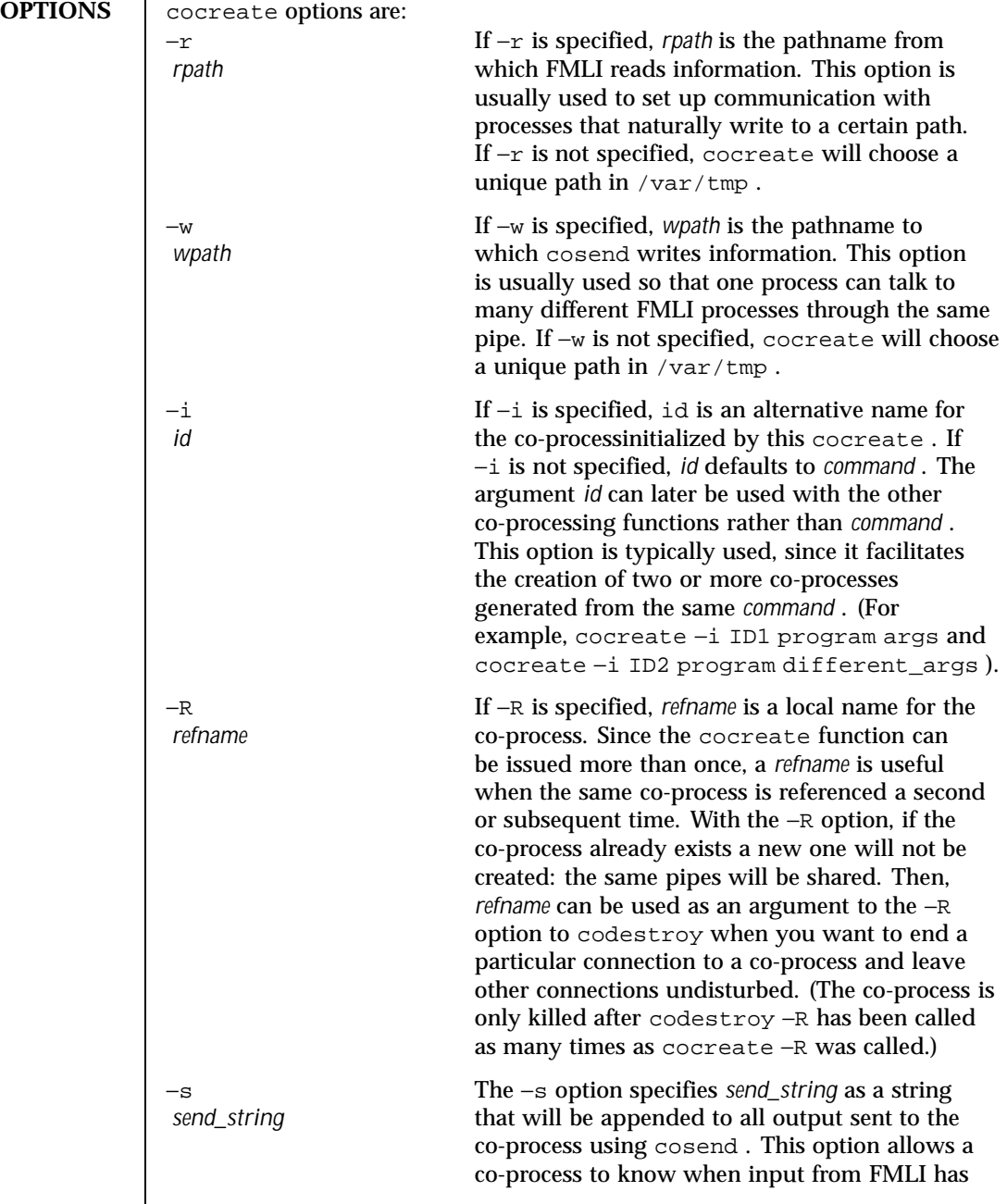

Last modified 5 Jul 1990 SunOS 5.8 SunOS 5.8

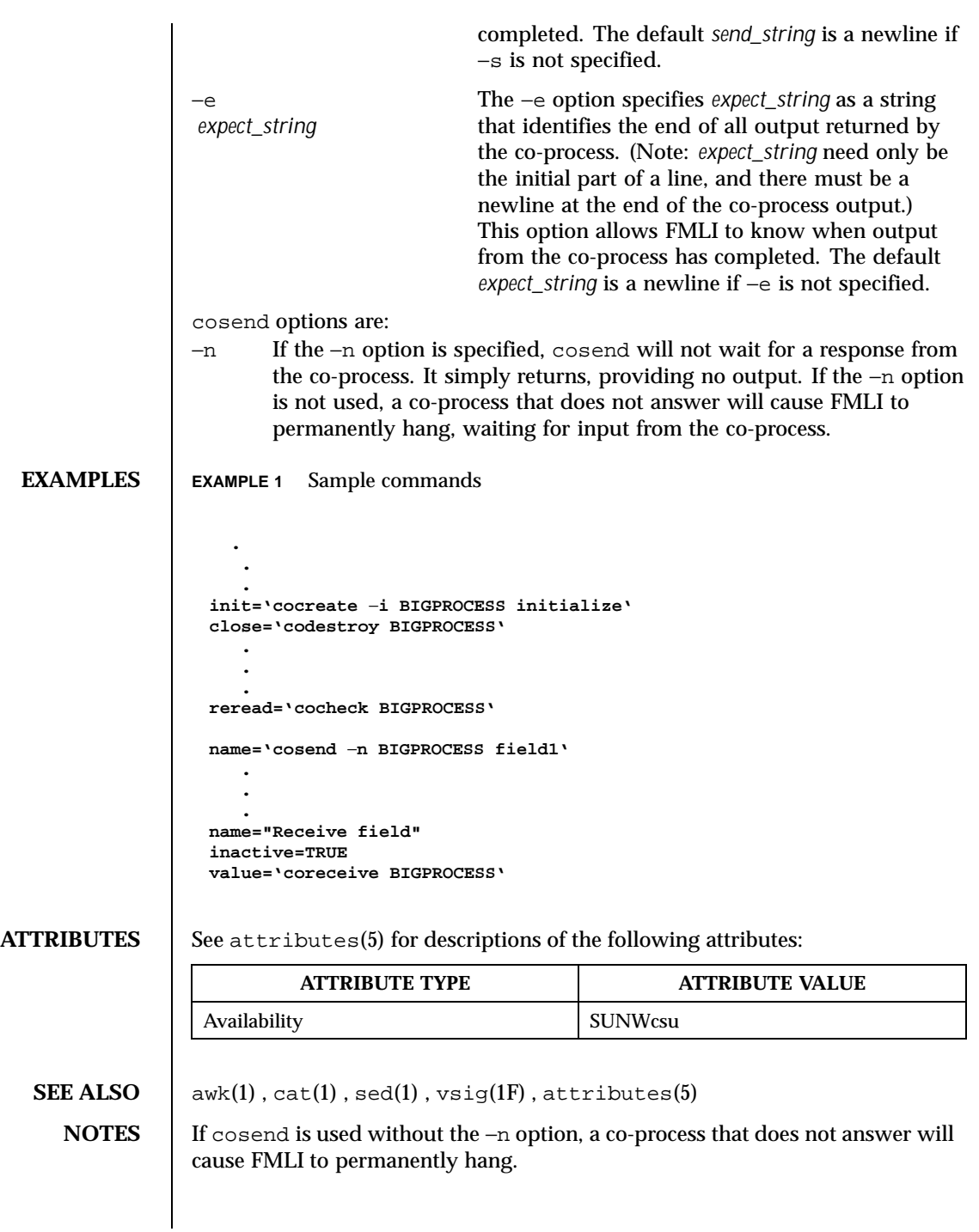

198 SunOS 5.8 Last modified 5 Jul 1990

The use of non-alphabetic characters in input and output strings to a co-process should be avoided because they may not get transferred correctly.

Last modified 5 Jul 1990 SunOS 5.8 SunOS 5.8

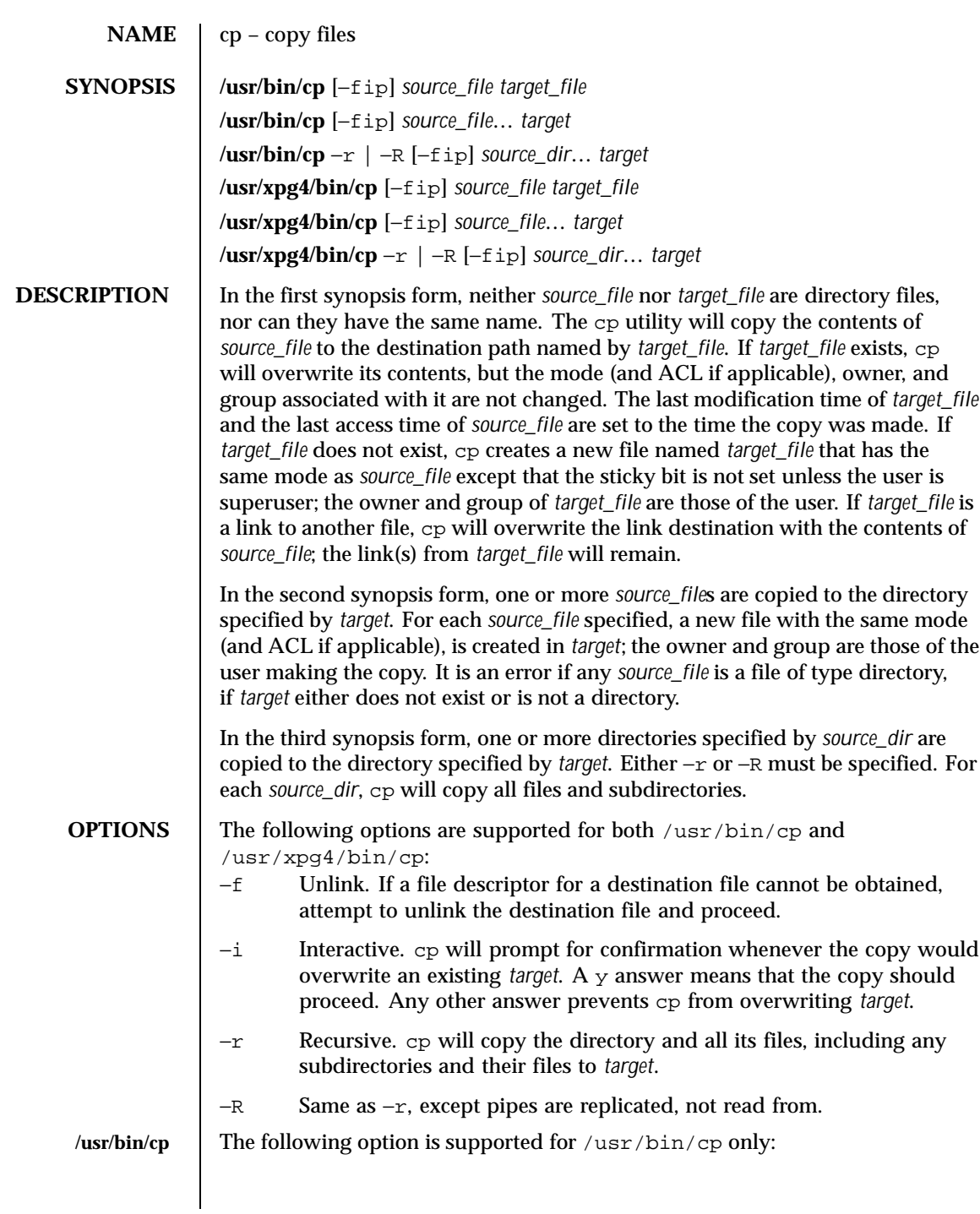

200 SunOS 5.8 Last modified 22 Apr 1999

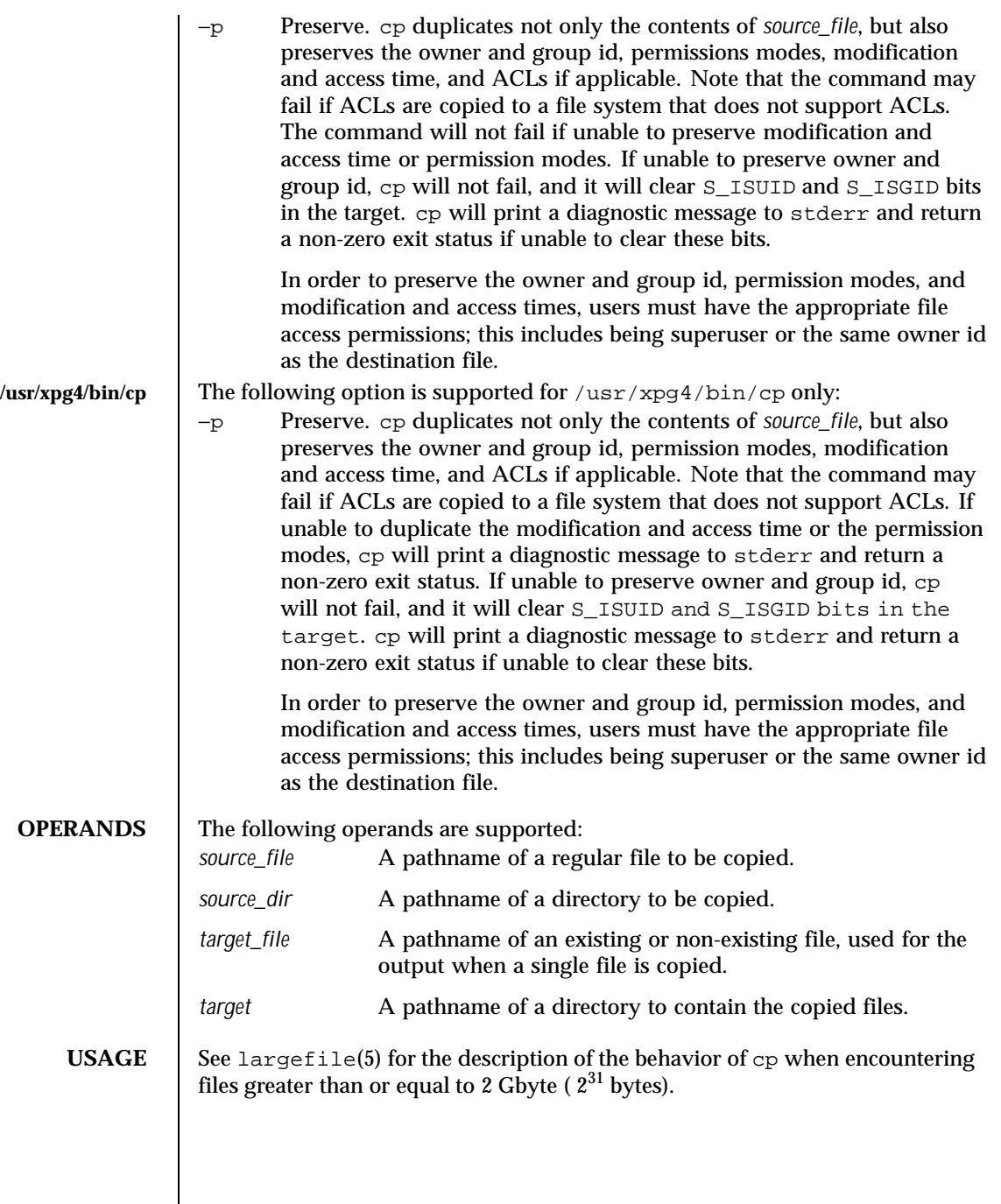

Last modified 22 Apr 1999 SunOS 5.8 201

```
EXAMPLES | EXAMPLE 1 To copy a file:
                    example% cp goodies goodies.old
                    example% ls goodies*
                    goodies goodies.old
                  EXAMPLE 2 To copy a list of files to a destination directory:
                    example% cp ~/src/* /tmp
                  EXAMPLE 3 To copy a directory, first to a new, and then to an existing destination
                  directory:
                    example% ls ~/bkup
                    /usr/example/fred/bkup not found
                    example% cp −r ~/src ~/bkup
                    example% ls −R ~/bkup
                    x.c y.c z.sh
                    example% cp −r ~/src ~/bkup
                    example% ls −R ~/bkup
                    src x.c y.c z.sh
                    src:
                    x.c y.c z.s
ENVIRONMENT
    VARIABLES
                  See environ(5) for descriptions of the following environment variables that
                  affect the execution of cp: LC_COLLATE, LC_CTYPE, LC_MESSAGES, and
                  NLSPATH.
  EXIT STATUS The following exit values are returned:
                  0 All files were copied successfully.
                  >0 An error occurred.
   ATTRIBUTES See attributes(5) for descriptions of the following attributes:
      /usr/bin/cp
                           ATTRIBUTE TYPE ATTRIBUTE VALUE
                   Availability SUNWcsu
                   CSI enabled
  /usr/xpg4/bin/cp
                           ATTRIBUTE TYPE ATTRIBUTE VALUE
                   Availability SUNWxcu4
                   CSI enabled
```
202 SunOS 5.8 Last modified 22 Apr 1999

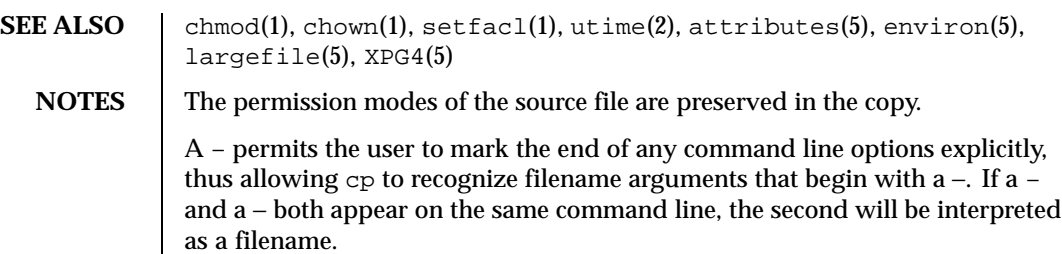

Last modified 22 Apr 1999 SunOS 5.8 203

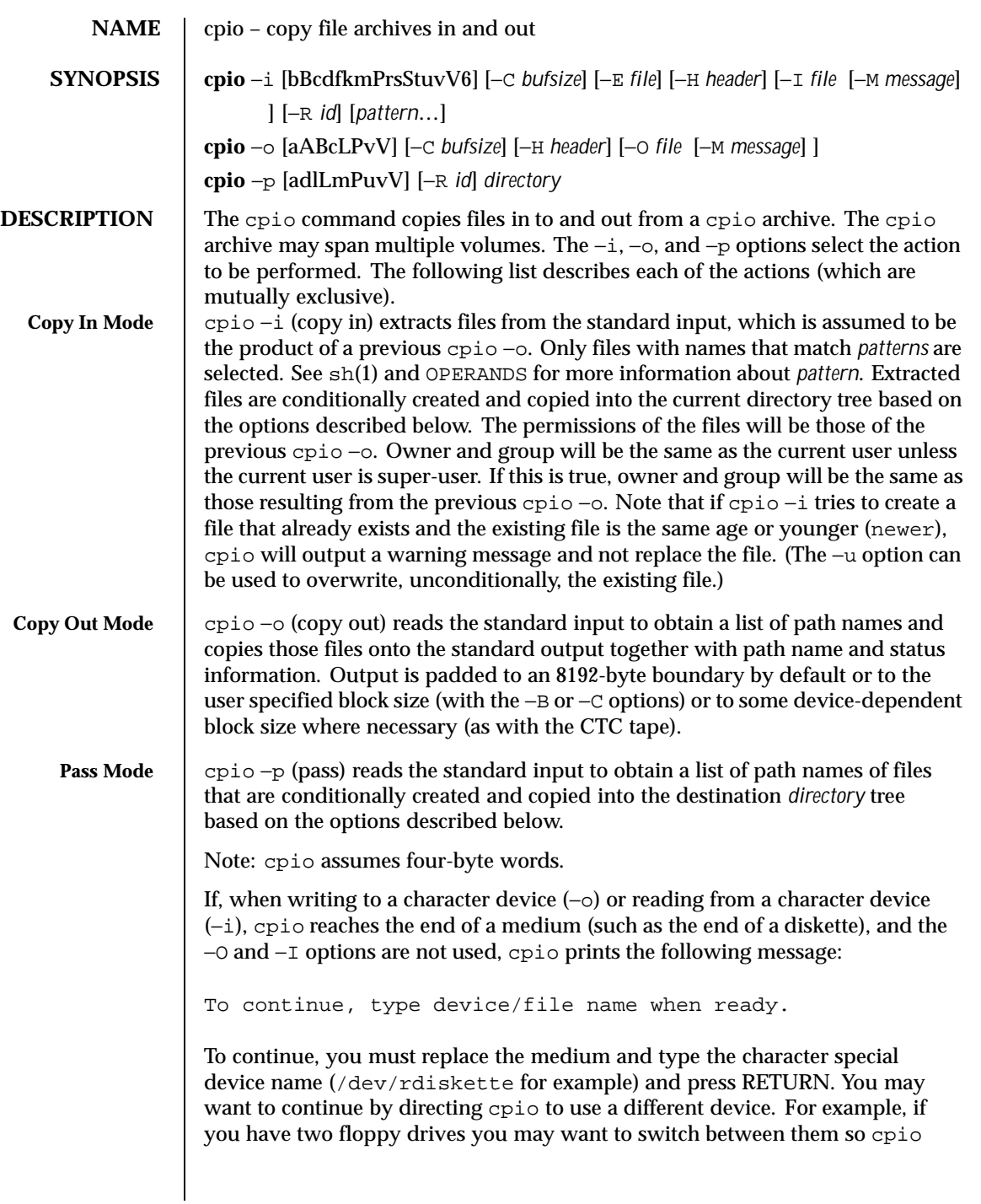

204 SunOS 5.8 Last modified 18 Feb 1999

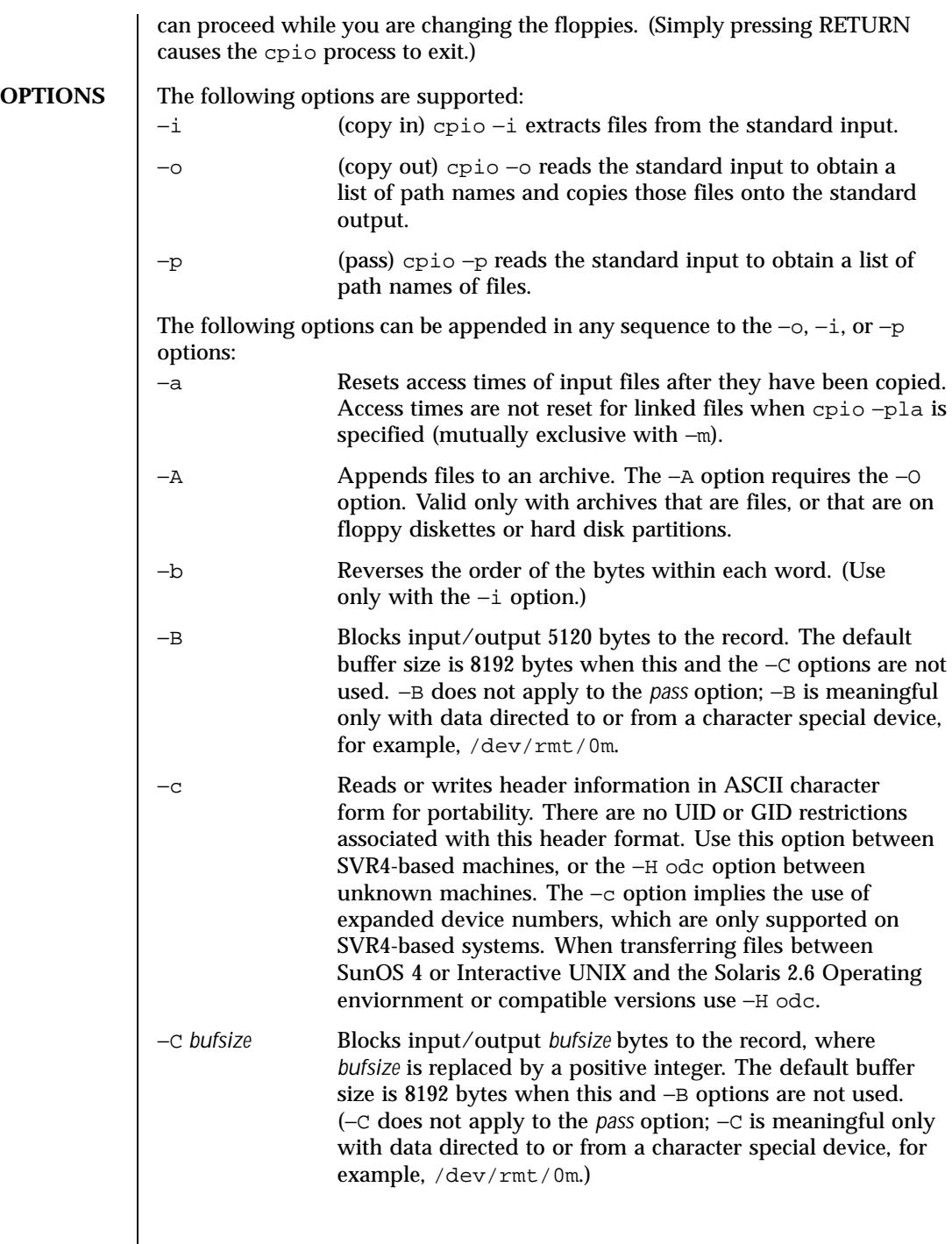

Last modified 18 Feb 1999 SunOS 5.8 205

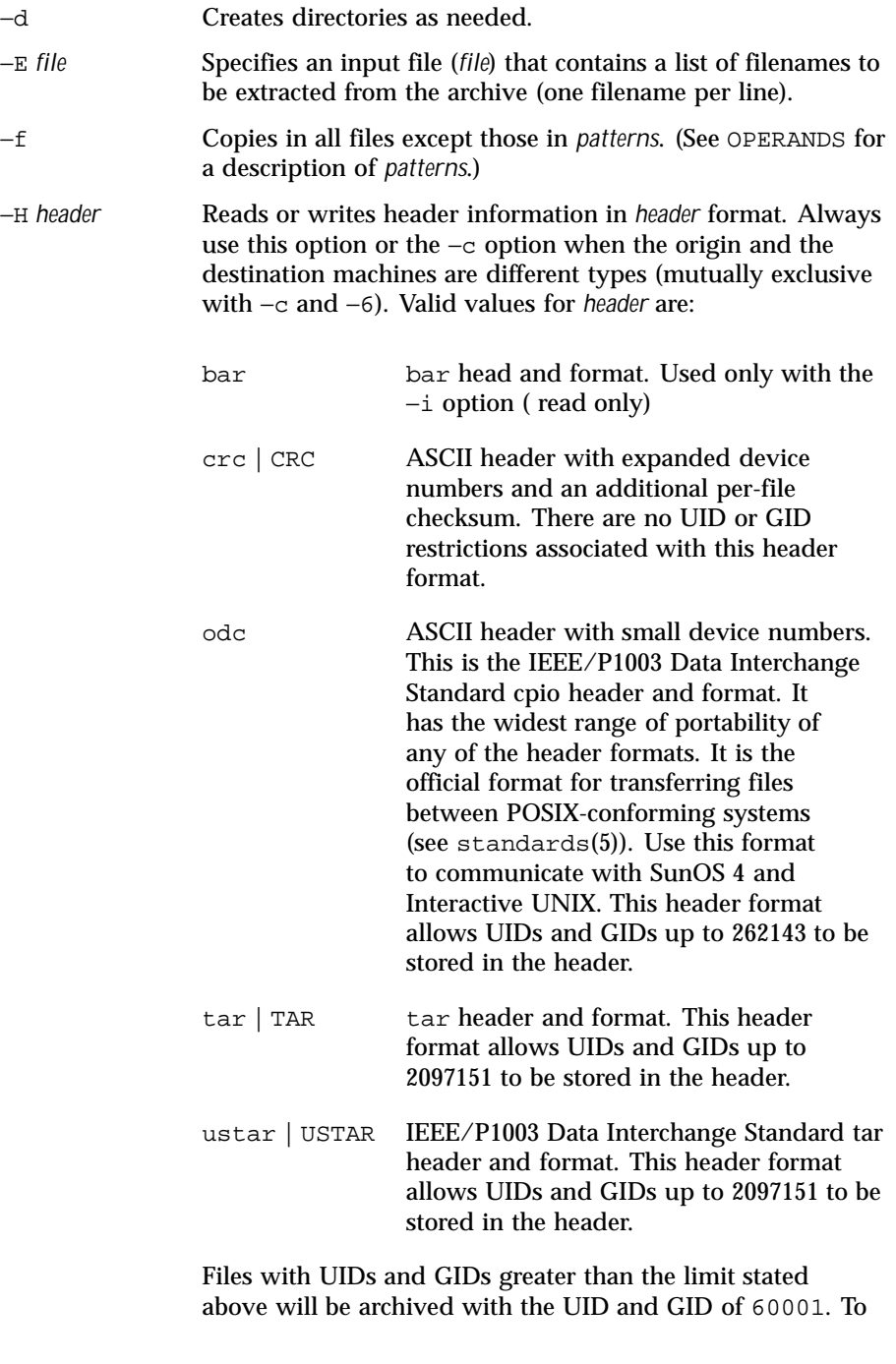

206 SunOS 5.8 Last modified 18 Feb 1999

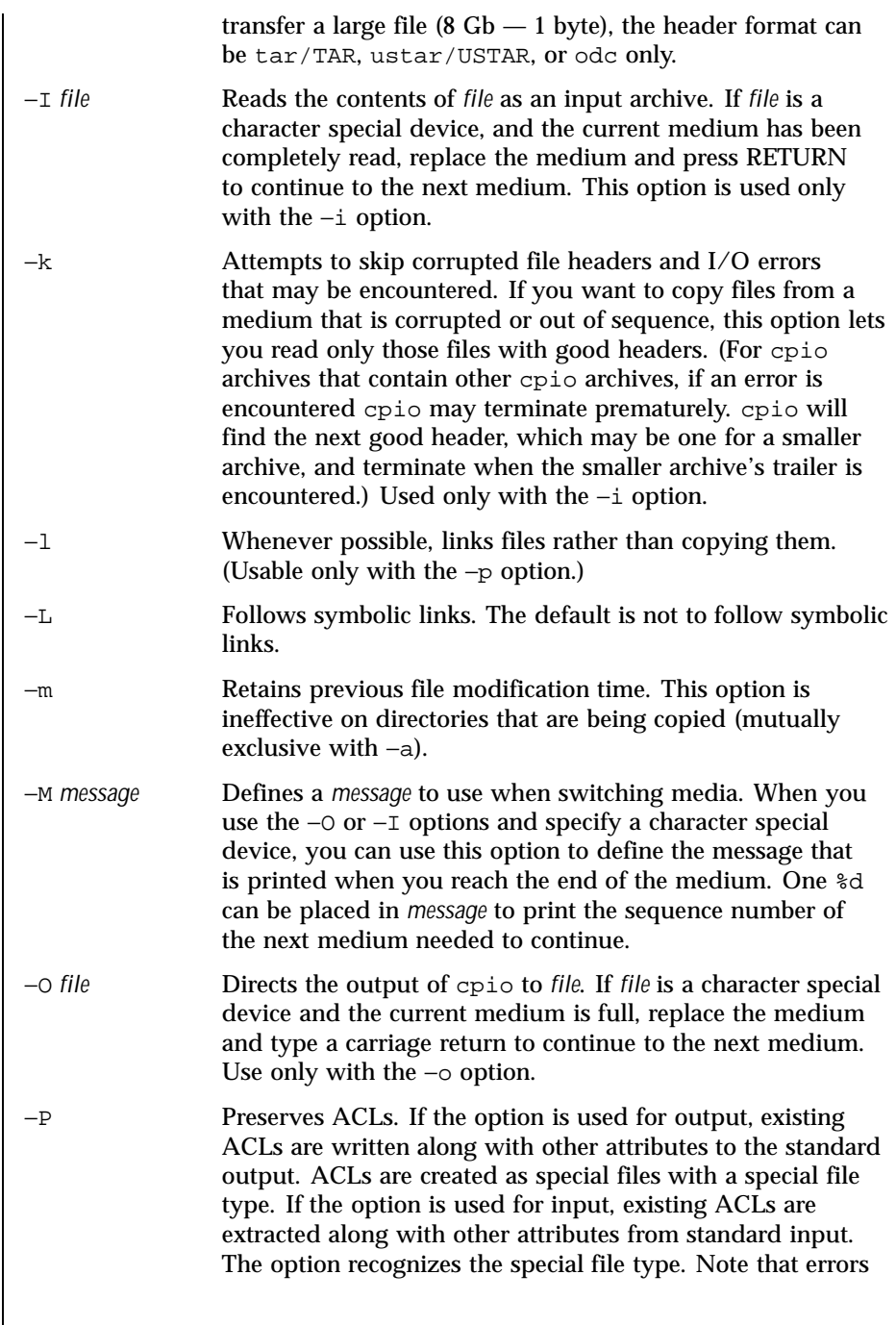

Last modified 18 Feb 1999 SunOS 5.8 207

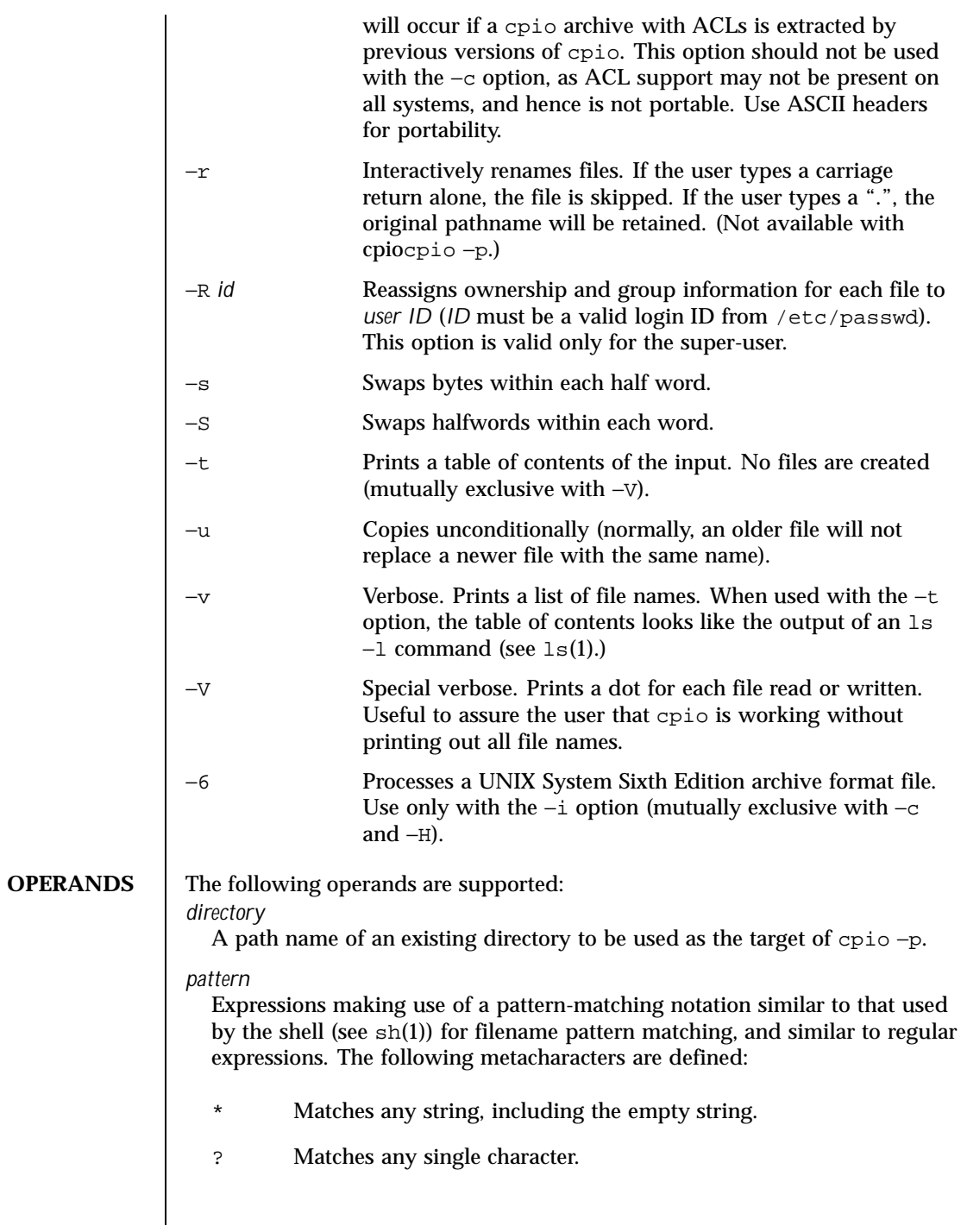

208 SunOS 5.8 Last modified 18 Feb 1999

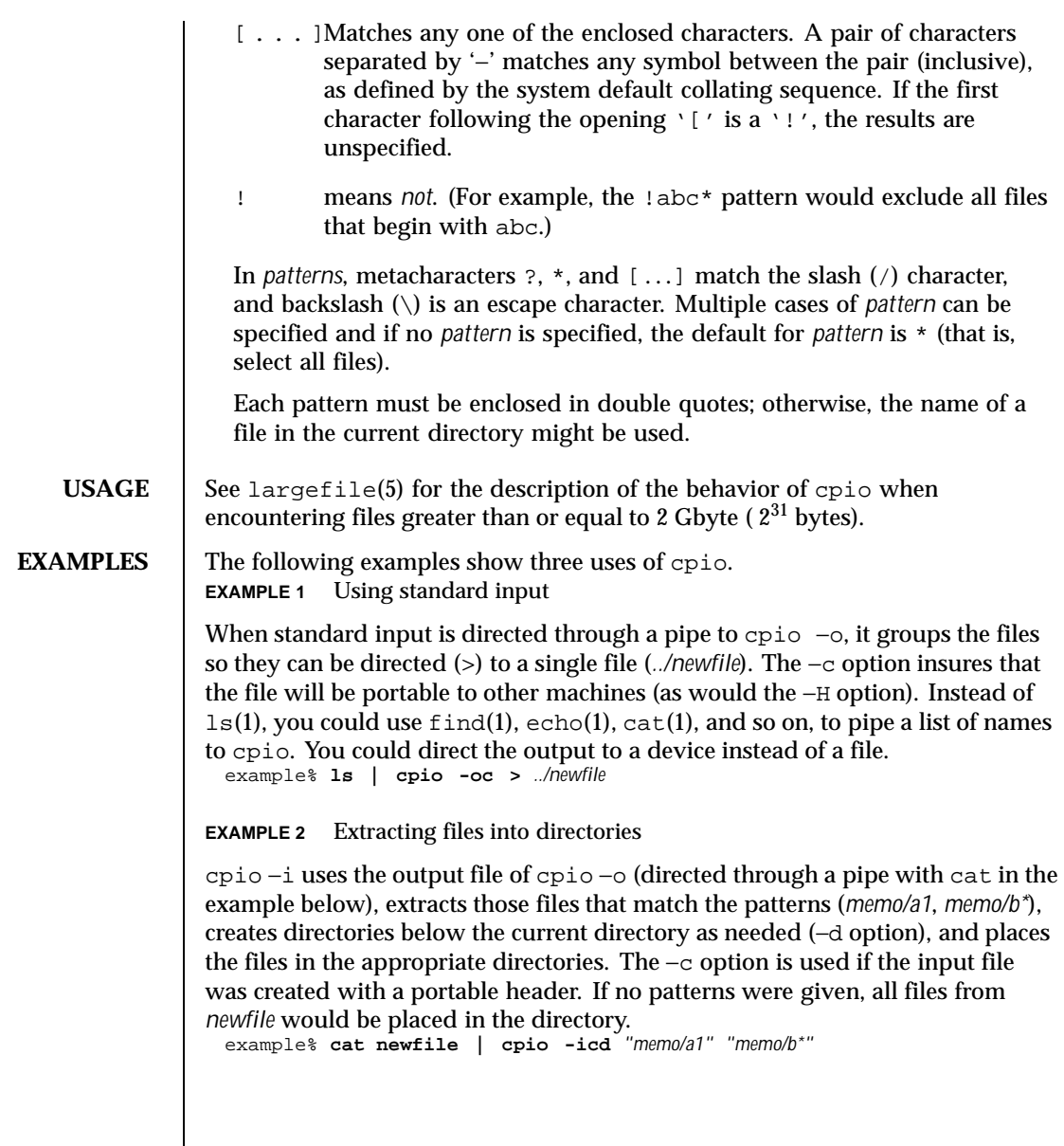

Last modified 18 Feb 1999 SunOS 5.8 209

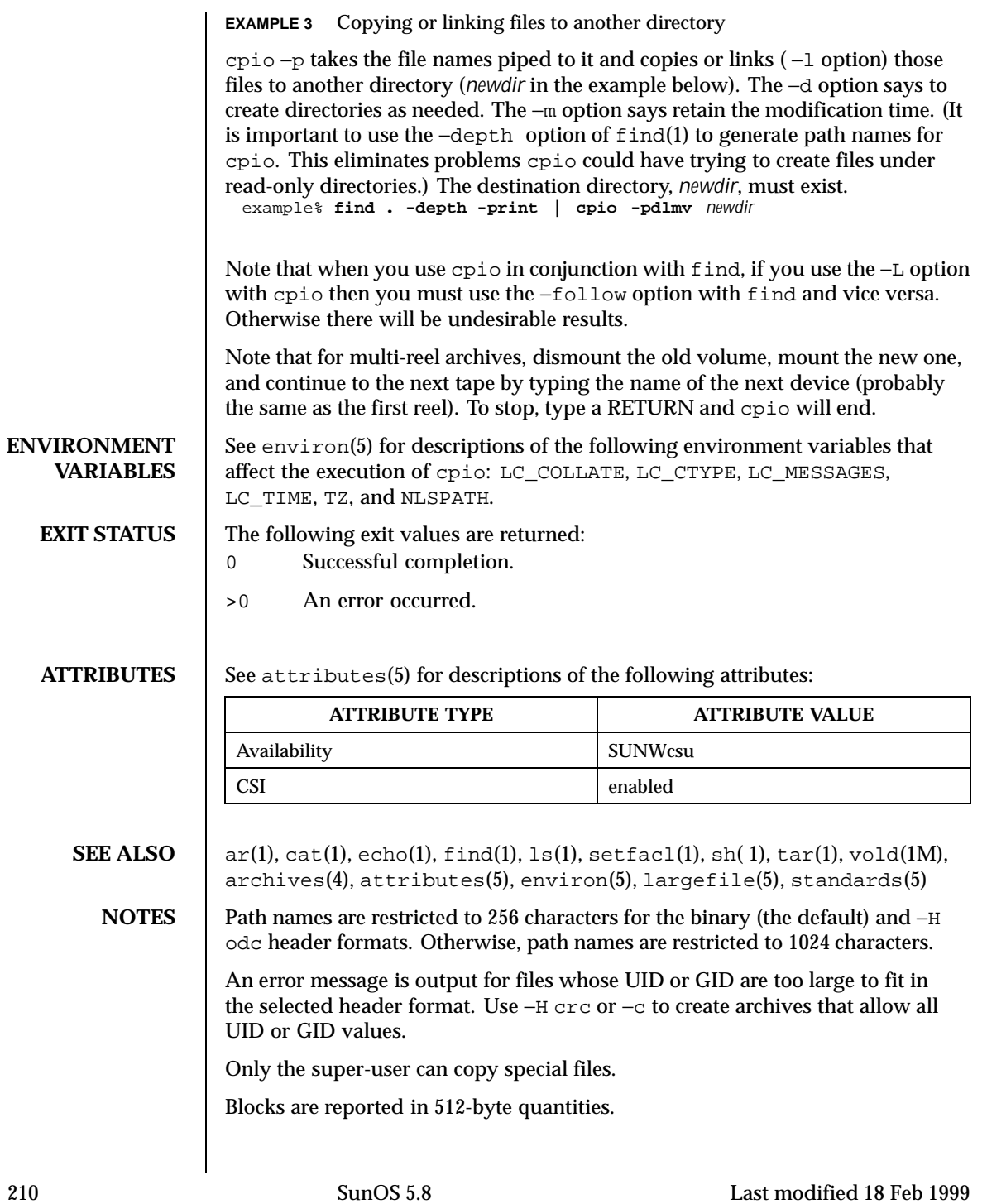

If a file has 000 permissions, contains more than 0 characters of data, and the user is not root, the file will not be saved or restored.

The inode number stored in the header (/usr/include/archives.h) is an unsigned short which is 2 bytes. This limits the range of inode numbers from 0 to 65535. Files which are hard linked must fall in this inode range. This could be a problem when moving cpio archives between different vendors' machines.

When the Volume Management daemon is running, accesses to floppy devices through the conventional device names (for example, /dev/rdiskette) may not succeed. See vold(1M) for further details.

You must use the same blocking factor when you retrieve or copy files from the tape to the hard disk as you did when you copied files from the hard disk to the tape. Therefore, you must specify the −B option.

Last modified 18 Feb 1999 SunOS 5.8 211

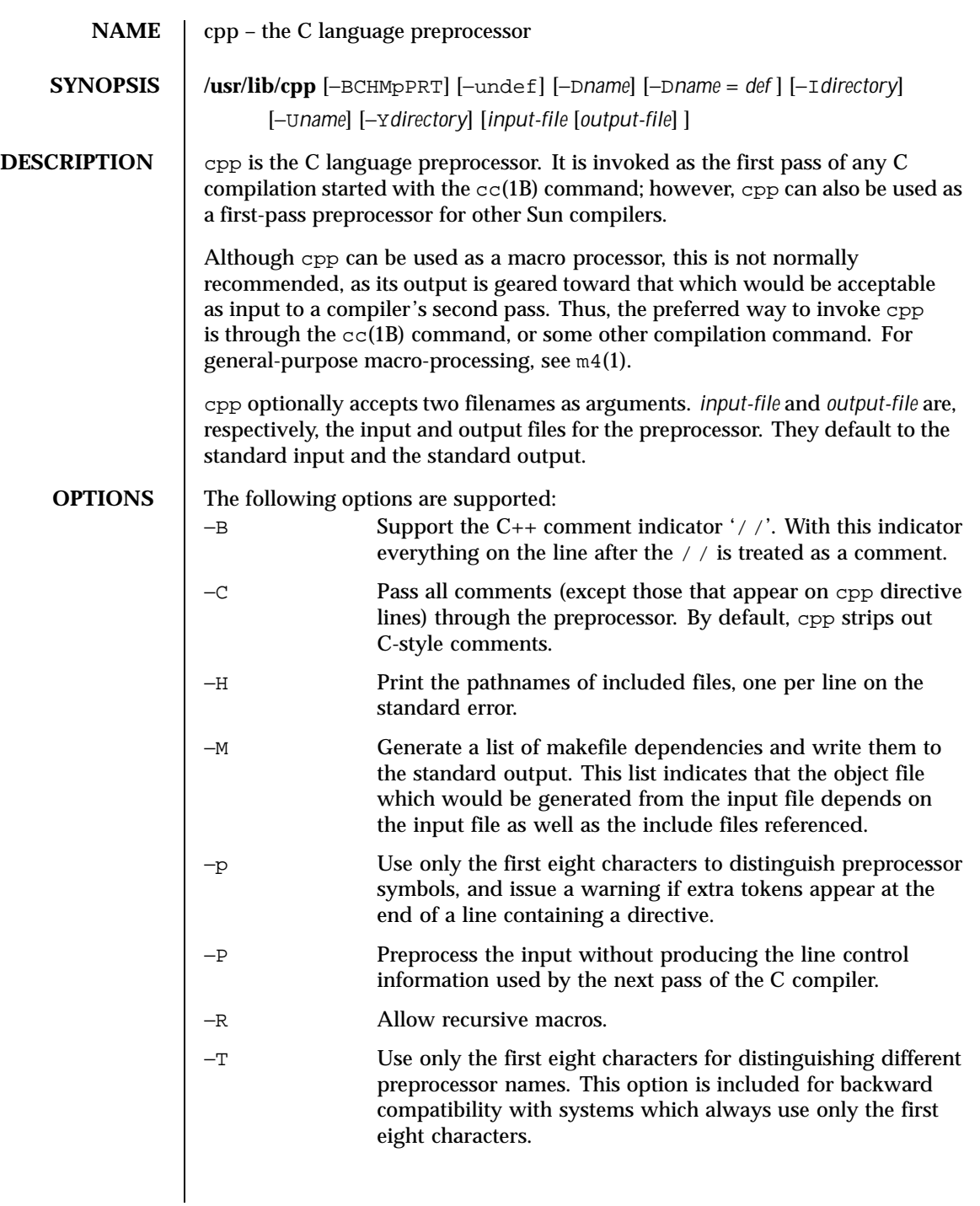

212 SunOS 5.8 Last modified 1 Nov 1999

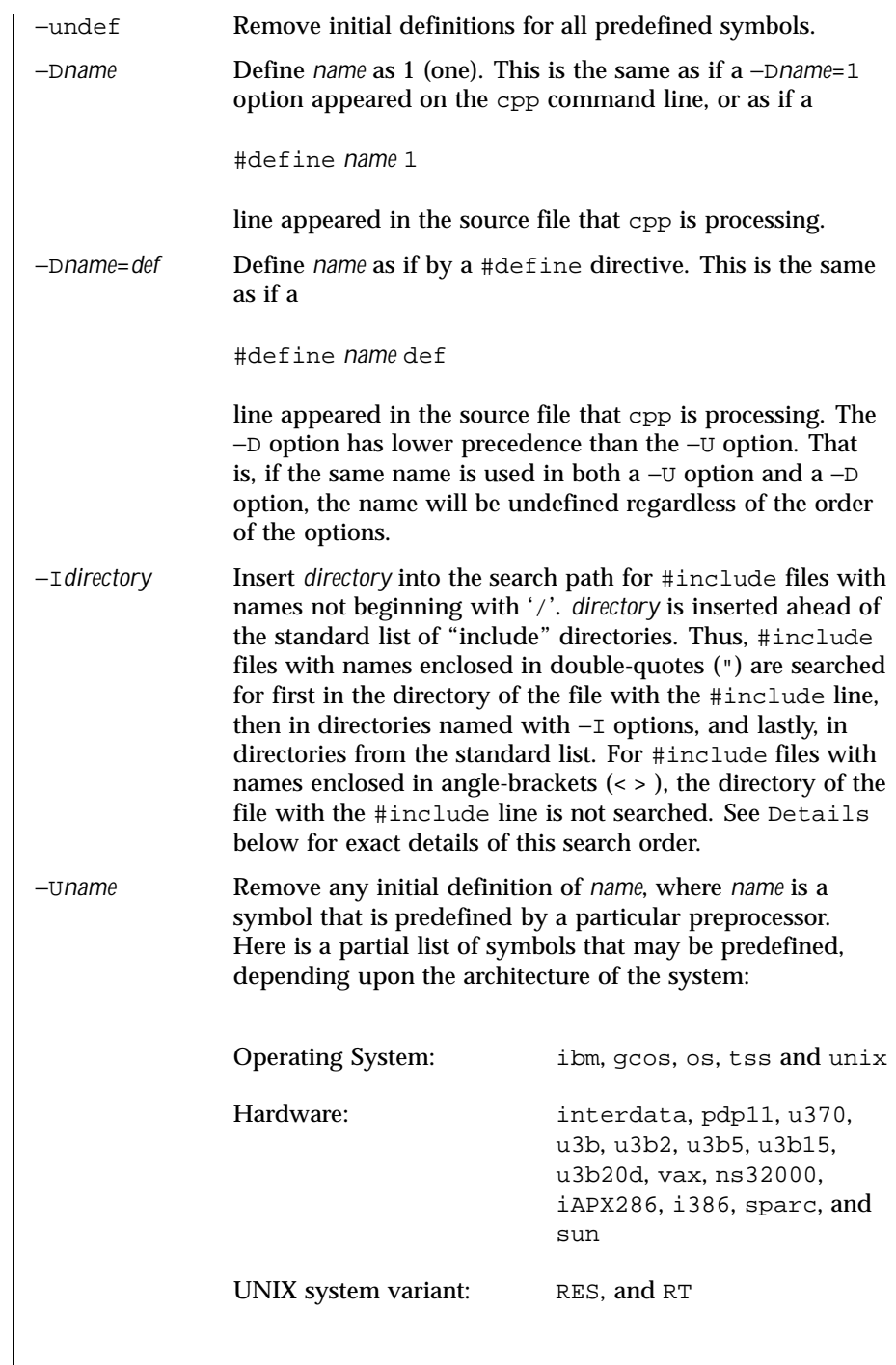

Last modified 1 Nov 1999 SunOS 5.8 213

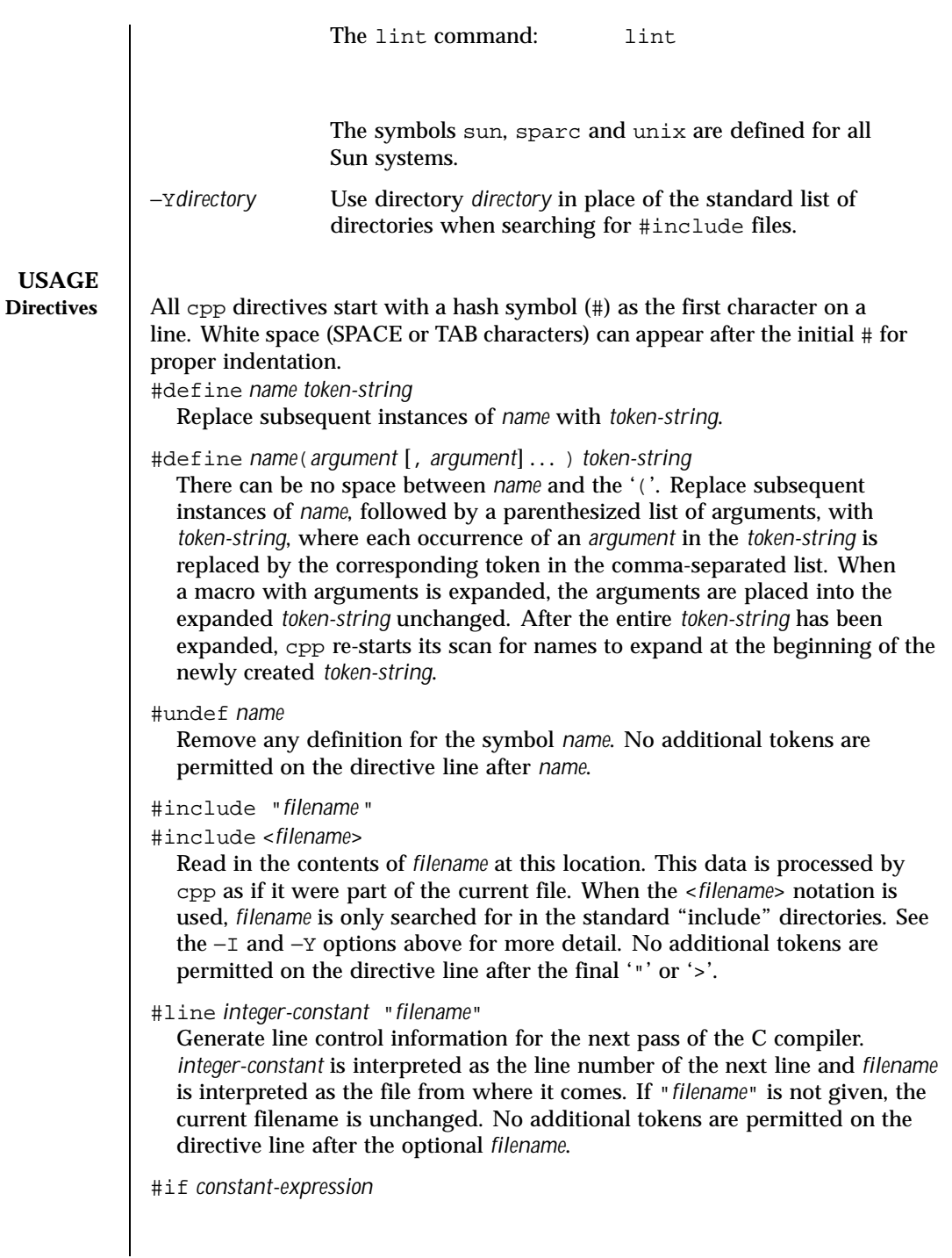

214 SunOS 5.8 Last modified 1 Nov 1999

The precedence of these operators is the same as that for C. In addition, the unary operator defined, can be used in *constant-expression* in these two forms: 'defined ( *name* )' or 'defined *name*'. This allows the effect of #ifdef and #ifndef directives (described below) in the #if directive. Only these operators, integer constants, and names that are known by cpp should be used within *constant-expression*. In particular, the size of operator is not available.

in *constant-expression*. The '?:' operator, and the unary '−', '!', and '~'

operators, are also legal in *constant-expression*.

#ifdef *name*

Subsequent lines up to the matching #else, #elif, or #endif appear in the output only if *name* has been defined, either with a #define directive or a −D option, and in the absence of an intervening #undef directive. Additional tokens after *name* on the directive line will be silently ignored.

#ifndef *name*

Subsequent lines up to the matching #else, #elif, or #endif appear in the output only if *name* has *not* been defined, or if its definition has been removed with an #undef directive. No additional tokens are permitted on the directive line after *name*.

#elif *constant-expression*

Any number of #elif directives may appear between an #if, #ifdef, or #ifndef directive and a matching #else or #endif directive. The lines following the #elif directive appear in the output only if all of the following conditions hold:

- The *constant-expression* in the preceding #if directive evaluated to zero, the *name* in the preceding #ifdef is not defined, or the *name* in the preceding #ifndef directive *was* defined.
- The *constant-expression* in all intervening #elif directives evaluated to zero.
- The current *constant-expression* evaluates to non-zero.

If the *constant-expression* evaluates to non-zero, subsequent #elif and #else directives are ignored up to the matching #endif. Any *constant-expression* allowed in an #if directive is allowed in an #elif directive.

#else

Last modified 1 Nov 1999 SunOS 5.8 215

This inverts the sense of the conditional directive otherwise in effect. If the preceding conditional would indicate that lines are to be included, then lines between the #else and the matching #endif are ignored. If the preceding conditional indicates that lines would be ignored, subsequent lines are included in the output. Conditional directives and corresponding #else directives can be nested. #endif End a section of lines begun by one of the conditional directives #if, #ifdef, or #ifndef. Each such directive must have a matching #endif. Macros Formal parameters for macros are recognized in #define directive bodies, even when they occur inside character constants and quoted strings. For instance, the output from: #define abc(a)| '|a| abc(xyz) is: # 1 "" | '|xyz | The second line is a NEWLINE. The last seven characters are " $| \cdot |xyz |$ " (vertical-bar, backquote, vertical-bar, x, y, z, vertical-bar). Macro names are not recognized within character constants or quoted strings during the regular scan. Thus: #define abc xyz printf("abc"); does not expand abc in the second line, since it is inside a quoted string that is not part of a #define macro definition. Macros are not expanded while processing a #define or #undef. Thus: #define abc zingo #define xyz abc #undef abc xyz

> produces abc. The token appearing immediately after an #ifdef or #ifndef is not expanded.

216 SunOS 5.8 Last modified 1 Nov 1999
#### User Commands cpp(1)

Macros are not expanded during the scan which determines the actual parameters to another macro call. Thus: #define reverse(first,second)second first #define greeting hello reverse(greeting, #define greeting goodbye ) produces " #define hello goodbye hello". **Output** Output consists of a copy of the input file, with modifications, plus lines of the form: #*lineno* " *filename* " "*level* " indicating the original source line number and filename of the following output line and whether this is the first such line after an include file has been entered (*level*=1), the first such line after an include file has been exited (*level*=2), or any other such line (*level* is empty). **Details** *Directory Search Order* #include files are searched for in the following order: 1. The directory of the file that contains the #include request (that is, #include is relative to the file being scanned when the request is made). 2. The directories specified by −I options, in left-to-right order. 3. The standard directory(s) (/usr/include on UNIX systems). *Special Names* Two special names are understood by cpp. The name LINE is defined as the current line number (a decimal integer) as known by  $cpp$ , and  $r$  \_ FILE\_ \_ is defined as the current filename (a C string) as known by  $cpp$ . They can be used anywhere (including in macros) just as any other defined name. *Newline Characters* A NEWLINE character terminates a character constant or quoted string. An escaped NEWLINE (that is, a backslash immediately followed by a NEWLINE) may be used in the body of a #define statement to continue the definition onto the next line. The escaped NEWLINE is not included in the macro value. *Comments* Comments are removed (unless the −C option is used on the command line). Comments are also ignored, except that a comment terminates a token. **EXIT STATUS** The following exit values are returned: 0 Successful completion.

Last modified 1 Nov 1999 SunOS 5.8 217

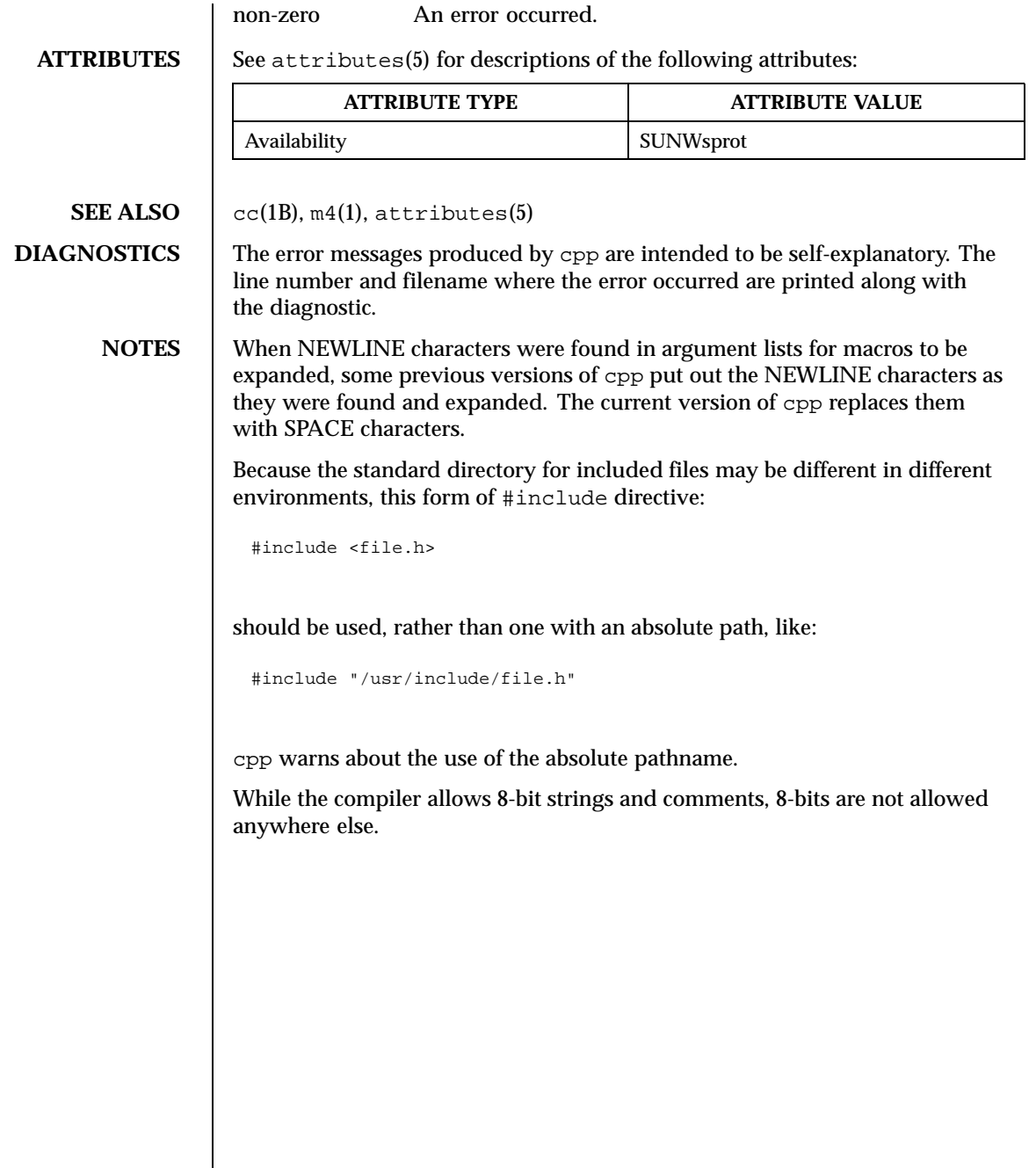

218 SunOS 5.8 Last modified 1 Nov 1999

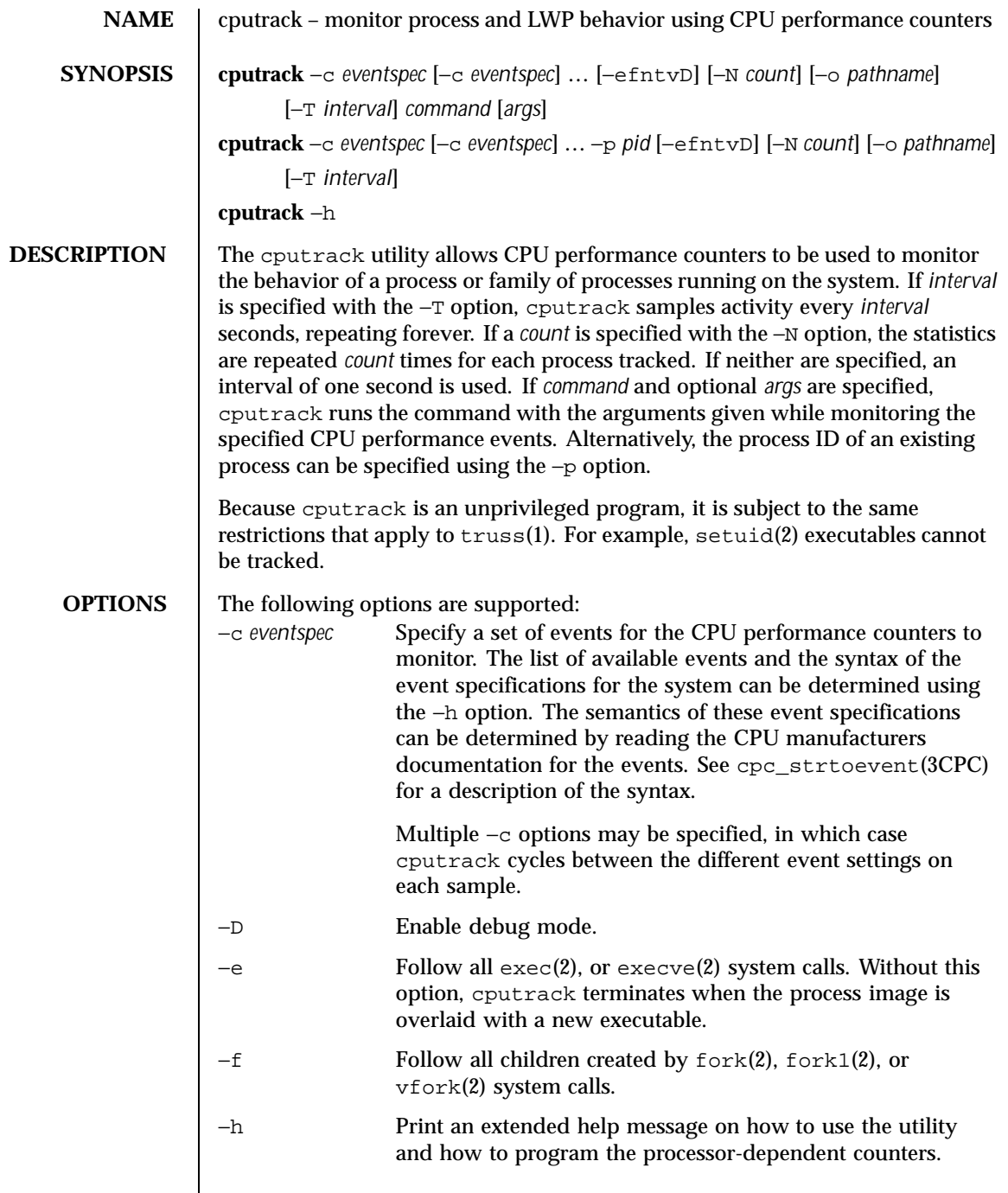

Last modified 14 Sep 1999 SunOS 5.8 219

 $\mathsf{l}$ 

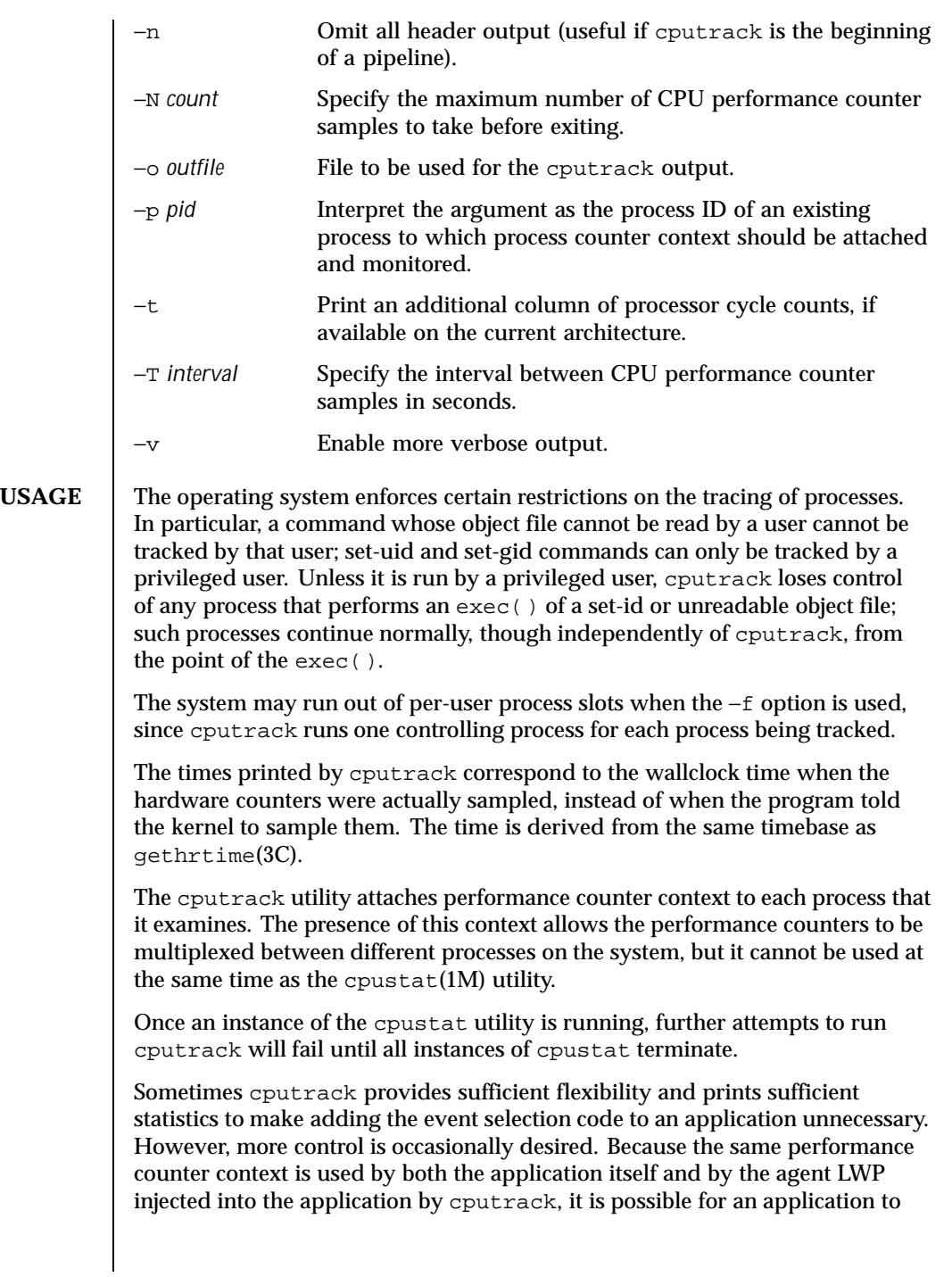

220 SunOS 5.8 Last modified 14 Sep 1999

interact with the counter context to achieve some interesting capabilities. See cpc\_count\_usr\_events(3CPC).

The processor cycle counts enabled by the −t option always apply to both user and system modes, regardless of the settings applied to the performance counter registers.

The output of cputrack is designed to be readily parseable by nawk(1) and perl(1), thereby allowing performance tools to be composed by embedding cputrack in scripts. Alternatively, tools may be constructed directly using the same APIs that cputrack is built upon using the facilities of libcpc(3LIB) and libpctx(3LIB). See cpc(3CPC).

Although cputrack uses performance counter context to maintain separate performance counter values for each LWP, some of the events that can be counted will inevitably be impacted by other activities occurring on the system; particularly for limited resources that are shared between processes (for example, cache miss rates.) For such events, it may also be interesting to observe overall system behavior with cpustat(1M).

## **EXAMPLES**

**SPARC EXAMPLE 1** SPARC example of cputrack

In this example, the utility is being used on a machine containing an UltraSPARC 1 processor. The counters are set to count processor clock cycles and instructions dispatched in user mode while running the sleep(1) command.

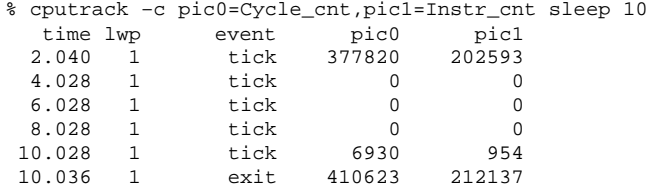

#### **EXAMPLE 2** SPARC example of cputrack

This example shows more verbose output while following the fork() and exec() of a simple shell script on an UltraSPARC machine. The counters are measuring the number of external cache references and external cache hits. Note that the explicit pic0 and pic1 names can be omitted where there are no ambiguities.

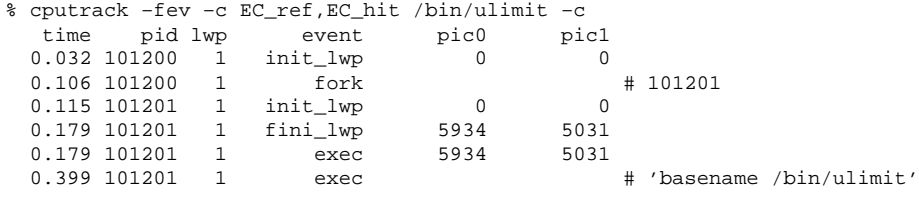

Last modified 14 Sep 1999 SunOS 5.8 221

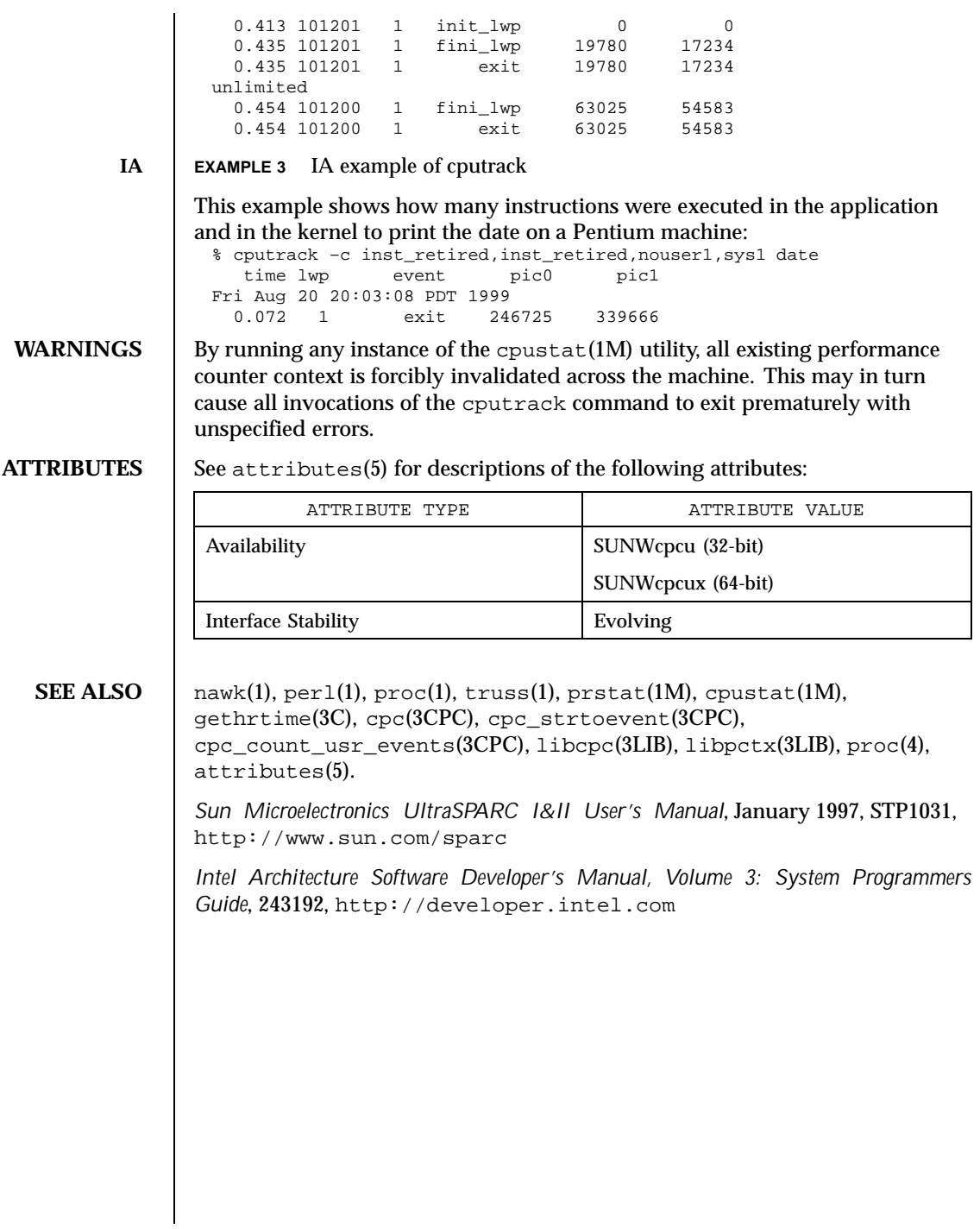

222 SunOS 5.8 Last modified 14 Sep 1999

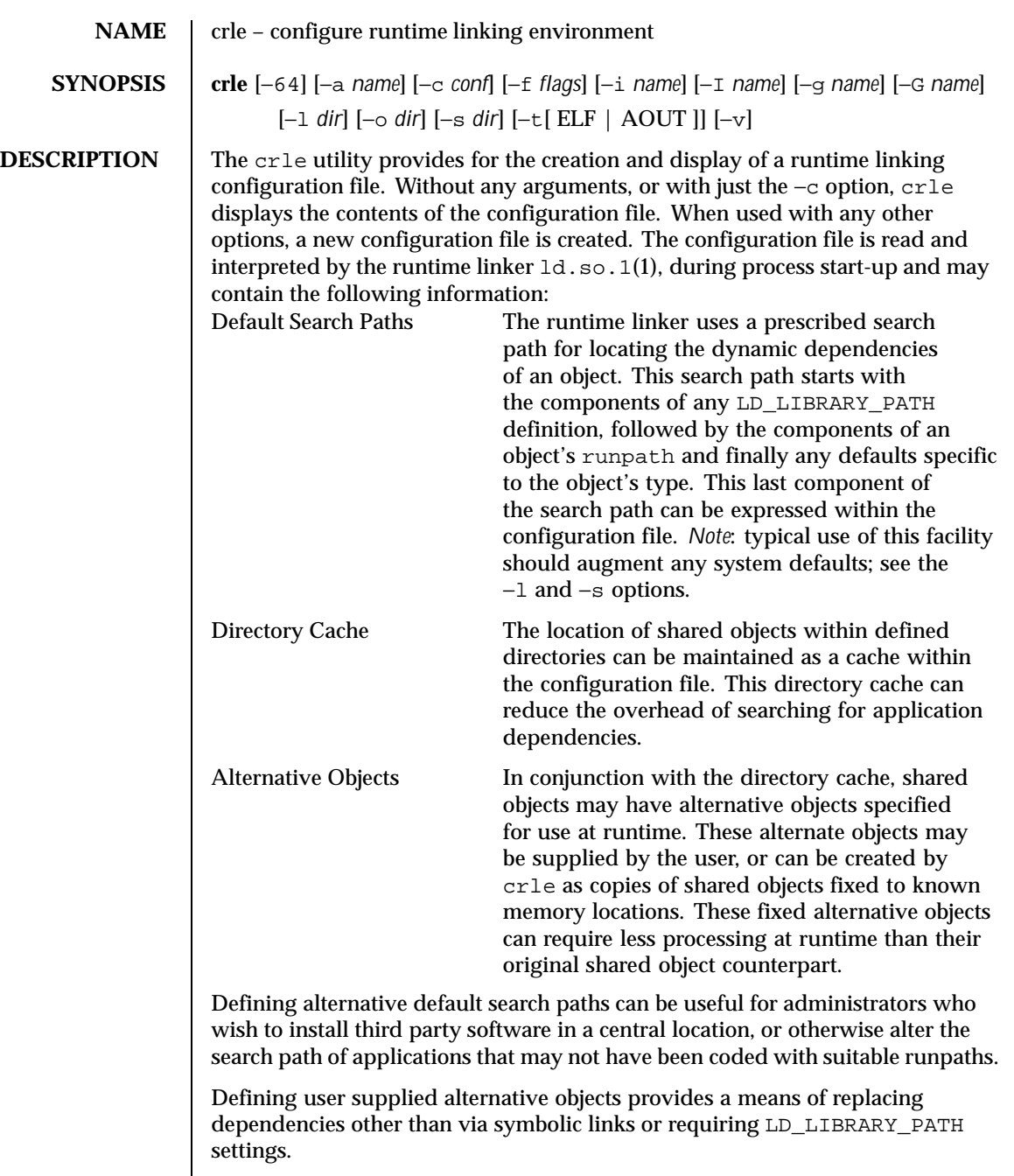

Last modified 2 Sept 1999 SunOS 5.8

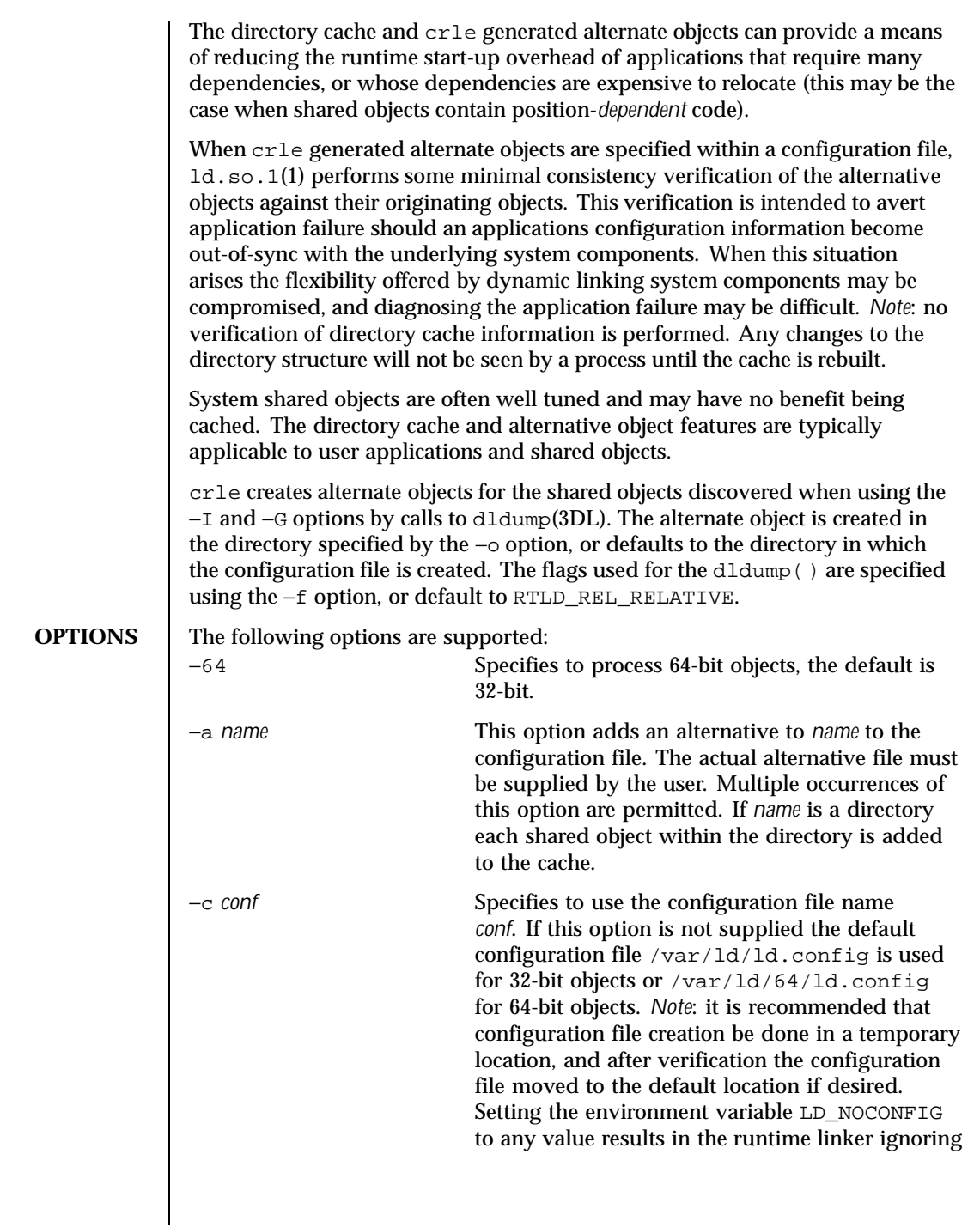

224 SunOS 5.8 Last modified 2 Sept 1999

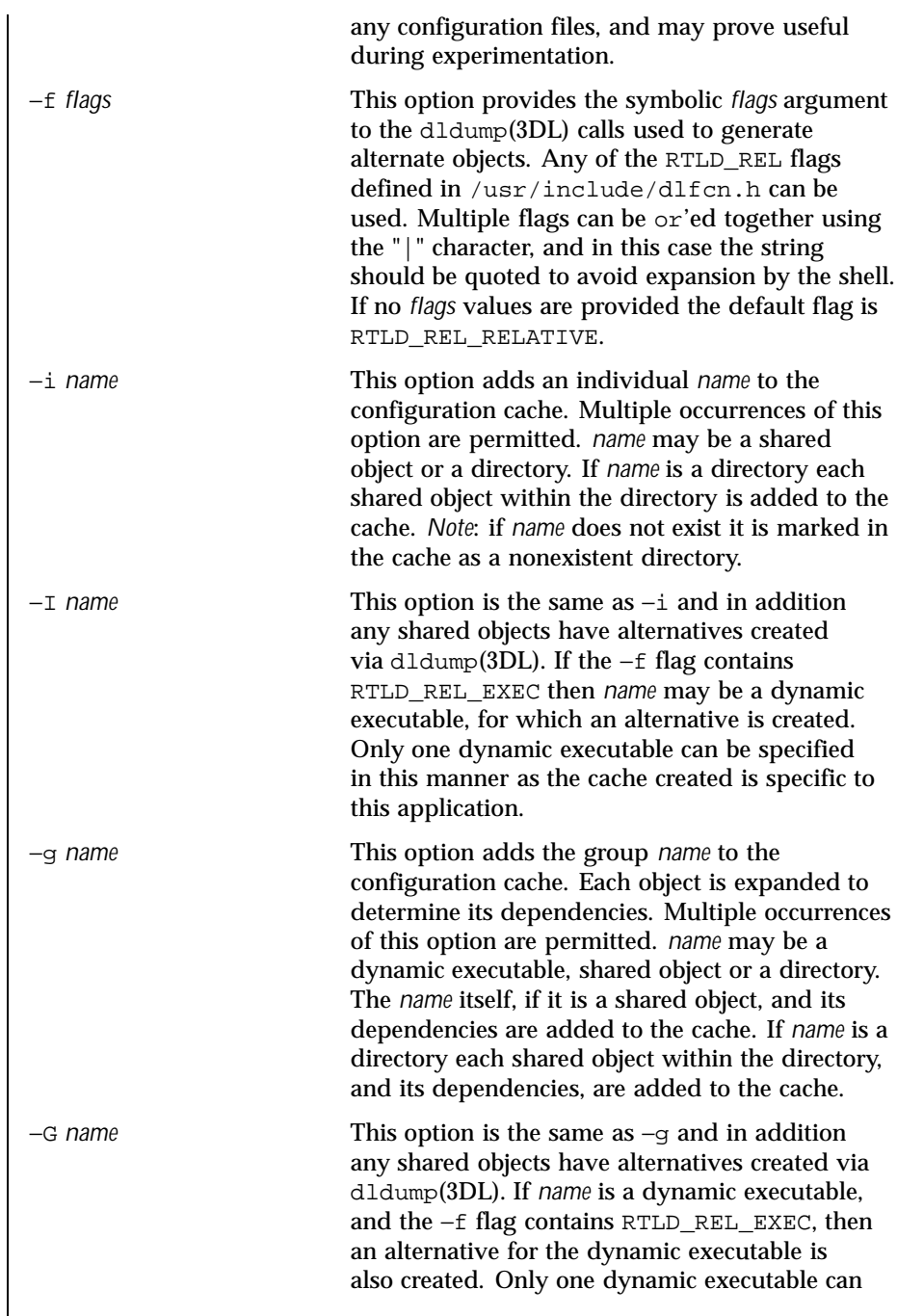

Last modified 2 Sept 1999 SunOS 5.8

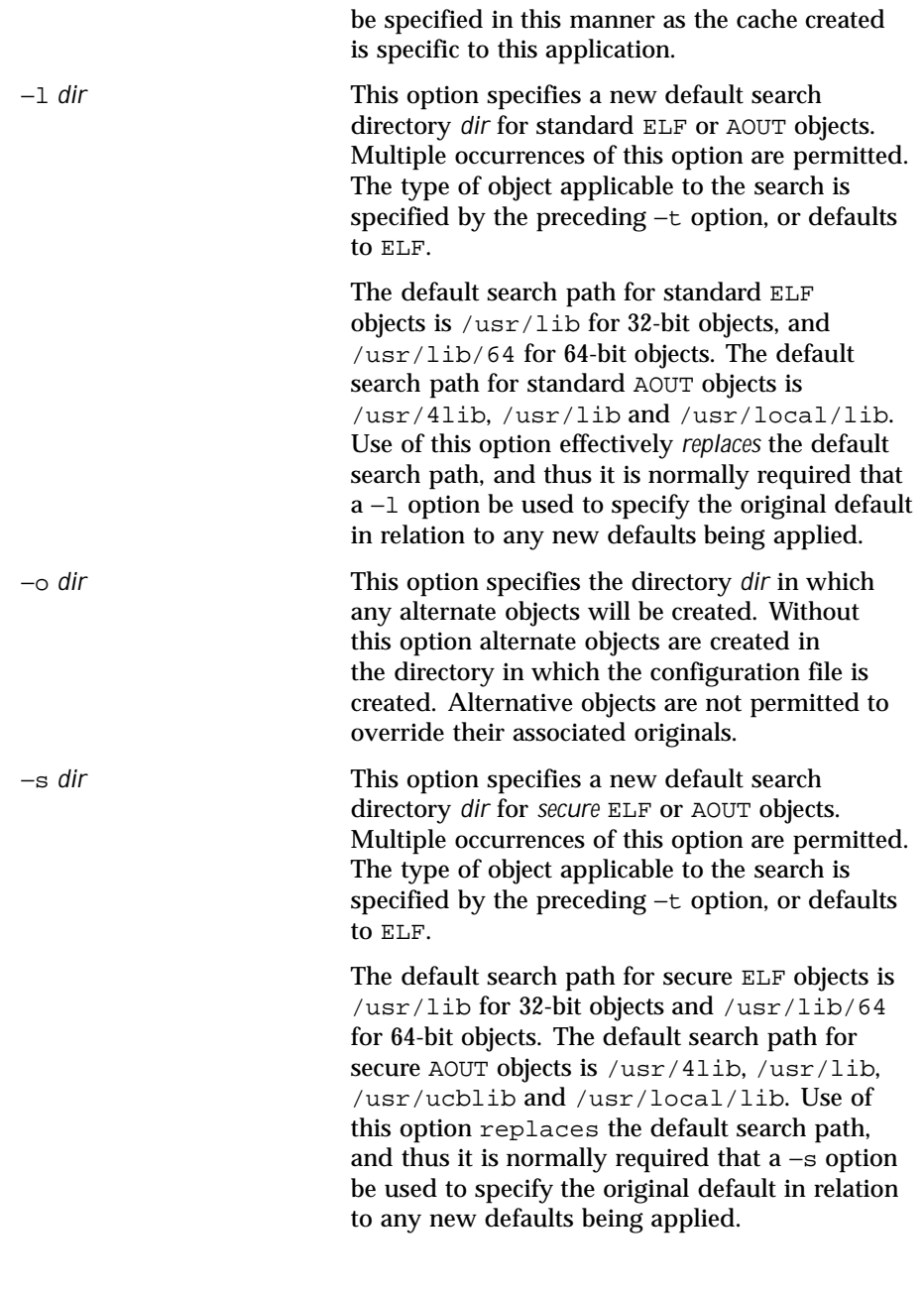

226 SunOS 5.8 Last modified 2 Sept 1999

```
−t ELF | AOUT This option toggles the object type applicable to
                                            any −l or −s options that follow. The default
                                            object type is ELF.
                −v Verbose mode. Under this option a trace of the
                                            files being processed is written to the standard
                                            out.
                By default the runtime linker attempts to read the configuration
                file /var/ld/ld.config for each 32-bit application it processes
                or /var/ld/64/ld.config for each 64-bit application. When
                processing an alternative application the runtime linker will use a
                $ORIGIN/ld.config.app-name configuration file if present (see NOTES).
                Applications may reference an alternative configuration file either by setting
                the LD CONFIG environment variable (see 1d, so, 1(1)), or by recording
                a configuration file name in the application at the time it is built using the
                link-editors -c option (see ld(1)).
EXAMPLES EXAMPLE 1 Creation (and display) of a new standard and secure search path for
                ELF objects
                  example% crle -l /local/lib -l /usr/lib -s /local/lib
                  example% crle
                  Configuration file: /var/ld/ld.config
                    Default Library Path (ELF): /local/lib:/usr/lib
                    Secure Directories (ELF): /local/lib
                With this configuration, third party applications may be installed in
                /local/bin and their associated dependencies in /local/lib. The default
                search path allows the applications to locate their dependencies without the need
                to set LD_LIBRARY_PATH.
                EXAMPLE 2 Creation of a directory cache for ELF objects
                  example% crle -i /usr/dt/lib -i /usr/openwin/lib -i /usr/lib \
                  -c config
                  example% ldd -s ./main
                  ....
                    find library=libc.so.1; required by ./main
                     search path=/usr/dt/lib:/usr/openwin/lib (RPATH ./main)
                     trying path=/usr/dt/lib/libc.so.1
                      trying path=/usr/openwin/lib/libc.so.1
                     search path=/usr/lib (default)
                      trying path=/usr/lib/libc.so.1
                          libe.so.1 => /usr/lib/libe.so.1example% LD_CONFIG=config ldd -s ./main
                  ....
                     find library=libc.so.1; required by ./main
                     search path=/usr/dt/lib:/usr/openwin/lib (RPATH ./main)
                      search path=/usr/lib (default)
```
Last modified 2 Sept 1999 SunOS 5.8 227

```
trying path=/usr/lib/libc.so.1
   libe.so.1 => /usr/lib/libe.so.1
```
With this configuration, the cache reflects that the system library  $\exists$  ibc.so.1 does not exist in the directories /usr/dt/lib or /usr/openwin/lib. Therefore the search for this system file ignores these directories even though the applications runpath indicates they should be searched. **EXAMPLE 3** Creation of an alternative object cache for an ELF executable

```
example% crle -c /local/$HOST/.xterm/ld.config -f RTLD_REL_ALL \
-G /usr/openwin/bin/xterm
example% ln -s /local/$HOST/.xterm/xterm /local/$HOST/xterm
example% ldd /usr/local/$HOST/xterm
   libXaw.so.5 => /local/$HOST/.xterm/libWaw.so.5 (alternate)
   libXmu.so.4 => /local/$HOST/.xterm/libXmu.so.4 (alternate)
    ....
   libc.so.1 => /local/$HOST/.xterm/libc.so.1 (alternate)
   ....
```
With this configuration, a new xterm and its dependencies are created. These new objects are fully relocated to themselves and result in faster start-up than the originating objects. *Note*: the execution of this application uses its own specific configuration file. This model is generally more flexible than using the environment variable LD\_CONFIG as the configuration file will not be erroneously used by other applications such as  $1dd(1)$  or  $\text{truss}(1)$ . **EXAMPLE 4** Creating an alternative object cache to replace an ELF shared object

```
example% ldd /usr/sbin/vold
   libthread.so.1 => /usr/lib/libthread.so.1
    ....
example% crle -a /usr/lib/libthread.so.1 -o /usr/lib/lwp
example% crle
Configuration file: /var/ld/ld.config
Directory: /usr/lib
  /usr/lib/libthread.so.1 (alternate: /usr/lib/lwp/libthread.so.1)
example% ldd /usr/sbin/vold
   libthread.so.1 => /usr/lib/lwp/libthread.so.1 (alternate)
```
With this configuration, any dependency that would normally resolve to /usr/lib/libthread.so.1 will instead resolve to /usr/lib/lwp/libthread.so.1. See threads(3THR).

**NOTES** Tagging an alternative application to use an application specific configuration file can only be achieved if the original application contains one of the *.dynamic*

228 SunOS 5.8 Last modified 2 Sept 1999

tags DT\_FLAGS\_1 or DT\_FEATURE\_1. Without these entries any application specific configuration file must be specified using the LD\_CONFIG environment variable. Care should be exercised with this latter method as this environment variable will be visible to any forked applications.

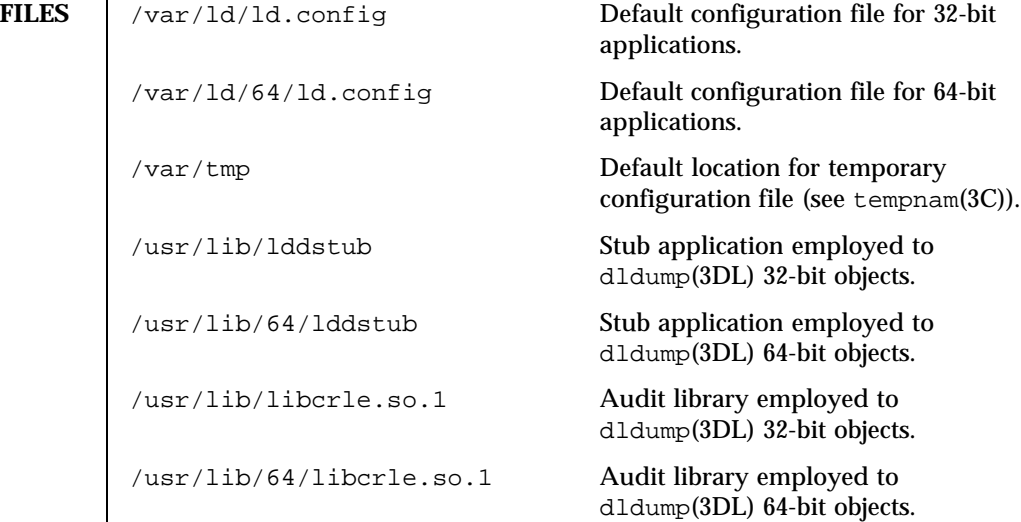

**ATTRIBUTES** See attributes(5) for descriptions of the following attributes:

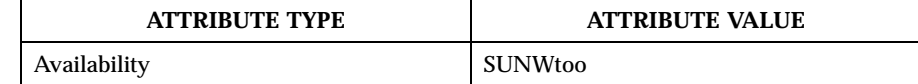

### **SEE ALSO**  $\vert$   $ld(1)$ ,  $ld.$  so. 1(1),  $ddump(3DL)$ ,  $tempnam(3C)$ ,  $threads(3THR)$ , attributes(5)

Last modified 2 Sept 1999 SunOS 5.8

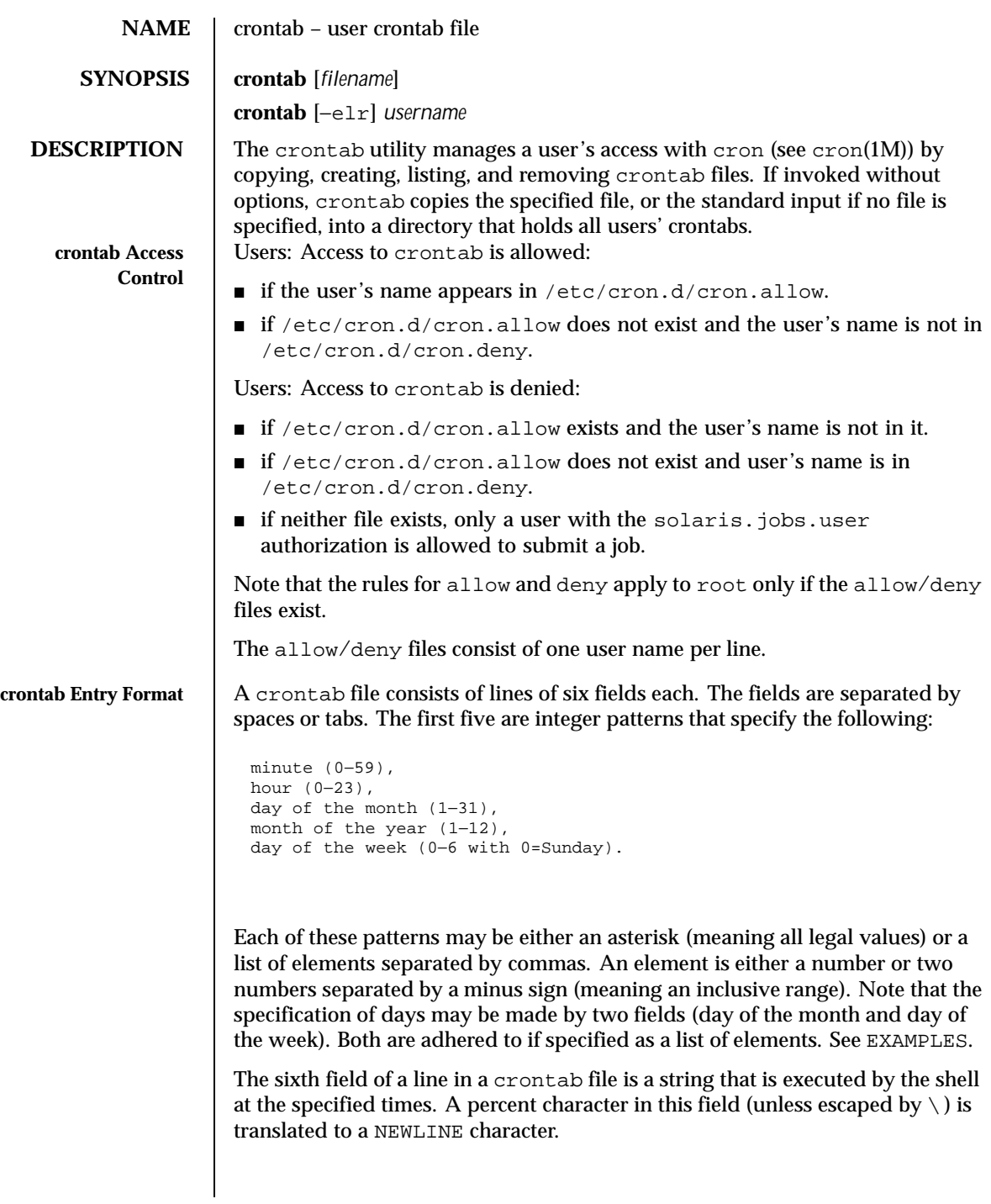

230 SunOS 5.8 Last modified 13 Aug 1999

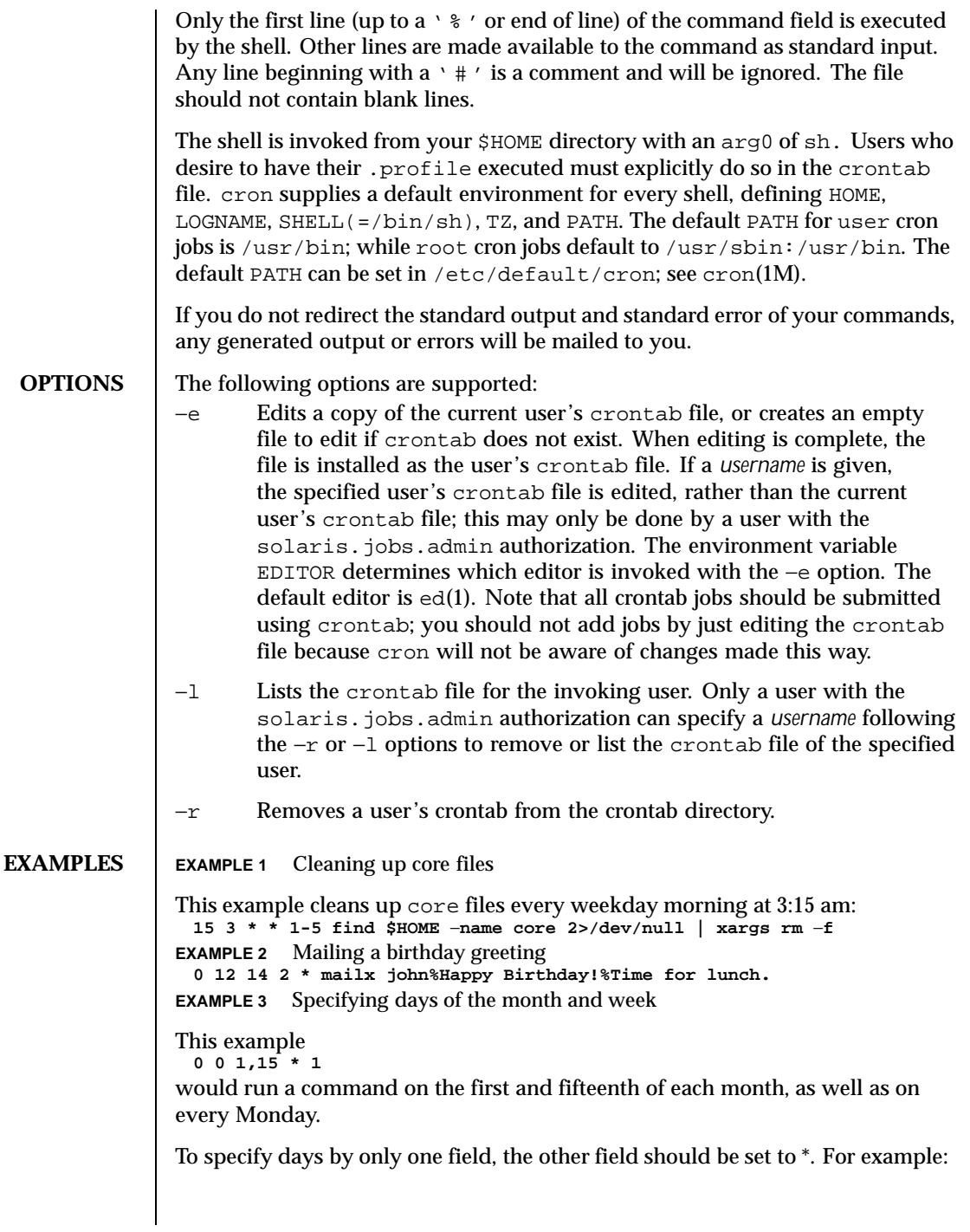

Last modified 13 Aug 1999 SunOS 5.8 231

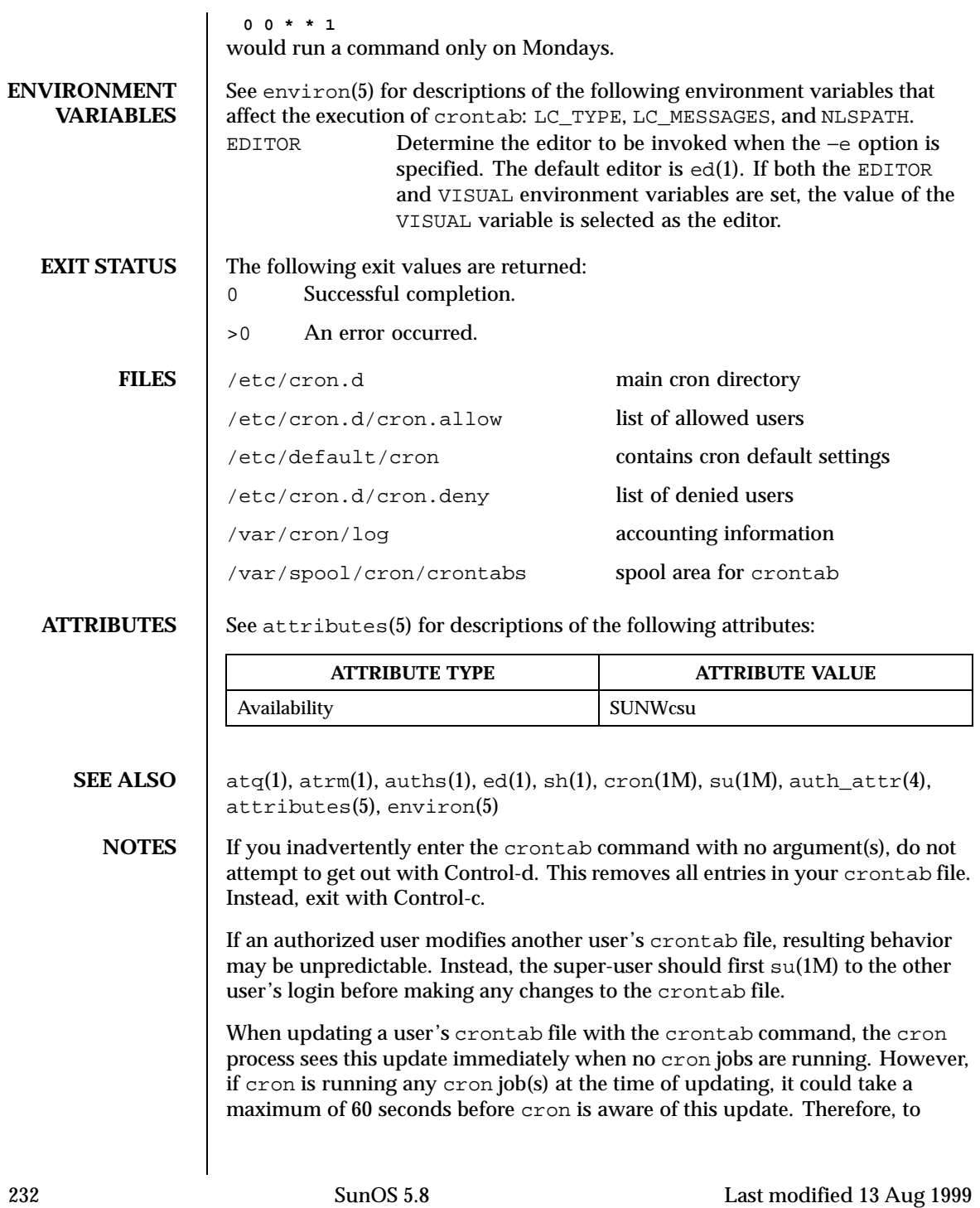

be safe, a new job should be started at least 60 seconds after the current date and time.

Last modified 13 Aug 1999 SunOS 5.8 233

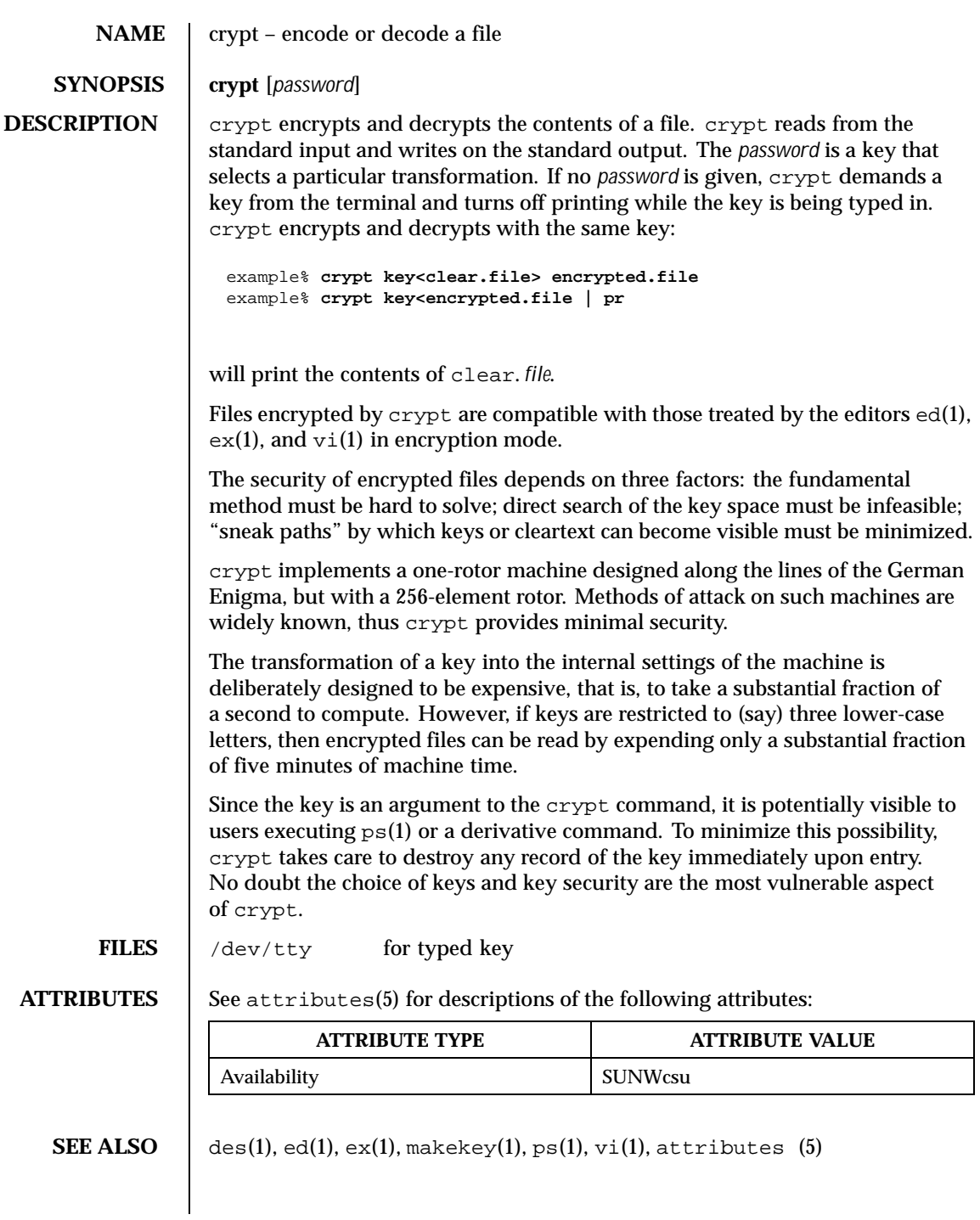

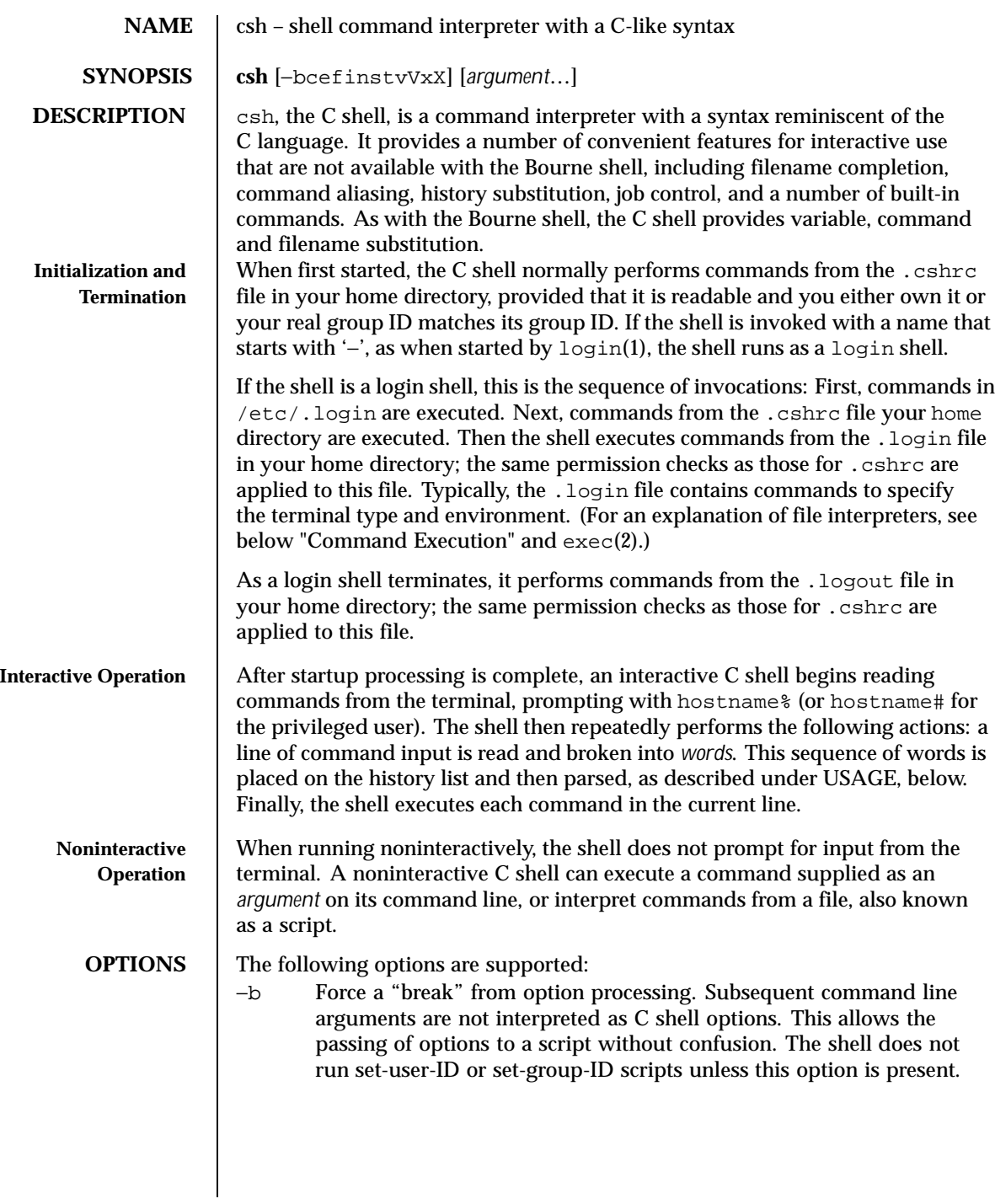

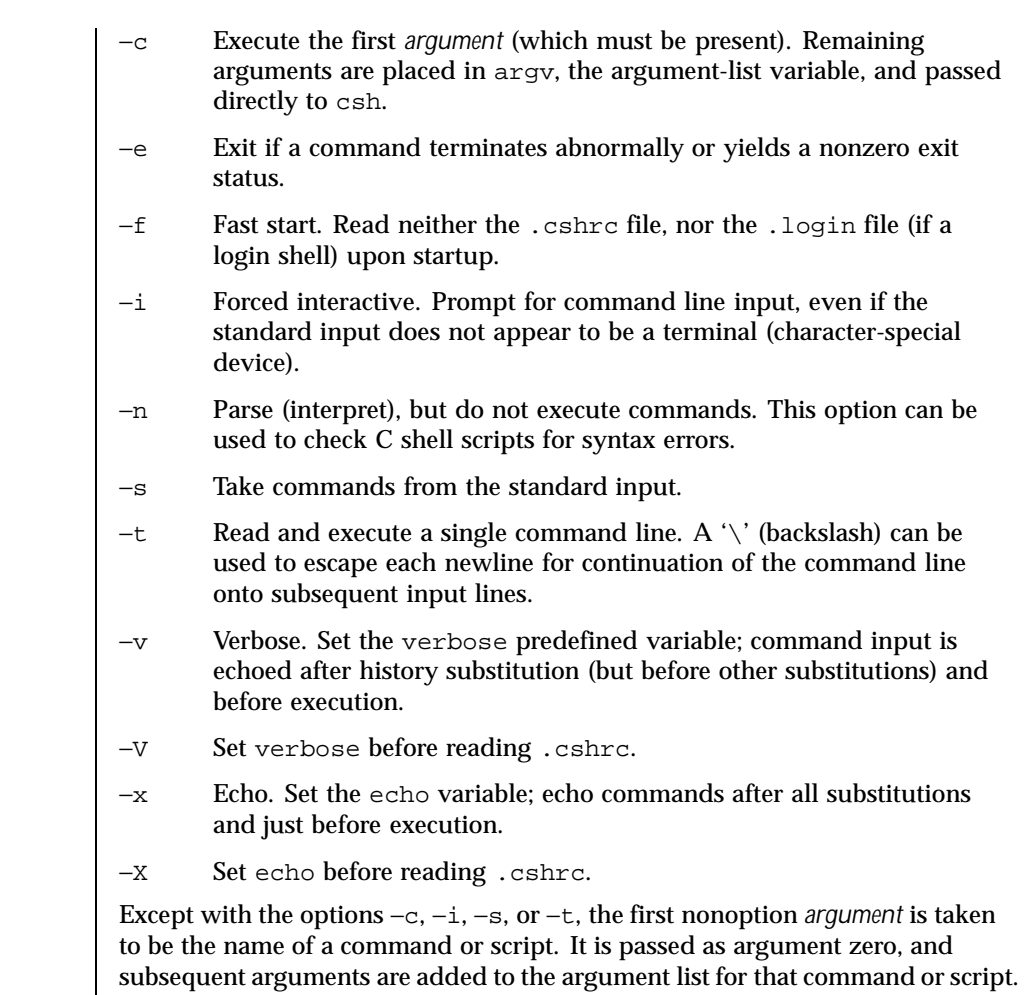

# **USAGE**<br>Filename Completion

When enabled by setting the variable filec, an interactive C shell can complete a partially typed filename or user name. When an unambiguous partial filename is followed by an ESC character on the terminal input line, the shell fills in the remaining characters of a matching filename from the working directory.

If a partial filename is followed by the EOF character (usually typed as CTRL-d), the shell lists all filenames that match. It then prompts once again, supplying the incomplete command line typed in so far.

When the last (partial) word begins with a tilde  $(\sim)$ , the shell attempts completion with a user name, rather than a file in the working directory.

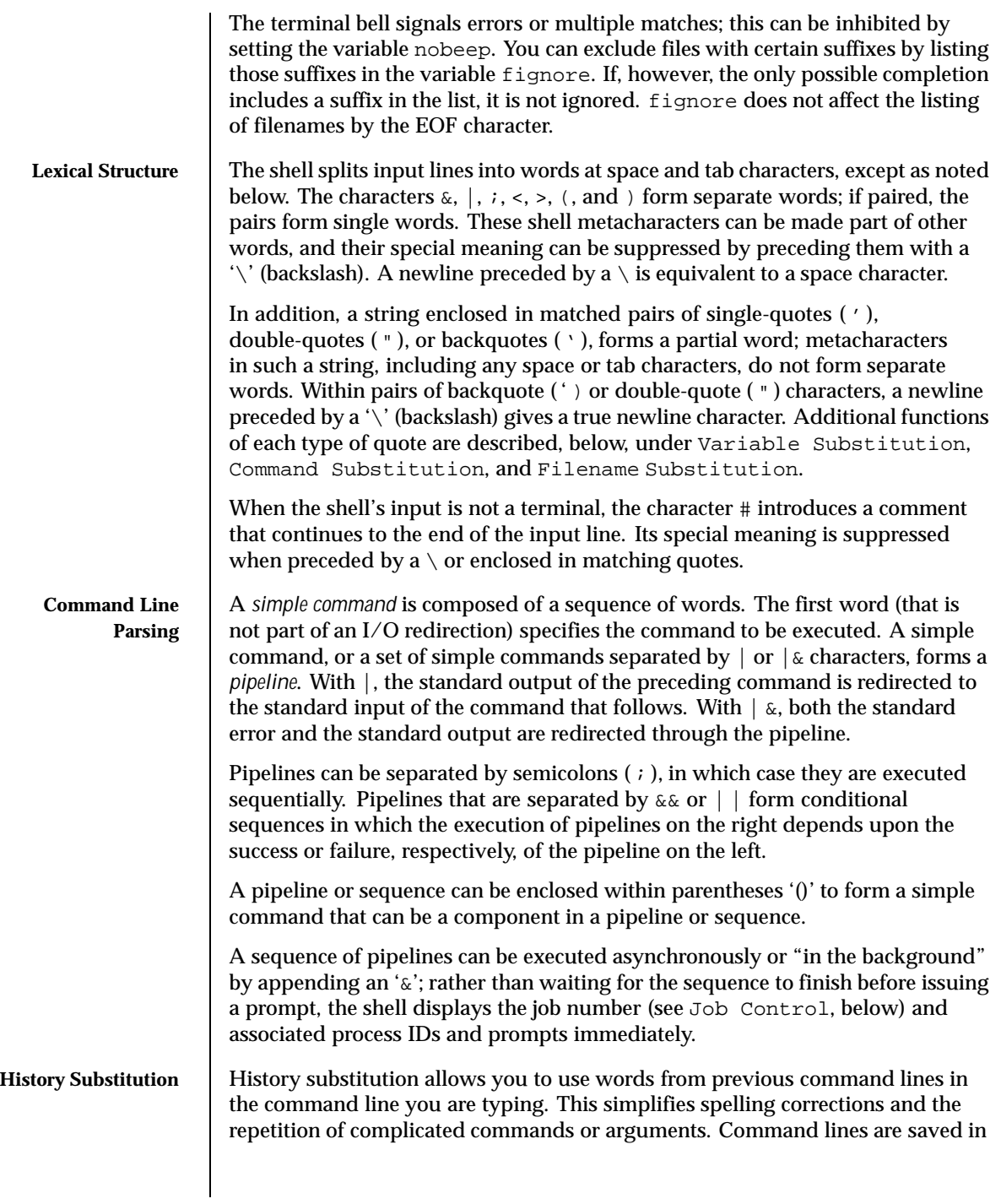

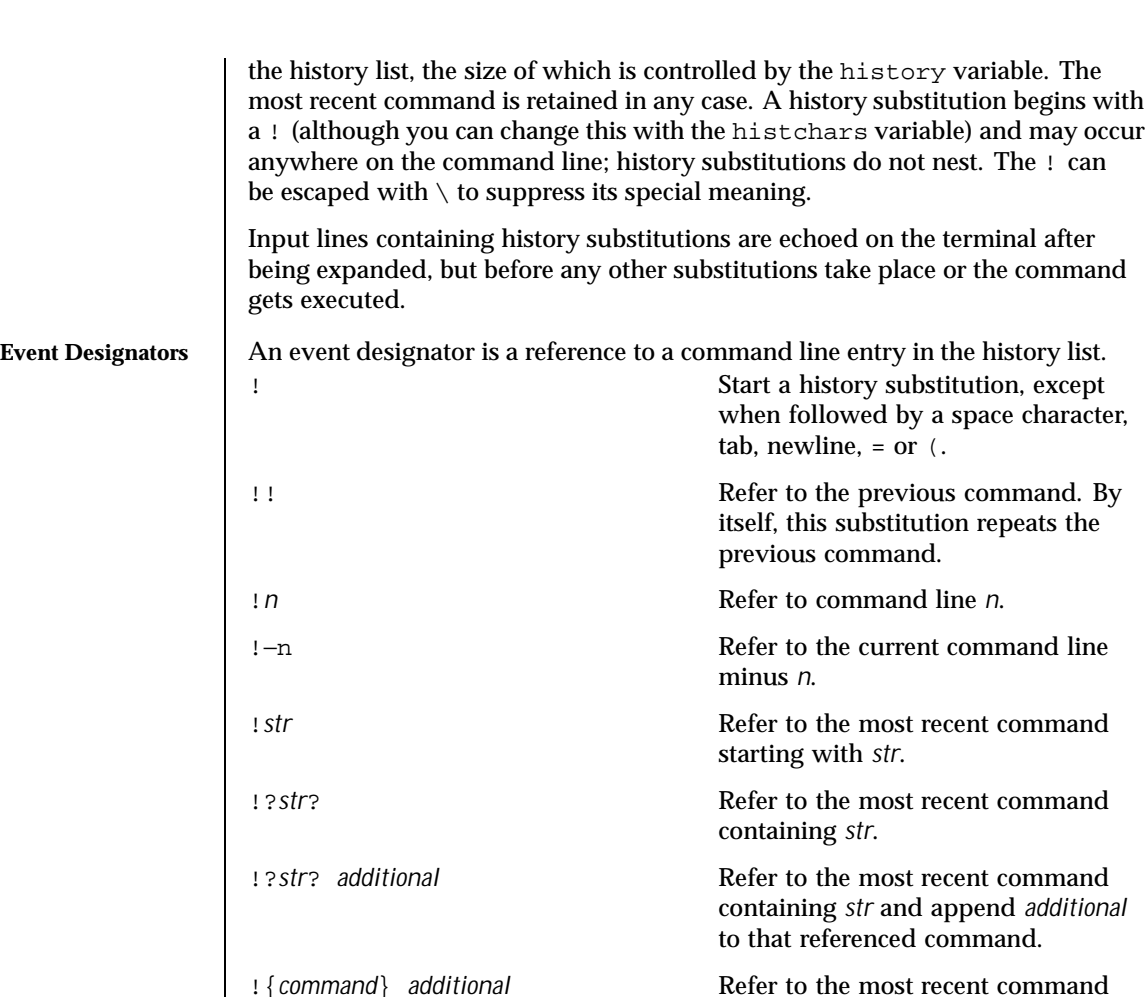

238 SunOS 5.8 Last modified 23 May 1997

beginning with *command* and append *additional* to that referenced

replacing the string *previous\_word* with the string *replacement*. This is equivalent to the history substitution:

!:s/*previous\_word*/*replacement*/.

To re-execute a specific previous command AND make such a

command.

^*previous\_word*^*replacement*^ Repeat the previous command line

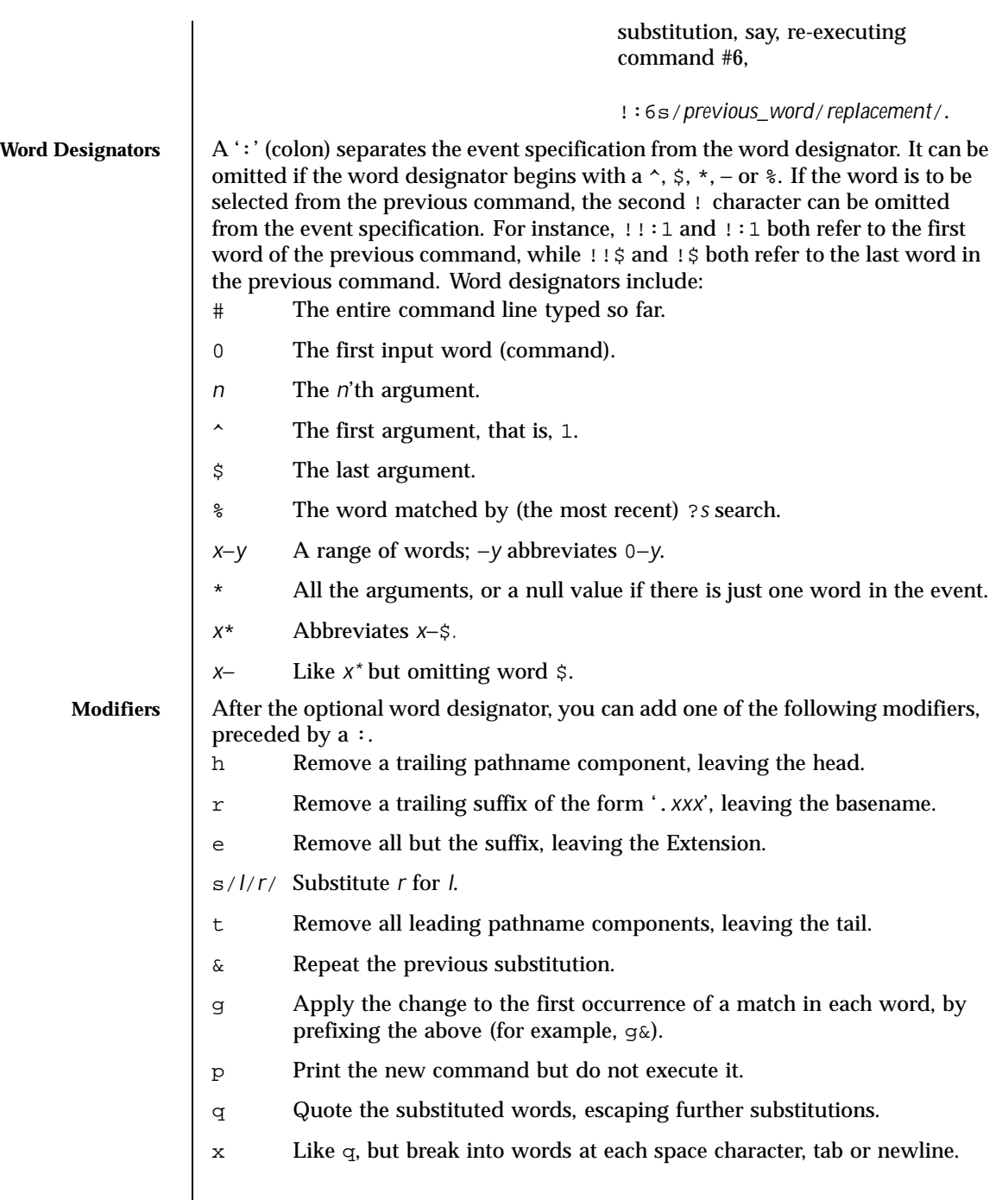

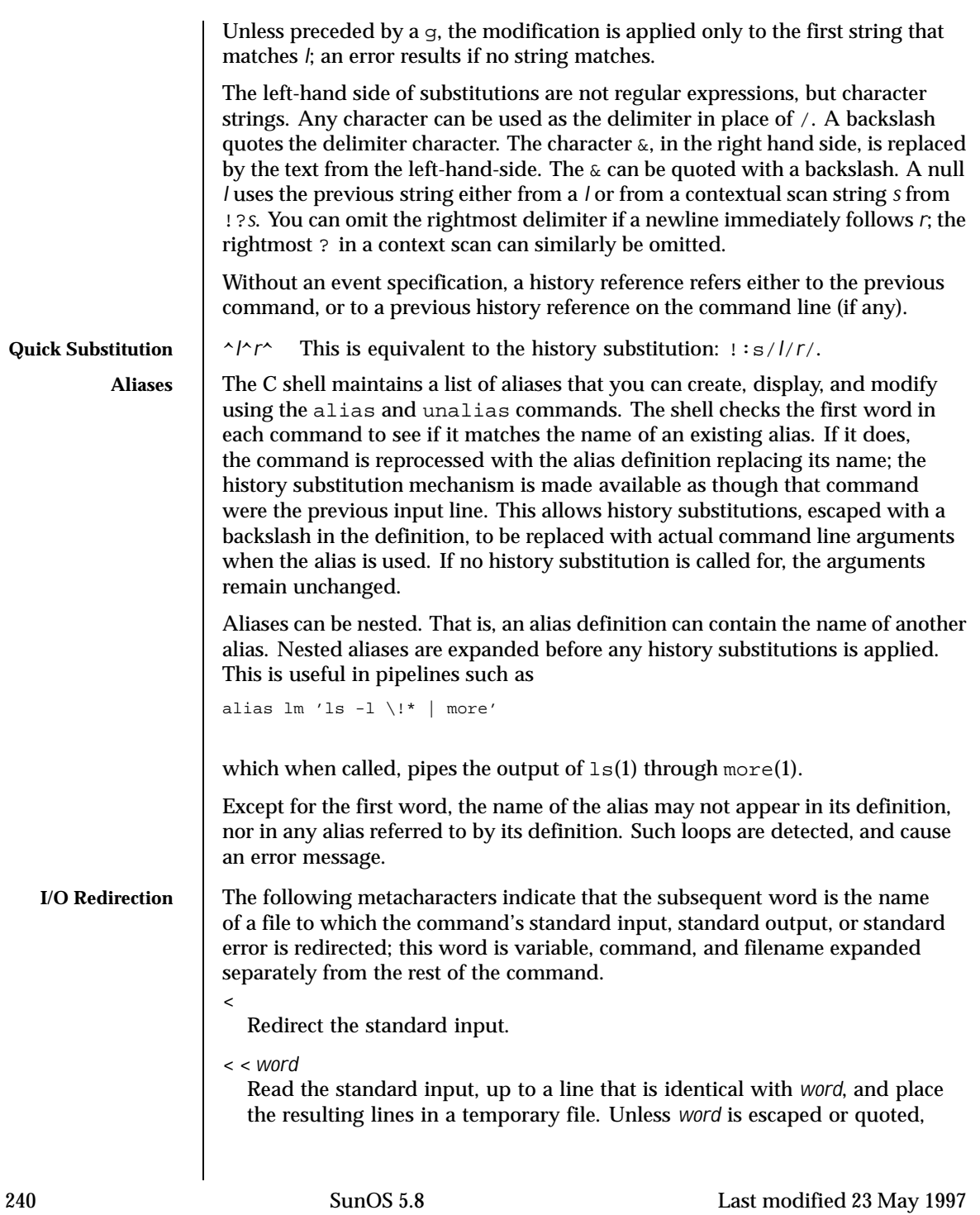

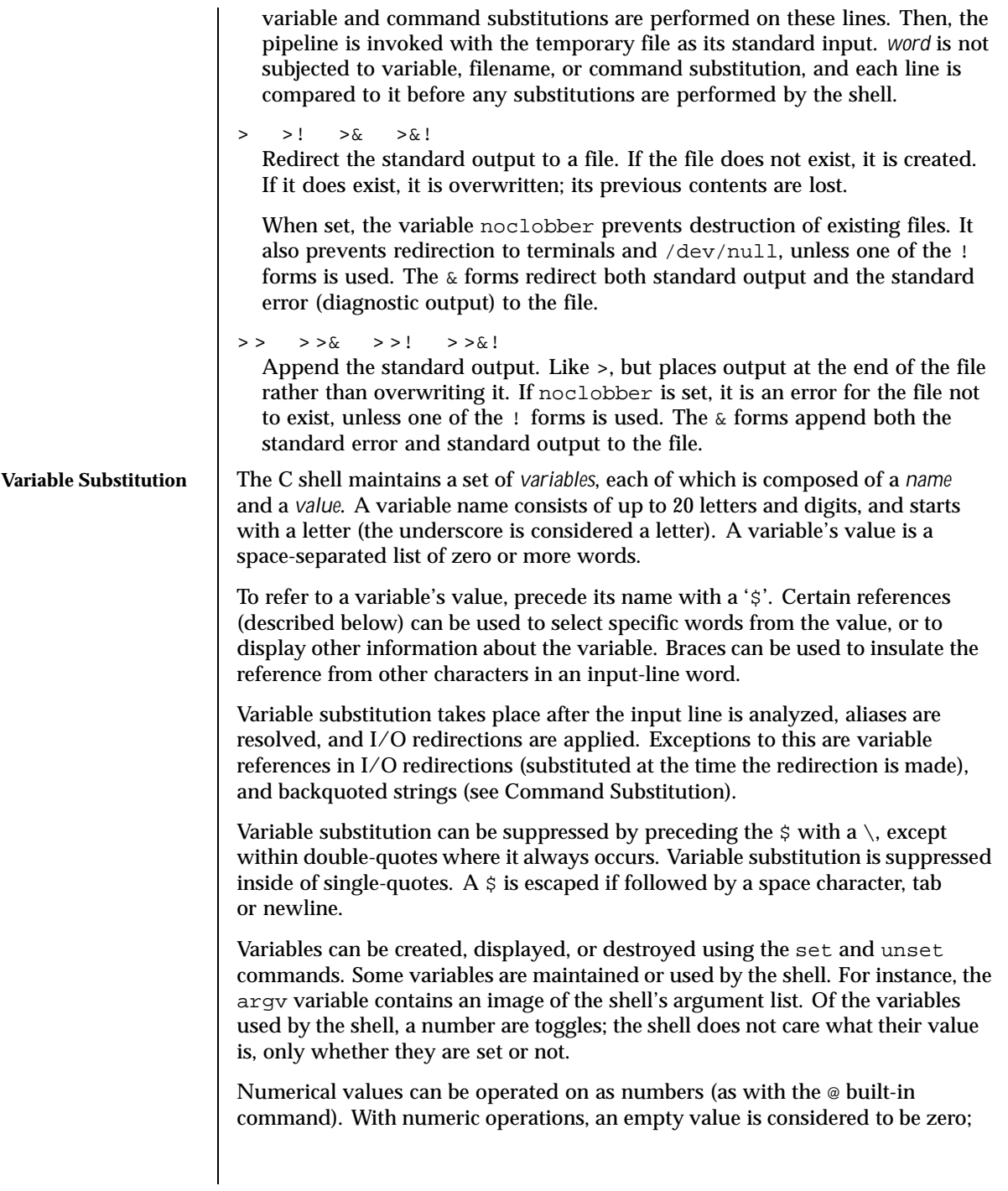

the second and subsequent words of multiword values are ignored. For instance, when the verbose variable is set to any value (including an empty value), command input is echoed on the terminal.

Command and filename substitution is subsequently applied to the words that result from the variable substitution, except when suppressed by double-quotes, when noglob is set (suppressing filename substitution), or when the reference is quoted with the :q modifier. Within double-quotes, a reference is expanded to form (a portion of) a quoted string; multiword values are expanded to a string with embedded space characters. When the :q modifier is applied to the reference, it is expanded to a list of space-separated words, each of which is quoted to prevent subsequent command or filename substitutions.

Except as noted below, it is an error to refer to a variable that is not set. \$*var*

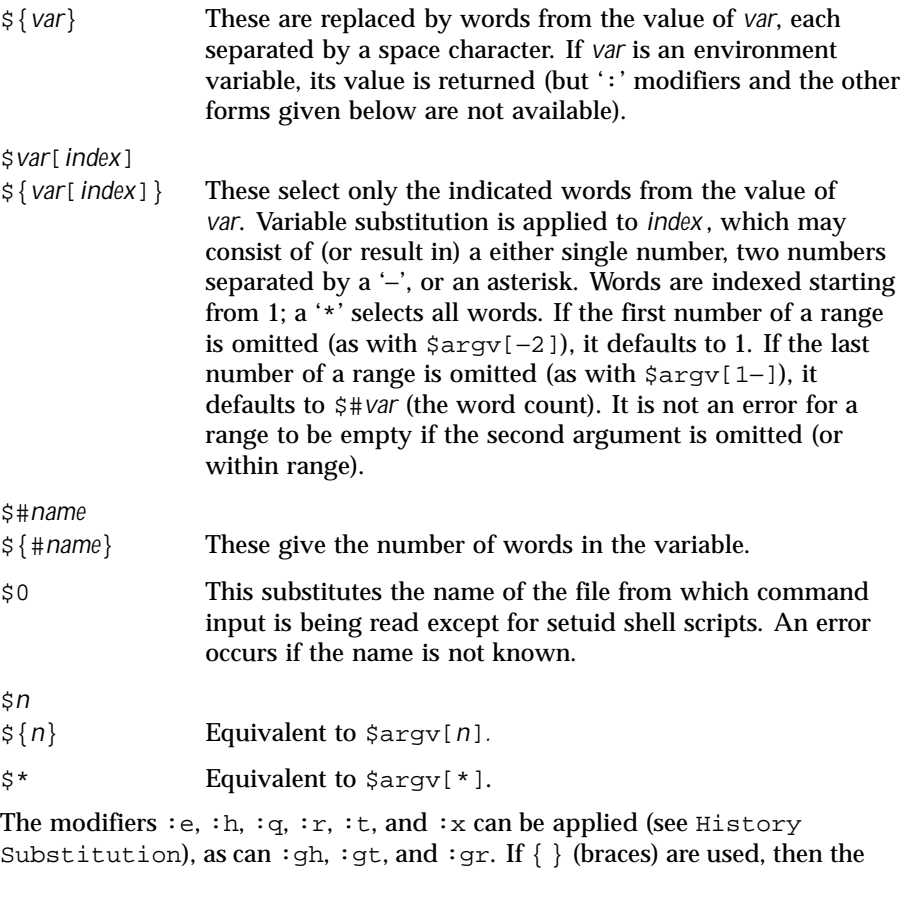

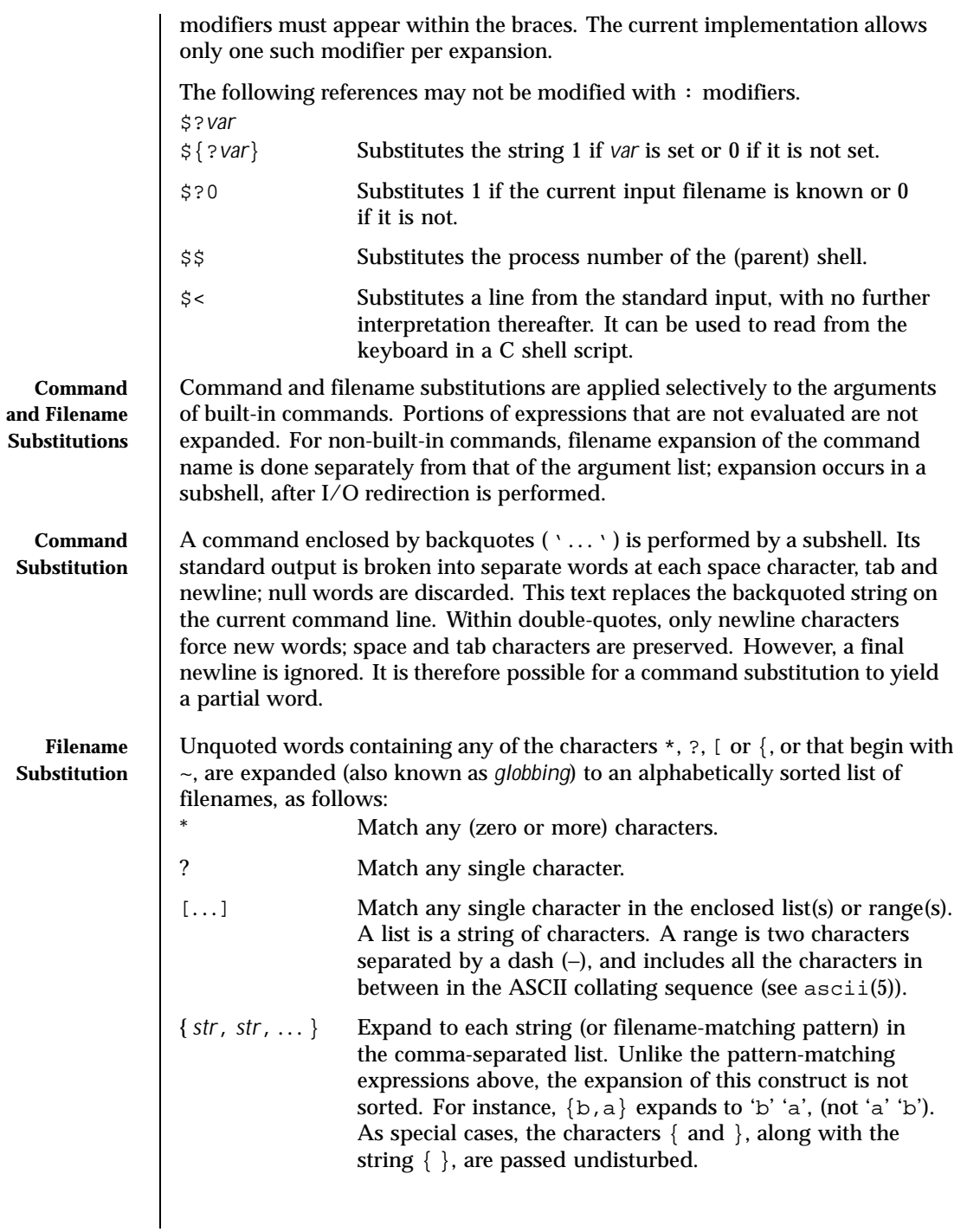

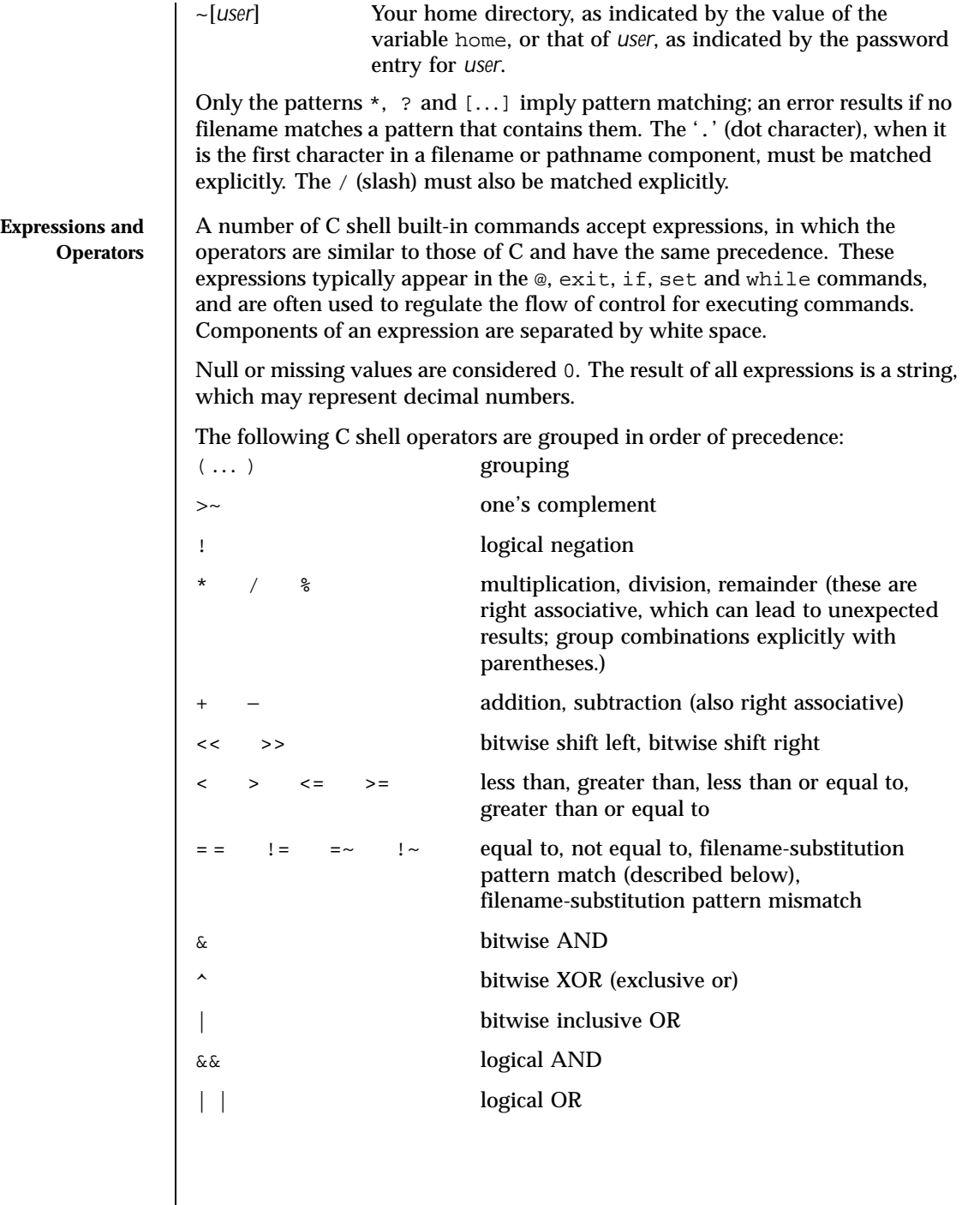

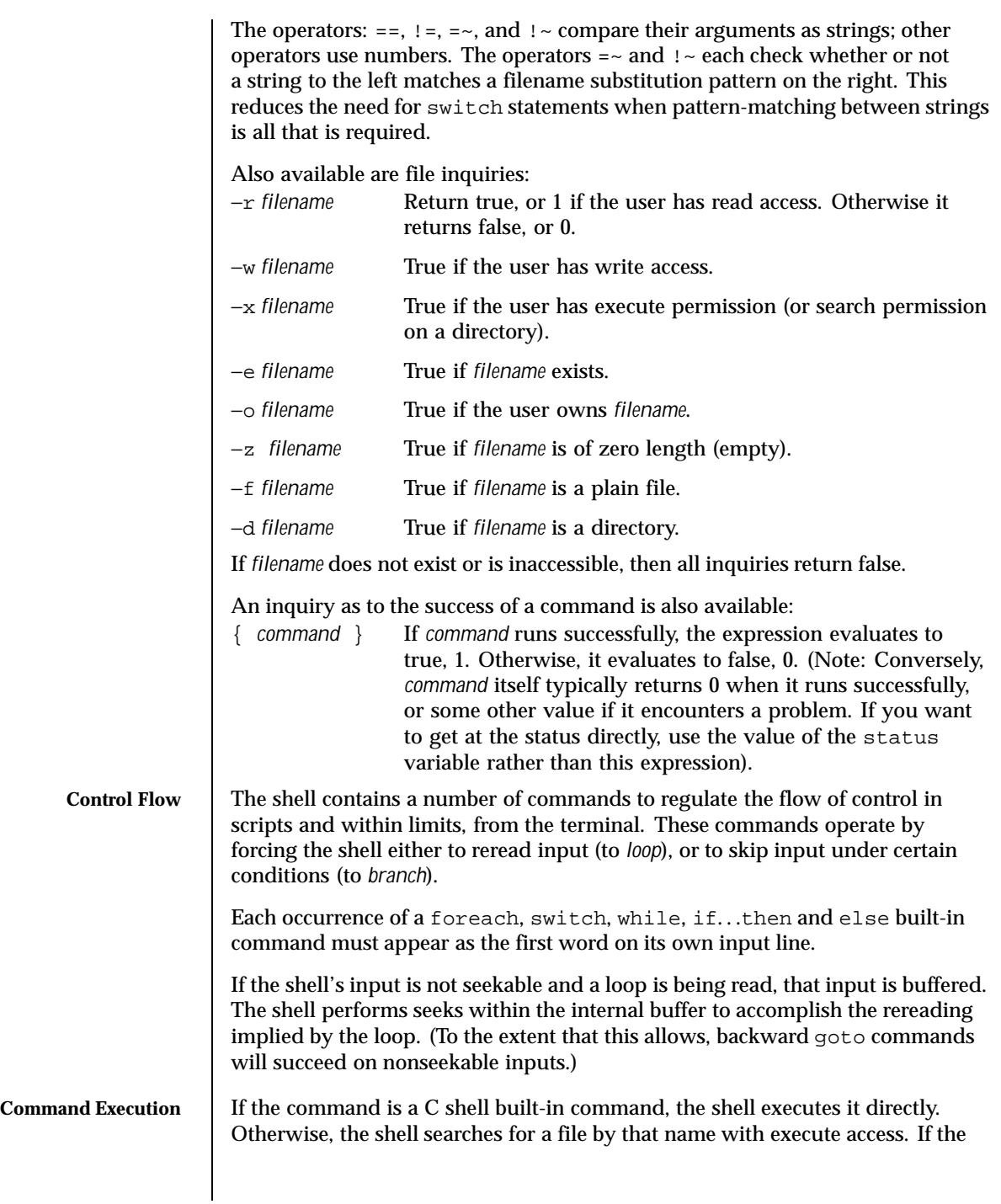

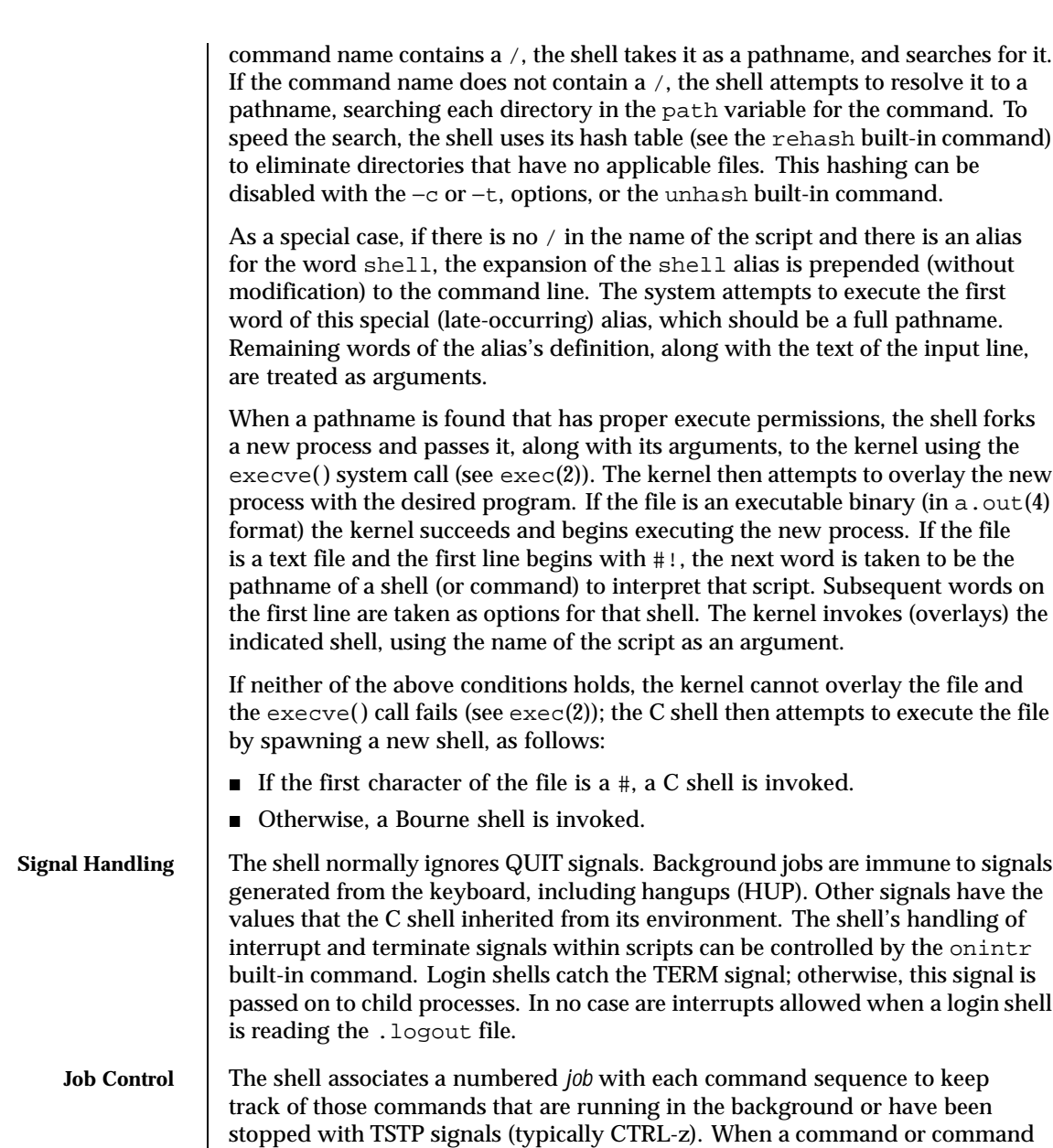

sequence (semicolon separated list) is started in the background using the  $\scriptstyle\rm\&$ metacharacter, the shell displays a line with the job number in brackets and a

list of associated process numbers:

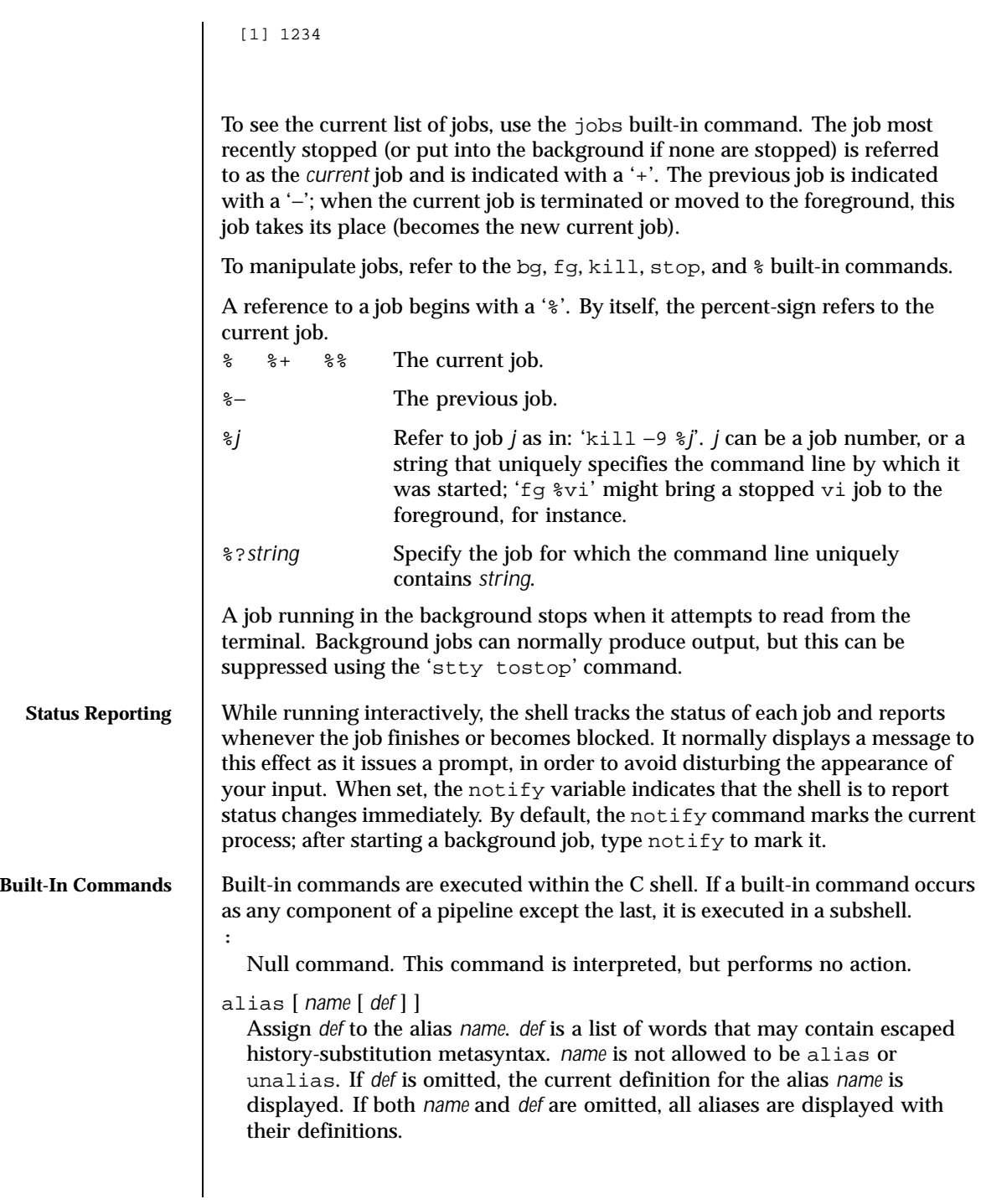

#### bg [ %*job . . .* ]

Run the current or specified jobs in the background.

#### break

Resume execution after the end of the nearest enclosing foreach or while loop. The remaining commands on the current line are executed. This allows multilevel breaks to be written as a list of break commands, all on one line.

#### breaksw

Break from a switch, resuming after the endsw.

case *label*:

A label in a switch statement.

#### cd [*dir* ]

#### chdir [*dir* ]

Change the shell's working directory to directory *dir*. If no argument is given, change to the home directory of the user. If *dir* is a relative pathname not found in the current directory, check for it in those directories listed in the cdpath variable. If *dir* is the name of a shell variable whose value starts with a  $/$ , change to the directory named by that value.

#### continue

Continue execution of the next iteration of the nearest enclosing while or foreach loop.

 $d$ efault:

Labels the default case in a switch statement. The default should come after all case labels. Any remaining commands on the command line are first executed.

dirs [−l]

Print the directory stack, most recent to the left; the first directory shown is the current directory. With the −l argument, produce an unabbreviated printout; use of the ~ notation is suppressed.

#### echo [−n] *list*

The words in *list* are written to the shell's standard output, separated by space characters. The output is terminated with a newline unless the −n option is used. csh will, by default, invoke its built-in echo, if echo is called without the full pathname of a Unix command, regardless of the configuration of your PATH (see echo(1)).

#### eval *argument* ...

Reads the arguments as input to the shell and executes the resulting command(s). This is usually used to execute commands generated as the result of command or variable substitution. See  $\text{tset}(1B)$  for an example of how to use eval.

exec *command*

Execute *command* in place of the current shell, which terminates.

exit [(*expr*)]

The calling shell or shell script exits, either with the value of the status variable or with the value specified by the expression *expr*.

 $f \varphi$  [ $\partial b$ ]

Bring the current or specified *job* into the foreground.

foreach *var* (*wordlist*)

... end

> The variable *var* is successively set to each member of *wordlist*. The sequence of commands between this command and the matching end is executed for each new value of *var*. Both foreach and end must appear alone on separate lines.

> The built-in command continue may be used to terminate the execution of the current iteration of the loop and the built-in command break may be used to terminate execution of the foreach command. When this command is read from the terminal, the loop is read once prompting with ? before any statements in the loop are executed.

glob *wordlist*

Perform filename expansion on *wordlist*. Like echo, but no \ escapes are recognized. Words are delimited by NULL characters in the output.

goto *label*

The specified *label* is a filename and a command expanded to yield a label. The shell rewinds its input as much as possible and searches for a line of the form *label*: possibly preceded by space or tab characters. Execution continues after the indicated line. It is an error to jump to a label that occurs between a while or for built-in command and its corresponding end.

#### hashstat

Print a statistics line indicating how effective the internal hash table for the *path* variable has been at locating commands (and avoiding execs). An exec is attempted for each component of the *path* where the hash function indicates a possible hit and in each component that does not begin with a '/'. These statistics only reflect the effectiveness of the *path* variable, not the *cdpath* variable.

#### history [−hr] [ *n* ]

Display the history list; if *n* is given, display only the *n* most recent events.

- $-r$  Reverse the order of printout to be most recent first rather than oldest first.
- −h Display the history list without leading numbers. This is used to produce files suitable for sourcing using the −h option to *source*.
- if (*expr* )*command*

If the specified expression evaluates to true, the single *command* with arguments is executed. Variable substitution on *command* happens early, at the same time it does for the rest of the if command. *command* must be a simple command, not a pipeline, a command list, or a parenthesized command list. Note: I/O redirection occurs even if *expr* is false, when *command* is *not* executed (this is a bug).

```
if (expr) then
 ...
else if (expr2) then
...
else
...
endif
```
If *expr* is true, commands up to the first else are executed. Otherwise, if *expr2* is true, the commands between the else if and the second else are executed. Otherwise, commands between the else and the endif are executed. Any number of else if pairs are allowed, but only one else. Only one endif is needed, but it is required. The words else and endif must be the first nonwhite characters on a line. The if must appear alone on its input line or after an else.

jobs [−l]

List the active jobs under job control.

```
−l List process IDs, in addition to the normal information.
```

```
kill [ −sig ] [ pid ][%job ] ...
kill −l
```
Send the TERM (terminate) signal, by default, or the signal specified, to the specified process ID, the *job* indicated, or the current *job*. Signals are either given by number or by name. There is no default. Typing kill does not send a signal to the current job. If the signal being sent is TERM (terminate) or HUP (hangup), then the job or process is sent a CONT (continue) signal as well.

- −l List the signal names that can be sent.
- limit [−h] [*resource* [*max-use* ] ]

Limit the consumption by the current process or any process it spawns, each not to exceed *max-use* on the specified *resource*. If *max-use* is omitted, print the current limit; if *resource* is omitted, display all limits. (Run the sysdef(1M) command to obtain the maximum possible limits for your system. The values reported are in hexadecimal, but can be translated into decimal numbers using the bc(1) command).

−h Use hard limits instead of the current limits. Hard limits impose a ceiling on the values of the current limits. Only the privileged user may raise the hard limits.

*resource* is one of:

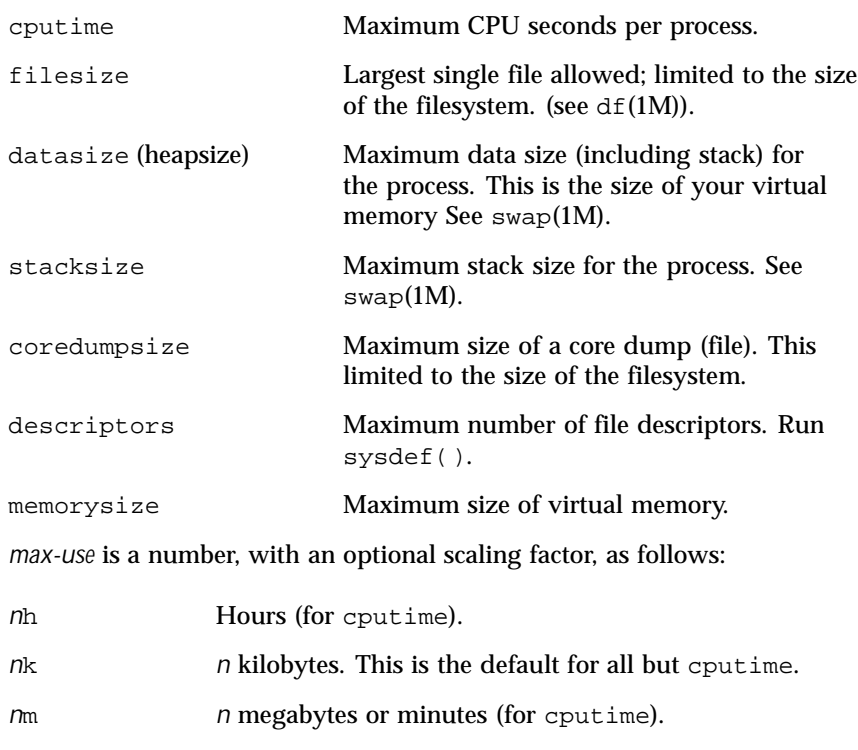

*mm*:*ss* Minutes and seconds (for cputime).

Example of limit: to limit the size of a core file dump to 0 Megabytes, type the following:

#### **limit coredumpsize 0M**

```
login [username | −p ]
```
Terminate a login shell and invoke  $login(1)$ . The . logout file is not processed. If *username* is omitted, login prompts for the name of a user.

−p Preserve the current environment (variables).

logout

Terminate a login shell.

nice [+*n* |−*n* ] [*command* ]

Increment the process priority value for the shell or for *command* by *n*. The higher the priority value, the lower the priority of a process, and the slower it runs. When given, *command* is always run in a subshell, and the restrictions placed on commands in simple if commands apply. If *command* is omitted, nice increments the value for the current shell. If no increment is specified, nice sets the process priority value to 4. The range of process priority values is from −20 to 20. Values of *n* outside this range set the value to the lower, or to the higher boundary, respectively.

- +*n* Increment the process priority value by *n*.
- −*n* Decrement by *n*. This argument can be used only by the privileged user.
- nohup [*command* ]

Run *command* with HUPs ignored. With no arguments, ignore HUPs throughout the remainder of a script. When given, *command* is always run in a subshell, and the restrictions placed on commands in simple if statements apply. All processes detached with & are effectively nohup'd.

#### notify [%*job*] ...

Notify the user asynchronously when the status of the current job or specified jobs changes.

#### onintr [−| *label*]

Control the action of the shell on interrupts. With no arguments, onintr restores the default action of the shell on interrupts. (The shell terminates shell scripts and returns to the terminal command input level). With the − argument, the shell ignores all interrupts. With a *label* argument, the shell executes a goto *label* when an interrupt is received or a child process terminates because it was interrupted.

#### popd [+*n* ]

Pop the directory stack and cd to the new top directory. The elements of the directory stack are numbered from 0 starting at the top.

+*n* Discard the *n*'th entry in the stack.
pushd [+*n* |*dir*]

Push a directory onto the directory stack. With no arguments, exchange the top two elements.

+*n* Rotate the *n*'th entry to the top of the stack and cd to it.

*dir* Push the current working directory onto the stack and change to *dir*.

rehash

Recompute the internal hash table of the contents of directories listed in the *path* variable to account for new commands added. Recompute the internal hash table of the contents of directories listed in the *cdpath* variable to account for new directories added.

repeat *count command*

Repeat *command count* times. *command* is subject to the same restrictions as with the one-line if statement.

set [*var* [= *value* ] ]

set *var*[*n*] = *word*

With no arguments, set displays the values of all shell variables. Multiword values are displayed as a parenthesized list. With the *var* argument alone, set assigns an empty (null) value to the variable *var*. With arguments of the form *var* = *value* set assigns *value* to *var*, where *value* is one of:

*word* A single word (or quoted string).

(*wordlist*) A space-separated list of words enclosed in parentheses.

Values are command and filename expanded before being assigned. The form set *var*[*n*] = *word* replaces the *n*'th word in a multiword value with *word*.

## setenv [*VAR* [*word* ] ]

With no arguments, setenv displays all environment variables. With the *VAR* argument, setenv sets the environment variable *VAR* to have an empty (null) value. (By convention, environment variables are normally given upper-case names.) With both *VAR* and *word* arguments, setenv sets the environment variable NAME to the value *word*, which must be either a single word or a quoted string. The most commonly used environment variables, USER, TERM, and PATH, are automatically imported to and exported from the csh variables user, term, and path; there is no need to use setenv for these. In addition, the shell sets the PWD environment variable from the csh variable cwd whenever the latter changes.

The environment variables LC\_CTYPE, LC\_MESSAGES, LC\_TIME, LC\_COLLATE, LC\_NUMERIC, and LC\_MONETARY take immediate effect when changed within the C shell.

If any of the LC\_\* variables (LC\_CTYPE, LC\_MESSAGES, LC\_TIME, LC\_COLLATE, LC\_NUMERIC, and LC\_MONETARY) (see environ(5)) are not set in the environment, the operational behavior of csh for each corresponding locale category is determined by the value of the LANG environment variable. If LC\_ALL is set, its contents are used to override both the LANG and the other  $LC_*$  variables. If none of the above variables is set in the environment, the "C" (U.S. style) locale determines how csh behaves.

- LC\_CTYPE Determines how csh handles characters. When LC\_CTYPE is set to a valid value, csh can display and handle text and filenames containing valid characters for that locale.
- LC\_MESSAGES Determines how diagnostic and informative messages are presented. This includes the language and style of the messages and the correct form of affirmative and negative responses. In the "C" locale, the messages are presented in the default form found in the program itself (in most cases, U.S./English).
- LC\_NUMERIC Determines the value of the radix character (decimal point (".") in the "C" locale) and thousand separator (empty string ("") in the "C" locale).
- shift [*variable* ]

The components of argv, or *variable*, if supplied, are shifted to the left, discarding the first component. It is an error for the variable not to be set or to have a null value.

source [−h] *name*

Reads commands from *name*. source commands may be nested, but if they are nested too deeply the shell may run out of file descriptors. An error in a sourced file at any level terminates all nested source commands.

- −h Place commands from the file *name* on the history list without executing them.
- stop %*jobid . . .*

Stop the current or specified background job.

stop *pid . . .*

Stop the specified process, *pid*. (see ps(1)).

254 SunOS 5.8 Last modified 23 May 1997

suspend

Stop the shell in its tracks, much as if it had been sent a stop signal with  $\gamma$ . This is most often used to stop shells started by su.

switch (*string*) case *label*: ... breaksw ... default: ... breaksw endsw

> Each *label* is successively matched, against the specified *string*, which is first command and filename expanded. The file metacharacters \*, ? and [...] may be used in the case labels, which are variable expanded. If none of the labels match before a "default" label is found, execution begins after the default label. Each case statement and the default statement must appear at the beginning of a line. The command breaksw continues execution after the endsw. Otherwise control falls through subsequent case and default statements as with C. If no label matches and there is no default, execution continues after the endsw.

### time [*command* ]

With no argument, print a summary of time used by this C shell and its children. With an optional *command*, execute *command* and print a summary of the time it uses. As of this writing, the time built-in command does NOT compute the last 6 fields of output, rendering the output to erroneously report the value "0" for these fields.

> example %**time ls** −**R** 9.0u 11.0s 3:32 10% 0+0k 0+0io 0pf+0w

(See below the "Environment Variables and Predefined Shell Variables" sub-section on the time variable.)

### umask [*value* ]

Display the file creation mask. With *value*, set the file creation mask. With *value* given in octal, the user can turn-off any bits, but cannot turn-on bits to allow new permissions. Common values include 077, restricting all permissions from everyone else; 002, giving complete access to the group, and read (and directory search) access to others; or 022, giving read (and directory search) but not write permission to the group and others.

unalias *pattern*

Discard aliases that match (filename substitution) *pattern*. All aliases are removed by 'unalias \*'.

unhash

Disable the internal hash tables for the *path* and *cdpath* variables.

unlimit [−h] [*resource* ]

Remove a limitation on *resource*. If no *resource* is specified, then all resource limitations are removed. See the description of the limit command for the list of resource names.

−h Remove corresponding hard limits. Only the privileged user may do this.

unset *pattern*

Remove variables whose names match (filename substitution) *pattern*. All variables are removed by 'unset \*'; this has noticeably distasteful side effects.

unsetenv *variable*

Remove *variable* from the environment. As with unset, pattern matching is not performed.

wait

Wait for background jobs to finish (or for an interrupt) before prompting.

while (*expr*)

... end

> While *expr* is true (evaluates to nonzero), repeat commands between the while and the matching end statement. break and continue may be used to terminate or continue the loop prematurely. The while and end must appear alone on their input lines. If the shell's input is a terminal, it prompts for commands with a question-mark until the end command is entered and then performs the commands in the loop.

### % [*job* ] [&]

Bring the current or indicated *job* to the foreground. With the ampersand, continue running *job* in the background.

- @ [*var* =*expr*]
- @ [*var*[*n*]=*expr*]

With no arguments, display the values for all shell variables. With arguments, set the variable *var*, or the *n*'th word in the value of *var*, to the value that *expr* evaluates to. (If [*n*] is supplied, both *var* and its *n*'th component must already exist.)

256 SunOS 5.8 Last modified 23 May 1997

# User Commands csh(1)

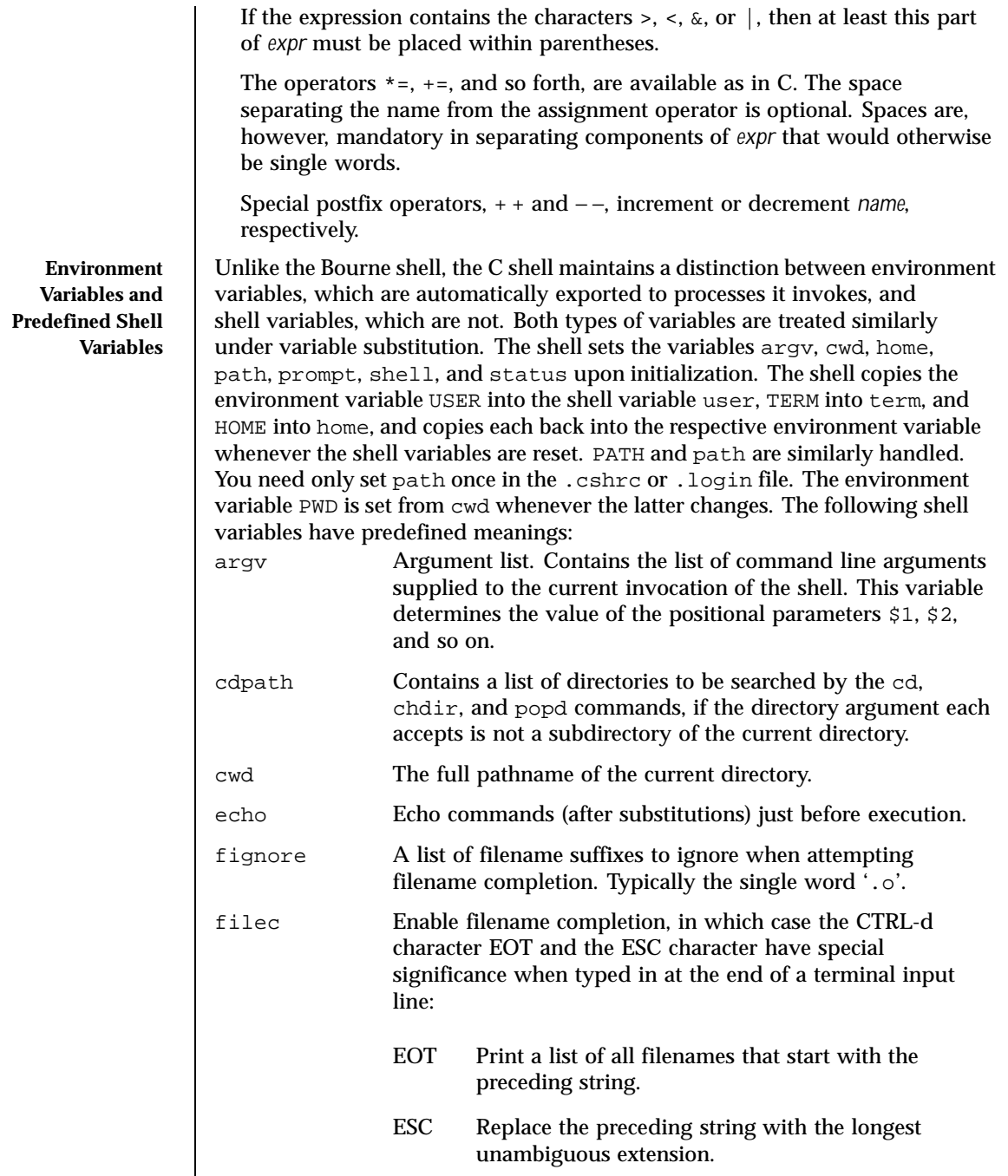

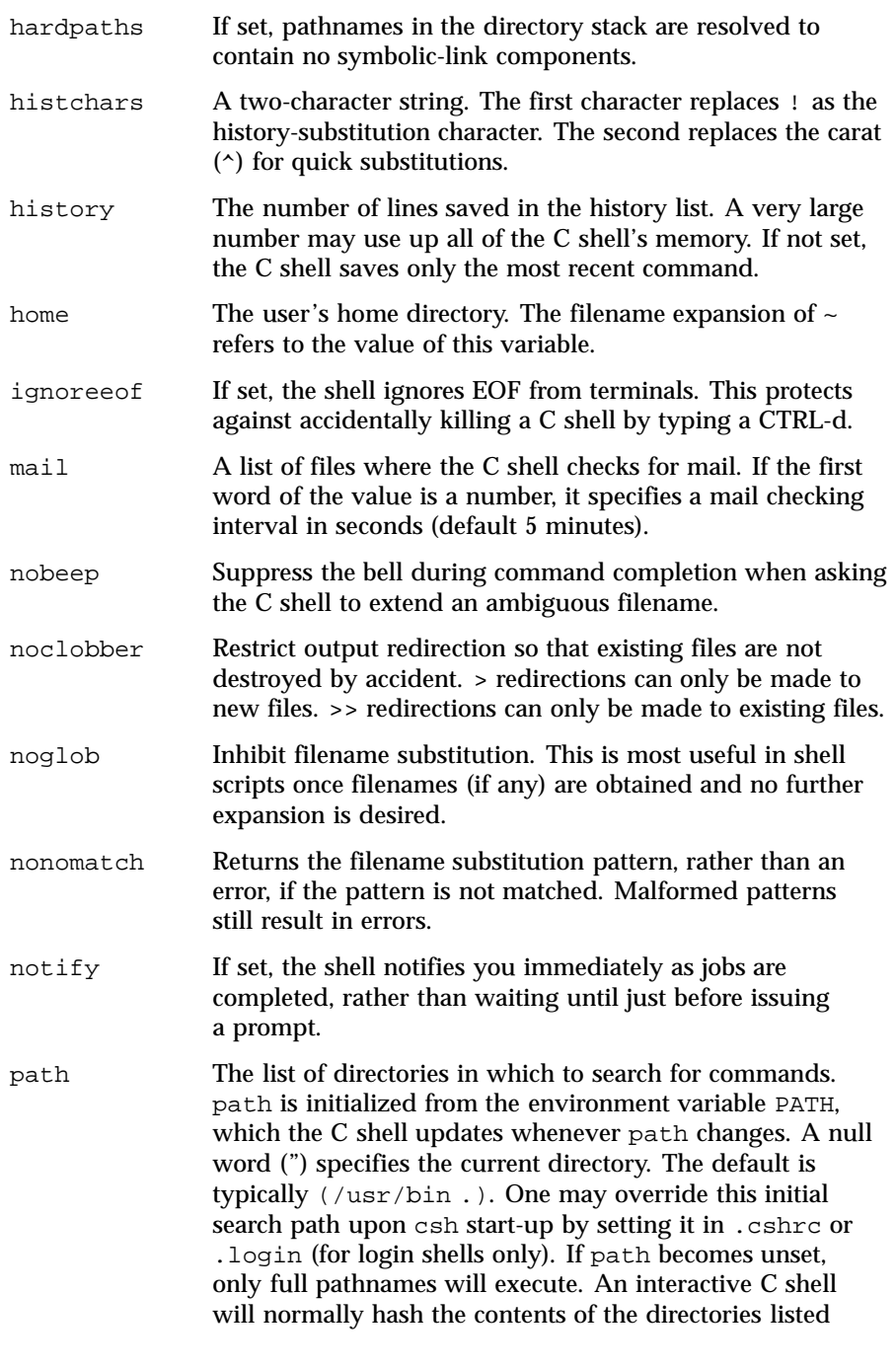

258 SunOS 5.8 Last modified 23 May 1997

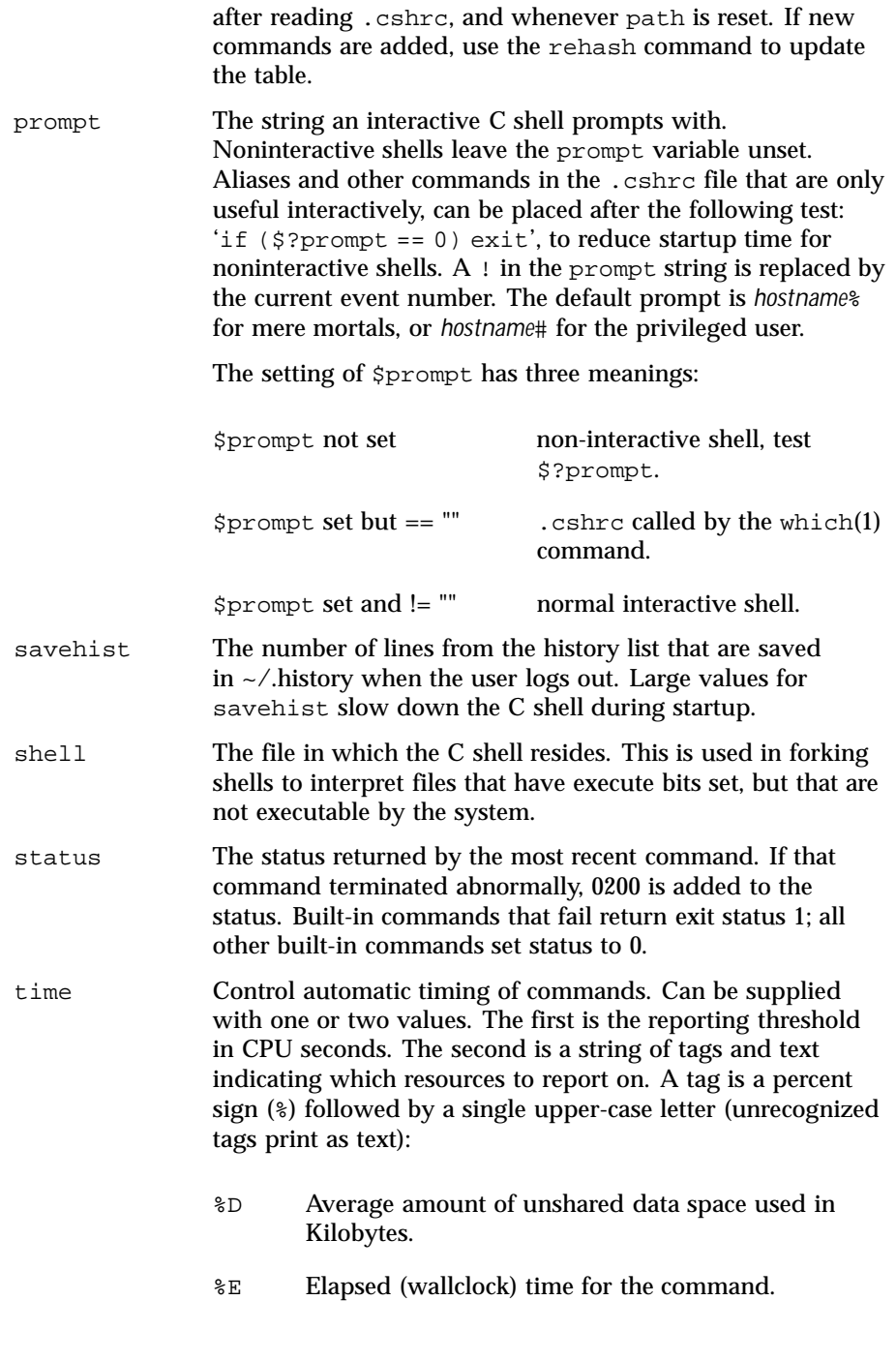

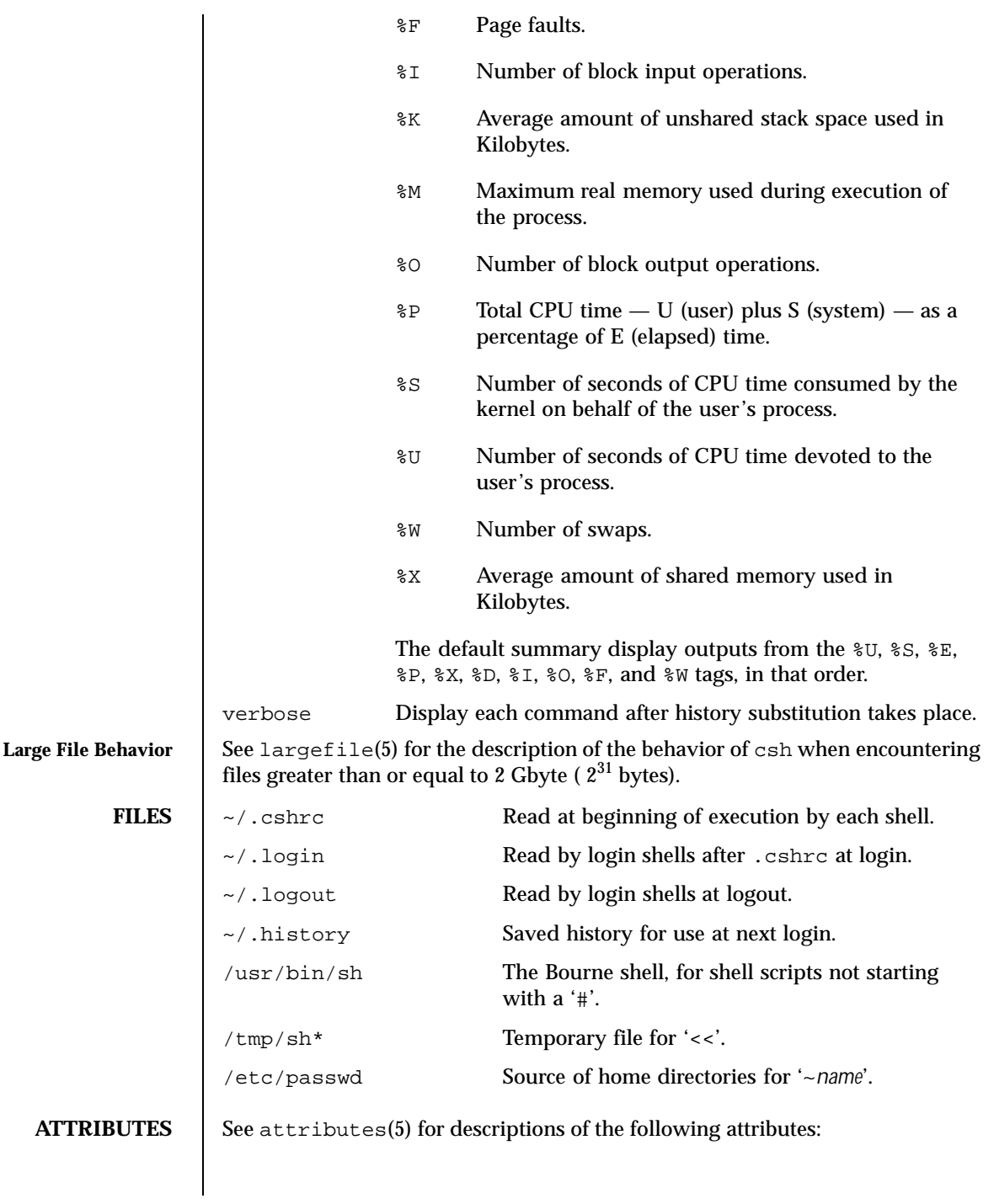

260 SunOS 5.8 Last modified 23 May 1997

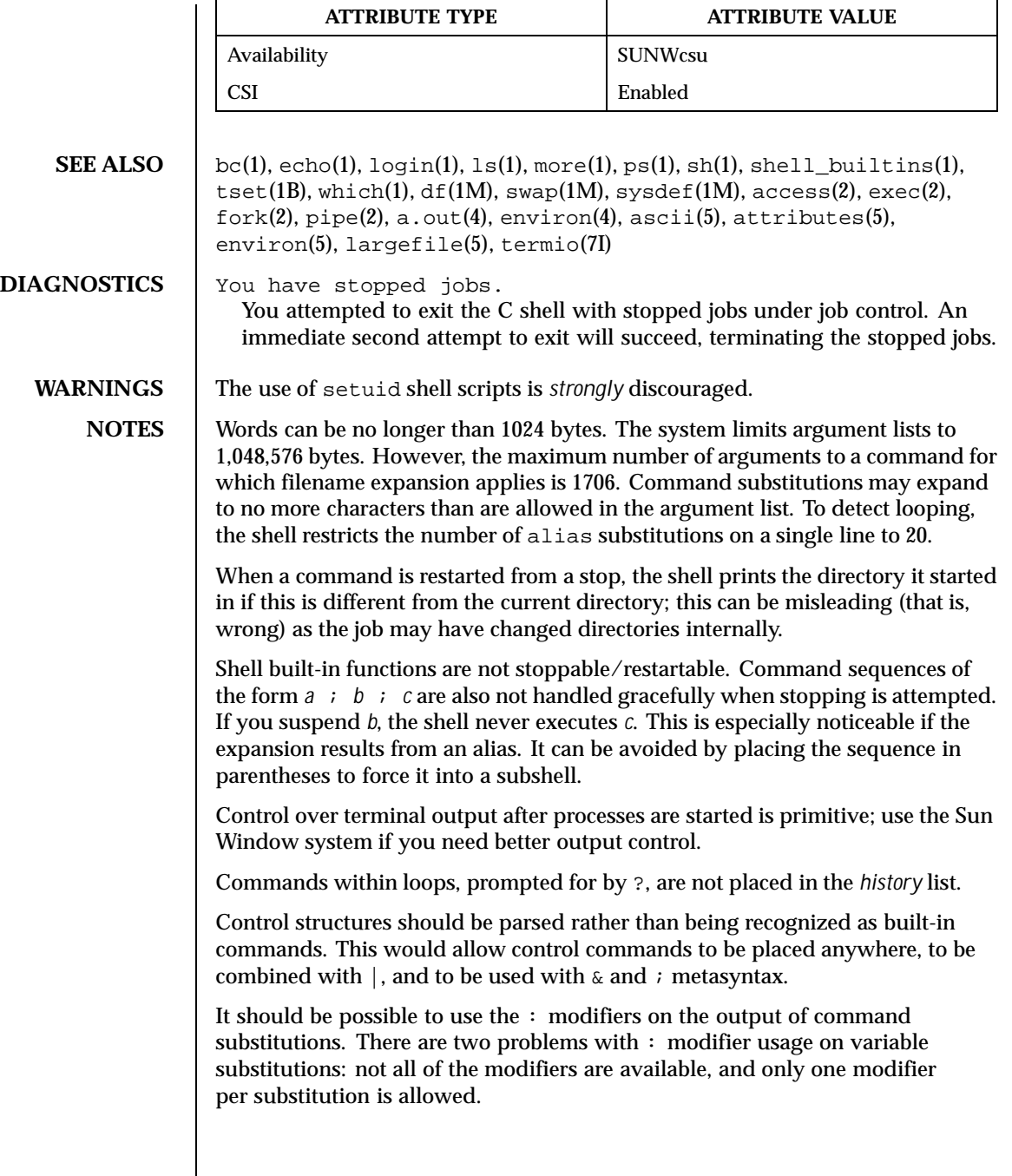

The  $\alpha$  (global) flag in history substitutions applies only to the first match in each word, rather than all matches in all words. The common text editors consistently do the latter when given the g flag in a substitution command.

Quoting conventions are confusing. Overriding the escape character to force variable substitutions within double quotes is counterintuitive and inconsistent with the Bourne shell.

Symbolic links can fool the shell. Setting the hardpaths variable alleviates this.

It is up to the user to manually remove all duplicate pathnames accrued from using built-in commands as

```
set path = pathnames
```
or

```
setenv PATH = pathnames
```
more than once. These often occur because a shell script or a .cshrc file does something like

```
'set path=(/usr/local /usr/hosts $path)'
```
to ensure that the named directories are in the pathname list.

The only way to direct the standard output and standard error separately is by invoking a subshell, as follows:

```
command > outfile ) >& errorfile
```
Although robust enough for general use, adventures into the esoteric periphery of the C shell may reveal unexpected quirks.

If you start csh as a login shell and you do not have a .login in your home directory, then the csh reads in the /etc/.login.

When the shell executes a shell script that attempts to execute a non-existent command interpreter, the shell returns an erroneous diagnostic message that the shell script file does not exist.

**BUGS** As of this writing, the time built-in command does NOT compute the last 6 fields of output, rendering the output to erroneously report the value "0" for these fields:

> example %**time ls** −**R** 9.0u 11.0s 3:32 10% 0+0k 0+0io 0pf+0w

262 SunOS 5.8 Last modified 23 May 1997

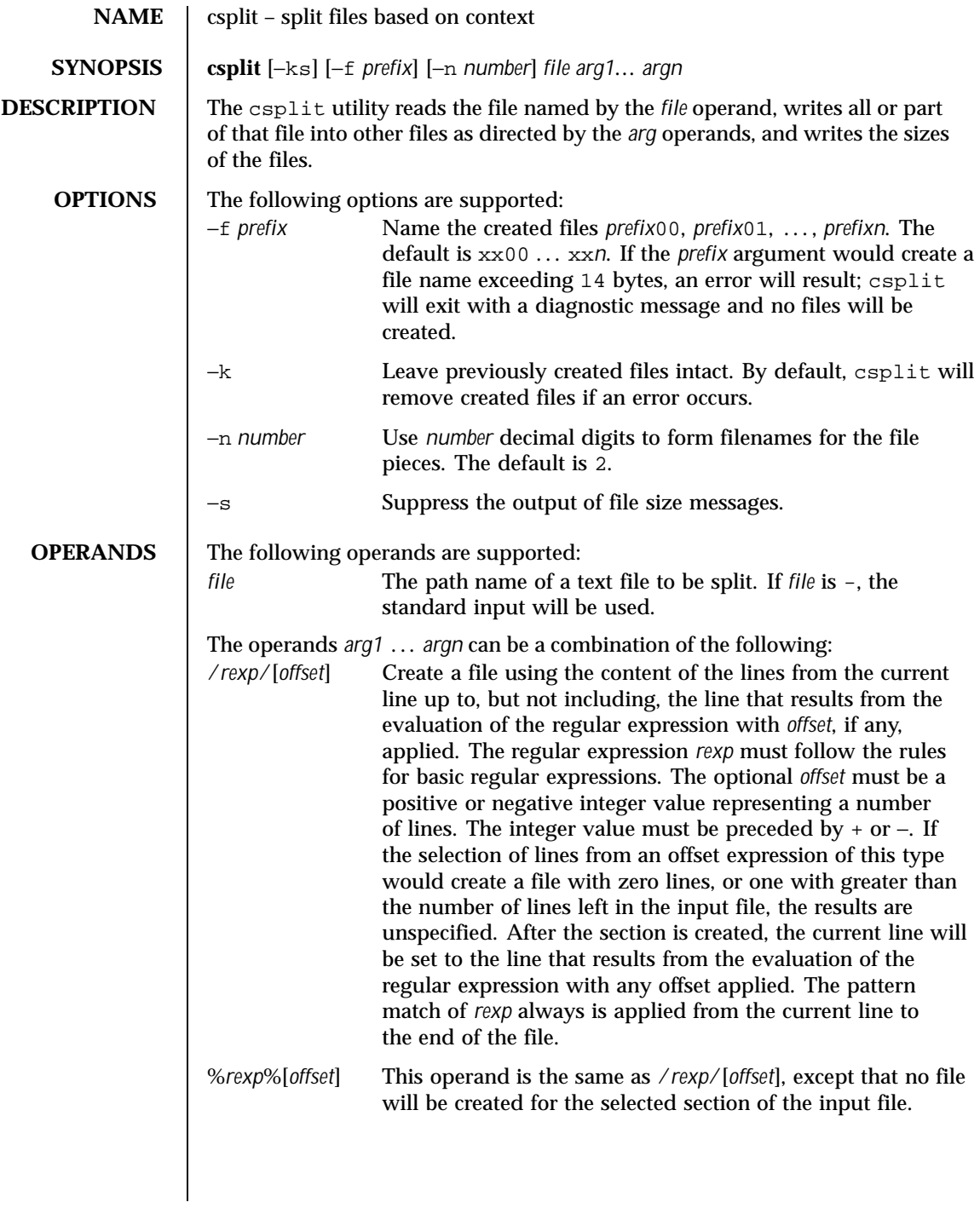

264 SunOS 5.8 Last modified 20 Dec 1996

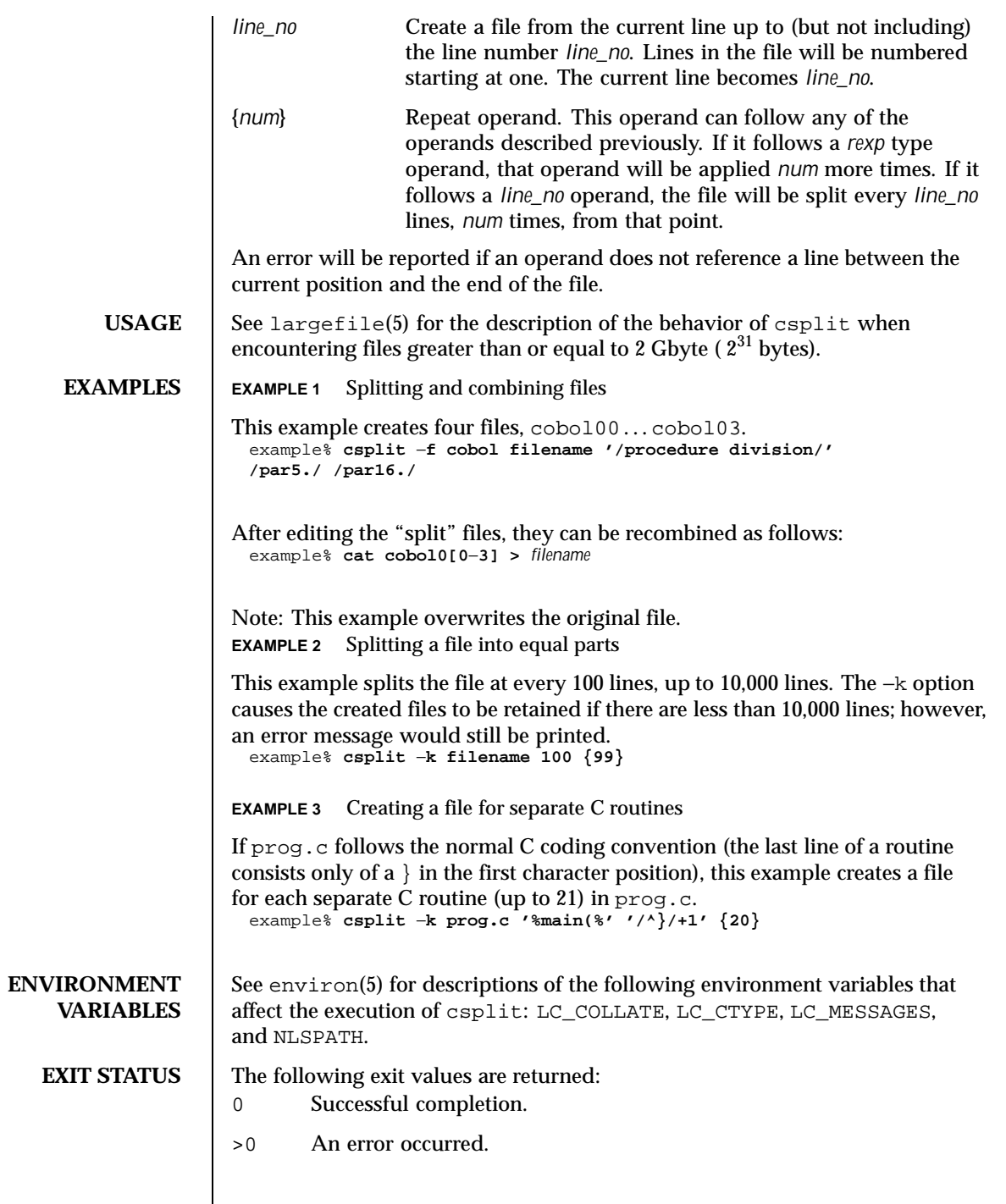

Last modified 20 Dec 1996 SunOS 5.8 265

# **ATTRIBUTES** See attributes(5) for descriptions of the following attributes: **ATTRIBUTE TYPE ATTRIBUTE VALUE** Availability SUNWesu CSI Enabled **SEE ALSO** sed(1),  $split(1)$ ,  $attributes(5)$ ,  $environ(5)$ ,  $largefile(5)$ **DIAGNOSTICS** The diagnostic messages are self-explanatory, except for the following: *arg* − out of range The given argument did not reference a line between the current position and the end of the file.

266 SunOS 5.8 Last modified 20 Dec 1996

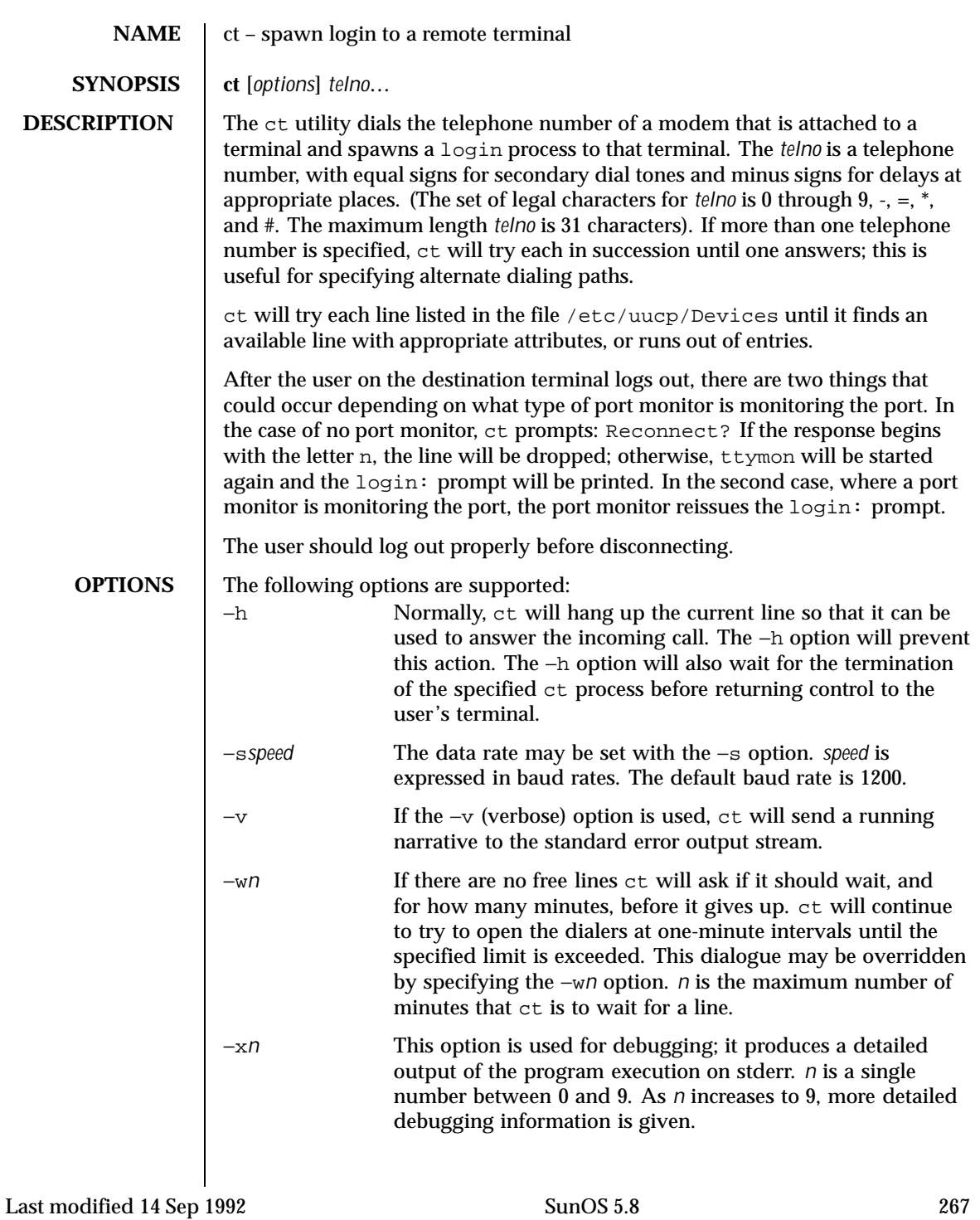

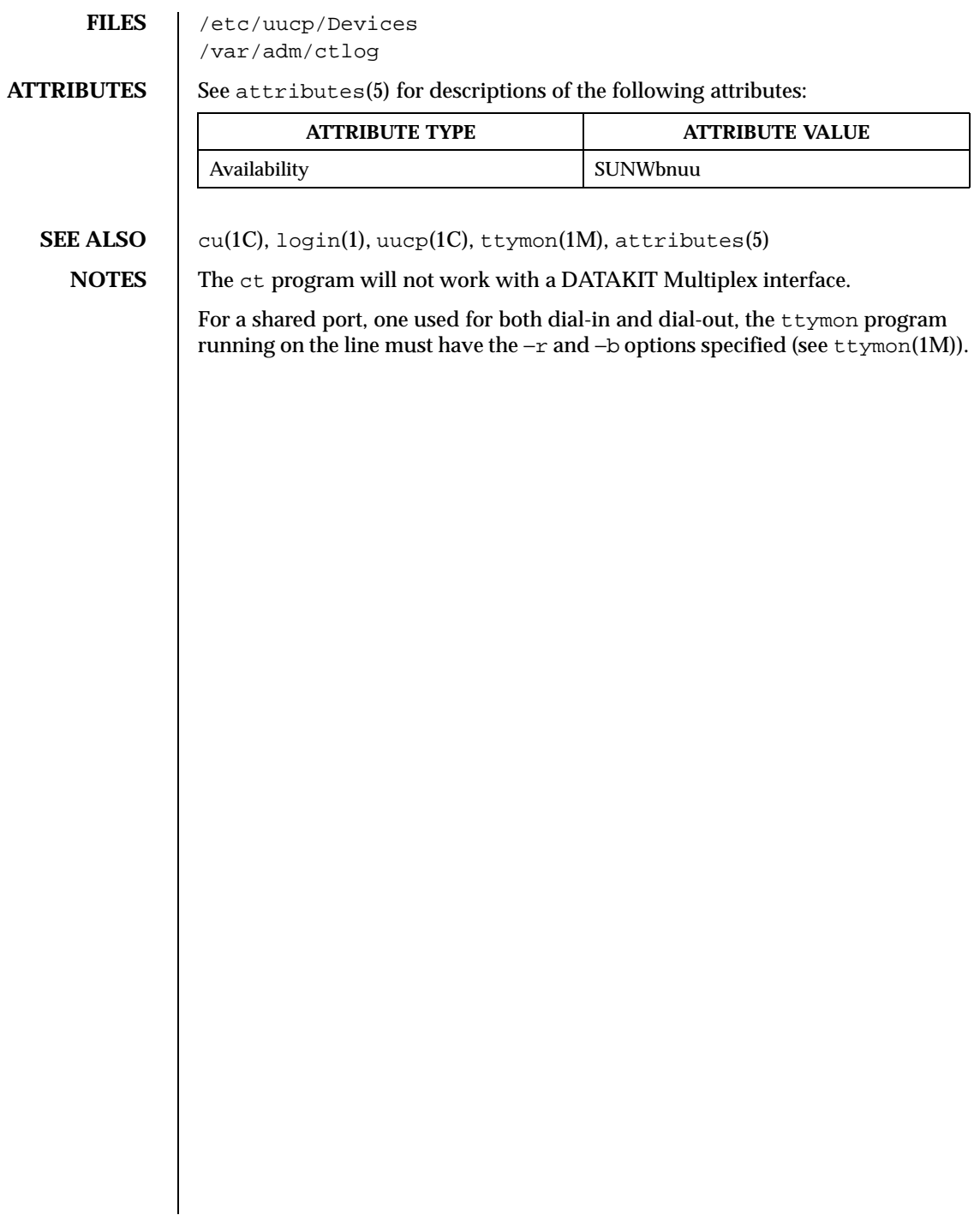

268 SunOS 5.8 Last modified 14 Sep 1992

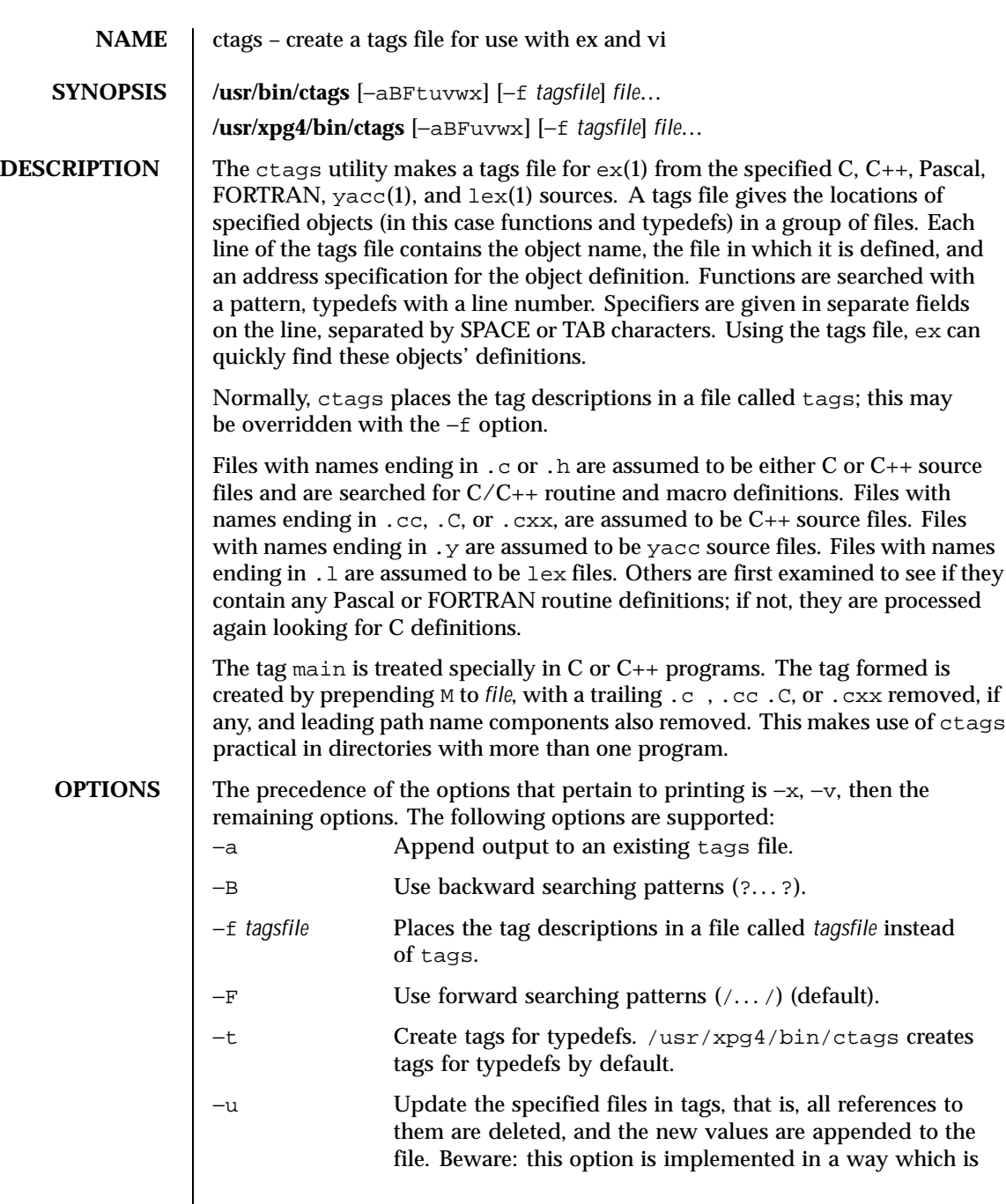

Last modified 18 Mar 1997 SunOS 5.8

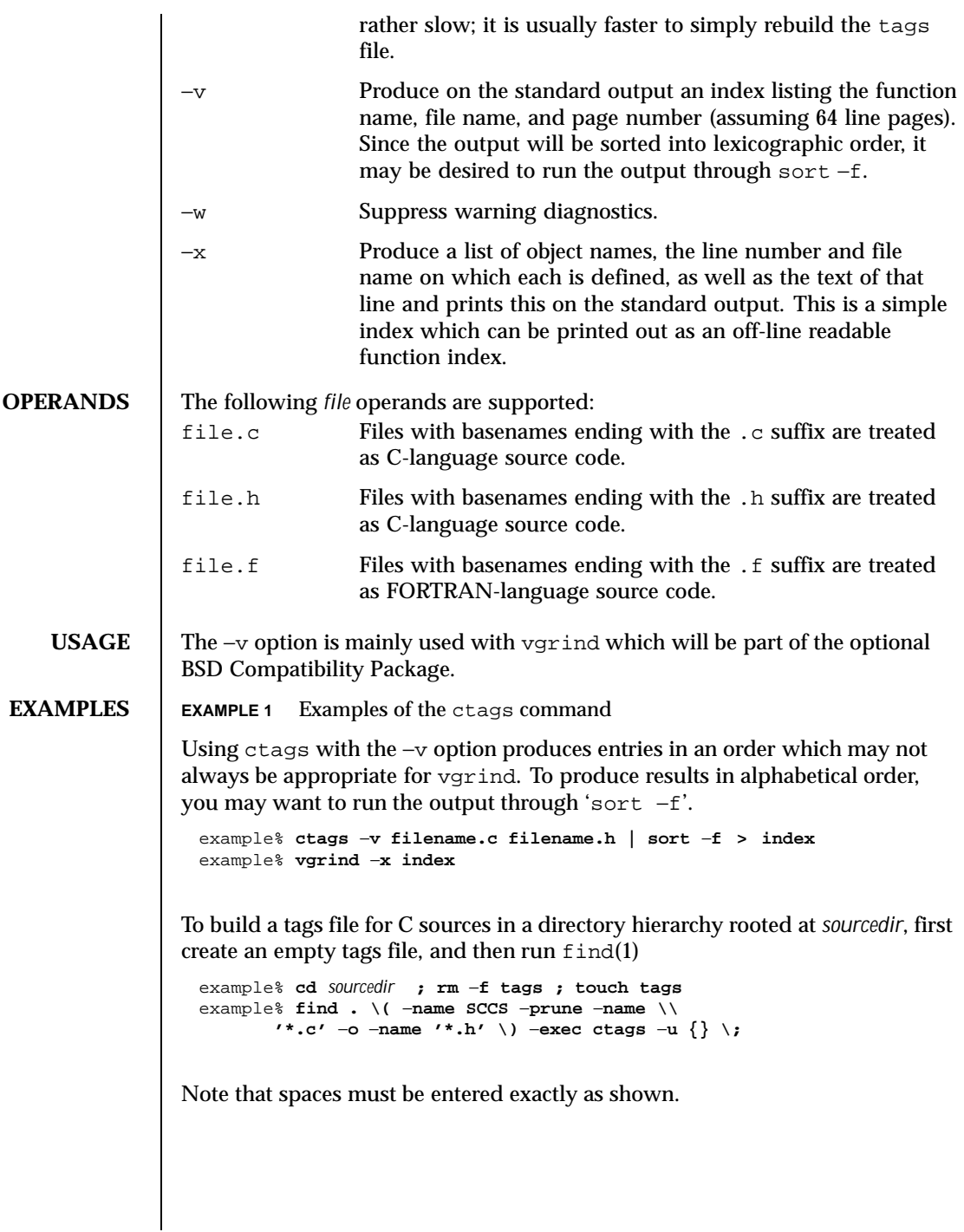

270 SunOS 5.8 Last modified 18 Mar 1997

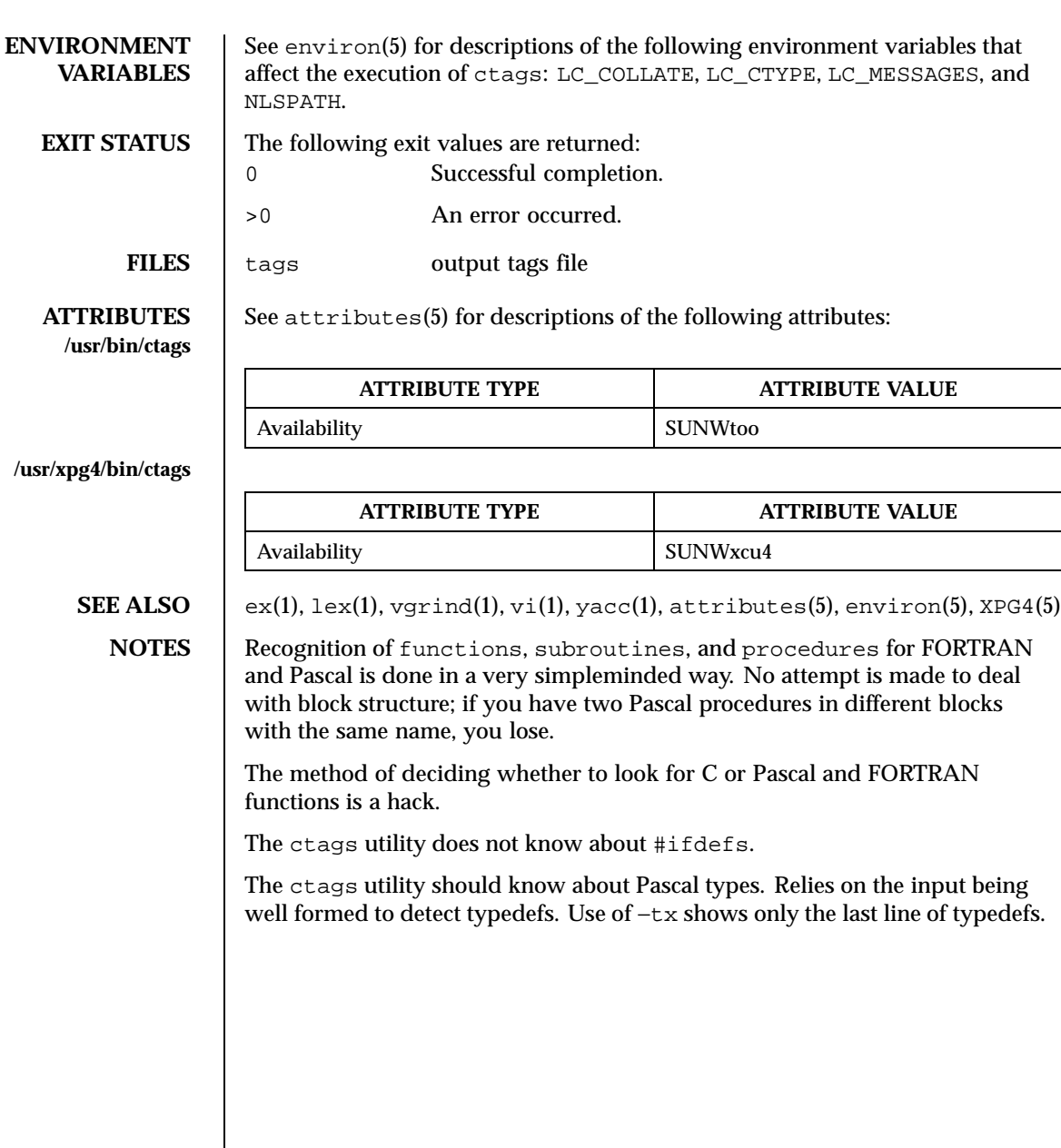

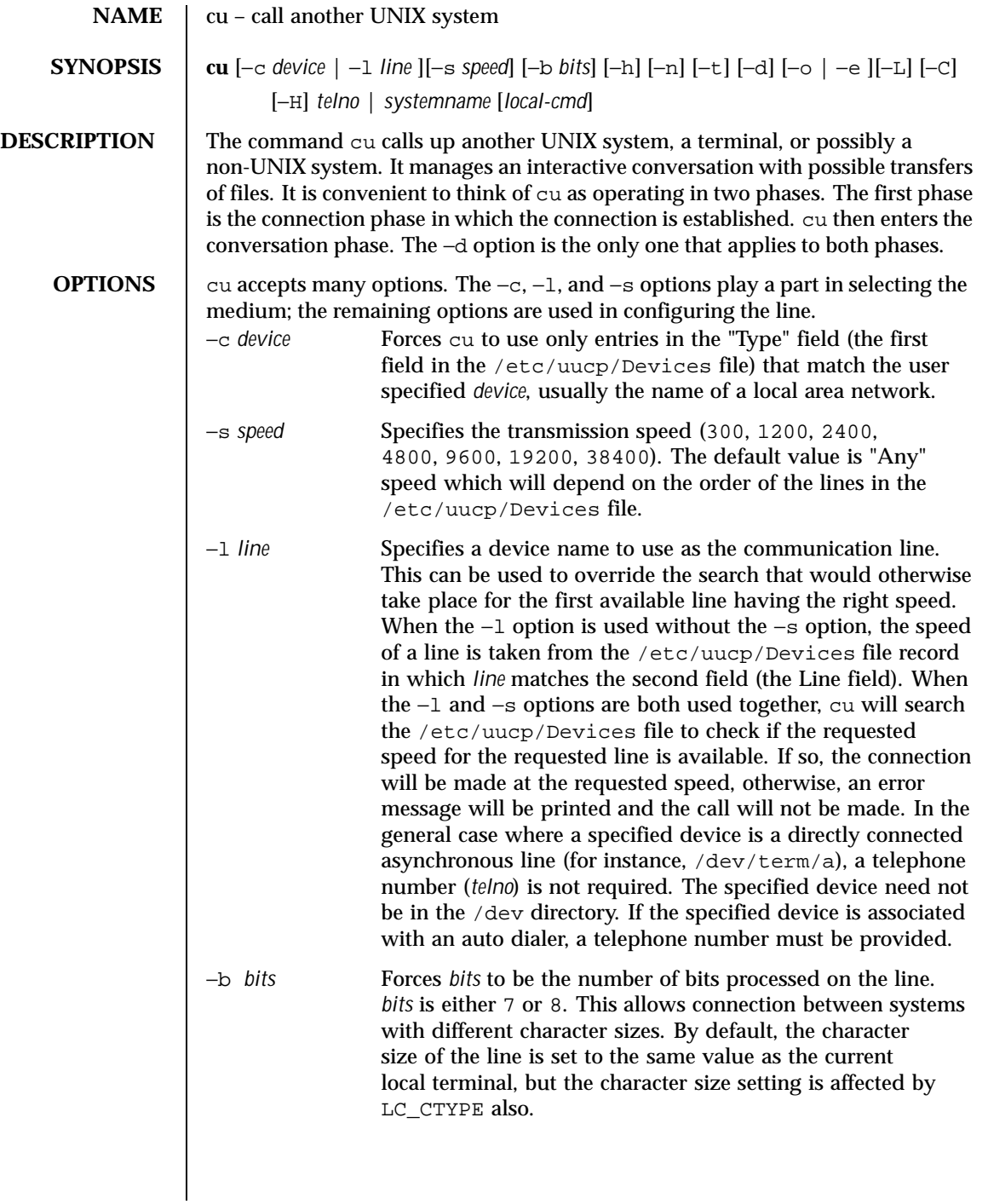

272 SunOS 5.8 Last modified 10 Dec 1998

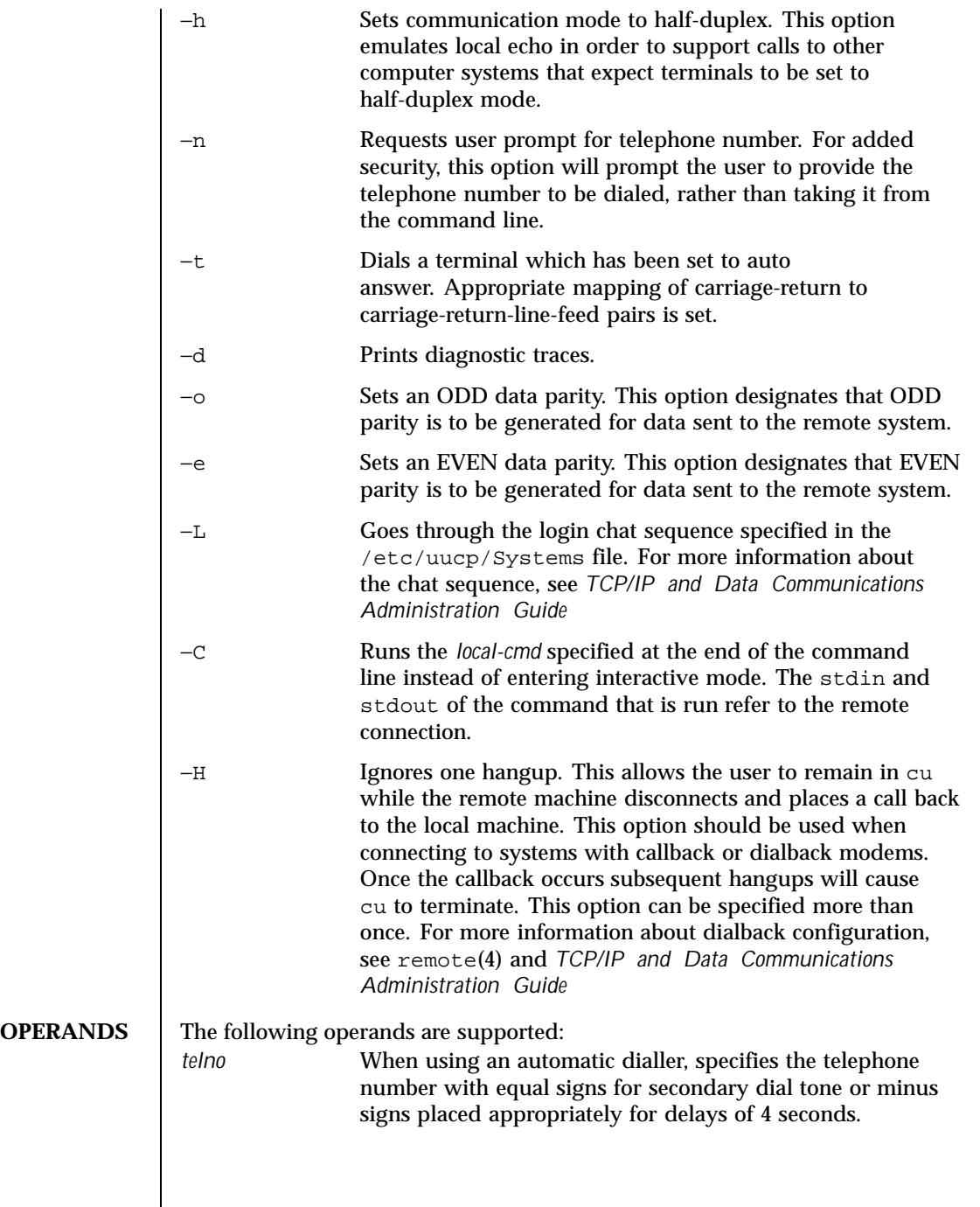

Last modified 10 Dec 1998 SunOS 5.8

 $\overline{\phantom{a}}$ 

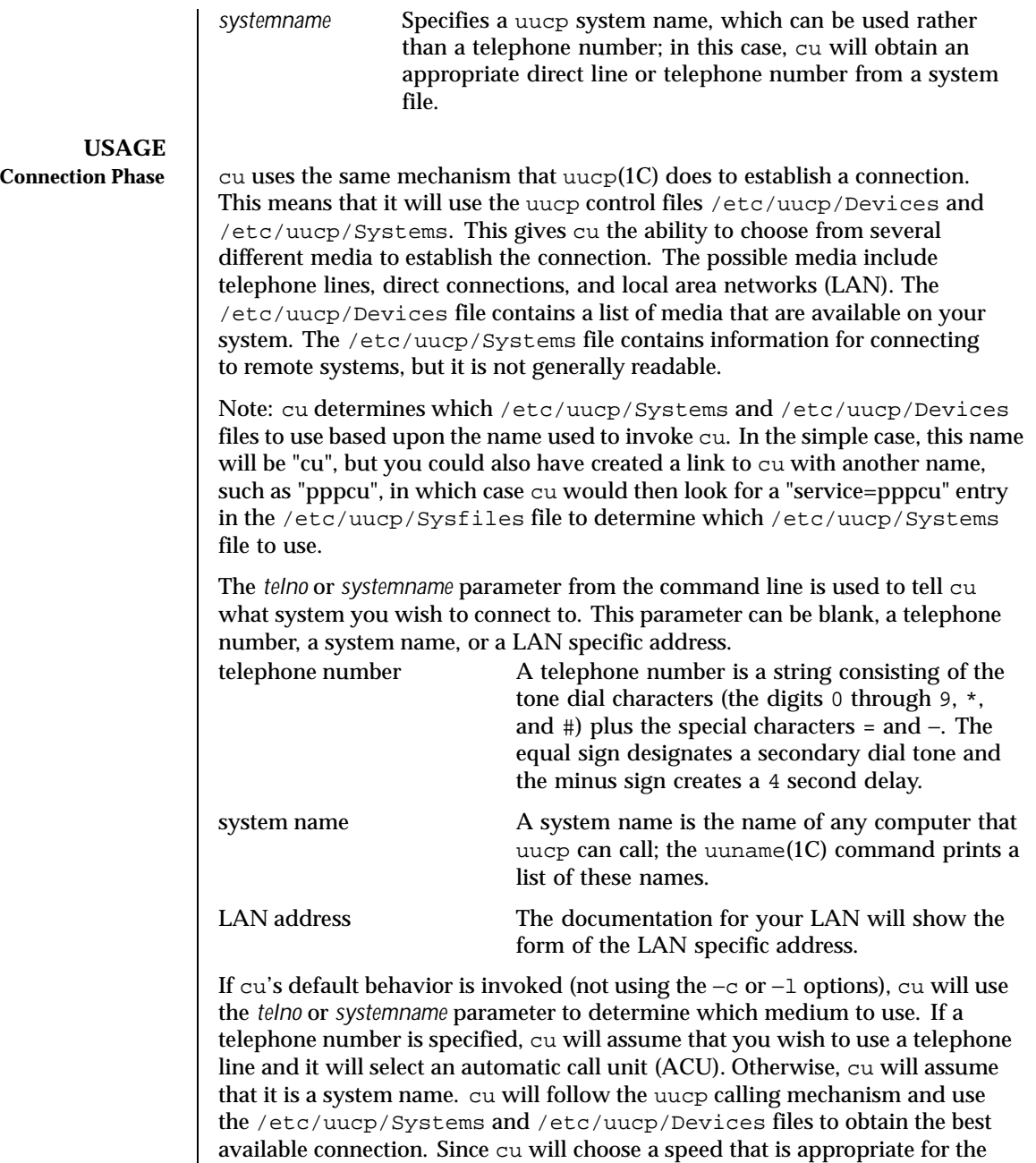

274 SunOS 5.8 Last modified 10 Dec 1998

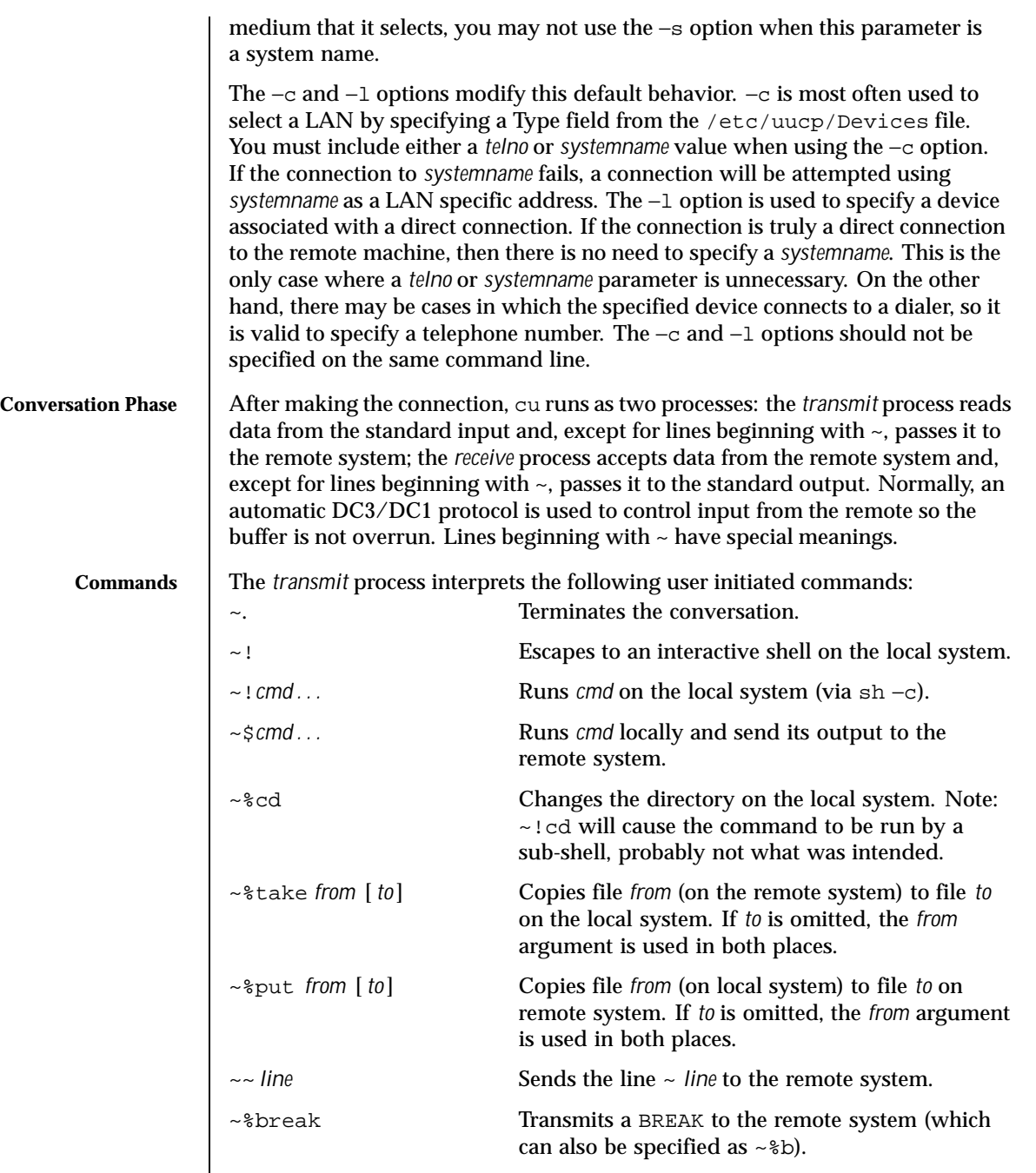

Last modified 10 Dec 1998 SunOS 5.8

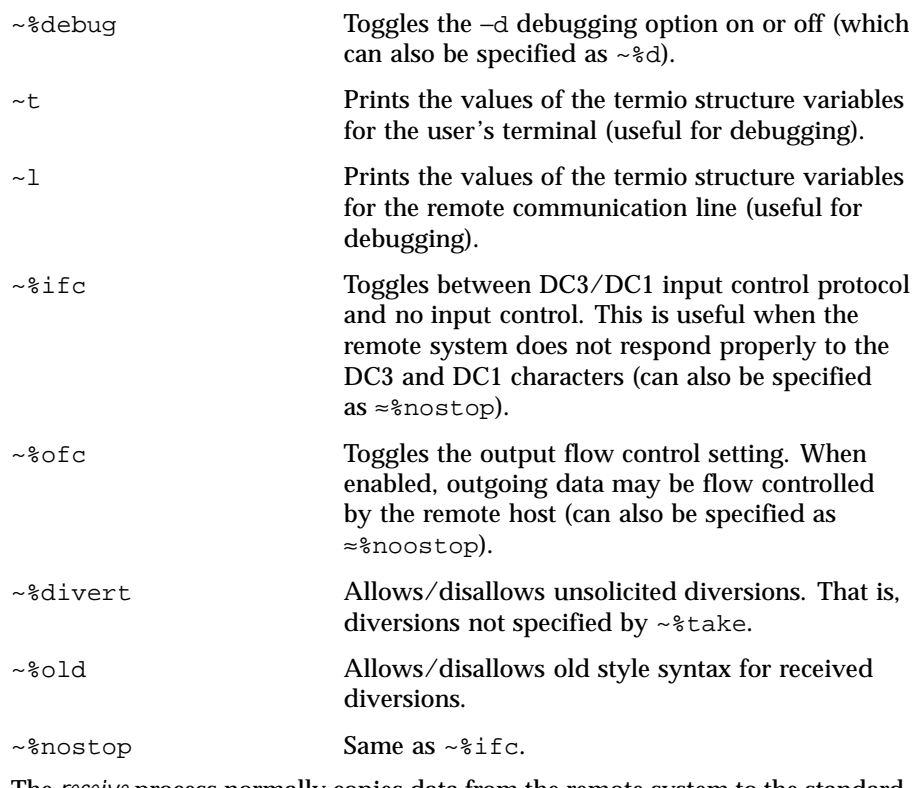

The *receive* process normally copies data from the remote system to the standard output of the local system. It may also direct the output to local files.

The use of  $\sim$ <sup>8</sup>put requires  $\text{stty}(1)$  and  $\text{cat}(1)$  on the remote side. It also requires that the current erase and kill characters on the remote system be identical to these current control characters on the local system. Backslashes are inserted at appropriate places.

The use of  $\sim$  % take requires the existence of echo(1) and cat(1) on the remote system, and that the remote system must be using the Bourne shell, sh. Also, tabs mode (see  $\text{stty}(1)$ ) should be set on the remote system if tabs are to be copied without expansion to spaces.

When cu is used on system X to connect to system Y and subsequently used on system Y to connect to system Z, commands on system Y can be executed by using  $\sim$   $\sim$ . Executing a tilde command reminds the user of the local system uname. For example, uname can be executed on Z, X, and Y as follows:

```
uname
Z
~[X]!uname
```
276 SunOS 5.8 Last modified 10 Dec 1998

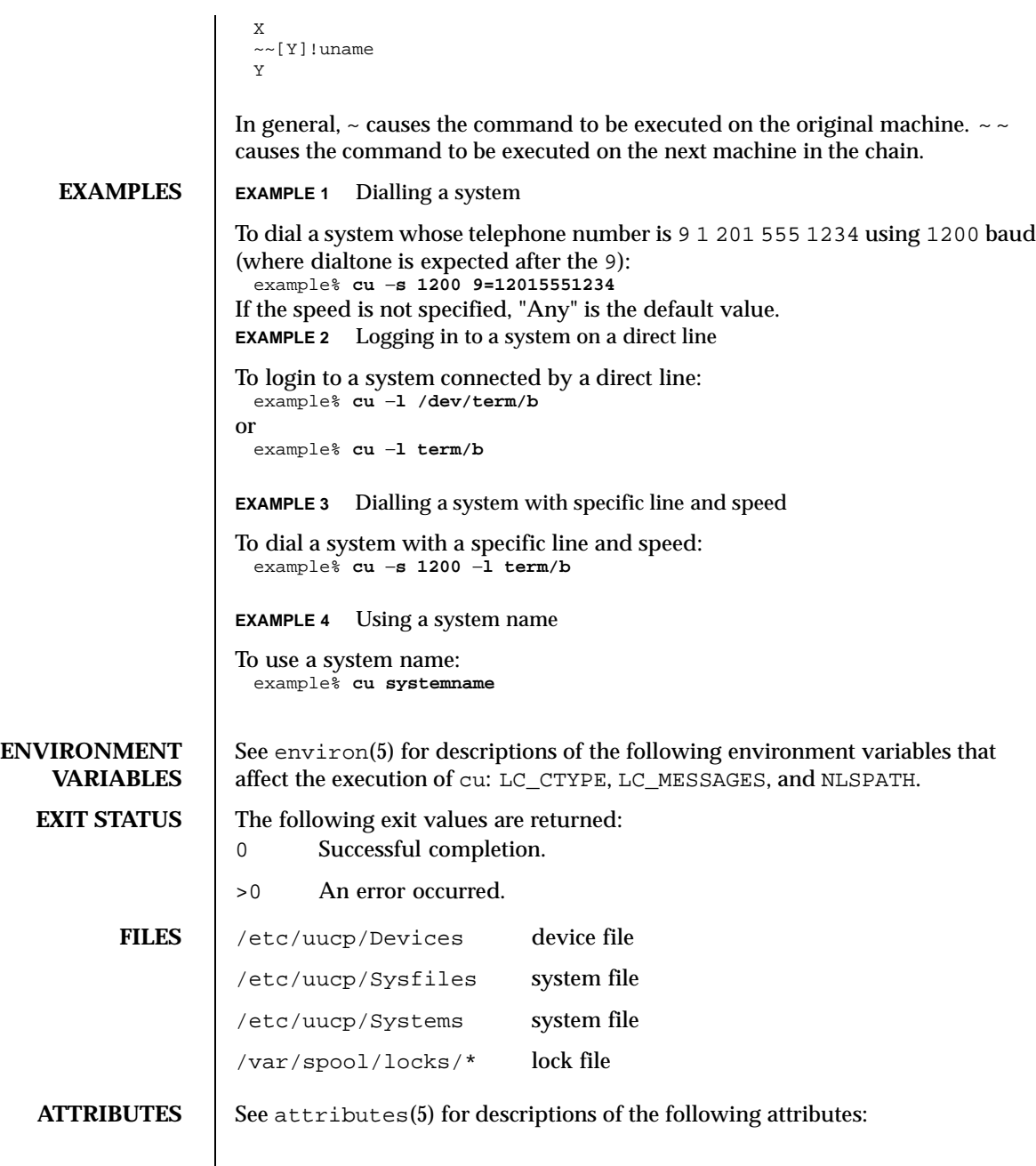

Last modified 10 Dec 1998 SunOS 5.8 277

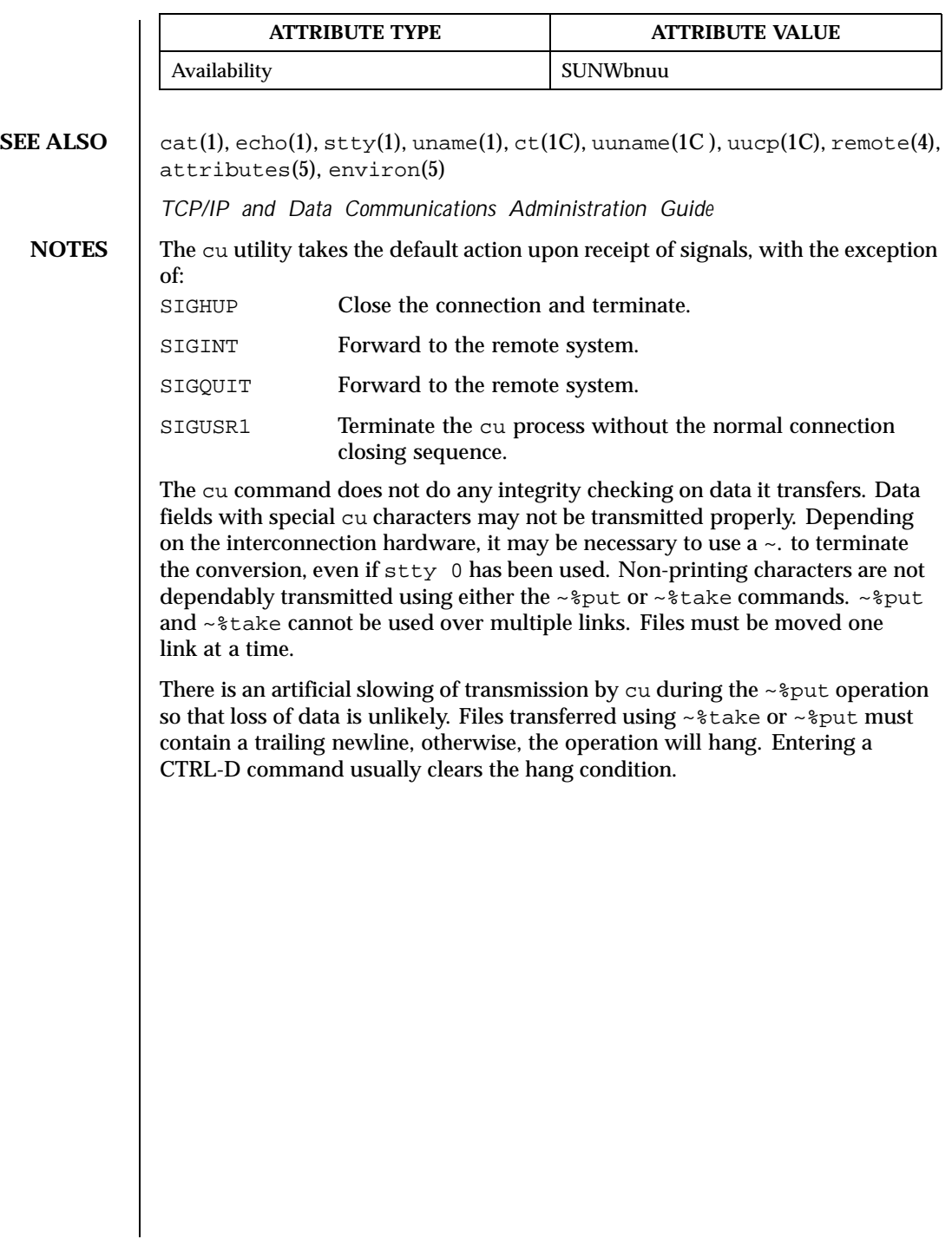

278 SunOS 5.8 Last modified 10 Dec 1998

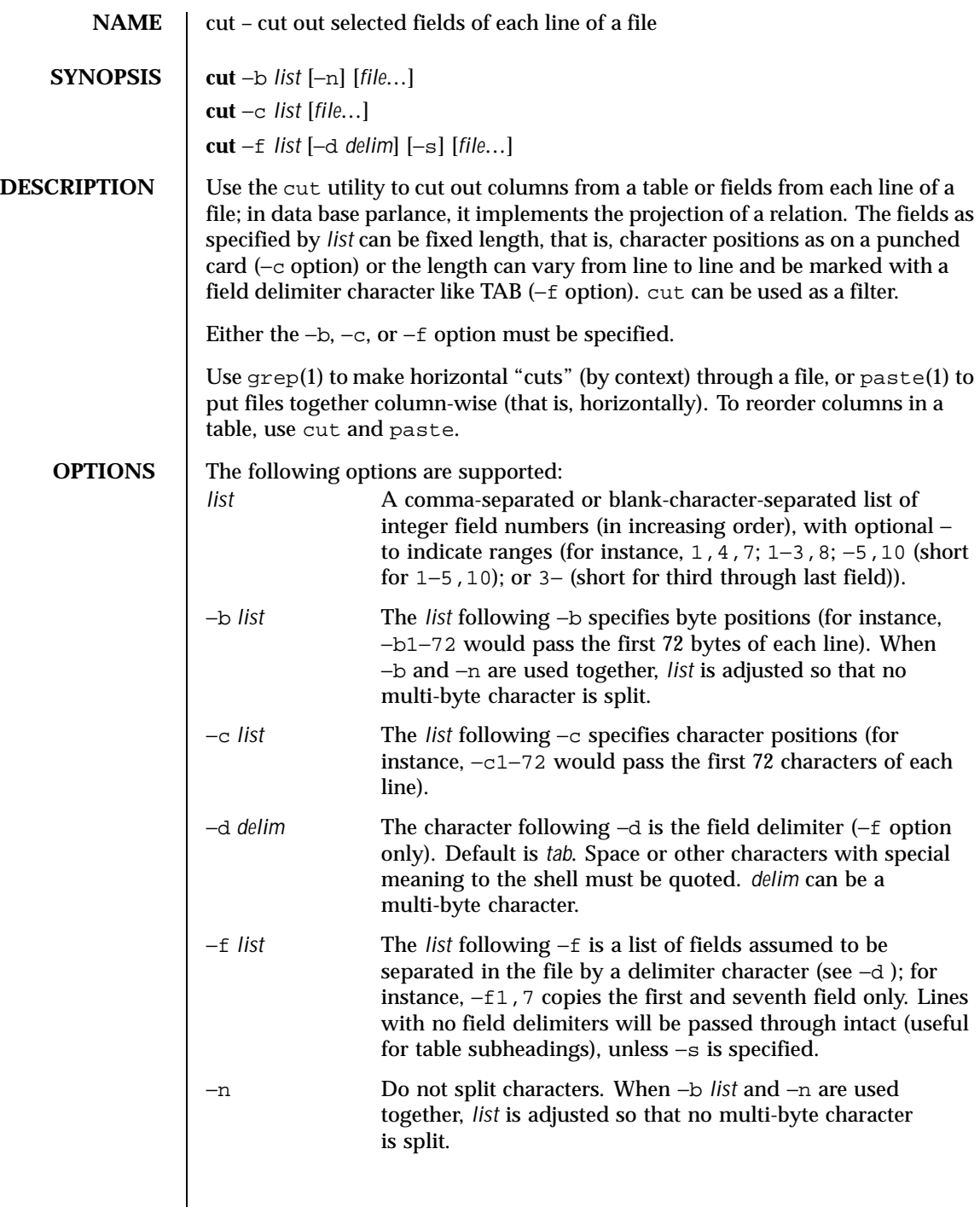

Last modified 29 Apr 1999 SunOS 5.8 279

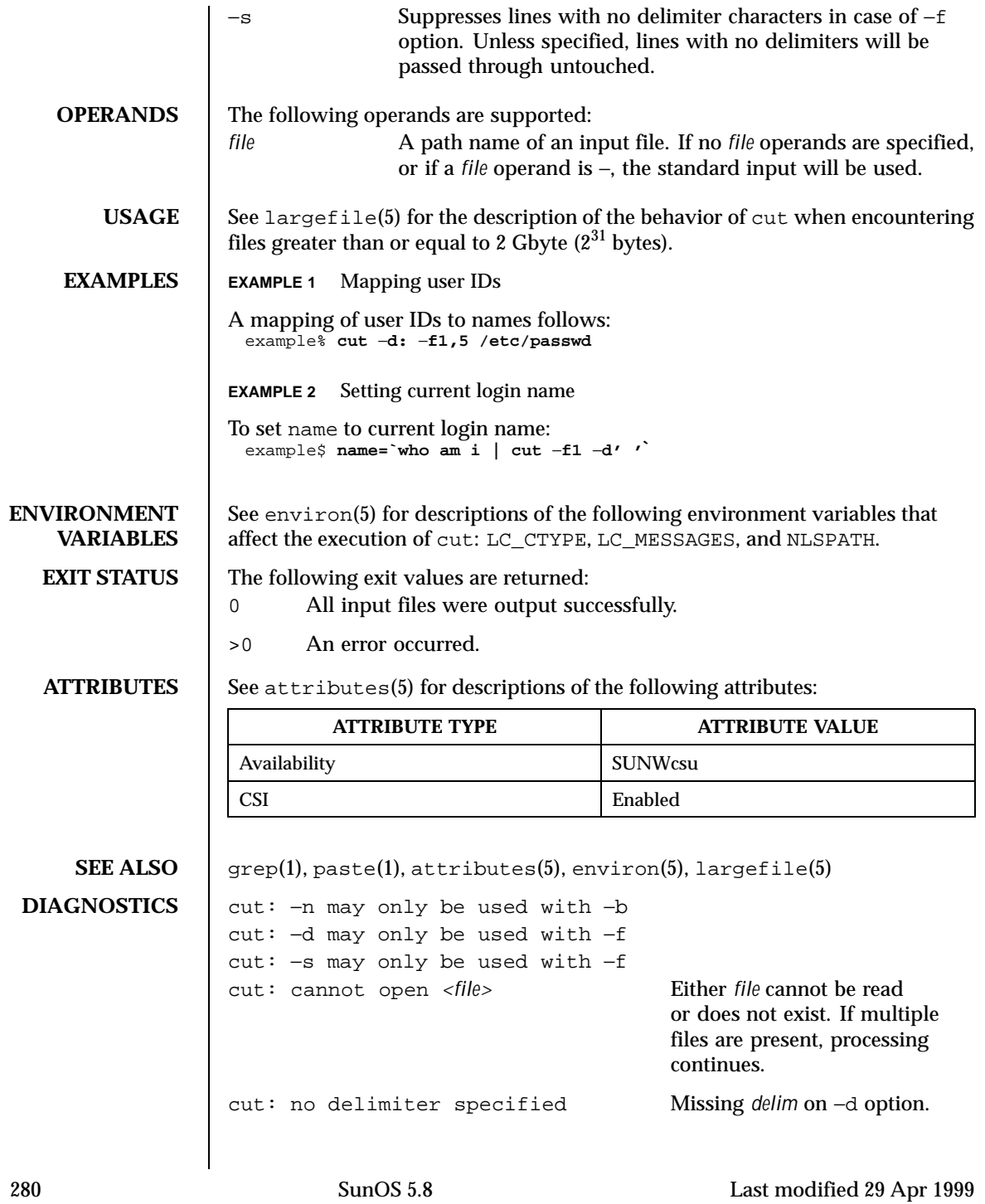

```
cut: invalid delimiter
cut: no list specified Missing list on −b, −c, or −f
                                   option.
cut: invalid range specifier
cut: too many ranges specified
cut: range must be increasing
cut: invalid character in range
cut: internal error processing
input
cut: invalid multibyte character
cut: unable to allocate enough
memory
```
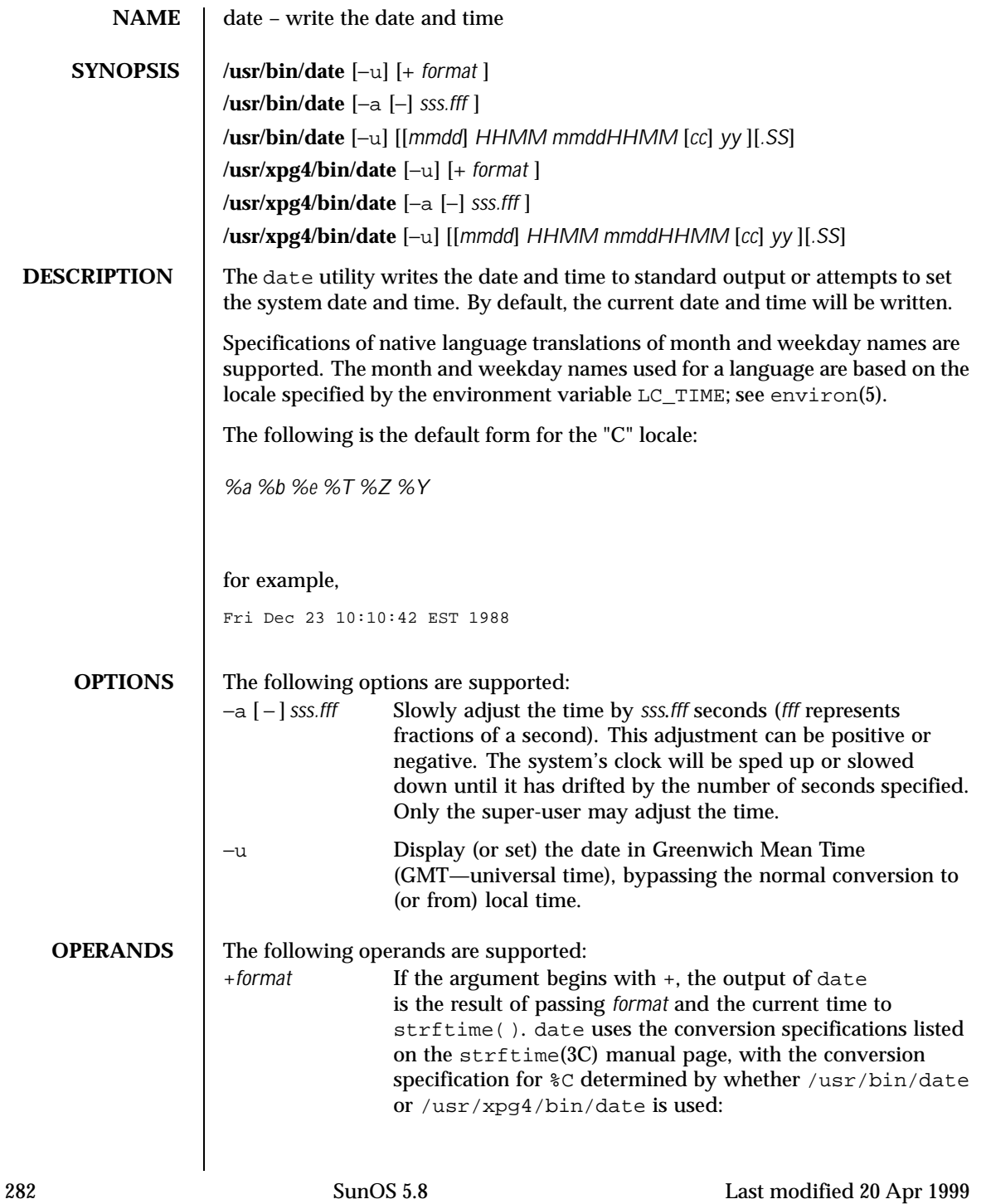

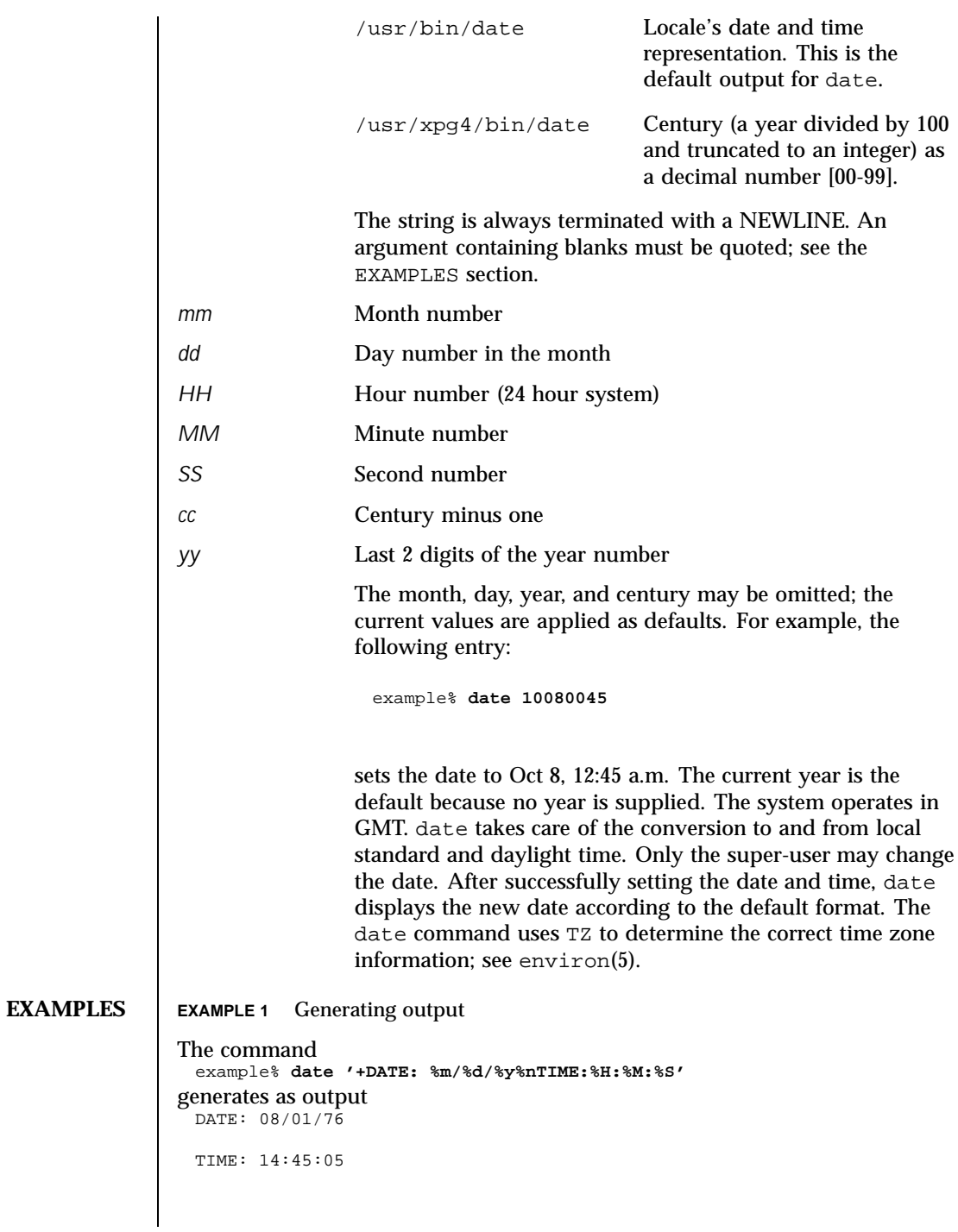

Last modified 20 Apr 1999 SunOS 5.8 SunOS 5.8

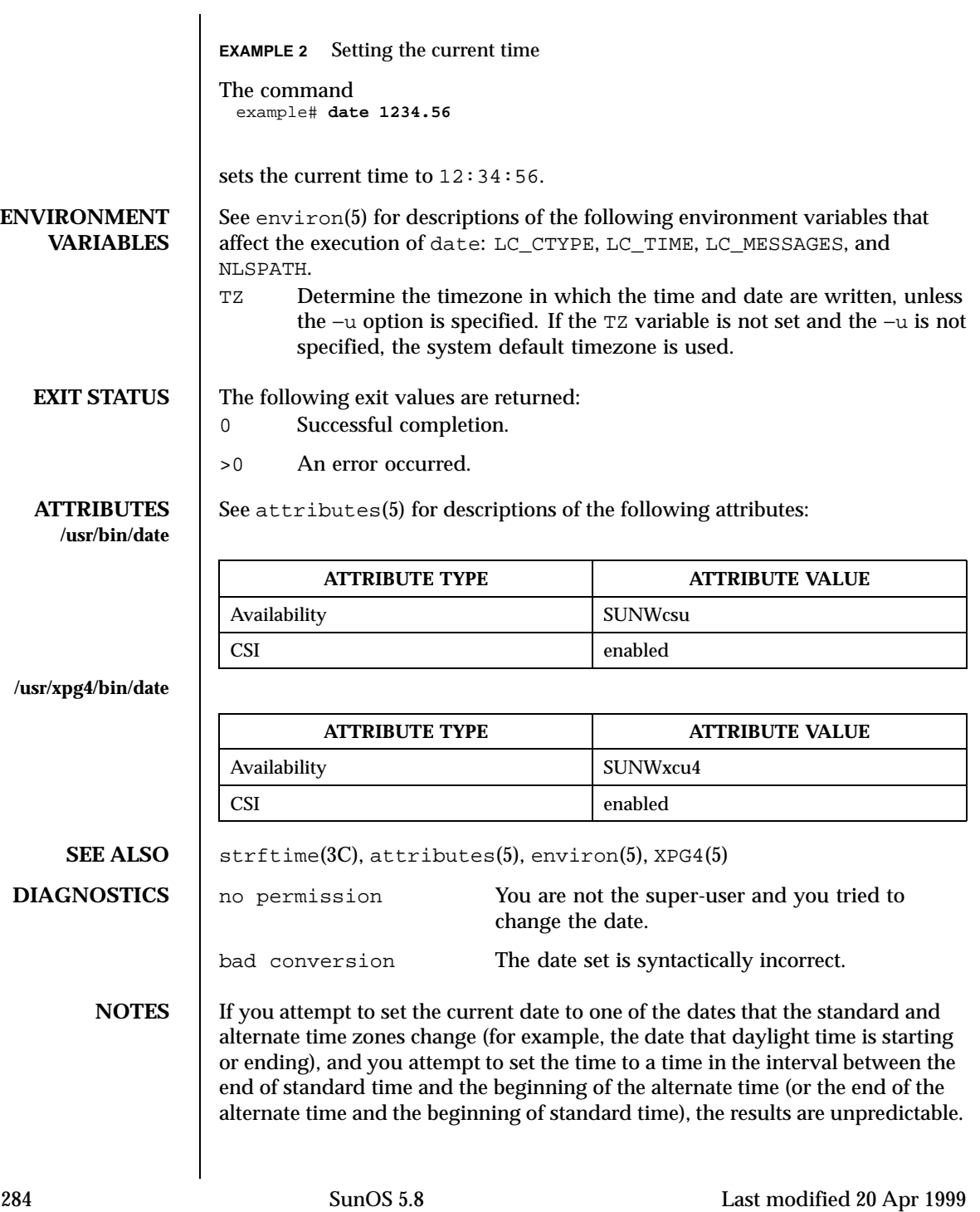

Using the date command from within windowing environments to change the date can lead to unpredictable results and is unsafe. It may also be unsafe in the multi-user mode, that is, outside of a windowing system, if the date is changed rapidly back and forth. The recommended method of changing the date is 'date −a'.

Last modified 20 Apr 1999 SunOS 5.8

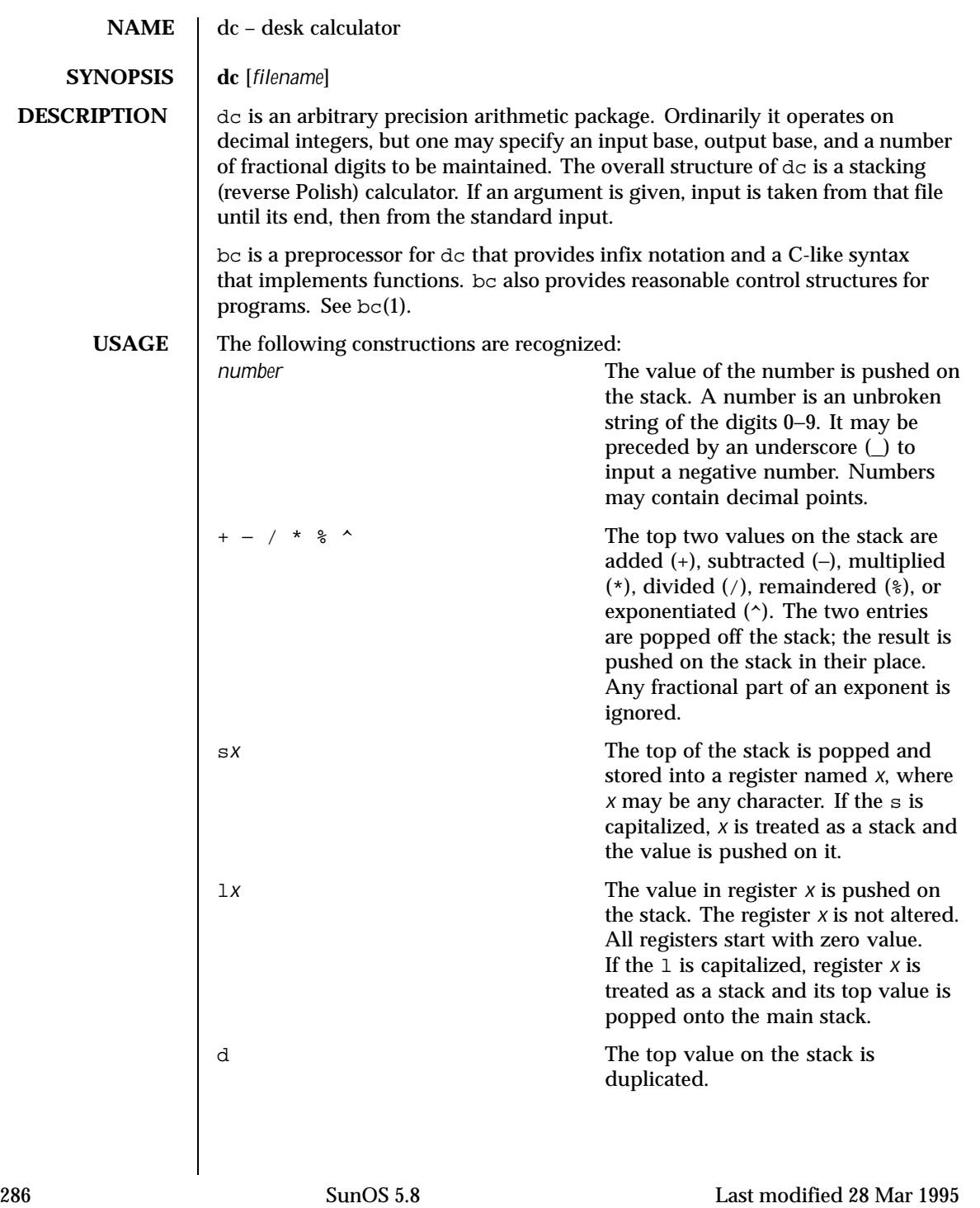

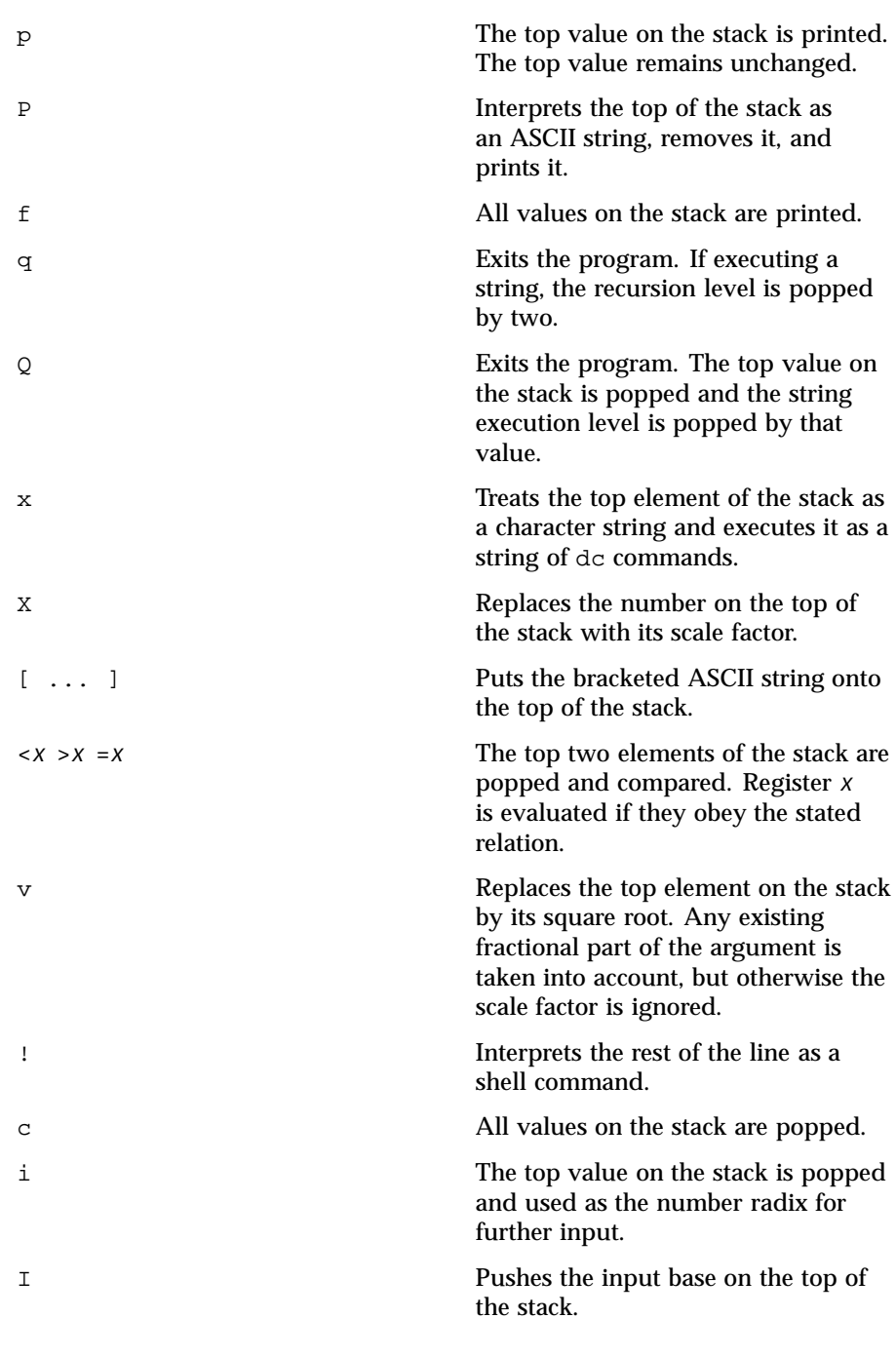

Last modified 28 Mar 1995 SunOS 5.8

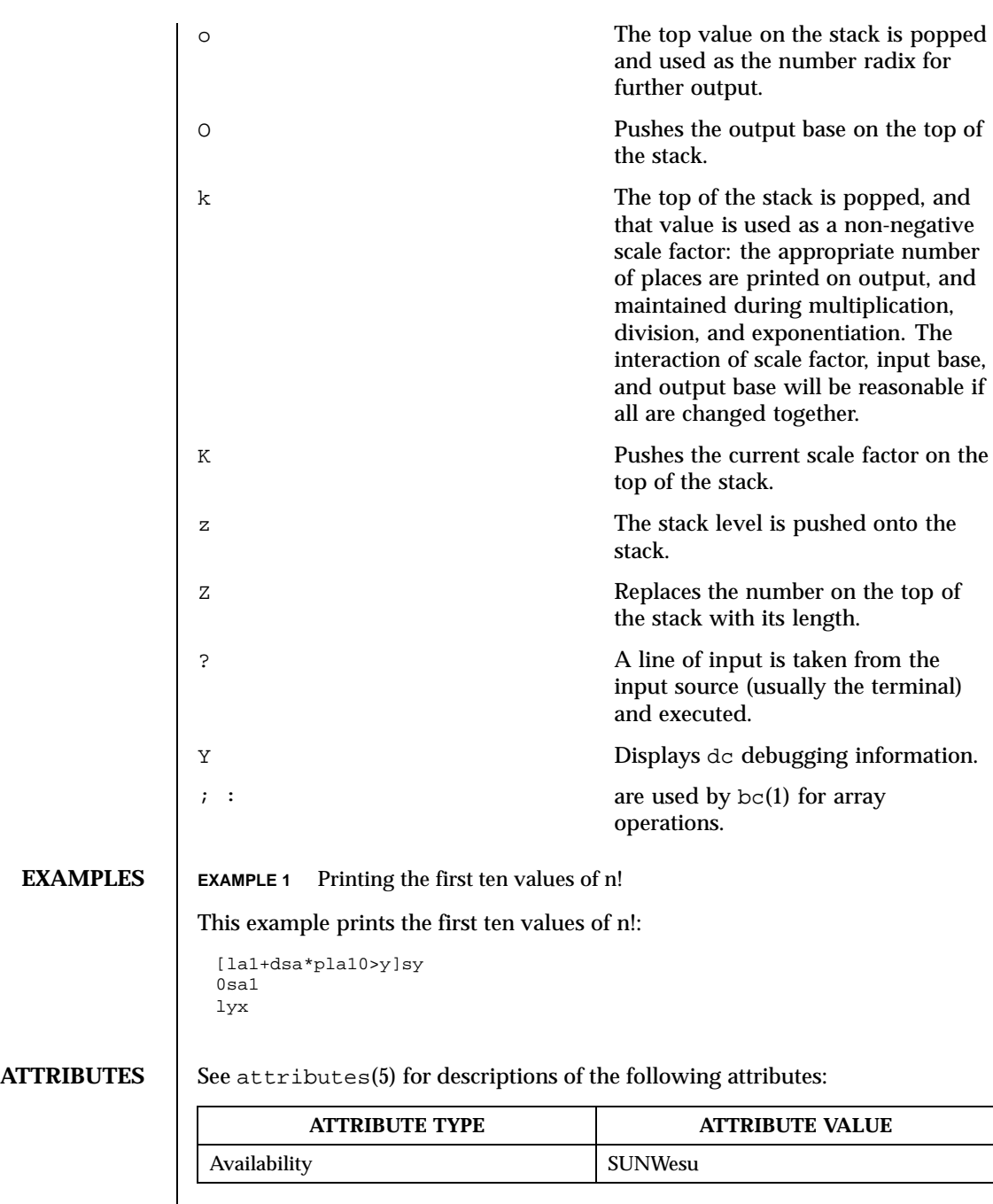

288 SunOS 5.8 Last modified 28 Mar 1995
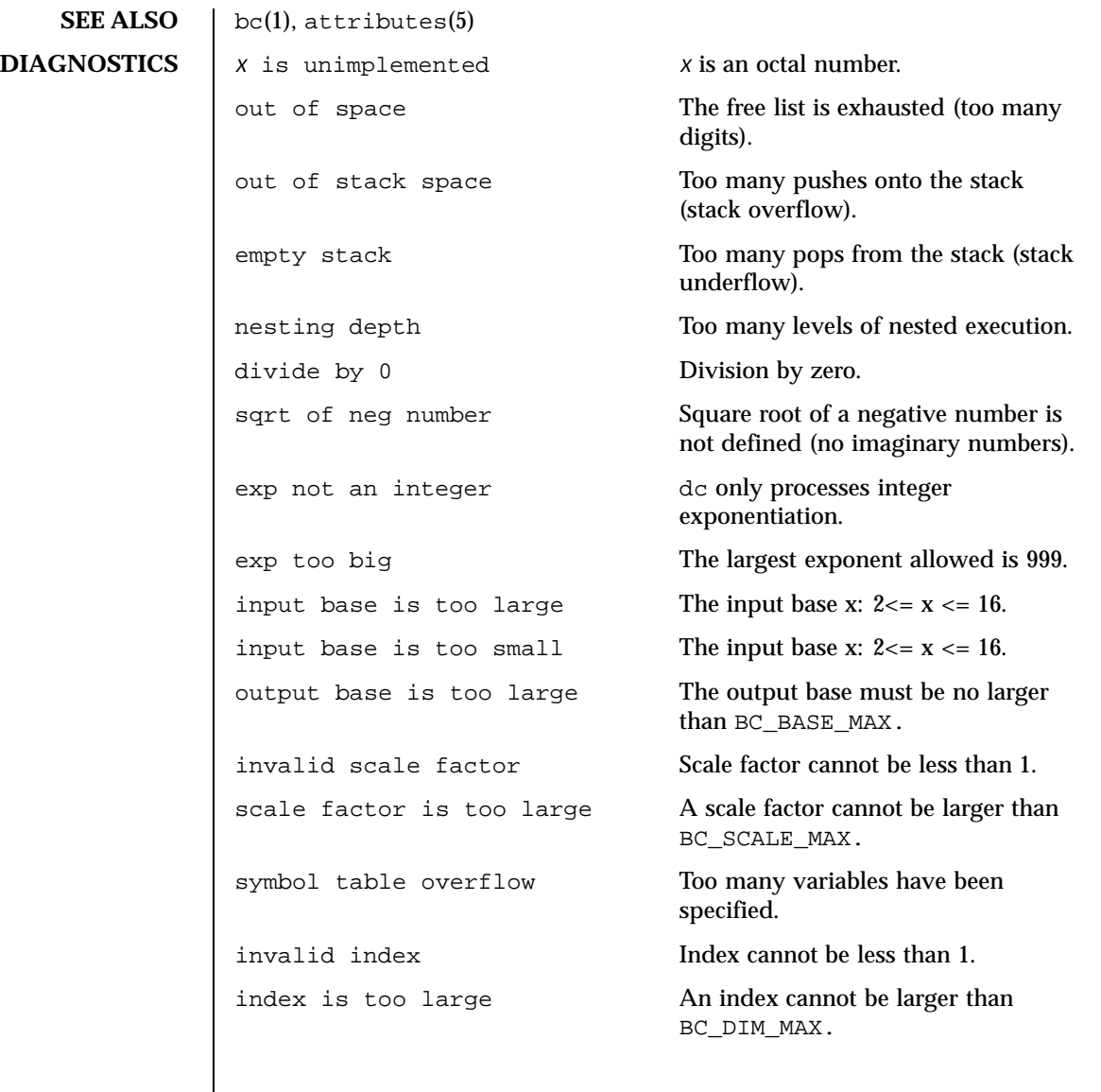

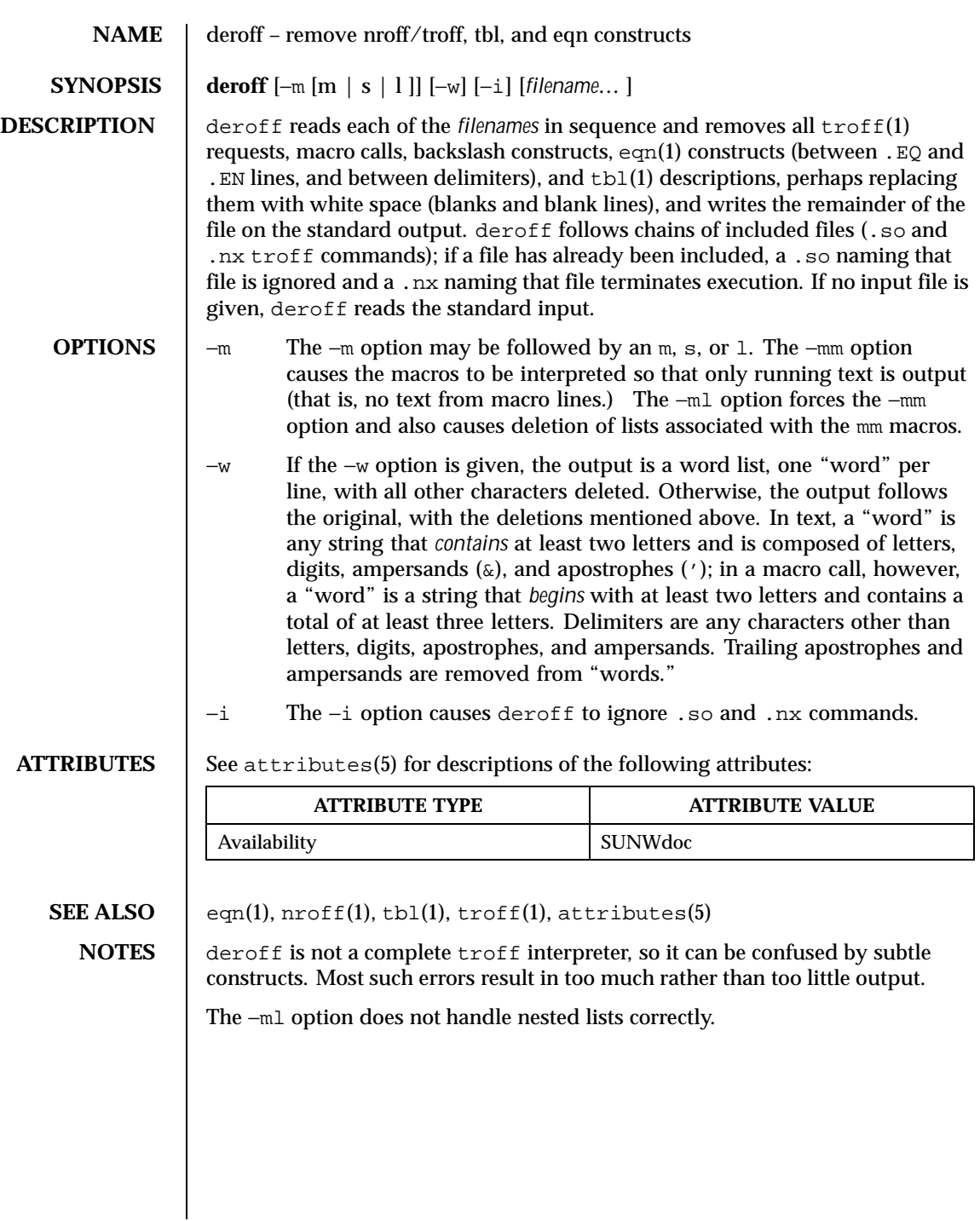

290 SunOS 5.8 Last modified 14 Sep 1992

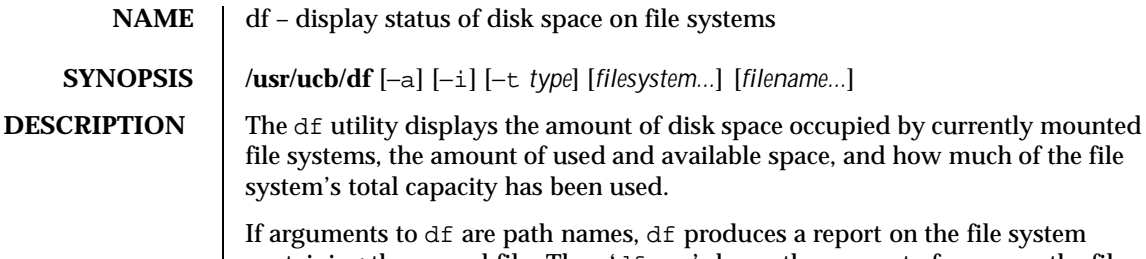

containing the named file. Thus 'df .' shows the amount of space on the file system containing the current directory. **OPTIONS** The following options are supported: −a Report on all filesystems including the uninteresting ones which have zero total blocks (that is, auto-mounter). −i Report the number of used and free inodes. Print ' \* ' if no information is available.

> −t *type* Report on filesystems of a given type (for example, nfs or ufs).

**EXAMPLES EXAMPLE 1** Output sample

A sample of output for df looks like:

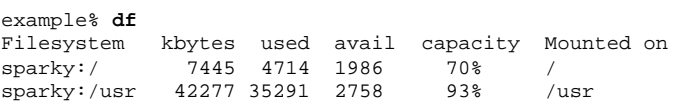

Note that used+avail is less than the amount of space in the file system (kbytes); this is because the system reserves a fraction of the space in the file system to allow its file system allocation routines to work well. The amount reserved is typically about 10%; this may be adjusted using tunefs (see tunefs(1M)). When all the space on a file system except for this reserve is in use, only the super-user can allocate new files and data blocks to existing files. When a file system is overallocated in this way, df may report that the file system is more than 100% utilized.

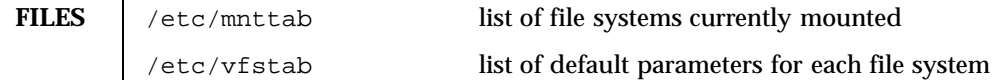

**ATTRIBUTES** See attributes(5) for descriptions of the following attributes:

Last modified 14 Sep 1992 SunOS 5.8 291

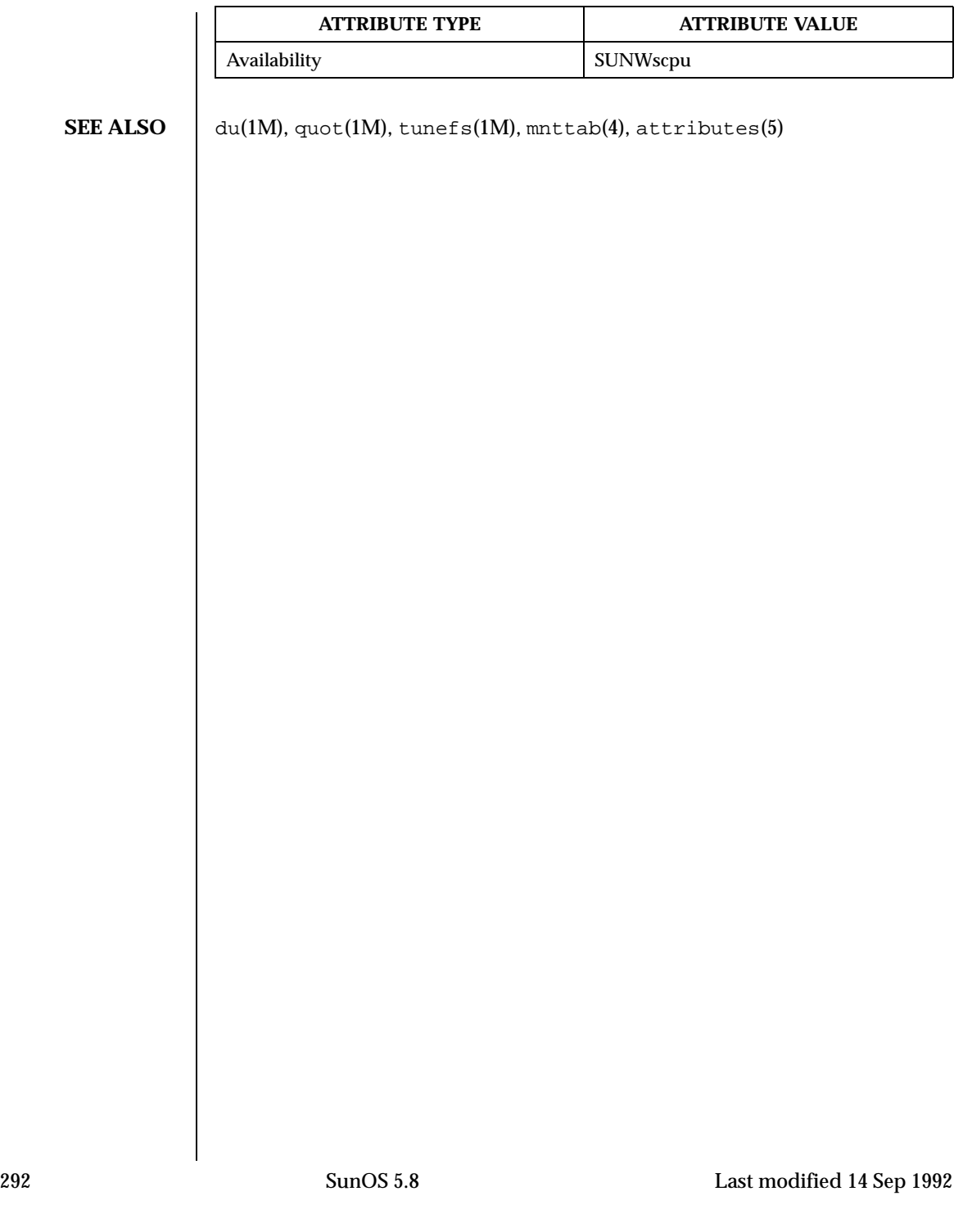

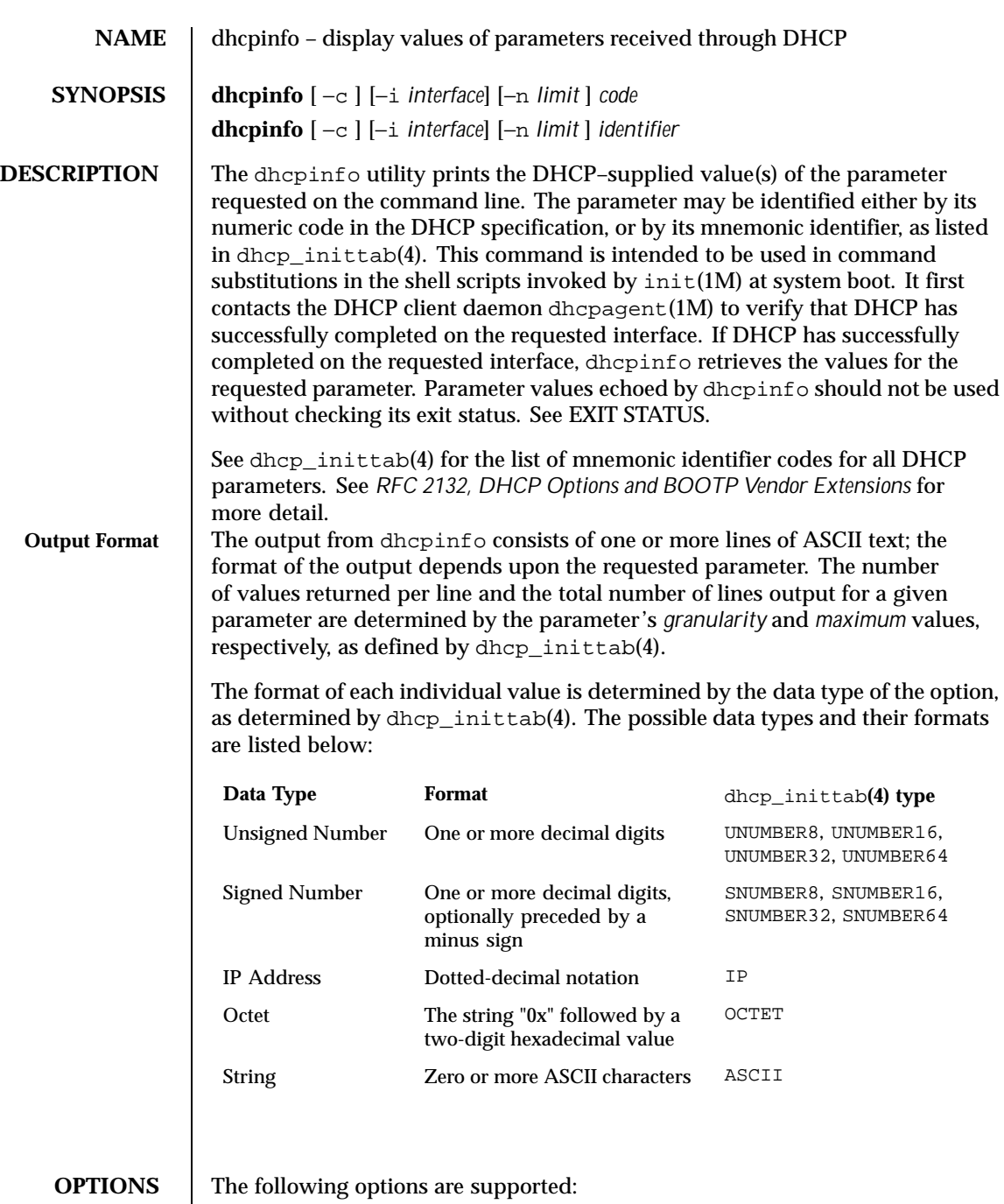

Last modified 29 Jul 1999 SunOS 5.8

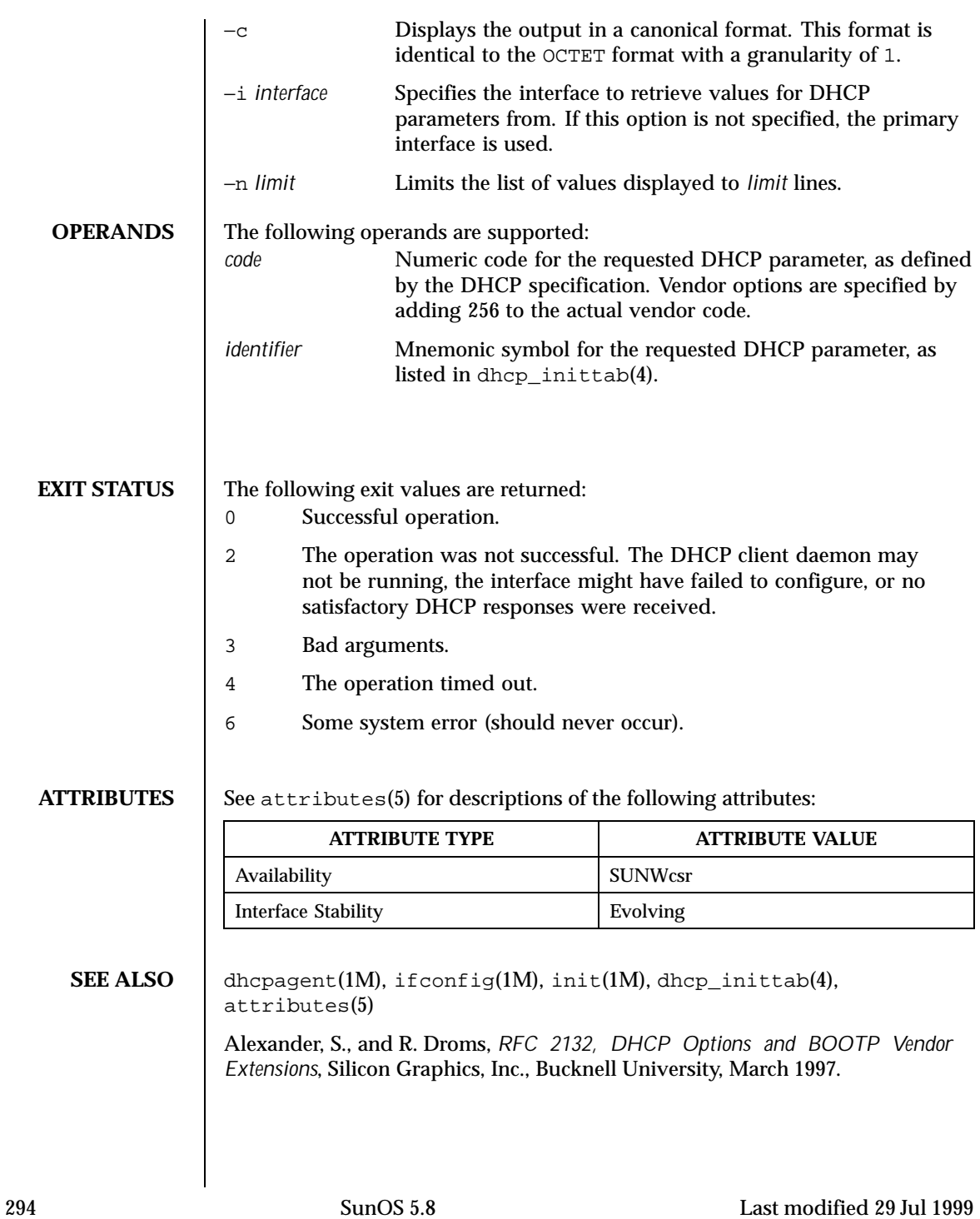

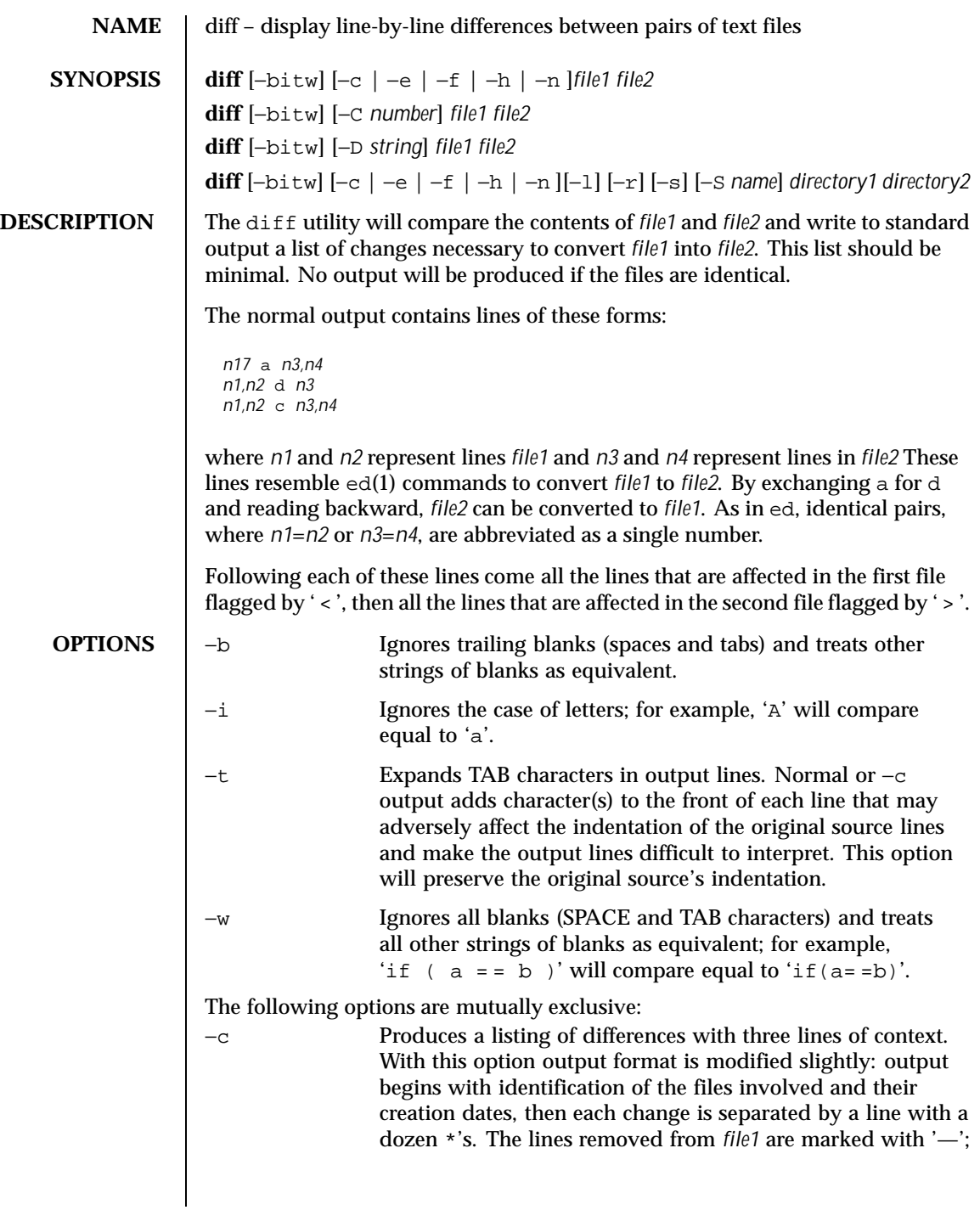

Last modified 20 Dec 1996 SunOS 5.8 295

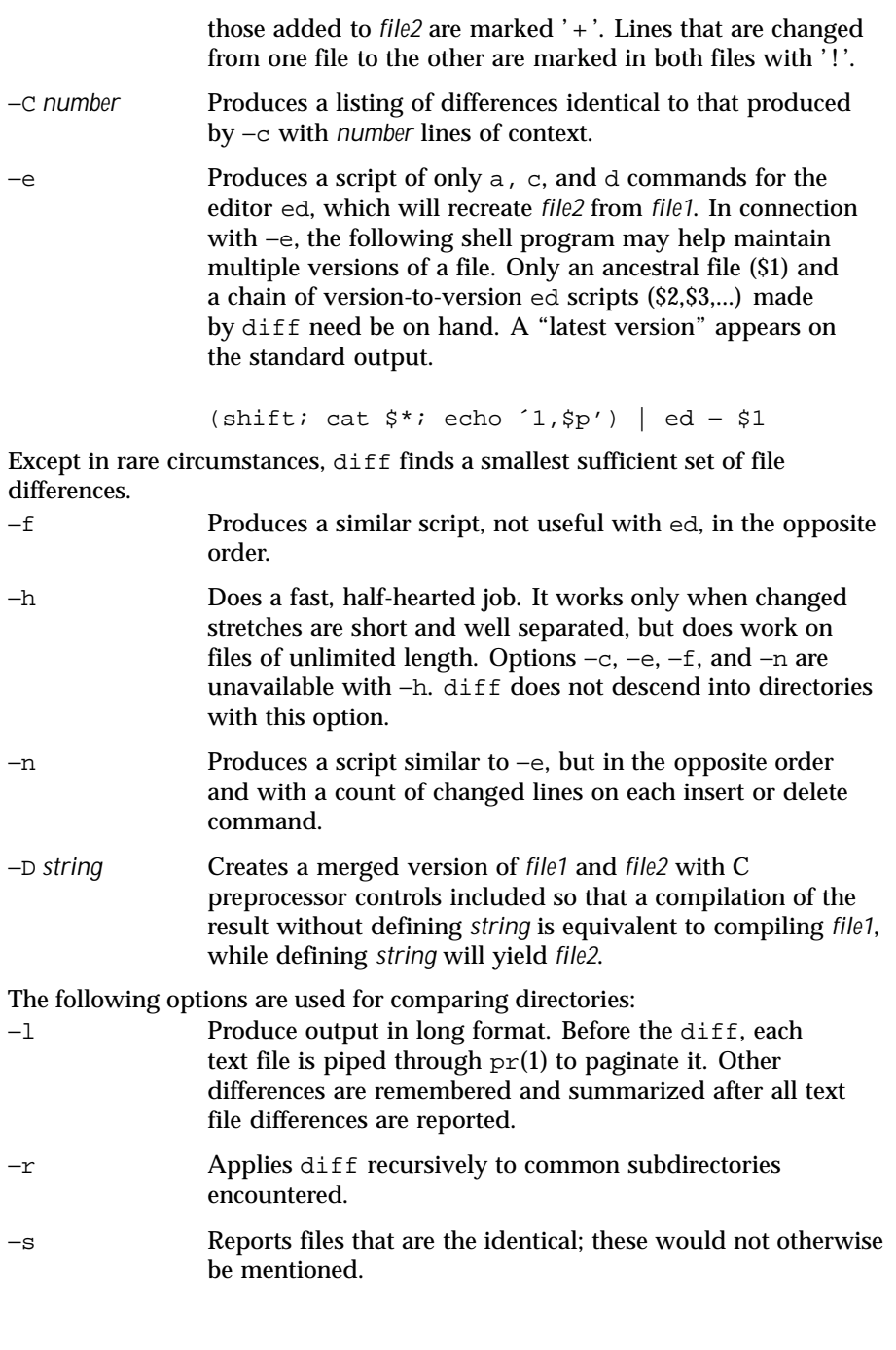

296 SunOS 5.8 Last modified 20 Dec 1996

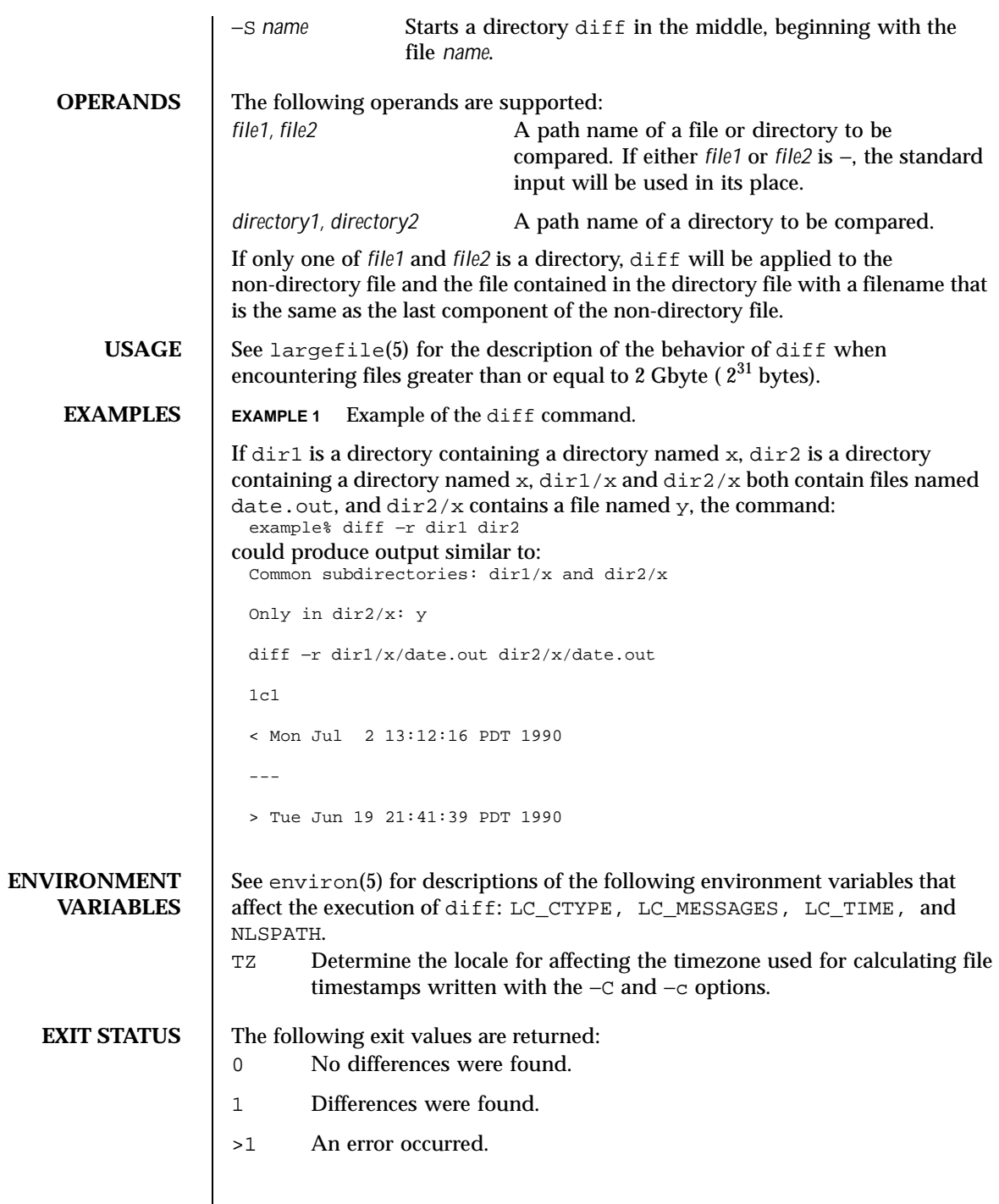

Last modified 20 Dec 1996 SunOS 5.8 297

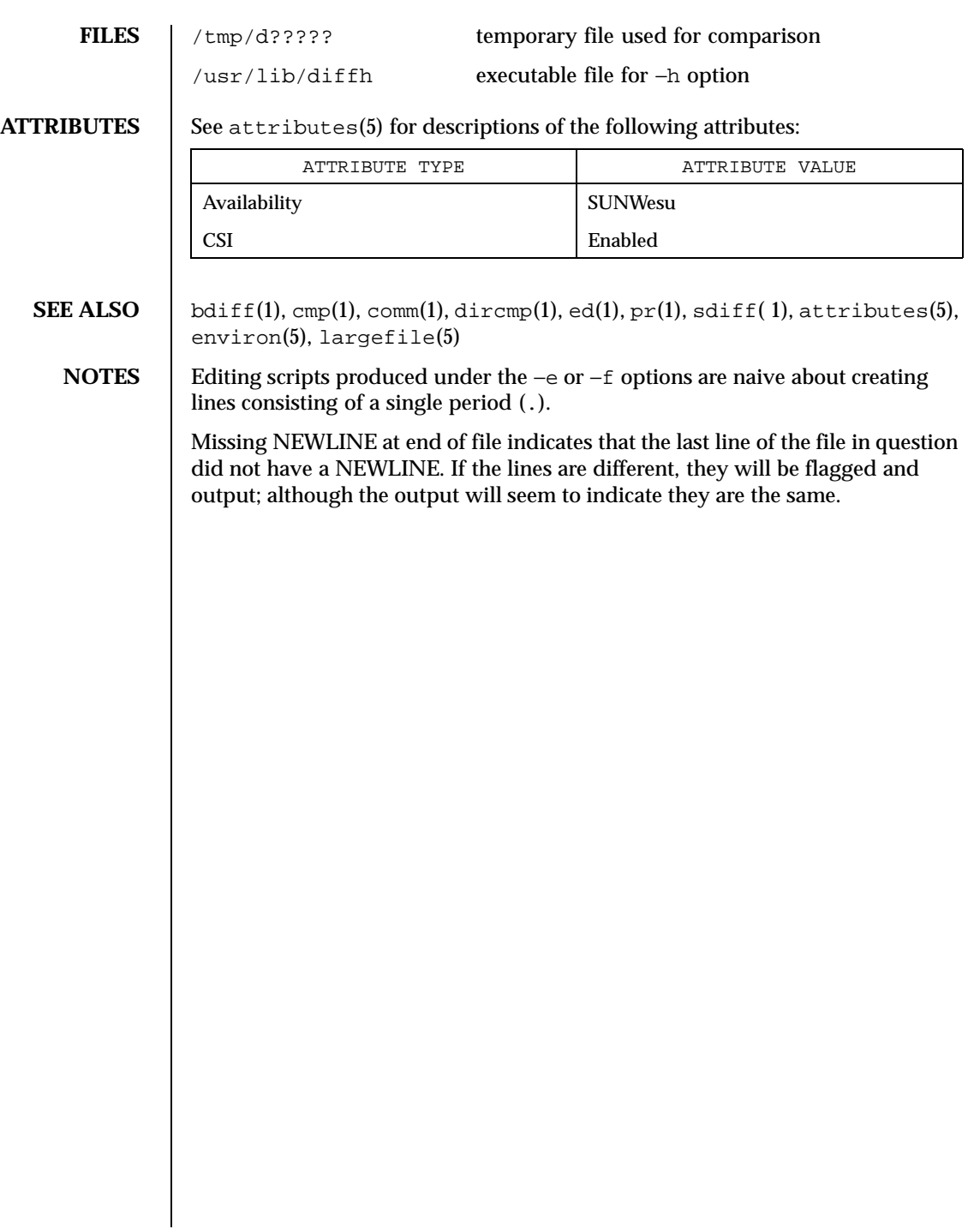

298 SunOS 5.8 Last modified 20 Dec 1996

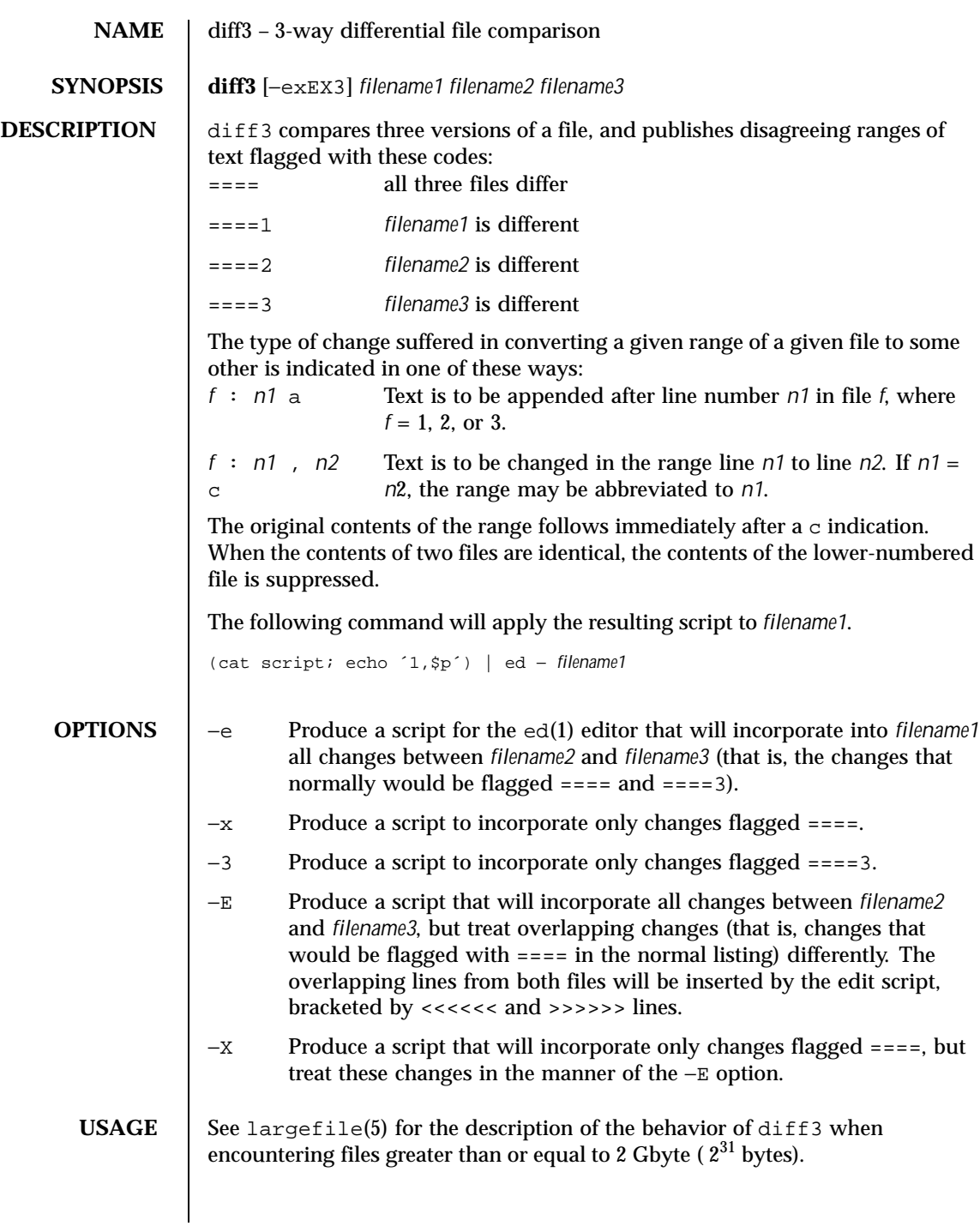

Last modified 14 Sep 1992 SunOS 5.8 299

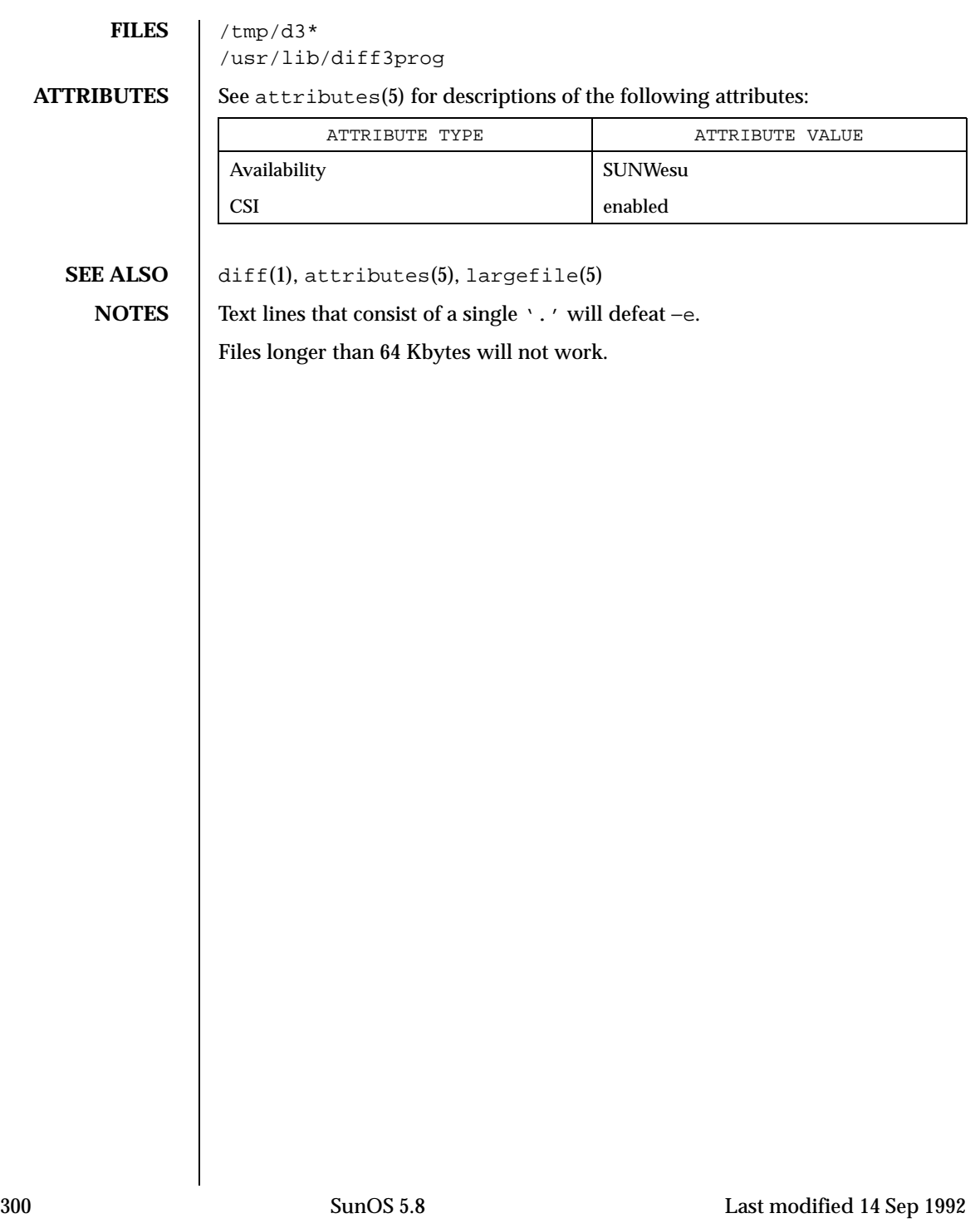

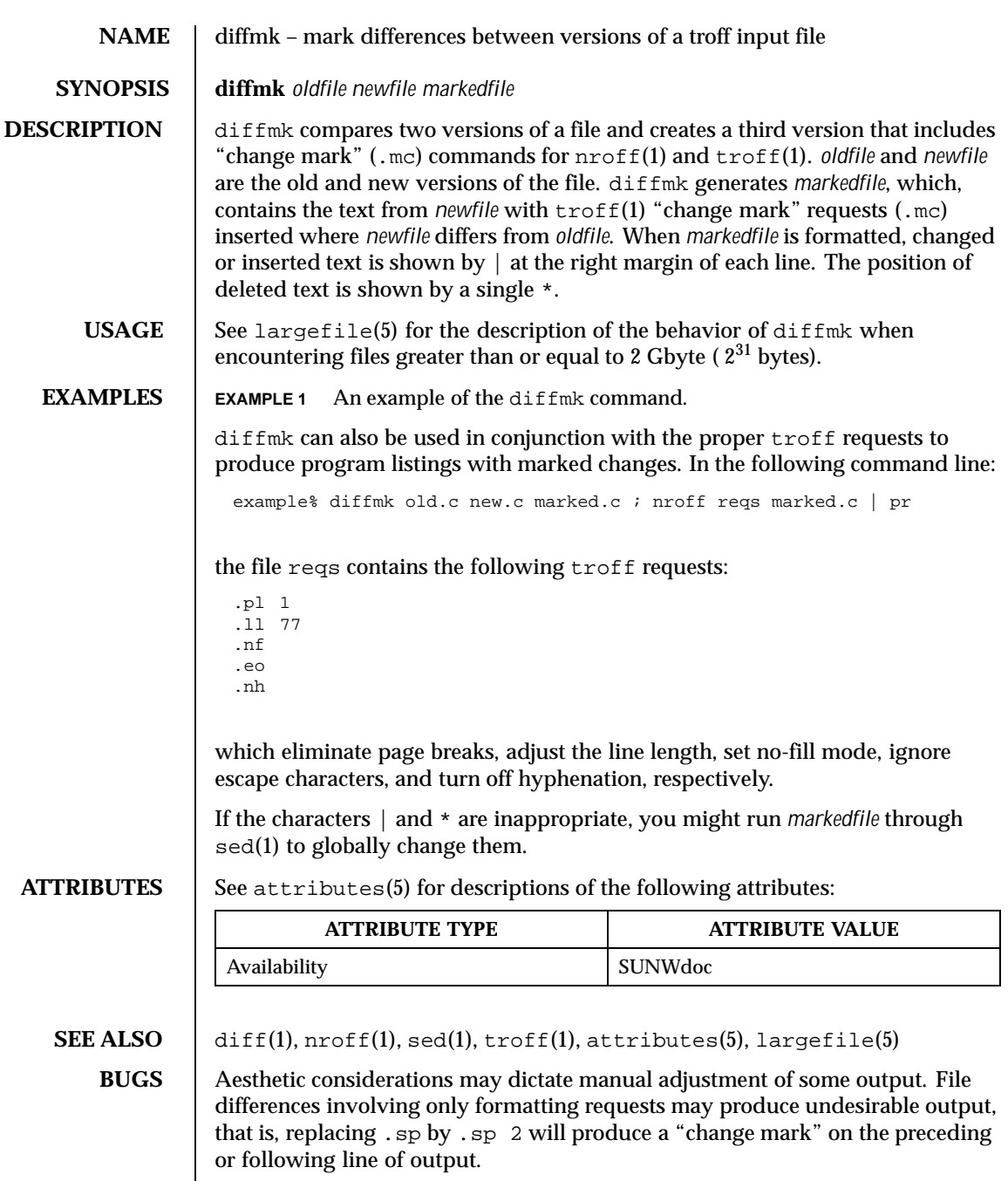

Last modified 14 Sep 1992 SunOS 5.8 301

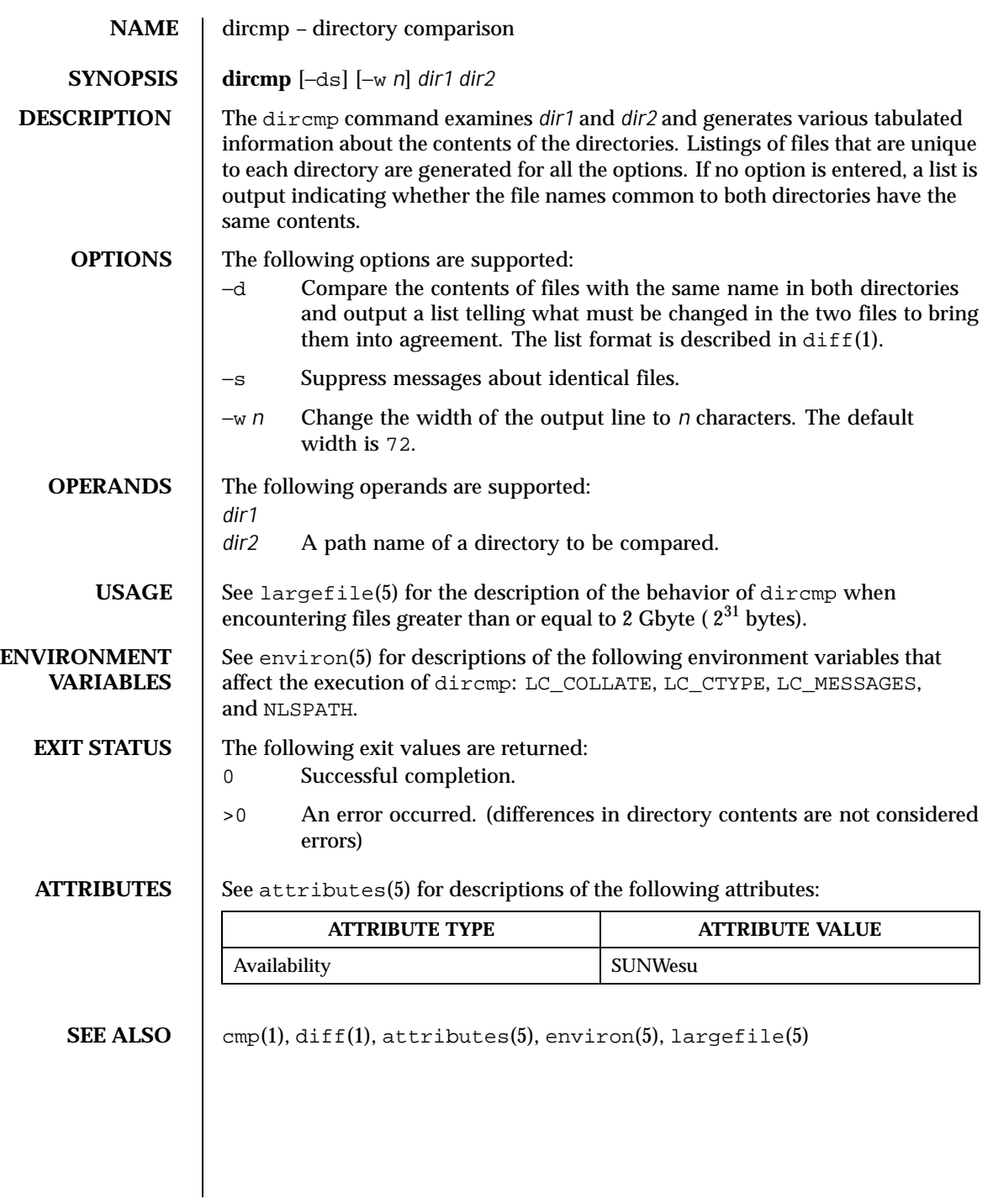

302 SunOS 5.8 Last modified 1 Feb 1995

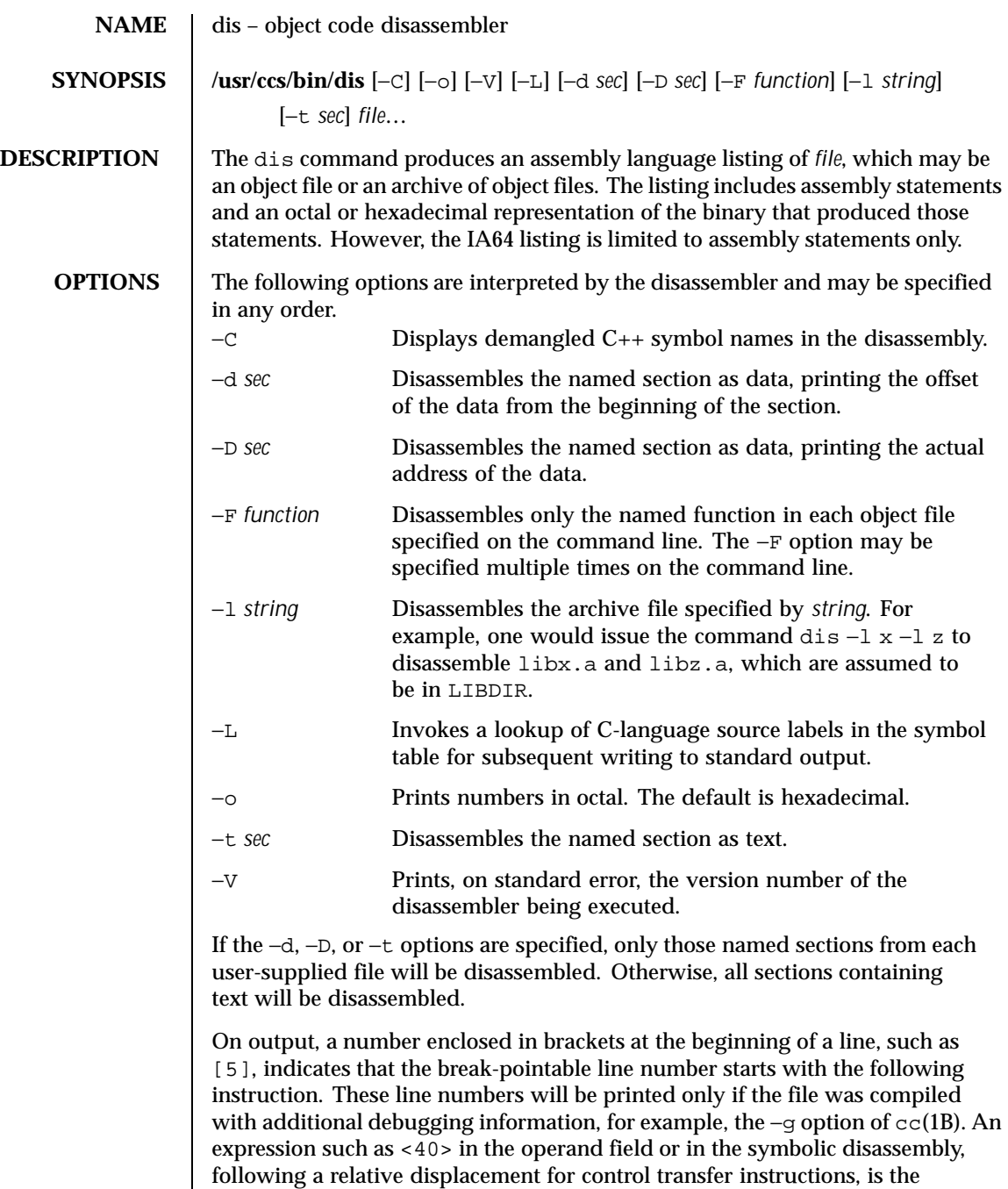

Last modified 28 Jun 1999 SunOS 5.8

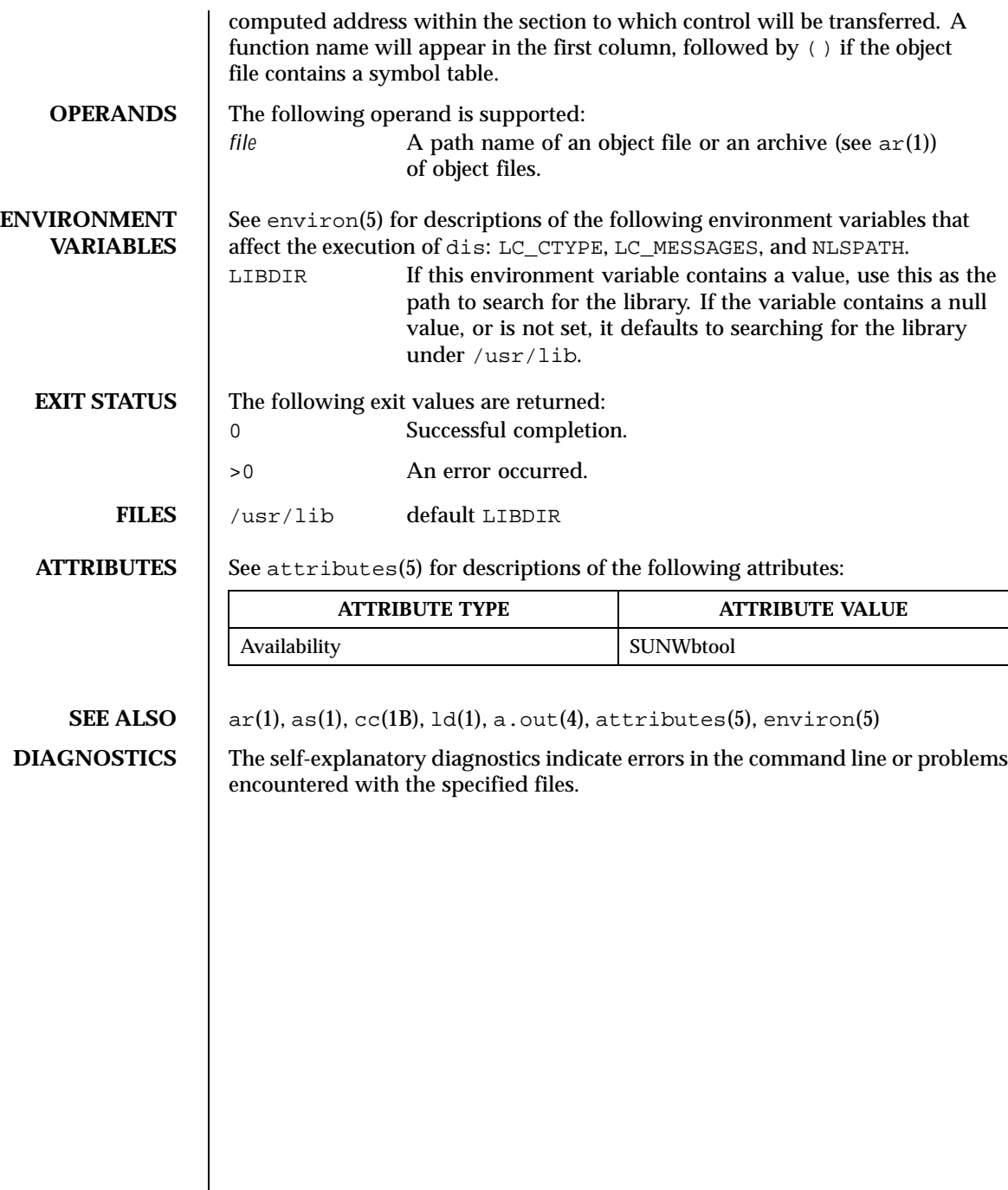

 $\overline{\phantom{a}}$ 

304 SunOS 5.8 Last modified 28 Jun 1999

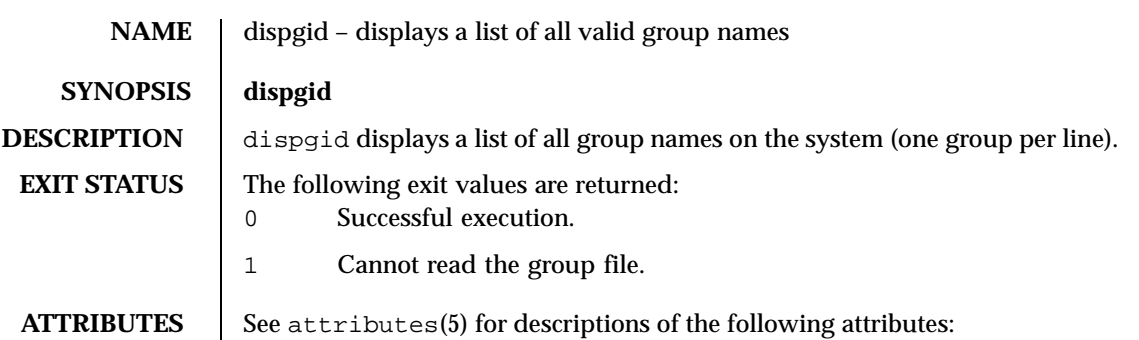

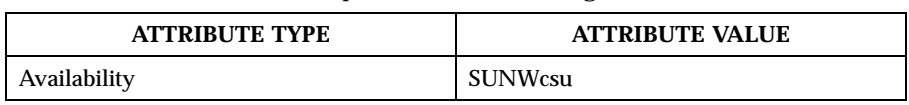

SEE ALSO <br>attributes(5)

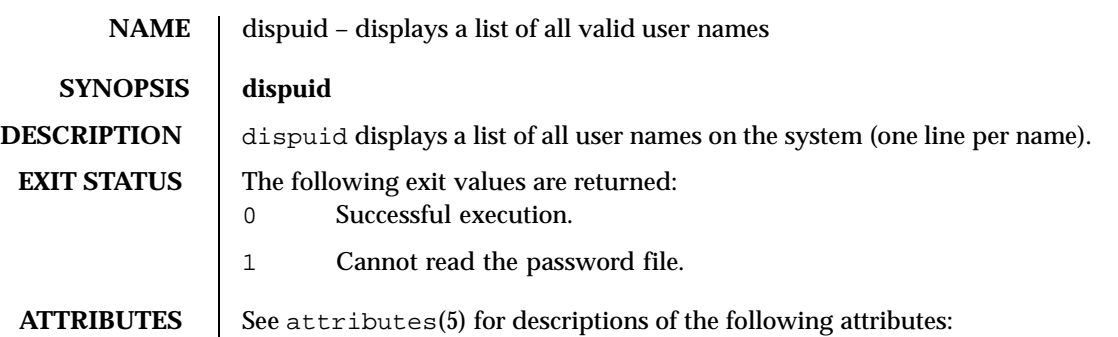

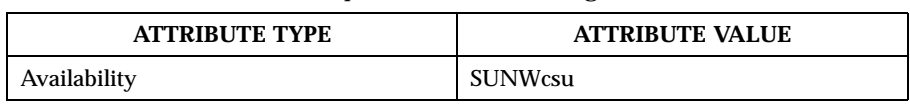

**SEE ALSO d** attributes(5)

306 SunOS 5.8 Last modified 14 Sep 1992

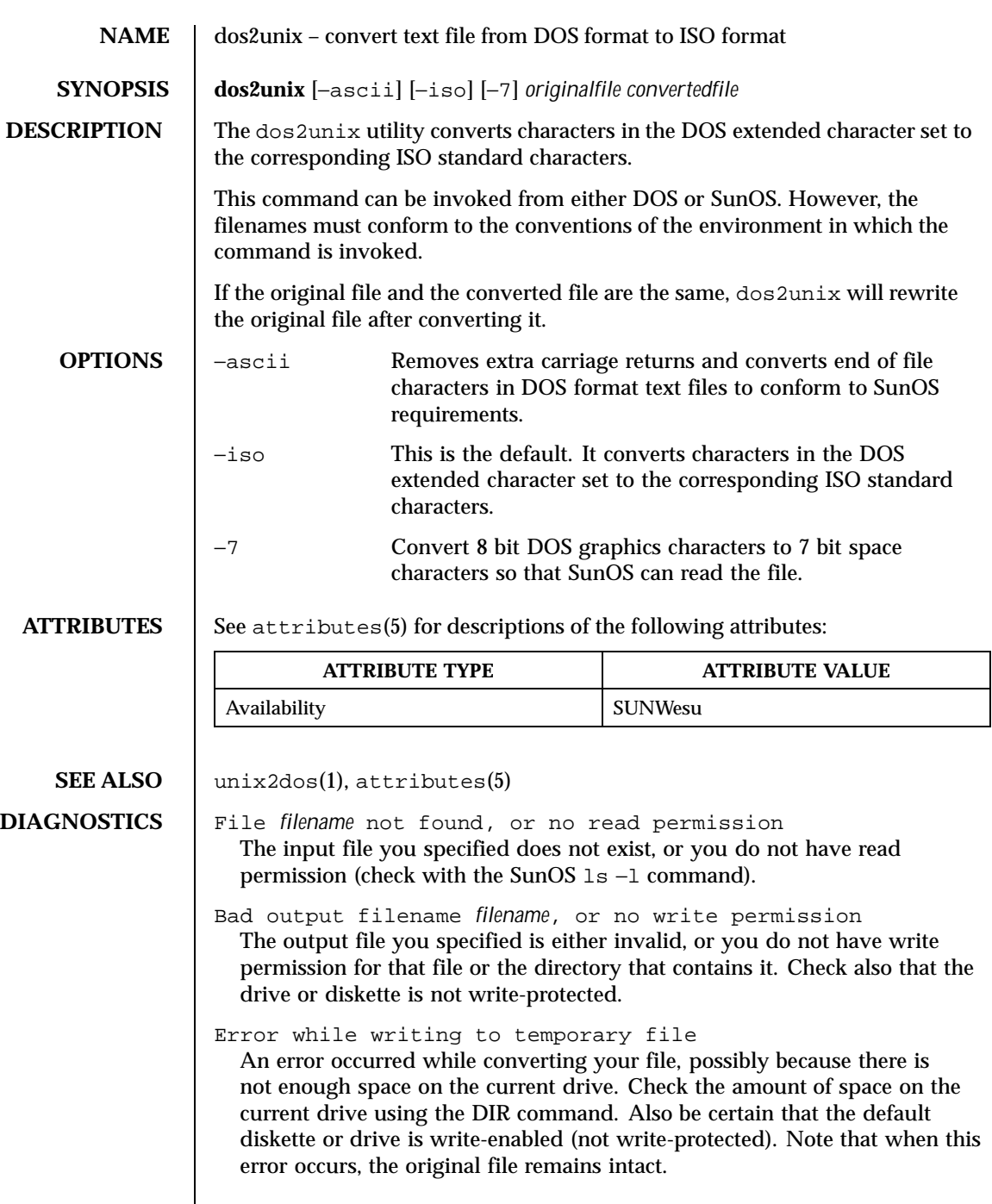

Last modified 14 Sep 1992 SunOS 5.8

Could not rename temporary file to *filename*. Translated temporary file name = *filename*. The program could not perform the final step in converting your file. Your converted file is stored under the name indicated on the second line of this message.

308 SunOS 5.8 Last modified 14 Sep 1992

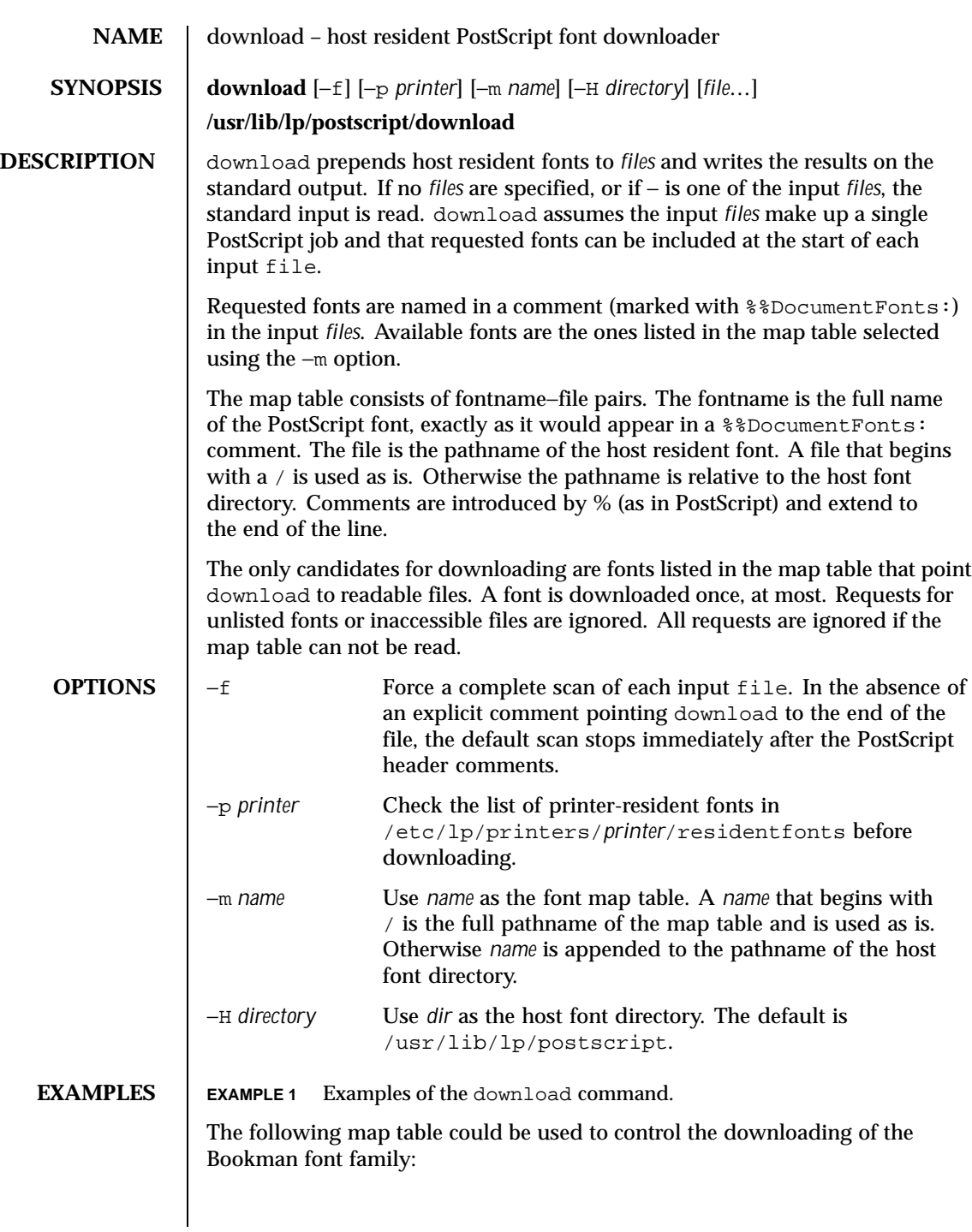

Last modified 9 Sep 1996 SunOS 5.8 309

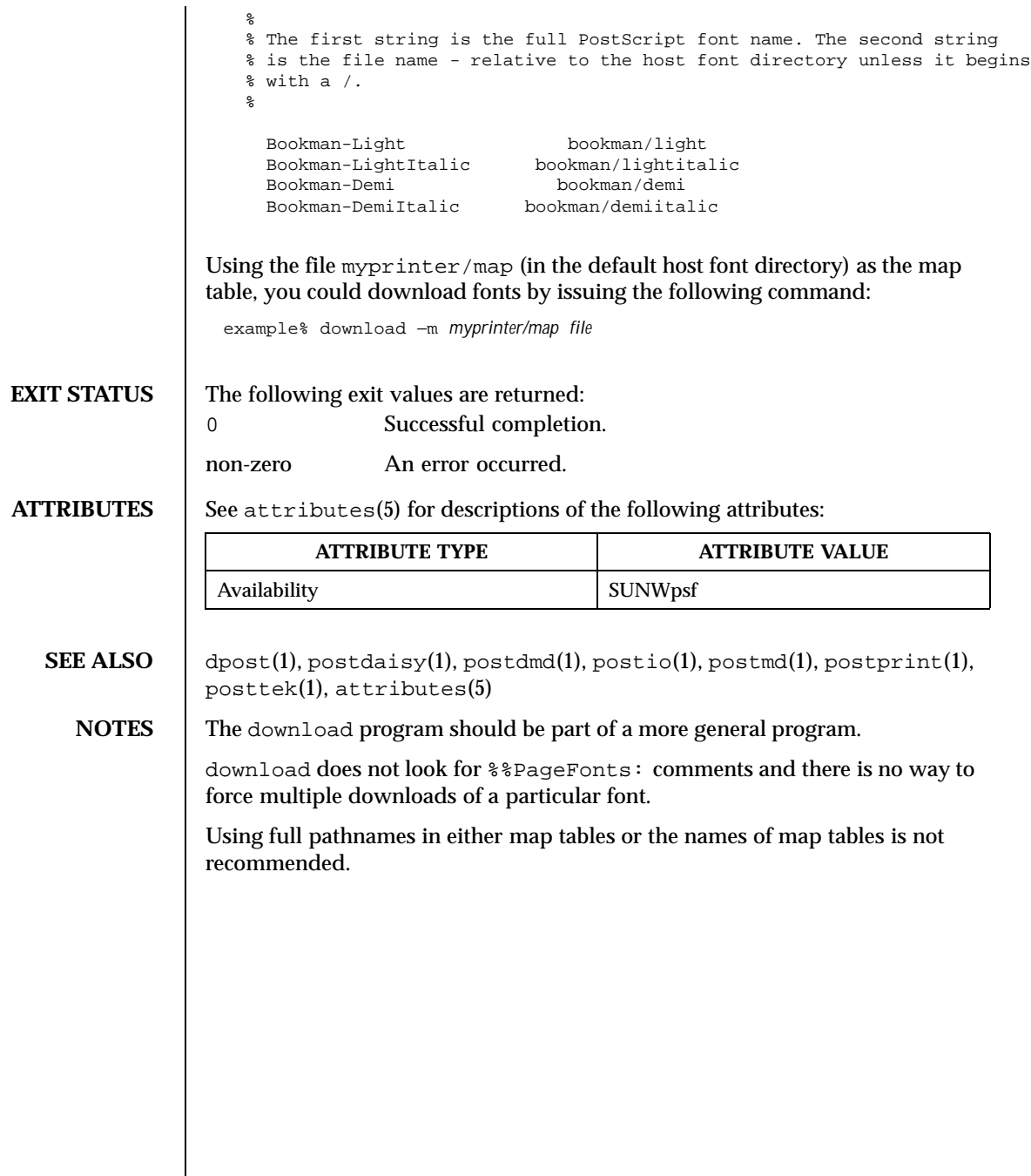

310 SunOS 5.8 Last modified 9 Sep 1996

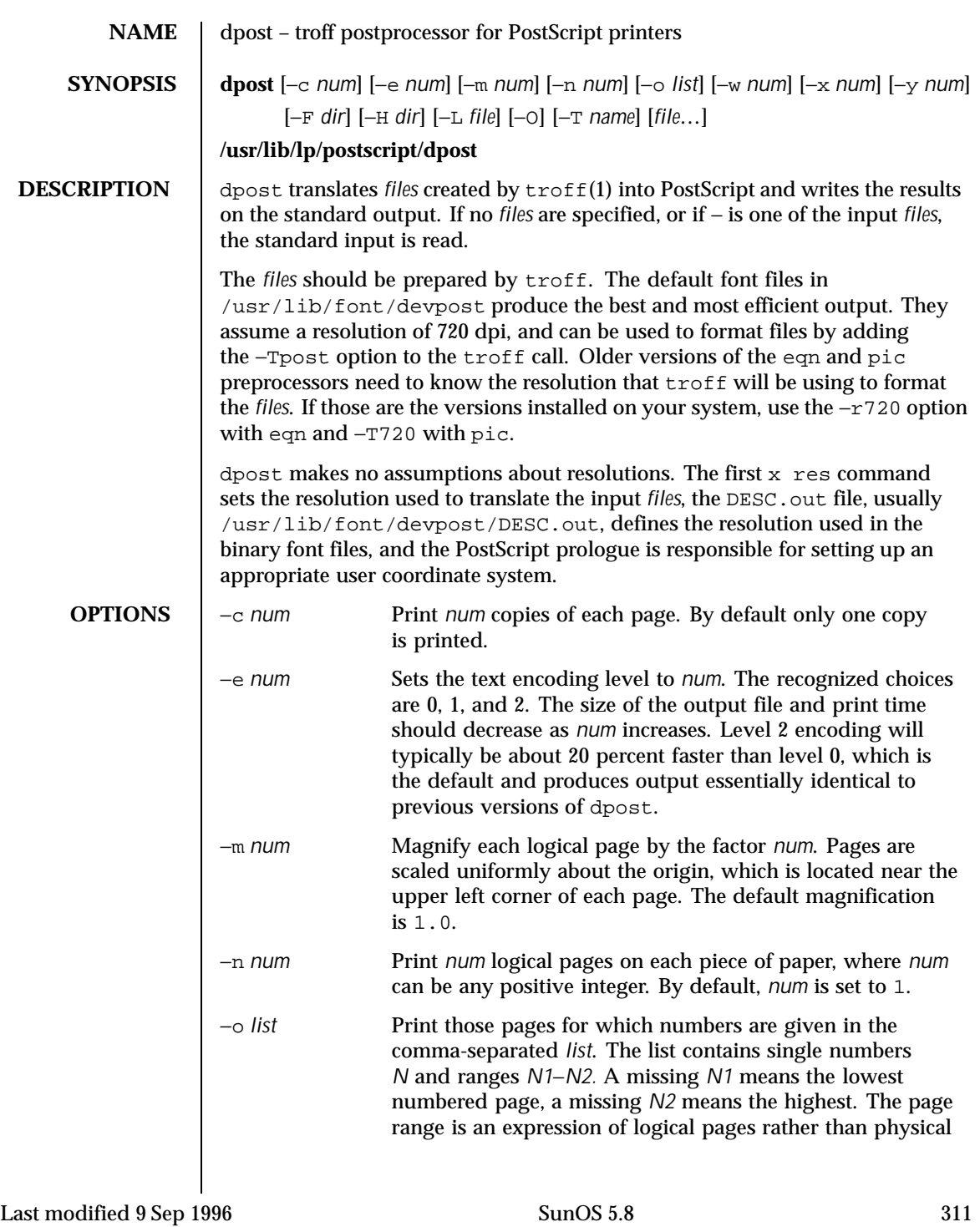

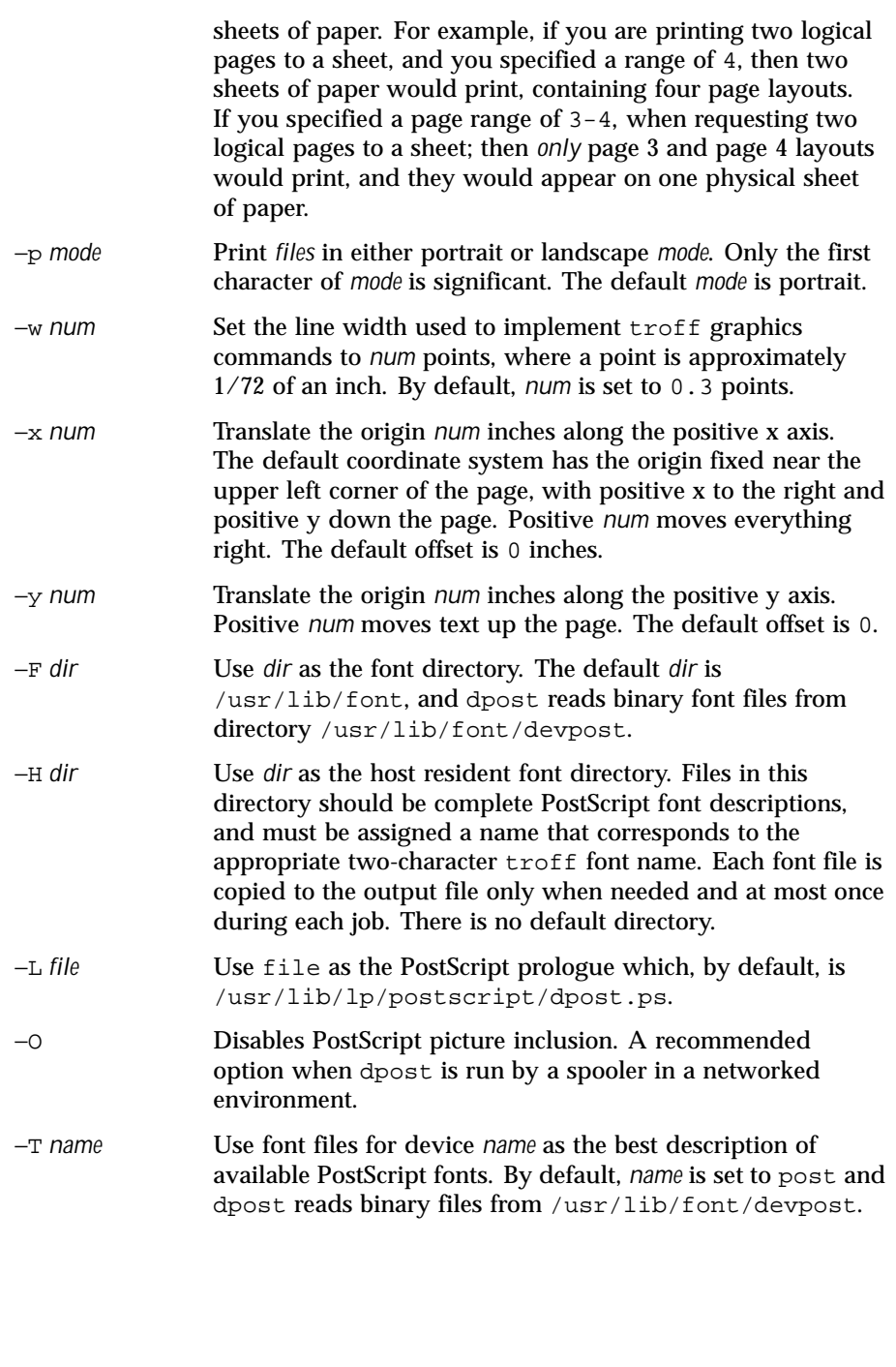

312 SunOS 5.8 Last modified 9 Sep 1996

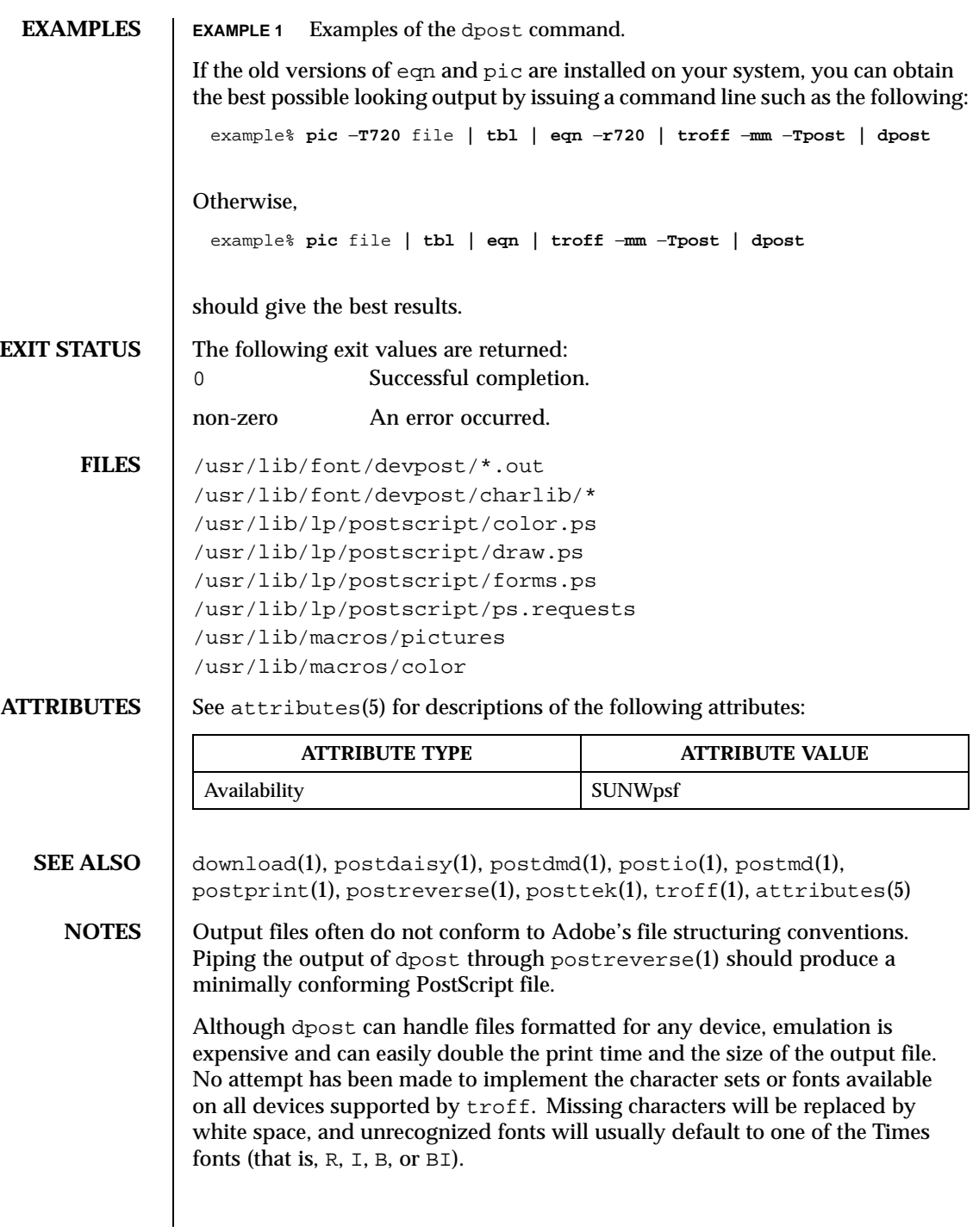

Last modified 9 Sep 1996 SunOS 5.8 313

An  $x$  res command must precede the first  $x$  init command, and all the input *files* should have been prepared for the same output device.

Use of the −T option is not encouraged. Its only purpose is to enable the use of other PostScript font and device description files, that perhaps use different resolutions, character sets, or fonts.

Although level 0 encoding is the only scheme that has been thoroughly tested, level 2 is fast and may be worth a try.

314 SunOS 5.8 Last modified 9 Sep 1996

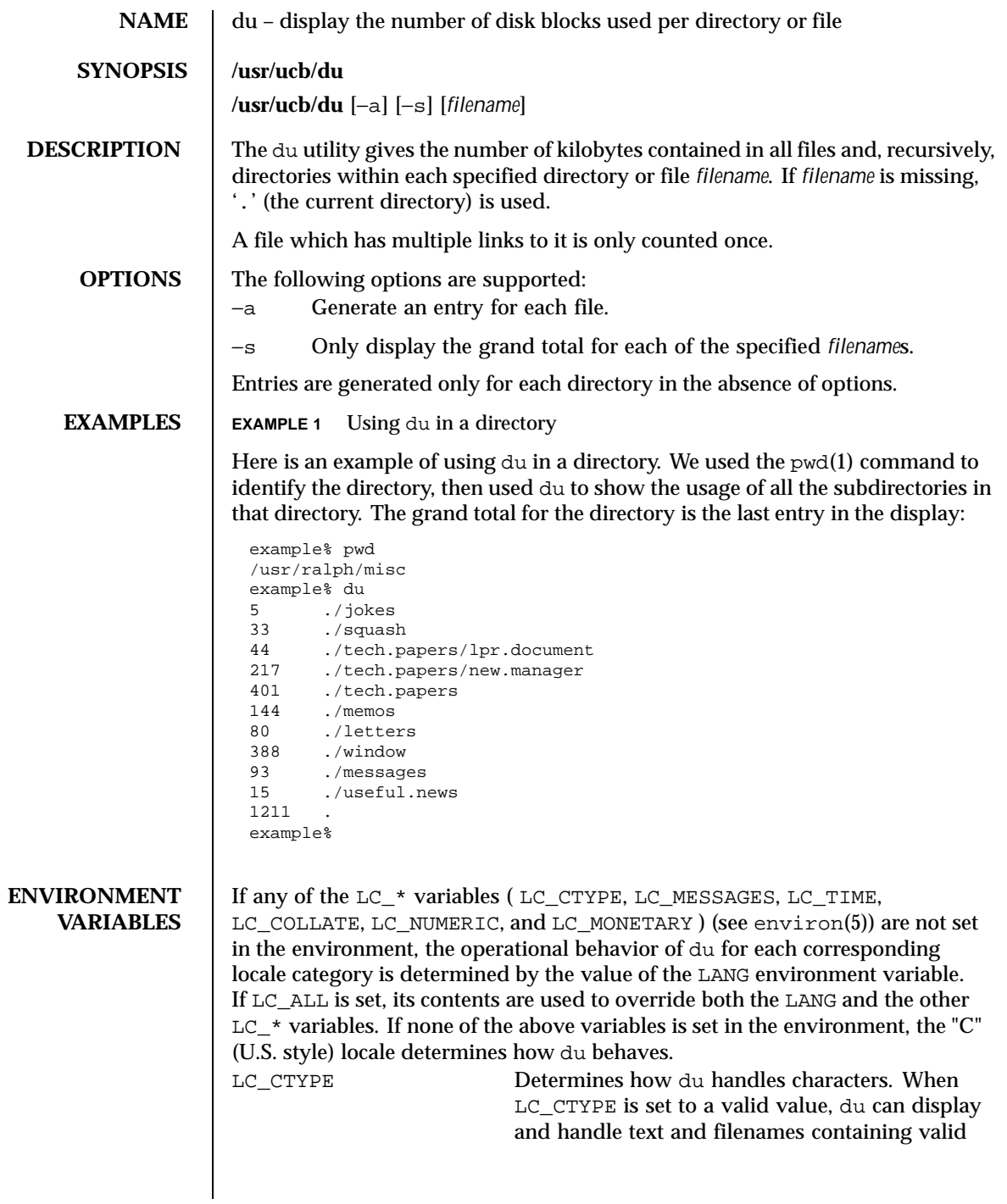

Last modified 14 Sep 1992 SunOS 5.8

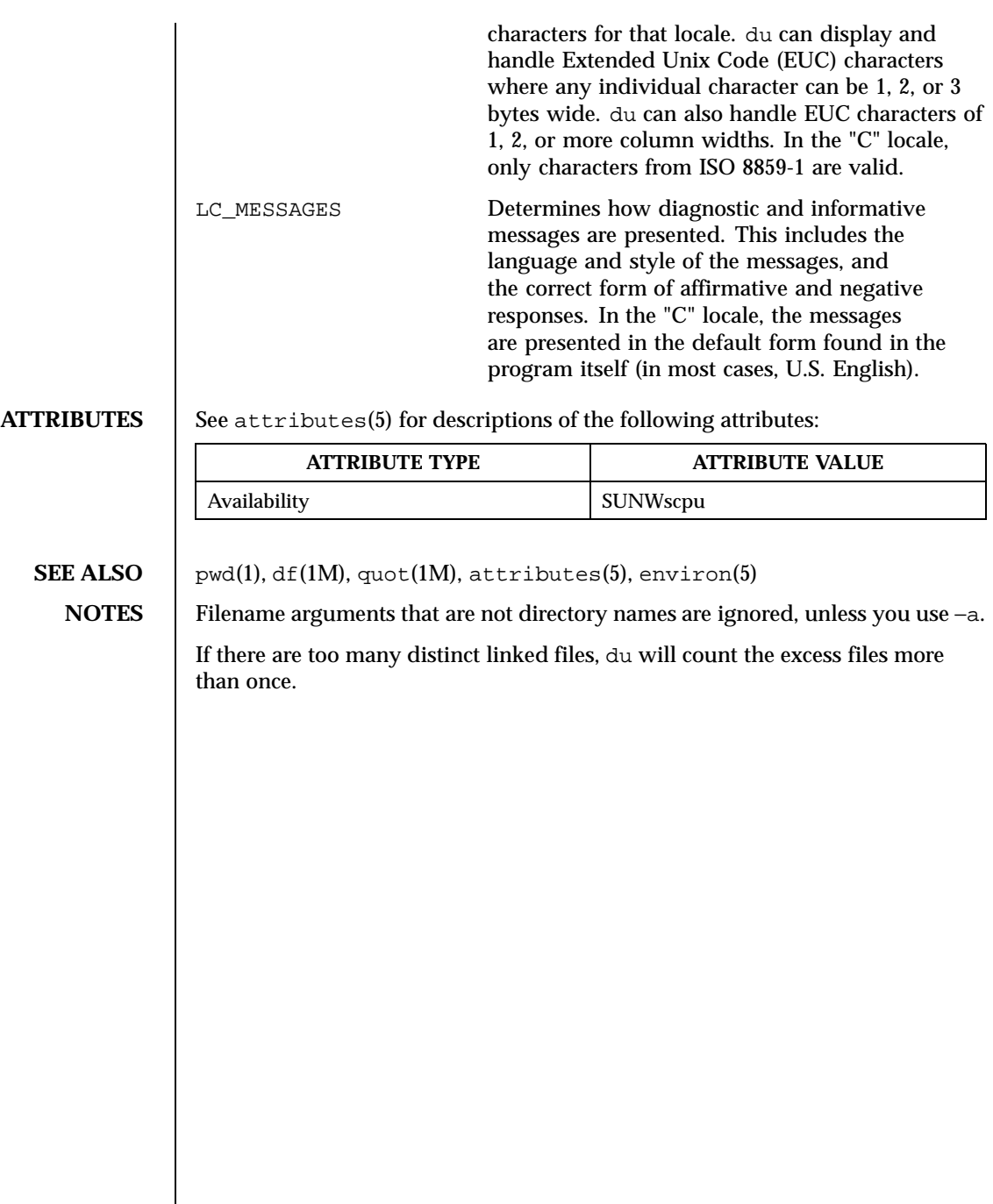

316 SunOS 5.8 Last modified 14 Sep 1992

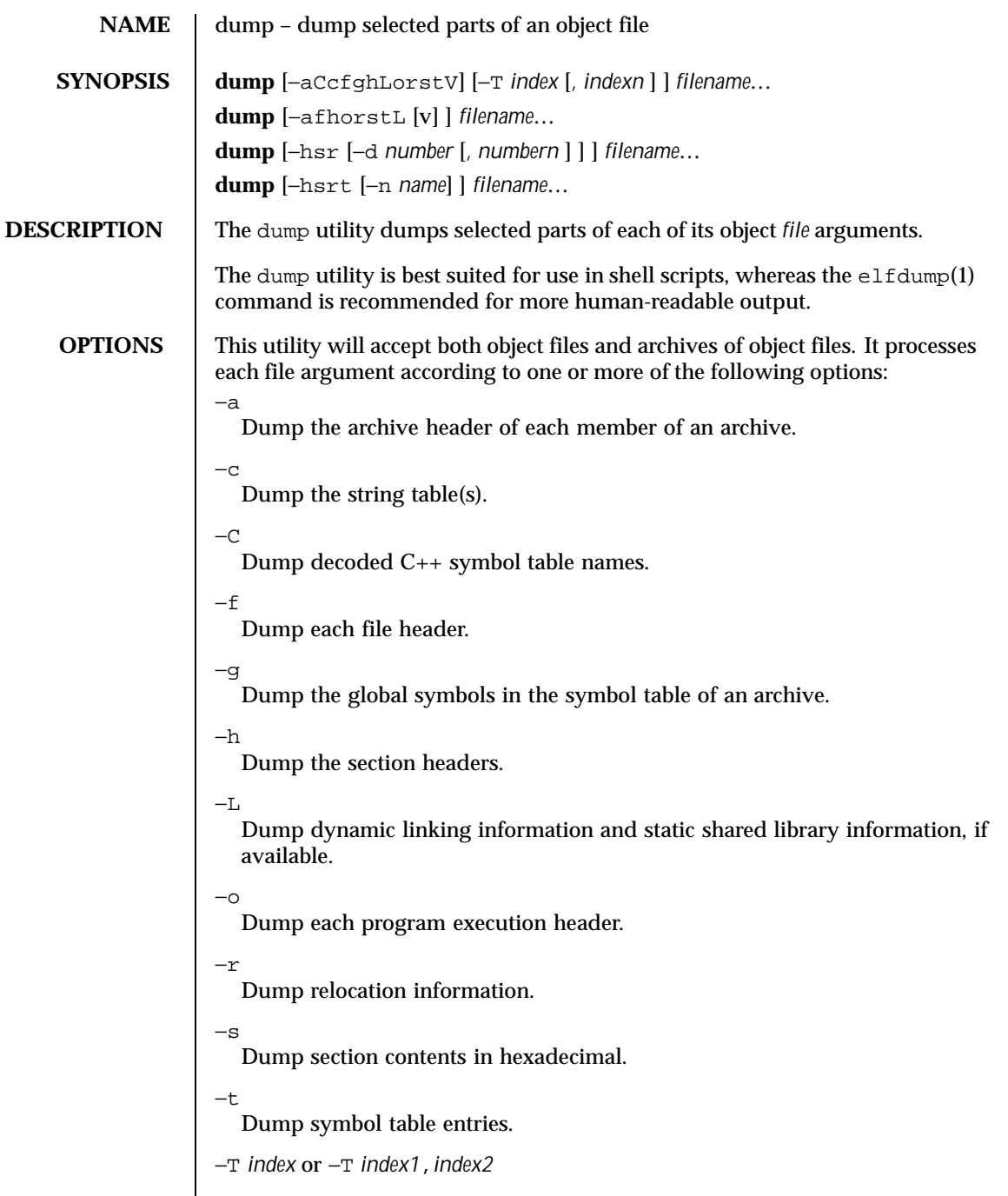

Last modified 2 Mar 1999 SunOS 5.8 317

Dump only the indexed symbol table entry defined by *index* or a range of entries defined by *index1*,*index2*.

 $-V$ 

Print version information.

The following modifiers are used in conjunction with the options listed above to modify their capabilities.

−d *number* or −d *number1*,*number2*

Dump the section number indicated by *number* or the range of sections starting at *number1* and ending at *number2*. This modifier can be used with −h, −s, and −r. When −d is used with −h or −s, the argument is treated as the number of a section or range of sections. When  $-d$  is used with  $-r$ , the argument is treated as the number of the section or range of sections to which the relocation applies. For example, to print out all relocation entries associated with the .text section, specify the number of the section as the argument to  $-d$ . If .text is section number 2 in the file, dump  $-r$ −d 2 will print all associated entries. To print out a specific relocation section, use dump −s −n *name* for raw data output, or dump −sv −n *name* for interpreted output.

−n *name*

Dump information pertaining only to the named entity. This modifier can be used with  $-h$ ,  $-s$ ,  $-r$ , and  $-t$ . When  $-n$  is used with  $-h$  or  $-s$ , the argument will be treated as the name of a section. When −n is used with −t or −r, the argument will be treated as the name of a symbol. For example, dump  $-t$  –n .text will dump the symbol table entry associated with the symbol whose name is .text, where dump −h −n .text will dump the section header information for the .text section.

Suppress printing of the headings.

 $-\nu$ 

−p

Dump information in symbolic representation rather than numeric. This modifier can be used with

- −a (date, user id, group id)
- −f (class, data, type, machine, version, flags)
- −h (type, flags)
- −L (value)
- −o (type, flags)
- −r (name, type)

318 SunOS 5.8 Last modified 2 Mar 1999

−s (interpret section contents wherever possible)

−t (type, bind)

When –v is used with –s, all sections that can be interpreted, such as the string table or symbol table, will be interpreted. For example, dump −sv −n .symtab *filename*. . . will produce the same formatted output as dump −tv *filename*. . . , but dump −s −n .symtab *filename*. . . will print raw data in hexadecimal. Without additional modifiers, dump −sv *filename*. . . will dump all sections in the files, interpreting all those that it can and dumping the rest (such as .text or .data) as raw data.

The dump utility attempts to format the information it dumps in a meaningful way, printing certain information in character, hexadecimal, octal or decimal representation as appropriate.

**ATTRIBUTES** See attributes(5) for descriptions of the following attributes:

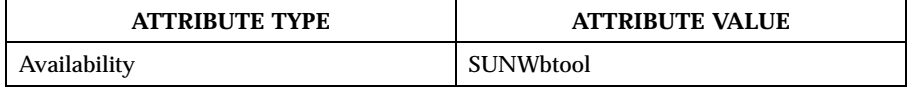

**SEE ALSO**  $\left|$  elfdump(1), nm(1), a.out(4), ar(4), attributes(5)

Last modified 2 Mar 1999 SunOS 5.8 319

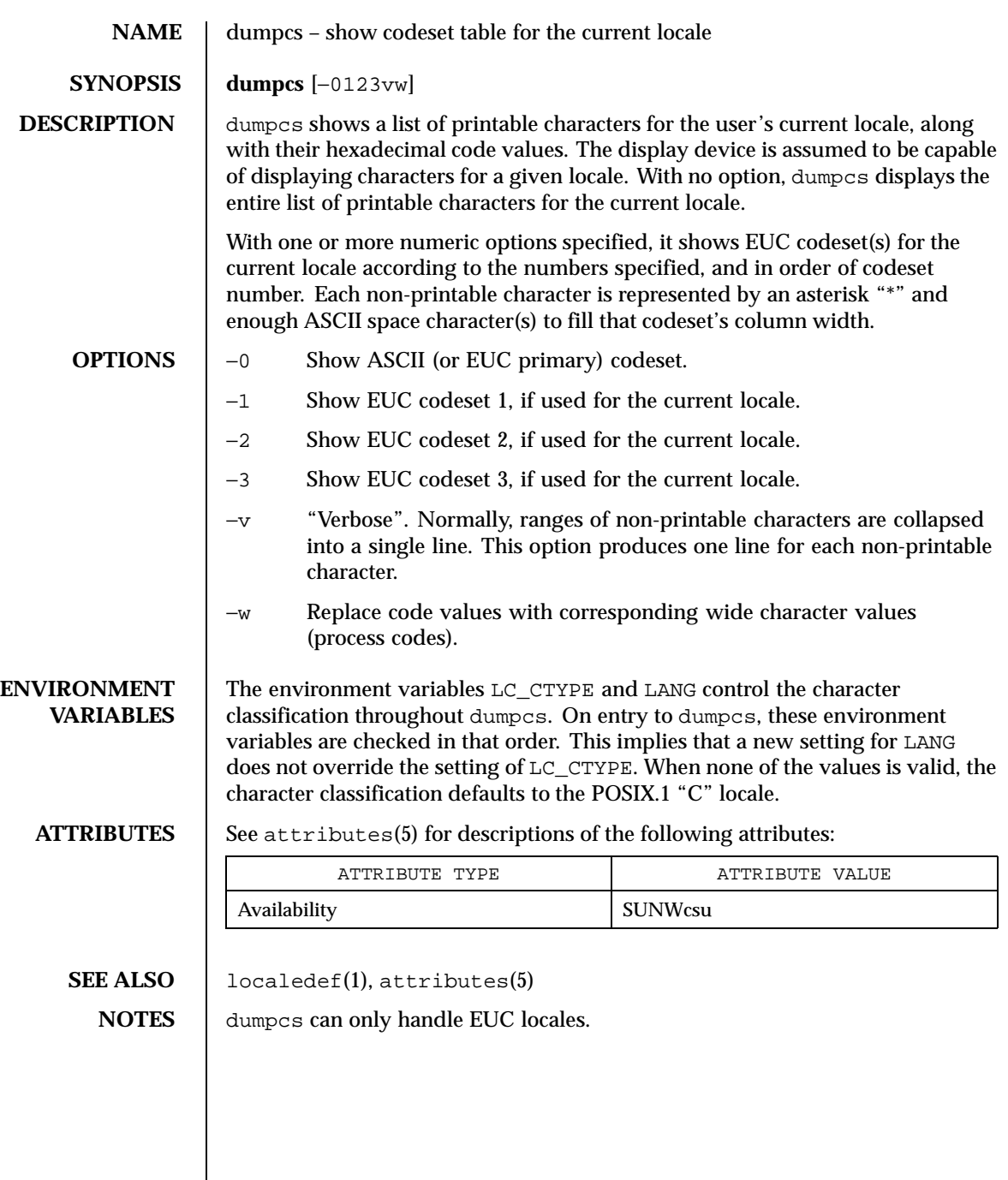

320 SunOS 5.8 Last modified 20 Dec 1996

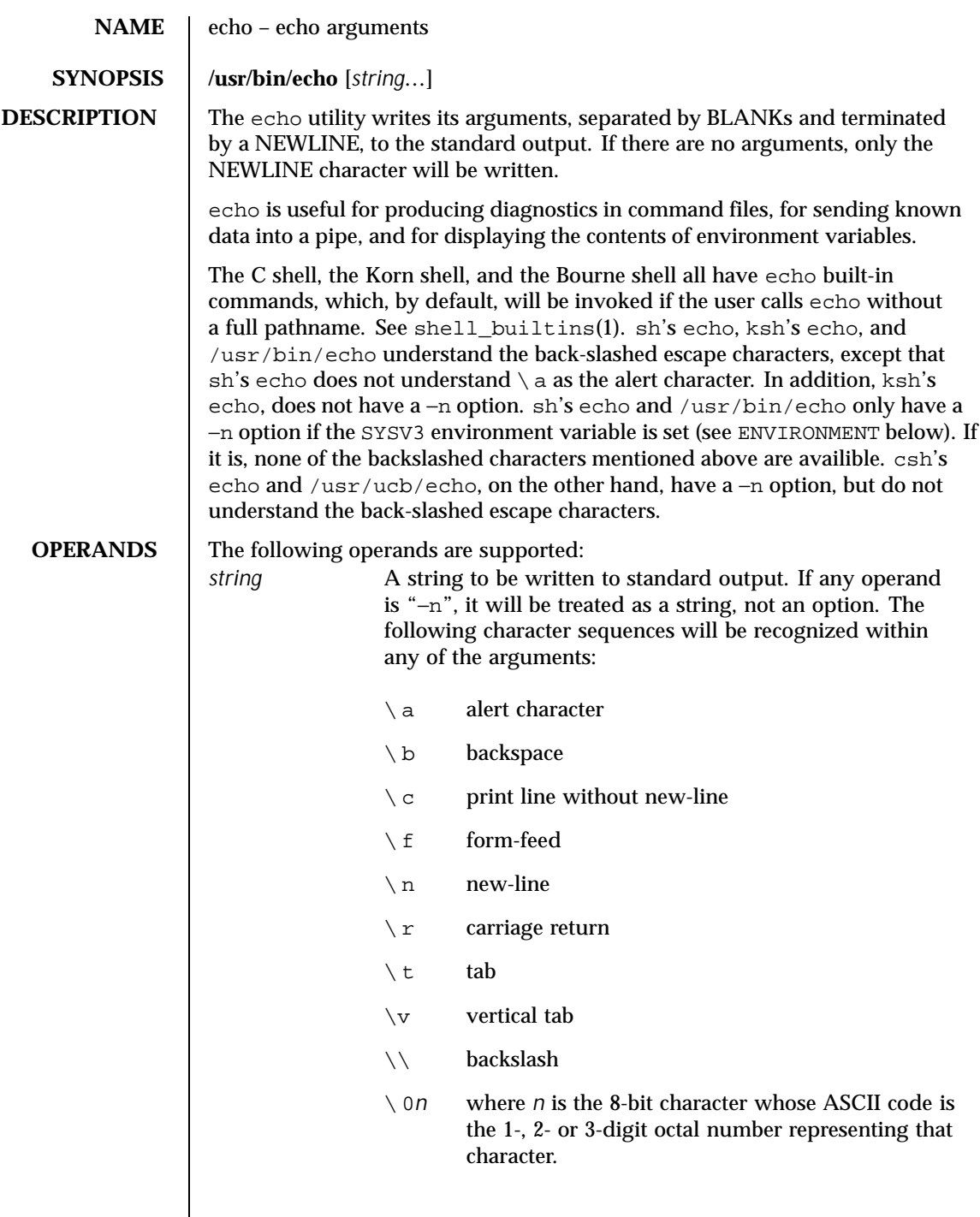

Last modified 8 Jan 1997 SunOS 5.8 321

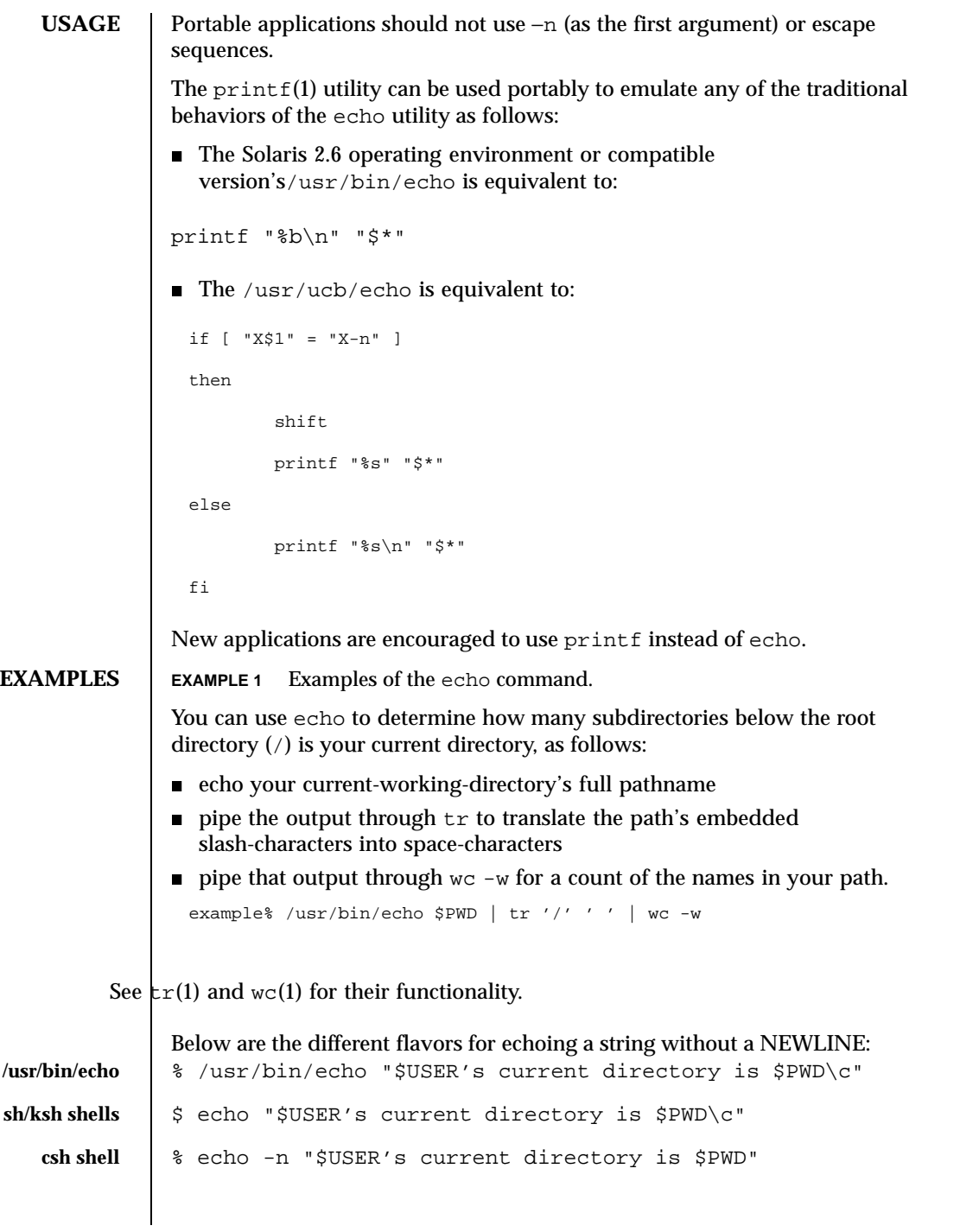

322 SunOS 5.8 Last modified 8 Jan 1997

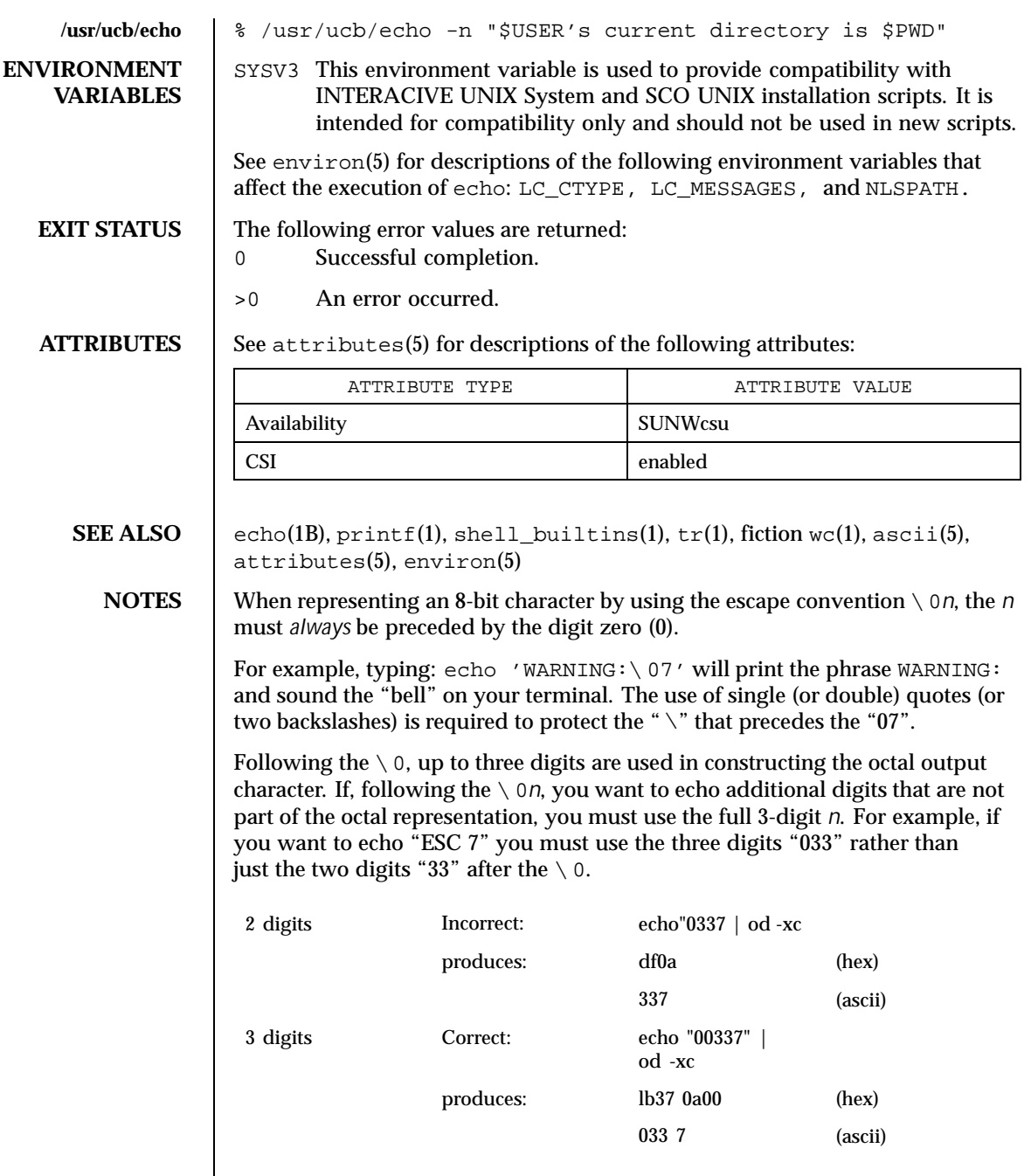

Last modified 8 Jan 1997 SunOS 5.8

For the octal equivalents of each character, see  $\text{asci}(5)$ .

324 SunOS 5.8 Last modified 8 Jan 1997
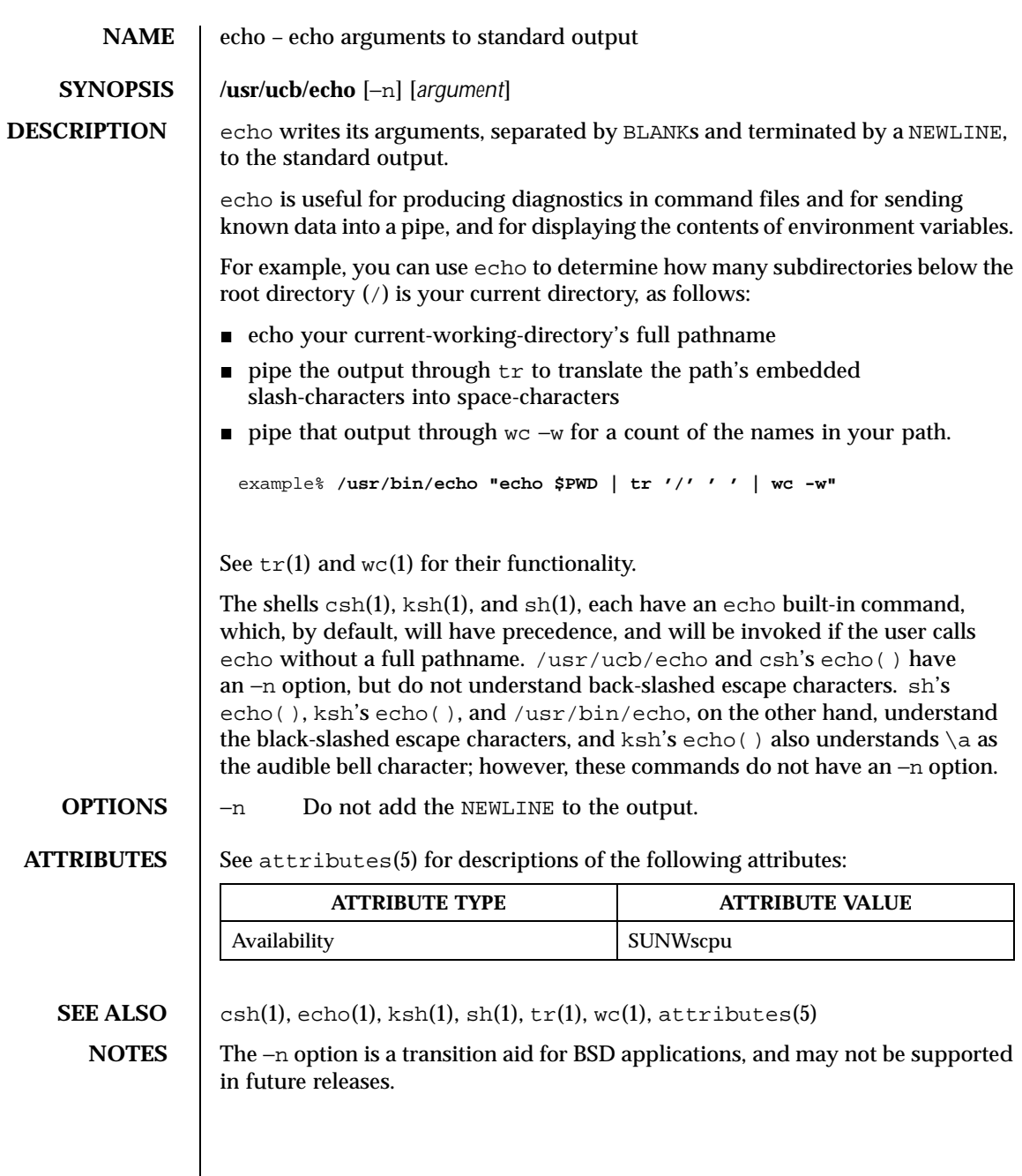

Last modified 3 Aug 1994 SunOS 5.8

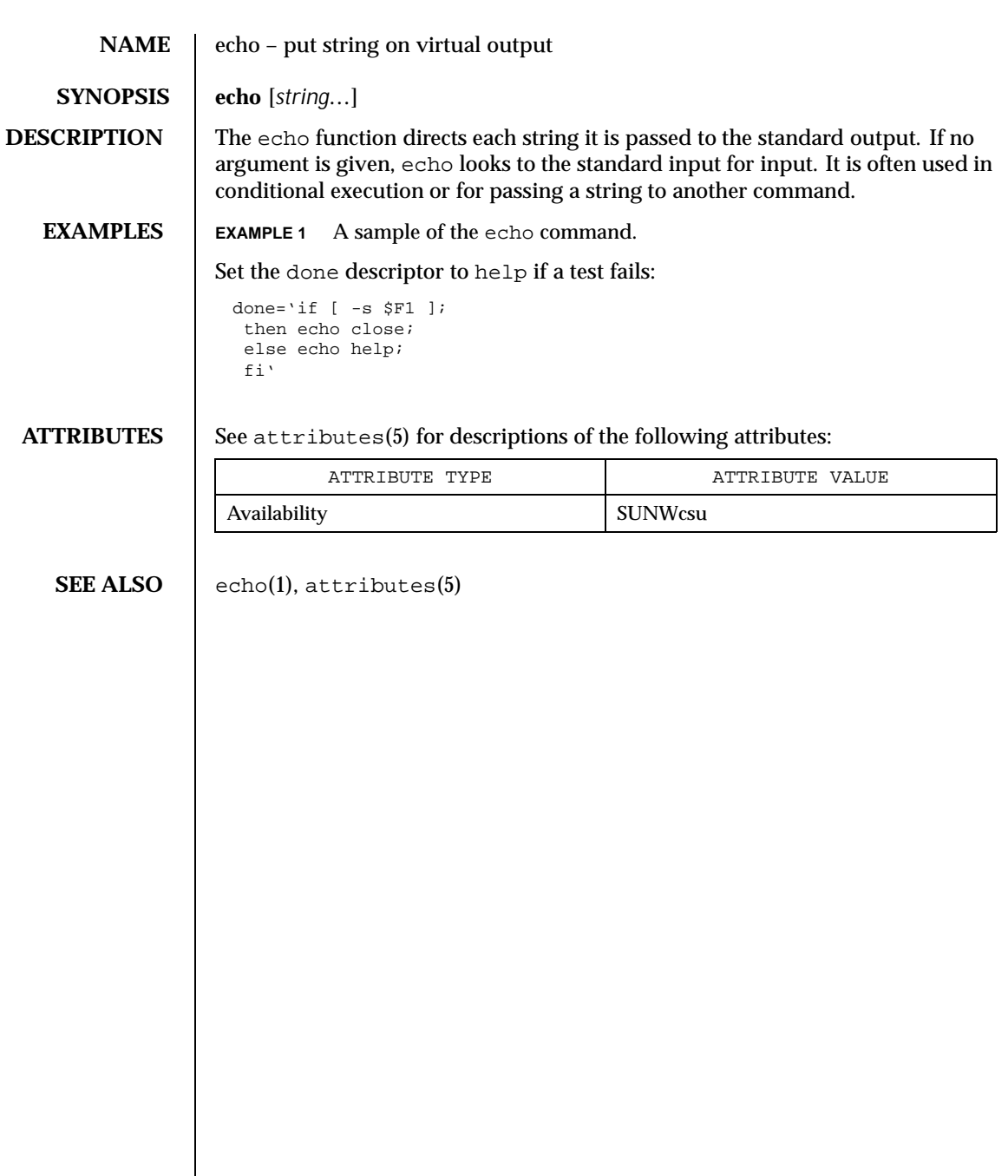

326 SunOS 5.8 Last modified 5 Jul 1990

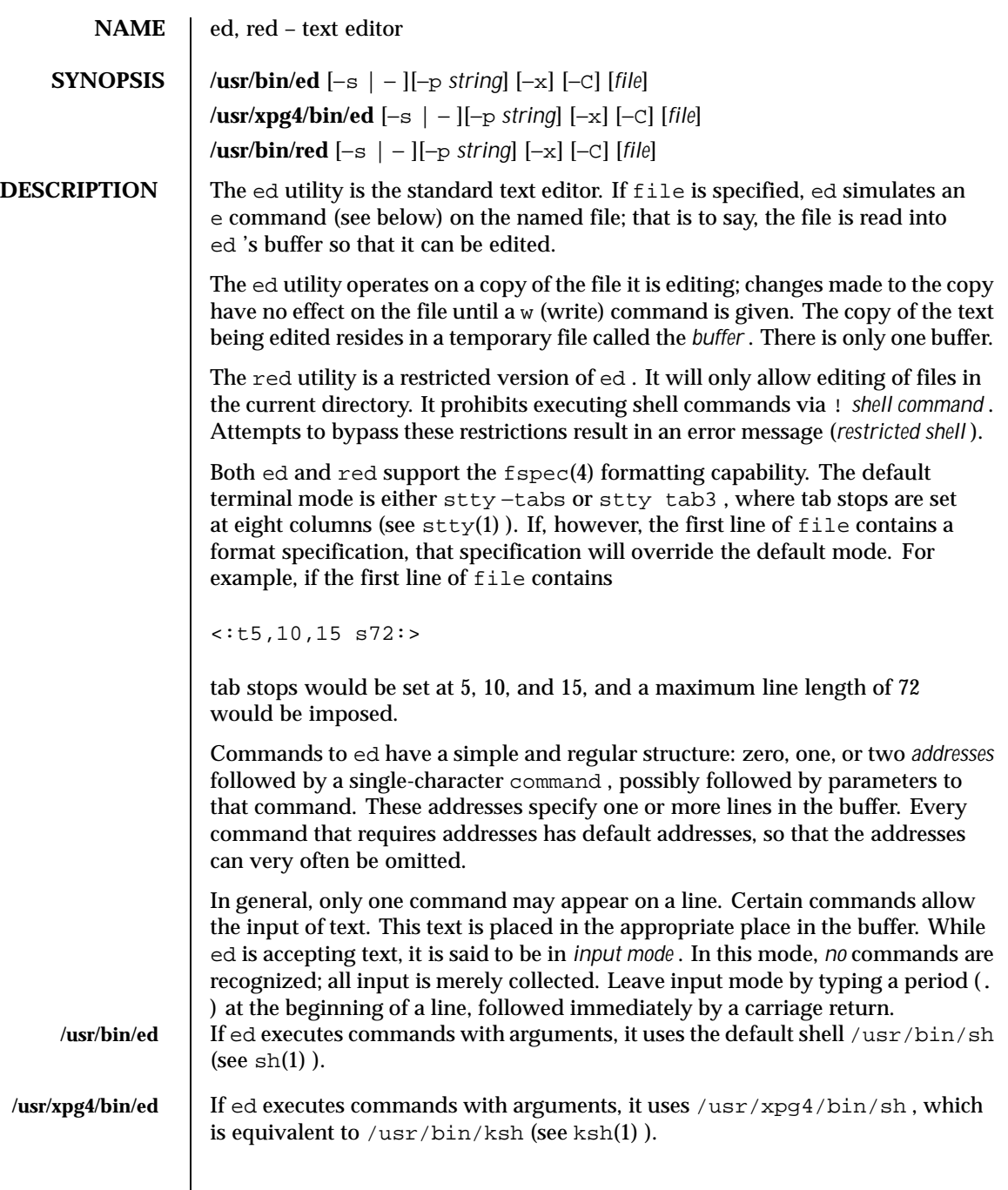

# **Regular Expressions** The ed utility supports a limited form of *regular expression* notation. Regular expressions are used in addresses to specify lines and in some commands (for example, s ) to specify portions of a line that are to be substituted. To understand addressing in ed , it is necessary to know that at any time there is a *current line* . Generally speaking, the current line is the last line affected by a command; the exact effect on the current line is discussed under the description of each command. Internationalized Basic Regular Expressions are used for all system-supplied locales. See regex(5) .

**ed Commands** Commands may require zero, one, or two addresses. Commands that require no addresses regard the presence of an address as an error. Commands that accept one or two addresses assume default addresses when an insufficient number of addresses is given; if more addresses are given than such a command requires, the last one(s) are used.

> Typically, addresses are separated from each other by a comma (, ). They may also be separated by a semicolon (; ). In the latter case, the first address is calculated, the current line (. ) is set to that value, and then the second address is calculated. This feature can be used to determine the starting line for forward and backward searches (see Rules 5 and 6, above). The second address of any two-address sequence must correspond to a line in the buffer that follows the line corresponding to the first address.

In the following list of ed commands, the parentheses shown prior to the command are *not* part of the address; rather, they show the default address(es) for the command.

Each address component can be preceded by zero or more blank characters. The command letter can be preceded by zero or more blank characters. If a suffix letter  $(1, n, or p)$  is given, it must immediately follow the command.

The  $e$ ,  $E$ ,  $f$ ,  $r$ , and w commands take an optional file parameter, separated from the command letter by one or more blank characters.

If changes have been made in the buffer since the last w command that wrote the entire buffer, ed will warn the user if an attempt is made to destroy the editor buffer via the e or q commands. The ed utility will write the string:

"?\ "

(followed by an explanatory message if *help mode* has been enabled via the H command) to standard output and will continue in command mode with the current line number unchanged. If the e or q command is repeated with no intervening command, it will take effect.

It is generally illegal for more than one command to appear on a line. However, any command (except  $\epsilon$  ,  $f$  ,  $r$  , or w ) may be suffixed by 1, n, or p in which case the current line is either listed, numbered or written, respectively, as discussed below under the  $1$ ,  $n$ , and  $p$  commands.

(.)a <*text* > .

> The a ppend command accepts zero or more lines of text and appends it after the addressed line in the buffer. The current line (. ) is left at the last inserted line, or, if there were none, at the addressed line. Address 0 is legal for this command: it causes the "appended" text to be placed at the beginning of the buffer. The maximum number of characters that may be entered from a terminal is 256 per line (including the new-line character).

 $($ .)c <*text* >

.

The c hange command deletes the addressed lines from the buffer, then accepts zero or more lines of text that replaces these lines in the buffer. The current line (. ) is left at the last line input, or, if there were none, at the first line that was not deleted; if the lines deleted were originally at the end of the buffer, the current line number will be set to the address of the new last line; if no lines remain in the buffer, the current line number will be set to 0.

C

Same as the X command, described later, except that ed assumes all text read in for the  $e$  and  $r$  commands is encrypted unless a null key is typed in.

 $(.,.)d$ 

The d elete command deletes the addressed lines from the buffer. The line after the last line deleted becomes the current line; if the lines deleted were originally at the end of the buffer, the new last line becomes the current line. If no lines remain in the buffer, the current line number will be set to 0.

e *file*

The e dit command deletes the entire contents of the buffer and then reads the contents of file into the buffer. The current line (. ) is set to the last line of the buffer. If file is not given, the currently remembered file name, if any, is used (see the f command). The number of bytes read will be written to standard output, unless the −s option was specified, in the following format:

Last modified 18 Mar 1997 SunOS 5.8 SunOS 5.8 329

"%d\ " <*number of bytes read* >

file is remembered for possible use as a default file name in subsequent e,  $E$ ,  $r$ , and w commands. If file is replaced by !, the rest of the line is taken to be a shell  $( sh(1) )$  command whose output is to be read. Such a shell command is *not* remembered as the current file name. See also DIAGNOSTICS below. All marks will be discarded upon the completion of a successful e command. If the buffer has changed since the last time the entire buffer was written, the user will be warned, as described previously.

E *file*

The  $E$  dit command is like  $e$ , except that the editor does not check to see if any changes have been made to the buffer since the last w command.

f *file*

If file is given, the f command will change the currently remembered path name to file ; whether the name is changed or not, it then will write the (possibly new) currently remembered path name to the standard output in the following format:

"%s\ " *pathname*

The current line number is unchanged.

#### (1,\$)g/ *RE* / *command list*

In the g lobal command, the first step is to mark every line that matches the given *RE* . Then, for every such line, the given *command list* is executed with the current line (. ) initially set to that line. When the g command completes, the current line number will have the value assigned by the last command in the command list. If there were no matching lines, the current line number will not be changed. A single command or the first of a list of commands appears on the same line as the global command. All lines of a multi-line list except the last line must be ended with a backslash  $(\setminus \setminus)$ ; a, i, and c commands and associated input are permitted. The. terminating input mode may be omitted if it would be the last line of the *command list* . An empty command *list* is equivalent to the p command. The g , G , v , V , and ! commands are *not* permitted in the *command list* . See also the NOTES and the last paragraph before FILES below. Any character other than space or newline can be used instead of a slash to delimit the *RE* . Within the *RE* , the *RE* delimiter itself can be used as a literal character if it is preceded by a backslash.

(1,\$)G/ *RE* /

In the interactive G lobal command, the first step is to mark every line that matches the given *RE* . Then, for every such line, that line is written to

standard output, the current line (. ) is changed to that line, and any *one* command (other than one of the  $a, c, i, q, G, v$ , and V commands) may be input and is executed. After the execution of that command, the next marked line is written, and so on; a new-line acts as a null command; an & causes the re-execution of the most recent non-null command executed within the current invocation of G . Note: The commands input as part of the execution of the G command may address and affect *any* lines in the buffer. The final value of the current line number will be the value set by the last command successfully executed. (Note that the last command successfully executed will be the G command itself if a command fails or the null command is specified.) If there were no matching lines, the current line number will not be changed. The G command can be terminated by a SIGINT signal. The G command can be terminated by an interrupt signal (ASCII DEL or BREAK). Any character other than space or newline can be used instead of a slash to delimit the *RE* . Within the *RE* , the *RE* delimiter itself can be used as a literal character if it is preceded by a backslash.

h

The help command gives a short error message that explains the reason for the most recent ? diagnostic. The current line number is unchanged.

H

The Help command causes ed to enter a mode in which error messages are written for all subsequent ? diagnostics. It will also explain the previous ? if there was one. The H command alternately turns this mode on and off; it is initially off. The current line number is unchanged.

# $( . )$ i

.

<*text* >

The insert command accepts zero or more lines of text and inserts it before the addressed line in the buffer. The current line (. ) is left at the last inserted line, or, if there were none, at the addressed line. This command differs from the a command only in the placement of the input text. Address 0 is not legal for this command. The maximum number of characters that may be entered from a terminal is 256 per line (including the new-line character).

## $( . , . + 1) j$

The join command joins contiguous lines by removing the appropriate new-line characters. If exactly one address is given, this command does nothing. If lines are joined, the current line number will be set to the address of the joined line; otherwise, the current line number is unchanged.

(.)k *x*

The mark command marks the addressed line with name *x* , which must be an ASCII lower-case letter (a −z ). The address *4x* then addresses this line; the current line (. ) is unchanged.

 $(.,.)1$ 

The 1 command writes to standard output the addressed lines in a visually unambiguous form. The characters  $(\setminus \setminus, \setminus \setminus, \setminus \setminus f, \setminus \setminus r, \setminus \setminus t$ ,  $\setminus \setminus v$  ) will be written as the corresponding escape sequence; the  $\setminus$  in that table is not applicable. Non-printable characters not in the table will be written as one three-digit octal number (with a preceding backslash character) for each byte in the character (most significant byte first).

Long lines will be folded, with the point of folding indicated by writing backslash/newline character; the length at which folding occurs is unspecified, but should be appropriate for the output device. The end of each line will be marked with a  $\sin A$  1 command can be appended to any other command other than  $e$ ,  $E$ ,  $f$ ,  $q$ ,  $Q$ ,  $r$ ,  $w$ ,  $or 1$ . The current line number will be set to the address of the last line written.

(.,.)m *a*

The m ove command repositions the addressed line(s) after the line addressed by *a* . Address 0 is legal for *a* and causes the addressed line(s) to be moved to the beginning of the file. It is an error if address *a* falls within the range of moved lines; the current line (. ) is left at the last line moved.

 $($ ., . $)$ n

The n umber command writes the addressed lines, preceding each line by its line number and a tab character; the current line (. ) is left at the last line written. The n command may be appended to any command other than  $e$ ,  $E$ ,  $f$ ,  $q$ ,  $Q$ ,  $r$ ,  $w$ ,  $or$ !.

 $(.,.)p$ 

The p rint command writes the addressed lines to standard output; the current line  $(.)$  is left at the last line written. The p command may be appended to any command other than  $e, E, f, q, Q, r, w, or \, \mathcal{C}$ . For example, dp deletes the current line and writes the new current line.

P

The P command causes ed to prompt with an asterisk (\* ) (or *string* , if −p is specified) for all subsequent commands. The P command alternatively turns this mode on and off; it is initially on if the −p option is specified, otherwise off. The current line is unchanged.

q

The q uit command causes ed to exit. If the buffer has changed since the last time the entire buffer was written, the user will be warned; see DIAGNOSTICS .

 $\circ$ 

The editor exits without checking if changes have been made in the buffer since the last w command.

(\$)r *file*

The  $r$  ead command reads the contents of file into the buffer. If file is not given, the currently remembered file name, if any, is used (see the e and f commands). The currently remembered file name is *not* changed unless file is the very first file name mentioned since ed was invoked. Address 0 is legal for  $r$  and causes the file to be read in at the beginning of the buffer. If the read is successful and the −s option was not specified, the number of characters read is written to standard output in the following format:

%d\ , <*number of bytes read* >

The current line  $(.)$  is set to the last line read. If file is replaced by  $: .$ , the rest of the line is taken to be a shell command (see  $\text{sh}(1)$ ) whose output is to be read. For example,  $\zeta r$  ! Is appends the current directory to the end of the file being edited. Such a shell command is *not* remembered as the current file name.

```
(.,.)s/ RE / replacement /
```
- $(.,.)_s$  /  $RE$  / *replacement* / *count*, *count* =  $[1-512]$
- (.,.)s/ *RE* / *replacement* /g
- (.,.)s/ *RE* / *replacement* /l
- (.,.)s/ *RE* / *replacement* /n
- (.,.)s/ *RE* / *replacement* /p

The s ubstitute command searches each addressed line for an occurrence of the specified *RE* . Zero or more substitution commands can be specified. In each line in which a match is found, all (non-overlapped) matched strings are replaced by the *replacement* if the global replacement indicator g appears after the command. If the global indicator does not appear, only the first occurrence of the matched string is replaced. If a number *count* appears after the command, only the *count* -th occurrence of the matched string on each addressed line is replaced. It is an error if the substitution fails on *all* addressed lines. Any character other than space or new-line may be used instead of the slash (/ ) to delimit the *RE* and the *replacement* ; the current line (. ) is left at the last line on which a substitution occurred. Within the *RE* , the *RE* delimiter itself can be used as a literal character if it is preceded by a backslash. See also the last paragraph before FILES below.

An ampersand (& ) appearing in the *replacement* is replaced by the string matching the  $RE$  on the current line. The special meaning of  $\alpha$  in this context may be suppressed by preceding it by  $\setminus \setminus$ . As a more general feature, the

characters  $\setminus \setminus n$ , where *n* is a digit, are replaced by the text matched by the *n* -th regular subexpression of the specified *RE* enclosed between  $\setminus \setminus$ and \\) . When nested parenthesized subexpressions are present, *n* is determined by counting occurrences of  $\setminus \setminus$  starting from the left. When the character % is the only character in the *replacement* , the *replacement* used in the most recent substitute command is used as the *replacement* in the current substitute command; if there was no previous substitute command, the use of % in this manner is an error. The % loses its special meaning when it is in a replacement string of more than one character or is preceded by a \\ . For each backslash (\\) encountered in scanning *replacement* from beginning to end, the following character loses its special meaning (if any). It is unspecified what special meaning is given to any character other than  $\alpha$ ,  $\setminus \setminus$  ,  $\mathcal{E}$  , or digits.

A line may be split by substituting a new-line character into it. The new-line in the *replacement* must be escaped by preceding it by \\ . Such substitution cannot be done as part of a  $\alpha$  or v command list. The current line number will be set to the address of the last line on which a substitution is performed. If no substitution is performed, the current line number is unchanged. If a line is split, a substitution is considered to have been performed on each of the new lines for the purpose of determining the new current line number. A substitution is considered to have been performed even if the replacement string is identical to the string that it replaces.

The substitute command supports the following indicators:

- *count* Substitute for the *count* th occurrence only of the *RE* found on each addressed line. *count* must be between 1 -512 .
- g Globally substitute for all non-overlapping instances of the *RE* rather than just the first one. If both g and *count* are specified, the results are unspecified.
- l Write to standard output the final line in which a substitution was made. The line will be written in the format specified for the 1 command.
- n Write to standard output the final line in which a substitution was made. The line will be written in the format specified for the n command.
- p Write to standard output the final line in which a substitution was made. The line will be written in the format specified for the p command.

(.,.)t *a*

This command acts just like the m command, except that a *copy* of the addressed lines is placed after address a (which may be 0); the current line (. ) is left at the last line copied.

u

The u ndo command nullifies the effect of the most recent command that modified anything in the buffer, namely the most recent  $a, c, d, g, i, j$ ,  $m, r, s, t, u, v, G, or V$  command. All changes made to the buffer by a g , G , v , or V global command will be undone as a single change; if no changes were made by the global command (such as with  $g / RE / p$ ), the u command will have no effect. The current line number will be set to the value it had immediately before the command being undone started.

(1,\$)v/ *RE* / *command list*

This command is the same as the global command  $g$ , except that the lines marked during the first step are those that do *not* match the *RE* .

(1,\$)V/ *RE* /

This command is the same as the interactive global command G , except that the lines that are marked during the first step are those that do *not* match the *RE* .

(1,\$)w *file*

The w rite command writes the addressed lines into file. If file does not exist, it is created with mode 666 (readable and writable by everyone), unless your file creation mask dictates otherwise; see the description of the umask special command on sh(1) . The currently remembered file name is *not* changed unless file is the very first file name mentioned since ed was invoked. If no file name is given, the currently remembered file name, if any, is used (see the  $e$  and  $f$  commands); the current line  $($ .  $)$  is unchanged. If the command is successful, the number of characters written is printed, unless the −s option is specified in the following format:

"%d\ ", <*number of bytes written* >

If file is replaced by ! , the rest of the line is taken to be a shell (see  $\text{sh}(1)$ ) ) command whose standard input is the addressed lines. Such a shell command is *not* remembered as the current path name. This usage of the write command with ! is to be considered as a "last w command that wrote the entire buffer".

#### (1,\$)W *file*

This command is the same as the w rite command above, except that it appends the addressed lines to the end of file if it exists. If file does not exist, it is created as described above for the w command.

Last modified 18 Mar 1997 SunOS 5.8 SunOS 5.8 335

## X

An educated guess is made to determine whether text read for the e and r commands is encrypted. A null key turns off encryption. Subsequent e , r , and w commands will use this key to encrypt or decrypt the text. An explicitly empty key turns off encryption. Also, see the −x option of ed .

 $(5)$  =

The line number of the addressed line will be written to standard output in the following format:

```
"%d\ " <line number >
```
The current line number is unchanged by this command.

! *shell command*

The remainder of the line after the ! is sent to the UNIX system shell (see sh(1) ) to be interpreted as a command. Within the text of that command, the unescaped character % is replaced with the remembered file name; if a ! appears as the first character of the shell command, it is replaced with the text of the previous shell command. Thus, !! will repeat the last shell command. If any replacements of % or ! are performed, the modified line will be written to the standard output before command is executed. The ! command will write:

"!\ "

to standard output upon completion, unless the −s option is specified. The current line number is unchanged.

 $(. + 1)$  <new-line>

An address alone on a line causes the addressed line to be written. A new-line alone is equivalent to .+1p ; it is useful for stepping forward through the buffer. The current line number will be set to the address of the written line.

If an interrupt signal (ASCII DEL or BREAK) is sent, ed writes a "?\ " and returns to *its* command level.

The ed utility will take the standard action for all signals with the following exceptions:

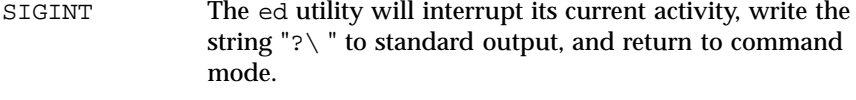

SIGHUP If the buffer is not empty and has changed since the last write, the ed utility will attempt to write a copy of the

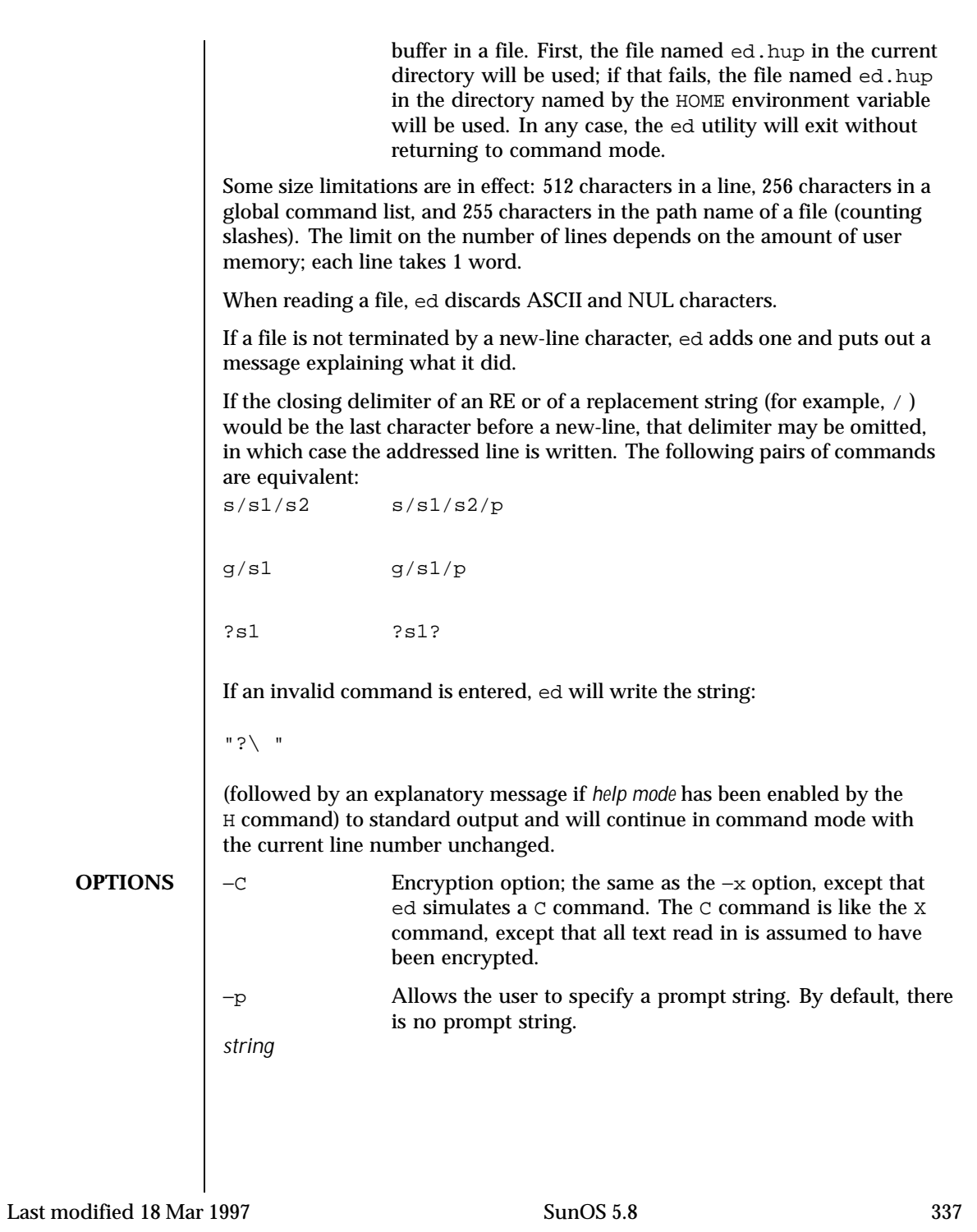

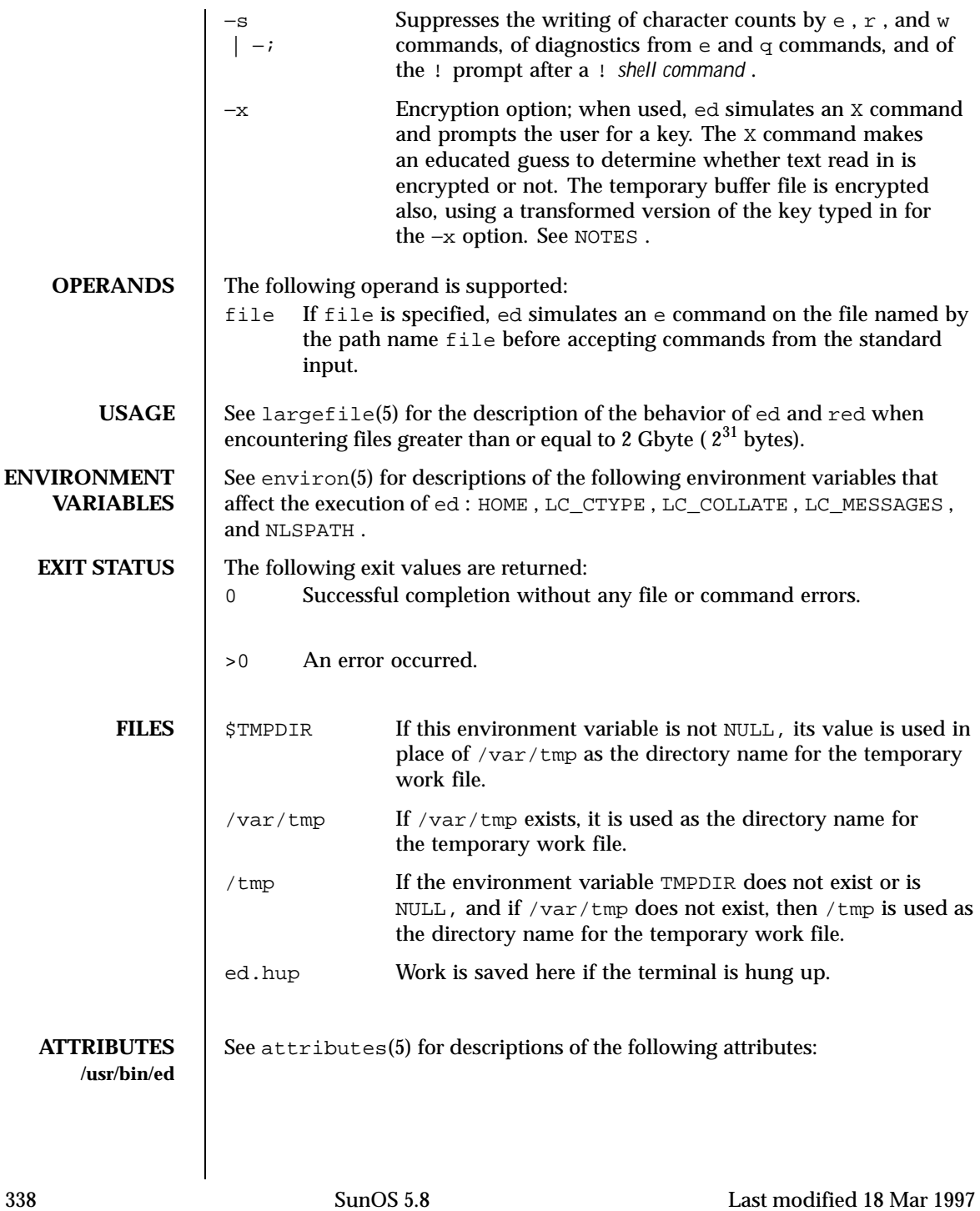

# User Commands ed(1)

**/usr/bin/red**

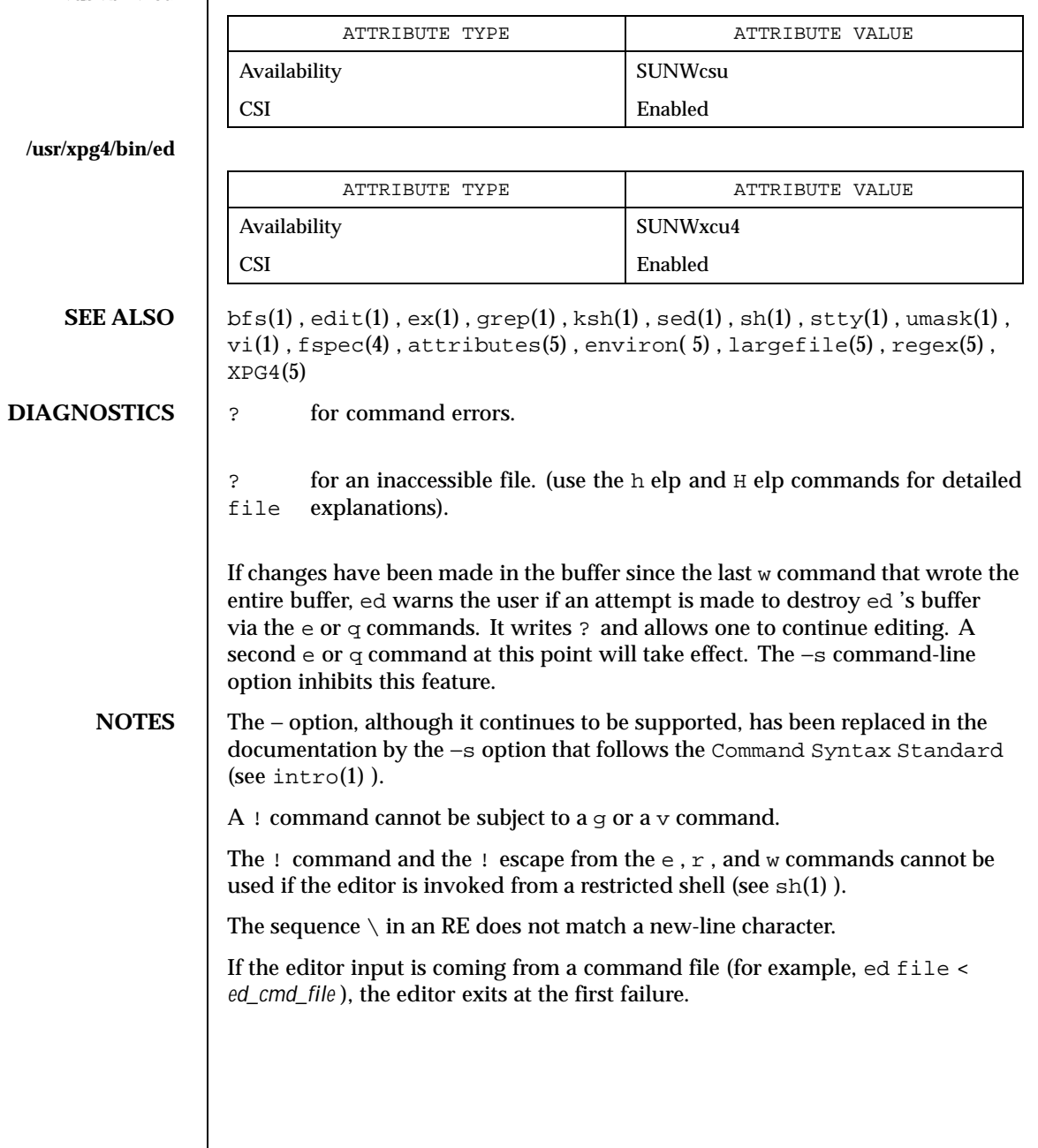

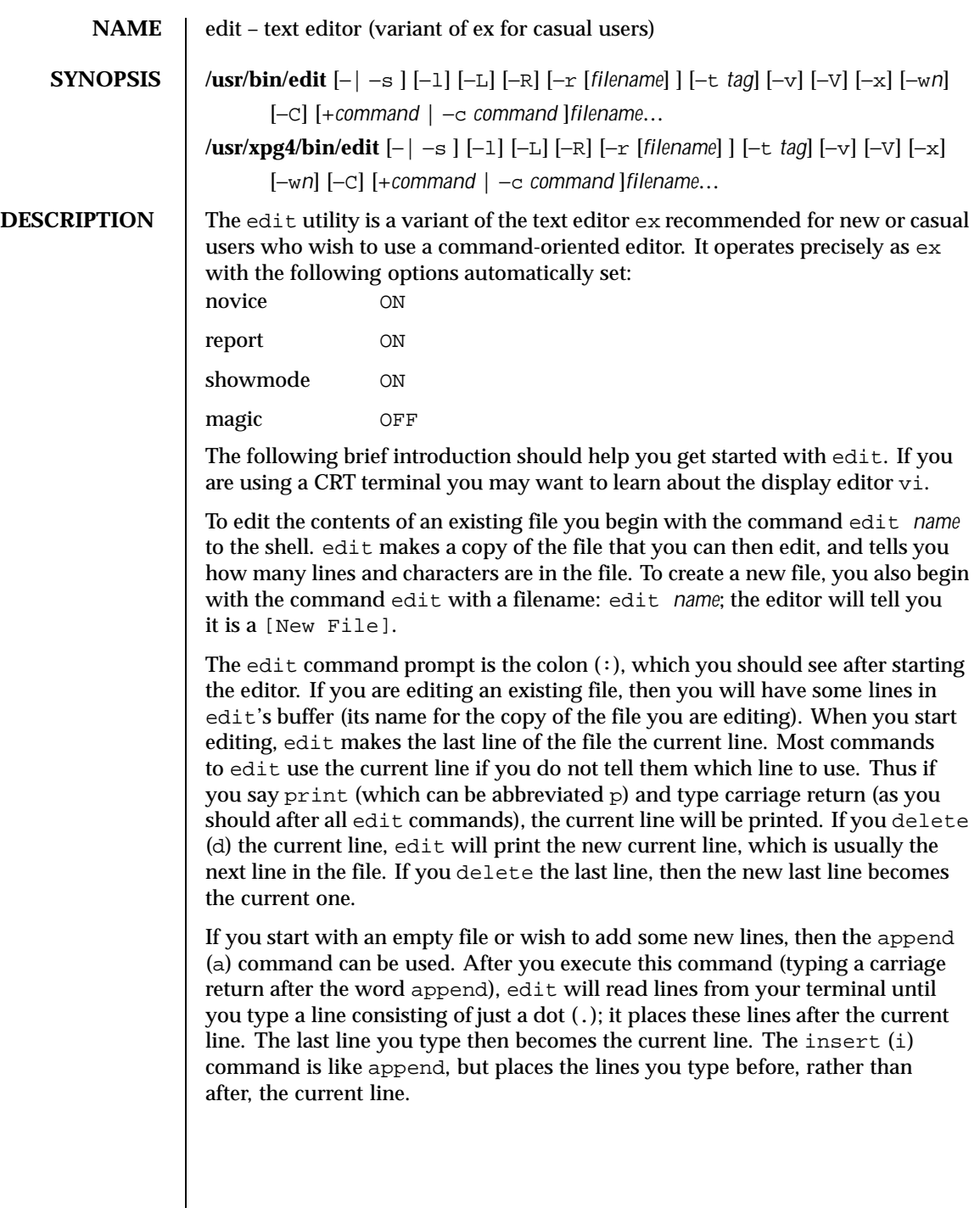

The edit utility numbers the lines in the buffer, with the first line having number 1. If you execute the command 1, then edit will type the first line of the buffer. If you then execute the command d, edit will delete the first line, line 2 will become line 1, and edit will print the current line (the new line 1) so you can see where you are. In general, the current line will always be the last line affected by a command.

You can make a change to some text within the current line by using the substitute (s) command: s/*old* /*new*/ where *old* is the string of characters you want to replace and *new* is the string of characters you want to replace *old* with.

The  $f$ ilename  $(f)$  command will tell you how many lines there are in the buffer you are editing and will say [Modified] if you have changed the buffer. After modifying a file, you can save the contents of the file by executing a write (w) command. You can leave the editor by issuing a quit  $(q)$  command. If you run edit on a file, but do not change it, it is not necessary (but does no harm) to write the file back. If you try to quit from edit after modifying the buffer without writing it out, you will receive the message No write since last change (:quit! overrides), and edit will wait for another command. If you do not want to write the buffer out, issue the quit command followed by an exclamation point  $(q!)$ . The buffer is then irretrievably discarded and you return to the shell.

By using the d and a commands and giving line numbers to see lines in the file, you can make any changes you want. You should learn at least a few more things, however, if you will use edit more than a few times.

The change (c) command changes the current line to a sequence of lines you supply (as in append, you type lines up to a line consisting of only a dot (.). You can tell change to change more than one line by giving the line numbers of the lines you want to change, that is, 3,5c. You can print lines this way too: 1,23p prints the first 23 lines of the file.

The undo (u) command reverses the effect of the last command you executed that changed the buffer. Thus if you execute a substitute command that does not do what you want, type u and the old contents of the line will be restored. You can also undo an undo command. edit will give you a warning message when a command affects more than one line of the buffer. Note that commands such as write and quit cannot be undone.

To look at the next line in the buffer, type carriage return. To look at a number of lines, type  $\infty$  (while holding down the control key, press d) rather than carriage return. This will show you a half-screen of lines on a CRT or 12 lines on a hardcopy terminal. You can look at nearby text by executing the z command. The current line will appear in the middle of the text displayed, and the last line displayed will become the current line; you can get back to the line where you were before you executed the z command by typing ''. The z command has

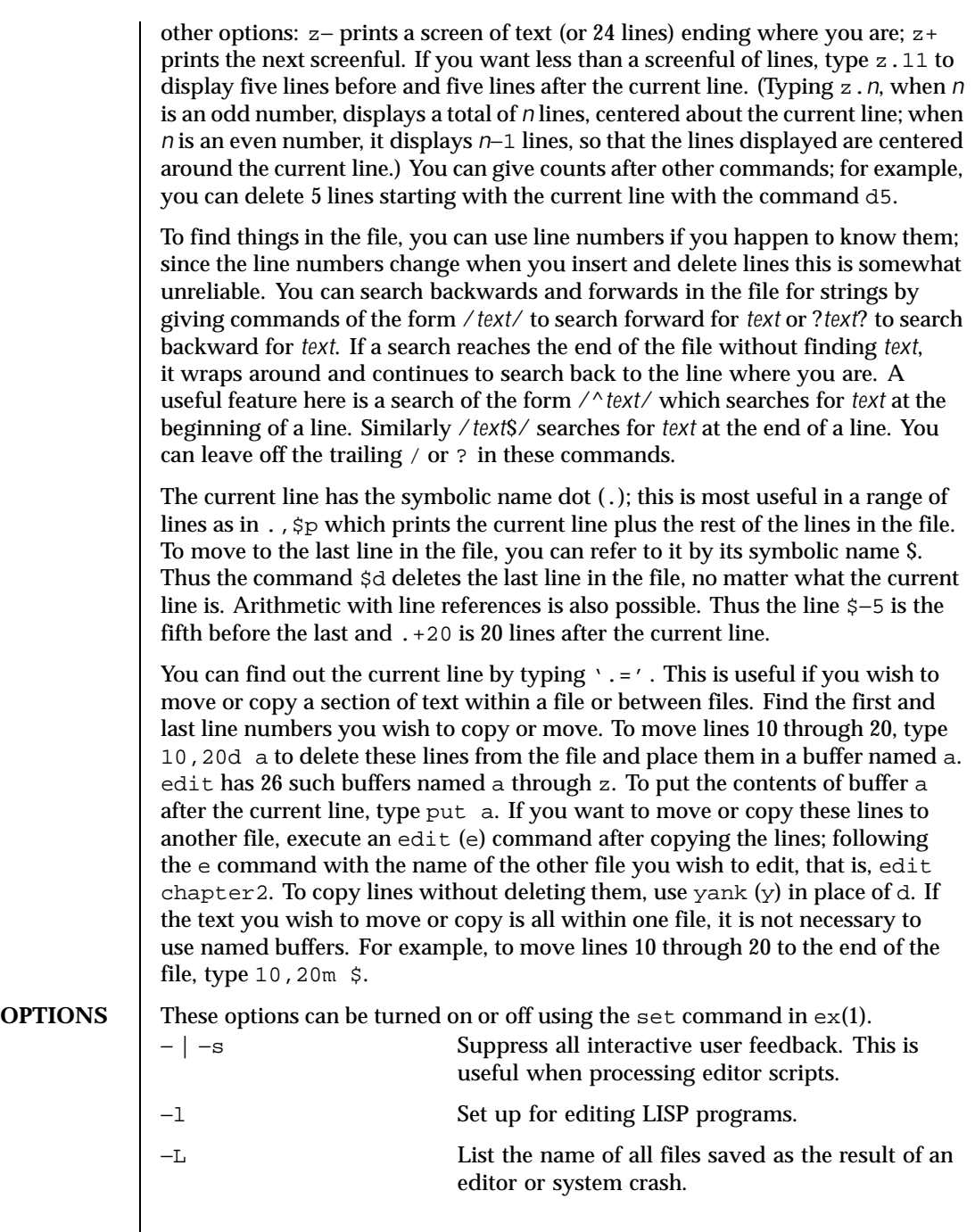

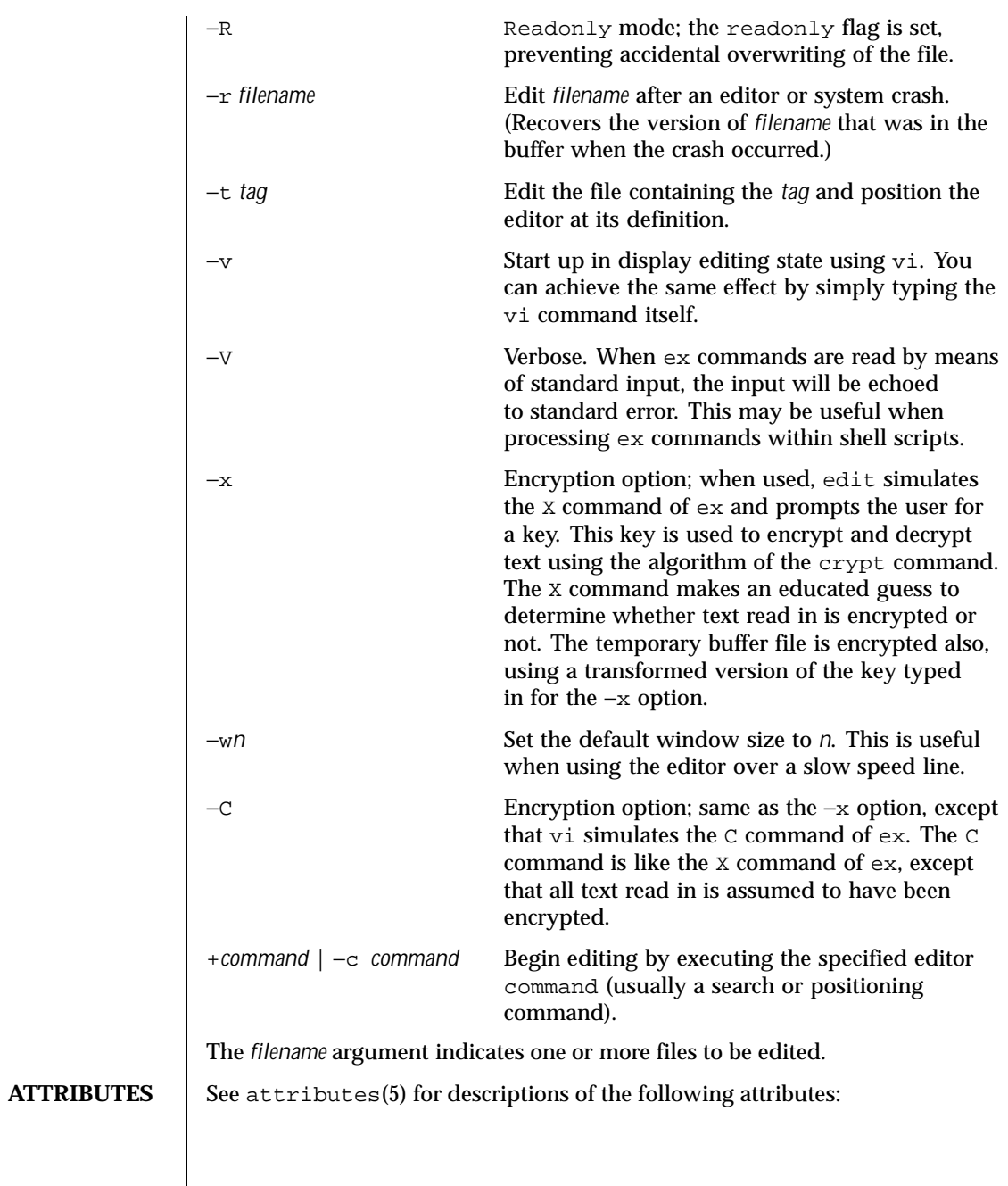

**/usr/bin/edit**

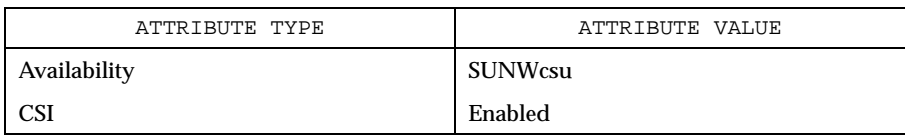

**/usr/xpg4/bin/edit**

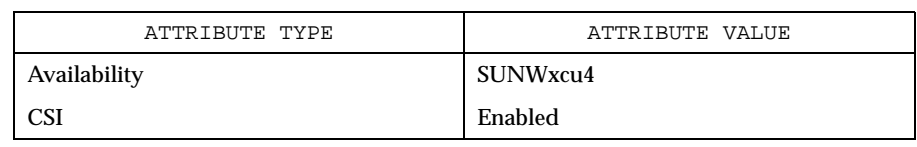

# **SEE ALSO** ed(1),  $ex(1)$ ,  $vt(1)$ ,  $attributes(5)$ ,  $XPG4(5)$

**NOTES** The encryption options are provided with the Security Administration Utilities

package, which is available only in the United States.

The /usr/xpg4/bin/edit utility is identical to /usr/bin/edit.

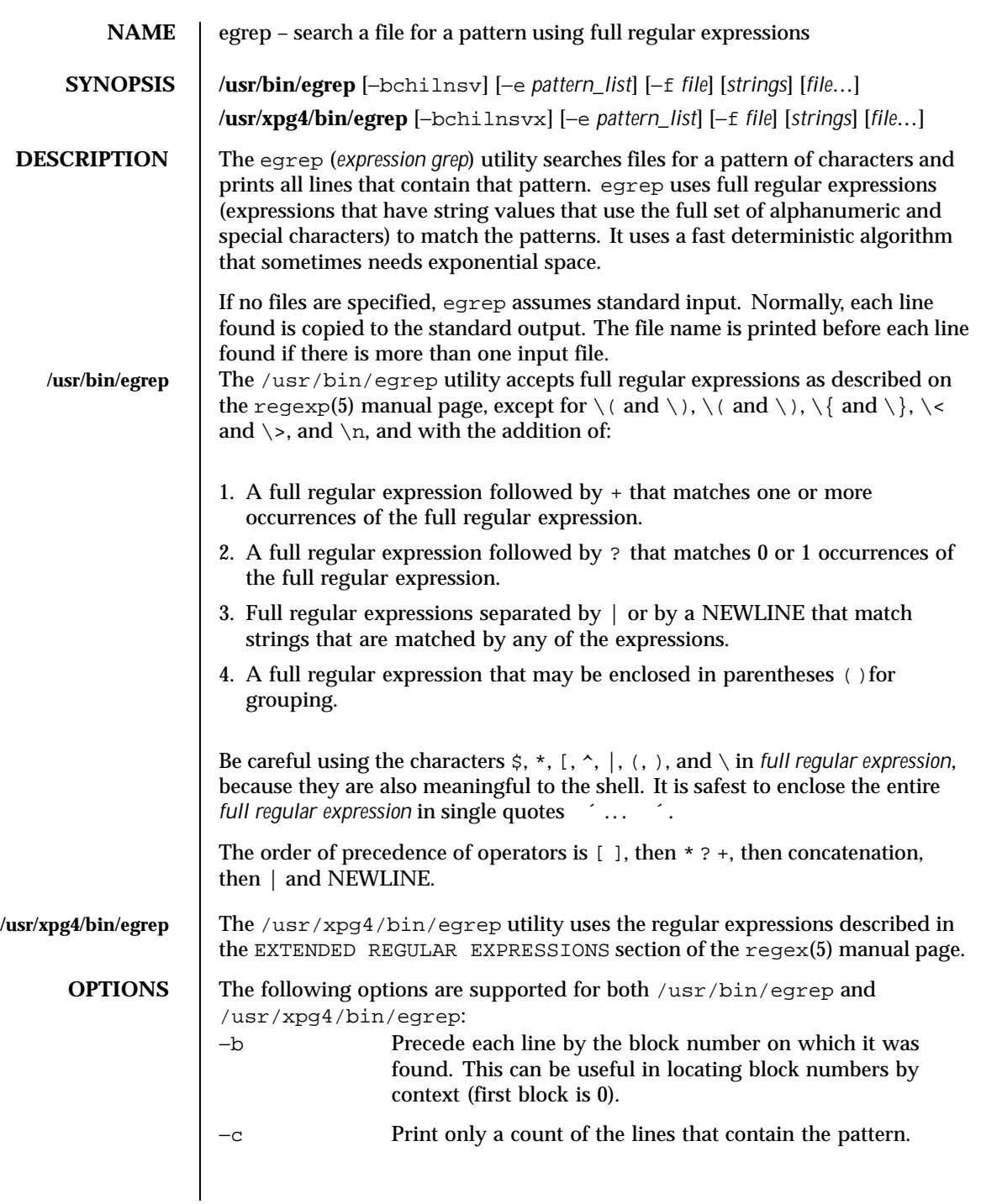

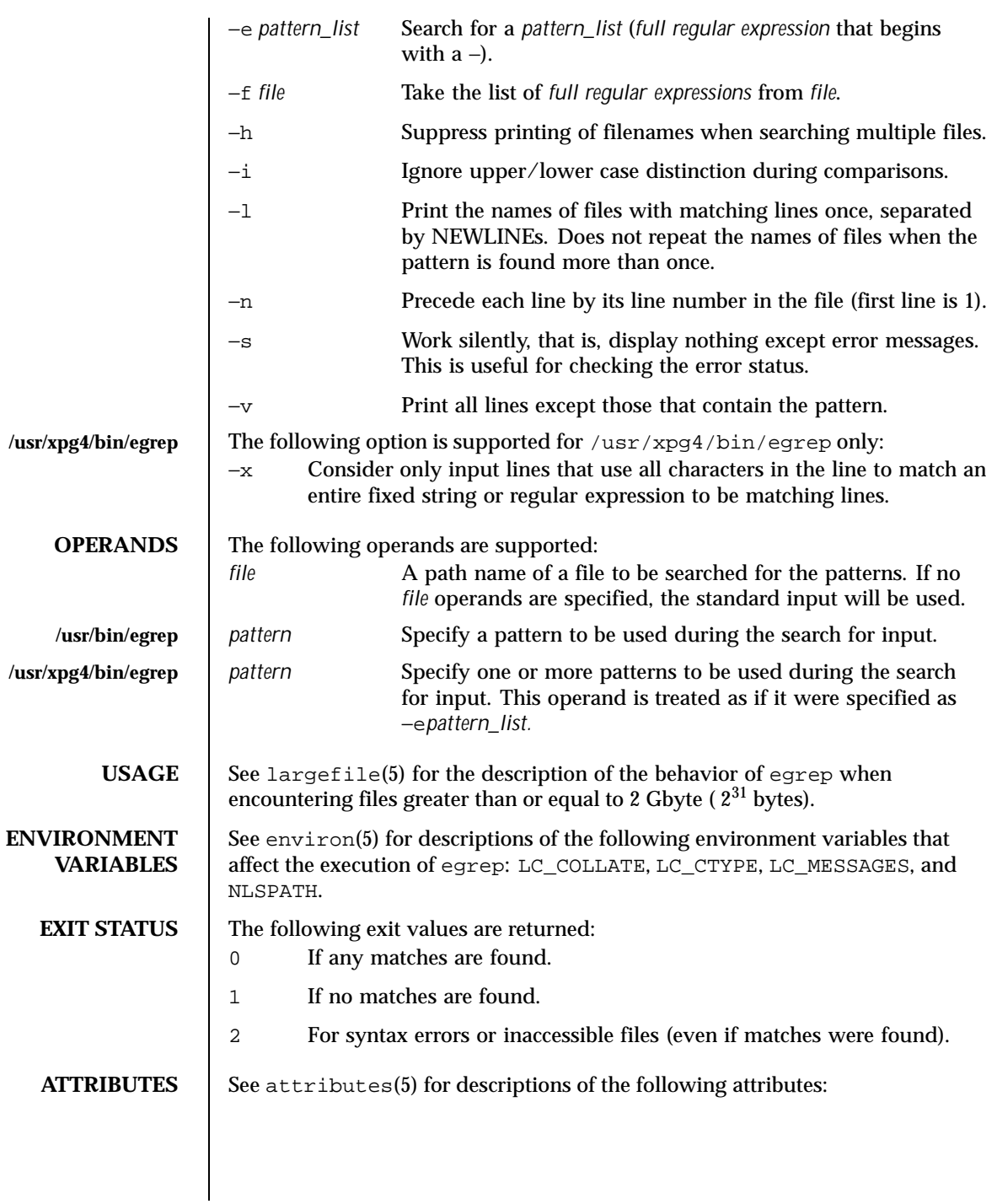

# User Commands egrep(1)

# **/usr/bin/egrep**

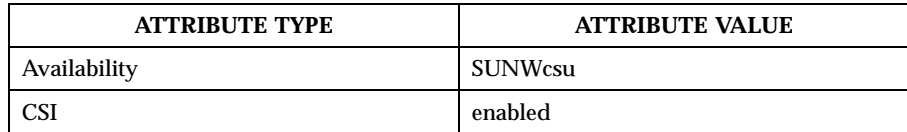

## **/usr/xpg4/bin/egrep**

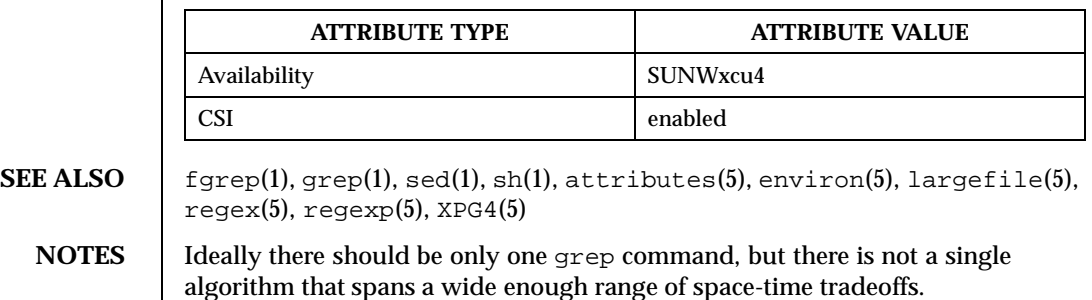

Lines are limited only by the size of the available virtual memory. **/usr/xpg4/bin/egrep** The /usr/xpg4/bin/egrep utility is identical to /usr/xpg4/bin/grep −E (see grep(1)). Portable applications should use /usr/xpg4/bin/grep −E.

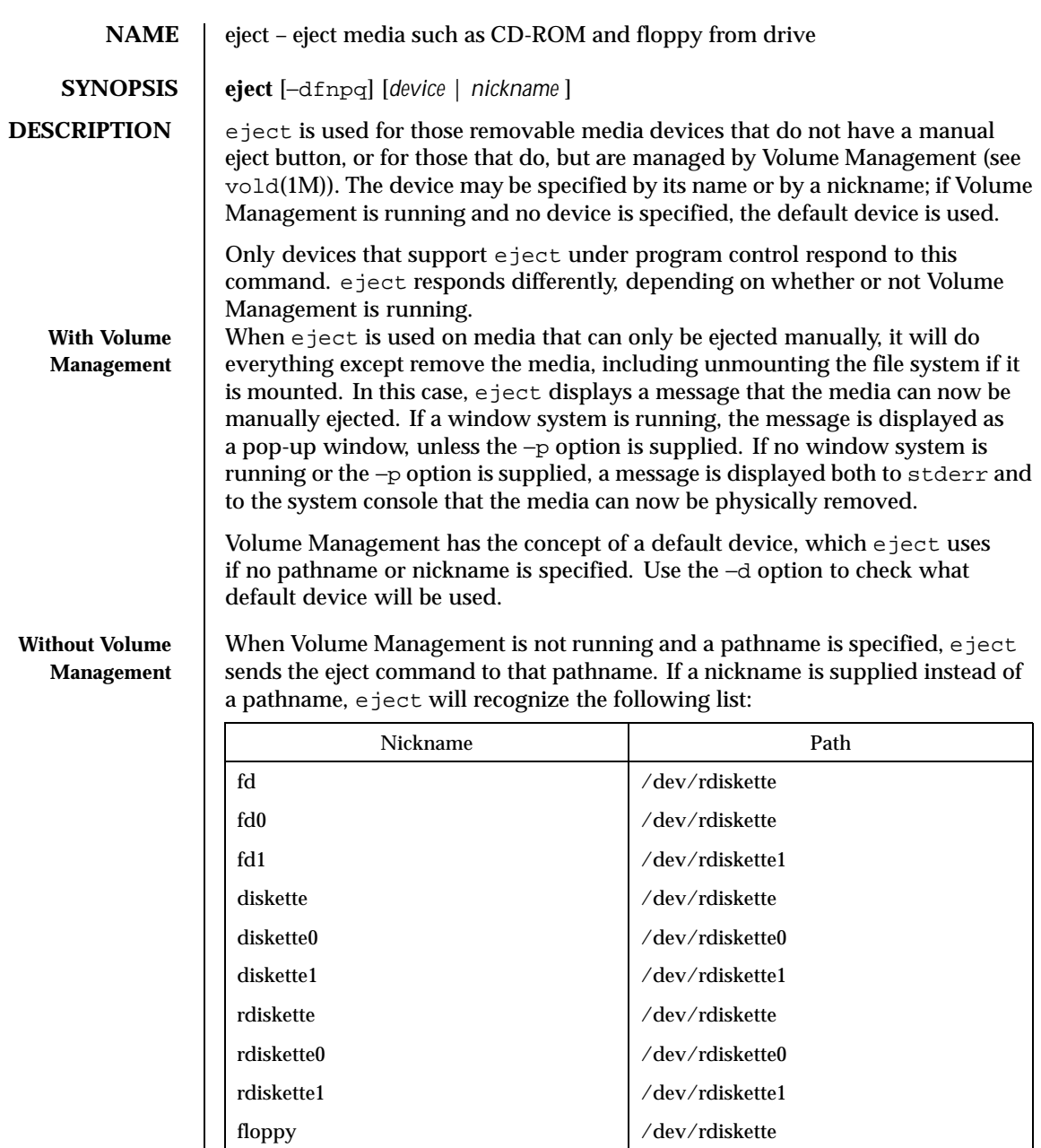

348 SunOS 5.8 Last modified 20 Sep 1996

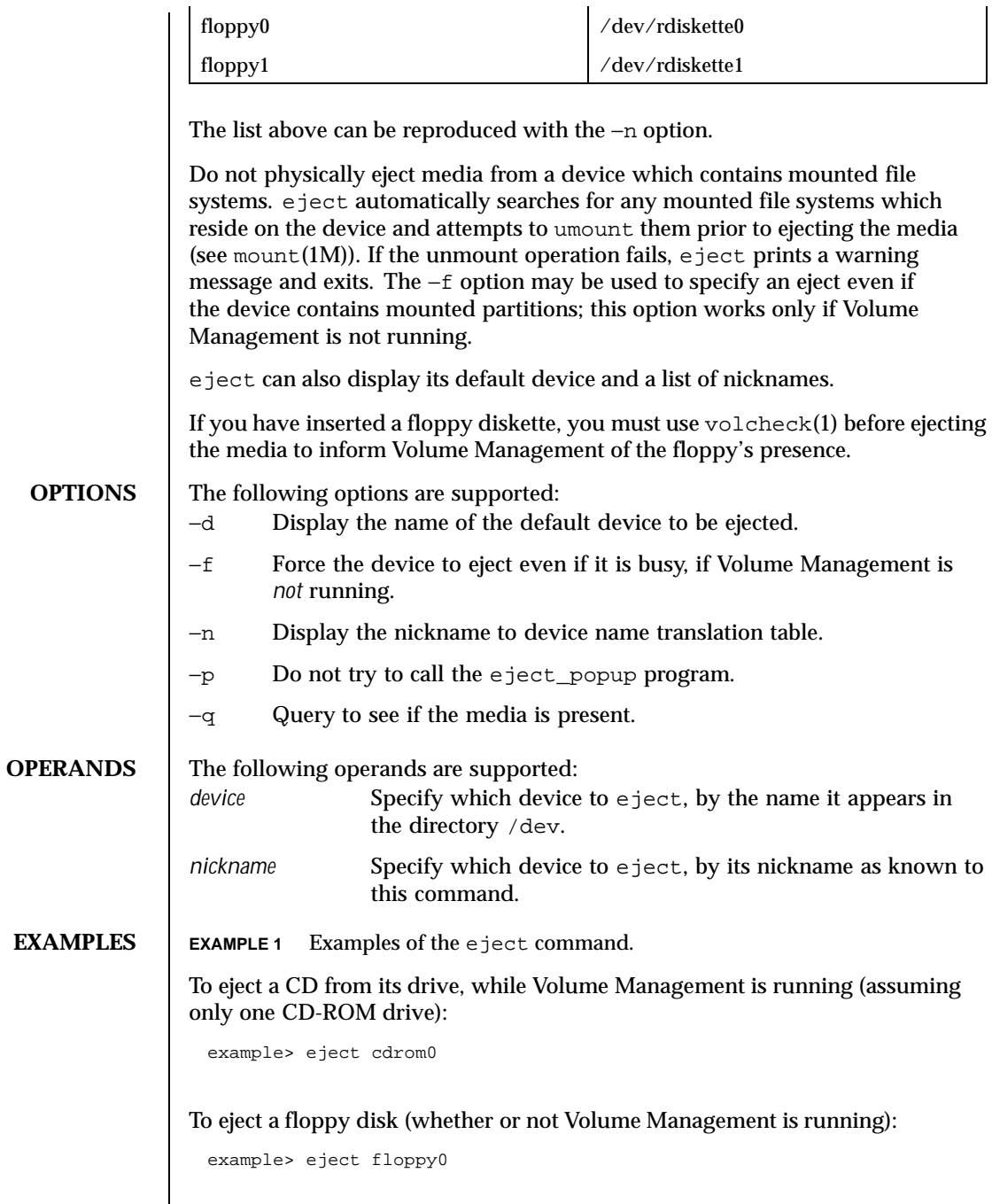

Last modified 20 Sep 1996 SunOS 5.8 349

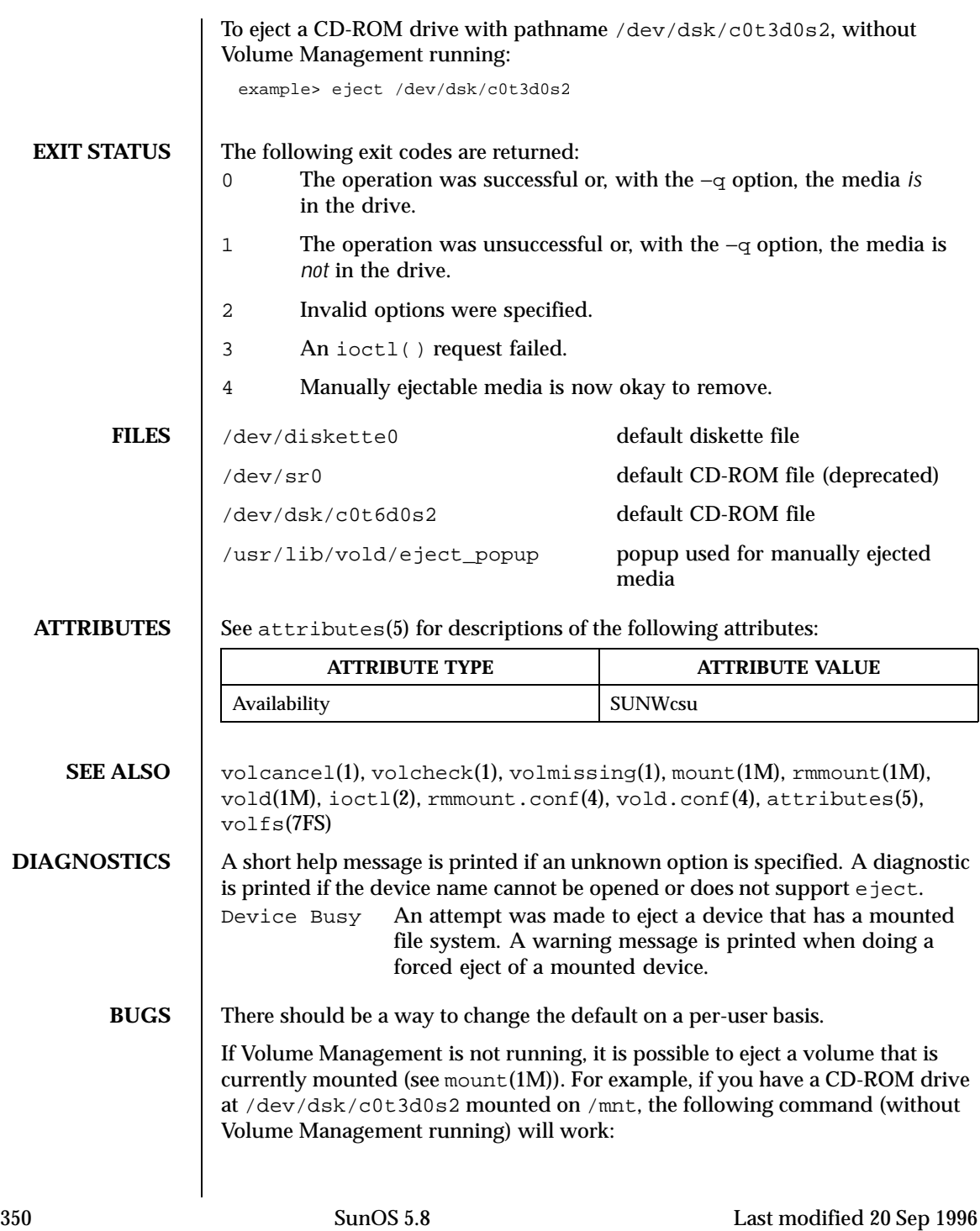

example> eject /dev/dsk/c0t3d0s0

since both slices s0 and s2 reference the whole CD-ROM drive.

Last modified 20 Sep 1996 SunOS 5.8 351

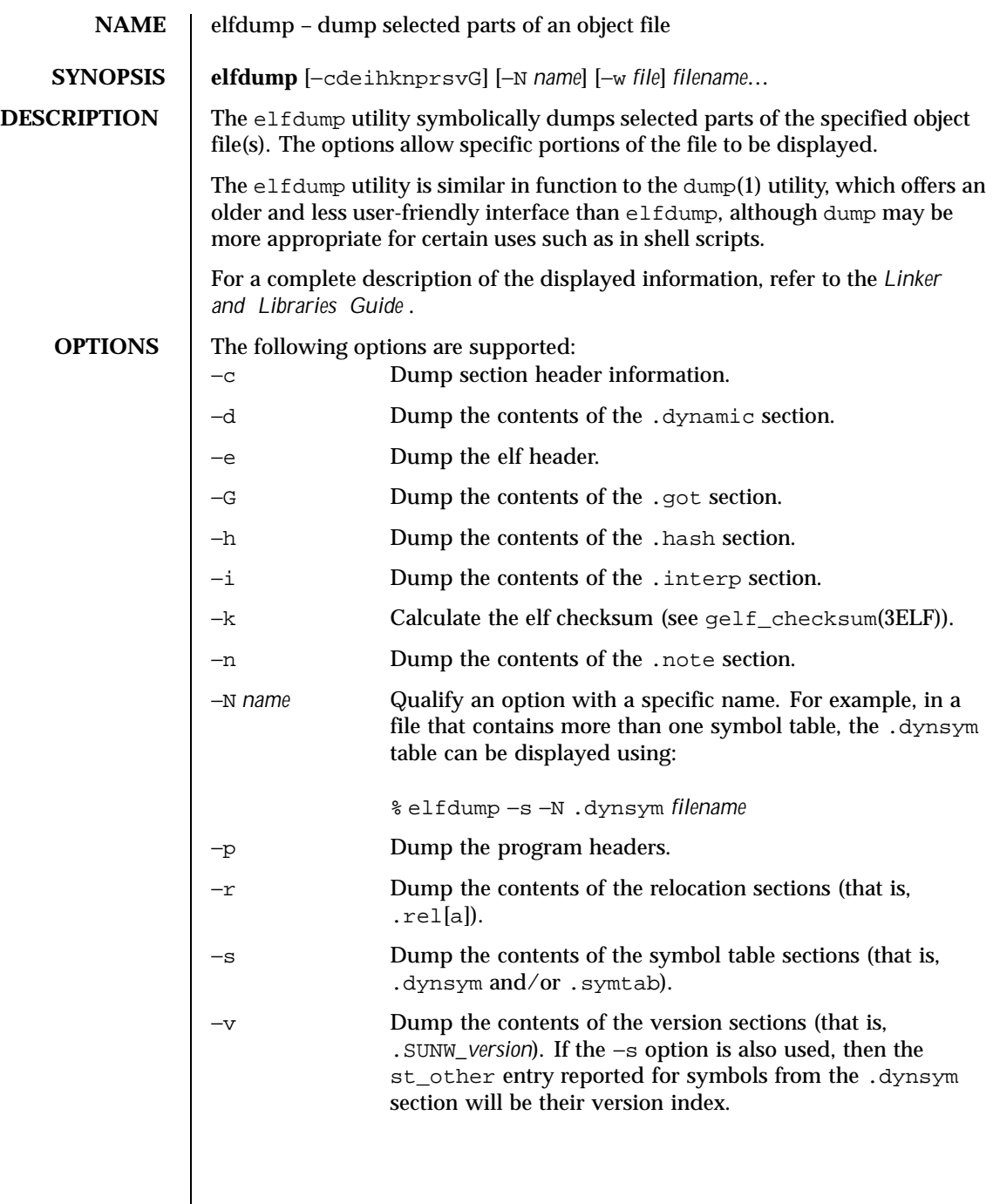

352 SunOS 5.8 Last modified 11 Jan 1999

 $\overline{\phantom{a}}$ 

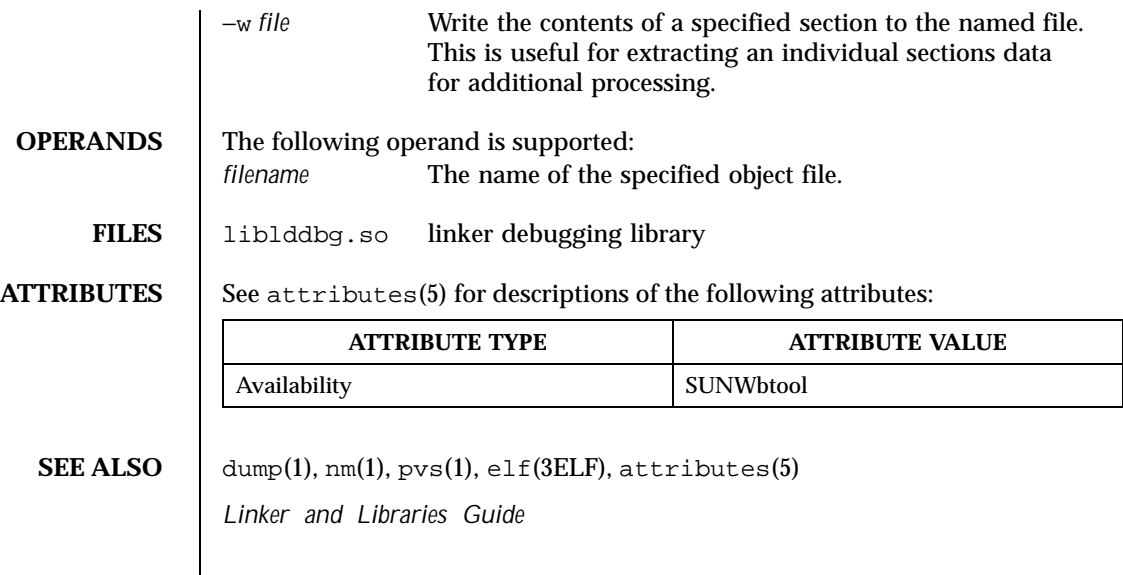

Last modified 11 Jan 1999 SunOS 5.8

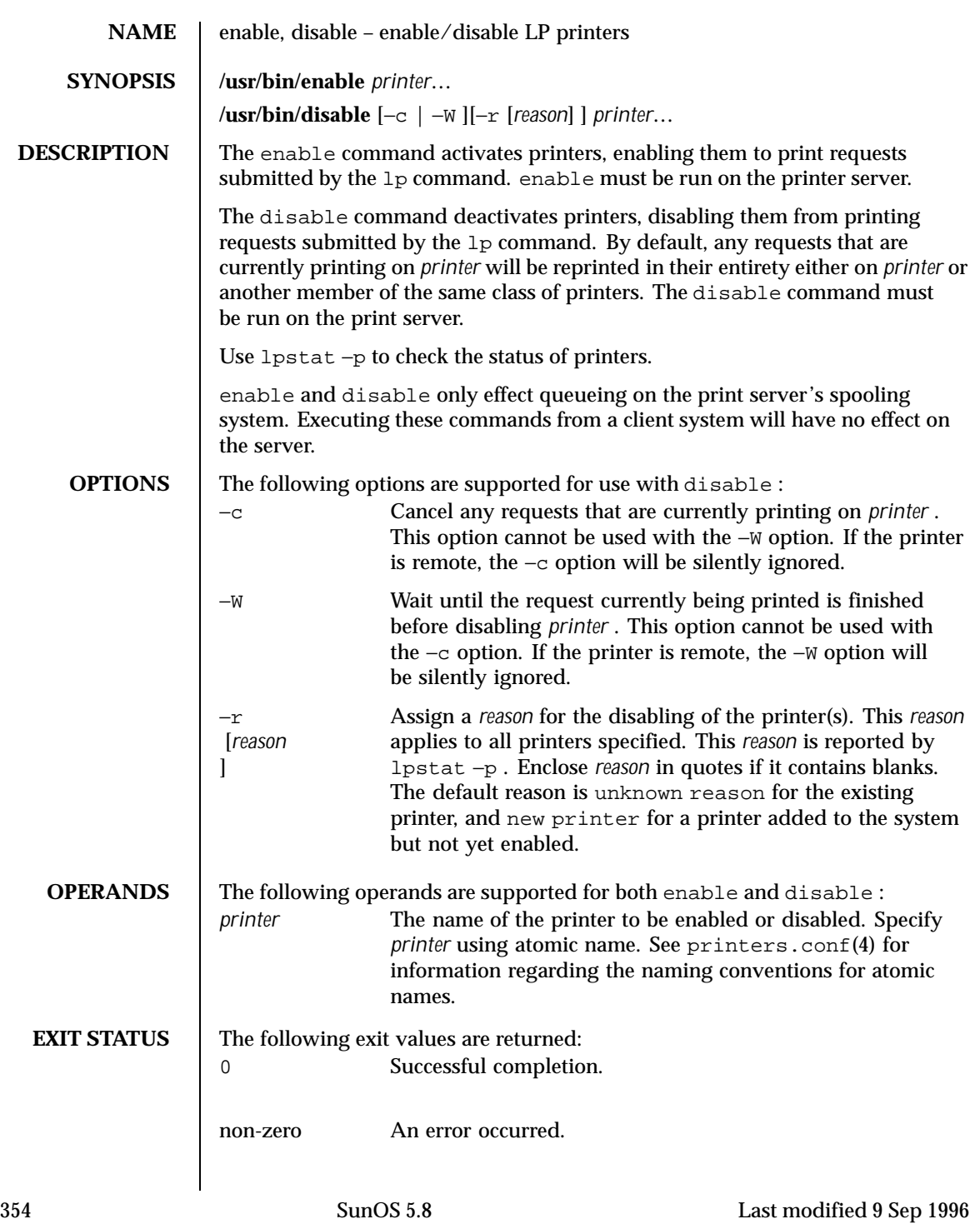

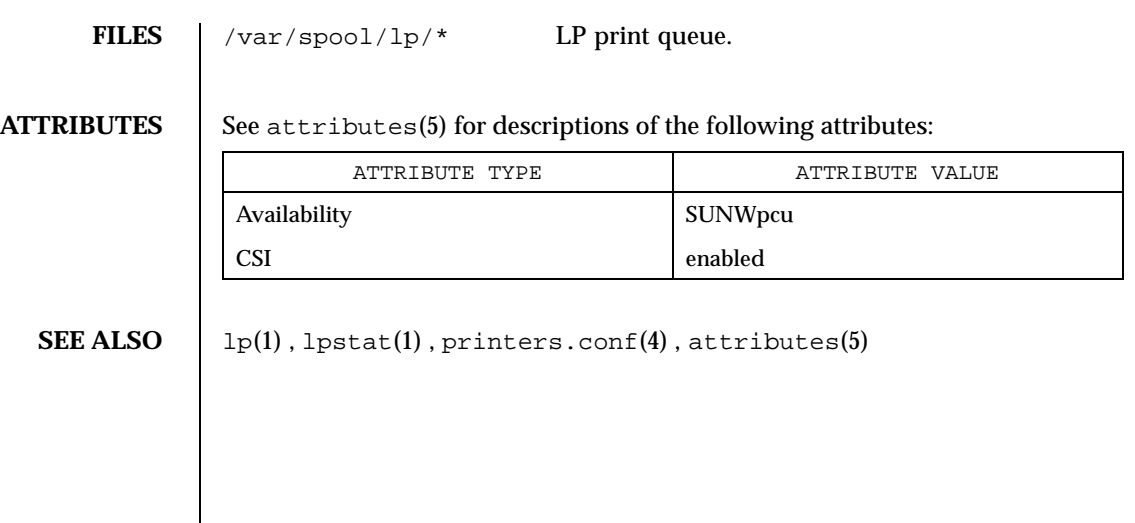

Last modified 9 Sep 1996 SunOS 5.8 355

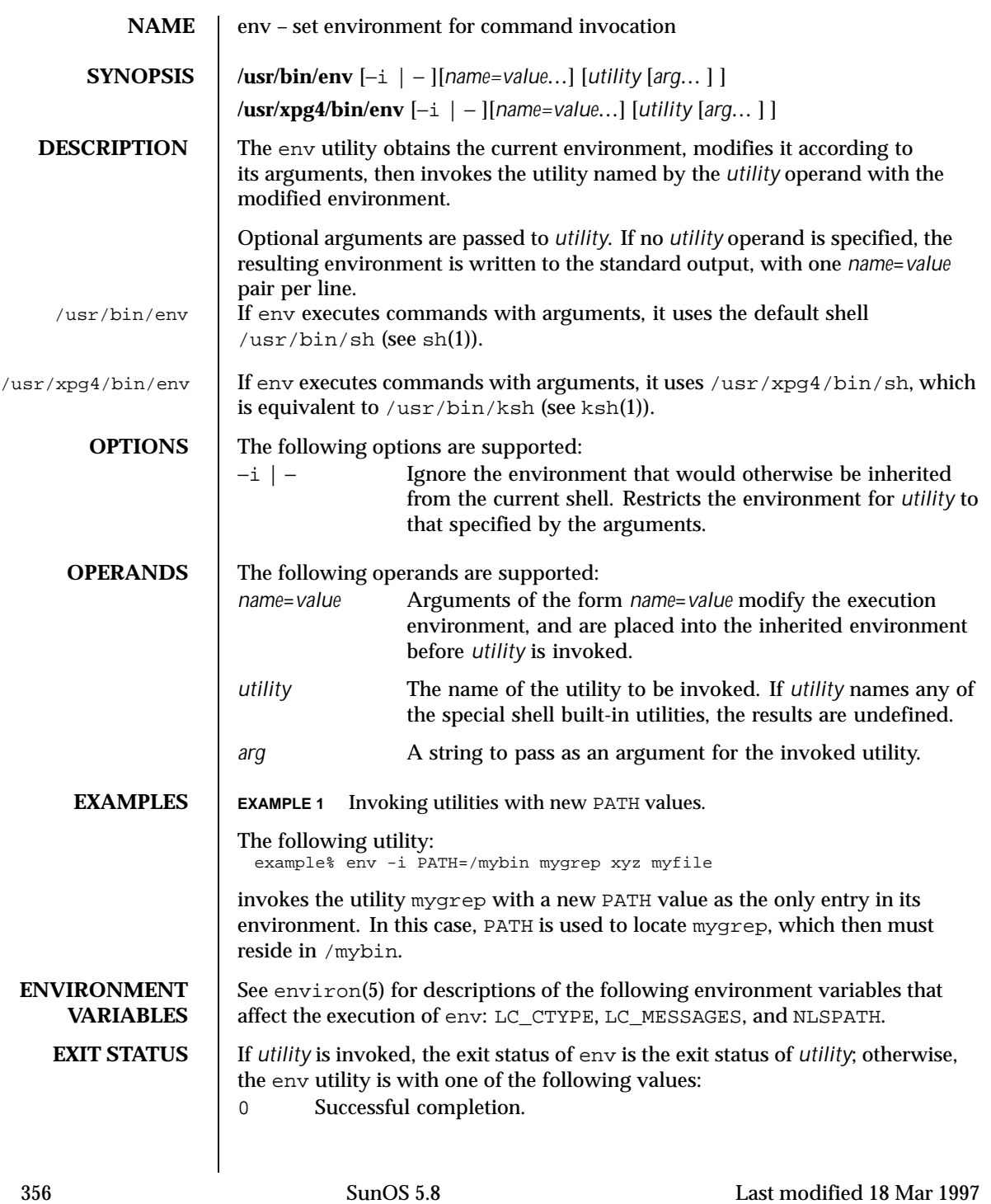

# User Commands env(1)

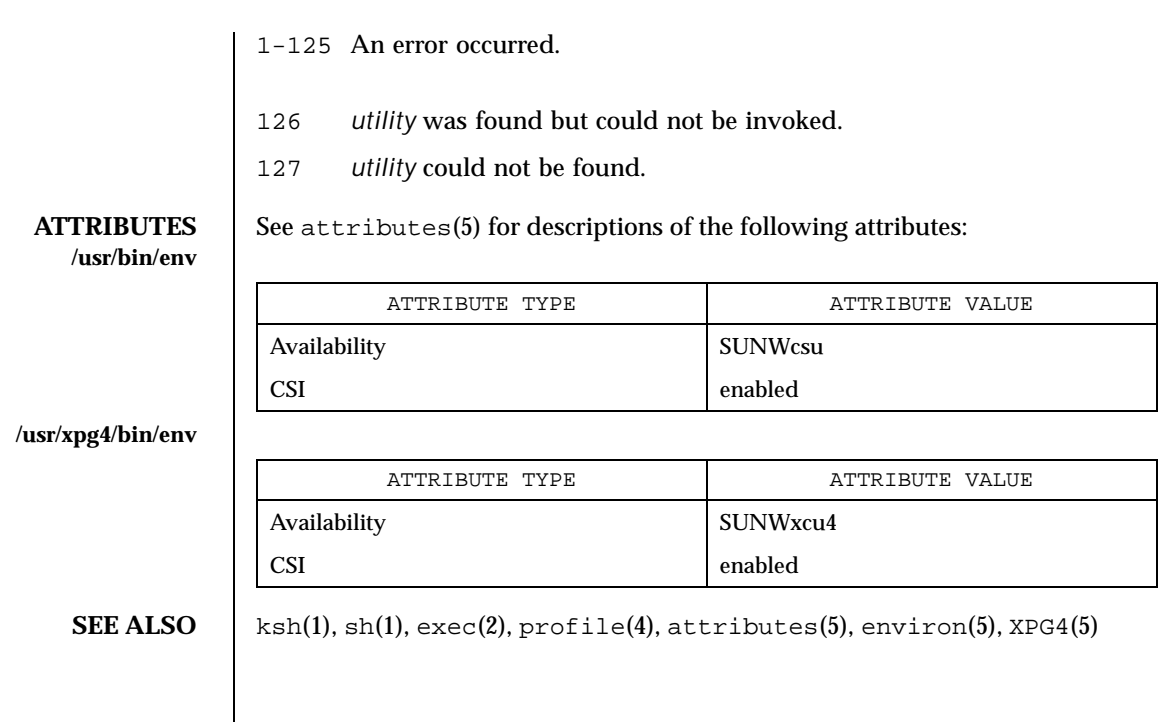

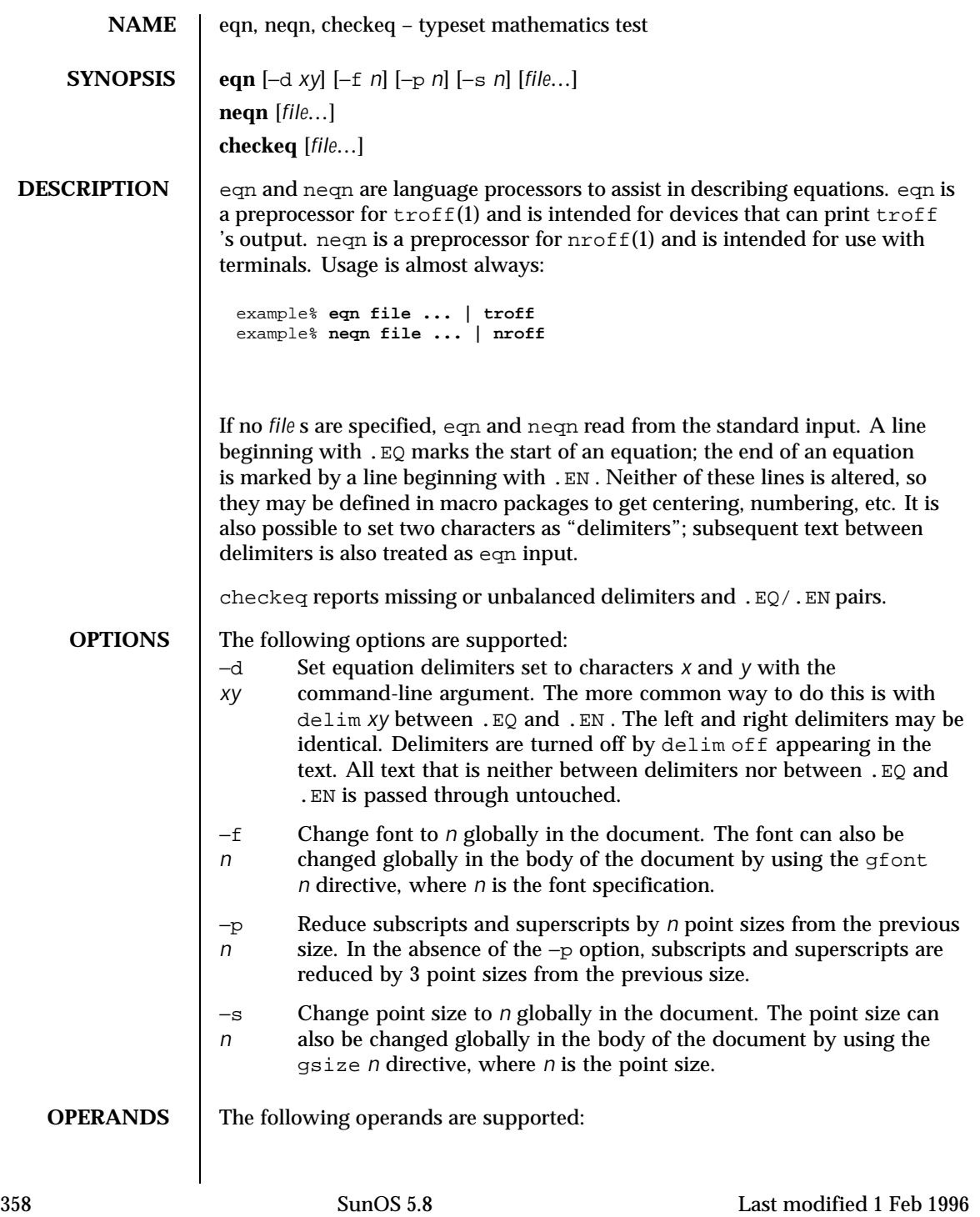

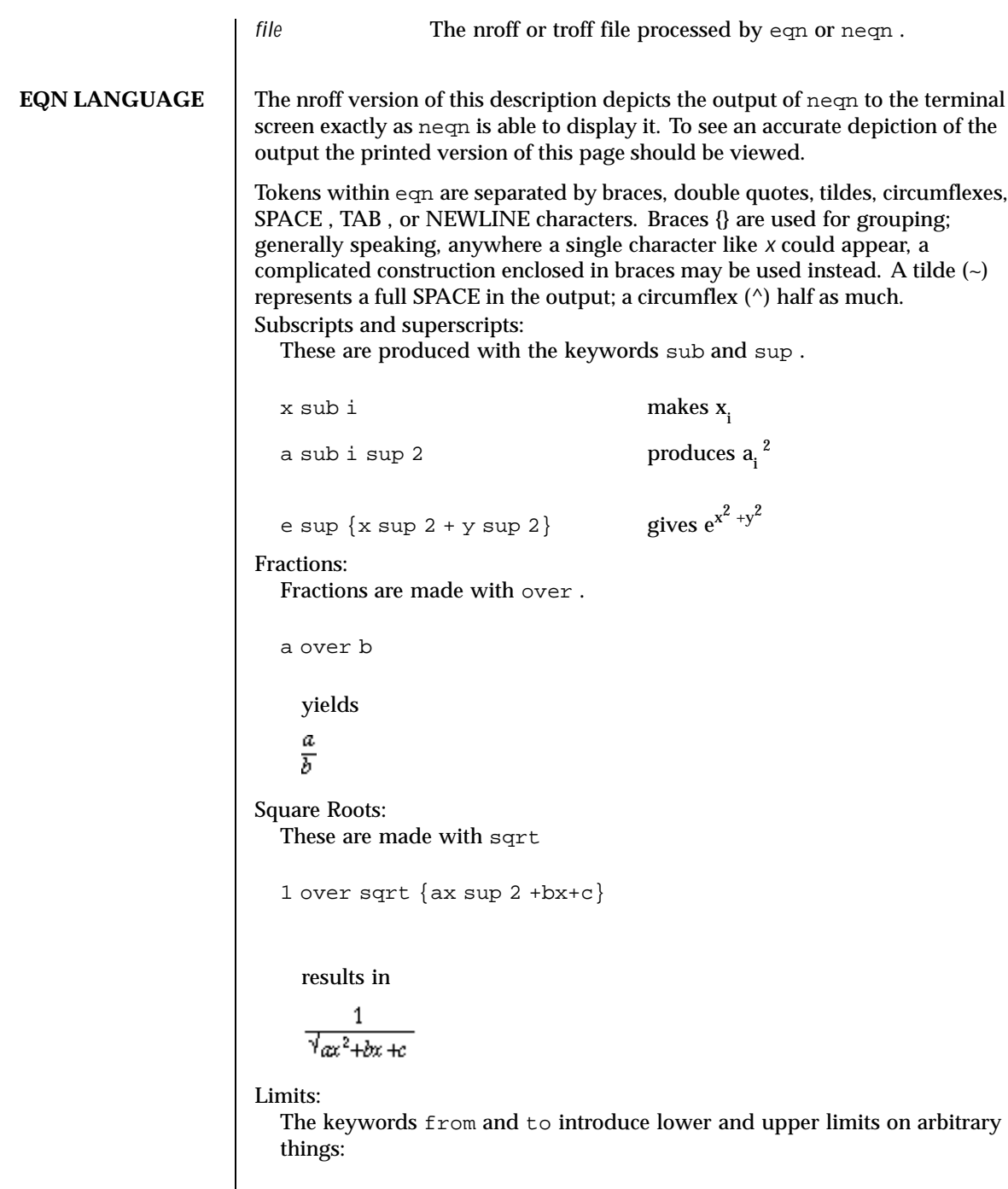

Last modified 1 Feb 1996 SunOS 5.8 359

 $\overline{\phantom{a}}$ 

lim from {n-> inf } sum from 0 to n x sub i makes  $\lim \tilde{\Sigma}$ 

Brackets and Braces:

Left and right brackets, braces, etc., of the right height are made with left and right .

```
left [ x sup 2 + y sup 2 over alpha right ] ~=~1
```
produces

$$
\[x^2 + \frac{y^2}{\alpha}\] = 1.
$$

The right clause is optional. Legal characters after left and right are braces, brackets, bars,  $\circ$  and  $f$  for ceiling and floor, and  $"$  " for nothing at all (useful for a right-side-only bracket).

# Vertical piles:

Vertical piles of things are made with pile , lpile , cpile , and rpile .

```
pile {a above b above c}
```
produces

 $\boldsymbol{a}$ b  $\mathcal C$ 

There can be an arbitrary number of elements in a pile. lpile left-justifies, pile and cpile center, with different vertical spacing, and rpile right justifies.

### Matrices:

Matrices are made with matrix .

```
matrix { lcol { x sub i above y sub
2 } ccol { 1 above 2 } }
```
produces \$matrix { lcol { x sub i above y sub 2 } ccol { 1 above 2 } }\$

```
x_i 1
y_2 2
```
360 SunOS 5.8 Last modified 1 Feb 1996
```
In addition, there is rcol for a right-justified column.
Diacritical marks:
  Diacritical marks are made with dot , dotdot , hat , tilde , bar , vec ,
  dyad , and under .
  x dot = f(t) bar
     is
     \vec{x} = \vec{f}(t)y dotdot bar ~=~ n under
     is
     \overline{y} = \underline{n},
  x vec ~=~ y dyad
    is
     \vec{x} = \vec{y}.
Sizes and Fonts:
  Sizes and font can be changed with size n or size \\261 n, roman ,
  italic , bold , and font n . Size and fonts can be changed globally in a
  document by gsize n and gfont n , or by the command-line arguments
  −s n and −f n.
Successive display arguments:
  Successive display arguments can be lined up. Place mark before the desired
  lineup point in the first equation; place lineup at the place that is to line
  up vertically in subsequent equations.
Shorthands:
  Shorthands may be defined or existing keywords redefined with define :
  define
   thing
  %
   replacement
  %
```
Defines a new token called *thing* which will be replaced by *replacement* whenever it appears thereafter. The  $*$  may be any character that does not occur in *replacement* .

Last modified 1 Feb 1996 SunOS 5.8 361

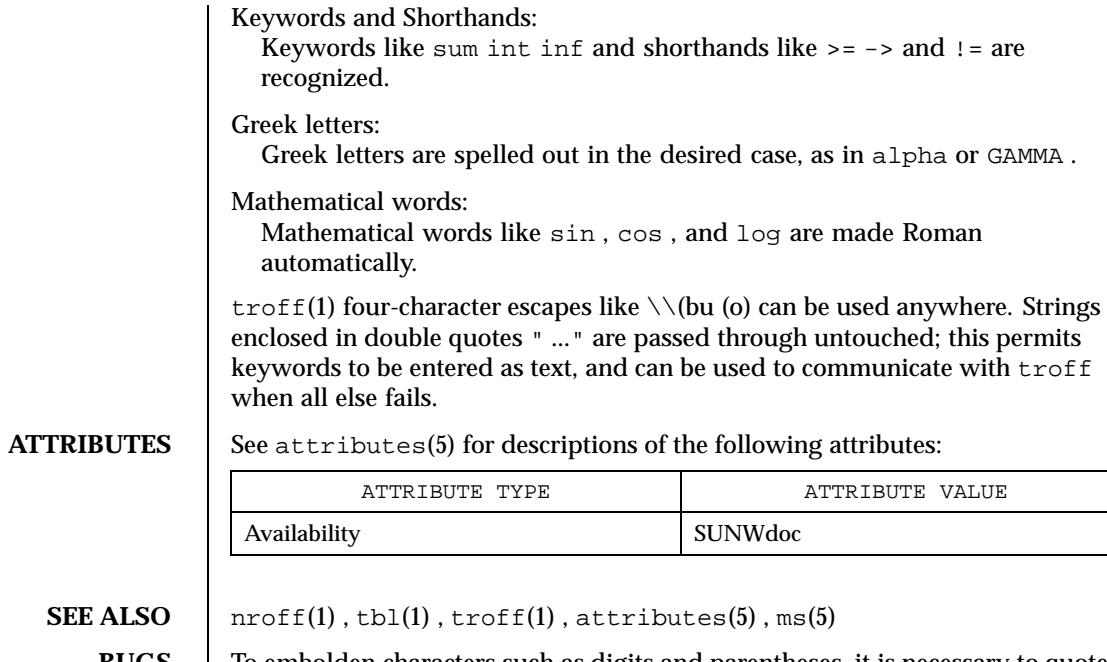

**BUGS** To embolden characters such as digits and parentheses, it is necessary to quote them, as in 'bold "12.3" '.

362 SunOS 5.8 Last modified 1 Feb 1996

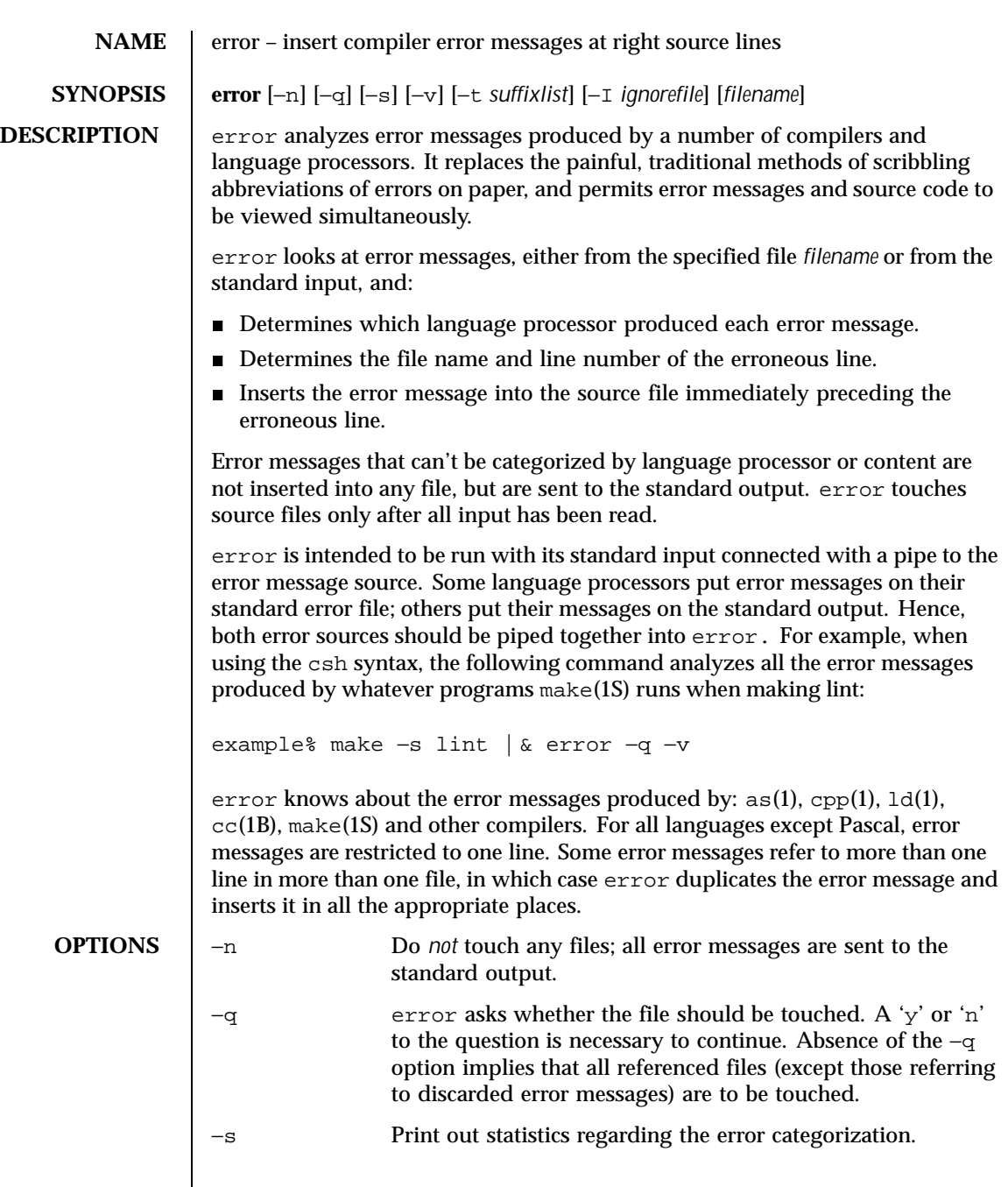

Last modified 5 Mar 1992 SunOS 5.8

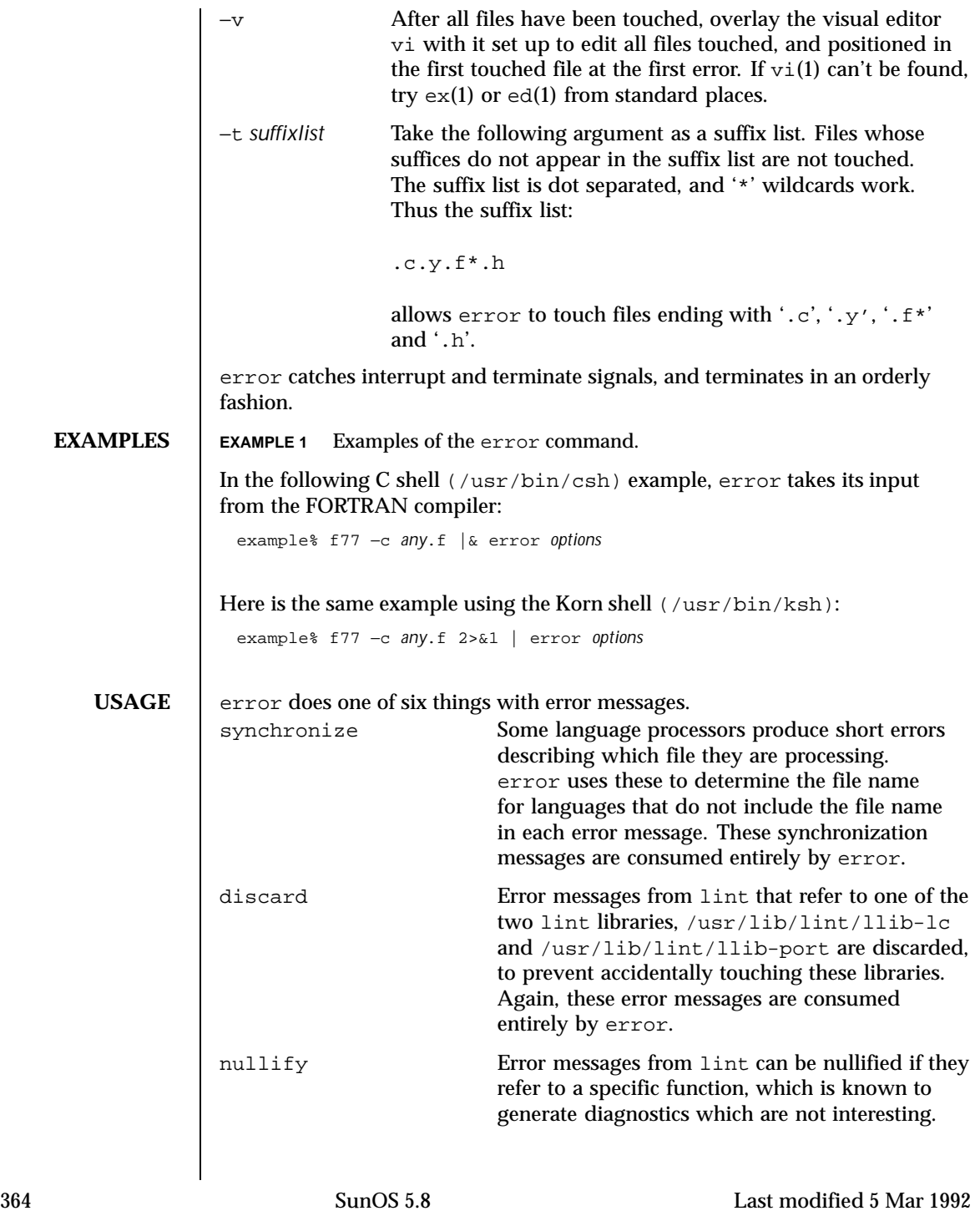

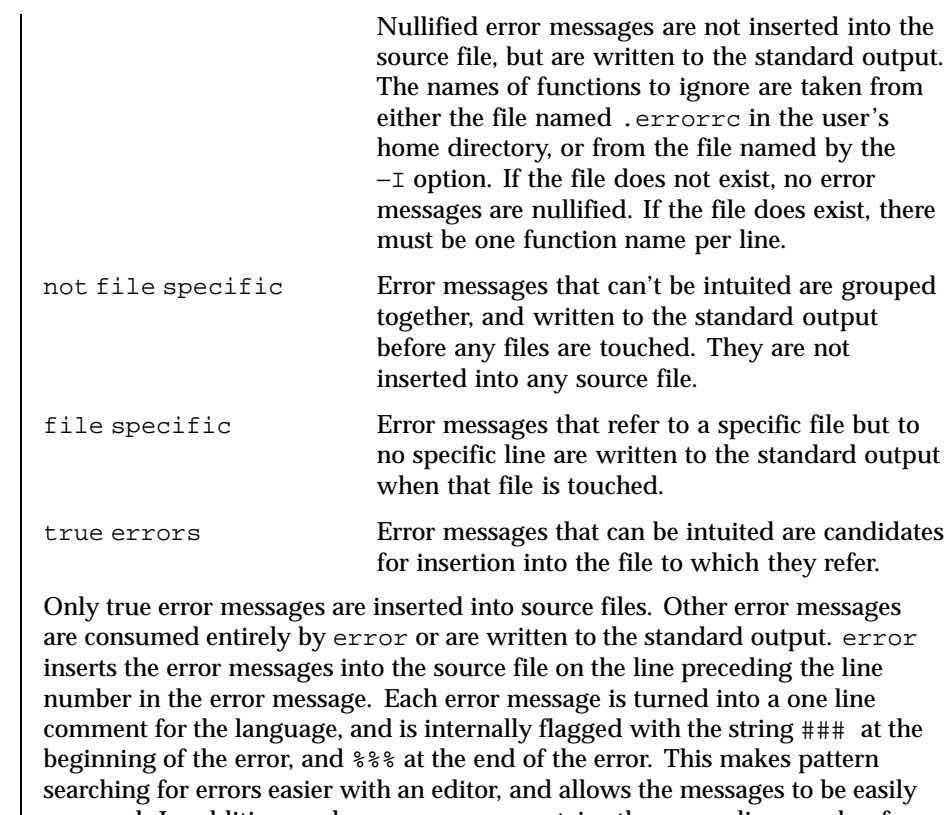

removed. In addition, each error message contains the source line number for the line the message refers to. A reasonably formatted source program can be recompiled with the error messages still in it, without having the error messages themselves cause future errors. For poorly formatted source programs in free format languages, such as C or Pascal, it is possible to insert a comment into another comment, which can wreak havoc with a future compilation. To avoid this, format the source program so there are no language statements on the same line as the end of a comment.

FILES  $\vert \cdot \rangle$ . errorrc function names to ignore for lint error messages

/dev/tty user's teletype

**ATTRIBUTES** See attributes(5) for descriptions of the following attributes:

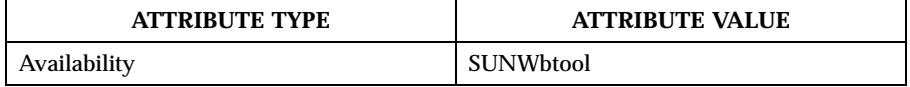

Last modified 5 Mar 1992 SunOS 5.8 365

### **SEE ALSO**  $|$  as(1), cc(1B), cpp(1), csh(1), ed(1), ex(1), make(1S), 1d(1), vi(1), attributes(5)

**BUGS** Opens the tty-device directly for user input.

Source files with links make a new copy of the file with only one link to it.

Changing a language processor's error message format may cause error to not understand the error message.

error, since it is purely mechanical, will not filter out subsequent errors caused by "floodgating" initiated by one syntactically trivial error. Humans are still much better at discarding these related errors.

Pascal error messages belong after the lines affected, error puts them before. The alignment of the  $\sqrt{\phantom{a}}$  ' marking the point of error is also disturbed by error.

error was designed for work on CRT 's at reasonably high speed. It is less pleasant on slow speed terminals, and was not designed for use on hardcopy terminals.

366 SunOS 5.8 Last modified 5 Mar 1992

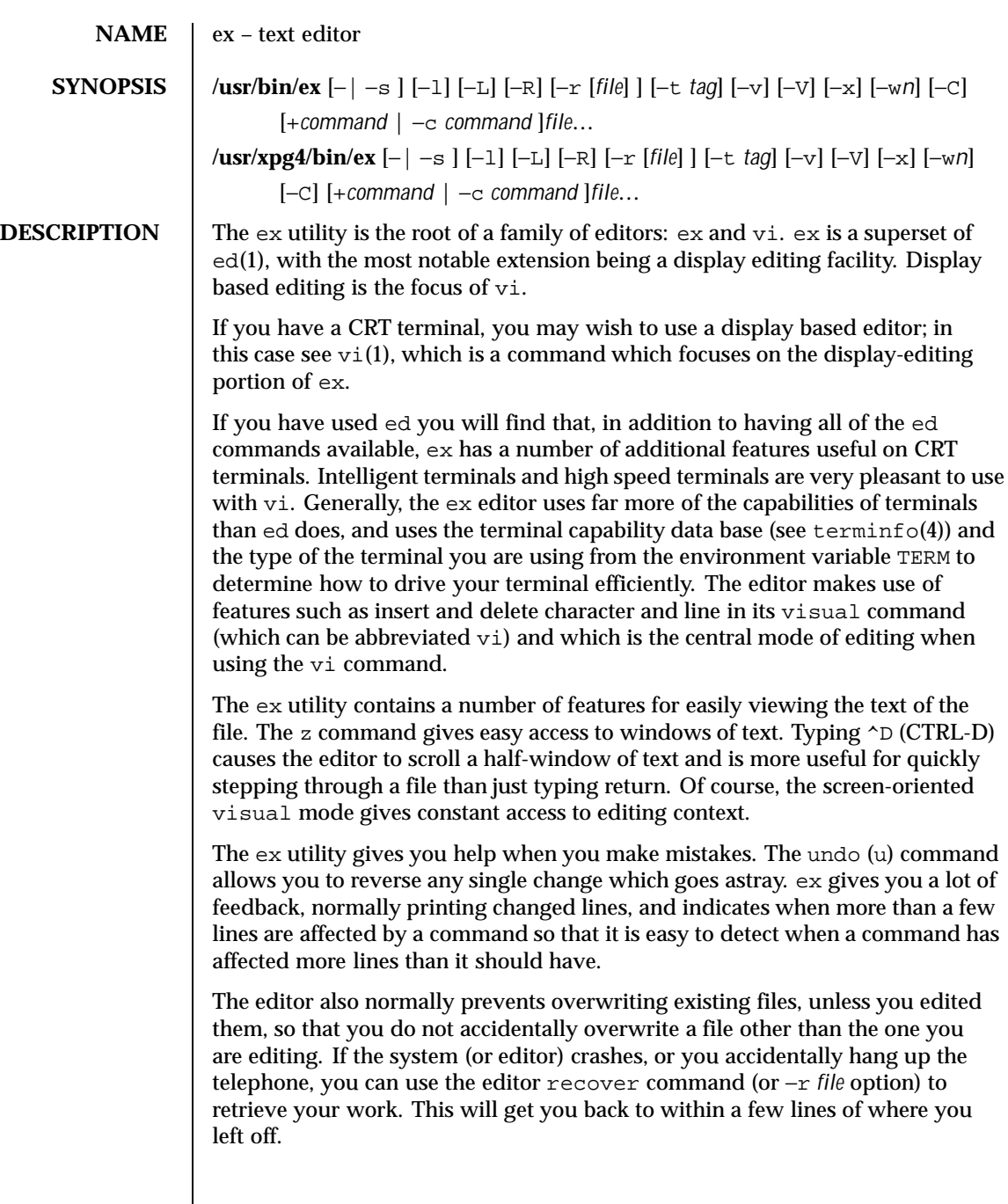

Last modified 18 Mar 1997 SunOS 5.8

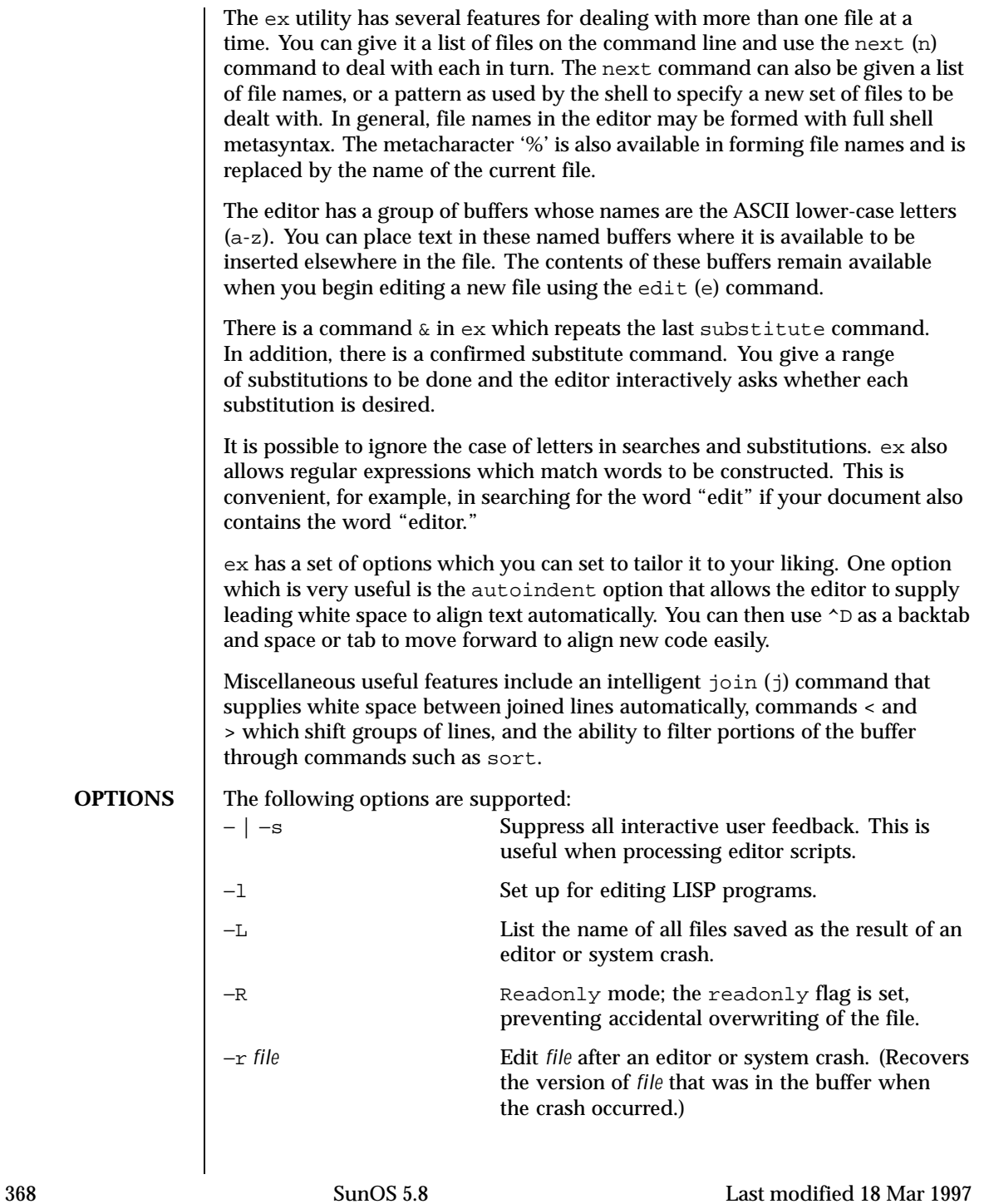

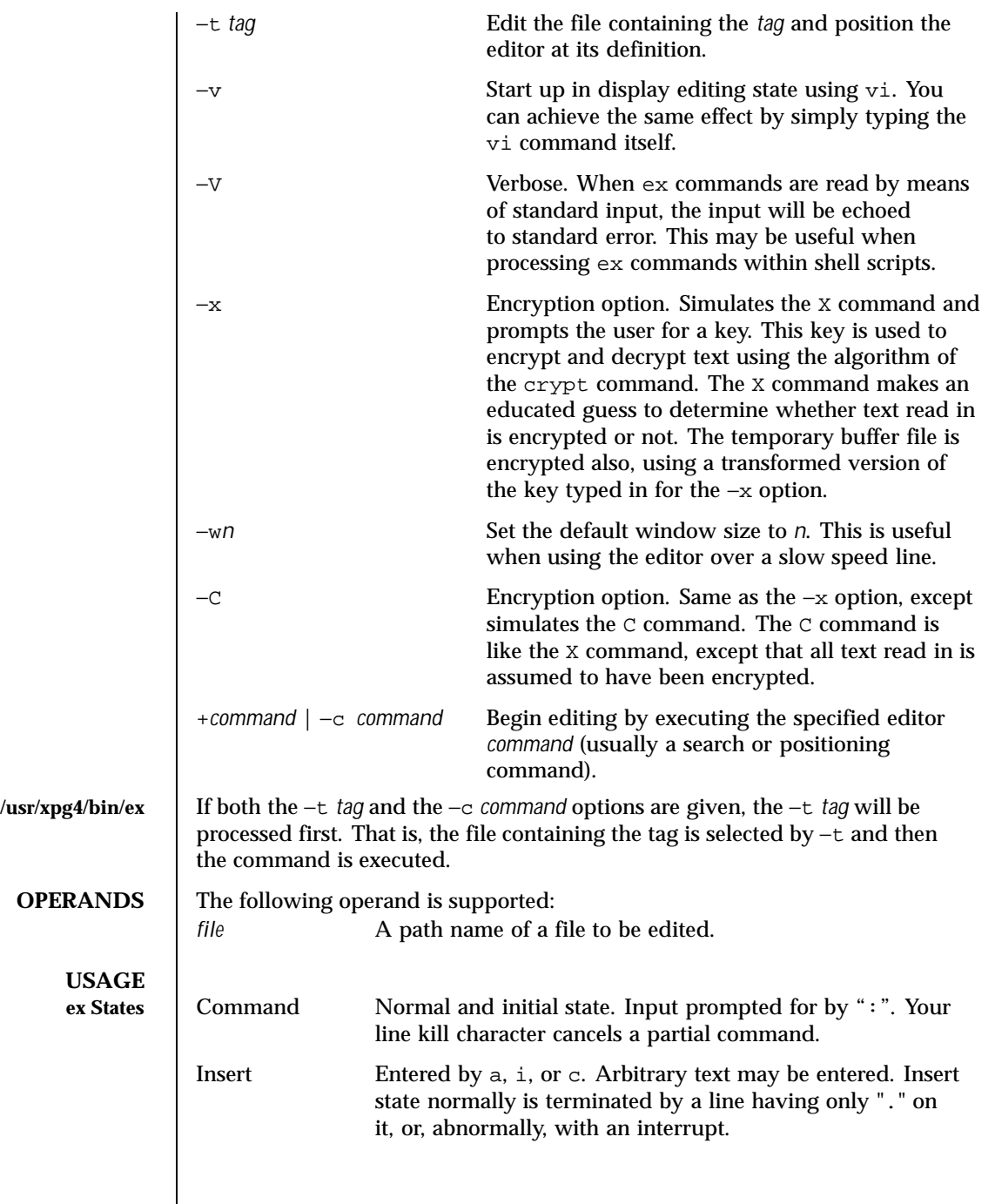

Last modified 18 Mar 1997 SunOS 5.8

## Visual Entered by typing vi; terminated by typing  $Q$  or  $\wedge$  $(CTRL-\lambda)$ .

### **ex Command Names and Abbreviations**

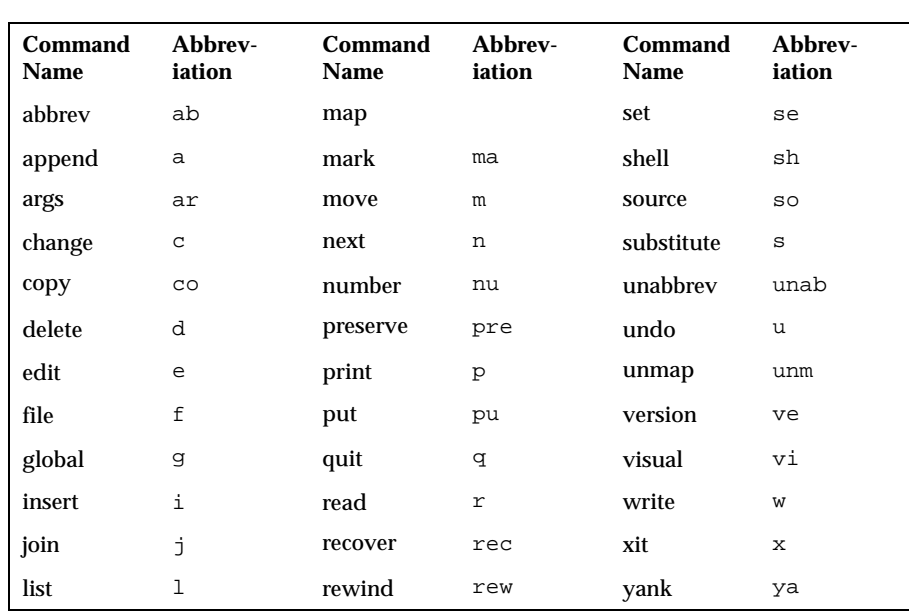

### **/usr/xpg4/bin/ex**

**ex Command Arguments** For all of the ex commands listed below, if both a count and a range are specified for a command that uses them, the number of lines affected will be taken from the count value rather than the range. The starting line for the command is taken to be the first line addressed by the range.

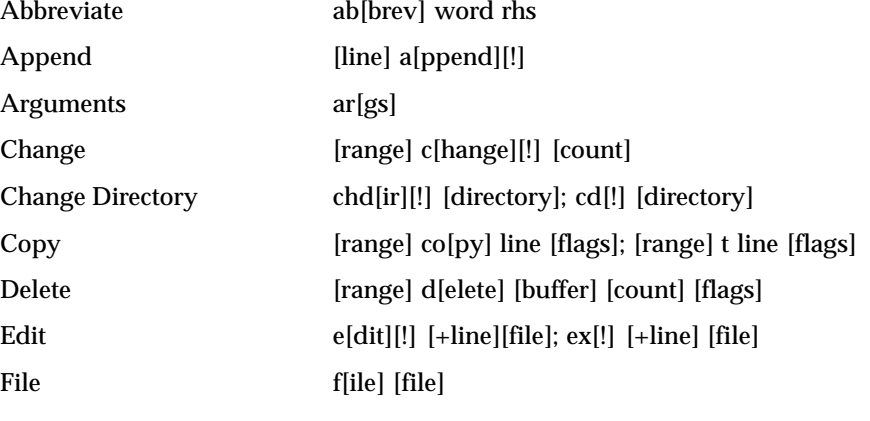

370 SunOS 5.8 Last modified 18 Mar 1997

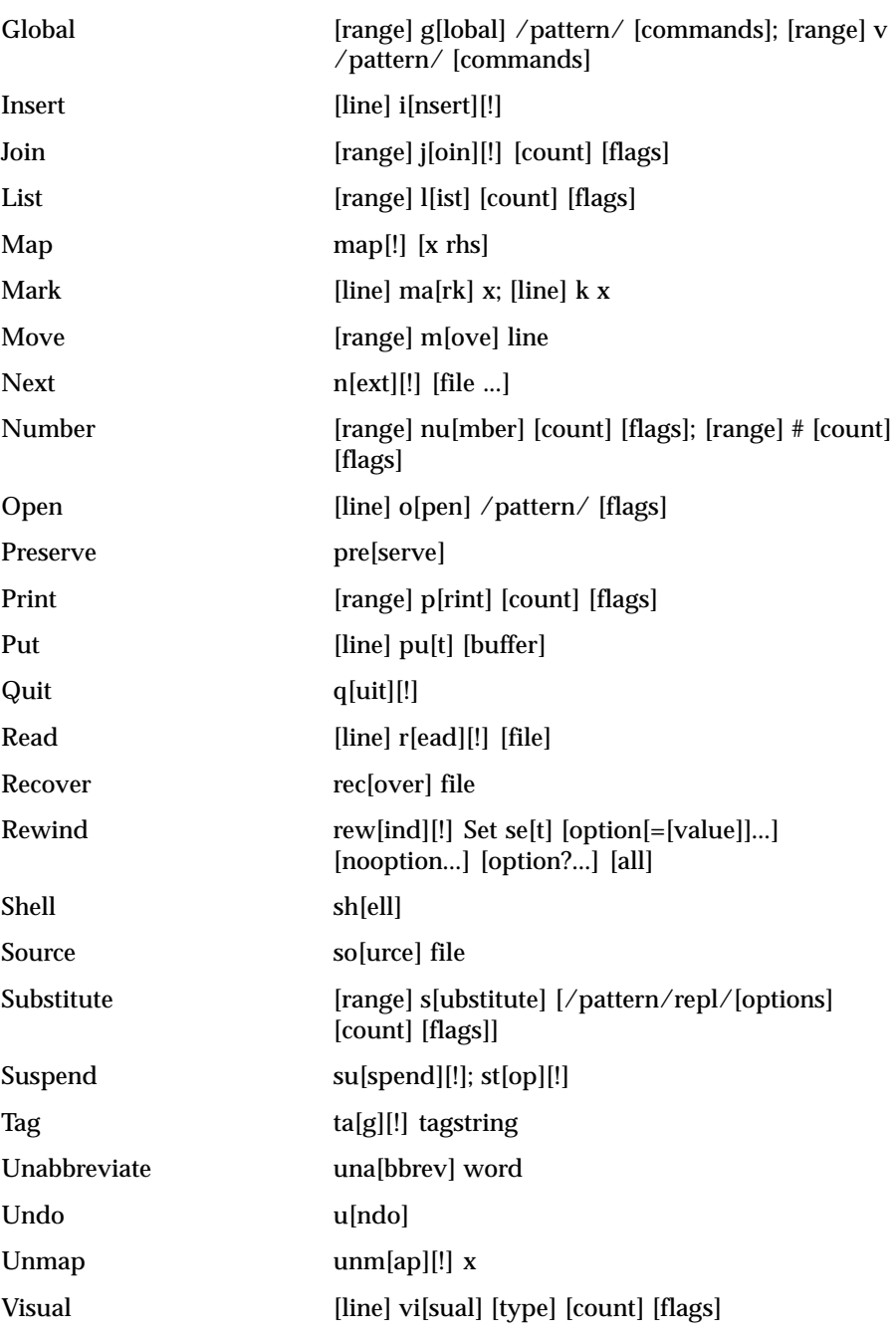

Last modified 18 Mar 1997 SunOS 5.8 371

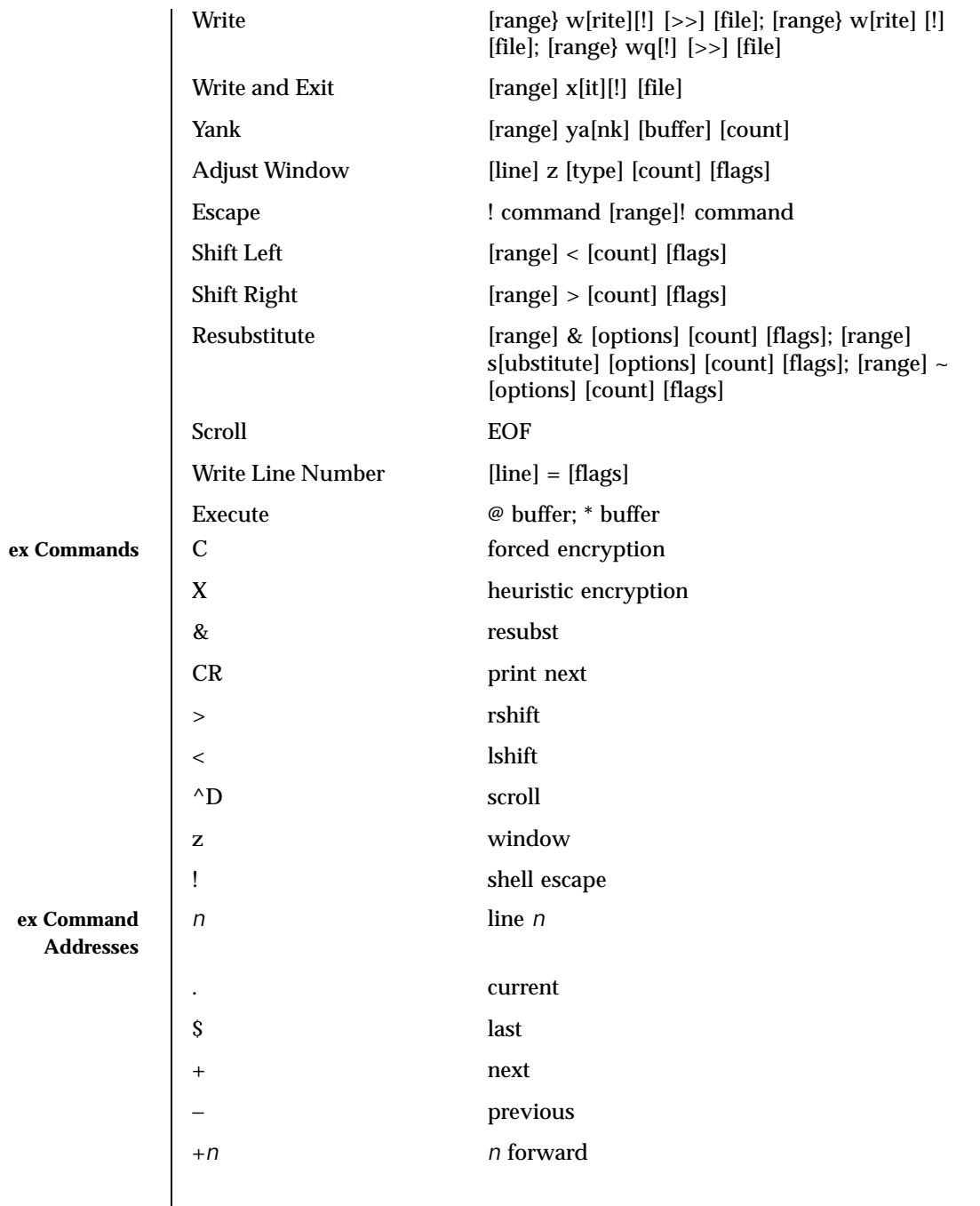

372 SunOS 5.8 Last modified 18 Mar 1997

# User Commands ex(1)

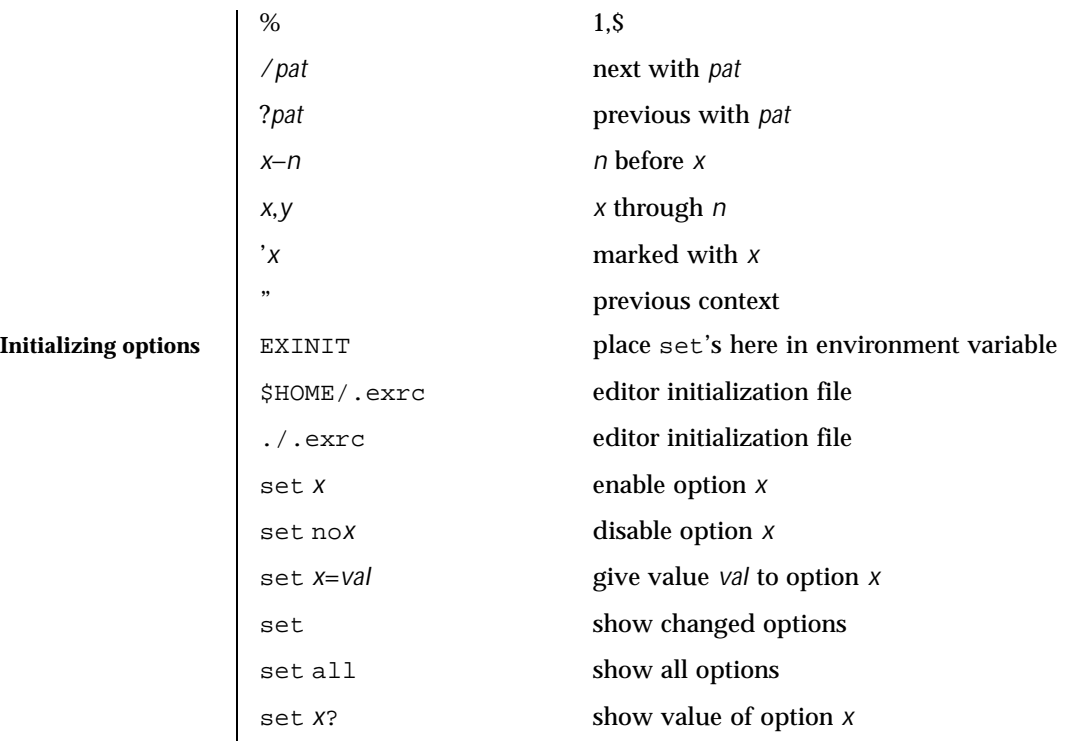

**Most useful options and their abbreviations**

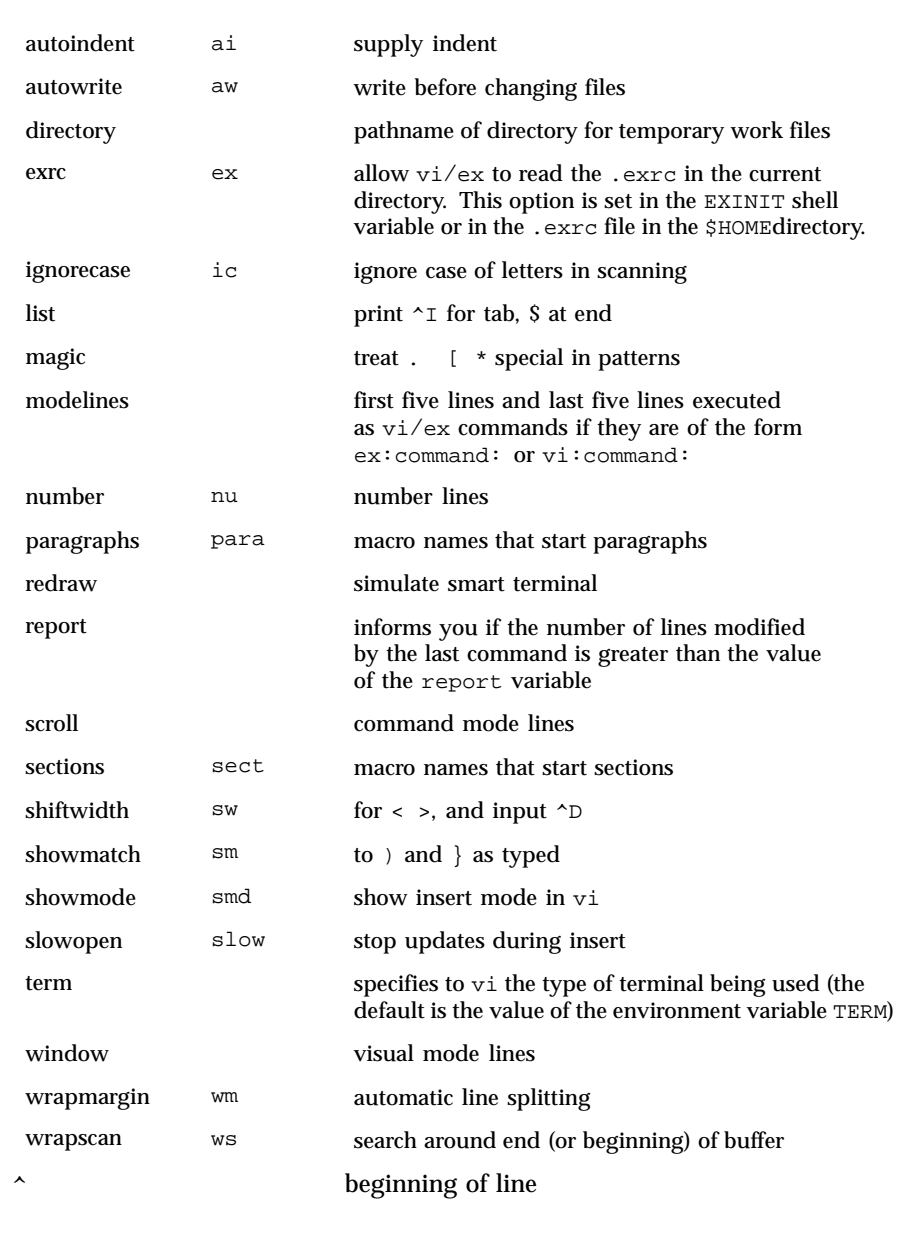

**Scanning pattern formation**

374 SunOS 5.8 Last modified 18 Mar 1997

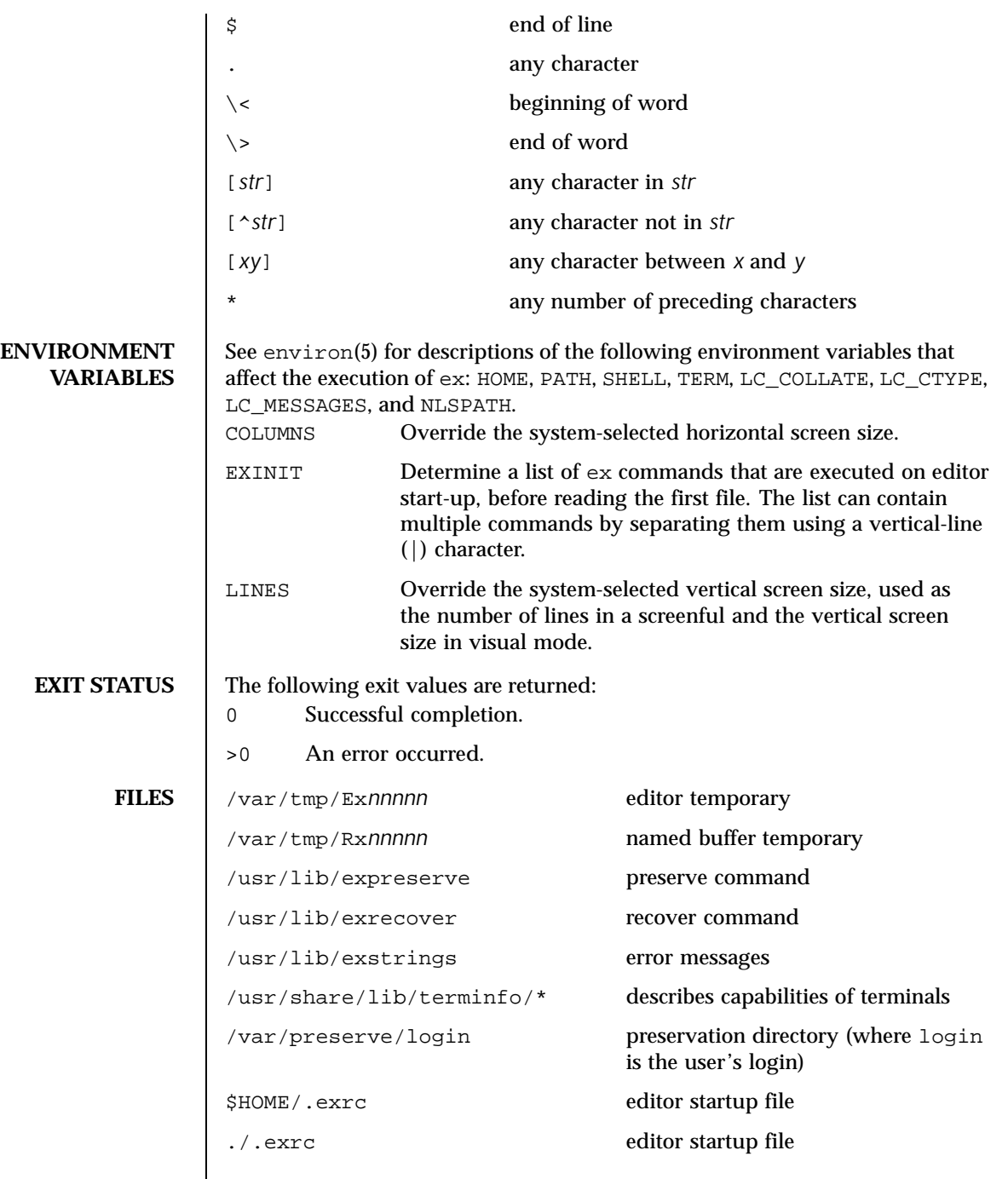

Last modified 18 Mar 1997 SunOS 5.8

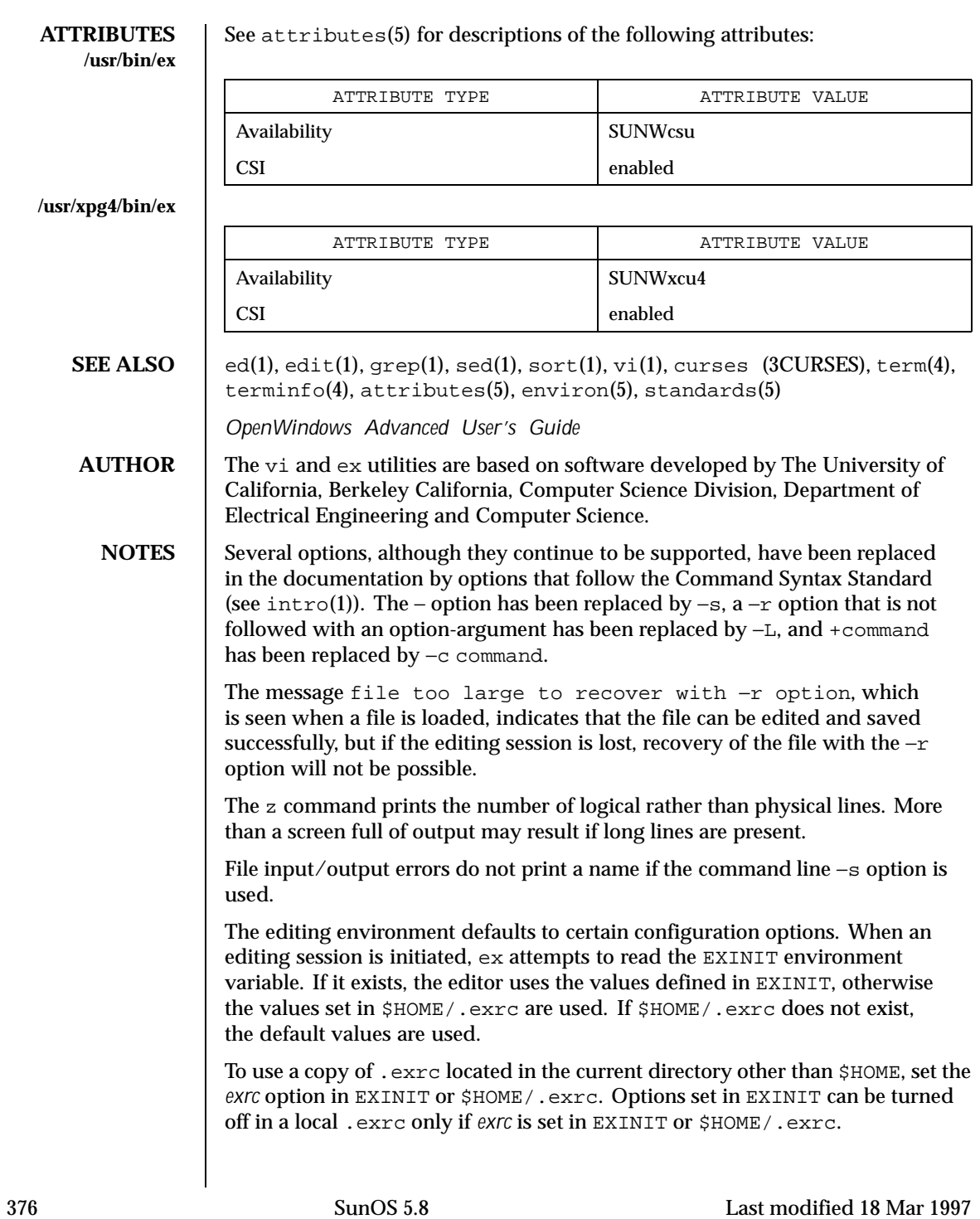

There is no easy way to do a single scan ignoring case.

The editor does not warn if text is placed in named buffers and not used before exiting the editor.

Null characters are discarded in input files and cannot appear in resultant files.

The standard Solaris version of ex will be replaced by the POSIX.2-conforming version (see standards(5)) in the future. Scripts which use the ex family of addressing and features should use the /usr/xpg4/bin version of these utilities.

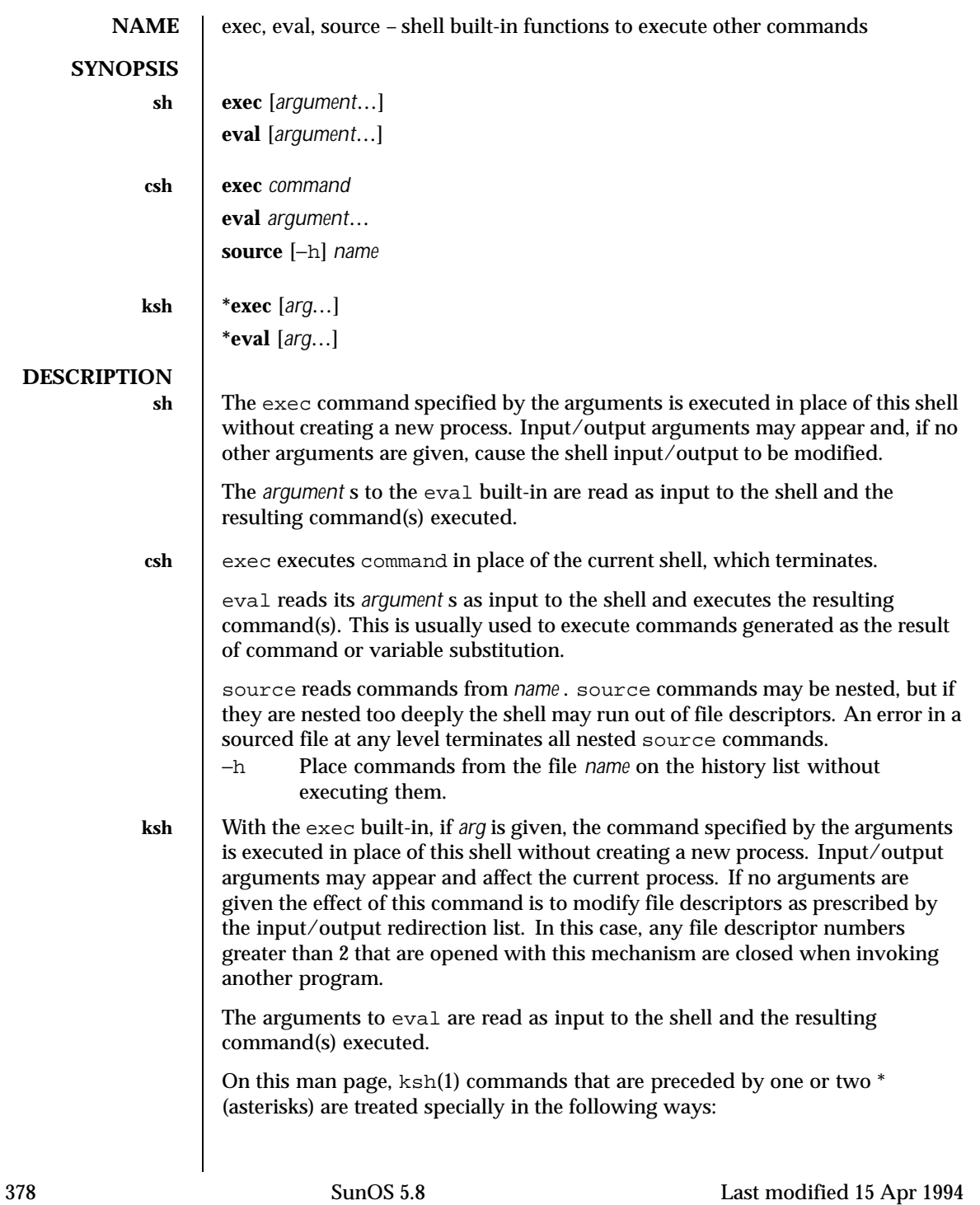

- 1. Variable assignment lists preceding the command remain in effect when the command completes.
- 2. I/O redirections are processed after variable assignments.
- 3. Errors cause a script that contains them to abort.
- 4. Words, following a command preceded by \*\* that are in the format of a variable assignment, are expanded with the same rules as a variable assignment. This means that tilde substitution is performed after the = sign and word splitting and file name generation are not performed.

**ATTRIBUTES** See attributes(5) for descriptions of the following attributes:

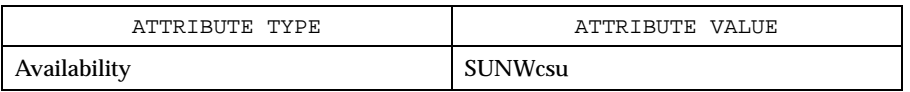

**SEE ALSO**  $\vert$  csh(1), ksh(1), sh(1), attributes(5)

Last modified 15 Apr 1994 SunOS 5.8 379

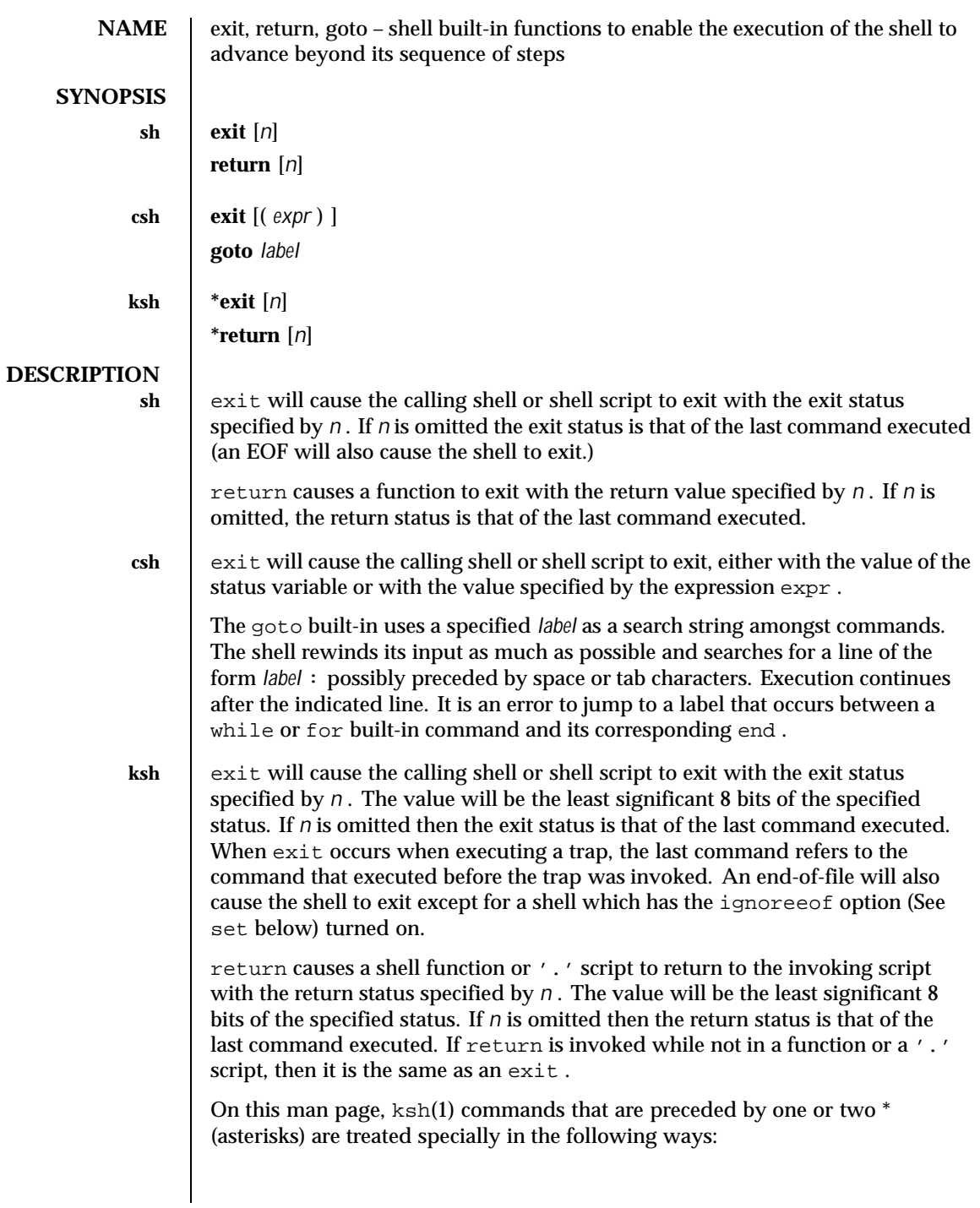

380 SunOS 5.8 Last modified 15 Apr 1994

- 1. Variable assignment lists preceding the command remain in effect when the command completes.
- 2. I/O redirections are processed after variable assignments.
- 3. Errors cause a script that contains them to abort.
- 4. Words, following a command preceded by \*\* that are in the format of a variable assignment, are expanded with the same rules as a variable assignment. This means that tilde substitution is performed after the = sign and word splitting and file name generation are not performed.

**ATTRIBUTES** See attributes(5) for descriptions of the following attributes:

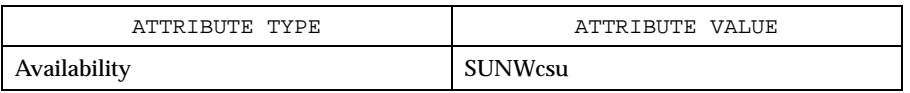

**SEE ALSO**  $\vert$  break(1),  $\text{csh}(1)$ ,  $\text{ksh}(1)$ ,  $\text{sh}(1)$ ,  $\text{attributes}(5)$ 

Last modified 15 Apr 1994 SunOS 5.8

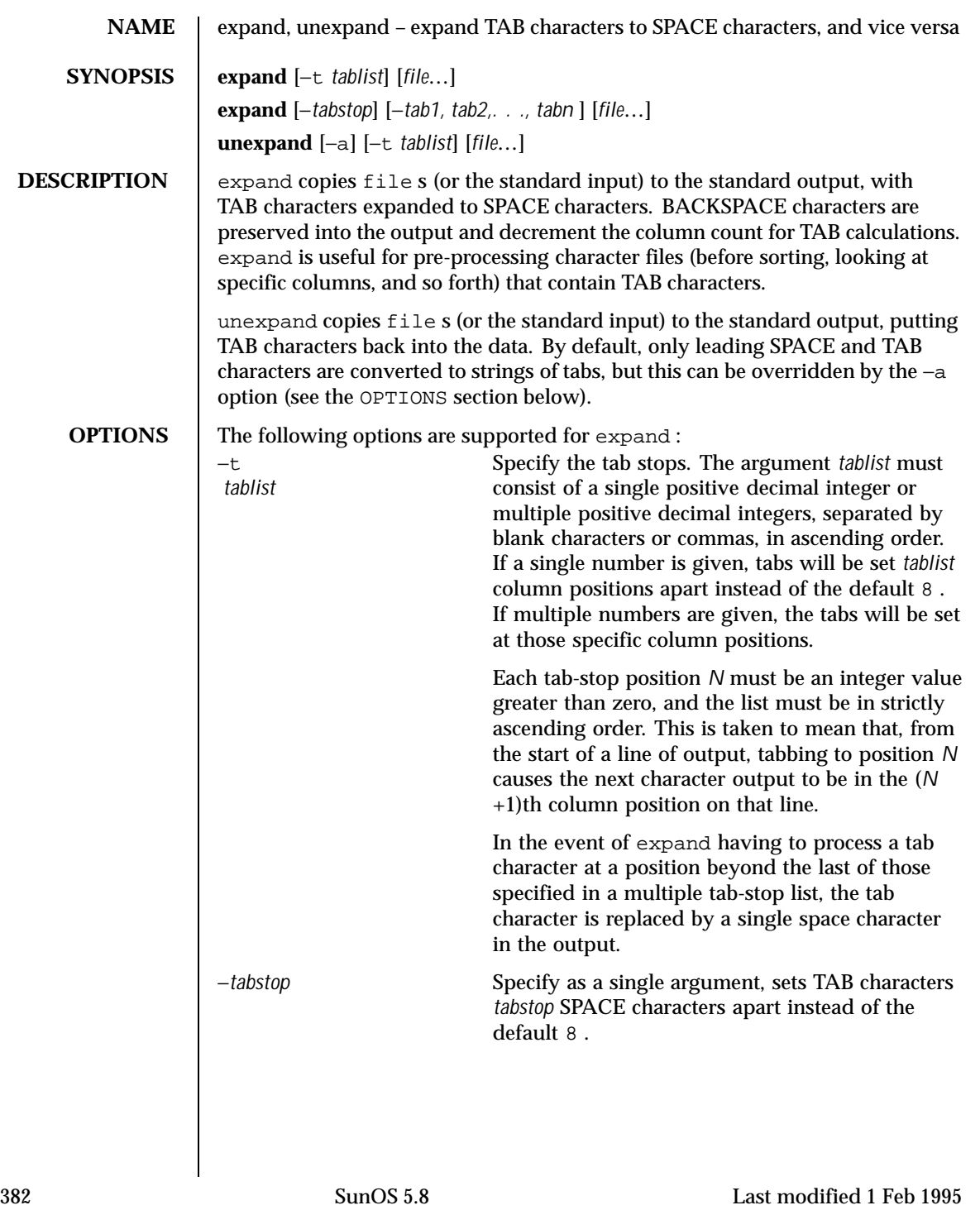

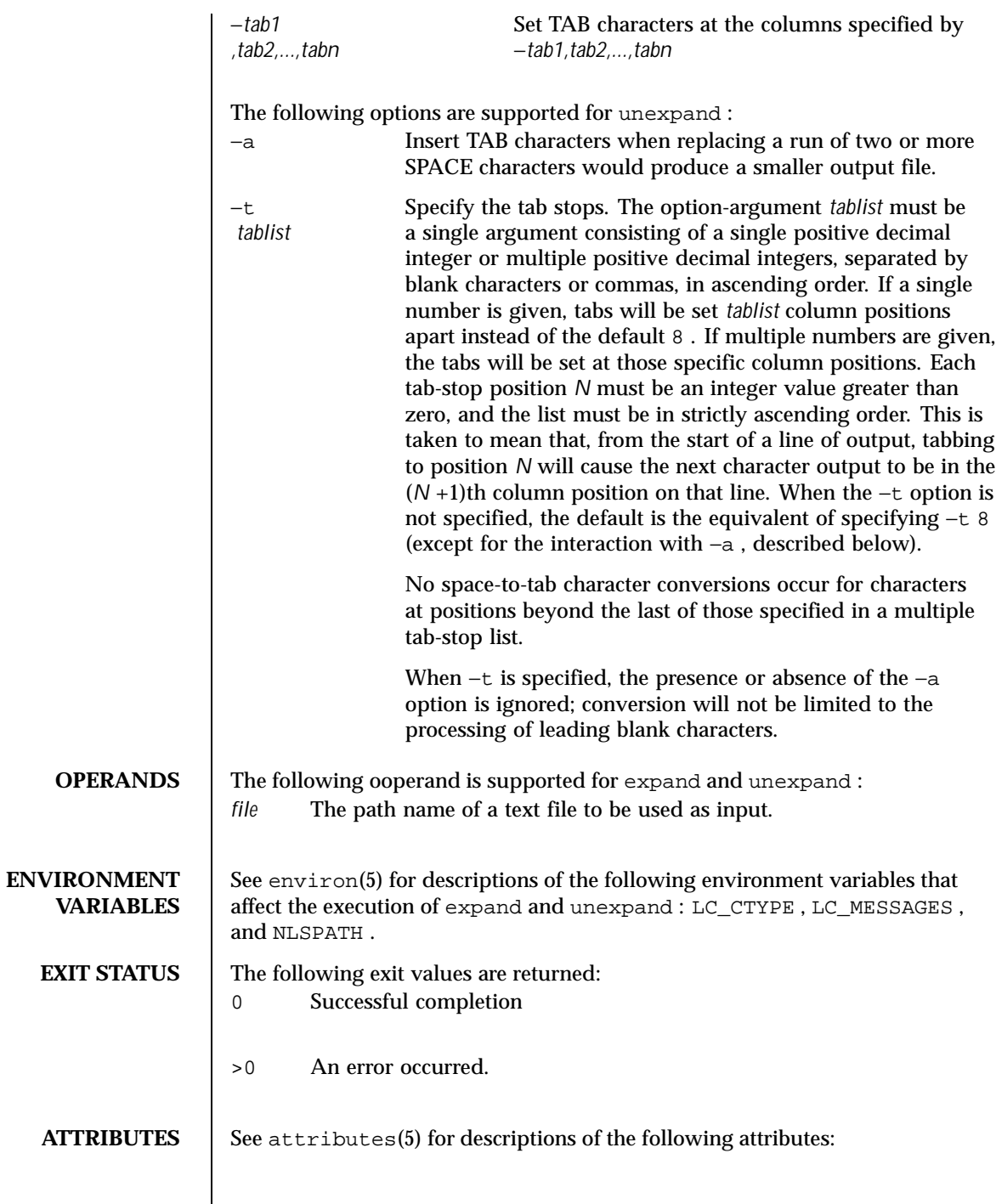

Last modified 1 Feb 1995 SunOS 5.8 383

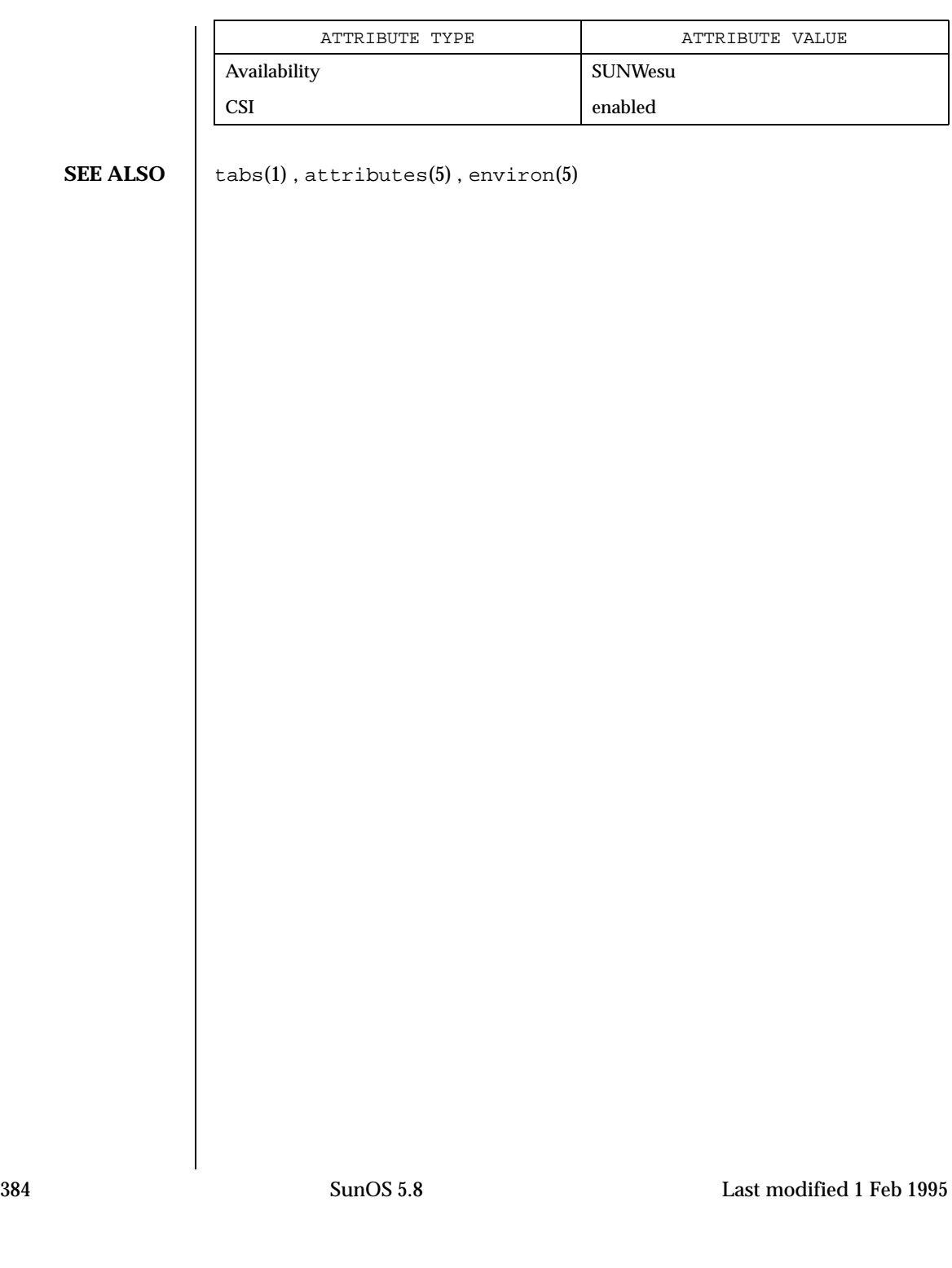

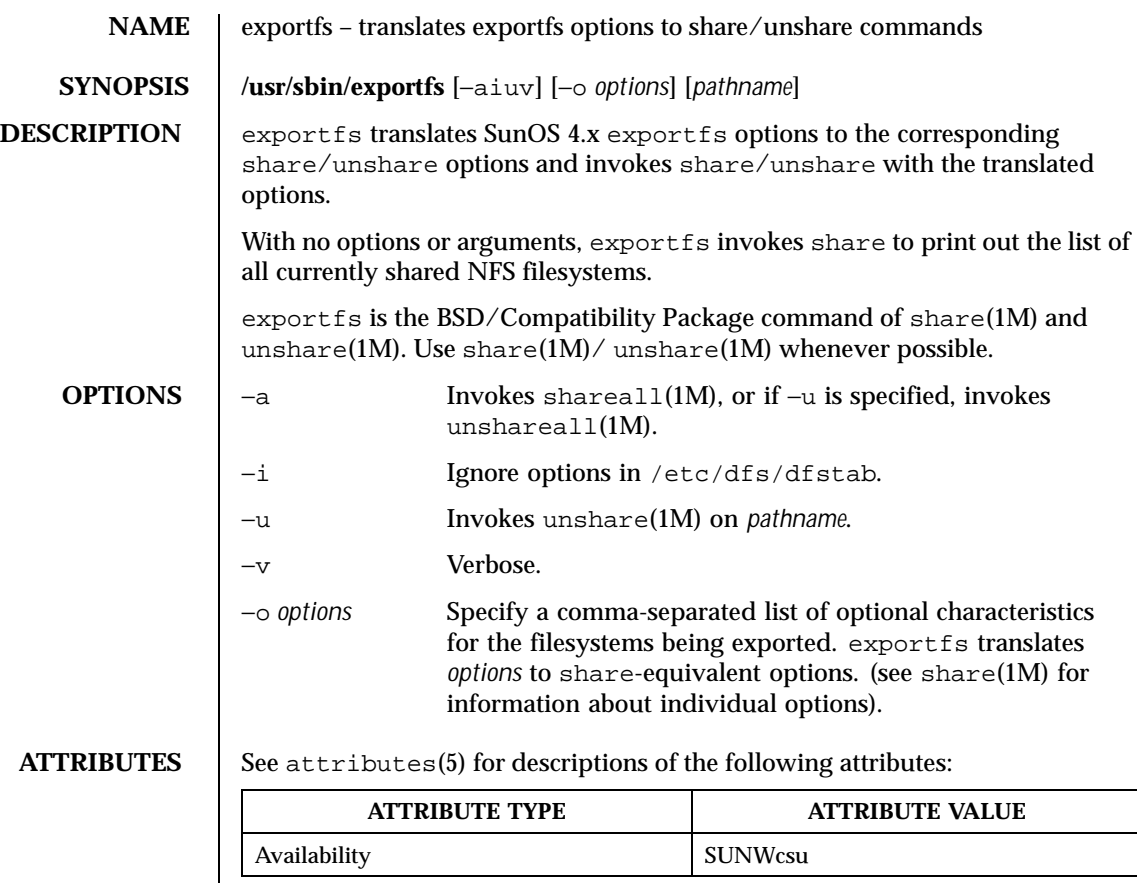

# **SEE ALSO** share(1M), shareall(1M), unshare(1M), unshareall(1M), attributes(5)

Last modified 28 Mar 1994 SunOS 5.8

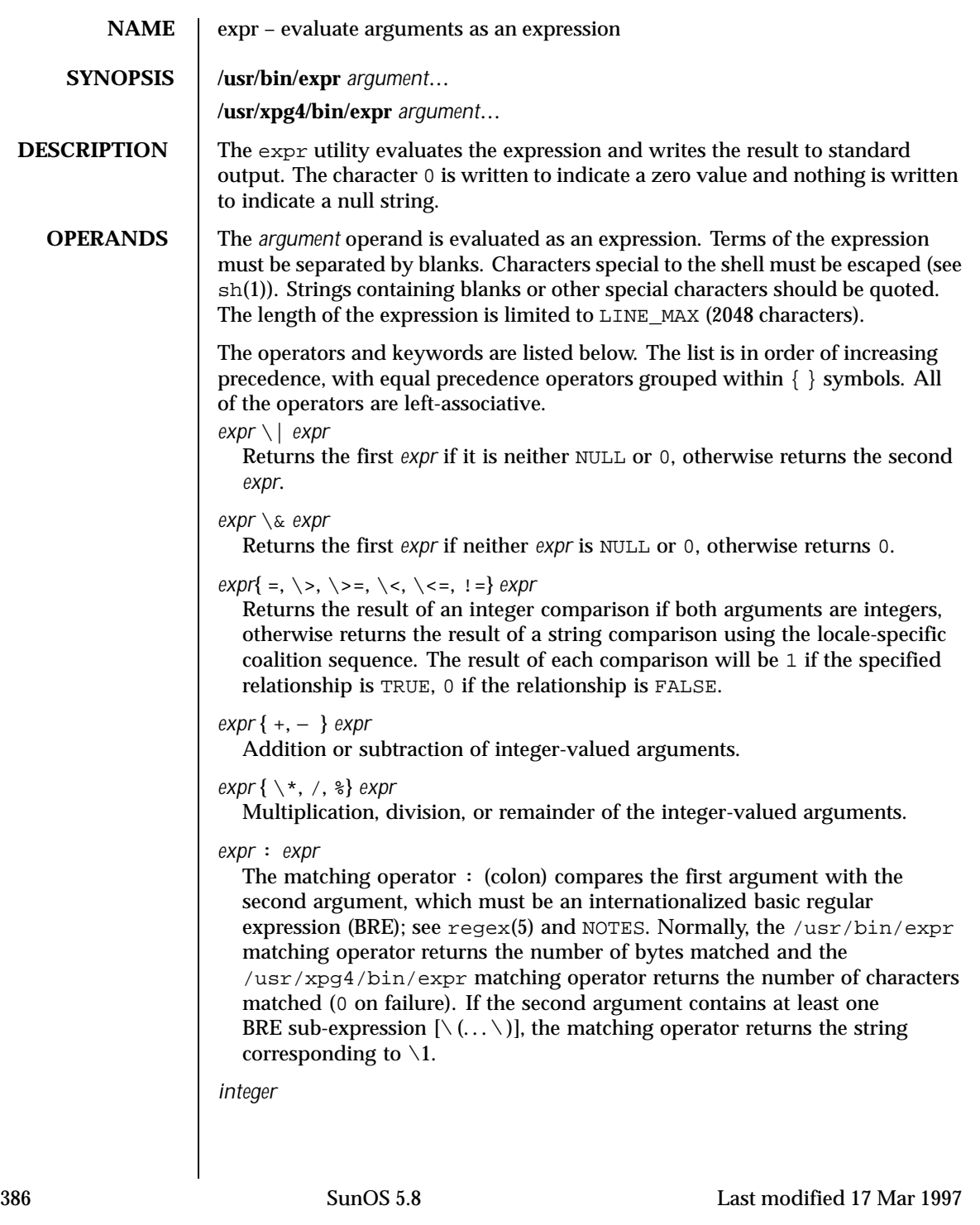

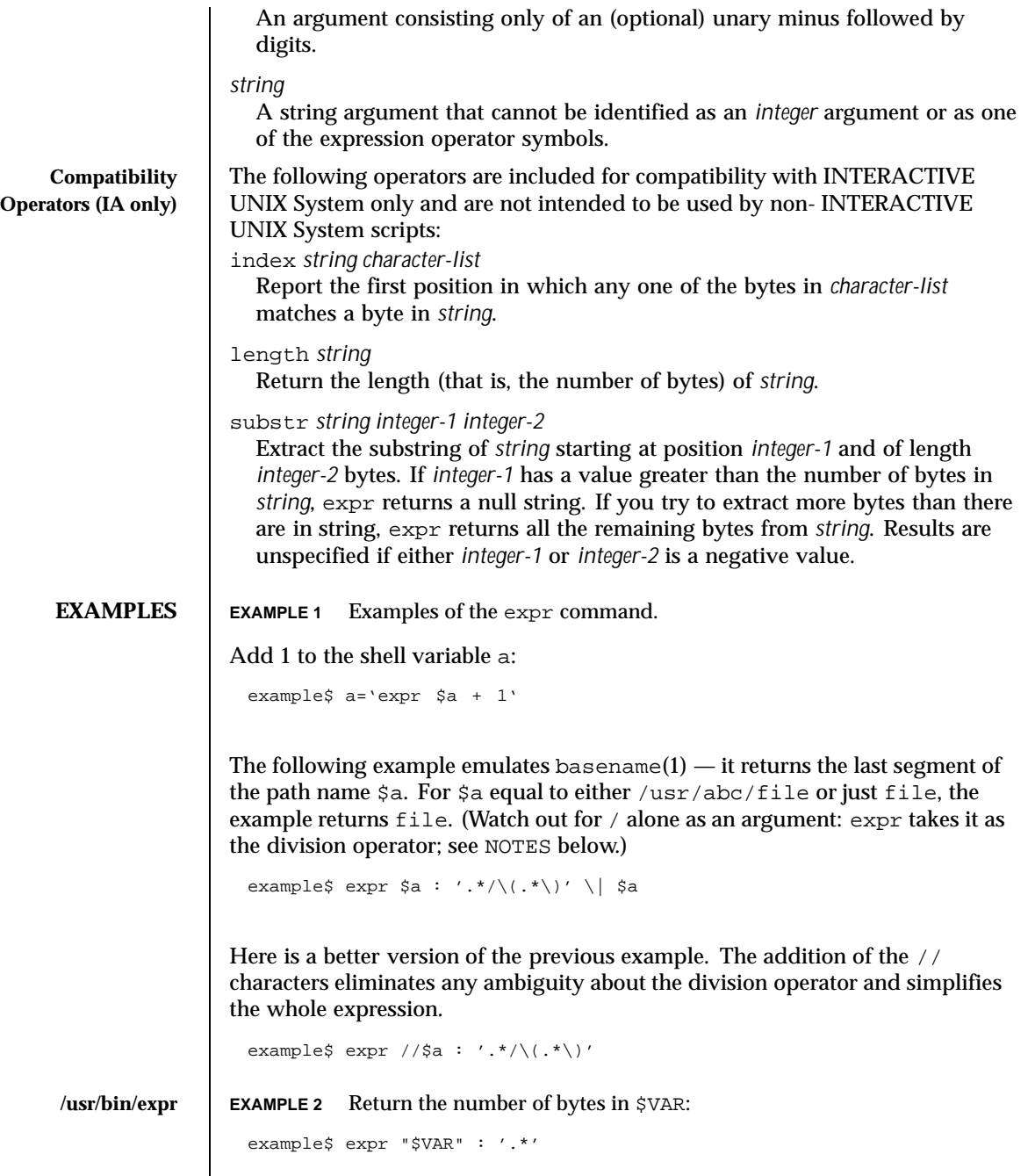

Last modified 17 Mar 1997 SunOS 5.8

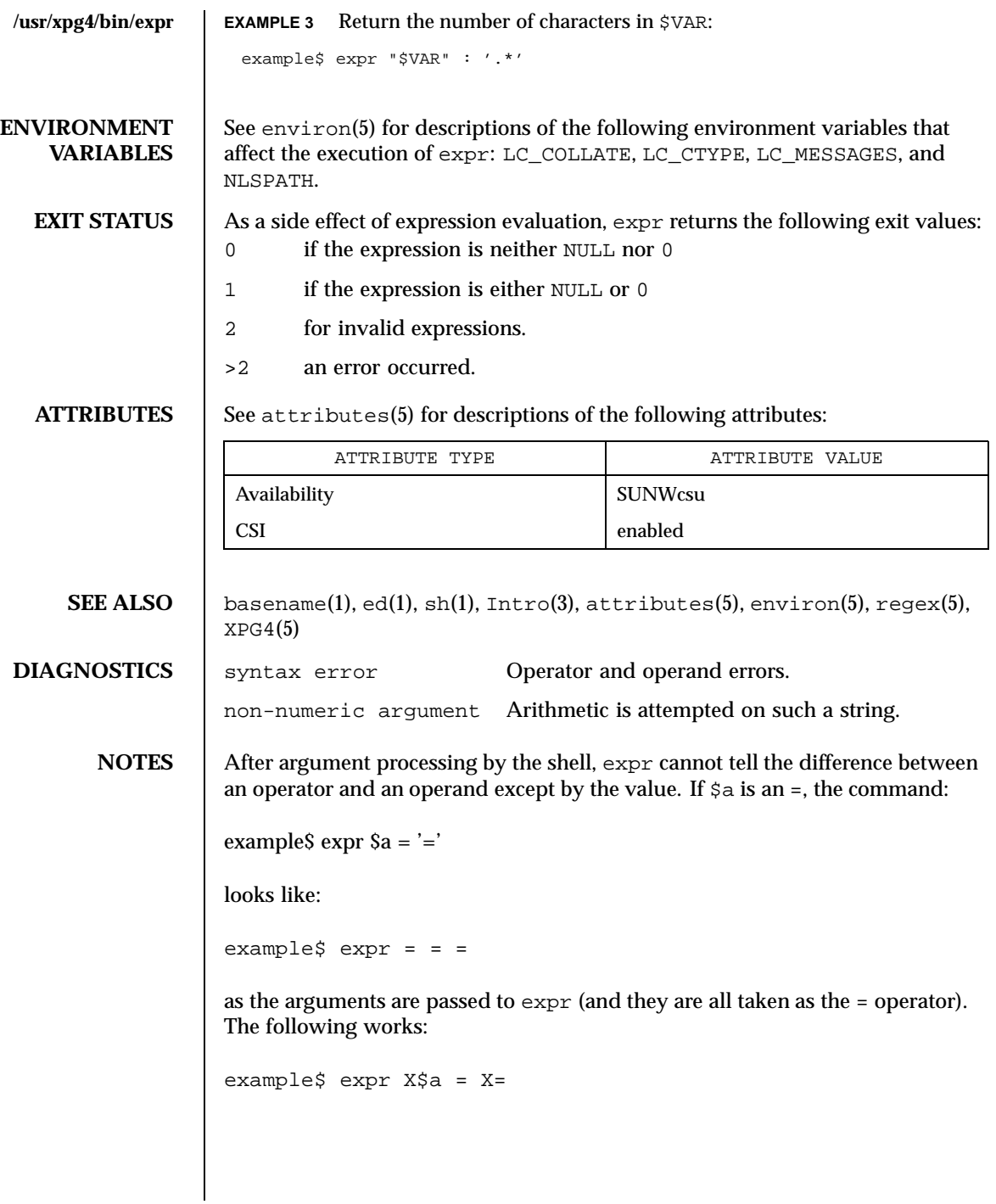

388 SunOS 5.8 Last modified 17 Mar 1997

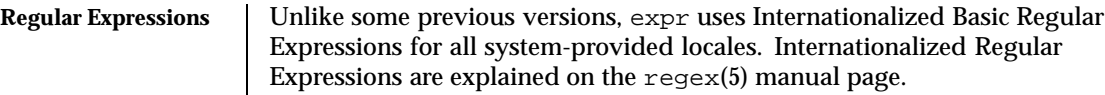

Last modified 17 Mar 1997 SunOS 5.8

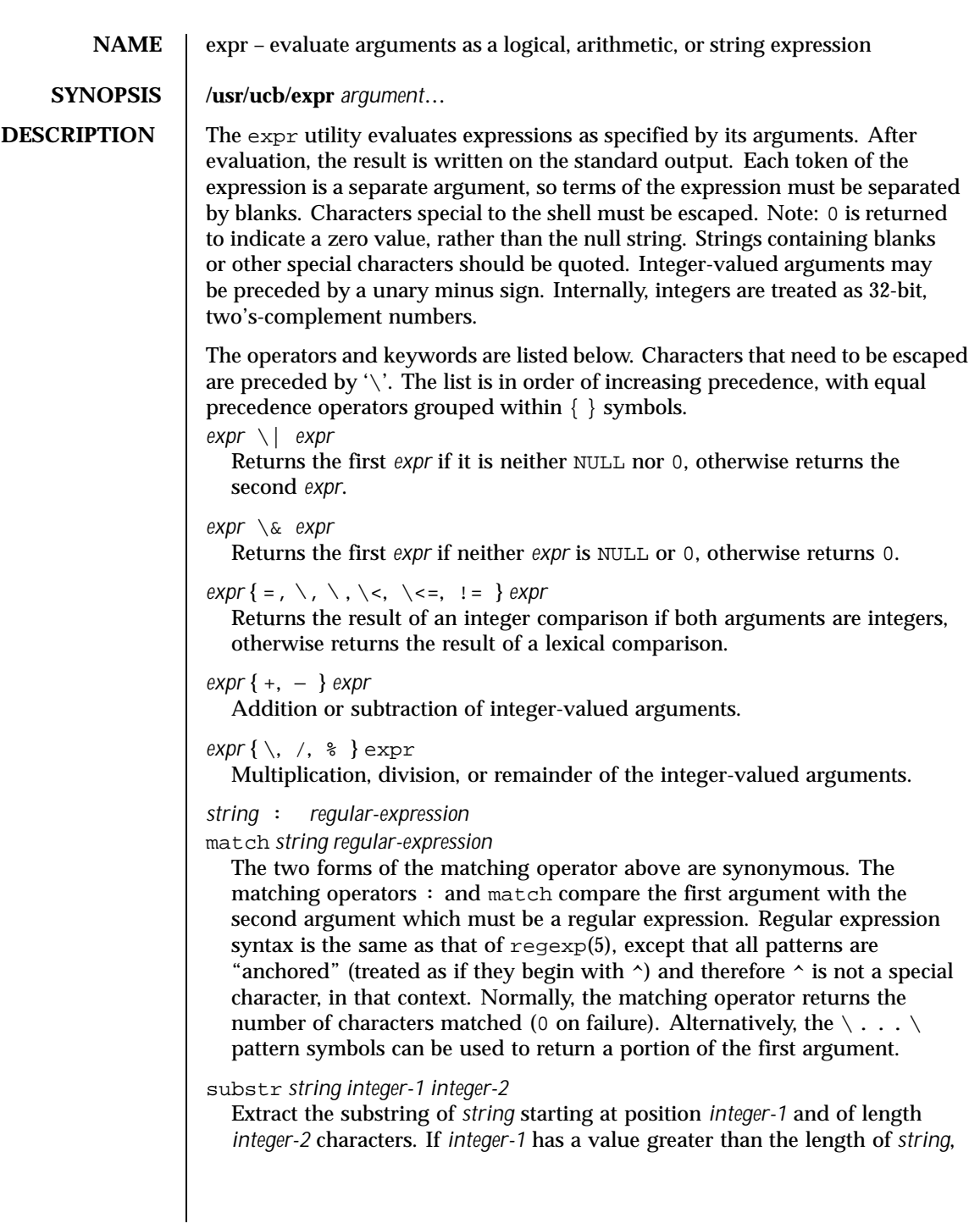

390 SunOS 5.8 Last modified 28 Mar 1995

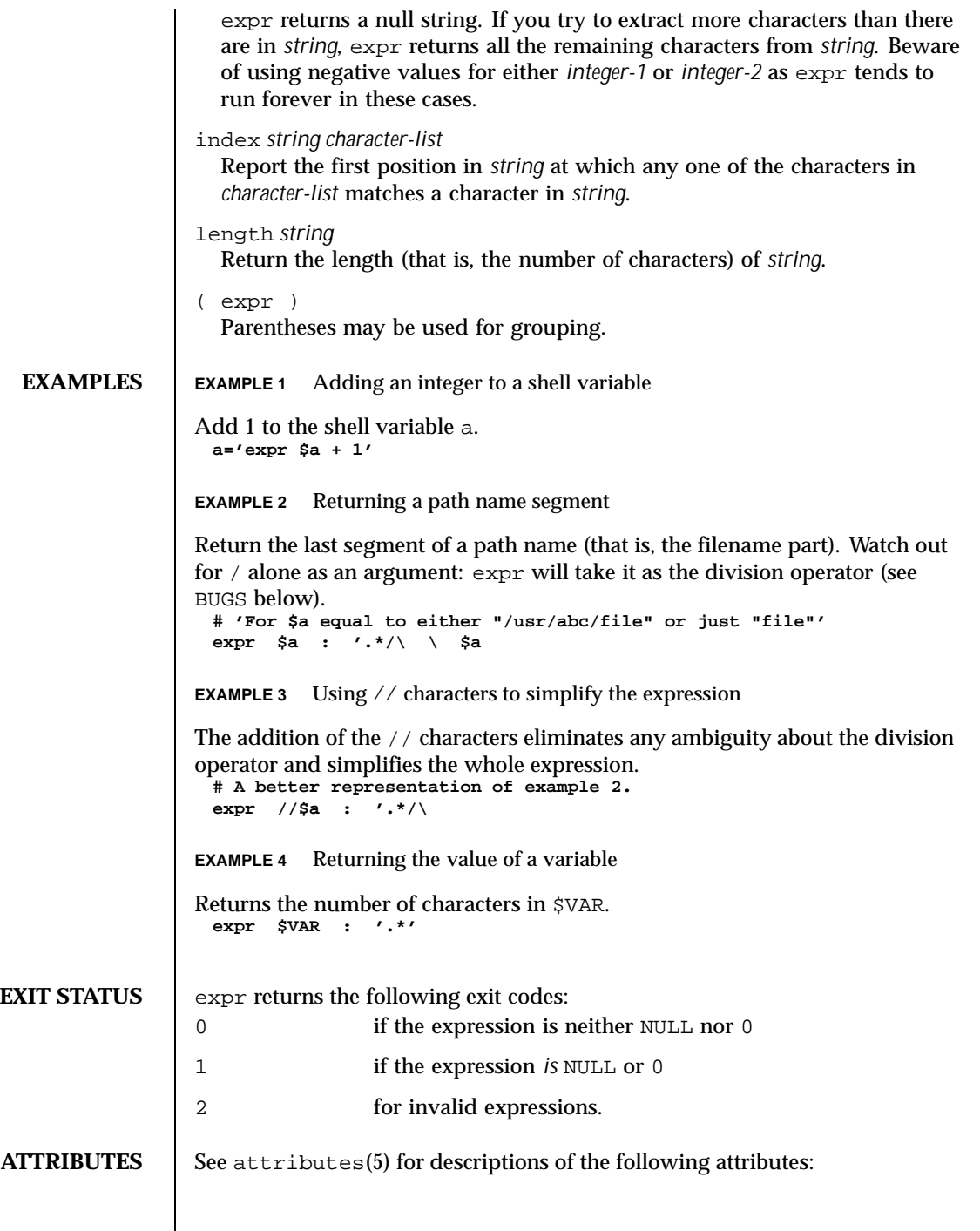

Last modified 28 Mar 1995 SunOS 5.8 391

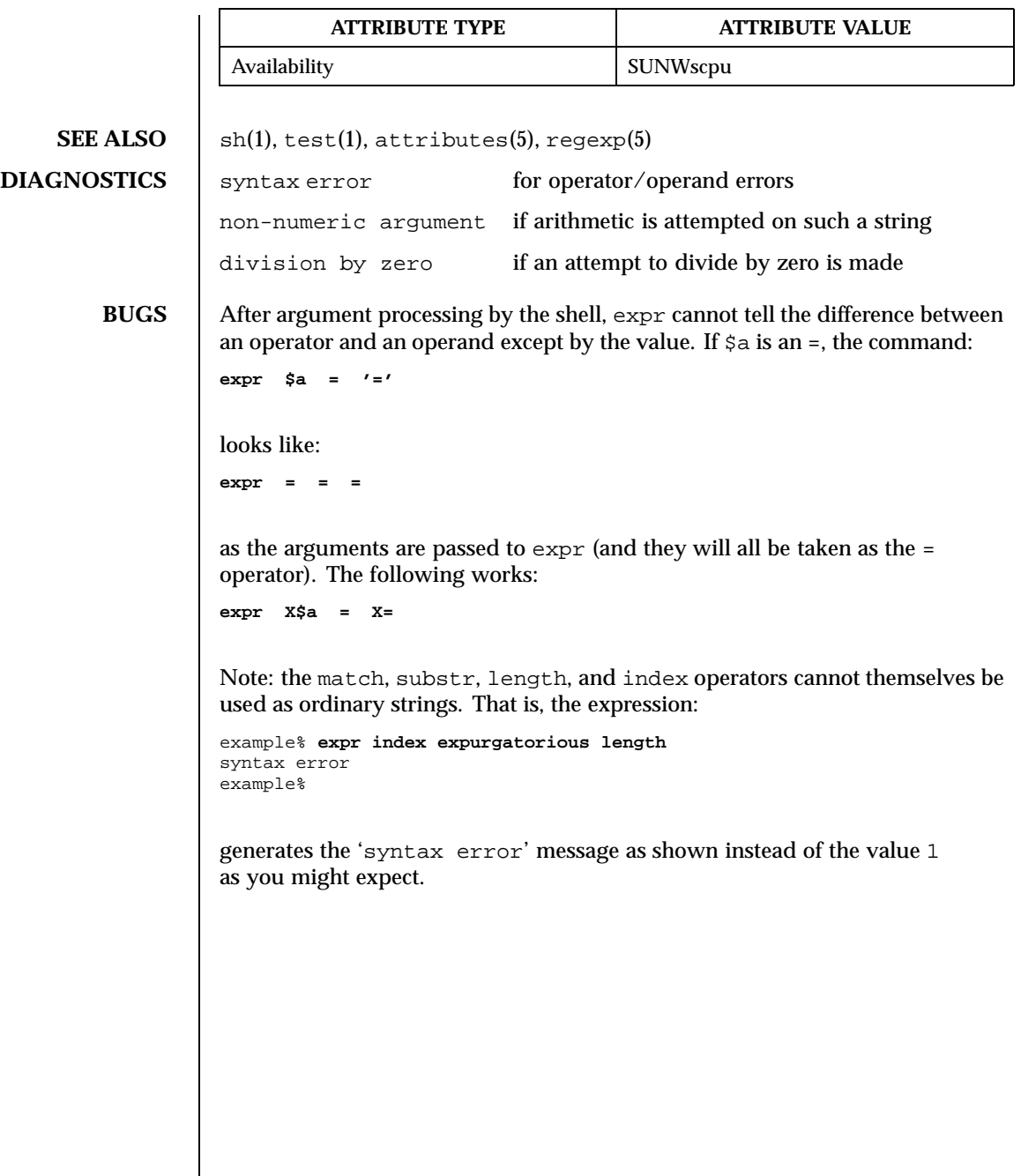

392 SunOS 5.8 Last modified 28 Mar 1995

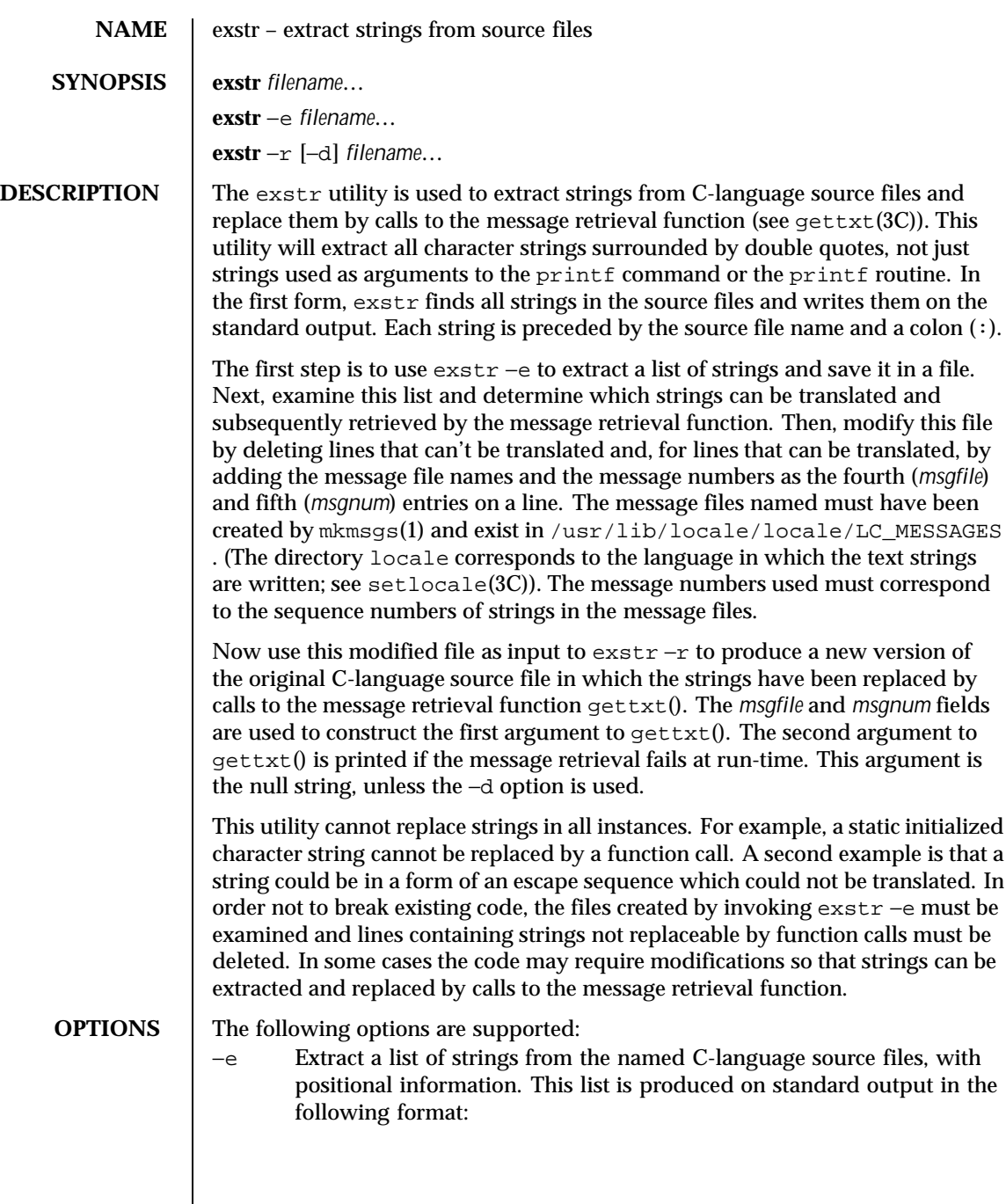

Last modified 5 Jul 1990 SunOS 5.8 SunOS 5.8

*file:line:position:msgfile:msgnum:string*

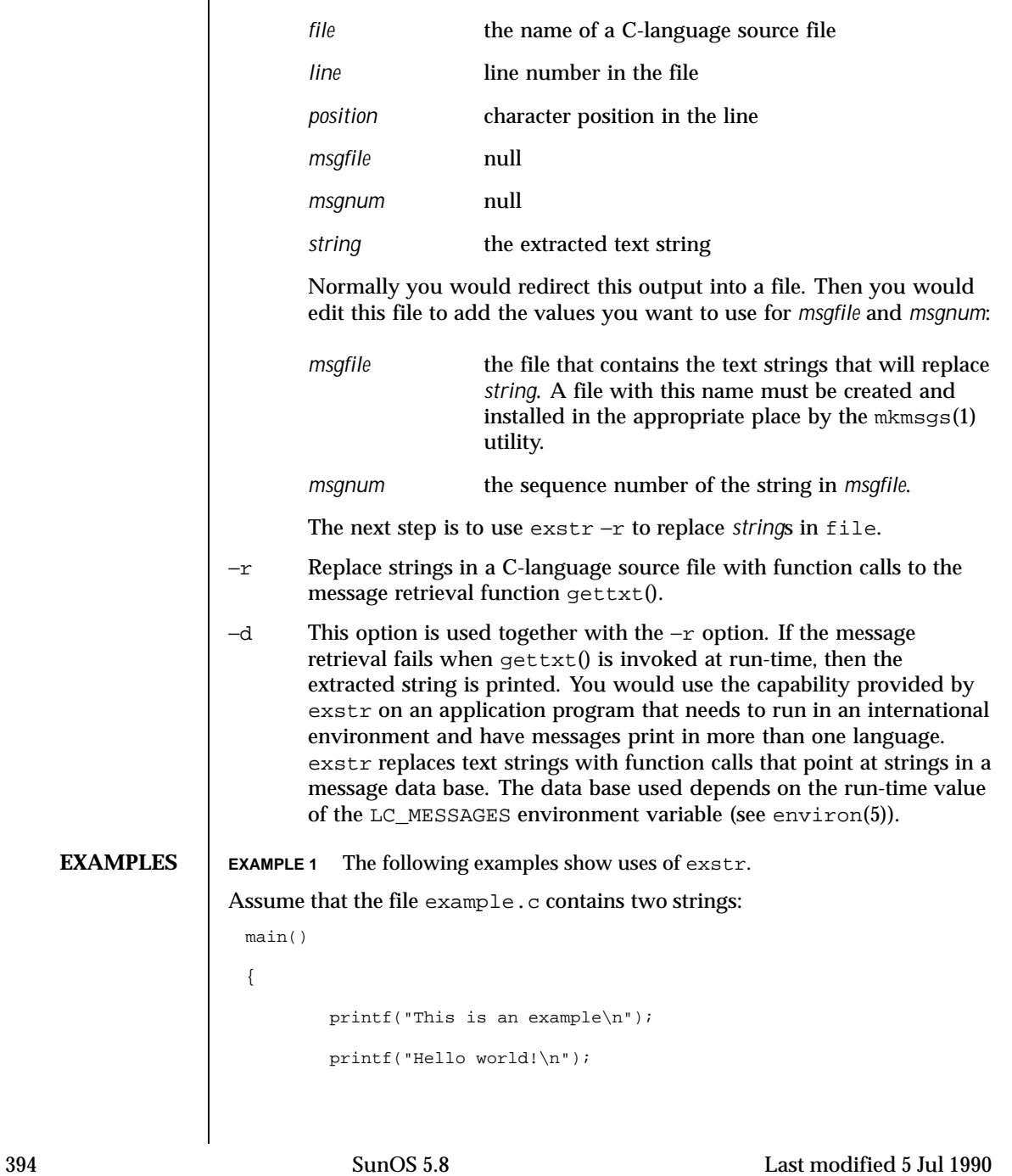

```
}
The exstr utility, invoked with the argument example.c extracts strings from
the named file and prints them on the standard output.
 example% exstr example.c
produces the following output:
 example.c:This is an example\n
 example.c:Hello world!\n
The exstr utility, invoked with the with −e option and the argument
example.c, and redirecting output to the file example.stringsout
 example% exstr −e example.c > example.stringsout
produces the following output in the file example.stringsout
 example.c:3:8:::This is an example\n
 example.c:4:8:::Hello world!\n
You must edit example.stringsout to add the values you want to use for
the msgfile and msgnum fields before these strings can be replaced by calls to
the retrieval function. If UX is the name of the message file, and the numbers
1 and 2 represent the sequence number of the strings in the file, here is what
example.stringsout looks like after you add this information:
 example.c:3:8:UX:1:This is an example\n
 example.c:4:8:UX:2:Hello world!\n
The exstr utility can now be invoked with the -r option to replace the strings
in the source file by calls to the message retrieval function \text{qettxt}(0).
  example% exstr −r example.c <example.stringsout >intlexample.c
produces the following output:
 extern char *gettxt();
 main()
 {
  printf(gettxt("UX:1", ""));
  printf(gettxt("UX:2", ""));
 }
The following example
 example% exstr −rd example.c <example.stringsout >intlexample.c
uses the extracted strings as a second argument to gettxt():
 extern char *gettxt();
 main()
  {
          printf(gettxt("UX:1", "This is an example\n"));
          printf(gettxt("UX:2", "Hello world!\n"));
 }
```
Last modified 5 Jul 1990 SunOS 5.8 395

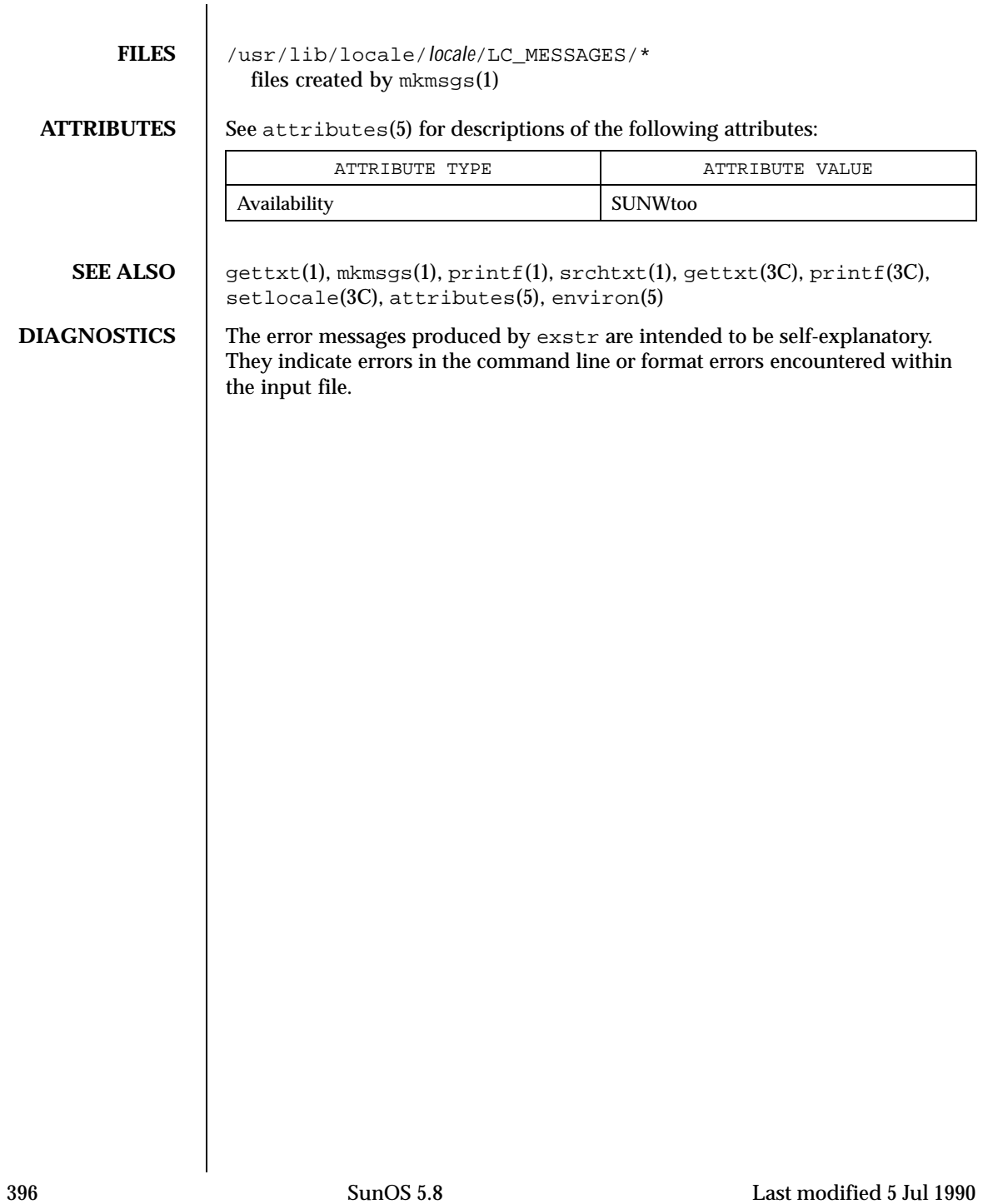
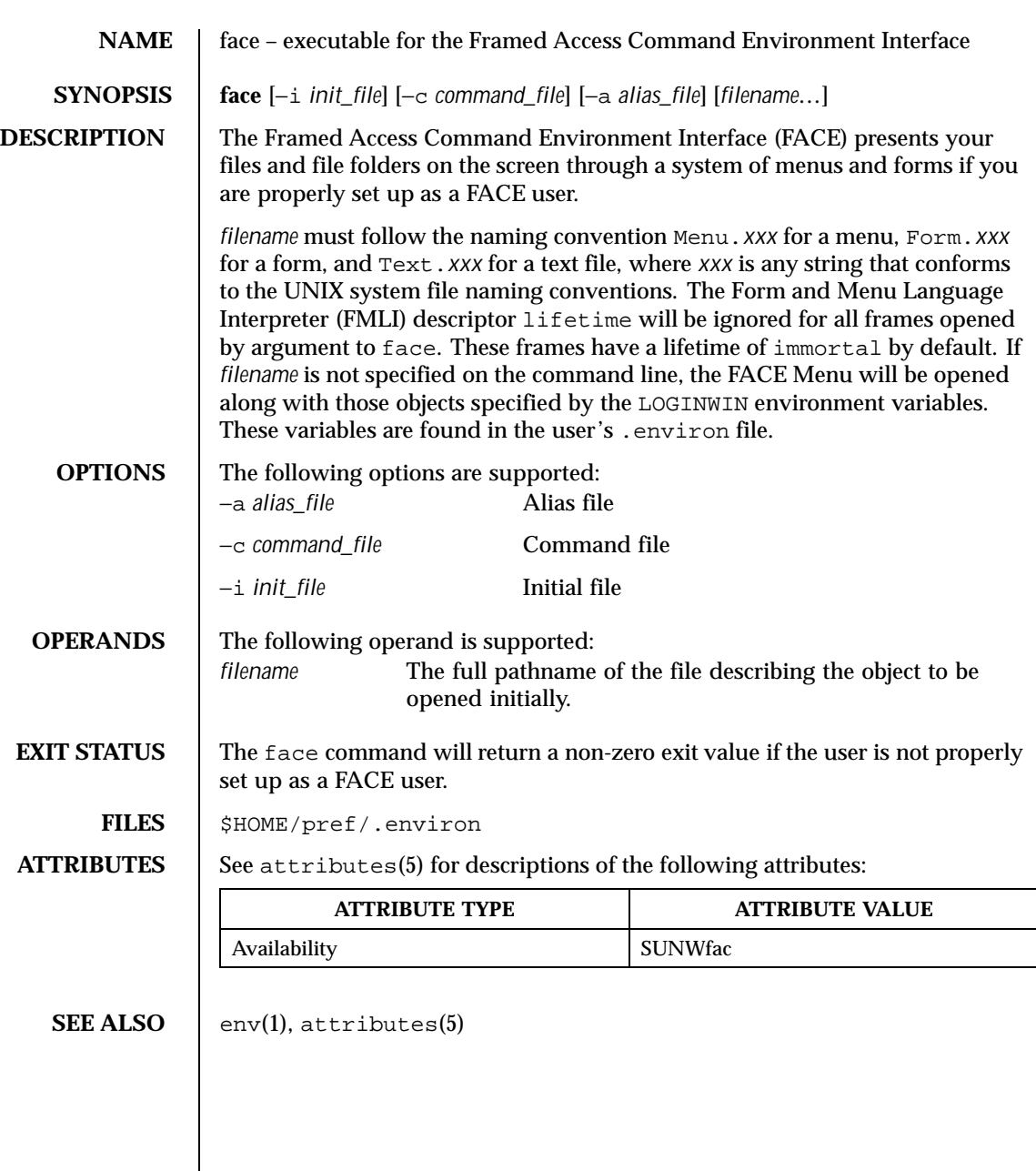

Last modified 5 Jul 1990 SunOS 5.8 SunOS 5.8

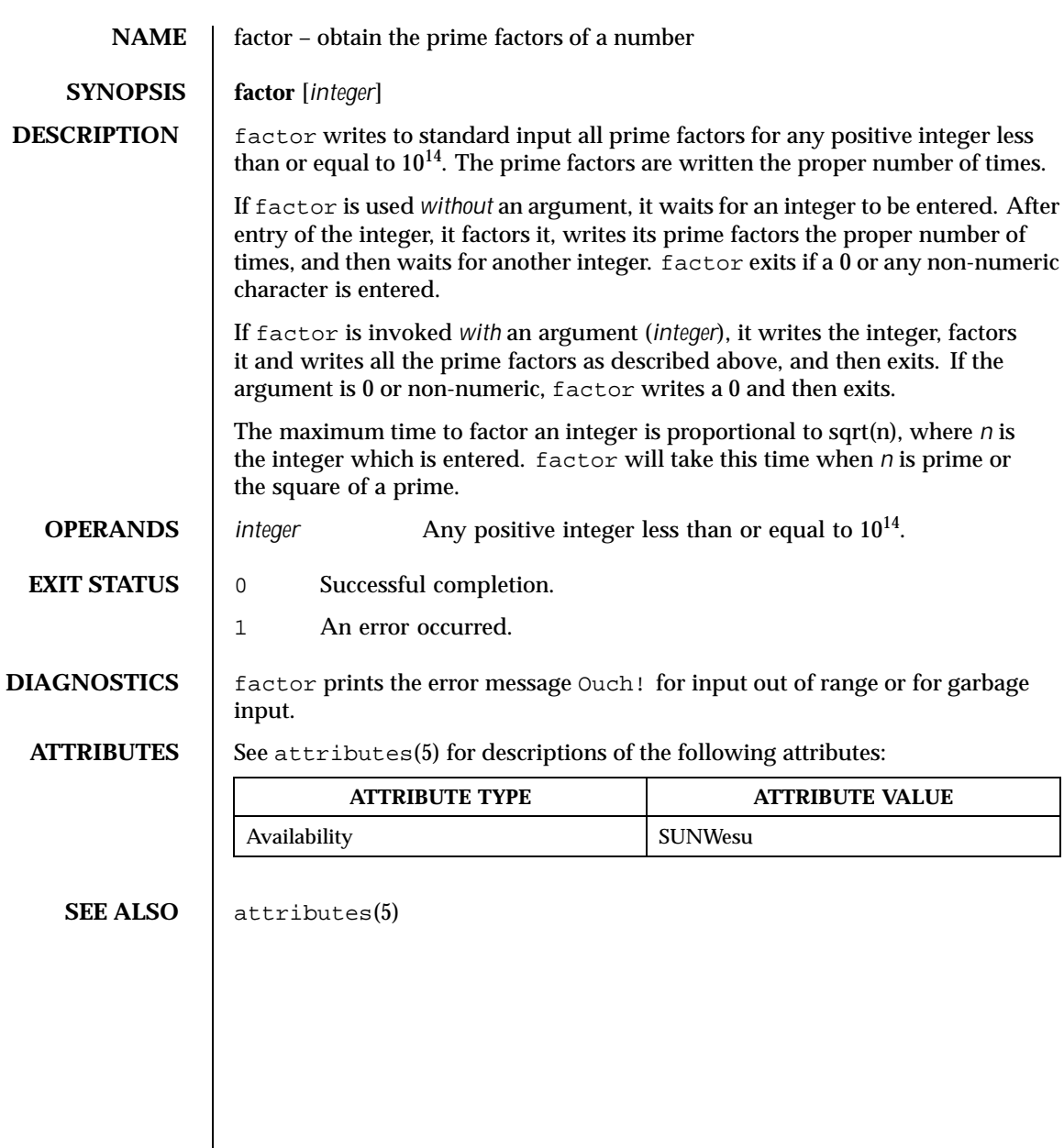

398 SunOS 5.8 Last modified 31 Jan 1996

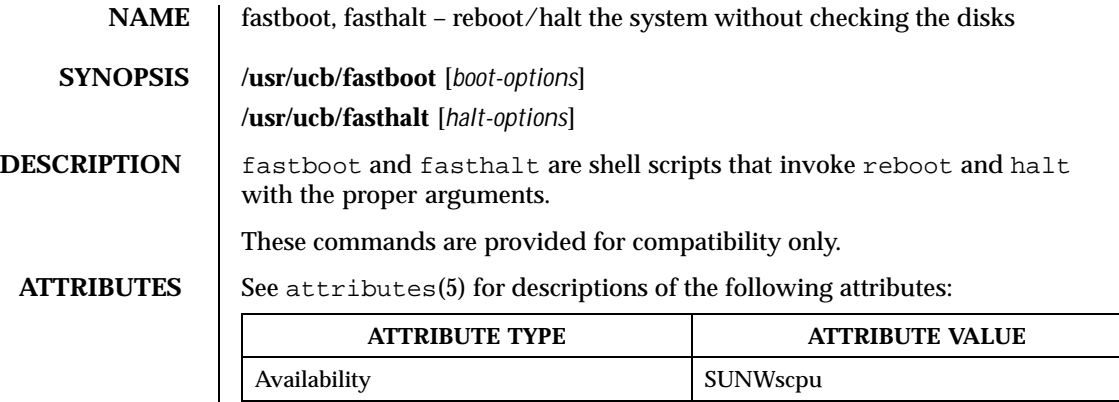

**SEE ALSO**  $\left| \text{fsck}(1M), \text{halt}(1M), \text{init}(1M), \text{reboot}(1M), \text{init.d}(4), \text{attributes}(5) \right|$ 

Last modified 28 Feb 1994 SunOS 5.8

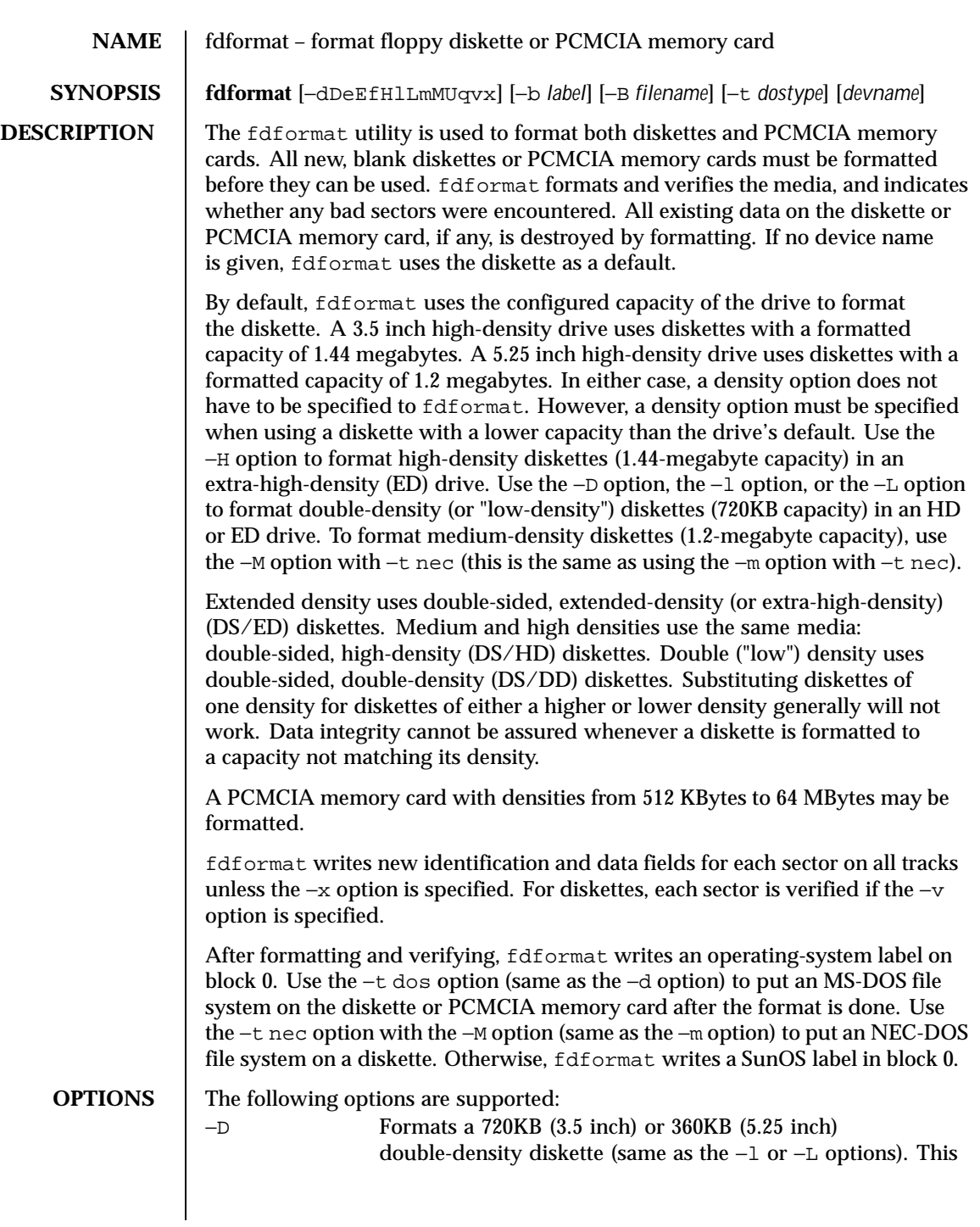

400 SunOS 5.8 Last modified 9 Mar 1998

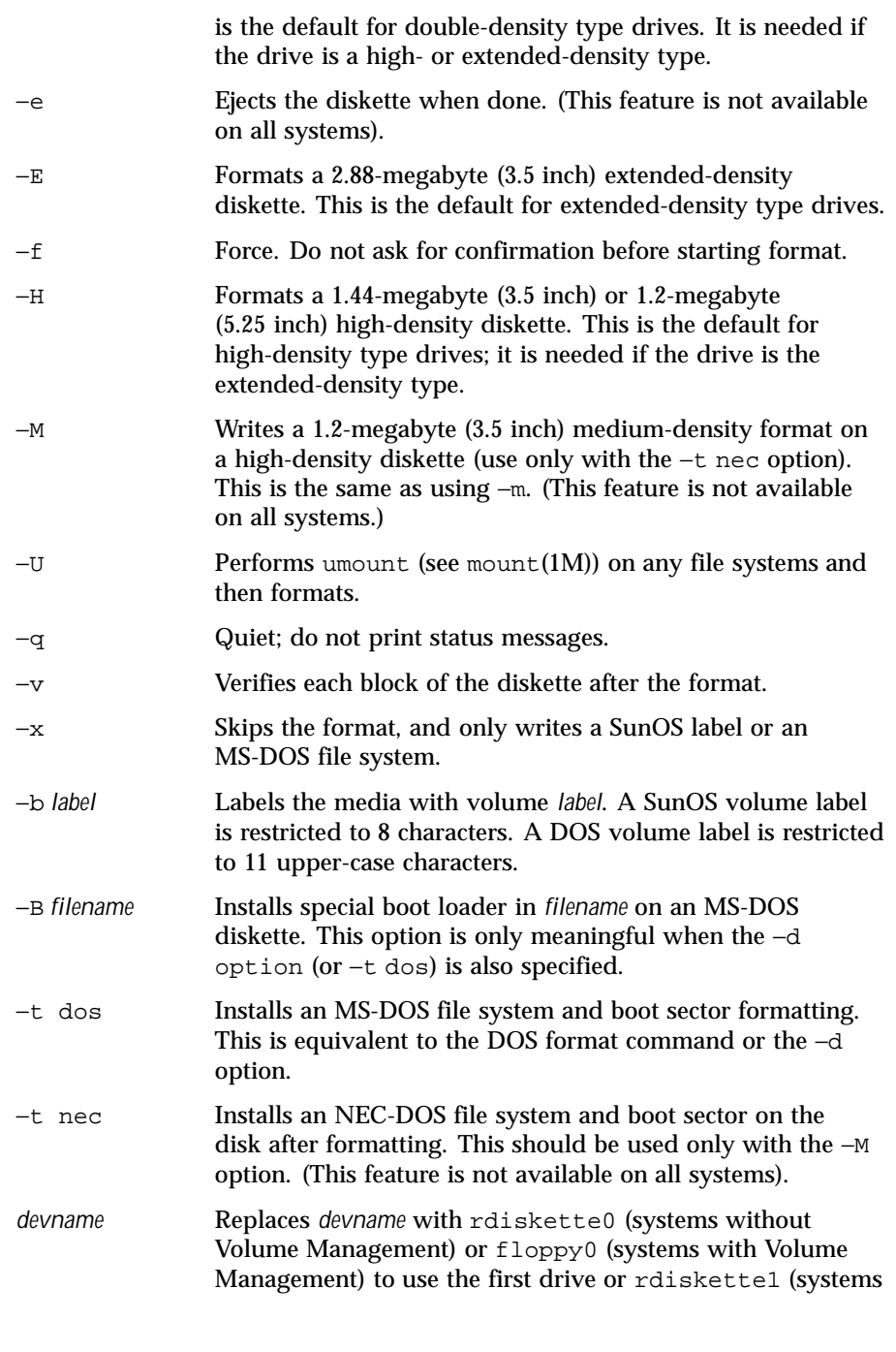

Last modified 9 Mar 1998 SunOS 5.8

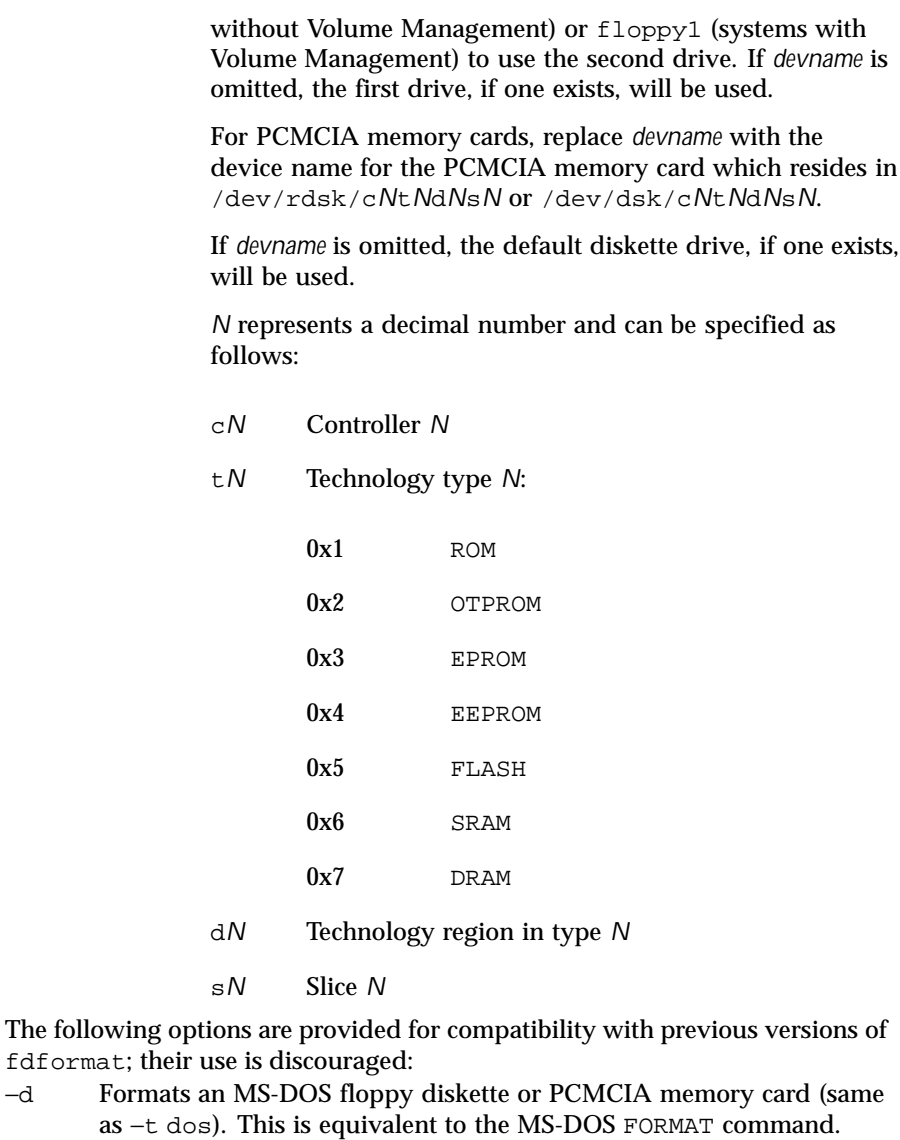

- −l Formats a 720KB (3.5 inch) or 360KB (5.25 inch) double-density diskette (same as −D or −L). This is the default for double-density type drives; it is needed if the drive is the high- or extended-density type.
- −L Formats a 720KB (3.5 inch) or 360KB (5.25 inch) double-density diskette (same as −l or −D). This is the default for double-density type drives; it is needed if the drive is the high- or extended-density type.

402 SunOS 5.8 Last modified 9 Mar 1998

## User Commands fdformat(1)

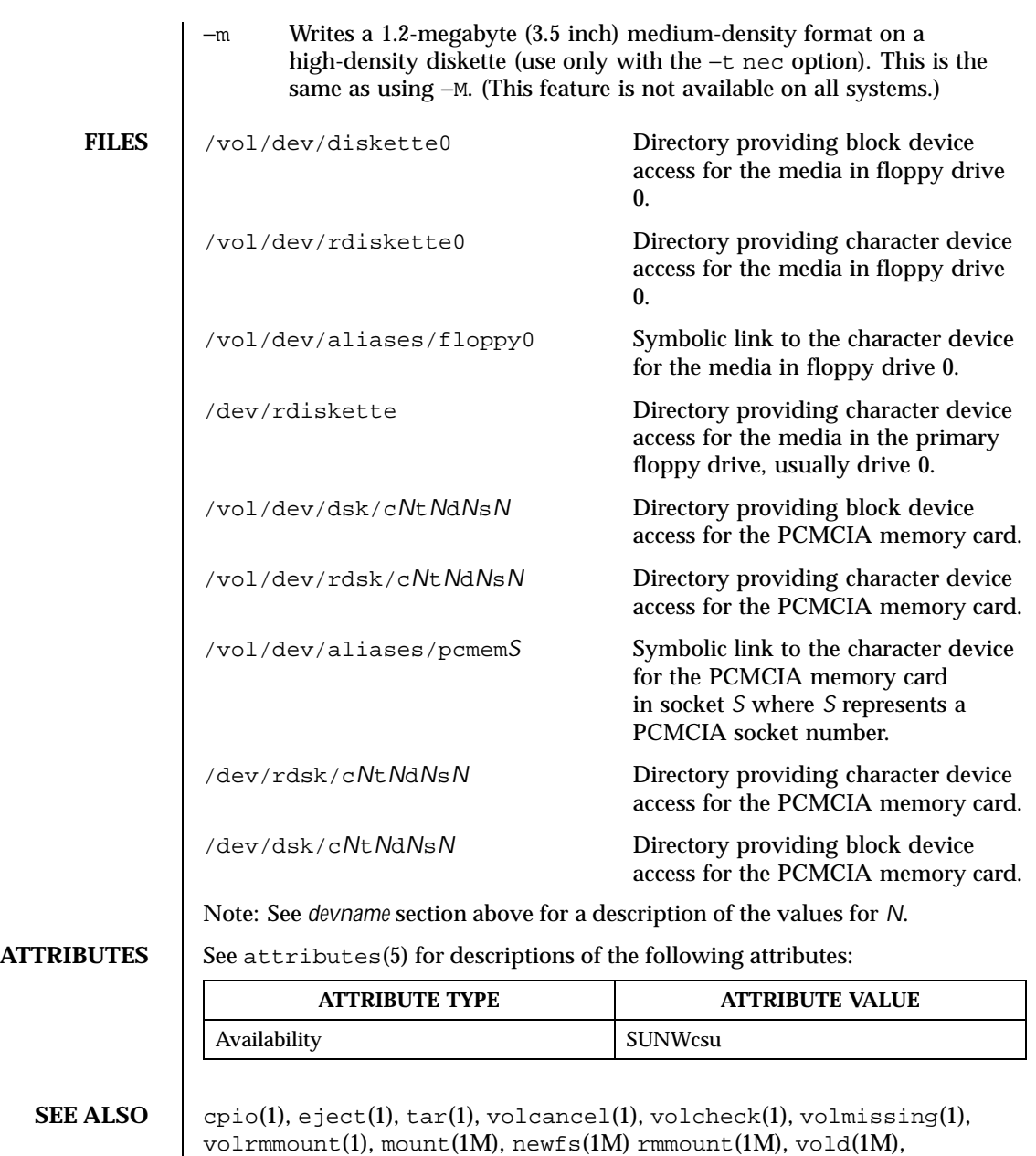

rmmount.conf( 4), vold.conf(4), attributes(5), pcfs(7FS), volfs(7FS) **IA Only** fd(7D)

Last modified 9 Mar 1998 SunOS 5.8

**NOTES** A diskette or PCMCIA memory card containing a ufs file system created on a SPARC based system (by using fdformat and newfs(1M)) is not identical to a diskette or PCMCIA memory card containing a ufs file system created on an IA based system. Do not interchange ufs diskettes or memory cards between these platforms; use  $cpi(1)$  or  $tar(1)$  to transfer files on diskettes or memory cards between them.

> A diskette or PCMCIA memory card formatted using the −t dos option (or −d) for MS-DOS will not have the necessary system files, and is therefore not bootable. Trying to boot from it on a PC will result in the following message:

Non-System disk or disk error Replace and strike any key when ready

**BUGS** Currently, bad sector mapping is not supported on floppy diskettes or PCMCIA memory cards. Therefore, a diskette or memory cards is unusable if fdformat finds an error (bad sector).

404 SunOS 5.8 Last modified 9 Mar 1998

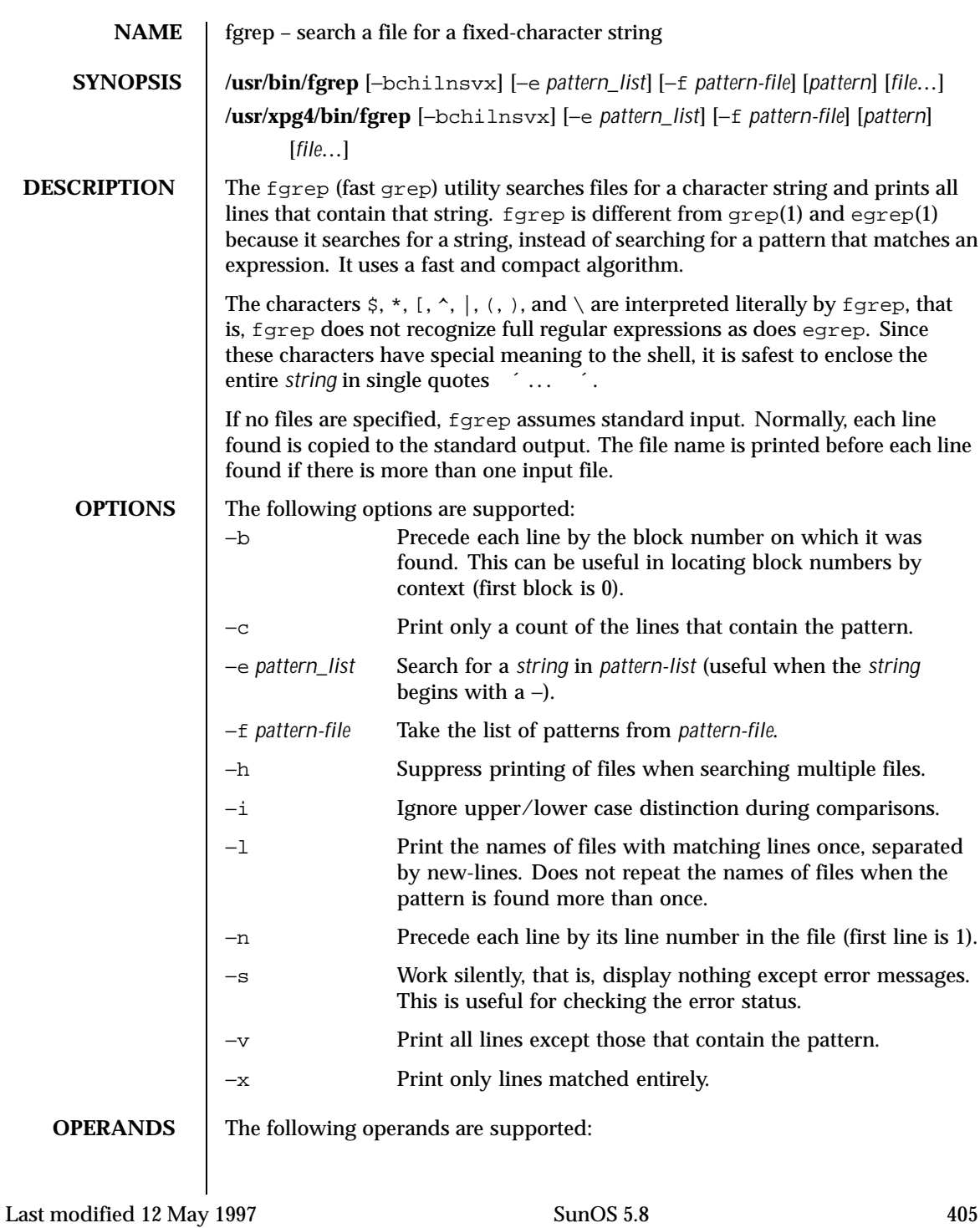

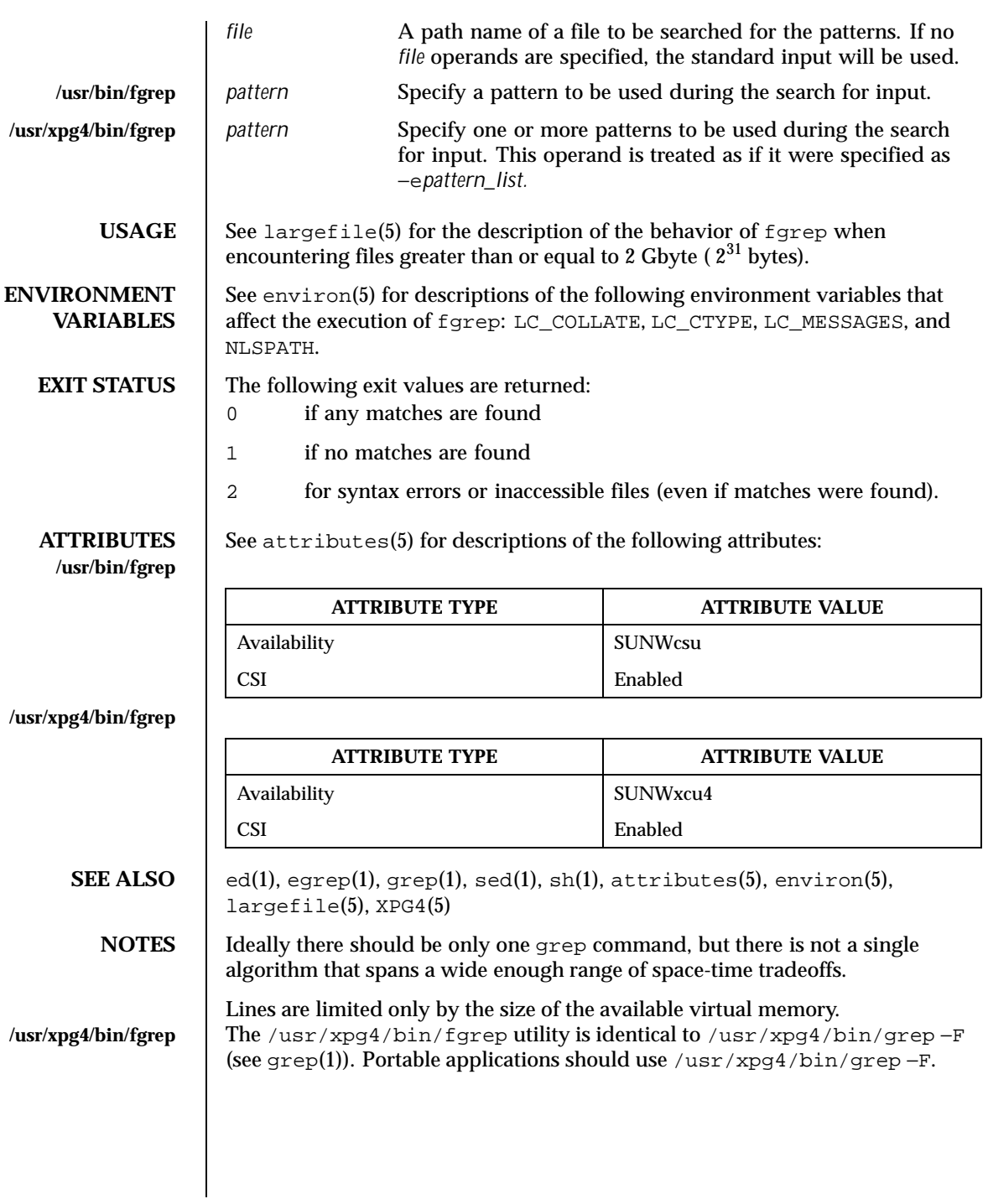

406 SunOS 5.8 Last modified 12 May 1997

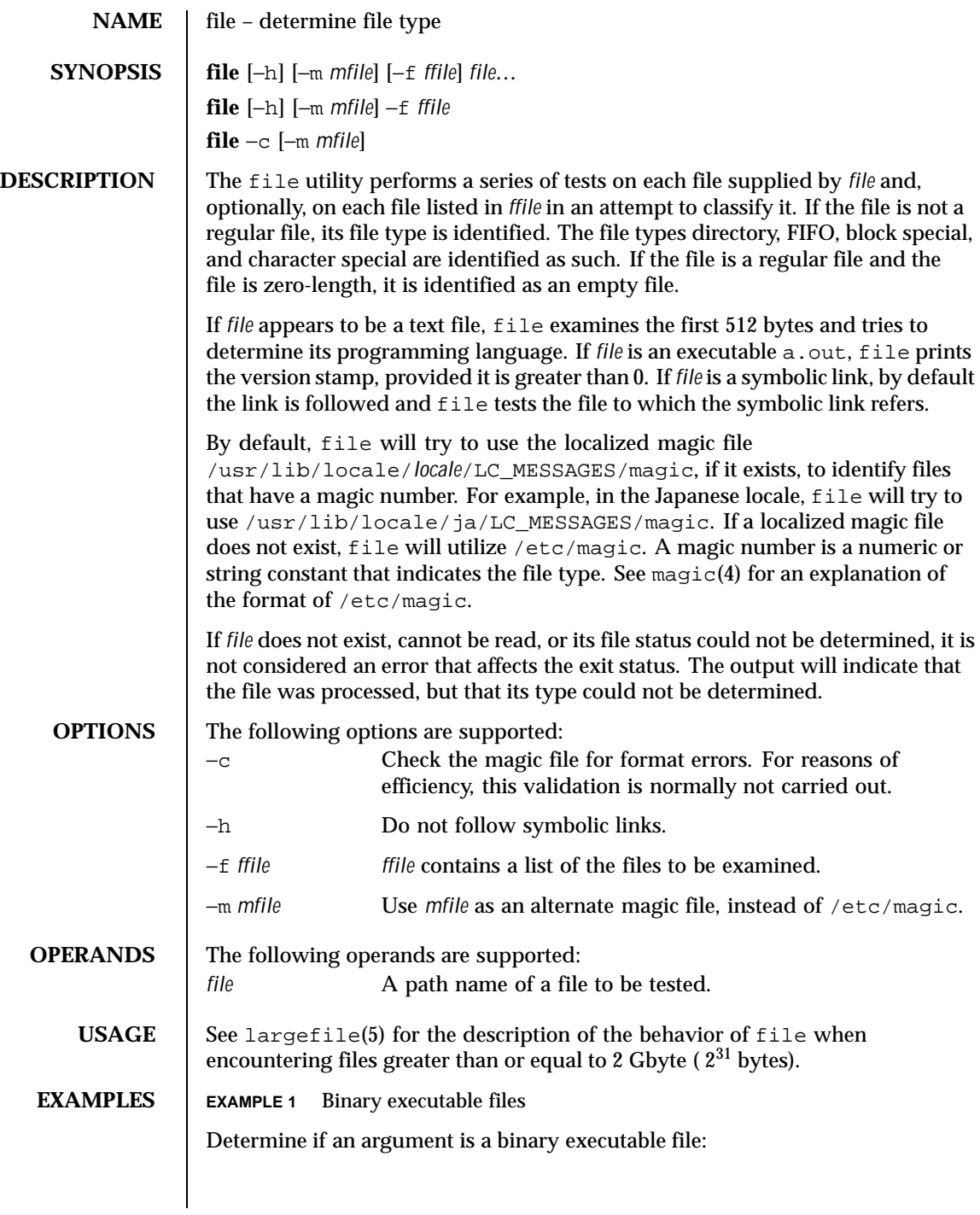

Last modified 1 Apr 1996 SunOS 5.8

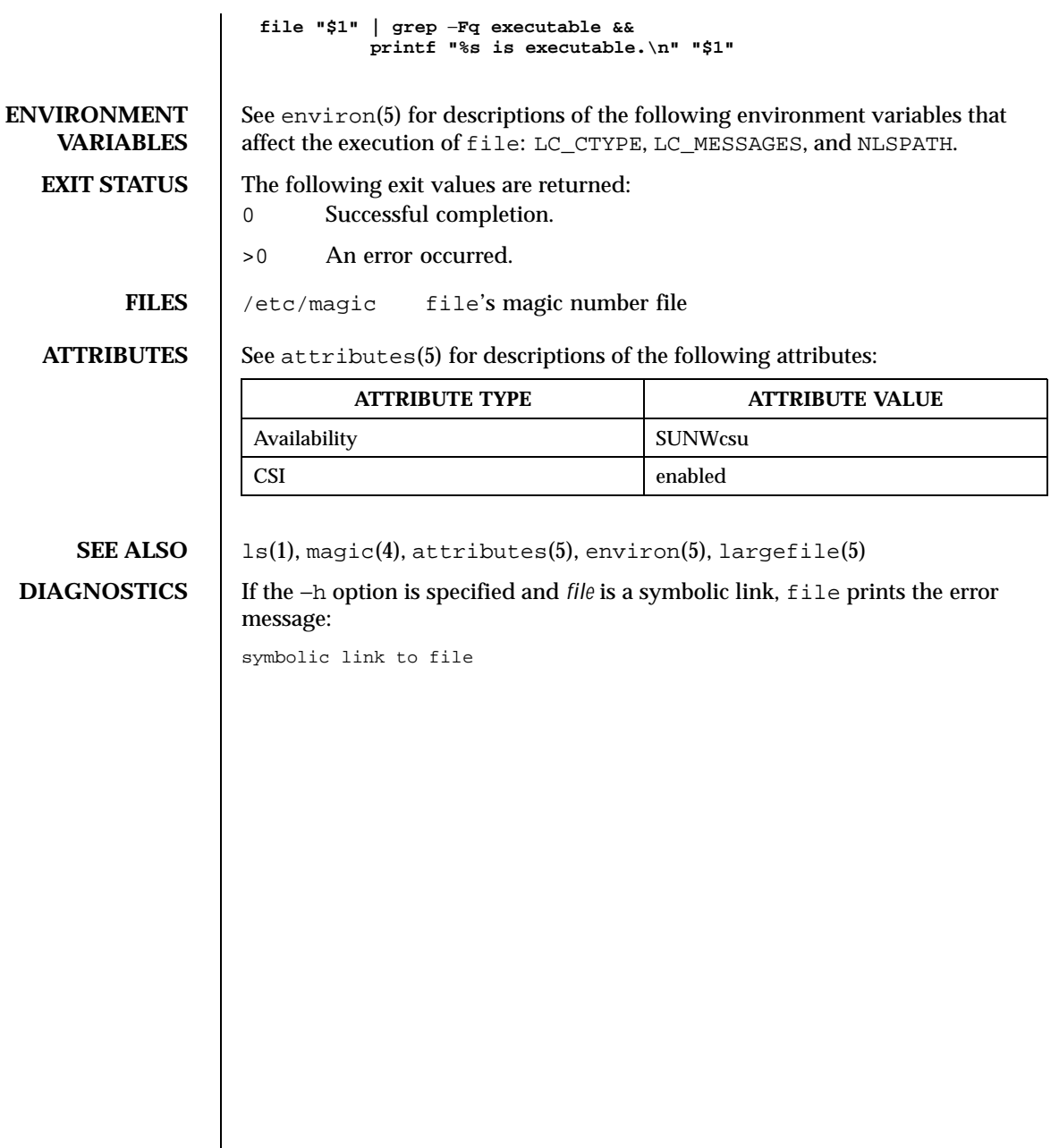

408 SunOS 5.8 Last modified 1 Apr 1996

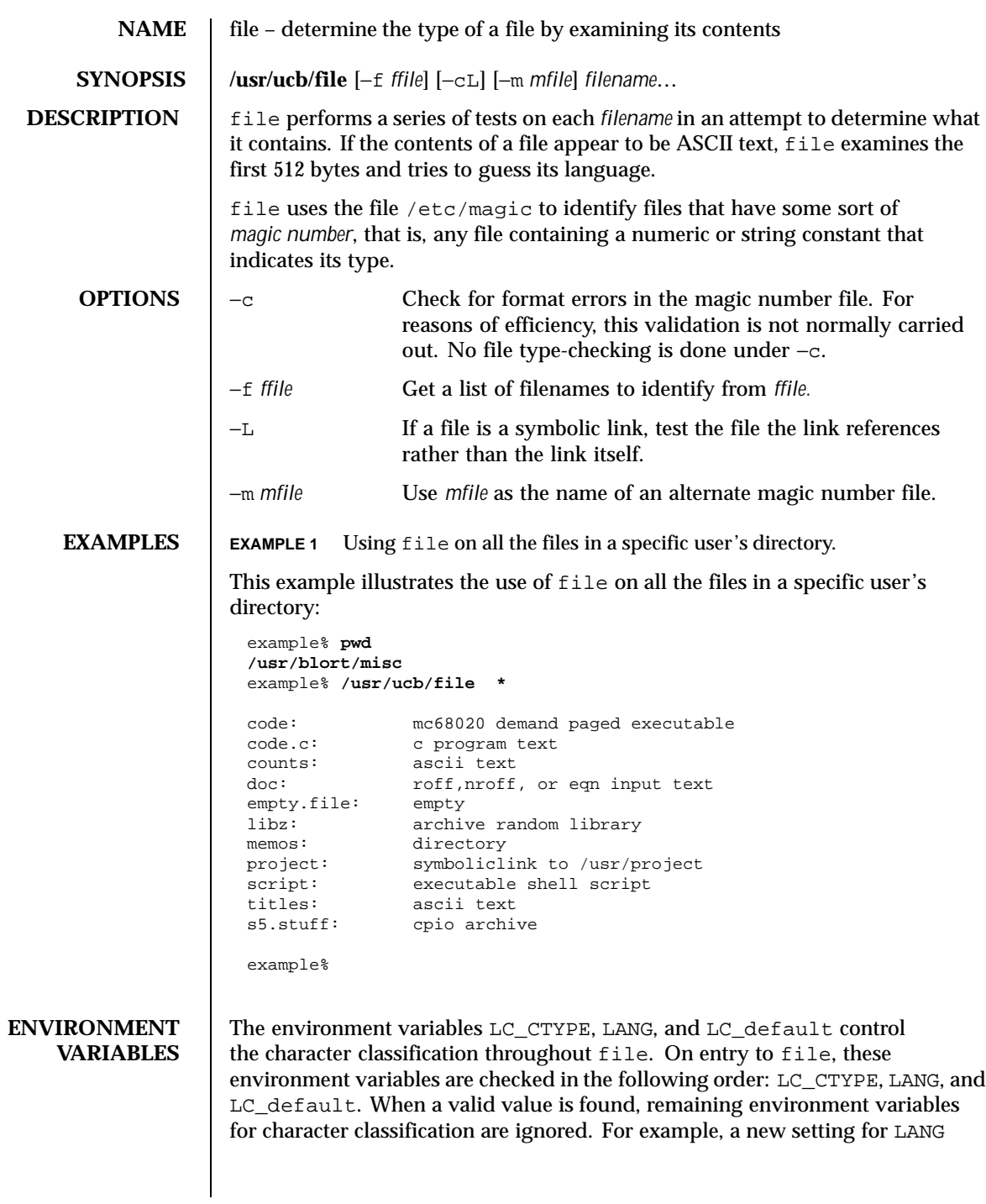

Last modified 14 Sep 1992 SunOS 5.8 409

does not override the current valid character classification rules of LC\_CTYPE. When none of the values is valid, the shell character classification defaults to the POSIX.1 "C" locale.

**FILES** /etc/magic

**ATTRIBUTES** See attributes(5) for descriptions of the following attributes:

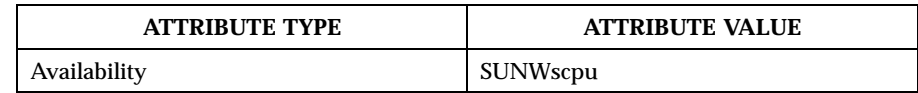

SEE ALSO  $\Big|$  magic(4), attributes(5)

**BUGS** file often makes mistakes. In particular, it often suggests that command files are C programs.

file does not recognize Pascal or LISP.

410 SunOS 5.8 Last modified 14 Sep 1992

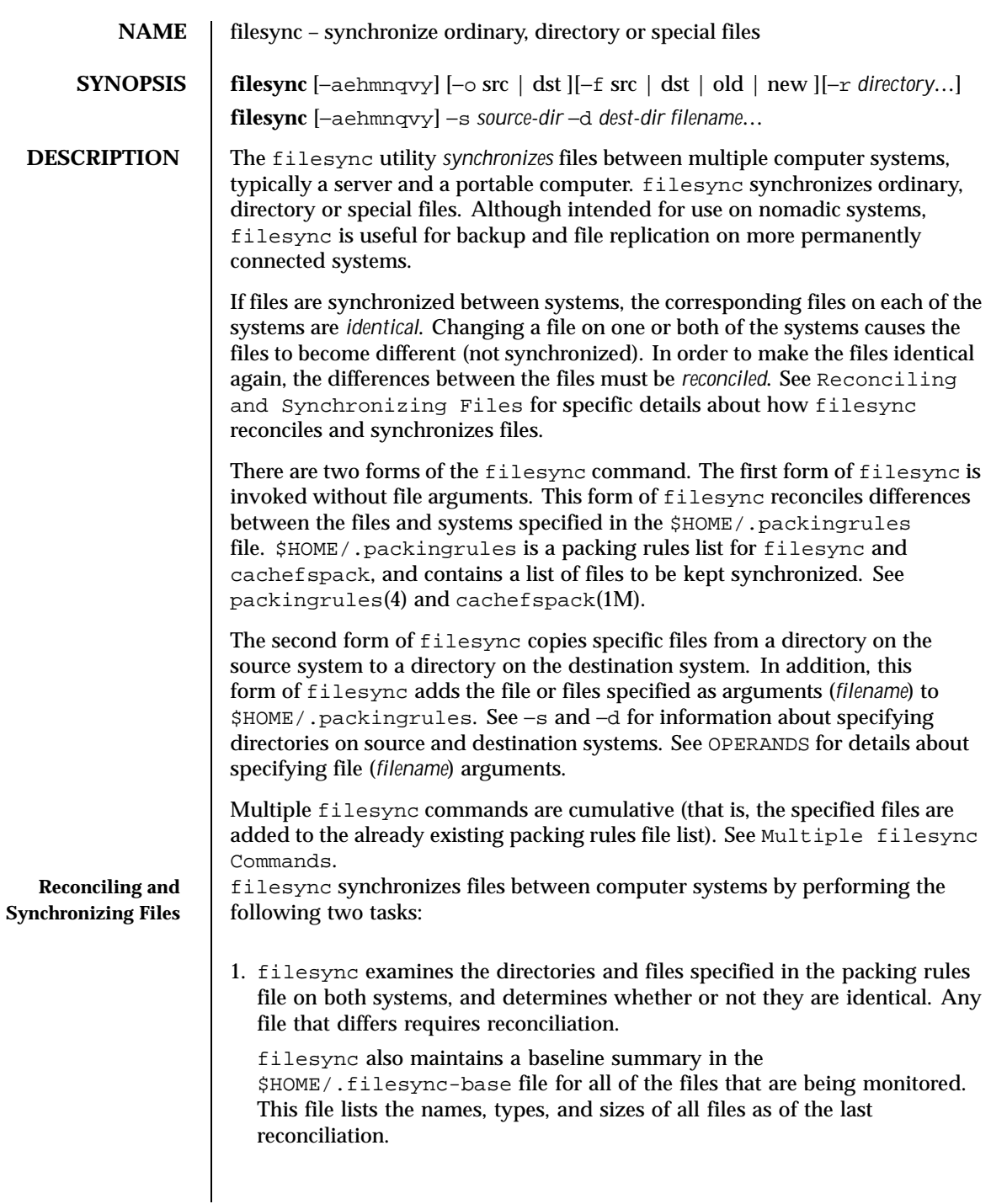

Last modified 23 Jul 1998 SunOS 5.8 411

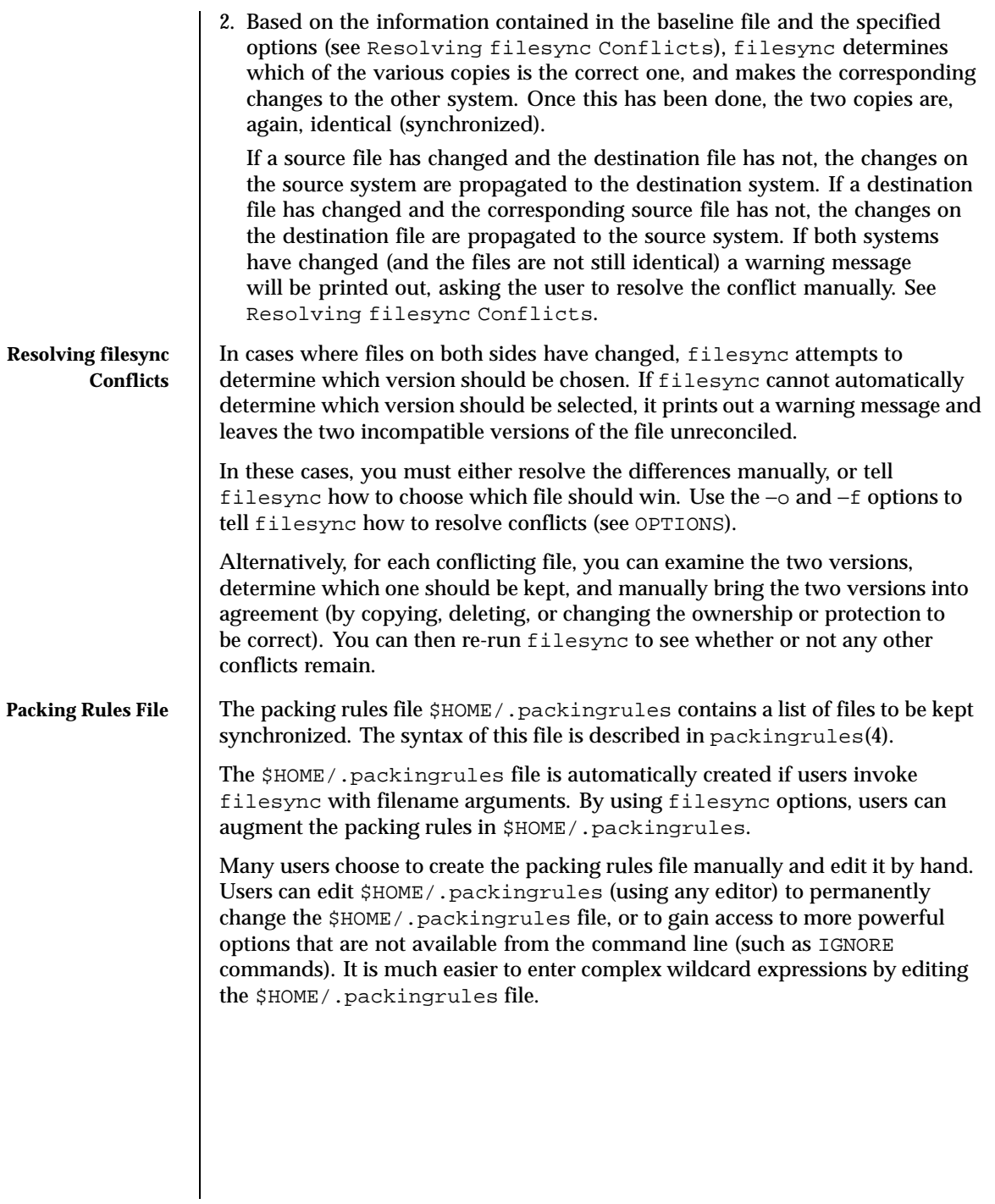

412 SunOS 5.8 Last modified 23 Jul 1998

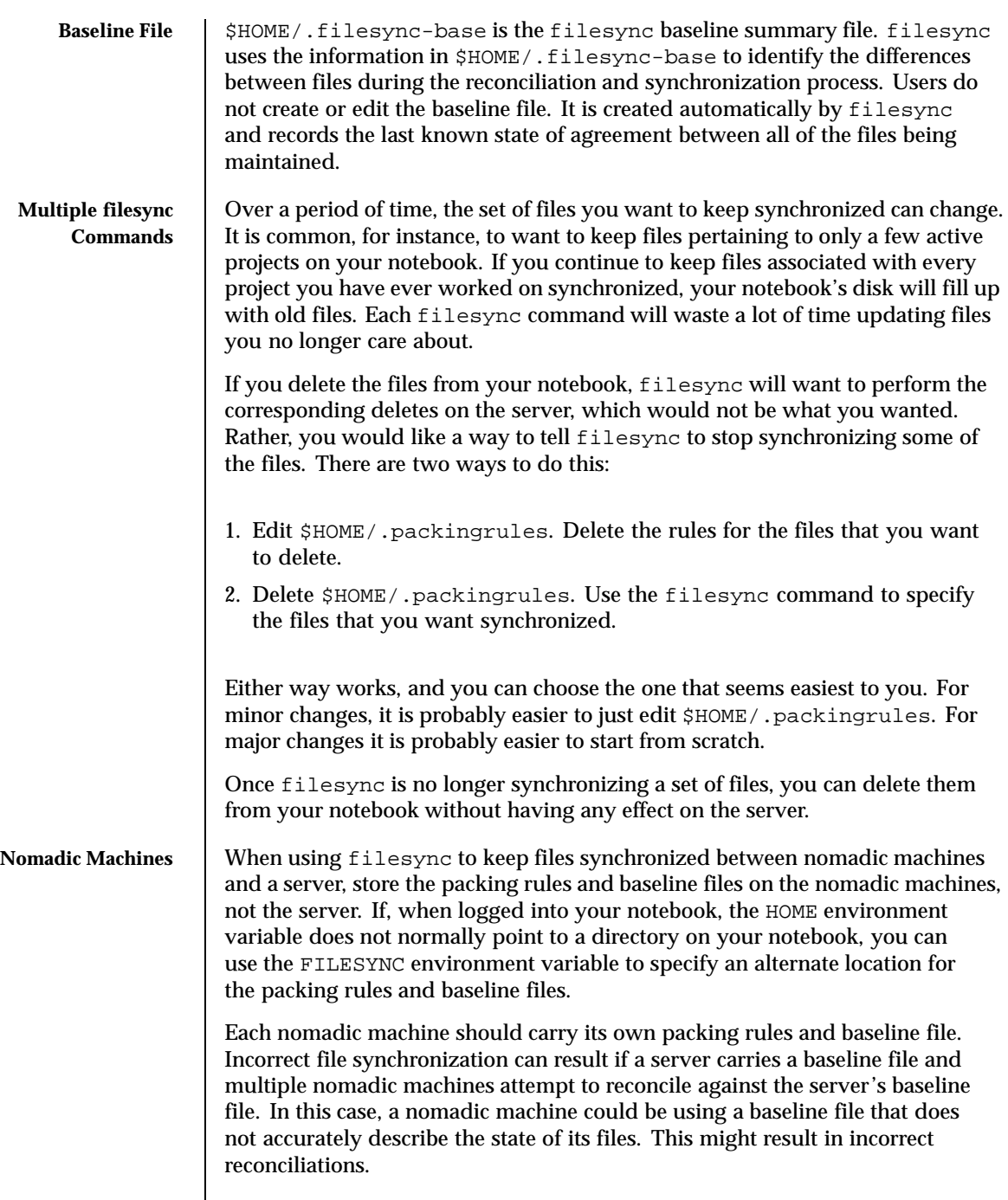

Last modified 23 Jul 1998 SunOS 5.8 413

To safeguard against the dangers associated with a single baseline file being shared by more than two machines, filesync adds a default rule to each new packing rules file. This default rule prevents the packing rules and baseline files from being copied.

**OPTIONS** The following options are supported:

−a Force the checking of Access Control Lists (ACLs ) and attempt to make them agree for all new and changed files. If it is not possible to set the ACL for a particular file, filesync stops ACL synchronization for that file.

Some file systems do not support ACLs . It is not possible to synchronize ACLs between file systems that support ACLs and those that do not; attempting to do so will result in numerous error messages.

−d *dest-dir*

Specify the directory on the destination system into which *filename* is to be copied. Use with the −s *source-dir* option and the *filename* operand. See −s and OPERANDS.

−e

Flag all differences. It may not be possible to resolve all conflicts involving modes and ownership (unless filesync is being run with root privileges). If you cannot change the ownership or protections on a file, filesync will normally ignore conflicts in ownership and protection. If you specify the −e (everything must agree) flag, however, filesync will flag these differences.

−f src | dst | old | new

The −f option tells filesync how to resolve conflicting changes. If a file has been changed on both systems, and an −f option has been specified, filesync will retain the changes made on the favored system and discard the changes made on the unfavored system.

Specify −f src to favor the source-system file. Specify −f dst to favor the destination-system file. Specify −f old to favor the older version of the file. Specify −f new to favor the newer version of the file.

It is possible to specify the −f and −o options in combination if they both specify the same preference (src and dst). If −f and −o conflict, the −f option is ignored. See the −o option description.

−h

Halt on error. Normally, if filesync encounters a read or write error while copying files, it notes the error and the program continues, in an attempt to reconcile other files. If the −h option is specified, filesync will immediately halt when one of these errors occurs and will not try to process any more files.

414 SunOS 5.8 Last modified 23 Jul 1998

Ensure that both copies of the file have the same modification time. The modification time for newly copied files is set to the time of reconciliation by default. File changes are ordered by increasing modification times so that the propagated files have the same relative modification time ordering as the original changes. Users should be warned that there is usually some time skew between any two systems, and transferring modification times from one system to another can occasionally produce strange results.

There are instances in which using filesync to update some (but not all) files in a directory will confuse the make program. If, for instance, filesync is keeping .c files synchronized, but ignoring .o files, a changed .c file may show up with a modification time prior to a .o file that was built from a prior version of the .c file.

−n

−m

Do not really make the changes. If the −n option is specified, filesync determines what changes have been made to files, and what reconciliations are required and displays this information on the standard output. No changes are made to files, including the packing rules file.

Specifying both the −n and −o options causes filesync to analyze the prevailing system and report the changes that have been made on that system. Using −n and −o in combination is useful if your machine is disconnected (and you cannot access the server) but you want to know what changes have been made on the local machine. See the −o option description.

## −o src | dst

The −o option forces a one-way reconciliation, favoring either the source system (src) or destination system (dst).

Specify −o src to propagate changes only from the source system to the destination system. Changes made on the destination system are ignored. filesync aborts if it cannot access a source or destination directory.

Specify −o dst to propagate changes only from the destination system to the source system. Changes made on the source system are ignored. filesync aborts if it cannot access a source or destination directory.

Specifying −n with the −o option causes filesync to analyze the prevailing system and reports on what changes have been made on that system. Using −n and −o in combination is useful if a machine is disconnected (and there is no access to the server), but you want to know what changes have been made on the local machine. See the −n option description.

Last modified 23 Jul 1998 SunOS 5.8 415

It is possible to specify the −o and −f options in combination if they both specify the same preference ( $src$  or dst). If  $\sim$  and  $-f$  options conflict, the −f option will be ignored. See the −f option description. −q Suppress the standard filesync messages that describe each reconciliation action as it is performed. The standard filesync message describes each reconciliation action in the form of a UNIX shell command (for example, mv, ln, cp, rm, chmod, chown, chgrp, setfacl, and so forth). −r *directory* Limit the reconciliation to *directory*. Specify multiple directories with multiple −r specifications. −s *source-dir* Specify the directory on the source system from which the *filename* to be copied is located. Use with the −d *dest-dir* option and the *filename* operand. See the −d option description and OPERANDS.  $-\nu$ Display additional information about each file comparison as it is made on the standard output. −y Bypass safety check prompts. Nomadic machines occasionally move between domains, and many of the files on which filesync operates are expected to be accessed by NFS. There is a danger that someday filesync will be asked to reconcile local changes against the wrong file system or server. This could result in a large number of inappropriate copies and deletions. To prevent such a mishap, filesync performs a few safety checks prior to reconciliation. If large numbers of files are likely to be deleted, or if high level directories have changed their I-node numbers, filesync prompts for a confirmation before reconciliation. If you know that this is likely, and do not want to be prompted, use the  $-\gamma$  (yes) option to automatically confirm these prompts. **OPERANDS** The following operands are supported: *filename* The name of the ordinary file, directory, symbolic link, or special file in the specified source directory (*source-dir*) to be synchronized. Specify multiple files by separating each filename by spaces. Use the *filename* operand with the −s and −d options. See OPTIONS.

416 SunOS 5.8 Last modified 23 Jul 1998

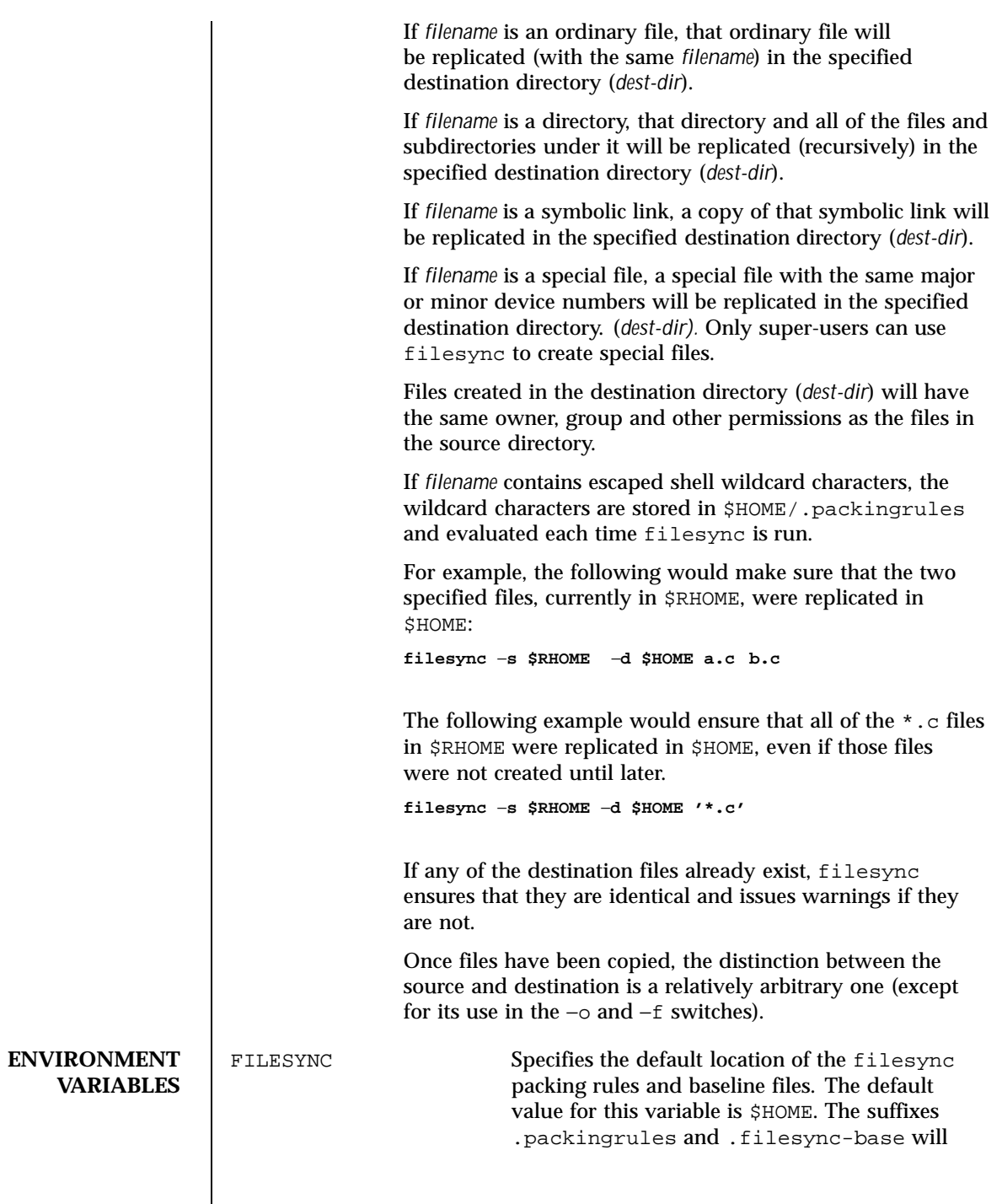

Last modified 23 Jul 1998 SunOS 5.8

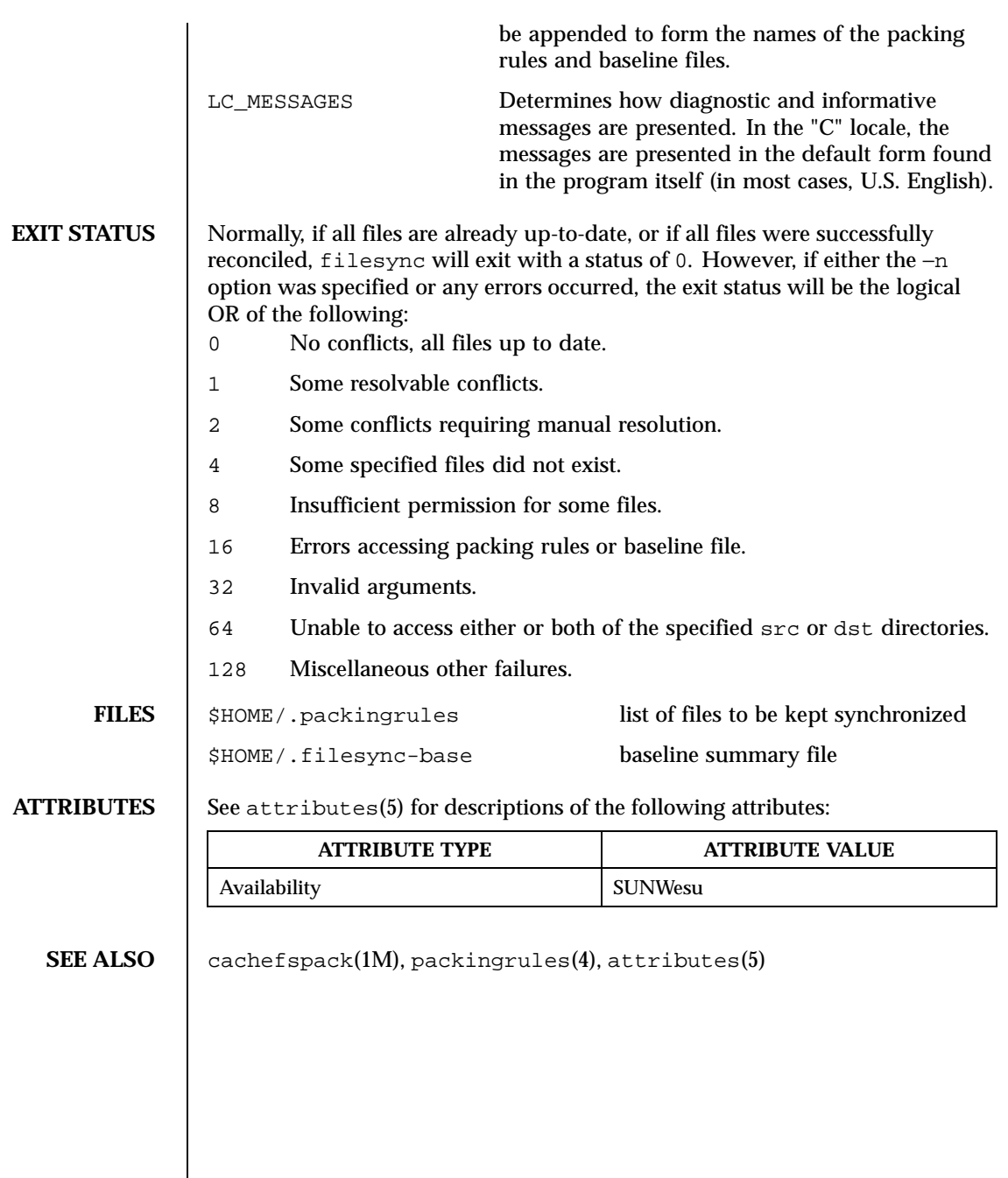

418 SunOS 5.8 Last modified 23 Jul 1998

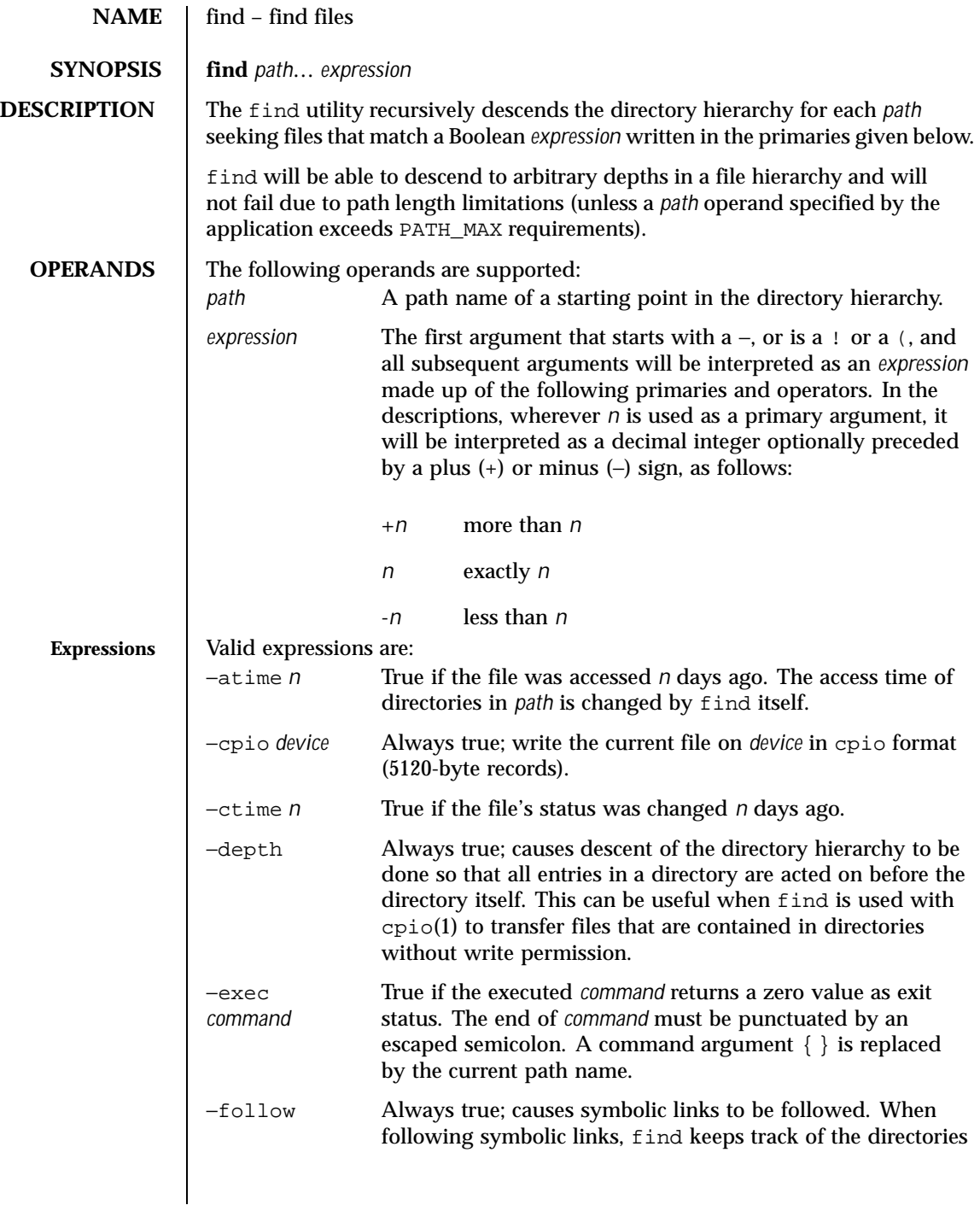

Last modified 9 Apr 1999 SunOS 5.8 5.8

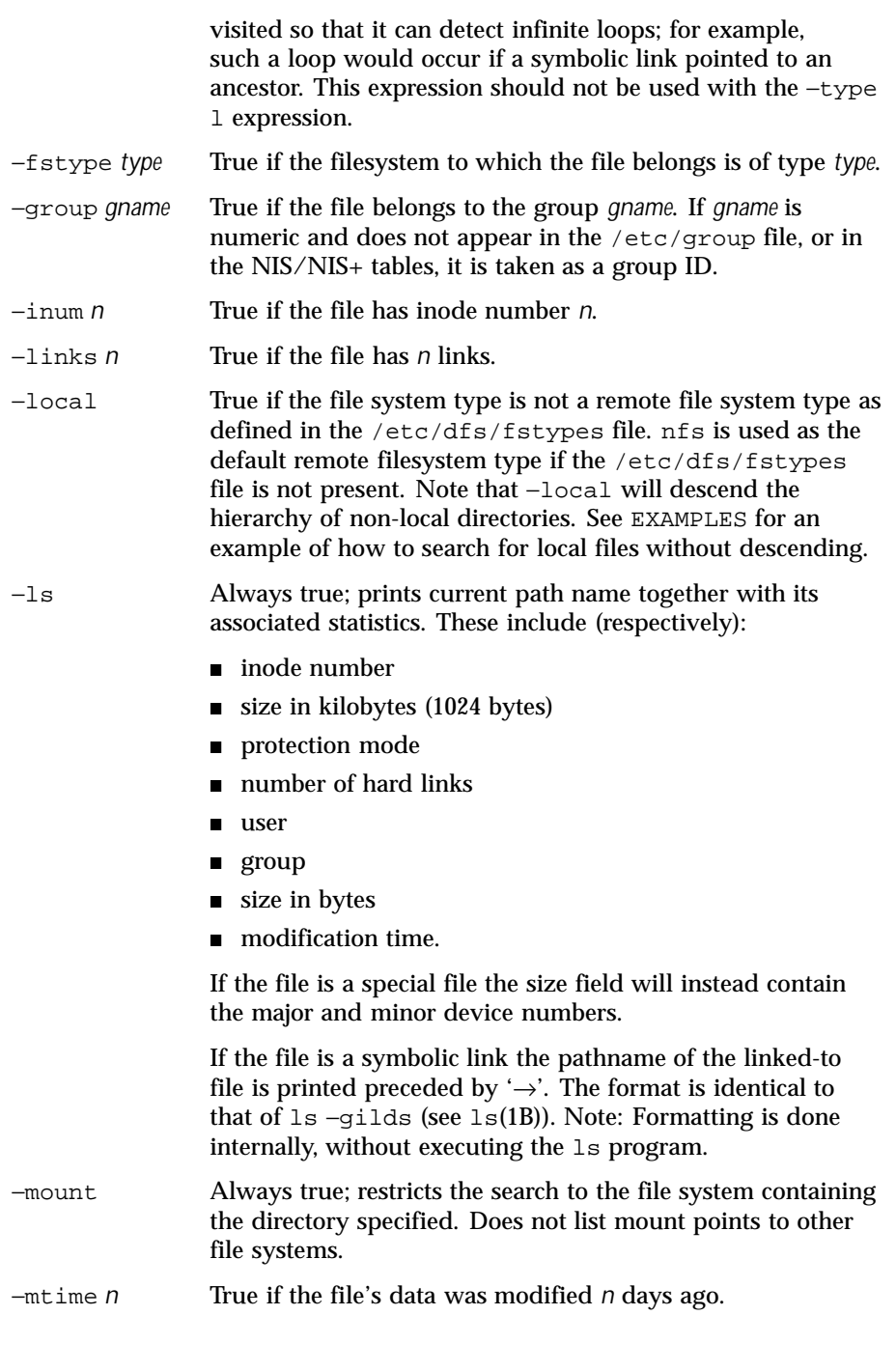

420 SunOS 5.8 Last modified 9 Apr 1999

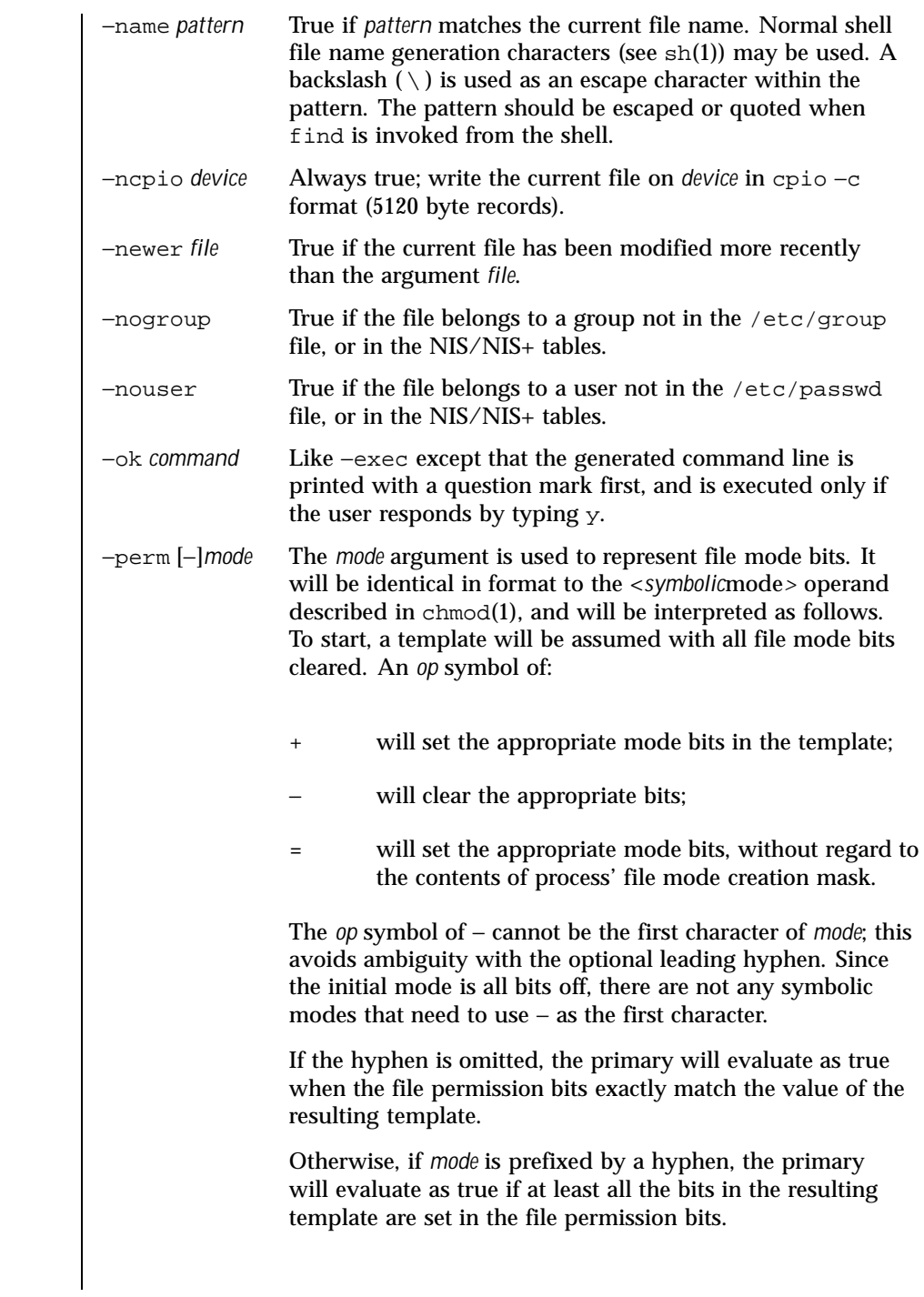

Last modified 9 Apr 1999 SunOS 5.8 421

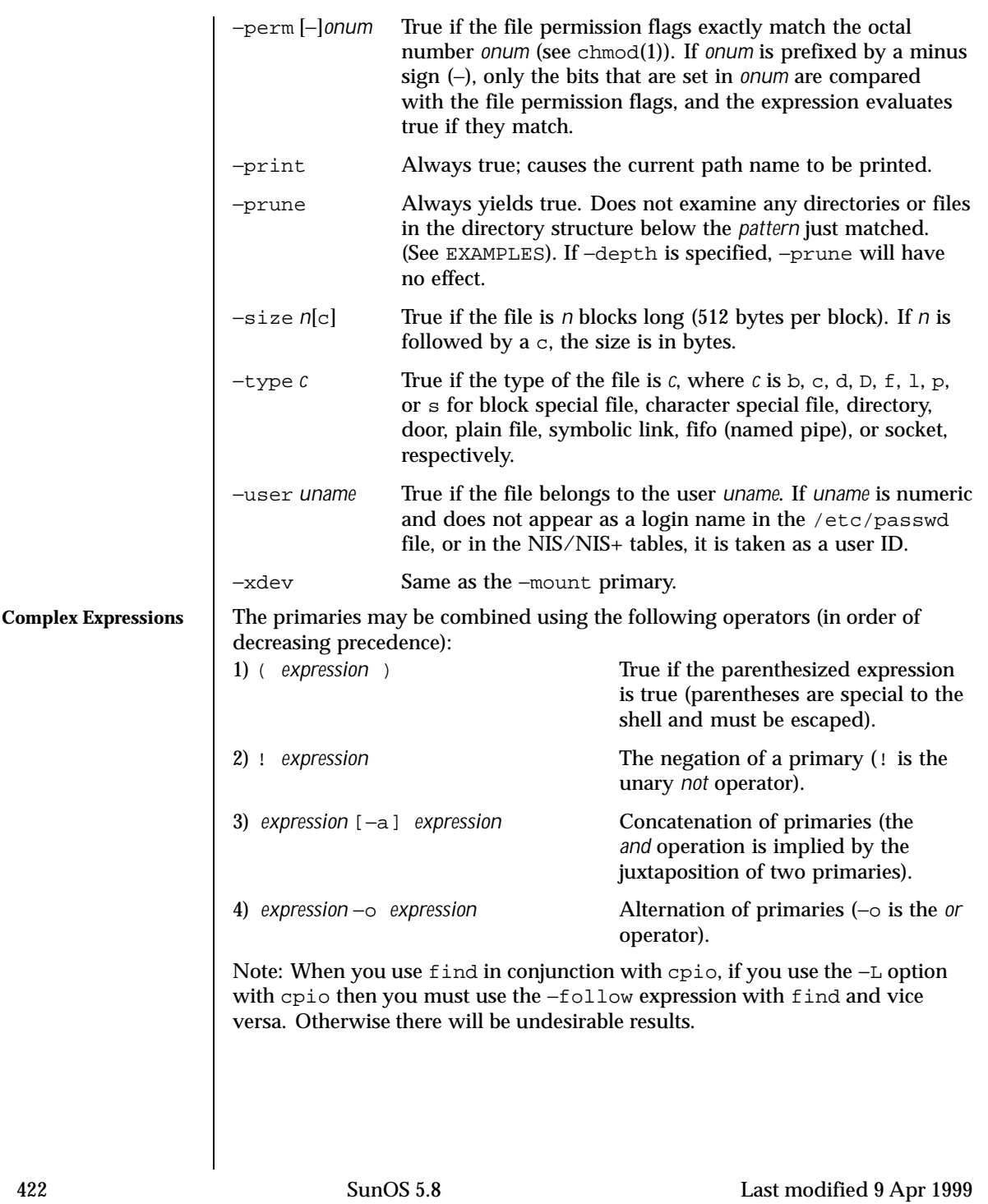

If no *expression* is present, −print will be used as the expression. Otherwise, if the given expression does not contain any of the primaries −exec, −ok or −print, the given expression will be effectively replaced by: ( *given\_expression* ) −print The −user, −group, and −newer primaries each will evaluate their respective arguments only once. Invocation of *command* specified by −exec or −ok does not affect subsequent primaries on the same file. **USAGE** See largefile(5) for the description of the behavior of find when encountering files greater than or equal to 2 Gbyte  $(2^{31}$  bytes). **EXAMPLES** EXAMPLE 1 Writing out the hierarchy directory The following commands are equivalent: example% **find .** example% **find . -print** They both write out the entire directory hierarchy from the current directory. **EXAMPLE 2** Removing files Remove all files in your home directory named a out or  $*$  o that have not been accessed for a week: example% find \$HOME \( -name a.out -o -name  $**.6 \ \backslash$  \ **-atime +7 -exec rm {} \; EXAMPLE 3** Printing all file names but skipping SCCS directories Recursively print all file names in the current directory and below, but skipping SCCS directories: example% **find . -name SCCS -prune -o -print EXAMPLE 4** Printing all file names and the SCCS directory name Recursively print all file names in the current directory and below, skipping the contents of SCCS directories, but printing out the SCCS directory name: example% **find . -print -name SCCS -prune EXAMPLE 5** Testing for the newer file The following command is basically equivalent to the −nt extension to test(1): example\$ **if [ -n "\$(find file1 -prune -newer file2)" ]; then printf %s\\n "file1 is newer than file2"**

Last modified 9 Apr 1999 SunOS 5.8

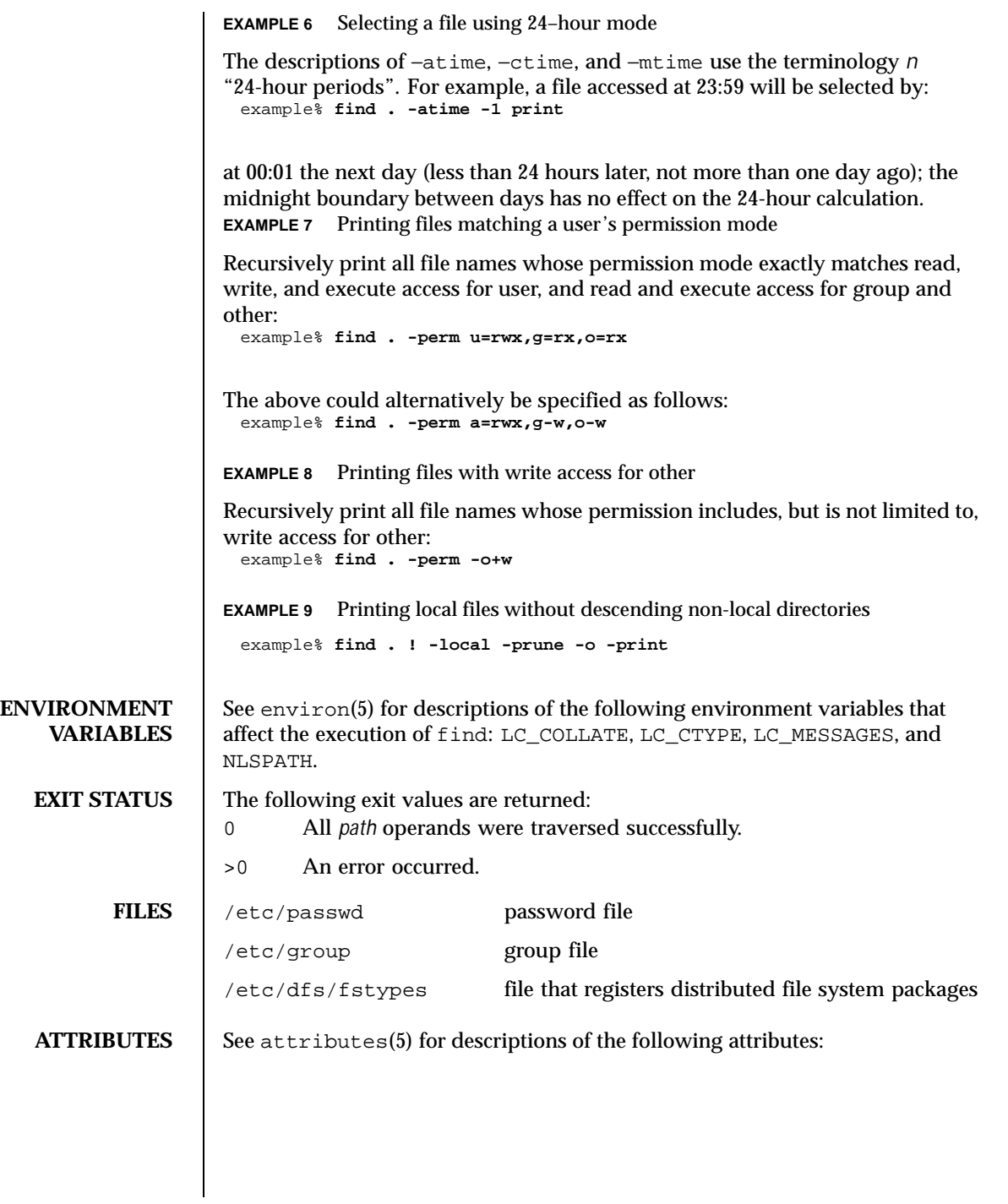

424 SunOS 5.8 Last modified 9 Apr 1999

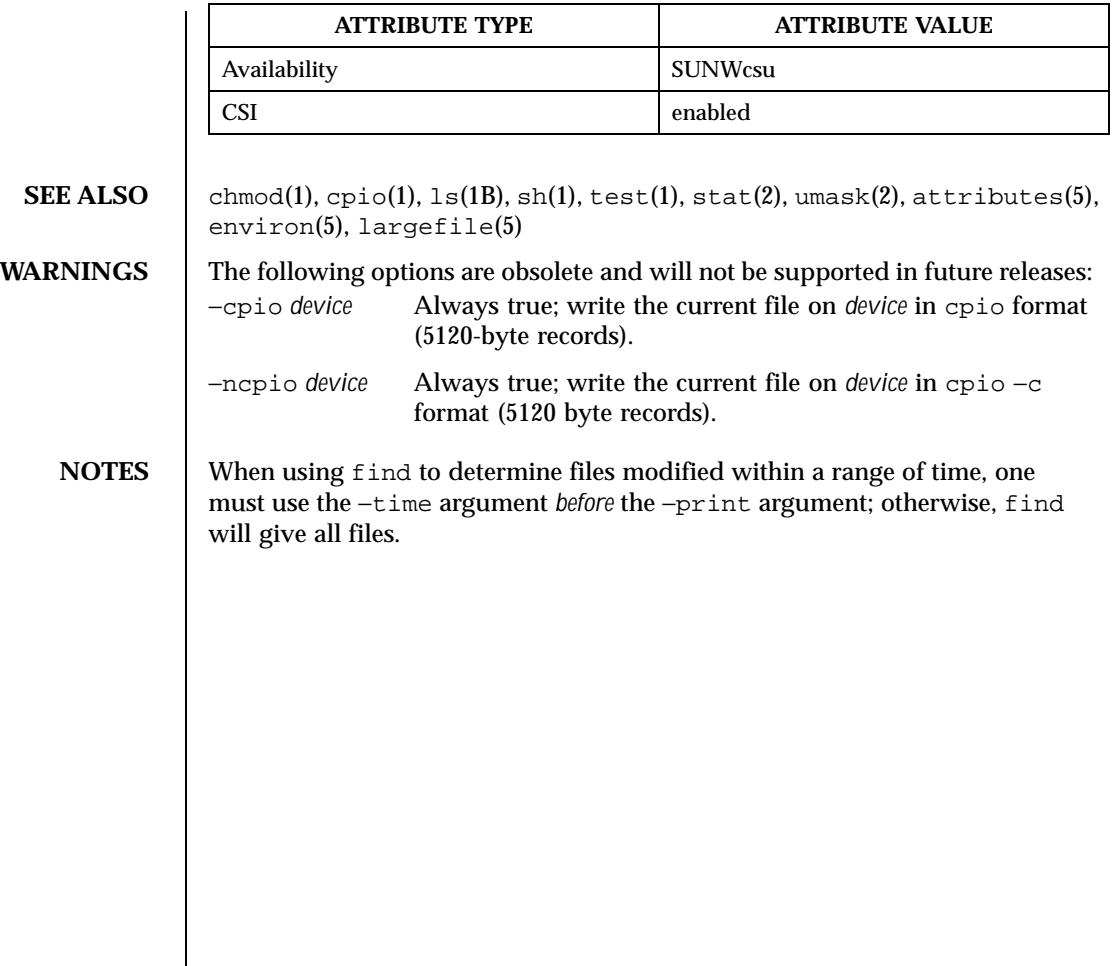

Last modified 9 Apr 1999 SunOS 5.8

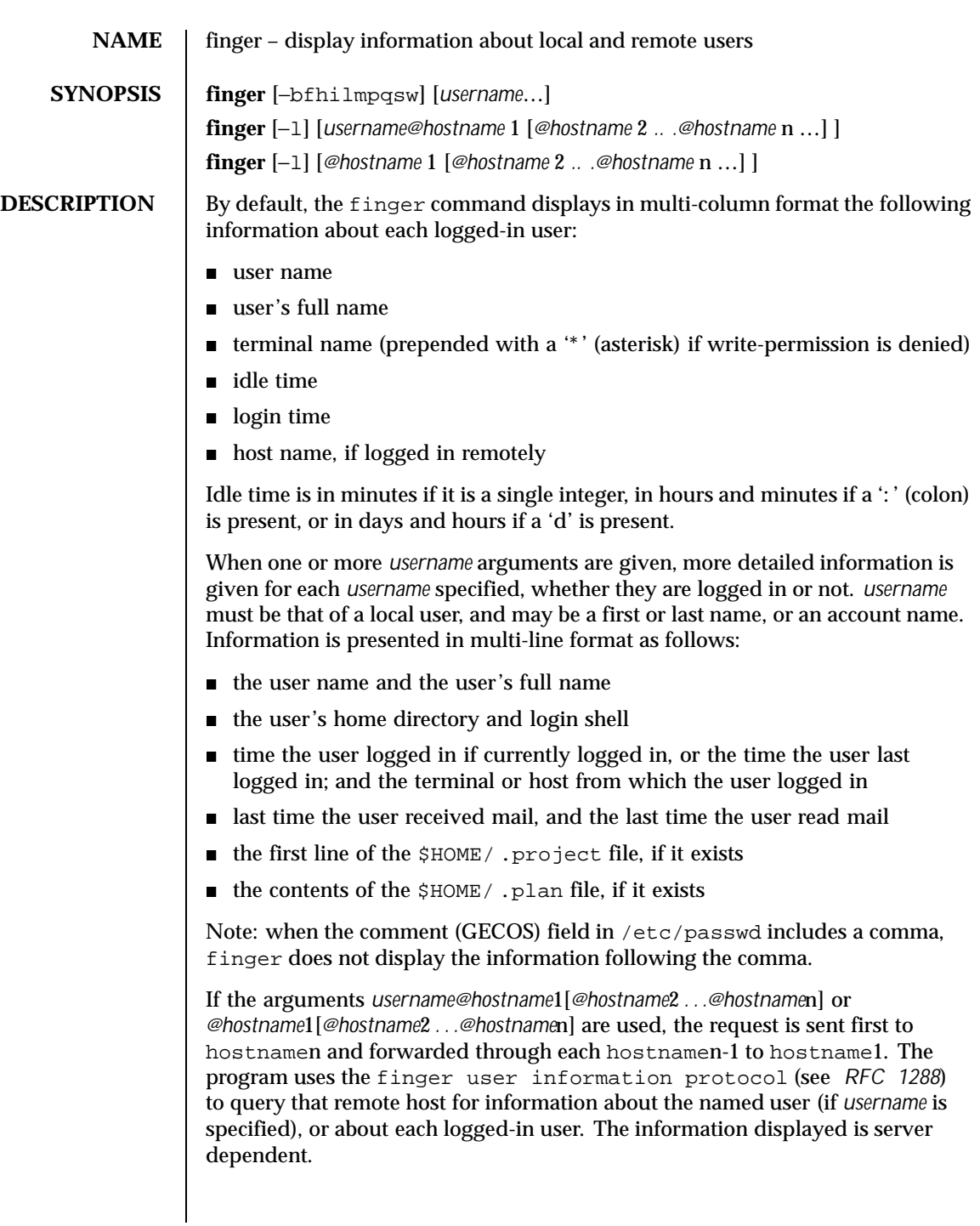

426 SunOS 5.8 Last modified 1 Nov 1999

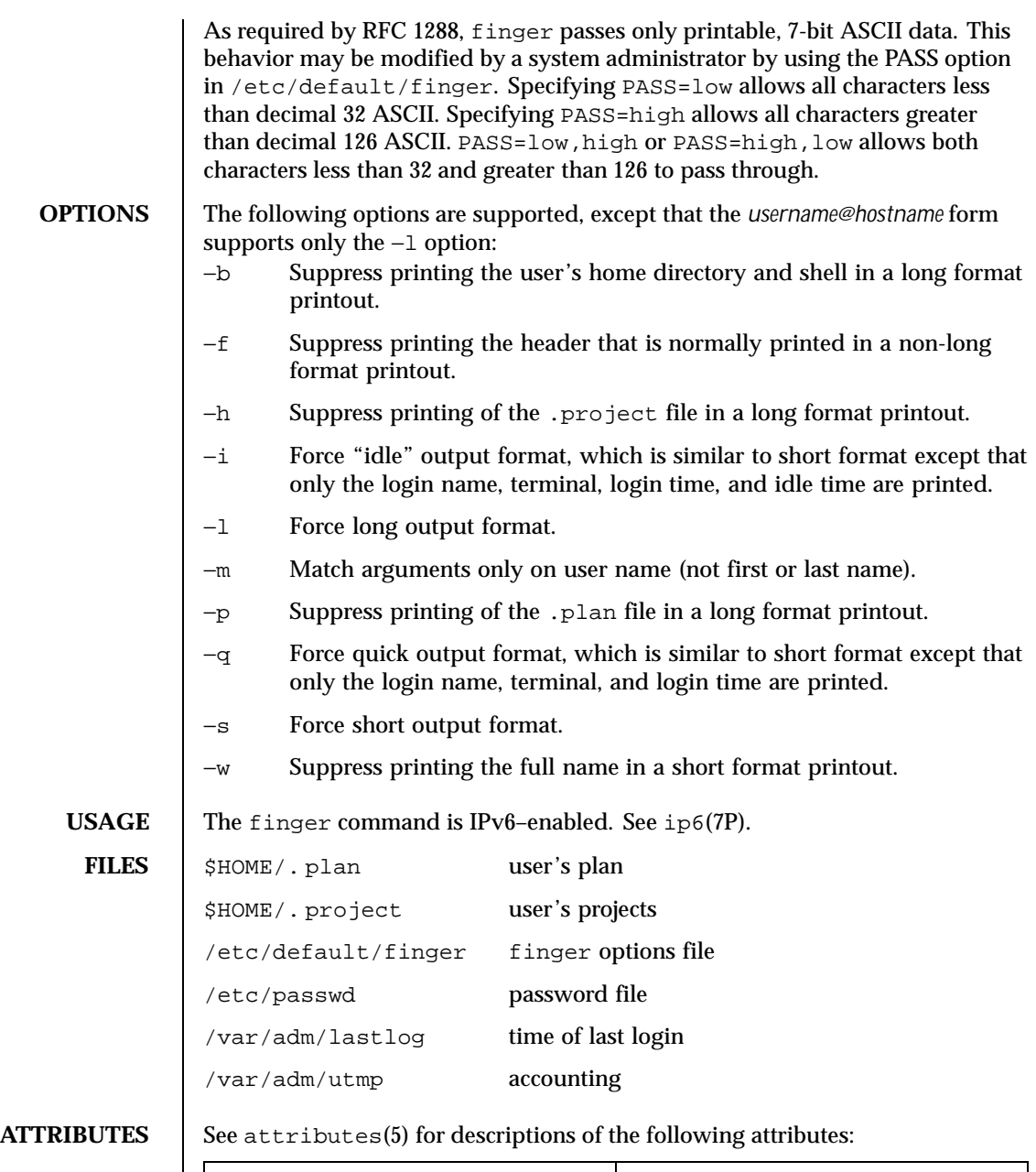

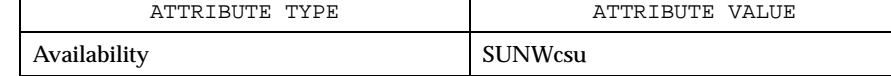

Last modified 1 Nov 1999 SunOS 5.8 5.8

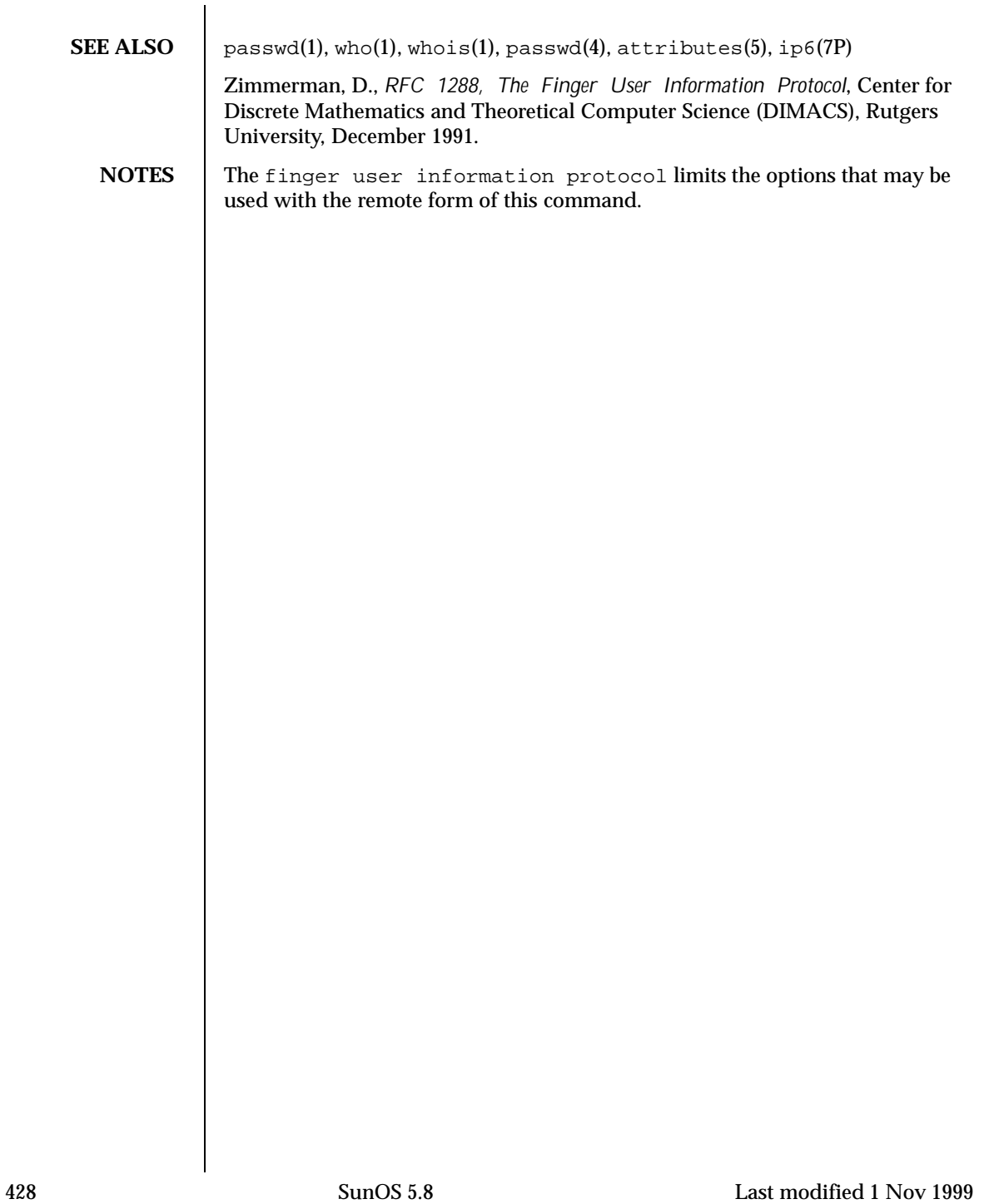

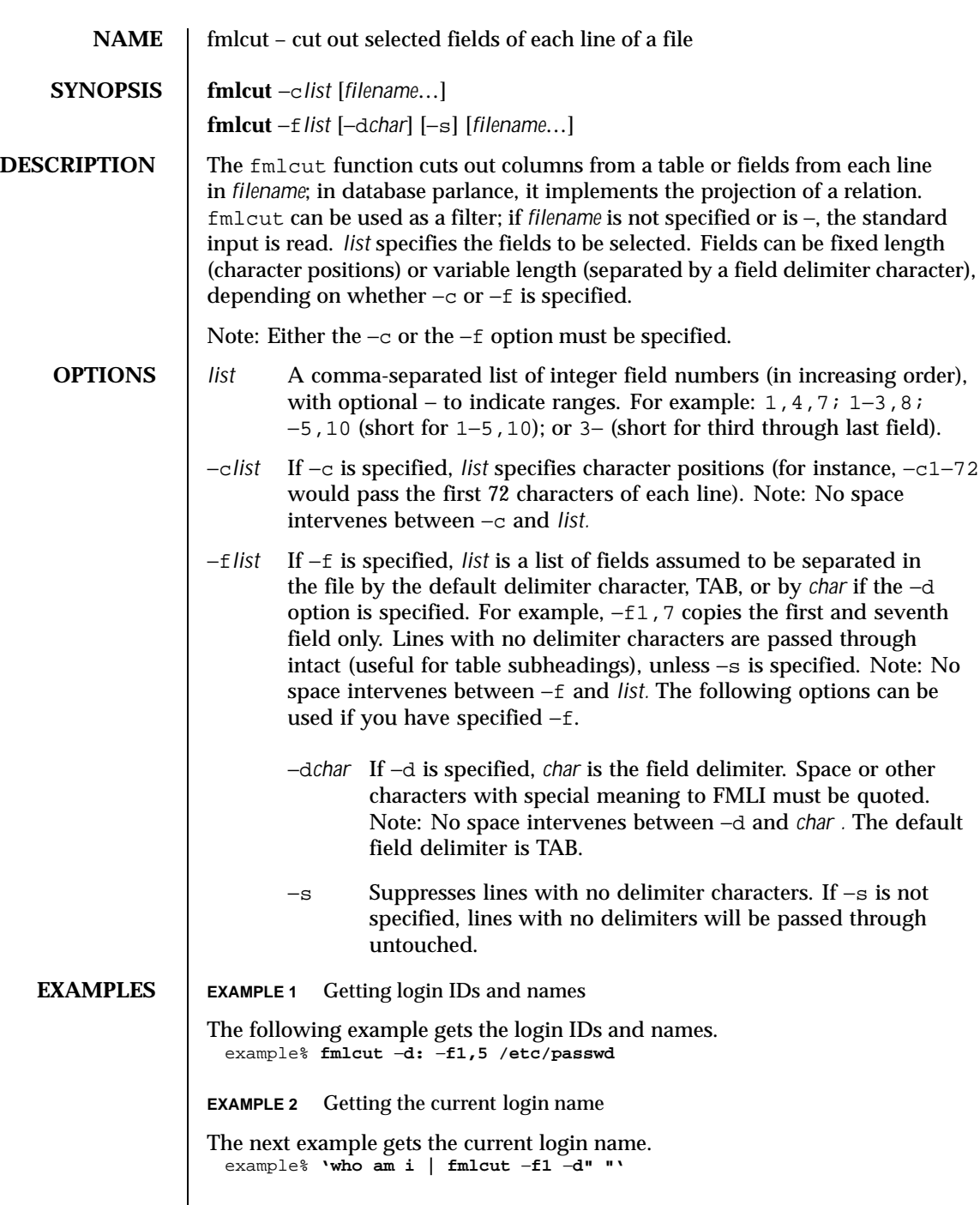

Last modified 5 Jul 1990 SunOS 5.8 5 SunOS 5.8

 $\mathsf{l}$ 

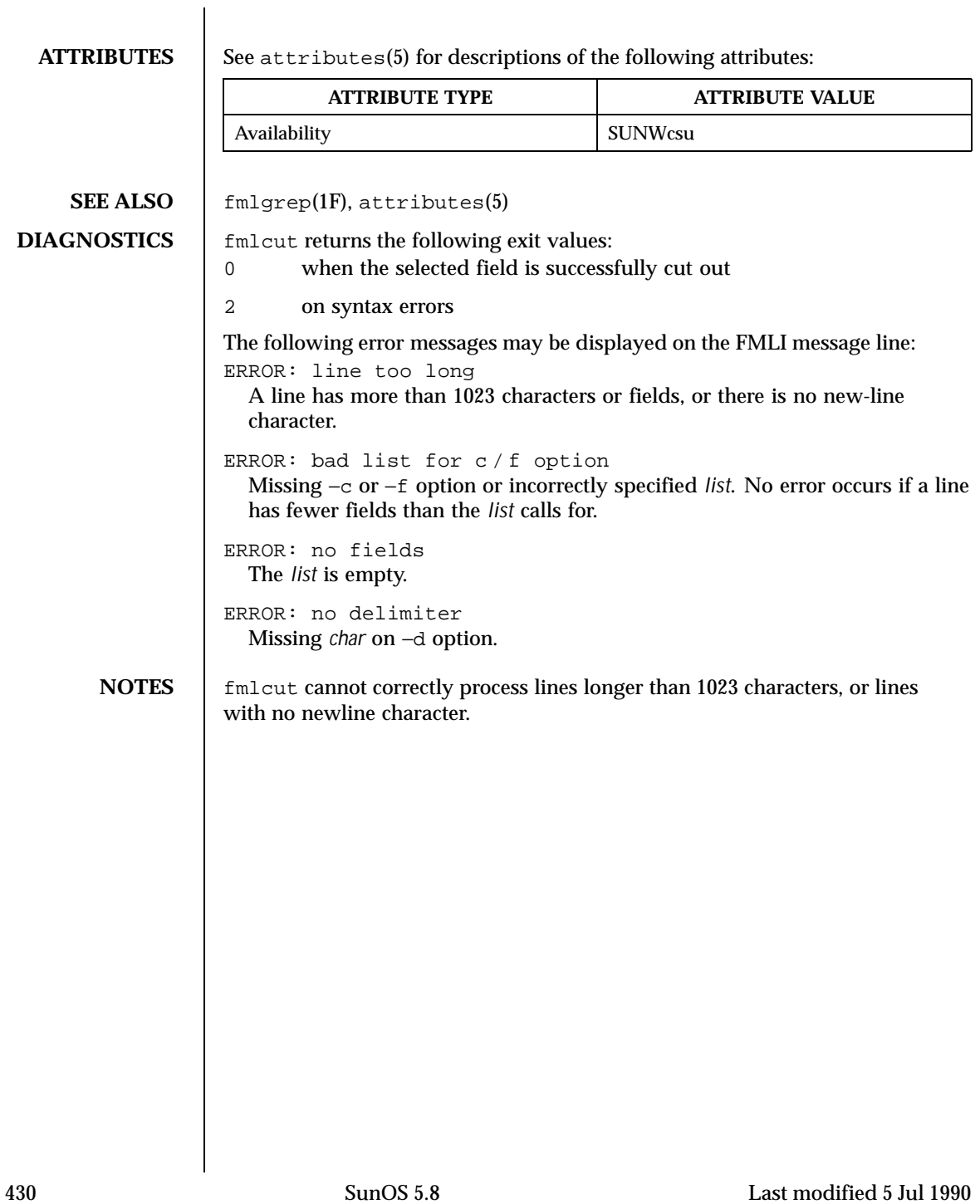

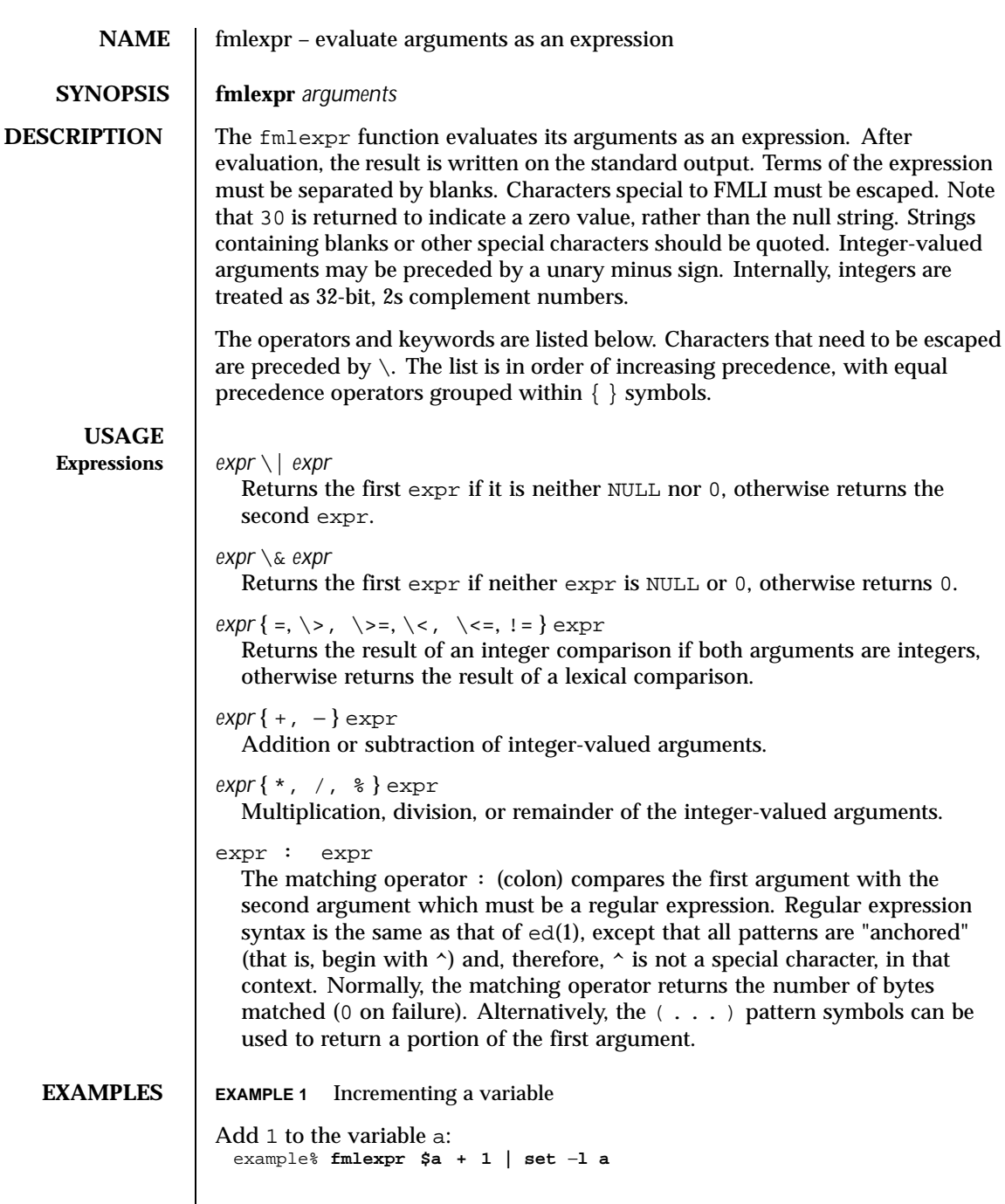

Last modified 5 Jul 1990 SunOS 5.8 5.8

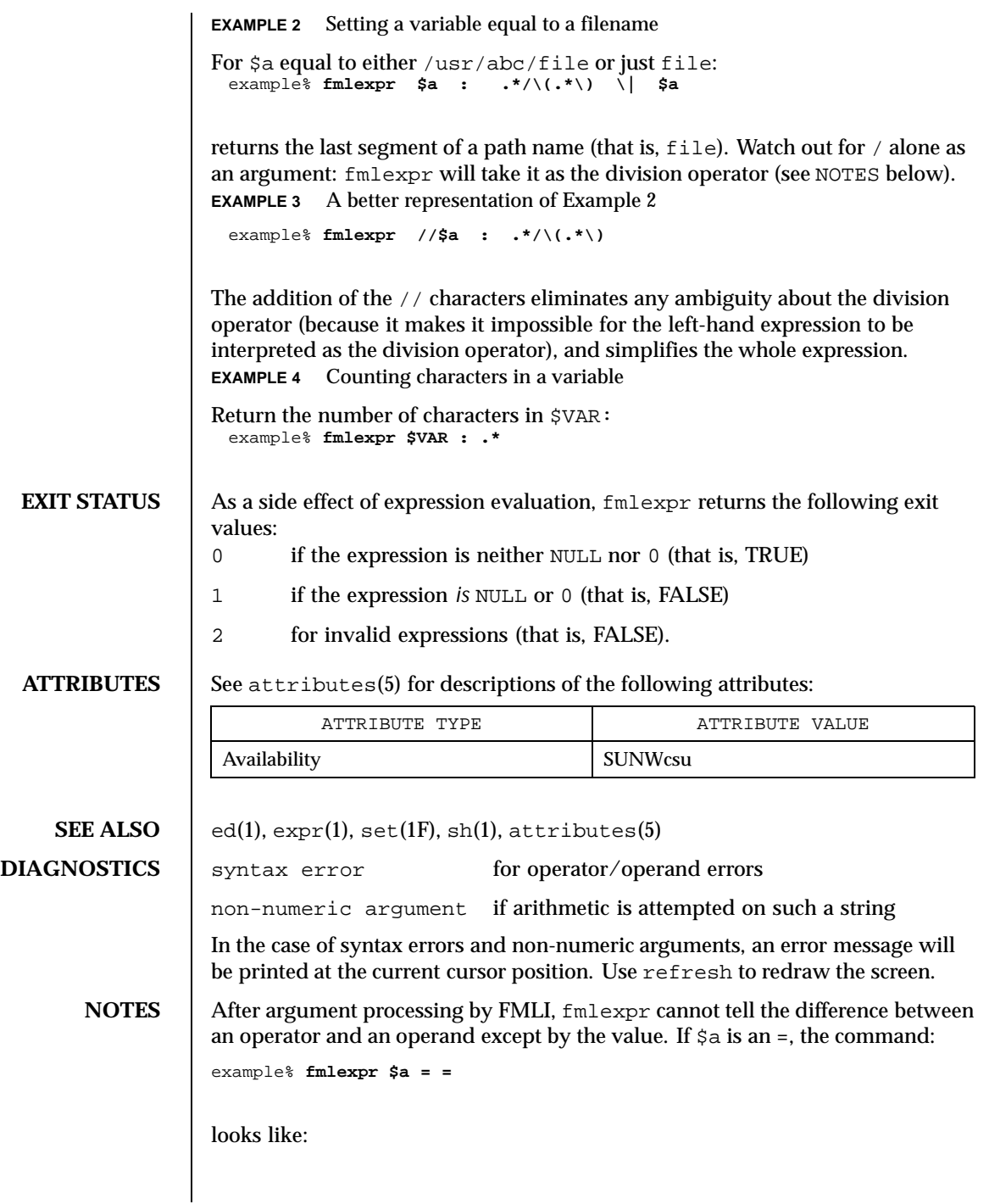

432 SunOS 5.8 Last modified 5 Jul 1990
example% **fmlexpr = = =** as the arguments are passed to fmlexpr (and they will all be taken as the = operator). The following works, and returns TRUE: example% **fmlexpr X\$a = X=**

Last modified 5 Jul 1990 SunOS 5.8 5.8

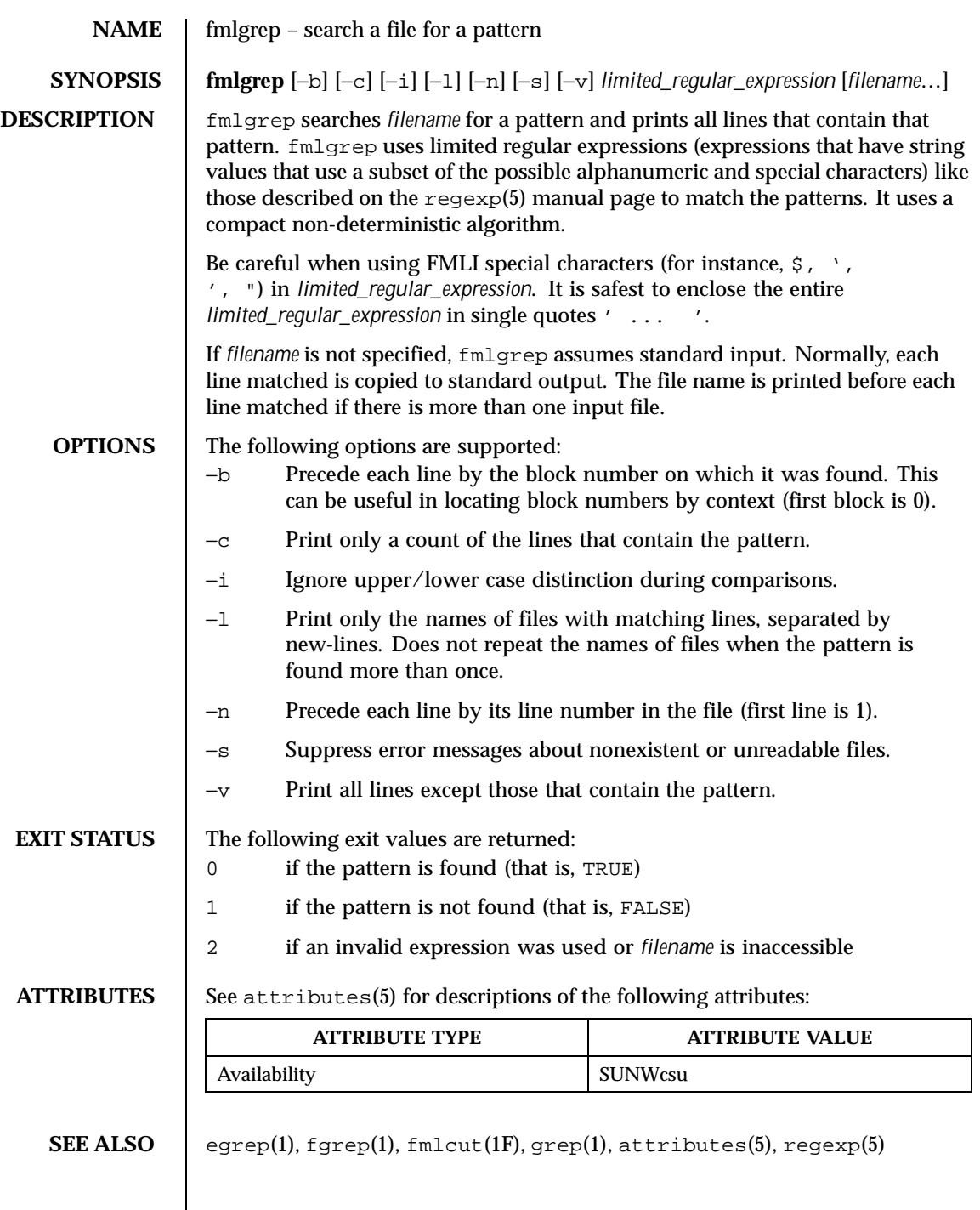

434 SunOS 5.8 Last modified 28 Mar 1995

**NOTES** | Lines are limited to BUFSIZ characters; longer lines are truncated. BUFSIZ is defined in /usr/include/stdio.h.

> If there is a line with embedded nulls, fmlgrep will only match up to the first null; if it matches, it will print the entire line.

Last modified 28 Mar 1995 SunOS 5.8

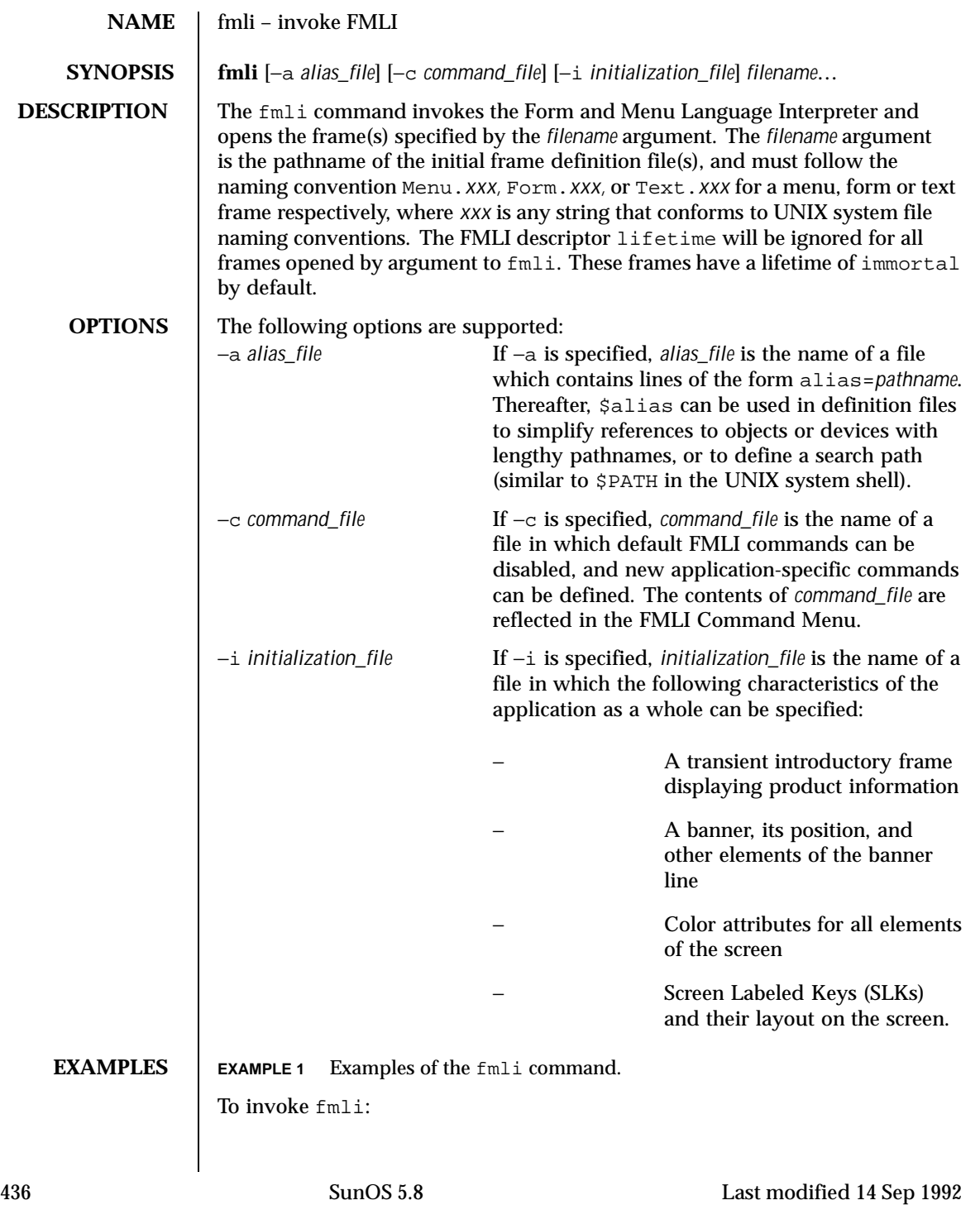

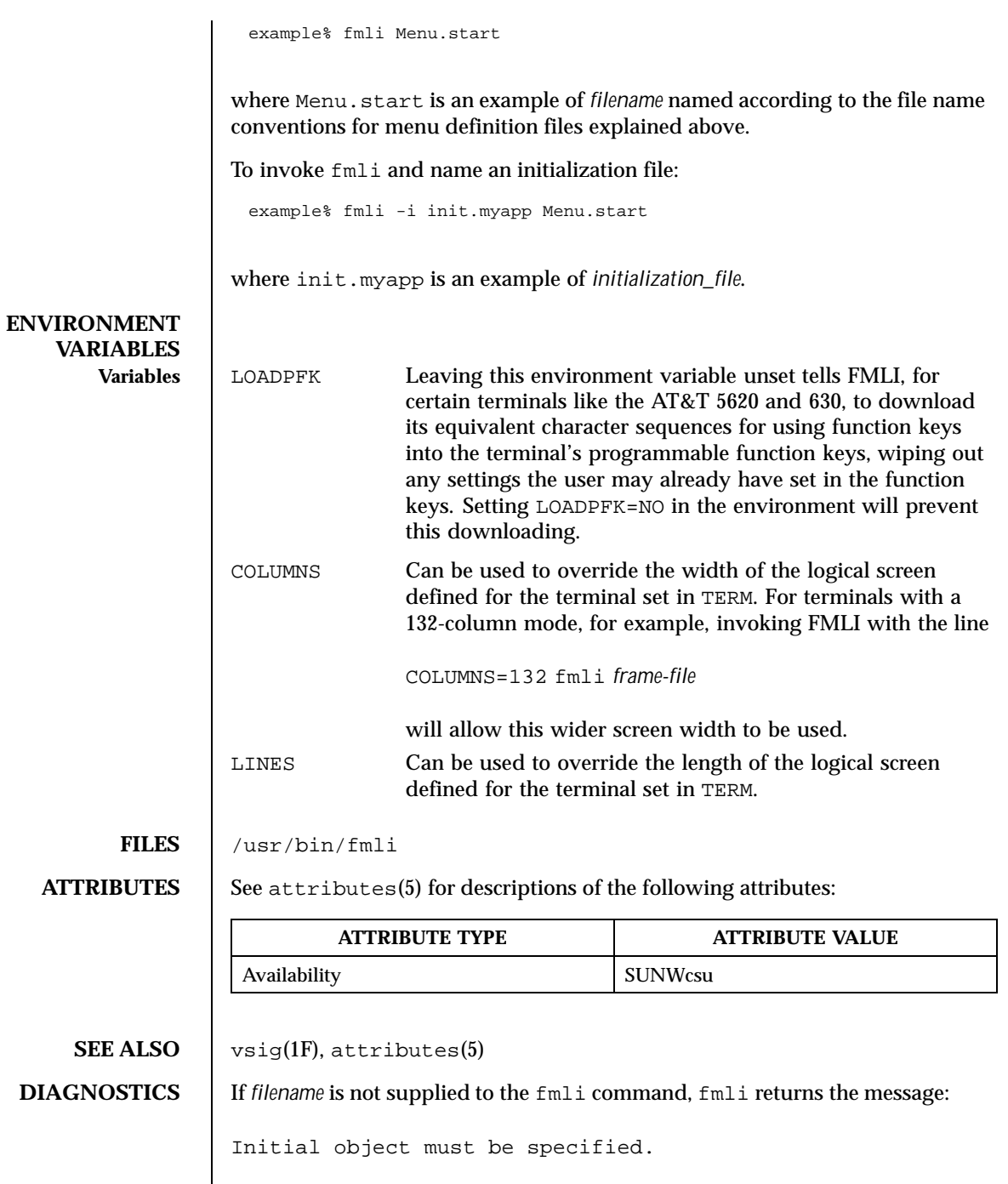

Last modified 14 Sep 1992 SunOS 5.8

If *filename* does not exist or is not readable, fmli returns an error message and exits. The example command line above returns the following message and exits:

Can't open object "Menu.start"

If *filename* exists, but does not start with one of the three correct object names (Menu., Form., or Text.) or if it is named correctly but does not contain the proper data, fmli starts to build the screen by putting out the screen labels for function keys, after which it flashes the message:

I do not recognize that kind of object

and then exits.

438 SunOS 5.8 Last modified 14 Sep 1992

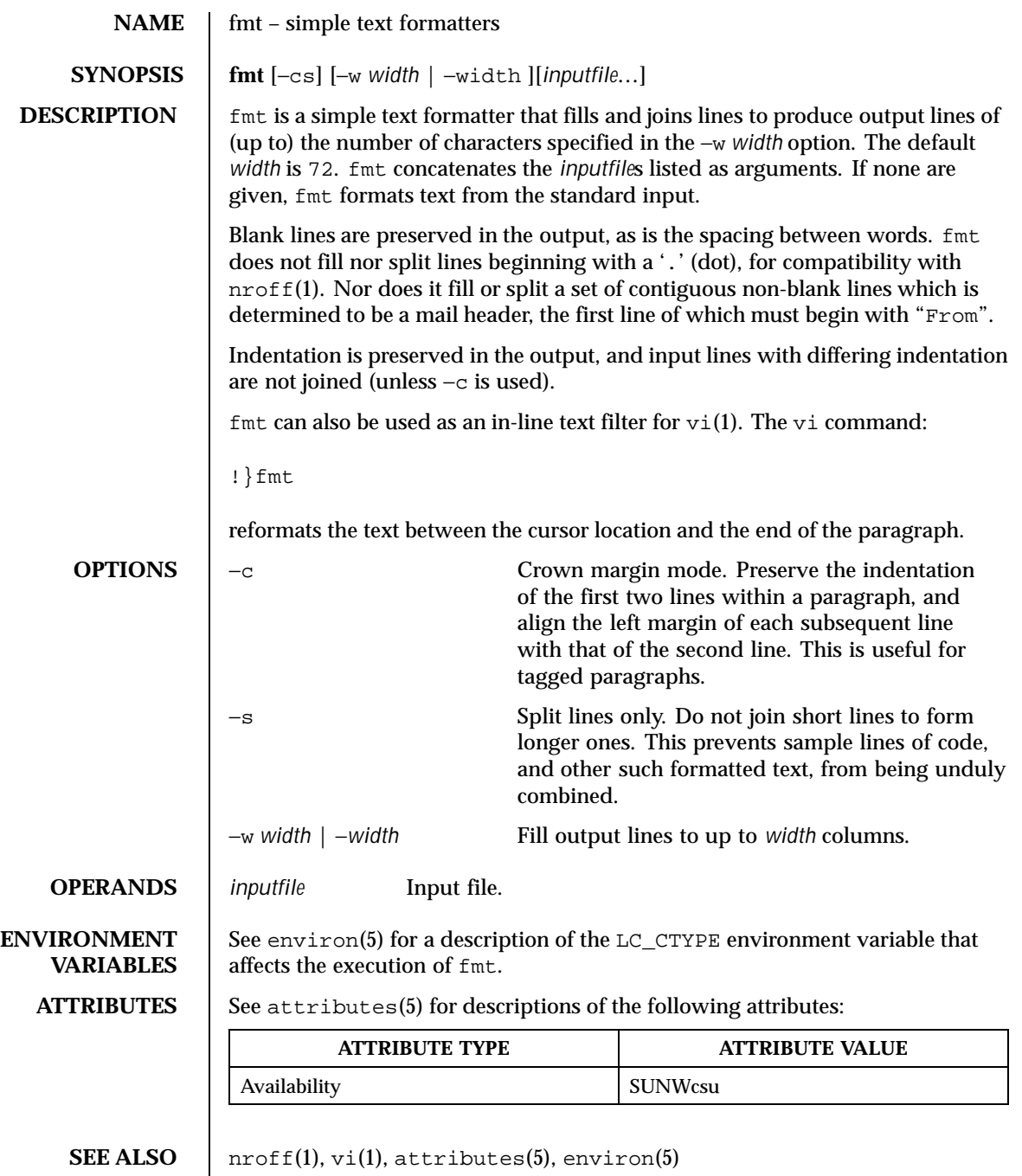

Last modified 9 May 1997 SunOS 5.8 5.8

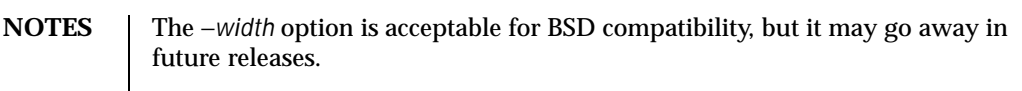

440 SunOS 5.8 Last modified 9 May 1997

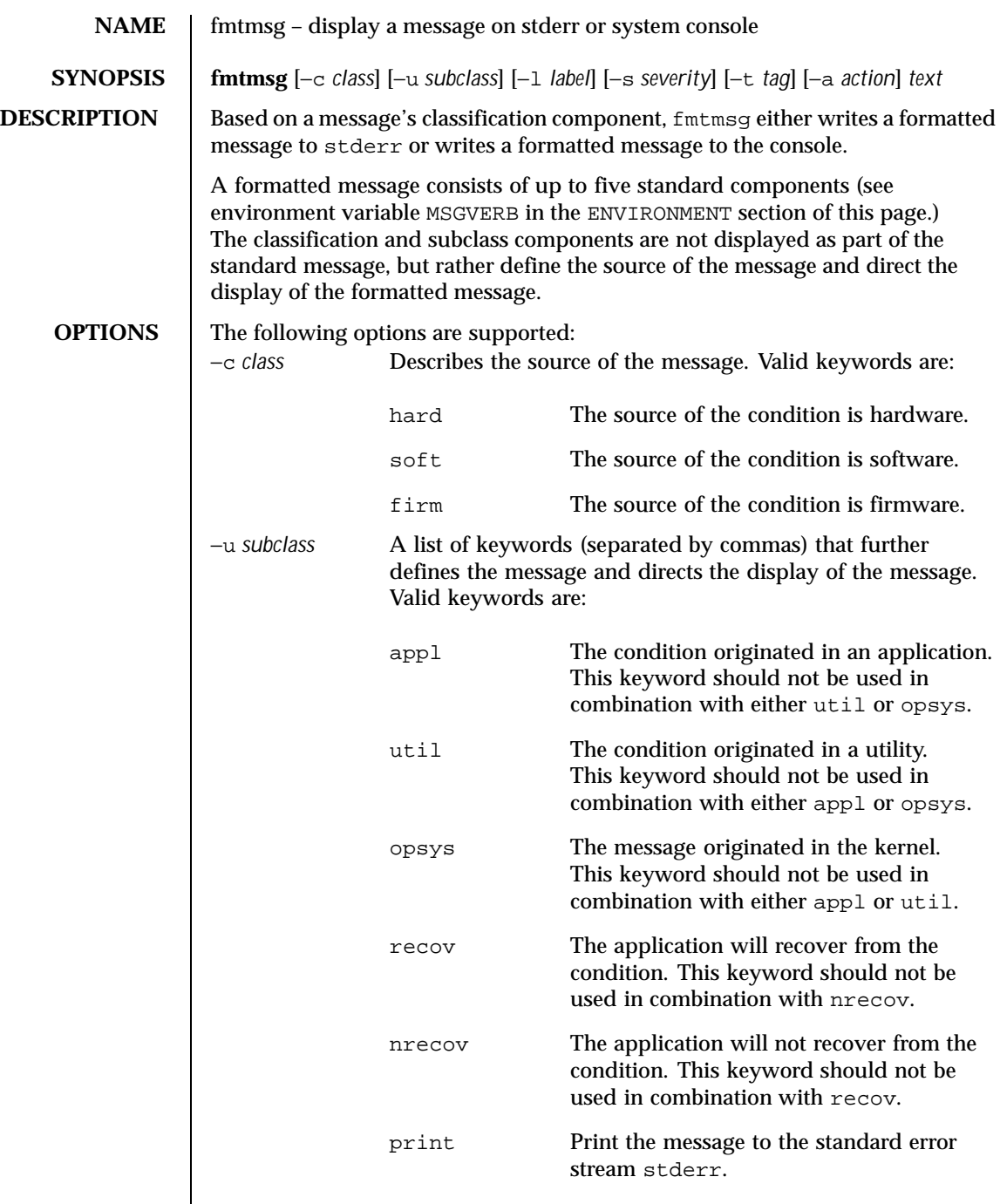

Last modified 20 Jul 1994 SunOS 5.8

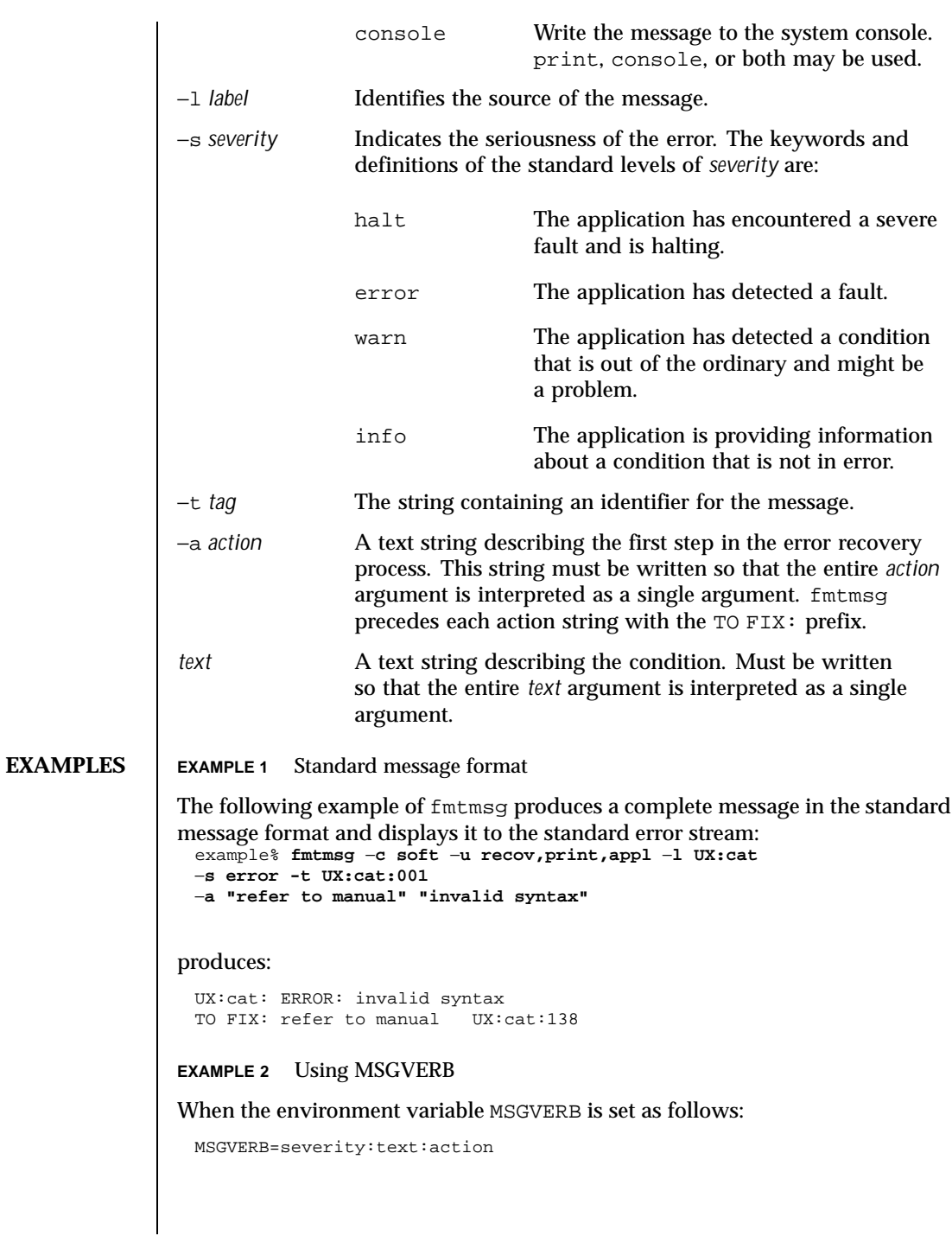

442 SunOS 5.8 Last modified 20 Jul 1994

and Example 1 is used, fmtmsq produces: ERROR: invalid syntax TO FIX: refer to manual

**EXAMPLE 3** Using SEV\_LEVEL

When the environment variable SEV\_LEVEL is set as follows:

**SEV\_LEVEL=note,5,NOTE**

the following fmtmsg command:

example% **fmtmsg** −**c soft** −**u print** −**l UX:cat** −**s note** −**a "refer to manual" "invalid syntax"**

produces:

```
NOTE: invalid syntax
TO FIX: refer to manual
```
and displays the message on stderr.

#### **ENVIRONMENT VARIABLES**

The environment variables MSGVERB and SEV\_LEVEL control the behavior of fmtmsg. MSGVERB is set by the administrator in the /etc/profile for the system. Users can override the value of MSGVERB set by the system by resetting MSGVERB in their own .profile files or by changing the value in their current shell session. SEV\_LEVEL can be used in shell scripts.

MSGVERB tells fmtmsg which message components to select when writing messages to stderr. The value of MSGVERB is a colon-separated list of optional keywords. MSGVERB can be set as follows:

```
MSGVERB=[keyword[:keyword[:...]]]
export MSGVERB
```
Valid *keywords* are: label, severity, text, action, and tag. If MSGVERB contains a keyword for a component and the component's value is not the component's null value, fmtmsg includes that component in the message when writing the message to stderr. If MSGVERB does not include a keyword for a message component, that component is not included in the display of the message. The keywords may appear in any order. If MSGVERB is not defined, if its value is the null string, if its value is not of the correct format, or if it contains keywords other than the valid ones listed above, fmtmsg selects all components.

Last modified 20 Jul 1994 SunOS 5.8 443

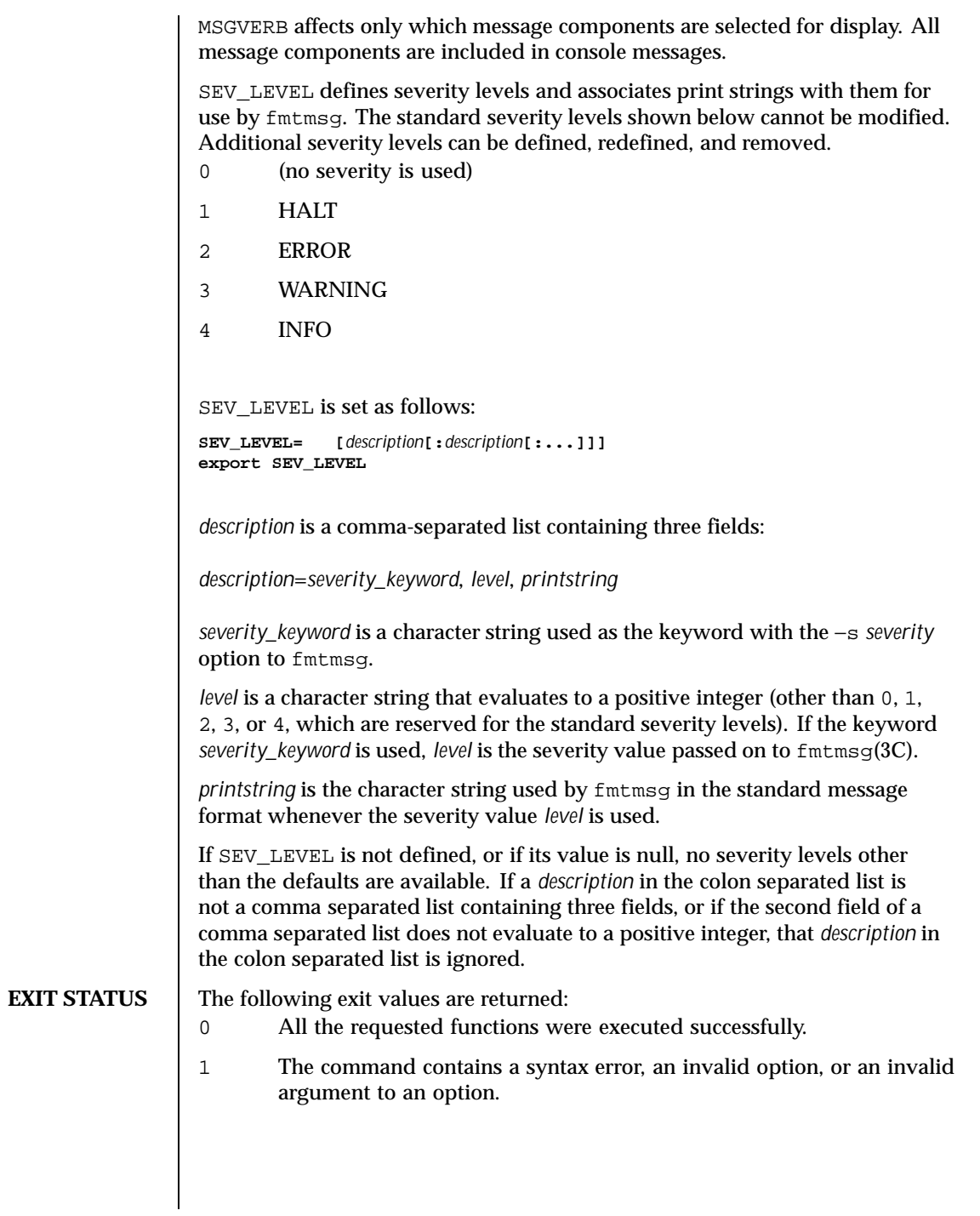

444 SunOS 5.8 Last modified 20 Jul 1994

- 2 The function executed with partial success, however the message was not displayed on stderr.
- 4 The function executed with partial success; however, the message was not displayed on the system console.
- 32 No requested functions were executed successfully.

## **ATTRIBUTES**

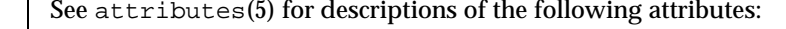

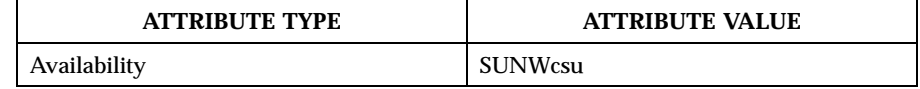

**SEE ALSO**  $\big|$  addseverity(3C), fmtmsg(3C), attributes(5)

Last modified 20 Jul 1994 SunOS 5.8

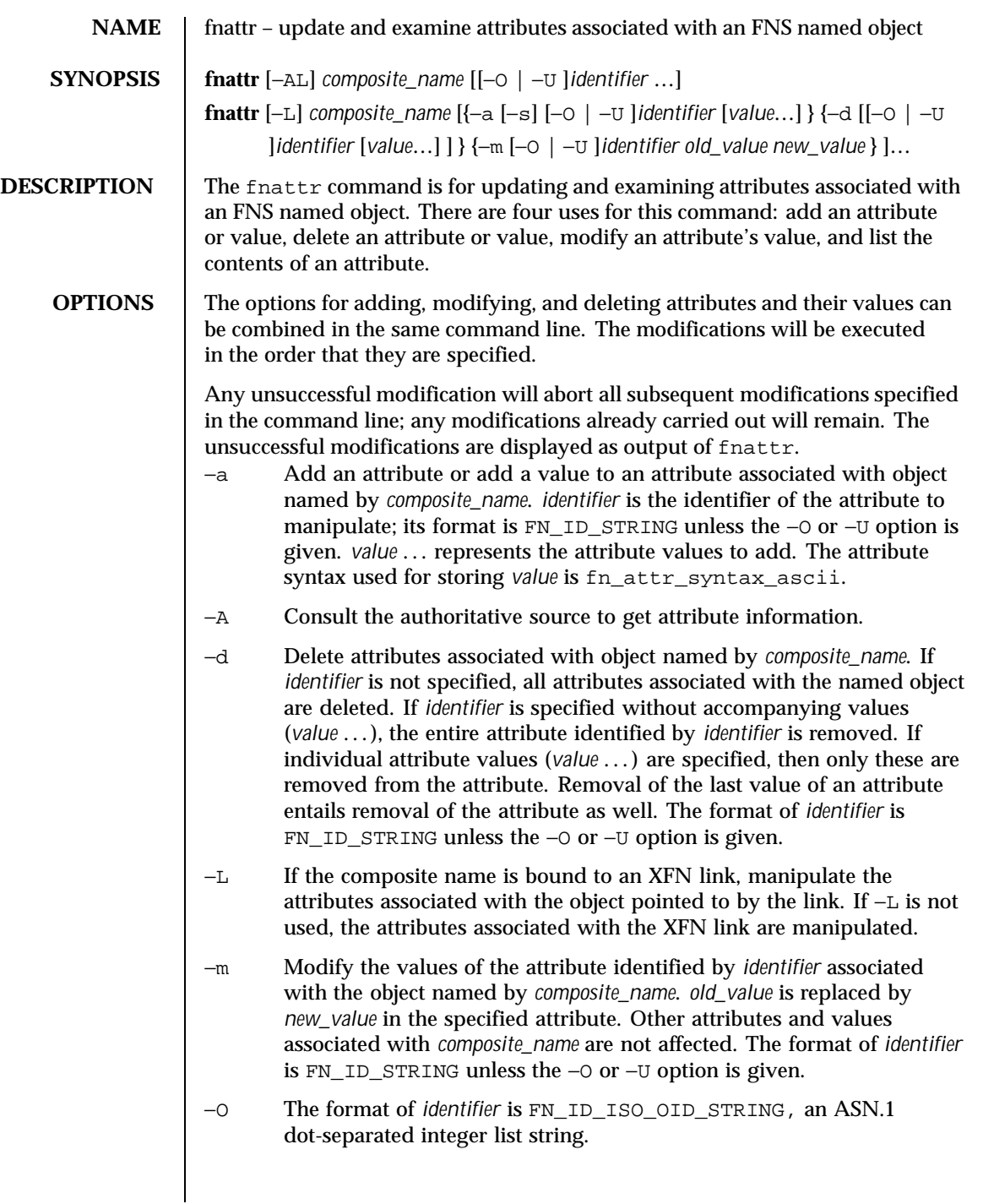

446 SunOS 5.8 Last modified 24 Dec 1996

### User Commands fnattr(1)

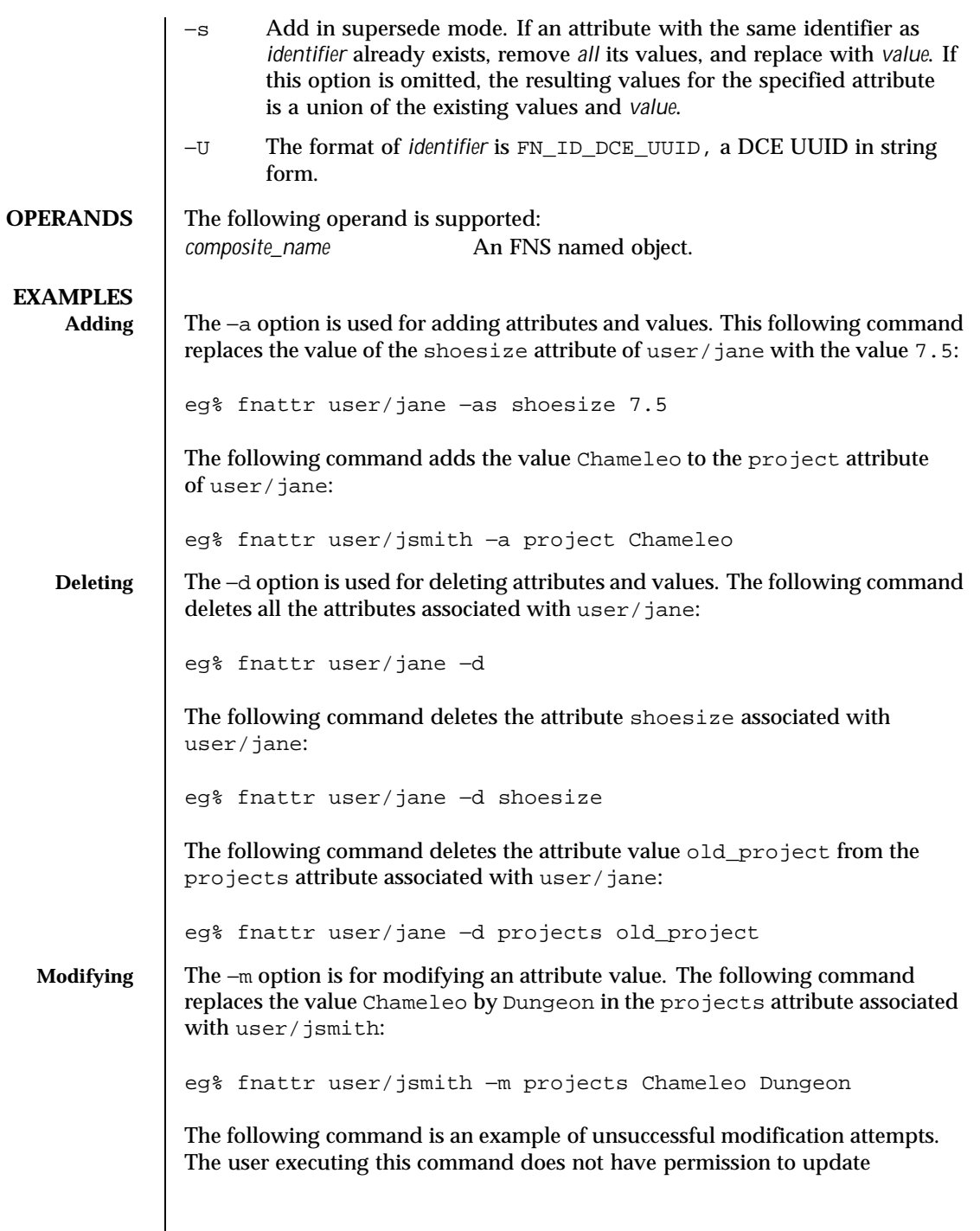

Last modified 24 Dec 1996 SunOS 5.8 5.8

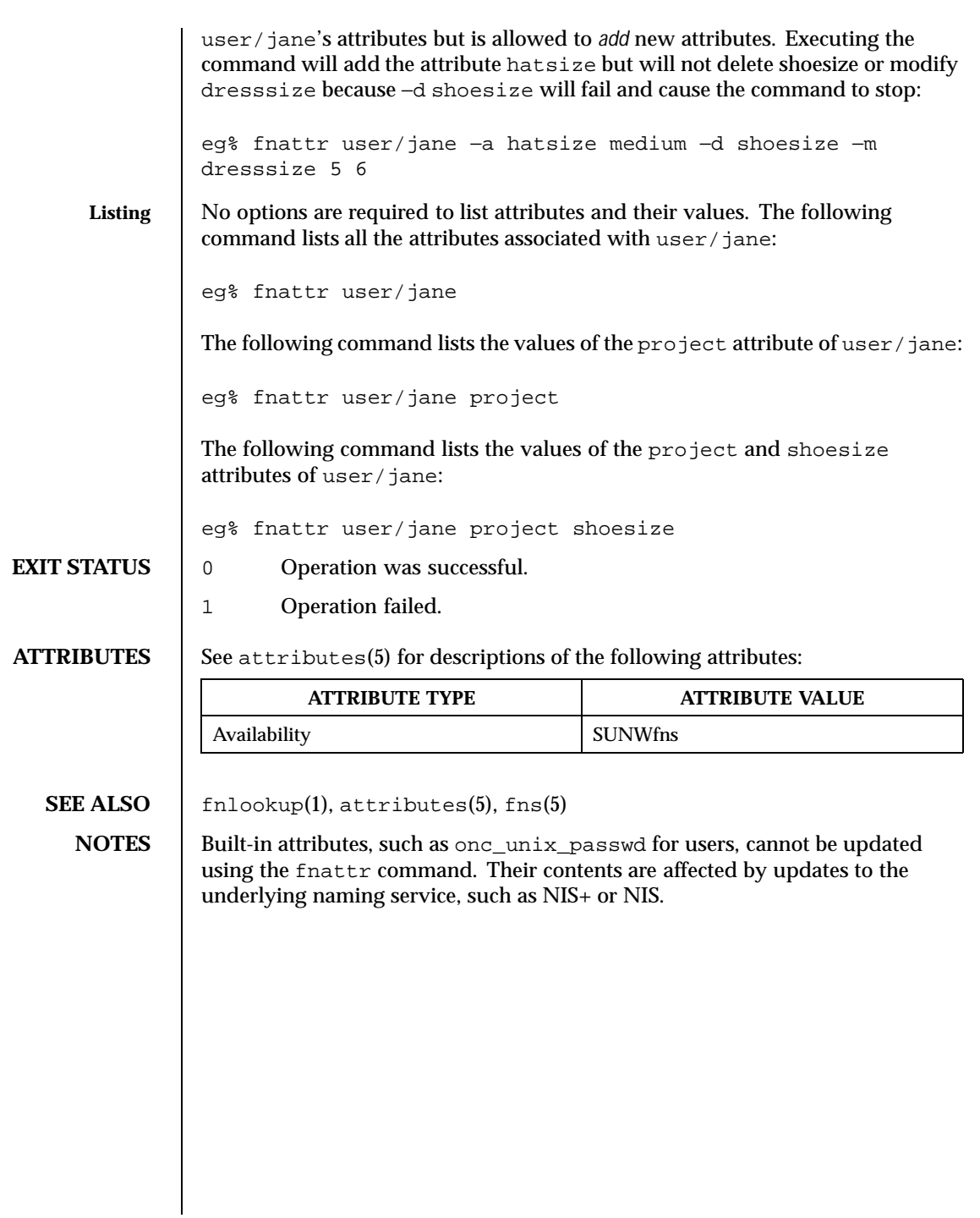

448 SunOS 5.8 Last modified 24 Dec 1996

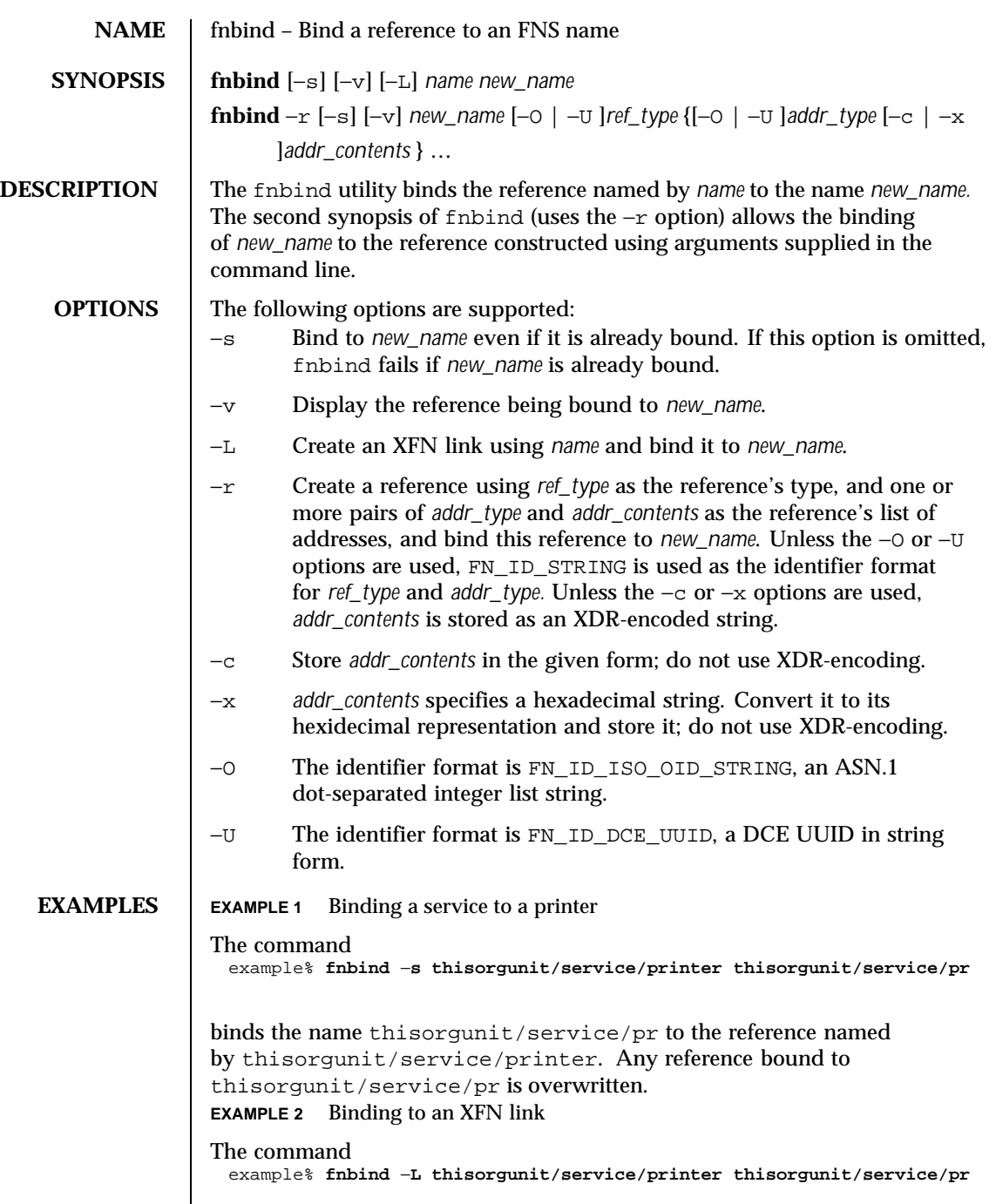

Last modified 4 Nov 1994 SunOS 5.8

binds the name thisorgunit/service/pr to the XFN link constructed using the name thisorgunit/service/printer . **EXAMPLE 3** Binding to an address type The command example% **fnbind** −**r thisorgunit/service/calendar SUNW\_cal \ SUNW\_cal\_deskset\_onc staff@exodus** binds the name thisorgunit/service/calendar to the reference with reference type SUNW\_cal and address type SUNW\_cal\_deskset\_onc, and address contents of staff@exodus. **ATTRIBUTES** See attributes(5) for descriptions of the following attributes: **ATTRIBUTE TYPE ATTRIBUTE VALUE** Availability SUNWfns **SEE ALSO** fnlookup(1), fnrename(1), fnunbind(1), FN\_identifier\_t(3XFN), xdr(3NSL), attributes (5), fns(5), xfn\_links(3XFN)

450 SunOS 5.8 Last modified 4 Nov 1994

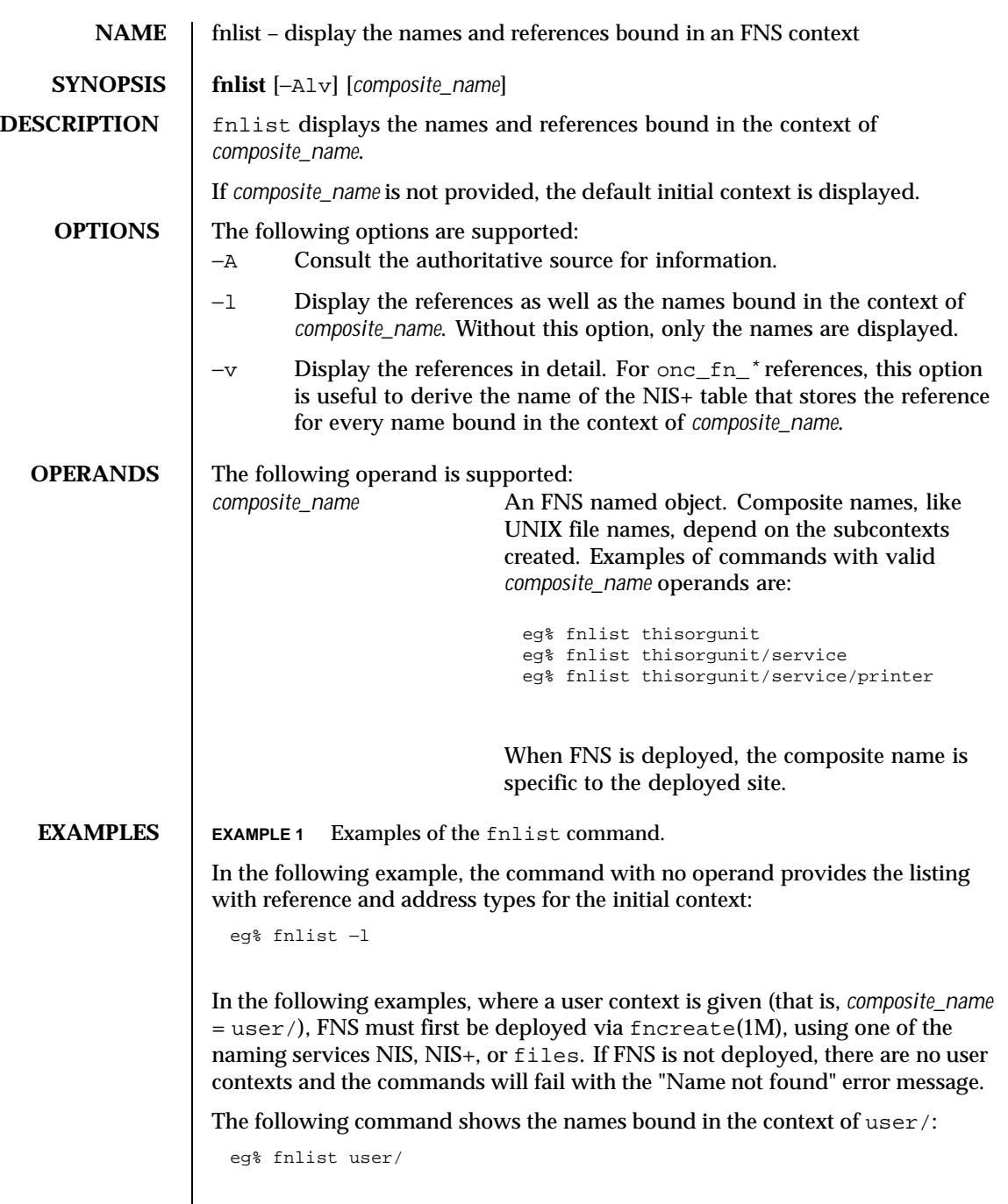

Last modified 7 May 1997 SunOS 5.8

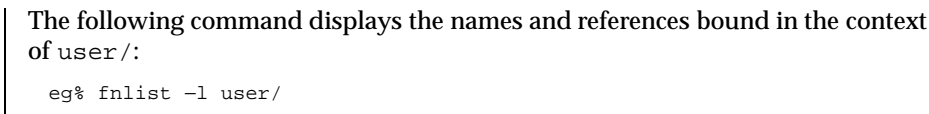

**EXIT STATUS** 0 Operation was successful.

1 Operation failed.

# **ATTRIBUTES** See attributes(5) for descriptions of the following attributes:

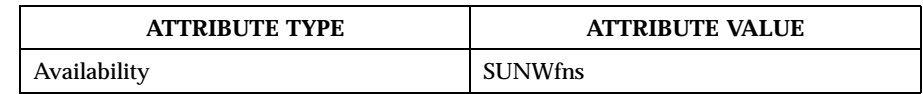

**SEE ALSO** fnbind(1), fnlookup(1), fnunbind(1), fncreate(1M), fndestroy(1M), attributes(5), fns(5), fns\_references(5)

452 SunOS 5.8 Last modified 7 May 1997

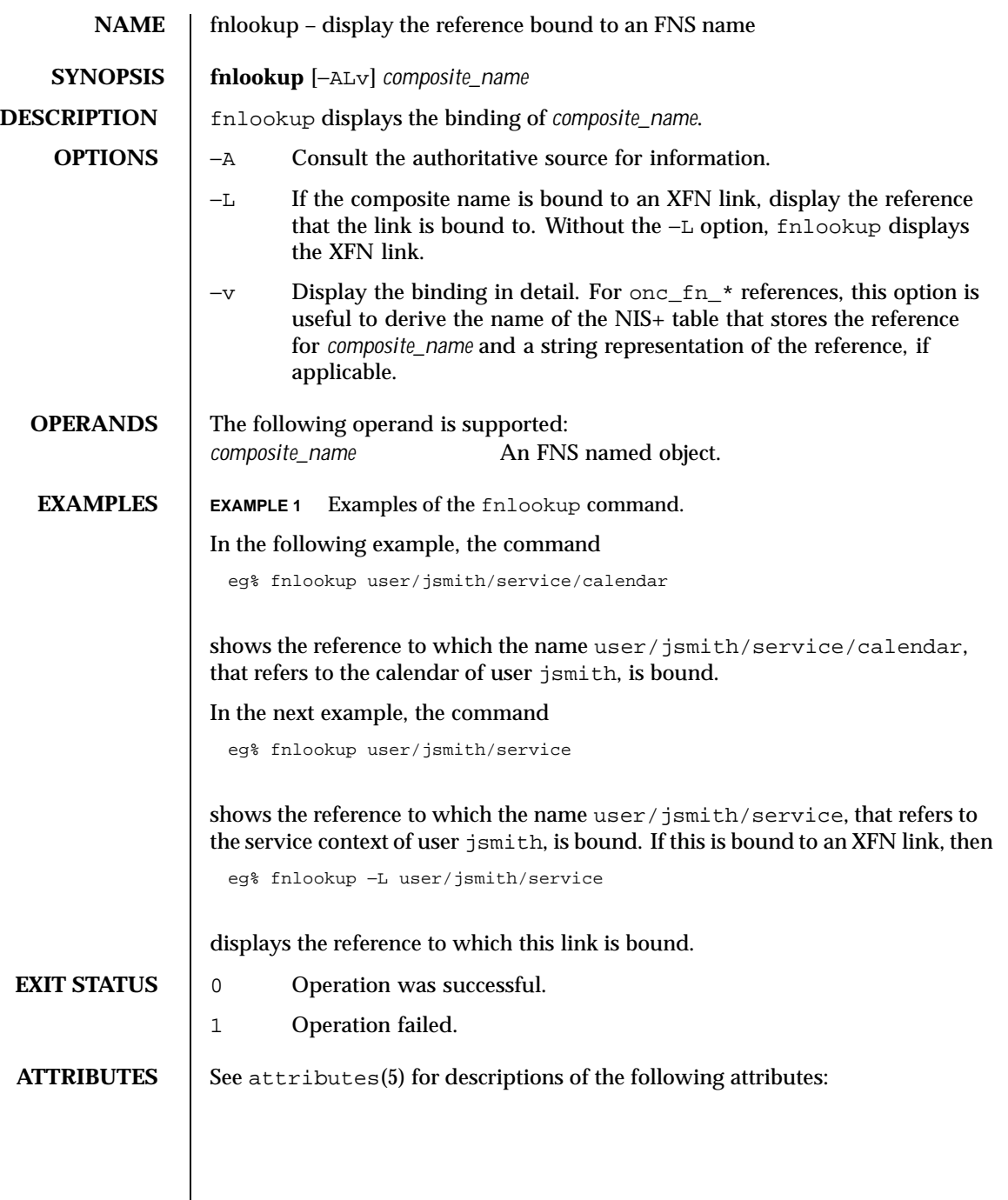

Last modified 21 Jul 1996 SunOS 5.8

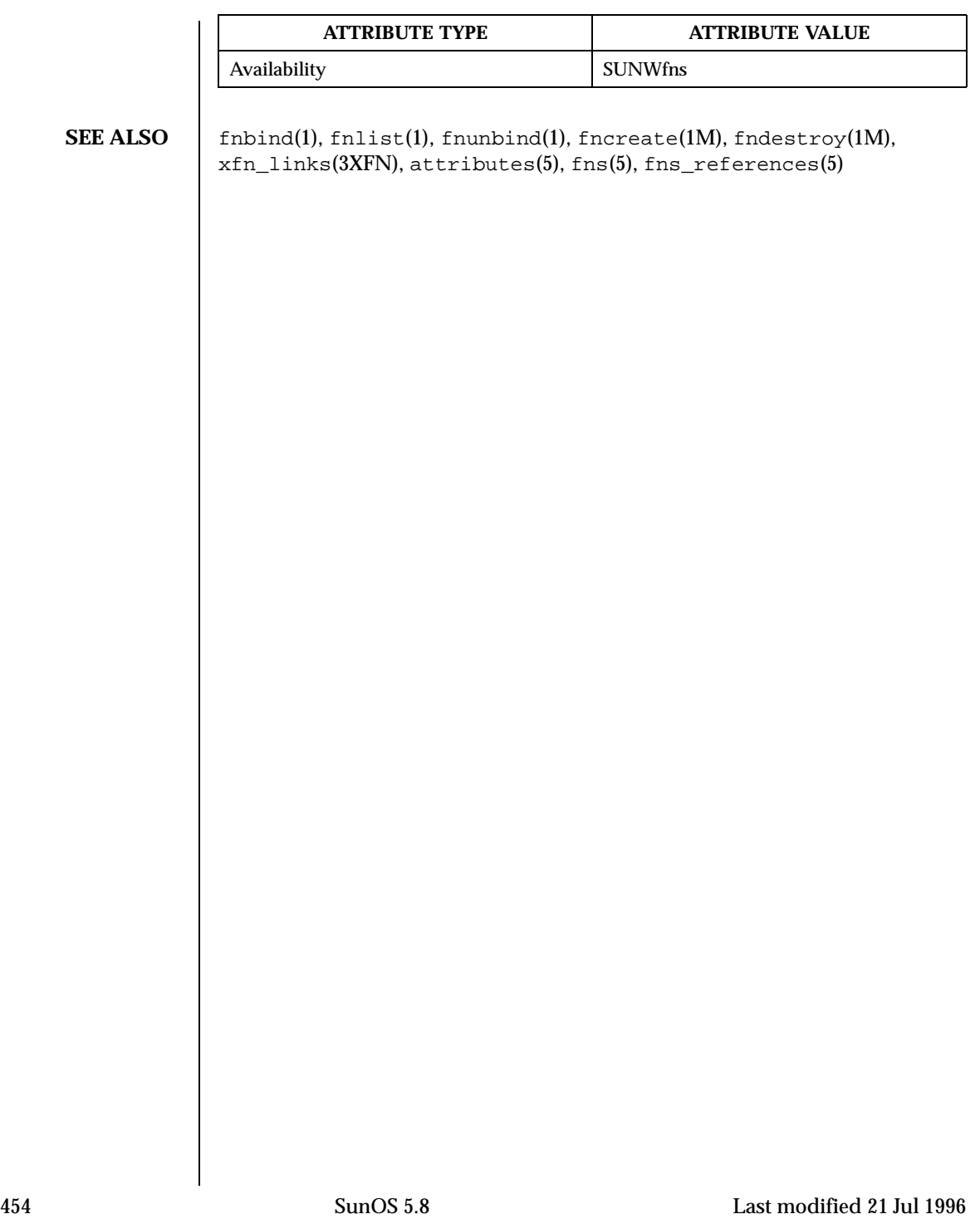

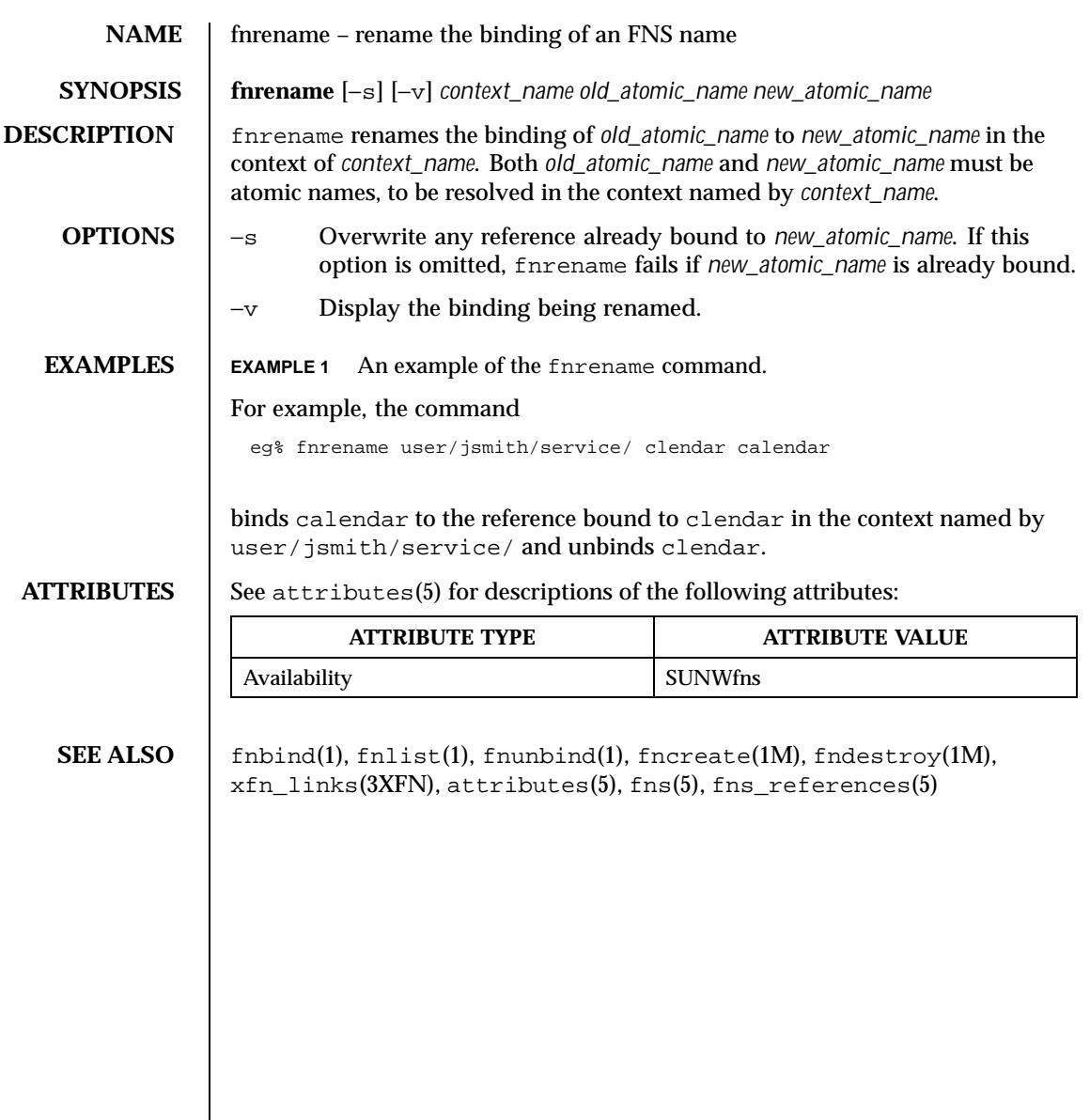

Last modified 6 Mar 1997 SunOS 5.8

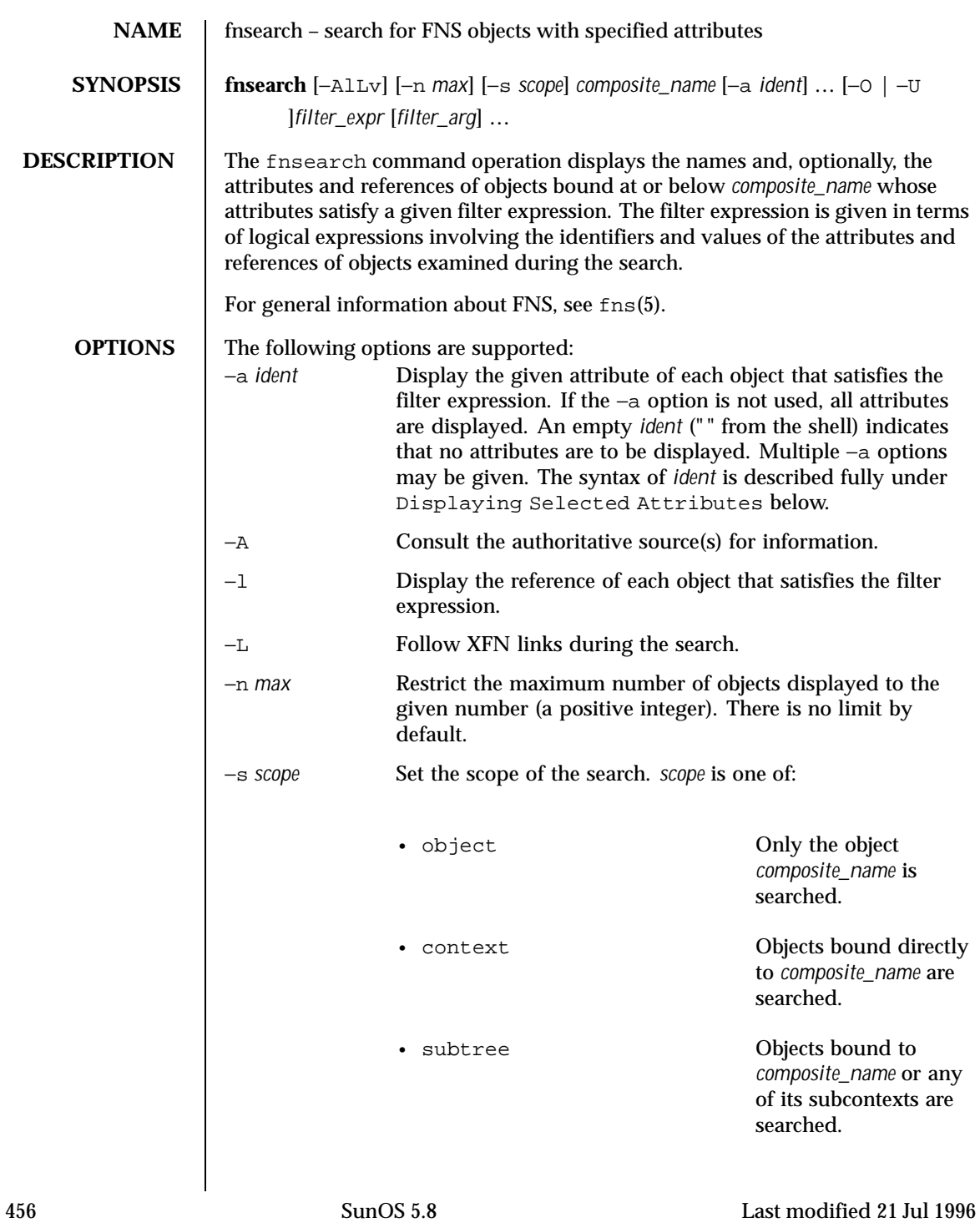

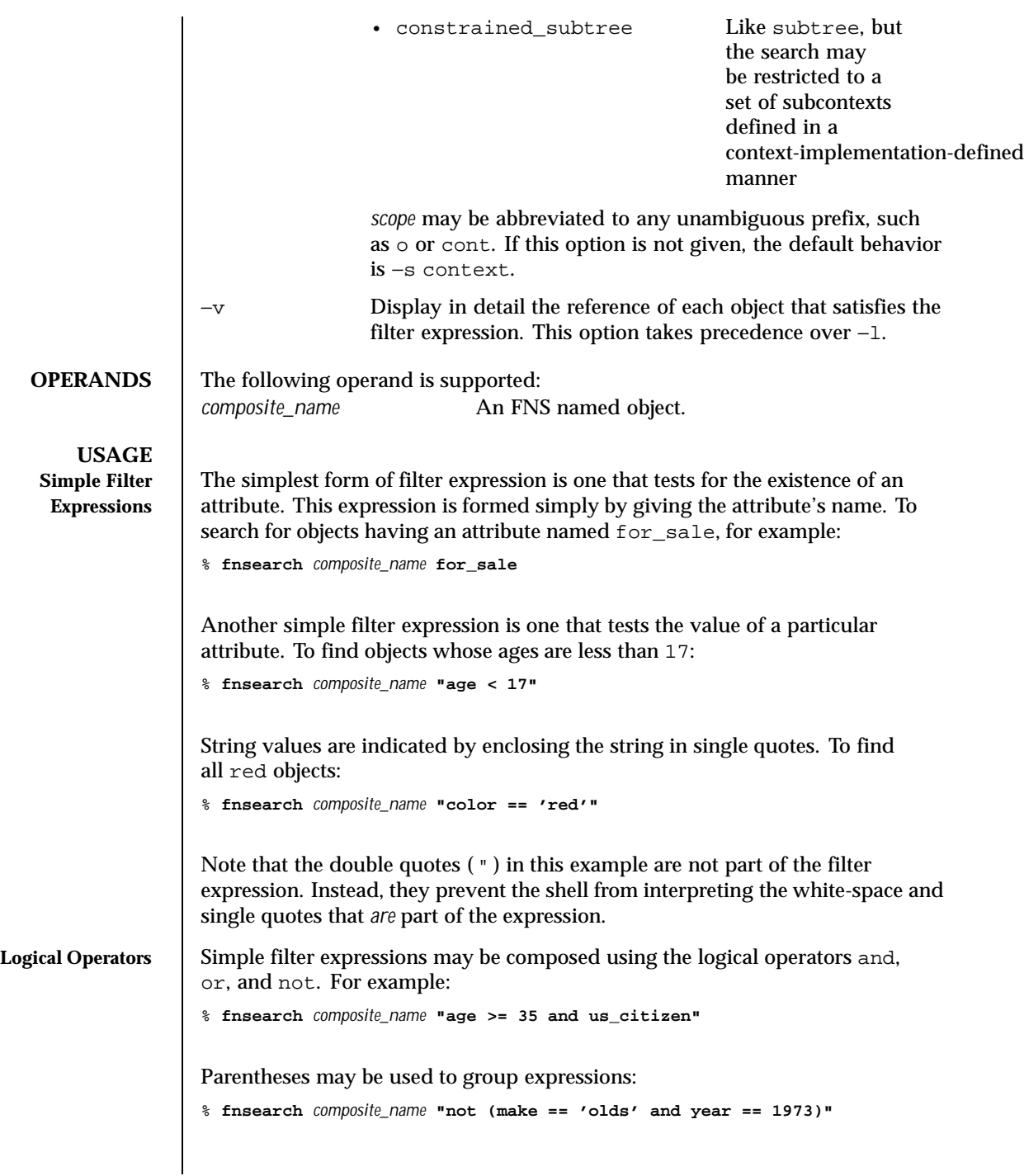

Last modified 21 Jul 1996 SunOS 5.8 5.8

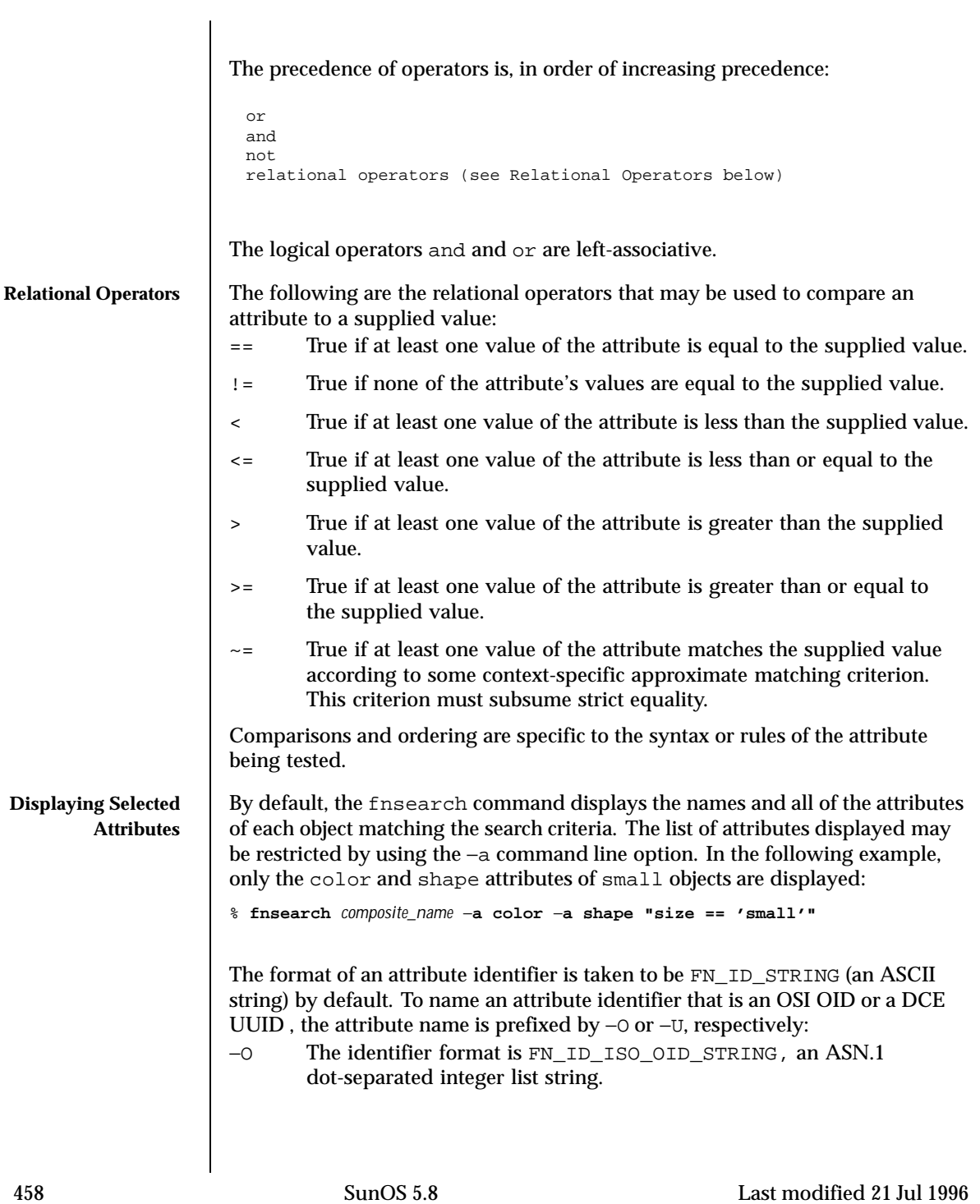

```
−U The identifier format is FN_ID_DCE_UUID, a DCE UUID in string
                            form.
                    For example:
                    % fnsearch composite_name −a −O 2.5.4.0 "shoe_size < 9"
                    and
                    % fnsearch composite_name −a −U 0006a446-5e97-105f-9828-8190285baa77 \
                    "bowling_avg > 200"
Filter Arguments Some parts of a filter expression may be replaced by a substitution token: a
                    percent sign (%) followed by a single character. The value of this portion of the
                    expression is then given in a filter argument that follows the filter expression,
                    in much the same way as is done in print(f). The available substitution
                    tokens are:
                    %a attribute
                    %s string
                    %i identifier
                    %v attribute value (the only syntax currently supported is
                            fn_attr_syntax_ascii)
                    For example, the command:
                    % fnsearch composite_name "color == 'red'"
                    could equivalently be written:
                    % fnsearch composite_name "%a == 'red'" color
                    or:
                    % fnsearch composite_name "%a == %s" color red
                    The use of substitution tokens is helpful when writing shell scripts in which the
                    values of the filter arguments are generated at run-time.
                    By default, the format of the identifier of an attribute such as the color attribute
                    above is taken to be FN_ID_STRING (an ASCII string). Substitution tokens
                    enable the use of OSI OIDs and DCE UUIDs instead. The filter argument is
                    prefixed by −O or −U, with the same meaning as in the −a command line option
                    described above:
                    −O The identifier format is FN_ID_ISO_OID_STRING, an ASN.1
                            dot-separated integer list string.
```
Last modified 21 Jul 1996 SunOS 5.8 459

−U The identifier format is FN\_ID\_DCE\_UUID, a DCE UUID in string form. For example: % **fnsearch** *composite\_name* **"%a** −**O 2.5.4.0** and % **fnsearch** *composite\_name* **"%a" =='red'" \** −**U 0006a446-5e97-105f-9828-8190285baa77** Wildcarded Strings A wildcarded string consists of a sequence of alternating wildcard specifiers and strings. The wildcard specifiers is denoted by the asterisk (\*) and means zero or more occurrences of any character. Wildcarded strings are used to specify substring matches. The following are some examples of wildcarded strings and their meanings. any string 'tom' the string "tom" 'harv'\* any string starting with "harv" \*'ing' any string ending with "ing" 'a'\*'b' any string starting with "a" and ending with "b"  $'$ jo'\*'ph'\*'ne'\*'er' any string starting with "jo" and containing the substring "ph", and which contains the substring "ne" in the portion of the string following "ph", and which ends with "er" %s\* any string starting with the string supplied as a filter argument 'bix'\*%s any string starting with "bix" and ending with the string supplied as a filter argument **Extended Operations** Extended operators are predicates (functions that return TRUE or FALSE) that may be freely mixed with other operators in a filter expression. An extended operation is specified by giving the operation name as a quoted string, followed by an argument in parentheses. The following three extended operations are currently defined: 'name'(*WildcardedString*) TRUE if the name of the object matches the supplied wildcarded string.

460 SunOS 5.8 Last modified 21 Jul 1996

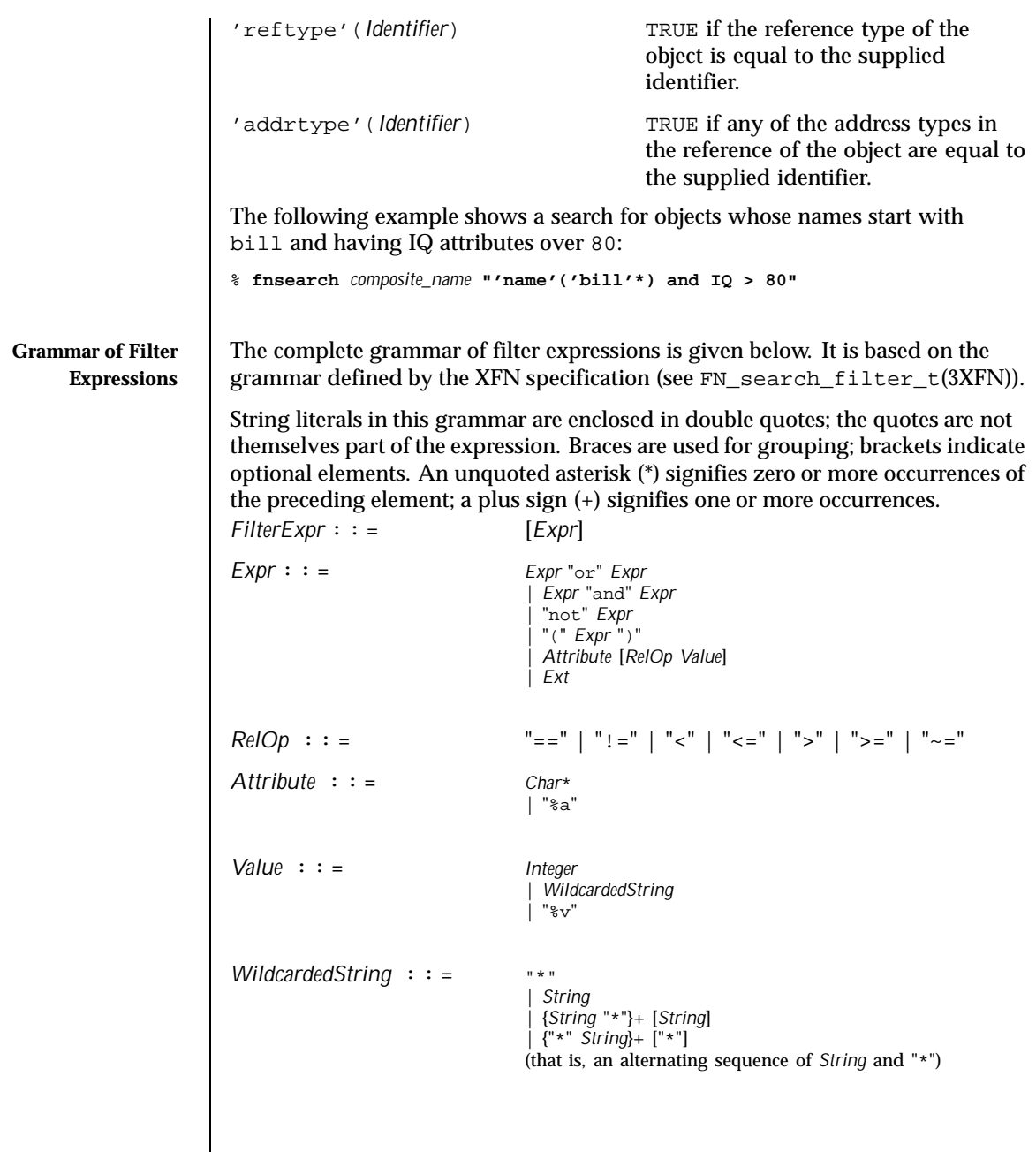

Last modified 21 Jul 1996 SunOS 5.8 5.8

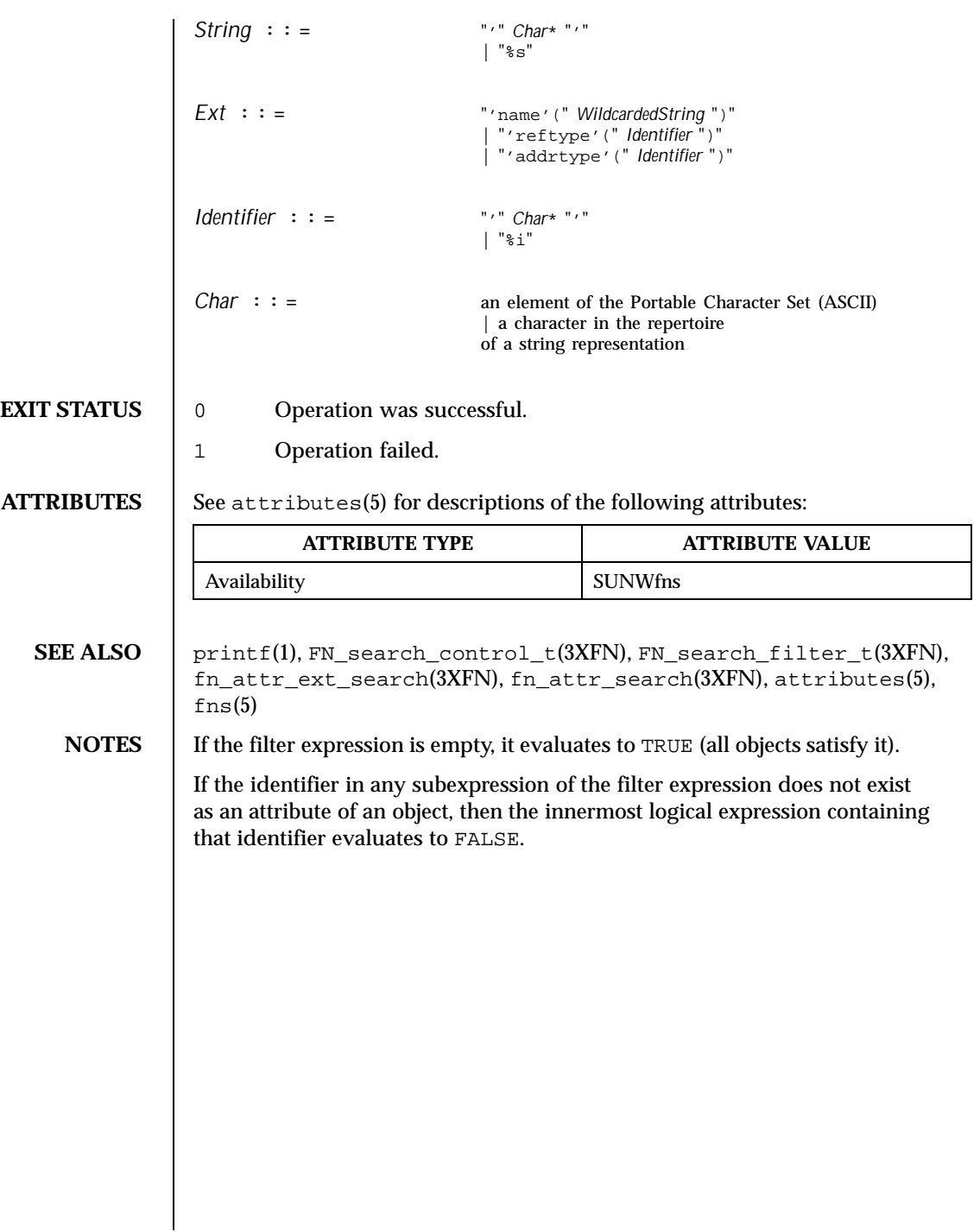

462 SunOS 5.8 Last modified 21 Jul 1996

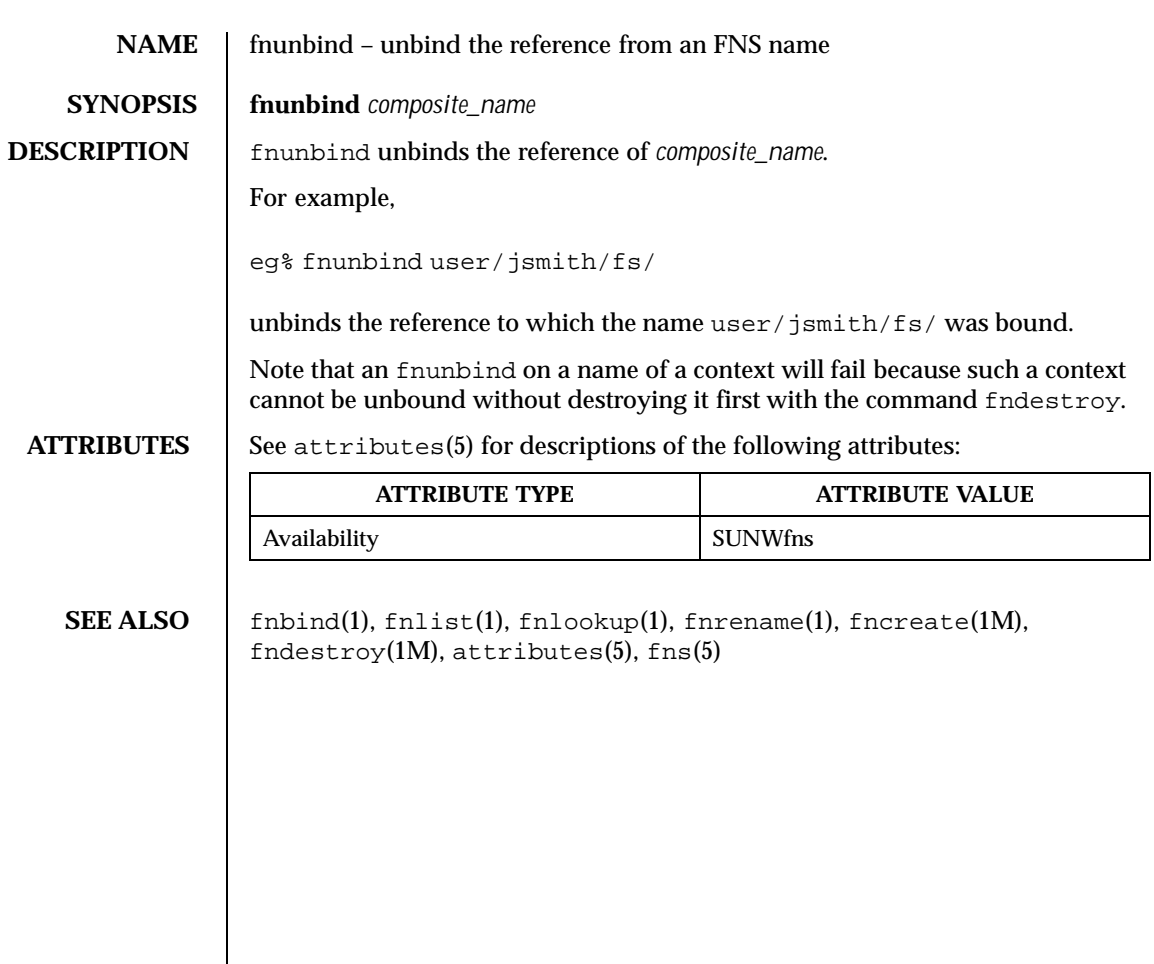

Last modified 6 Mar 1996 SunOS 5.8 5.8

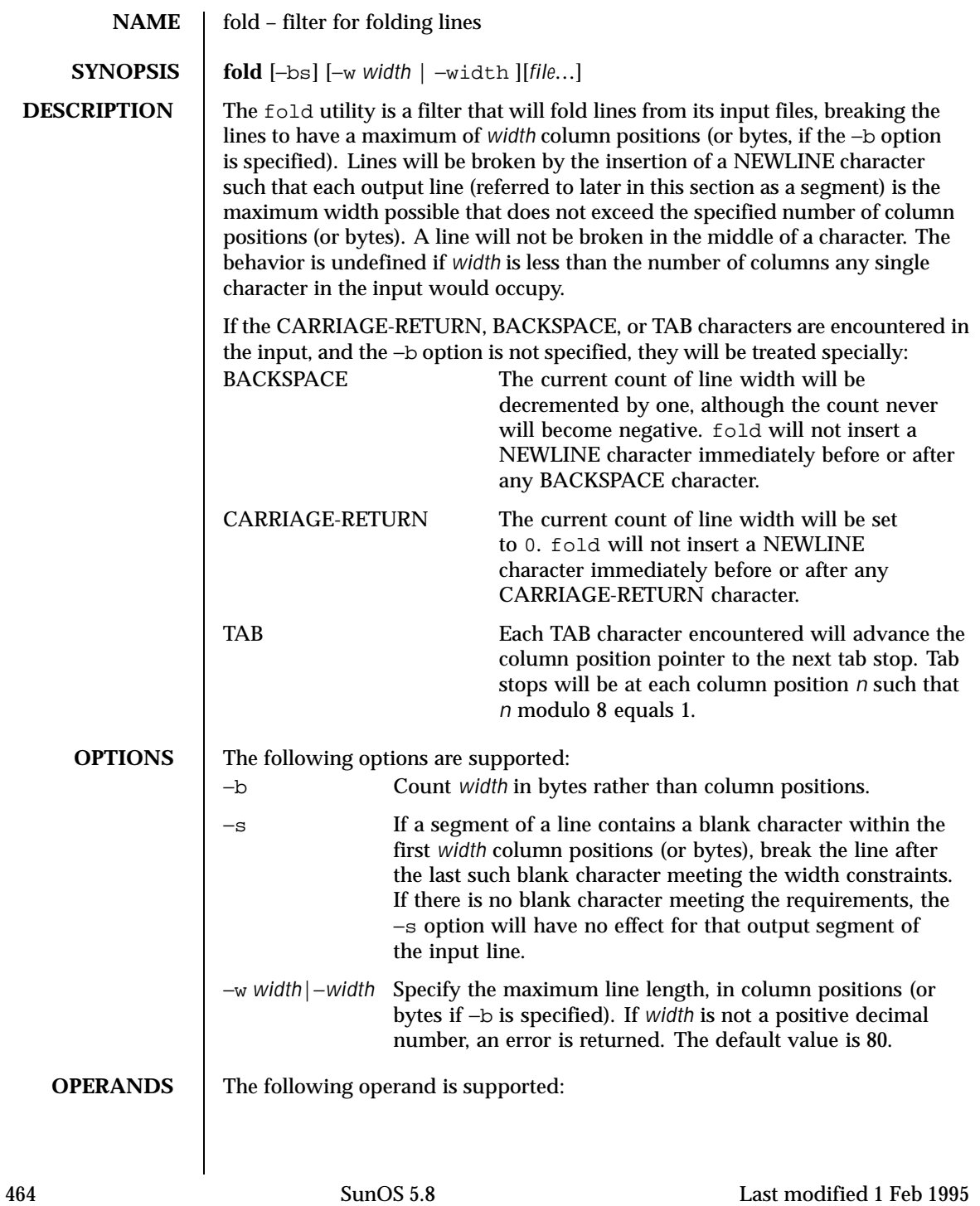

# User Commands fold(1)

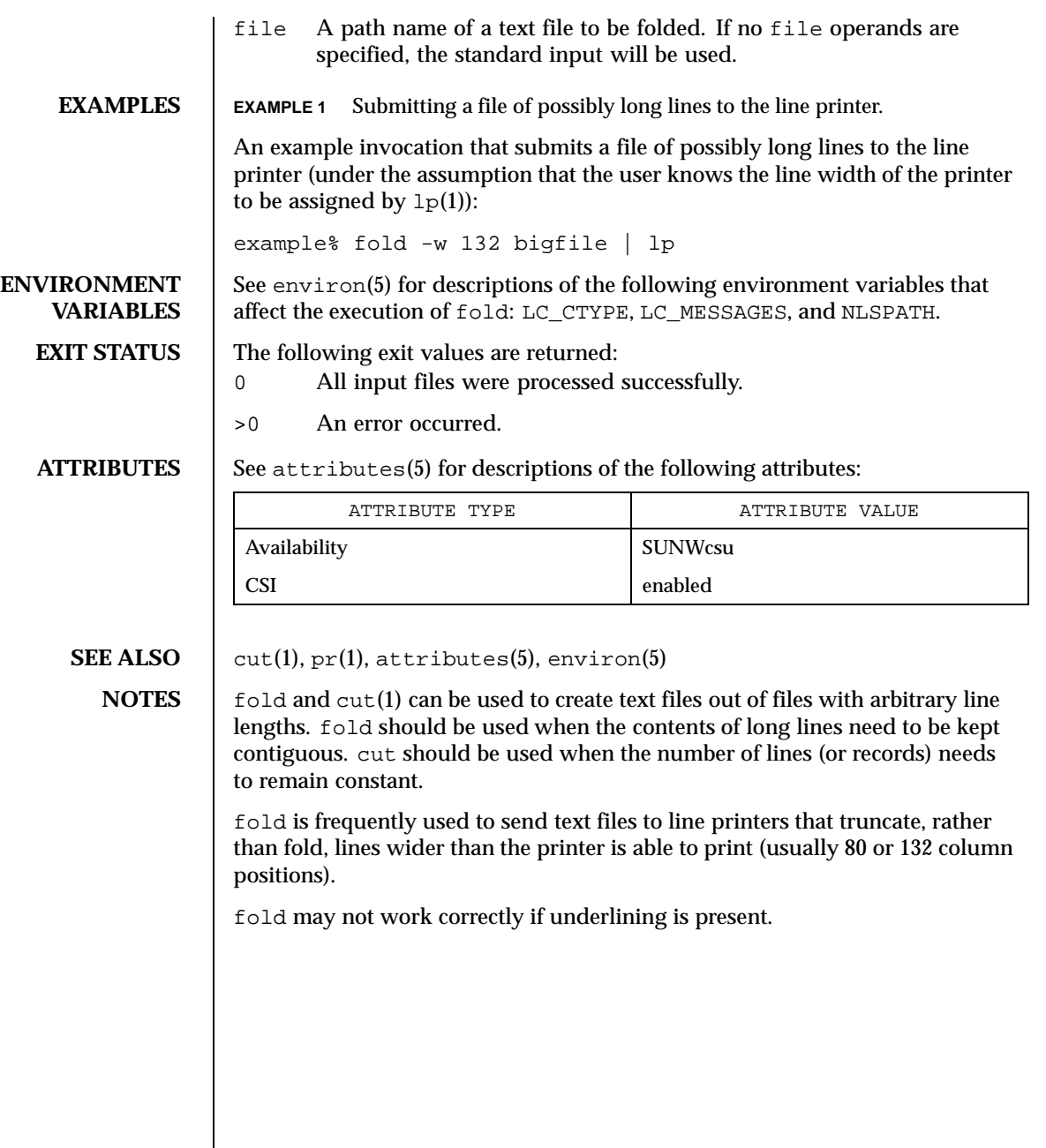

Last modified 1 Feb 1995 SunOS 5.8

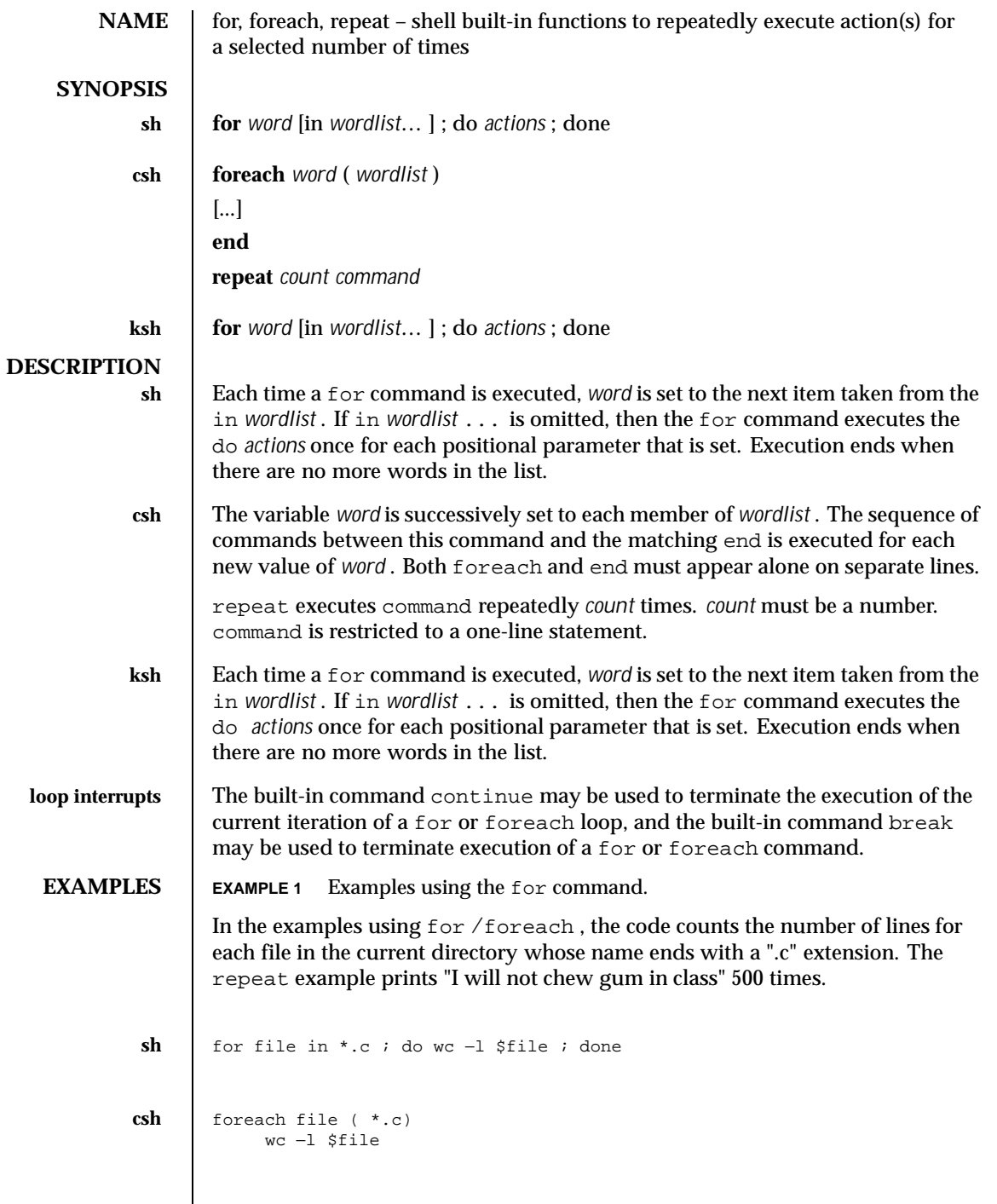

466 SunOS 5.8 Last modified 15 Apr 1994

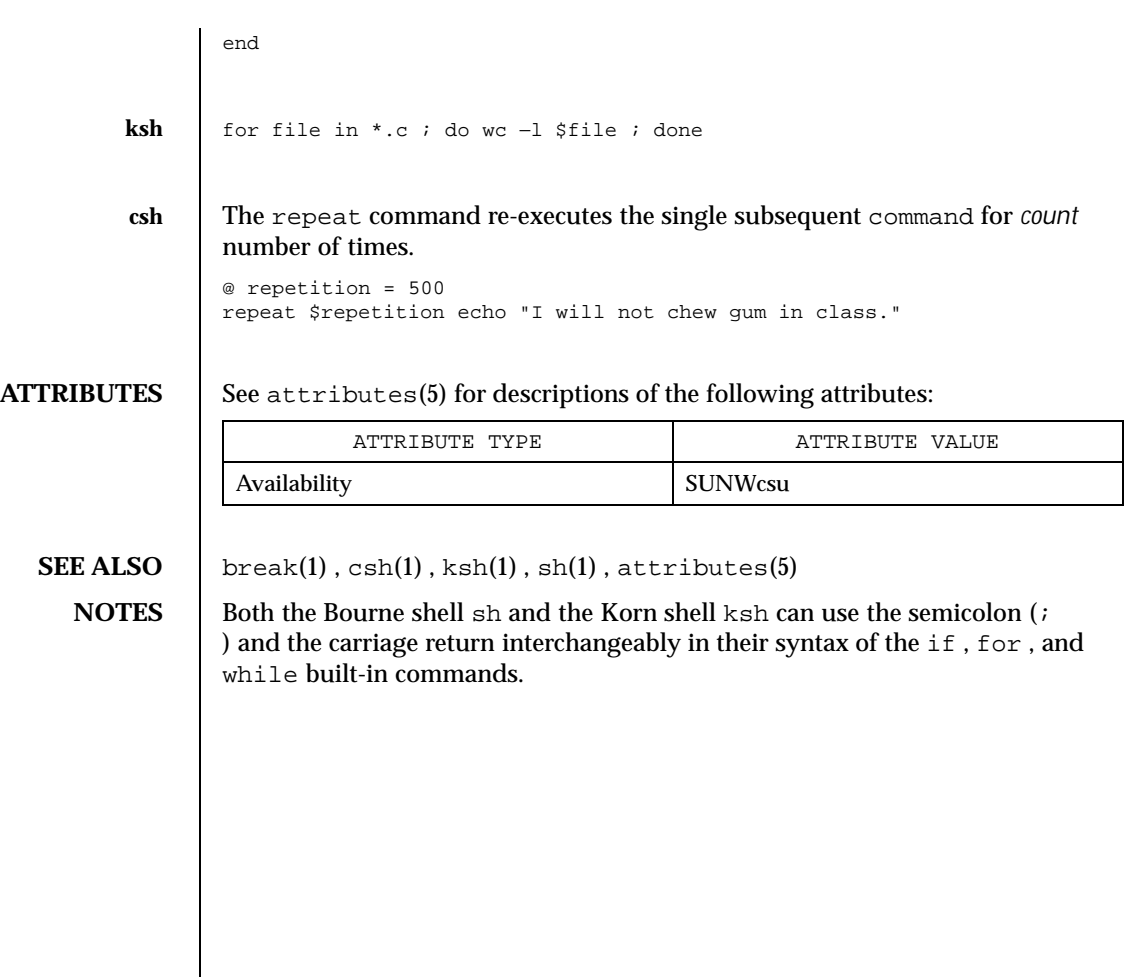

Last modified 15 Apr 1994 SunOS 5.8 467

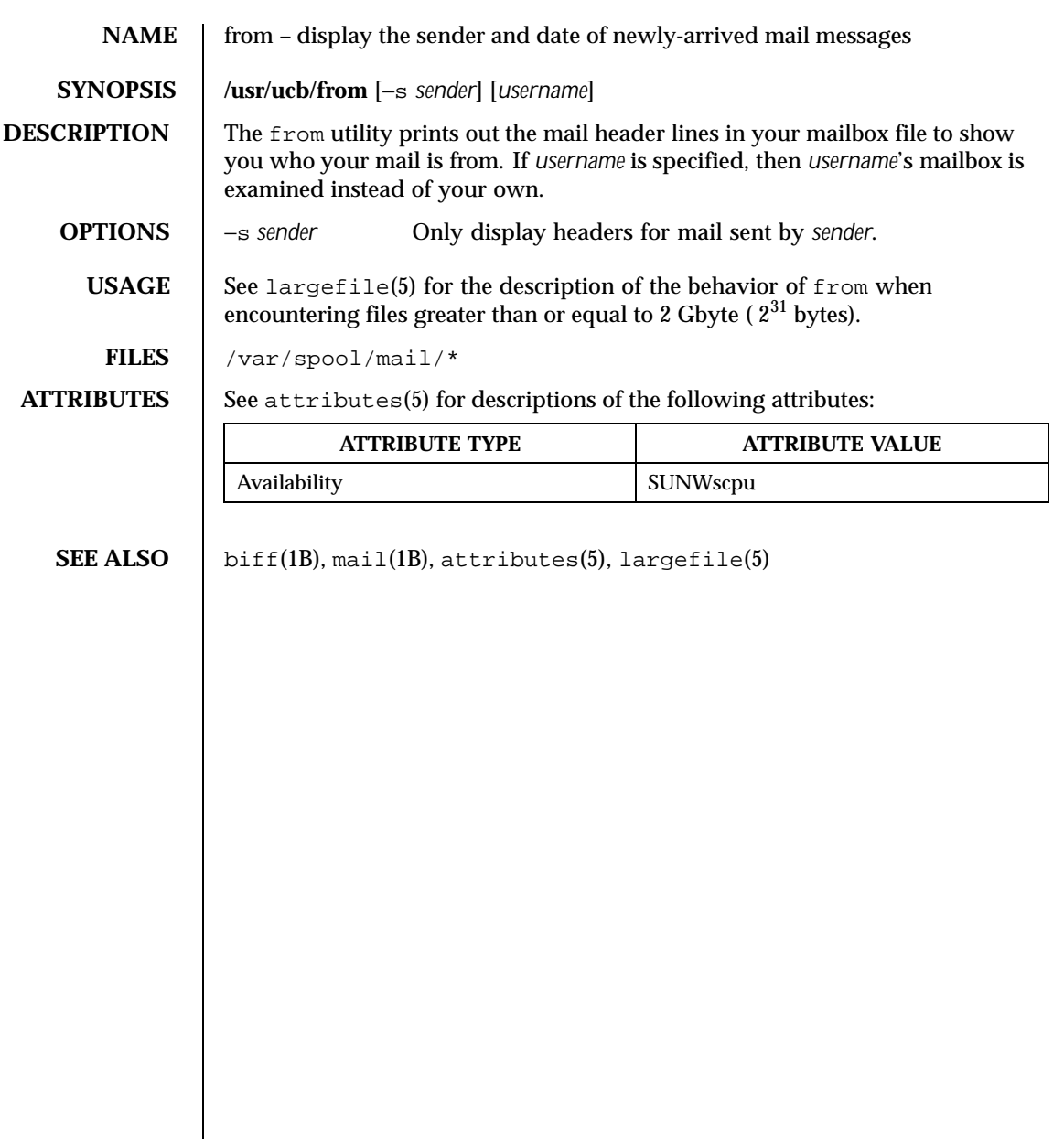

468 SunOS 5.8 Last modified 14 Sep 1992
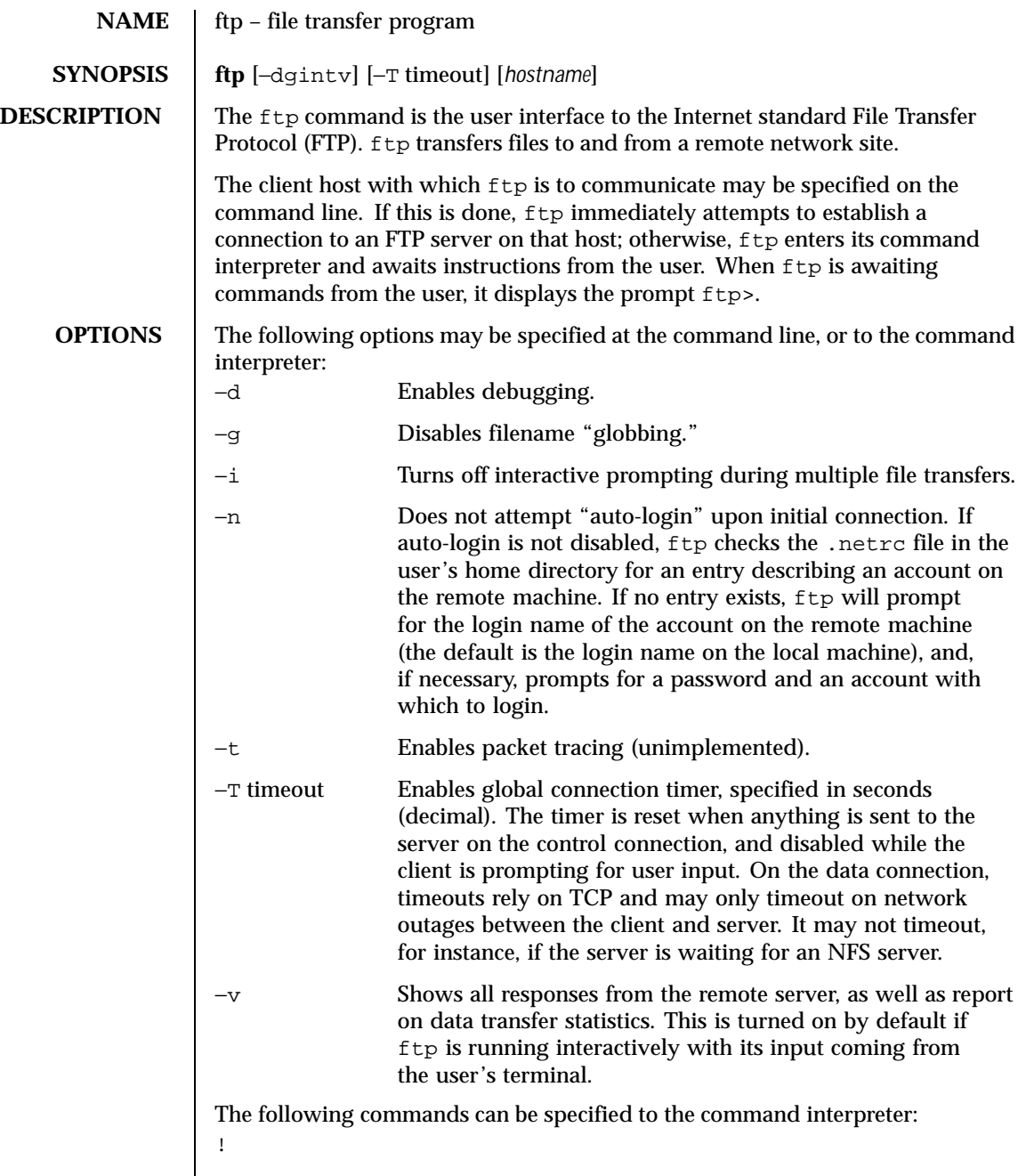

Last modified 8 Dec 1999 SunOS 5.8

[ *command* ] Runs *command* as a shell command on the local machine. If no *command* is given, invoke an interactive shell.

\$ *macro-name* [ *args* ]

Execute the macro *macro-name* that was defined with the macdef command. Arguments are passed to the macro unglobbed.

account [ *passwd* ]

Supplies a supplemental password required by a remote system for access to resources once a login has been successfully completed. If no argument is included, the user will be prompted for an account password in a non-echoing input mode.

## append *local-file* [ *remote-file* ]

Appends a local file to a file on the remote machine. If *remote-file* is not specified, the local file name is used, subject to alteration by any ntrans or nmap settings. File transfer uses the current settings for "representation type", "file structure", and "transfer mode".

## ascii

Sets the "representation type" to "network ASCII". This is the default type.

bell

Sounds a bell after each file transfer command is completed.

binary

Sets the "representation type" to "image".

bye

Terminates the FTP session with the remote server and exit ftp. An EOF will also terminate the session and exit.

## case

Toggles remote computer file name case mapping during mget commands. When case is on (default is off), remote computer file names with all letters in upper case are written in the local directory with the letters mapped to lower case.

#### cd *remote-directory*

Changes the working directory on the remote machine to *remote-directory*.

cdup

Changes the remote machine working directory to the parent of the current remote machine working directory.

## close

Terminates the FTP session with the remote server, and return to the command interpreter. Any defined macros are erased.

470 SunOS 5.8 Last modified 8 Dec 1999

cr

Toggles RETURN stripping during "network ASCII" type file retrieval. Records are denoted by a RETURN/LINEFEED sequence during "network ASCII" type file transfer. When cr is on (the default), RETURN characters are stripped from this sequence to conform with the UNIX system single LINEFEED record delimiter. Records on non-UNIX-system remote hosts may contain single LINEFEED characters; when an "network ASCII" type transfer is made, these LINEFEED characters may be distinguished from a record delimiter only when cr is off.

## delete *remote-file*

Deletes the file *remote-file* on the remote machine.

debug

Toggles debugging mode. When debugging is on, ftp prints each command sent to the remote machine, preceded by the string –>.

dir [ *remote-directory* ] [ *local-file* ]

Prints a listing of the directory contents in the directory, *remote-directory*, and, optionally, placing the output in *local-file*. If no directory is specified, the current working directory on the remote machine is used. If no local file is specified, or *local-file* is −, output is sent to the terminal.

#### disconnect

A synonym for close.

form [ *format-name* ]

Sets the carriage control format subtype of the "representation type" to *format-name*. The only valid *format-name* is non-print, which corresponds to the default "non-print" subtype.

get *remote-file* [ *local-file* ]

Retrieves the *remote-file* and store it on the local machine. If the local file name is not specified, it is given the same name it has on the remote machine, subject to alteration by the current case, ntrans, and nmap settings. The current settings for "representation type", "file structure", and "transfer mode" are used while transferring the file.

glob

Toggles filename expansion, or "globbing", for mdelete, mget and mput. If globbing is turned off, filenames are taken literally.

Globbing for mput is done as in sh(1). For mdelete and mget, each remote file name is expanded separately on the remote machine, and the lists are not merged.

Expansion of a directory name is likely to be radically different from expansion of the name of an ordinary file: the exact result depends on the

Last modified 8 Dec 1999 SunOS 5.8 471

remote operating system and FTP server, and can be previewed by doing mls *remote-files* −.

mget and mput are not meant to transfer entire directory subtrees of files. You can do this by transferring a  $\tan(1)$  archive of the subtree (using a "representation type" of "image" as set by the binary command).

hash

Toggles hash-sign (#) printing for each data block transferred. The size of a data block is 8192 bytes.

help [ *command* ]

Prints an informative message about the meaning of *command*. If no argument is given,  $f_{tp}$  prints a list of the known commands.

lcd [ *directory* ]

Changes the working directory on the local machine. If no *directory* is specified, the user's home directory is used.

ls[ *remote-directory* | −al ] [ *local-file* ]

Prints an abbreviated listing of the contents of a directory on the remote machine. If *remote-directory* is left unspecified, the current working directory is used.

The −a option lists all entries, including those that begin with a dot (.), which are normally not listed. The −l option lists files in long format, giving mode, number of links, owner, group, size in bytes, and time of last modification for each file. If the file is a special file, the size field instead contains the major and minor device numbers rather than a size. If the file is a symbolic link, the filename is printed followed by "→" and the pathname of the referenced file.

If no local file is specified, or if *local-file* is −, the output is sent to the terminal.

#### macdef *macro-name*

Defines a macro. Subsequent lines are stored as the macro *macro-name*; a null line (consecutive NEWLINE characters in a file or RETURN characters from the terminal) terminates macro input mode. There is a limit of 16 macros and 4096 total characters in all defined macros. Macros remain defined until a close command is executed.

The macro processor interprets  $\sin \theta \$  as special characters. A  $\sin \theta$  followed by a number (or numbers) is replaced by the corresponding argument on the macro invocation command line. A  $\frac{1}{2}$  followed by an i signals that macro processor that the executing macro is to be looped. On the first pass,  $$i$  is replaced by the first argument on the macro invocation command line; on the second pass, it is replaced by the second argument, and so on.

472 SunOS 5.8 Last modified 8 Dec 1999

A \ followed by any character is replaced by that character. Use the  $\setminus$  to prevent special treatment of the \$.

mdelete *remote-files*

Deletes the *remote-files* on the remote machine.

mdir *remote-files local-file*

Like dir, except multiple remote files may be specified. If interactive prompting is on,  $ftp$  will prompt the user to verify that the last argument is indeed the target local file for receiving mdir output.

mget *remote-files*

Expands the *remote-files* on the remote machine and do a get for each file name thus produced. See glob for details on the filename expansion. Resulting file names will then be processed according to case, ntrans, and nmap settings. Files are transferred into the local working directory, which can be changed with lcd *directory*; new local directories can be created with ! mkdir *directory*.

mkdir *directory-name*

Makes a directory on the remote machine.

mls *remote-files local-file*

Like  $1s(1)$ , except multiple remote files may be specified. If interactive prompting is on, ftp will prompt the user to verify that the last argument is indeed the target local file for receiving mls output.

mode [ *mode-name* ]

Sets the "transfer mode" to *mode-name*. The only valid *mode-name* is stream, which corresponds to the default "stream" mode. This implementation only supports stream, and requires that it be specified.

mput *local-files*

Expands wild cards in the list of local files given as arguments and do a put for each file in the resulting list. See glob for details of filename expansion. Resulting file names will then be processed according to ntrans and nmap settings.

#### nmap [ *inpattern outpattern* ]

Sets or unsets the filename mapping mechanism. If no arguments are specified, the filename mapping mechanism is unset. If arguments are specified, remote filenames are mapped during mput commands and put commands issued without a specified remote target filename. If arguments are specified, local filenames are mapped during mget commands and get commands issued without a specified local target filename.

This command is useful when connecting to a non-UNIX-system remote host with different file naming conventions or practices. The mapping

Last modified 8 Dec 1999 SunOS 5.8 473

follows the pattern set by *inpattern* and *outpattern*. *inpattern* is a template for incoming filenames (which may have already been processed according to the ntrans and case settings). Variable templating is accomplished by including the sequences  $\sharp 1, \sharp 2, \ldots, \sharp 9$  in *inpattern*. Use  $\setminus$  to prevent this special treatment of the  $\frac{1}{5}$  character. All other characters are treated literally, and are used to determine the nmap *inpattern* variable values.

For example, given *inpattern* \$1.\$2 and the remote file name mydata.data, \$1 would have the value mydata, and \$2 would have the value data.

The *outpattern* determines the resulting mapped filename. The sequences \$1, \$2, ..., \$9 are replaced by any value resulting from the *inpattern* template. The sequence \$0 is replaced by the original filename. Additionally, the sequence [*seq1* ,*seq2* ] is replaced by *seq1* if *seq1* is not a null string; otherwise it is replaced by *seq2*.

For example, the command nmap  $$1. $2. $3 [ $1, $2]. $2.51$ .[\$2,file] would yield the output filename myfile.data for input filenames myfile.data and myfile.data.old, myfile.file for the input filename myfile, and myfile.myfile for the input filename .myfile. SPACE characters may be included in *outpattern*, as in the example nmap \$1 | sed "s/ \*\$//" > \$1. Use the  $\setminus$  character to prevent special treatment of the \$, [, ], and ,, characters.

ntrans [ *inchars* [ *outchars* ] ]

Sets or unsets the filename character translation mechanism. If no arguments are specified, the filename character translation mechanism is unset. If arguments are specified, characters in remote filenames are translated during mput commands and put commands issued without a specified remote target filename, and characters in local filenames are translated during mget commands and get commands issued without a specified local target filename.

This command is useful when connecting to a non-UNIX-system remote host with different file naming conventions or practices. Characters in a filename matching a character in *inchars* are replaced with the corresponding character in *outchars*. If the character's position in *inchars* is longer than the length of *outchars*, the character is deleted from the file name.

Only 16 characters can be translated when using the ntrans command under  $ftp$ . Use case (described above) if needing to convert the entire alphabet.

open *host* [ *port* ]

Establishes a connection to the specified *host* FTP server. An optional port number may be supplied, in which case,  $ftp$  will attempt to contact an FTP

474 SunOS 5.8 Last modified 8 Dec 1999

prompt

Toggles interactive prompting. Interactive prompting occurs during multiple file transfers to allow the user to selectively retrieve or store files. By default, prompting is turned on. If prompting is turned off, any mget or mput will transfer all files, and any mdelete will delete all files.

#### proxy *ftp-command*

Executes an FTP command on a secondary control connection. This command allows simultaneous connection to two remote FTP servers for transferring files between the two servers. The first proxy command should be an open, to establish the secondary control connection. Enter the command proxy ? to see other FTP commands executable on the secondary connection.

The following commands behave differently when prefaced by proxy: open will not define new macros during the auto-login process, close will not erase existing macro definitions, get and mget transfer files from the host on the primary control connection to the host on the secondary control connection, and put, mputd, and append transfer files from the host on the secondary control connection to the host on the primary control connection.

Third party file transfers depend upon support of the PASV command by the server on the secondary control connection.

#### put *local-file*[ *remote-file* ]

Stores a local file on the remote machine. If *remote-file* is left unspecified, the local file name is used after processing according to any ntrans or nmap settings in naming the remote file. File transfer uses the current settings for "representation type", "file structure", and "transfer mode".

pwd

Prints the name of the current working directory on the remote machine.

quit

A synonym for bye.

quote *arg1 arg2* ...

Sends the arguments specified, verbatim, to the remote FTP server. A single FTP reply code is expected in return. (The remotehelp command displays a list of valid arguments.)

quote should be used only by experienced users who are familiar with the FTP protocol.

recv *remote-file*[ *local-file*]

Last modified 8 Dec 1999 SunOS 5.8 475

remotehelp [ *command-name* ]

Requests help from the remote FTP server. If a *command-name* is specified it is supplied to the server as well.

rename *from to*

Renames the file *from* on the remote machine to have the name *to*.

reset

Clear reply queue. This command re-synchronizes command/reply sequencing with the remote FTP server. Resynchronization may be necessary following a violation of the FTP protocol by the remote server.

rmdir *directory-name*

Deletes a directory on the remote machine.

runique

Toggles storing of files on the local system with unique filenames. If a file already exists with a name equal to the target local filename for a get or mget command, a .1 is appended to the name. If the resulting name matches another existing file, a .2 is appended to the original name. If this process continues up to .99, an error message is printed, and the transfer does not take place. The generated unique filename will be reported. runique will not affect local files generated from a shell command. The default value is off.

#### send *local-file* [ *remote-file* ] A synonym for put.

sendport

Toggles the use of PORT commands. By default, ftp will attempt to use a PORT command when establishing a connection for each data transfer. The use of PORT commands can prevent delays when performing multiple file transfers. If the PORT command fails, ftp will use the default data port. When the use of PORT commands is disabled, no attempt will be made to use PORT commands for each data transfer. This is useful when connected to certain FTP implementations that ignore PORT commands but incorrectly indicate they have been accepted.

status

Show the current status of  $ftp$ .

struct [ *struct-name* ]

Sets the file structure to *struct-name*. The only valid *struct-name* is file, which corresponds to the default "file" structure. The implementation only supports file, and requires that it be specified.

476 SunOS 5.8 Last modified 8 Dec 1999

sunique

Toggles storing of files on remote machine under unique file names. The remote FTP server must support the STOU command for successful completion. The remote server will report the unique name. Default value is off.

tenex

Sets the "representation type" to that needed to talk to TENEX machines.

trace

Toggles packet tracing (unimplemented).

type [ *type-name* ]

Sets the "representation type" to *type-name*. The valid *type-name*s are ascii for "network ASCII", binary or image for "image", and tenex for "local byte size" with a byte size of 8 (used to talk to TENEX machines). If no type is specified, the current type is printed. The default type is "network ASCII".

user *user-name* [ *password* ] [ *account* ]

Identify yourself to the remote FTP server. If the password is not specified and the server requires it,  $ftp$  will prompt the user for it (after disabling local echo). If an account field is not specified, and the FTP server requires it, the user will be prompted for it. If an account field is specified, an account command will be relayed to the remote server after the login sequence is completed if the remote server did not require it for logging in. Unless ftp is invoked with "auto-login" disabled, this process is done automatically on initial connection to the FTP server.

verbose

Toggles verbose mode. In verbose mode, all responses from the FTP server are displayed to the user. In addition, if verbose mode is on, when a file transfer completes, statistics regarding the efficiency of the transfer are reported. By default, verbose mode is on if  $ftp's$  commands are coming from a terminal, and off otherwise.

? [ *command* ]

A synonym for help.

Command arguments which have embedded spaces may be quoted with quote (") marks.

If any command argument which is not indicated as being optional is not specified,  $ftp$  will prompt for that argument.

**ABORTING A FILE TRANSFER** To abort a file transfer, use the terminal interrupt key. Sending transfers will be immediately halted. Receiving transfers will be halted by sending an FTP protocol ABOR command to the remote server, and discarding any further data received. The speed at which this is accomplished depends upon the remote

Last modified 8 Dec 1999 SunOS 5.8 477

server's support for ABOR processing. If the remote server does not support the ABOR command, an  $f_{\text{top}}$  prompt will not appear until the remote server has completed sending the requested file.

The terminal interrupt key sequence will be ignored when  $ftp$  has completed any local processing and is awaiting a reply from the remote server. A long delay in this mode may result from the ABOR processing described above, or from unexpected behavior by the remote server, including violations of the ftp protocol. If the delay results from unexpected remote server behavior, the local ftp program must be killed by hand.

Local files specified as arguments to ftp commands are processed according to the following rules.

- 1) If the file name − is specified, the standard input (for reading) or standard output (for writing) is used.
- 2) If the first character of the file name is |, the remainder of the argument is interpreted as a shell command.  $f$ tp then forks a shell, using popen(3C) with the argument supplied, and reads (writes) from the standard output (standard input) of that shell. If the shell command includes SPACE characters, the argument must be quoted; for example "| ls −lt". A particularly useful example of this mechanism is: "dir | more".
- 3) Failing the above checks, if globbing is enabled, local file names are expanded according to the rules used in the  $\text{sh}(1)$ ; see the glob command. If the ftp command expects a single local file (for example, put), only the first filename generated by the globbing operation is used.
- 4) For mget commands and get commands with unspecified local file names, the local filename is the remote filename, which may be altered by a case, ntrans, or nmap setting. The resulting filename may then be altered if runique is on.
- 5) For mput commands and put commands with unspecified remote file names, the remote filename is the local filename, which may be altered by a ntrans or nmap setting. The resulting filename may then be altered by the remote server if sunique is on.

The FTP specification specifies many parameters which may affect a file transfer.

The "representation type" may be one of "network ASCII", "EBCDIC", "image", or "local byte size" with a specified byte size (for PDP-10's and PDP-20's mostly). The "network ASCII" and "EBCDIC" types have a further subtype which specifies whether vertical format control (NEWLINE characters, form feeds, etc.) are to be passed through ("non-print"), provided in TELNET format ("TELNET

**FILE TRANSFER PARAMETERS**

478 SunOS 5.8 Last modified 8 Dec 1999

**FILE NAMING CONVENTIONS**

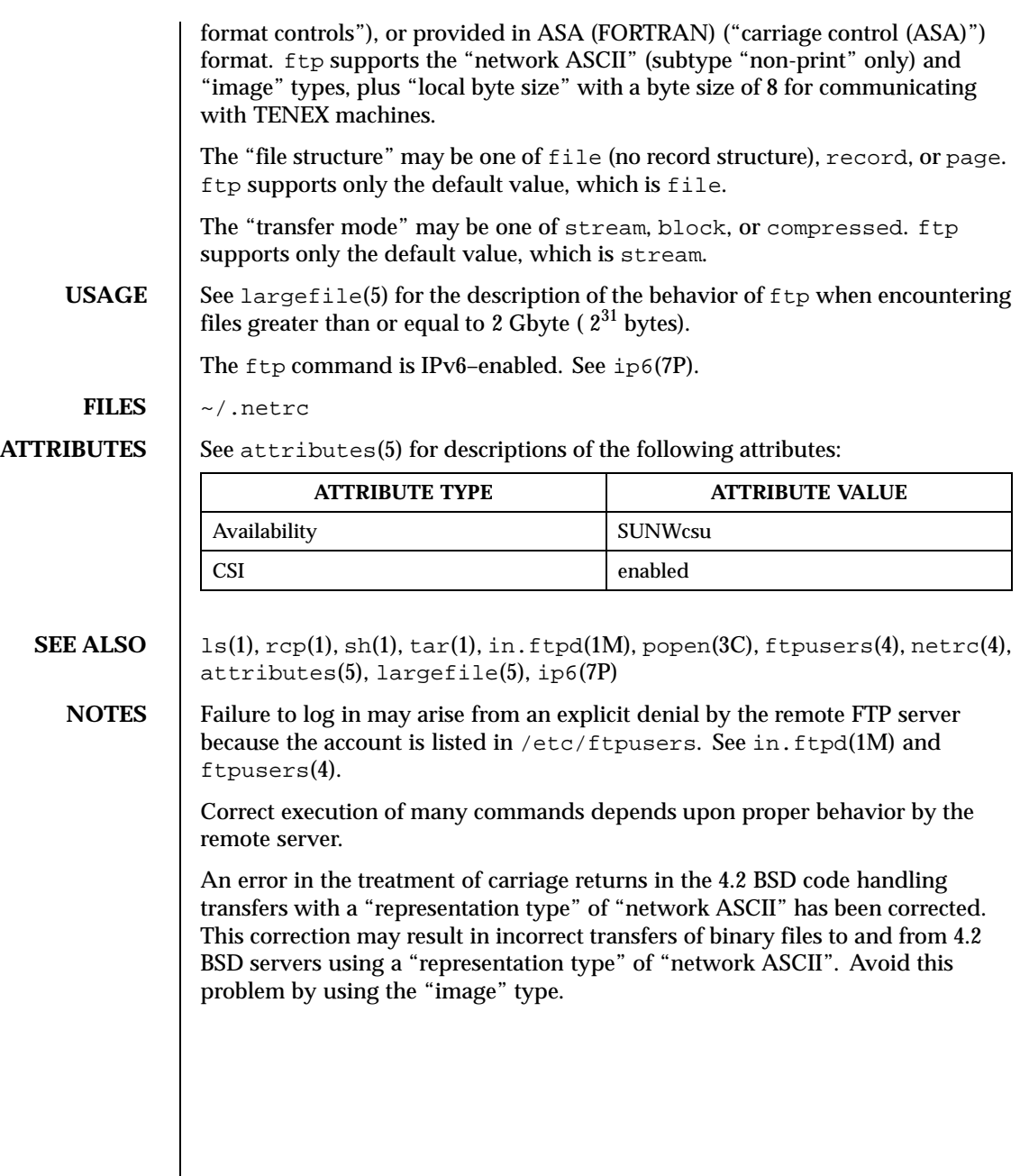

Last modified 8 Dec 1999 SunOS 5.8 5.8

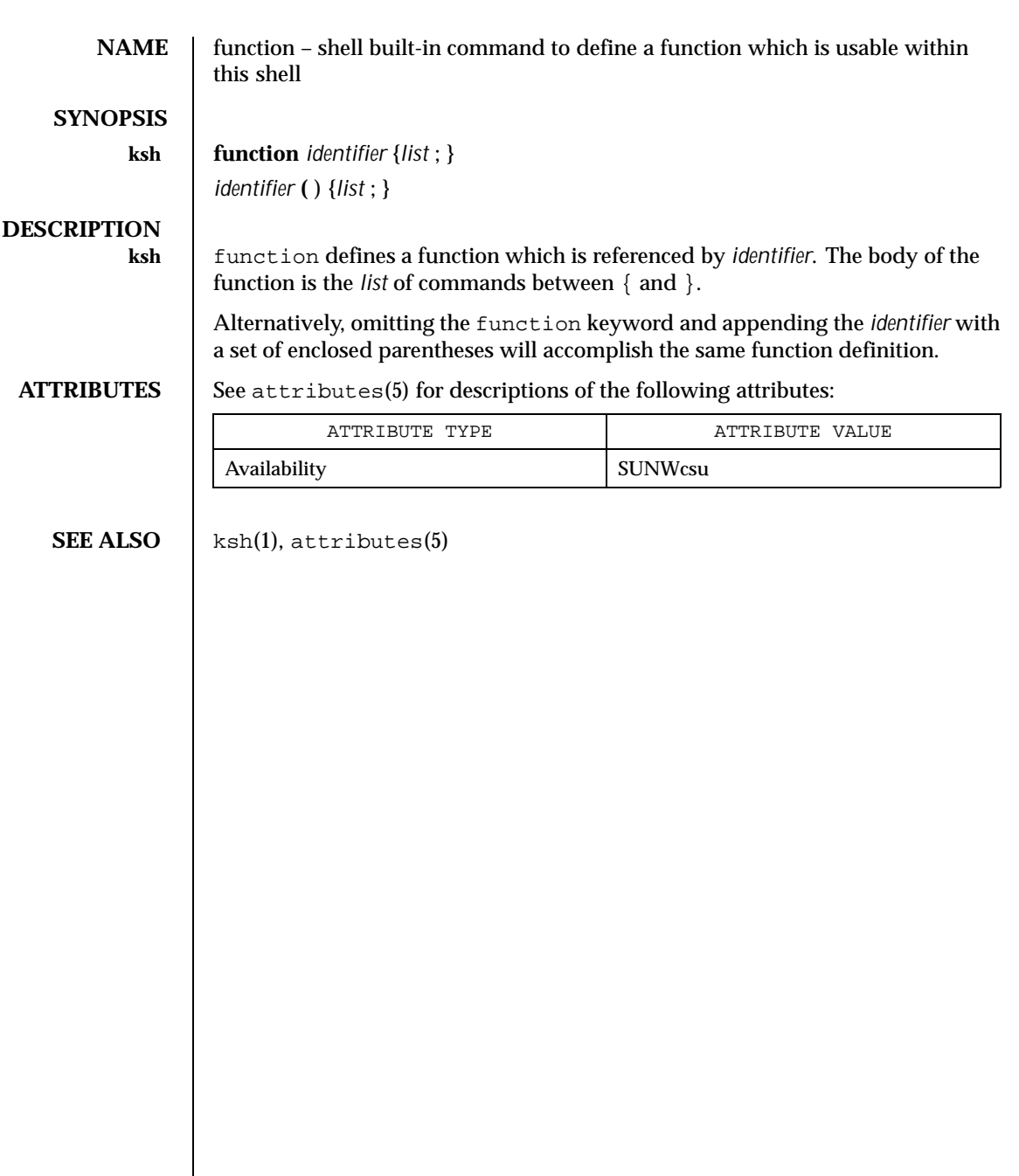

480 SunOS 5.8 Last modified 15 Apr 1994

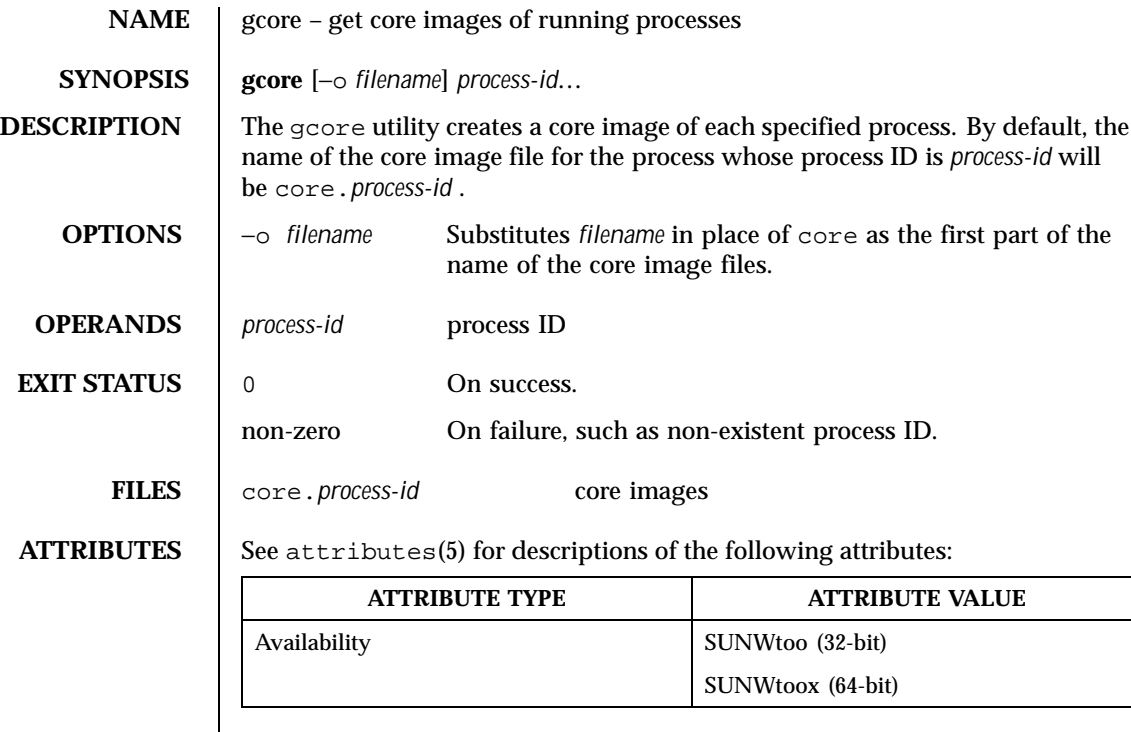

**SEE ALSO** kill(1), core(4),  $proc(4)$ , attributes(5)

Last modified 14 Jul 1998 SunOS 5.8 481

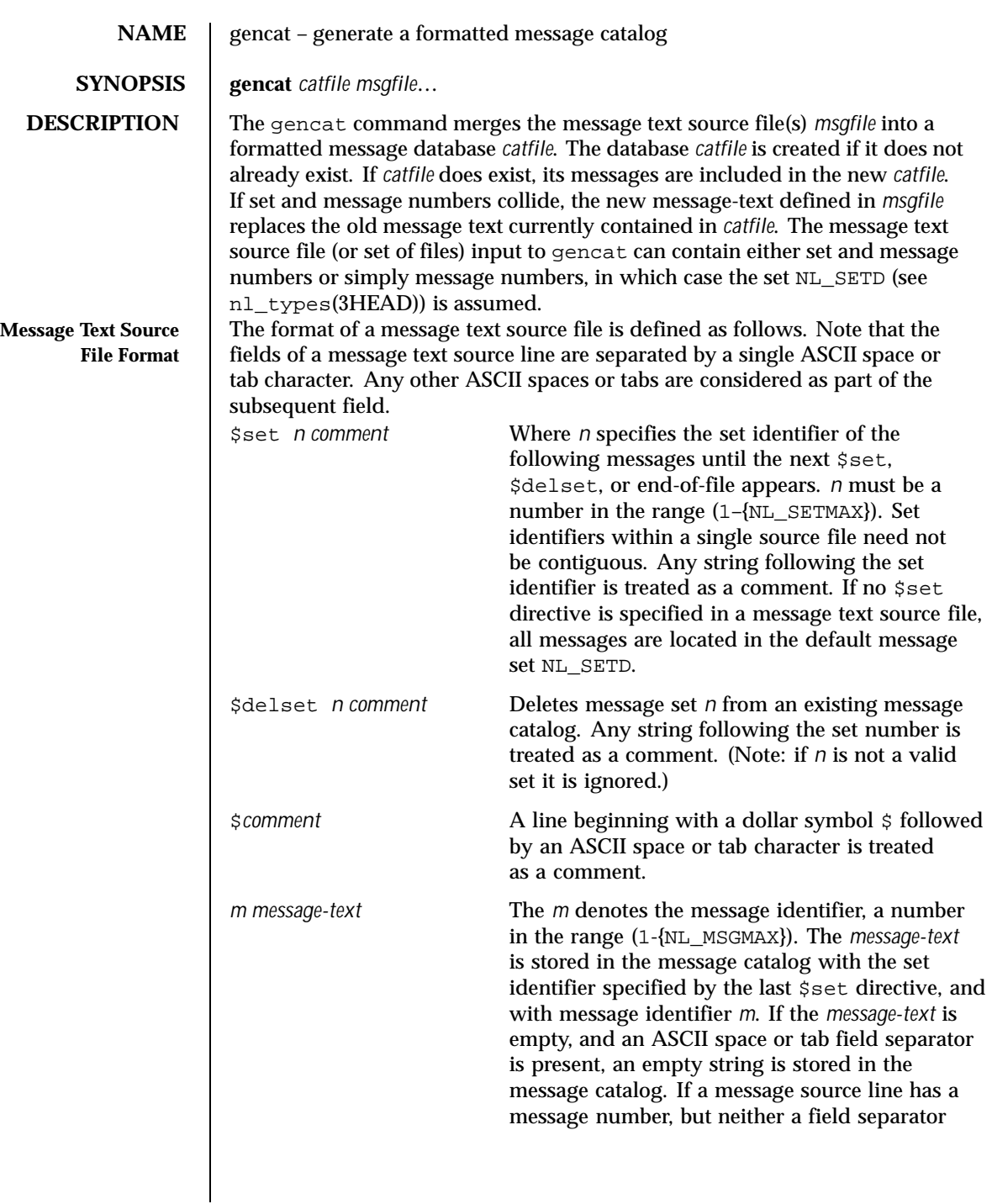

482 SunOS 5.8 Last modified 1 Feb 1995

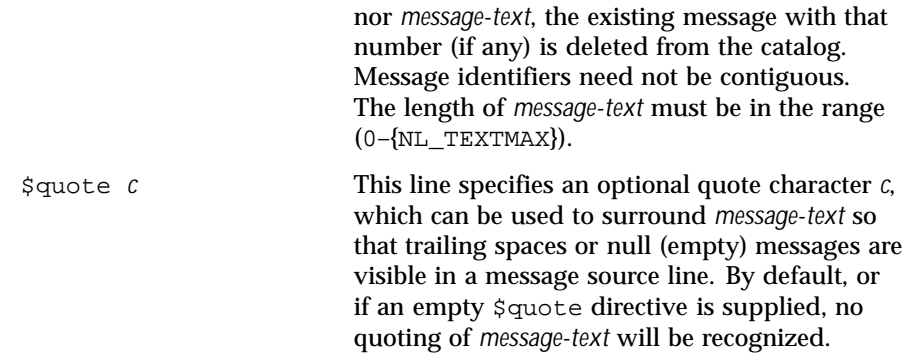

Empty lines in a message text source file are ignored.

Text strings can contain the special characters and escape sequences defined in the following table: Г

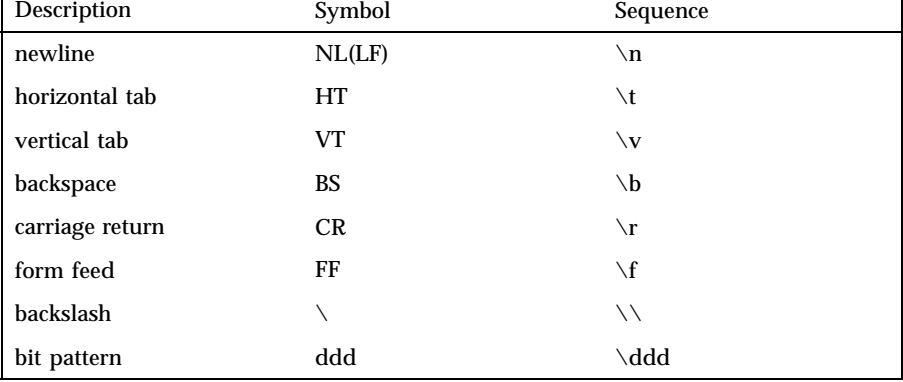

The escape sequence \*ddd* consists of backslash followed by 1, 2 or 3 octal digits, which are taken to specify the value of the desired character. If the character following a backslash is not one of those specified, the backslash is ignored.

Backslash followed by an ASCII newline character is also used to continue a string on the following line. Thus, the following two lines describe a single message string:

```
1 This line continues \
to the next line
```
which is equivalent to:

1 This line continues to the next line **OPERANDS** The following operands are supported:

Last modified 1 Feb 1995 SunOS 5.8

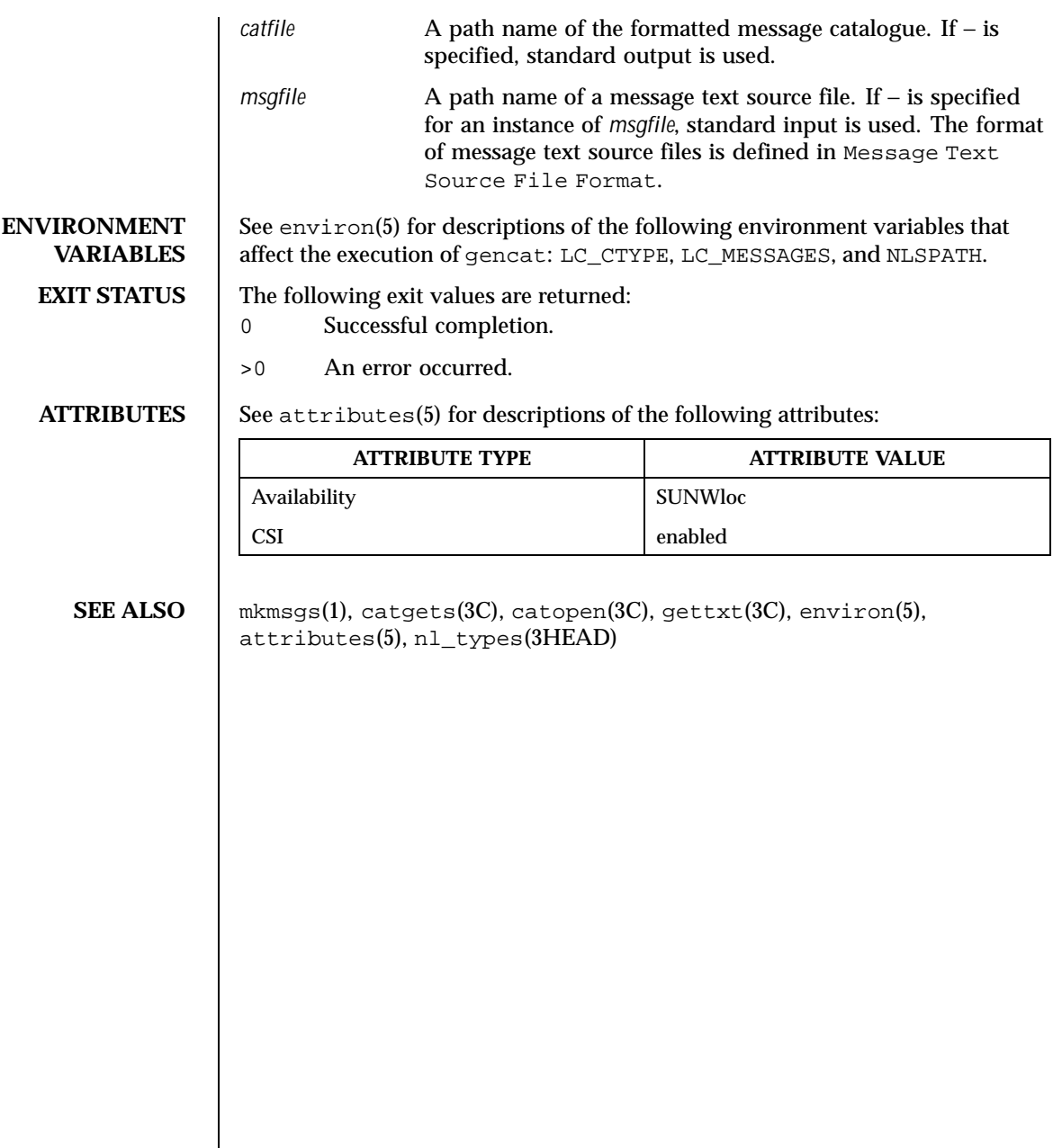

484 SunOS 5.8 Last modified 1 Feb 1995

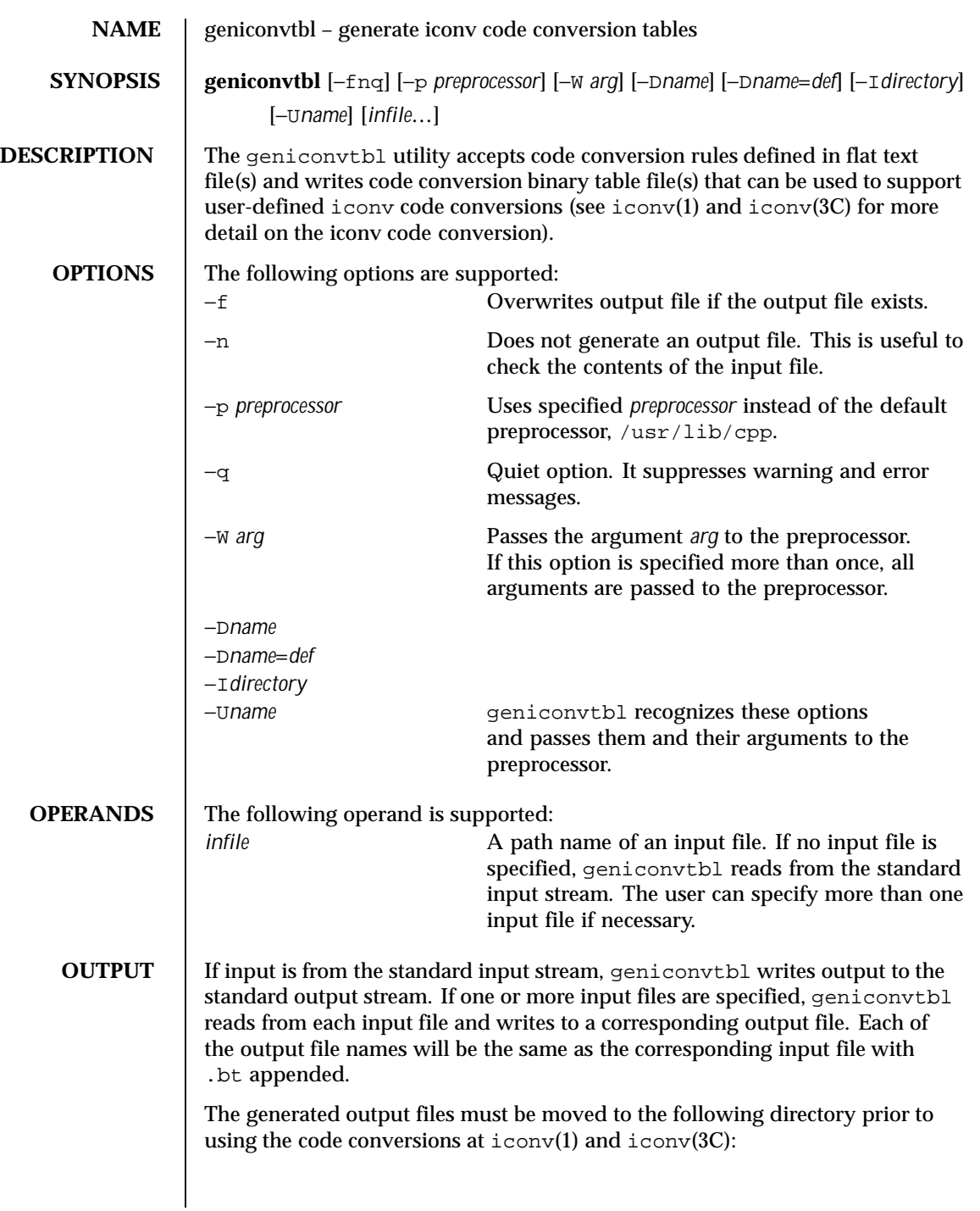

Last modified 29 Oct 1999 SunOS 5.8

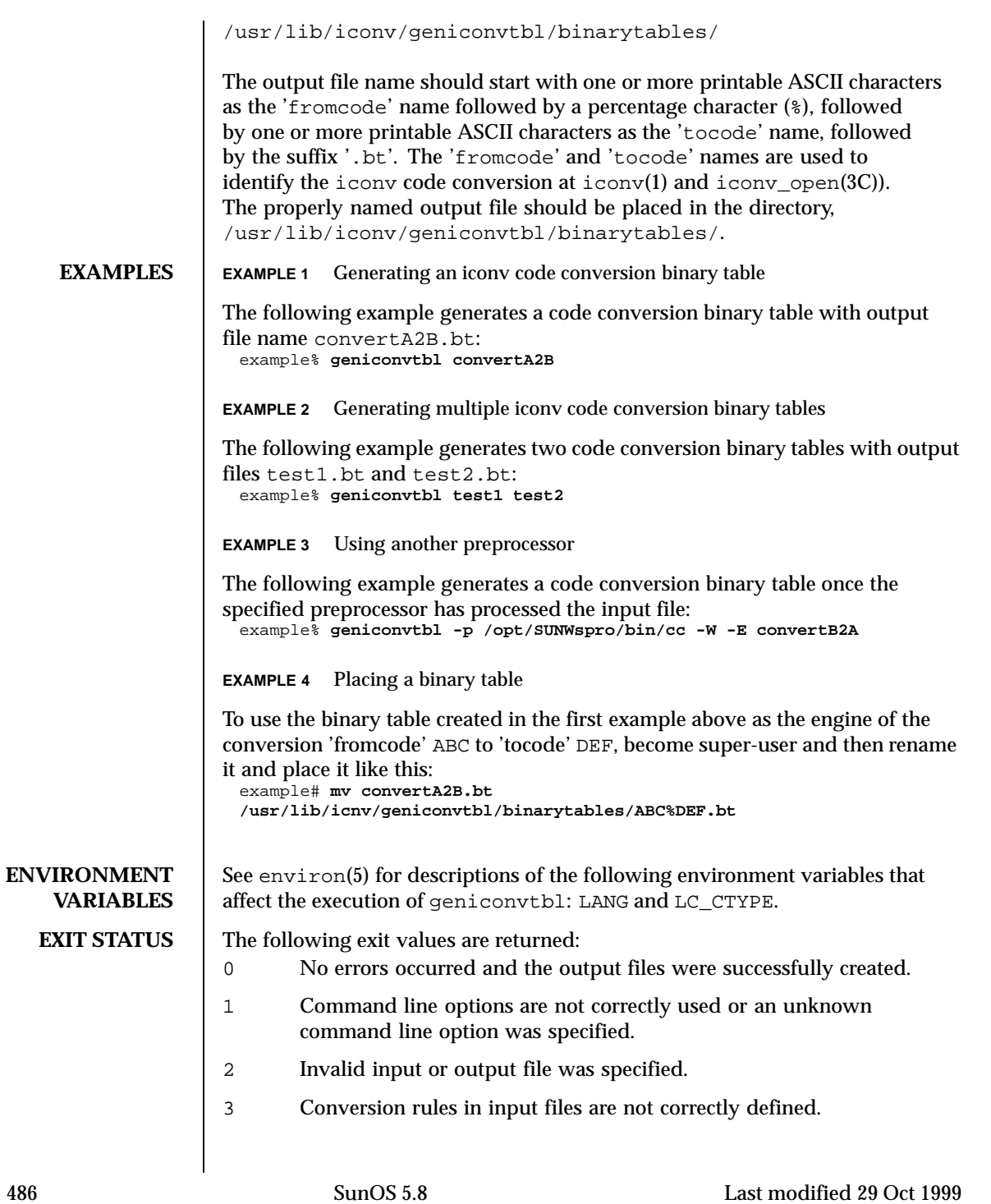

# User Commands geniconvtbl(1)

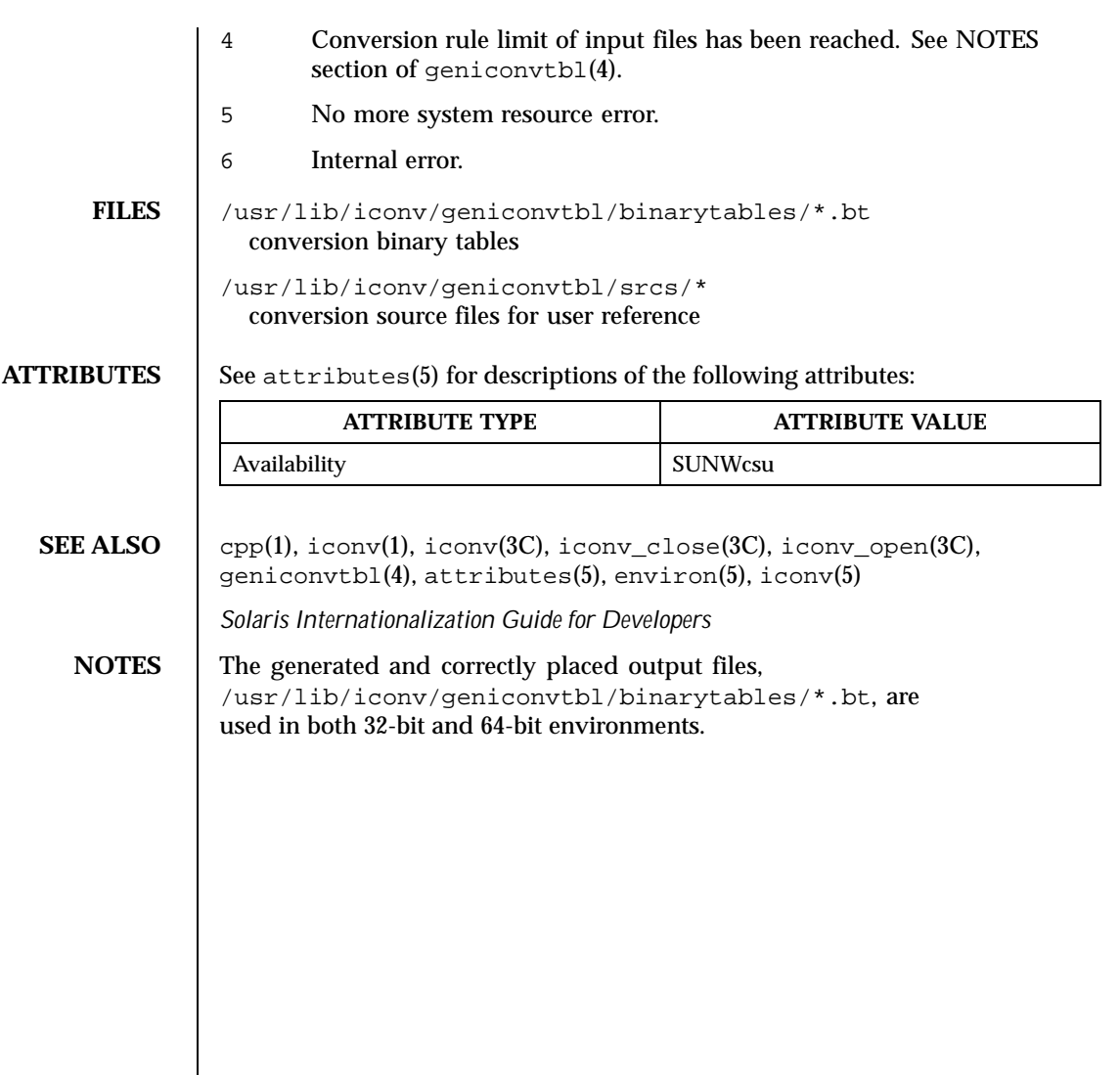

Last modified 29 Oct 1999 SunOS 5.8

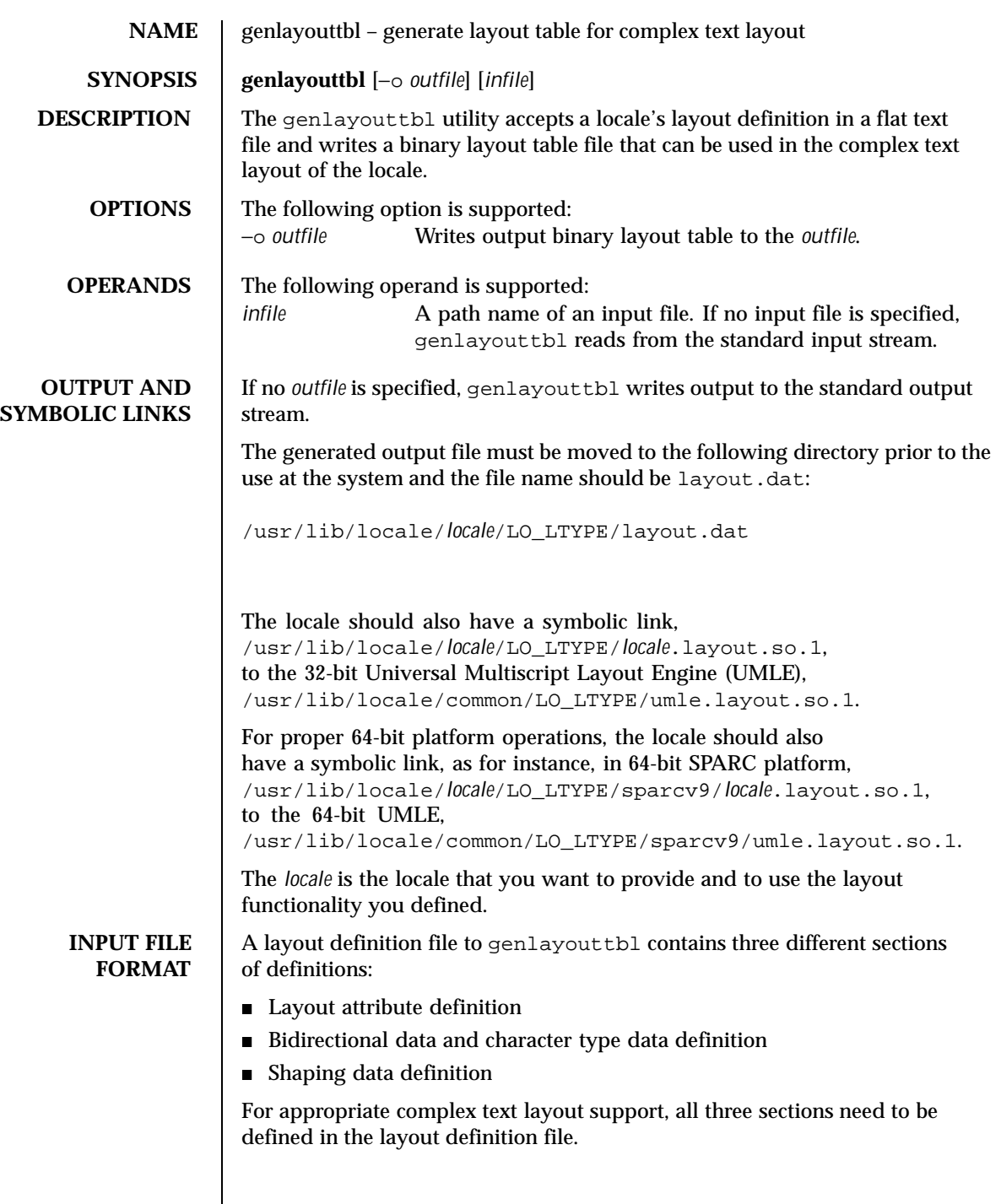

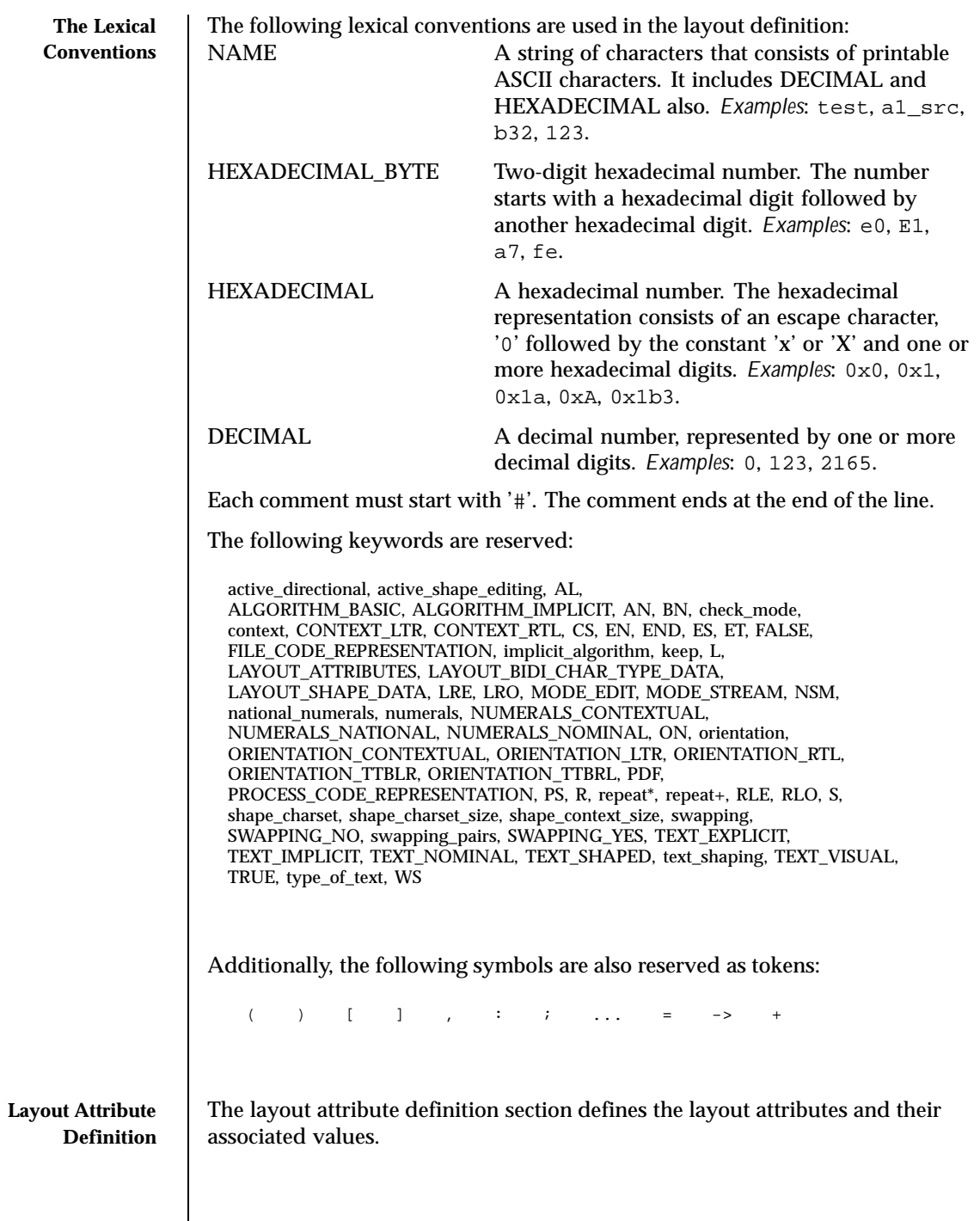

Last modified 5 Nov 1999 SunOS 5.8

The definition starts with a keyword, LAYOUT\_ATTRIBUTES, and ends with END LAYOUT\_ATTRIBUTES:

LAYOUT\_ATTRIBUTES

```
# Layout attributes here.
:
:
```
END LAYOUT\_ATTRIBUTES

There are a total of eight layout attribute value trios that can be defined in this section:

- orientation
- context
- type\_of\_text
- implicit\_algorithm
- swapping
- numerals
- text\_shaping
- shape\_context\_size

Additionally, there are five layout attribute value pairs that also can be defined in this section:

- active\_directional
- active\_shape\_editing
- shape\_charset
- shape\_charset\_size
- check\_mode

Each attribute value trio will have an attribute name, an attribute value for the input buffer, and an attribute value for the output buffer, as in the following example:

```
# Orientation layout attribute value trio. The input and output
# attribute values are separated by a colon and the left one
# is the input attribute value:
orientation ORIENTATION_LTR:ORIENTATION_LTR
```
Each attribute value pair will have an attribute name and an associated attribute value, as in the following example:

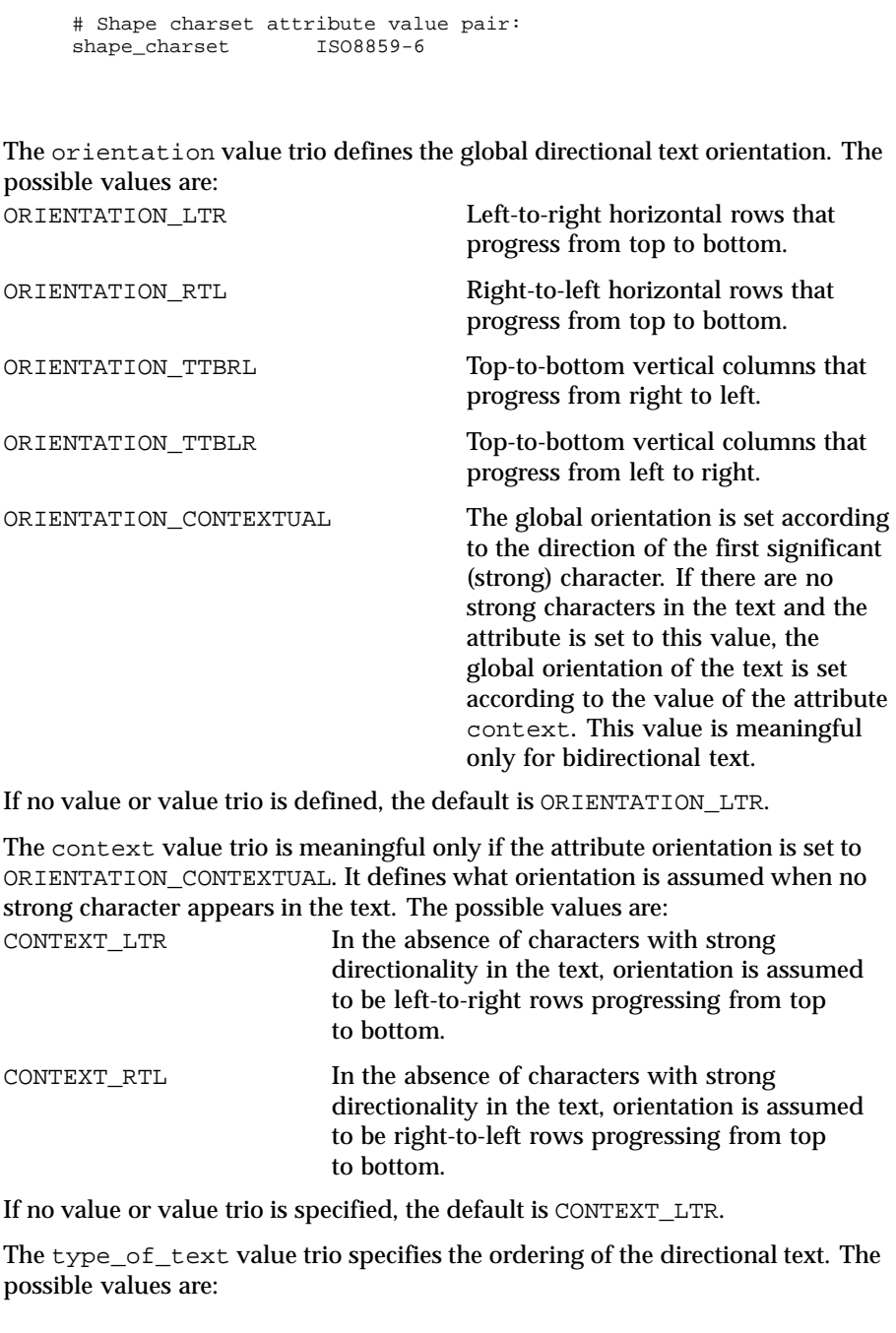

Last modified 5 Nov 1999 SunOS 5.8

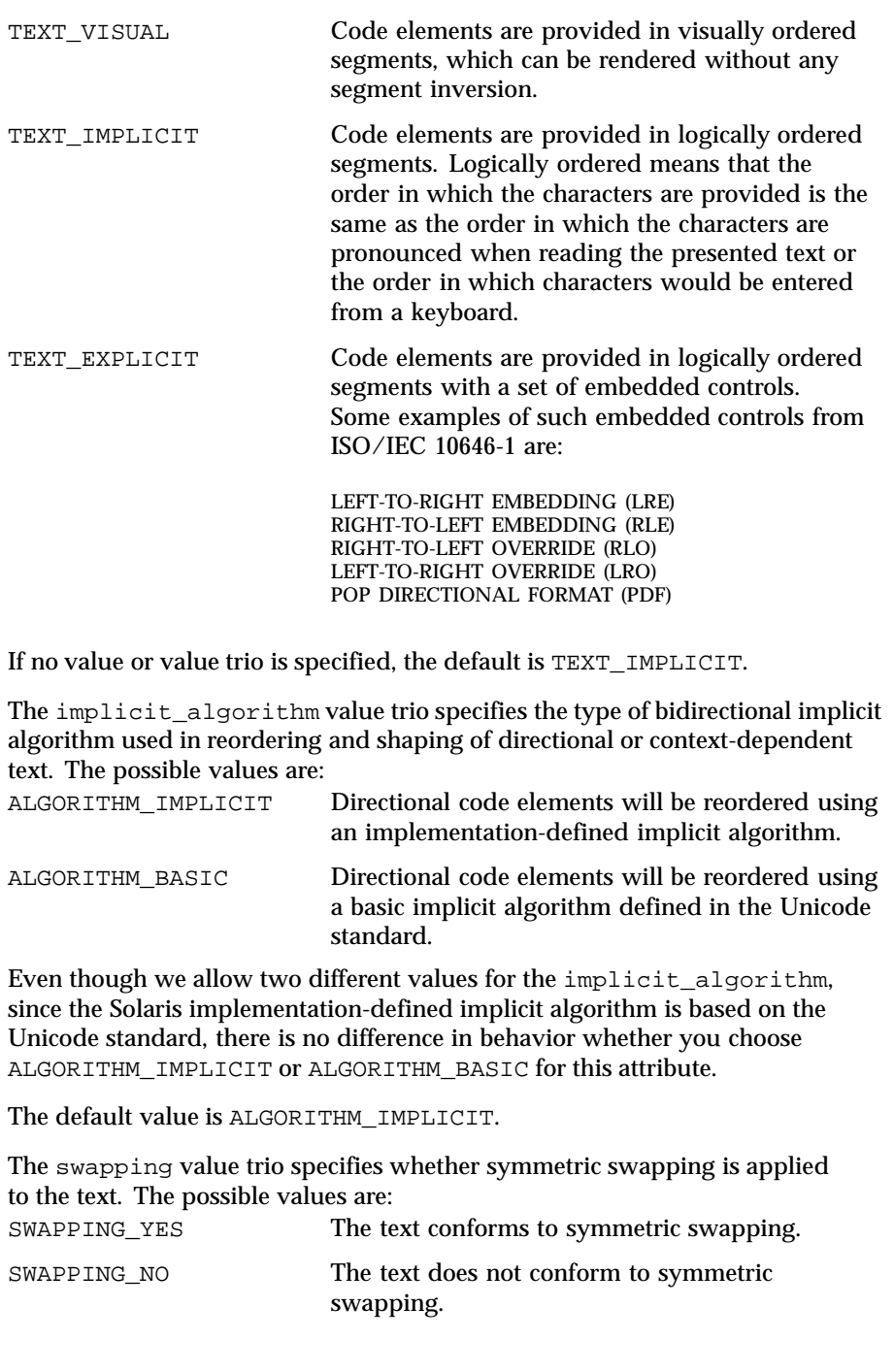

If no value or value trio is specified, the default is SWAPPING\_NO.

The numerals value trio specifies the shaping of numerals. The possible values are: NUMERALS\_NOMINAL Nominal shaping of numerals using the Arabic numbers of the portable character set (in Solaris, ASCII digits). NUMERALS\_NATIONAL National shaping of numerals based on the script of the locale. For instance, Thai digits in the Thai locale. NUMERALS\_CONTEXTUAL Contextual shaping of numerals depending on the context script of surrounding text, such as Hindi numbers in Arabic text and Arabic numbers otherwise. If no value or value trio is specified, the default is NUMERALS\_NOMINAL. The text shaping value trio specifies the shaping; that is, choosing (or composing) the correct shape of the input or output text. The possible values are: TEXT\_SHAPED The text has presentation form shapes. TEXT\_NOMINAL The text is in basic form. If no value or value trio is specified, the default is TEXT\_NOMINAL for input and TEXT\_SHAPED for output. The shape\_context\_size value trio specifies the size of the context (surrounding code elements) that must be accounted for when performing active shape editing. If not defined, the default value 0 is used for the number of surrounding code elements at both front and rear: # The shape\_context\_size for both front and rear surrounding code # elements are all zero: shape\_context\_size 0:0 The front and rear attribute values are separated by a colon, with the front value to the left of the colon. The active\_directional value pair specifies whether the current locale requires (bi-)directional processing. The possible values are: TRUE Requires (bi-)directional processing. FALSE Does not require (bi-)directional processing. The active shape editing value pair specifies whether the current locale requires context-dependent shaping for presentation. The possible values are:

Last modified 5 Nov 1999 SunOS 5.8 493

TRUE Requires context-dependent shaping.

FALSE Does not require context-dependent shaping.

The shape\_charset value pair specifies the current locale's shape charset on which the complex text layout is based. There are two different kinds of shape charset values that can be specified:

- A single shape charset
- **Multiple shape charsets**

For a single shape charset, it can be defined by using NAME as defined in the Lexical Convention section above. For multiple shape charsets, however, it should follow the syntax given below in extended BNF form:

```
multiple_shape_charset
                 : charset_list
                 ;
charset_list : charset
                 | charset_list ';' charset
                 ;
charset : charset_name '=' charset_id
                 ;
charset_name : NAME
                 ;
charset_id : HEXADECIMAL_BYTE
                 ;
```
For instance, the following is a valid multiple shape charsets value for the shape\_charset attribute:

```
# Multi-shape charsets:
shape_charset tis620.2533=e4;iso8859-8=e5;iso8859-6=e6
```
The shape\_charset must be specified.

The shape\_charset\_size value pair specifies the encoding size of the current shape\_charset. The valid value is a positive integer from 1 to 4. If the multiple shape charsets value is defined for the shape\_charset attribute, the shape\_charset\_size must be 4.

The shape\_charset\_size must be specified.

The check\_mode value pair specifies the level of checking of the elements in the input buffer for shaping and reordering purposes. The possible values are: MODE\_STREAM The string in the input buffer is expected to have

valid combinations of characters or character elements.

MODE EDIT The shaping of input text may vary depending on locale-specific validation or assumption. When no value or value pair is not specified, the default value is MODE\_STREAM. **Bidirectional Data And Character Type Data Definition** This section defines the bidirectional and other character types that will be used in the Unicode Bidirectional Algorithm and the shaping algorithm part of the UMLE. The definition starts with a keyword LAYOUT\_BIDI\_CHAR\_TYPE\_DATA and ends with END LAYOUT\_BIDI\_CHAR\_TYPE\_DATA: LAYOUT\_BIDI\_CHAR\_TYPE\_DATA # Layout bidi definitions here. : : END LAYOUT\_BIDI\_CHAR\_TYPE\_DATA The bidirectional data and character type data definition should be defined for the two different kinds of text shape forms, TEXT\_SHAPED and TEXT\_NOMINAL, depending on the text\_shaping attribute value and also for the two different kinds of text representations, file code representation and process code representation (that is, wide character representation): LAYOUT\_BIDI\_CHAR\_TYPE\_DATA FILE\_CODE\_REPRESENTATION TEXT\_SHAPED # TEXT\_SHAPED bidi and character type data # definition in file code representation here. : : END TEXT\_SHAPED TEXT\_NOMINAL

> : :

END TEXT\_NOMINAL END FILE\_CODE\_REPRESENTATION PROCESS\_CODE\_REPRESENTATION

TEXT\_SHAPED

Last modified 5 Nov 1999 SunOS 5.8 495

# TEXT\_NOMINAL bidi and character type data # definition in file code representation here.

# TEXT SHAPED bidi and character type data

```
# definition in process code representation here.
            :
            :
        END TEXT_SHAPED
        TEXT_NOMINAL
            # TEXT_NOMINAL bidi and character type data
            # definition in process code representation here.
            :
            :
        END TEXT_NOMINAL
    END PROCESS_CODE_REPRESENTATION
END LAYOUT_BIDI_CHAR_TYPE_DATA
```
Each bidi and character type data definition can have the following definitions:

- Bidirectional data type definition
- swapping\_pairs character type definition
- national\_numerals character type definition

There are nineteen different bidirectional data types that can be defined, as in the following table:

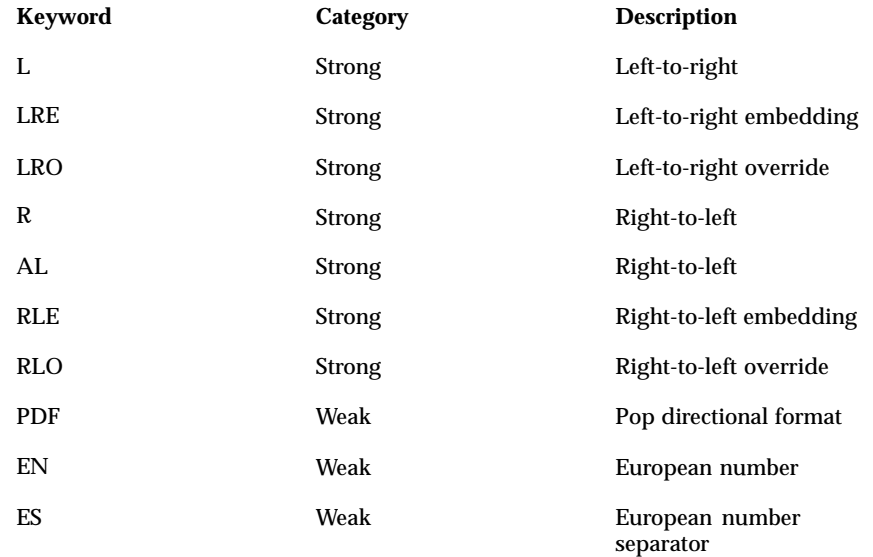

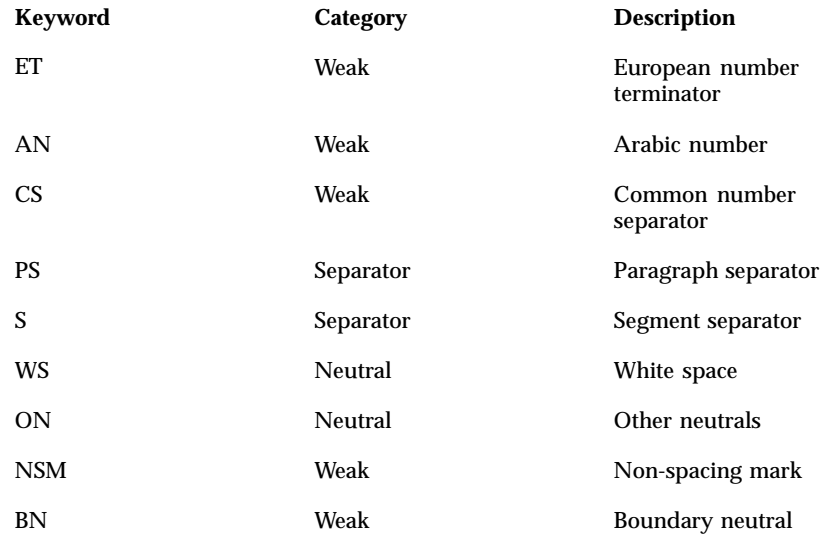

If not defined in this section, the characters belong to the other neutrals type, ON.

Each keyword list above will be accompanied by one or more HEXADECIMAL ranges of characters that belong to the bidirectional character type. The syntax is as follows:

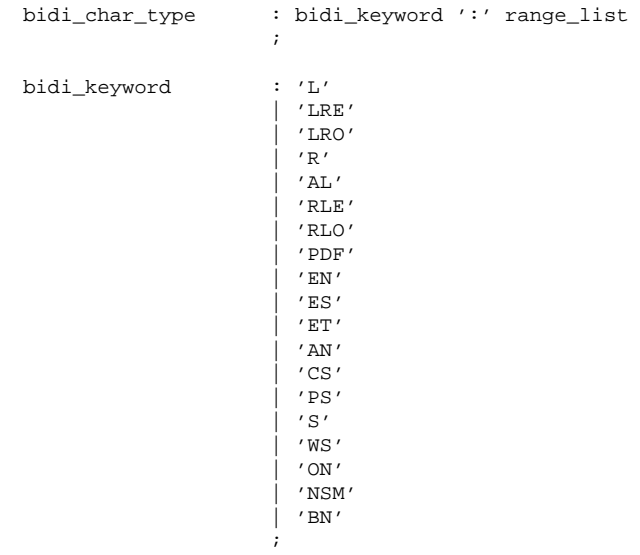

Last modified 5 Nov 1999 SunOS 5.8

```
range_list : range
                | range_list ',' range
                ;
range : HEXADECIMAL
                | HEXADECIMAL '...' HEXADECIMAL
                ;
```
For example:

```
# Bidi character type definitions:
L: 0x26, 0x41...0x5a, 0xc380...0xc396, 0xe285a0...0xe28682
WS: 0x20, 0xc2a0, 0xe28080...0xe28086
```
The swapping\_pairs specifies the list of swappable characters if SWAPPING\_YES is specified as a value at the swapping value trio. The syntax of the swapping\_pairs is as follows:

```
swapping_pair_list : swapping_keyword ':' swap_pair_list
                  ;
swapping_keyword : 'swapping_pairs'
                  \mathbf{i}swap_pair_list : swap_pair
                   | swap_pair_list ',' swap_pair
                  ;
swap_pair : '(' HEXADECIMAL ',' HEXADECIMAL ')'
```
For example:

```
# Swapping pair definitions:
swapping_pairs: (0x28, 0x29), (0x7b, 0x7d)
```
The national\_numerals specifies the list of national digits that can be converted as the numerals value trio specifies. The syntax of the national\_numerals is as follows:

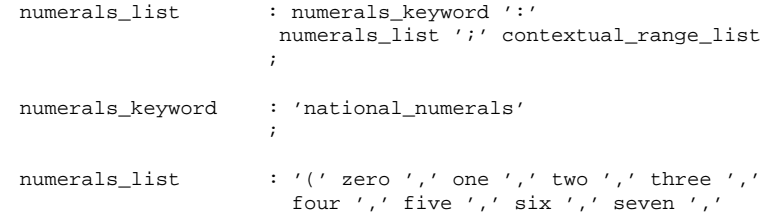

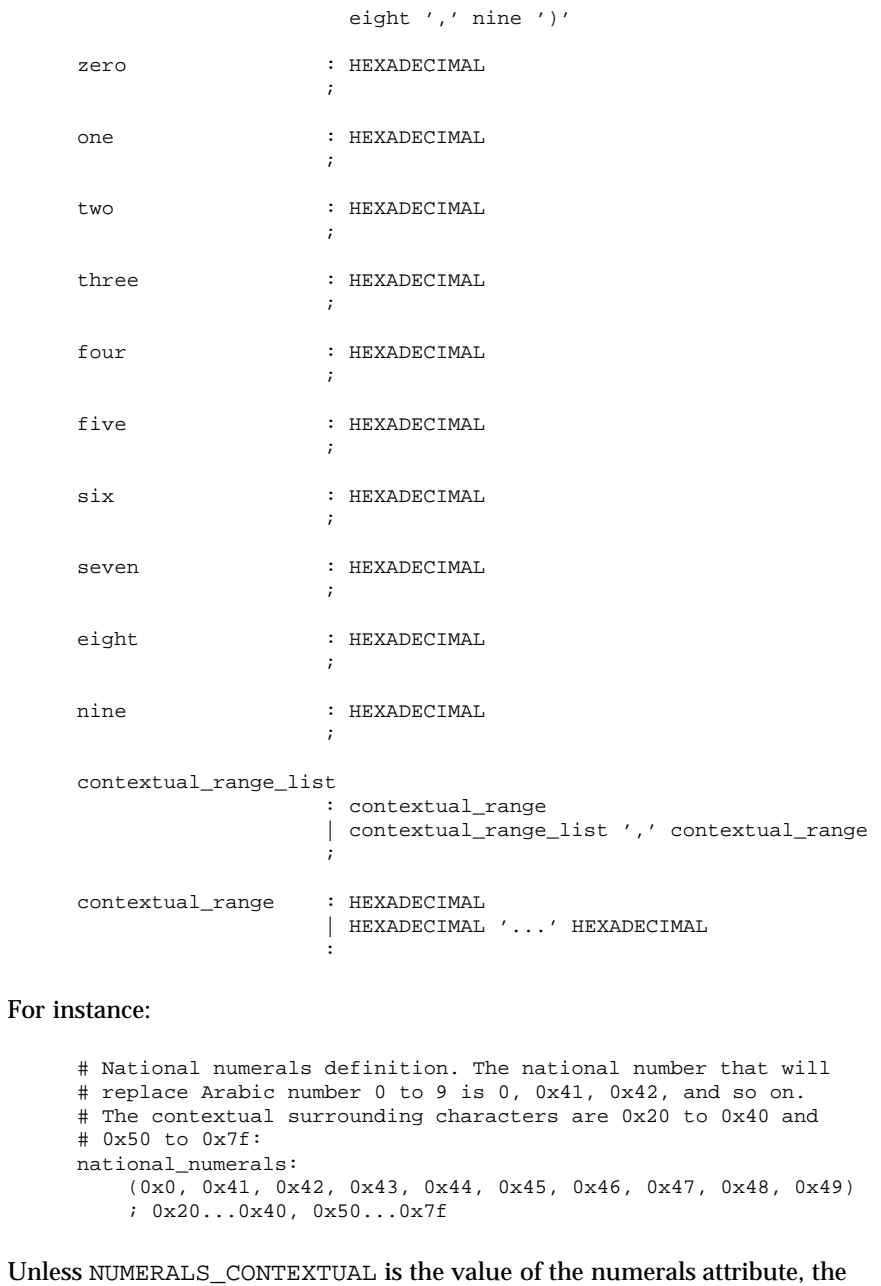

contextual range list definition is meaningless.

Last modified 5 Nov 1999 SunOS 5.8 5.8

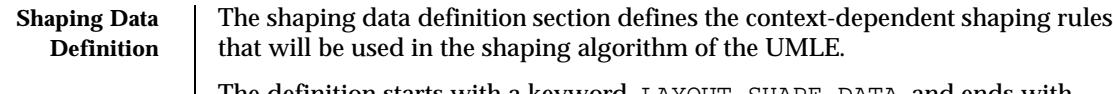

The definition starts with a keyword, LAYOUT\_SHAPE\_DATA, and ends with END LAYOUT\_SHAPE\_DATA:

```
LAYOUT_SHAPE_DATA
    # Layout shaping data definitions here.
    :
    :
END LAYOUT_SHAPE_DATA
```
The shaping data definition should be defined for the two different kinds of text shape forms, TEXT\_SHAPED and TEXT\_NOMINAL, depending on the text\_shaping attribute value and also for the two different kinds of text representations, file code representation and process code representation (that is, wide character representation:

```
LAYOUT_SHAPE_DATA
    FILE_CODE_REPRESENTATION
        TEXT_SHAPED
            # TEXT_SHAPED shaping data definition in file code
            # representation here.
            :
            :
        END TEXT_SHAPED
        TEXT_NOMINAL
            # TEXT_NOMINAL shaping data definition in file code
            # representation here.
            :
            :
        END TEXT_NOMINAL
    END FILE_CODE_REPRESENTATION
    PROCESS_CODE_REPRESENTATION
        TEXT_SHAPED
            # TEXT_SHAPED shaping data definition in process code
            # representation here.
            :
            :
        END TEXT_SHAPED
        TEXT_NOMINAL
```

```
# TEXT_NOMINAL shaping data definition in process
        # code representation here.
       :
        :
   END TEXT_NOMINAL
END PROCESS_CODE_REPRESENTATION
```
END LAYOUT\_SHAPE\_DATA

Each shaping data definition consists of one or more of the shaping sequence definitions. Each shaping sequence definition is a representation of a series of state transitions triggered by an input character and the current state at each transition.

The syntax of the shaping sequence definition is as follows:

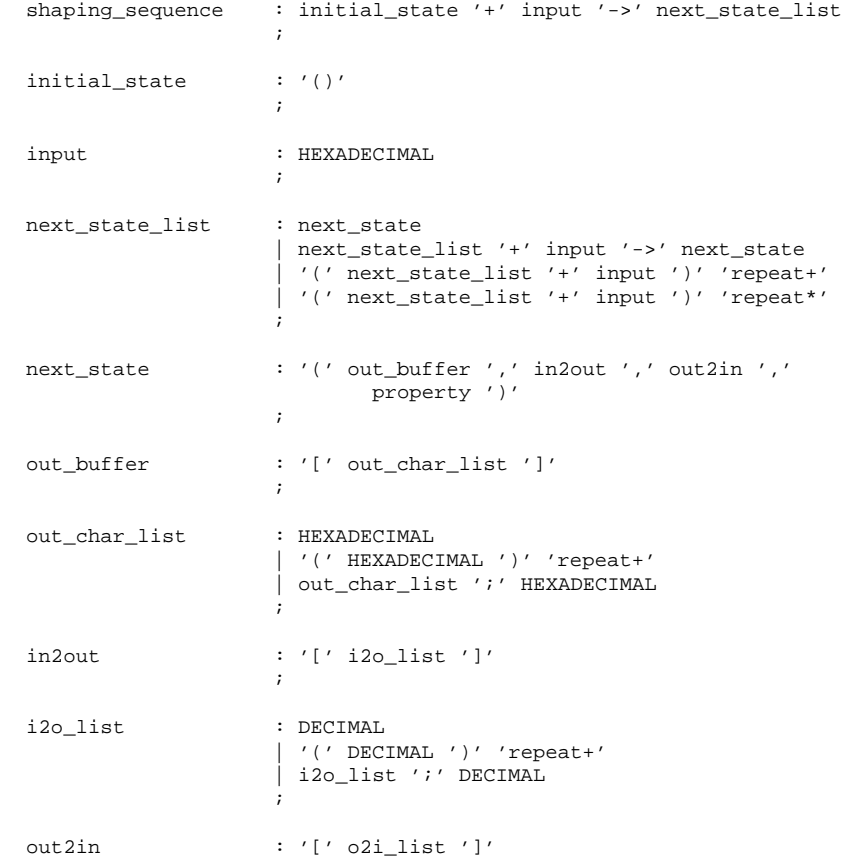

Last modified 5 Nov 1999 SunOS 5.8 501

```
;
                          o2i_list : DECIMAL
                                              | '(' DECIMAL ')' 'repeat+'
                                              | o2i_list ';' DECIMAL
                                              ;
                          property : '[' prop_list ']'
                                             ;
                          prop_list : HEXADECIMAL
                                              | '(' HEXADECIMAL ')' 'repeat+'
                                              | prop_list ';' HEXADECIMAL
                                              ;
                    For example, the following shaping sequences can be defined:
                          # A simple shaping sequence:
                          () + 0x21 ->( [0x0021], [0], [0:0], [0x80]) + 0x22 - >( [0x0021;0x0022], [0;1], [0;0;1;1], [0x80;0x80] ) + 0xc2a0 ->
                              ( [0x0021;0x0022;0xe030], [0;1;2], [0;0;1;1;2;2],
                                [0x80;0x80;0x80] )
                          # A repeating shaping sequence:
                          () + 0x21 ->\left(( [0x0021], [0], [0i0], [0x80]) + 0x22 ->( [0x0021;0x0022], [0;1], [0;0;1;1], [0x80;0x80] ) + 0xc2a2
                              ) repeat+
                    The first example shows a shaping sequence such that if 0x21, 0x22, and
                     0xc2a0 are the input buffer contents, it will be converted into an output
                    buffer containing 0 \times 0021, 0 \times 0022, and 0 \times 0030; an input to the output buffer
                    containing 0, 1, and 2; an output to the input buffer containing 0, 0, 1, 1, 2, and
                     2; and a property buffer containing 0x80, 0x80, and 0x80.
                    The second example shows a repeating shaping sequence where, if the first input
                    code element is 0x21, then the second and third input code elements are 0x22and 0xc2a2, respectively.
   EXIT STATUS The following exit values are returned:
                     0 No errors occurred and the output file was successfully created.
                     1 Command line options are not correctly used or unknown command
                            line option specified.
                     2 Invalid input or output file specified.
                     3 The layout definitions not correctly defined.
                     4 No more system resource error.
502 SunOS 5.8 Last modified 5 Nov 1999
```
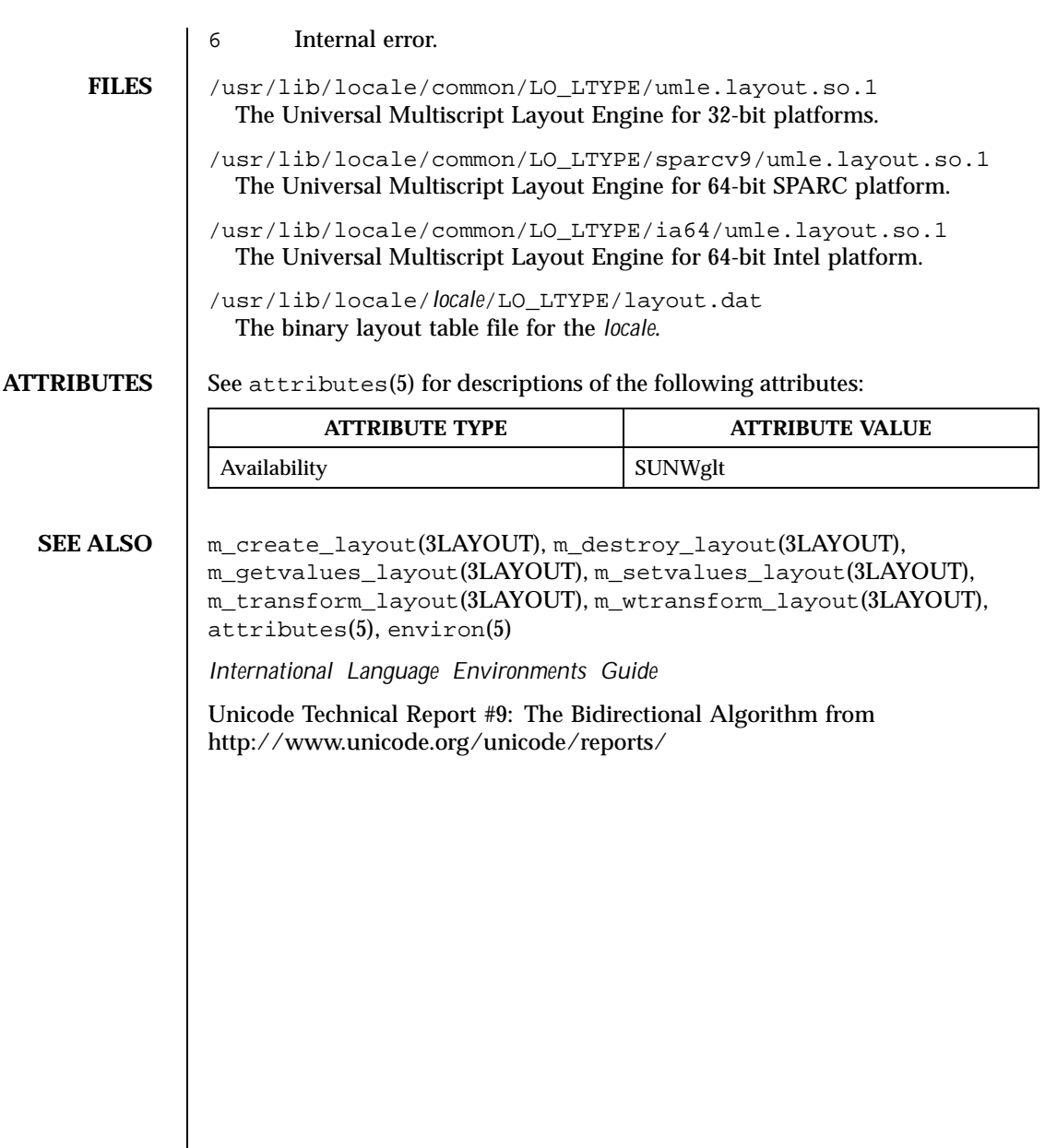

Last modified 5 Nov 1999 SunOS 5.8 503

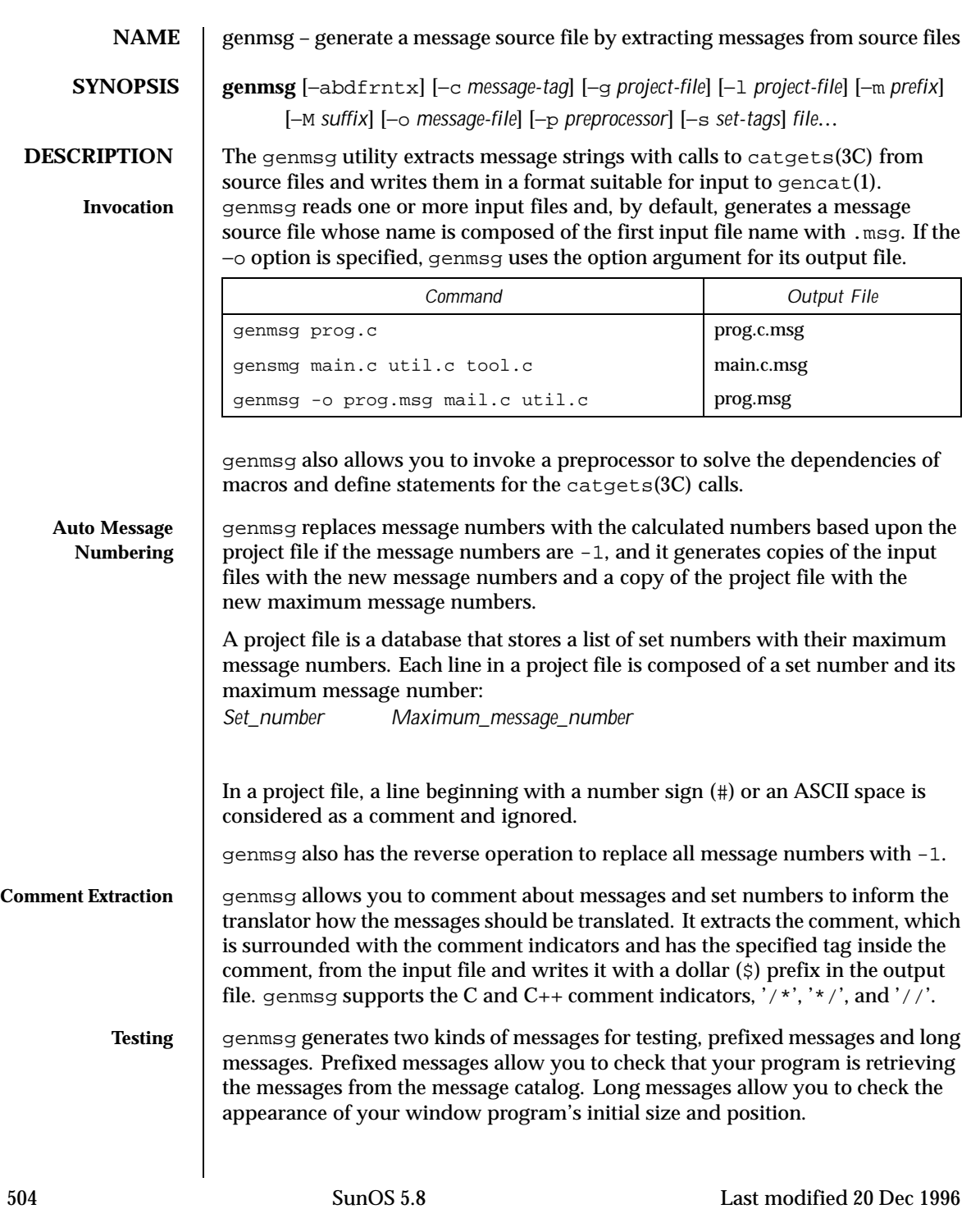
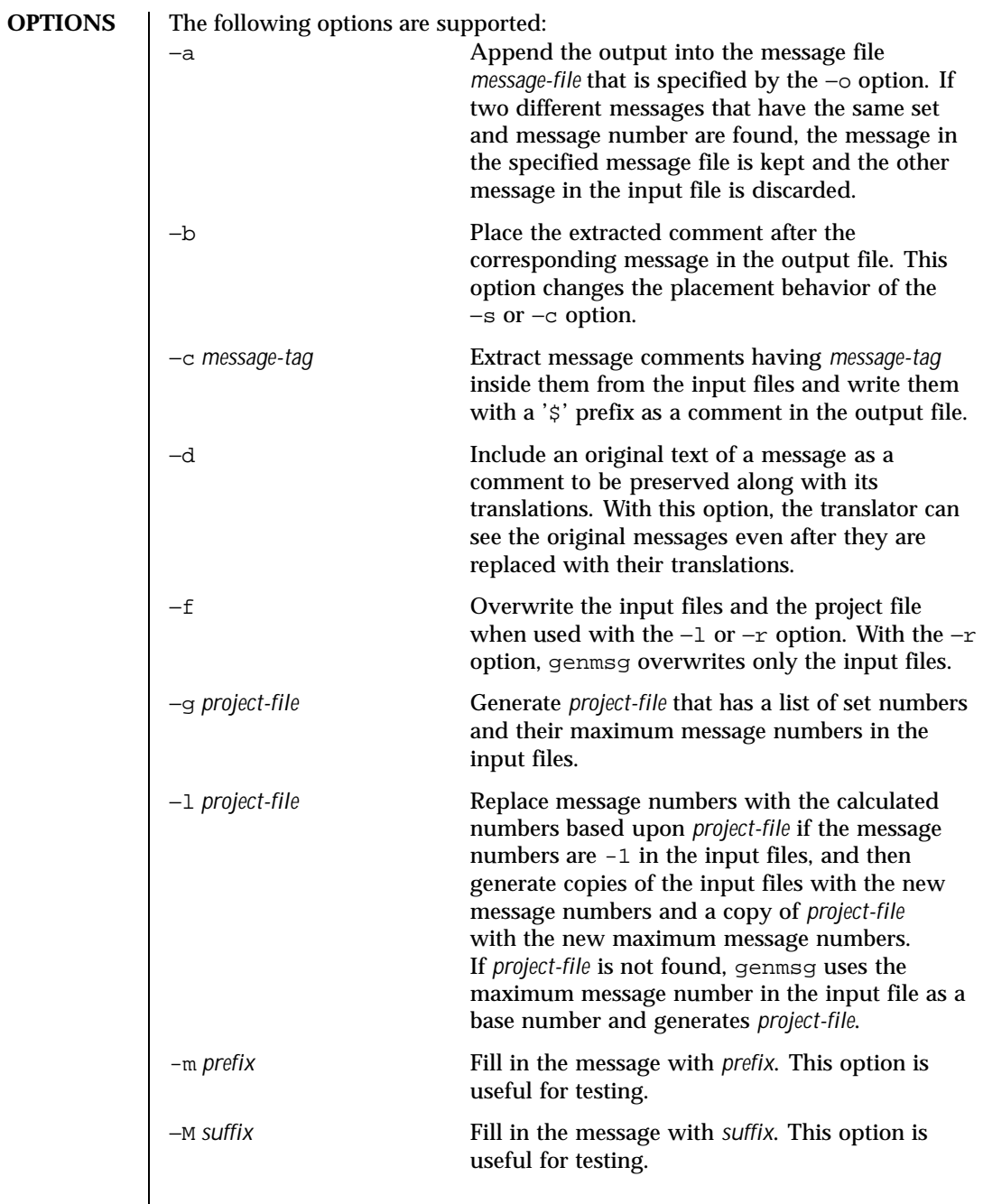

Last modified 20 Dec 1996 SunOS 5.8 505

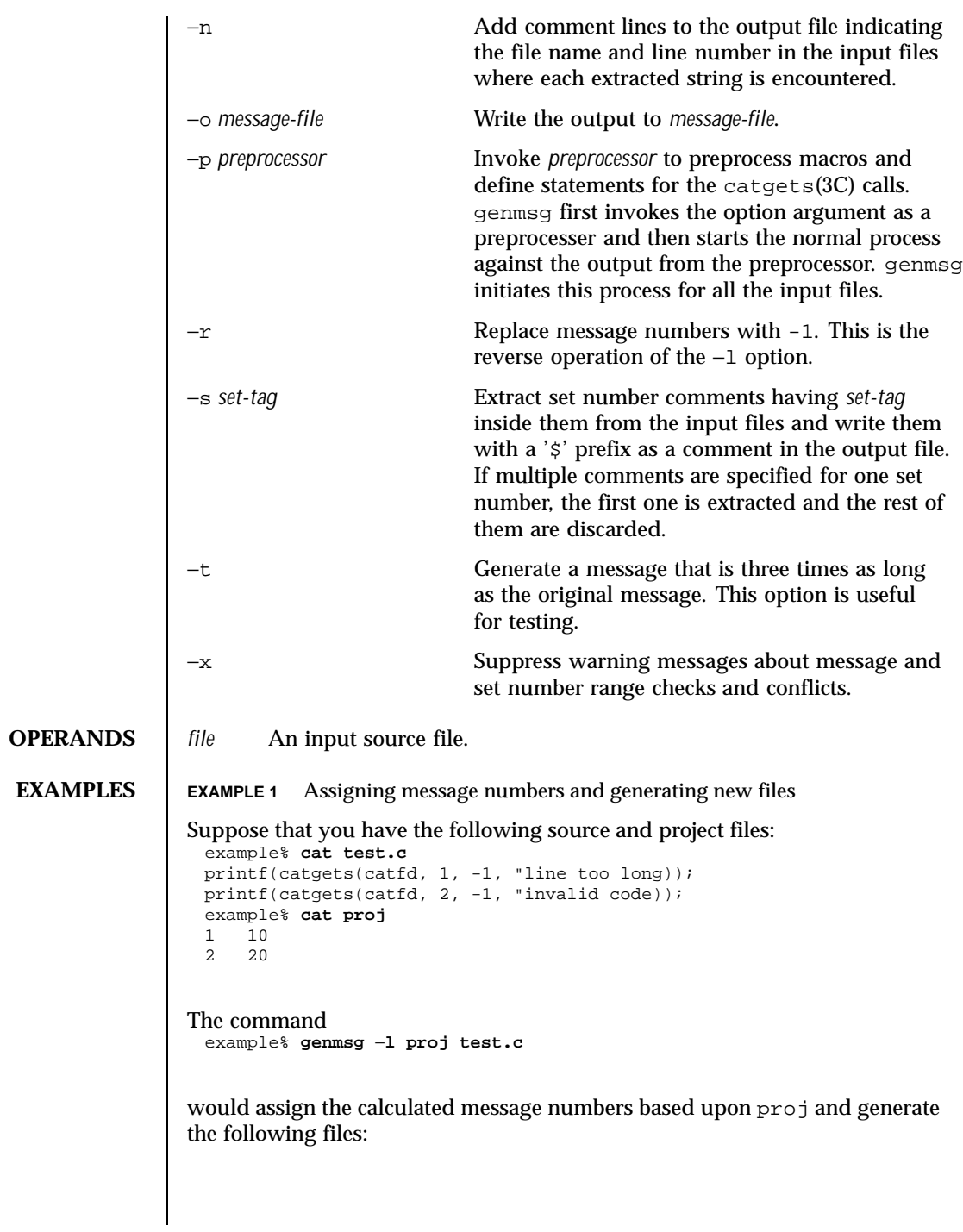

506 SunOS 5.8 Last modified 20 Dec 1996

```
test.c.msg message file
proj.new updated project file
test.c.new new source file
 example% cat test.c.msg
 $quote "
 $set11 "line too long
 $set21 "invalid code
 example% cat proj.new
 1 11
 2 21
 example% cat test.c.new
 printf(catgets(catfd, 1, 11, "line too long));
 printf(catgets(catfd, 2, 21, "invalid code));
EXAMPLE 2 Extracting comments into a file
The command
 example% genmsg −s SET −c MSG test.c
 example% cat test.c
 /* SET: tar messages */
 /* MSG: don't translate "tar". */
catgets(catfd, 1, 1, "tar: tape write error");
 // MSG: don't translate "tar" and "−I".
 catgets(catfd, 1, 2, "tar: missing argument for −I flag");
would extract the comments and write them in the following output file:
 example% cat test.c.msg
 $ /* SET: tar messages */
```

```
$set 1
$ /* MSG: don't translate "tar". */
1 "tar: tape write error"
$ // MSG: don't translate "tar" and "-I".
2 "tar: missing argument for -I flag"
```
## **EXAMPLE 3** Generating test messages

```
The command
 example% genmsg −m PRE: −M :FIX test.c
```
would generate the following messages for testing: example% **cat test.c.msg** 1 "PRE:OK:FIX" 2 "PRE:Cancel:FIX"

Last modified 20 Dec 1996 SunOS 5.8 507

```
EXAMPLE 4 Parsing a macro and writing the extracted messages
                      Given the following input:
                        example% example.c
                        #include <nl_types.h>
                        #define MSG1 "message1"
                        #define MSG2 "message2"
                        #define MSG3 "message3"
                       #define MSG(n) catgets(catd, 1, n, MSG ## n)
                       void
                       main(int argc, char **argv)
                        {
                        nl_catd catd = catopen(argv[0], NL_CAT_LOCALE);
                        (void) printf("%s0, MSG(1));
                         (void) printf("%s0, MSG(2));
                         (void) printf("%s0, MSG(3));
                         (void) catclose(catd);
                        }
                      The following command:
                        example% genmsg −p "cc −E" −o example.msg example.c
                      would parse the MSG macros and write the extracted messages in example.msg.
                      EXAMPLE 5 Assigning calculated message numbers
                      Suppose that you have the following header, source, and project files:
                       example% . ./inc/msg.h
                        #define WARN_SET 1
                        #define ERR_SET 2
                        #define WARN_MSG(id, msg) catgets(catd, WARN_SET, (id), (msg))
                       #define ERR_MSG(id, msg) catgets(catd, ERR_SET, (id), (msg))
                       example% example.c
                       #include "msg.h"
                       printf("%s, WARN_MSG(-1, "Warning error"));
                       printf("%s, ERR MSG(-1, "Fatal error"));
                       example % proj
                       \begin{array}{cc} 1 & 10 \\ 2 & 10 \end{array}2 10
                      The command
                       example% genmsg −f -p "cc −E −I../inc" −l proj \
                          −o example.msg example.c
                      would assign each of the -1 message numbers a calculated number based upon
                     proj and would overwrite the results to example.c and proj. Also, this
                      command writes the extracted messages in example.msg.
ENVIRONMENT
    VARIABLES
                      See environ(5) for descriptions of the following environment variables that
                      affect the execution of genmsg: LC_MESSAGES and NLSPATH.
```
508 SunOS 5.8 Last modified 20 Dec 1996

# User Commands genmsg(1)

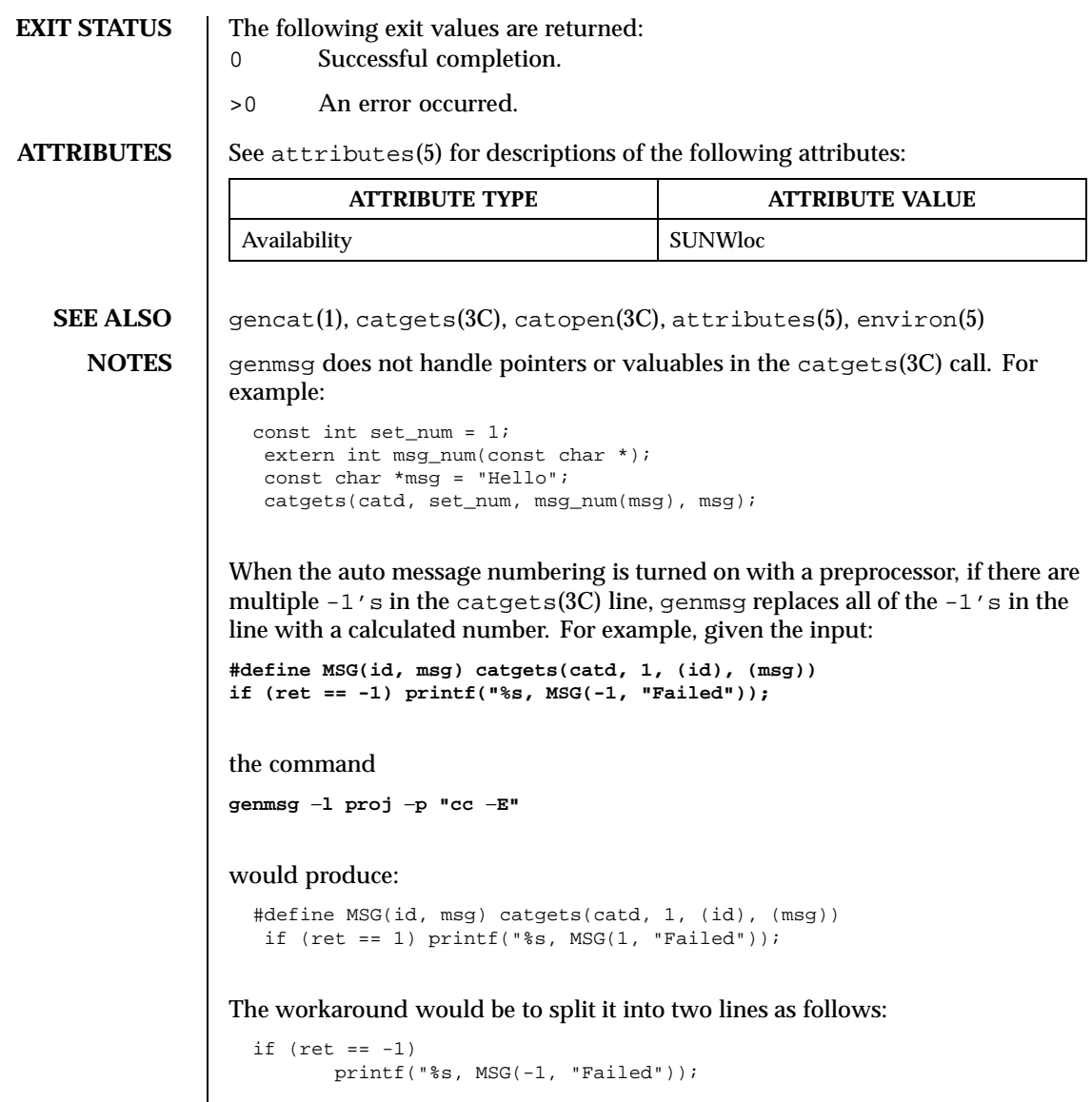

Last modified 20 Dec 1996 SunOS 5.8 509

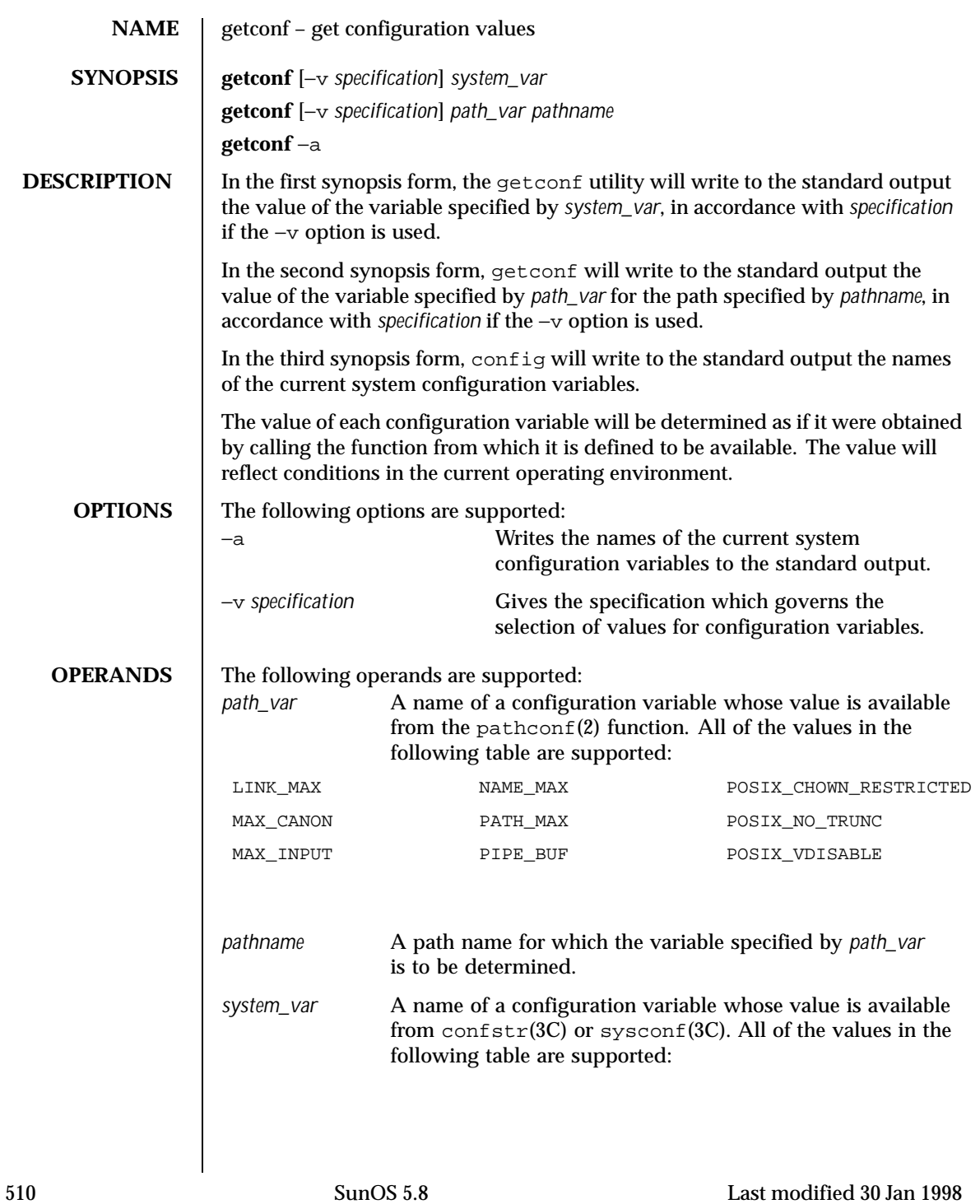

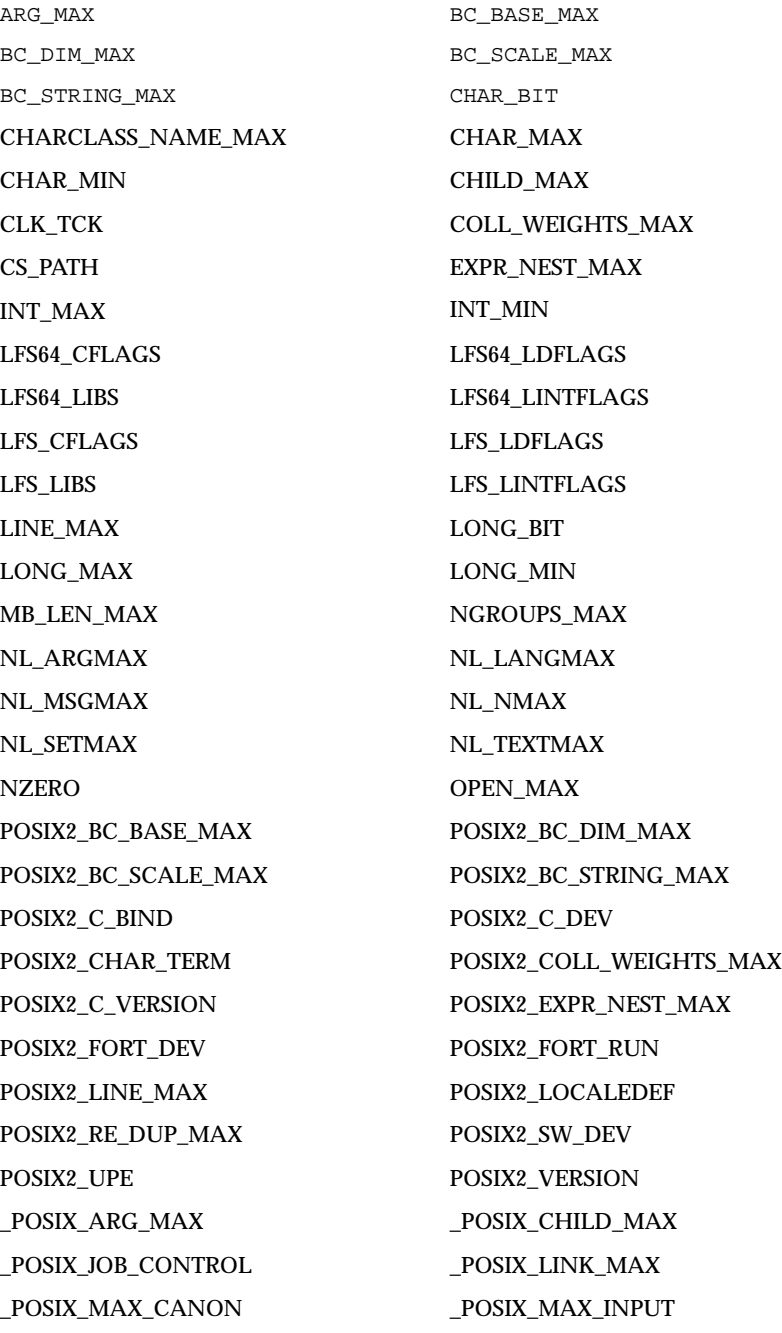

Last modified 30 Jan 1998 SunOS 5.8

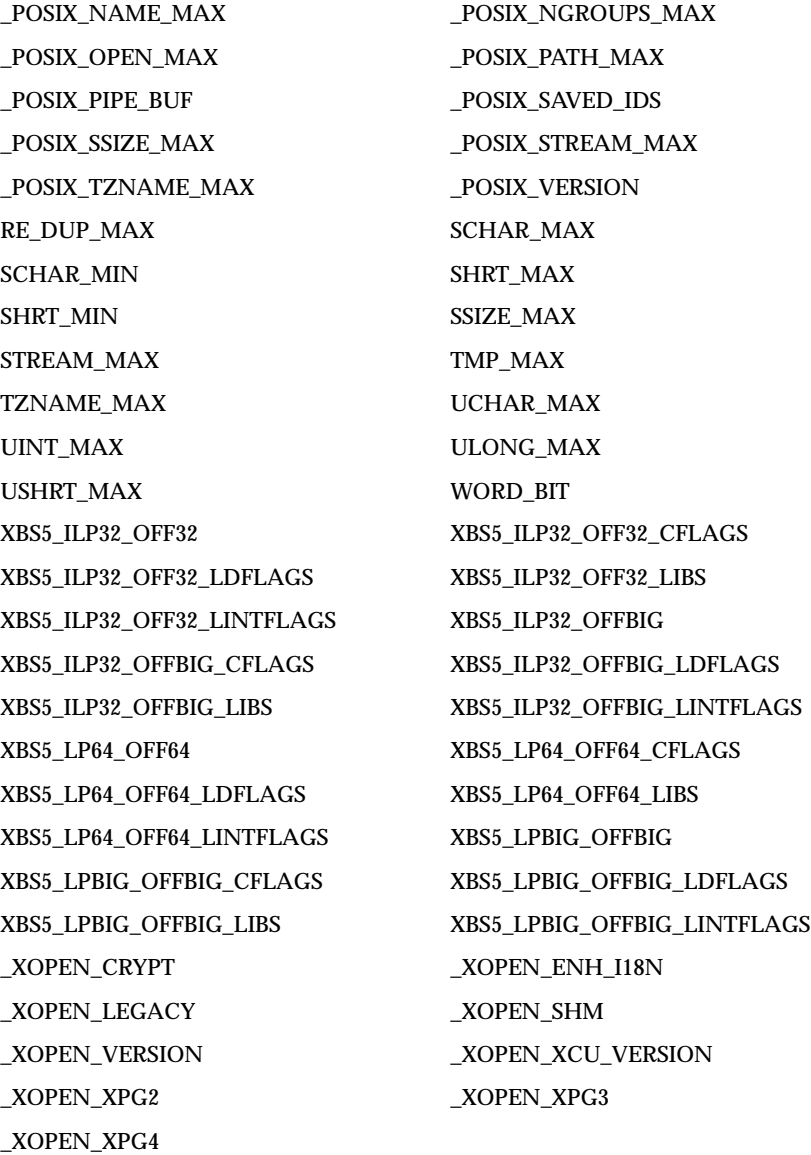

The symbol PATH also is recognized, yielding the same value as the  $\texttt{confstr}(\ )$ name value CS\_PATH.

512 SunOS 5.8 Last modified 30 Jan 1998

```
USAGE See largefile(5) for the description of the behavior of getconf when
                      encountering files greater than or equal to 2 Gbyte (2^{31} bytes).
     EXAMPLES EXAMPLE 1 Writing the value of a variable
                      This example illustrates the value of {NGROUPS_MAX}:
                        example% getconf NGROUPS_MAX
                      EXAMPLE 2 Writing the value of a variable for a specific directory
                      This example illustrates the value of NAME_MAX for a specific directory:
                        example% getconf NAME_MAX /usr
                      EXAMPLE 3 Dealing with unspecified results
                      This example shows how to deal more carefully with results that might be
                      unspecified:
                        if value=$(getconf PATH_MAX /usr); then
                                             if [ "$value" = "undefined" ]; then
                                            echo PATH_MAX in /usr is infinite.
                                             else
                                            echo PATH_MAX in /usr is $value.
                                            fi
                                      else
                                            echo Error in getconf.
                                      fi
                      Note that
                        sysconf( SC POSIX C BIND);
                      and
                        system("getconf POSIX2_C_BIND");
                      in a C program could give different answers. The sysconf call supplies a value
                      that corresponds to the conditions when the program was either compiled or
                      executed, depending on the implementation; the system call to getconf always
                      supplies a value corresponding to conditions when the program is executed.
ENVIRONMENT
     VARIABLES
                      See environ(5) for descriptions of the following environment variables that
                      affect the execution of getconf: LC_CTYPE, LC_MESSAGES, and NLSPATH.
   EXIT STATUS The following exit values are returned:
                      0 The specified variable is valid and information about its current state
                              was written successfully.
                      >0 An error occurred.
```
Last modified 30 Jan 1998 SunOS 5.8 513

# **ATTRIBUTES** See attributes(5) for descriptions of the following attributes: **ATTRIBUTE TYPE ATTRIBUTE VALUE** Availability SUNWcsu **SEE ALSO** pathconf(2), confstr(3C), sysconf(3C), attributes(5), environ(5), largefile(5)

514 SunOS 5.8 Last modified 30 Jan 1998

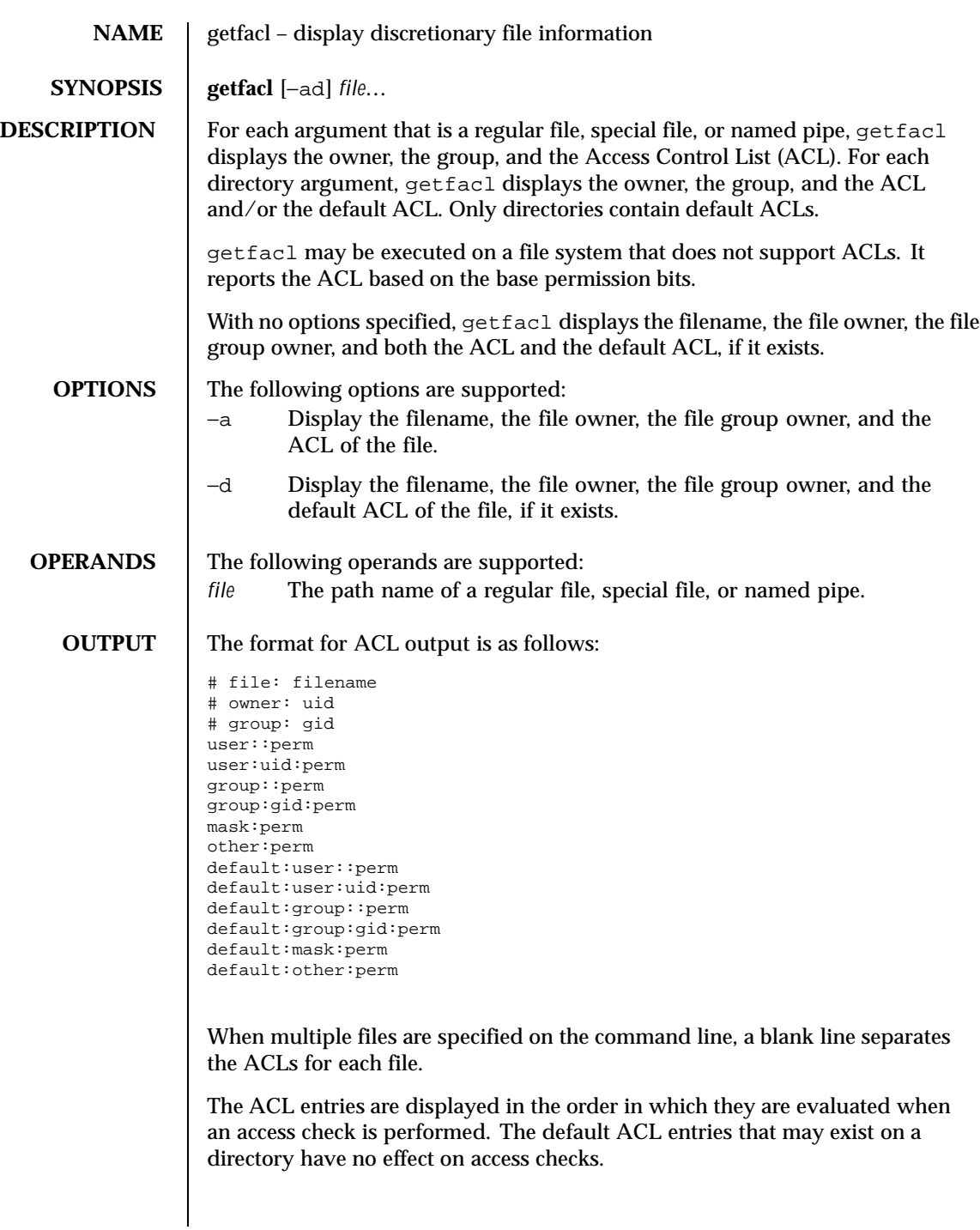

Last modified 5 Nov 1994 SunOS 5.8

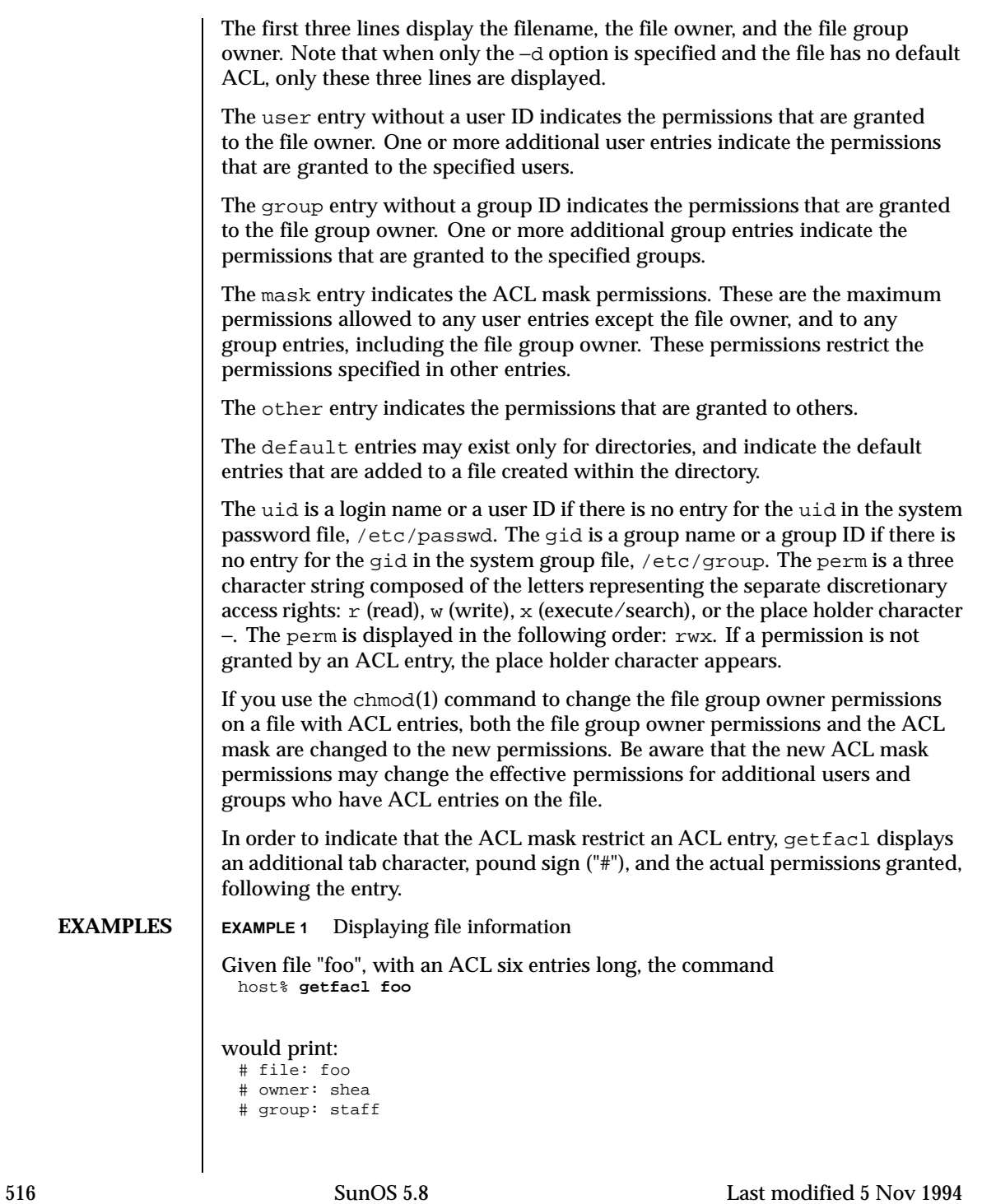

```
user::rwx
                   user:spy: −−−
                   user:mookie:r − −
                   group::r − −
                   mask::rw −
                   other:: −−−
                  EXAMPLE 2 Displaying information after chmod command
                  Continue with the above example, after "chmod 700 foo" was issued:
                   host% getfacl foo
                  would print:
                   # file: foo
                   # owner: shea
                   # group: staff
                   user::rwx
                   user:spy: −−−
                   user:mookie:r − − #effective: −−−
                   group:: −−−
                   mask:: −−−
                   other:: −−−
                  EXAMPLE 3 Displaying information when ACL contains default entries
                  Given directory "doo", with an ACL containing default entries, the command
                   host% getfacl -d doo
                  would print:
                   # file: doo
                   # owner: shea
                   # group: staff
                   default:user::rwx
                   default:user:spy: −−−
                   default:user:mookie:r − −
                   default:group::r − −
                   default:mask:: −−−
                   default:other:: −−−
       FILES / /etc/passwd system password file
                  /etc/group group file
ATTRIBUTES See attributes(5) for descriptions of the following attributes:
```
Last modified 5 Nov 1994 SunOS 5.8 517

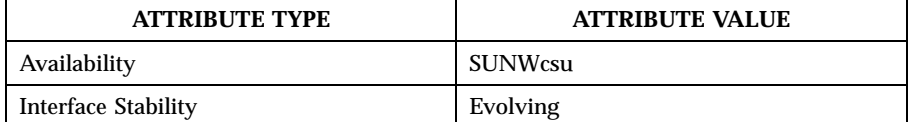

NOTES The output from getfacl is in the correct format for input to the setfacl −f command. If the output from getfacl is redirected to a file, the file may be used as input to setfacl. In this way, a user may easily assign one file's ACL to another file.

518 SunOS 5.8 Last modified 5 Nov 1994

**SEE ALSO** chmod(1),  $ls(1)$ ,  $settacl(1)$ ,  $acl(2)$ ,  $aclsort(3SEC)$ ,  $group(4)$ ,  $passwd(4)$ , attributes(5)

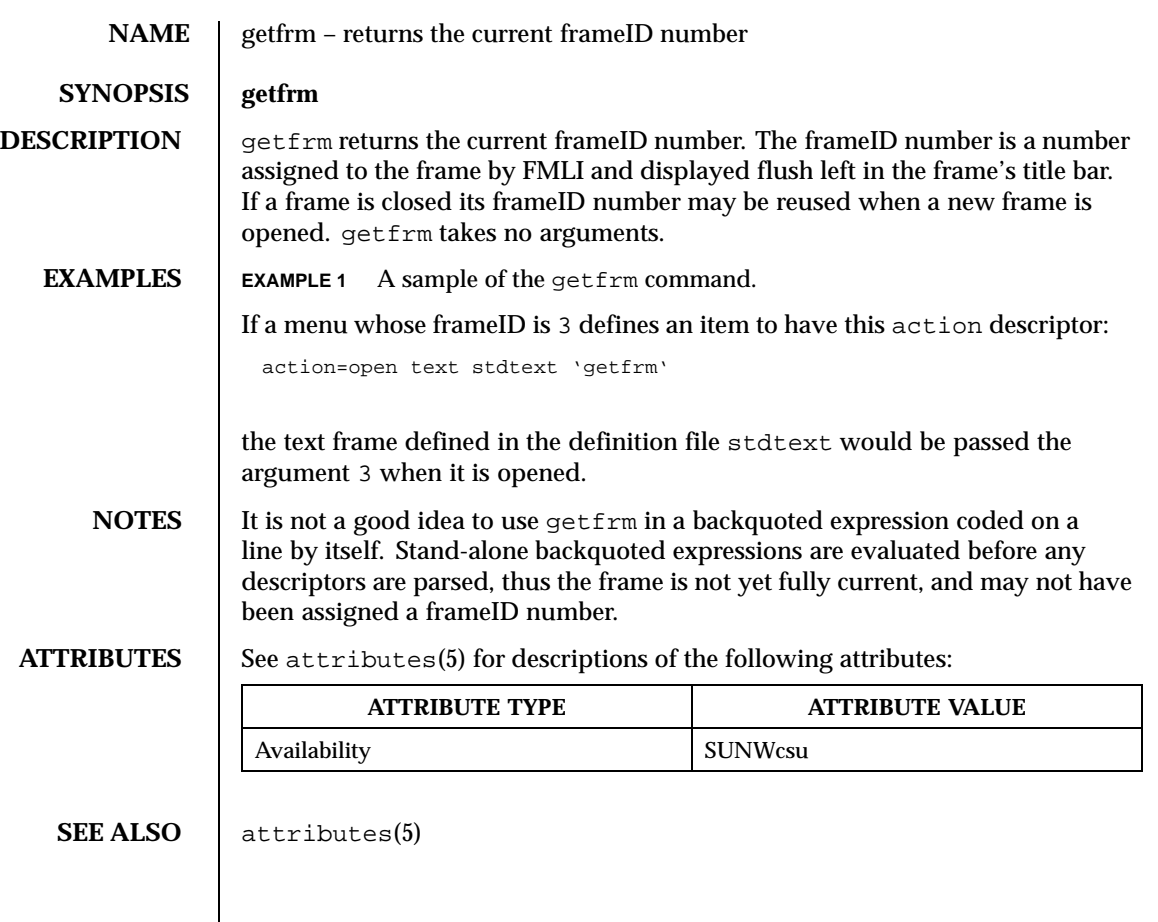

Last modified 5 Jul 1990 SunOS 5.8 519

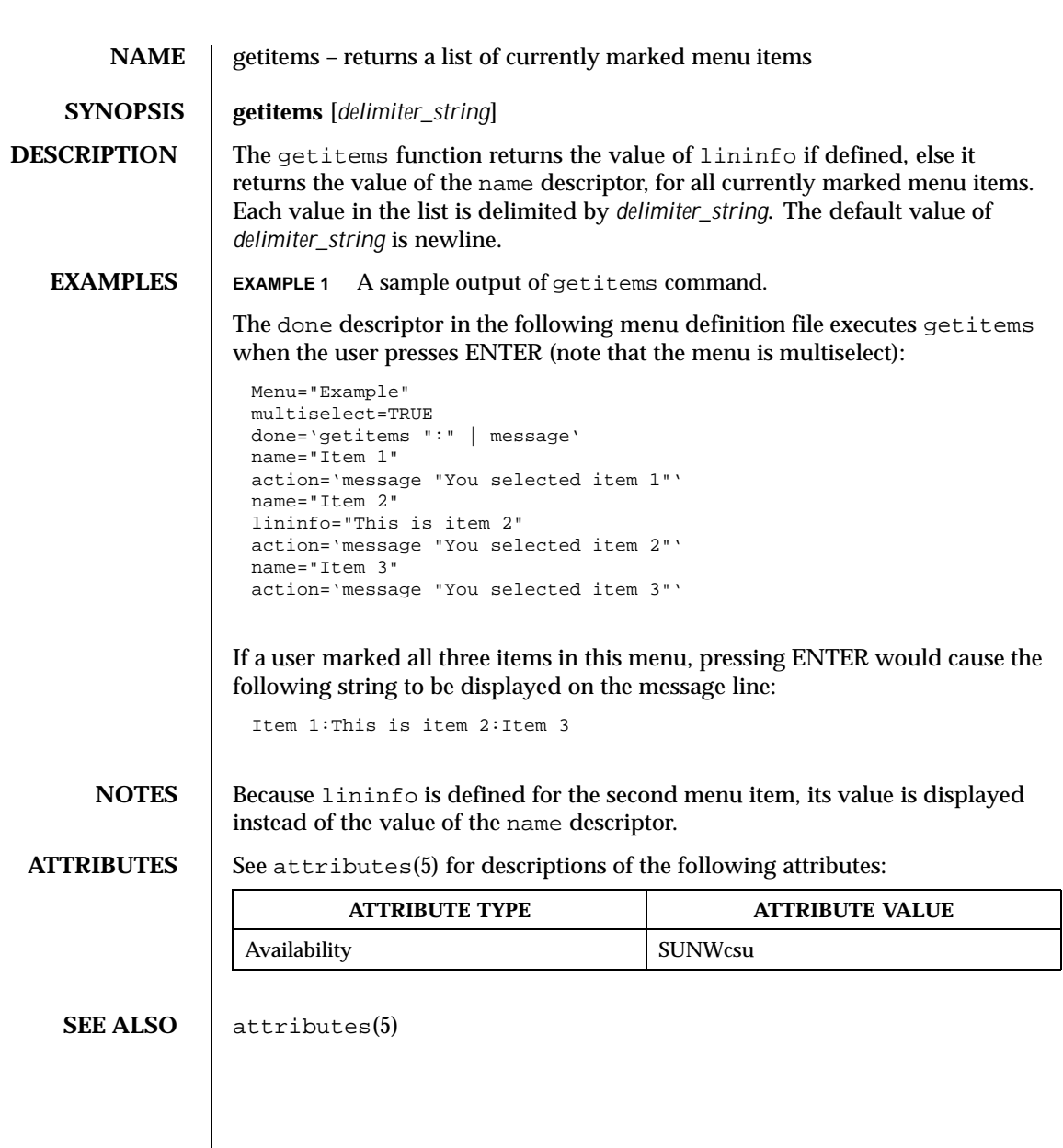

520 SunOS 5.8 Last modified 5 Jul 1990

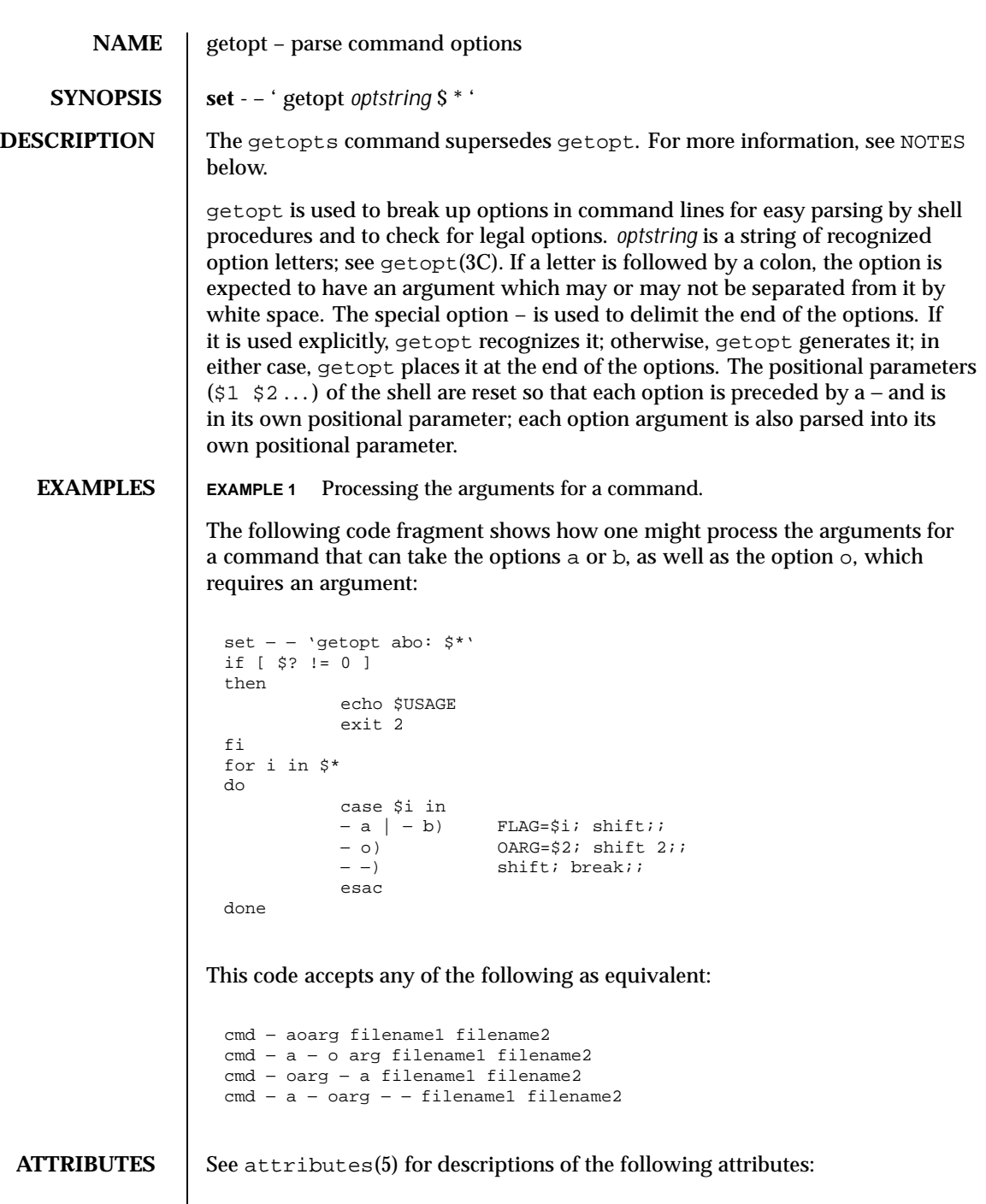

Last modified 14 Sep 1992 SunOS 5.8 521

 $\overline{1}$ 

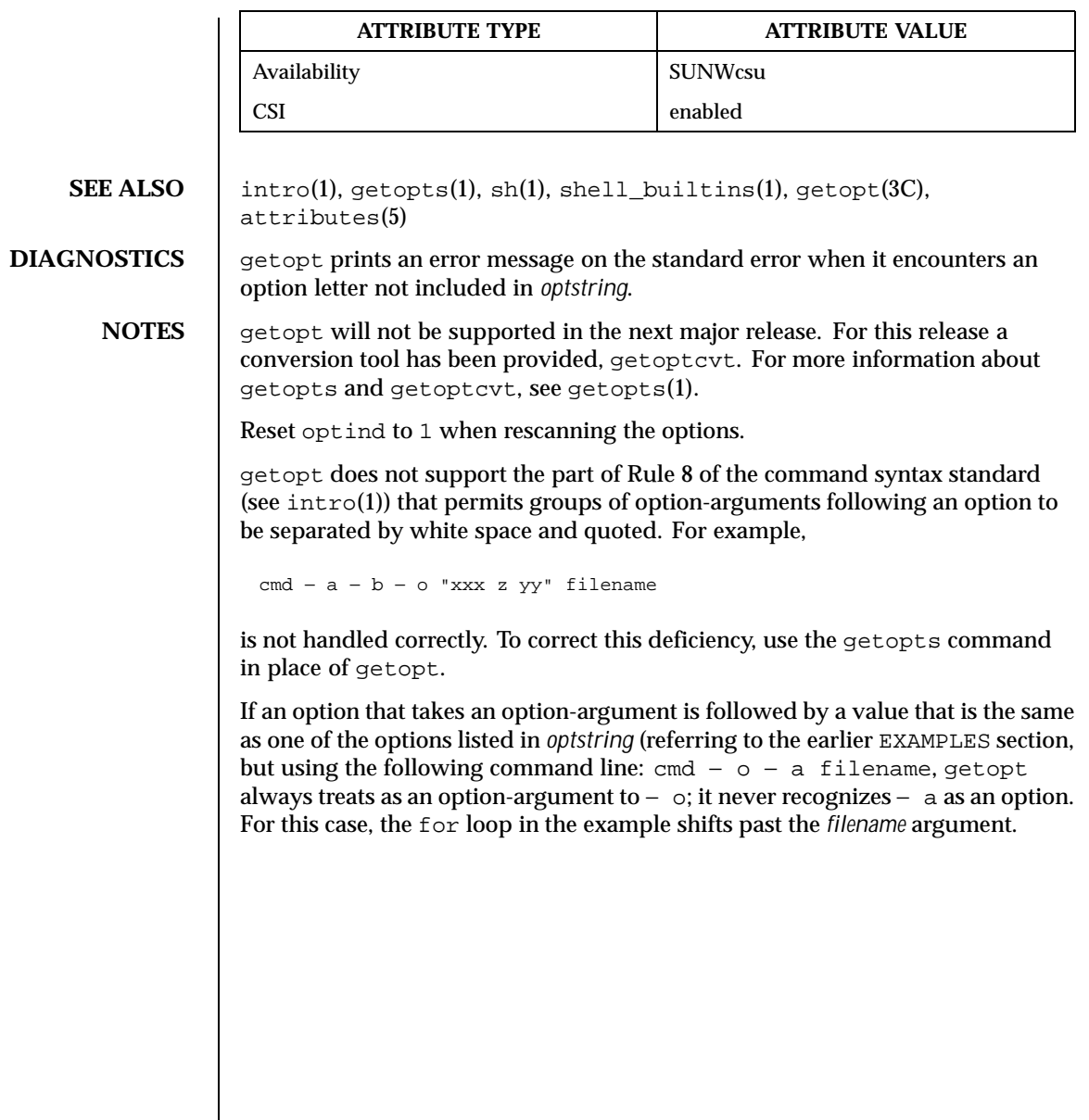

522 SunOS 5.8 Last modified 14 Sep 1992

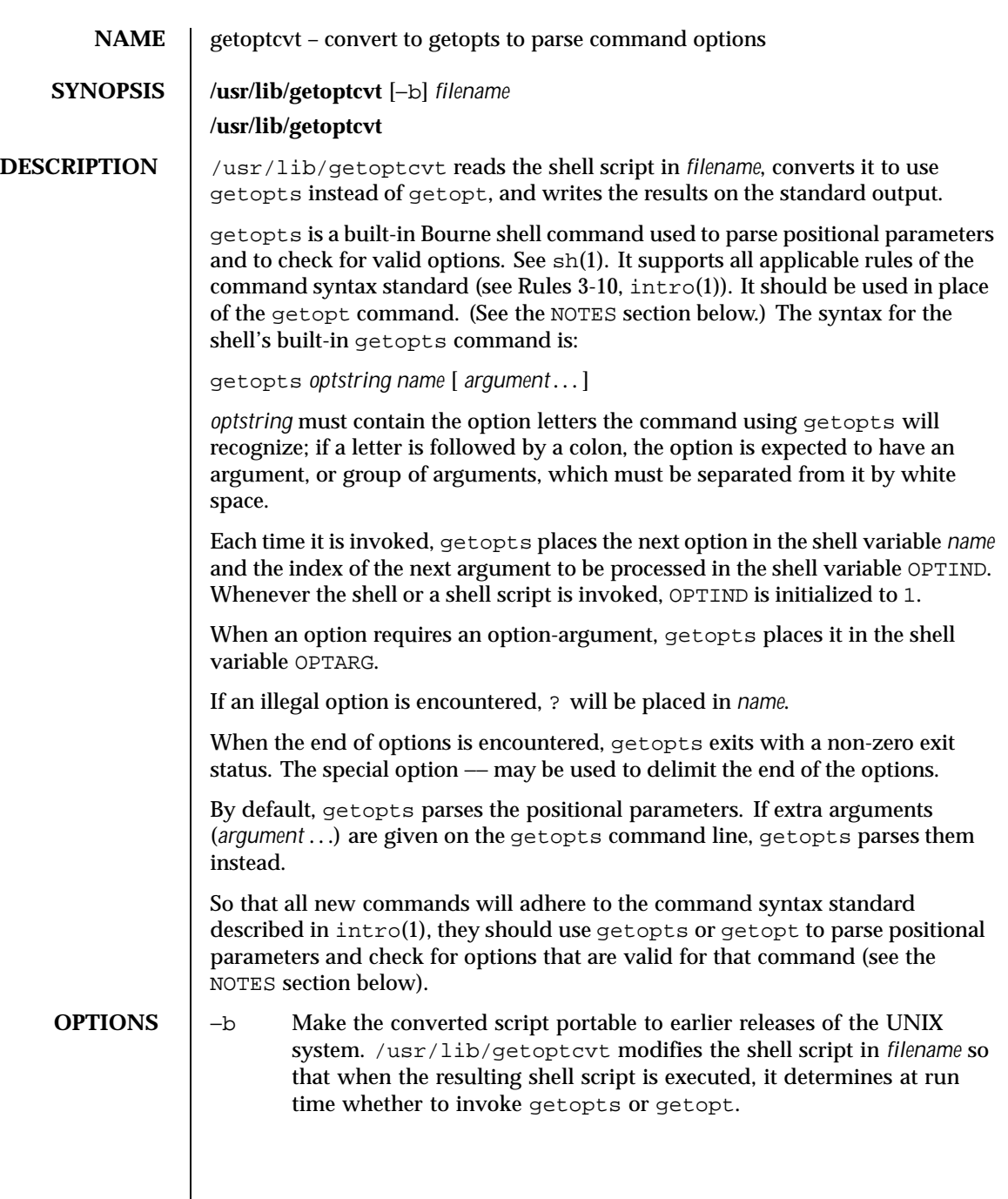

Last modified 27 Feb 1994 SunOS 5.8

# **EXAMPLES** EXAMPLE 1 Processing the arguments for a command.

The following fragment of a shell program shows how one might process the arguments for a command that can take the options a or b, as well as the option o, which requires an option-argument:

```
while getopts abo: c
do
     case $c in
     a \mid b) FLAG=\frac{6}{3}c;
     o) OARG=$OPTARG;;
     \?) echo $USAGE
                exit 2;;
     esac
done
shift 'expr $OPTIND − 1'
```
This code accepts any of the following as equivalent:

```
cmd − a − b − o "xxx z yy" filename
cmd − a − b − o "xxx z yy" – filename
cmd − ab − o xxx,z,yy filename
cmd − ab − o "xxx z yy" filename
cmd − o xxx,z,yy b a filename
```
**ATTRIBUTES** See attributes(5) for descriptions of the following attributes:

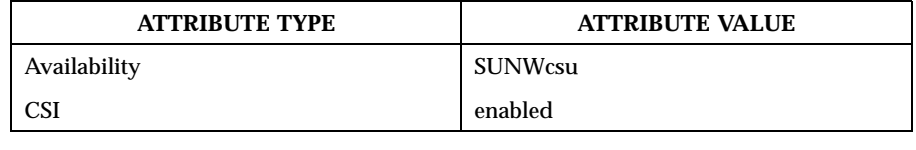

**SEE ALSO**  $|$  intro(1), sh(1), shell\_builtins(1), getopt(3C), attributes(5)

**DIAGNOSTICS** getopts prints an error message on the standard error when it encounters an option letter not included in *optstring*.

**NOTES** Although the following command syntax rule (see  $\text{intro}(1)$ ) relaxations are permitted under the current implementation, they should not be used because they may not be supported in future releases of the system. As in the EXAMPLES section above, a and b are options, and the option  $\circ$  requires an option-argument. The following example violates Rule 5: options with option-arguments must not be grouped with other options:

example% cmd − aboxxx filename

524 SunOS 5.8 Last modified 27 Feb 1994

The following example violates Rule 6: there must be white space after an option that takes an option-argument:

example% cmd − ab oxxx filename

Changing the value of the shell variable OPTIND or parsing different sets of arguments may lead to unexpected results.

Last modified 27 Feb 1994 SunOS 5.8

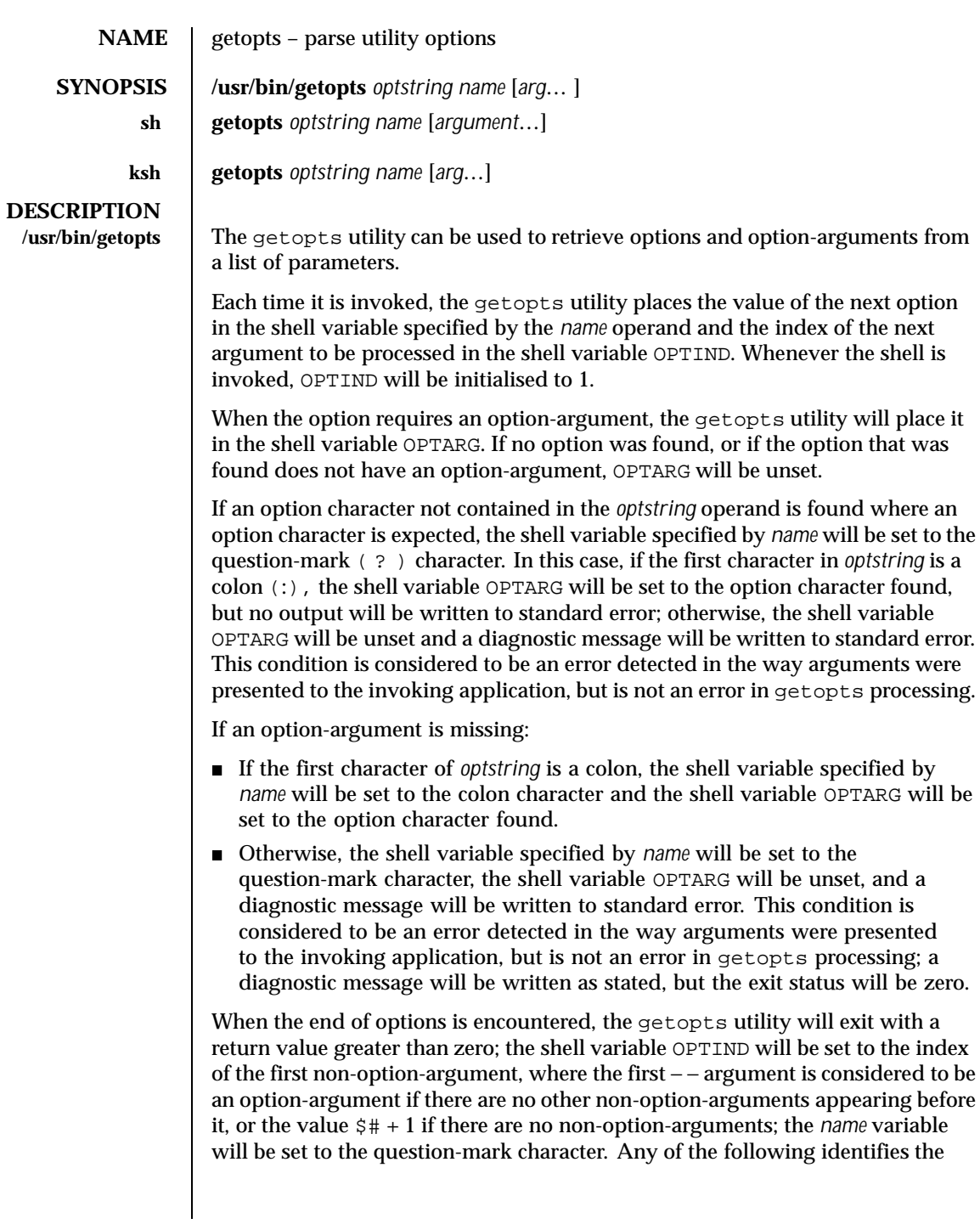

526 SunOS 5.8 Last modified 11 Apr 1995

end of options: the special option − −, finding an argument that does not begin with a –, or encountering an error.

The shell variables OPTIND and OPTARG are local to the caller of getopts and are not exported by default.

The shell variable specified by the *name* operand, OPTIND and OPTARG affect the current shell execution environment.

If the application sets OPTIND to the value 1, a new set of parameters can be used: either the current positional parameters or new *arg* values. Any other attempt to invoke getopts multiple times in a single shell execution environment with parameters (positional parameters or *arg* operands) that are not the same in all invocations, or with an OPTIND value modified to be a value other than 1, produces unspecified results.

**sh** getopts is a built-in Bourne shell command used to parse positional parameters and to check for valid options. See sh(1). It supports all applicable rules of the command syntax standard (see Rules 3-10, intro(1)). It should be used in place of the getopt command.

*optstring* must contain the option letters the command using getopts will recognize; if a letter is followed by a colon, the option is expected to have an argument, or group of arguments, which must be separated from it by white space.

Each time it is invoked, getopts places the next option in the shell variable *name* and the index of the next argument to be processed in the shell variable OPTIND. Whenever the shell or a shell script is invoked, OPTIND is initialized to 1.

When an option requires an option-argument, getopts places it in the shell variable OPTARG.

If an illegal option is encountered, ? will be placed in *name*.

When the end of options is encountered, getopts exits with a non-zero exit status. The special option – may be used to delimit the end of the options.

By default, getopts parses the positional parameters. If extra arguments (*argument* . . .) are given on the getopts command line, getopts parses them instead.

/usr/lib/getoptcvt reads the shell script in *filename*, converts it to use getopts instead of getopt, and writes the results on the standard output.

So that all new commands will adhere to the command syntax standard described in  $\text{intro}(1)$ , they should use getopts or getopt to parse positional parameters and check for options that are valid for that command.

Examples:

Last modified 11 Apr 1995 SunOS 5.8 527

The following fragment of a shell program shows how one might process the arguments for a command that can take the options a or b, as well as the option o, which requires an option-argument:

```
while getopts abo: c
do
      case $c in
      a \mid b FLAG=\frac{6}{3}c;<br>o) OARG=\frac{6}{3}OPTARG;;
      o) OARG=$OPTARG;;
      \?) echo $USAGE
        exit 2;;
      esac
done
shift 'expr $OPTIND − 1'
```
This code accepts any of the following as equivalent:

```
cmd − a − b − o "xxx z yy" filename
cmd − a − b − o "xxx z yy" -- filename
cmd − ab − o xxx,z,yy filename
cmd − ab − o "xxx z yy" filename
cmd − o xxx,z,yy − b − a filename
```
getopts prints an error message on the standard error when it encounters an option letter not included in *optstring*.

Although the following command syntax rule (see  $\text{intro}(1)$ ) relaxations are permitted under the current implementation, they should not be used because they may not be supported in future releases of the system. As in the EXAMPLES section above, a and b are options, and the option o requires an option-argument.

The following example violates Rule 5: options with option-arguments must not be grouped with other options:

```
example% cmd − aboxxx filename
```
The following example violates Rule 6: there must be white space after an option that takes an option-argument:

```
example% cmd − ab oxxx filename
```
528 SunOS 5.8 Last modified 11 Apr 1995

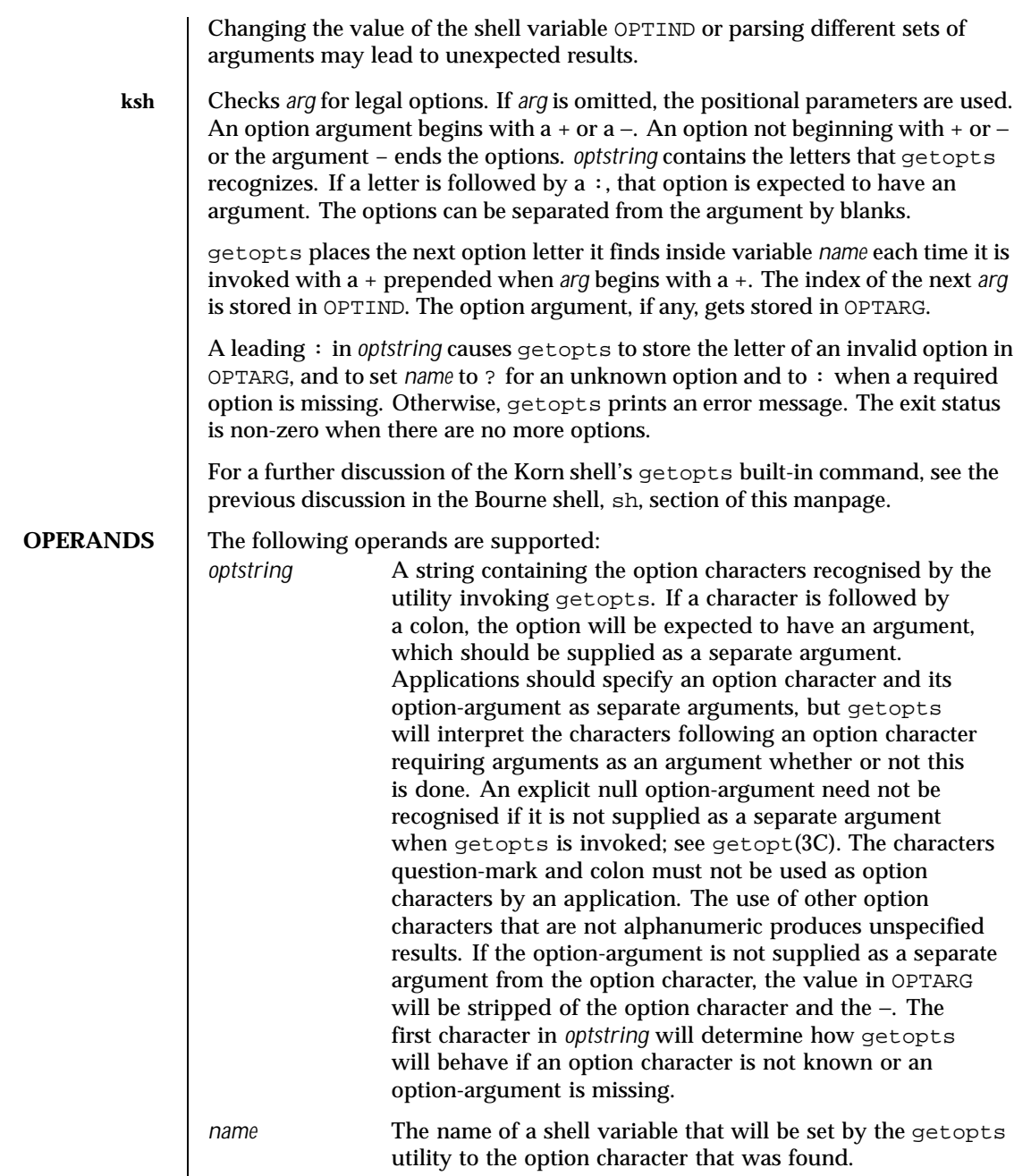

Last modified 11 Apr 1995 SunOS 5.8 529

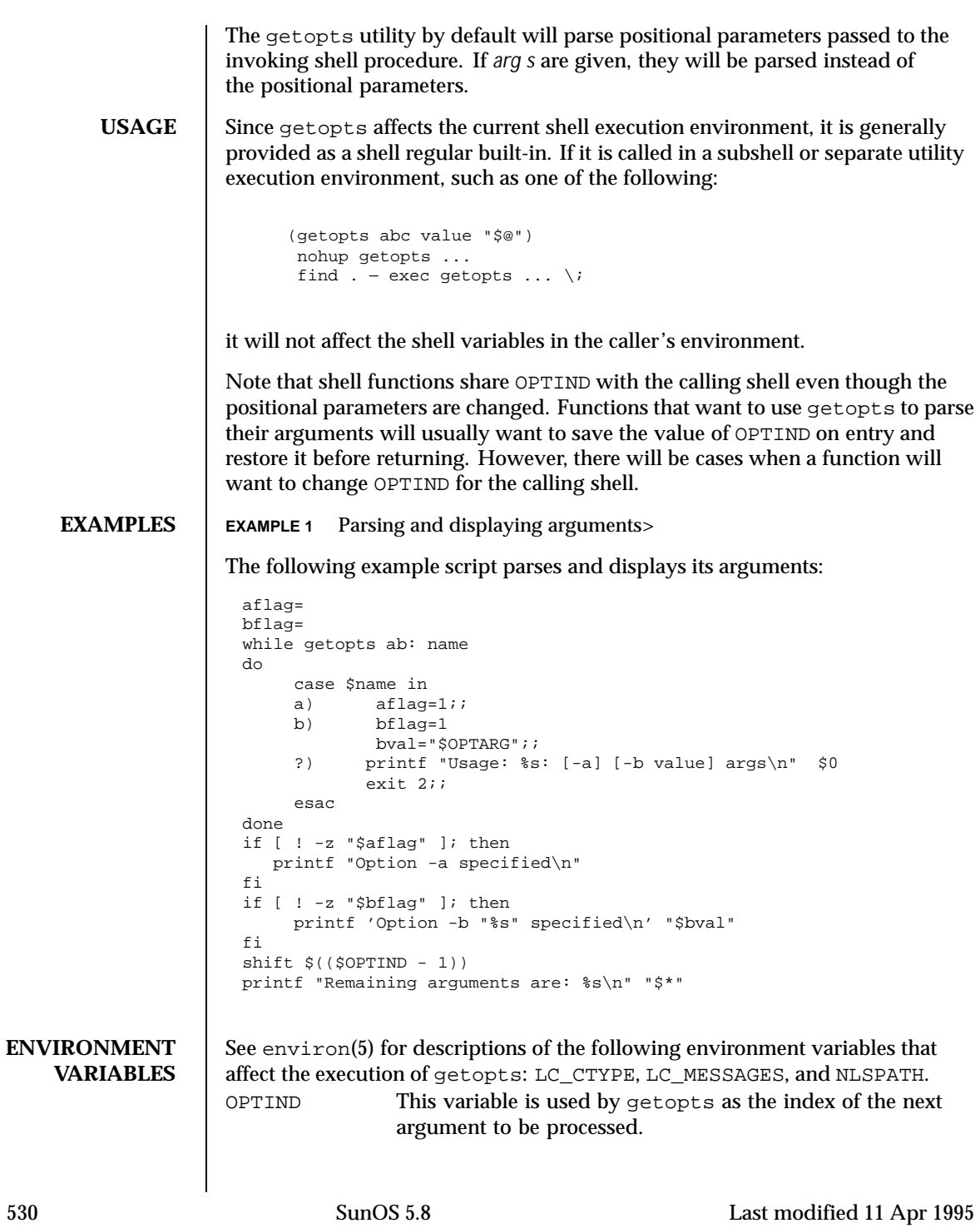

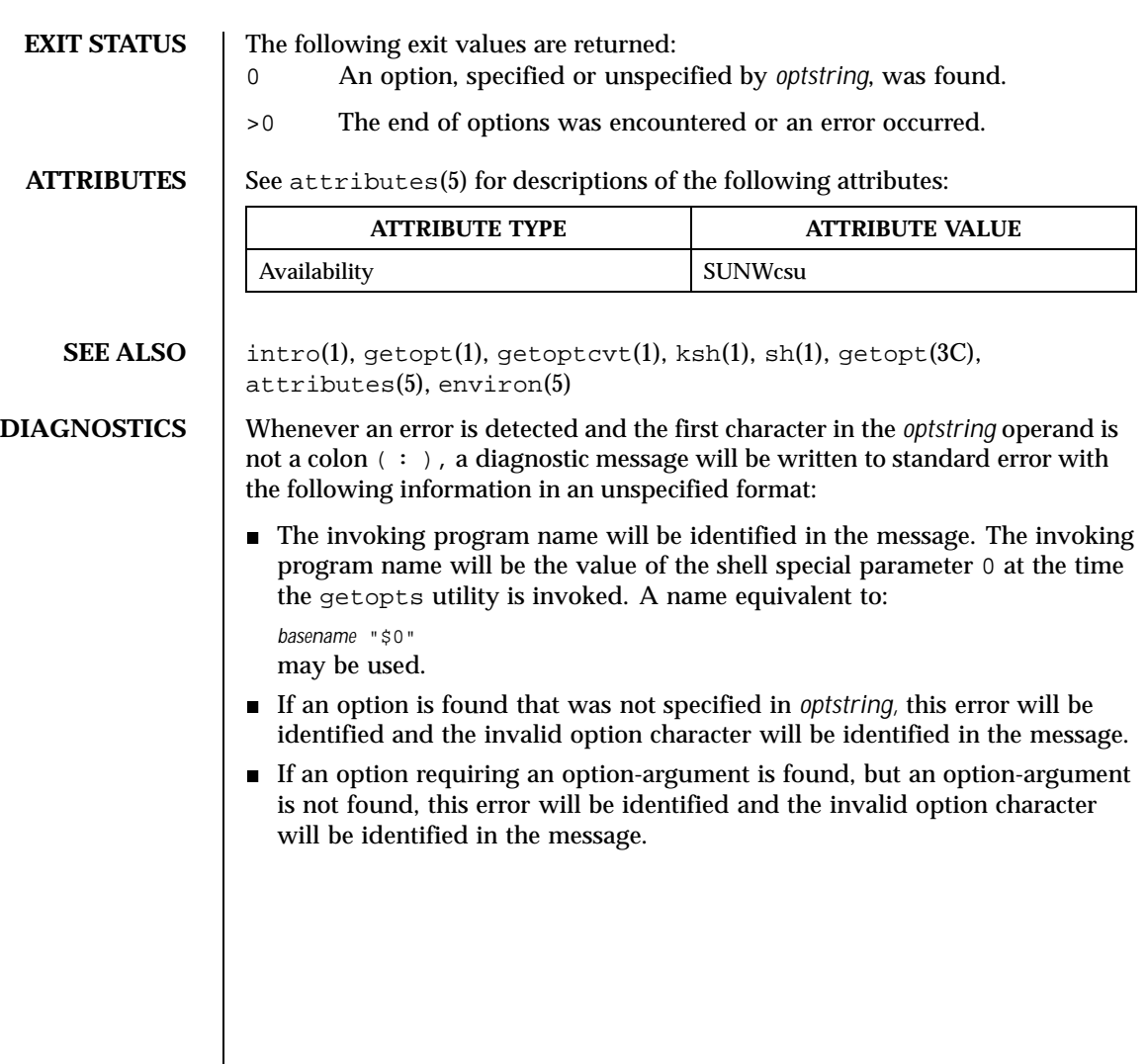

Last modified 11 Apr 1995 SunOS 5.8 531

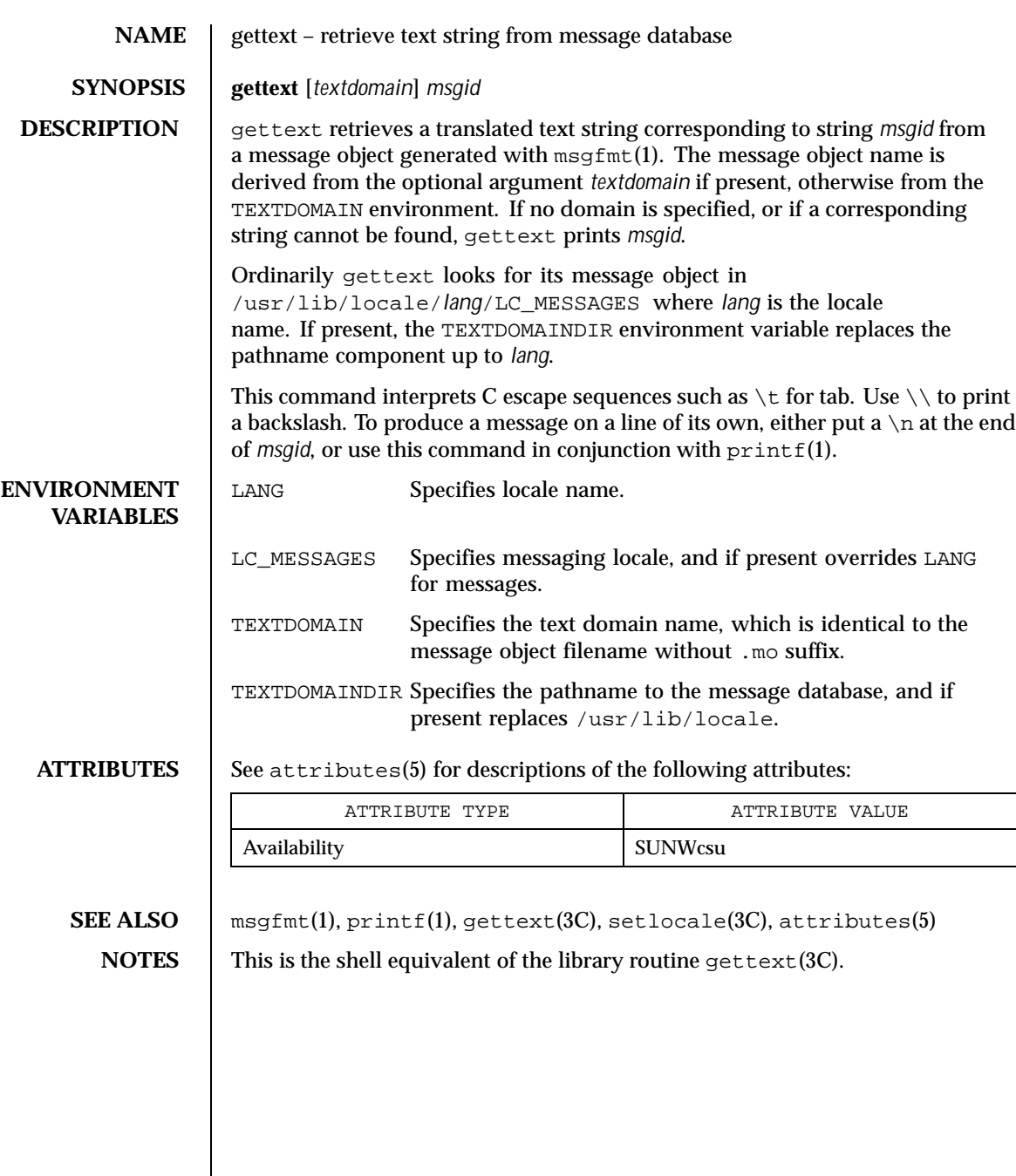

532 SunOS 5.8 Last modified 11 Jul 1996

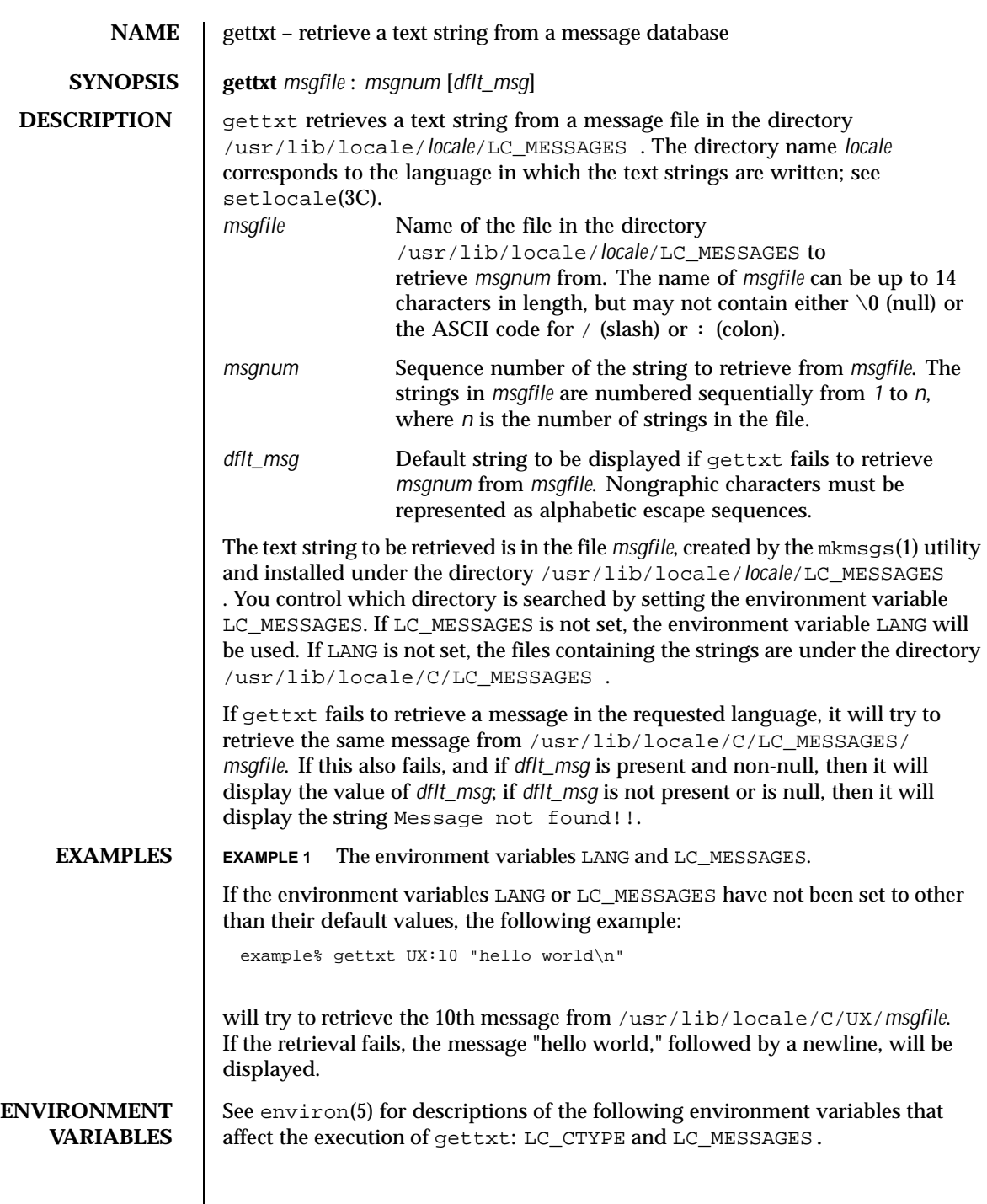

Last modified 20 Dec 1996 SunOS 5.8 533

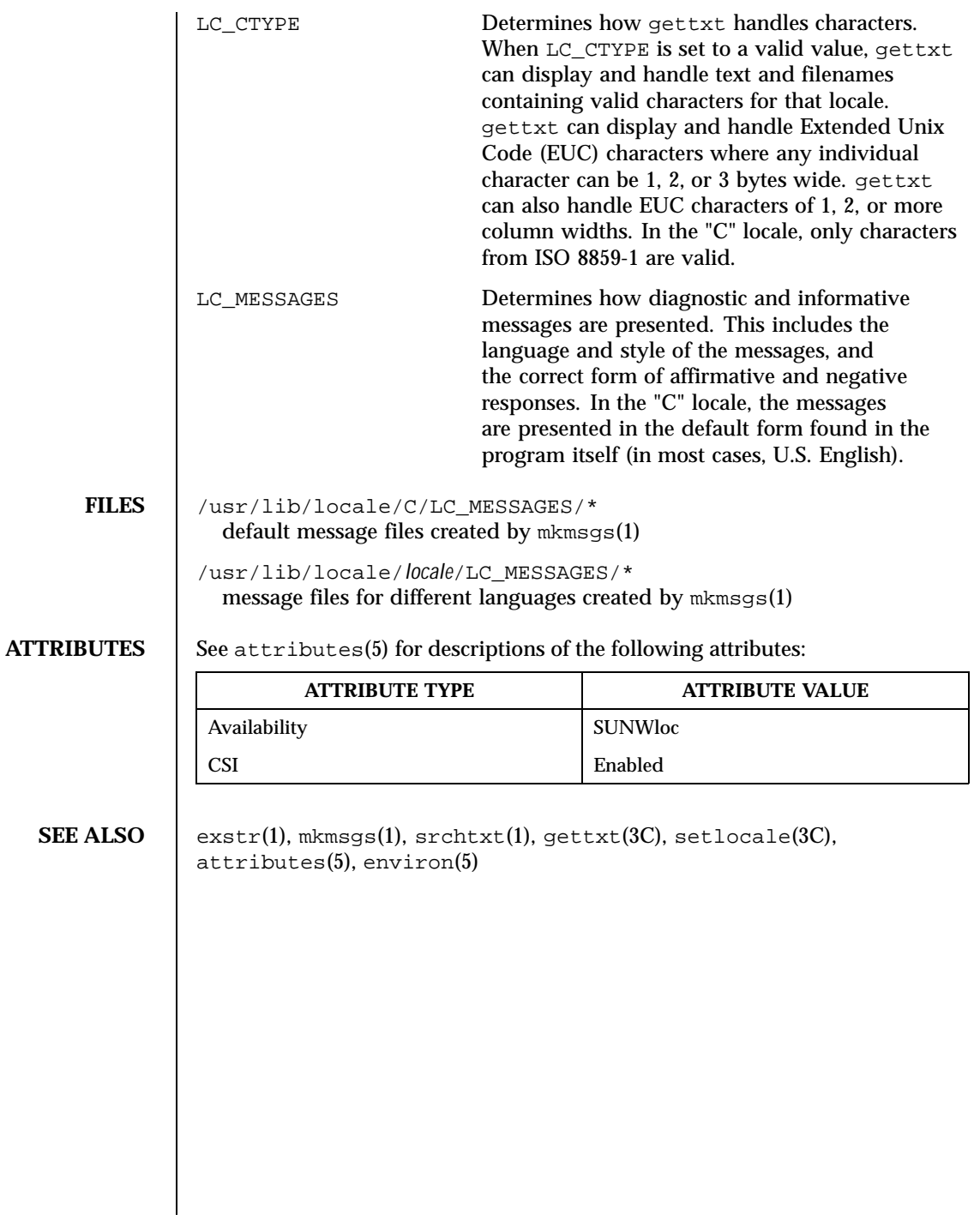

534 SunOS 5.8 Last modified 20 Dec 1996

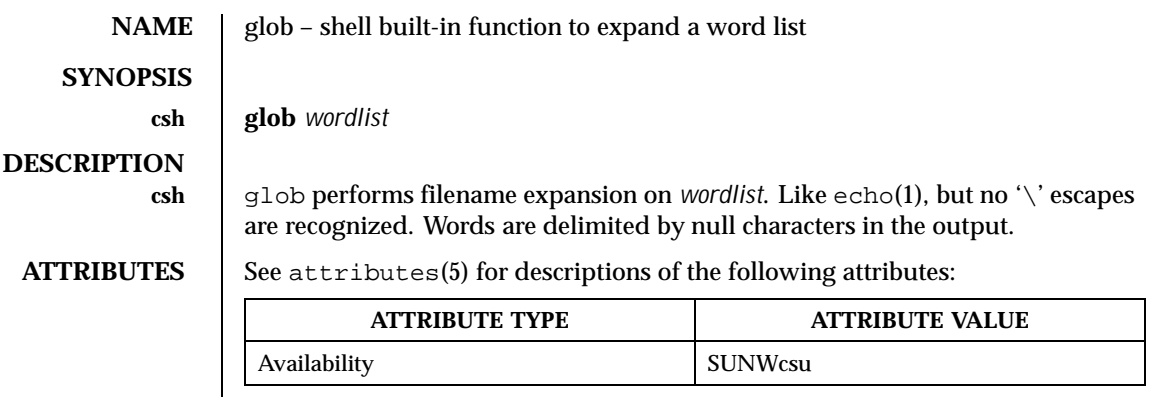

**SEE ALSO** csh $(1)$ , echo $(1)$ , attributes $(5)$ 

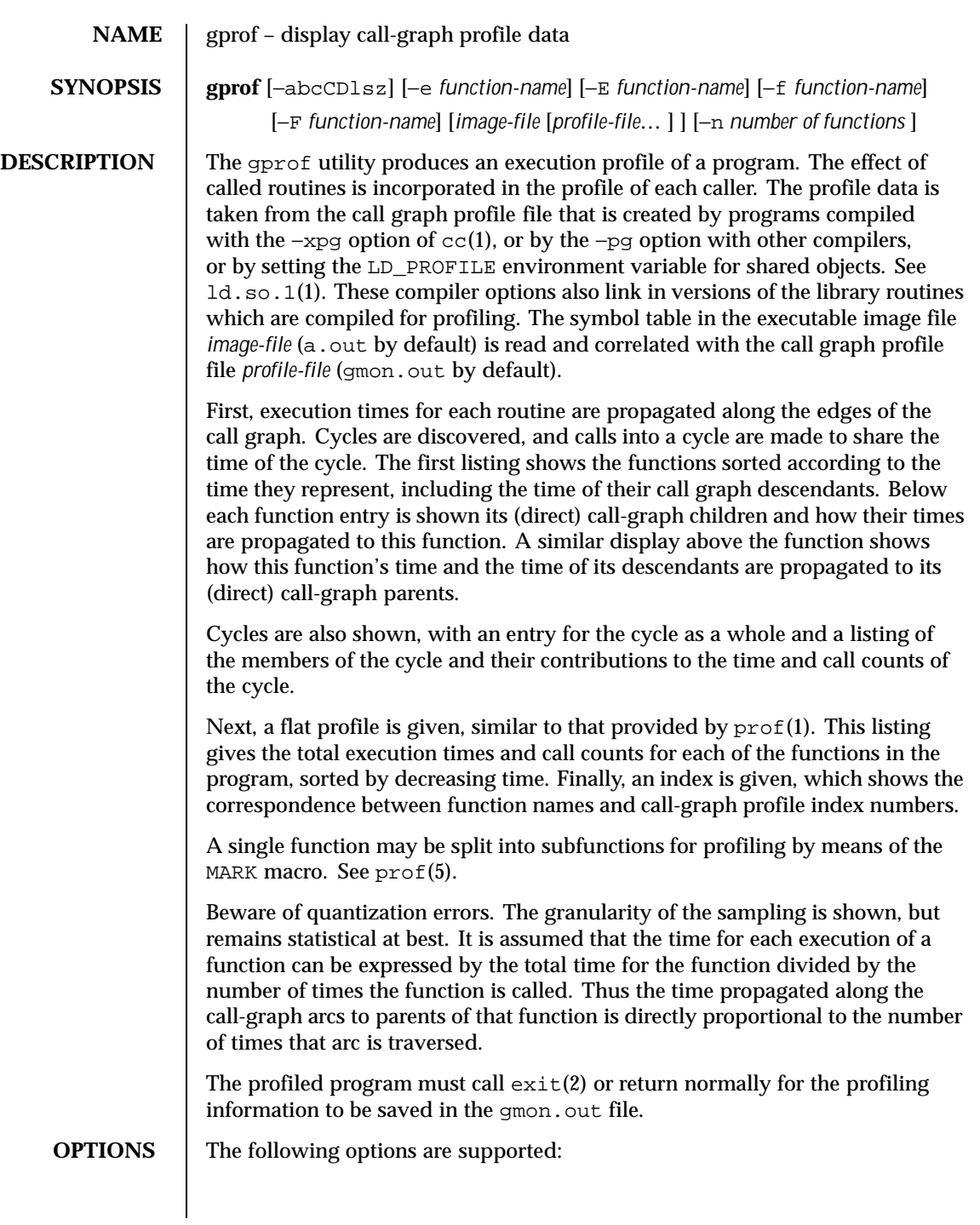

536 SunOS 5.8 Last modified 27 Jul 1998

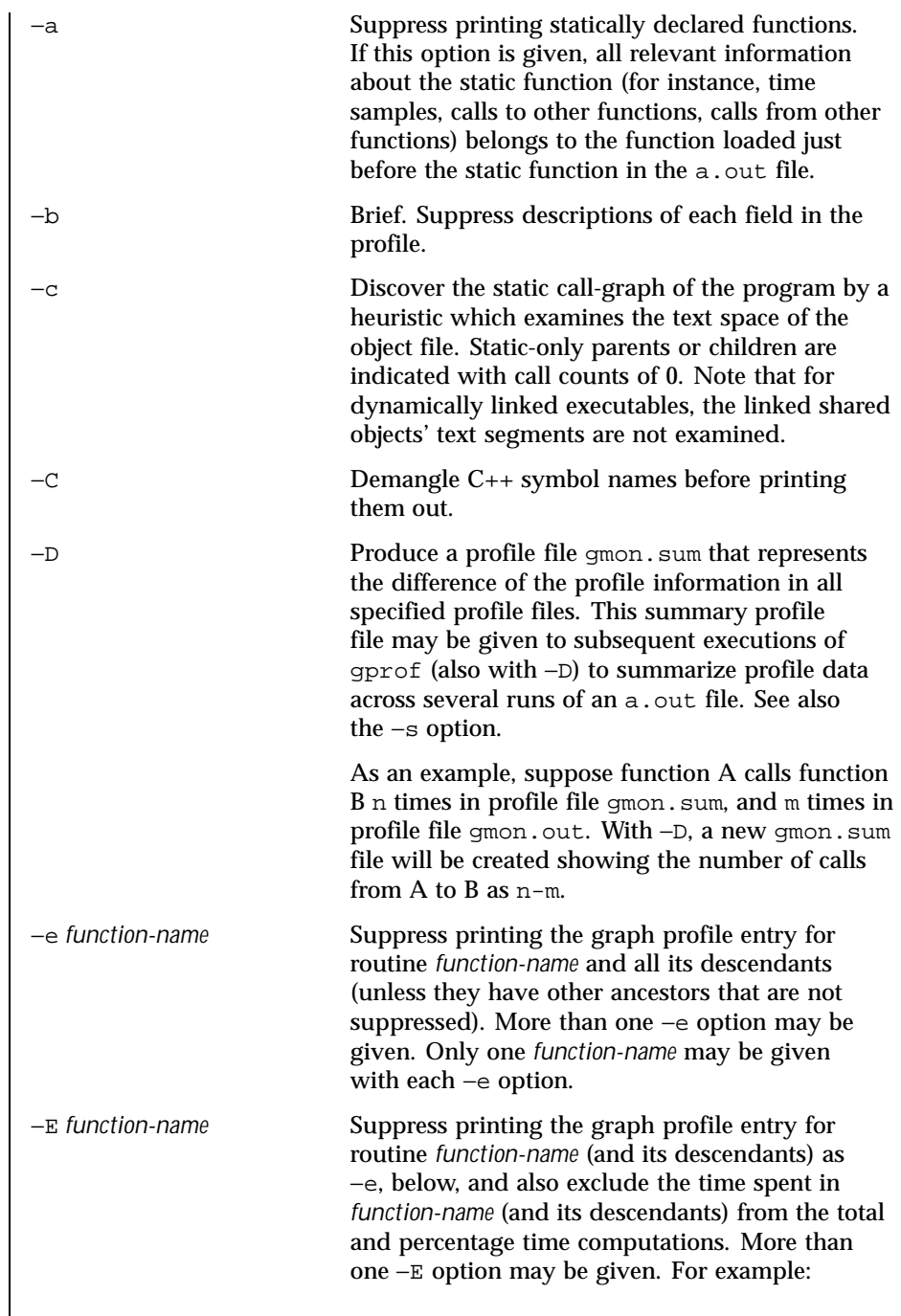

Last modified 27 Jul 1998 537 SunOS 5.8

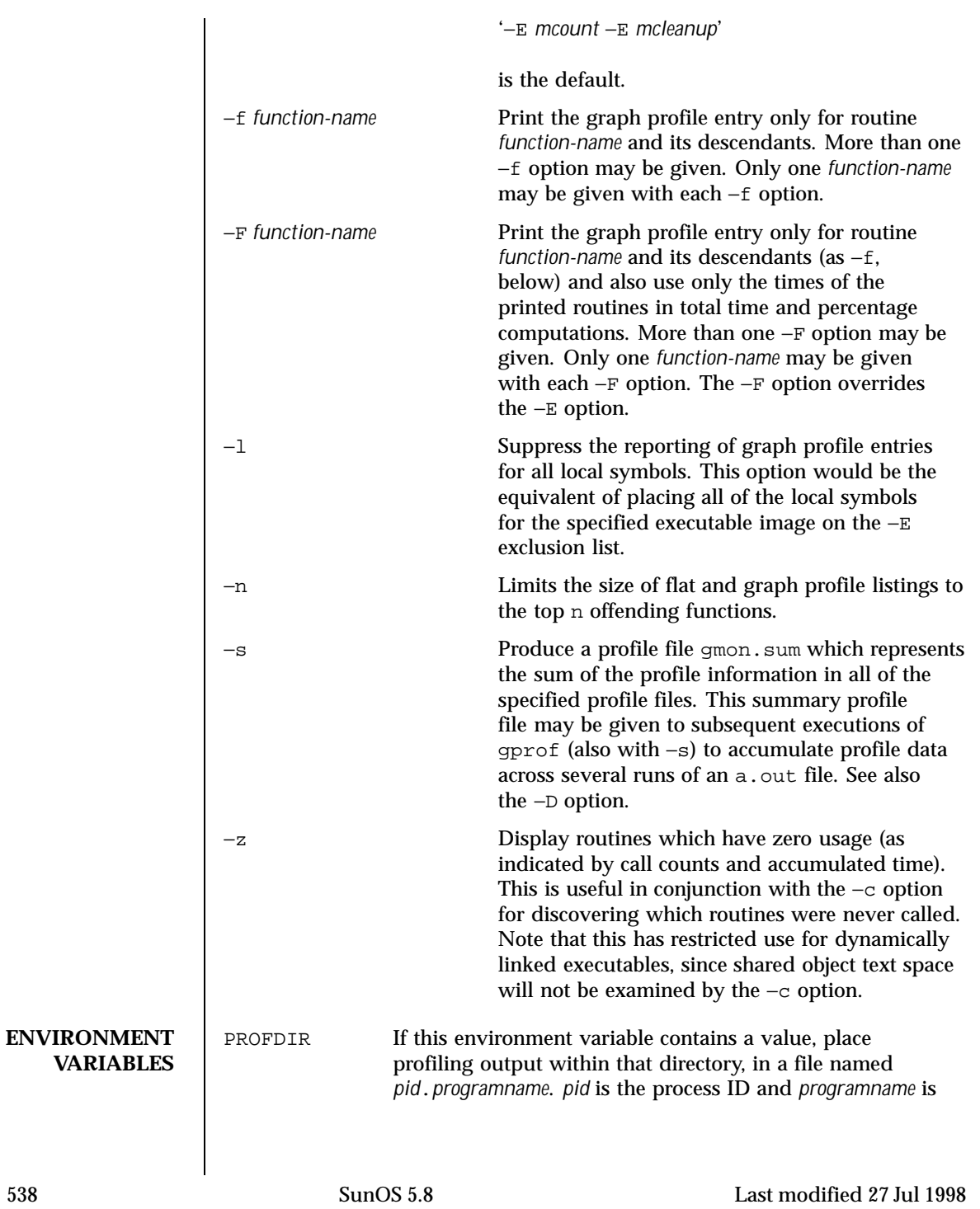

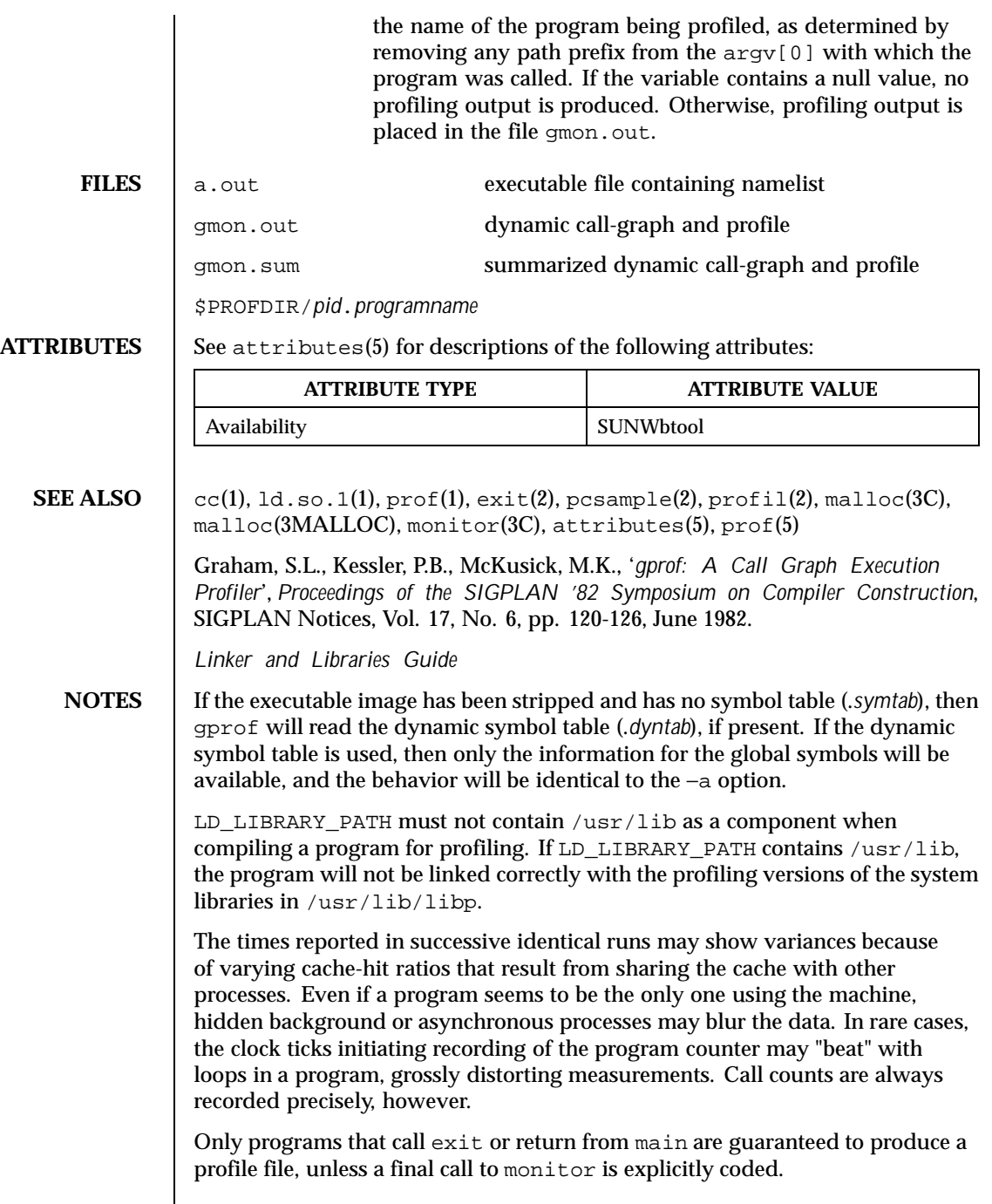

Last modified 27 Jul 1998 SunOS 5.8 539

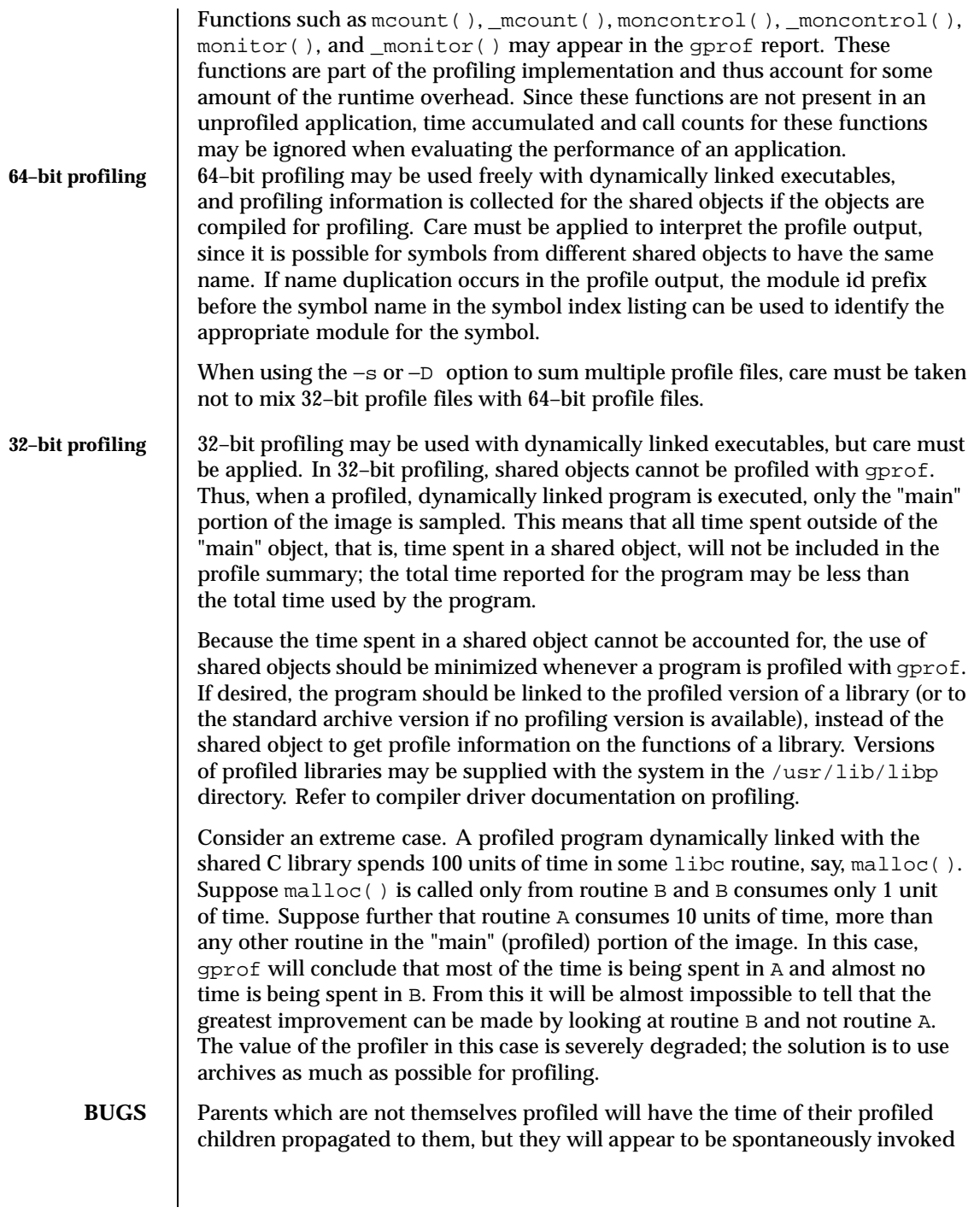

540 SunOS 5.8 Last modified 27 Jul 1998
in the call-graph listing, and will not have their time propagated further. Similarly, signal catchers, even though profiled, will appear to be spontaneous (although for more obscure reasons). Any profiled children of signal catchers should have their times propagated properly, unless the signal catcher was invoked during the execution of the profiling routine, in which case all is lost.

Last modified 27 Jul 1998 SunOS 5.8

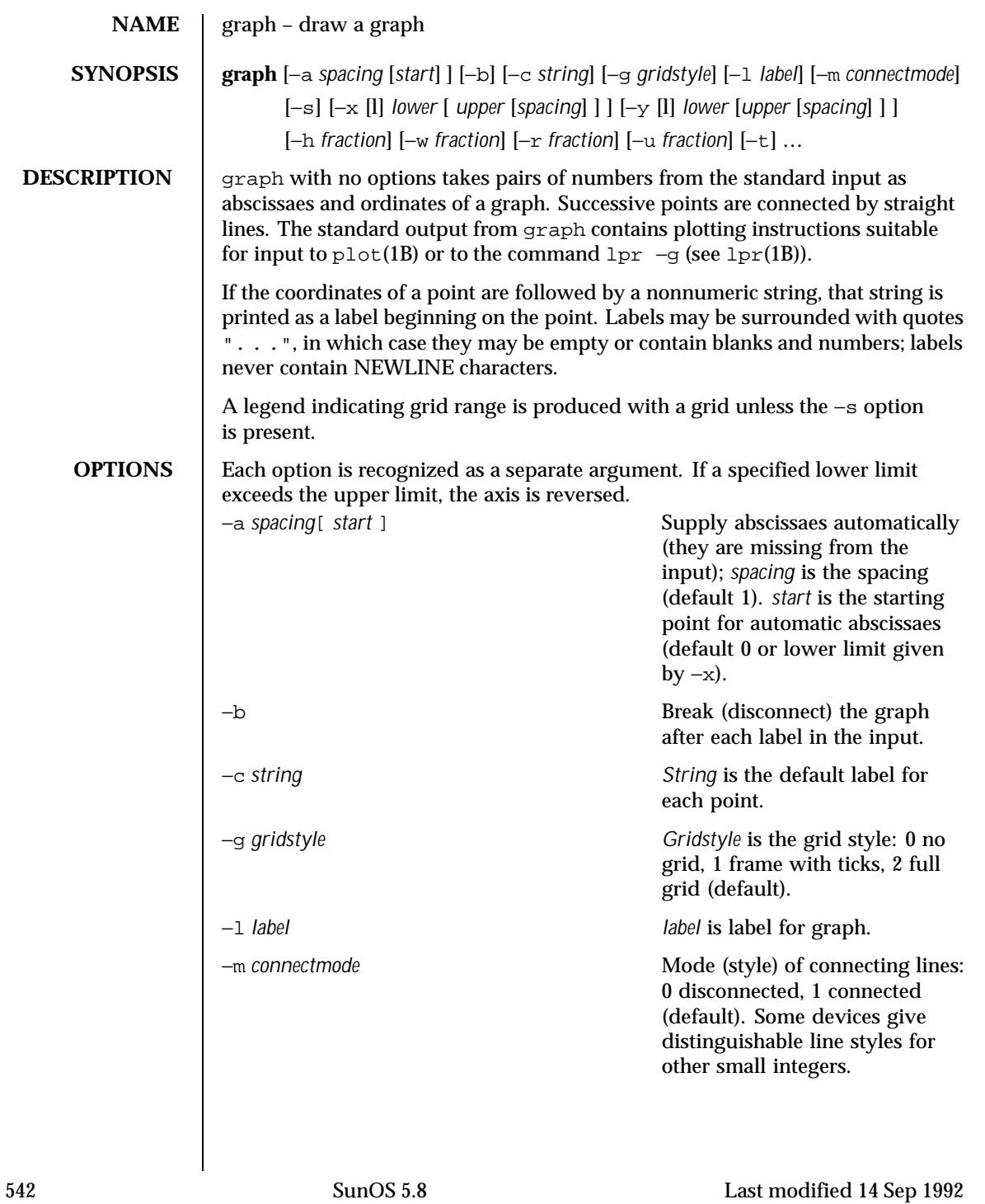

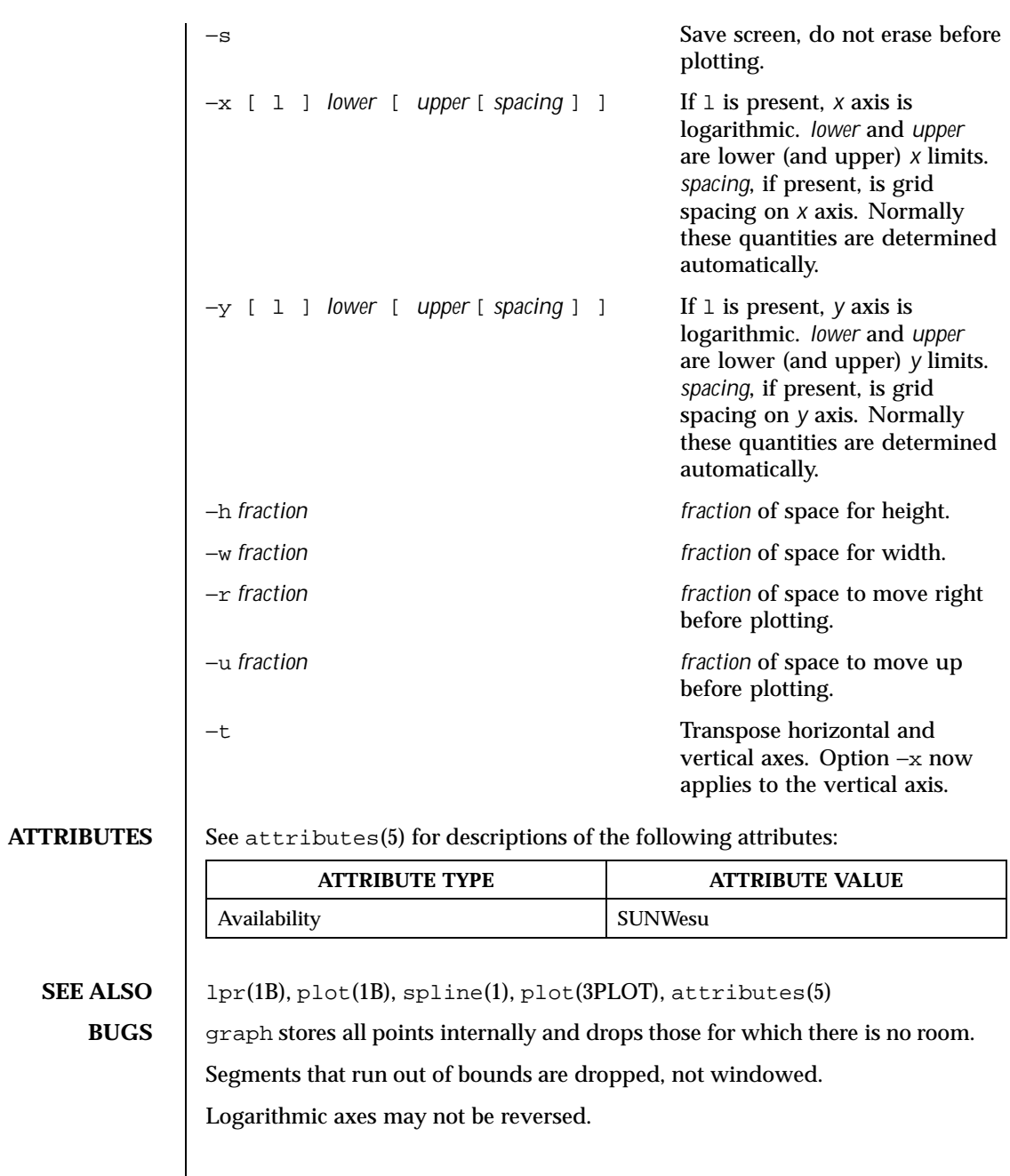

Last modified 14 Sep 1992 SunOS 5.8 543

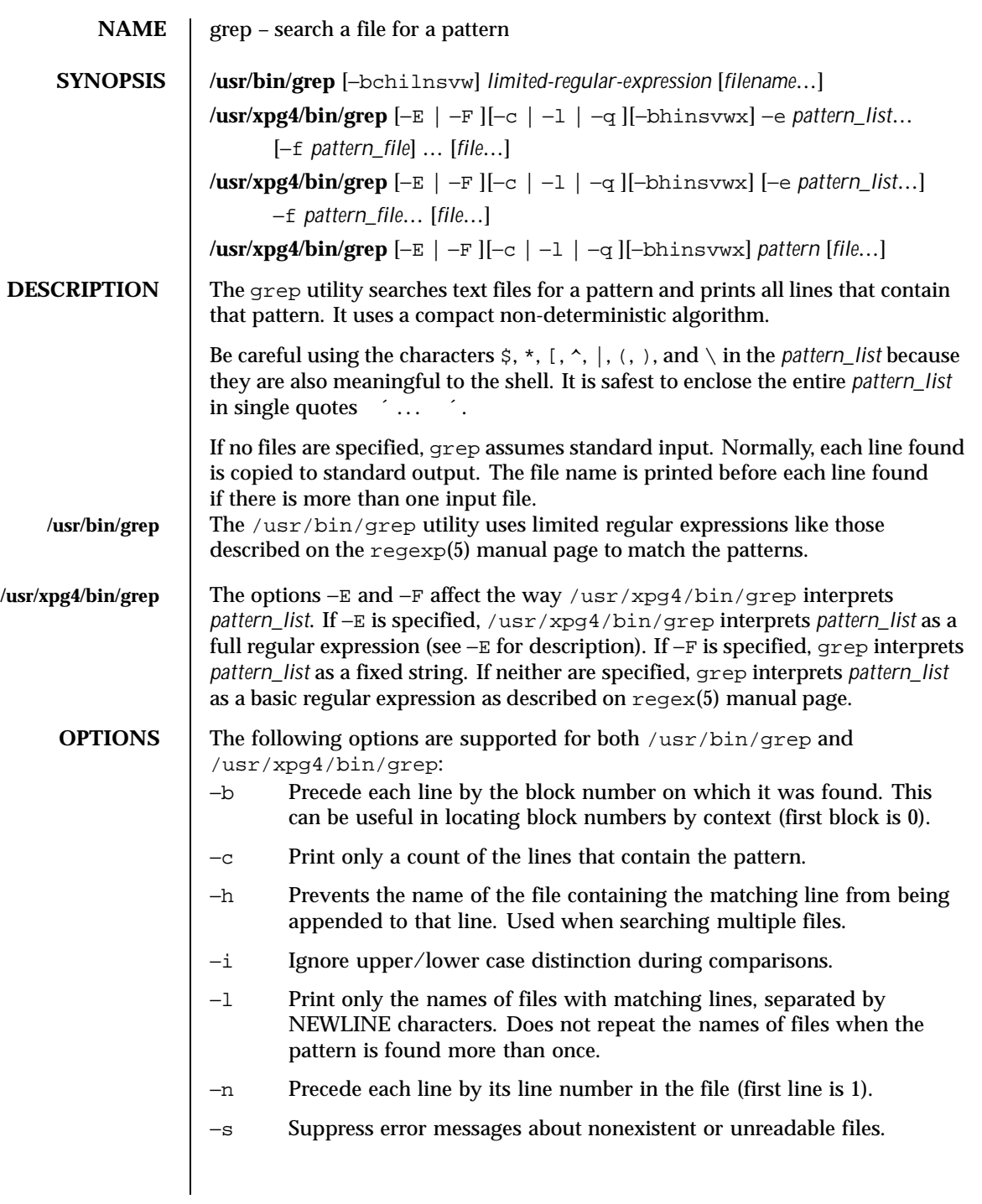

544 SunOS 5.8 Last modified 20 Oct 1997

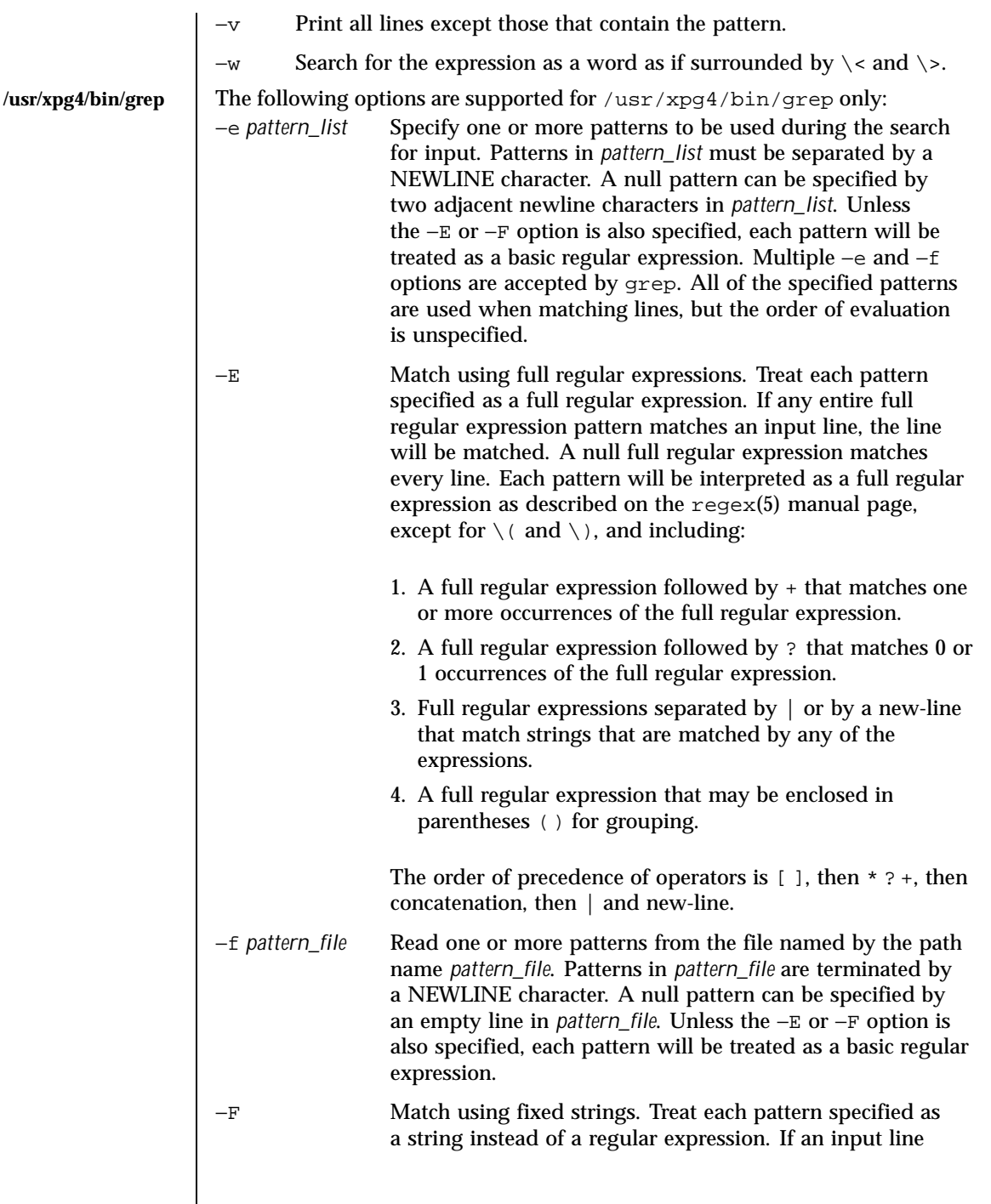

Last modified 20 Oct 1997 SunOS 5.8

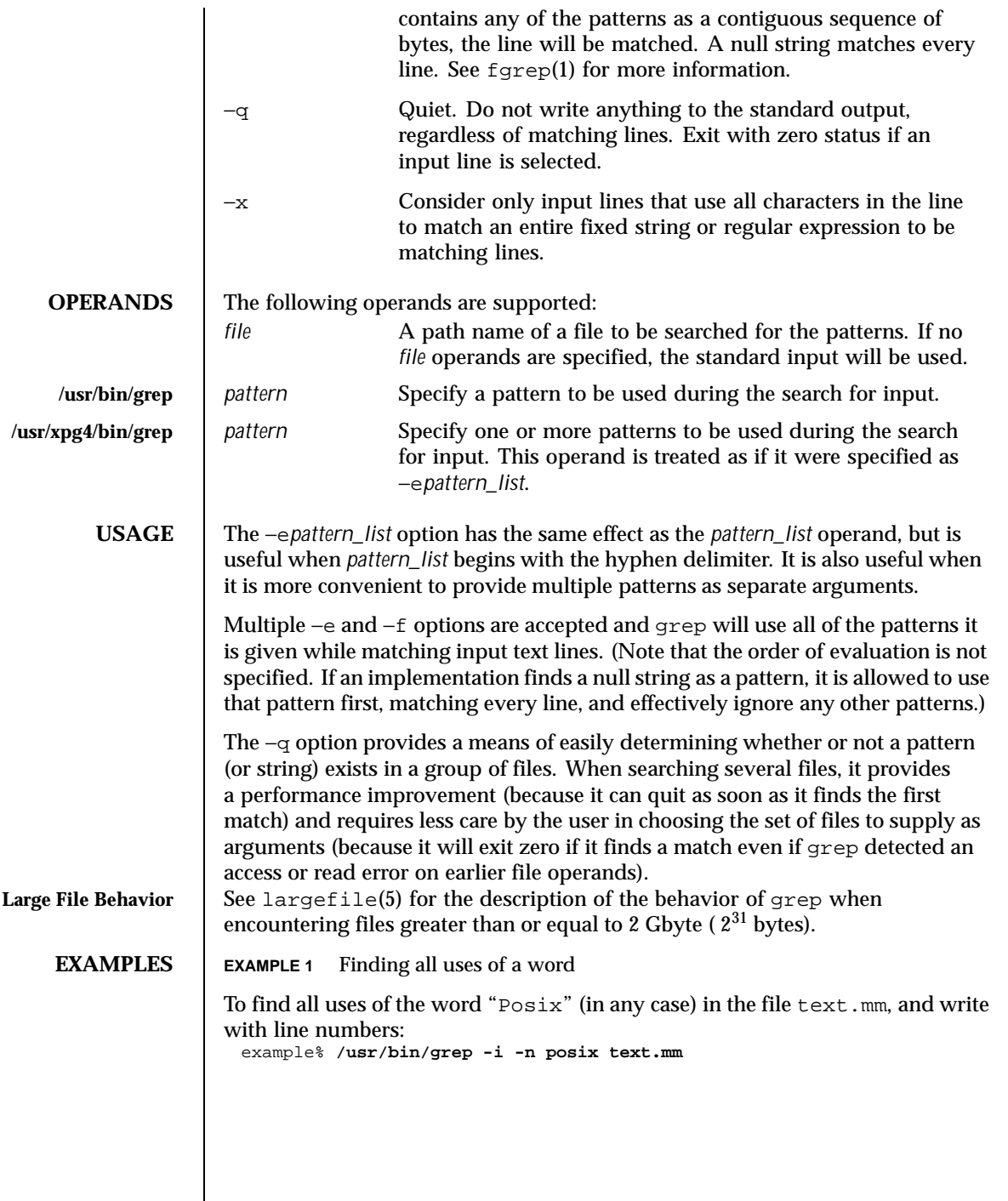

546 SunOS 5.8 Last modified 20 Oct 1997

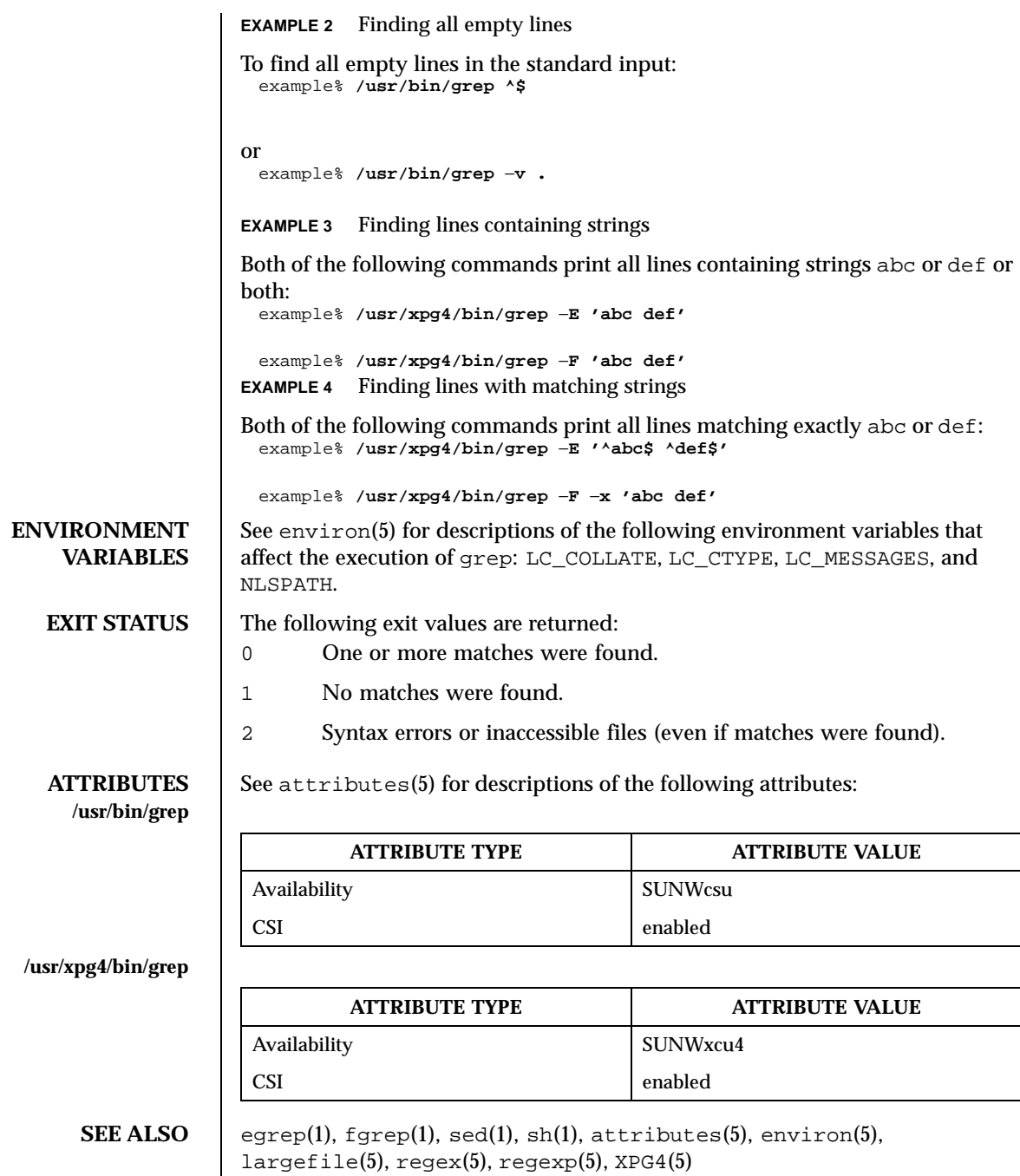

Last modified 20 Oct 1997 SunOS 5.8

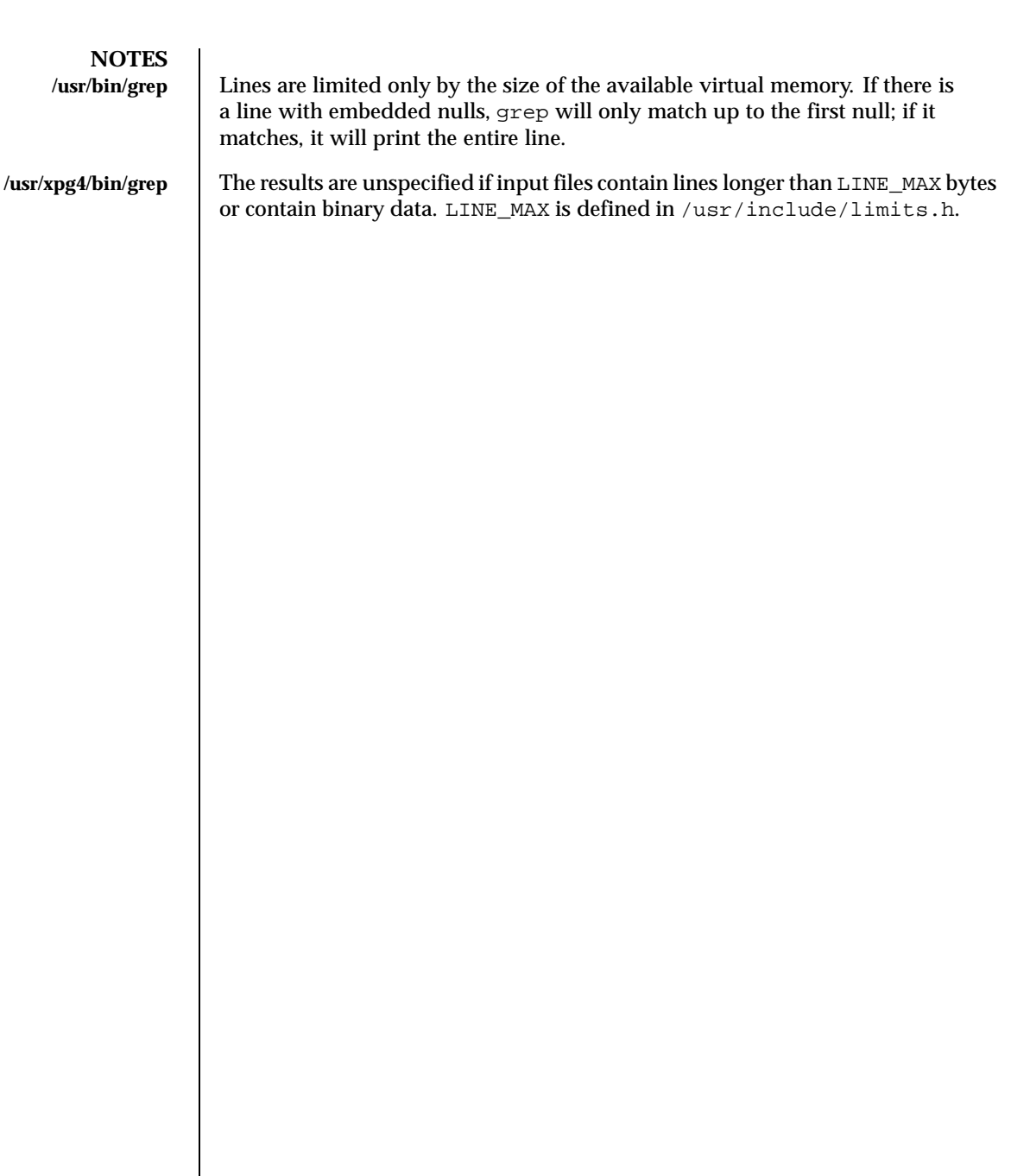

548 SunOS 5.8 Last modified 20 Oct 1997

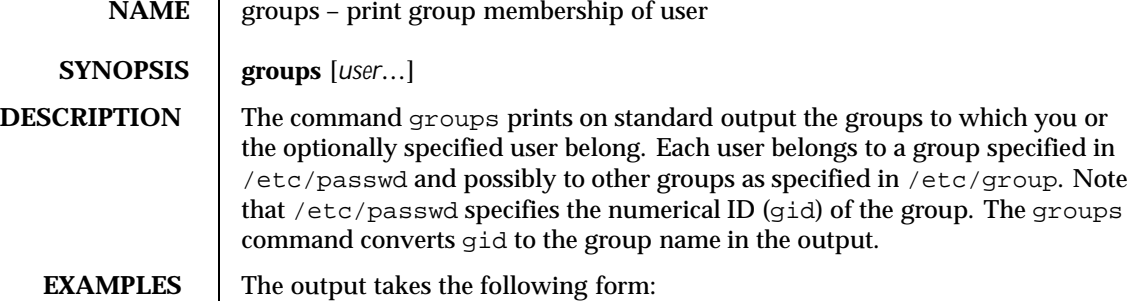

example% groups tester01 tester02 tester01 : staff tester02 : staff example%

## **FILES** /etc/passwd

/etc/group

## **ATTRIBUTES** See attributes(5) for descriptions of the following attributes:

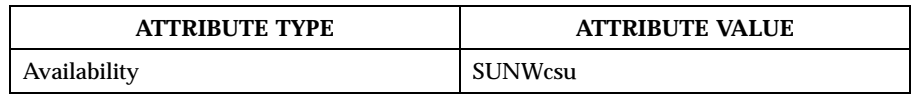

#### SEE ALSO | group(4), passwd(4), attributes(5)

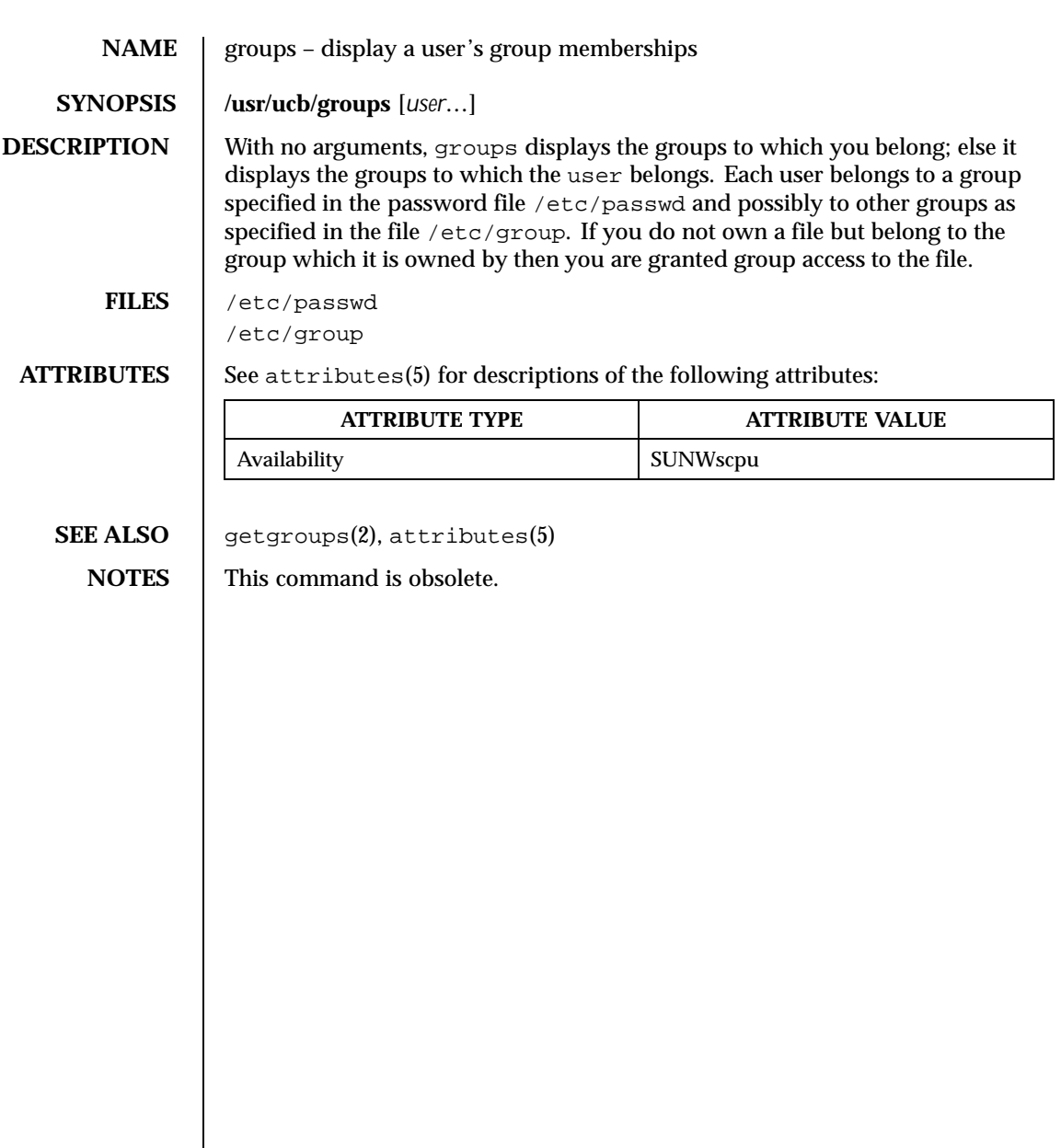

550 SunOS 5.8 Last modified 14 Sep 1992

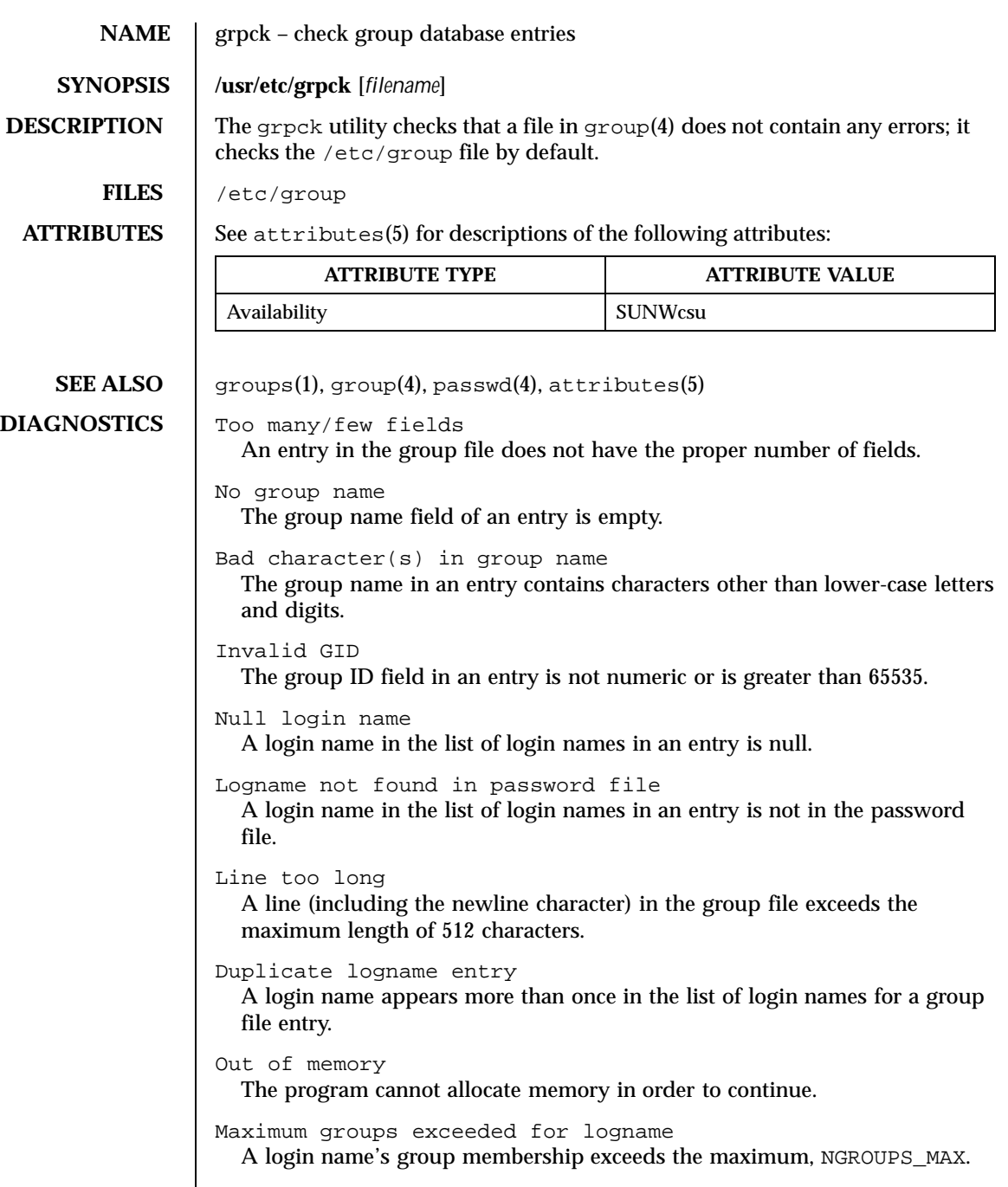

Last modified 17 Sep 1990 SunOS 5.8 551

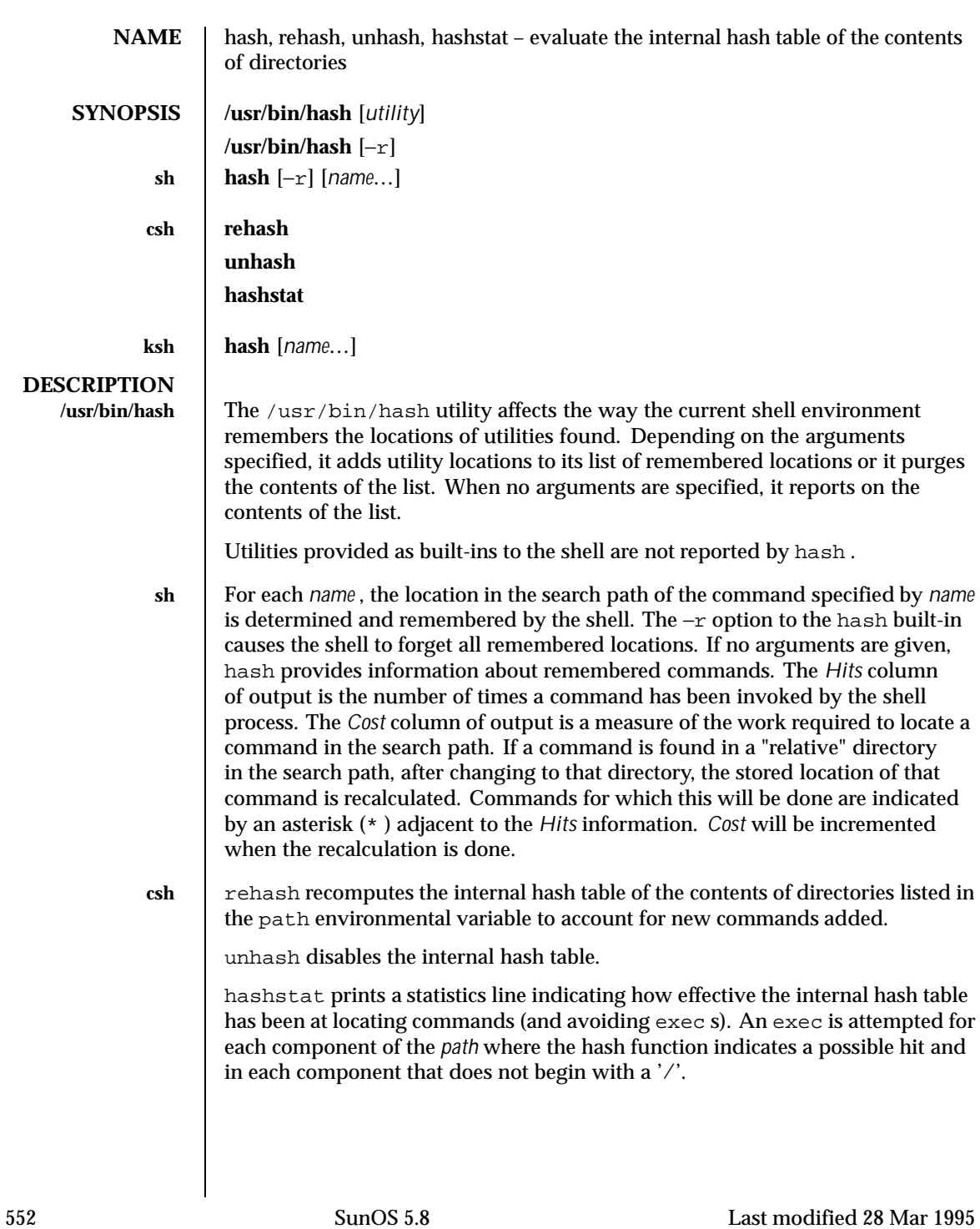

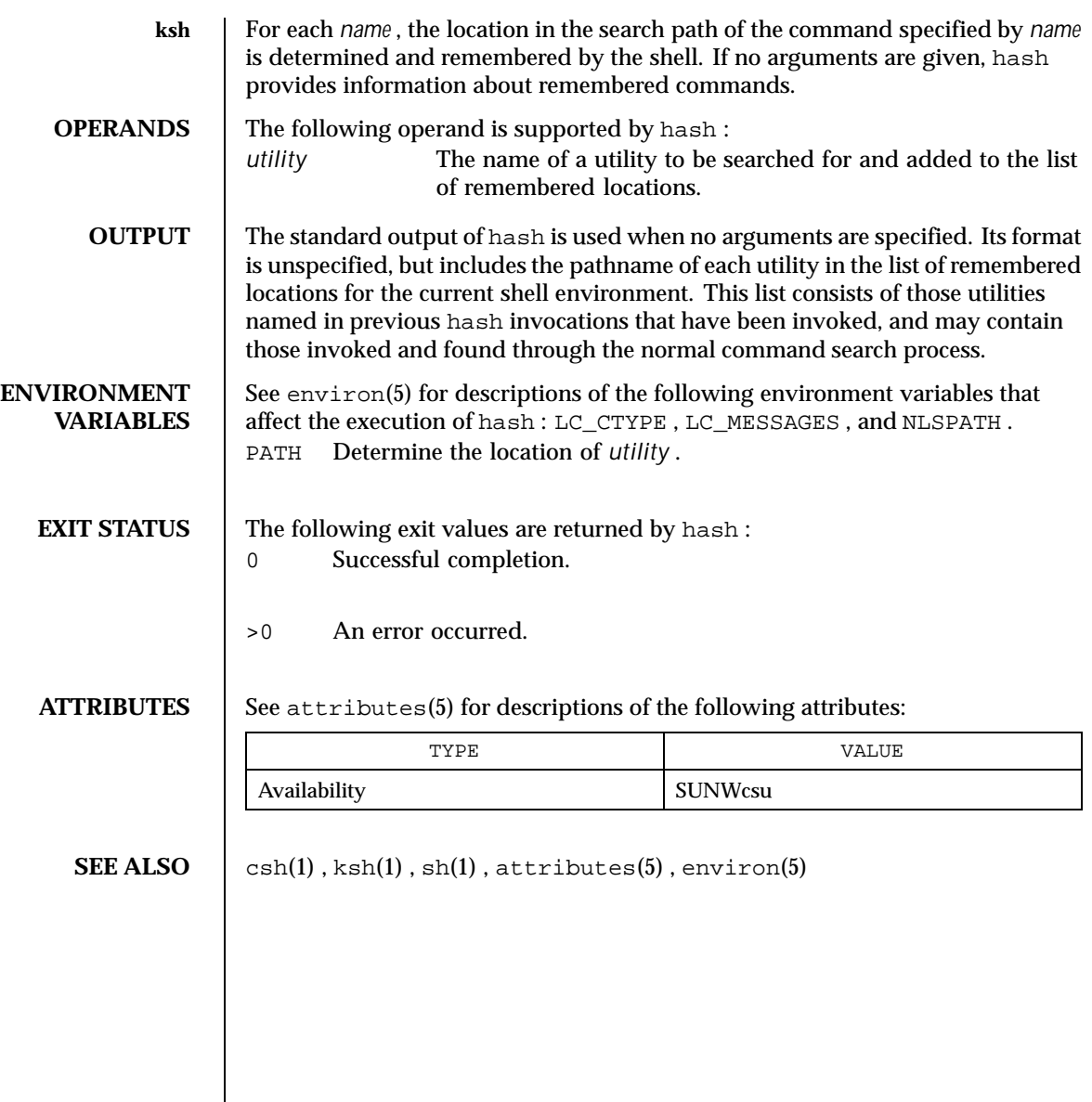

Last modified 28 Mar 1995 SunOS 5.8 553

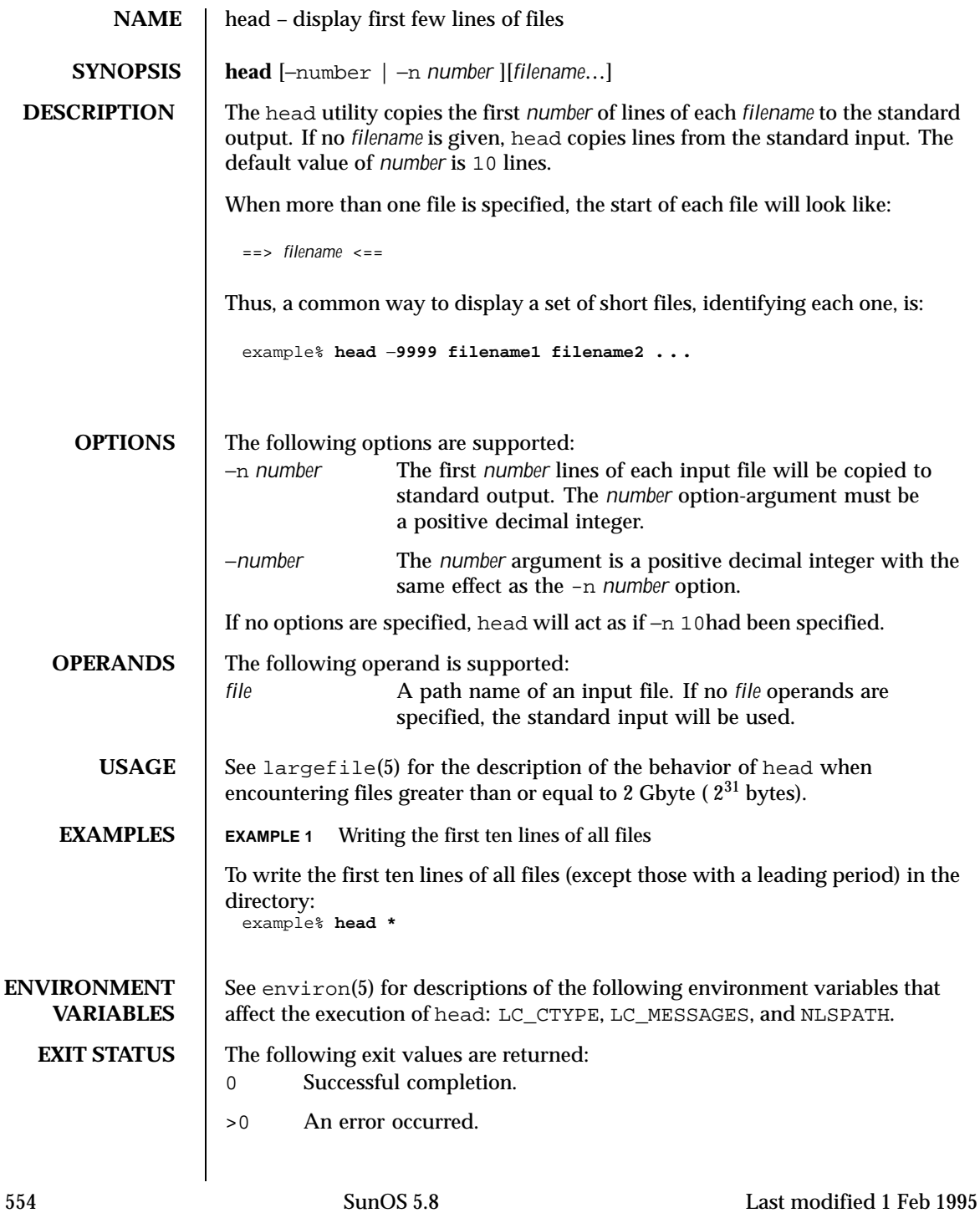

## User Commands head(1)

**ATTRIBUTES** See attributes(5) for descriptions of the following attributes:

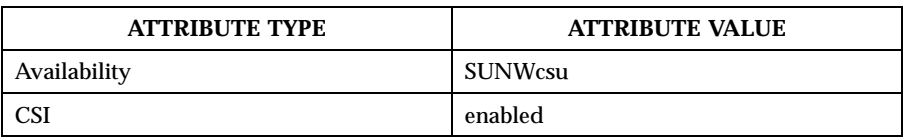

# **SEE ALSO** cat(1), more(1), pg(1), tail(1), attributes(5), environ(5), largefile(5)

Last modified 1 Feb 1995 SunOS 5.8 555

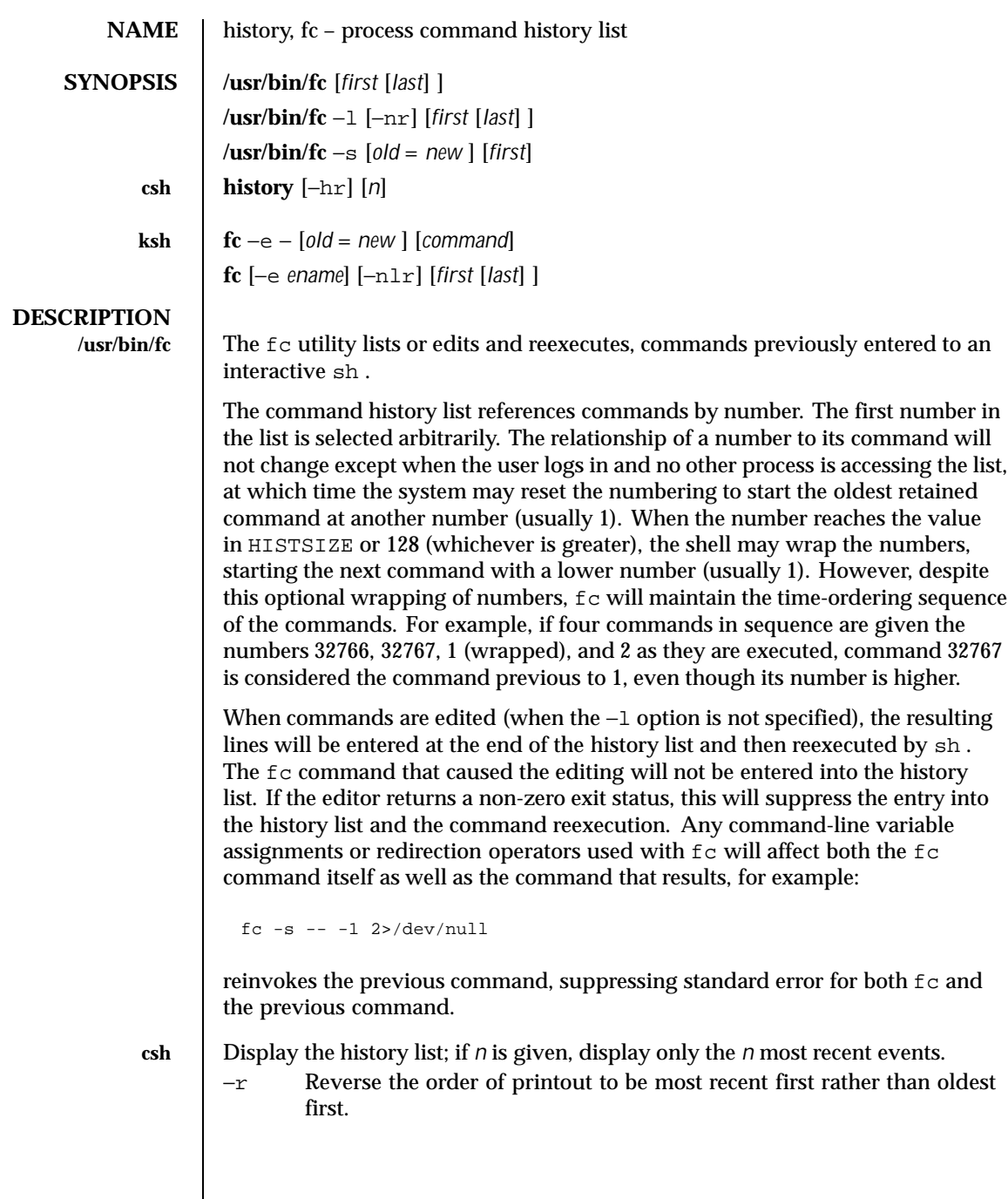

556 SunOS 5.8 Last modified 30 Oct 1995

 $\mathsf{l}$ 

−h Display the history list without leading numbers. This is used to produce files suitable for sourcing using the −h option to the csh built-in command, source(1) .

#### **History Substitution**

History substitution allows you to use words from previous command lines in the command line you are typing. This simplifies spelling corrections and the repetition of complicated commands or arguments. Command lines are saved in the history list, the size of which is controlled by the history variable. The history shell variable may be set to the maximum number of command lines that will be saved in the history file; i.e.:

set history = 200

will allow the history list to keep track of the most recent 200 command lines. If not set, the C shell saves only the most recent command.

A history substitution begins with a ! (although you can change this with the histchars variable) and may occur anywhere on the command line; history substitutions do not nest. The  $\pm$  can be escaped with  $\setminus \setminus$  to suppress its special meaning.

Input lines containing history substitutions are echoed on the terminal after being expanded, but before any other substitutions take place or the command gets executed.

#### **Event Designators:**

An event designator is a reference to a command line entry in the history list.

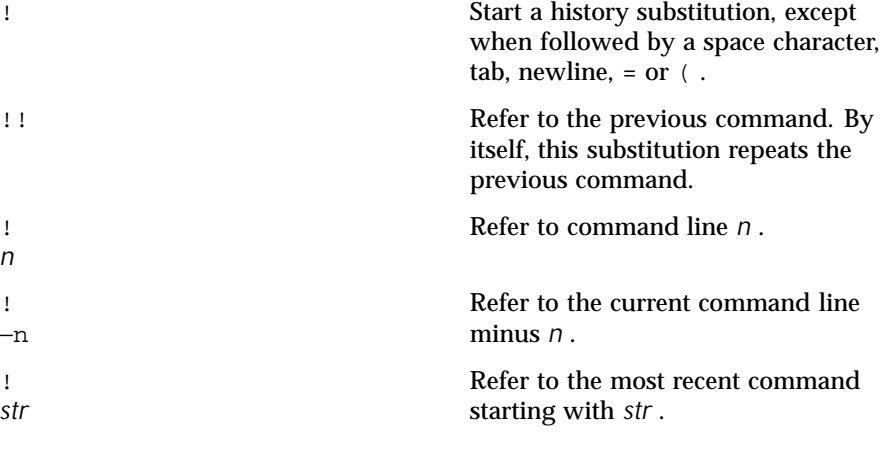

Last modified 30 Oct 1995 SunOS 5.8 557

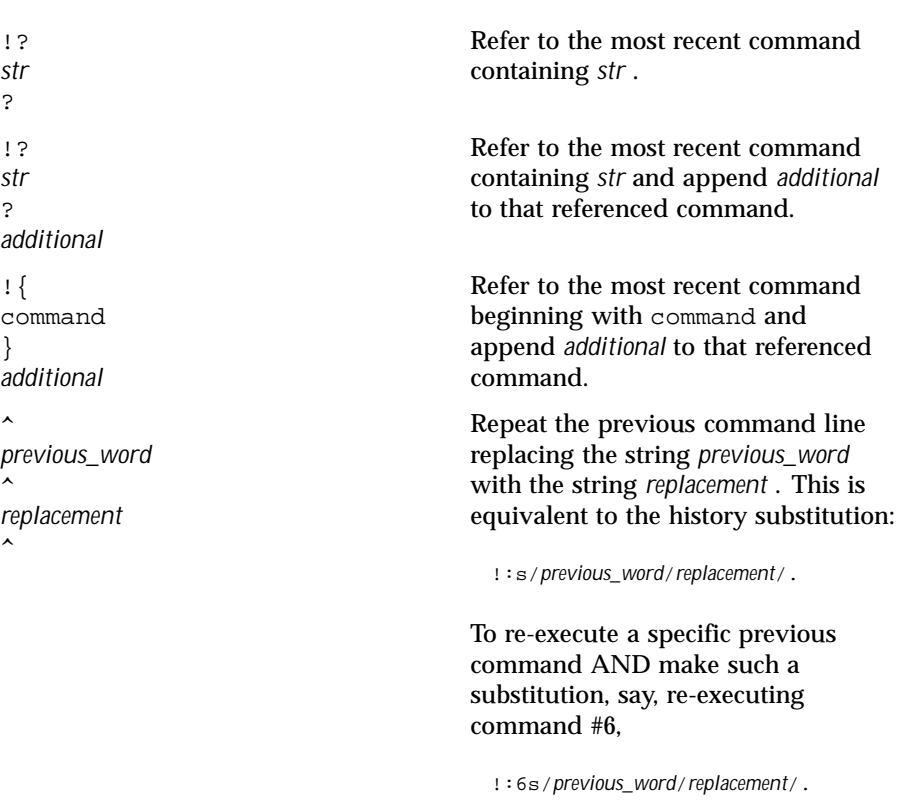

#### **Word Designators:**

A ': ' (colon) separates the event specification from the word designator. 2It can be omitted if the word designator begins with a  $\wedge$  ,  $\zeta$  ,  $\ast$  , - or  $\zeta$  . If the word is to be selected from the previous command, the second ! character can be omitted from the event specification. For instance, !!:1 and !:1 both refer to the first word of the previous command, while !! \$ and ! \$ both refer to the last word in the previous command. Word designators include:

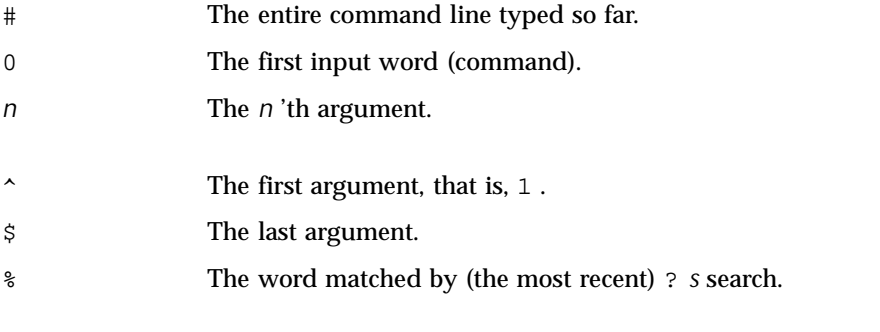

558 SunOS 5.8 Last modified 30 Oct 1995

```
x
-
y
                  A range of words; - y abbreviates 0- y .
* All the arguments, or a null value if there is just one word
                  in the event.
x
*
                  Abbreviates x - $.
x
-
                 Like x^* but omitting word \hat{S}.
Modifiers:
After the optional word designator, you can add a sequence of one or more of the
following modifiers, each preceded by a : .
h
  Remove a trailing pathname component, leaving the head.
r
  Remove a trailing suffix of the form '. xxx ', leaving the basename.
e
  Remove all but the suffix, leaving the extension.
s/ oldchars / replacements / Substitute
  replacements for oldchars . oldchars is a string that may contain embedded
  blank spaces, whereas previous_word in the event designator
    ^oldchars^replacements^
  may not.
t
  Remove all leading pathname components, leaving the tail.
&
  Repeat the previous substitution.
g
  Apply the change to the first occurrence of a match in each word, by
  prefixing the above (for example, g& ).
p
  Print the new command but do not execute it.
q
```
Last modified 30 Oct 1995 SunOS 5.8 559

Quote the substituted words, escaping further substitutions.

x

Like  $q$ , but break into words at each space character, tab or newline.

Unless preceded by a  $\sigma$ , the modification is applied only to the first string that matches *oldchars* ; an error results if no string matches.

The left-hand side of substitutions are not regular expressions, but character strings. Any character can be used as the delimiter in place of / . A backslash quotes the delimiter character. The character & , in the right hand side, is replaced by the text from the left-hand-side. The  $\&$  can be quoted with a backslash. A null *oldchars* uses the previous string either from a *oldchars* or from a contextual scan string *s* from !? *s*. You can omit the rightmost delimiter if a newline immediately follows *replacements* ; the rightmost ? in a context scan can similarly be omitted.

Without an event specification, a history reference refers either to the previous command, or to a previous history reference on the command line (if any).

**ksh** Using fc , in the form of

fc −e - [ *old* = *new* ] [ *command* ],

the *command* is re-executed after the substitution *old* = *new* is performed. If there is not a *command* argument, the most recent command typed at this terminal is executed.

Using fc in the form of

fc [ −e *ename* ] [ −nlr ] [ *first* [ *last* ] ],

a range of commands from *first* to *last* is selected from the last HISTSIZE commands that were typed at the terminal. The arguments *first* and *last* may be specified as a number or as a string. A string is used to locate the most recent command starting with the given string. A negative number is used as an offset to the current command number. If the −l flag is selected, the commands are listed on standard output. Otherwise, the editor program −e *name* is invoked on a file containing these keyboard commands. If *ename* is not supplied, then the value of the variable FCEDIT (default /bin/ed ) is used as the editor. When editing is complete, the edited command(s) is executed. If last is not specified then it will be set to *first* . If *first* is not specified the default is the previous command for editing and -16 for listing. The flag −r reverses the order of the commands and the flag −n suppresses command numbers when listing. (See ksh(1) for more about command line editing.)

560 SunOS 5.8 Last modified 30 Oct 1995

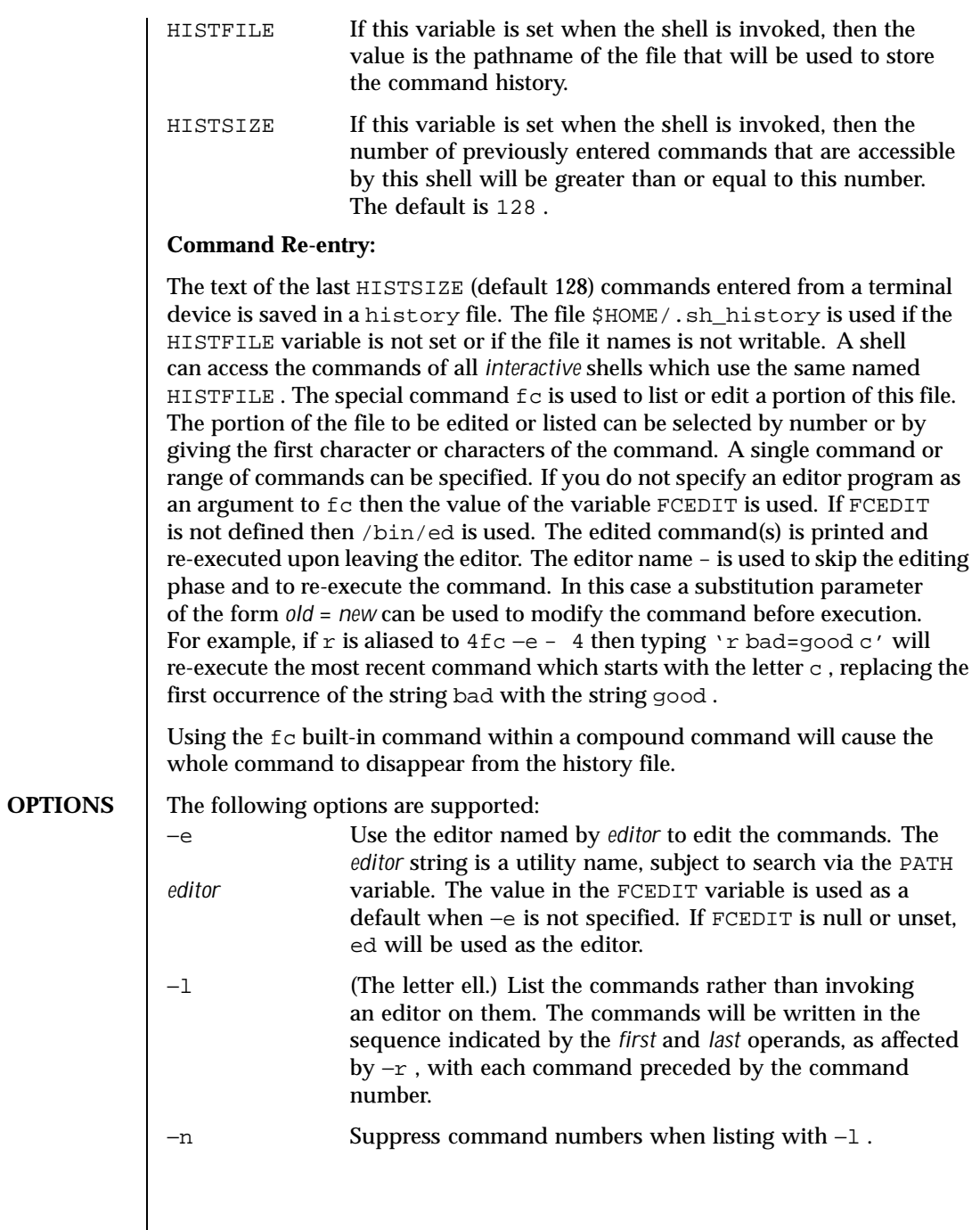

Last modified 30 Oct 1995 SunOS 5.8 561

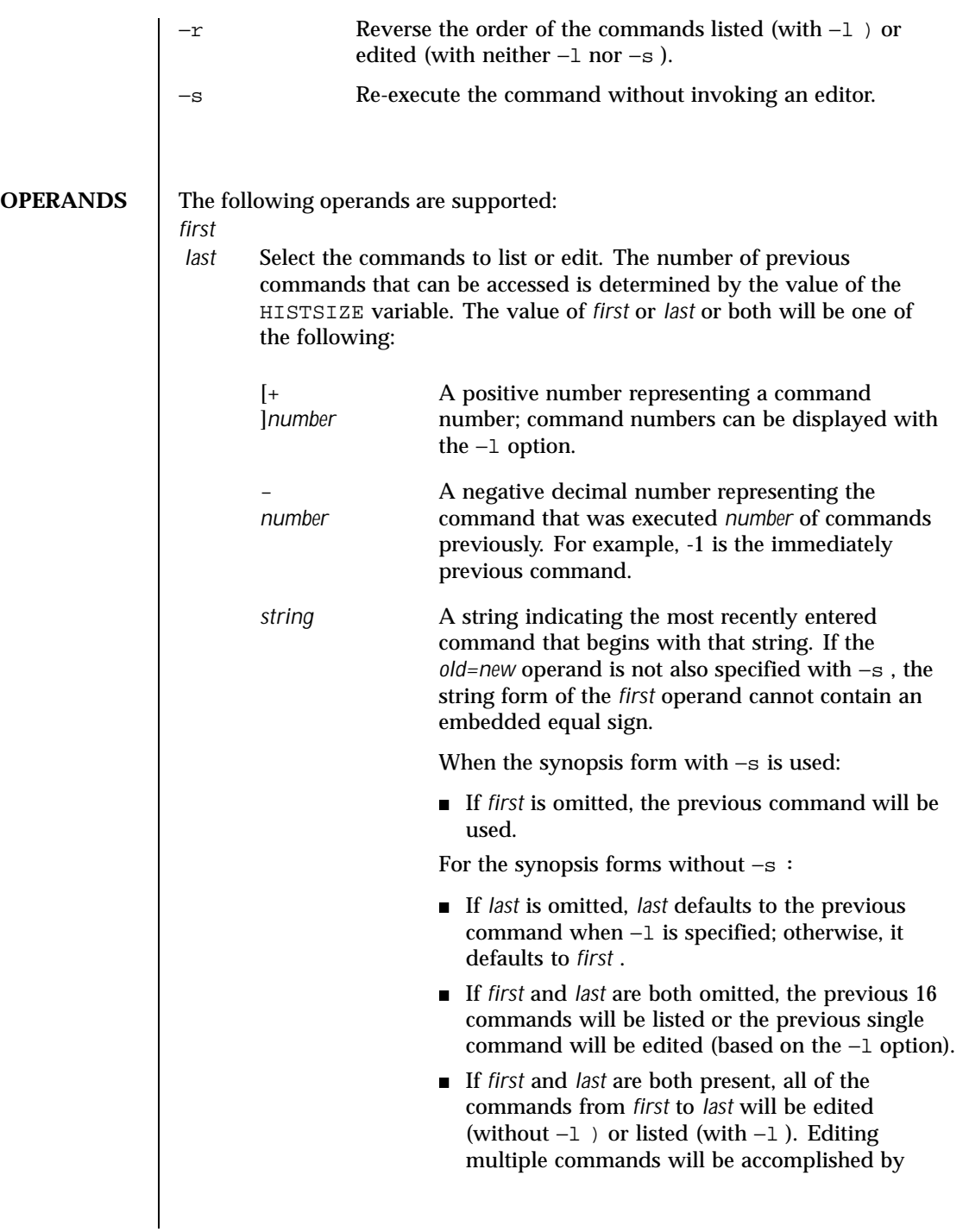

562 SunOS 5.8 Last modified 30 Oct 1995

presenting to the editor all of the commands at one time, each command starting on a new line. If *first* represents a newer command than *last* , the commands will be listed or edited in reverse sequence, equivalent to using −r . For example, the following commands on the first line are equivalent to the corresponding commands on the second: fc −r 10 20 fc 30 40 fc 20 10 fc −r 40 30 ■ When a range of commands is used, it will not be an error to specify *first* or *last* values that are not in the history list; fc will substitute the value representing the oldest or newest command in the list, as appropriate. For example, if there are only ten commands in the history list, numbered 1 to 10: fc  $-1$ fc 1 99 will list and edit, respectively, all ten commands. *old=new* Replace the first occurrence of string *old* in the commands to be reexecuted by the string *new* . **OUTPUT** When the −l option is used to list commands, the format of each command in the list is as follows: "%d\\t%s\ ", <*line number*>, <*command*> If both the −l and −n options are specified, the format of each command is: "\\t%s\ ", <*command*> If the *command command* consists of more than one line, the lines after the first are displayed as:

Last modified 30 Oct 1995 SunOS 5.8 563

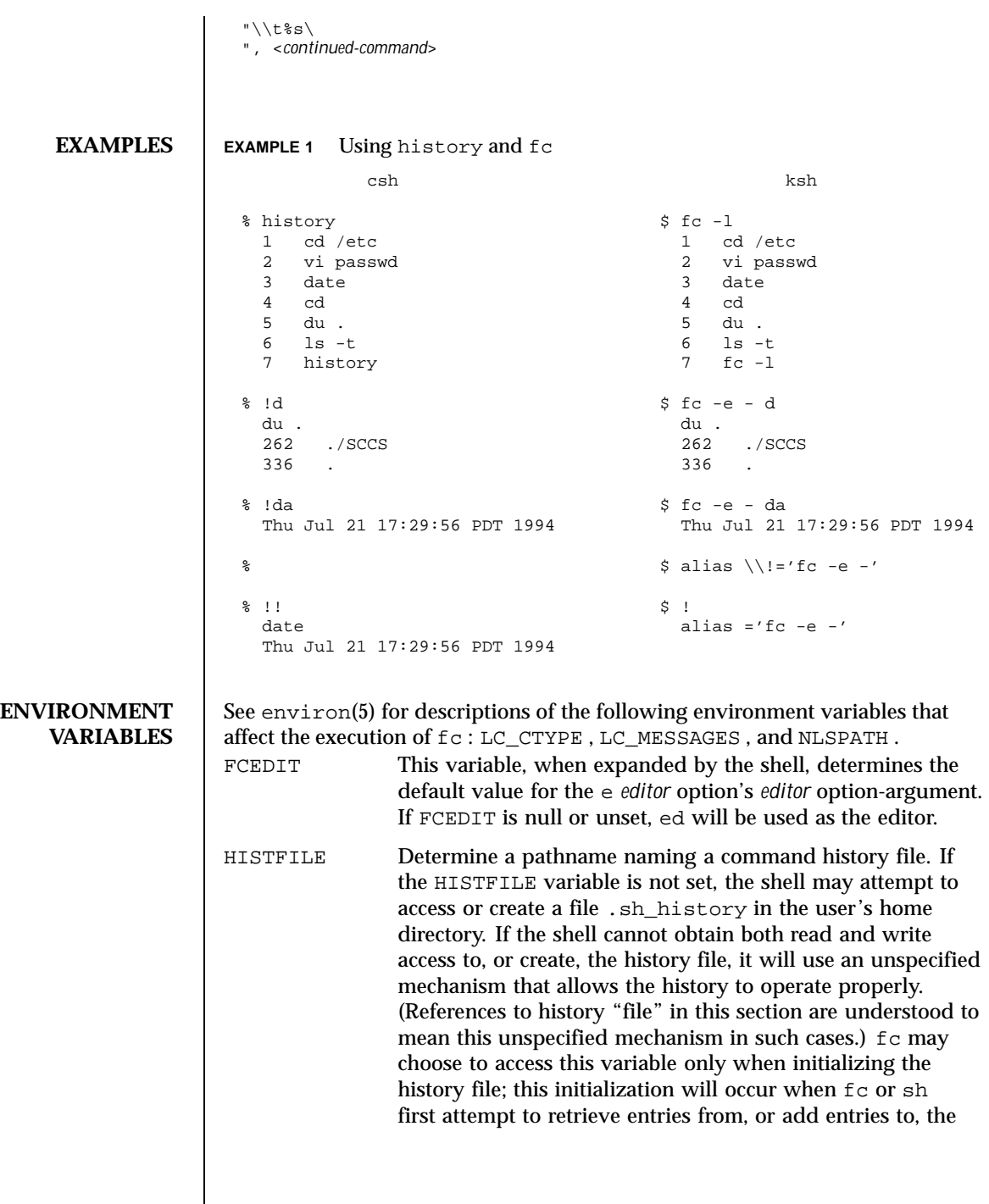

564 SunOS 5.8 Last modified 30 Oct 1995

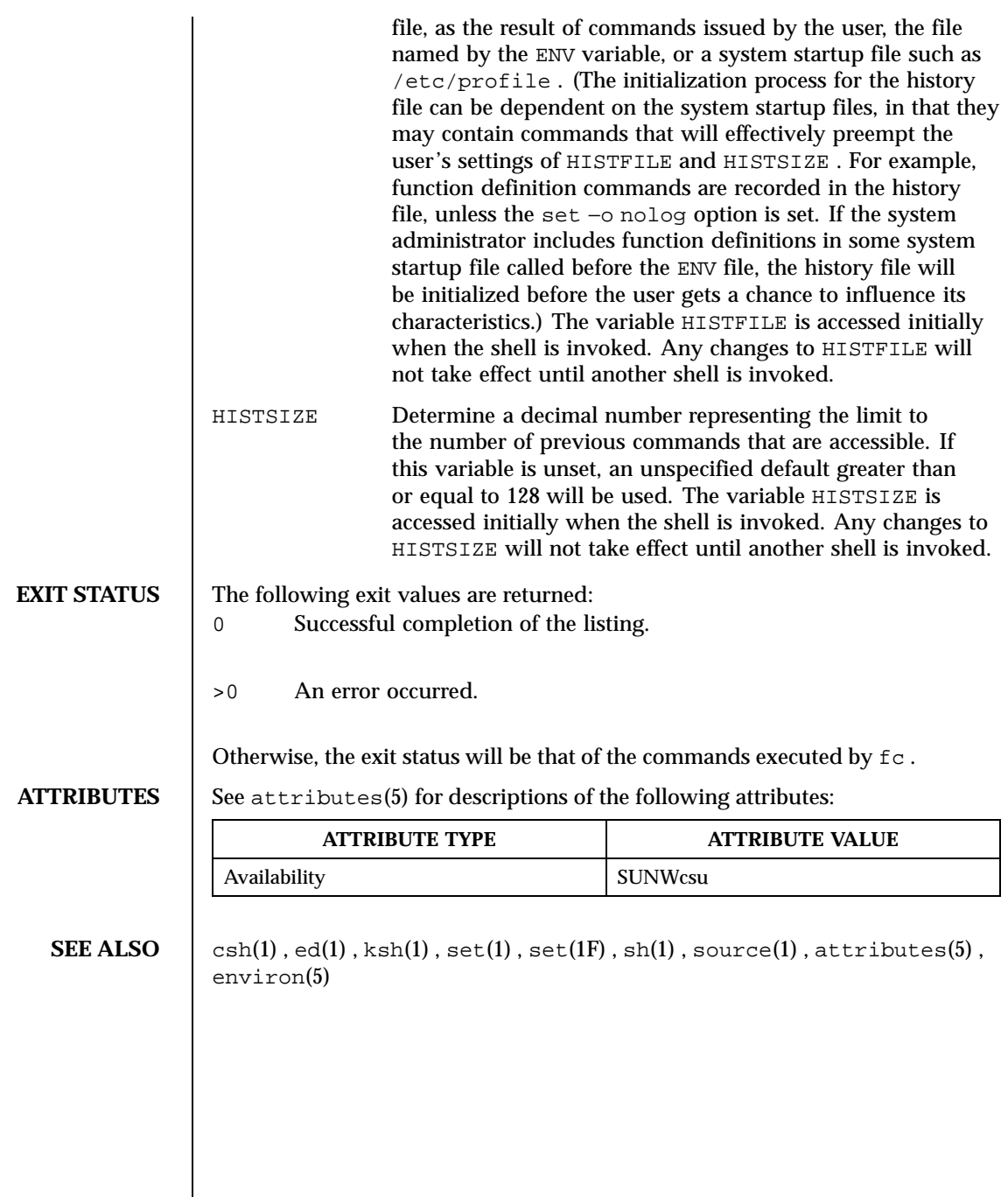

Last modified 30 Oct 1995 SunOS 5.8

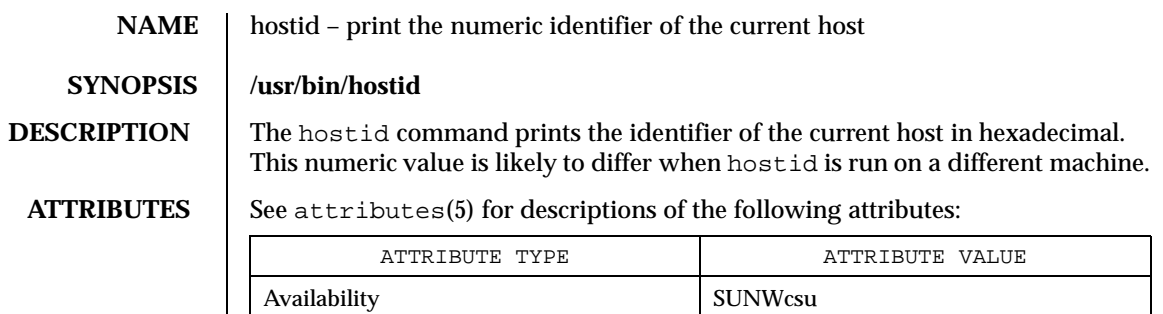

# **SEE ALSO** sysinfo(2), gethostid(3C), attributes(5)

566 SunOS 5.8 Last modified 14 Sep 1992

## **NAME**  $\vert$  hostname – set or print name of current host system

# **SYNOPSIS /usr/bin/hostname** [*name-of-host*]

**DESCRIPTION** The hostname command prints the name of the current host, as given before the login prompt. The super-user can set the hostname by giving an argument.

#### **ATTRIBUTES**

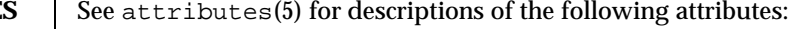

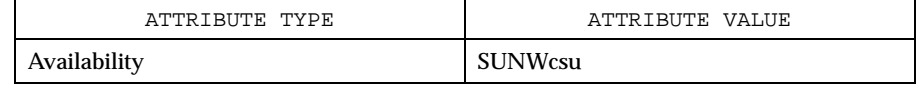

#### **SEE ALSO** uname(1), attributes(5)

Last modified 14 Sep 1992 SunOS 5.8

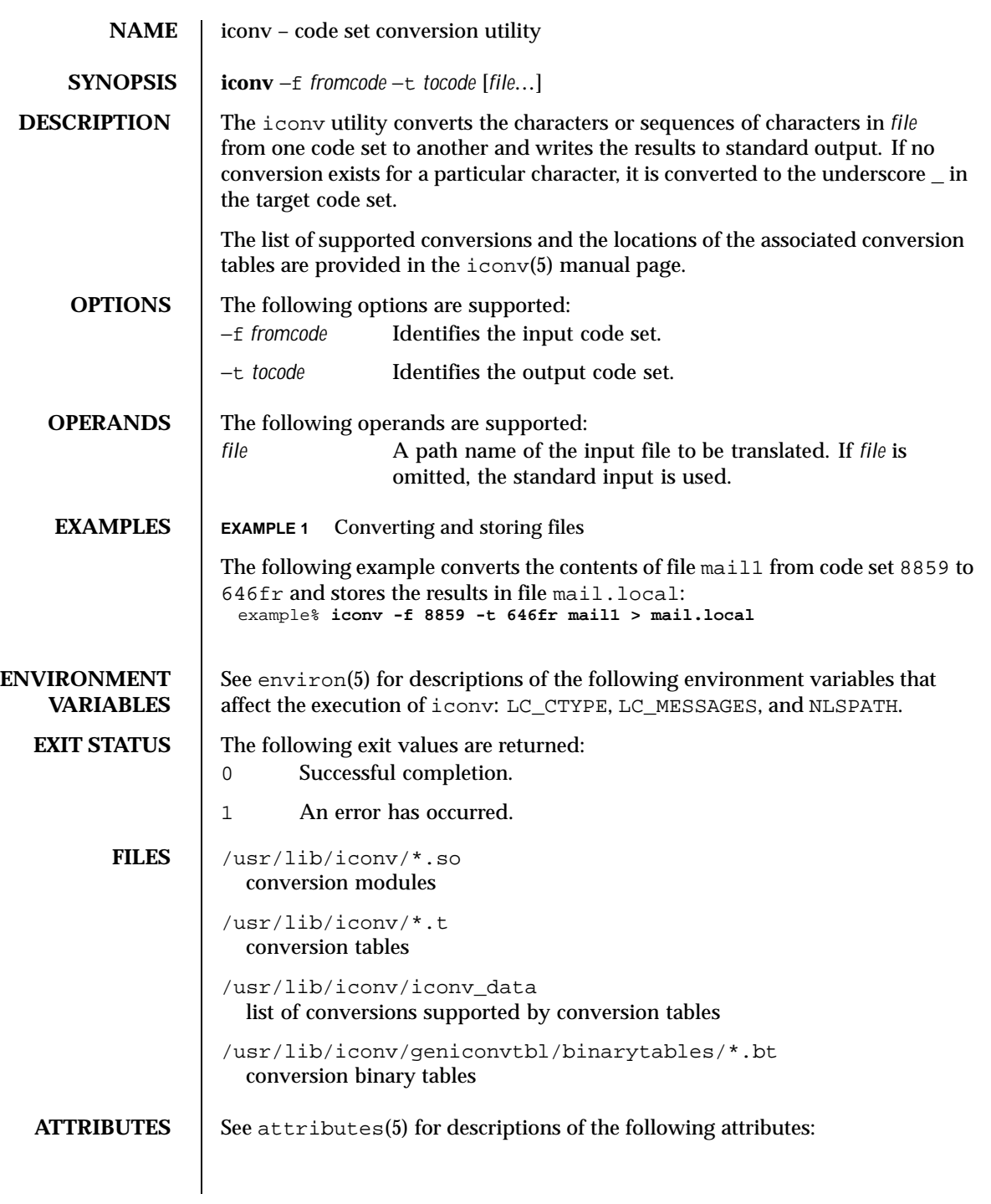

568 SunOS 5.8 Last modified 29 Oct 1999

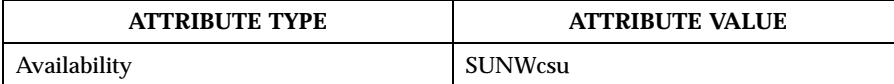

**SEE ALSO** geniconvtbl(1), iconv(3C), geniconvtbl(4), attributes(5), environ(5), iconv(5), iconv\_unicode(5)

**NOTES** The iconv utility can use conversion modules  $\left(\frac{\text{usr}}{\text{usr}}\right)$  ( $\frac{\text{usr}}{\text{usr}}$ , so), conversion tables (/usr/lib/iconv/\*.t), or conversion binary tables (/usr/lib/iconv/geniconvtbl/binarytables/\*.bt) to do the code set conversion. The iconv utility uses iconv\_open(3C) to see if a particular code set conversion is available in the  $i$ conv $(3C)$  function.  $i$ conv\_open $(3C)$ first tries to find out if there is a conversion binary table and then if there is a conversion module. If neither is available in your system, iconv\_open(3C) will return a failure code. Then, finally, iconv will search for a conversion table.

> Refer to the /usr/share/man/man5/iconv\_locale.5 manual page in the Asian localized releases for information on which code set conversions are supported. For example, the command

example% **man -s 5 iconv\_ja**

would display the manual page describing the code set conversions that are supported for the Japanese locale.

Notice that the iconv\_locale.5 manual page may not exist in your system, depending on which locale you chose to install during the system installation.

Last modified 29 Oct 1999 SunOS 5.8 569

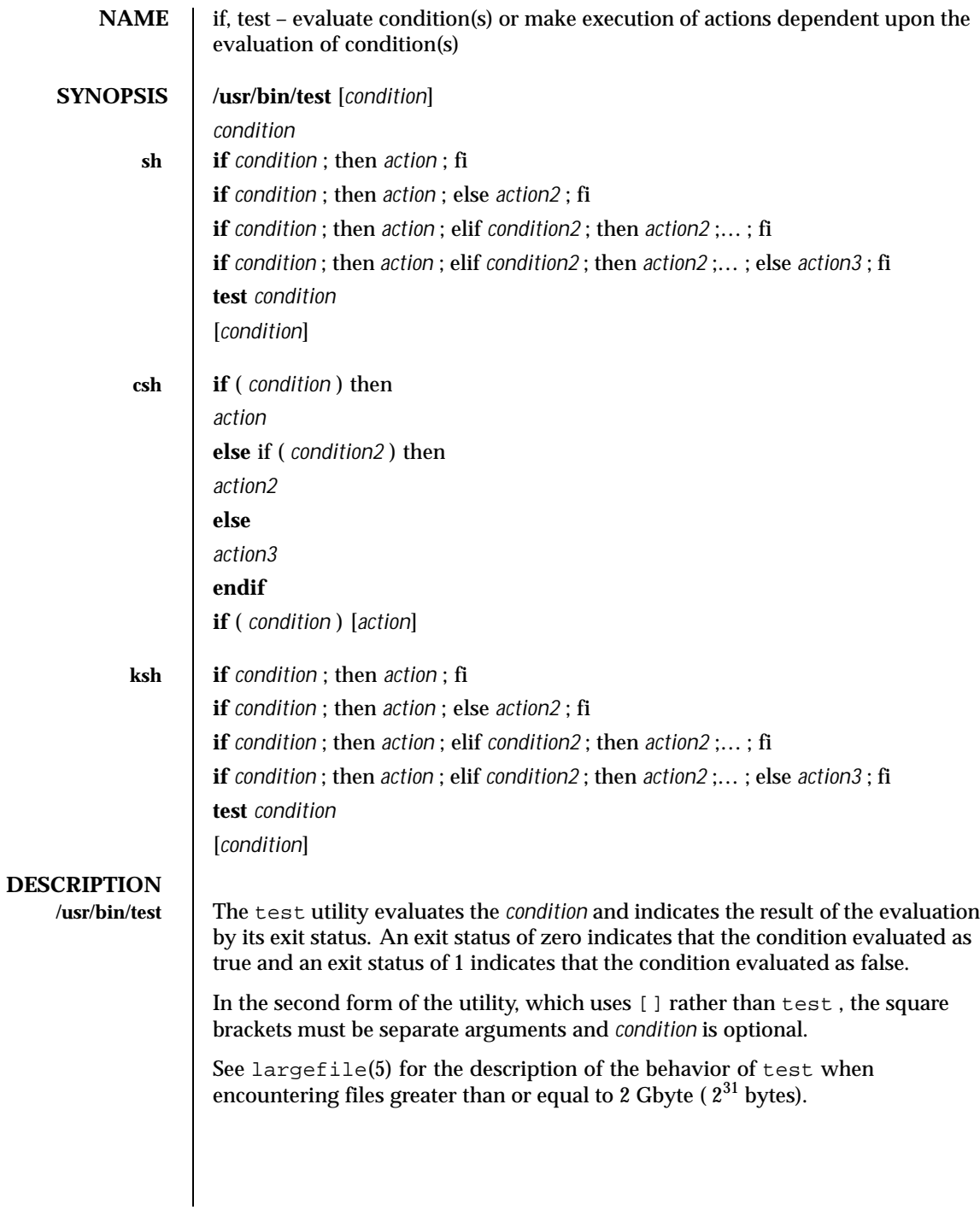

570 SunOS 5.8 Last modified 13 Dec 1996

**sh** The *condition* following if is executed and, if it returns a 0 exit status, the *action* following the first then is executed. Otherwise, the *condition2* following elif is executed and, if its value is 0 , the *action2* following the next then is executed. Failing the if and elif *condition* s, the else *action3* is executed. If no else *action* or then *action* is executed, the if command returns a 0 exit status. Any number of elif ... then ... branching pairs are allowed, but only one else .

test evaluates the condition *condition* and, if its value is true, sets exit status to 0 ; otherwise, a non-zero (false) exit status is set; test also sets a non-zero exit status if there are no arguments. When permissions are tested, the effective user ID of the process is used.

All operators, flags, and brackets (brackets used as shown in the second SYNOPSIS line) must be separate arguments to the test command; normally these items are separated by spaces.

#### **Primitives:**

The following primitives are used to construct *condition* :

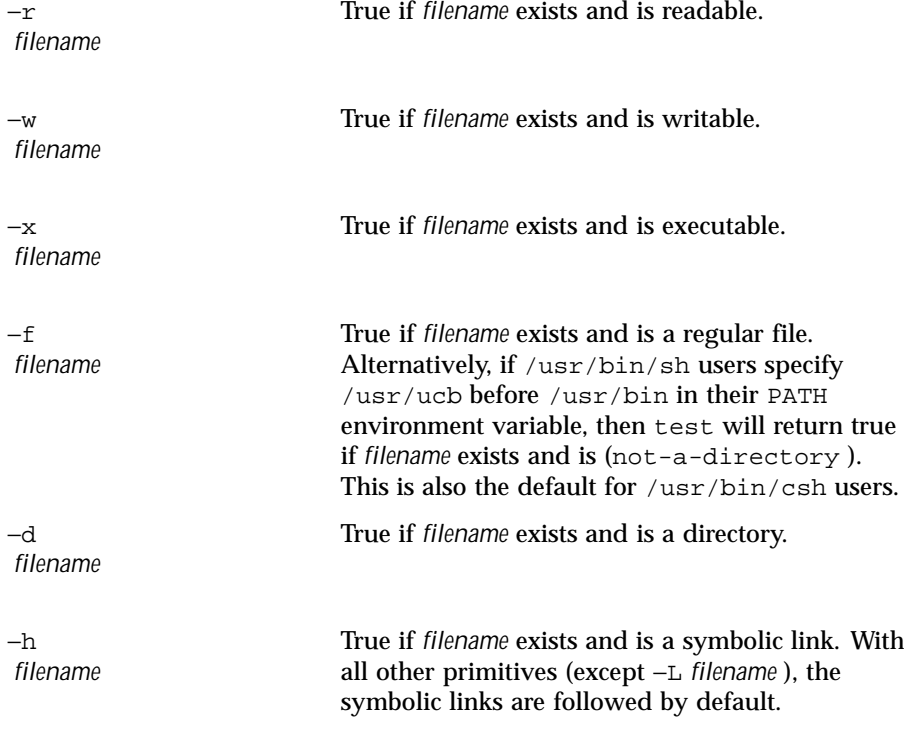

Last modified 13 Dec 1996 SunOS 5.8 571

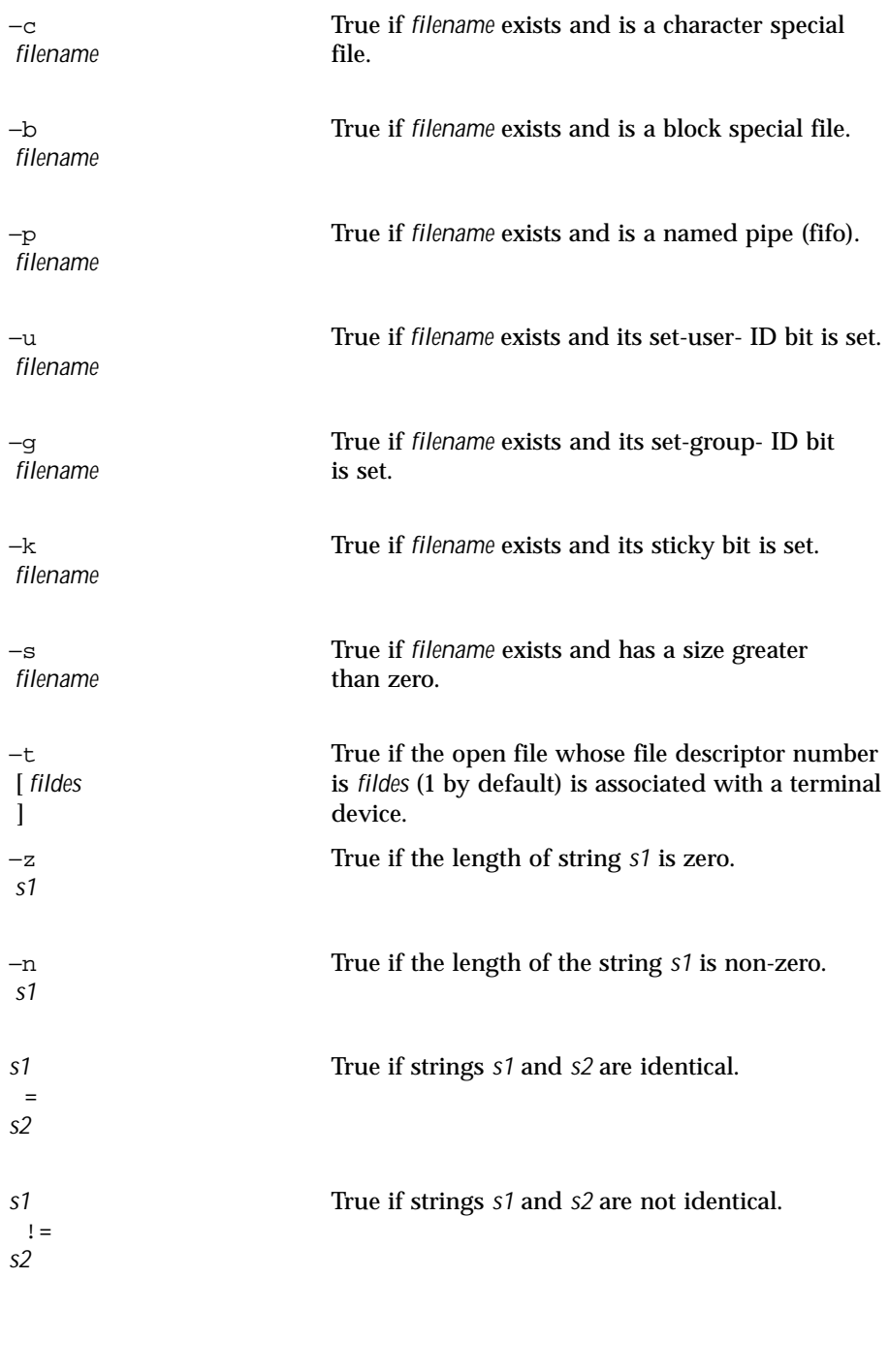

572 SunOS 5.8 Last modified 13 Dec 1996

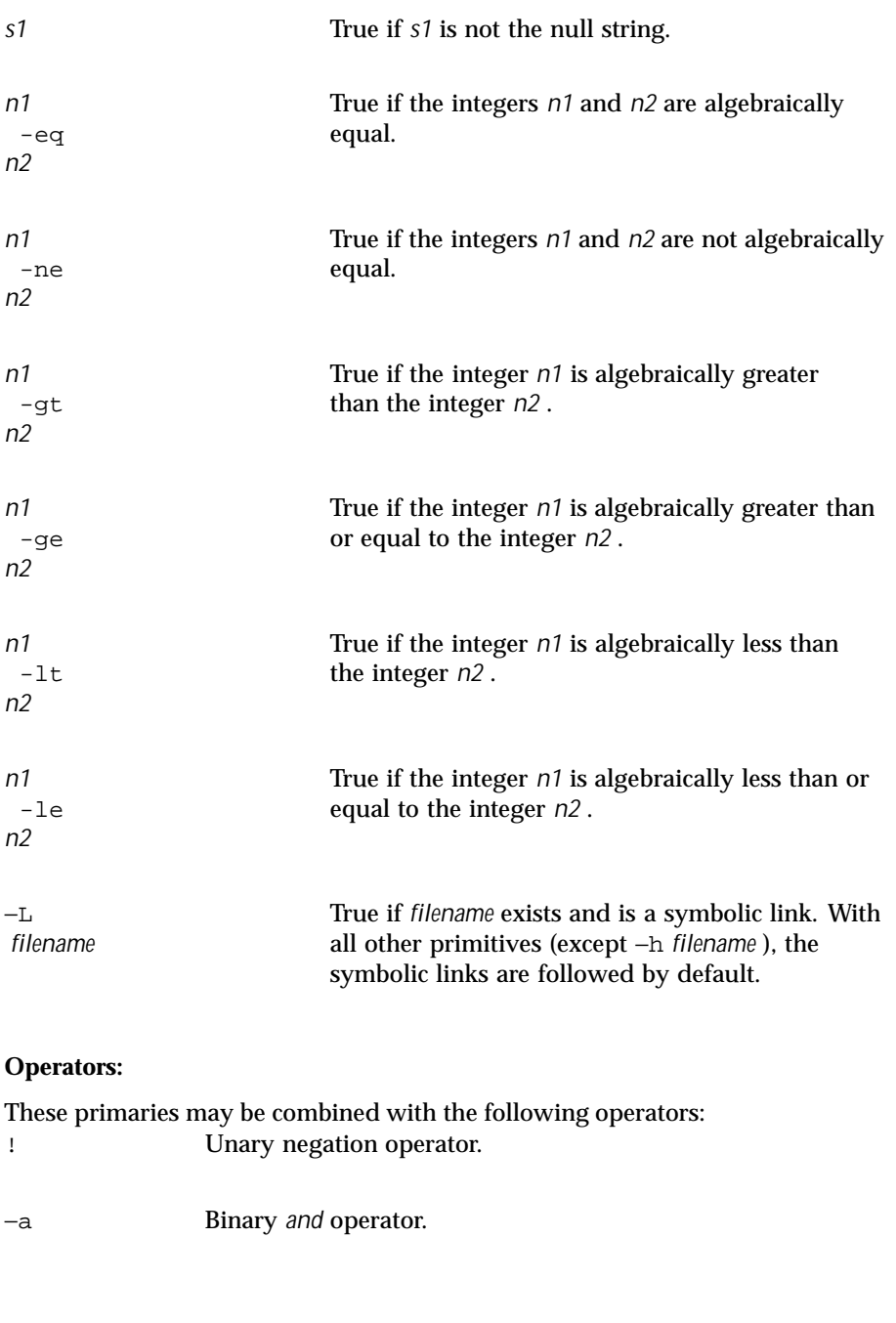

Last modified 13 Dec 1996 SunOS 5.8 573

−o Binary *or* operator (−a has higher precedence than −o ). (*condition* ) Parentheses for grouping. Notice also that parentheses are meaningful to the shell and, therefore, must be quoted. The not-a-directory alternative to the −f option is a transition aid for BSD applications and may not be supported in future releases. The −L option is a migration aid for users of other shells which have similar options and may not be supported in future releases. If you test a file you own (the  $-x$  –w or –x tests), but the permission tested does not have the *owner* bit set, a non-zero (false) exit status will be returned even though the file may have the group or *other* bit set for that permission. The correct exit status will be set if you are super-user. The = and ! = operators have a higher precedence than the  $-r$  through  $-n$ operators, and = and != always expect arguments; therefore, = and != cannot be used with the −r through −n operators. If more than one argument follows the −r through −n operators, only the first argument is examined; the others are ignored, unless a −a or a −o is the second argument. **csh** With the multi-line form of if : if *condition* is true, the *action* up to the first else or then is executed. Otherwise, if else if *condition2* is true, the *action2* between the else if and the following else or then is executed. Otherwise, the *action3* between the else and the endif is executed. The if must appear alone on its input line or after an else . Only one endif is needed, but it is required. The words else and endif must be the first nonwhite characters on a line. Any number of else if ... then ... branching pairs are allowed, but only one else . With the one-line form of if, there are no else, then, or endif keywords: if the specified *condition* evaluates to true, the single *action* with arguments is executed. Variable substitution on *action* happens early, at the same time it does for the rest of the if command. *action* must be a simple command, not a pipeline, a command list, or a parenthesized command list. Note that I/O redirection occurs even if *condition* is false, when *action* is not executed (this is a bug).

574 SunOS 5.8 Last modified 13 Dec 1996

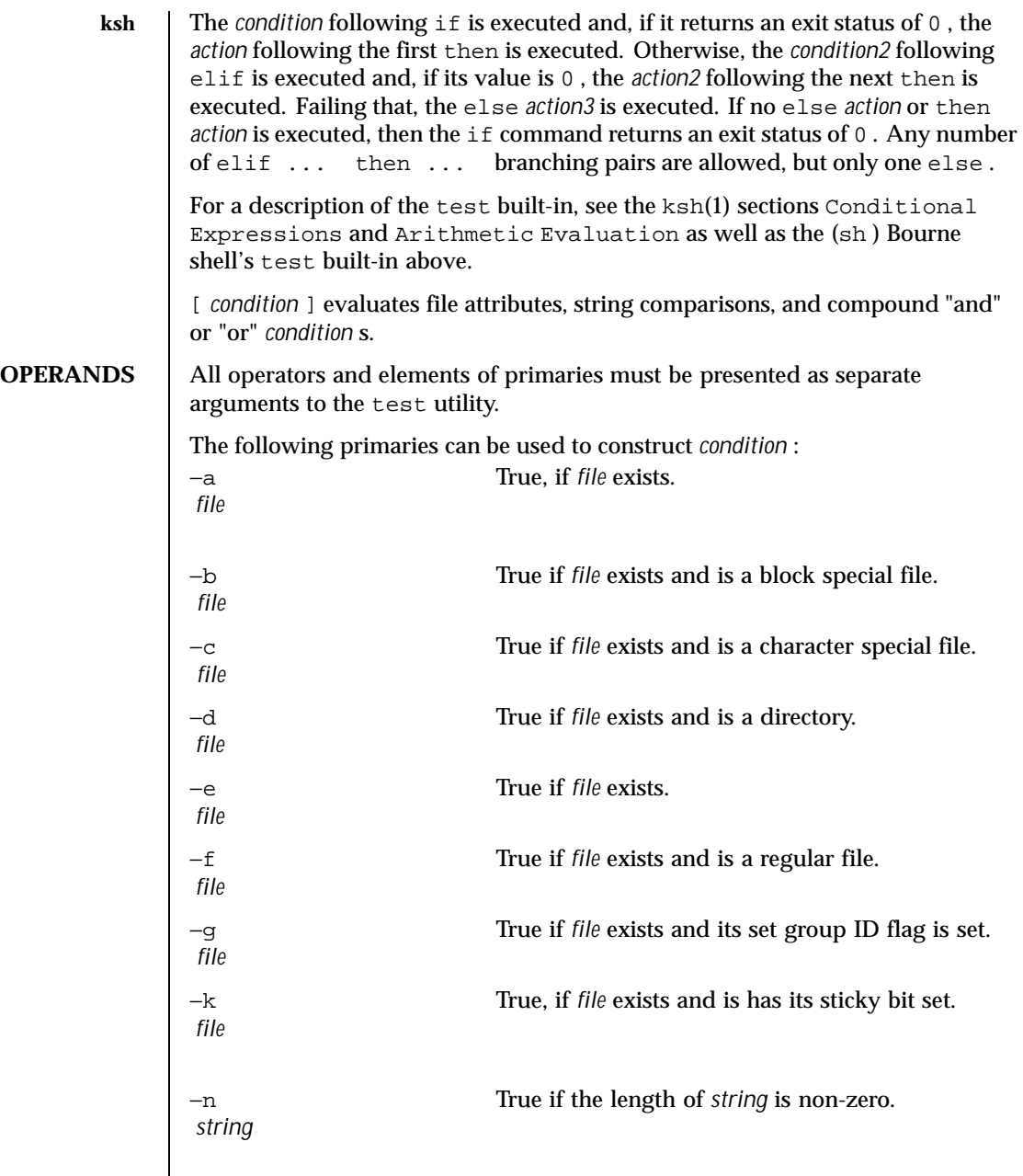

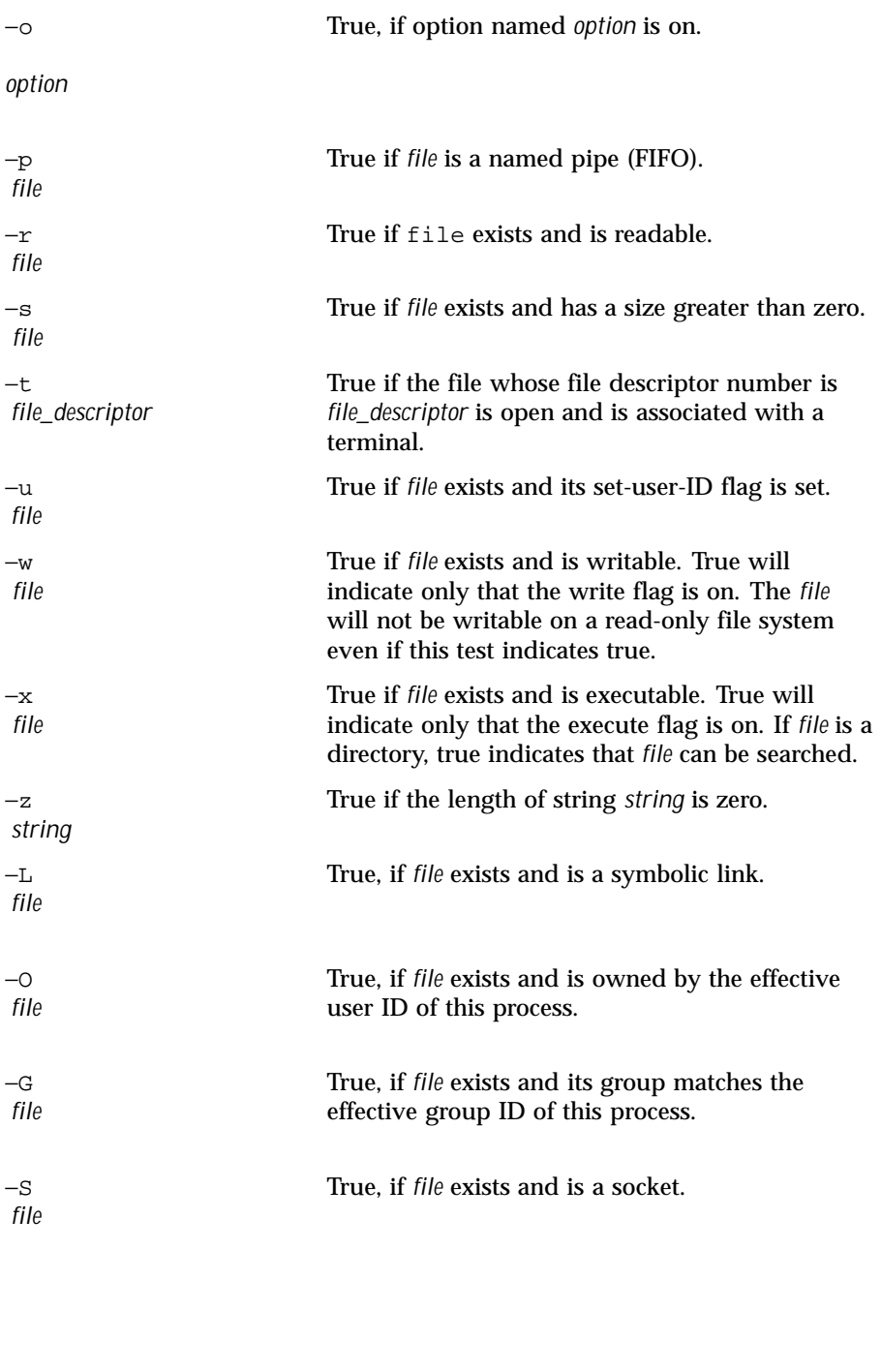

576 SunOS 5.8 Last modified 13 Dec 1996
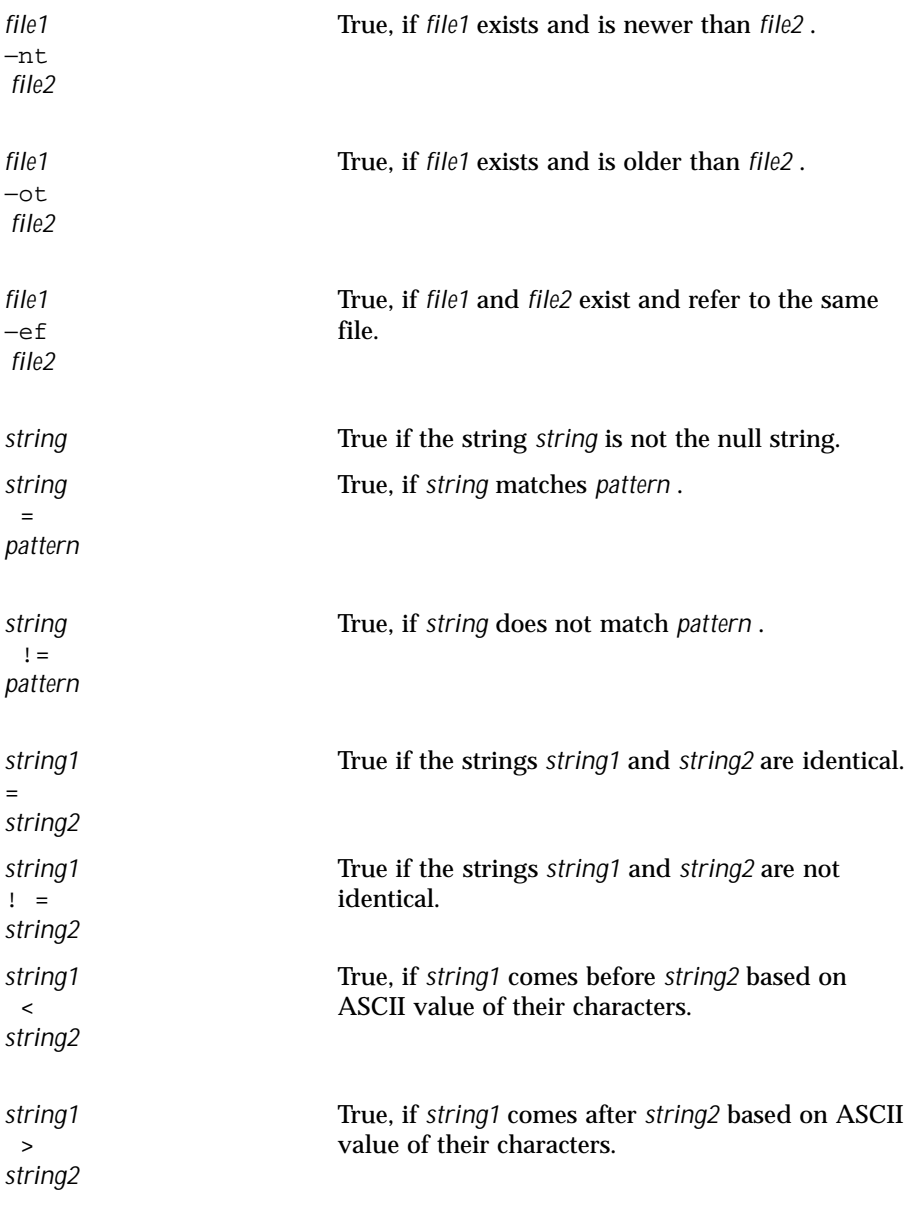

Last modified 13 Dec 1996 SunOS 5.8 577

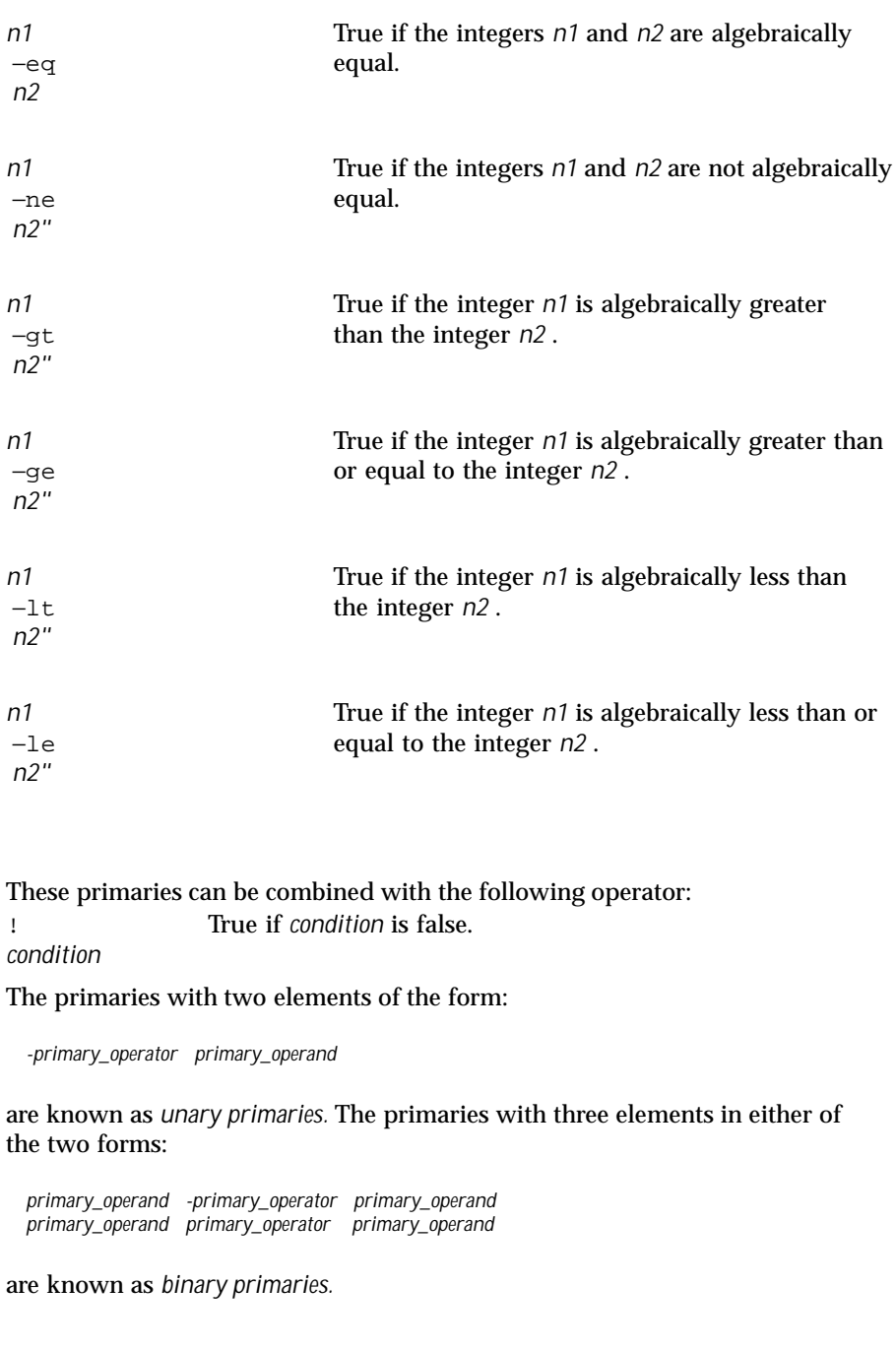

578 SunOS 5.8 Last modified 13 Dec 1996

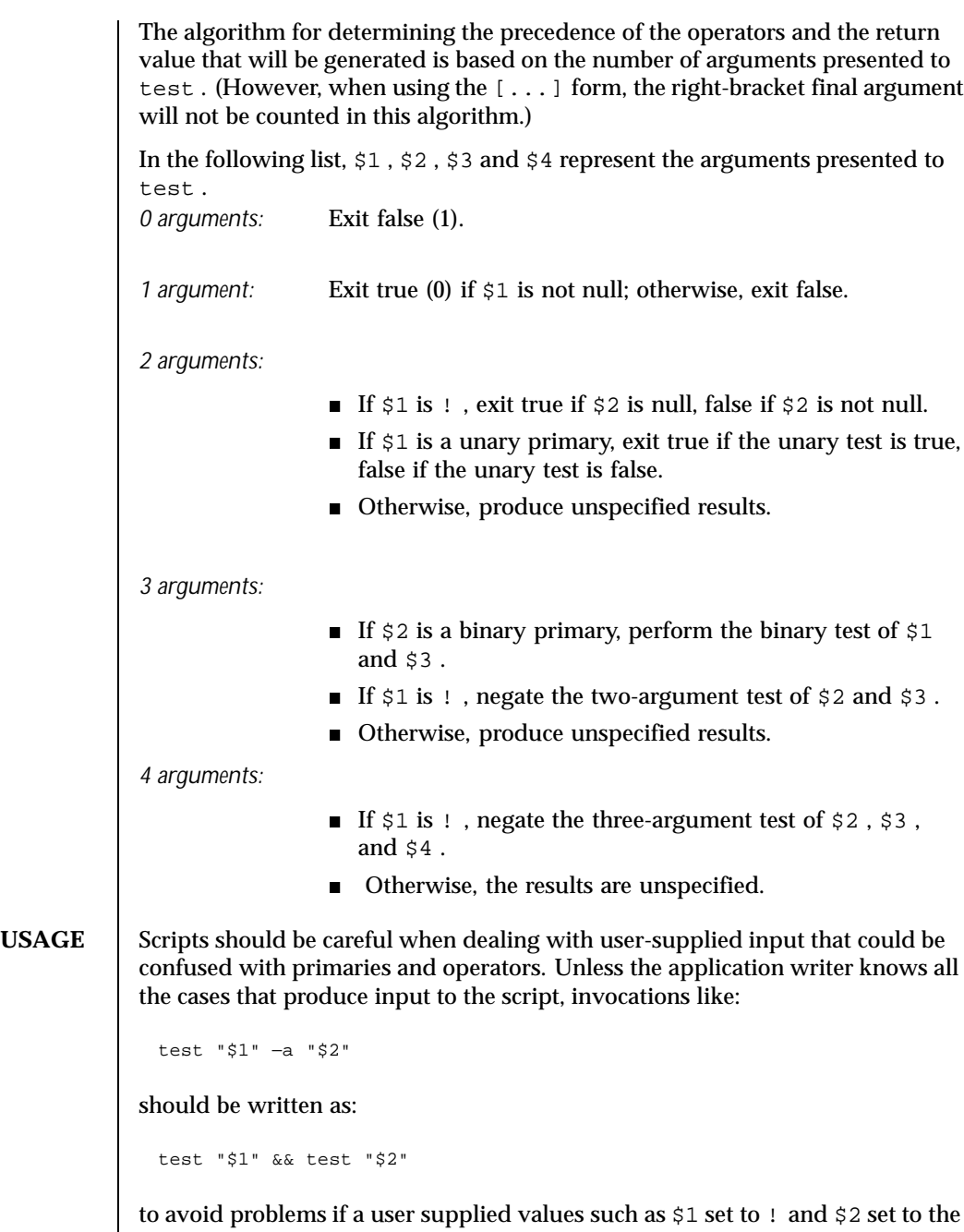

Last modified 13 Dec 1996 SunOS 5.8 579

null string. That is, in cases where maximal portability is of concern, replace:

```
test expr1 −a expr2
with:
 test expr1 && test expr2
and replace:
 test expr1 −o expr2
with:
```
test expr1 || test expr2

but note that, in test , −a has higher precedence than −o while && and || have equal precedence in the shell.

Parentheses or braces can be used in the shell command language to effect grouping.

Parentheses must be escaped when using sh ; for example:

test \\( expr1 −a expr2 \\) −o expr3

This command is not always portable outside XSI-conformant systems. The following form can be used instead:

( test expr1 && test expr2 ) || test expr3

The two commands:

test "\$1" test ! "\$1"

could not be used reliably on some historical systems. Unexpected results would occur if such a *string* condition were used and \$1 expanded to ! , ( or a known unary primary. Better constructs are:

```
test −n "$1"
test −z "$1"
```
respectively.

Historical systems have also been unreliable given the common construct:

```
test "$response" = "expected string"
```
580 SunOS 5.8 Last modified 13 Dec 1996

One of the following is a more reliable form:

```
test "X$response" = "Xexpected string"
test "expected string" = "$response"
```
Note that the second form assumes that expected string could not be confused with any unary primary. If expected string starts with - , ( , ! or even = , the first form should be used instead. Using the preceding rules without the marked extensions, any of the three comparison forms is reliable, given any input. (However, note that the strings are quoted in all cases.)

Because the string comparison binary primaries,  $=$  and  $!=$  , have a higher precedence than any unary primary in the >4 argument case, unexpected results can occur if arguments are not properly prepared. For example, in

```
test −d $1 −o −d $2
```
If \$1 evaluates to a possible directory name of = , the first three arguments are considered a string comparison, which causes a syntax error when the second −d is encountered. is encountered. One of the following forms prevents this; the second is preferred:

```
test \\( −d "$1" \\) −o \\( −d "$2" \\)
test −d "$1" || test −d "$2"
```
Also in the >4 argument case,

test "\$1" = "bat" −a "\$2" = "ball"

Syntax errors will occur if \$1 evaluates to ( or ! . One of the following forms prevents this; the third is preferred:

```
test "X$1" = "Xbat" −a "X$2" = "Xball"
test "$1" = "bat" && test "$2" = "ball"
test "X$1" = "Xbat" && test "X$2" = "Xball"
```
**EXAMPLES** In the if command examples, three conditions are tested, and if all three evaluate as true or successful, then their validities are written to the screen. The 3 tests are:

 $\blacksquare$  if a variable set to 1 is greater than 0,

```
Last modified 13 Dec 1996 SunOS 5.8 SunOS 5.8 581
```

```
\blacksquare if a variable set to 2 is equal to 2, and
                     \blacksquare if the word "root" is included in the text file /etc/passwd.
     /usr/bin/test EXAMPLE 1 Using /usr/bin/test
                     Perform a mkdir if a directory does not exist:
                       test ! −d tempdir && mkdir tempdir
                     Wait for a file to become non-readable:
                       while test −r thefile
                       do
                          sleep 30
                      done
                       echo'"thefile" is no longer readable'
                     Perform a command if the argument is one of three strings (two variations):
                       if [ "$1" = "pear" ] | | [ "$1" = "grape" ] | | [ "$1" = "apple" ]
                       then
                           command
                       fi
                      case "$1" in
                          pear | grape | apple) command; ;
                       esac
The test built-in The two forms of the test built-in follow the Bourne shell's if example.
                     EXAMPLE 2 Using the sh built-in
                       ZERO=0 ONE=1 TWO=2 ROOT=root
                       if [ $ONE −gt $ZERO ]
                      [ $TWO −eq 2 ]
                      grep $ROOT /etc/passwd >&1 > /dev/null # discard output
                       then
                           echo "$ONE is greater than 0, $TWO equals 2, and $ROOT is a user-name
                                 in the password file"
                       else
```
582 SunOS 5.8 Last modified 13 Dec 1996

```
echo "At least one of the three test conditions is false"
          fi
        EXAMPLE 3 Using the test built-in
        Examples of the test built-in:
          test 'grep $ROOT /etc/passwd >&1 /dev/null' # discard output
          echo $? # test for success
          [ 'grep nosuchname /etc/passwd >&1 /dev/null' ]
          echo $? # test for failure
csh EXAMPLE 4 Using the csh built-in
          @ ZERO = 0; @ ONE = 1; @ TWO = 2; set ROOT = root
          grep $ROOT /etc/passwd >&1 /dev/null # discard output
              # $status must be tested for immediately following grep
          if ( "$status" == "0" && $ONE > $ZERO && $TWO == 2 ) then
                 echo "$ONE is greater than 0, $TWO equals 2, and $ROOT is a user-name
                       in the password file"
           endif
ksh CODE EXAMPLE 1 Using the ksh built-in
          ZERO=0 ONE=1 TWO=$((ONE+ONE)) ROOT=root<br>if ((ONE > ZERO)) # arithmetical comparison
          if ((ONE > ZERO))
          [[ $TWO = 2 ]] # string comparison
          [ 'grep $ROOT /etc/passwd >&1 /dev/null' ] # discard output
          then
               echo "$ONE is greater than 0, $TWO equals 2, and $ROOT is a user-name
                      in the password file"
          else
               echo "At least one of the three test conditions is false"
          fi
        The Korn shell will also accept the syntax of both the if command and the
        test command of the Bourne shell.
        When using the brackets ([]) within if commands, you must separate both
        inside ends of the brackets from the inside characters with a space.
```
Last modified 13 Dec 1996 SunOS 5.8 583

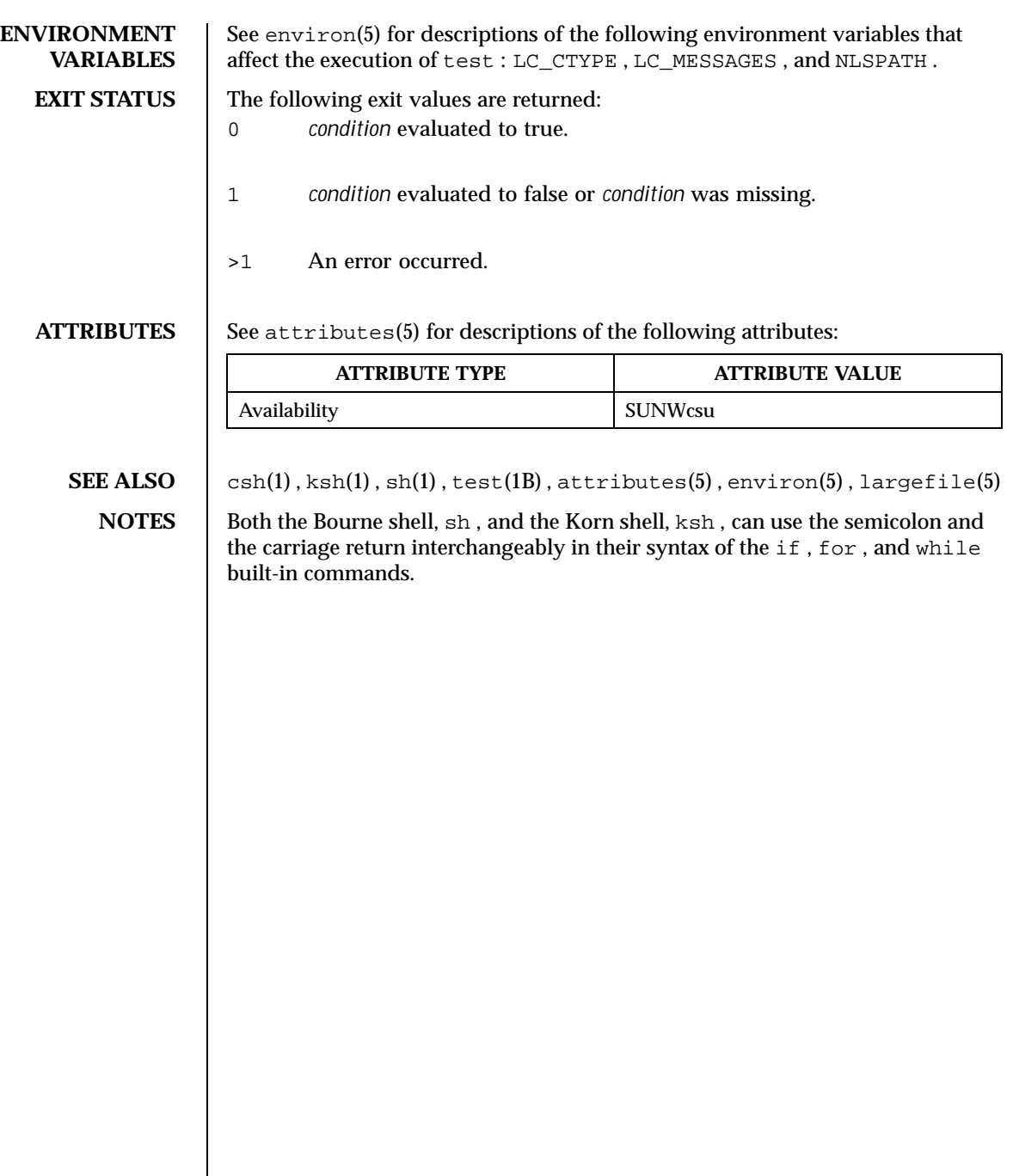

584 SunOS 5.8 Last modified 13 Dec 1996

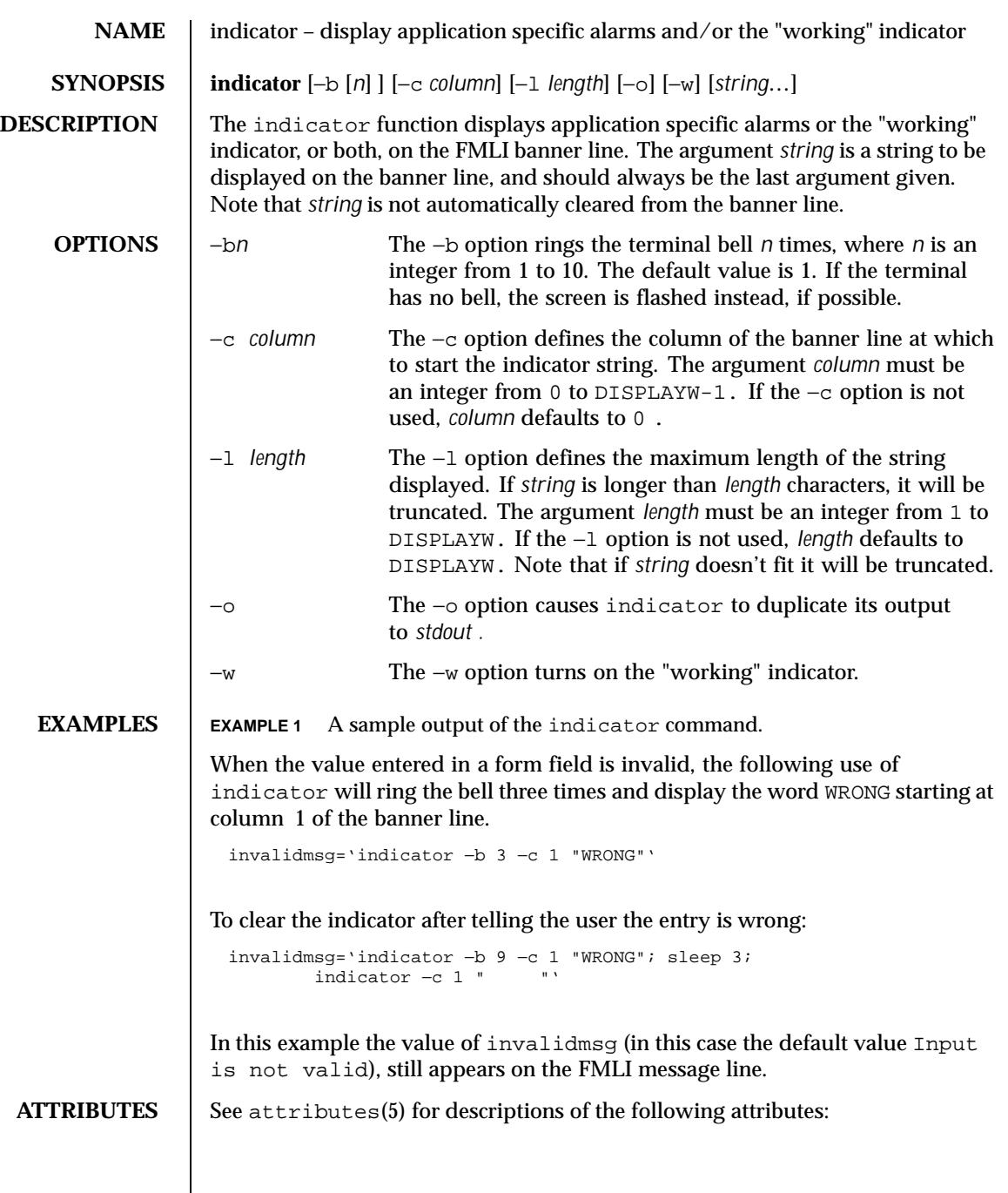

Last modified 5 Jul 1990 SunOS 5.8 585

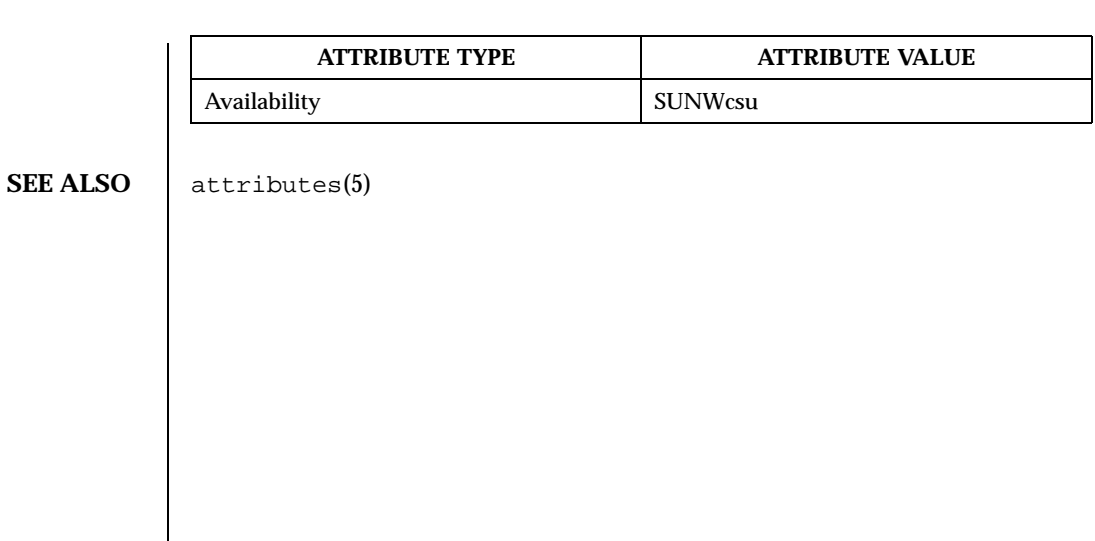

586 SunOS 5.8 Last modified 5 Jul 1990

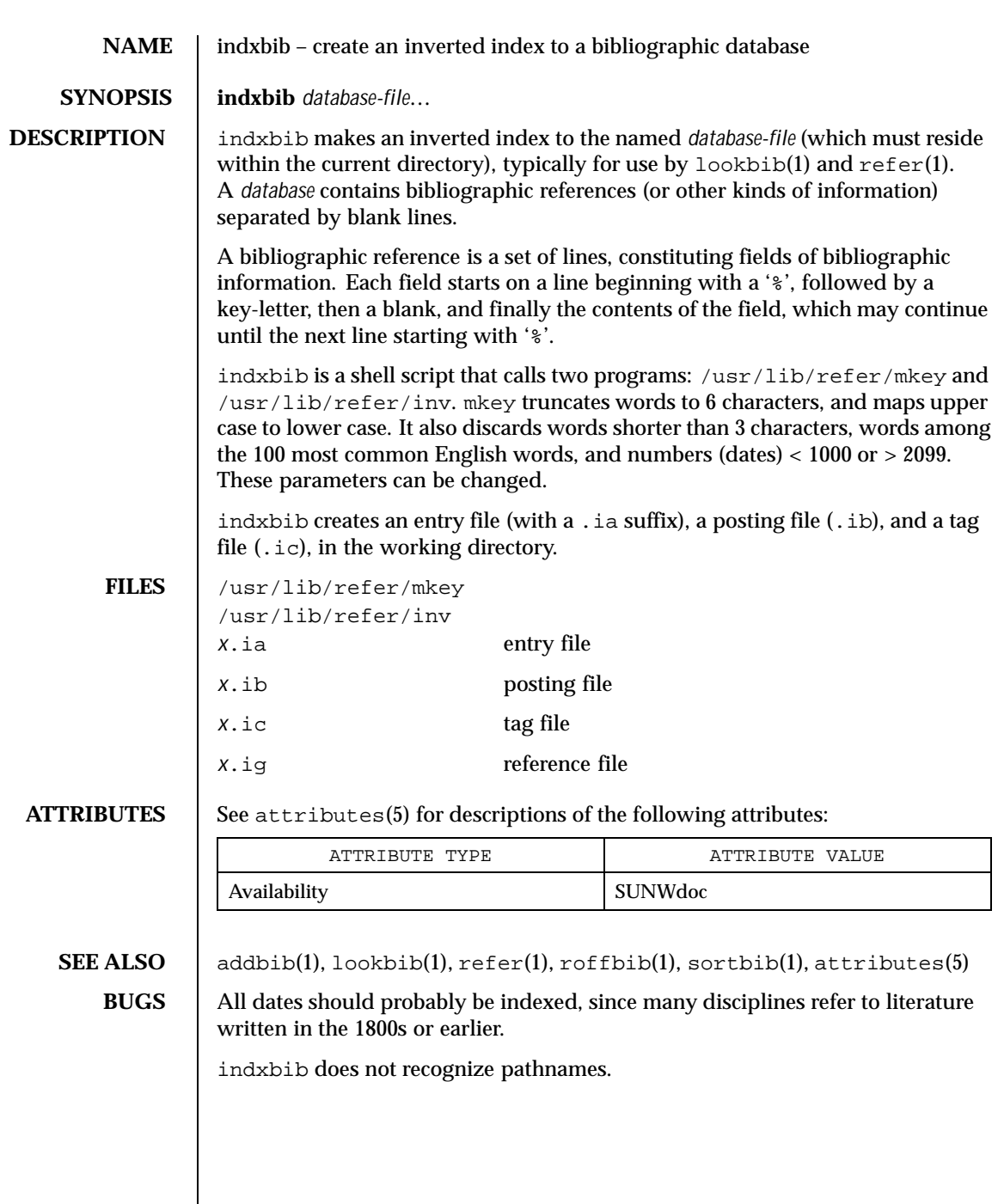

Last modified 14 Sep 1992 SunOS 5.8

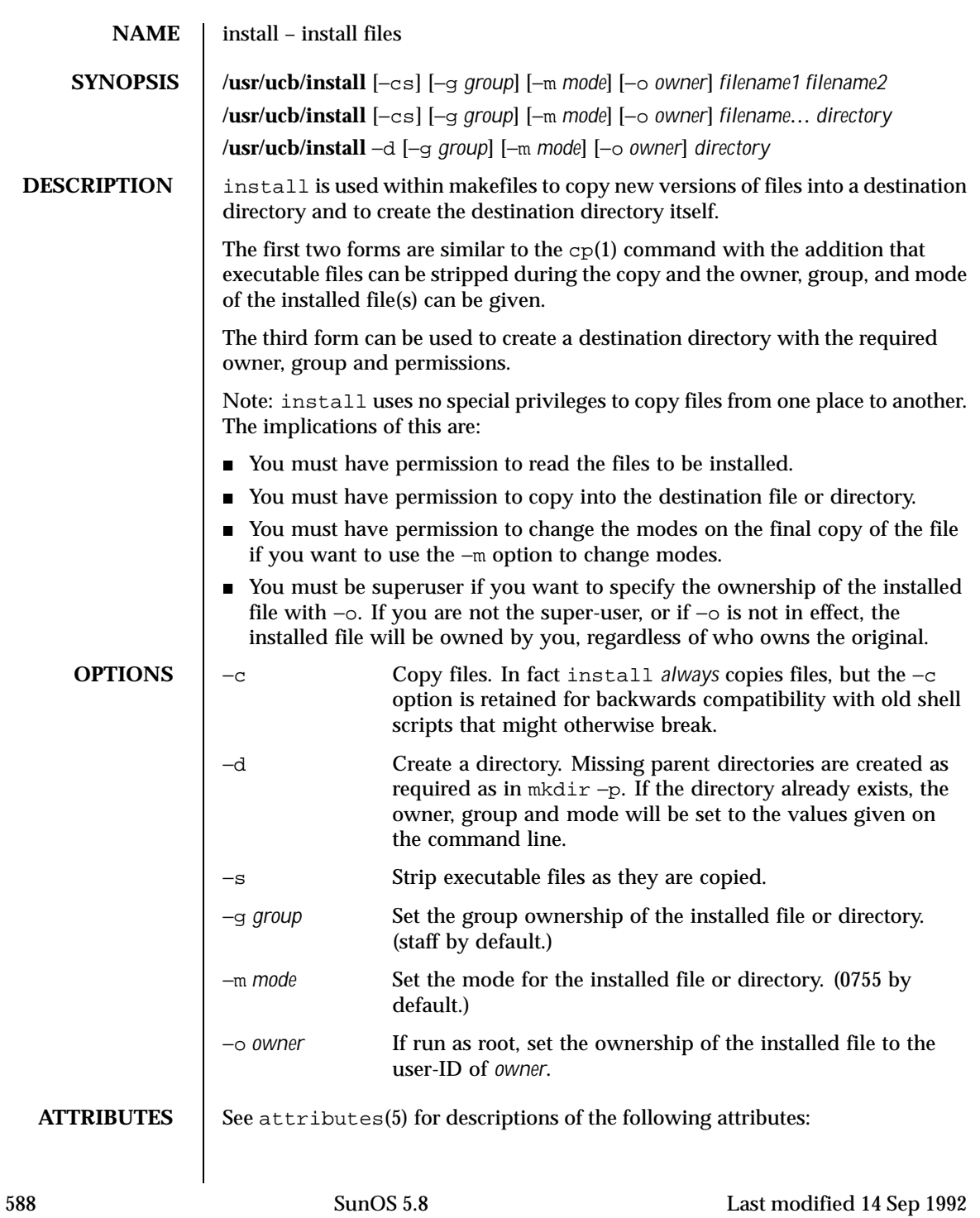

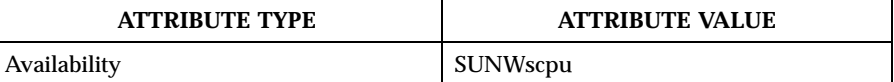

**SEE ALSO** chgrp(1), chmod(1), chown(1), cp(1), mkdir(1), strip(1), install(1M), attributes(5)

Last modified 14 Sep 1992 SunOS 5.8

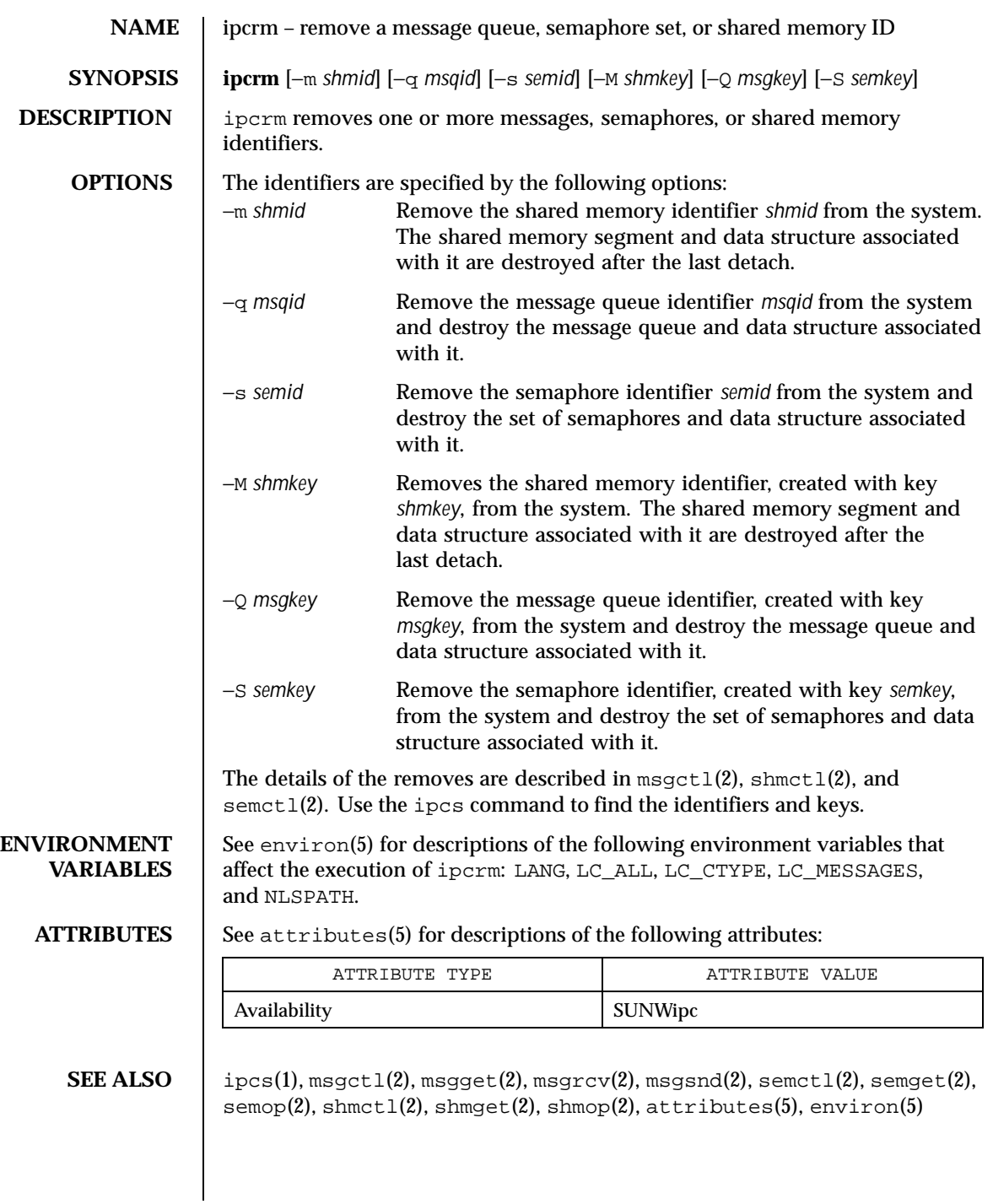

590 SunOS 5.8 Last modified 23 Jan 1998

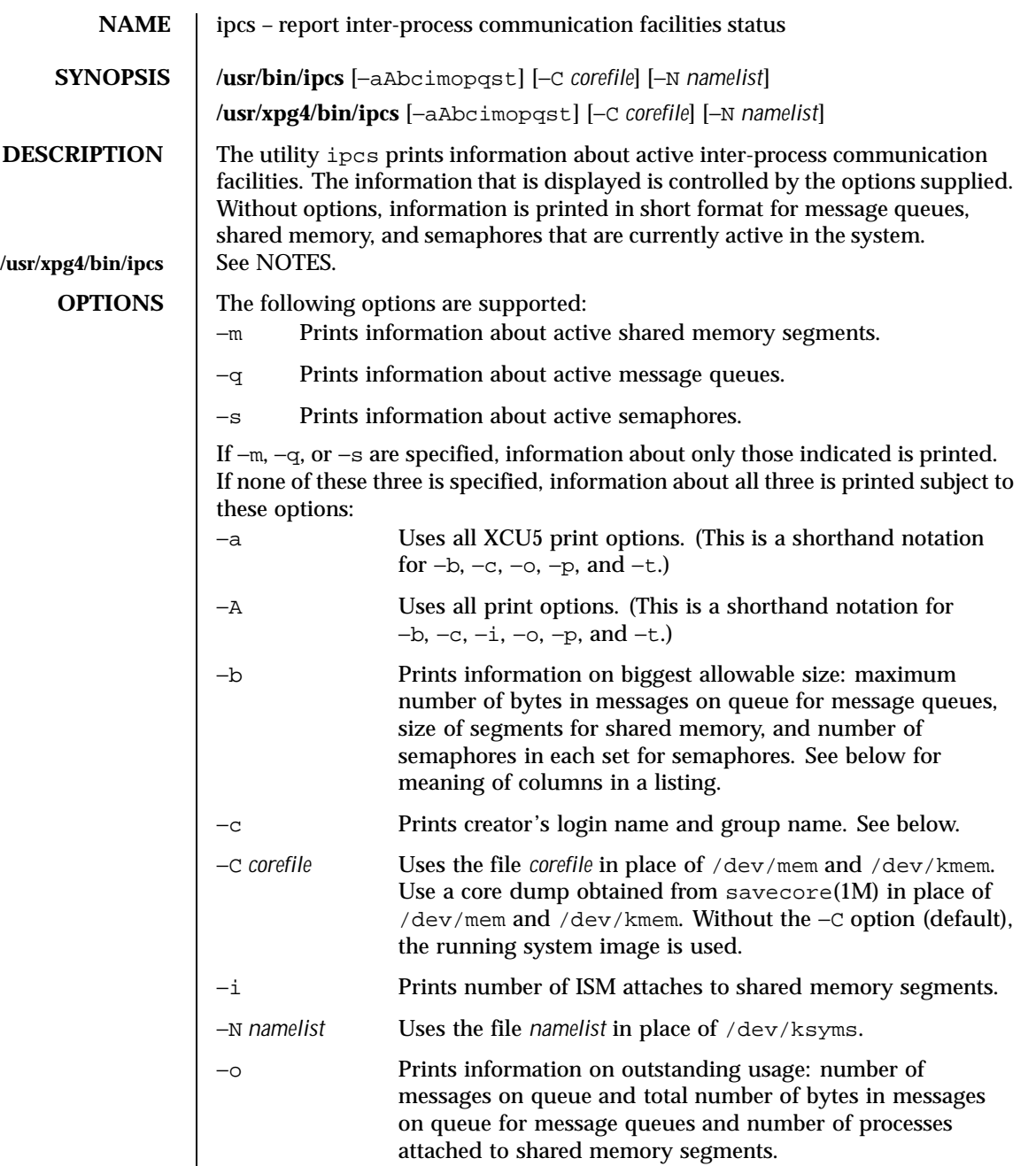

Last modified 17 Nov 1999 SunOS 5.8 591

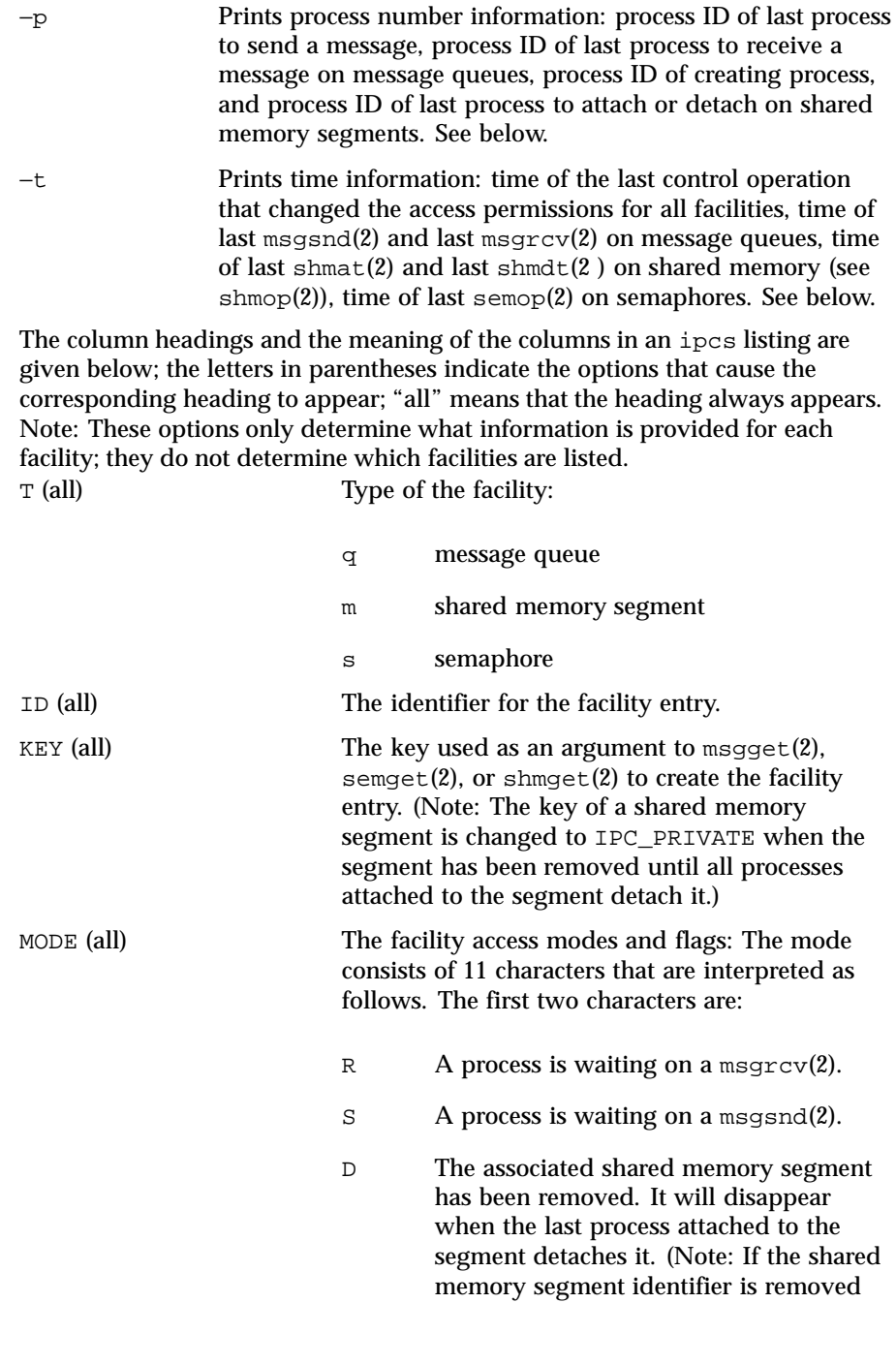

592 SunOS 5.8 Last modified 17 Nov 1999

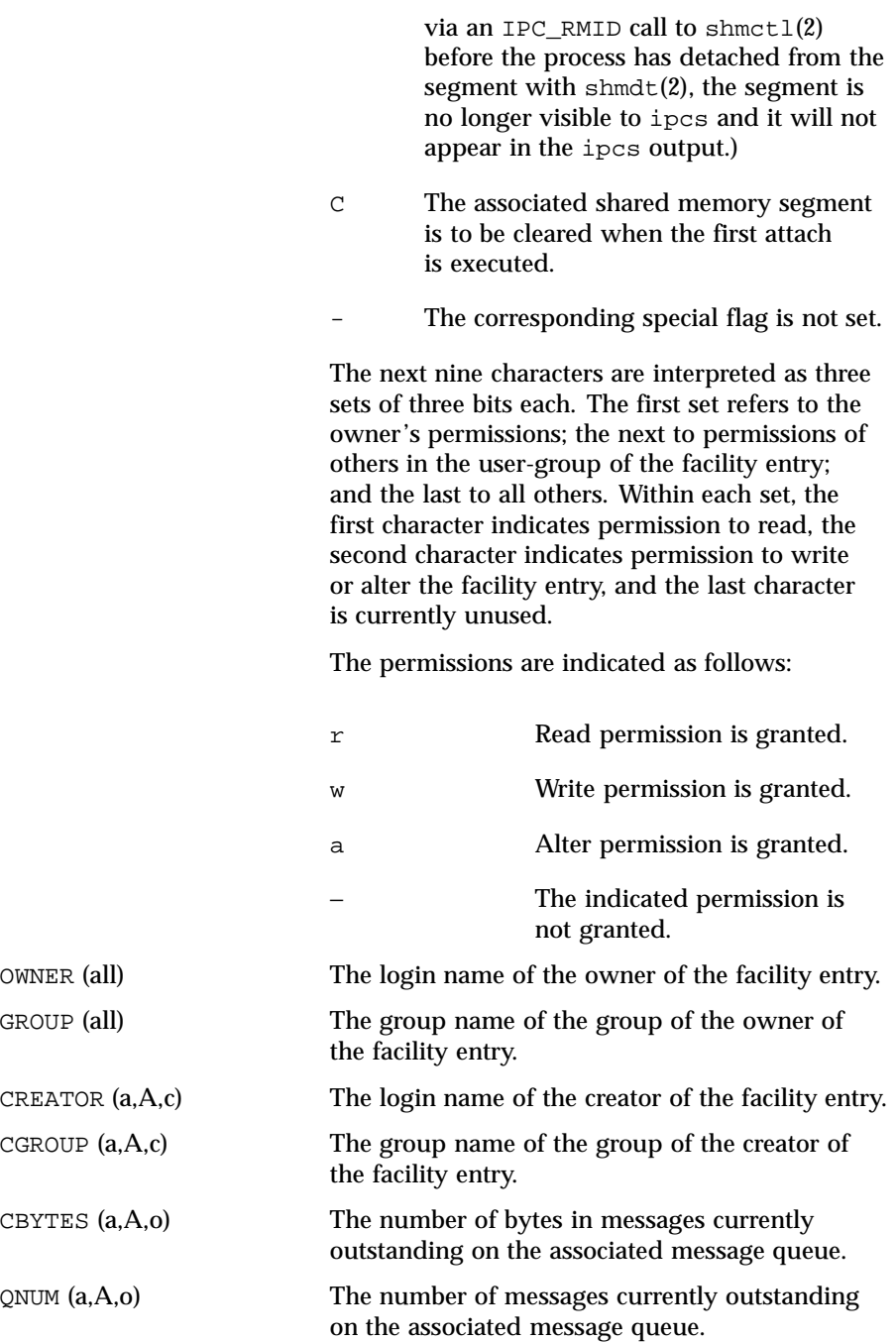

Last modified 17 Nov 1999 SunOS 5.8 593

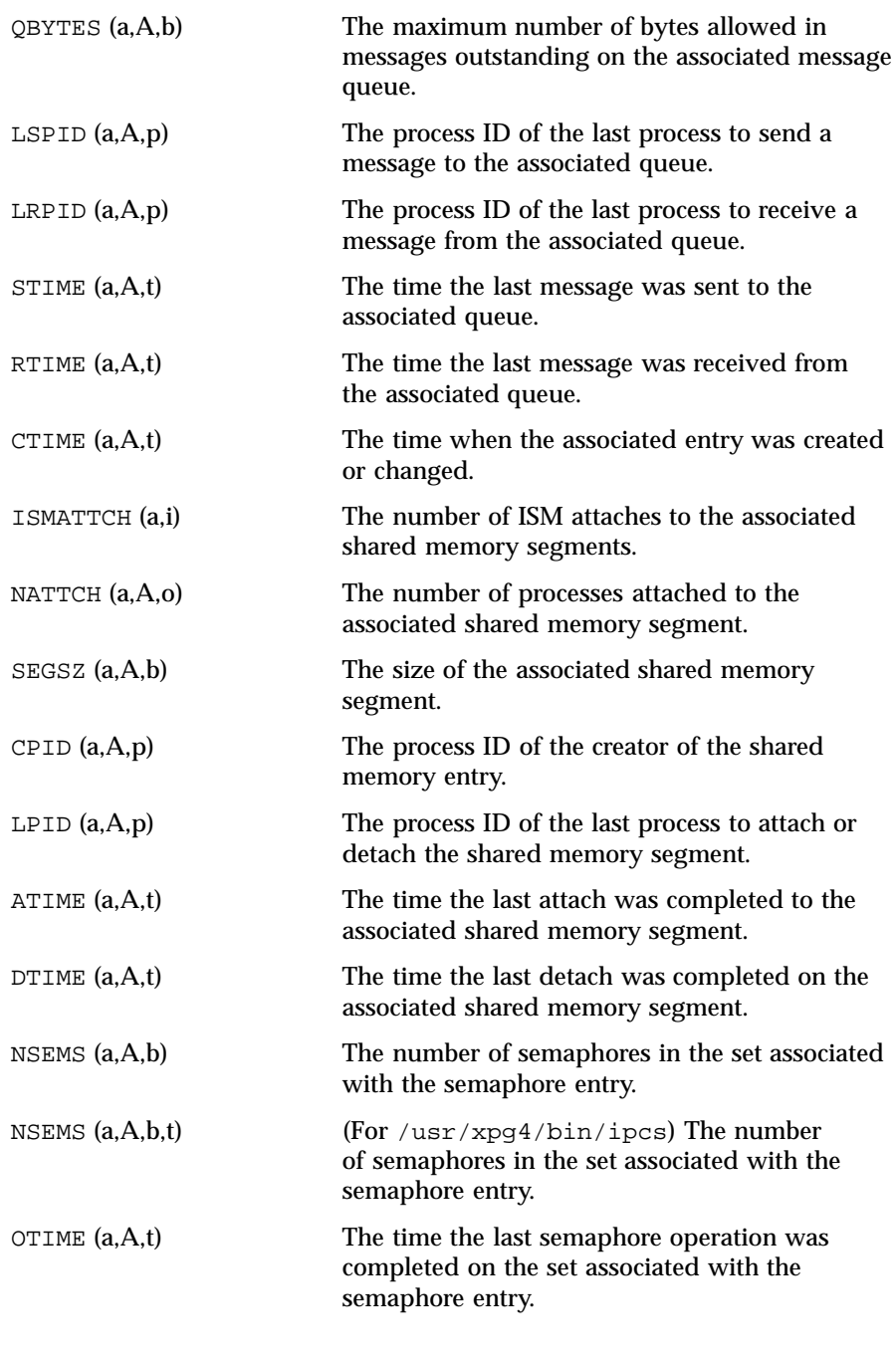

594 SunOS 5.8 Last modified 17 Nov 1999

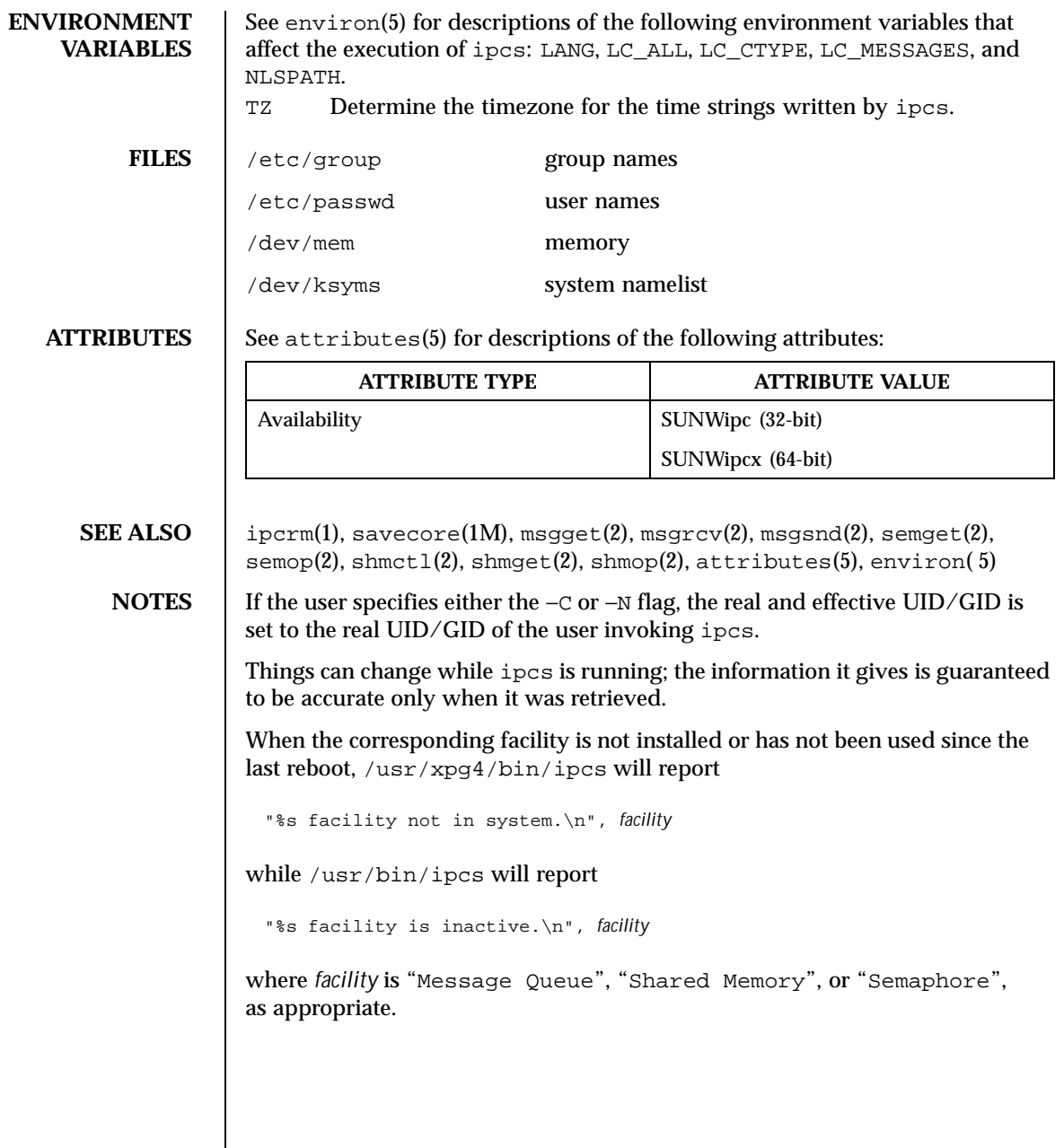

Last modified 17 Nov 1999 SunOS 5.8 595

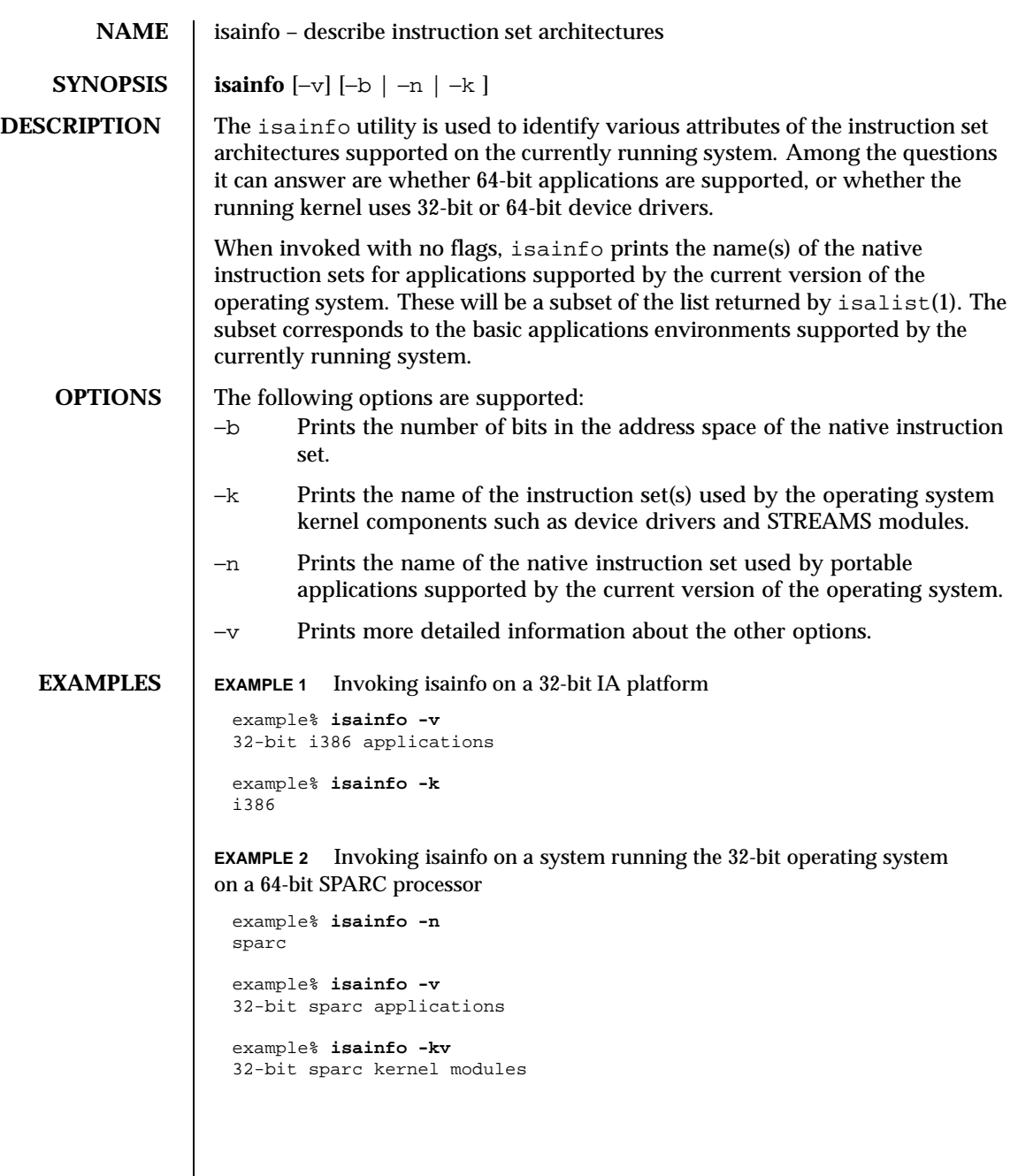

596 SunOS 5.8 Last modified 12 Mar 1999

**EXAMPLE 3** Invoking isainfo on the same hardware platform (that is, a 64-bit SPARC processor) running the 64-bit operating system example% **isainfo** sparcv9 sparc example% **isainfo -n** sparcv9 example% **isainfo -v** 64-bit sparcv9 applications 32-bit sparc applications example% **isainfo -vk** 64-bit sparcv9 kernel modules **EXIT STATUS** Non-zero Flags are not specified correctly, or the command is unable to recognize attributes of the system on which it is running. An error message is printed to stderr. **ATTRIBUTES** See attributes(5) for descriptions of the following attributes: **ATTRIBUTE TYPE ATTRIBUTE VALUE** Availability SUNWcsu **SEE ALSO** isalist(1), uname(1), psrinfo(1M), sysinfo(2), attributes(5), isalist(5)

Last modified 12 Mar 1999 SunOS 5.8 597

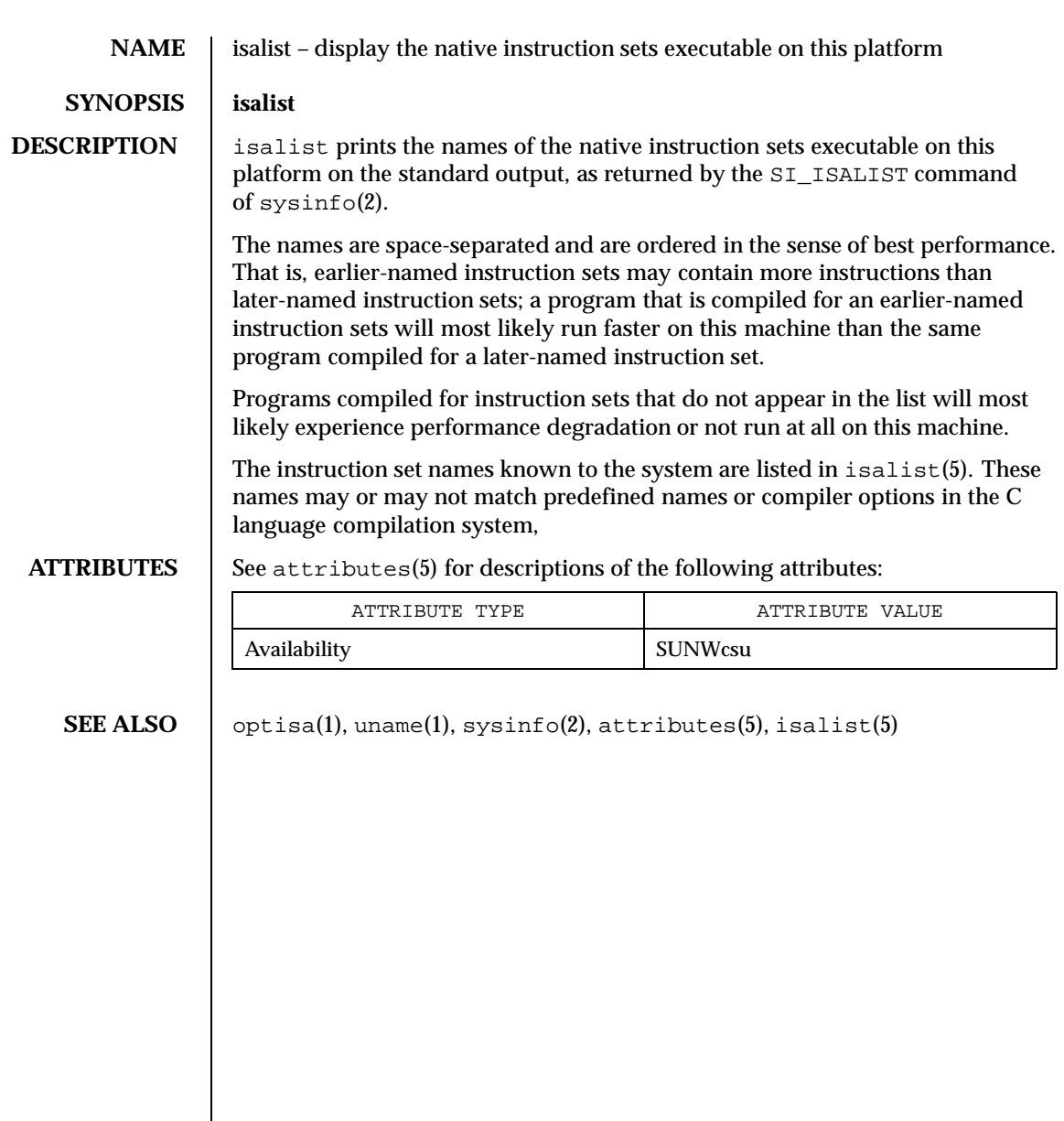

598 SunOS 5.8 Last modified 25 Jul 1997

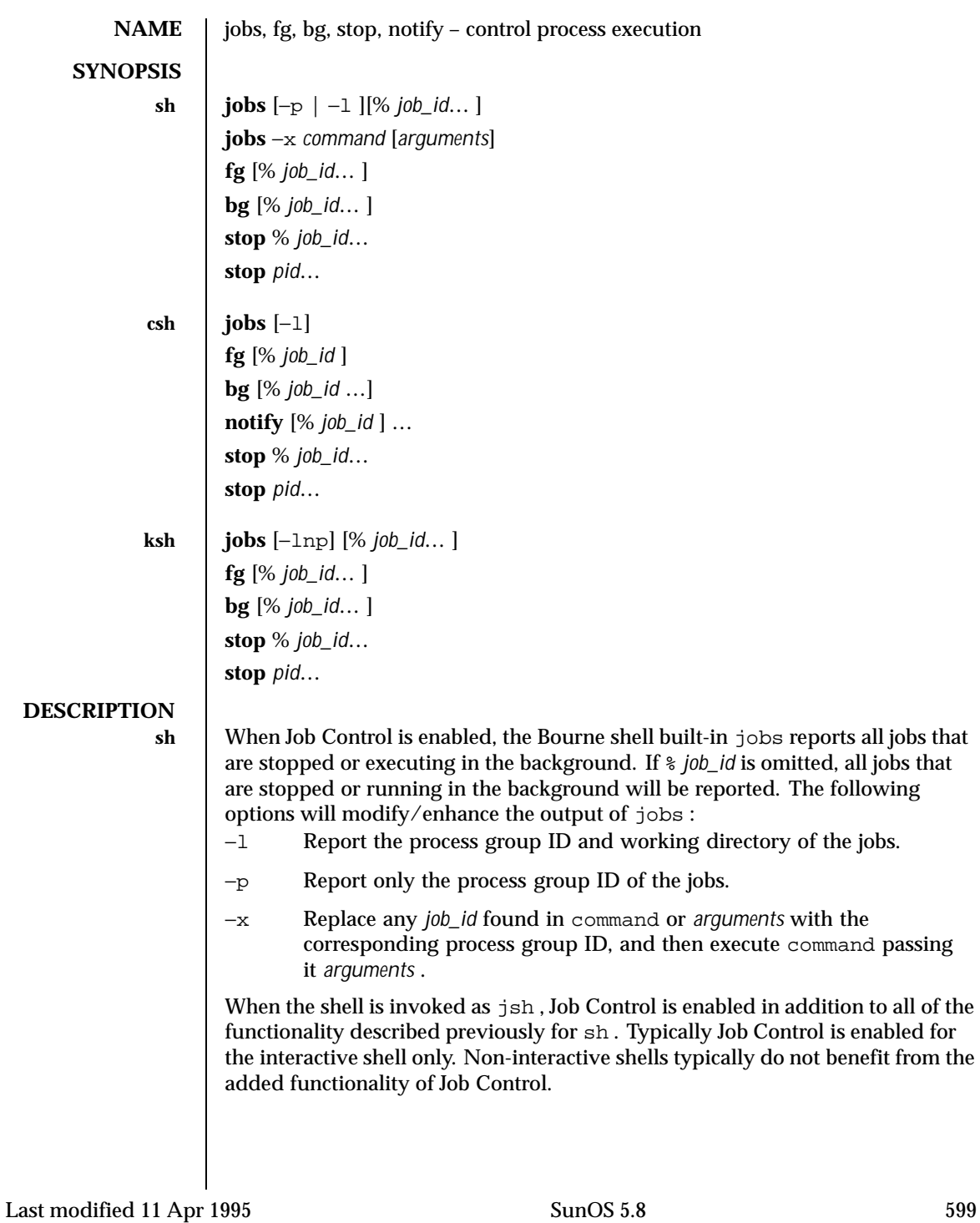

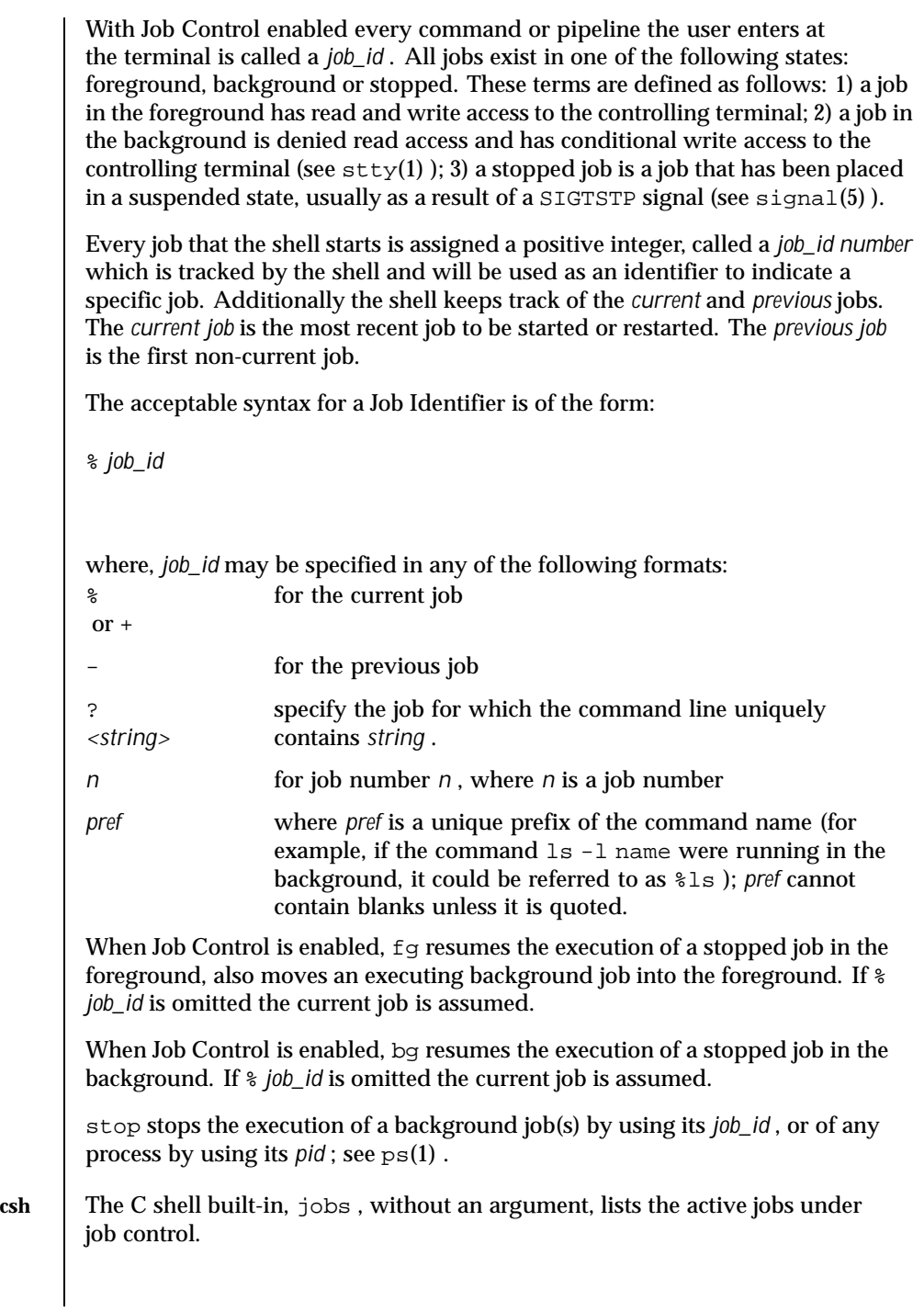

600 SunOS 5.8 Last modified 11 Apr 1995

−l List process IDs, in addition to the normal information.

The shell associates a numbered *job\_id* with each command sequence to keep track of those commands that are running in the background or have been stopped with TSTP signals (typically CTRL-Z). When a command or command sequence (semicolon separated list) is started in the background using the & metacharacter, the shell displays a line with the job number in brackets and a list of associated process numbers:

[1] 1234

To see the current list of jobs, use the jobs built-in command. The job most recently stopped (or put into the background if none are stopped) is referred to as the *current* job and is indicated with a '+ '. The previous job is indicated with a '- '; when the current job is terminated or moved to the foreground, this job takes its place (becomes the new current job).

To manipulate jobs, refer to the bg , fg , kill , stop , and % built-in commands.

A reference to a job begins with a '% '. By itself, the percent-sign refers to the current job.

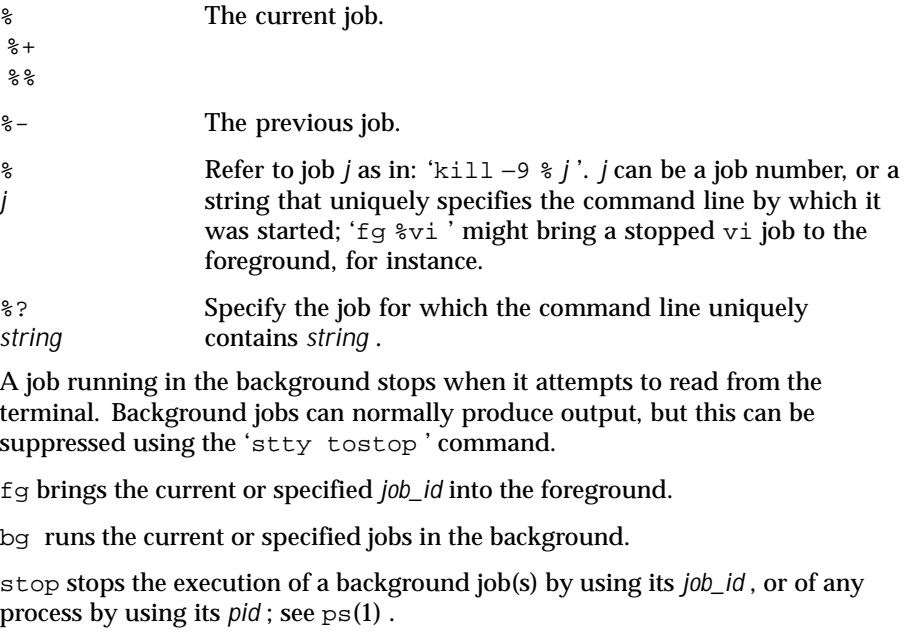

Last modified 11 Apr 1995 SunOS 5.8 601

notify will notify the user asynchronously when the status of the current job or specified jobs changes.

**ksh** jobs displays the status of the jobs that were started in the current shell environment. When jobs reports the termination status of a job, the shell removes its process ID from the list of those "known in the current shell execution environment."

> *job\_id* specifies the jobs for which the status is to be displayed. If no *job\_id* is given, the status information for all jobs will be displayed.

The following options will modify/enhance the output of jobs :

- −l (The letter ell.) Provide more information about each job listed. This information includes the job number, current job, process group ID, state and the command that formed the job.
- −n Display only jobs that have stopped or exited since last notified.
- −p Displays only the process IDs for the process group leaders of the selected jobs.

By default, jobs displays the status of all the stopped jobs, running background jobs, and all jobs whose status has changed and have not been reported by the shell.

If the monitor option of the set command is turned on, an interactive shell associates a job with each pipeline. It keeps a table of current jobs, printed by the jobs command, and assigns them small integer numbers. When a job is started asynchronously with  $\epsilon$ , the shell prints a line which looks like:

[1] 1234

indicating that the job , which was started asynchronously, was job number 1 and had one (top-level) process, whose process id was 1234.

If you are running a job and wish to do something else you may hit the key  $\gamma$  z (CTRL-Z) which sends a STOP signal to the current job. The shell will then normally indicate that the job has been 'Stopped' (see OUTPUT below), and print another prompt. You can then manipulate the state of this job, putting it in the background with the bg command, or run some other commands and then eventually bring the job back into the foreground with the foreground command  $fg: A \land Z$  takes effect immediately and is like an interrupt in that pending output and unread input are discarded when it is typed.

There are several ways to refer to jobs in the shell. A job can be referred to by the process id of any process of the job or by one of the following:

602 SunOS 5.8 Last modified 11 Apr 1995

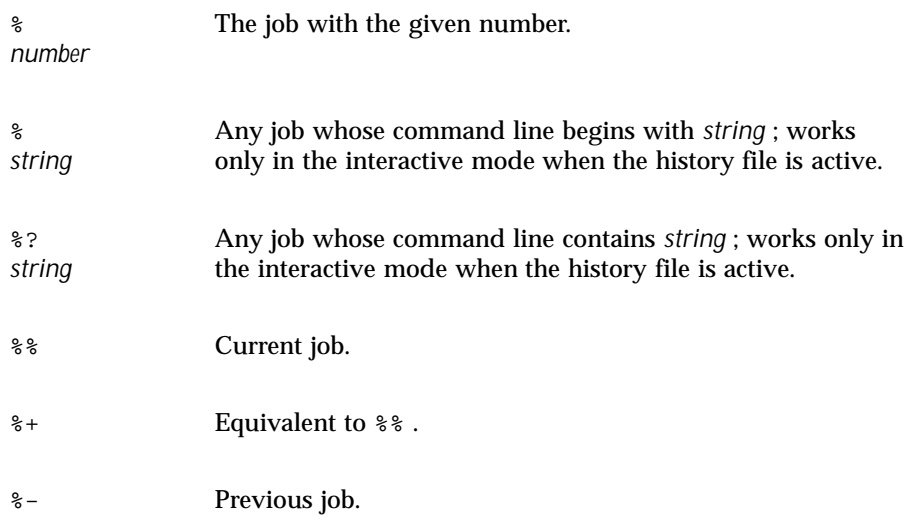

The shell learns immediately whenever a process changes state. It normally informs you whenever a job becomes blocked so that no further progress is possible, but only just before it prints a prompt. This is done so that it does not otherwise disturb your work. When the monitor mode is on, each background job that completes triggers any trap set for CHLD . When you try to leave the shell while jobs are running or stopped, you will be warned that 'You have stopped (running) jobs.' You may use the jobs command to see what they are. If you do this or immediately try to exit again, the shell will not warn you a second time, and the stopped jobs will be terminated.

fg will move a background job from the current environment into the foreground. Using  $fg$  to place a job in the foreground will remove its process ID from the list of those "known in the current shell execution environment." The fg command is available only on systems that support job control. If *job\_id* is not specified, the current job is brought into the foreground.

bg resumes suspended jobs from the current environment by running them as background jobs. If the job specified by *job\_id* is already a running background job, bg has no effect and will exit successfully. Using  $bq$  to place a job into the background causes its process ID to become "known in the current shell execution environment", as if it had been started as an asynchronous list. The bg command is available only on systems that support job control. If *job\_id* is not specified, the current job is placed in the background.

stop stops the execution of a background job(s) by using its *job\_id* , or of any process by using its *pid* ; see ps(1) .

Last modified 11 Apr 1995 SunOS 5.8 603

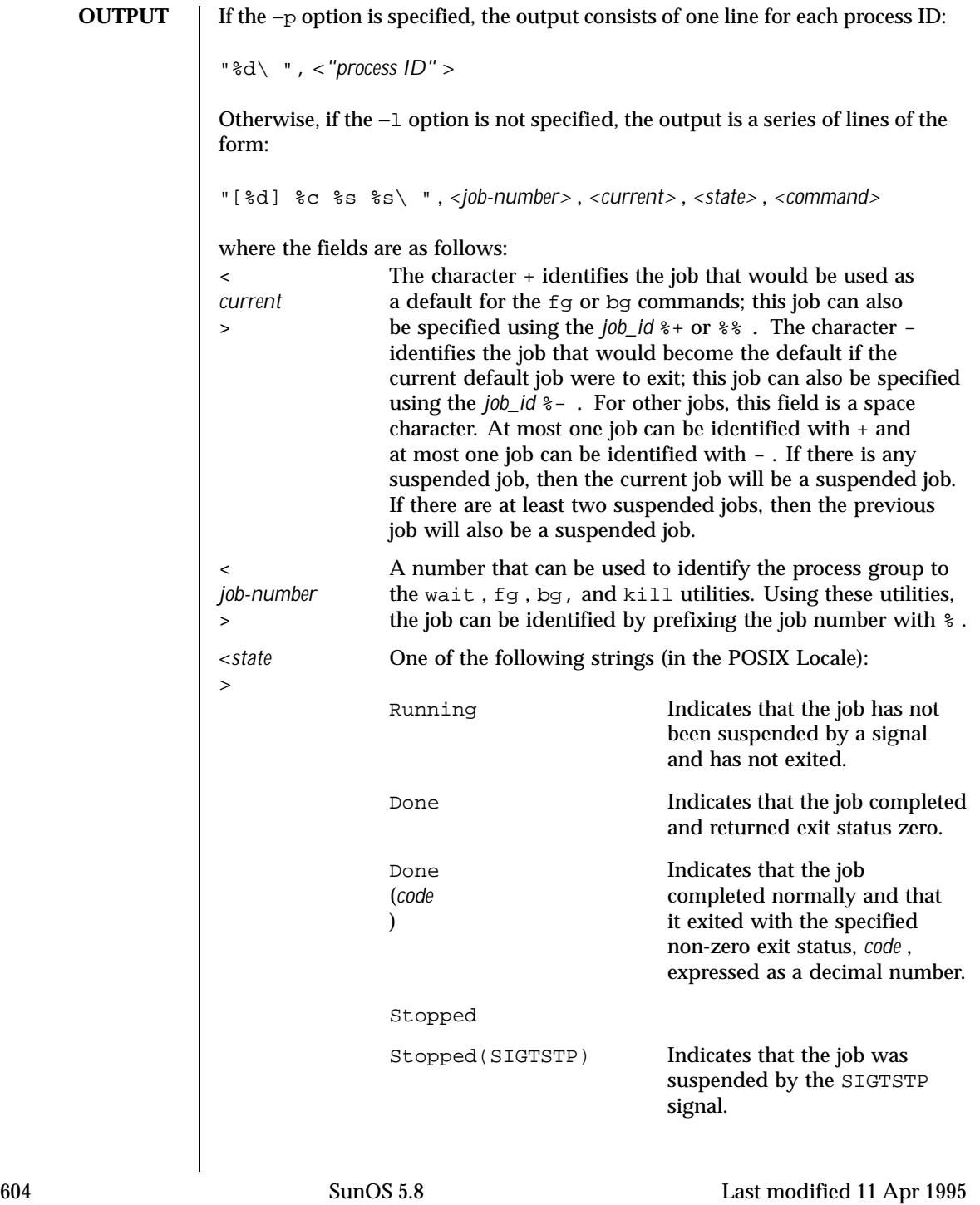

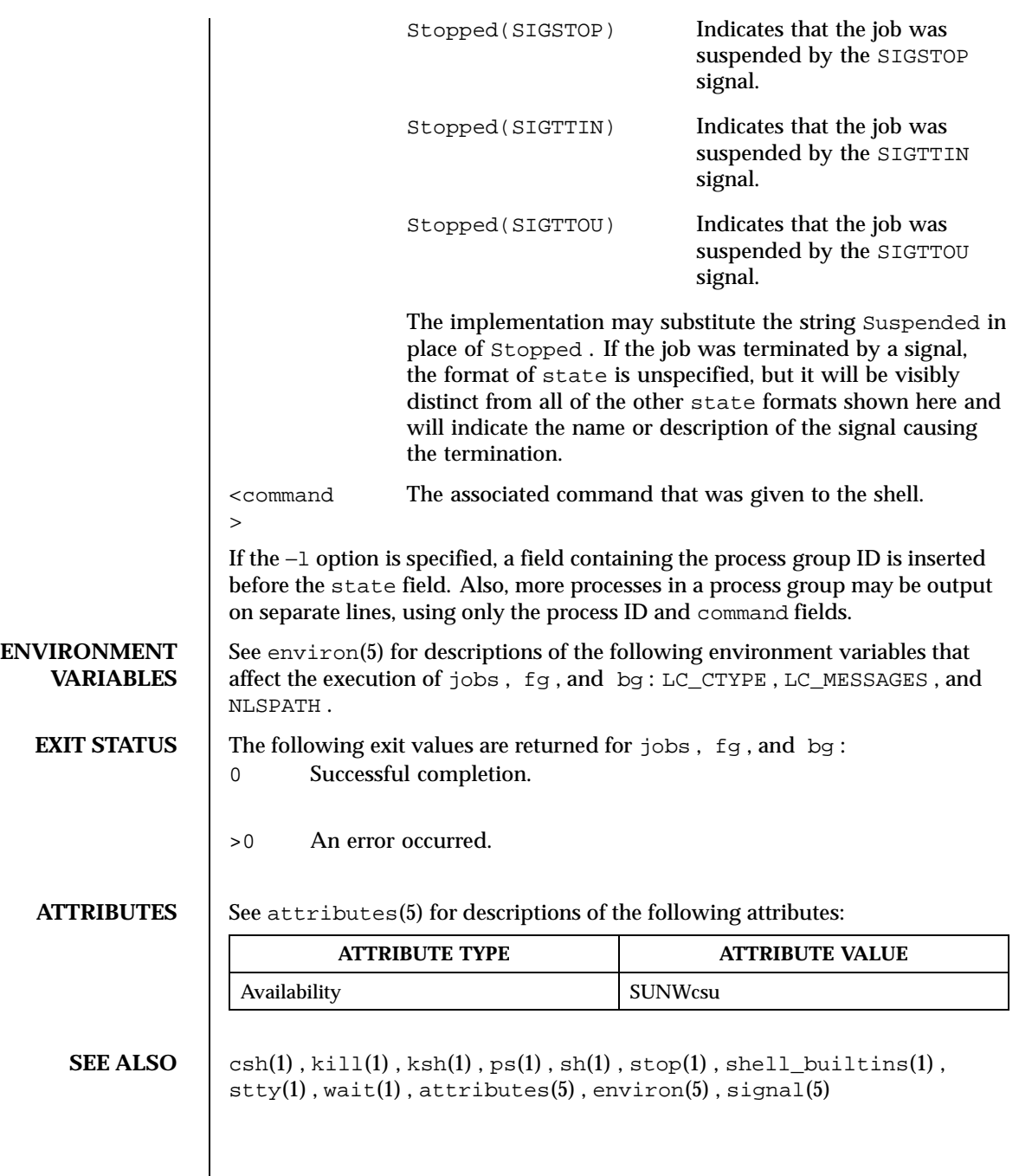

Last modified 11 Apr 1995 SunOS 5.8 605

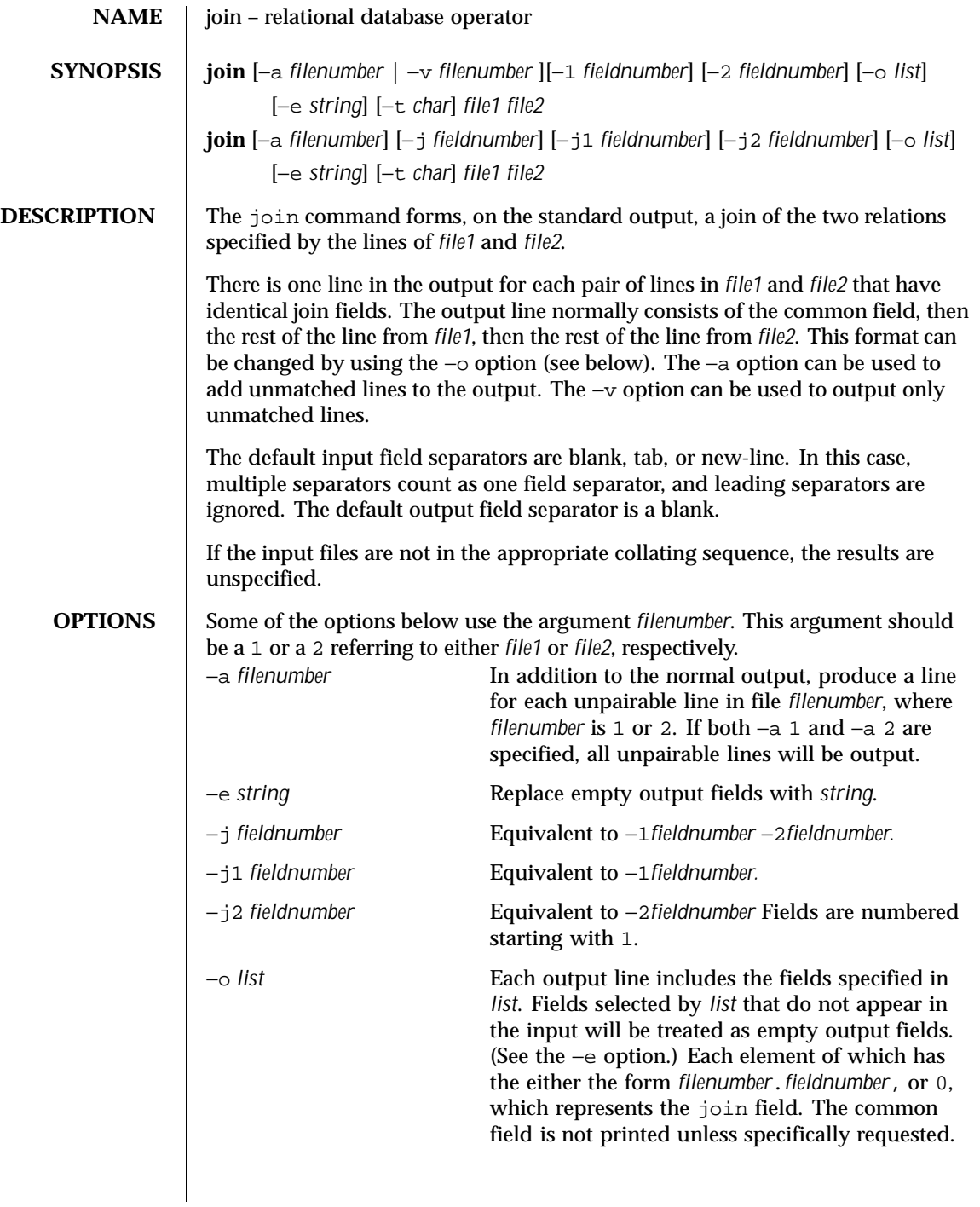

606 SunOS 5.8 Last modified 20 Dec 1996

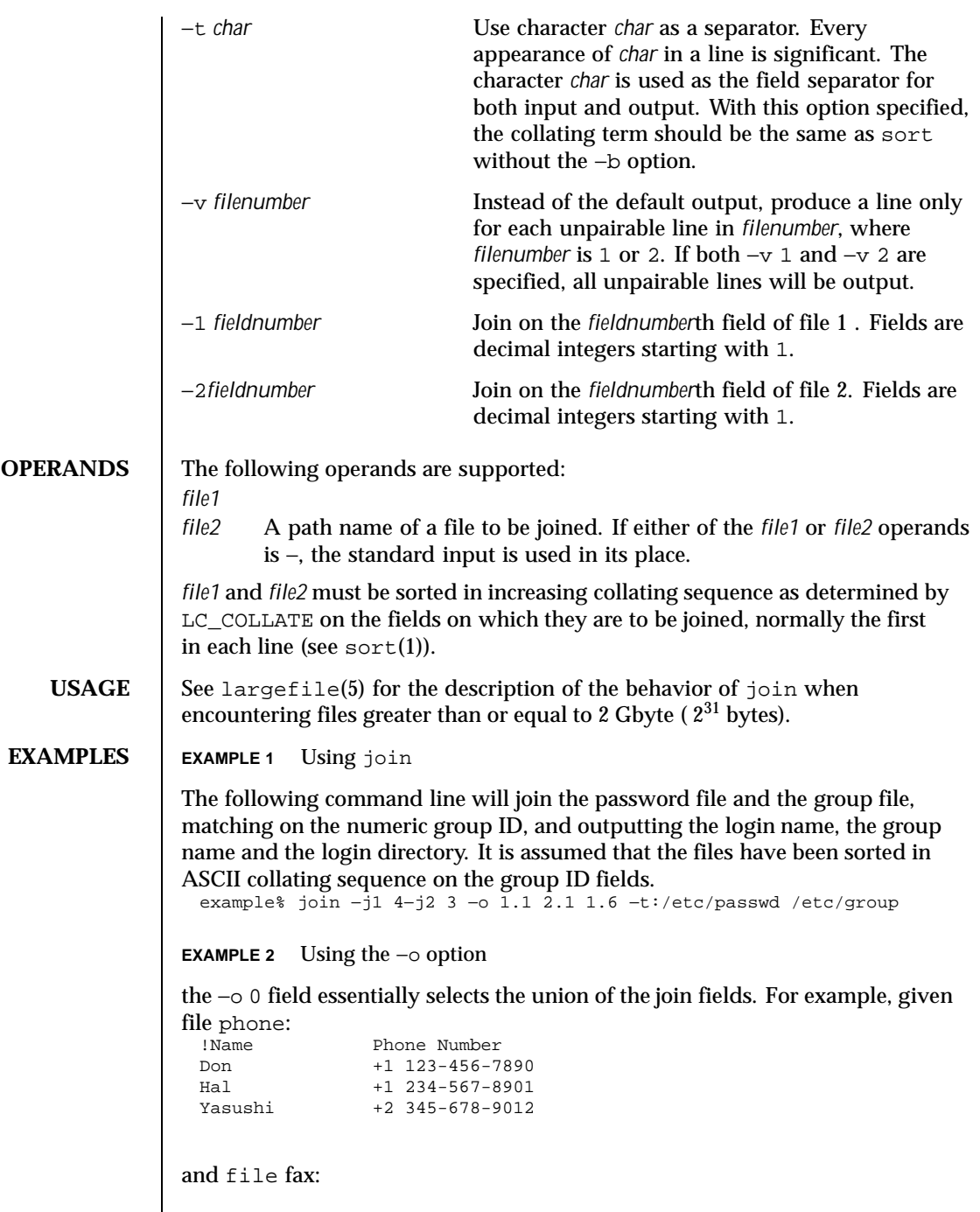

Last modified 20 Dec 1996 SunOS 5.8 607

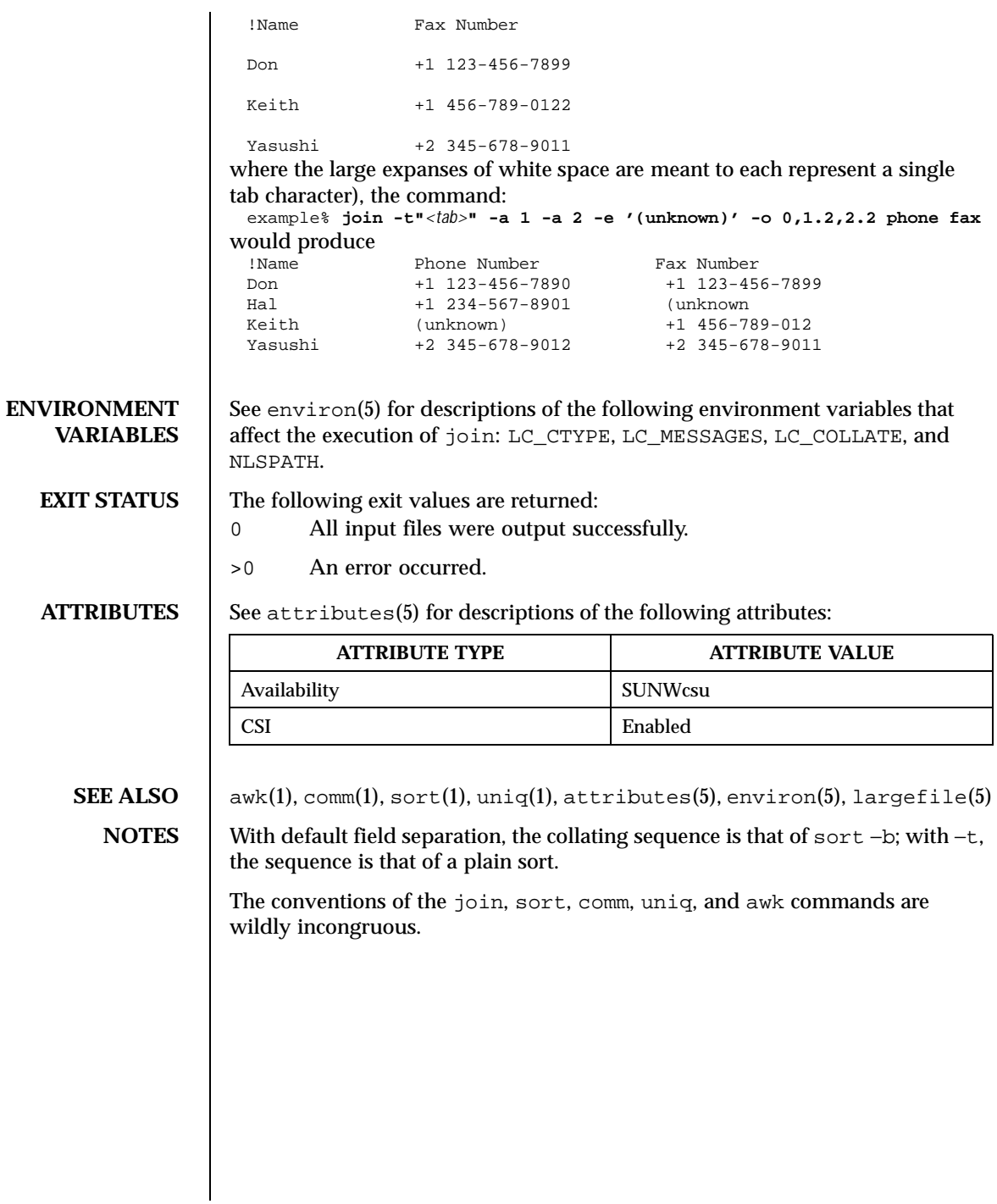

608 SunOS 5.8 Last modified 20 Dec 1996

## Commands kbd(1)

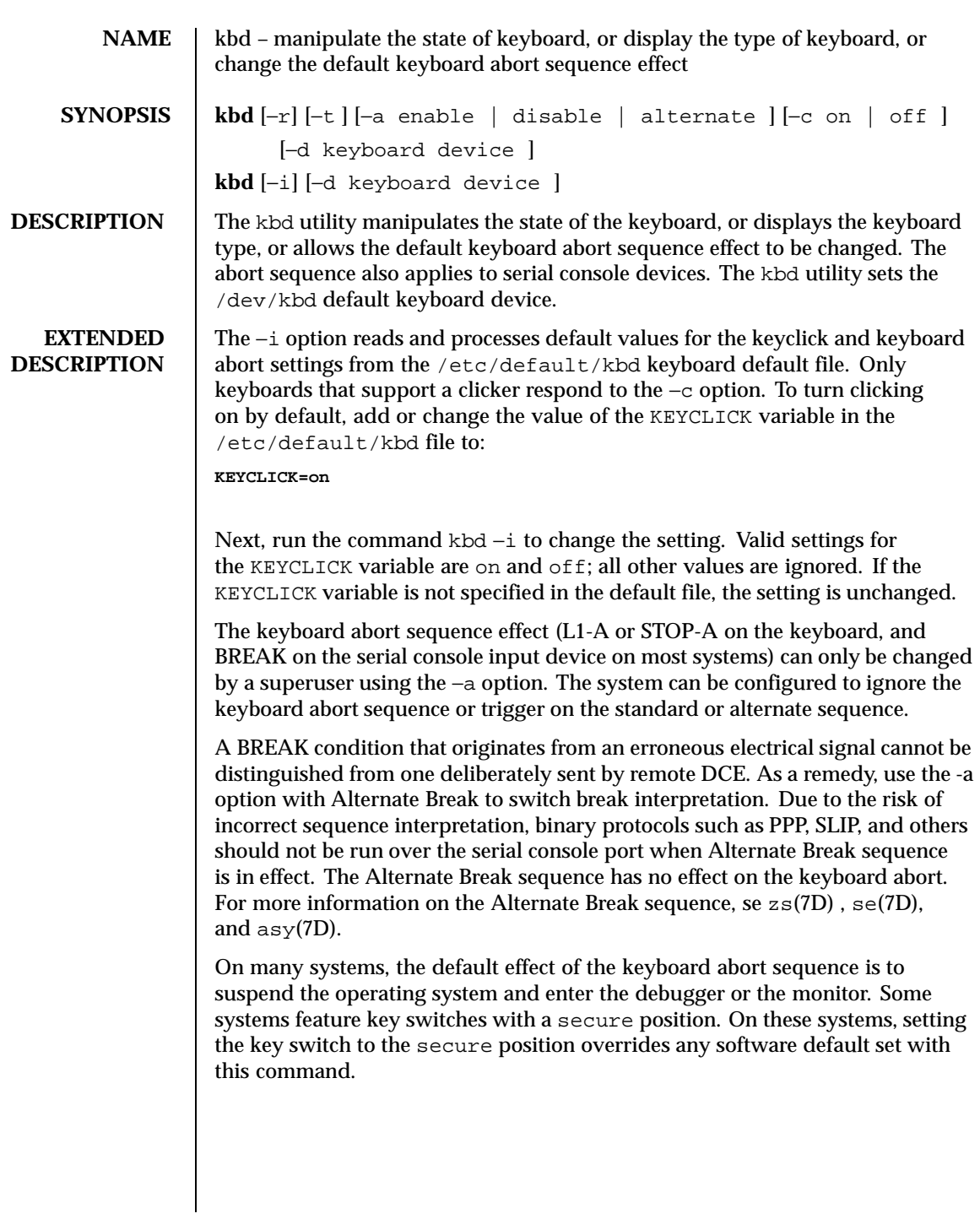

Last modified 14 May 1999 SunOS 5.8 SunOS 5.8

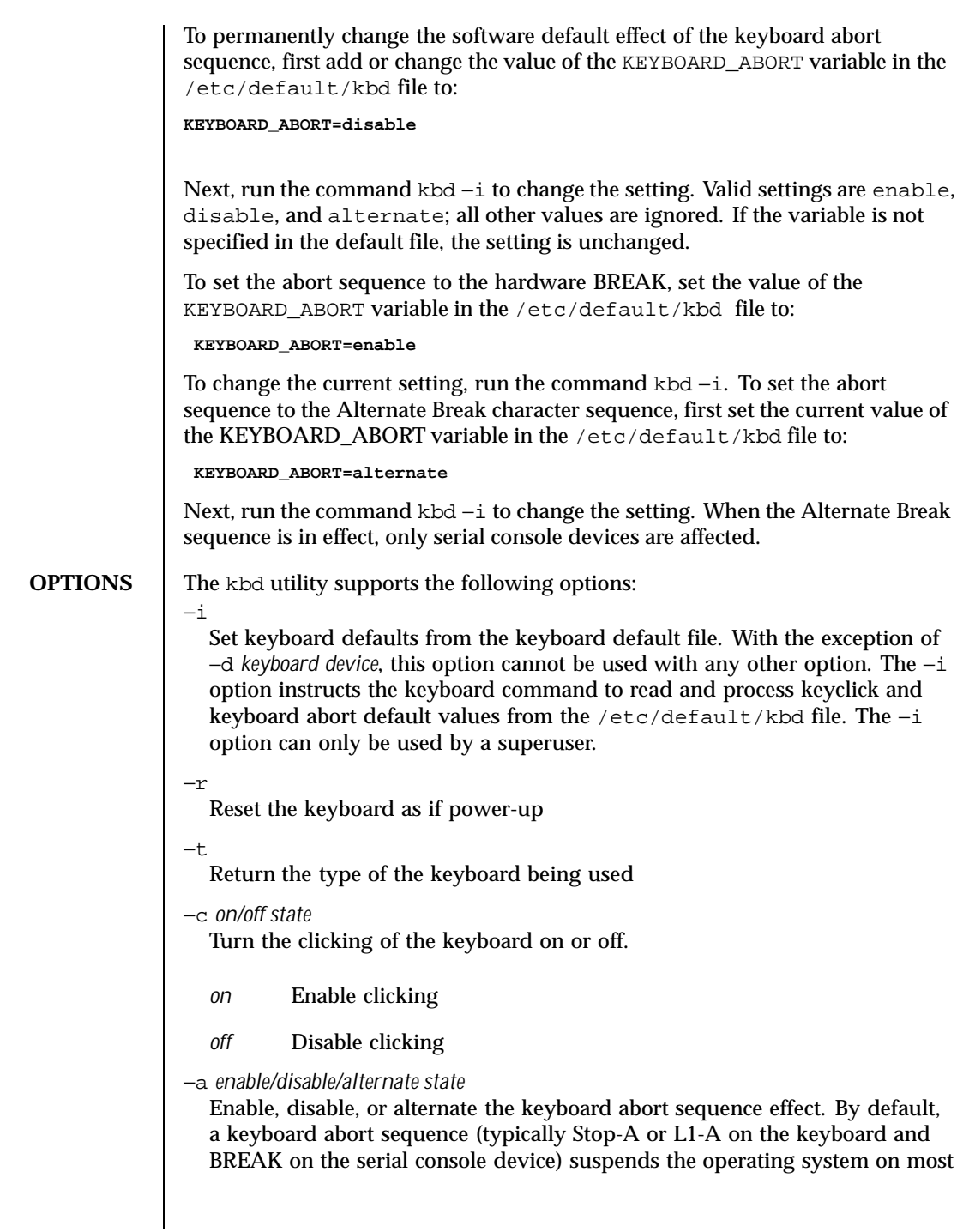

610 SunOS 5.8 Last modified 14 May 1999

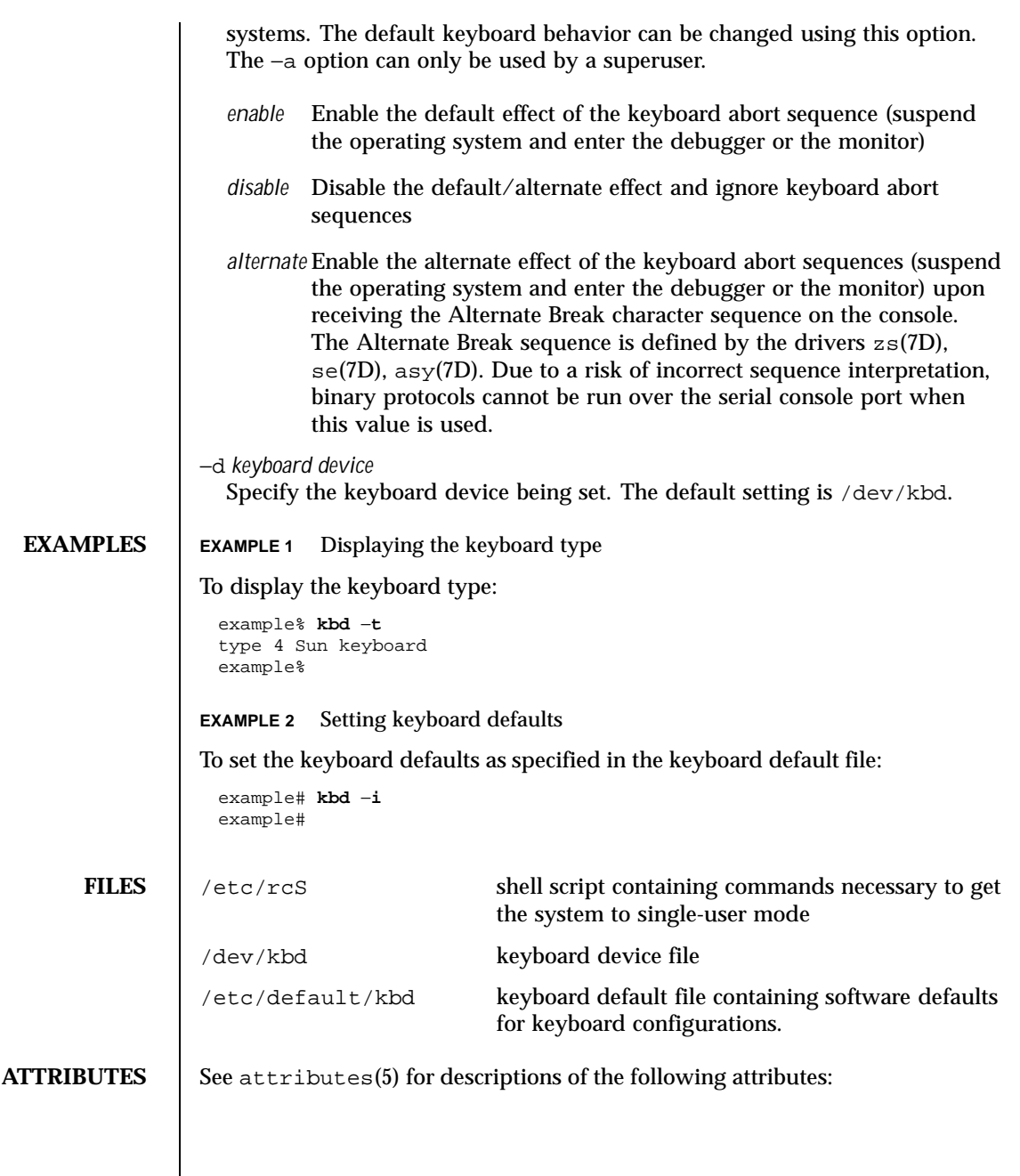

Last modified 14 May 1999 SunOS 5.8 611

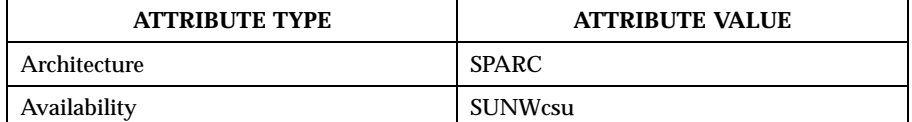

**SEE ALSO** loadkeys(1), kadb(1M), keytables(4), attributes(5), kb(7M), zs(7D),  $se(7D)$ , asy $(7D)$ 

**NOTES** Some server systems have key switches with a secure key position that can be read by system software. This key position overrides the normal default of the keyboard abort sequence effect and changes the default so the effect is disabled. When the key switch is in the secure position on these systems, the keyboard abort sequence effect cannot be overridden by the software default, which is settable with the kbd utility.

Currently, there is no way to determine the state of the keyboard click setting.

612 SunOS 5.8 Last modified 14 May 1999
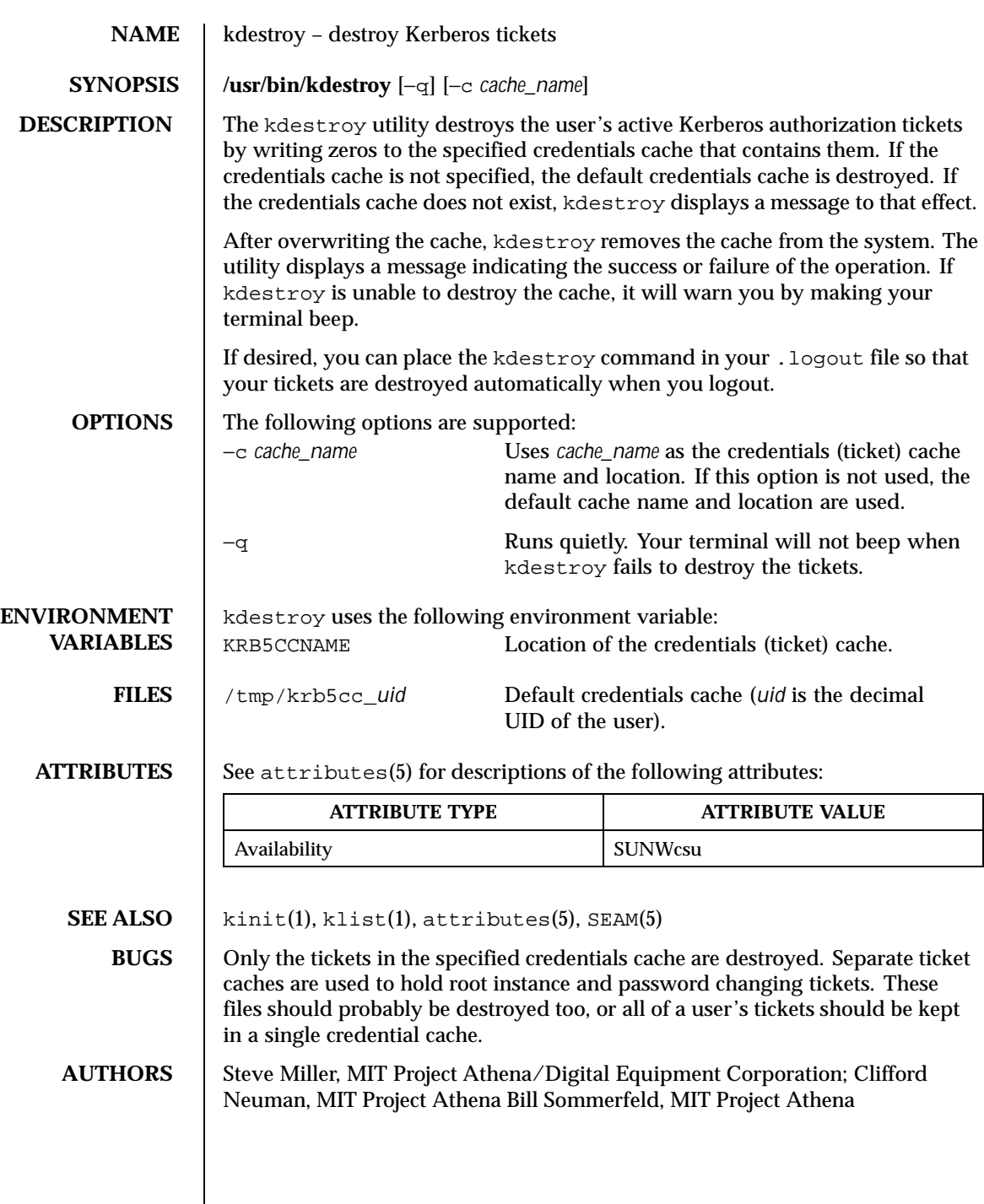

Last modified 17 Nov 1999 SunOS 5.8 613

## **NAME** kerberos – introduction to the Kerberos system

**DESCRIPTION** The Kerberos system authenticates individual users in a network environment. After authenticating yourself to Kerberos, you can use the kerberos authentication option of network services such as NFS. In addition, in some environments you can use network utilities such as rlogin(1), rcp(1), and rsh(1) without having to present passwords to remote hosts and without having to bother with . rhosts files. See your system administrator for more information about Kerberos support at your site.

> Before you can use Kerberos, you must be registered as a user in the Kerberos database. You can use the kinit(1) command to find out your status. This command tries to log you into the Kerberos system. kinit will prompt you for a username and password. Enter your username and password. If the utility lets you login without giving you a message, you have already been registered.

If you enter your username and kinit responds with this message:

Principal unknown (kerberos)

you haven't been registered as a Kerberos user. See your system administrator.

A Kerberos name contains three parts. The first is the *principal name*, which is usually a user's or service's name. The second is the *instance*, which in the case of a user is usually NULL. Some users may have privileged instances, however, such as root or admin. In the case of a service, the instance is the name of the machine on which it runs; that is, there can be an NFS service running on the machine ABC, which is different from the NFS service running on the machine XYZ. The third part of a Kerberos name is the *realm*. The realm corresponds to the Kerberos service providing authentication for the principal. For example, at MIT there is a Kerberos running at the Laboratory for Computer Science and one running at Project Athena.

When writing a Kerberos name, the principal name is separated from the instance (if not NULL) by a period, and the realm (if not the local realm) follows, preceded by an "@" sign. The following are examples of valid Kerberos names:

billb jis.admin srz@lcs.mit.edu treese.root@athena.mit.edu

When you authenticate yourself with Kerberos, typically through the kinit command, Kerberos gives you an initial Kerberos *ticket*. (A Kerberos ticket is an encrypted protocol message that provides authentication.) Kerberos uses this

614 SunOS 5.8 Last modified 6 Jan 1992

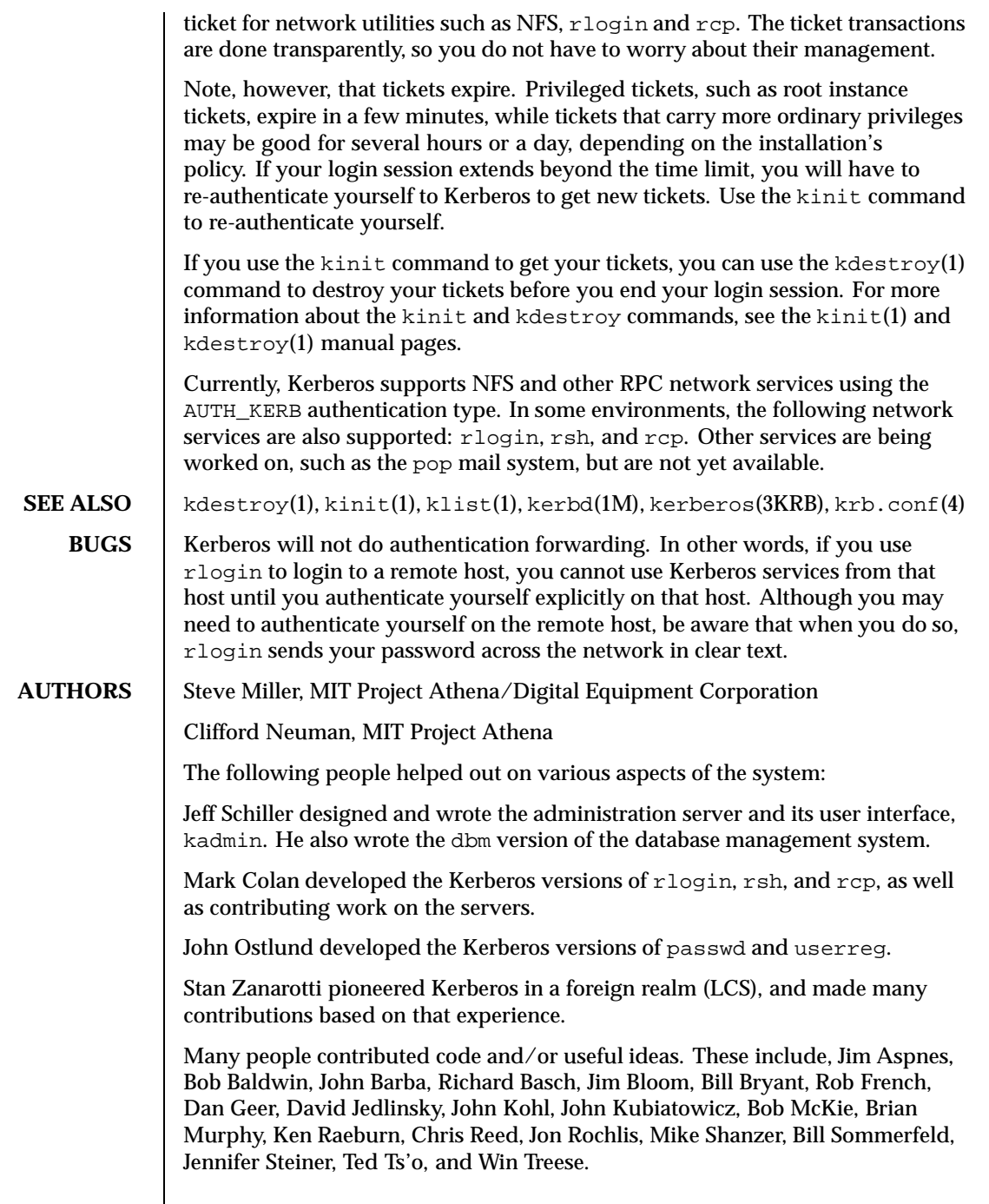

Last modified 6 Jan 1992 SunOS 5.8 615

 $\mathbf{I}$ 

## **RESTRICTIONS** | COPYRIGHT 1985,1986 Massachusetts Institute of Technology

616 SunOS 5.8 Last modified 6 Jan 1992

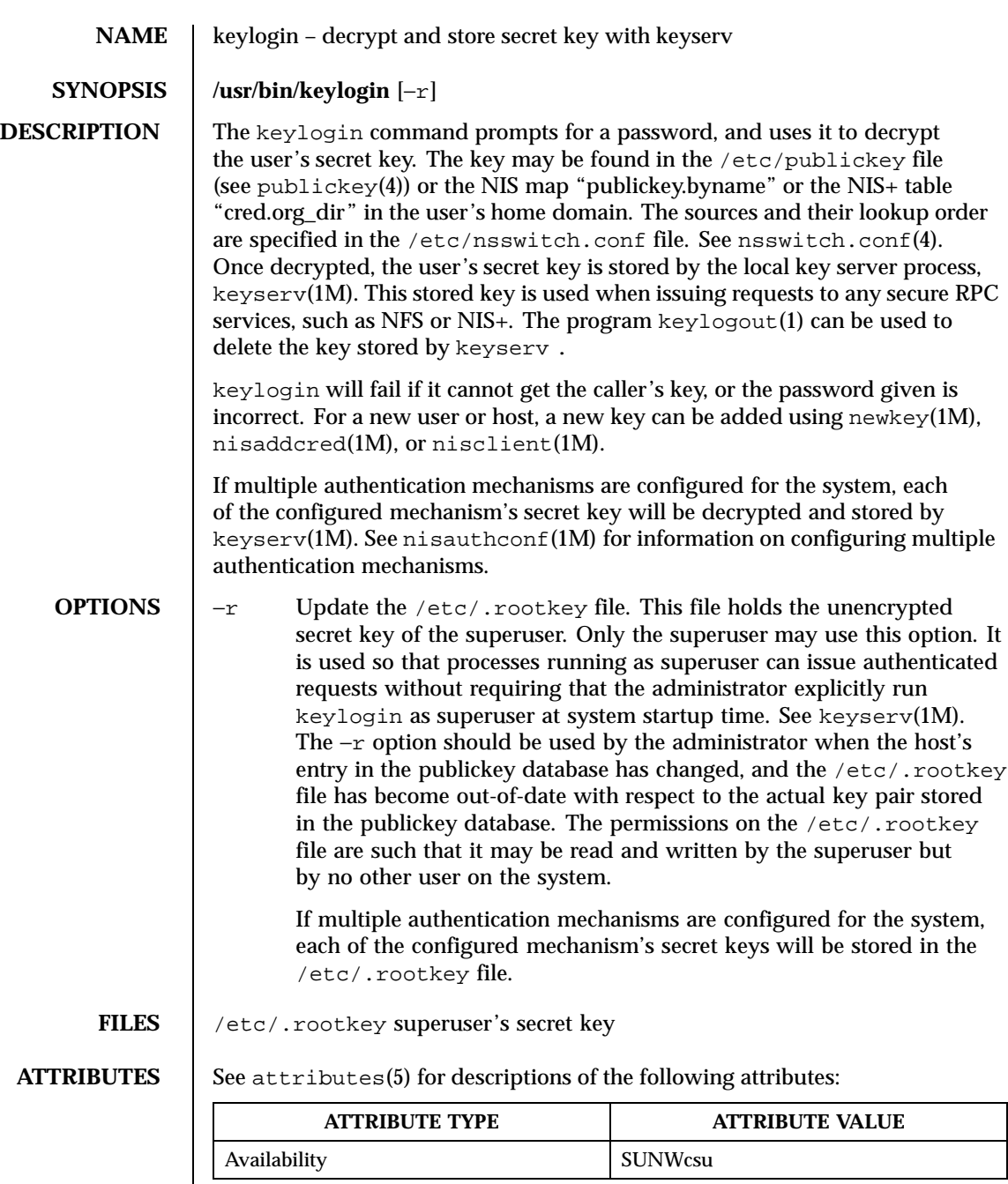

**SEE ALSO** | chkey(1), keylogout(1), login(1), keyserv(1M), newkey(1M),  $\mathtt{mixeddcdred(1M)}, \mathtt{nisauthconf(1M)}, \mathtt{nisclient(1M)}, \mathtt{nsswitch.comf(4)},$ publickey(4), attributes(5)

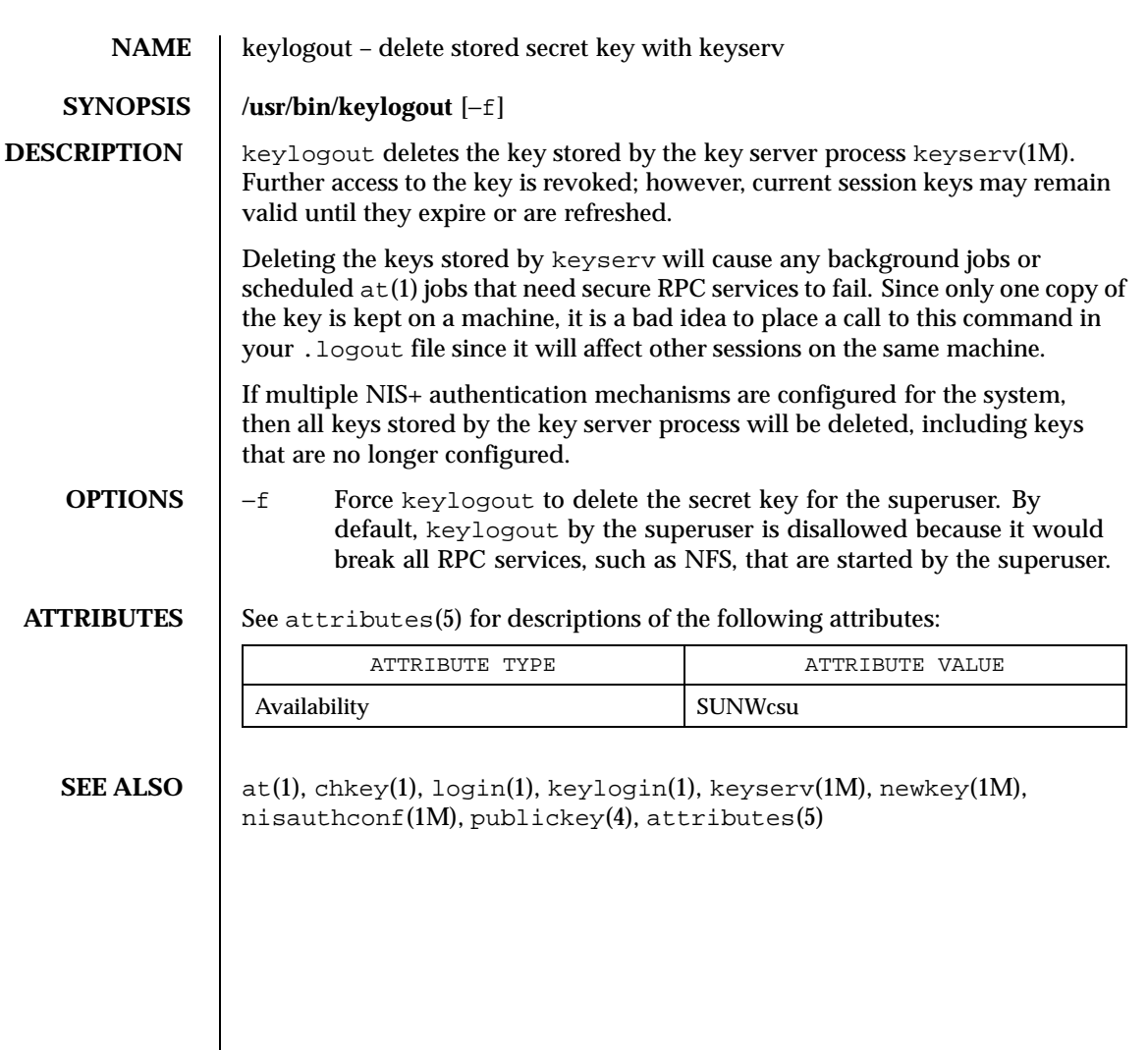

Last modified 14 Sep 1992 SunOS 5.8 619

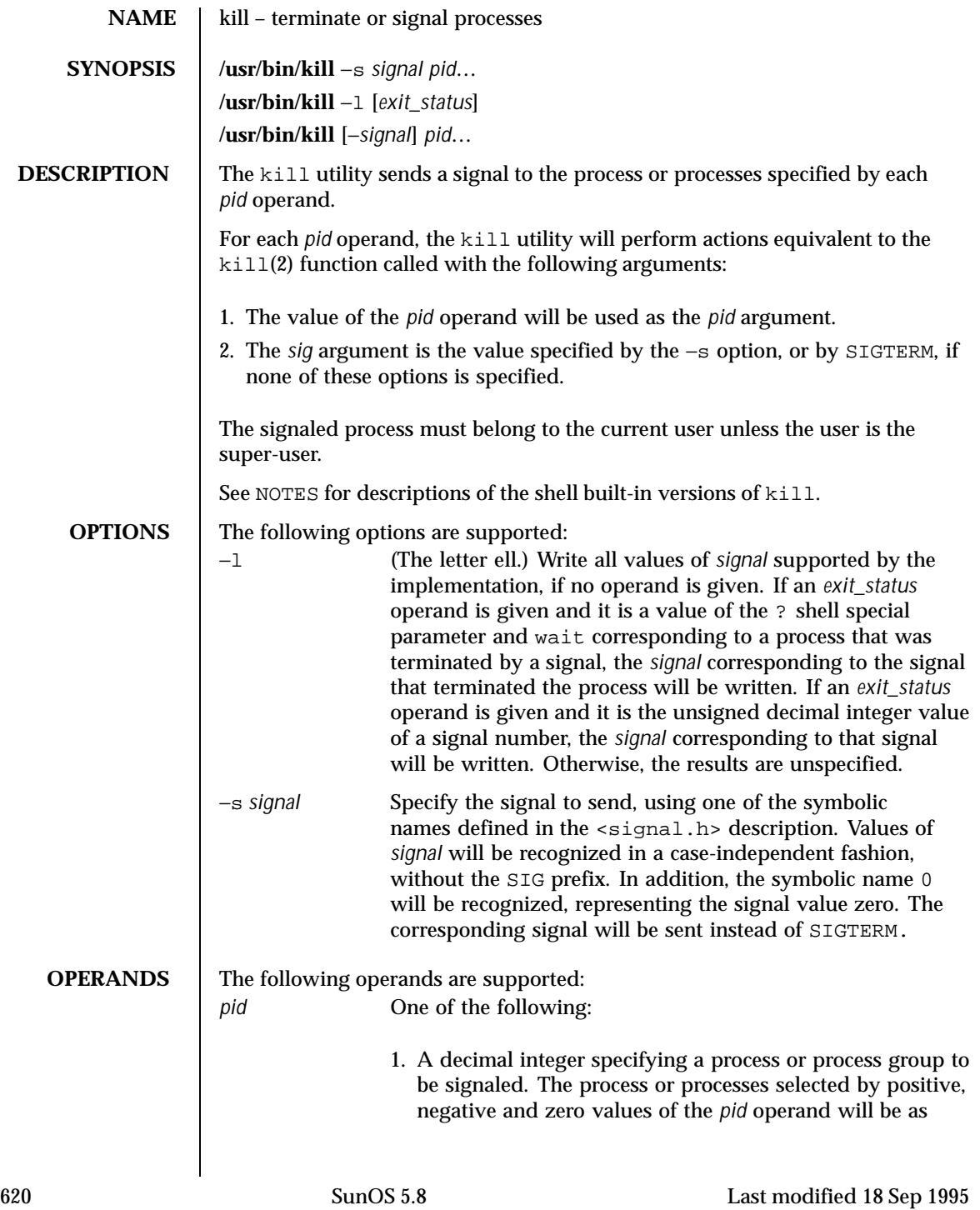

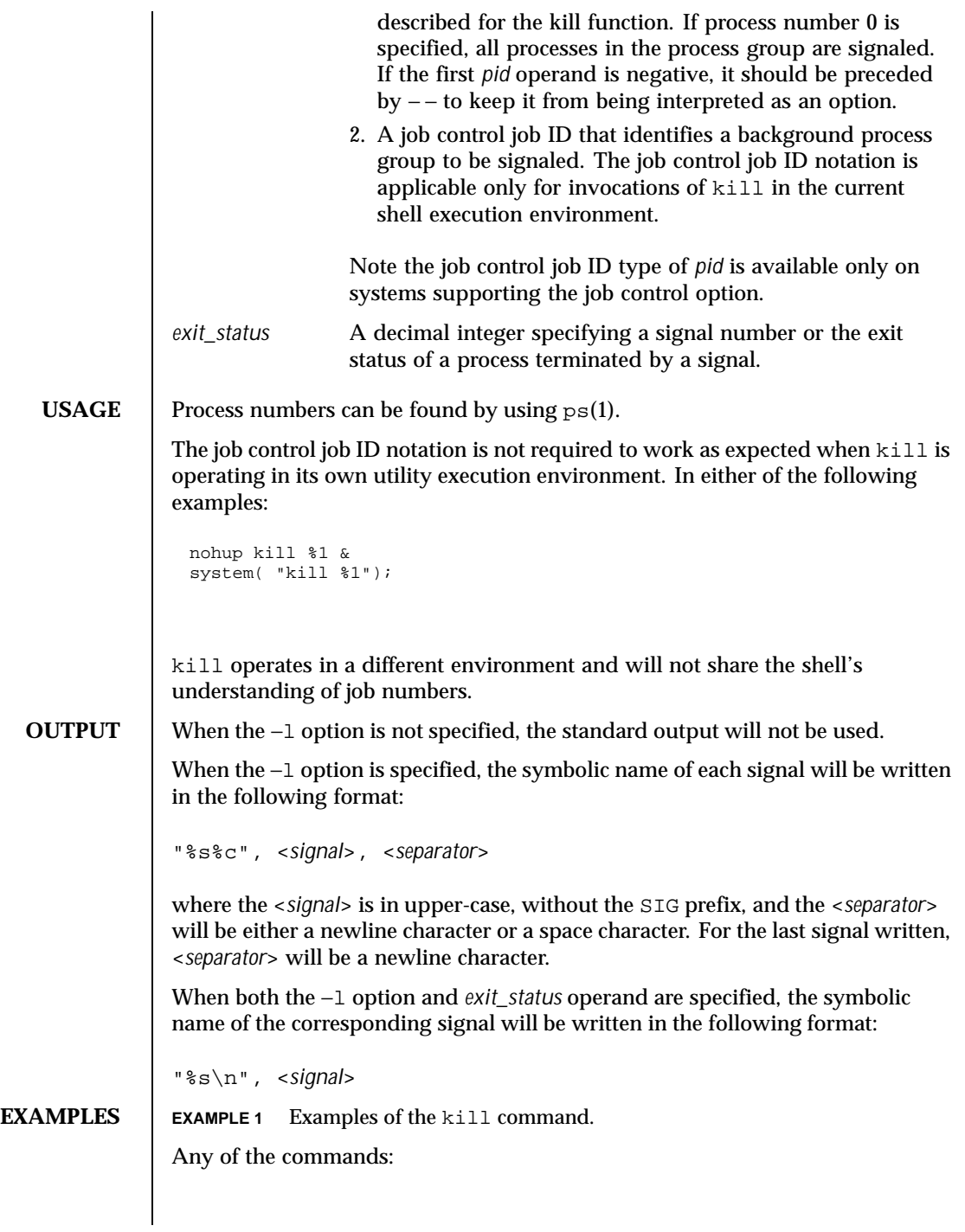

Last modified 18 Sep 1995 SunOS 5.8 621

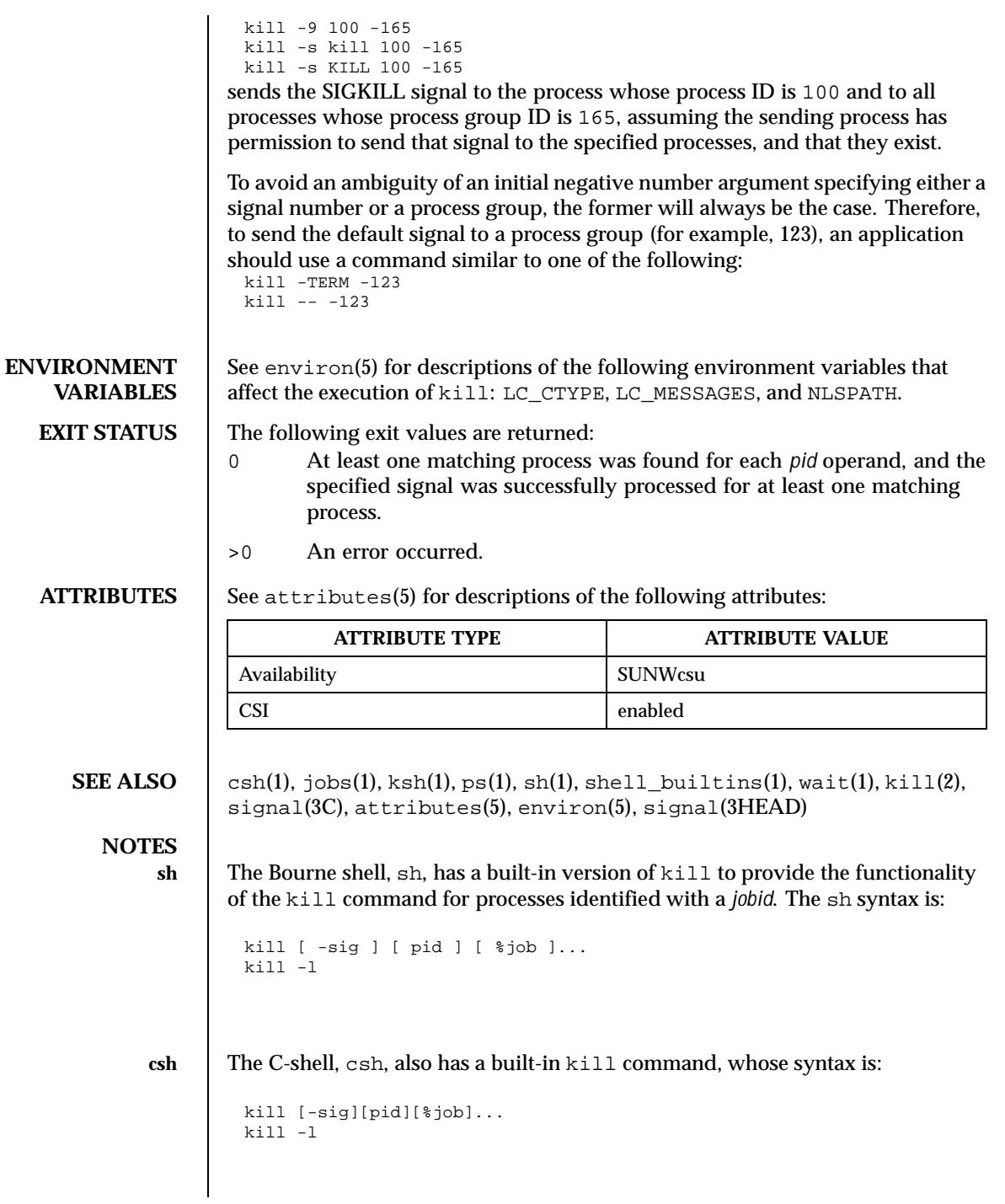

622 SunOS 5.8 Last modified 18 Sep 1995

The csh kill built-in sends the TERM (terminate) signal, by default, or the signal specified, to the specified process ID, the *job* indicated, or the current *job*. Signals are either given by number or by

name. There is no default. Typing kill does not send a signal to the current job. If the signal being sent is TERM (terminate) or HUP (hangup), then the job or process is sent a CONT (continue) signal as well.

−l List the signal names that can be sent.

**ksh** The ksh kill's syntax is:

```
kill [-sig][pid][%job]...
kill -l
```
The ksh kill sends either the TERM (terminate) signal or the specified signal to the specified jobs or processes. Signals are either given by number or by names (as given in signal(3HEAD) stripped of the prefix "SIG"). If the signal being sent is TERM (terminate) or HUP (hangup), then the job or process will be sent a CONT (continue) signal if it is stopped. The argument *job* can be the process id of a process that is not a member of one of the active jobs. In the second form, kill −l, the signal numbers and names are listed.

Last modified 18 Sep 1995 SunOS 5.8 623

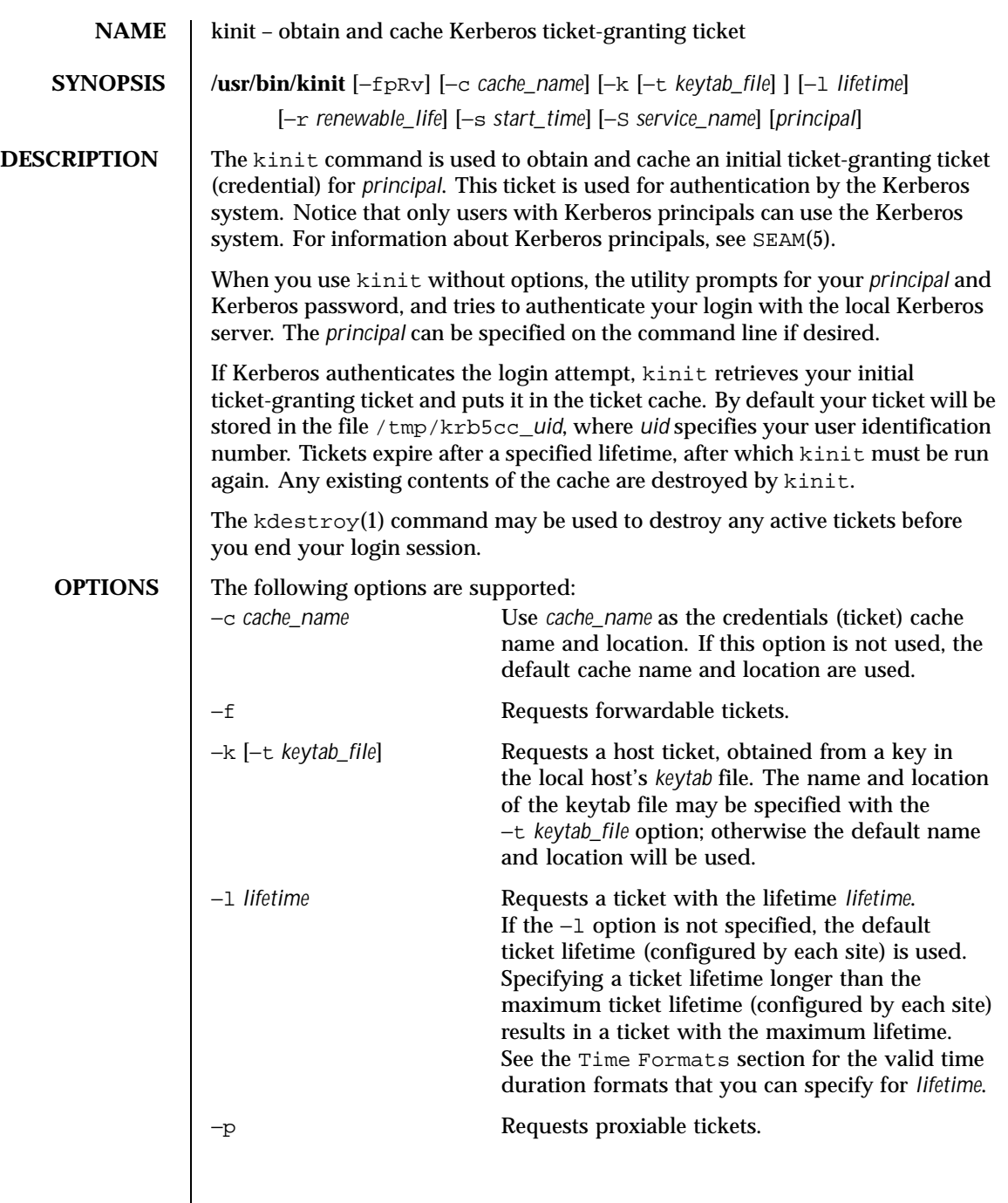

 $\mathsf{l}$ 

624 SunOS 5.8 Last modified 17 Nov 1999

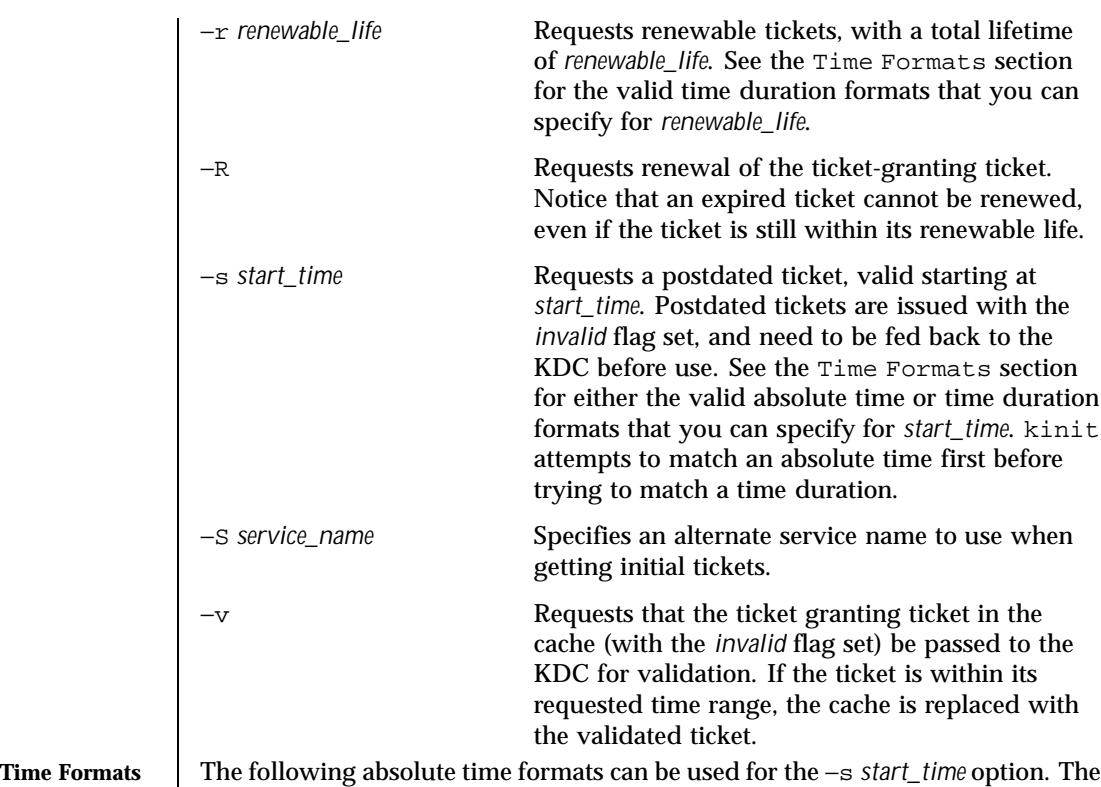

examples are based on the date and time of July 2, 1999, 1:35:30 p.m.

**Absolute Time Format Example**

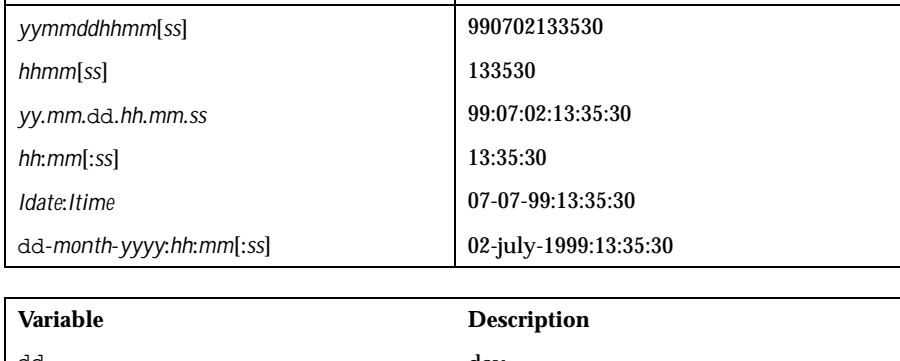

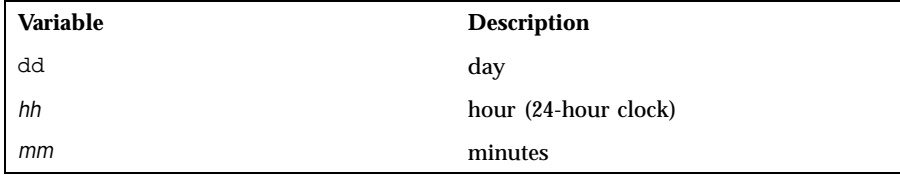

Last modified 17 Nov 1999 SunOS 5.8 625

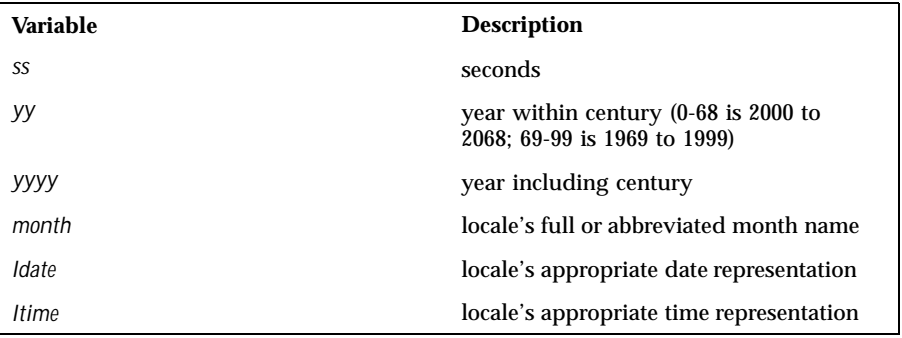

The following time duration formats can be used for the −l *lifetime*, −r *renewable\_life*, and −s*start\_time* options. The examples are based on the time duration of 14 days, 7 hours, 5 minutes, and 30 seconds.

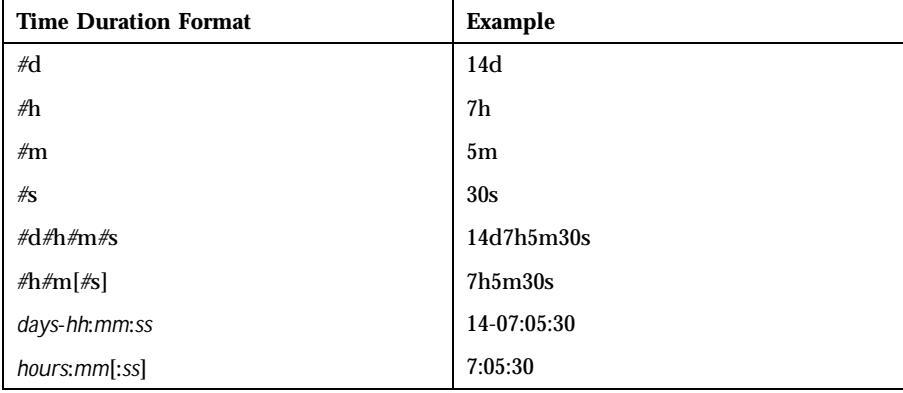

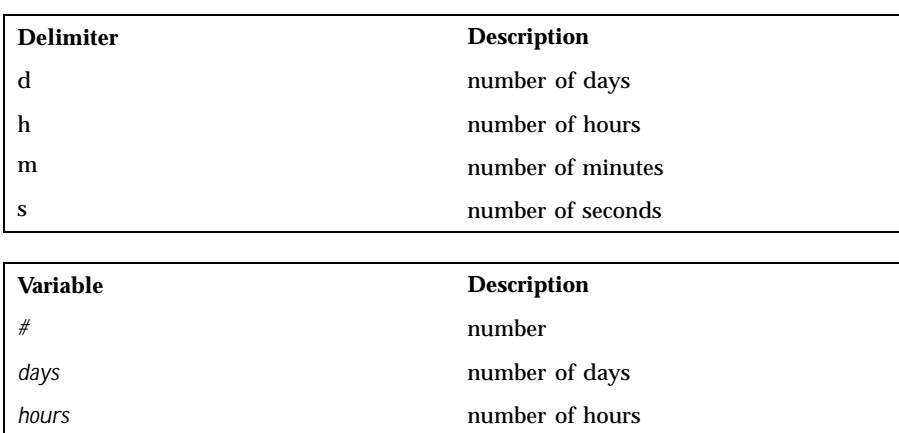

626 SunOS 5.8 Last modified 17 Nov 1999

## User Commands kinit(1)

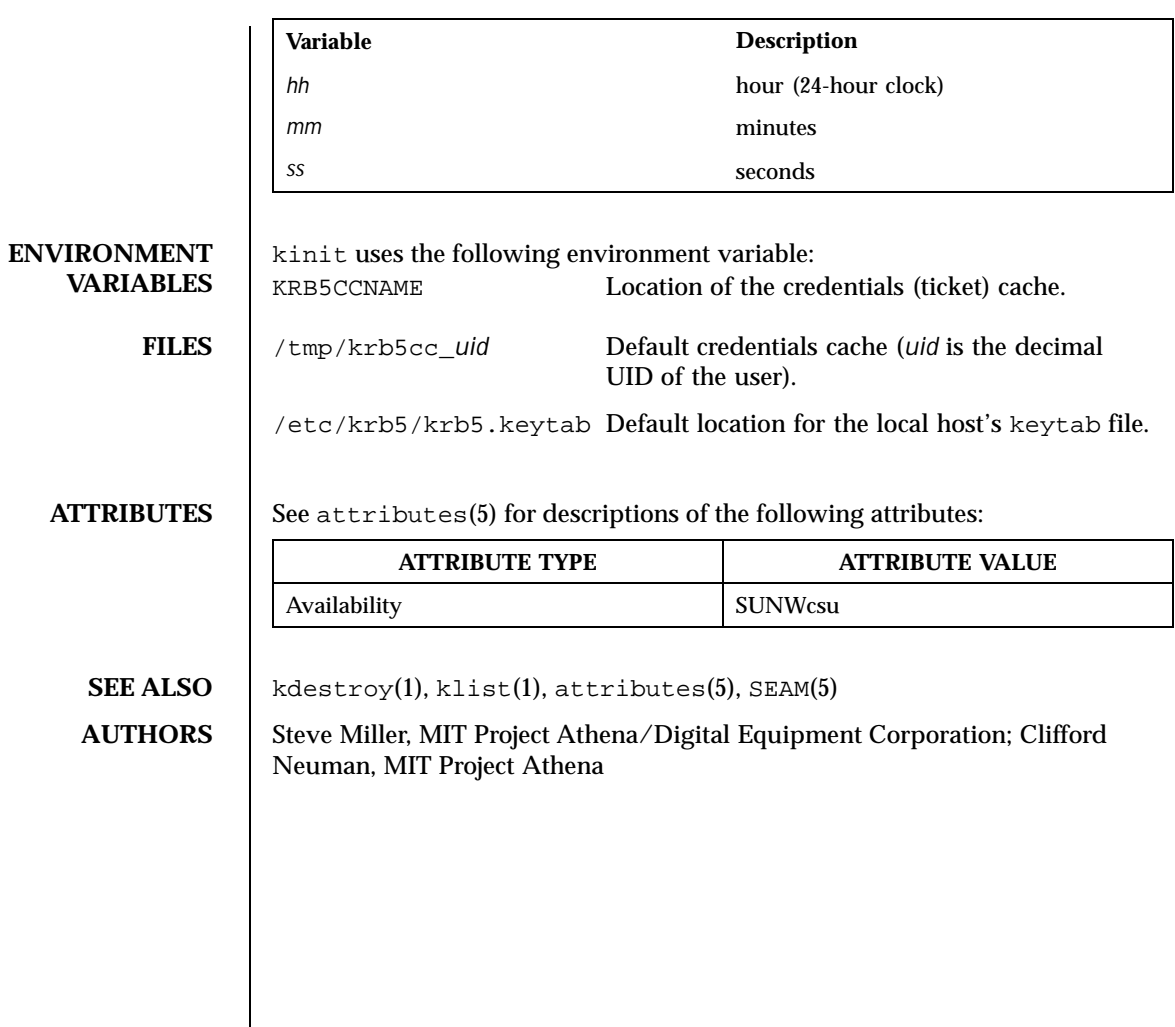

Last modified 17 Nov 1999 SunOS 5.8 627

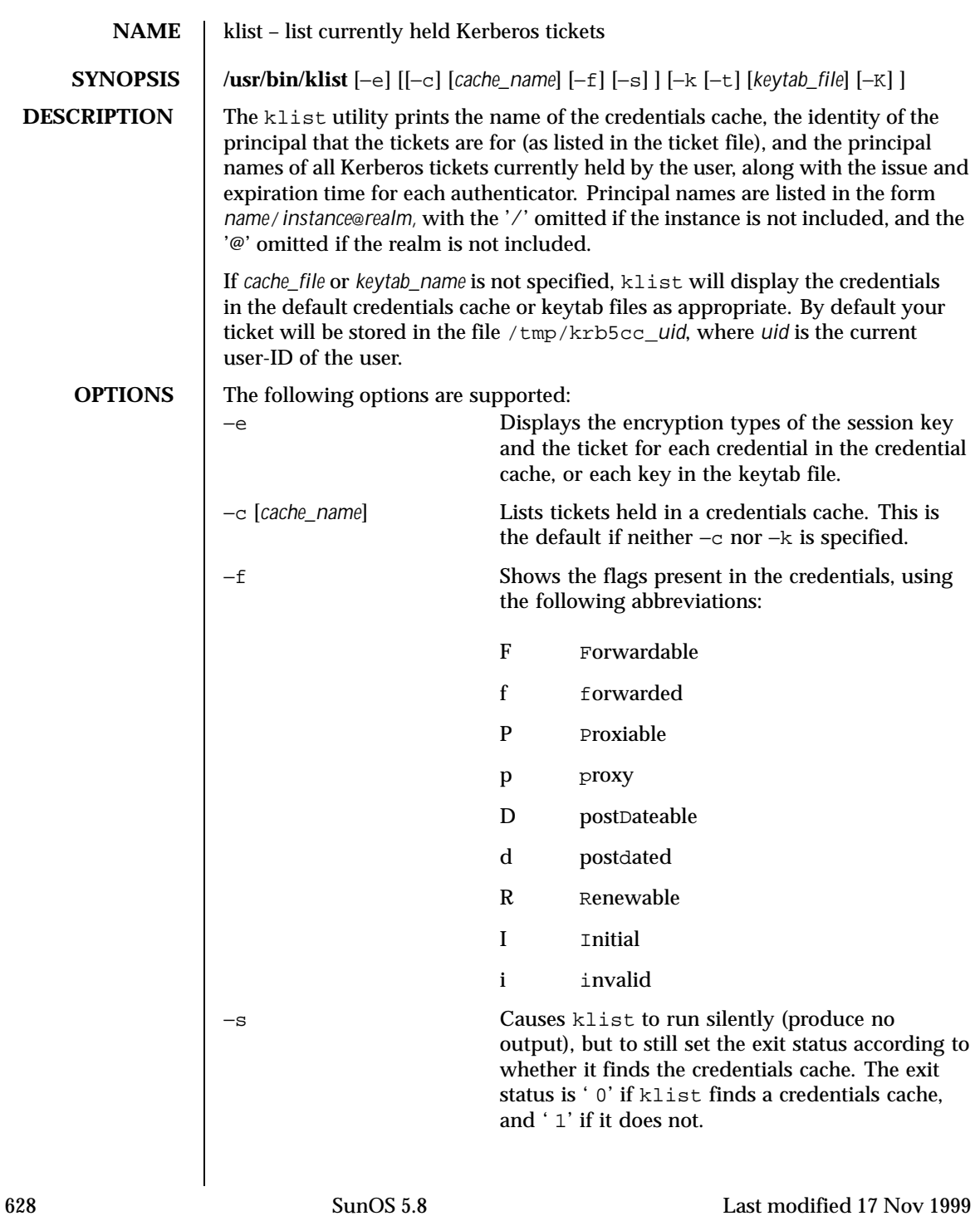

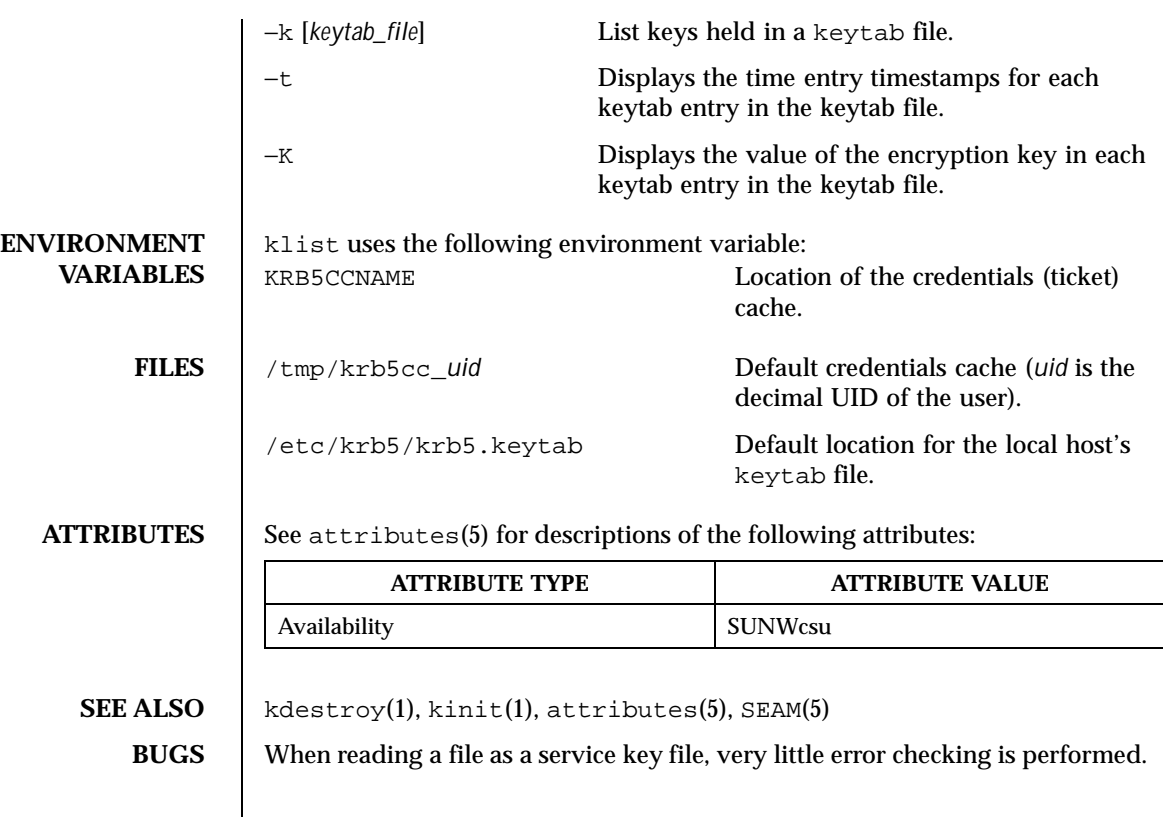

Last modified 17 Nov 1999 SunOS 5.8 629

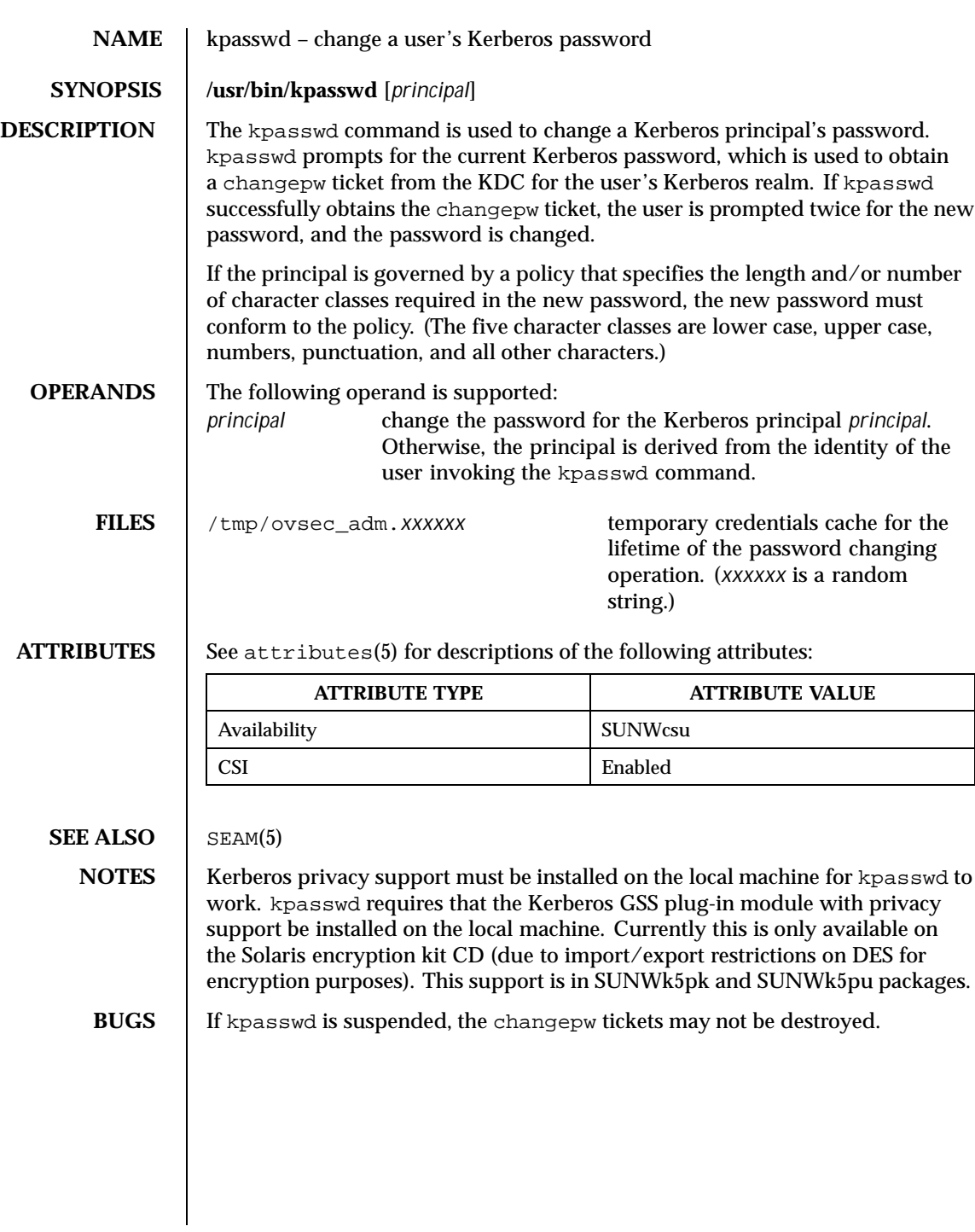

630 SunOS 5.8 Last modified 17 Nov 1999

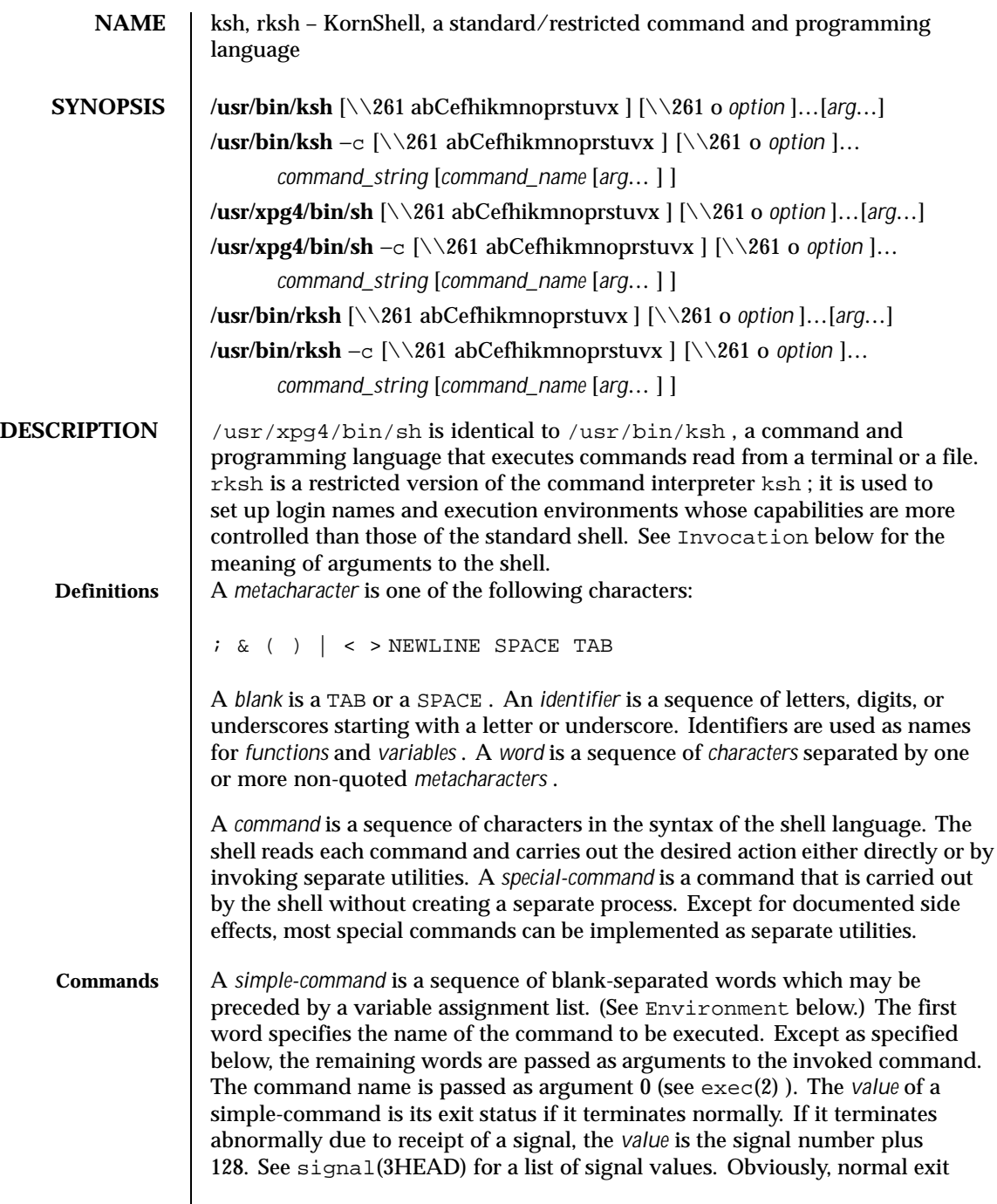

status values 129 to 255 cannot be distinguished from abnormal exit caused by receiving signal numbers 1 to 127.

A *pipeline* is a sequence of one or more *commands* separated by | . The standard output of each command but the last is connected by a pipe(2) to the standard input of the next command. Each command is run as a separate process; the shell waits for the last command to terminate. The exit status of a pipeline is the exit status of the last command.

A *list* is a sequence of one or more *pipeline* s separated by ; , & , && , or || , and optionally terminated by  $\,$  ,  $\,$  , or  $\,|\,\&$  . Of these five symbols,  $\,$  ,  $\,$  ,  $\,\&$  , and  $\,|\,\&$  have equal precedence, which is lower than that of  $\&&$  and  $\vert \cdot \vert$ . The symbols  $\&&$  and  $| \cdot |$  also have equal precedence. A semicolon (; ) causes sequential execution of the preceding pipeline; an ampersand  $(\&)$  causes asynchronous execution of the preceding pipeline (that is, the shell does *not* wait for that pipeline to finish). The symbol  $\alpha$  causes asynchronous execution of the preceding command or pipeline with a two-way pipe established to the parent shell.

The standard input and output of the spawned command can be written to and read from by the parent shell using the −p option of the special commands read and print described in Special Commands. The symbol  $\&\&$  (|| ) causes the *list* following it to be executed only if the preceding pipeline returns 0 (or a non-zero) value. An arbitrary number of new-lines may appear in a *list* , instead of a semicolon, to delimit a command.

A *command* is either a *simple-command* or one of the following. Unless otherwise stated, the value returned by a command is that of the last simple-command executed in the command.

for *identifier* [ in *word* ... ] ; do *list* ; done

Each time a for command is executed, *identifier* is set to the next *word* taken from the in *word* list. If in *word* ... is omitted, then the for command executes the do *list* once for each positional parameter that is set (see Parameter Substitution below). Execution ends when there are no more words in the list.

select *identifier* [ in *word* ... ] ; do *list* ; done

A select command prints to standard error (file descriptor 2), the set of *word* s, each preceded by a number. If in *word* ... is omitted, then the positional parameters are used instead (see Parameter Substitution below). The PS3 prompt is printed and a line is read from the standard input. If this line consists of the number of one of the listed *word* s, then the value of the variable *identifier* is set to the *word* corresponding to this number. If this line is empty the selection list is printed again. Otherwise the value of the variable *identifier* is set to NULL . (See Blank Interpretation about NULL ). The contents of the line read from standard input is saved in the shell variable REPLY . The *list* is executed for each selection until a

break or EOF is encountered. If the REPLY variable is set to NULL by the execution of *list* , then the selection list is printed before displaying the PS3 prompt for the next selection.

case *word* in [ *pattern* [ | *pattern* ] ) *list* ;; ] ... esac

A case command executes the *list* associated with the first *pattern* that matches *word* . The form of the patterns is the same as that used for file-name generation (see File Name Generation below).

if *list* ; then *list* ; [ elif *list* ; then *list* ; ... ] [ else *list* ; ] fi The *list* following if is executed and, if it returns an exit status of 0 , the *list* following the first then is executed. Otherwise, the *list* following elif is executed and, if its value is 0 , the *list* following the next then is executed. Failing that, the else *list* is executed. If no else *list* or then *list* is executed, then the if command returns 0 exit status.

```
while list ; do list ; done
```
until *list* ; do *list* ; done

A while command repeatedly executes the while *list* and, if the exit status of the last command in the list is 0 , executes the do *list* ; otherwise the loop terminates. If no commands in the do *list* are executed, then the while command returns 0 exit status; until may be used in place of while to negate the loop termination test.

( *list* )

Execute *list* in a separate environment. Note, that if two adjacent open parentheses are needed for nesting, a space must be inserted to avoid arithmetic evaluation as described below.

{ *list* }

*list* is simply executed. Note that unlike the metacharacters (and ), { and } are *reserved word* s and must occur at the beginning of a line or after a ; in order to be recognized.

```
[[ expression ]]
```
Evaluates *expression* and returns 0 exit status when *expression* is true. See Conditional Expressions below, for a description of *expression* .

```
function identifier { list ;}
```

```
identifier () { list ;}
```
Define a function which is referenced by *identifier* . The body of the function is the *list* of commands between { and } . (See Functions below).

time *pipeline*

The *pipeline* is executed and the elapsed time as well as the user and system time are printed to standard error.

The following reserved words are only recognized as the first word of a command and when not quoted:

! if then else elif fi case esac for while until do done { } function select time [[ ]]

**Comments** A word beginning with  $\#$  causes that word and all the following characters up to a new-line to be ignored.

**Aliasing** The first word of each command is replaced by the text of an alias if an alias for this word has been defined. An alias name consists of any number of characters excluding metacharacters, quoting characters, file expansion characters, parameter and command substitution characters, and = . The replacement string can contain any valid shell script including the metacharacters listed above. The first word of each command in the replaced text, other than any that are in the process of being replaced, will be tested for aliases. If the last character of the alias value is a *blank* then the word following the alias will also be checked for alias substitution. Aliases can be used to redefine special builtin commands but cannot be used to redefine the reserved words listed above. Aliases can be created, listed, and exported with the alias command and can be removed with the unalias command. Exported aliases remain in effect for scripts invoked by name, but must be reinitialized for separate invocations of the shell (see Invocation below). To prevent infinite loops in recursive aliasing, if the shell is not currently processing an alias of the same name, the word will be replaced by the value of the alias; otherwise, it will not be replaced.

> Aliasing is performed when scripts are read, not while they are executed. Therefore, for an alias to take effect, the alias definition command has to be executed before the command which references the alias is read.

Aliases are frequently used as a short hand for full path names. An option to the aliasing facility allows the value of the alias to be automatically set to the full pathname of the corresponding command. These aliases are called *tracked* aliases. The value of a *tracked* alias is defined the first time the corresponding command is looked up and becomes undefined each time the PATH variable is reset. These aliases remain *tracked* so that the next subsequent reference will redefine the value. Several tracked aliases are compiled into the shell. The −h option of the set command makes each referenced command name into a tracked alias.

The following *exported aliases* are compiled into (and built-in to) the shell but can be unset or redefined:

```
autoload='typeset -fu'
false='let 0'
functions='typeset -f'
hash='alias -t'
history='fc -l'
```

```
integer='typeset -i'
                        nohup='nohup '
                        r='fc -e -'
                        true=':'
                        type='whence -v'
                      An example concerning trailing blank characters and reserved words follows. If
                      the user types:
                        $ alias foo="/bin/ls "
                        $ alias while="/"
                      the effect of executing:
                        $ while true
                        > do
                        > echo "Hello, World"
                        > done
                      is a never-ending sequence of Hello, World strings to the screen. However, if
                      the user types:
                        $ foo while
                      the result will be an ls listing of / . Since the alias substitution for foo ends in a
                      space character, the next word is checked for alias substitution. The next word,
                      while , has also been aliased, so it is substituted as well. Since it is not in the
                      proper position as a command word, it is not recognized as a reserved word.
                      If the user types:
                        $ foo; while
                      while retains its normal reserved-word properties.
Tilde Substitution | After alias substitution is performed, each word is checked to see if it begins
                      with an unquoted \sim . If it does, then the word up to a / is checked to see if it
                      matches a user name. If a match is found, the \sim and the matched login name
                      are replaced by the login directory of the matched user. This is called a tilde
```
substitution. If no match is found, the original text is left unchanged.  $A \sim by$ itself, or in front of a  $/$ , is replaced by  $$HOME$ . A ~ followed by a + or - is replaced by \$PWD and \$OLDPWD respectively. In addition, *tilde* substitution is attempted when the value of a *variable assignment* begins with a  $\sim$ . **Tilde Expansion** | A *tilde-prefix* consists of an unquoted tilde character at the beginning of a word, followed by all of the characters preceding the first unquoted slash in the word, or all the characters in the word if there is no slash. In an assignment, multiple tilde-prefixes can be used: at the beginning of the word (that is, following the equal sign of the assignment), following any unquoted colon or both. A tilde-prefix in an assignment is terminated by the first unquoted colon or slash. If none of the characters in the tilde-prefix are quoted, the characters in the tilde-prefix following the tilde are treated as a possible login name from the user database. A portable login name cannot contain characters outside the set given in the description of the LOGNAME environment variable. If the login name is null (that is, the tilde-prefix contains only the tilde), the tilde-prefix will be replaced by the value of the variable HOME . If HOME is unset, the results are unspecified. Otherwise, the tilde-prefix will be replaced by a pathname of the home directory associated with the login name obtained using the getpwnam function. If the system does not recognize the login name, the results are undefined. Tilde expansion generally occurs only at the beginning of words, but an exception based on historical practice has been included: PATH=/posix/bin:~dgk/bin is eligible for tilde expansion because tilde follows a colon and none of the relevant characters is quoted. Consideration was given to prohibiting this behavior because any of the following are reasonable substitutes: PATH=\$(printf %s ~karels/bin : ~bostic/bin) for Dir in ~maart/bin ~srb/bin . do PATH=\${PATH:+\$PATH:}\$Dir done With the first command, explicit colons are used for each directory. In all cases, the shell performs tilde expansion on each directory because all are separate words to the shell.

Note that expressions in operands such as:

```
make -k mumble LIBDIR=~chet/lib
```
do not qualify as shell variable assignments and tilde expansion is not performed (unless the command does so itself, which make does not).

The special sequence  $\frac{1}{5}$  has been designated for future implementations to evaluate as a means of forcing tilde expansion in any word.

Because of the requirement that the word not be quoted, the following are not equivalent; only the last will cause tilde expansion:

```
\\~hlj/ ~h\\lj/ ~"hlj"/ ~hlj\\/ ~hlj/
```
The results of giving tilde with an unknown login name are undefined because the KornShell  $\sim$  + and  $\sim$  - constructs make use of this condition, but, in general it is an error to give an incorrect login name with tilde. The results of having HOME unset are unspecified because some historical shells treat this as an error.

**Command Substitution** The standard output from a *command* enclosed in parenthesis preceded by a dollar sign (that is, \$( *command* ) ) or a pair of grave accents ('' ) may be used as part or all of a word; trailing new-lines are removed. In the second (archaic) form, the string between the quotes is processed for special quoting characters before the command is executed. (See Quoting below.) The command substitution \$(cat *file* ) can be replaced by the equivalent but faster \$(< *file* ) . Command substitution of most special commands that do not perform input/output redirection are carried out without creating a separate process.

Command substitution allows the output of a command to be substituted in place of the command name itself. Command substitution occurs when the command is enclosed as follows:

\$ (*command* )

or (backquoted version):

' *command* '

The shell will expand the command substitution by executing *command* in a subshell environment and replacing the command substitution (the text of *command* plus the enclosing  $\zeta$  () or backquotes) with the standard output of the command, removing sequences of one or more newline characters at the end of the substitution. Embedded newline characters before the end of the output will

not be removed; however, they may be treated as field delimiters and eliminated during field splitting, depending on the value of IFS and quoting that is in effect.

Within the backquoted style of command substitution, backslash shall retain its literal meaning, except when followed by:

**\$ ' \\**

(dollar-sign, backquote, backslash). The search for the matching backquote is satisfied by the first backquote found without a preceding backslash; during this search, if a non-escaped backquote is encountered within a shell comment, a here-document, an embedded command substitution of the \$(*command* ) form, or a quoted string, undefined results occur. A single- or double-quoted string that begins, but does not end, within the '... ' sequence produces undefined results.

With the \$(*command* ) form, all characters following the open parenthesis to the matching closing parenthesis constitute the *command* . Any valid shell script can be used for *command* , except:

- A script consisting solely of redirections produces unspecified results.
- See the restriction on single subshells described below.

The results of command substitution will not be field splitting and pathname expansion processed for further tilde expansion, parameter expansion, command substitution or arithmetic expansion. If a command substitution occurs inside double-quotes, it will not be performed on the results of the substitution.

Command substitution can be nested. To specify nesting within the backquoted version, the application must precede the inner backquotes with backslashes; for example:

'\\' *command* \\''

The \$() form of command substitution solves a problem of inconsistent behavior when using backquotes. For example:

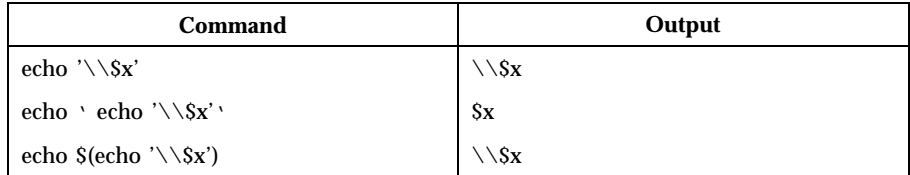

Additionally, the backquoted syntax has historical restrictions on the contents of the embedded command. While the new  $\frac{1}{2}$  () form can process any kind of valid embedded script, the backquoted form cannot handle some valid scripts that

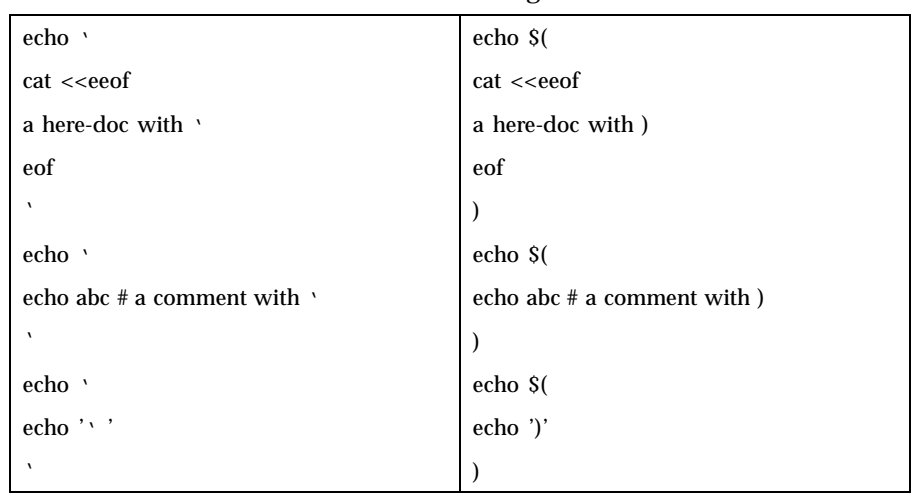

include backquotes. For example, these otherwise valid embedded scripts do not work in the left column, but do work on the right:

Because of these inconsistent behaviors, the backquoted variety of command substitution is not recommended for new applications that nest command substitutions or attempt to embed complex scripts.

If the command substitution consists of a single subshell, such as:

\$( (*command* ) )

a portable application must separate the \$( and ( into two tokens (that is, separate them with white space). This is required to avoid any ambiguities with arithmetic expansion.

Arithmetic Expansion An arithmetic expression enclosed in double parentheses preceded by a dollar sign ( \$(( *arithmetic-expression* )) ) is replaced by the value of the arithmetic expression within the double parenthesis. Arithmetic expansion provides a mechanism for evaluating an arithmetic expression and substituting its value. The format for arithmetic expansion is as follows:

\$((*expression* ))

The expression is treated as if it were in double-quotes, except that a double-quote inside the expression is not treated specially. The shell will expand all tokens in the expression for parameter expansion, command substitution and quote removal.

Next, the shell will treat this as an arithmetic expression and substitute the value of the expression. The arithmetic expression will be processed according to the rules of the ISO C with the following exceptions: **Only integer arithmetic is required.** The sizeof() operator and the prefix and postfix  $++$  and  $--$  operators are not required. Selection, iteration, and jump statements are not supported. As an extension, the shell may recognize arithmetic expressions beyond those listed. If the expression is invalid, the expansion will fail and the shell will write a message to standard error indicating the failure. A simple example using arithmetic expansion: # repeat a command 100 times  $x=100$ while [ \$x -gt 0 ] do command  $x = \frac{6}{5} ( (5x-1) )$ done **Process Substitution** This feature is available in SunOS and only on versions of the UNIX operating system that support the /dev/fd directory for naming open files. Each command argument of the form <( *list* ) or >( *list* ) will run process *list* asynchronously connected to some file in /dev/fd . The name of this file will become the argument to the command. If the form with > is selected, then writing on this file will provide input for *list* . If < is used, then the file passed as an argument will contain the output of the *list* process. For example, paste <(cut −f1 *file1* ) <(cut −f3 *file2* ) | tee >( *process1* ) >( *process2* ) cut s fields 1 and 3 from the files *file1* and *file2* , respectively, paste s the results together, and sends it to the processes *process1* and *process2* , as well as putting it onto the standard output. Note that the file, which is passed as an argument to the command, is a UNIX  $\text{pipe}(2)$  so programs that expect to  $\text{lseek}(2)$  on the file will not work. **Parameter Substitution** A *parameter* is an *identifier*, one or more digits, or any of the characters  $*$ ,  $\circledast$ , #, ? , - , \$ , and ! . A *variable* (a *parameter* denoted by an *identifier* ) has a *value* and zero or more *attributes* . *variable* s can be assigned *value* s and *attribute* s by using the typeset special command. The attributes supported by the shell are 640 SunOS 5.8 Last modified 26 Feb 1999

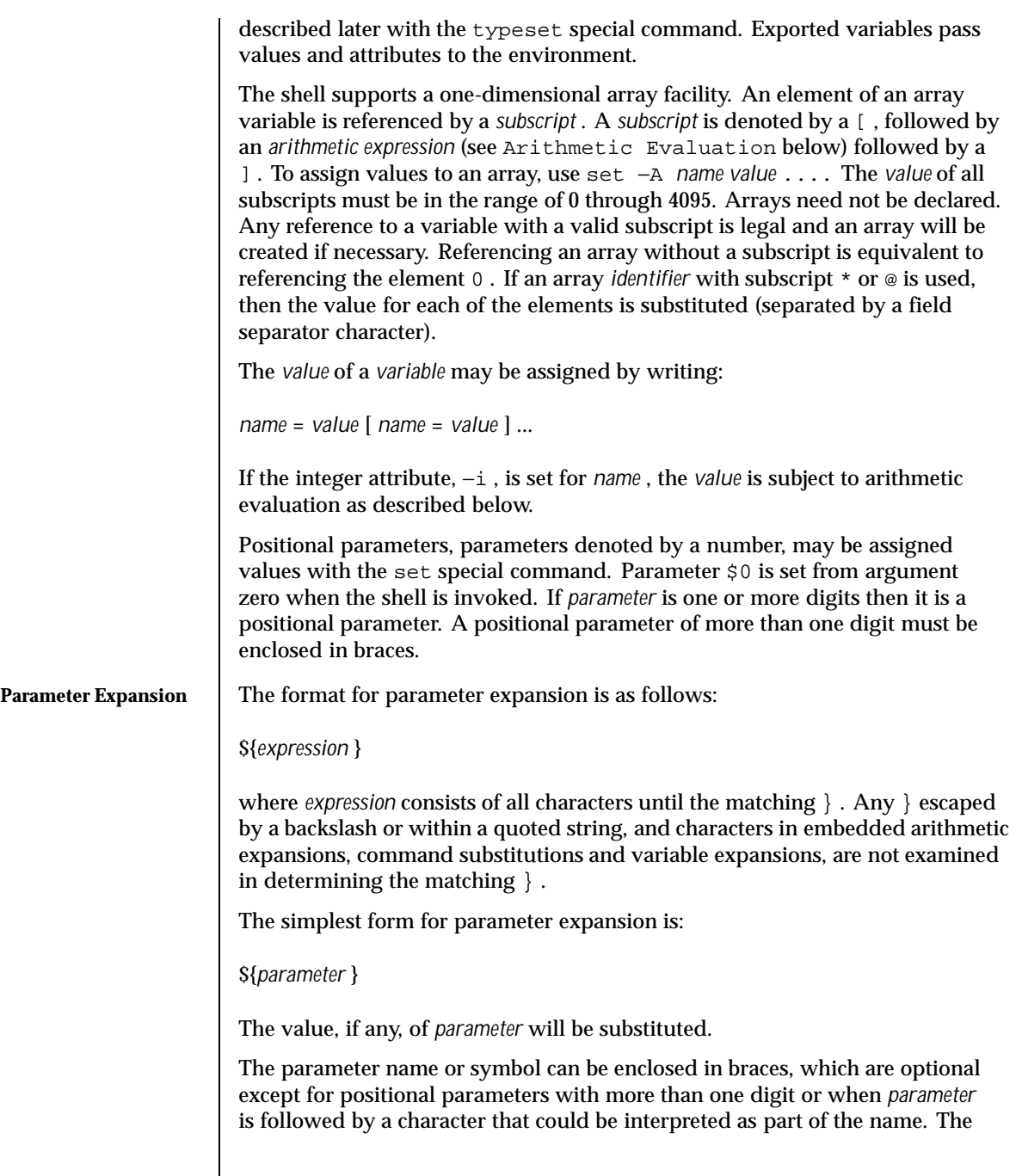

matching closing brace will be determined by counting brace levels, skipping over enclosed quoted strings and command substitutions.

If the parameter name or symbol is not enclosed in braces, the expansion will use the longest valid name whether or not the symbol represented by that name exists. When the shell is scanning its input to determine the boundaries of a name, it is not bound by its knowledge of what names are already defined. For example, if F is a defined shell variable, the command:

```
echo $Fred
```
does not echo the value of  $\frac{1}{2}F$  followed by red; it selects the longest possible valid name, Fred , which in this case might be unset.

If a parameter expansion occurs inside double-quotes:

- Pathname expansion will not be performed on the results of the expansion.
- Field splitting will not be performed on the results of the expansion, with the exception of @ .

In addition, a parameter expansion can be modified by using one of the following formats. In each case that a value of *word* is needed (based on the state of *parameter* , as described below), *word* will be subjected to tilde expansion, parameter expansion, command substitution and arithmetic expansion. If *word* is not needed, it will not be expanded. The } character that delimits the following parameter expansion modifications is determined as described previously in this section and in dquote . (For example,  $\S$ {foo-bar}xyz} would result in the expansion of  $f \circ \circ$  followed by the string  $xyz$  if  $f \circ \circ$  is set, else the string barxyz} ).

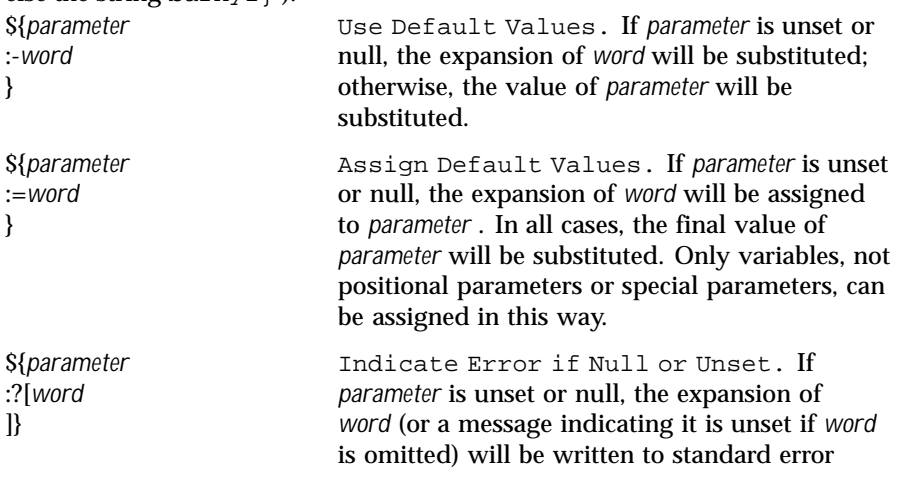

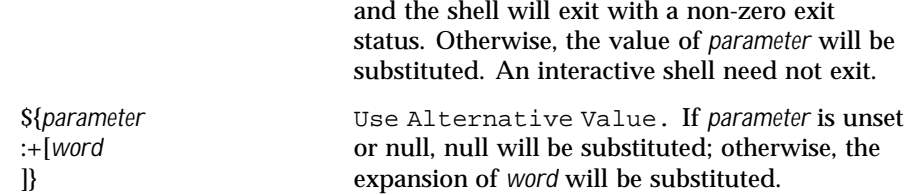

In the parameter expansions shown previously, use of the colon in the format results in a test for a parameter that is unset or null; omission of the colon results in a test for a parameter that is only unset. The following table summarizes the effect of the colon:

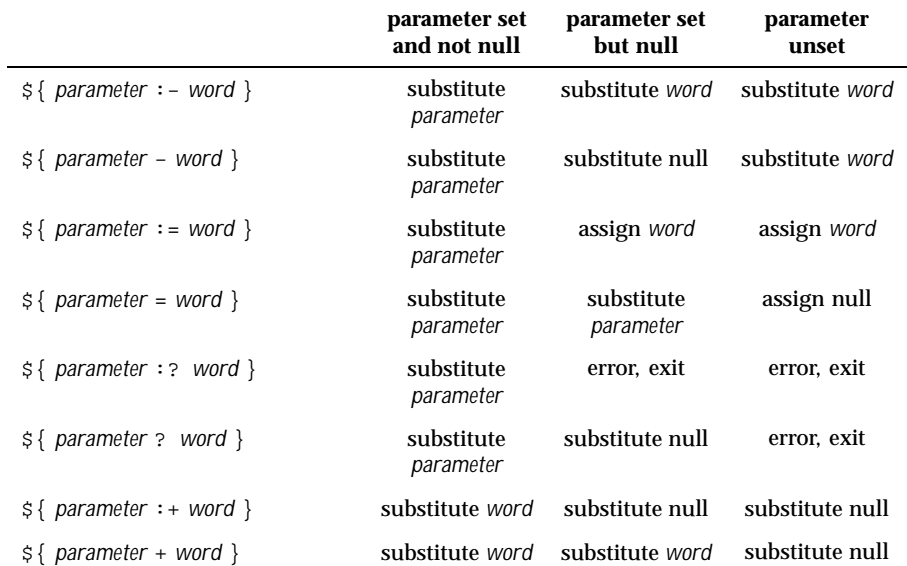

In all cases shown with "substitute", the expression is replaced with the value shown. In all cases shown with "assign" *parameter* is assigned that value, which also replaces the expression.

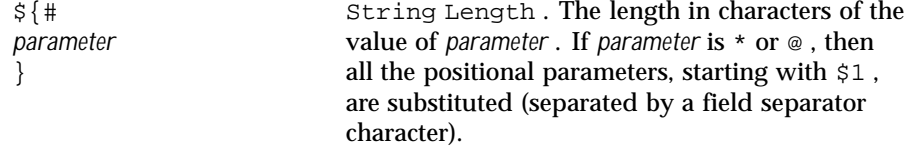

The following four varieties of parameter expansion provide for substring processing. In each case, pattern matching notation (see patmat ), rather than regular expression notation, will be used to evaluate the patterns. If *parameter* is  $*$  or  $@$ , then all the positional parameters, starting with  $\$1$ , are substituted

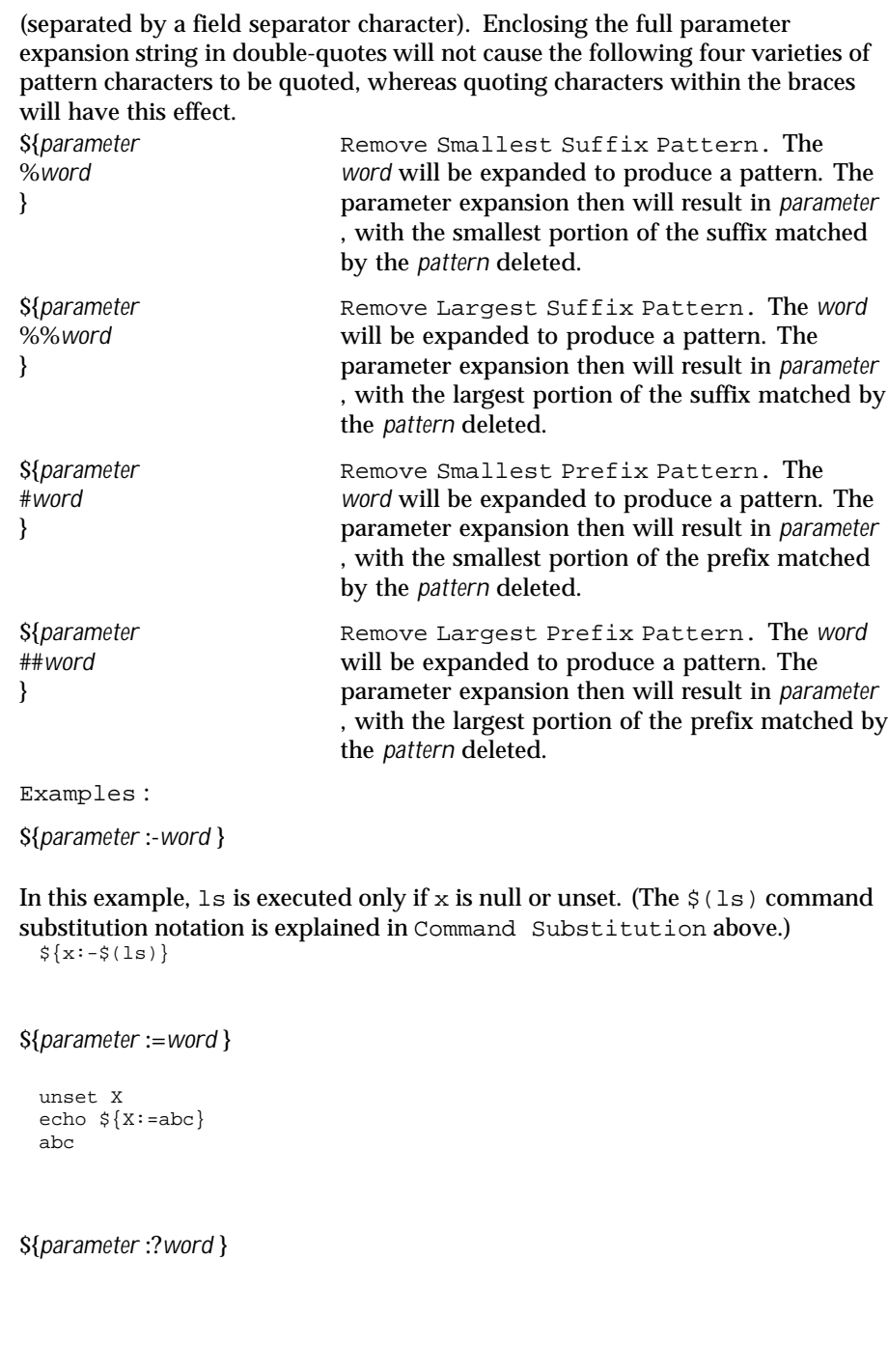

```
unset posix
  echo ${posix:?}
 sh: posix: parameter null or not set
${parameter :+word }
 set a b c
 echo ${3:+posix}
 posix
${#parameter }
 HOME=/usr/posix
 echo ${#HOME}
 10
${parameter %word }
 x=file.c
 echo ${x%.c}.o
 file.o
${parameter %%word }
 x=posix/src/std
 echo \sqrt{3}x /*}
 posix
${parameter #word }
 x=$HOME/src/cmd
 echo ${x#$HOME}
 /src/cmd
${parameter ##word }
```
x=/one/two/three echo \${x##\*/}

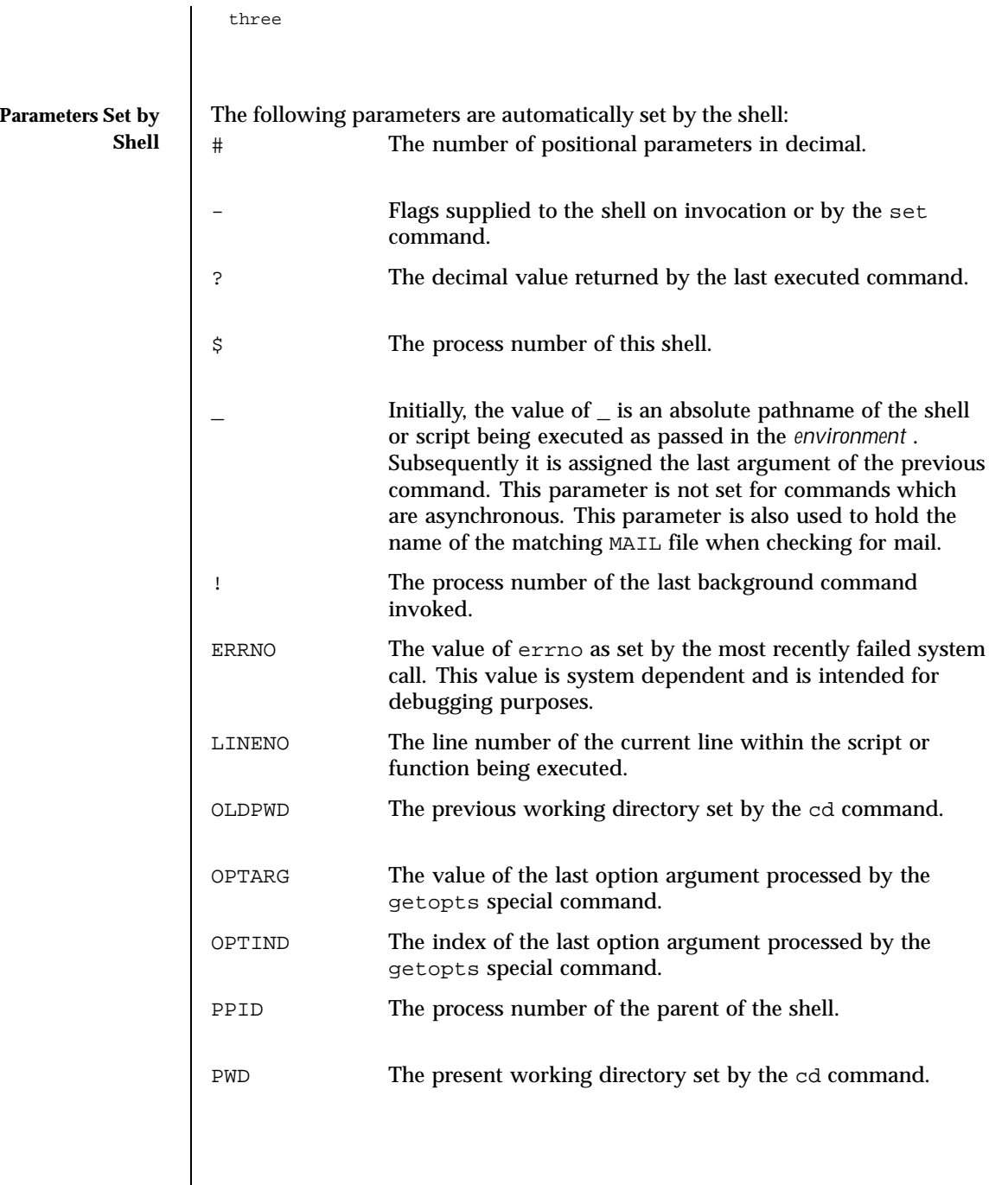

 $\overline{\phantom{a}}$ 

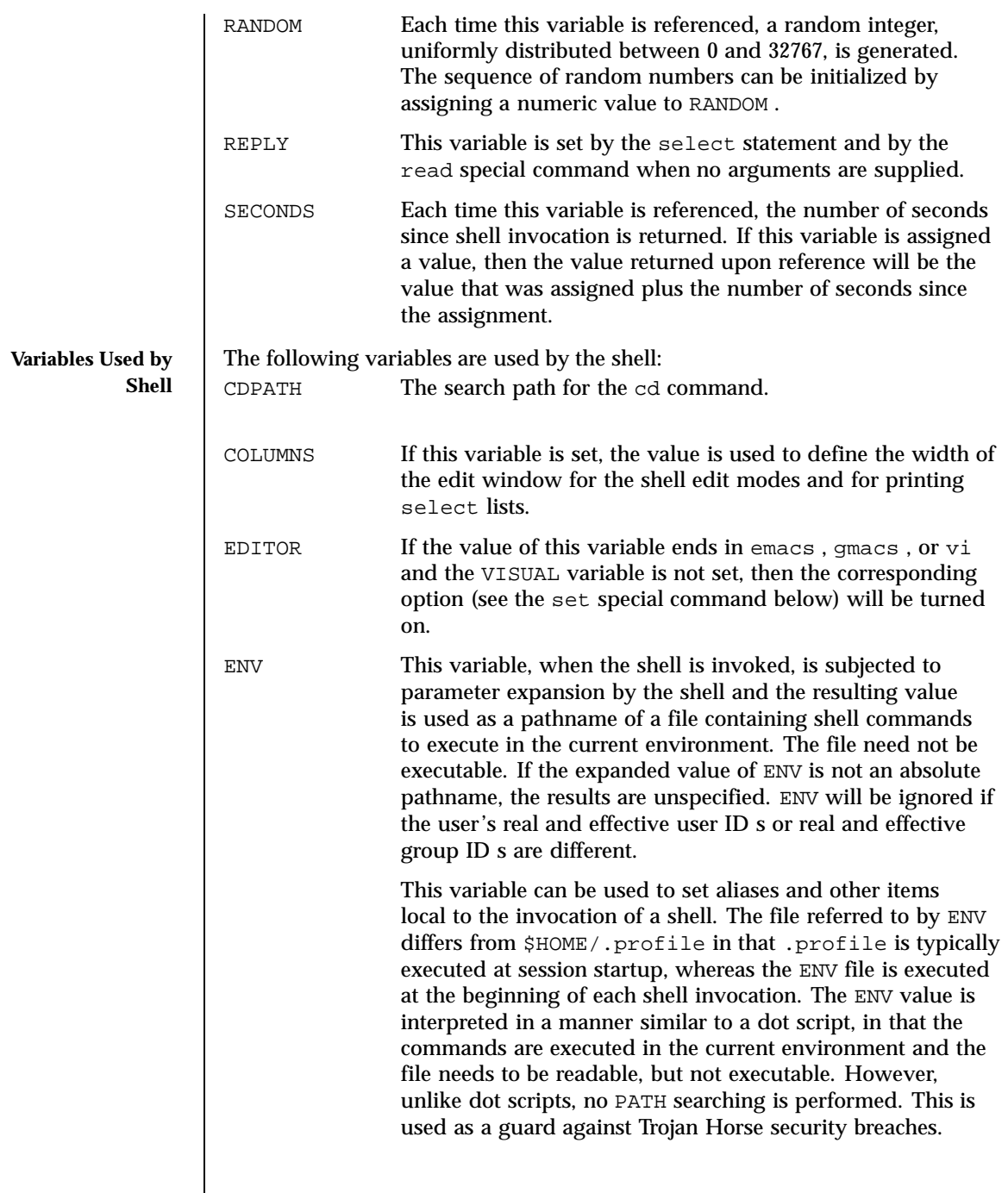

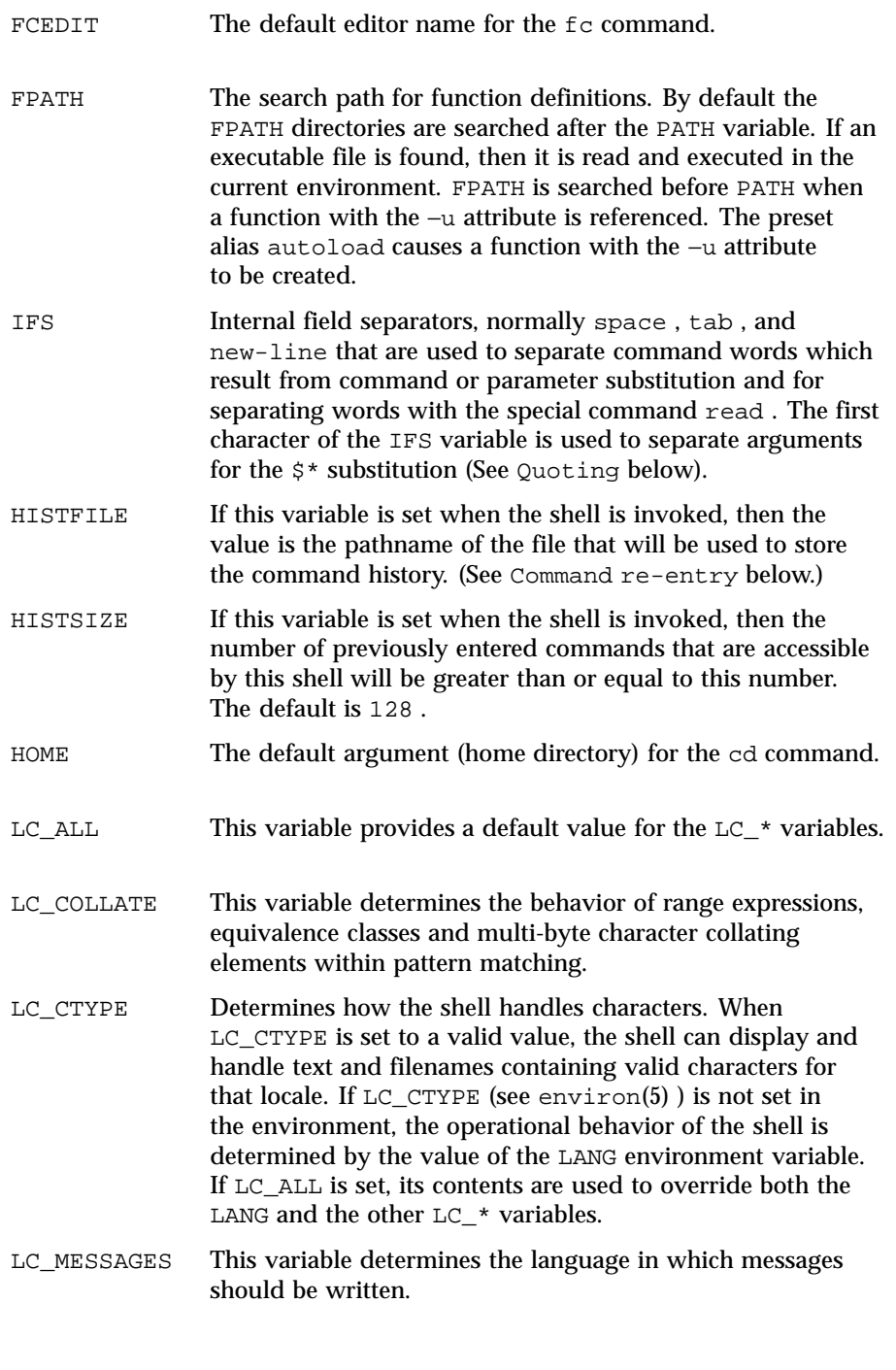
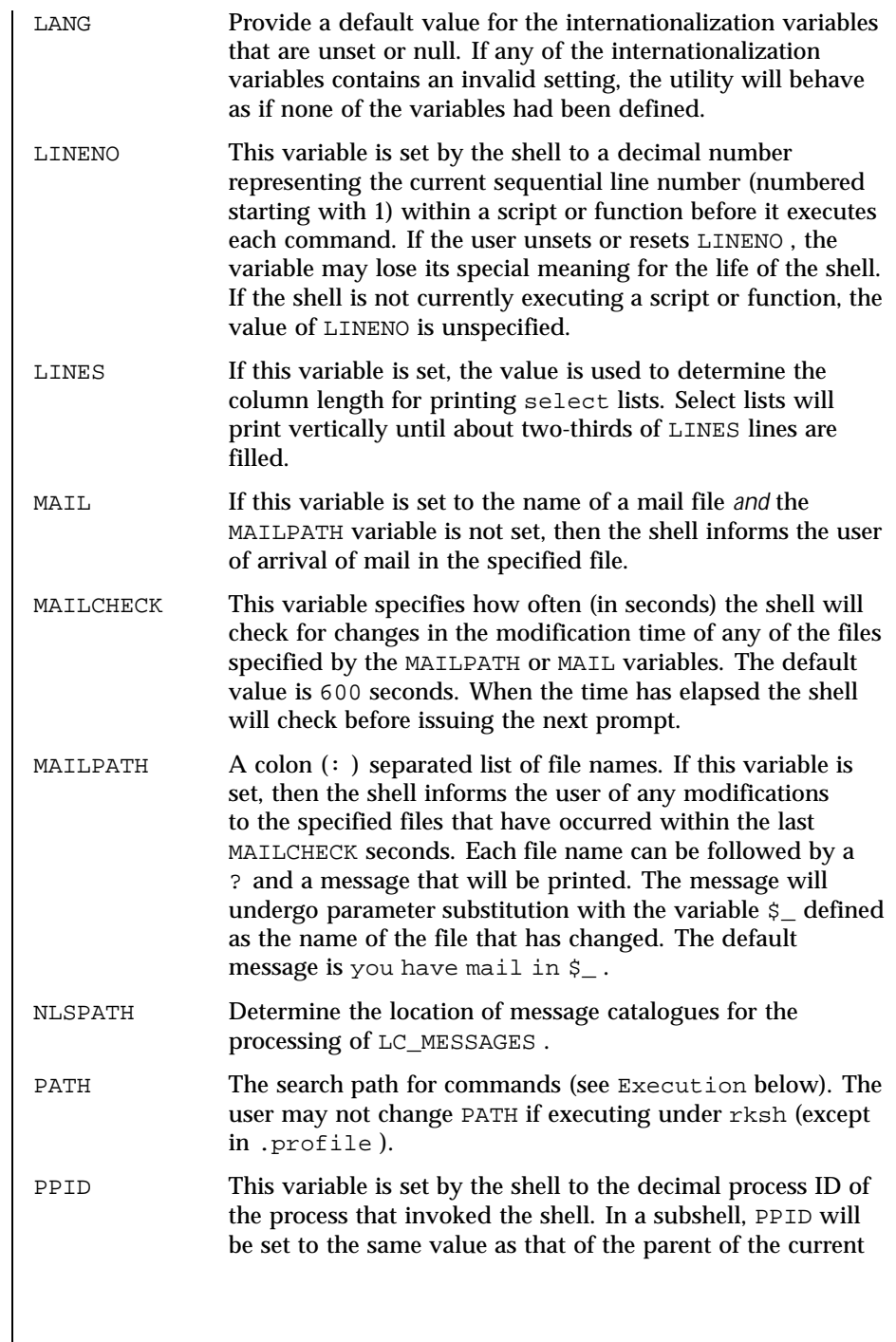

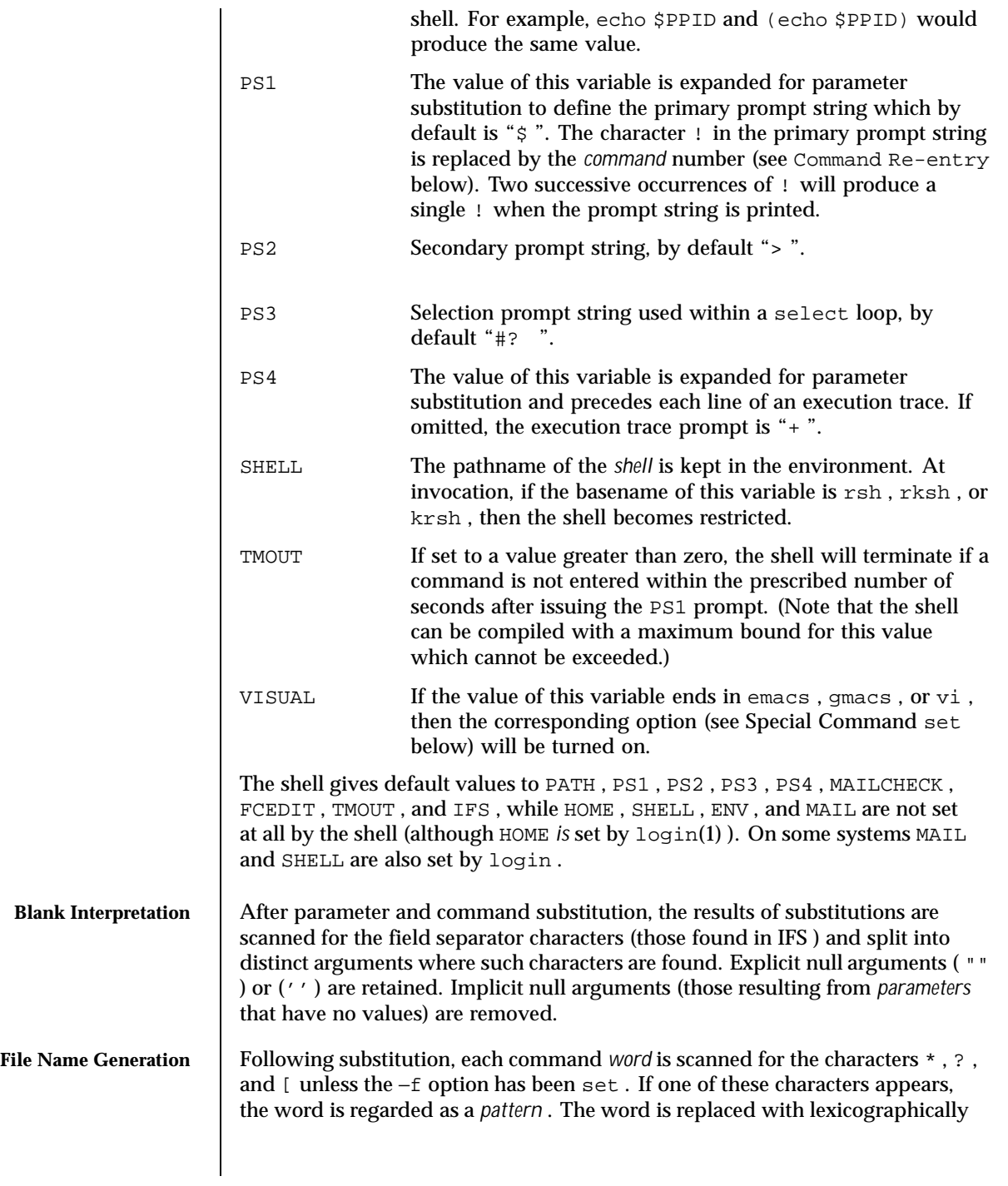

```
sorted file names that match the pattern. If no file name is found that matches
the pattern, the word is left unchanged. When a pattern is used for file name
generation, the character period (. ) at the start of a file name or immediately
following a /, as well as the character / itself, must be matched explicitly. A
file name beginning with a period will not be matched with a pattern with
the period inside parentheses; that is,
ls .@(r*)would locate a file named .restore, but ls @(.r*) would not. In other
instances of pattern matching the / and . are not treated specially.
* Matches any string, including the null string.
? Matches any single character.
\overline{[}...]
                  Matches any one of the enclosed characters. A pair of
                  characters separated by - matches any character lexically
                  between the pair, inclusive. If the first character following
                  the opening "[ " is a "! ", then any character not enclosed is
                  matched. A - can be included in the character set by putting
                  it as the first or last character.
A pattern-list is a list of one or more patterns separated from each other with a | .
Composite patterns can be formed with one or more of the following:
?(
pattern-list
)
                              Optionally matches any one of the given patterns.
*(
pattern-list
)
                              Matches zero or more occurrences of the given
                             patterns.
+(
pattern-list
)
                              Matches one or more occurrences of the given
                              patterns.
@(
pattern-list
\lambdaMatches exactly one of the given patterns.
```
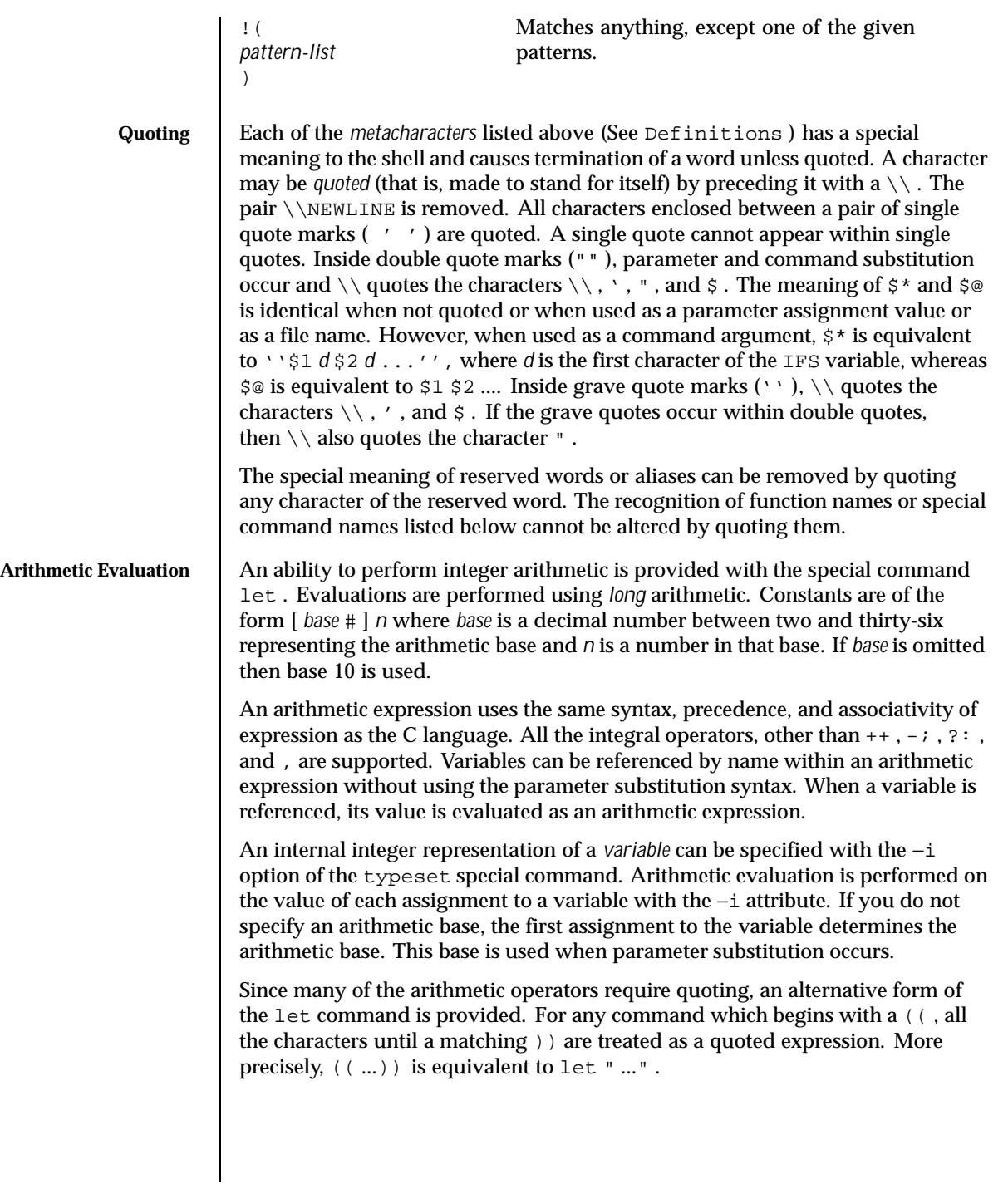

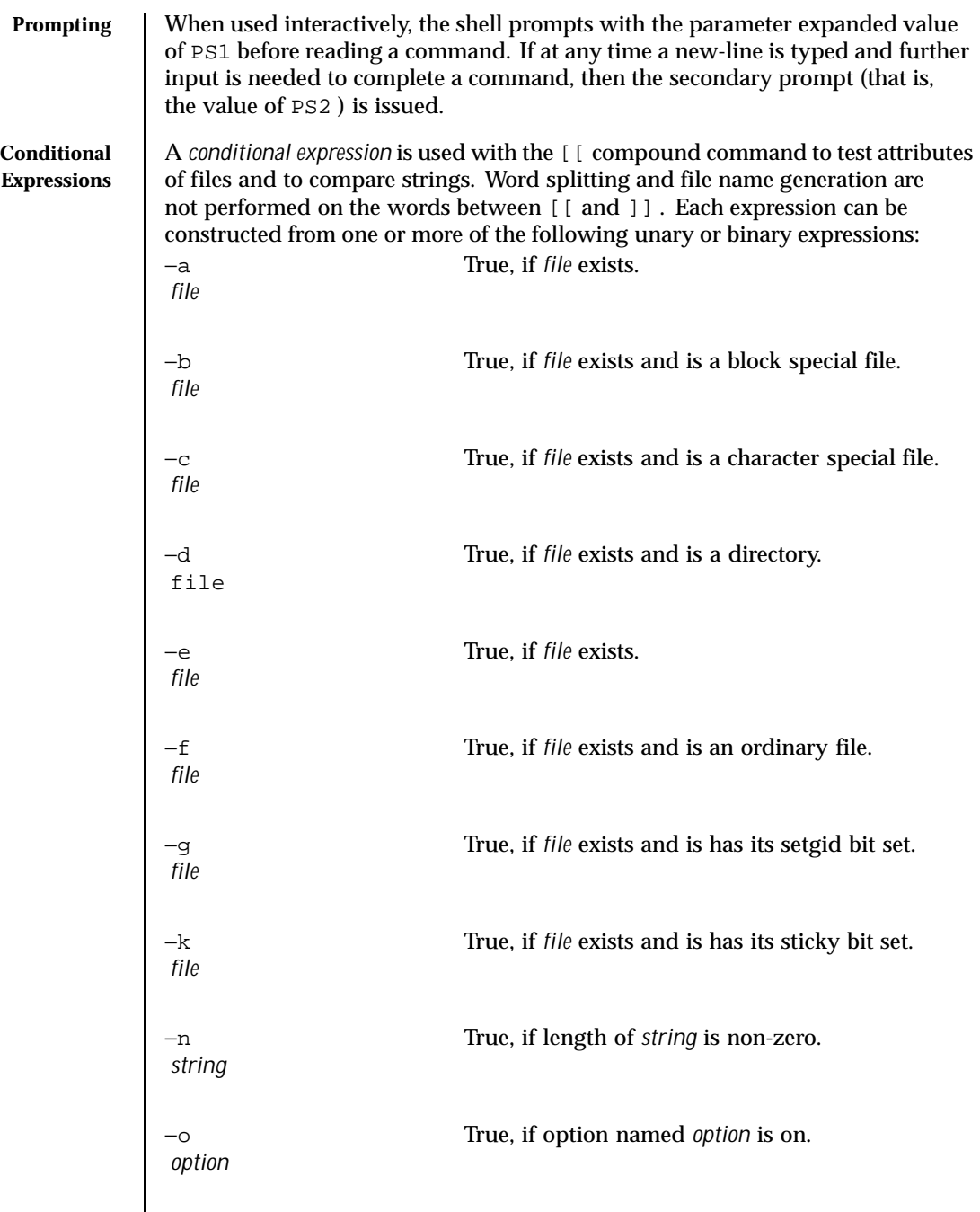

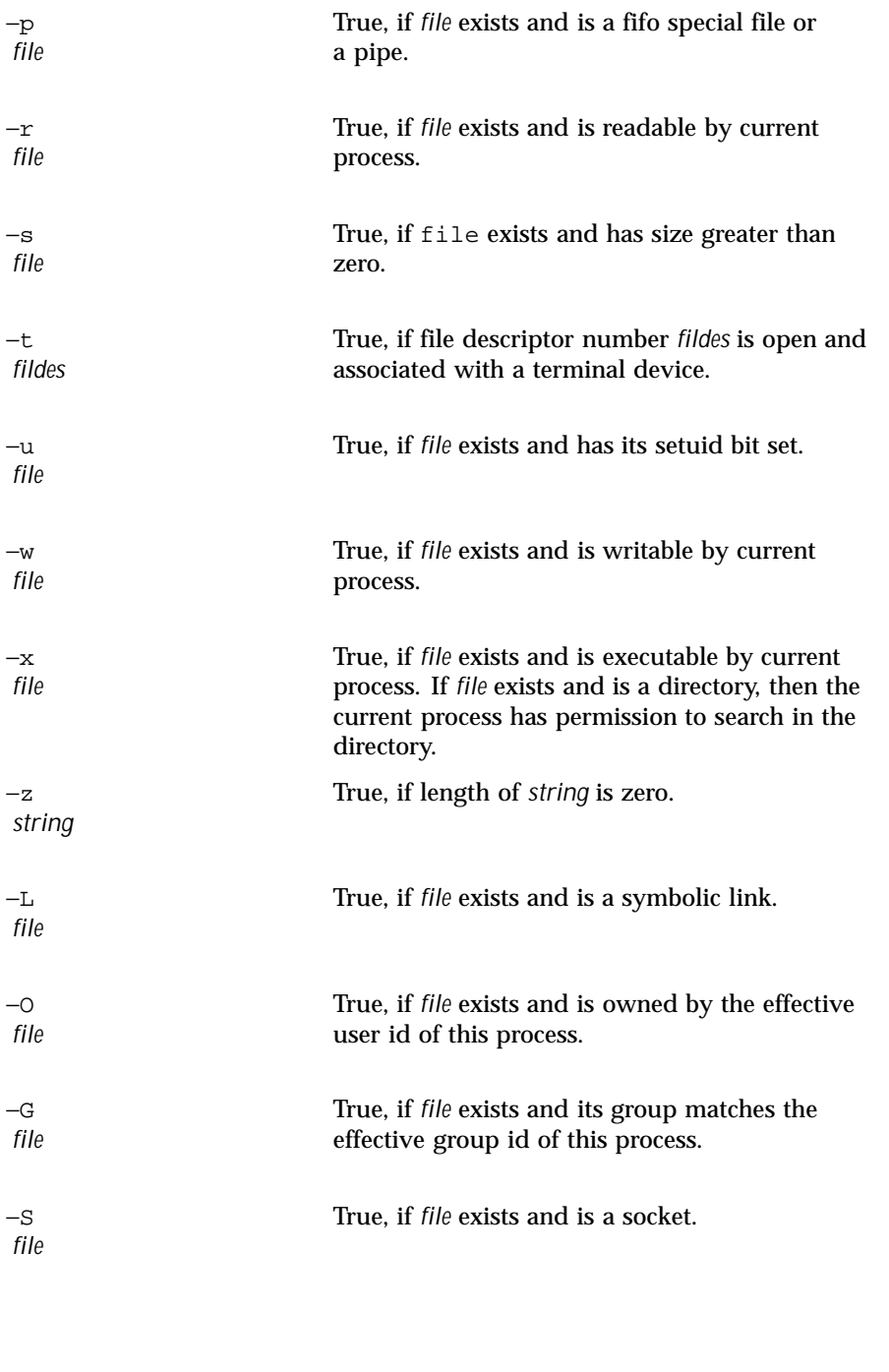

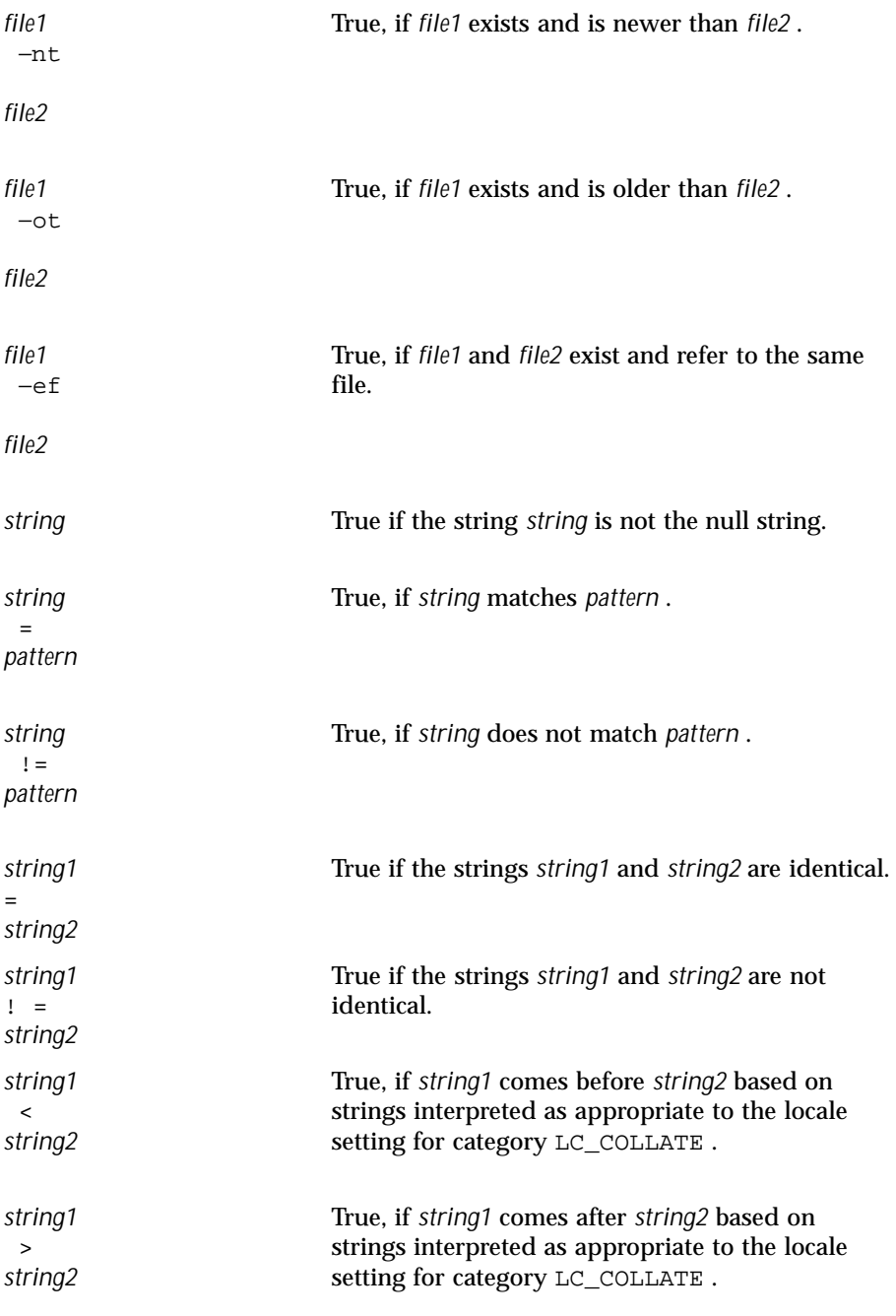

Last modified 26 Feb 1999 SunOS 5.8 SunOS 5.8

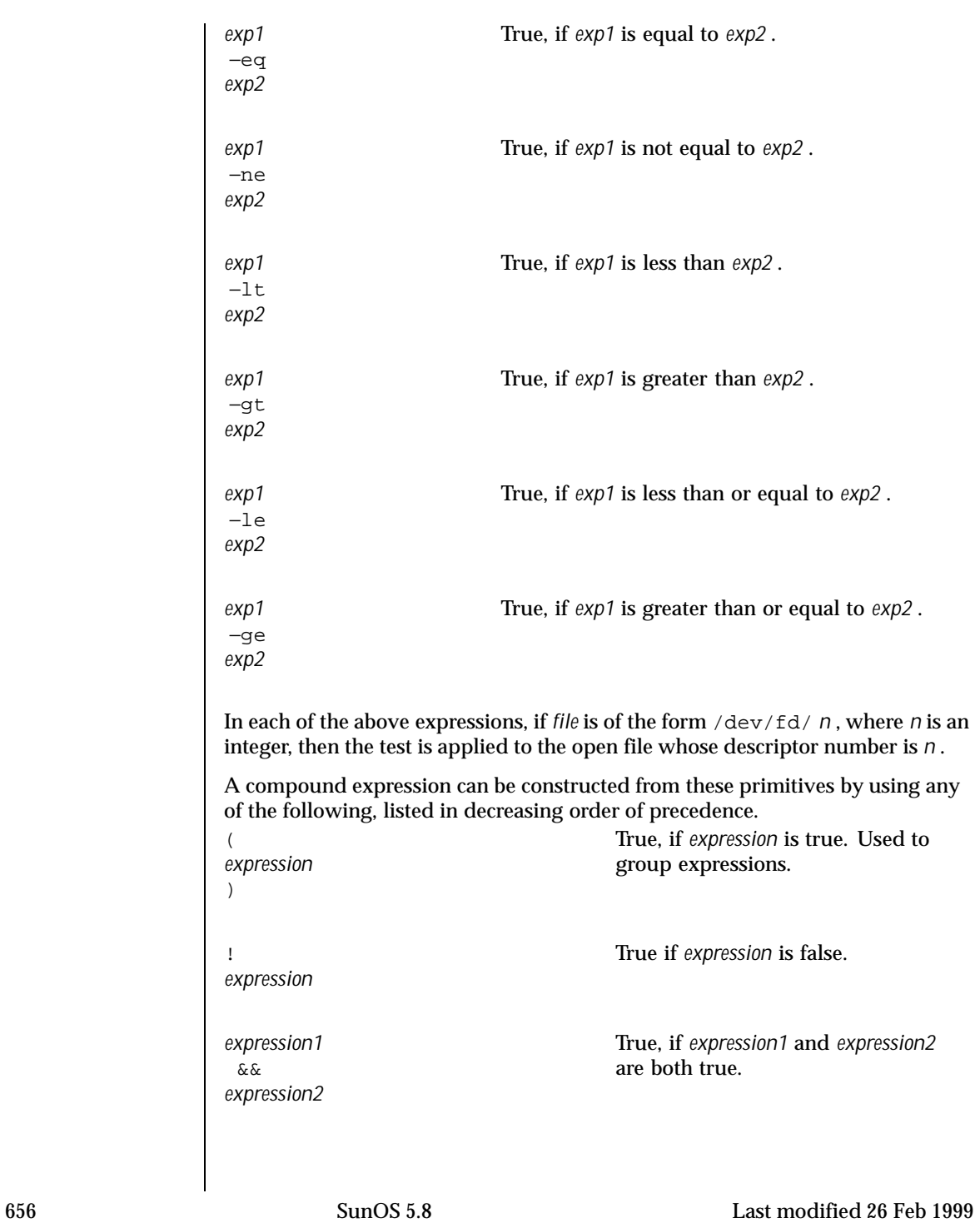

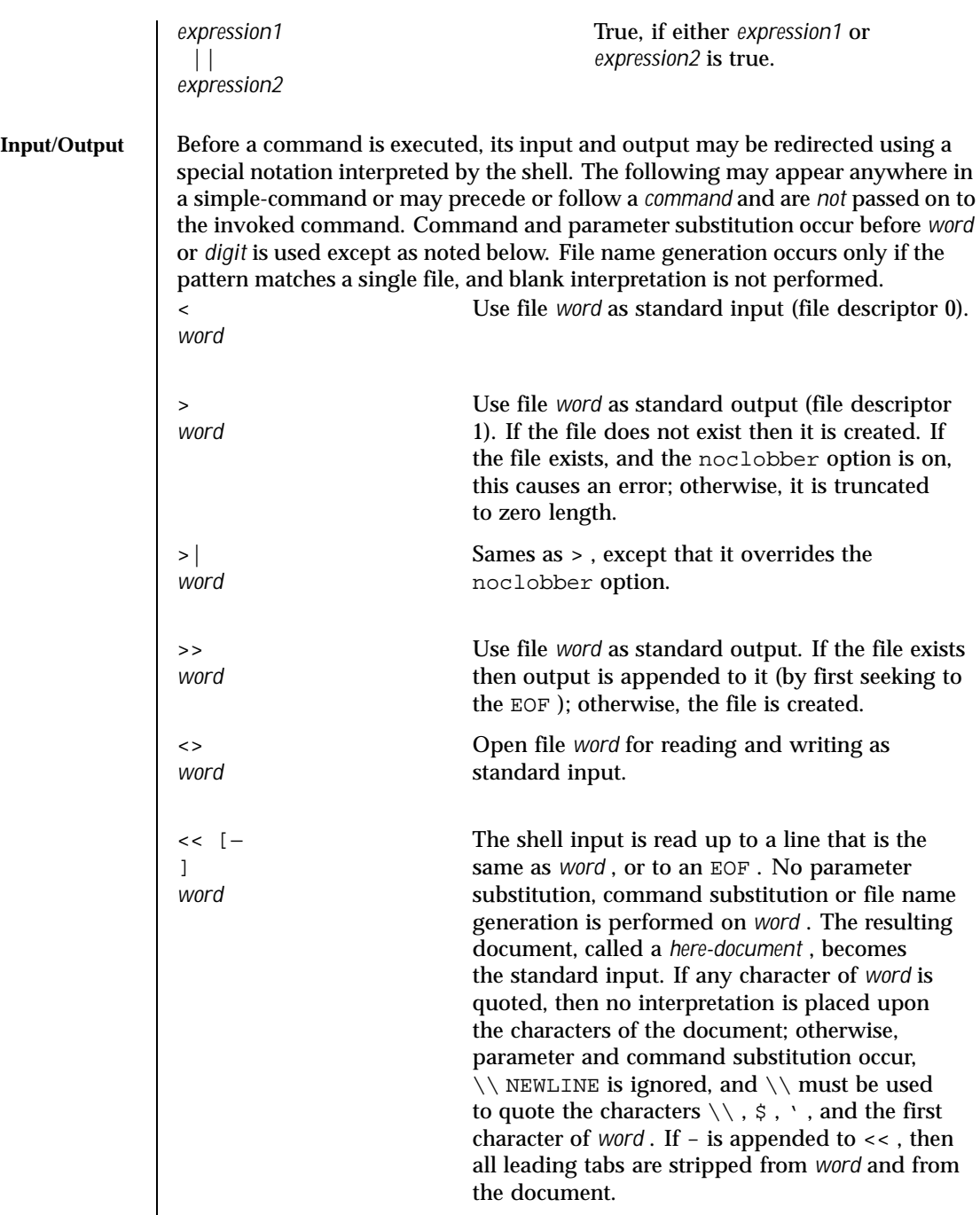

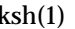

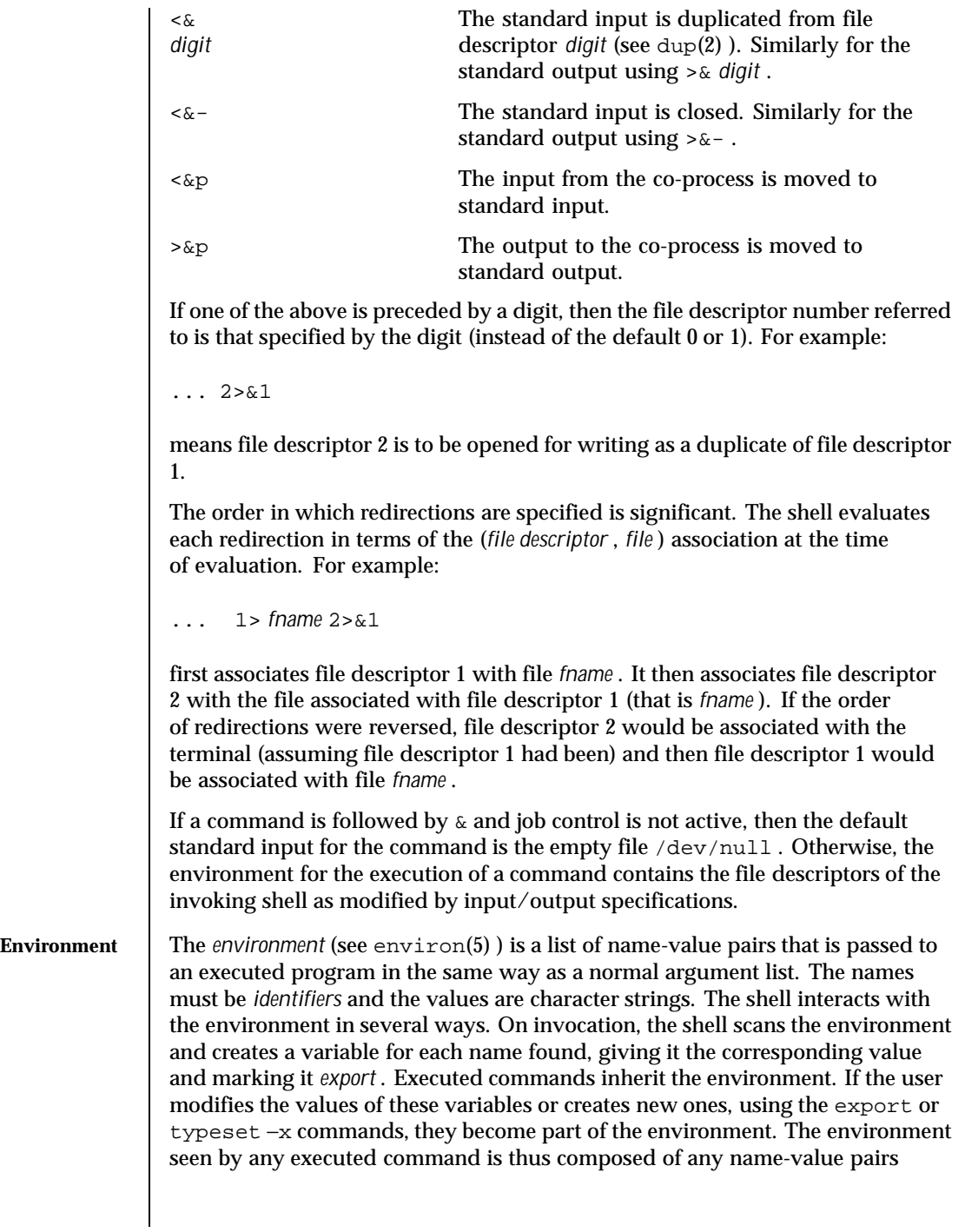

originally inherited by the shell, whose values may be modified by the current shell, plus any additions which must be noted in export or typeset −x commands. The environment for any *simple-command* or *function* may be augmented by prefixing it with one or more variable assignments. A variable assignment argument is a word of the form *identifier=value* . Thus: **TERM=450** *cmd args* and **(export TERM; TERM=450;** *cmd args)* are equivalent (as far as the above execution of *cmd* is concerned, except for special commands listed below that are preceded with an asterisk). If the −k flag is set, *all* variable assignment arguments are placed in the environment, even if they occur after the command name. The following first prints  $a=b$  c and then  $c$ : echo a=b c set -k echo a=b c This feature is intended for use with scripts written for early versions of the shell and its use in new scripts is strongly discouraged. It is likely to disappear someday. **Functions** The function reserved word, described in the Commands section above, is used to define shell functions. Shell functions are read in and stored internally. Alias names are resolved when the function is read. Functions are executed like commands with the arguments passed as positional parameters. (See Execution below.) Functions execute in the same process as the caller and share all files and present working directory with the caller. Traps caught by the caller are reset to their default action inside the function. A trap condition that is not caught or ignored by the function causes the function to terminate and the condition to be passed

on to the caller. A trap on EXIT set inside a function is executed after the function completes in the environment of the caller. Ordinarily, variables are shared between the calling program and the function. However, the typeset special command used within a function defines local variables whose scope includes the current function and all functions it calls.

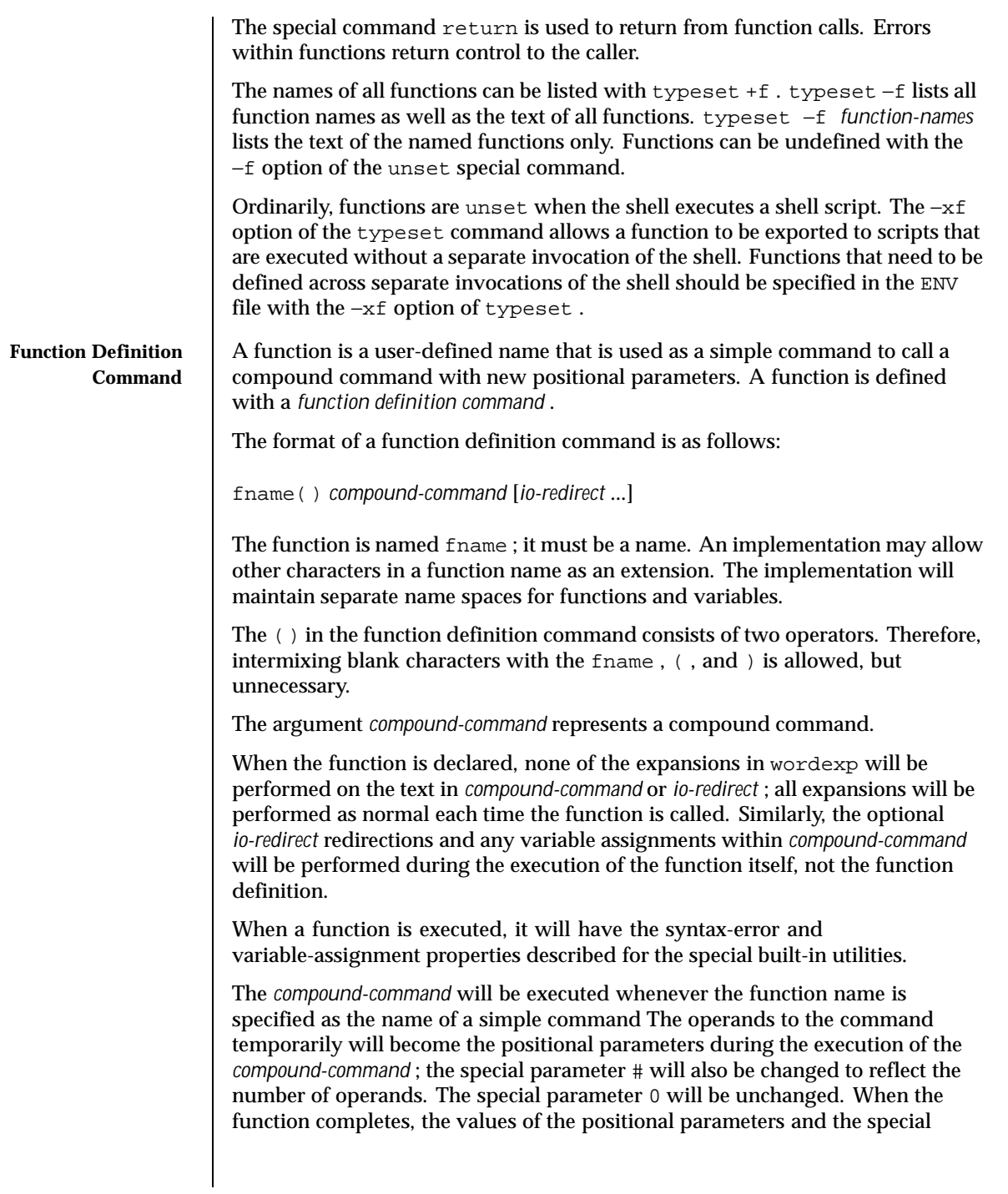

parameter # will be restored to the values they had before the function was executed. If the special built-in return is executed in the *compound-command* , the function will complete and execution will resume with the next command after the function call.

An example of how a function definition can be used wherever a simple command is allowed:

```
# If variable i is equal to "yes",
# define function foo to be ls -l
#
[ "$i" = yes ] && foo() {
      ls -l
}
```
The exit status of a function definition will be 0 if the function was declared successfully; otherwise, it will be greater than zero. The exit status of a function invocation will be the exit status of the last command executed by the function.

**Jobs** If the monitor option of the set command is turned on, an interactive shell associates a job with each pipeline. It keeps a table of current jobs, printed by the jobs command, and assigns them small integer numbers. When a job is started asynchronously with & , the shell prints a line which looks like:

[1] 1234

indicating that the job , which was started asynchronously, was job number 1 and had one (top-level) process, whose process id was 1234.

If you are running a job and wish to do something else you may press the key ^Z (CTRL-Z) which sends a STOP signal to the current job. The shell will then normally indicate that the job has been 'Stopped' , and print another prompt. You can then manipulate the state of this job, putting it in the background with the bg command, or run some other commands and then eventually bring the job back into the foreground with the foreground command  $f \circ A \wedge Z$  takes effect immediately and is like an interrupt in that pending output and unread input are discarded when it is typed.

A job being run in the background will stop if it tries to read from the terminal. Background jobs are normally allowed to produce output, but this can be disabled by giving the command "stty tostop" . If you set this tty option, then background jobs will stop when they try to produce output as they do when they try to read input.

There are several ways to refer to job s in the shell. A job can be referred to by the process id of any process of the job or by one of the following:

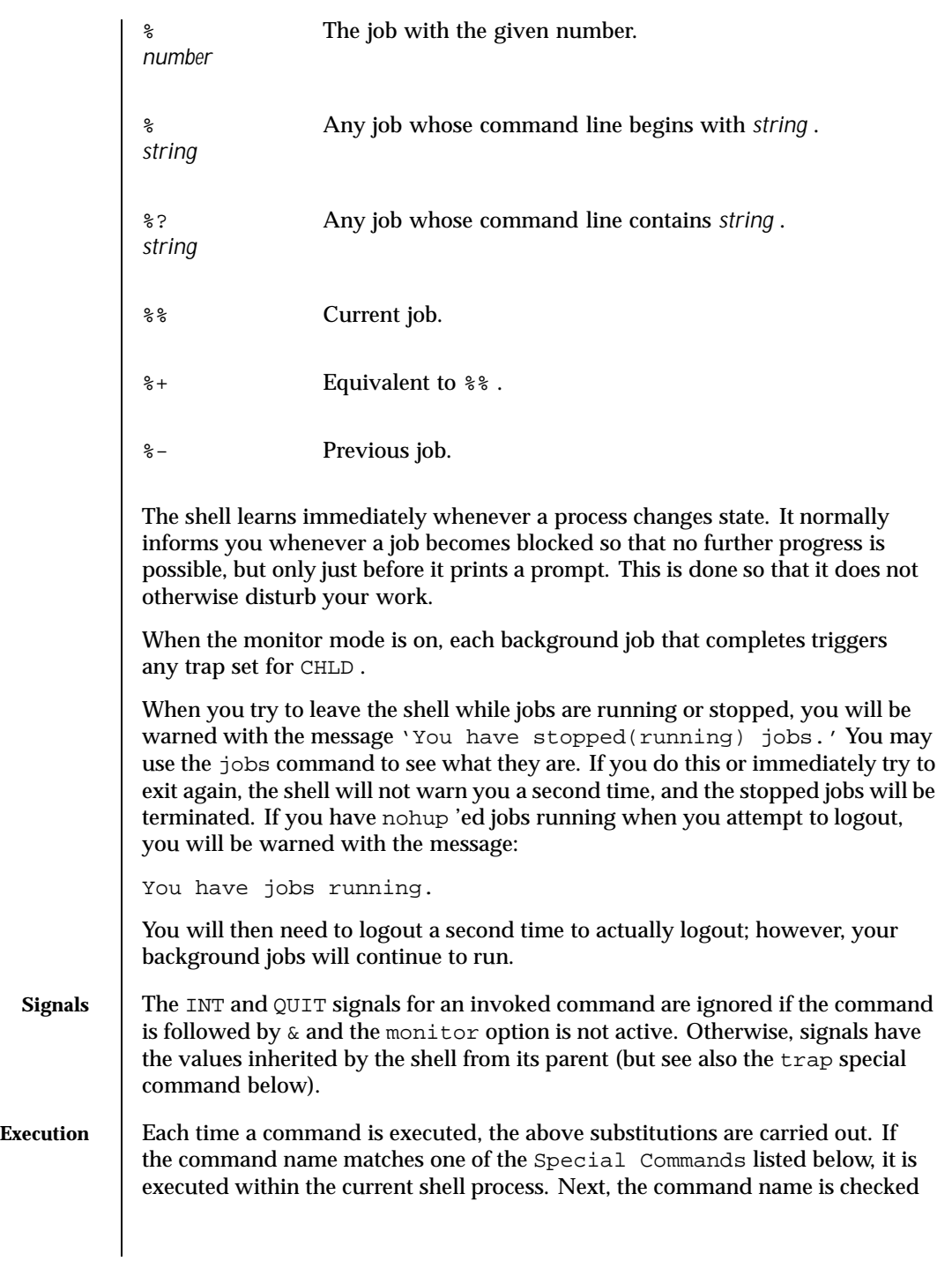

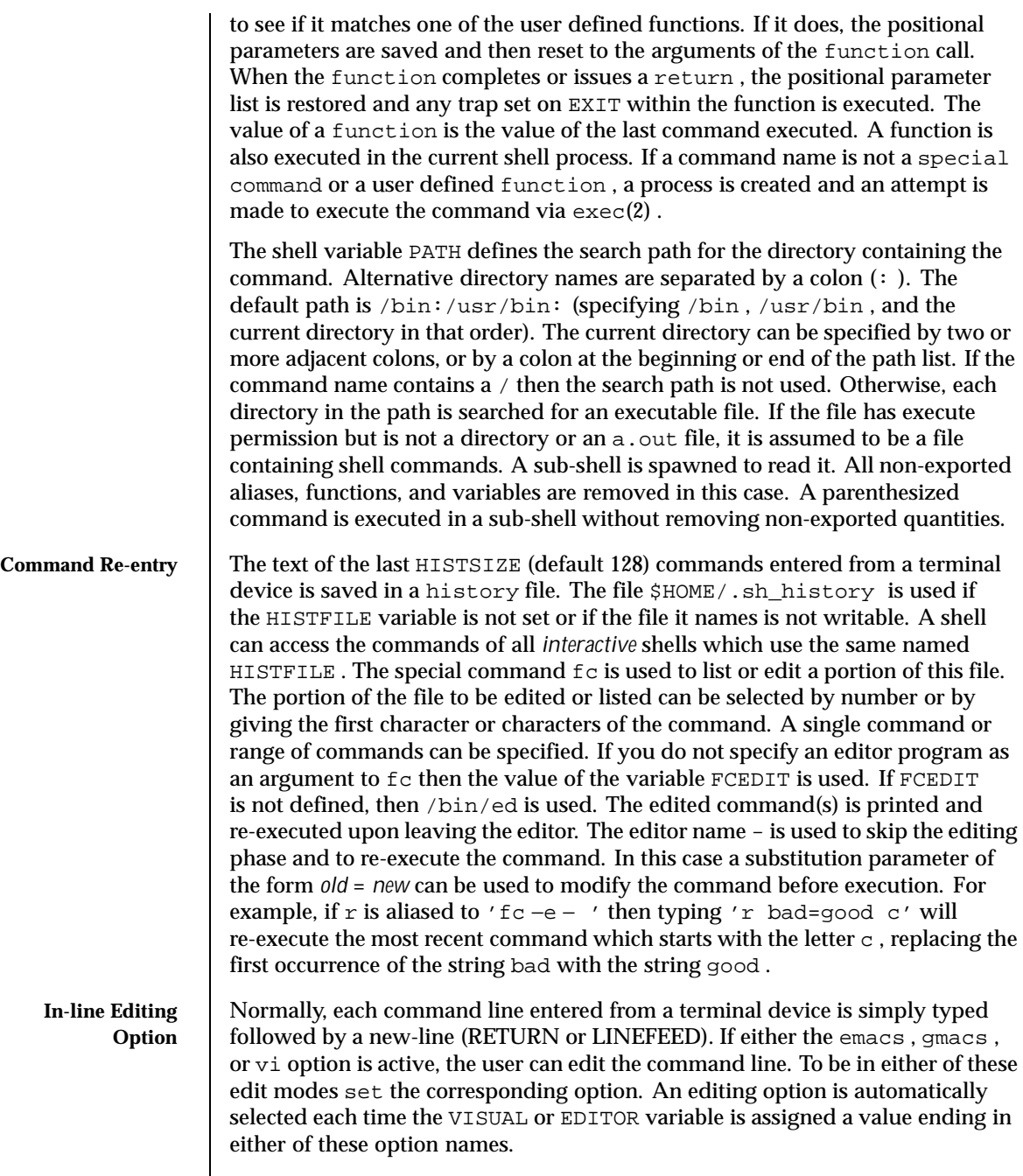

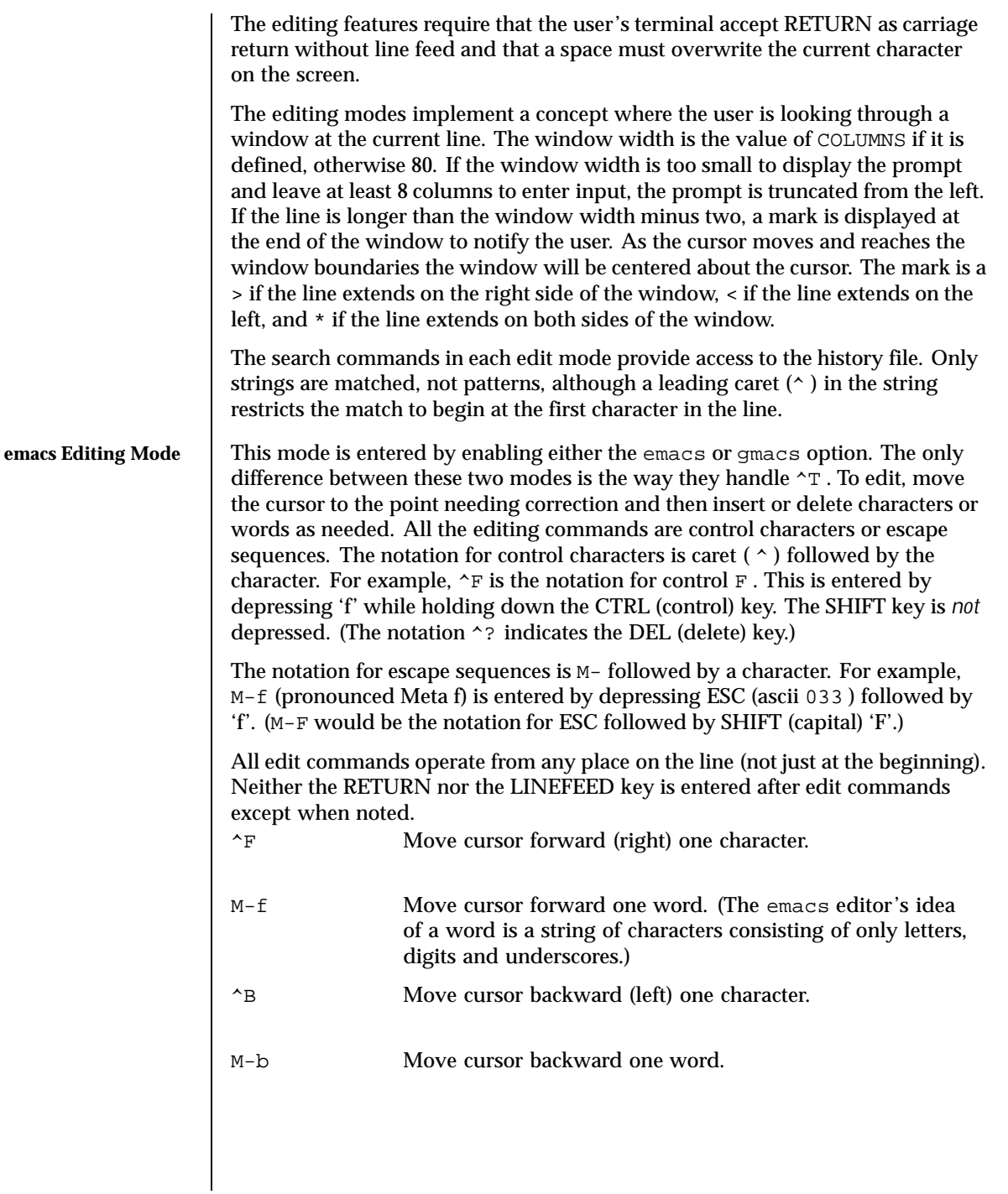

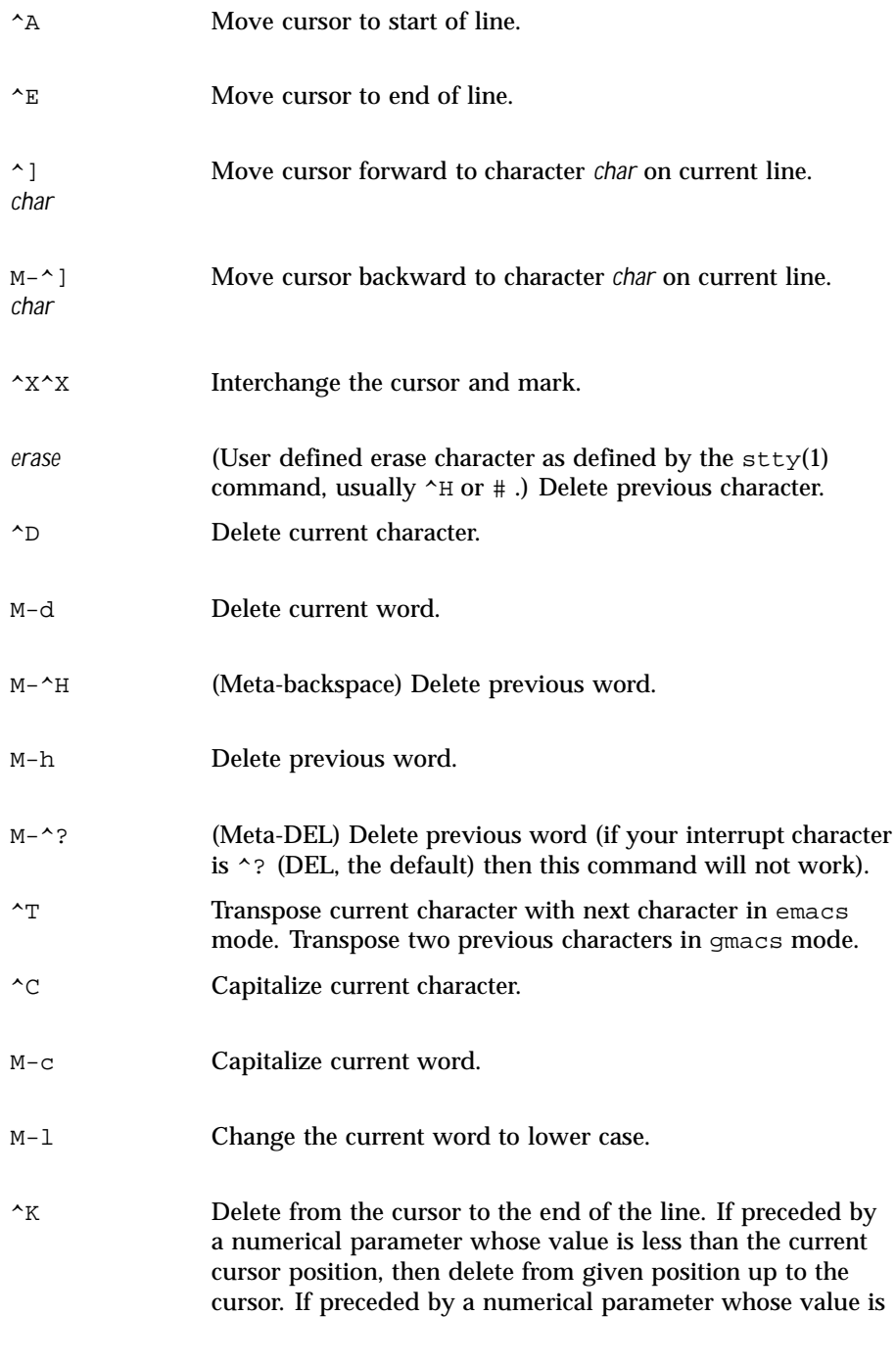

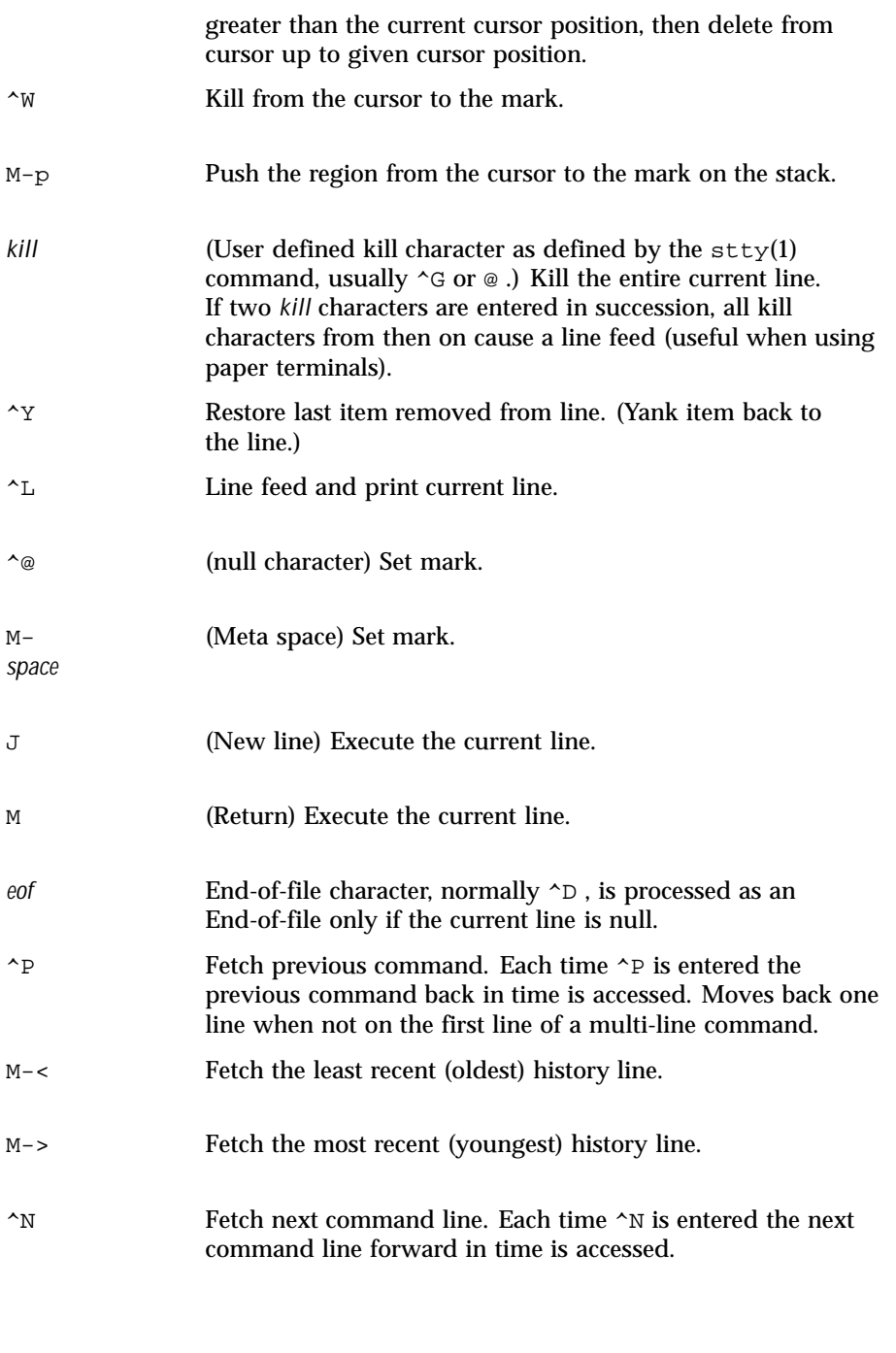

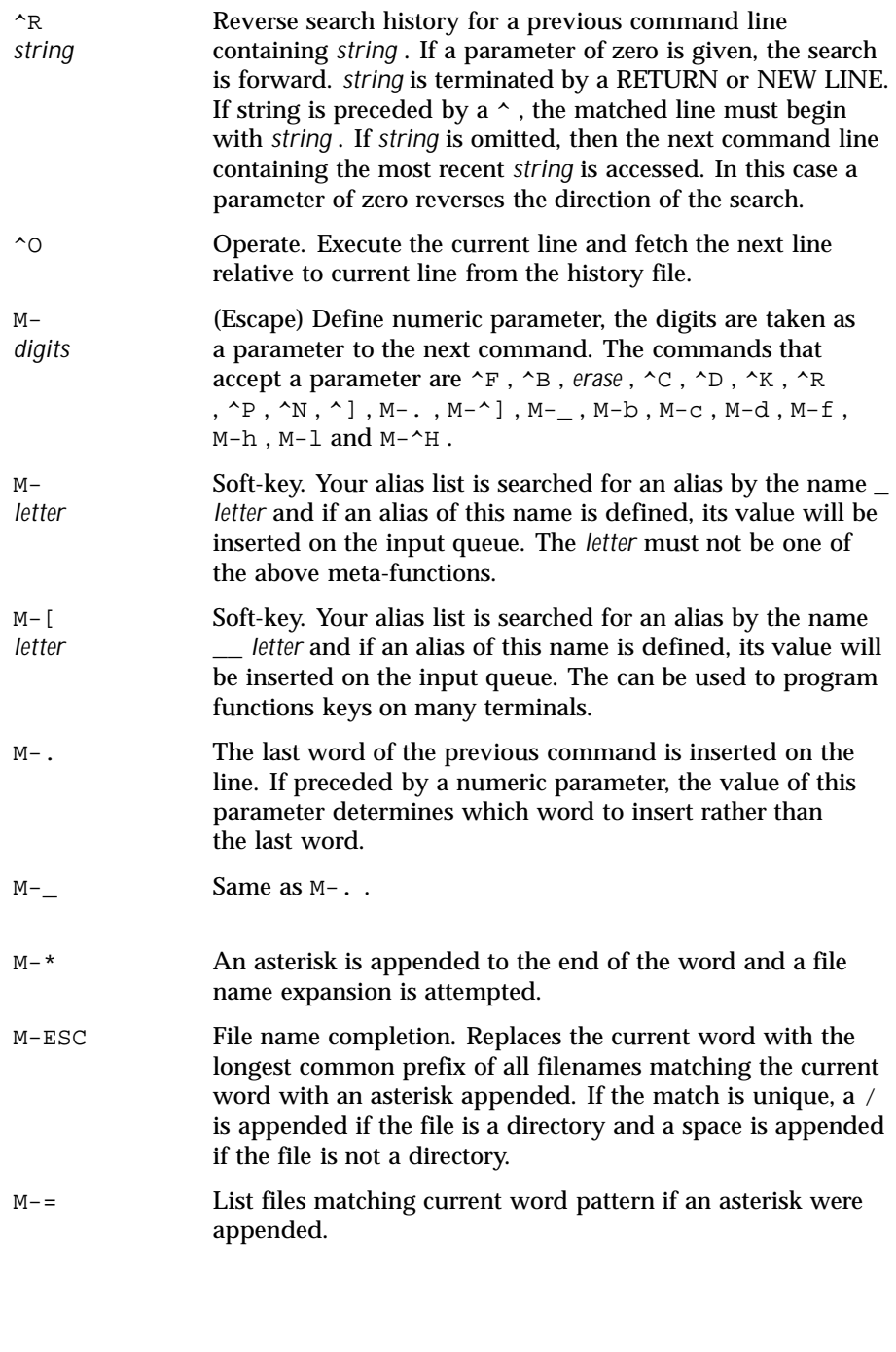

Last modified 26 Feb 1999 SunOS 5.8 SunOS 5.8

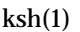

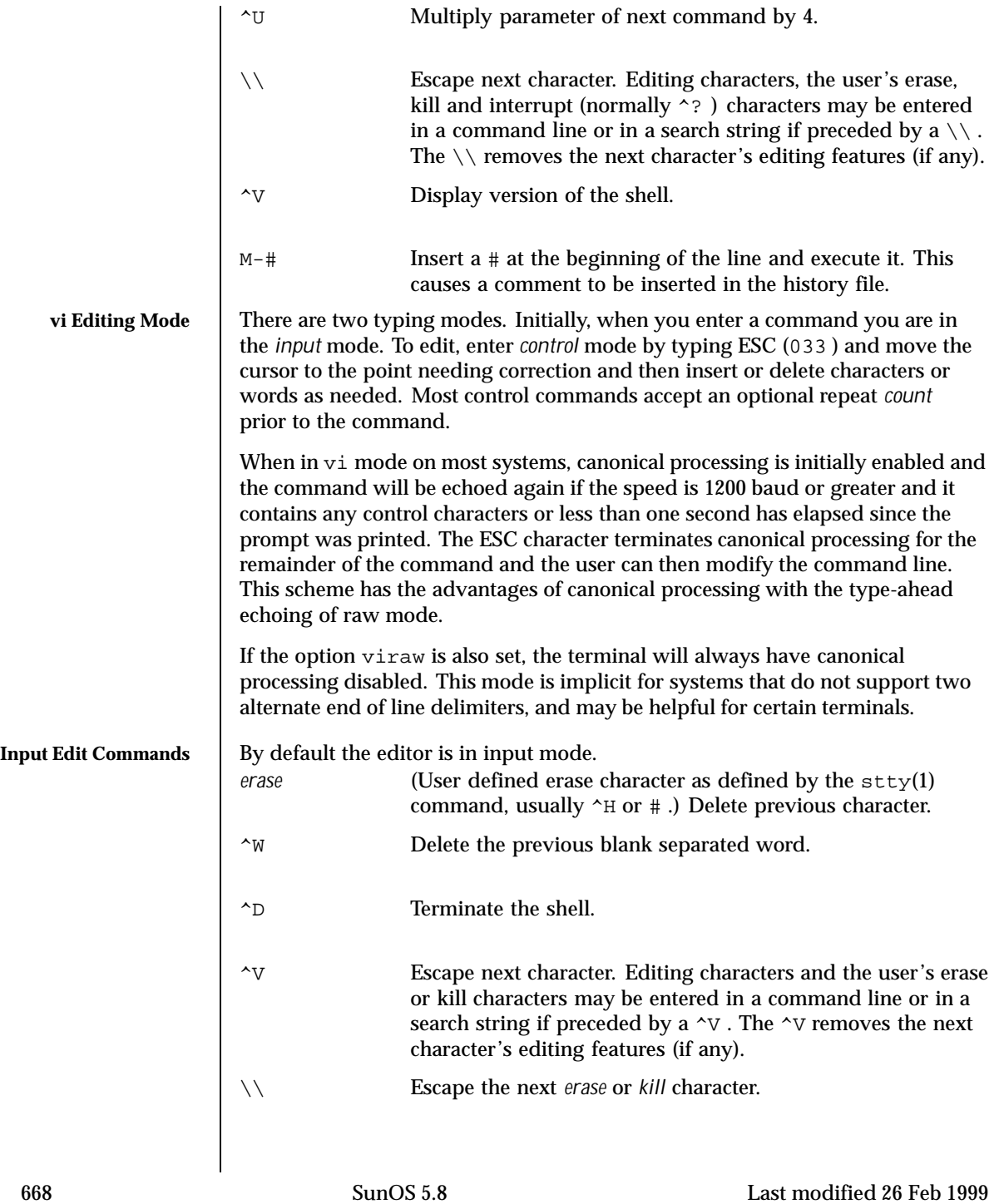

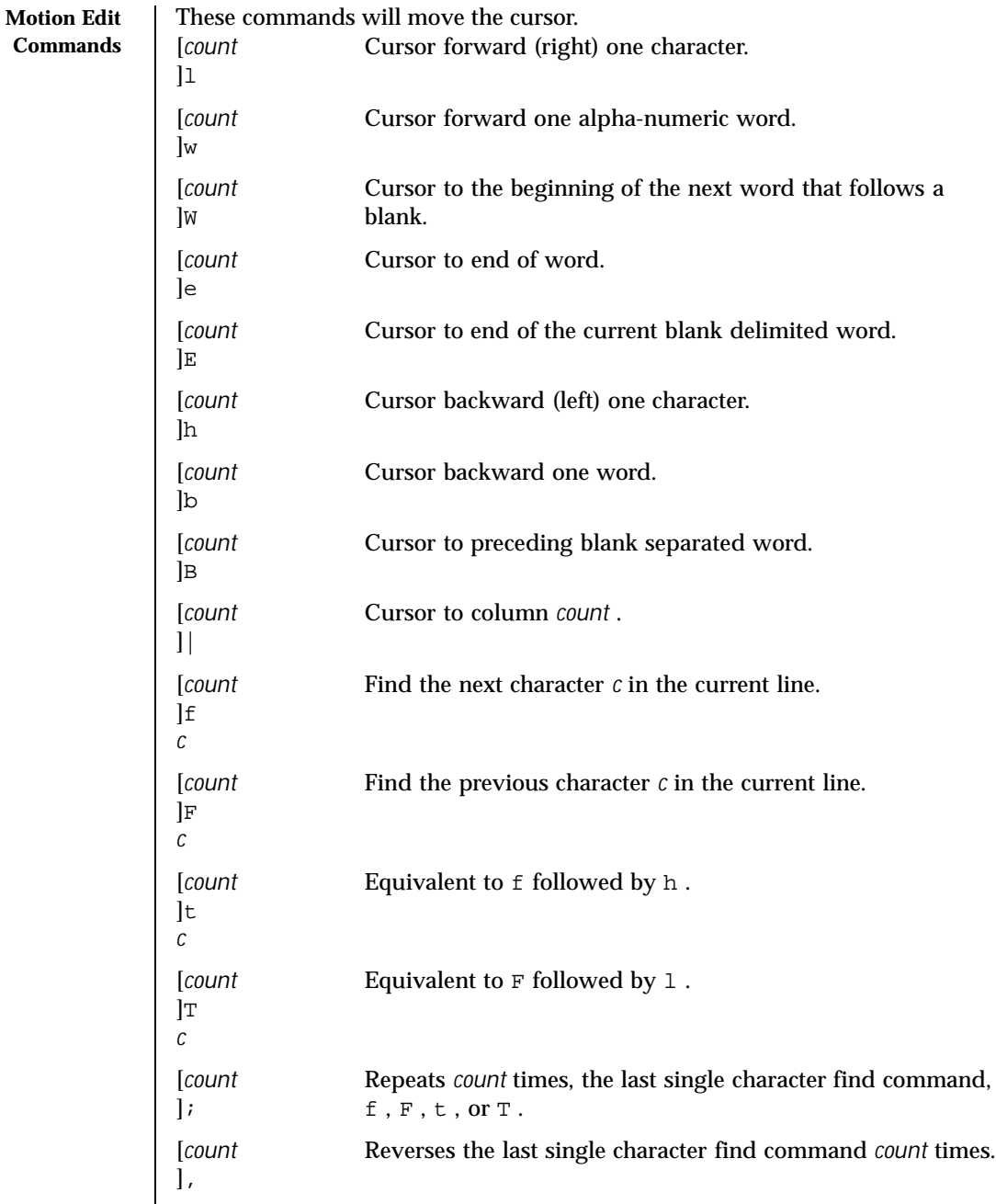

Last modified 26 Feb 1999 SunOS 5.8 SunOS 5.8

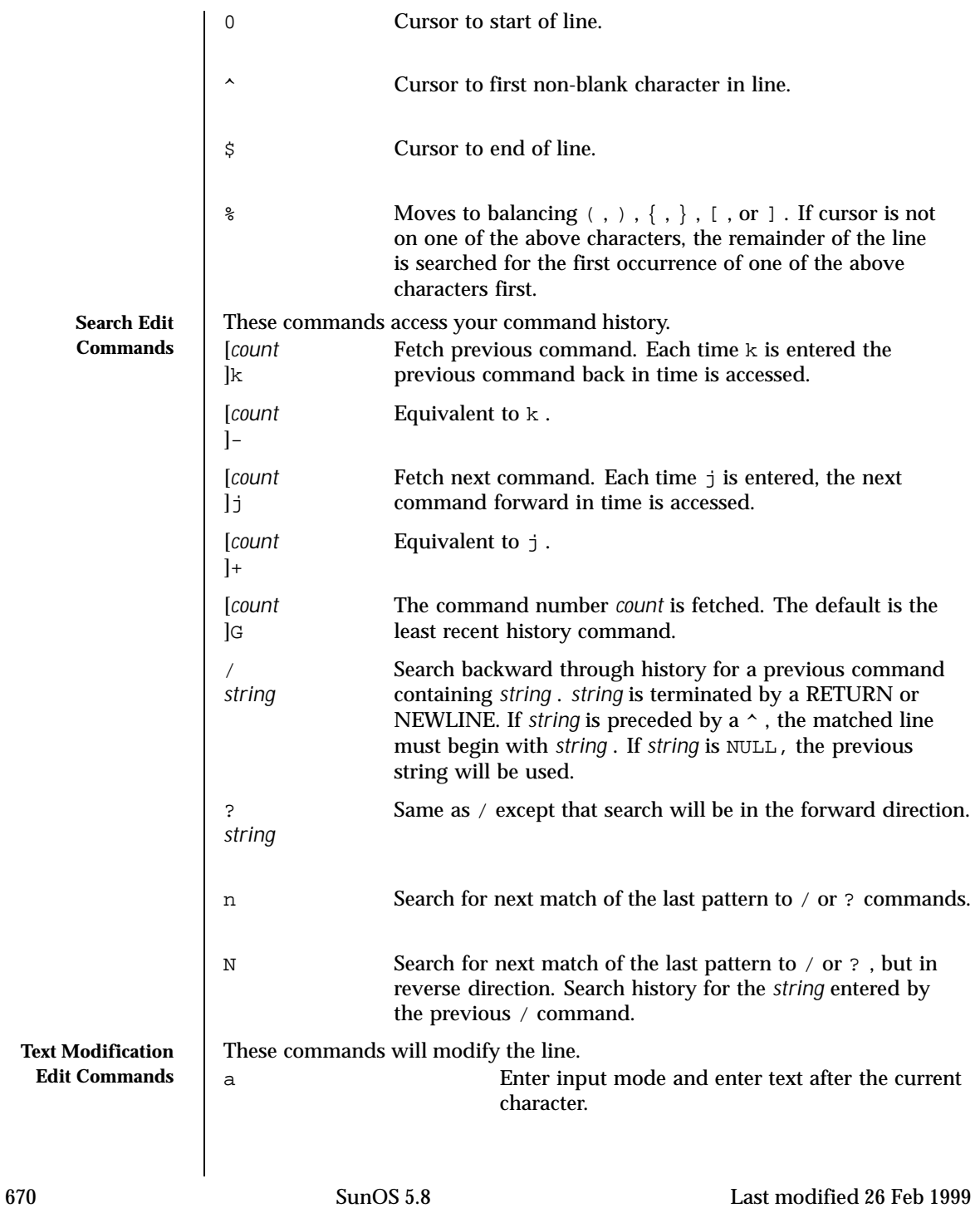

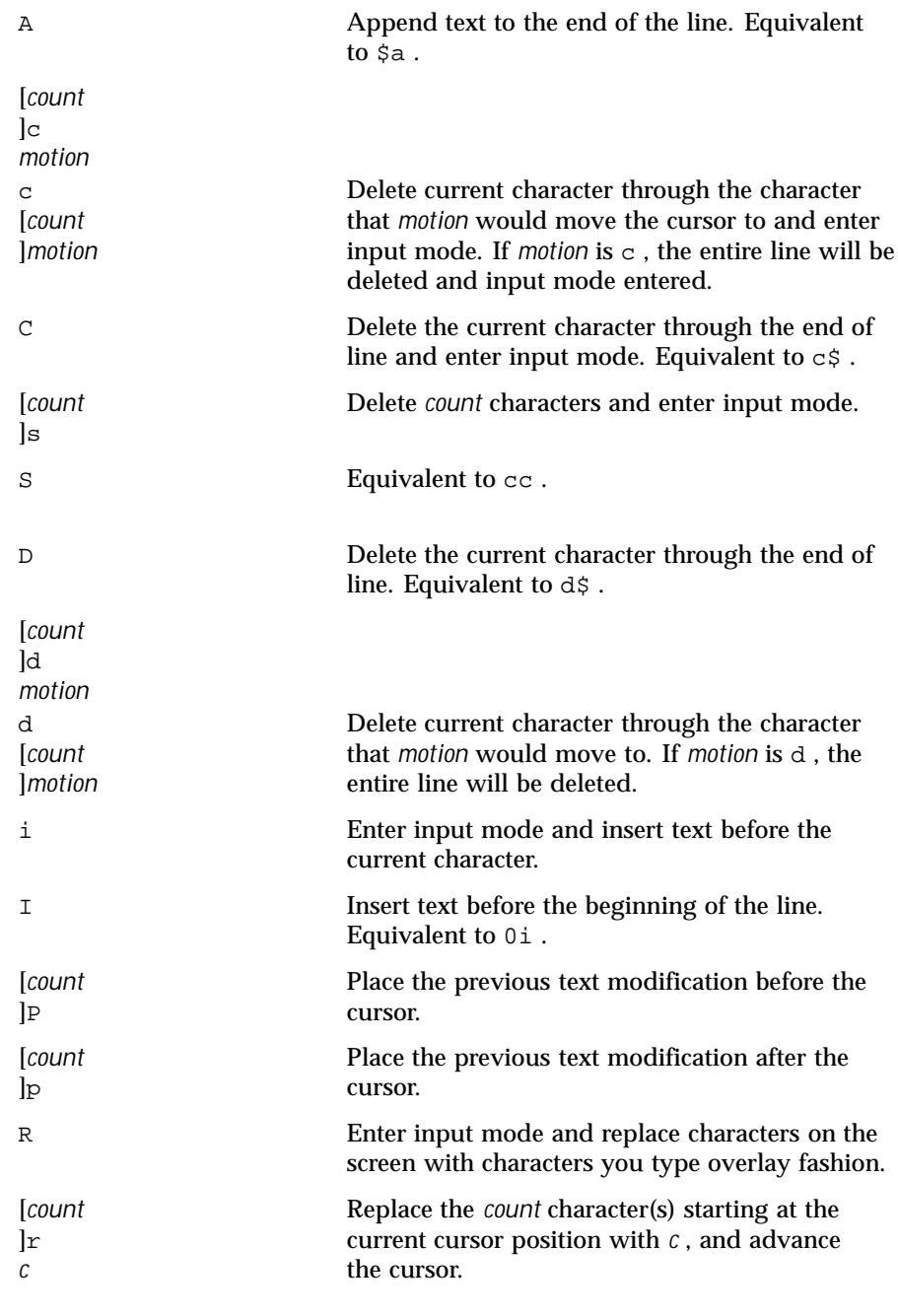

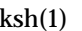

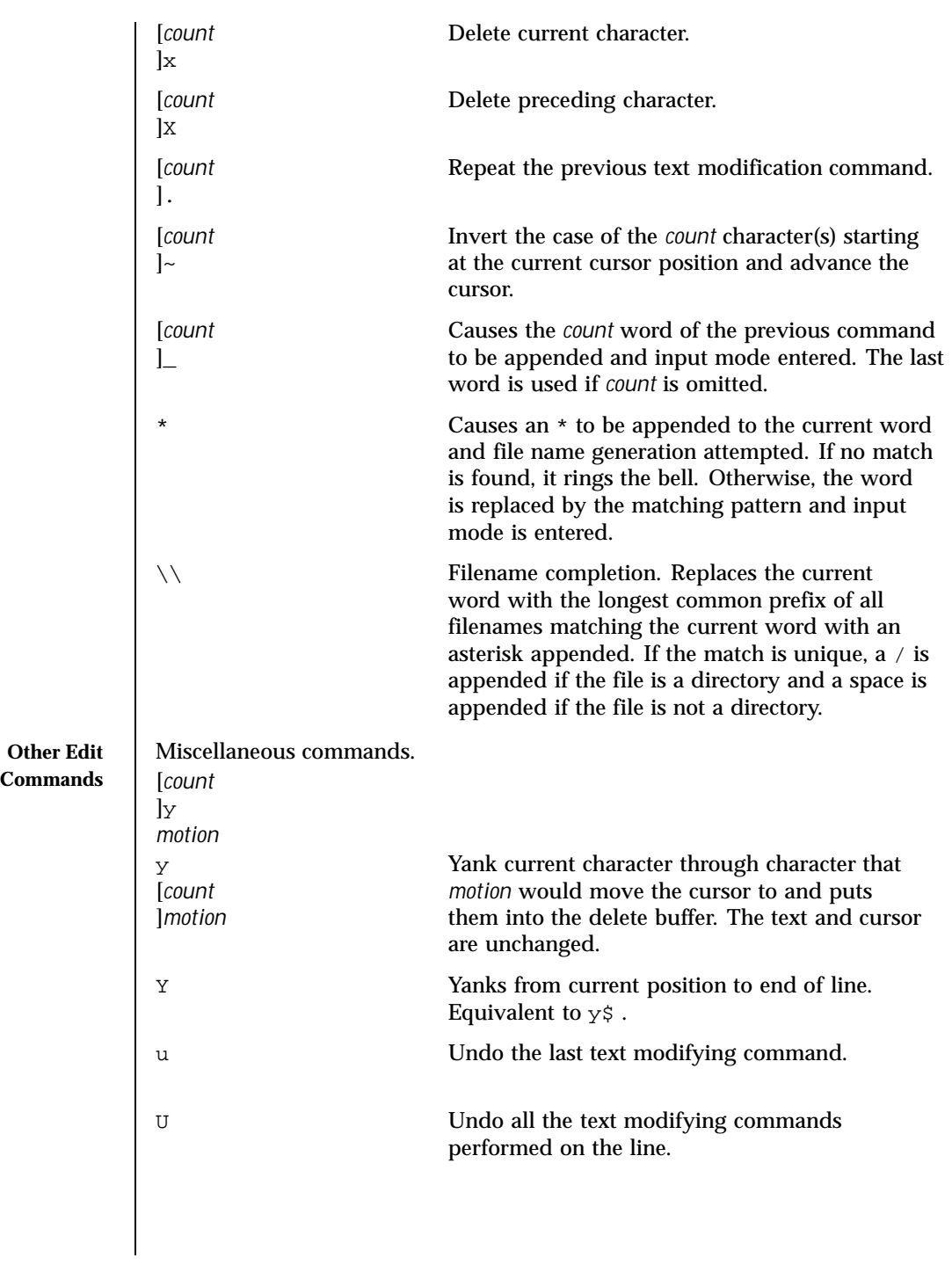

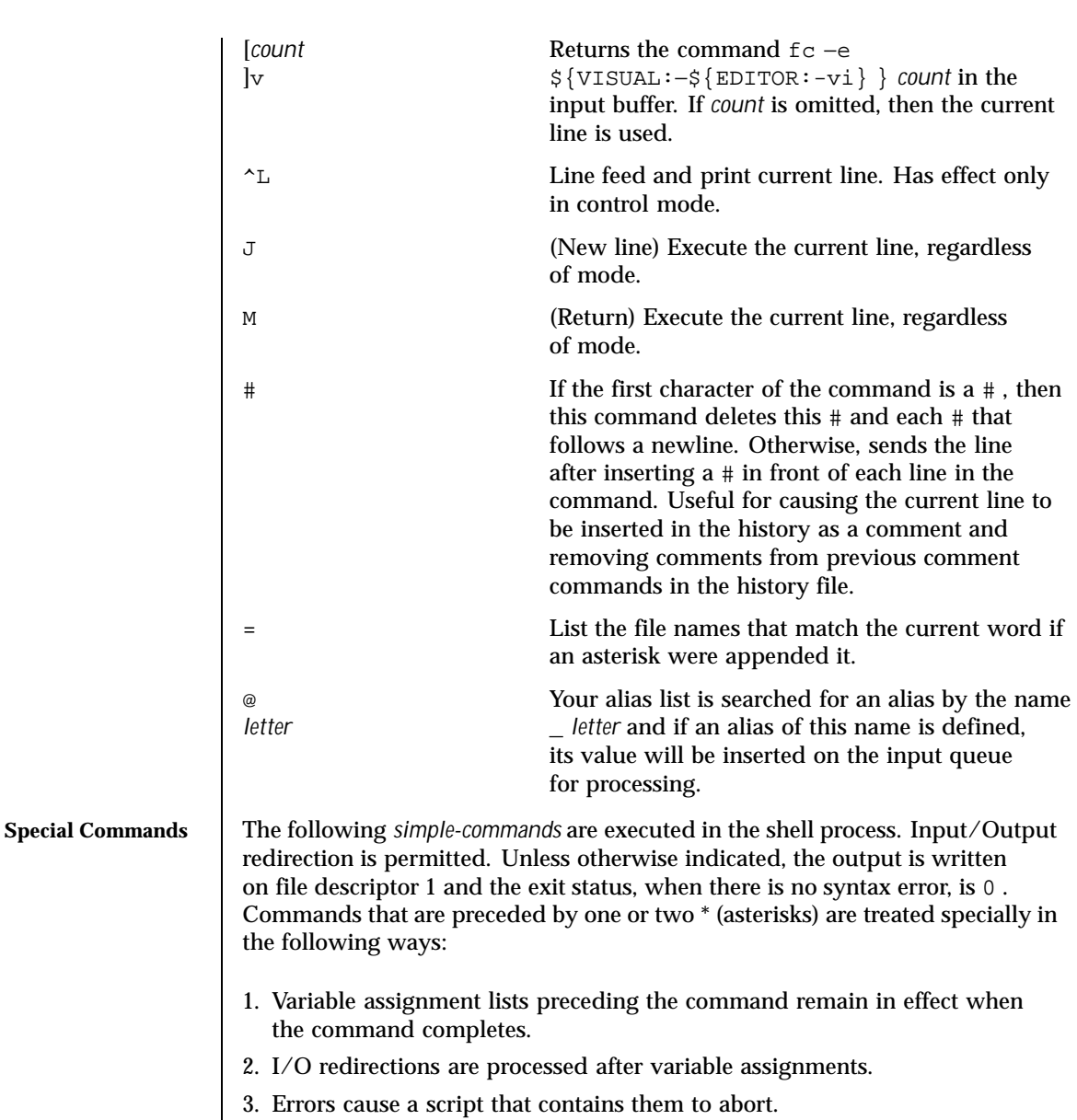

The command only expands parameters.

\* . *file* [ *arg* ... ]

Read the complete *file* then execute the commands. The commands are executed in the current shell environment. The search path specified by PATH is used to find the directory containing *file* . If any arguments *arg* are given, they become the positional parameters. Otherwise the positional parameters are unchanged. The exit status is the exit status of the last command executed.

\*\* alias [ −tx ] [ *name* [ = *value* ] ] ...

alias with no arguments prints the list of aliases in the form *name=value* on standard output. An *alias* is defined for each name whose *value* is given. A trailing space in *value* causes the next word to be checked for alias substitution. The −t flag is used to set and list tracked aliases. The value of a tracked alias is the full pathname corresponding to the given *name* . The value becomes undefined when the value of PATH is reset but the aliases remained tracked. Without the −t flag, for each *name* in the argument list for which no *value* is given, the name and value of the alias is printed. The −x flag is used to set or print *exported alias* es. An *exported alias* is defined for scripts invoked by name. The exit status is non-zero if a *name* is given, but no value, and no alias has been defined for the *name* .

## bg [ % *job* ... ]

This command is only on systems that support job control. Puts each specified *job* into the background. The current job is put in the background if *job* is not specified. See "Jobs" section above for a description of the format of *job* .

\* break [ *n* ]

Exit from the enclosed for , while , until , or select loop, if any. If *n* is specified then break *n* levels.

\* continue [ *n* ]

Resume the next iteration of the enclosed for , while , until , or select loop. If *n* is specified then resume at the *n* -th enclosed loop.

# cd [ *arg* ]

# cd *old new*

This command can be in either of two forms. In the first form it changes the current directory to *arg* . If *arg* is - the directory is changed to the previous directory. The shell variable HOME is the default *arg* . The variable PWD is set to the current directory. The shell variable CDPATH defines the search path for the directory containing *arg* . Alternative directory names are separated by a colon (: ). The default path is null (specifying the current directory). Note that the current directory is specified by a null path name, which can

appear immediately after the equal sign or between the colon delimiters anywhere else in the path list. If *arg* begins with a / then the search path is not used. Otherwise, each directory in the path is searched for *arg* .

The second form of cd substitutes the string *new* for the string *old* in the current directory name, PWD and tries to change to this new directory. The cd command may not be executed by rksh .

```
command [−p][ command_name ] [argument ... ]
```
command [−v −V ] *command\_name*

The command utility causes the shell to treat the arguments as a simple command, suppressing the shell function lookup. The −p flag performs the command search using a default value for PATH that is guaranteed to find all of the standard utilities. The −v flag writes a string to standard output that indicates the pathname or command that will be used by the shell, in the current shell execution environment, to invoke *command\_name* . The −V flag writes a string to standard output that indicates how the name given in the *command\_name* operand will be interpreted by the shell, in the current shell execution environment.

```
echo [ arg ... ]
```
See echo(1) for usage and description.

\* eval [ *arg* ... ]

The arguments are read as input to the shell and the resulting command(s) executed.

\* exec [ *arg* ... ]

If *arg* is given, the command specified by the arguments is executed in place of this shell without creating a new process. Input/output arguments may appear and affect the current process. If no arguments are given the effect of this command is to modify file descriptors as prescribed by the input/output redirection list. In this case, any file descriptor numbers greater than 2 that are opened with this mechanism are closed when invoking another program.

## \* exit [ *n* ]

Causes the calling shell or shell script to exit with the exit status specified by *n* . The value will be the least significant 8 bits of the specified status. If *n* is omitted then the exit status is that of the last command executed. When exit occurs when executing a trap, the last command refers to the command that executed before the trap was invoked. An EOF will also cause the shell to exit except for a shell which has the ignoreeof option (See set below) turned on.

\*\* export [ *name* [= *value* ] ] ...

The given *name* s are marked for automatic export to the environment of subsequently-executed commands.

fc [ −e *ename* ] [ −nlr ] [ *first* [ *last* ] ]

```
\text{fc} -e – \text{old} = new | \text{command}]
```
In the first form, a range of commands from *first* to *last* is selected from the last HISTSIZE commands that were typed at the terminal. The arguments *first* and *last* may be specified as a number or as a string. A string is used to locate the most recent command starting with the given string. A negative number is used as an offset to the current command number. If the −l flag is selected, the commands are listed on standard output. Otherwise, the editor program *ename* is invoked on a file containing these keyboard commands. If *ename* is not supplied, then the value of the variable FCEDIT (default /bin/ed ) is used as the editor. When editing is complete, the edited command(s) is executed. If *last* is not specified then it will be set to *first* . If *first* is not specified the default is the previous command for editing and -16 for listing. The flag −r reverses the order of the commands and the flag −n suppresses command numbers when listing. In the second form the command is re-executed after the substitution *old* = *new* is performed. If there is not a *command* argument, the most recent command typed at this terminal is executed.

fg [ % *job* ... ]

This command is only on systems that support job control. Each *job* specified is brought to the foreground. Otherwise, the current job is brought into the foreground. See "Jobs" section above for a description of the format of *job* .

getopts *optstring name* [ *arg* ... ]

Checks *arg* for legal options. If *arg* is omitted, the positional parameters are used. An option argument begins with  $a + or a -$ . An option not beginning with + or - or the argument - ends the options. *optstring* contains the letters that getopts recognizes. If a letter is followed by a : , that option is expected to have an argument. The options can be separated from the argument by blanks.

getopts places the next option letter it finds inside variable *name* each time it is invoked with a + prepended when *arg* begins with a + . The index of the next *arg* is stored in OPTIND . The option argument, if any, gets stored in OPTARG .

A leading : in *optstring* causes getopts to store the letter of an invalid option in OPTARG , and to set *name* to ? for an unknown option and to : when a required option is missing. Otherwise, getopts prints an error message. The exit status is non-zero when there are no more options. See getoptcvt(1) for usage and description.

hash [ *name* ... ]

For each *name* , the location in the search path of the command specified by *name* is determined and remembered by the shell. The −r option causes

the shell to forget all remembered locations. If no arguments are given, information about remembered commands is presented. *Hits* is the number of times a command has been invoked by the shell process. *Cost* is a measure of the work required to locate a command in the search path. If a command is found in a "relative" directory in the search path, after changing to that directory, the stored location of that command is recalculated. Commands for which this will be done are indicated by an asterisk (\* ) adjacent to the *hits* information. *Cost* will be incremented when the recalculation is done.

# jobs [ −lnp ] [ % *job* ... ]

Lists information about each given job; or all active jobs if *job* is omitted. The −l flag lists process ids in addition to the normal information. The −n flag displays only jobs that have stopped or exited since last notified. The −p flag causes only the process group to be listed. See "Jobs" section above and jobs(1) for a description of the format of *job* .

kill [ − *sig* ] % *job* ... kill [ −*sig* ] *pid* ...

kill −l

Sends either the TERM (terminate) signal or the specified signal to the specified jobs or processes. Signals are either given by number or by names (as given in signal(3HEAD) stripped of the prefix "SIG" with the exception that SIGCHD is named CHLD ). If the signal being sent is TERM (terminate) or HUP (hangup), then the job or process will be sent a CONT (continue) signal if it is stopped. The argument *job* can be the process id of a process that is not a member of one of the active jobs. See Jobs for a description of the format of *job* . In the second form, kill −l , the signal numbers and names are listed.

let *arg* ...

Each *arg* is a separate *arithmetic expression* to be evaluated. See the Arithmetic Evaluation section above, for a description of arithmetic expression evaluation.

The exit status is 0 if the value of the last expression is non-zero, and 1 otherwise.

login *argument* ...

Equivalent to 'exec login *argument* ....' See login(1) for usage and description.

\* newgrp [ *arg* ... ] Equivalent to exec /bin/newgrp *arg* ....

print [ −Rnprsu [*n* ]][ *arg* ... ]

The shell output mechanism. With no flags or with flag  $-$  or  $-$ , the arguments are printed on standard output as described by echo(1) . The exit status is 0 , unless the output file is not open for writing.

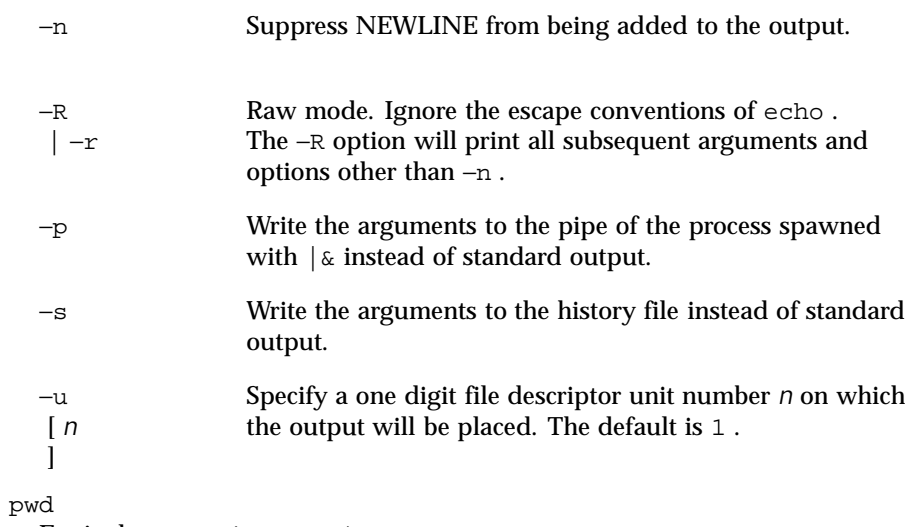

Equivalent to  $print - r -$ \$PWD.

read [ −prsu [ *n* ]][ *name* ? *prompt* ] [ *name* ... ]

The shell input mechanism. One line is read and is broken up into fields using the characters in IFS as separators. The escape character,  $(\setminus)$ , is used to remove any special meaning for the next character and for line continuation. In raw mode,  $-r$ , the  $\sqrt{\ }$  character is not treated specially. The first field is assigned to the first *name* , the second field to the second *name* , etc., with leftover fields assigned to the last *name* . The −p option causes the input line to be taken from the input pipe of a process spawned by the shell using  $|\&$ . If the -s flag is present, the input will be saved as a command in the history file. The flag −u can be used to specify a one digit file descriptor unit *n* to read from. The file descriptor can be opened with the exec special command. The default value of *n* is 0 . If *name* is omitted then REPLY is used as the default *name* . The exit status is 0 unless the input file is not open for reading or an EOF is encountered. An EOF with the −p option causes cleanup for this process so that another can be spawned. If the first argument contains a ? , the remainder of this word is used as a *prompt* on standard error when the shell is interactive. The exit status is 0 unless an EOF is encountered.

\*\* readonly [ *name* [= *value* ] ] ... The given *name* s are marked readonly and these names cannot be changed by subsequent assignment.

\* return [ *n* ] Causes a shell function or '.' script to return to the invoking script with the return status specified by *n* . The value will be the least significant 8 bits of the specified status. If *n* is omitted then the return status is that of the last command executed. If return is invoked while not in a function or a '.' script, then it is the same as an exit . set [ \\261abCefhkmnopstuvx ] [ \\261o *option* ]... [ \\261A *name* ] [ *arg* ... ] The flags for this command have meaning as follows: −A Array assignment. Unset the variable *name* and assign values sequentially from the list *arg* . If +A is used, the variable *name* is not unset first. −a All subsequent variables that are defined are automatically exported. −b Causes the shell to notify the user asynchronously of background job completions. The following message will be written to standard error: "[%d]%c %s%s\ ", <*job-number* >, <*current* >, <*status* >, <*job-name*  $\rm{>}$ where the fields are as follows: *<current>* The character + identifies the job that would be used as a default for the fg or bg utilities; this job can also be specified using the *job\_id* %+ or %% . The character - identifies the job that would become the default if the current default job were to exit; this job can also be specified using the *job\_id* %- . For other jobs, this field is a space character. At most one job can be identified with + and at most one job can be identified with - . If there is any suspended job, then the current job will be a suspended job. If there are at least two suspended jobs, then the previous job will also be a suspended job. *<job-number>* A number that can be used to identify the process group to the wait , fg , bg , and kill utilities. Using these utilities, the job can be identified by prefixing the job number with % .

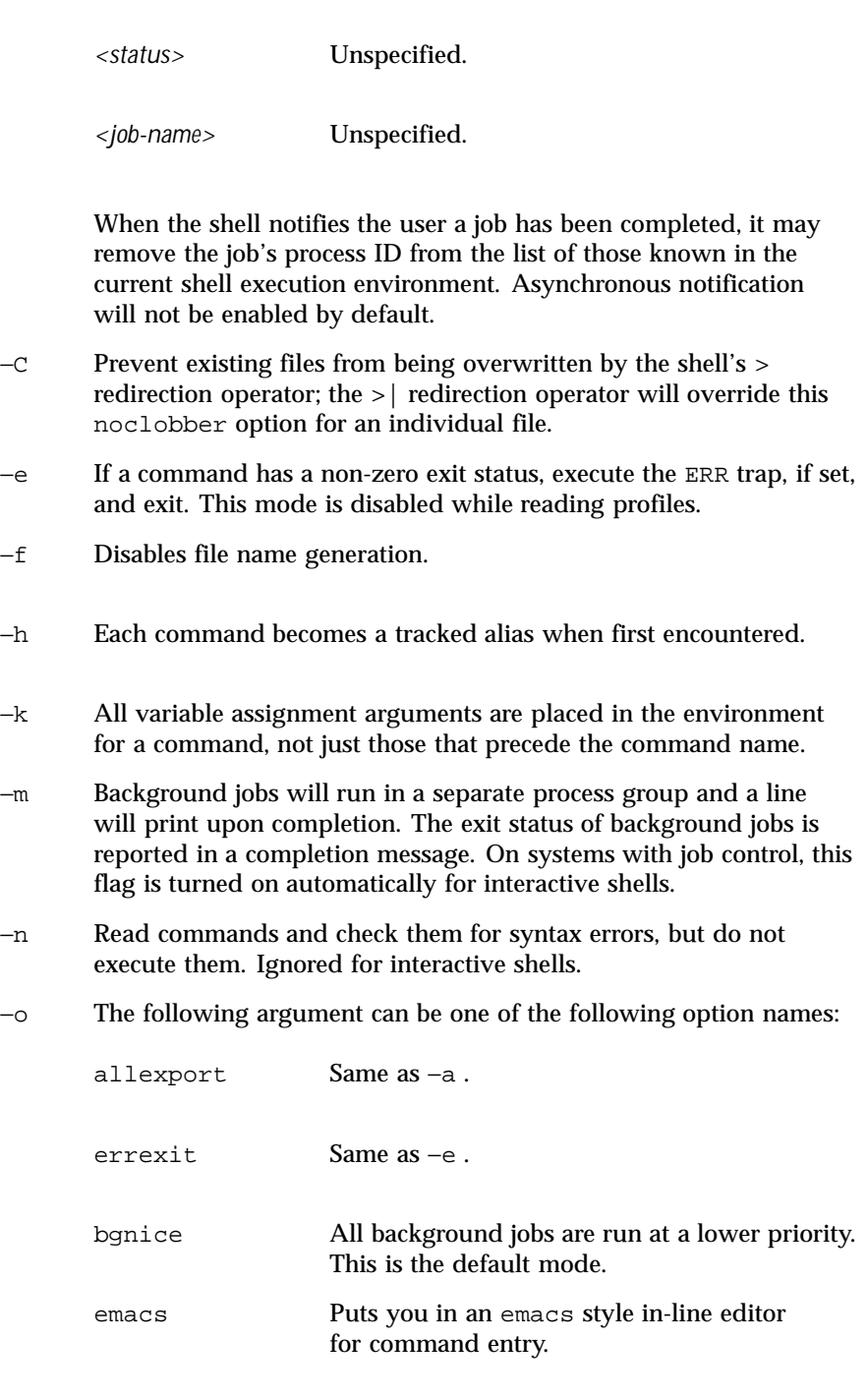

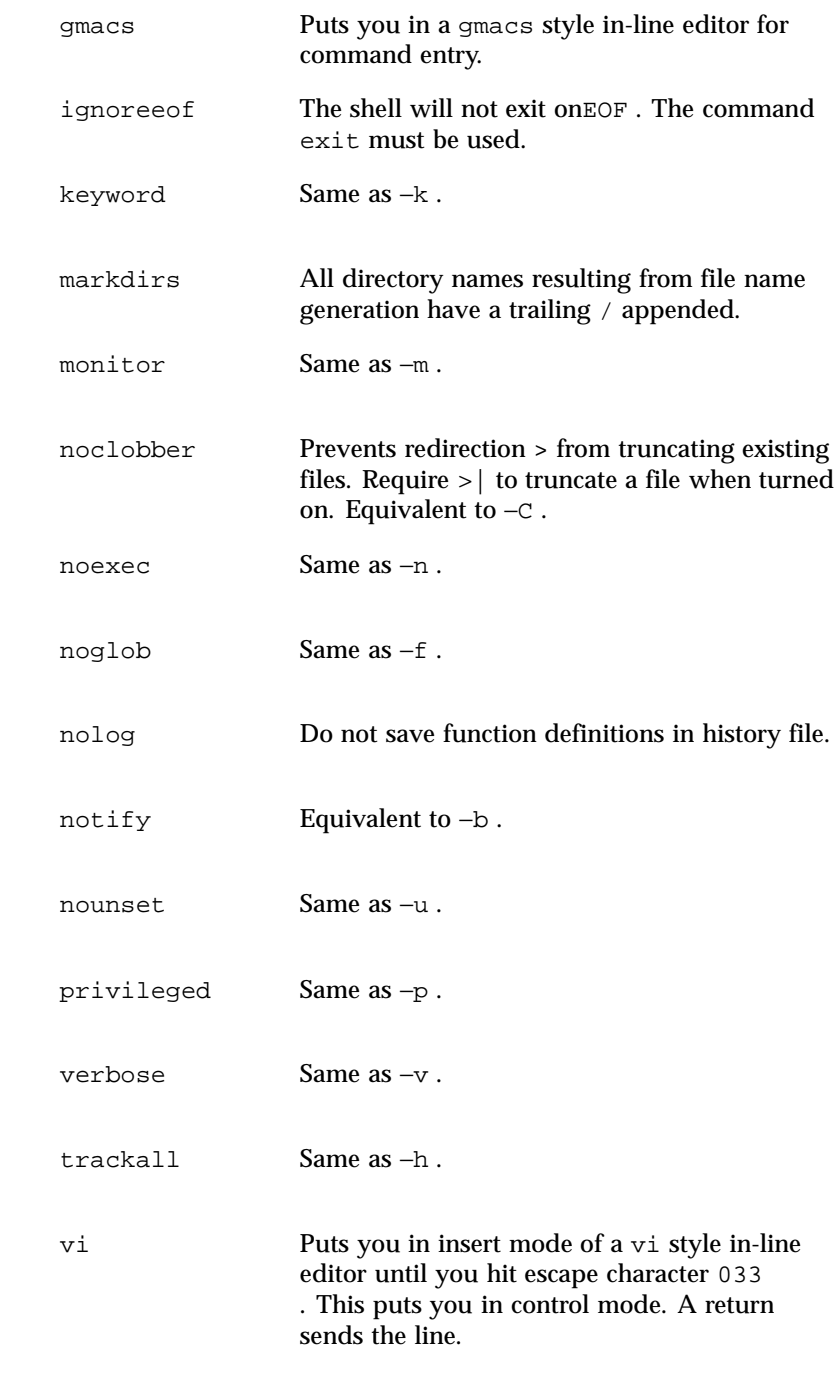

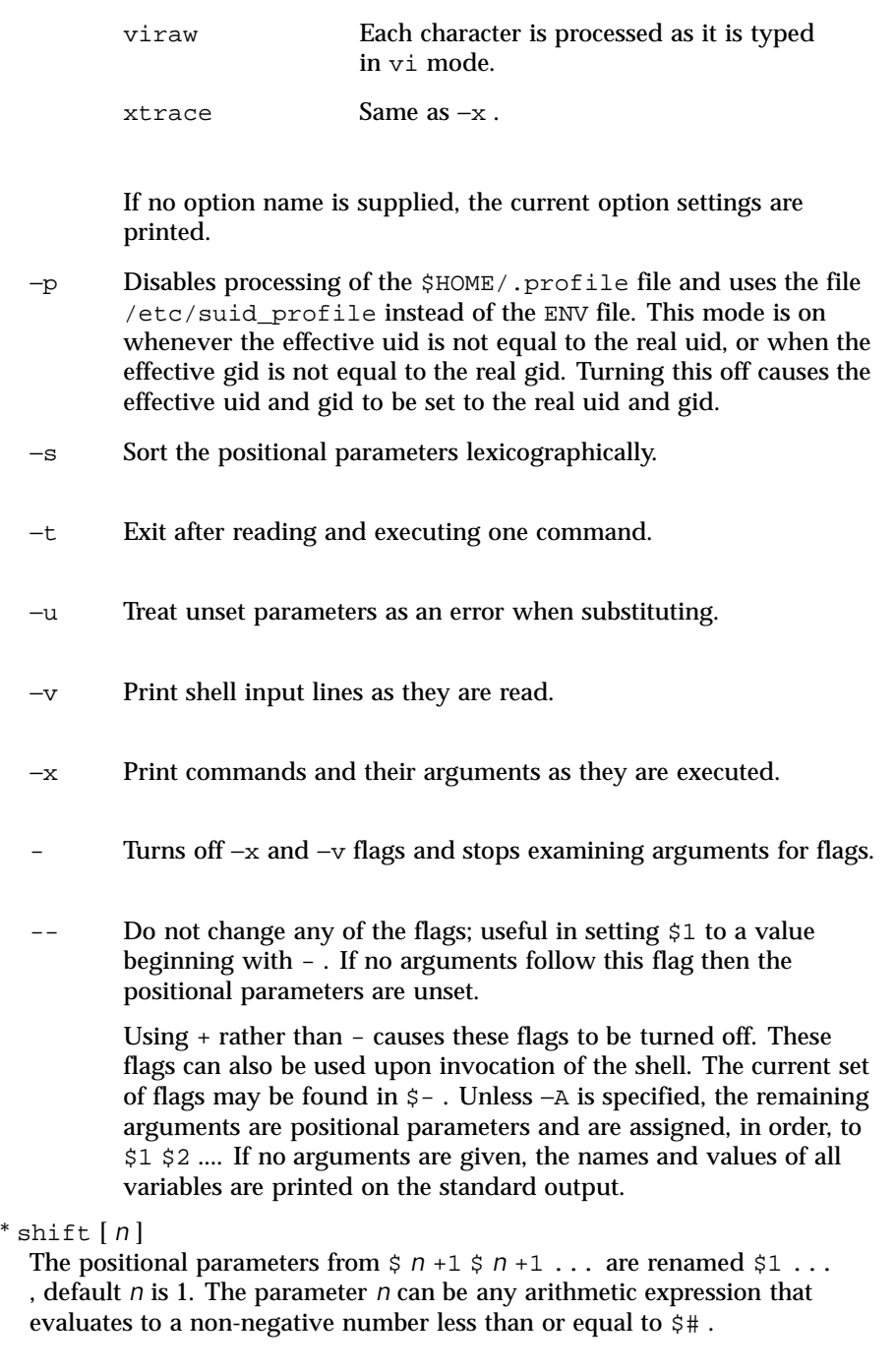

stop %*jobid* ...

stop *pid ...*

stop stops the execution of a background job(s) by using its *jobid* , or of any process by using its *pid* . (see ps(1) ).

suspend

Stops the execution of the current shell (but not if it is the login shell).

test *expression*

Evaluate conditional expressions. See Conditional Expressions section above and test(1) for usage and description.

\* times

Print the accumulated user and system times for the shell and for processes run from the shell.

\* trap [ *arg sig* ... ]

*arg* is a command to be read and executed when the shell receives signal(s) *sig* . *arg* is scanned once when the trap is set and once when the trap is taken. *sig* can be specified as a signal number or signal name. trap commands are executed in order of signal number. Any attempt to set a trap on a signal number that was ignored on entry to the current shell is ineffective.

If *arg* is - , the shell will reset each *sig* to the default value. If *arg* is null ('' ), the shell will ignore each specified *sig* if it arises. Otherwise, *arg* will be read and executed by the shell when one of the corresponding *sigs* arises. The action of the trap will override a previous action (either default action or one explicitly set). The value of \$? after the trap action completes will be the value it had before the trap was invoked.

*sig* can be EXIT, 0 (equivalent to EXIT) or a signal specified using a symbolic name, without the SIG prefix, for example, HUP , INT , QUIT , TERM . If *sig* is 0 or EXIT and the trap statement is executed inside the body of a function, then the command *arg* is executed after the function completes. If *sig* is 0 or EXIT for a trap set outside any function, the command *arg* is executed on exit from the shell. If *sig* is ERR , *arg* will be executed whenever a command has a non-zero exit status. If *sig* is DEBUG , *arg* will be executed after each command.

The environment in which the shell executes a trap on EXIT will be identical to the environment immediately after the last command executed before the trap on EXIT was taken.

Each time the trap is invoked, *arg* will be processed in a manner equivalent to:

eval "\$arg"

Signals that were ignored on entry to a non-interactive shell cannot be trapped or reset, although no error need be reported when attempting to do so. An interactive shell may reset or catch signals ignored on entry. Traps will remain in place for a given shell until explicitly changed with another trap command.

When a subshell is entered, traps are set to the default args. This does not imply that the trap command cannot be used within the subshell to set new traps.

The trap command with no arguments will write to standard output a list of commands associated with each sig. The format is:

```
trap -- %s %s ... <arg> , <sig> ...
```
The shell will format the output, including the proper use of quoting, so that it is suitable for reinput to the shell as commands that achieve the same trapping results. For example:

```
save_traps=$(trap)
...
```
**eval "\$save\_traps"**

If the trap name or number is invalid, a non-zero exit status will be returned; otherwise, 0 will be returned. For both interactive and non-interactive shells, invalid signal names or numbers will not be considered a syntax error and will not cause the shell to abort.

Traps are not processed while a job is waiting for a foreground process. Thus, a trap on CHLD won't be executed until the foreground job terminates.

type *name* ...

For each *name* , indicate how it would be interpreted if used as a command name.

\*\* typeset [ \\261HLRZfilrtux [*n* ]][ *name* [= *value* ] ] ...

Sets attributes and values for shell variables and functions. When typeset is invoked inside a function, a new instance of the variables *name* is created. The variables *value* and type are restored when the function completes. The following list of attributes may be specified:

- −H This flag provides UNIX to host-name file mapping on non-UNIX machines.
- −L Left justify and remove leading blanks from *value* . If *n* is non-zero it defines the width of the field; otherwise, it is determined by
the width of the value of first assignment. When the variable is assigned to, it is filled on the right with blanks or truncated, if necessary, to fit into the field. Leading zeros are removed if the −Z flag is also set. The −R flag is turned off.

- −R Right justify and fill with leading blanks. If *n* is non-zero it defines the width of the field, otherwise it is determined by the width of the value of first assignment. The field is left filled with blanks or truncated from the end if the variable is reassigned. The −L flag is turned off.
- −Z Right justify and fill with leading zeros if the first non-blank character is a digit and the −L flag has not been set. If *n* is non-zero it defines the width of the field; otherwise, it is determined by the width of the value of first assignment.
- −f The names refer to function names rather than variable names. No assignments can be made and the only other valid flags are −t , −u , and −x . The flag −t turns on execution tracing for this function. The flag −u causes this function to be marked undefined. The FPATH variable will be searched to find the function definition when the function is referenced. The flag −x allows the function definition to remain in effect across shell procedures invoked by name.
- −i Parameter is an integer. This makes arithmetic faster. If *n* is non-zero it defines the output arithmetic base; otherwise, the first assignment determines the output base.
- −l All upper-case characters are converted to lower-case. The upper-case flag, −u is turned off.
- −r The given *name* s are marked readonly and these names cannot be changed by subsequent assignment.
- −t Tags the variables. Tags are user definable and have no special meaning to the shell.
- −u All lower-case characters are converted to upper-case characters. The lower-case flag, -1 is turned off.
- −x The given *name* s are marked for automatic export to the environment of subsequently-executed commands.

Using + rather than - causes these flags to be turned off. If no *name* arguments are given but flags are specified, a list of *names* (and optionally the *values* ) of the *variables* which have these flags set is printed. (Using +

Last modified 26 Feb 1999 SunOS 5.8 685

The  $-i$  attribute can not be specified along with  $-R$ ,  $-L$ ,  $-Z$ , or  $-f$ .

rather than - keeps the values from being printed.) If no *name* s and flags are given, the *names* and *attributes* of all *variables* are printed.

ulimit [ −HSacdfnstv ] [ *limit* ]

Set or display a resource limit. The available resources limits are listed below. Many systems do not contain one or more of these limits. The limit for a specified resource is set when *limit* is specified. The value of *limit* can be a number in the unit specified below with each resource, or the value unlimited . The H and S flags specify whether the hard limit or the soft limit for the given resource is set. A hard limit cannot be increased once it is set. A soft limit can be increased up to the value of the hard limit. If neither the H or S options is specified, the limit applies to both. The current resource limit is printed when *limit* is omitted. In this case the soft limit is printed unless H is specified. When more that one resource is specified, then the limit name and unit is printed before the value.

- −a Lists all of the current resource limits.
- −c The number of 512-byte blocks on the size of core dumps.
- −d The number of K-bytes on the size of the data area.
- −f The number of 512-byte blocks on files written by child processes (files of any size may be read).
- −n The number of file descriptors plus 1.
- −s The number of K-bytes on the size of the stack area.
- −t The number of seconds to be used by each process.
- −v The number of K-bytes for virtual memory.

If no option is given, −f is assumed.

umask [−S ] [ *mask* ]

The user file-creation mask is set to *mask* (see umask(2) ). *mask* can either be an octal number or a symbolic value as described in chmod(1) . If a symbolic value is given, the new umask value is the complement of the result of applying *mask* to the complement of the previous umask value.

686 SunOS 5.8 Last modified 26 Feb 1999

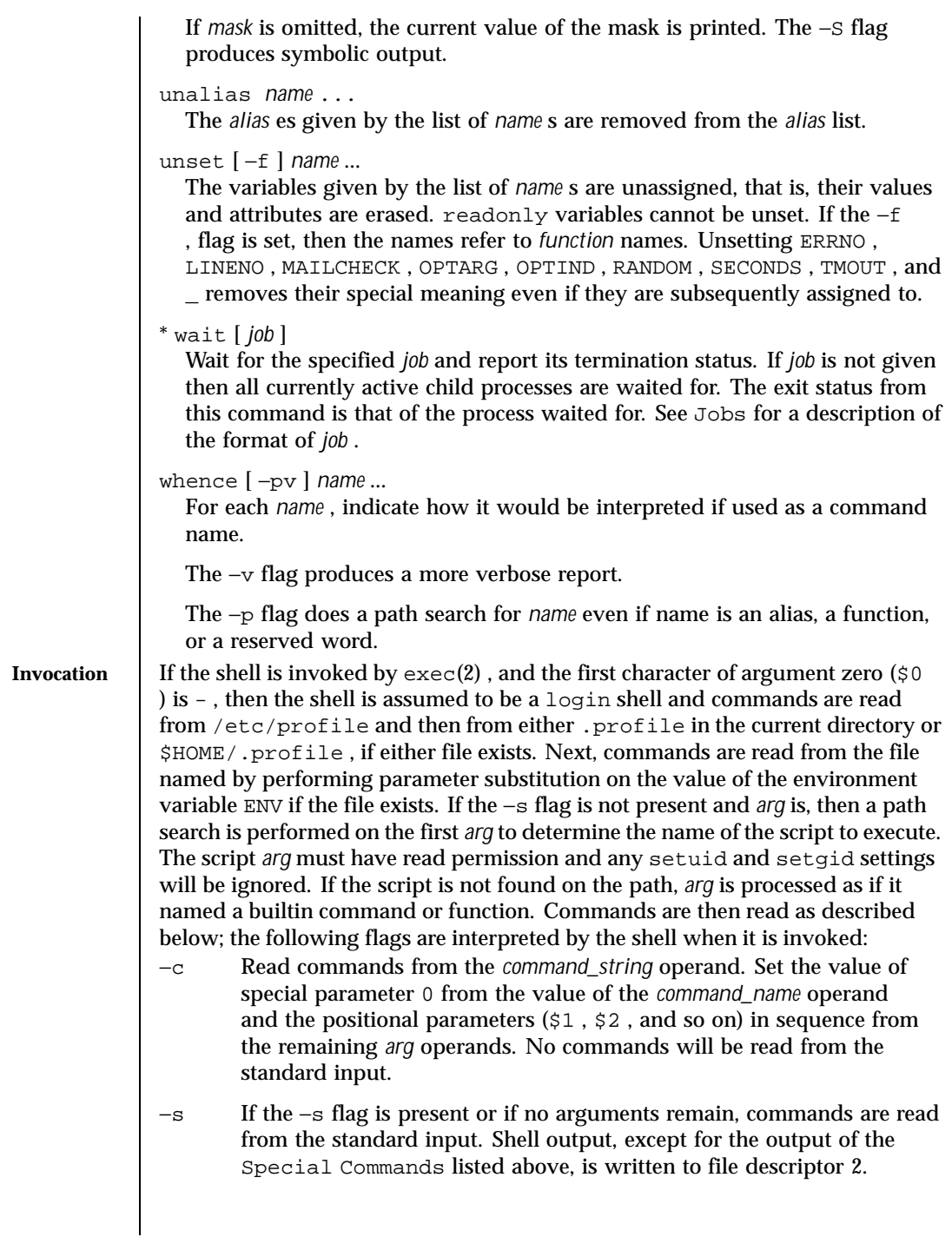

Last modified 26 Feb 1999 SunOS 5.8 687

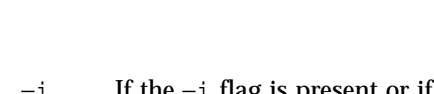

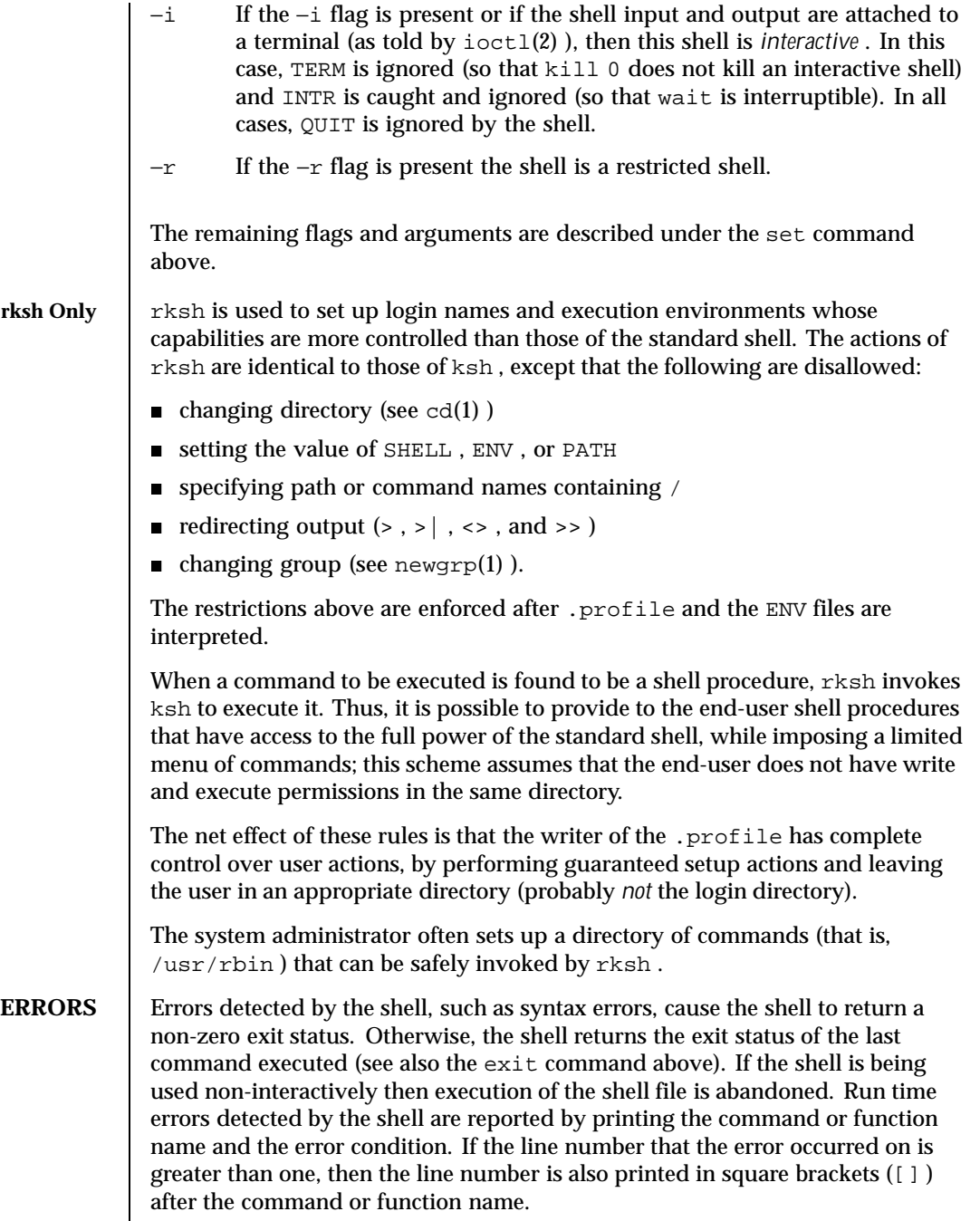

688 SunOS 5.8 Last modified 26 Feb 1999

For a non-interactive shell, an error condition encountered by a special built-in or other type of utility will cause the shell to write a diagnostic message to standard error and exit as shown in the following table:

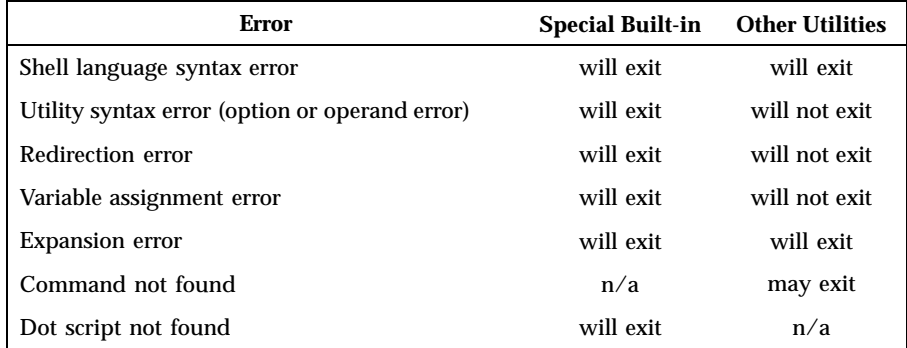

An expansion error is one that occurs when the shell expansions are carried out (for example,  $\{\mathbf{x} \mid \mathbf{y}\}\$ , because ! is not a valid operator); an implementation may treat these as syntax errors if it is able to detect them during tokenization, rather than during expansion.

If any of the errors shown as "will (may) exit" occur in a subshell, the subshell will (may) exit with a non-zero status, but the script containing the subshell will not exit because of the error.

In all of the cases shown in the table, an interactive shell will write a diagnostic message to standard error without exiting.

**USAGE** See largefile(5) for the description of the behavior of ksh and rksh when encountering files greater than or equal to 2 Gbyte  $(2^{31}$  bytes).

**EXIT STATUS** Each command has an exit status that can influence the behavior of other shell commands. The exit status of commands that are not utilities is documented in this section. The exit status of the standard utilities is documented in their respective sections.

> If a command is not found, the exit status will be 127 . If the command name is found, but it is not an executable utility, the exit status will be 126 . Applications that invoke utilities without using the shell should use these exit status values to report similar errors.

If a command fails during word expansion or redirection, its exit status will be greater than zero.

When reporting the exit status with the special parameter ? , the shell will report the full eight bits of exit status available. The exit status of a command that terminated because it received a signal will be reported as greater than 128 .

Last modified 26 Feb 1999 SunOS 5.8 689

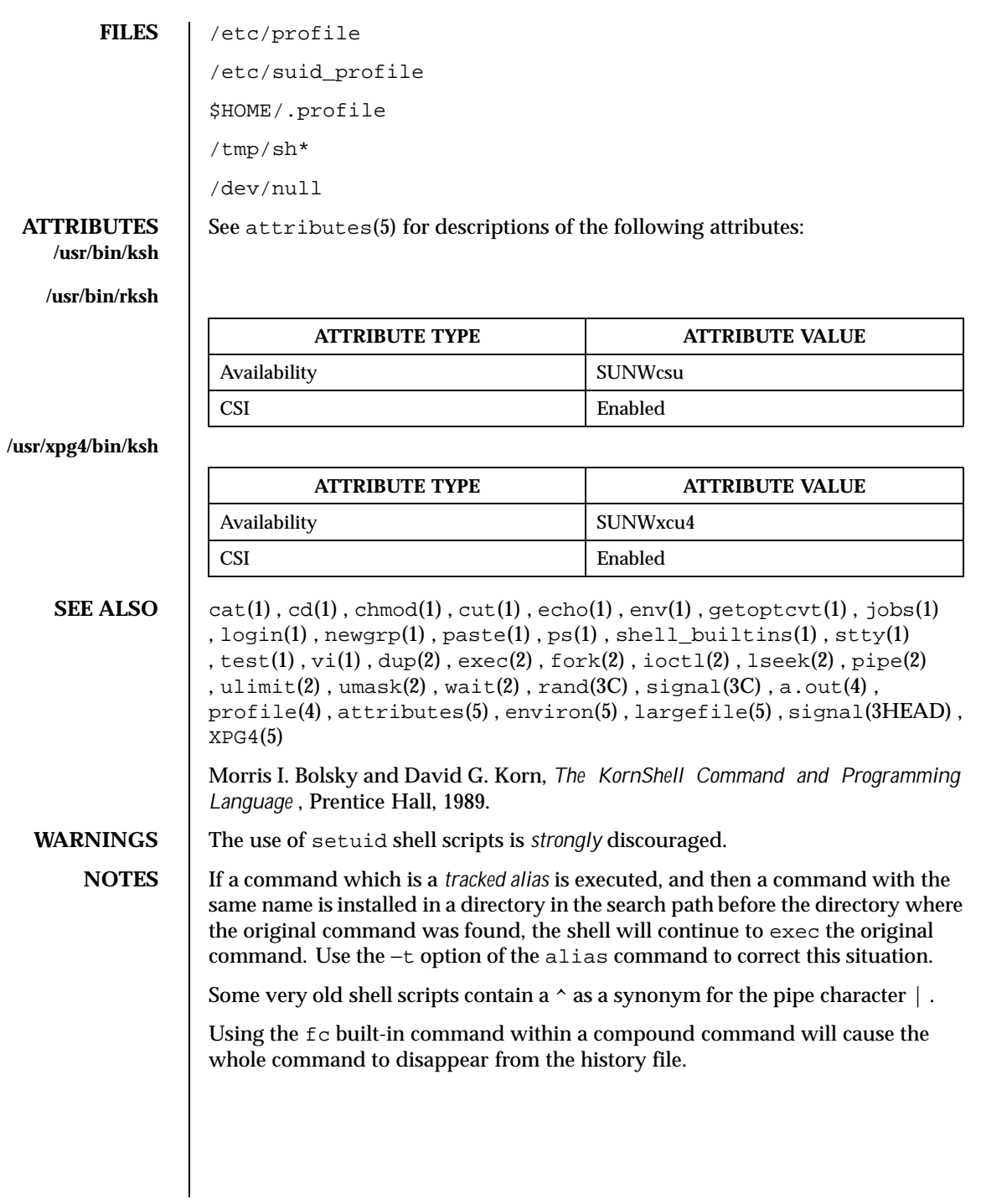

690 SunOS 5.8 Last modified 26 Feb 1999

The built-in command . file reads the whole file before any commands are executed. Therefore, alias and unalias commands in the file will not apply to any functions defined in the file.

When the shell executes a shell script that attempts to execute a non-existent command interpreter, the shell returns an erroneous diagnostic message that the shell script file does not exist.

Last modified 26 Feb 1999 SunOS 5.8 691

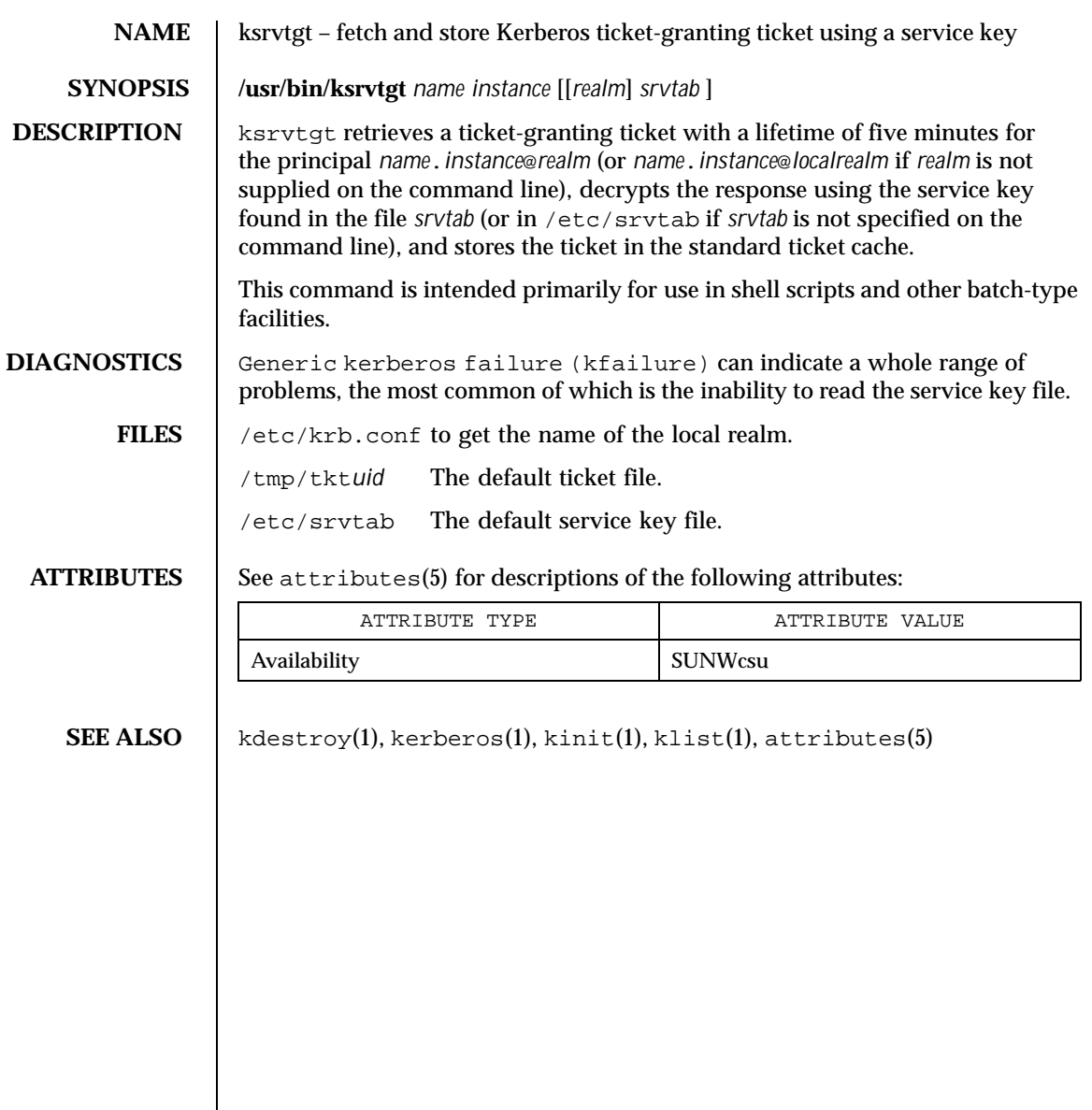

692 SunOS 5.8 Last modified 14 Sep 1992

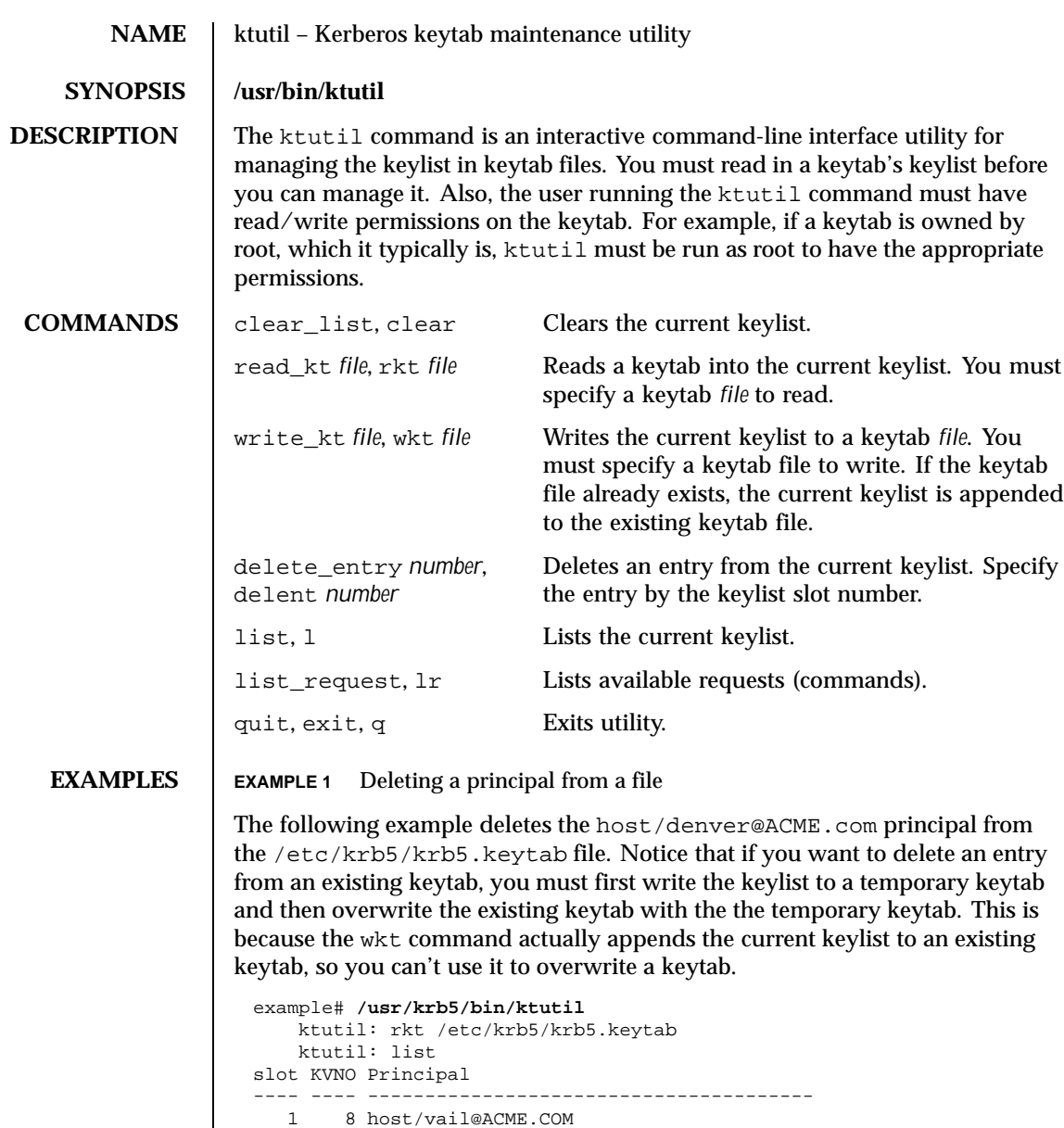

ktutil:delent 2 ktutil:l slot KVNO Principal ---- ---- -------------------------------------- 1 8 host/vail@ACME.COM

2 5 host/denver@ACME.COM

Last modified 17 Nov 1999 SunOS 5.8 693

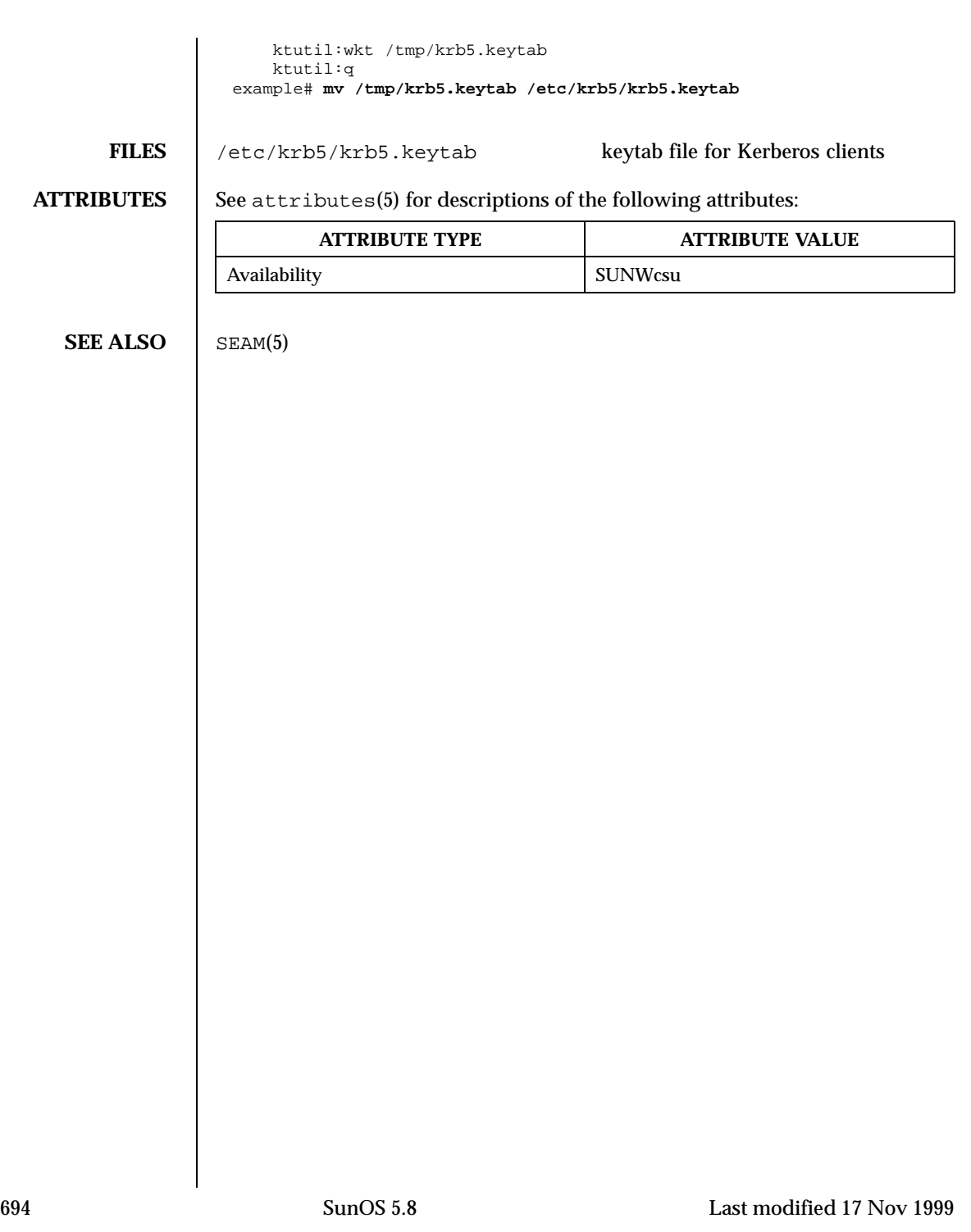

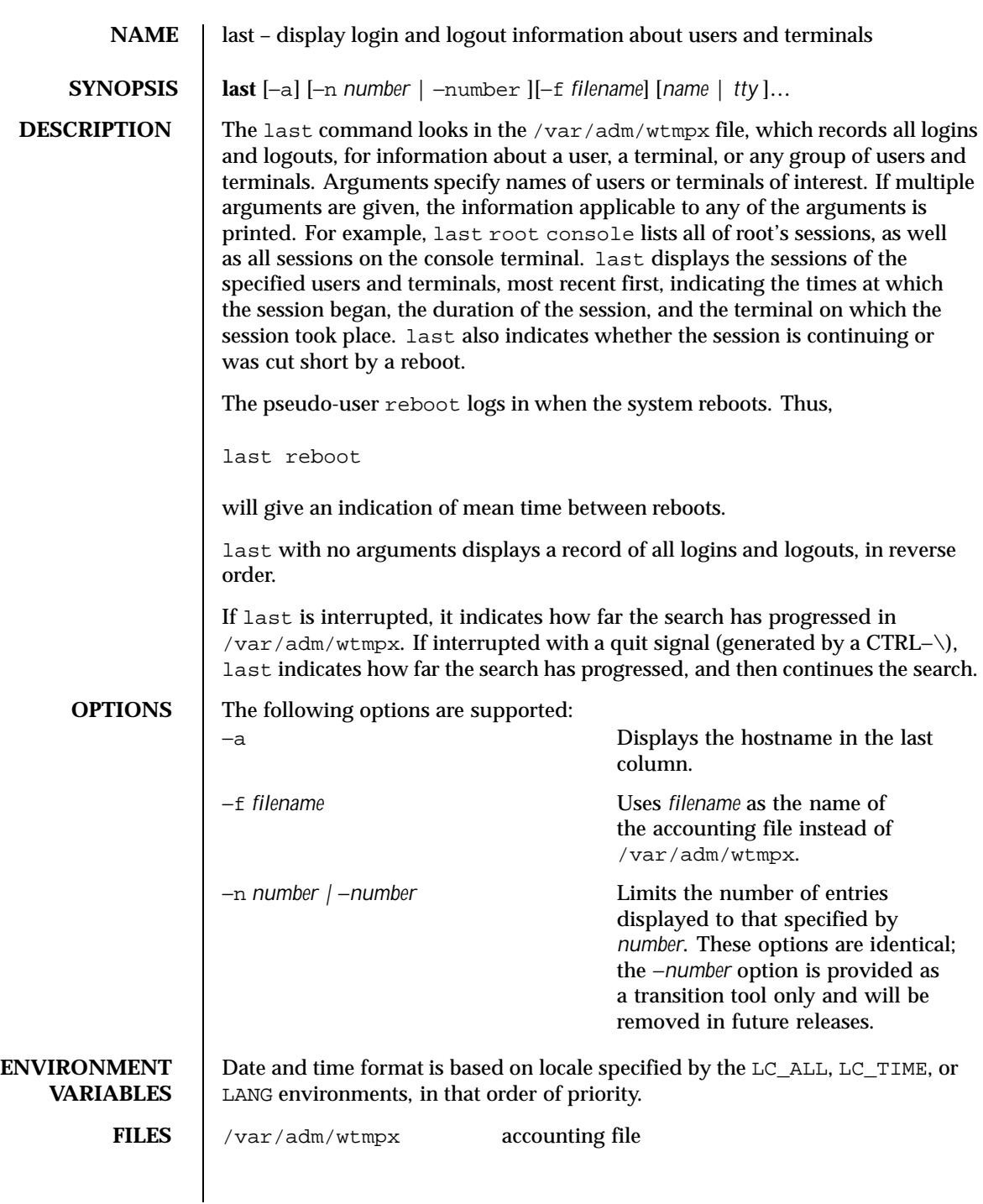

Last modified 17 Aug 1999 SunOS 5.8 695

# **ATTRIBUTES** See attributes(5) for descriptions of the following attributes:

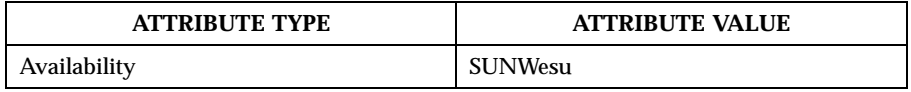

**SEE ALSO** utmpx(4), attributes(5)

696 SunOS 5.8 Last modified 17 Aug 1999

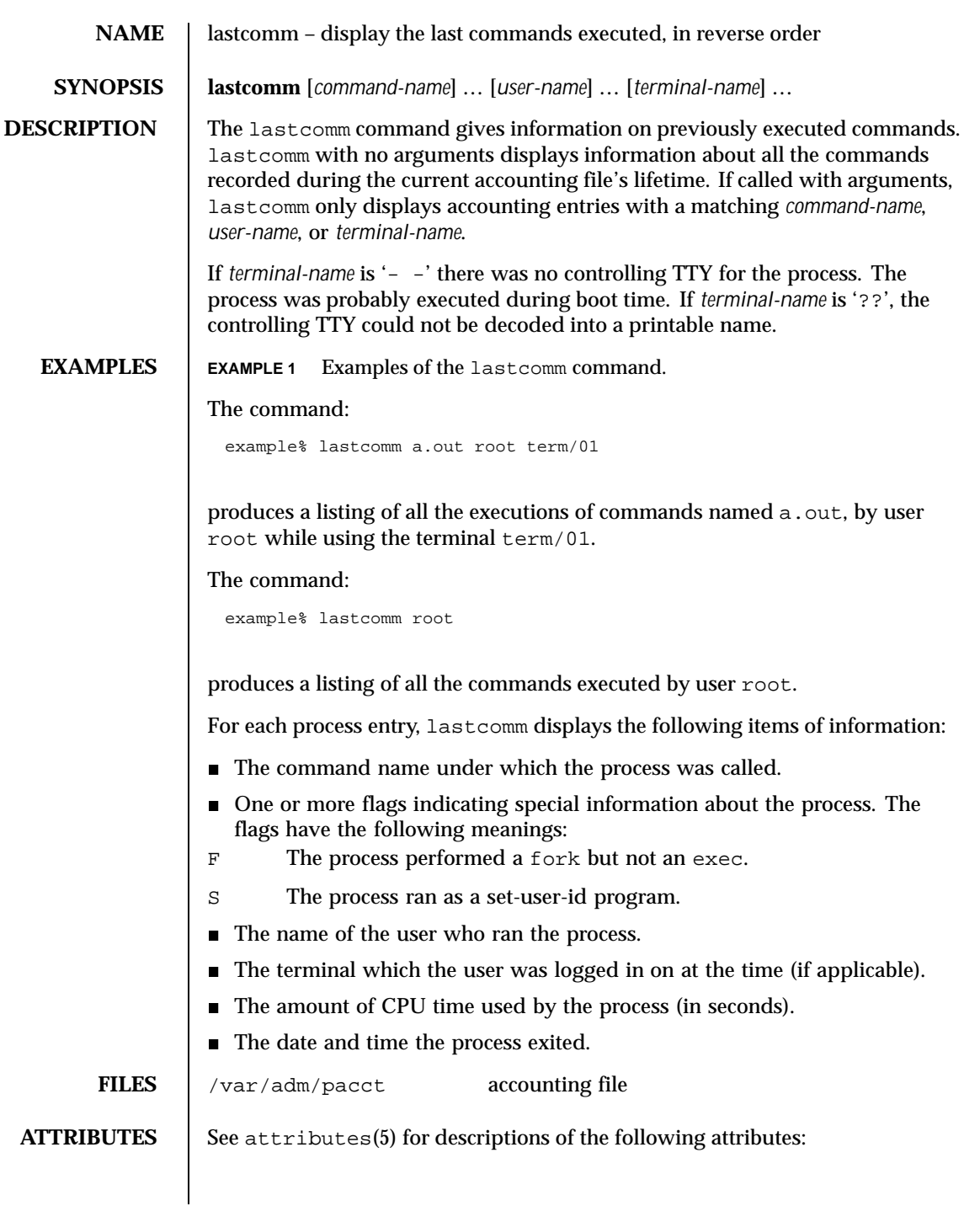

Last modified 18 Mar 1994 SunOS 5.8 697

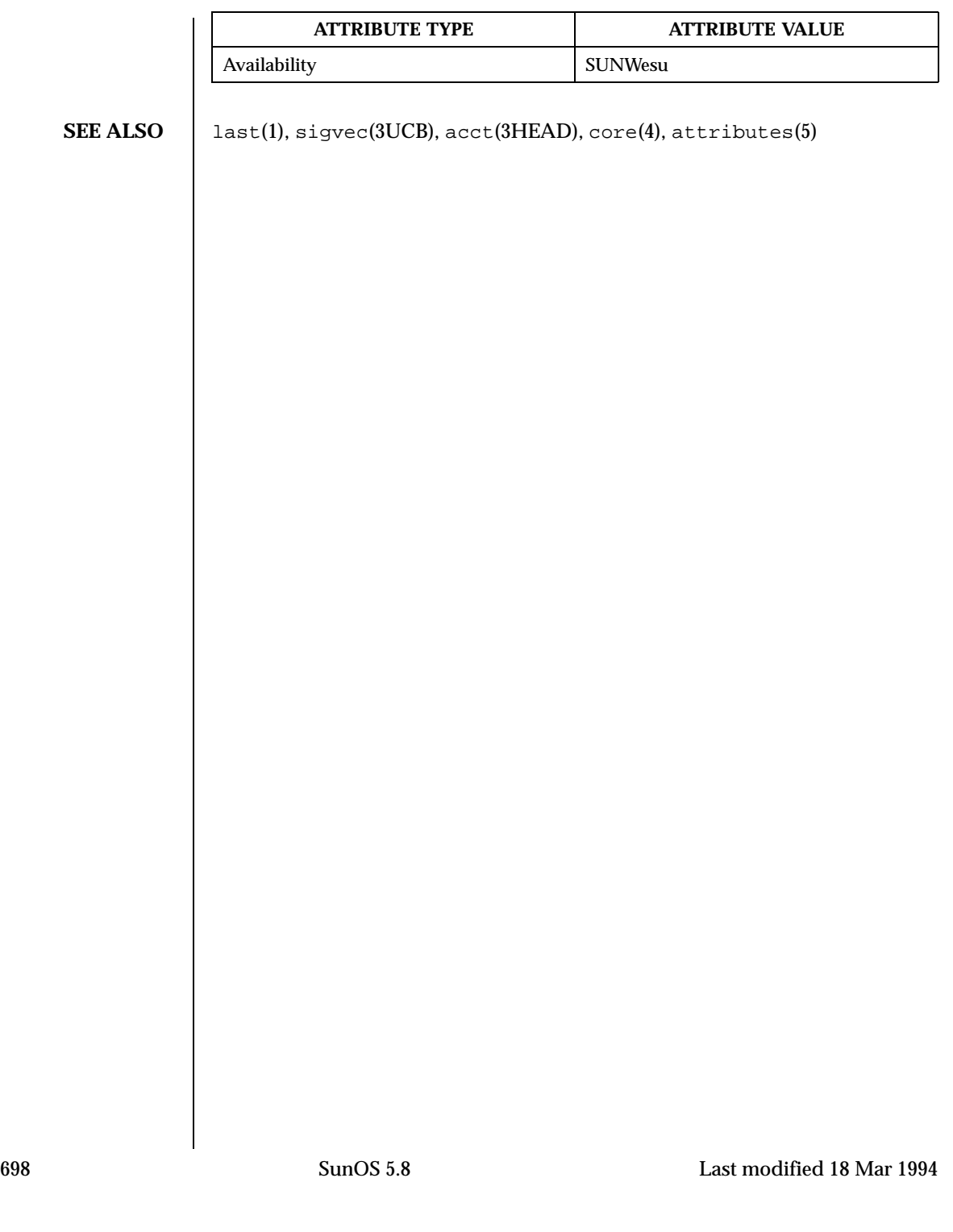

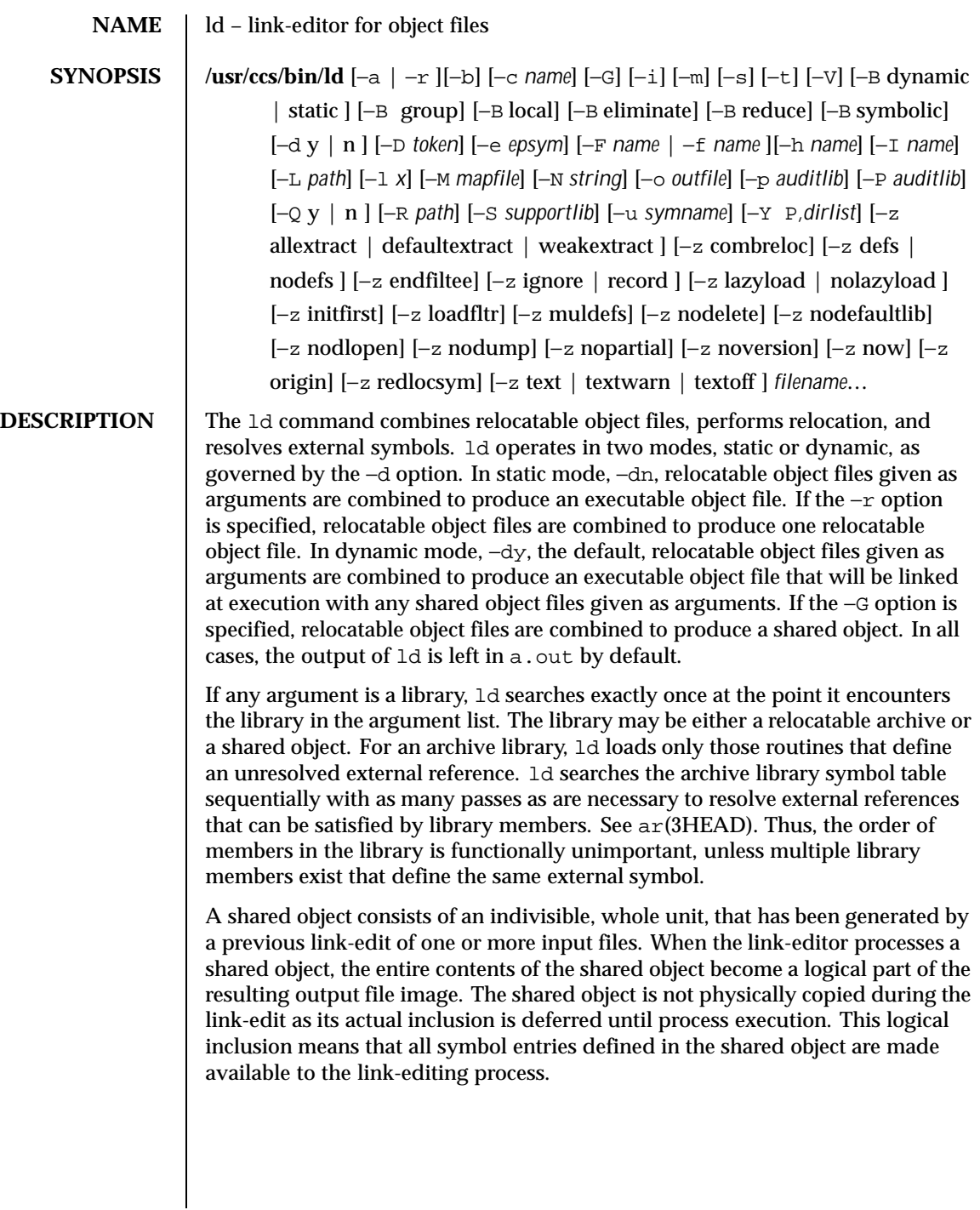

Last modified 20 Sept 1999 SunOS 5.8 699

There is no specific option that tells  $1d$  to link 64-bit objects; the class of the first object that gets processed by ld determines whether it is to perform a 32-bit or a 64-bit link edit.

**OPTIONS** The following options are supported:

In static mode only, produces an executable object file; gives errors for undefined references. This is the default behavior for static mode. −a may not be used with the −r option.

−b

−a

In dynamic mode only, when creating an executable, does not do special processing for relocations that reference symbols in shared objects. Without the −b option, the link-editor creates special position-independent relocations for references to functions defined in shared objects and arranges for data objects defined in shared objects to be copied into the memory image of the executable by the runtime linker. With the −b option, the output code may be more efficient, but it will be less sharable.

−B dynamic | static

Options governing library inclusion. −B dynamic is valid in dynamic mode only. These options may be specified any number of times on the command line as toggles: if the −B static option is given, no shared objects will be accepted until −B dynamic is seen. See also the −l option.

−B eliminate

Causes any global symbols not assigned to a version definition to be eliminated from the symbol table. This option achieves the same symbol elimination as the *auto-elimination* directive available as part of a *mapfile* version definition.

−B group

Establishes a shared object and its dependencies as a group. Objects within the group will be bound to other members of the group at runtime. The runtime processing of an object containing this flag mimics that which occurs if the object is added to a process using dlopen(3DL) with the RTLD GROUP mode. As the group must be self contained, use of the  $-$ B group option also asserts the −z defs option.

−B local

Causes any global symbols, not assigned to a version definition, to be reduced to local. Version definitions can be supplied via a *mapfile* and indicate the global symbols that should remain visible in the generated object. This option achieves the same symbol reduction as the *auto-reduction* directive available as part of a *mapfile* version definition and may be useful when combining versioned and non-versioned relocatable objects.

700 SunOS 5.8 Last modified 20 Sept 1999

### −B reduce

When generating a relocatable object, causes the reduction of symbolic information defined by any version definitions. Version definitions can be supplied via a *mapfile* to indicate the global symbols that should remain visible in the generated object. When a relocatable object is generated, by default version definitions are only recorded in the output image. The actual reduction of symbolic information will be carried out when the object itself is used in the construction of a dynamic executable or shared object. This option is applied automatically when dynamic executable or shared object is created.

−B symbolic

In dynamic mode only. When building a shared object, binds references to global symbols to their definitions, if available, within the object. Normally, references to global symbols within shared objects are not bound until runtime, even if definitions are available, so that definitions of the same symbol in an executable or other shared object can override the object's own definition. ld will issue warnings for undefined symbols unless −z defs overrides.

#### −c *name*

Records the configuration file *name* for use at runtime. Configuration files may be employed to alter default search paths, provide a directory cache and provide alternative object dependencies. See crle(1).

−d y | n

When  $-d$  y, the default, is specified, 1d uses dynamic linking; when  $-d$  n is specified, ld uses static linking. See also –B dynamic | static.

−D *token,token, . .*

Prints debugging information, as specified by each *token*, to the standard error. The special token help indicates the full list of tokens available.

−e *epsym*

Sets the entry point address for the output file to be that of the symbol *epsym*.

−f *name*

Useful only when building a shared object. Specifies that the symbol table of the shared object is used as an auxiliary filter on the symbol table of the shared object specified by *name*. Multiple instances of this option are allowed. This option may not be combined with the −F option.

−F *name*

Useful only when building a shared object. Specifies that the symbol table of the shared object is used as a filter on the symbol table of the shared object

Last modified 20 Sept 1999 SunOS 5.8 701

specified by *name*. Multiple instances of this option are allowed. This option may not be combined with the −f option.

 $-$ G

In dynamic mode only, produces a shared object. Undefined symbols are allowed.

−h *name*

In dynamic mode only, when building a shared object, records *name* in the object's dynamic section. *name* will be recorded in executables that are linked with this object rather than the object's UNIX System file name. Accordingly, *name* will be used by the runtime linker as the name of the shared object to search for at runtime.

−i

Ignores LD\_LIBRARY\_PATH. This option is useful when an LD\_LIBRARY\_PATH setting is in effect to influence the runtime library search, which would interfere with the link-editing being performed.

#### −I *name*

When building an executable, uses *name* as the path name of the interpreter to be written into the program header. The default in static mode is no interpreter; in dynamic mode, the default is the name of the runtime linker, ld.so.1(1). Either case may be overridden by −I *name*. exec(2) will load this interpreter when it loads a . out and will pass control to the interpreter rather than to a out directly.

−l *x*

Searches a library lib*x*.so or lib*x*.a, the conventional names for shared object and archive libraries, respectively. In dynamic mode, unless the −B static option is in effect, ld searches each directory specified in the library search path for a lib*x*.so or lib*x*.a file. The directory search stops at the first directory containing either. ld chooses the file ending in .so if −l*x* expands to two files with names of the form lib*x*.so and lib*x*.a. If no lib*x*.so is found, then ld accepts lib*x*.a. In static mode, or when the −B static option is in effect, ld selects only the file ending in .a. ld searches a library when it encounters its name, so the placement of −l is significant.

−L *path*

Adds *path* to the library search directories. ld searches for libraries first in any directories specified by the −L options and then in the standard directories. This option is useful only if it precedes the −l options to which it applies on the command line. The environment variable LD\_LIBRARY\_PATH may be used to supplement the library search path (see LD\_LIBRARY\_PATH below).

−m

702 SunOS 5.8 Last modified 20 Sept 1999

Produces a memory map or listing of the input/output sections, together with any non-fatal multiply defined symbols, on the standard output.

−M *mapfile*

Reads *mapfile* as a text file of directives to ld. This option may be specified multiple times. If *mapfile* is a directory, then all regular files, as defined by stat(2), within the directory will be processed. See *Linker and Libraries Guide* for a description of mapfiles. There are mapfiles in /usr/lib/ld that show the default layout of programs as well as mapfiles for linking 64–bit programs above or below 4 gigabytes. See the FILES section below.

#### −N *string*

This option causes a DT\_NEEDED entry to be added to the .*dynamic* section of the object being built. The value of the DT\_NEEDED string will be the *string* specified on the command line. This option is position dependent, and the DT\_NEEDED .*dynamic* entry will be relative to the other dynamic dependencies discovered on the link-edit line.

#### −o *outfile*

Produces an output object file named *outfile*. The name of the default object file is a.out.

## −p *auditlib*

Identifies an audit library, *auditlib*, that is used to audit this object at runtime. Any shared object identified as requiring auditing of itself has this requirement inherited by any object specifying this shared object as a dependency (see −P option).

### −P *auditlib*

Identifies an audit library, *auditlib*, that is used to audit this object's dependencies at runtime. Dependency auditing can also be inherited from dependencies identified as requiring auditing (see −p option).

## −Q y | n

Under −Q y, an ident string is added to the *.comment* section of the output file to identify the version of the link-editor used to create the file. This results in multiple ld idents when there have been multiple linking steps, such as when using  $1d -r$ . This is identical with the default action of the cc command. −Q n suppresses version identification.

−r

Combines relocatable object files to produce one relocatable object file. ld will not complain about unresolved references. This option cannot be used in dynamic mode or with −a.

−R *path*

Last modified 20 Sept 1999 SunOS 5.8 SunOS 5.8 703

A colon-separated list of directories used to specify library search directories to the runtime linker. If present and not NULL, it is recorded in the output object file and passed to the runtime linker. Multiple instances of this option are concatenated together with each *path* separated by a colon.

−s

Strips symbolic information from the output file. Any debugging information, that is .*debug*, .*line*, and .*stab* sections, and their associated relocation entries will be removed. Except for relocatable files or shared objects, the symbol table and string table sections will also be removed from the output object file.

−S *supportlib*

The shared object *supportlib* is loaded with the link-editor and given information regarding the linking process. Support shared objects may also be supplied using the SGS\_SUPPORT environment variable. See *Linker and Libraries Guide* for more details.

−t

Turns off the warning about multiply defined symbols that are not the same size.

## −u *symname*

Enters *symname* as an undefined symbol in the symbol table. This is useful for loading entirely from an archive library, since initially the symbol table is empty, and an unresolved reference is needed to force the loading of the first routine. The placement of this option on the command line is significant; it must be placed before the library that will define the symbol.

 $-V$ 

Outputs a message giving information about the version of ld being used.

−Y P,*dirlist*

Changes the default directories used for finding libraries. *dirlist* is a colon-separated path list.

−z allextract | defaultextract | weakextract

Alters the extraction criteria of objects from any archives that follow. By default, archive members are extracted to satisfy undefined references and to promote tentative definitions with data definitions. Weak symbol references do not trigger extraction. Under −z allextract, all archive members are extracted from the archive. Under −z weakextract, weak references trigger archive extraction. −z defaultextract provides a means of returning to the default following use of the former extract options.

−z combreloc

704 SunOS 5.8 Last modified 20 Sept 1999

Combines multiple relocation sections. Reduces overhead when objects are loaded into memory.

−z defs

Forces a fatal error if any undefined symbols remain at the end of the link. This is the default when an executable is built. It is also useful when building a shared object to assure that the object is self-contained, that is, that all its symbolic references are resolved internally.

−z endfiltee

Marks a filtee so that when processed by a filter it terminates any further filtee searches by the filter.

−z ignore | record

Ignores, or records, dynamic dependencies that are not referenced as part of the link-edit. By default, −z record is in effect.

−z initfirst

Marks the object so that its runtime initialization occurs before the runtime initialization of any other objects brought into the process at the same time. In addition, the object runtime finalization will occur after the runtime finalization of any other objects removed from the process at the same time. This option is only meaningful when building a shared object.

−z lazyload | nolazyload

Enables or disables the marking of dynamic dependencies to be lazily loaded. Dynamic dependencies which are marked lazyload will not be loaded at initial process startup, but instead will be delayed until the first binding to the object is made.

−z loadfltr

Marks the object to require that when building a filter, its filtees be processed immediately at runtime. Normally, filter processing is delayed until a symbol reference is bound to the filter. The runtime processing of an object that contains this flag mimics that which occurs if the LD\_LOADFLTR environment variable is in effect. See 1d.so.1(1).

−z muldefs

Allows multiple symbol definitions. By default, multiple symbol definitions that occur between relocatable objects will result in a fatal error condition. This option suppresses the error condition and allows the first symbol definition to be taken.

−z nodefs

Allows undefined symbols. This is the default when a shared object is built. When used with executables, the behavior of references to such undefined symbols is unspecified.

Last modified 20 Sept 1999 SunOS 5.8 SunOS 5.8 705

# −z nodelete

Marks the object as non-deletable at runtime. The runtime processing of an object that contains this flag mimics that which occurs if the object is added to a process using dlopen(3DL) with the RTLD\_NODELETE mode.

−z nodefaultlib

Marks the object so that the runtime default library search path (used after any LD\_LIBRARY\_PATH or *runpaths*) is ignored. This option implies that all dependencies of the object can be satisfied from its *runpath*.

−z nodlopen

Marks the object as not available to dlopen(3DL), either as the object specified by the dlopen(), or as any form of dependency required by the object specified by the dlopen(). This option is only meaningful when building a shared object.

−z nodump

Marks the object as not available to dldump(3DL).

−z nopartial

If there are any partially initialized symbols in the input relocatable object files, the partially initialized symbols are expanded when the output file is generated.

−z noversion

Does not record any versioning sections. Any version sections or associated .*dynamic* section entries will not be generated in the output image.

−z now

Marks the object to override the runtime linker's default mode and require non-lazy runtime binding. This is similar to adding the object to the process by using dlopen(3DL) with the RTLD\_NOW mode, or setting the LD\_BIND\_NOW environment variable in effect. See ld.so.1(1).

−z origin

Marks the object as requiring immediate \$ORIGIN processing at runtime.

−z redlocsym

Eliminates all local symbols except for the SECT symbols from the symbol table SHT\_SYMTAB. All relocations that refer to local symbols will be updated to refer to the corresponding SECT symbol.

−z text

In dynamic mode only, forces a fatal error if any relocations against non-writable, allocatable sections remain.

−z textoff

706 SunOS 5.8 Last modified 20 Sept 1999

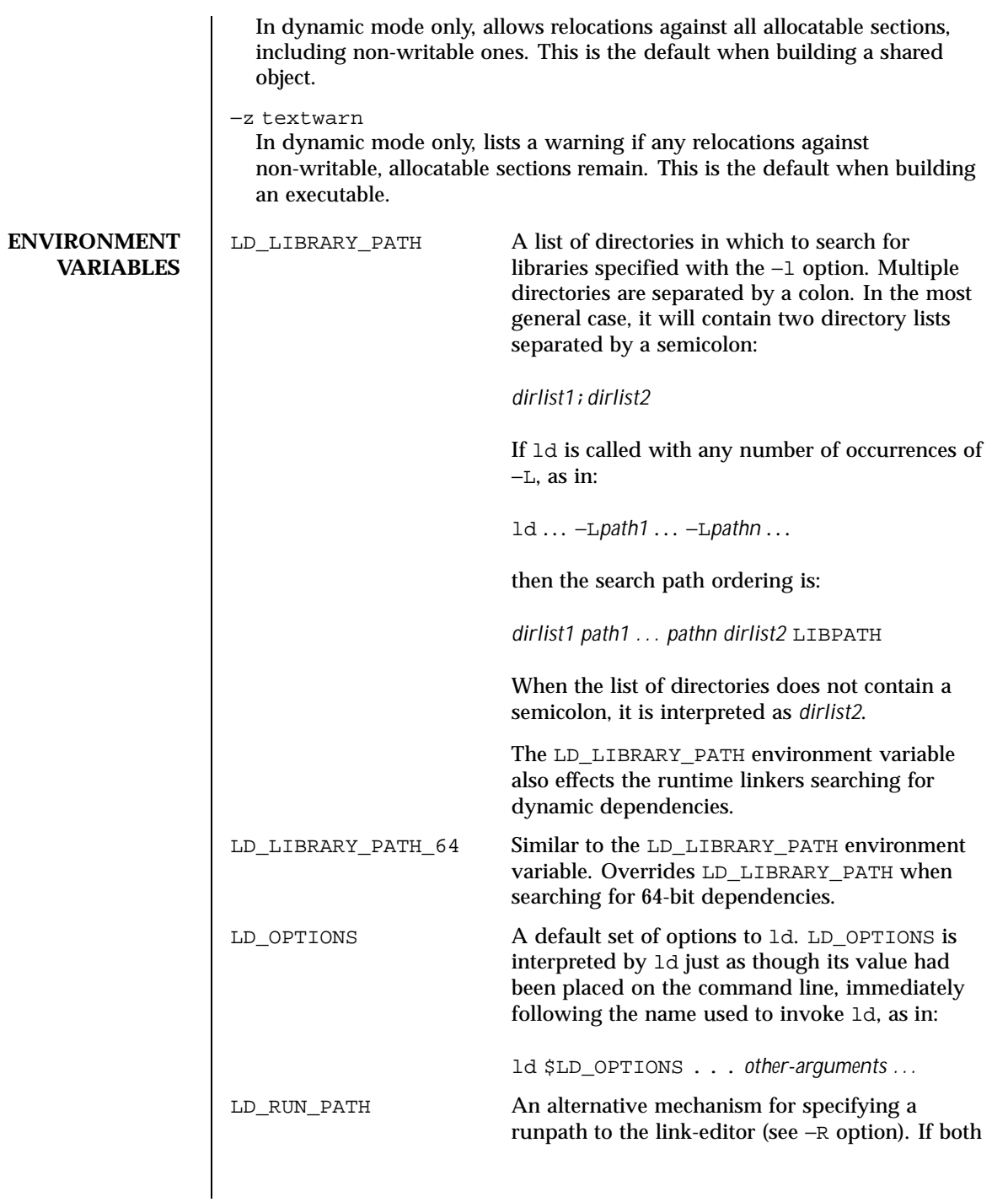

Last modified 20 Sept 1999 SunOS 5.8 SunOS 5.8

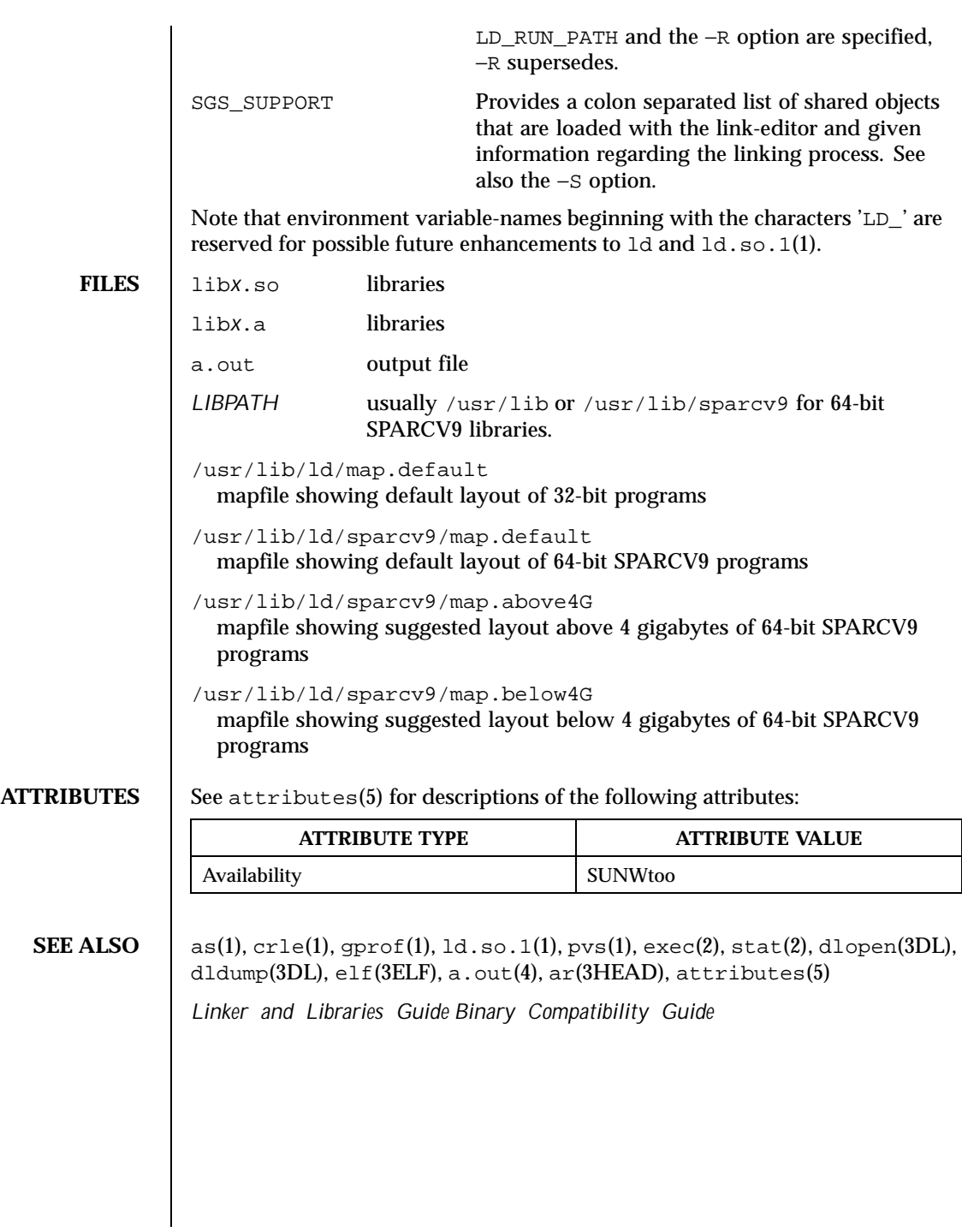

708 SunOS 5.8 Last modified 20 Sept 1999

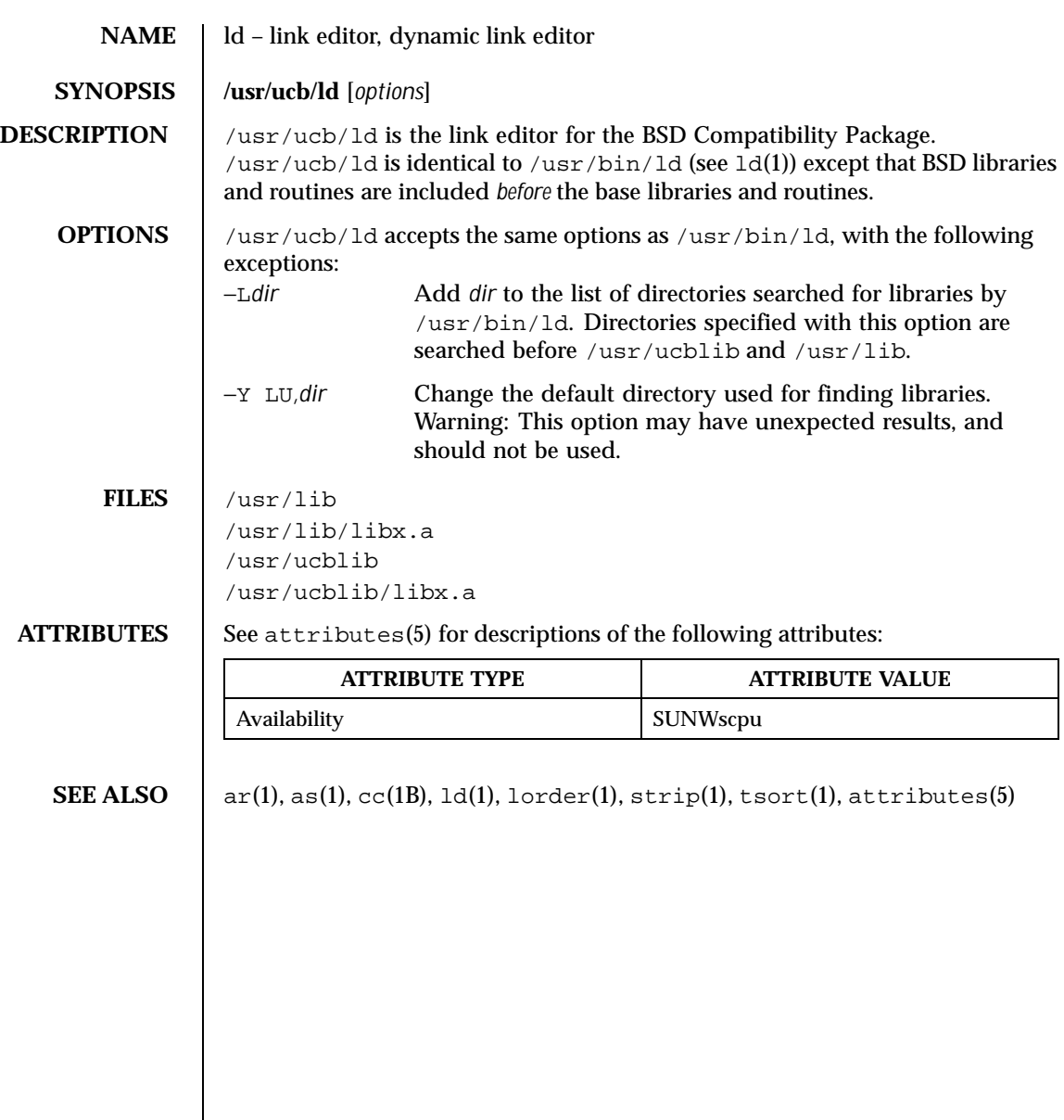

Last modified 14 Sep 1992 SunOS 5.8

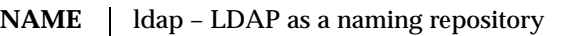

**DESCRIPTION** LDAP refers to Lightweight Directory Access Protoco,l which is emerging as an industry standard for accessing directory servers. By using the keyword ldap in the name service switch file, /etc/nsswitch.conf, Solaris clients can obtain naming information from an LDAP server. Information such as usernames, hostnames, and passwords are stored on the LDAP server in the form of a tree called Directory Information Tree or DIT. The DIT consists of entries which in turn are composed of attributes. Each attribute has a type and one or more values.

> Solaris LDAP clients use LDAP v3 protocol to access naming information from LDAP servers. The LDAP server must support the object classes and attributes defined in RFC2307bis (draft), which maps the Naming Information Service model onto LDAP. Refer to the Solaris Naming Administration Guide for more details.

> The Idapclient(1M) utility can make a Solaris machine an Idap client by setting up the appropriate directories and configuration information. The LDAP clients cache this configuration information in local cache files. This configuration information is accessed through the ldap\_cachemgr(1M) daemon. This daemon also refreshes the information in the configuration files from the LDAP server, providing better performance and security.

> A client Profile is stored in the LDAP server and is used by the ldapclient utility to initialize an LDAP client. Using the client profile is the easiest way to configure a client machine. See ldapclient(1M).

There are two types of configuration information: client and domain.

Domain information contains server-specific parameters that are required by all clients to locate the servers for the desired LDAP domain. This information could be the server's IP address and the search base DN, for instance, and is configured on the client (from the default profile, for example) during client initialization and is periodically updated by the 1dap\_cachemgr daemon when the expiration time has elapsed.

Client information contains client-specific parameters that are used only by a client. This information could be the Bind DN of the client and the password. These parameters are defined during the initialization either manually through ldapclient(1M) or by having been stored in the client profile on the LDAP server.

The Naming information is stored in *containers* on the LDAP server. A container is a non-leaf entry in the Directory Information Tree (DIT) that contains naming service information. Containers are similar to maps in NIS and tables in NIS+. A mapping between the Network Information Service (NIS) databases and the containers in LDAP is presented below:

710 SunOS 5.8 Last modified 13 Oct 1999

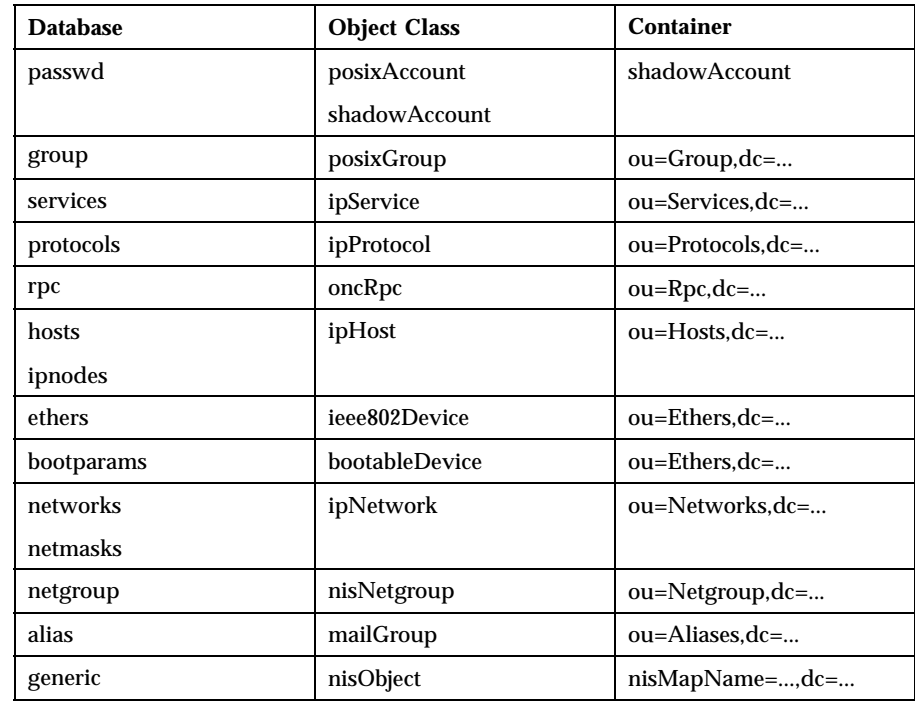

Clients can authenticate to the LDAP server using three types of authentication mechanisms: Anonymous, Simple, and CRAM-MD5. More protection is provided in the form of access control, allowing the server to grant access for certain containers and/or entries. Access control is specified in the form of access control lists (ACLs). Each ACL specifies one or more directory objects ( for example, the cn attribute in a specific container), one or more clients you grant or deny access, and one or more access rights that determine what the clients can do to or with the objects. Clients could be users or applications. Access rights could be specified as read and write, for example. Refer to the Solaris Naming Administration Guide for some restrictions on ACLs when using ldap as a Naming repository.

A new nsswitch.conf(4) file named nsswitch.ldap is available when riding the ldapclient utility. This file uses ldap as a repository for the different databases in the nsswitch.conf file.

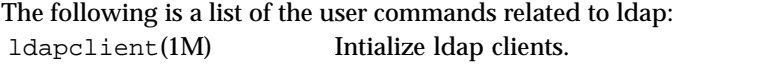

ldaplist(1) List the contents of the ldap naming space.

Last modified 13 Oct 1999 SunOS 5.8 711

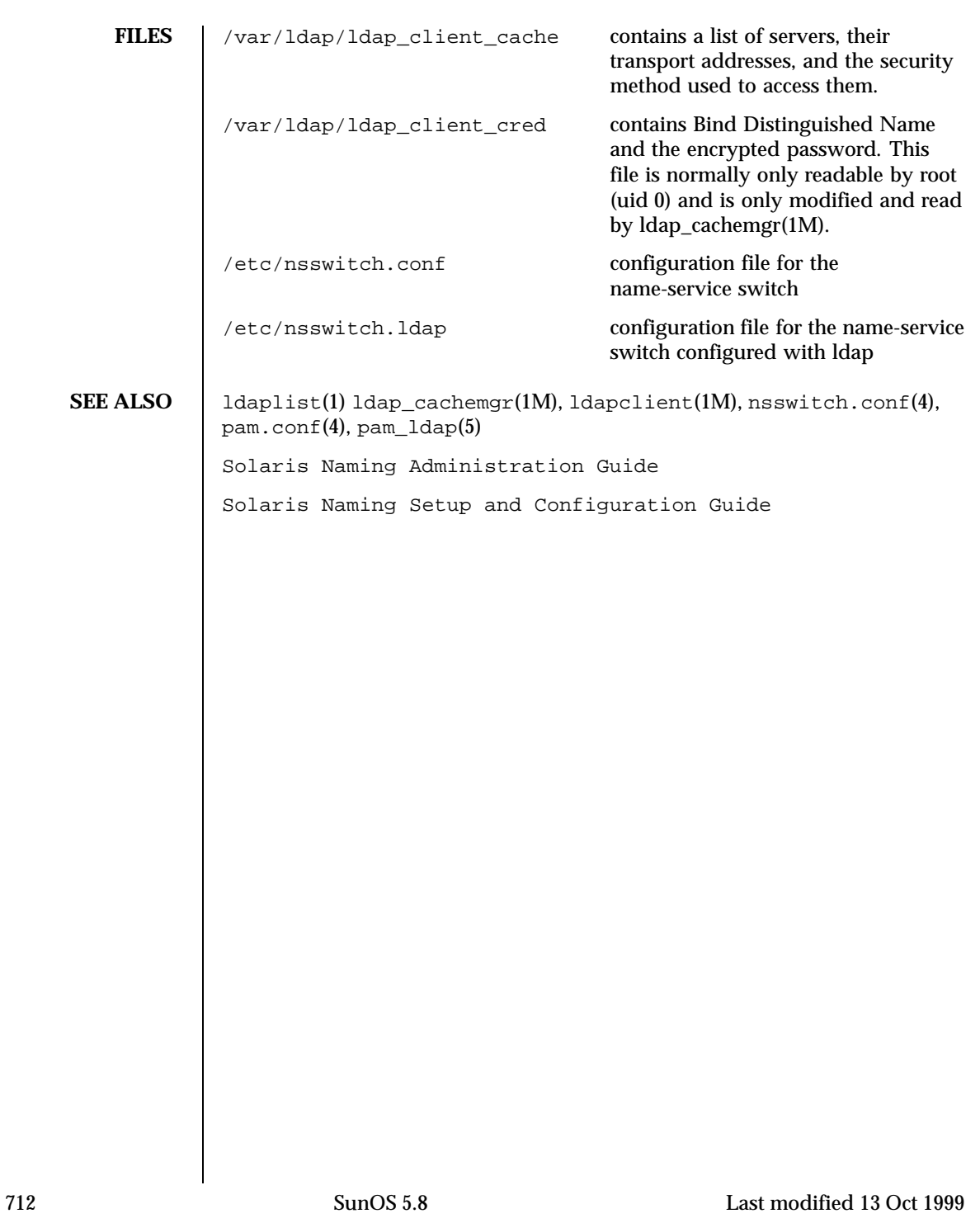

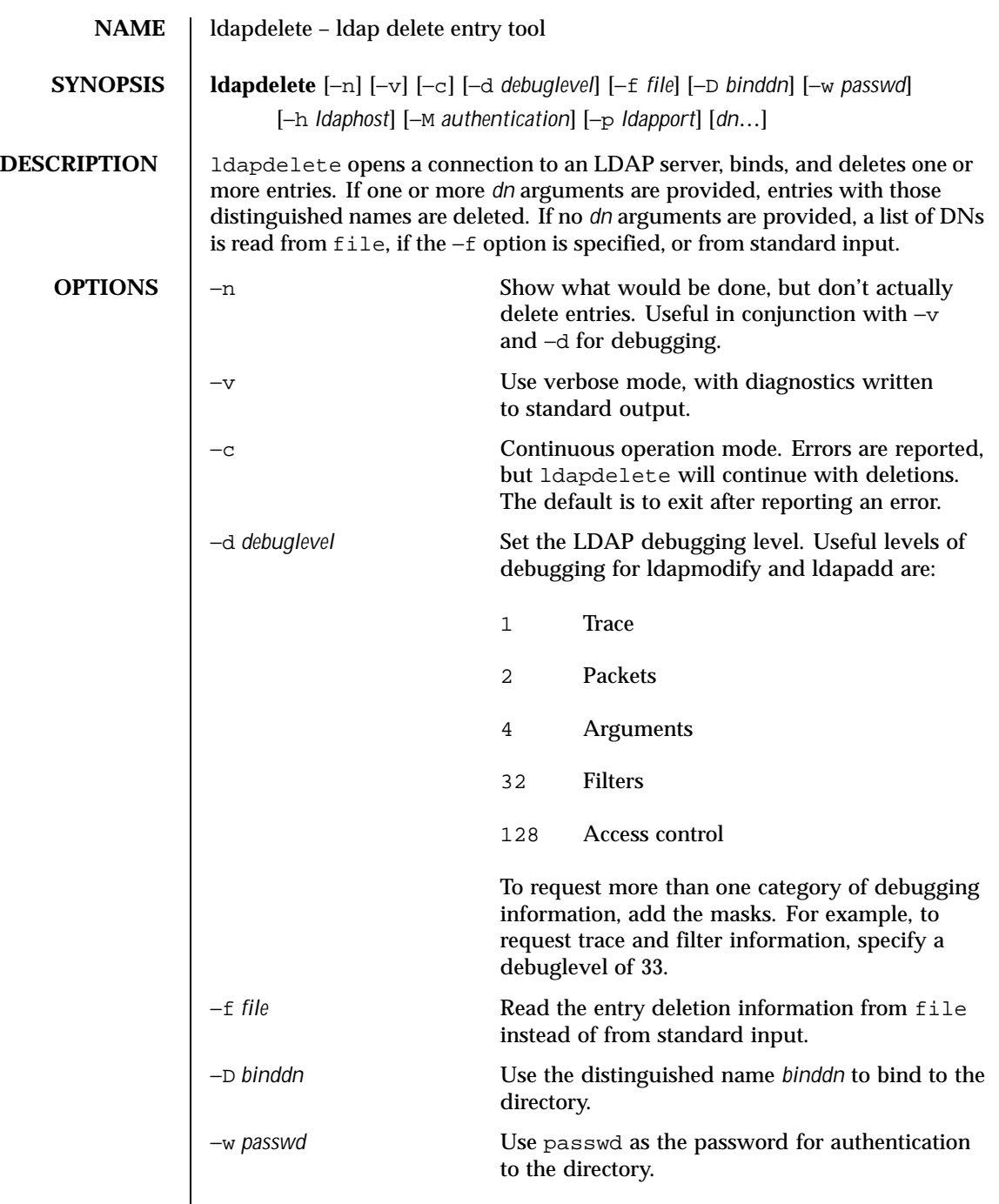

Last modified 25 May 1998 SunOS 5.8 SunOS 5.8

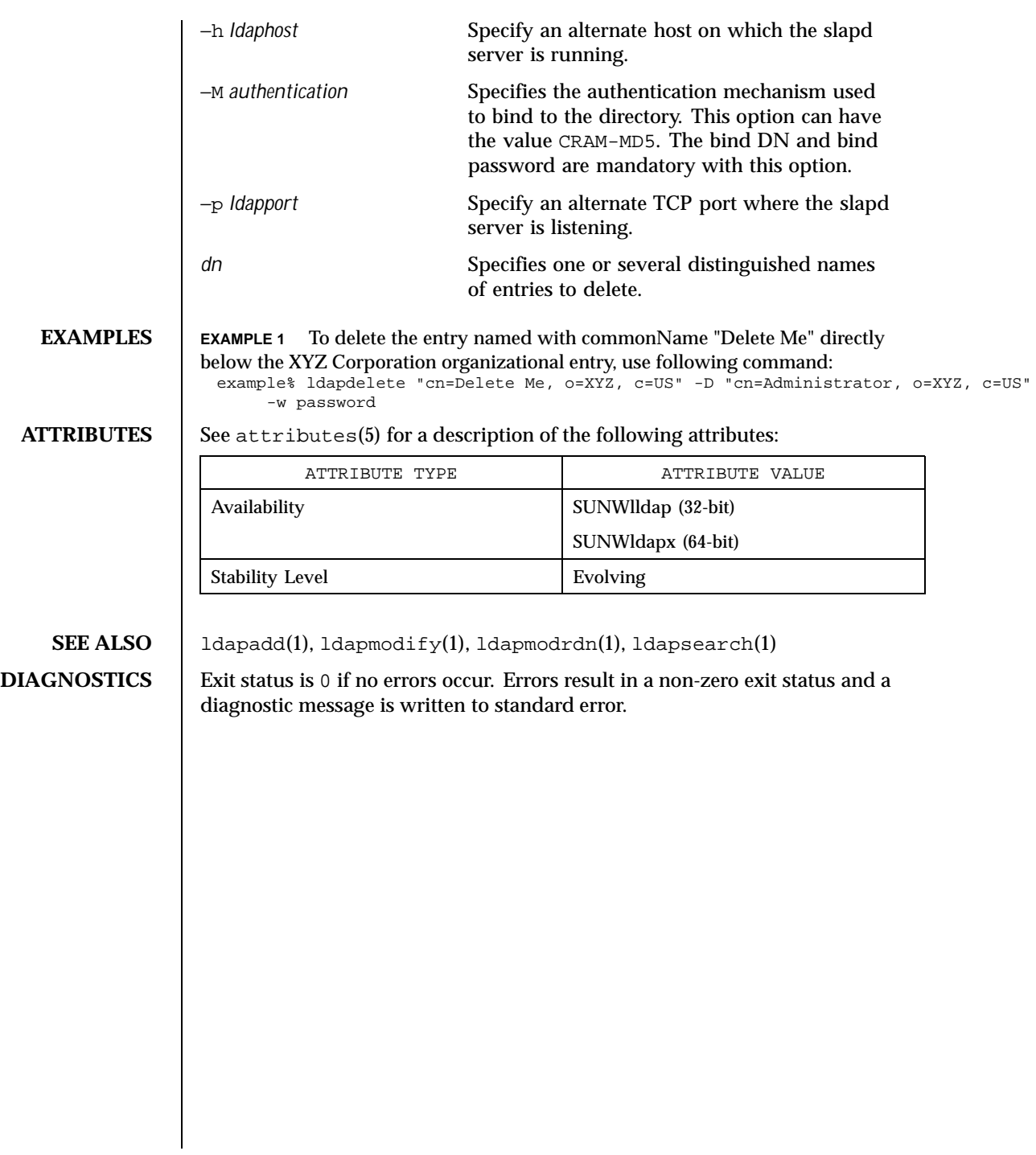

714 SunOS 5.8 Last modified 25 May 1998

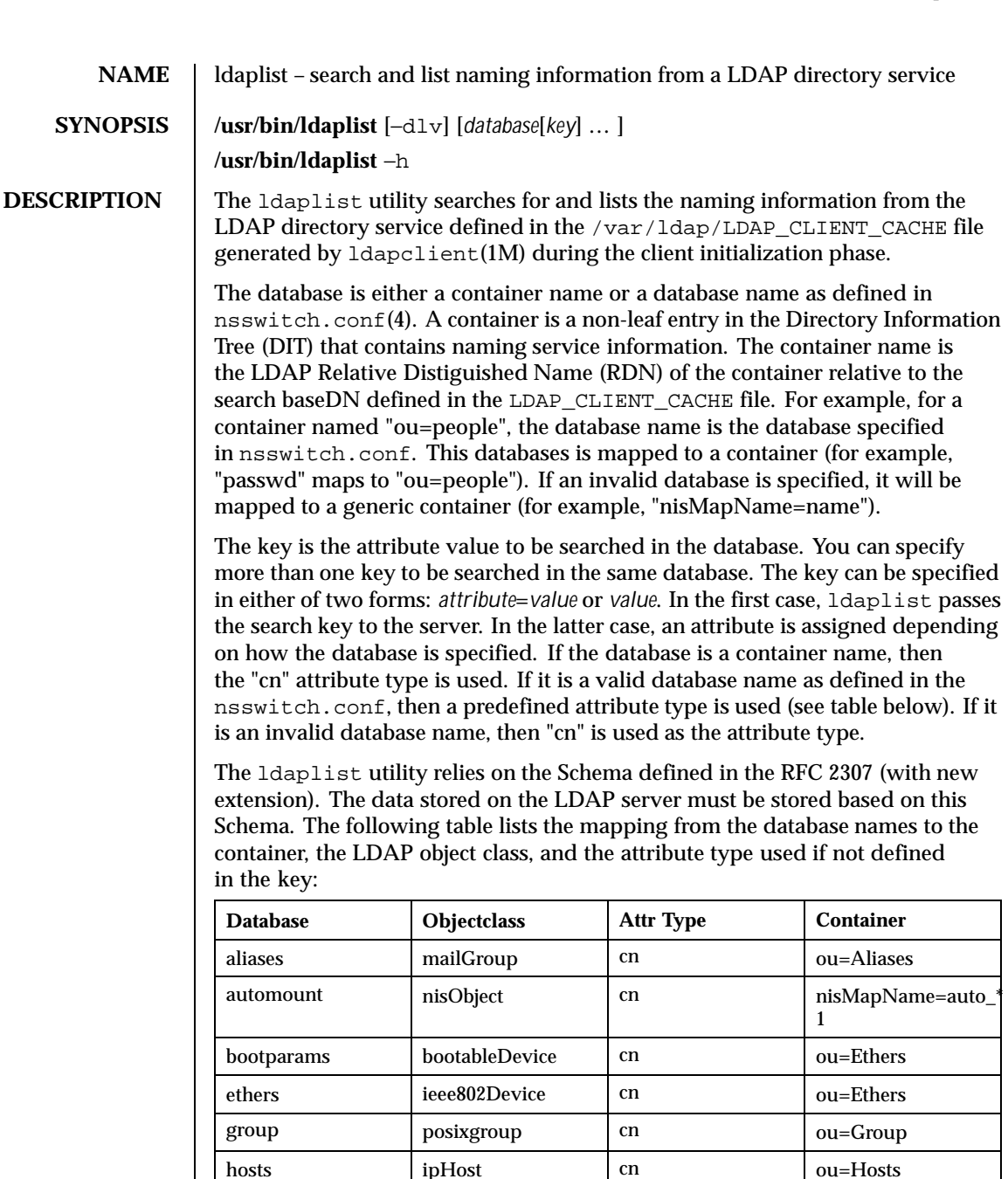

Last modified 21 Oct 1999 SunOS 5.8 715

ipnodes ipHost cn  $\log$ 

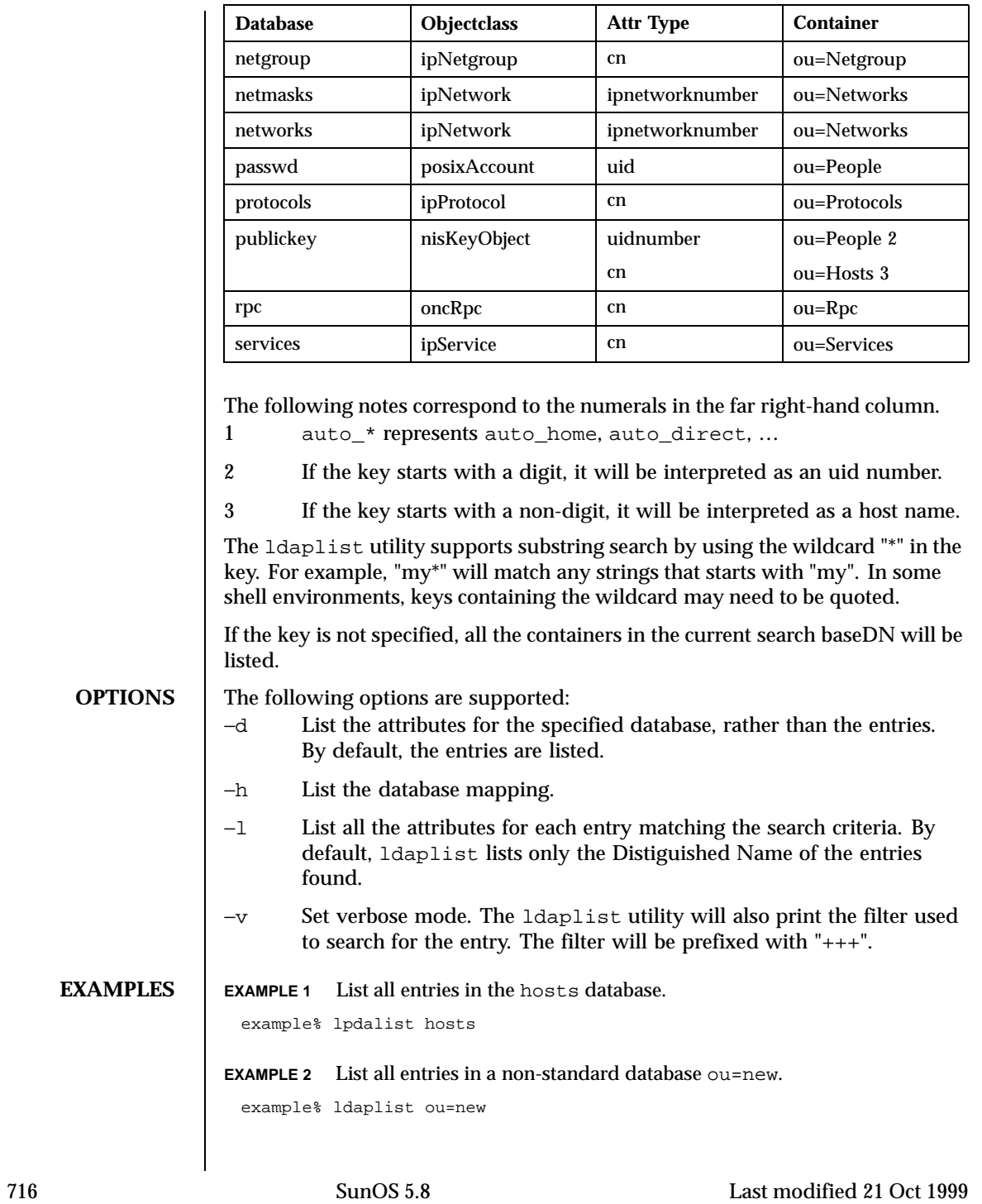

# User Commands ldaplist(1)

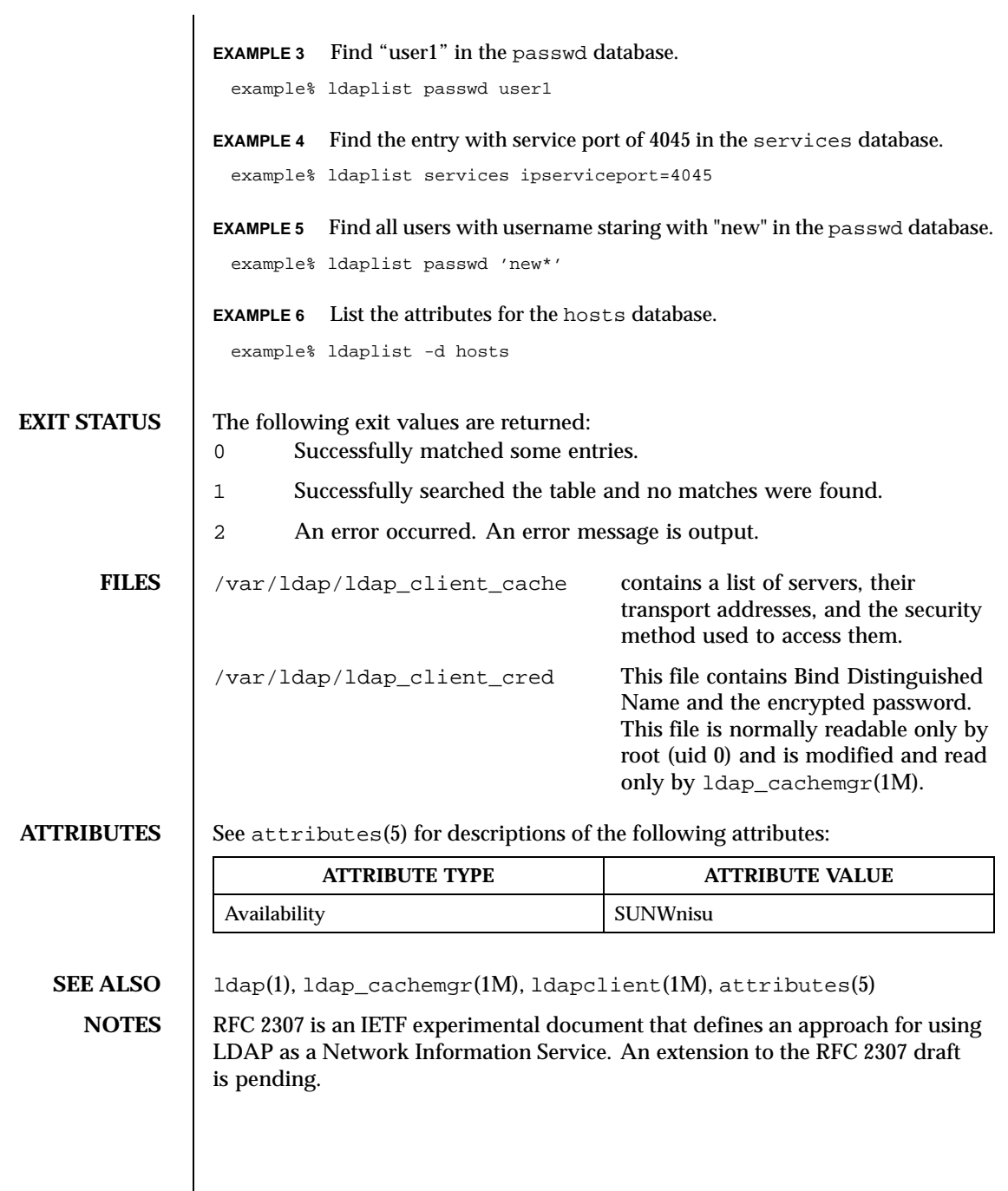

Last modified 21 Oct 1999 SunOS 5.8

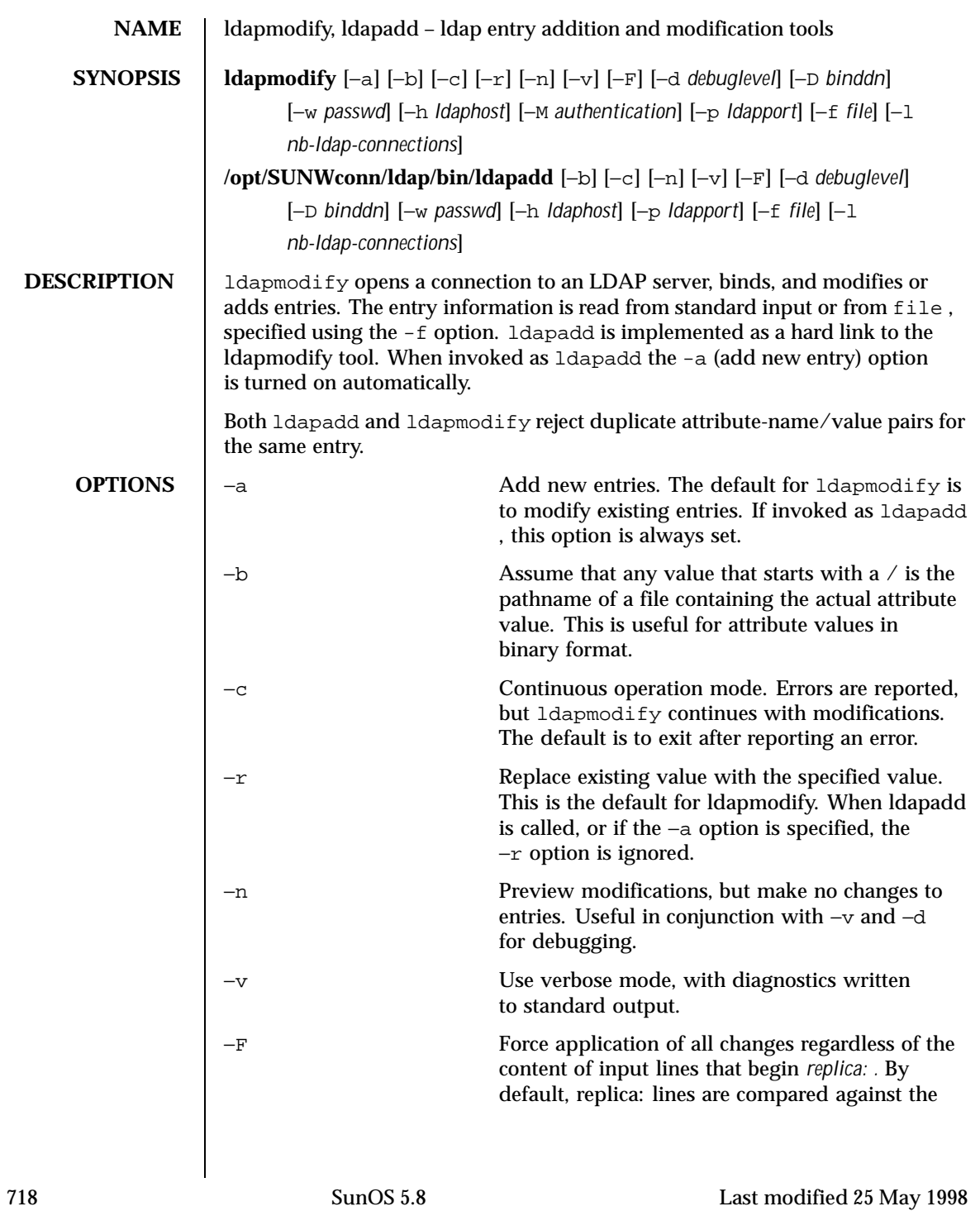

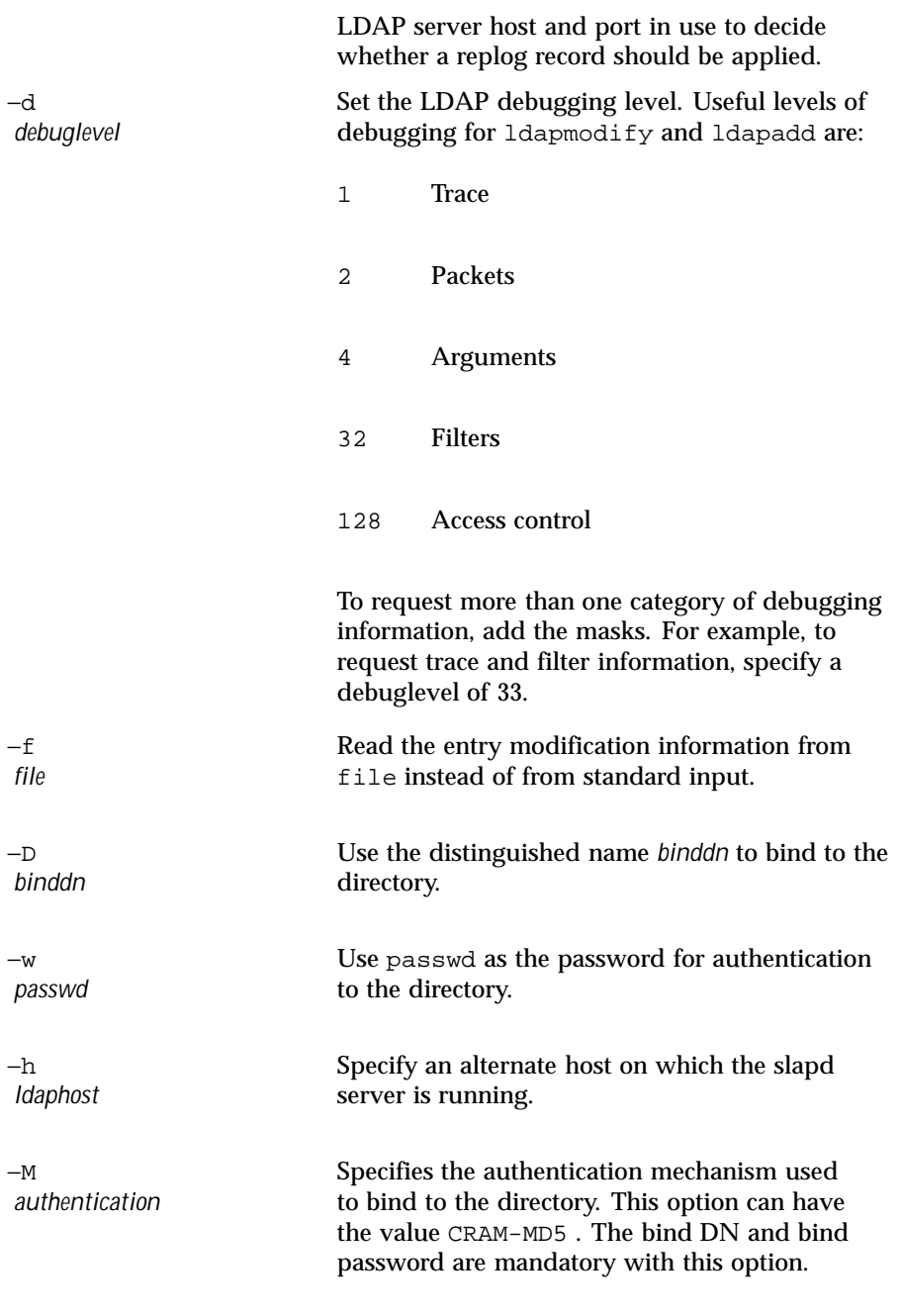

Last modified 25 May 1998 SunOS 5.8 SunOS 5.8

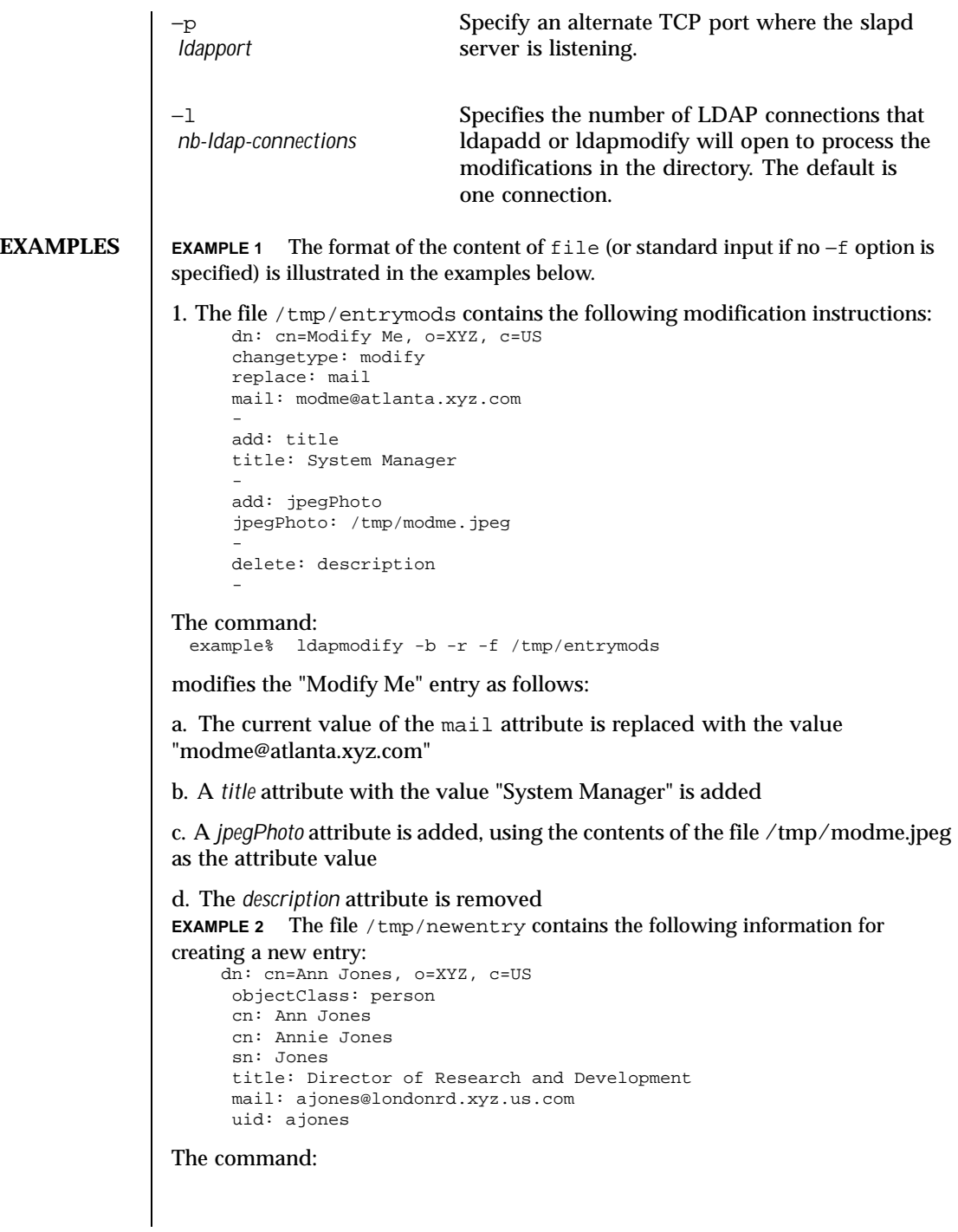

720 SunOS 5.8 Last modified 25 May 1998
# User Commands dapmodify(1)

example% ldapad -f /tmp/newentry adds a new entry for Ann Jones, using the information in the file. **EXAMPLE 3** The file /tmp/badentry contains the following information about an entry to be deleted: dn: cn=Ann Jones, o=XYZ, c=US changetype: delete the command:

example% ldapmodify -f /tmp/badentry

removes Ann Jones' entry.

**ATTRIBUTES** See attributes(5) for a description of the following attributes:

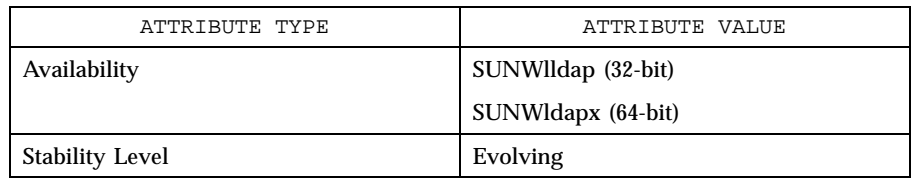

**SEE ALSO** | ldapadd(1), ldapdelete(1), ldapmodrdn(1), ldapsearch(1)

**DIAGNOSTICS** Exit status is 0 if no errors occur. Errors result in a non-zero exit status and a diagnostic message being written to standard error.

## Last modified 25 May 1998 SunOS 5.8 SunOS 5.8 721

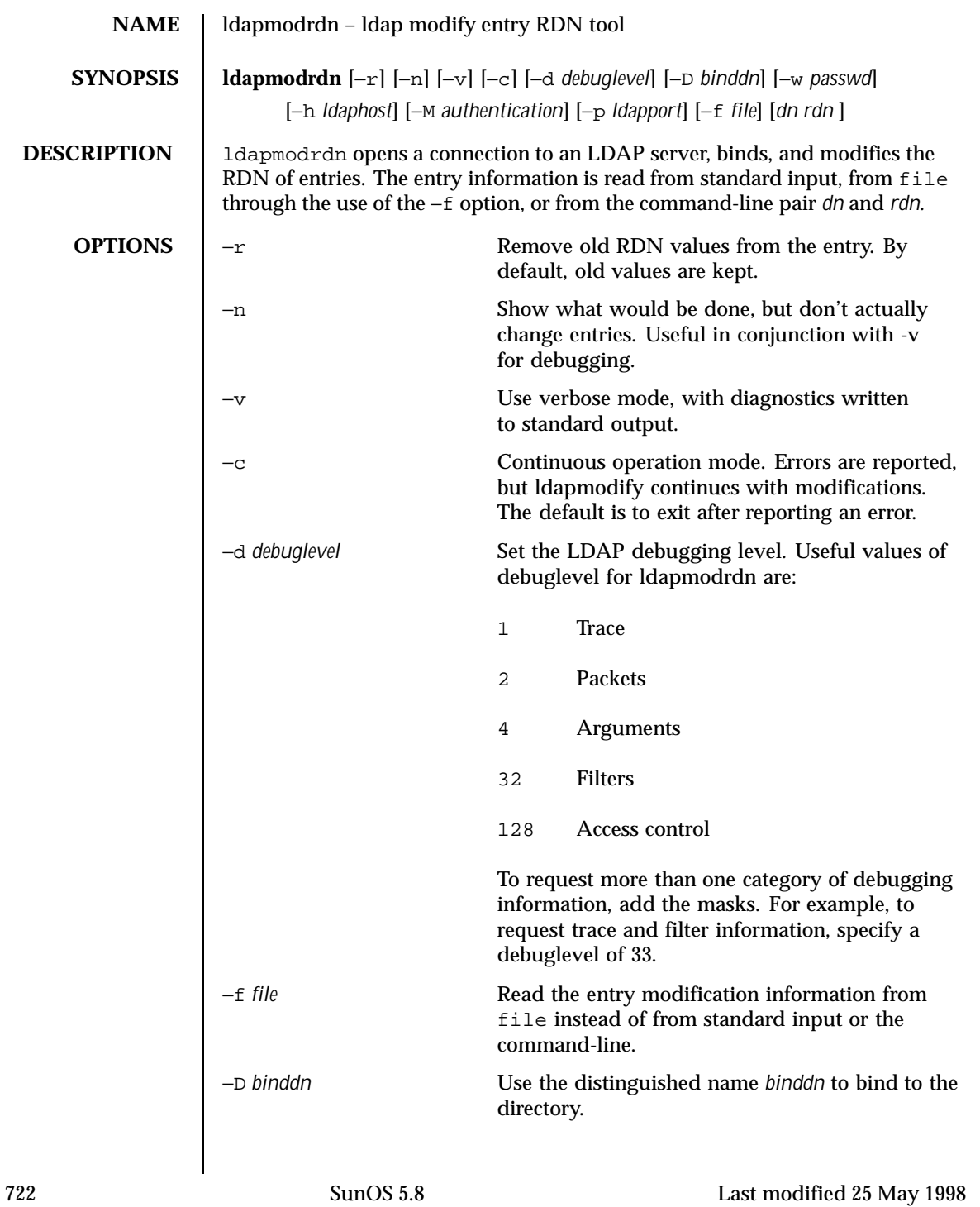

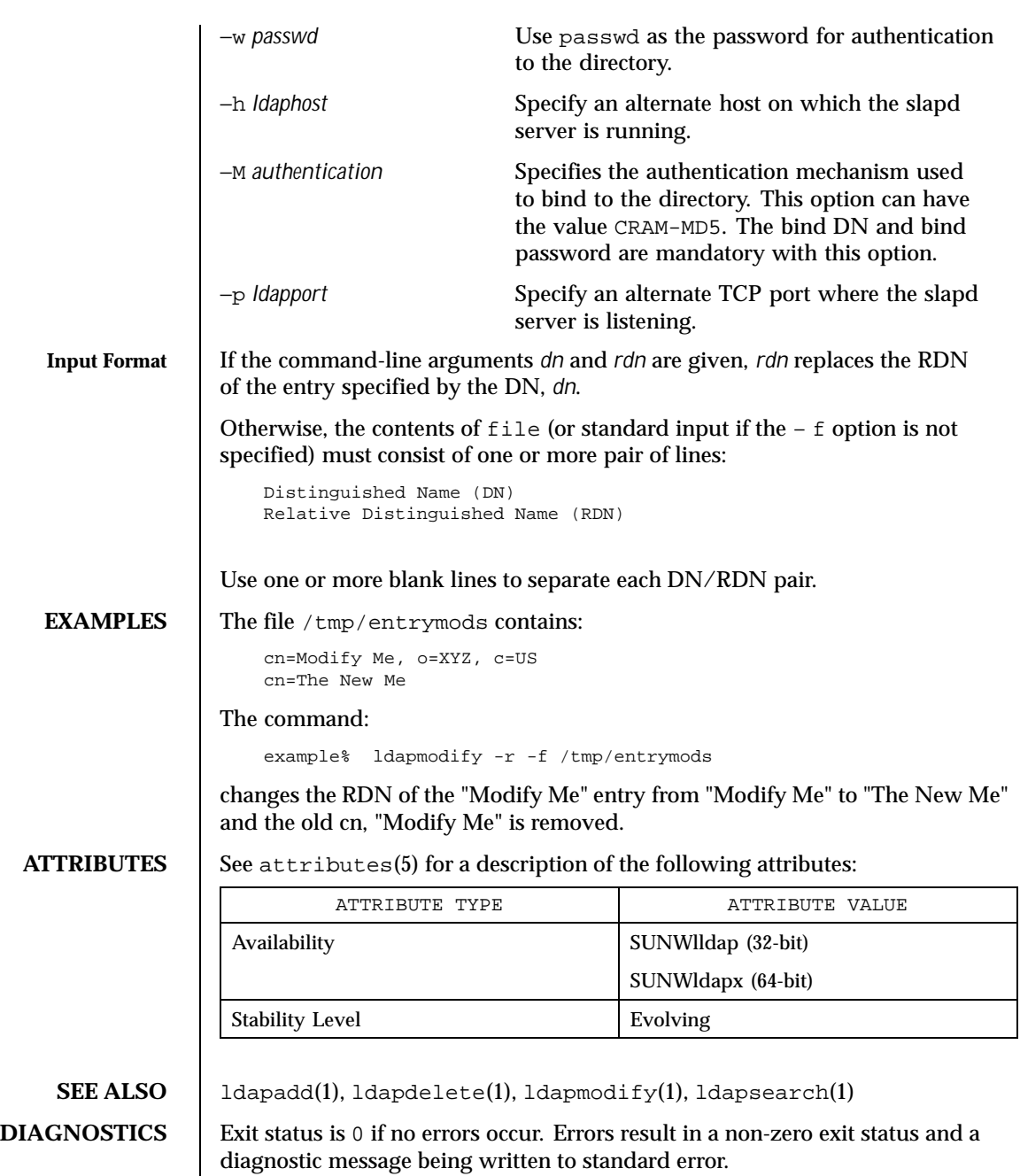

Last modified 25 May 1998 SunOS 5.8 723

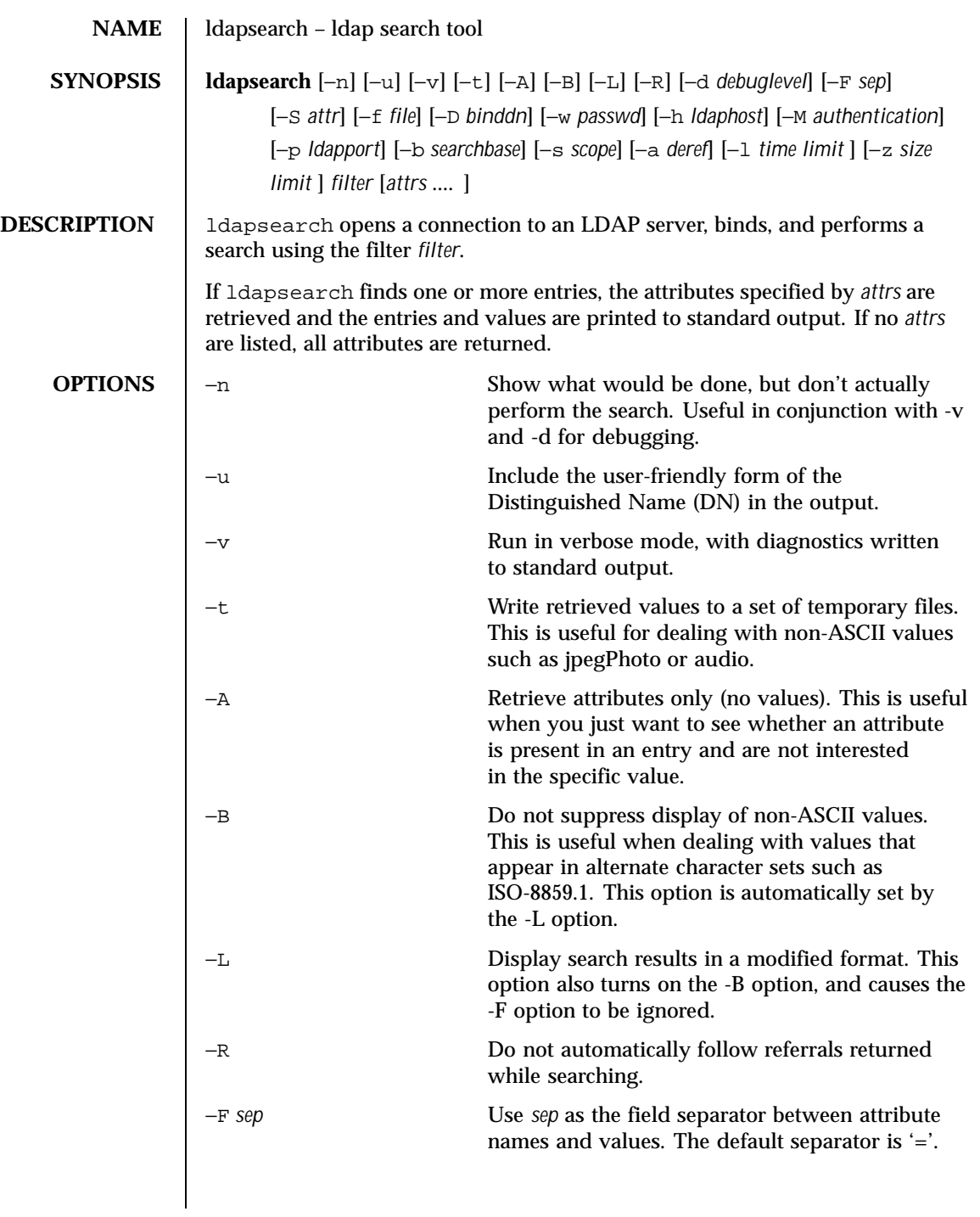

724 SunOS 5.8 Last modified 25 May 1998

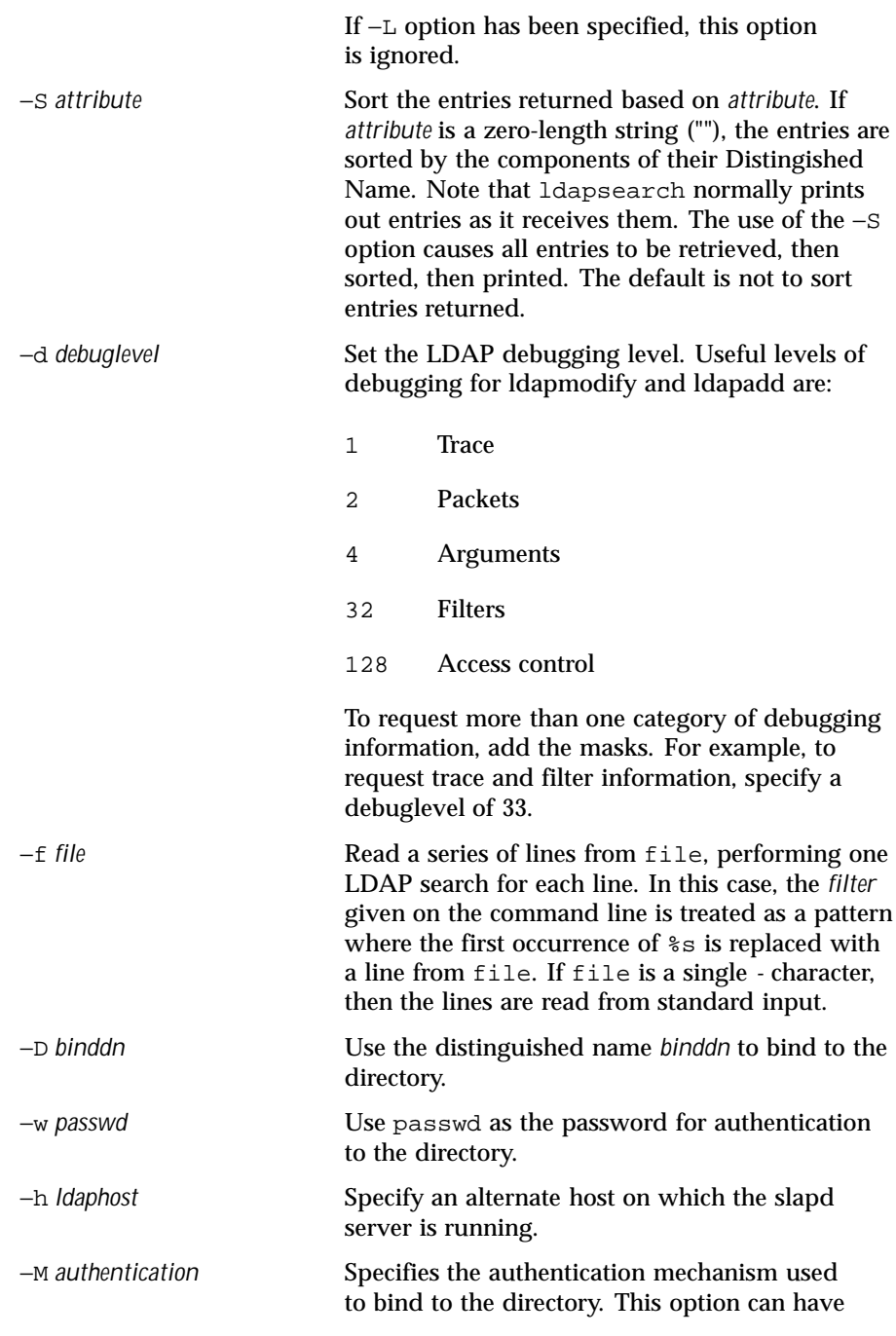

Last modified 25 May 1998 SunOS 5.8 SunOS 5.8

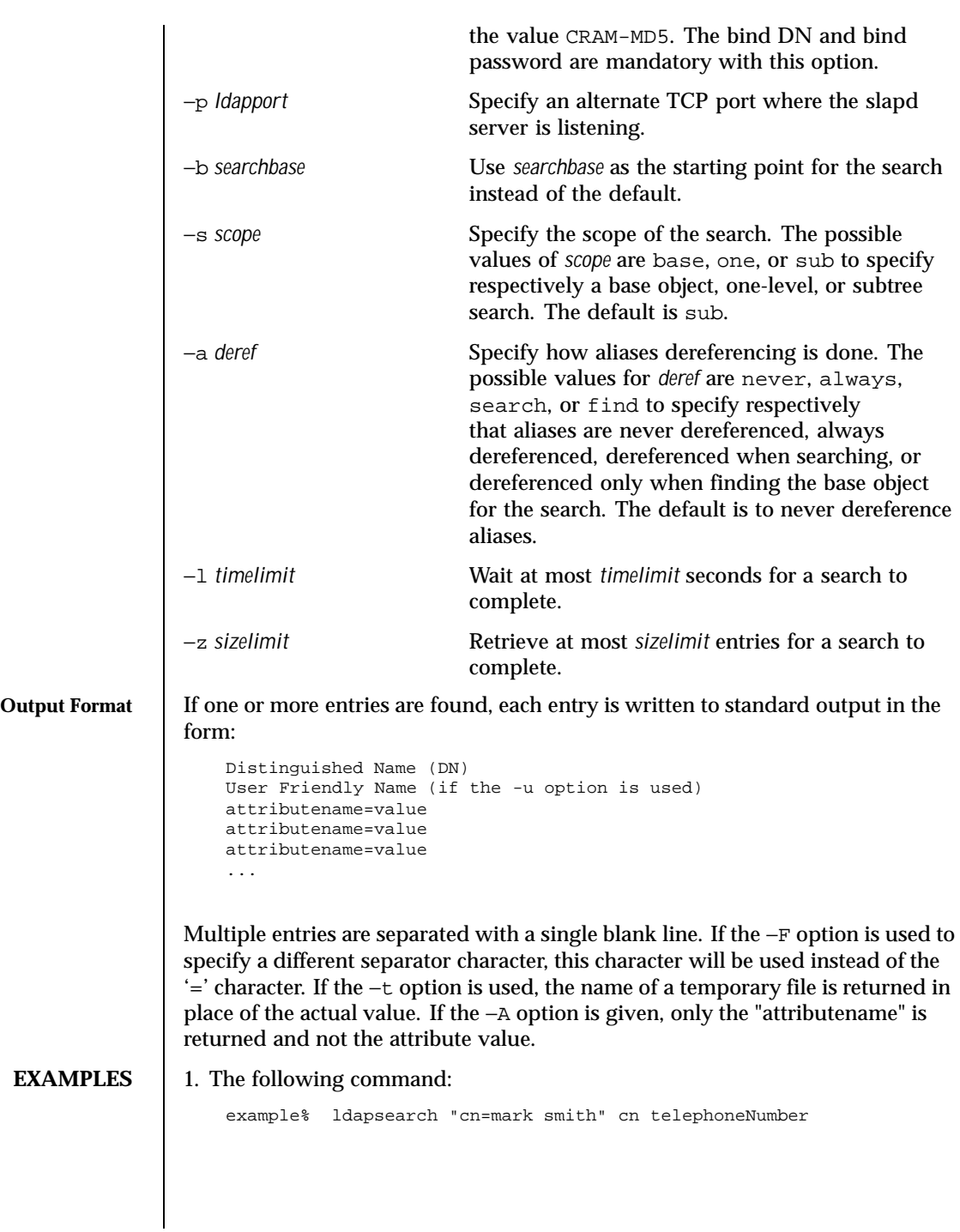

726 SunOS 5.8 Last modified 25 May 1998

performs a subtree search (using the default search base) for entries with a commonName of "mark smith". The commonName and telephoneNumber values will be retrieved and printed to standard output. The output might look something like this:

```
cn=Mark D Smith, ou=Sales, ou=Atlanta, ou=People, o=XYZ, c=US
cn=Mark Smith
cn=Mark David Smith
cn=Mark D Smith 1
cn=Mark D Smith
telephoneNumber=+1 123 456-7890
cn=Mark C Smith, ou=Distribution, ou=Atlanta, ou=People, o=XYZ, c=US
cn=Mark Smith
cn=Mark C Smith 1
cn=Mark C Smith
telephoneNumber=+1 123 456-9999
```
### 2. The command:

example% ldapsearch -u -t "uid=mcs" jpegPhoto audio

will perform a subtree search using the default search base for entries with user id of "mcs". The user-friendly form of the entry's DN will be output after the line that contains the DN itself, and the jpegPhoto and audio values will be retrieved and written to temporary files. The output might look like this if one entry with one value for each of the requested attributes is found:

```
cn=Mark C Smith, ou=Distribution, ou=Atlanta, ou=People, o=XYZ, c=US
Mark C Smith, Distribution, Atlanta, People, XYZ, US
audio=/tmp/ldapsearch-audio-a19924
jpegPhoto=/tmp/ldapsearch-jpegPhoto-a19924
```
### 3. The command:

example% ldapsearch -L -s one -b "c=US" "o=XY\*" o description

performs a one-level search at the c=US level for all organizations whose organizationName begins with XY. Search results are displayed in the LDIF format. The organizationName and description attribute values will be retrieved and printed to standard output, resulting in output similar to this:

```
dn: o=XYZ, c=US
o: XYZ
description: XYZ Corporation
dn: o="XY Trading Company", c=US
o: XY Trading Company
description: Import and export specialists
dn: o=XYInternational, c=US
o: XYInternational
o: XYI
o: XY International
```
Last modified 25 May 1998 SunOS 5.8 SunOS 5.8 727

**ATTRIBUTES** See attributes(5) for a description of the following attributes:

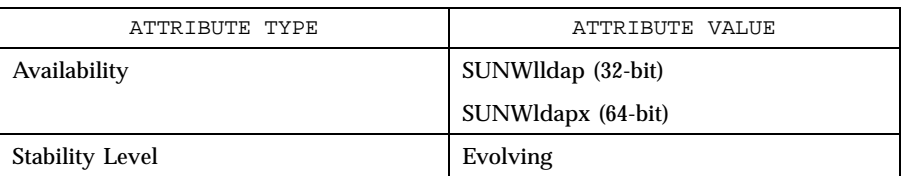

**SEE ALSO** | ldapadd(1), ldapdelete(1), ldapmodify(1), ldapmodrdn(1)

**DIAGNOSTICS** Exit status is 0 if no errors occur. Errors result in a non-zero exit status and a diagnostic message being written to standard error.

728 SunOS 5.8 Last modified 25 May 1998

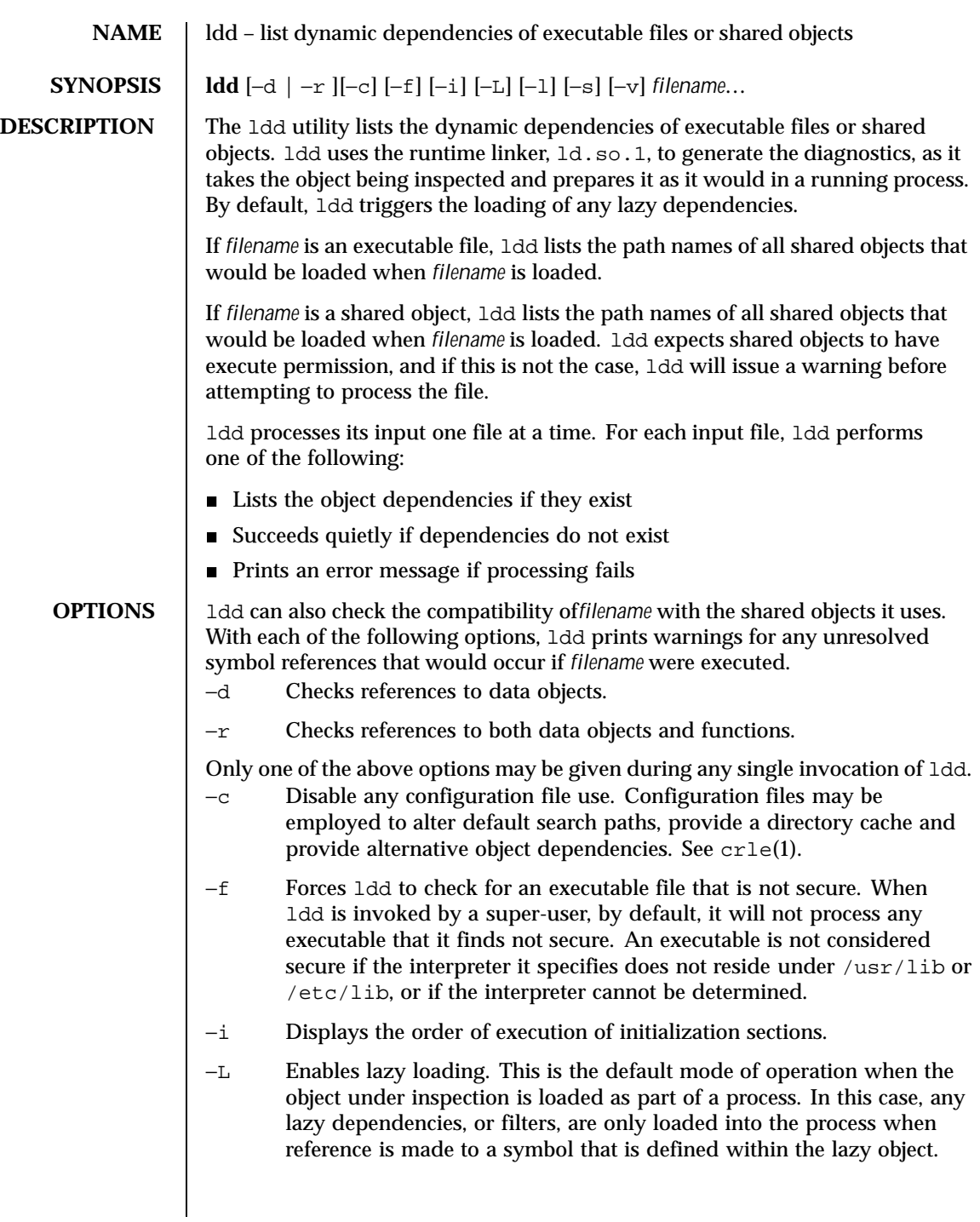

Last modified 2 Sept 1999 SunOS 5.8

The −d or −r options, together with the −L option, may be used to inspect the dependencies and their order of loading as it will occur in a running process.

- −l Forces the immediate processing of any filters so that all filtees, and their dependencies, are listed. The immediate processing of filters is now the default mode of operation for ldd. However, under this default any auxiliary filtees that cannot be found are silently ignored. Under the −l option, missing auxiliary filtees generate an error message.
- −s Displays the search path used to locate shared object dependencies.
- −v Displays all dependency relationships incurred when processing *filename*. This option also displays any dependency version requirements. See pvs(1).

A super-user should use the −f option only if the executable to be examined is known to be trustworthy, because use of −f on an untrustworthy executable while super-user may compromise system security. If it is unknown whether or not the executable to be examined is trustworthy, it is suggested that a super-user temporarily become a regular user and invoke ldd as that regular user.

Untrustworthy objects can be safely examined with dump(1) and with  $adb(1)$ , as long as the  $: r$  subcommand is not used. In addition, a non-super-user can use either the : x subcommand of adb or  $\text{truss}(1)$  to examine an untrustworthy executable without too much risk of compromise. To minimize risk when using  $1dd, add :r, or truss on an untrustworthy executable, use the user id$ "nobody".

Objects that employ lazy loading techniques, either through directly specified lazy dependencies or through filters, may experience variations in ldd output due to the options they use. If an object expresses all its dependencies as lazy, the default operation of ldd will list all dependencies in the order in which they are recorded in that object:

```
example% ldd main
       libelf.so.1 => /usr/lib/libelf.so.1
       libnsl.so.1 => /usr/lib/libnsl.so.1
       libc.so.1 => /usr/lib/lbc.so.1
```
The lazy loading behavior that occurs when this object is used at runtime may be enabled using the −L option. In this mode, lazy dependencies are loaded when reference is made to a symbol that is defined within the lazy object. Therefore, combining the −L option with use of the −d and −r options will reveal the dependencies needed to satisfy the data and function references respectively:

730 SunOS 5.8 Last modified 2 Sept 1999

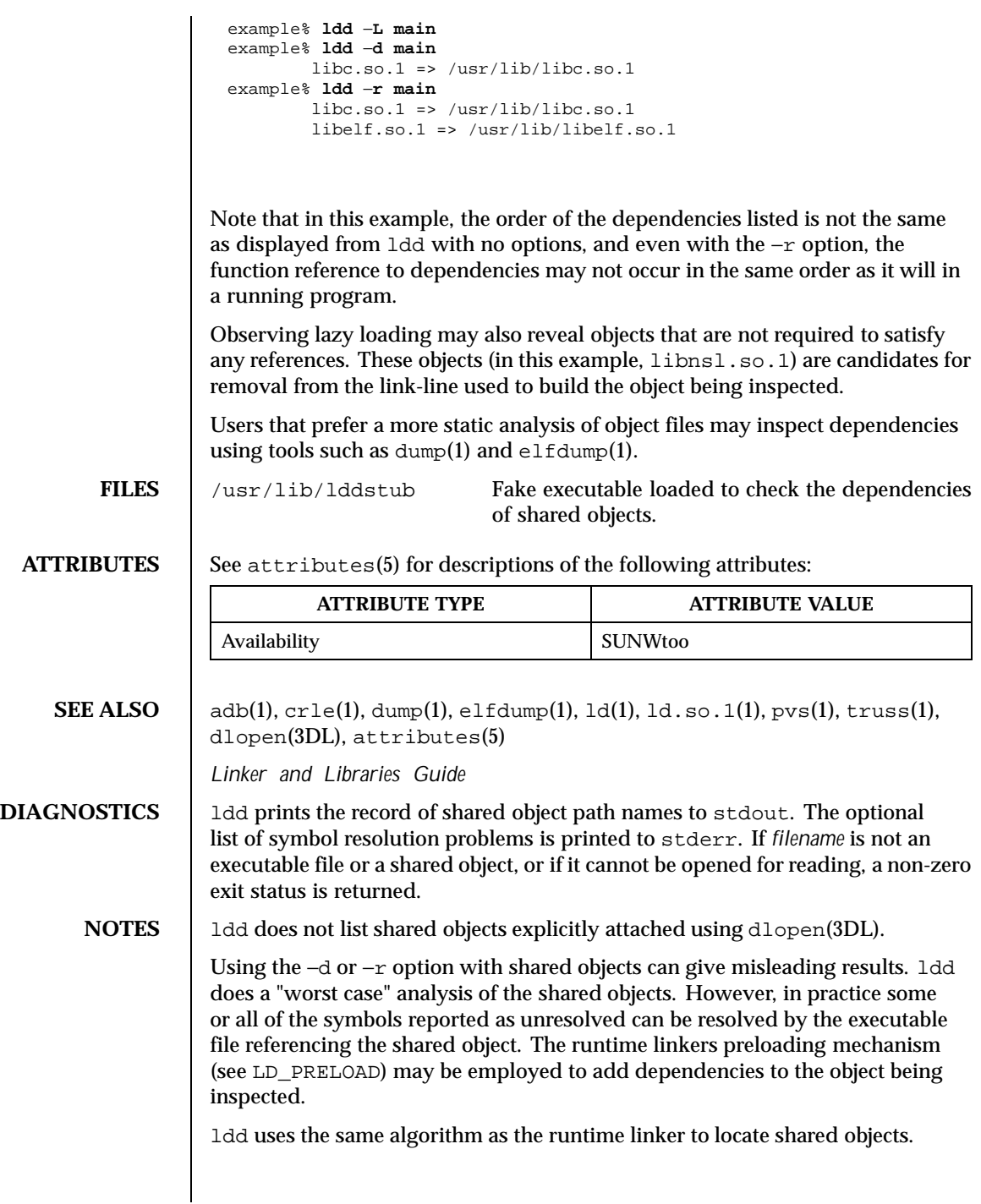

Last modified 2 Sept 1999 SunOS 5.8

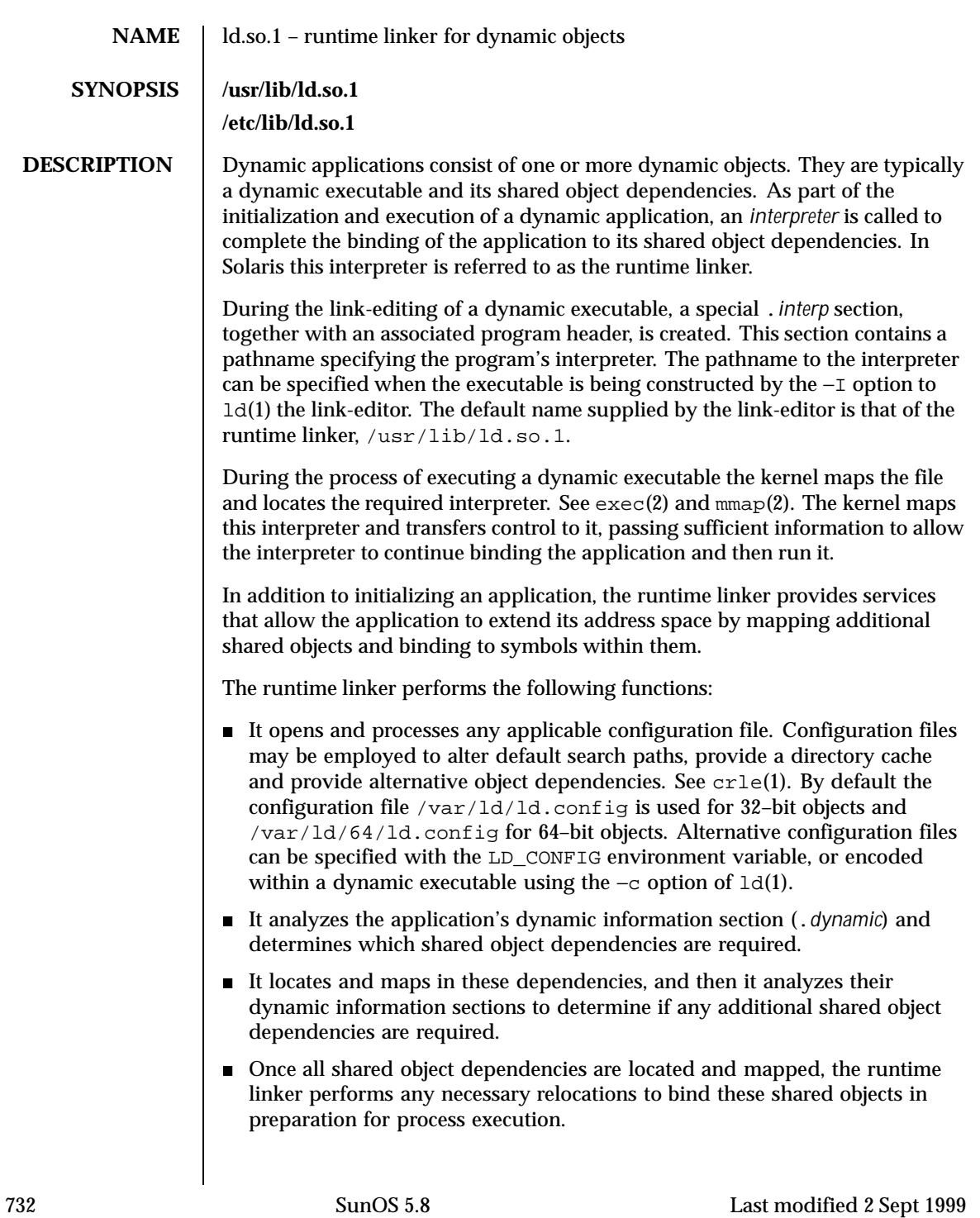

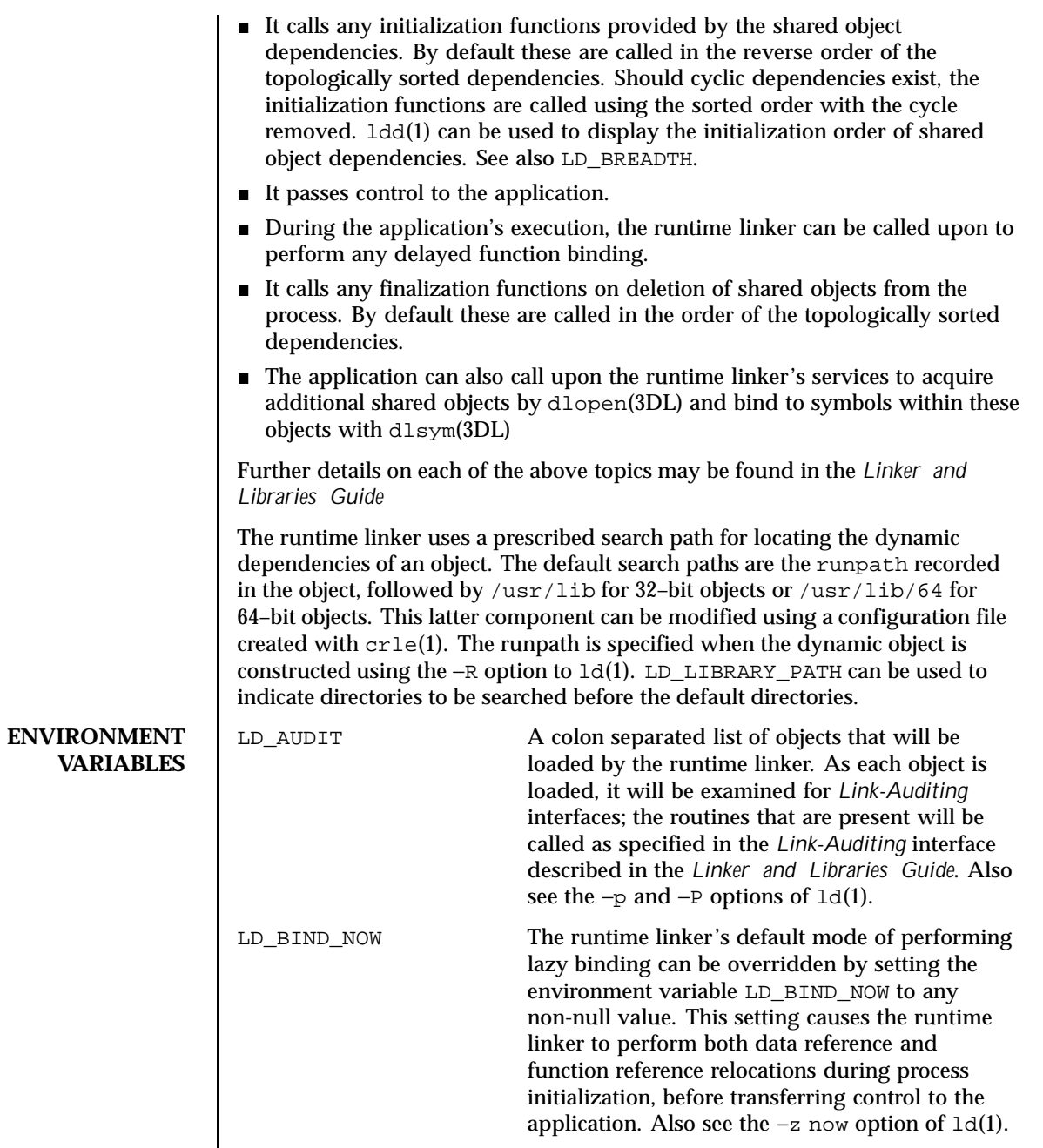

Last modified 2 Sept 1999 SunOS 5.8

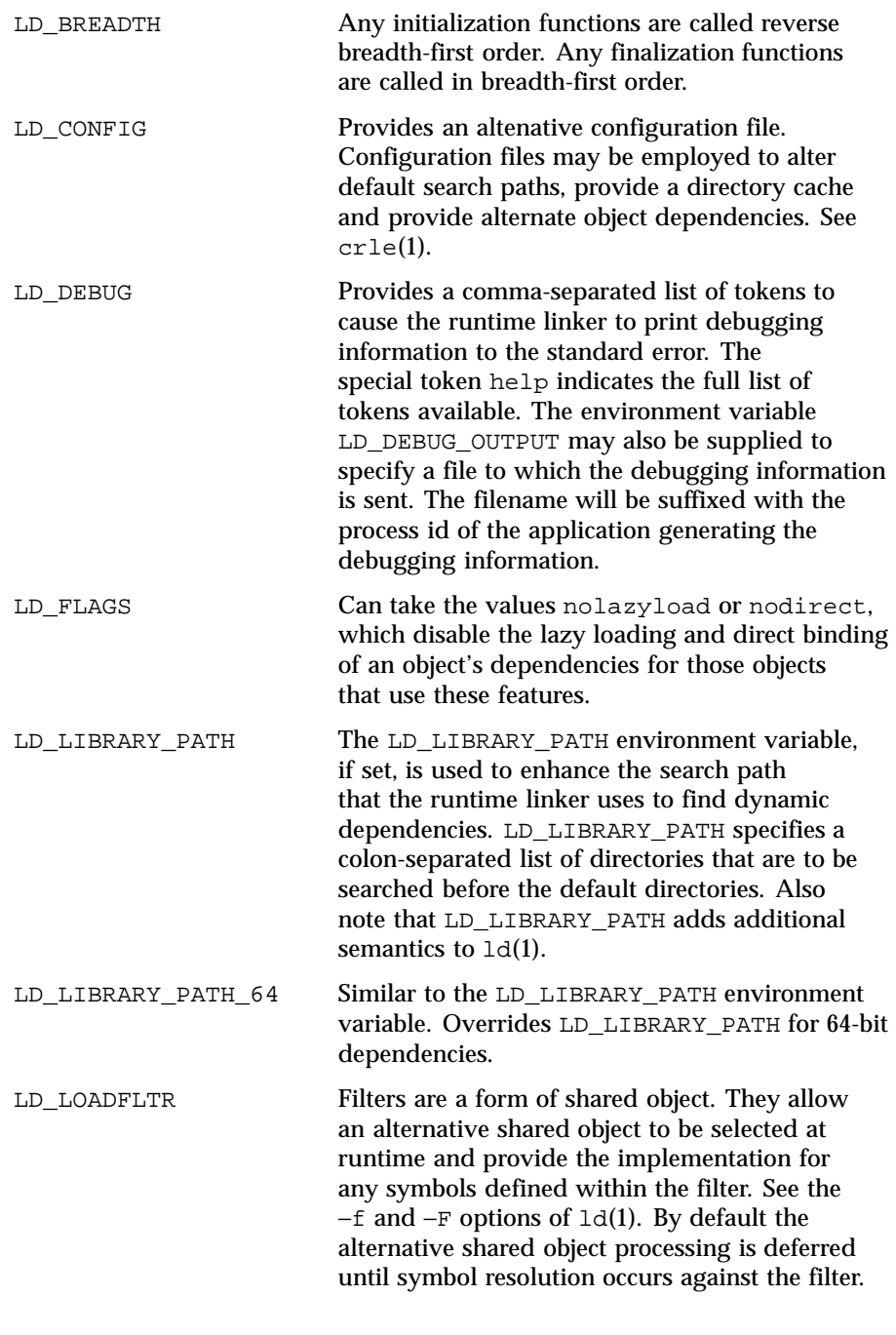

734 SunOS 5.8 Last modified 2 Sept 1999

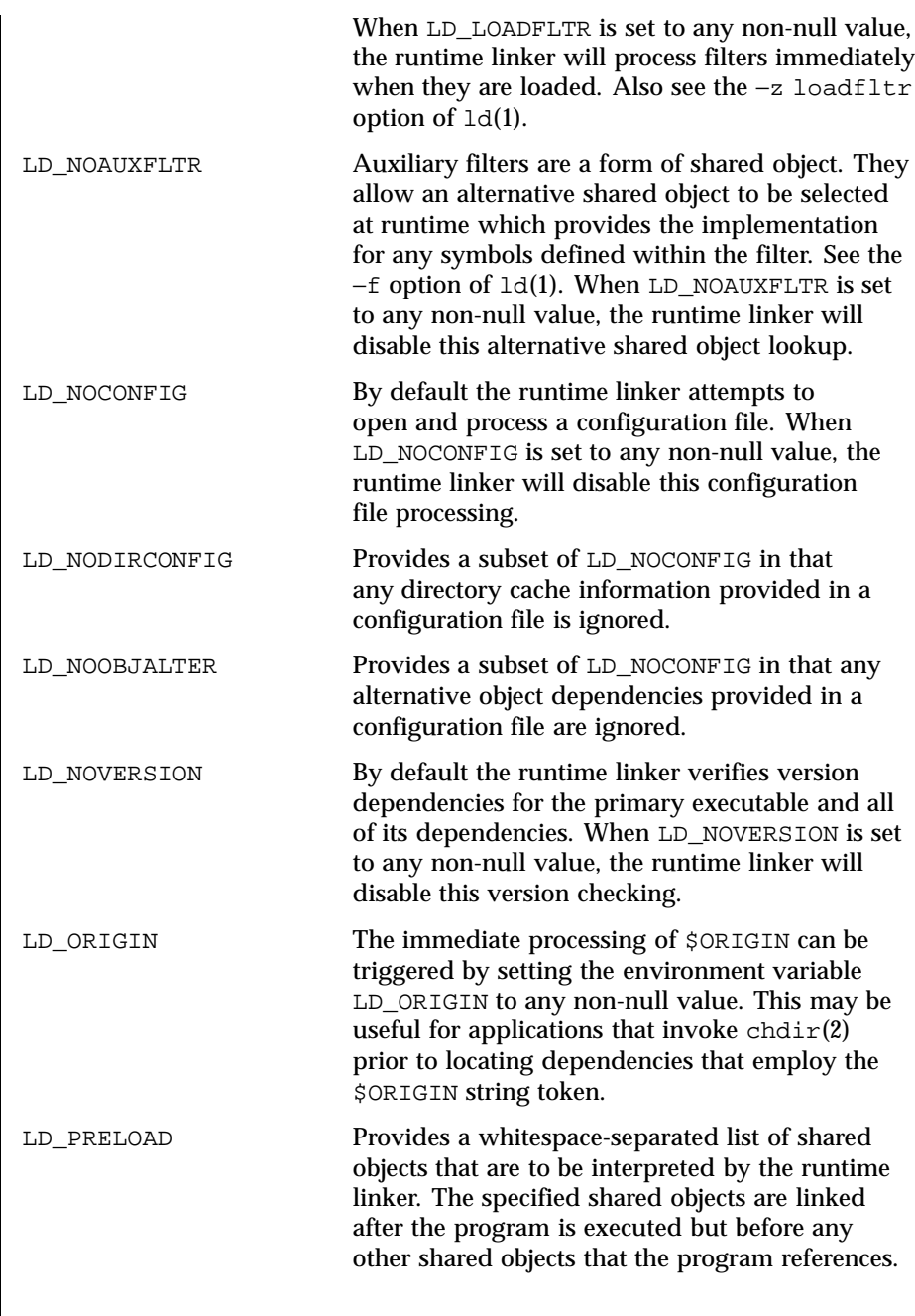

Last modified 2 Sept 1999 SunOS 5.8

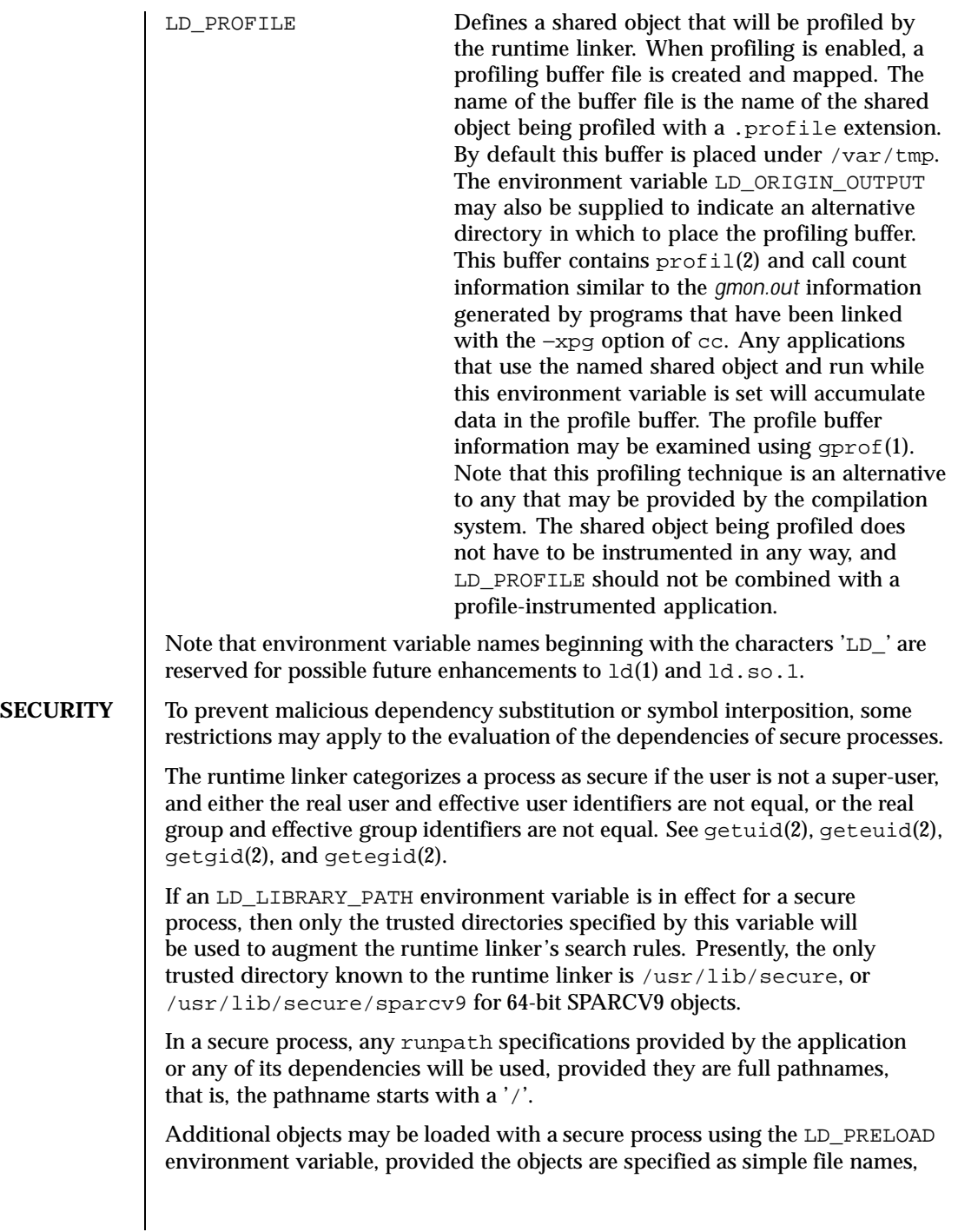

736 SunOS 5.8 Last modified 2 Sept 1999

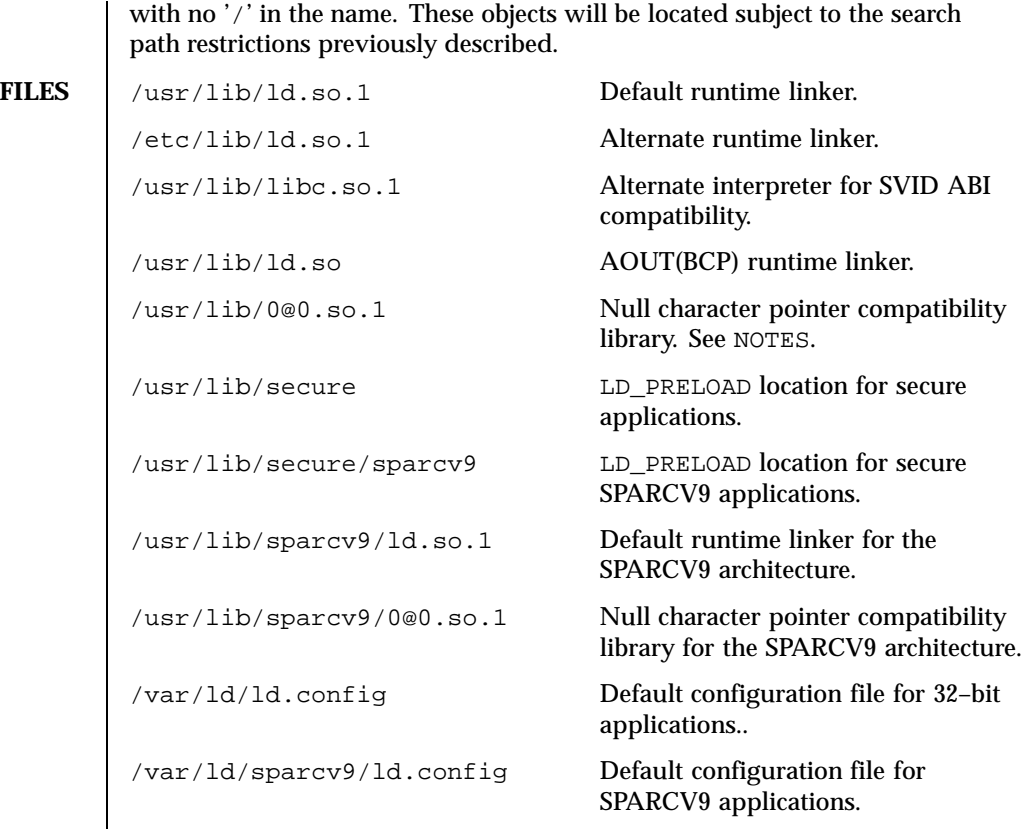

**ATTRIBUTES** See attributes(5) for descriptions of the following attributes:

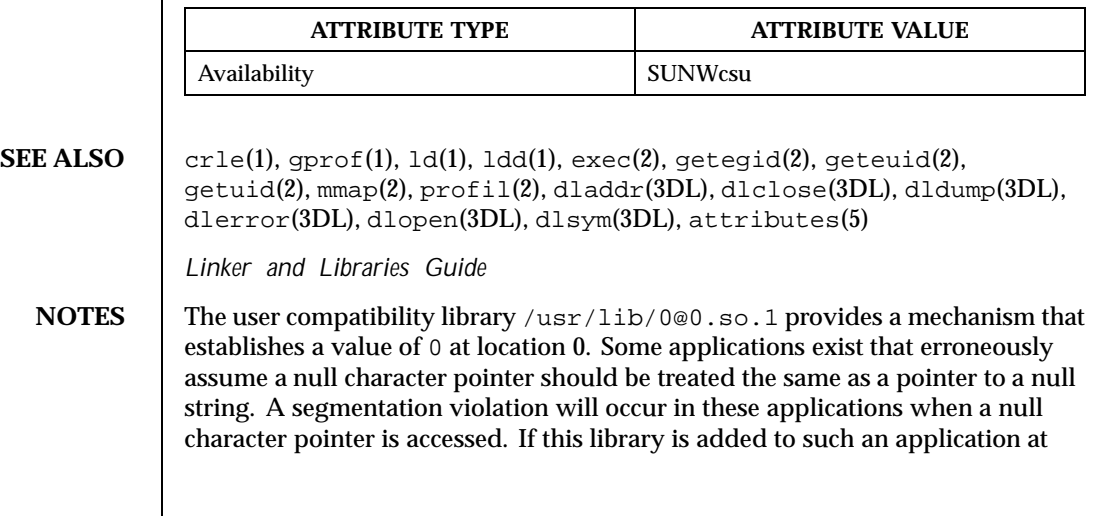

Last modified 2 Sept 1999 SunOS 5.8

runtime using LD\_PRELOAD, it provides an environment that is sympathetic to this errant behavior. However, the user compatibility library is intended neither to enable the generation of such applications, nor to endorse this particular programming practice.

738 SunOS 5.8 Last modified 2 Sept 1999

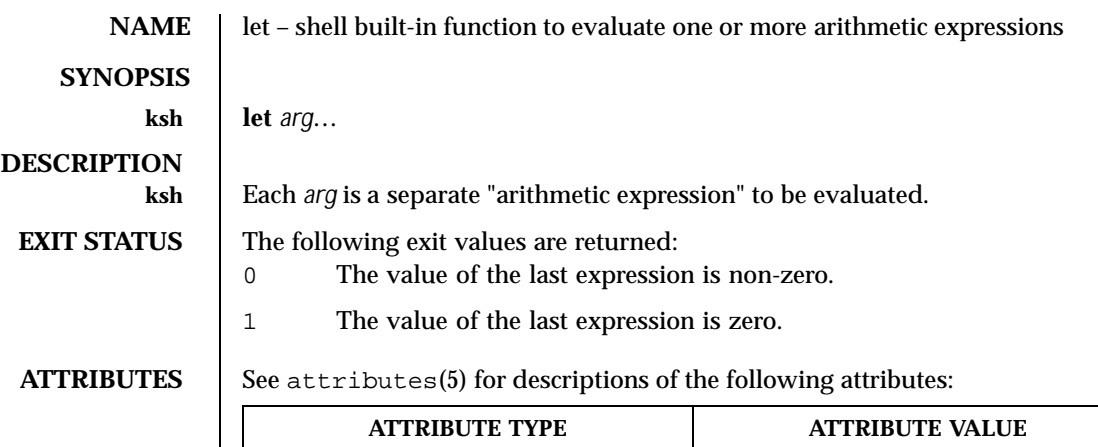

Availability SUNWcsu

**SEE ALSO** ksh(1), set(1), typeset(1), attributes(5)

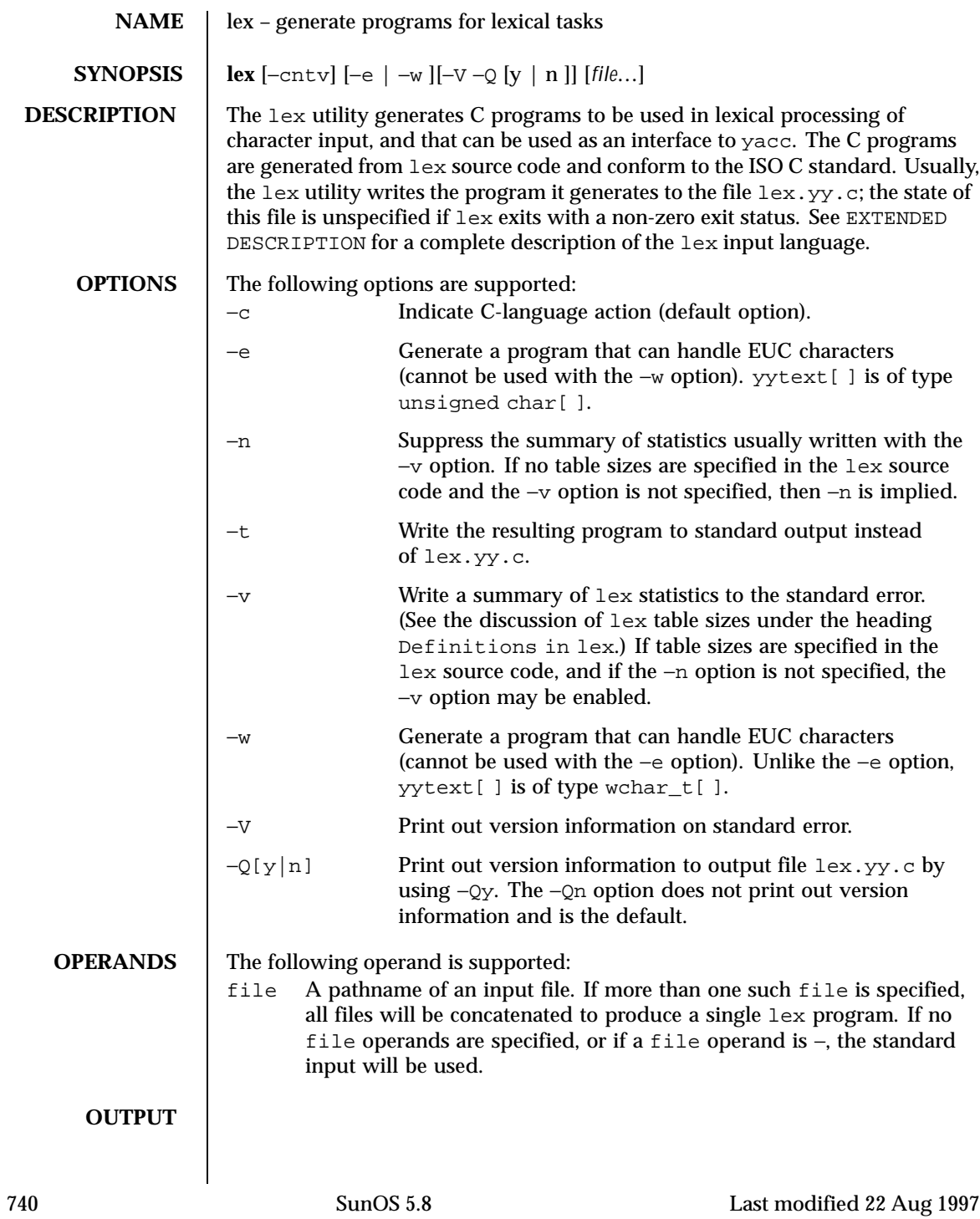

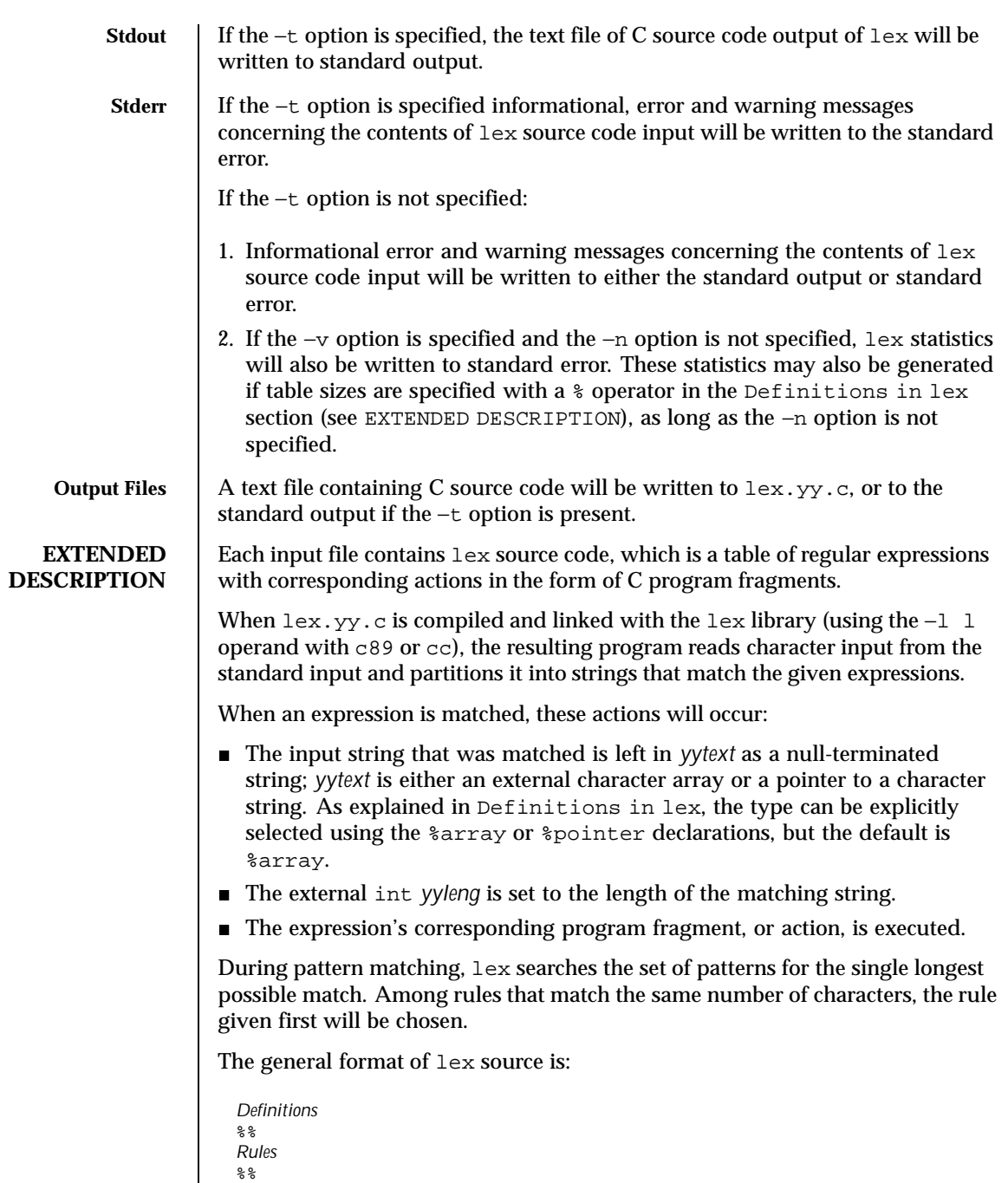

Last modified 22 Aug 1997 SunOS 5.8 741

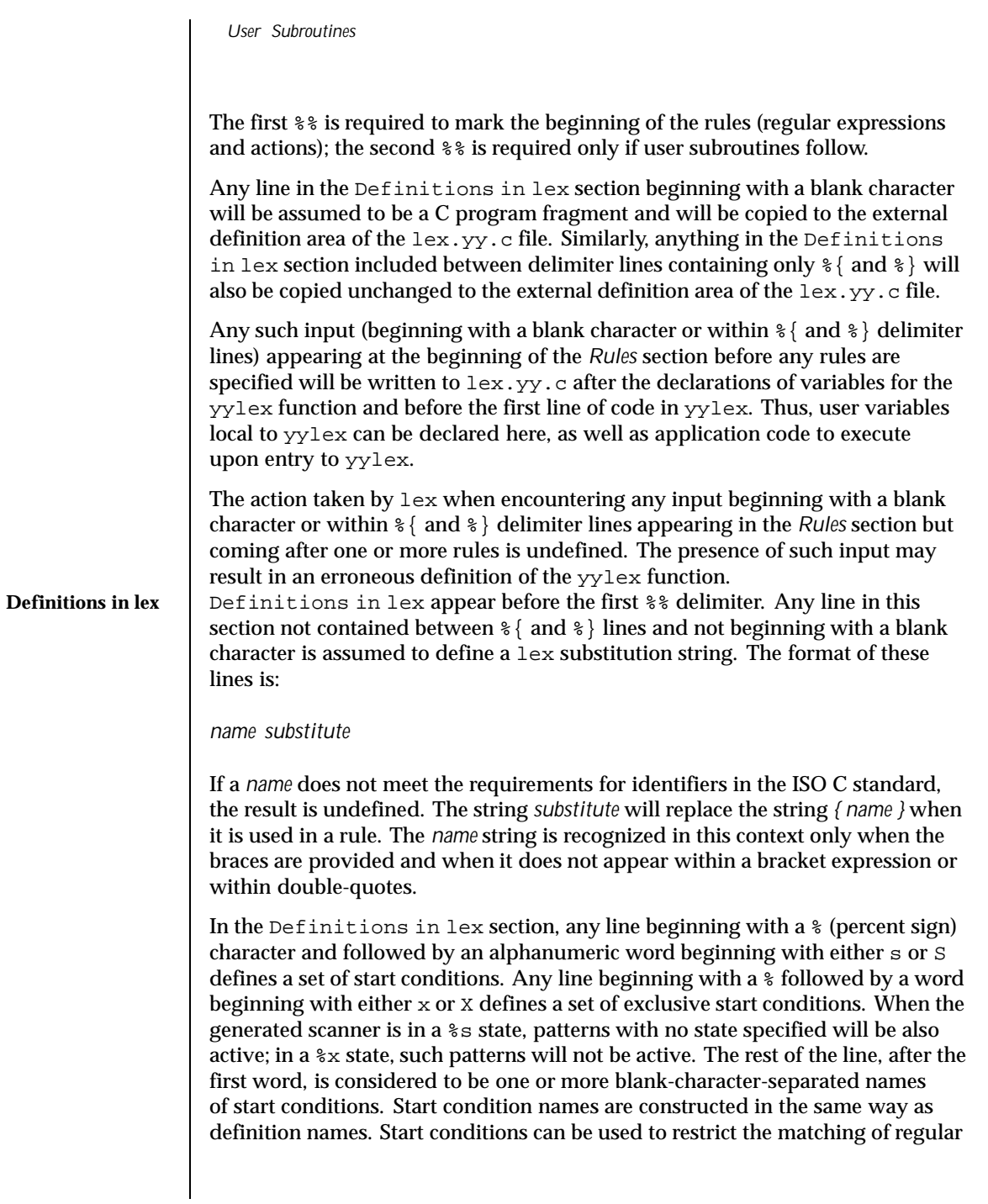

742 SunOS 5.8 Last modified 22 Aug 1997

expressions to one or more states as described in Regular expressions in lex. Implementations accept either of the following two mutually exclusive declarations in the Definitions in lex section: %array Declare the type of *yytext* to be a null-terminated character array. %pointer Declare the type of *yytext* to be a pointer to a null-terminated

Note: When using the %pointer option, you may not also use the yyless function to alter *yytext*.

character string.

%array is the default. If %array is specified (or neither %array nor %pointer is specified), then the correct way to make an external reference to *yyext* is with a declaration of the form:

```
extern char yytext[ ]
```
If %pointer is specified, then the correct external reference is of the form:

extern char \**yytext*;

lex will accept declarations in the Definitions in lex section for setting certain internal table sizes. The declarations are shown in the following table.

Table Size Declaration in lex

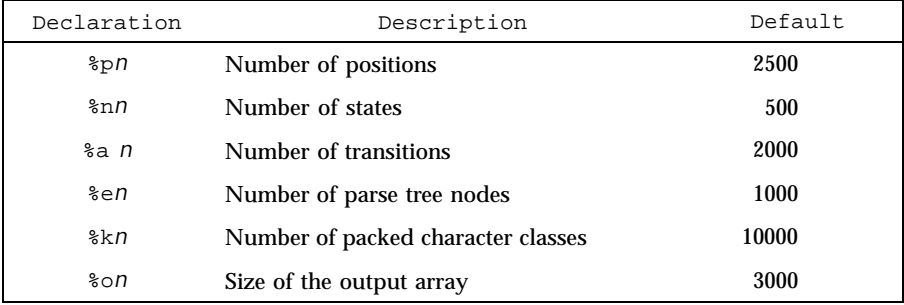

Programs generated by lex need either the −e or −w option to handle input that contains EUC characters from supplementary codesets. If neither of these options is specified, yytext is of the type char[ ], and the generated program can handle only ASCII characters.

Last modified 22 Aug 1997 SunOS 5.8 548 743

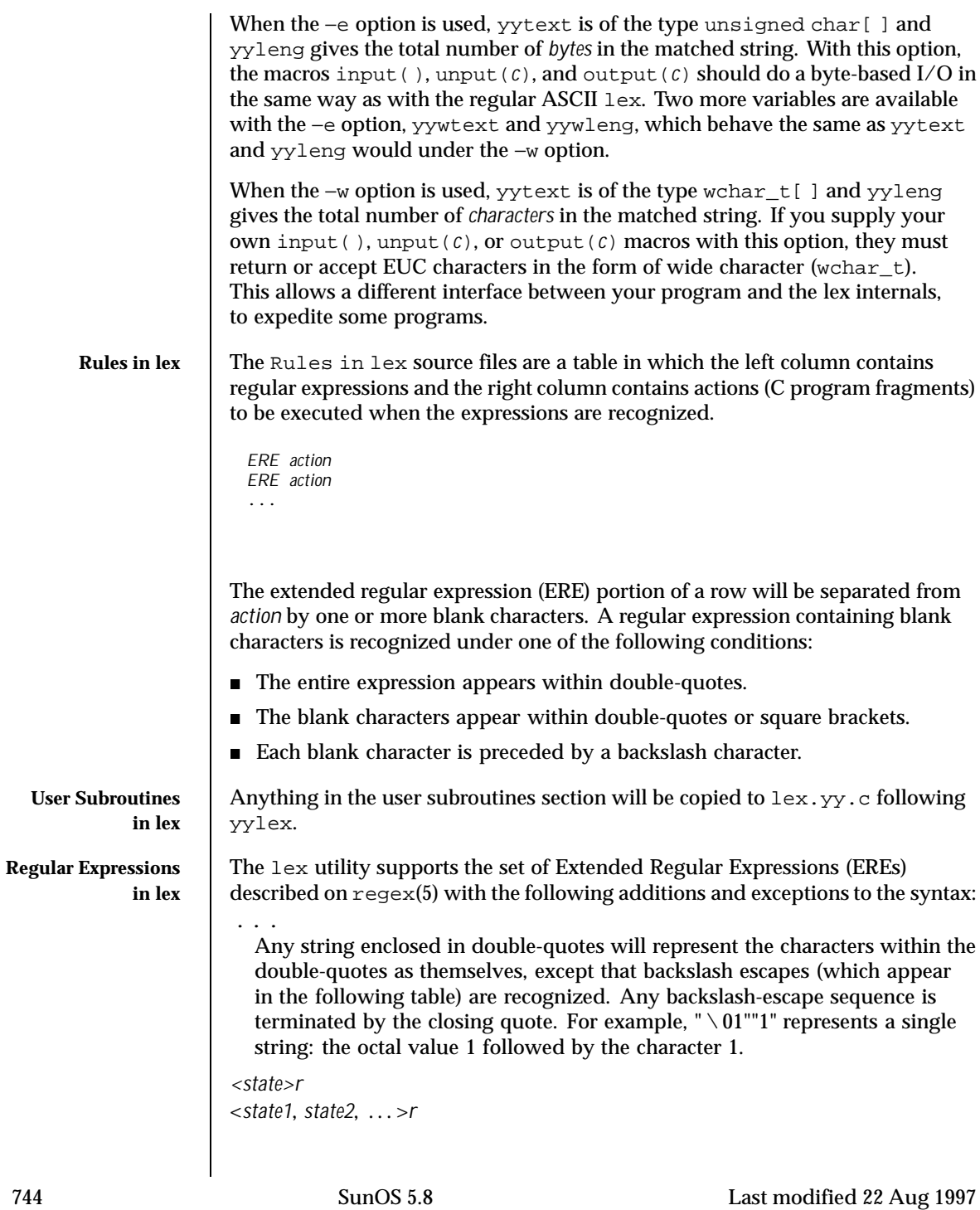

The regular expression *r* will be matched only when the program is in one of the start conditions indicated by *state*, *state1*, and so forth; for more information see Actions in lex (As an exception to the typographical conventions of the rest of this document, in this case <*state*> does not represent a metavariable, but the literal angle-bracket characters surrounding a symbol.) The start condition is recognized as such only at the beginning of a regular expression.

*r*/*x*

The regular expression *r* will be matched only if it is followed by an occurrence of regular expression *x*. The token returned in *yytext* will only match *r*. If the trailing portion of *r* matches the beginning of *x*, the result is unspecified. The *r* expression cannot include further trailing context or the  $\frac{1}{2}$  (match-end-of-line) operator; *x* cannot include the  $\sim$ (match-beginning-of-line) operator, nor trailing context, nor the \$ operator. That is, only one occurrence of trailing context is allowed in a lex regular expression, and the ^ operator only can be used at the beginning of such an expression. A further restriction is that the trailing-context operator / (slash) cannot be grouped within parentheses.

{*name*}

When *name* is one of the substitution symbols from the *Definitions* section, the string, including the enclosing braces, will be replaced by the *substitute* value. The *substitute* value will be treated in the extended regular expression as if it were enclosed in parentheses. No substitution will occur if {*name*} occurs within a bracket expression or within double-quotes.

Within an ERE, a backslash character  $(\setminus \setminus \setminus a, \setminus b, \setminus f, \setminus n, \setminus r, \setminus v)$  is considered to begin an escape sequence. In addition, the escape sequences in the following table will be recognized.

A literal newline character cannot occur within an ERE; the escape sequence  $\setminus$  n can be used to represent a newline character. A newline character cannot be matched by a period operator.

Escape Sequences in lex

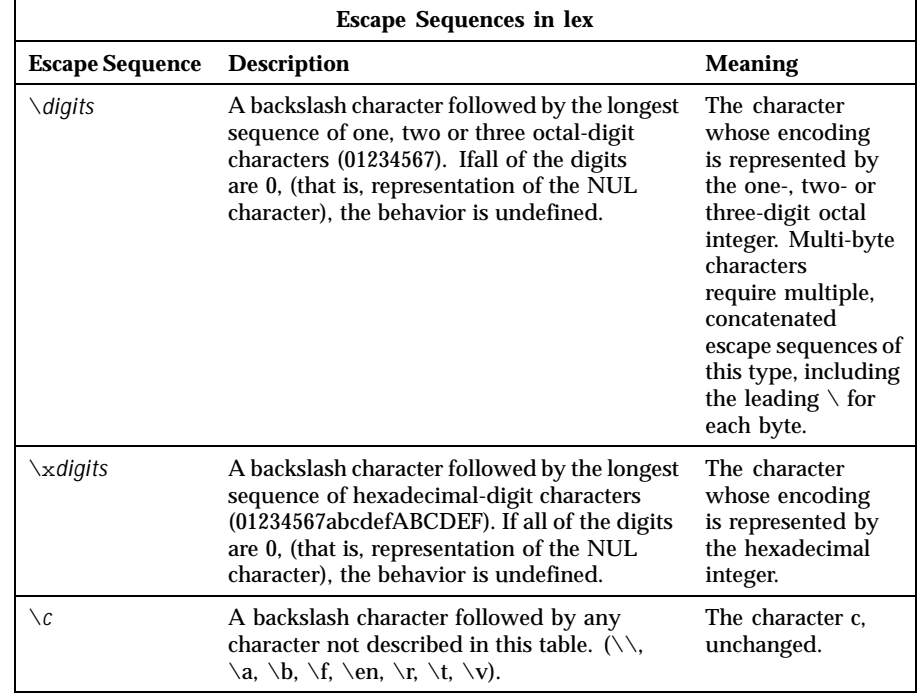

The order of precedence given to extended regular expressions for lex is as shown in the following table, from high to low.

Note: The escaped characters entry is not meant to imply that these are operators, but they are included in the table to show their relationships to the true operators. The start condition, trailing context and anchoring notations have been omitted from the table because of the placement restrictions described in this section; they can only appear at the beginning or ending of an ERE.

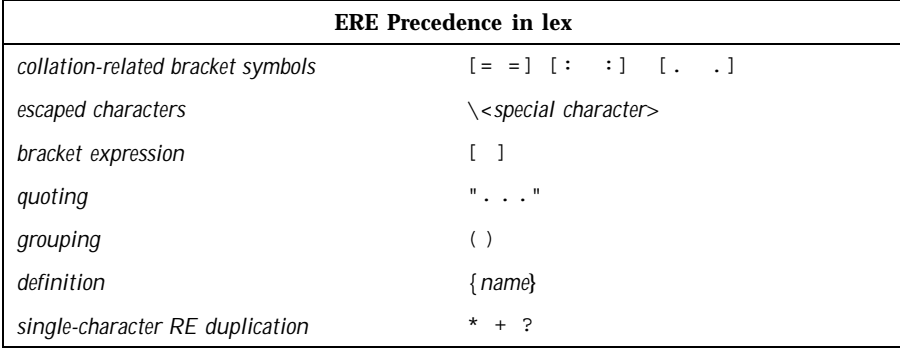

746 SunOS 5.8 Last modified 22 Aug 1997

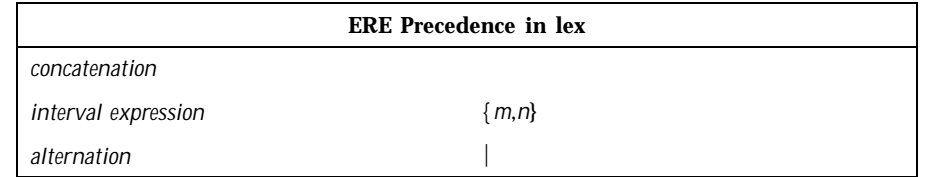

The ERE anchoring operators ( $\land$  and  $\Diamond$ ) do not appear in the table. With  $l$ ex regular expressions, these operators are restricted in their use: the ^ operator can only be used at the beginning of an entire regular expression, and the \$ operator only at the end. The operators apply to the entire regular expression. Thus, for example, the pattern ( $\text{`abc}$ ) | (def\$) is undefined; it can instead be written as two separate rules, one with the regular expression  $\triangle$ abc and one with def\$, which share a common action via the special | action (see below). If the pattern were written  $\text{`abc}$  def\$, it would match either of abc or def on a line by itself.

Unlike the general ERE rules, embedded anchoring is not allowed by most historical lex implementations. An example of embedded anchoring would be for patterns such as  $(\wedge)$ foo(\$) to match  $f \circ \circ$  when it exists as a complete word. This functionality can be obtained using existing lex features:

```
\text{foo}/[\ \mid n]<br>" foo"/[ \mid n]/* found foo as a separate word */
```
Note also that  $\frac{1}{5}$  is a form of trailing context (it is equivalent to  $\wedge \overline{\wedge}$  and as such cannot be used with regular expressions containing another instance of the operator (see the preceding discussion of trailing context).

The additional regular expressions trailing-context operator / (slash) can be used as an ordinary character if presented within double-quotes, "/"; preceded by a backslash,  $\setminus$  /; or within a bracket expression,  $[$  /  $]$ . The start-condition < and > operators are special only in a start condition at the beginning of a regular expression; elsewhere in the regular expression they are treated as ordinary characters.

The following examples clarify the differences between lex regular expressions and regular expressions appearing elsewhere in this document. For regular expressions of the form *r*/*x*, the string matching *r* is always returned; confusion may arise when the beginning of *x* matches the trailing portion of *r*. For example, given the regular expression a\*b/cc and the input aaabcc, *yytext* would contain the string aaab on this match. But given the regular expression  $x^*/xy$  and the input xxxy, the token xxx, not xx, is returned by some implementations because xxx matches x\*.

Last modified 22 Aug 1997 SunOS 5.8 5.8 747

Actions in lex The action to be taken when an ERE is matched can be a C program fragment or the special actions described below; the program fragment can contain one or more C statements, and can also include special actions. The empty C statement ; is a valid action; any string in the  $l = x \cdot y \cdot c$  input that matches the pattern portion of such a rule is effectively ignored or skipped. However, the absence of an action is not valid, and the action lex takes in such a condition is undefined.

the rule matches the text ab when it is followed by the text bc. In this latter case, the matching of *r* cannot extend into the beginning of *x*, so the result is specified.

The specification for an action, including C statements and special actions, can extend across several lines if enclosed in braces:

```
ERE <one or more blanks> { program statement
program statement }
```
The default action when a string in the input to a  $lex.yy.c$  program is not matched by any expression is to copy the string to the output. Because the default behavior of a program generated by lex is to read the input and copy it to the output, a minimal  $l$ ex source program that has just  $*$  generates a C program that simply copies the input to the output unchanged.

Four special actions are available:

```
| ECHO; REJECT; BEGIN
```
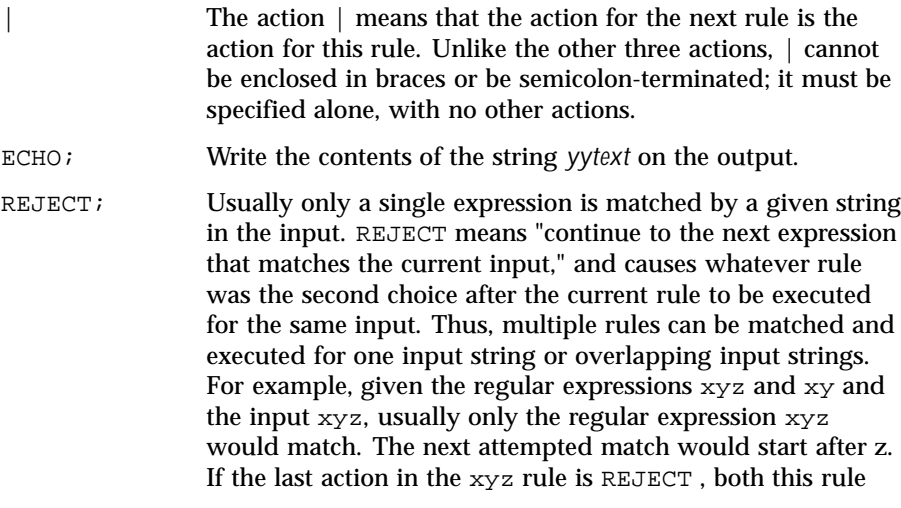

748 SunOS 5.8 Last modified 22 Aug 1997

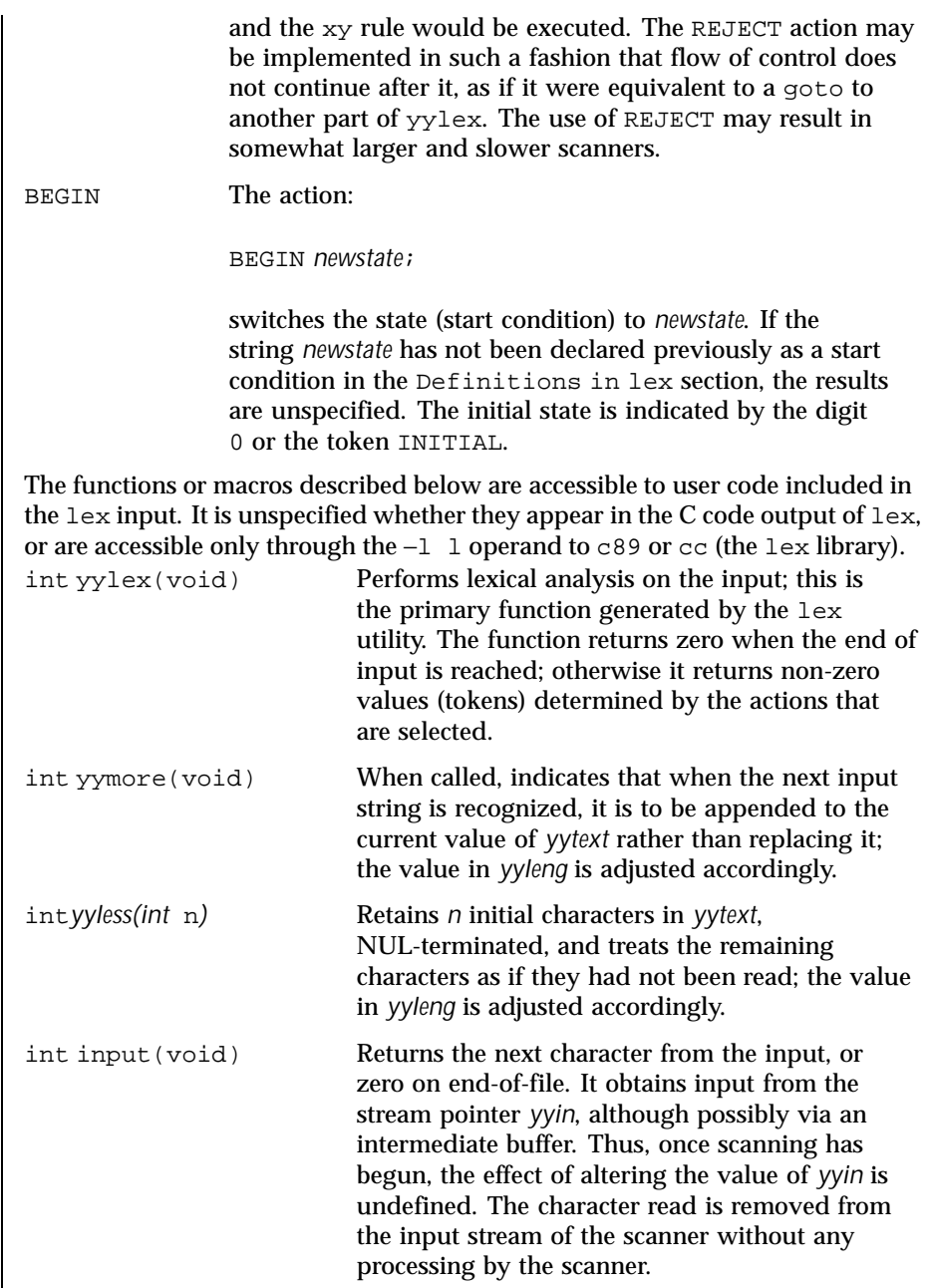

Last modified 22 Aug 1997 SunOS 5.8 518 SunOS 5.8

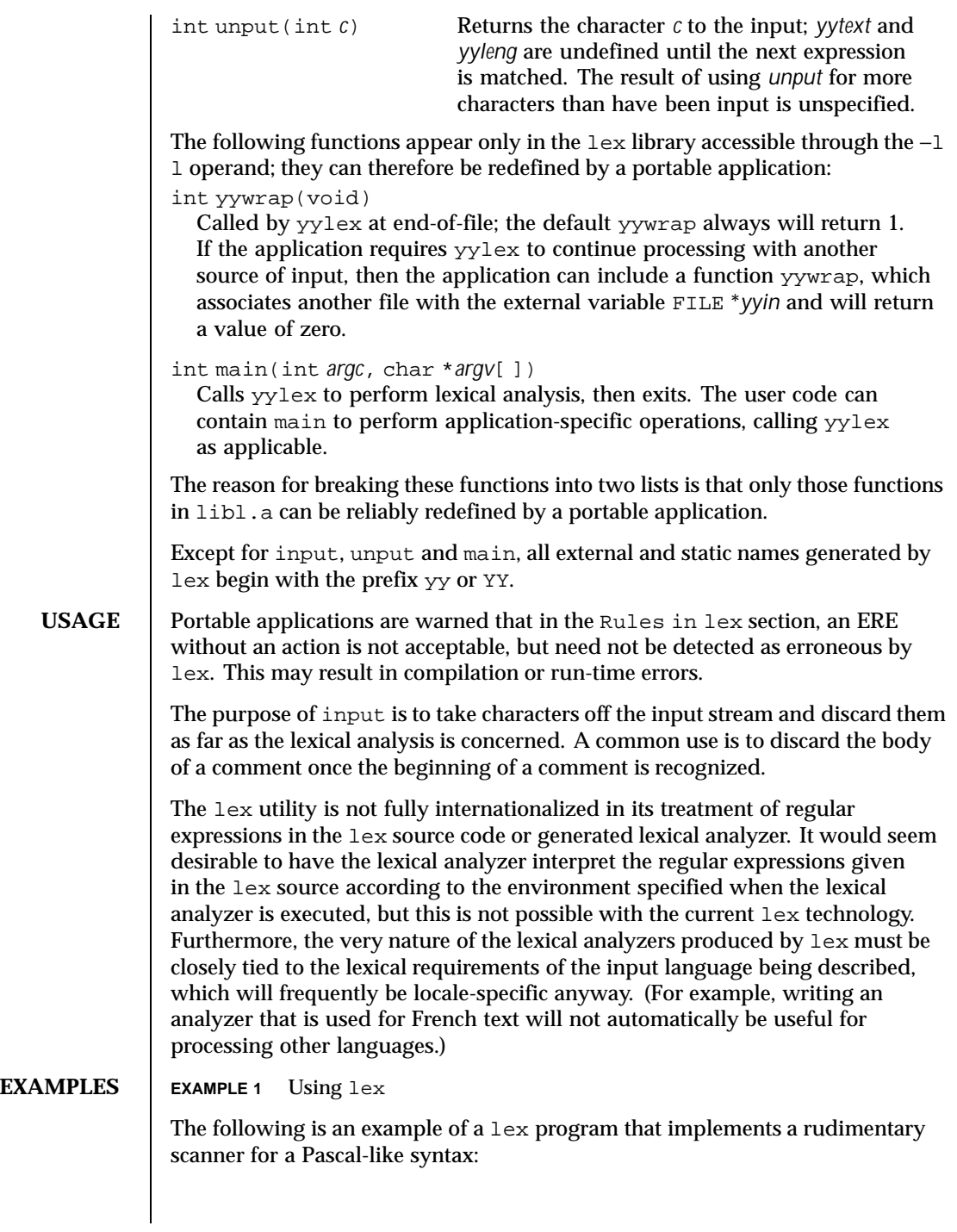

750 SunOS 5.8 Last modified 22 Aug 1997

```
%{
                      /* need this for the call to atof() below */
                     #include <math.h>
                     k need this for printf(), fopen() and stdin below */
                     #include <stdio.h>
                     %}
                     DIGIT [0-9]
                     ID [a-z][a-z0-9]*%\{ DIGIT} + \{printf("An integer: %s (%d)\n", yytext,
                                               atoi(yytext));
                                               }
                     \{DIGIT\} + " . "\{DIGIT\} * \{printf("A float: %s (%g)\n", yytext,
                                               atof(yytext));
                                               }
                     if|then|begin|end|procedure|function {
                                               printf("A keyword: %s\n", yytext);
                                               }
                     {ID} printf("An identifier: %s\n", yytext);
                     " +"|"-"|"*"|"/" printf("An operator: s\n\cdot", yytext);
                      "\{|"\[^{\star}]\" /* eat up one-line comments */
                     [ \t\n]+ /* eat up white space */
                                               . printf("Unrecognized character: %s\n", yytext);
                     %int main(int argc, char *argv[ ])
                     {
                                              ++argv, --argc; /* skip over program name */
                                             if (argc > 0)
                                             yyin = fopen(argv[0], "r");
                                              else
                                              yyin = stdin;
                                              yylex();
                     }
ENVIRONMENT
    VARIABLES
                    See environ(5) for descriptions of the following environment variables that
                    affect the execution of lex: LC_COLLATE, LC_CTYPE, LC_MESSAGES, and
                    NLSPATH.
   EXIT STATUS The following exit values are returned:
                    0 Successful completion.
```
Last modified 22 Aug 1997 SunOS 5.8 518 751

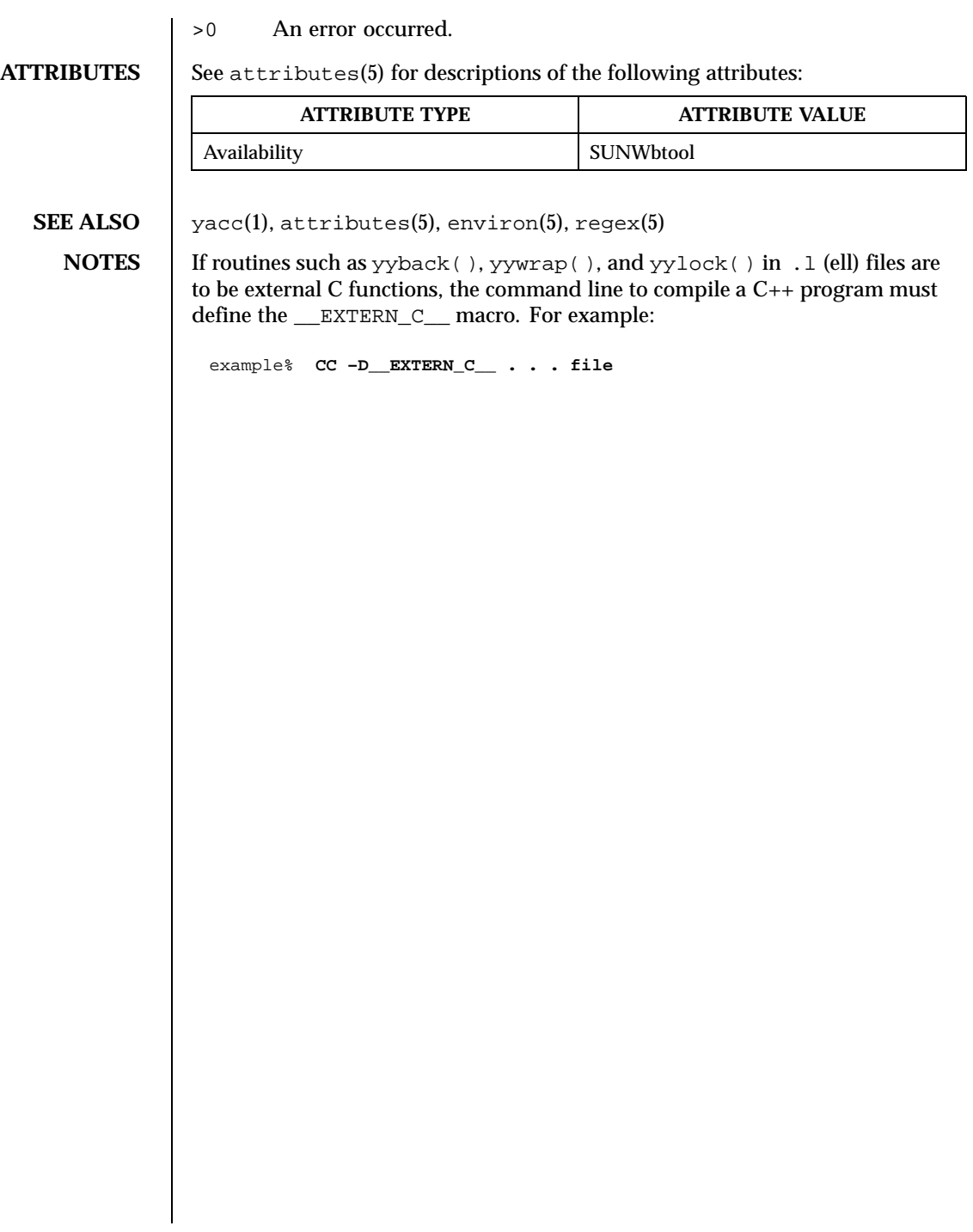

752 SunOS 5.8 Last modified 22 Aug 1997

# User Commands limit(1)

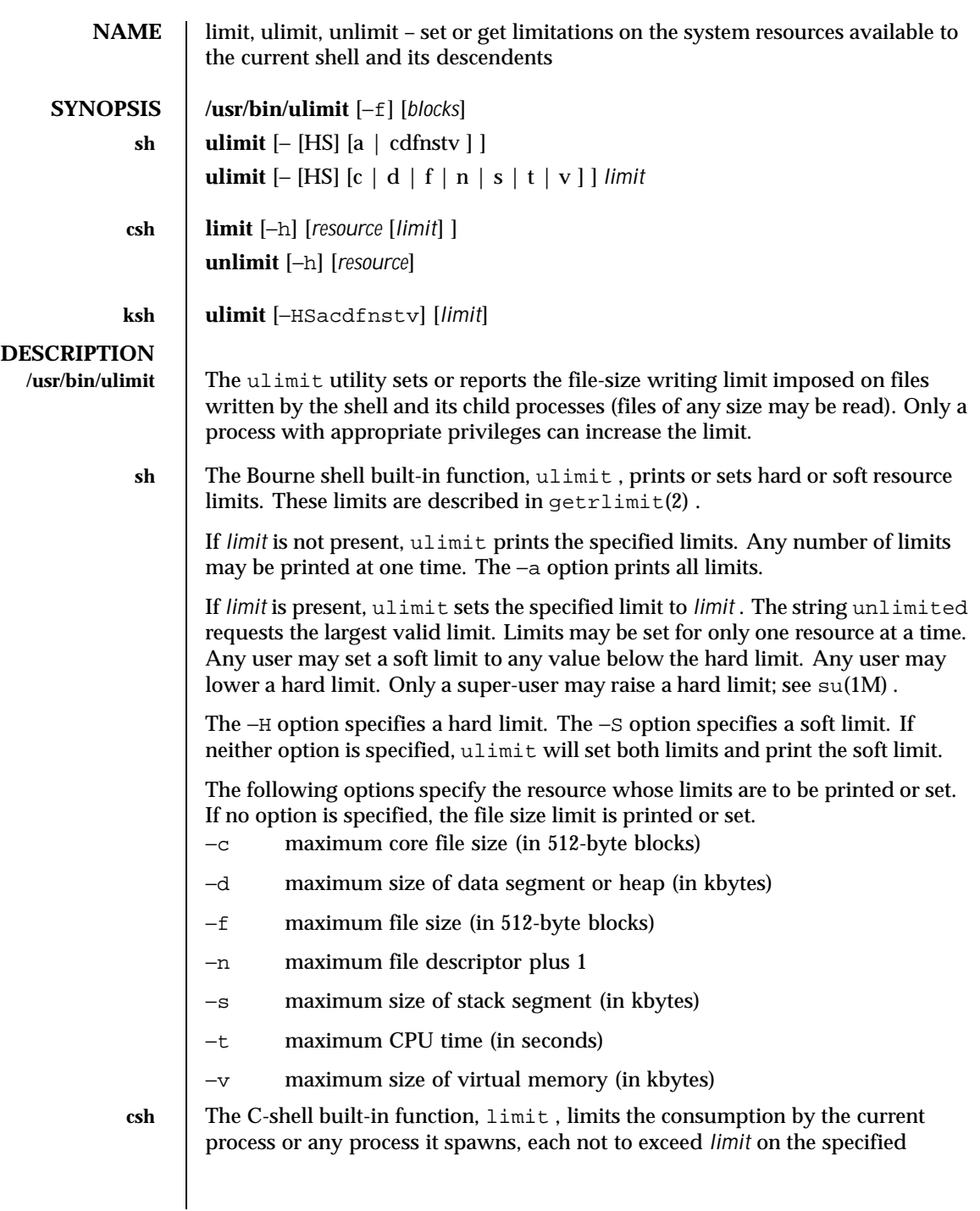

Last modified 26 Jun 1998 SunOS 5.8

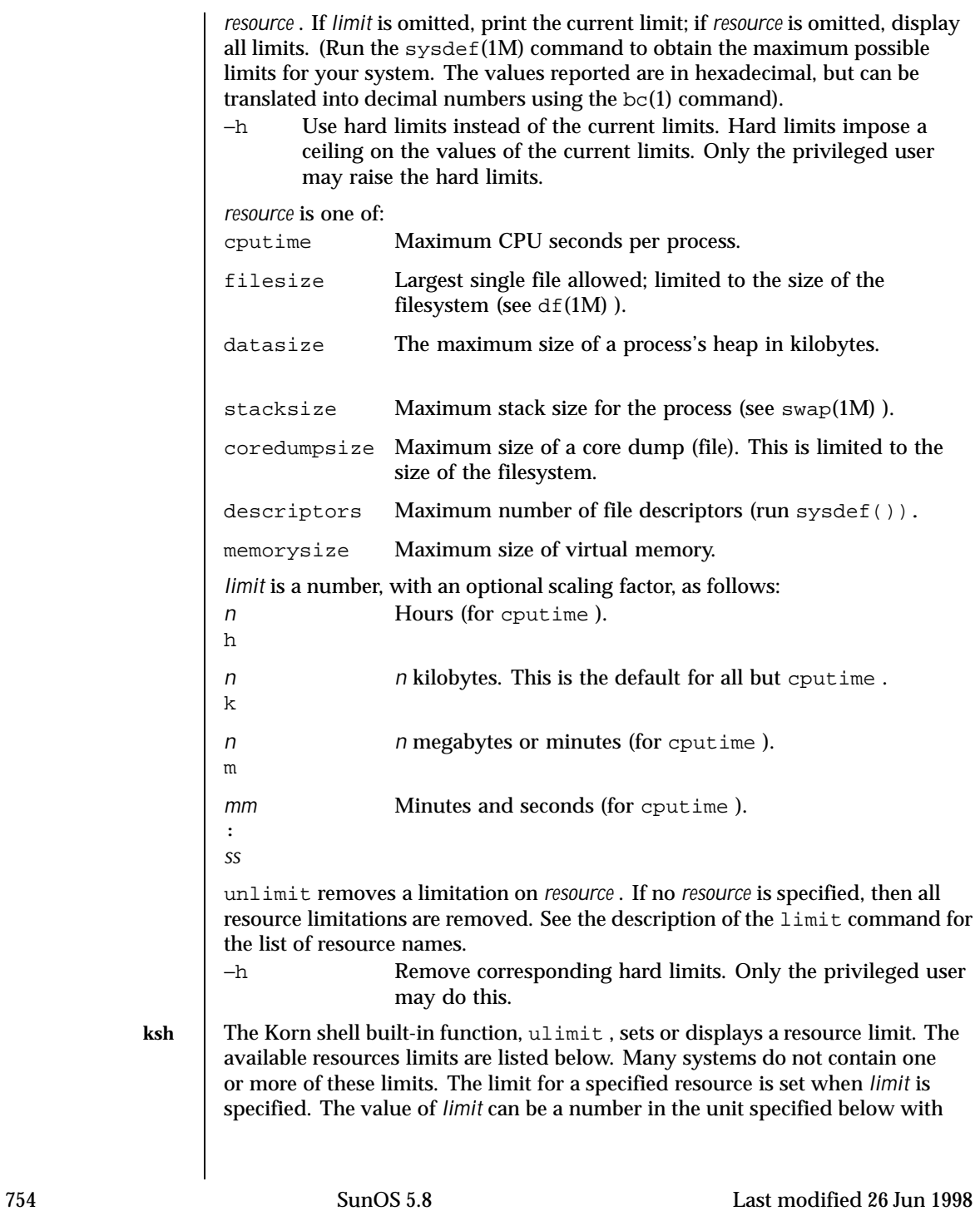

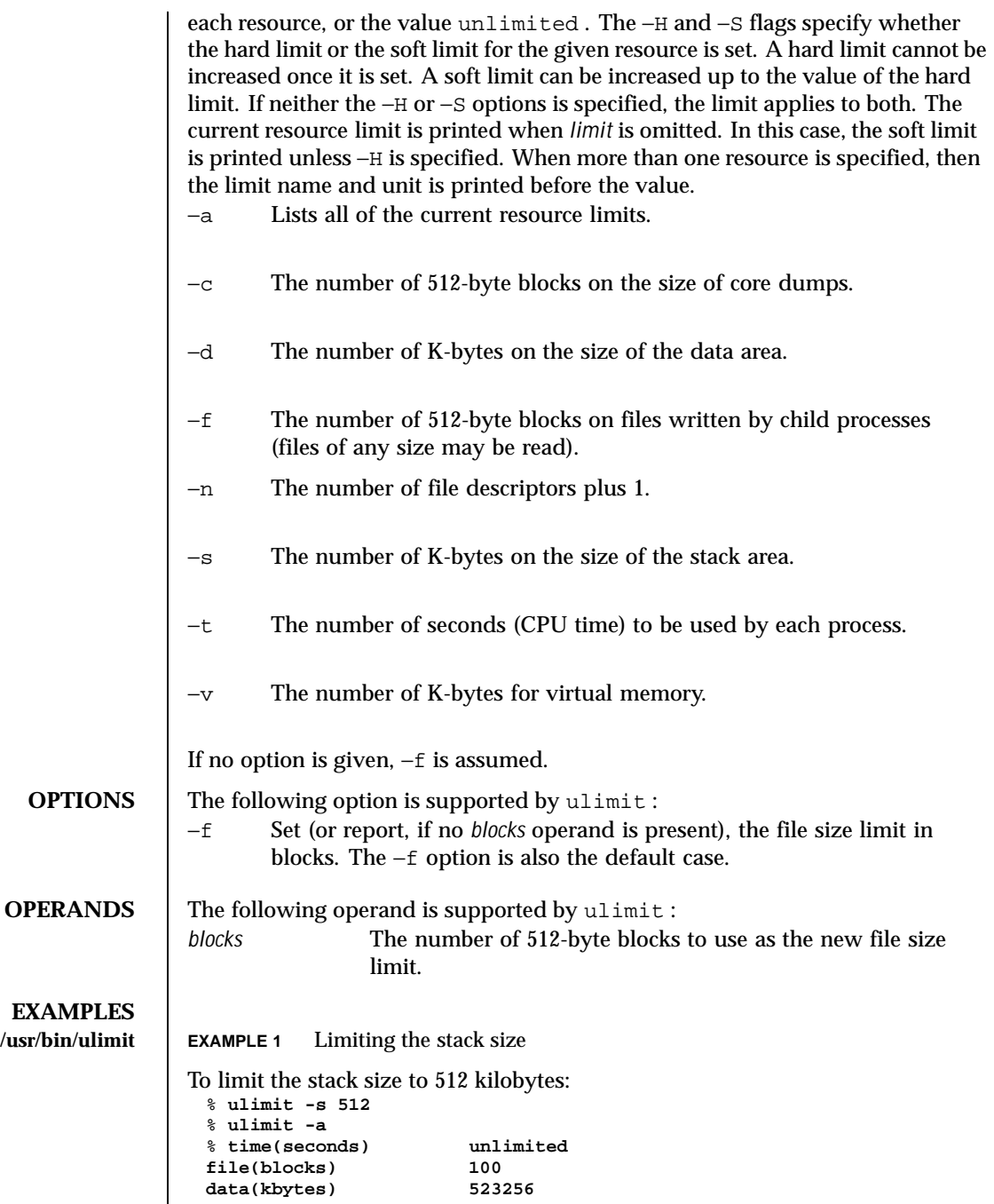

Last modified 26 Jun 1998 SunOS 5.8

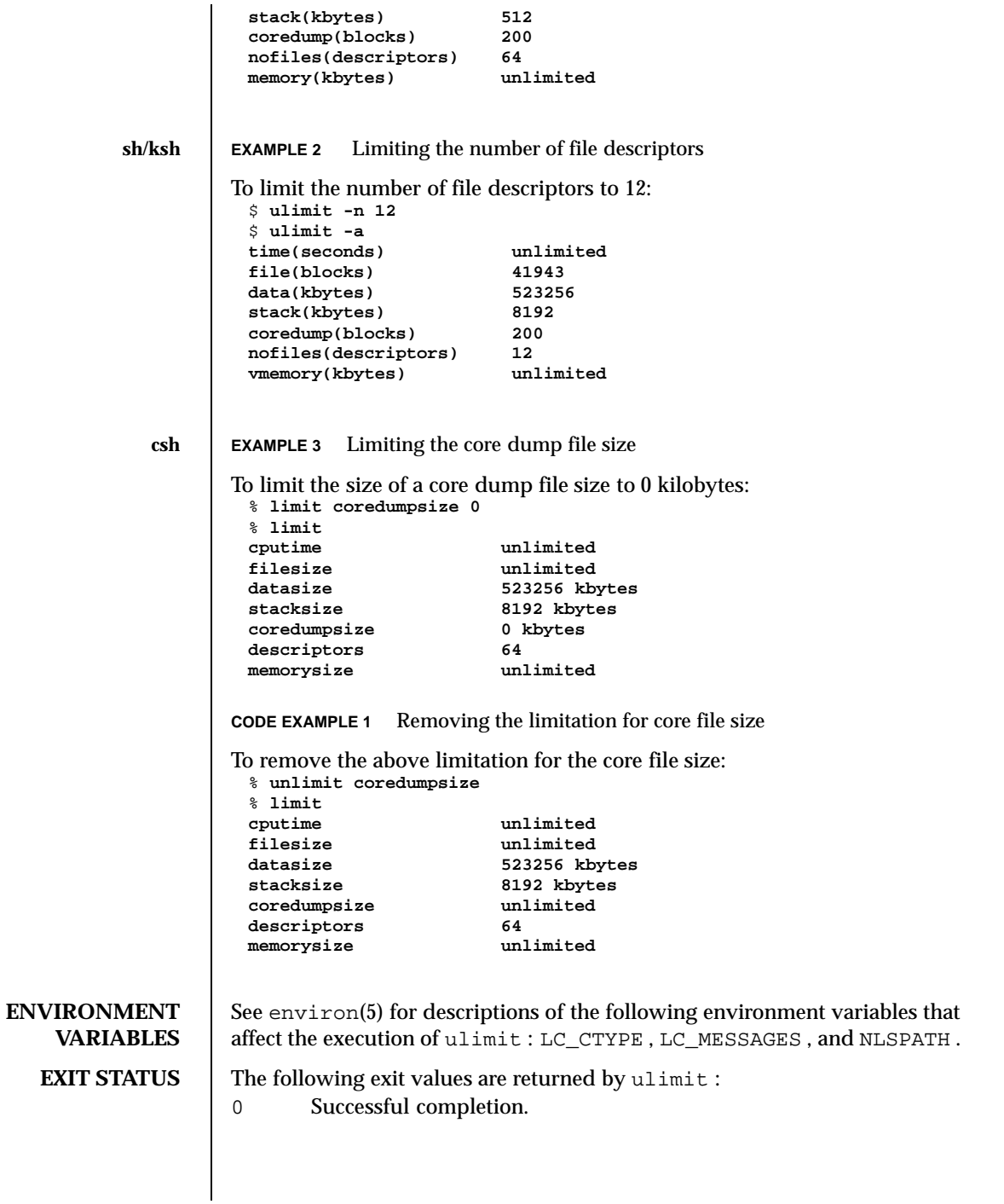

756 SunOS 5.8 Last modified 26 Jun 1998
>0 A request for a higher limit was rejected or an error occurred.

**ATTRIBUTES** See attributes(5) for descriptions of the following attributes:

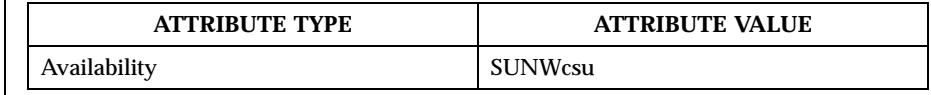

**SEE ALSO**  $\big|$  bc(1), csh(1), ksh(1), sh(1), df(1M), su(1M), swap(1M), sysdef(1M), getrlimit(2) , attributes(5) , environ(5)

Last modified 26 Jun 1998 SunOS 5.8

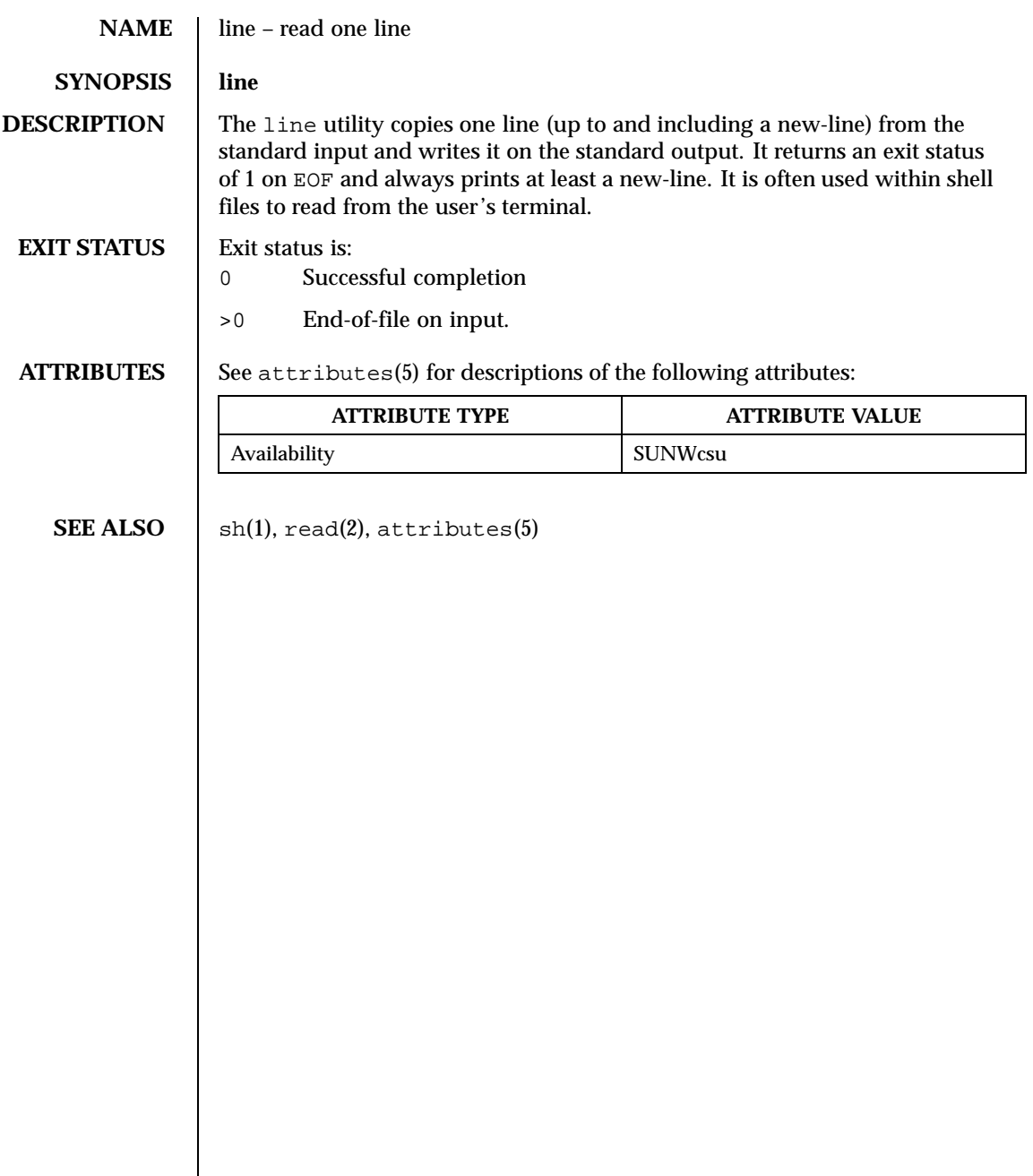

758 SunOS 5.8 Last modified 1 Feb 1995

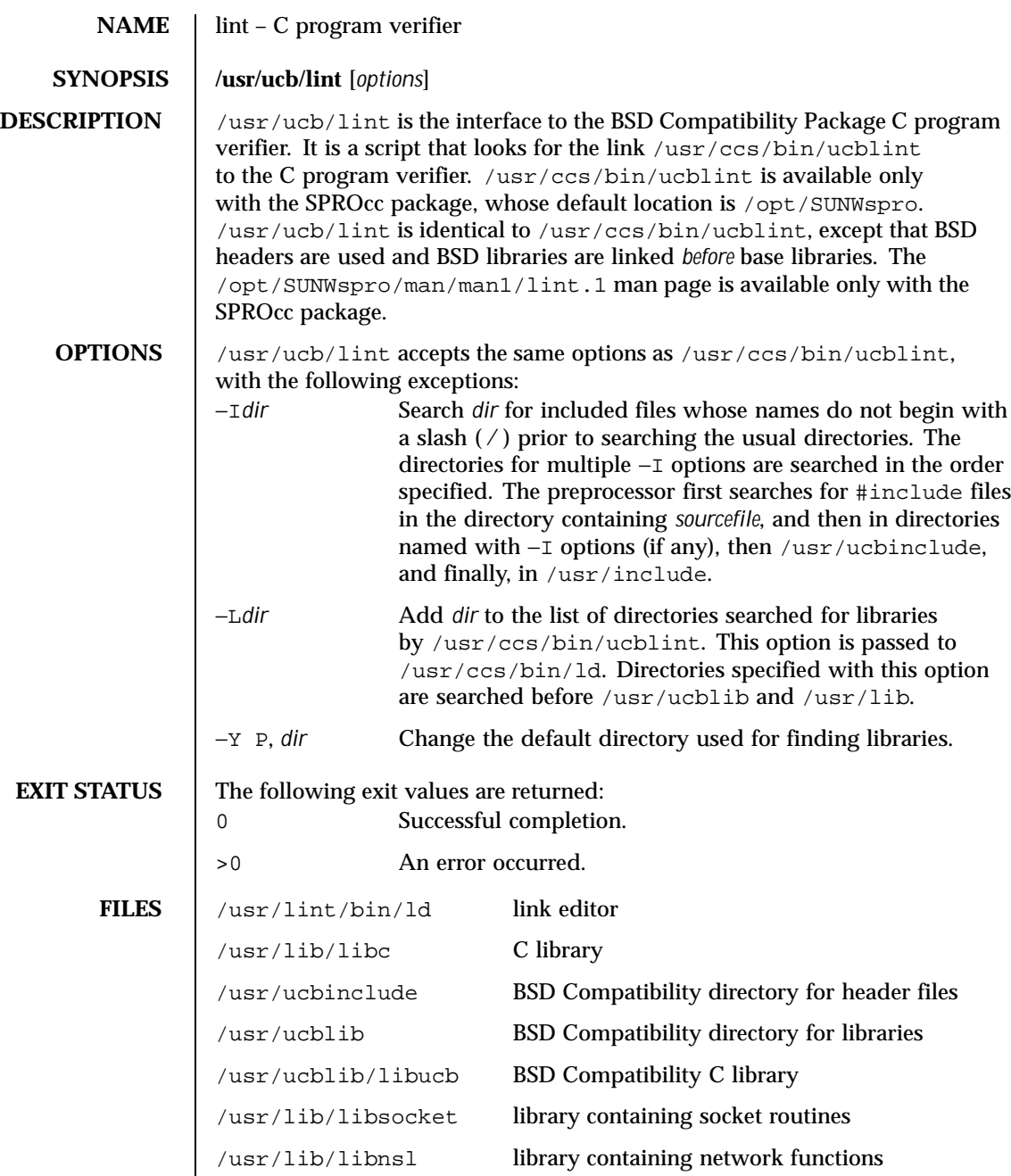

Last modified 1 Feb 1995 SunOS 5.8 SunOS 5.8

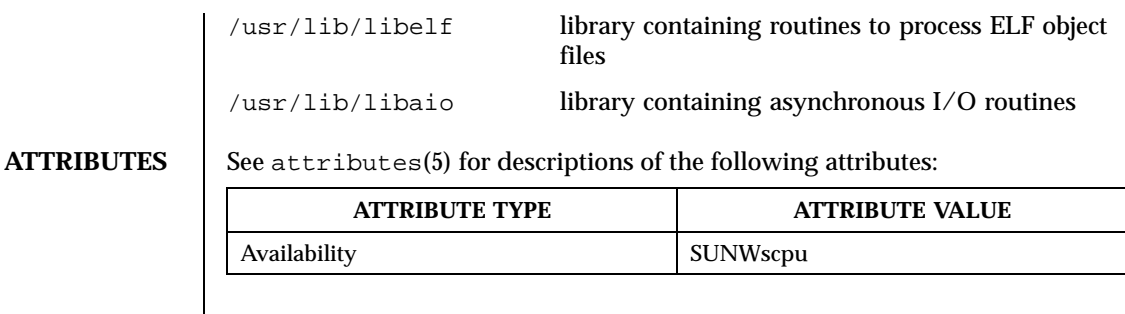

**SEE ALSO**  $\left| \begin{array}{c} \text{ld}(1), \text{a.out}(4), \text{attributes}(5) \end{array} \right|$ 

760 SunOS 5.8 Last modified 1 Feb 1995

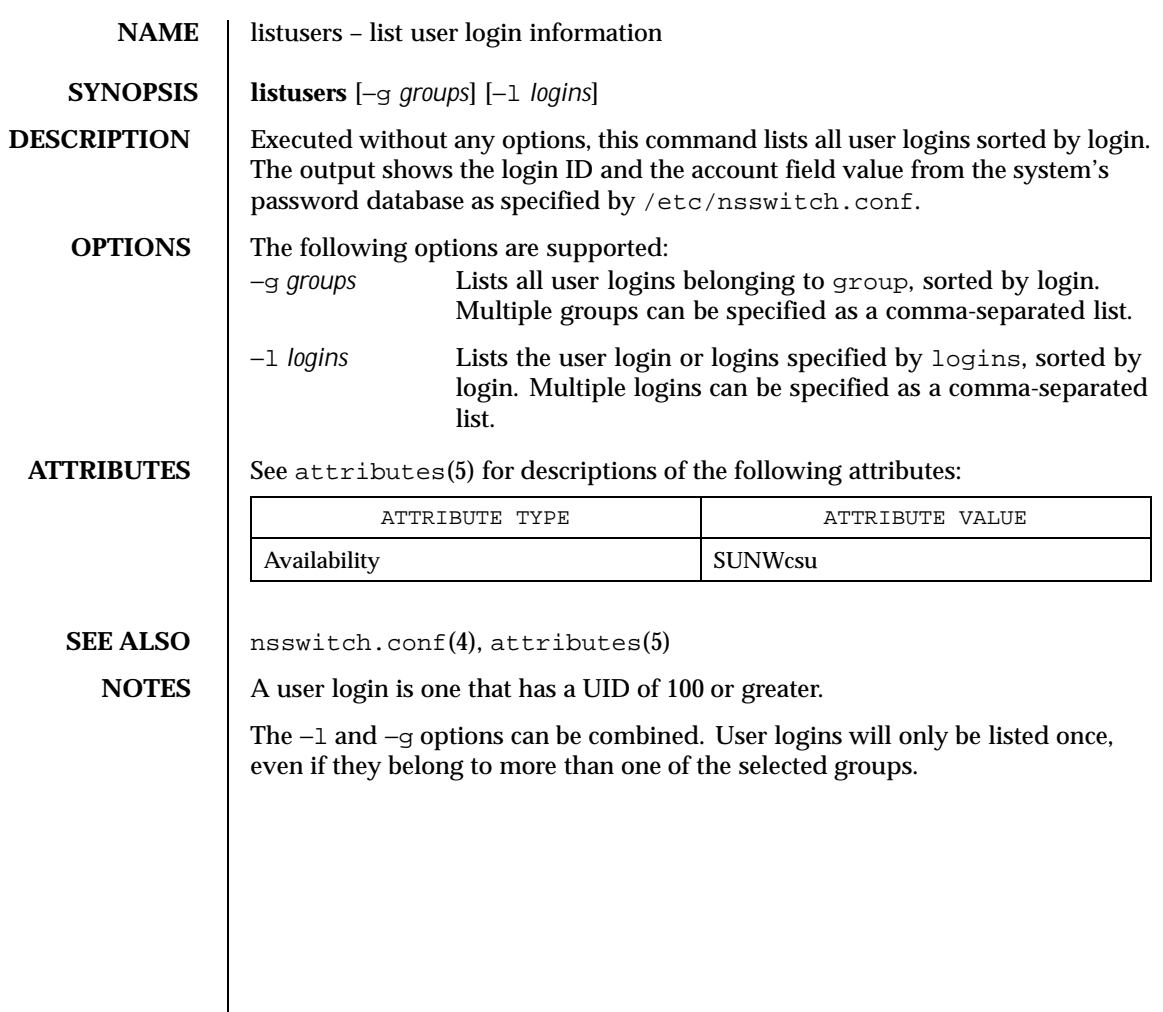

Last modified 18 Mar 1994 SunOS 5.8 5.8

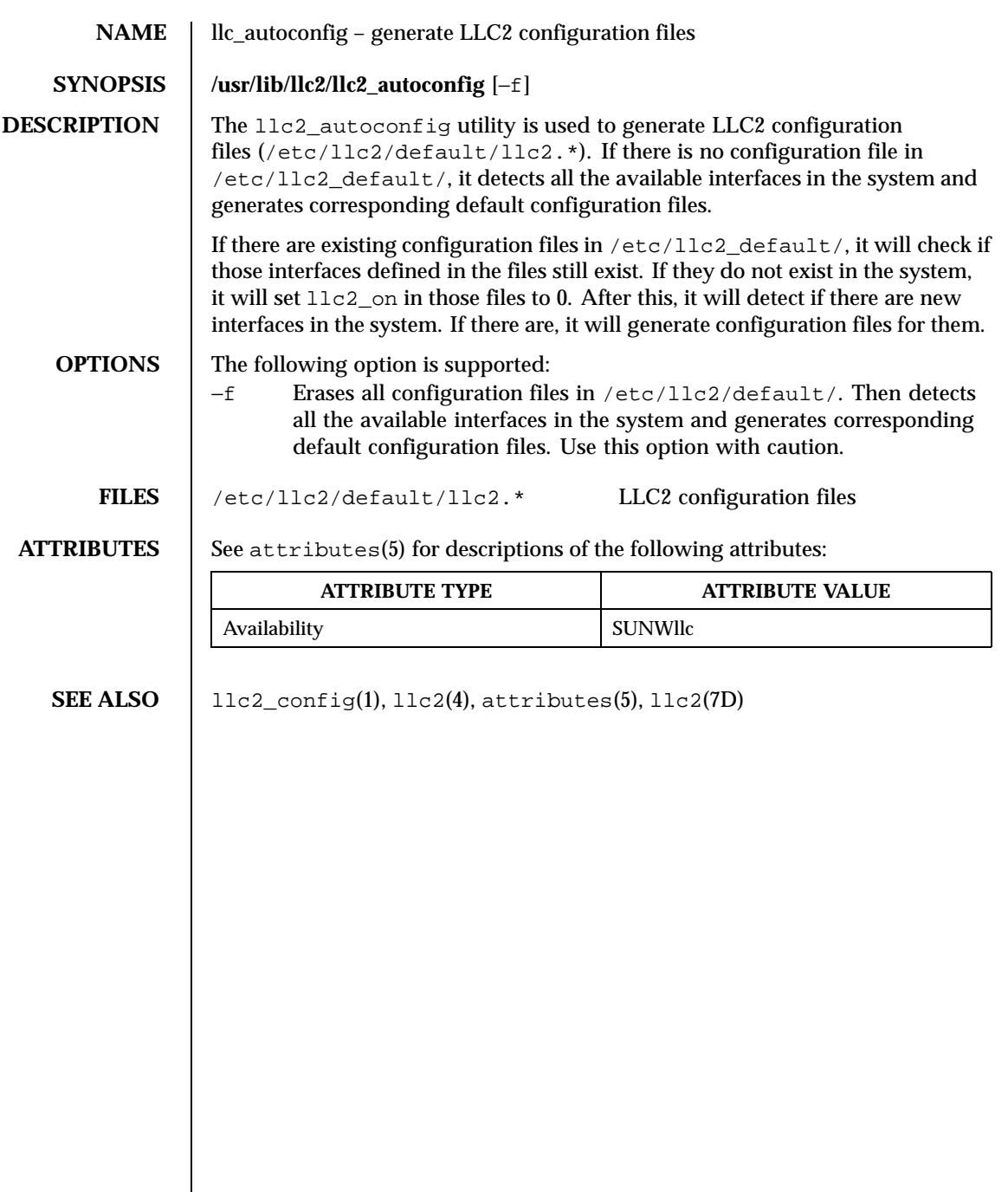

762 SunOS 5.8 Last modified 18 May 1999

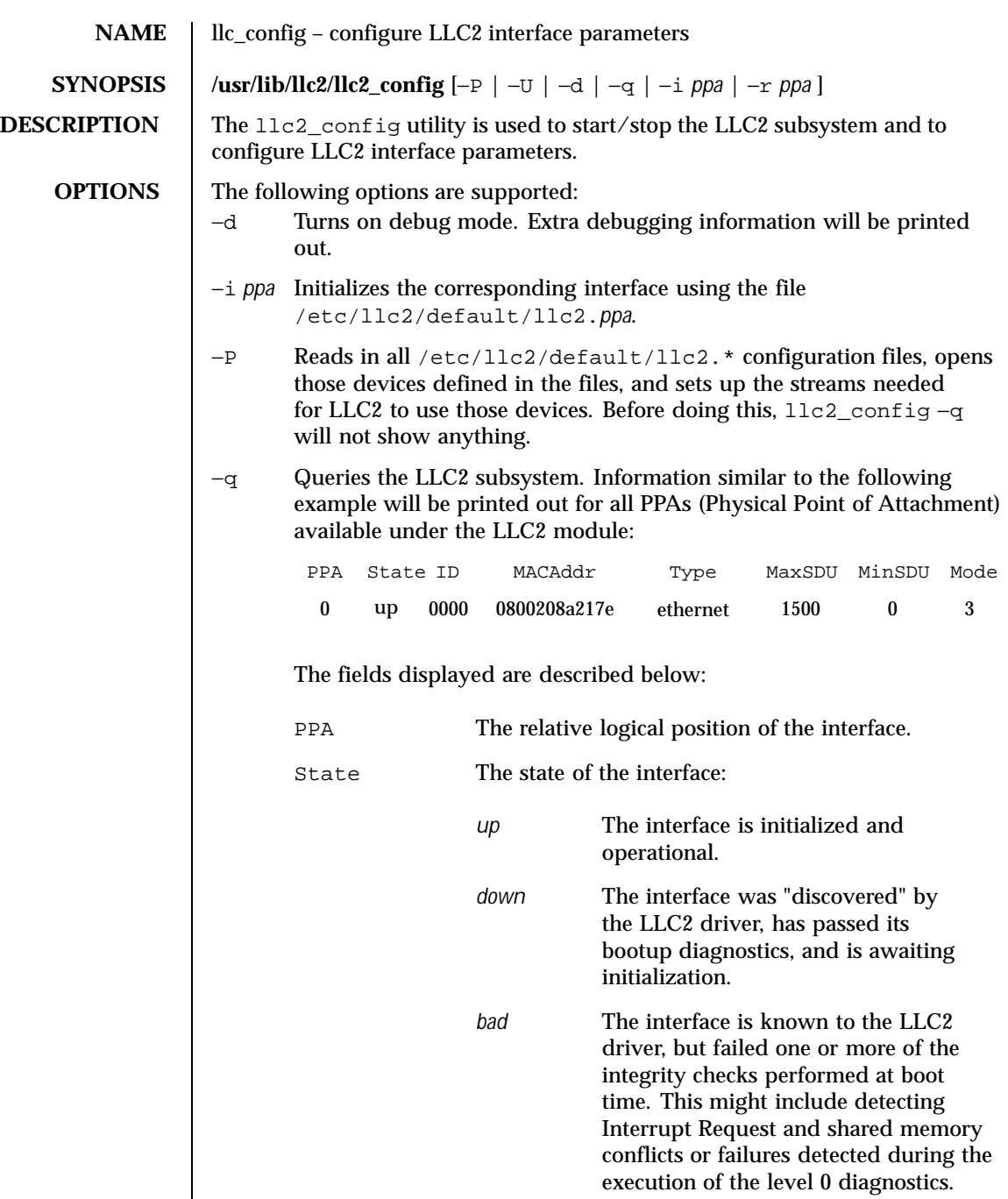

Last modified 18 May 1999 SunOS 5.8 SunOS 5.8

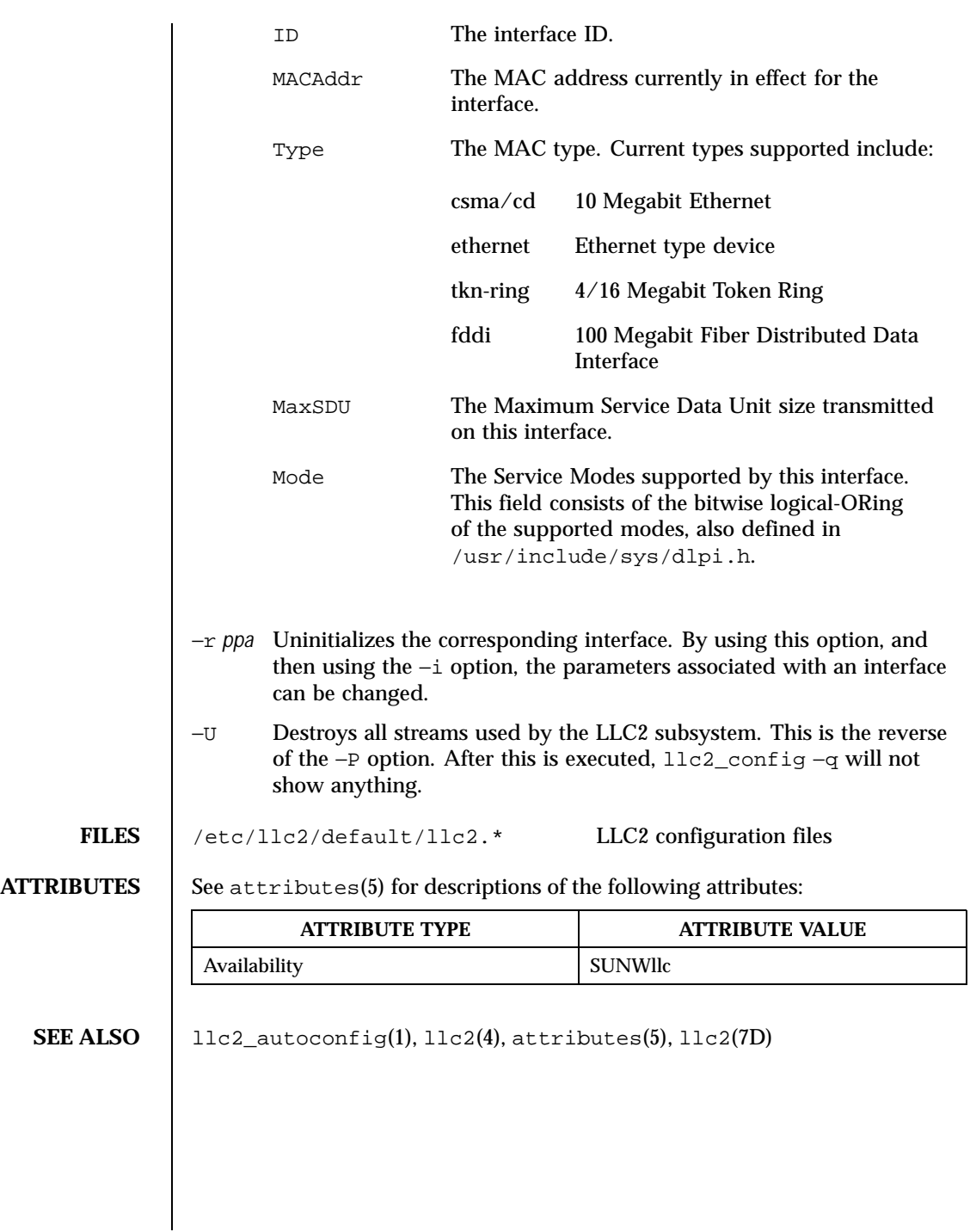

764 SunOS 5.8 Last modified 18 May 1999

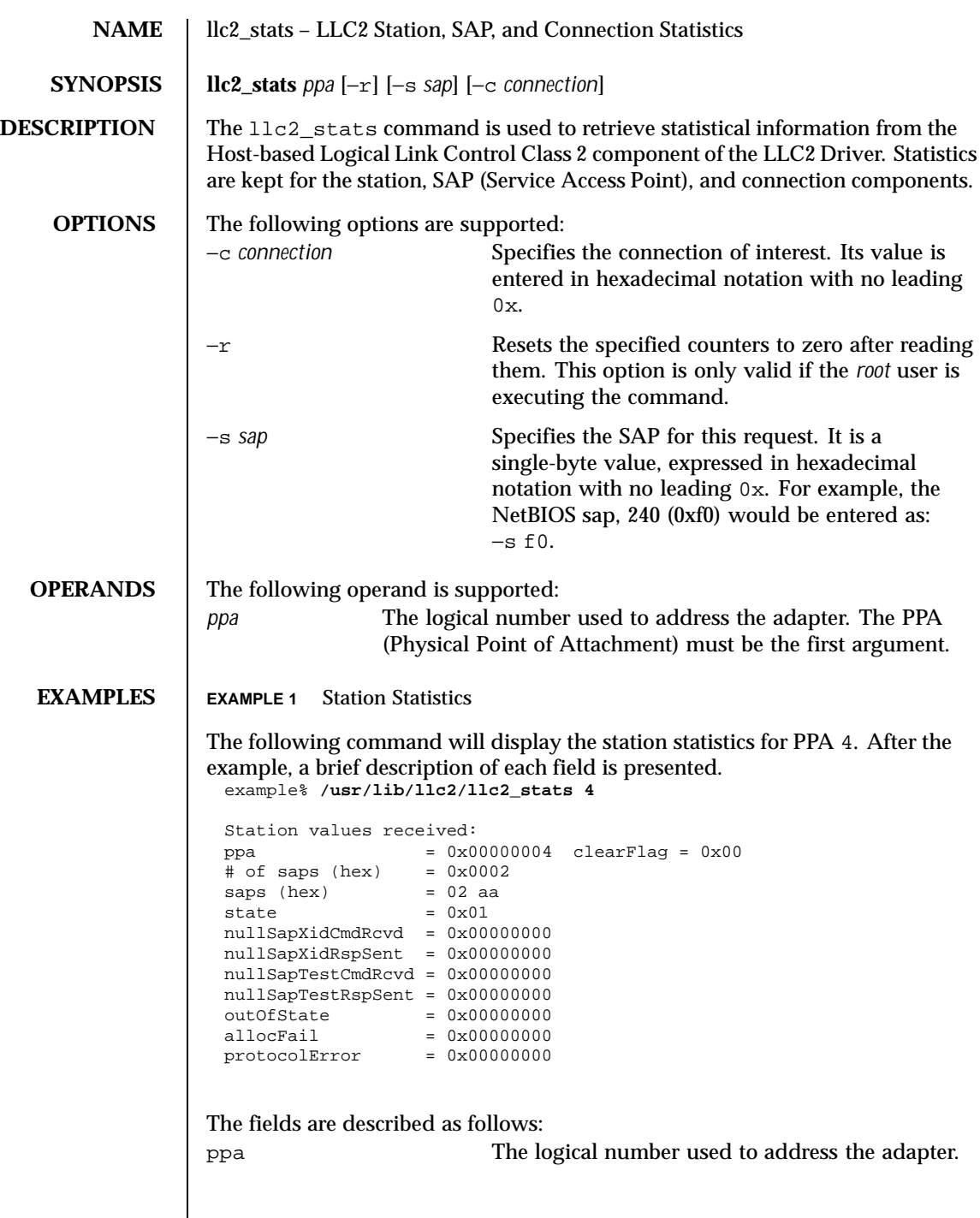

Last modified 18 May 1999 SunOS 5.8 SunOS 5.8

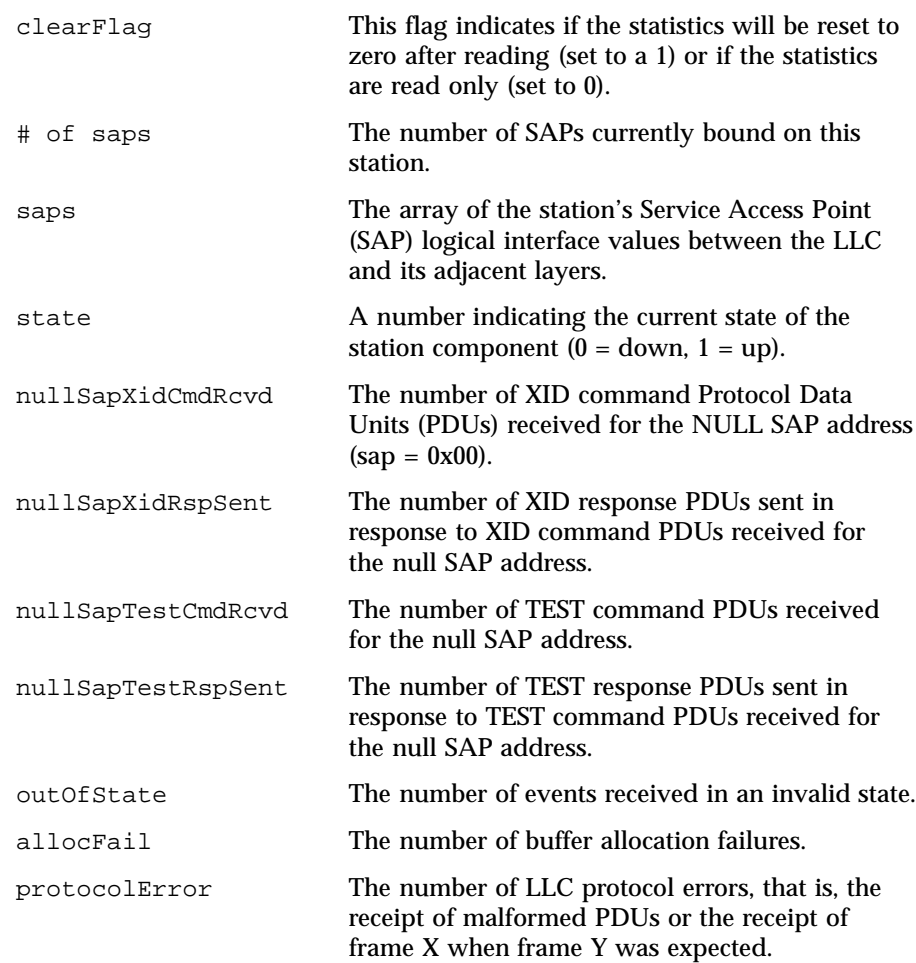

### **EXAMPLE 2** SAP Statistics

In the above display, there are two active SAPs, 0x02 and 0xaa. The following is an example of a command for retrieving the statistics for SAP 02 and a brief explanation of each field presented.

```
example% /usr/lib/llc2/llc2_stats 4 -s 02
```

```
Sap values received:
ppa = 0x00000004 clearFlag = 0x00
\text{gap} = 0 \times 02state = 0x01# of cons (hex) = 0x0000000a
connections (hex) = 0000 0001 0002 0003 0004 0005 0006 0007 0008 0009
xidCmdSent = 0x00000000
```
766 SunOS 5.8 Last modified 18 May 1999

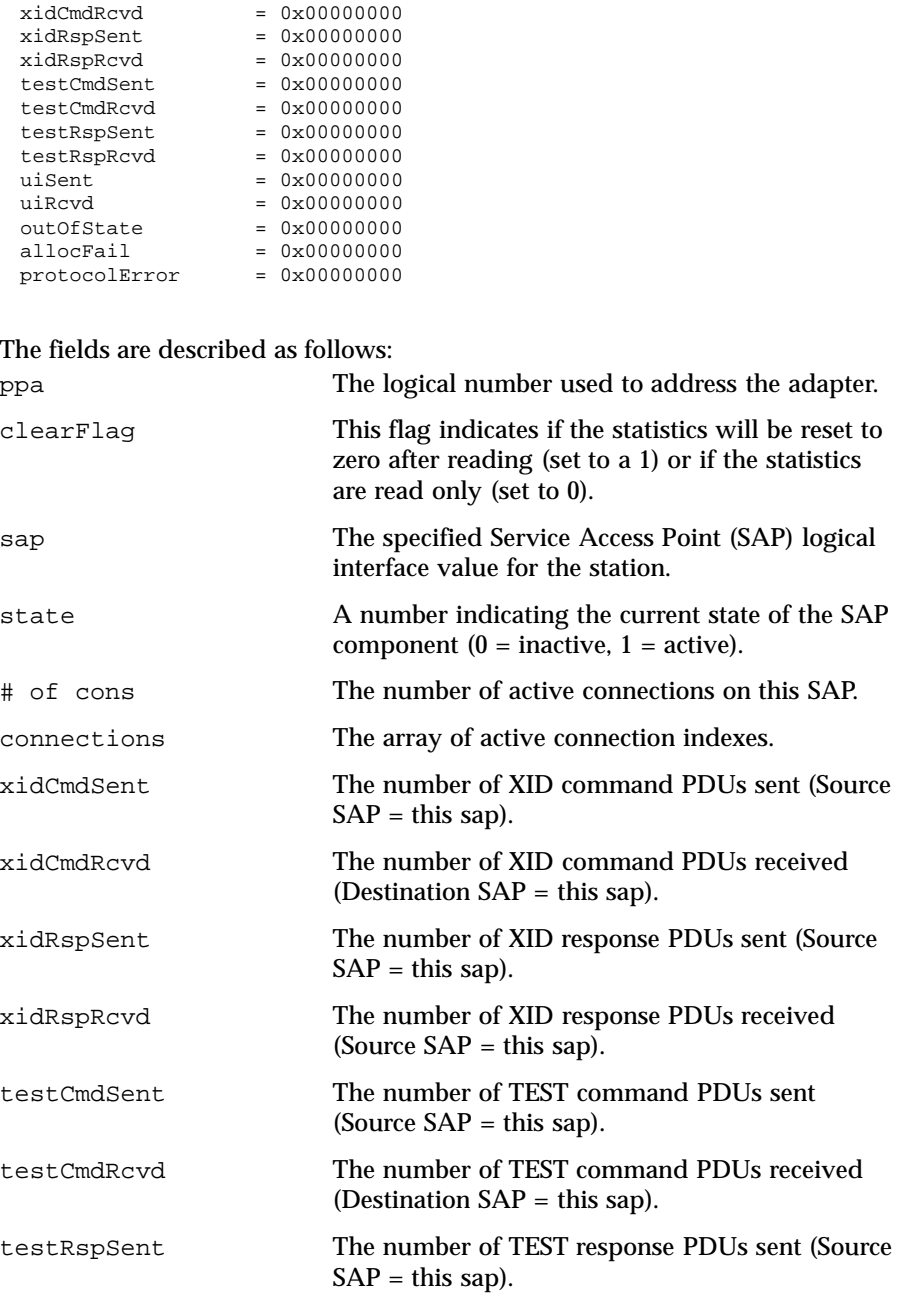

Last modified 18 May 1999 SunOS 5.8 SunOS 5.8

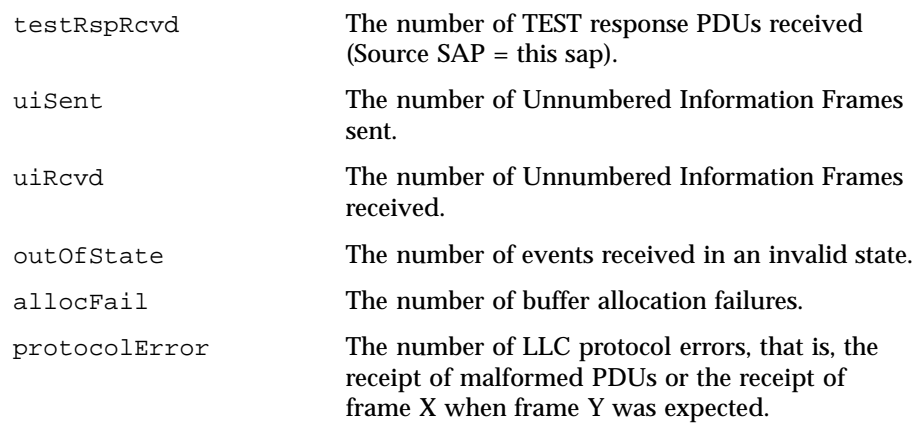

**EXAMPLE 3** Connection Statistics

Ten established connections are associated with this SAP. To retrieve the statistics for connection 1, enter the following command:

```
example% /usr/lib/llc2/llc2_stats 4 -s 2 -c 1
```
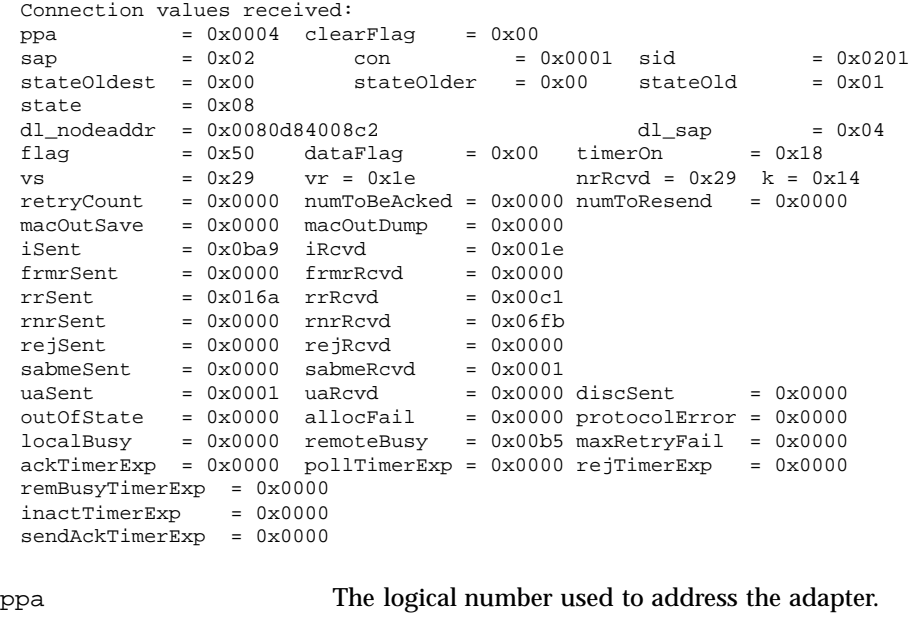

clearFlag This flag indicates if the statistics will be reset to zero after reading (set to a 1) or if the statistics are read only (set to 0).

768 SunOS 5.8 Last modified 18 May 1999

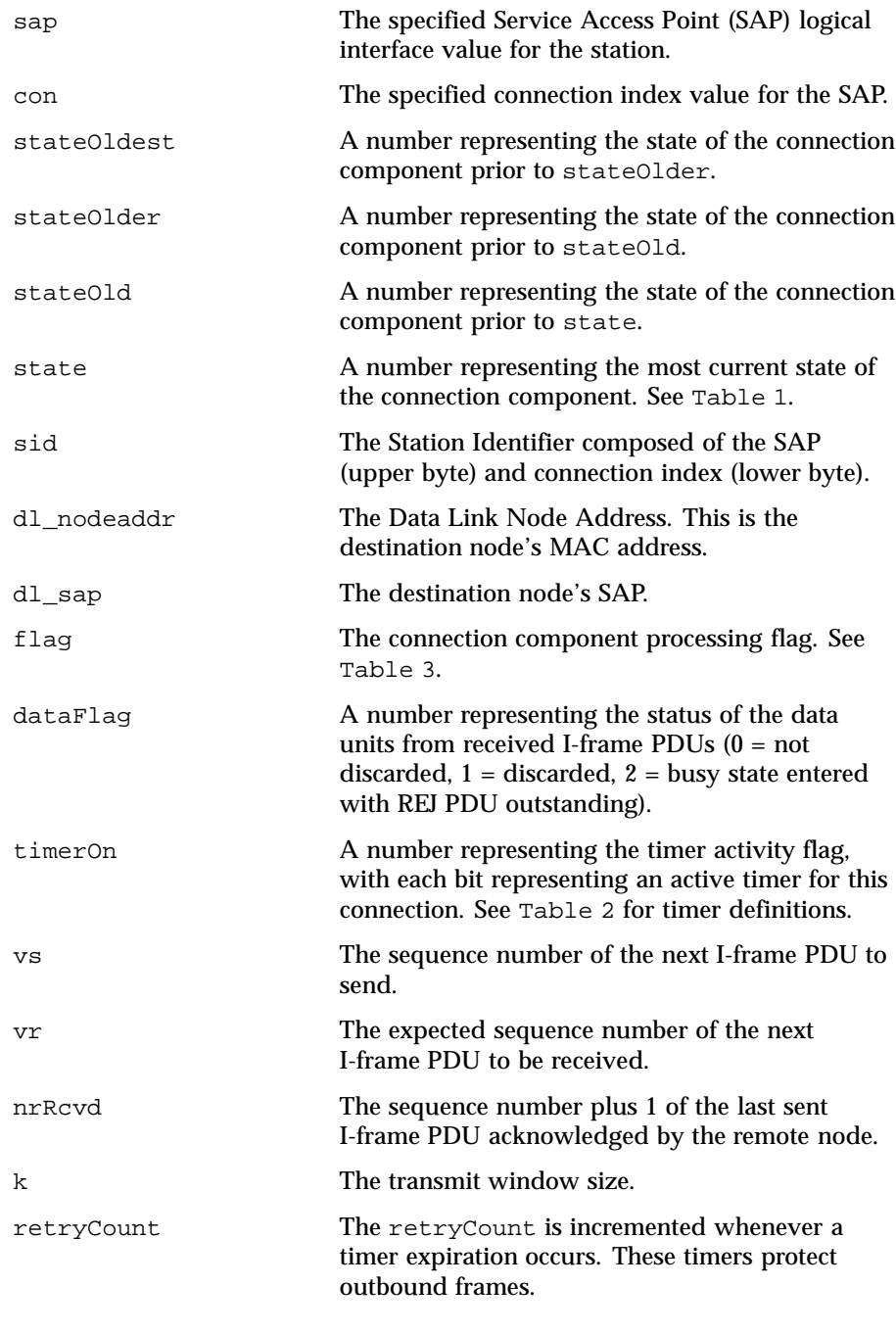

Last modified 18 May 1999 SunOS 5.8 SunOS 5.8

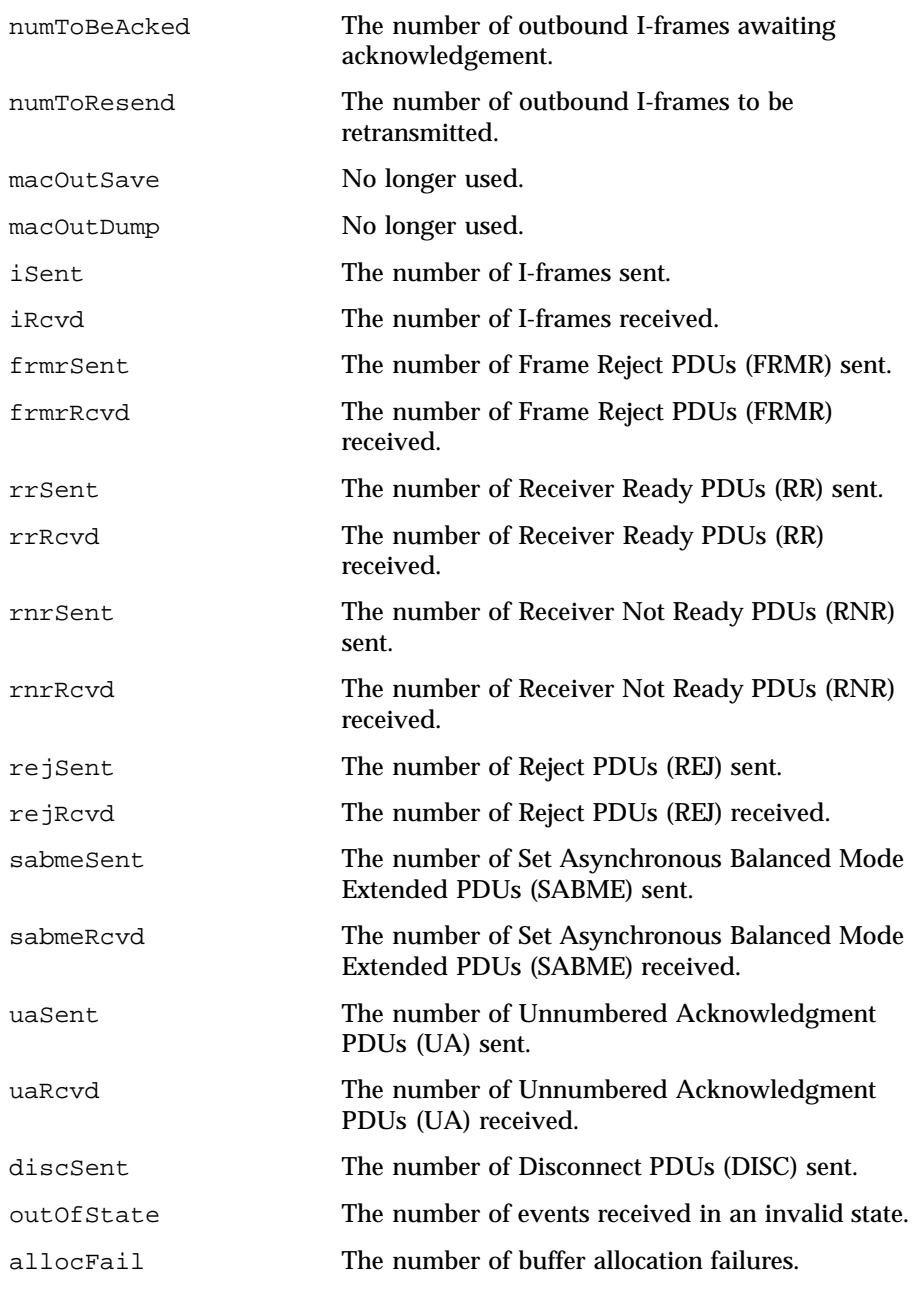

770 SunOS 5.8 Last modified 18 May 1999

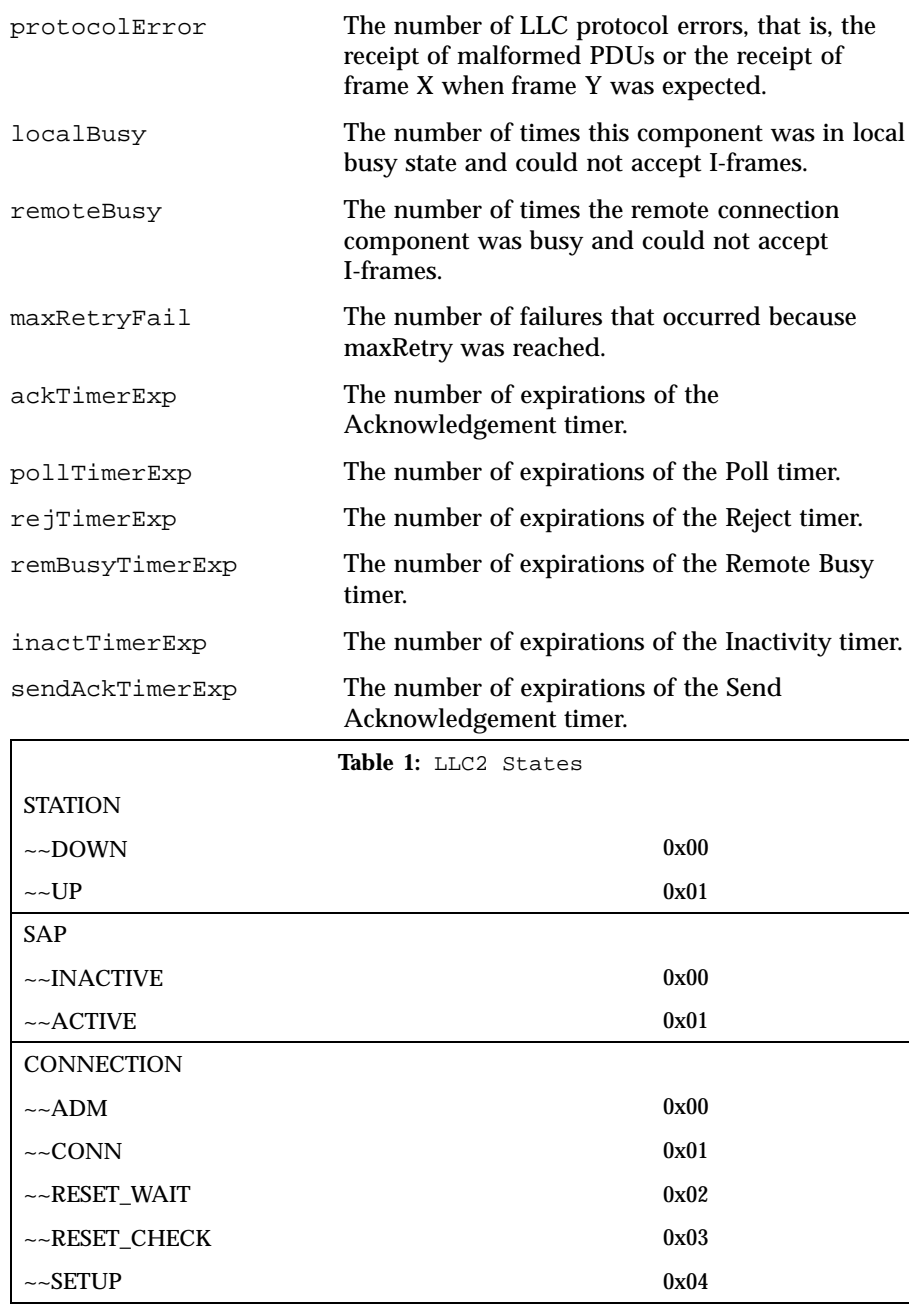

Last modified 18 May 1999 SunOS 5.8 SunOS 5.8

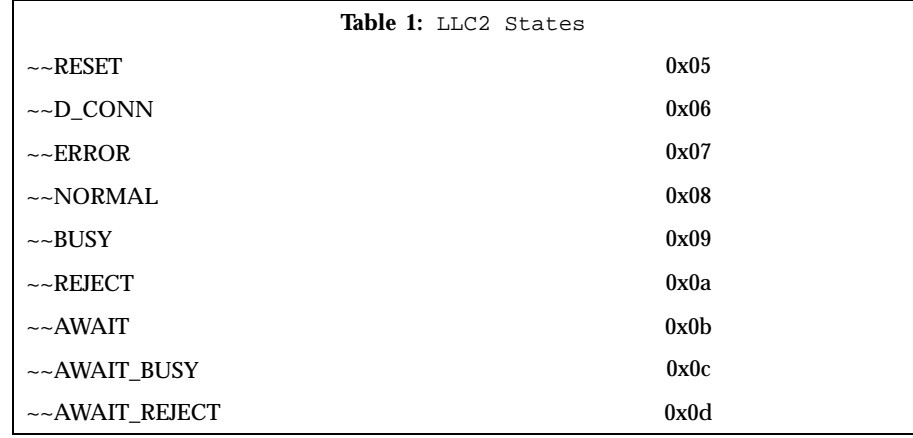

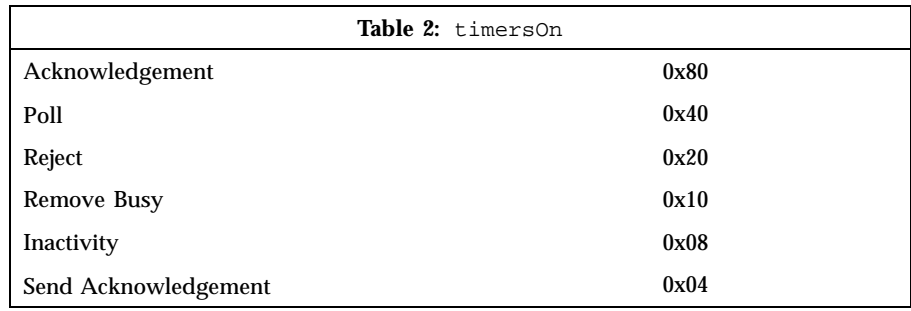

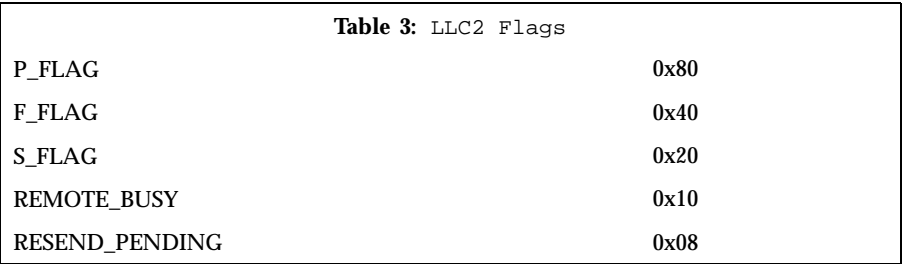

**ATTRIBUTES** See attributes(5) for descriptions of the following attributes:

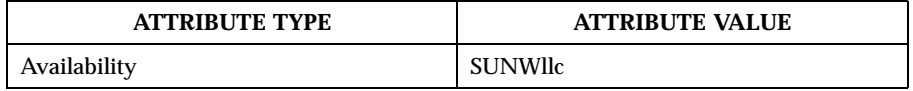

FILES /dev/llc2 clone device

772 SunOS 5.8 Last modified 18 May 1999

# **SEE ALSO** | attributes(5)

**NOTES** For further information on the LLC2 components, states and flags, see the International Standards Organization document, ISO 8802-2: 1994, Section 7.

Last modified 18 May 1999 SunOS 5.8 SunOS 5.8

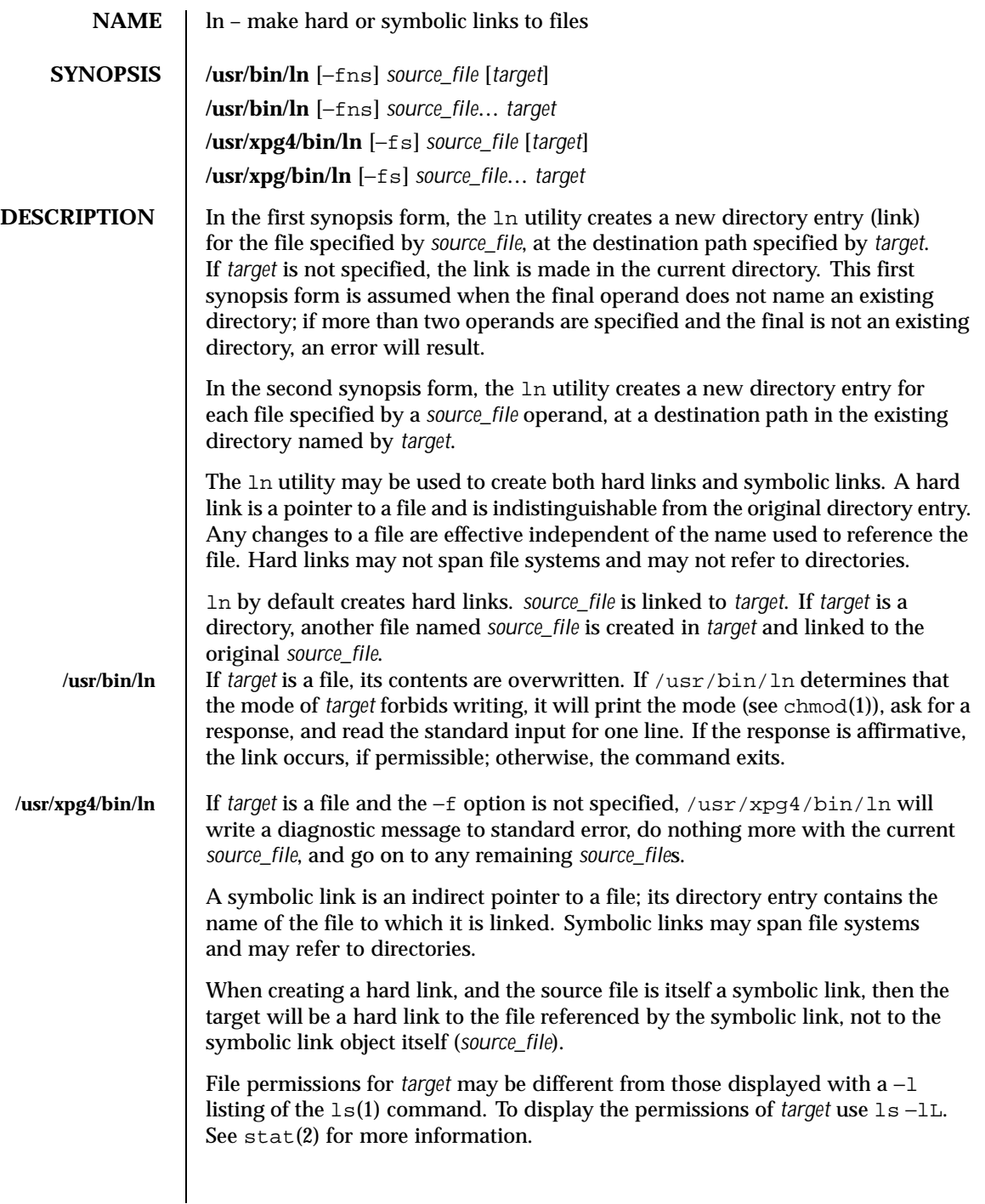

774 SunOS 5.8 Last modified 24 Mar 1999

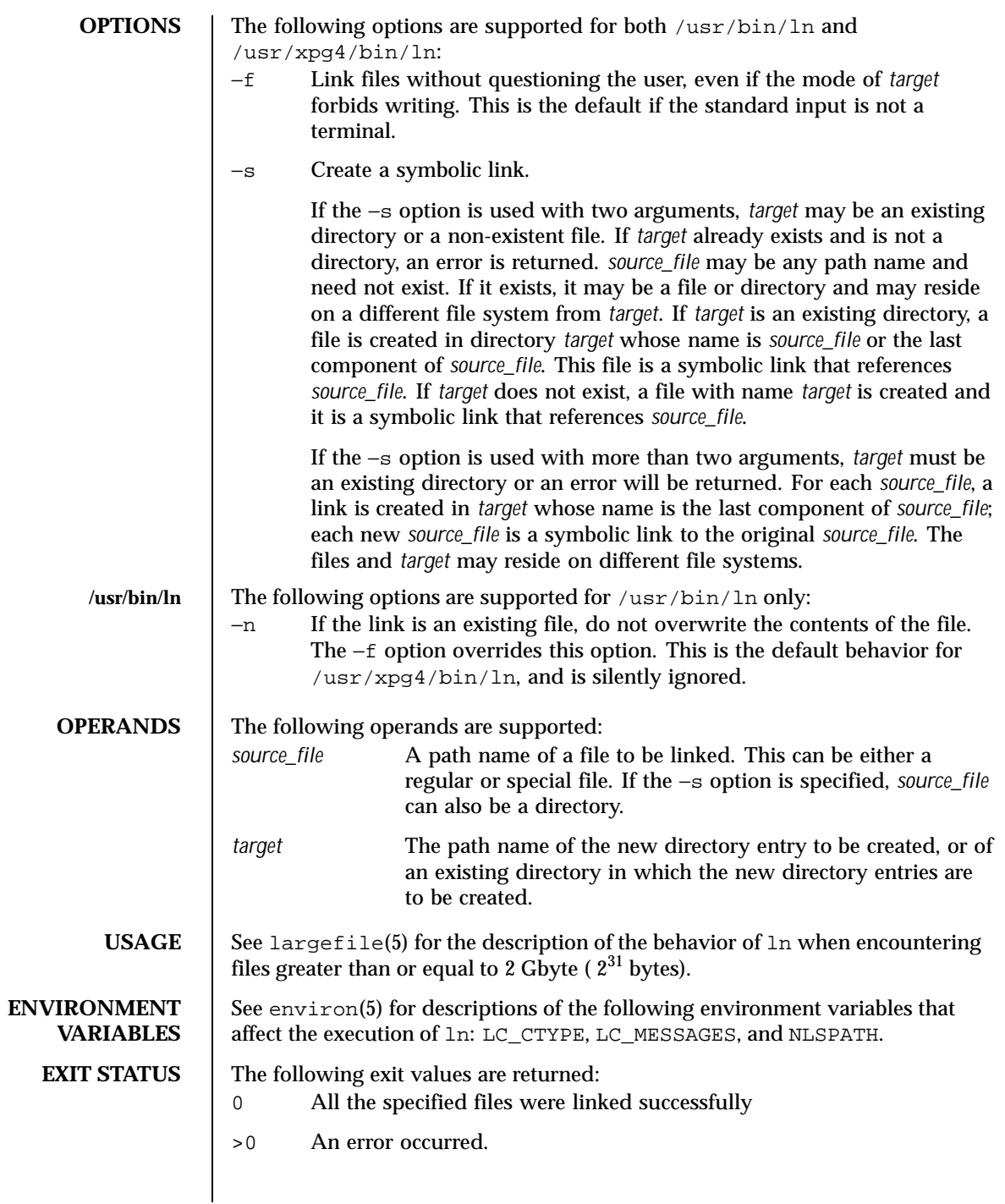

Last modified 24 Mar 1999 SunOS 5.8

# **/usr/bin/ln**

**ATTRIBUTES** | See attributes(5) for descriptions of the following attributes:

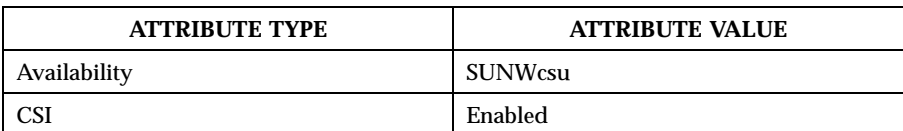

**/usr/xpg4/bin/ln**

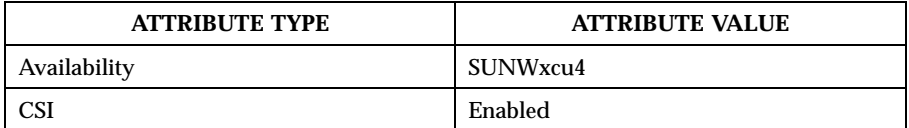

**SEE ALSO** chmod(1),  $1s(1)$ ,  $s(t)$ ,  $s(t)$ ,  $a(t)$ ,  $s(t)$ ,  $b(t)$ ,  $a(t)$ ,  $b(t)$ ,  $a(t)$ ,  $b(t)$ ,  $s(t)$ ,  $s(t)$ 

**NOTES** A symbolic link to a directory behaves differently than you might expect in certain cases. While an  $1s(1)$  on such a link displays the files in the pointed-to directory, an 'ls −l' displays information about the link itself:

> example% **ln -s dir link** example% **ls link** file1 file2 file3 file4 example% **ls -l link** 7 Jan 11 23:27 link -> dir

When you  $cd(1)$  to a directory through a symbolic link, you wind up in the pointed-to location within the file system. This means that the parent of the new working directory is not the parent of the symbolic link, but rather, the parent of the pointed-to directory. For instance, in the following case the final working directory is /usr and not /home/user/linktest.

```
example% pwd
/home/user/linktest
example% ln -s /usr/tmp symlink
example% cd symlink
example% cd . .
example% pwd
/usr
```
C shell users can avoid any resulting navigation problems by using the pushd and popd built-in commands instead of cd.

776 SunOS 5.8 Last modified 24 Mar 1999

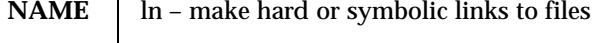

**SYNOPSIS /usr/ucb/ln** [−fs] *filename* [*linkname*] **/usr/ucb/ln** [−fs] *pathname*… *directory*

**DESCRIPTION** The /usr/ucb/ln utility creates an additional directory entry, called a link, to a file or directory. Any number of links can be assigned to a file. The number of links does not affect other file attributes such as size, protections, data, etc.

> *filename* is the name of the original file or directory. *linkname* is the new name to associate with the file or filename. If *linkname* is omitted, the last component of *filename* is used as the name of the link.

If the last argument is the name of a directory, symbolic links are made in that directory for each *pathname* argument; /usr/ucb/ln uses the last component of each *pathname* as the name of each link in the named *directory*.

A hard link (the default) is a standard directory entry just like the one made when the file was created. Hard links can only be made to existing files. Hard links cannot be made across file systems (disk partitions, mounted file systems). To remove a file, all hard links to it must be removed, including the name by which it was first created; removing the last hard link releases the inode associated with the file.

A symbolic link, made with the −s option, is a special directory entry that points to another named file. Symbolic links can span file systems and point to directories. In fact, you can create a symbolic link that points to a file that is currently absent from the file system; removing the file that it points to does not affect or alter the symbolic link itself.

A symbolic link to a directory behaves differently than you might expect in certain cases. While an  $1s(1)$  on such a link displays the files in the pointed-to directory, an 'ls −l' displays information about the link itself:

```
example% /usr/ucb/ln −s dir link
example% ls link
file1 file2 file3 file4
example% ls −l link
                                7 Jan 11 23:27 link \rightarrow dir
```
When you use  $cd(1)$  to change to a directory through a symbolic link, you wind up in the pointed-to location within the file system. This means that the parent of the new working directory is not the parent of the symbolic link, but rather, the parent of the pointed-to directory. For instance, in the following case the final working directory is /usr and not /home/user/linktest.

Last modified 11 Mar 1994 SunOS 5.8 777

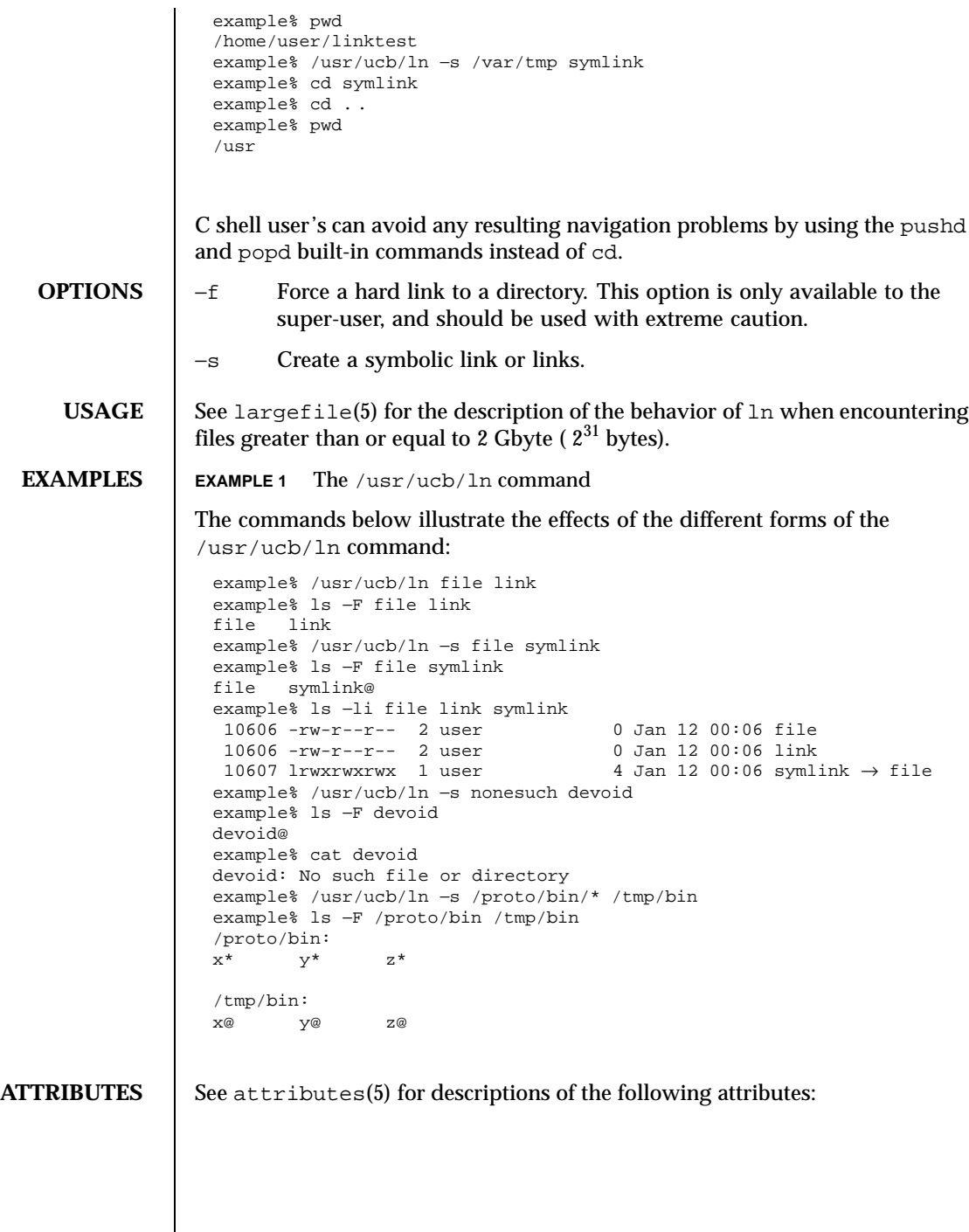

778 SunOS 5.8 Last modified 11 Mar 1994

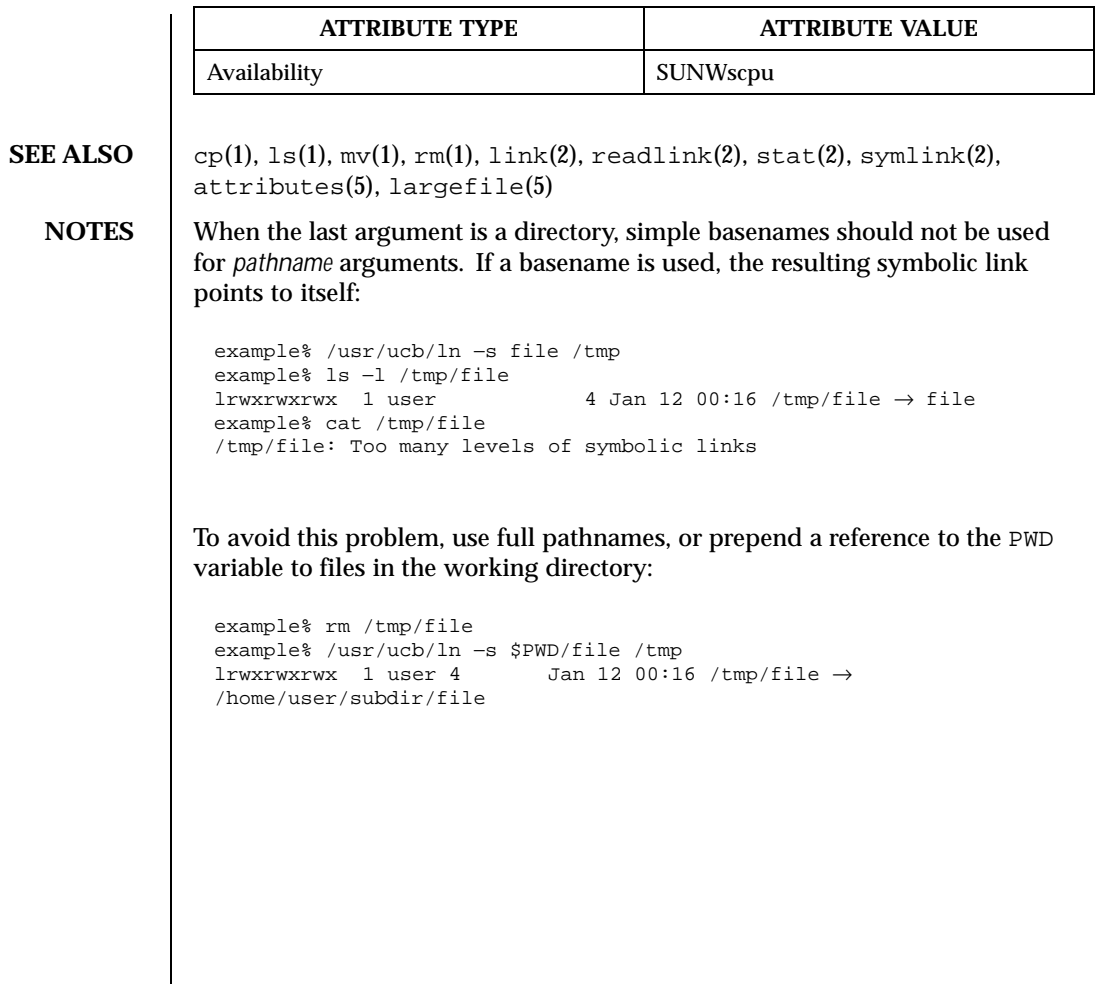

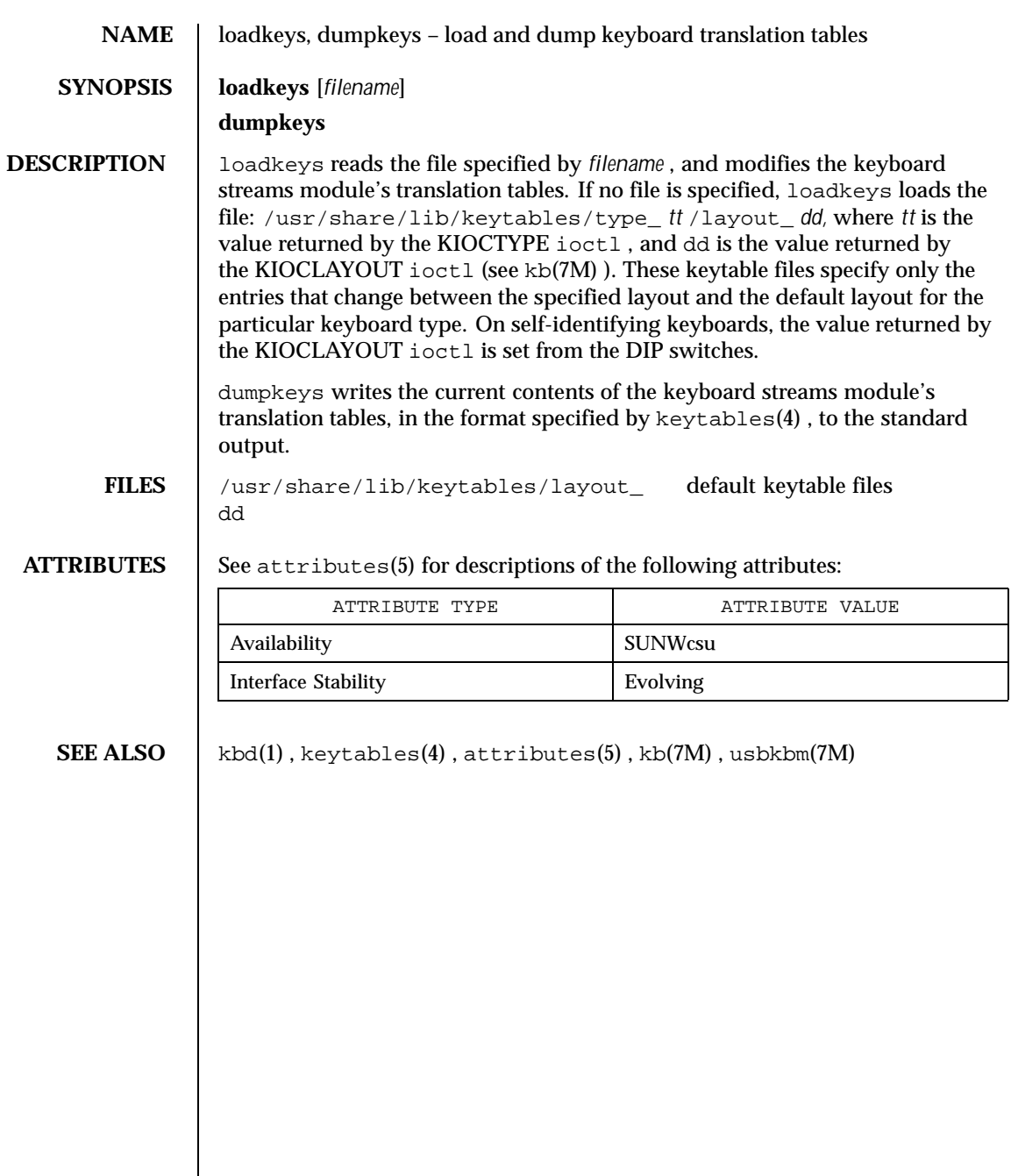

780 SunOS 5.8 Last modified 20 Apr 1998

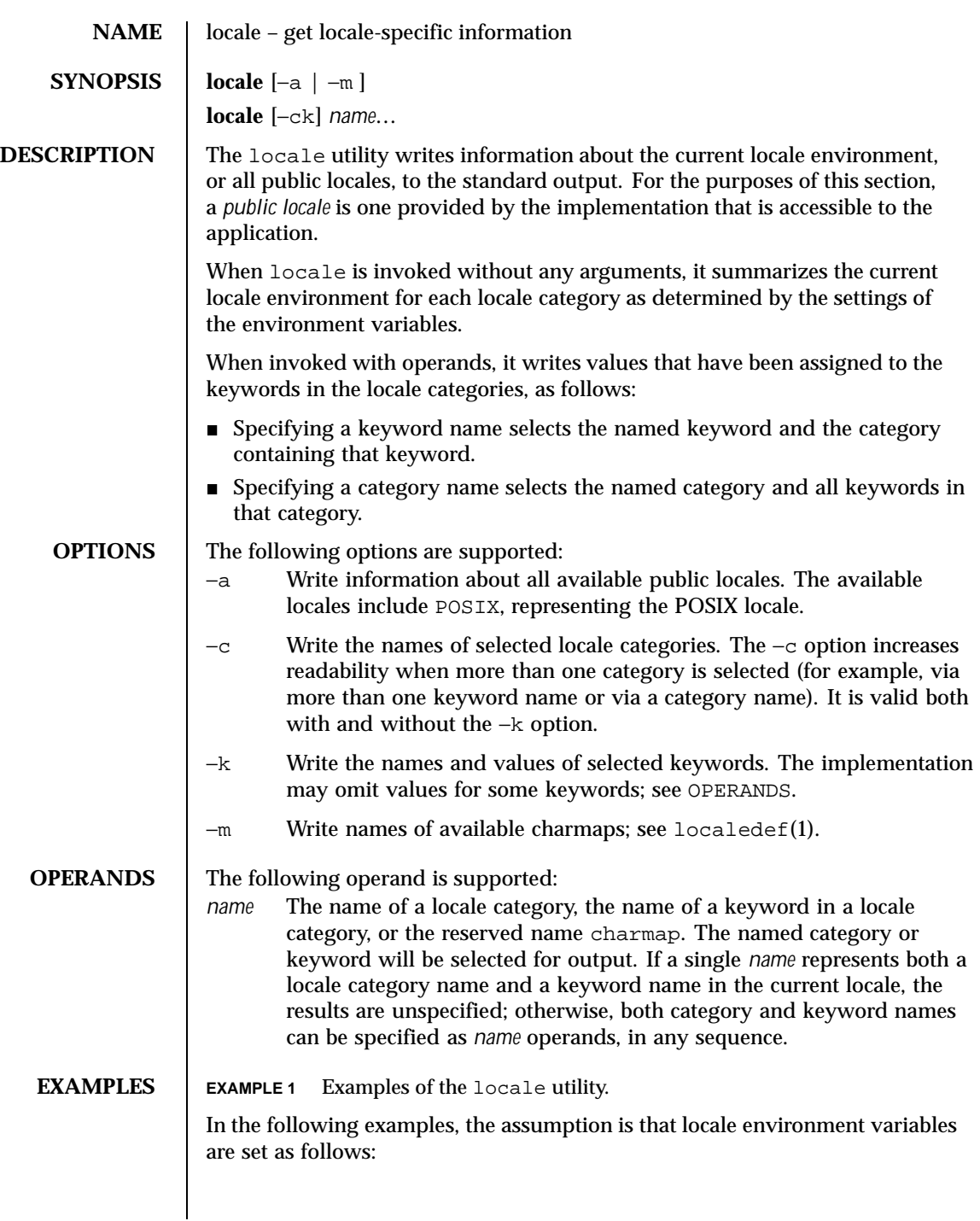

Last modified 20 Dec 1996 SunOS 5.8 5 SunOS 5.8

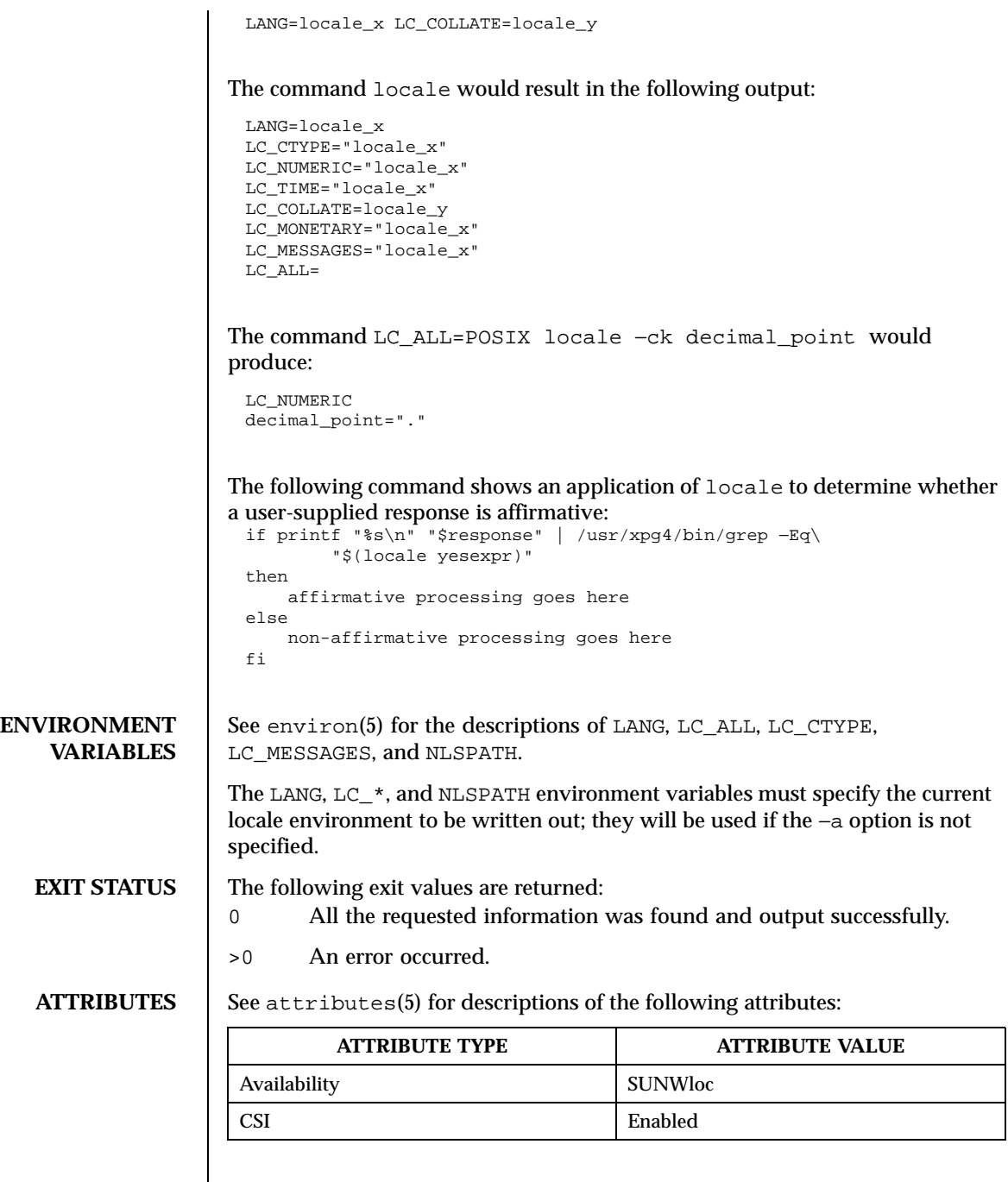

 $\mathsf{l}$ 

782 SunOS 5.8 Last modified 20 Dec 1996

**SEE ALSO** | localedef(1), attributes(5), charmap(5), environ(5), locale(5)

**NOTES** If LC\_CTYPE or keywords in the category LC\_CTYPE are specified, only the values in the range 0x00-0x7f are written out.

> If LC\_COLLATE or keywords in the category LC\_COLLATE are specified, no actual values are written out.

Last modified 20 Dec 1996 SunOS 5.8 SunOS 5.8

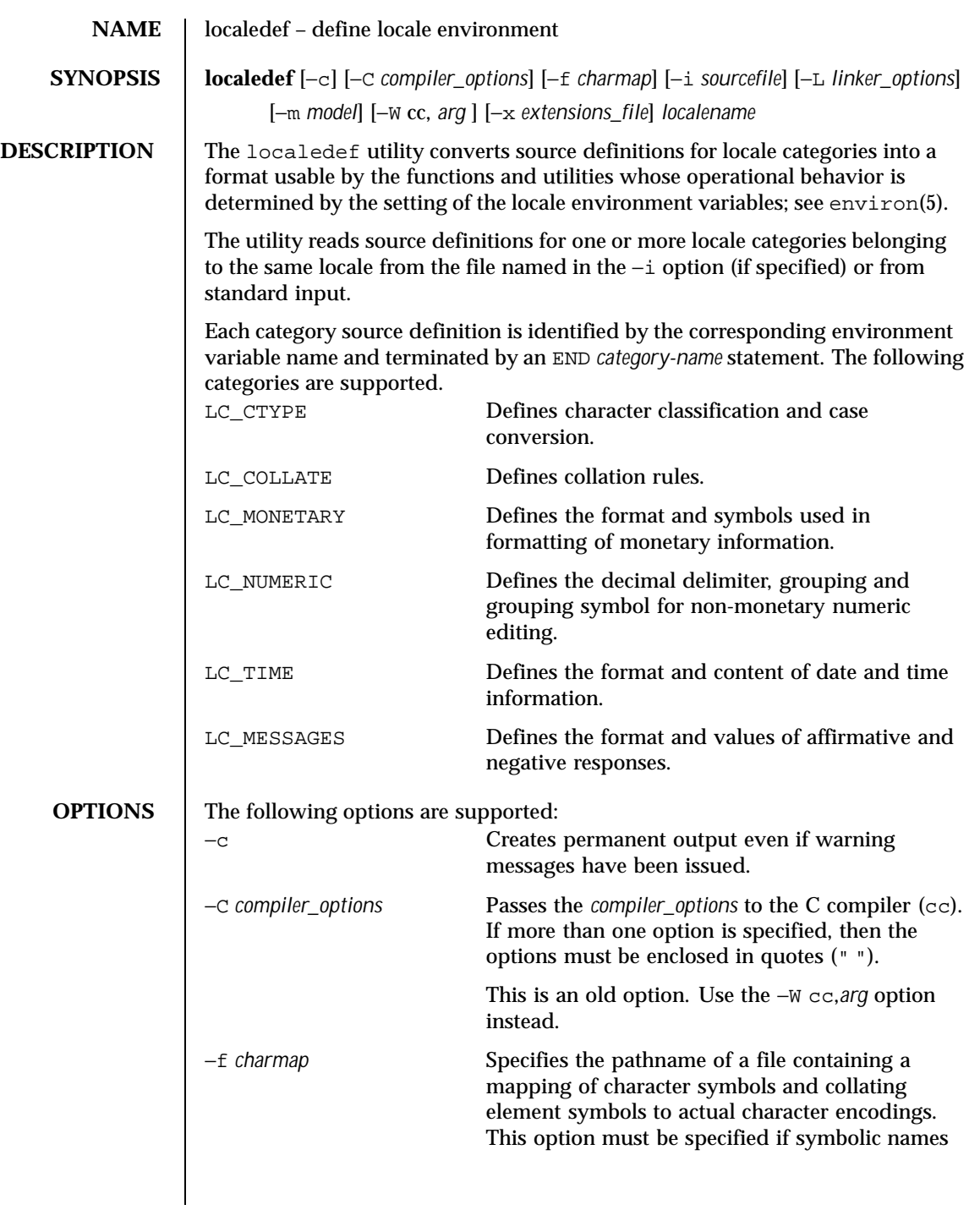

784 SunOS 5.8 Last modified 8 Dec 1998

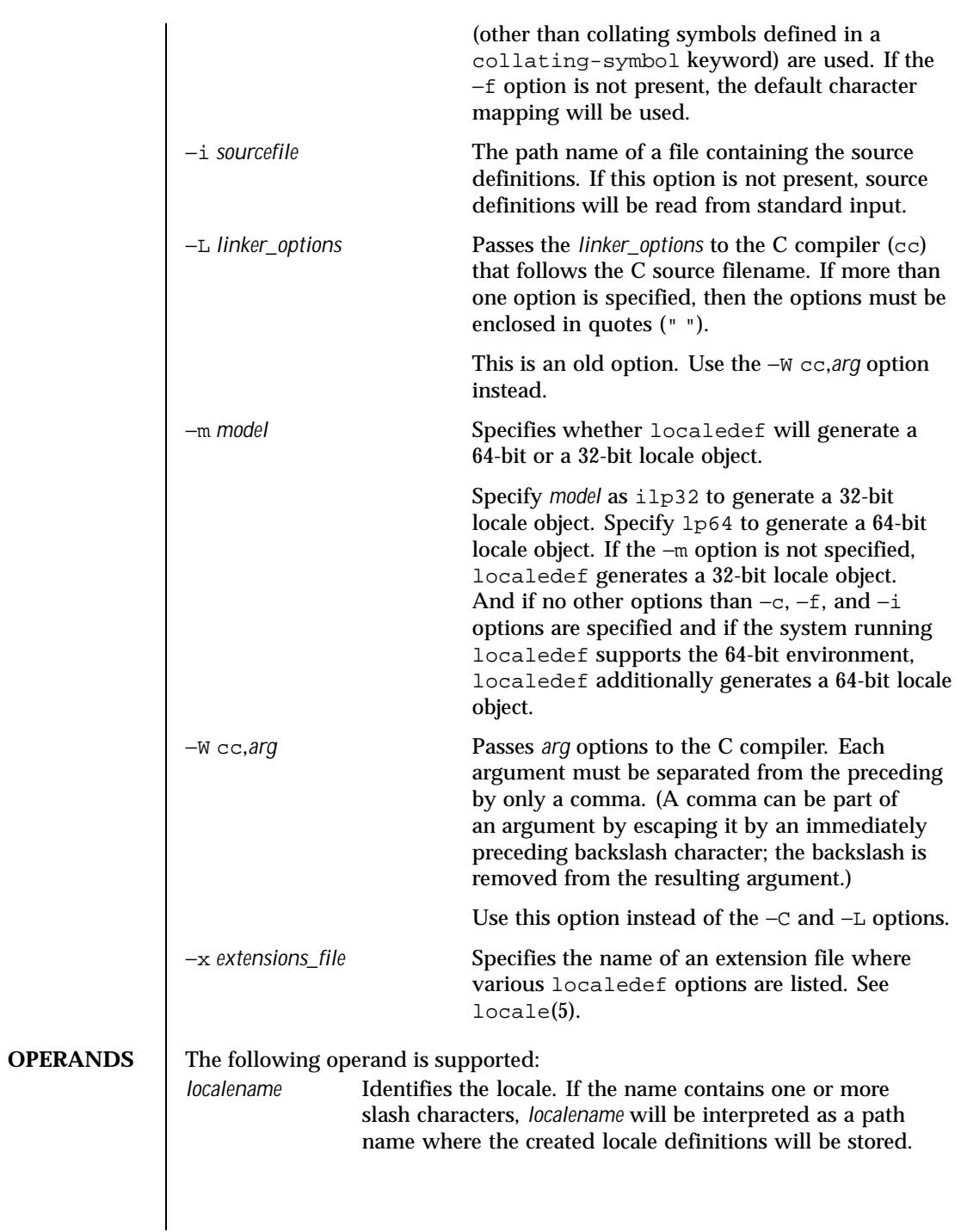

Last modified 8 Dec 1998 SunOS 5.8

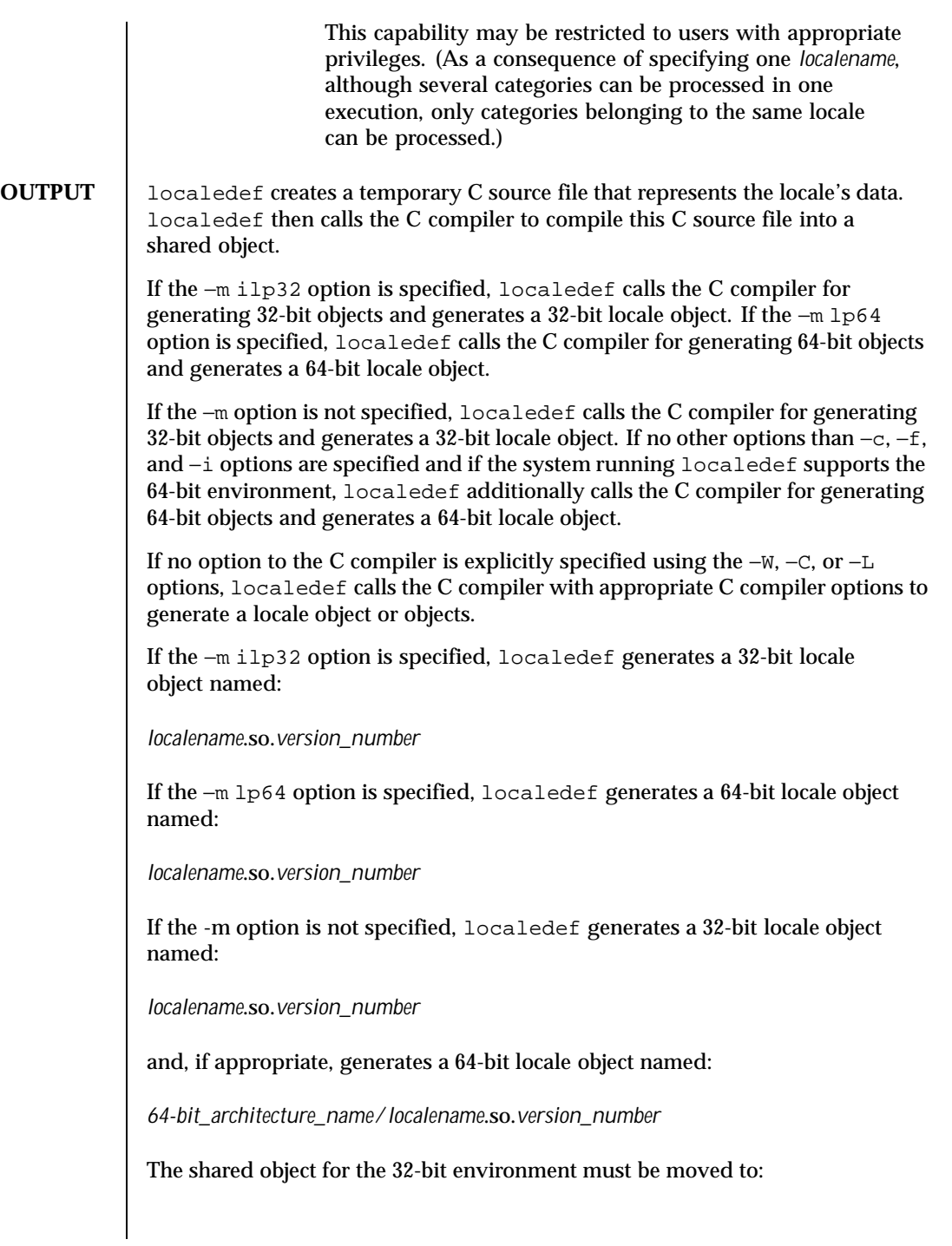

786 SunOS 5.8 Last modified 8 Dec 1998

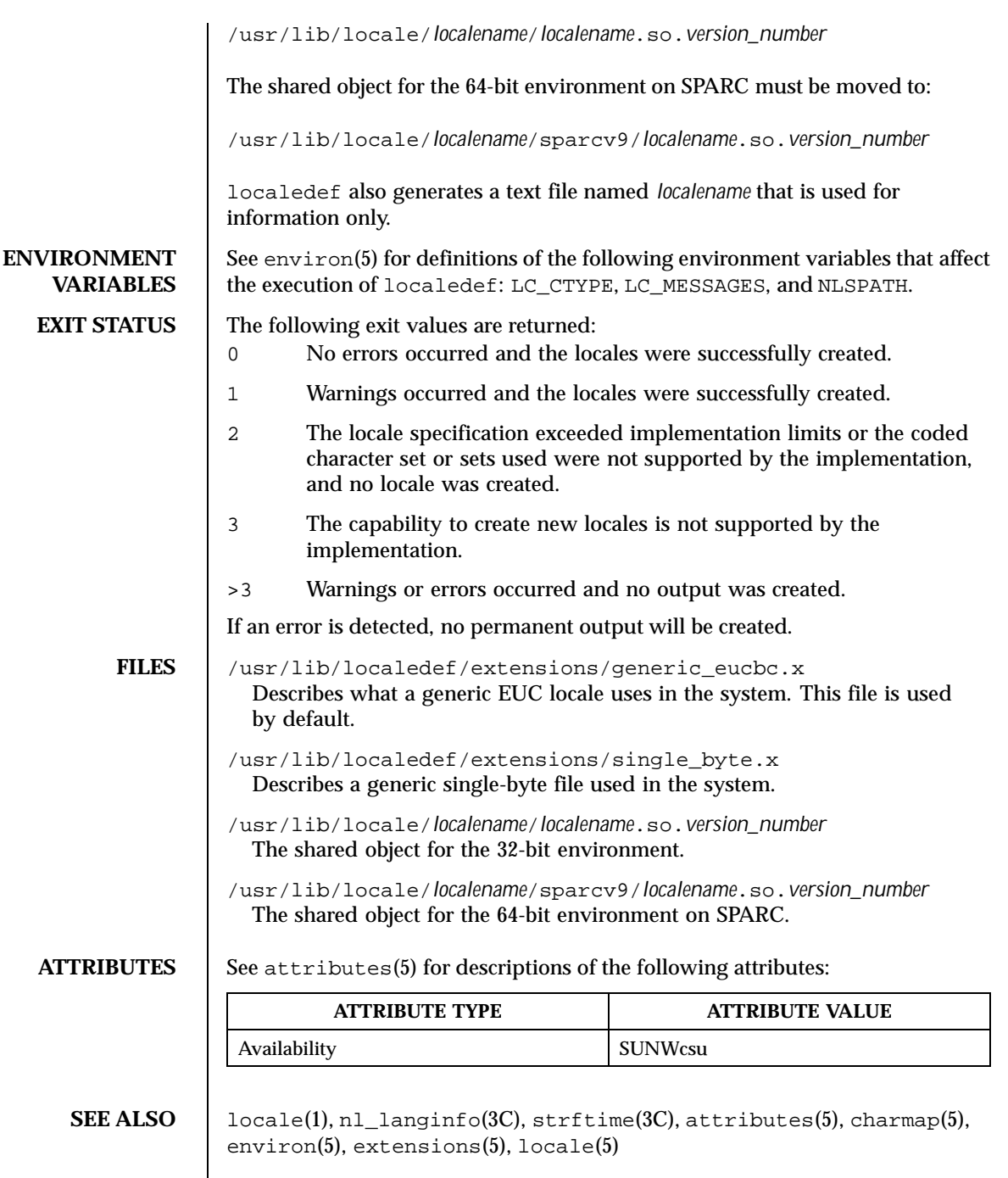

Last modified 8 Dec 1998 SunOS 5.8

## WARNINGS | If warnings occur, permanent output will be created if the −c option was specified. The following conditions will cause warning messages to be issued:

- If a symbolic name not found in the *charmap* file is used for the descriptions of the LC\_CTYPE or LC\_COLLATE categories (for other categories, this will be an error conditions).
- $\blacksquare$  If optional keywords not supported by the implementation are present in the source.

788 SunOS 5.8 Last modified 8 Dec 1998

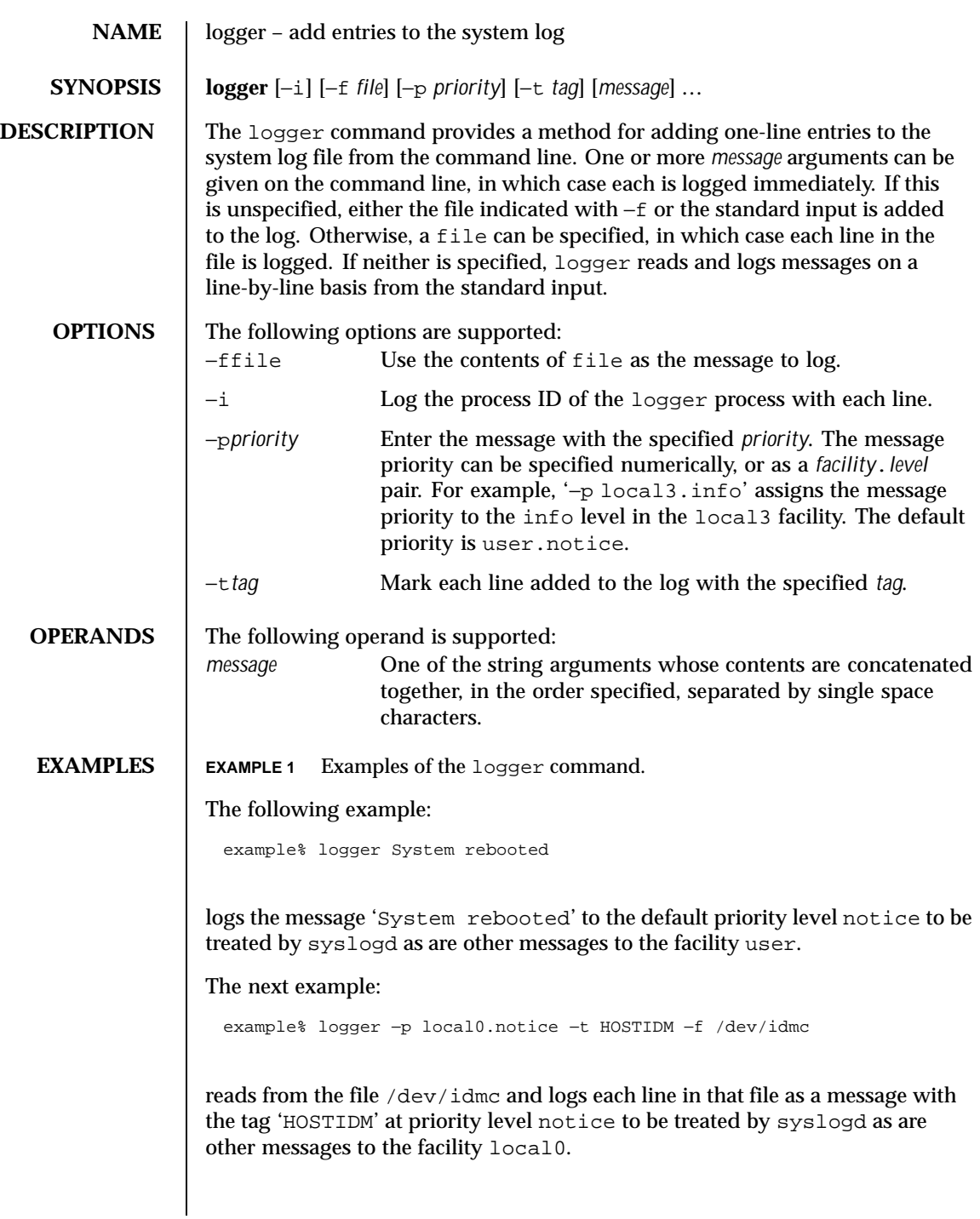

Last modified 1 Feb 1995 SunOS 5.8 789

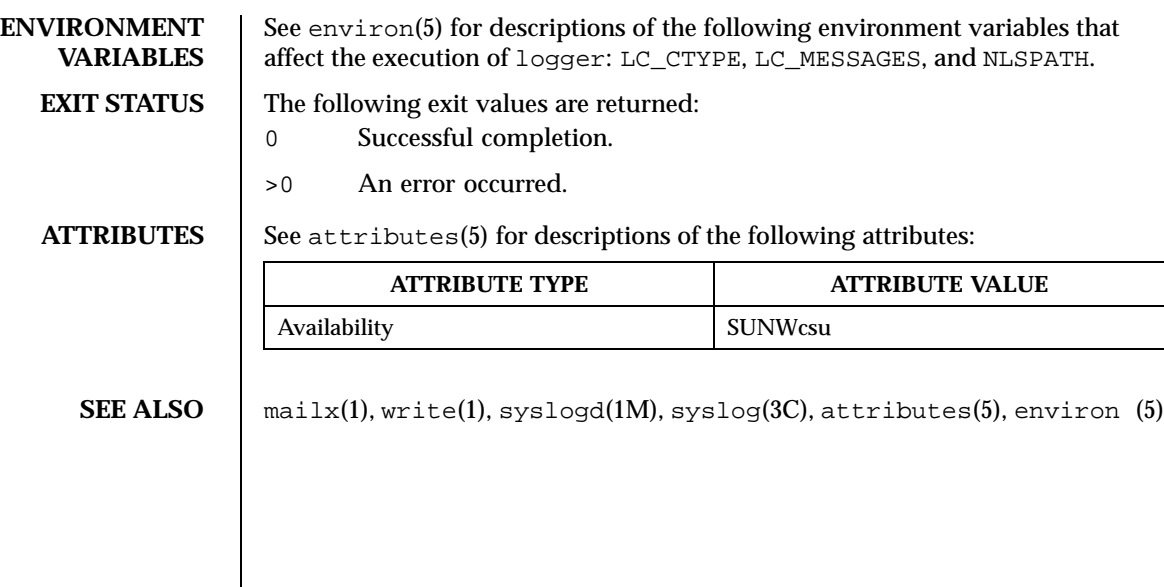

790 SunOS 5.8 Last modified 1 Feb 1995

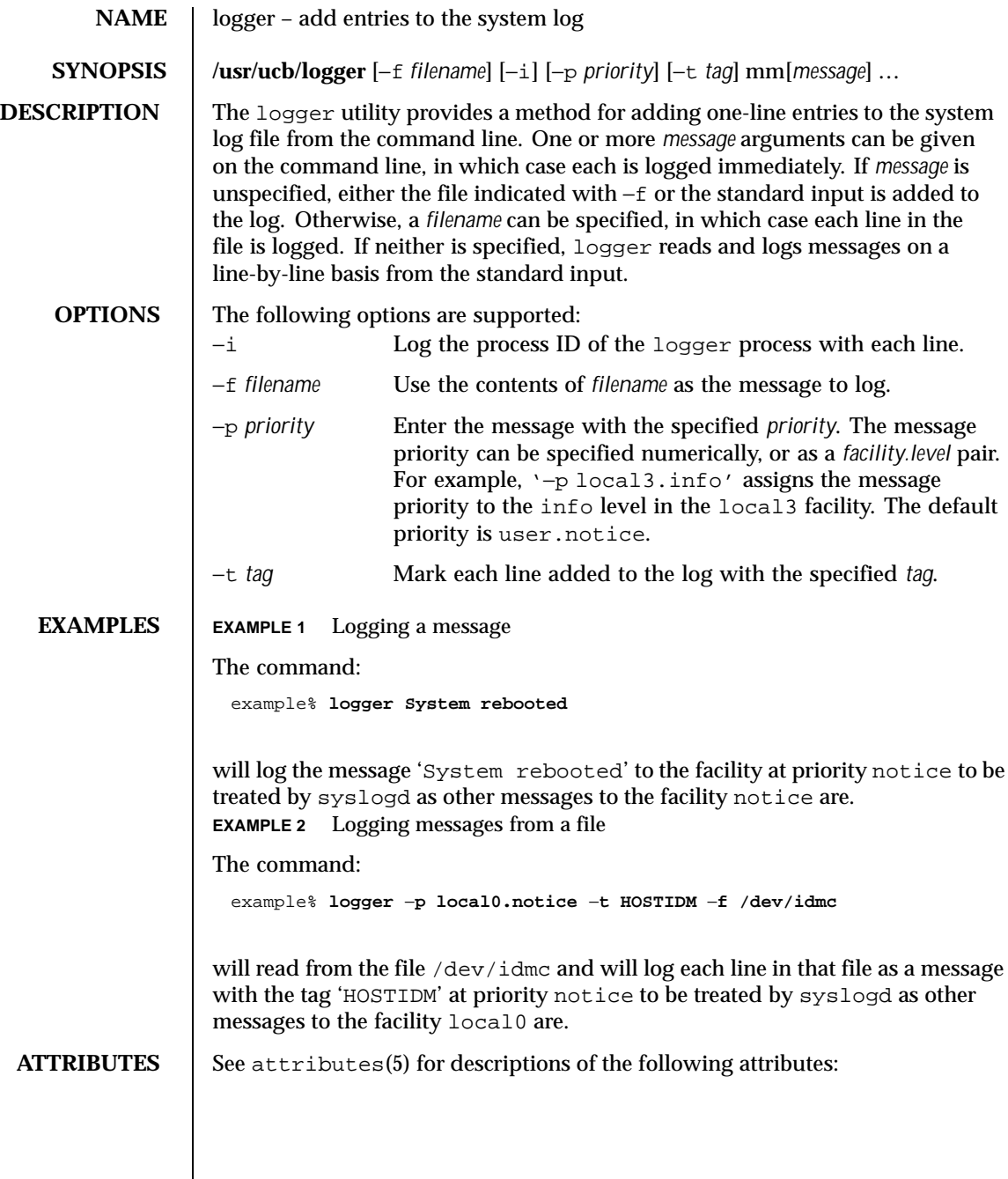

Last modified 14 Sep 1992 SunOS 5.8 791

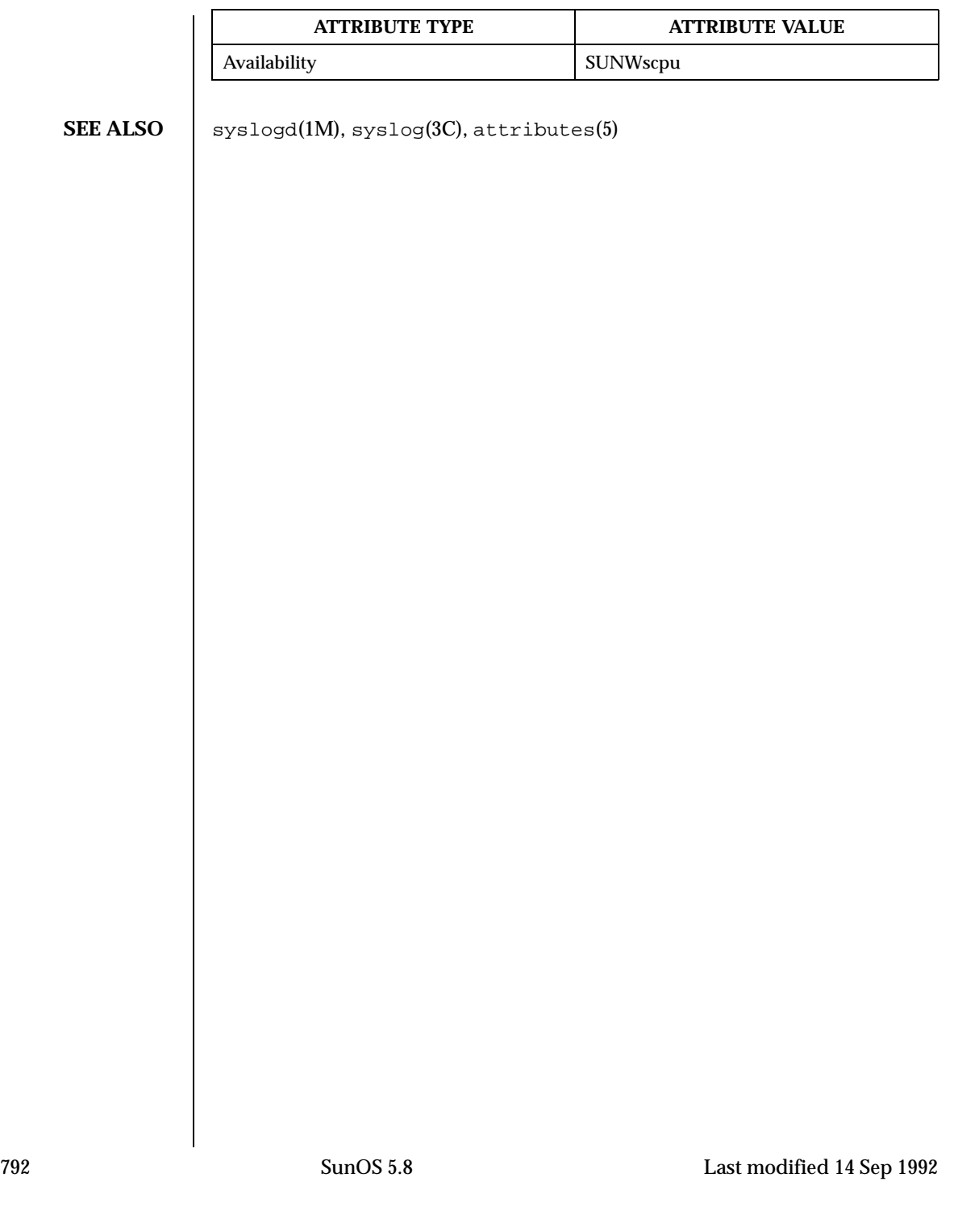
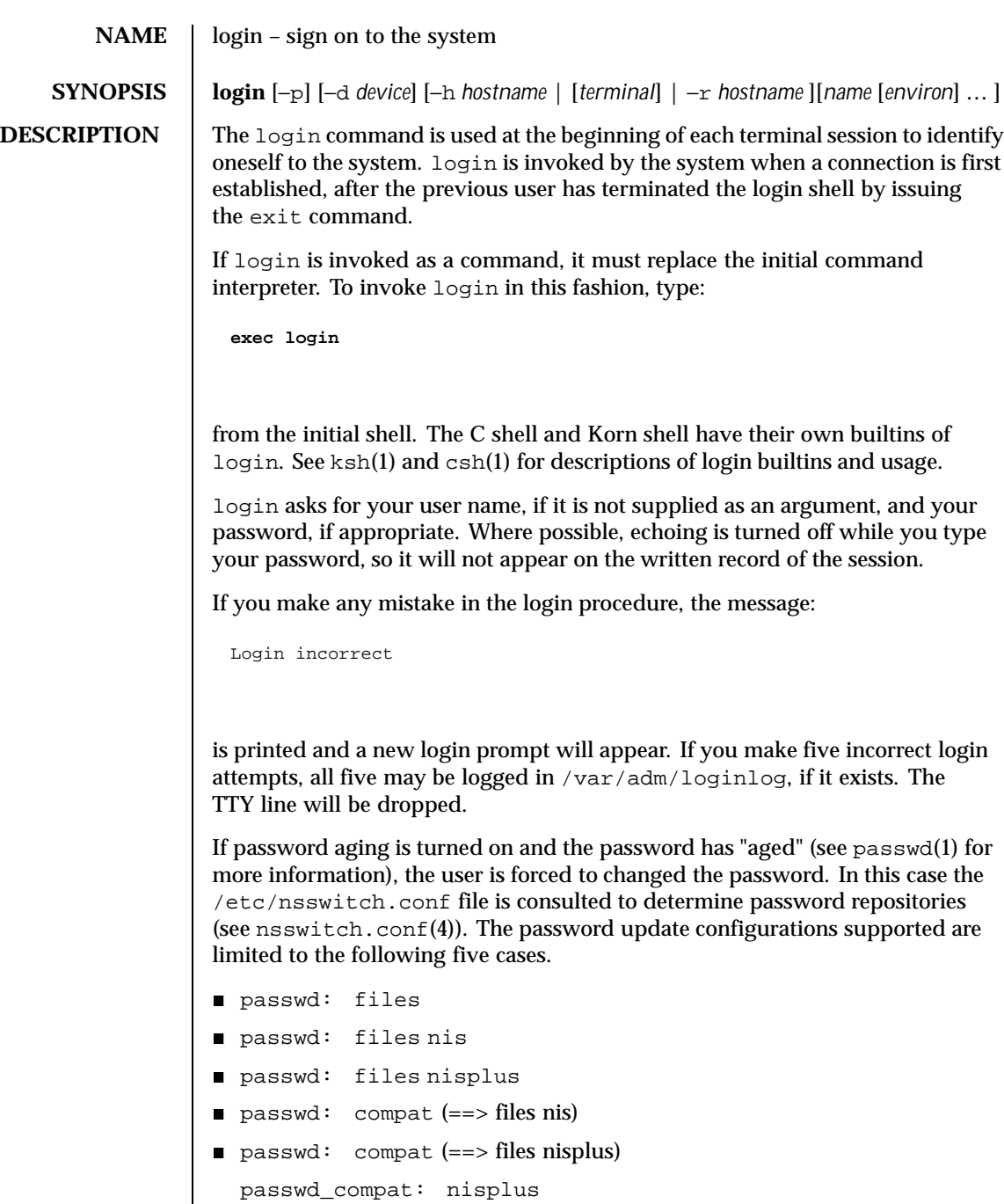

Last modified 11 Aug 1999 SunOS 5.8 SunOS 5.8

Failure to comply with the configurations will prevent the user from logging onto the system because passwd(1) will fail. If you do not complete the login successfully within a certain period of time, it is likely that you will be silently disconnected.

After a successful login, accounting files are updated. Device owner, group, and permissions are set according to the contents of the /etc/logindevperm file, and the time you last logged in is printed (see logindevperm(4)).

The user-ID, group-ID, supplementary group list, and working directory are initialized, and the command interpreter (usually ksh) is started.

The basic *environment* is initialized to:

HOME=*your-login-directory* LOGNAME=*your-login-name* PATH=/usr/bin: SHELL=*last-field-of-passwd-entry* MAIL=/var/mail/TZ=*timezone-specification*

For Bourne shell and Korn shell logins, the shell executes /etc/profile and \$HOME/.profile, if it exists. For C shell logins, the shell executes /etc/.login, \$HOME/.cshrc , and \$HOME/.login . The default /etc/profile and /etc/.login files check quotas (see quota(1M)), print /etc/motd, and check for mail. None of the messages are printed if the file \$HOME/.hushlogin exists. The name of the command interpreter is set to − (dash), followed by the last component of the interpreter's path name, for example, −sh.

If the *login-shell* field in the password file (see passwd(4)) is empty, then the default command interpreter,  $/\text{usr}/\text{bin}/\text{sh}$ , is used. If this field is  $*$  (asterisk), then the named directory becomes the root directory. At that point, login is re-executed at the new level, which must have its own root structure.

The environment may be expanded or modified by supplying additional arguments to login, either at execution time or when login requests your login name. The arguments may take either the form *xxx* or *xxx=yyy*. Arguments without an = (equal sign) are placed in the environment as:

L*n=xxx*

where *n* is a number starting at 0 and is incremented each time a new variable name is required. Variables containing an = (equal sign) are placed in the

794 SunOS 5.8 Last modified 11 Aug 1999

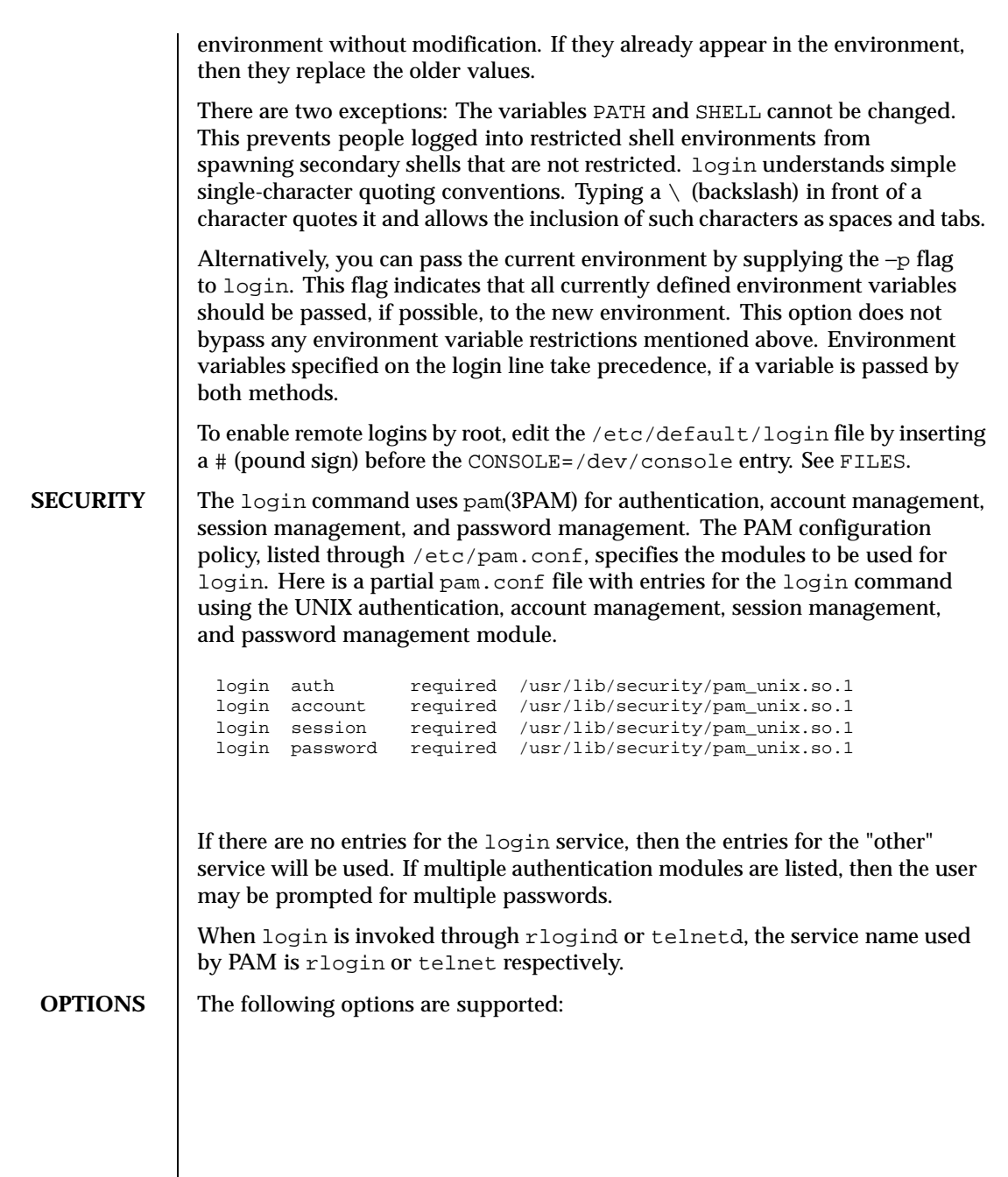

Last modified 11 Aug 1999 SunOS 5.8 SunOS 5.8

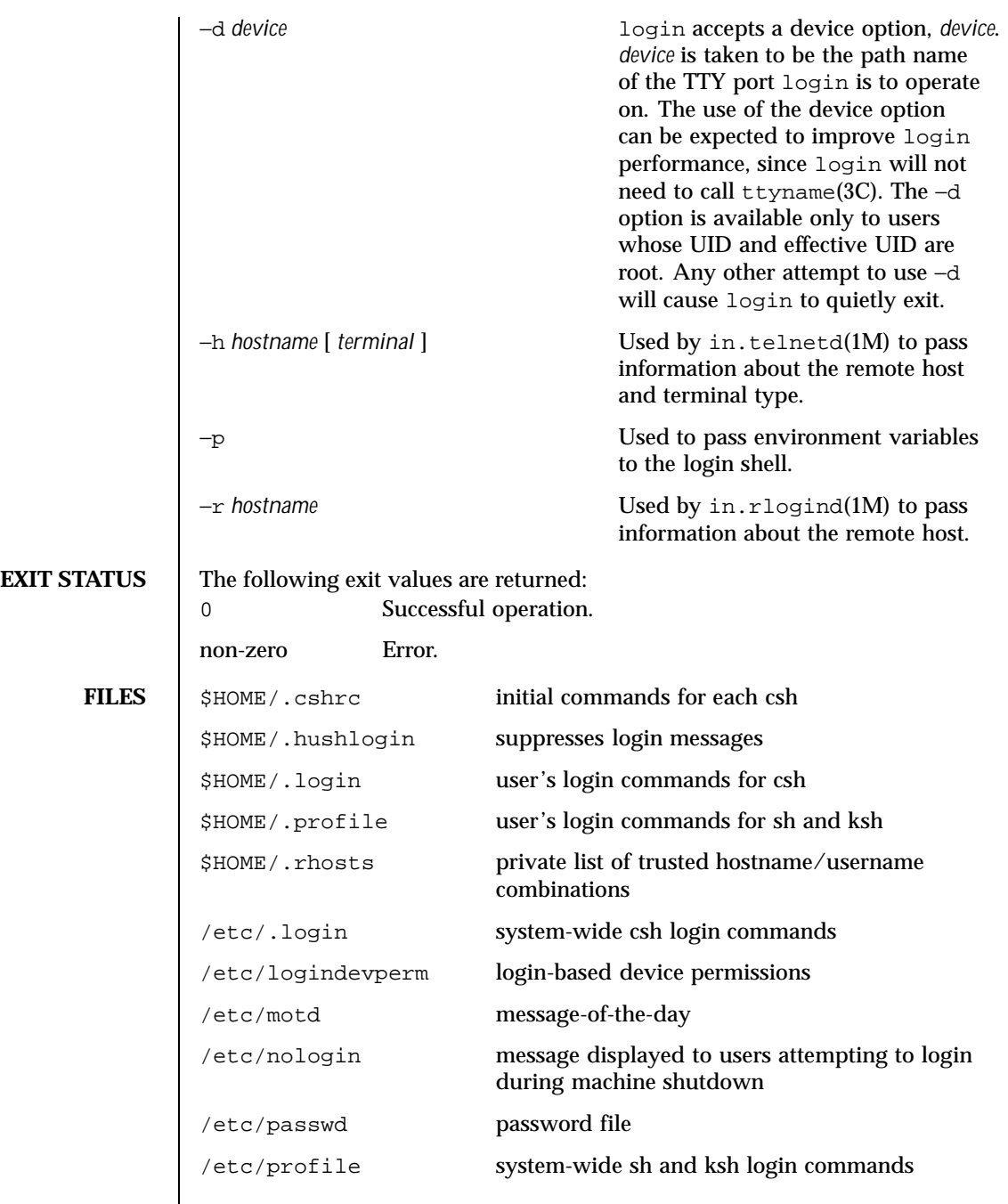

796 SunOS 5.8 Last modified 11 Aug 1999

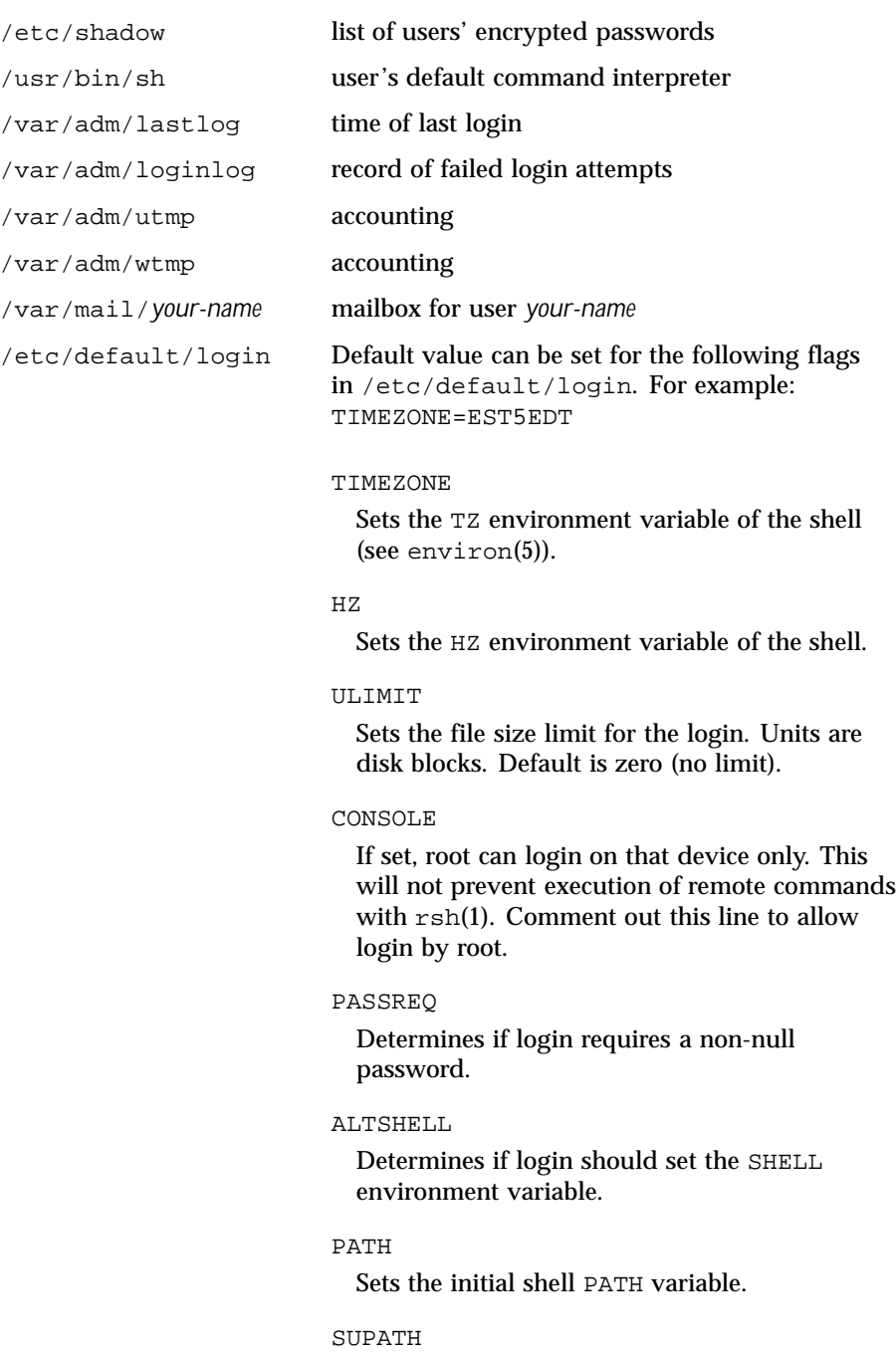

Last modified 11 Aug 1999 SunOS 5.8 SunOS 5.8

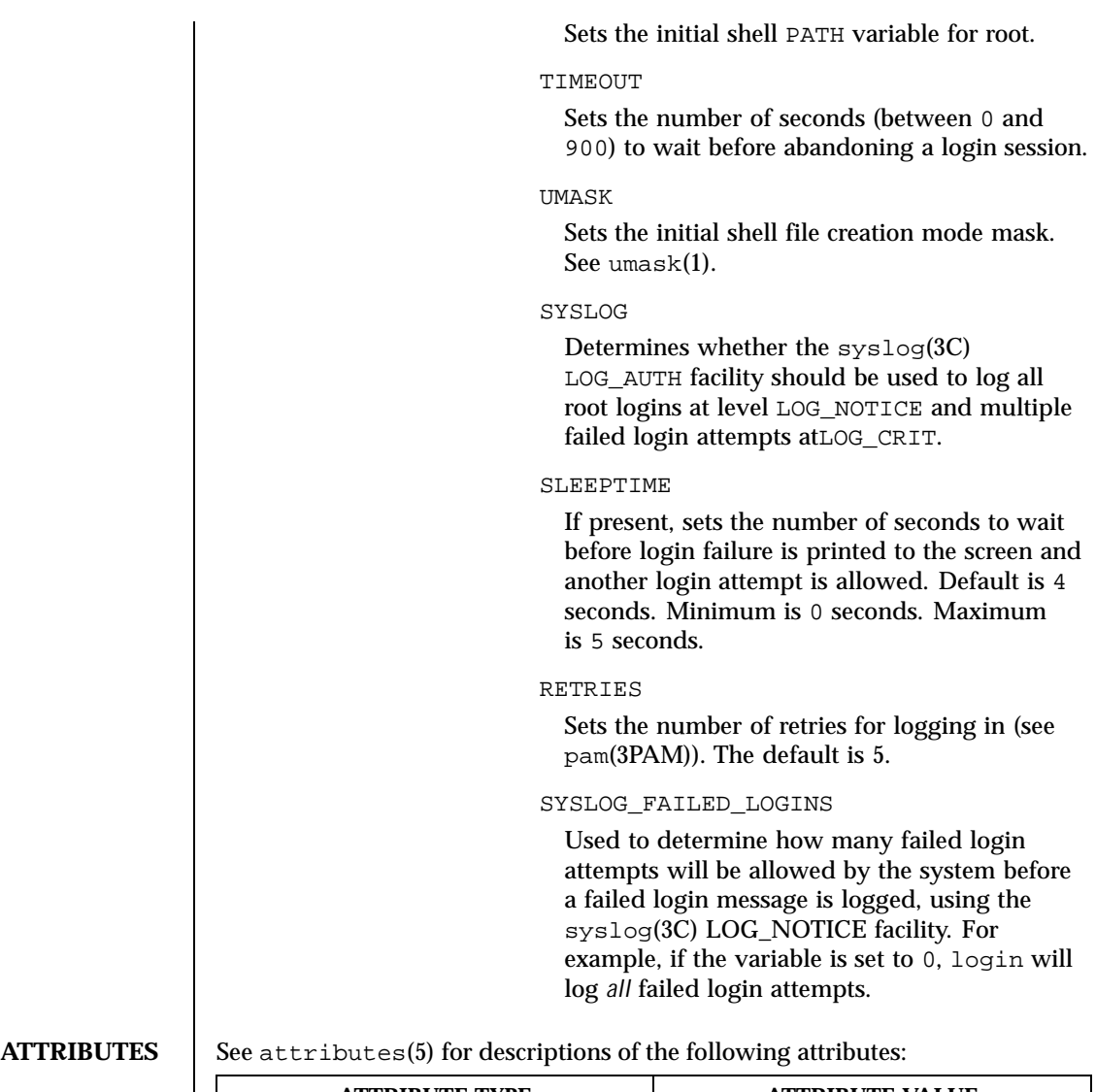

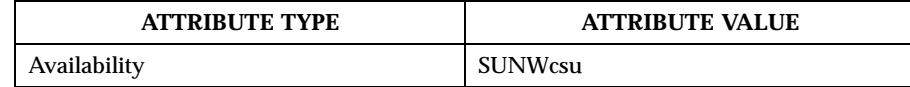

**SEE ALSO** csh(1), exit(1), ksh(1), mail(1), mailx(1), newgrp(1), passwd(1), rlogin(1), rsh(1), sh(1), shell\_builtins(1), telnet(1), umask(1), admintool(1M), in.rlogind(1M), in.telnetd(1M), logins(1M), quota(1M), su(1M), syslogd(1M), useradd(1M), userdel(1M), pam(3PAM), rcmd(3SOCKET),

798 SunOS 5.8 Last modified 11 Aug 1999

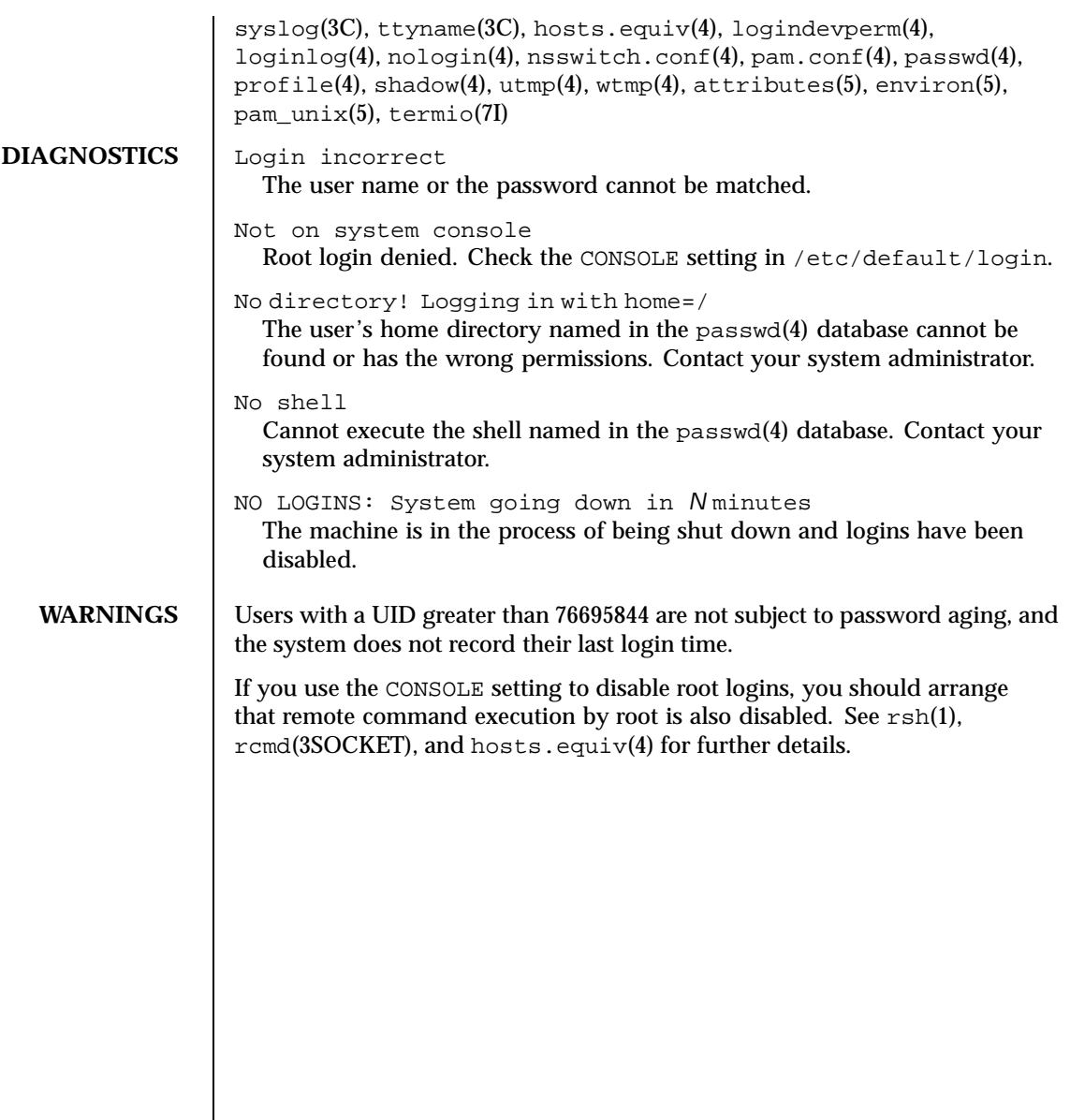

Last modified 11 Aug 1999 SunOS 5.8 SunOS 5.8

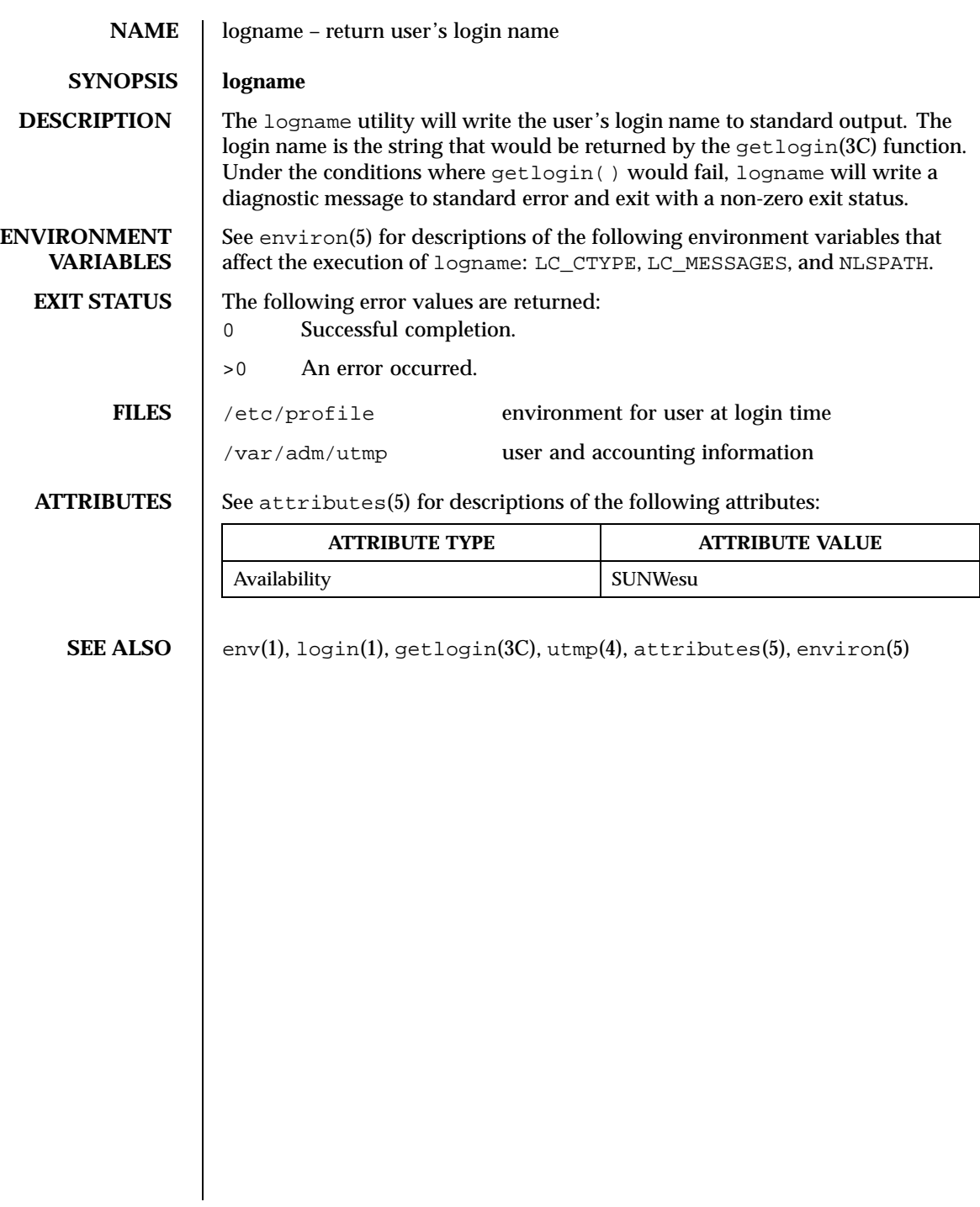

800 SunOS 5.8 Last modified 1 Feb 1995

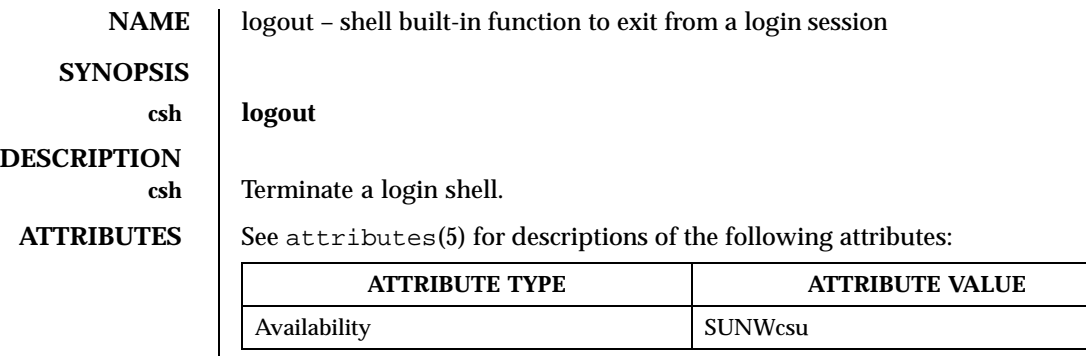

**SEE ALSO** csh(1),  $login(1)$ ,  $attributes(5)$ 

Last modified 15 Apr 1994 SunOS 5.8

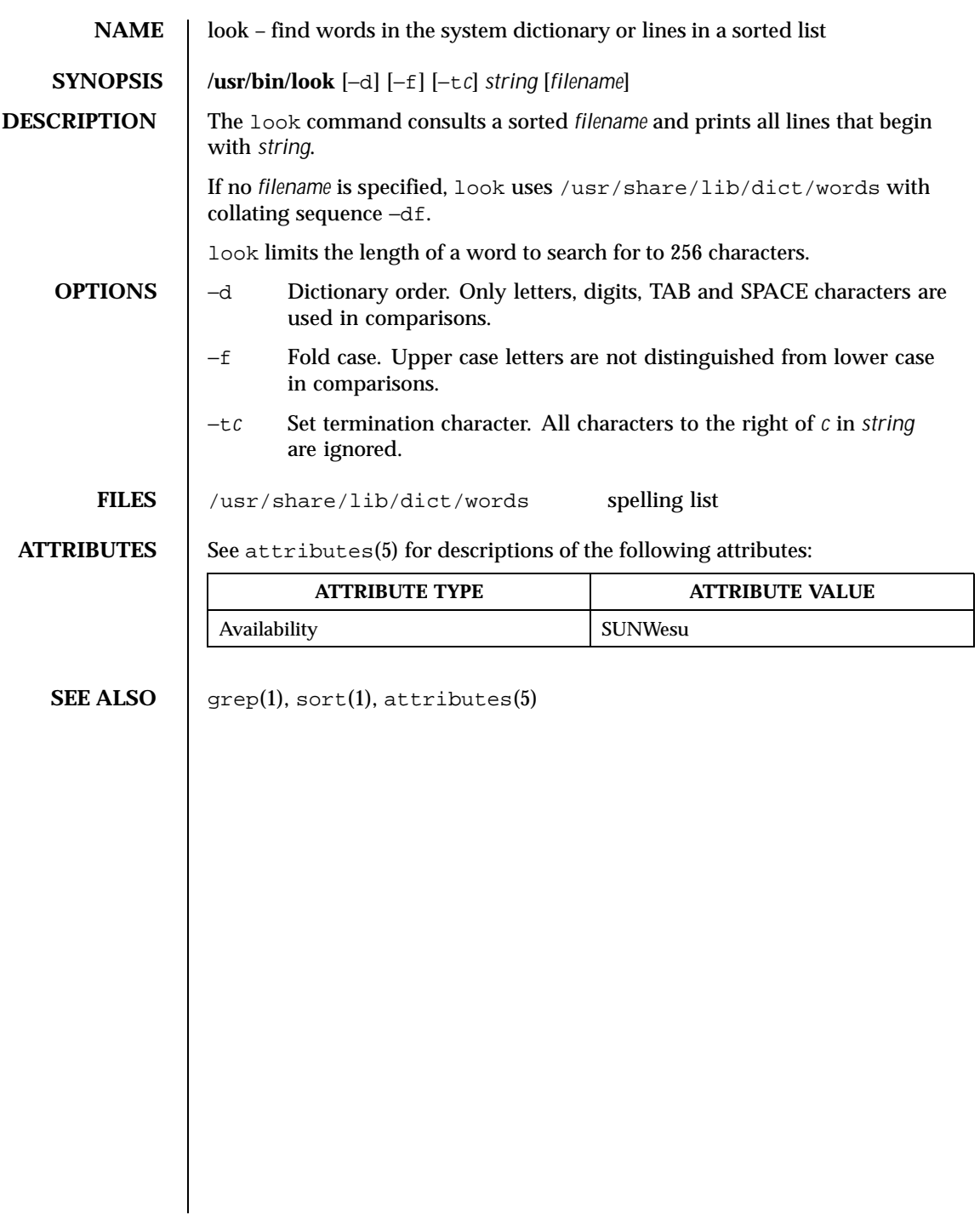

802 SunOS 5.8 Last modified 29 Mar 1994

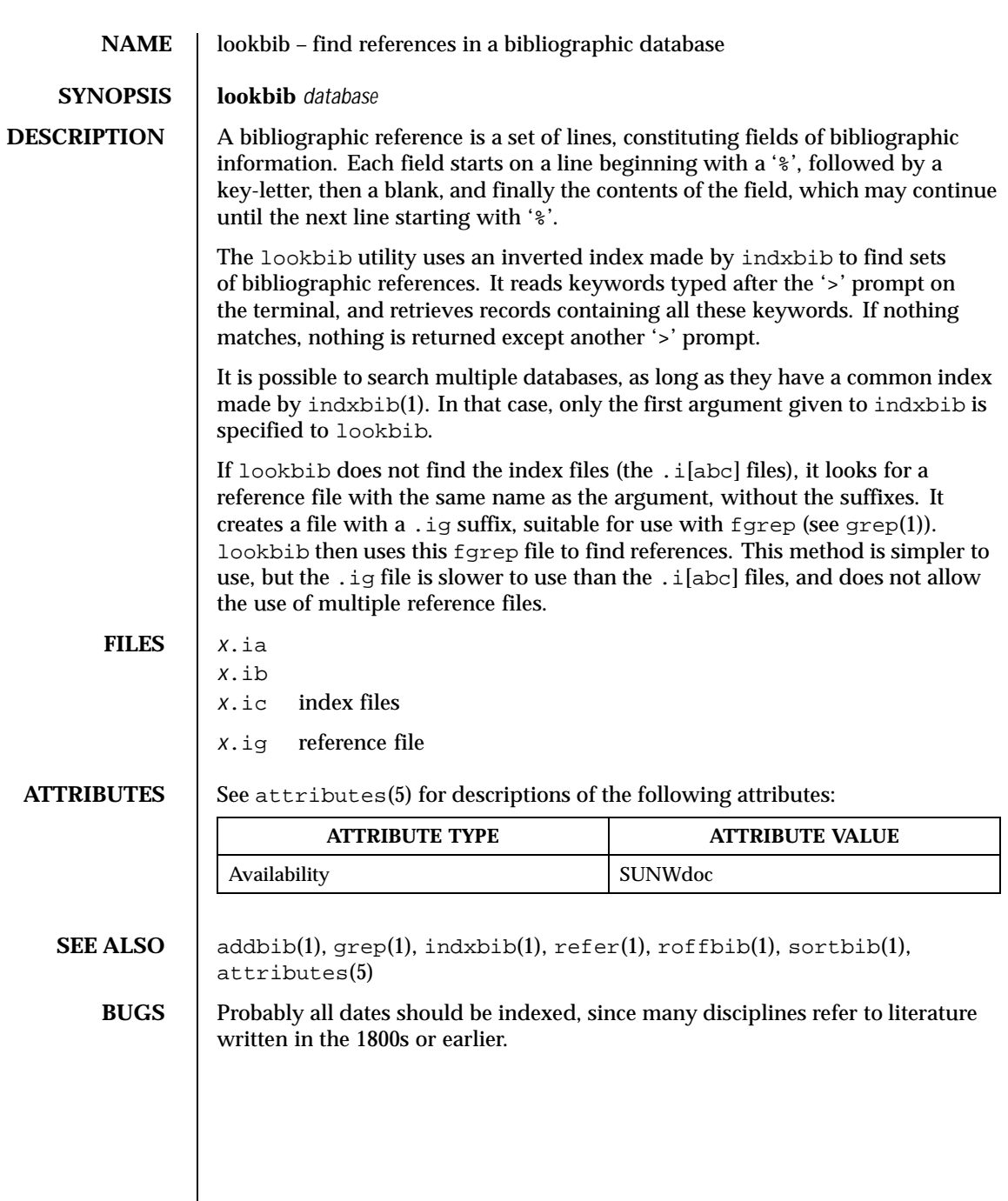

Last modified 14 Sep 1992 SunOS 5.8

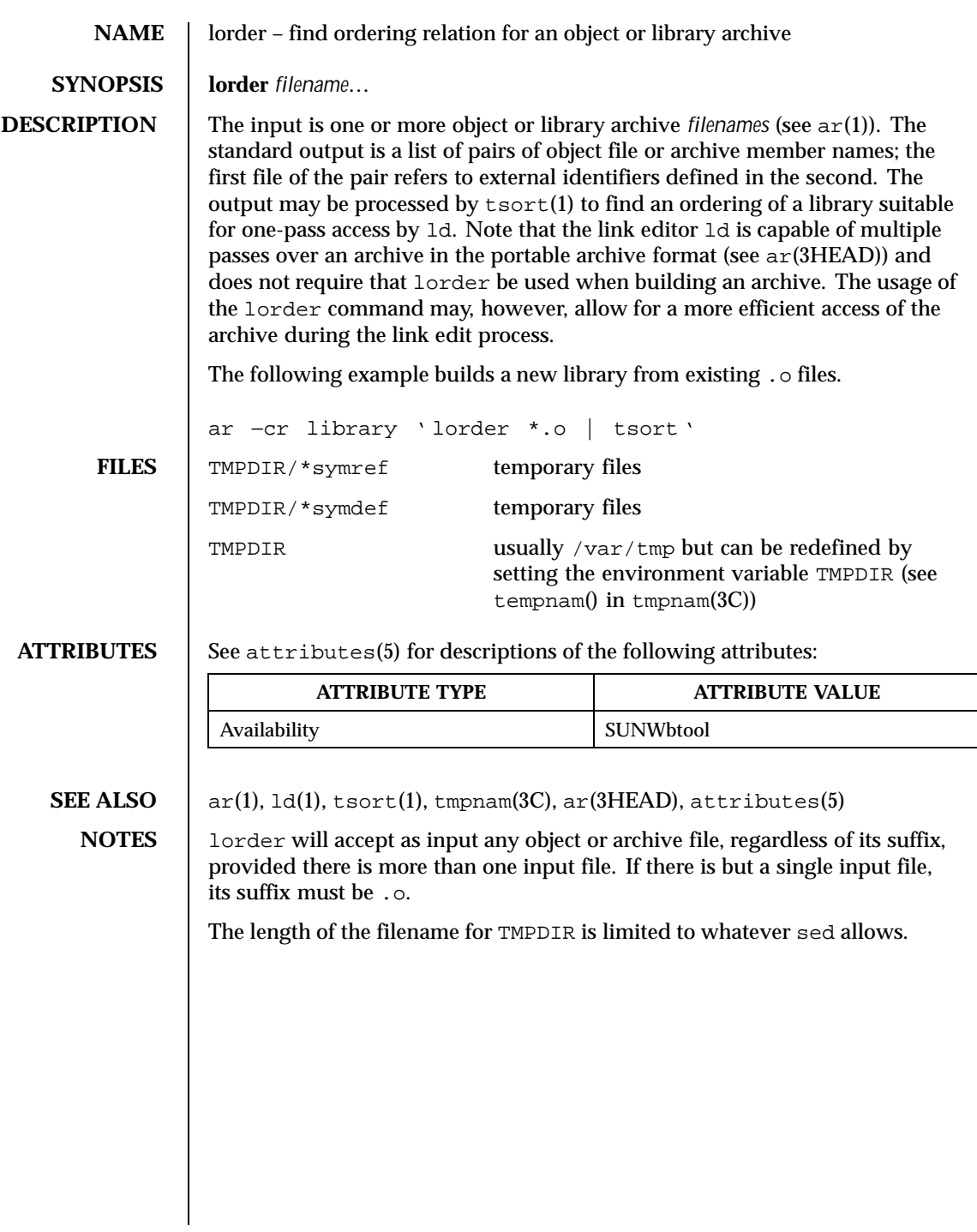

804 SunOS 5.8 Last modified 29 Oct 1991

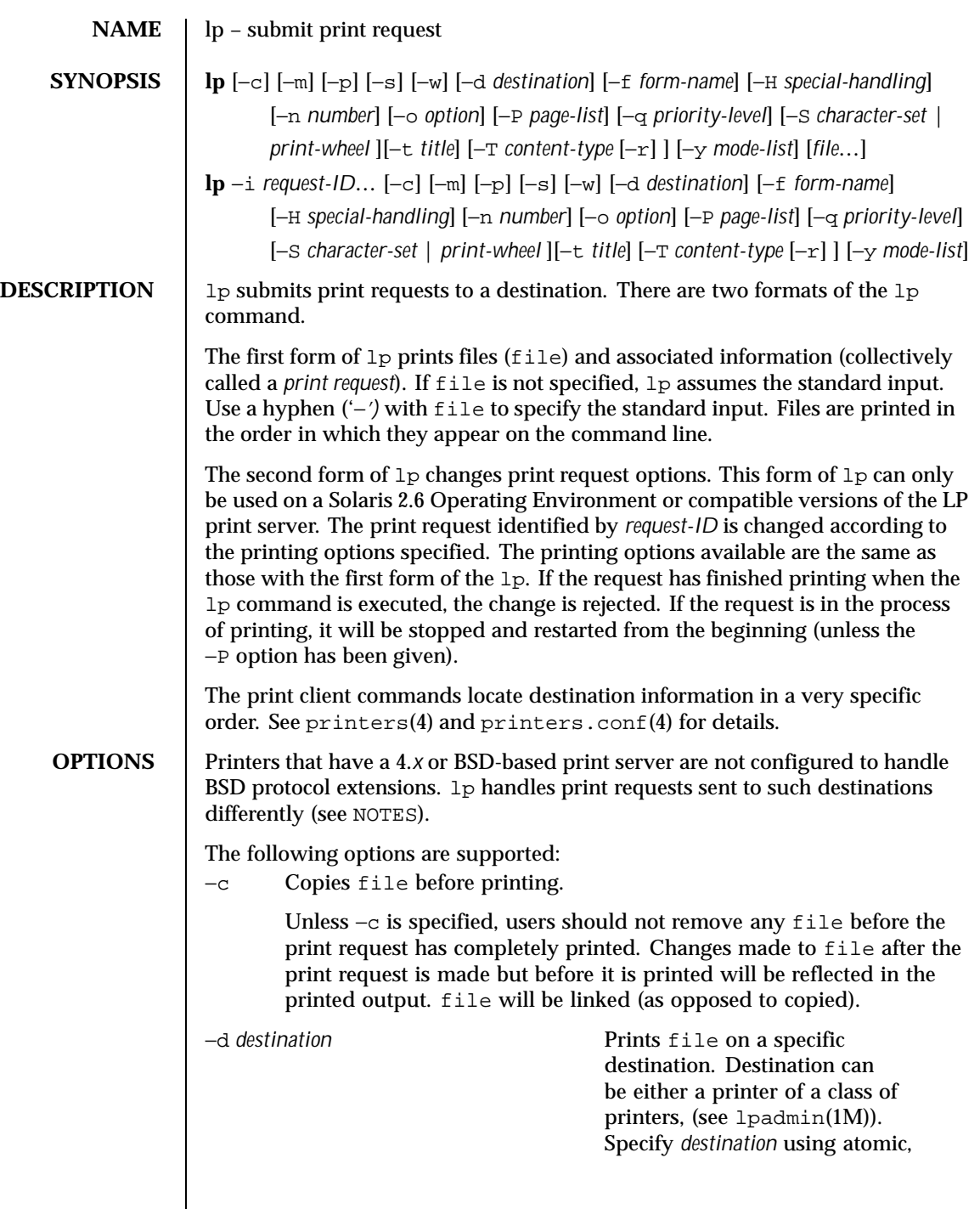

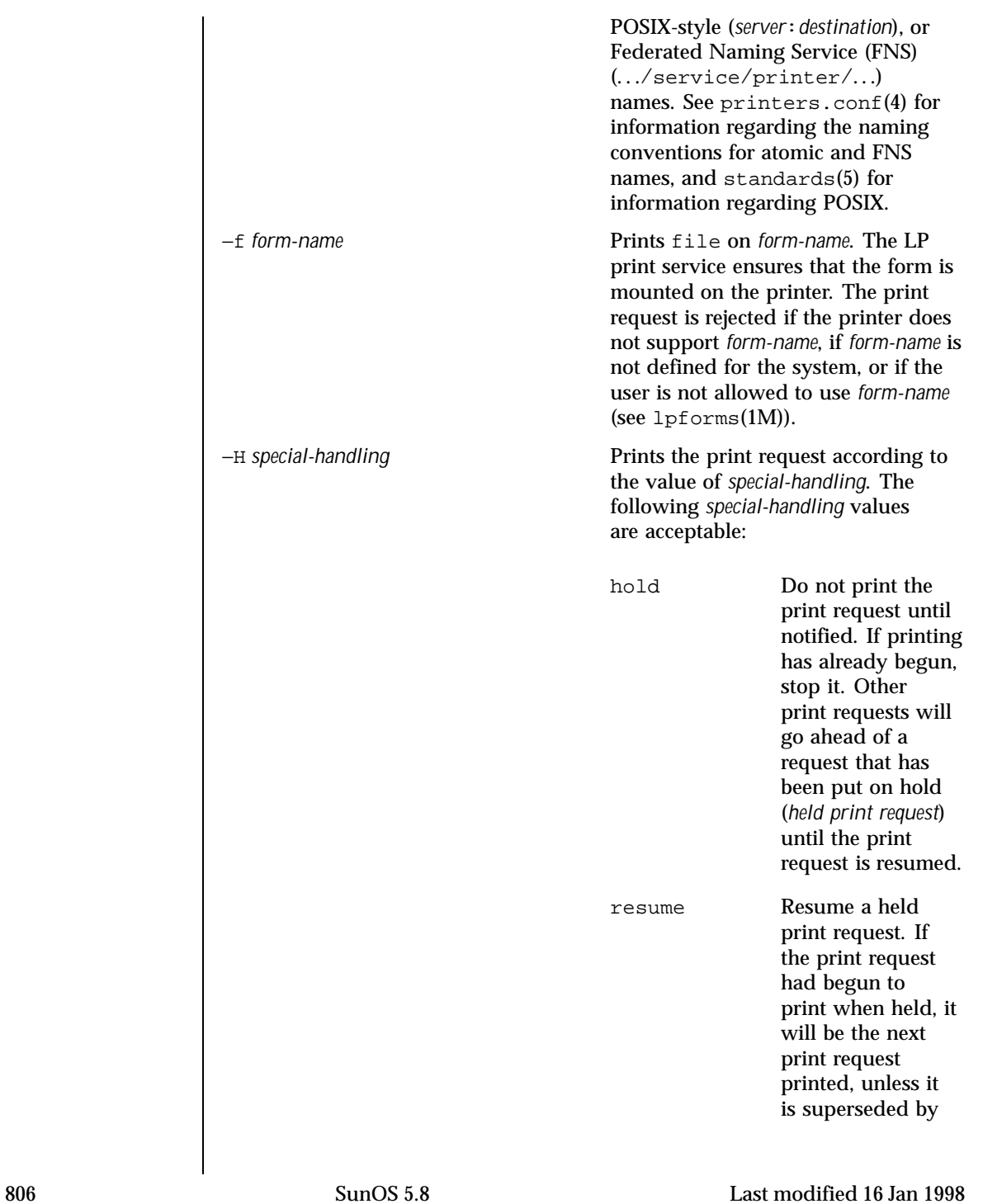

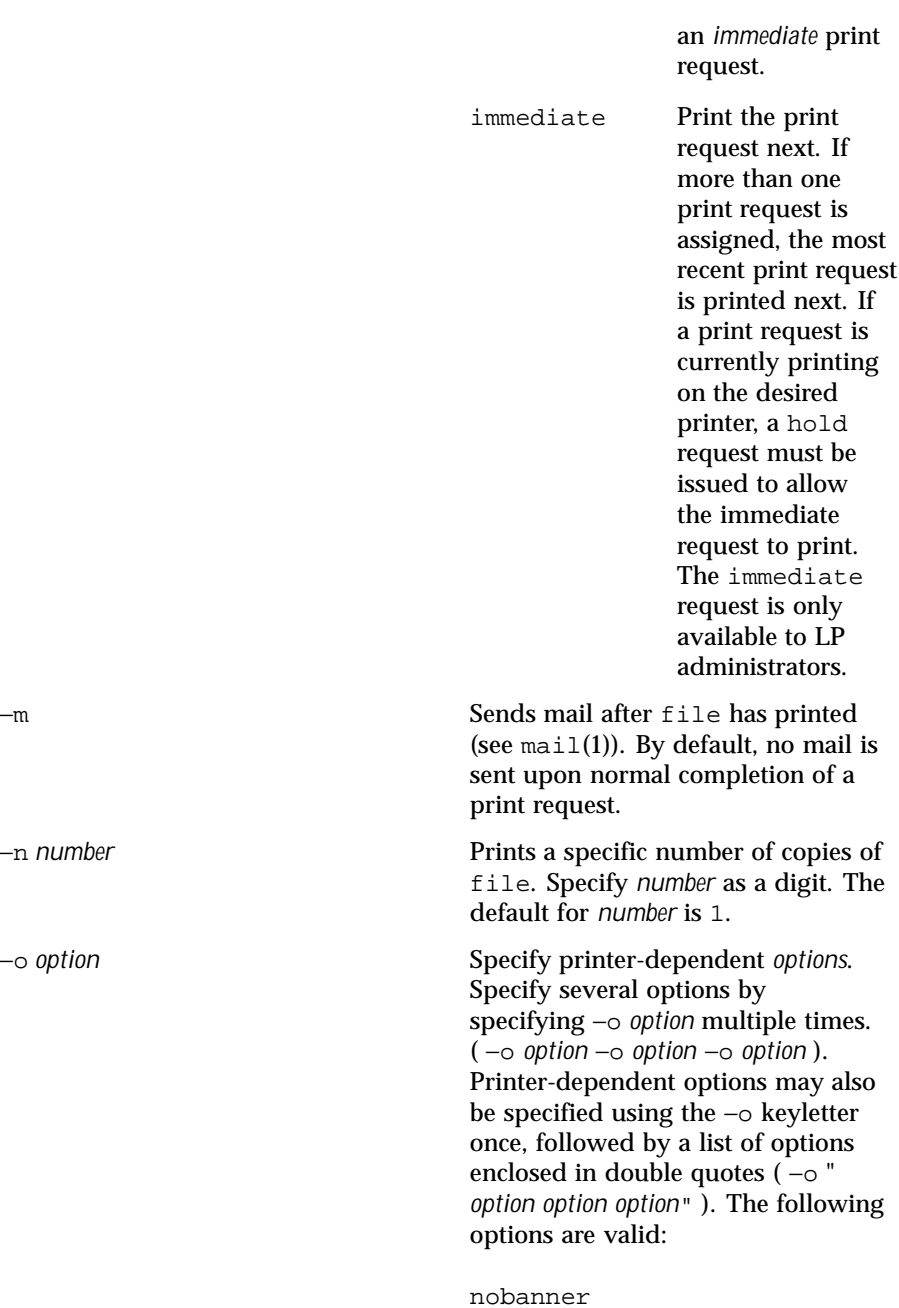

Do not print a banner page with the request. This option can be disallowed by the LP administrator.

nofilebreak

Prints multiple files without inserting a form feed between them.

length=*number*i|*number*c|*number*

Prints the print request with pages of a specific length. Specify length in inches, centimeters, or number of lines. Use *number* to specify the number of inches, centimeters or lines. Indicate inches or centimeters by appending the letter i for inches, c for centimeters to *number*. Indicate the the number of lines by specifying *number* alone. length=66 indicates a page length of 66 lines. length=11i indicates a page length of 11 inches. length=27.94c indicates a page length of 27.94 centimeters.

This option may not be used with the −f option.

width=*number*i|*number*c|*number*

Prints the print request with with pages of a specific width. Specify width in inches, centimeters, or number of columns. Use *number* to specify the number of inches, centimeters or lines. Indicate inches or centimeters by appending the letter i for inches, c for centimeters to *number*. Indicate the the number of lines by specifying *number* alone. width=65 indicates a page width of 65 columns. width=6.5i

808 SunOS 5.8 Last modified 16 Jan 1998

indicates a page width of 6.5 inches. width=10c indicates a page width of 10 centimeters.

This option may not be used with the −f option.

## lpi=*number*

Prints the print request with the line pitch set to *number* lines in an inch. Use *number* to specify the number of lines in an inch.

This option may not be used with the −f option.

## cpi=*n*|pica|elite|compressed

Prints the print request with the character pitch set to *number* characters in an inch. Use *number* to specify the number of characters in an inch. Use pica to set character pitch to pica (10 characters per inch), or elite to set character pitch to elite (12 characters per inch) Use compressed to set character pitch to as many characters as the printer can handle. There is no standard number of characters per inch for all printers; see the terminfo database (see terminfo(4)) for the default character pitch for your printer. This option may not be used with the −f option.

stty=*stty-option-list*

Prints the request using a list of options valid for the stty command (see  $\text{stty}(1)$ . Enclose

Last modified 16 Jan 1998 SunOS 5.8 809

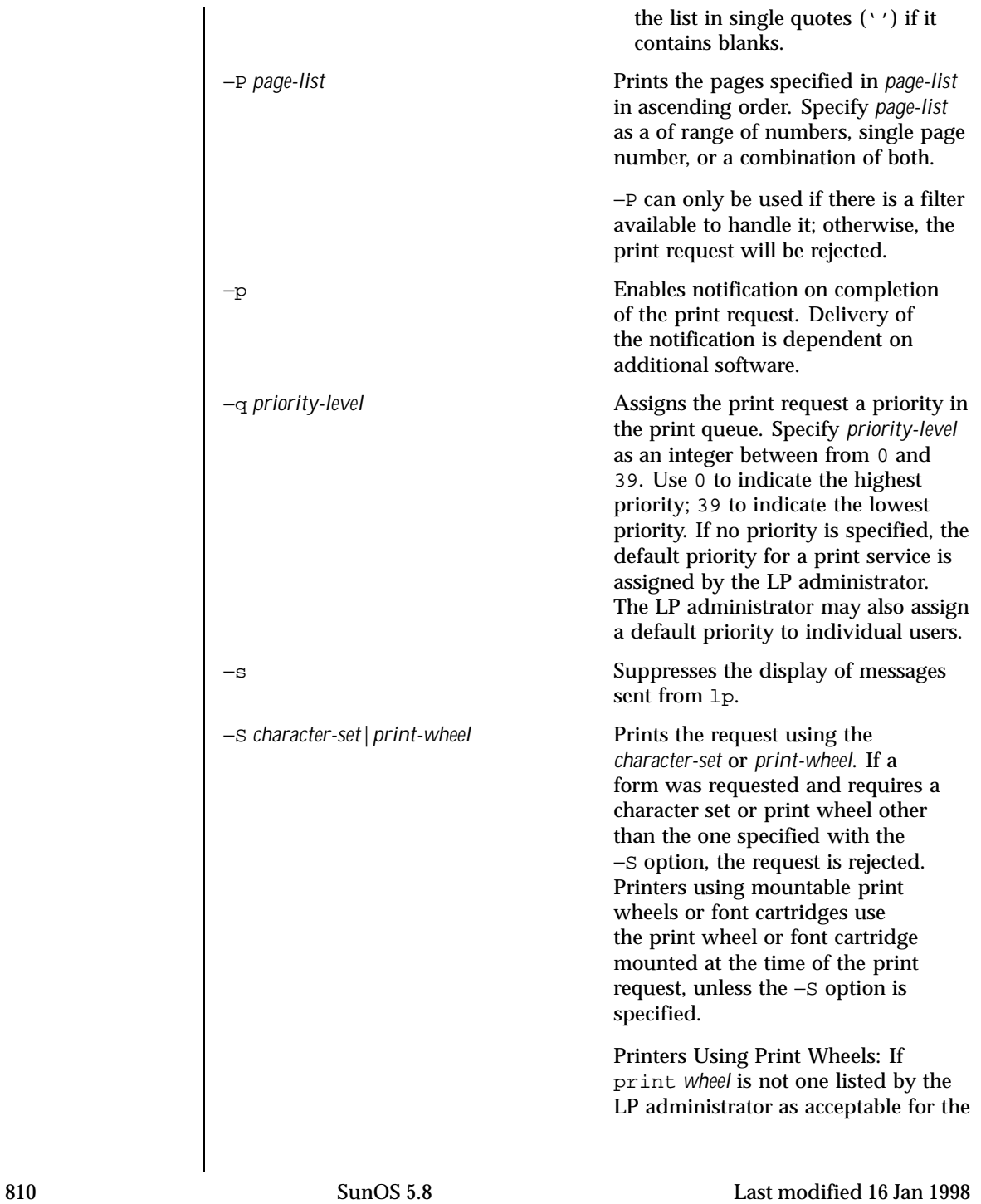

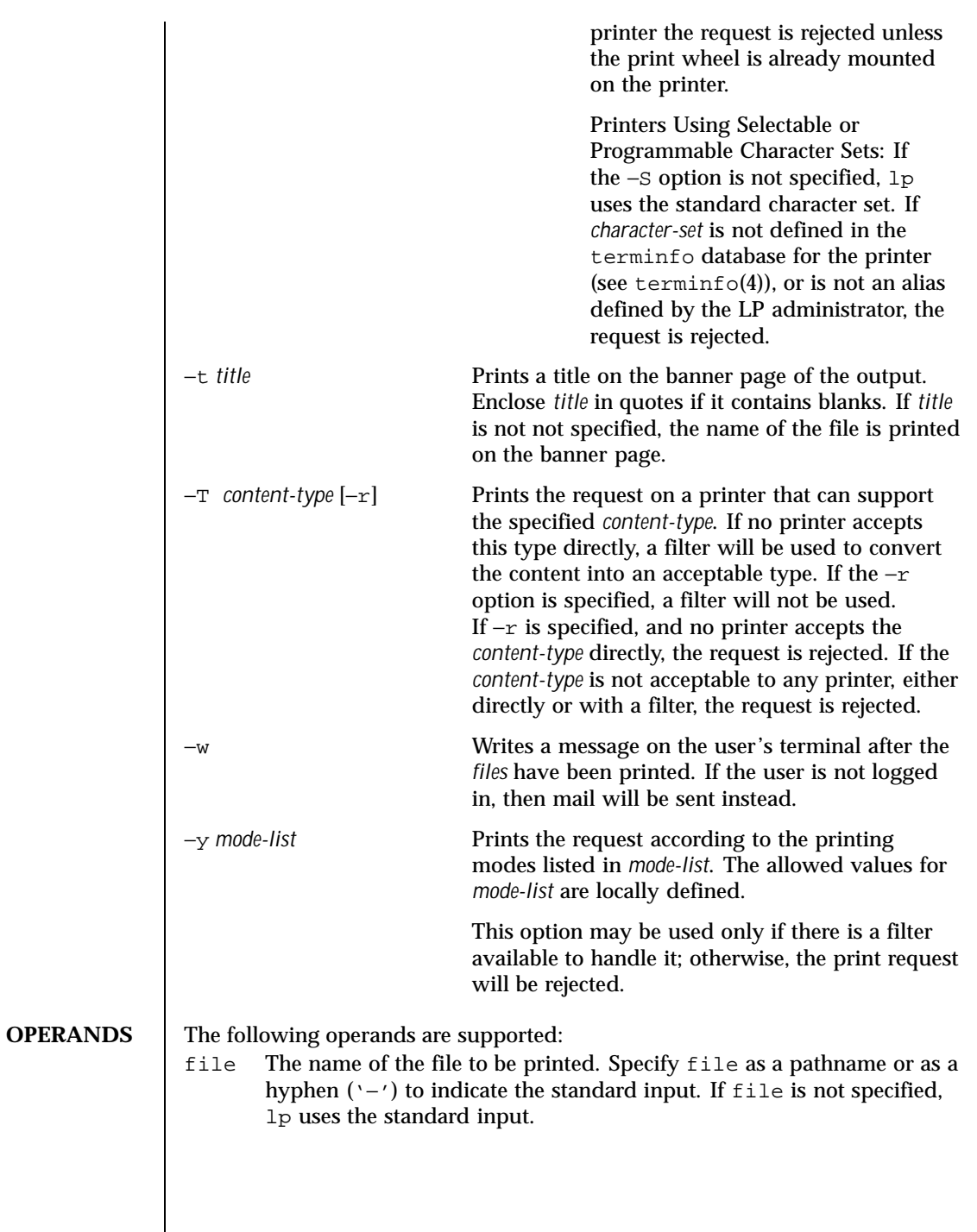

Last modified 16 Jan 1998 SunOS 5.8

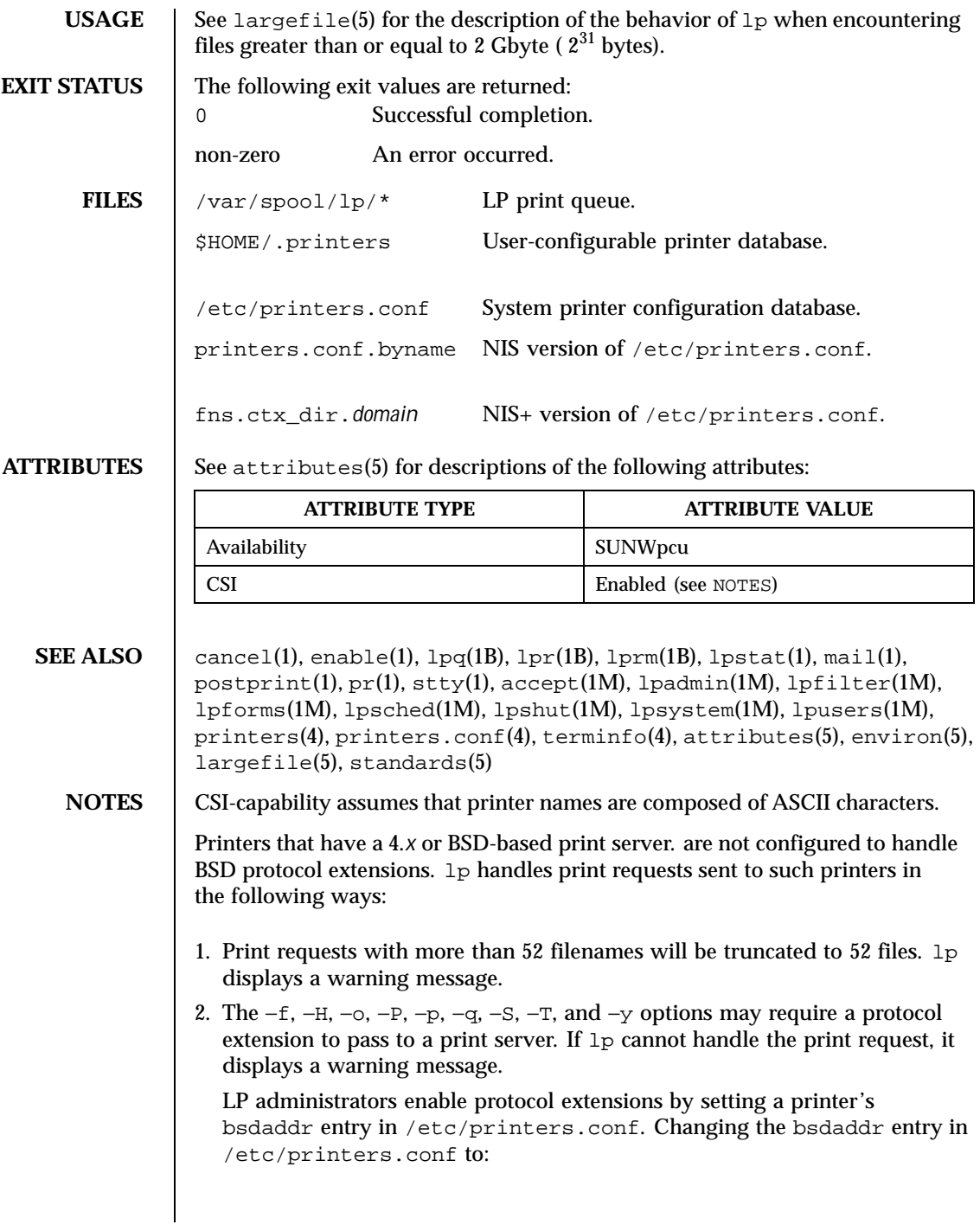

812 SunOS 5.8 Last modified 16 Jan 1998

*destination*:bsdaddr=*server*,*destination*,Solaris

generates a set of BSD print protocol extensions that can be processed by a Solaris print server. lp supports only Solaris protocol extensions at this time.

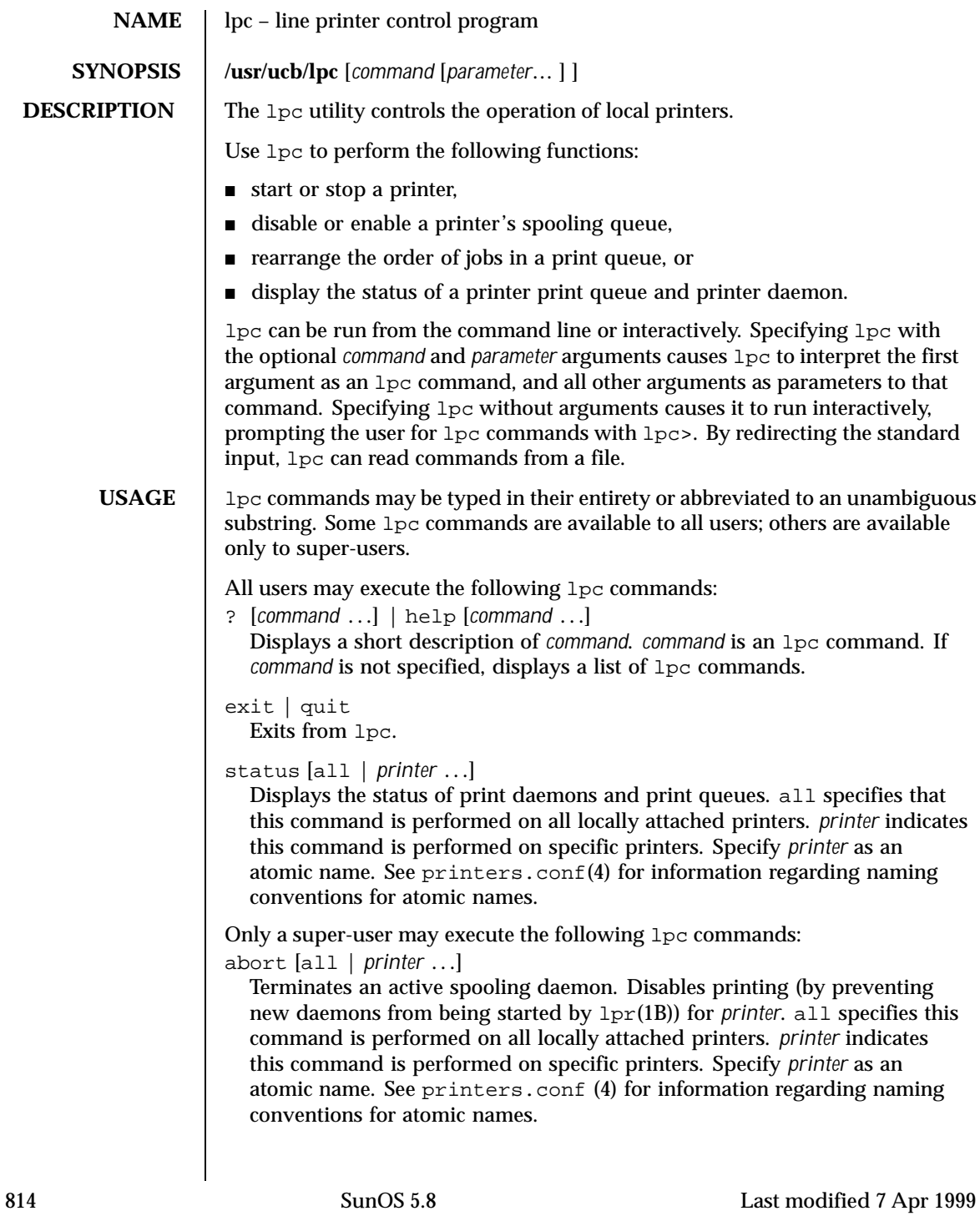

## clean [all | *printer* ...]

Removes files created in the print spool directory by the print daemon from *printer 's* print queue. all specifies that this command is performed on all locally attached printers.*printer* indicates this command is performed on specific printers. Specify *printer* as an atomic name. See printers.conf(4) for information regarding naming conventions for atomic names.

disable [all | *printer* . . .]

Turns off the print queue for *printer*. Prevents new printer jobs from being entered into the print queue for *printer*by  $lpr(1B)$ . all specifies that this command is performed on all locally attached printers. *printer* indicates this command is performed on specific printers. Specify *printer* as an atomic name. See printers.conf (4) for information regarding naming conventions for atomic names.

down [all | *printer* ...] [*message*]

Turns the queue for *printer* off and disables printing on *printer*. Inserts *message* in the printer status file. *message* does not need to be quoted; multiple arguments to *message* are treated as arguments are to echo(1). Use down to take a printer down and inform users. all specifies that this command is performed on all locally attached printers. *printer* indicates this command is performed on specific printers. Specify *printer* as an atomic name. See printers.conf(4) for information regarding naming conventions for atomic names.

enable [all | *printer* . . .]

Enables  $1pr(1B)$  to add new jobs in the spool queue. all specifies that this command is performed on all locally attached printers. *printer* indicates this command is performed on specific printers. Specify *printer* as an atomic name. See printers.conf(4) for information regarding naming conventions for atomic names.

```
restart [all | printer . . .]
```
Attempts to start a new printer daemon. restart is useful when a print daemon dies unexpectedly and leaves jobs in the print queue. all specifies that this command is performed on all locally attached printers. *printer* indicates that this command is performed on specific printers. Specify *printer* as an atomic name. See  $\text{printers.comf(4)}$  for information regarding naming conventions for atomic names.

## start [all | *printer* . . .]

Enables printing. Starts a spooling daemon for the *printer*. all specifies that this command is performed on all locally attached printers. *printer* indicates the command is performed on specific printers. Specify *printer* as an atomic name. See printers.conf(4) for information regarding naming conventions for atomic names.

Last modified 7 Apr 1999 SunOS 5.8

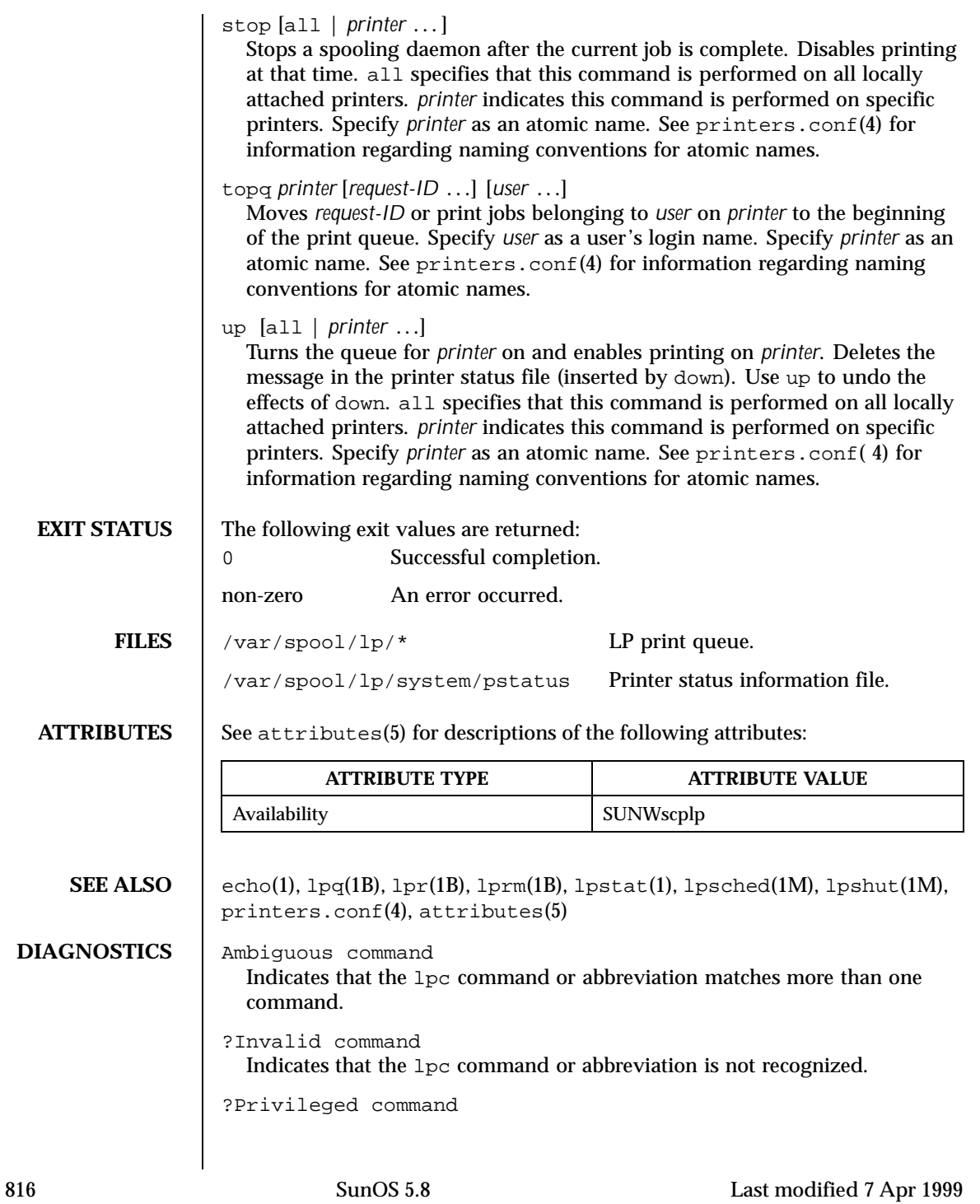

Indicates that the lpc command or abbreviation can be executed only by a super-user.

lpc: *printer* : unknown printer to the print service Indicates that *printer* does not exist in the LP database. Check that *printer* was correctly specified. Use lpstat −p or the status command (see lpstat(1) or USAGE) to check the status of printers.

lpc: error on opening queue to spooler Indicates that the connection to lpsched failed. Usually means that the printer server has died or is hung. Use /usr/lib/lp/lpsched to check if the printer spooler daemon is running.

lpc: Can't send message to LP print service lpc: Can't receive message from LP print service Indicates that the LP print service stopped. Contact the LP administrator.

lpc: Received unexpected message from LP print service Indicates a problem with the software. Contact the LP administrator.

Last modified 7 Apr 1999 SunOS 5.8 817

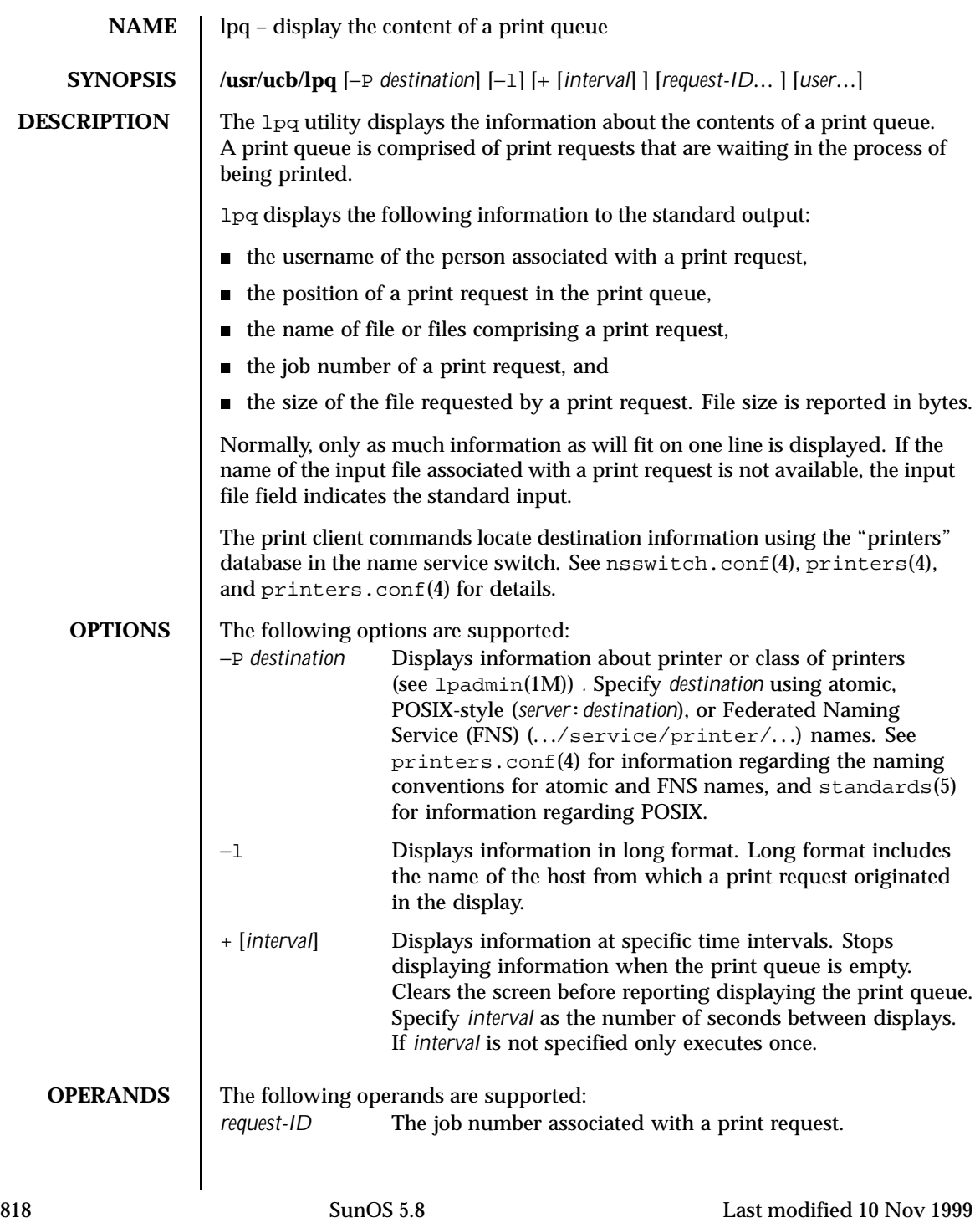

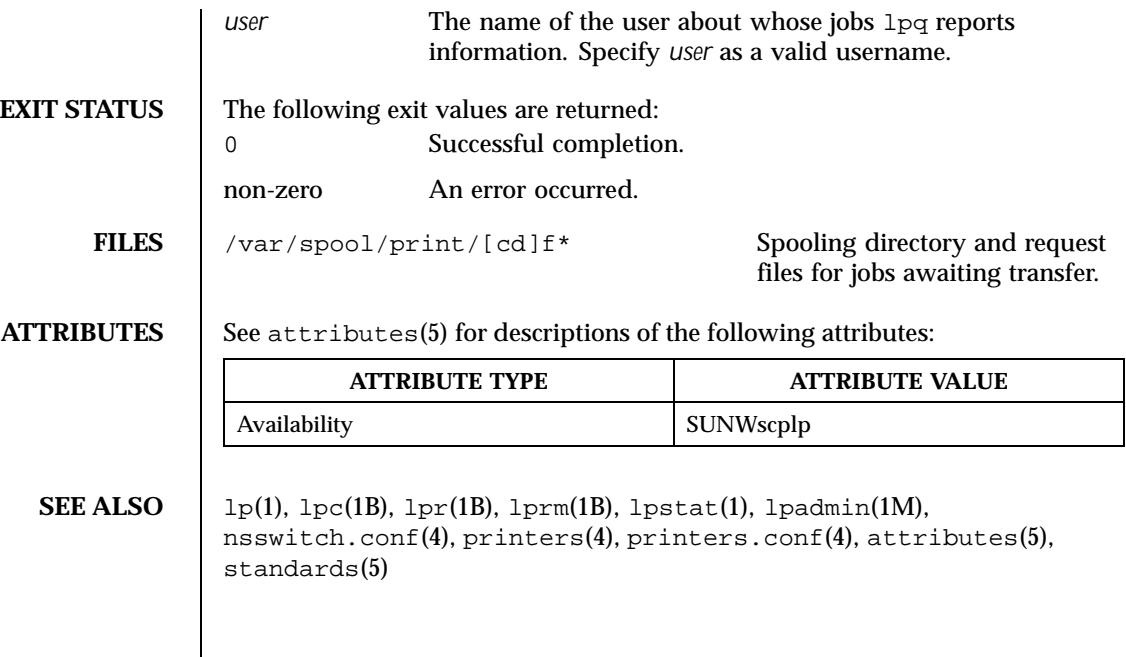

Last modified 10 Nov 1999 SunOS 5.8 819

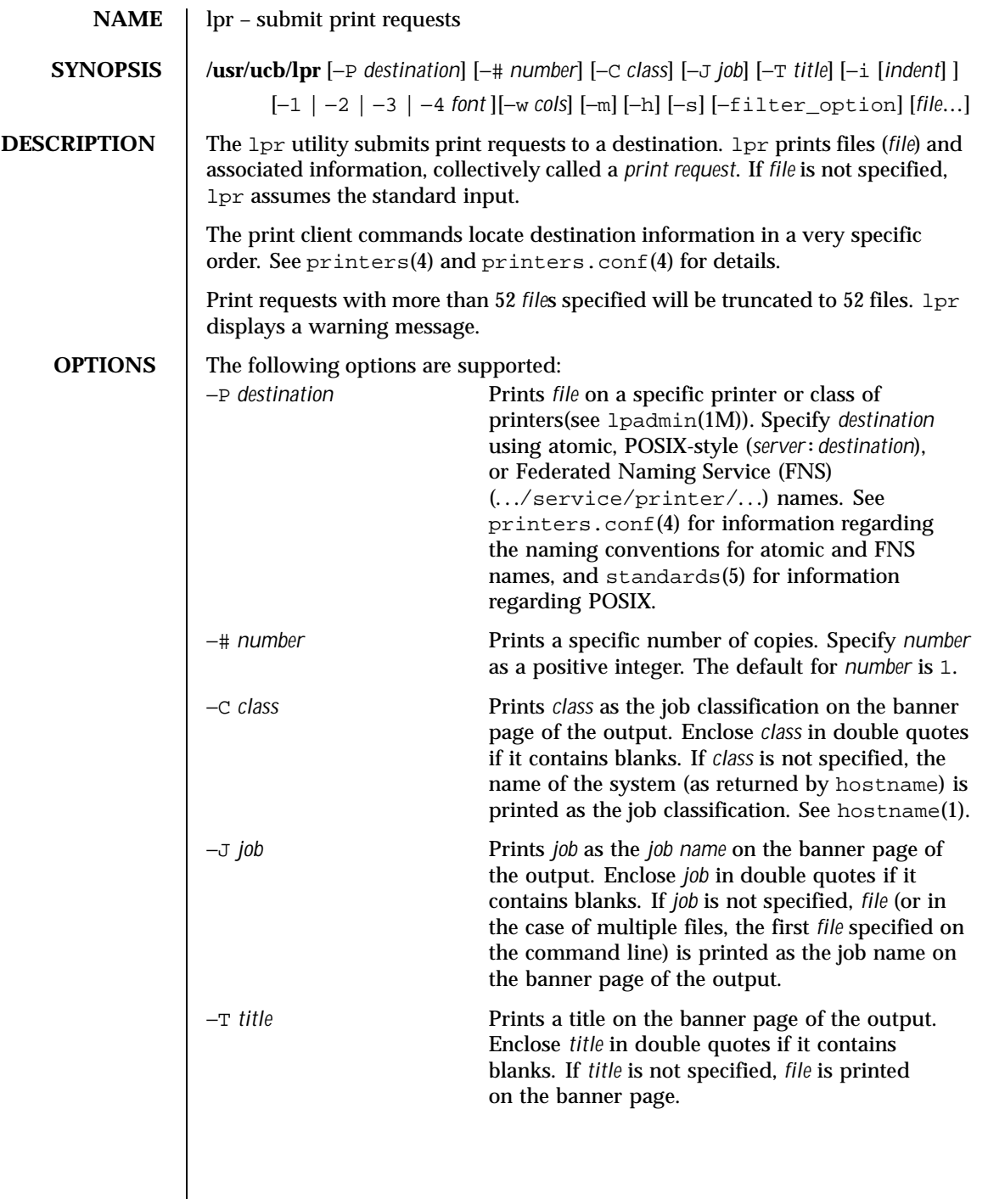

820 SunOS 5.8 Last modified 15 Aug 1997

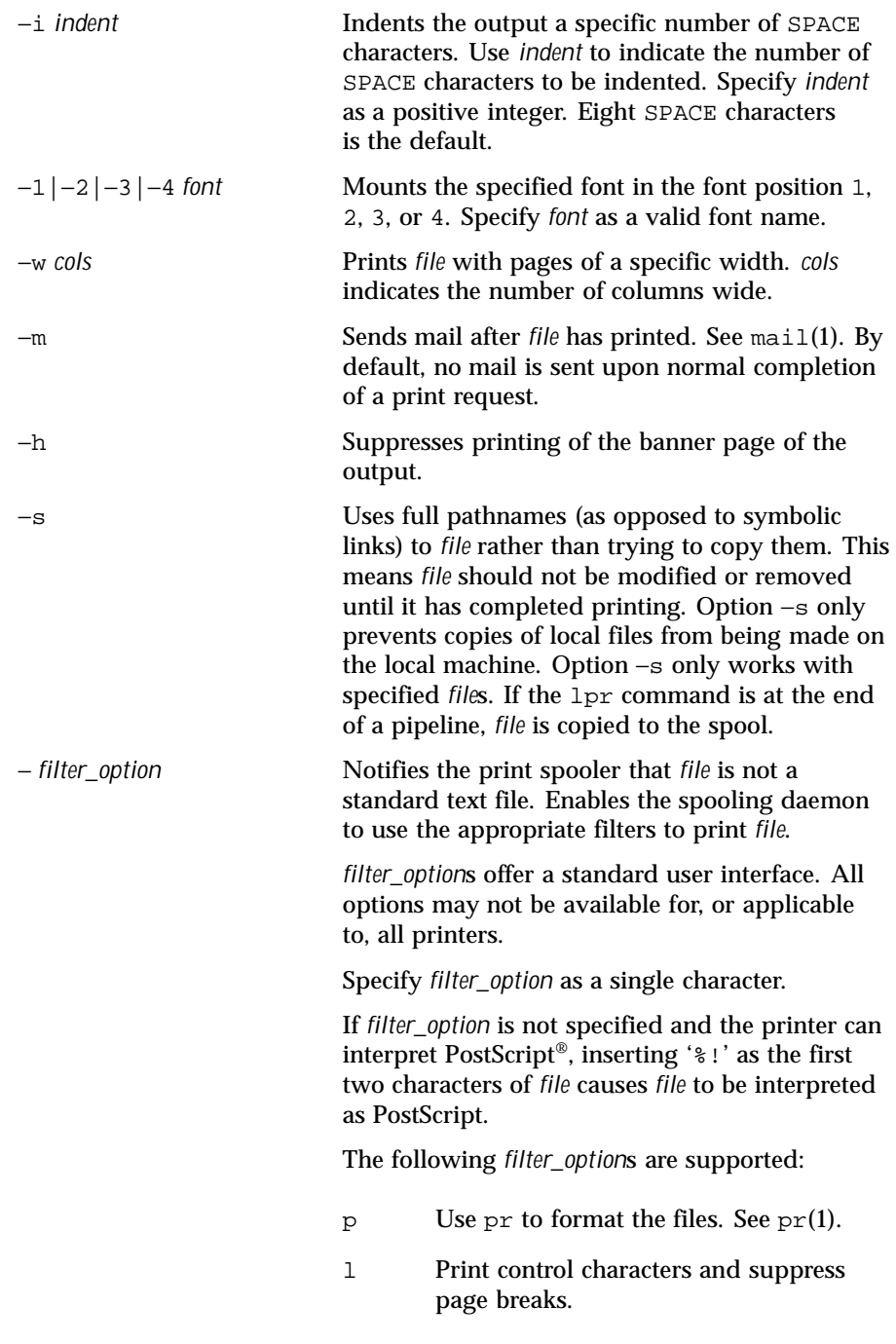

Last modified 15 Aug 1997 SunOS 5.8 821

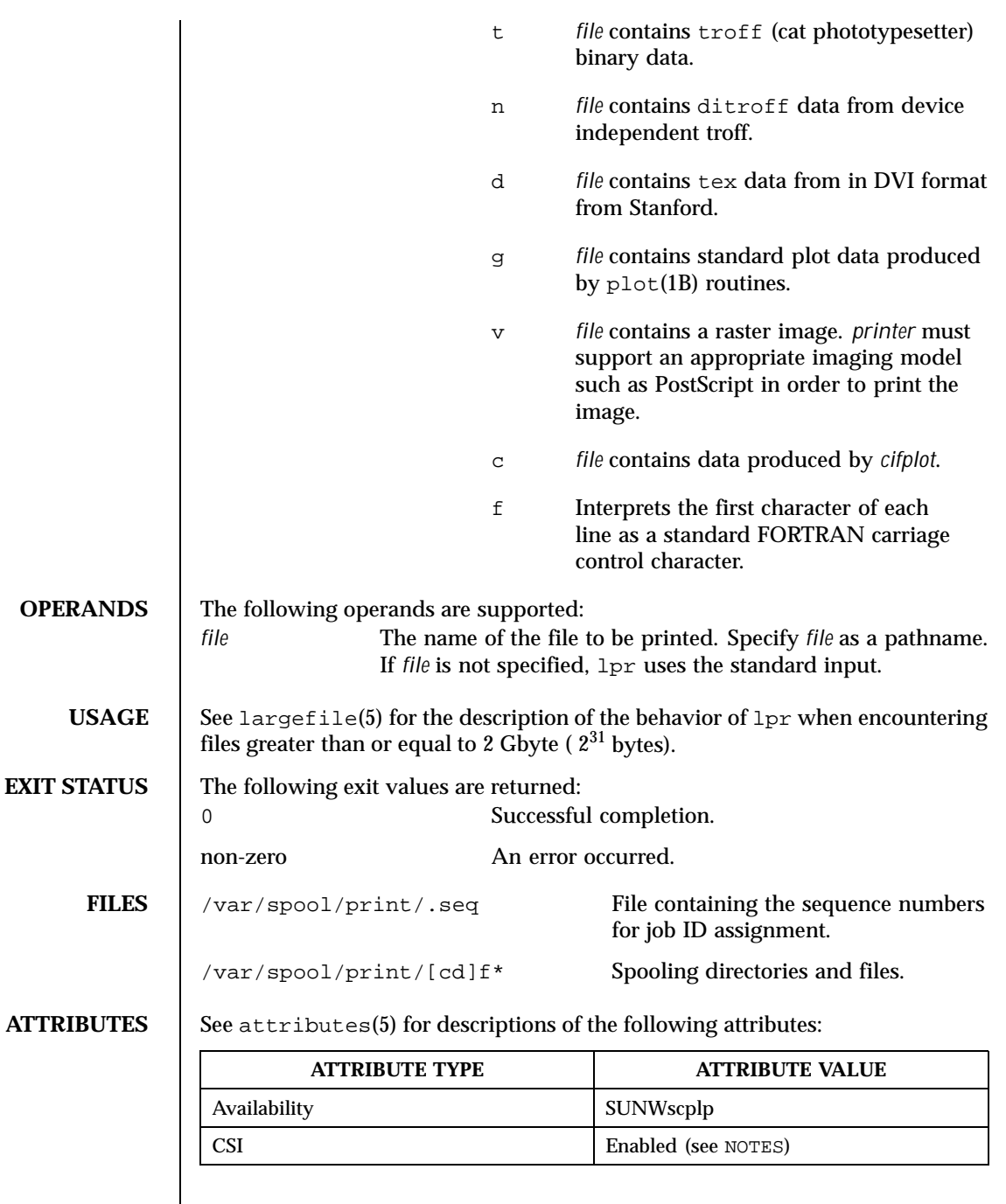

822 SunOS 5.8 Last modified 15 Aug 1997

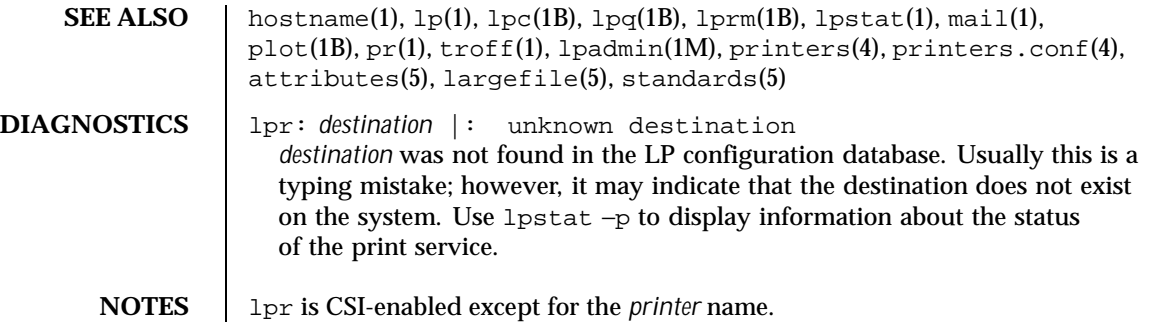

Last modified 15 Aug 1997 SunOS 5.8 SunOS 5.8

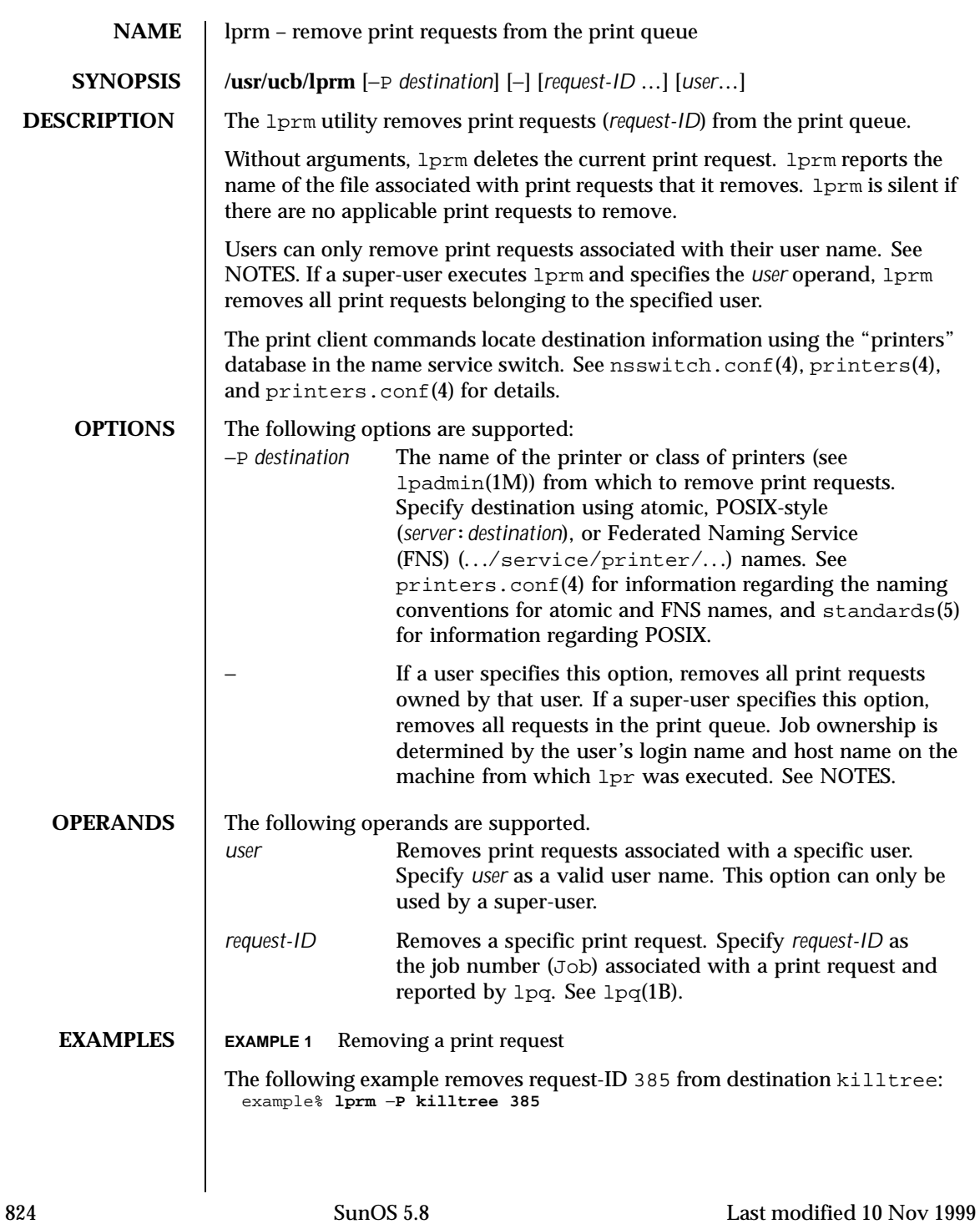

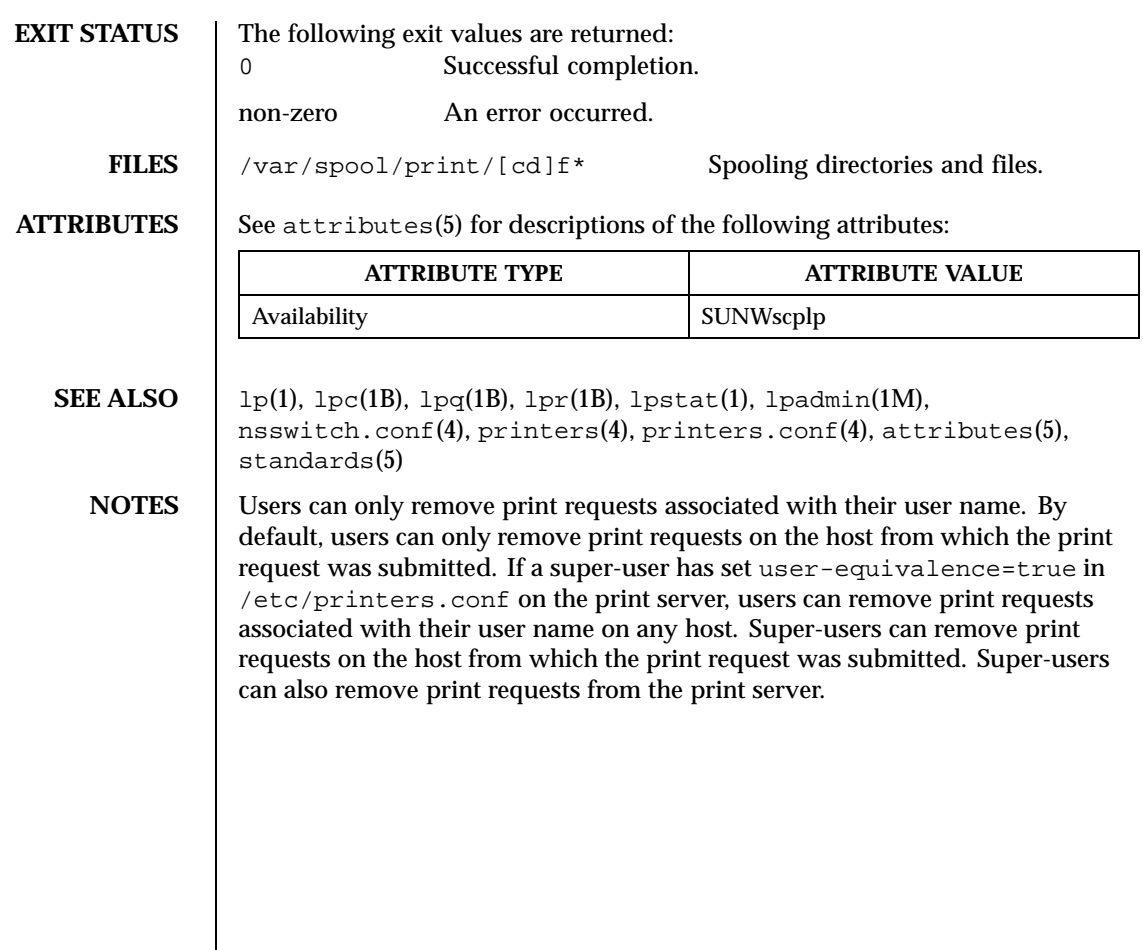

Last modified 10 Nov 1999 SunOS 5.8 825

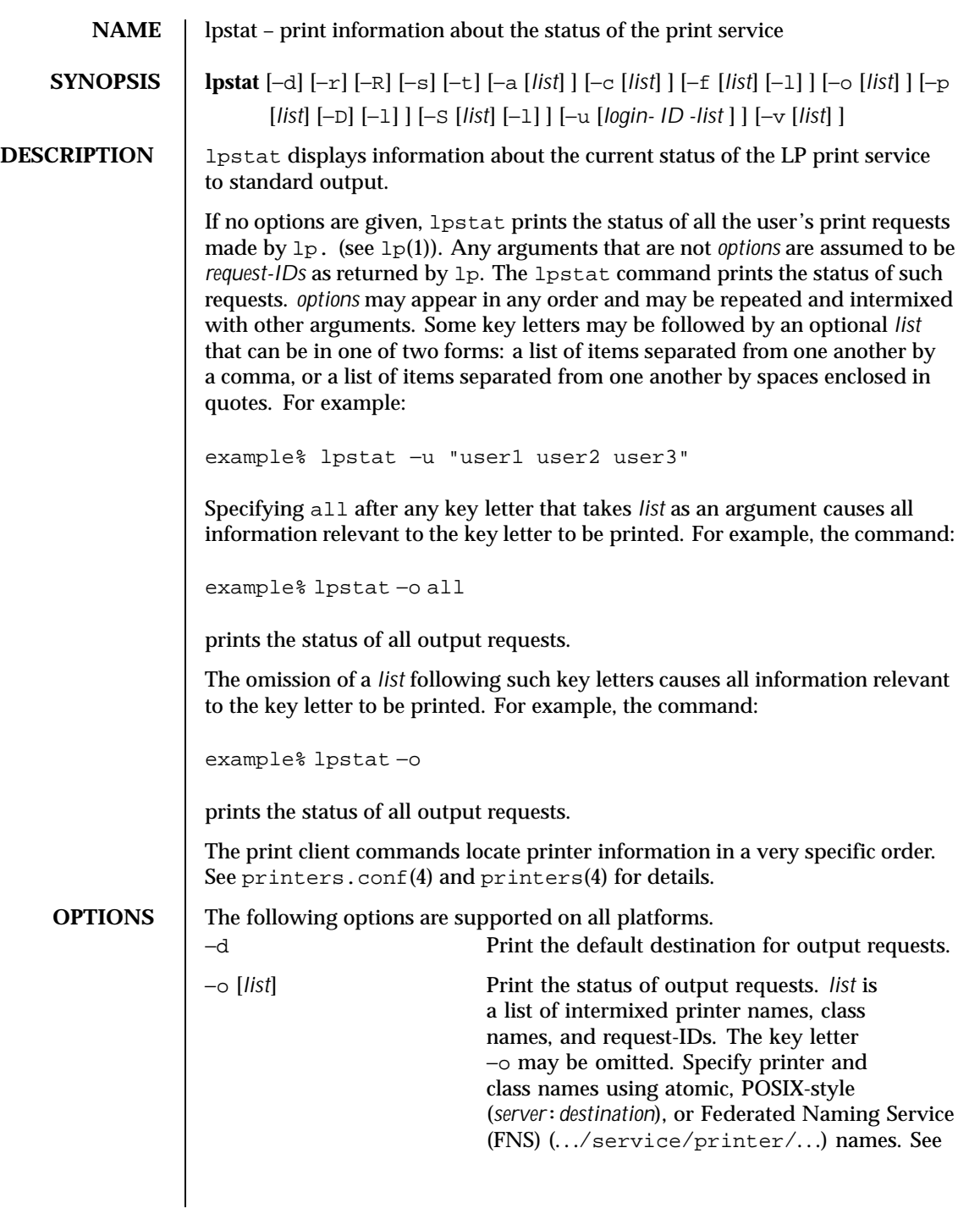

826 SunOS 5.8 Last modified 19 Jun 1997

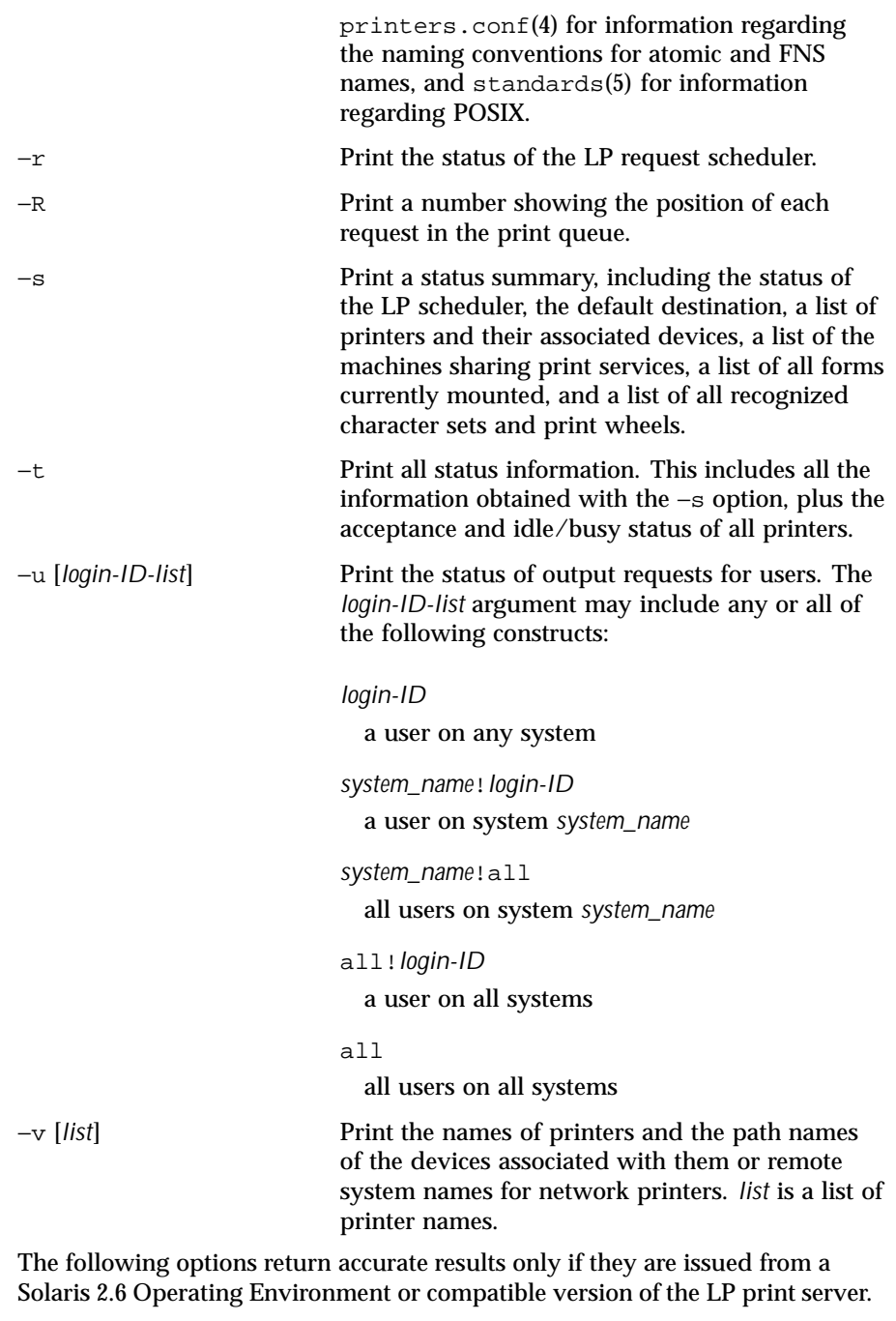

Last modified 19 Jun 1997 SunOS 5.8

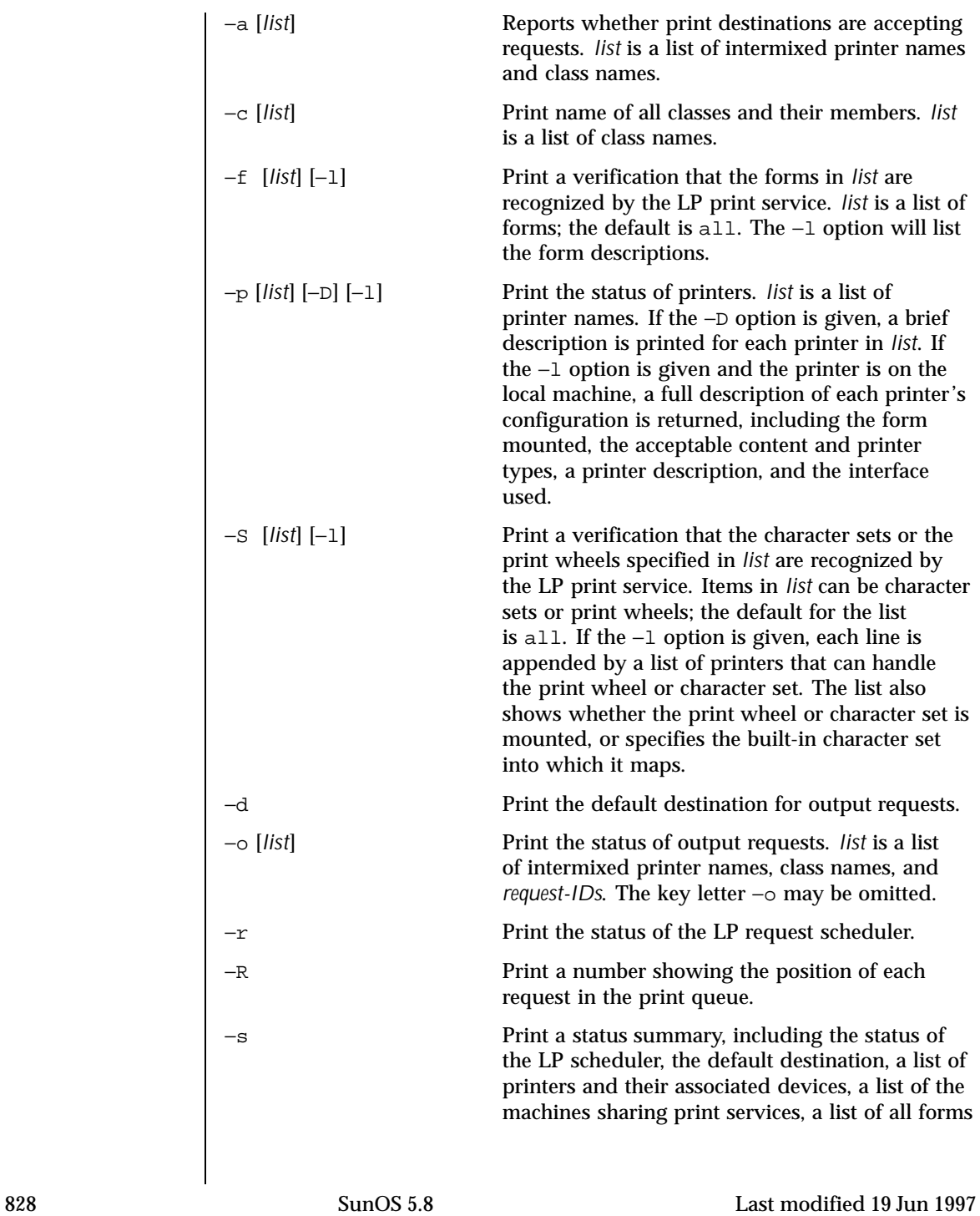
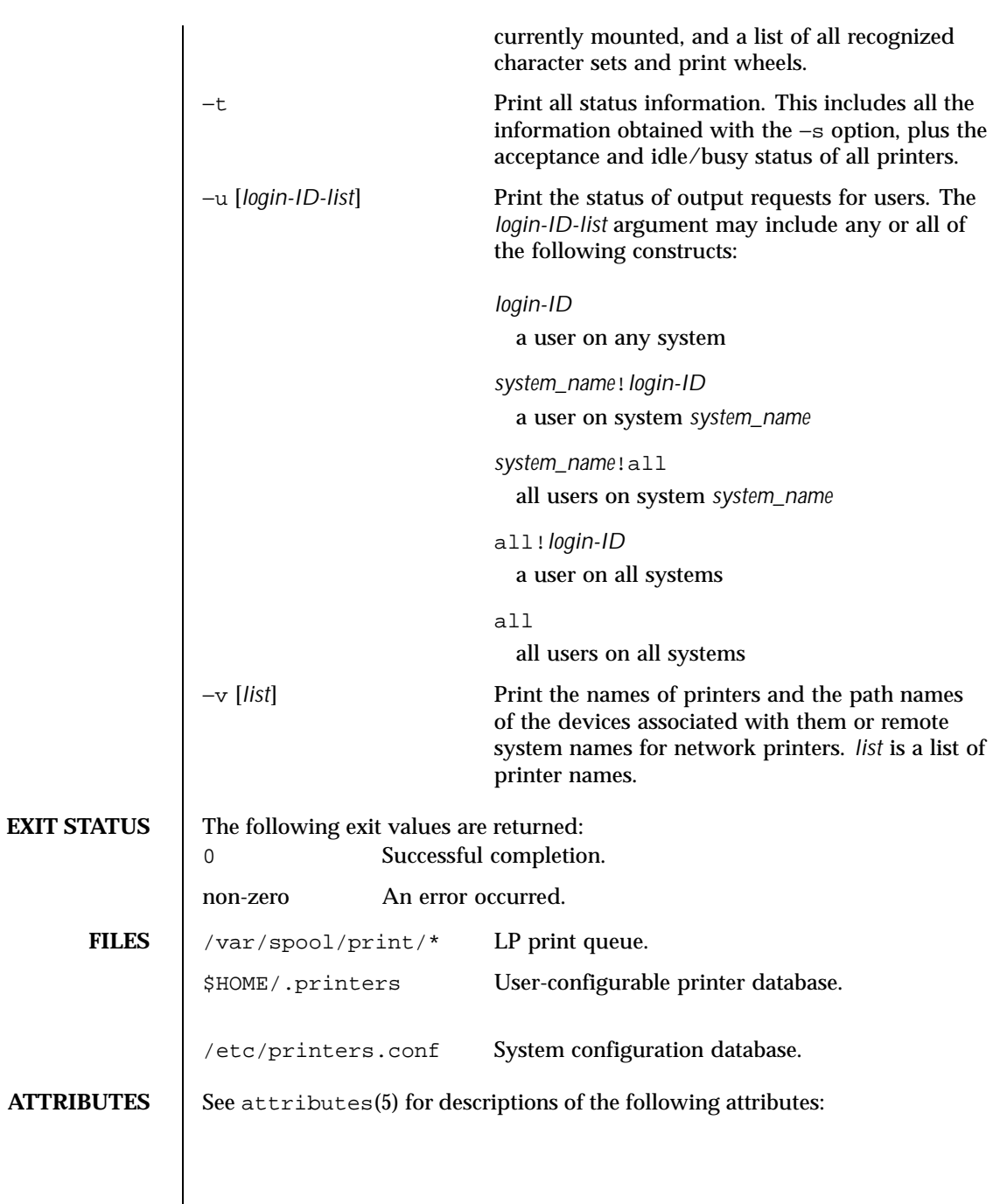

Last modified 19 Jun 1997 SunOS 5.8

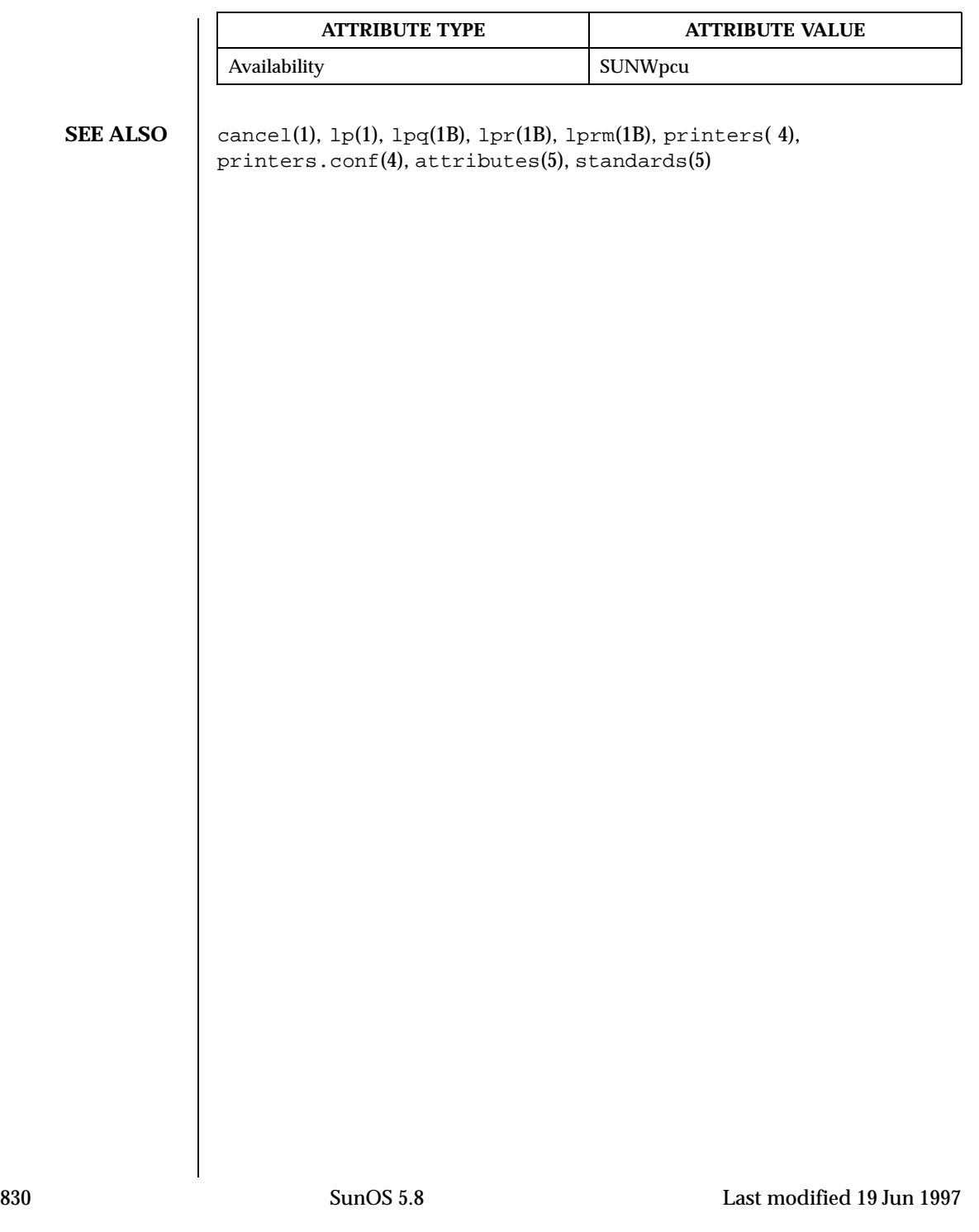

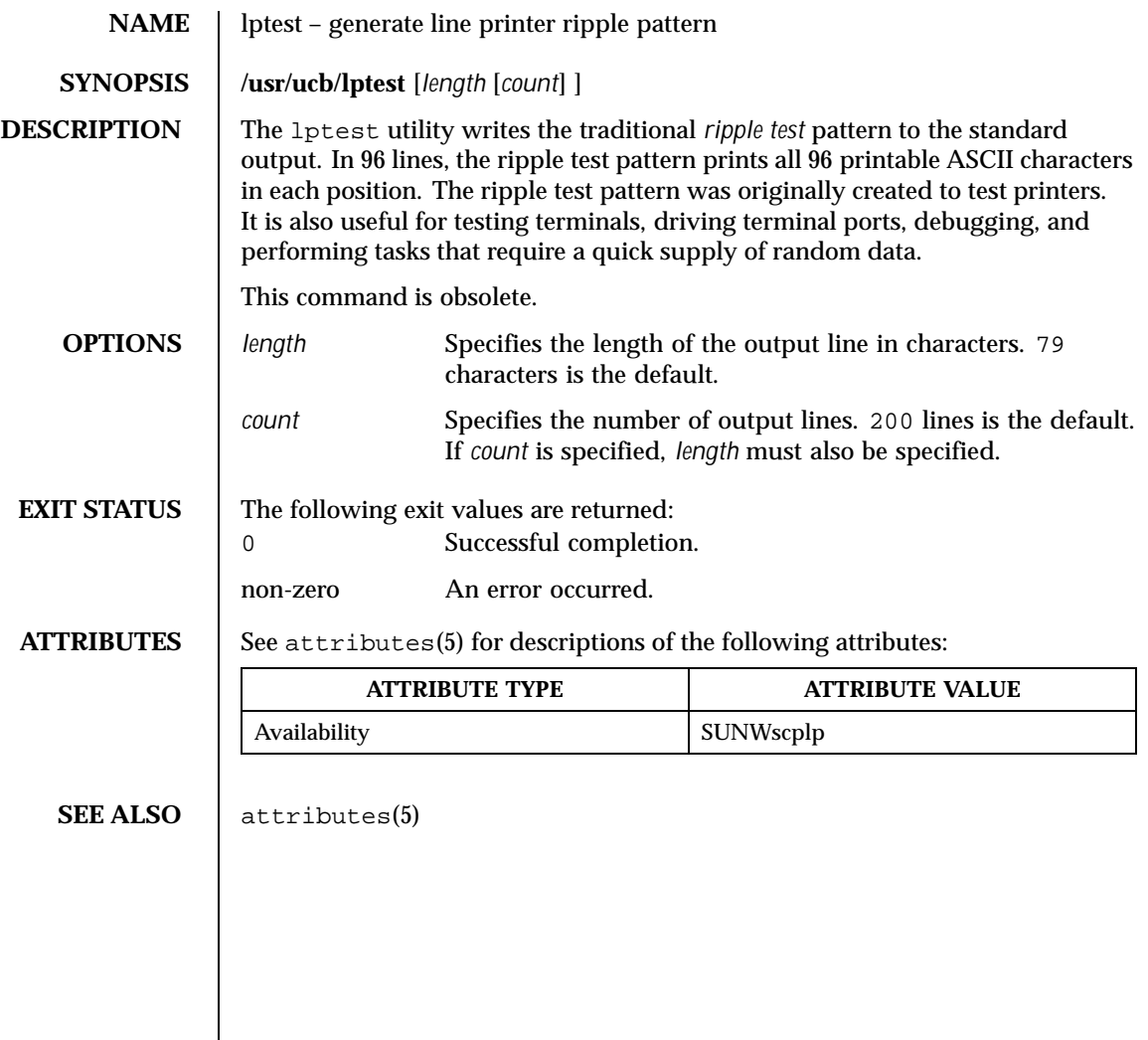

Last modified 9 Sep 1996 SunOS 5.8 831

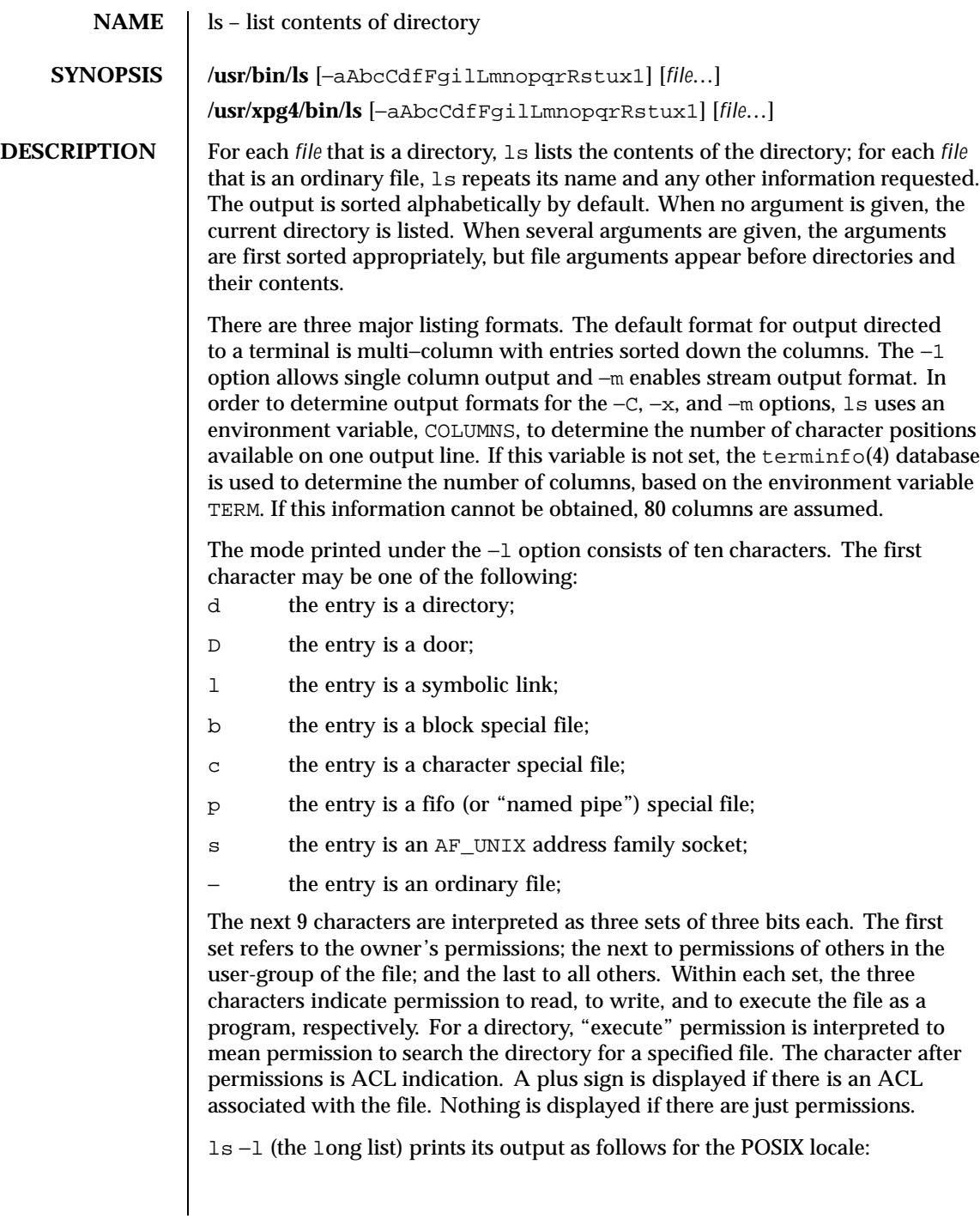

832 SunOS 5.8 Last modified 5 May 1997

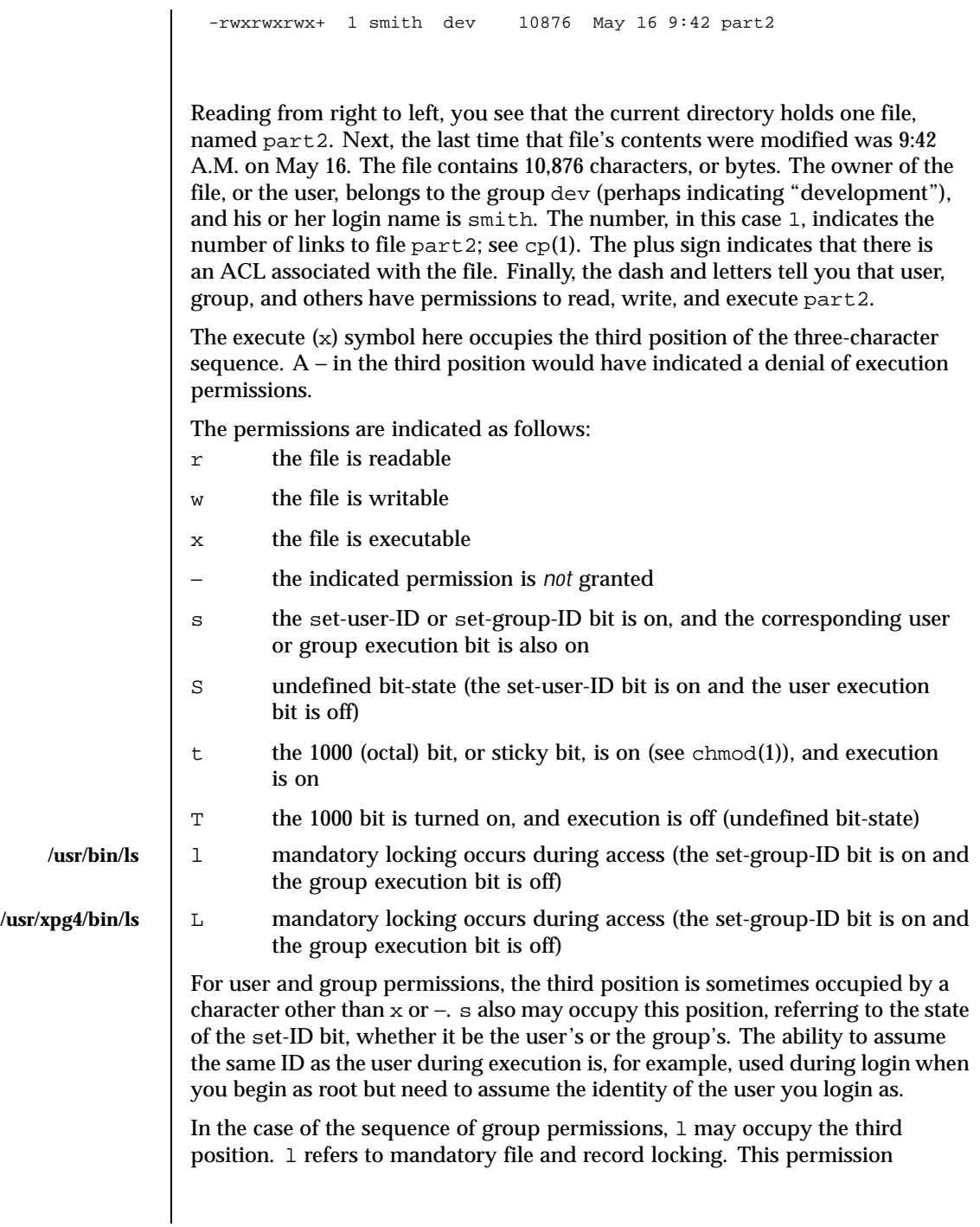

Last modified 5 May 1997 SunOS 5.8 SunOS 5.8

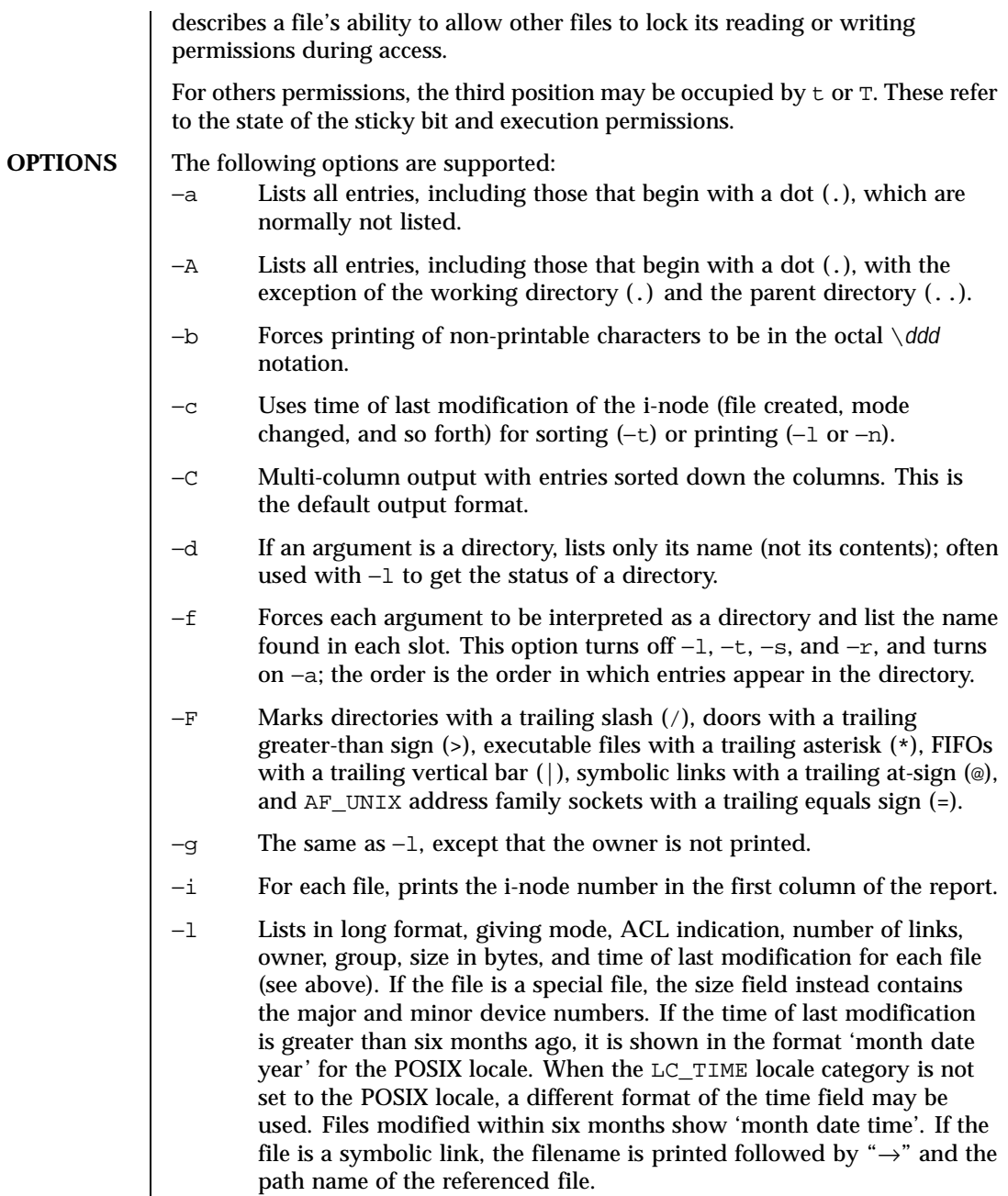

834 SunOS 5.8 Last modified 5 May 1997

# User Commands ls(1)

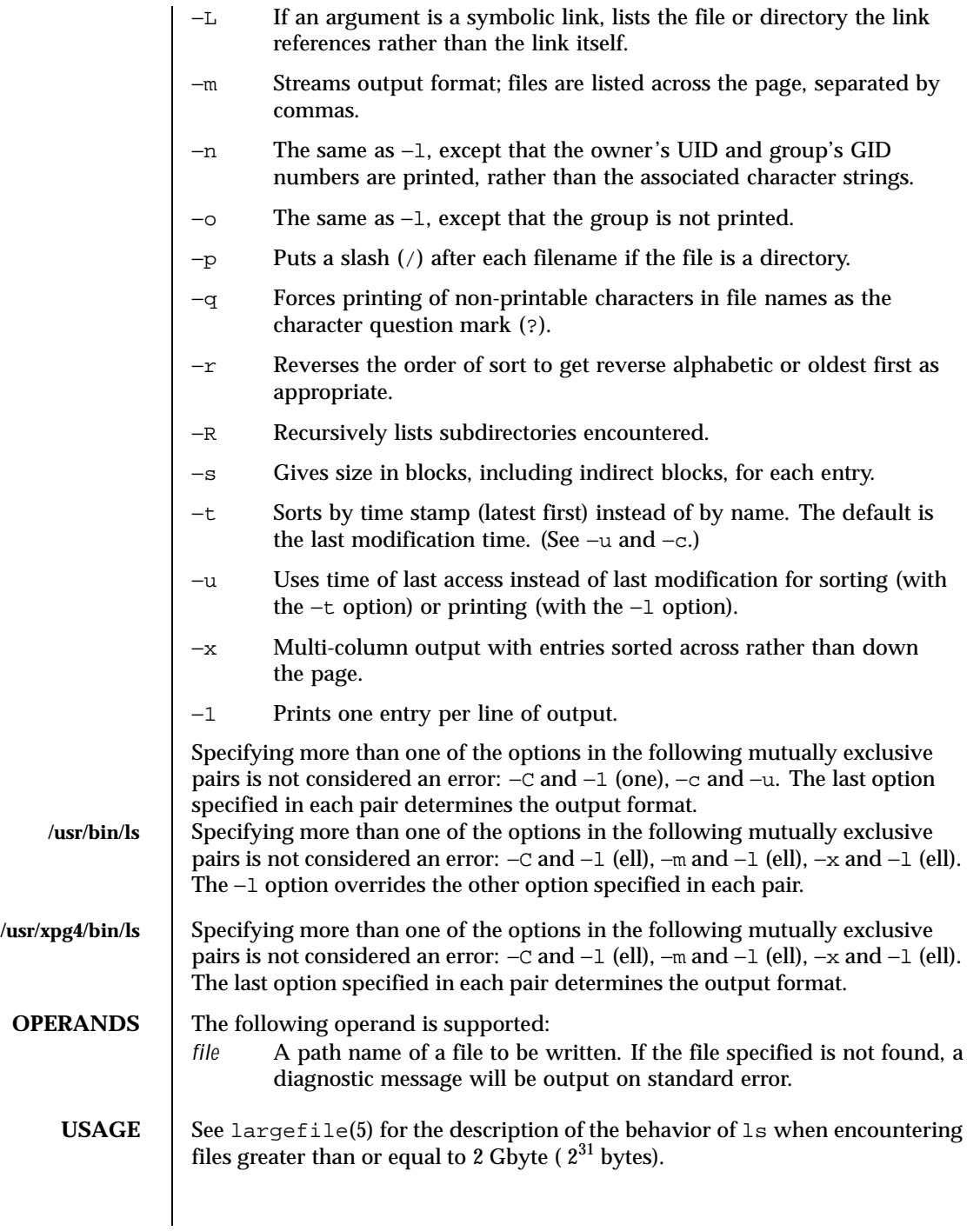

Last modified 5 May 1997 SunOS 5.8

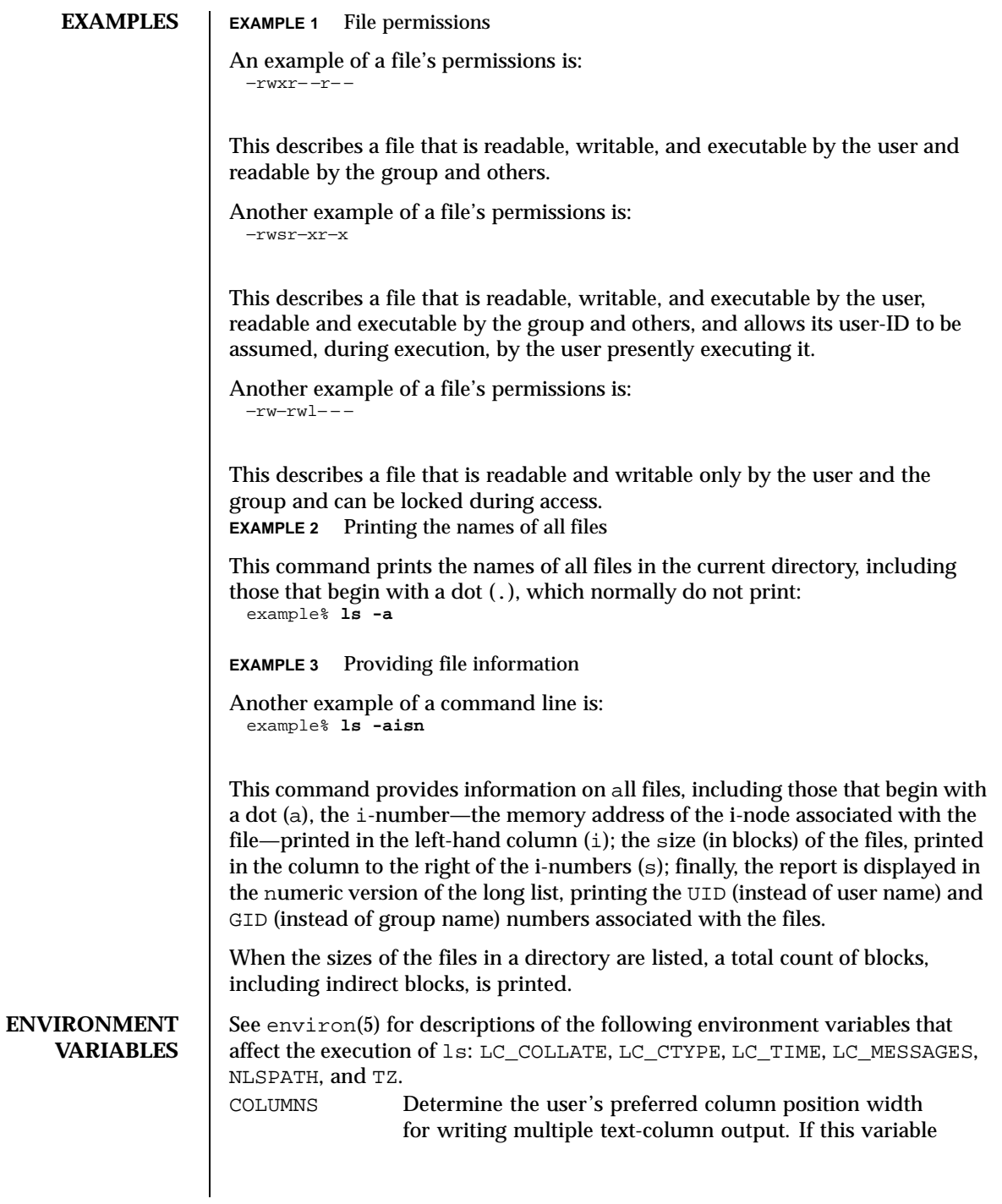

836 SunOS 5.8 Last modified 5 May 1997

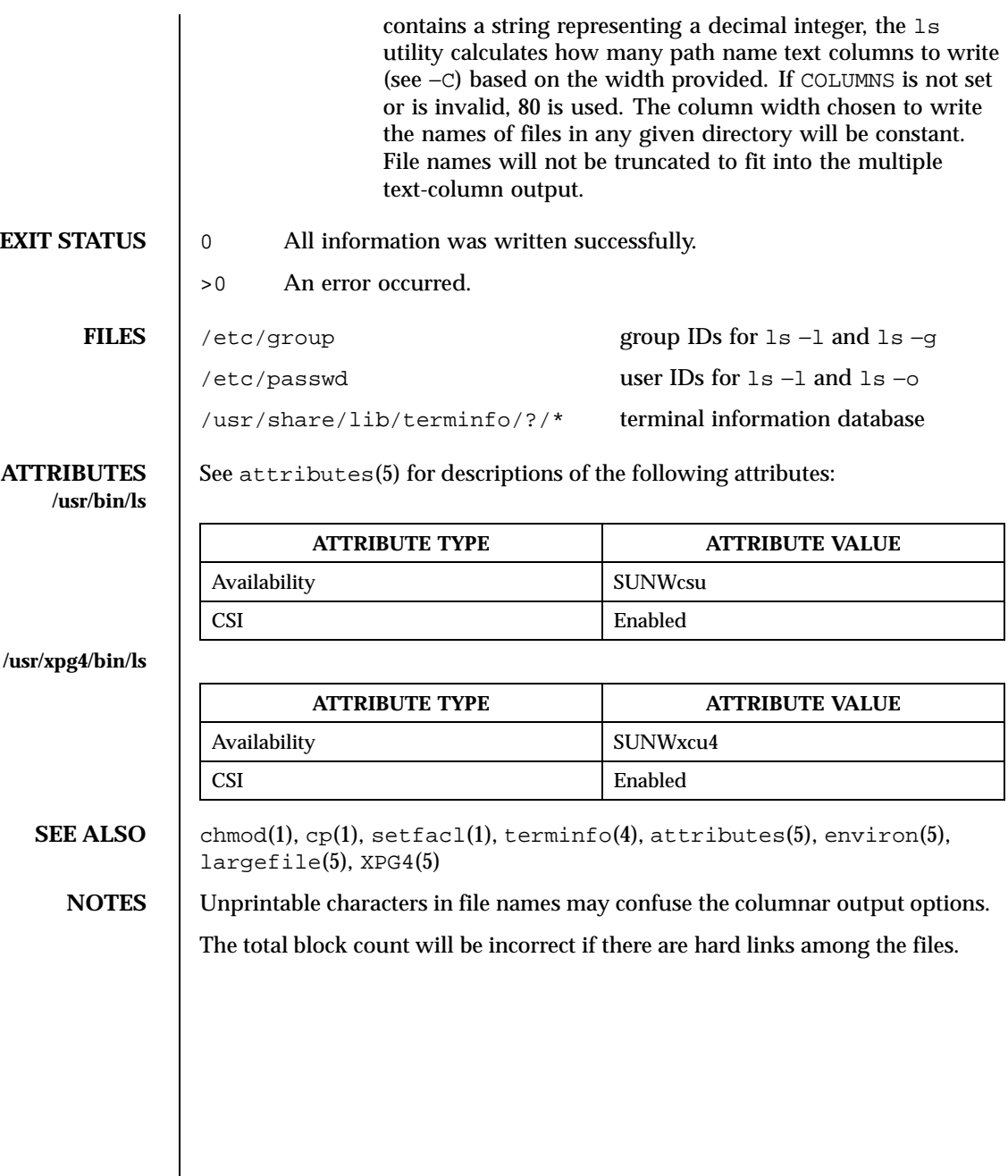

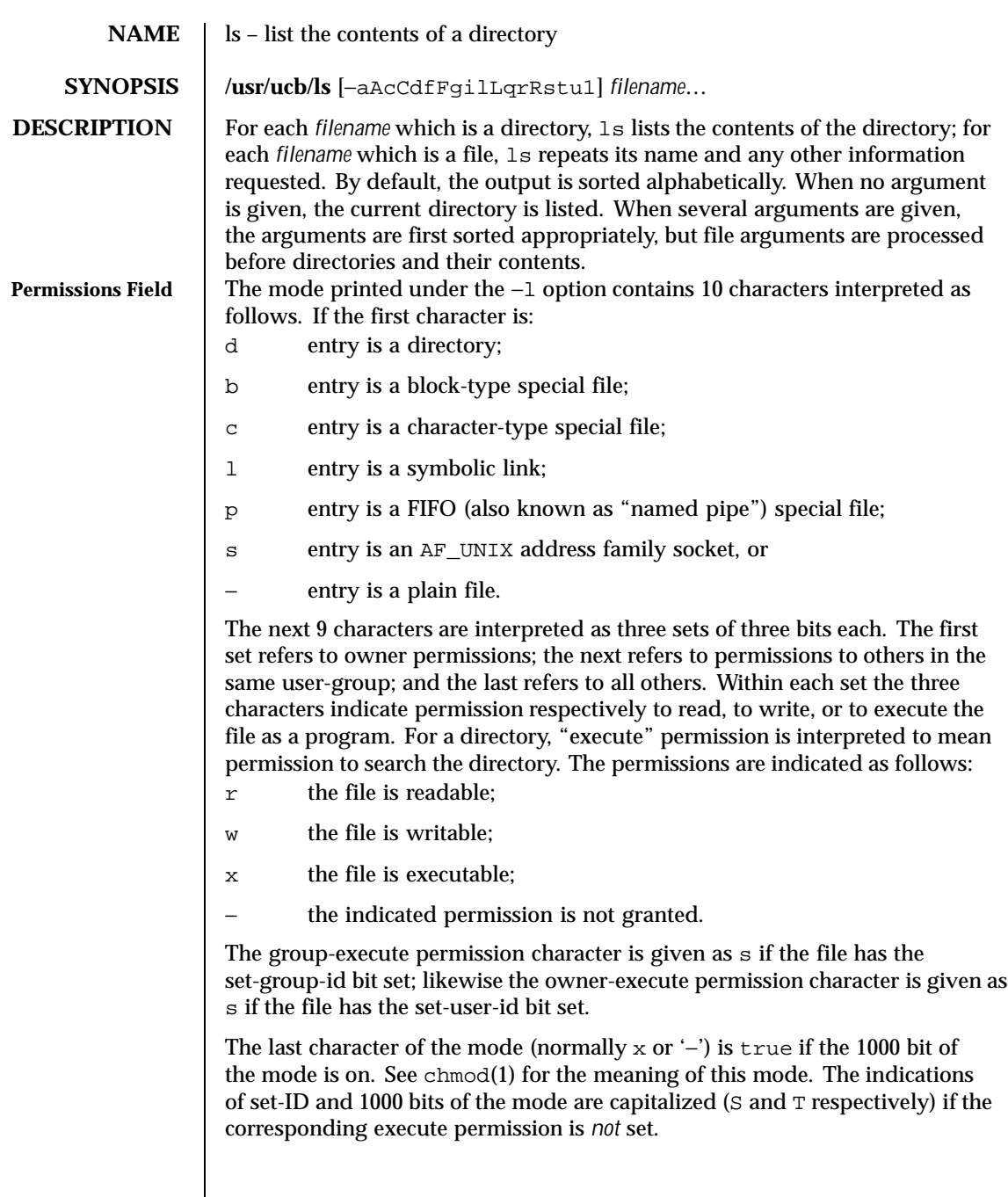

838 SunOS 5.8 Last modified 14 Sep 1992

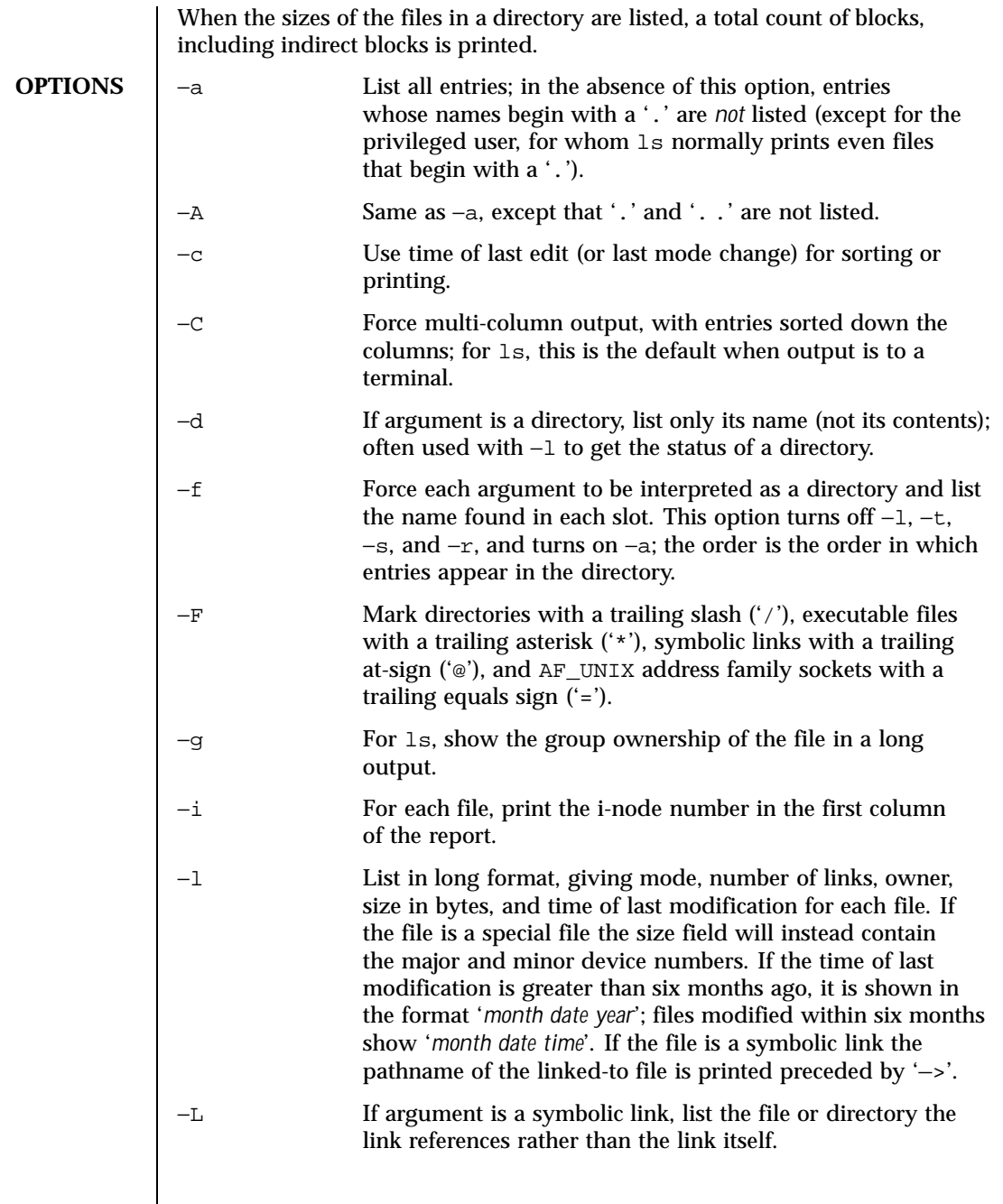

Last modified 14 Sep 1992 SunOS 5.8

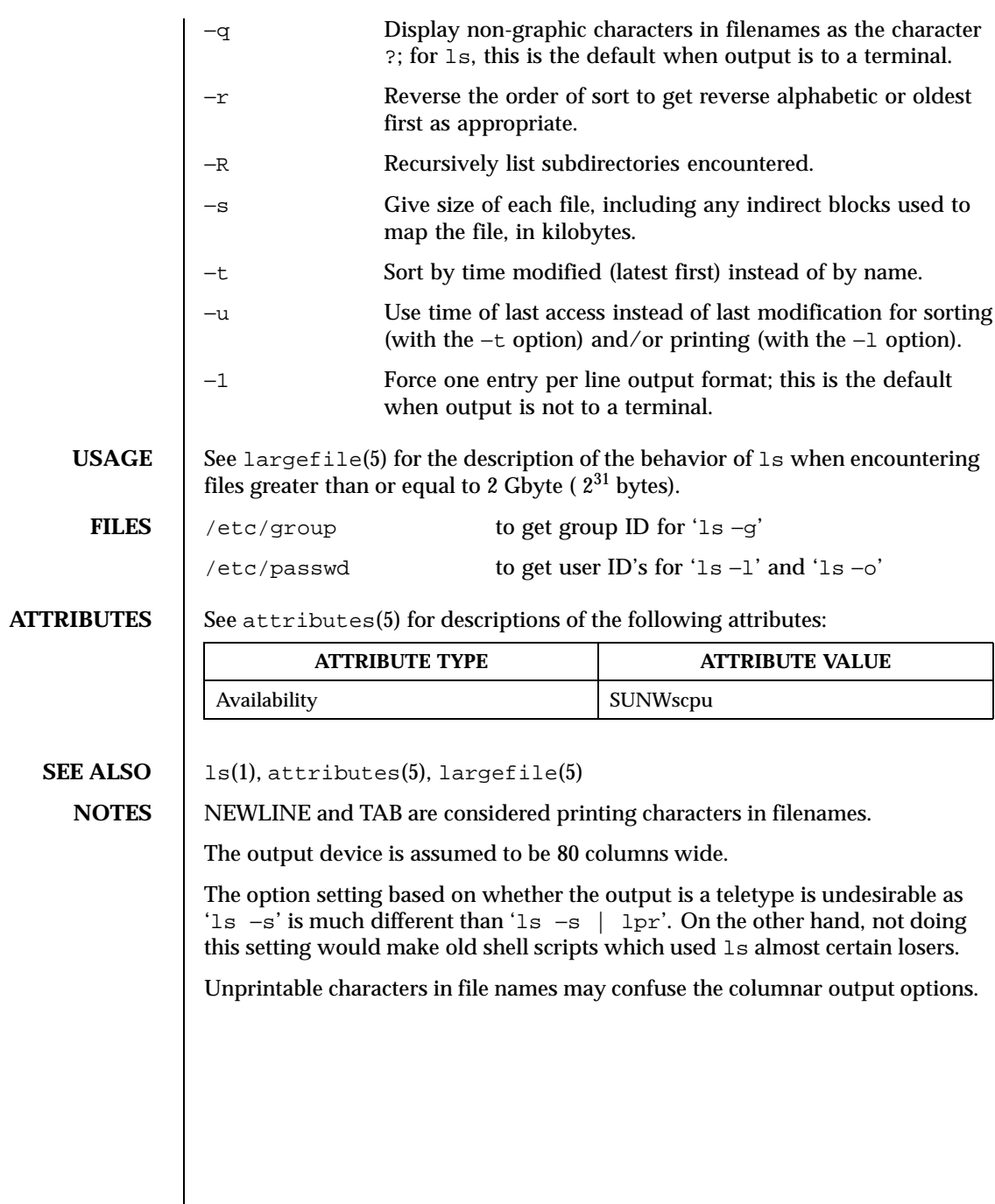

840 SunOS 5.8 Last modified 14 Sep 1992

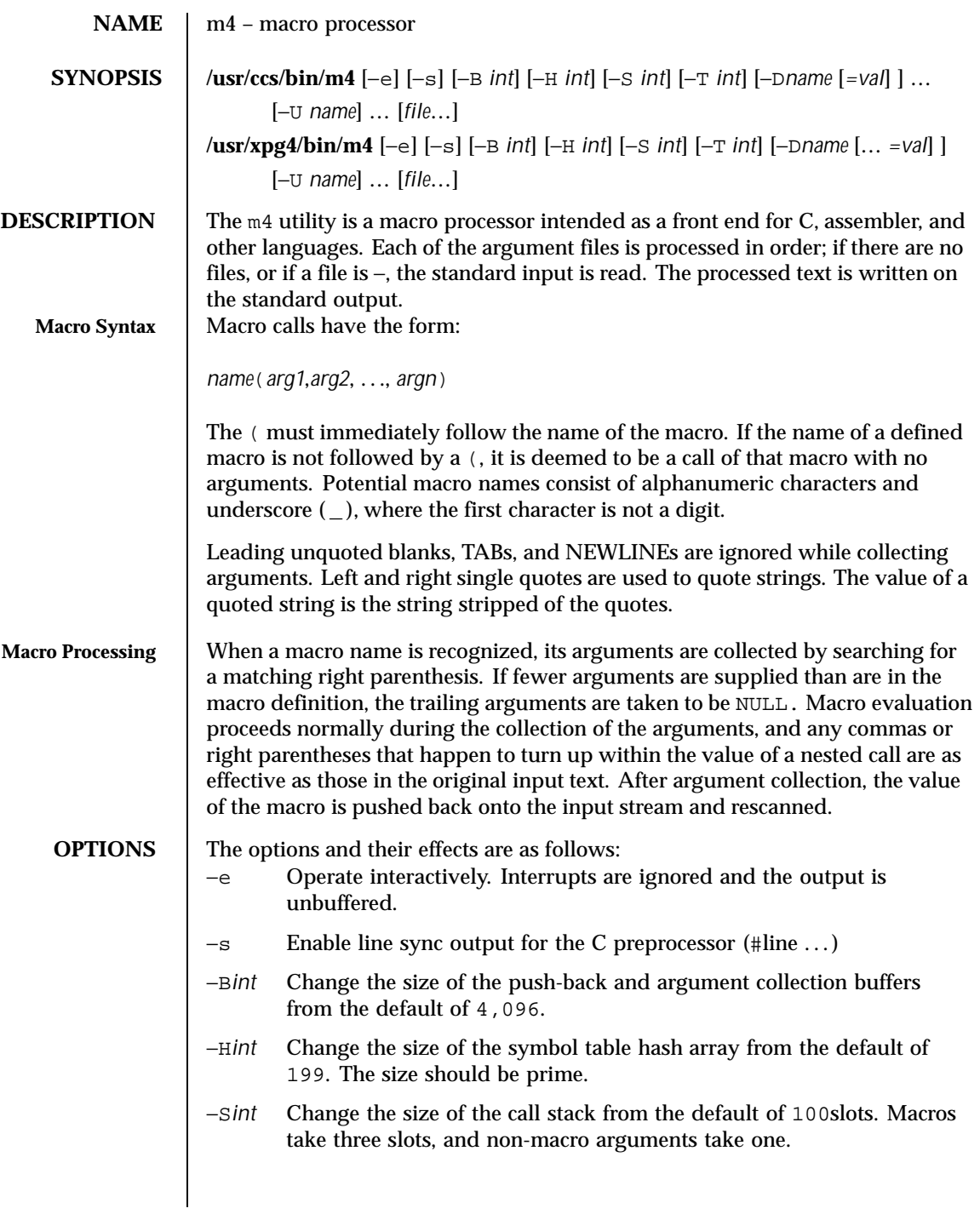

Last modified 18 Mar 1997 SunOS 5.8 841

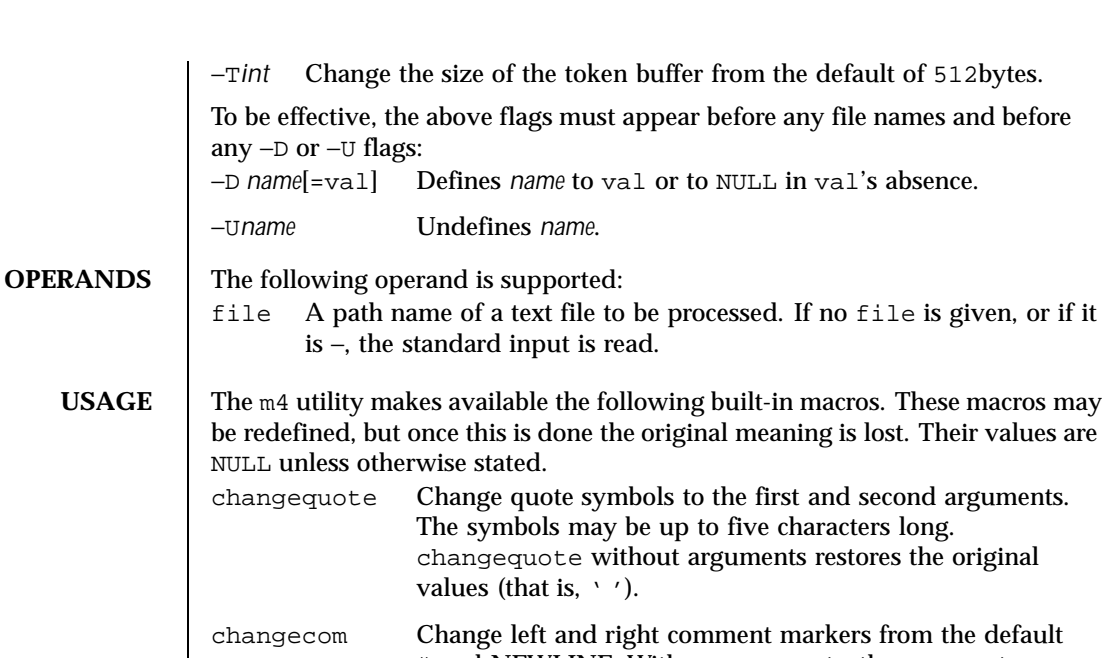

- # and NEWLINE. With no arguments, the comment mechanism is effectively disabled. With one argument, the left marker becomes the argument and the right marker becomes NEWLINE. With two arguments, both markers are affected. Comment markers may be up to five characters long. decr Returns the value of its argument decremented by 1.
- define The second argument is installed as the value of the macro whose name is the first argument. Each occurrence of \$*n* in the replacement text, where *n* is a digit, is replaced by the *n*-th argument. Argument 0 is the name of the macro; missing arguments are replaced by the null string; \$# is replaced by the number of arguments; \$\* is replaced by a list of all the arguments separated by commas;  $\sin$  is like  $\sin$ , but each argument is quoted (with the current quotes).
- defn Returns the quoted definition of its argument(s). It is useful for renaming macros, especially built-ins.

842 SunOS 5.8 Last modified 18 Mar 1997

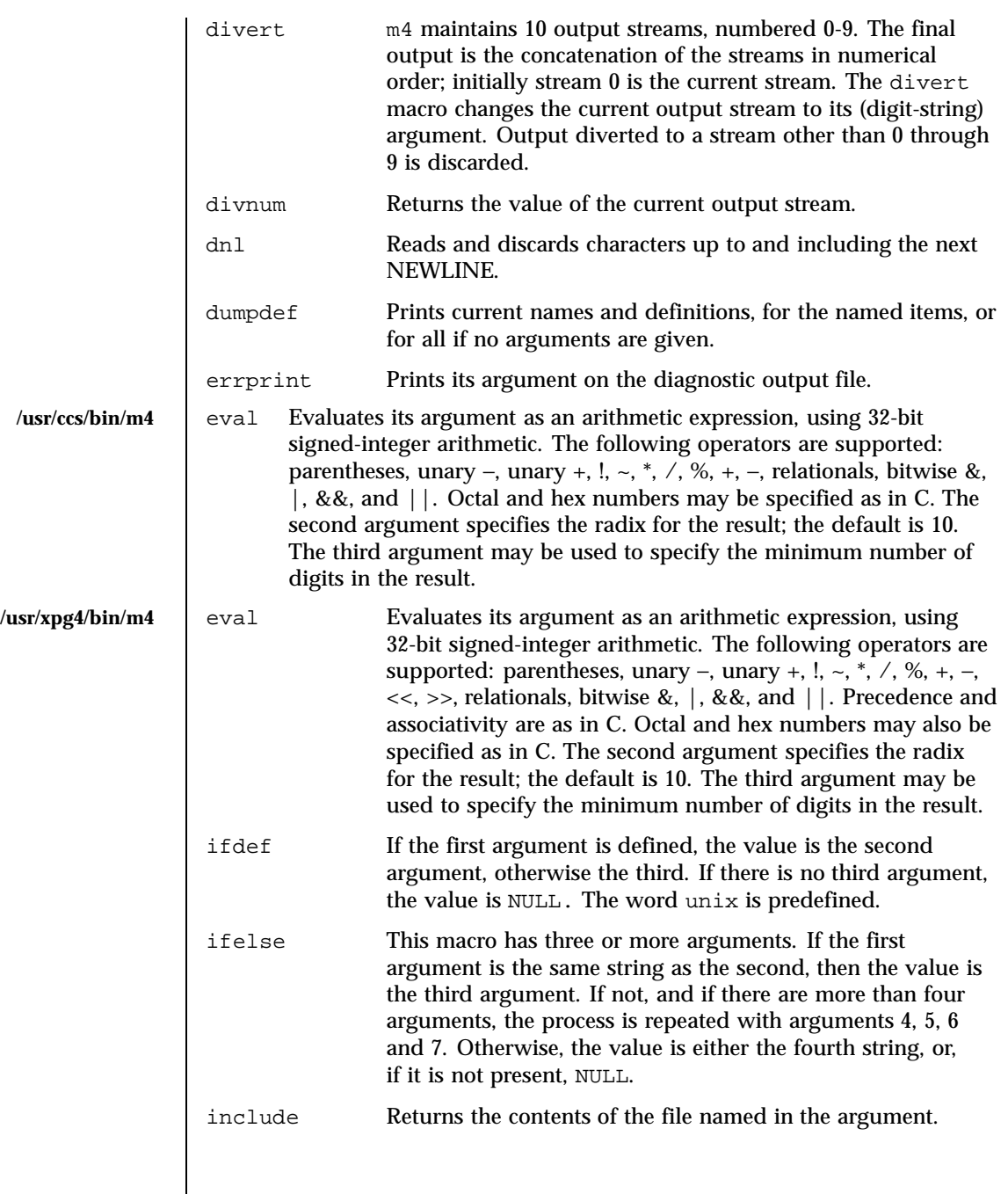

Last modified 18 Mar 1997 SunOS 5.8

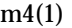

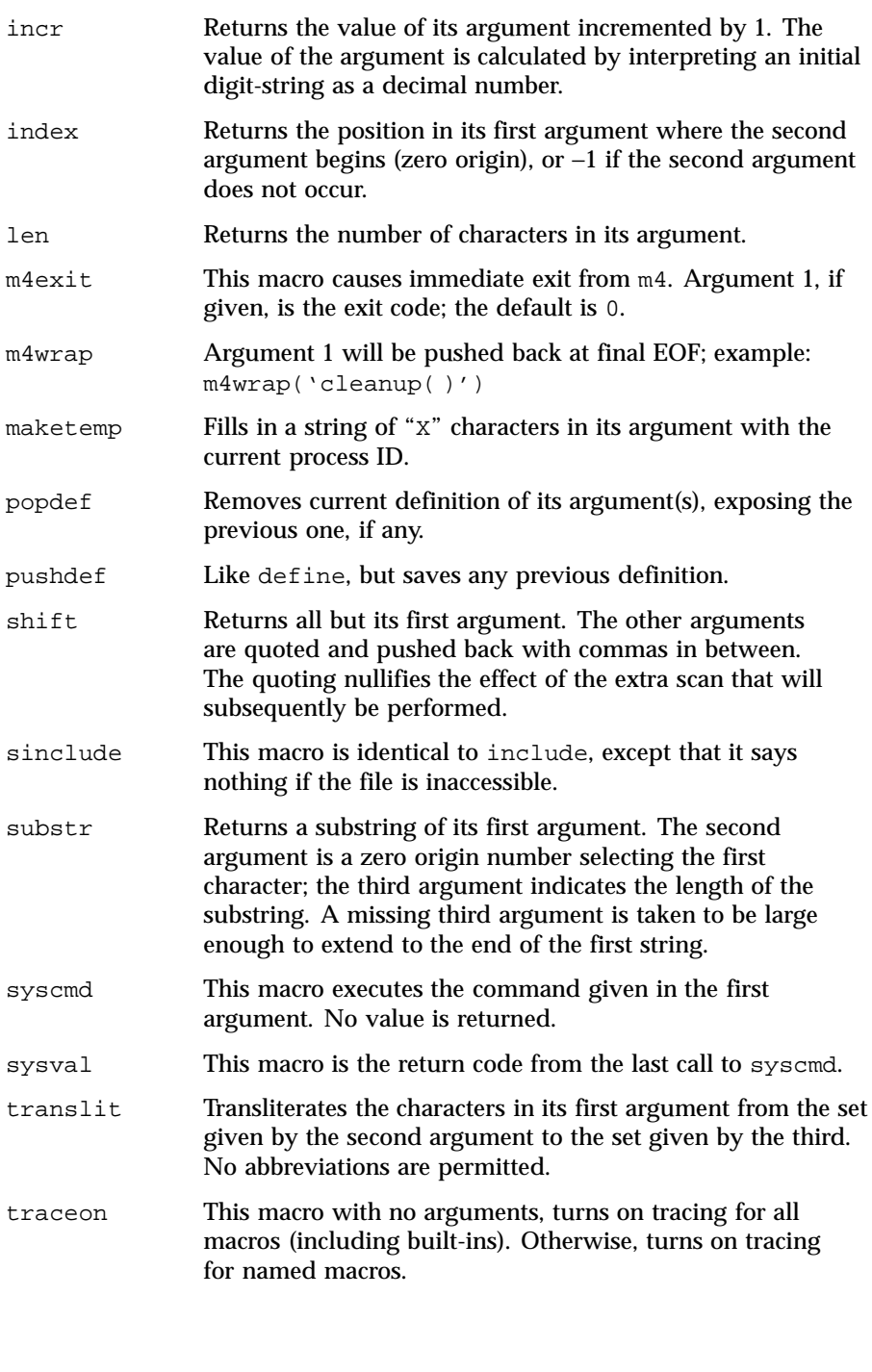

844 SunOS 5.8 Last modified 18 Mar 1997

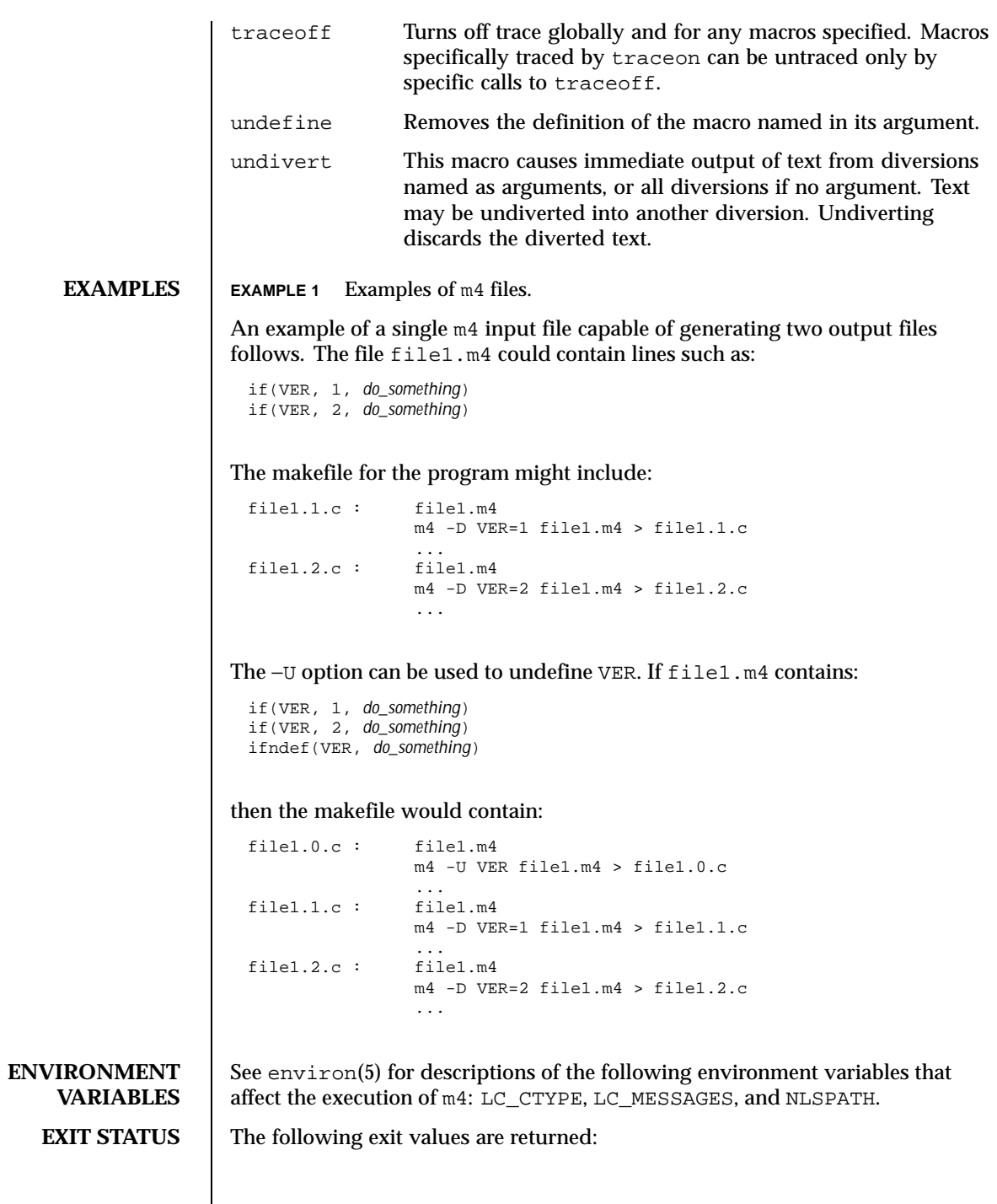

Last modified 18 Mar 1997 SunOS 5.8

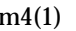

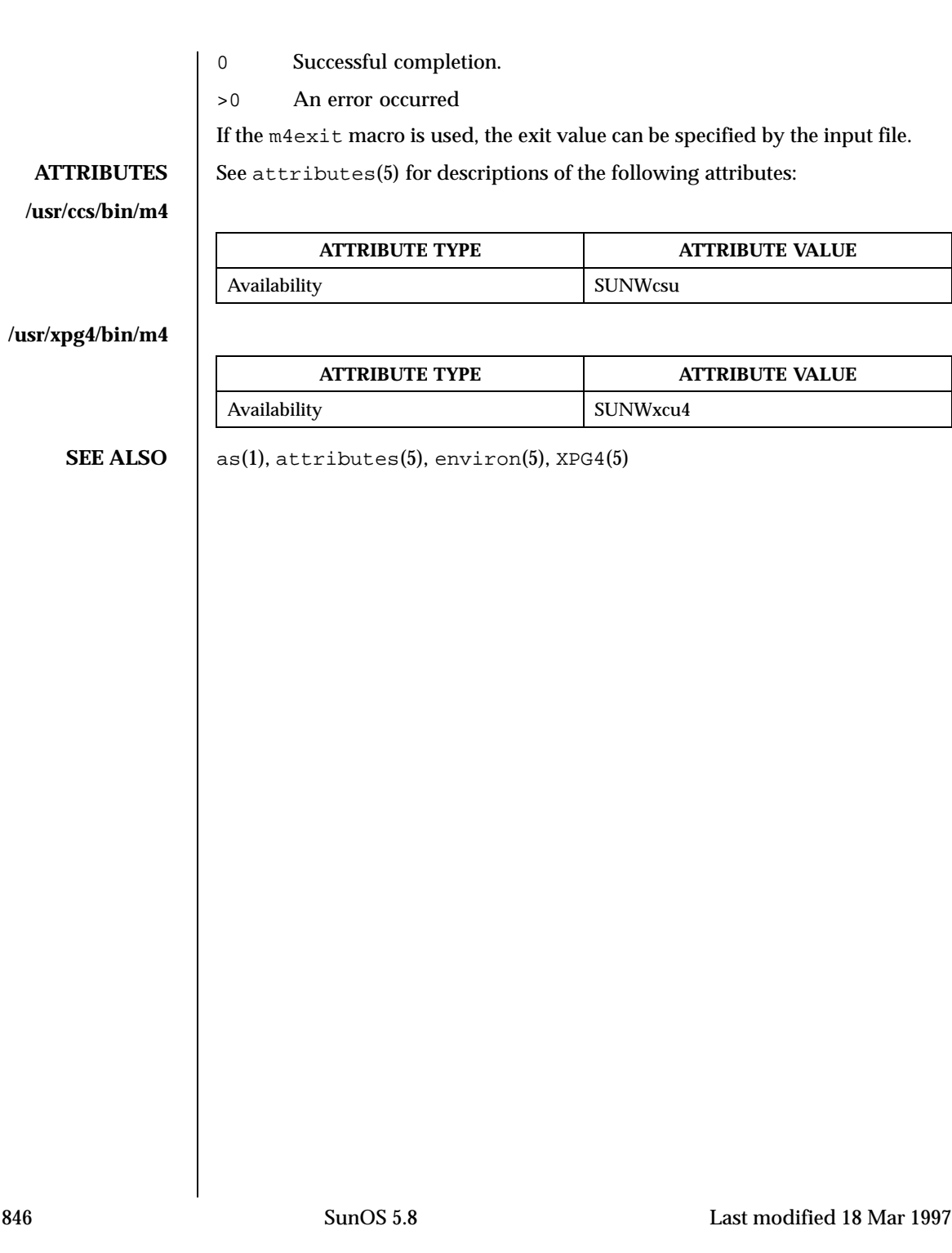

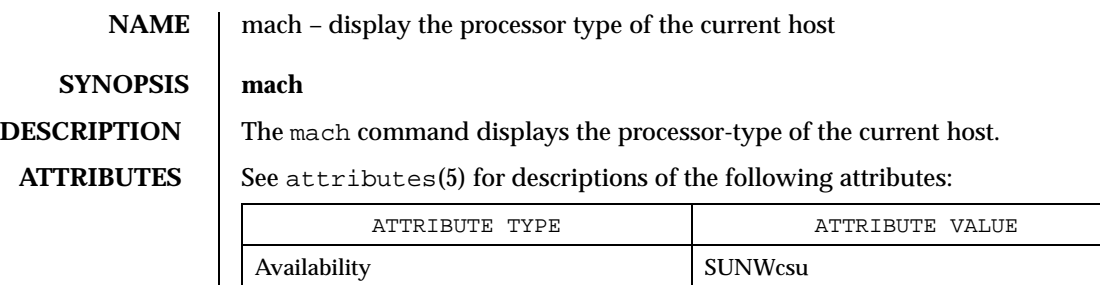

### **SEE ALSO**  $\vert$  arch(1), uname(1), attributes(5)

**NOTES**  $\Box$  mach and uname −p return equivalent values; therefore, Independent Software Vendors (ISV) and others who need to ascertain processor type are encouraged to use uname with the −p option instead of the mach command. The mach command is provided for compatibility with previous releases, but generally its use is discouraged.

Last modified 18 Jan 1996 SunOS 5.8 847

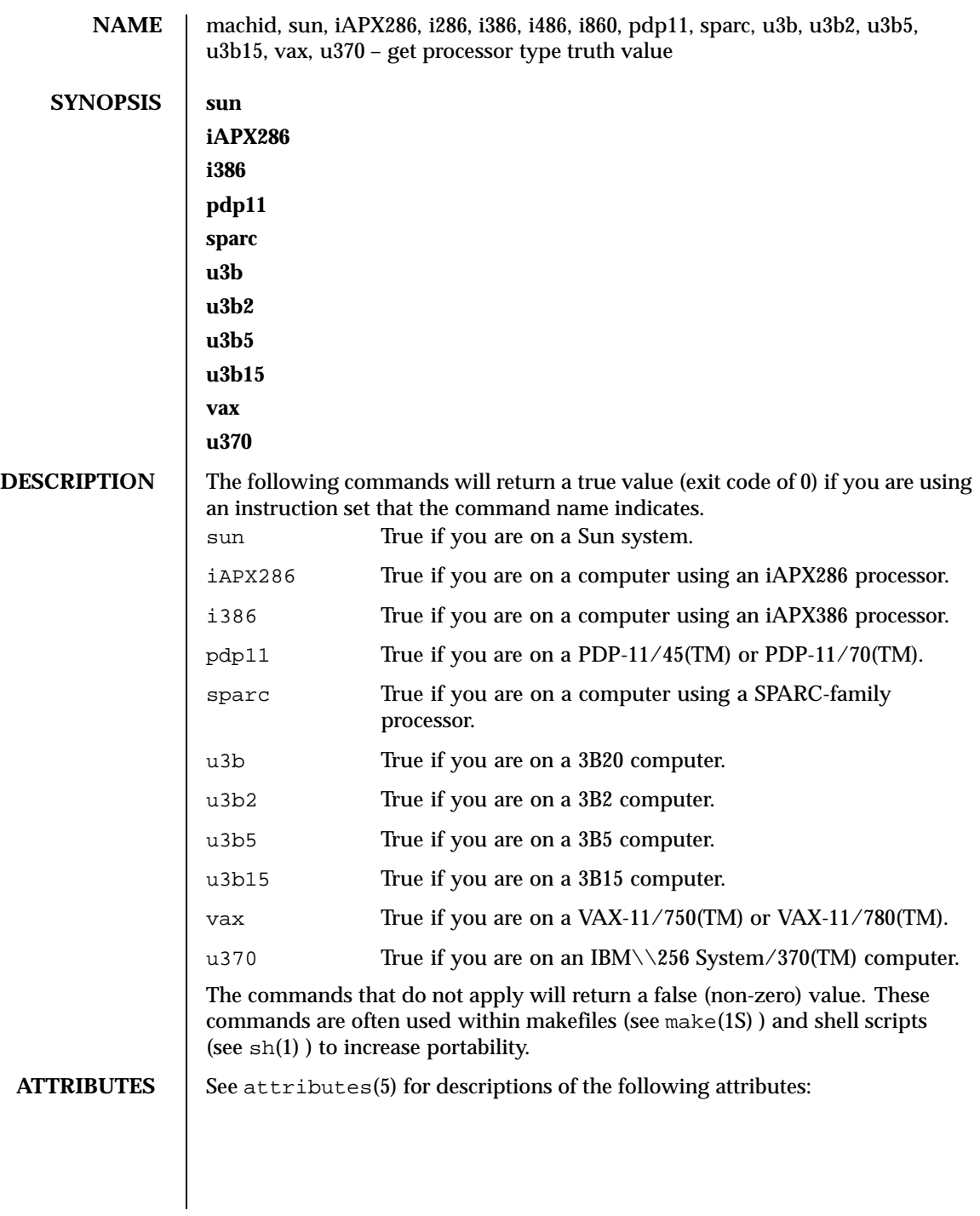

848 SunOS 5.8 Last modified 5 Jul 1990

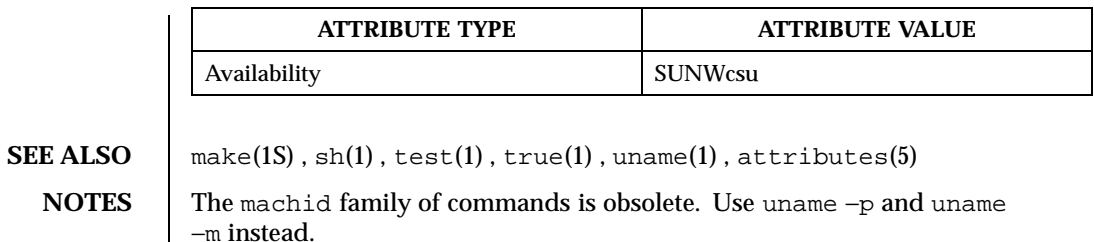

Last modified 5 Jul 1990 SunOS 5.8 SunOS 5.8

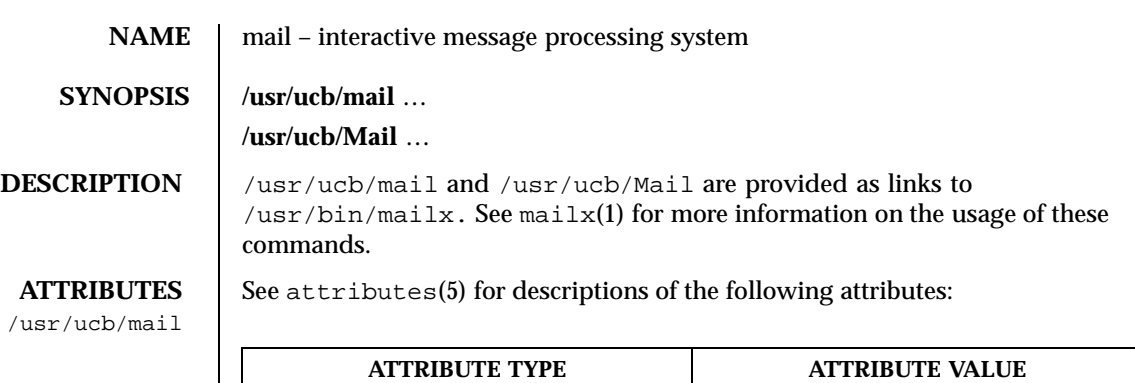

Availability SUNWscpu

/usr/ucb/Mail

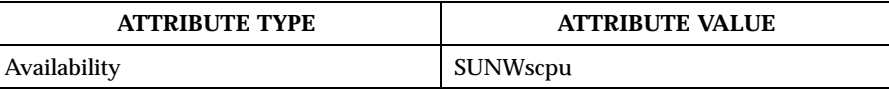

L

**SEE ALSO** mailx(1), attributes(5)

850 SunOS 5.8 Last modified 19 Aug 1998

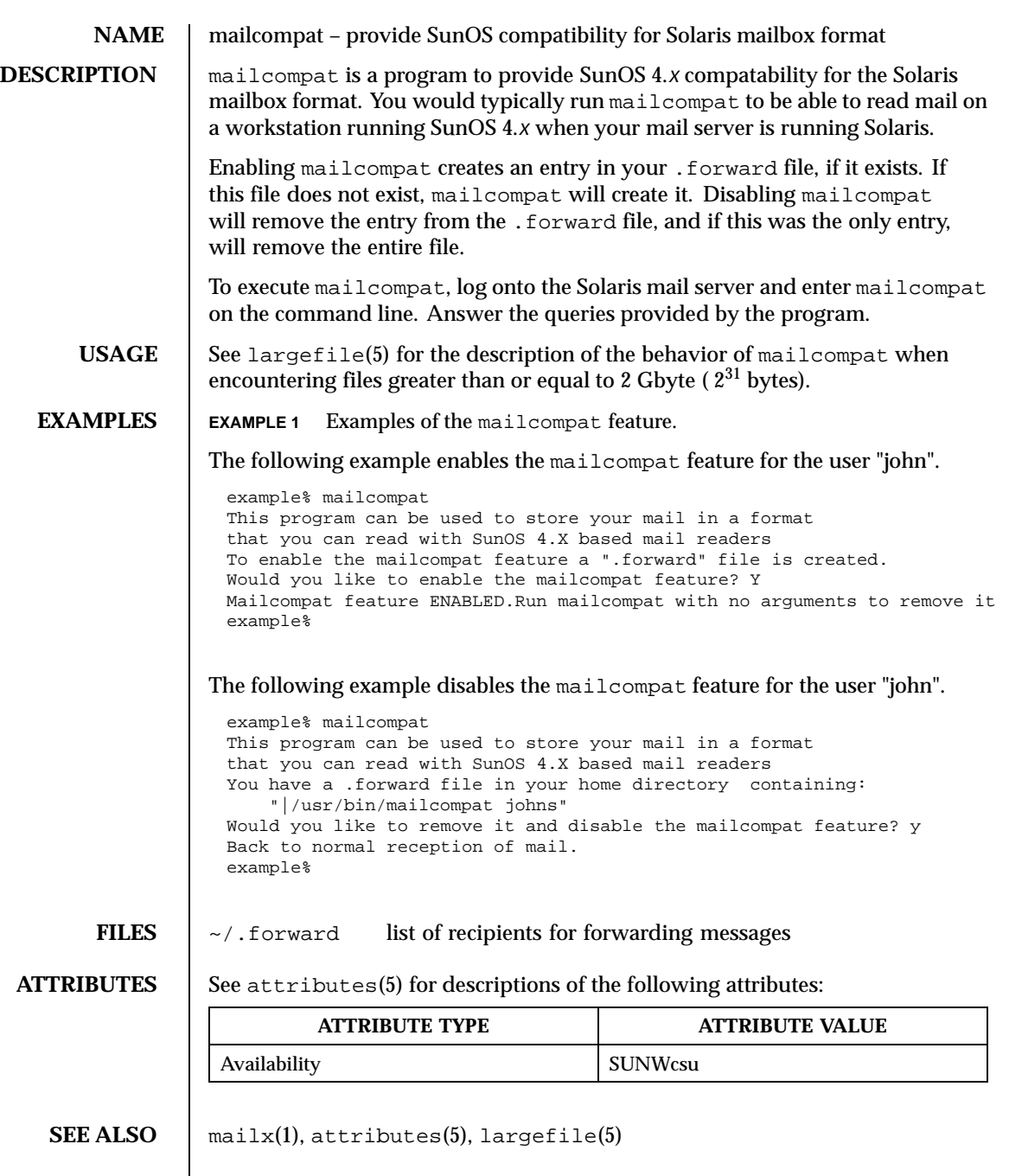

Last modified 4 Aug 1994 SunOS 5.8

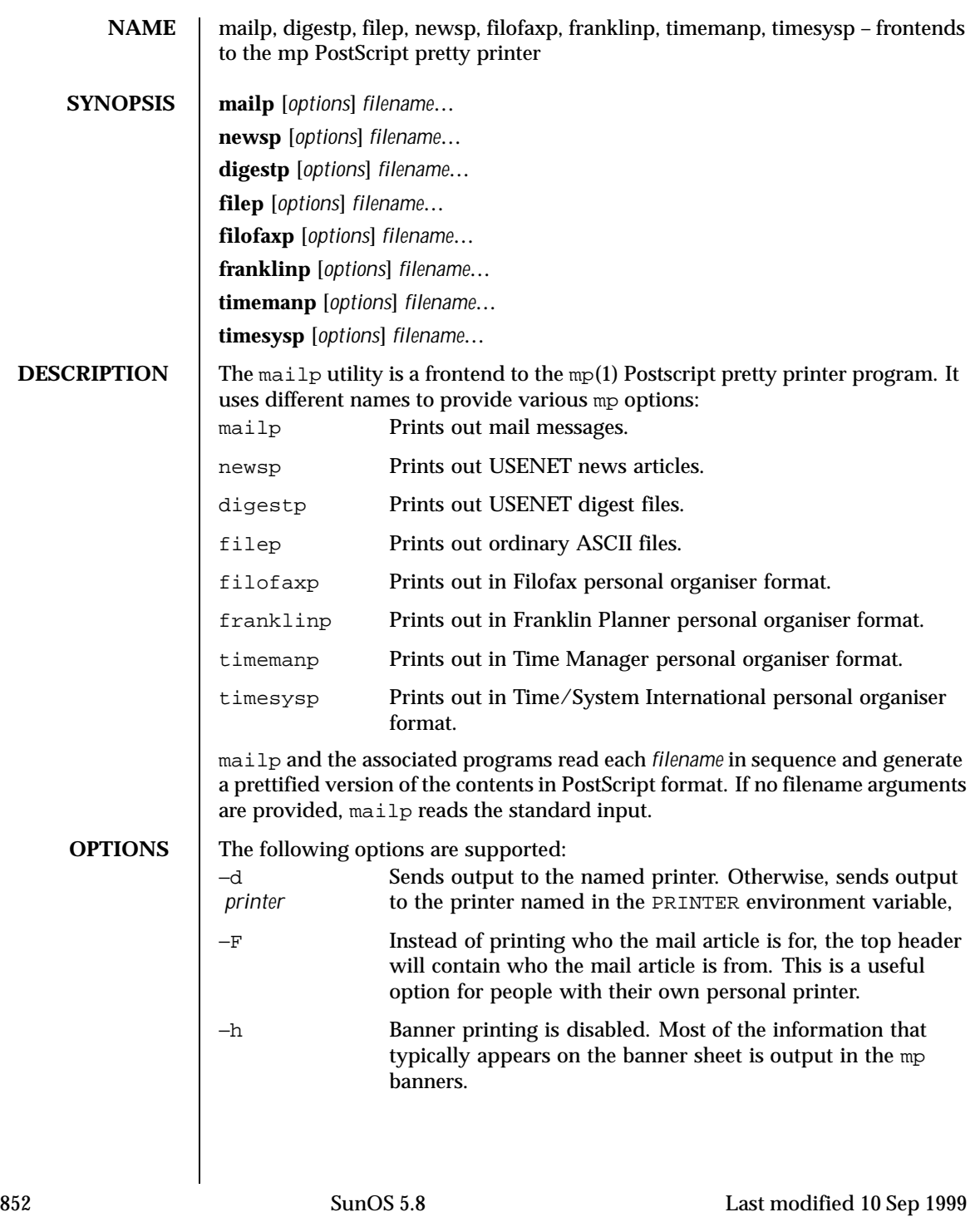

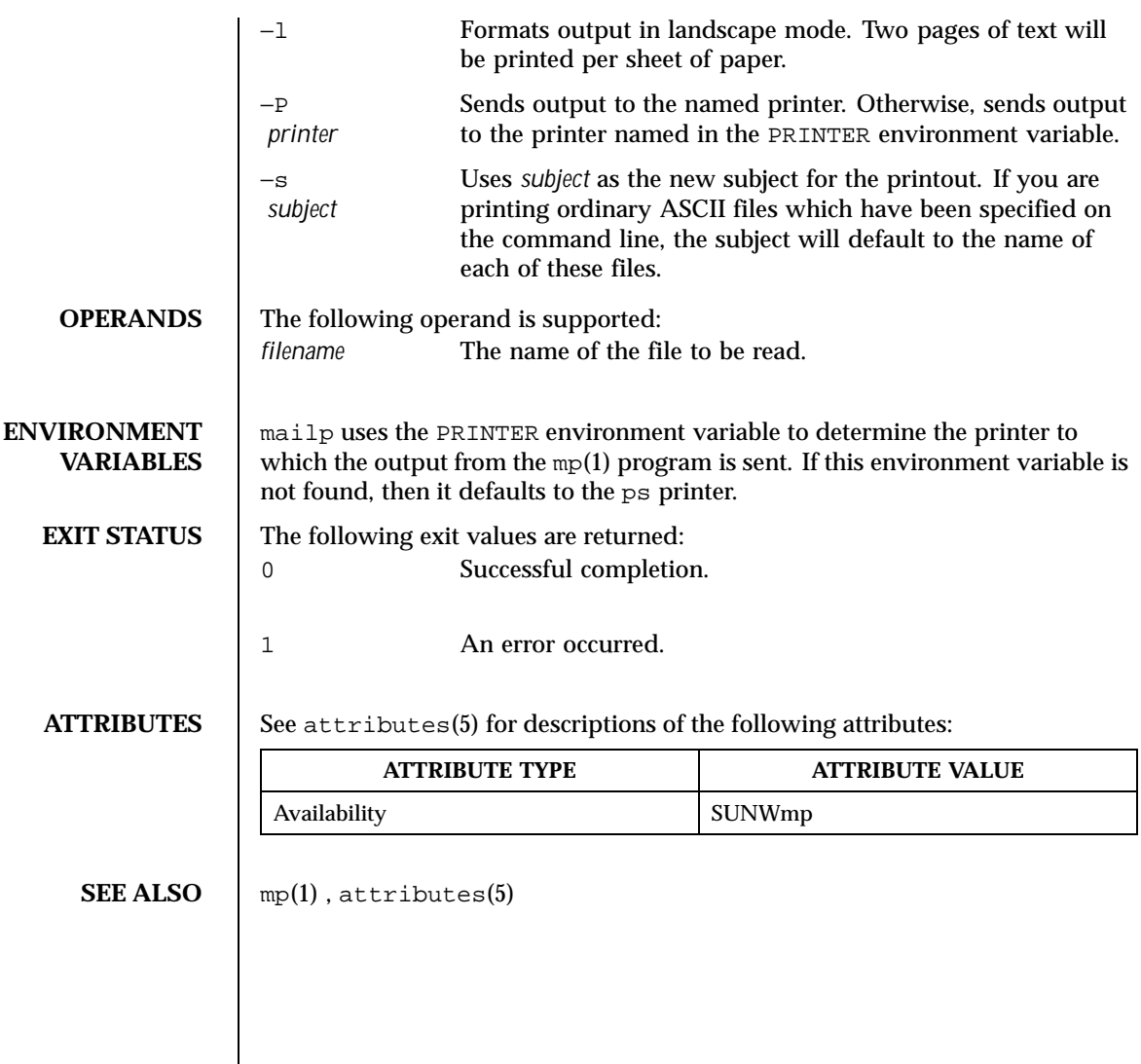

# Last modified 10 Sep 1999 SunOS 5.8

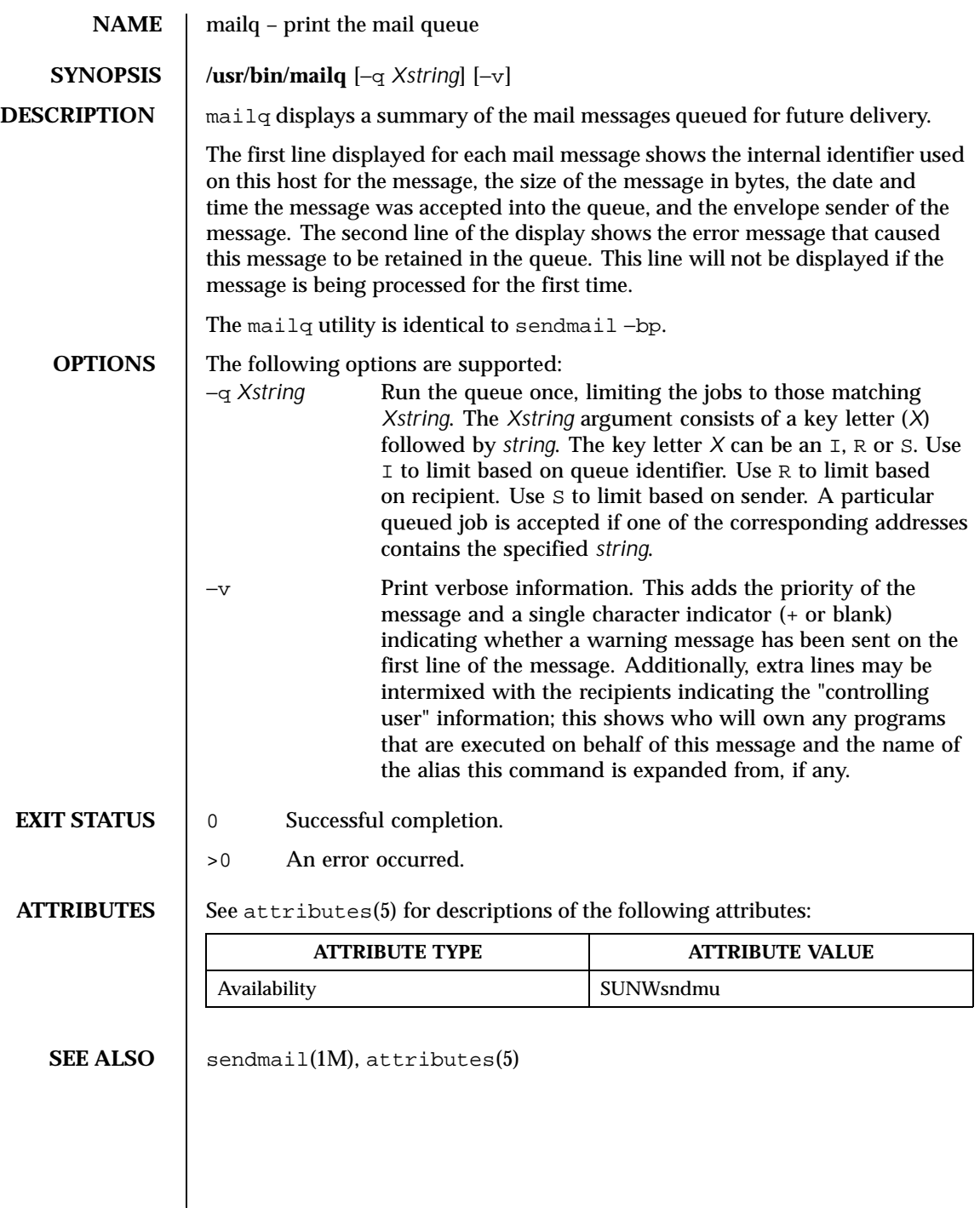

854 SunOS 5.8 Last modified 6 Jul 1998

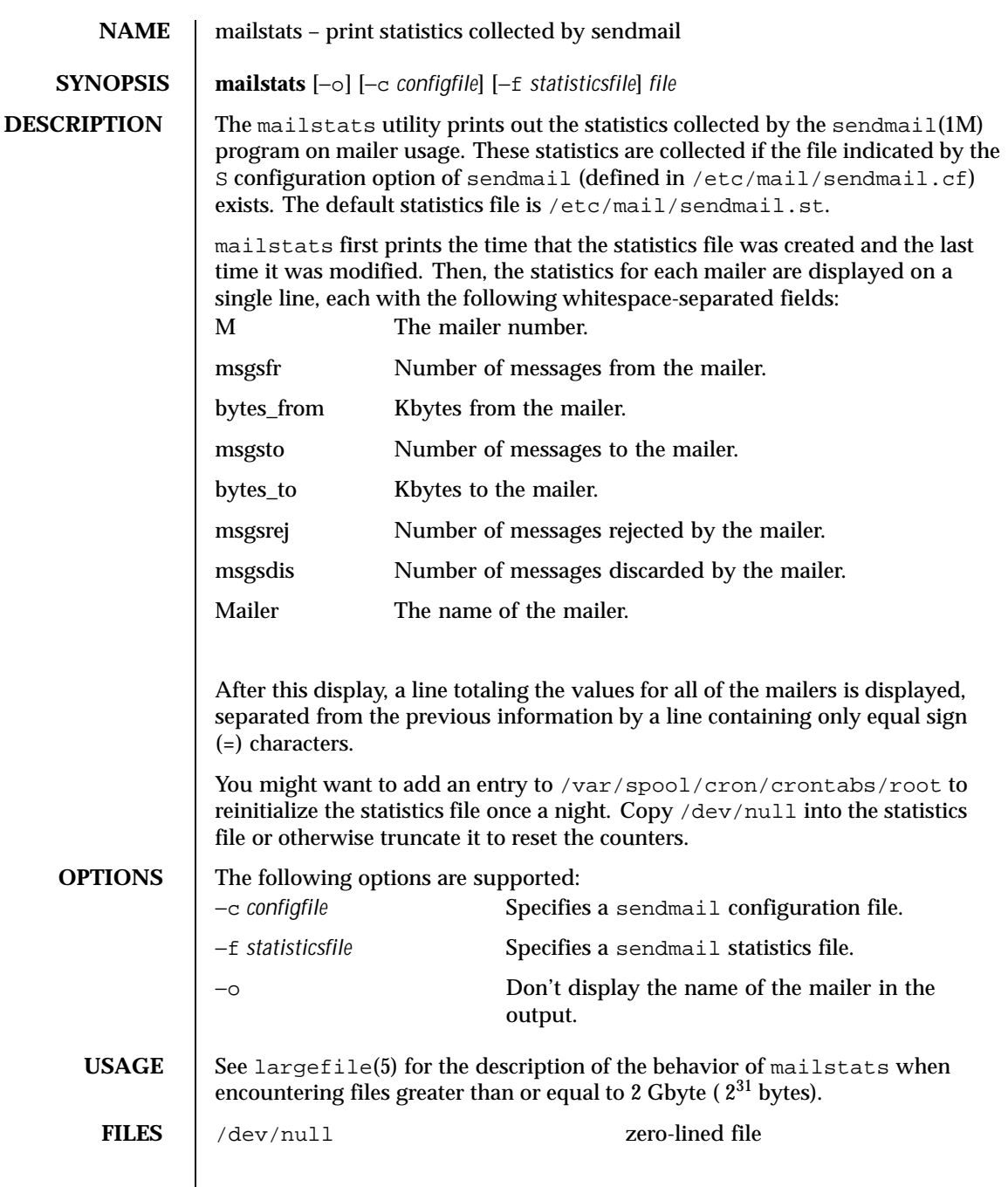

Last modified 21 Dec 1998 SunOS 5.8 SunOS 5.8

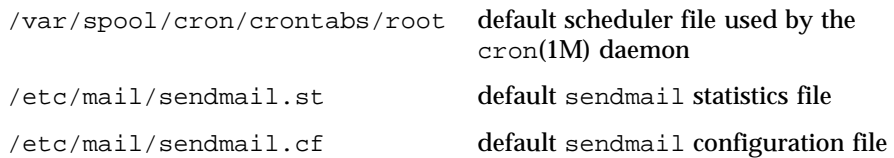

## **ATTRIBUTES** See attributes(5) for descriptions of the following attributes:

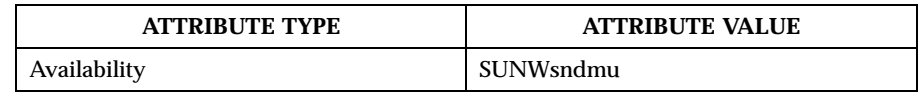

**SEE ALSO** cron(1M), sendmail(1M), attributes(5), largefile(5)

**DIAGNOSTICS** mailstats: file size changed the statistics file is 0-length and has not yet been filled with data

856 SunOS 5.8 Last modified 21 Dec 1998

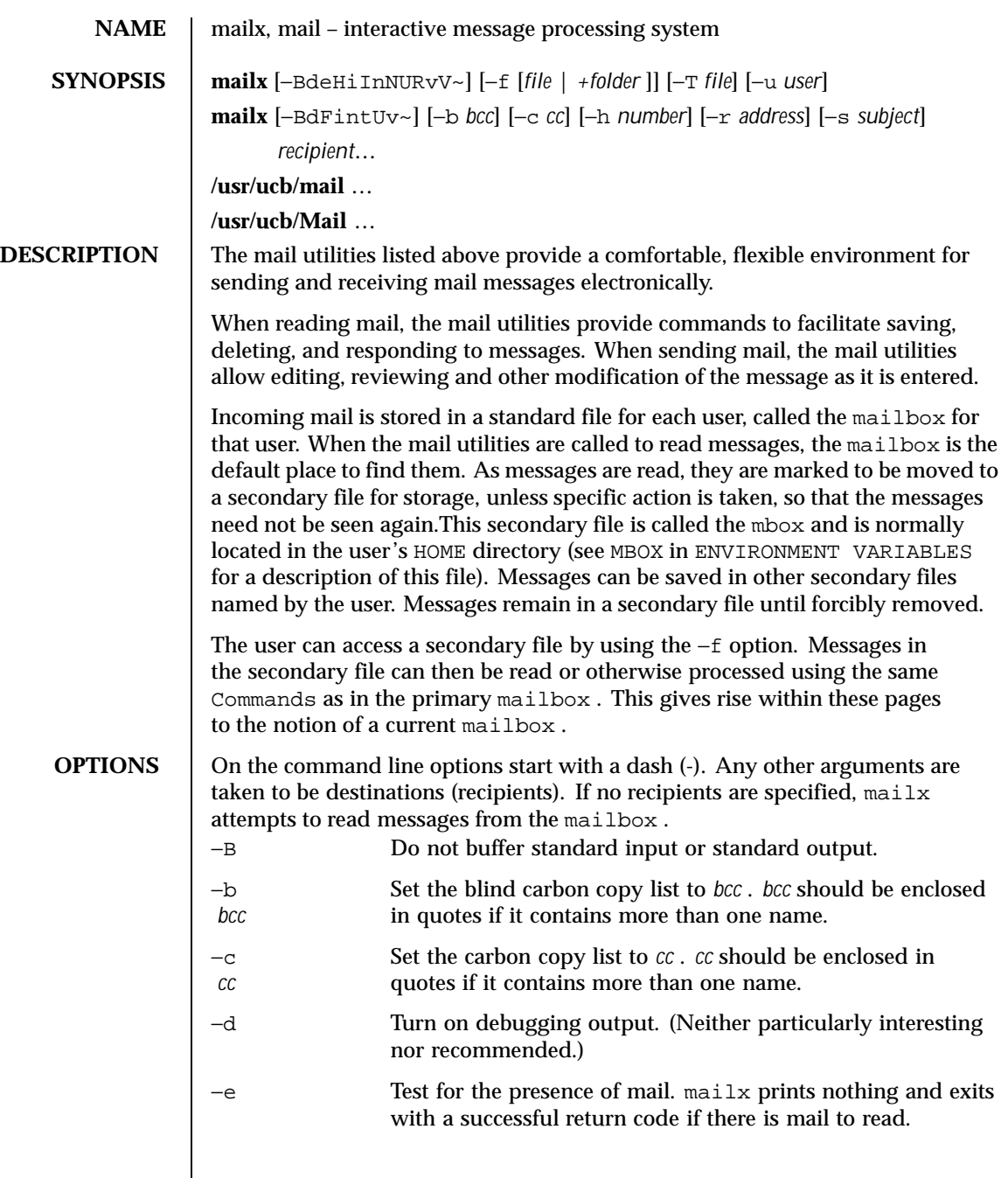

Last modified 17 Mar 1999 SunOS 5.8 SunOS 5.8

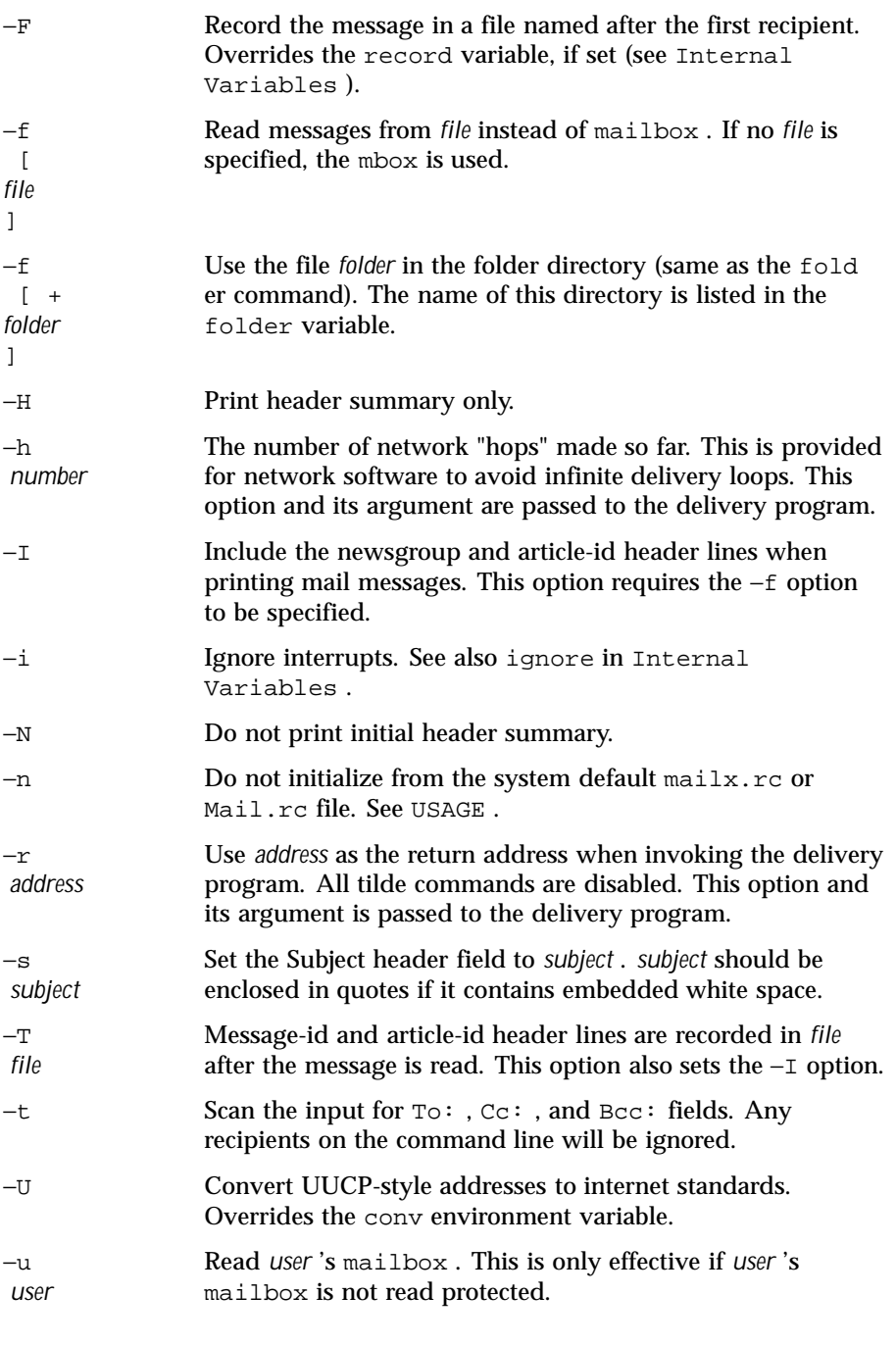

858 SunOS 5.8 Last modified 17 Mar 1999

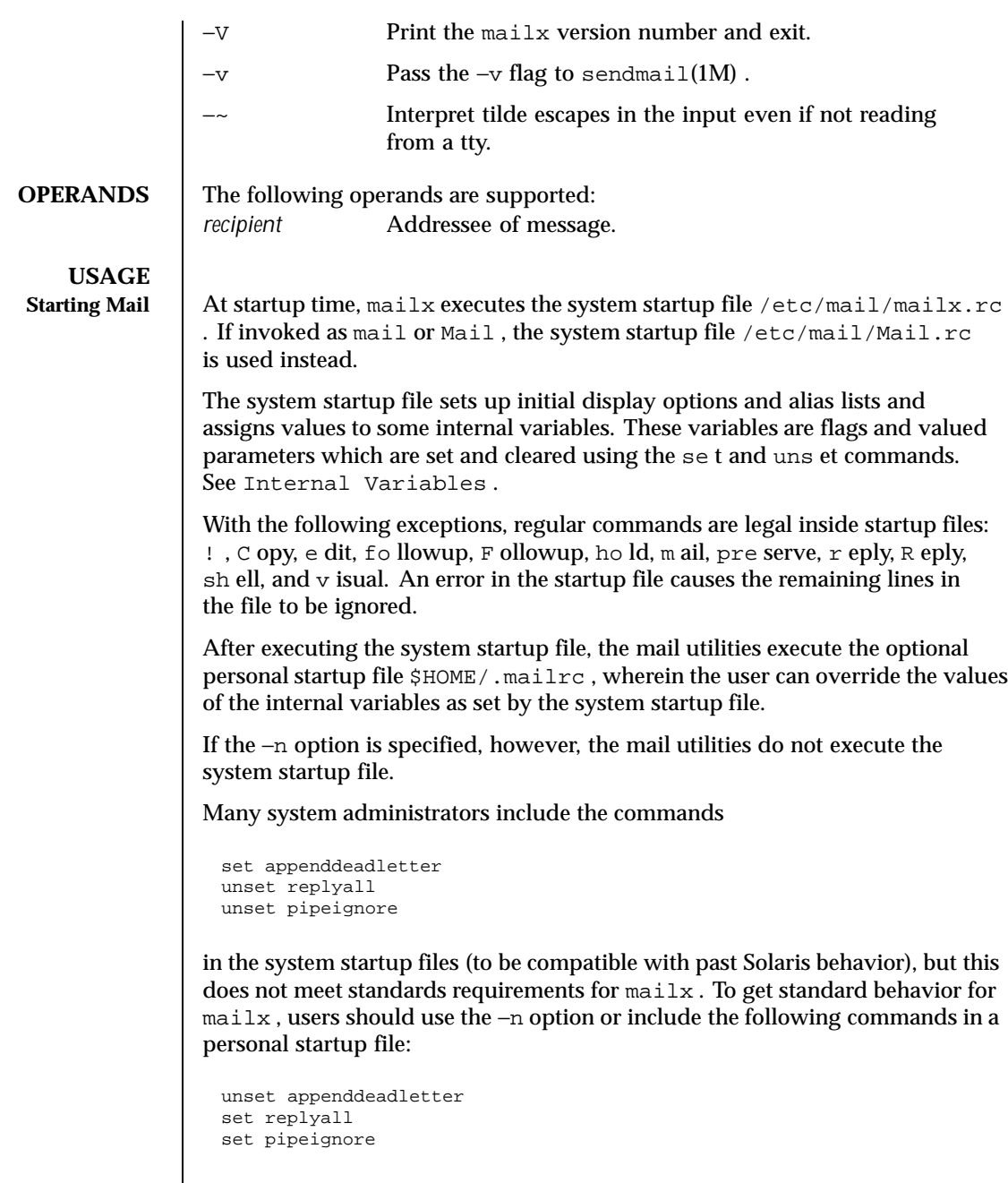

Last modified 17 Mar 1999 SunOS 5.8 SunOS 5.8

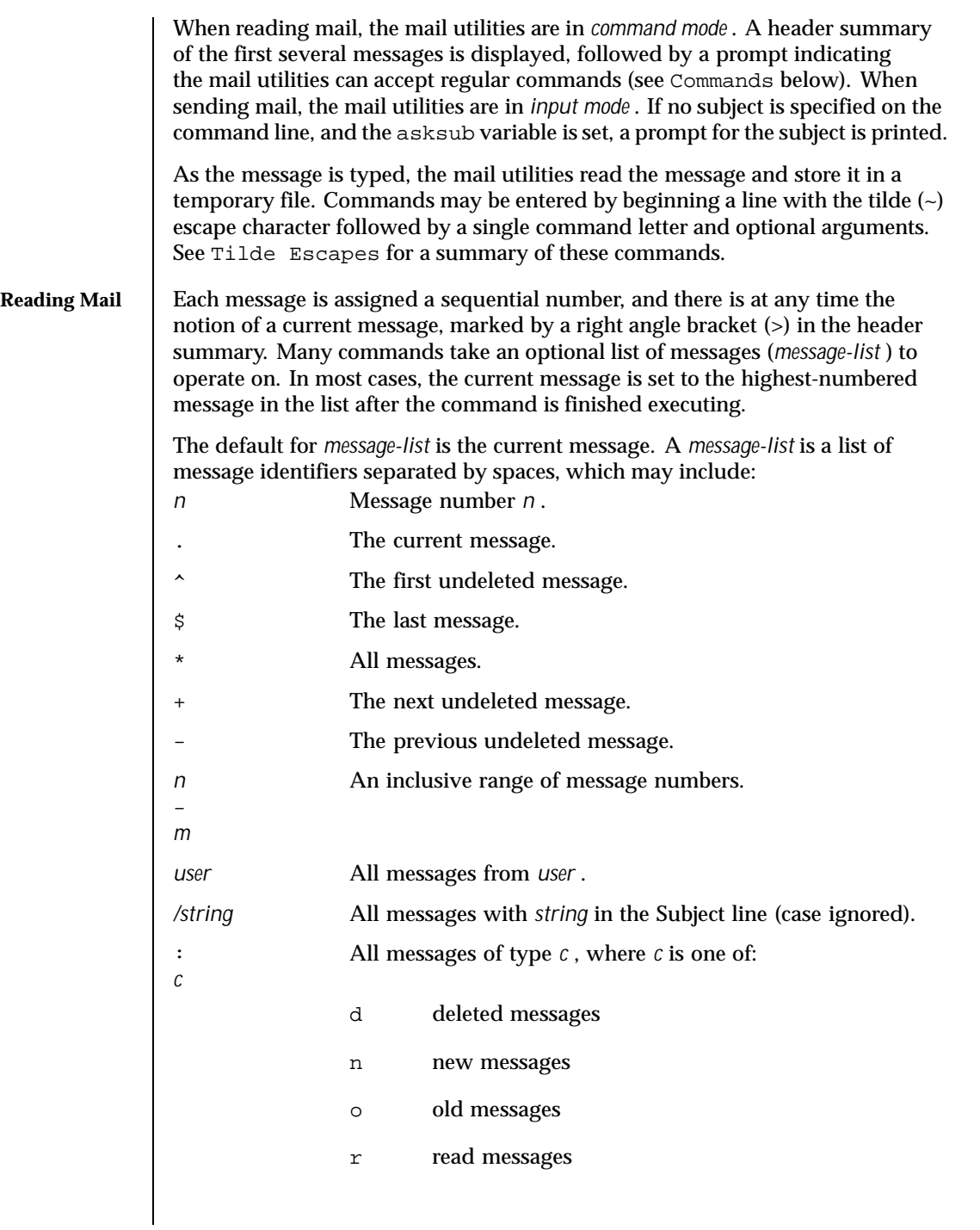

860 SunOS 5.8 Last modified 17 Mar 1999

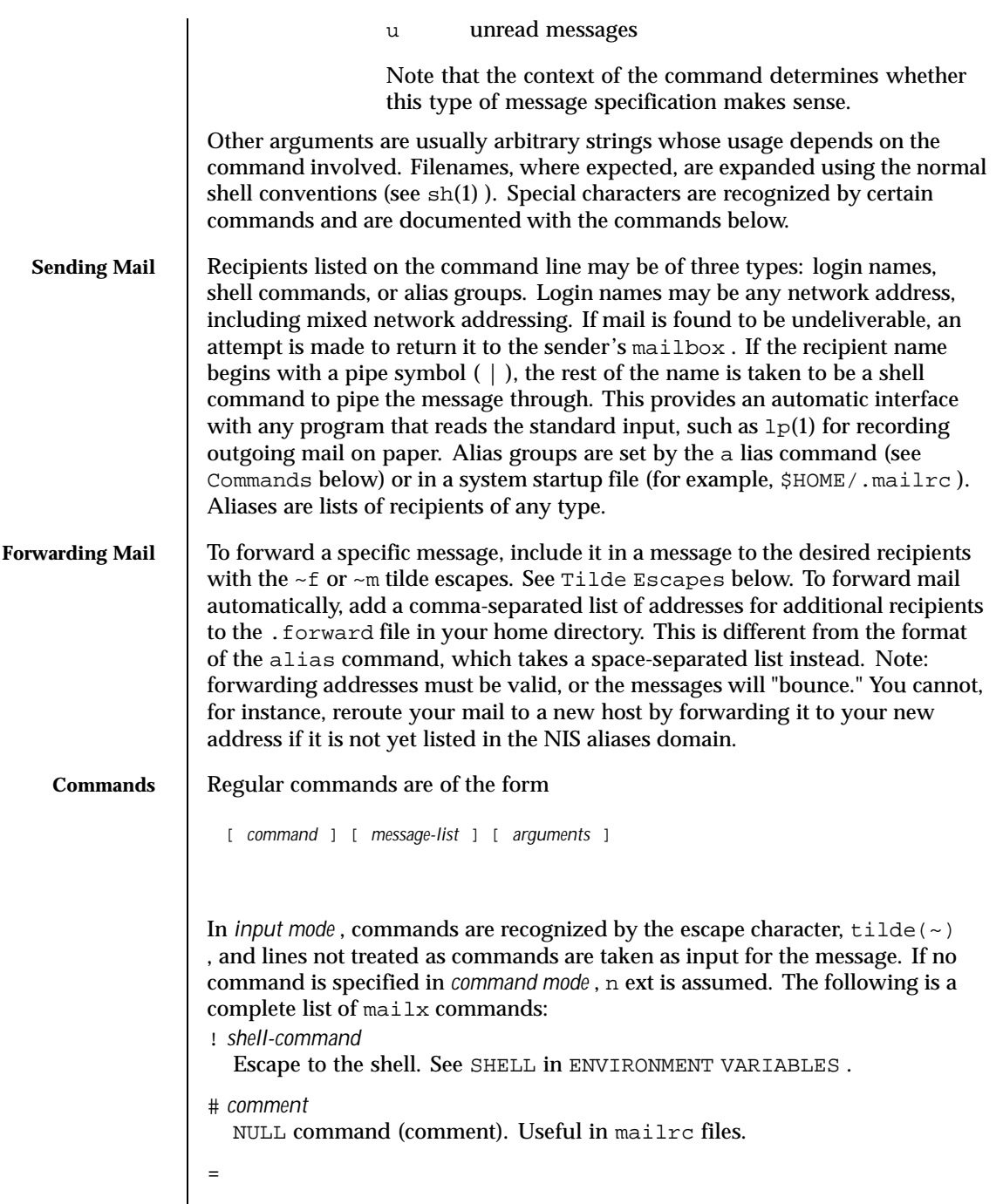

Last modified 17 Mar 1999 SunOS 5.8 SunOS 5.8

Print the current message number.

Prints a summary of commands.

a lias *alias name* ...

?

g roup *alias name* ...

Declare an alias for the given names. The names are substituted when alias is used as a recipient. Useful in the mailrc file. With no arguments, the command displays the list of defined aliases.

alt ernates *name ...*

Declare a list of alternate names for your login. When responding to a message, these names are removed from the list of recipients for the response. With no arguments, print the current list of alternate names. See also allnet in Internal Variables .

- cd [*directory* ]
- ch dir [*directory* ]

Change directory. If *directory* is not specified, \$HOME is used.

- c opy [*file* ]
- c opy [*message-list* ] *file*

Copy messages to the file without marking the messages as saved. Otherwise equivalent to the s ave command.

C opy [*message-list* ]

Save the specified messages in a file whose name is derived from the author of the message to be saved, without marking the messages as saved. Otherwise equivalent to the S ave command.

d elete [*message-list* ]

Delete messages from the mailbox. If autoprint is set, the next message after the last one deleted is printed (see Internal Variables ).

- di scard [*header-field* ...]
- ig nore [*header-field* ...]

Suppress printing of the specified header fields when displaying messages on the screen. Examples of header fields to ignore are Status and Received . The fields are included when the message is saved, unless the alwaysignore variable is set. The Mo re, Pa ge, P rint, and T ype commands override this command. If no header is specified, the current list of header fields being ignored is printed. See also the undi scard and unig nore commands.

dp [*message-list* ] dt [*message-list* ]

862 SunOS 5.8 Last modified 17 Mar 1999

Delete the specified messages from the mailbox and print the next message after the last one deleted. Roughly equivalent to a d elete command followed by a p rint command.

```
ec ho string ...
```
Echo the given strings (like  $echo(1)$ ).

e dit [*message-list* ]

Edit the given messages. Each message is placed in a temporary file and the program named by the EDITOR variable is invoked to edit it (see ENVIRONMENT VARIABLES ). Default editor is ed(1) .

```
ex it
```
x it

Exit from mailx , without changing the mailbox . No messages are saved in the mbox (see also q uit).

fie ld [*message-list* ] header-file

Display the value of the header field in the specified message.

```
fi le [file ]
```
fold er [*file* ]

Quit from the current file of messages and read in the specified file. Several special characters are recognized when used as file names:

% the current mailbox .

 $\tilde{z}$ the mailbox for *user* .

*user*

# the previous mail file.

& the current mbox .

+ *file* The named file in the *folder* directory (listed in the folder variable).

With no arguments, print the name of the current mail file, and the number of messages and characters it contains.

folders

Print the names of the files in the directory set by the folder variable (see Internal Variables ).

Fo llowup [*message* ]

Respond to a message, recording the response in a file whose name is derived from the author of the message. Overrides the record variable, if set. If the replyall variable is set, the actions of Fo llowup and fo llowup are reversed. See also the f ollowup, S ave, and C opy commands and

Last modified 17 Mar 1999 SunOS 5.8 SunOS 5.8 863

outfolder in Internal Variables , and the Starting Mail section in USAGE above.

f ollowup [*message-list* ]

Respond to the first message in the *message-list* , sending the message to the author of each message in the *message-list* . The subject line is taken from the first message and the response is recorded in a file whose name is derived from the author of the first message. If the replyall variable is set, the actions of fo llowup and Fo llowup are reversed. See also the Fo llowup, S ave, and C opy commands and outfolder in Internal Variables , and the Starting Mail section in USAGE above.

f rom [*message-list* ]

Print the header summary for the specified messages. If no messages are specified, print the header summary for the current message.

- g roup *alias name* ...
- a lias *alias name* ...

Declare an alias for the given names. The names are substituted when alias is used as a recipient. Useful in the mailrc file.

h eaders [*message* ]

Print the page of headers which includes the message specified. The screen variable sets the number of headers per page (see Internal Variables ). See also the z command.

hel p

Print a summary of commands.

```
ho ld [message-list ]
```
pre serve [*message-list* ] Hold the specified messages in the mailbox .

 $if s | r | t$ 

*mail-commands*

 $-1$  se

*mail-commands*

en dif

Conditional execution, where *s* executes following *mail-commands* , up to an el se or en dif, if the program is in *send* mode, *r* causes the *mail-commands* to be executed only in *receive* mode, and t causes the *mail-commands* to be executed only if mailx is being run from a terminal. Useful in the mailrc file.

### inc

Incorporate messages that arrive while you are reading the system mailbox. The new messages are added to the message list in the current mail session.

864 SunOS 5.8 Last modified 17 Mar 1999
This command does not commit changes made during the session, and prior messages are not renumbered.

ig nore [*header-field* ...]

di scard [*header-field* ...]

Suppress printing of the specified header fields when displaying messages on the screen. Examples of header fields to ignore are Status and Cc . All fields are included when the message is saved. The Mo re, Pa ge, P rint and T ype commands override this command. If no header is specified, the current list of header fields being ignored is printed. See also the undi scard and unig nore commands.

l ist

Print all commands available. No explanation is given.

lo ad

[*message* ] file The specified message is replaced by the message in the named file. file should contain a single mail message including mail headers (as saved by the s ave command).

m ail *recipient* ...

Mail a message to the specified recipients.

M ail *recipient*

Mail a message to the specified recipients, and record it in a file whose name is derived from the author of the message. Overrides the record variable, if set. See also the Save and Copy commands and outfolder in Internal Variables .

mb ox [*message-list* ]

Arrange for the given messages to end up in the standard mbox save file when mailx terminates normally. See MBOX in ENVIRONMENT VARIABLES for a description of this file. See also the  $ex$  it and  $q$  uit commands.

### mo re [*message-list* ]

pa ge [*message-list* ]

Print the specified messages. If crt is set, the messages longer than the number of lines specified by the crt variable are paged through the command specified by the PAGER variable. The default command is  $pg(1)$  or if the bsdcompat variable is set, the default is more(1) . See ENVIRONMENT VARIABLES. Same as the p rint and t ype commands.

# Mo re [*message-list* ]

### Pa ge [*message-list* ]

Print the specified messages on the screen, including all header fields. Overrides suppression of fields by the ig nore command. Same as the P rint and T ype commands.

```
ne w [message-list ]
N ew [message-list ]
unr ead [message-list ]
U nread
   [message-list ] Take a message list and mark each message as not having
  been read.
n ext [message ]
  Go to the next message matching message . If message is not supplied,
```
this command finds the next message that was not deleted or saved. A *message-list* may be specified, but in this case the first valid message in the list is the only one used. This is useful for jumping to the next message from a specific user, since the name would be taken as a command in the absence of a real command. See the discussion of *message-list* above for a description of possible message specifications.

- pi pe [*message-list* ] [*shell-command* ]
- | [*message-list* ] [*shell-command* ]

Pipe the message through the given *shell-command* . The message is treated as if it were read. If no arguments are given, the current message is piped through the command specified by the value of the cmd variable. If the page variable is set, a form feed character is inserted after each message (see Internal Variables ).

### pre serve [*message-list* ]

ho ld [*message-list* ]

Preserve the specified messages in the mailbox.

- p rint [*message-list* ]
- t ype [*message-list* ]

Print the specified messages. If crt is set, the messages longer than the number of lines specified by the crt variable are paged through the command specified by the PAGER variable. The default command is  $pg(1)$  or if the bsdcompat variable is set, the default is more(1) . See ENVIRONMENT VARIABLES . Same as the mo re and pa ge commands.

- P rint [*message-list* ]
- T ype [*message-list* ]

Print the specified messages on the screen, including all header fields. Overrides suppression of fields by the ig nore command. Same as the Mo re and Pa ge commands.

- pu t [*file* ]
- pu t [*message-list* ] *file*

Save the specified message in the given file. Use the same conventions as the p rint command for which header fields are ignored.

866 SunOS 5.8 Last modified 17 Mar 1999

### Pu t [*file* ]

Pu t [*message-list* ] *file*

Save the specified message in the given file. Overrides suppression of fields by the ig nore command.

q uit

Exit from mailx , storing messages that were read in mbox and unread messages in the mailbox . Messages that have been explicitly saved in a file are deleted unless the keepsave variable is set.

r eply [*message-list* ]

r espond [*message-list* ]

replys ender [*message-list* ]

Send a response to the author of each message in the *message-list* . The subject line is taken from the first message. If record is set to a file, a copy of the reply is added to that file. If the replyall variable is set, the actions of R eply/R espond and r eply/r espond are reversed. The replys ender command is not affected by the replyall variable, but sends each reply only to the sender of each message. See the Starting Mail section in USAGE above.

R eply [*message* ]

- R espond [*message* ]
- replya ll [*message* ]

Reply to the specified message, including all other recipients of that message. If the variable record is set to a file, a copy of the reply added to that file. If the replyall variable is set, the actions of  $R$  eply/ $R$  espond and  $r$  eply/ $r$  espond are reversed. The replya ll command is not affected by the replyall variable, but always sends the reply to all recipients of the message. See the Starting Mail section in USAGE above.

#### ret ain

Add the list of header fields named to the *retained list* . Only the header fields in the retain list are shown on your terminal when you print a message. All other header fields are suppressed. The set of retained fields specified by the ret ain command overrides any list of ignored fields specified by the ig nore command. The T ype and P rint commands can be used to print a message in its entirety. If ret ain is executed with no arguments, it lists the current set of retained fields.

S ave [*message-list* ]

Save the specified messages in a file whose name is derived from the author of the first message. The name of the file is taken to be the author's name with all network addressing stripped off. See also the  $\circ$  opy,  $\circ$  llowup, and F ollowup commands and outfolder in Internal Variables .

# s ave [*file* ]

```
s ave [message-list ] file
```
Save the specified messages in the given file. The file is created if it does not exist. The file defaults to mbox . The message is deleted from the mailbox when mailx terminates unless keepsave is set (see also Internal Variables and the ex it and q uit commands).

se t

```
se t variable
```

```
se t variable = string
```

```
se t variable = number
```
Define a *variable* . To assign a *value* to *variable* , separate the variable name from the value by an '= ' (there must be no space before or after the '= '). A variable may be given a null, string, or numeric *value* . To embed SPACE characters within a *value* , enclose it in quotes.

With no arguments, se t displays all defined variables and any values they might have. See Internal Variables for a description of all predefined mail variables.

sh ell

Invoke an interactive shell. See also SHELL in ENVIRONMENT VARIABLES .

si ze [*message-list* ]

Print the size in characters of the specified messages.

so urce *file*

Read commands from the given file and return to command mode.

to p [*message-list* ]

Print the top few lines of the specified messages. If the toplines variable is set, it is taken as the number of lines to print (see Internal Variables ). The default is 5.

## tou ch [*message-list* ]

Touch the specified messages. If any message in *message-list* is not specifically saved in a file, it is placed in the mbox , or the file specified in the MBOX environment variable, upon normal termination. See  $ex$  it and q uit.

```
T ype [message-list ]
```
P rint [*message-list* ]

Print the specified messages on the screen, including all header fields. Overrides suppression of fields by the ig nore command.

```
t ype [message-list ]
```

```
p rint [message-list ]
```
868 SunOS 5.8 Last modified 17 Mar 1999

```
Print the specified messages. If crt is set, the messages longer than the
number of lines specified by the crt variable are paged through the
command specified by the PAGER variable. The default command is pg(1).
See ENVIRONMENT VARIABLES .
```

```
una lias [alias ] ...
```

```
ung roup [alias ] ...
```
Remove the definitions of the specified aliases.

u ndelete [*message-list* ]

Restore the specified deleted messages. Will only restore messages deleted in the current mail session. If autoprint is set, the last message of those restored is printed (see Internal Variables ).

```
undi scard [header-field ...]
```

```
unig nore [header-field ...]
```
Remove the specified header fields from the list being ignored. If no header fields are specified, all header fields are removed from the list being ignored.

```
unret ain [header-field ...]
```
Remove the specified header fields from the list being retained. If no header fields are specified, all header fields are removed from the list being retained.

```
unr ead [message-list ]
```
U nread [*message-list* ] Same as the ne w command.

uns et *variable* ...

Erase the specified variables. If the variable was imported from the environment (that is, an environment variable or exported shell variable), it cannot be unset from within mailx .

ve rsion

Print the current version and release date of the mailx utility.

v isual [*message-list* ]

Edit the given messages with a screen editor. Each messages is placed in a temporary file and the program named by the VISUAL variable is invoked to edit it (see ENVIRONMENT VARIABLES ). Note that the default visual editor is vi .

w rite [*message-list* ] file

Write the given messages on the specified file, minus the header and trailing blank line. Otherwise equivalent to the s ave command.

x it

ex it

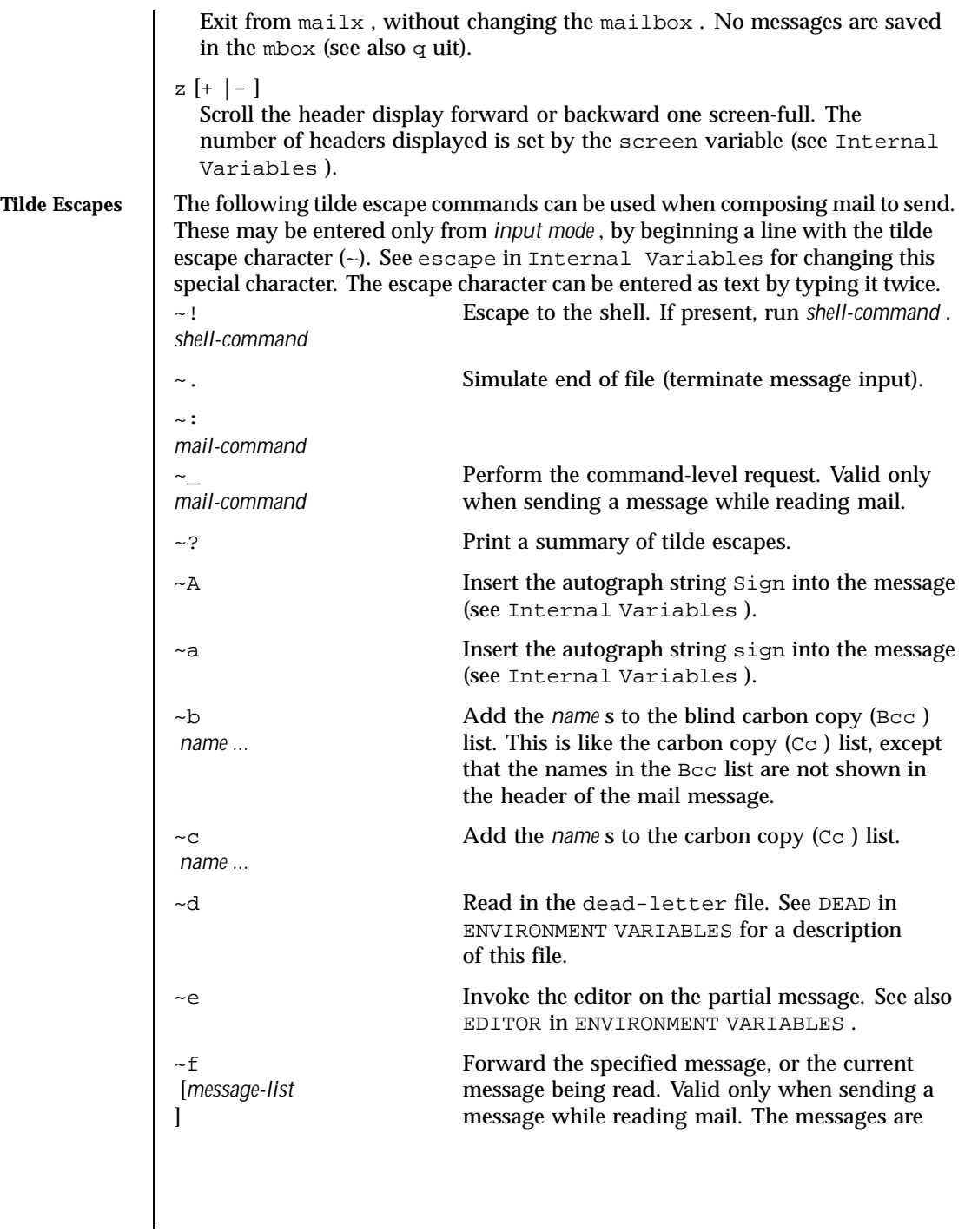

870 SunOS 5.8 Last modified 17 Mar 1999

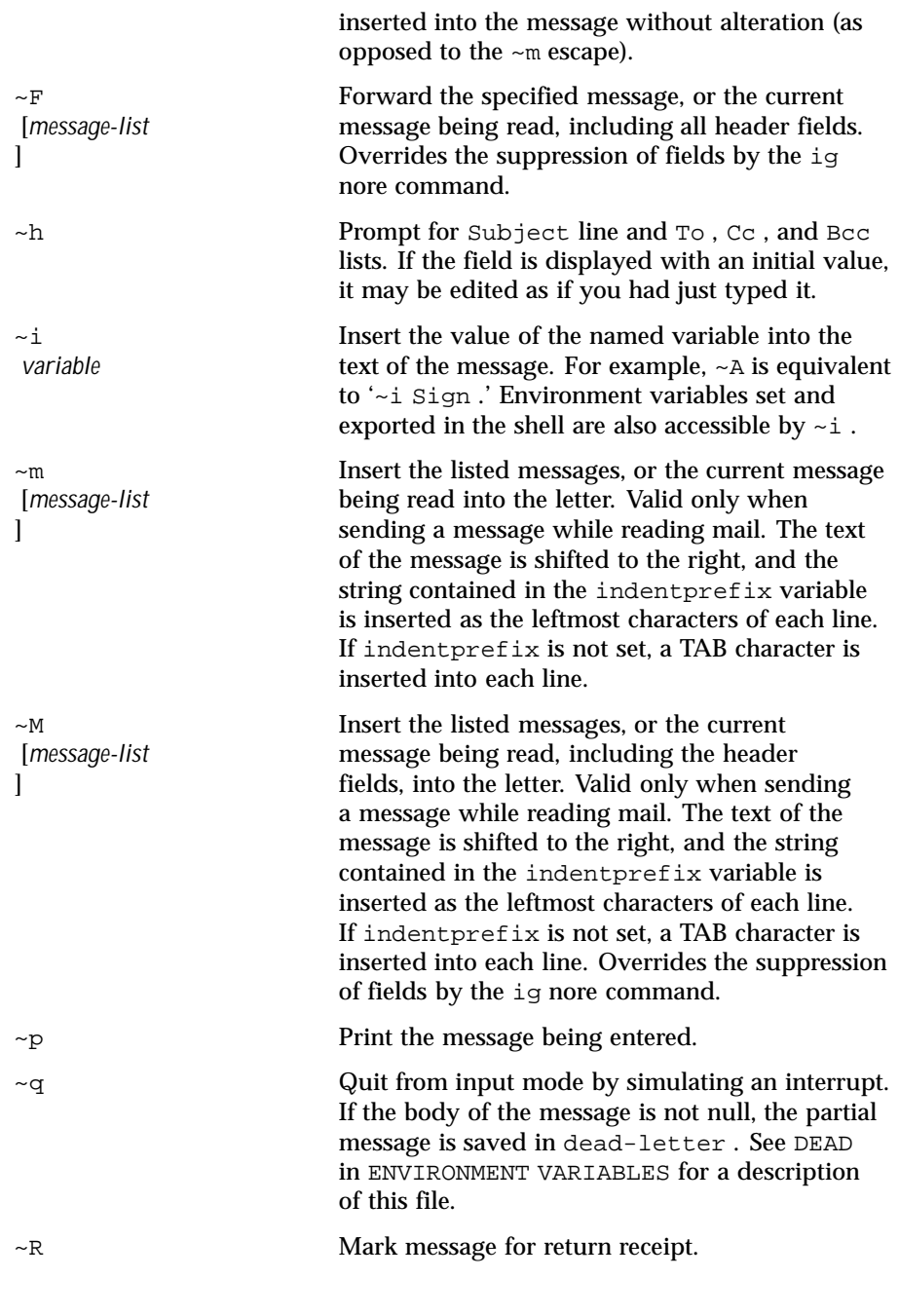

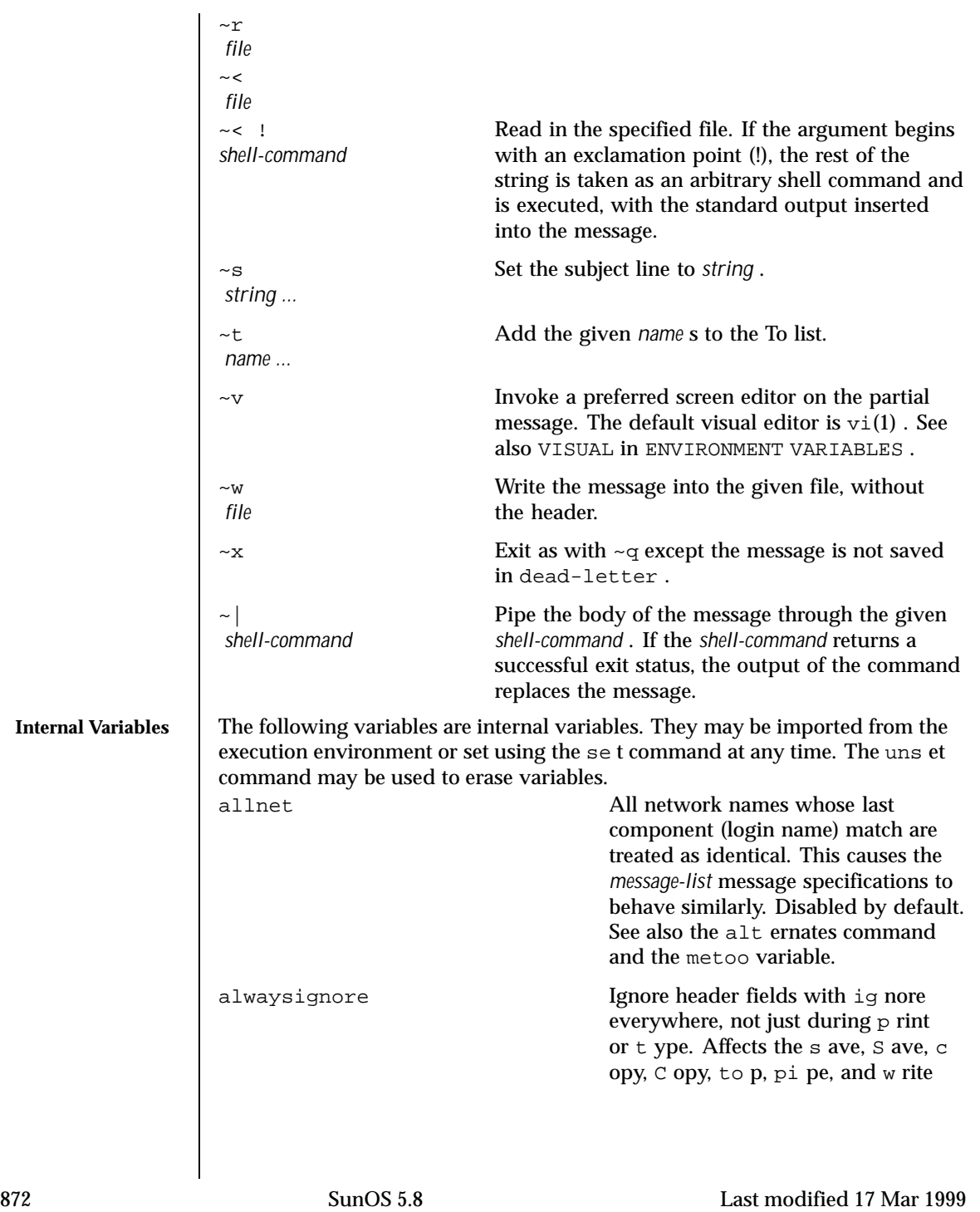

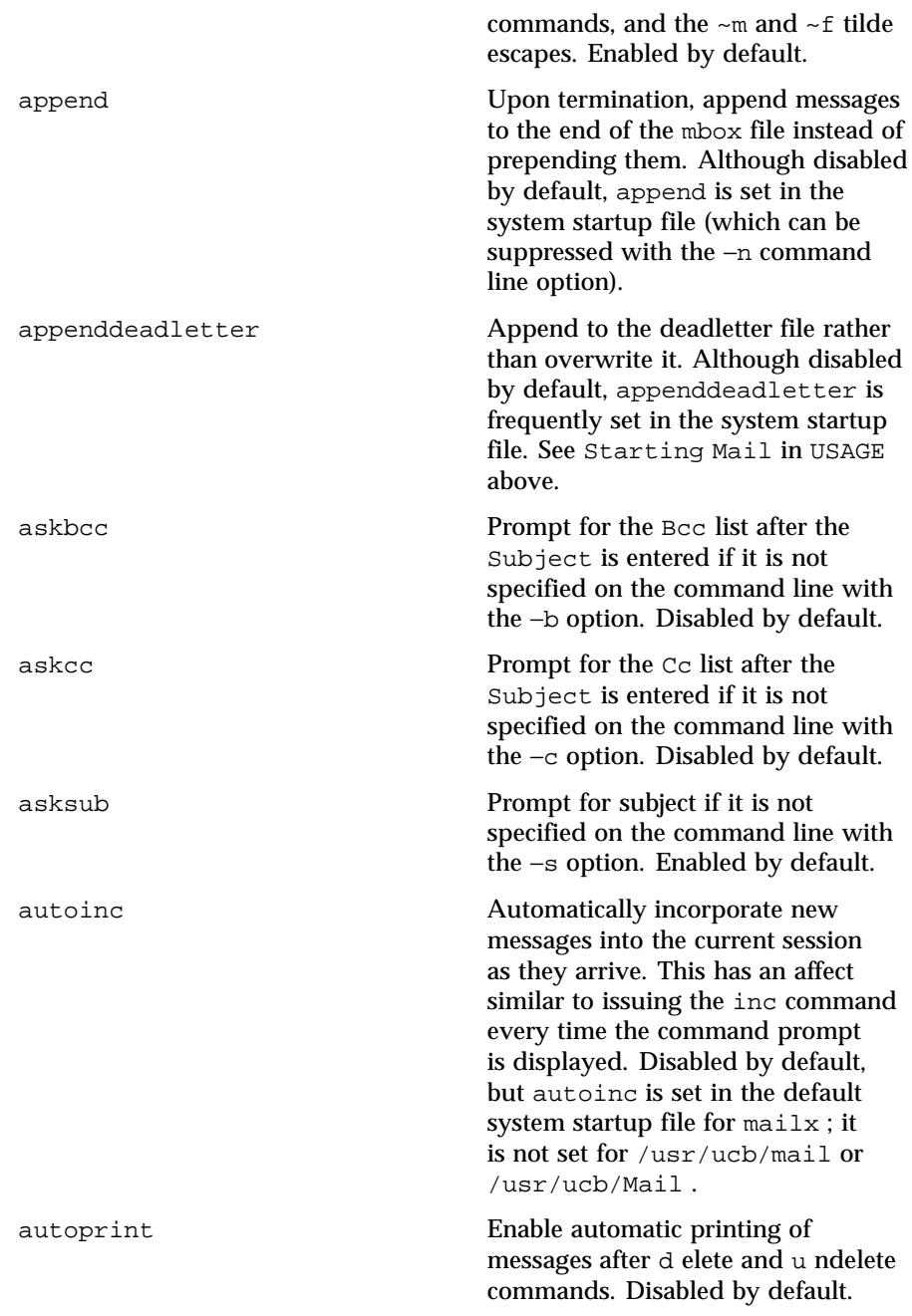

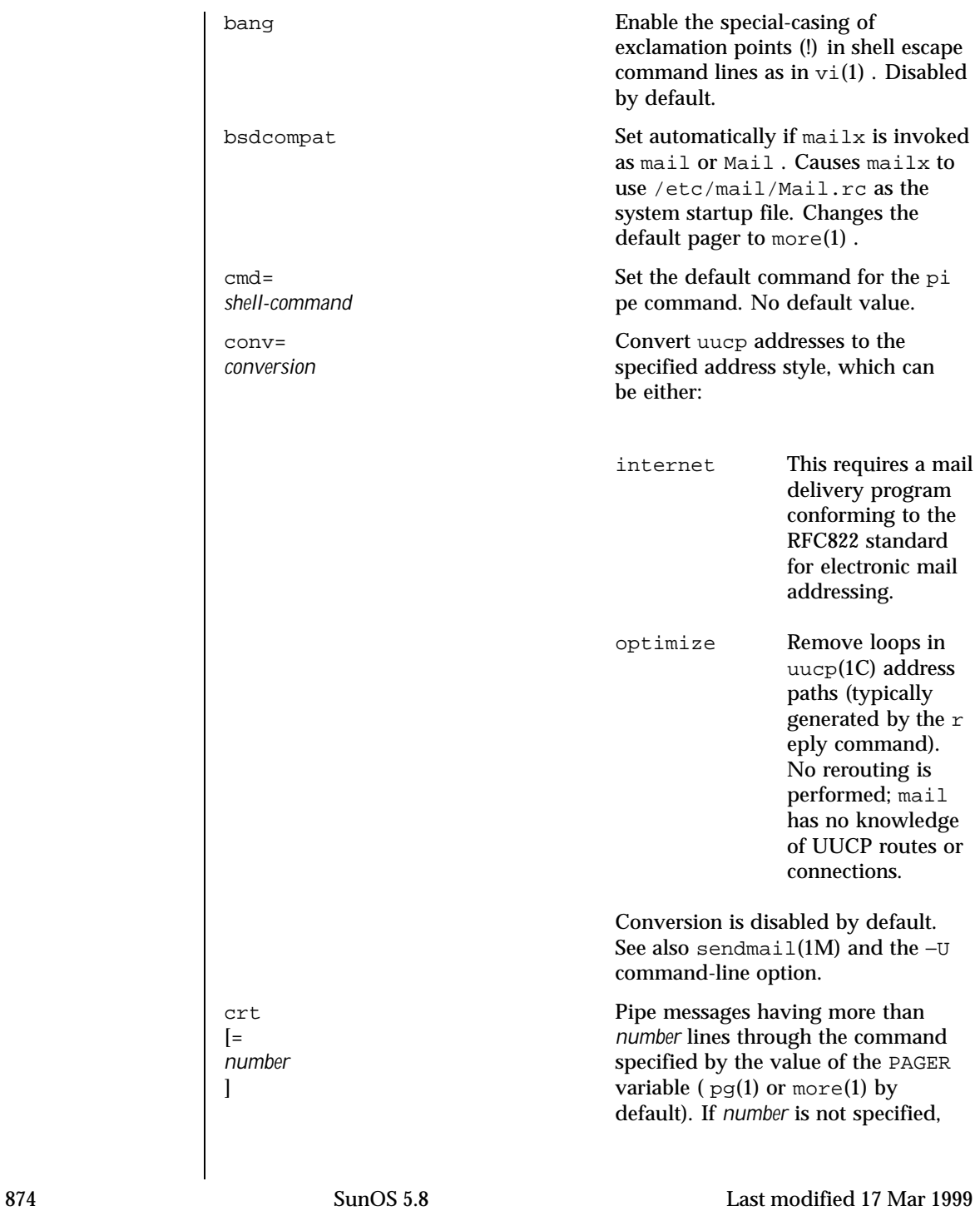

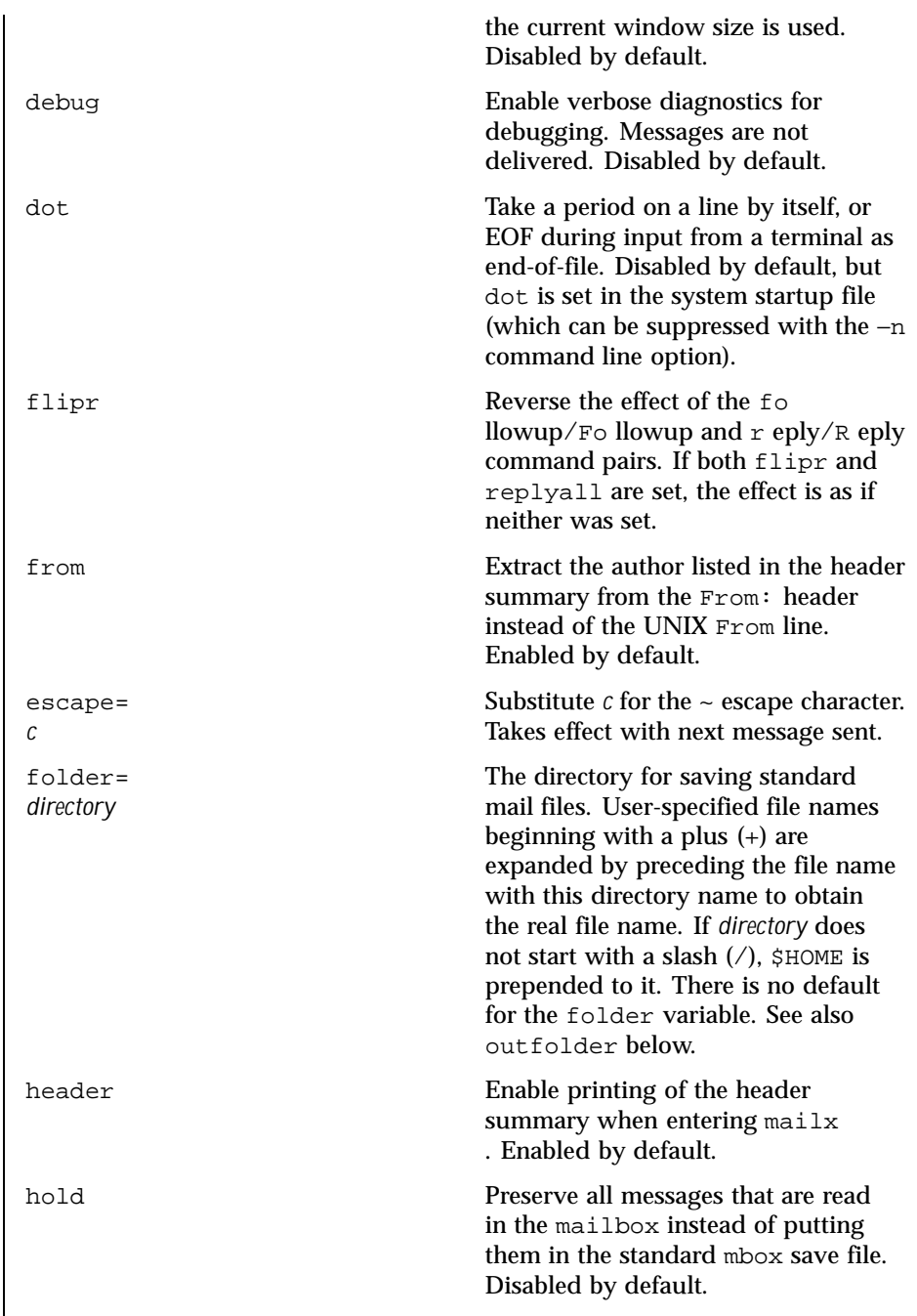

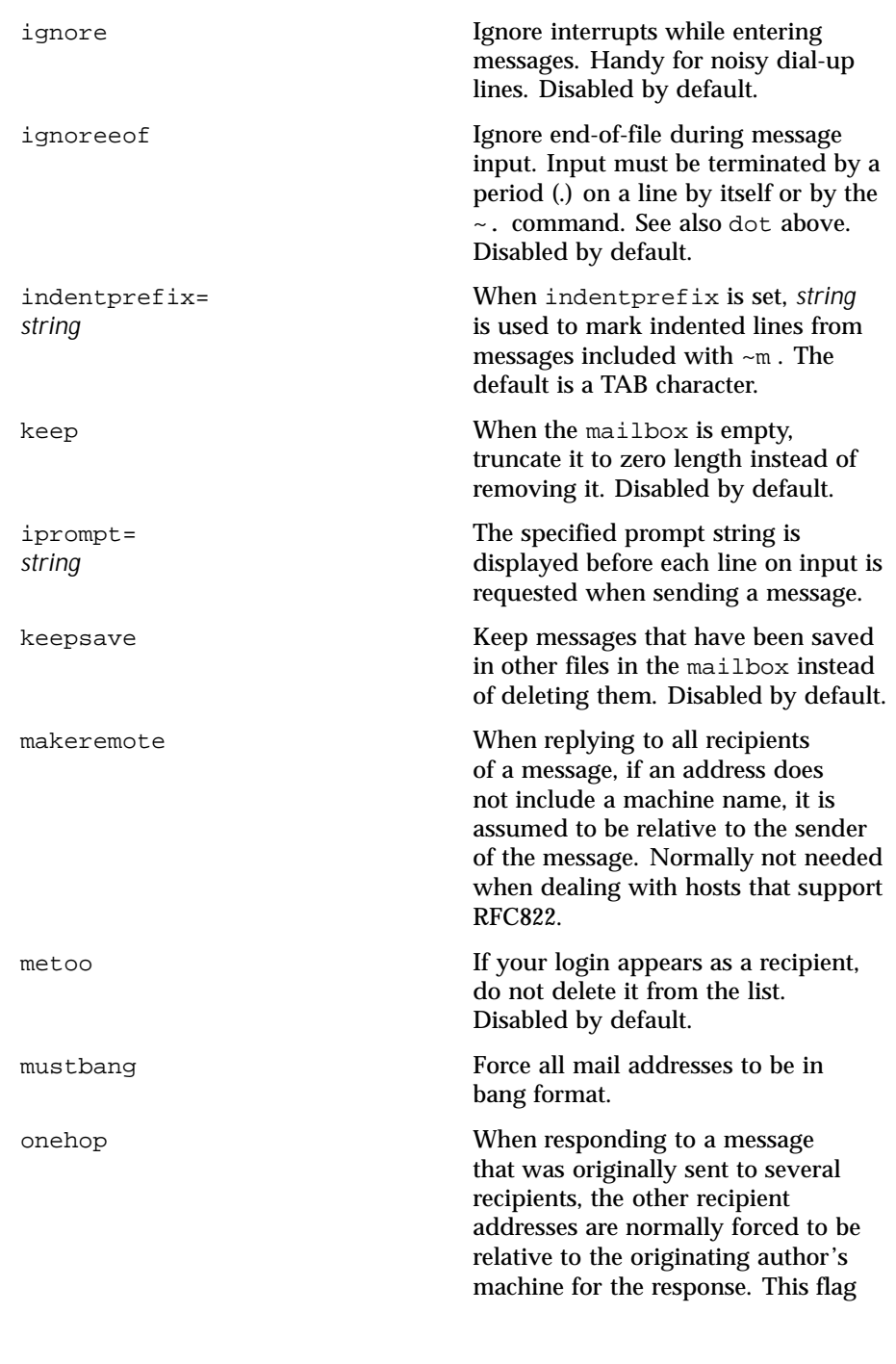

876 SunOS 5.8 Last modified 17 Mar 1999

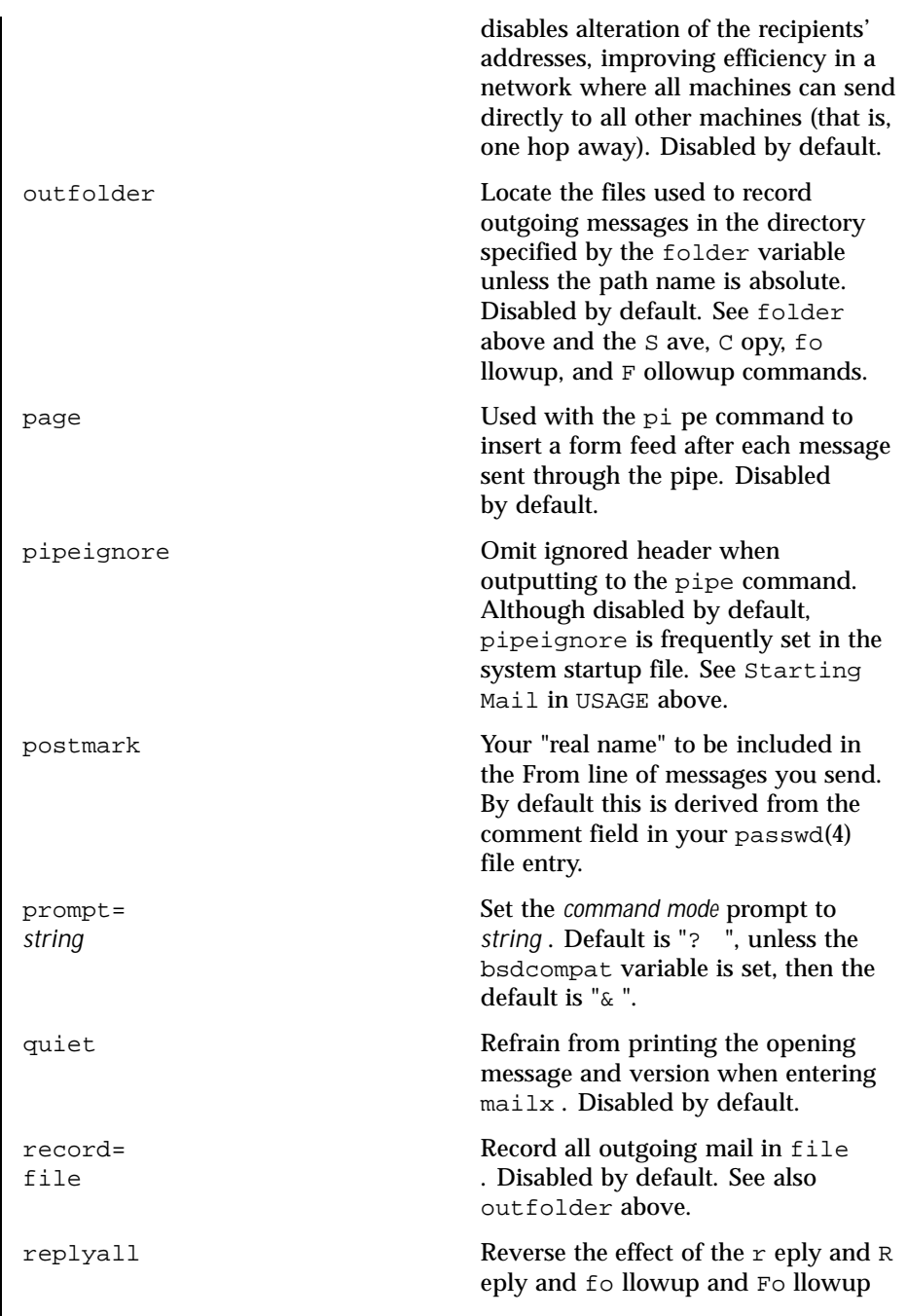

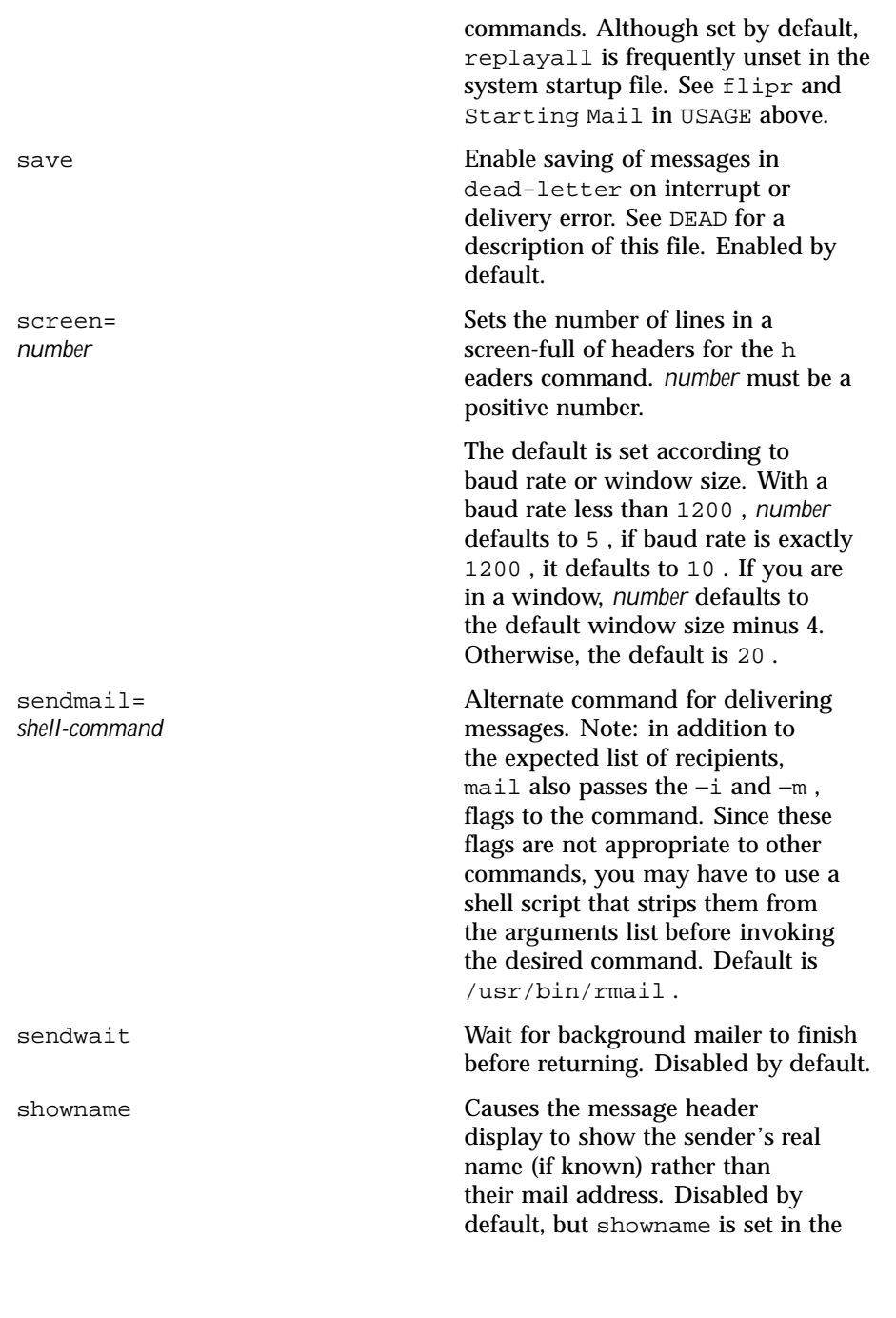

878 SunOS 5.8 Last modified 17 Mar 1999

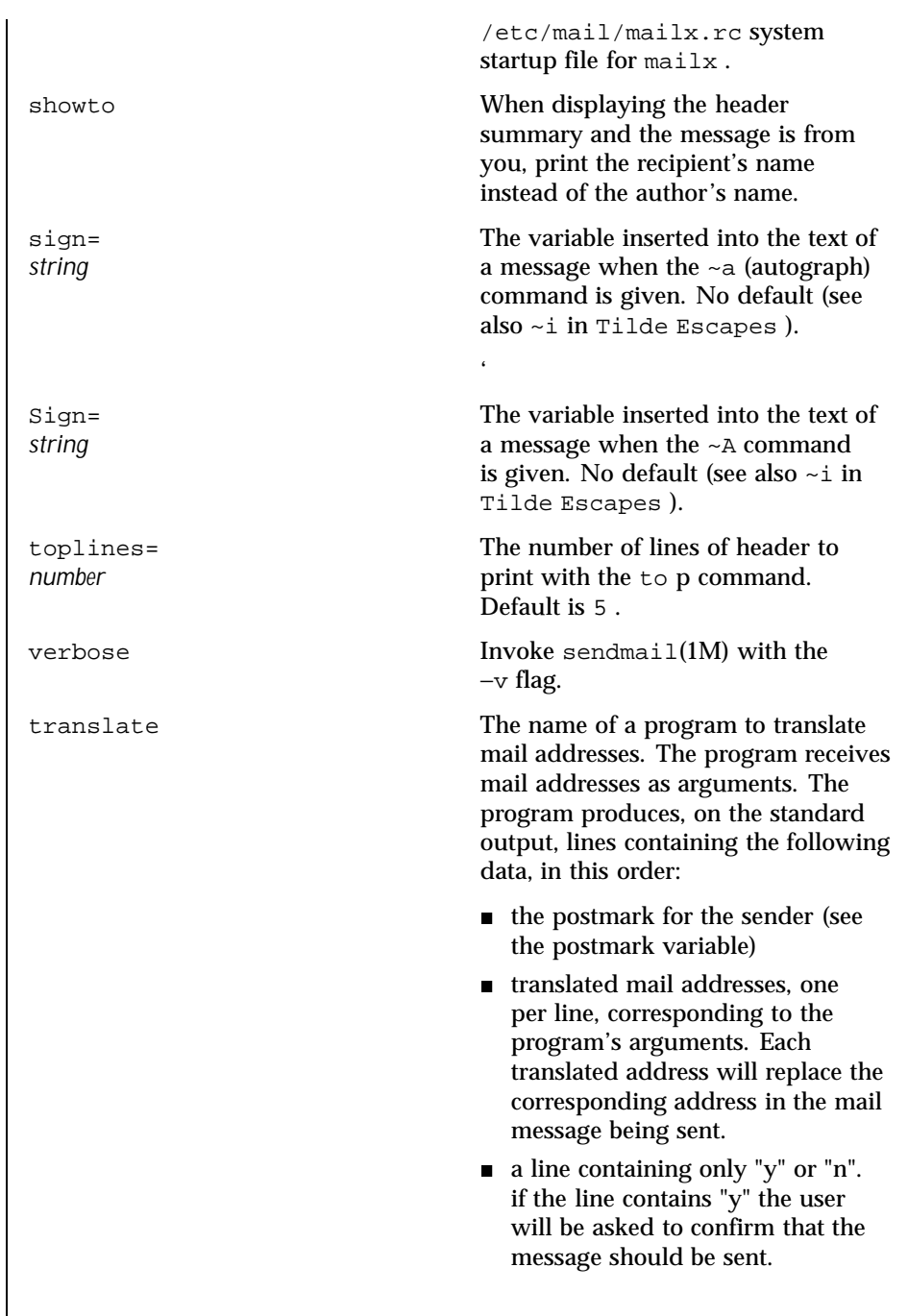

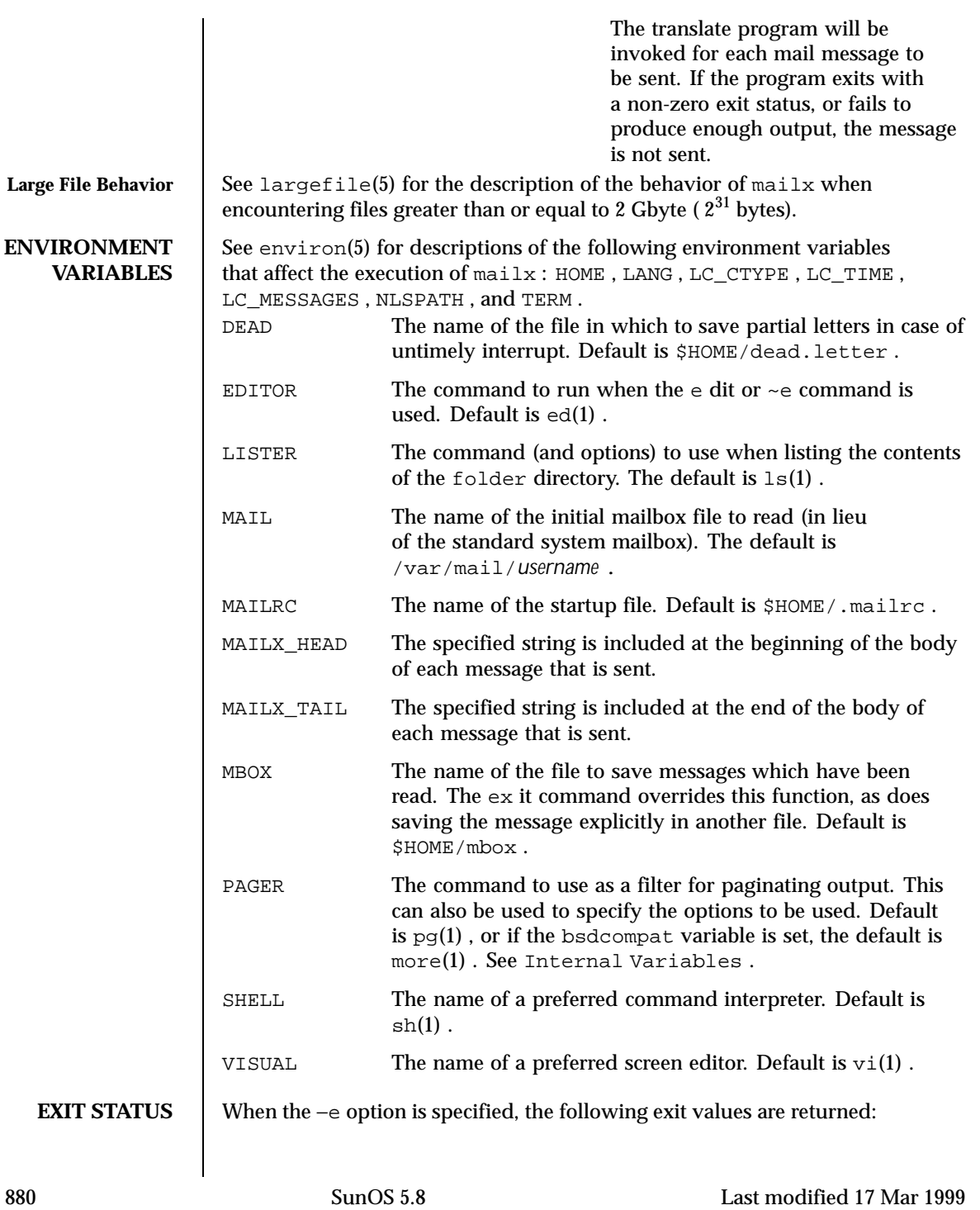

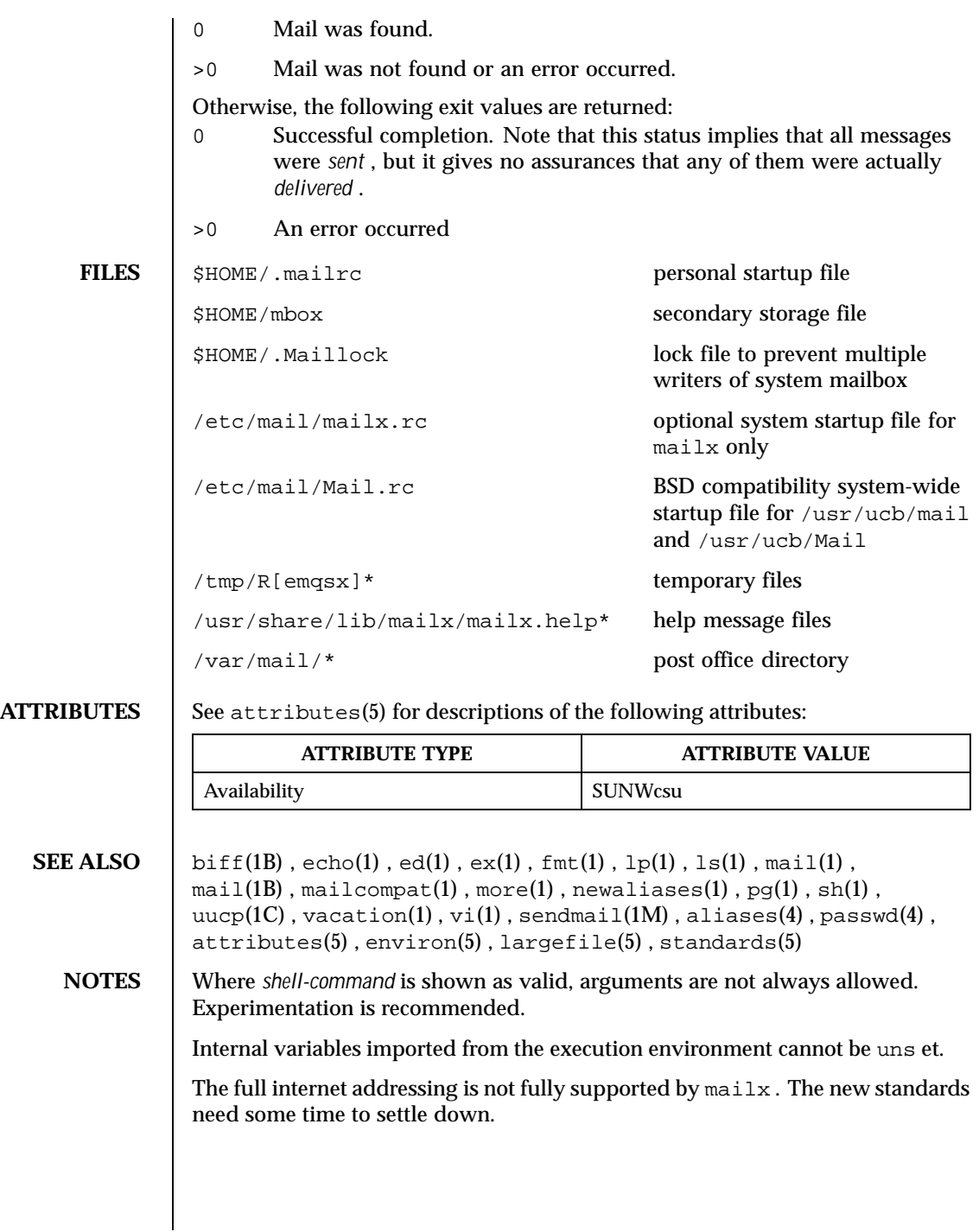

Replies do not always generate correct return addresses. Try resending the errant reply with onehop set.

mailx does not lock your record file. So, if you use a record file and send two or more messages simultaneously, lines from the messages may be interleaved in the record file.

The format for the alias command is a space-separated list of recipients, while the format for an alias in either the .forward or /etc/aliases is a comma-separated list.

To read mail on a workstation running Solaris 1.*x* when your mail server is running Solaris 2.*x*, first execute the mailcompat(1) program.

882 SunOS 5.8 Last modified 17 Mar 1999

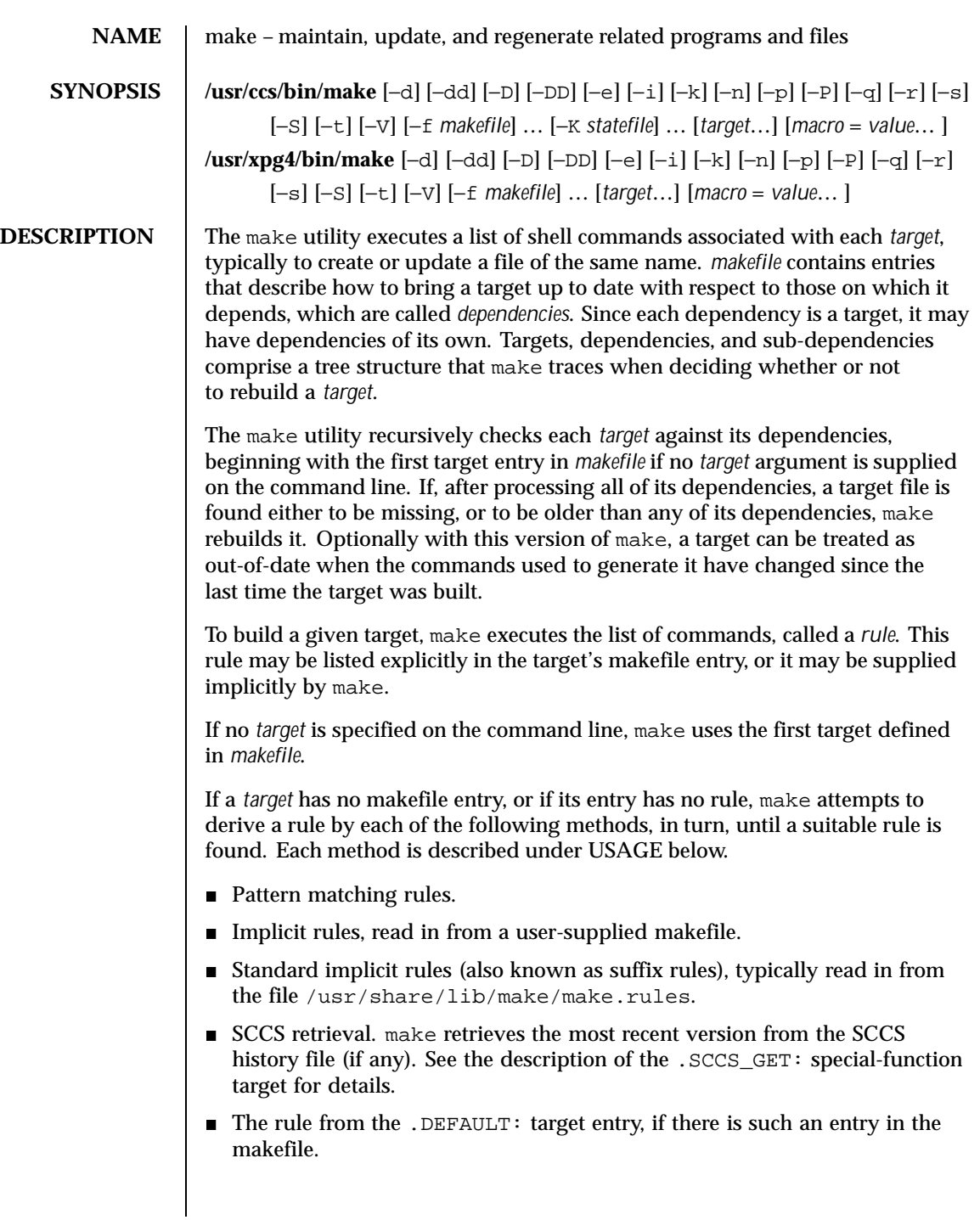

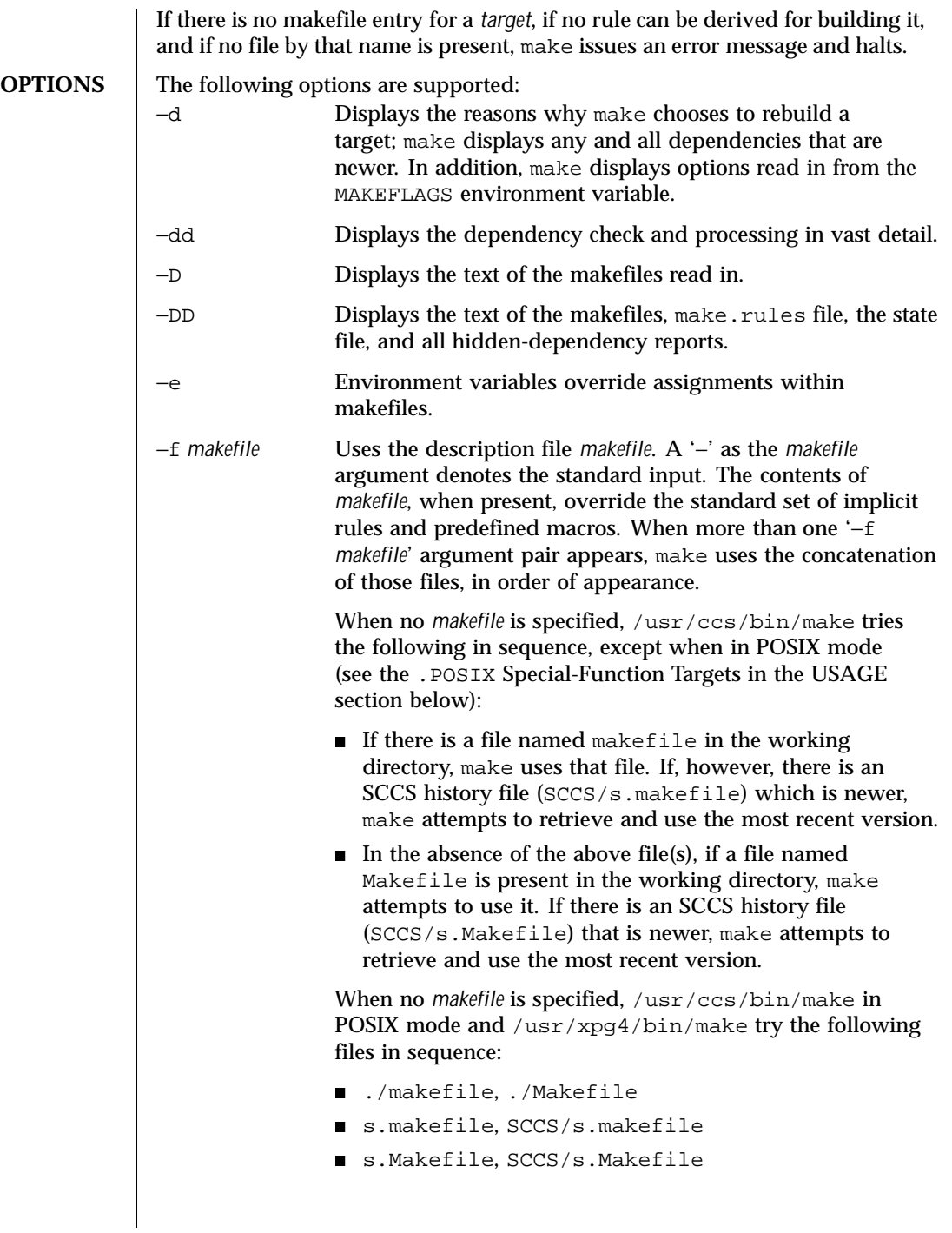

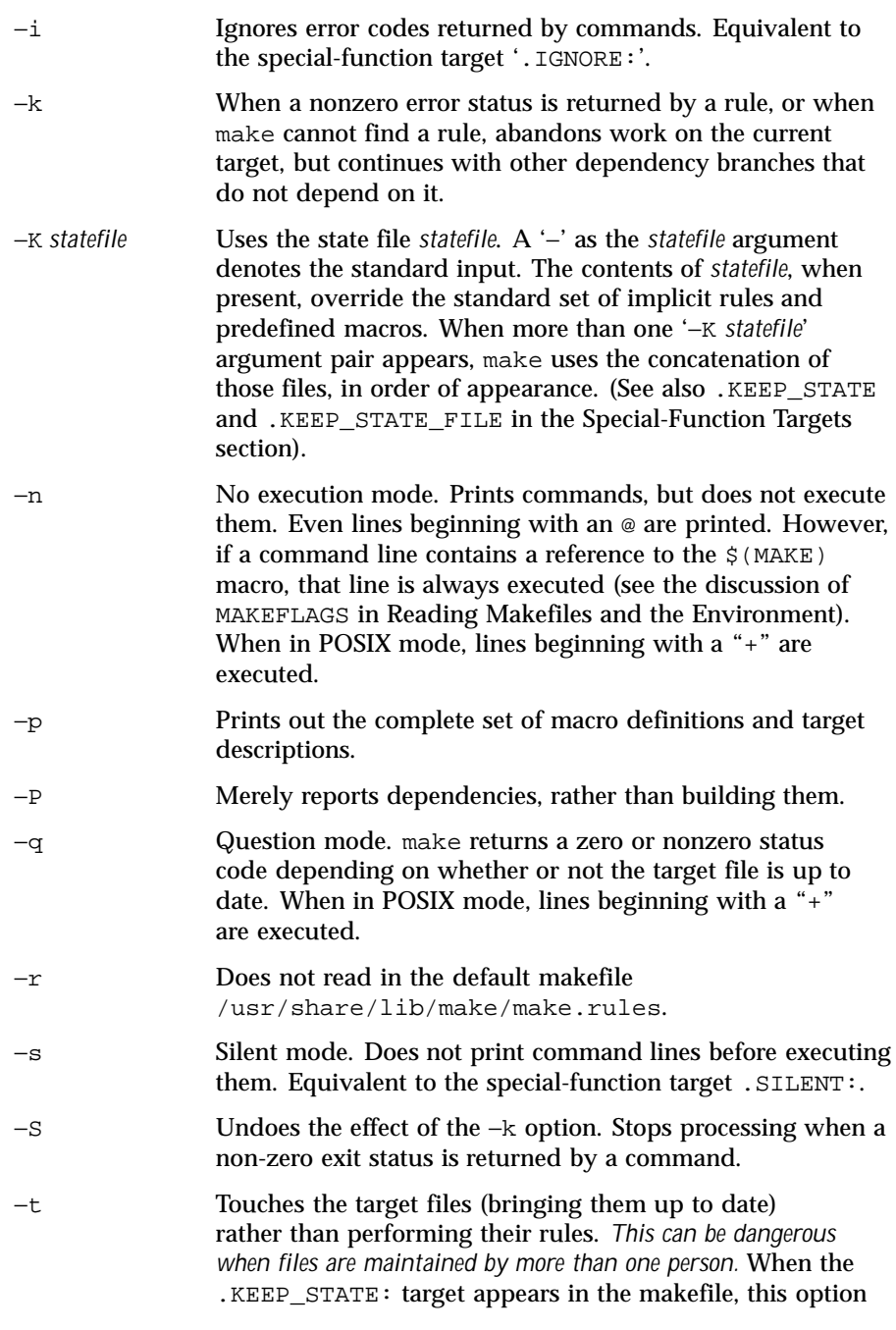

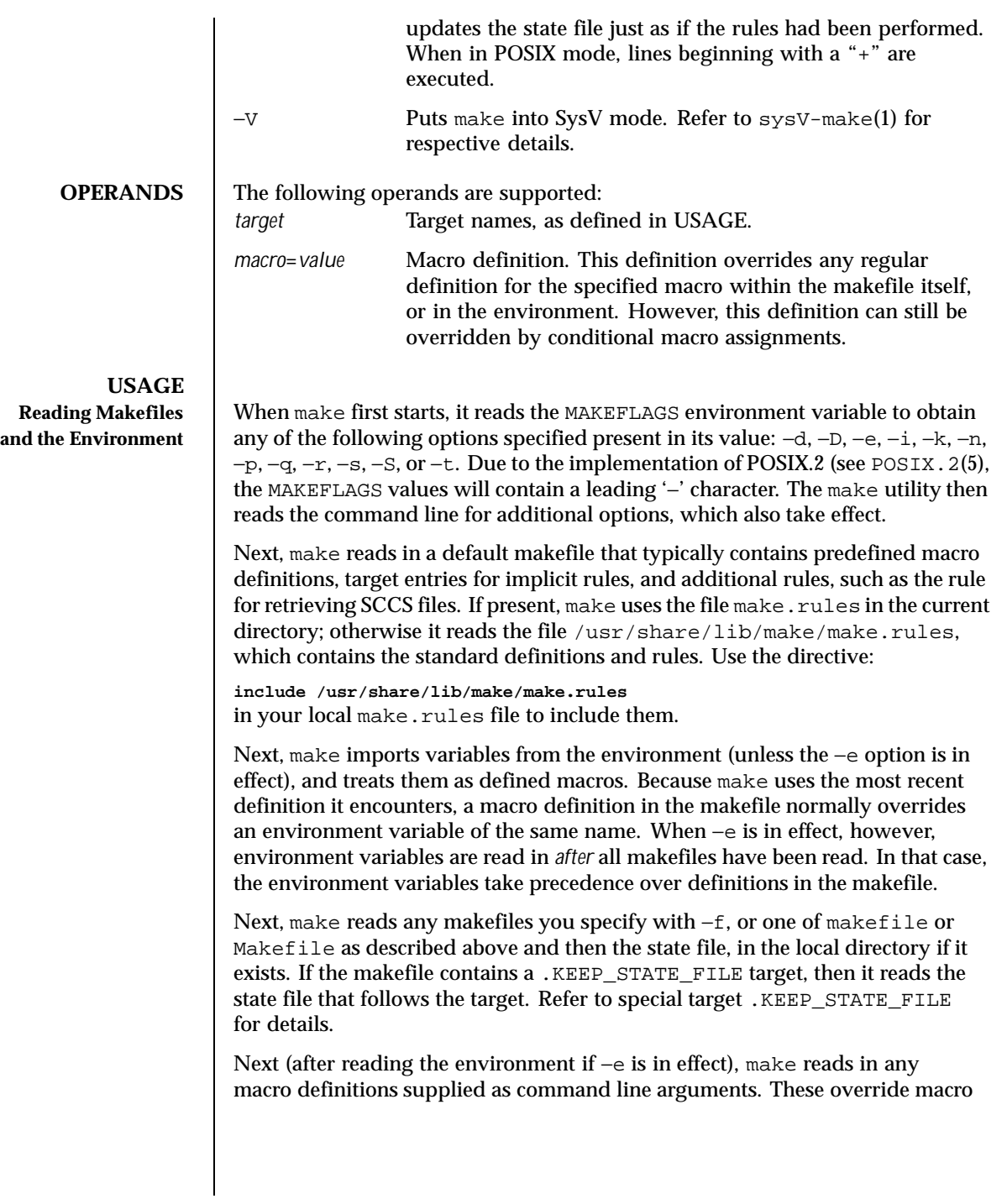

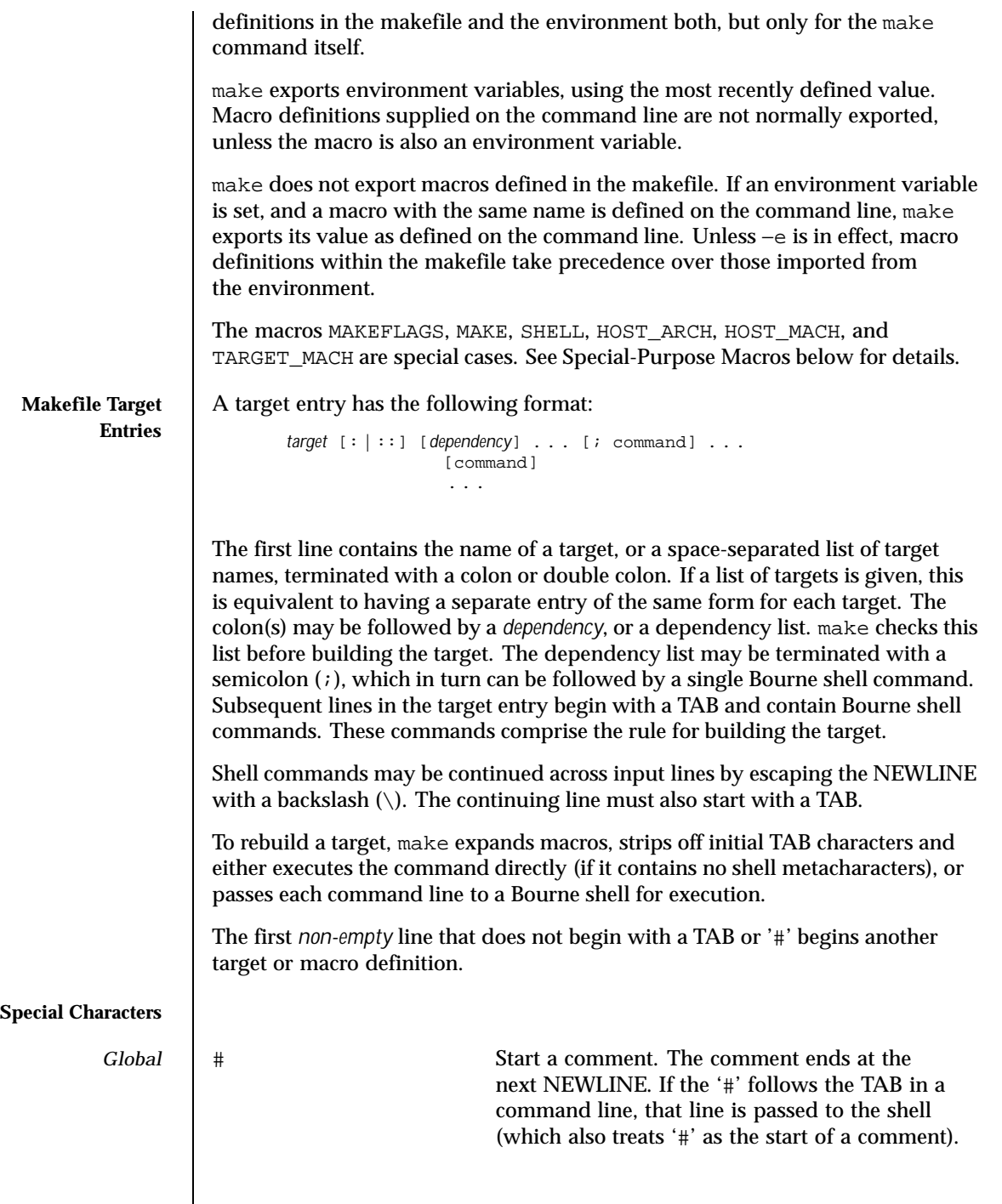

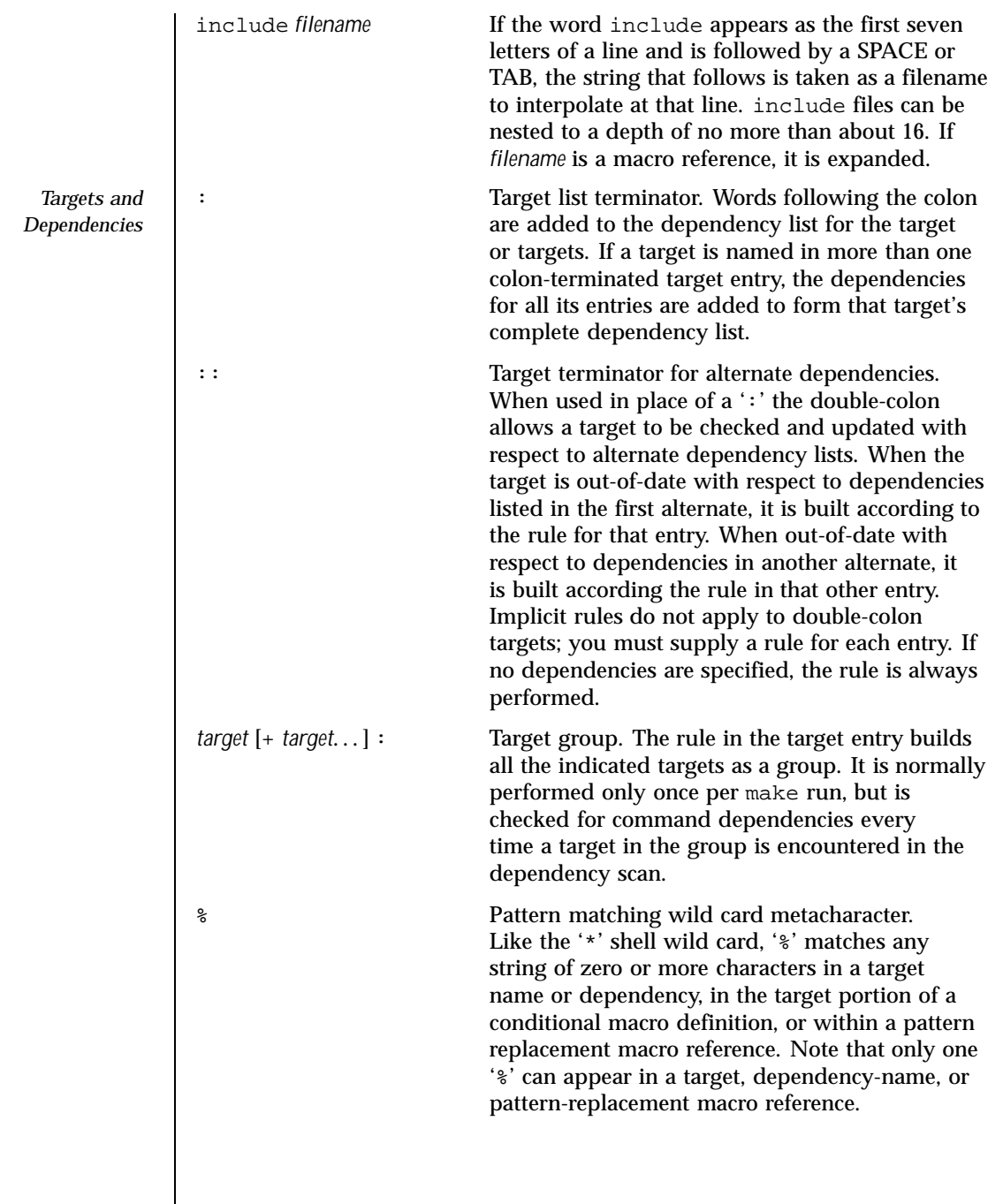

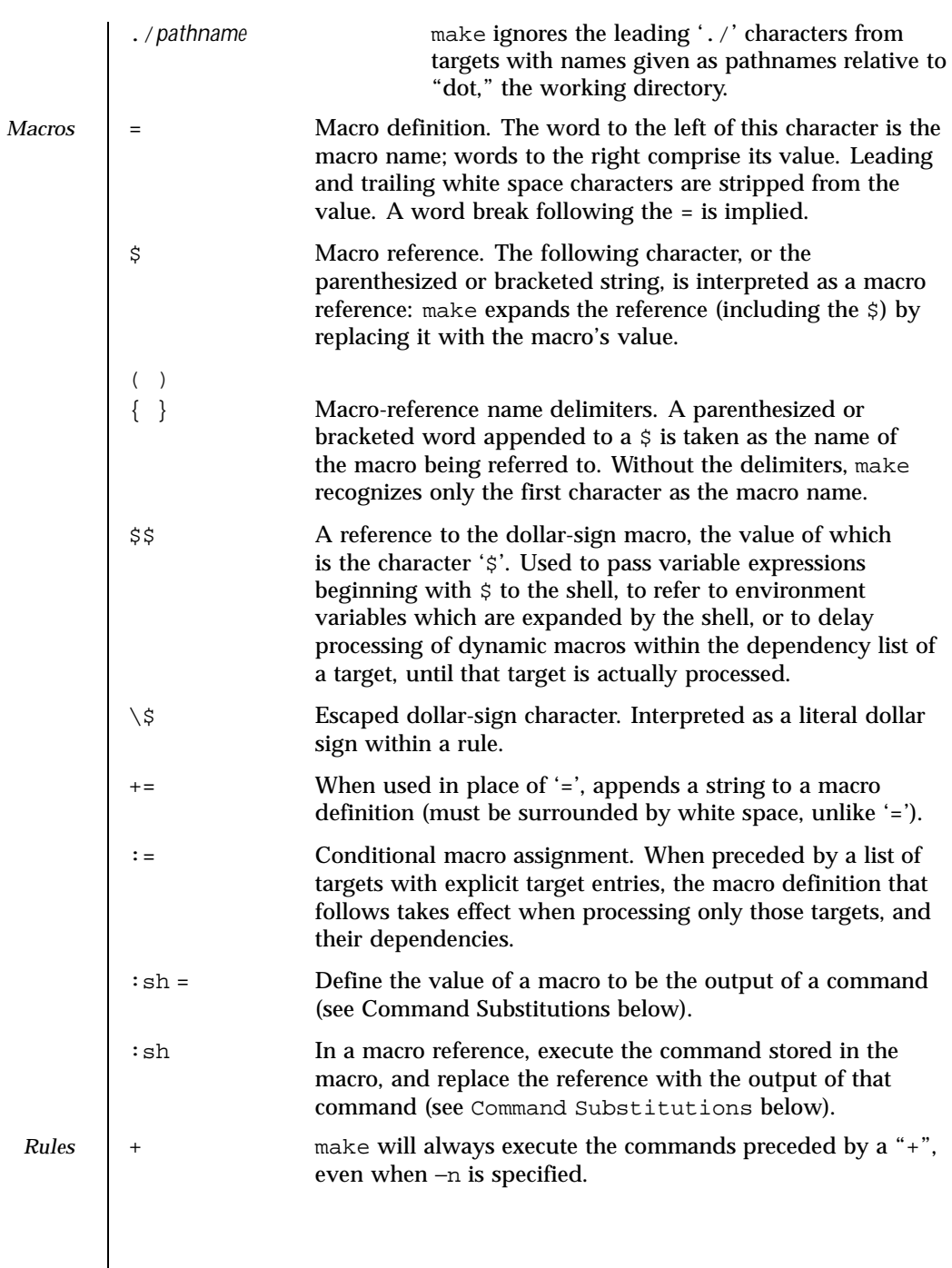

 $\mathsf{l}$ 

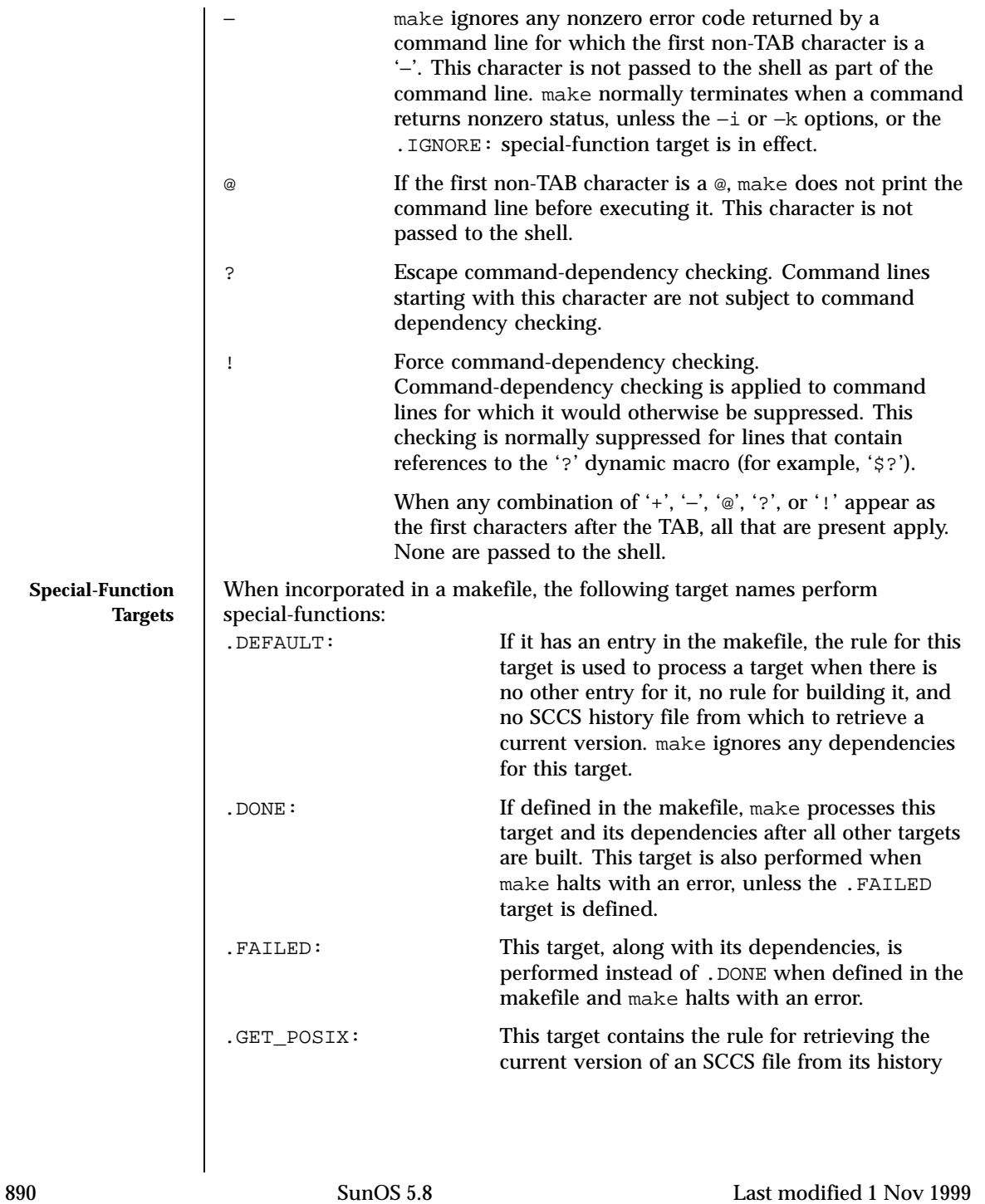

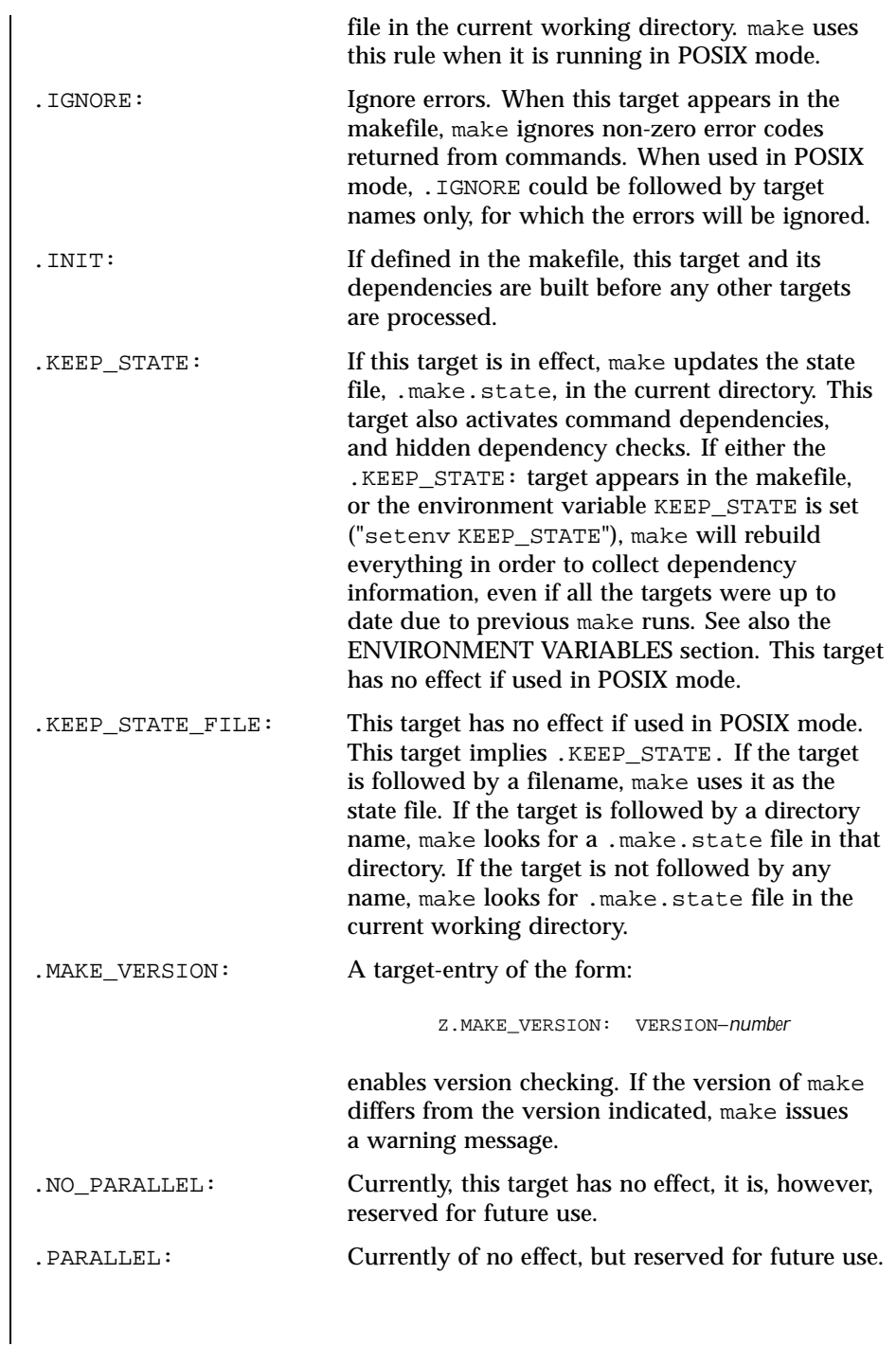

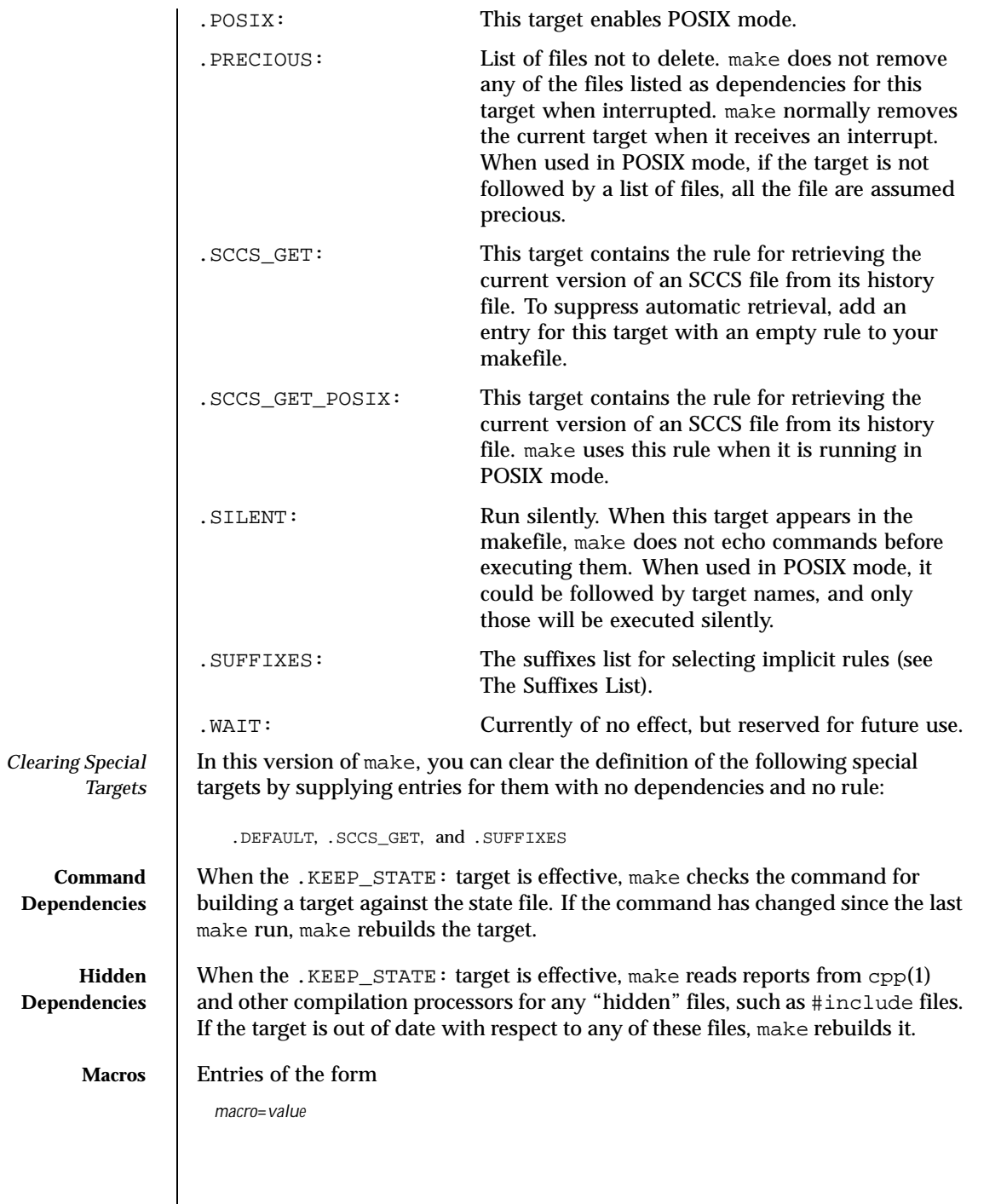

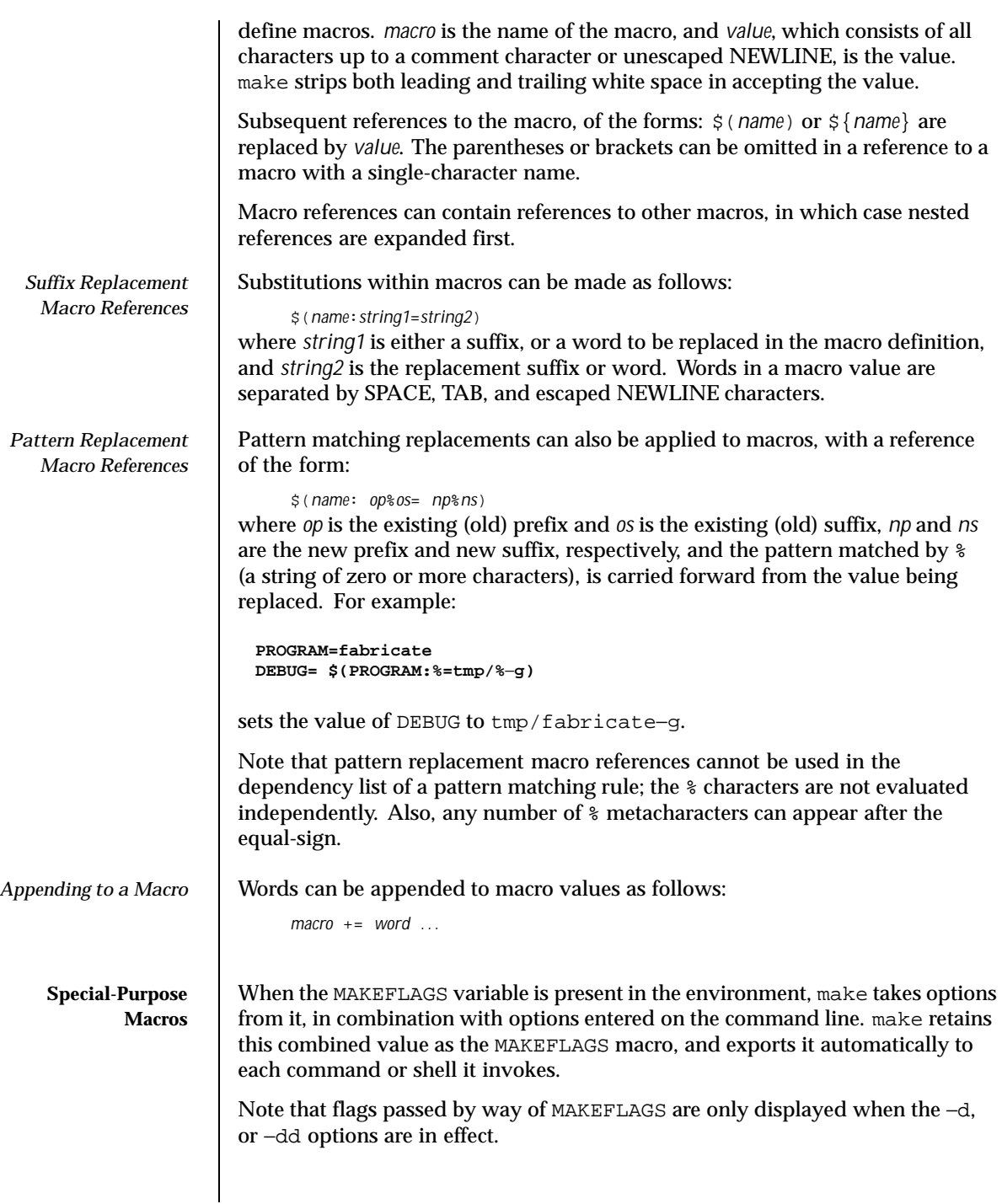

The MAKE macro is another special case. It has the value make by default, and temporarily overrides the −n option for any line in which it is referred to. This allows nested invocations of make written as:

 $$$  $(MAKE)$  ...

to run recursively, with the −n flag in effect for all commands but make. This lets you use 'make−n' to test an entire hierarchy of makefiles.

For compatibility with the 4.2 BSD make, the MFLAGS macro is set from the MAKEFLAGS variable by prepending a '–'. MFLAGS is not exported automatically.

The SHELL macro, when set to a single-word value such as  $/\text{usr/bin/csh}$ , indicates the name of an alternate shell to use. The default is  $/\text{bin}/\text{sh}$ . Note that make executes commands that contain no shell metacharacters itself. Built-in commands, such as dirs in the C shell, are not recognized unless the command line includes a metacharacter (for instance, a semicolon). This macro is neither imported from, nor exported to the environment, regardless of −e. To be sure it is set properly, you must define this macro within every makefile that requires it.

The syntax of the VPATH macro is:

```
VPATH = [ pathname [ : pathname ] ... ]
```
VPATH specifies a list of directories to search for the files, which are targets or dependencies, when make is executed. VPATH is also used in order to search for the include files mentioned in the particular makefile.

When processing a target or a dependency or an include directive, make checks the existence of the file with the same name in the current directory. If the file is found to be missing, make will search for this file in the list of directories presented in VPATH (like the PATH variable in the shell). Unlike the PATH variable, VPATH is used in order to search for the files with relative pathnames. When make attempts to apply implicit rules to the target, it also searches for the dependency files using VPATH.

When the file is found using VPATH, internal macros  $\S$ ®, ®<, \$?, \$\*, and their alternative forms (with  $D$  or  $F$  appended) are set in accordance with the name derived from VPATH. For instance, if the target  $\frac{\text{subdir}}{\text{float}}$  o. o is found in the directory /aaa/bbb using VPATH, then the value of the internal macro  $\frac{6}{9}$  for this target will be /aaa/bbb/subdir/foo.o.

If a target or a dependency file is found using VPATH, then any occurrences of the word that is the same as the target name in the subsequent rules will be replaced with the actual name of the target derived from VPATH.

For example:

```
VPATH=./subdir
file.o : file.c
         cc -c file.c -o file.o
If file.c is found in ./subdir, then the command
```
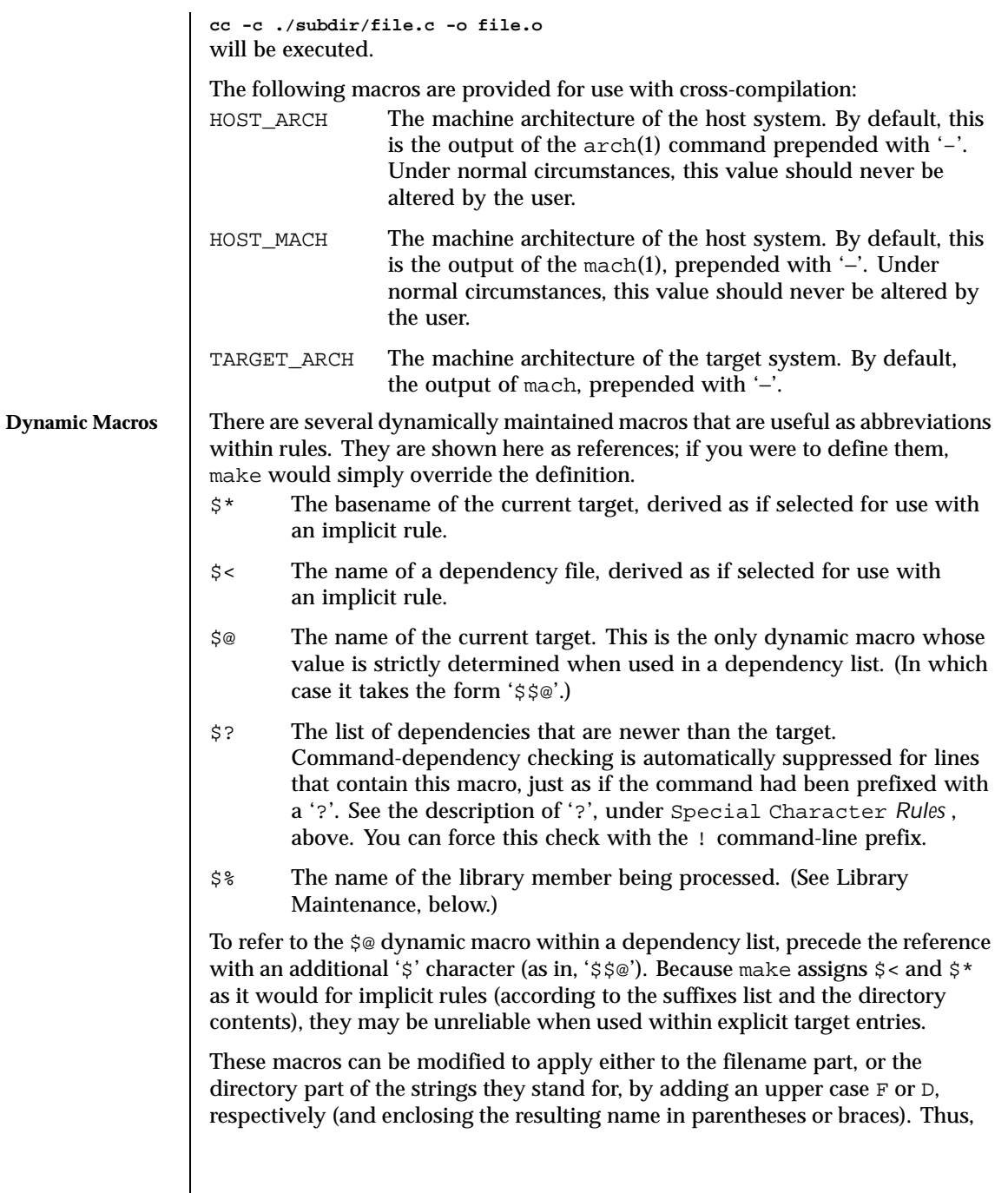

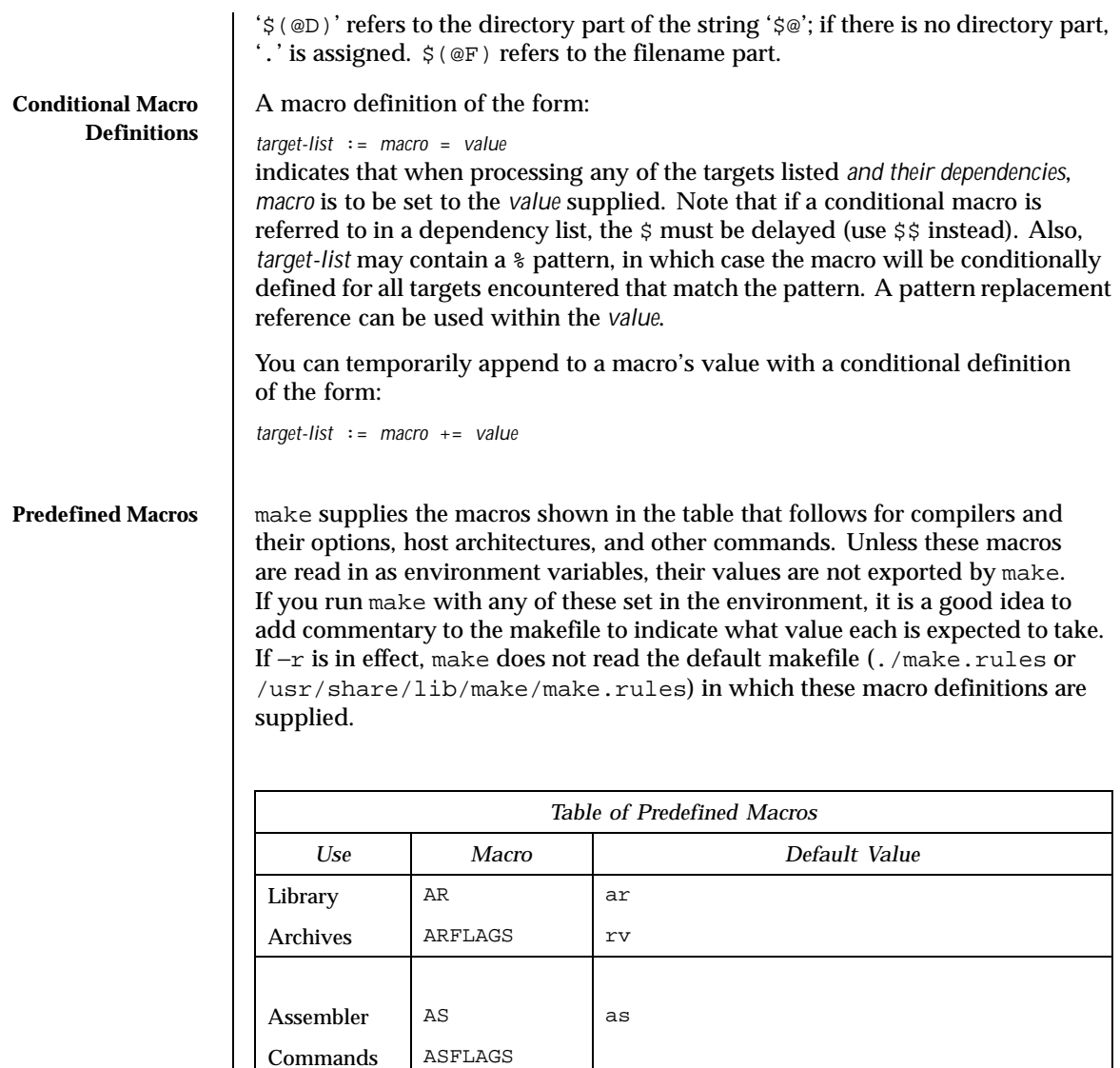

COMPILE.s  $\zeta(AS)$   $\zeta(ASFTLAGS)$ 

COMPILE.S  $\begin{array}{|c|c|c|c|c|c|}\n\hline\n\text{S}(\text{CC}) & \text{S}(\text{ASFIAGS}) & \text{S}(\text{CPPFIAGS}) & -\text{C}\n\end{array}$ 

 $\begin{array}{ccc} \text{C} & \text{C} & \text{C} \end{array}$  cc

Compiler | CFLAGS

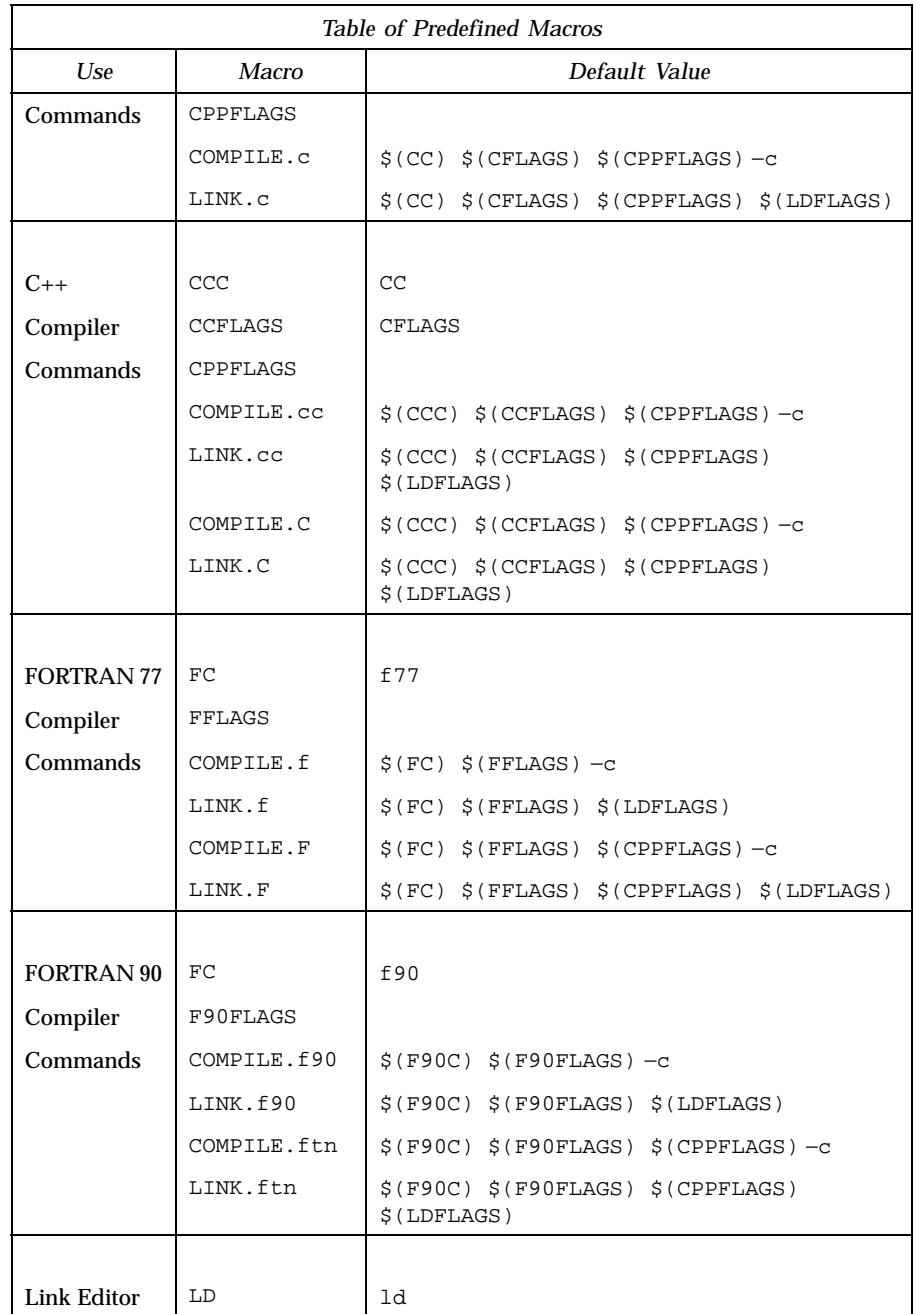

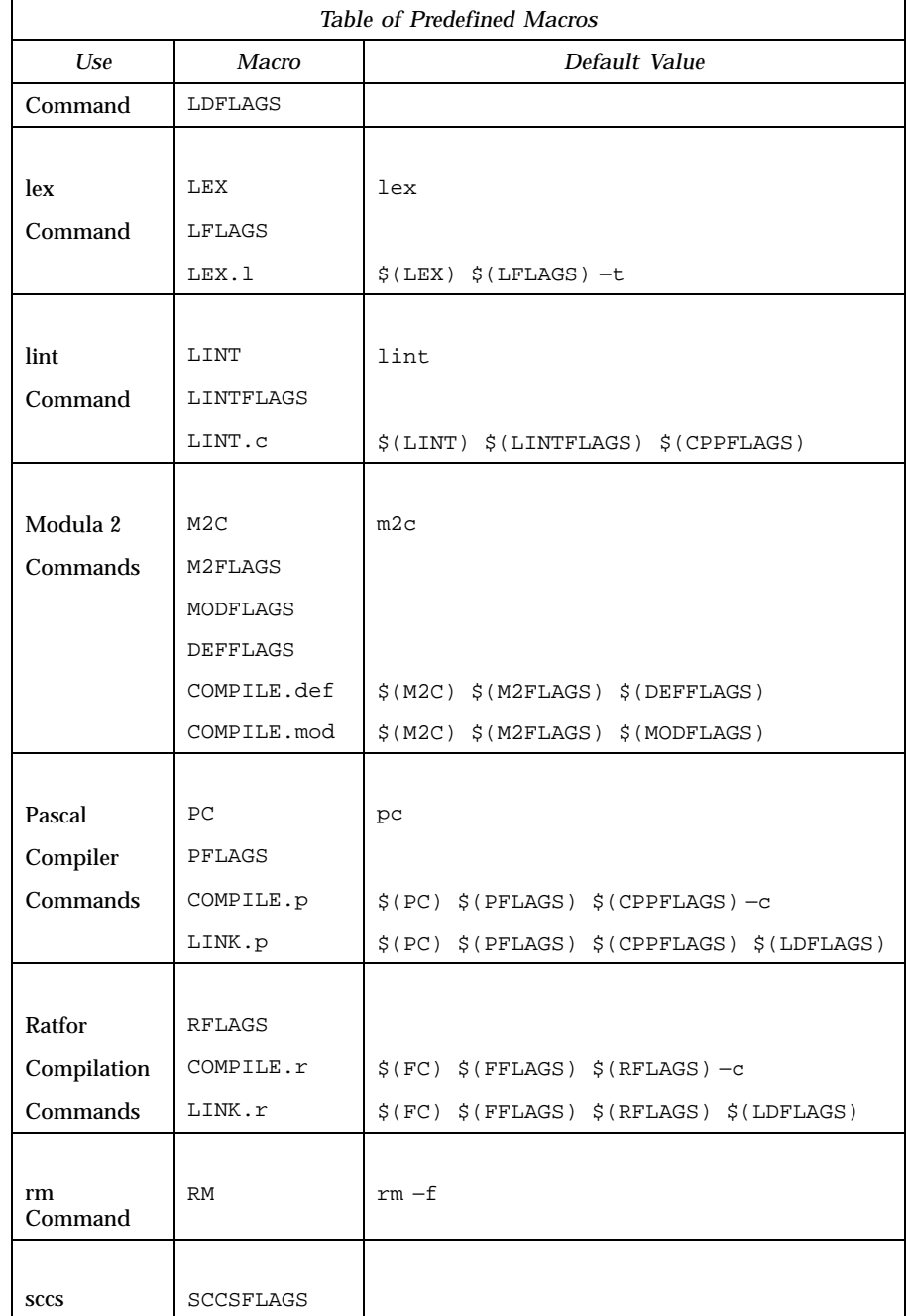

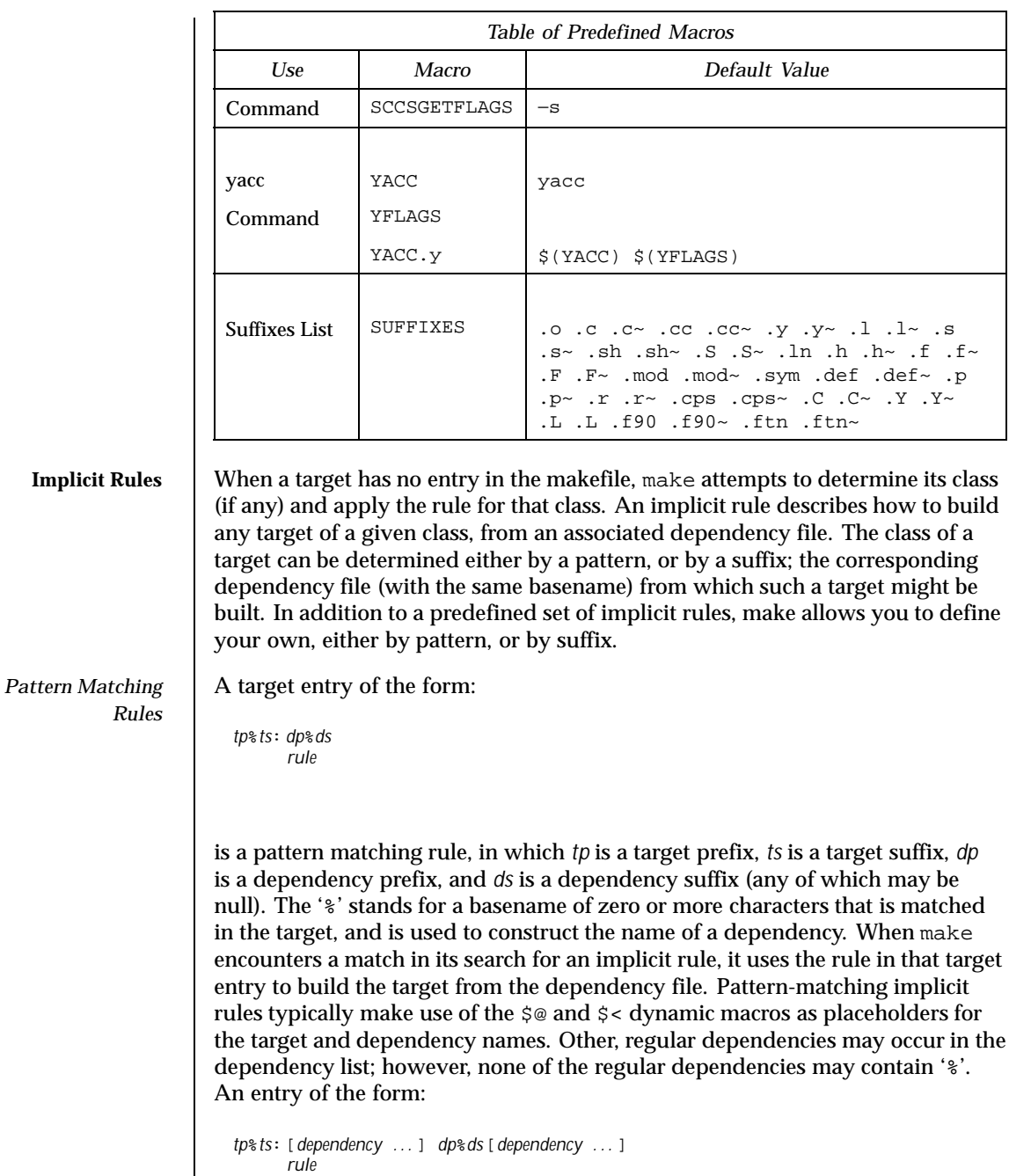

is a valid pattern matching rule.

*Suffix Rules* | When no pattern matching rule applies, make checks the target name to see if it ends with a suffix in the known suffixes list. If so, make checks for any suffix rules, as well as a dependency file with same root and another recognized suffix, from which to build it.

The target entry for a suffix rule takes the form:

*DsTs*: *rule*

where *Ts* is the suffix of the target, *Ds* is the suffix of the dependency file, and *rule* is the rule for building a target in the class. Both *Ds* and *Ts* must appear in the suffixes list. (A suffix need not begin with a '.' to be recognized.)

A suffix rule with only one suffix describes how to build a target having a null (or no) suffix from a dependency file with the indicated suffix. For instance, the .c rule could be used to build an executable program named file from a C source file named 'file.c'. If a target with a null suffix has an explicit dependency, make omits the search for a suffix rule.

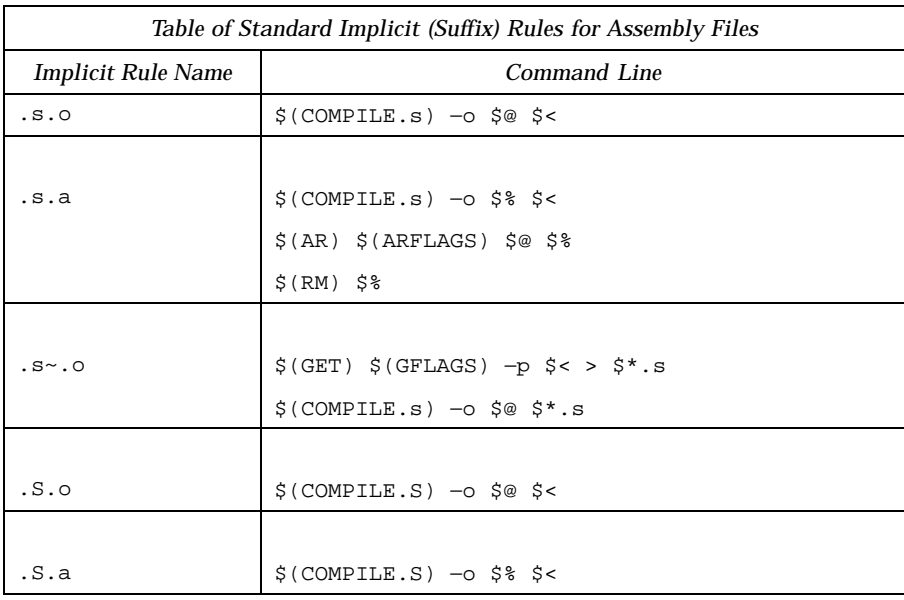
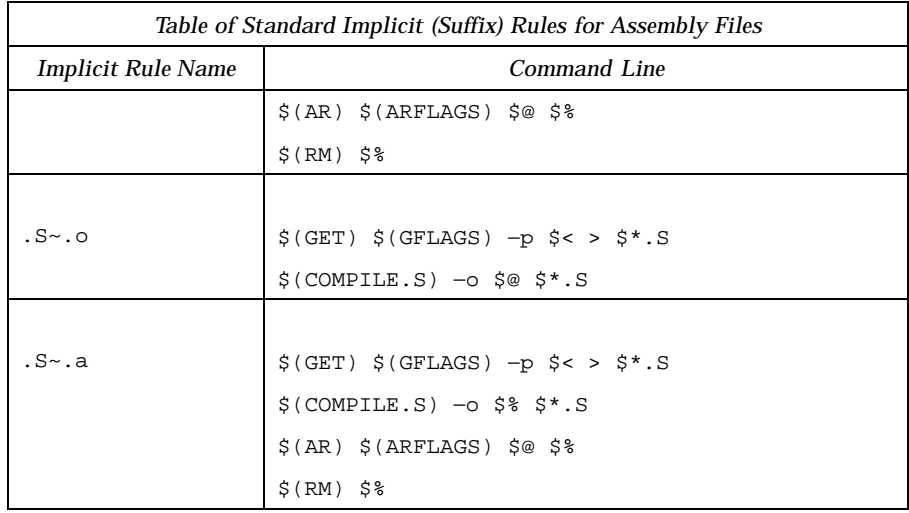

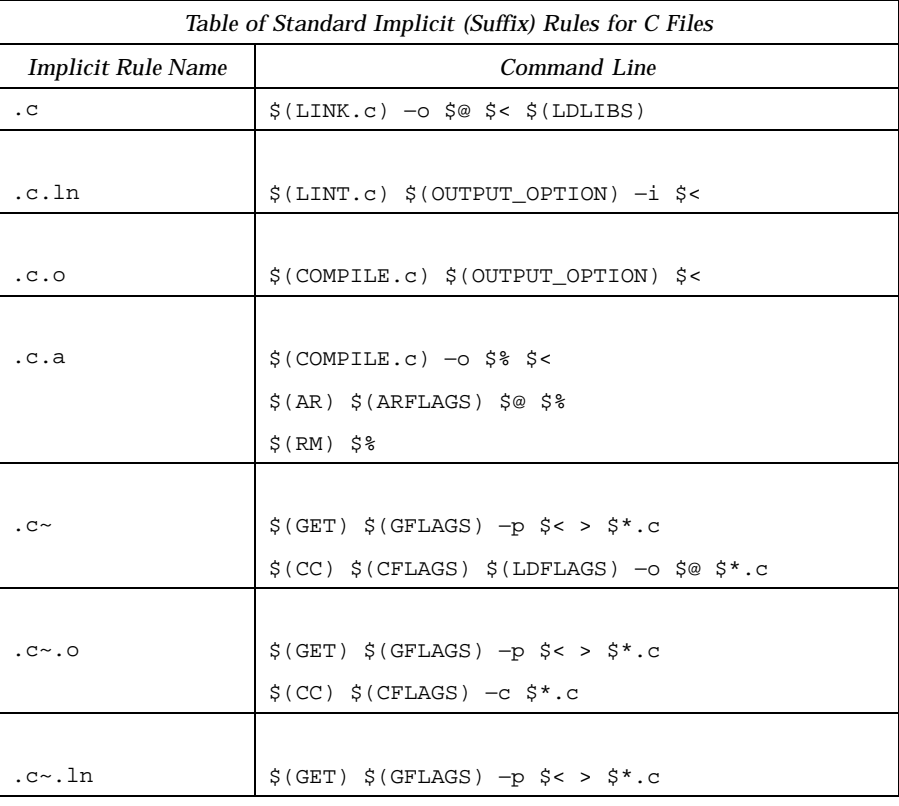

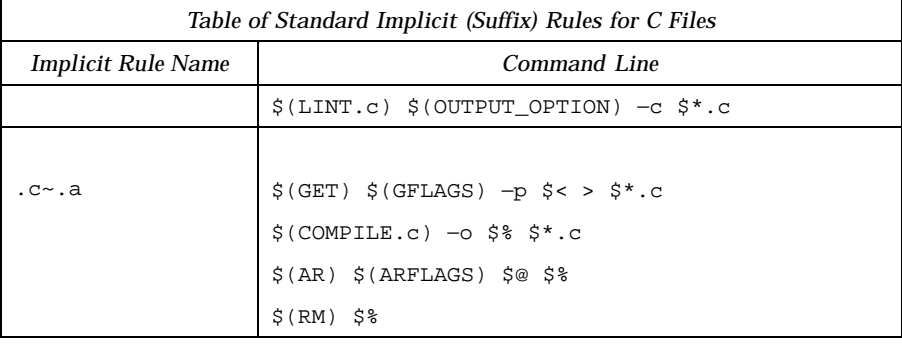

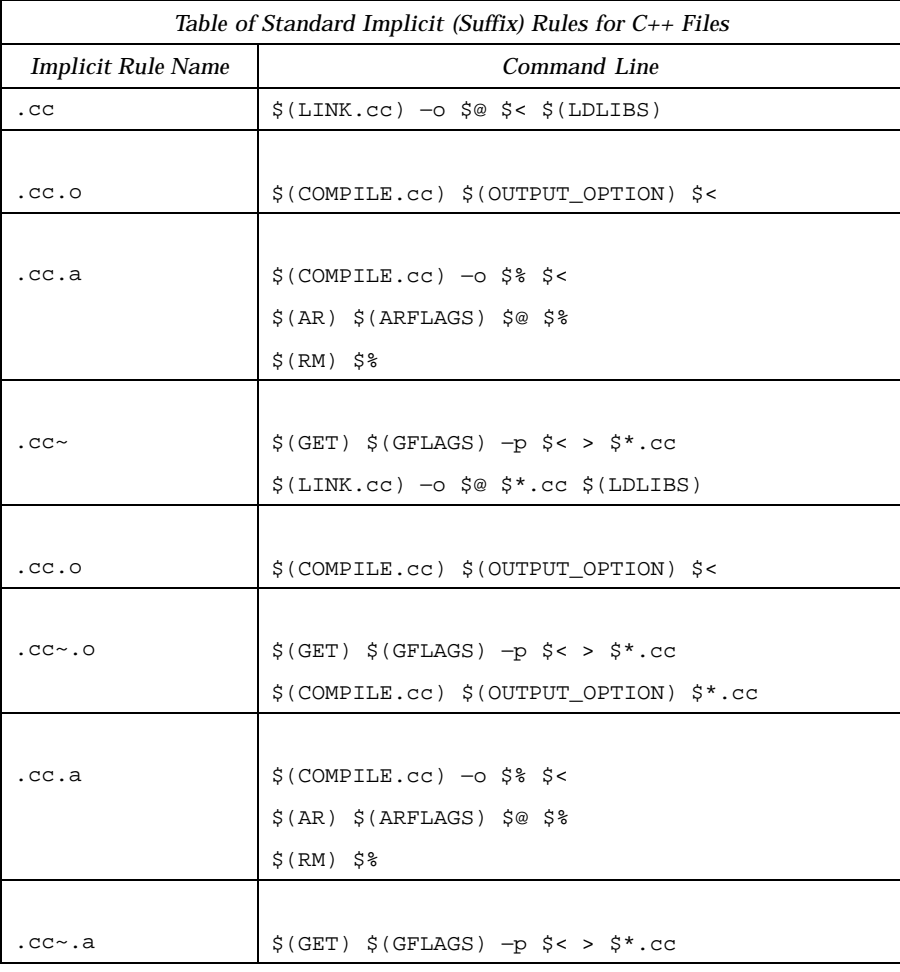

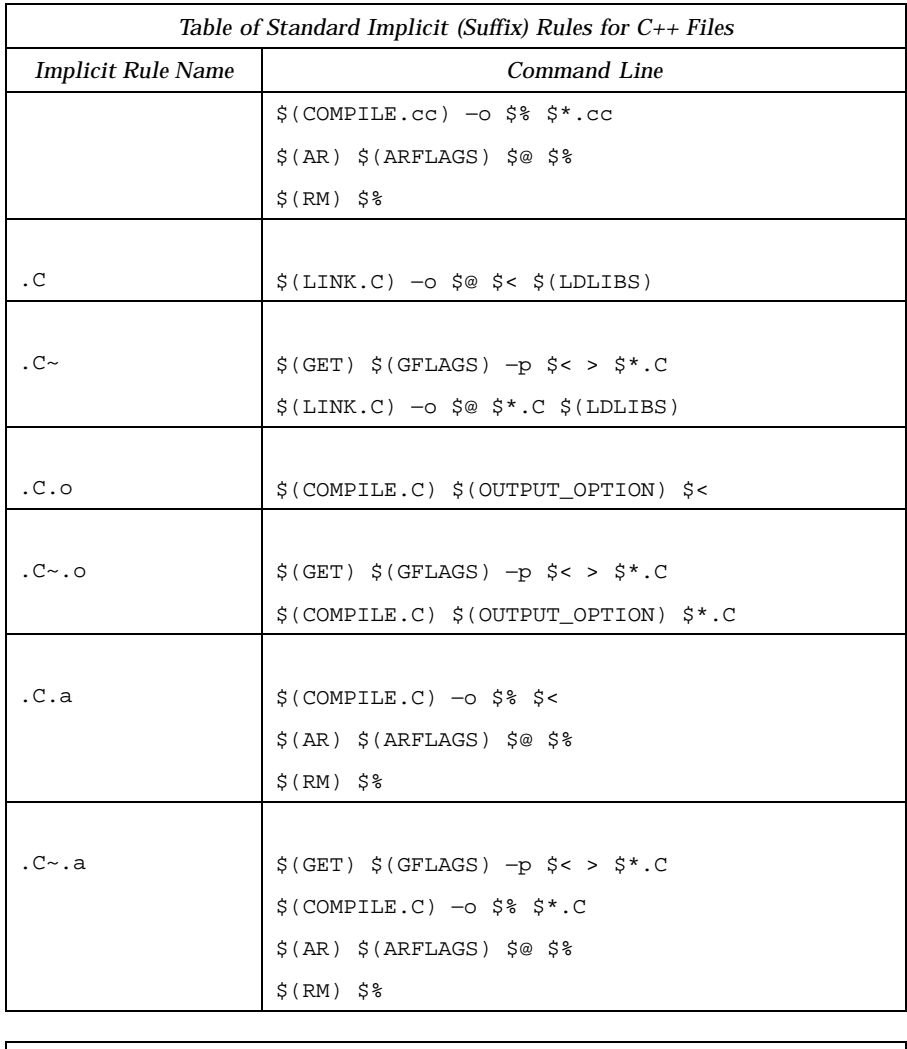

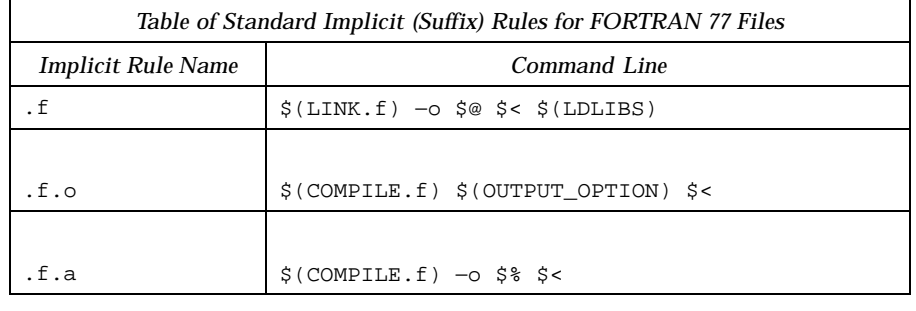

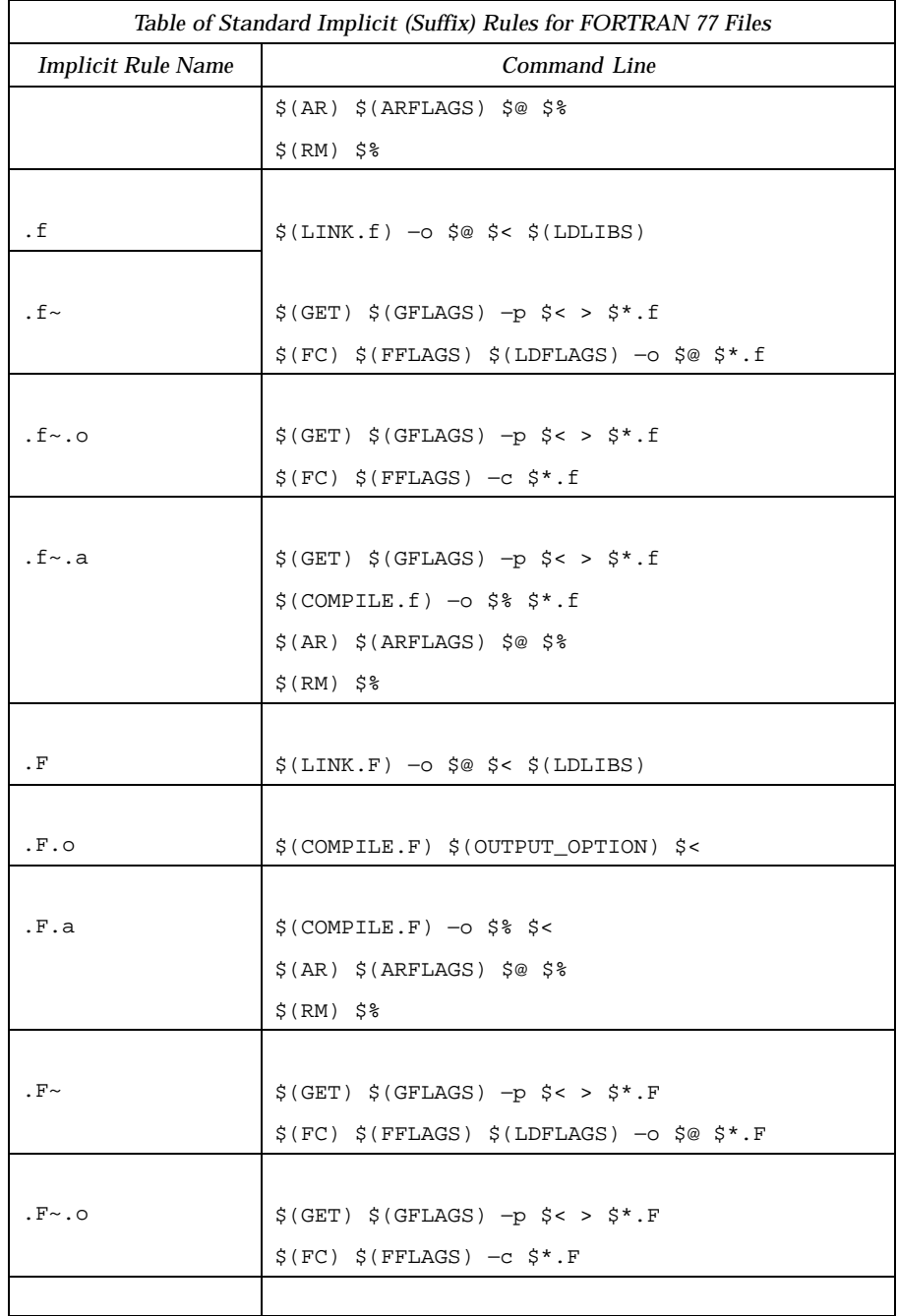

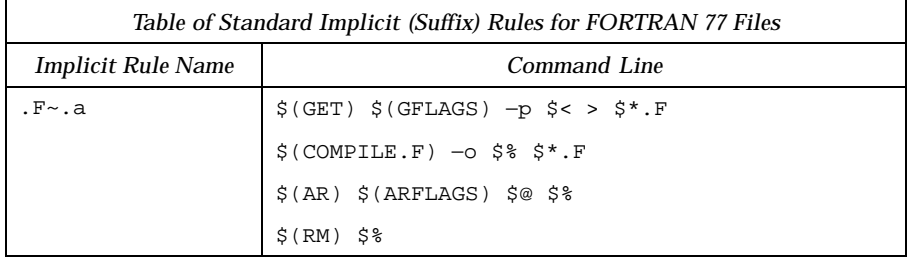

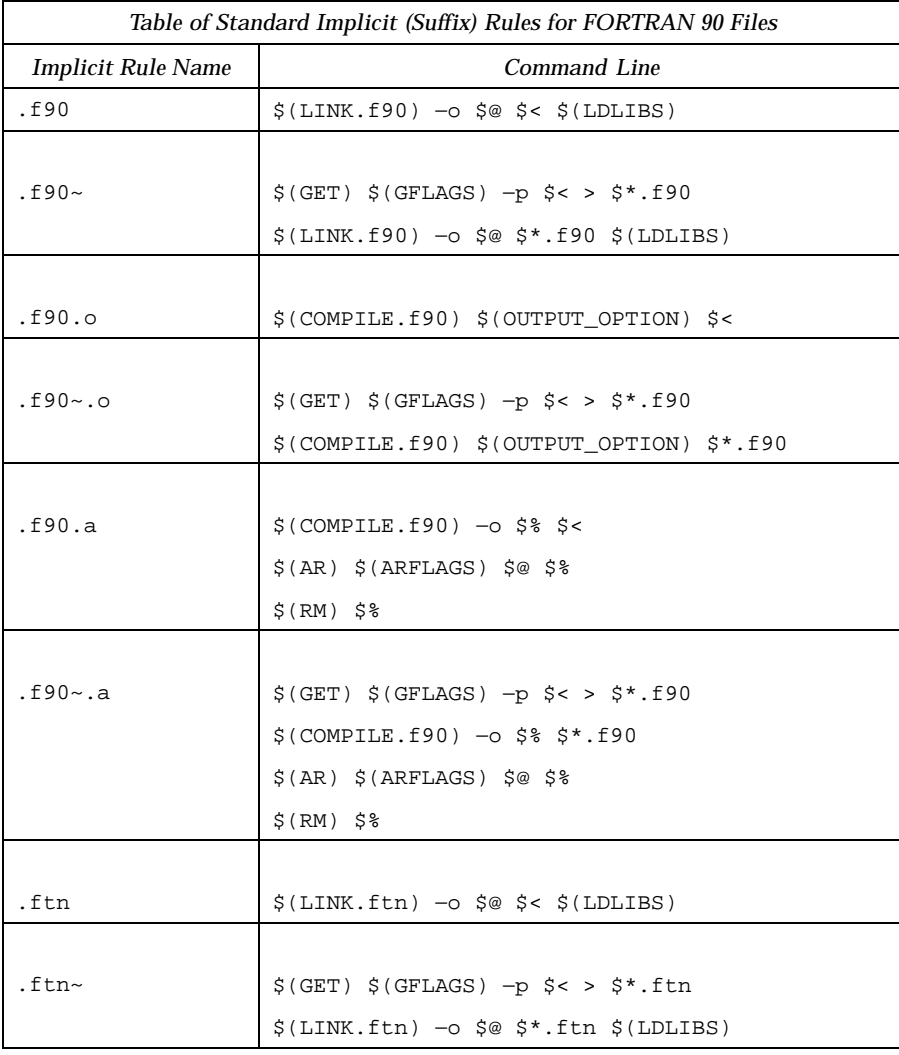

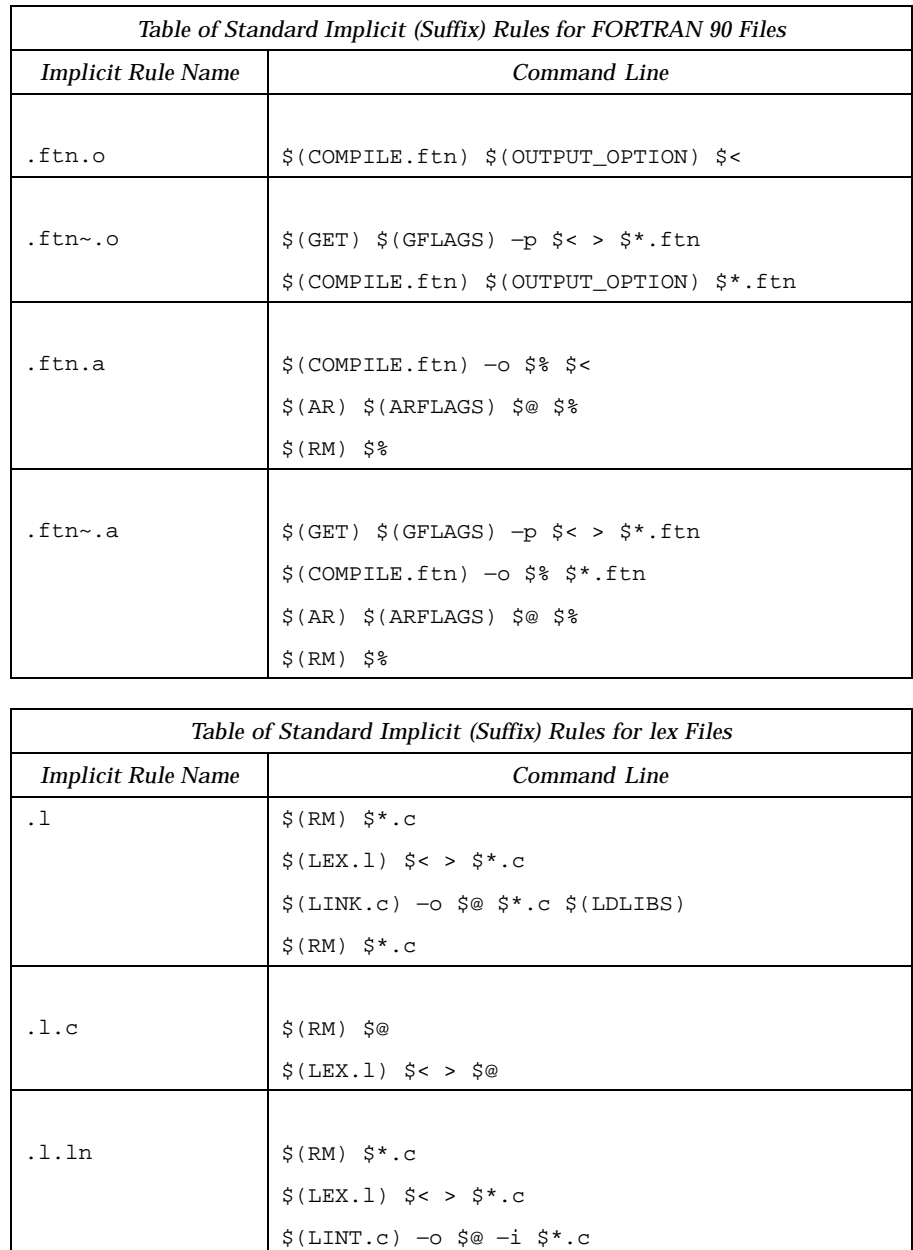

\$(RM) \$\*.c

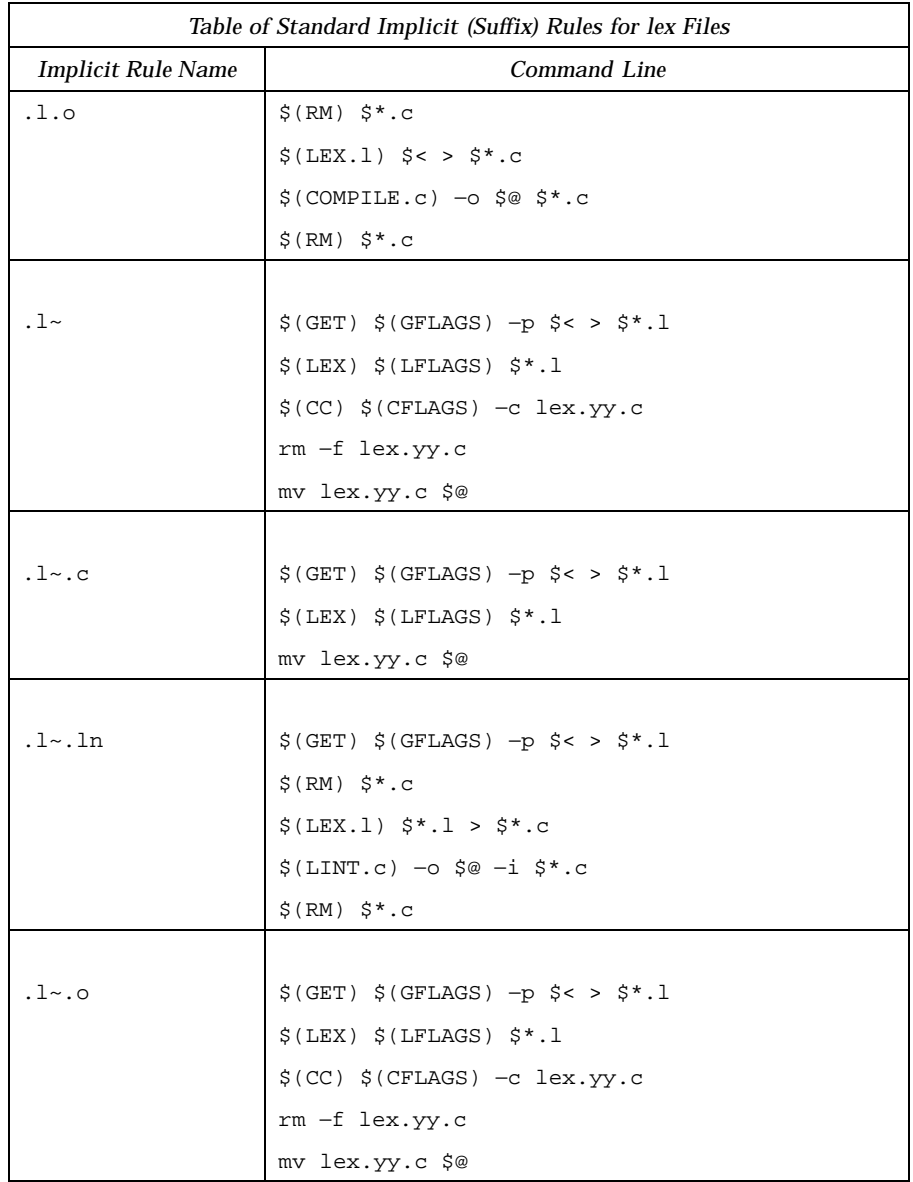

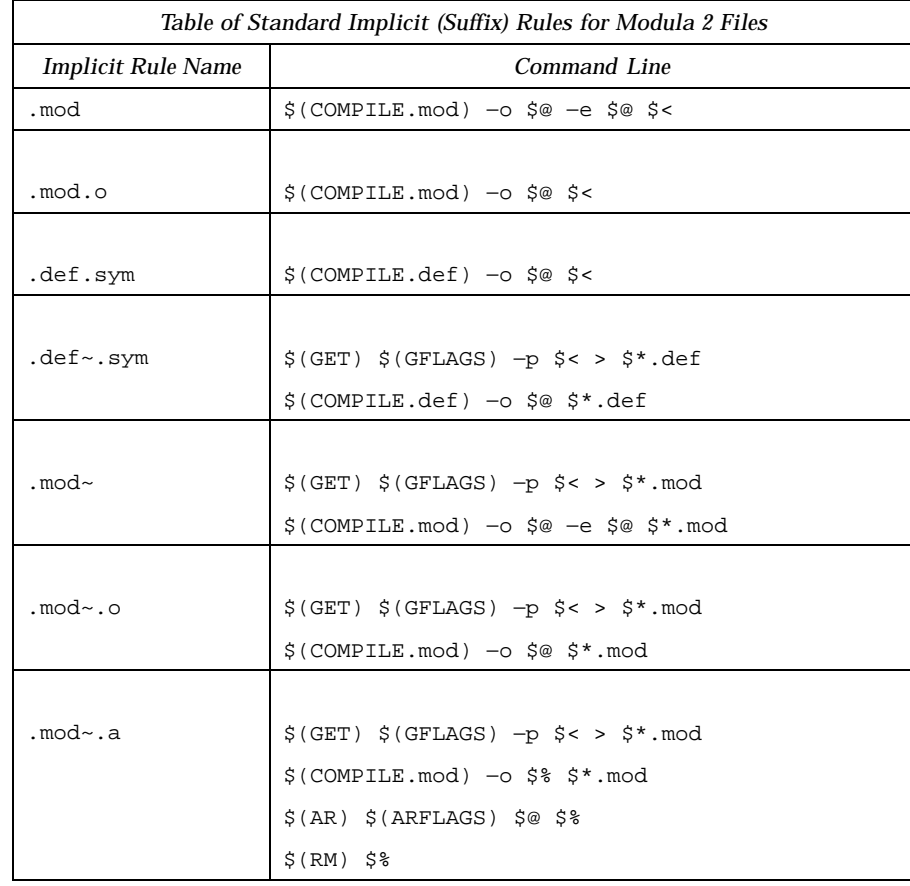

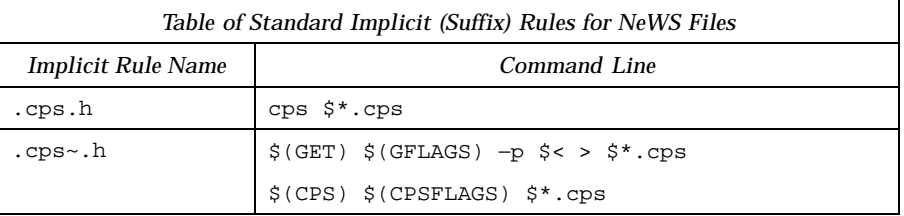

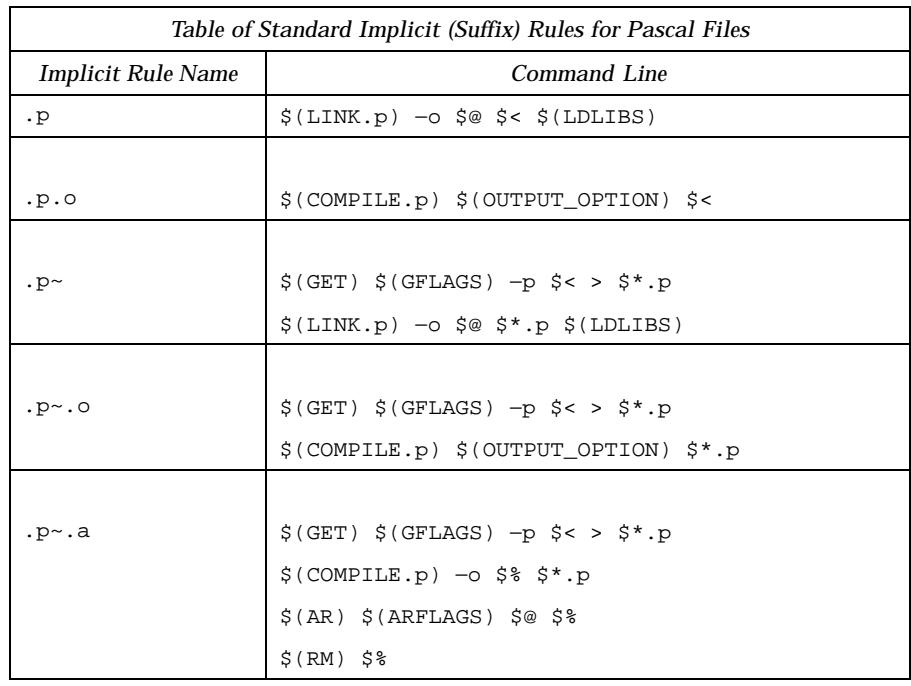

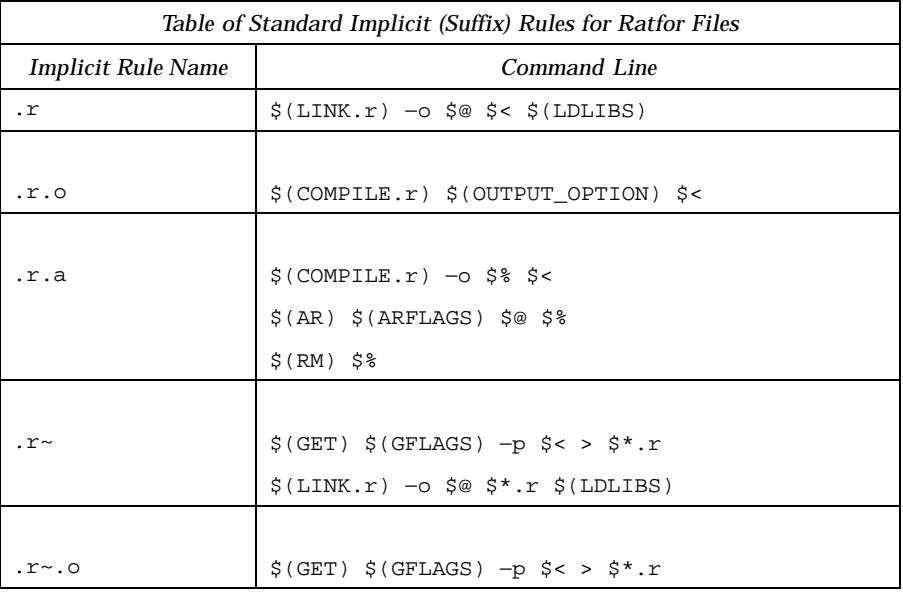

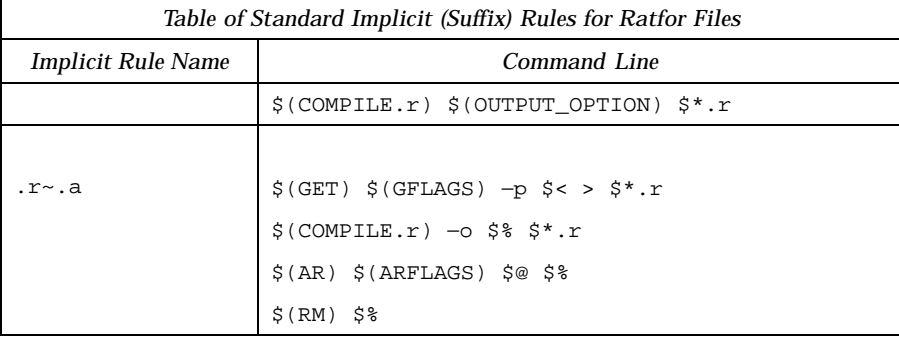

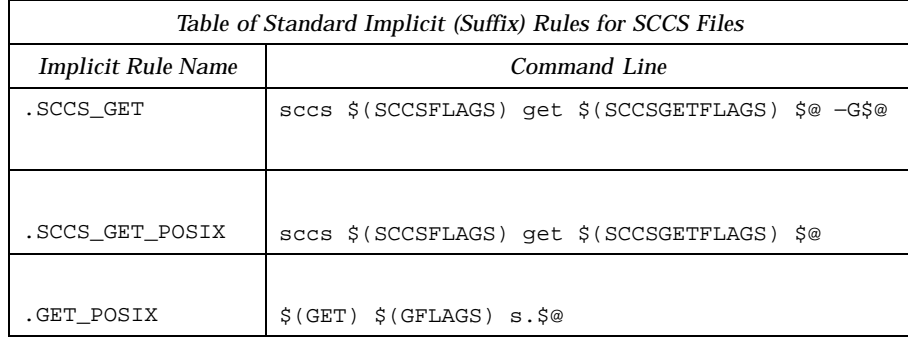

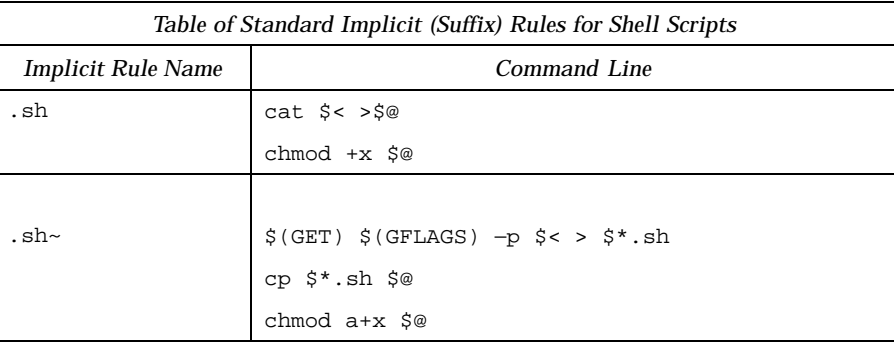

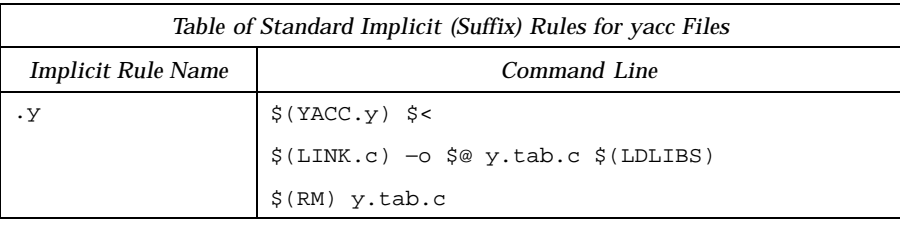

 $\mathsf{l}$ 

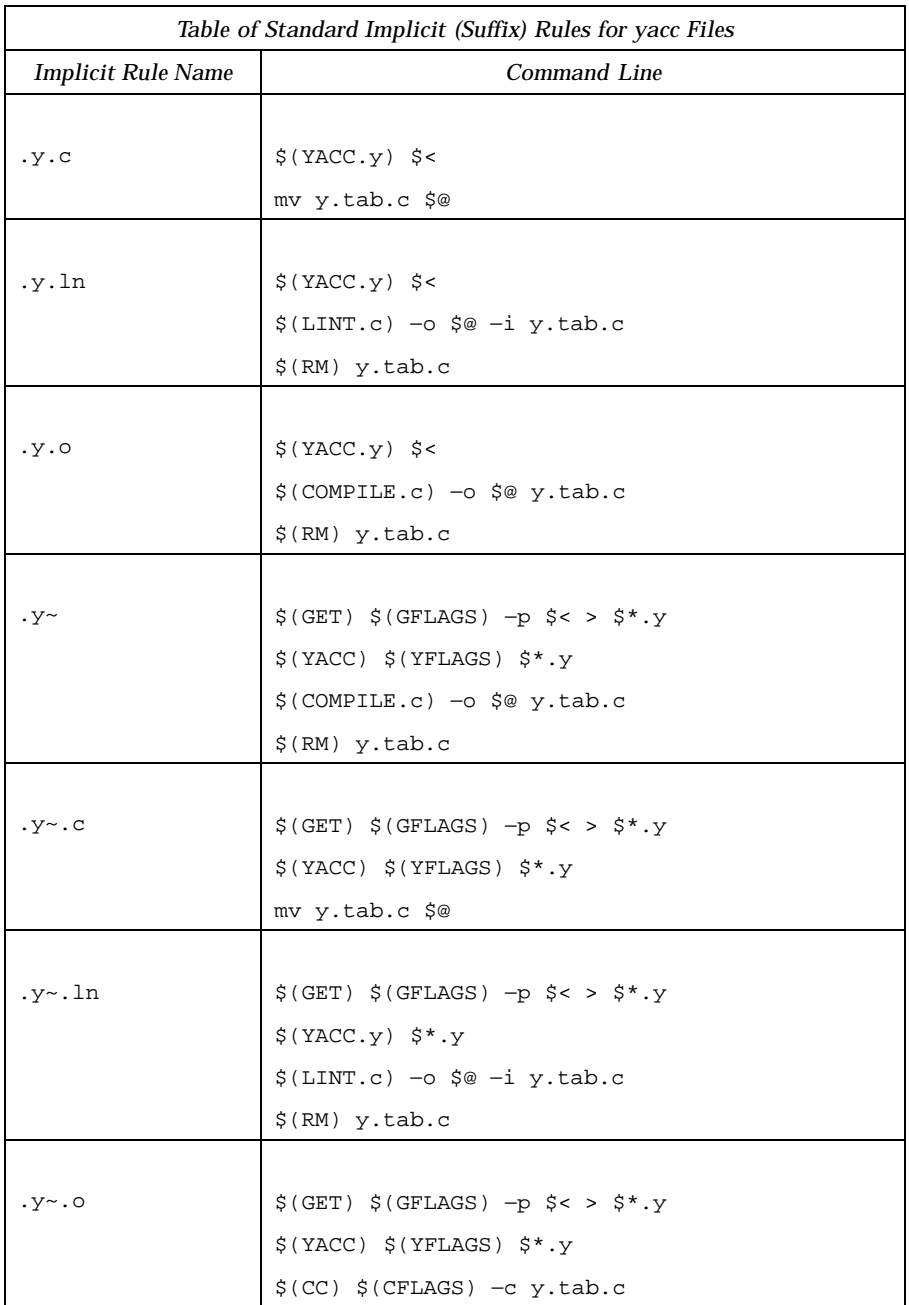

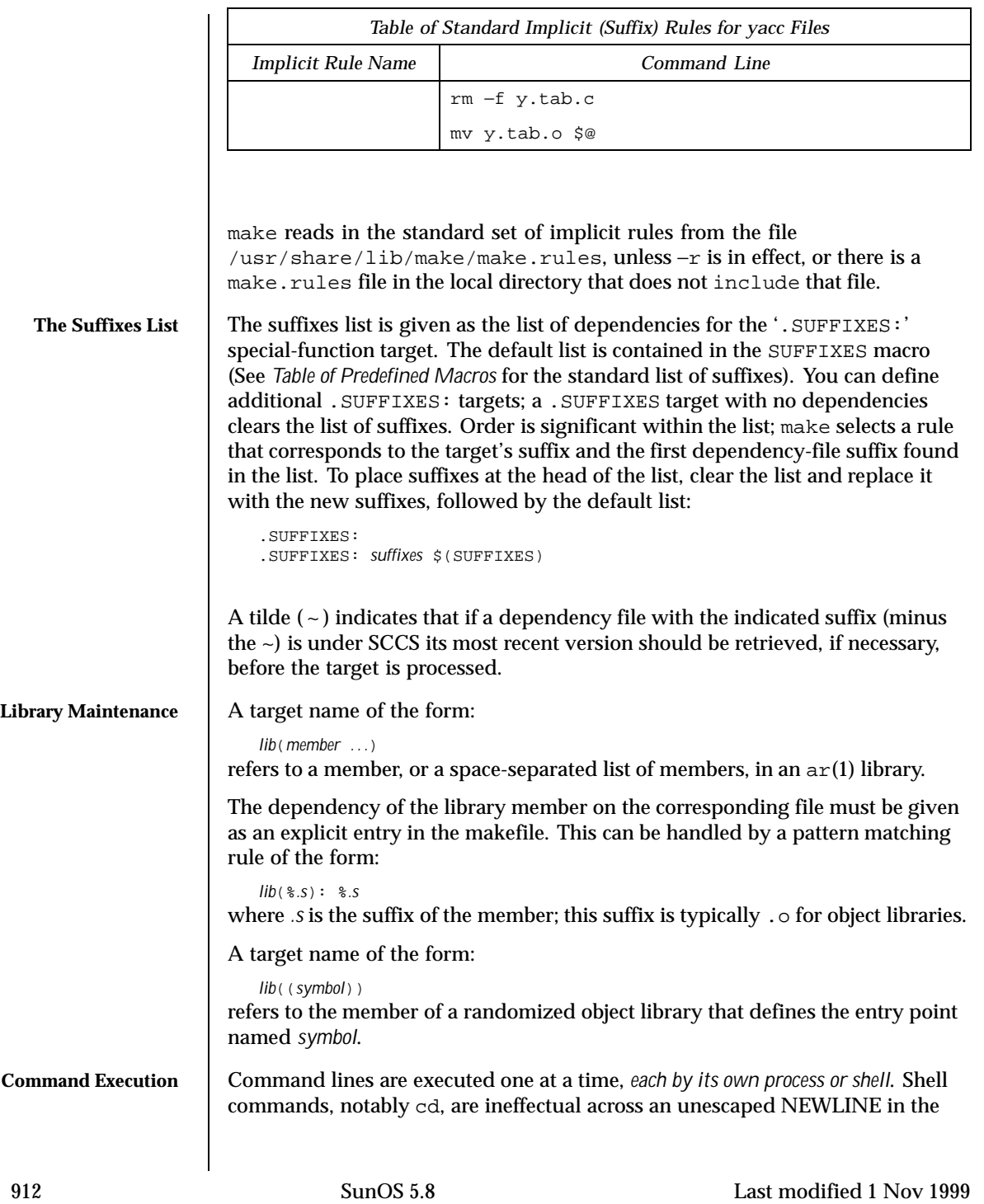

```
makefile. A line is printed (after macro expansion) just before being executed.
                 This is suppressed if it starts with a '@', if there is a '.SILENT:' entry in the
                 makefile, or if make is run with the −s option. Although the −n option specifies
                 printing without execution, lines containing the macro \frac{1}{2} (MAKE) are executed
                 regardless, and lines containing the @ special character are printed. The −t
                  (touch) option updates the modification date of a file without executing any rules.
                 This can be dangerous when sources are maintained by more than one person.
                 make invokes the shell with the −e (exit-on-errors) argument. Thus, with
                 semicolon-separated command sequences, execution of the later commands
                 depends on the success of the former. This behavior can be overridden by
                 starting the command line with a '-', or by writing a shell script that returns a
                 non-zero status only as it finds appropriate.
Bourne Shell
  Constructs
                 To use the Bourne shell if control structure for branching, use a command
                 line of the form:
                 if expression ; \
                 then command ; \
                       \ldots ; \setminuselse command ; \
                       \ldots ; \setminusfi
                 Although composed of several input lines, the escaped NEWLINE characters
                 insure that make treats them all as one (shell) command line.
                 To use the Bourne shell for control structure for loops, use a command line
                 of the form:
                  for var in list ; \
                 do command; \
                      \ldots ; \setminusdone
                 To refer to a shell variable, use a double-dollar-sign ($$). This prevents
                 expansion of the dollar-sign by make.
  Command
Substitutions
                 To incorporate the standard output of a shell command in a macro, use a
                 definition of the form:
                     MACRO:sh =command
                 The command is executed only once, standard error output is discarded, and
                 NEWLINE characters are replaced with SPACEs. If the command has a non-zero
                 exit status, make halts with an error.
```
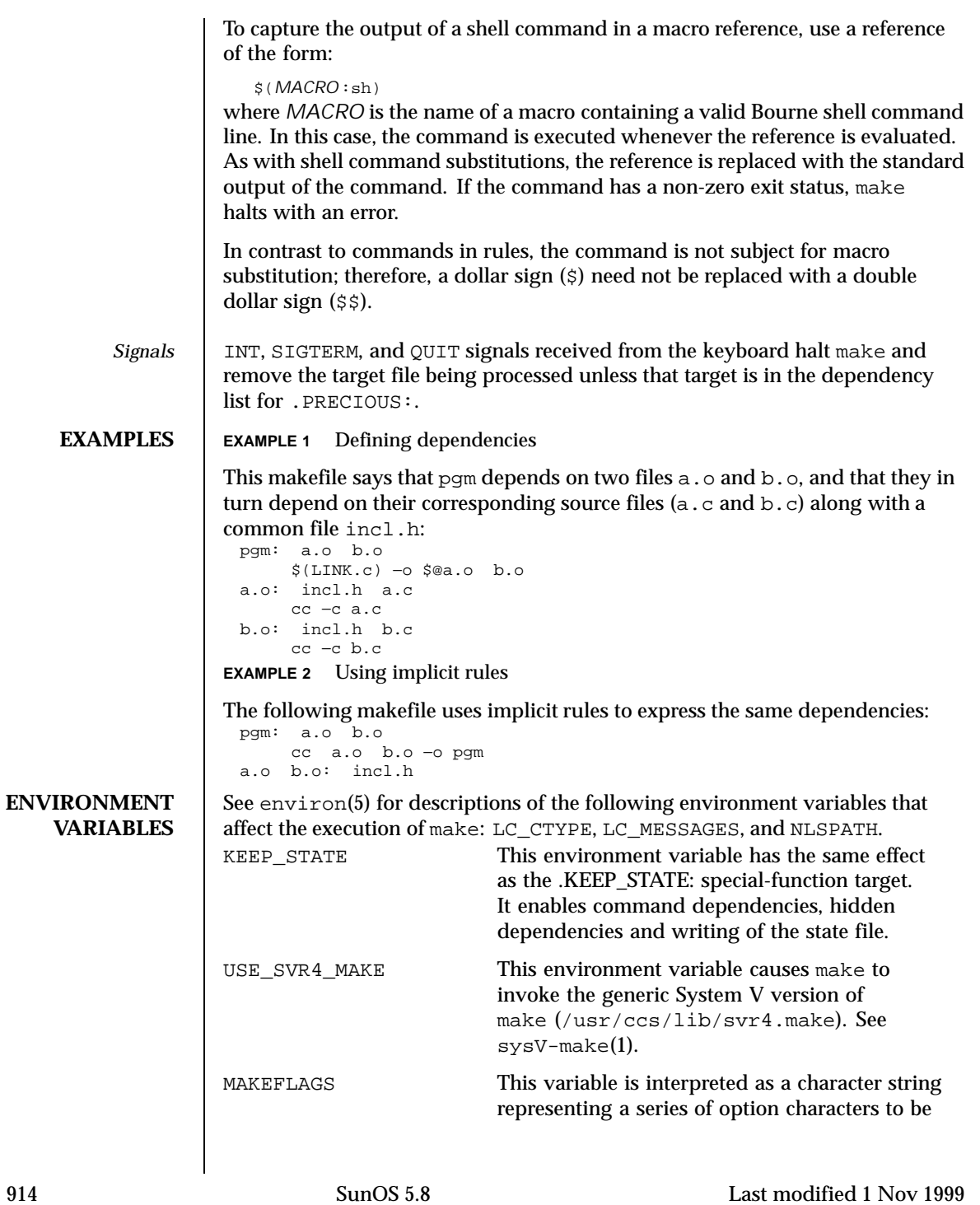

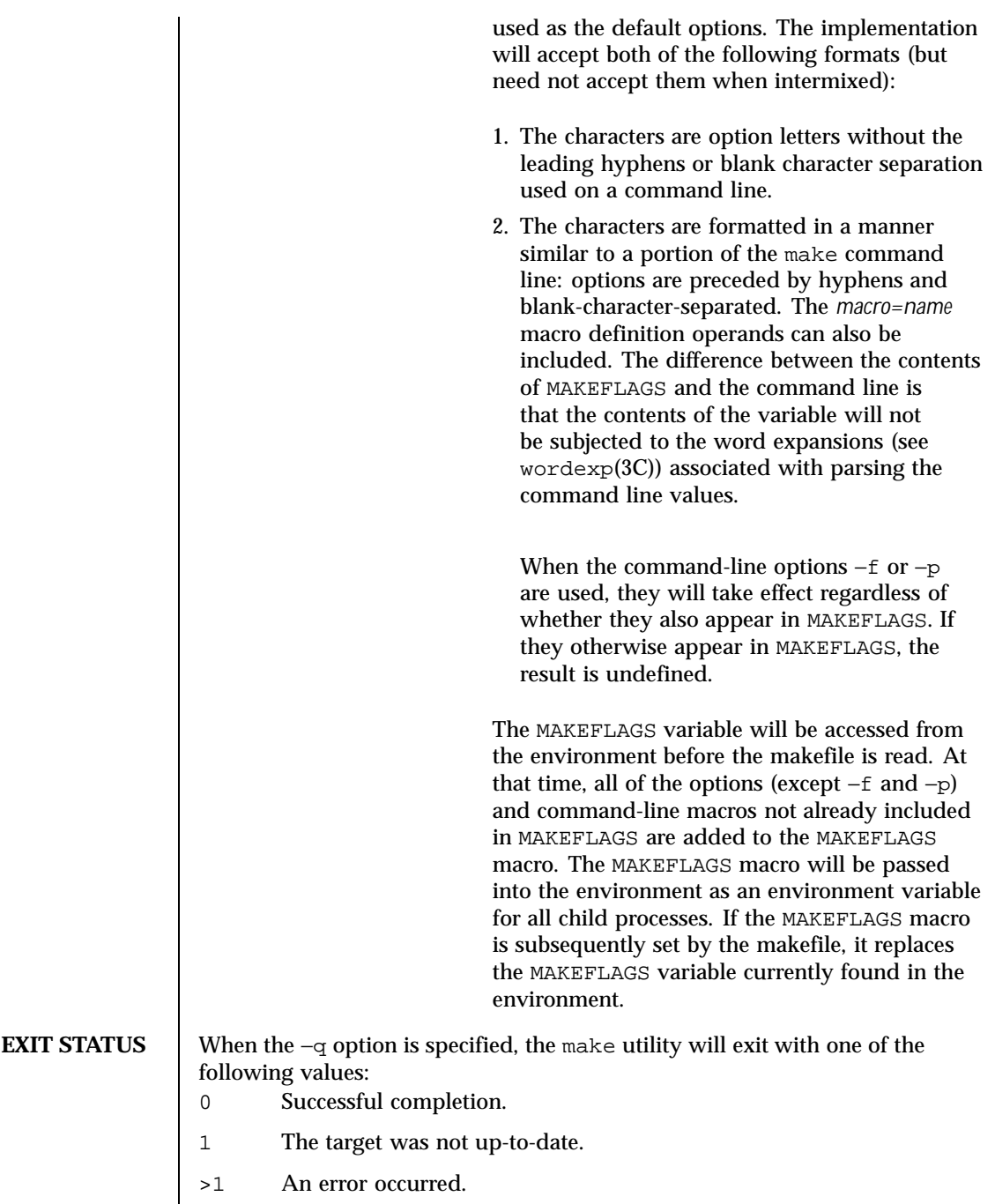

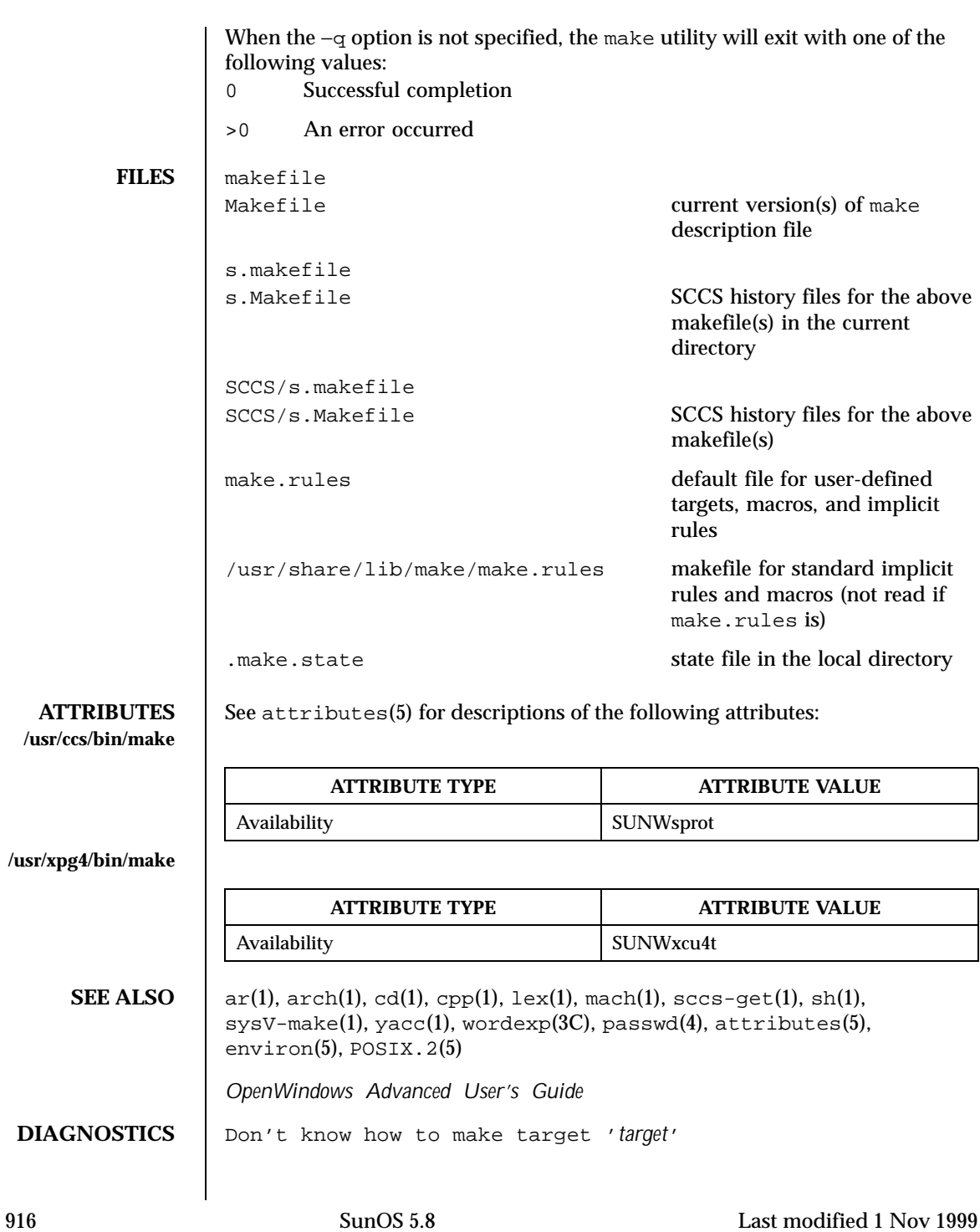

There is no makefile entry for *target*, and none of make's implicit rules apply (there is no dependency file with a suffix in the suffixes list, or the target's suffix is not in the list).

\*\*\* *target* removed.

make was interrupted while building *target*. Rather than leaving a partially-completed version that is newer than its dependencies, make removes the file named *target*.

- \*\*\* *target* not removed. make was interrupted while building *target* and *target* was not present in the directory.
- \*\*\* *target* could not be removed, *reason* make was interrupted while building *target*, which was not removed for the indicated reason.
- Read of include file 'file' failed The makefile indicated in an include directive was not found, or was inaccessible.
- Loop detected when expanding macro value '*macro*' A reference to the macro being defined was found in the definition.
- Could not write state file 'file'
	- You used the .KEEP\_STATE: target, but do not have write permission on the state file.
- \*\*\* Error code *n* The previous shell command returned a nonzero error code.
- \*\*\* *signal message*

The previous shell command was aborted due to a signal. If '– core dumped' appears after the message, a core file was created.

Conditional macro conflict encountered

Displayed only when −d is in effect, this message indicates that two or more parallel targets currently being processed depend on a target which is built differently for each by virtue of conditional macros. Since the target cannot simultaneously satisfy both dependency relationships, it is conflicted.

**BUGS** Some commands return nonzero status inappropriately; to overcome this difficulty, prefix the offending command line in the rule with a '−'.

Filenames with the characters '=', ':', or '@', do not work.

You cannot build file.o from lib(file.o).

Options supplied by MAKEFLAGS should be reported for nested make commands. Use the −d option to find out what options the nested command picks up from MAKEFLAGS.

This version of make is incompatible in certain respects with previous versions:

- The -d option output is much briefer in this version. -dd now produces the equivalent voluminous output.
- $\blacksquare$  make attempts to derive values for the dynamic macros ' $\zeta^*$ ', ' $\zeta$ ', and ' $\zeta$ ', ' while processing explicit targets. It uses the same method as for implicit rules; in some cases this can lead either to unexpected values, or to an empty value being assigned. (Actually, this was true for earlier versions as well, even though the documentation stated otherwise.)
- make no longer searches for SCCS history "(s.)" files.
- Suffix replacement in macro references are now applied after the macro is expanded.

There is no guarantee that makefiles created for this version of make will work with earlier versions.

If there is no make.rules file in the current directory, and the file /usr/share/lib/make/make.rules is missing, make stops before processing any targets. To force make to run anyway, create an empty make.rules file in the current directory.

Once a dependency is made, make assumes the dependency file is present for the remainder of the run. If a rule subsequently removes that file and future targets depend on its existence, unexpected errors may result.

When hidden dependency checking is in effect, the \$? macro's value includes the names of hidden dependencies. This can lead to improper filename arguments to commands when \$? is used in a rule.

Pattern replacement macro references cannot be used in the dependency list of a pattern matching rule.

Unlike previous versions, this version of make strips a leading './' from the value of the '\$@' dynamic macro.

With automatic SCCS retrieval, this version of make does not support tilde suffix rules.

The only dynamic macro whose value is strictly determined when used in a dependency list is \$@ (takes the form '\$\$@').

make invokes the shell with the −e argument. This cannot be inferred from the syntax of the rule alone.

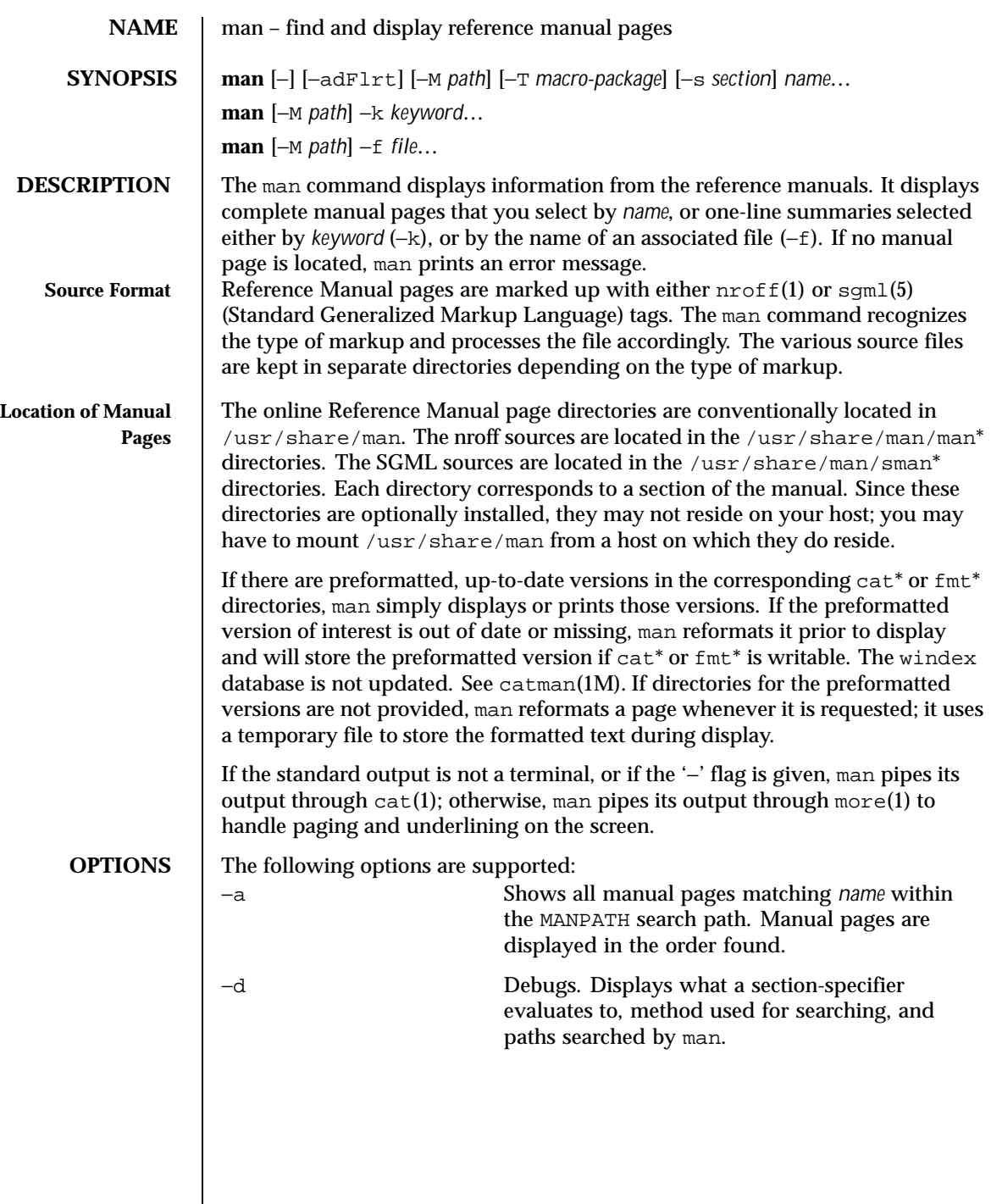

Last modified 7 Jan 1999 SunOS 5.8 519

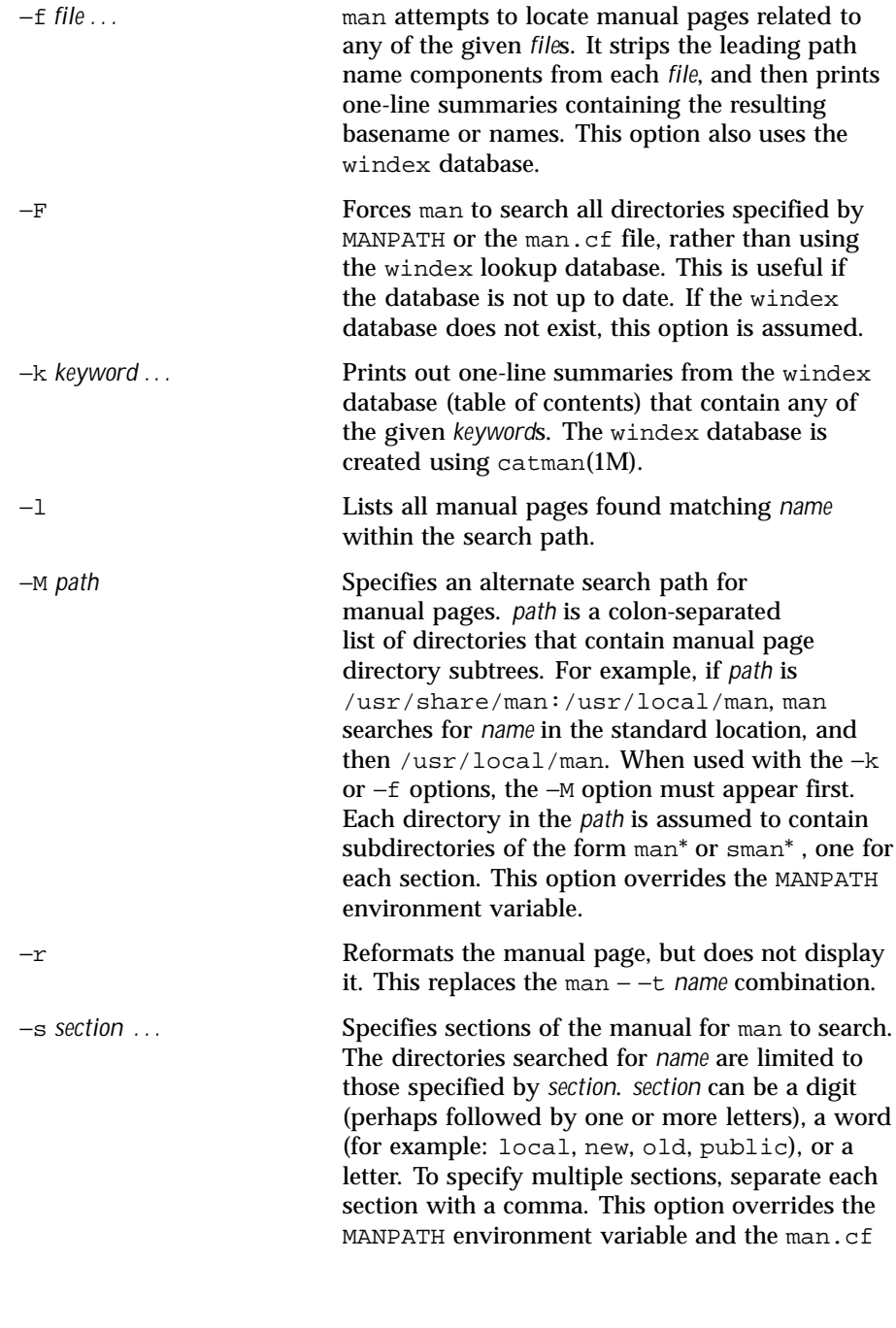

920 SunOS 5.8 Last modified 7 Jan 1999

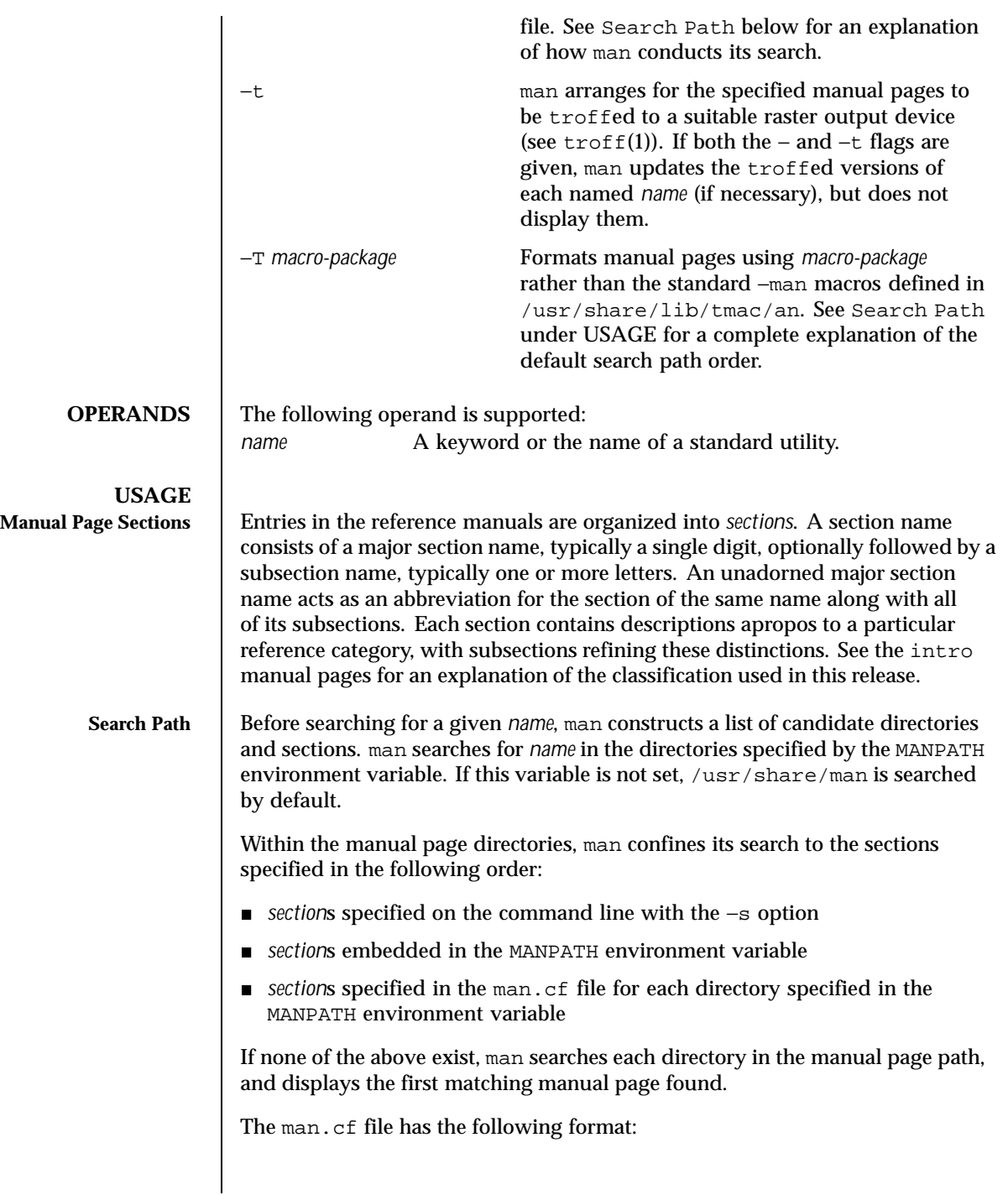

Last modified 7 Jan 1999 SunOS 5.8 5.8

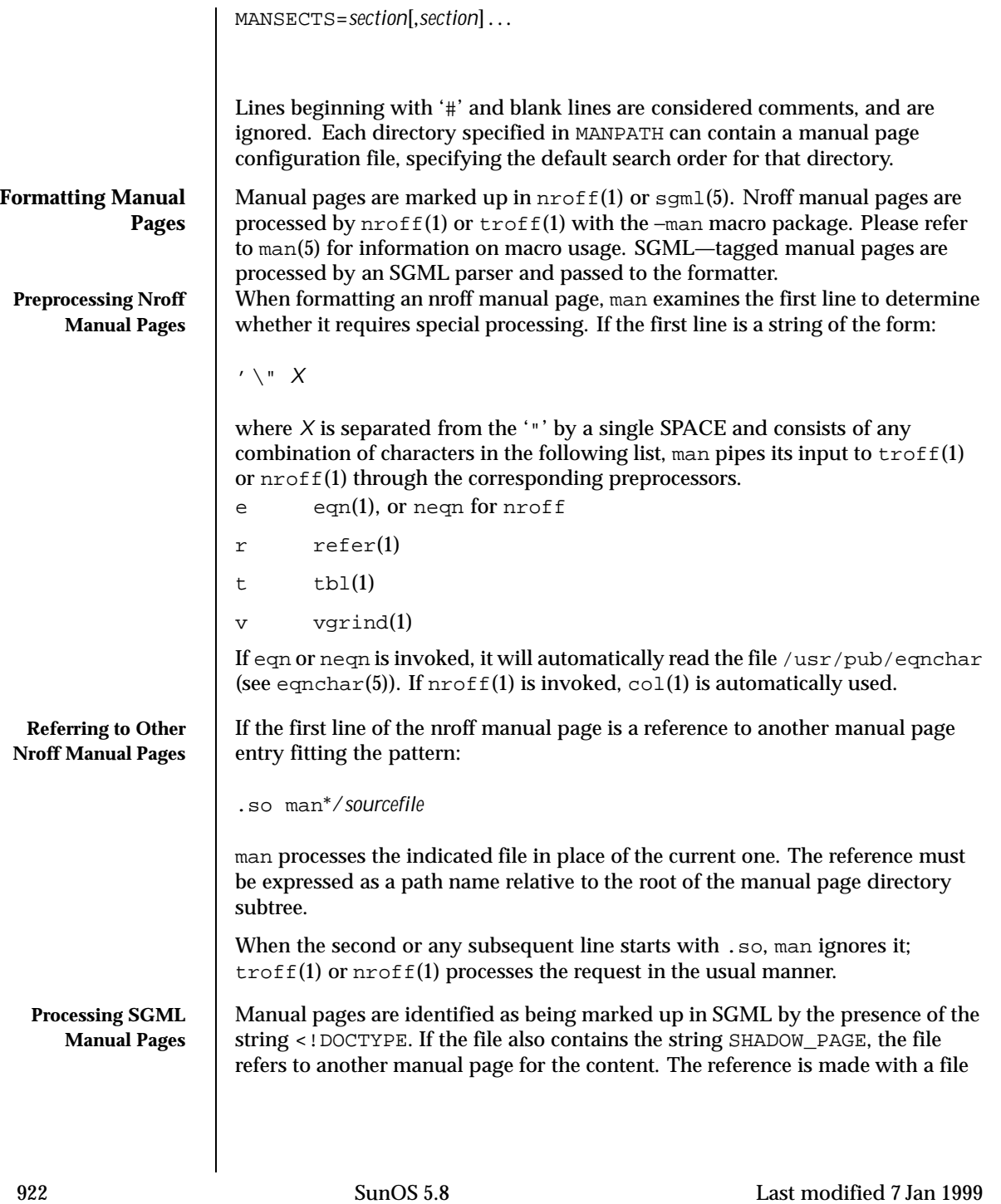

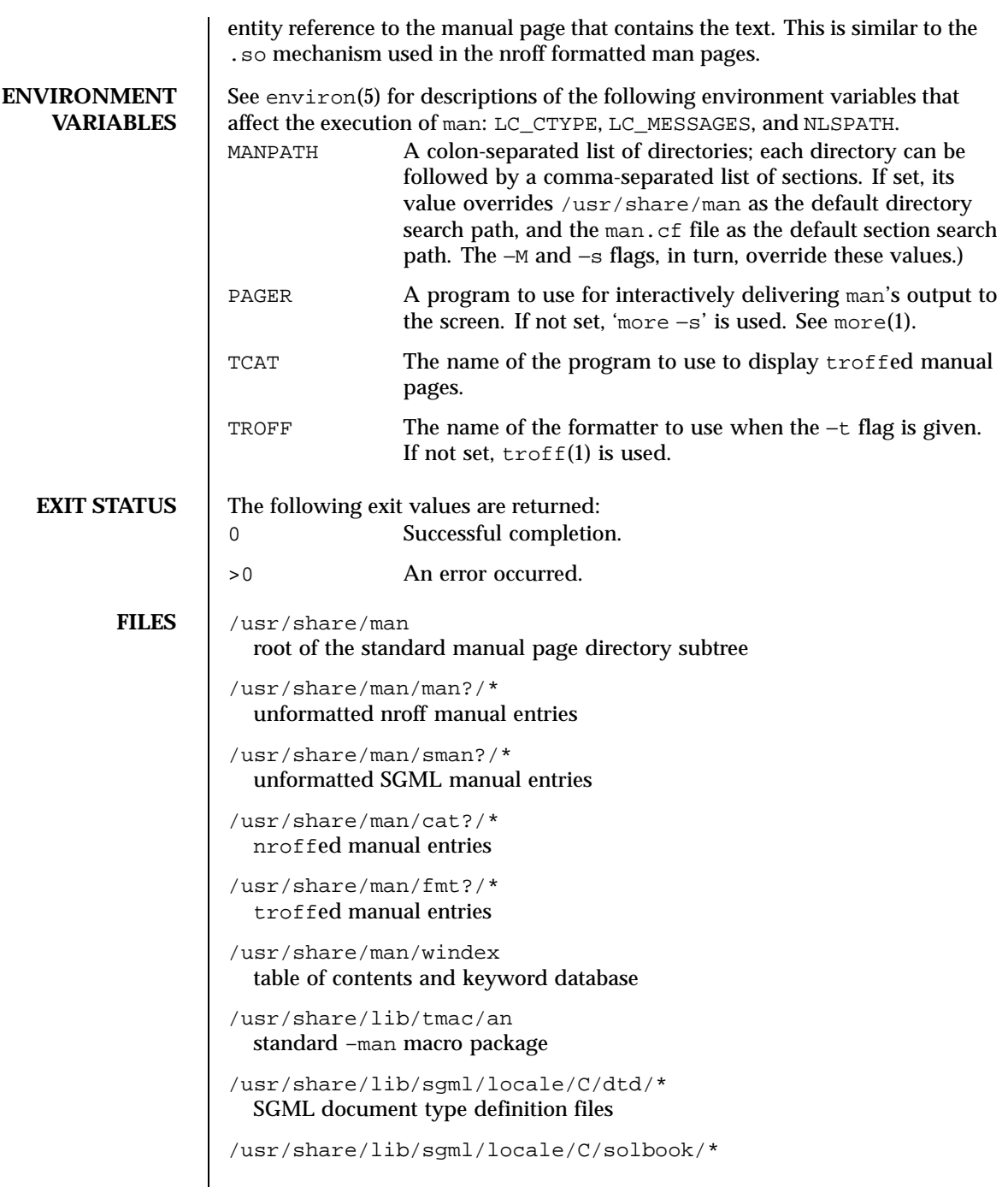

Last modified 7 Jan 1999 SunOS 5.8 518 923

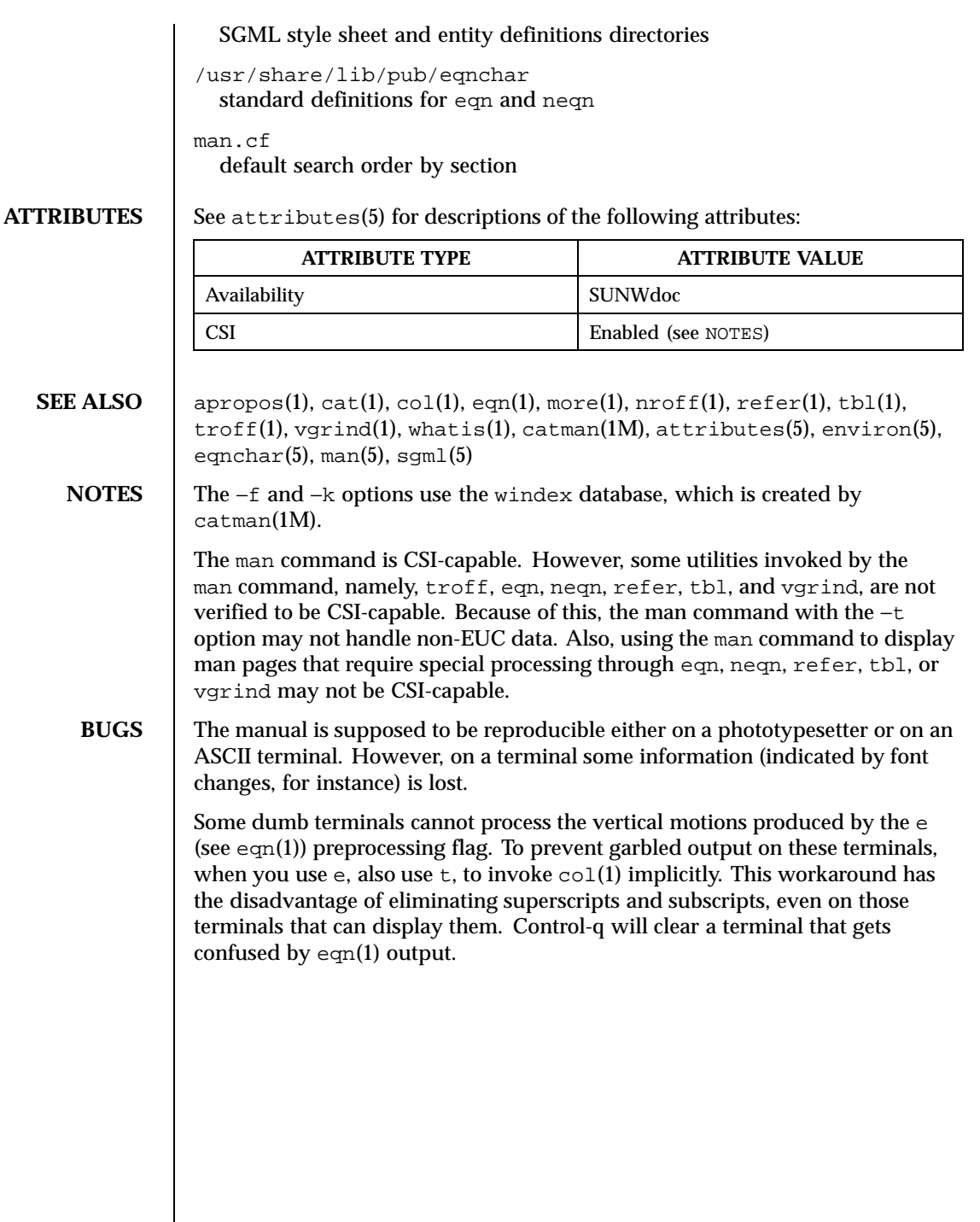

924 SunOS 5.8 Last modified 7 Jan 1999

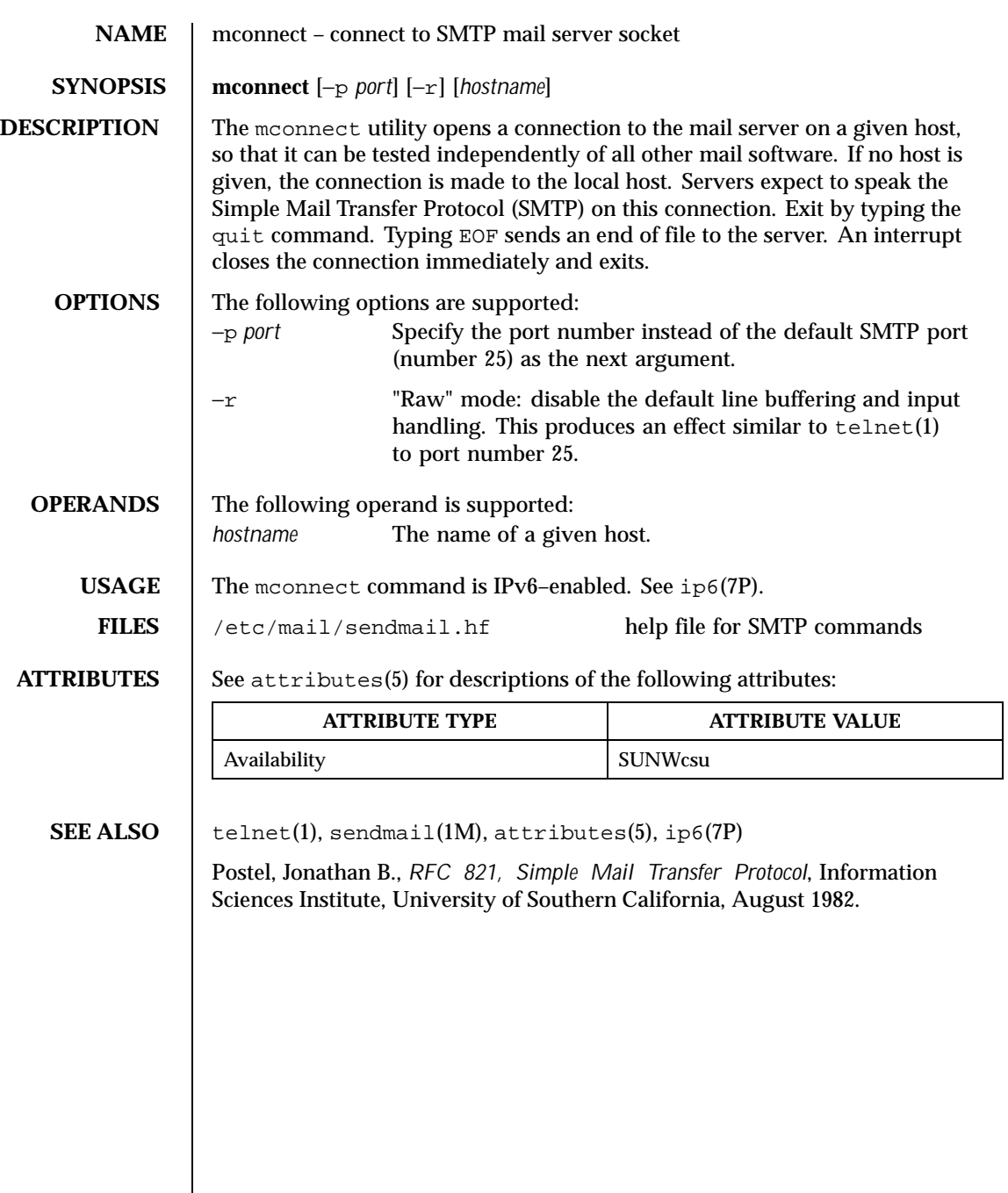

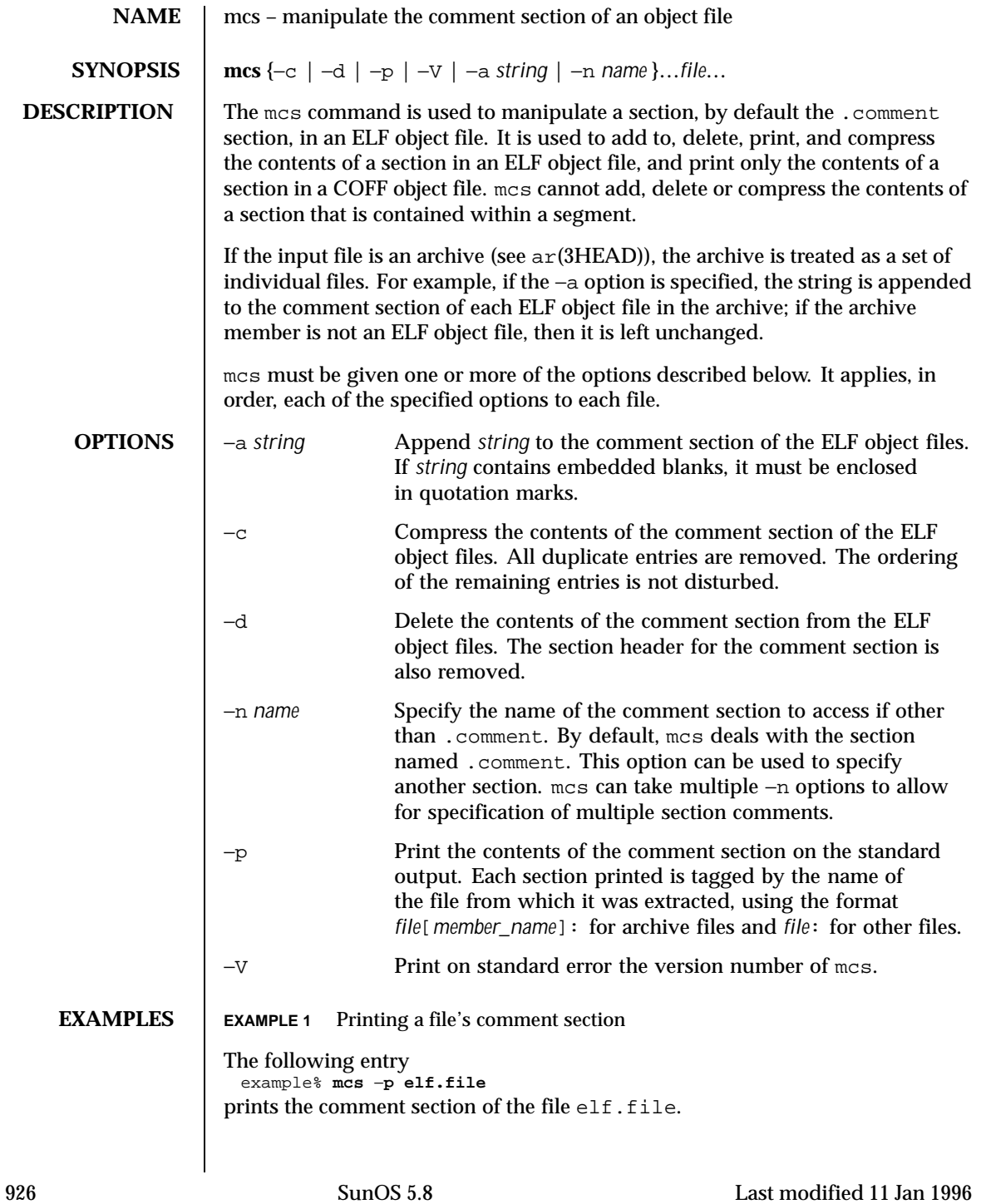

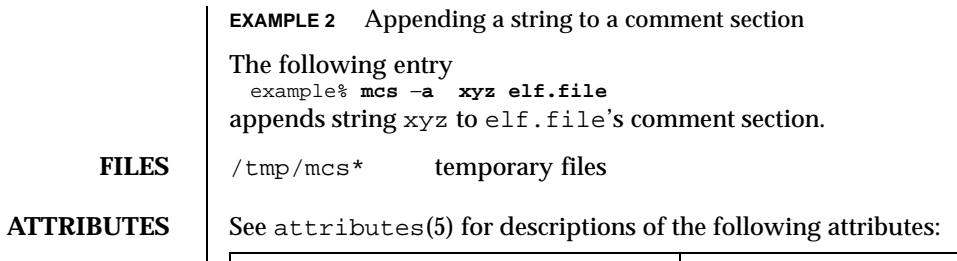

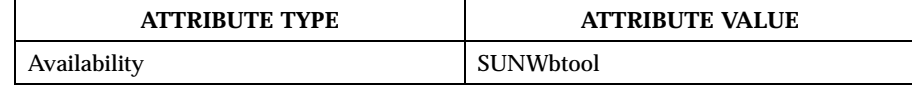

**SEE ALSO**  $\vert$  ar(1), as(1), 1d(1), elf(3ELF), tmpnam(3C), a.out(4), ar(3HEAD), attributes(5)

NOTES Vhen mcs deletes a section using the −d option, it tries to bind together sections of type SHT\_REL and target sections pointed to by the sh\_info section header field. If one is to be deleted, mcs attempts to delete the other of the pair.

Last modified 11 Jan 1996 SunOS 5.8 927

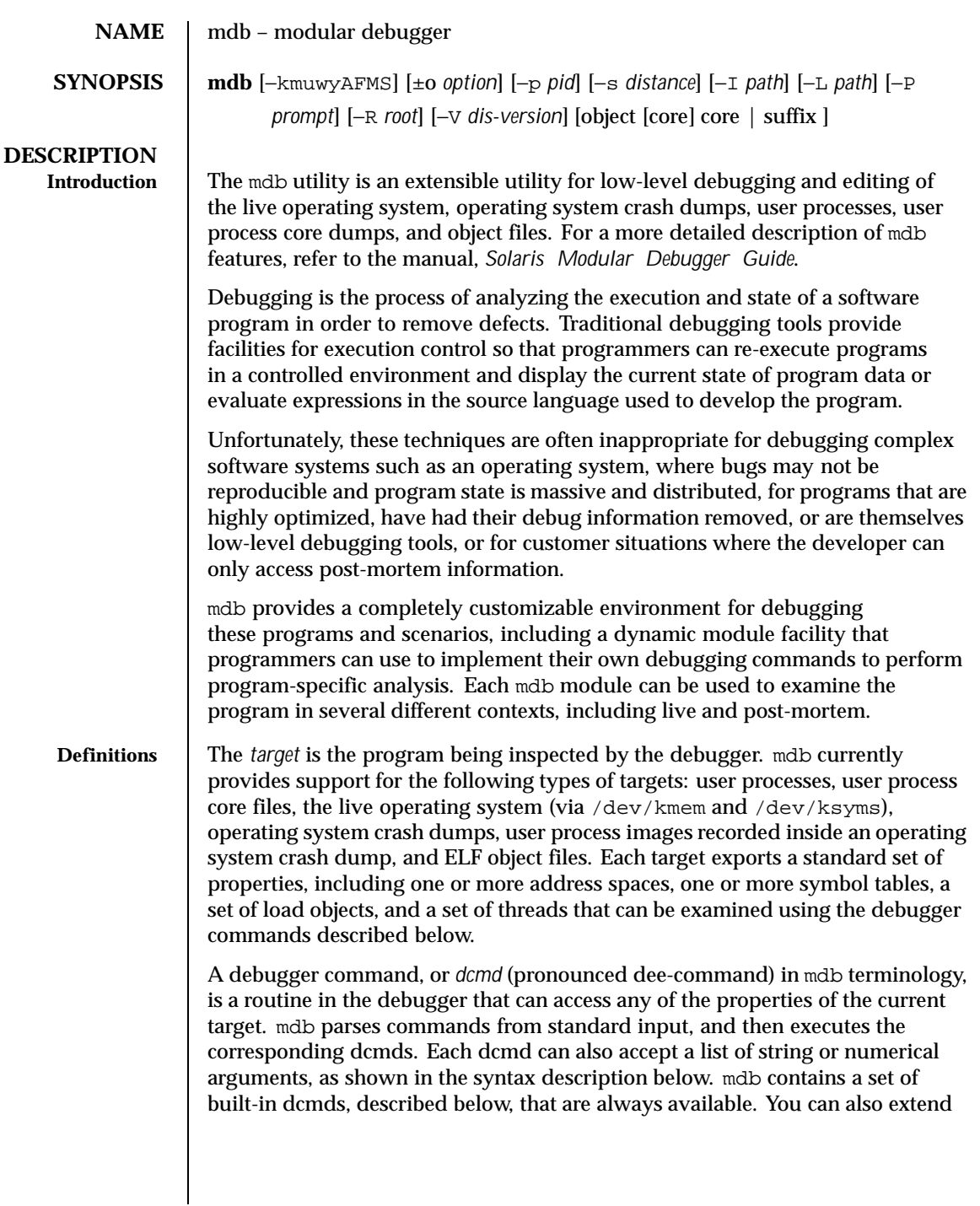

928 SunOS 5.8 Last modified 14 Sep 1999

the capabilities of mdb itself by writing your own dcmds, as described in the *Solaris Modular Debugger Guide*.

A *walker* is a set of routines that describe how to walk, or iterate, through the elements of a particular program data structure. A walker encapsulates the data structure's implementation from dcmds and from mdb itself. You can use walkers interactively, or use them as a primitive to build other dcmds or walkers. As with dcmds, you can extend mdb by implementing your own walkers as part of a debugger module.

A debugger module, or *dmod* (pronounced dee-mod), is a dynamically loaded library containing a set of dcmds and walkers. During initialization, mdb will attempt to load dmods corresponding to the load objects present in the target. You can subsequently load or unload dmods at any time while running mdb. mdb ships with a set of standard dmods for debugging the Solaris kernel. The *Solaris Modular Debugger Guide* contains more information on developing your own debugger modules.

A *macro file* is a text file containing a set of commands to execute. Macro files are typically used to automate the process of displaying a simple data structure. mdb provides complete backward compatibility for the execution of macro files written for adb(1), and the Solaris installation includes a set of macro files for debugging the Solaris kernel that may be used with either tool.

**Syntax** The debugger processes commands from standard input. If standard input is a terminal, mdb provides terminal editing capabilities. mdb can also process commands from macro files and from dcmd pipelines, described below. The language syntax is designed around the concept of computing the value of an expression (typically a memory address in the target), and then applying a dcmd to that address. The current address location is referred to as *dot*, and its value is referenced using ".".

A *metacharacter* is one of the following characters:

 $[ ] ] ] ] ]$   $[ ] \ \ \backslash$   $[ ? = > S : ;$  NEWLINE SPACE TAB

A *blank* is a TAB or a SPACE. A *word* is a sequence of characters separated by one or more non-quoted metacharacters. Some of the metacharacters only function as delimiters in certain contexts, as described below. An *identifier* is a sequence of letters, digits, underscores, periods, or backquotes beginning with a letter, underscore, or period. Identifiers are used as the names of symbols, variables, dcmds, and walkers. Commands are delimited by a NEWLINE or semicolon ( ; ).

Last modified 14 Sep 1999 SunOS 5.8 929

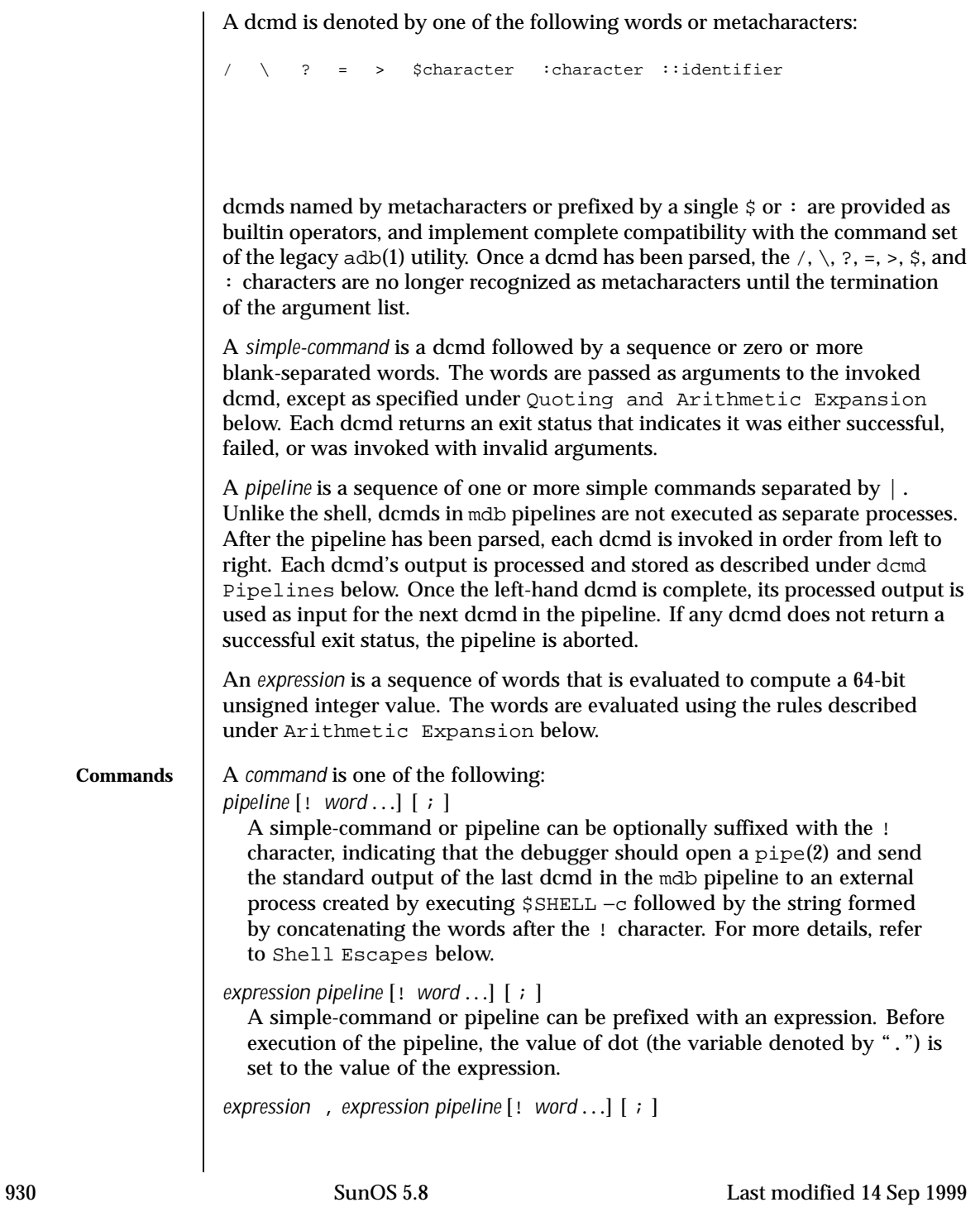

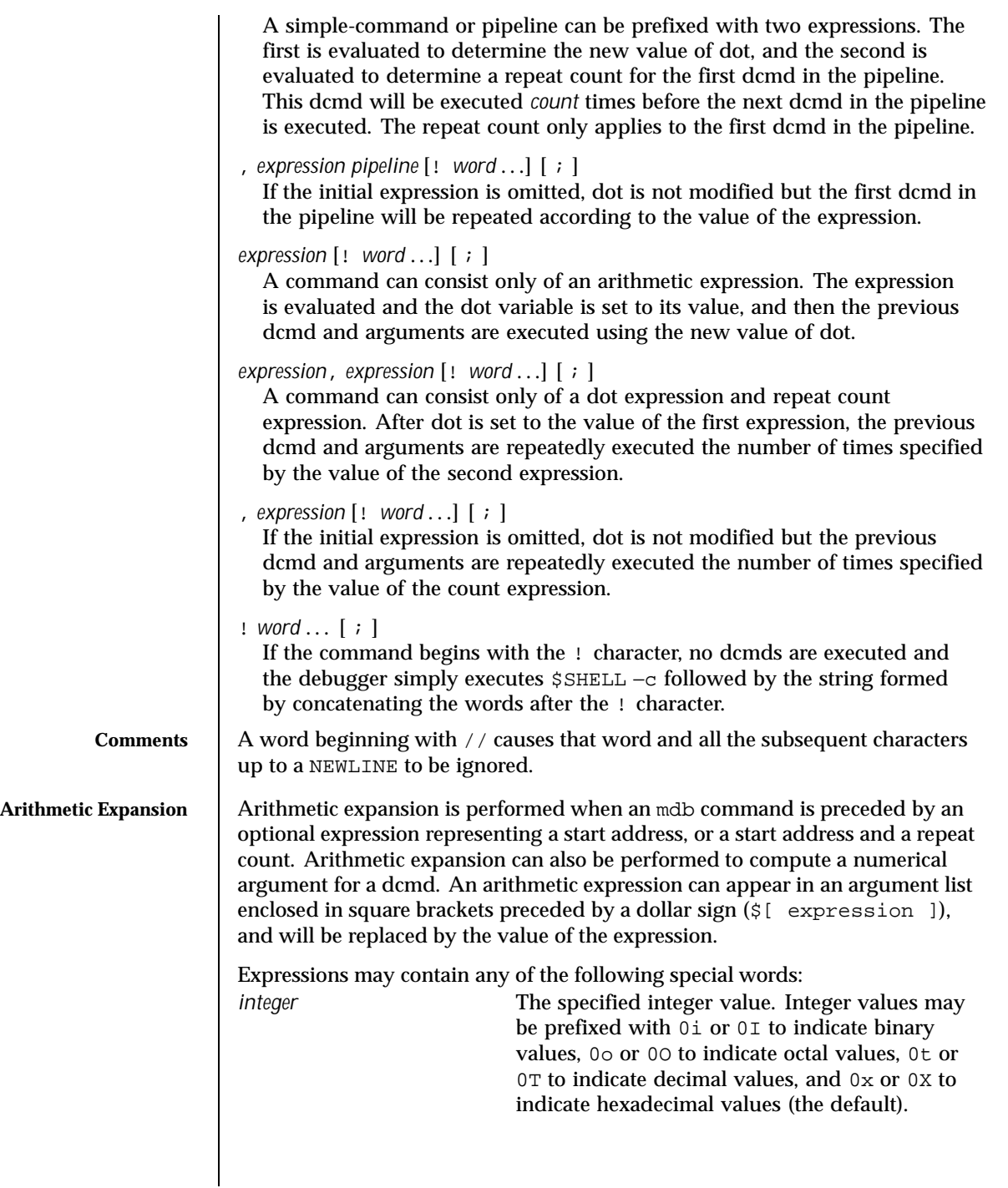

Last modified 14 Sep 1999 SunOS 5.8 931

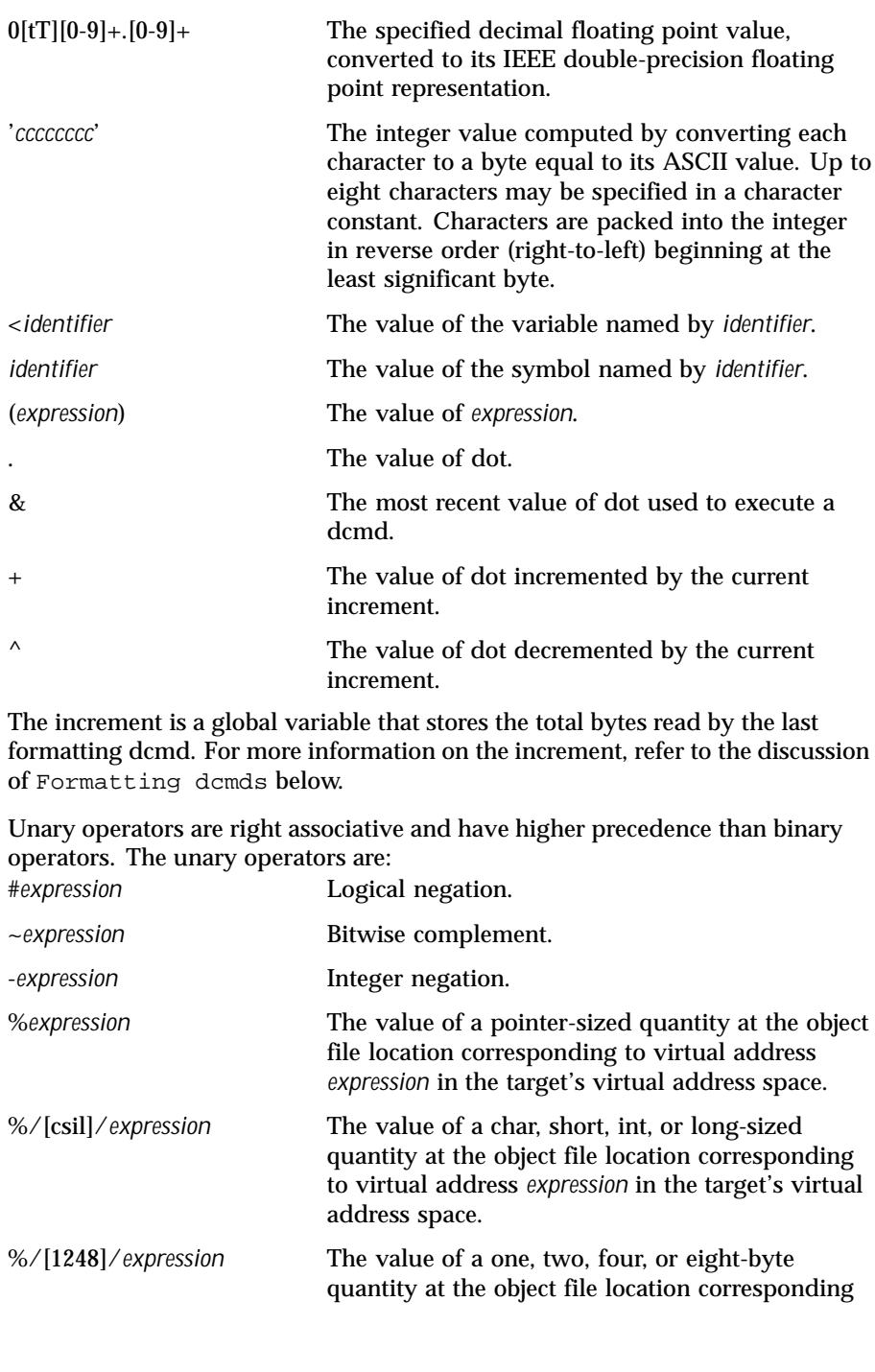

932 SunOS 5.8 Last modified 14 Sep 1999

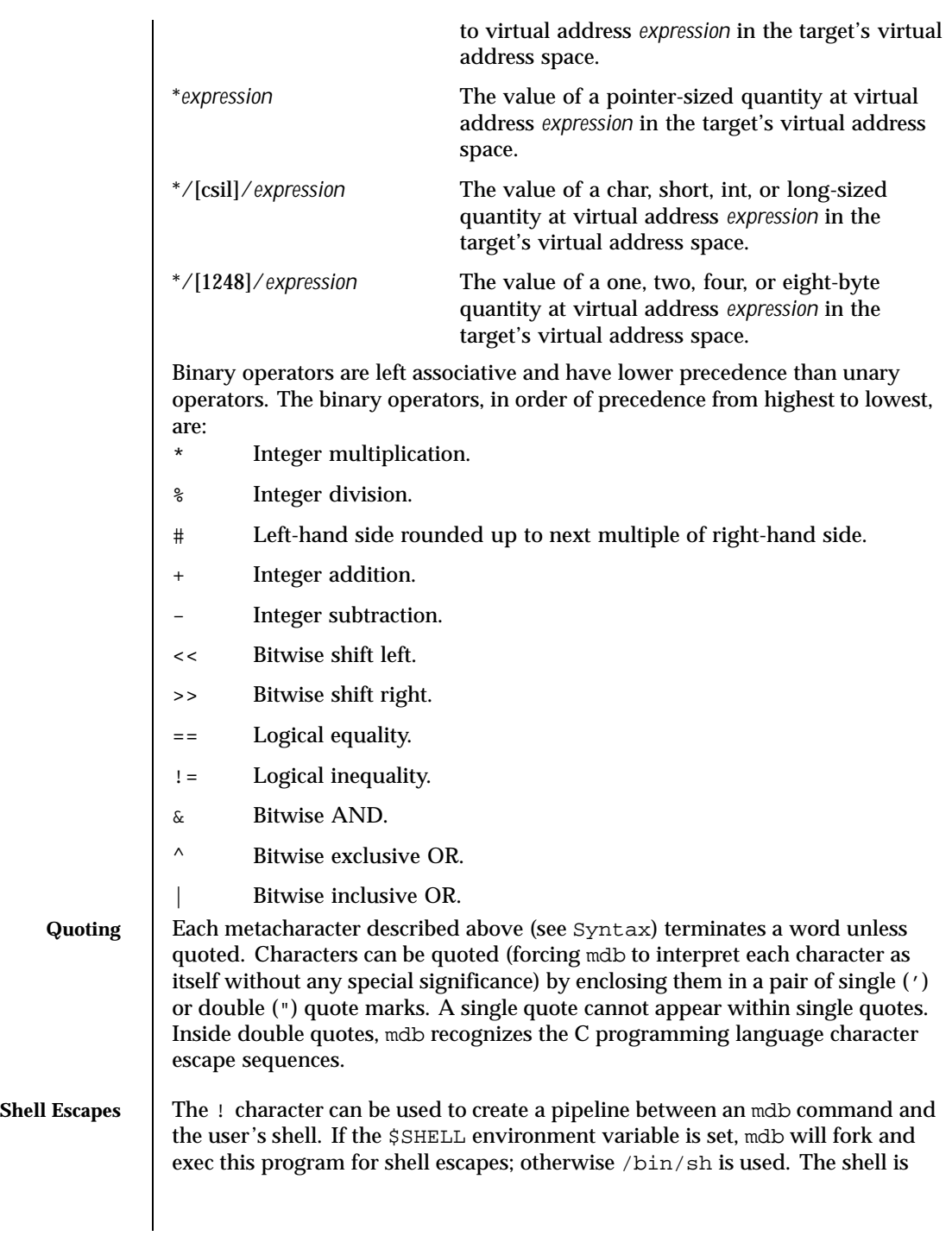

Last modified 14 Sep 1999 SunOS 5.8 933

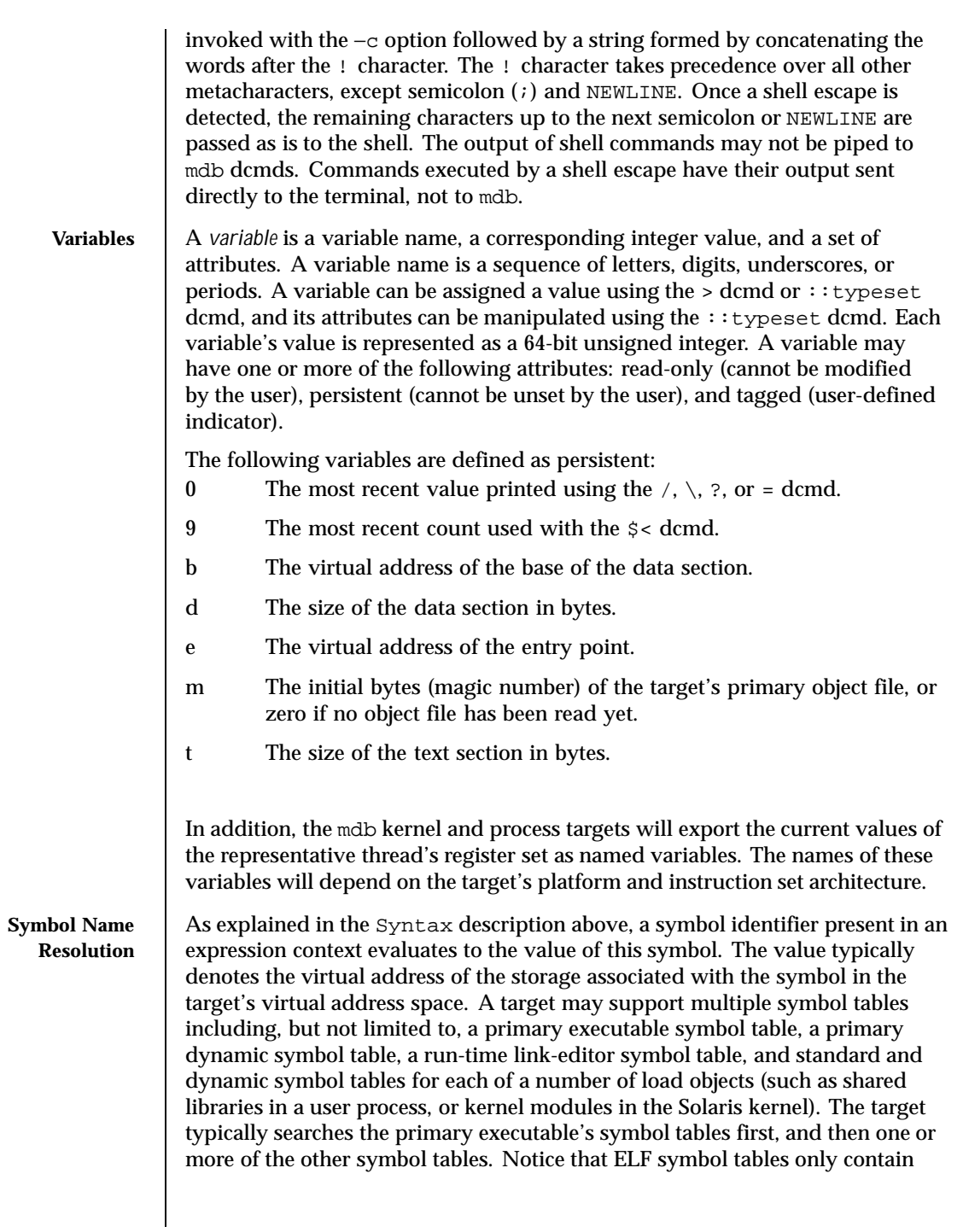

934 SunOS 5.8 Last modified 14 Sep 1999

entries for external, global, and static symbols; automatic symbols do not appear in the symbol tables processed by mdb.

Additionally, mdb provides a private user-defined symbol table that is searched prior to any of the target symbol tables. The private symbol table is initially empty, and can be manipulated using the :: nmadd and :: nmdel dcmds. The ::nm −P option can be used to display the contents of the private symbol table. The private symbol table allows the user to create symbol definitions for program functions or data that were either missing from the original program or stripped out. These definitions are then used whenever mdb converts a symbolic name to an address, or an address to the nearest symbol.

As targets contain multiple symbol tables, and each symbol table may include symbols from multiple object files, different symbols with the same name may exist. mdb uses the backquote (') character as a symbol name scoping operator to allow the programmer to obtain the value of the desired symbol in this situation. The programmer can specify the scope used to resolve a symbol name as either: *object*'*name*, or *file*'*name*, or *object*'*file*'*name*. The object identifier refers to the name of a load object. The file identifier refers to the basename of a source file that has a symbol of type STT\_FILE in the specified object's symbol table. The object identifier's interpretation depends on the target type.

The mdb kernel target expects *object* to specify the basename of a loaded kernel module. For example, the symbol name:

specfs'\_init

evaluates to the value of the \_init symbol in the specfs kernel module.

The mdb process target expects *object* to specify the name of the executable or of a loaded shared library. It may take any of the following forms:

- 1. An exact match (that is, a full pathname): /usr/lib/libc.so.1
- 2. An exact basename match: libc.so.1
- 3. An initial basename match up to a "." suffix: libc.so or libc
- 4. The literal string a.out is accepted as an alias for the executable.

In the case of a naming conflict between symbols and hexadecimal integer values, mdb will attempt to evaluate an ambiguous token as a symbol first, before evaluating it as an integer value. For example, the token f may either refer to the decimal integer value 15 specified in hexadecimal (the default base), or to a global variable named  $f$  in the target's symbol table. If a symbol with an ambiguous name is present, the integer value can be specified by using an explicit 0x or 0X prefix.

Last modified 14 Sep 1999 SunOS 5.8 935

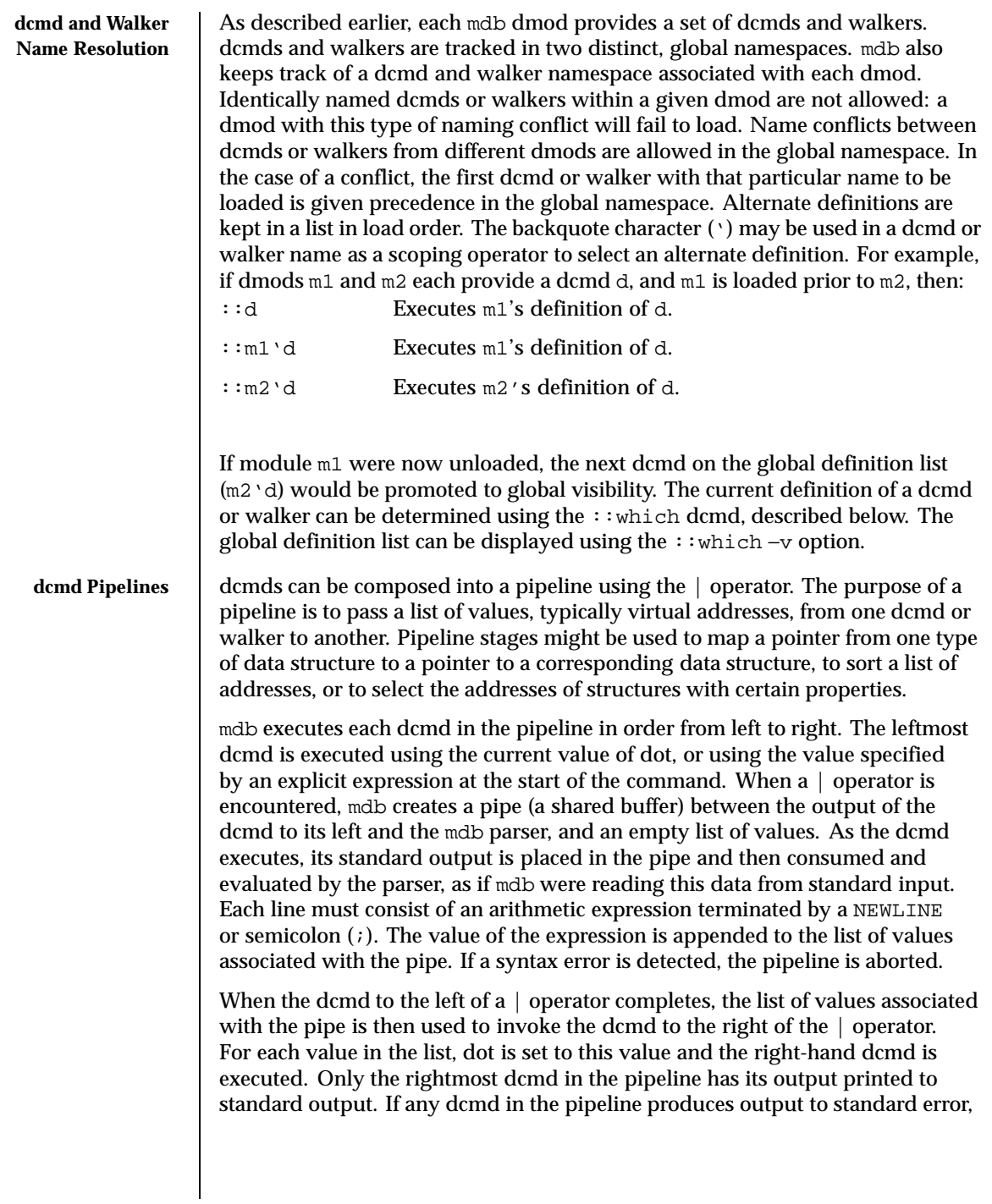

936 SunOS 5.8 Last modified 14 Sep 1999
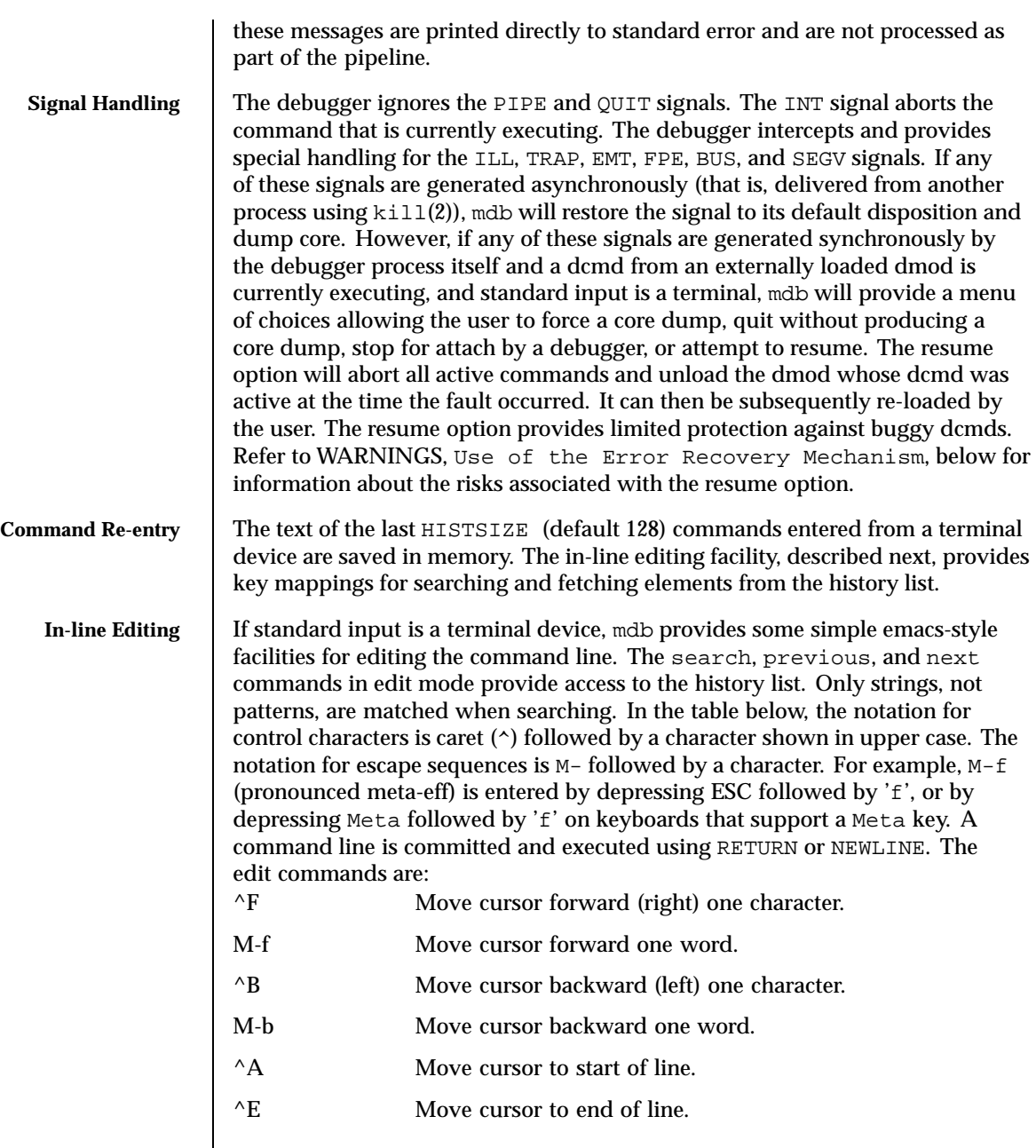

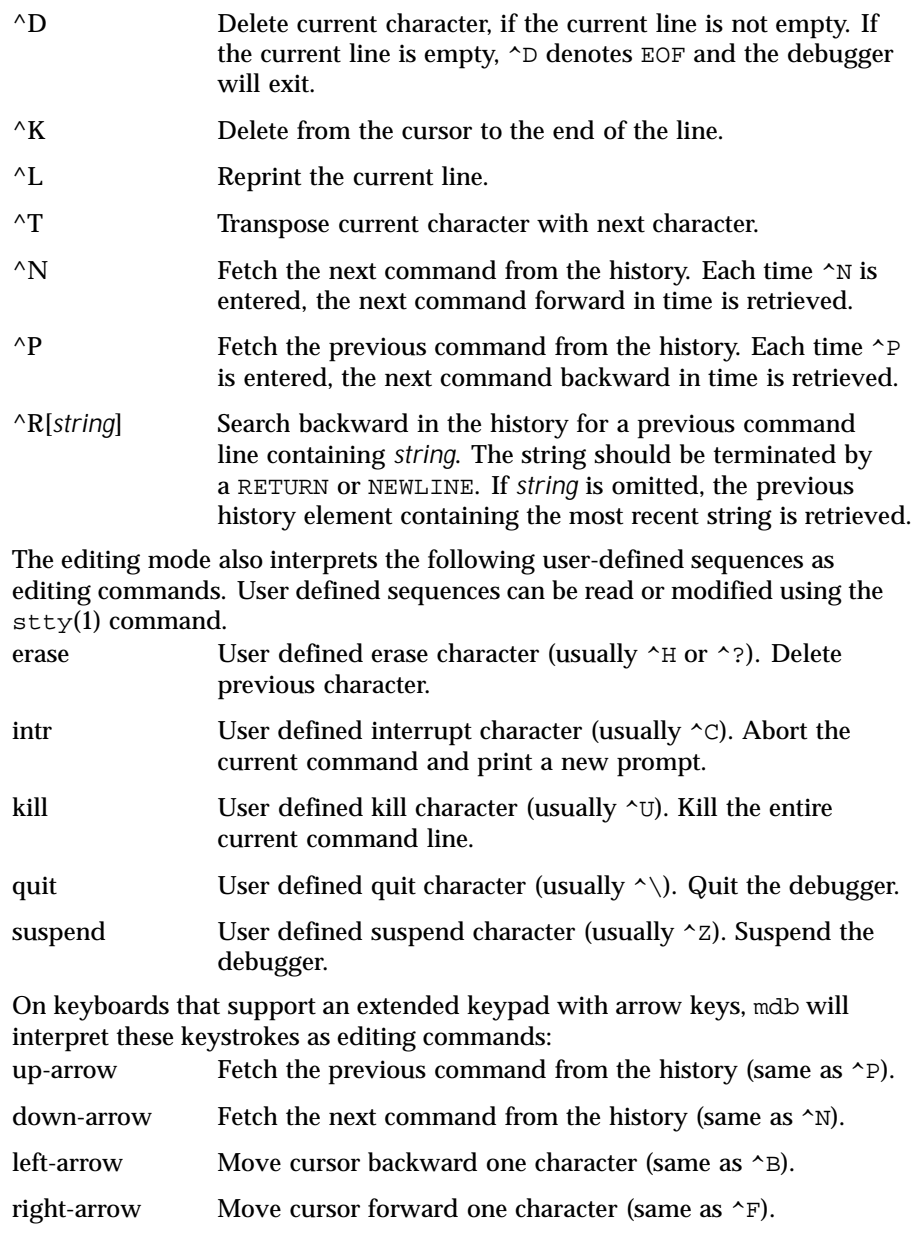

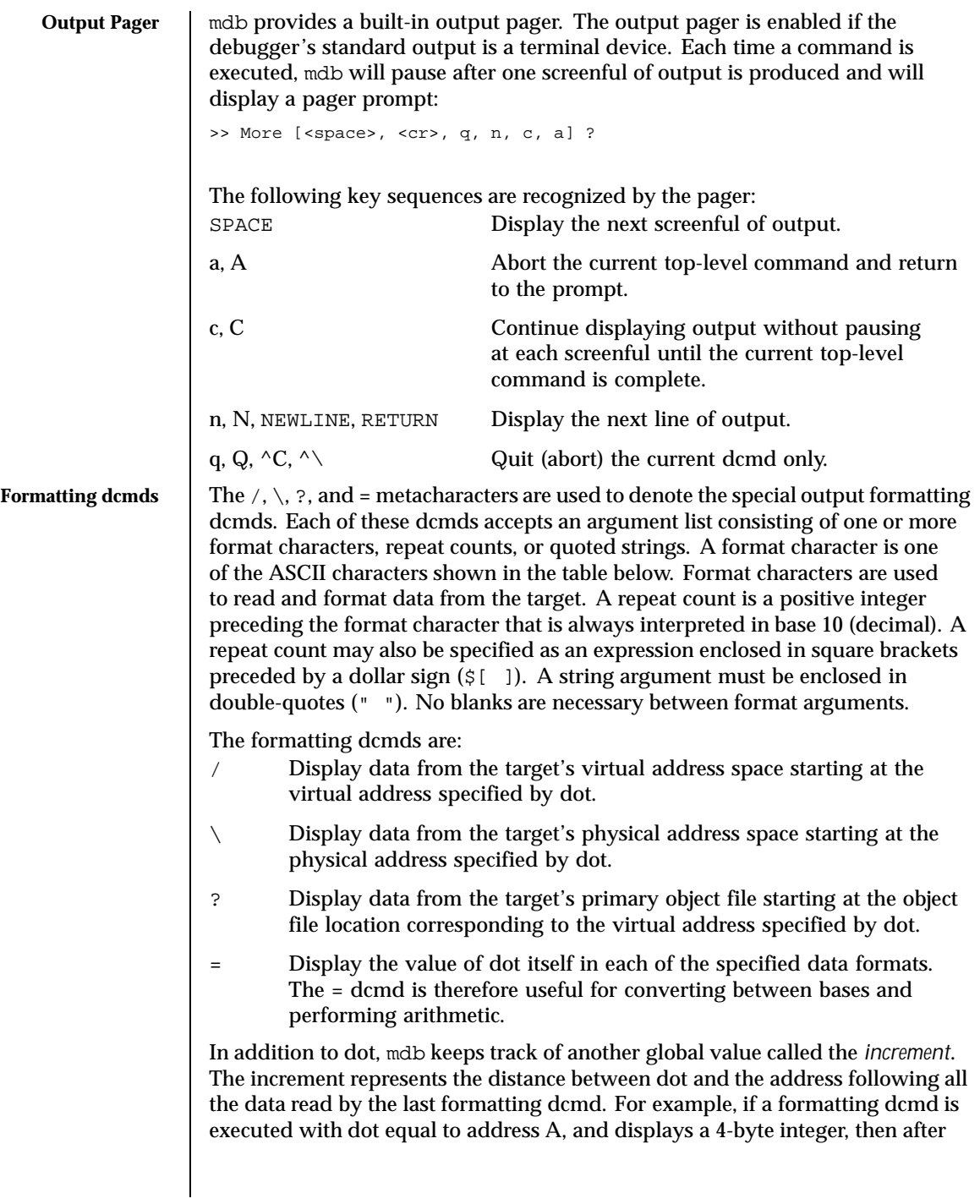

this dcmd completes, dot is still A, but the increment is set to  $4$ . The  $+$  character (described under Arithmetic Expansion above) would now evaluate to the value  $A + 4$ , and could be used to reset dot to the address of the next data object for a subsequent dcmd.

Most format characters increase the value of the increment by the number of bytes corresponding to the size of the data format, shown in the table. The table of format characters can be displayed from within mdb using the ::formats dcmd. The format characters are:

- + increment dot by the count (variable size)
- decrement dot by the count (variable size)
- B hexadecimal int (1 byte)
- C character using C character notation (1 byte)
- D decimal signed int (4 bytes)
- E decimal unsigned long long (8 bytes)
- F double (8 bytes)
- G octal unsigned long long (8 bytes)
- H swap bytes and shorts (4 bytes)
- I address and disassembled instruction (variable size)
- J hexadecimal long long (8 bytes)
- K hexadecimal uintptr\_t (4 or 8 bytes)
- O octal unsigned int (4 bytes)
- P symbol (4 or 8 bytes)
- Q octal signed int (4 bytes)
- S string using C string notation (variable size)
- U decimal unsigned int (4 bytes)
- V decimal unsigned int (1 byte)
- W default radix unsigned int (4 bytes)
- X hexadecimal int (4 bytes)
- Y decoded time32\_t (4 bytes)
- Z hexadecimal long long (8 bytes)
- ^ decrement dot by increment \* count (variable size)
- a dot as symbol+offset

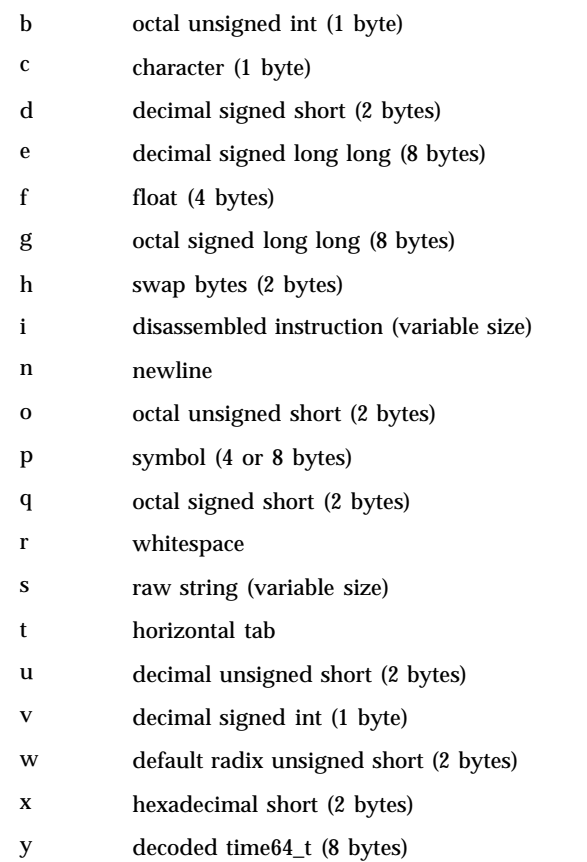

The  $/$ ,  $\backslash$ , and ? formatting dcmds can also be used to write to the target's virtual address space, physical address space, or object file by specifying one of the following modifiers as the first format character, and then specifying a list of words that are either immediate values or expressions enclosed in square brackets preceded by a dollar sign (\$[ ]).

The write modifiers are:

- v, w Write the lowest 2 bytes of the value of each expression to the target beginning at the location specified by dot.
- W Write the lowest 4 bytes of the value of each expression to the target beginning at the location specified by dot.
- Z Write the complete 8 bytes of the value of each expression to the target beginning at the location specified by dot.

The  $\land$ ,  $\land$ , and ? formatting dcmds can also be used to search for a particular integer value in the target's virtual address space, physical address space, and object file, respectively, by specifying one of the following modifiers as the first format character, and then specifying a value and optional mask. The value and mask are each specified as either immediate values or expressions enclosed in square brackets preceded by a dollar sign. If only a value is specified, mdb reads integers of the appropriate size and stops at the address containing the matching value. If a value V and mask M are specified, mdb reads integers of the appropriate size and stops at the address containing a value  $X$  where  $(X \& M)$ == V. At the completion of the dcmd, dot is updated to the address containing the match. If no match is found, dot is left at the last address that was read.

The search modifiers are:

- l Search for the specified 2-byte value.
- L Search for the specified 4-byte value.
- M Search for the specified 8-byte value.

Note that for both user and kernel targets, an address space is typically composed of a set of discontiguous segments. It is not legal to read from an address that does not have a corresponding segment. If a search reaches a segment boundary without finding a match, it will abort when the read past the end of the segment boundary fails.

**Builtin dcmds** mdb provides a set of builtin dcmds that are always defined. Some of these dcmds are only applicable to certain targets: if a dcmd is not applicable to the current target, it will fail and print a message indicating "command is not supported by current target". In many cases, mdb provides a mnemonic equivalent  $(:\text{identity})$  for the legacy adb(1) dcmd names. For example, : : quit is provided as the equivalent of  $\zeta q$ . Programmers who are experienced with  $adb(1)$  or who appreciate brevity or arcana may prefer the  $\zeta$  or : forms of the builtins. Programmers who are new to mdb may prefer the more verbose : : form. The builtins are shown in alphabetical order. If a  $\zeta$  or : form has a ::identifier equivalent, it is shown underneath the ::identifier form. The builtin dcmds are:

- > *variable-name*
- >/*modifier*/ *variable-name*

Assign the value of dot to the specified named variable. Some variables are read-only and may not be modified. If the > is followed by a modifier character surrounded by / /, then the value is modified as part of the assignment. The modifier characters are:

c unsigned char quantity (1-byte)

- s unsigned short quantity (2-byte)
- i unsigned int quantity (4-byte)
- l unsigned long quantity (4-byte in 32-bit, 8-byte in 64-bit)

Notice that these operators do not perform a cast; they instead fetch the specified number of low-order bytes (on little-endian architectures) or high-order bytes (big-endian architectures). Modifiers are provided for backwards compatibility; the mdb \*/*modifier*/ and %/*modifier*/ syntax should be used instead.

\$< *macro-name*

Read and execute commands from the specified macro file. The filename may be given as an absolute or relative path. If the filename is a simple name (that is, if it does not contain a  $\prime$  ), mdb will search for it in the macro file include path. If another macro file is currently being processed, this file is closed and replaced with the new file.

\$<< *macro-name*

Read and execute commands from the specified macro file (as with \$<), but do not close the current open macro file.

\$?

Print the process-ID and current signal of the target if it is a user process or core file, and then print the general register set of the representative thread.

[ *address* ] \$C [ *count* ]

Print a C stack backtrace, including stack frame pointer information. If the dcmd is preceded by an explicit *address*, a backtrace beginning at this virtual memory address is displayed. Otherwise the stack of the representative thread is displayed. If an optional count value is given as an argument, no more than *count* arguments are displayed for each stack frame in the output.

[ *base* ] \$d

Get or set the default output radix. If the dcmd is preceded by an explicit expression, the default output radix is set to the given *base*; otherwise the current radix is printed in base 10 (decimal). The default radix is base 16 (hexadecimal).

\$e

Print a list of all known external (global) symbols of type object or function, the value of the symbol, and the first 4 (32-bit mdb) or 8 (64-bit mdb) bytes stored at this location in the target's virtual address space. The  $\cdot$ :nm dcmd provides more flexible options for displaying symbol tables.

\$P *prompt-string*

Set the prompt to the specified *prompt-string*. The default prompt is '> '. The prompt can also be set using ::set −P or the −P command-line option

*distance* \$s

Get or set the symbol matching *distance* for address-to-symbol-name conversions. The symbol matching distance modes are discussed along with the −s command-line option under OPTIONS, below. The symbol matching distance may also be modified using the ::set −s option. If no distance is specified, the current setting is displayed.

\$v

Print a list of the named variables that have non-zero values. The ::vars dcmd provides other options for listing variables.

*width* \$w

Set the output page *width* to the specified value. Typically, this command is not necessary as mdb queries the terminal for its width and handles resize events.

\$W

Re-open the target for writing, as if mdb had been executed with the −w option on the command line. Write mode can also be enabled with the ::set −w option.

## [ *pid* ] ::attach [ *core* | *pid* ]

[ *pid* ] :A [ *core* | *pid* ]

If the user process target is active, attach to and debug the specified process-ID or *core* file. The core file pathname should be specified as a string argument. The process-ID may be specified as the string argument, or as the value of the expression preceding the dcmd. Recall that the default base is hexadecimal, so decimal PIDs obtained using  $p<sub>grep</sub>(1)$  or  $ps(1)$  should be preceded with "0t" when specified as expressions.

### ::cat *filename* ...

Concatenate and display files. Each filename may specified as a relative or absolute pathname. The file contents will be printed to standard output, but will not be passed to the output pager. This dcmd is intended to be used with the  $\vert$  operator; the programmer can initiate a pipeline using a list of addresses stored in an external file.

# *address* ::context

*address* \$p

Context switch to the specified process. A context switch operation is only valid when using the kernel target. The process context is specified using the *address* of its proc structure in the kernel's virtual address space. The special context address "0" is used to denote the context of the kernel itself. mdb can only perform a context switch when examining a crash dump if

the dump contains all physical memory pages (as opposed to just kernel pages). The kernel crash dump facility can be configured to dump all pages using dumpadm(1M).

When the user requests a context switch from the kernel target, mdb constructs a new target representing the specified user process. Once the switch occurs, the new target interposes its dcmds at the global level: thus the / dcmd will now format and display data from the virtual address space of the user process, the  $:$  mappings dcmd will display the mappings in the address space of the user process, and so on. The kernel target can be restored by executing  $0$ : : context.

```
::dcmds
```
List the available dcmds and print a brief description for each one.

[ *address* ] ::dis [ −fw ] [ −n *count* ] [ *address* ]

Disassemble starting at or around the *address* specified by the final argument, or the current value of dot. If the address matches the start of a known function, the entire function is disassembled; otherwise a "window" of instructions before and after the specified address is printed in order to provide context. By default, instructions are read from the target's virtual address space; if the −f option is present, instructions are read from the target's object file instead. The −w option can be used to force "window"-mode, even if the address is the start of a known function. The size of the window defaults to ten instructions; the number of instructions can be specified explicitly using the −n option.

## ::disasms

List the available disassembler modes. When a target is initialized, mdb will attempt to select the appropriate disassembler mode. The user can change the mode to any of the modes listed using the  $:$  dismode dcmd.

- ::dismode [ *mode* ]
- \$V [ *mode* ]

Get or set the disassembler mode. If no argument is specified, print the current disassembler mode. If a *mode* argument is specified, switch the disassembler to the specified mode. The list of available disassemblers can be displayed using the ::disasms dcmd.

::dmods [ −l ] [ *module-name* ]

List the loaded debugger modules. If the −l option is specified, the list of the dcmds and walkers associated with each dmod is printed below its name. The output can be restricted to a particular dmod by specifying its name as an additional argument.

::dump

Print a hexadecimal and ASCII memory dump of the 16-byte aligned region of virtual memory containing the address specified by dot. If a repeat count is specified for  $\cdot$ : dump, this is interpreted as a number of bytes to dump rather than a number of iterations.

::echo [ *string* | *value* ... ]

Print the arguments separated by blanks and terminated by a NEWLINE to standard output. Expressions enclosed in \$[ ] will be evaluated to a value and printed in the default base.

::eval *command*

Evaluate and execute the specified string as a command. If the command contains metacharacters or whitespace, it should be enclosed in double or single quotes.

::files

\$f

Print a list of the known source files (symbols of type STT\_FILE present in the various target symbol tables).

- ::fpregs
- \$x, \$X, \$y, \$Y

Print the floating-point register set of the representative thread.

::formats

List the available output format characters for use with the  $\land$ ,  $\land$ ,  $\land$ ,  $\land$ , and = formatting dcmds. The formats and their use is described under Formatting dcmds, above.

::grep *command*

Evaluate the specified command string, and then print the old value of dot if the new value of dot is non-zero. If the *command* contains whitespace or metacharacters, it must be quoted. The  $:g_{\text{rep}}$  dcmd can be used in pipelines to filter a list of addresses.

::help [ *dcmd-name* ]

With no arguments, the  $::$ help dcmd prints a brief overview of the help facilities available in mdb. If a *dcmd-name* is specified, mdb will print a usage summary for that dcmd.

::load *module-name*

Load the specified dmod. The module name may be given as an absolute or relative path. If *module-name* is a simple name (that is, does not contain a '/'), mdb will search for it in the module library path. Modules with conflicting names may not be loaded; the existing module must be unloaded first.

::log [ −d | [ −e ] *filename* ]

# \$> [ *filename* ]

Enable or disable the output log. mdb provides an interactive logging facility where both the input commands and standard output can be logged to a file while still interacting with the user. The −e option enables logging to the specified file, or re-enables logging to the previous log file if no filename is given. The −d option disables logging. If the \$> dcmd is used, logging is enabled if a filename argument is specified; otherwise, logging is disabled. If the specified log file already exists, mdb appends any new log output to the file.

::map *command*

Map the value of dot to a corresponding value using the *command* specified as a string argument, and then print the new value of dot. If the command contains white space or metacharacters, it must be quoted. The  $::map$  dcmd can be used in pipelines to transform the list of addresses into a new list of addresses.

# [ *address* ] ::mappings [ *name* ]

[ *address* ] \$m [ *name* ]

Print a list of each mapping in the target's virtual address space, including the address, size, and description of each mapping. If the dcmd is preceded by an *address*, mdb will only show the mapping that contains the given address. If a string *name* argument is given, mdb will only show the mapping matching that description.

# ::nm [ −DPdghnopuvx ] [ *object* ]

Print the symbol tables associated with the current target. If an *object* name argument is specified, only the symbol table for this load object is displayed. The ::nm dcmd also recognizes the following options:

- −D Print .dynsym (dynamic symbol table) instead of .symtab.
- −P Print the private symbol table instead of .symtab.
- −d Print value and size fields in decimal.
- −g Print only global symbols.
- −h Suppress the header line.
- −n Sort symbols by name.
- −o Print value and size fields in octal.
- −p Print symbols as a series of ::nmadd commands. This option can be used with −P to produce a macro file that can be subsequently read into the debugger with \$<.

- −u Print only undefined symbols.
- −v Sort symbols by value.
- −x Print value and size fields in hexadecimal.

*value* ::nmadd [ −fo ] [ −e *end* ] [ −s *size* ] *name*

Add the specified symbol *name* to the private symbol table. mdb provides a private, configurable symbol table that can be used to interpose on the target's symbol table, as described under Symbol Name Resolution above. The ::nmadd dcmd also recognizes the following options:

- −e Set the size of the symbol to *end value*.
- −f Set the type of the symbol to STT\_FUNC.
- −o Set the type of the symbol to STT\_OBJECT.
- −s Set the size of the symbol to *size*.
- ::nmdel *name*

Delete the specified symbol *name* from the private symbol table.

::objects

Print a map of the target's virtual address space, showing only those mappings that correspond to the primary mapping (usually the text section) of each of the known load objects.

```
::quit
```

```
\mathfrak{S}\mathfrak{a}
```
Quit the debugger.

::regs

\$r

Print the general-purpose register set of the representative thread.

```
::release
```
:R

Release the previously attached process or core file.

::set [ −wF ] [ +/-o *option* ] [ − s *distance* ]

[ −I *path* ] [ −L *path* ] [ −P *prompt* ]

Get or set miscellaneous debugger properties. If no options are specified, the current set of debugger properties is displayed. The  $\cdot$ : set dcmd recognizes the following options:

- −F Forcibly take over the next user process that ::attach is applied to, as if mdb had been executed with the −F option on the command line.
- −I Set the default path for locating macro files. The path argument may contain any of the special tokens described for the −I command-line option under OPTIONS below.
- −L Set the default path for locating debugger modules. The path argument may contain any of the special tokens described for the −I command-line option under OPTIONS below.
- −o Enable the specified debugger option. If the +o form is used, the option is disabled. The option strings are described along with the -o command-line option under OPTIONS below.
- −P Set the command prompt to the specified prompt string.
- −s Set the symbol matching distance to the specified distance. Refer to the description of the −s command-line option under OPTIONS below for more information.
- −w Re-open the target for writing, as if mdb had been executed with the −w option on the command line.
- [ *address* ] ::stack [ *count* ]
- [ *address* ] \$c [ *count* ]

Print a C stack backtrace. If the dcmd is preceded by an explicit *address*, a backtrace beginning at this virtual memory address is displayed. Otherwise the stack of the representative thread is displayed. If an optional count value is given as an argument, no more than *count* arguments are displayed for each stack frame in the output.

::status

Print a summary of information related to the current target.

::typeset [+/-t] *variable-name* ...

Set attributes for named variables. If one or more variable names are specified, they are defined and set to the value of dot. If the −t option is present, the user-defined tag associated with each variable is set. If the +t option is present, the tag is cleared. If no variable names are specified, the list of variables and their values is printed.

::unload *module-name*

Unload the specified dmod. The list of active dmods may be printed using the ::dmods dcmd. Builtin modules may not be unloaded. Modules that are busy (that is, provide dcmds that are currently executing) may not be unloaded.

# ::unset *variable-name* ...

Unset (remove) the specified variable(s) from the list of defined variables. Some variables are exported by mdb are marked as persistent, and may not be unset by the user.

::vars [−npt]

Print a listing of named variables. If the −n option is present, the output is restricted to variables that currently have non-zero values. If the −p option is present, the variables are printed in a form suitable for re-processing by the debugger using the \$< dcmd. This option can be used to record the variables to a macro file and then restore these values later. If the −t option is present, only the tagged variables are printed. Variables can be tagged using the −t option of the ::typeset dcmd.

### ::version

Print the debugger version number.

*address* ::vtop

Print the physical address mapping for the specified virtual address, if possible. The  $: y \mapsto y$  dcmd is only available when examining a kernel target, or when examining a user process inside a kernel crash dump (after a ::context dcmd has been issued).

## [ *address* ] ::walk *walker-name* [ *variable-name* ]

Walk through the elements of a data structure using the specified walker. The available walkers can be listed using the  $::$ walkers dcmd. Some walkers operate on a global data structure and do not require a starting address. For example, walk the list of proc structures in the kernel. Other walkers operate on a specific data structure whose address must be specified explicitly. For example, given a pointer to an address space, walk the list of segments. When used interactively, the :: walk dcmd will print the address of each element of the data structure in the default base. The dcmd can also be used to provide a list of addresses for a pipeline. The walker name may use the backquote (') scoping operator described under dcmd and Walker Name Resolution, above. If the optional *variable-name* is specified, the specified variable will be assigned the value returned at each step of the walk when mdb invokes the next stage of the pipeline.

::walkers

List the available walkers and print a brief description for each one.

- ::whence [−v] *name* ...
- ::which [−v] *name* ...

Print the dmod that exports the specified dcmds and walkers. These dcmds can be used to determine which dmod is currently providing the global definition of the given dcmd or walker. Refer to the section on dcmd

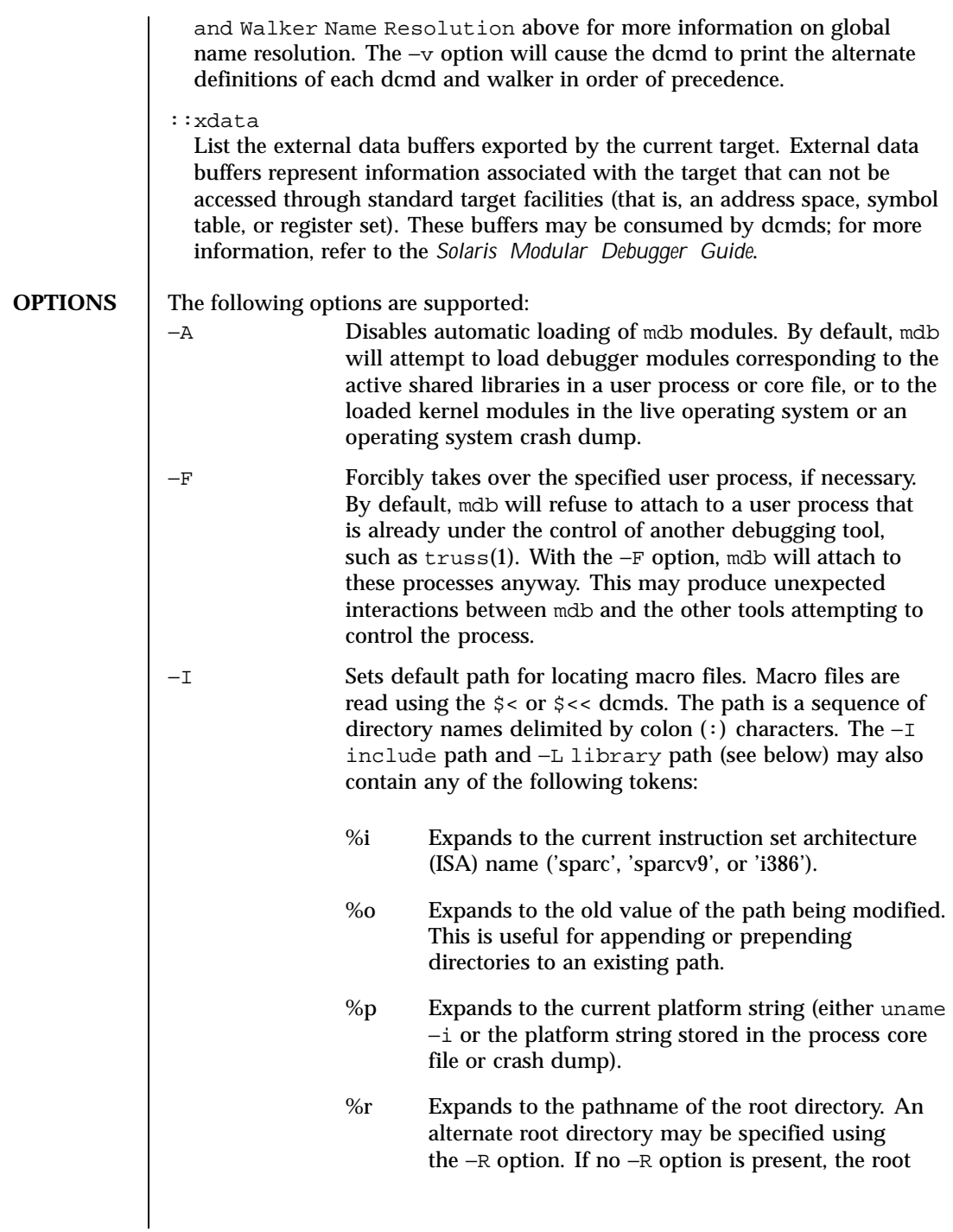

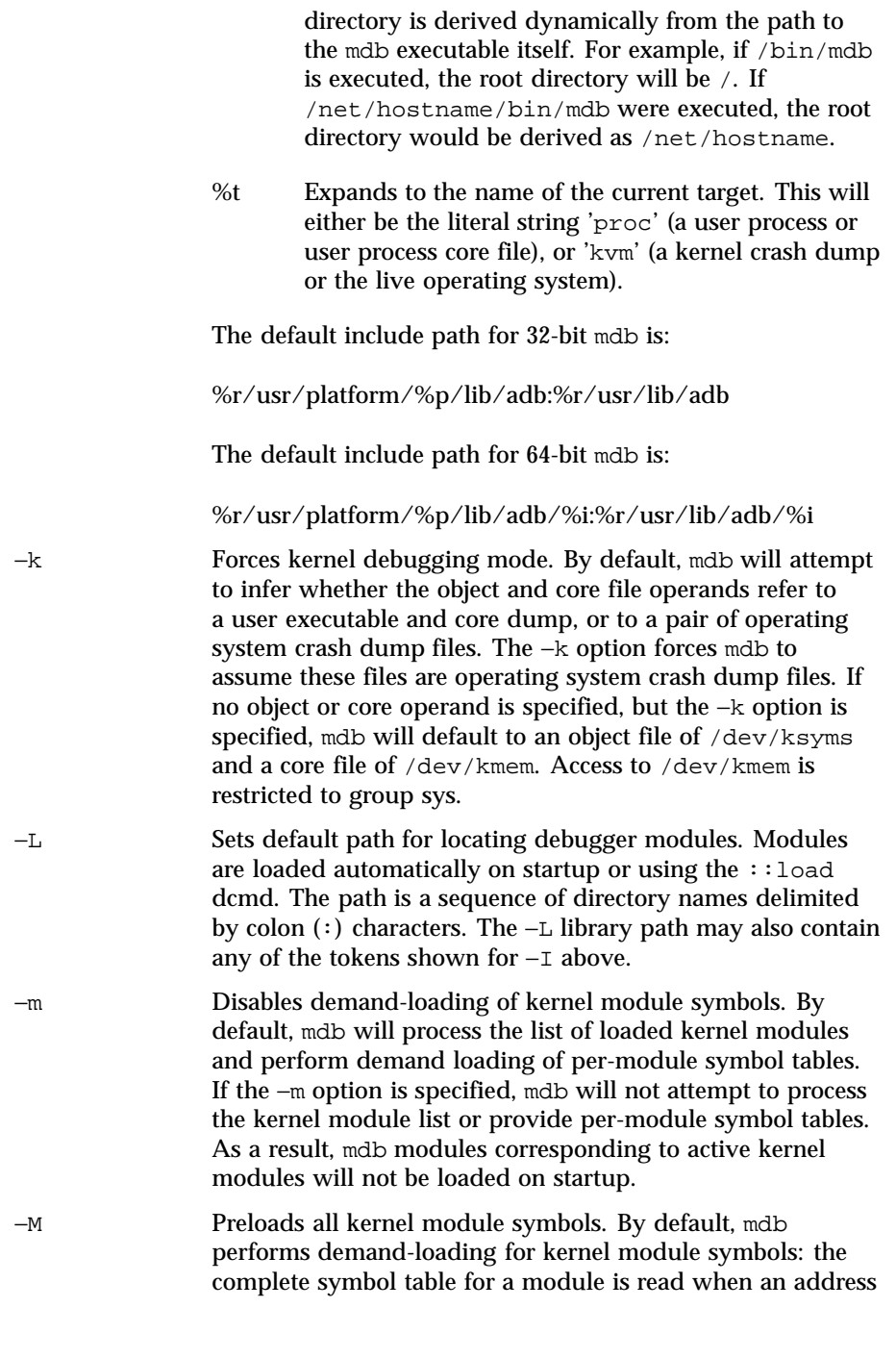

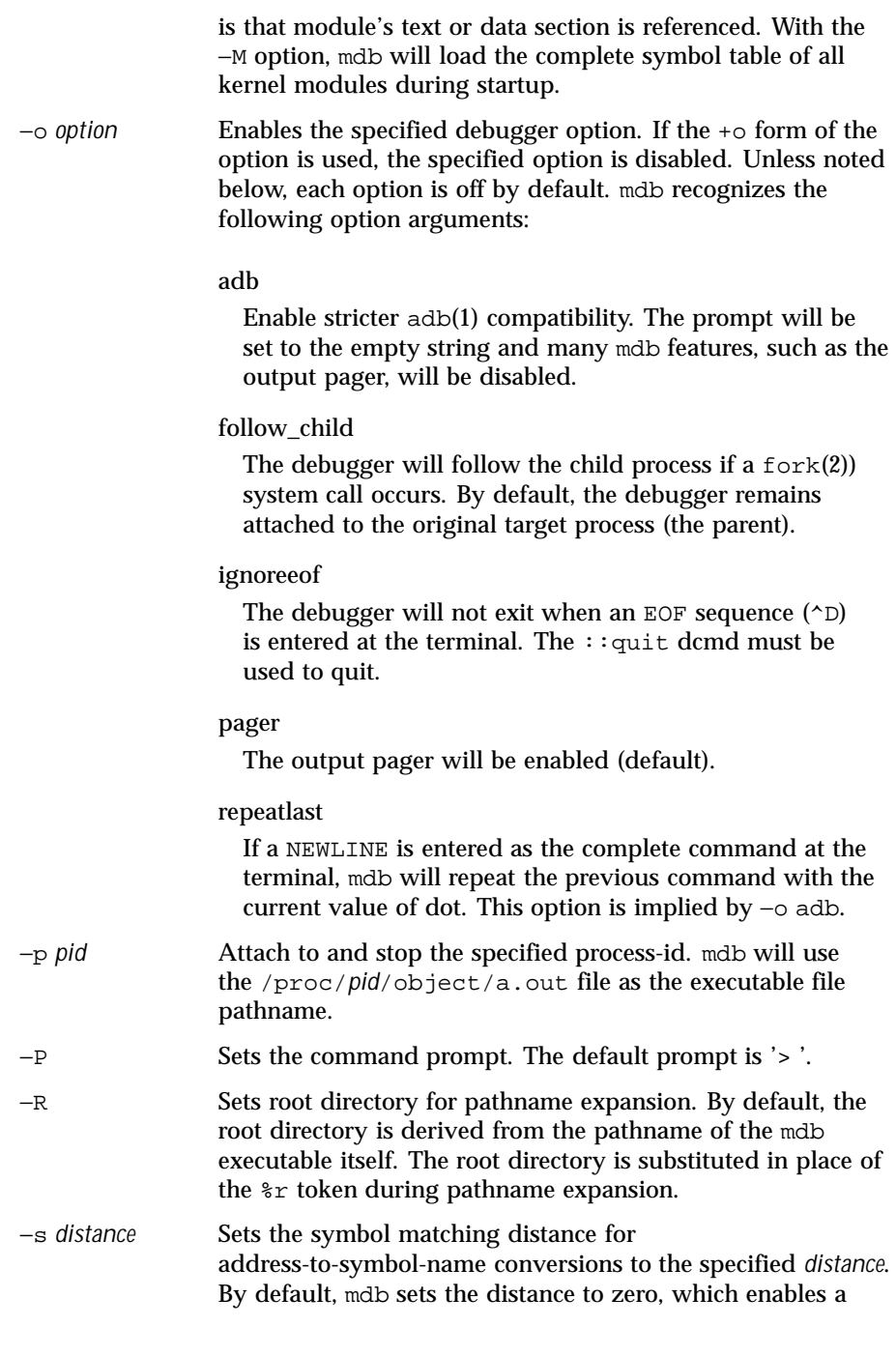

Last modified 14 Sep 1999 SunOS 5.8 SunOS 5.8

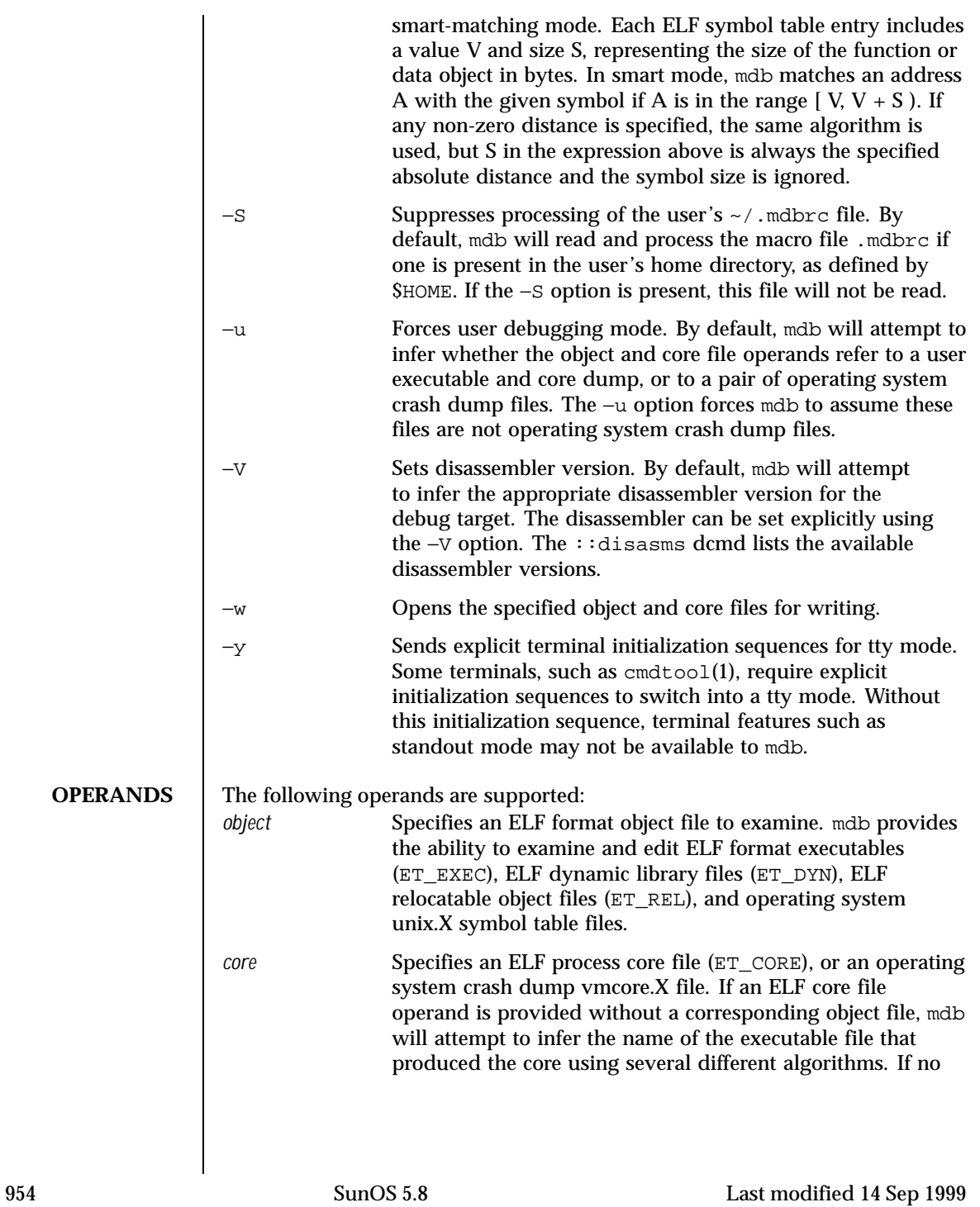

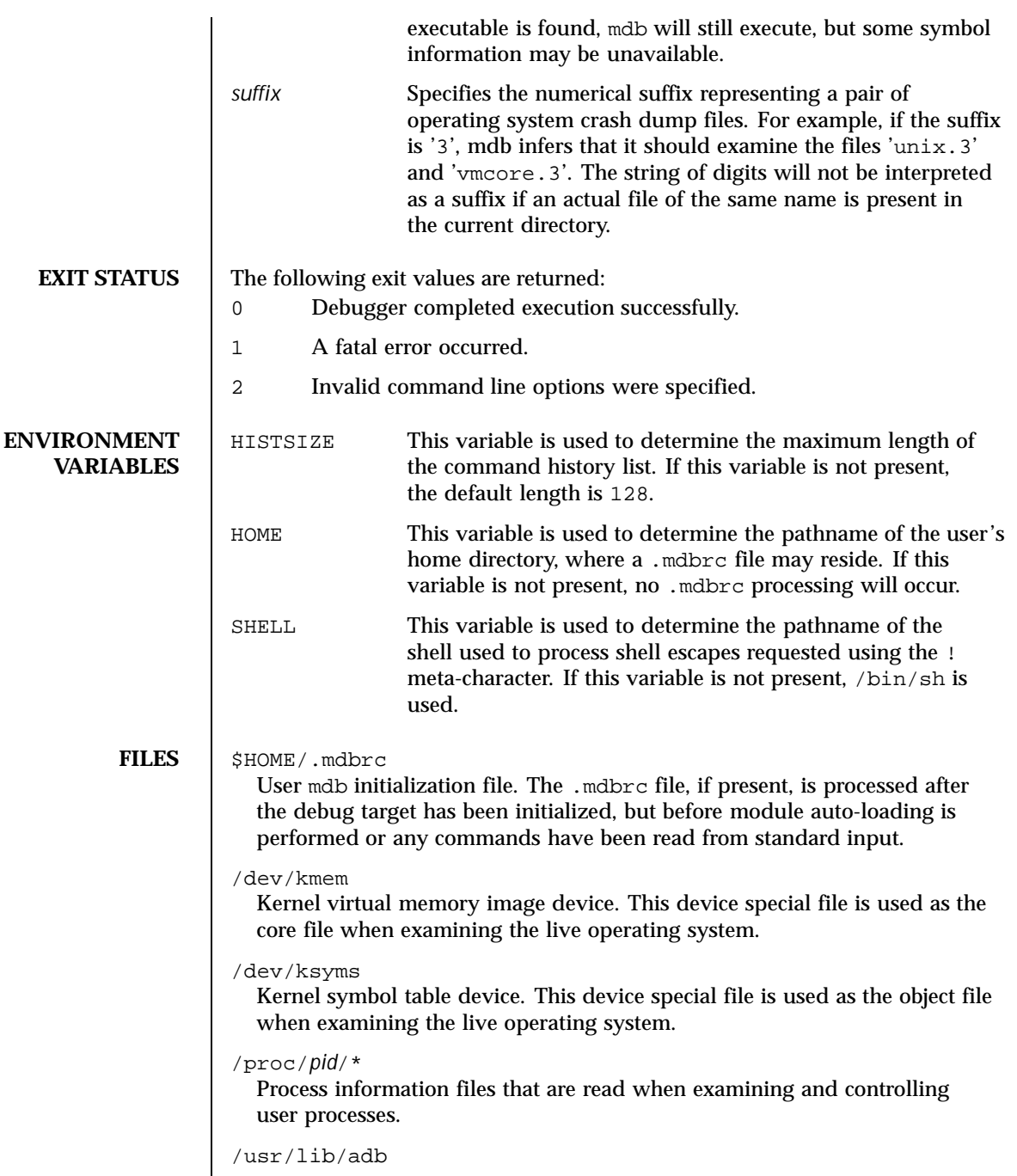

Last modified 14 Sep 1999 SunOS 5.8 SunOS 5.8

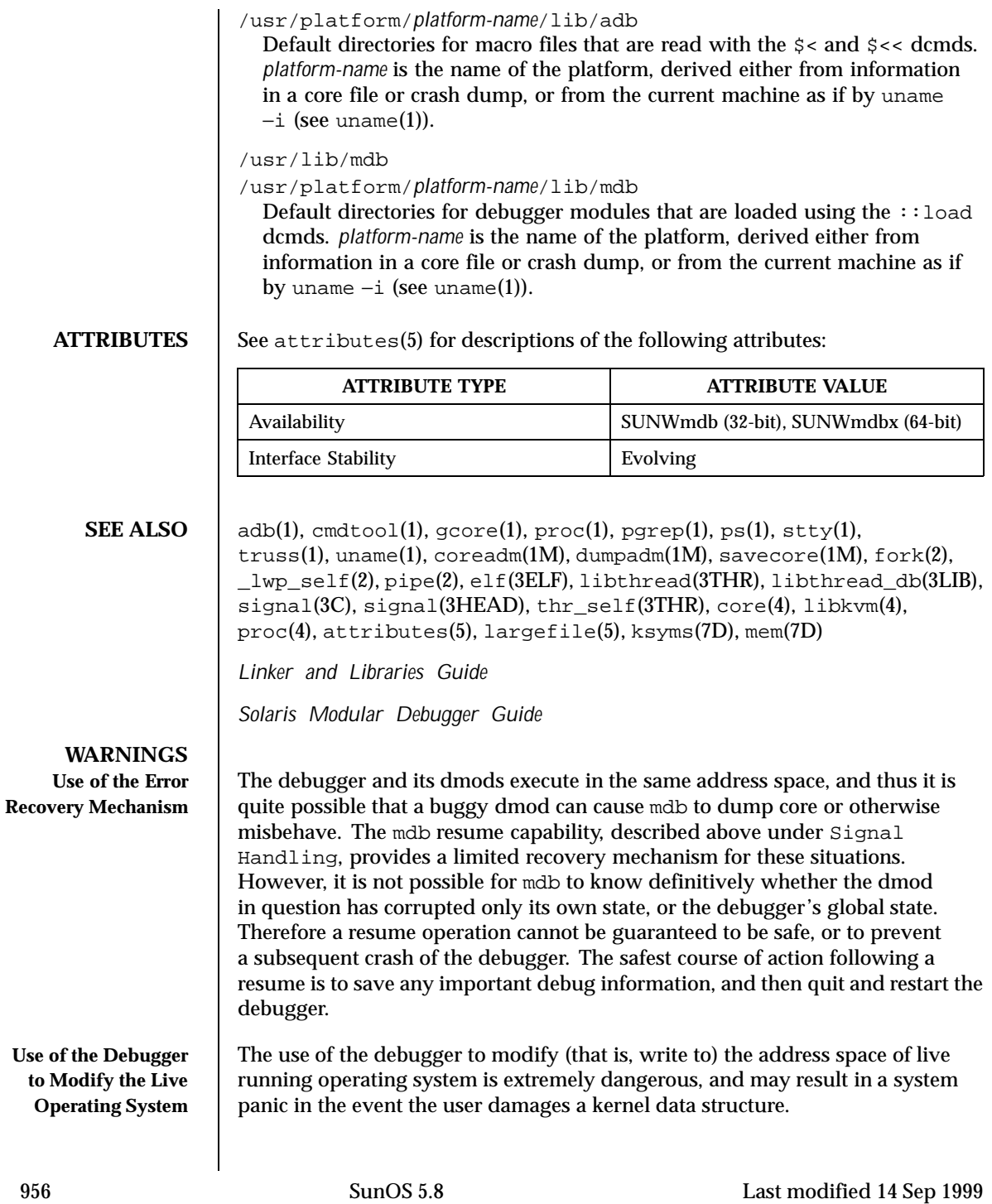

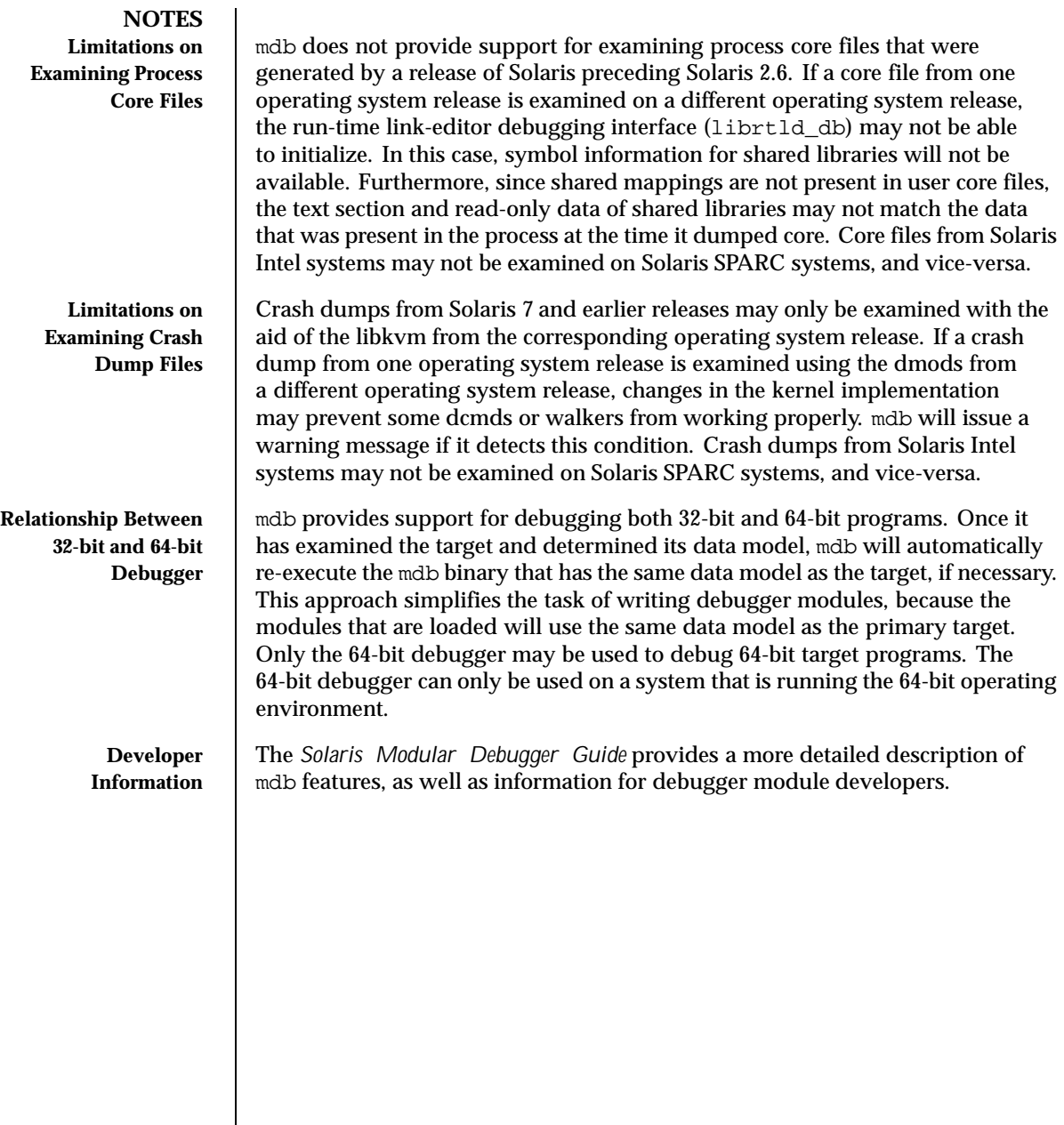

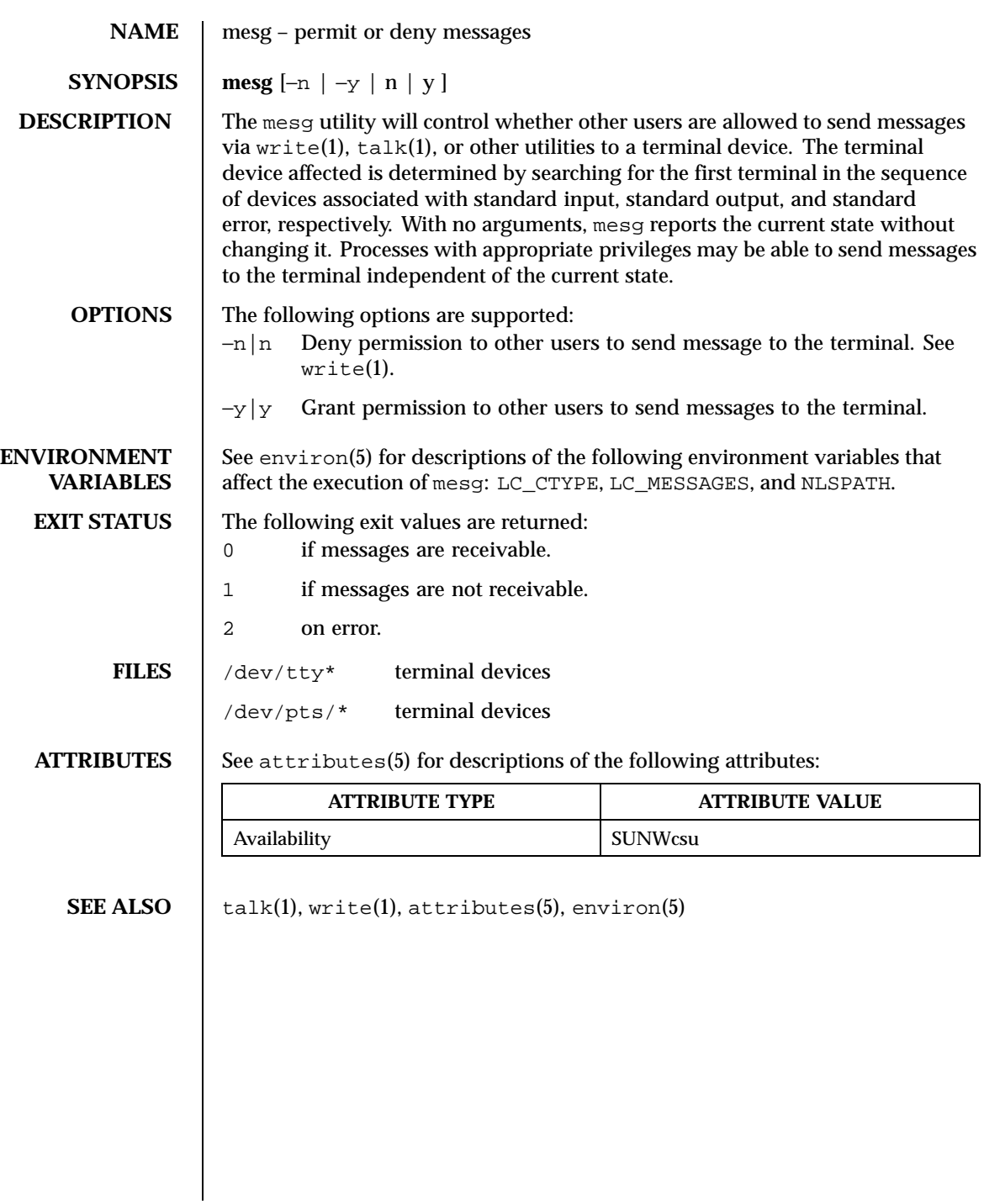

958 SunOS 5.8 Last modified 31 Oct 1997

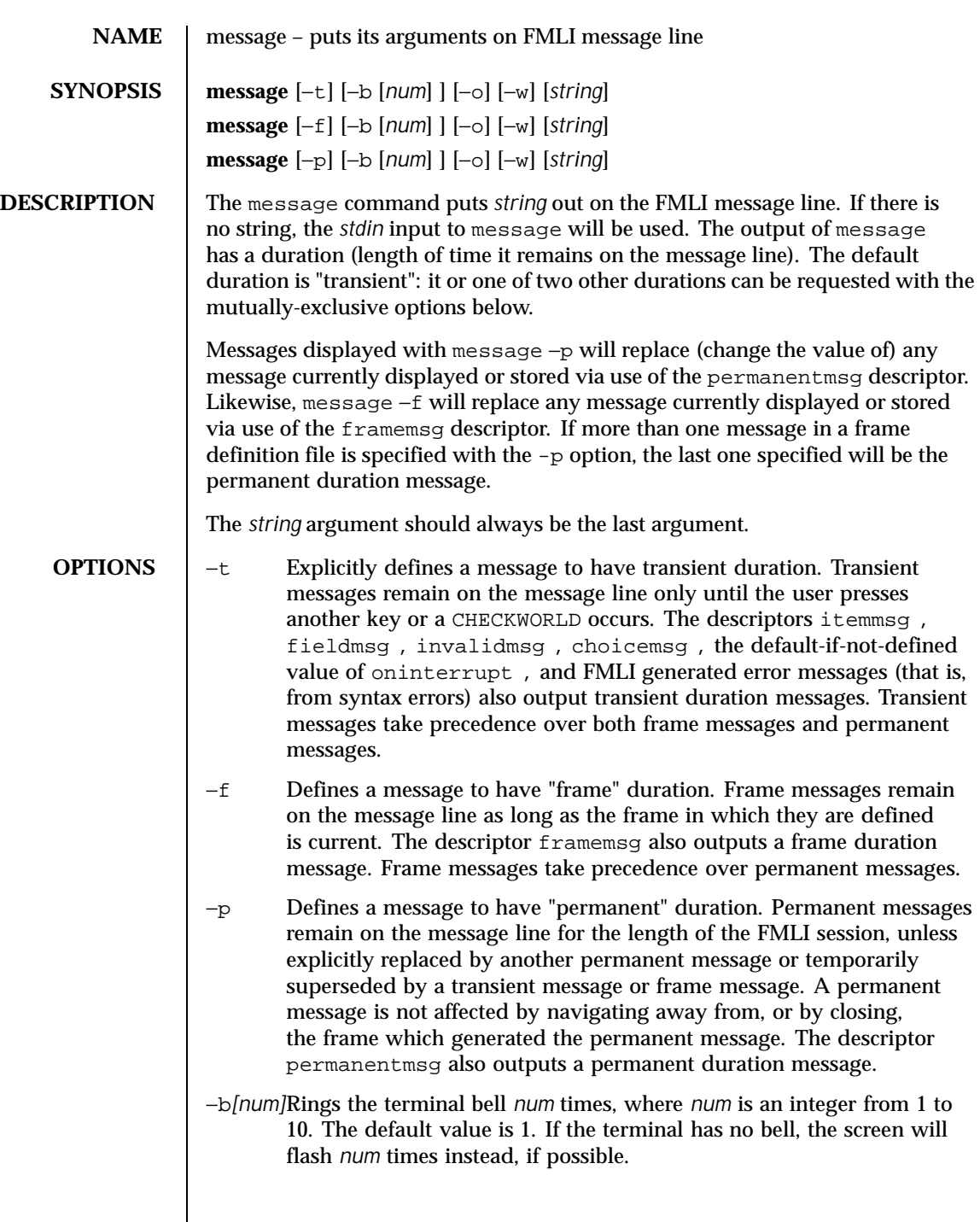

Last modified 5 Jul 1990 SunOS 5.8 959

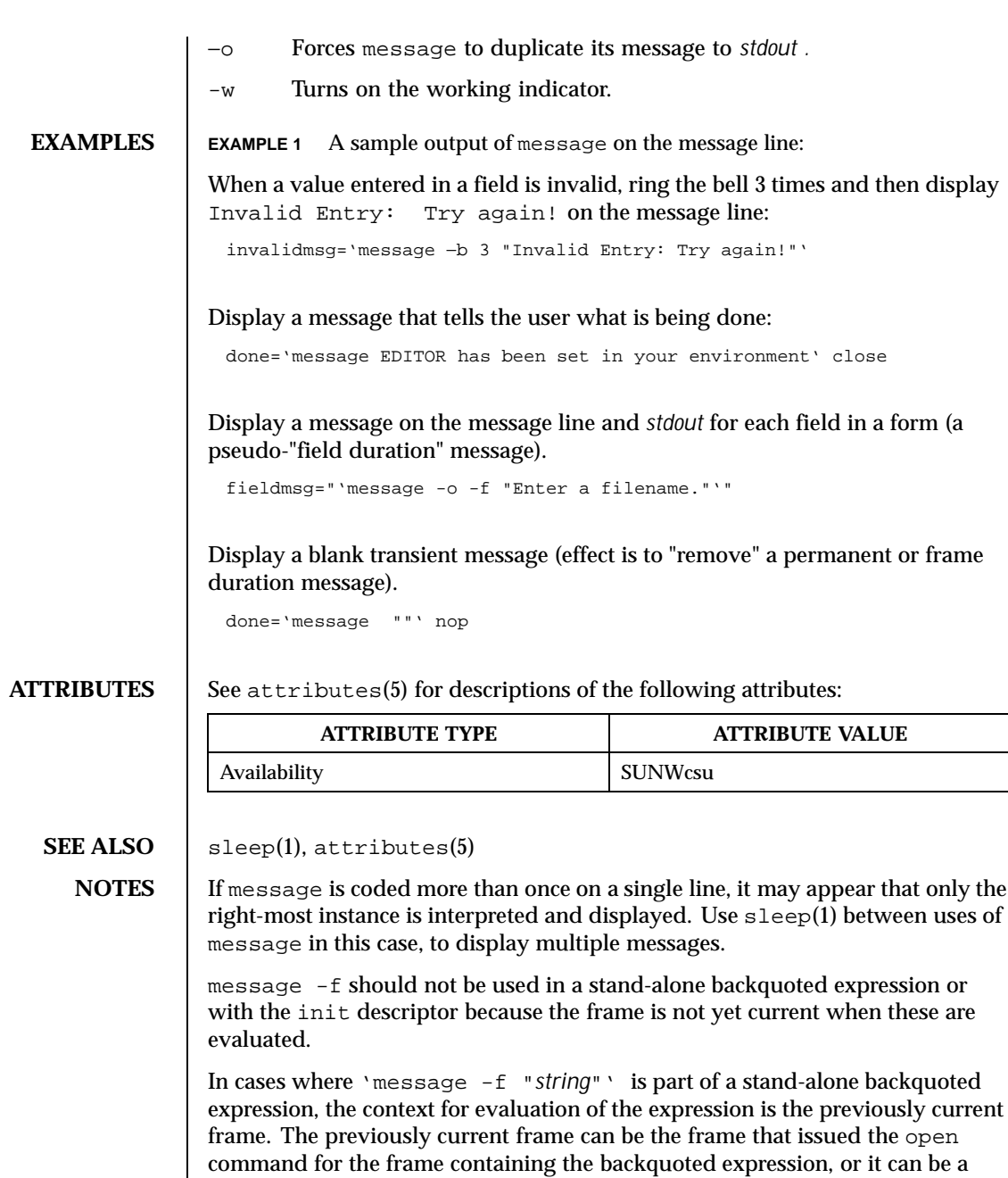

frame given as an argument when fmli was invoked. That is, the previously

current frame is the one whose frame message will be modified.

960 SunOS 5.8 Last modified 5 Jul 1990

Permanent duration messages are displayed when the user navigates to the command line.

Last modified 5 Jul 1990 SunOS 5.8 961

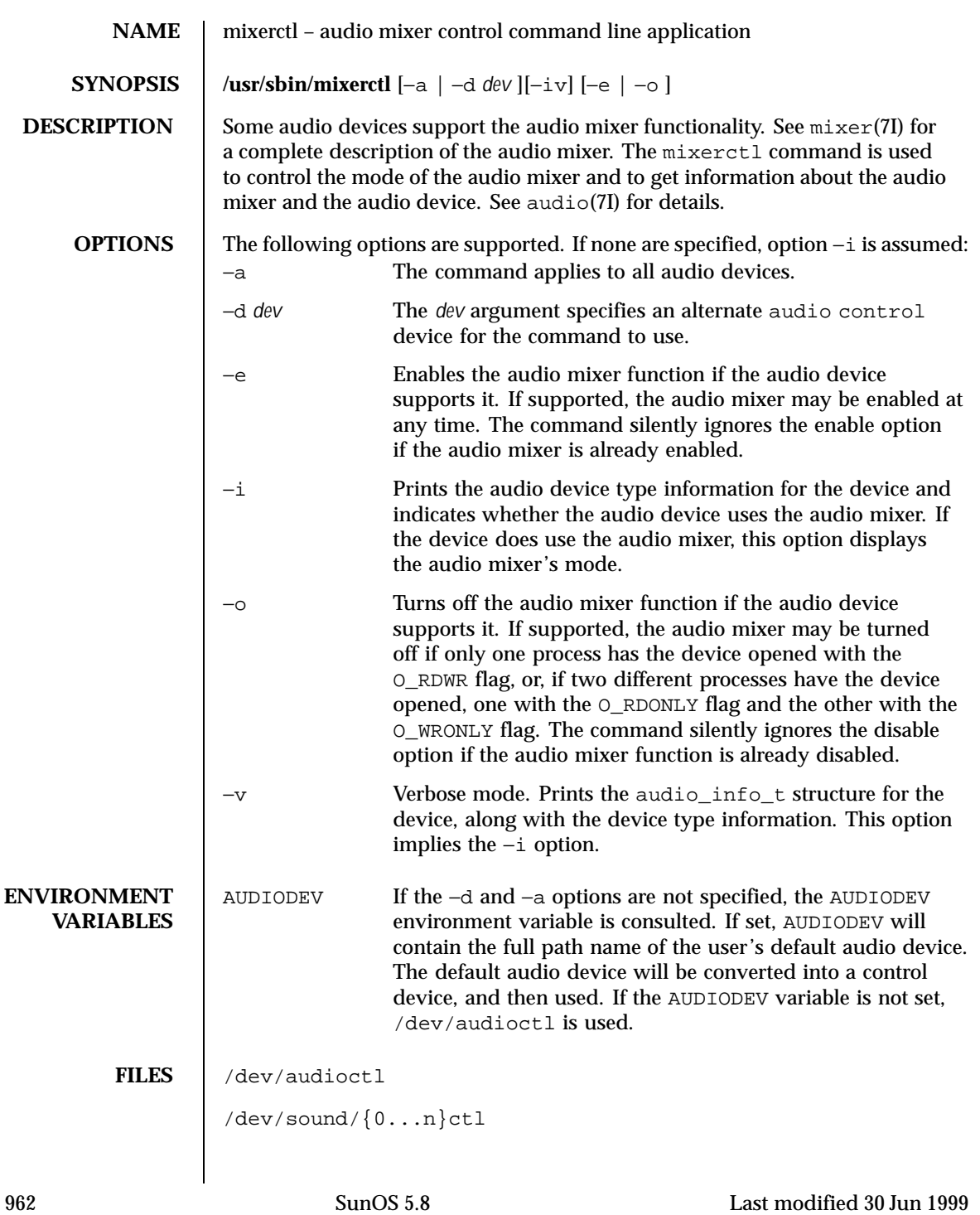

**ATTRIBUTES** See attributes(5) for descriptions of the following attributes:

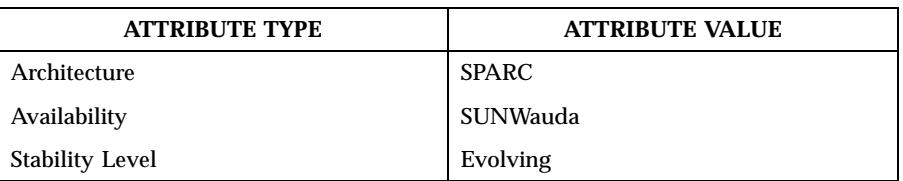

 $\textbf{SEE \, ALSO} \quad | \quad \text{audioconvert}(1), \text{audioplay}(1), \text{audiorecord}(1), \text{open}(2), \text{attributes}(5),$ audio(7I), audio\_support(7I), mixer(7I)

Last modified 30 Jun 1999 SunOS 5.8

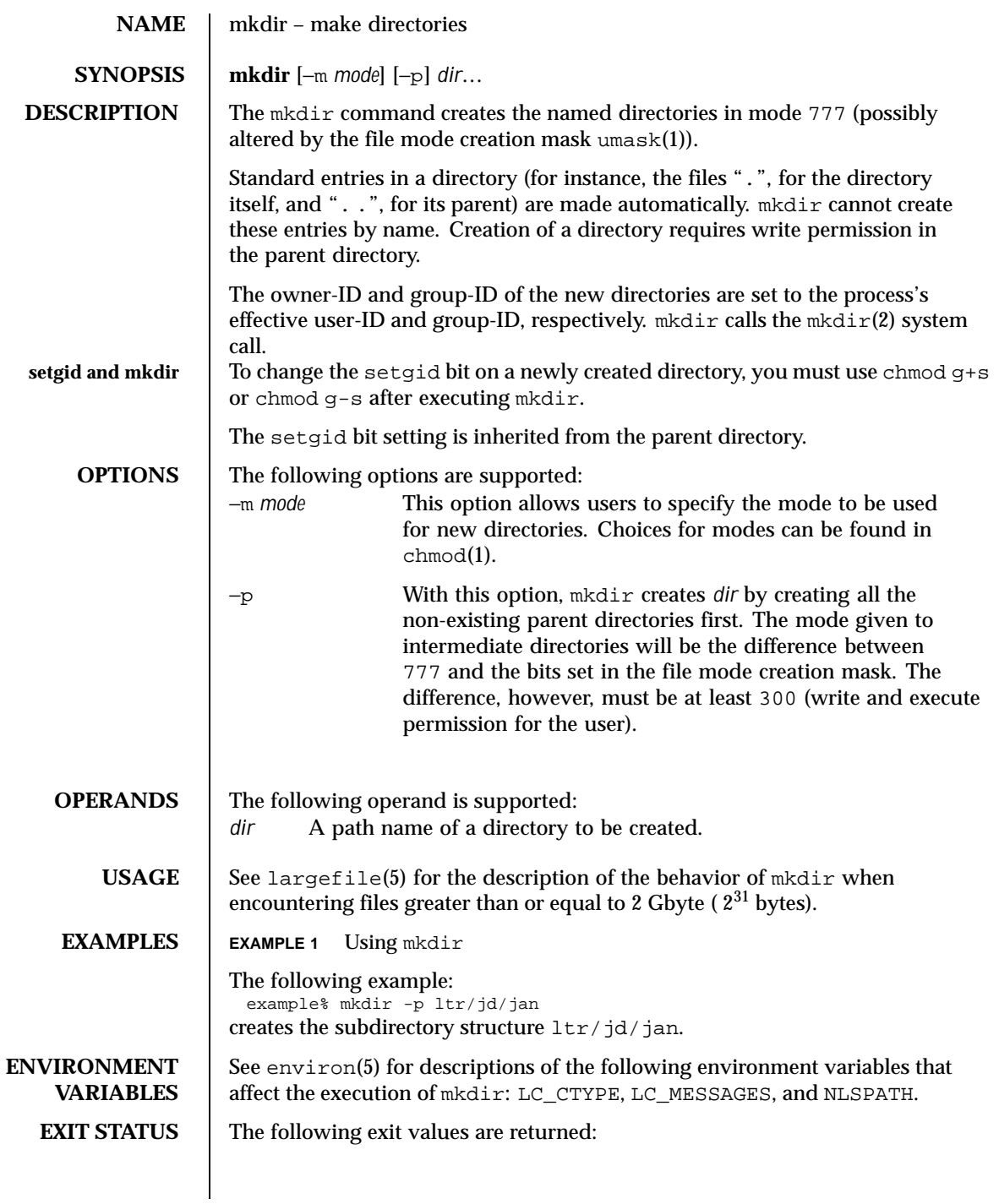

0 All the specified directories were created successfully or the −p option was specified and all the specified directories now exist.

>0 An error occurred.

# **ATTRIBUTES**

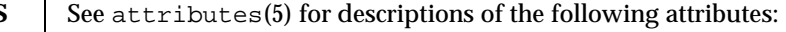

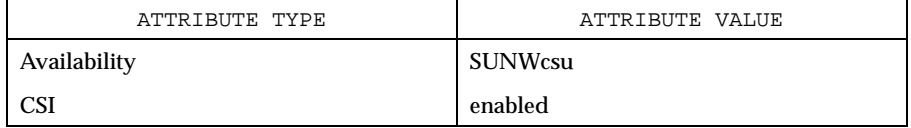

**SEE ALSO**  $\mid$  rm(1), sh(1), umask(1), intro(2), mkdir(2), attributes(5), environ(5), largefile(5)

Last modified 1 Feb 1995 SunOS 5.8

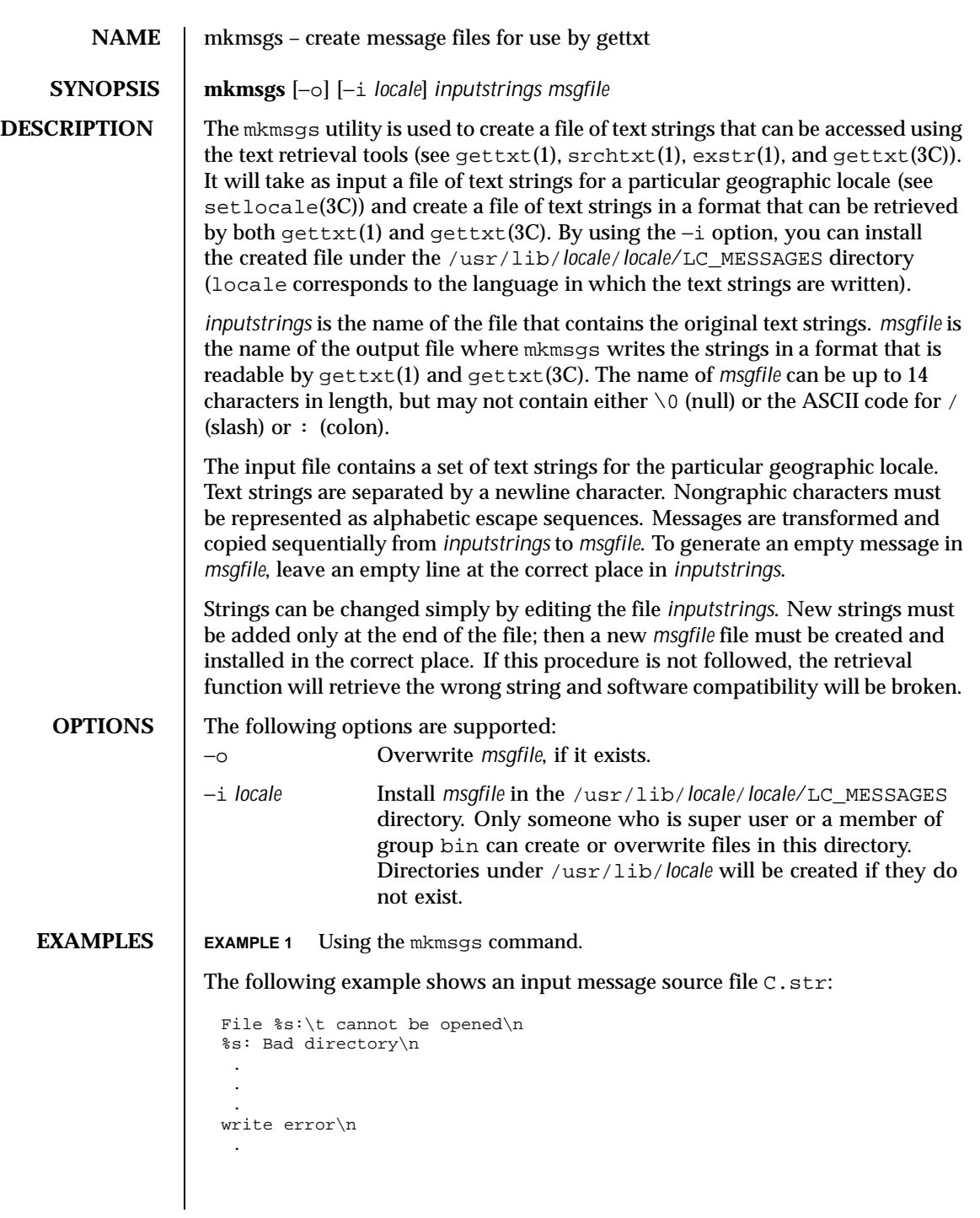

966 SunOS 5.8 Last modified 26 Jul 1994

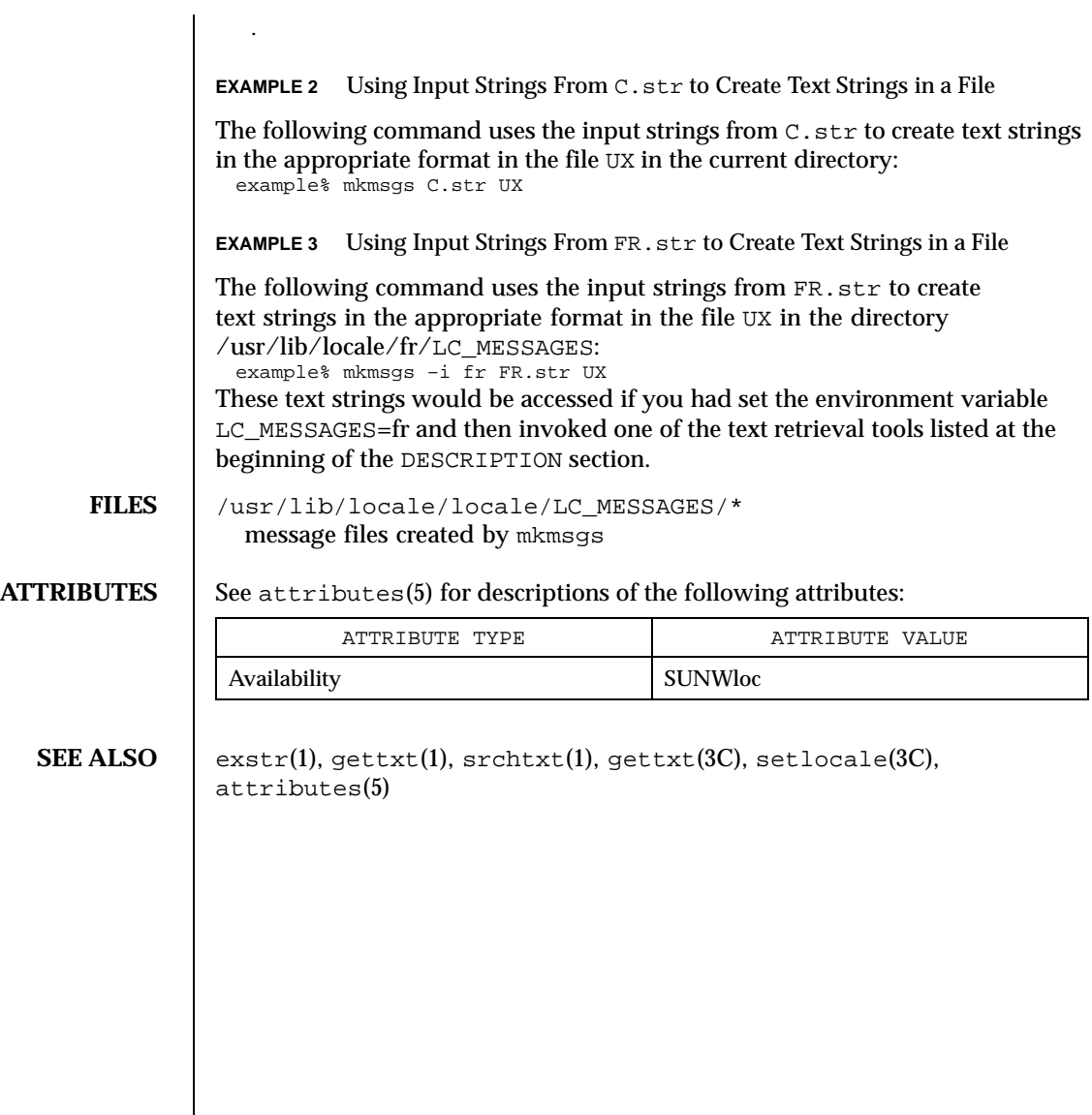

Last modified 26 Jul 1994 SunOS 5.8

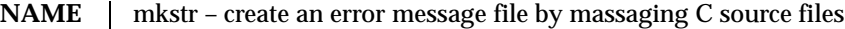

**SYNOPSIS /usr/ucb/mkstr** [−] *messagefile prefix filename*…

**DESCRIPTION** The mkstr utility creates files of error messages. You can use mkstr to make programs with large numbers of error diagnostics much smaller, and to reduce system overhead in running the program — as the error messages do not have to be constantly swapped in and out.

> mkstr processes each of the specified *filename*s, placing a massaged version of the input file in a file with a name consisting of the specified *prefix* and the original source file name. A typical example of using mkstr would be:

```
mkstr pistrings processed *.c
```
This command would cause all the error messages from the C source files in the current directory to be placed in the file pistrings and processed copies of the source for these files to be placed in files whose names are prefixed with *processed*.

To process the error messages in the source to the message file, mkstr keys on the string 'error("' in the input stream. Each time it occurs, the C string starting at the '"' is placed in the message file followed by a null character and a NEWLINE character; the null character terminates the message so it can be easily used when retrieved, the NEWLINE character makes it possible to sensibly cat the error message file to see its contents. The massaged copy of the input file then contains a lseek pointer into the file which can be used to retrieve the message, that is:

```
char efilname[] = "/usr/lib/pi_strings";
     int efil = -1;
     error(a1, a2, a3, a4)
     {
          char
          buf[256];
          if (efil < 0) {
                        efil = open(efilname, 0);if (efil < 0) {
oops:
                       perror (efilname);
                        exit (1);
          }
     }
     if (lseek(efil, (long) al, 0) | | read(efil, buf, 256) <= 0)
          goto oops;
     printf(buf, a2, a3, a4);
}
```
# **OPTIONS** | − Place error messages at the end of the specified message file for recompiling part of a large mkstred program.

**ATTRIBUTES** See attributes(5) for descriptions of the following attributes:

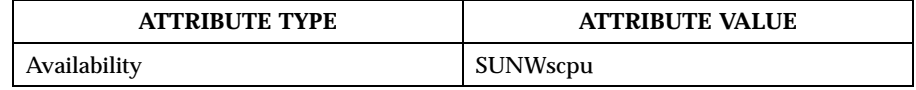

**SEE ALSO** xstr(1), attributes(5)

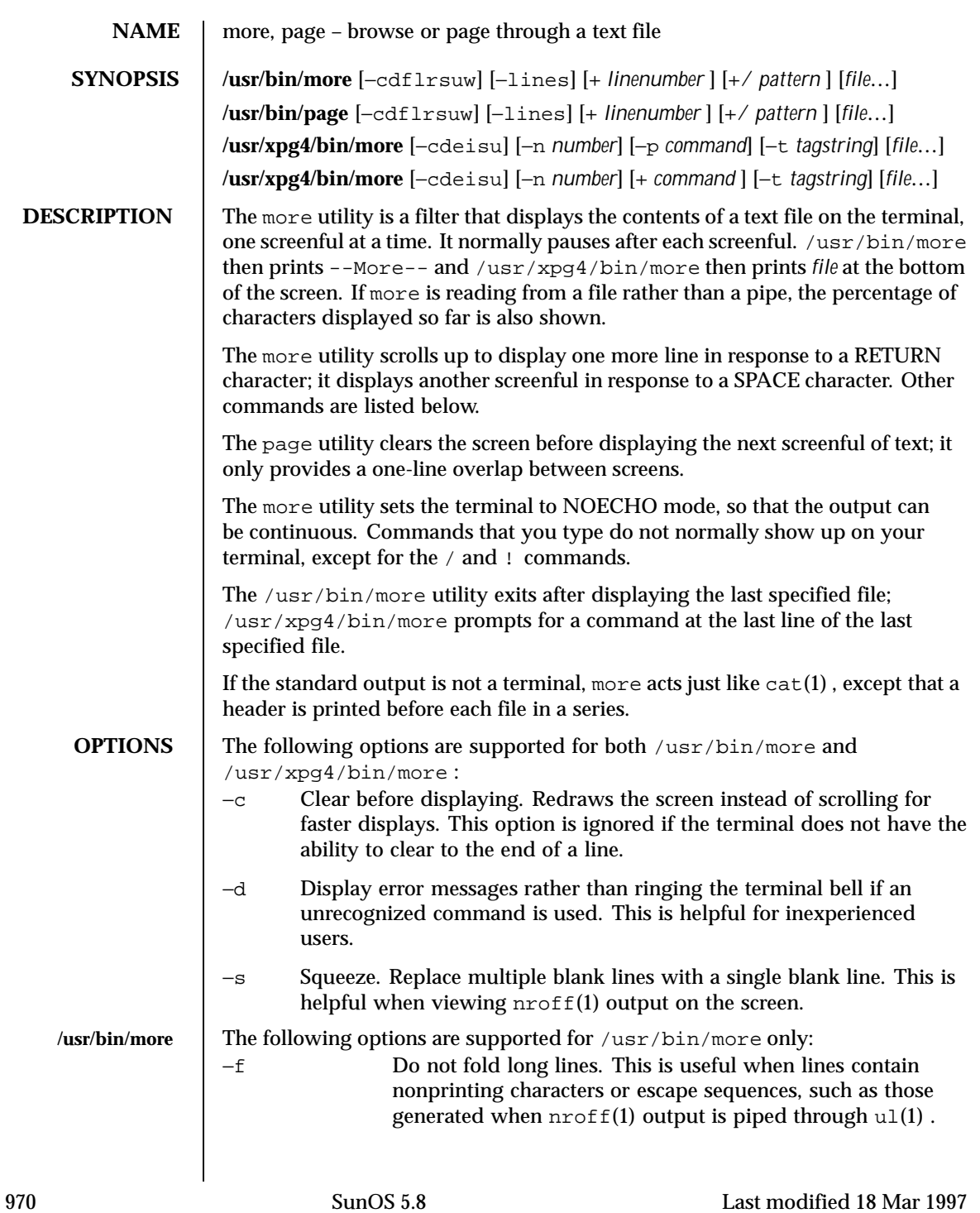

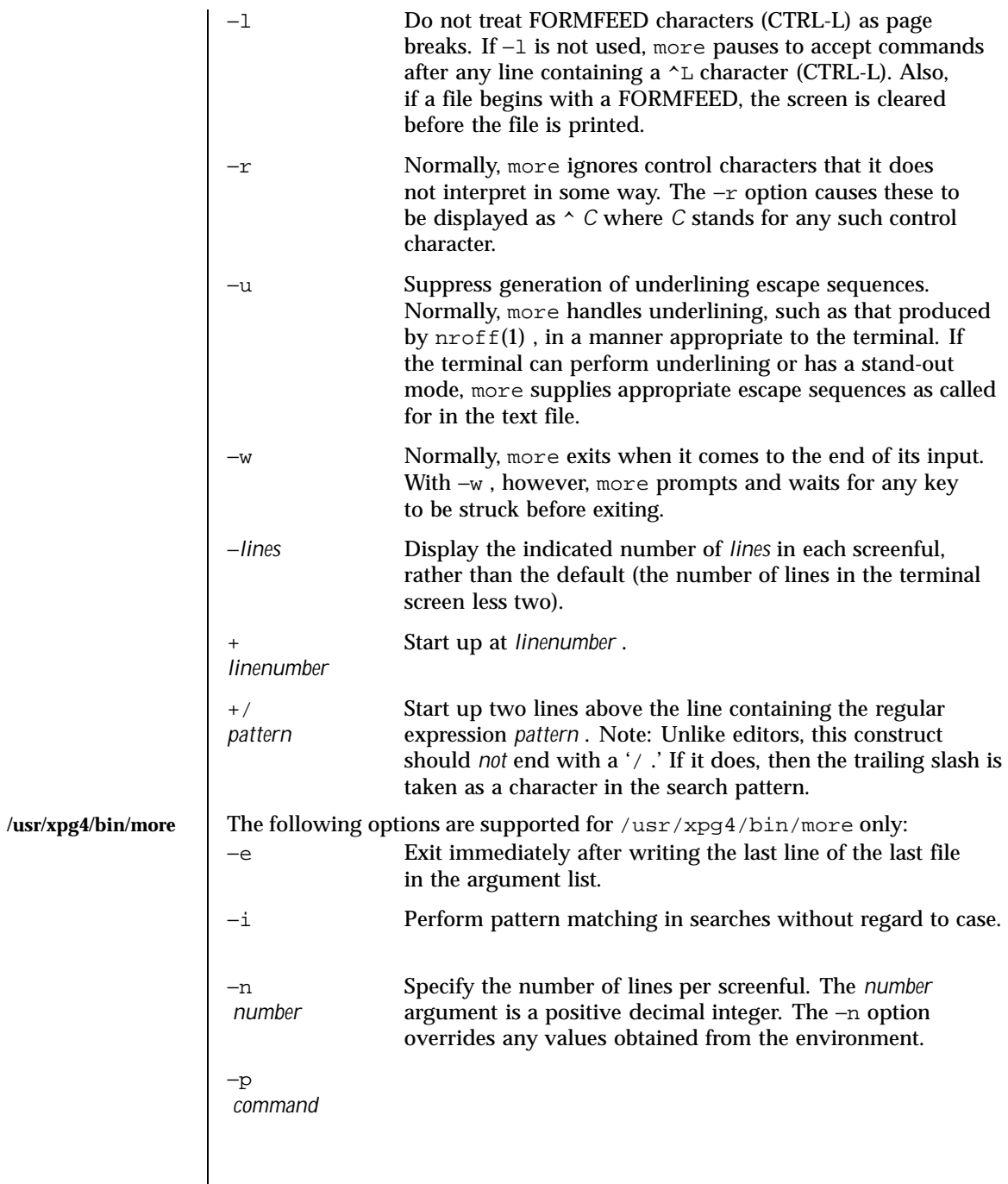

Last modified 18 Mar 1997 SunOS 5.8 971

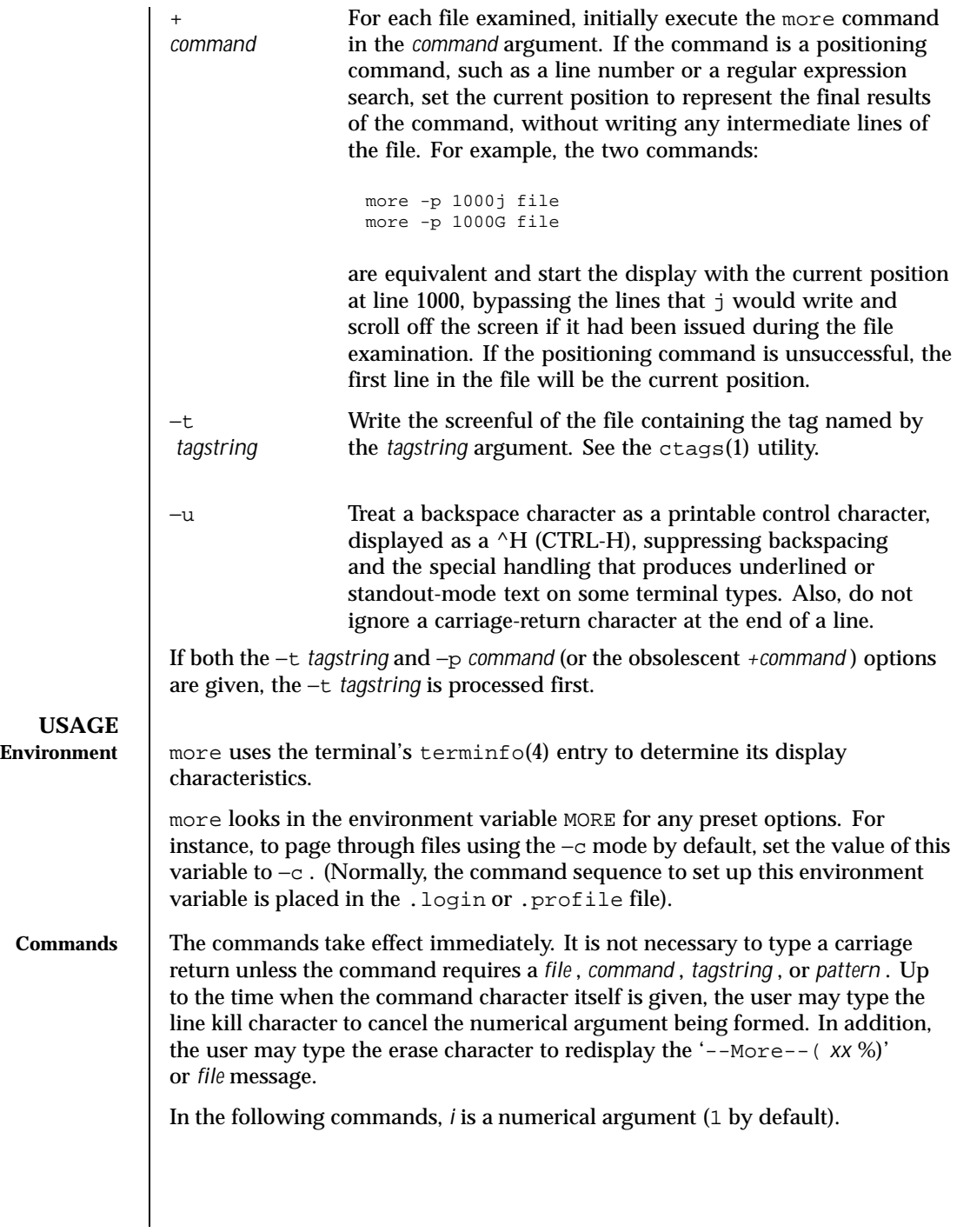

972 SunOS 5.8 Last modified 18 Mar 1997
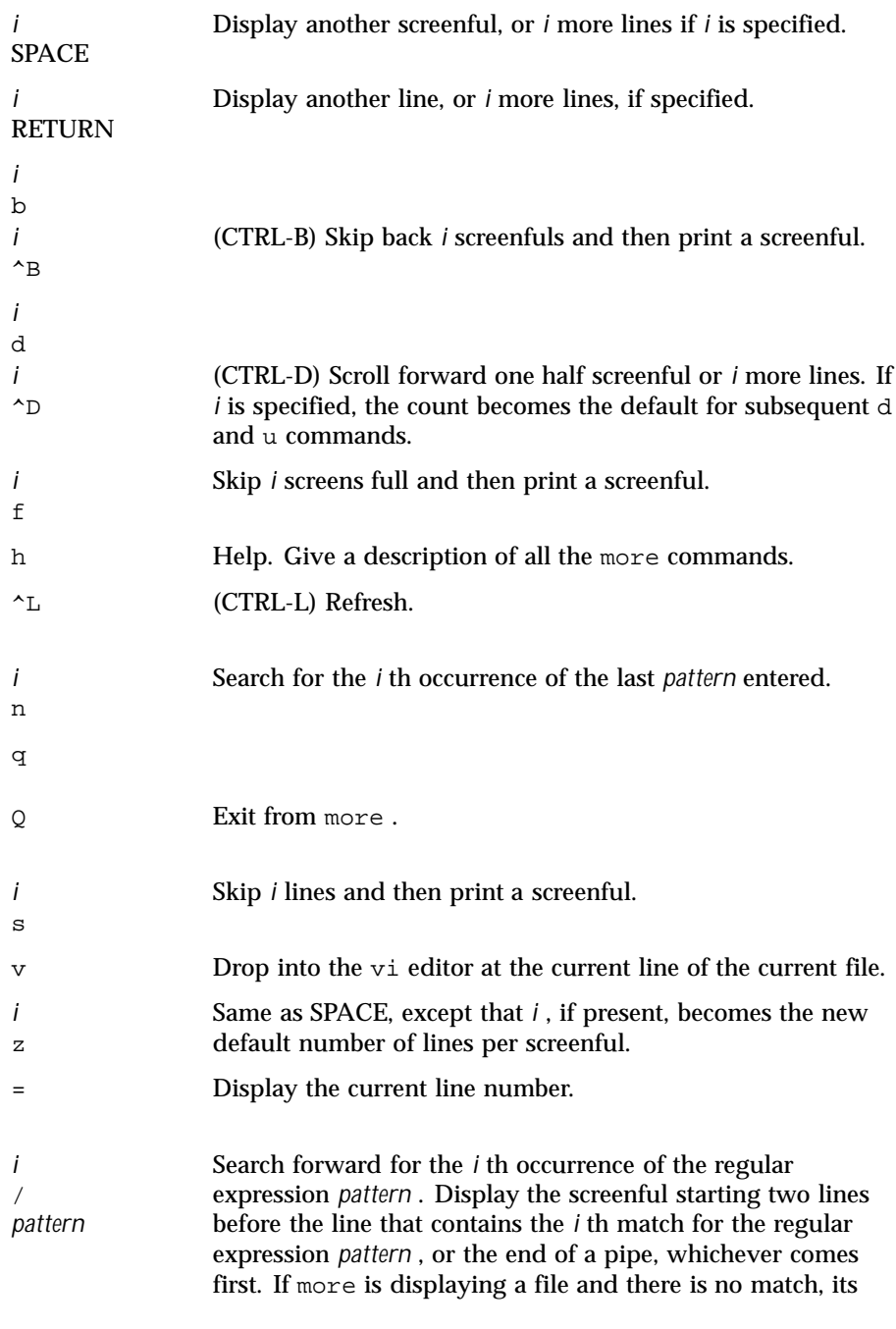

Last modified 18 Mar 1997 SunOS 5.8 973

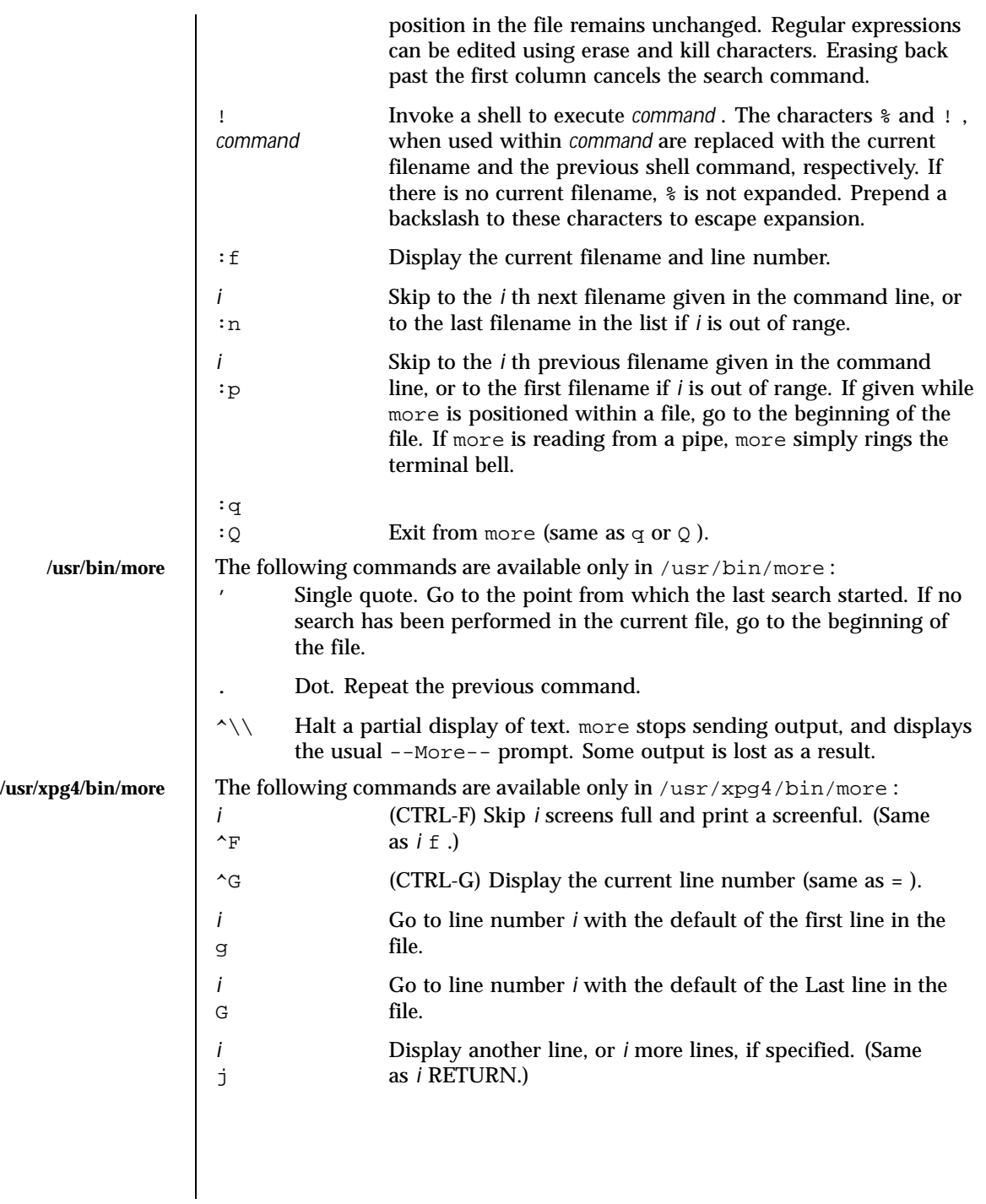

974 SunOS 5.8 Last modified 18 Mar 1997

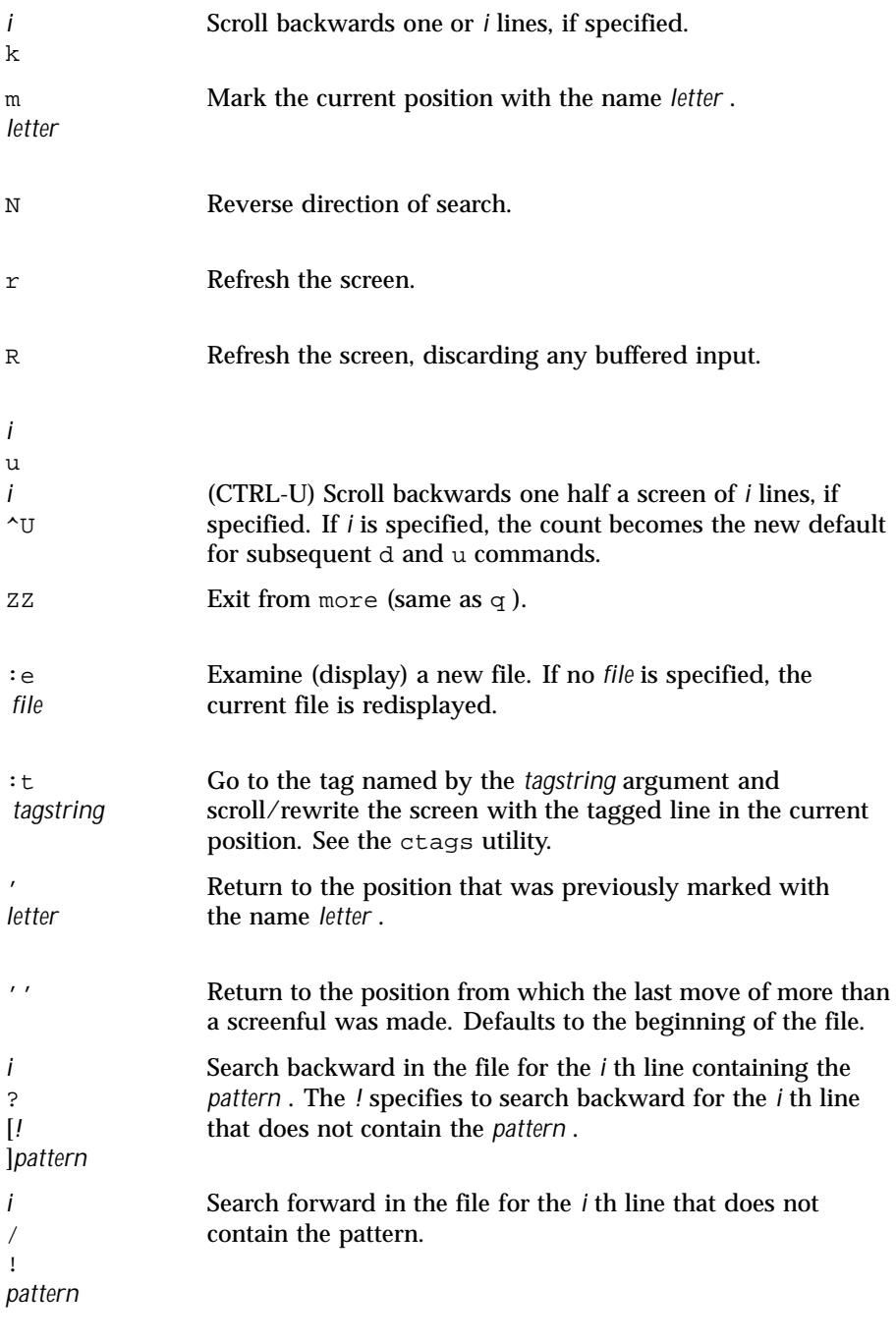

Last modified 18 Mar 1997 SunOS 5.8

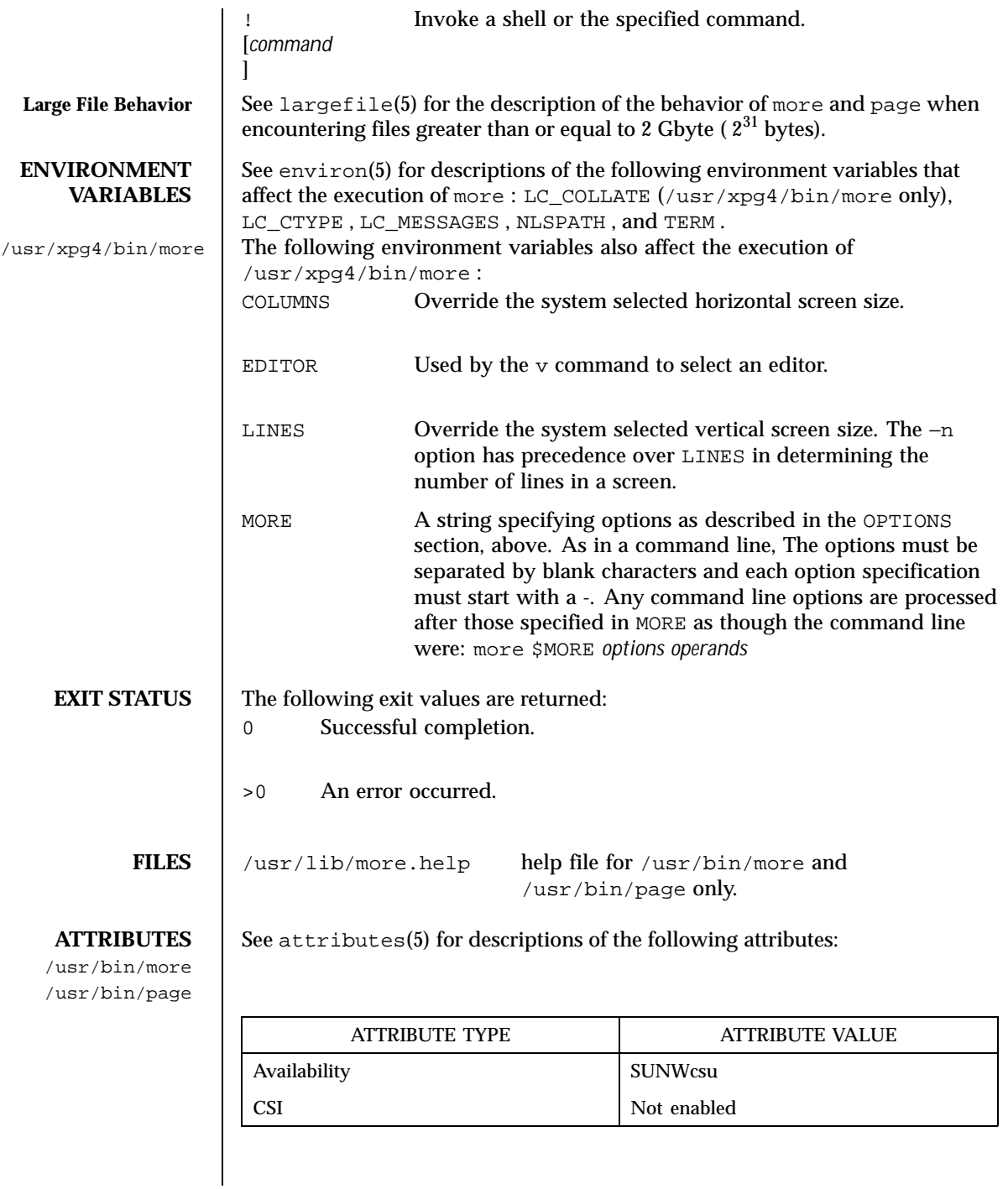

976 SunOS 5.8 Last modified 18 Mar 1997

### User Commands more(1)

/usr/xpg4/bin/more

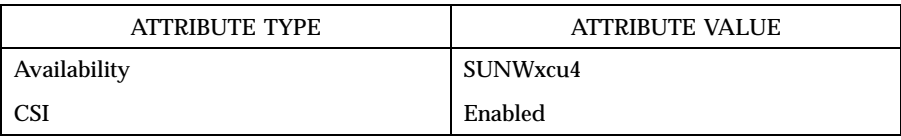

environ(4), terminfo(4), attributes(5), environ(5), largefile(5)

# **SEE ALSO** cat(1),  $csh(1)$ ,  $ctags(1)$ ,  $man(1)$ ,  $nroff(1)$ ,  $script(1)$ ,  $sh(1)$ ,  $ul(1)$ ,

regcomp(3C)

/usr/bin/more /usr/bin/page

/usr/xpg4/bin/more regex(5), XPG4(5)

# **NOTES**

/usr/bin/more | Skipping backwards is too slow on large files.

 $\ell$ usr/xpg4/bin/more This utility will not behave correctly if the terminal is not set up properly.

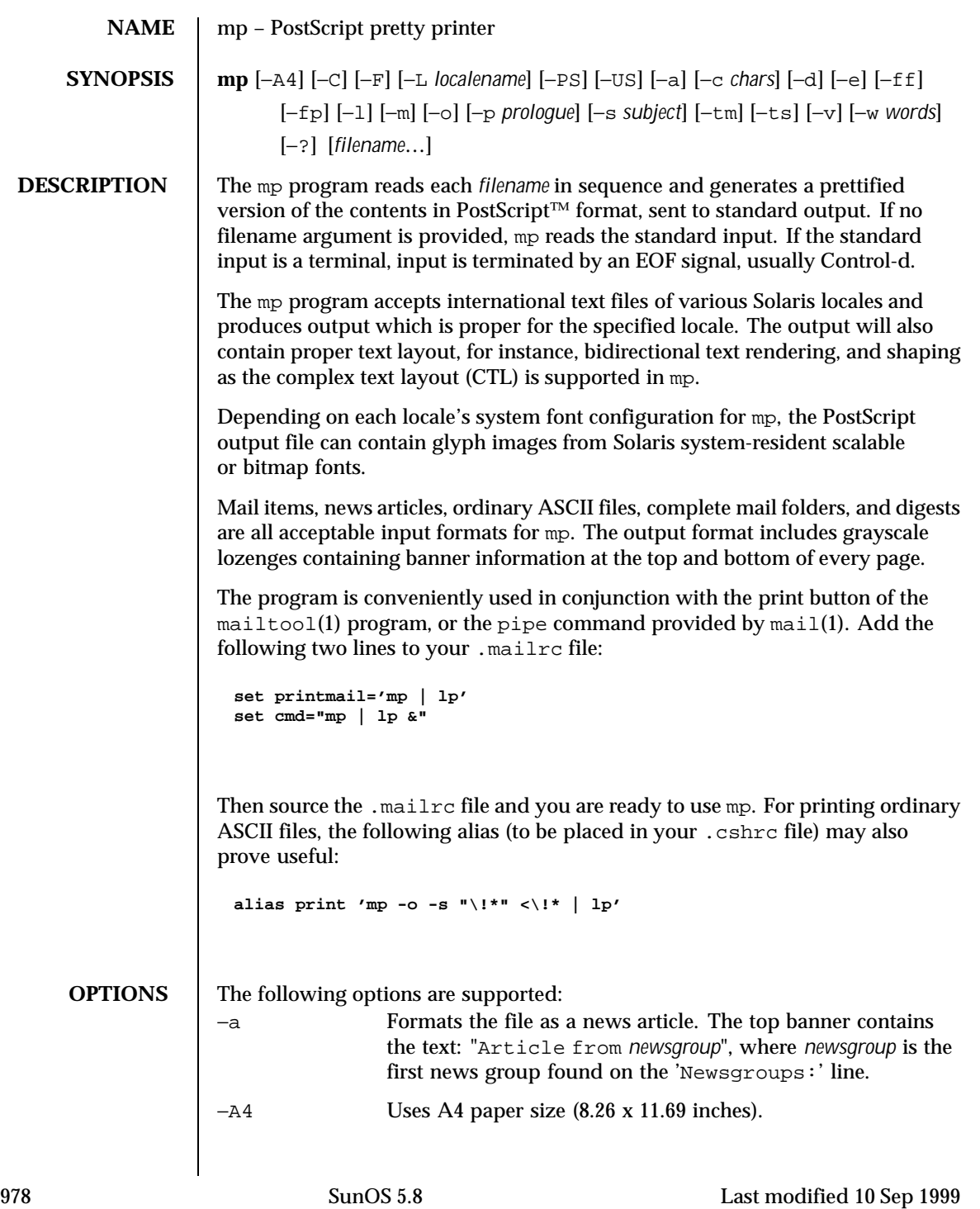

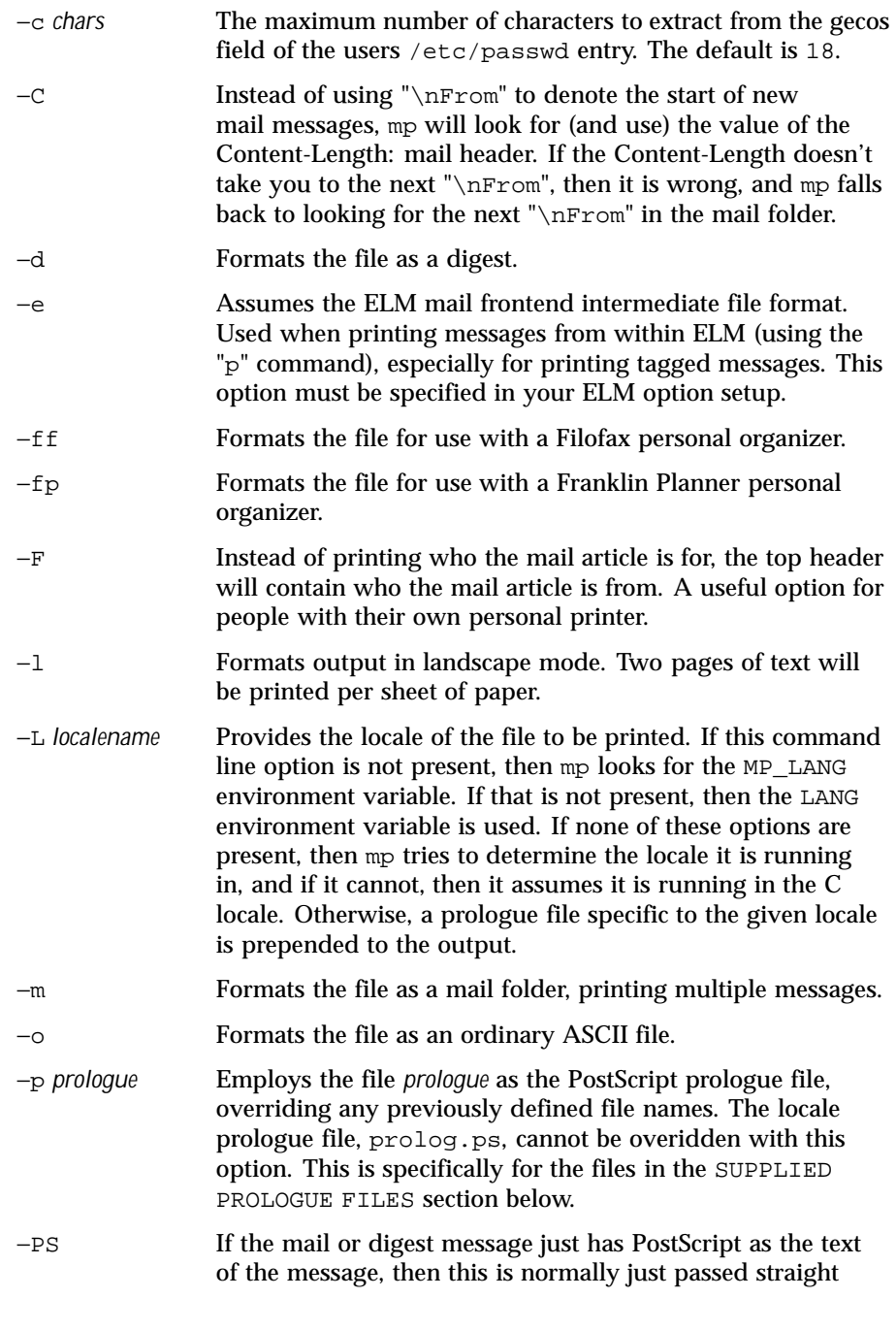

Last modified 10 Sep 1999 SunOS 5.8 SunOS 5.8

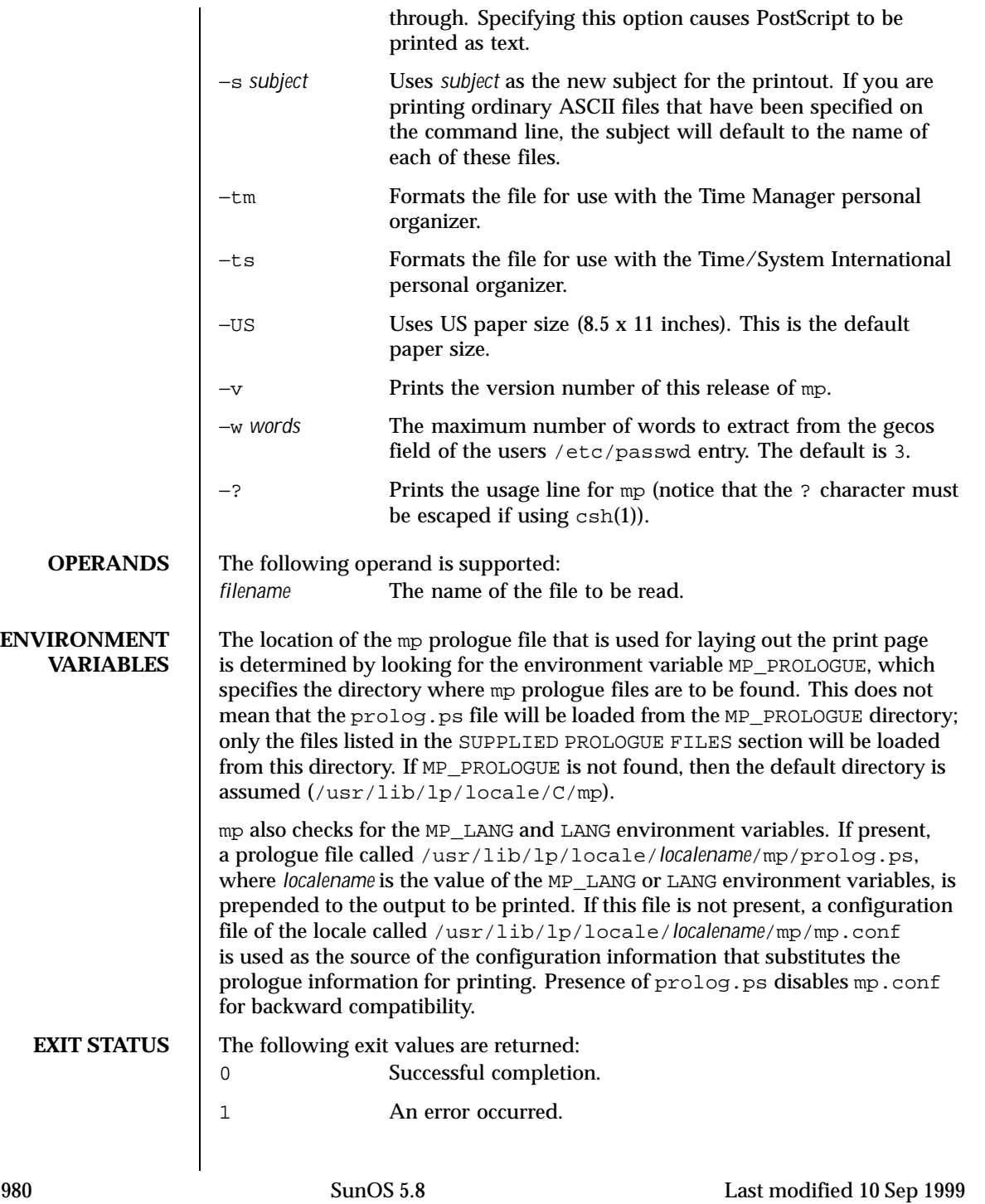

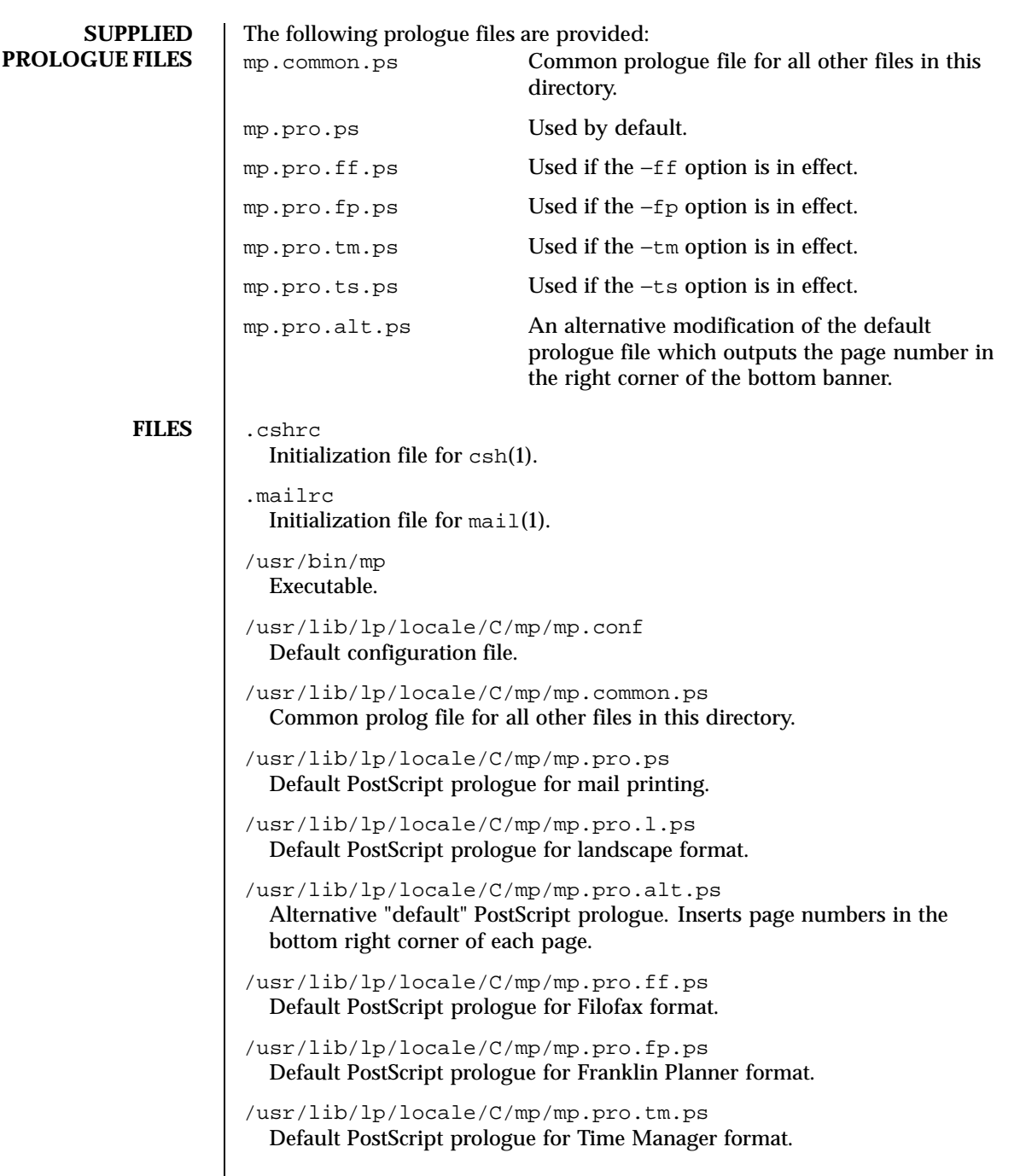

Last modified 10 Sep 1999 SunOS 5.8 981

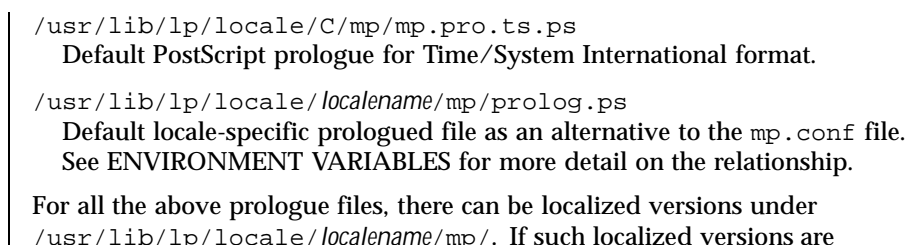

/usr/lib/lp/locale/*localename*/mp/. If such localized versions are available, and the locale specified is the *localename*, mp will use prologue files under the *localename* directory.

**ATTRIBUTES** See attributes(5) for descriptions of the following attributes:

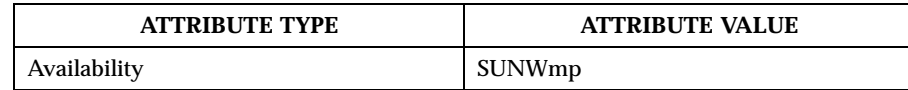

**SEE ALSO**  $\Big|$  csh(1), mail(1), mailtool(1), attributes(5)

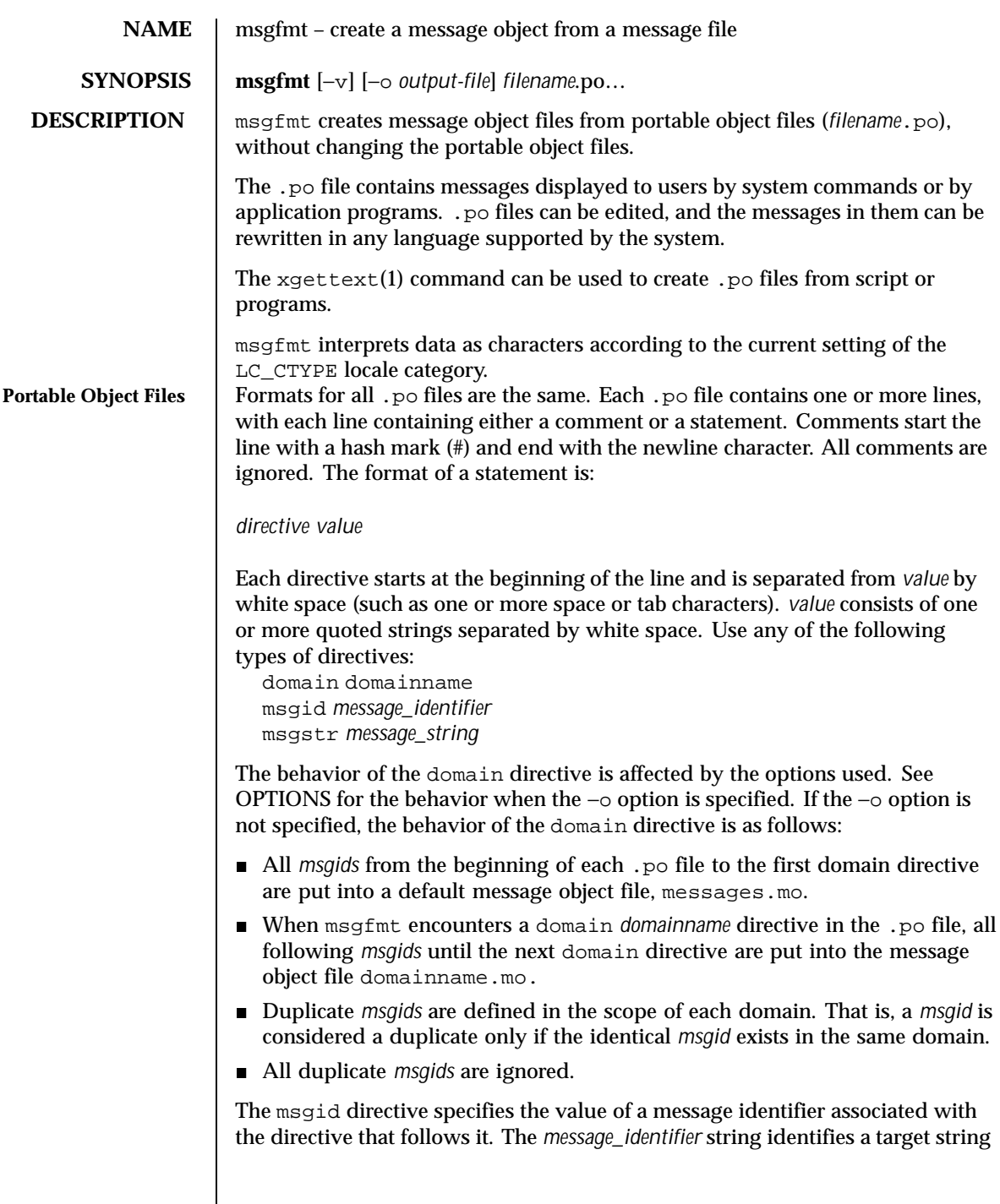

Last modified 20 Dec 1996 SunOS 5.8 983

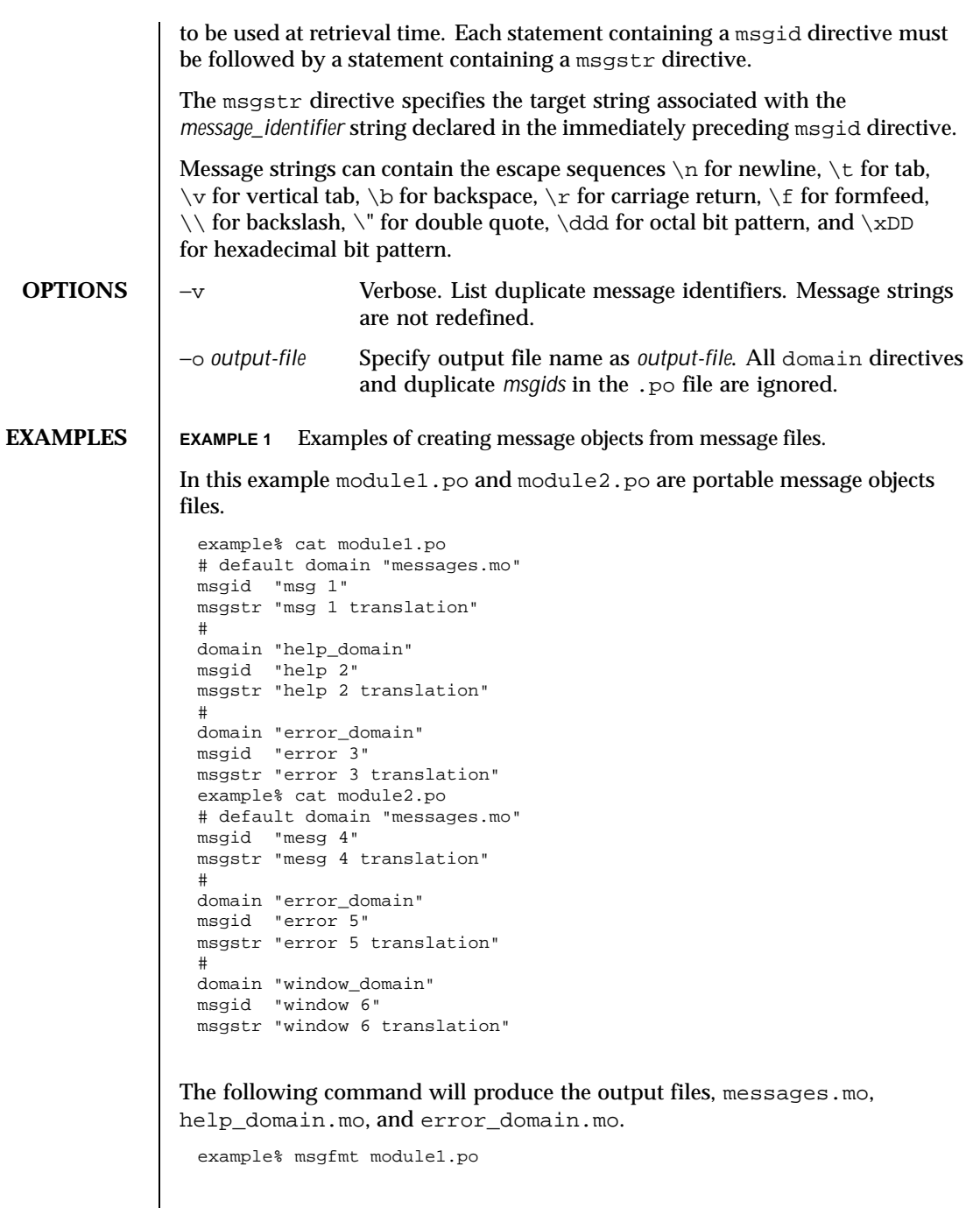

 $\mathsf{l}$ 

984 SunOS 5.8 Last modified 20 Dec 1996

The following command will produce the output files, messages.mo, help\_domain.mo, error\_domain.mo, and window\_domain.mo.

example% msgfmt module1.po module2.po

The following example will produce the output file hello.mo.

example% msgfmt −o hello.mo module1.po module2.po

Install message object files in /usr/lib/locale/locale/LC\_MESSAGES/ *domain*.mo where locale is the message locale as set by setlocale(3C), and *domain* is text domain as set by textdomain(). The /usr/lib/locale portion can optionally be changed by calling bindtextdomain(). See gettext(3C).

**ENVIRONMENT VARIABLES**

See environ(5) for descriptions of the following environmental variables that affect the execution of msgfmt: LC\_CTYPE, LC\_MESSAGES, NLSPATH.

**ATTRIBUTES** See attributes(5) for descriptions of the following attributes:

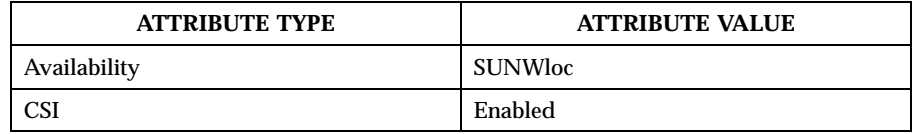

**SEE ALSO** xgettext(1), gettext(3C), setlocale(3C), attributes(5), environ(5)

**NOTES** Neither msgfmt nor any gettext() routine imposes a limit on the total length of a message. However, each line in the \*.po file is limited to MAX\_INPUT (512) bytes.

> Installing message catalogs under the C locale is pointless, since they are ignored for the sake of efficiency.

Last modified 20 Dec 1996 SunOS 5.8 985

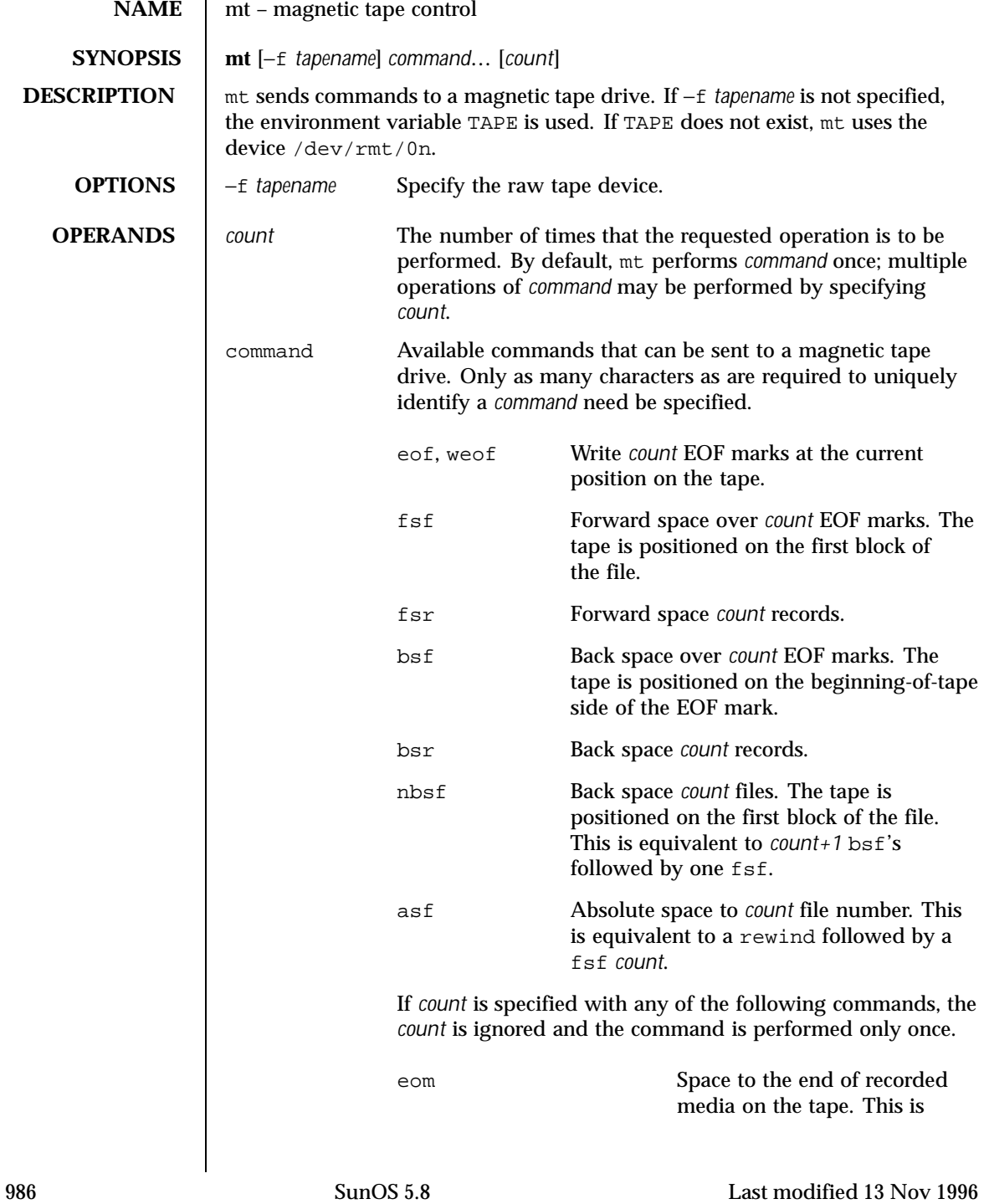

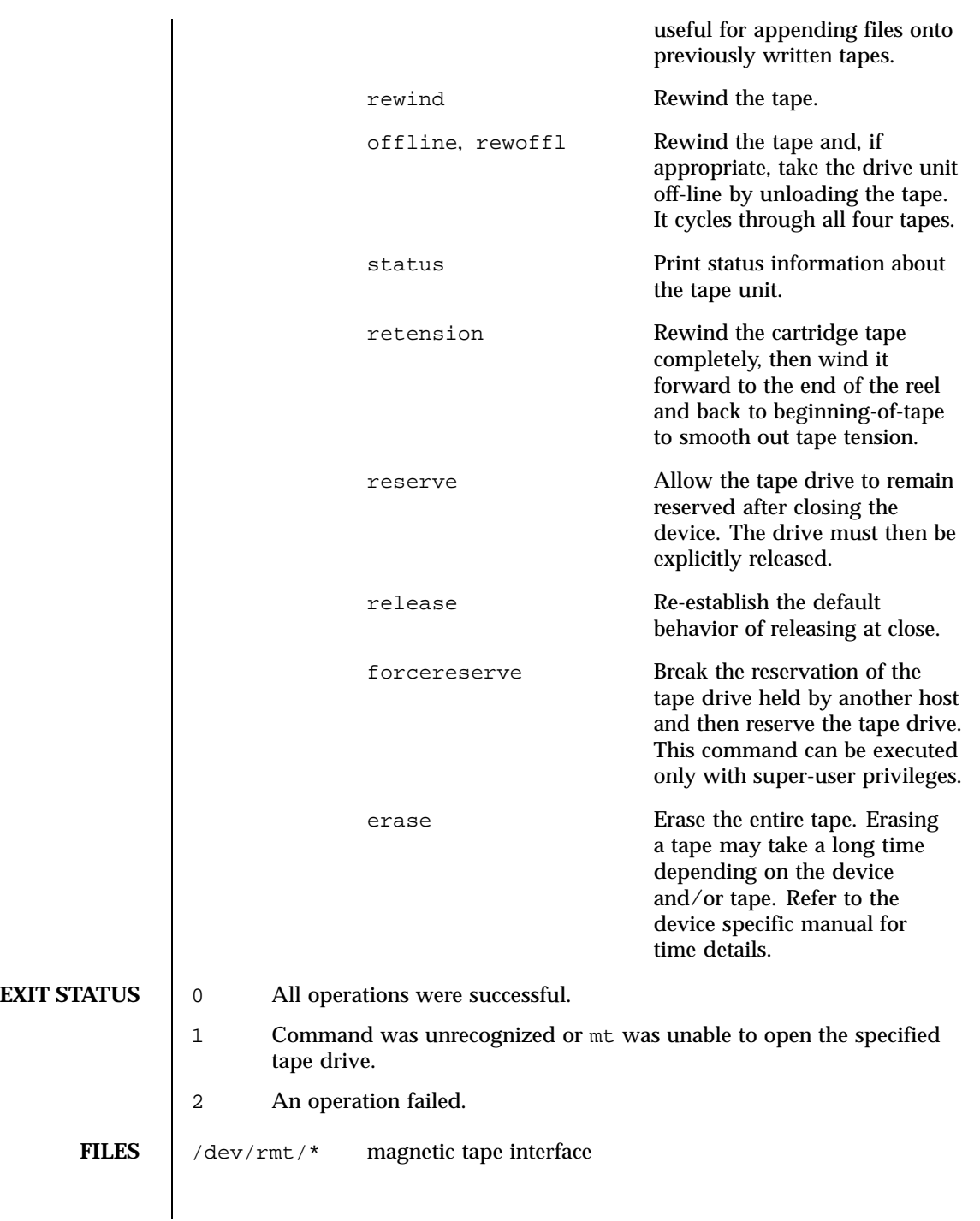

Last modified 13 Nov 1996 SunOS 5.8 987

**ATTRIBUTES** | See attributes(5) for descriptions of the following attributes:

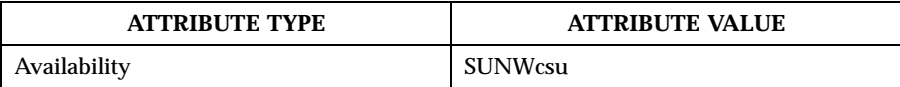

**SEE ALSO**  $\begin{bmatrix} \tan(1), \tan(1), \tan(4), \tan(4), \tan(4), \tan(5), \pi(5), \tan(6), \tan(7)\end{bmatrix}$ 

**BUGS** Not all devices support all options. Some options are hardware-dependent. Refer to the corresponding device manual page.

> mt is architecture sensitive. Heterogeneous operation (that is, Sun3 to Sun4 or the reverse) is not supported.

988 SunOS 5.8 Last modified 13 Nov 1996

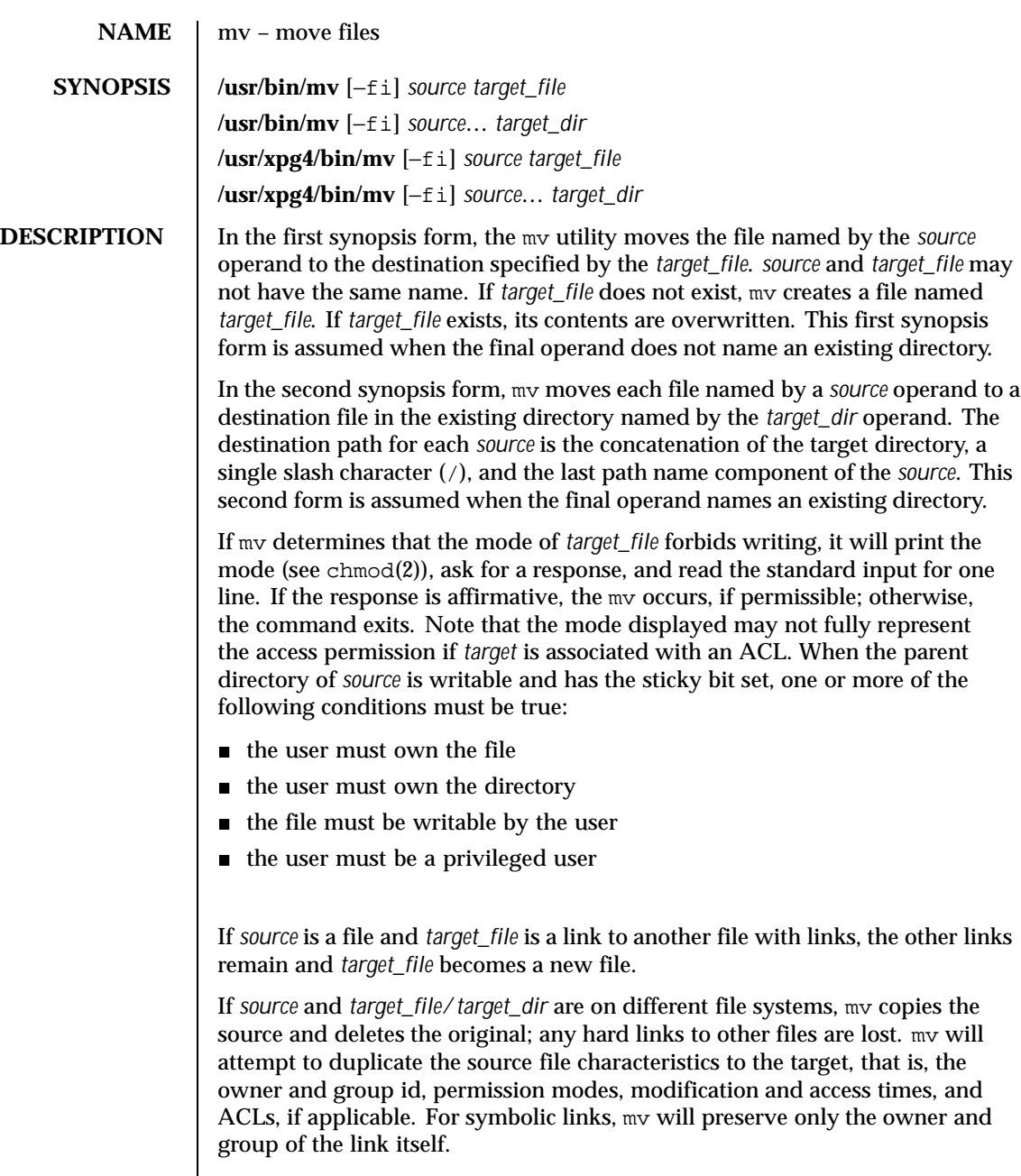

If unable to preserve owner and group id, mv will clear S\_ISUID and S\_ISGID bits in the target. mv will print a diagnostic message to stderr if unable to clear

Last modified 24 Jun 1998 SunOS 5.8

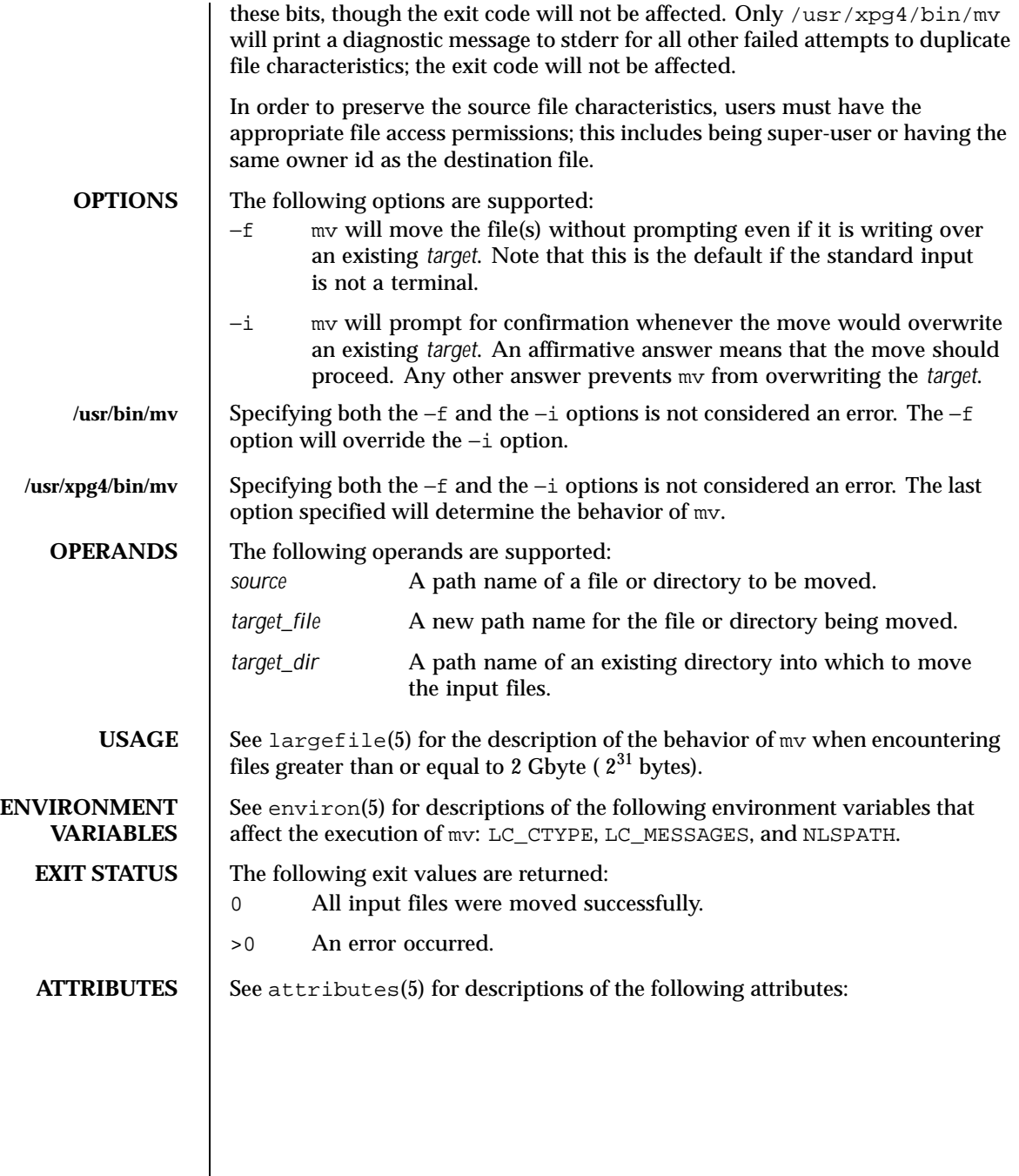

990 SunOS 5.8 Last modified 24 Jun 1998

# User Commands mv(1)

### **/usr/bin/mv**

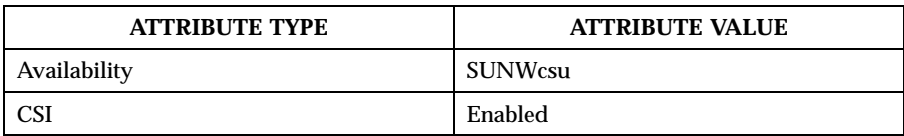

**/usr/xpg4/bin/mv**

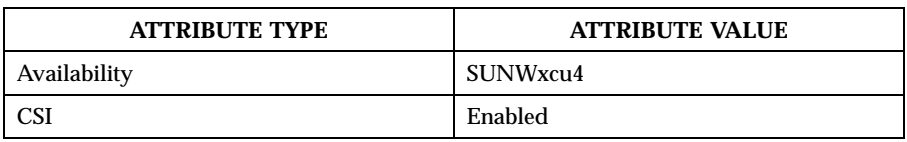

**SEE ALSO** cp(1), cpio(1),  $ln(1)$ ,  $rm(1)$ ,  $sem(1)$ ,  $bmod(2)$ ,  $attributes(5)$ , environ(5), largefile(5), XPG4(5)

**NOTES** A '-' permits the user to mark explicitly the end of any command line options, allowing mv to recognize filename arguments that begin with a '−'. As an aid to BSD migration, mv will accept '–' as a synonym for '–'. This migration aid may disappear in a future release. If a '-' and a '-' both appear on the same command line, the second will be interpreted as a filename.

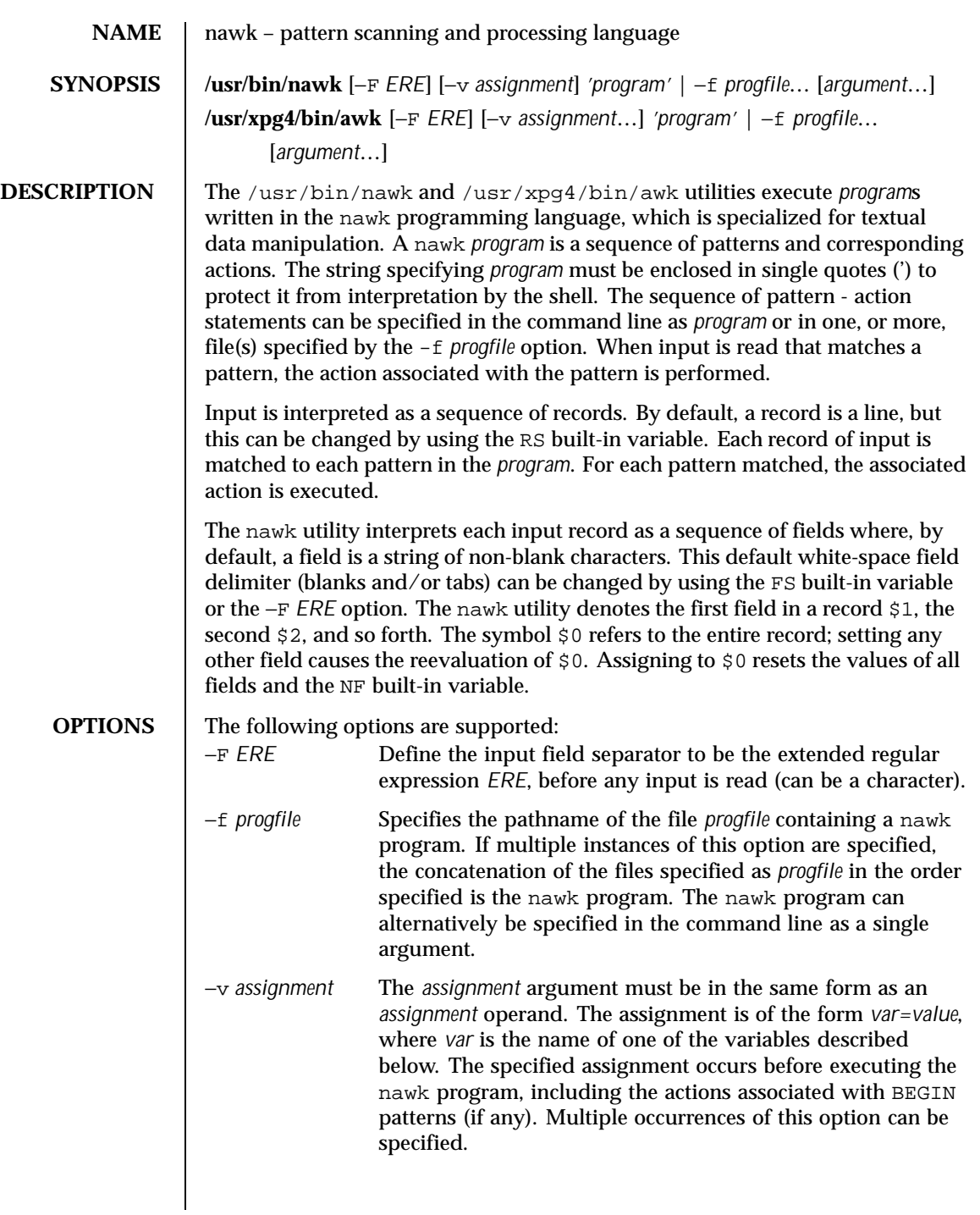

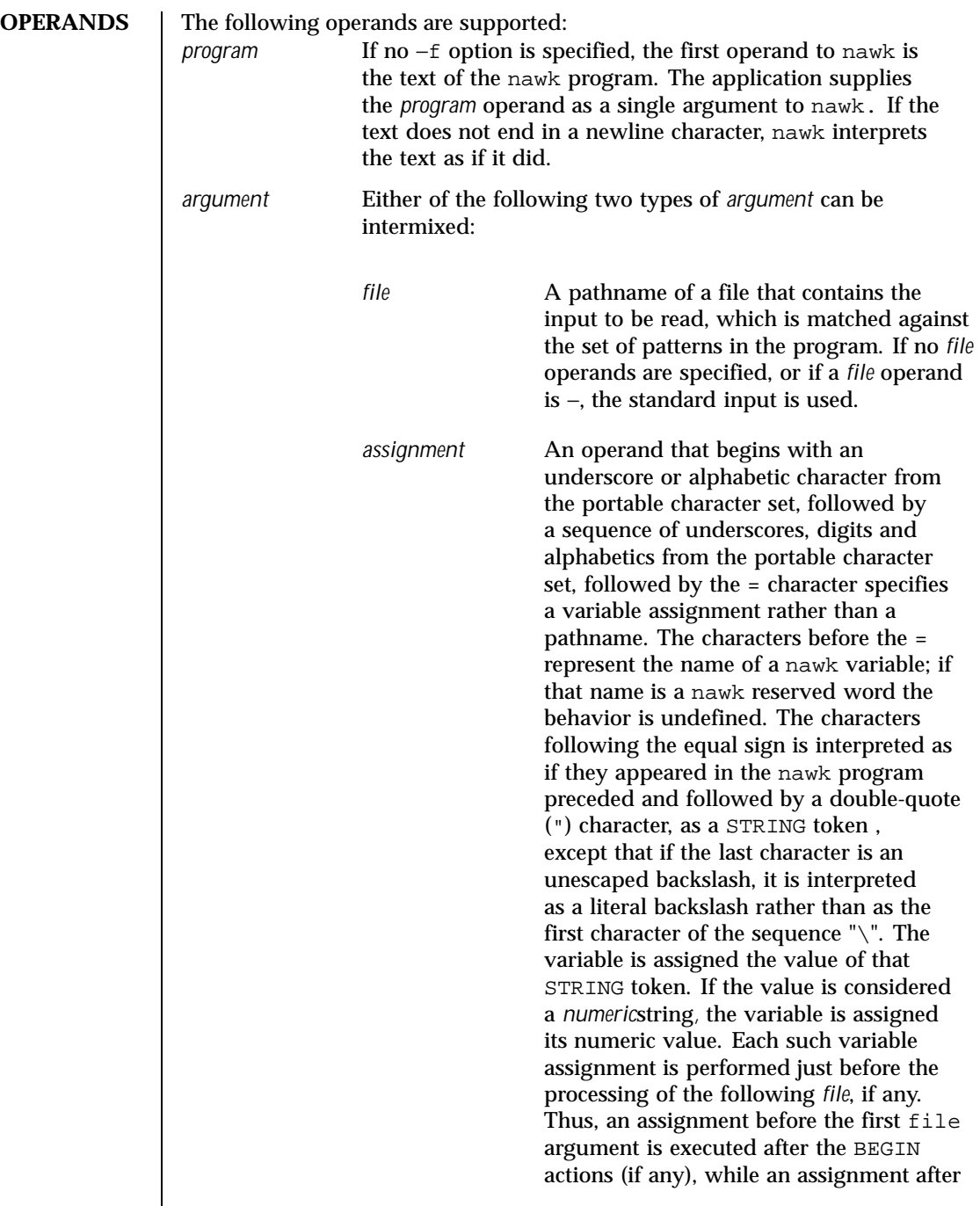

Last modified 10 Feb 1999 SunOS 5.8 SunOS 5.8

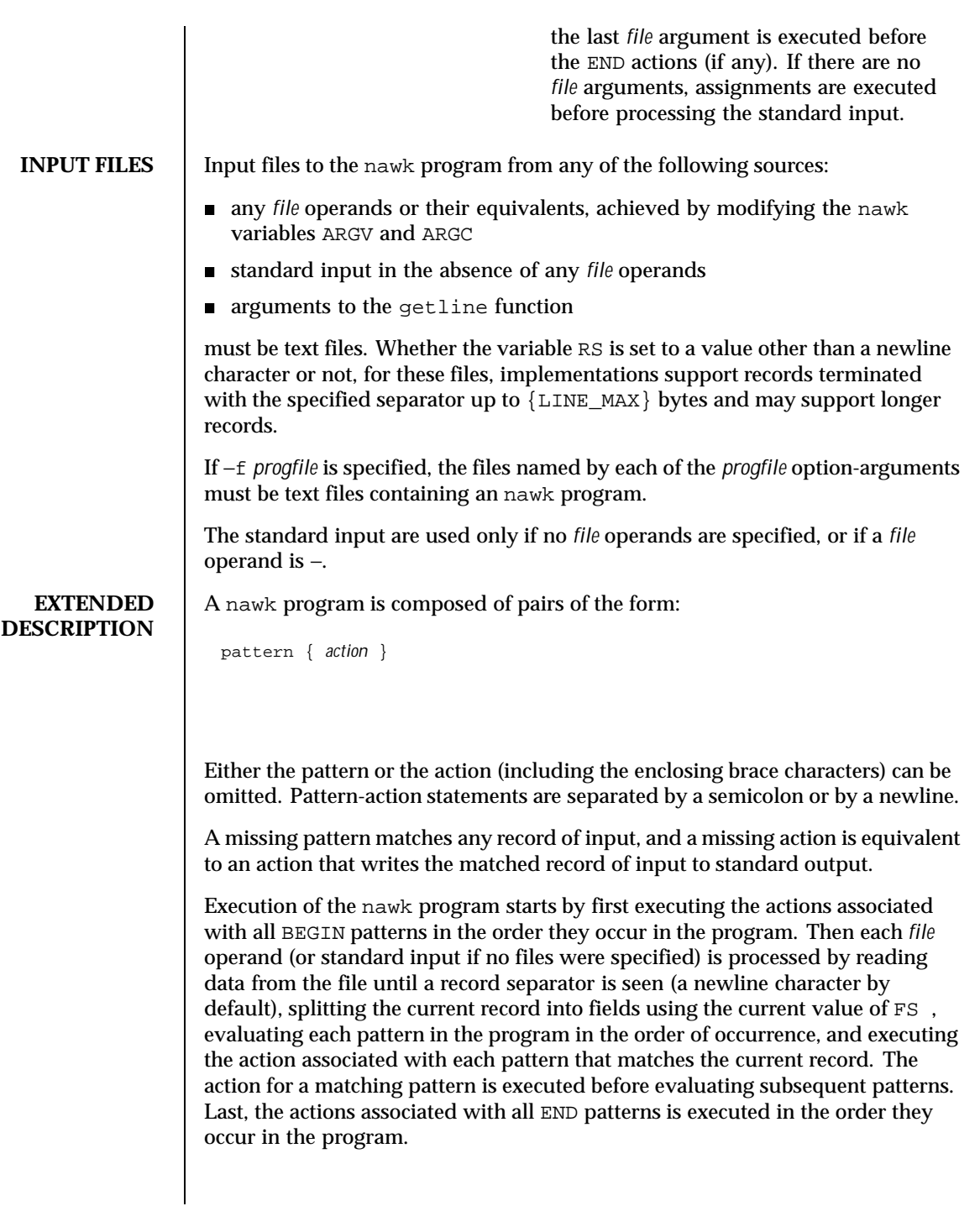

**Expressions in nawk** Expressions describe computations used in *patterns* and *actions*. In the following table, valid expression operations are given in groups from highest precedence first to lowest precedence last, with equal-precedence operators grouped between horizontal lines. In expression evaluation, where the grammar is formally ambiguous, higher precedence operators are evaluated before lower precedence operators. In this table *expr, expr1, expr2,* and *expr3* represent any expression, while *lvalue* represents any entity that can be assigned to (that is, on the left side of an assignment operator).

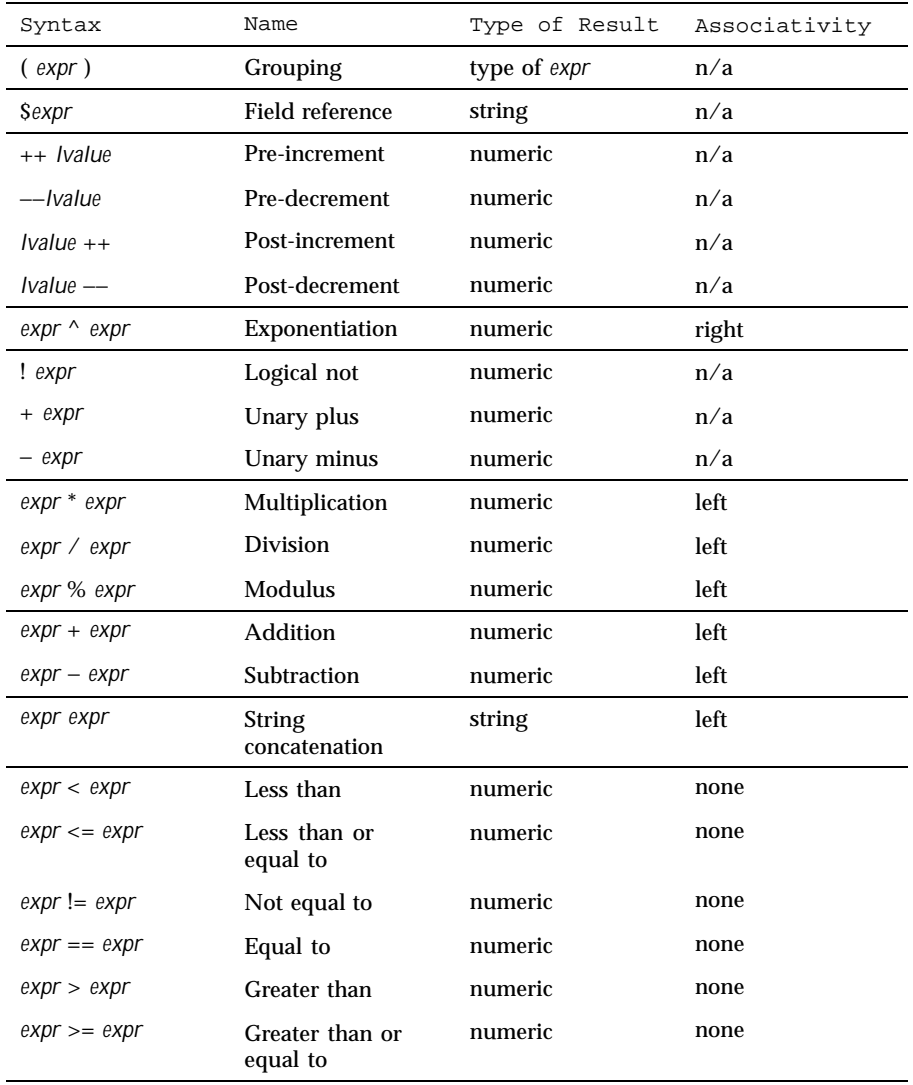

Last modified 10 Feb 1999 SunOS 5.8 995

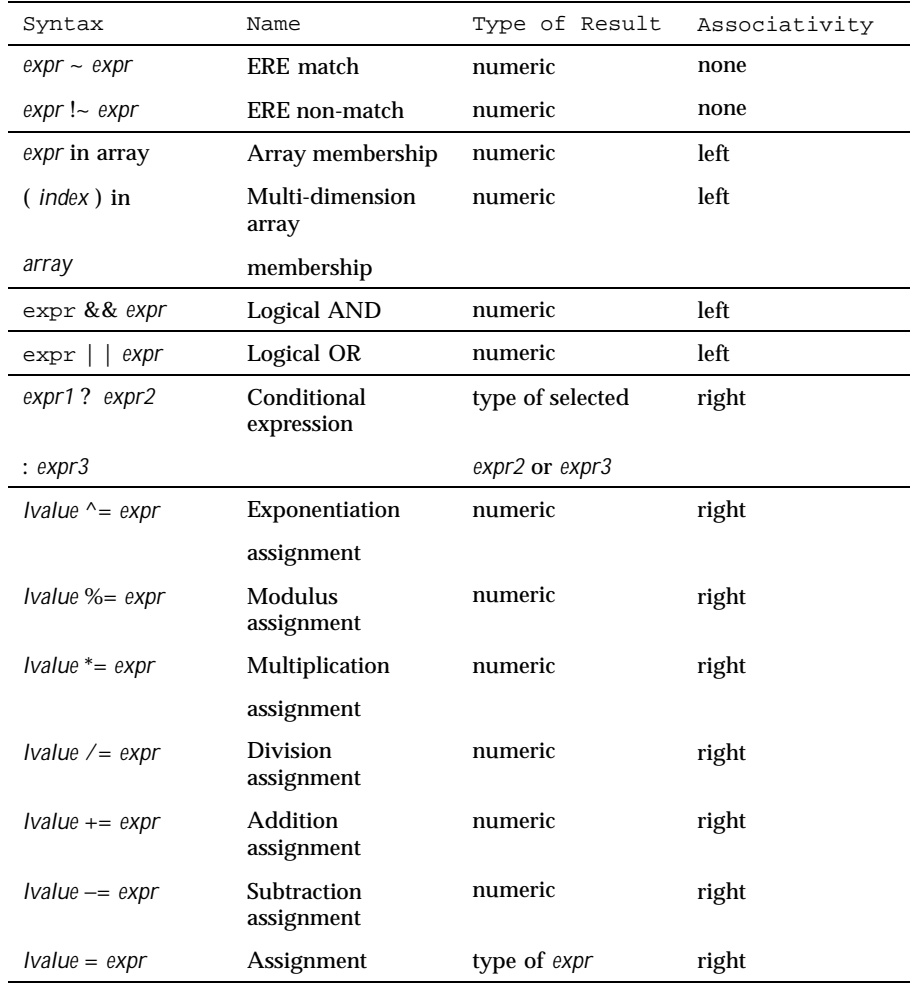

Each expression has either a string value, a numeric value or both. Except as stated for specific contexts, the value of an expression is implicitly converted to the type needed for the context in which it is used. A string value is converted to a numeric value by the equivalent of the following calls:

```
setlocale(LC_NUMERIC, "");
numeric_value = atof(string_value);
```
A numeric value that is exactly equal to the value of an integer is converted to a string by the equivalent of a call to the sprintf function with the string  $d$ as the fmt argument and the numeric value being converted as the first and only *expr* argument. Any other numeric value is converted to a string by the equivalent of a call to the sprintf function with the value of the variable CONVFMT as the fmt argument and the numeric value being converted as the first and only *expr* argument.

A string value is considered to be a *numeric string* in the following case:

- 1. Any leading and trailing blank characters is ignored.
- 2. If the first unignored character is a + or −, it is ignored.
- 3. If the remaining unignored characters would be lexically recognized as a NUMBER token, the string is considered a *numeric string*.

If a − character is ignored in the above steps, the numeric value of the *numeric string* is the negation of the numeric value of the recognized NUMBER token. Otherwise the numeric value of the *numeric string* is the numeric value of the recognized NUMBER token. Whether or not a string is a *numeric string* is relevant only in contexts where that term is used in this section.

When an expression is used in a Boolean context, if it has a numeric value, a value of zero is treated as false and any other value is treated as true. Otherwise, a string value of the null string is treated as false and any other value is treated as true. A Boolean context is one of the following:

- $\blacksquare$  the first subexpression of a conditional expression.
- an expression operated on by logical NOT, logical AND, or logical OR.
- $\blacksquare$  the second expression of a for statement.
- $\blacksquare$  the expression of an if statement.
- $\blacksquare$  the expression of the while clause in either a while or do . . . while statement.
- an expression used as a pattern (as in Overall Program Structure).

The nawk language supplies arrays that are used for storing numbers or strings. Arrays need not be declared. They are initially empty, and their sizes changes dynamically. The subscripts, or element identifiers, are strings, providing a type of associative array capability. An array name followed by a subscript within square brackets can be used as an *lvalue* and as an expression, as described in the grammar. Unsubscripted array names are used in only the following contexts:

Last modified 10 Feb 1999 SunOS 5.8 997

- **a** a parameter in a function definition or function call.
- $\blacksquare$  the NAME token following any use of the keyword in.

A valid array *index* consists of one or more comma-separated expressions, similar to the way in which multi-dimensional arrays are indexed in some programming languages. Because nawk arrays are really one-dimensional, such a comma-separated list is converted to a single string by concatenating the string values of the separate expressions, each separated from the other by the value of the SUBSEP variable.

Thus, the following two index operations are equivalent:

```
var[expr1, expr2, ... exprn]
var[expr1 SUBSEP expr2 SUBSEP ... SUBSEP exprn]
```
A multi-dimensioned *index* used with the in operator must be put in parentheses. The in operator, which tests for the existence of a particular array element, does not create the element if it does not exist. Any other reference to a non-existent array element automatically creates it.

**Variables and Special Variables**

Variables can be used in an nawk program by referencing them. With the exception of function parameters, they are not explicitly declared. Uninitialized scalar variables and array elements have both a numeric value of zero and a string value of the empty string.

Field variables are designated by a  $$$  followed by a number or numerical expression. The effect of the field number *expression* evaluating to anything other than a non-negative integer is unspecified; uninitialized variables or string values need not be converted to numeric values in this context. New field variables are created by assigning a value to them. References to non-existent fields (that is, fields after \$NF) produce the null string. However, assigning to a non-existent field (for example,  $\frac{1}{2}$  (NF+2) = 5) increases the value of NF, create any intervening fields with the null string as their values and cause the value of \$0 to be recomputed, with the fields being separated by the value of OFS. Each field variable has a string value when created. If the string, with any occurrence of the decimal-point character from the current locale changed to a period character, is considered a *numeric string* (see Expressions in nawk above), the field variable also has the numeric value of the *numeric string*.

nawk sets the following special variables:

ARGC The number of elements in the ARGV array.

ARGV An array of command line arguments, excluding options and the *program* argument, numbered from zero to ARGC−1.

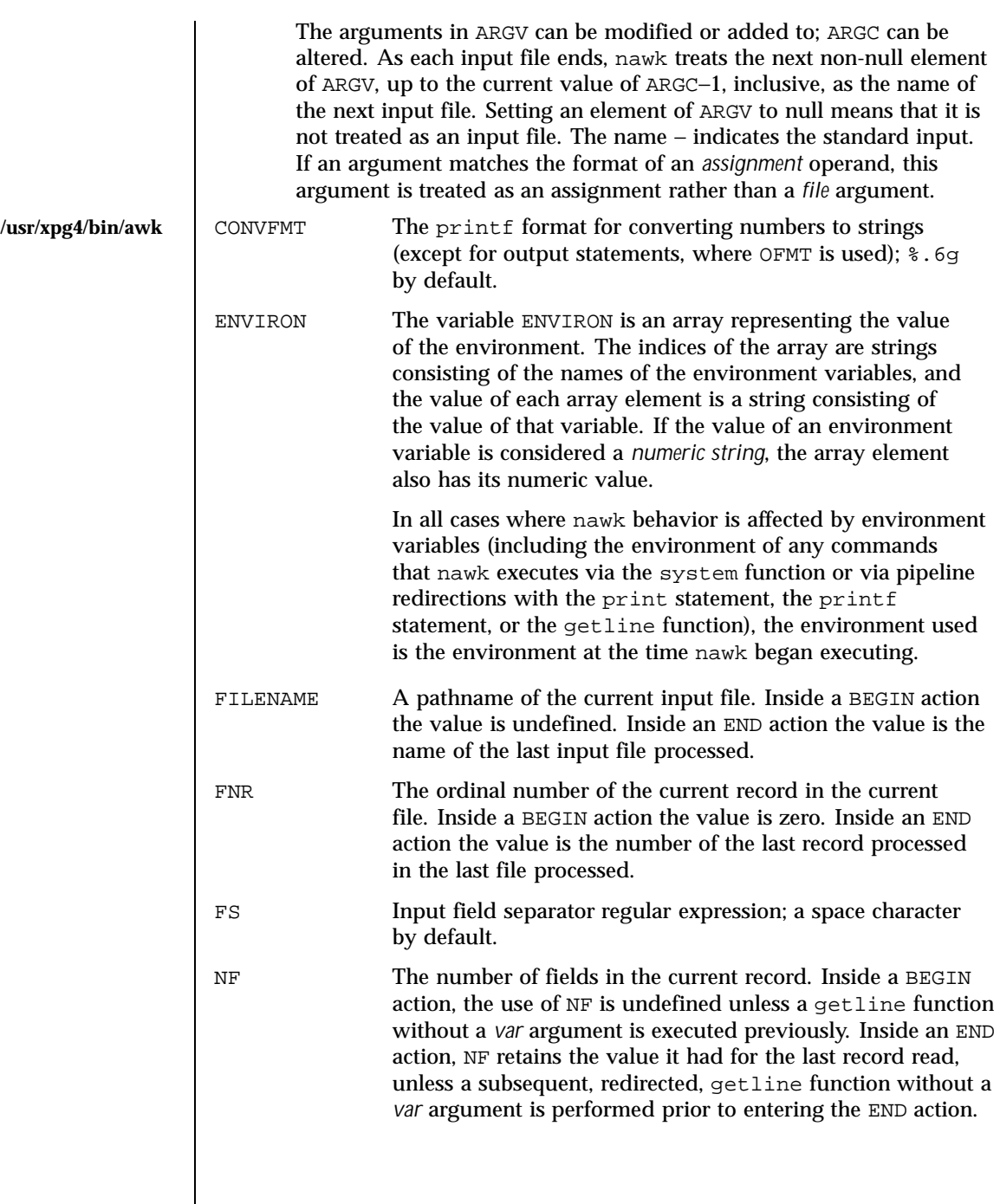

Last modified 10 Feb 1999 SunOS 5.8 SunOS 5.8

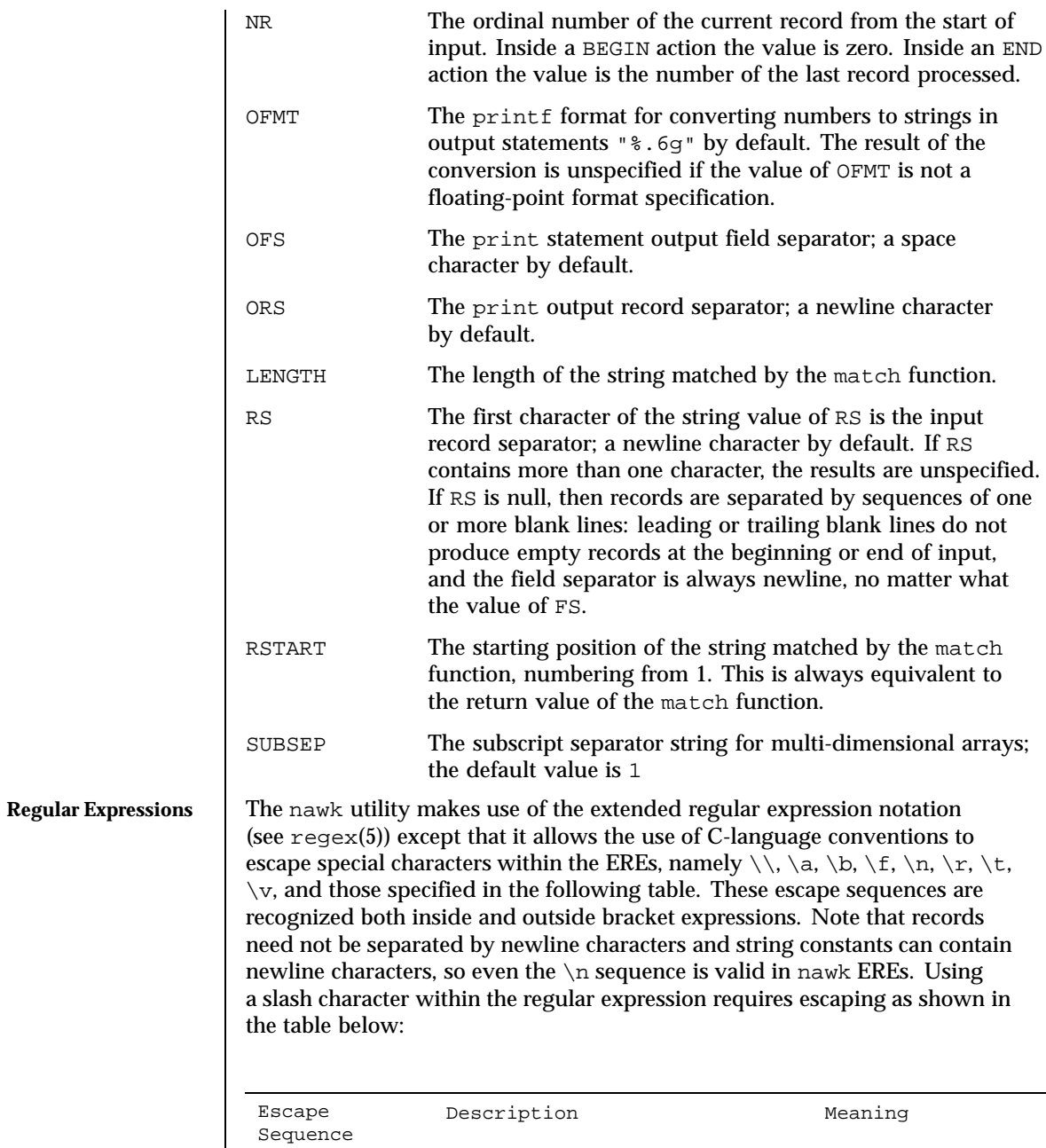

\" Backslash quotation-mark Quotation-mark character

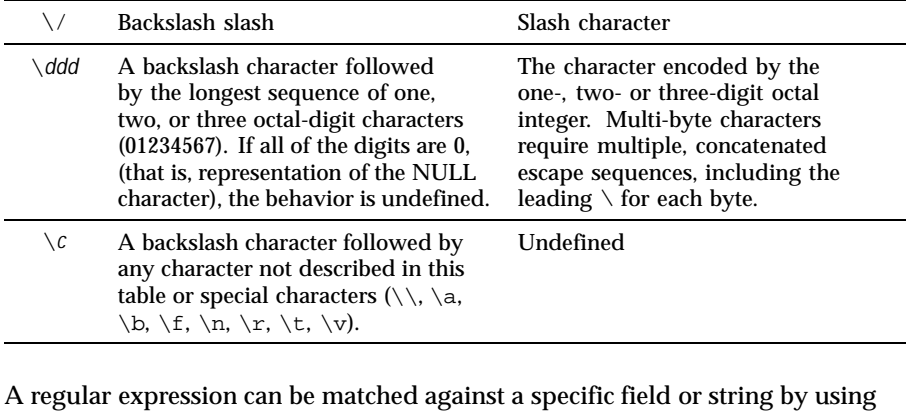

one of the two regular expression matching operators, ~ and ! ~. These operators interpret their right-hand operand as a regular expression and their left-hand operand as a string. If the regular expression matches the string, the ~ expression evaluates to the value 1, and the ! ~ expression evaluates to the value 0. If the regular expression does not match the string, the  $\sim$  expression evaluates to the value 0, and the  $! \sim$  expression evaluates to the value 1. If the right-hand operand is any expression other than the lexical token ERE, the string value of the expression is interpreted as an extended regular expression, including the escape conventions described above. Note that these same escape conventions also are applied in the determining the value of a string literal (the lexical token STRING), and is applied a second time when a string literal is used in this context.

When an ERE token appears as an expression in any context other than as the right-hand of the  $\sim$  or !  $\sim$  operator or as one of the built-in function arguments described below, the value of the resulting expression is the equivalent of:

\$0 ~ /*ere*/

The *ere* argument to the gsub, match, sub functions, and the *fs* argument to the split function (see String Functions) is interpreted as extended regular expressions. These can be either ERE tokens or arbitrary expressions, and are interpreted in the same manner as the right-hand side of the  $\sim$  or !  $\sim$  operator.

An extended regular expression can be used to separate fields by using the −F *ERE* option or by assigning a string containing the expression to the built-in variable FS. The default value of the FS variable is a single space character. The following describes FS behavior:

1. If FS is a single character:

Last modified 10 Feb 1999 SunOS 5.8 1001

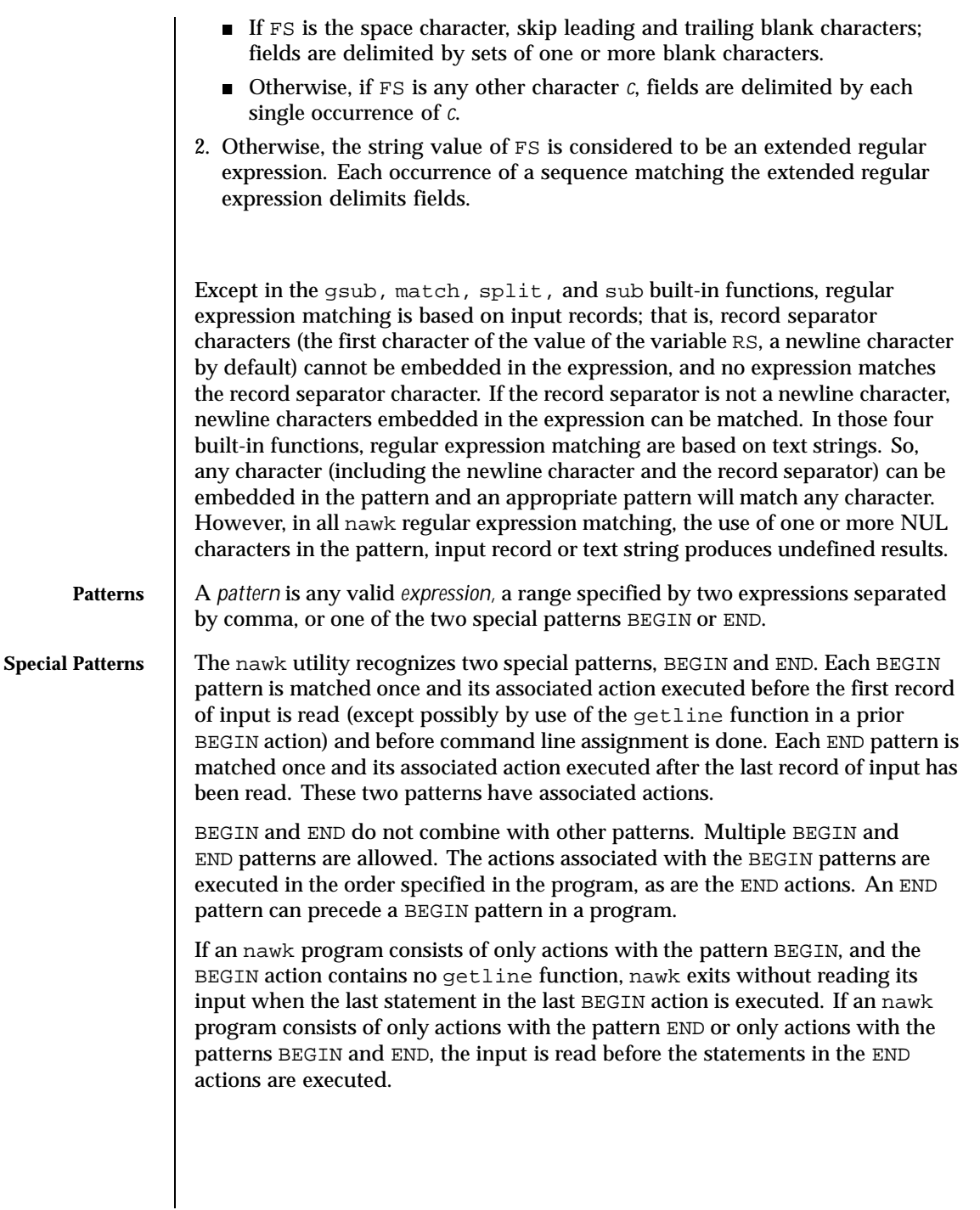

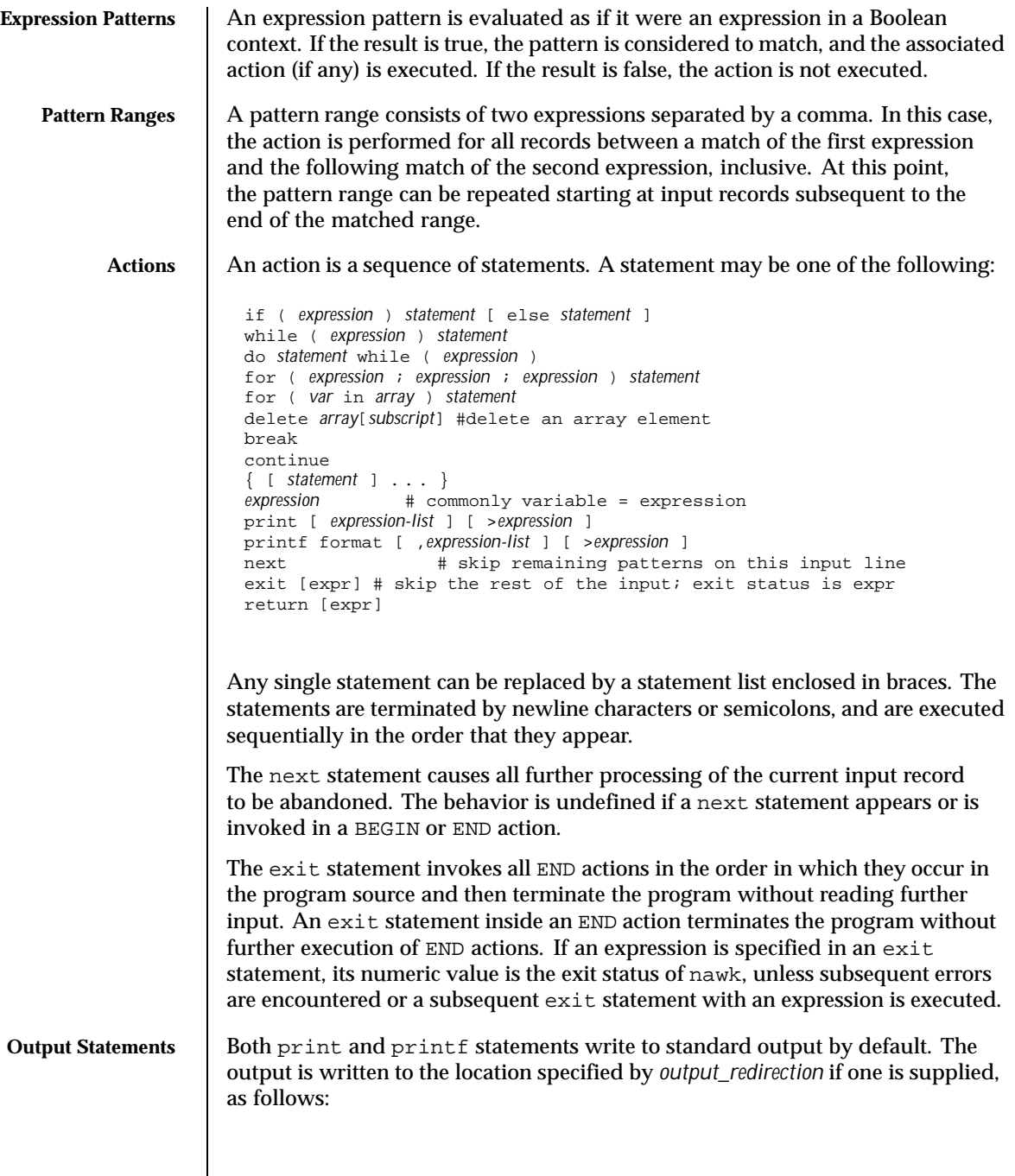

Last modified 10 Feb 1999 SunOS 5.8 SunOS 5.8

> *expression*

- >> *expression*
- | *expression*

In all cases, the *expression* is evaluated to produce a string that is used as a full pathname to write into (for  $>$  or  $\gg$ ) or as a command to be executed (for  $\vert$ ). Using the first two forms, if the file of that name is not currently open, it is opened, creating it if necessary and using the first form, truncating the file. The output then is appended to the file. As long as the file remains open, subsequent calls in which *expression* evaluates to the same string value simply appends output to the file. The file remains open until the close function, which is called with an expression that evaluates to the same string value.

The third form writes output onto a stream piped to the input of a command. The stream is created if no stream is currently open with the value of *expression* as its command name. The stream created is equivalent to one created by a call to the popen(3C) function with the value of *expression* as the *command* argument and a value of w as the *mode* argument. As long as the stream remains open, subsequent calls in which *expression* evaluates to the same string value writes output to the existing stream. The stream will remain open until the close function is called with an expression that evaluates to the same string value. At that time, the stream is closed as if by a call to the pclose function.

These output statements take a comma-separated list of *expression s* referred in the grammar by the non-terminal symbols expr\_list, print\_expr\_list or print\_expr\_list\_opt. This list is referred to here as the *expression list*, and each member is referred to as an *expression argument*.

The print statement writes the value of each expression argument onto the indicated output stream separated by the current output field separator (see variable OFS above), and terminated by the output record separator (see variable ORS above). All expression arguments is taken as strings, being converted if necessary; with the exception that the printf format in OFMT is used instead of the value in CONVFMT. An empty expression list stands for the whole input record  $($  $$0)$ .

The printf statement produces output based on a notation similar to the File Format Notation used to describe file formats in this document Output is produced as specified with the first expression argument as the string format and subsequent expression arguments as the strings arg1 to argn, inclusive, with the following exceptions:

1. The *format* is an actual character string rather than a graphical representation. Therefore, it cannot contain empty character positions. The

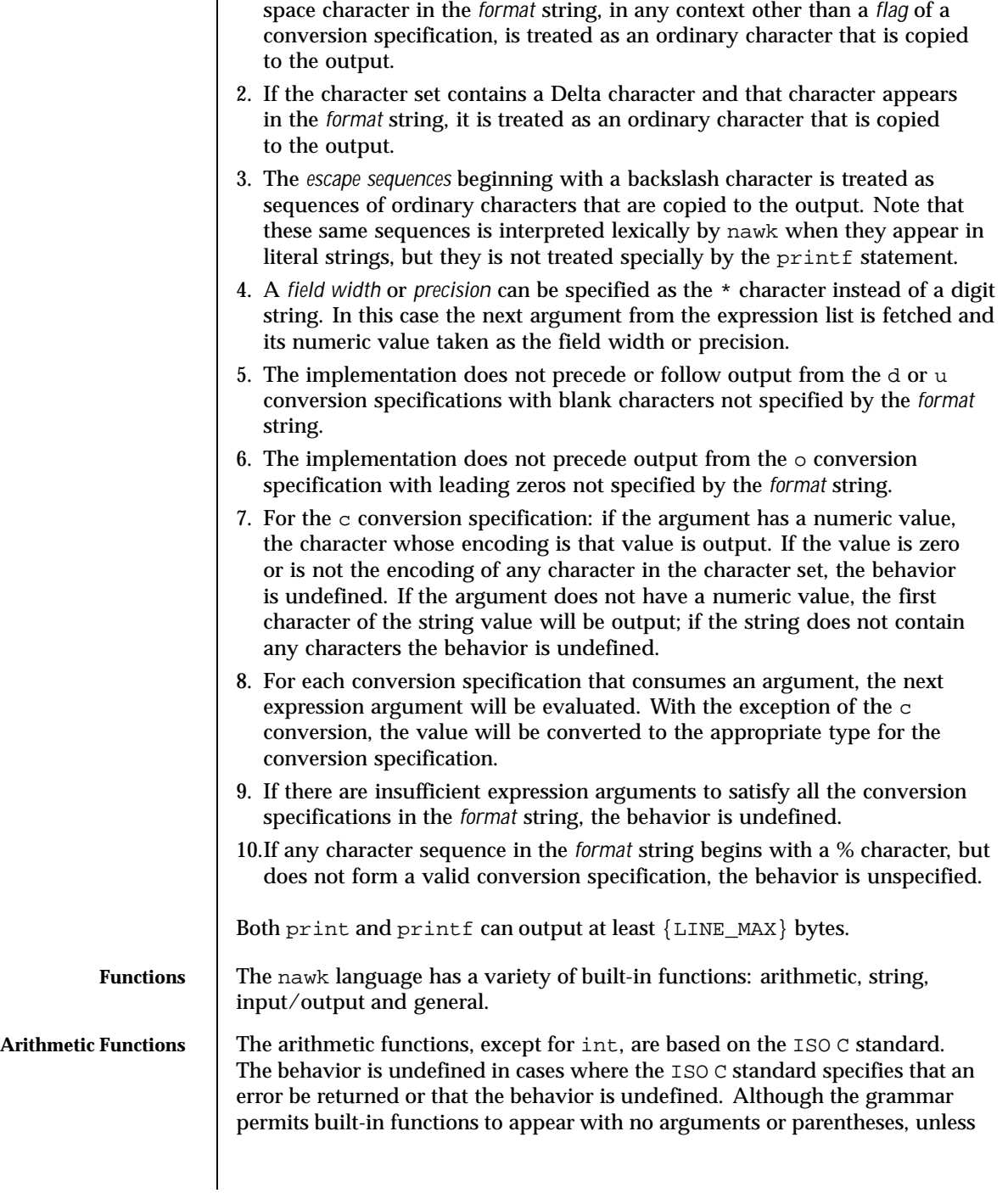

Last modified 10 Feb 1999 SunOS 5.8 SunOS 5.8

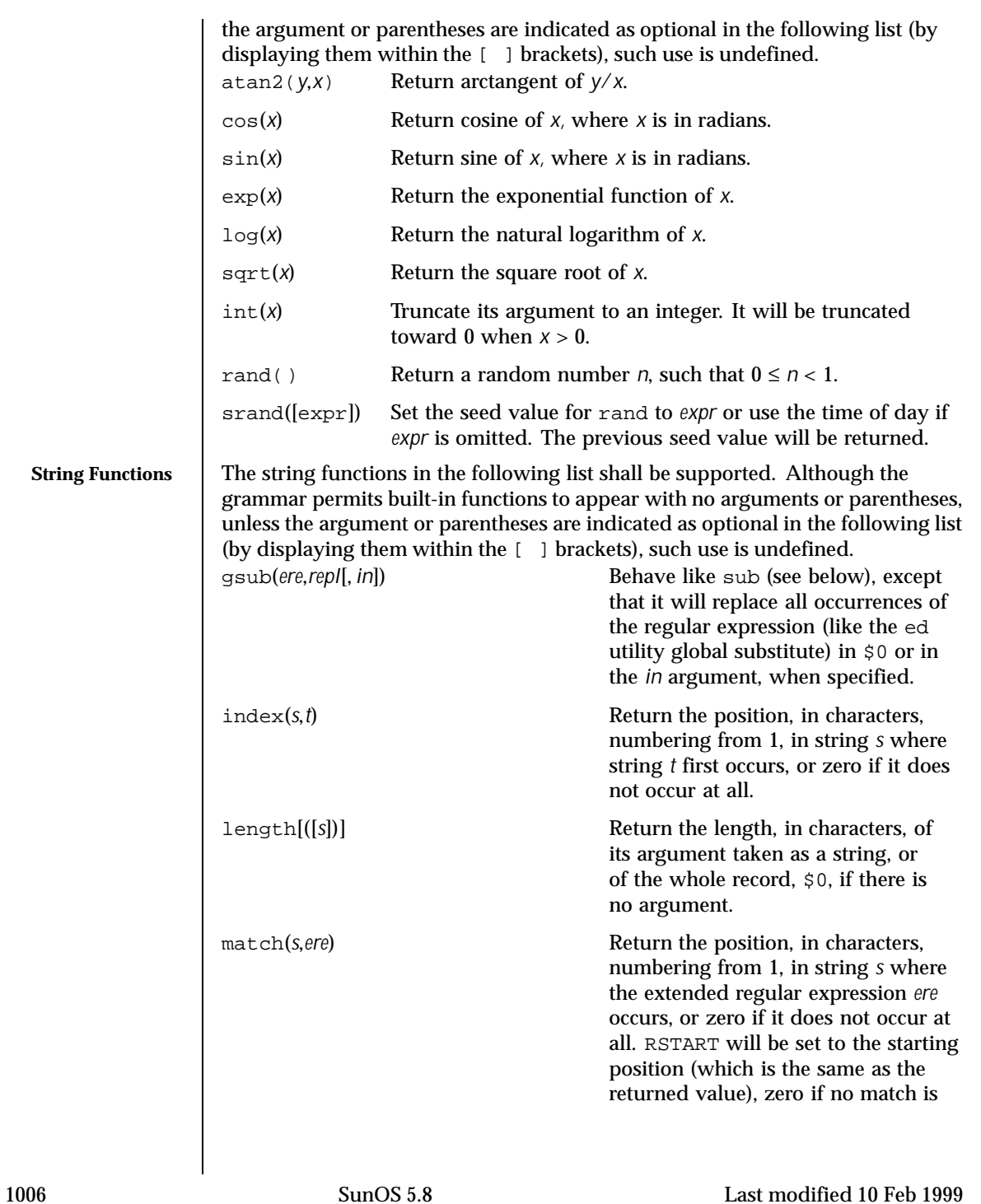

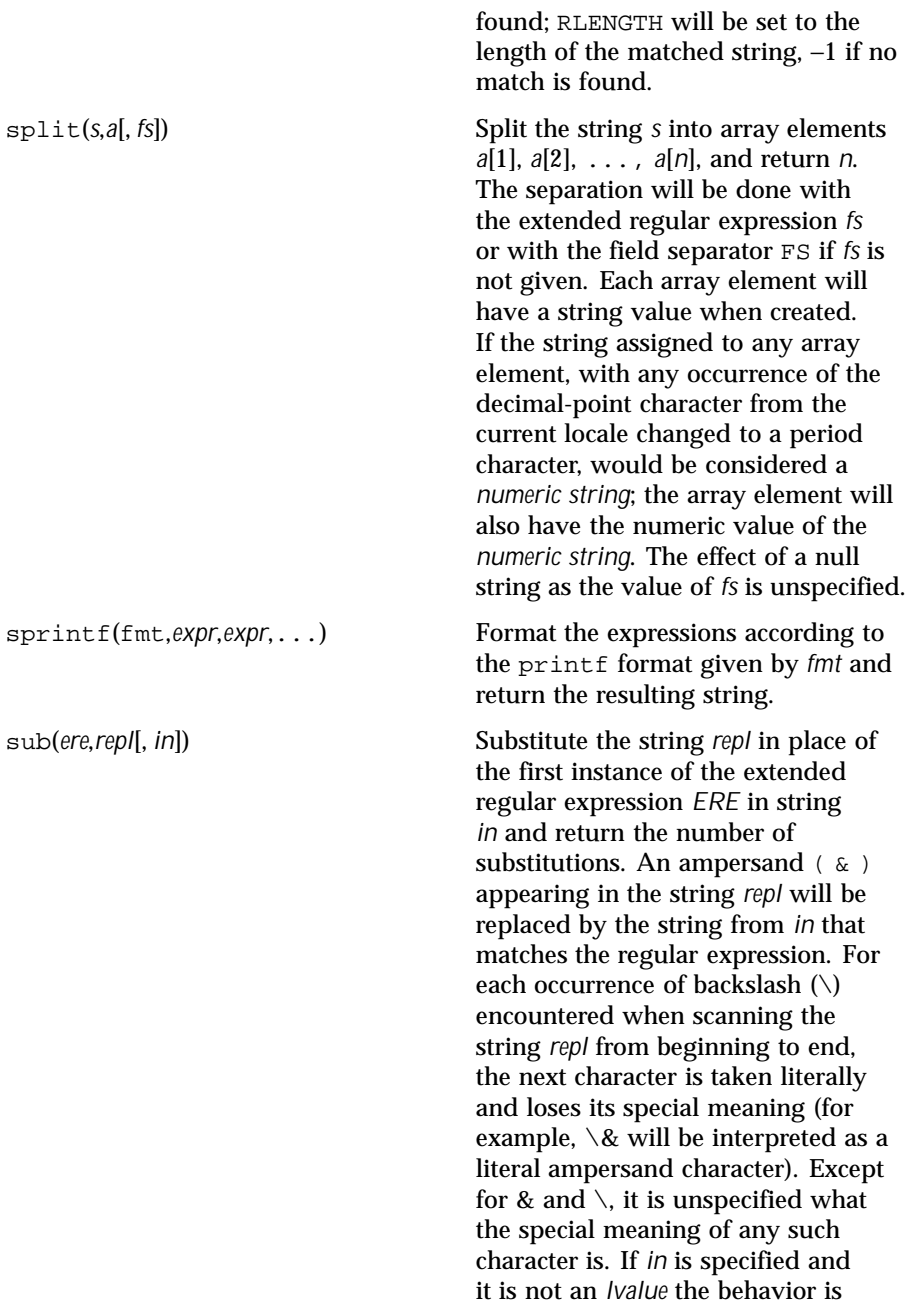

Last modified 10 Feb 1999 SunOS 5.8 SunOS 5.8

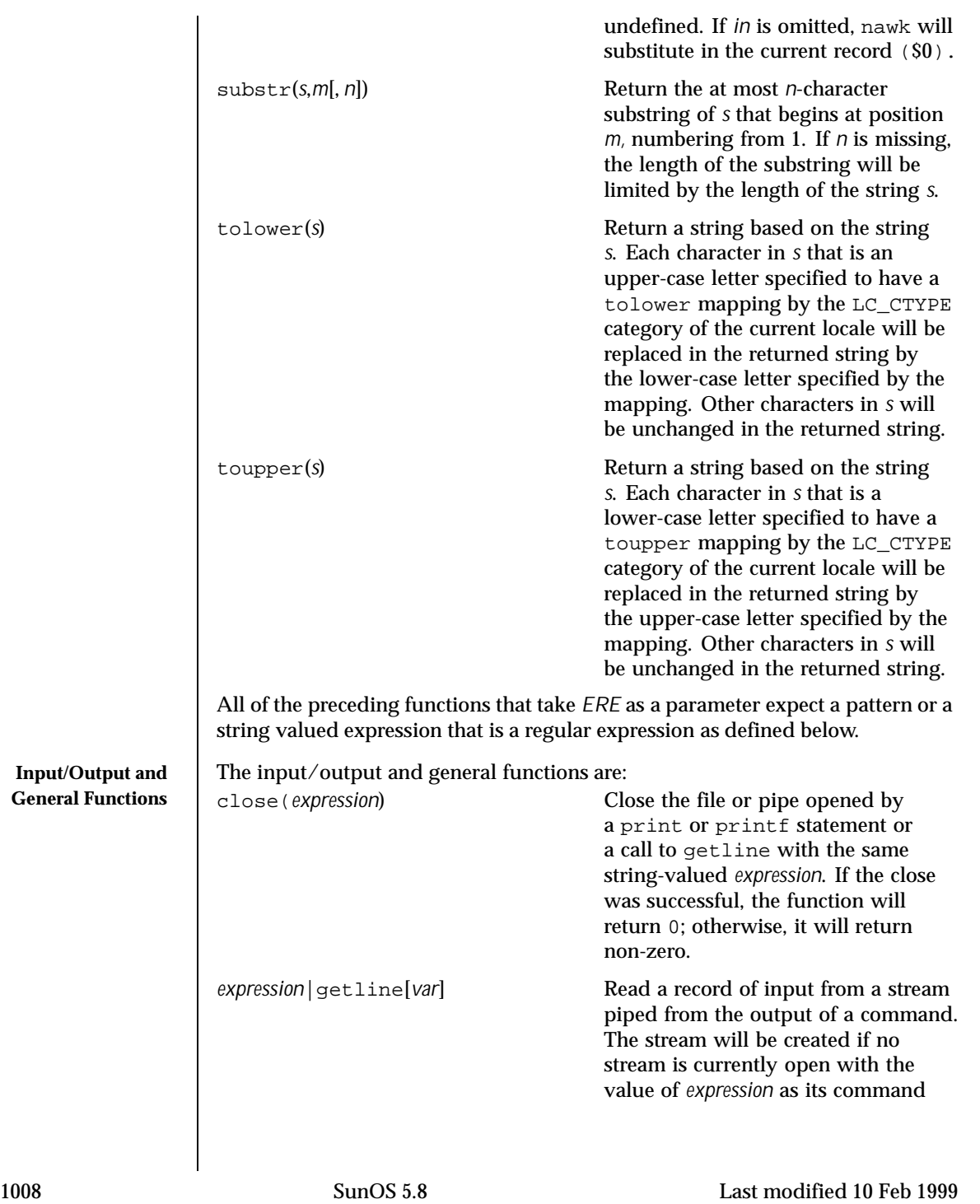
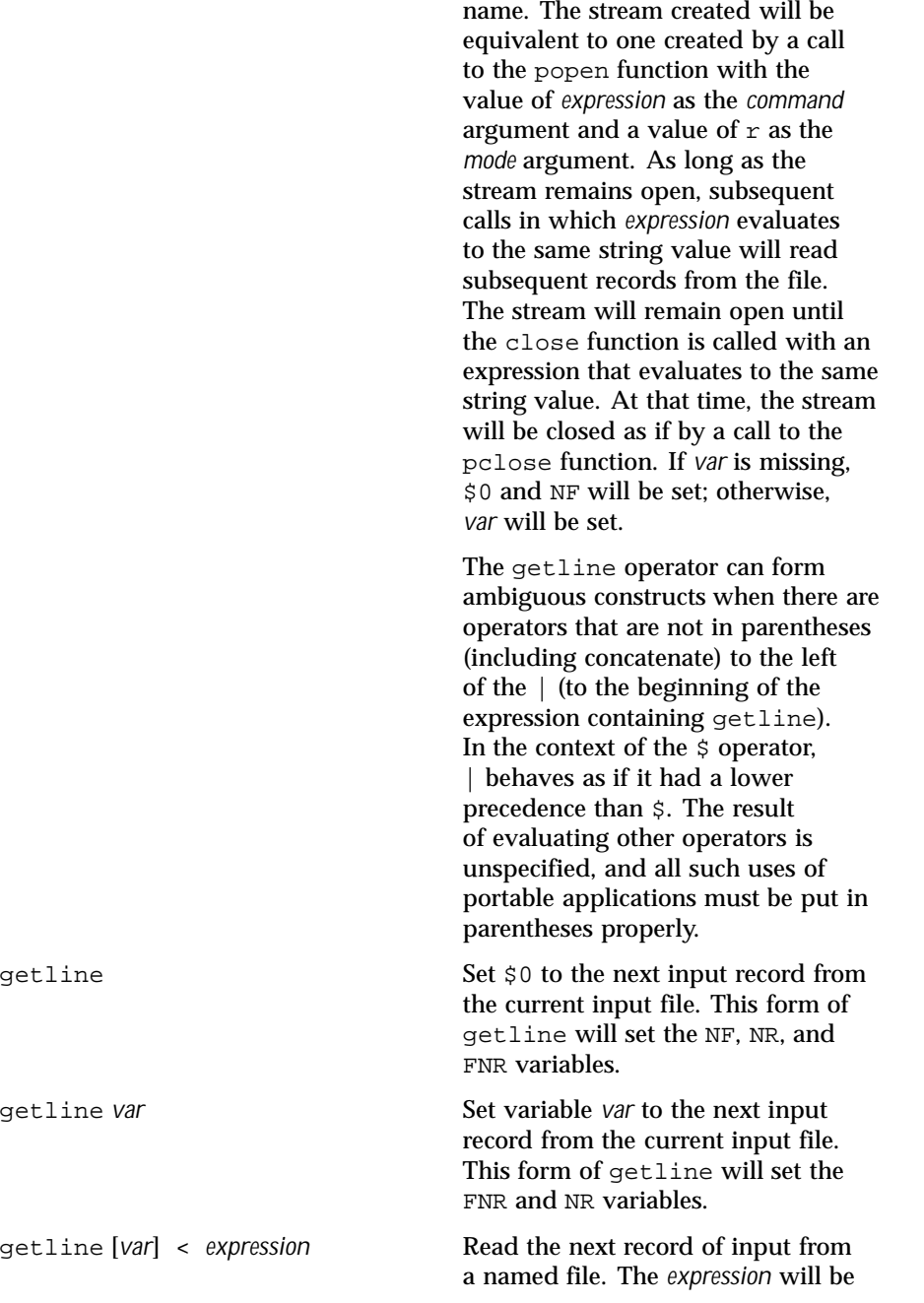

Last modified 10 Feb 1999 SunOS 5.8 SunOS 5.8

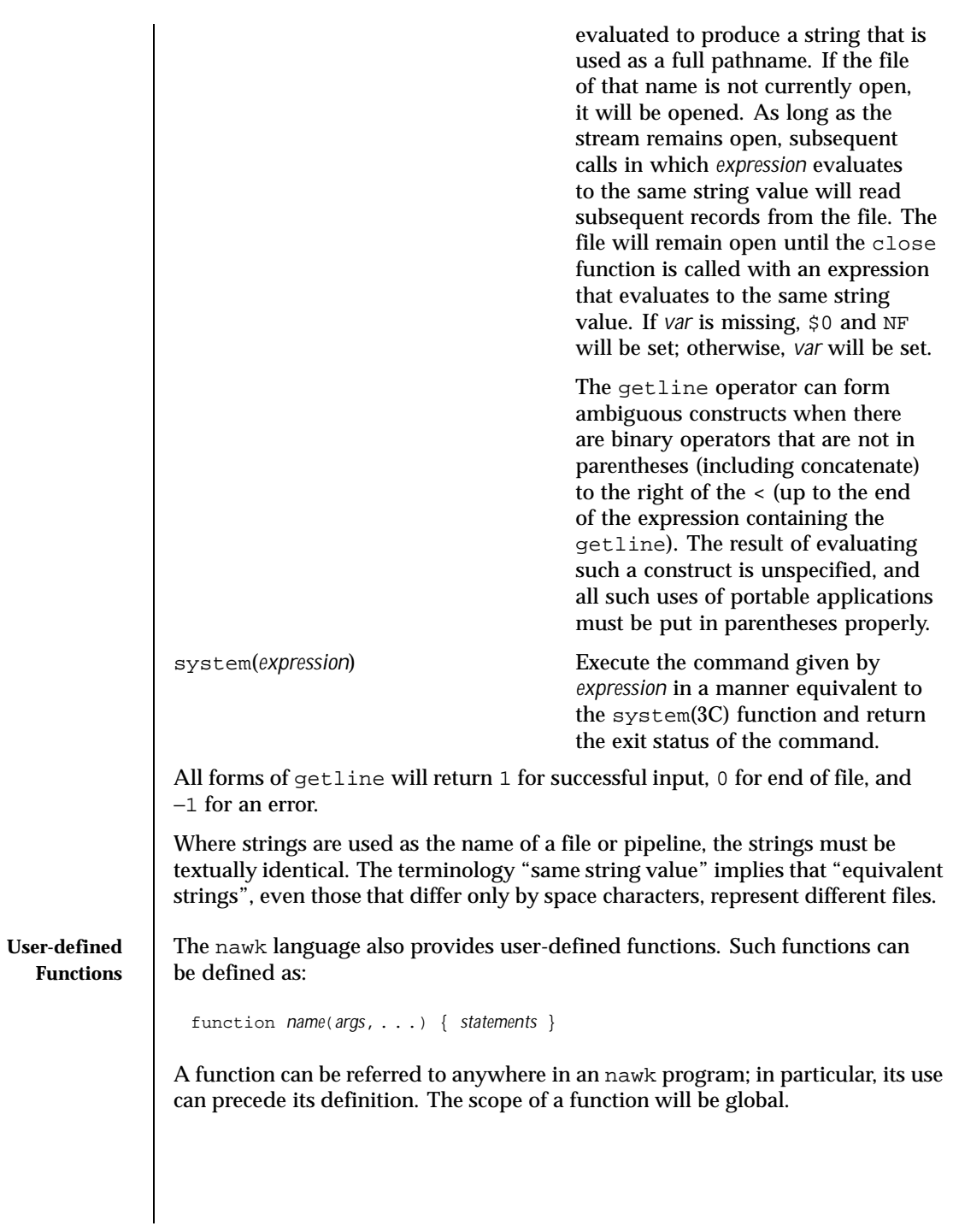

1010 SunOS 5.8 Last modified 10 Feb 1999

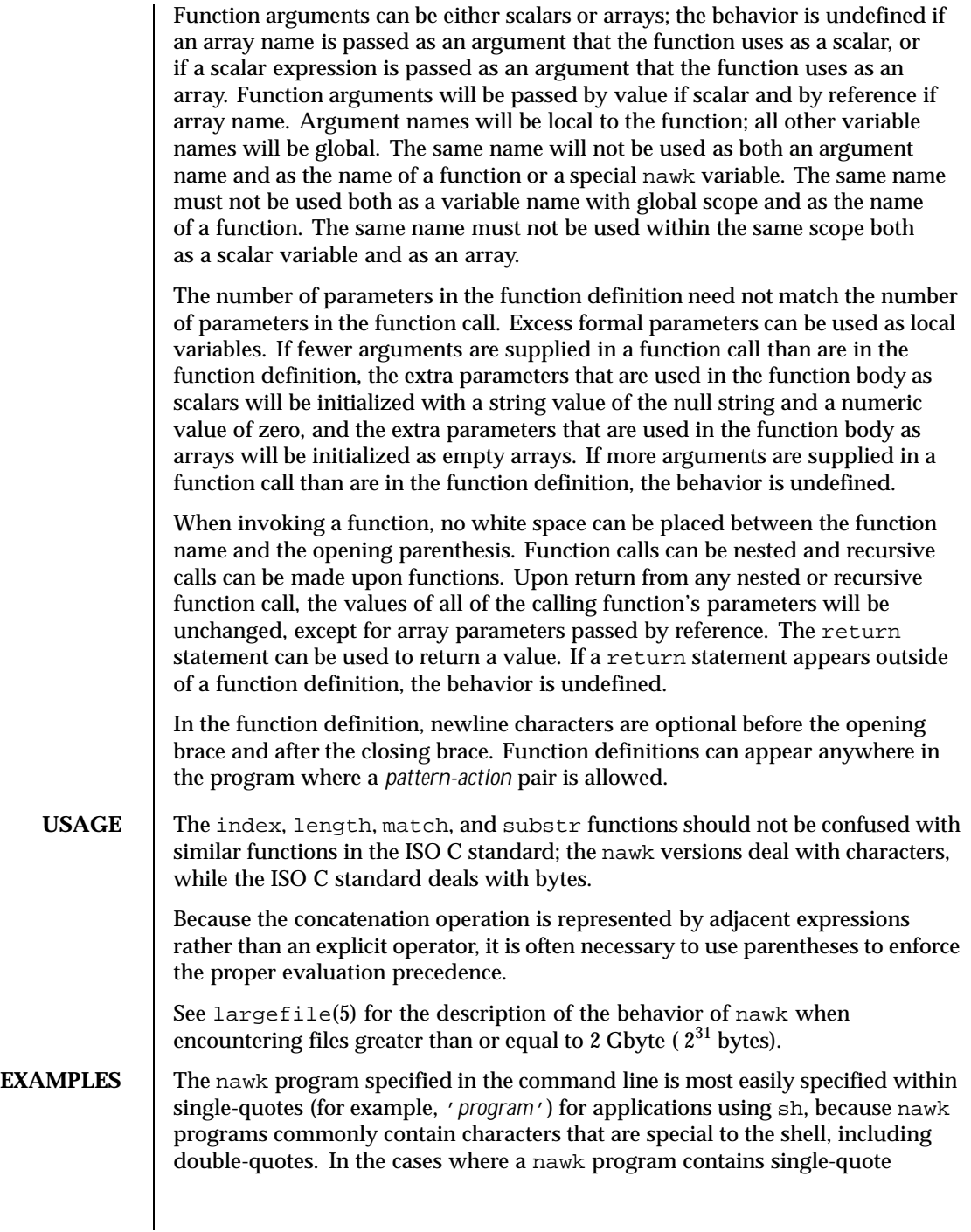

Last modified 10 Feb 1999 SunOS 5.8 SunOS 5.8

characters, it is usually easiest to specify most of the program as strings within single-quotes concatenated by the shell with quoted single-quote characters. For example:

```
awk '/'\''/ { print "quote:", $0 }'
```
prints all lines from the standard input containing a single-quote character, prefixed with quote:.

The following are examples of simple nawk programs: **EXAMPLE 1** Write to the standard output all input lines for which field 3 is greater than 5:

**\$3 > 5**

**EXAMPLE 2** Write every tenth line:

**(NR % 10) == 0**

**EXAMPLE 3** Write any line with a substring matching the regular expression:

```
/(G|D)(2[0-9][[:alpha:]]*)/
```
**EXAMPLE 4** Print any line with a substring containing a G or D, followed by a sequence of digits and characters:

This example uses character classes digit and alpha to match language-independent digit and alphabetic characters, respectively. **/(G|D)([[:digit:][:alpha:]]\*)/**

**EXAMPLE 5** Write any line in which the second field matches the regular expression and the fourth field does not:

**\$2 ~ /xyz/ && \$4 !~ /xyz/**

**EXAMPLE 6** Write any line in which the second field contains a backslash:

**\$2 ~ /\\/**

**EXAMPLE 7** Write any line in which the second field contains a backslash (alternate method):

Note that backslash escapes are interpreted twice, once in lexical processing of the string and once in processing the regular expression. **\$2 ~ "\\\\"**

**EXAMPLE 8** Write the second to the last and the last field in each line, separating the fields by a colon:

**{OFS=":";print \$(NF-1), \$NF}**

1012 SunOS 5.8 Last modified 10 Feb 1999

```
EXAMPLE 9 Write the line number and number of fields in each line:
The three strings representing the line number, the colon and the number of
fields are concatenated and that string is written to standard output.
 {print NR ":" NF}
EXAMPLE 10 Write lines longer than 72 characters:
 {length($0) > 72}
EXAMPLE 11 Write first two fields in opposite order separated by the OFS:
 { print $2, $1 }
EXAMPLE 12 Same, with input fields separated by comma or space and tab
characters, or both:
 BEGIN { FS = ",[\t]*|[\t]+" }
        { print $2, $1 }
EXAMPLE 13 Add up first column, print sum and average:
     {s += $1 }
 END {print "sum is ", s, " average is", s/NR}
EXAMPLE 14 Write fields in reverse order, one per line (many lines out for each
line in):
 { for (i = NF; i > 0; --i) print $i }
EXAMPLE 15 Write all lines between occurrences of the strings "start" and "stop":
 /start/, /stop/
EXAMPLE 16 Write all lines whose first field is different from the previous one:
 $1 != prev { print; prev = $1 }
EXAMPLE 17 Simulate the echo command:
 BEGIN {
         for (i = 1; i < ARGC; ++i)
               printf "%s%s", ARGV[i], i==ARGC-1?"\n":""
         }
EXAMPLE 18 Write the path prefixes contained in the PATH environment variable,
one per line:
 BEGIN {
         n = split (ENVIRON["PATH"], path, ":")
         for (i = 1; i <= n; ++i)
                print path[i]
```

```
Last modified 10 Feb 1999 SunOS 5.8 SunOS 5.8
```
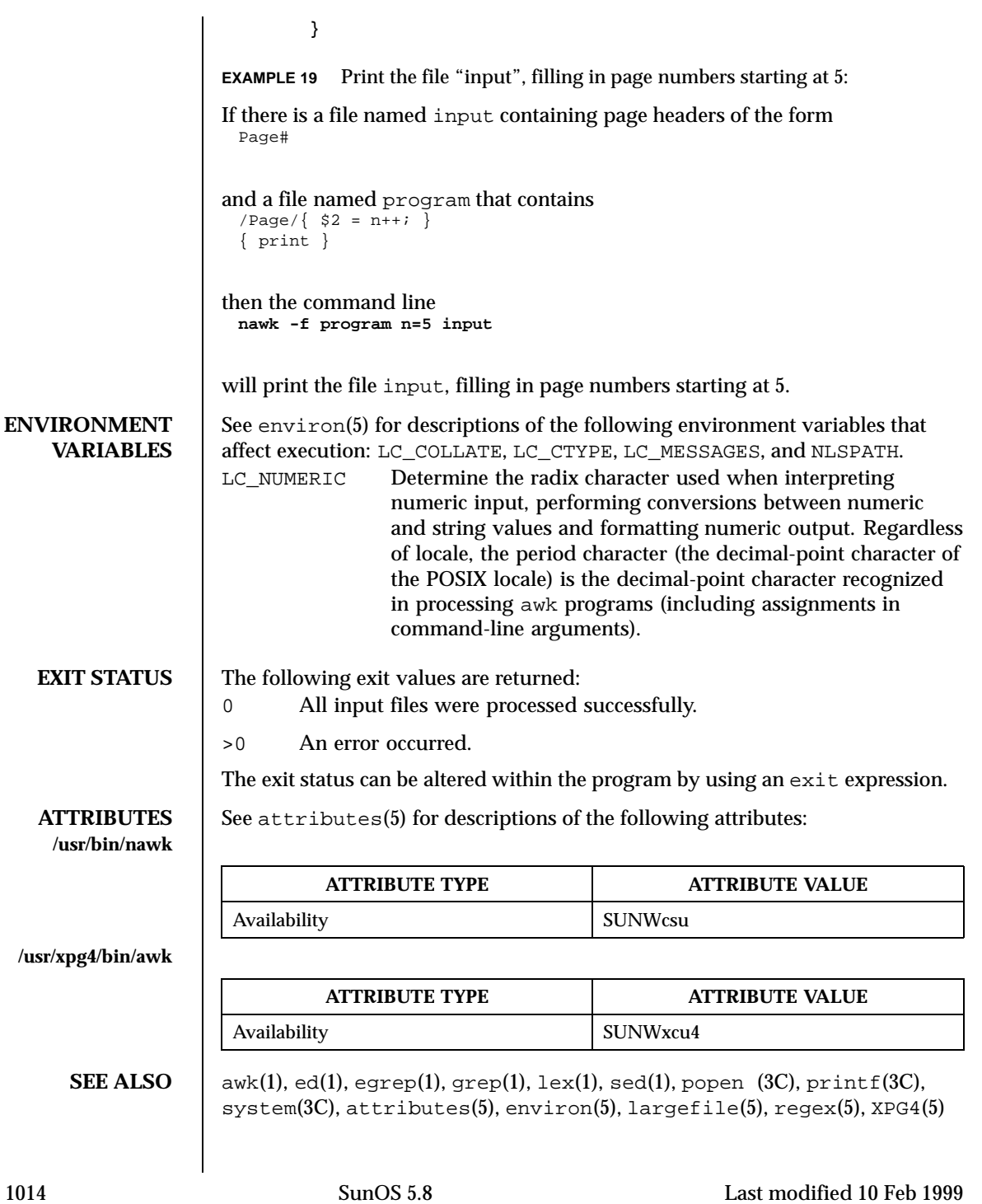

Aho, A. V., B. W. Kernighan, and P. J. Weinberger, *The AWK Programming Language*, Addison-Wesley, 1988.

**DIAGNOSTICS** If any *file* operand is specified and the named file cannot be accessed, nawk will write a diagnostic message to standard error and terminate without any further action.

> If the program specified by either the *program* operand or a *progfile* operand is not a valid nawk program (as specified in EXTENDED DESCRIPTION), the behavior is undefined.

**NOTES** nawk is a new version of awk that provides capabilities unavailable in previous versions. This version will become the default version of awk in the next major release.

Input white space is not preserved on output if fields are involved.

There are no explicit conversions between numbers and strings. To force an expression to be treated as a number add 0 to it; to force it to be treated as a string concatenate the null string ("") to it.

Last modified 10 Feb 1999 SunOS 5.8 1015

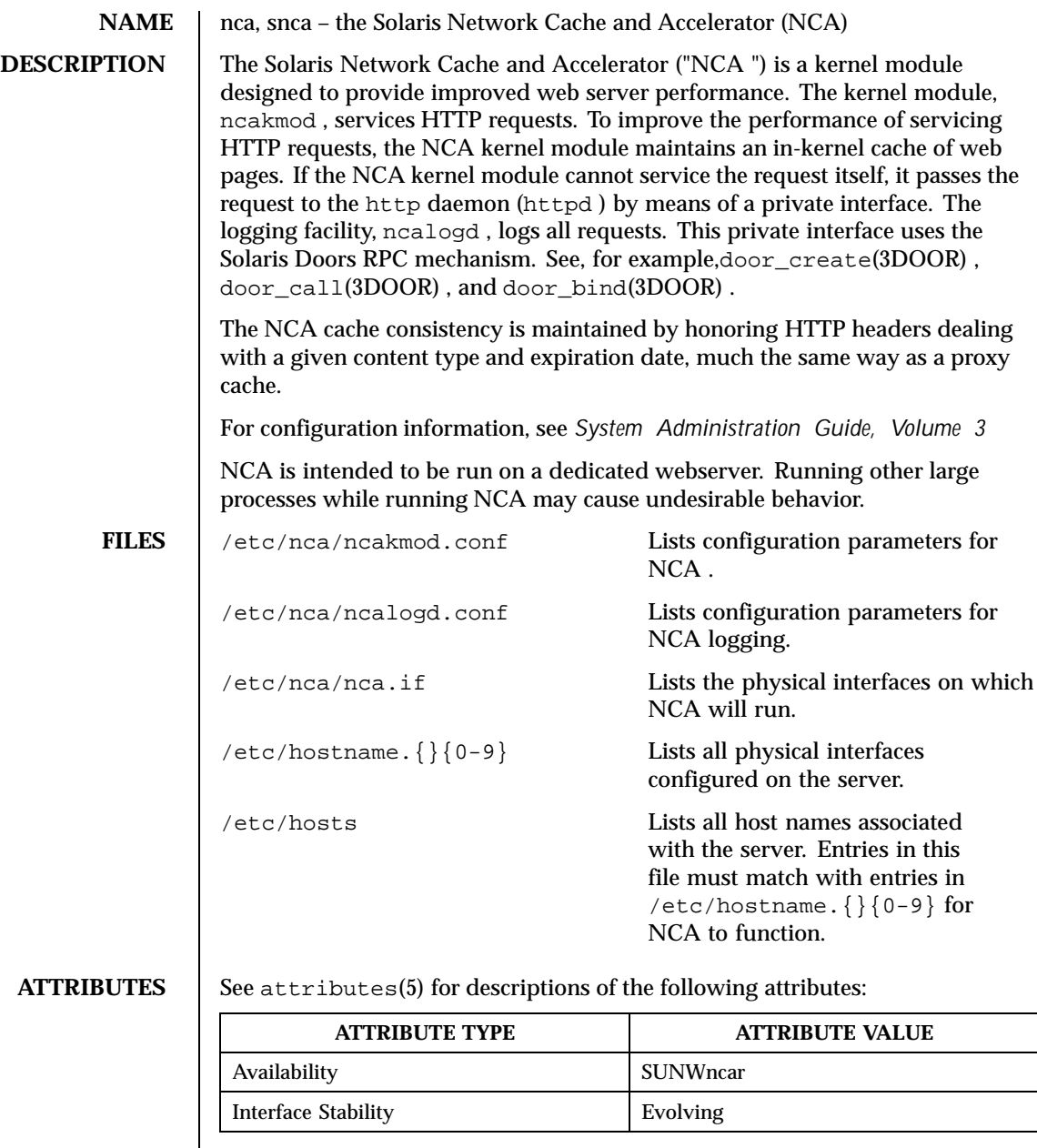

**SEE ALSO** door\_bind(3DOOR) , door\_call(3DOOR) , door\_create(3DOOR) ,  ${\tt nca.if(4)}$  ,  ${\tt ncakmod.comf(4)}$  ,  ${\tt attributes(5)}$ 

1016 SunOS 5.8 Last modified 12 Oct 1999

*System Administration Guide, Volume 3*

Last modified 12 Oct 1999 SunOS 5.8

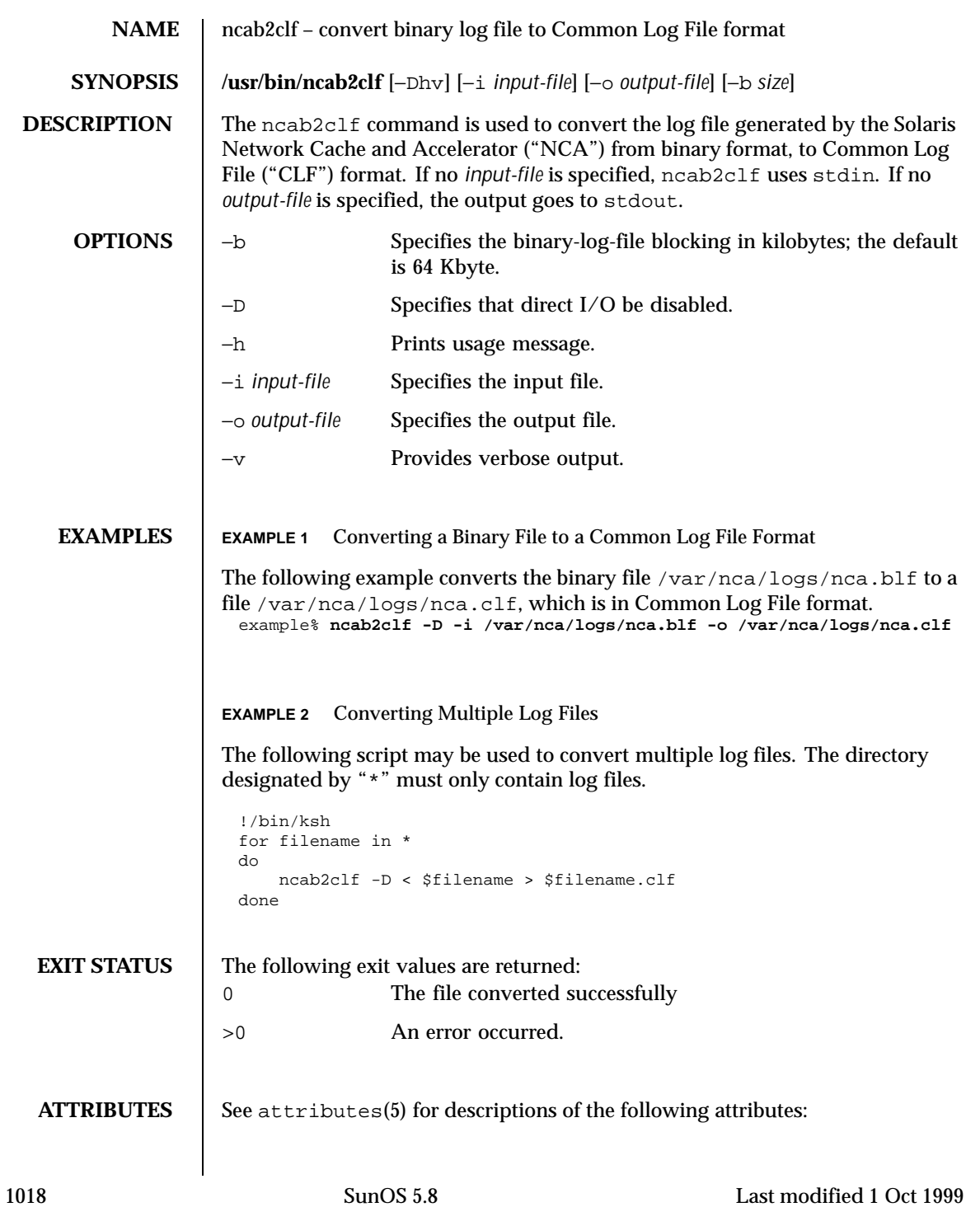

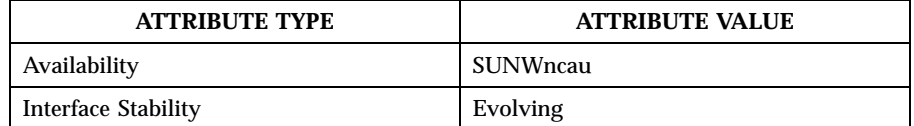

### **SEE ALSO** | attributes(5)

*System Administration Guide, Volume 3*

**NOTES** The binary log files generated by NCA can become very large. When converting these large binary files, use the −b option to the ncab2clf command to help performance.

> Direct I/O is a benefit to the user if the data being written does not come in as large chunks. However, if the user wishes to convert the log file in large chunks using the −b option, then direct I/O should be disabled by using the −D option.

Last modified 1 Oct 1999 SunOS 5.8 5.8 1019

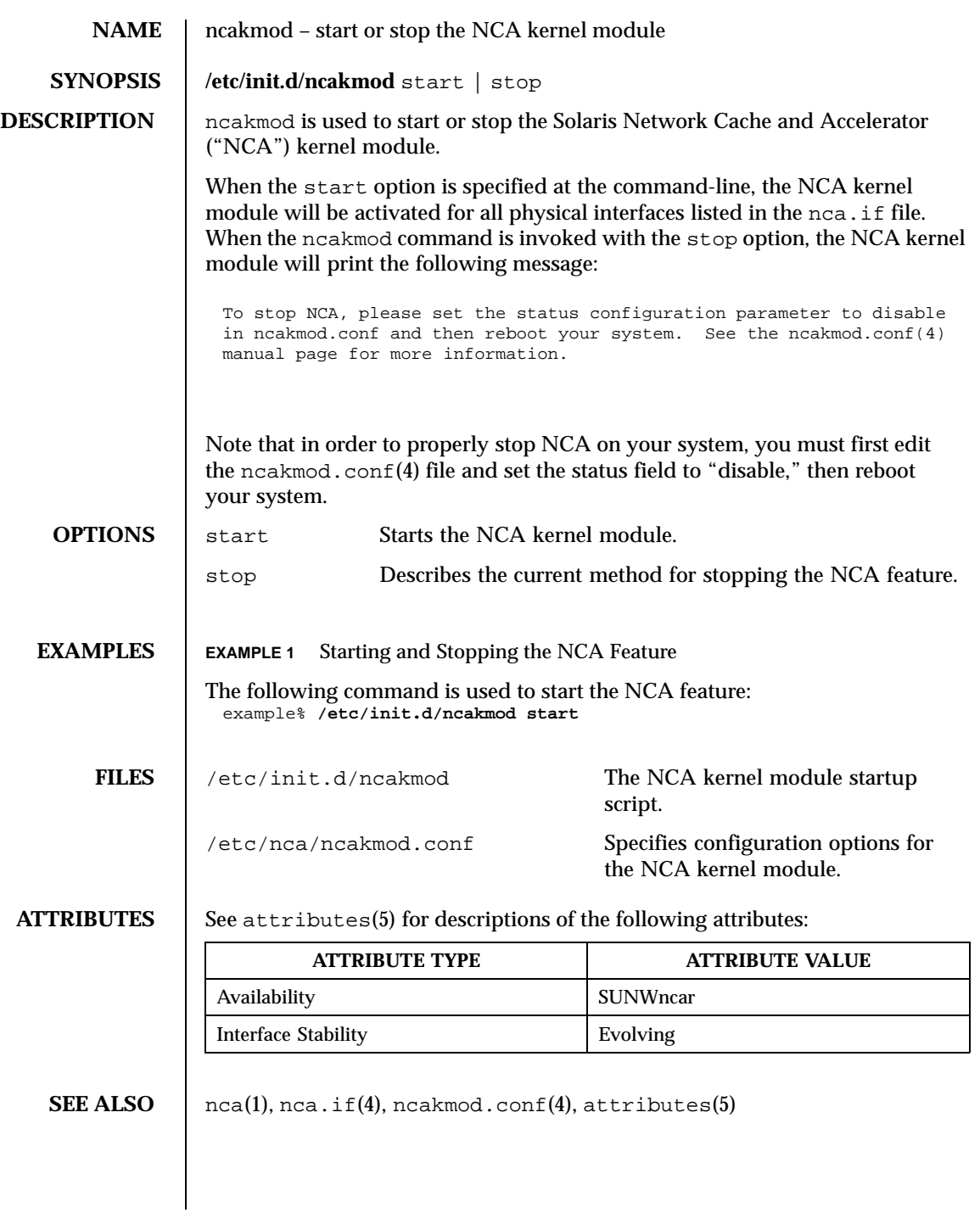

1020 SunOS 5.8 Last modified 12 Oct 1999

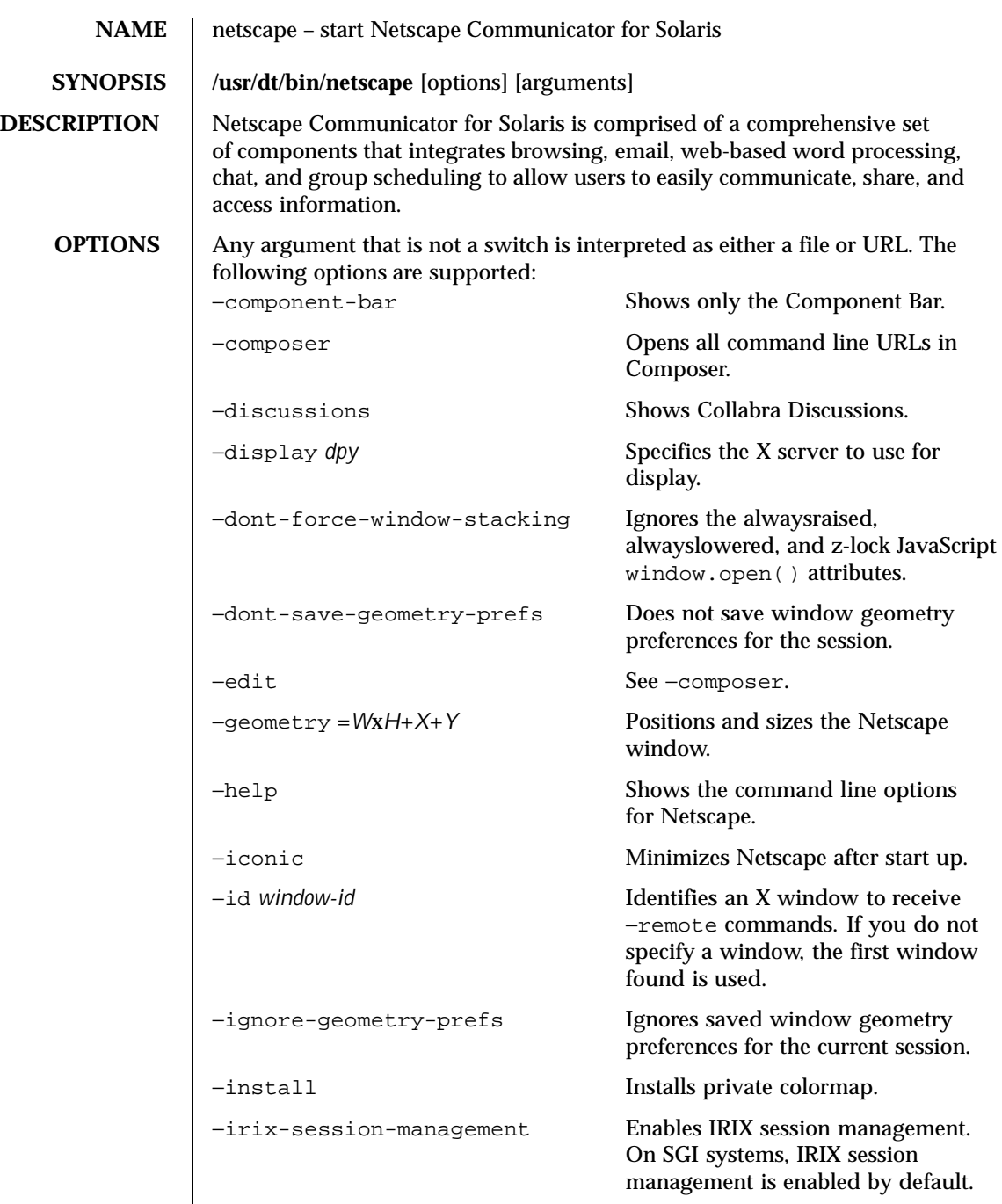

Last modified 8 Oct 1999 SunOS 5.8

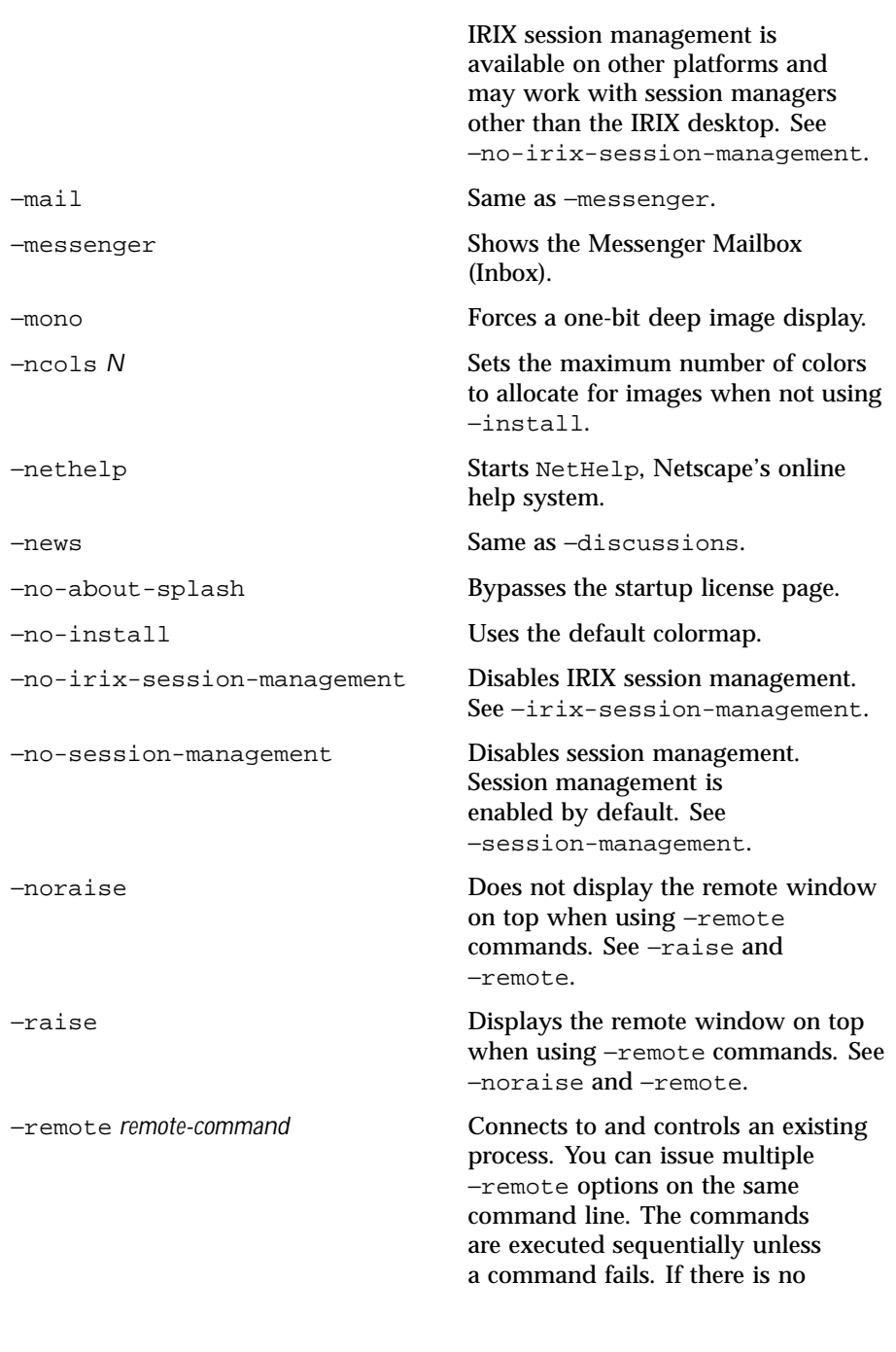

1022 SunOS 5.8 Last modified 8 Oct 1999

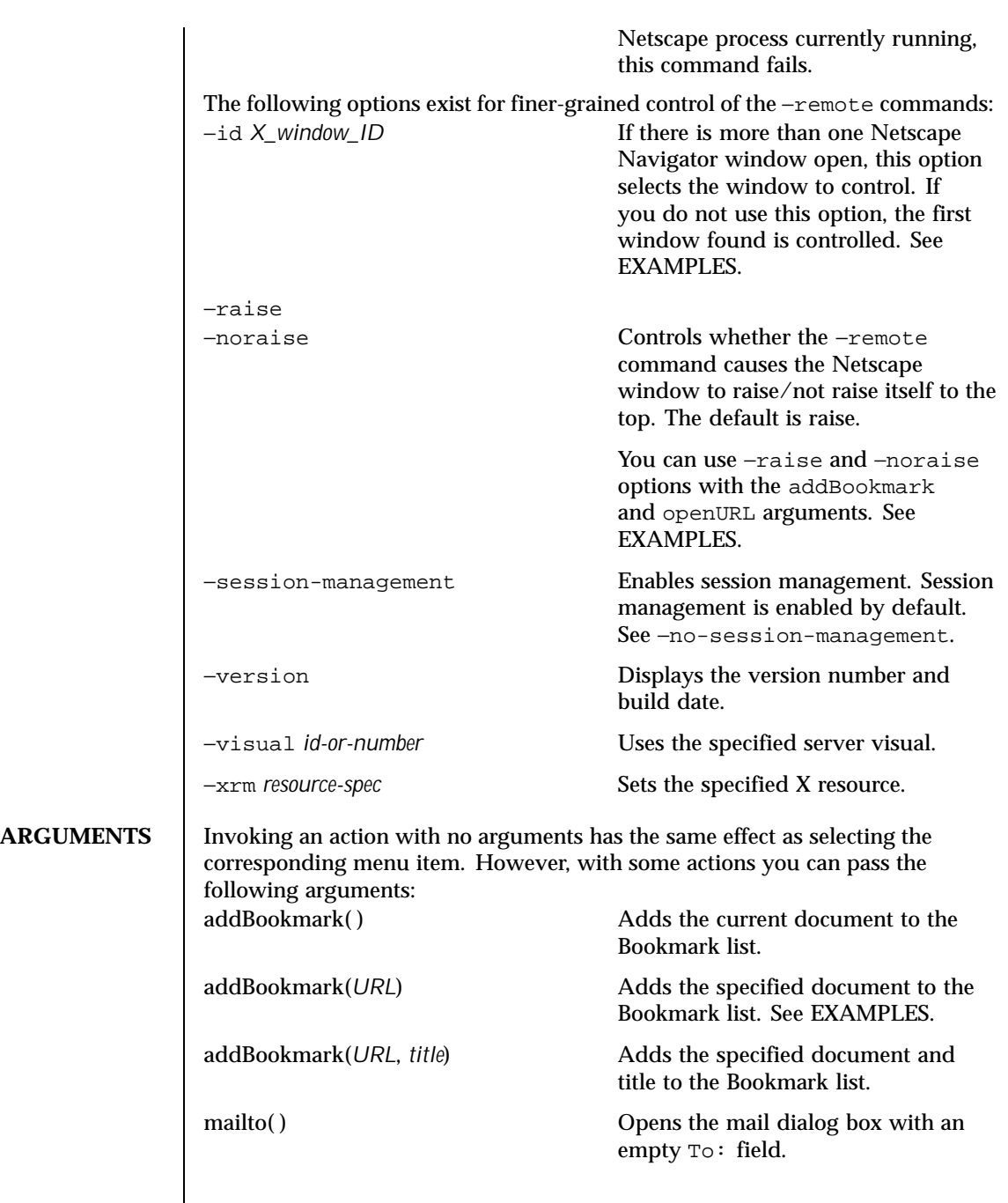

Last modified 8 Oct 1999 SunOS 5.8

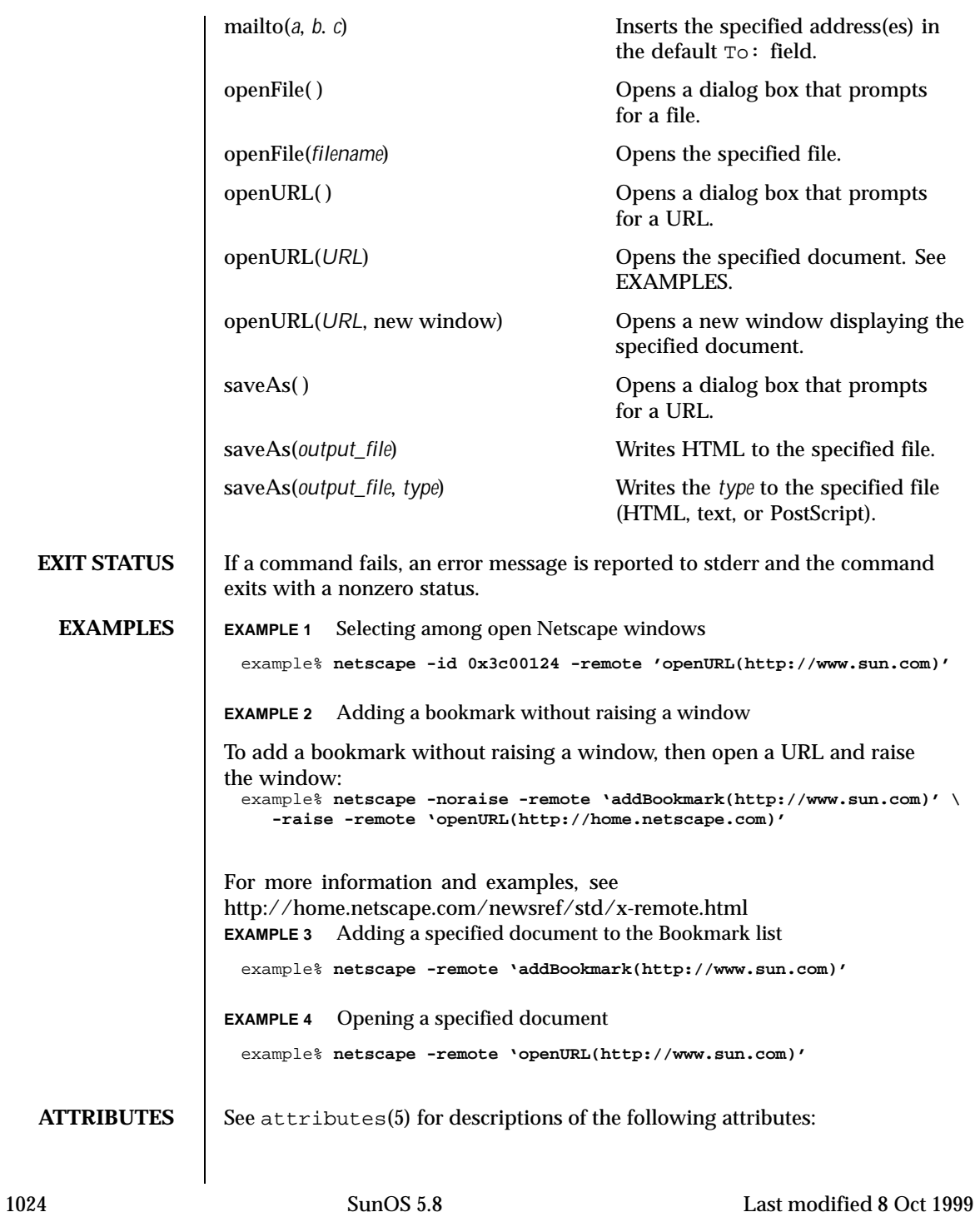

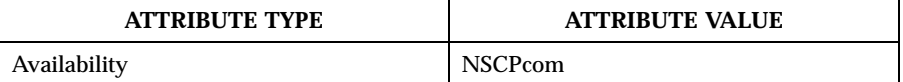

SEE ALSO <br>attributes(5)

Refer to the Netscape Communicator online help for more information.

Last modified 8 Oct 1999 SunOS 5.8 SunOS 5.8

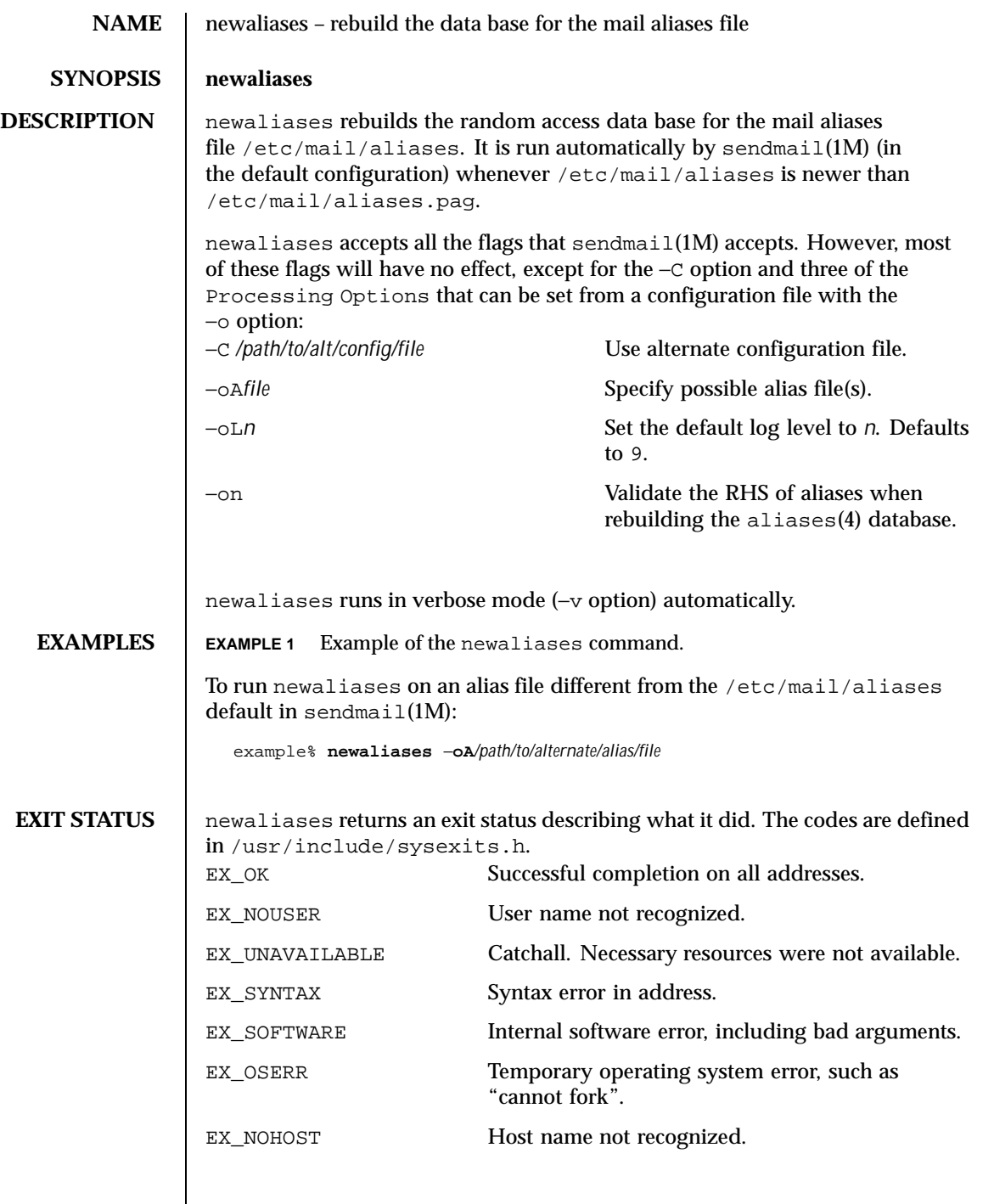

1026 SunOS 5.8 Last modified 11 Aug 1998

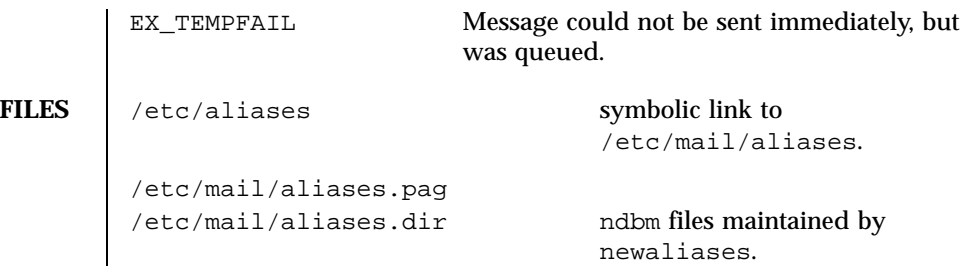

**ATTRIBUTES** See attributes(5) for descriptions of the following attributes:

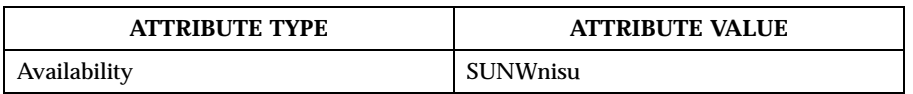

**SEE ALSO** sendmail(1M), aliases(4), attributes(5)

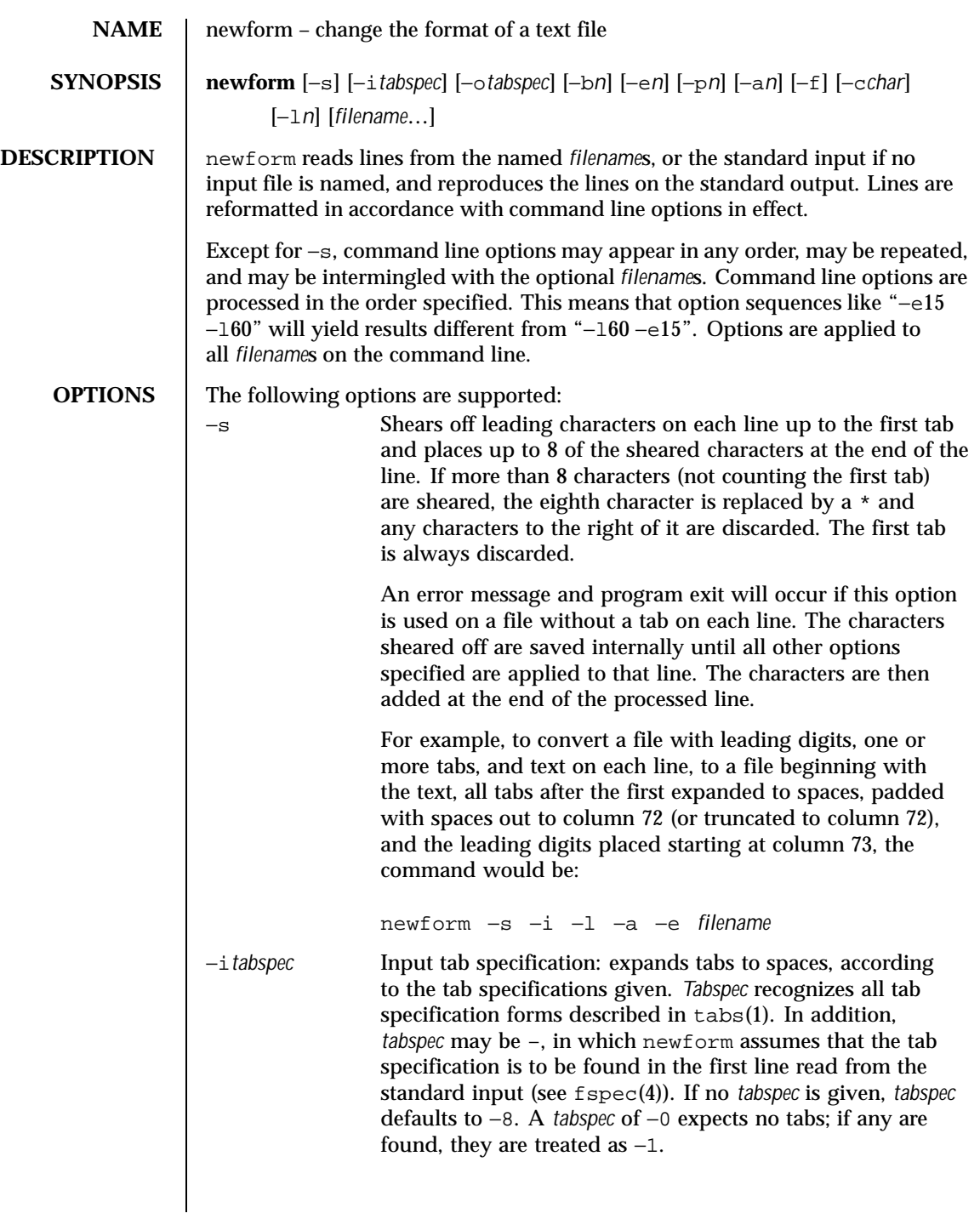

1028 SunOS 5.8 Last modified 21 Jul 1997

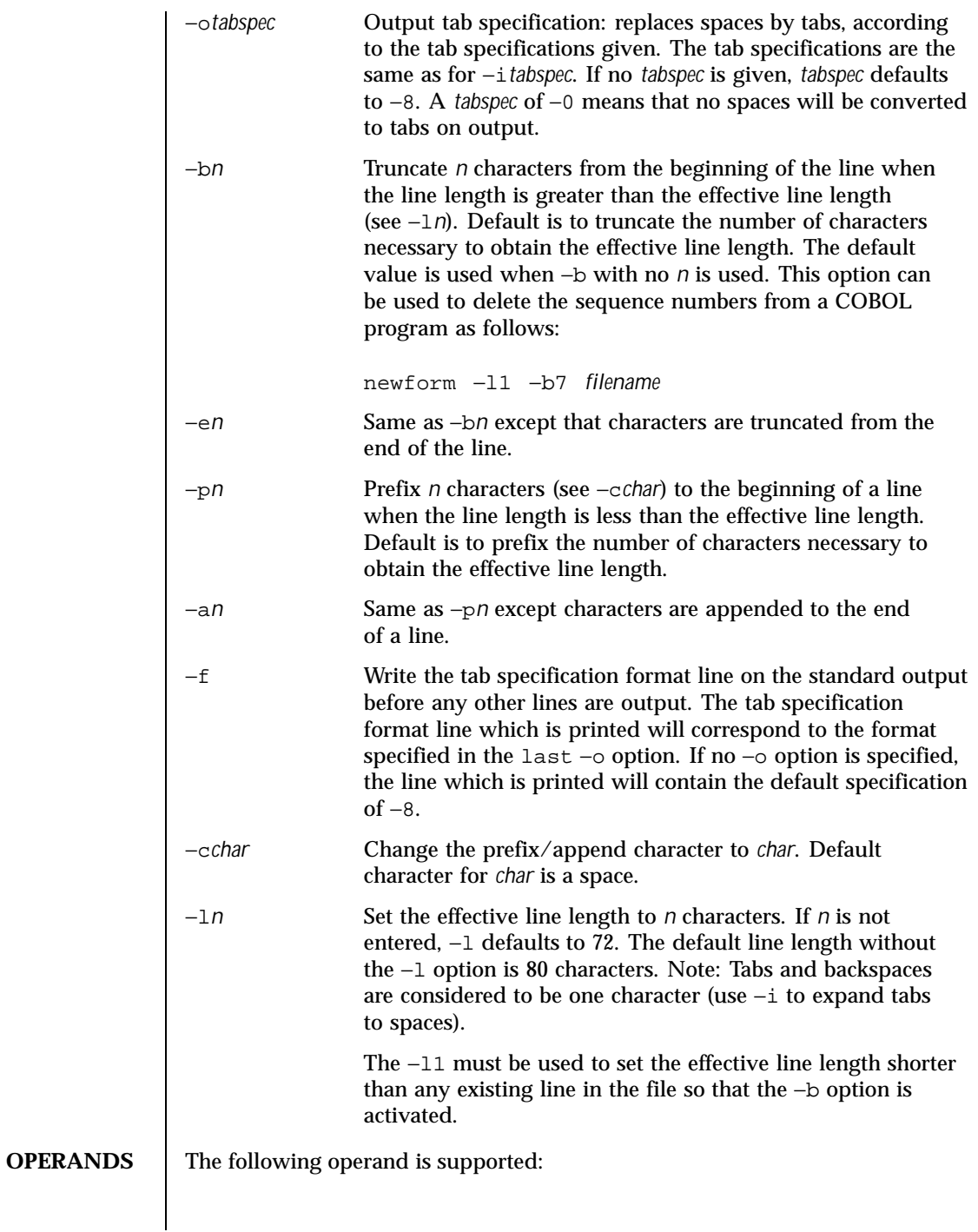

Last modified 21 Jul 1997 SunOS 5.8 5.8

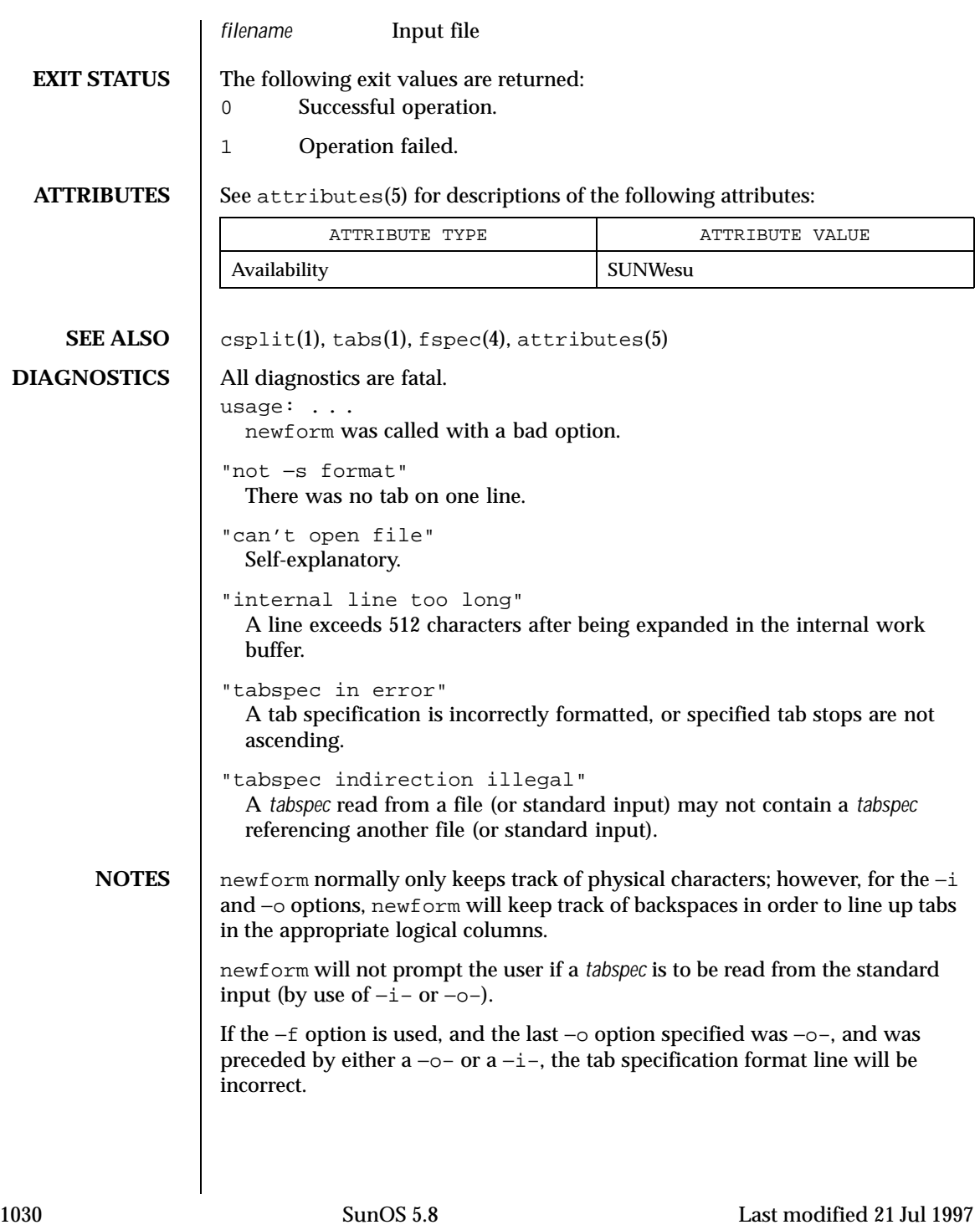

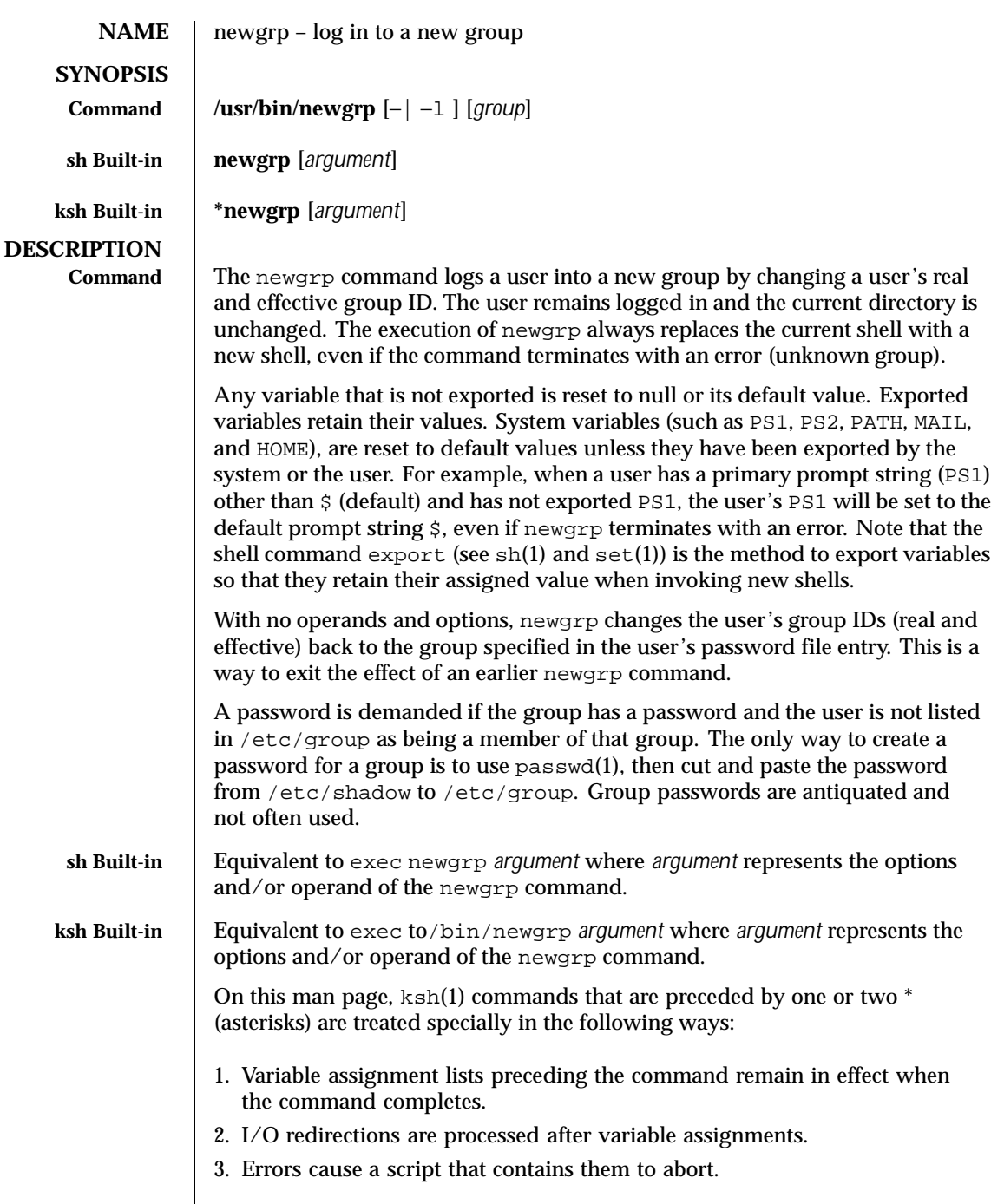

Last modified 1 Feb 1995 SunOS 5.8 SunOS 5.8

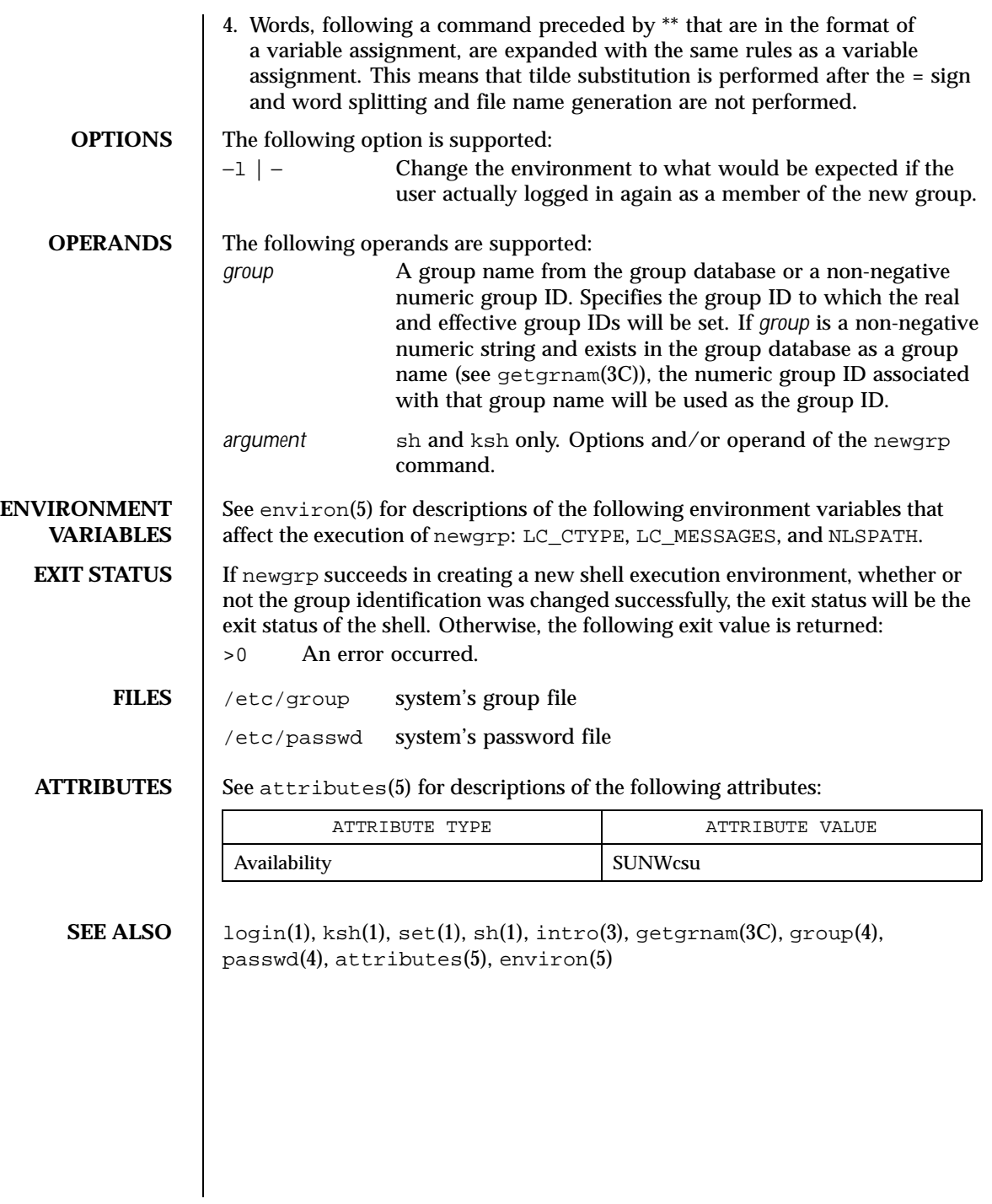

1032 SunOS 5.8 Last modified 1 Feb 1995

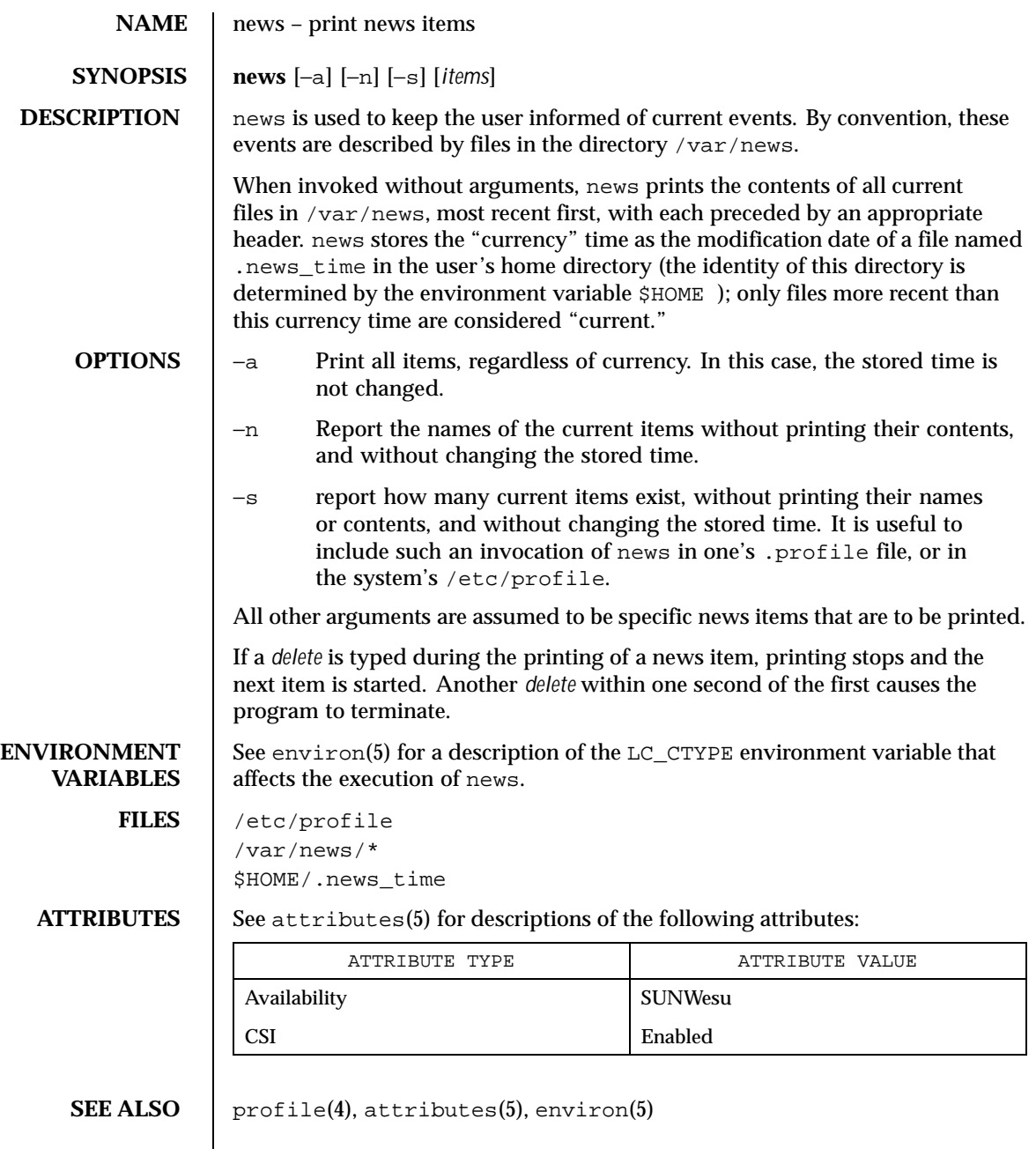

Last modified 20 Dec 1996 SunOS 5.8 SunOS 5.8

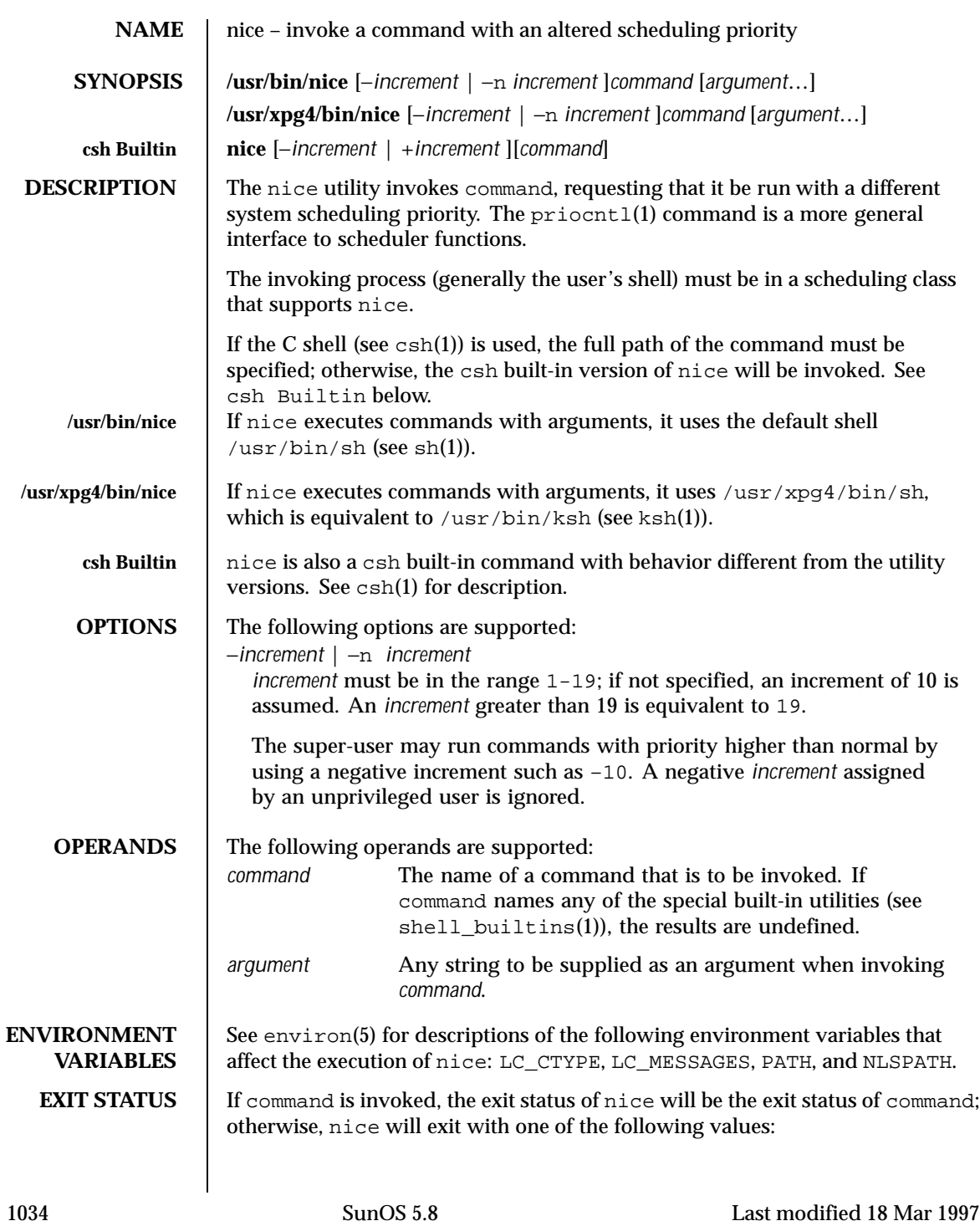

## User Commands nice(1)

## 1-125 An error occurred.

- 126 *command* was found but could not be invoked.
- 127 *command* could not be found.

# **ATTRIBUTES** See attributes(5) for descriptions of the following attributes:

# **/usr/bin/nice**

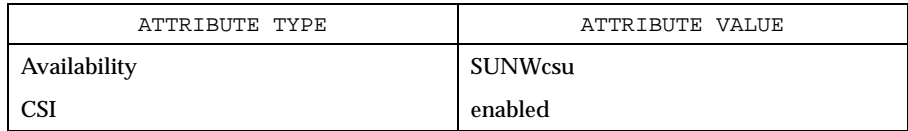

## **/usr/xpg4/bin/nice**

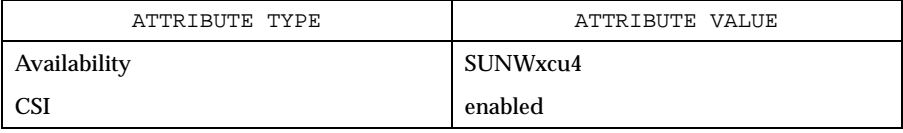

**SEE ALSO** csh(1), ksh(1), nohup(1), priocntl(1), sh(1), shell\_builtins(1), nice(2), attributes(5), environ(5), XPG4(5)

### Last modified 18 Mar 1997 SunOS 5.8

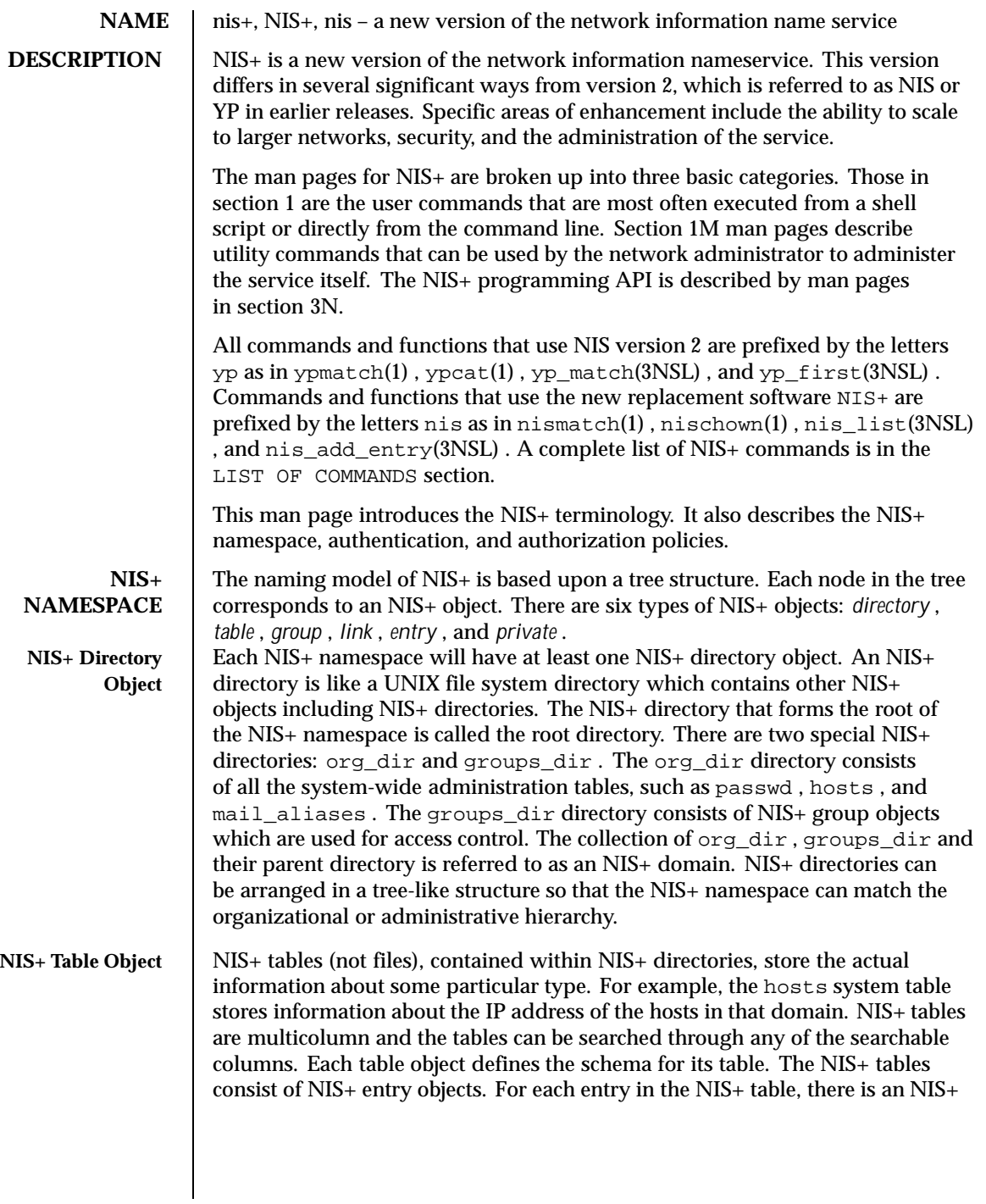

1036 SunOS 5.8 Last modified 18 May 1999

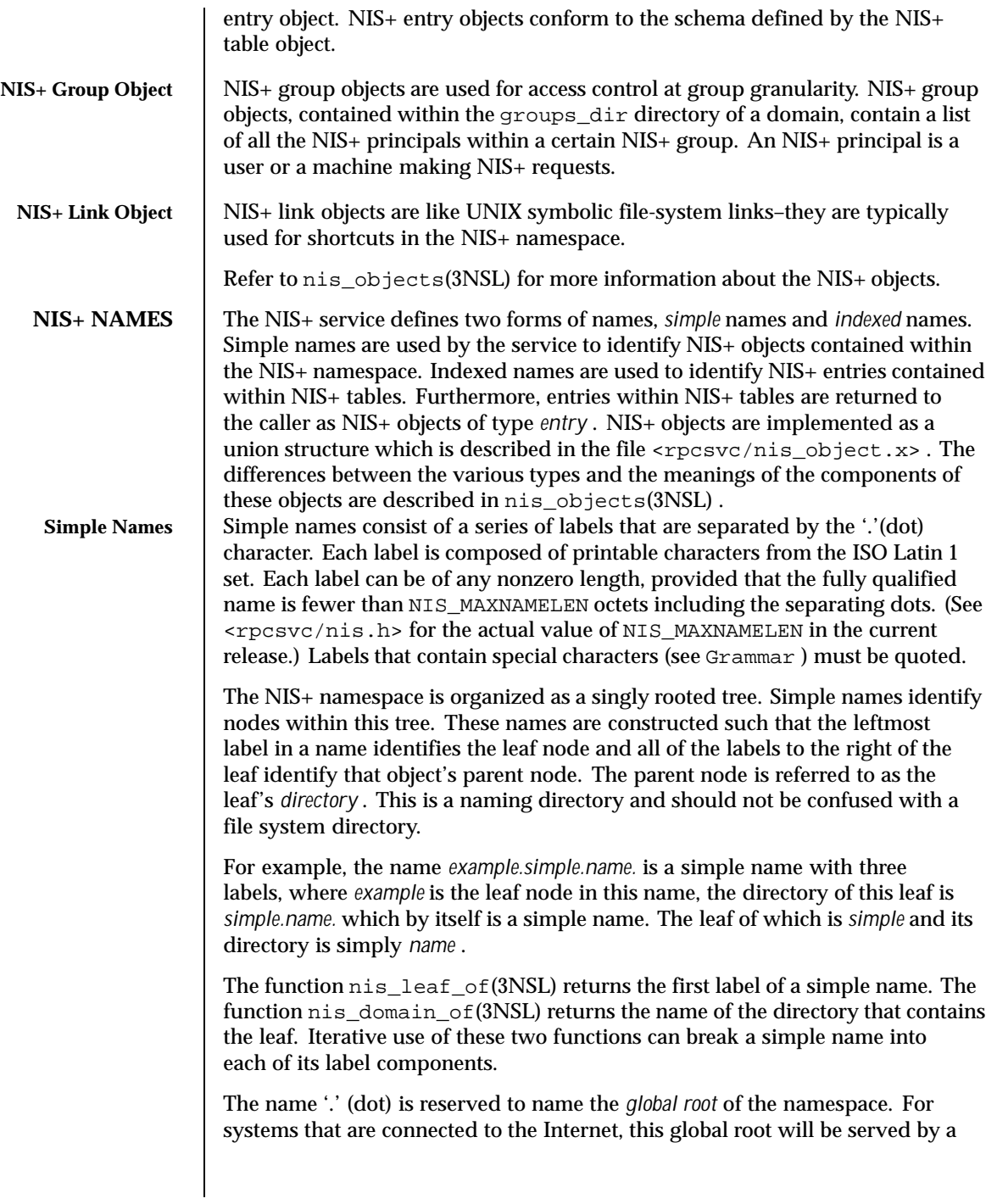

Last modified 18 May 1999 SunOS 5.8

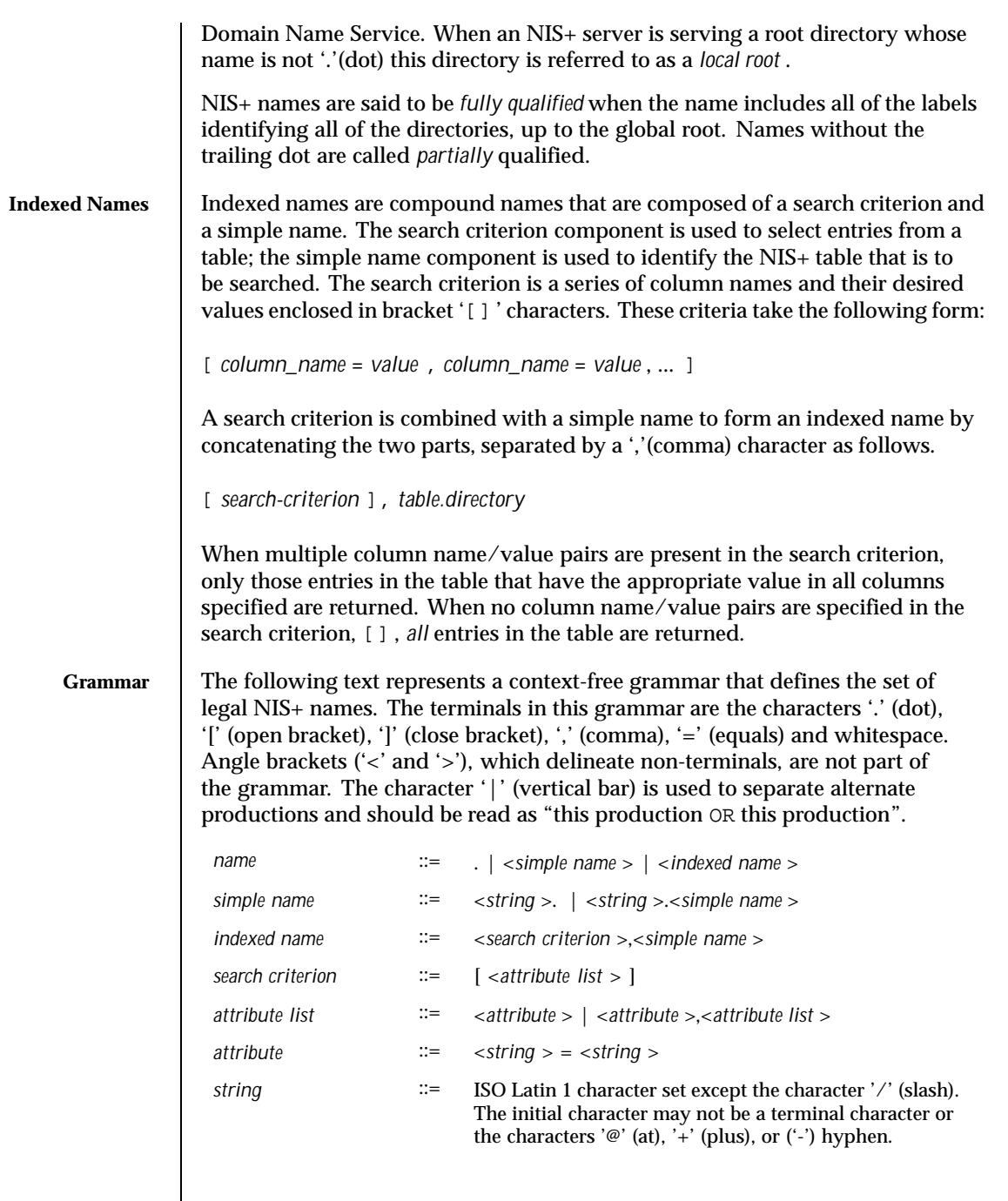

1038 SunOS 5.8 Last modified 18 May 1999

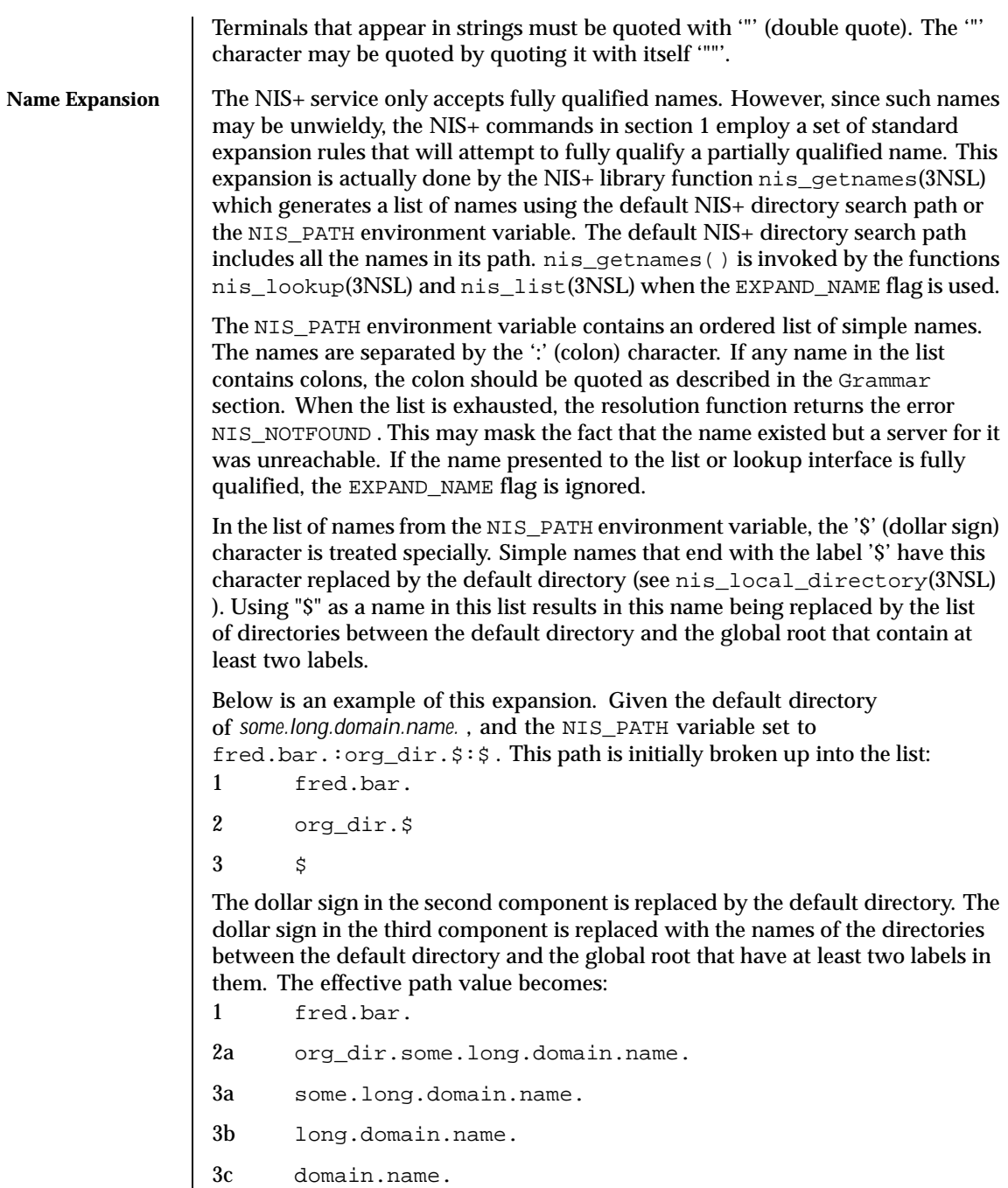

Last modified 18 May 1999 SunOS 5.8

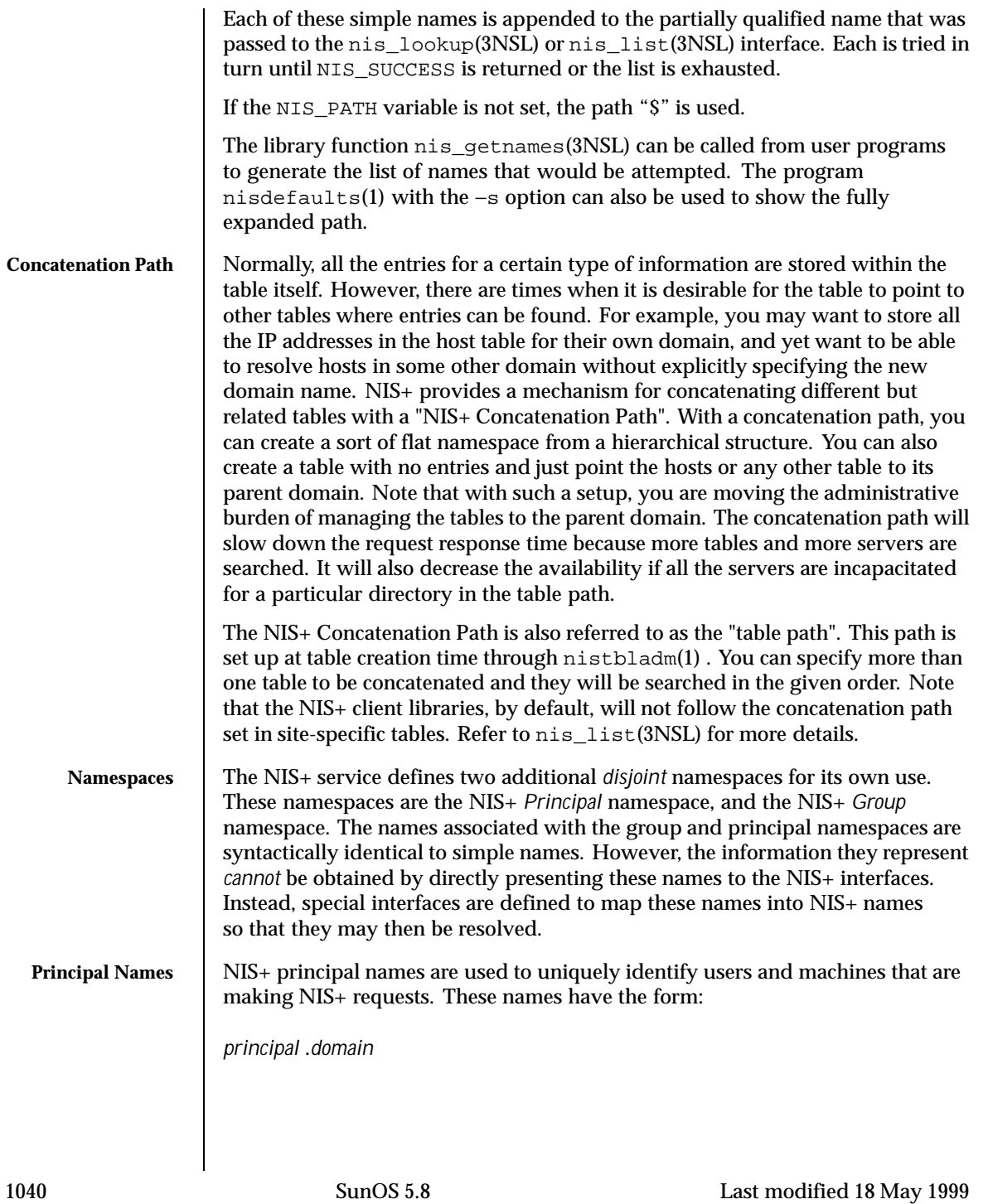

Here *domain* is the fully qualified name of an NIS+ directory where the named principal's credentials can be found. See Directories and Domains for more information on domains. Note that in this name, *principal* , is not a leaf in the NIS+ namespace. Credentials are used to map the identity of a host or user from one context such as a process UID into the NIS+ context. They are stored as records in an NIS+ table named *cred* , which always appears in the *org\_dir* subdirectory of the directory named in the principal name. This mapping can be expressed as a replacement function: *principal.domain ->*[cname*=principal.domain* ],cred.org\_dir*.domain* This latter name is an NIS+ name that can be presented to the nis\_list(3NSL) interface for resolution. NIS+ principal names are administered using the nisaddcred(1M) command. The *cred* table contains five columns named *cname* , *auth\_name* , *auth\_type* , *public\_data* , and *private\_data* . There is one record in this table for each identity mapping for an NIS+ principal. The current service supports three types of mappings: LOCAL This mapping is used to map from the UID of a given process to the NIS+ principal name associated with that UID. If no mapping exists, the name *nobody* is returned. When the effective UID of the process is 0 (for example, the superuser), the NIS+ name associated with the host is returned. Note that UIDs are sensitive to the context of the machine on which the process is executing. DES This mapping is used to map to and from a Secure RPC "netname" into an NIS+ principal name. See secure\_rpc(3NSL) for more information on netnames. Note that since netnames contain the notion of a domain,

DHnnn-m Example: DH640-0, DH1024-0. Analogous to DES mappings, these are used to map netnames and NIS+ principal names for extended Diffie-Hellman keys. See nisauthconf(1M) for further information.

they span NIS+ directories.

The NIS+ client library function nis\_local\_principal(3NSL) uses the *cred.org\_dir* table to map the UNIX notion of an identity, a process' UID, into an  $NIS+$  principal name. Shell programs can use the program nisdefaults $(1)$ with the -p switch to return this information.

Last modified 18 May 1999 SunOS 5.8 2010 SunOS 5.8

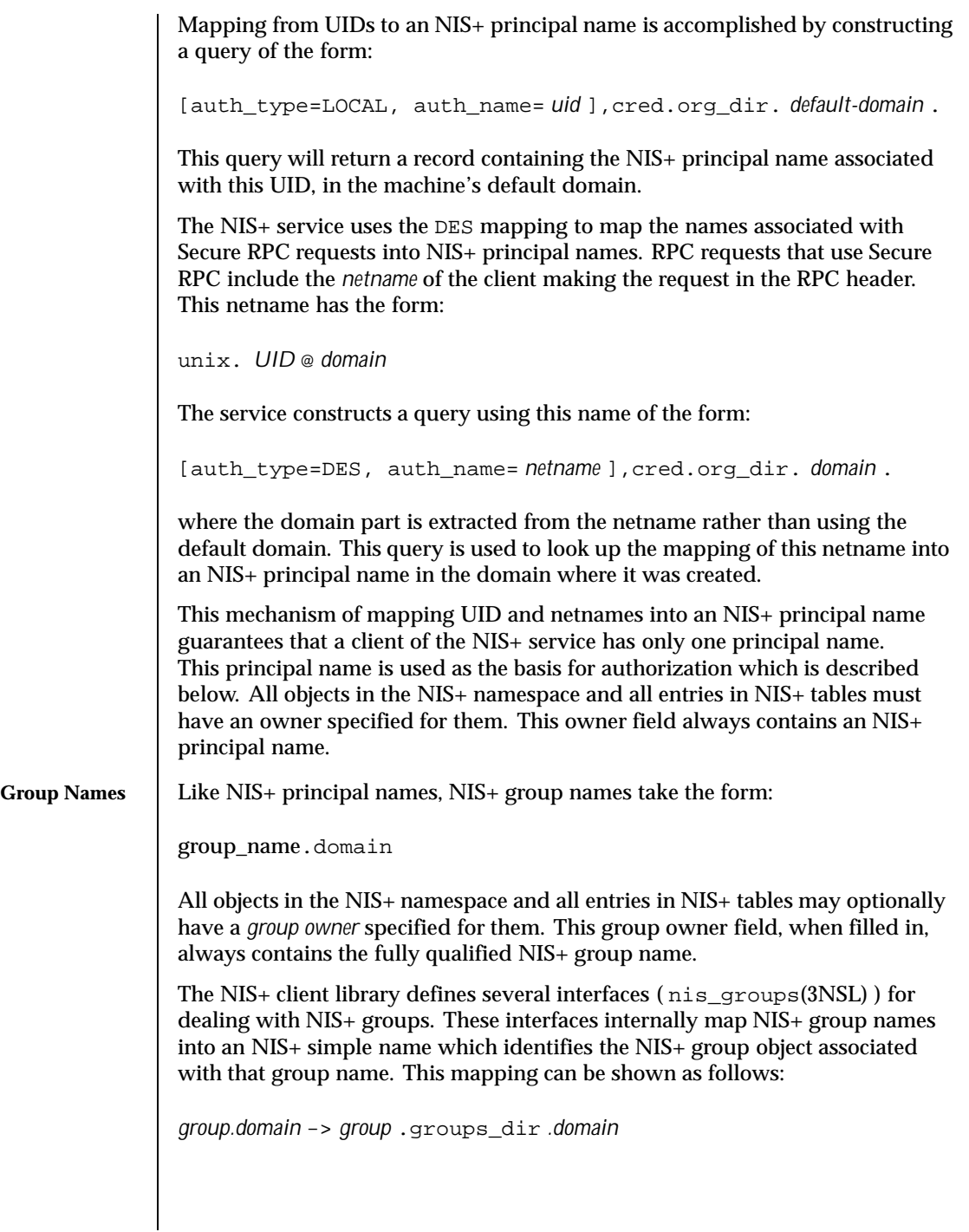

1042 SunOS 5.8 Last modified 18 May 1999

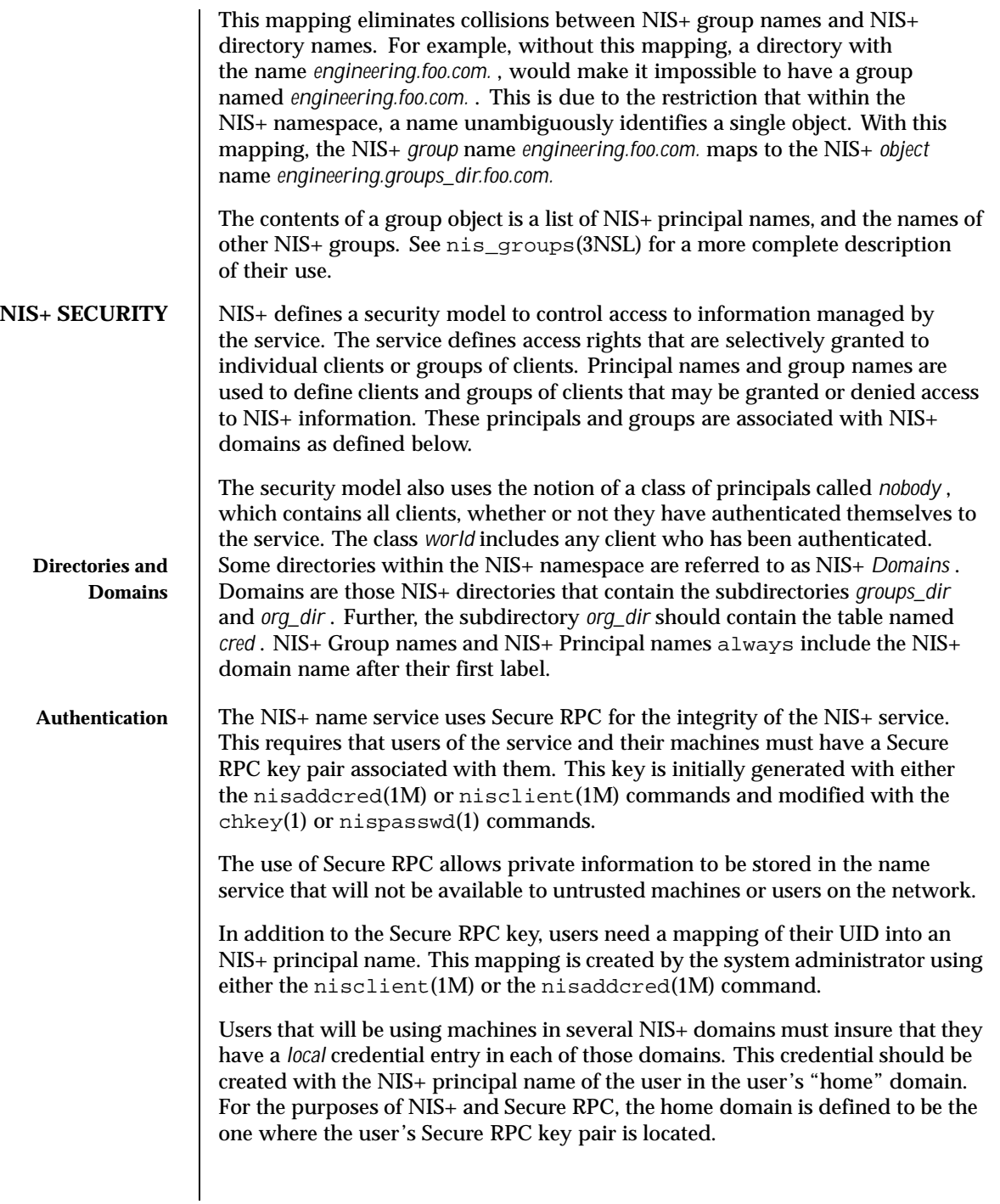

Last modified 18 May 1999 SunOS 5.8 5.8

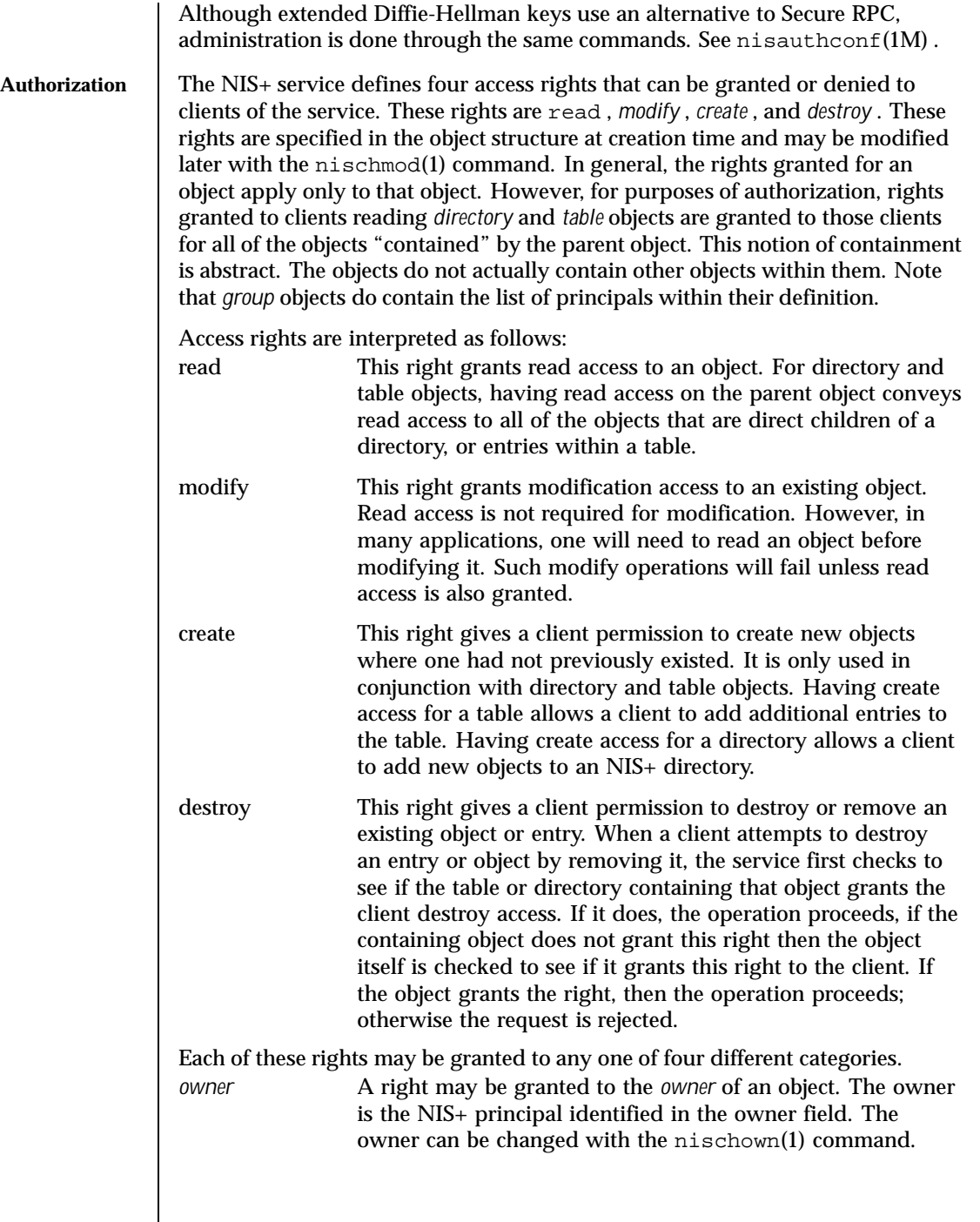

1044 SunOS 5.8 Last modified 18 May 1999
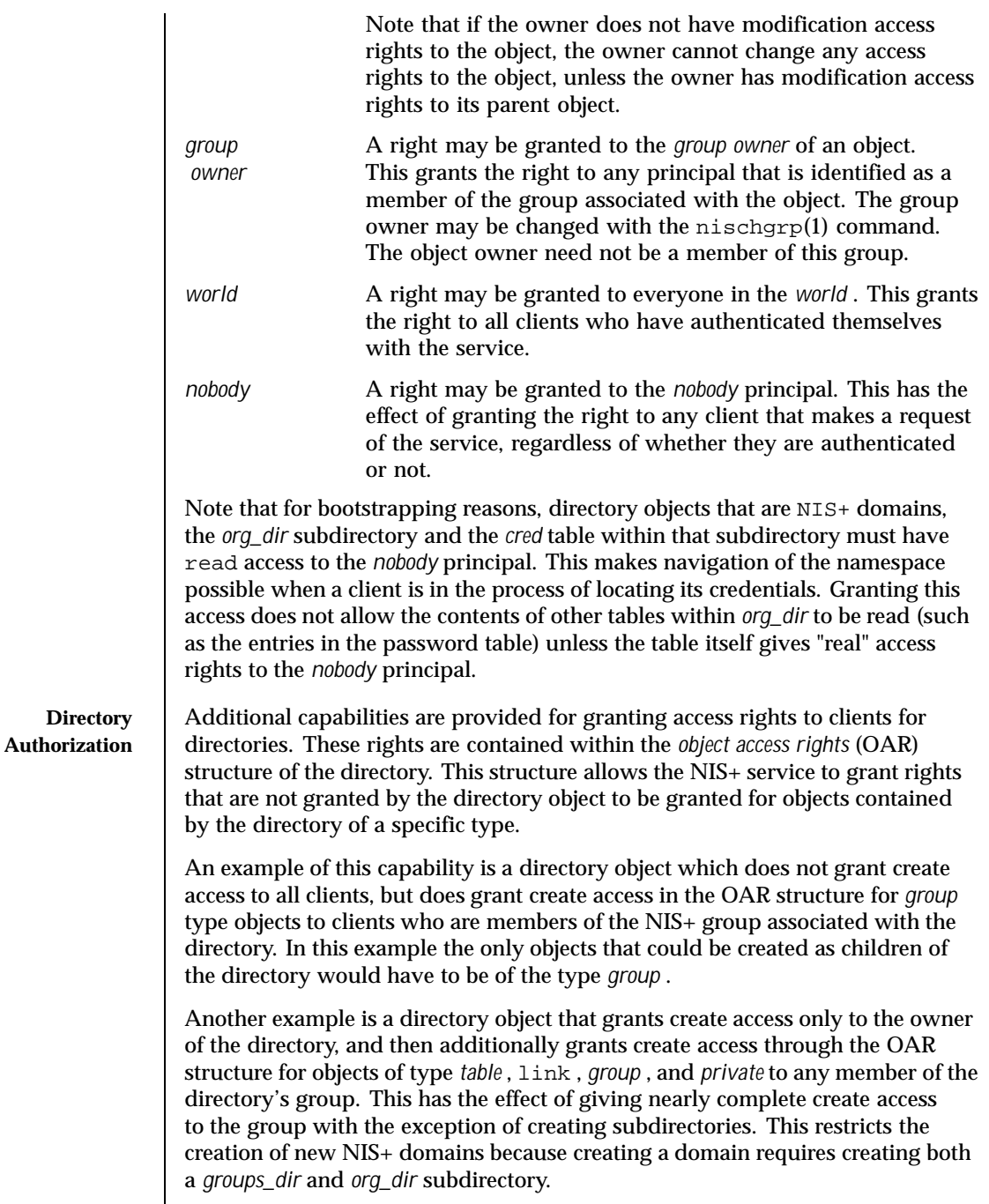

Last modified 18 May 1999 SunOS 5.8

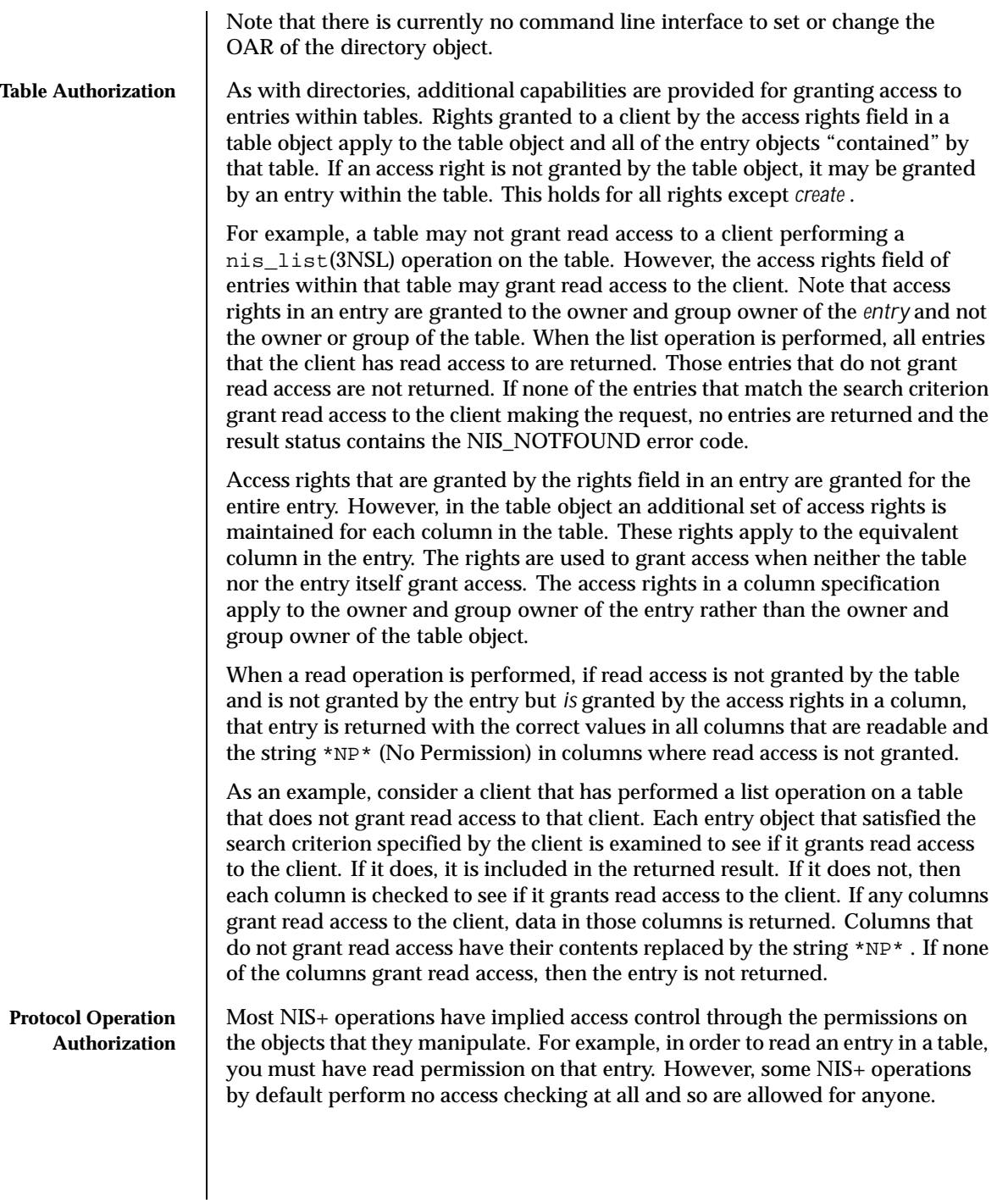

1046 SunOS 5.8 Last modified 18 May 1999

### User Commands

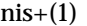

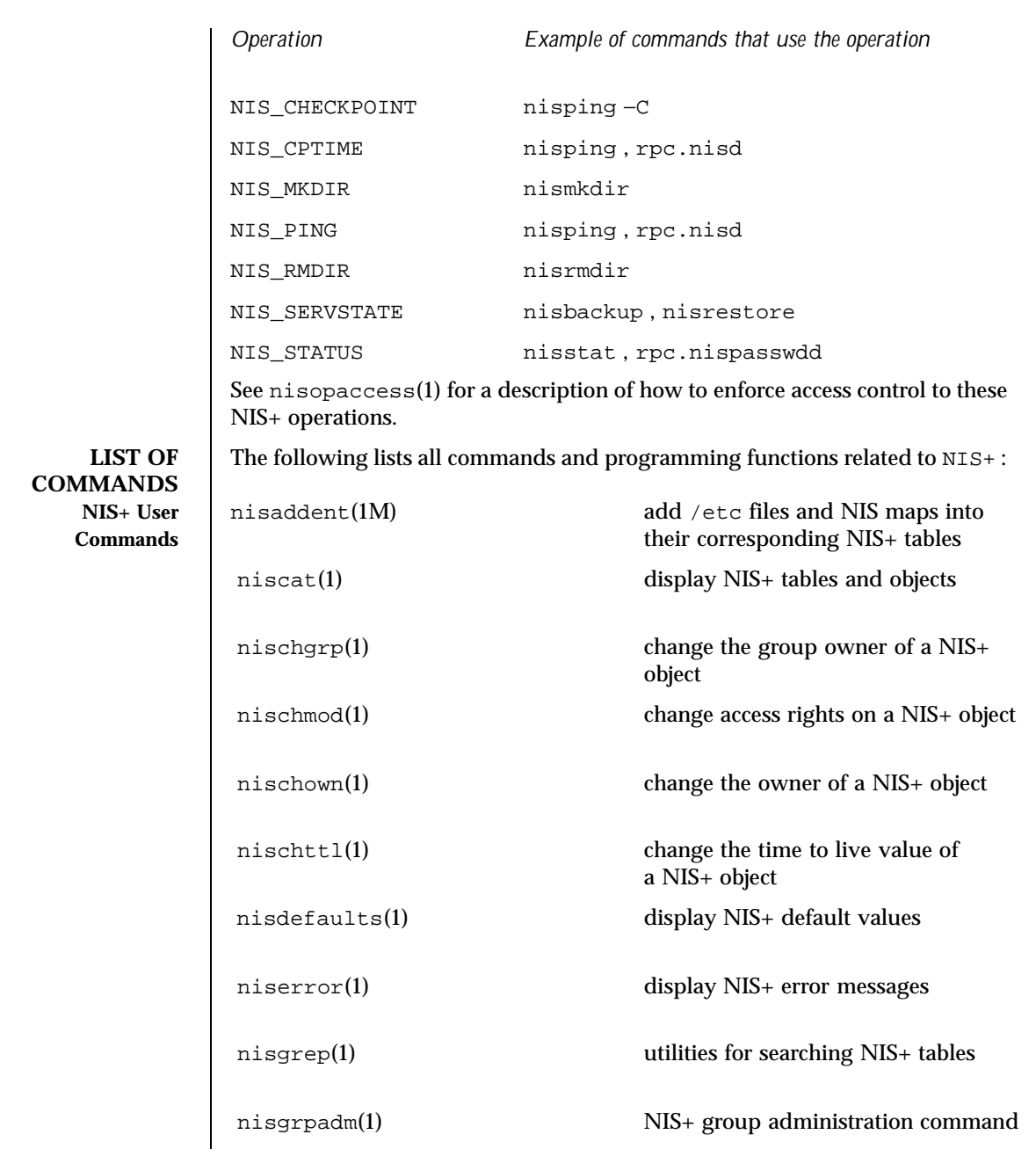

Last modified 18 May 1999 SunOS 5.8

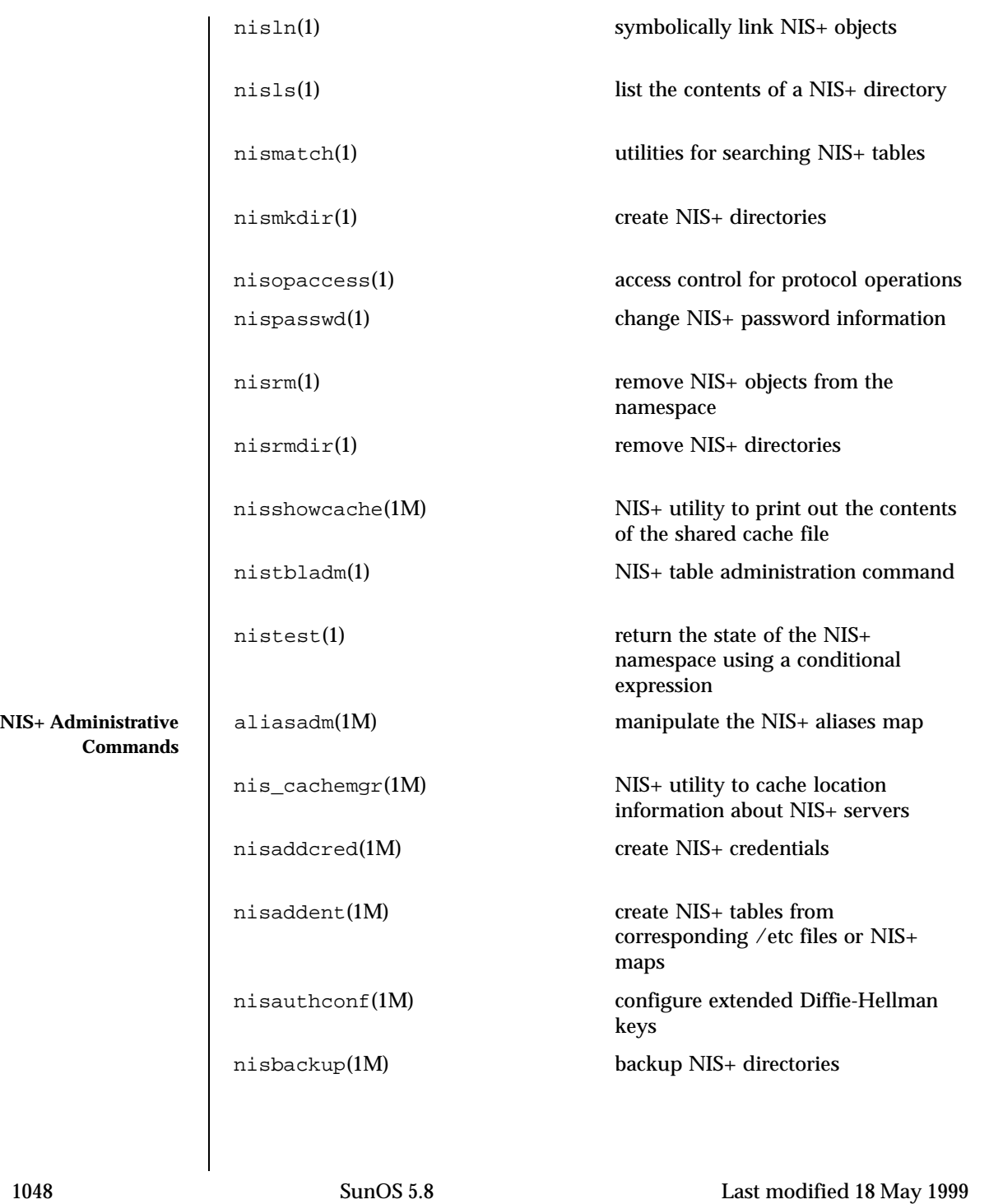

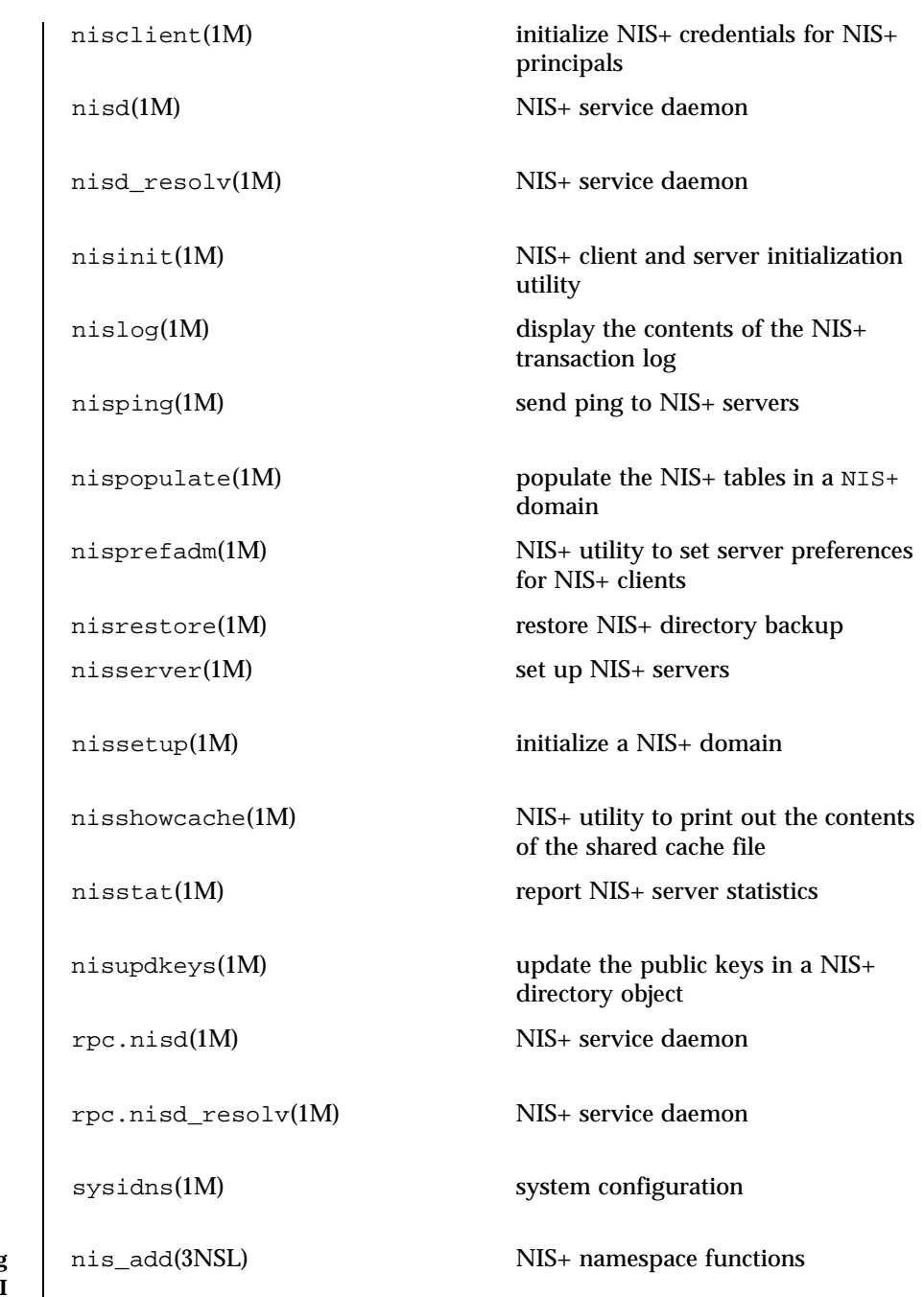

**NIS+ Programming API**

Last modified 18 May 1999 SunOS 5.8

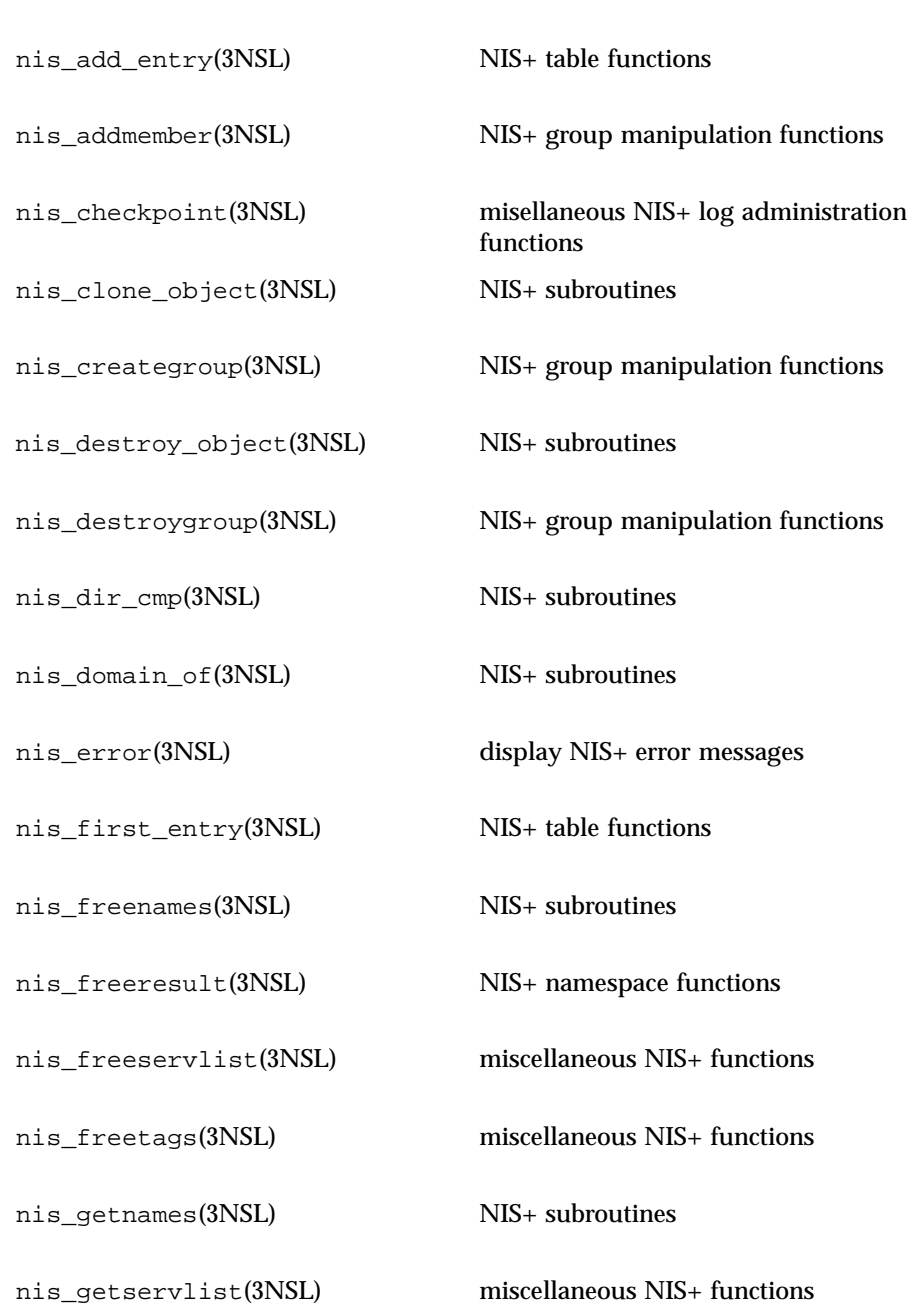

1050 SunOS 5.8 Last modified 18 May 1999

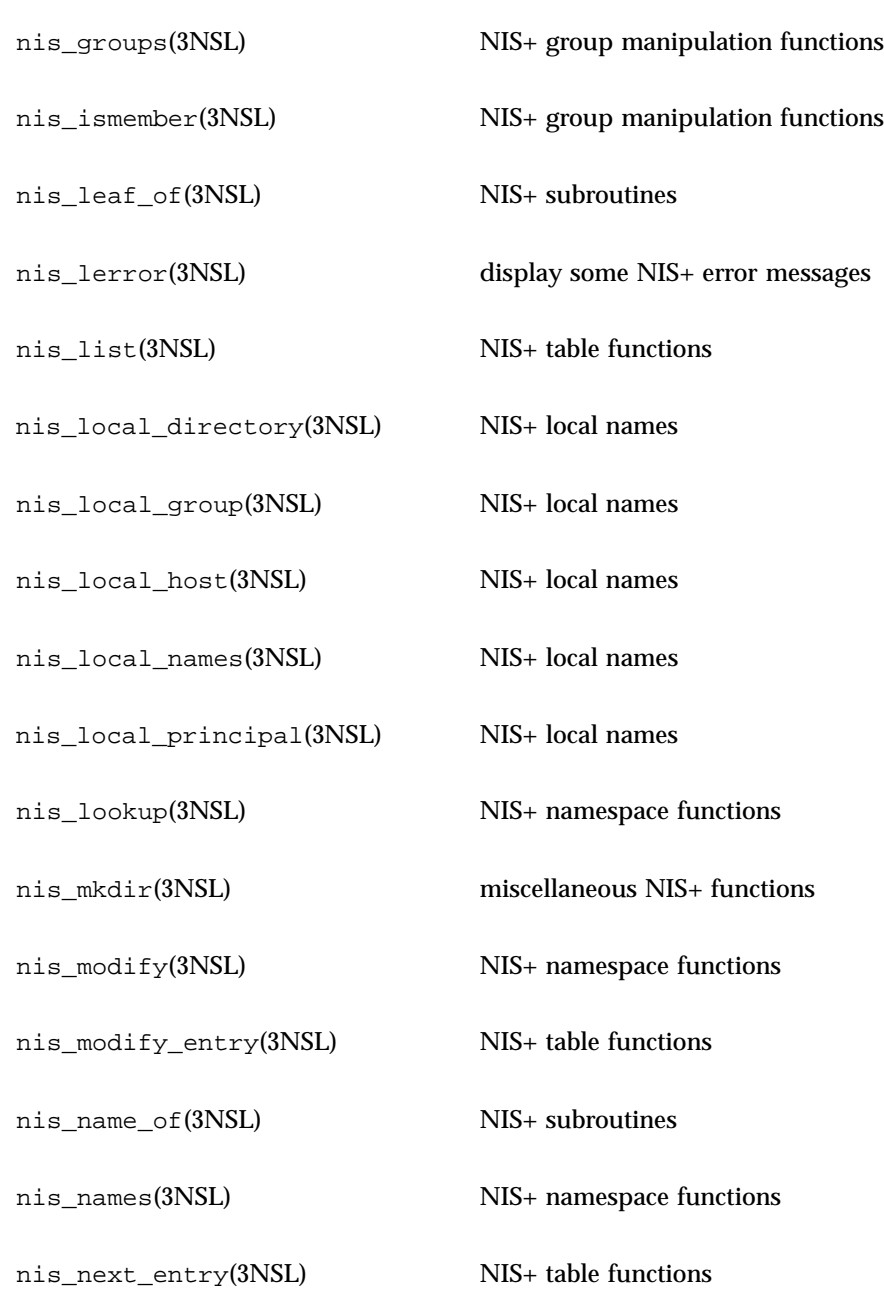

Last modified 18 May 1999 SunOS 5.8

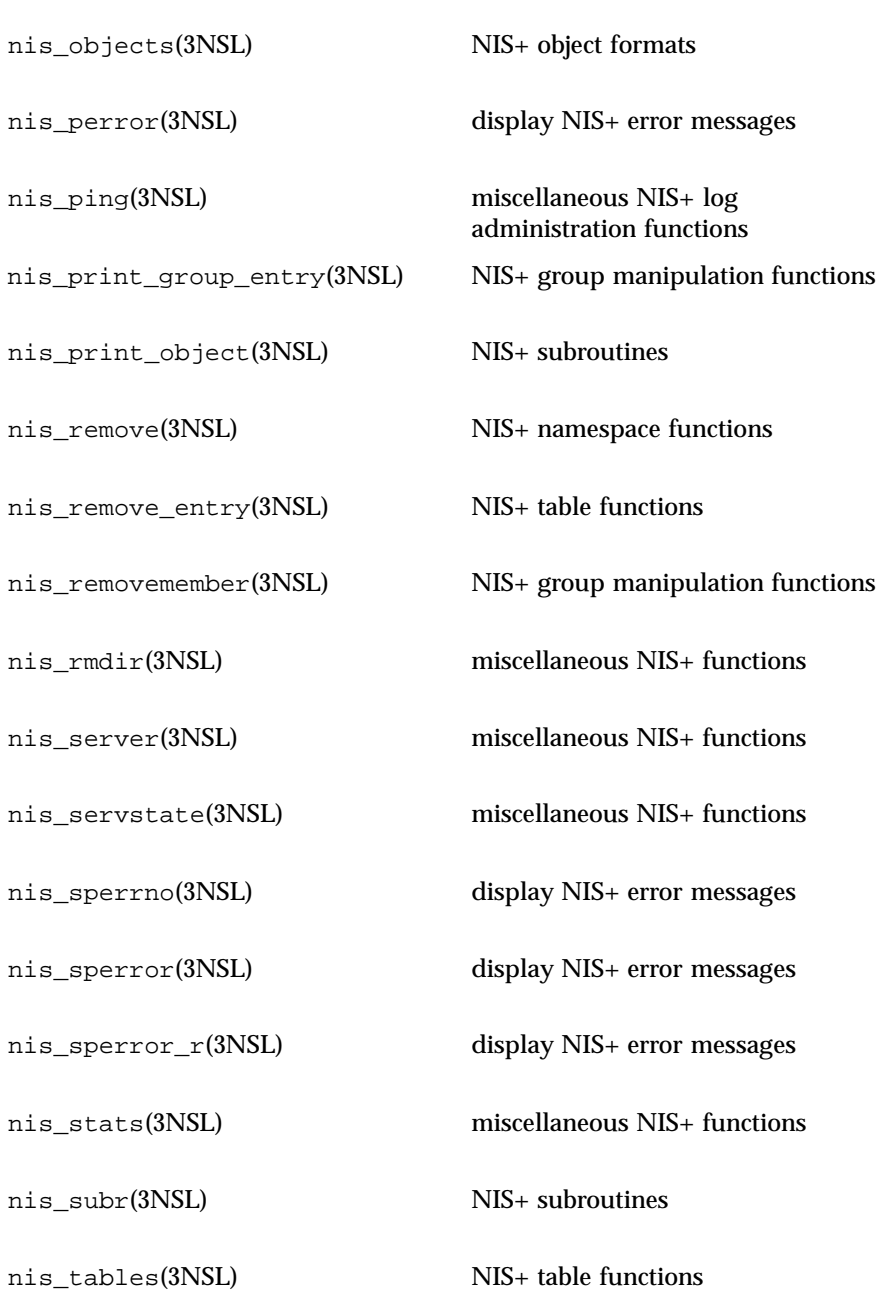

1052 SunOS 5.8 Last modified 18 May 1999

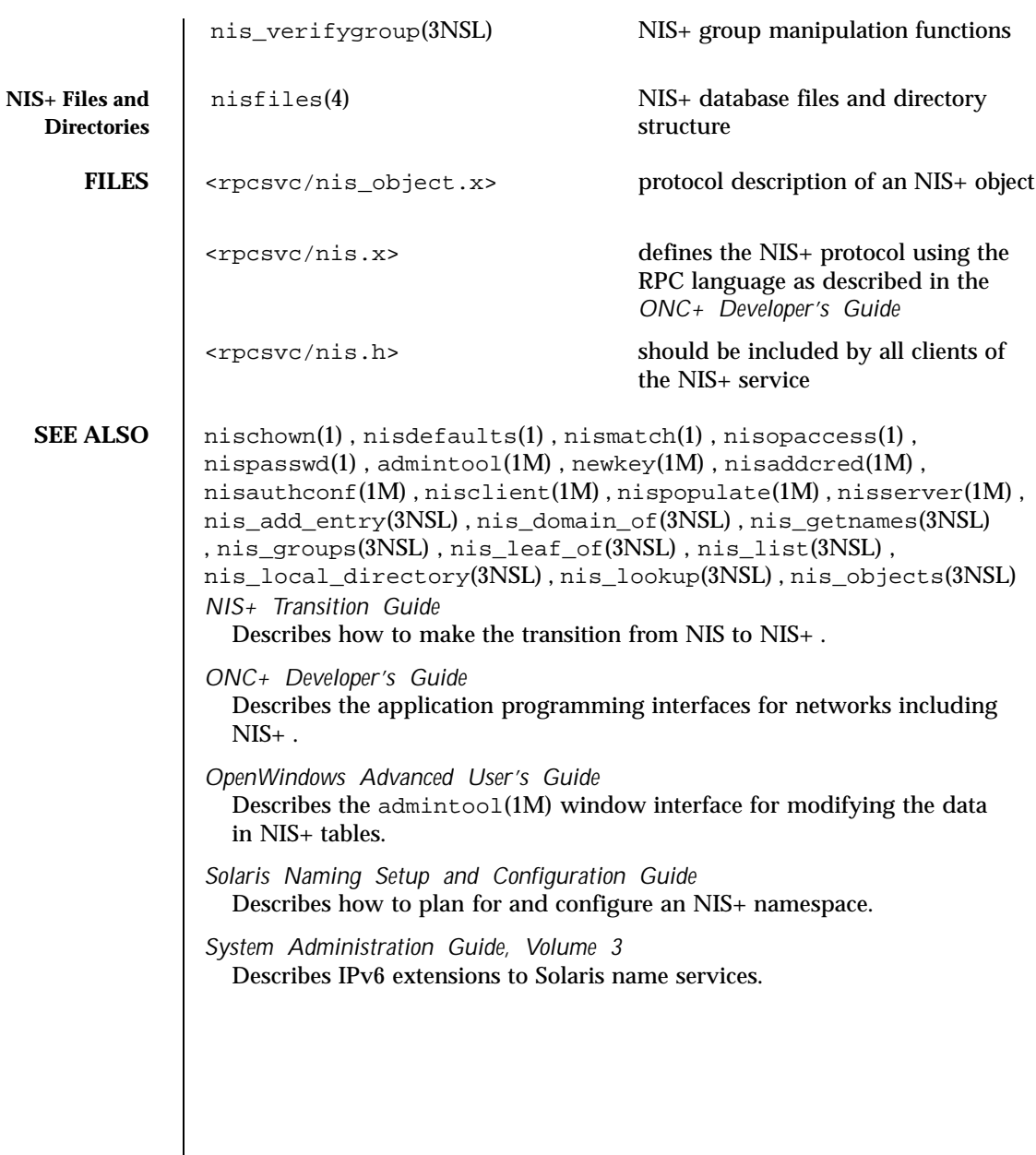

Last modified 18 May 1999 SunOS 5.8 SunOS 5.8

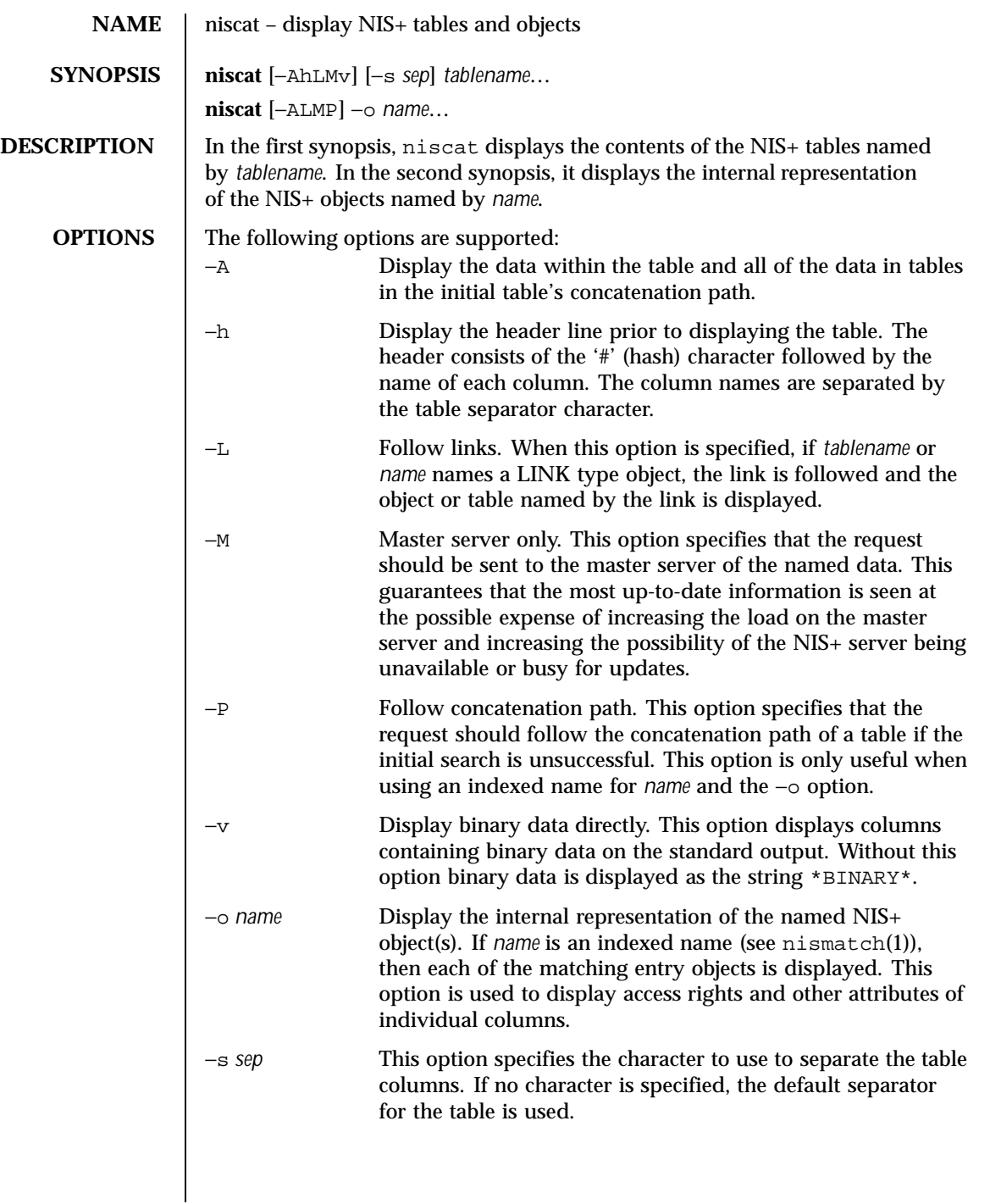

1054 SunOS 5.8 Last modified 13 Sep 1996

# **EXAMPLES** | EXAMPLE 1 Examples of the niscat command This example displays the contents of the hosts table. example% niscat −**h hosts.org\_dir # cname name addr comment client1 client1 129.144.201.100 Joe Smith crunchy crunchy 129.144.201.44 Jane Smith crunchy softy 129.144.201.44** The string \*NP\* is returned in those fields where the user has insufficient access rights. Display the passwd.org\_dir on the standard output. example% **niscat passwd.org\_dir** Display the contents of table frodo and the contents of all tables in its concatenation path. example% **niscat** −**A frodo** Display the entries in the table groups.org\_dir as NIS+ objects. Note that the brackets are protected from the shell by single quotes. example% **niscat** −**o '[ ]groups.org\_dir'** Display the table object of the passwd.org\_dir table. example% **niscat** −**o passwd.org\_dir** The previous example displays the passwd table object and not the passwd table. The table object include information such as the number of columns, column type, searchable or not searchable separator, access rights, and other defaults. Display the directory object for org\_dir, which includes information such as the access rights and replica information. example% **niscat** −**o org\_dir ENVIRONMENT VARIABLES** NIS\_PATH If this variable is set, and the NIS+ table name is not fully qualified, each directory specified will be searched until the table is found (see nisdefaults(1)). **EXIT STATUS** niscat returns the following values: 0 Successful completion

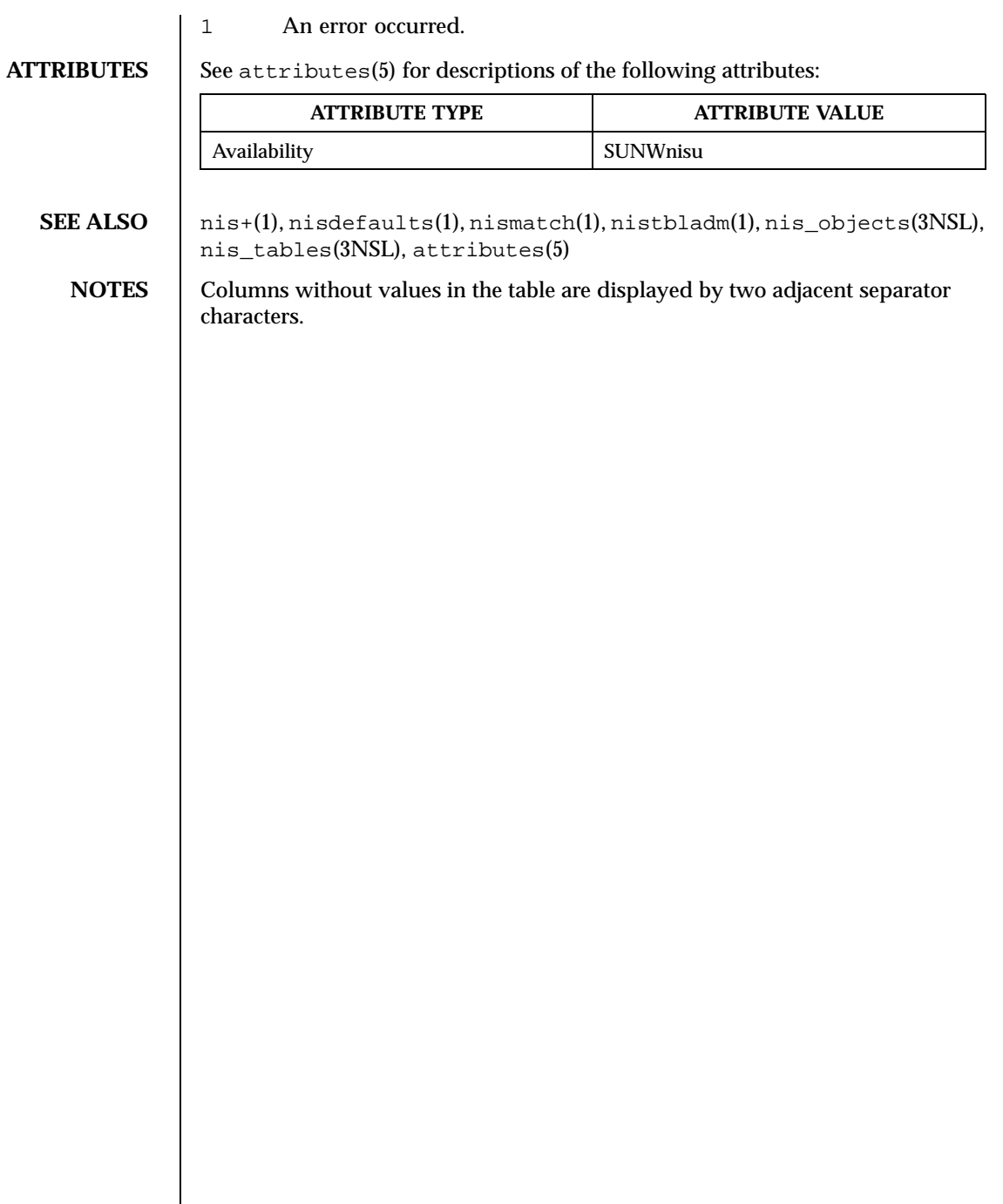

 $\overline{\phantom{a}}$ 

1056 SunOS 5.8 Last modified 13 Sep 1996

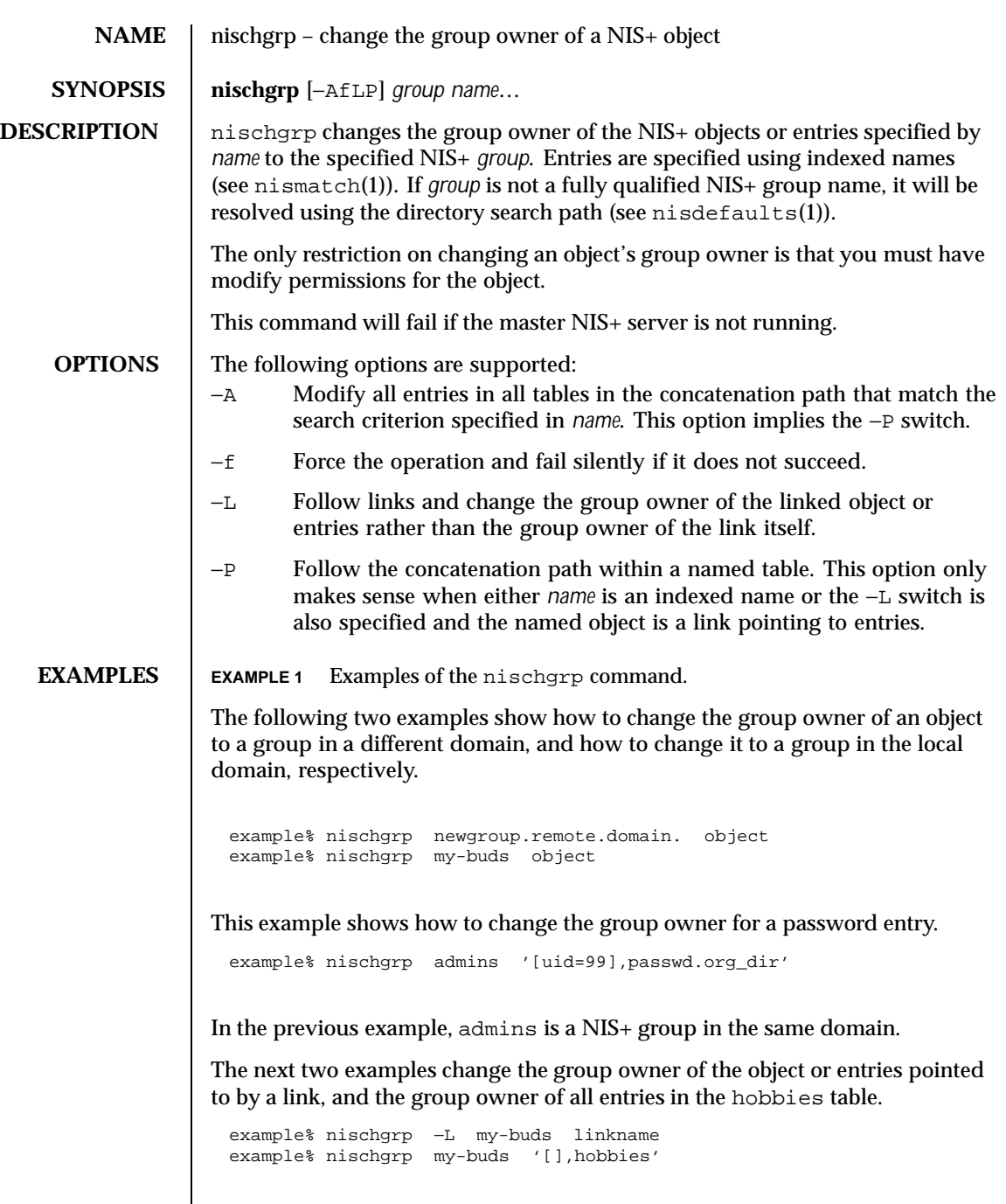

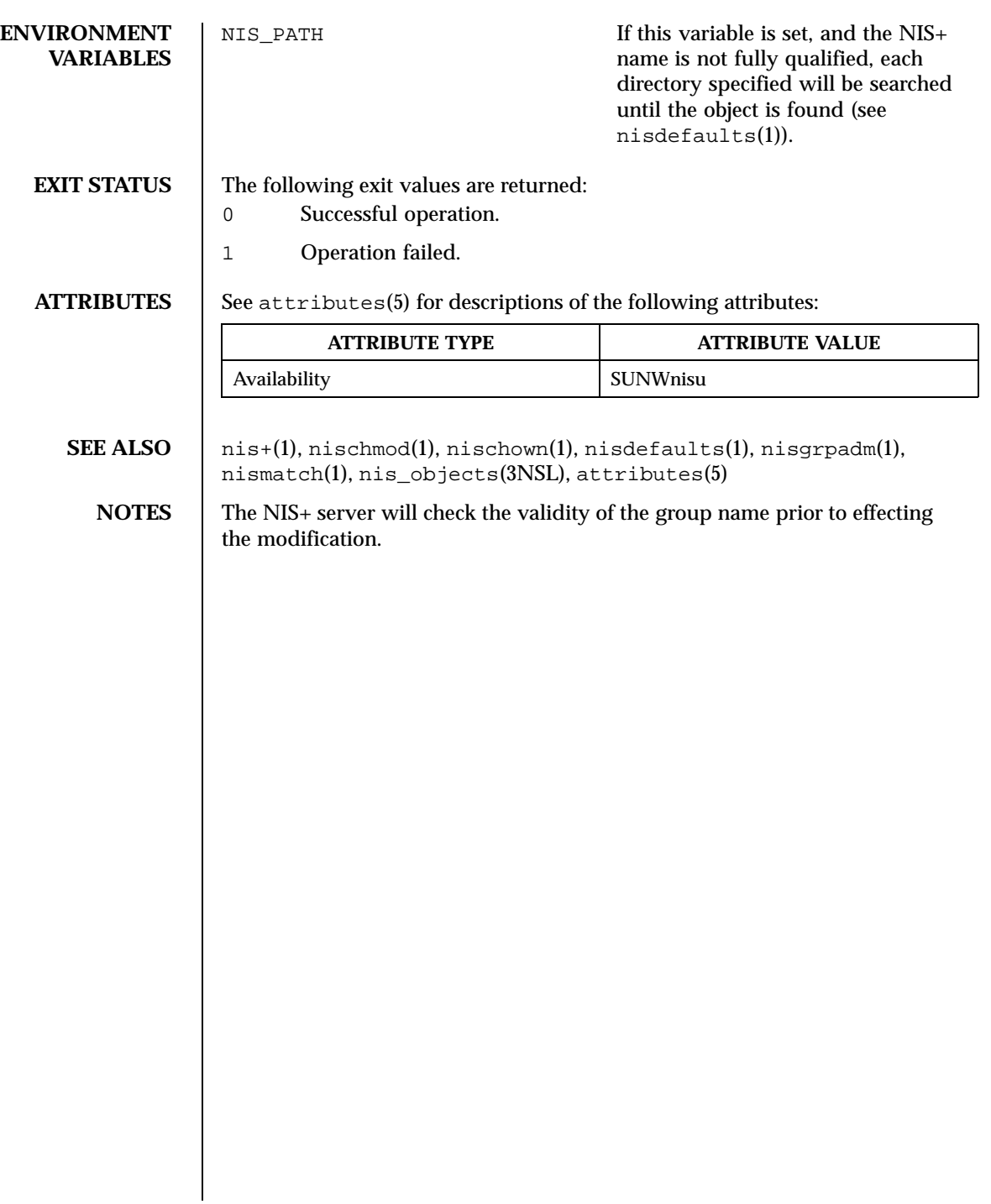

1058 SunOS 5.8 Last modified 25 Sep 1992

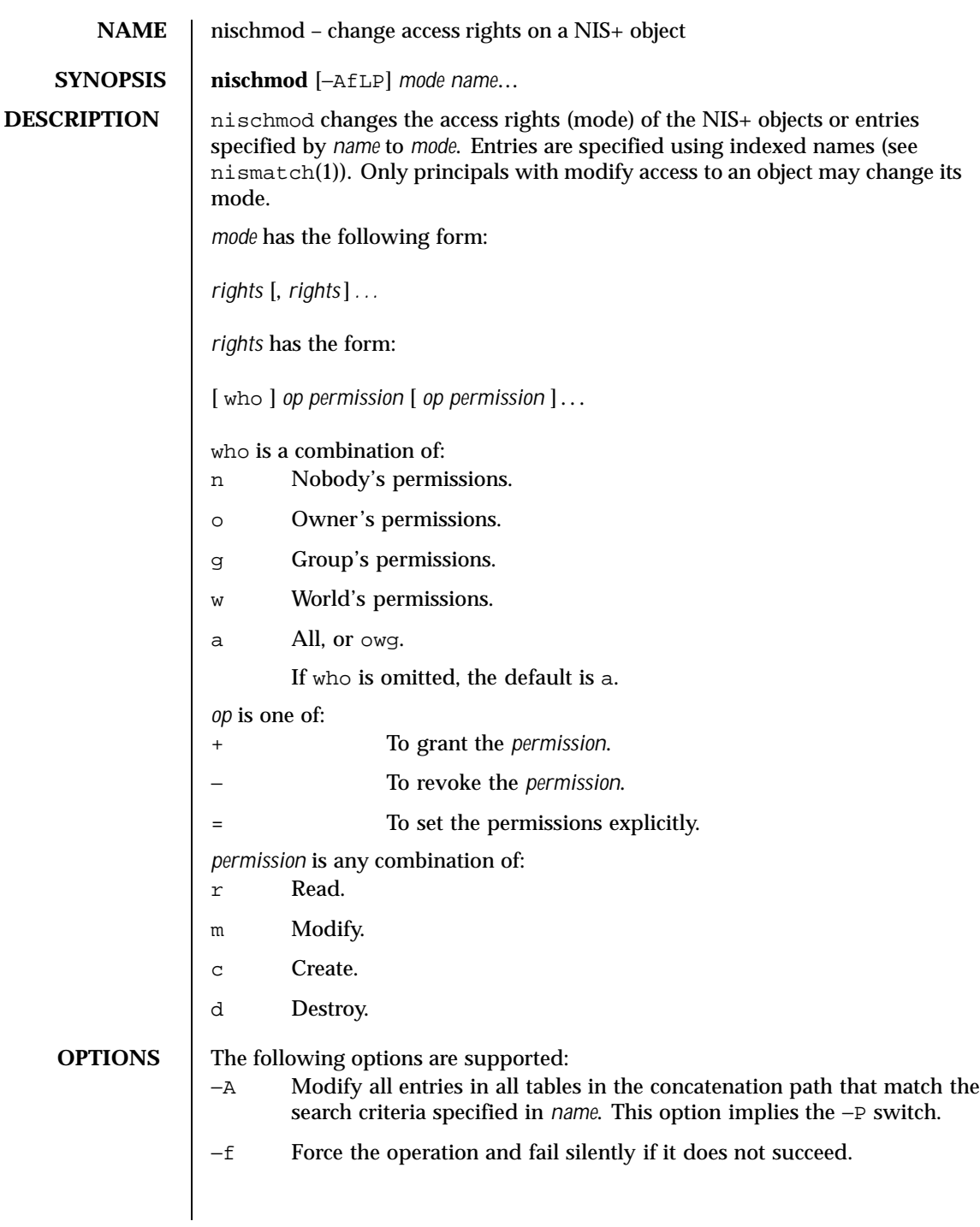

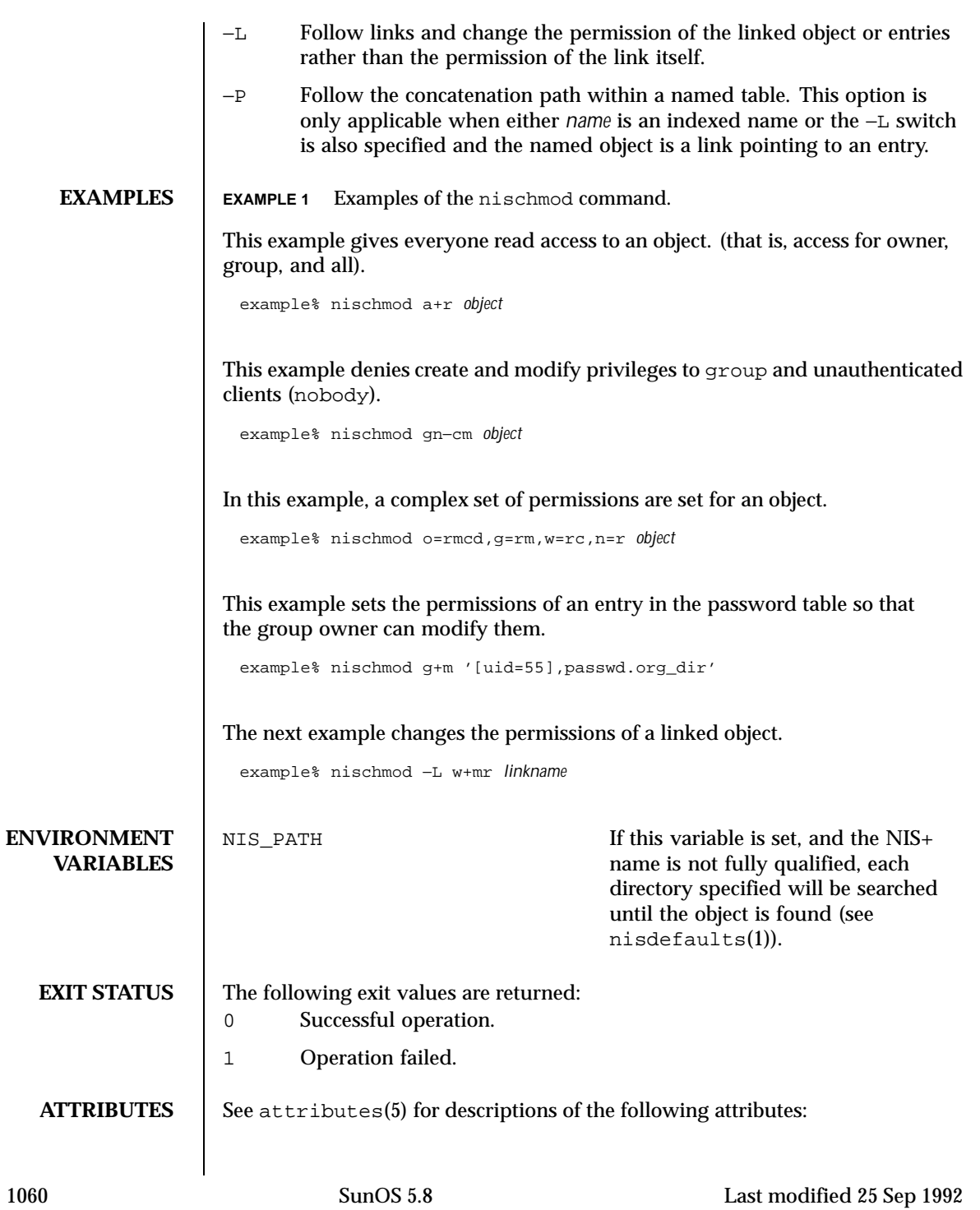

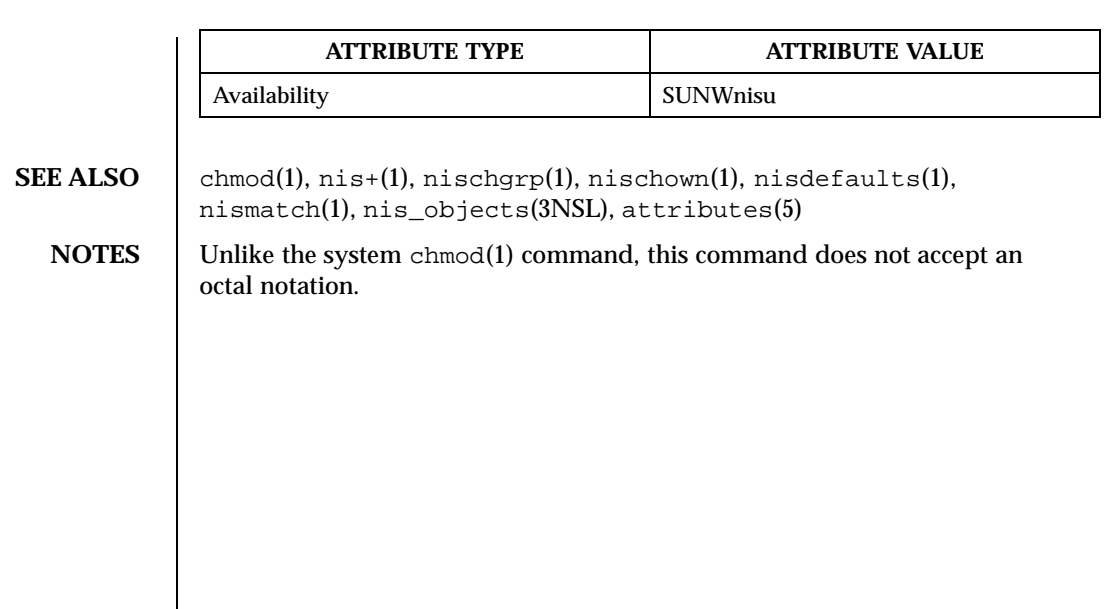

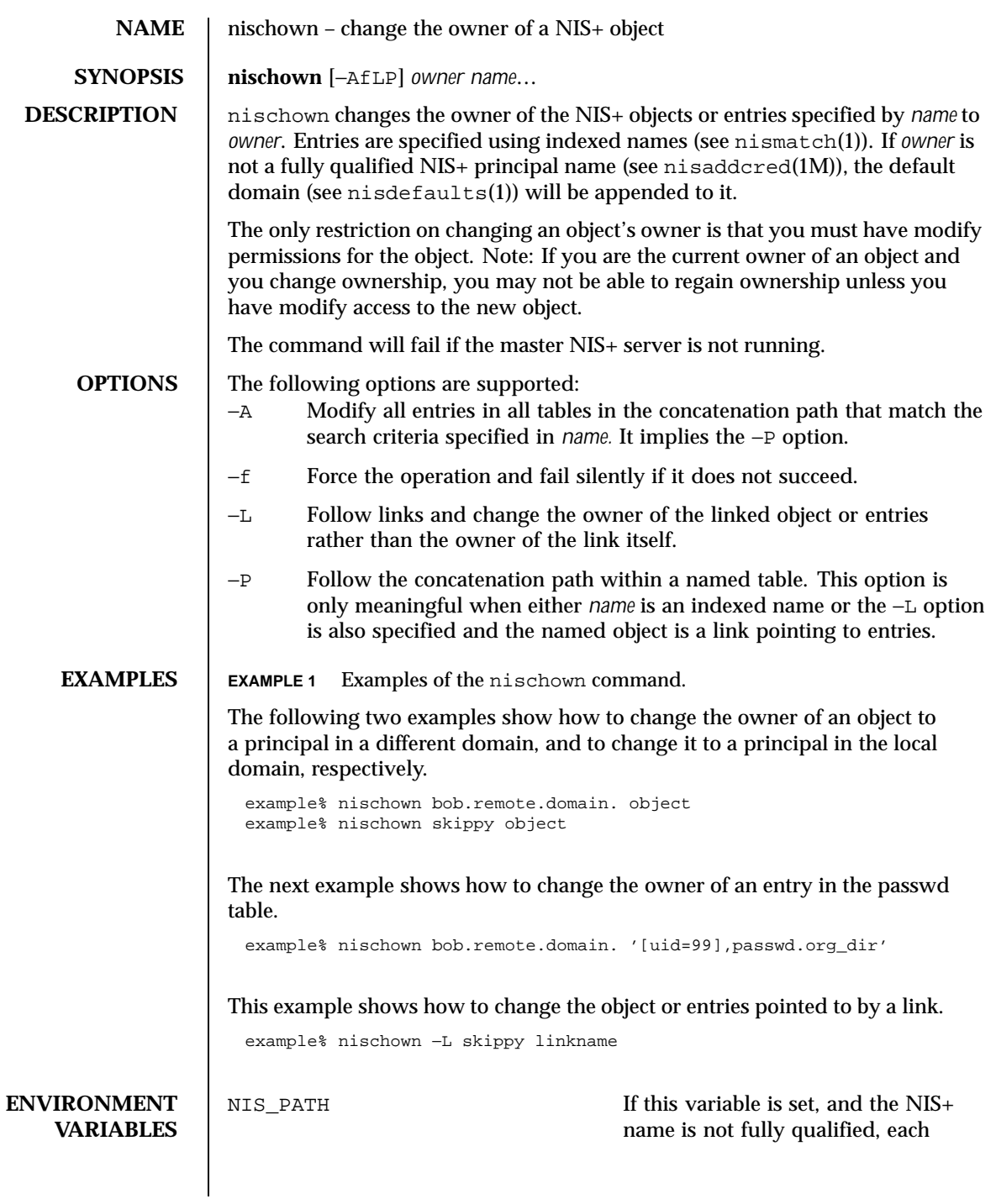

1062 SunOS 5.8 Last modified 25 Jan 1993

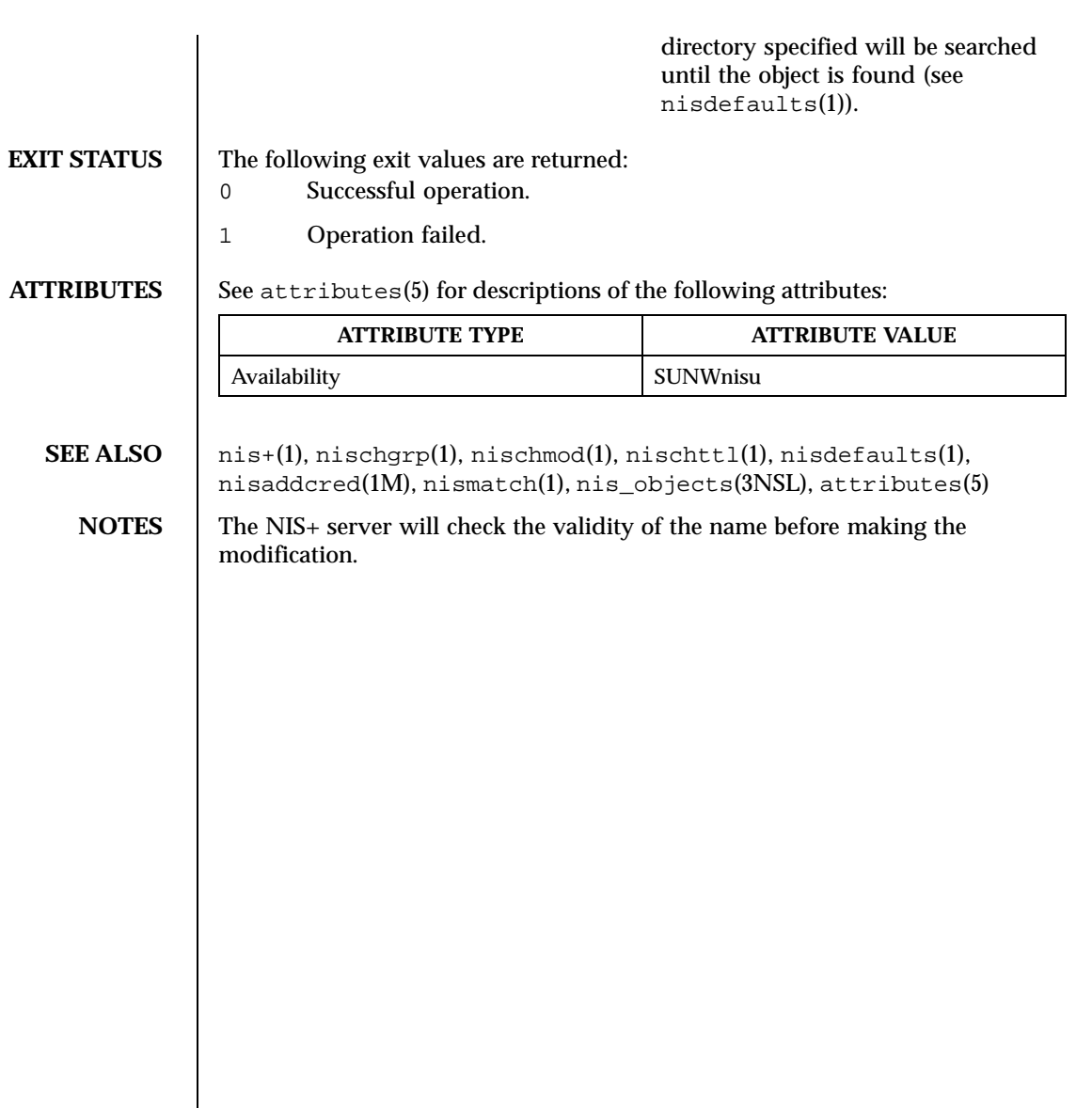

Last modified 25 Jan 1993 SunOS 5.8 SunOS 5.8

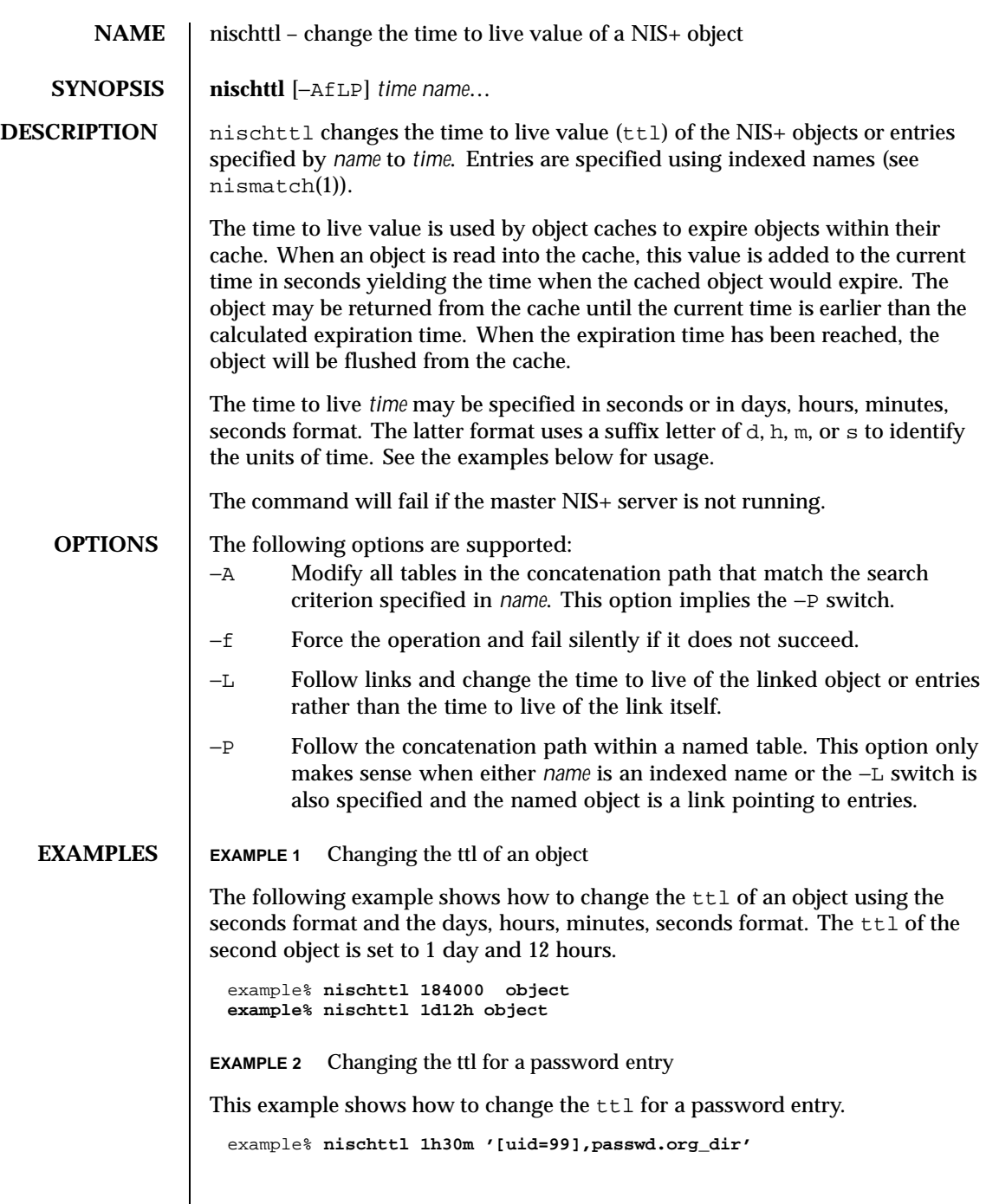

 $\overline{\phantom{a}}$ 

1064 SunOS 5.8 Last modified 25 Sep 1992

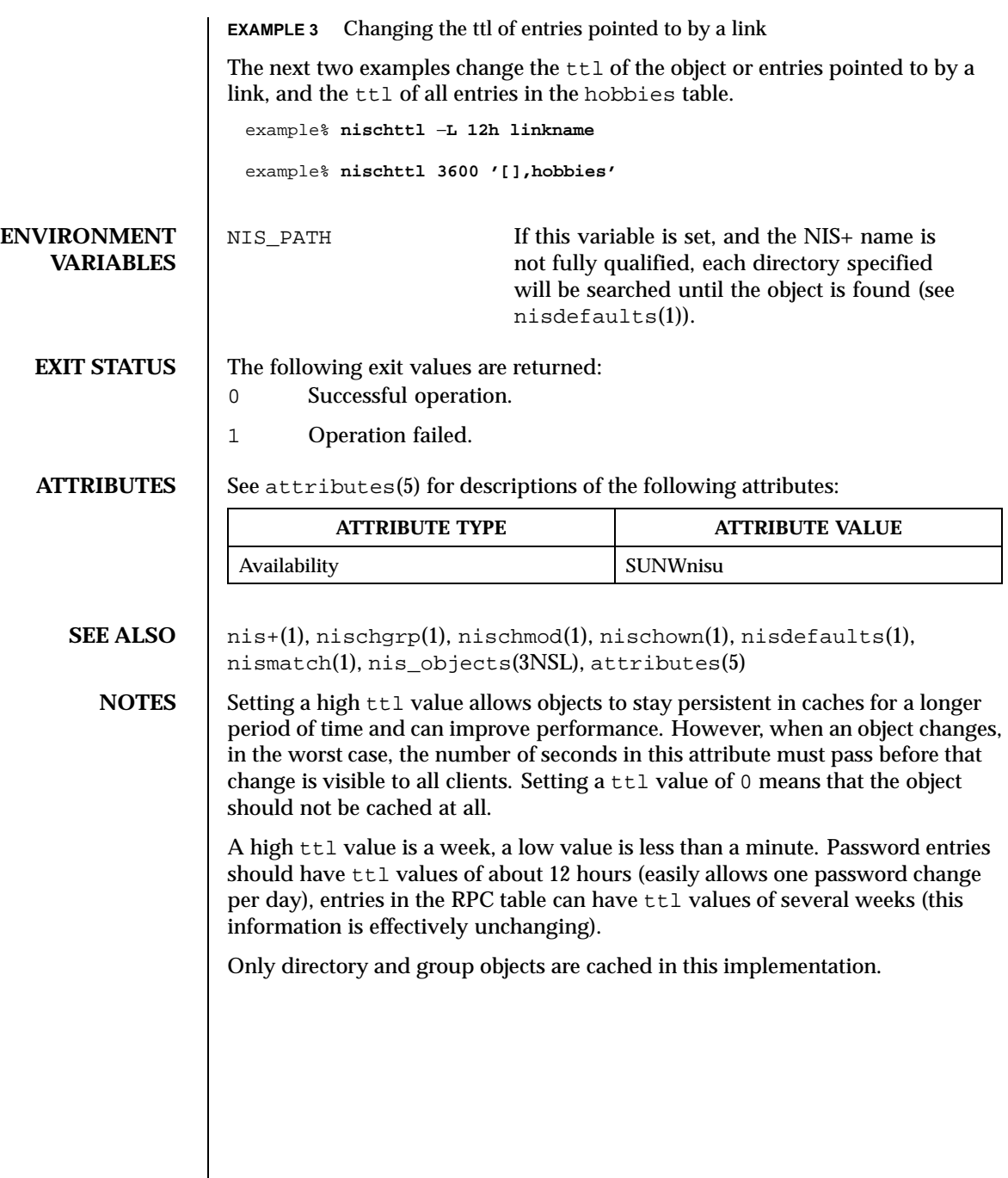

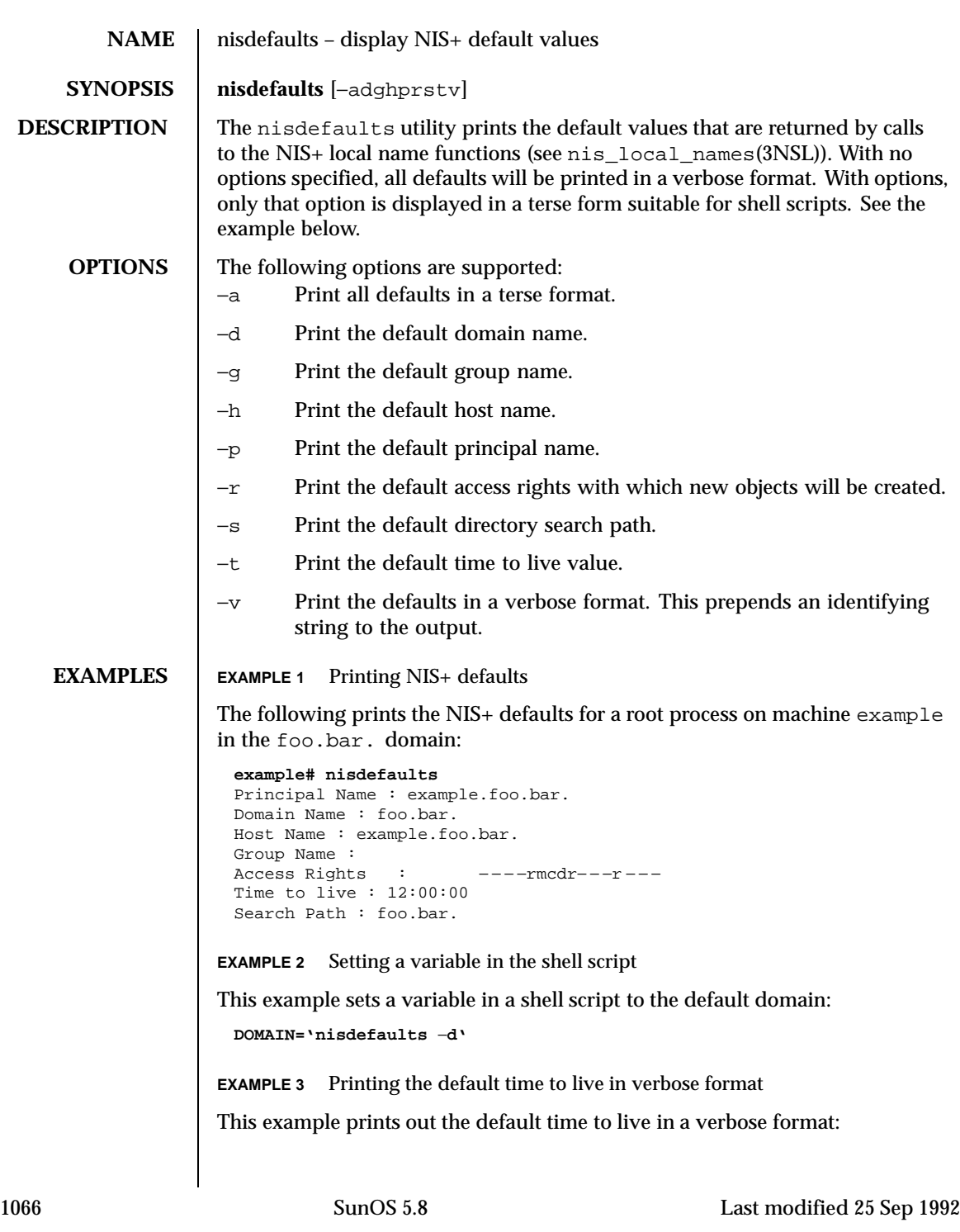

## User Commands nisdefaults(1)

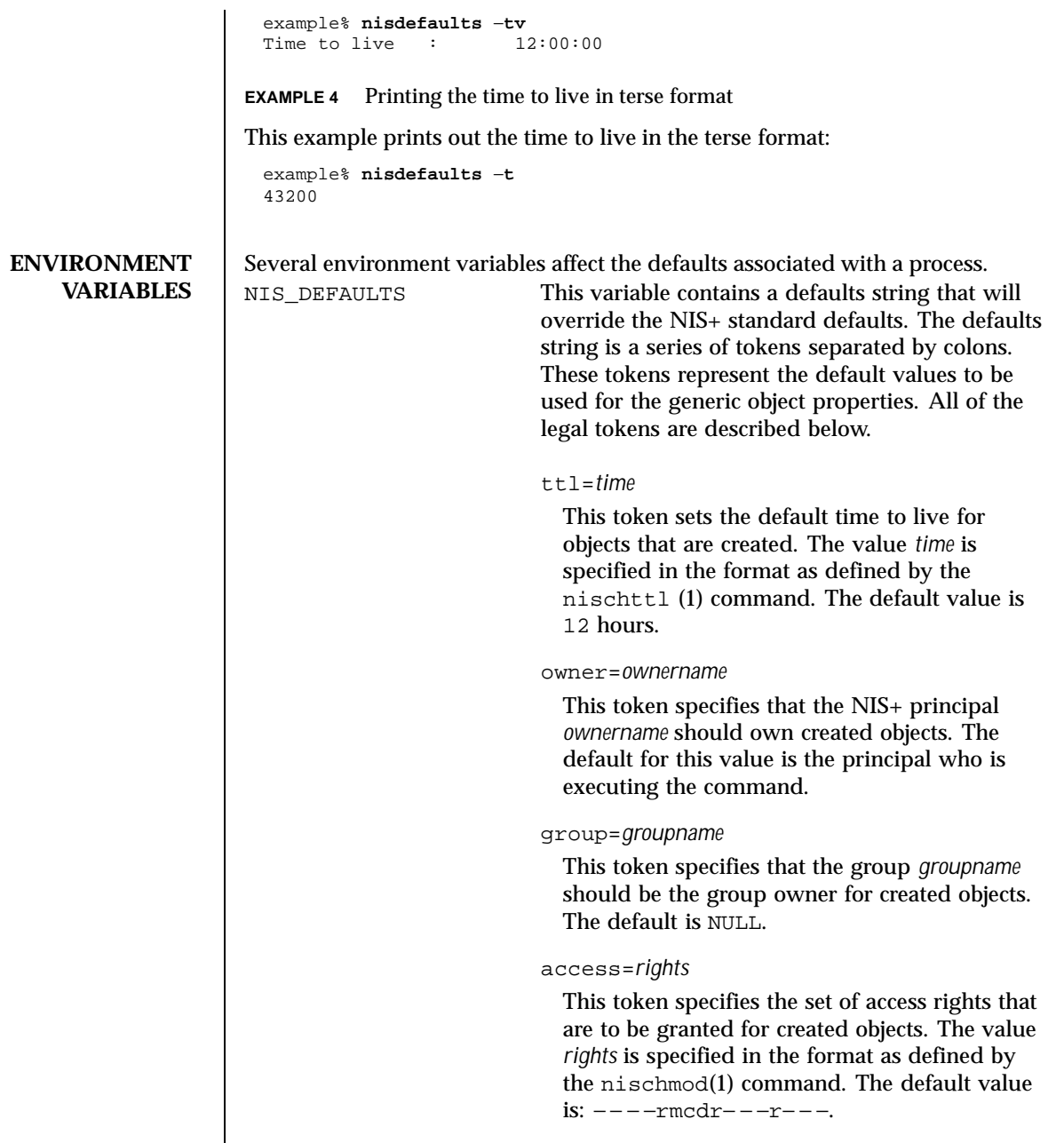

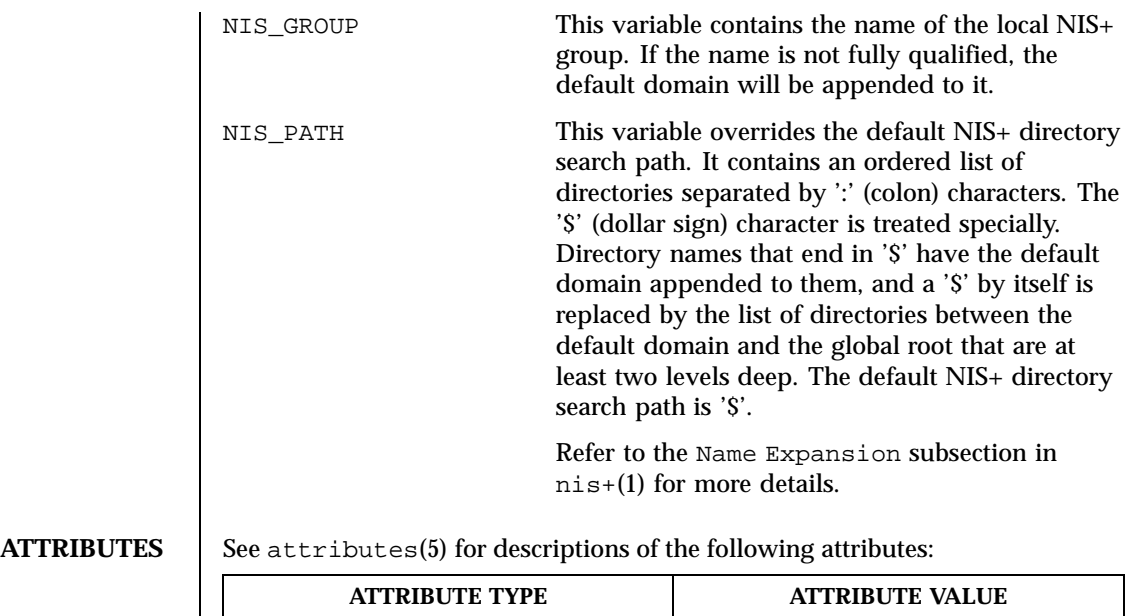

## SEE ALSO  $\parallel$  nischmod(1), nischttl(1), nis+(1), nis\_local\_names(3NSL), attributes(5)

Availability SUNWnisu

1068 SunOS 5.8 Last modified 25 Sep 1992

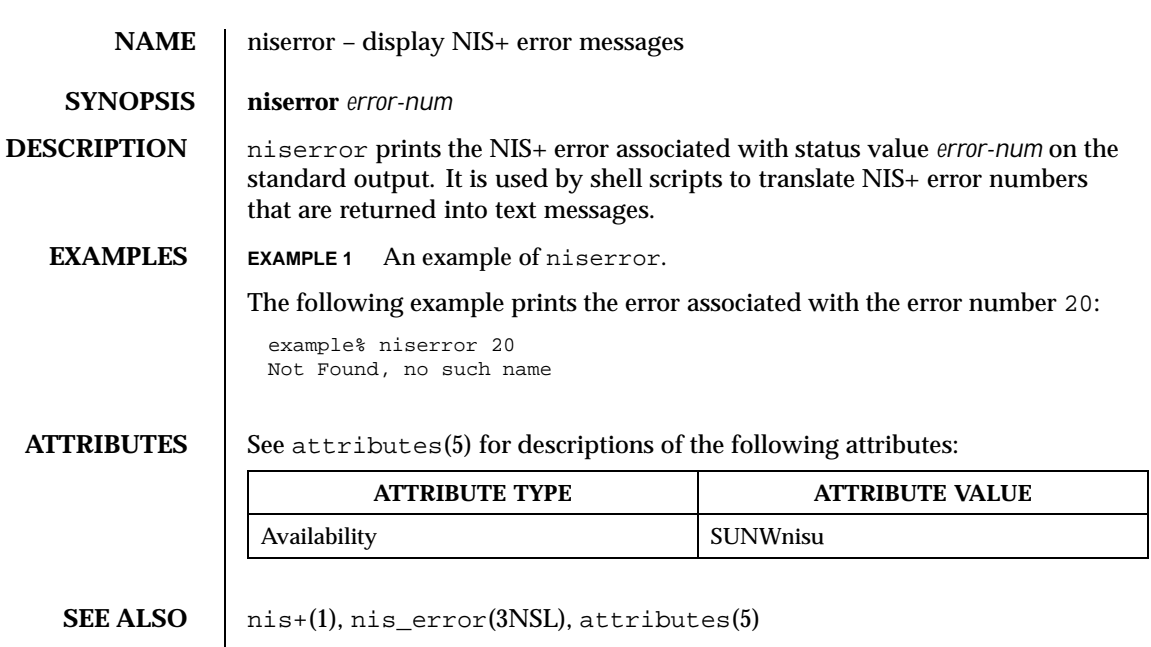

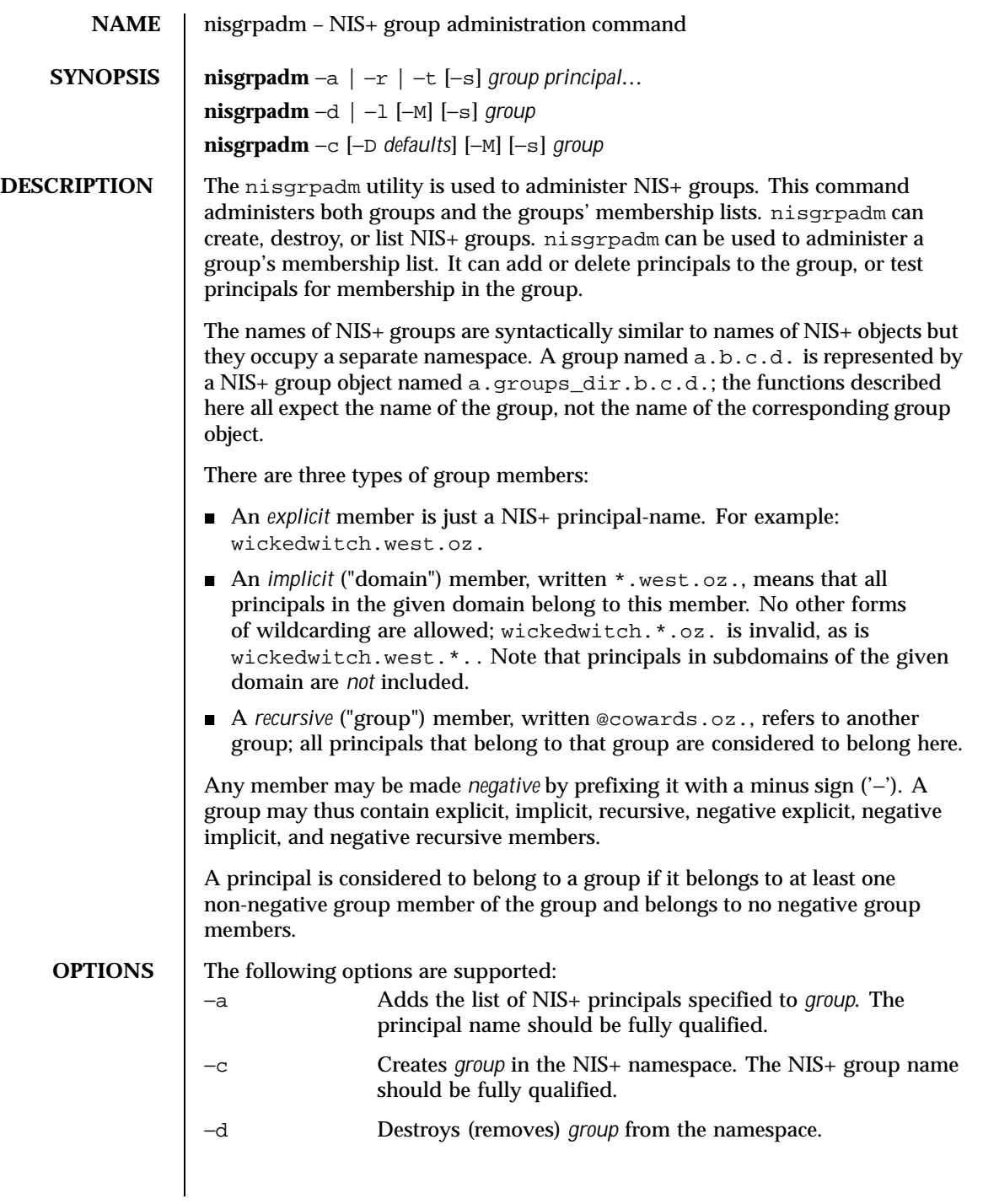

1070 SunOS 5.8 Last modified 10 Apr 1998

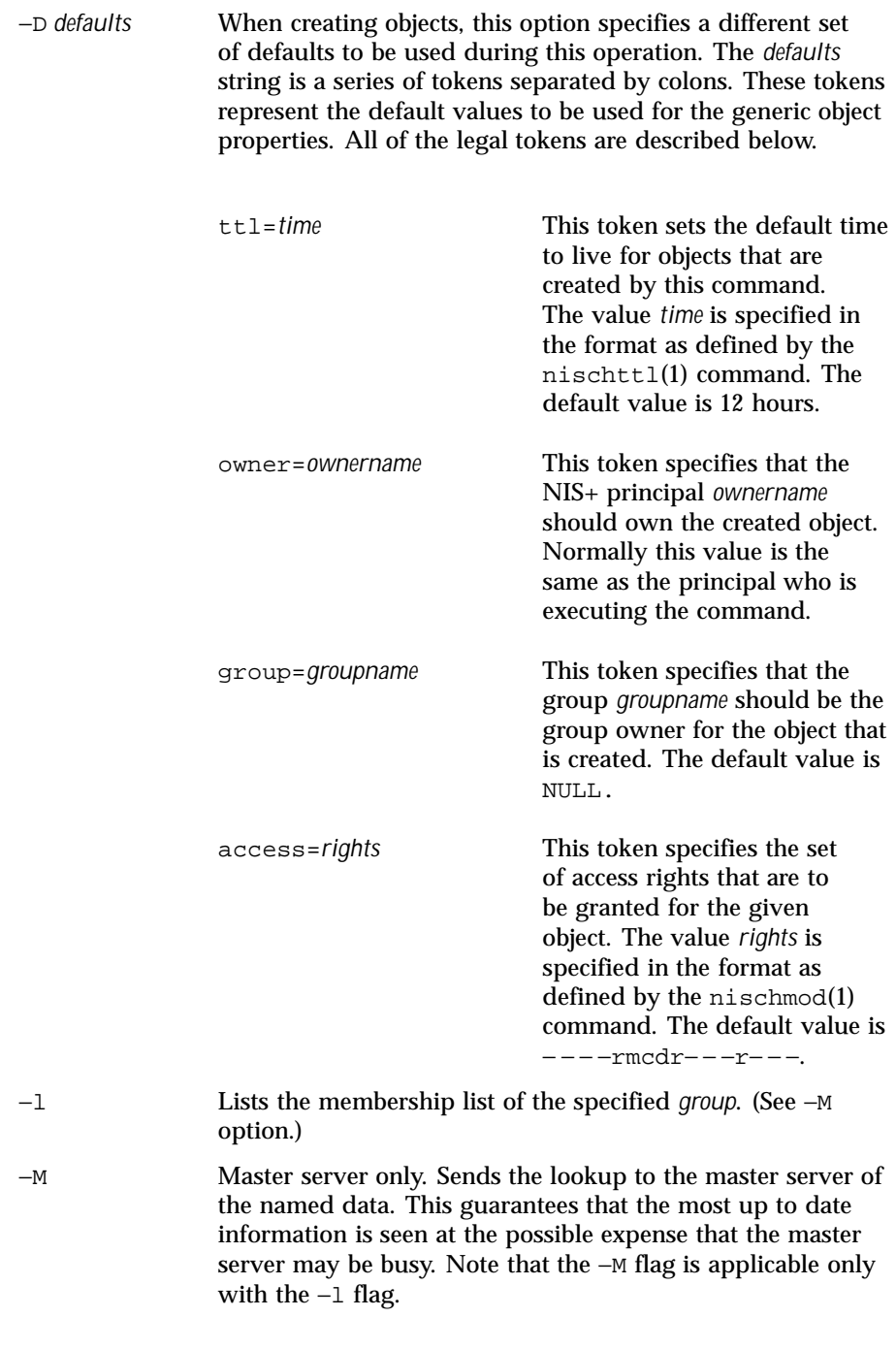

Last modified 10 Apr 1998 SunOS 5.8

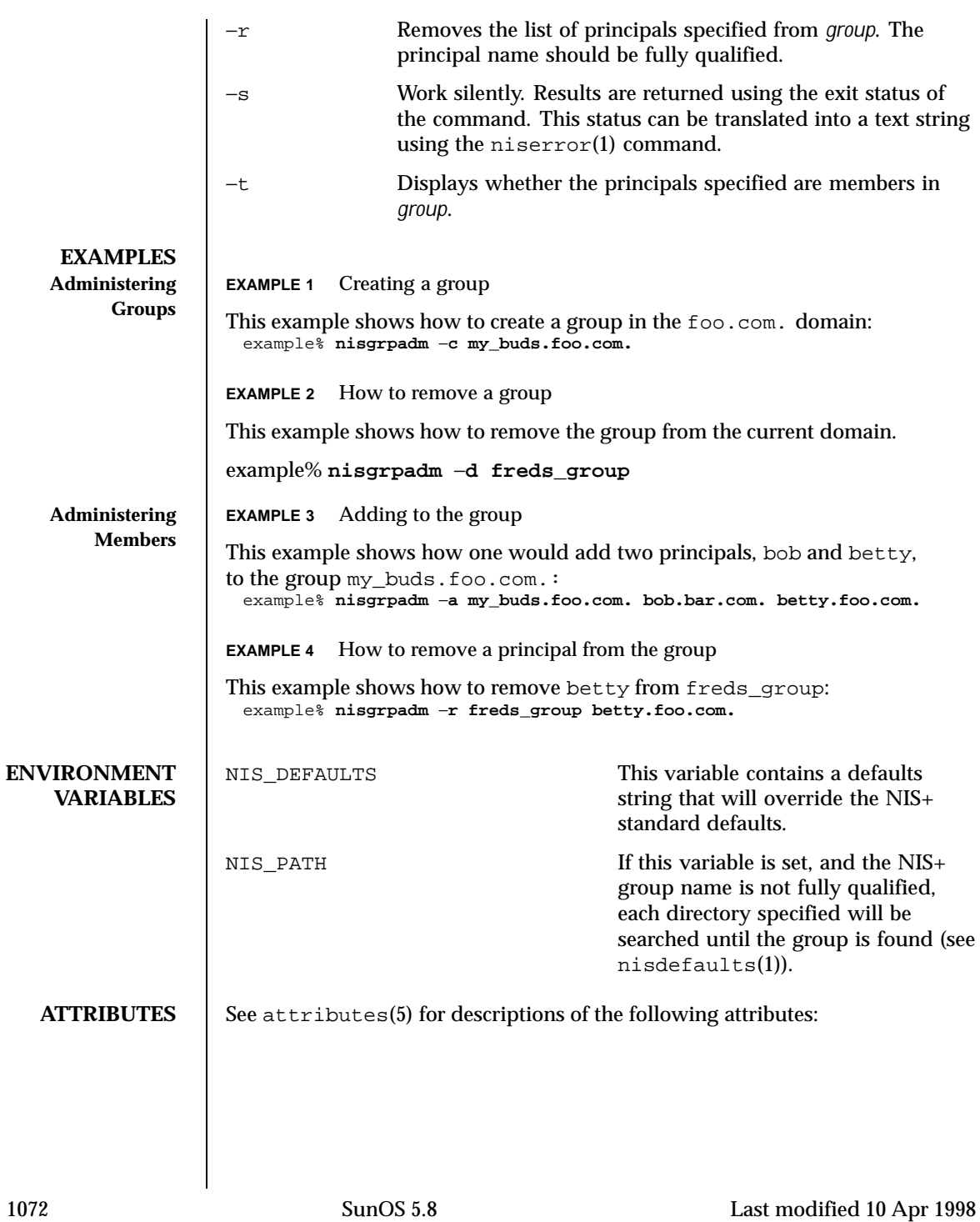

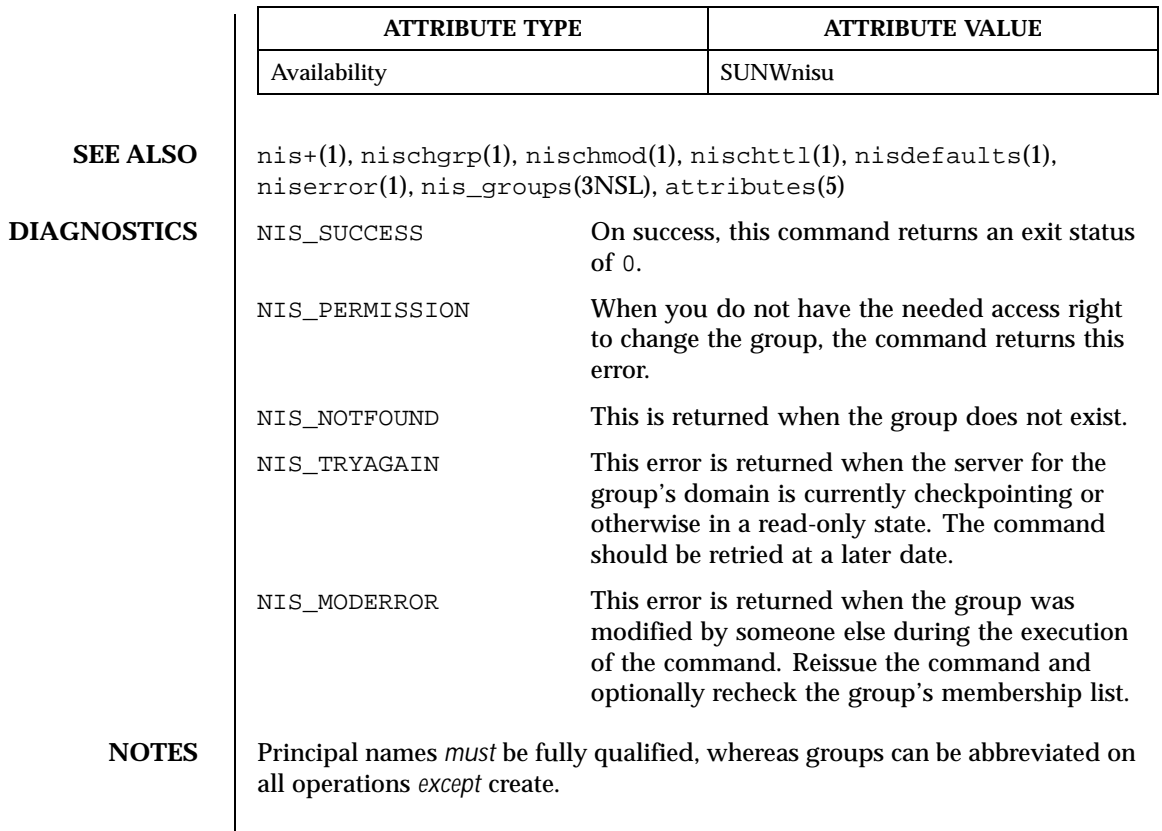

Last modified 10 Apr 1998 SunOS 5.8 5.8

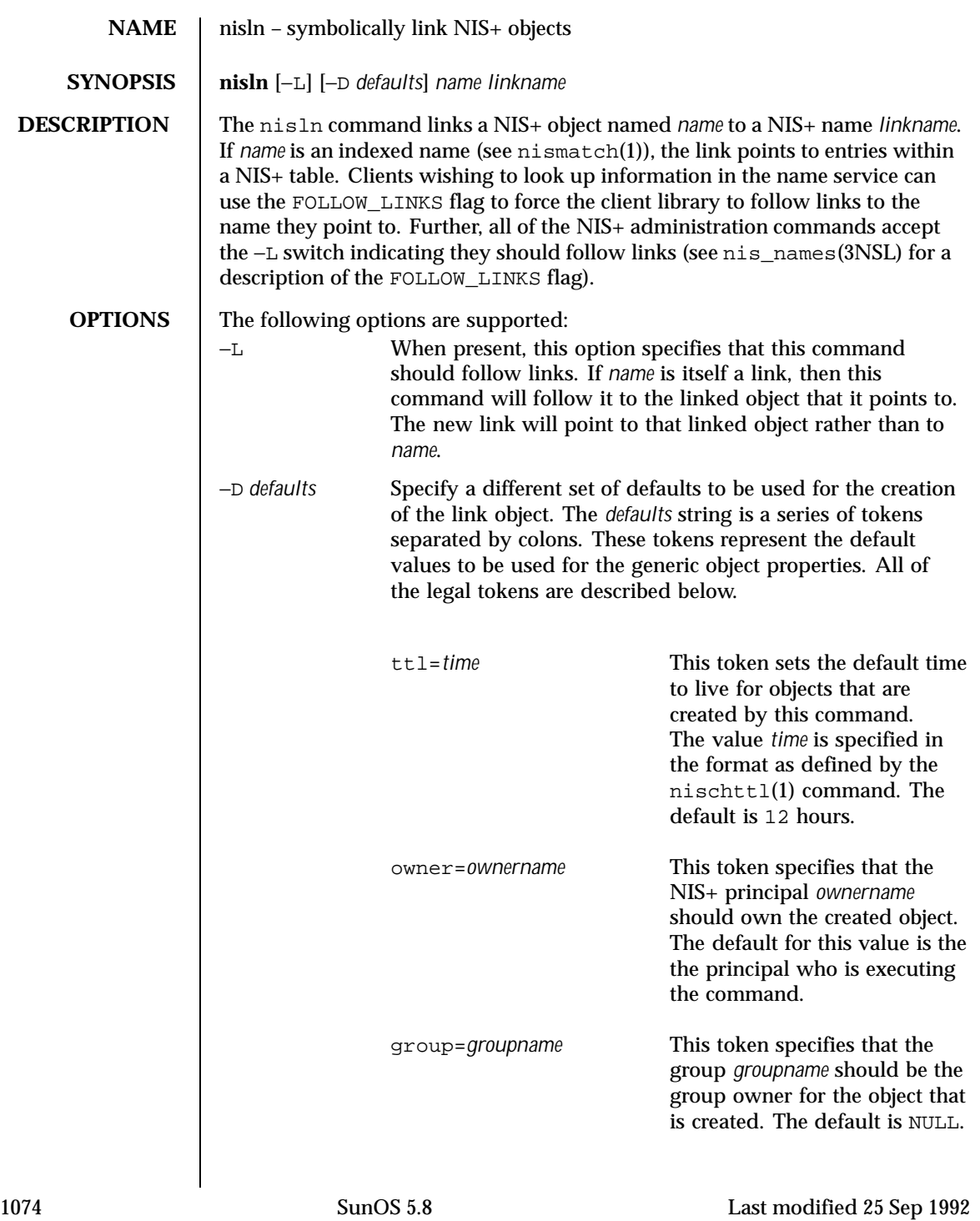

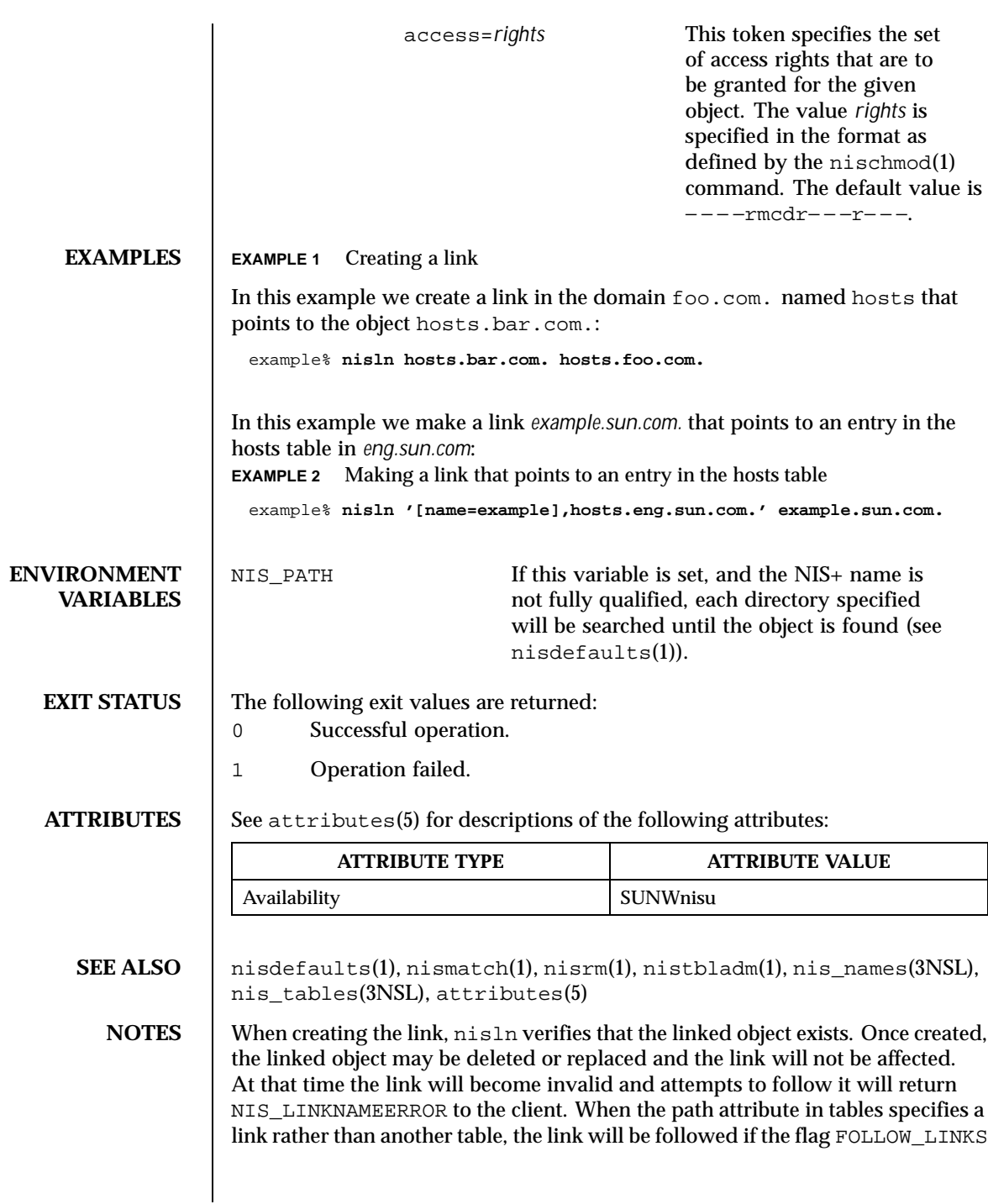

was present in the call to nis\_list() (see nis\_tables(3NSL)) and ignored if the flag is not present. If the flag is present and the link is no longer valid, a warning is sent to the system logger and the link is ignored.

1076 SunOS 5.8 Last modified 25 Sep 1992

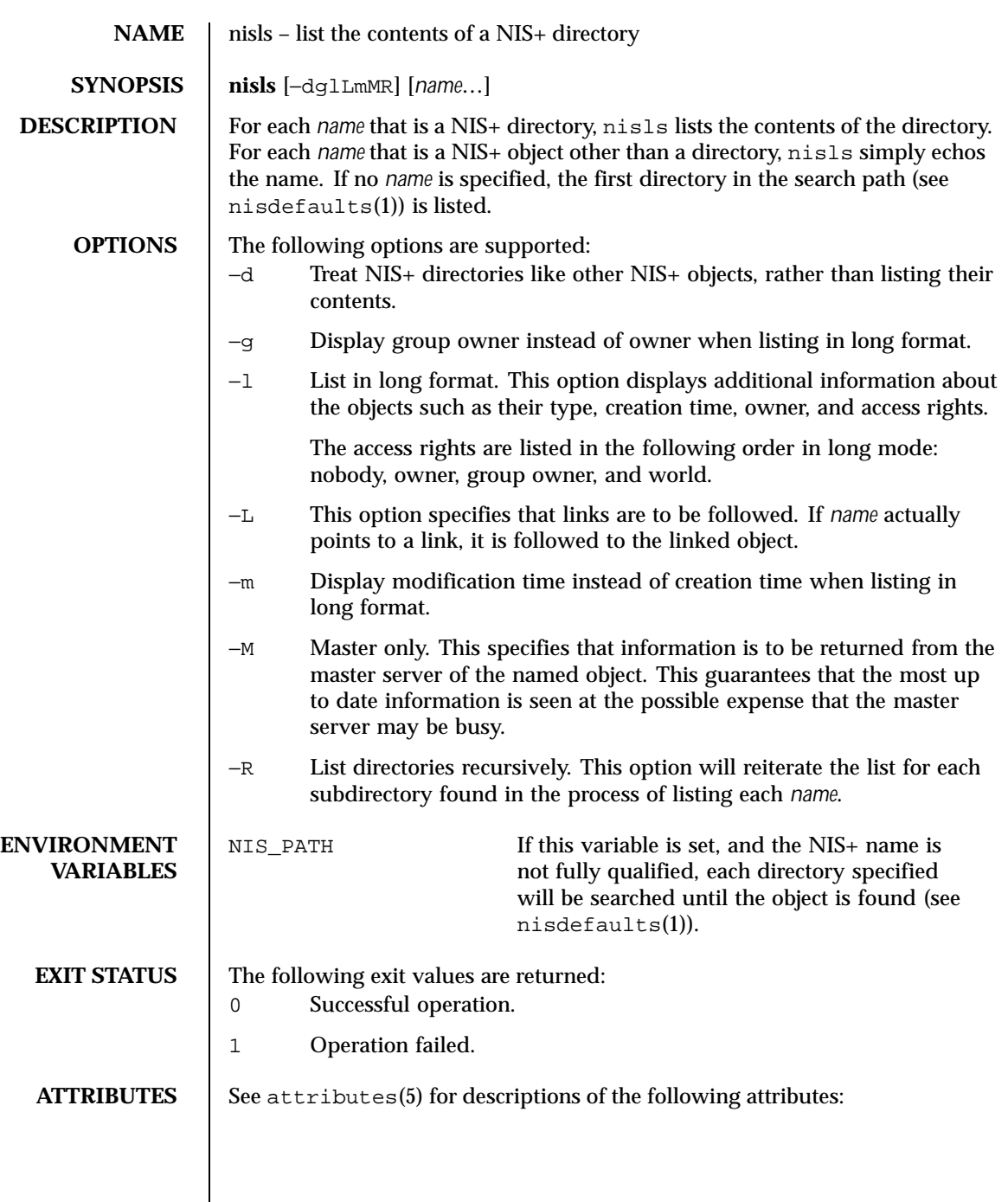

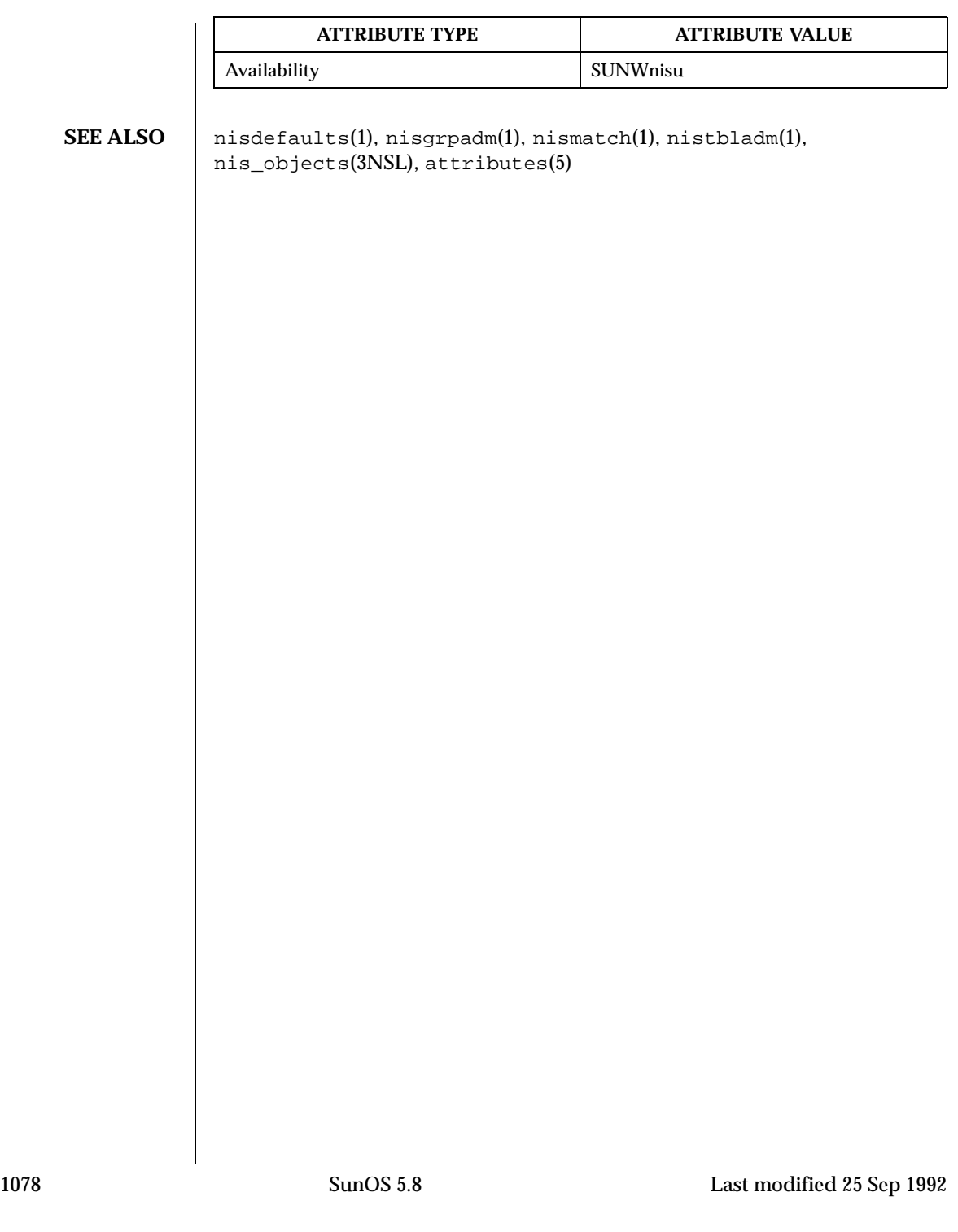

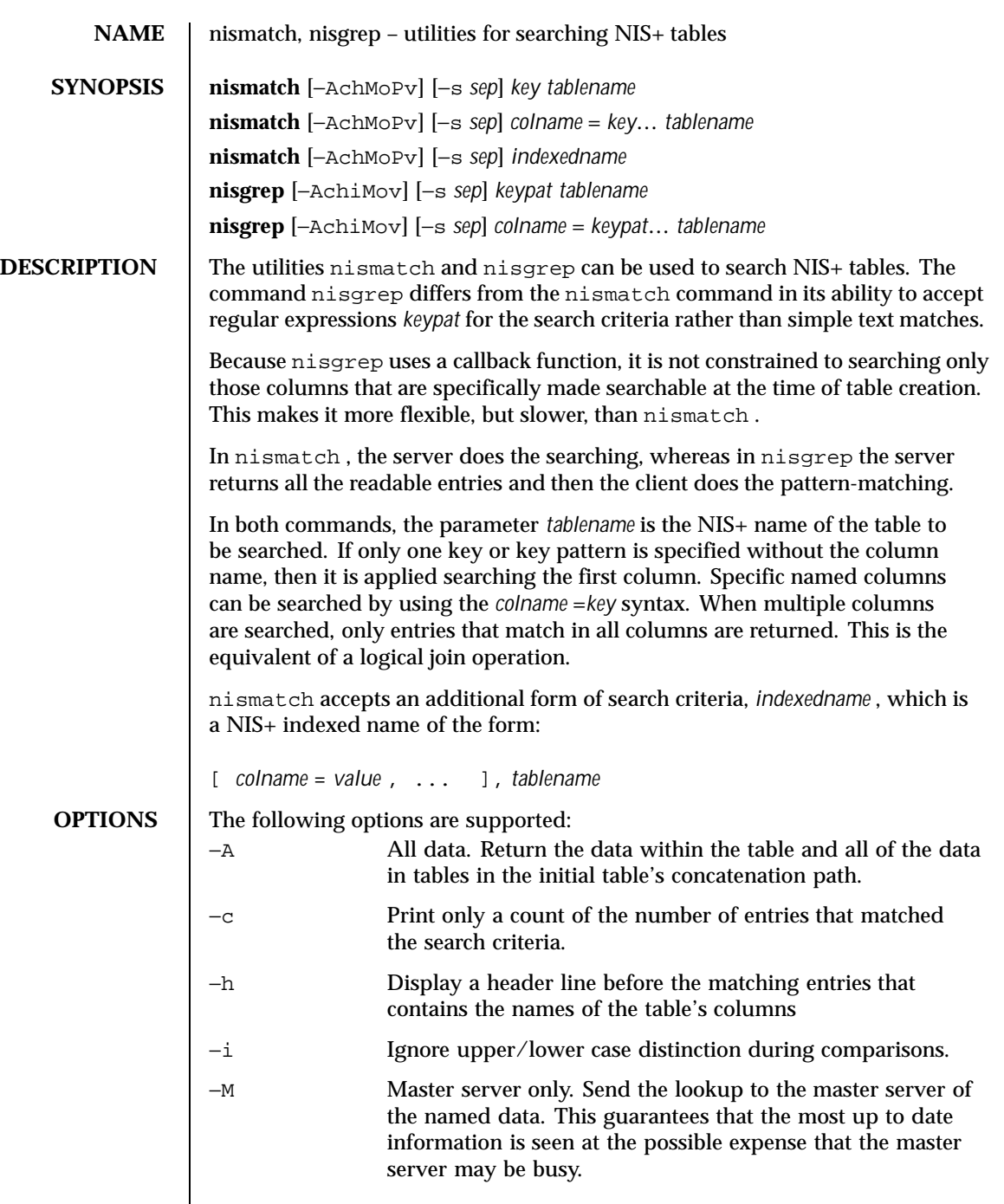

Last modified 10 Apr 1998 SunOS 5.8

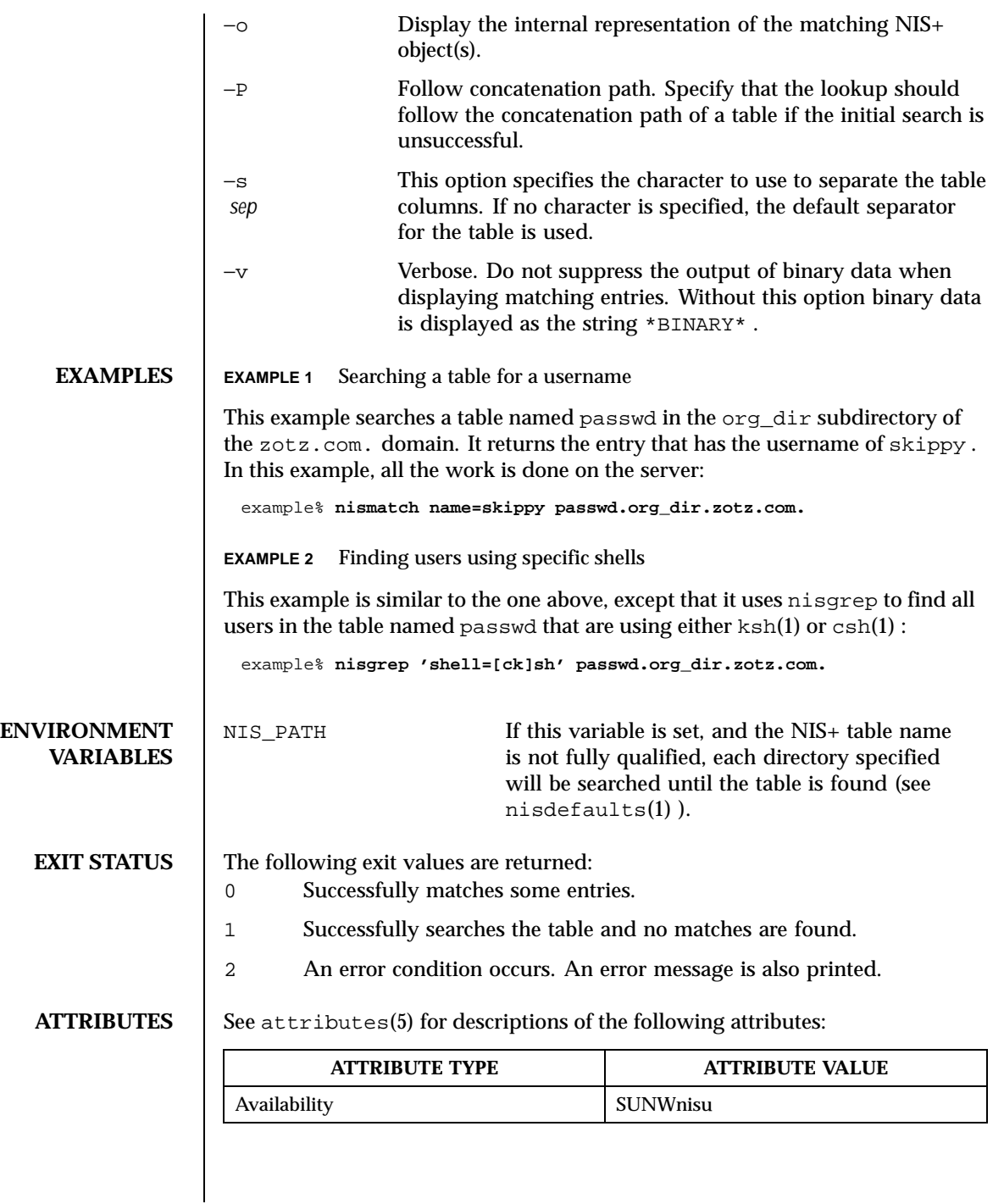

1080 SunOS 5.8 Last modified 10 Apr 1998
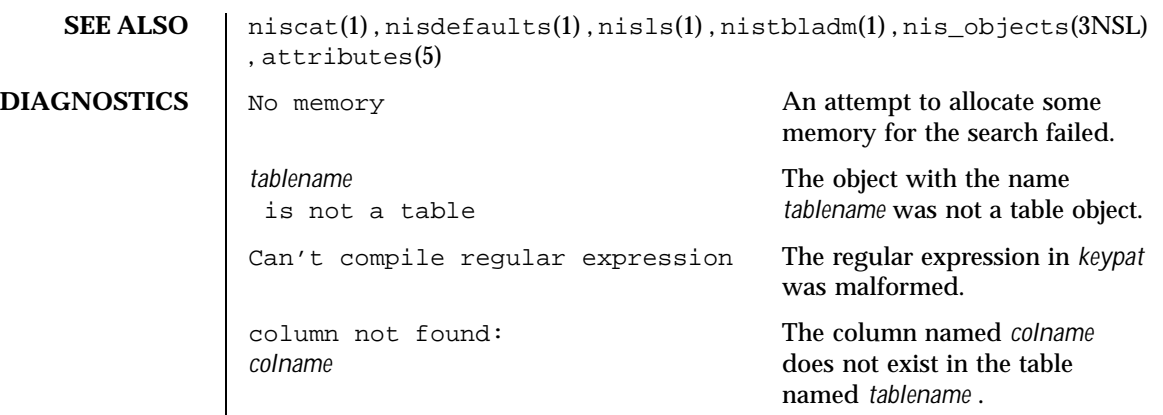

Last modified 10 Apr 1998 SunOS 5.8

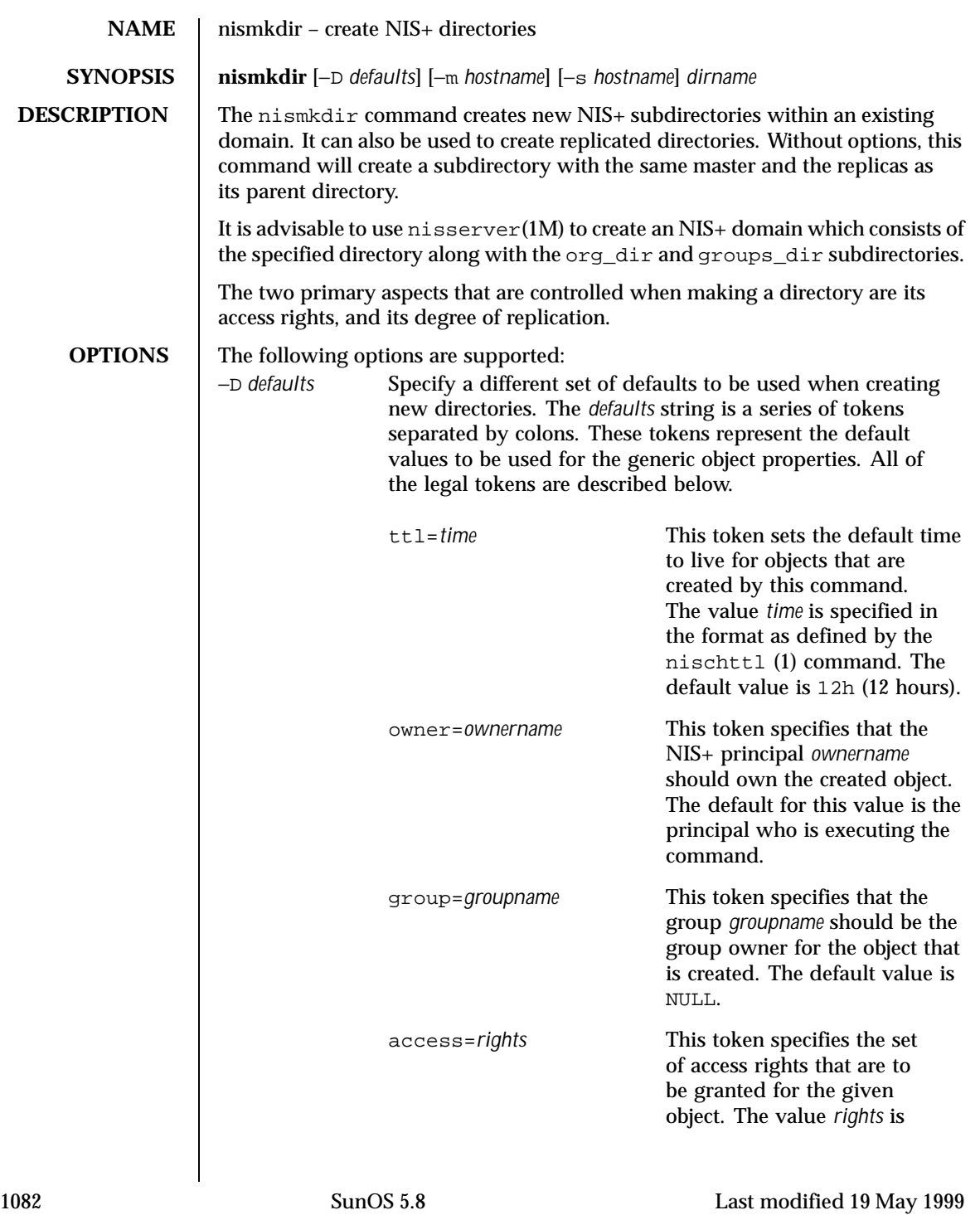

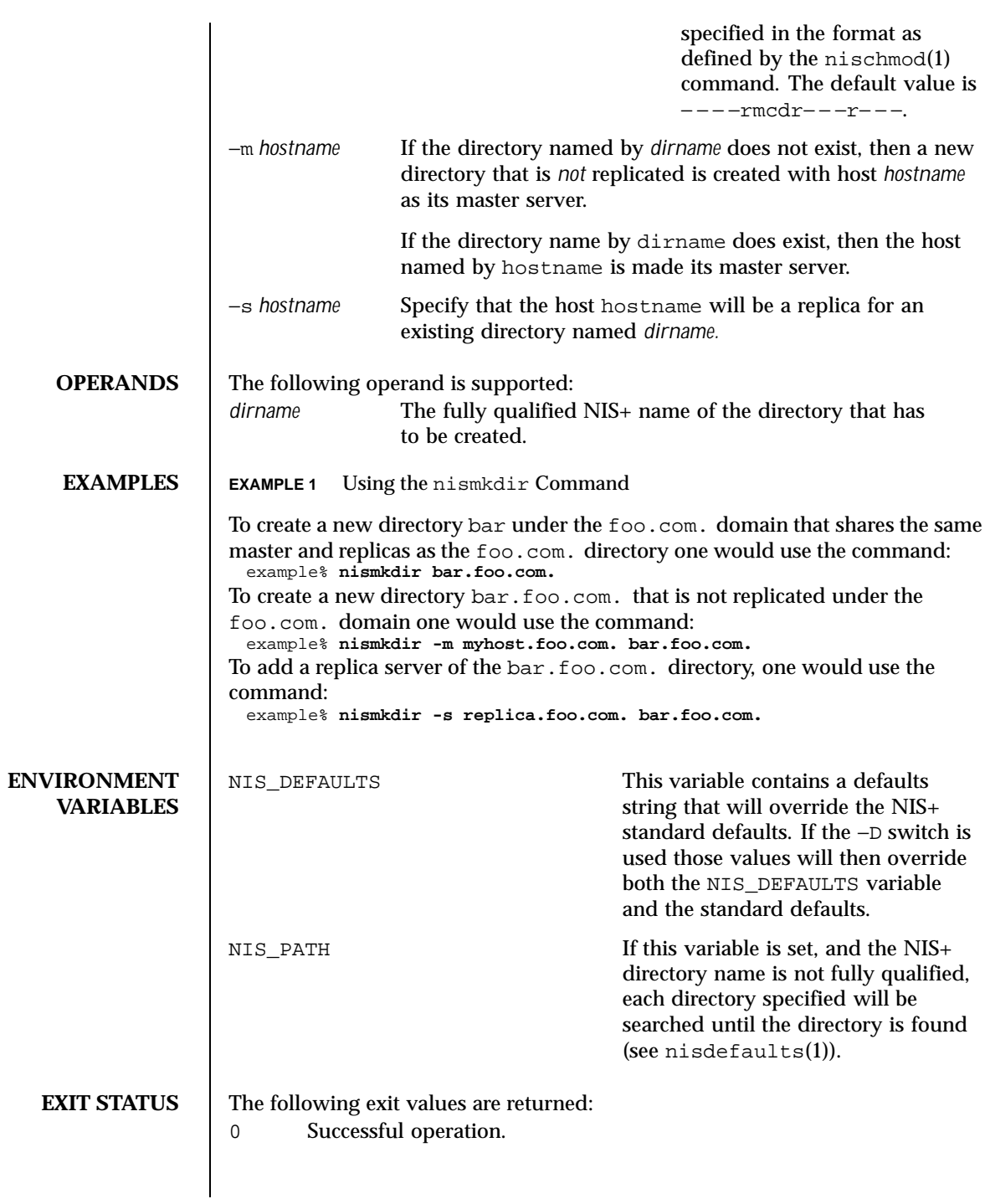

Last modified 19 May 1999 SunOS 5.8

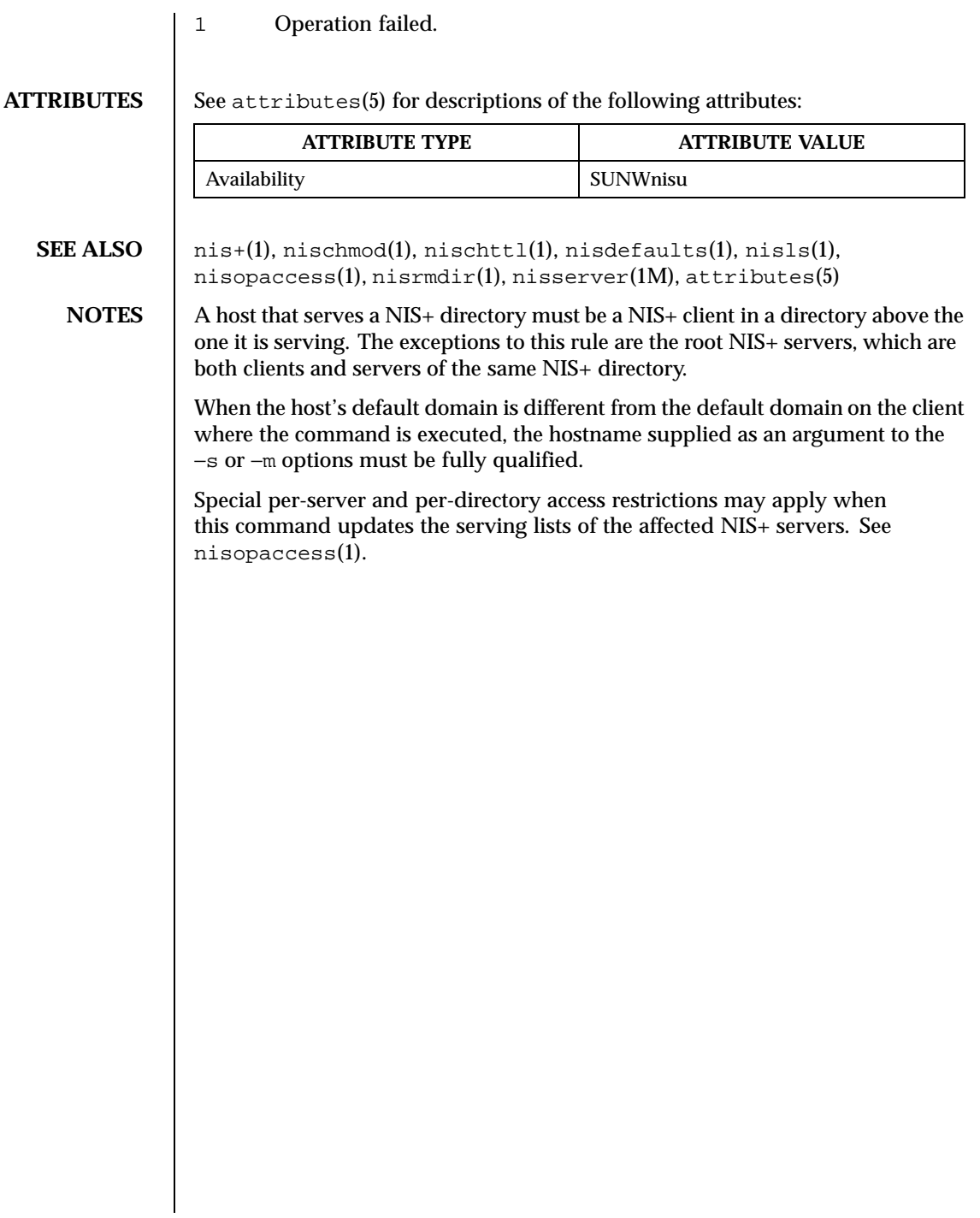

1084 SunOS 5.8 Last modified 19 May 1999

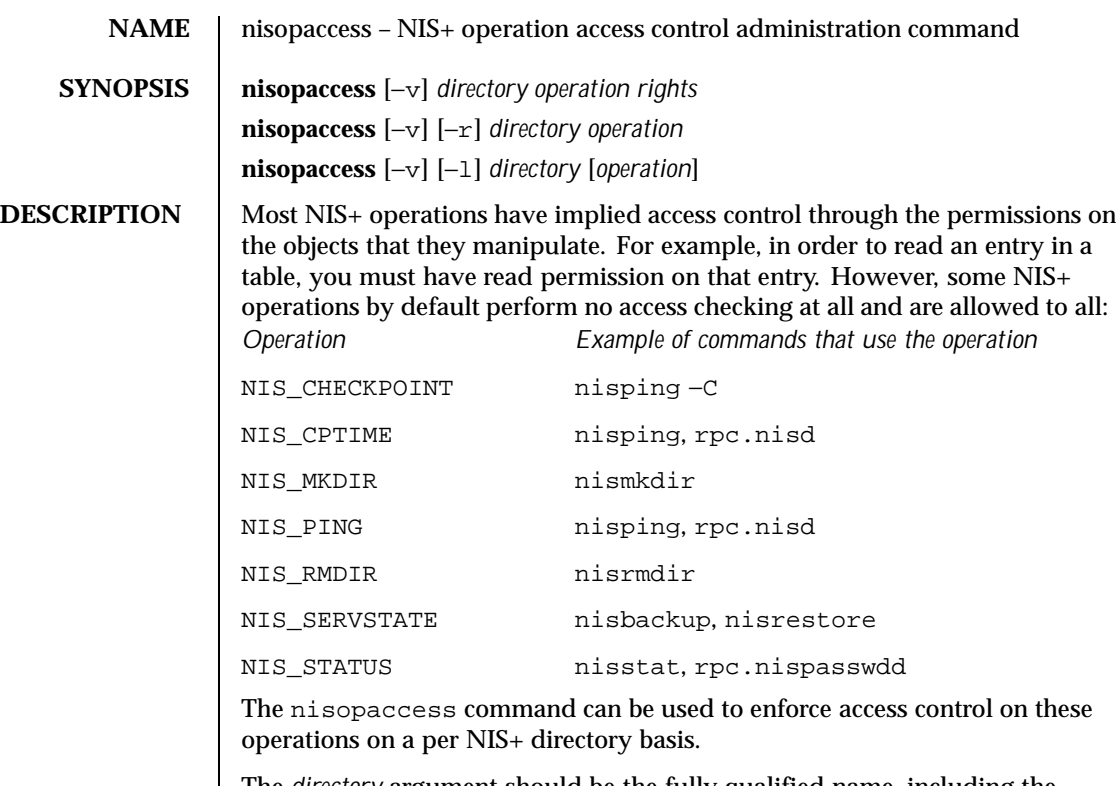

The *directory* argument should be the fully qualified name, including the trailing dot, of the NIS+ directory to which nisopaccess will be applied. As a short-hand, if the directory name does not end in a trailing dot, for example "org\_dir", then the domain name is appended. The domain name is also appended to partial paths such as "org\_dir.xyz".

You can use upper or lower case for the *operation* argument; however, you cannot mix cases. The "NIS\_" prefix may be omitted. For example, NIS\_PING can be specified as NIS\_PING, nis\_ping, PING, or ping.

The *rights* argument is specified in the format defined by the nischmod(1) command. Since only the read ("r") rights are used to determine who has the right to perform the operation, the modify and delete rights may be used to control who can change access to the operation.

The access checking performed for each operation is as follows. When an operation requires access be checked on all directories served by its rpc.nisd(1M), access is denied if even one of the directories prohibits the operation.

Last modified 11 Jun 1999 SunOS 5.8 1085

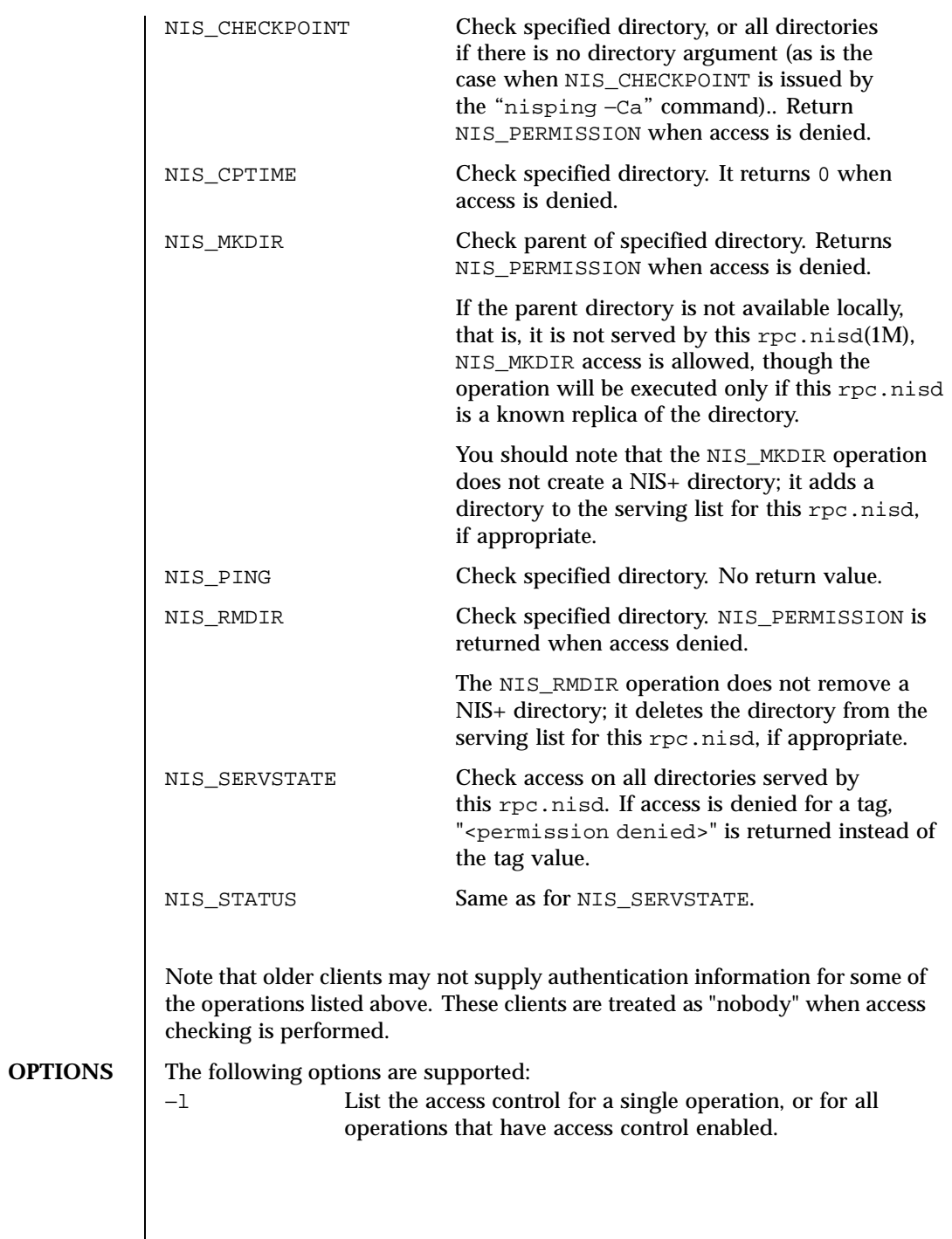

1086 SunOS 5.8 Last modified 11 Jun 1999

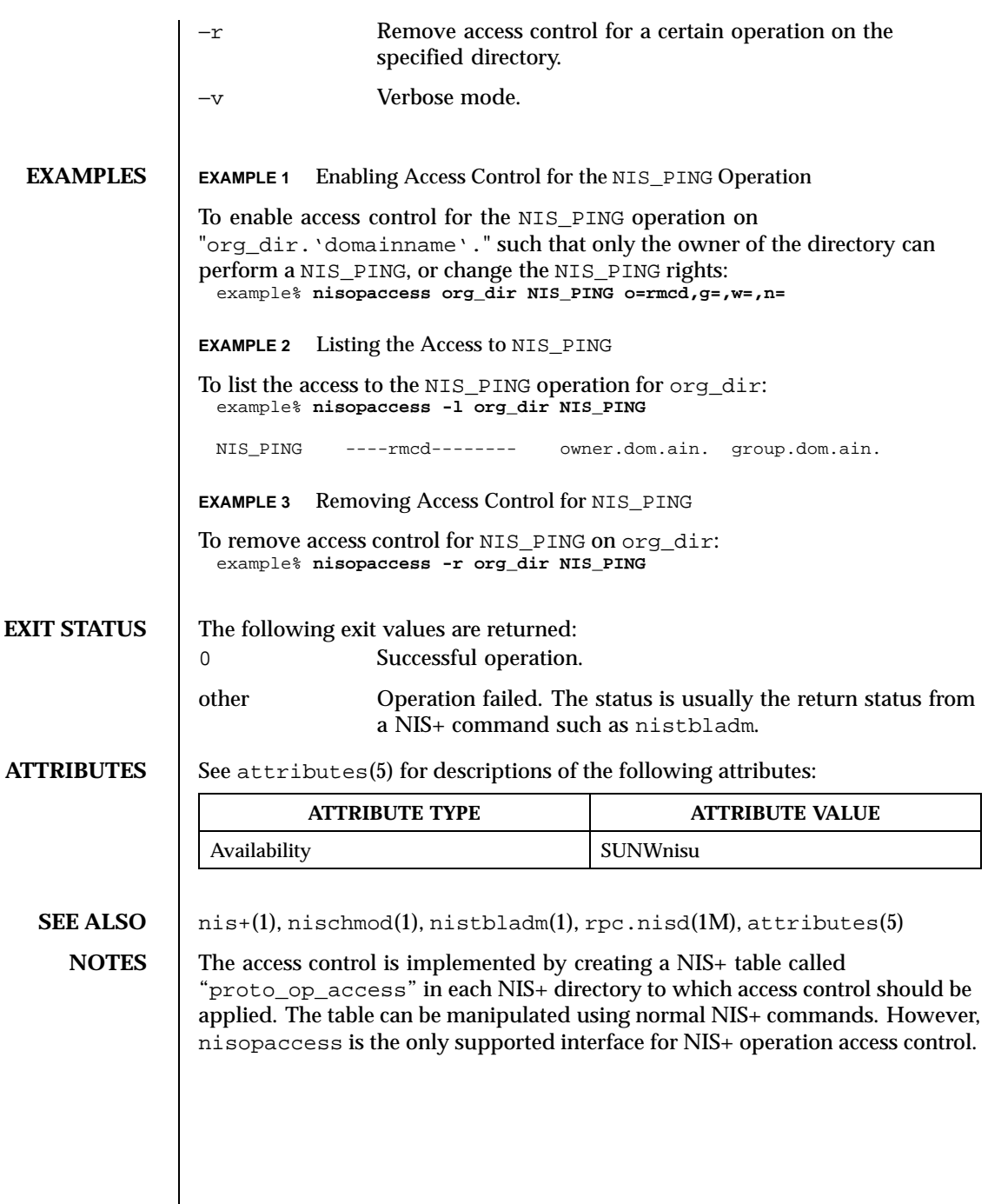

Last modified 11 Jun 1999 SunOS 5.8 SunOS 5.8

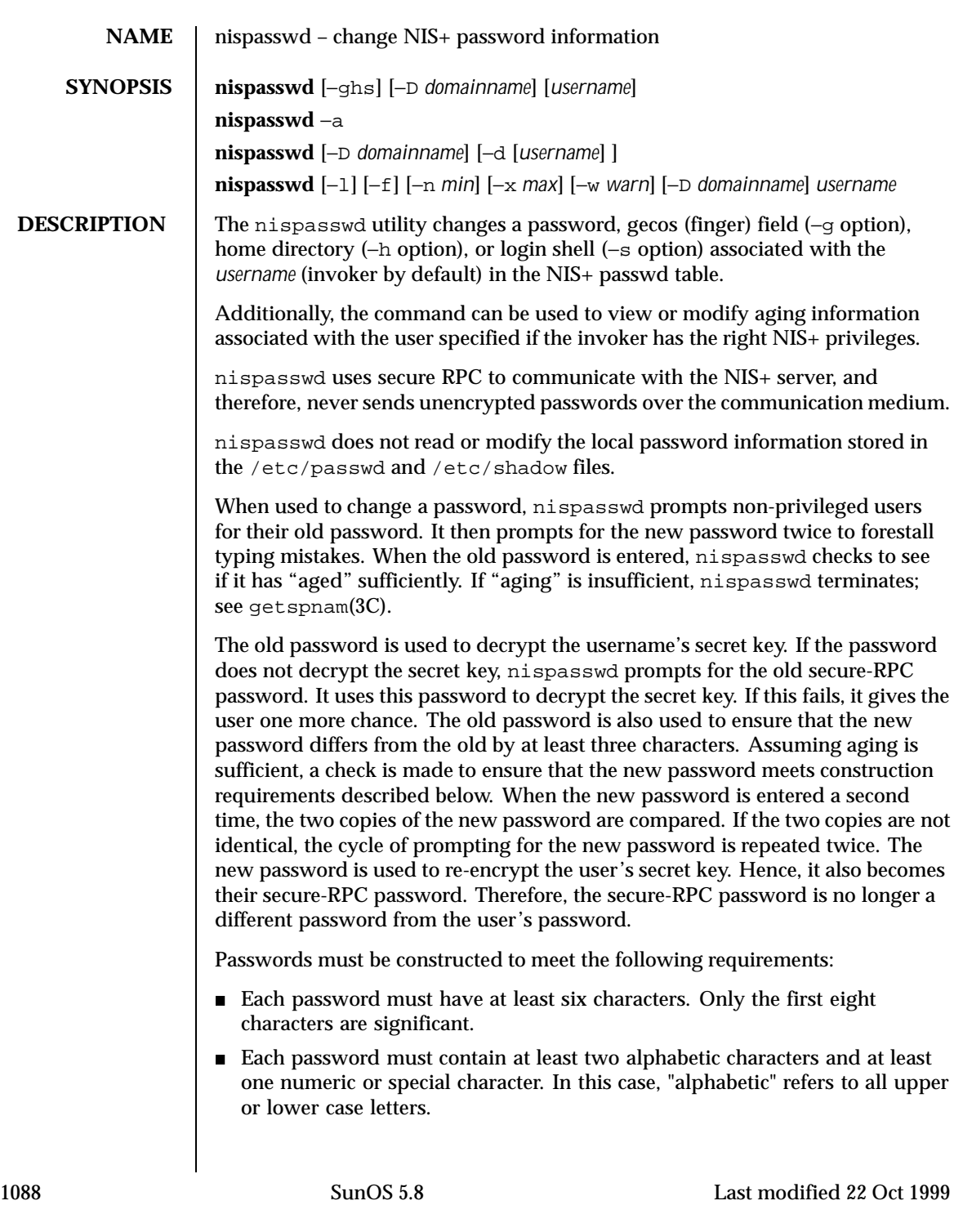

 Each password must differ from the user's login *username* and any reverse or circular shift of that login *username*. For comparison purposes, an upper case letter and its corresponding lower case letter are equivalent. New passwords must differ from the old by at least three characters. For comparison purposes, an upper case letter and its corresponding lower case letter are equivalent. Network administrators, who own the NIS+ password table, may change any password attributes if they establish their credentials (see keylogin(1)) before invoking nispasswd. Hence, nispasswd does not prompt these privileged-users for the old password and they are not forced to comply with password aging and password construction requirements. Any user may use the −d option to display password attributes for his or her own login name. The format of the display will be: *username status mm/dd/yy min max warn* or, if password aging information is not present, *username status* where *username* The login ID of the user. *status* The password status of *username*: "PS" stands for password exists or locked, "LK" stands for locked, and "NP" stands for no password. *mm/dd/yy* The date password was last changed for *username*. (Note that all password aging dates are determined using Greenwich Mean Time (Universal Time) and, therefore, may differ by as much as a day in other time zones.) *min* The minimum number of days required between password changes for *username*. *max* The maximum number of days the password is valid for *username*. *warn* The number of days relative to *max* before the password expires that the *username* will be warned. **OPTIONS** The following options are supported: −g Changes the gecos (finger) information. −h Changes the home directory.

Last modified 22 Oct 1999 SunOS 5.8 1089

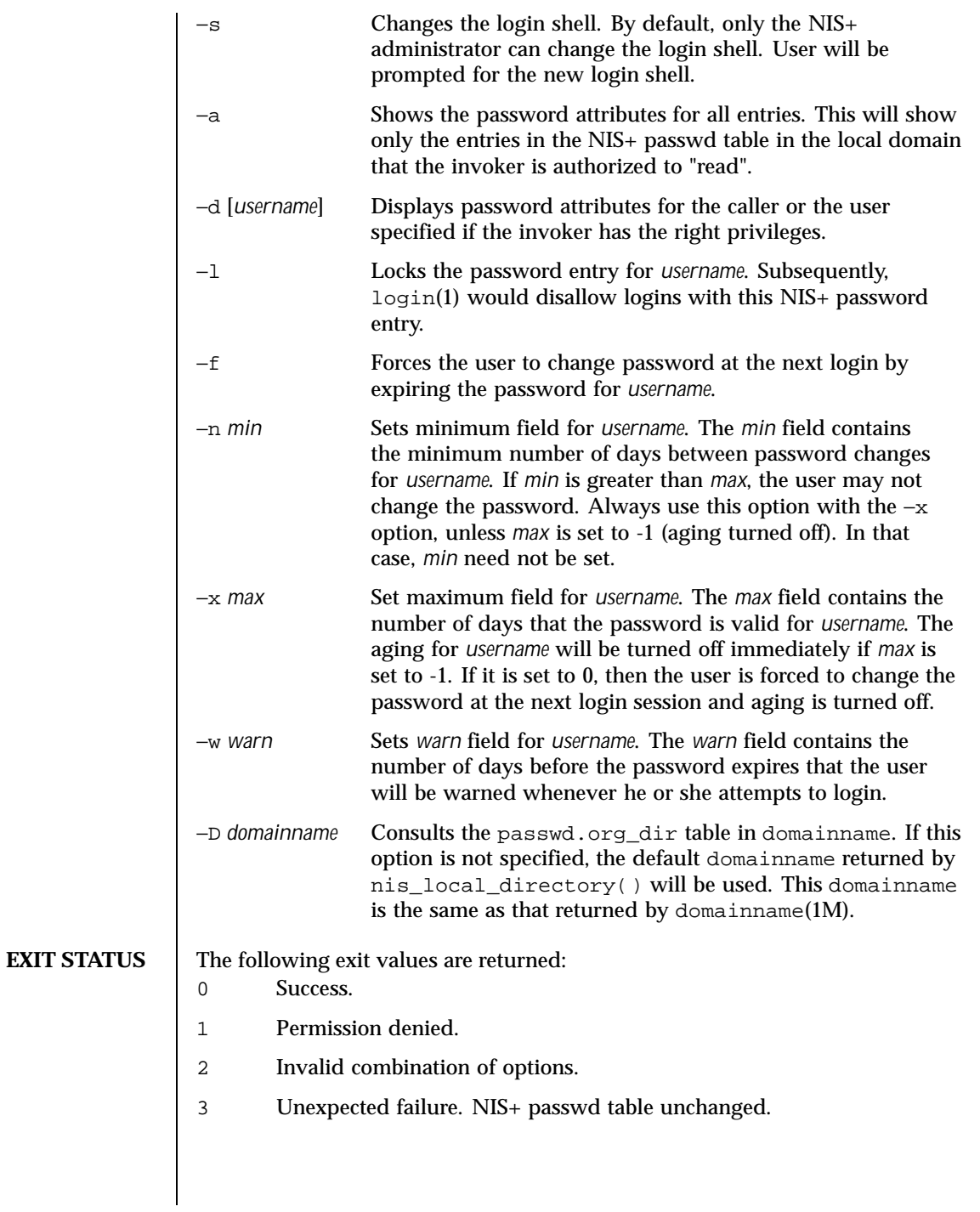

1090 SunOS 5.8 Last modified 22 Oct 1999

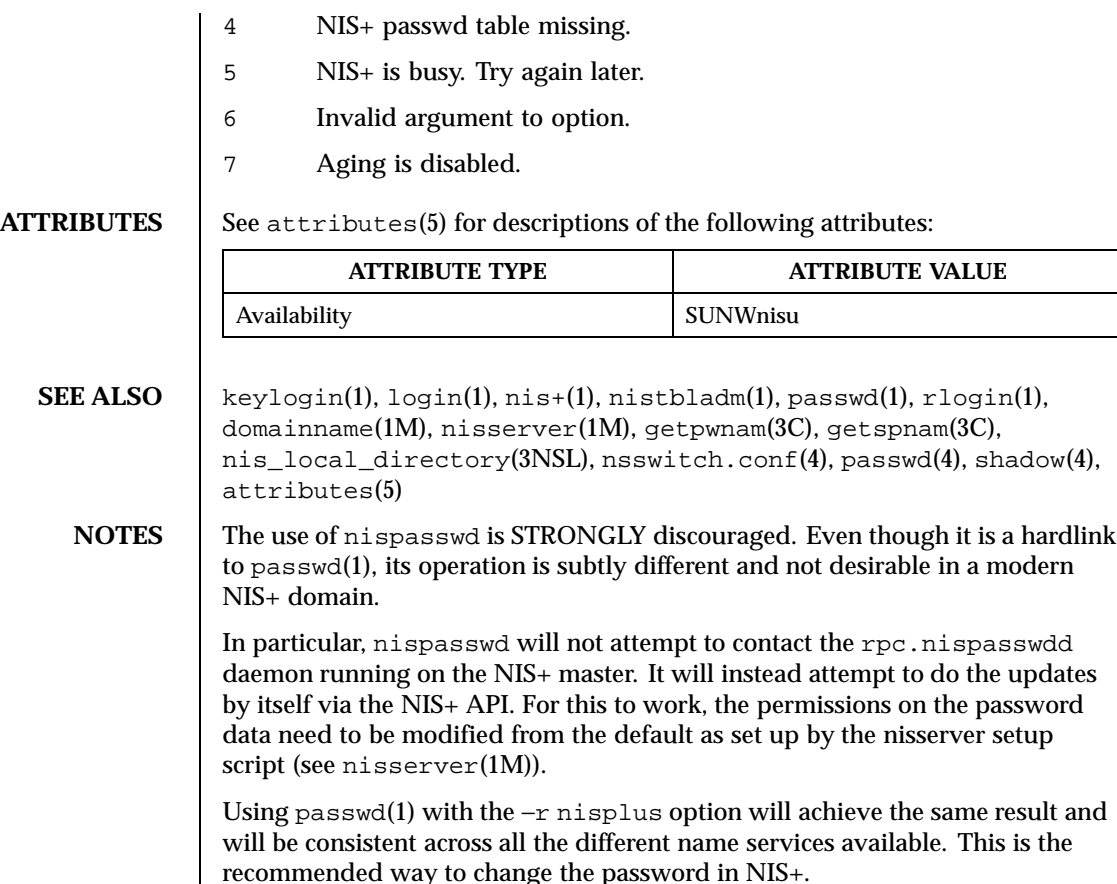

The login program, file access display programs (for example, 'ls −l'), and network programs that require user passwords (for example, rlogin(1), ftp(1), and so on) use the standard getpwnam(3C) and getspnam(3C) interfaces to get password information. These programs will get the NIS+ password information, that is modified by nispasswd, only if the passwd: entry in the /etc/nsswitch.conf file includes nisplus. See nsswitch.conf(4) for more details.

Last modified 22 Oct 1999 SunOS 5.8 1091

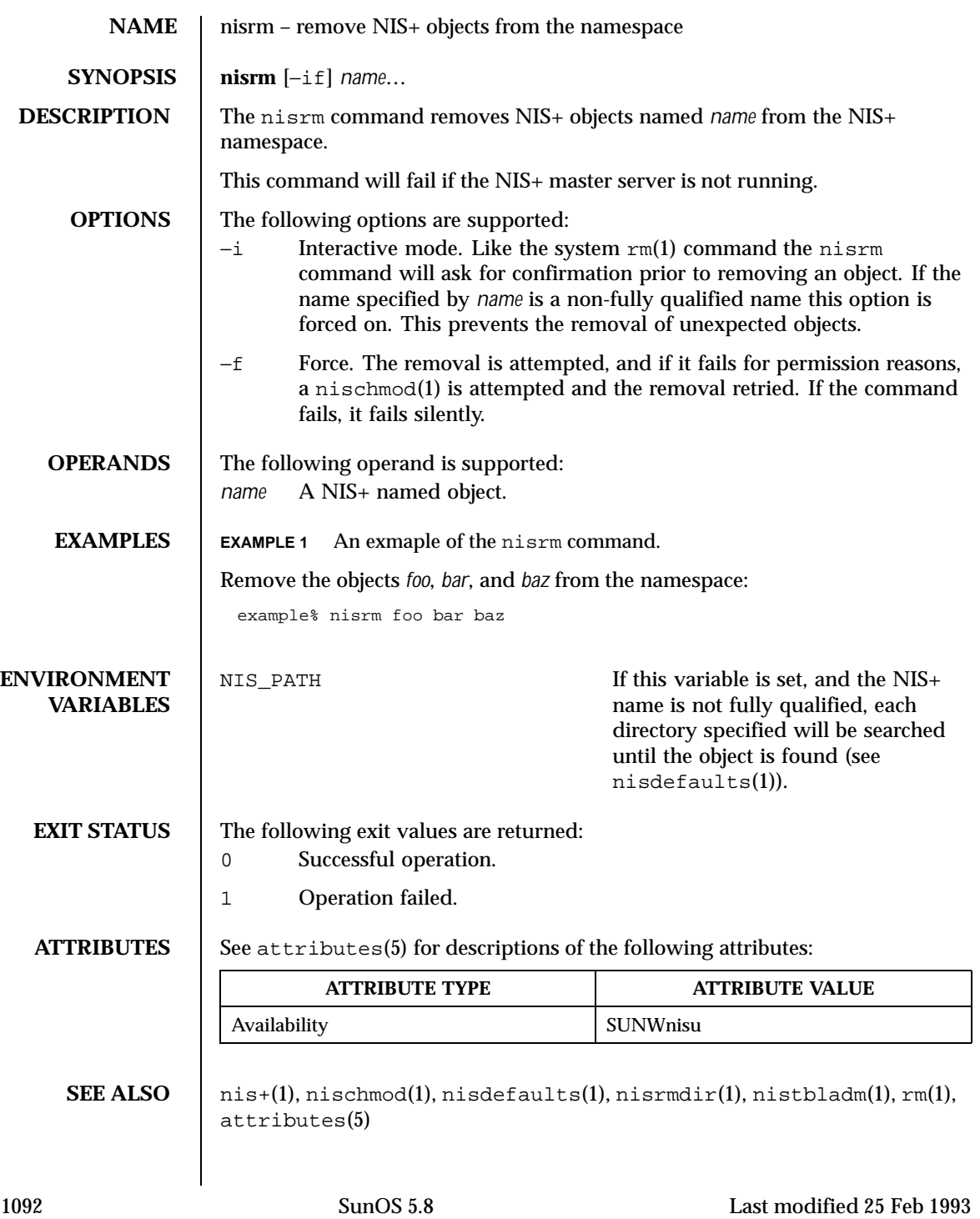

**NOTES** This command will not remove directories (see  $\text{nismdir}(1)$ ) nor will it remove non-empty tables (see nistbladm(1)).

Last modified 25 Feb 1993 SunOS 5.8

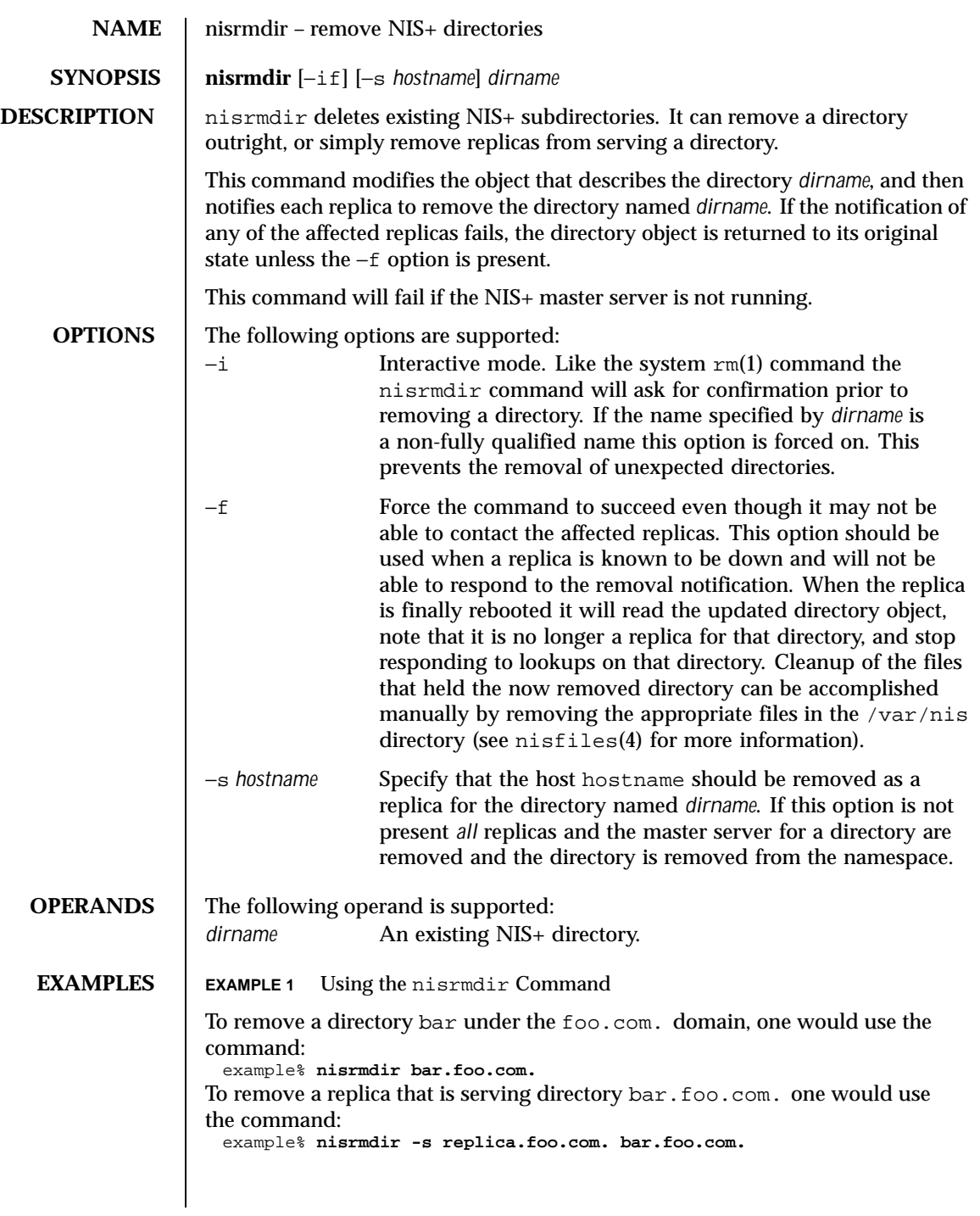

1094 SunOS 5.8 Last modified 18 May 1999

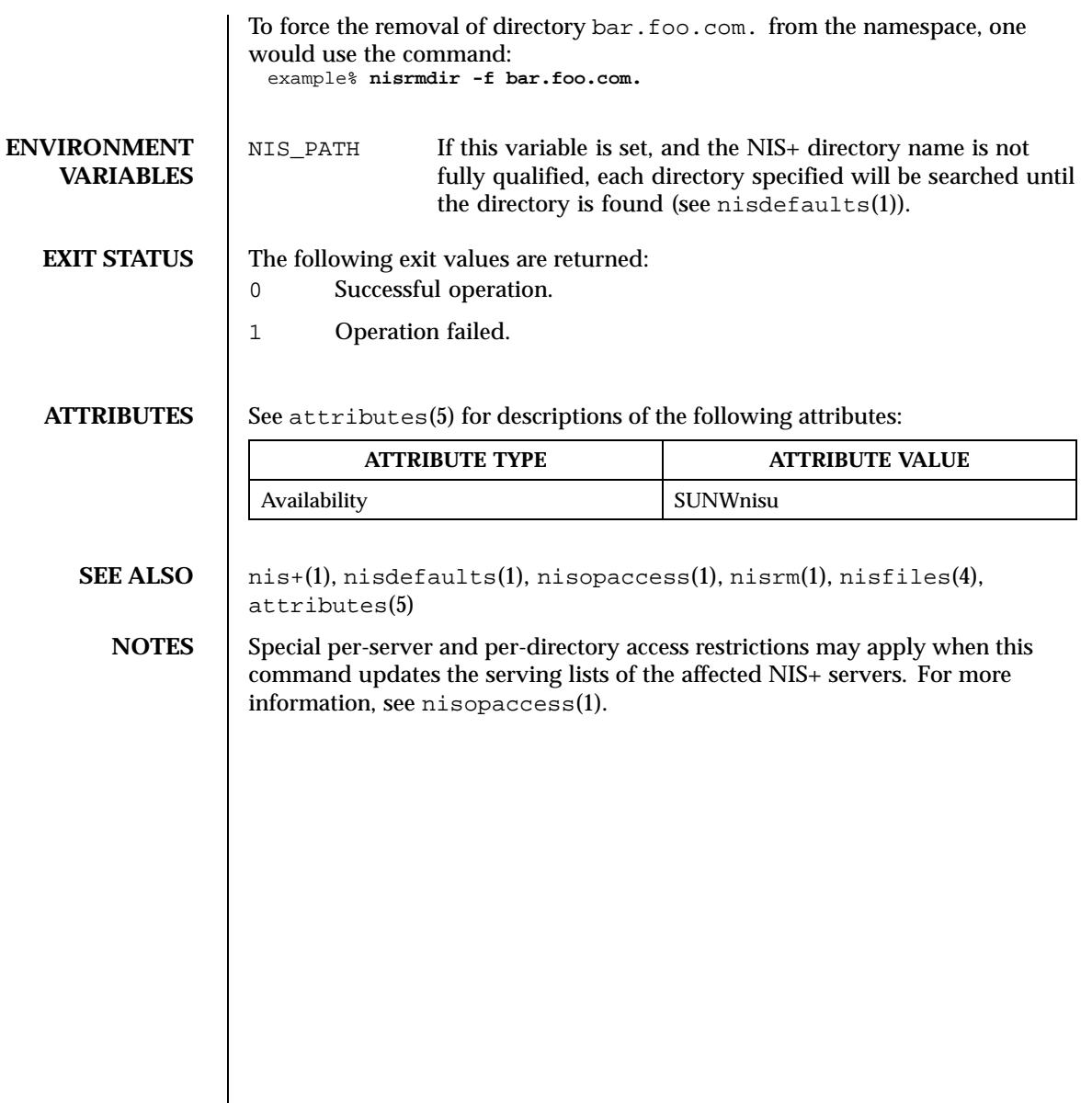

Last modified 18 May 1999 SunOS 5.8

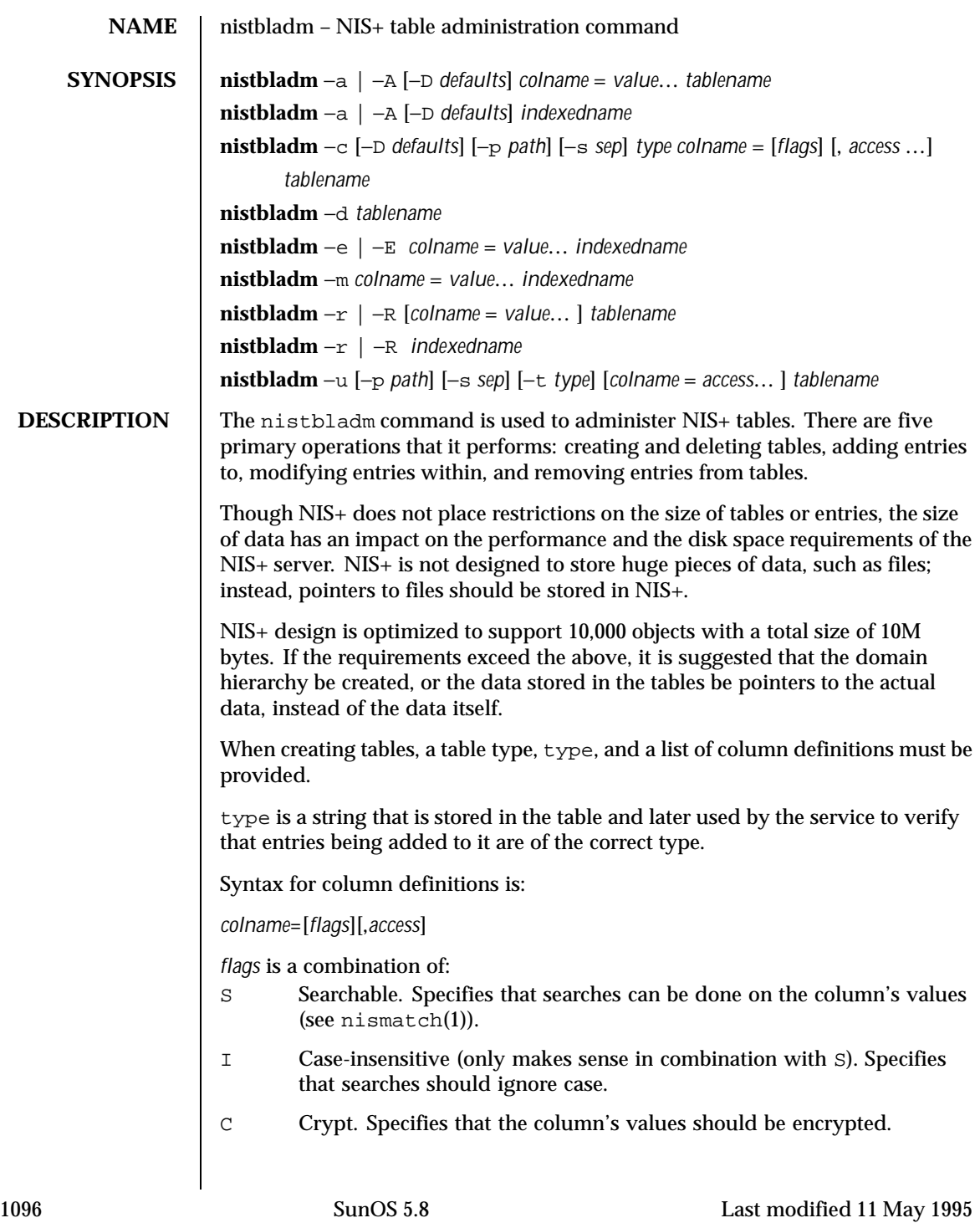

B Binary data (does not make sense in combination with S). If not set, the column's values are expected to be null terminated ASCII strings. X XDR encoded data (only makes sense in combination with B). *access* is specified in the format as defined by the nischmod(1) command. When manipulating entries, this command takes two forms of entry name. The first uses a series of space separated *colname*=*value* pairs that specify column values in the entry. The second is a NIS+ indexed name, *indexedname*, of the form: [ *colname*=*value*, . . . ],*tablename* **OPTIONS** The following options are supported: −a|A Add entries to a NIS+ table. The difference between the lowercase 'a' and the uppercase 'A' is in the treatment of preexisting entries. The entry's contents are specified by the *column*=*value* pairs on the command line. Note: Values for *all* columns must be specified when adding entries to a table. Normally, NIS+ reports an error if an attempt is made to add an entry to a table that would overwrite an entry that already exists. This prevents multiple parties from adding duplicate entries and having one of them get overwritten. If you wish to force the add, the uppercase 'A' specifies that the entry is to be added, even if it already exists. This is analogous to a modify operation on the entry. −c Create a table named *tablename* in the namespace. The table that is created must have at least one column and at least one column must be searchable. −d *tablename* Destroy the table named *tablename*. The table that is being destroyed must be empty. The table's contents can be deleted with the −R option below. −e |E Edit the entry in the table that is specified by *indexdname*. *indexdname* must uniquely identify a single entry. It is possible to edit the value in a column that would change the indexed name of an entry. The change (*colname*=*value*) may affect other entries in the table if the change results in an entry whose indexed name is different from *indexedname* and which matches that of another existing entry. In this case, the −e option will fail and an error will be reported. The −E option will force the replacement of the existing entry by the new entry (effectively removing two old entries and adding a new one).

Last modified 11 May 1995 SunOS 5.8 5.8 1097

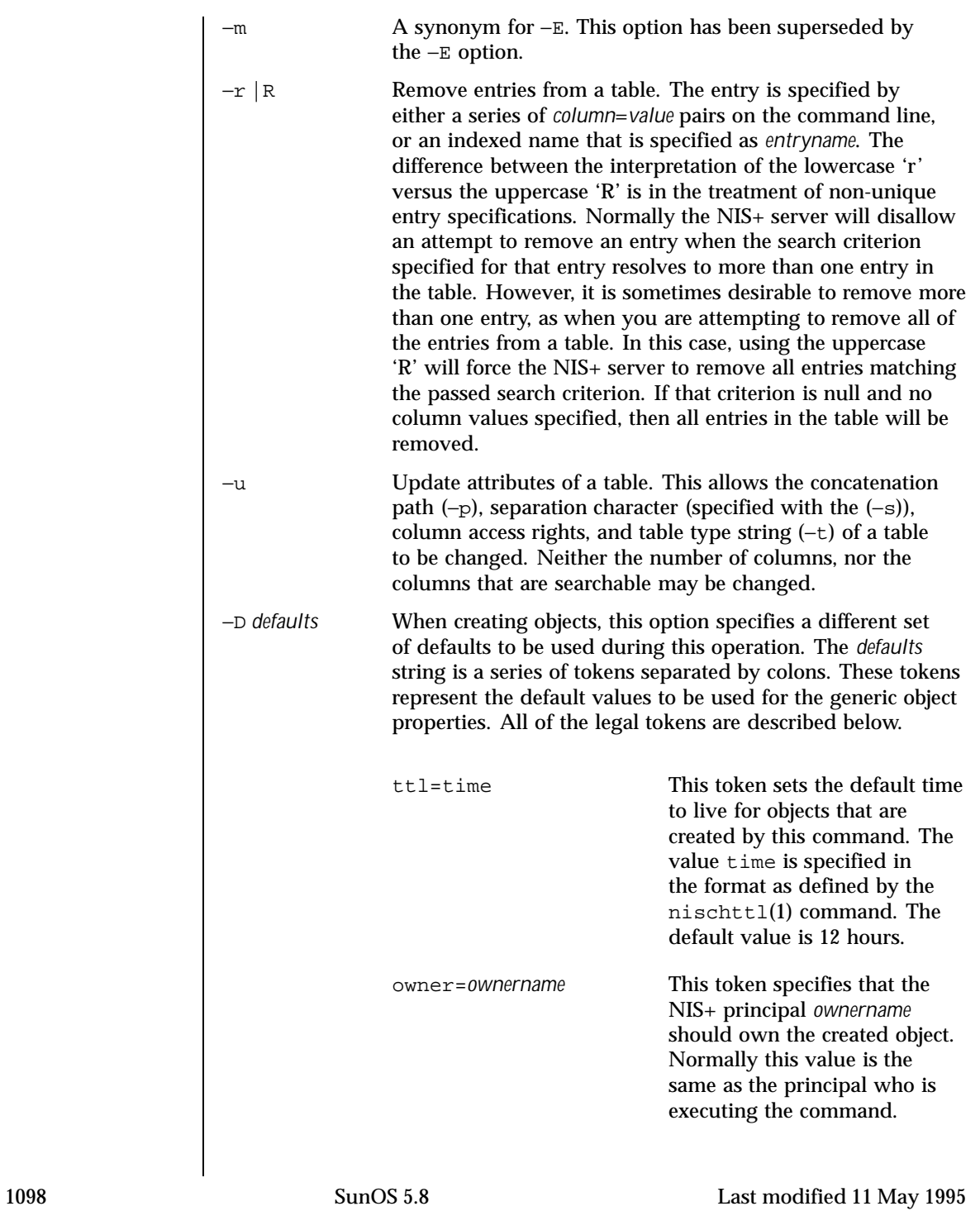

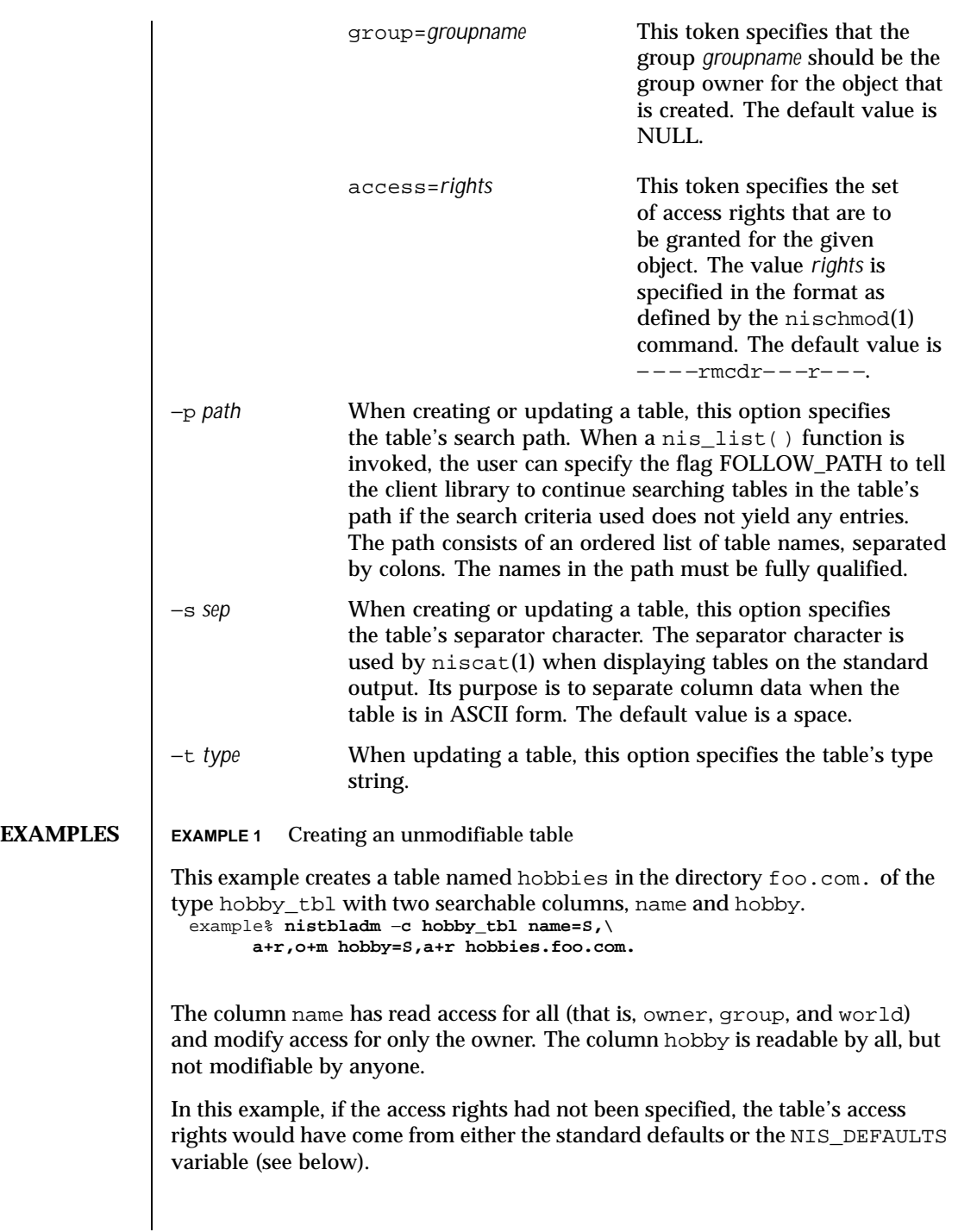

Last modified 11 May 1995 SunOS 5.8

**EXAMPLE 2** Adding entries to the table To add entries to this table: example% **nistbladm** −**a name=bob hobby=skiing hobbies.foo.com.** example% **nistbladm** −**a name=sue hobby=skiing hobbies.foo.com.** example% **nistbladm** −**a name=ted hobby=swimming hobbies.foo.com. EXAMPLE 3** Adding the concatenation path To add the concatenation path: example% **nistbladm** −**u** −**p hobbies.bar.com.:hobbies.baz.com. hobbies EXAMPLE 4** Deleting skiers from the list To delete the skiers from our list: example% **nistbladm** −**R hobby=skiing hobbies.foo.com.** Note: The use of the  $-r$  option would fail because there are two entries with the value of skiing. **EXAMPLE 5** Naming a column with no flags set To create a table with a column that is named with no flags set, you supply only the name and the equals  $(=)$  sign as follows: example% **nistbladm** −**c notes\_tbl name=S,a+r,o+m note= notes.foo.com.** This example created a table, named *notes.foo.com.*, of type *notes\_tbl* with two columns name and note. The note column is not searchable. **EXAMPLE 6** Protecting terminal characters When entering data for columns in the form of a *value* string, it is essential that terminal characters be protected by single or double quotes. These are the characters equals  $(=)$ , comma  $(,)$ , left bracket  $($  $)$ , right bracket  $($  $)$ , and space  $($  $)$ . These characters are parsed by NIS+ within an indexed name. These characters are protected by enclosing the entire value in double quote (") characters as follows: example% **nistbladm** −**a fullname="Joe User" nickname=Joe nicknames** If there is any doubt about how the string will be parsed, it is better to enclose it in quotes. **ENVIRONMENT VARIABLES** NIS\_DEFAULTS This variable contains a defaults string that will be override the NIS+ standard defaults. If the −D switch is used those values will then override both the NIS\_DEFAULTS variable and the standard defaults.

1100 SunOS 5.8 Last modified 11 May 1995

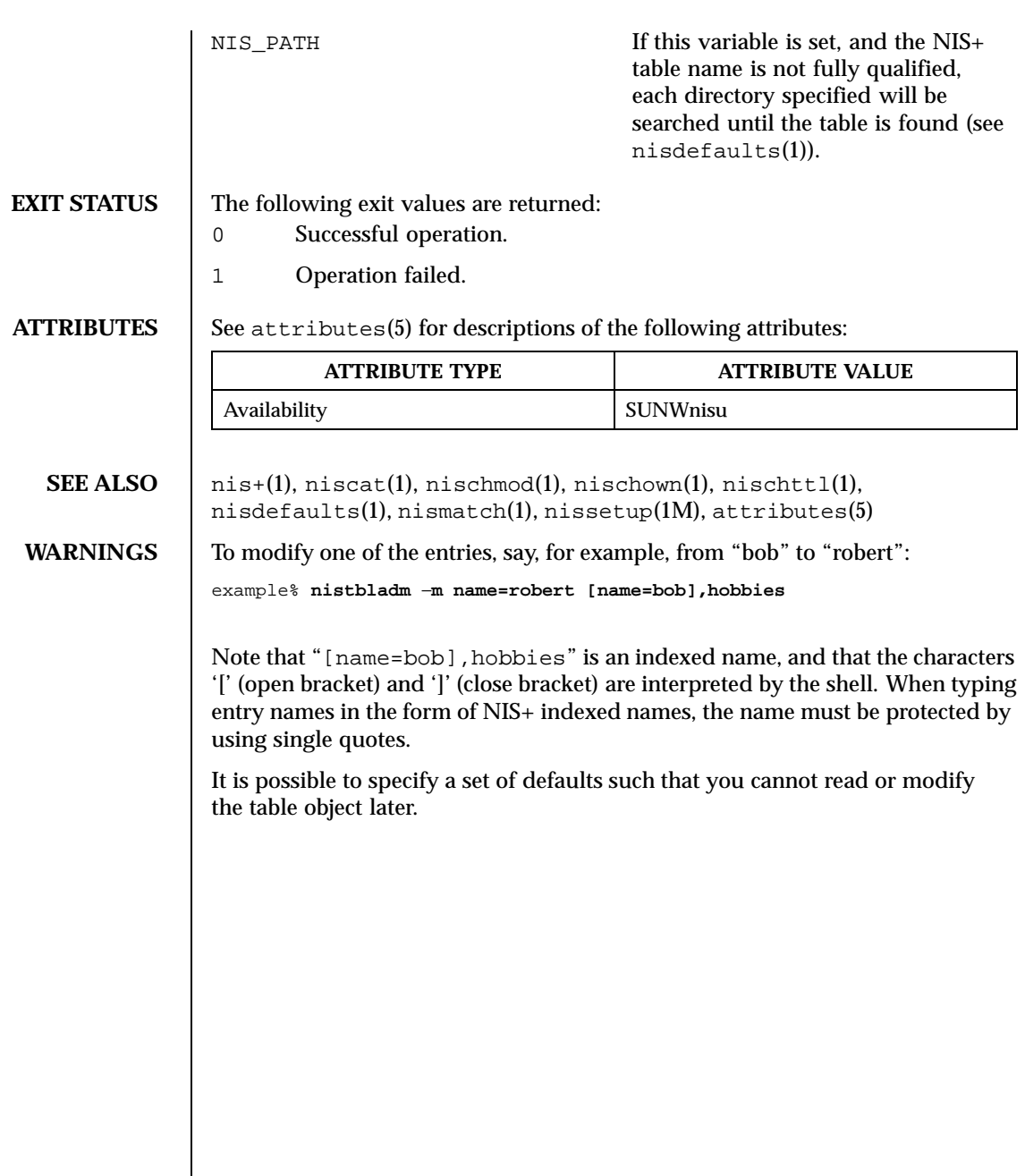

Last modified 11 May 1995 SunOS 5.8

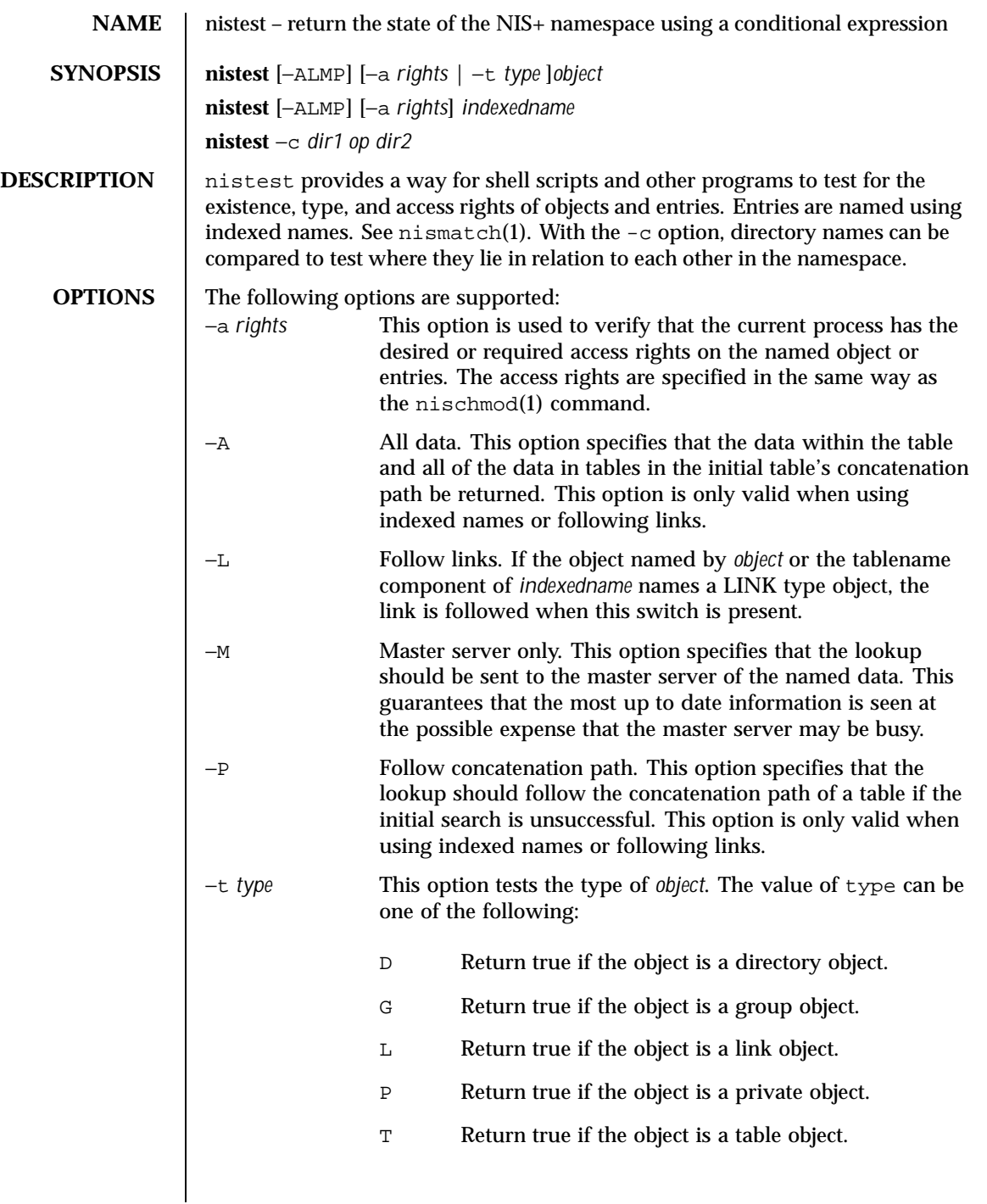

1102 SunOS 5.8 Last modified 30 Jan 1998

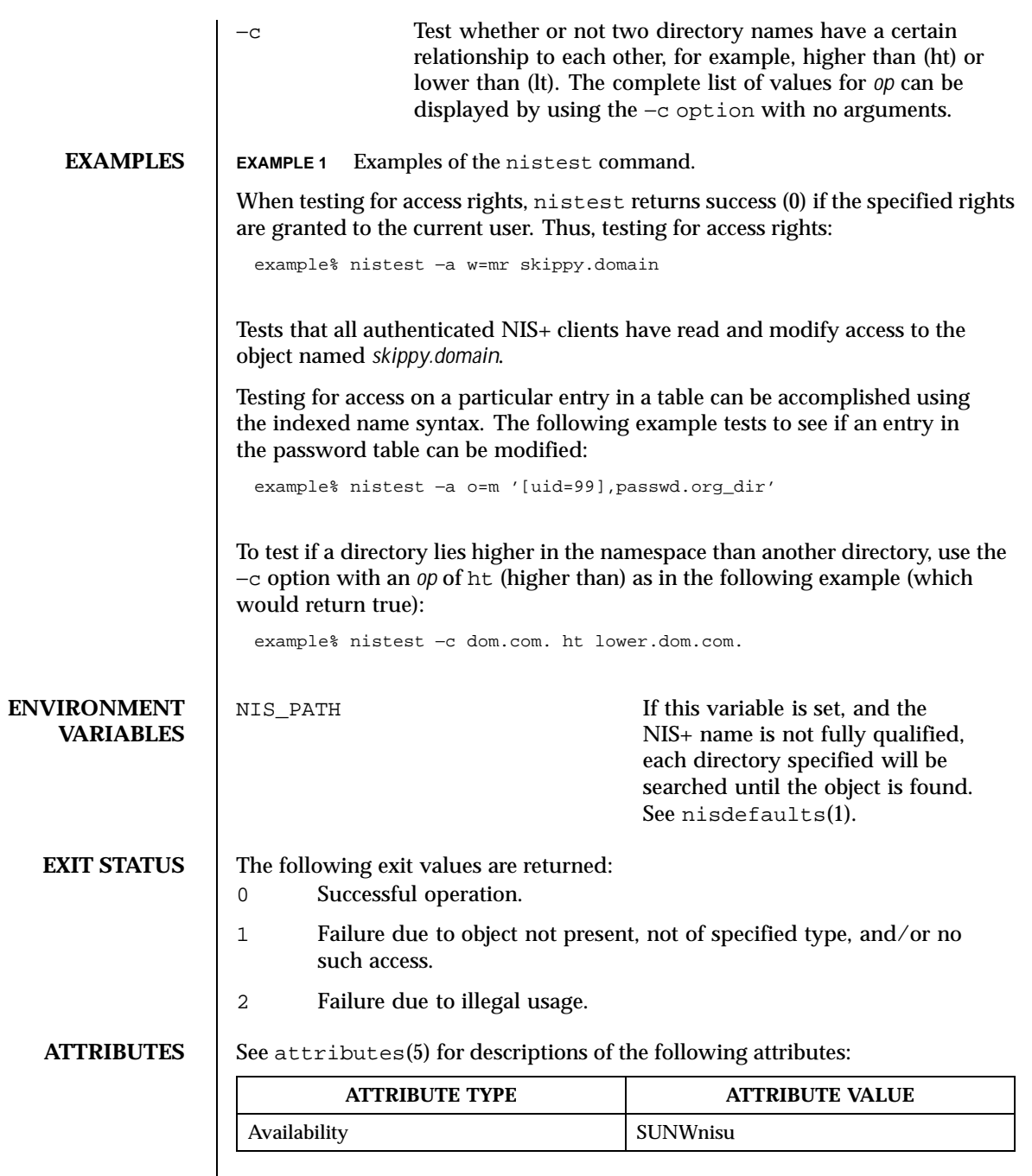

Last modified 30 Jan 1998 SunOS 5.8 SunOS 5.8

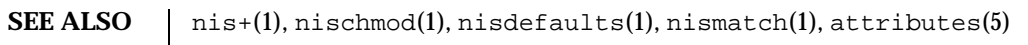

1104 SunOS 5.8 Last modified 30 Jan 1998

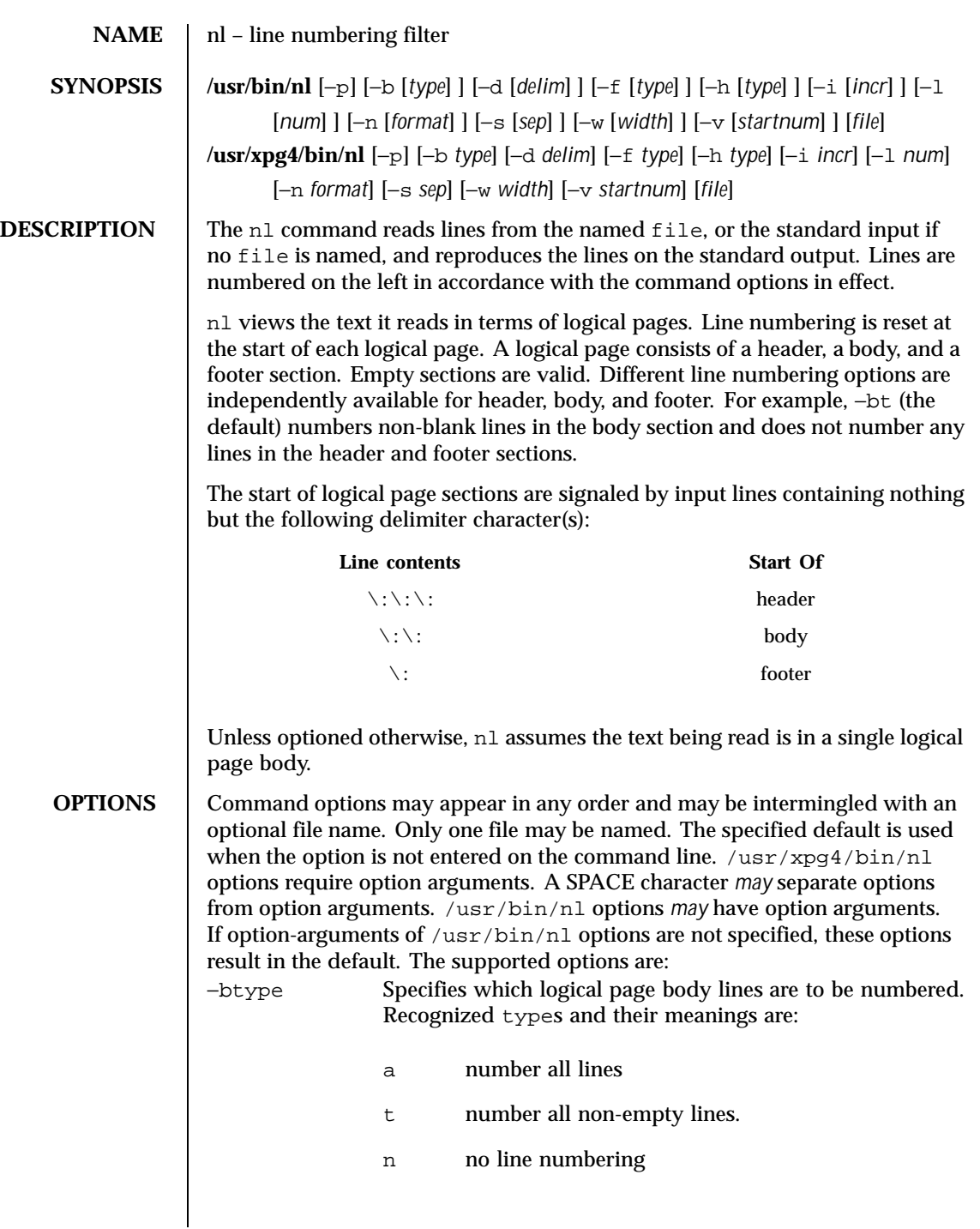

Last modified 28 Mar 1995 SunOS 5.8

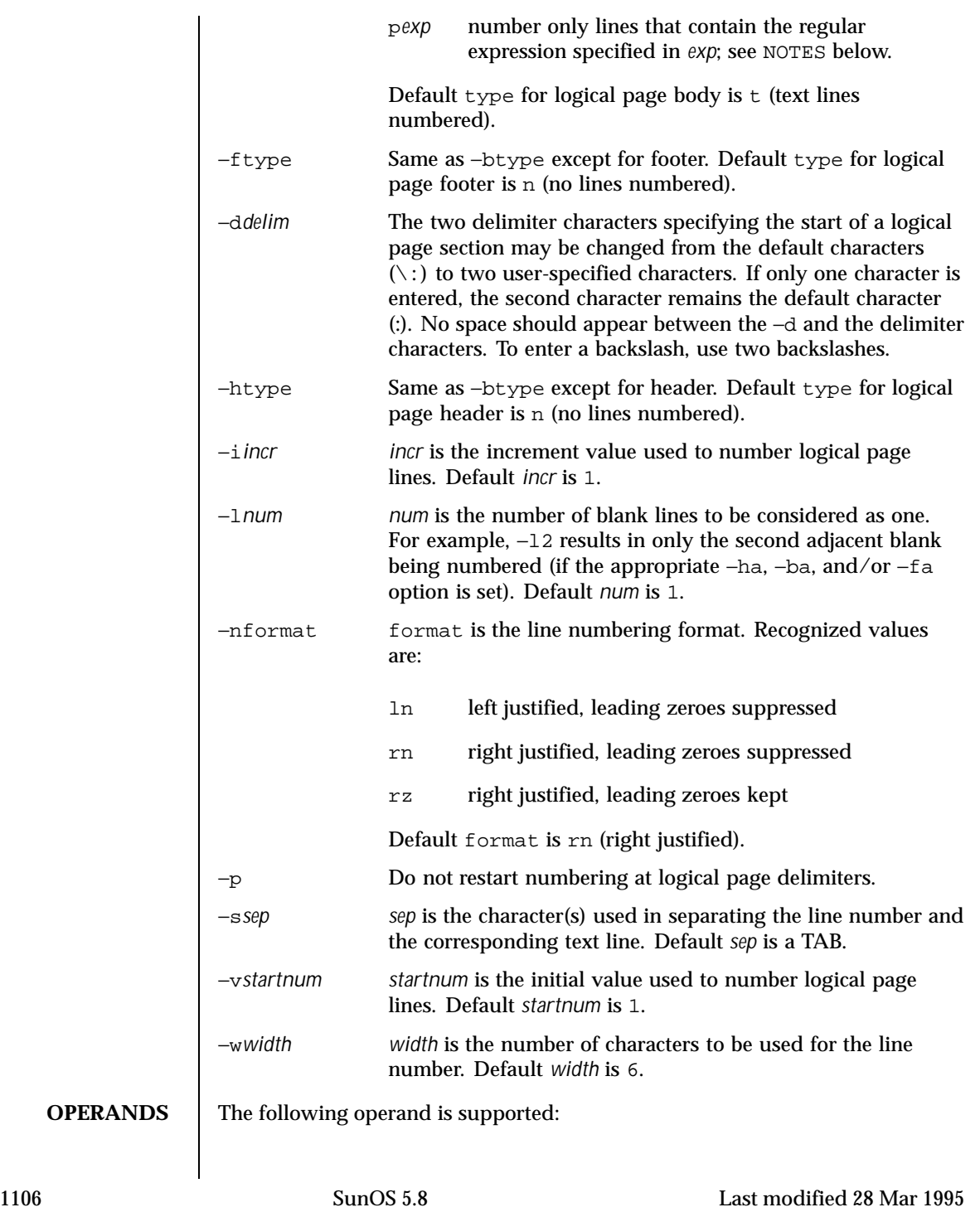

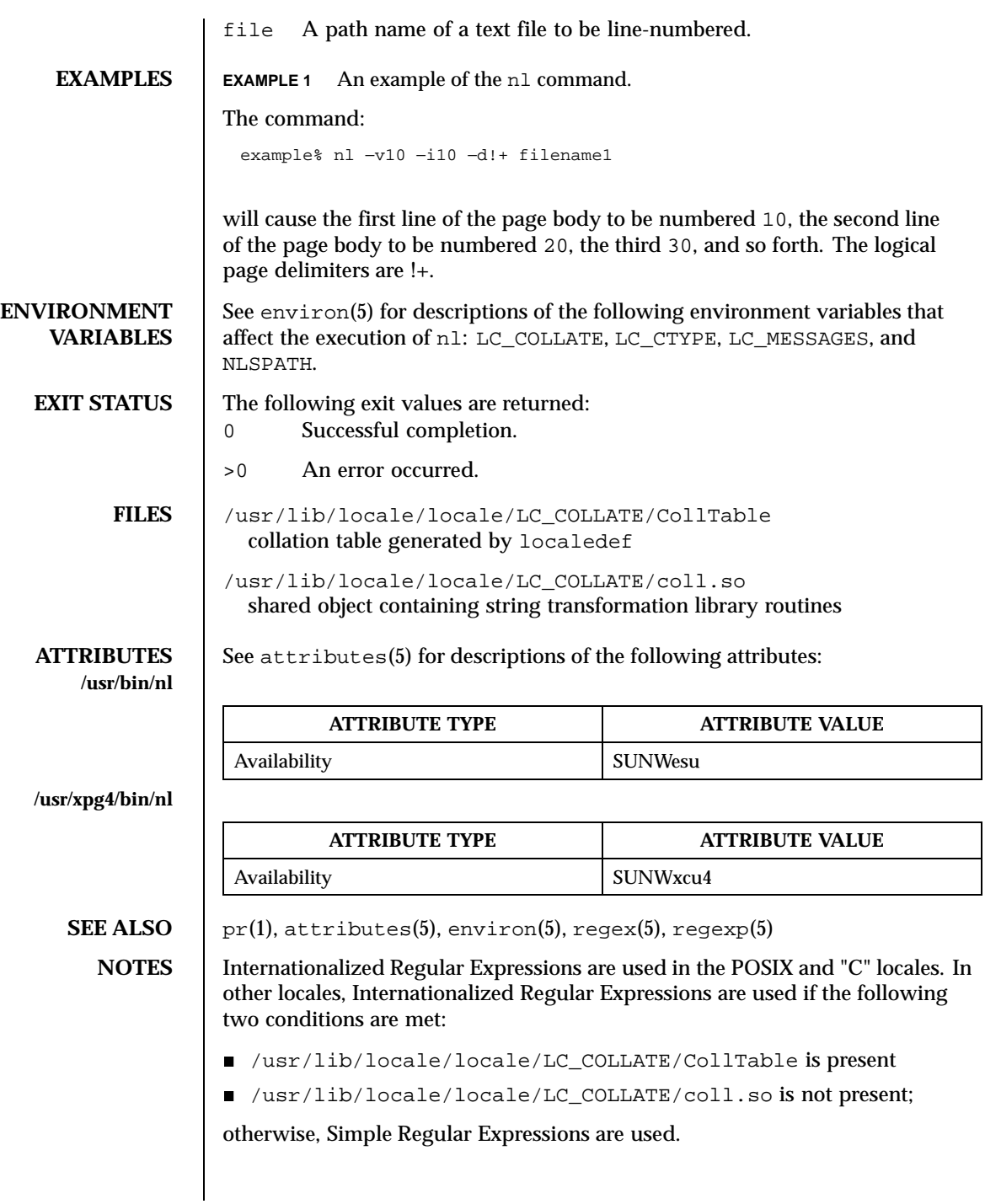

Last modified 28 Mar 1995 SunOS 5.8

Internationalized Regular Expressions are explained on regex(5). Simple Regular Expressions are explained on regexp(5).

1108 SunOS 5.8 Last modified 28 Mar 1995

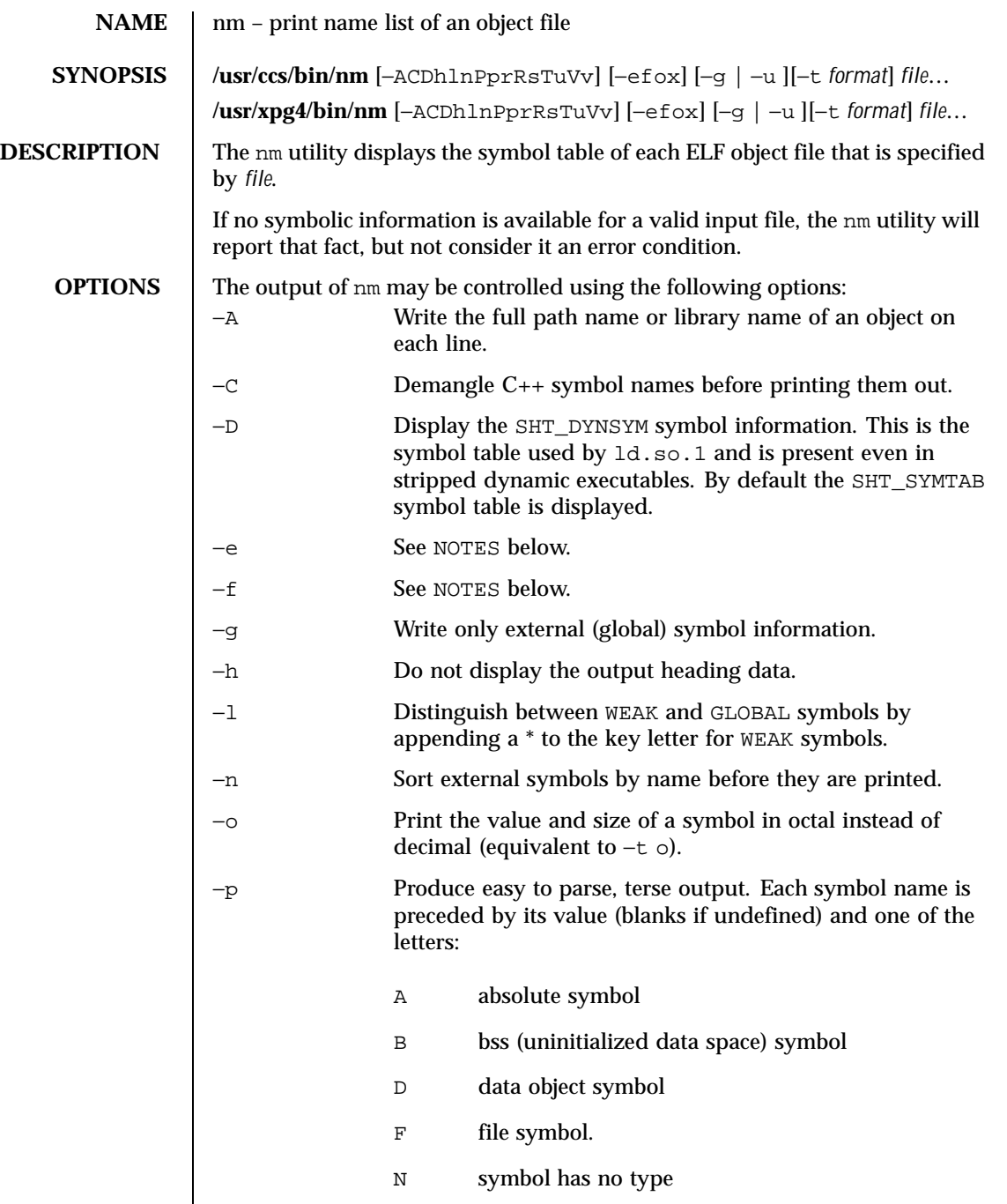

Last modified 11 Jan 1999 SunOS 5.8 SunOS 5.8

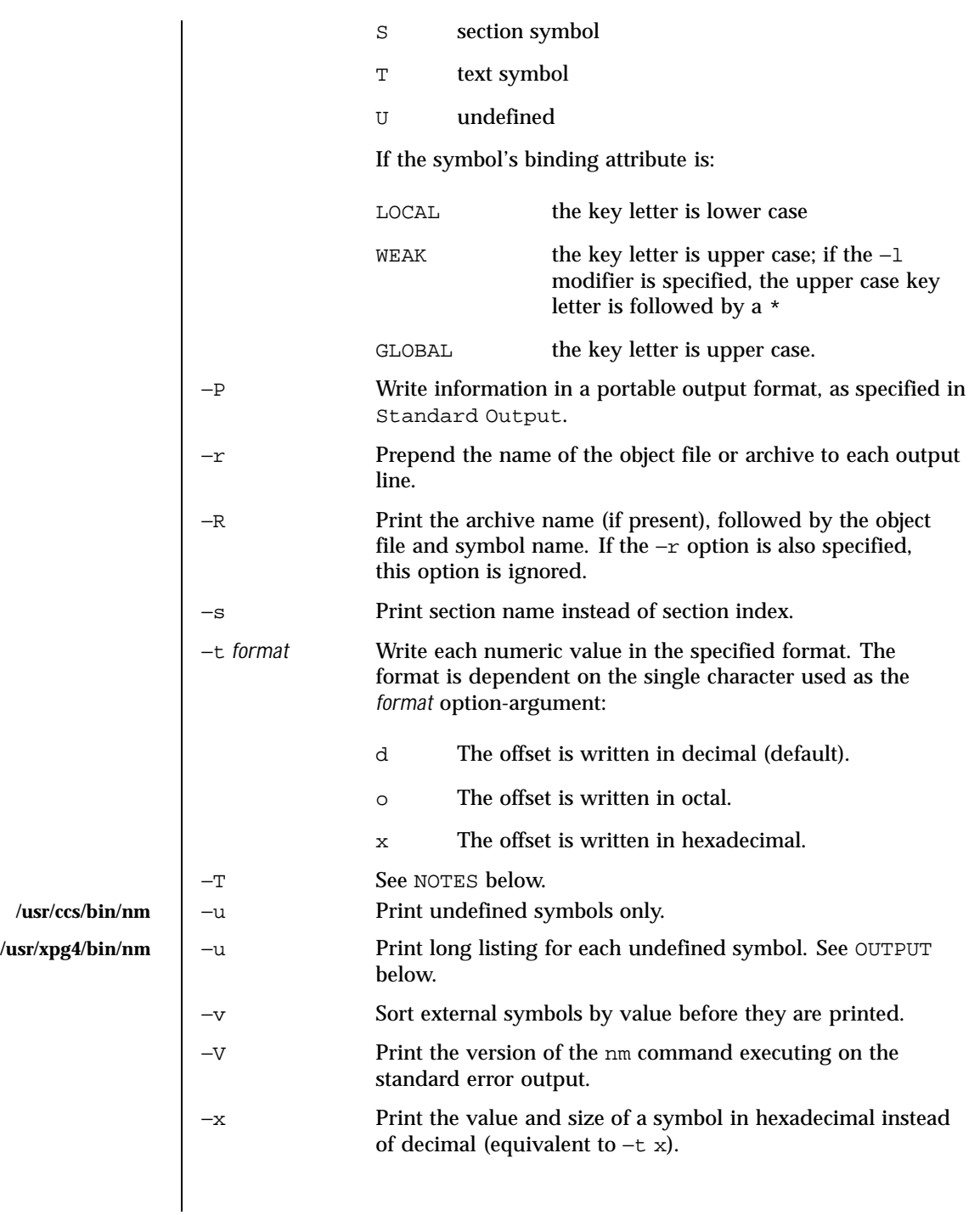

1110 SunOS 5.8 Last modified 11 Jan 1999

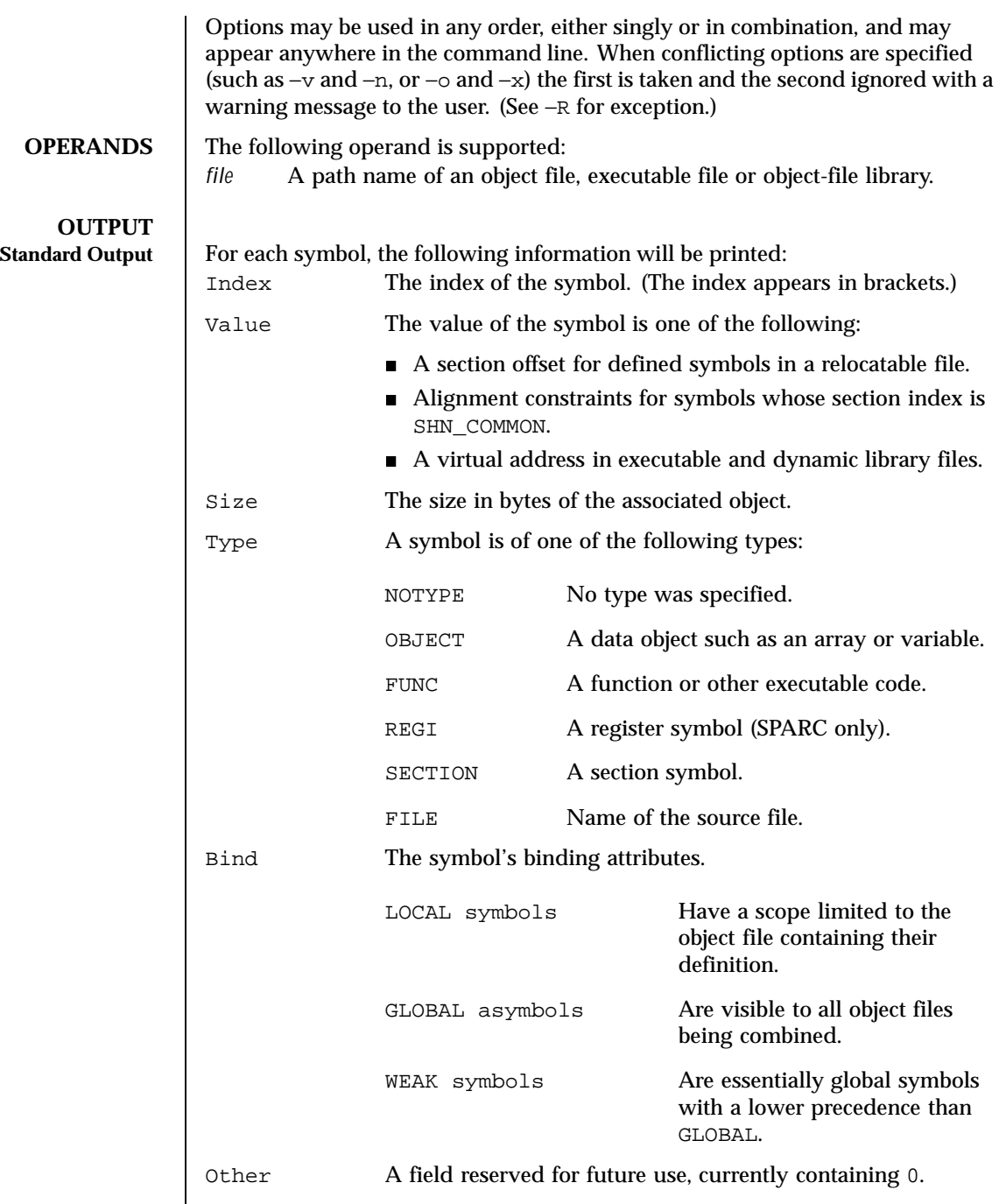

Last modified 11 Jan 1999 SunOS 5.8 SunOS 5.8

```
Shndx Except for three special values, this is the section header
                 table index in relation to which the symbol is defined. The
                 following special values exist:
                 ABS Indicates the symbol's value will not
                                   change through relocation.
                 COMMON Indicates an unallocated block and the
                                   value provides alignment constraints.
                 UNDEF Indicates an undefined symbol.
Name The name of the symbol.
Object Name The name of the object or library if −A is specified.
If the −P option is specified, the previous information is displayed using the
following portable format. The three versions differ depending on whether −t d,
−t o, or −t x was specified, respectively:
"%s%s %s %d %d\n", <library/object name>, name, type, value, size "%s%s
%s %o %o\n", <library/object name>, name, type, value, size "%s%s %s %x
%x\n", <library/object name>, name, type, value, size
where <library/object name> is formatted as follows:
 If −A is not specified, <library/object name> is an empty string.
■ If –A is specified and the corresponding file operand does not name a library:
   "%s: ", file
 If −A is specified and the corresponding file operand names a library. In
  this case, <object file> names the object file in the library containing the
  symbol being described:
   "%s[%s]: ", file, <object file>
If −A is not specified, then if more than one file operand is specified or if only one
file operand is specified and it names a library, nm will write a line identifying
the object containing the following symbols before the lines containing those
symbols, in the form:
If the corresponding file operand does not name a library:
   "%s:\n", file
```
1112 SunOS 5.8 Last modified 11 Jan 1999

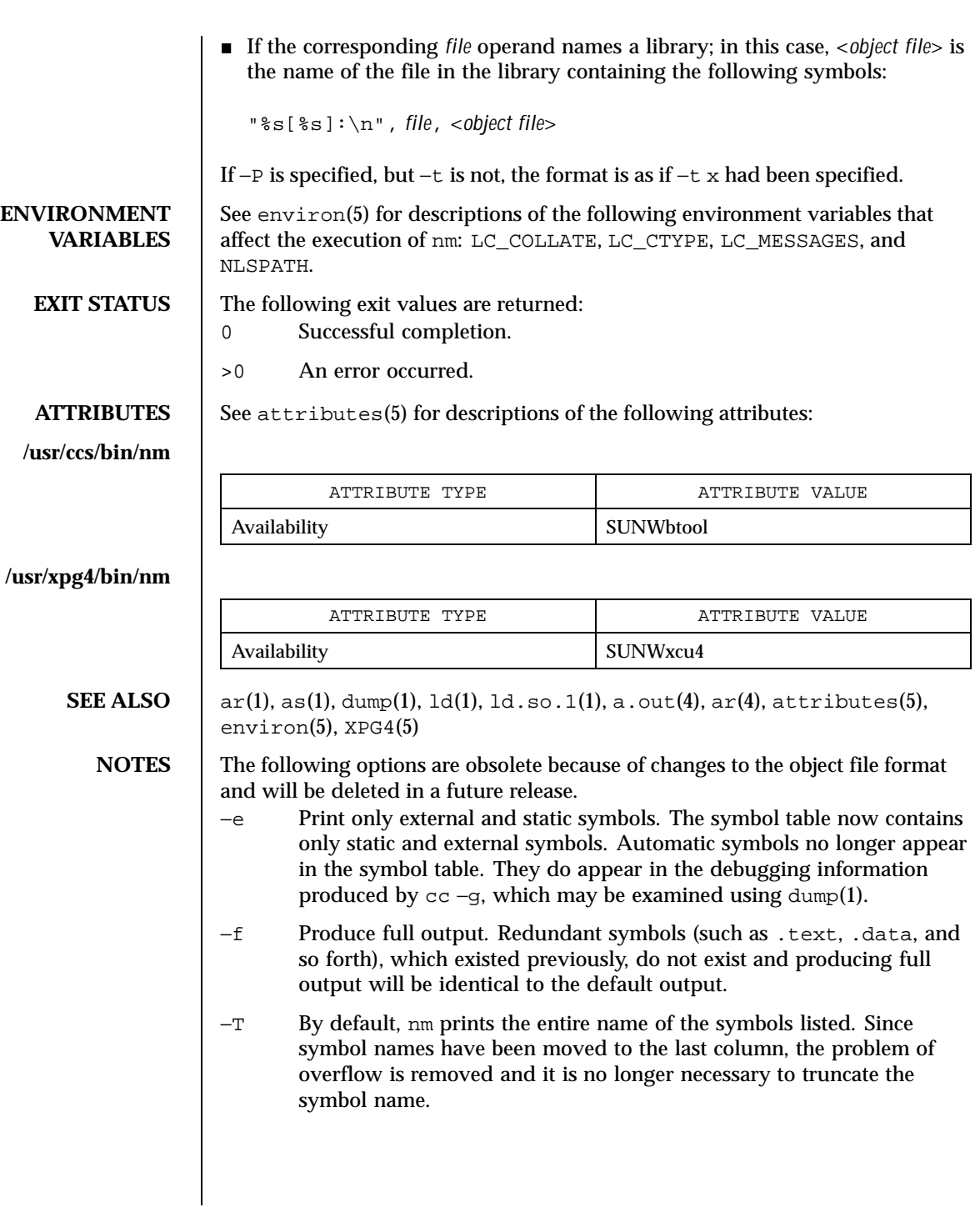

Last modified 11 Jan 1999 SunOS 5.8 SunOS 5.8

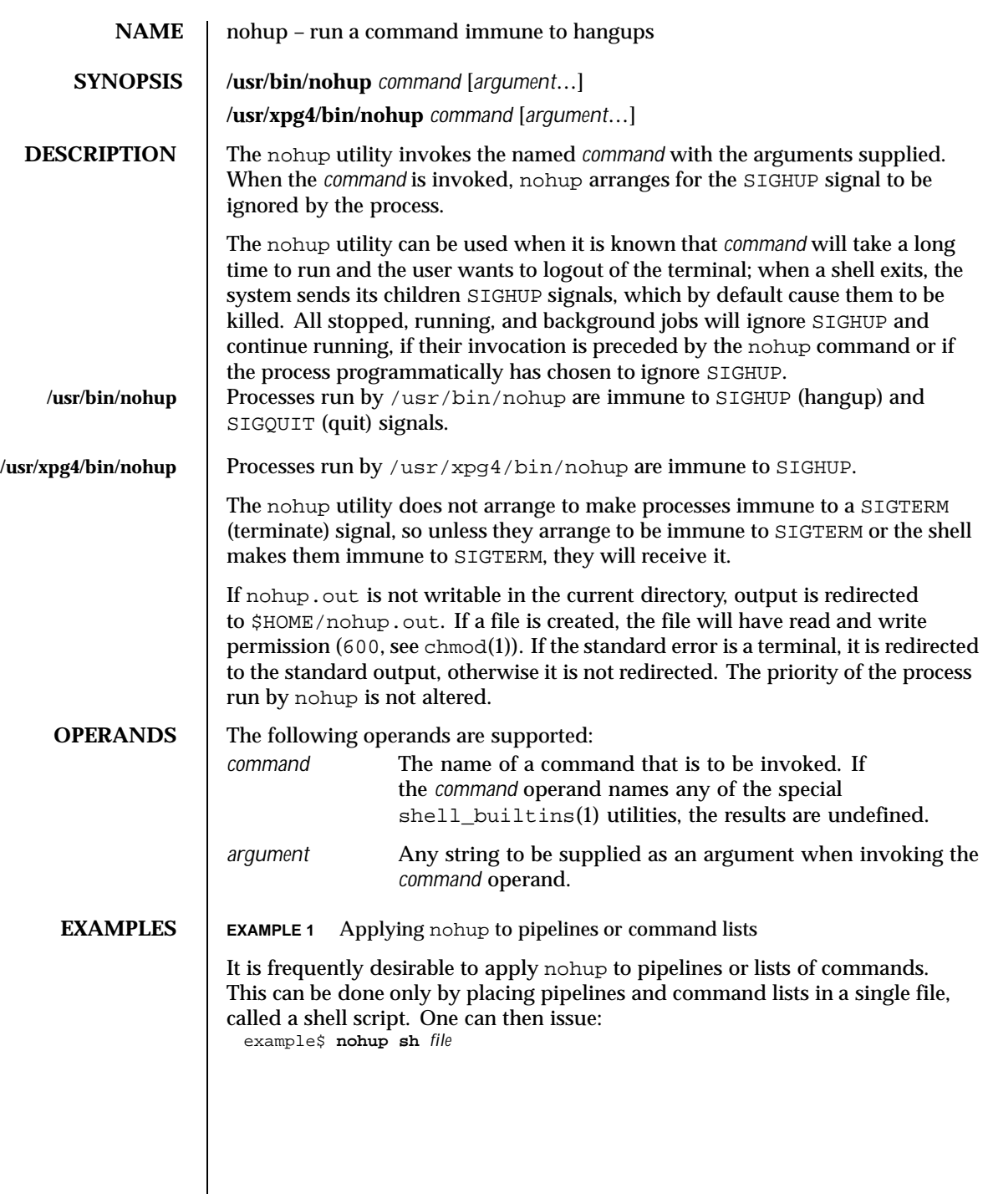

1114 SunOS 5.8 Last modified 18 Mar 1997

## User Commands nohup(1)

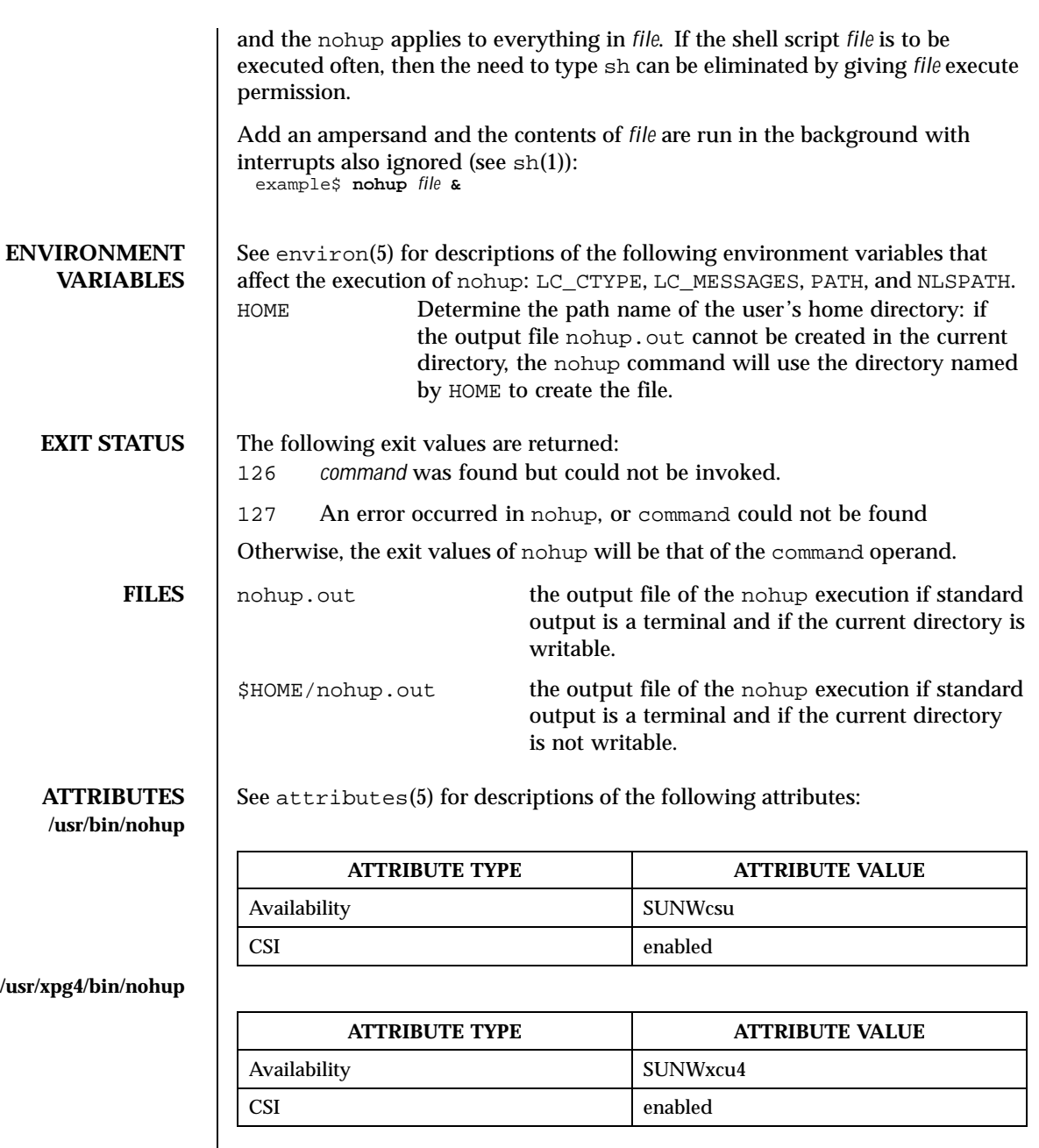

 $\textbf{SEE \, ALSO} \quad \vert \quad \text{batch}(1), \, \text{chmod}(1), \, \text{csh}(1), \, \text{sk}(1), \, \text{nice}(1), \, \text{sh}(1), \, \text{shell\_building}(1),$ signal(3C), attributes(5), environ(5), XPG4(5)

Last modified 18 Mar 1997 SunOS 5.8

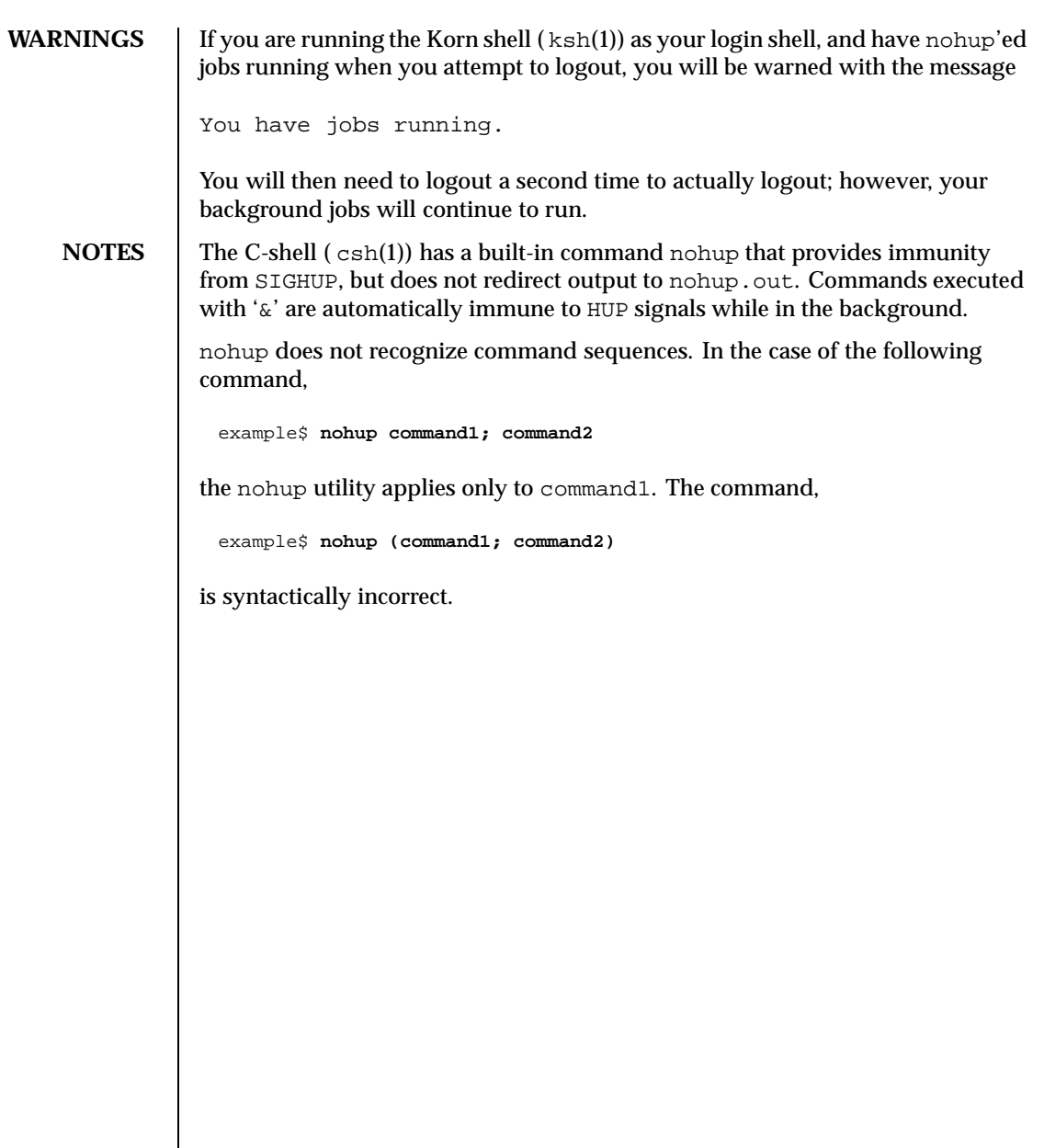

1116 SunOS 5.8 Last modified 18 Mar 1997
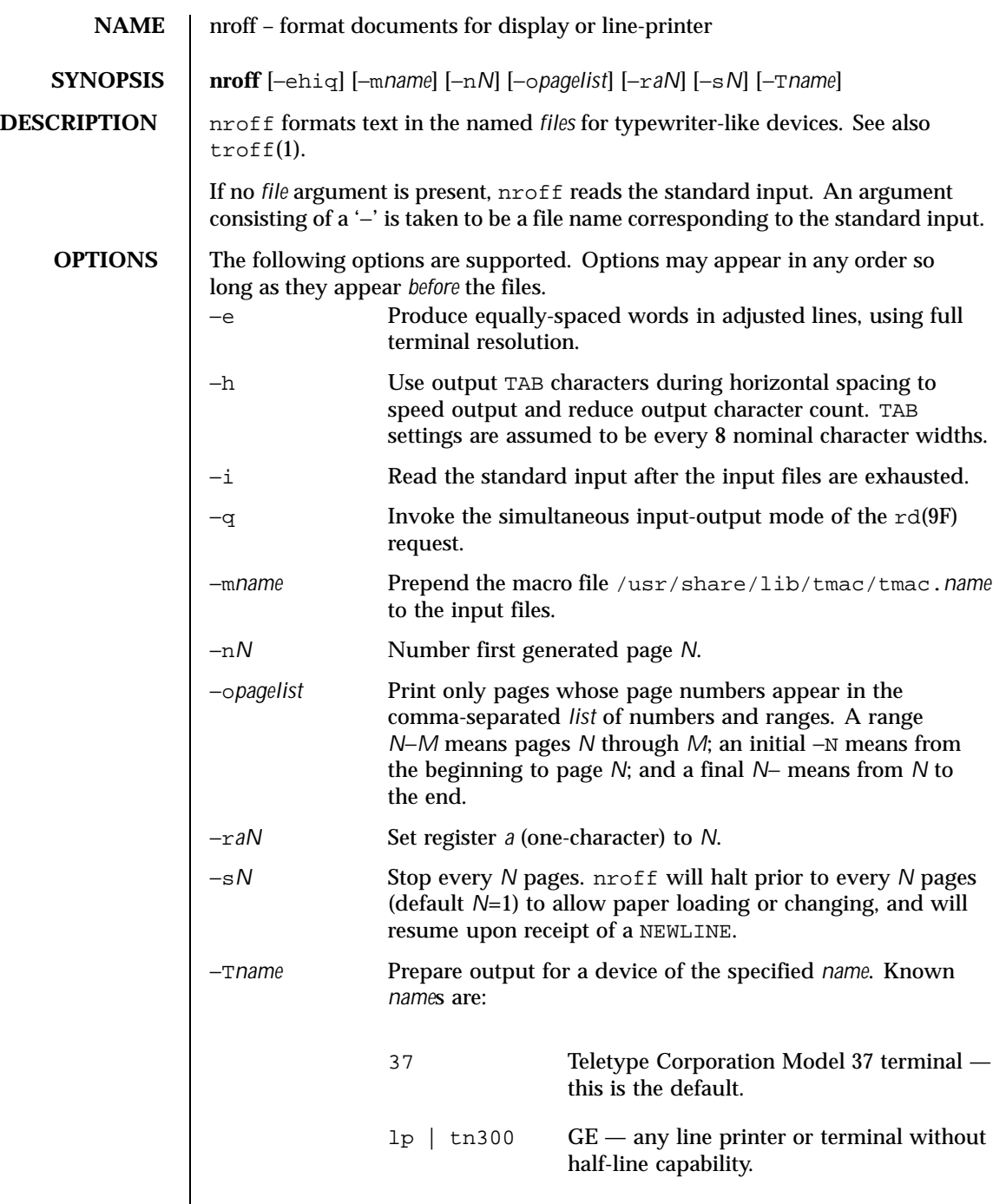

Last modified 22 Jul 1998 SunOS 5.8

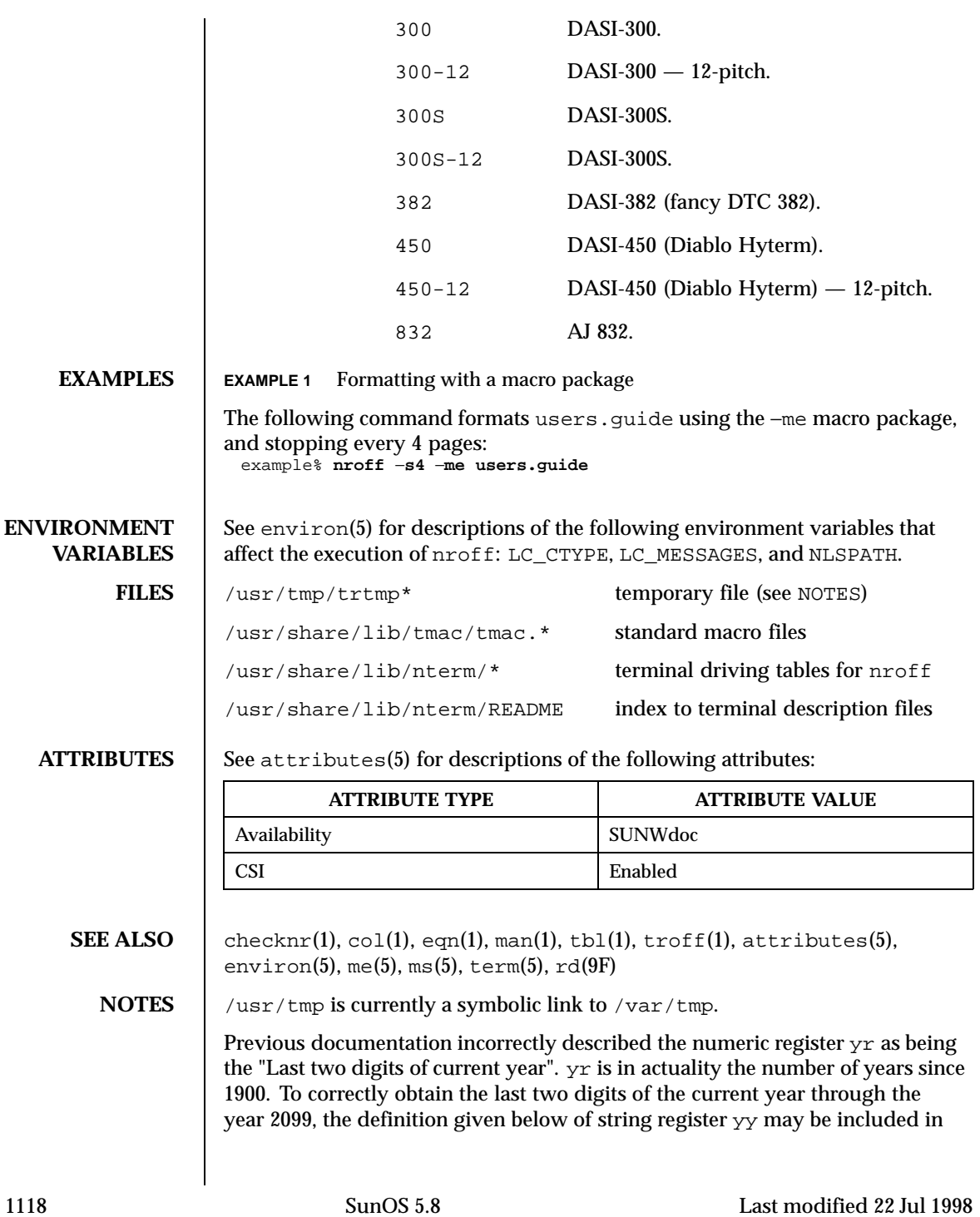

a document and subsequently used to display a two-digit year. Note that any other available one- or two-character register name may be substituted for yy.

```
.\" definition of new string register yy--last two digits of year
.\" use yr (# of years since 1900) if it is < 100
.ie \n\chi(yr<100 \text{ ds } yy \n\gamma \cdot e1 \n\.\backslash" else, subtract 100 from yr, store in ny
.nr ny \n(yr-100<br>.ie \n(ny>9 \{
                     .\" use ny if it is two digits
.ds yy \n(ny
.\" remove temporary number register ny
.rr ny \setminus.el \setminus \{\text{.ds } yy \}.\" if ny is one digit, append it to 0
.as yy \n(ny
.rr ny \{\} \setminus
```
Last modified 22 Jul 1998 SunOS 5.8 1119

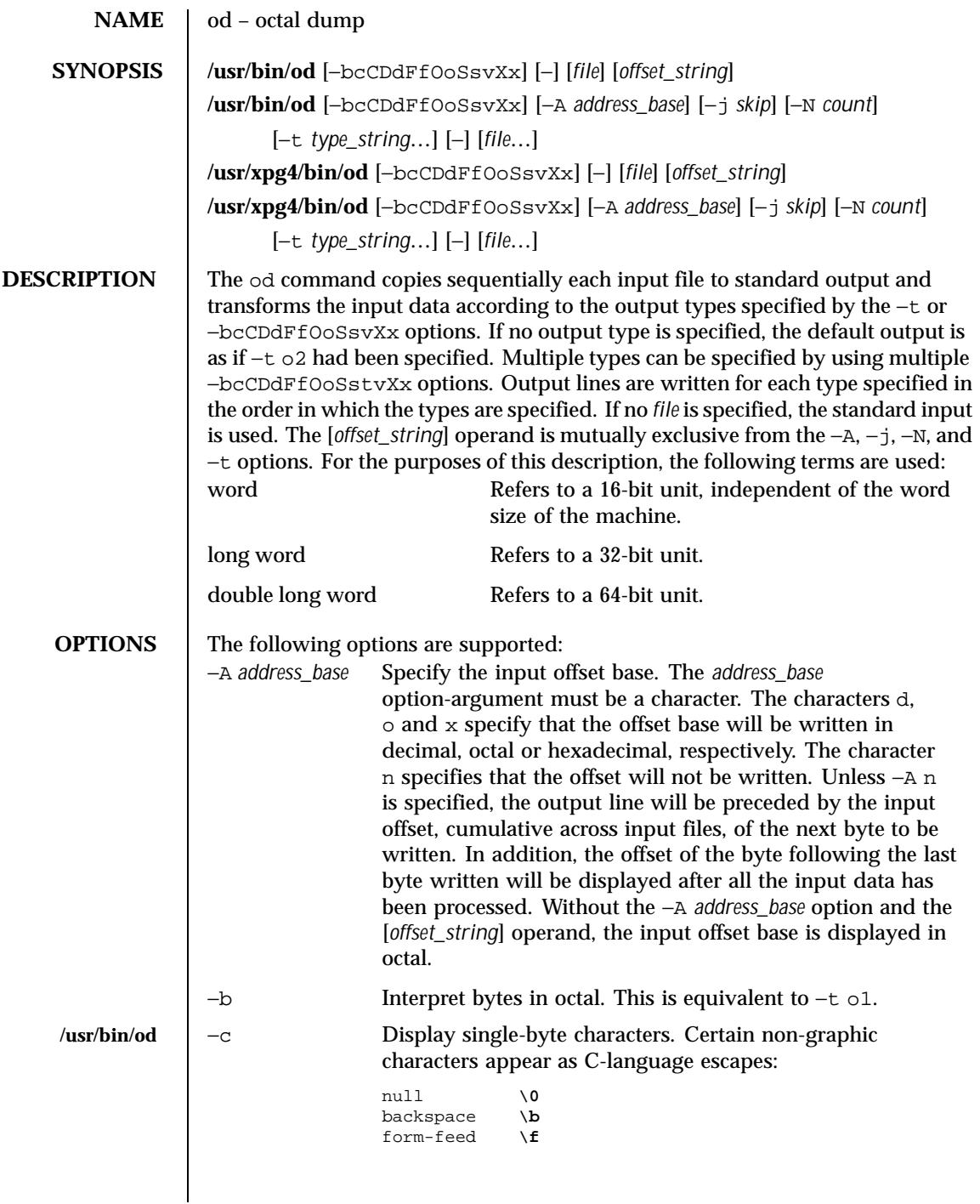

1120 SunOS 5.8 Last modified 18 Mar 1997

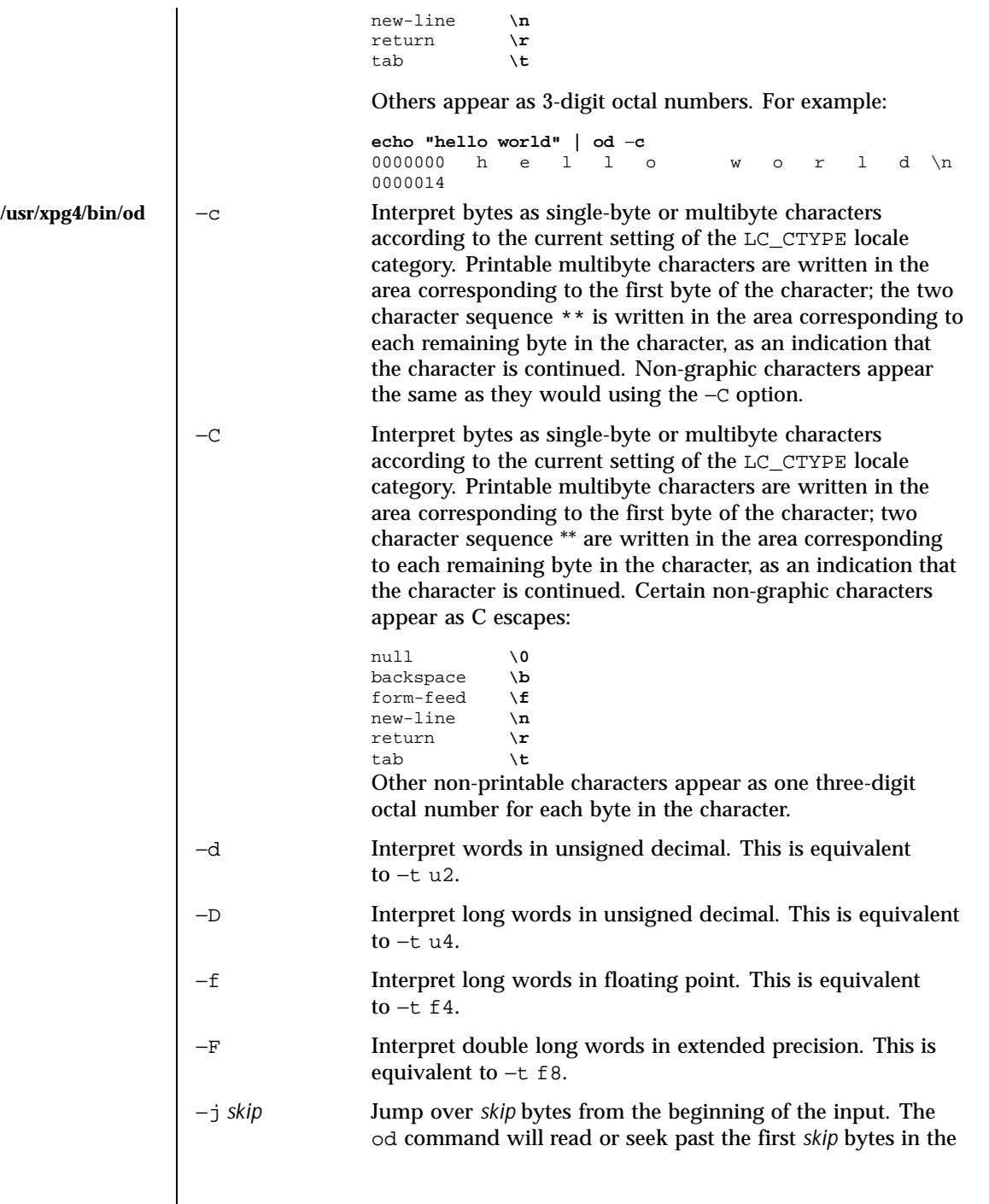

Last modified 18 Mar 1997 SunOS 5.8

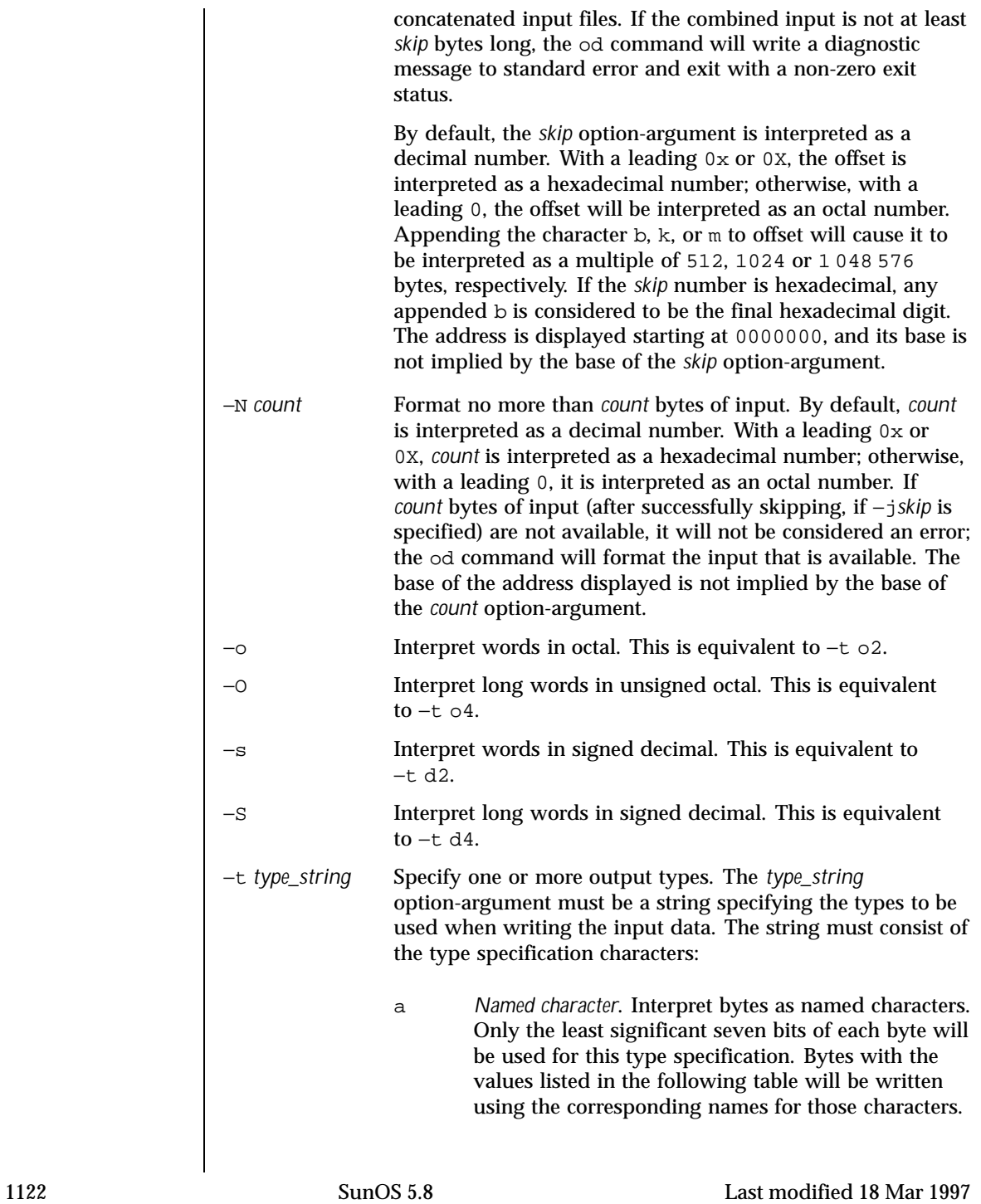

| Value Name       |             | Value Name      |     | Value Name      |     | Value Name        |     |
|------------------|-------------|-----------------|-----|-----------------|-----|-------------------|-----|
| $\setminus 000$  | nul         | $\setminus$ 001 | soh | $\setminus 002$ | stx | $\setminus 003$   | etx |
| $\setminus 004$  | eot         | $\setminus 005$ | eng | $\setminus 006$ | ack | $\setminus 007$   | bel |
| $\setminus$ 010  | bs          | $\setminus$ 011 | ht  | $\setminus$ 012 | lf  | $\setminus$ 013   | vt  |
| $\setminus$ 014  | ff          | $\setminus$ 015 | cr  | $\setminus$ 016 | SO  | $\setminus$ 017   | si  |
| $\setminus 020$  | dle         | $\setminus$ 021 | dc1 | $\setminus 022$ | dc2 | $\setminus$ 023   | dc3 |
| $\setminus$ 024  | dc4         | $\setminus$ 025 | nak | $\setminus$ 026 | syn | $\setminus 027$   | etb |
| $\setminus$ 0.30 | can         | $\setminus$ 031 | em  | $\setminus$ 032 | sub | $\setminus$ 0.3.3 | esc |
| $\setminus$ 034  | fs          | $\setminus 035$ | qs  | $\setminus 036$ | rs  | $\setminus 037$   | us  |
| $\setminus 040$  | $_{\rm sp}$ | $\setminus$ 177 | del |                 |     |                   |     |

Named Characters in od

c *Character*. Interpret bytes as single-byte or multibyte characters specified by the current setting of the LC\_CTYPE locale category. Printable multibyte characters are written in the area corresponding to the first byte of the character; the two character sequence \*\* is written in the area corresponding to each remaining byte in the character, as an indication that the character is continued. Certain non-graphic characters appear as C escapes:  $\setminus 0$ ,  $\a, \b, \f, \n\in, \r, \t, \v, \t, \infty$ . Other non-printable characters appear as one three-digit octal number for each byte in the character.

The type specification characters  $d, f, o, u$ , and  $x$  can be followed by an optional unsigned decimal integer that specifies the number of bytes to be transformed by each instance of the output type.

f *Floating point*. Can be followed by an optional F, D, or L indicating that the conversion should be applied to an item of type float, double, or long double, respectively.

Last modified 18 Mar 1997 SunOS 5.8 1123

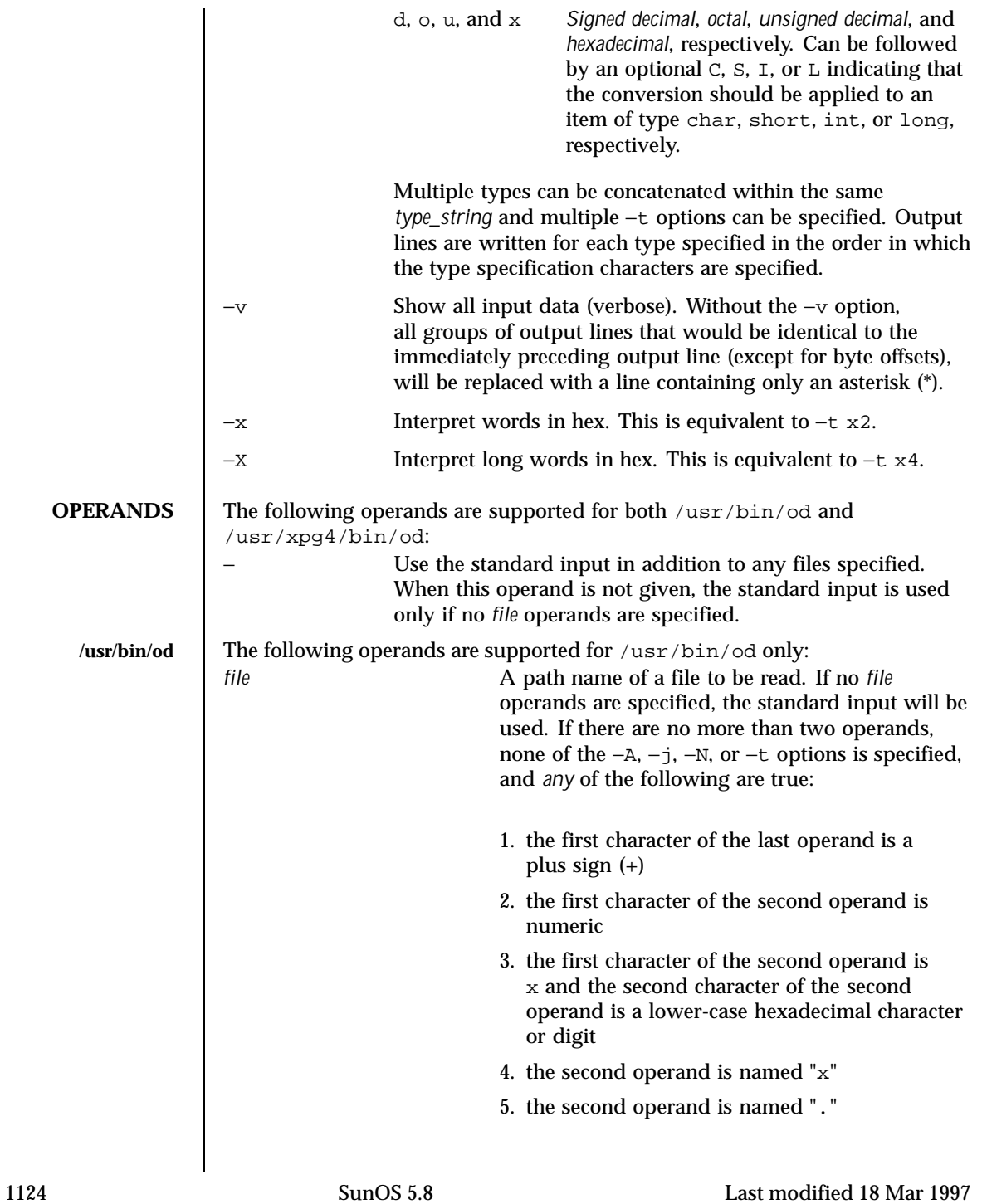

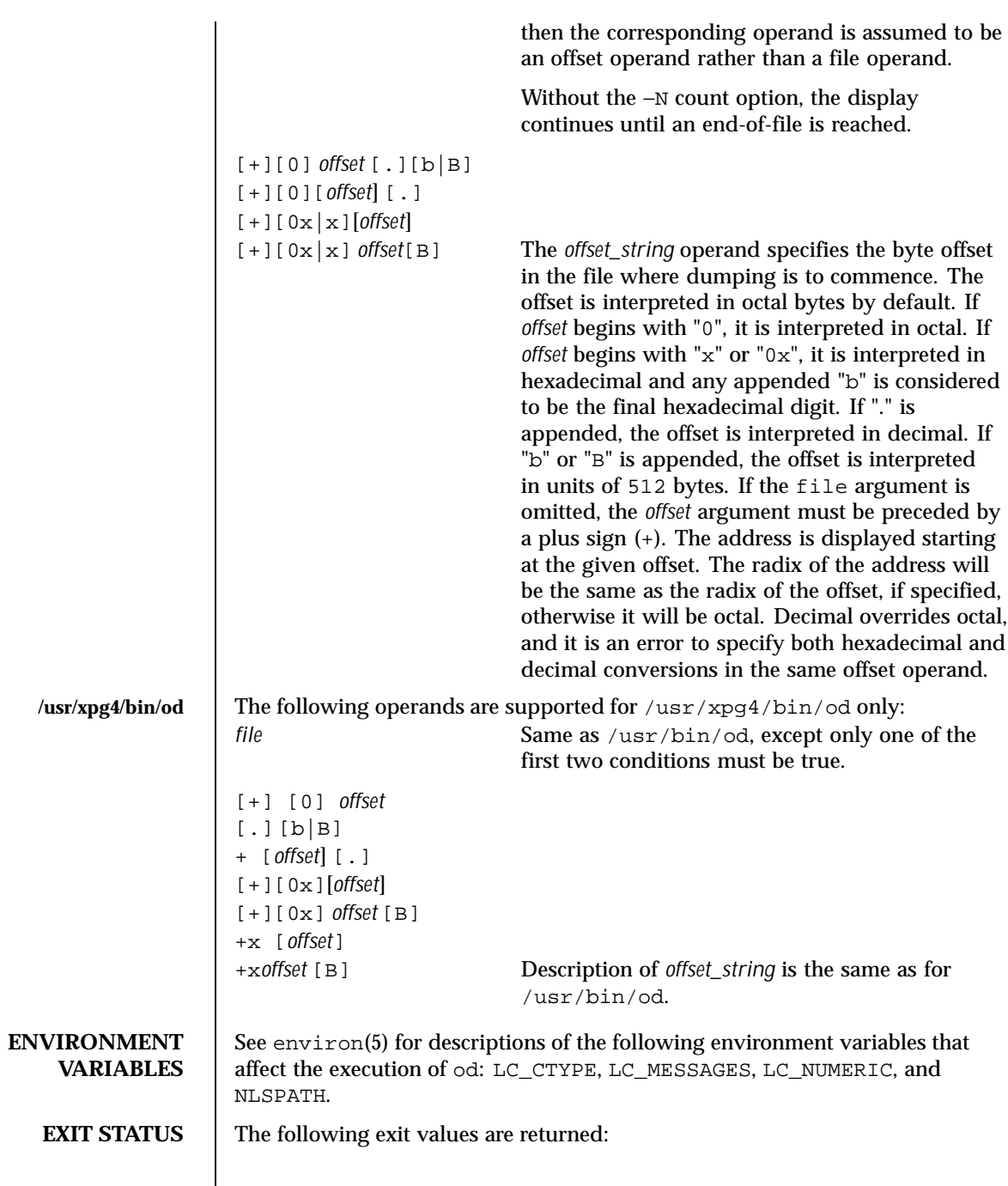

Last modified 18 Mar 1997 SunOS 5.8

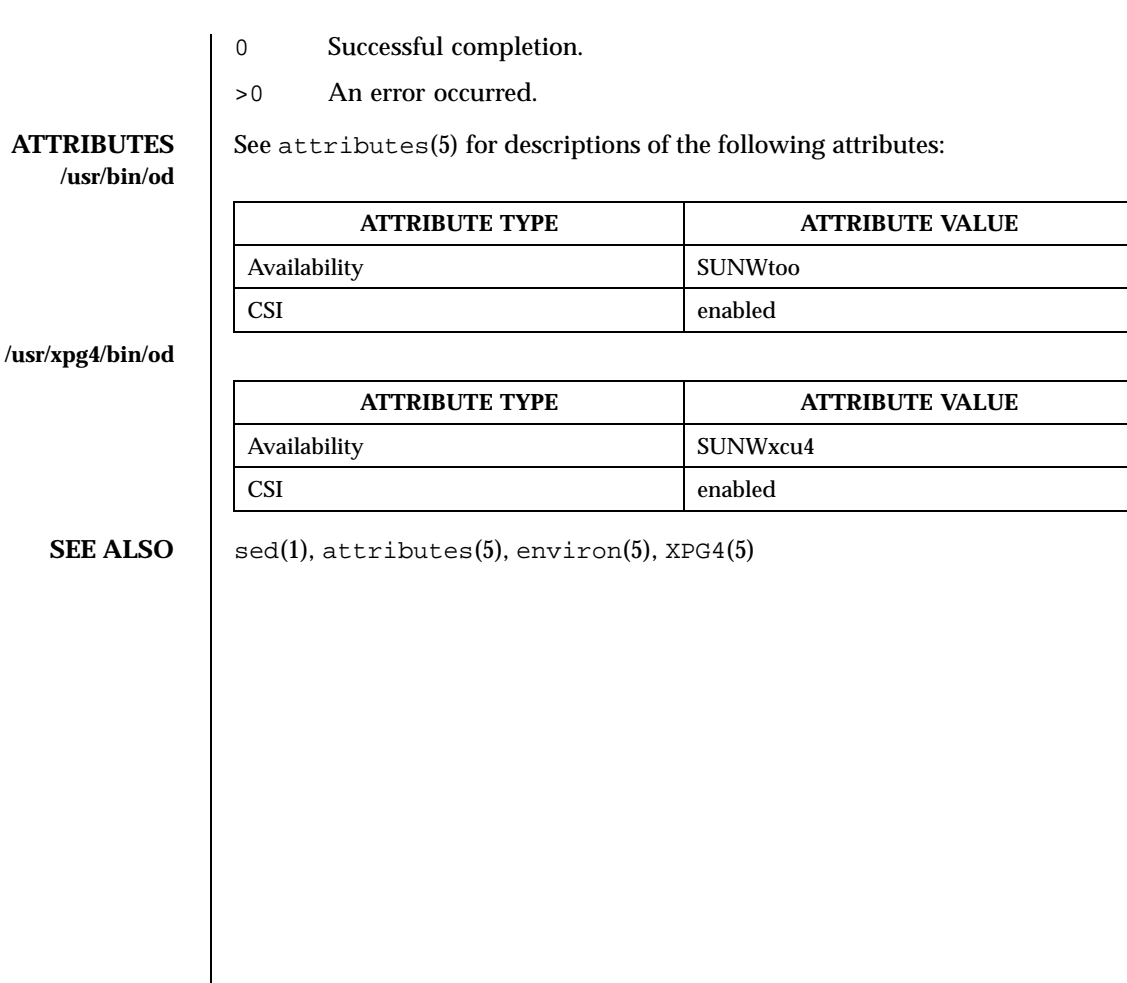

1126 SunOS 5.8 Last modified 18 Mar 1997

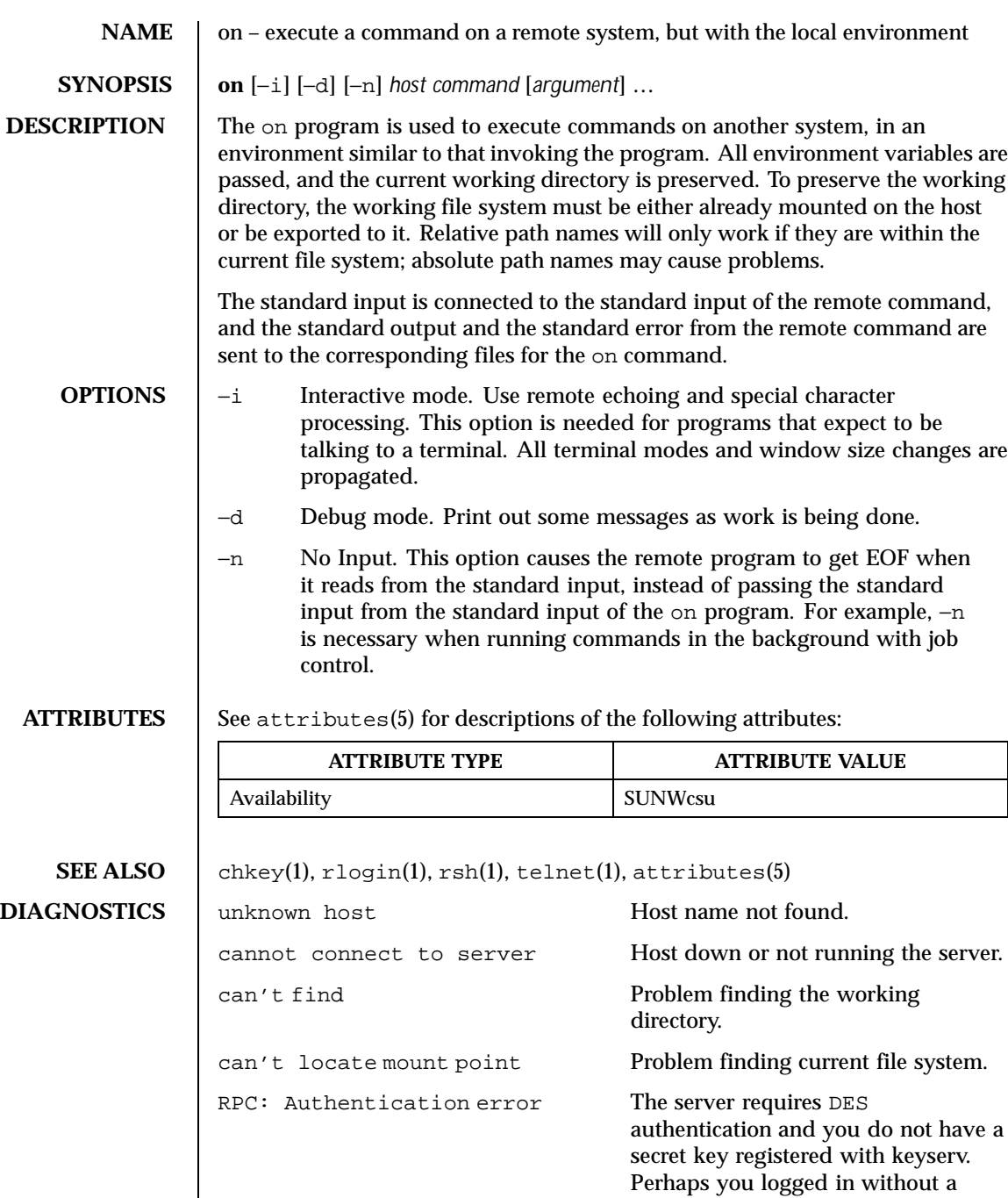

Last modified 14 Jul 1994 SunOS 5.8

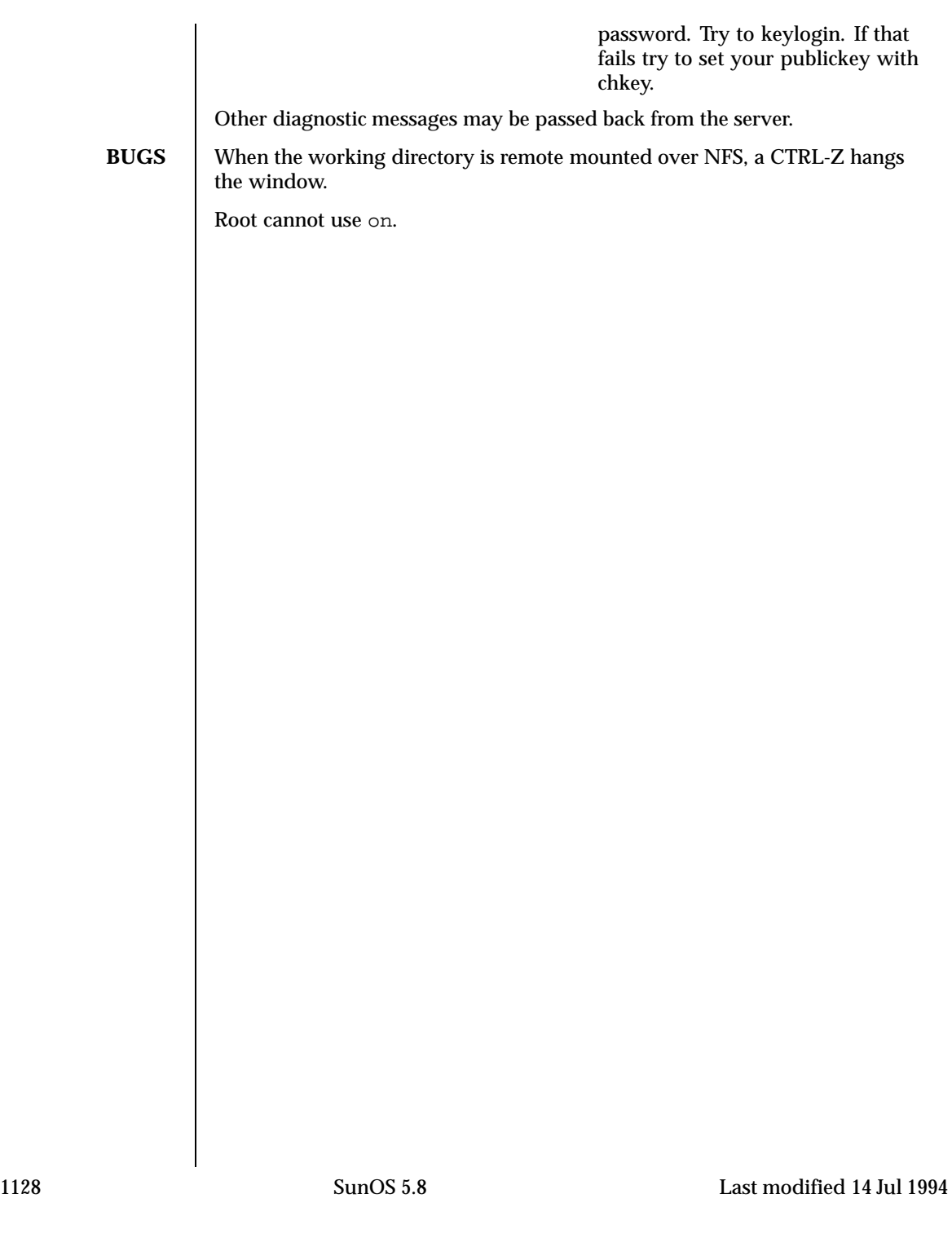

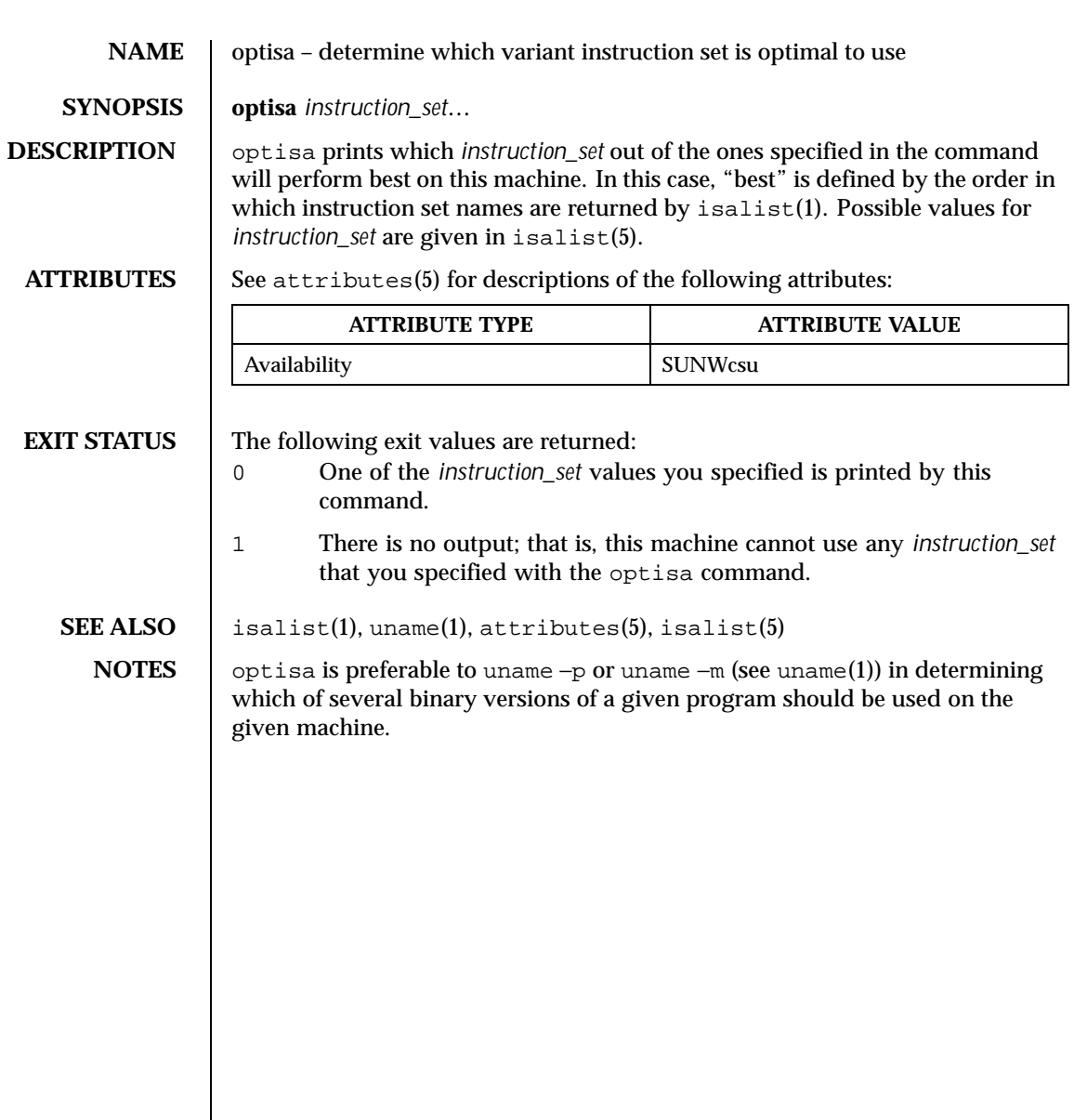

Last modified 25 Jul 1997 SunOS 5.8 5 SunOS 5.8

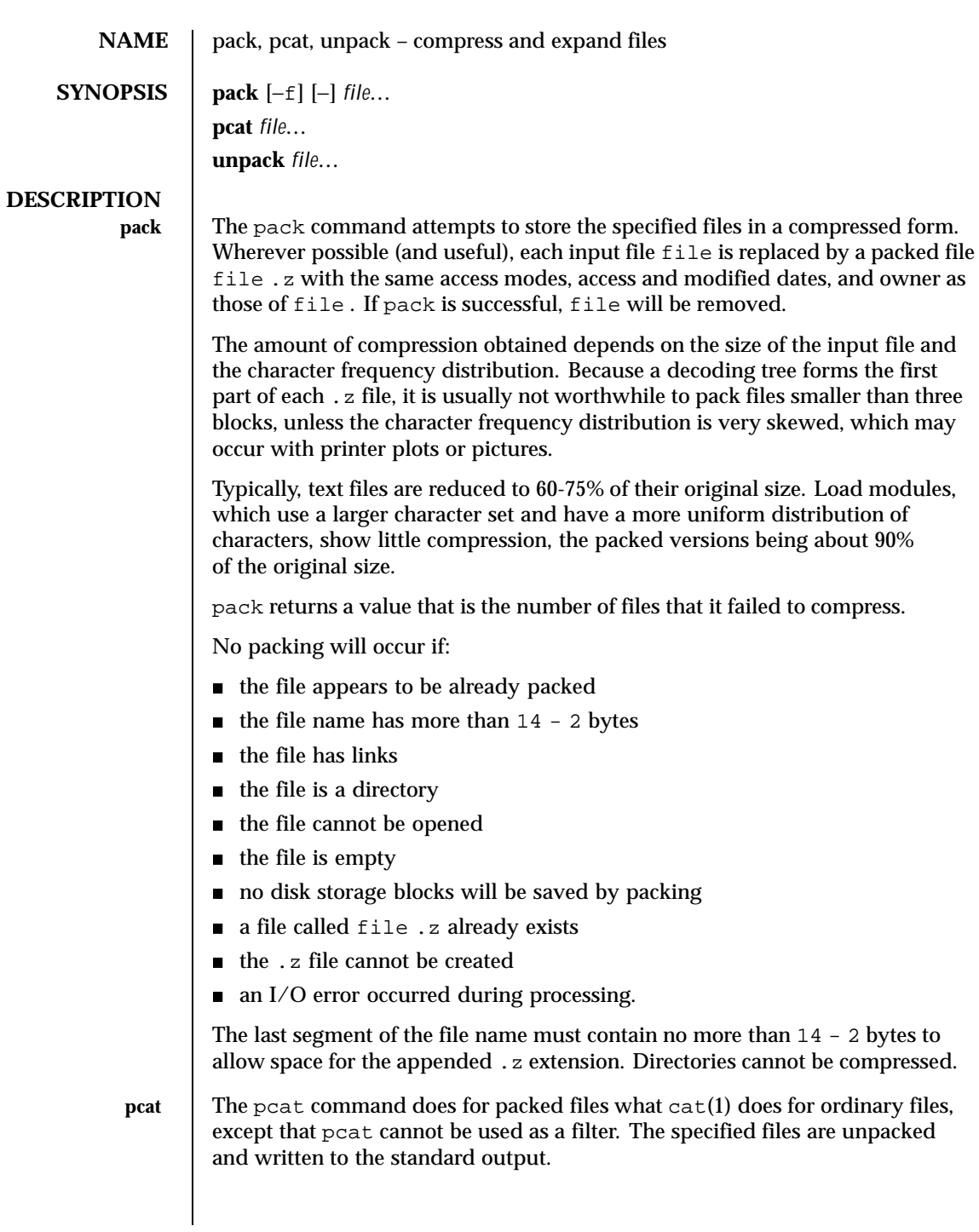

1130 SunOS 5.8 Last modified 20 Dec 1996

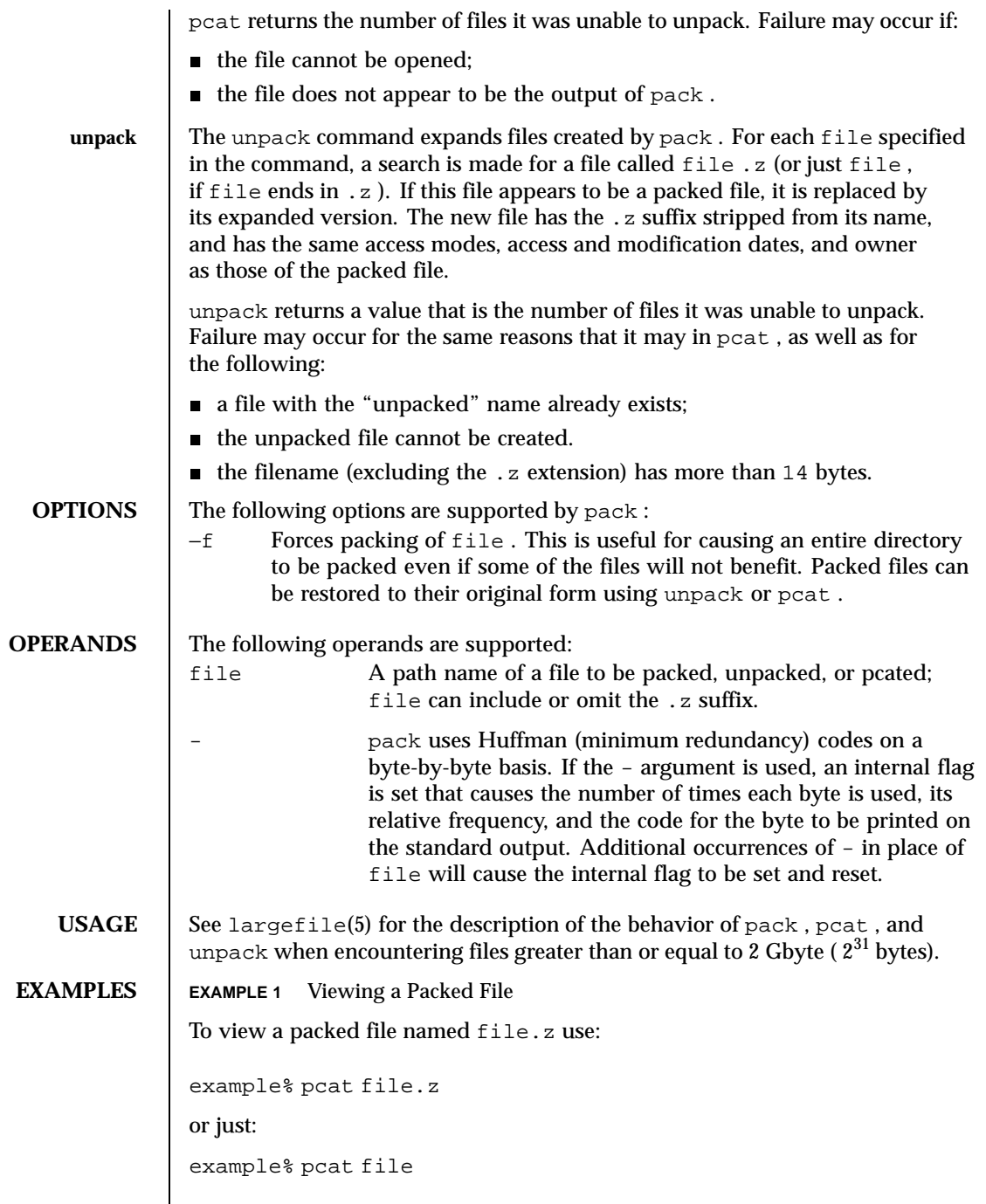

Last modified 20 Dec 1996 SunOS 5.8

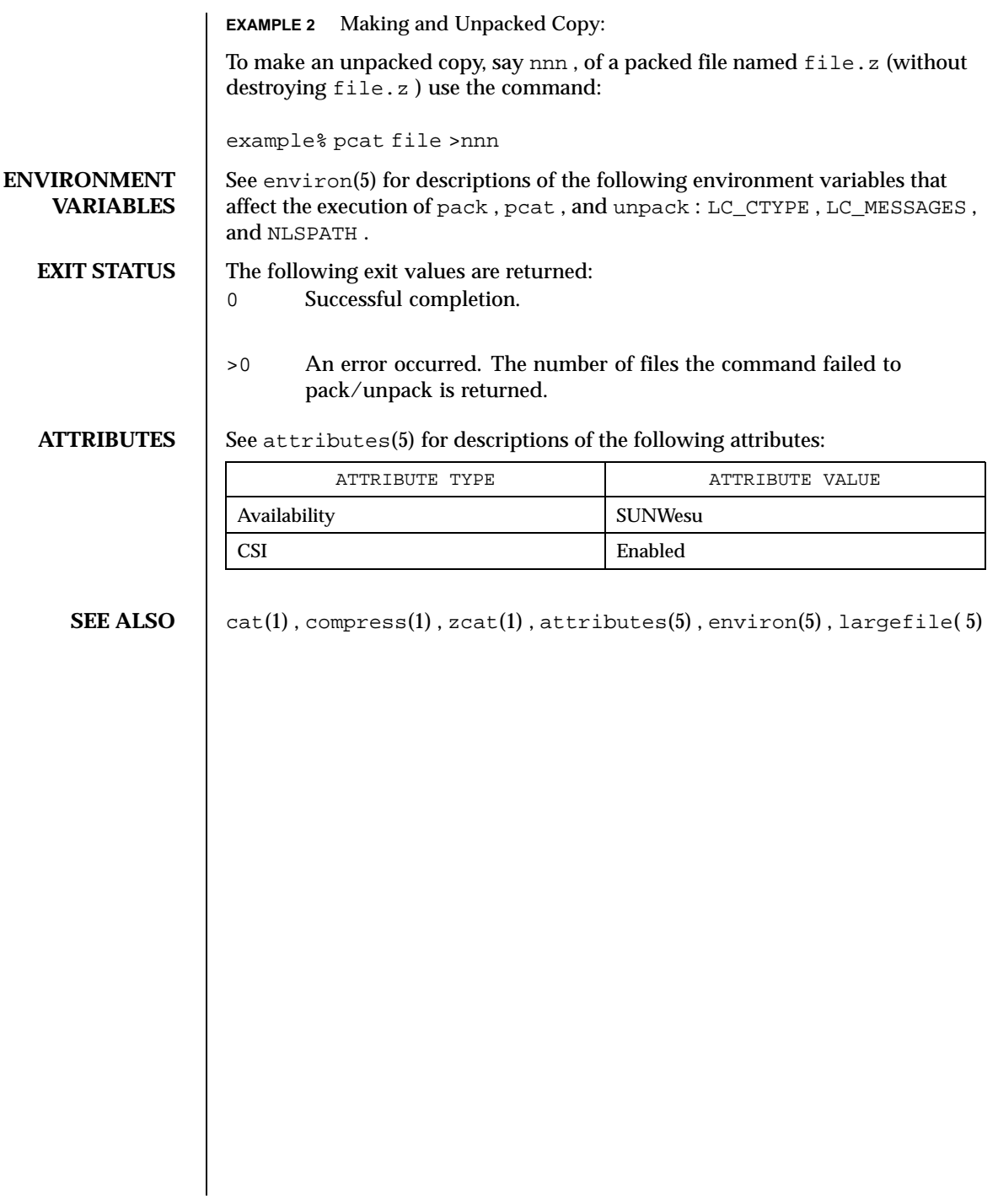

1132 SunOS 5.8 Last modified 20 Dec 1996

**NAME** | pagesize – display the size of a page of memory

## **SYNOPSIS /usr/bin/pagesize**

**DESCRIPTION** agesize prints the size of a page of memory in bytes, as returned by getpagesize(3C). This program is useful in constructing portable shell scripts.

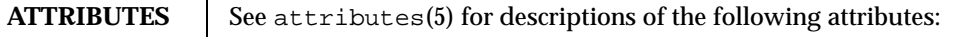

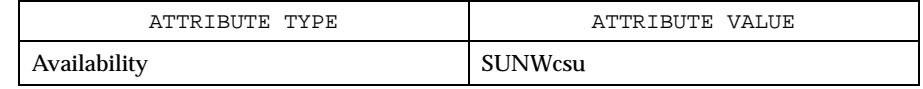

## **SEE ALSO** getpagesize(3C), attributes(5)

Last modified 14 Sep 1992 SunOS 5.8

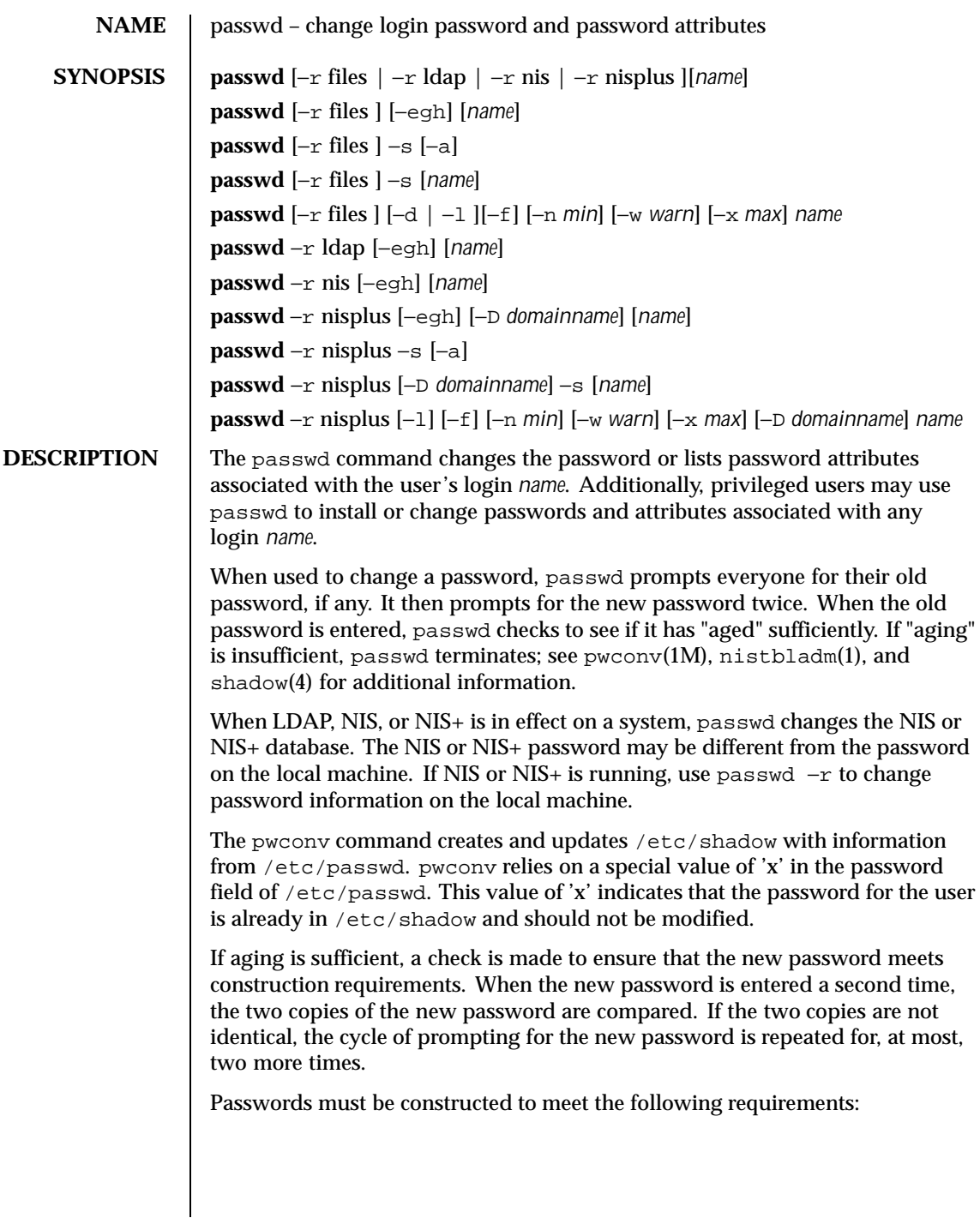

1134 SunOS 5.8 Last modified 21 Oct 1999

- Each password must have PASSLENGTH characters, where PASSLENGTH is defined in /etc/default/passwd and is set to 6. Only the first eight characters are significant.
- Each password must contain at least two alphabetic characters and at least one numeric or special character. In this case, "alphabetic" refers to all upper or lower case letters.
- Each password must differ from the user's login *name* and any reverse or circular shift of that login *name*. For comparison purposes, an upper case letter and its corresponding lower case letter are equivalent.
- New passwords must differ from the old by at least three characters. For comparison purposes, an upper case letter and its corresponding lower case letter are equivalent.

If all requirements are met, by default, the passwd command will consult /etc/nsswitch.conf to determine in which repositories to perform password update. It searches the passwd and passwd\_compat entries. The sources (repositories) associated with these entries will be updated. However, the password update configurations supported are limited to the following cases. Failure to comply with the configurations will prevent users from logging onto the system. The password update configurations are:

- passwd: files
- passwd: files ldap
- passwd: files nis
- passwd: files nisplus
- passwd: compat  $(==)$  files nis)
- passwd: compat (==> files ldap) passwd\_compat: ldap
- passwd: compat  $(==)$  files nisplus) passwd\_compat: nisplus

Network administrators, who own the NIS+ password table, may change any password attributes.

In the files case, superusers (for instance, real and effective uid equal to 0, see id(1M) and su(1M)) may change any password; hence, passwd does not prompt privileged users for the old password. Privileged users are not forced to comply with password aging and password construction requirements. A privileged user can create a null password by entering a carriage return in response to the prompt for a new password. (This differs from passwd −d because the "password" prompt will still be displayed.) If NIS is in effect, superuser on the root master can change any password without being prompted for the old NIS passwd, and is not forced to comply with password construction requirements.

Last modified 21 Oct 1999 SunOS 5.8 1135

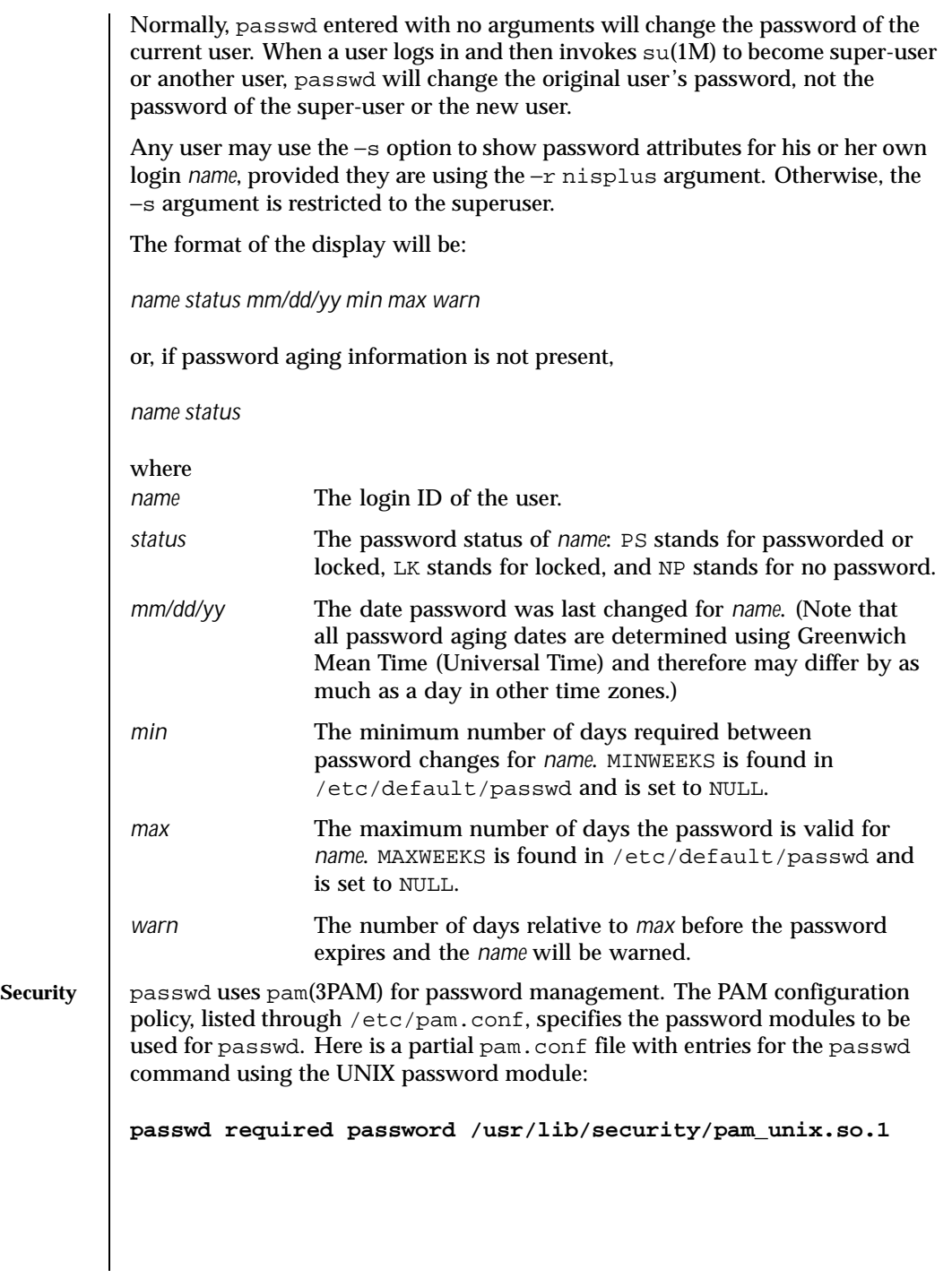

1136 SunOS 5.8 Last modified 21 Oct 1999

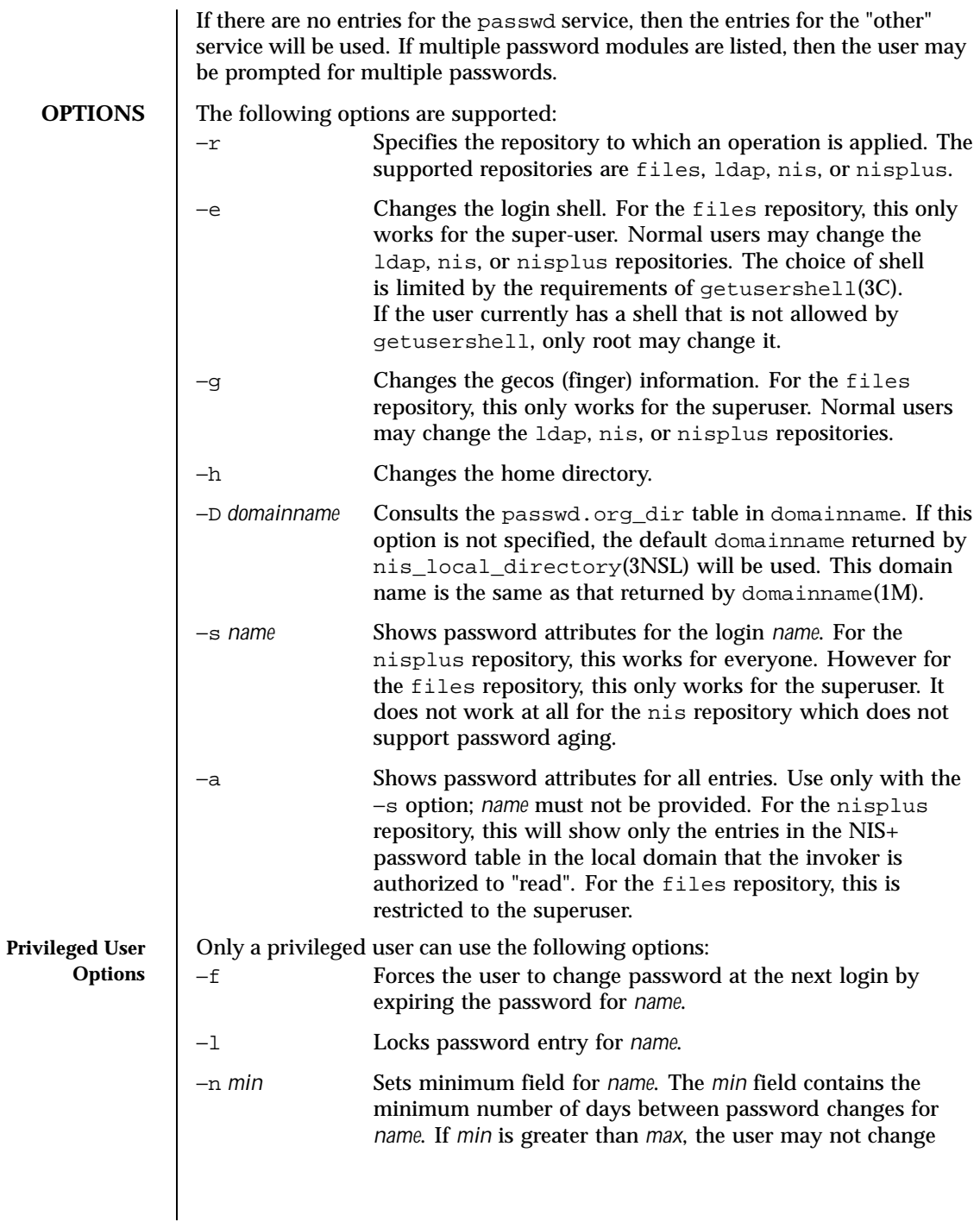

Last modified 21 Oct 1999 SunOS 5.8

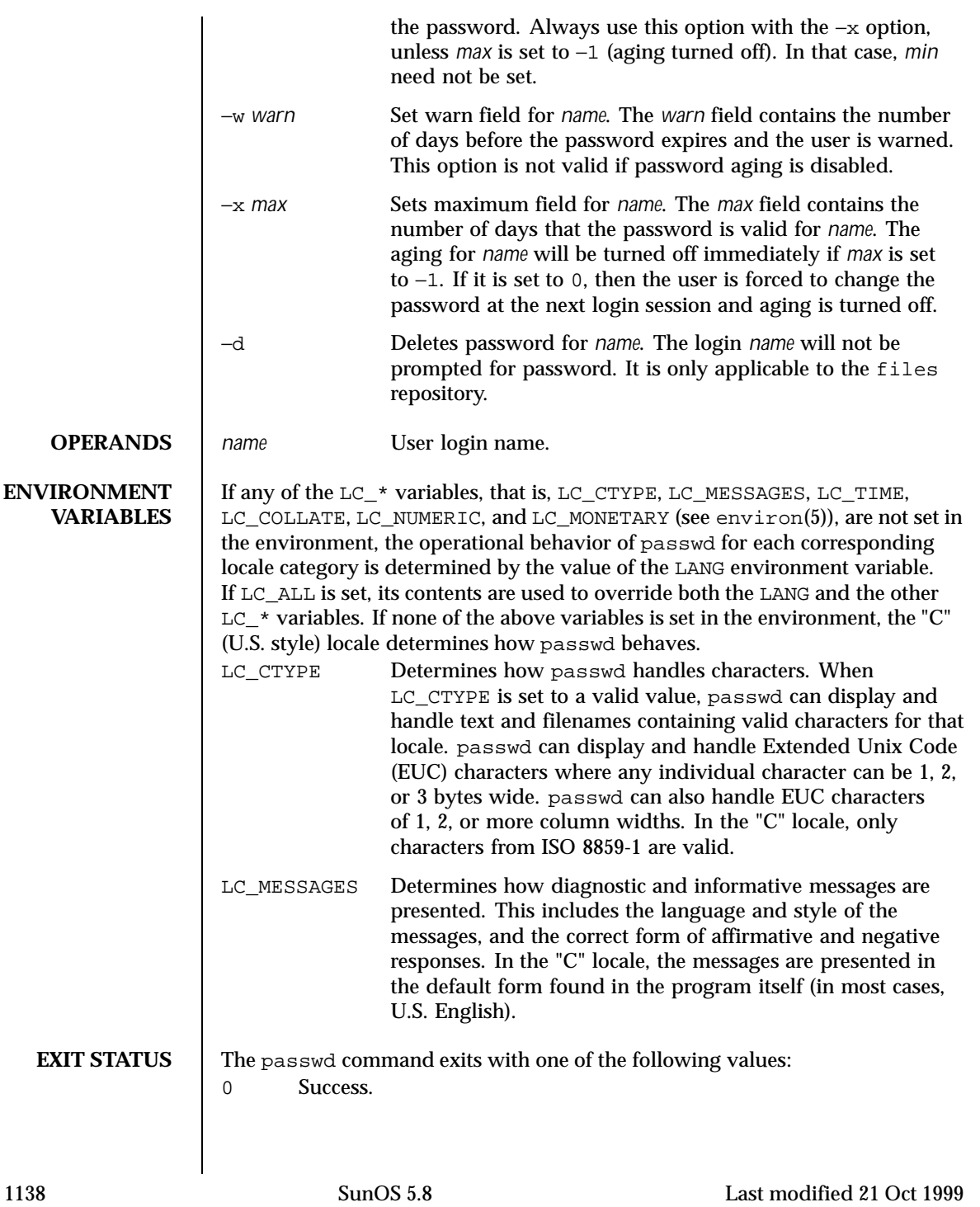

**FILES** 

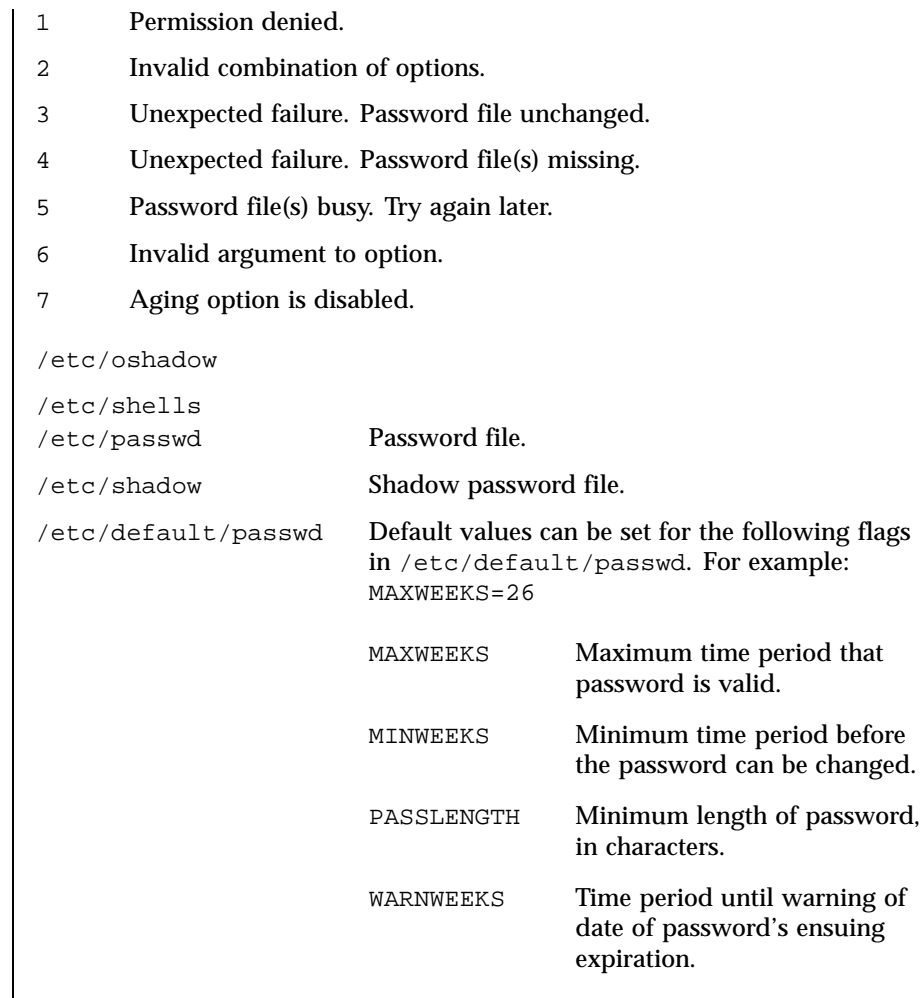

**ATTRIBUTES** See attributes(5) for descriptions of the following attributes:

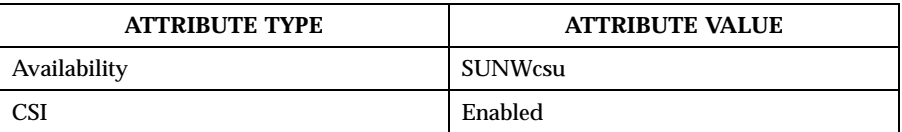

**SEE ALSO** finger(1), login(1), nispasswd(1), nistbladm(1), yppasswd(1), domainname(1M), eeprom(1M), id(1M), passmgmt(1M), pwconv(1M), su(1M), useradd(1M), userdel(1M), usermod(1M), crypt(3C), getpwnam(3C), getspnam(3C), getusershell(3C), nis\_local\_directory(3NSL),

Last modified 21 Oct 1999 SunOS 5.8

pam(3PAM), loginlog(4), nsswitch.conf(4), pam.conf(4), passwd(4),  $shadow(4)$ ,  $attributes(5)$ ,  $environ(5)$ ,  $pam\_unix(5)$ ,  $pam\_ldap(5)$ 

**NOTES** The passwd command replaces the nispasswd and yppasswd commands and should be used in their place.

1140 SunOS 5.8 Last modified 21 Oct 1999

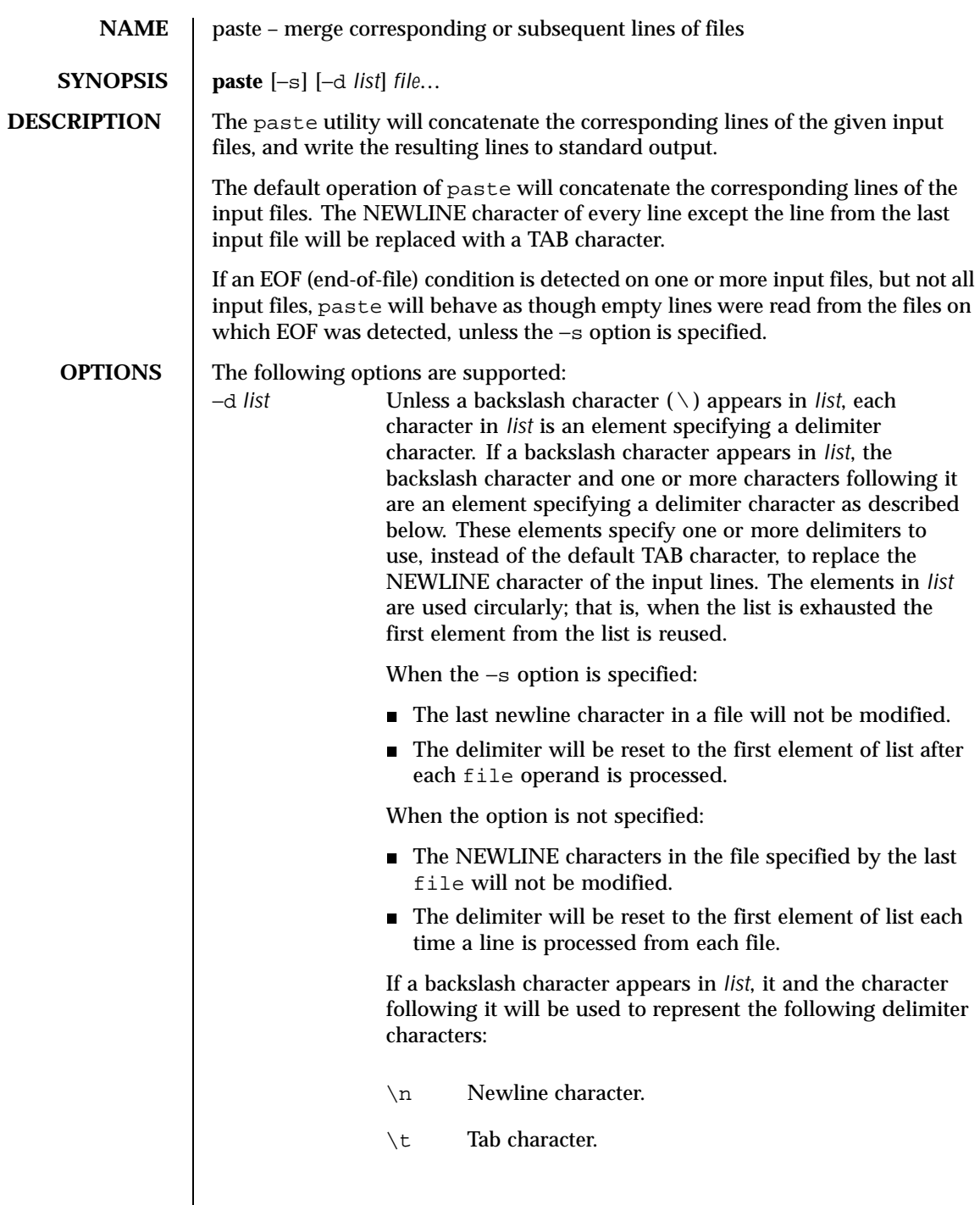

Last modified 20 Dec 1996 SunOS 5.8

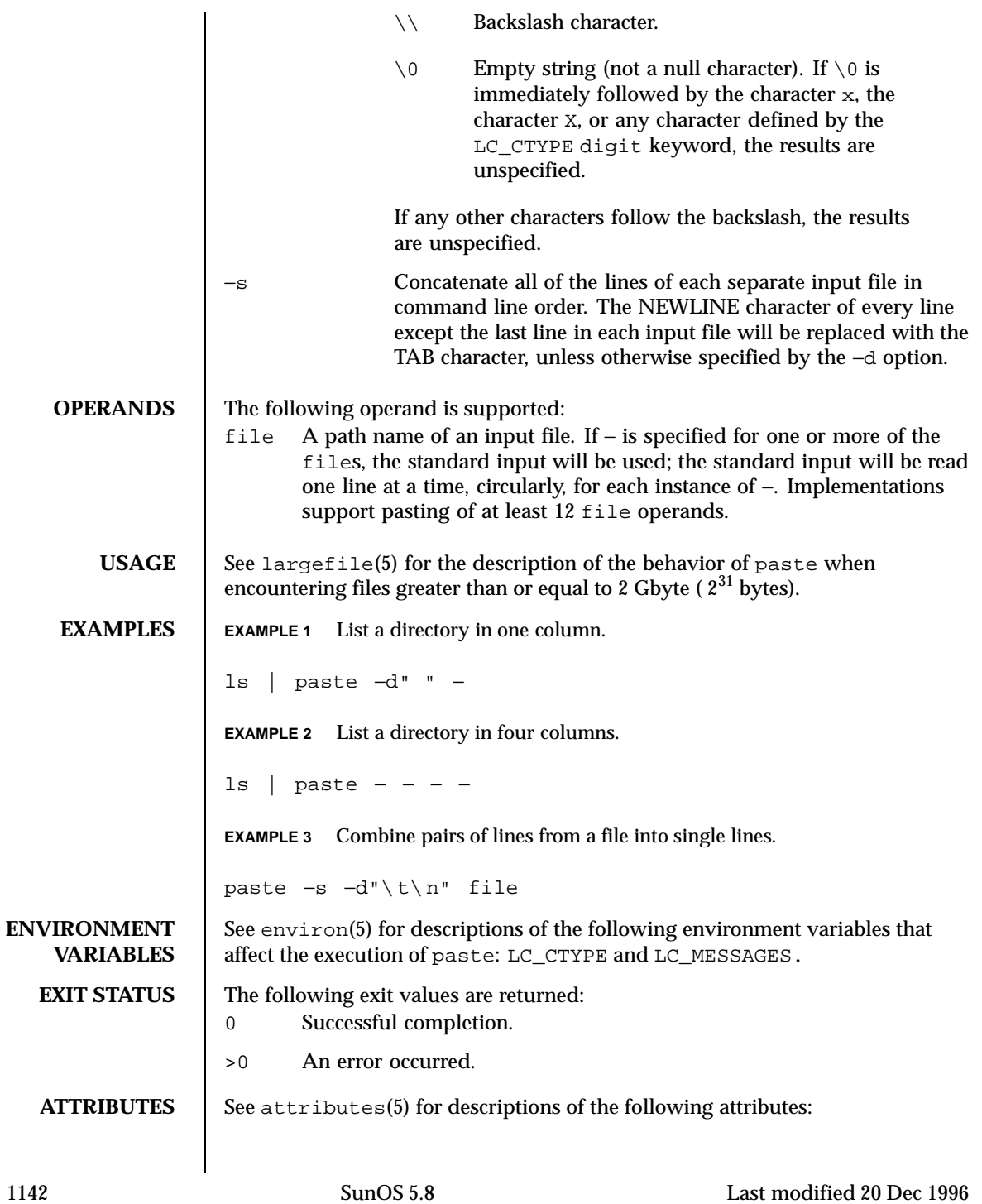

## User Commands paste(1)

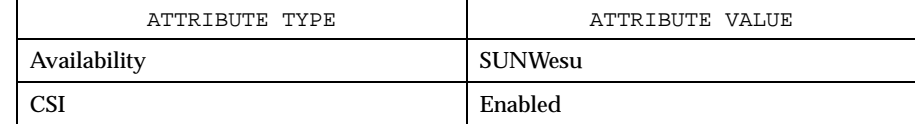

**DIAGNOSTICS** 

**SEE ALSO** cut(1),  $\text{prep}(1)$ ,  $\text{pr}(1)$ , attributes(5), environ(5), largefile(5)

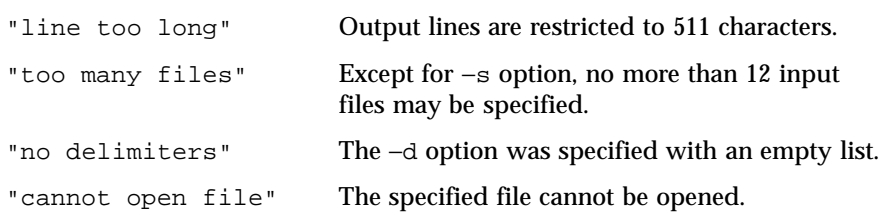

Last modified 20 Dec 1996 SunOS 5.8 SunOS 5.8

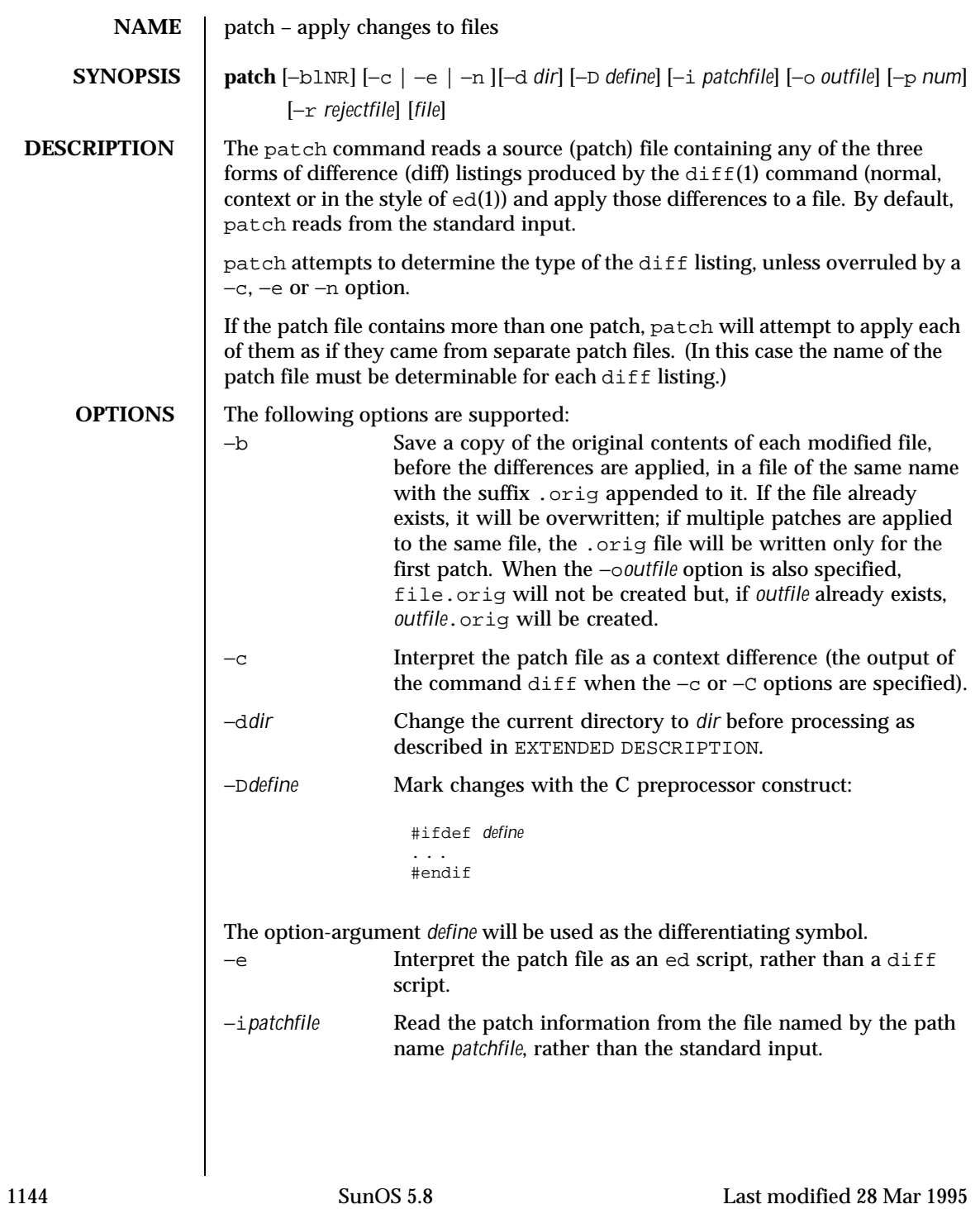

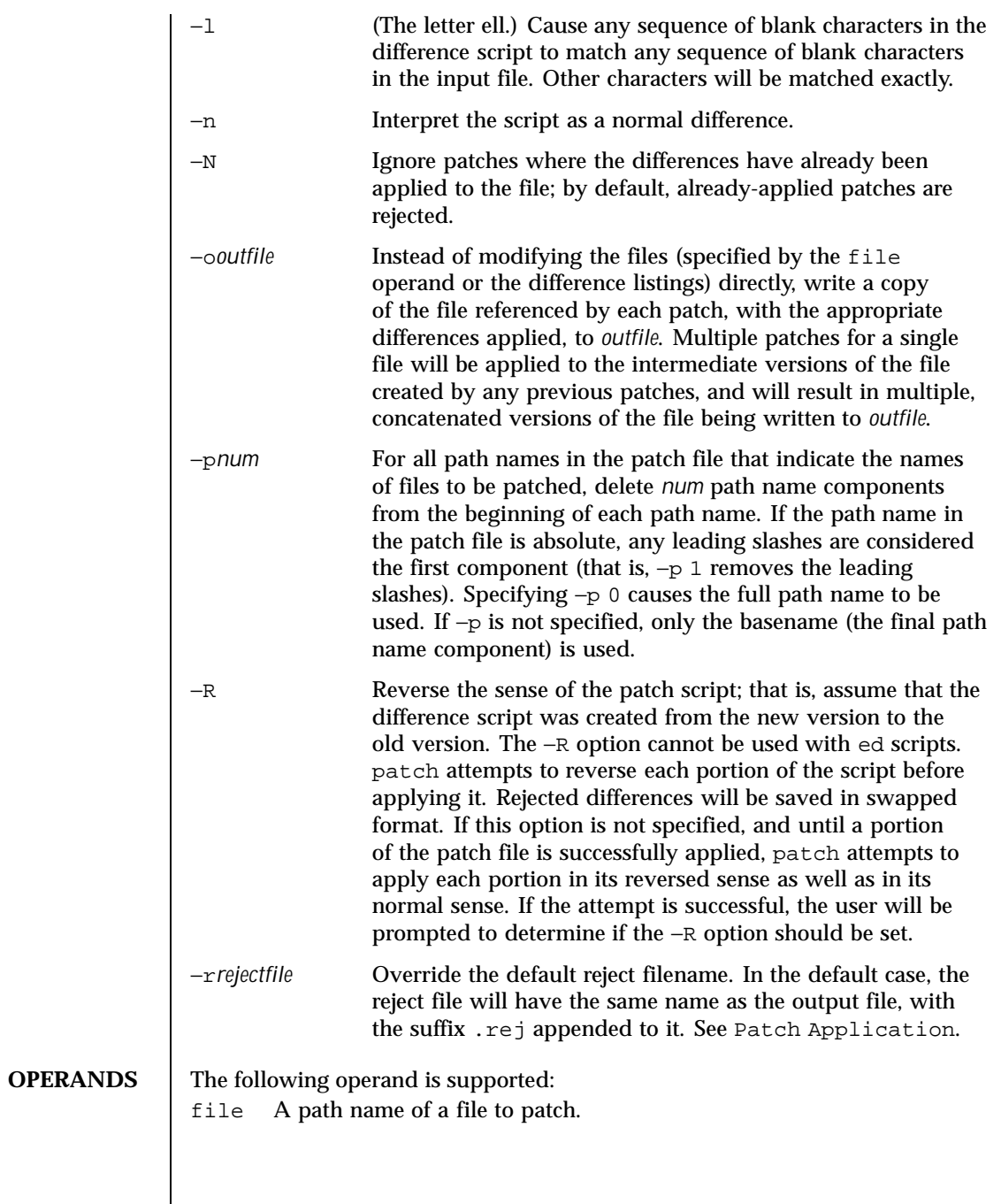

Last modified 28 Mar 1995 SunOS 5.8

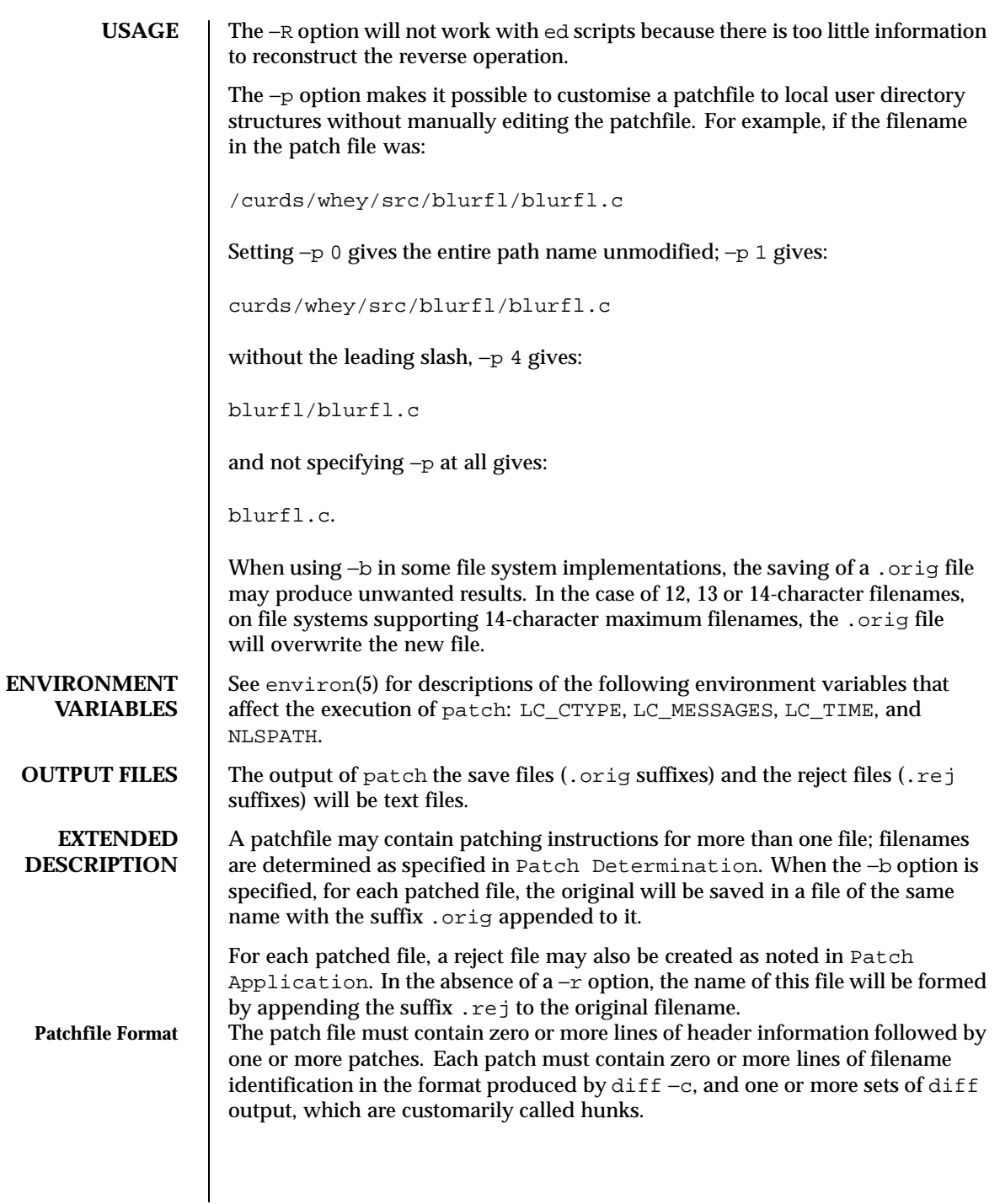

1146 SunOS 5.8 Last modified 28 Mar 1995

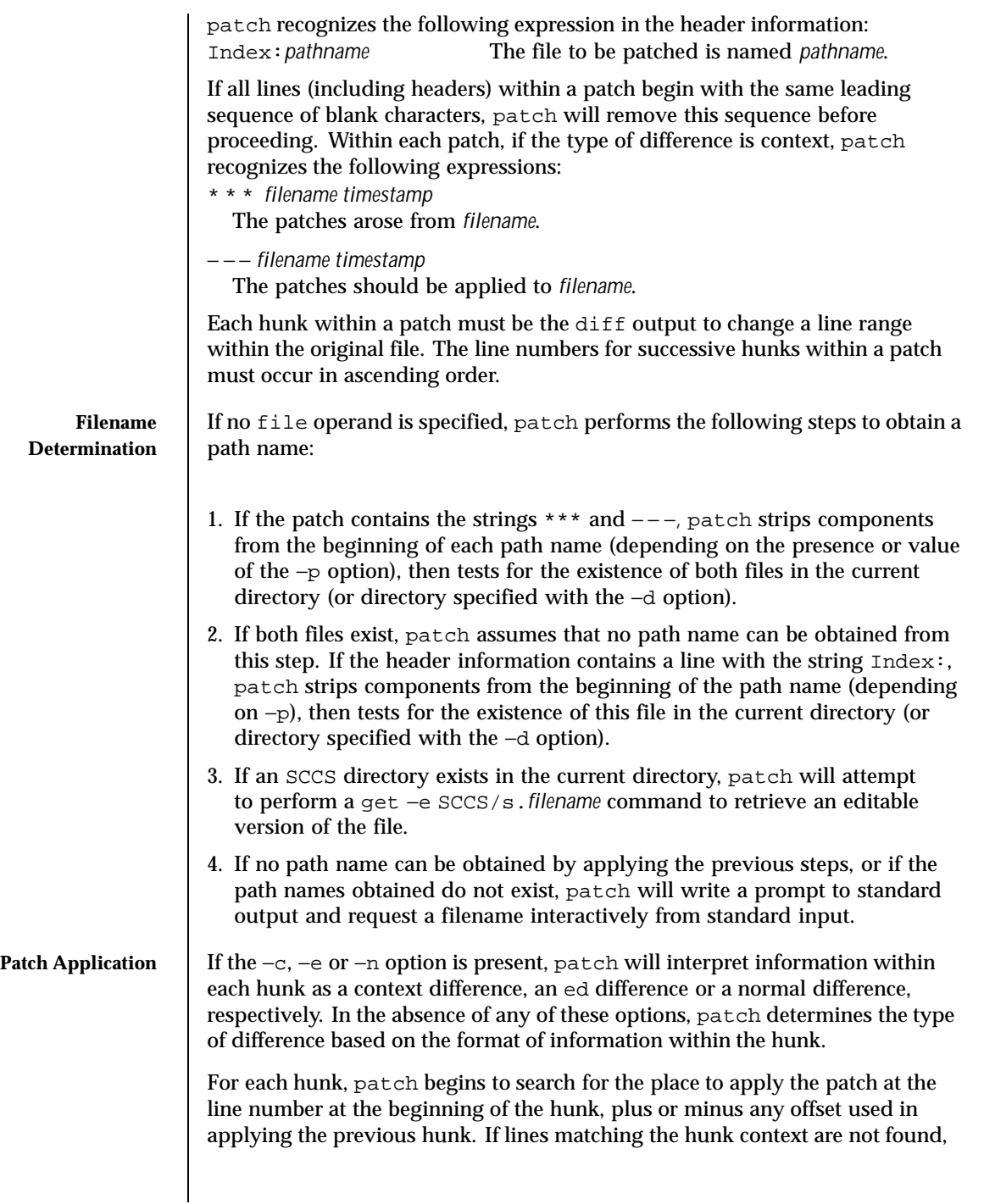

Last modified 28 Mar 1995 SunOS 5.8

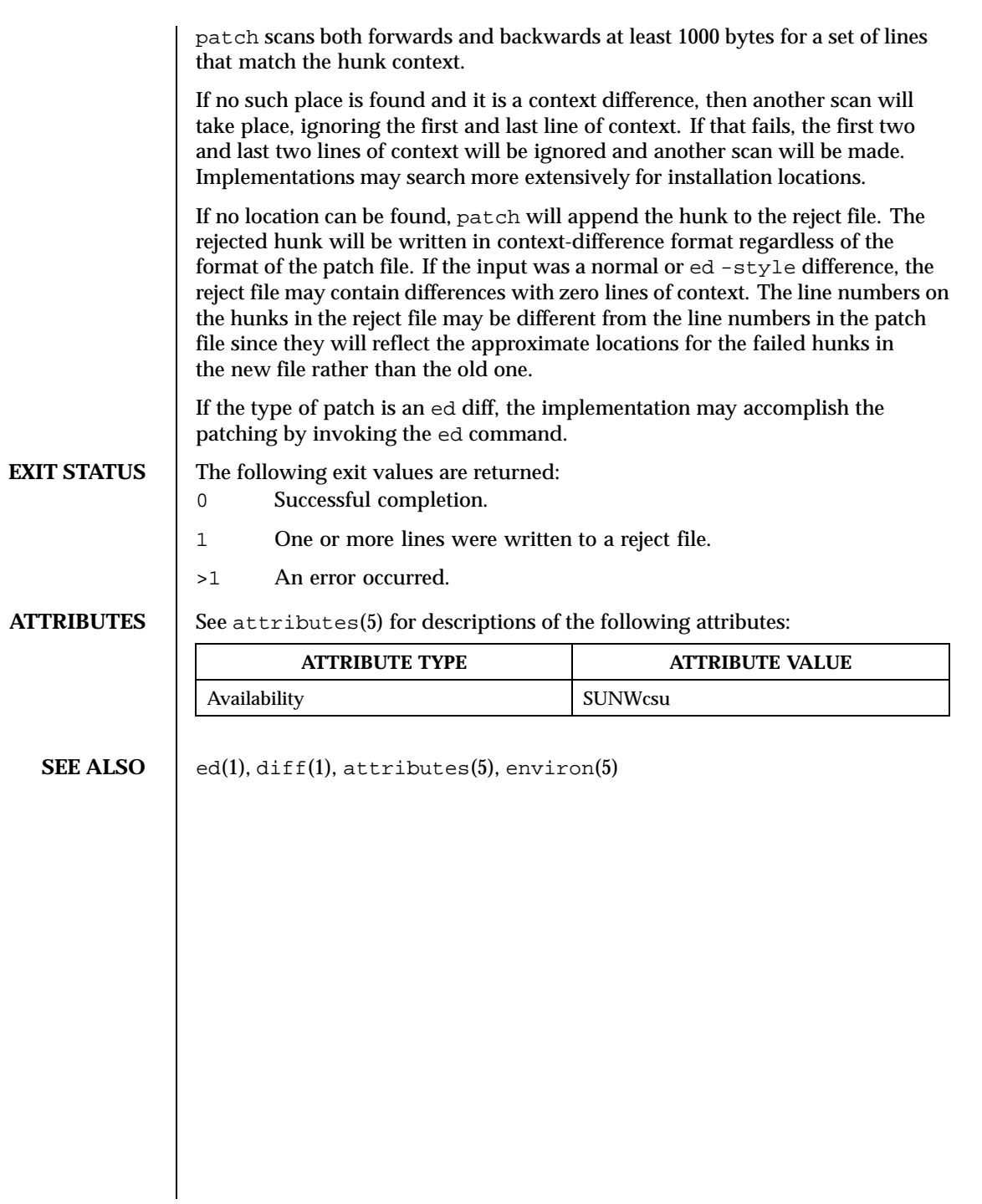

1148 SunOS 5.8 Last modified 28 Mar 1995

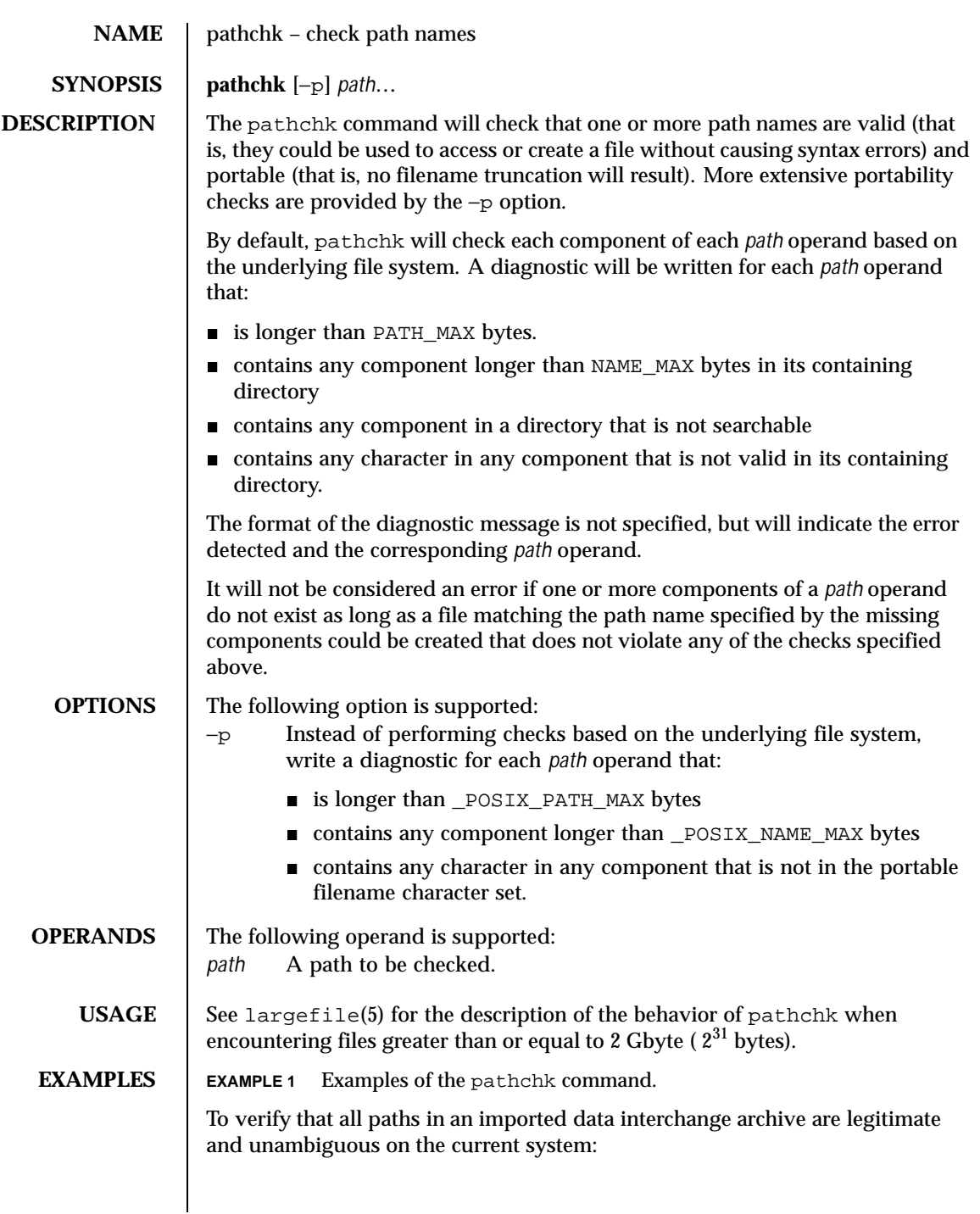

Last modified 1 Feb 1995 SunOS 5.8 SunOS 5.8

```
pax −f archive | sed −e '/ == .*/s///' | xargs pathchk
if [ $? -eq 0 ]
then
        pax −r −f archive
else
echo Investigate problems before importing files.
exit 1
fi
```
To verify that all files in the current directory hierarchy could be moved to any system conforming to the  $X/O$  pen specification that also supports the  $pax(1)$ command:

```
find . −print | xargs pathchk −p
if [ $? −eq 0 ]
then
        pax −w −f archive .
else
echo Portable archive cannot be created.
exit 1
fi
```
To verify that a user-supplied path names a readable file and that the application can create a file extending the given path without truncation and without overwriting any existing file:

```
case $- in
 *C*) reset="";;<br>*) reset="set
        *) reset="set +C"
 set -C;;
esac
test -r "$path" && pathchk "$path.out" &&
rm "$path.out" > "$path.out"
if [ $? -ne 0 ]; then
printf "%s: %s not found or %s.out fails \
creation checks.\n" $0 "$path" "$path"
$reset # reset the noclobber option in case a trap
  # on EXIT depends on it
 exit 1
fi
$reset
PROCESSING < "$path" > "$path.out"
```
The following assumptions are made in this example:

- 1. PROCESSING represents the code that will be used by the application to use \$path once it is verified that \$path.out will work as intended.
- 2. The state of the noclobber option is unknown when this code is invoked and should be set on exit to the state it was in when this code was invoked. (The reset variable is used in this example to restore the initial state.)

1150 SunOS 5.8 Last modified 1 Feb 1995

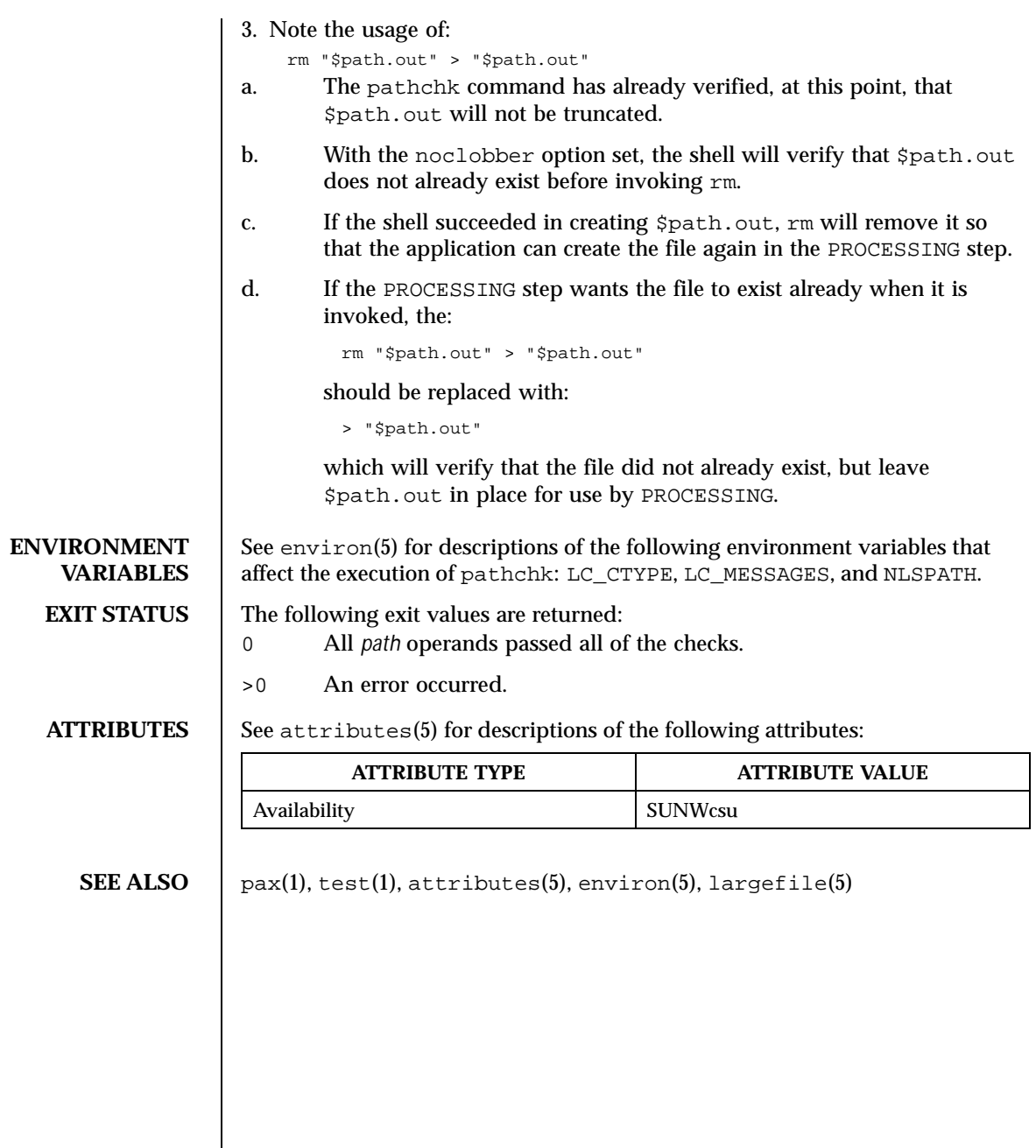

Last modified 1 Feb 1995 SunOS 5.8 SunOS 5.8

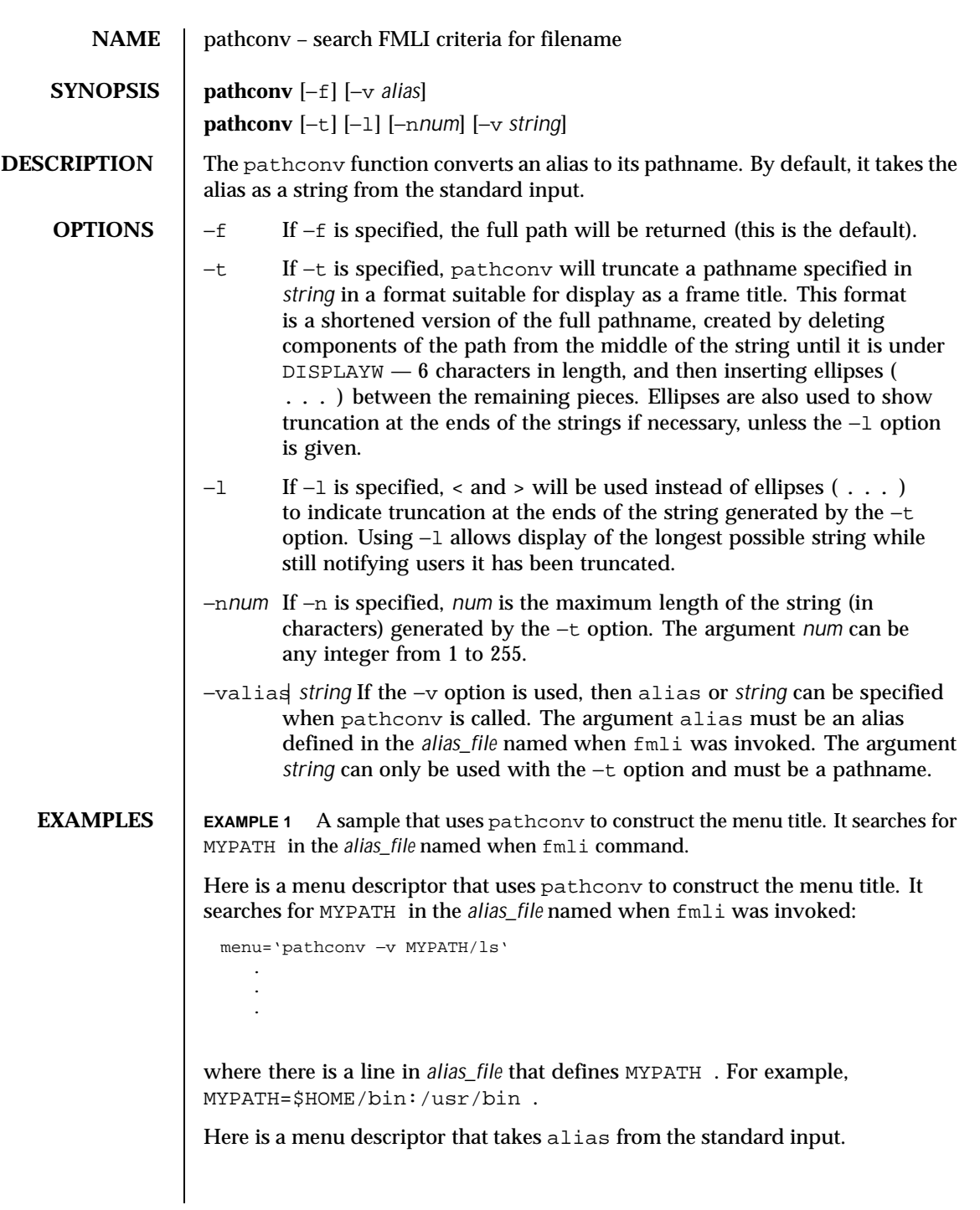

1152 SunOS 5.8 Last modified 5 Jul 1990
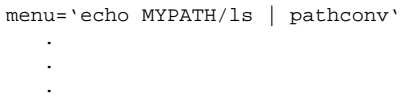

## **ATTRIBUTES** See attributes(5) for descriptions of the following attributes:

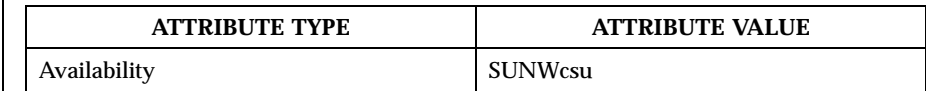

## **SEE ALSO**  $\int$  fmli(1), attributes(5)

Last modified 5 Jul 1990 SunOS 5.8 SunOS 5.8

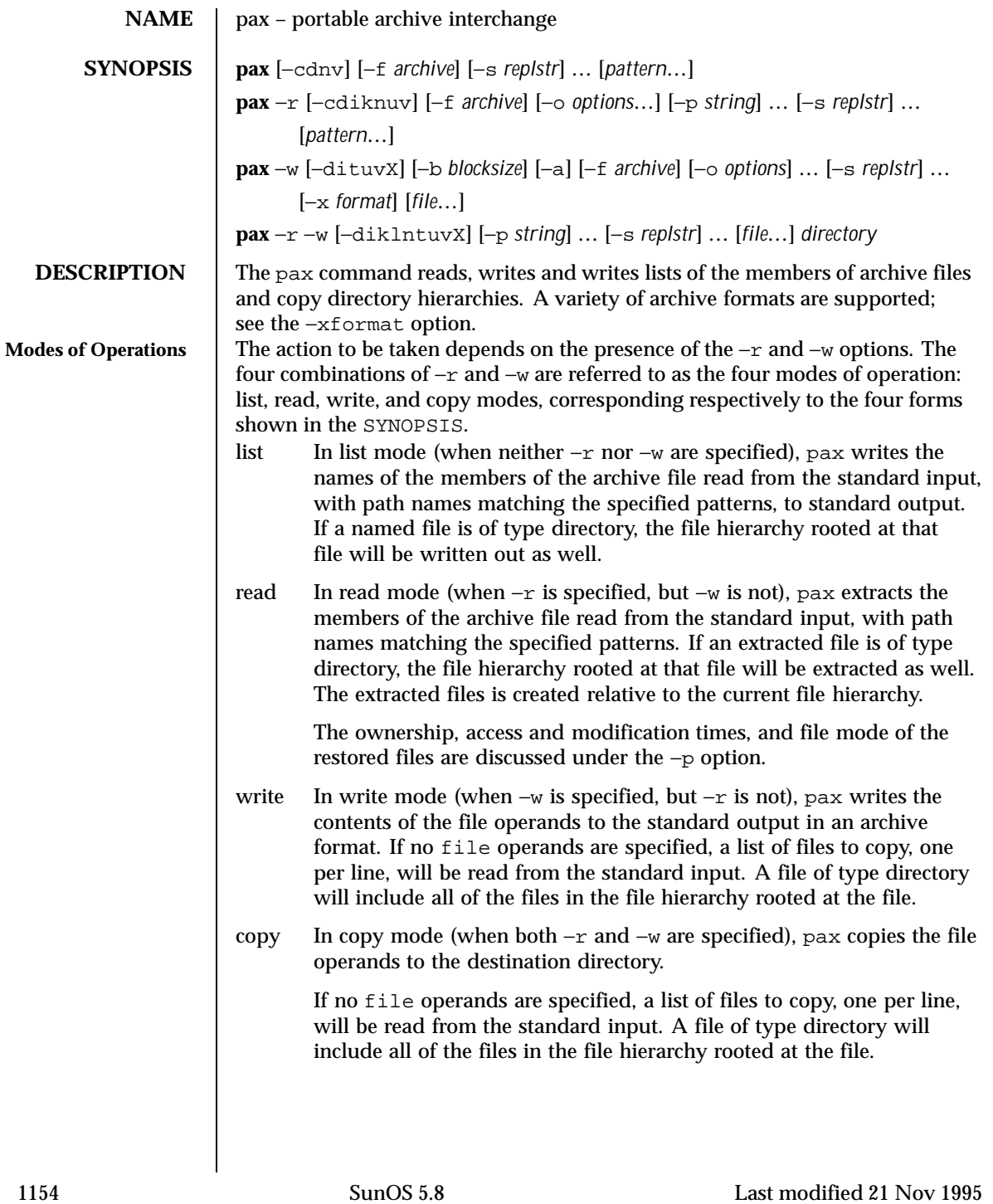

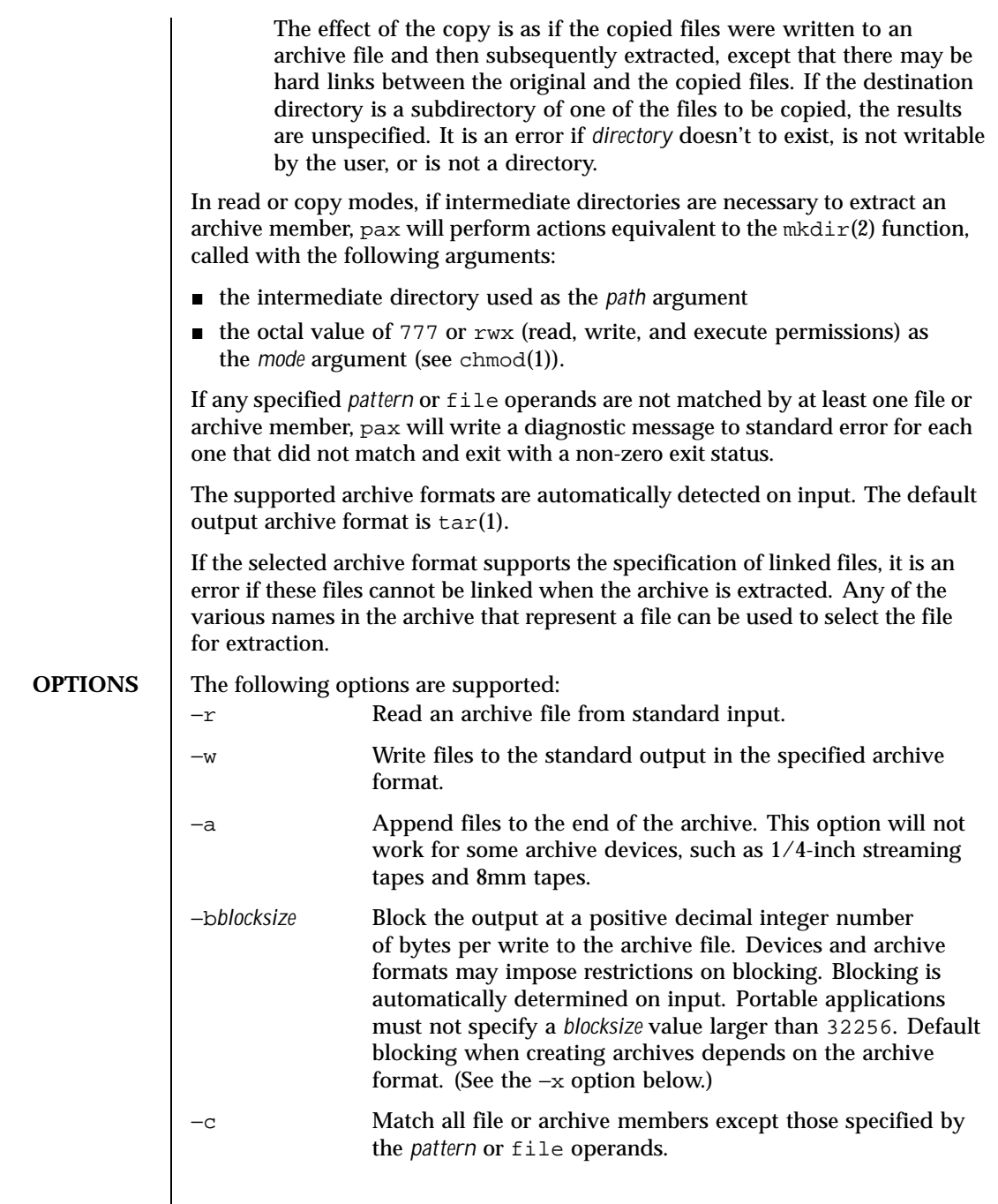

Last modified 21 Nov 1995 SunOS 5.8

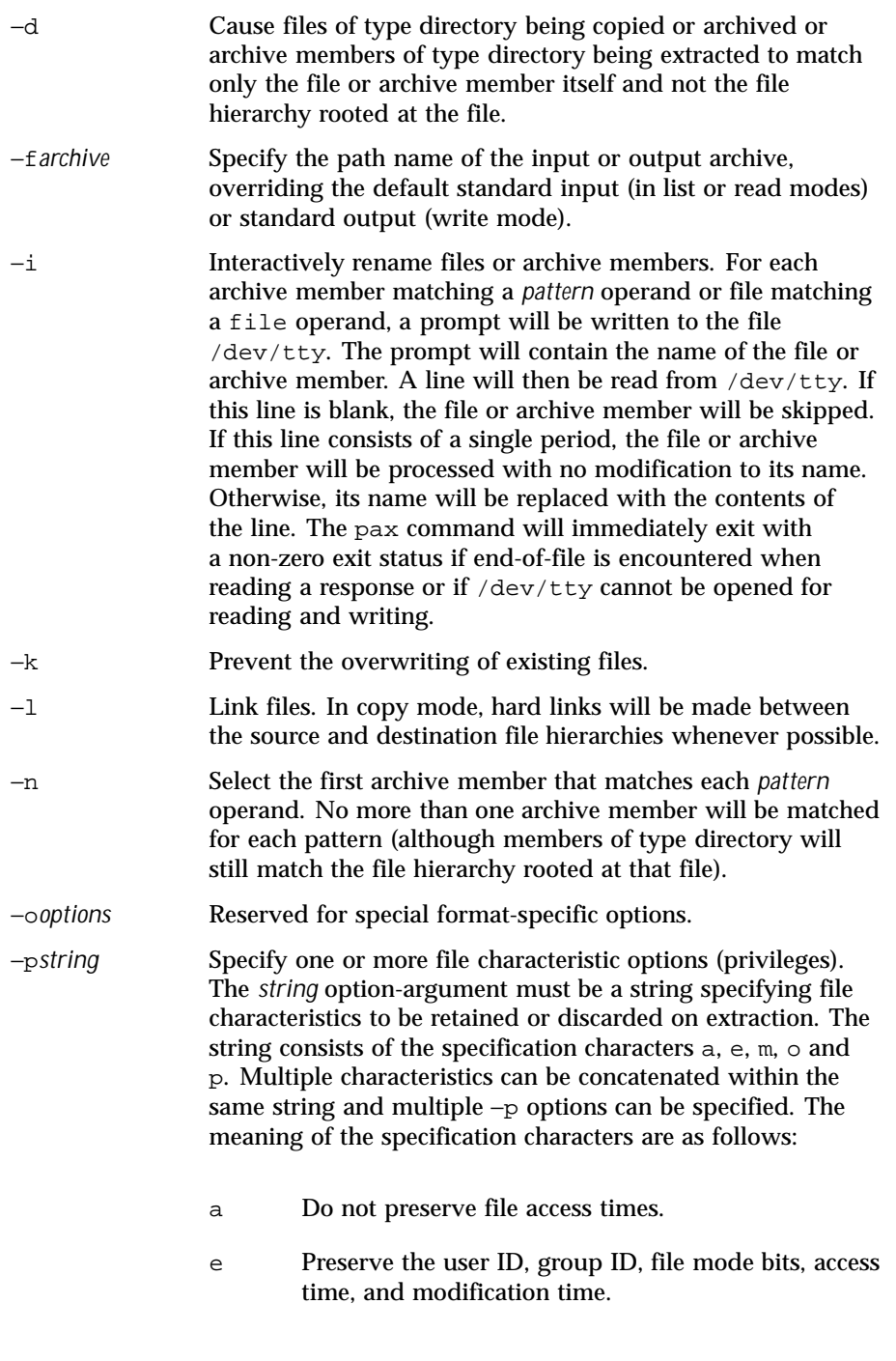

1156 SunOS 5.8 Last modified 21 Nov 1995

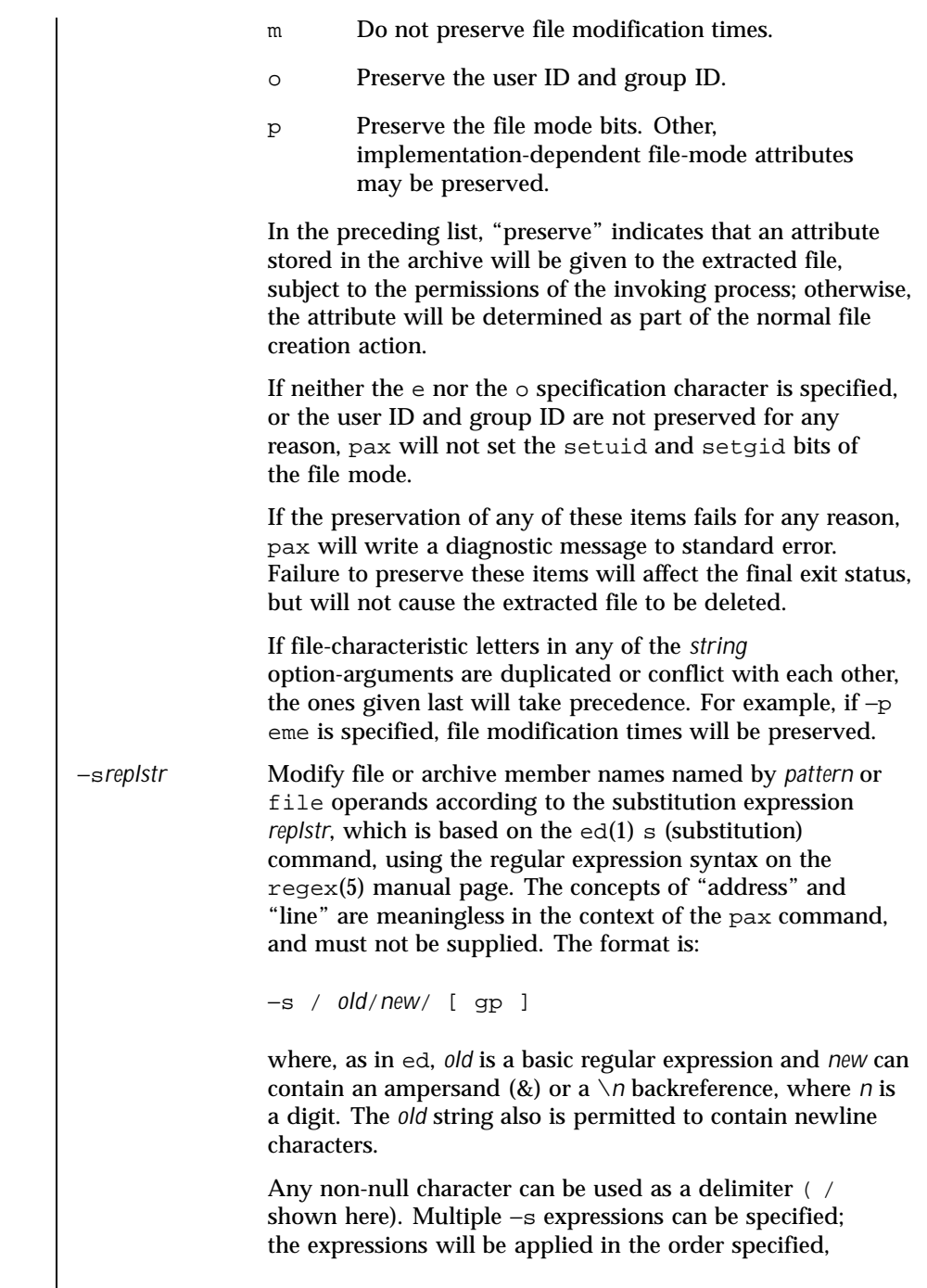

Last modified 21 Nov 1995 SunOS 5.8

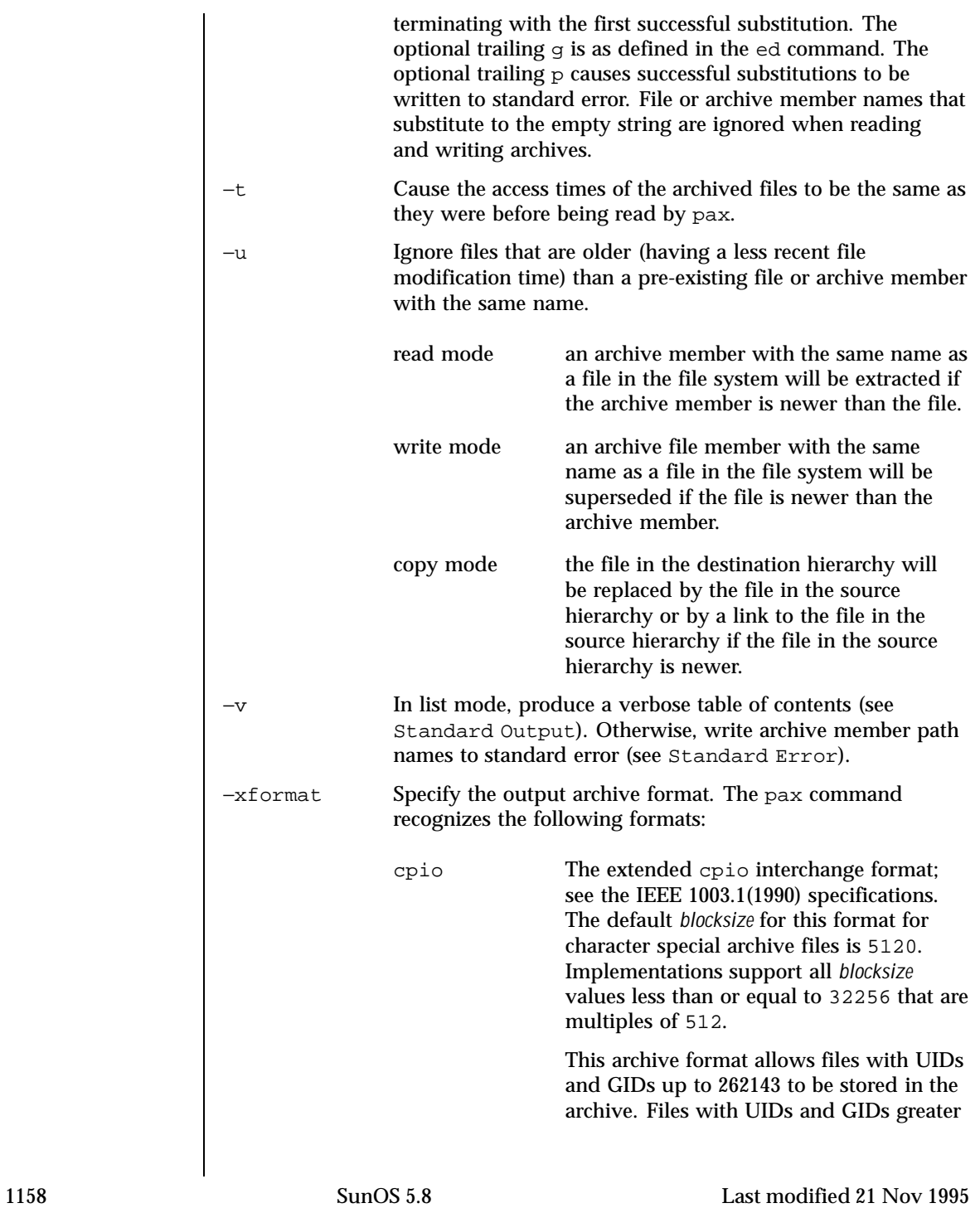

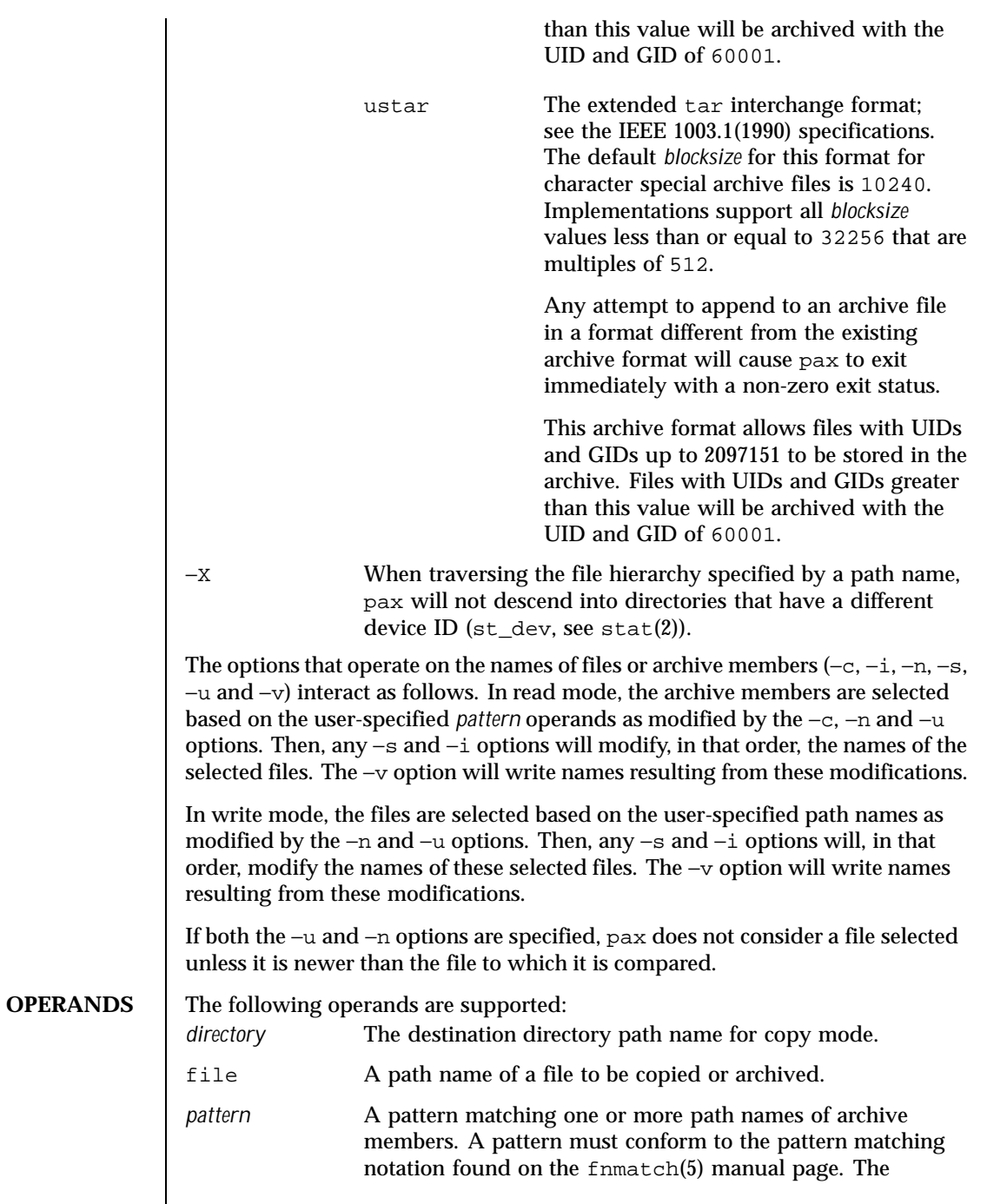

Last modified 21 Nov 1995 SunOS 5.8

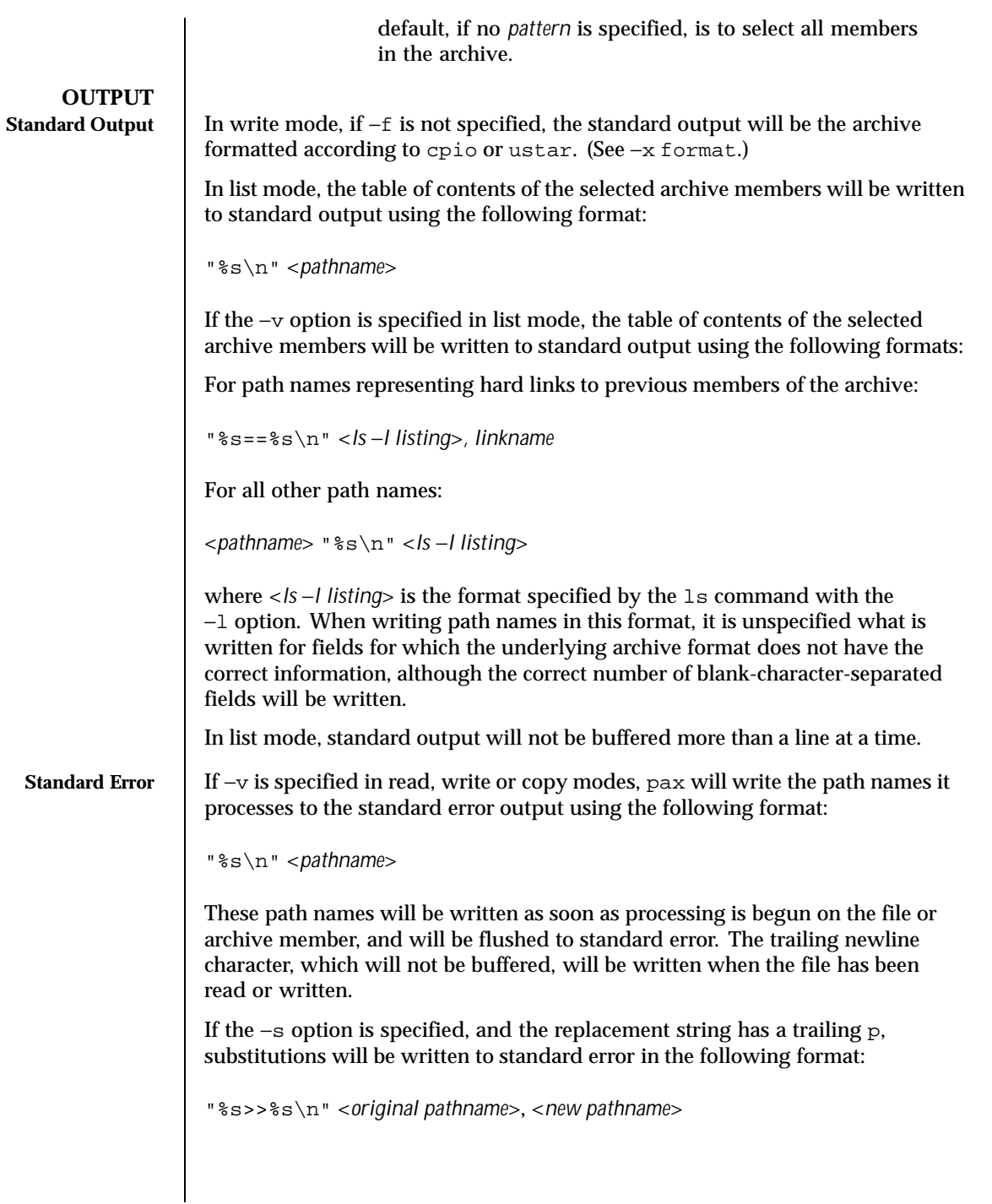

1160 SunOS 5.8 Last modified 21 Nov 1995

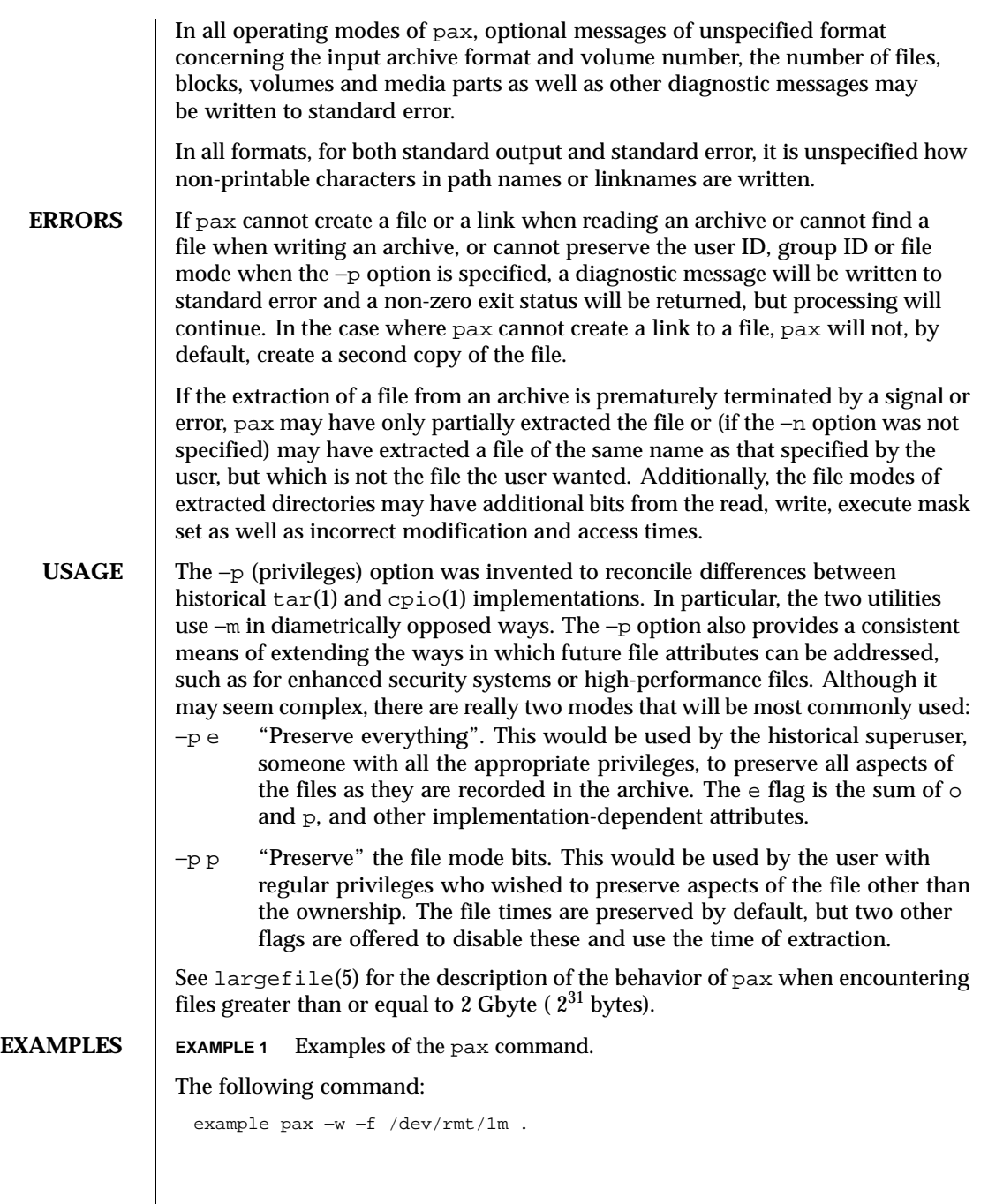

Last modified 21 Nov 1995 SunOS 5.8

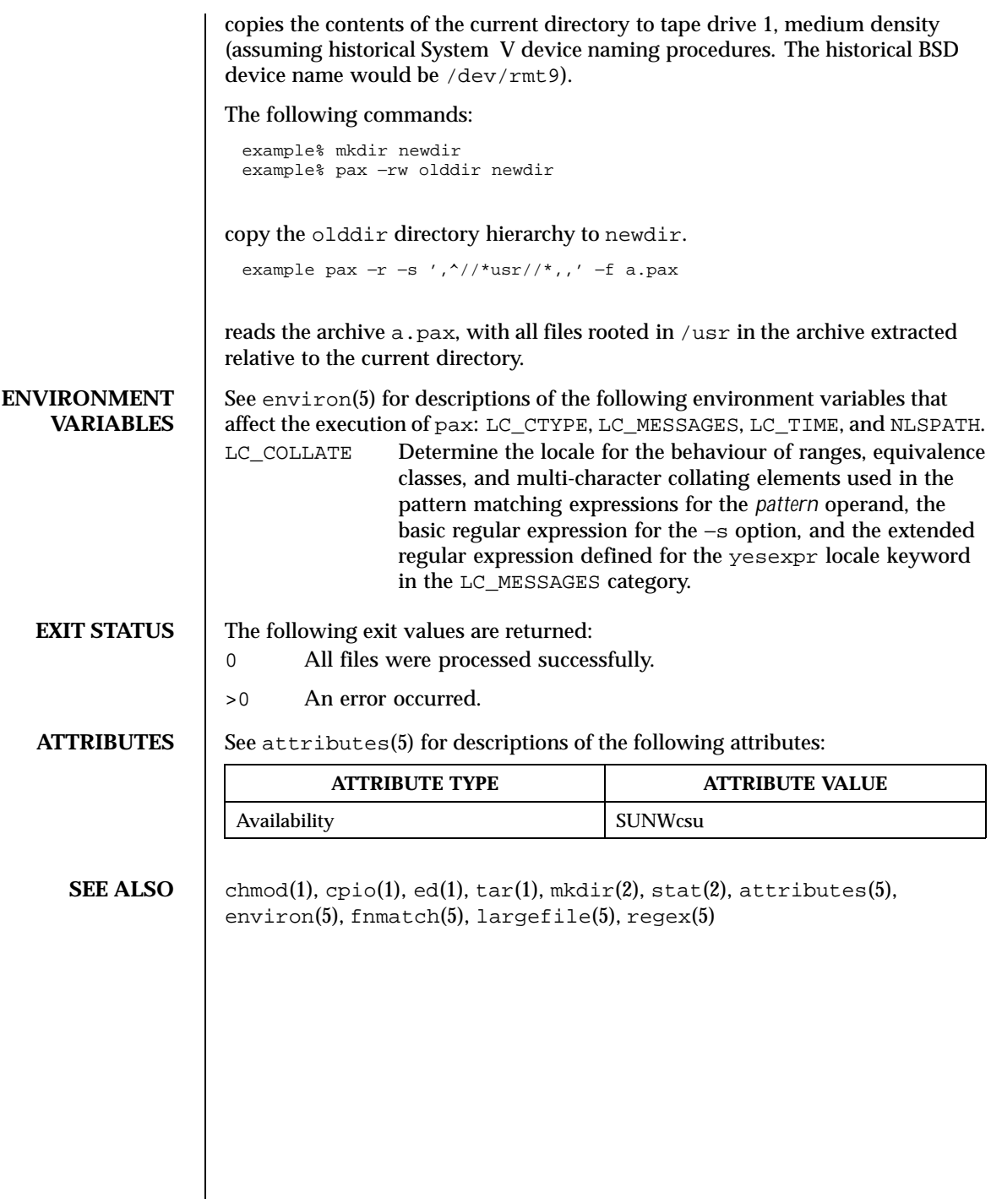

1162 SunOS 5.8 Last modified 21 Nov 1995

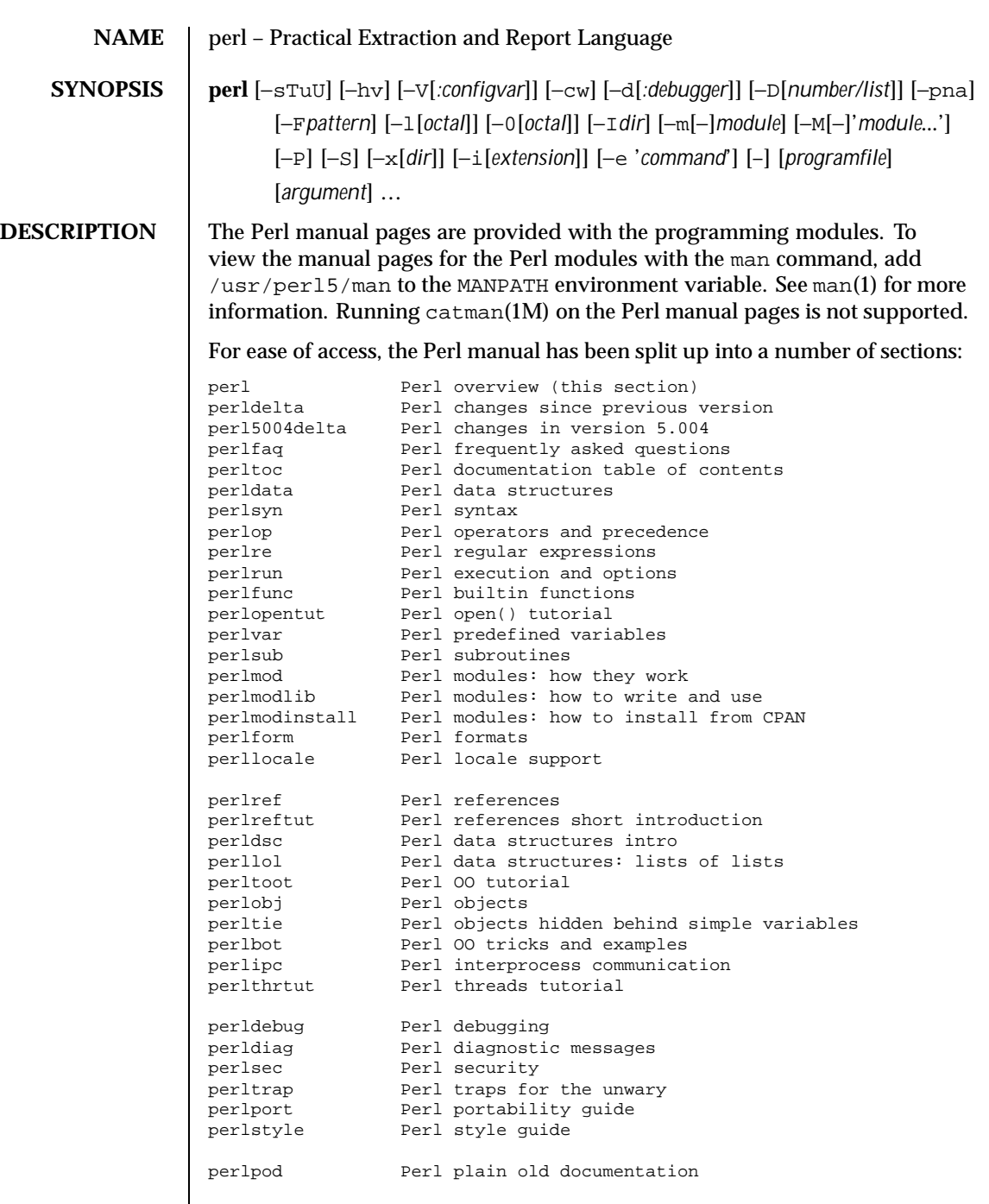

Last modified 15 Sep 1999 SunOS 5.8 SunOS 5.8

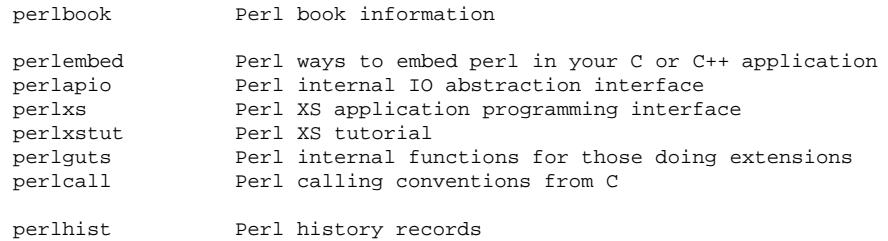

(If you're intending to read these straight through for the first time, the suggested order will tend to reduce the number of forward references.)

By default, all of the above manpages are installed in the /usr/local/man/ directory.

Extensive additional documentation for Perl modules is available. The default configuration for perl will place this additional documentation in the /usr/local/lib/perl5/man directory (or else in the man subdirectory of the Perl library directory). Some of this additional documentation is distributed standard with Perl, but you'll also find documentation for third-party modules there.

You should be able to view Perl's documentation with your man(1) program by including the proper directories in the appropriate start-up files, or in the MANPATH environment variable. To find out where the configuration has installed the manpages, type:

**perl -V:man.dir**

If the directories have a common stem, such as /usr/local/man/man1 and /usr/local/man/man3, you need only to add that stem (/usr/local/man) to your man(1) configuration files or your MANPATH environment variable. If they do not share a stem, you'll have to add both stems.

If that doesn't work for some reason, you can still use the supplied perldoc script to view module information. You might also look into getting a replacement man program.

If something strange has gone wrong with your program and you're not sure where you should look for help, try the −w switch first. It will often point out exactly where the trouble is.

Perl is a language optimized for scanning arbitrary text files, extracting information from those text files, and printing reports based on that information. It's also a good language for many system management tasks. The language is

1164 SunOS 5.8 Last modified 15 Sep 1999

intended to be practical (easy to use, efficient, complete) rather than beautiful (tiny, elegant, minimal).

Perl combines (in the author's opinion, anyway) some of the best features of C, sed, awk, and sh, so people familiar with those languages should have little difficulty with it. (Language historians will also note some vestiges of csh, Pascal, and even BASIC-PLUS.) Expression syntax corresponds quite closely to C expression syntax. Unlike most Unix utilities, Perl does not arbitrarily limit the size of your data–if you've got the memory, Perl can slurp in your whole file as a single string. Recursion is of unlimited depth. And the tables used by hashes (sometimes called "associative arrays") grow as necessary to prevent degraded performance. Perl can use sophisticated pattern matching techniques to scan large amounts of data very quickly. Although optimized for scanning text, Perl can also deal with binary data, and can make dbm files look like hashes. Setuid Perl scripts are safer than C programs through a dataflow tracing mechanism which prevents many stupid security holes.

If you have a problem that would ordinarily use sed or awk or sh, but it exceeds their capabilities or must run a little faster, and you don't want to write the silly thing in C, then Perl may be for you. There are also translators to turn your sed and awk scripts into Perl scripts.

But wait, there's more...

Perl version 5 is nearly a complete rewrite, and provides the following additional benefits:

• Many usability enhancements

It is now possible to write much more readable Perl code (even within regular expressions). Formerly cryptic variable names can be replaced by mnemonic identifiers. Error messages are more informative, and the optional warnings will catch many of the mistakes a novice might make. This cannot be stressed enough. Whenever you get mysterious behavior, try the −w switch!!! Whenever you don't get mysterious behavior, try using −w anyway.

• Simplified grammar

The new yacc grammar is one half the size of the old one. Many of the arbitrary grammar rules have been regularized. The number of reserved words has been cut by 2/3. Despite this, nearly all old Perl scripts will continue to work unchanged.

• Lexical scoping

Perl variables may now be declared within a lexical scope, like "auto" variables in C. Not only is this more efficient, but it contributes to better privacy for "programming in the large". Anonymous subroutines exhibit deep binding of lexical variables (closures).

• Arbitrarily nested data structures

Last modified 15 Sep 1999 SunOS 5.8

Any scalar value, including any array element, may now contain a reference to any other variable or subroutine. You can easily create anonymous variables and subroutines. Perl manages your reference counts for you.

• Modularity and reusability

The Perl library is now defined in terms of modules which can be easily shared among various packages. A package may choose to import all or a portion of a module's published interface. Pragmas (that is, compiler directives) are defined and used by the same mechanism.

• Object-oriented programming

A package can function as a class. Dynamic multiple inheritance and virtual methods are supported in a straightforward manner and with very little new syntax. Filehandles may now be treated as objects.

• Embeddable and Extensible

Perl may now be embedded easily in your C or C++ application, and can either call or be called by your routines through a documented interface. The XS preprocessor is provided to make it easy to glue your C or C++ routines into Perl. Dynamic loading of modules is supported, and Perl itself can be made into a dynamic library.

• POSIX compliant

A major new module is the POSIX module, which provides access to all available POSIX routines and definitions, via object classes where appropriate.

• Package constructors and destructors The new BEGIN and END blocks provide means to capture control as a package is being compiled, and after the program exits. As a degenerate case they work just like AWK's BEGIN and END when you use the −p or −n switches.

- Multiple simultaneous DBM implementations A Perl program may now access DBM, NDBM, SDBM, GDBM, and Berkeley DB files from the same script simultaneously. In fact, the old dbmopen interface has been generalized to allow any variable to be tied to an object class which defines its access methods.
- Subroutine definitions may now be autoloaded In fact, the AUTOLOAD mechanism also allows you to define any arbitrary semantics for undefined subroutine calls. It's not for just autoloading.
- Regular expression enhancements You can now specify nongreedy quantifiers. You can now do grouping without creating a backreference. You can now write regular expressions with embedded whitespace and comments for readability. A consistent

1166 SunOS 5.8 Last modified 15 Sep 1999

extensibility mechanism has been added that is upwardly compatible with all old regular expressions. • Innumerable Unbundled Modules The Comprehensive Perl Archive Network described in the perlmodlib manpage contains hundreds of plug-and-play modules full of reusable code. See http://www.perl.com/CPAN for a site near you. • Compilability While not yet in full production mode, a working perl-to-C compiler does exist. It can generate portable byte code, simple C, or optimized C code. Okay, that's *definitely* enough hype. **AVAILABILITY** Perl is available for the vast majority of operating system platforms, including most Unix-like platforms. The following situation is as of February 1999 and Perl 5.005\_03. The following platforms are able to build Perl from the standard source code distribution available at http://www.perl.com/CPAN/src/index.html: AIX Linux SCO ODT/OSR A/UX MachTen Solaris BeOS MPE/iX SunOS BSD/OS NetBSD SVR4 DG/UX NextSTEP Tru64 UNIX<sup>1</sup> DomainOS OpenBSD Ultrix DOS DJGPP<sup>2</sup> OpenSTEP UNICOS DYNIX/ptx OS/2 VMS FreeBSD  $OS390<sup>3</sup>$  VOS

> $HP-UX$  PowerMAX Windows  $3.1^2$ Hurd **QNX** Windows  $95^2$ <sup>4</sup>

> IRIX Windows  $98^2$ <sup>4</sup>

1. formerly known as Digital UNIX and before that DEC OSF/1

2. in DOS mode either the DOS or OS/2 ports can be used

3. formerly known as MVS

4. compilers; Borland, Cygwin32, Mingw32 EGCS/GCC, VC++

Last modified 15 Sep 1999 SunOS 5.8

Windows NT<sup>24</sup>

The following platforms have been known to build Perl from the source but for the Perl release 5.005\_03 we haven't been able to verify them, either because the hardware/software platforms are rather rare or because we don't have an active champion on these platforms, or both.

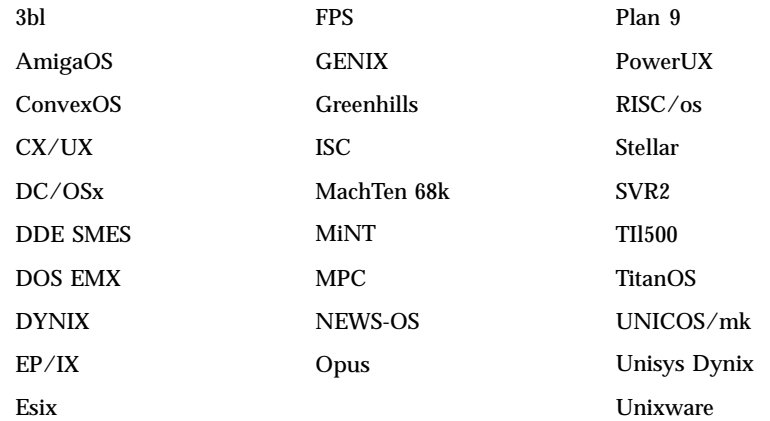

The following platforms are planned to be supported in the standard source code distribution of the Perl release 5.006 but are not supported in the Perl release 5.005\_03:

BS2000 Netware Rhapsody VM/ESA

The following platforms have their own source code distributions and binaries available via http://www.perl.com/CPAN/ports/index.html:

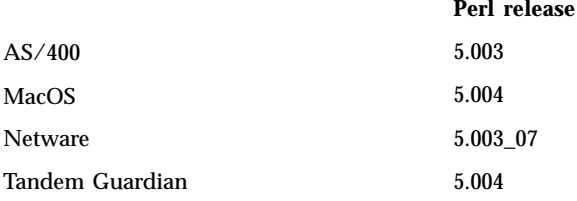

The following platforms have only binaries available via http://www.perl.com/CPAN/ports/index.html:

1168 SunOS 5.8 Last modified 15 Sep 1999

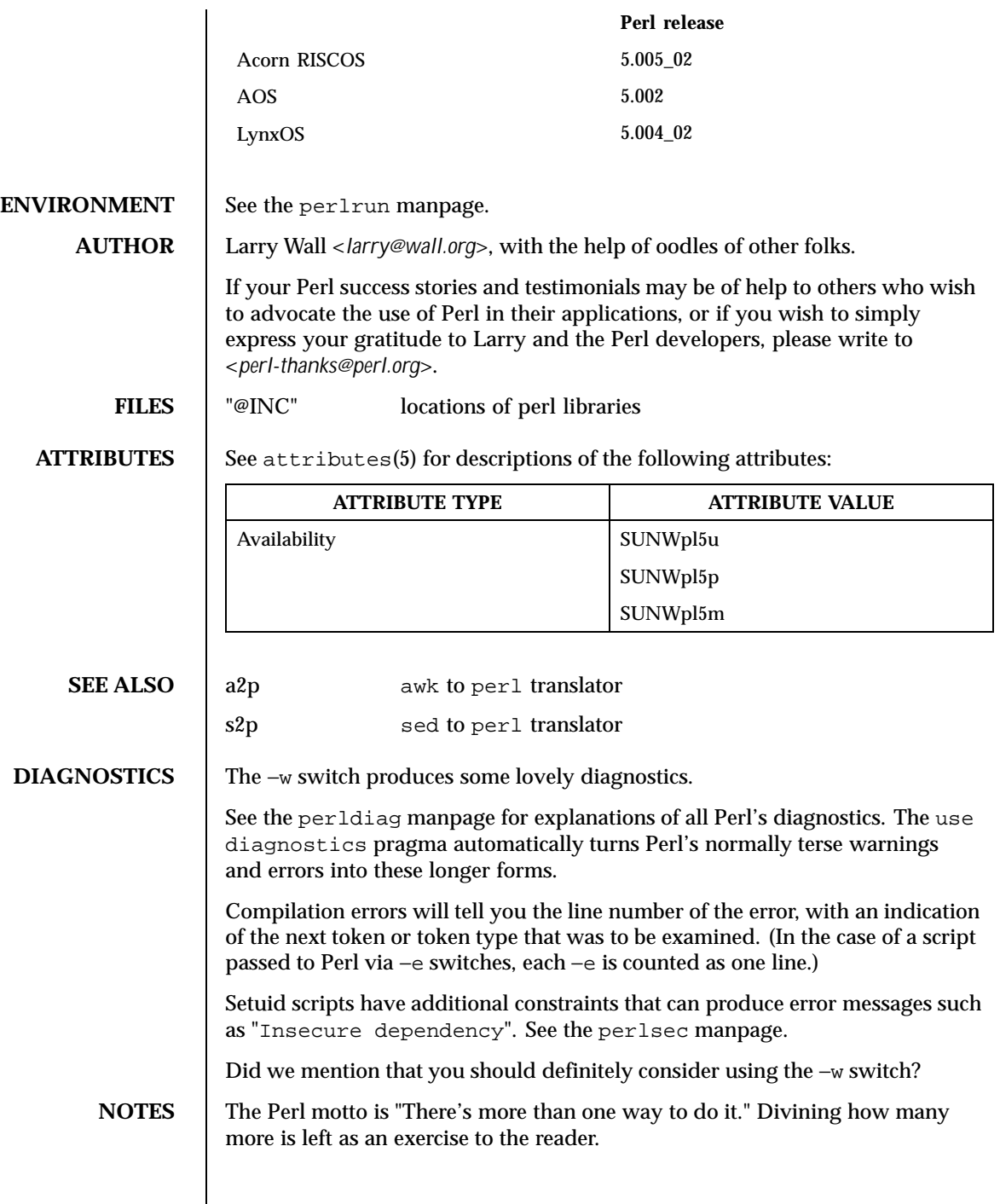

Last modified 15 Sep 1999 SunOS 5.8

The three principal virtues of a programmer are Laziness, Impatience, and Hubris. See the Camel Book for why.

**BUGS** The −w switch is not mandatory.

Perl is at the mercy of your machine's definitions of various operations such as type casting, atof(), and floating-point output with sprintf().

If your stdio requires a seek or eof between reads and writes on a particular stream, so does Perl. (This doesn't apply to sysread() and syswrite().)

While none of the built-in data types have any arbitrary size limits (apart from memory size), there are still a few arbitrary limits: a given variable name may not be longer than 251 characters. Line numbers displayed by diagnostics are internally stored as short integers, so they are limited to a maximum of 65535 (higher numbers usually being affected by wraparound).

You may mail your bug reports (be sure to include full configuration information as output by the myconfig program in the perl source tree, or by perl −V) to <*perlbug@perl.com*>. If you've succeeded in compiling perl, the perlbug script in the utils/ subdirectory can be used to help mail in a bug report.

Perl actually stands for Pathologically Eclectic Rubbish Lister, but don't tell anyone I said that.

1170 SunOS 5.8 Last modified 15 Sep 1999

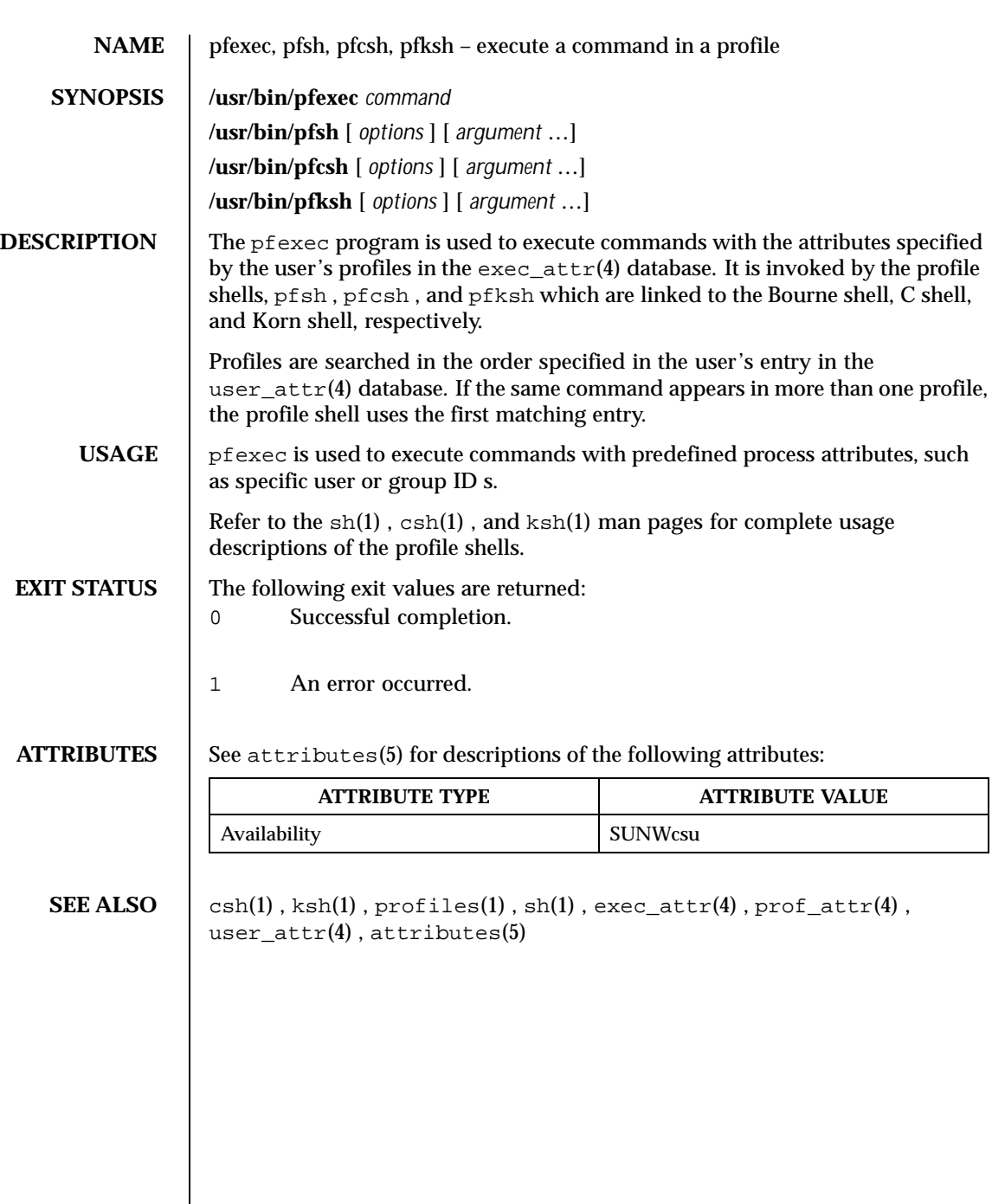

Last modified 10 Sep 1999 SunOS 5.8

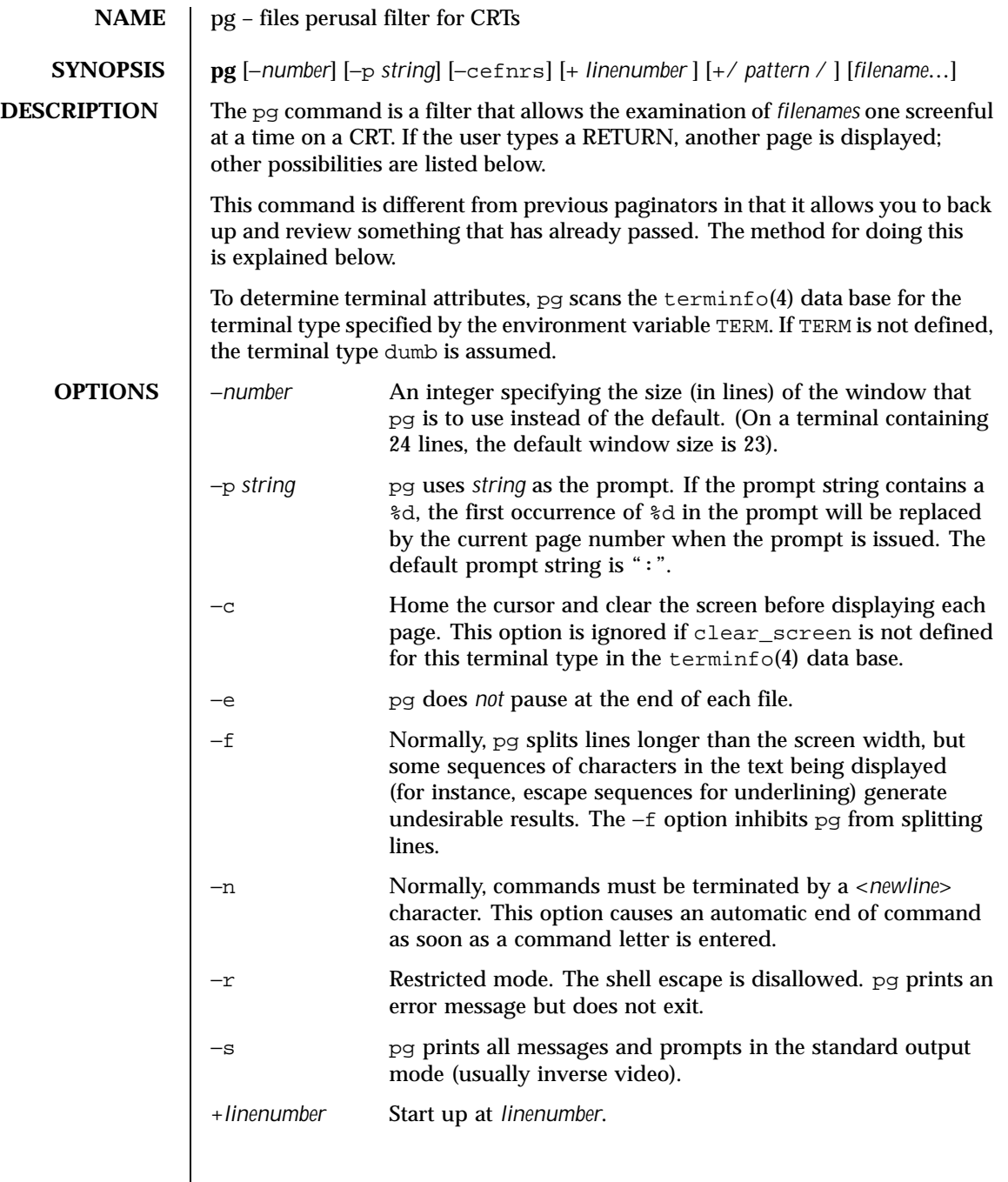

1172 SunOS 5.8 Last modified 25 Feb 1996

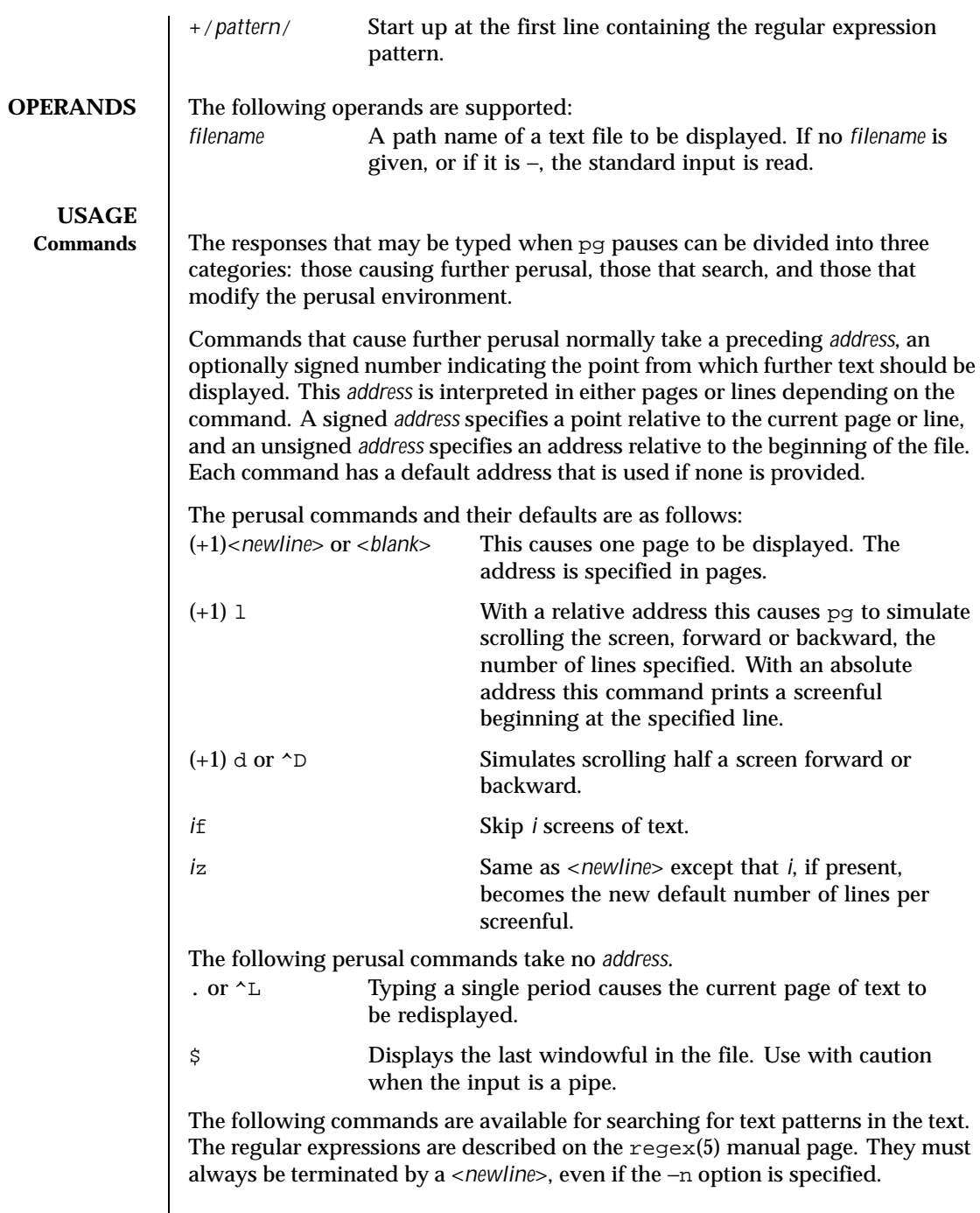

Last modified 25 Feb 1996 SunOS 5.8 SunOS 5.8

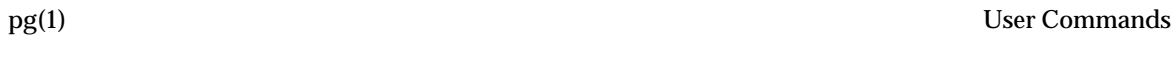

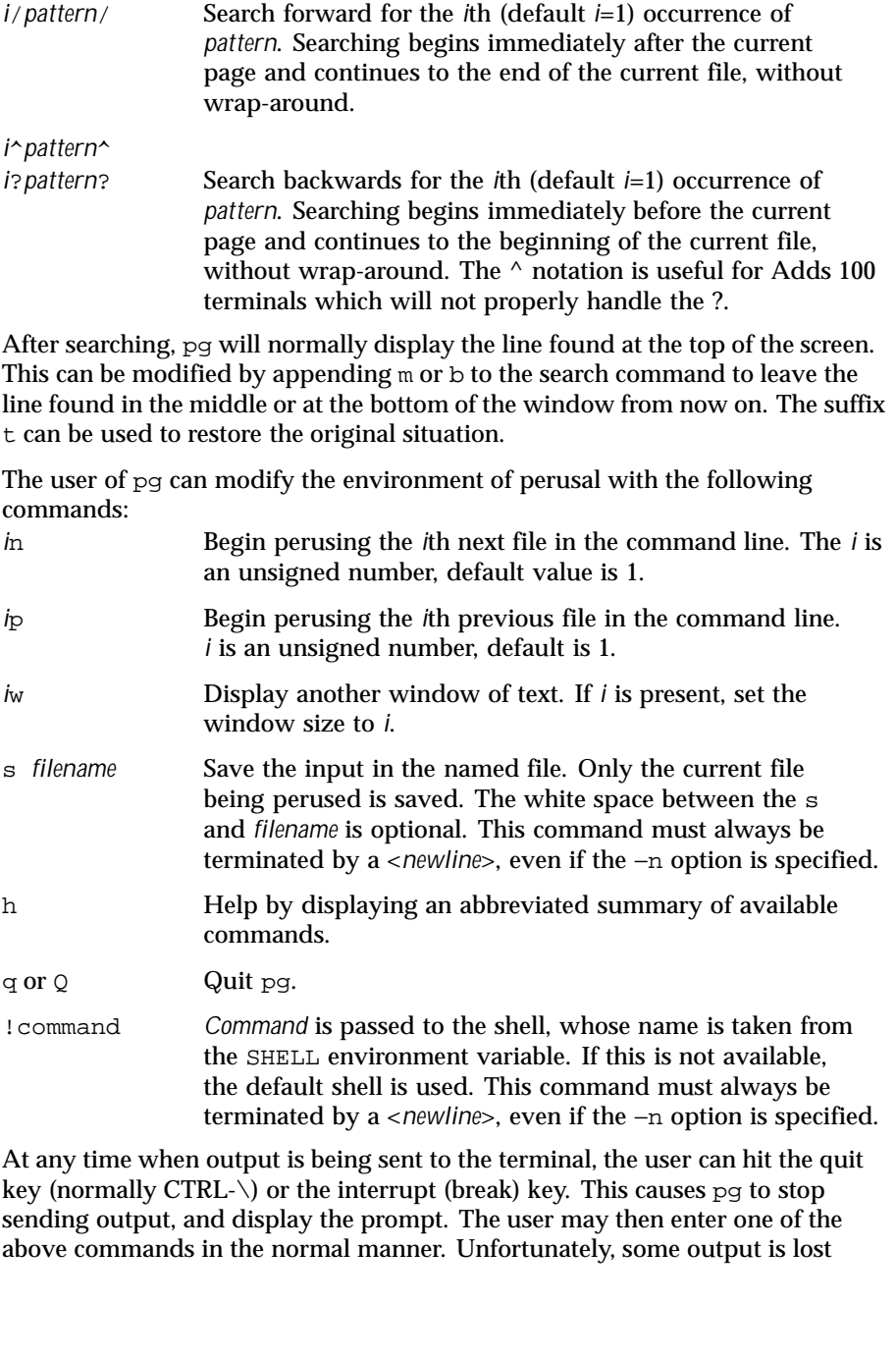

1174 SunOS 5.8 Last modified 25 Feb 1996

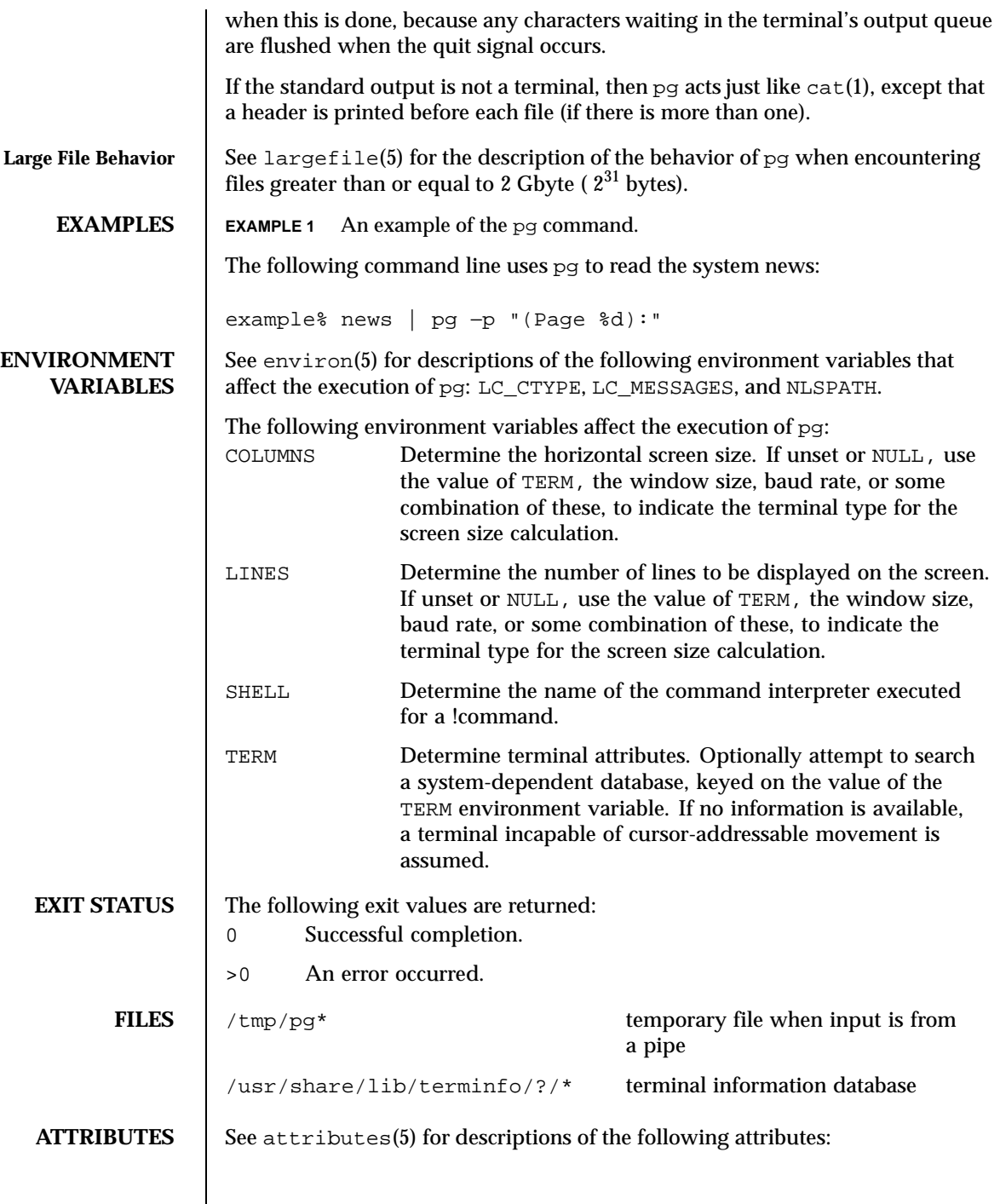

Last modified 25 Feb 1996 SunOS 5.8 SunOS 5.8

**SEE ALSO** 

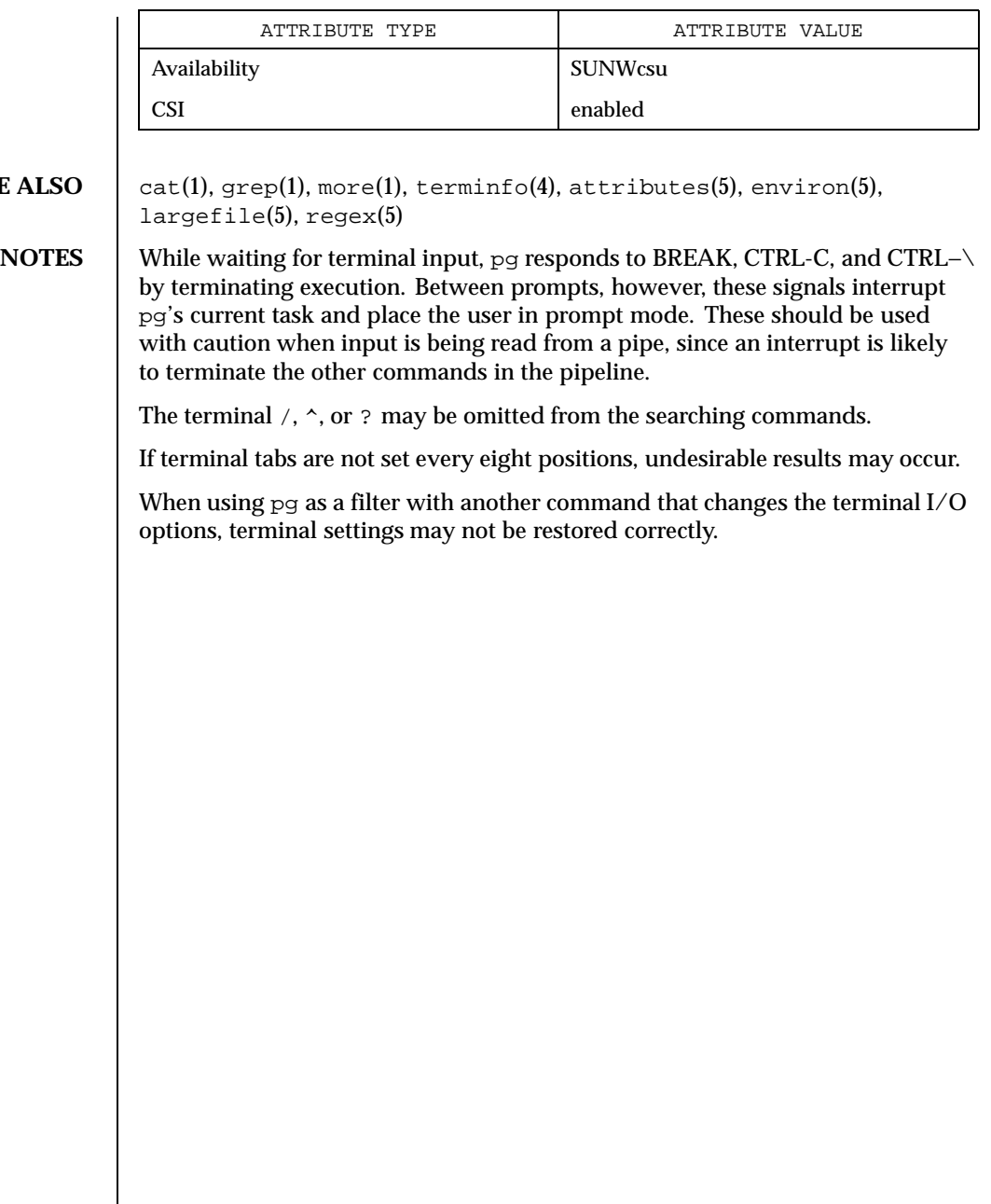

1176 SunOS 5.8 Last modified 25 Feb 1996

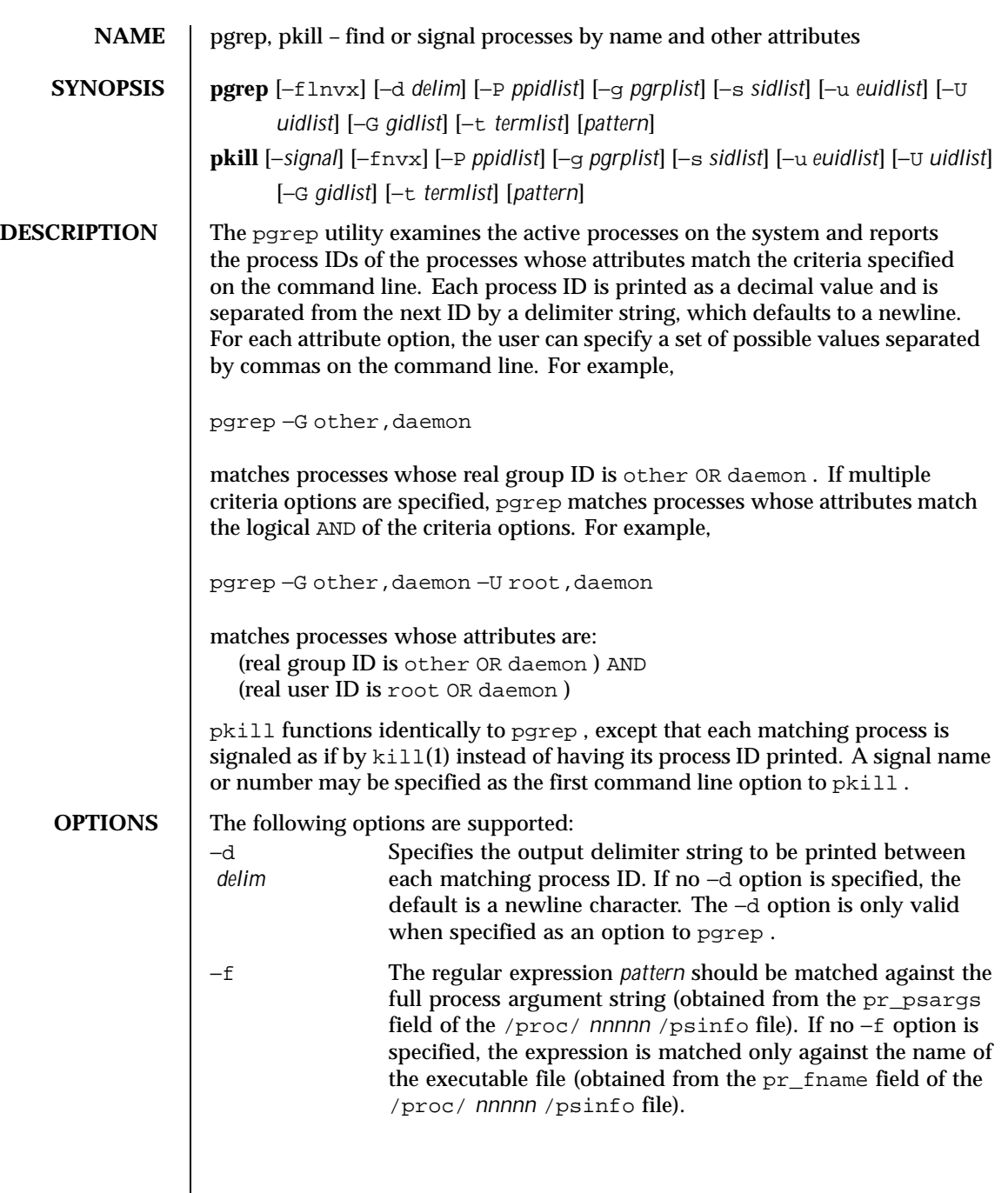

Last modified 25 Aug 1999 SunOS 5.8

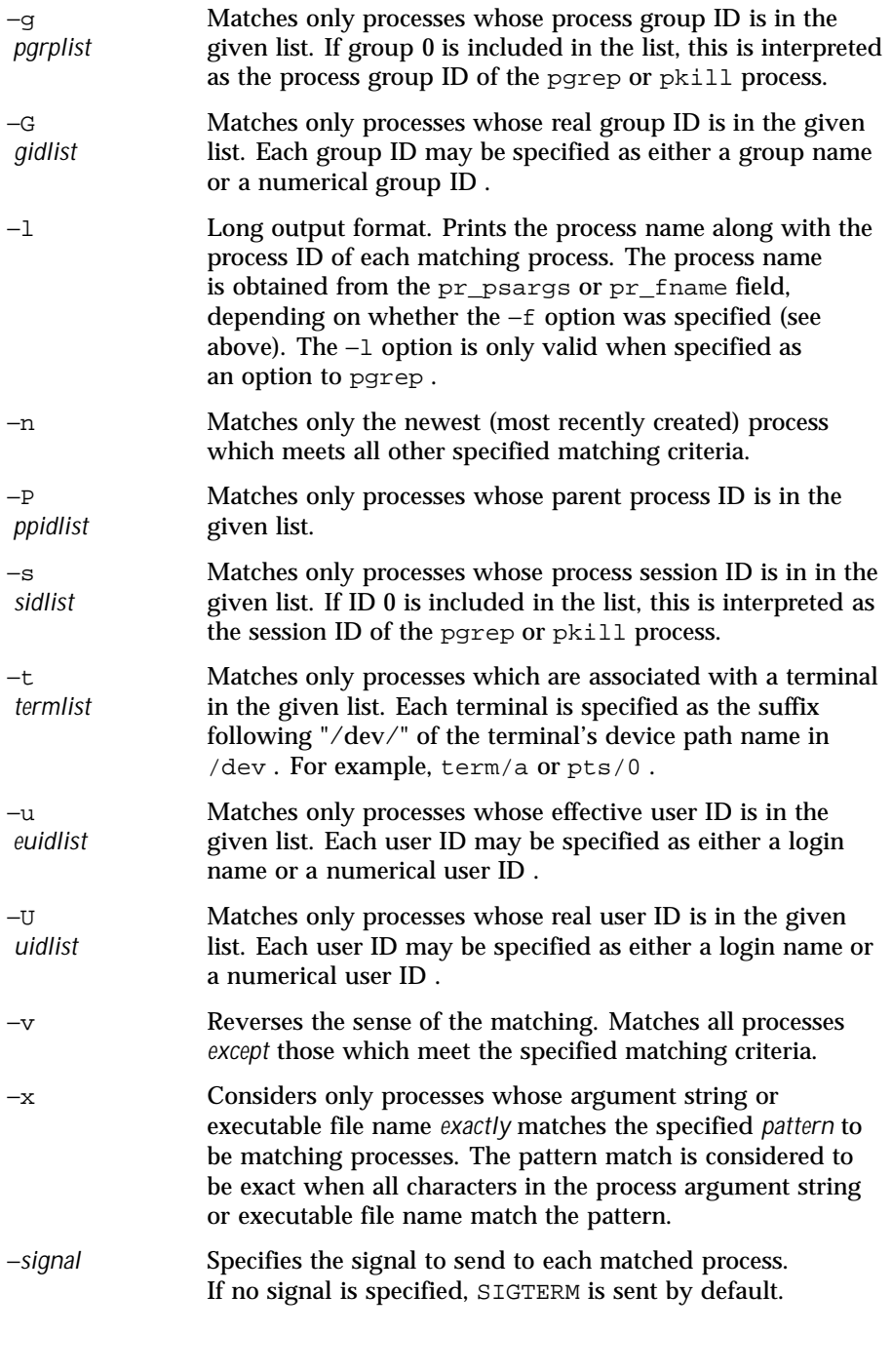

1178 SunOS 5.8 Last modified 25 Aug 1999

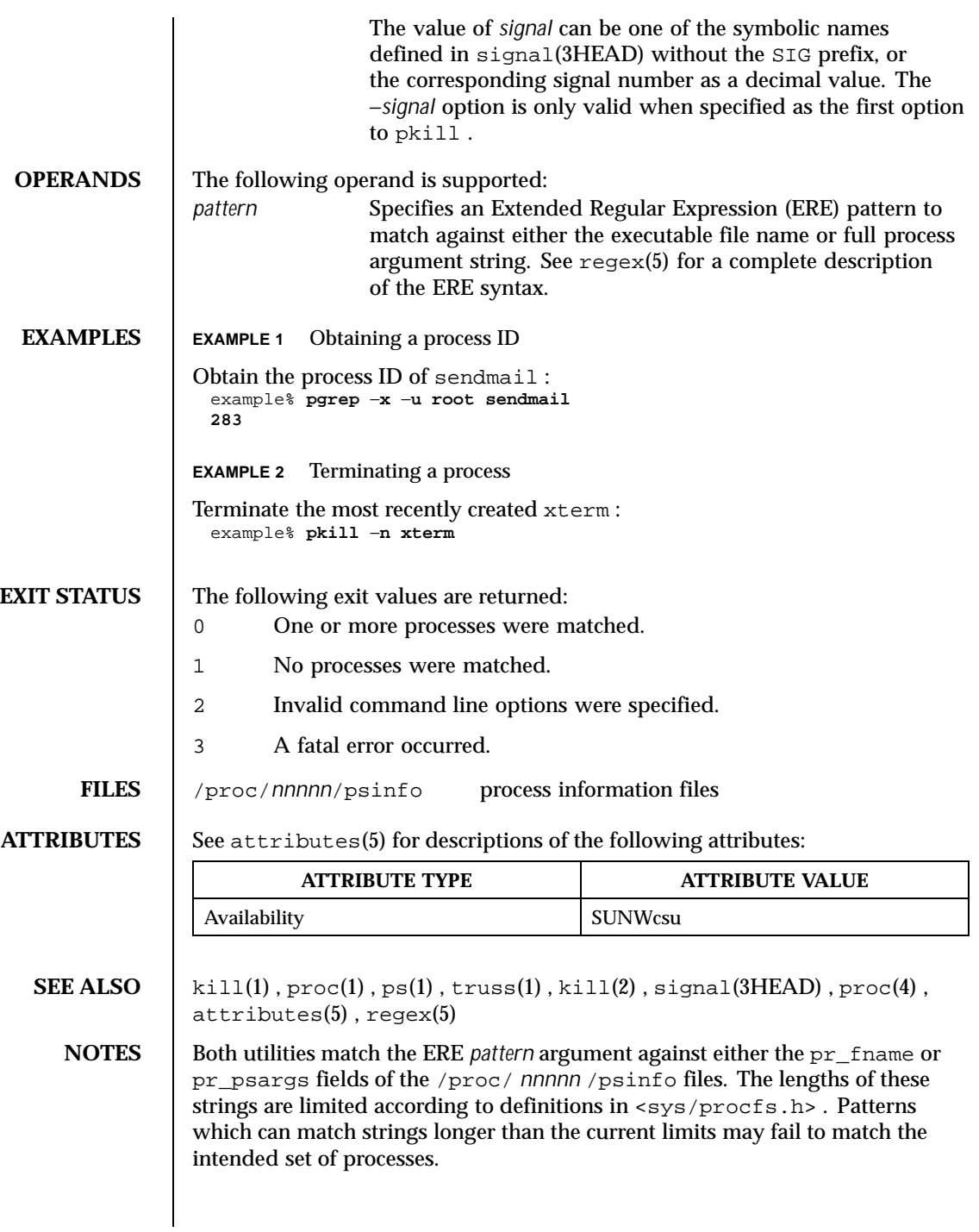

Last modified 25 Aug 1999 SunOS 5.8 5 NunOS 5.8

If the *pattern* argument contains ERE meta-characters which are also shell meta-characters, it may be necessary to enclose the pattern with appropriate shell quotes.

Defunct processes are never matched by either pgrep or pkill .

The current pgrep or pkill process will never consider itself a potential match.

1180 SunOS 5.8 Last modified 25 Aug 1999

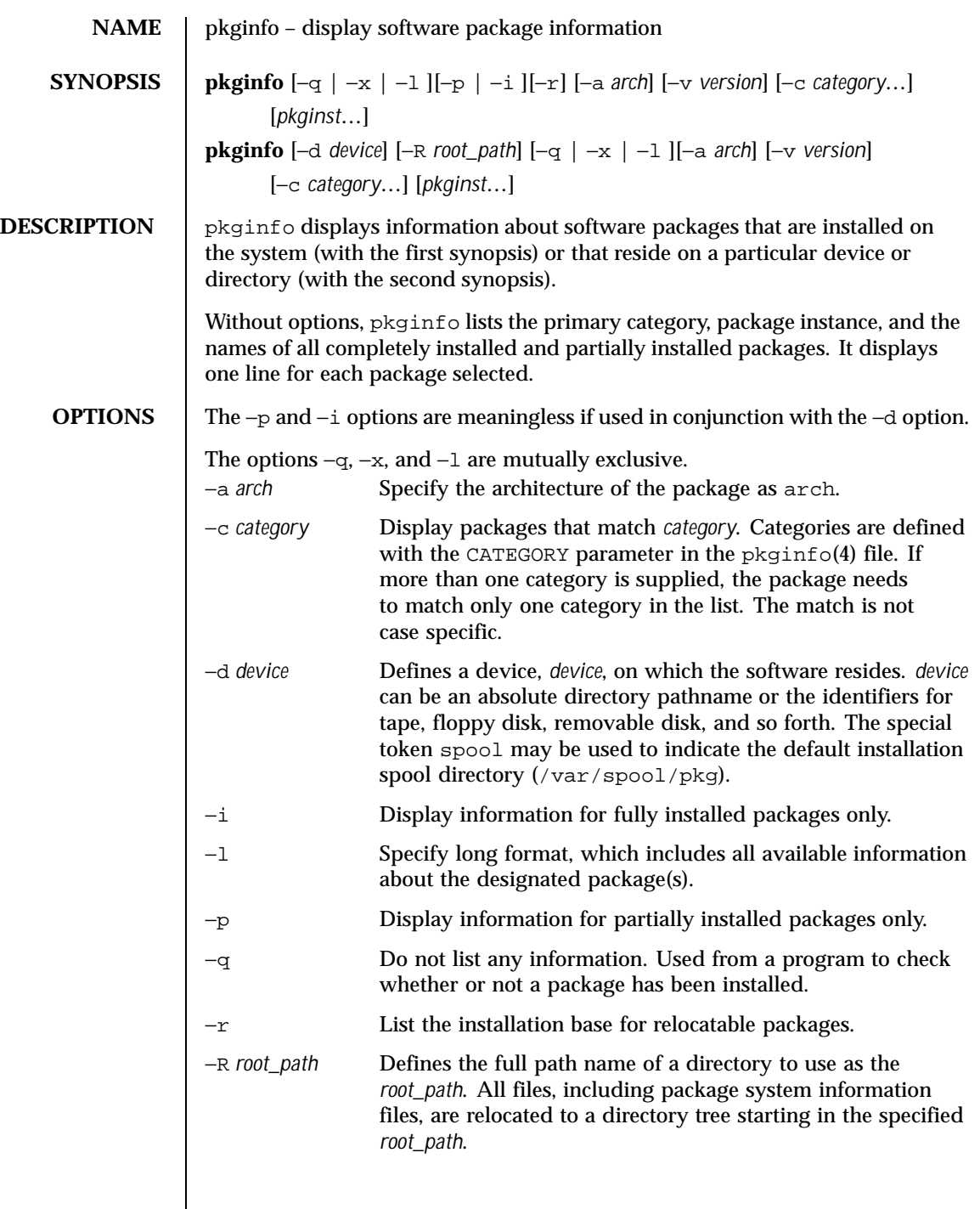

Last modified 4 Oct 1996 SunOS 5.8 5.8

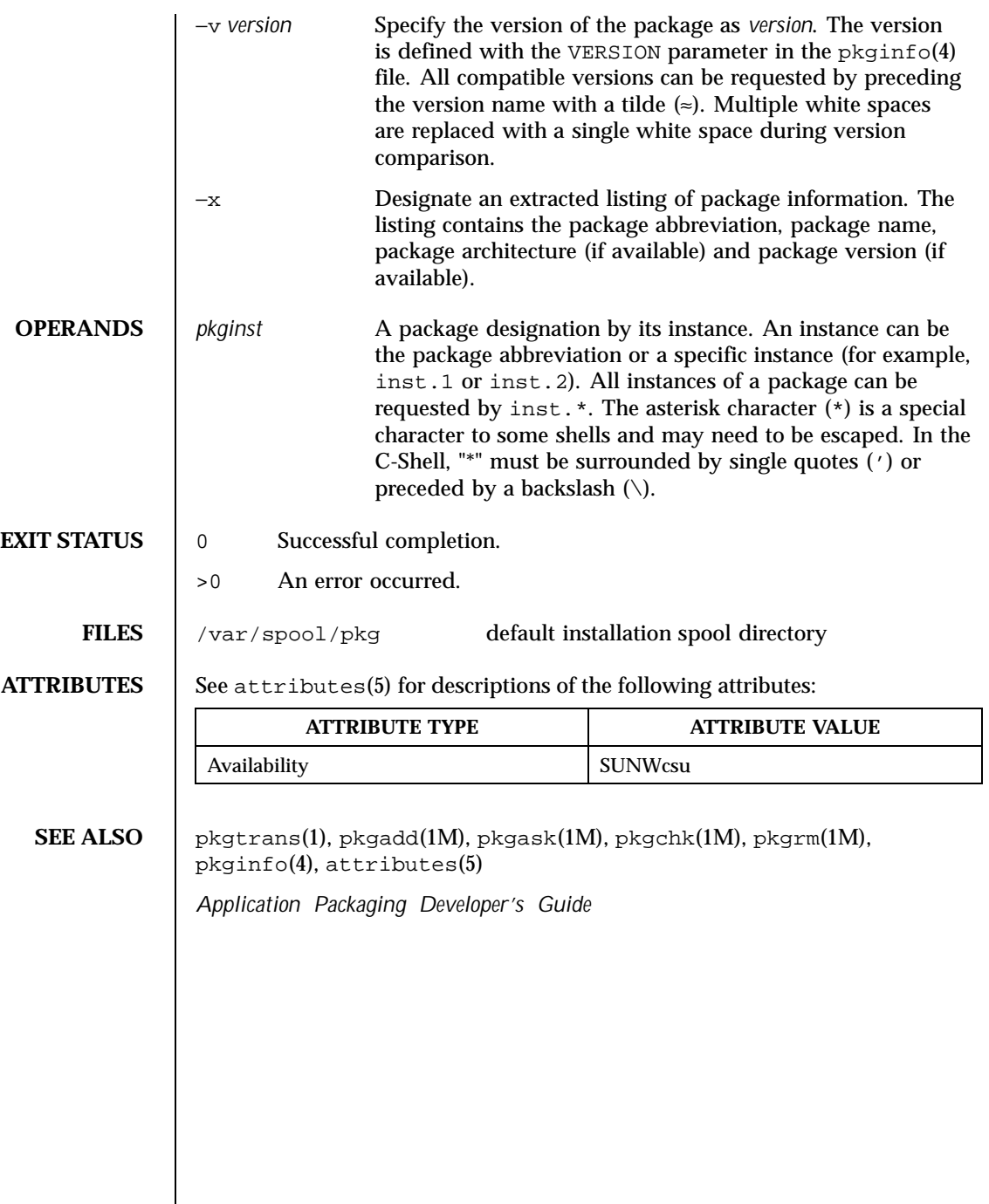

 $\overline{\phantom{a}}$ 

1182 SunOS 5.8 Last modified 4 Oct 1996

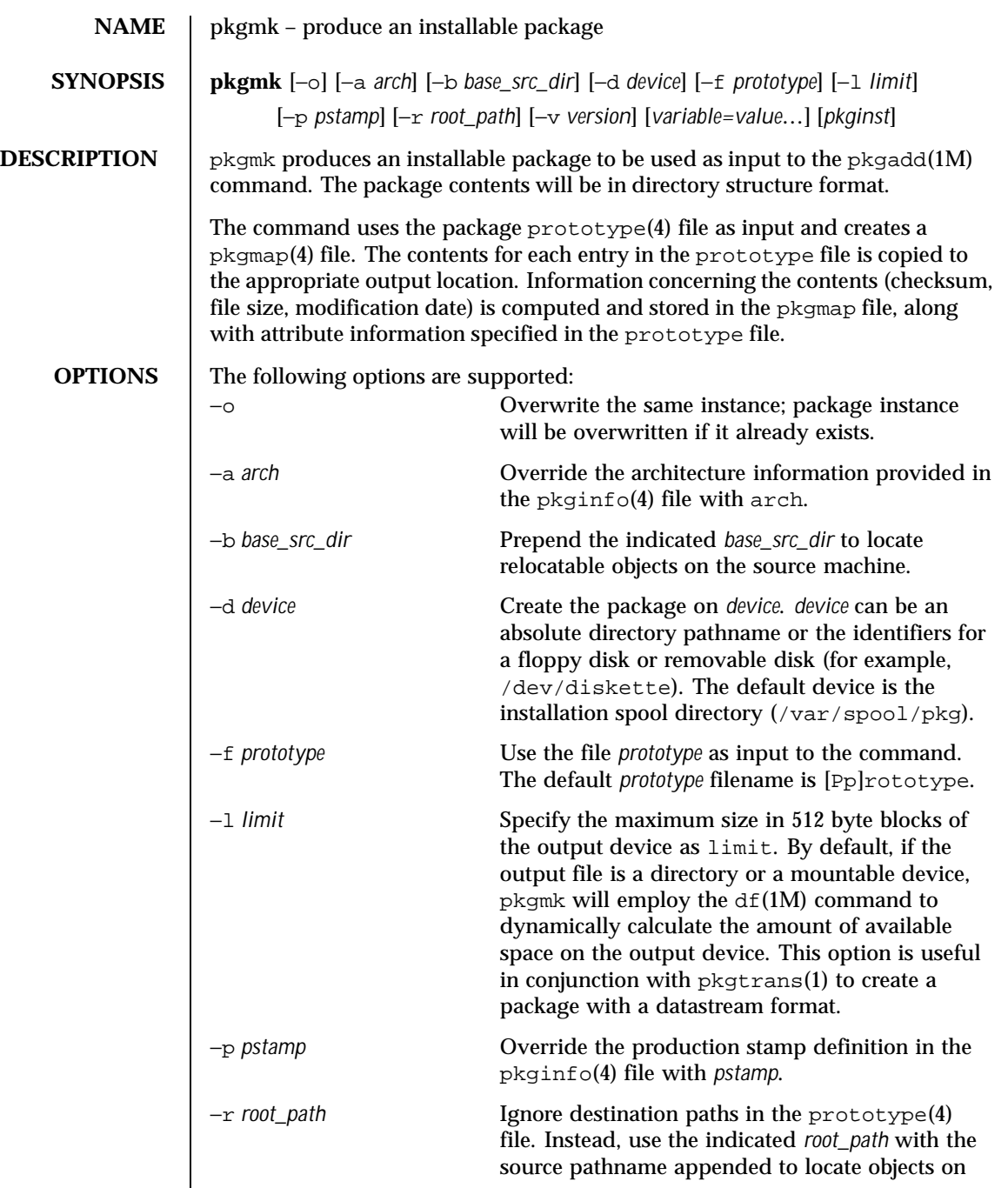

Last modified 15 Aug 1997 SunOS 5.8

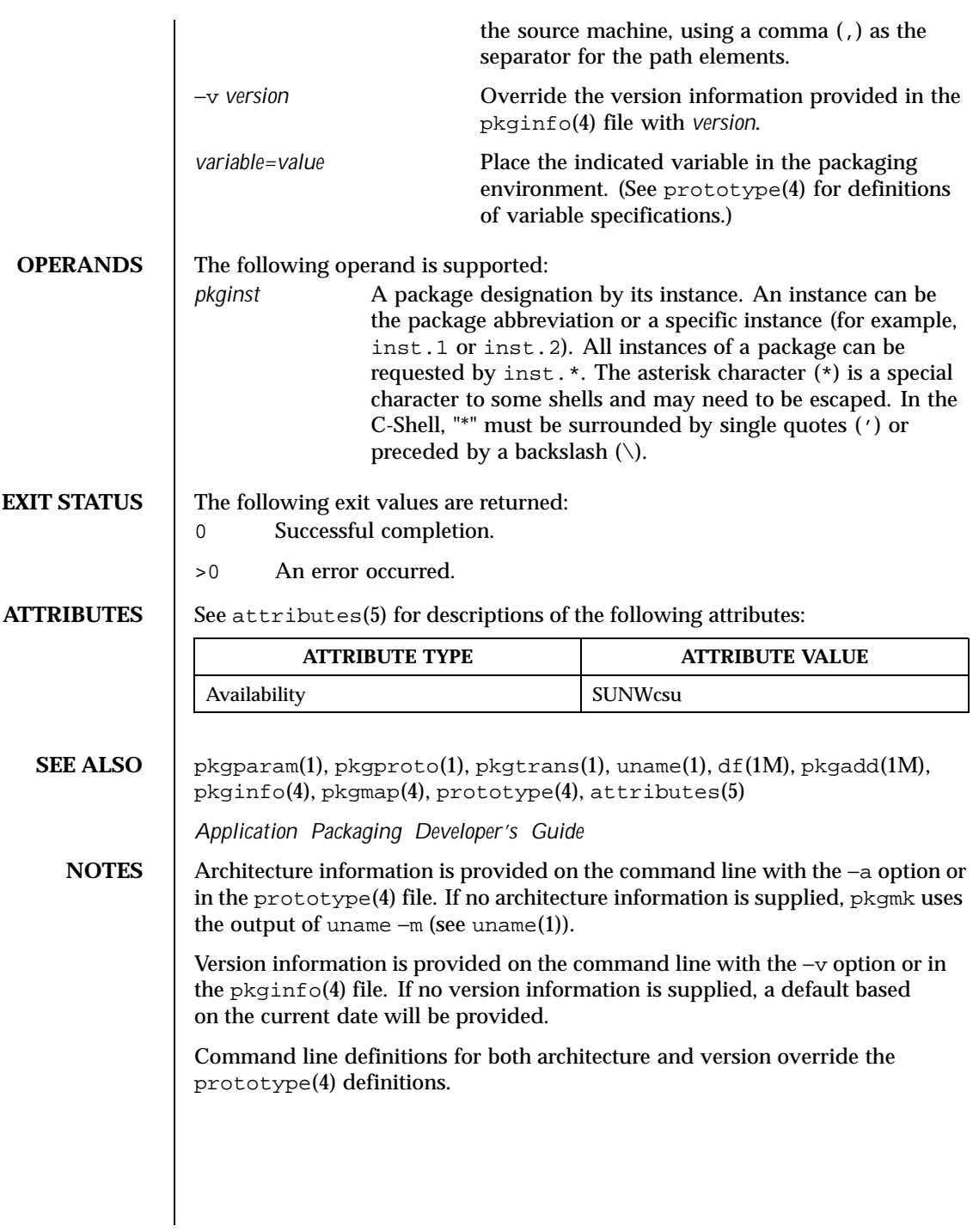

1184 SunOS 5.8 Last modified 15 Aug 1997

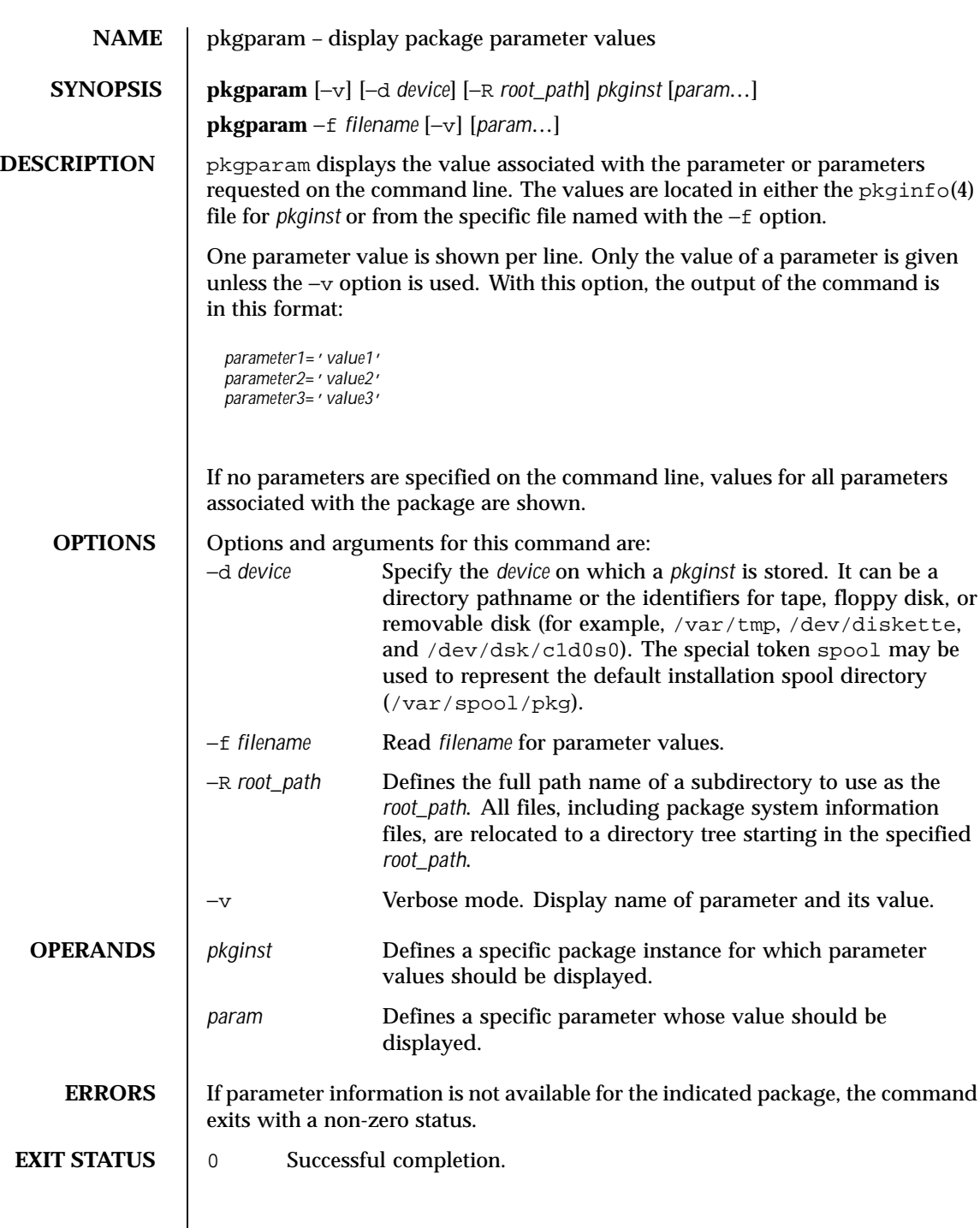

Last modified 4 Oct 1996 SunOS 5.8 SunOS 5.8

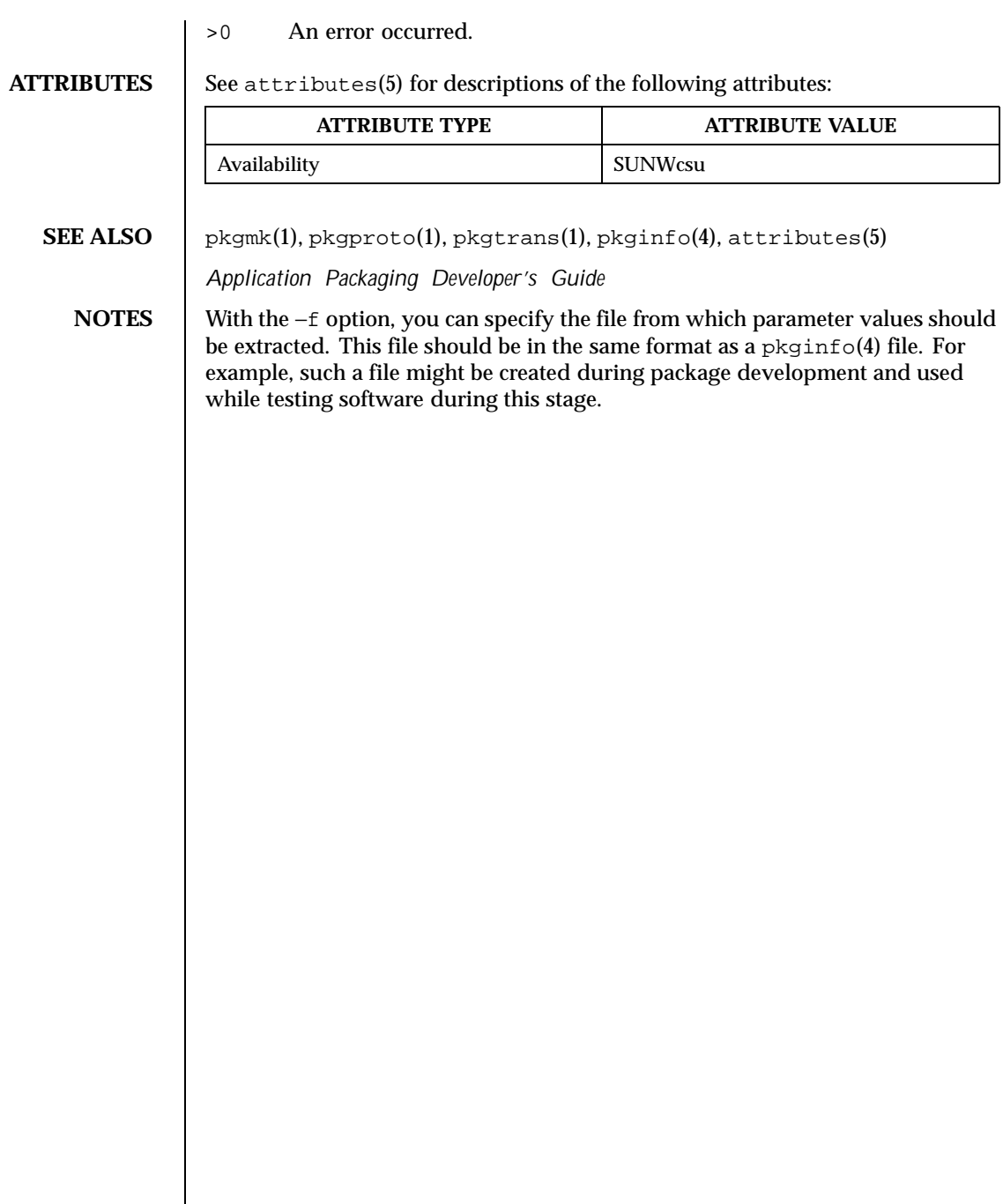

1186 SunOS 5.8 Last modified 4 Oct 1996

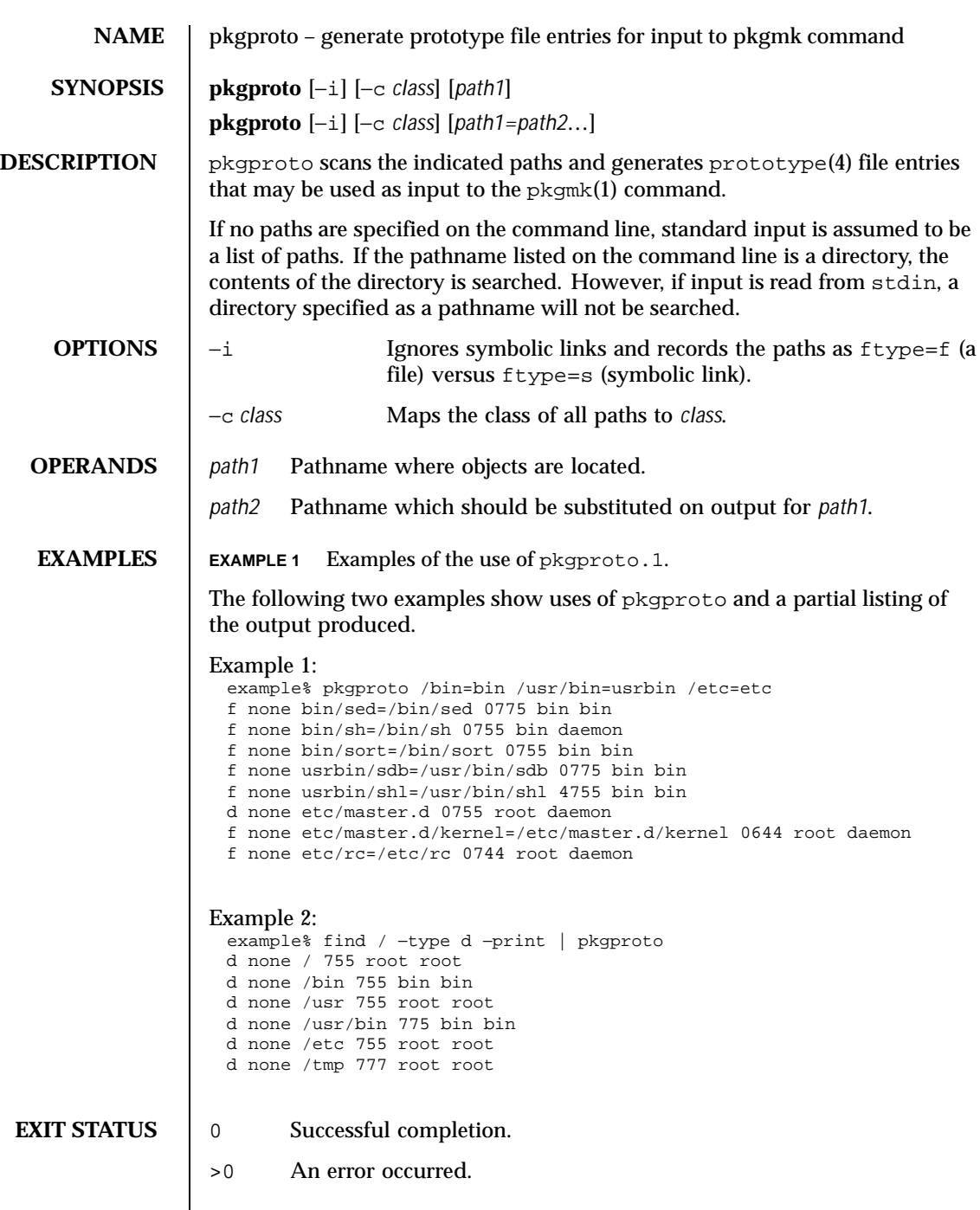

Last modified 4 Oct 1996 SunOS 5.8 SunOS 5.8

**ATTRIBUTES** See attributes(5) for descriptions of the following attributes:

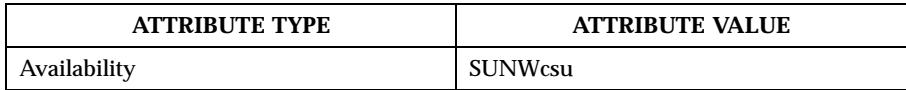

**SEE ALSO** pkgmk(1), pkgparam(1), pkgtrans(1), prototype(4), attributes(5)

*Application Packaging Developer's Guide*

**NOTES** By default, pkgproto creates symbolic link entries for any symbolic link encountered (ftype=s). When you use the −i option, pkgproto creates a file entry for symbolic links (ftype=f). The prototype(4) file would have to be edited to assign such file types as  $v$  (volatile), e (editable), or  $x$  (exclusive directory). pkgproto detects linked files. If multiple files are linked together, the first path encountered is considered the source of the link.

> By default, pkgproto prints prototype entries on the standard output. However, the output should be saved in a file (named Prototype or prototype, for convenience) to be used as input to the pkgmk(1) command.

1188 SunOS 5.8 Last modified 4 Oct 1996
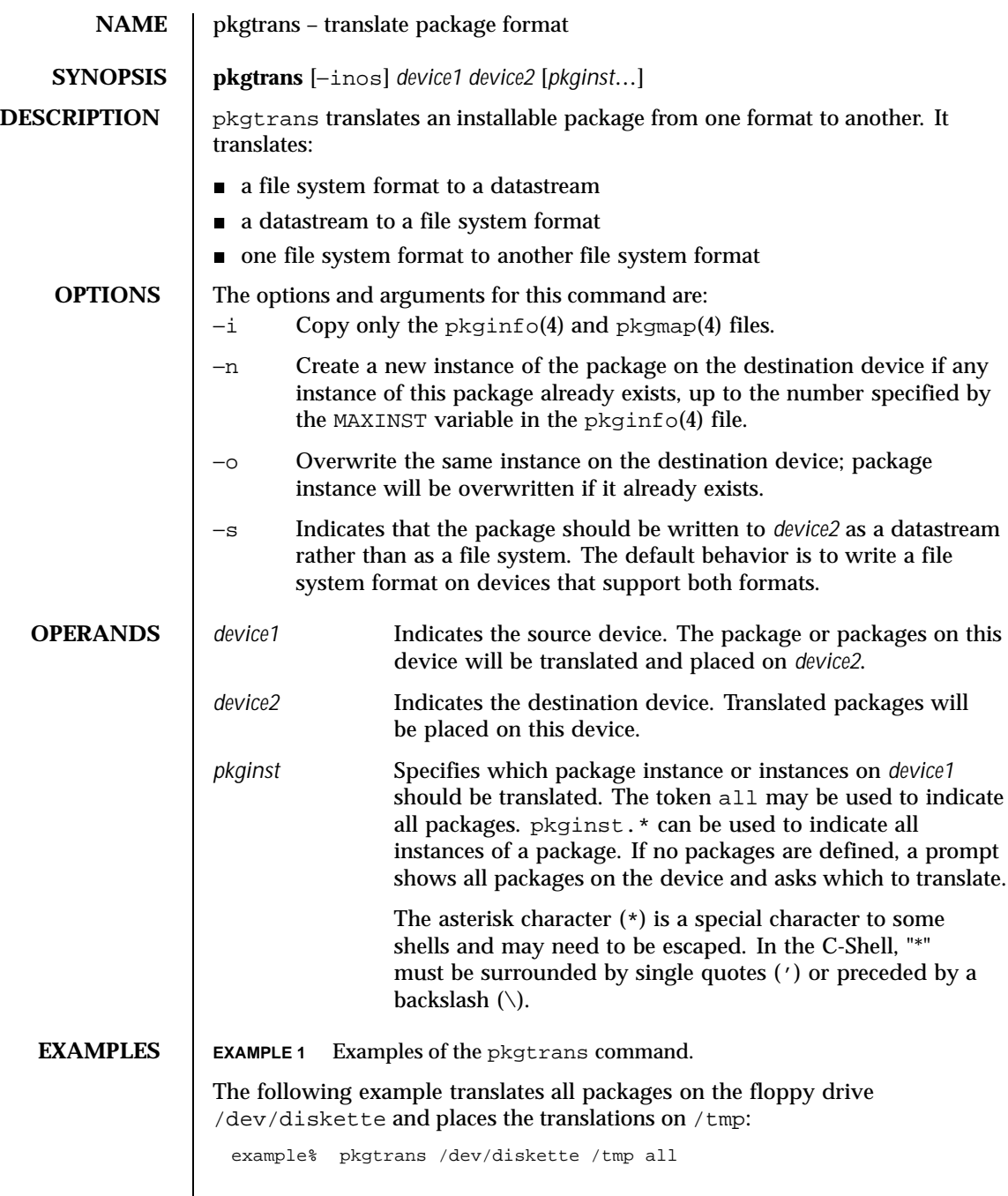

The next example translates packages  $pkq1$  and  $pkq2$  on  $/$ tmp and places their translations (that is, a datastream) on the 9track1 output device: example% pkgtrans /tmp 9track1 pkg1 pkg2 The next example translates pkg1 and pkg2 on /tmp and places them on the diskette in a datastream format: example% pkgtrans −s /tmp /dev/diskette pkg1 pkg2 **ENVIRONMENT VARIABLES** The MAXINST variable is set in the  $pkginfo(4)$  file and declares the maximum number of package instances. **EXIT STATUS** 0 Successful completion. >0 An error occurred. **ATTRIBUTES** See attributes(5) for descriptions of the following attributes: **ATTRIBUTE TYPE ATTRIBUTE VALUE** Availability SUNWcsu **SEE ALSO** | pkginfo(1), pkgmk(1), pkgparam(1), pkgproto(1), installf(1M), pkgadd(1M), pkgask(1M), pkgrm(1M), removef(1M), pkginfo(4), pkgmap(4), attributes(5) *Application Packaging Developer's Guide* **NOTES** Device specifications can be either the special node name (for example, /dev/diskette) or a device alias (for example, diskette1). The device spool indicates the default spool directory. Source and destination devices cannot be the same. By default, pkgtrans will not translate any instance of a package if any instance of that package already exists on the destination device. Using the −n option creates a new instance if an instance of this package already exists. Using the −o option overwrites an instance of this package if it already exists. Neither of these options are useful if the destination device is a datastream.

1190 SunOS 5.8 Last modified 4 Oct 1996

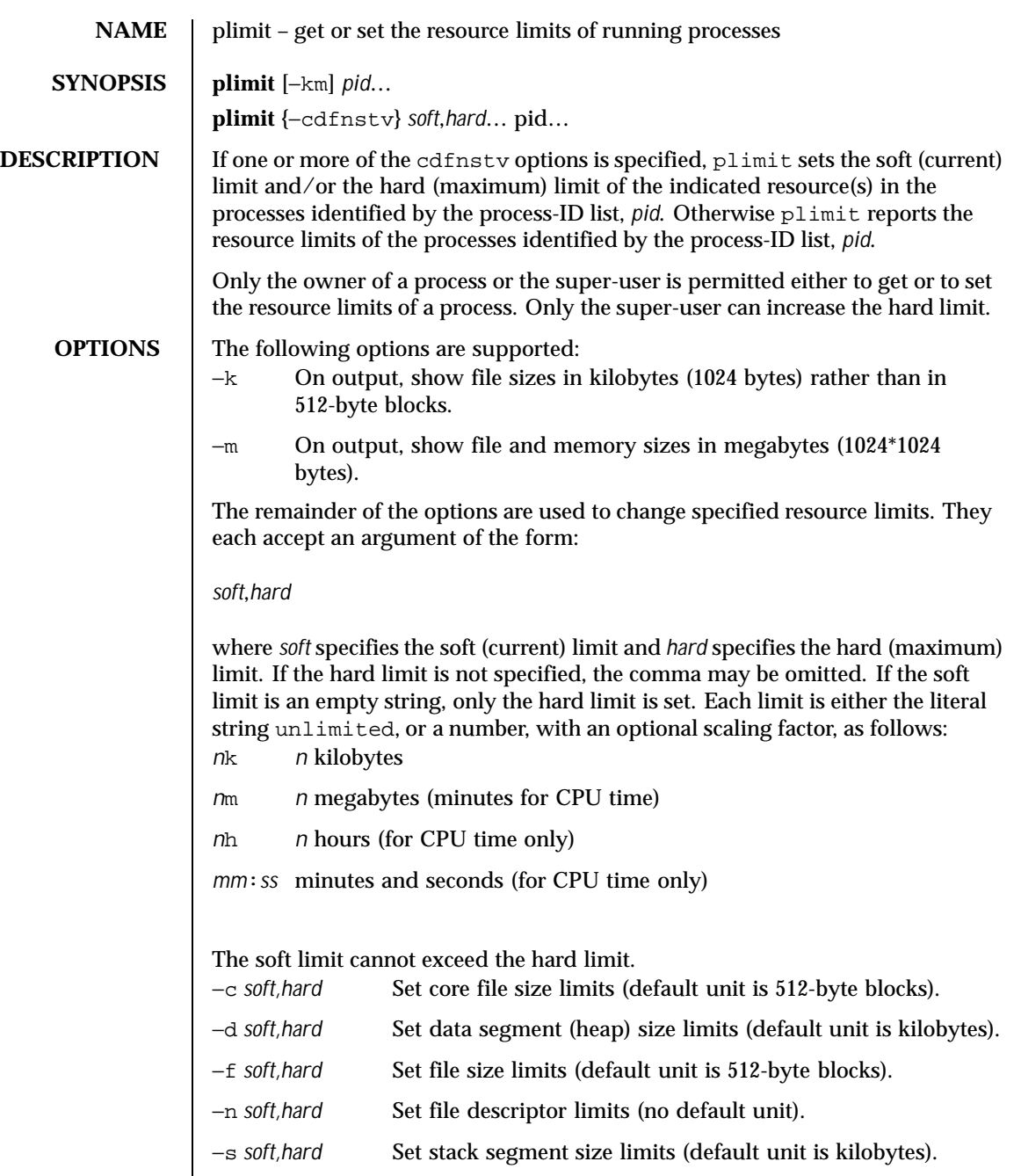

Last modified 8 Jun 1998 SunOS 5.8 5.8

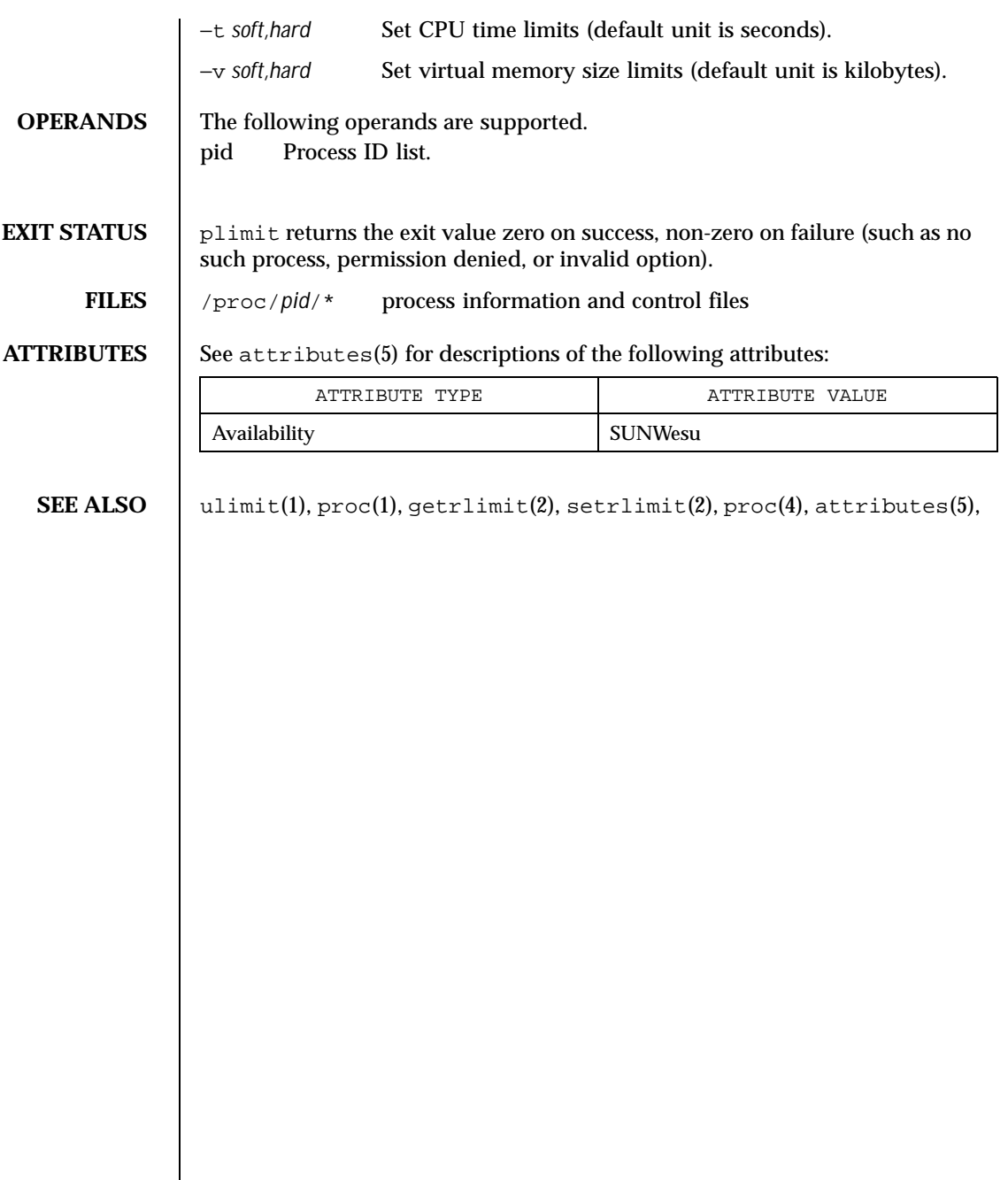

1192 SunOS 5.8 Last modified 8 Jun 1998

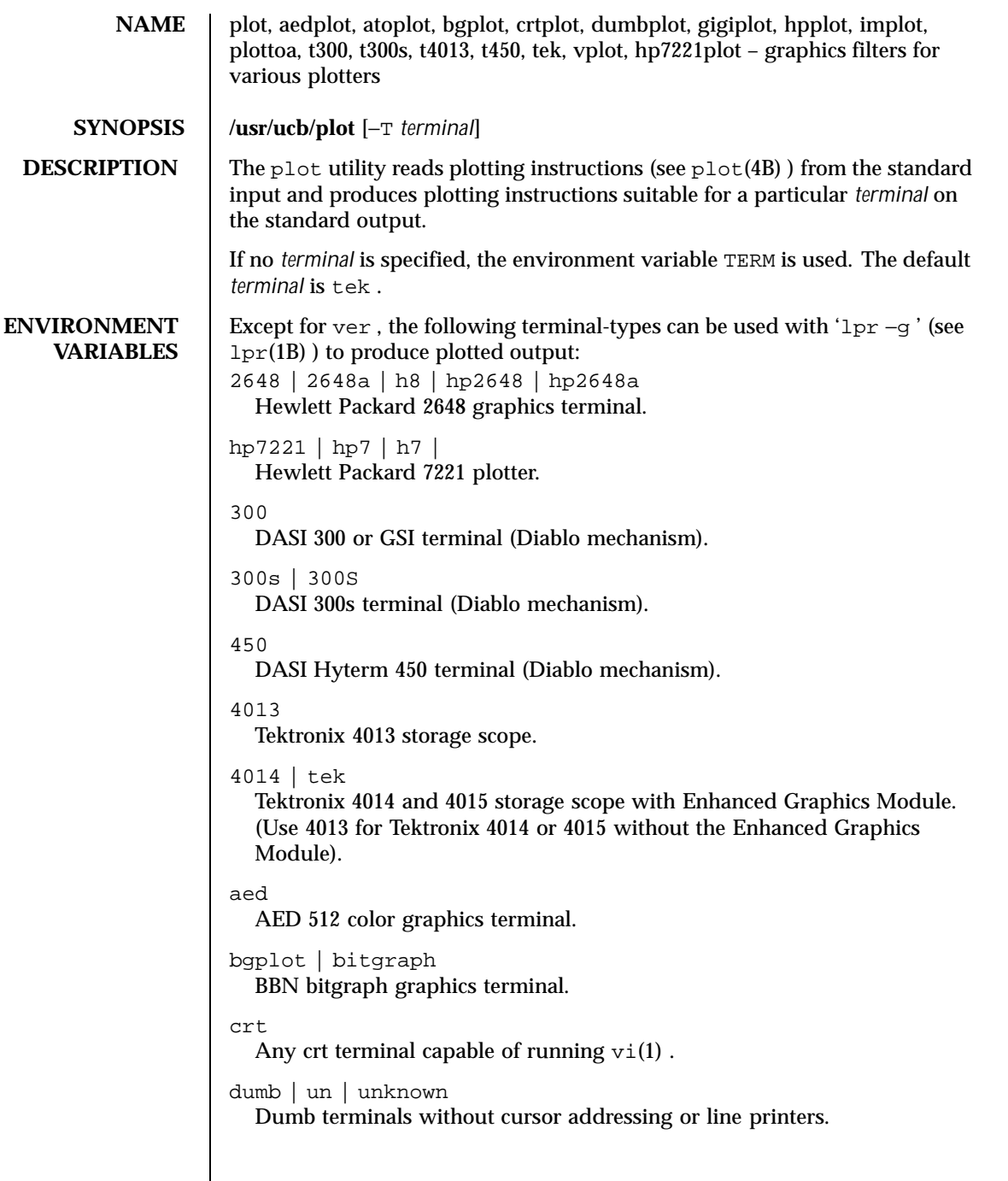

Last modified 3 Aug 1994 SunOS 5.8 5.8 1193

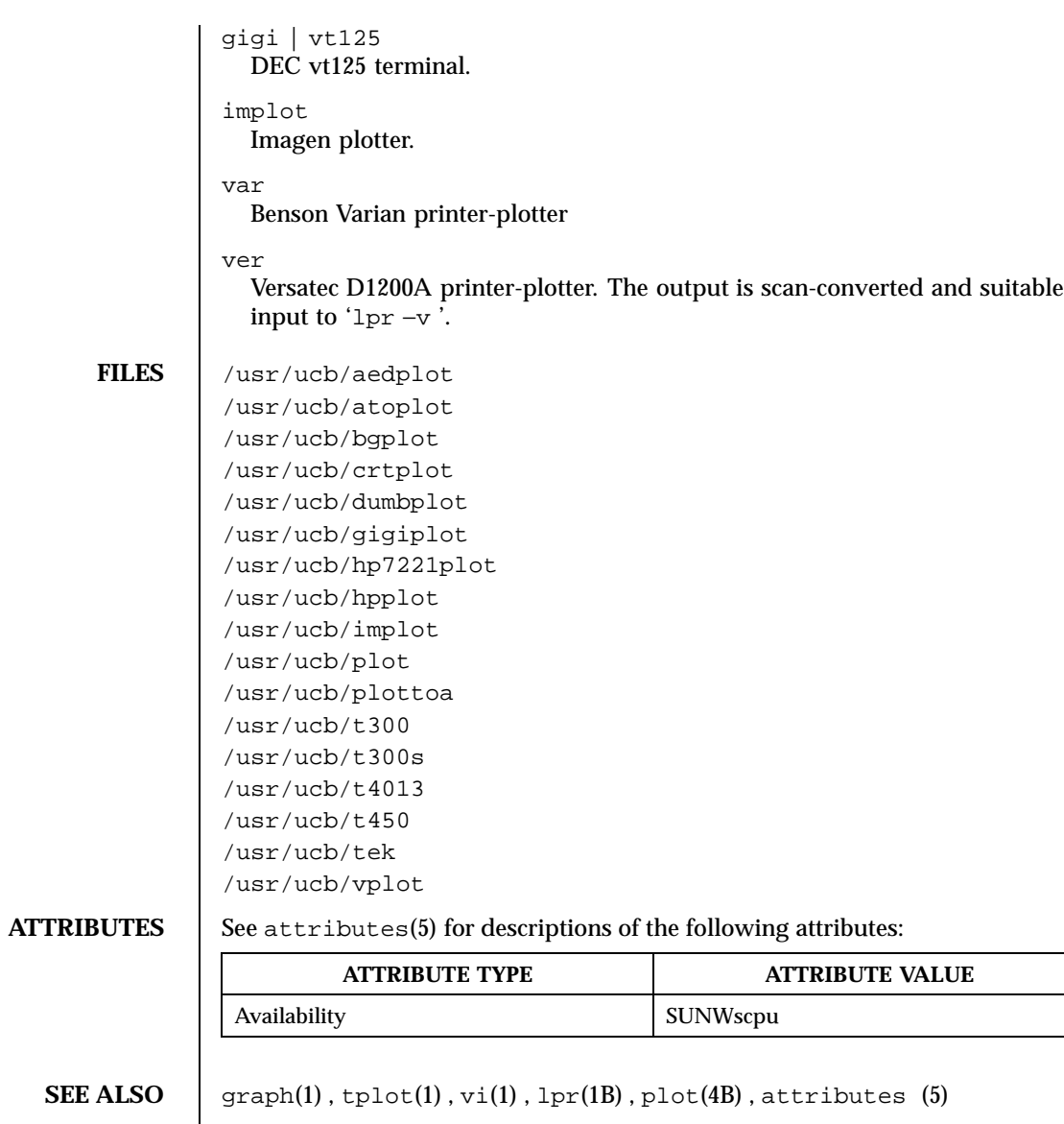

1194 SunOS 5.8 Last modified 3 Aug 1994

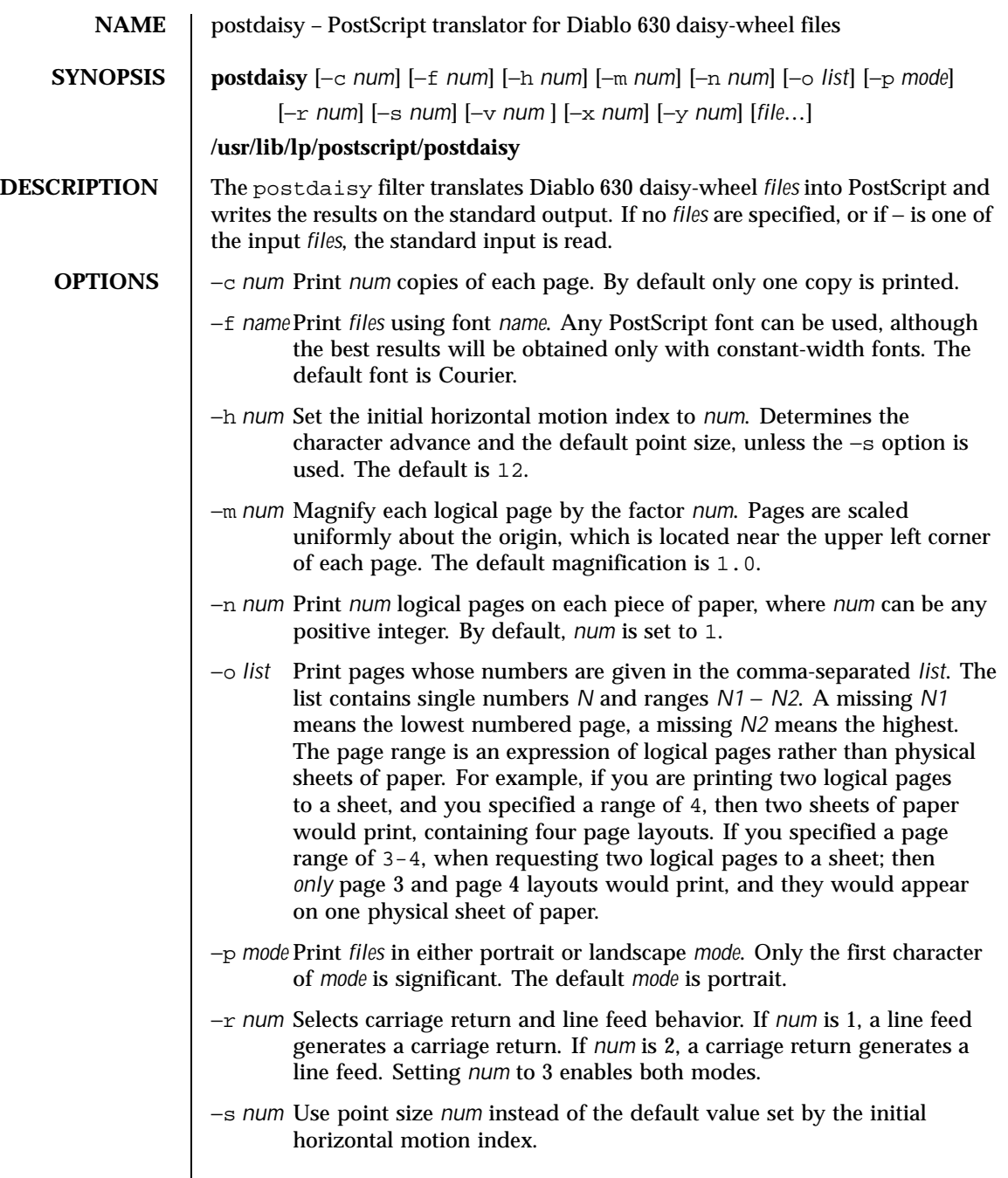

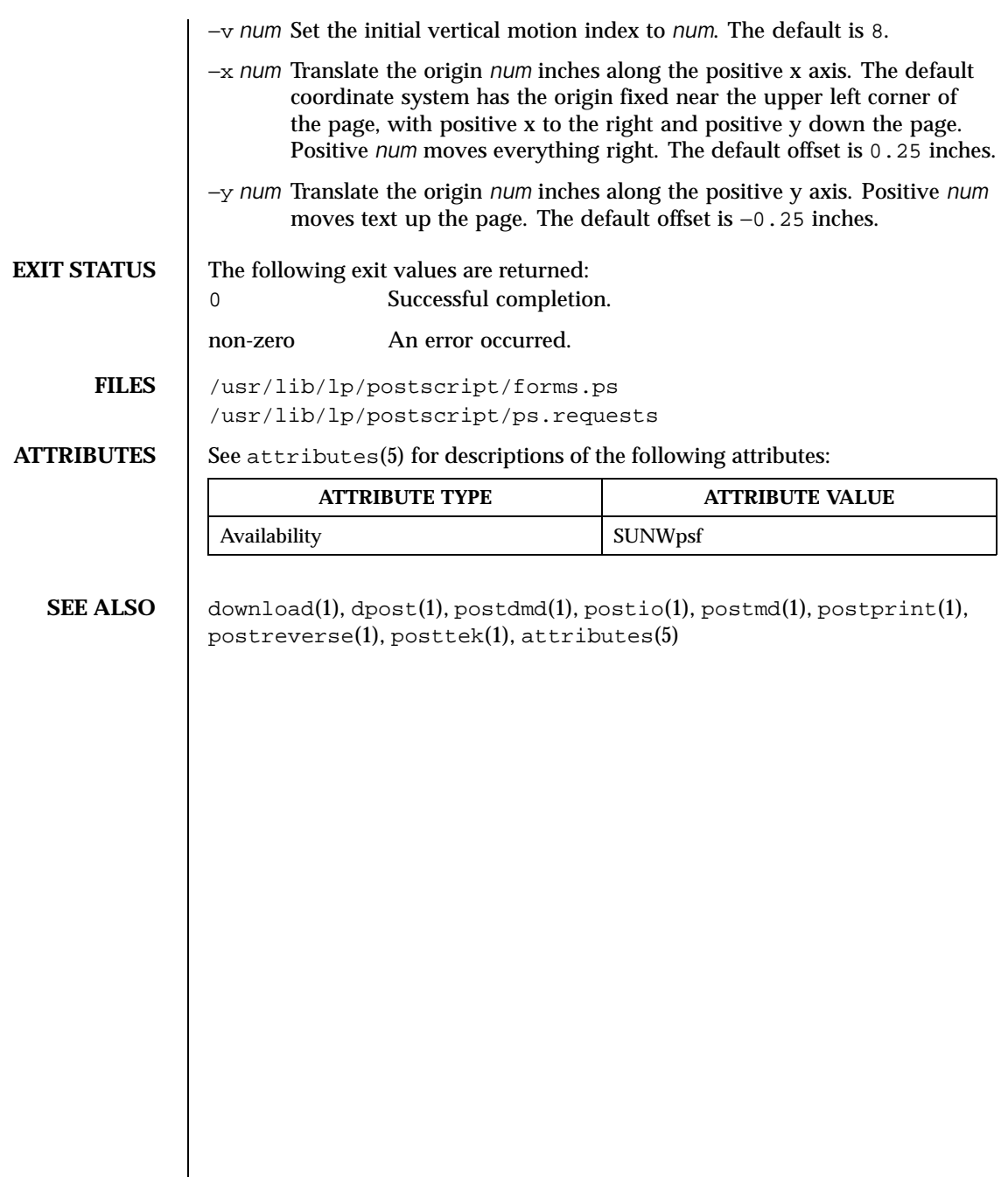

1196 SunOS 5.8 Last modified 9 Sep 1996

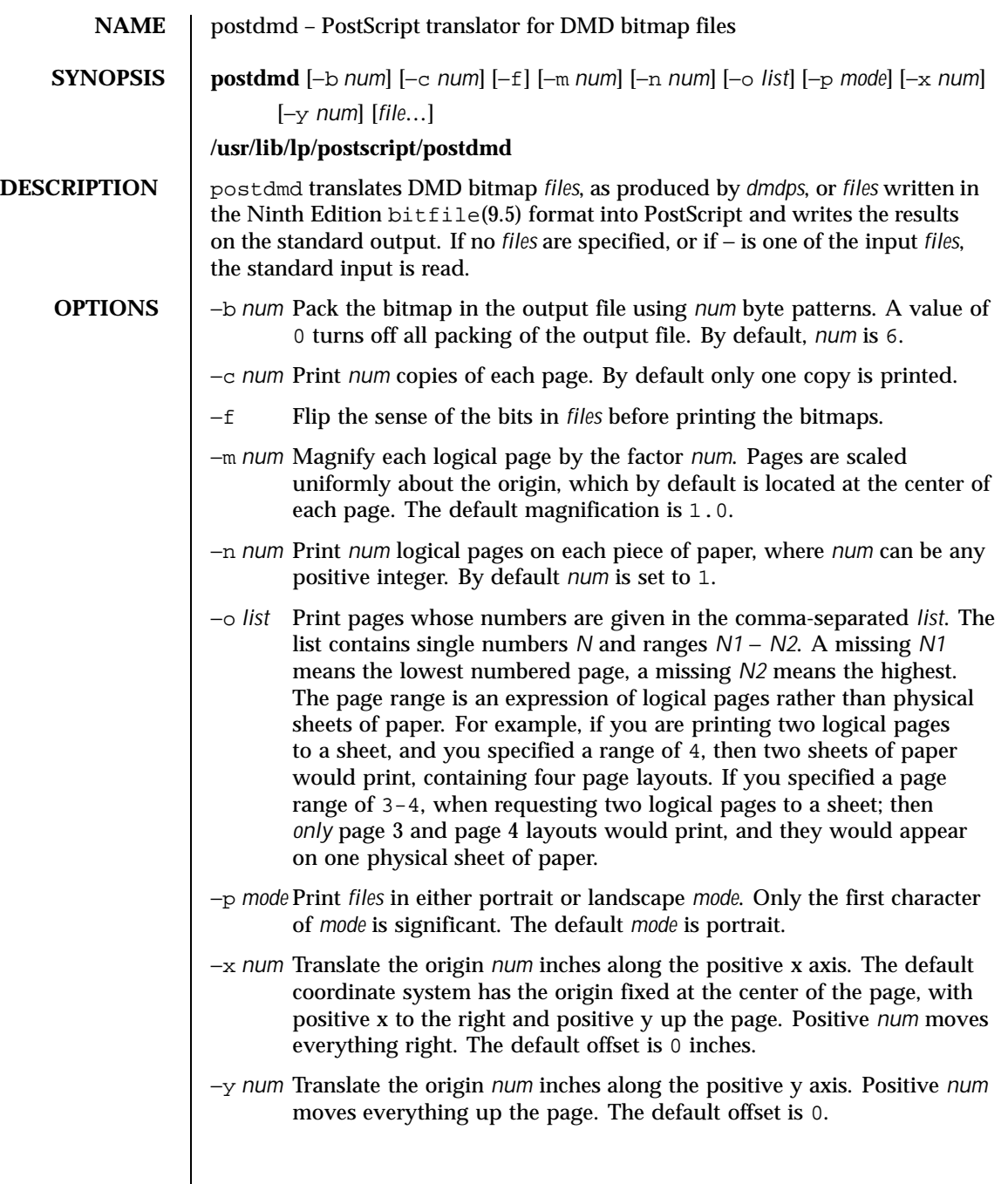

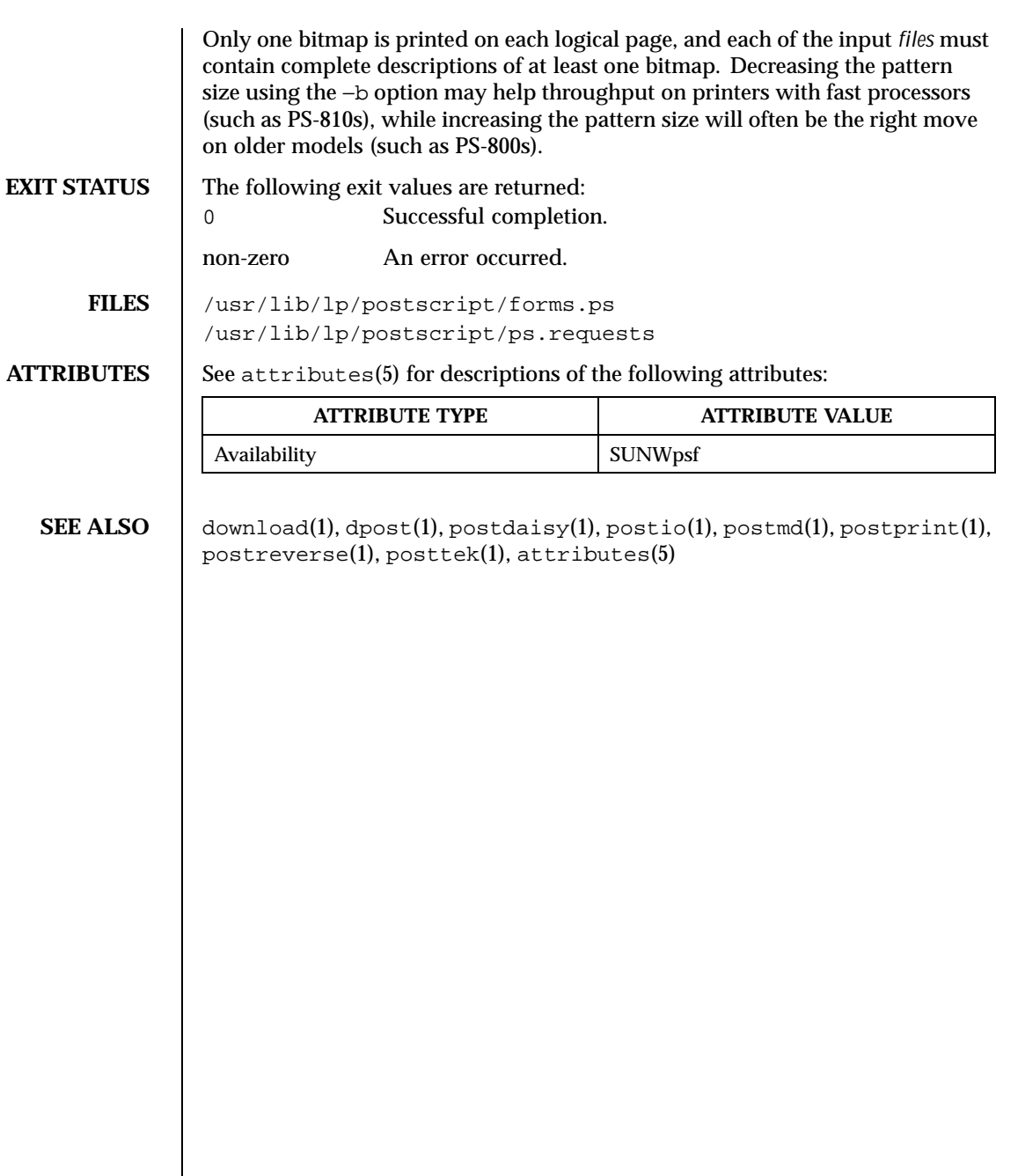

1198 SunOS 5.8 Last modified 9 Sep 1996

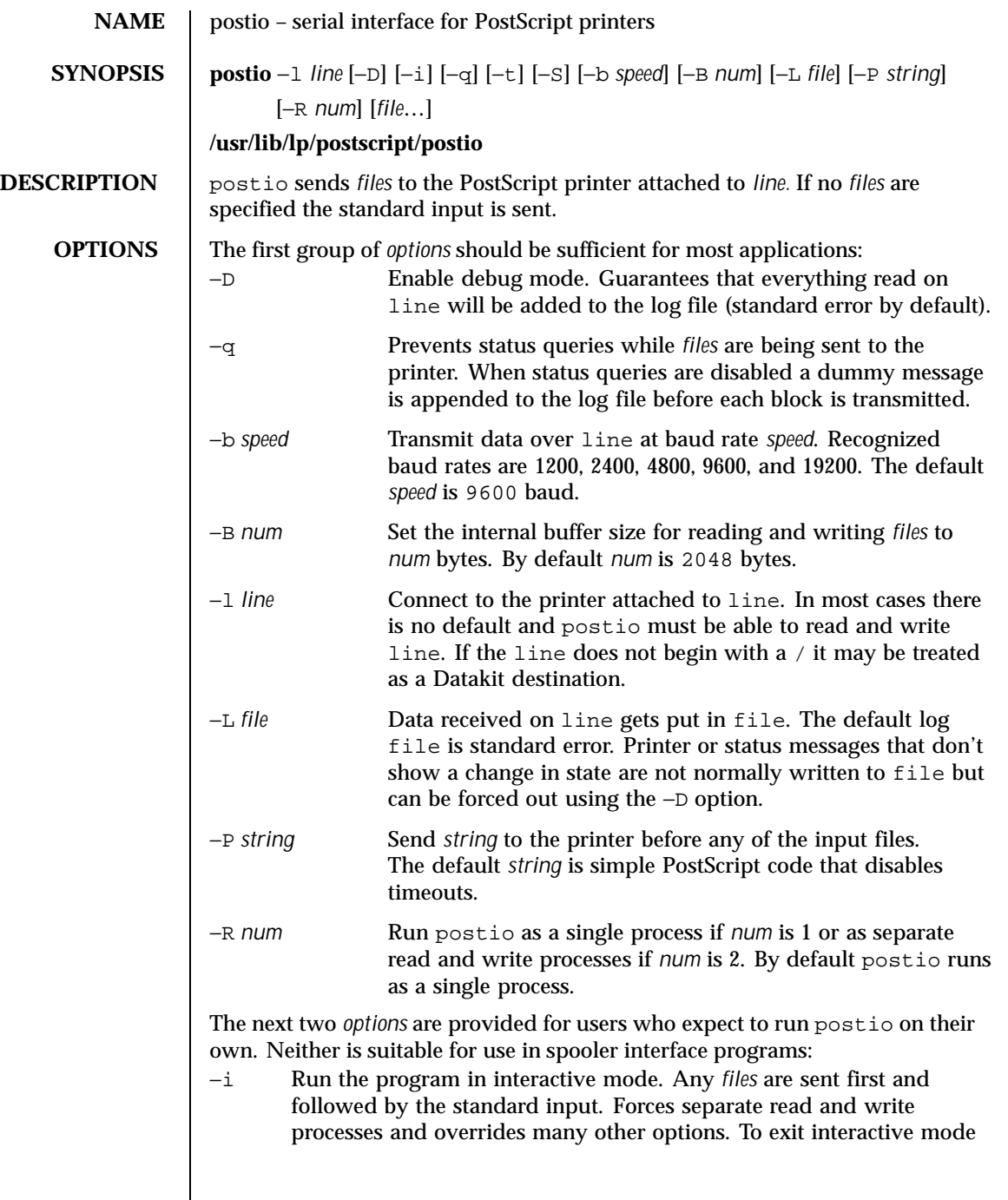

Last modified 9 Sep 1996 SunOS 5.8 SunOS 5.8

 $\mathsf{l}$ 

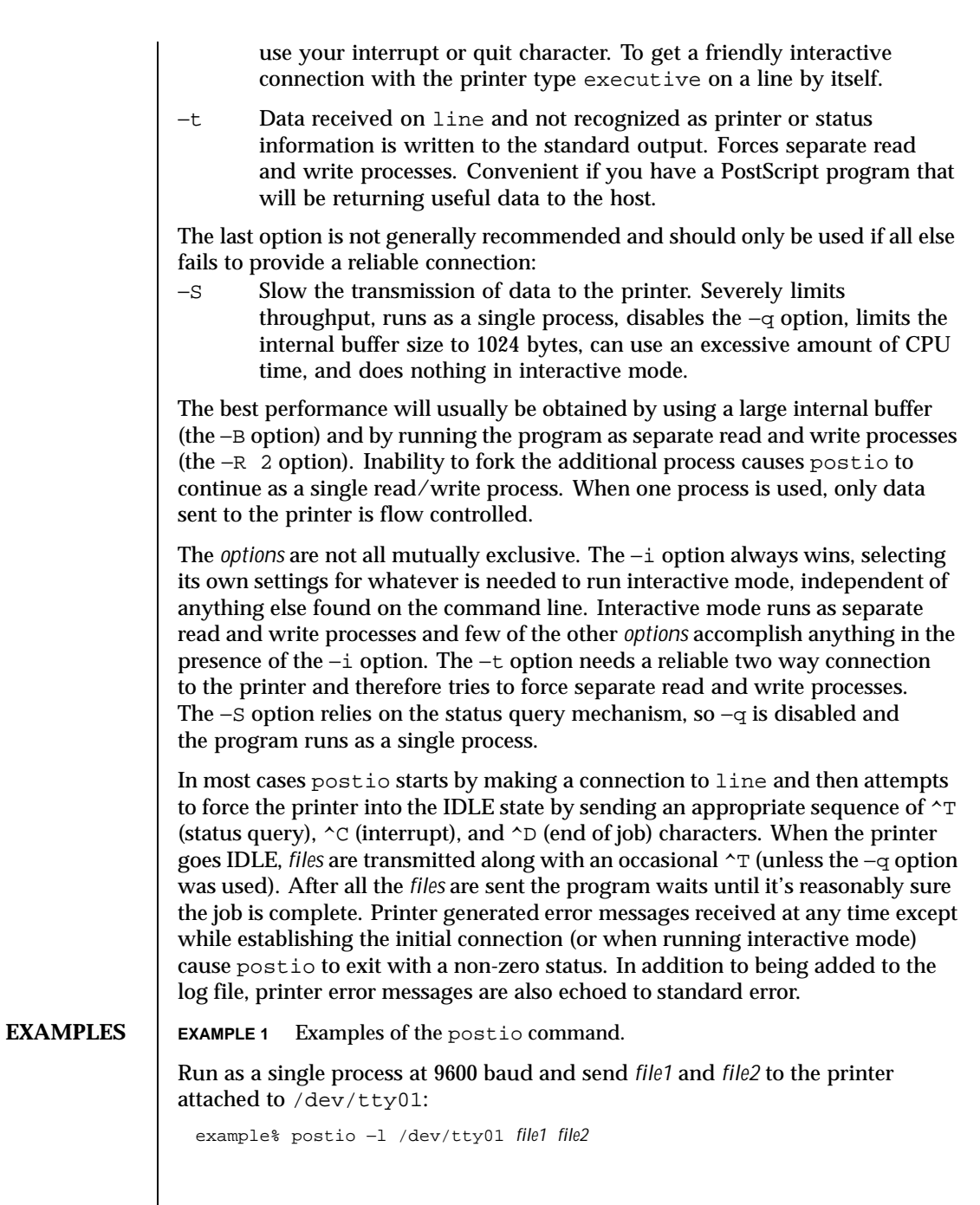

1200 SunOS 5.8 Last modified 9 Sep 1996

### User Commands **postio**(1)

Same as above except two processes are used, the internal buffer is set to 4096 bytes, and data returned by the printer gets put in file *log*:

example% postio −R 2 −B 4096 −l/dev/tty01 −L *log file1 file2*

Establish an interactive connection with the printer at Datakit destination *my/printer*:

example% postio −i −l *my/printer*

Send file program to the printer connected to /dev/tty22, recover any data in file results, and put log messages in file *log*:

example% postio −t −l /dev/tty22 −L *log program* >*results*

**EXIT STATUS** The following exit values are returned: 0 Successful completion.

non-zero An error occurred.

**ATTRIBUTES** See attributes(5) for descriptions of the following attributes:

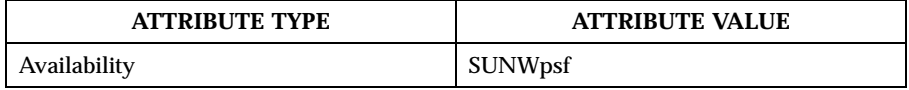

**SEE ALSO**  $\Box$  download(1), dpost(1), postdaisy(1), postdmd(1), postmd(1), postprint(1), postreverse(1), posttek(1), attributes(5)

**NOTES** The input *files* are handled as a single PostScript job. Sending several different jobs, each with their own internal end of job mark  $(\sim)$  is not guaranteed to work properly. postio may quit before all the jobs have completed and could be restarted before the last one finishes.

> All the capabilities described above may not be available on every machine or even across the different versions of the UNIX system that are currently supported by the program.

There may be no default line, so using the −l option is strongly recommended. If omitted, postio may attempt to connect to the printer using the standard output. If Datakit is involved, the −b option may be ineffective and attempts by postio to impose flow control over data in both directions may not work. The −q option can help if the printer is connected to RADIAN. The −S option is not generally recommended and should be used only if all other attempts to establish a reliable connection fail.

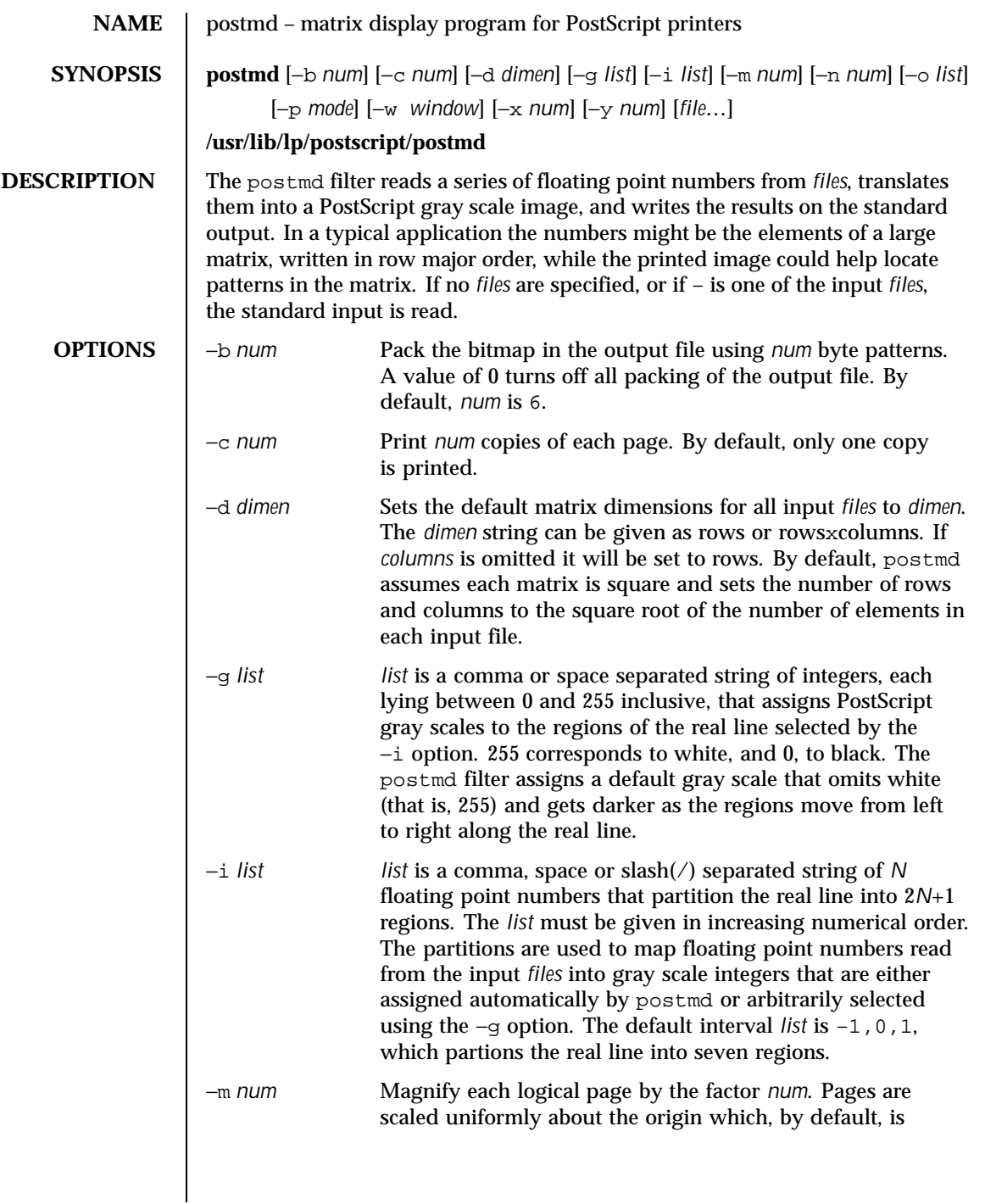

1202 SunOS 5.8 Last modified 9 Sep 1996

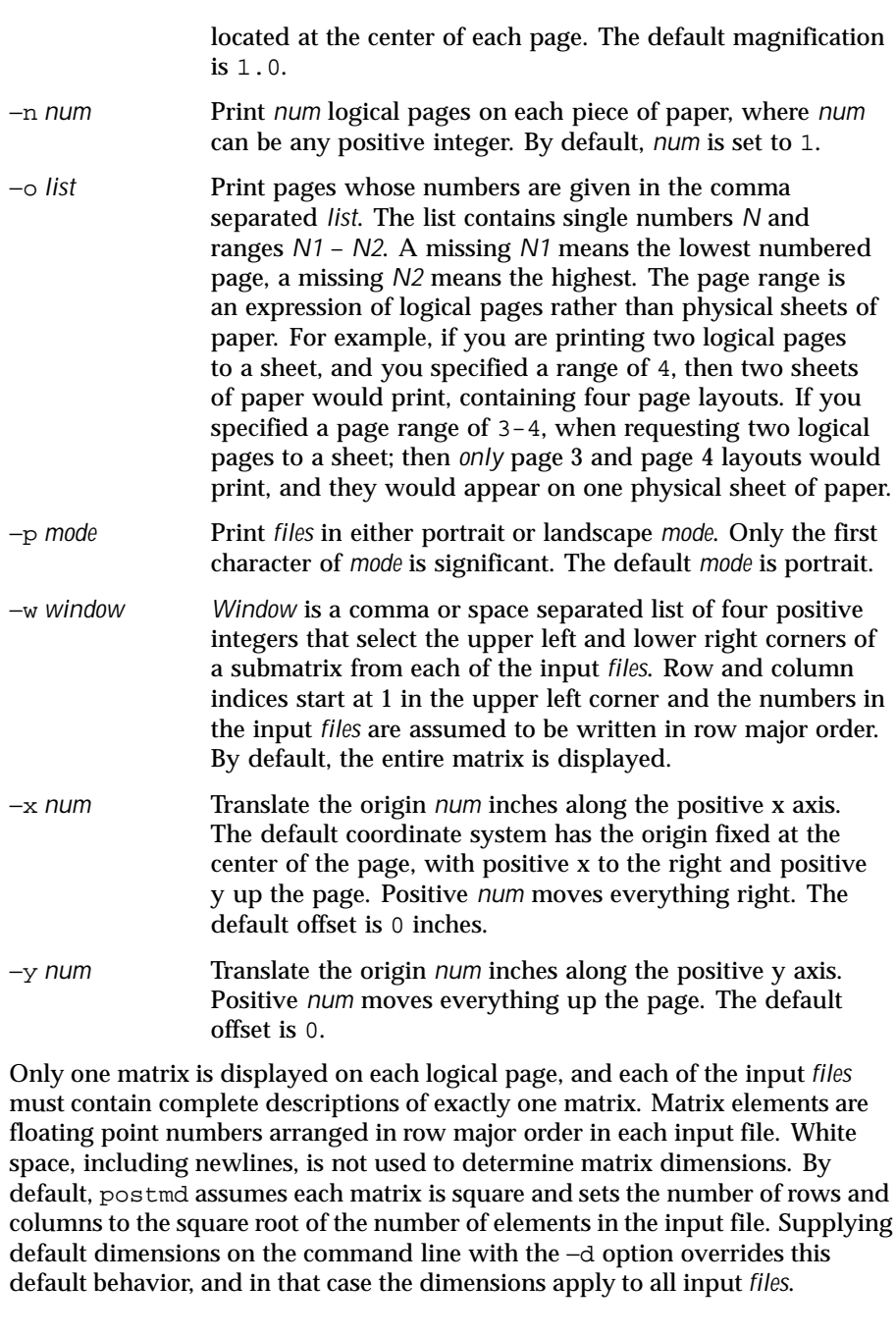

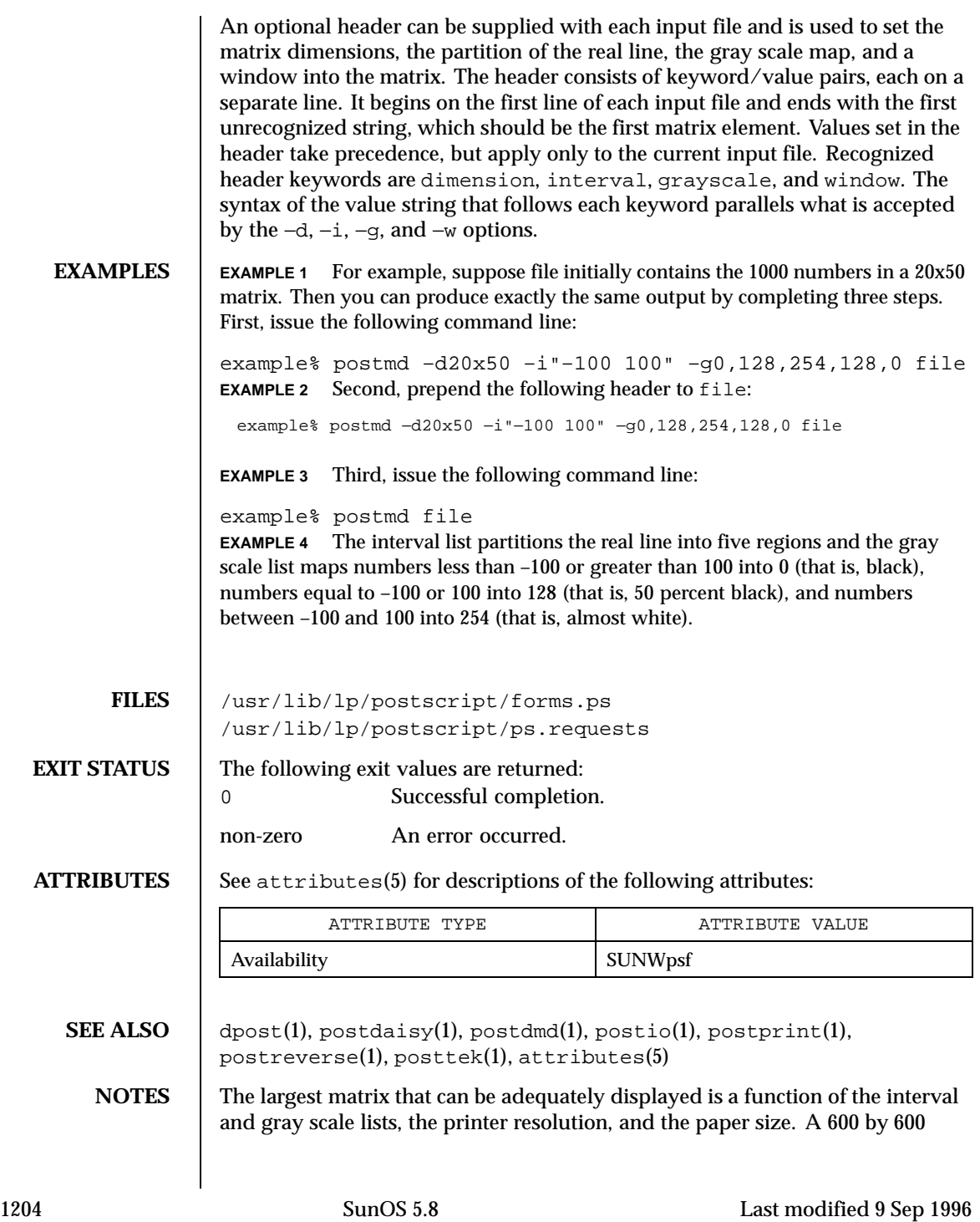

matrix is an optimistic upper bound for a two element interval list (that is, five regions) using 8.5 by 11 inch paper on a 300 dpi printer.

Using white (that is, 255) in a gray scale list is not recommended and won't show up in the legend and bar graph that postmd displays below each image.

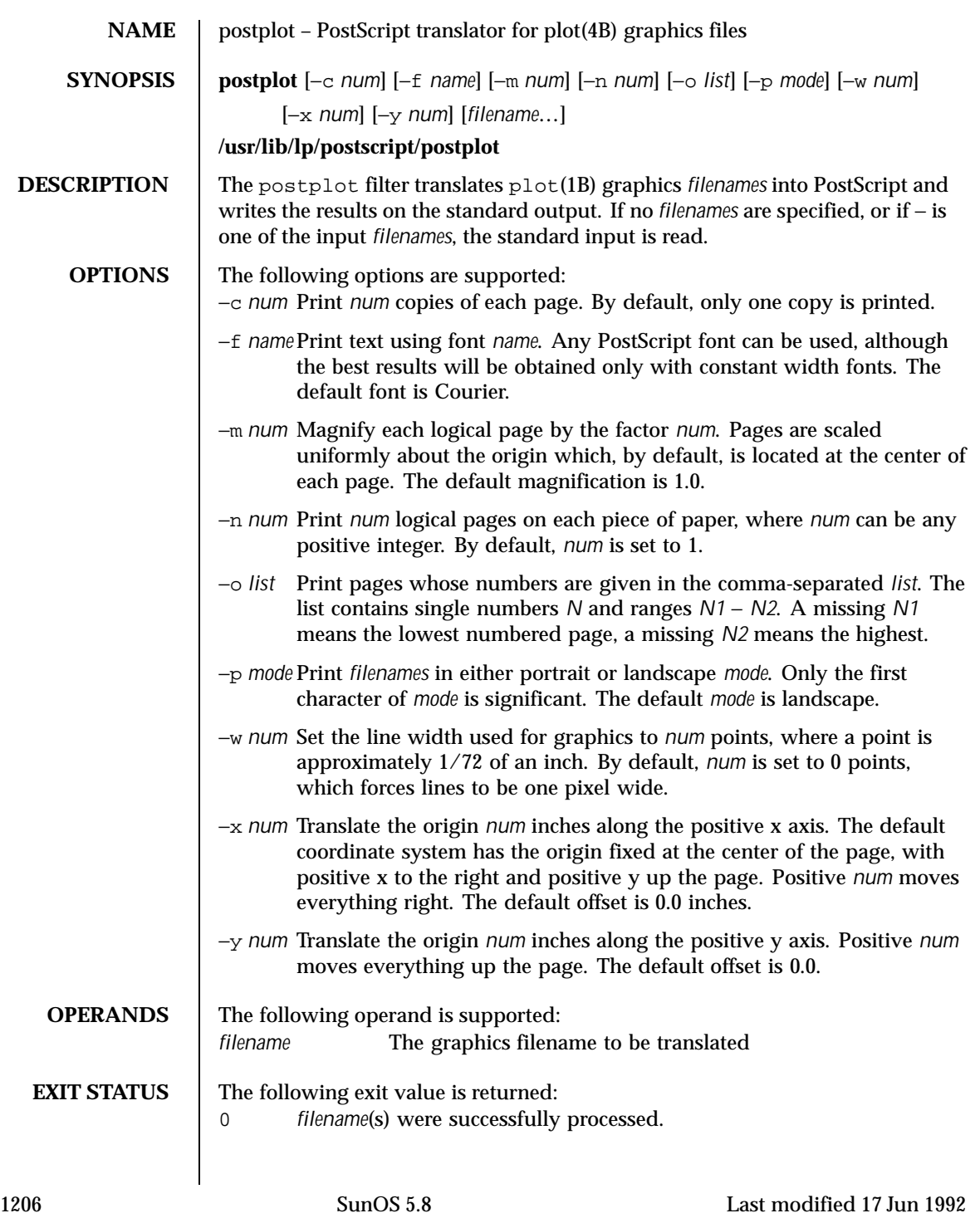

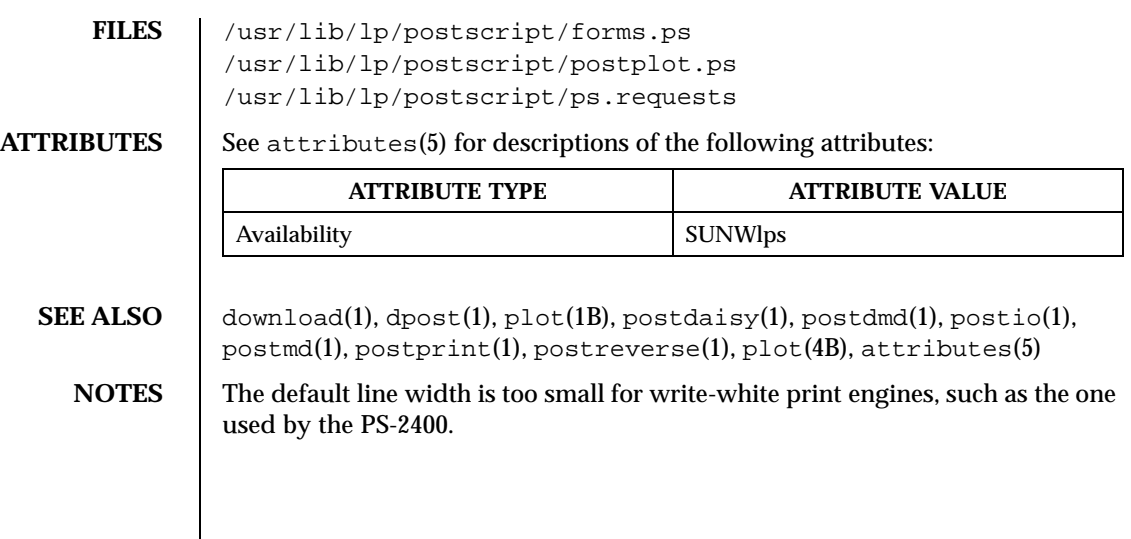

Last modified 17 Jun 1992 SunOS 5.8 SunOS 5.8

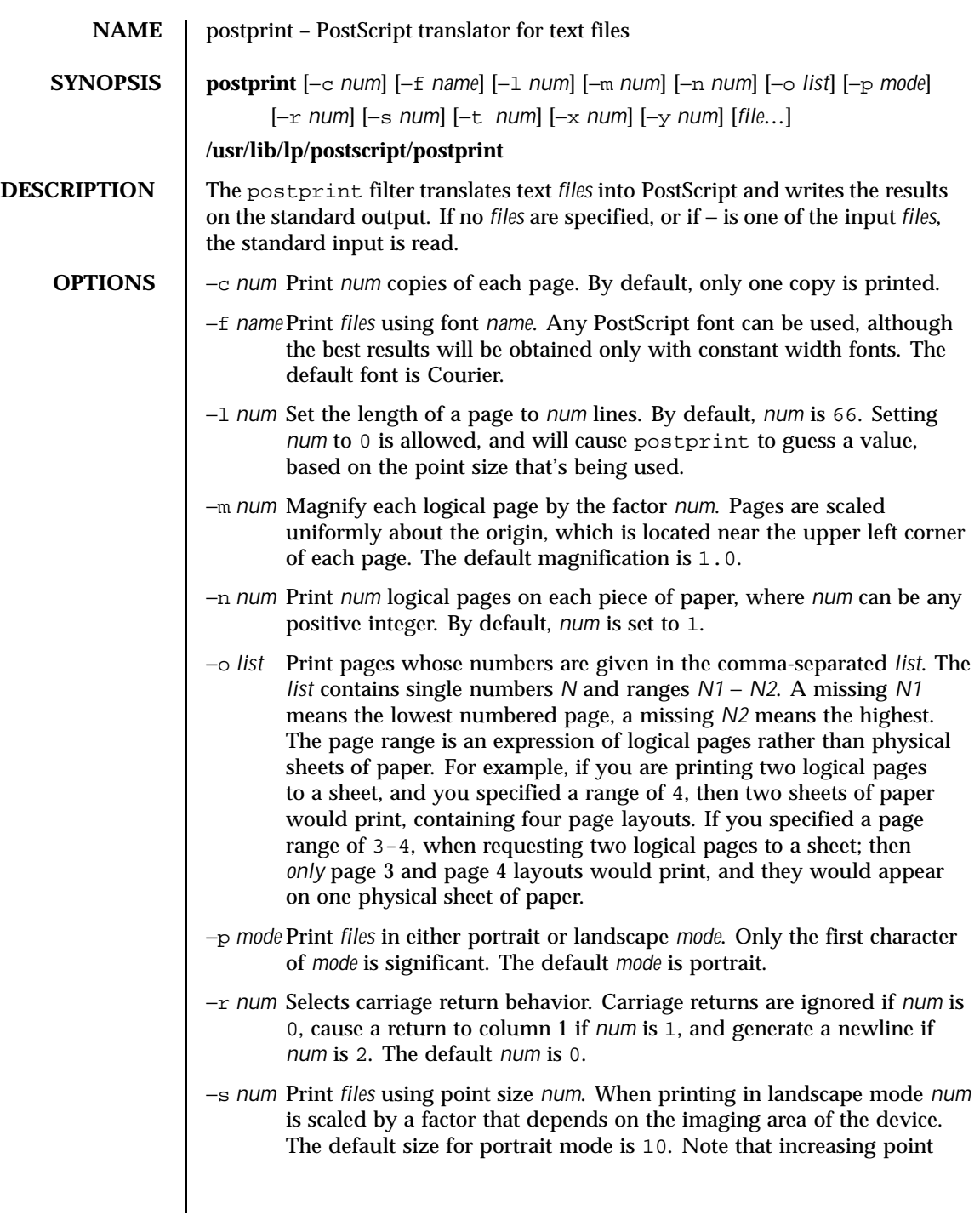

1208 SunOS 5.8 Last modified 9 Sep 1996

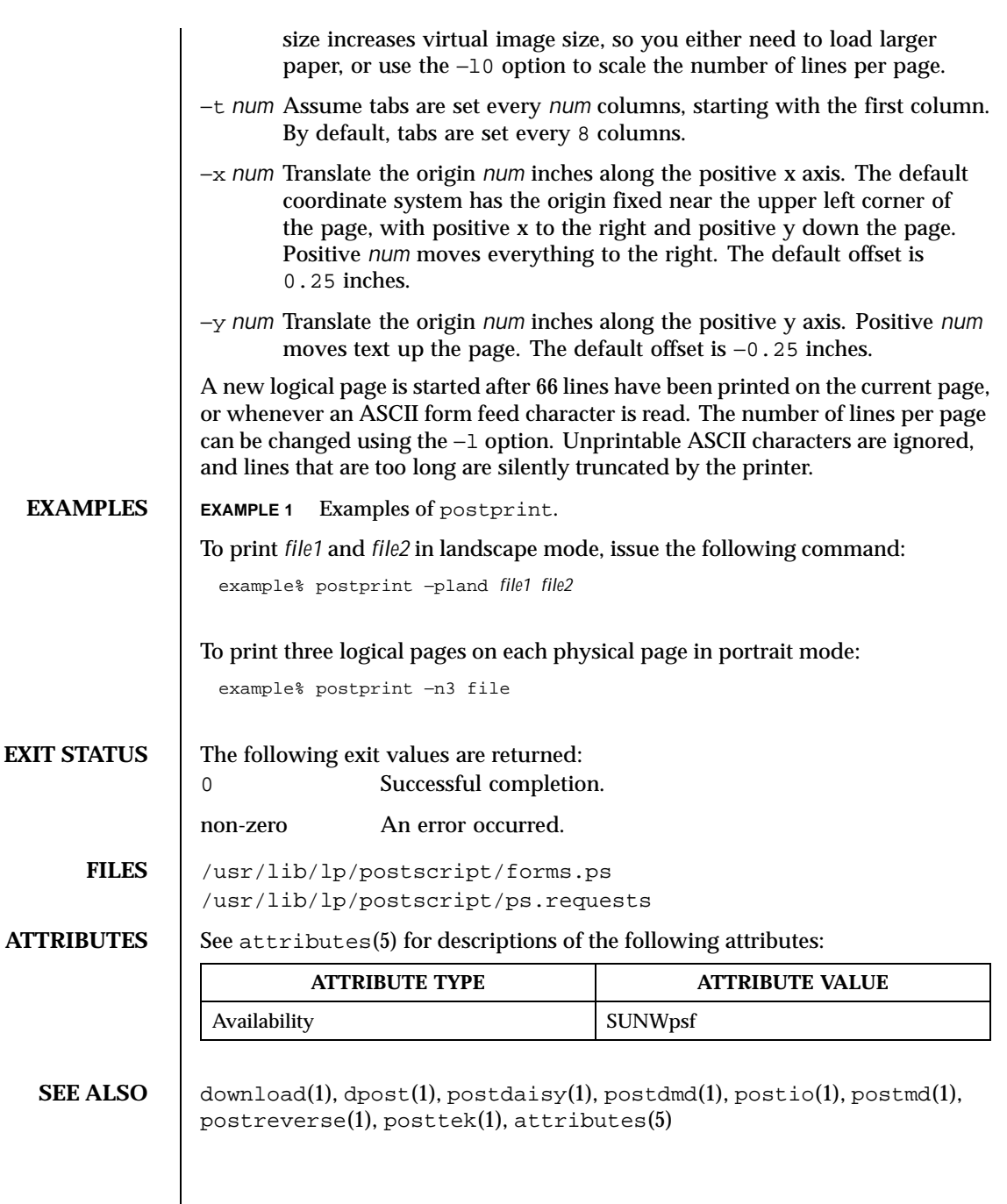

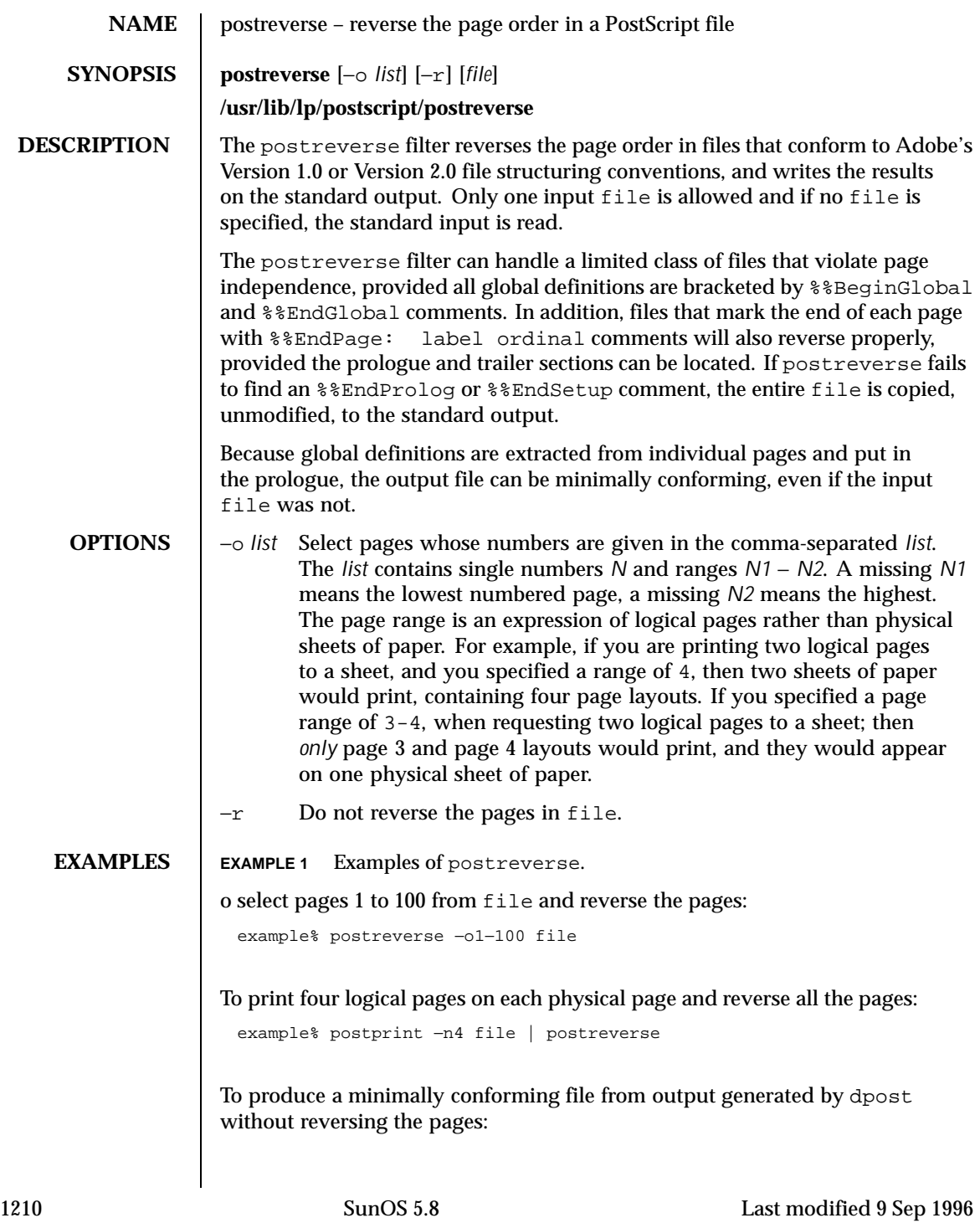

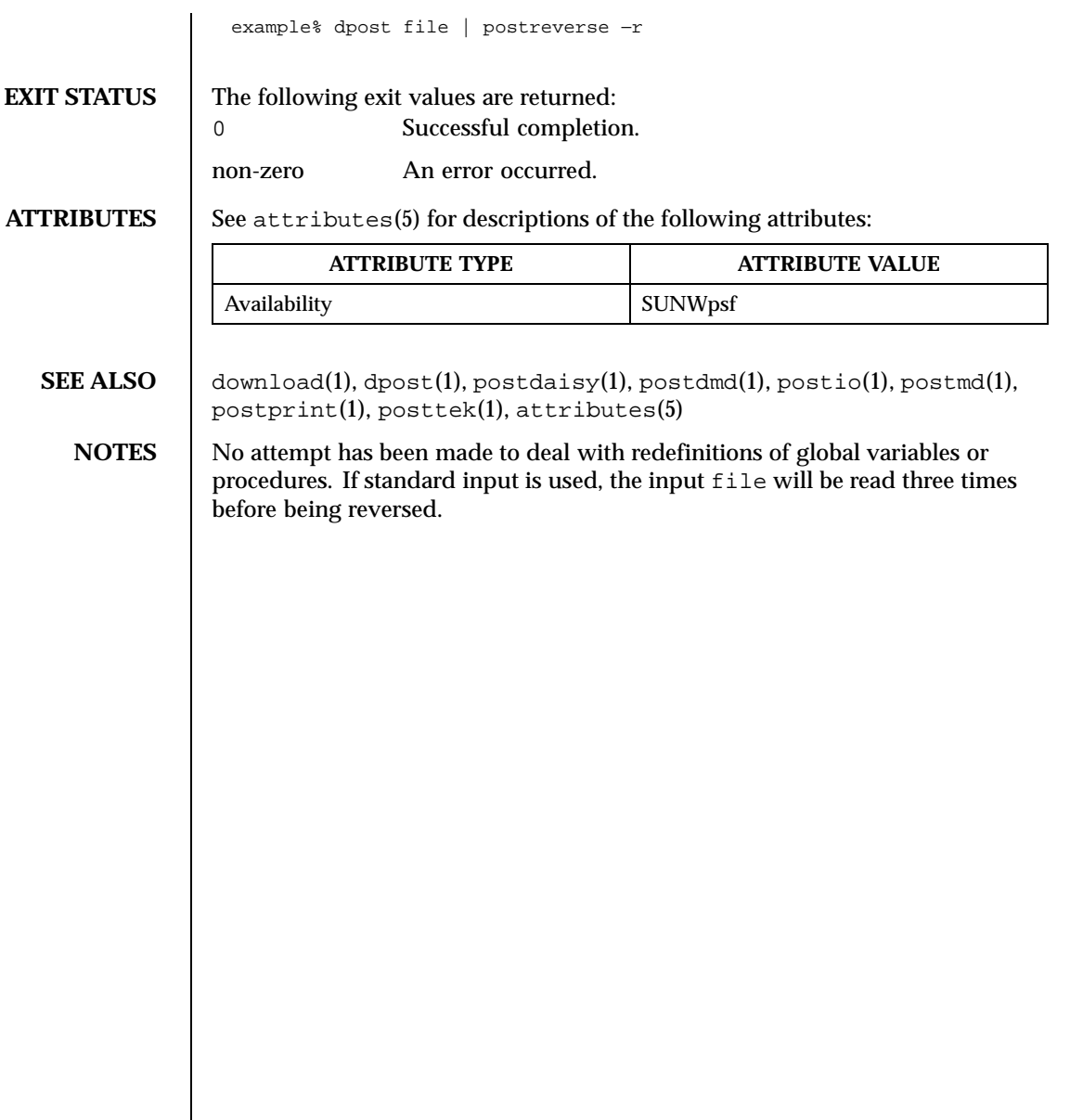

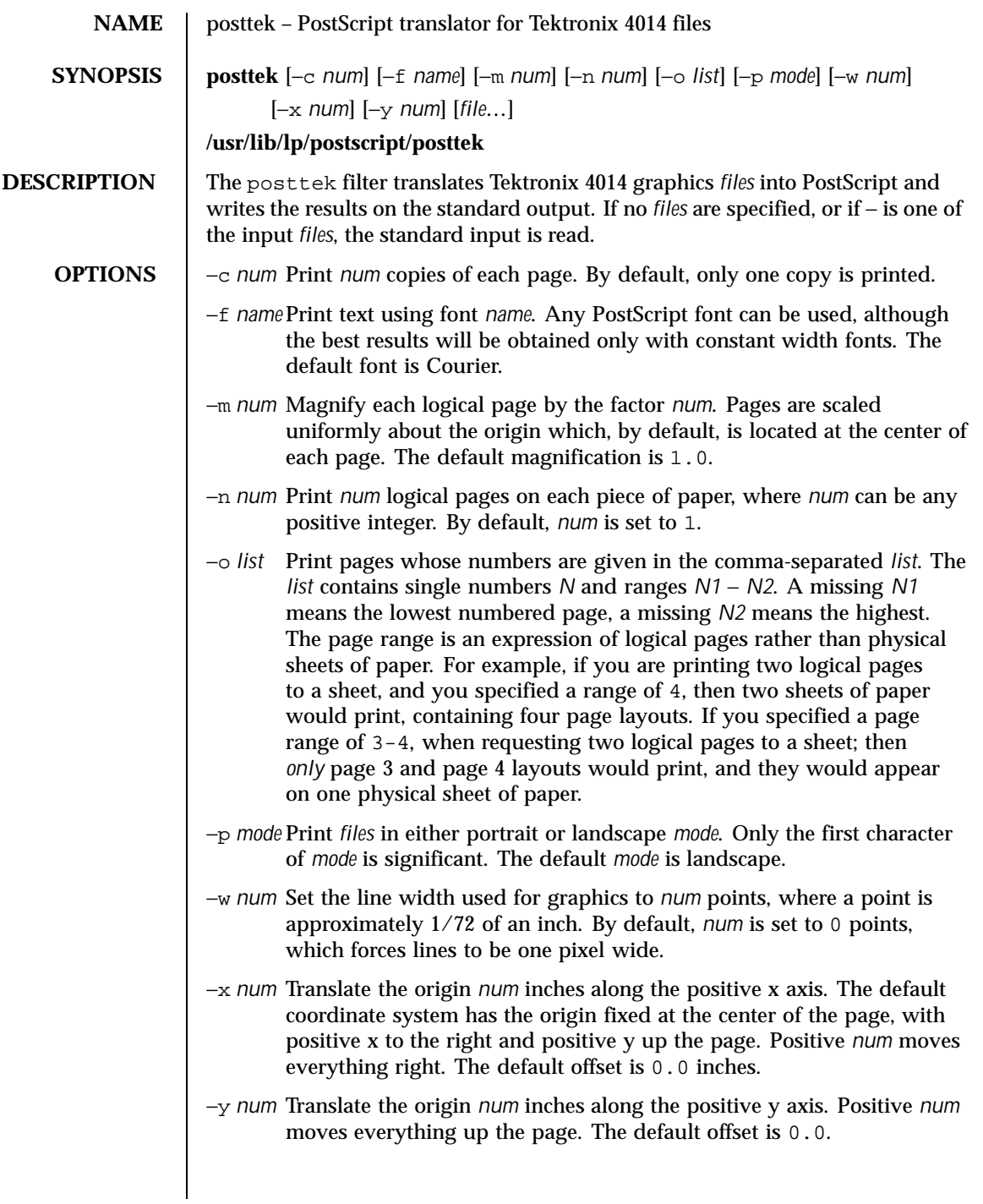

1212 SunOS 5.8 Last modified 9 Sep 1996

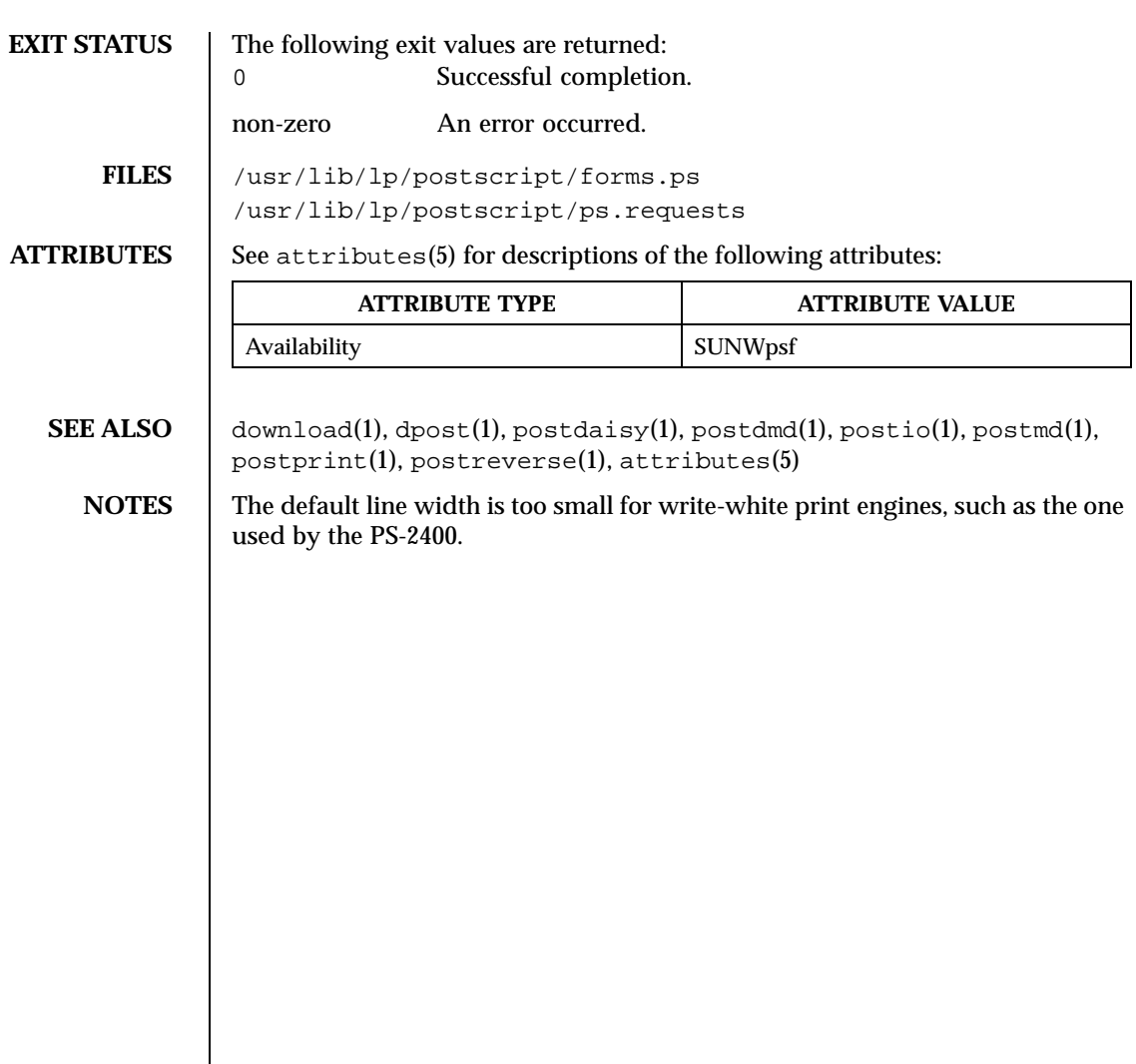

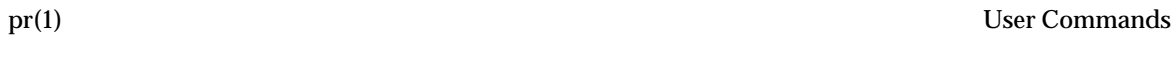

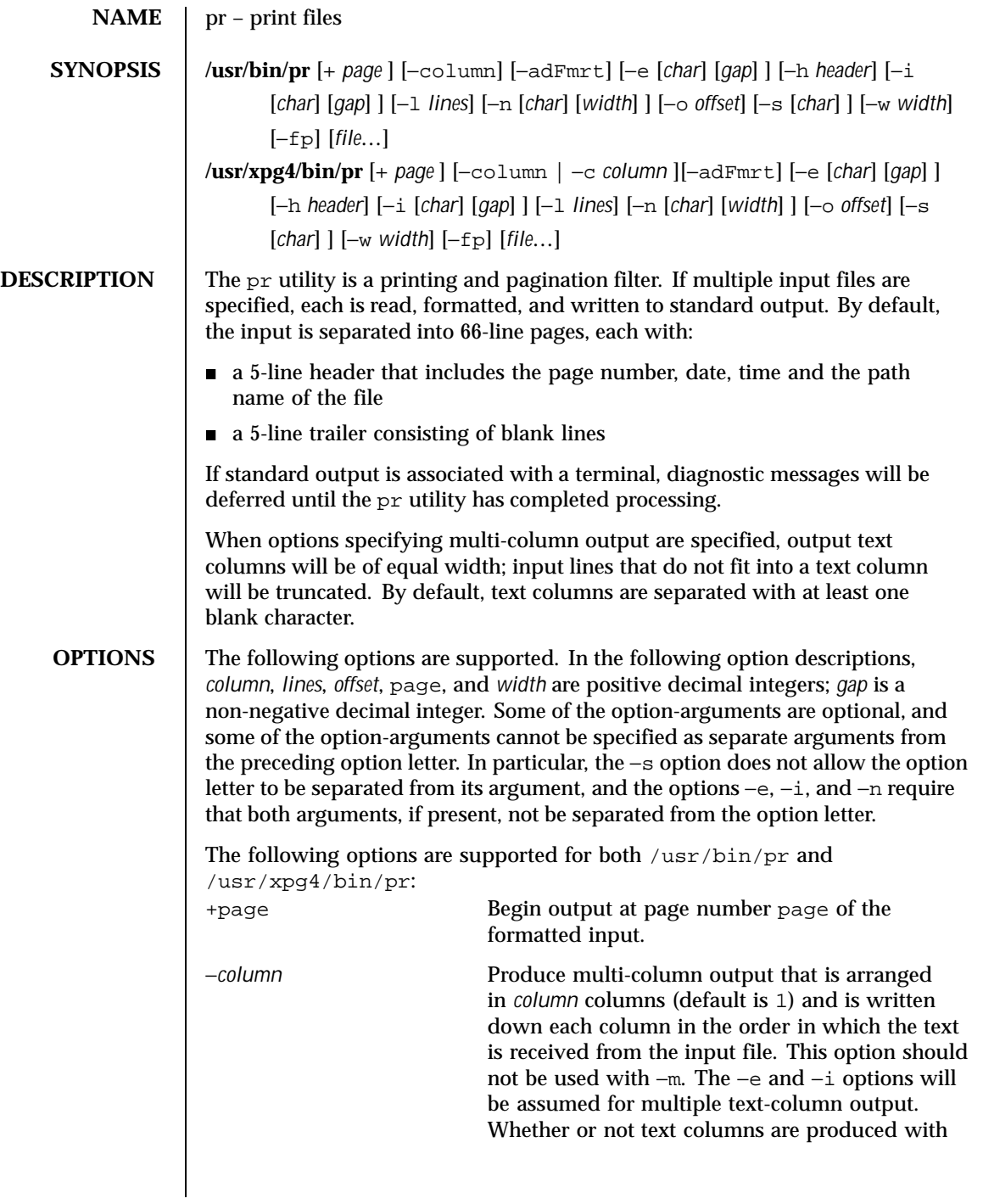

1214 SunOS 5.8 Last modified 18 Mar 1997

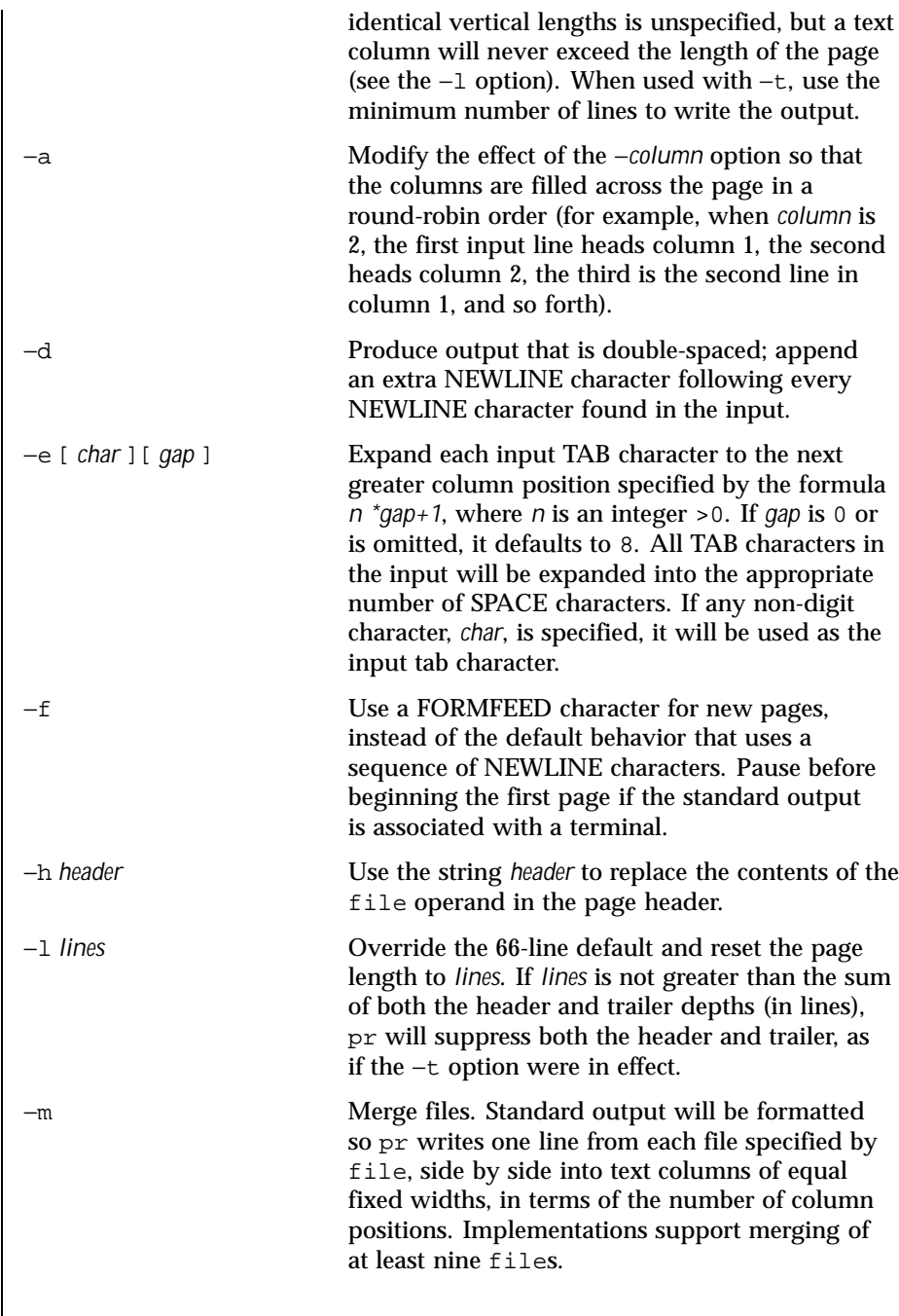

Last modified 18 Mar 1997 SunOS 5.8

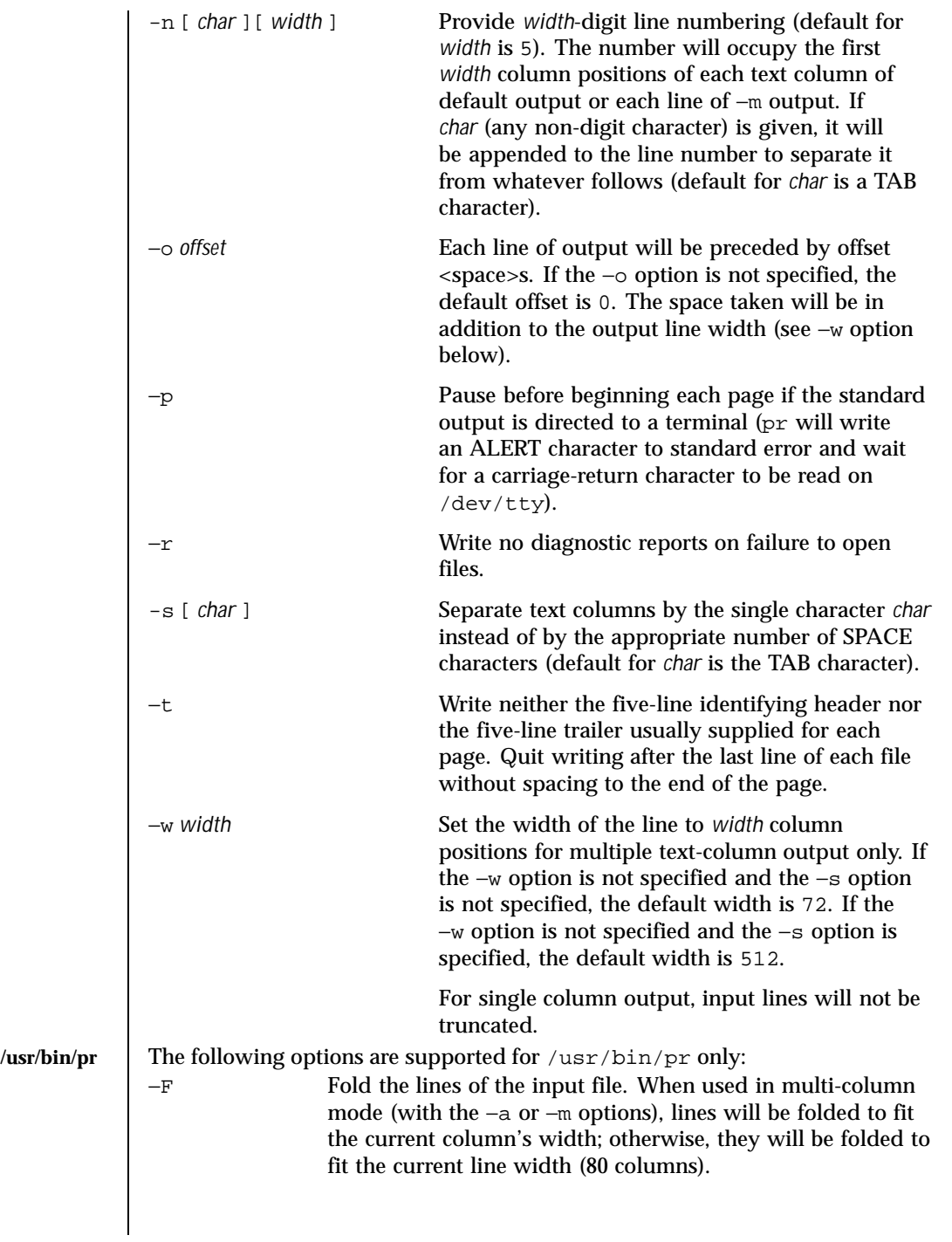

1216 SunOS 5.8 Last modified 18 Mar 1997

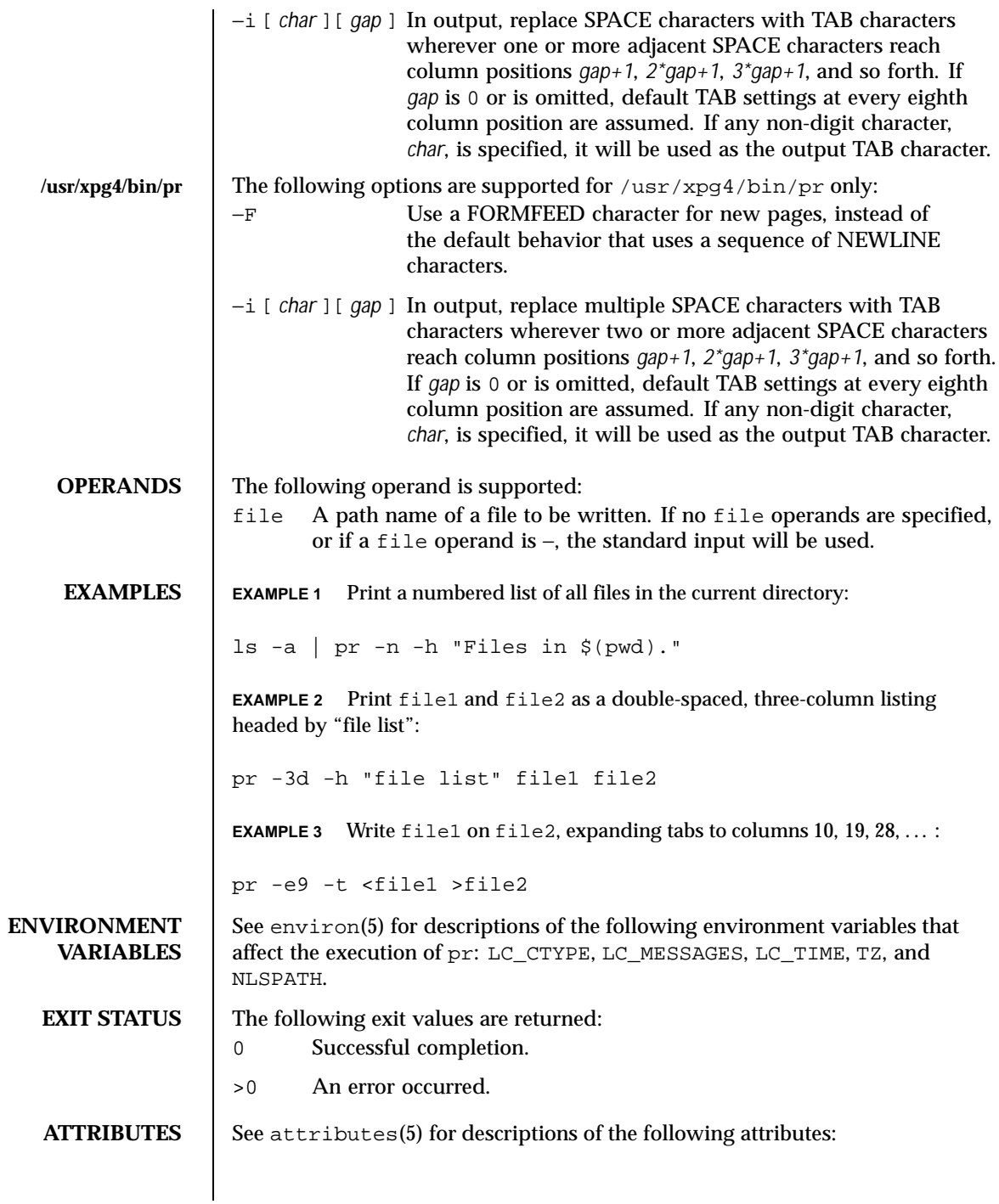

Last modified 18 Mar 1997 SunOS 5.8 5.8

## **/usr/bin/pr**

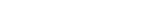

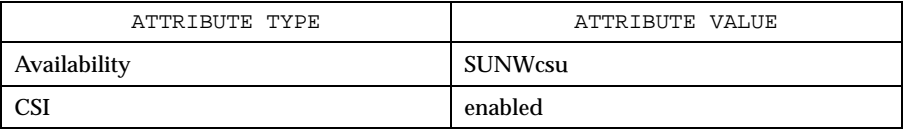

# **/usr/xpg4/bin/pr**

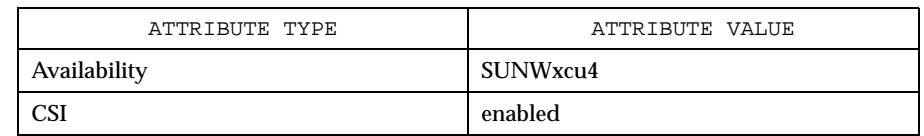

**SEE ALSO** expand(1),  $1p(1)$ , attributes(5), environ(5), XPG4(5)

1218 SunOS 5.8 Last modified 18 Mar 1997

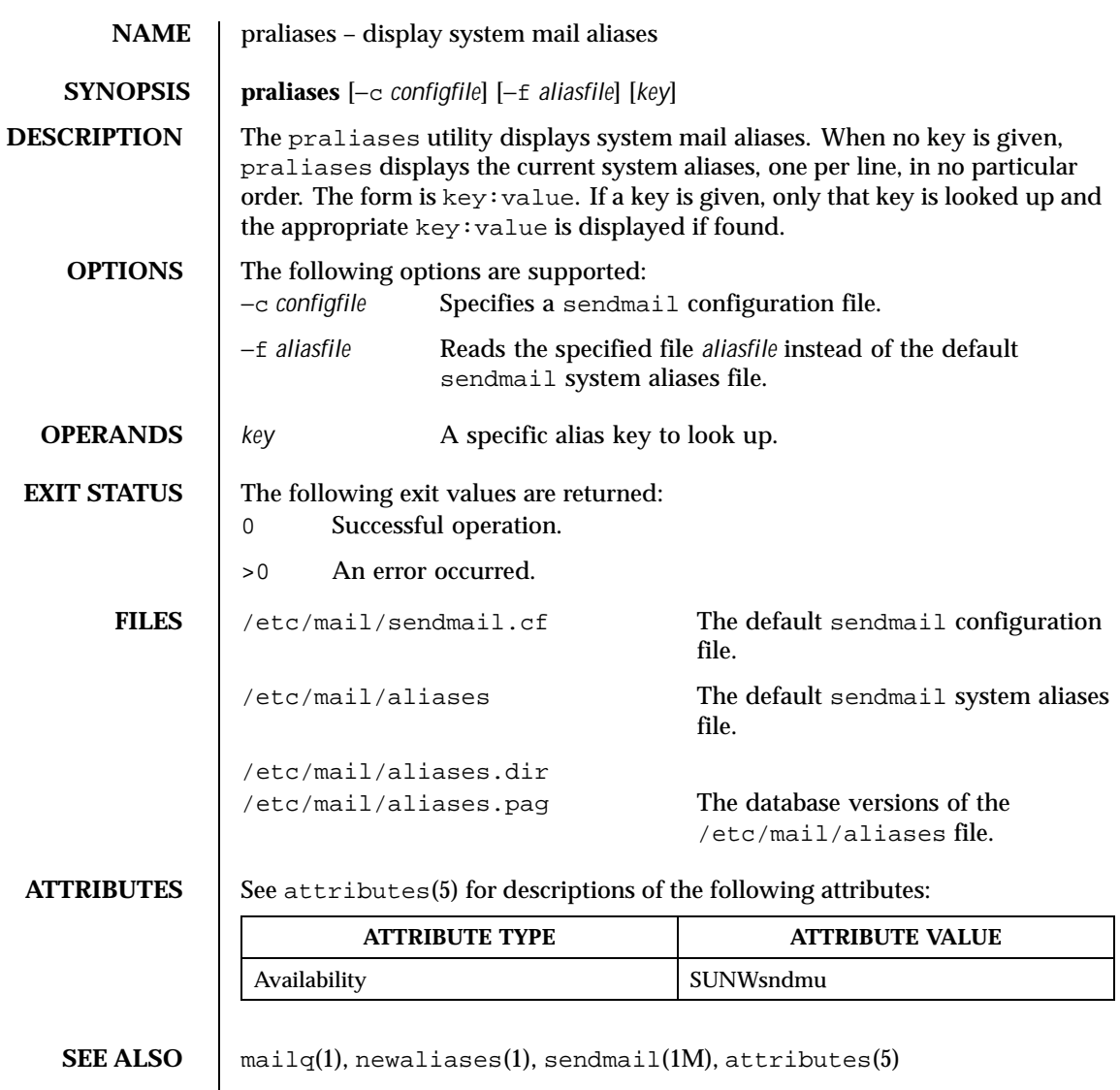

Last modified 21 Dec 1998 SunOS 5.8 1219

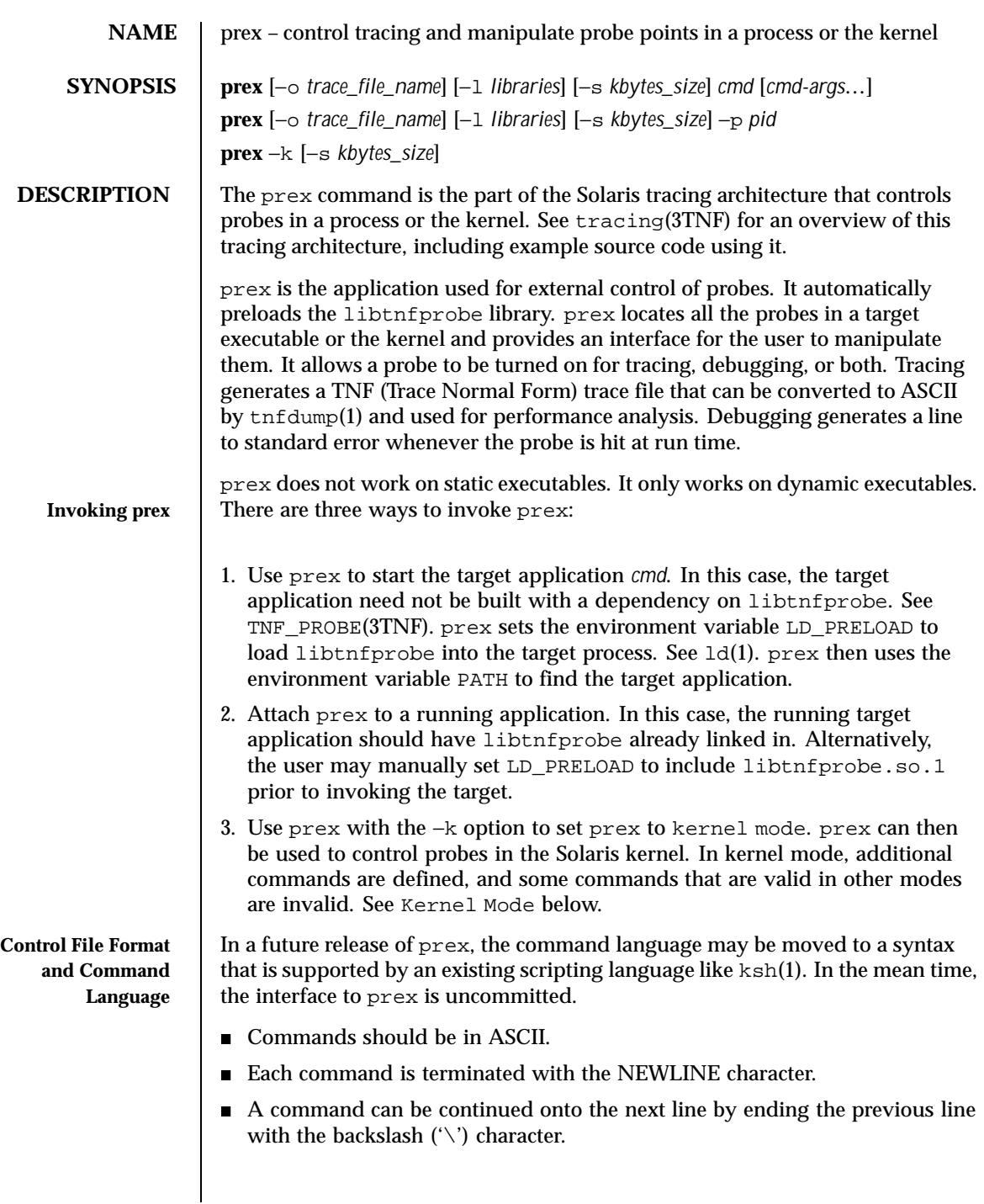

1220 SunOS 5.8 Last modified 1 Nov 1999

- Tokens in a command must be separated by whitespace (one or more spaces or tabs).
- The "#" character implies that the rest of the line is a comment.

# **Basic prex Commands**

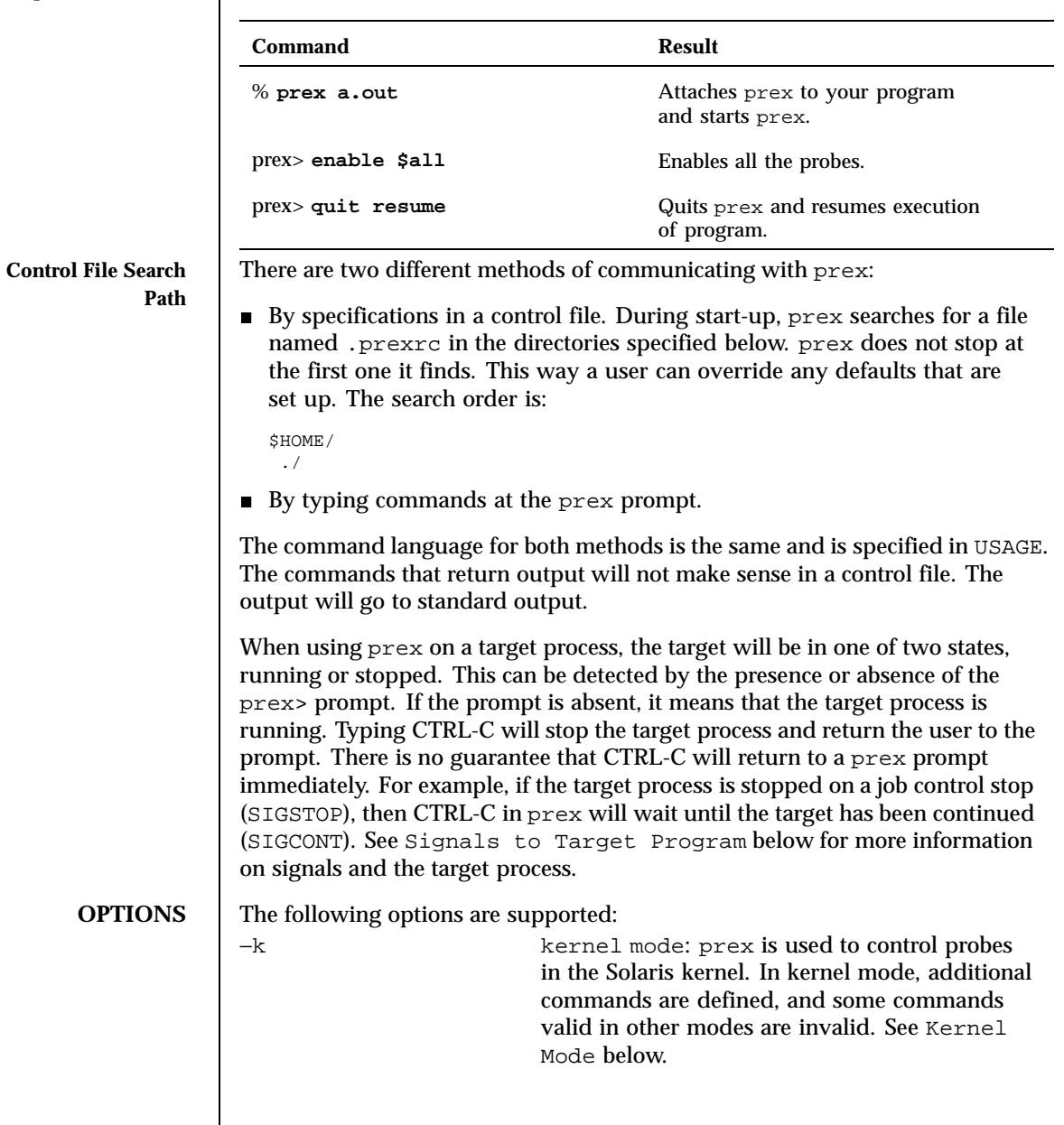

Last modified 1 Nov 1999 SunOS 5.8 SunOS 5.8

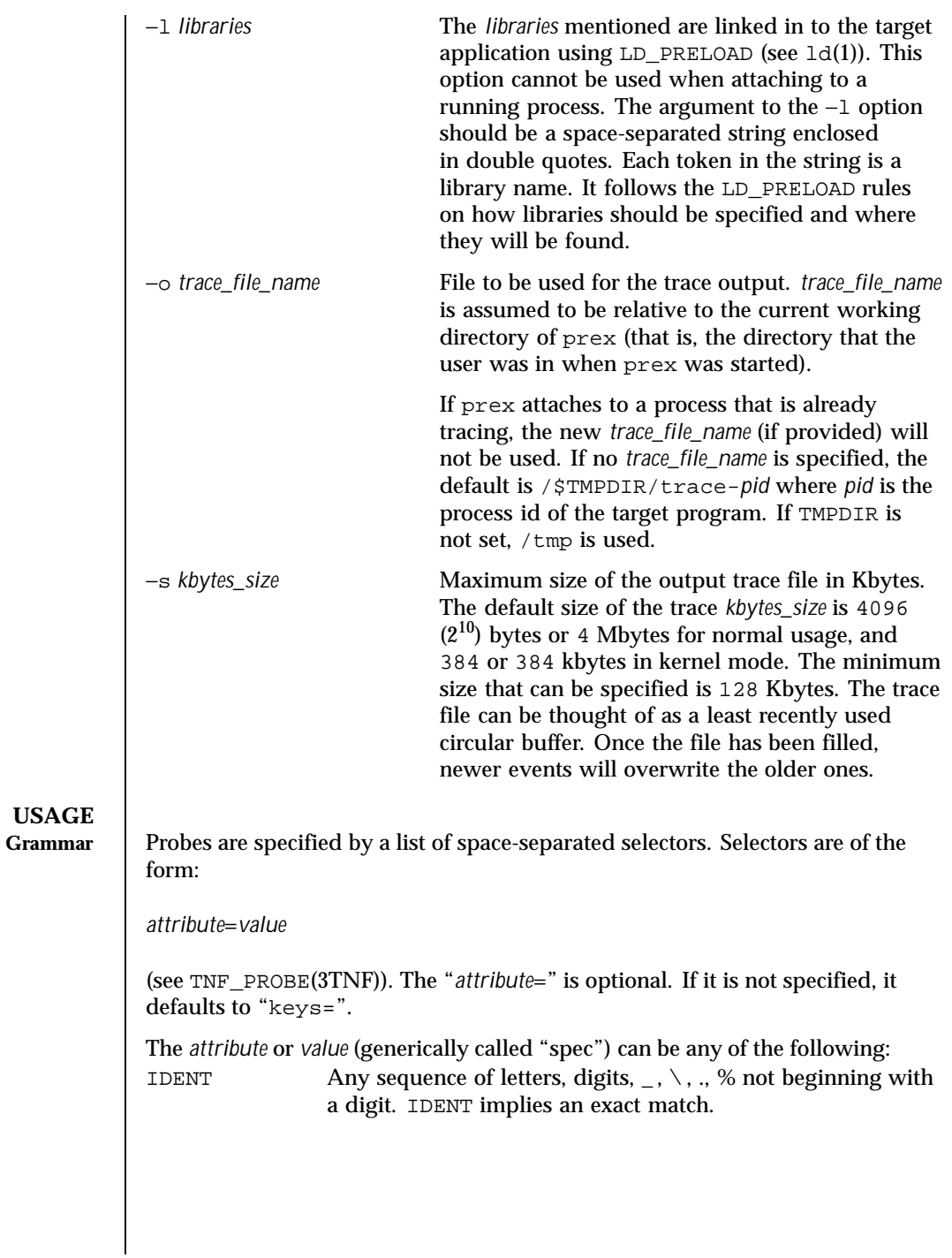

1222 SunOS 5.8 Last modified 1 Nov 1999

```
QUOTED_STR Usually used to escape reserved words (any commands in
                                        the command language). QUOTED_STR implies an exact
                                        match and has to be enclosed in single quotes (' ').
                       REGEXP An ed(1) regular expression pattern match. REGEXP has
                                        to be enclosed in slashes (\angle /), A \angle can be included in a
                                        REGEXP by escaping it with a backslash \setminus.
                       The following grammar explains the syntax.
                       selector\_list ::= | /* empty */
                                            selector_list selector
                       selector ::= spec=spec | /* whitespace around '=' opt */
                                           spec
                       spec ::=QUOTED_STR |
                                           REGEXP
                       The terminals in the above grammar are:
                       IDENT = [a-zA-Z]\. \{[a-zA-Z0-9]\. \} + QUOTED_STR = '[^\n']*' /* any string in s
                       QUOTED_STR = '[\wedge\pi']^*' /* any string in single quotes */
                       REGEXP = /[^{\n\alpha}/[^{\n\alpha}/] /* regexp's have to be in / / */
                       This is a list of the remaining grammar that is needed to understand the syntax
                       of the command language (defined in next subsection):
                       filename ::= QUOTED_STR /* QUOTED_STR defined above */<br>spec_list ::= /* empty */ |
                       spec\_list :: =spec_list spec /* spec defined above */
                       fcn_handle ::= &IDENT /* IDENT defined above */set_name ::= $IDENT /* IDENT defined above */
Command Language 1. Set Creation and Set Listing
                         create $set_name selector_list
                         list sets # list the defined sets
                         create can be used to define a set which contains probes that match the
                         selector_list. The set $all is pre-defined as /.*/ and it matches all the
                         probes.
                       2. Function Listing
                         list fcns # list the available fcn_handle
                         The user can list the different functions that can be connected to probe
                         points. Currently, only the debug function called &debug is available.
                       3. Commands to Connect and Disconnect Probe Functions
```
Last modified 1 Nov 1999 SunOS 5.8 1223

```
connect &fcn_handle $set_name
connect &fcn_handle selector_list
clear $set_name
clear selector_list
```
The connect command is used to connect probe functions (which must be prefixed by &) to probes. The probes are specified either as a single set (with a '\$'), or by explicitly listing the probe selectors in the command. The probe function has to be one that is listed by the list fcns command. This command does not enable the probes.

The clear command is used to disconnect all connected probe functions from the specified probes.

4. Commands to Toggle the Tracing Mode

```
trace $set_name
trace selector_list
untrace $set_name
untrace selector_list
```
The trace and untrace commands are used to toggle the tracing action of a probe point (that is, whether a probe will emit a trace record or not if it is hit). This command does not enable the probes specified. Probes have tracing on by default. The most efficient way to turn off tracing is by using the disable command. untrace is useful if you want debug output but no tracing. If so, set the state of the probe to enabled, untraced, and the debug function connected.

5. Commands to Enable and Disable Probes

```
enable $set_name
enable selector_list
disable $set_name
disable selector_list
```
The enable and disable commands are used to control whether the probes perform the action that they have been set up for. To trace a probe, it has to be both enabled and traced (using the trace command). Probes are disabled by default. The list history command is used to list the probe control commands issued: connect, clear, trace, untrace, enable, and disable. These are the commands that are executed whenever a new shared object is brought in to the target program by dlopen(3DL). See the subsection, dlopen'ed Libraries, below for more information.

The following table shows the actions that result from specific combinations of tracing, enabling, and connecting:

1224 SunOS 5.8 Last modified 1 Nov 1999
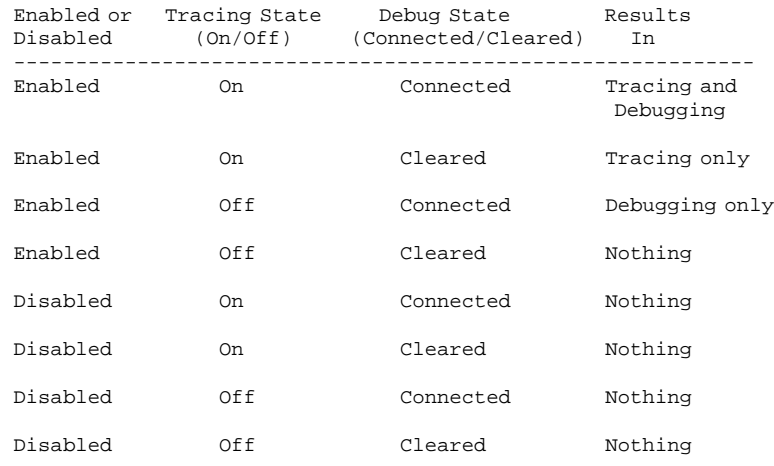

6. List History

list history # lists probe control command history

The list history command displays a list of the probe control commands previously issued in the tracing session, for example, connect, clear, trace, disable. Commands in the history list are executed wherever a new shared object is brought into the target program by dlopen(3DL).

7. Commands to List Probes or List Values list *spec\_list* probes \$*set\_name* # that is, list probes \$all list *spec\_list* probes *selector\_list* # that is, list name probes\ # file=test.c list values *spec* list<br>  $\#$  that is, list values keys

The first two commands list the selected attributes and values of the specified probes. They can be used to check the state of a probe. The third command lists the various values associated with the selected attributes.

8. Help Command

help *topic*

To get a list of the help topics that are available, invoke the help command with no arguments. If a *topic* argument is specified, help is printed for that topic.

9. Source a File

source *filename*

Last modified 1 Nov 1999 SunOS 5.8 1225

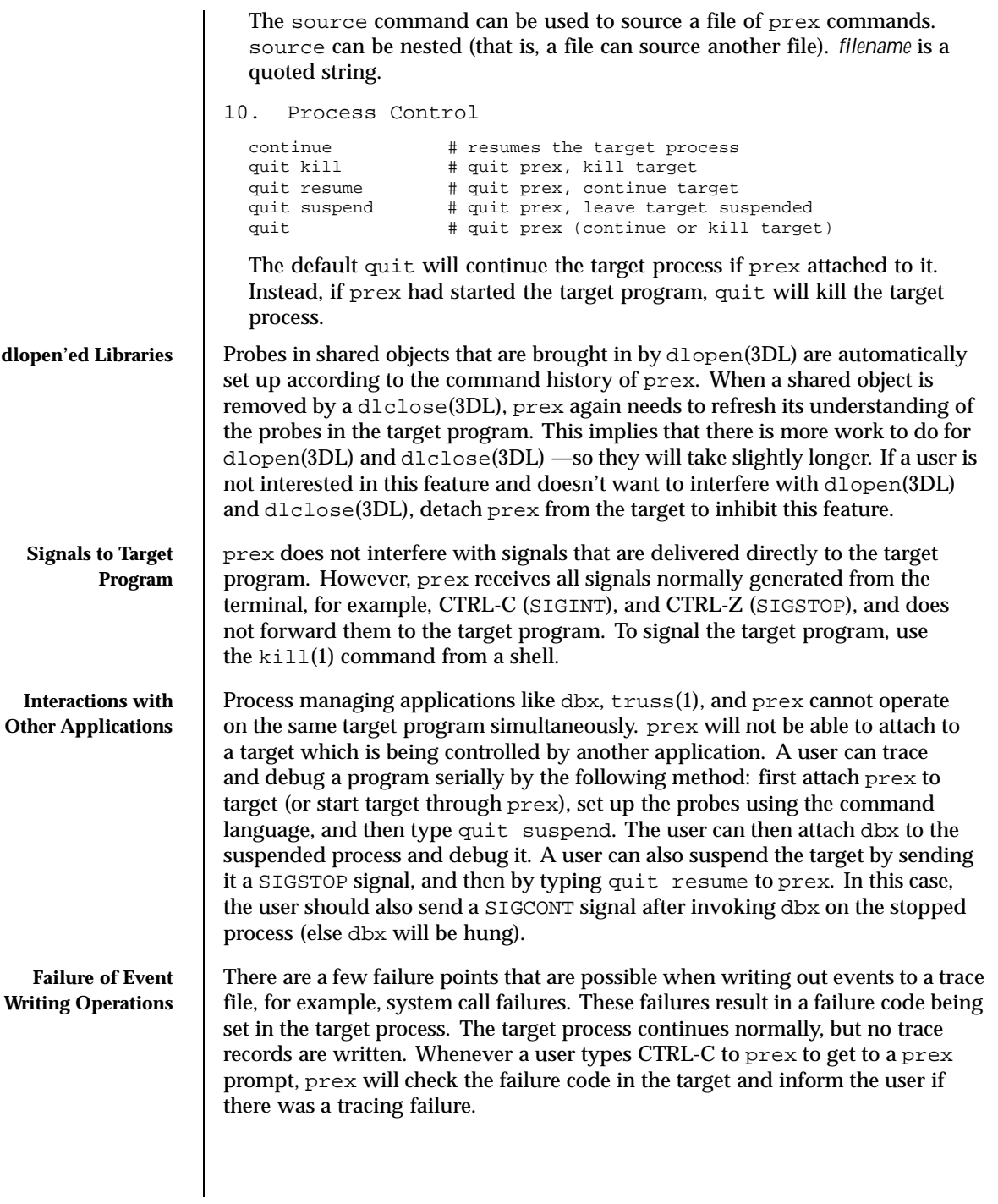

1226 SunOS 5.8 Last modified 1 Nov 1999

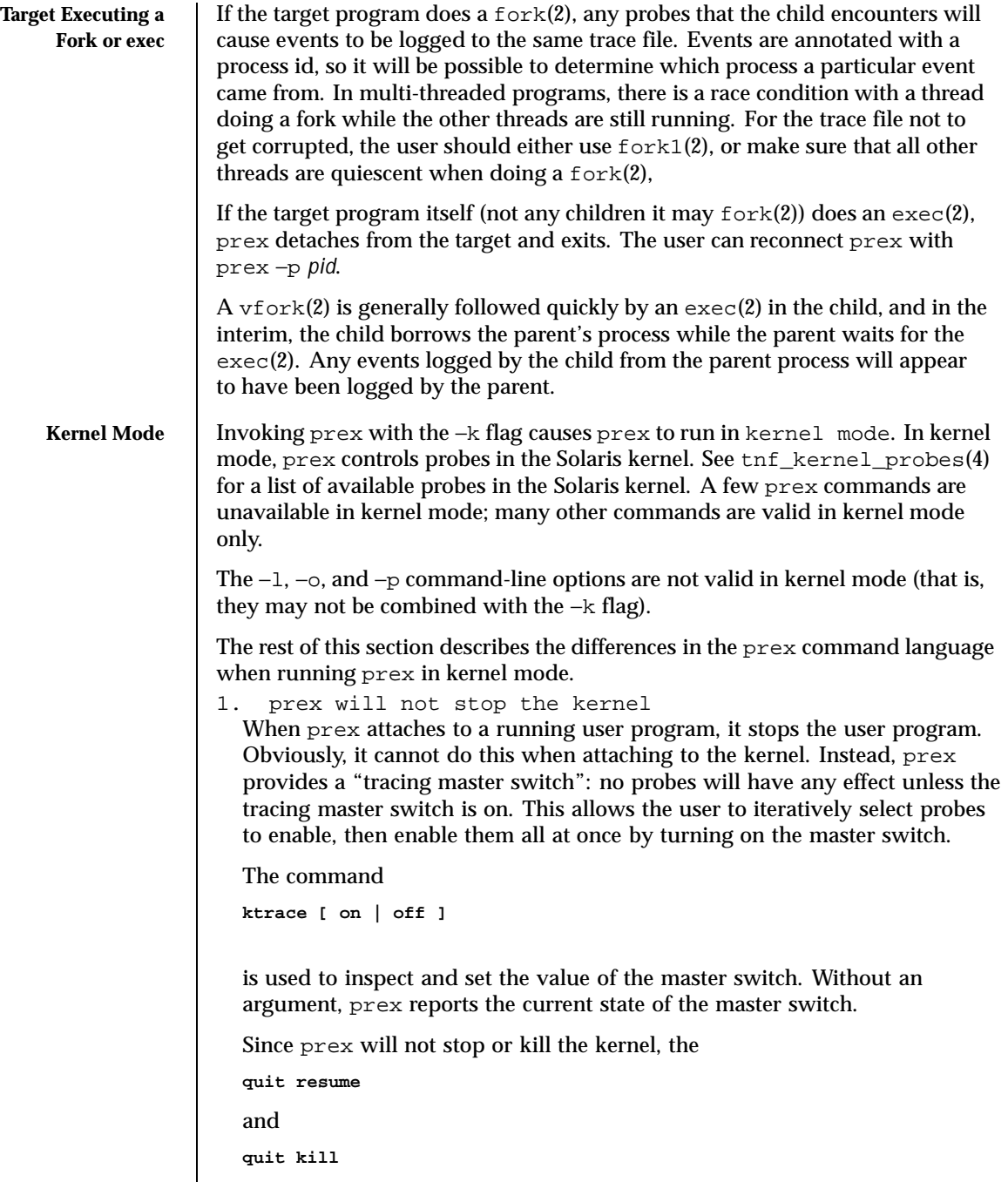

Last modified 1 Nov 1999 SunOS 5.8 SunOS 5.8

commands are not valid in kernel mode.

- 2. No functions may be attached to probes in the kernel In particular, the debug function is unavailable in kernel mode.
- 3. Trace output is written to an in-core buffer In kernel mode, a trace output file is not generated directly, in order to allow probes to be placed in time-critical code. Instead, trace output is written to an in-core buffer, and copied out by a separate program, tnfxtract(1).

The in-core buffer is not automatically created. The following prex command controls buffer allocation and deallocation:

```
buffer [ alloc [ size ] | dealloc ]
```
Without an argument, the buffer command reports the size of the currently allocated buffer, if any. With an argument of alloc [ *size*], prex allocates a buffer of the given size. *size* is in bytes, with an optional suffix of 'k' or 'm' specifying a multiplier of 1024 or 1048576, respectively. If no *size* is specified, the *size* specified on the command line with the −s option is used as a default. If the −s command line option was not used, the "default default" is 384 kilobytes.

With an argument of dealloc, prex deallocates the trace buffer in the kernel.

prex will reject attempts to turn the tracing master switch on when no buffer is allocated, and to deallocate the buffer when the tracing master switch is on. prex will refuse to allocate a buffer when one is already allocated; use buffer dealloc first.

prex will not allocate a buffer larger than one-half of a machine's physical memory.

4. Prex supports per-process probe enabling in the kernel In kernel mode, it is possible to select a set of processes for which probes are enabled. No trace output will be written when other processes traverse these probe points. This is called "process filter mode." By default, process filter mode is off, and all processes cause the generation of trace records when they hit an enabled probe.

Some kernel events such as interrupts cannot be associated with a particular user process. By convention, these events are considered to be generated by process id 0.

1228 SunOS 5.8 Last modified 1 Nov 1999

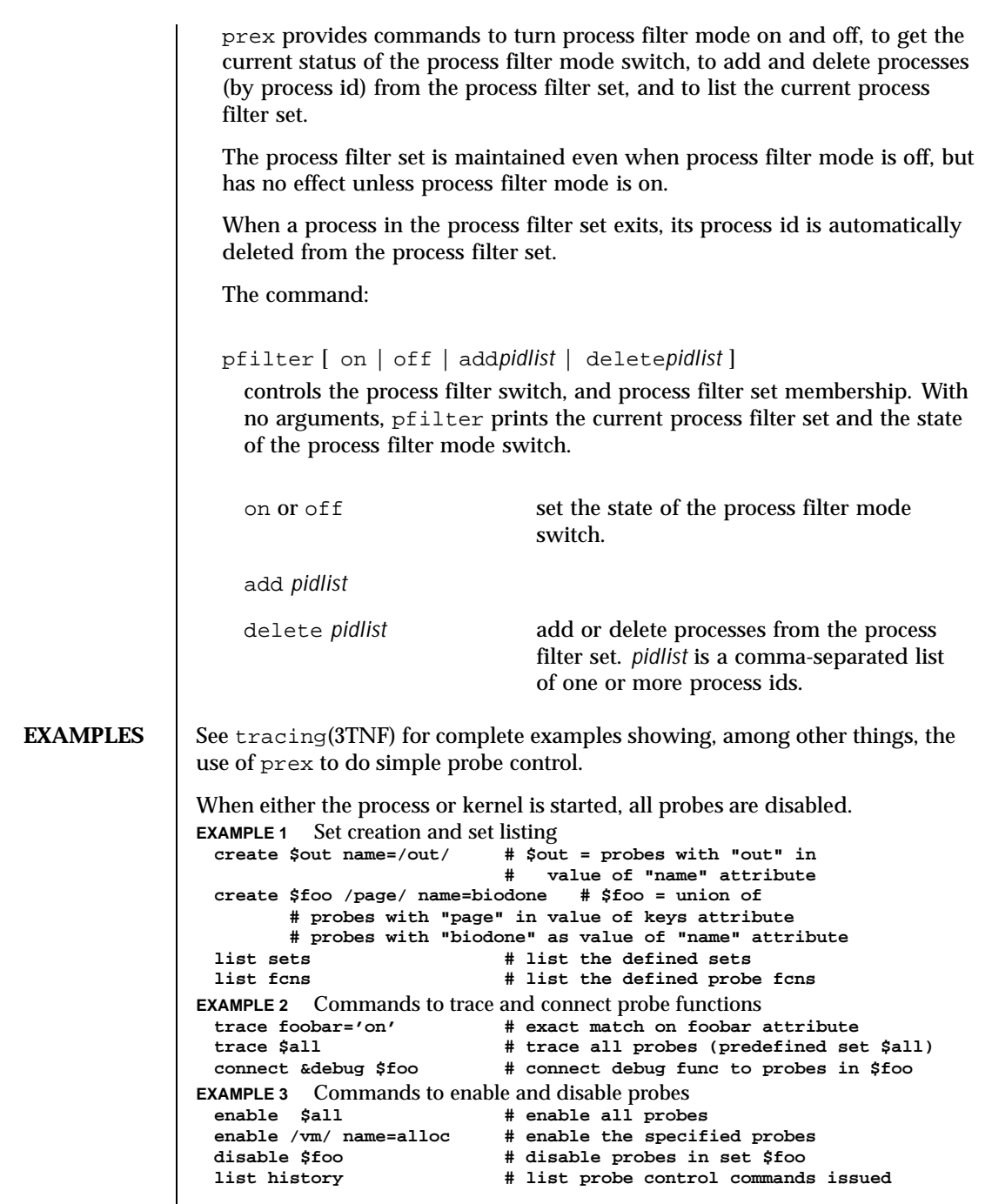

Last modified 1 Nov 1999 SunOS 5.8 SunOS 5.8

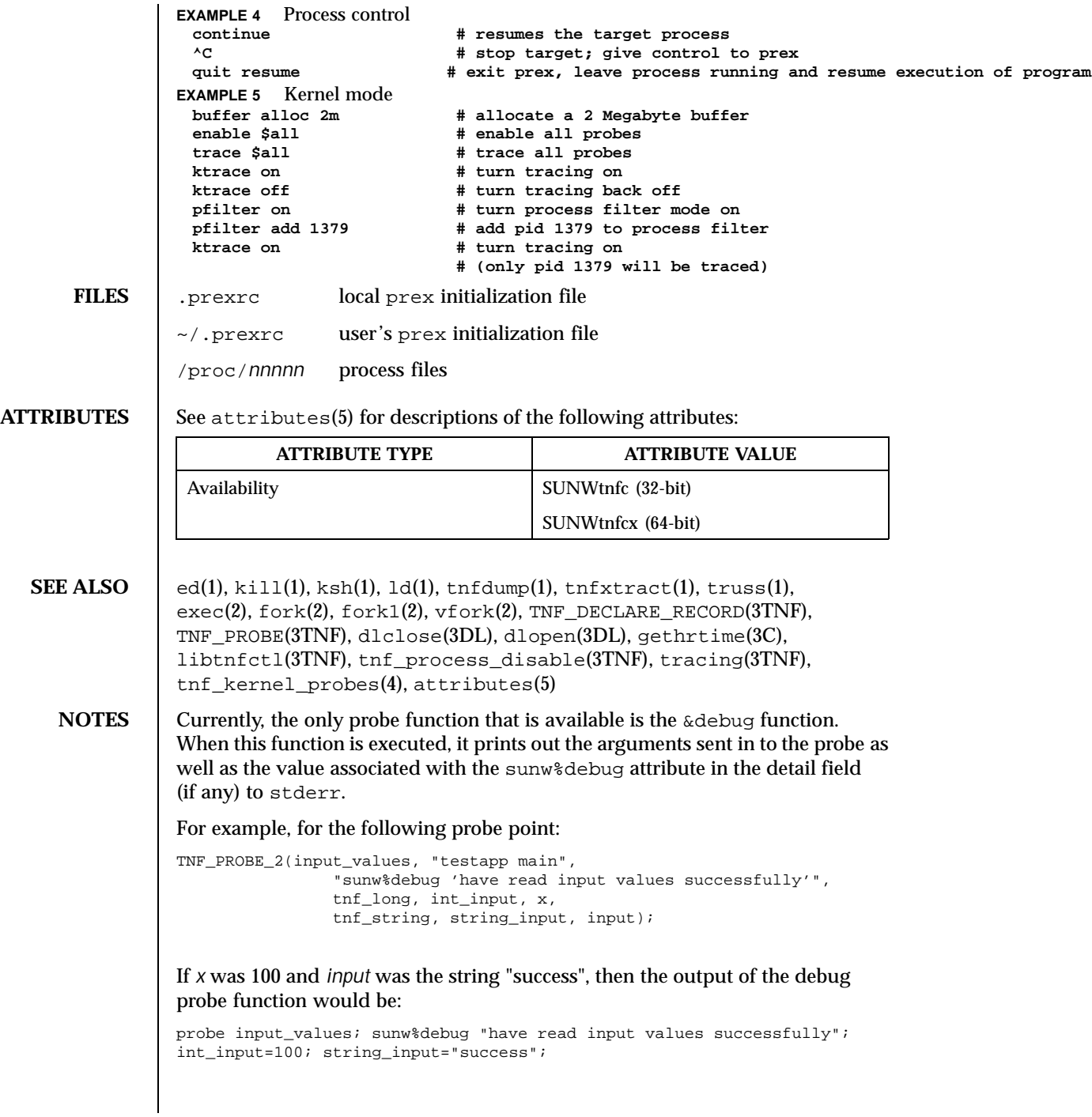

1230 SunOS 5.8 Last modified 1 Nov 1999

Some non-SPARC hardware lacks a true high-resolution timer, causing gethrtime() to return the same value multiple times in succession. This can lead to problems in how some tools interpret the trace file. This situation can be improved by interposing a version of gethrtime(), which causes these successive values to be artificially incremented by one nanosecond:

```
hrtime_t
gethrtime()
{
    static mutex_t lock;
    static hrtime_t (*real_gethrtime)(void) = NULL;
    static hrtime_t last_time = 0;
   hrtime_t this_time;
    if (real_gethrtime == NULL) {
       real_gethrtime =
             (hrtime_t (*)(void)) dlsym(RTLD_NEXT, "gethrtime");
    }
   this_time = real_gethrtime();
   mutex_lock(&lock);
    if (this_time <= last_time)
        this_time = ++last_time;
    else
       last_time = this_time;
   mutex_unlock(&lock);
    return (this_time);
}
```
Of course, this does not increase the resolution of the timer, so timestamps for individual events are still relatively inaccurate. But this technique maintains ordering, so that if event A causes event B, B never appears to happen before or at the same time as A.

dbx is available with the Sun Workshop Products.

**BUGS** prex should issue a notification when a process id has been automatically deleted from the filter set.

There is a known bug in prex which can result in this message:

Tracing shut down in target program due to an internal error - Please restart prex and target

When prex runs as root, and the target process is not root, and the tracefile is placed in a directory where it cannot be removed and re-created (a directory

Last modified 1 Nov 1999 SunOS 5.8 1231

with the sticky bit on, like /tmp),mm then the target process will not be able to open the tracefile when it needs to. This results in tracing being disabled.

Changing any of the circumstances listed above should fix the problem. Either don't run prex as root, or run the target process as root, or specify the tracefile in a directory other than  $/\,\rm{tmp}.$ 

1232 SunOS 5.8 Last modified 1 Nov 1999

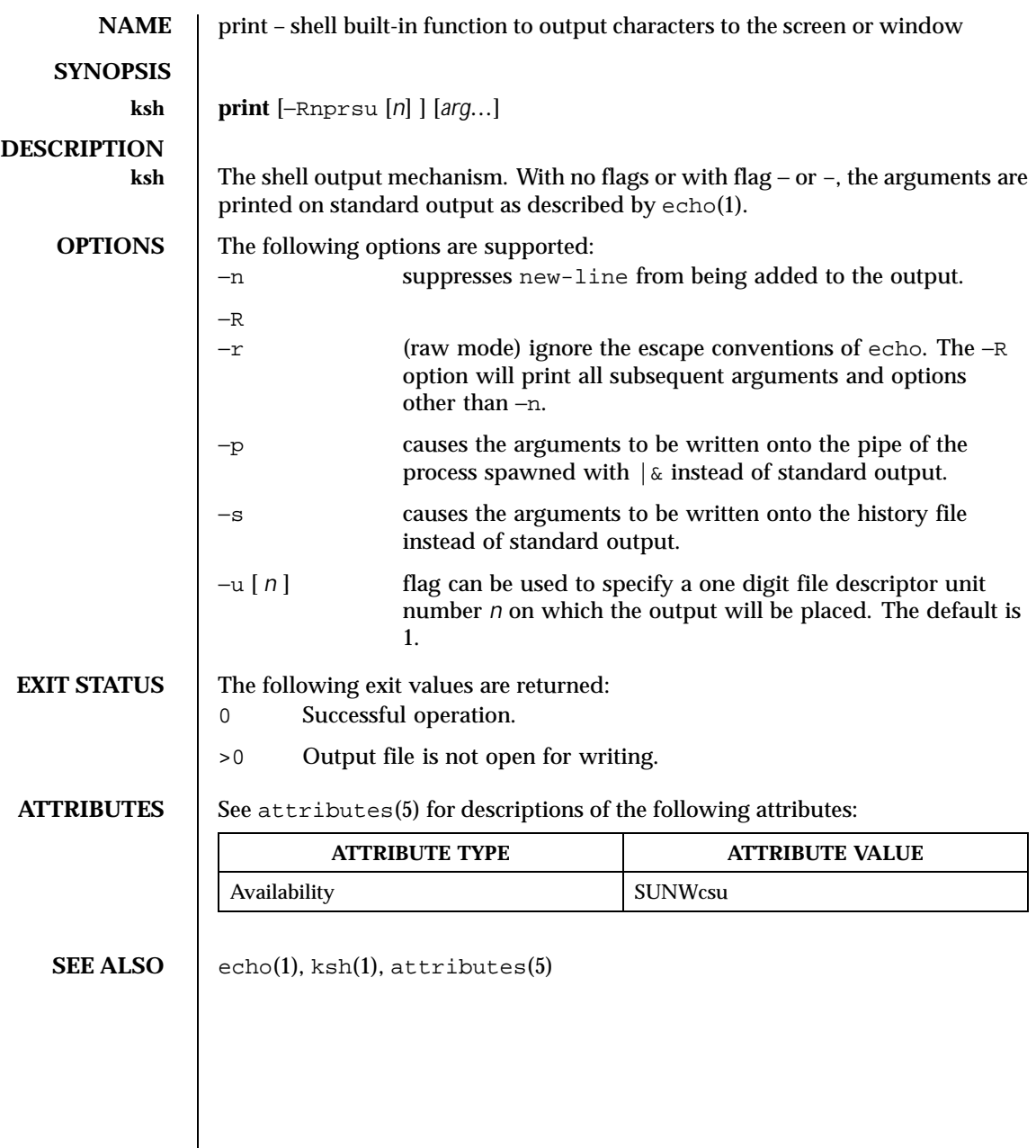

Last modified 15 Apr 1994 SunOS 5.8

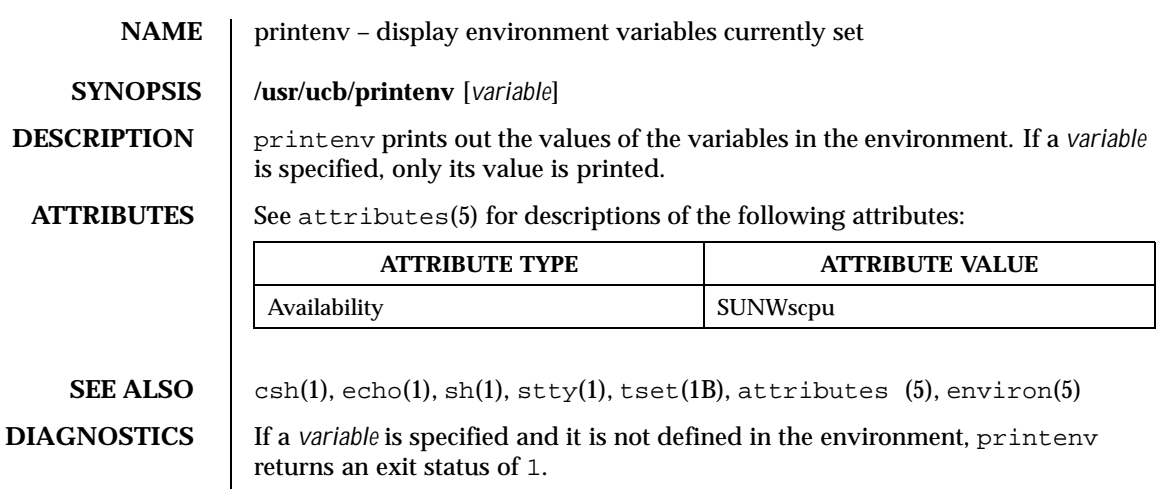

1234 SunOS 5.8 Last modified 14 Sep 1992

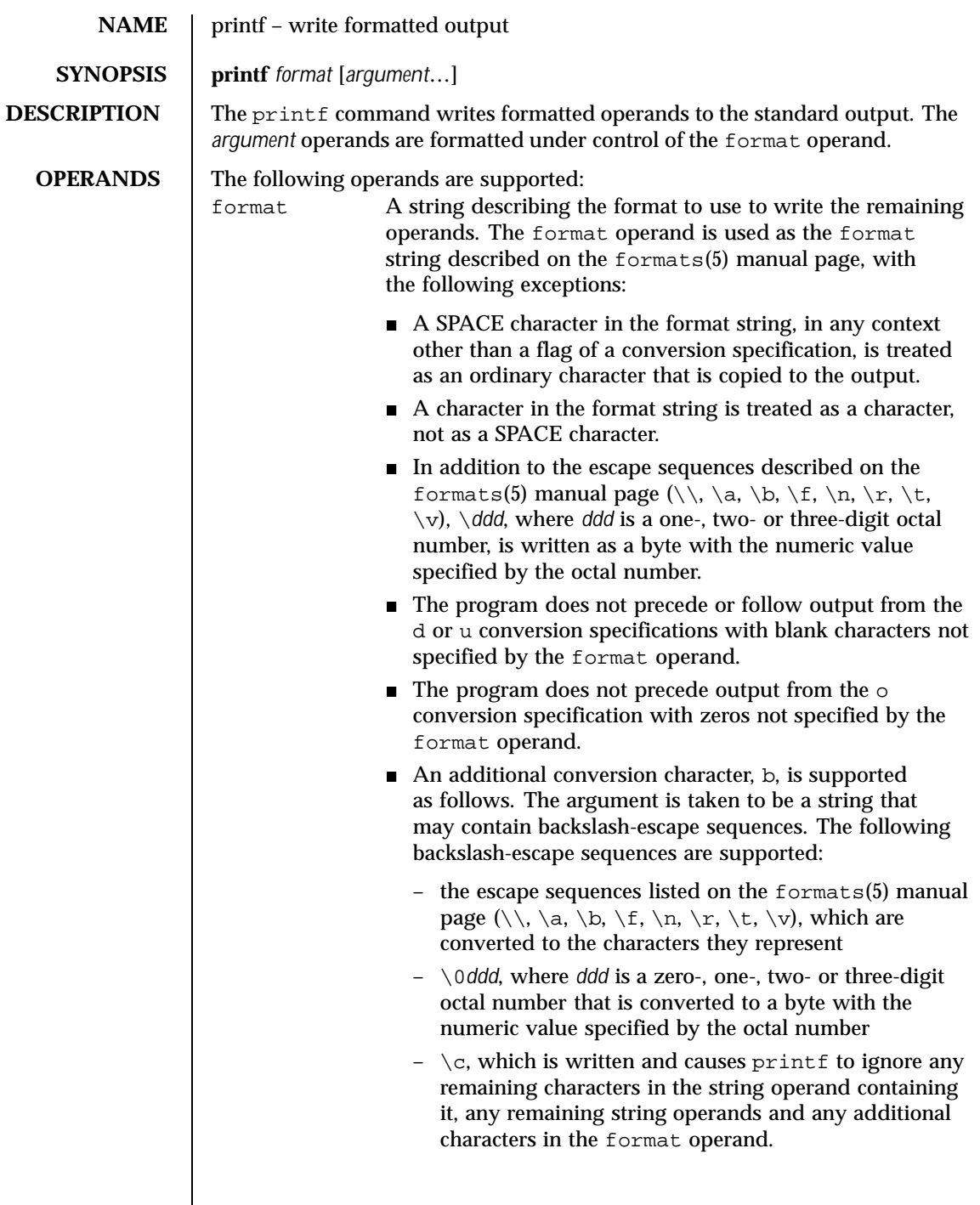

Last modified 28 Mar 1995 SunOS 5.8

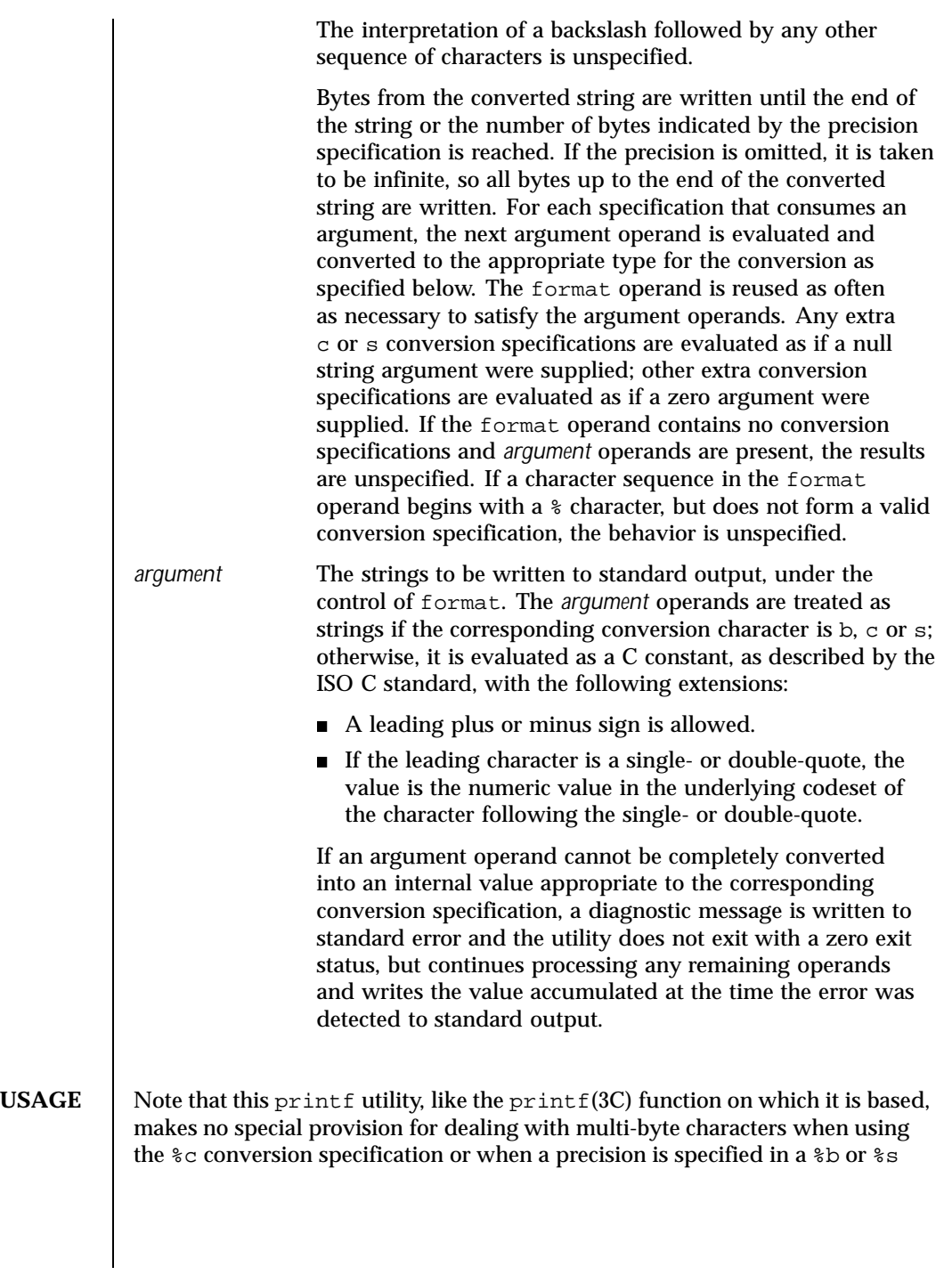

1236 SunOS 5.8 Last modified 28 Mar 1995

conversion specification. Applications should be extremely cautious using either of these features when there are multi-byte characters in the character set. Field widths and precisions cannot be specified as \*. For compatibility with previous versions of SunOS 5.*x*, the  $\frac{1}{5}$  format specifier is supported for formats containing *only* %s specifiers. The %b conversion specification is not part of the ISO C standard; it has been added here as a portable way to process backslash escapes expanded in string operands as provided by the echo utility. See also the USAGE section of the  $echo(1)$  manual page for ways to use  $print$  as a replacement for all of the traditional versions of the echo utility. If an argument cannot be parsed correctly for the corresponding conversion specification, the printf utility reports an error. Thus, overflow and extraneous characters at the end of an argument being used for a numeric conversion are to be reported as errors. It is not considered an error if an argument operand is not completely used for a c or s conversion or if a string operand's first or second character is used to get the numeric value of a character. **EXAMPLES** | EXAMPLE 1 Printing a series of prompts To alert the user and then print and read a series of prompts: **printf "\aPlease fill in the following: \nName: " read name printf "Phone number: " read phone EXAMPLE 2** Printing a table of calculations To read out a list of right and wrong answers from a file, calculate the percentage correctly, and print them out. The numbers are right-justified and separated by a single tab character. The percentage is written to one decimal place of accuracy: **while read right wrong ; do percent=\$(echo "scale=1;(\$right\*100)/(\$right+\$wrong)" | bc) printf "%2d right\t%2d wrong\t(%s%%)\n" \ \$right \$wrong \$percent done < database\_file EXAMPLE 3** Printing number strings The command: **printf "%5d%4d\n" 1 21 321 4321 54321** produces: **1 21 3214321**

Last modified 28 Mar 1995 SunOS 5.8 1237

**54321 0**

Note that the format operand is used three times to print all of the given strings and that a 0 was supplied by printf to satisfy the last \$4d conversion specification.

**EXAMPLE 4** Tabulating conversion errors

The printf utility tells the user when conversion errors are detected while producing numeric output; thus, the following results would be expected on an implementation with 32-bit twos-complement integers when %d is specified as the format operand:

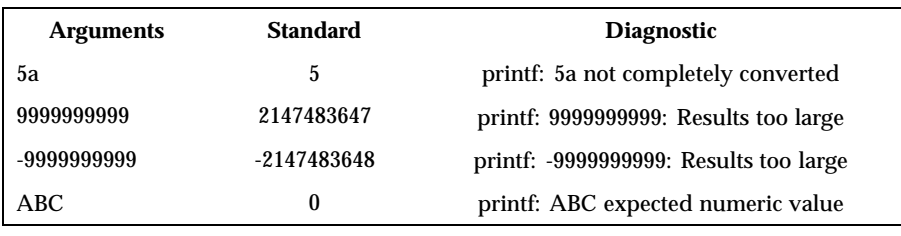

Note that the value shown on standard output is what would be expected as the return value from the function strtol(3C). A similar correspondence exists between %u and strtoul(3C), and %e, %f and %g and strtod(3C). **EXAMPLE 5** Printing output for a specific locale

In a locale using the ISO/IEC 646:1991 standard as the underlying codeset, the command:

```
printf "%d\n" 3 +3 -3 \'3 \"+3 "'-3"
```
produces:

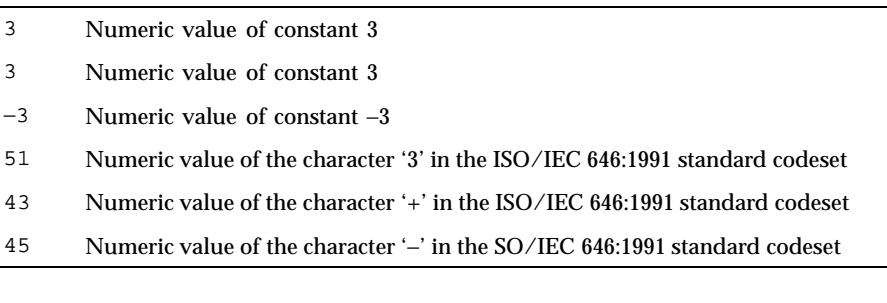

Note that in a locale with multi-byte characters, the value of a character is intended to be the value of the equivalent of the wchar\_t representation of the character.

1238 SunOS 5.8 Last modified 28 Mar 1995

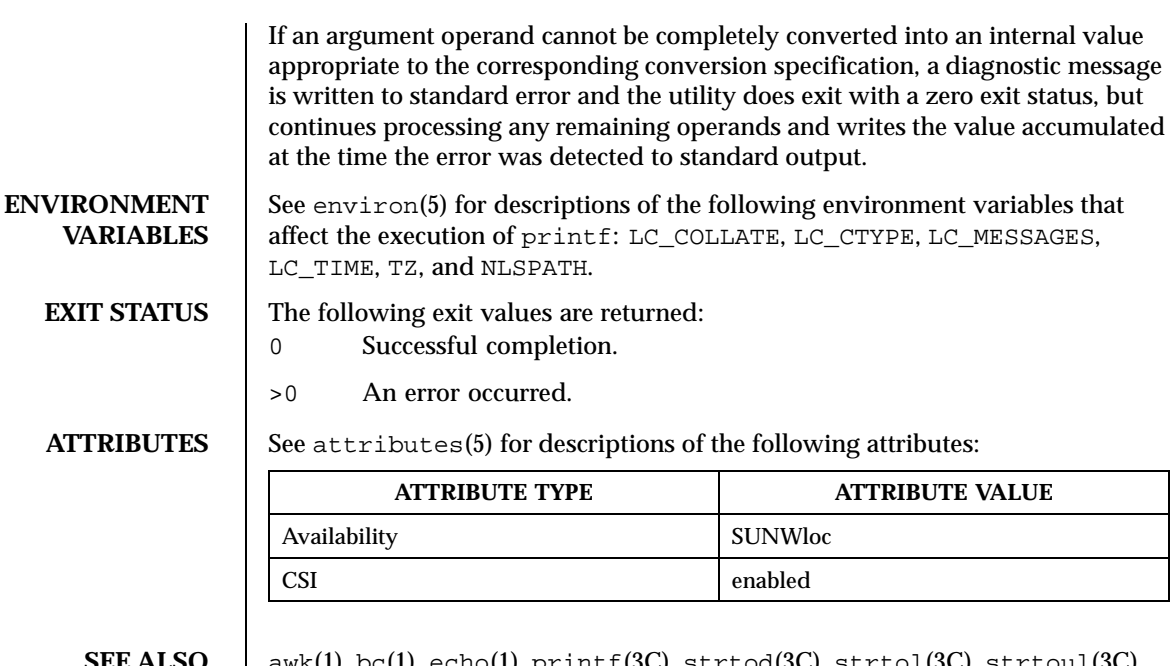

SEE ALSO | awk(1), bc(1), echo(1), printf(3C), strtod(3C), strtol(3C), strtoul(3C), attributes(5), environ(5), formats(5)

Last modified 28 Mar 1995 SunOS 5.8

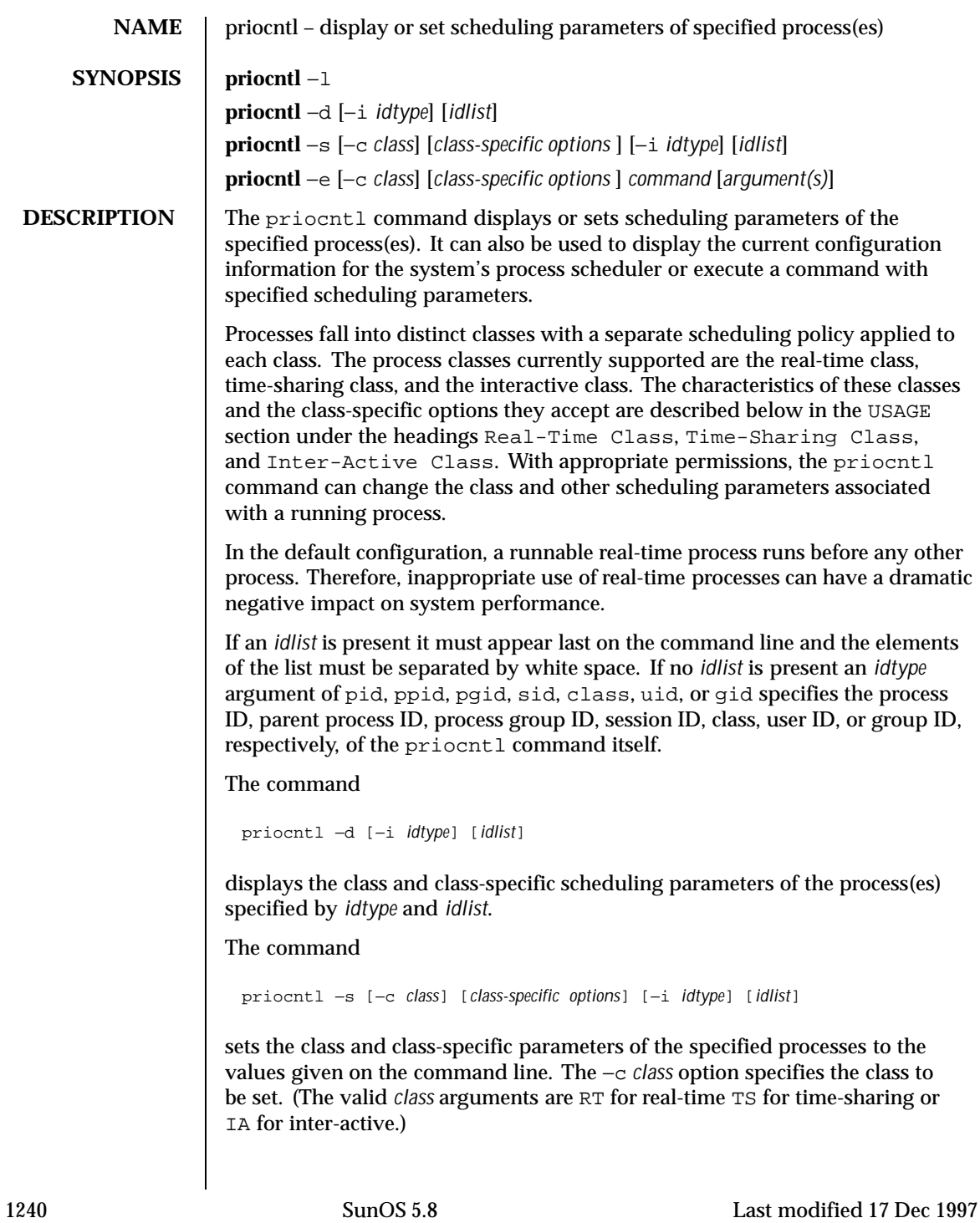

The class-specific parameters to be set are specified by the class-specific options as explained under the appropriate heading below. If the −c *class* option is omitted, *idtype* and *idlist* must specify a set of processes which are all in the same class, otherwise an error results. If no class-specific options are specified the process's class-specific parameters are set to the default values for the class specified by −c *class* (or to the default parameter values for the process's current class if the −c *class* option is also omitted).

In order to change the scheduling parameters of a process using priocntl the real or effective user ID (respectively, groupID) of the user invoking priocntl must match the real or effective user ID (respectively, groupID) of the receiving process or the effective user ID of the user must be super-user. These are the minimum permission requirements enforced for all classes. An individual class may impose additional permissions requirements when setting processes to that class or when setting class-specific scheduling parameters.

When *idtype* and *idlist* specify a set of processes, priocntl acts on the processes in the set in an implementation-specific order. If priocntl encounters an error for one or more of the target processes, it may or may not continue through the set of processes, depending on the nature of the error.

If the error is related to permissions, priocntl prints an error message and then continue through the process set, resetting the parameters for all target processes for which the user has appropriate permissions. If  $p$ riocntl encounters an error other than permissions, it does not continue through the process set but prints an error message and exits immediately.

A special sys scheduling class exists for the purpose of scheduling the execution of certain special system processes (such as the swapper process). It is not possible to change the class of any process to sys. In addition, any processes in the sys class that are included in the set of processes specified by *idtype* and *idlist* are disregarded by priocntl. For example, if *idtype* were uid, an *idlist* consisting of a zero would specify all processes with a UID of 0, except processes in the sys class and (if changing the parameters using the −s option) the init process.

The init process (process ID 1) is a special case. In order for the  $prior$ command to change the class or other scheduling parameters of the init process, *idtype* must be pid and *idlist* must be consist of only a 1. The init process may be assigned to any class configured on the system, but the time-sharing class is almost always the appropriate choice. (Other choices may be highly undesirable; see the *System Administration Guide, Volume 1* for more information.)

### The command

priocntl −e [−c *class*] [*class-specific options*] *command* [*argument . . .*]

Last modified 17 Dec 1997 SunOS 5.8 1241

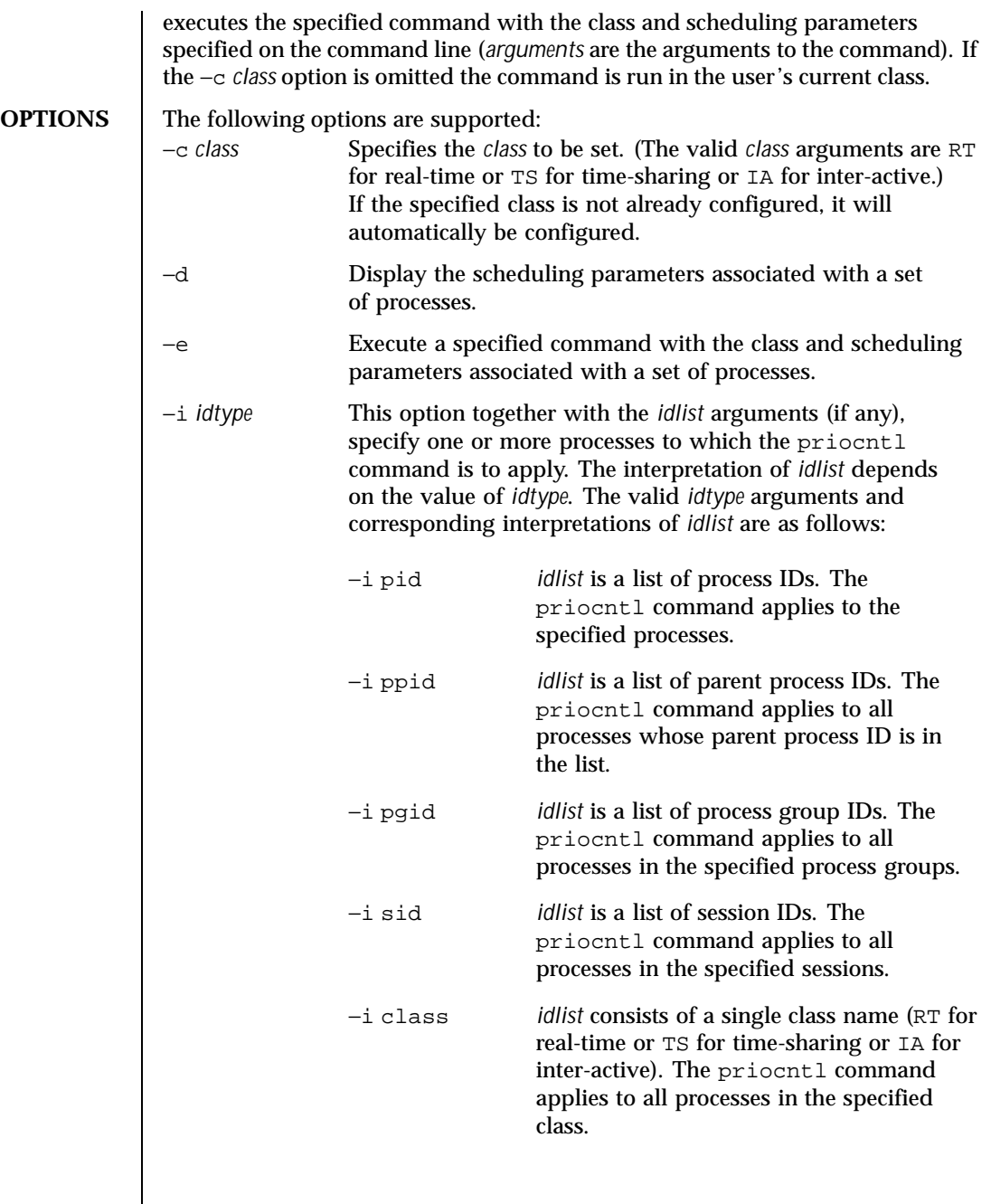

1242 SunOS 5.8 Last modified 17 Dec 1997

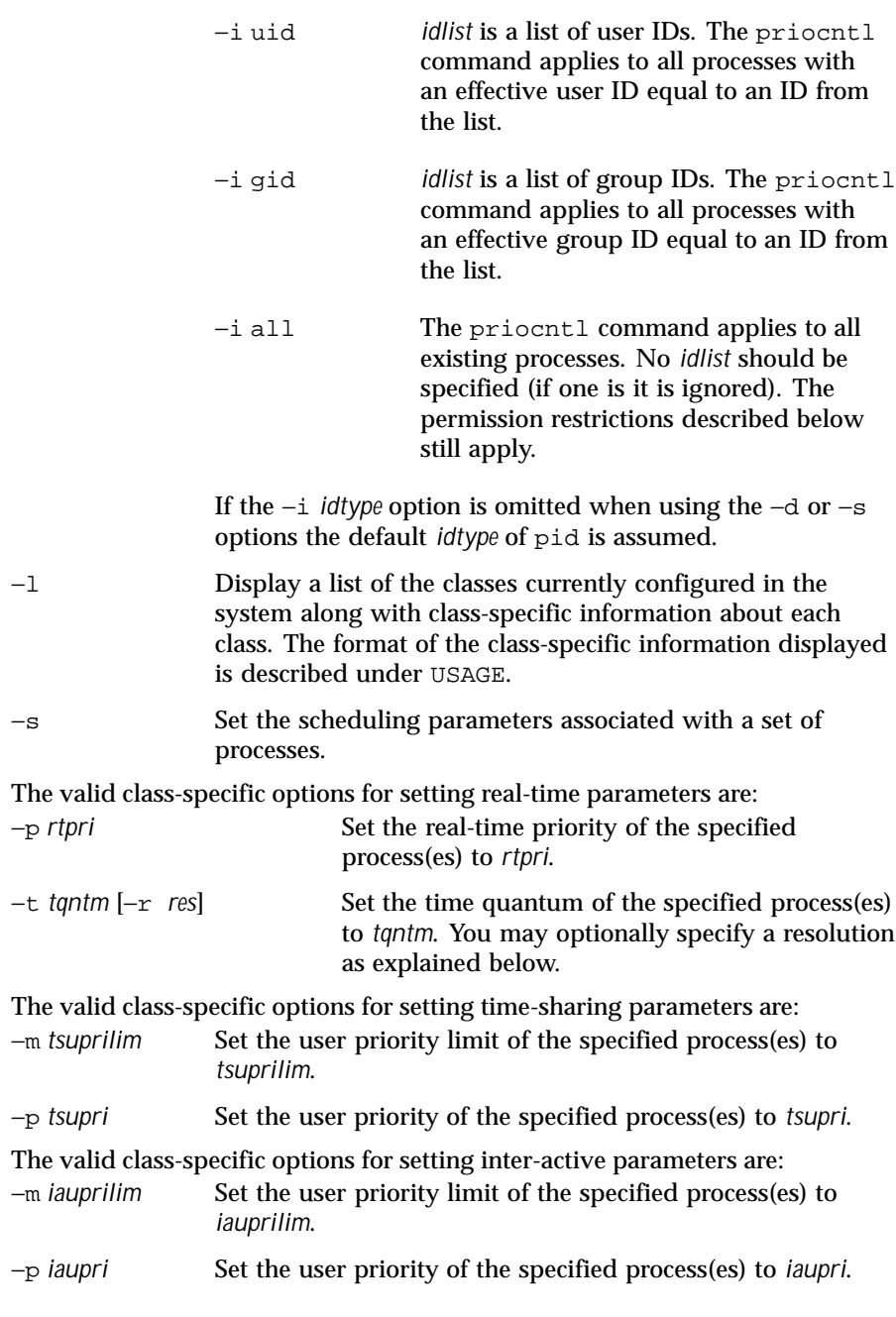

**USAGE**

Last modified 17 Dec 1997 SunOS 5.8 SunOS 5.8

**Real-Time Class** The real-time class provides a fixed priority preemptive scheduling policy for those processes requiring fast and deterministic response and absolute user/application control of scheduling priorities. If the real-time class is configured in the system it should have exclusive control of the highest range of scheduling priorities on the system. This ensures that a runnable real-time process is given CPU service before any process belonging to any other class.

> The real-time class has a range of real-time priority (*rtpri*) values that may be assigned to processes within the class. Real-time priorities range from 0 to *x*, where the value of *x* is configurable and can be displayed for a specific installation that has already configured a real-time scheduler, by using the command

```
priocntl −l
```
The real-time scheduling policy is a fixed priority policy. The scheduling priority of a real-time process never changes except as the result of an explicit request by the user/application to change the *rtpri* value of the process.

For processes in the real-time class, the *rtpri* value is, for all practical purposes, equivalent to the scheduling priority of the process. The *rtpri* value completely determines the scheduling priority of a real-time process relative to other processes within its class. Numerically higher *rtpri* values represent higher priorities. Since the real-time class controls the highest range of scheduling priorities in the system it is guaranteed that the runnable real-time process with the highest *rtpri* value is always selected to run before any other process in the system.

In addition to providing control over priority, priocntl provides for control over the length of the time quantum allotted to processes in the real-time class. The time quantum value specifies the maximum amount of time a process may run assuming that it does not complete or enter a resource or event wait state (sleep). Note that if another process becomes runnable at a higher priority, the currently running process may be preempted before receiving its full time quantum.

The command

```
priocntl −d [−i idtype] [idlist]
```
displays the real-time priority and time quantum (in millisecond resolution) for each real-time process in the set specified by *idtype* and *idlist*.

Any combination of the −p and −t options may be used with priocntl −s or priocntl −e for the real-time class. If an option is omitted and the process is currently real-time, the associated parameter is unaffected. If an option is

1244 SunOS 5.8 Last modified 17 Dec 1997

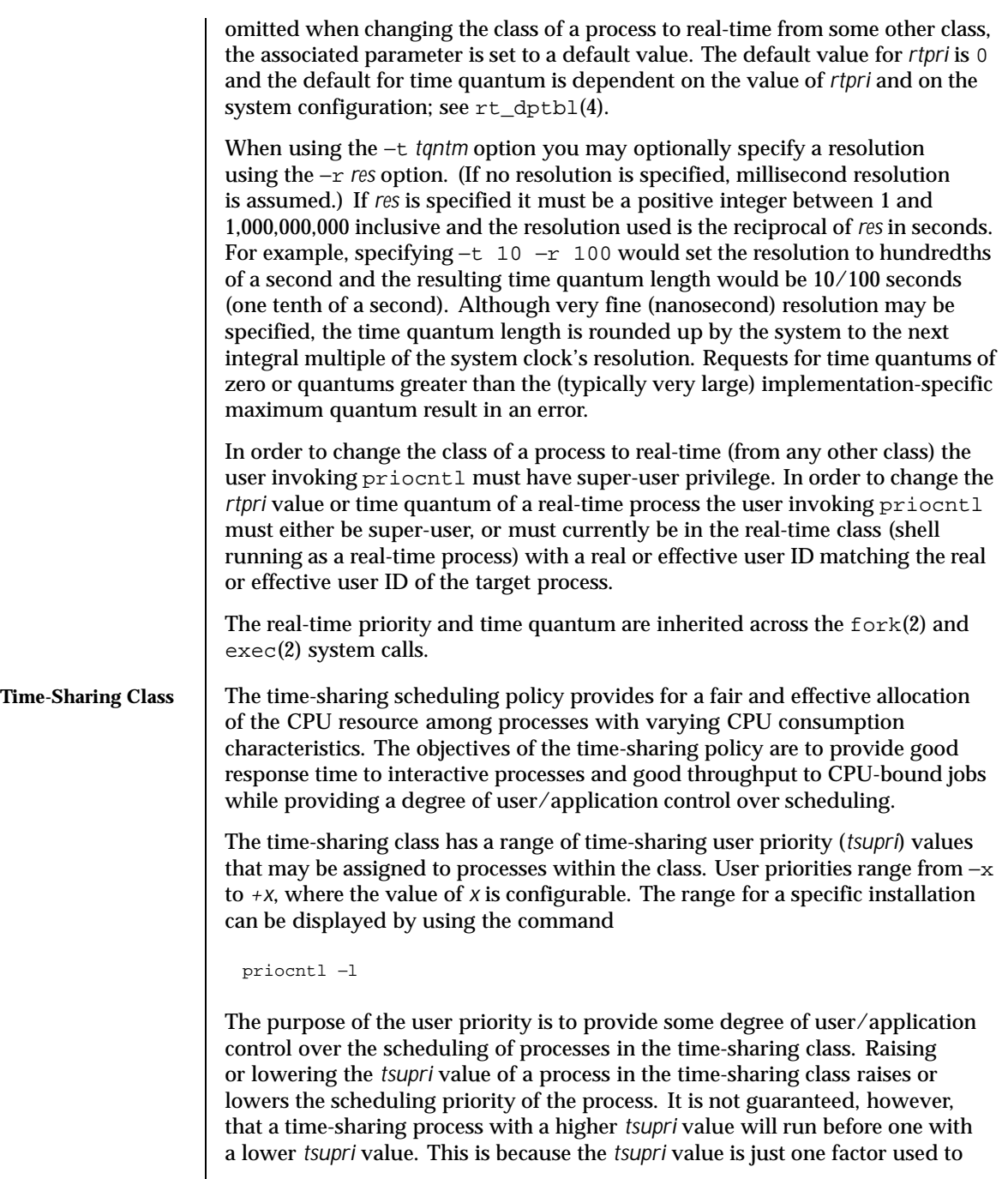

Last modified 17 Dec 1997 SunOS 5.8

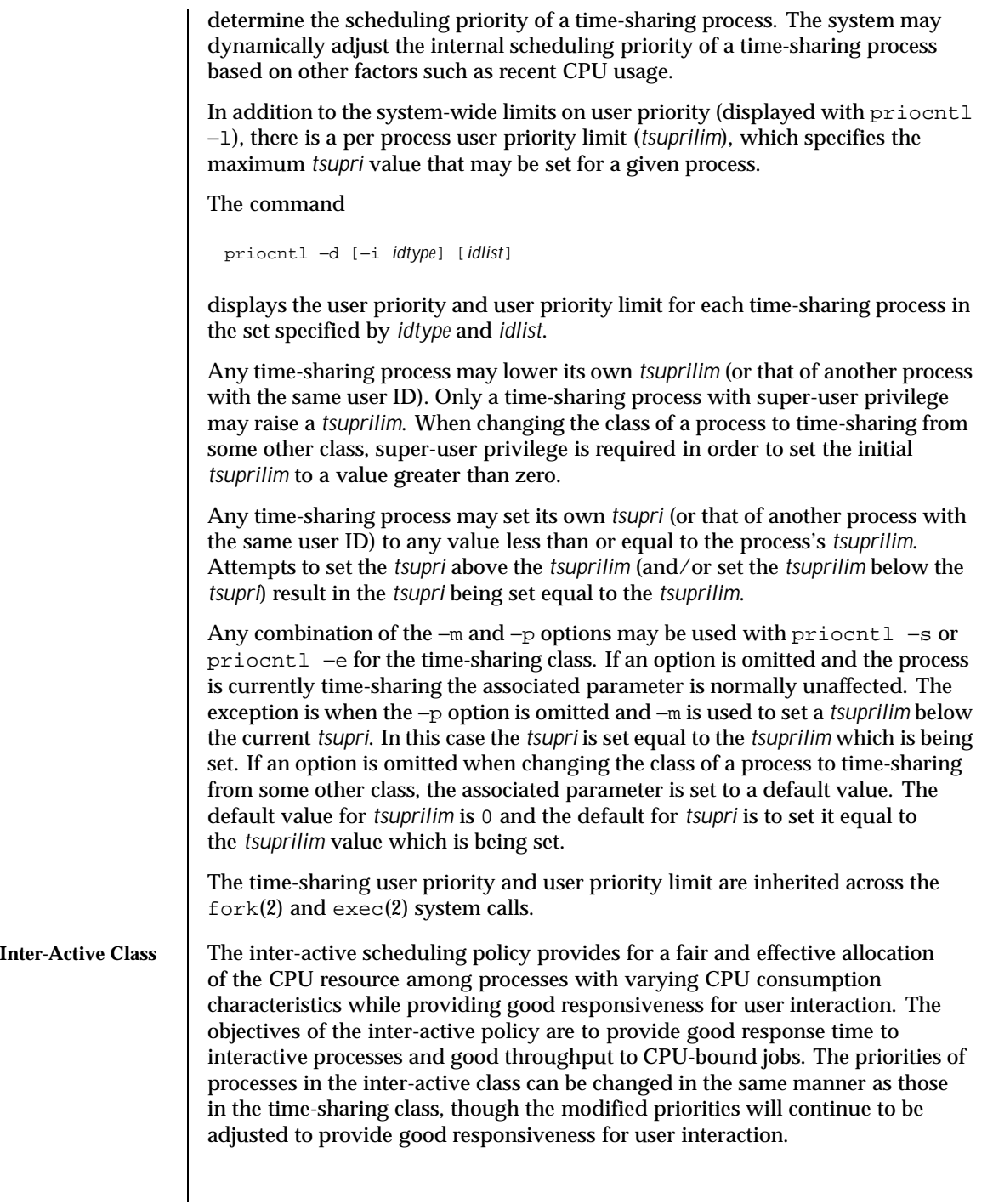

1246 SunOS 5.8 Last modified 17 Dec 1997

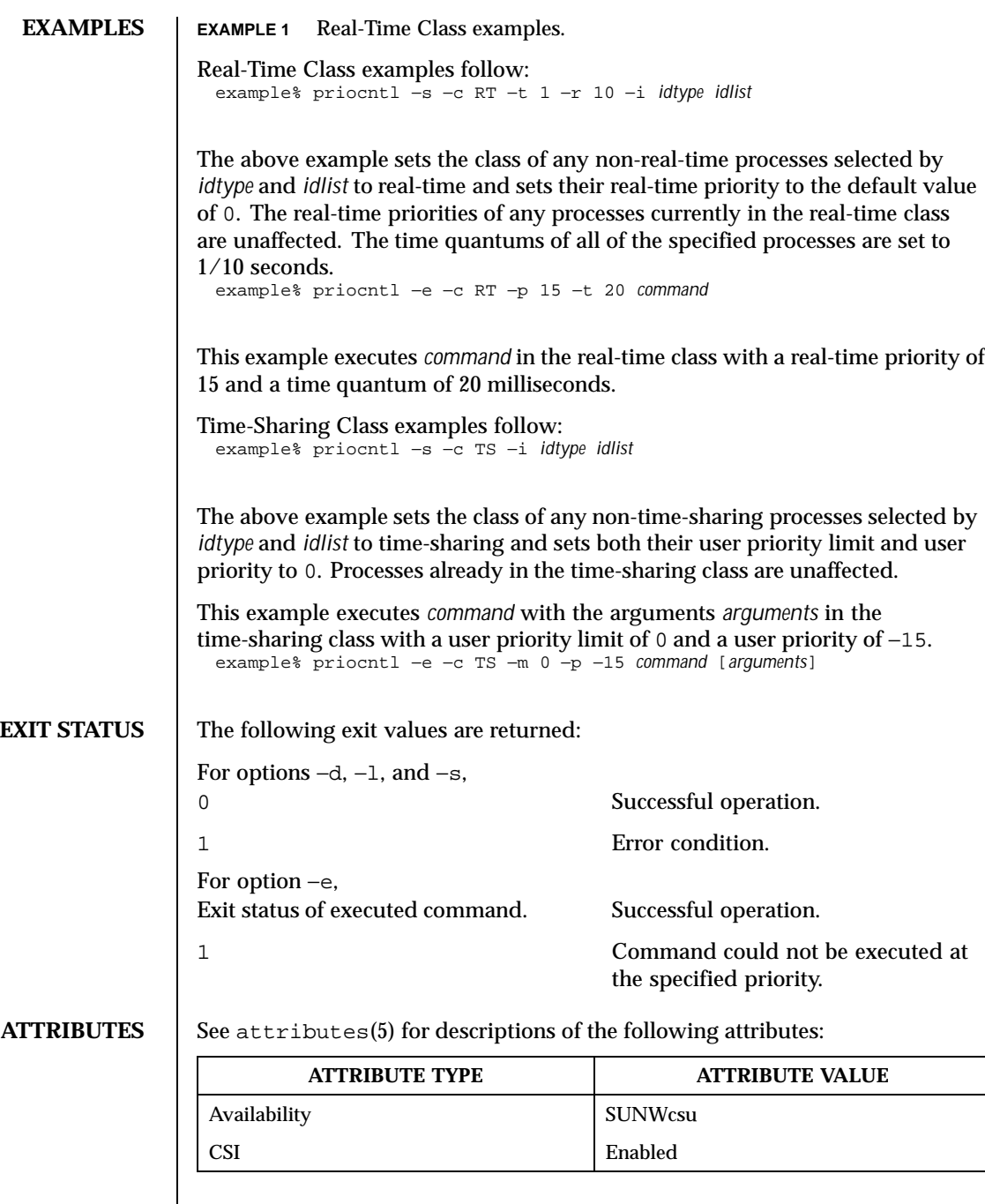

Last modified 17 Dec 1997 SunOS 5.8

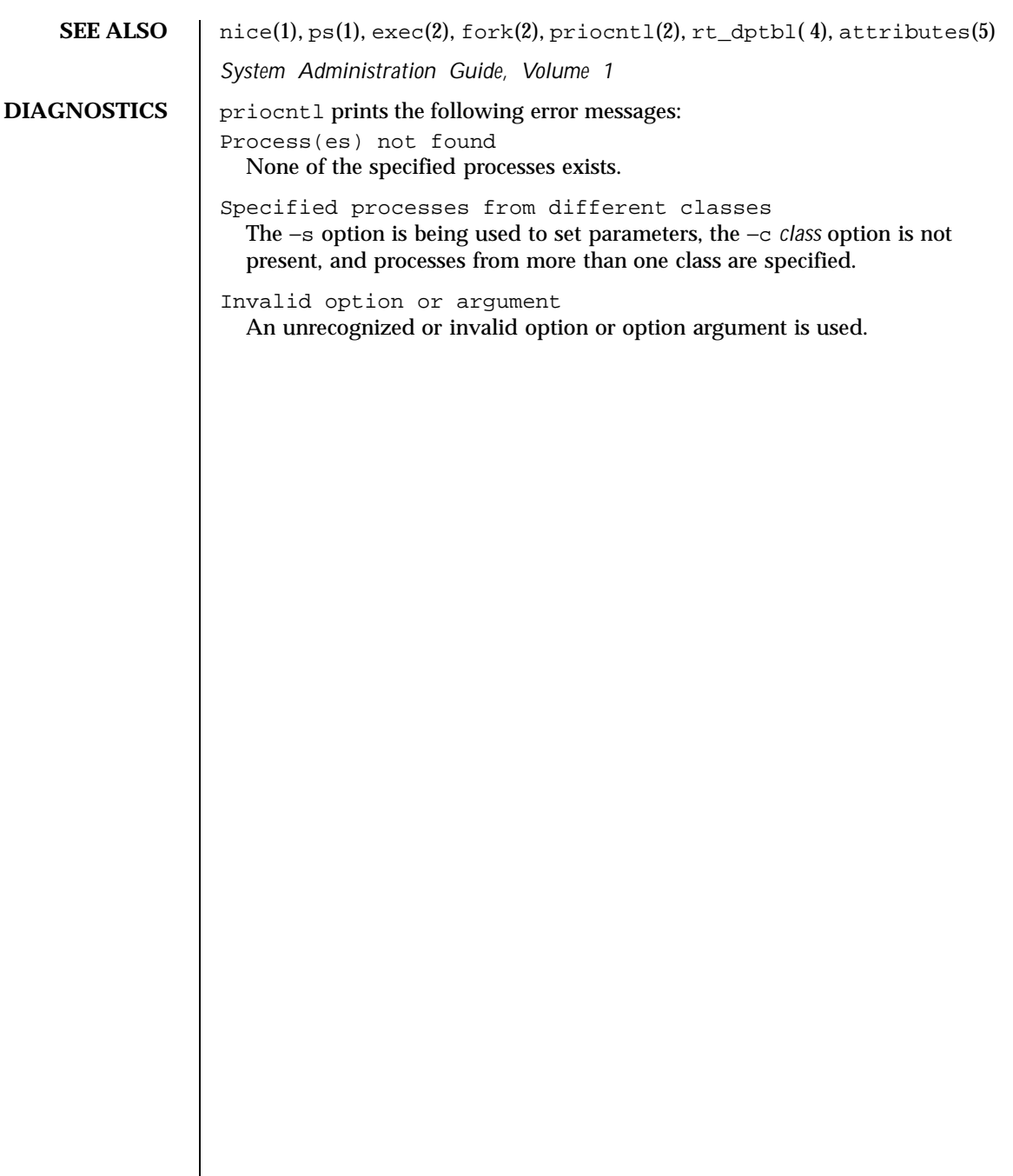

1248 SunOS 5.8 Last modified 17 Dec 1997

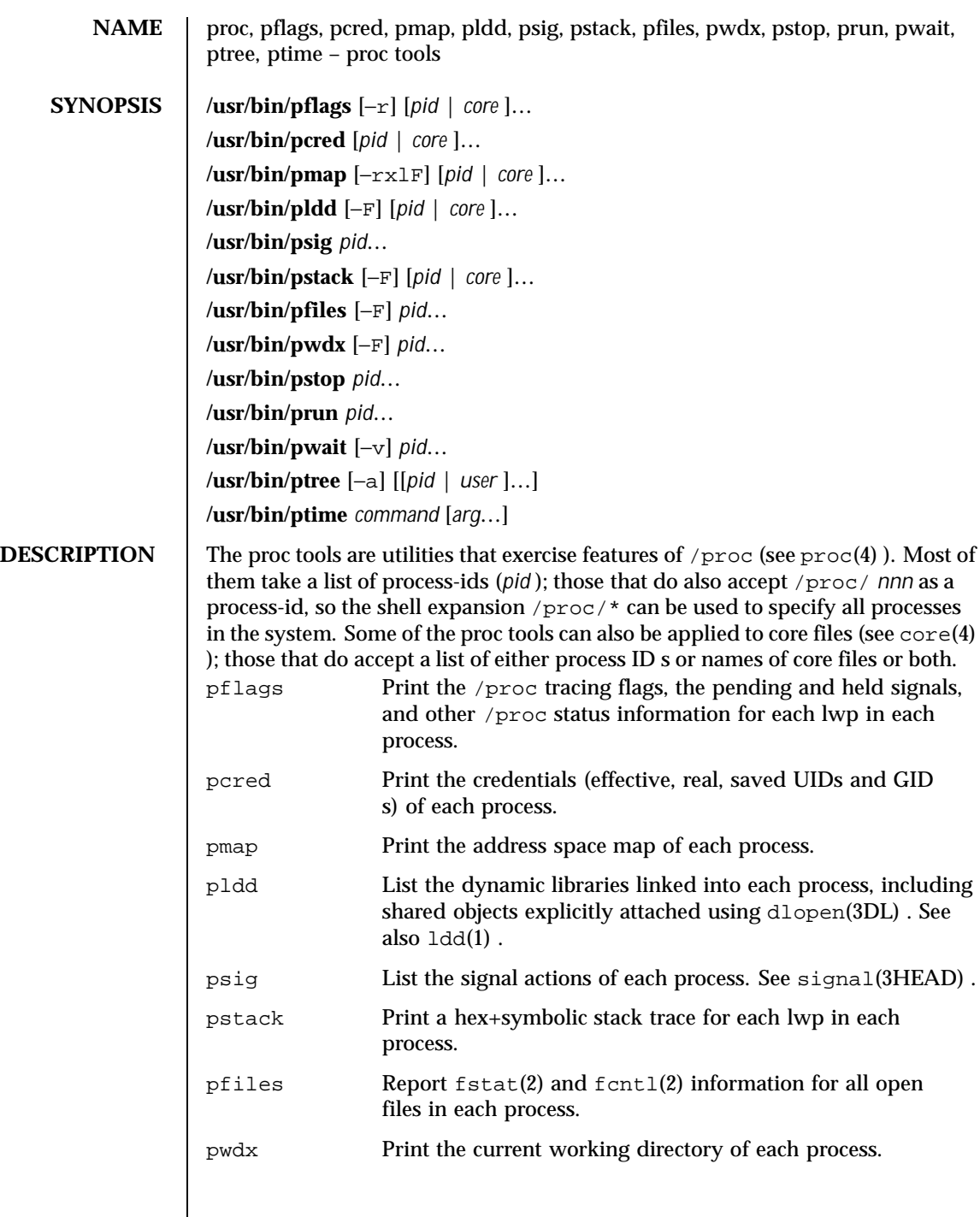

Last modified 17 Nov 1999 SunOS 5.8

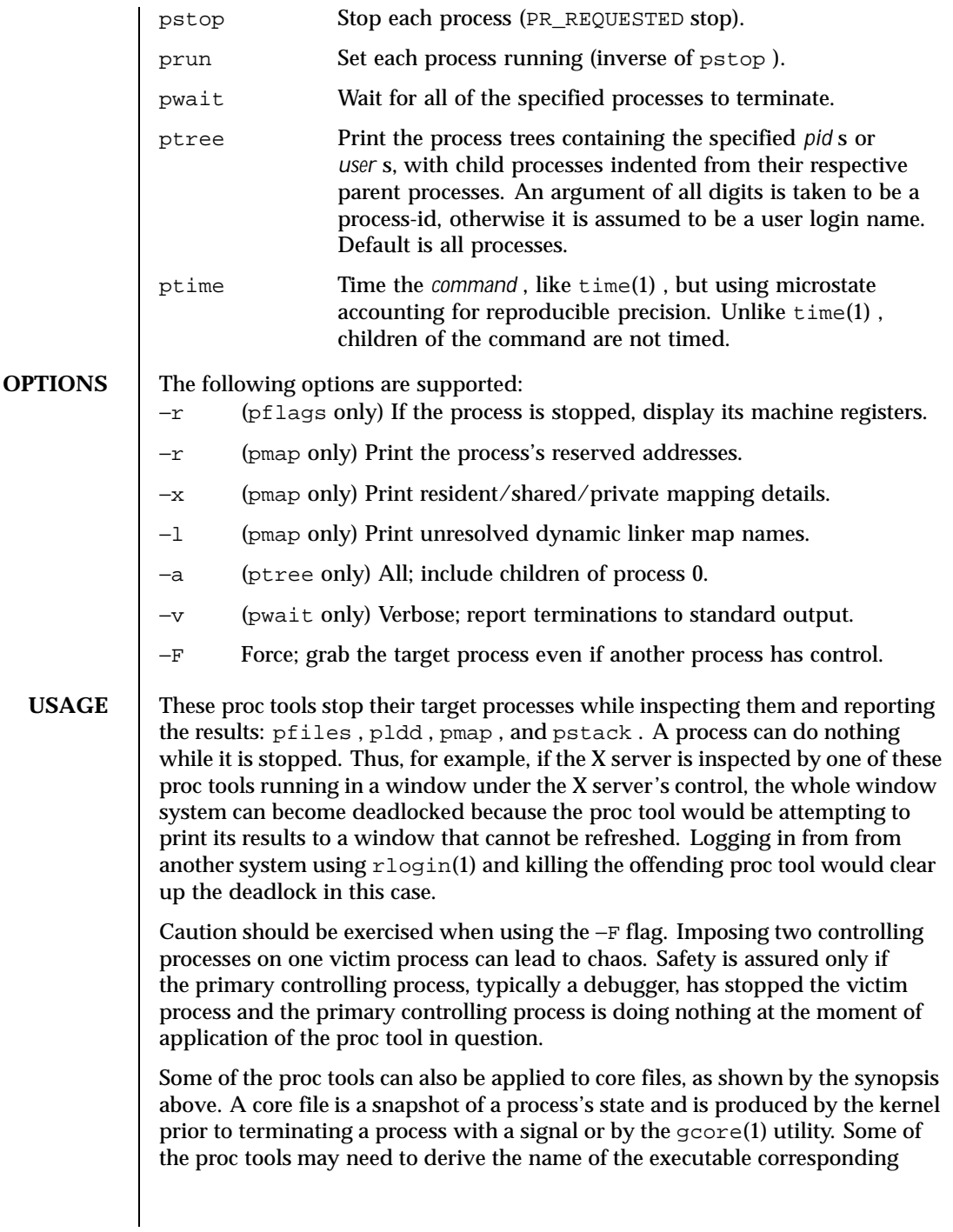

1250 SunOS 5.8 Last modified 17 Nov 1999

to the process which dumped core or the names of shared libraries associated with the process. These files are needed, for example, to provide symbol table information for pstack(1) . If the proc tool in question is unable to locate the needed executable or shared library, some symbol information will be unavailable for display. Similarly, if a core file from one operating system release is examined on a different operating system release, the run-time link-editor debugging interface (librtld\_db ) may not be able to initialize. In this case, symbol information for shared libraries will not be available.

**EXIT STATUS** The following exit values are returned: 0 Successful operation.

non-zero An error has occurred.

FILES | /proc/\* process files

/usr/proc/lib/\* proc tools supporting files

**ATTRIBUTES** See attributes(5) for descriptions of the following attributes:

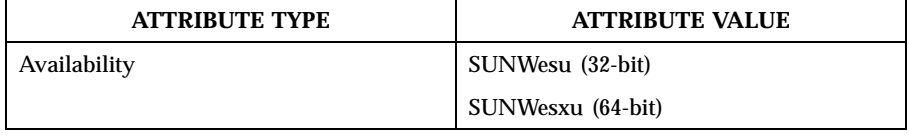

**SEE ALSO**  $\left| \right.$  gcore(1),  $ldd(1)$ ,  $ps(1)$ ,  $pwd(1)$ ,  $rlogin(1)$ ,  $time(1)$ ,  $truss(1)$ ,  $wait(1)$ ,  $fcnt1(2)$ ,  $fstat(2)$ ,  $dlopen(3DL)$ ,  $core(4)$ ,  $proc(4)$ ,  $attributes(5)$ , signal(3HEAD)

## Last modified 17 Nov 1999 SunOS 5.8 51251

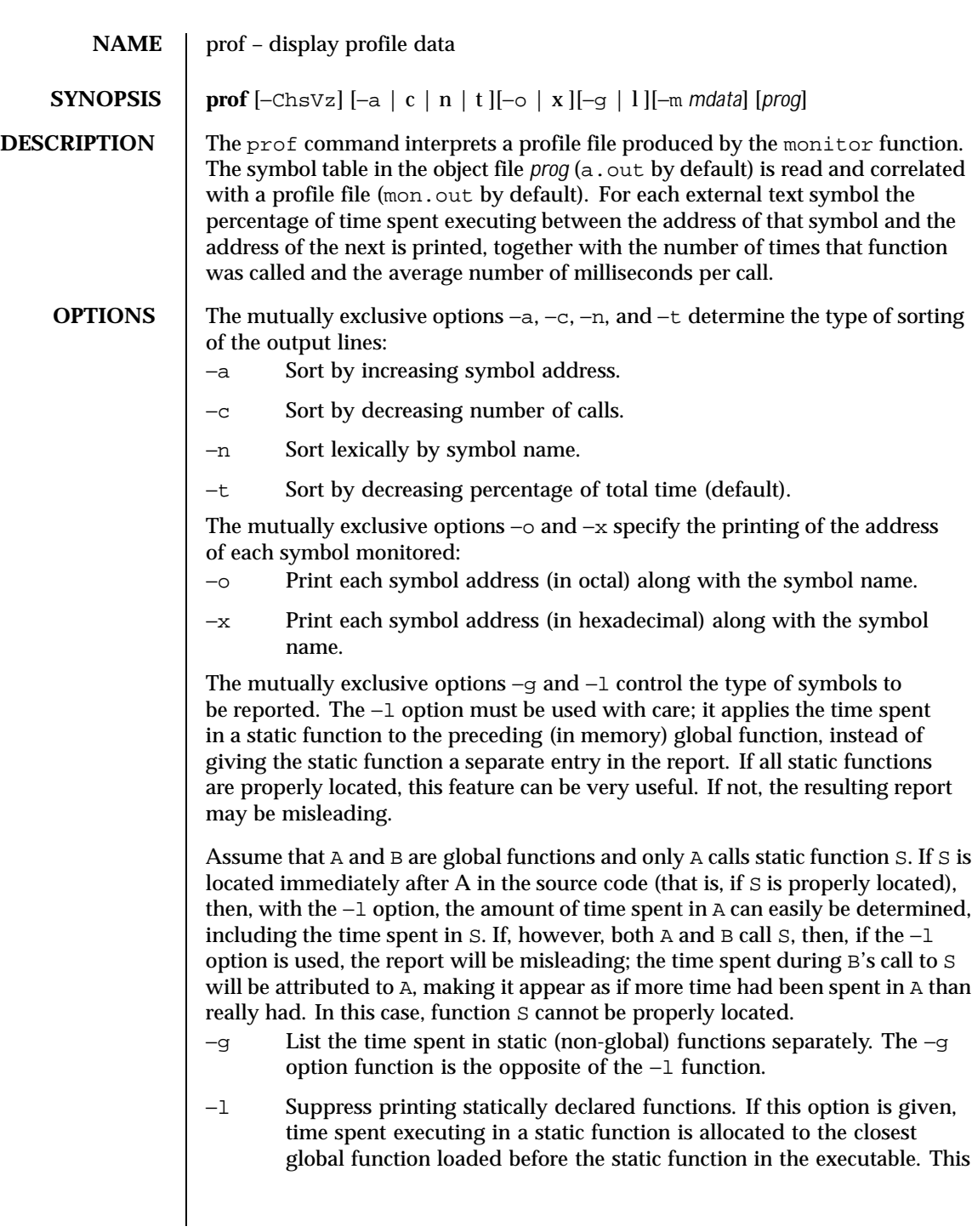

1252 SunOS 5.8 Last modified 1 Nov 1999

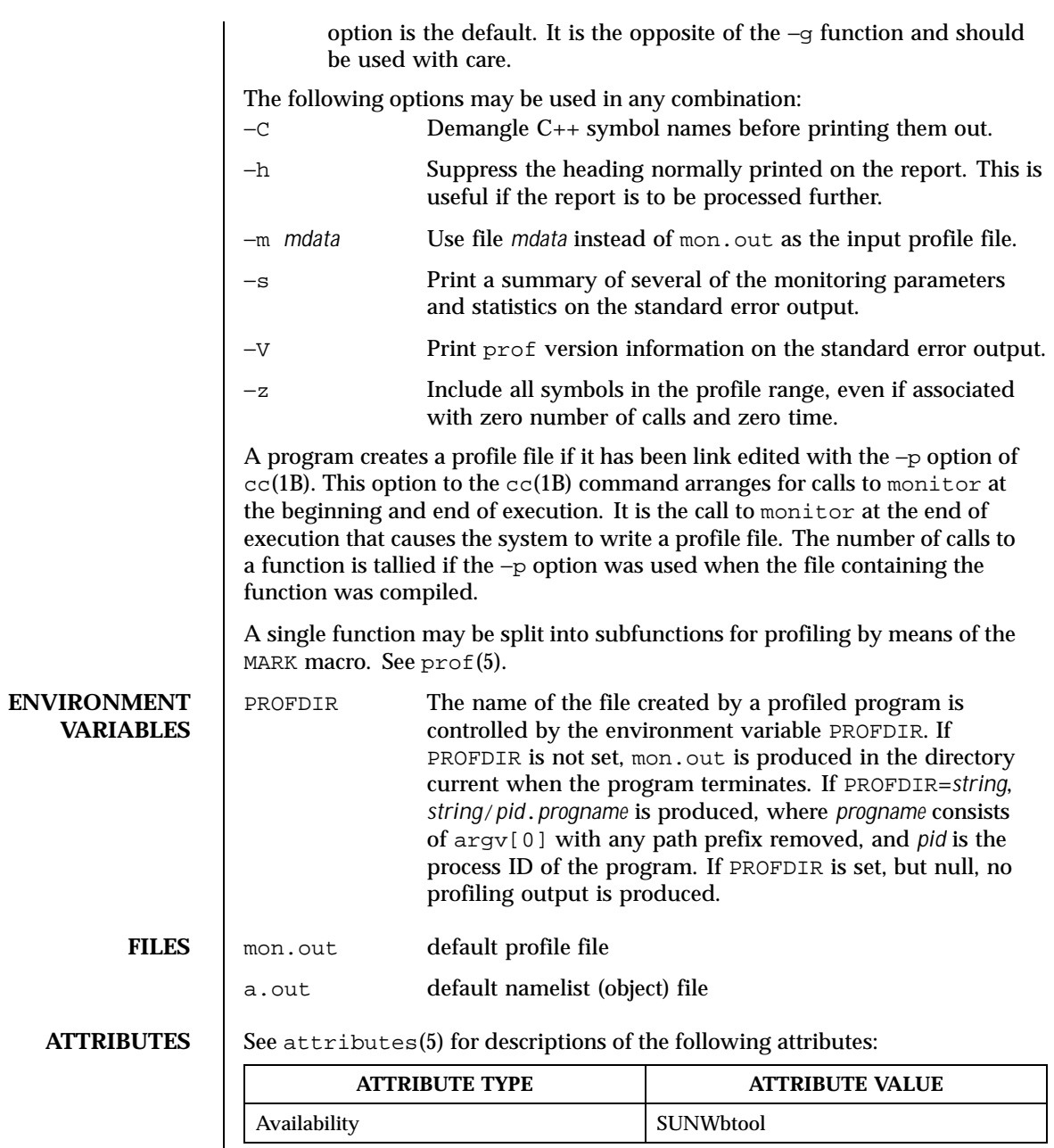

Last modified 1 Nov 1999 SunOS 5.8 SunOS 5.8

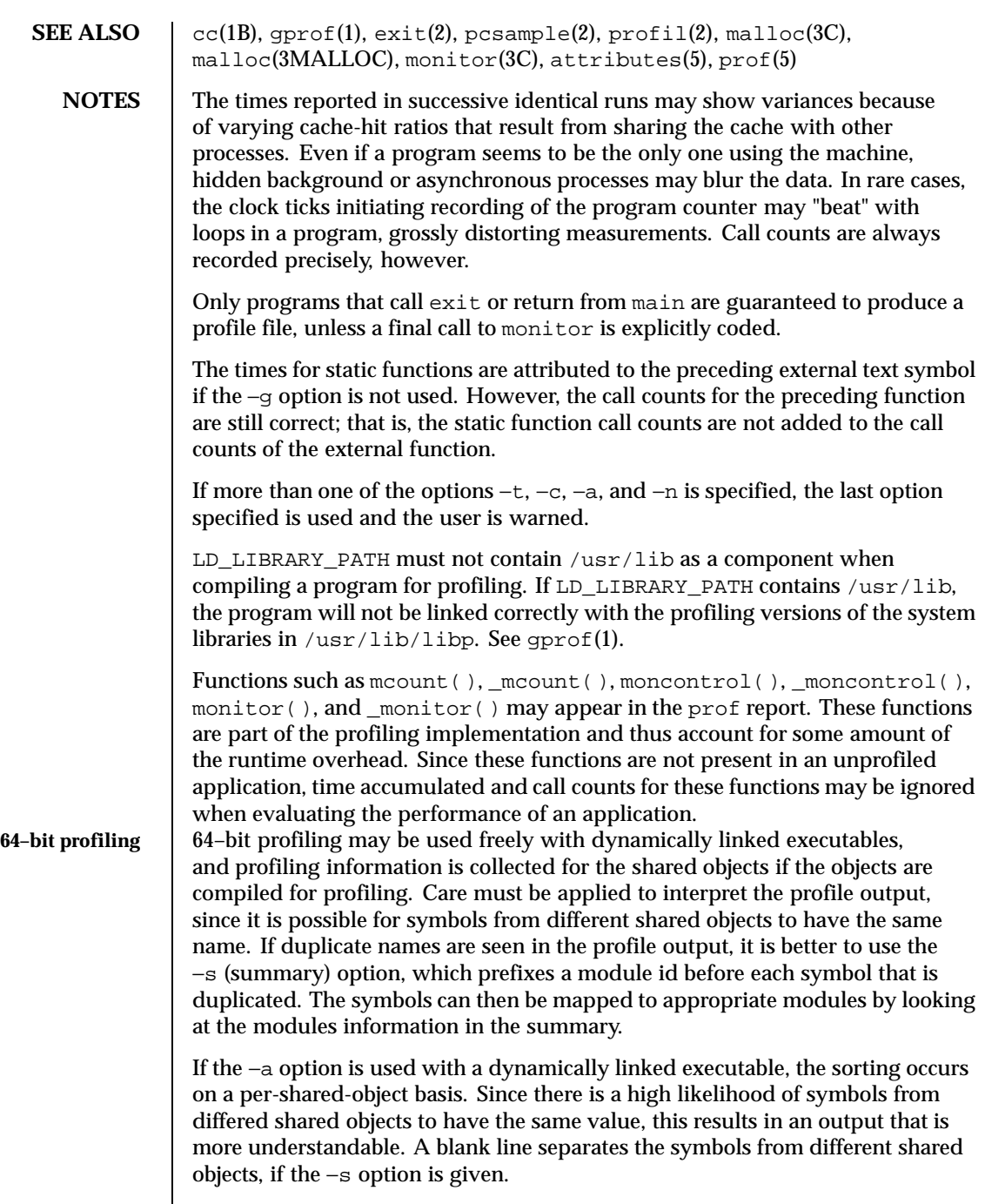

 $\mathsf{l}$ 

1254 SunOS 5.8 Last modified 1 Nov 1999

**32–bit profiling** 32–bit profiling may be used with dynamically linked executables, but care must be applied. In 32–bit profiling, shared objects cannot be profiled with prof. Thus, when a profiled, dynamically linked program is executed, only the "main" portion of the image is sampled. This means that all time spent outside of the "main" object, that is, time spent in a shared object, will not be included in the profile summary; the total time reported for the program may be less than the total time used by the program.

> Because the time spent in a shared object cannot be accounted for, the use of shared objects should be minimized whenever a program is profiled with prof. If desired, the program should be linked to the profiled version of a library (or to the standard archive version if no profiling version is available), instead of the shared object to get profile information on the functions of a library. Versions of profiled libraries may be supplied with the system in the  $/\text{usr}/\text{lib}/\text{libp}$ directory. Refer to compiler driver documentation on profiling.

> Consider an extreme case. A profiled program dynamically linked with the shared C library spends 100 units of time in some libc routine, say, malloc(). Suppose malloc() is called only from routine  $B$  and  $B$  consumes only 1 unit of time. Suppose further that routine A consumes 10 units of time, more than any other routine in the "main" (profiled) portion of the image. In this case, prof will conclude that most of the time is being spent in A and almost no time is being spent in B. From this it will be almost impossible to tell that the greatest improvement can be made by looking at routine B and not routine A. The value of the profiler in this case is severely degraded; the solution is to use archives as much as possible for profiling.

Last modified 1 Nov 1999 SunOS 5.8

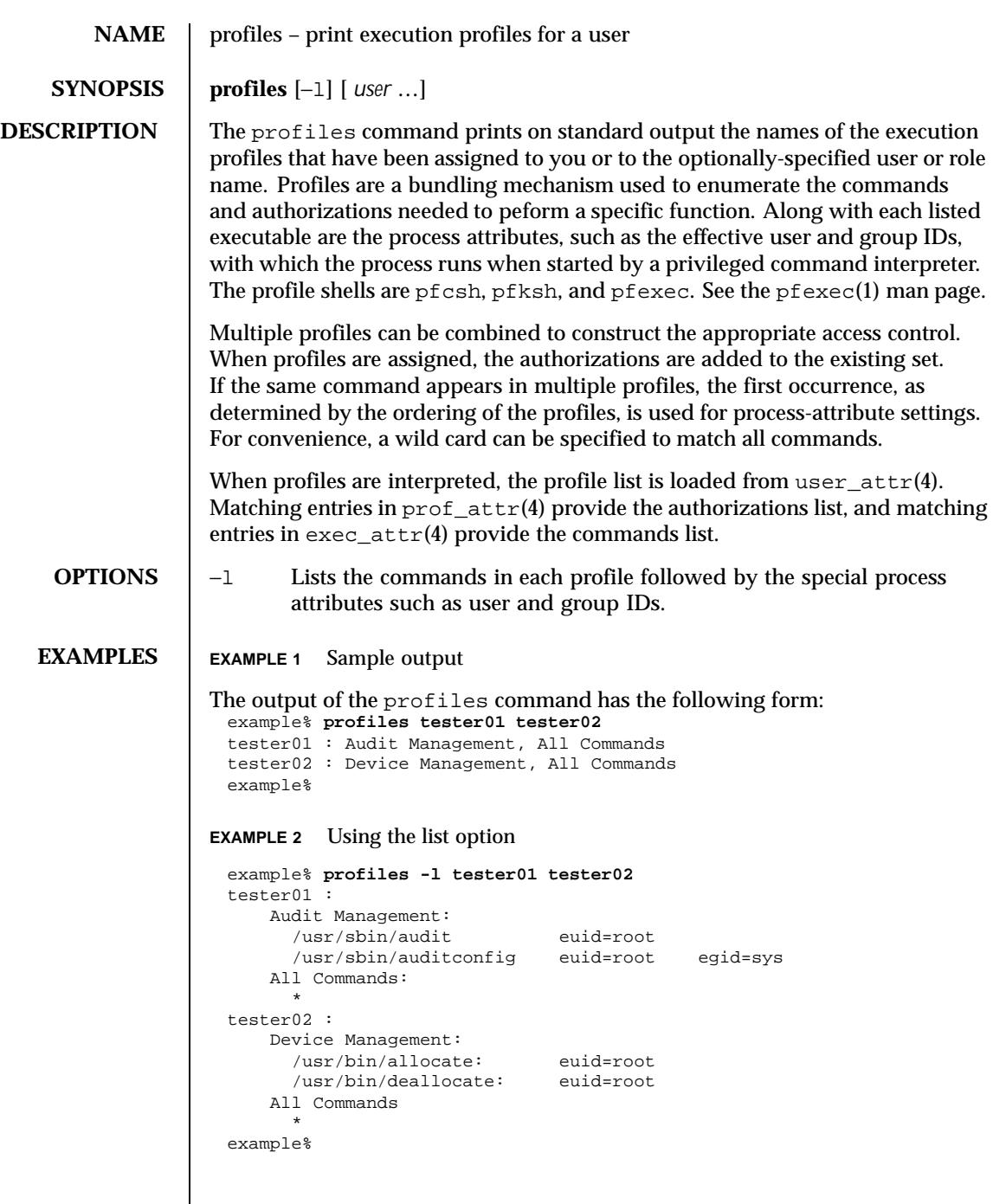

 $\overline{\phantom{a}}$ 

1256 SunOS 5.8 Last modified 10 Sep 1999

# User Commands profiles(1)

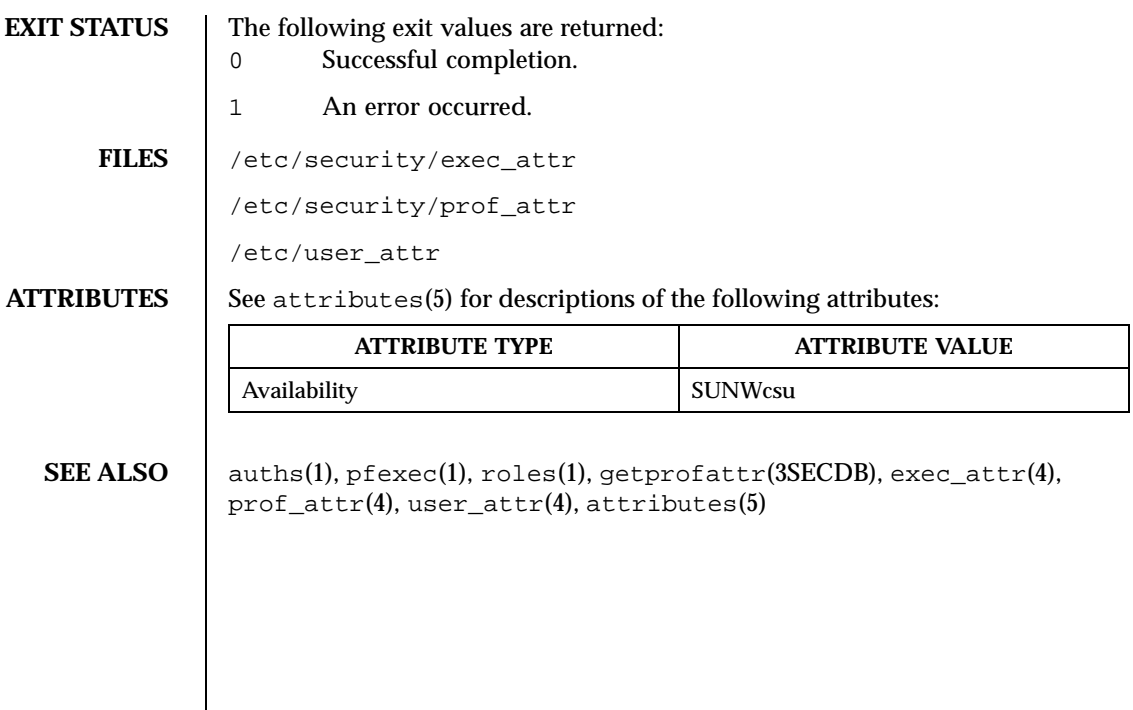

Last modified 10 Sep 1999 SunOS 5.8 SunOS 5.8

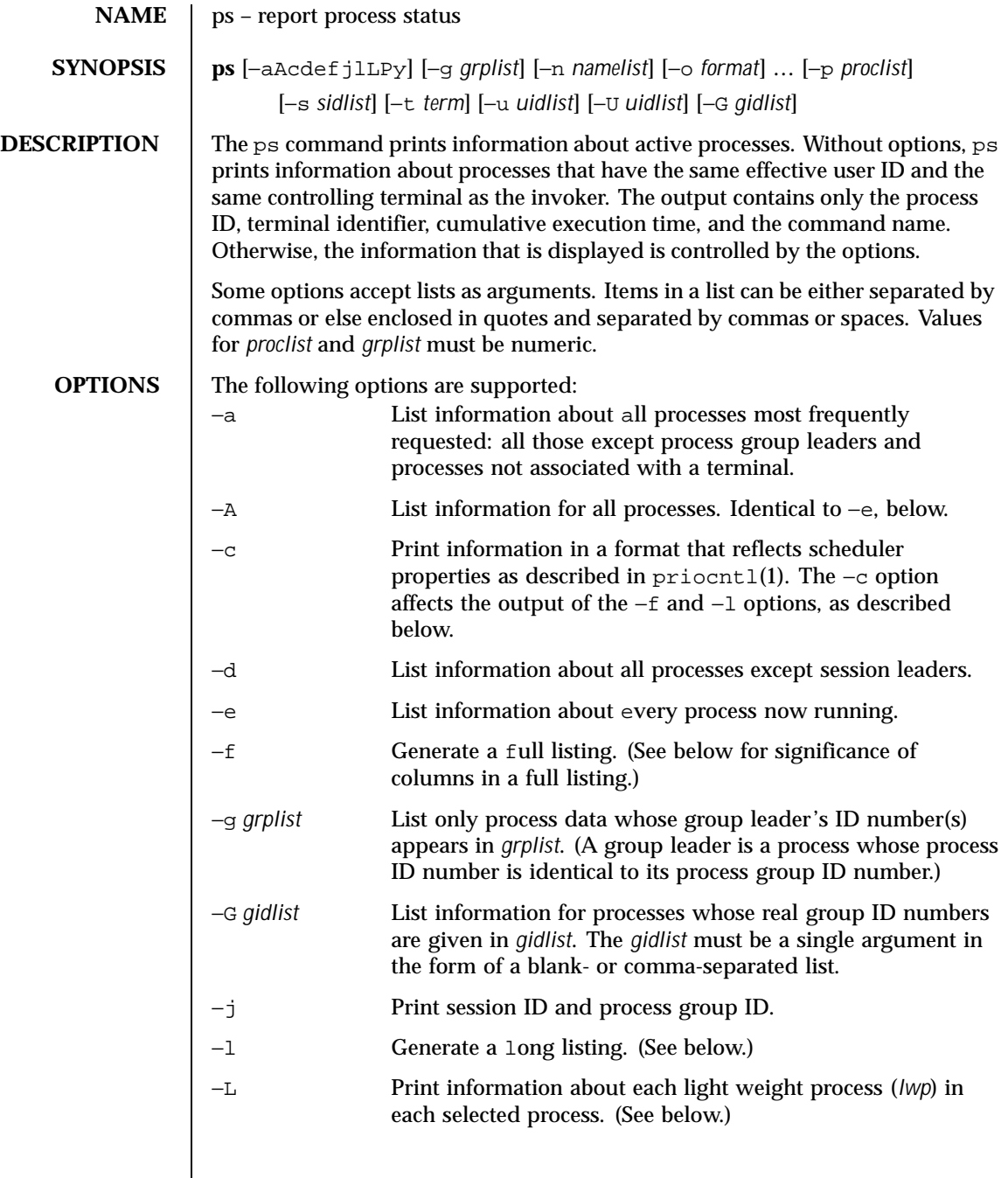

1258 SunOS 5.8 Last modified 13 Feb 1998

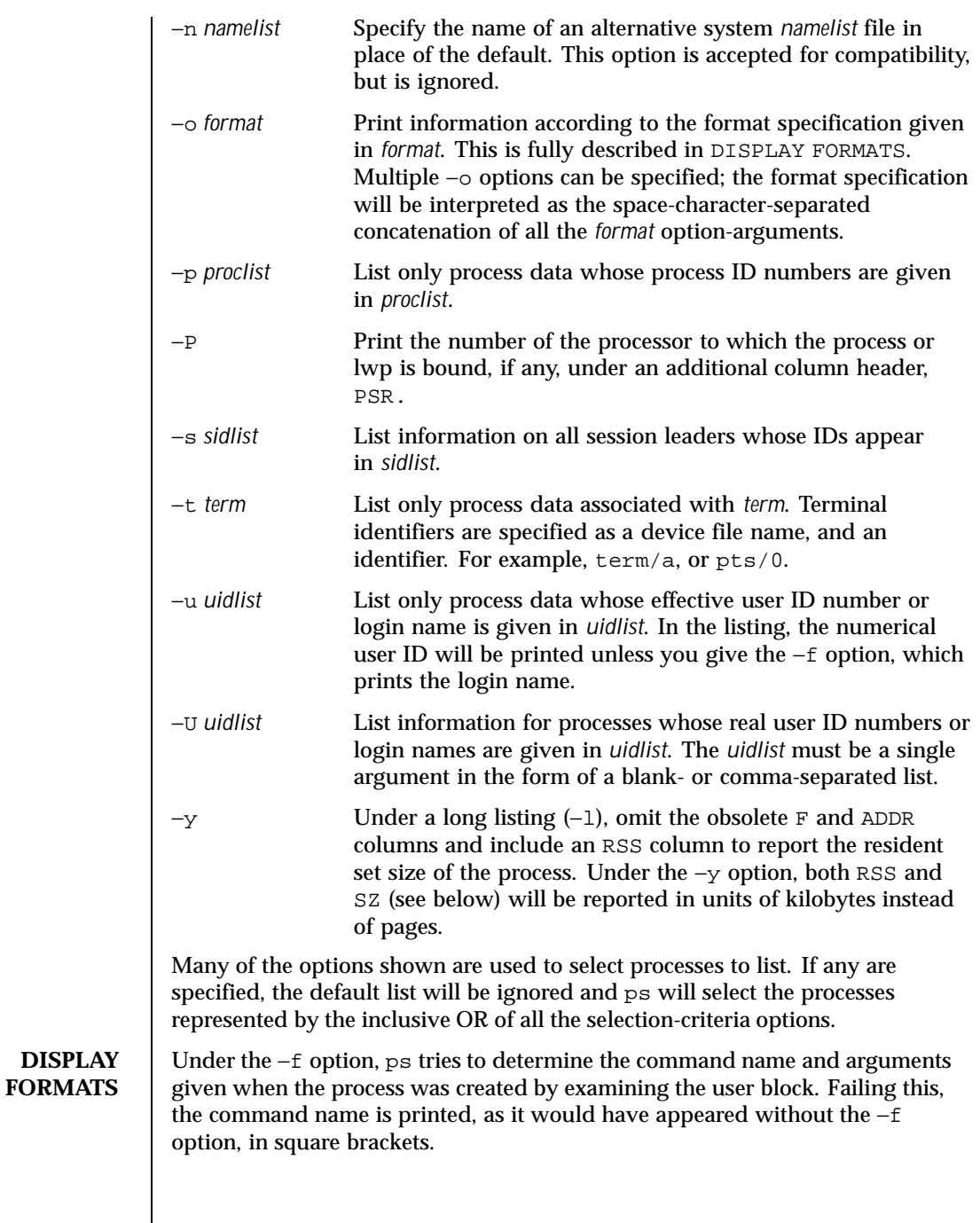

Last modified 13 Feb 1998 SunOS 5.8 SunOS 5.8

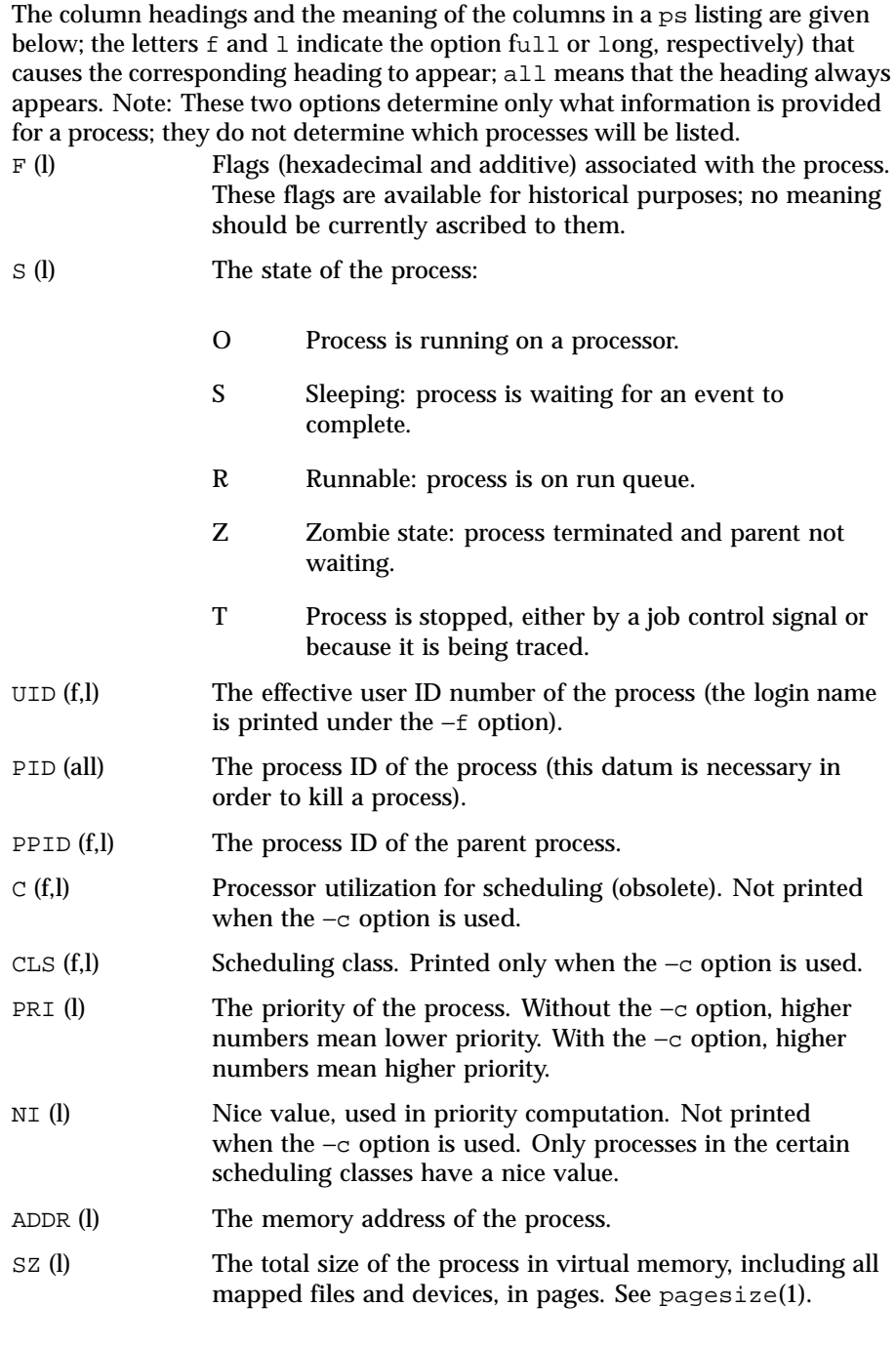

1260 SunOS 5.8 Last modified 13 Feb 1998
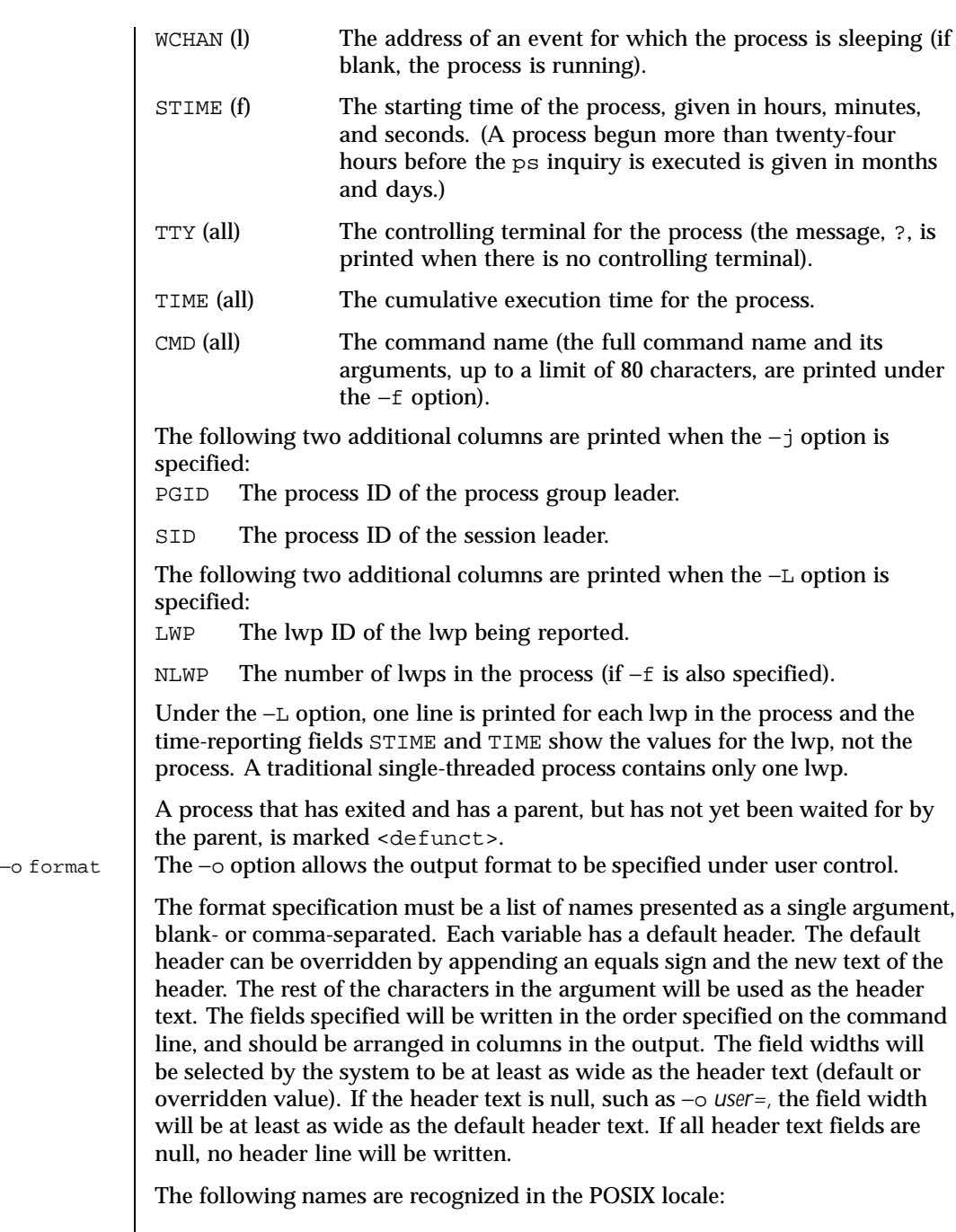

Last modified 13 Feb 1998 SunOS 5.8 SunOS 5.8

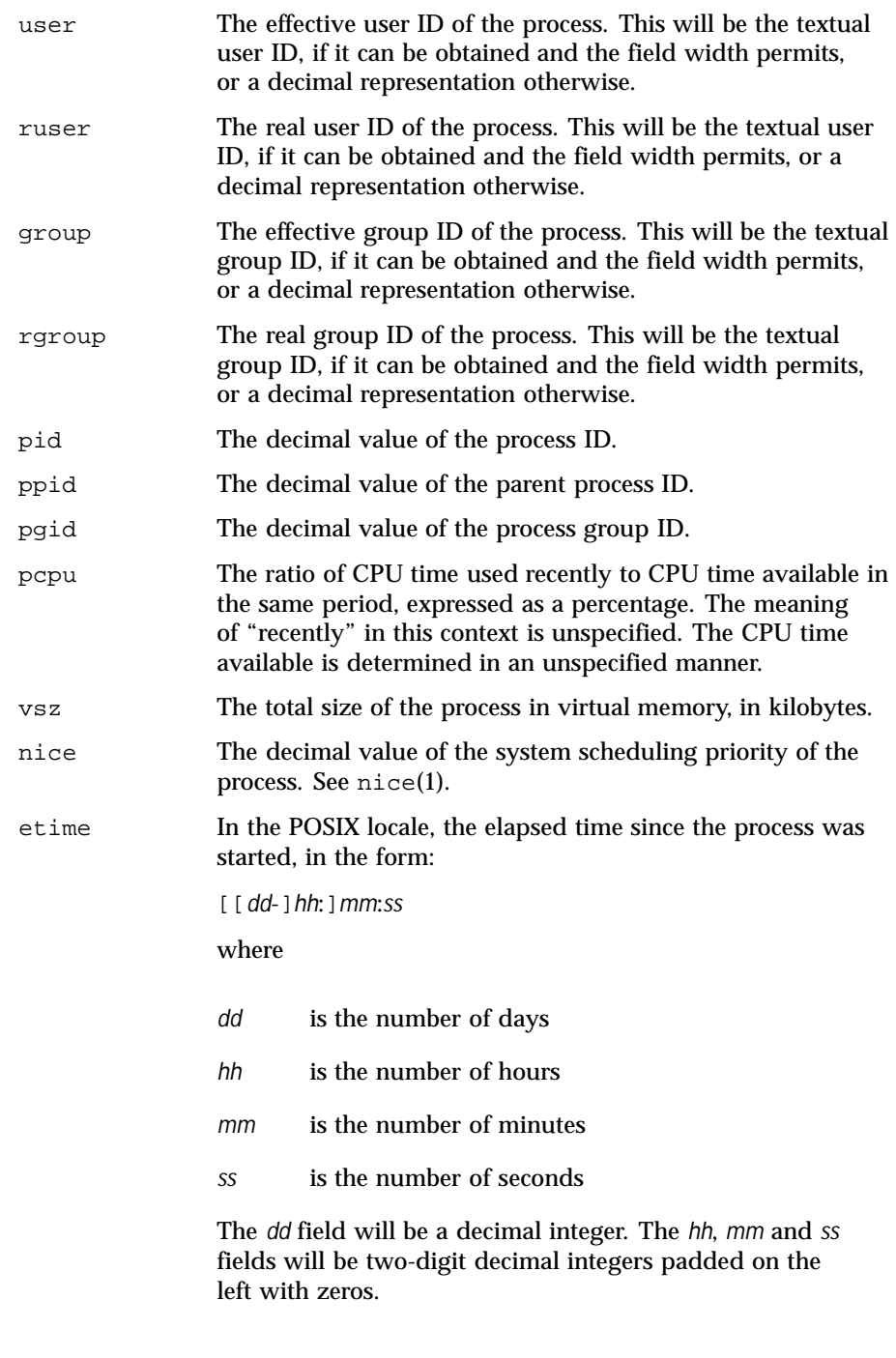

1262 SunOS 5.8 Last modified 13 Feb 1998

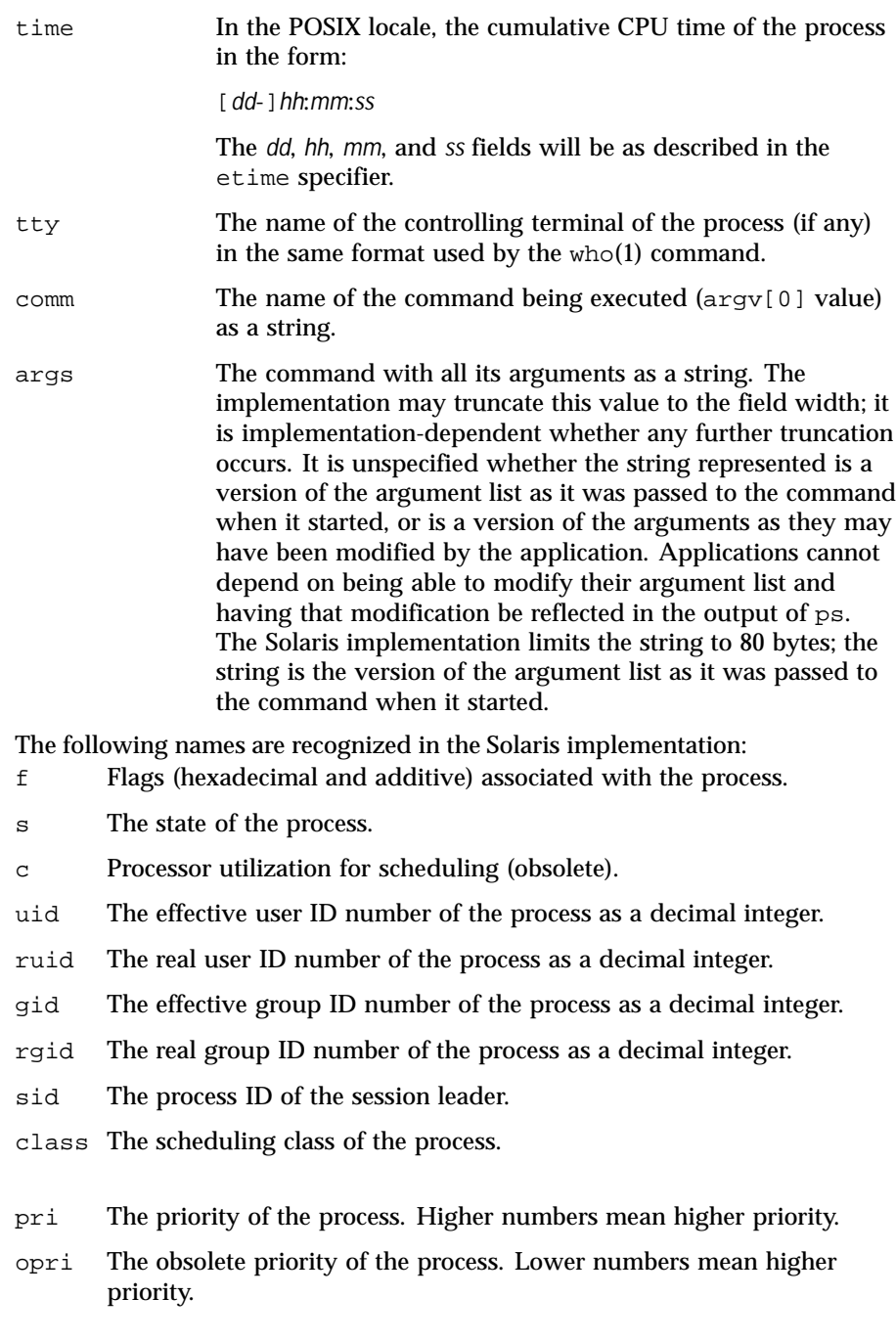

Last modified 13 Feb 1998 SunOS 5.8 SunOS 5.8

- lwp The decimal value of the lwp ID. Requesting this formatting option causes one line to be printed for each lwp in the process.
- nlwp The number of lwps in the process.
- psr The number of the processor to which the process or lwp is bound.
- addr The memory address of the process.
- osz The total size of the process in virtual memory, in pages.
- wchan The address of an event for which the process is sleeping (if −, the process is running).
- stime The starting time or date of the process, printed with no blanks.
- rss The resident set size of the process, in kilobytes.
- pmem The ratio of the process's resident set size to the physical memory on the machine, expressed as a percentage.
- fname The first 8 bytes of the base name of the process's executable file.

Only comm and args are allowed to contain blank characters; all others, including the Solaris implementation variables, are not.

The following table specifies the default header to be used in the POSIX locale corresponding to each format specifier.

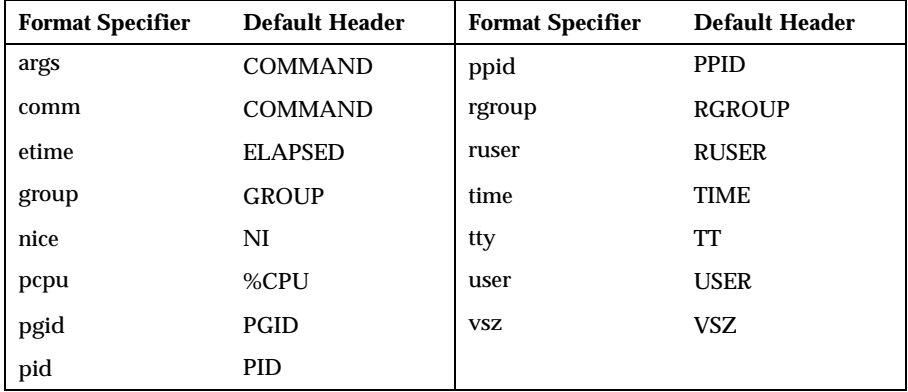

The following table lists the Solaris implementation format specifiers and the default header used with each.

1264 SunOS 5.8 Last modified 13 Feb 1998

# User Commands ps(1)

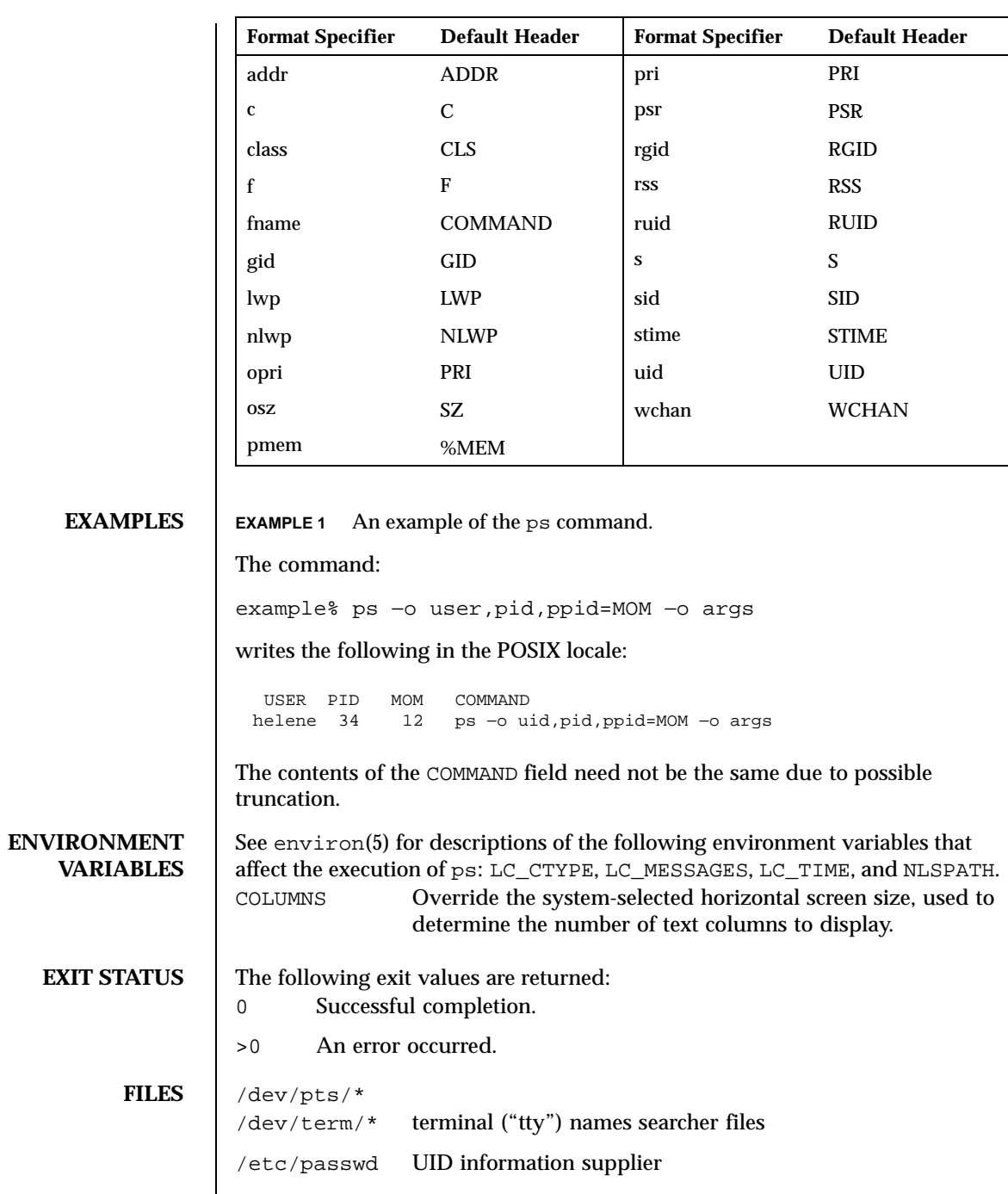

Last modified 13 Feb 1998 SunOS 5.8 SunOS 5.8

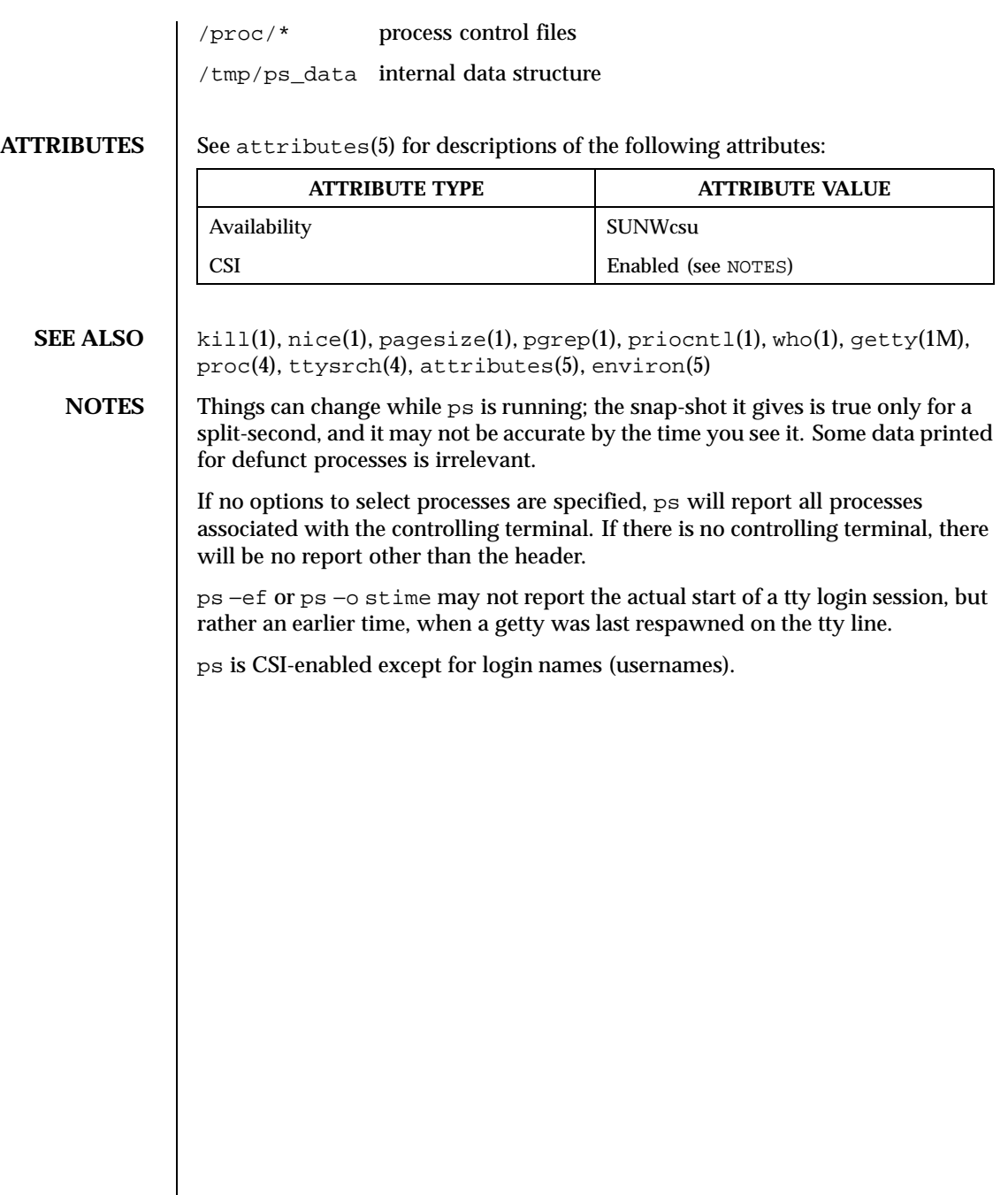

1266 SunOS 5.8 Last modified 13 Feb 1998

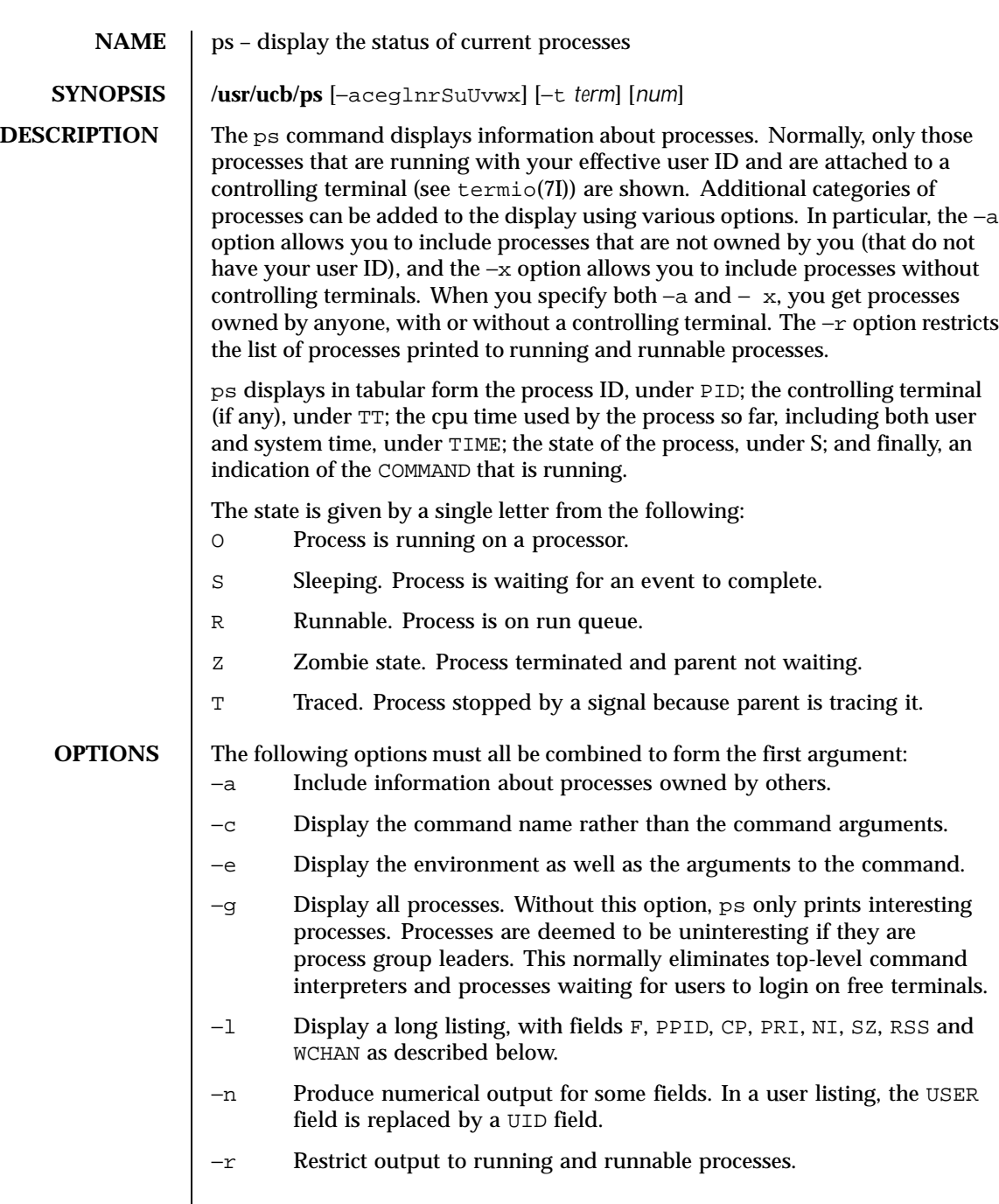

Last modified 26 Feb 1997 SunOS 5.8

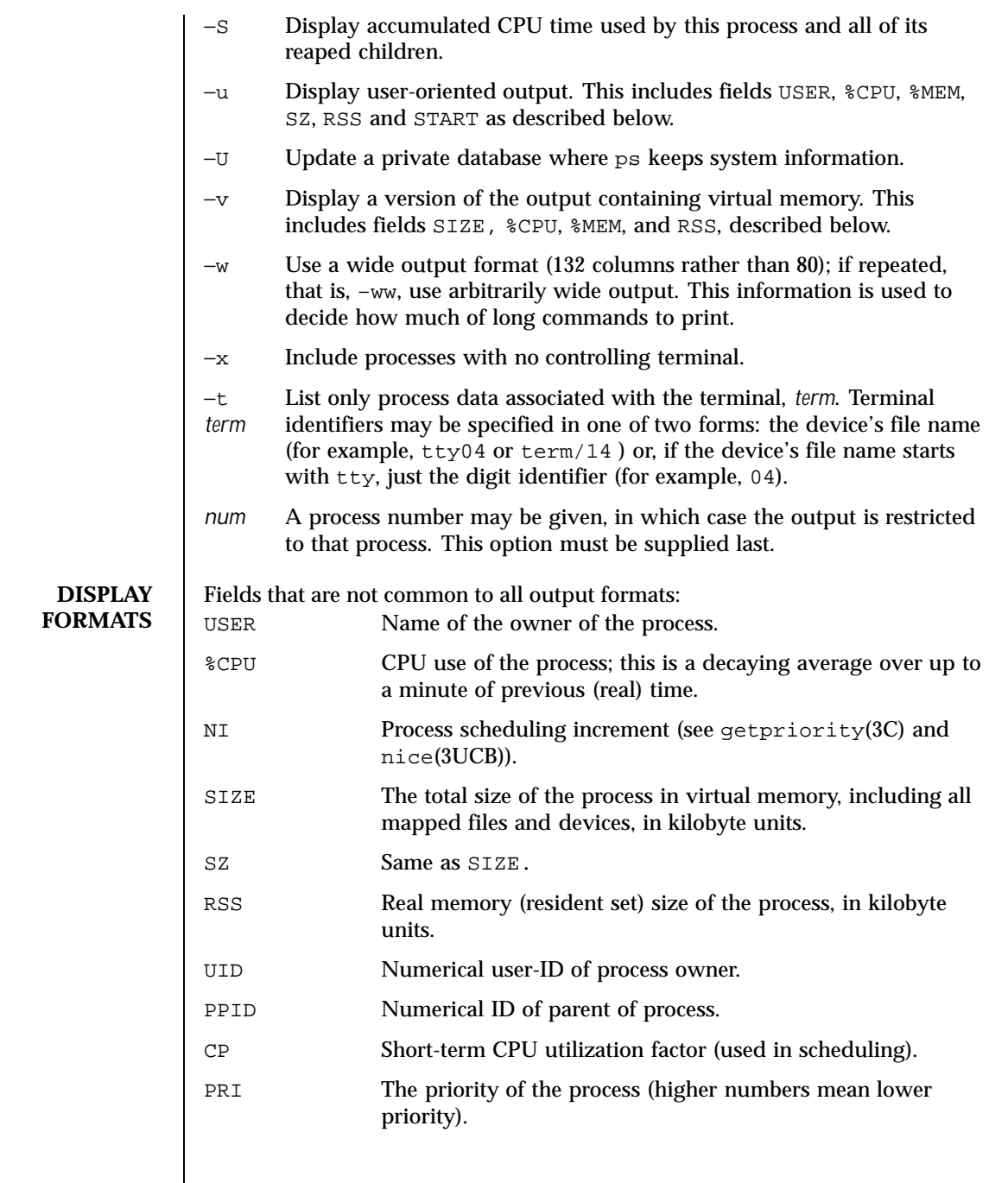

1268 SunOS 5.8 Last modified 26 Feb 1997

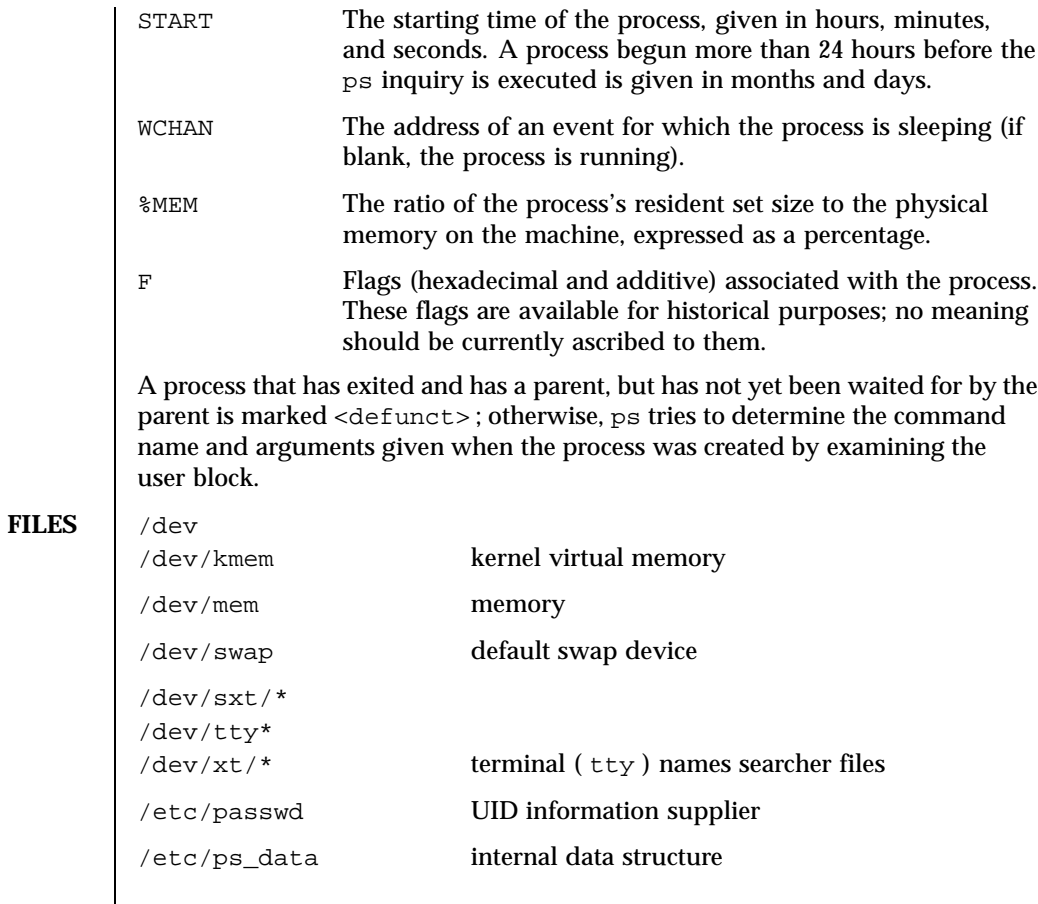

**ATTRIBUTES** See attributes(5) for descriptions of the following attributes:

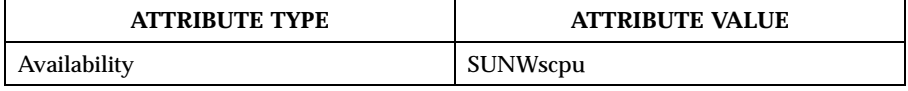

**SEE ALSO** kill(1),  $ps(1)$ , whodo(1M), getpriority(3C), nice(3UCB),  $proc(4)$ , attributes(5), termio(7I)

**NOTES** Things can change while ps is running; the picture it gives is only a close approximation to the current state. Some data printed for defunct processes is irrelevant.

Last modified 26 Feb 1997 SunOS 5.8

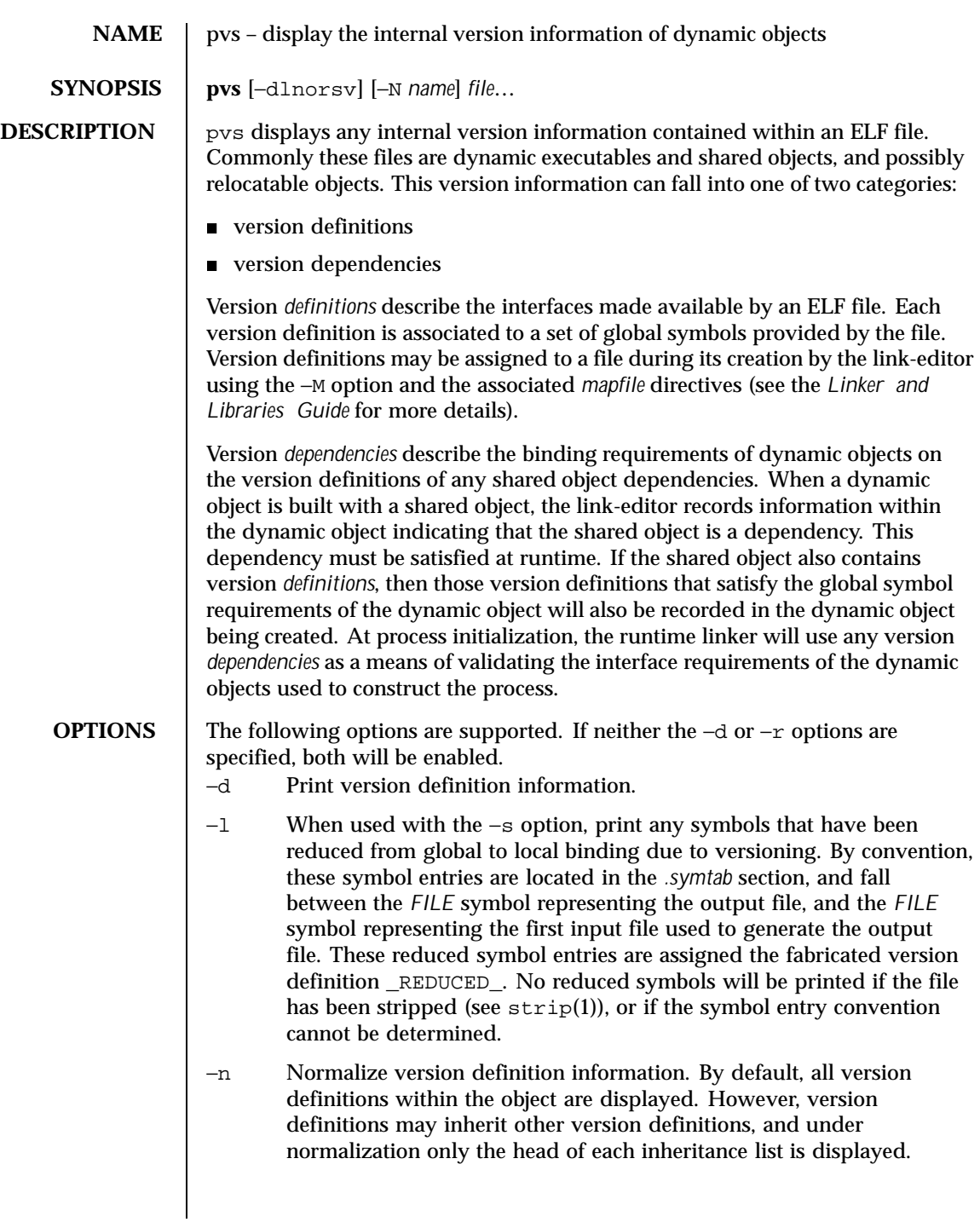

1270 SunOS 5.8 Last modified 16 Feb 1996

# User Commands pvs(1)

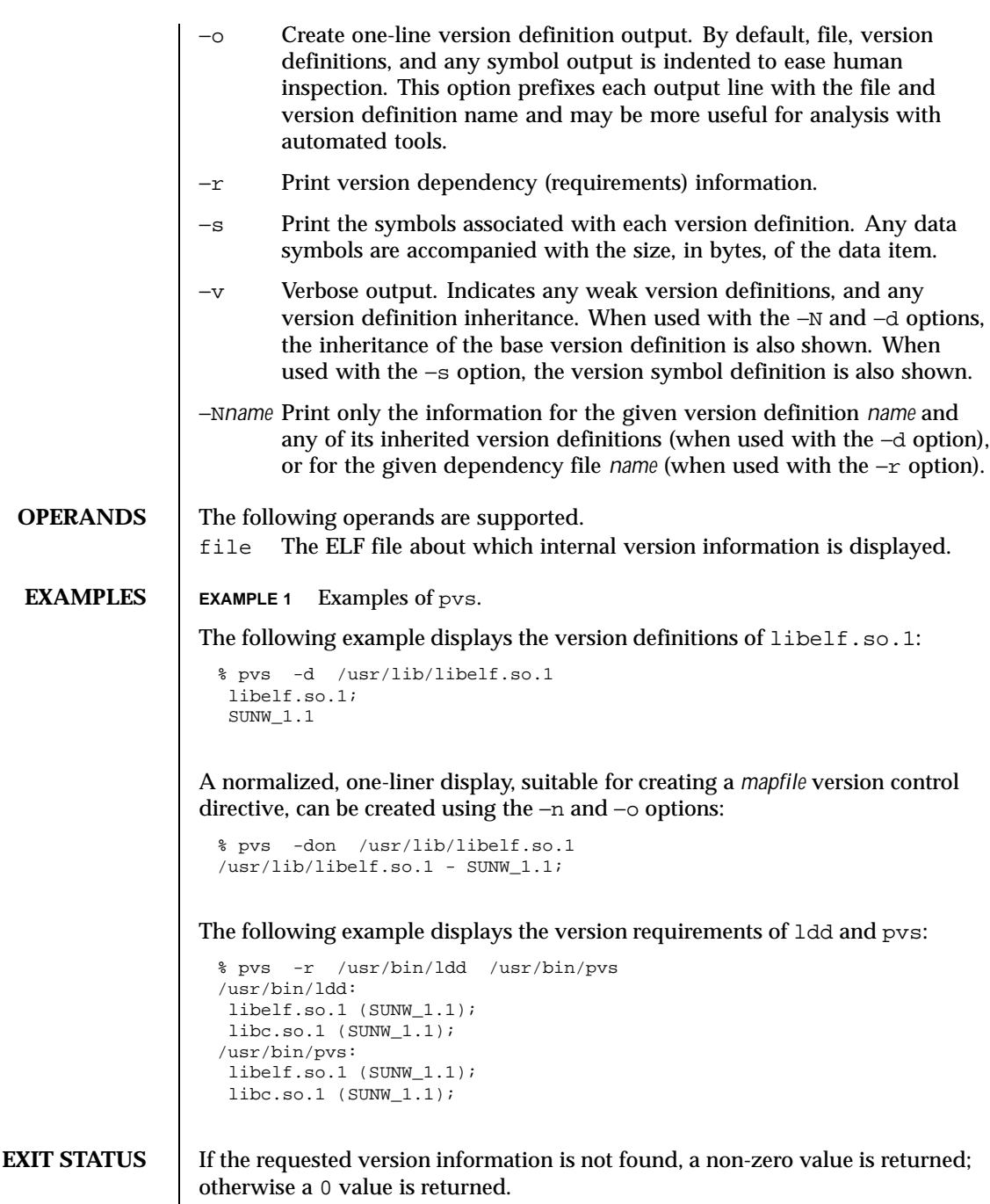

Last modified 16 Feb 1996 SunOS 5.8 5.8

Version information is determined not found when any of the following is true:

- the -d option is specified and no version definitions are found;
- the  $-r$  option is specified and no version requirements are found;
- neither the -d nor -r option is specified and no version definitions or version requirements are found.

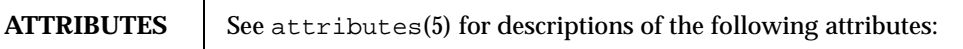

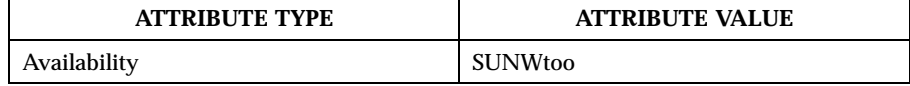

**SEE ALSO**  $\left| \right.$   $ld(1),$   $ld(1),$   $ld(1),$   $strip(1),$   $elf(3ELF),$   $attributes(5)$ 

*Linker and Libraries Guide*

1272 SunOS 5.8 Last modified 16 Feb 1996

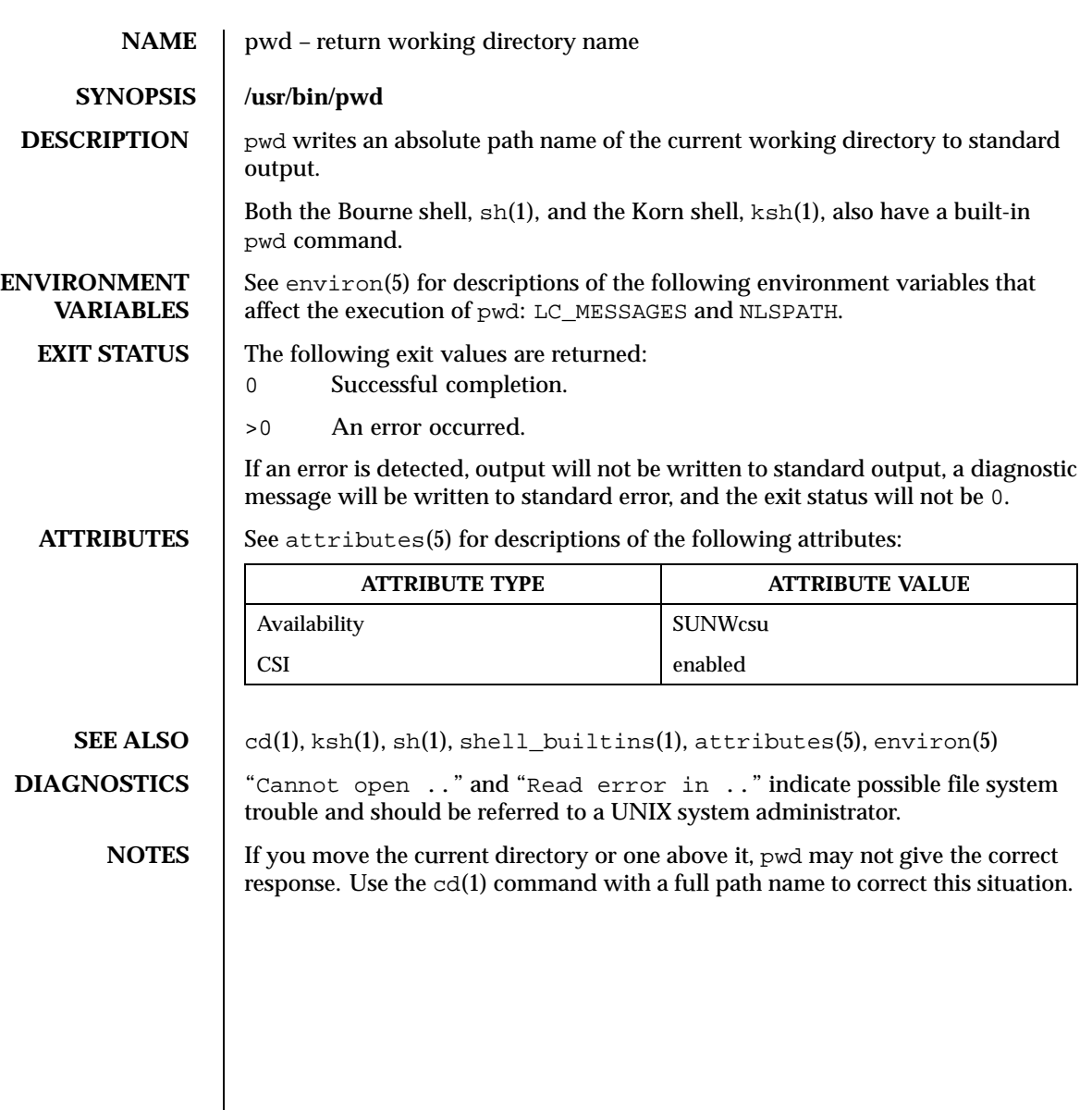

Last modified 28 Mar 1995 SunOS 5.8 5.8

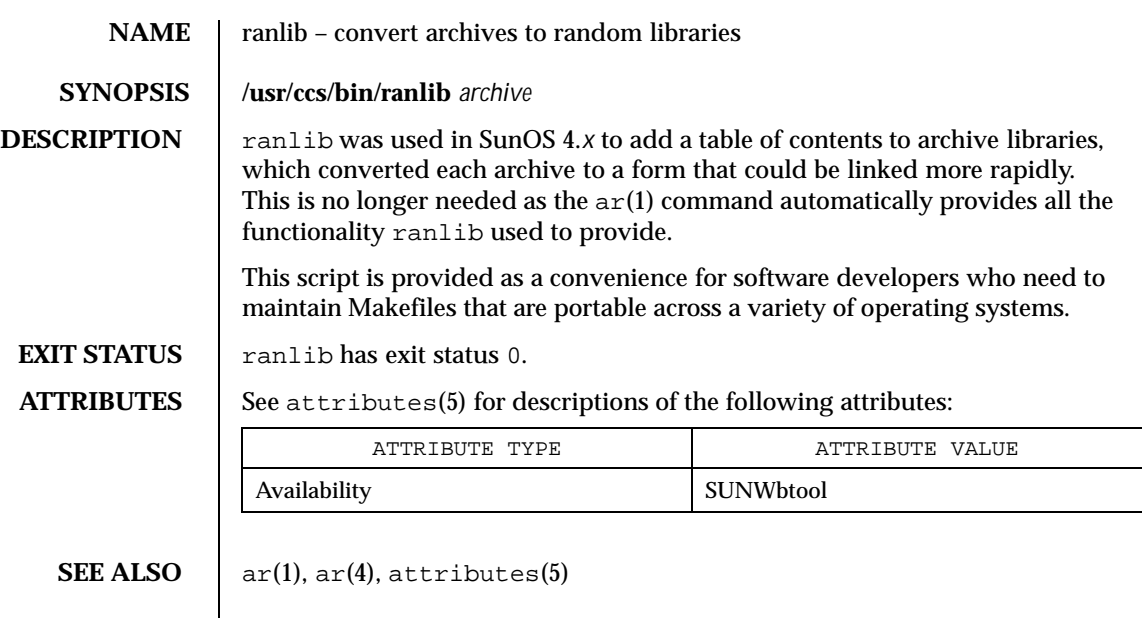

1274 SunOS 5.8 Last modified 13 Apr 1995

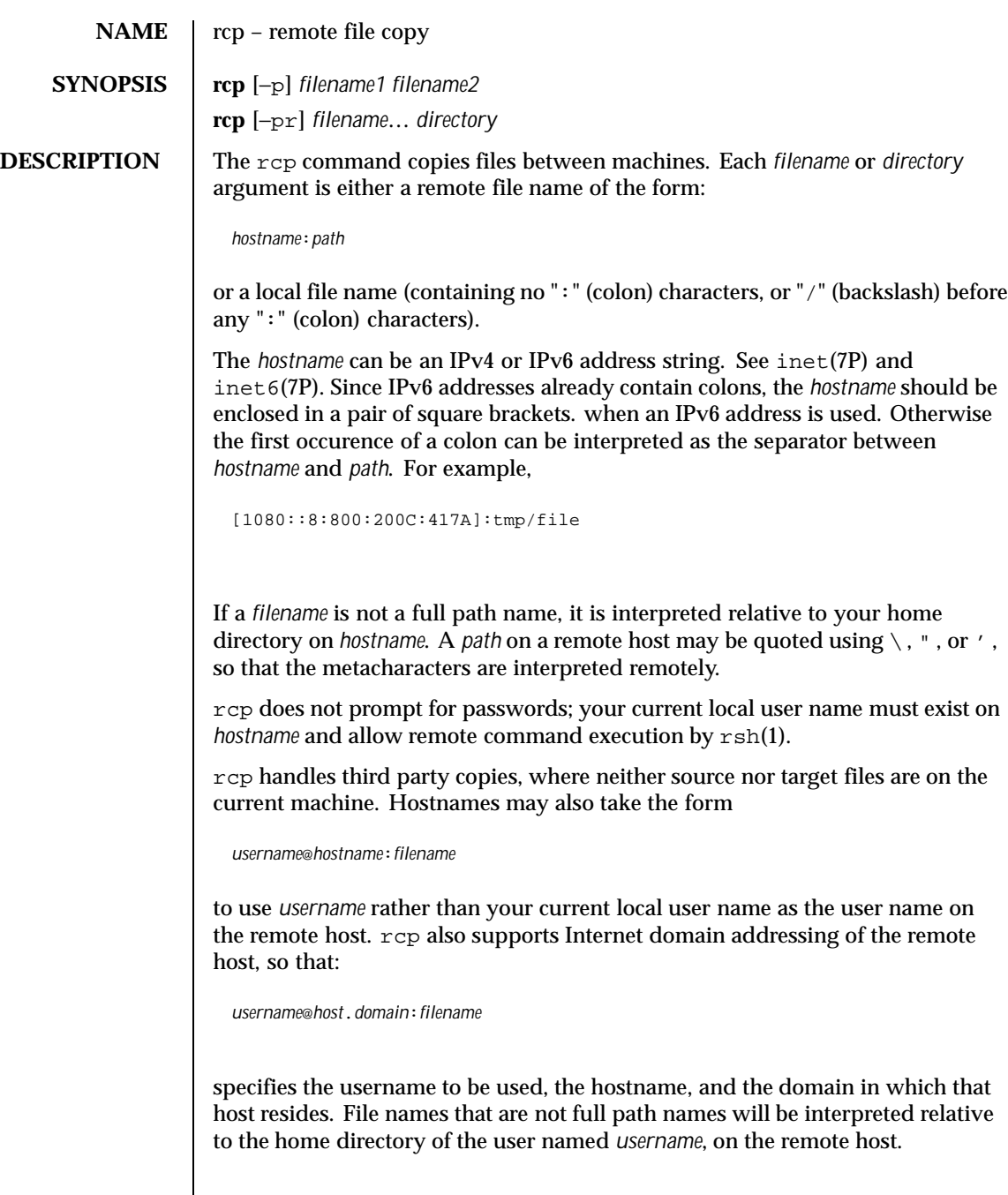

Last modified 1 Nov1999 SunOS 5.8 5 SunOS 5.8

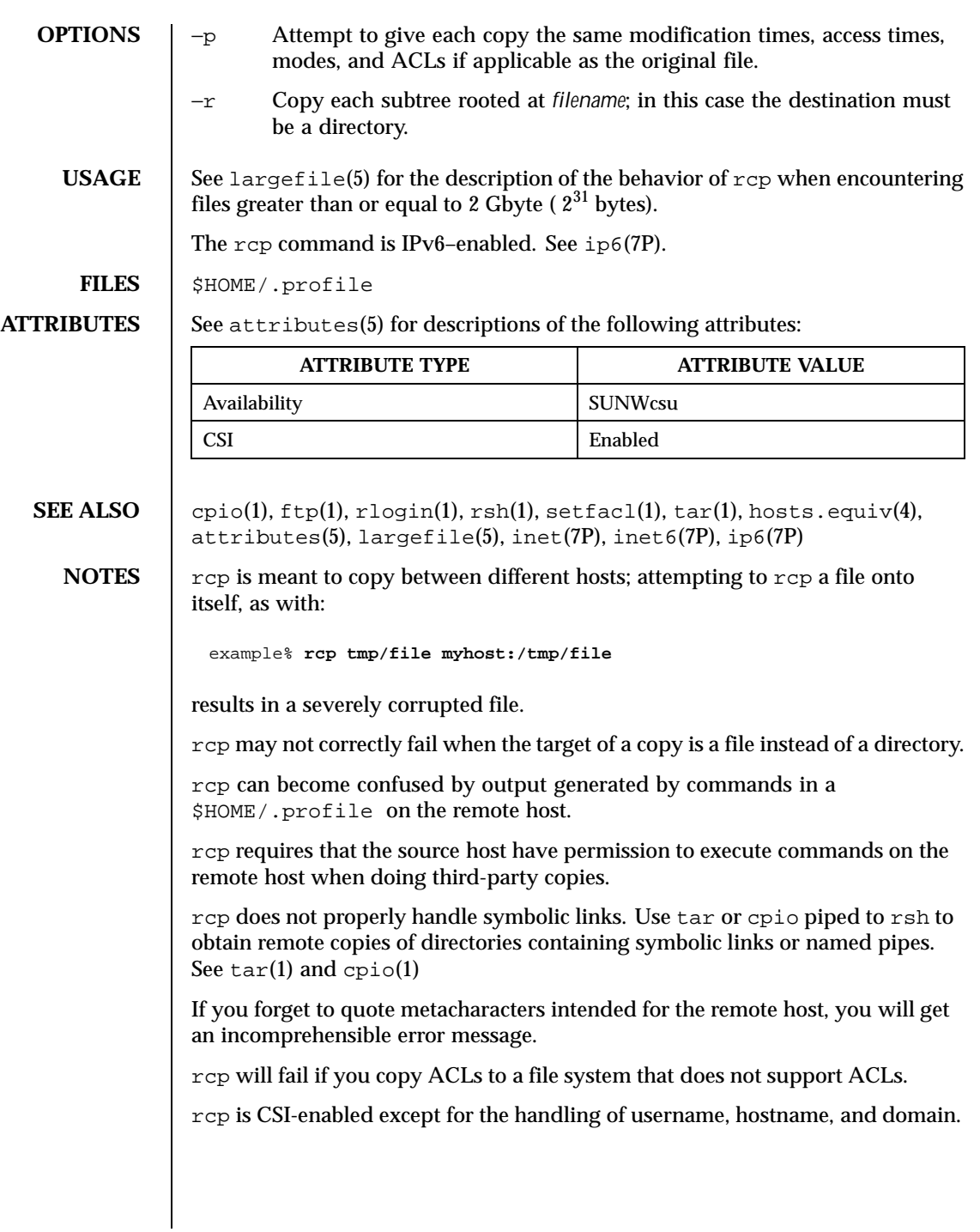

1276 SunOS 5.8 Last modified 1 Nov1999

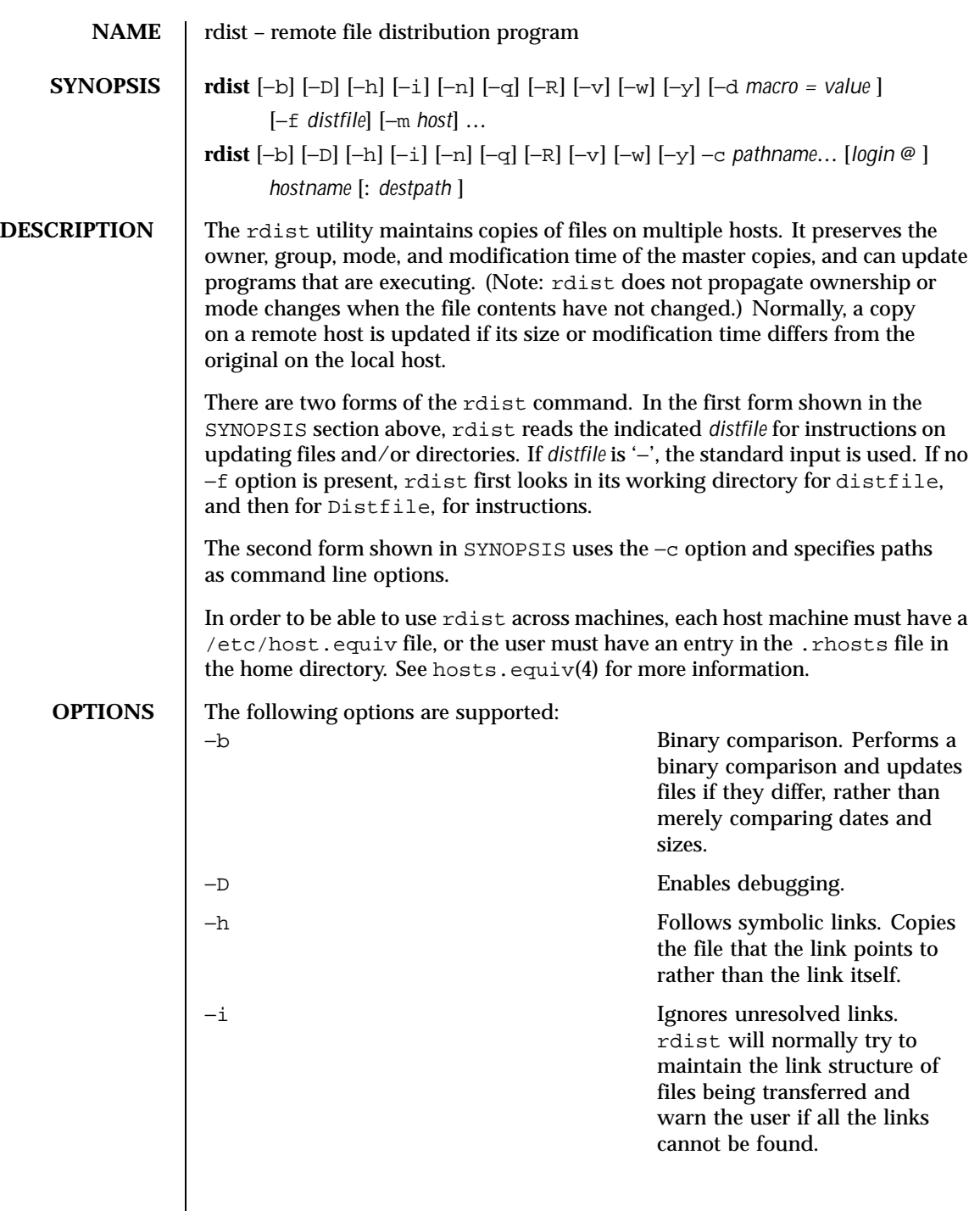

Last modified 2 Nov 1999 SunOS 5.8

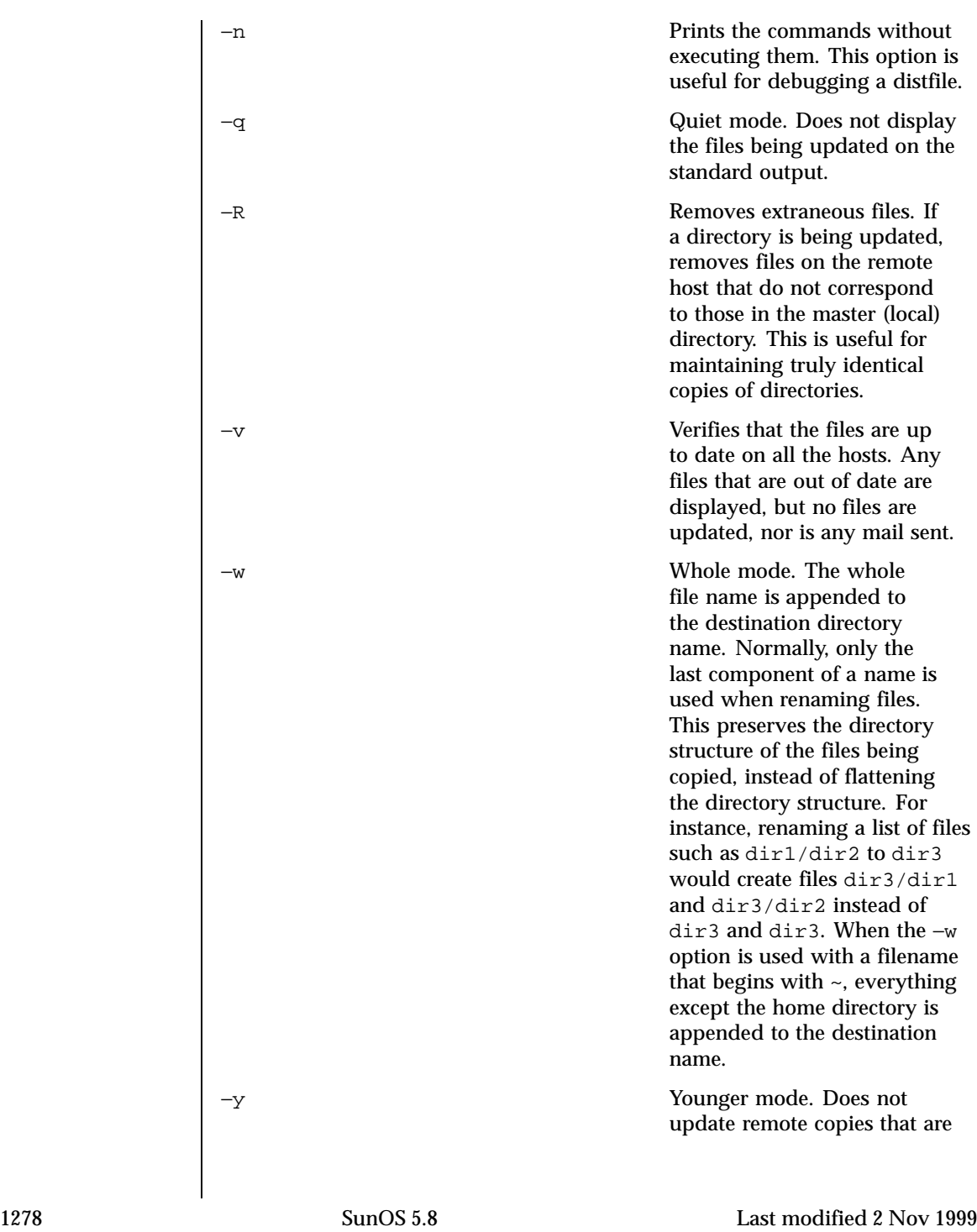

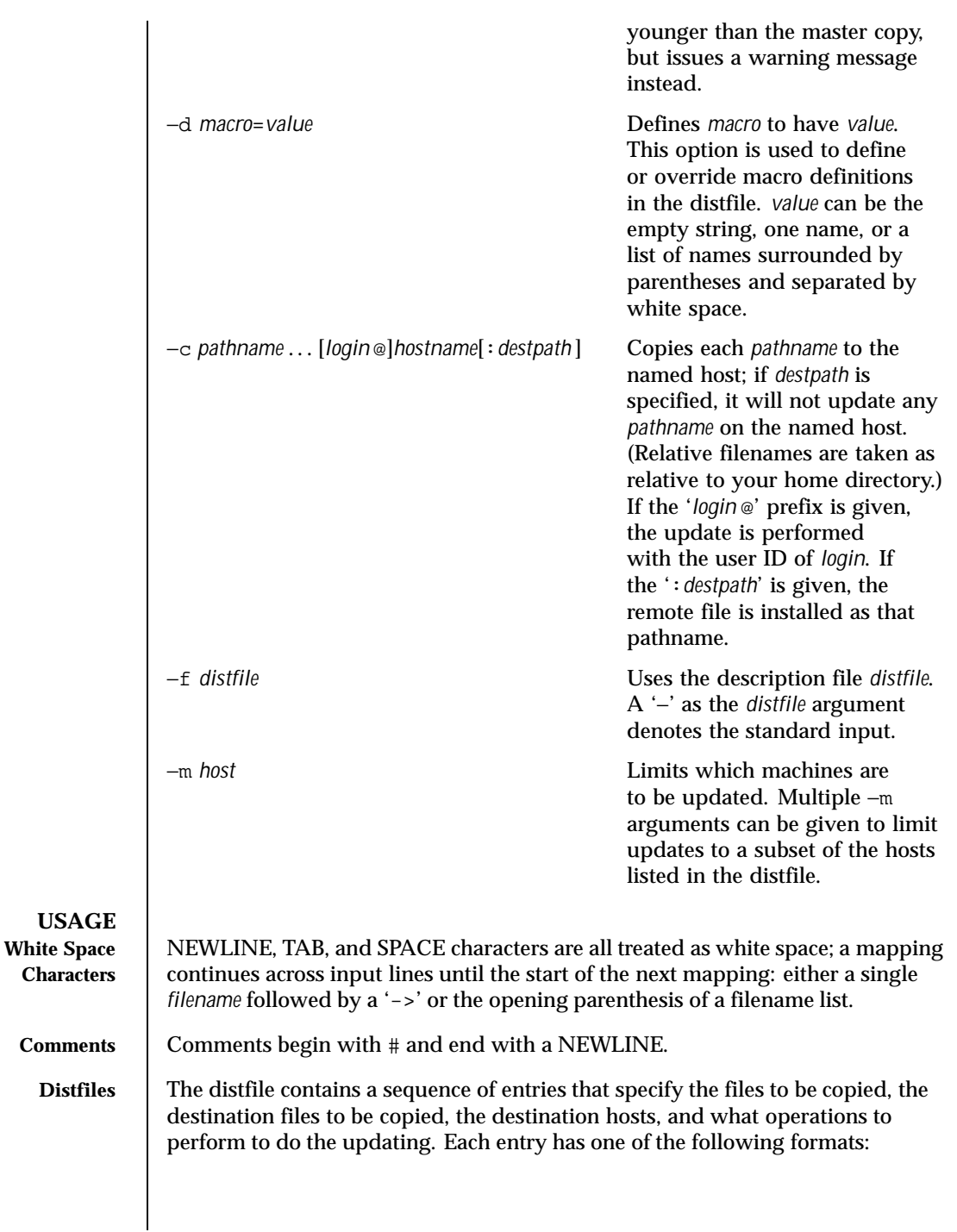

Last modified 2 Nov 1999 SunOS 5.8

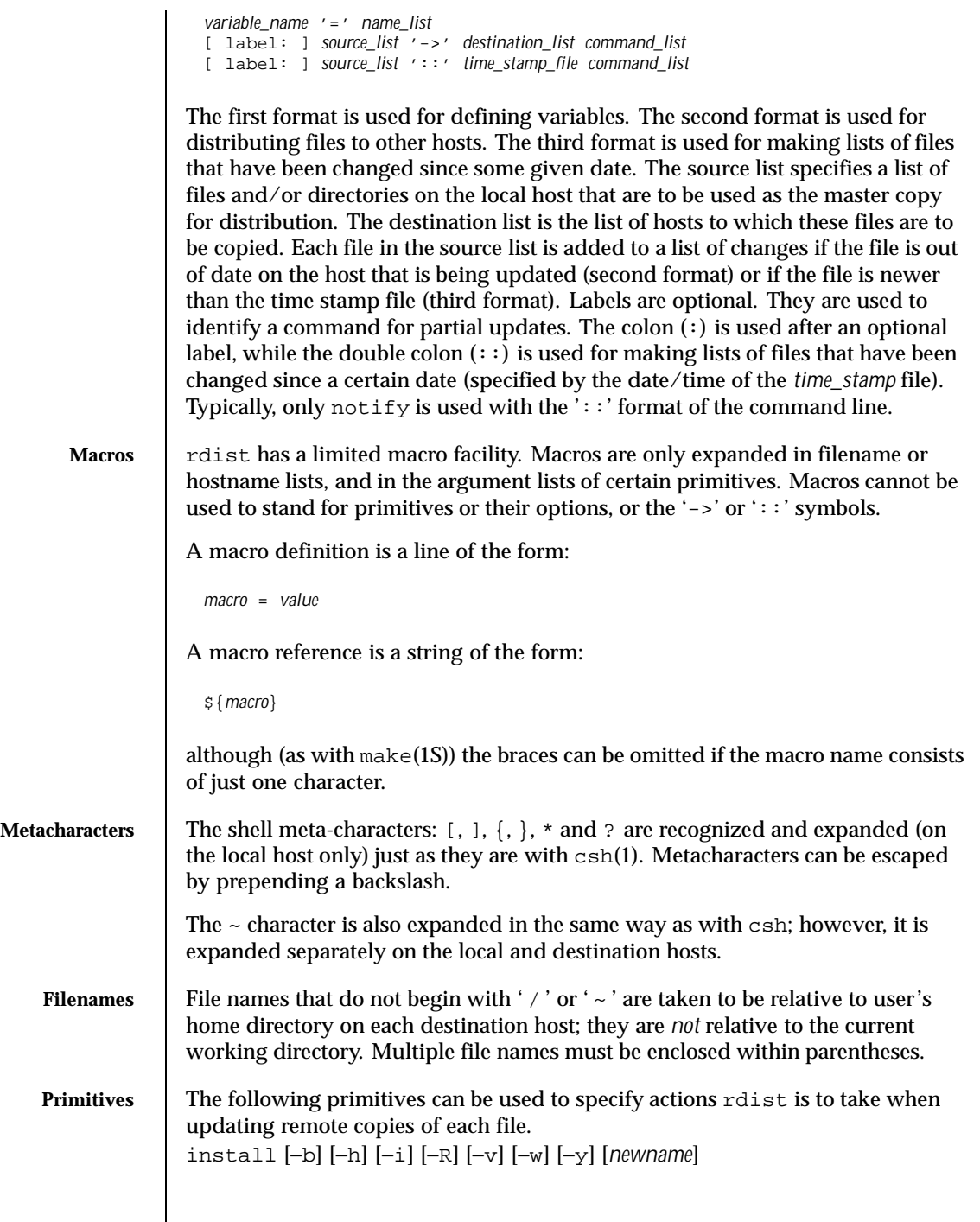

1280 SunOS 5.8 Last modified 2 Nov 1999

Copy out of date files and directories (recursively). If no *newname* operand is given, the name of the local file is given to the remote host's copy. If absent from the remote host, parent directories in a filename's path are created. To help prevent disasters, a non-empty directory on a target host is not replaced with a regular file or a symbolic link by rdist. However, when using the −R option, a non-empty directory is removed if the corresponding filename is completely absent on the master host.

The options for install have the same semantics as their command line counterparts, but are limited in scope to a particular map. The login name used on the destination host is the same as the local host unless the destination name is of the format *login@host*. In that case, the update is performed under the username *login*.

```
notify address . . .
```
Send mail to the indicated email *address* of the form:

*user@host*

that lists the files updated and any errors that may have occurred. If an address does not contain a '@*host* ' suffix, rdist uses the name of the destination host to complete the address.

except *filename . . .*

Omit from updates the files named as arguments.

except\_pat *pattern . . .*

Omit from updates the filenames that match each regular-expression *pattern* (see ed(1) for more information on regular expressions). Note that '\' and '\$' characters must be escaped in the distfile. Shell variables can also be used within a pattern, however shell filename expansion is not supported.

special [*filename*]... "*command-line* "

Specify a Bourne shell, sh(1) command line to execute on the remote host after each named file is updated. If no *filename* argument is present, the *command-line* is performed for every updated file, with the shell variable FILE set to the file's name on the local host. The quotation marks allow *command-line* to span input lines in the distfile; multiple shell commands must be separated by semicolons (;).

The default working directory for the shell executing each *command-line* is the user's home directory on the remote host.

**IPv6** The ftp command is IPv6–enabled. See ip6(7P).

Last modified 2 Nov 1999 SunOS 5.8 1281

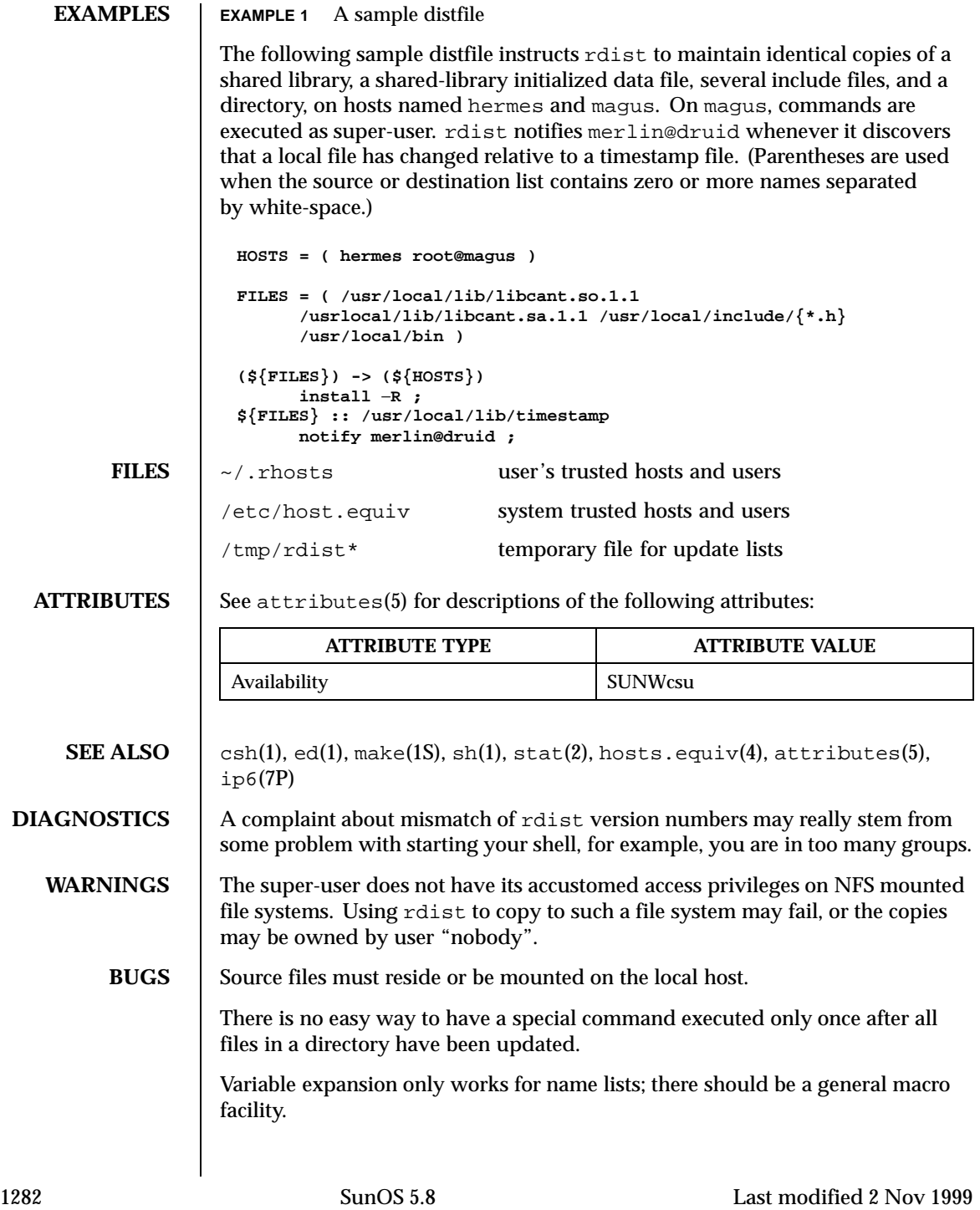

rdist aborts on files that have a negative modification time (before Jan 1, 1970).

There should be a "force" option to allow replacement of non-empty directories by regular files or symlinks. A means of updating file modes and owners of otherwise identical files is also needed.

Last modified 2 Nov 1999 SunOS 5.8

```
NAME \vert read – read a line from standard input
     SYNOPSIS /usr/bin/read [−r] var…
              sh read name…
             csh set variable = Sksh read [−prsu [n]][name ? prompt ] [name…]
DESCRIPTION
    /usr/bin/read The read utility will read a single line from standard input.
                     By default, unless the -r option is specified, backslash (\) acts as an escape
                     character. If standard input is a terminal device and the invoking shell is
                     interactive, read will prompt for a continuation line when:
                     ■ The shell reads an input line ending with a backslash, unless the -r option
                        is specified.
                      A here-document is not terminated after a newline character is entered.
                     The line will be split into fields as in the shell; the first field will be assigned to
                     the first variable var, the second field to the second variable var, and so forth. If
                     there are fewer var operands specified than there are fields, the leftover fields
                     and their intervening separators will be assigned to the last var. If there are fewer
                     fields than vars, the remaining vars will be set to empty strings.
                     The setting of variables specified by the var operands will affect the current shell
                     execution environment. If it is called in a subshell or separate utility execution
                     environment, such as one of the following:
                       (read foo)
                       nohup read ...
                       find . -exec read \dots \;
                     it will not affect the shell variables in the caller's environment.
                     The standard input must be a text file.
              sh One line is read from the standard input and, using the internal field separator,
                      IFS (normally space or tab), to delimit word boundaries, the first word is
                     assigned to the first name, the second word to the second name, etc., with leftover
                     words assigned to the last name. Lines can be continued using \newline.
                     Characters other than newline can be quoted by preceding them with a
                     backslash. These backslashes are removed before words are assigned to names,
                     and no interpretation is done on the character that follows the backslash. The
                     return code is 0, unless an EOF is encountered.
```
1284 SunOS 5.8 Last modified 28 Mar 1995

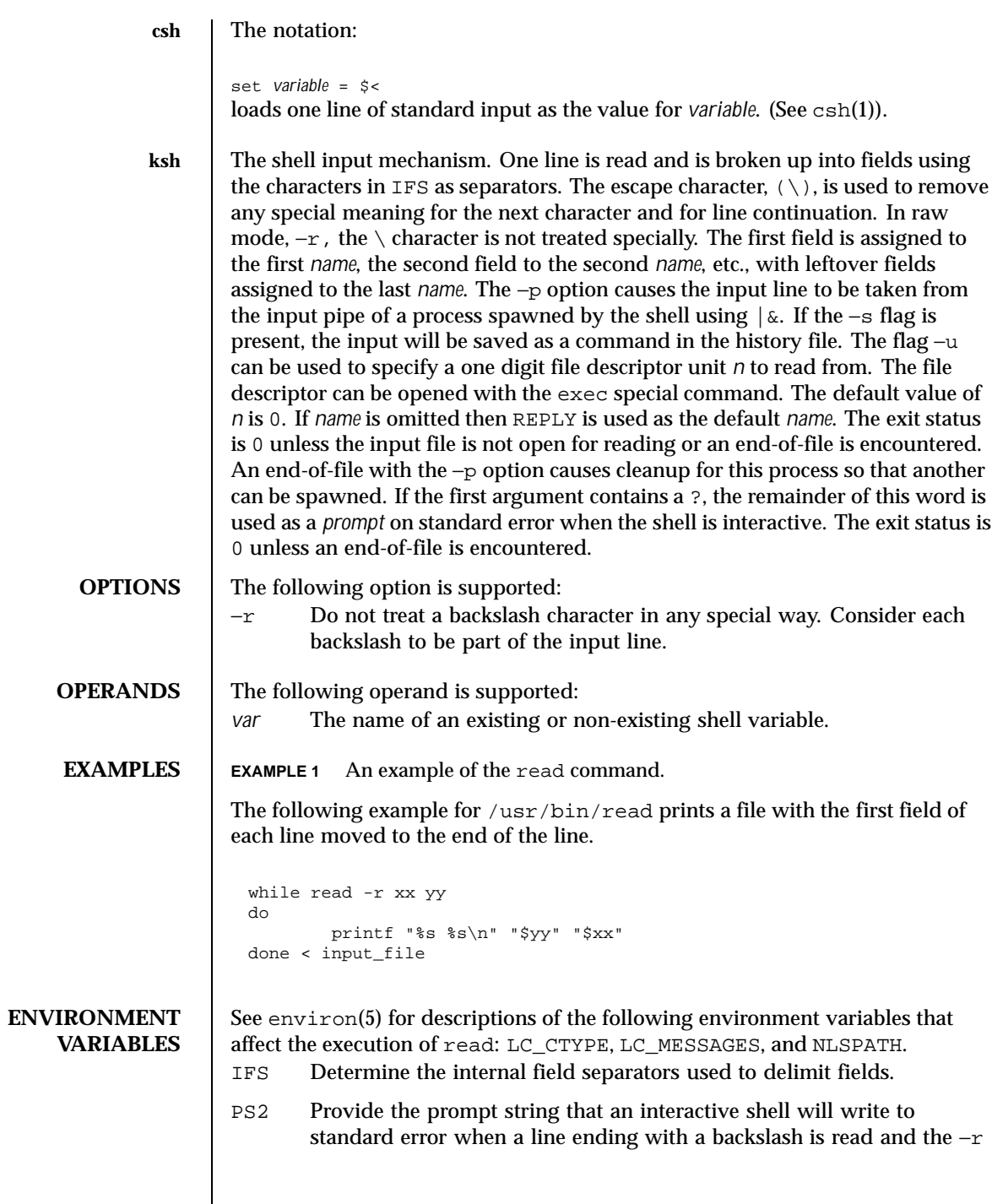

Last modified 28 Mar 1995 SunOS 5.8

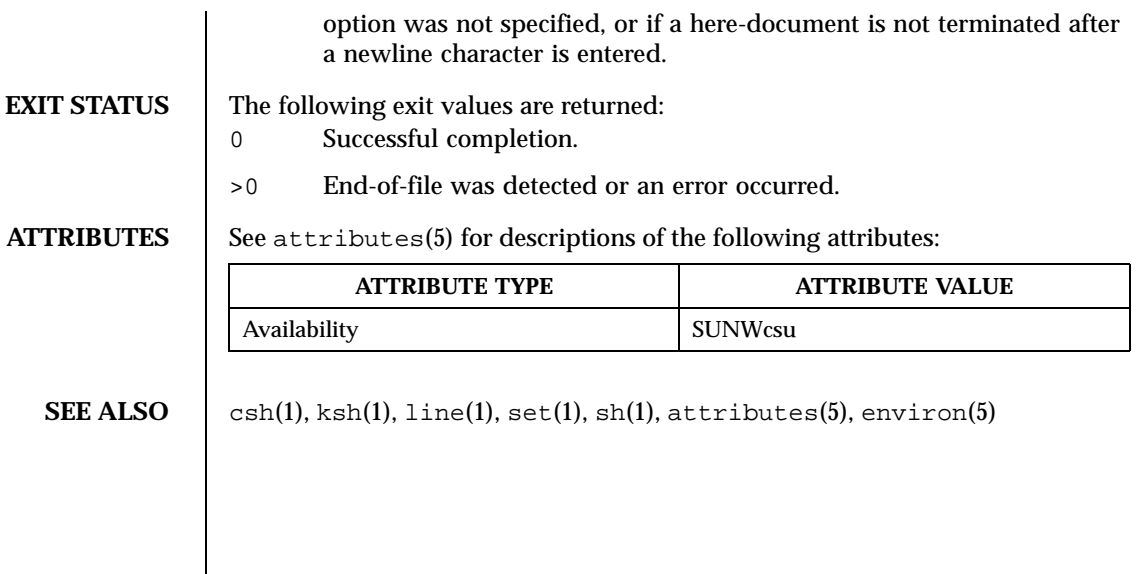

1286 SunOS 5.8 Last modified 28 Mar 1995

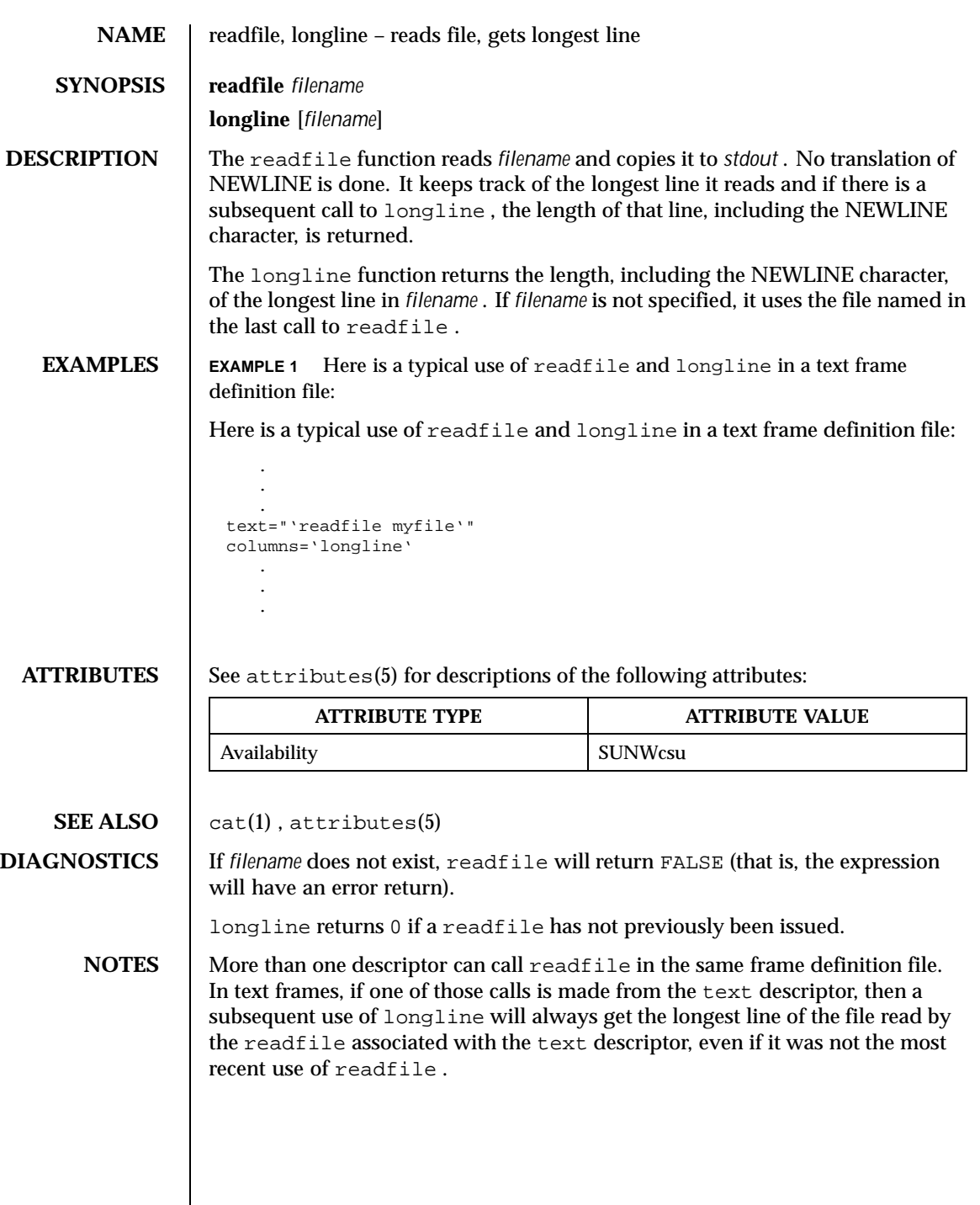

Last modified 5 Jul 1990 SunOS 5.8 SunOS 5.8

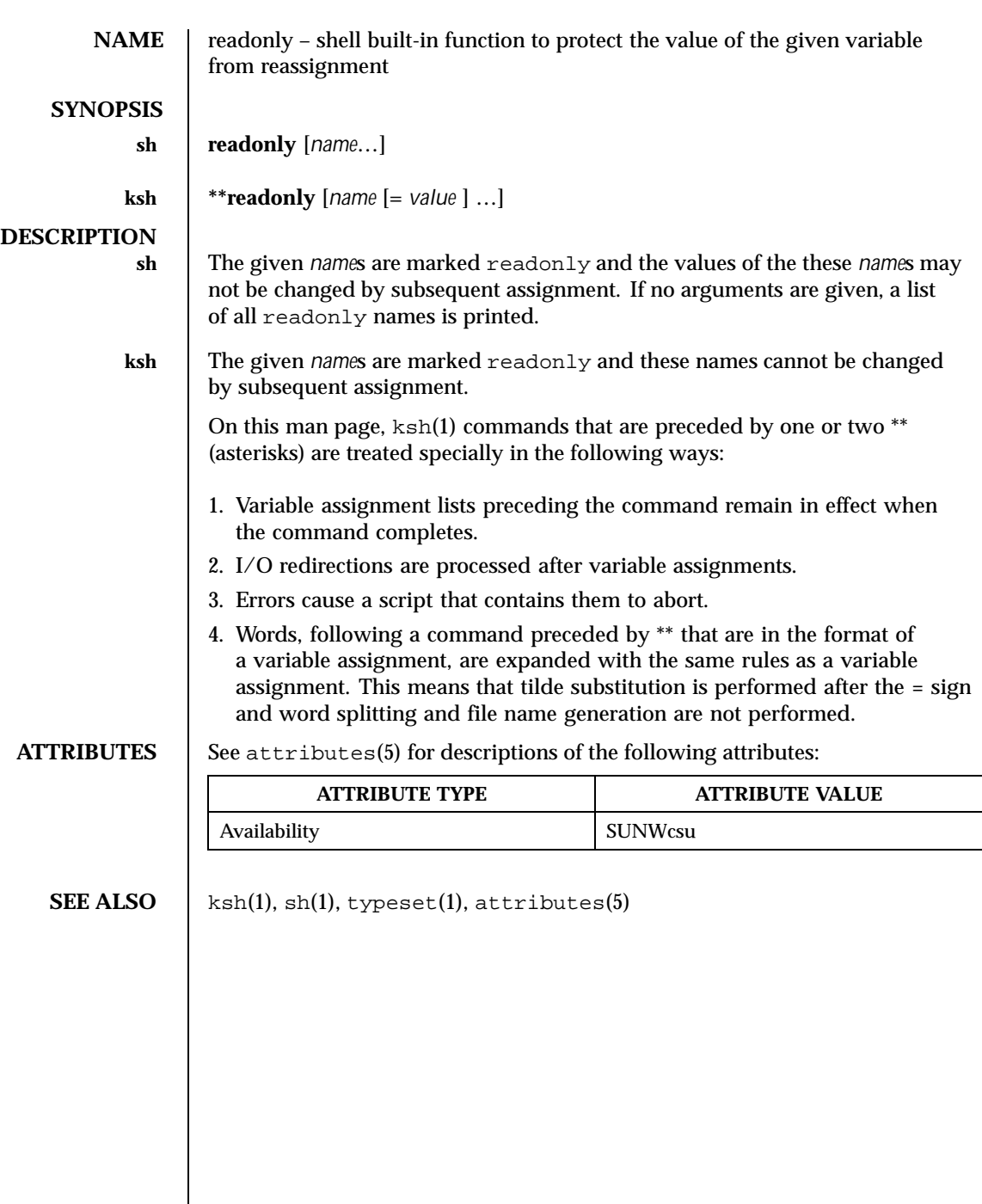

 $\overline{\phantom{a}}$ 

1288 SunOS 5.8 Last modified 15 Apr 1994

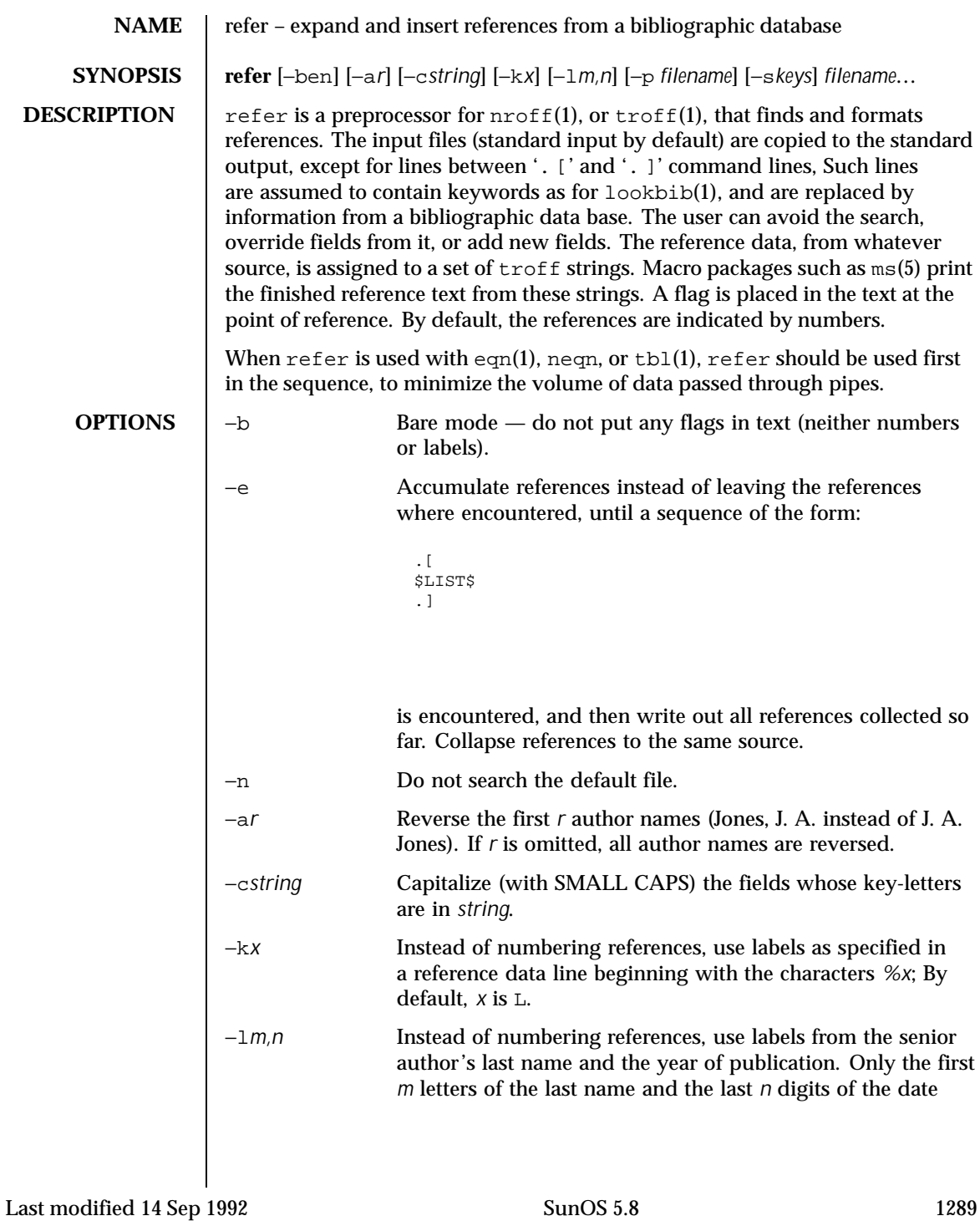

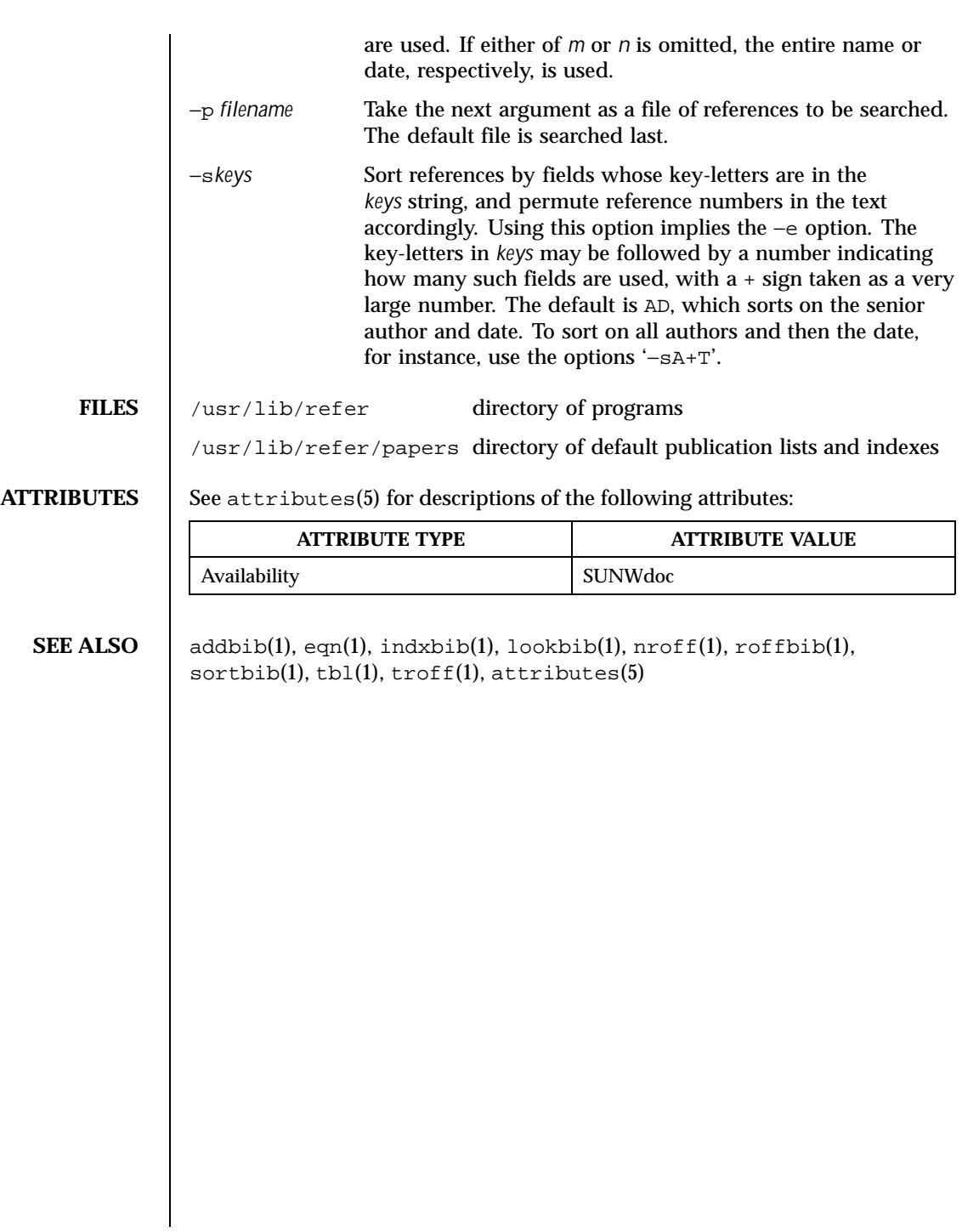

1290 SunOS 5.8 Last modified 14 Sep 1992

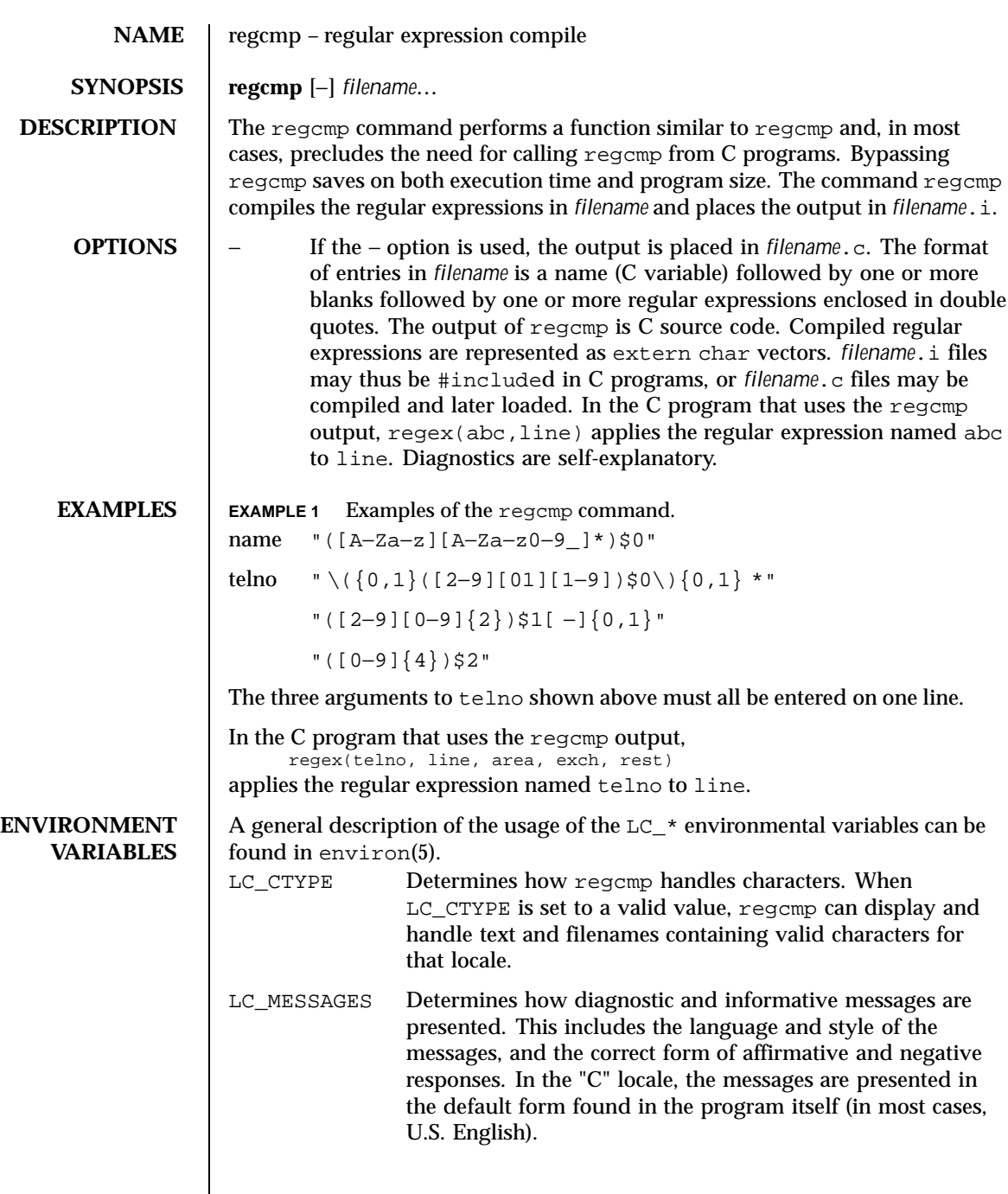

Last modified Dec 20 1996 SunOS 5.8 5.8

## **ATTRIBUTES** See attributes(5) for descriptions of the following attributes:

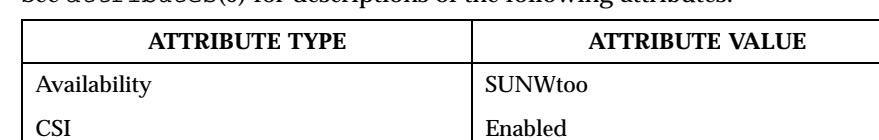

**SEE ALSO** regcmp(3C), attributes(5), environ(5)

1292 SunOS 5.8 Last modified Dec 20 1996

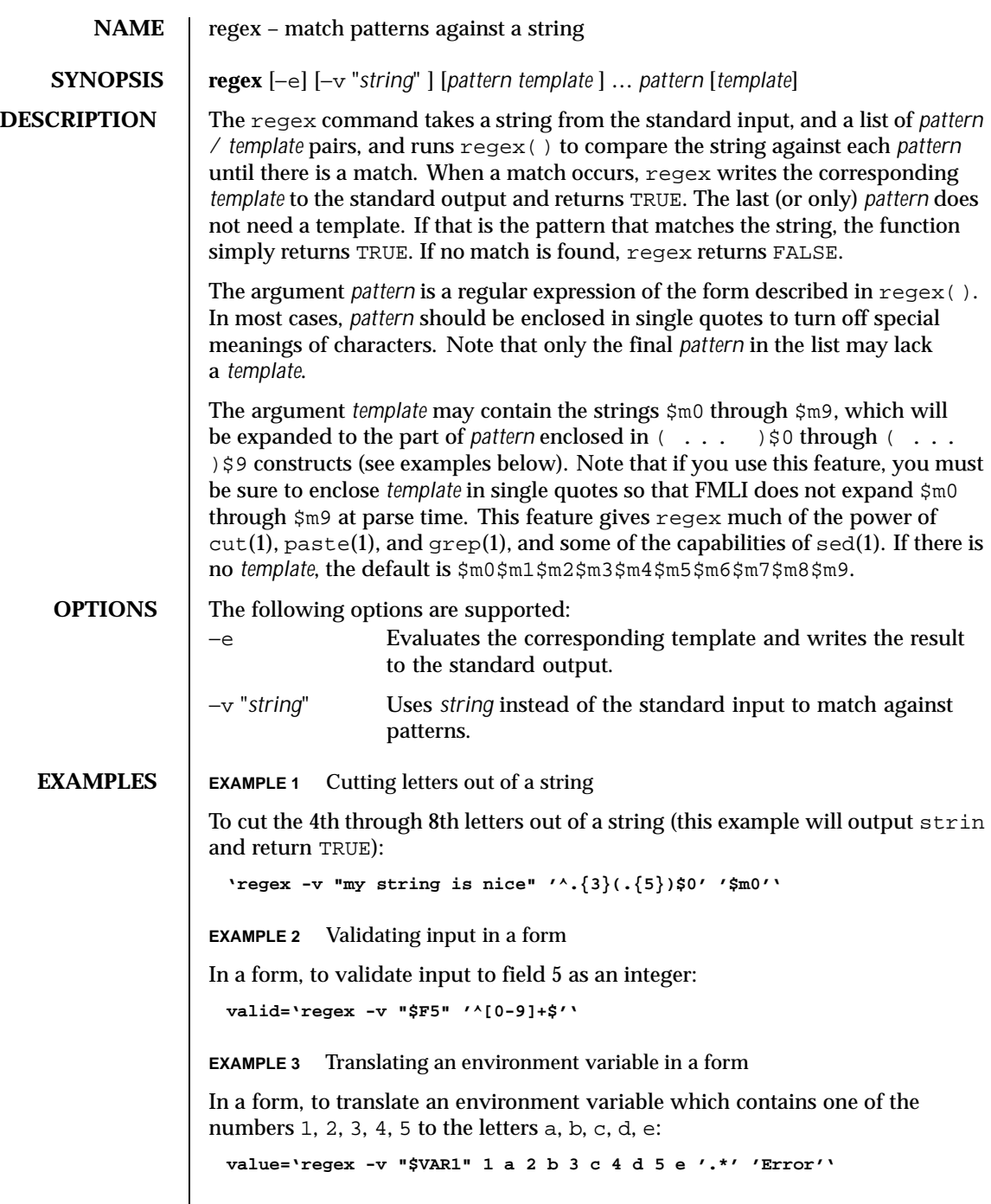

Last modified 12 Jul 1999 SunOS 5.8 SunOS 5.8

 $\mathsf{l}$ 

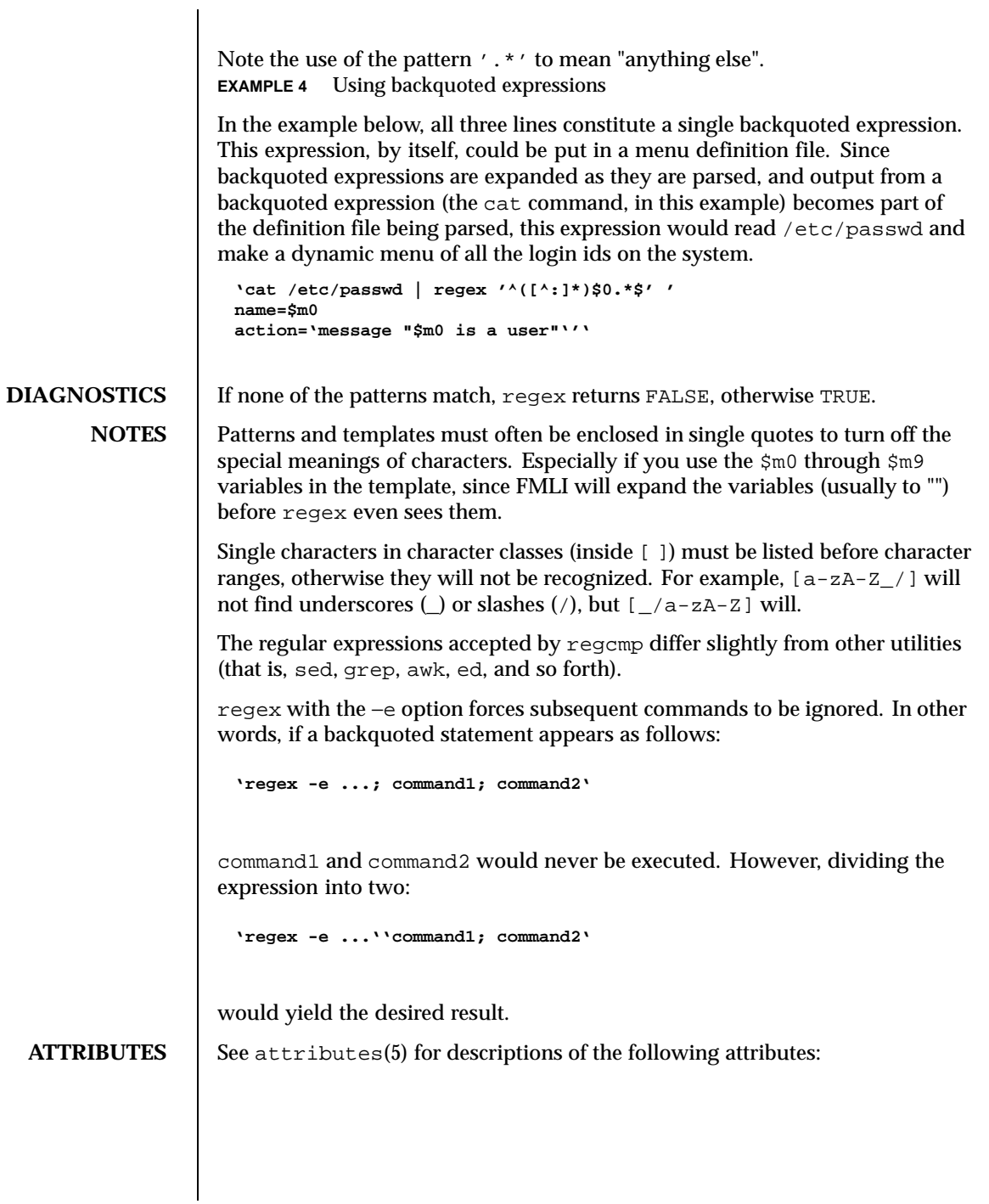

1294 SunOS 5.8 Last modified 12 Jul 1999

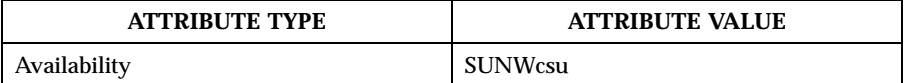

**SEE ALSO** awk(1),  $cut(1)$ ,  $grep(1)$ ,  $paste(1)$ ,  $sed(1)$ ,  $regcmp(3C)$ ,  $attributes(5)$ 

Last modified 12 Jul 1999 SunOS 5.8 SunOS 5.8

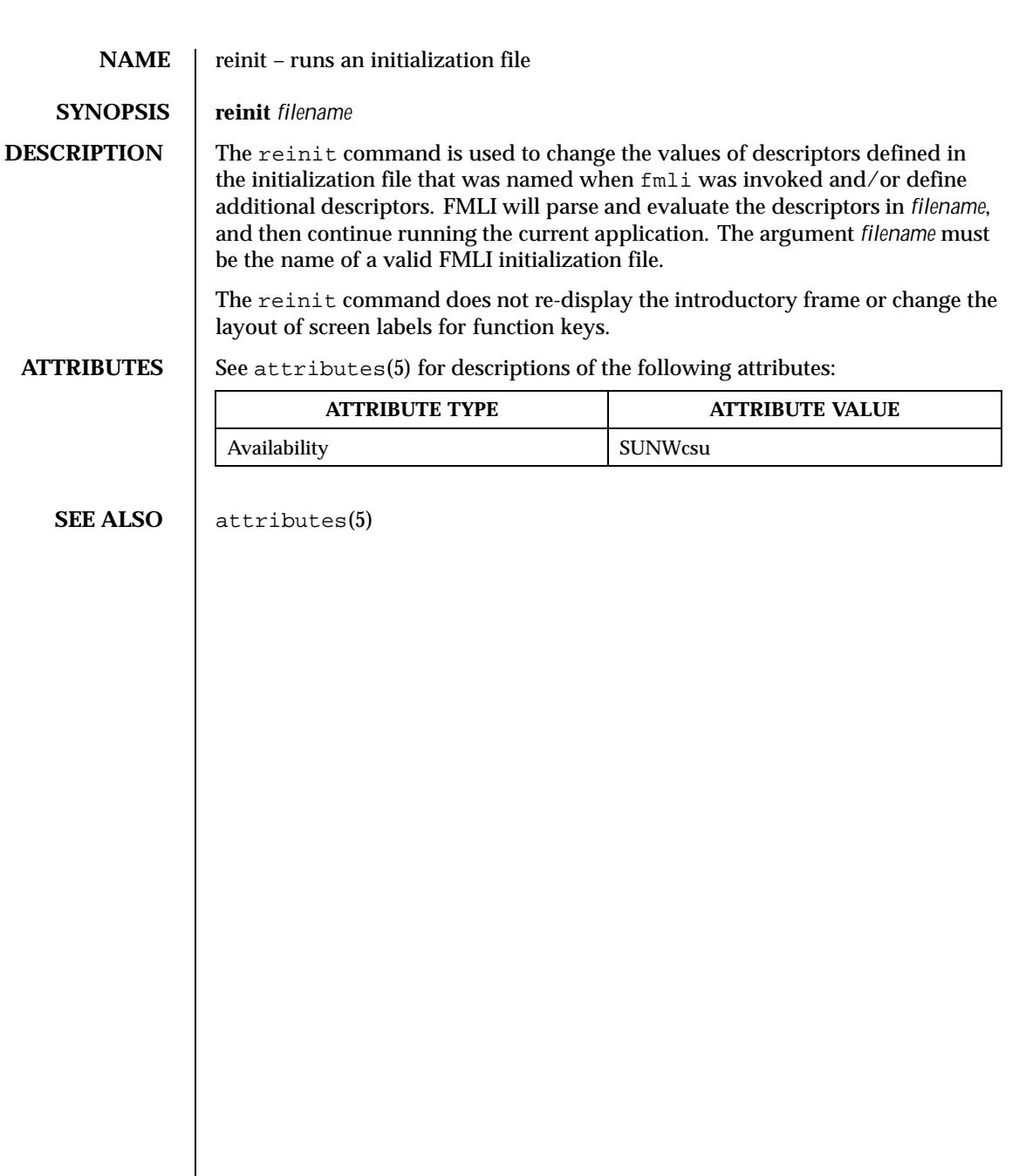

1296 SunOS 5.8 Last modified 5 Jul 1990
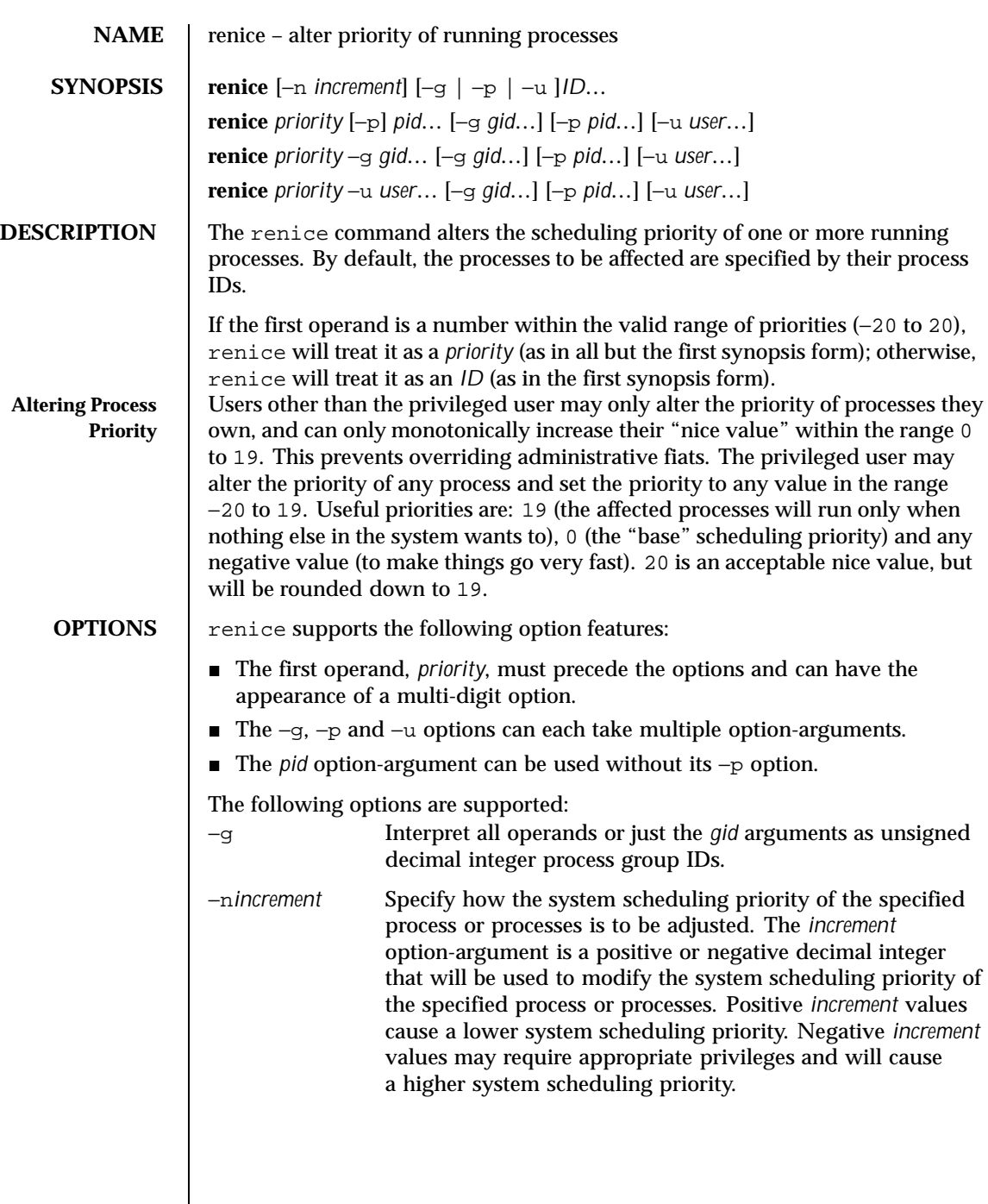

Last modified 3 Jan 1996 SunOS 5.8 SunOS 5.8

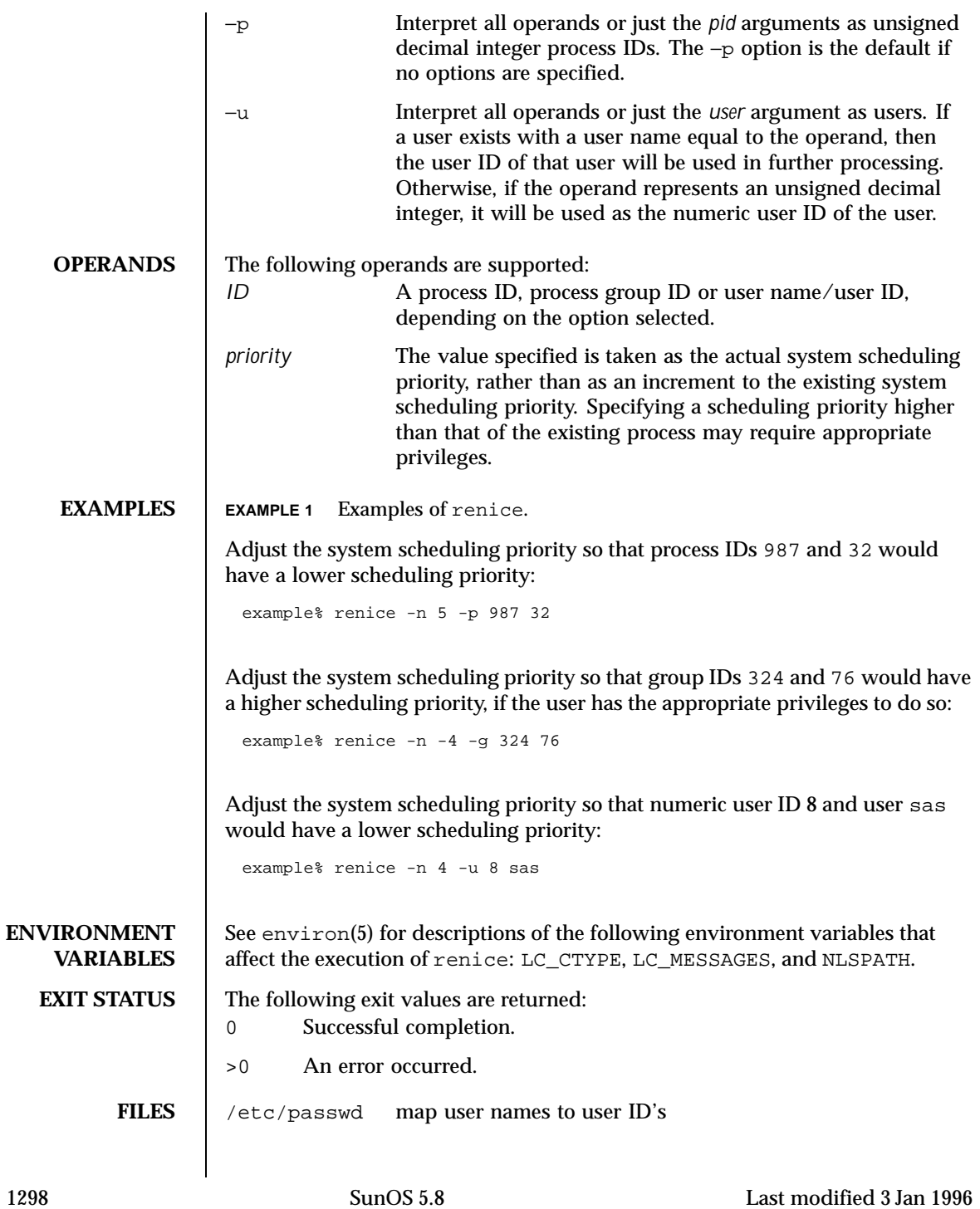

# User Commands renice(1)

**ATTRIBUTES** See attributes(5) for descriptions of the following attributes:

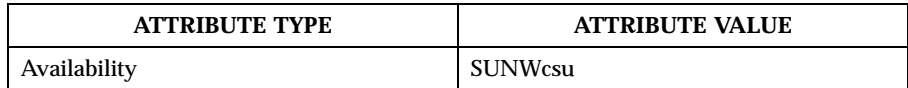

**SEE ALSO**  $\vert$  nice(1), passwd(1), priocntl(1), attributes(5), environ(5)

**NOTES** If you make the priority very negative, then the process cannot be interrupted.

To regain control you must make the priority greater than 0.

Users other than the privileged user cannot increase scheduling priorities of their own processes, even if they were the ones that decreased the priorities in the first place.

The priocntl command subsumes the function of renice.

Last modified 3 Jan 1996 SunOS 5.8 5.8 1299

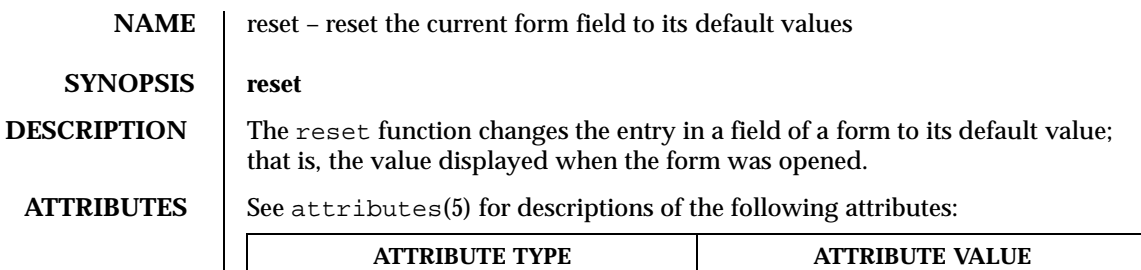

Availability SUNWcsu

# SEE ALSO | attributes(5)

1300 SunOS 5.8 Last modified 5 Jul 1990

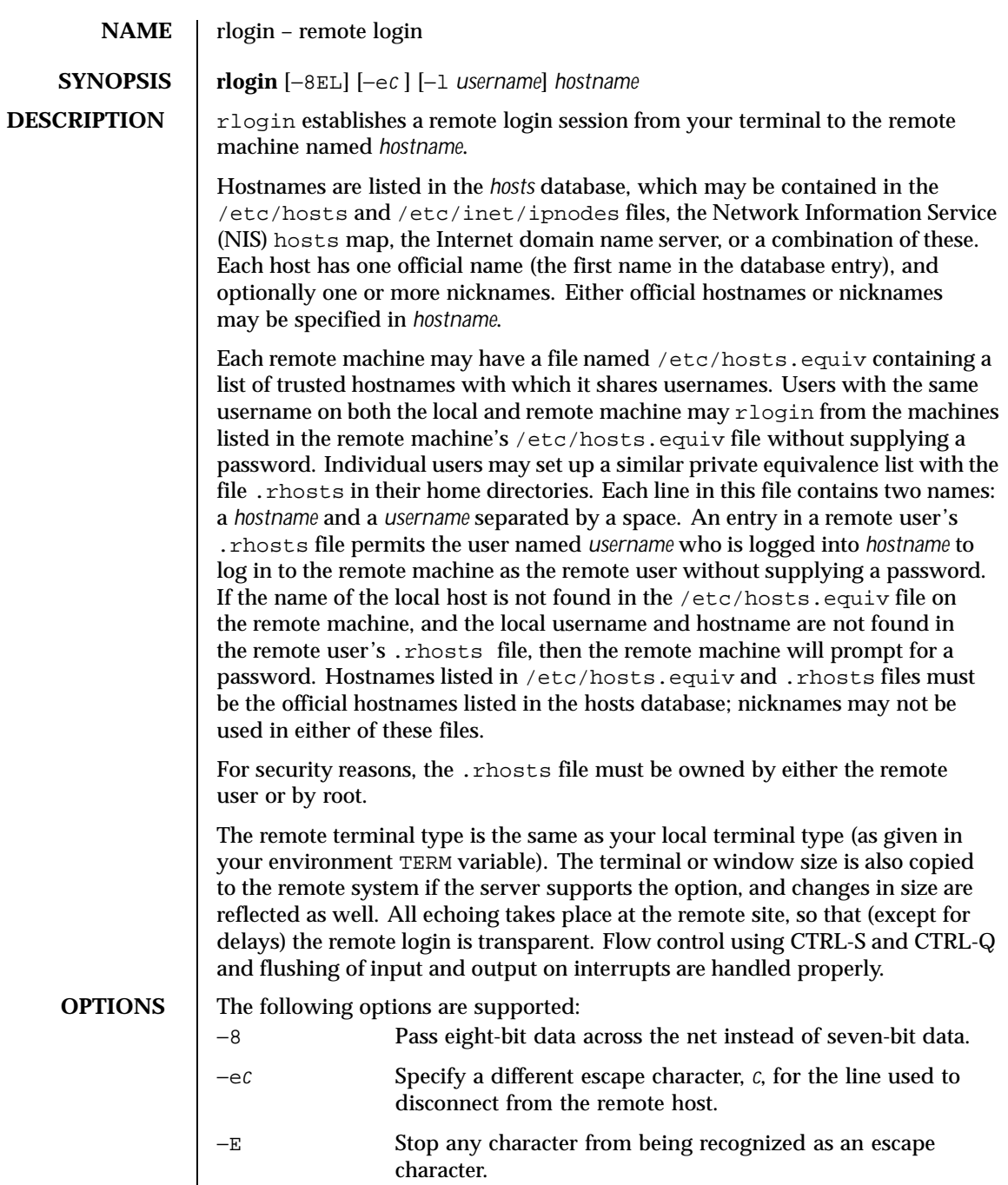

Last modified 6 May 1999 SunOS 5.8 SunOS 5.8

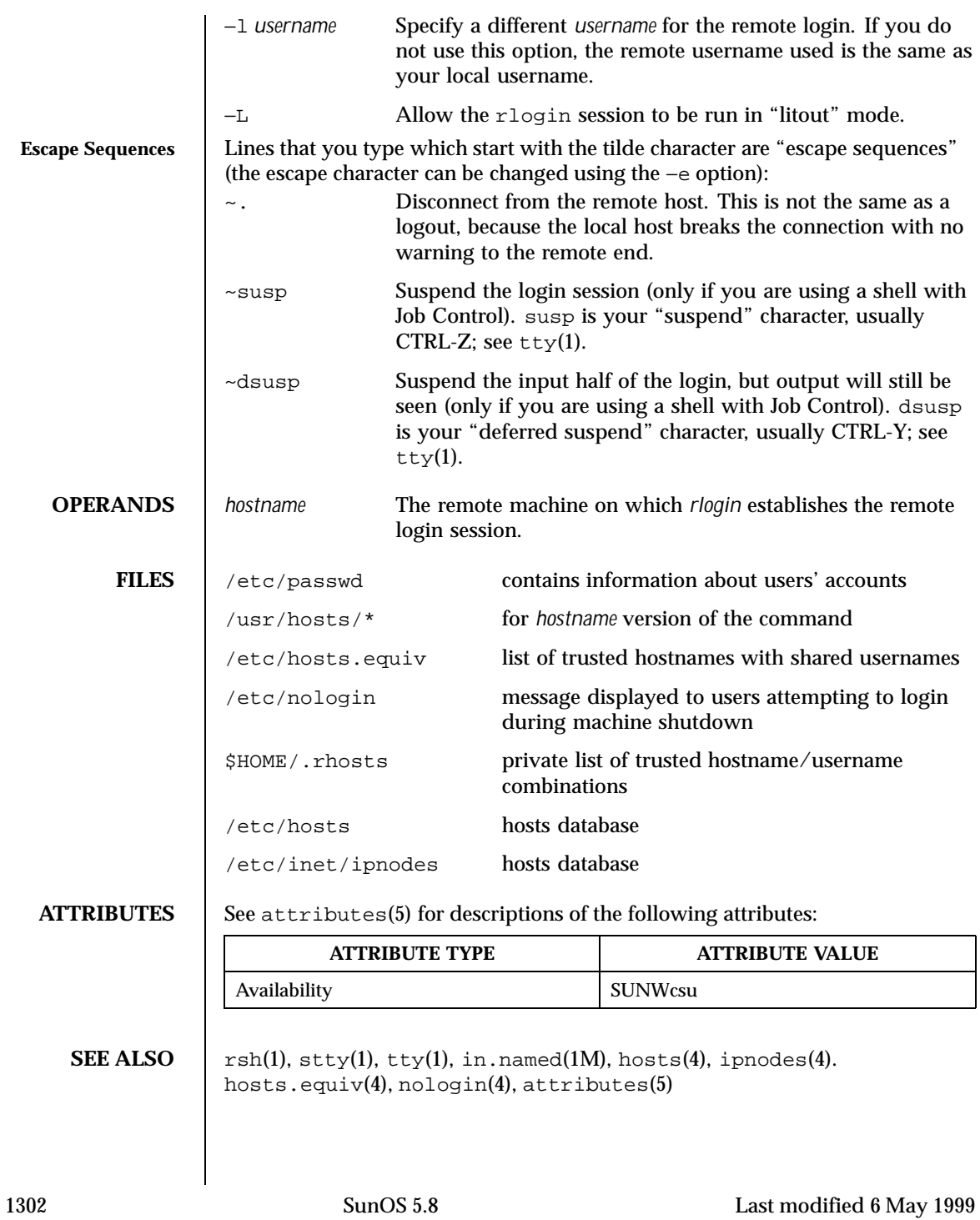

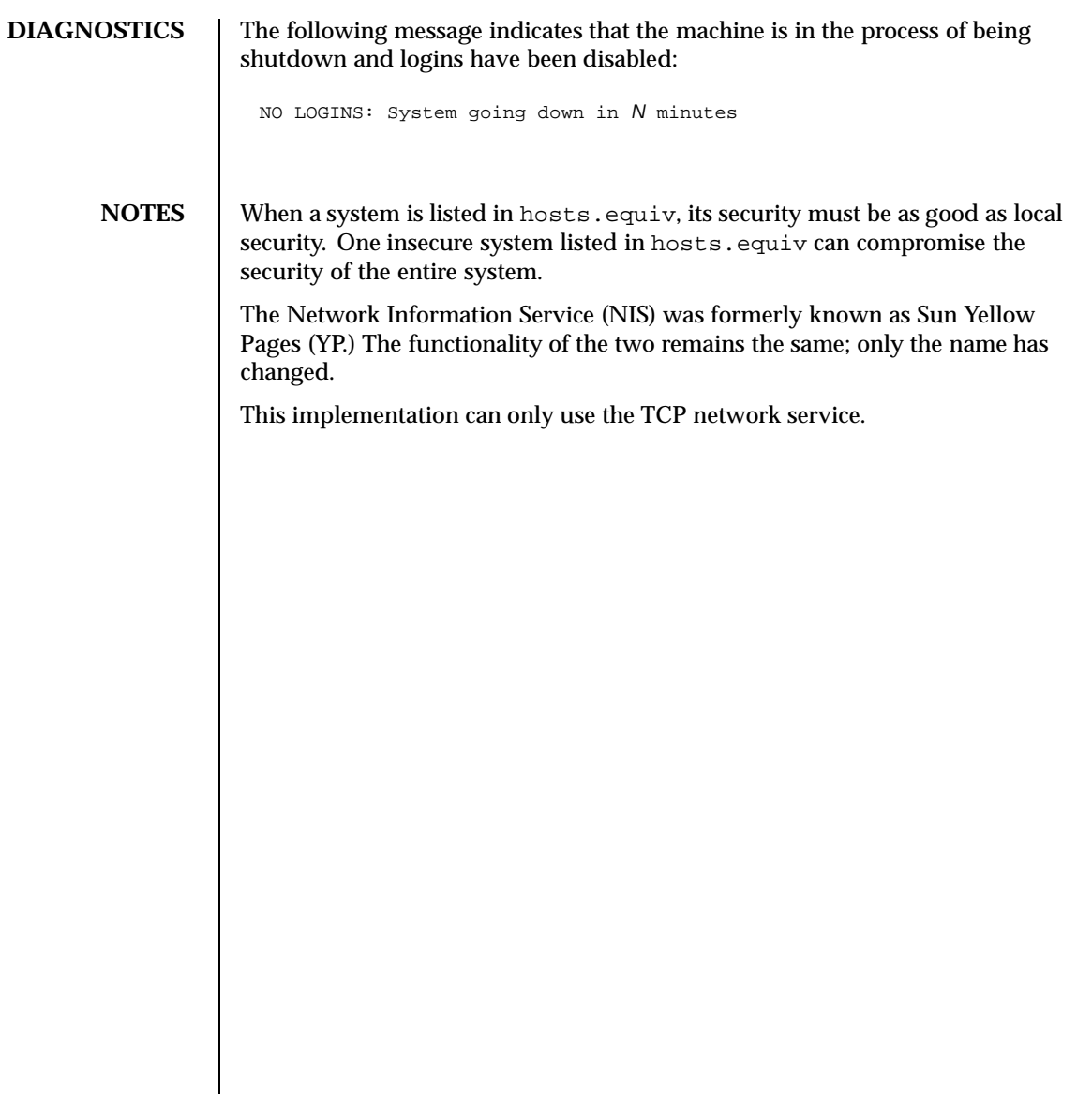

Last modified 6 May 1999 SunOS 5.8 SunOS 5.8

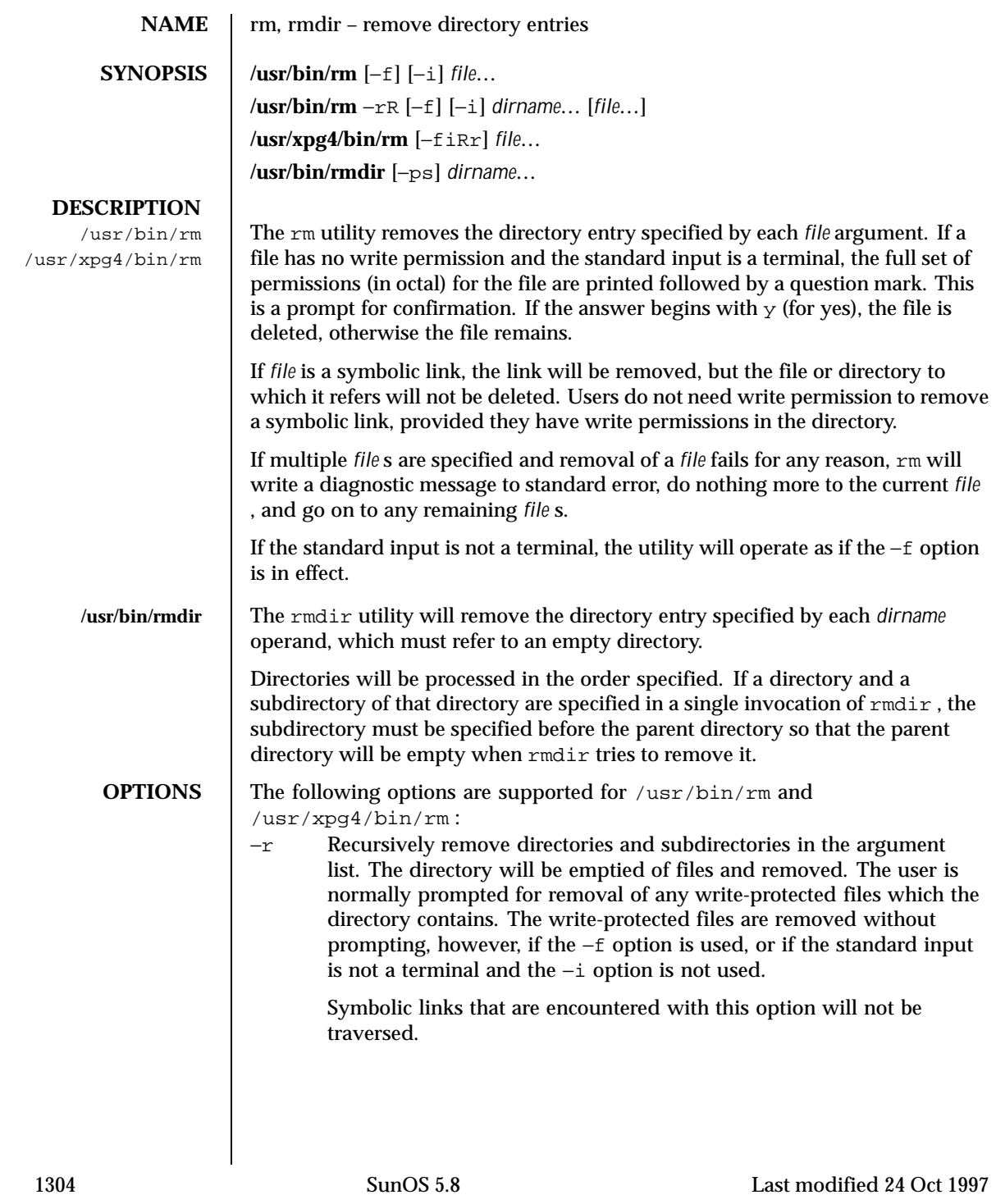

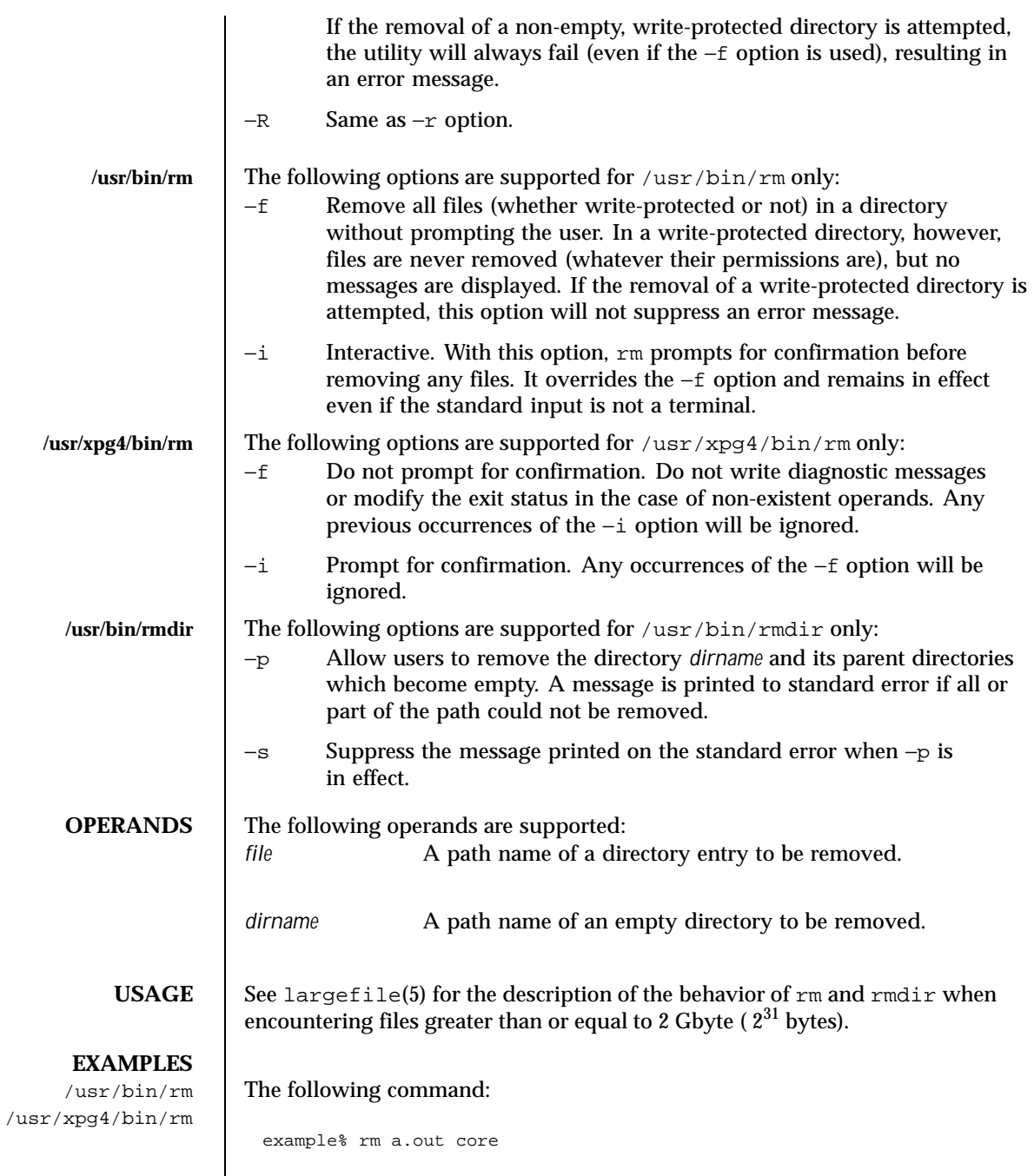

Last modified 24 Oct 1997 SunOS 5.8

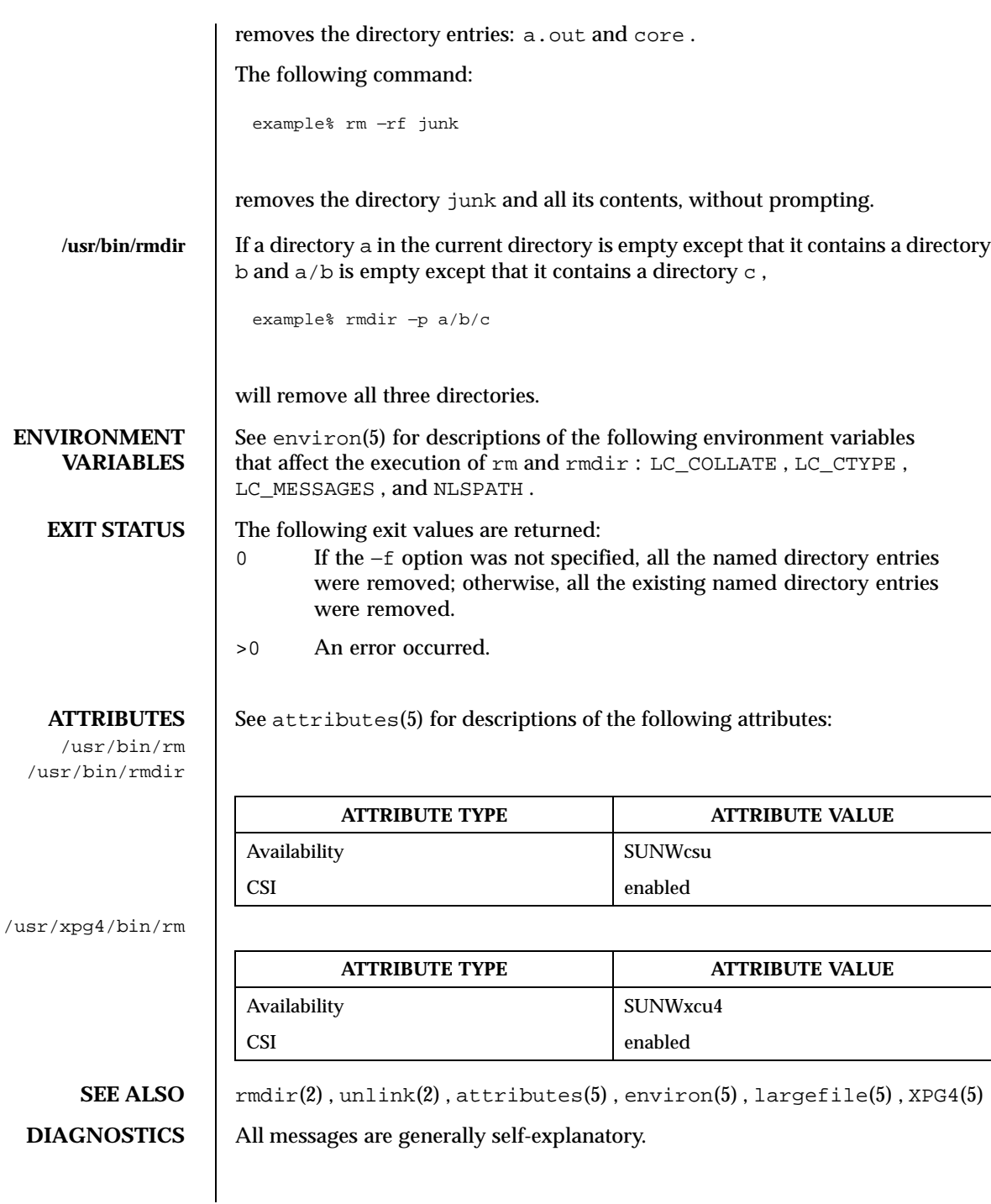

1306 SunOS 5.8 Last modified 24 Oct 1997

It is forbidden to remove the files ". " and ".. " in order to avoid the consequences of inadvertently doing something like the following:

rm −r .\*

**NOTES** A - permits the user to mark explicitly the end of any command line options, allowing  $rm$  to recognize file arguments that begin with a - . As an aid to BSD migration, rm will accept - as a synonym for - . This migration aid may disappear in a future release. If a - and a - both appear on the same command line, the second will be interpreted as a file.

Last modified 24 Oct 1997 SunOS 5.8 1307

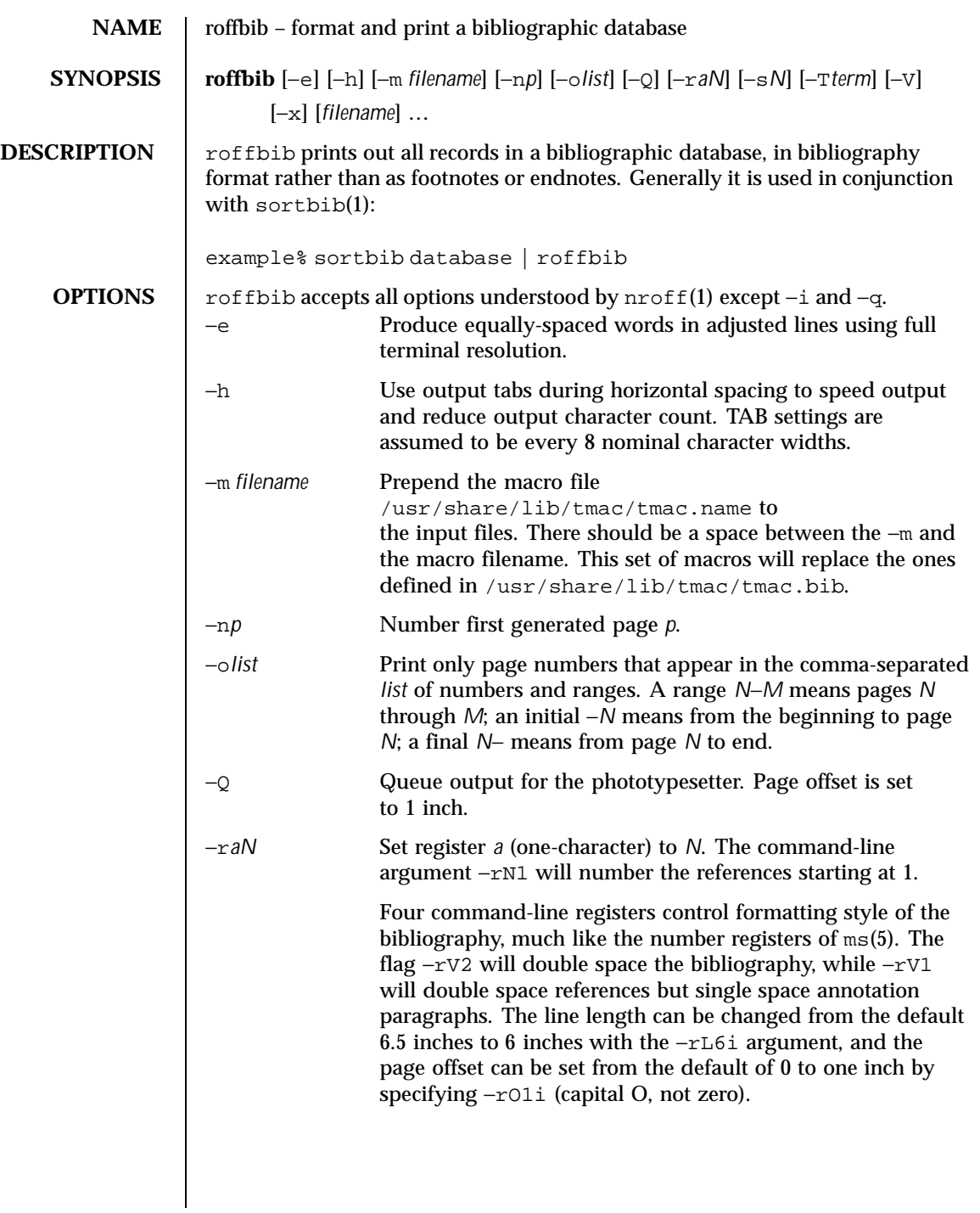

1308 SunOS 5.8 Last modified 14 Sep 1992

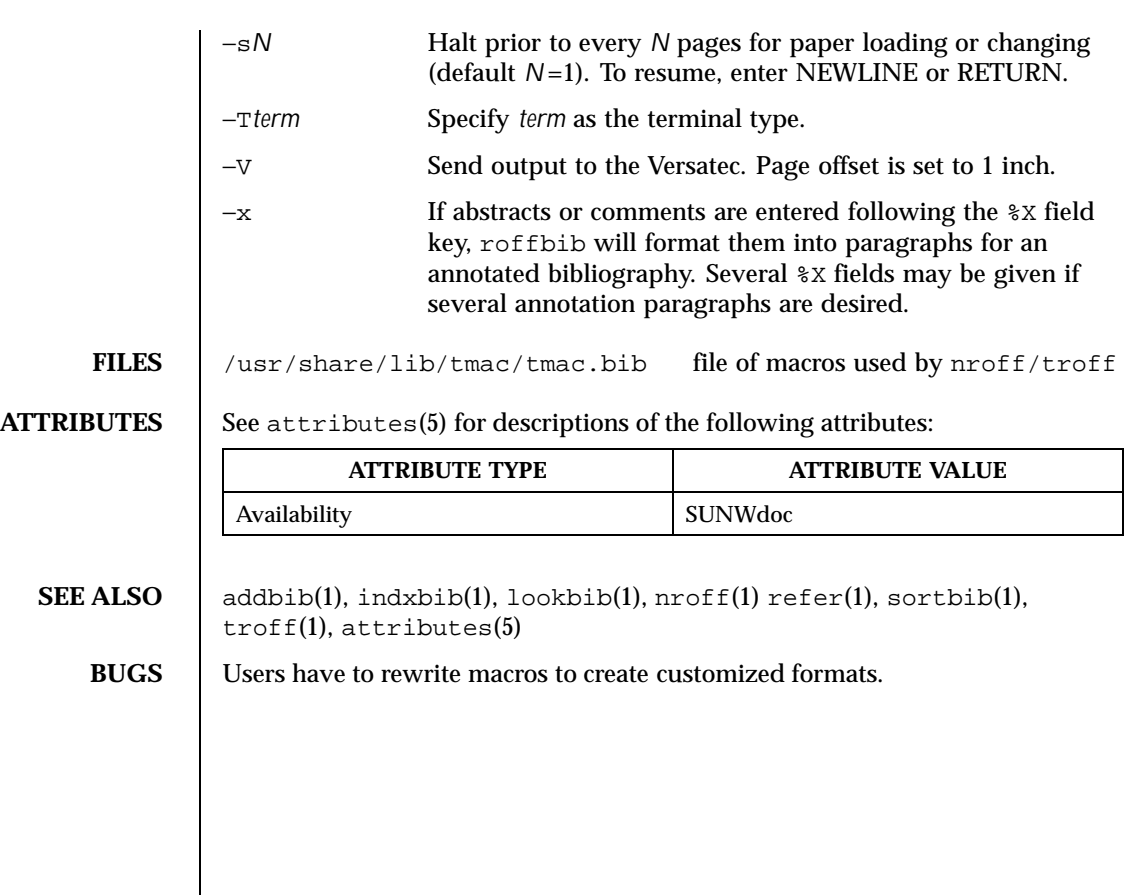

Last modified 14 Sep 1992 SunOS 5.8

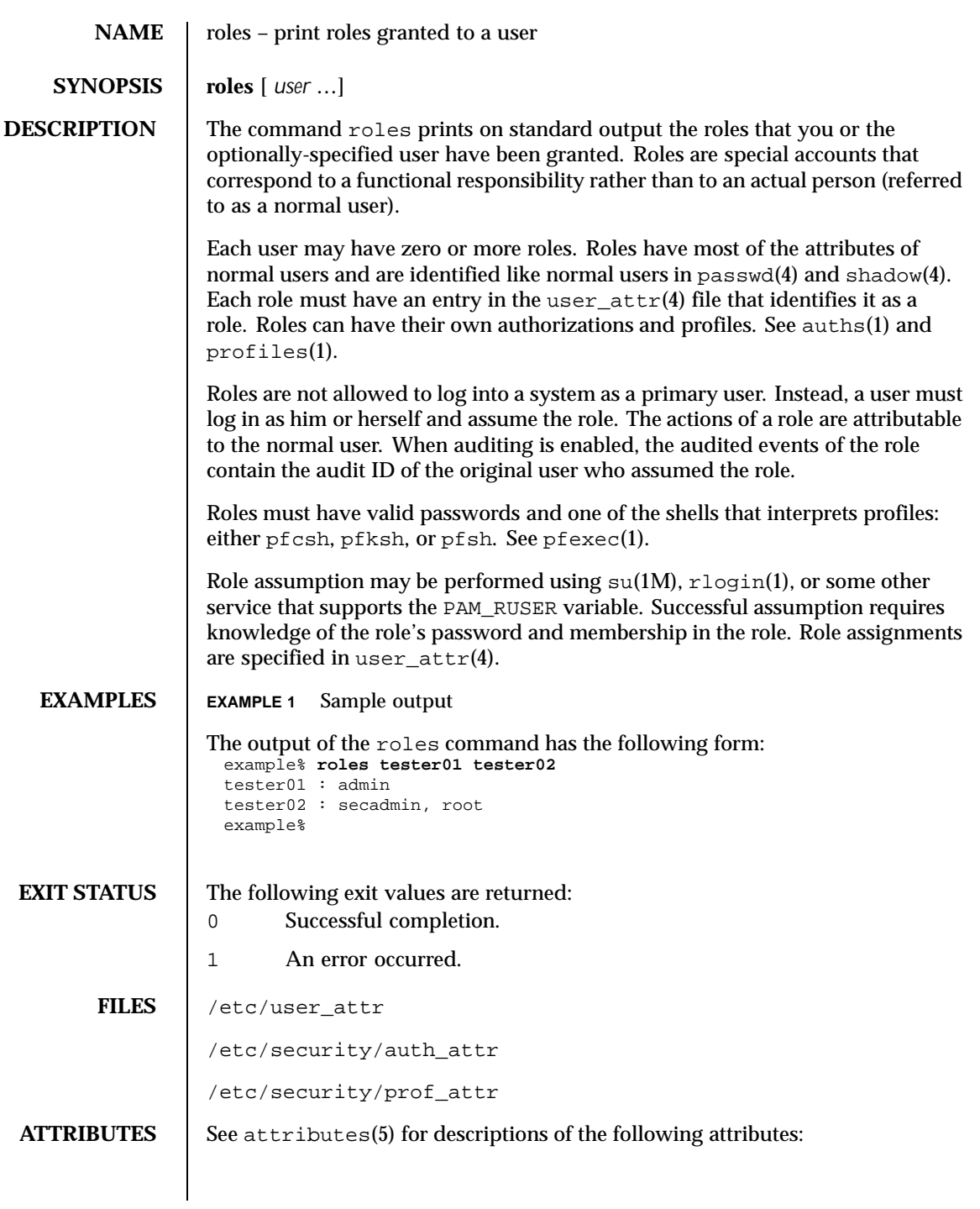

1310 SunOS 5.8 Last modified 10 Sep 1999

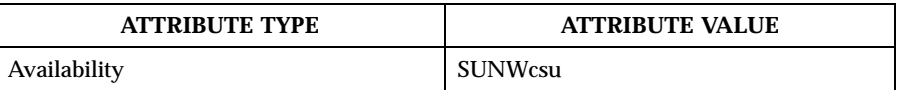

**SEE ALSO**  $|$  auths(1), pfexec(1), profiles(1), rlogin(1), su(1M), <code>getauusernam(3BSM)</code>, <code>auth\_attr(4)</code>, <code>passwd(4)</code>, <code>shadow(4)</code>, <code>user\_attr(4),</code> attributes(5)

Last modified 10 Sep 1999 SunOS 5.8

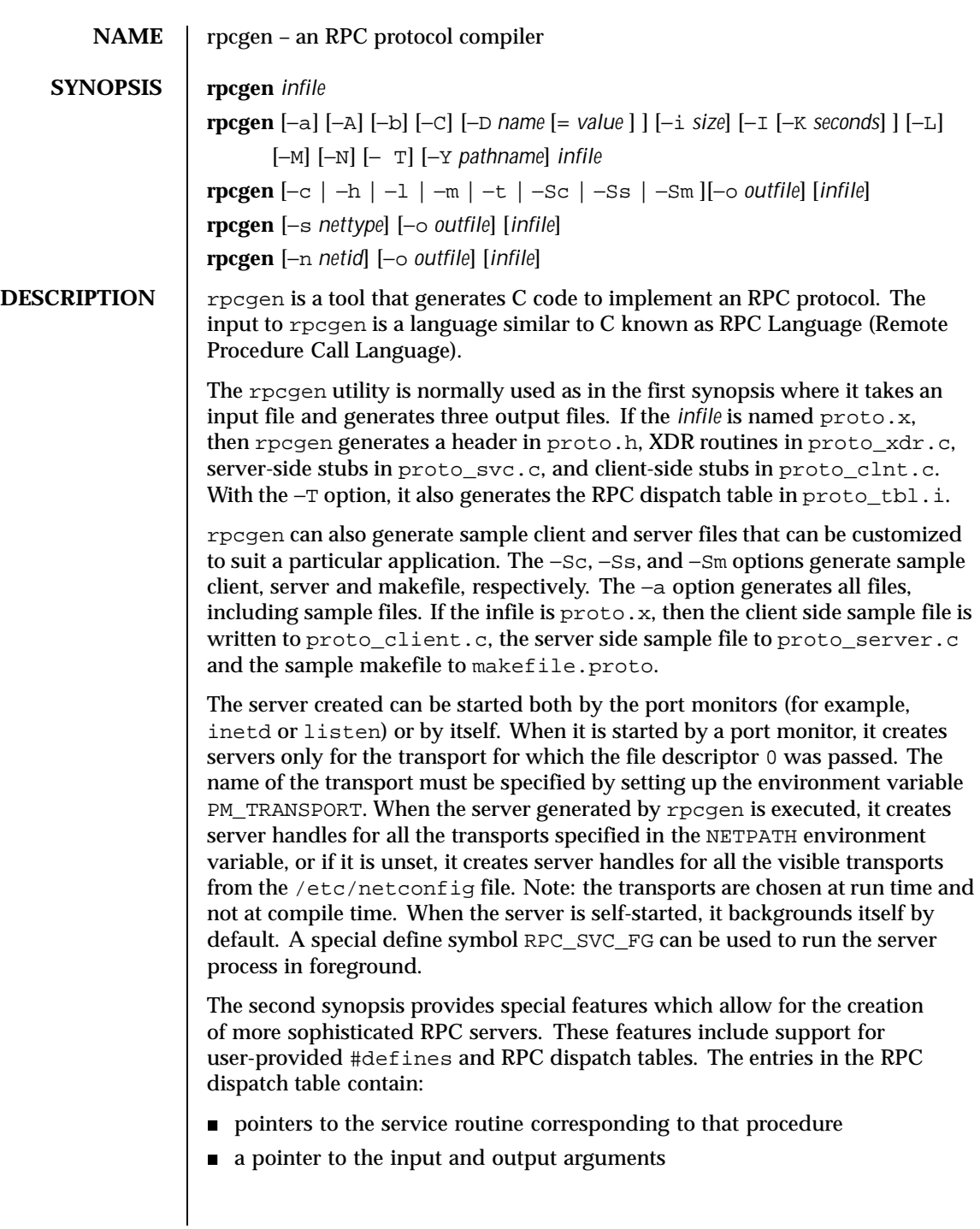

1312 SunOS 5.8 Last modified 21 Feb 1997

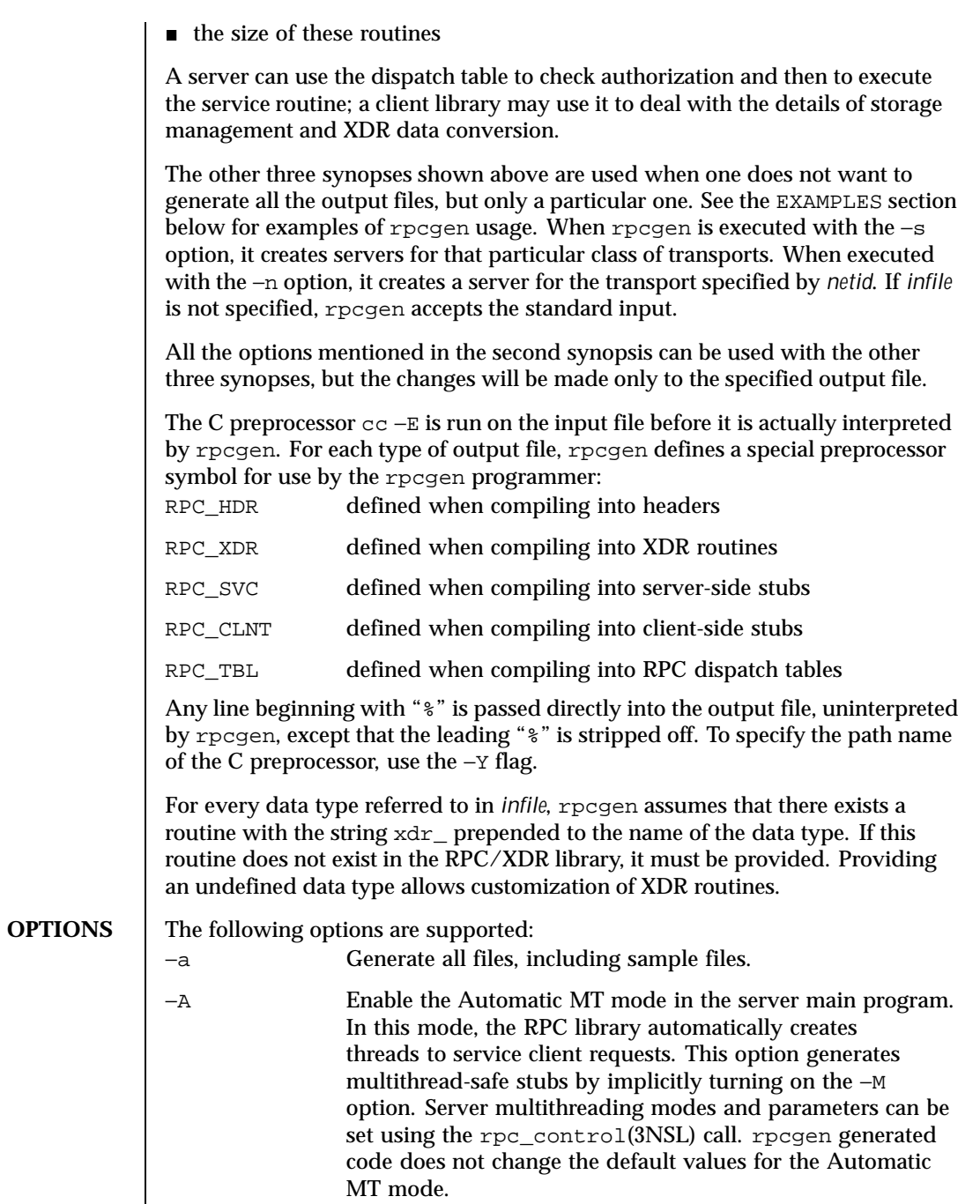

Last modified 21 Feb 1997 SunOS 5.8

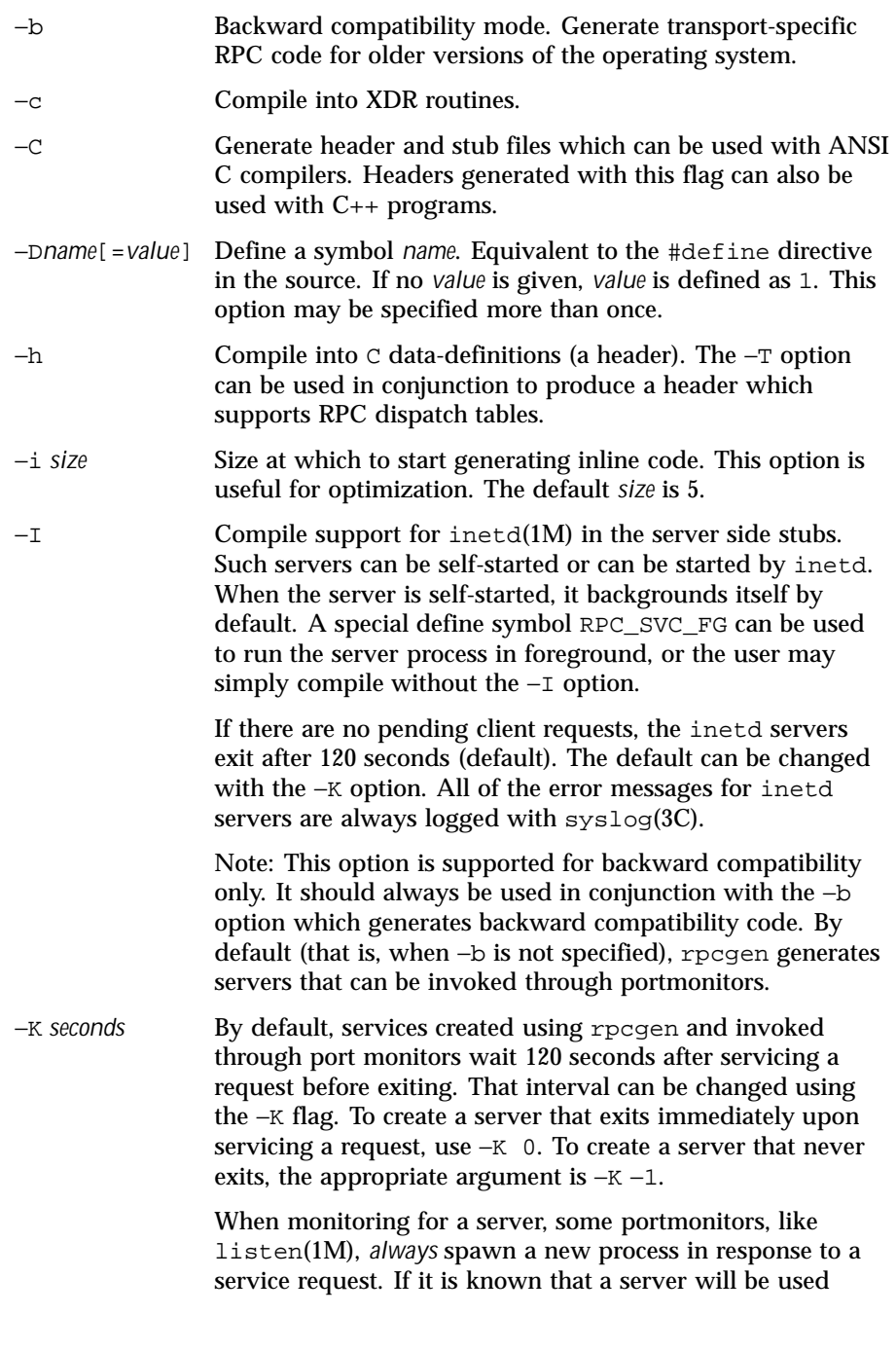

1314 SunOS 5.8 Last modified 21 Feb 1997

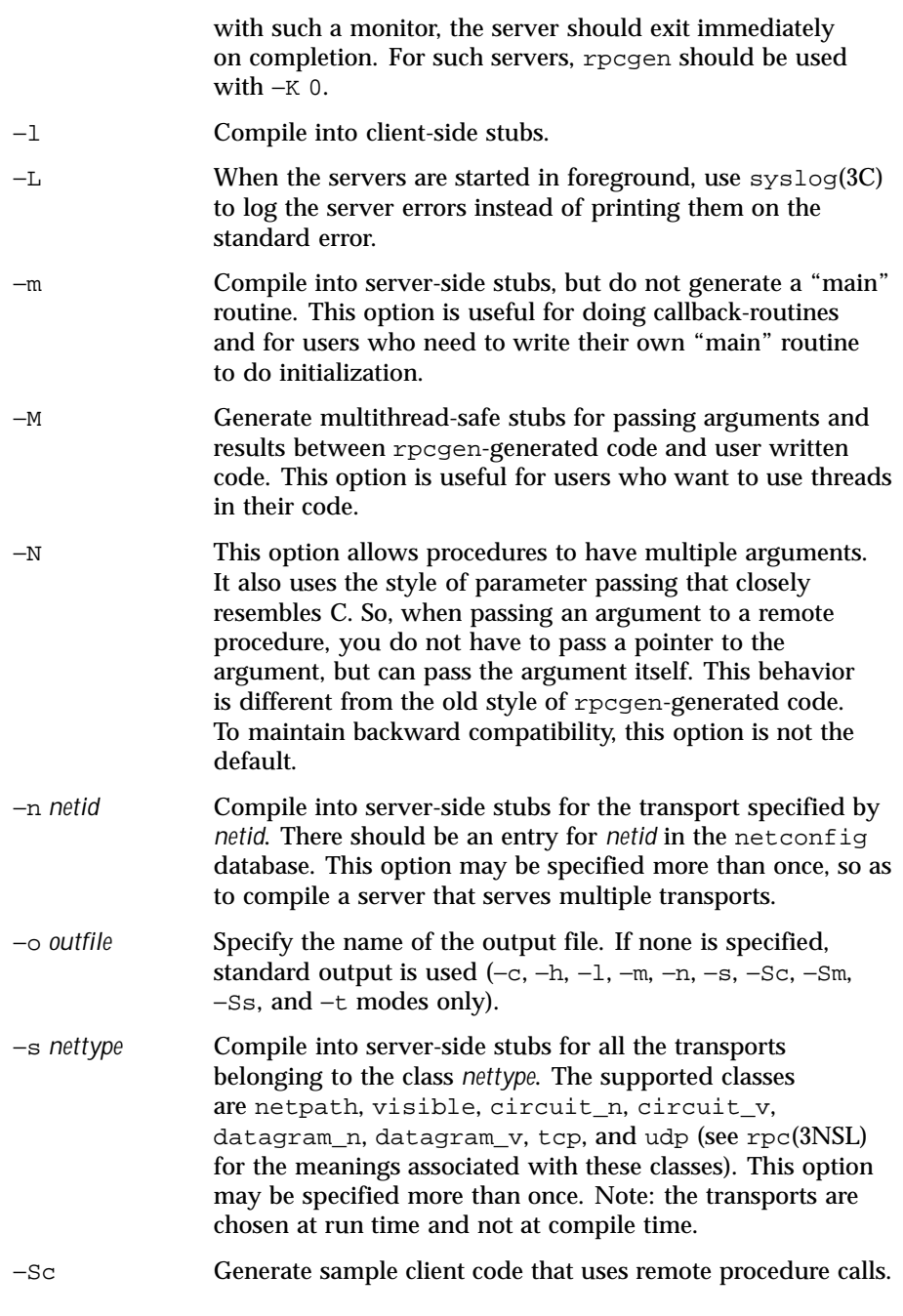

Last modified 21 Feb 1997 SunOS 5.8

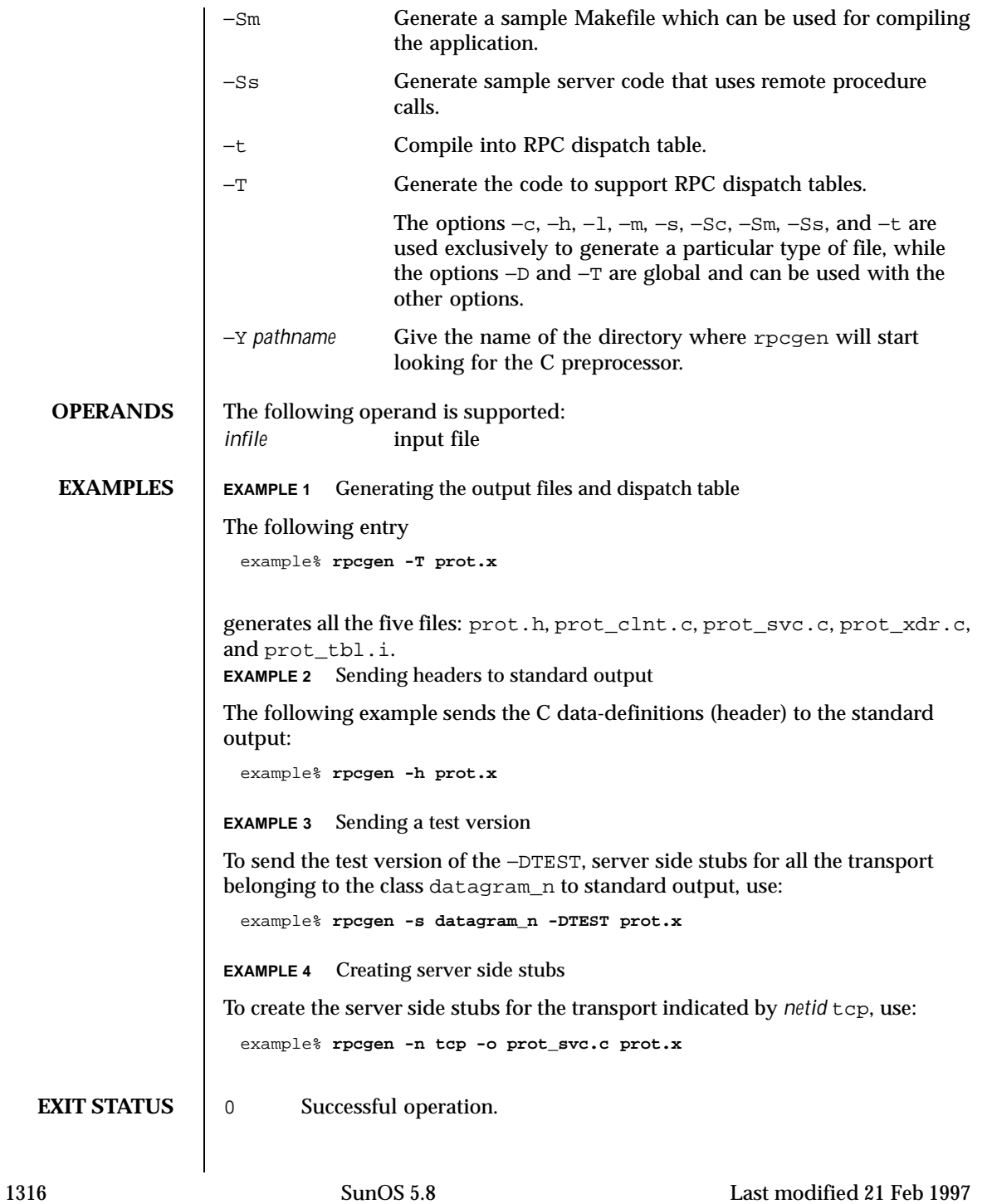

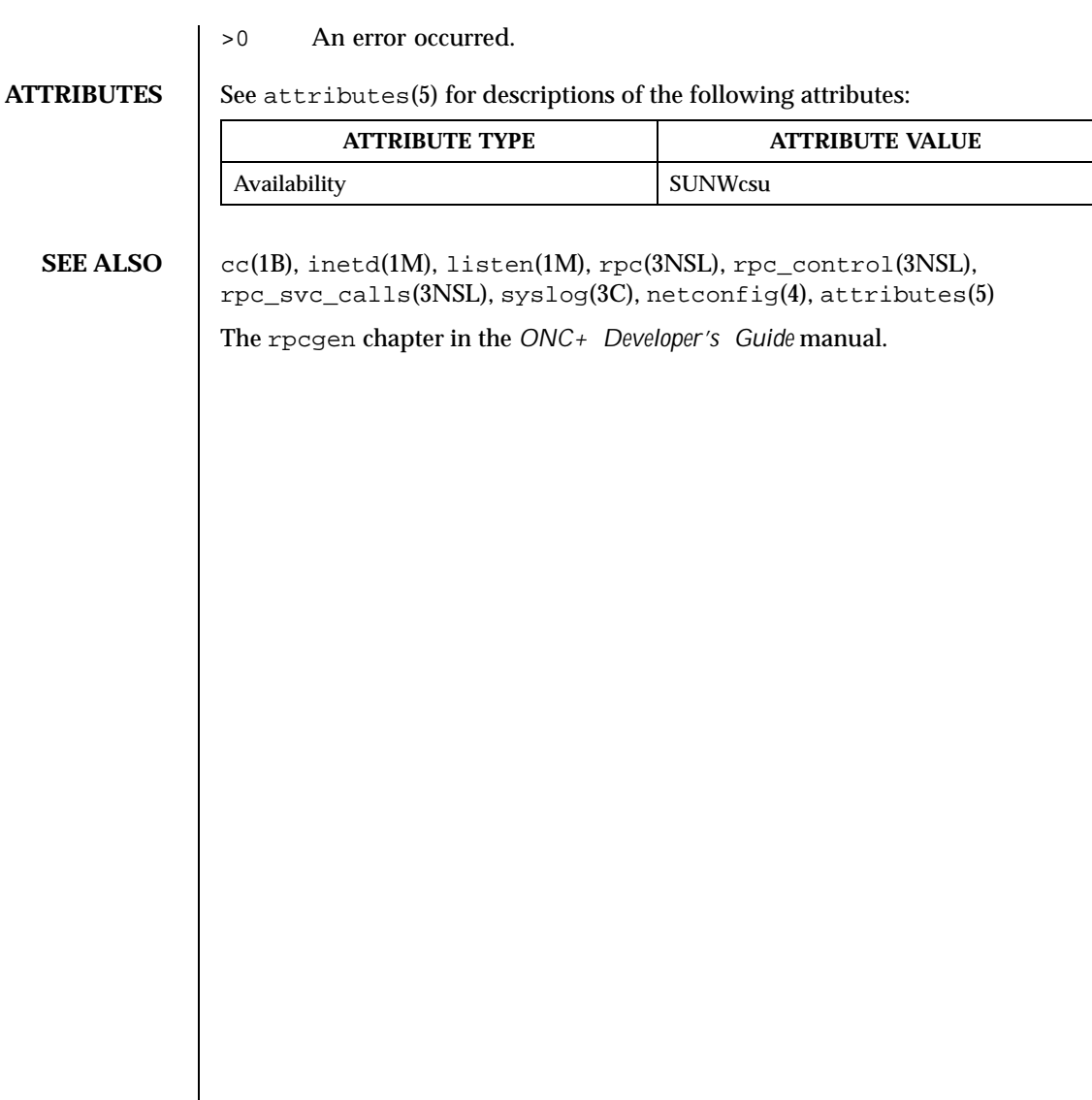

# Last modified 21 Feb 1997 SunOS 5.8

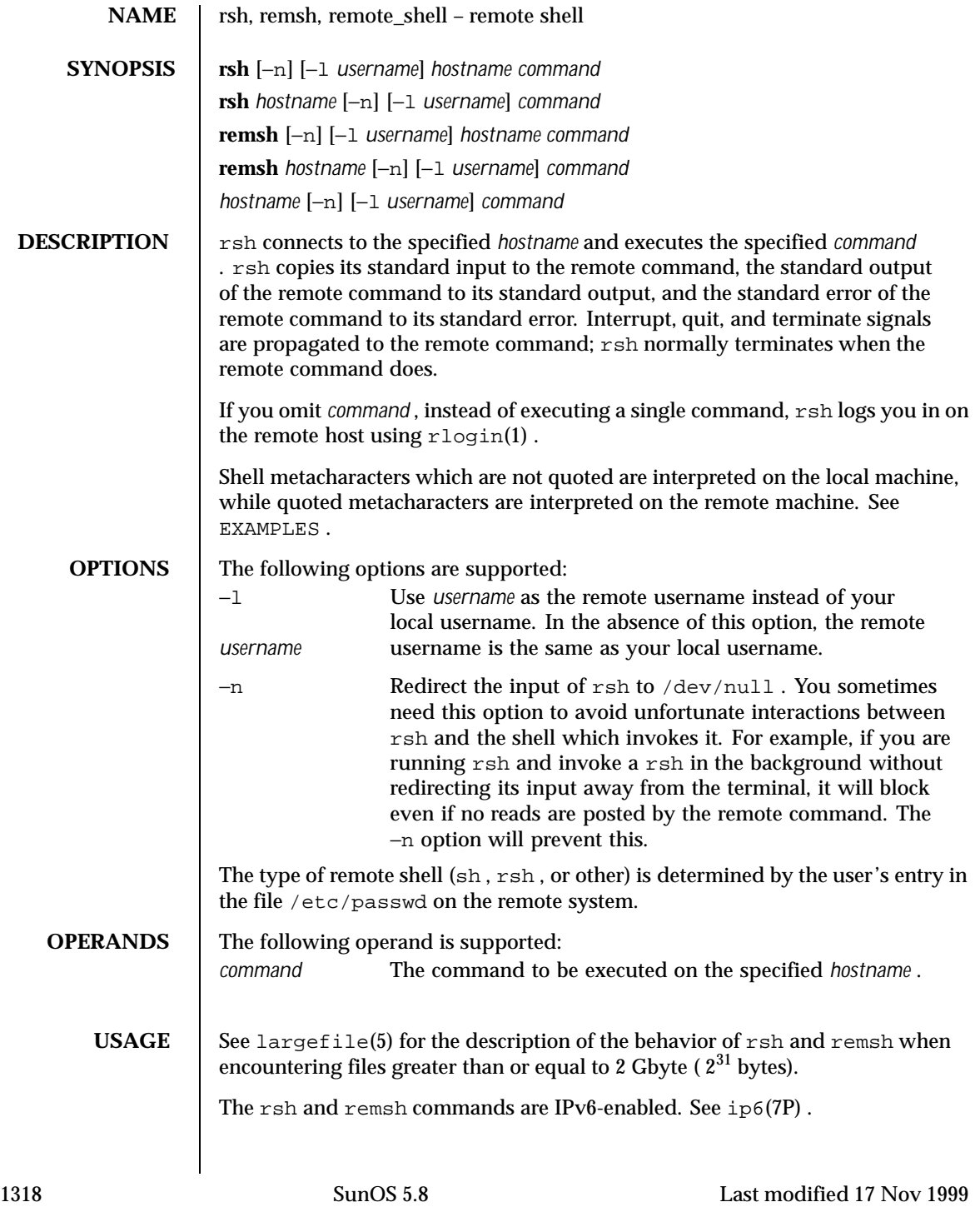

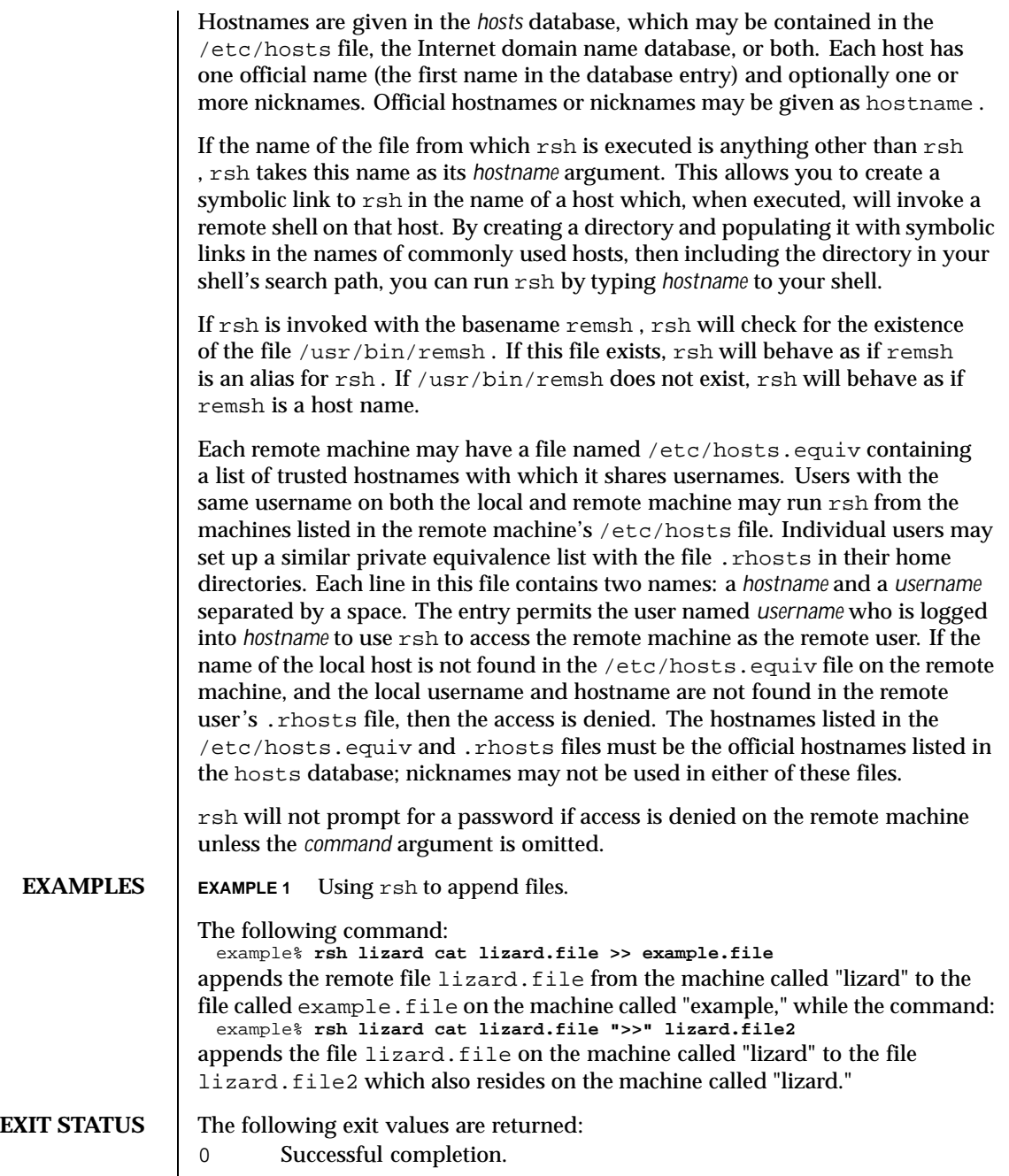

Last modified 17 Nov 1999 SunOS 5.8

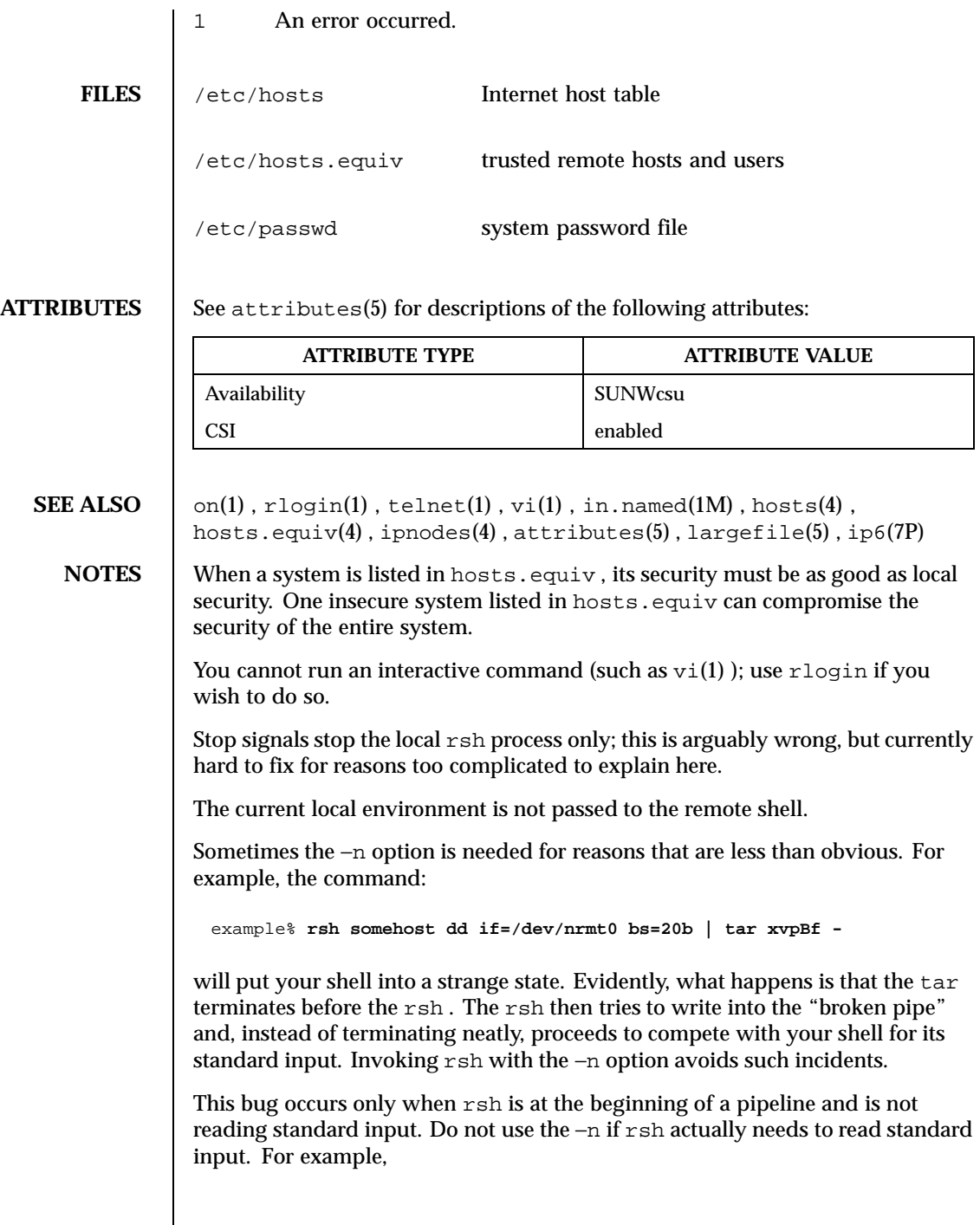

1320 SunOS 5.8 Last modified 17 Nov 1999

example% **tar cf - . | rsh sundial dd of=/dev/rmt0 obs=20b**

does not produce the bug. If you were to use the −n in a case like this, rsh would incorrectly read from /dev/null instead of from the pipe.

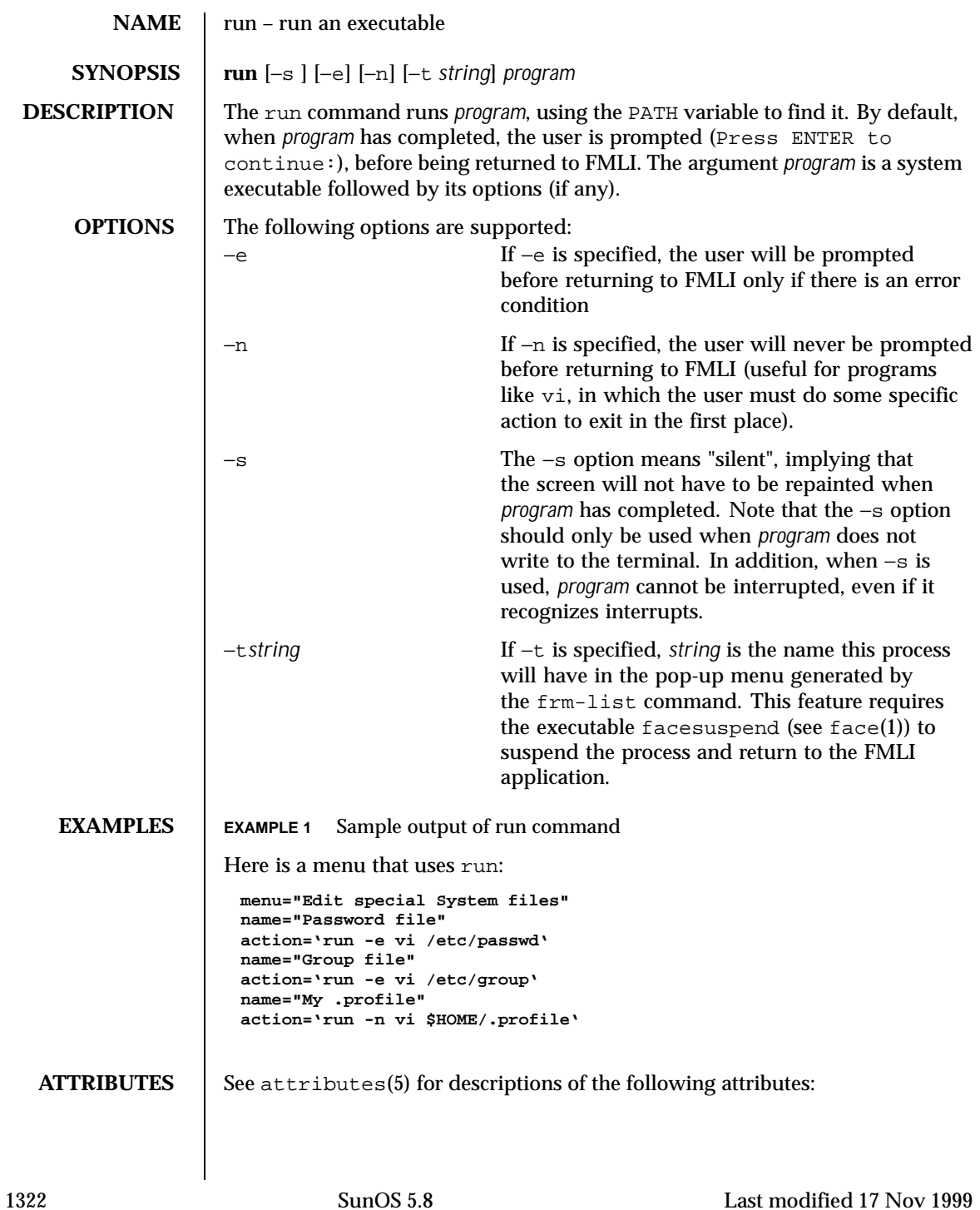

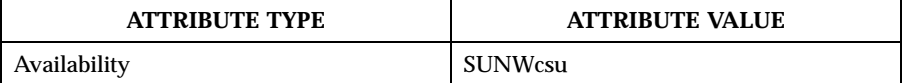

**SEE ALSO**  $\left| \right.$  face(1), attributes(5)

Last modified 17 Nov 1999 SunOS 5.8

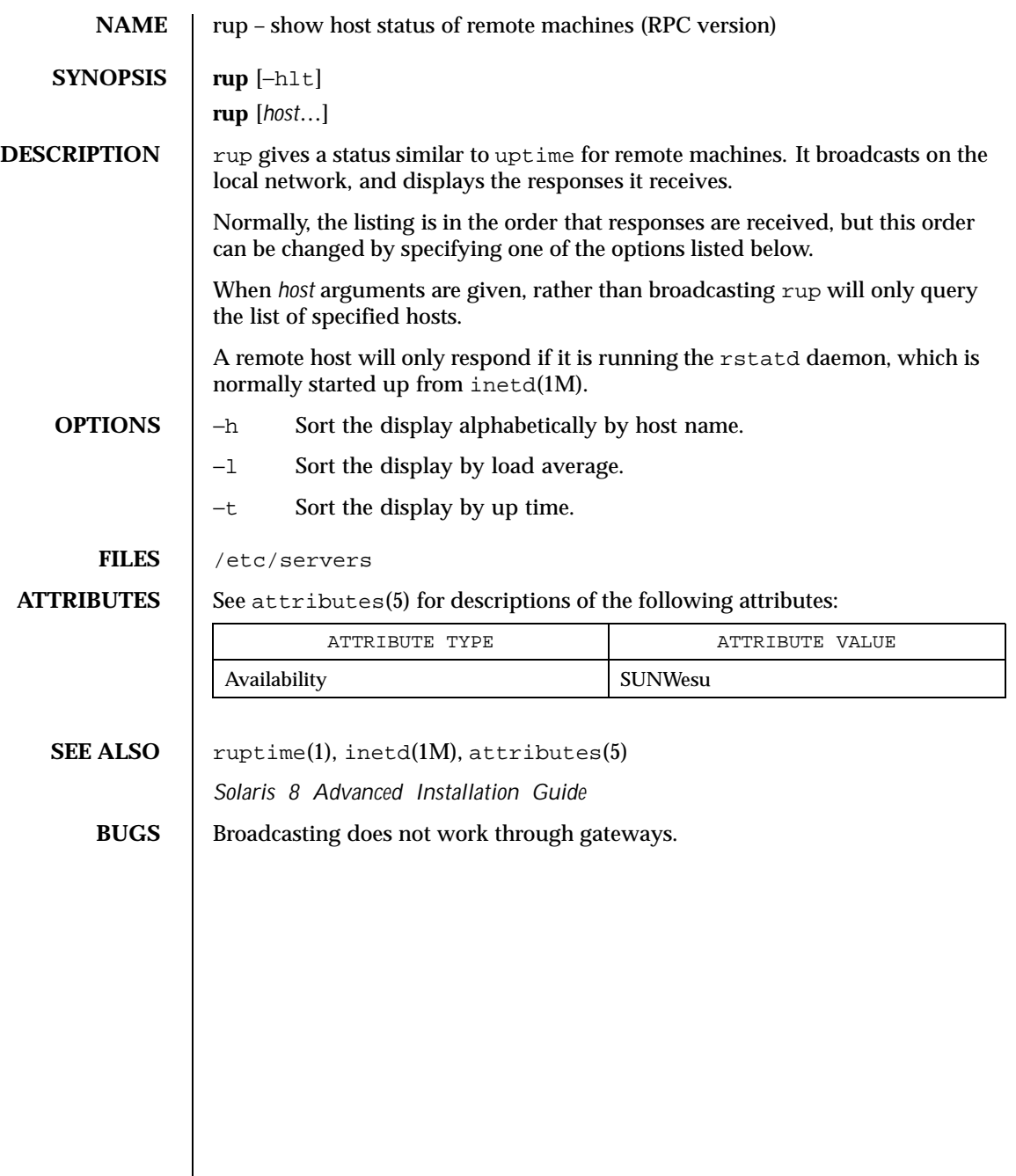

1324 SunOS 5.8 Last modified 14 Sep 1992

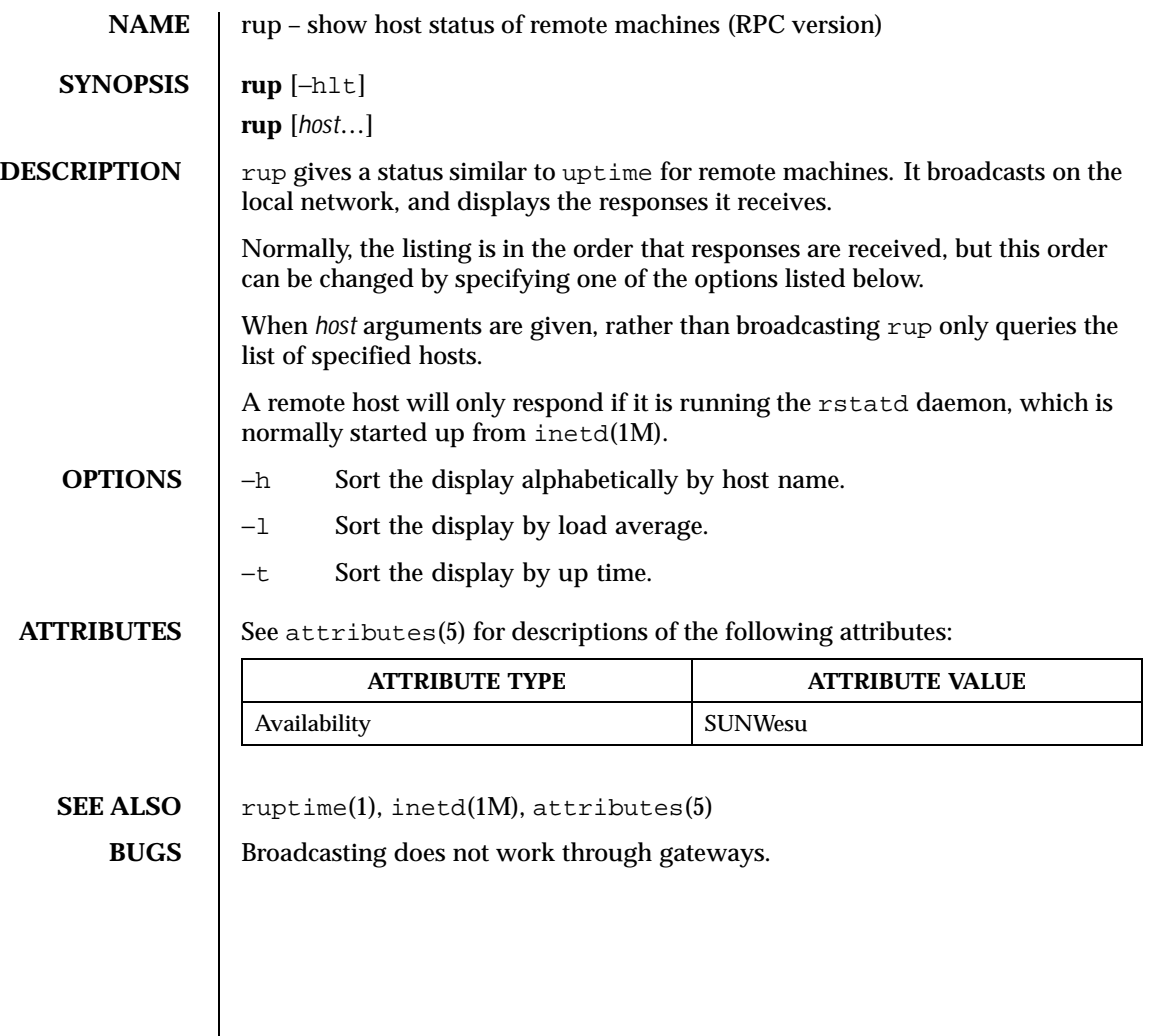

Last modified 13 Feb 1991 SunOS 5.8

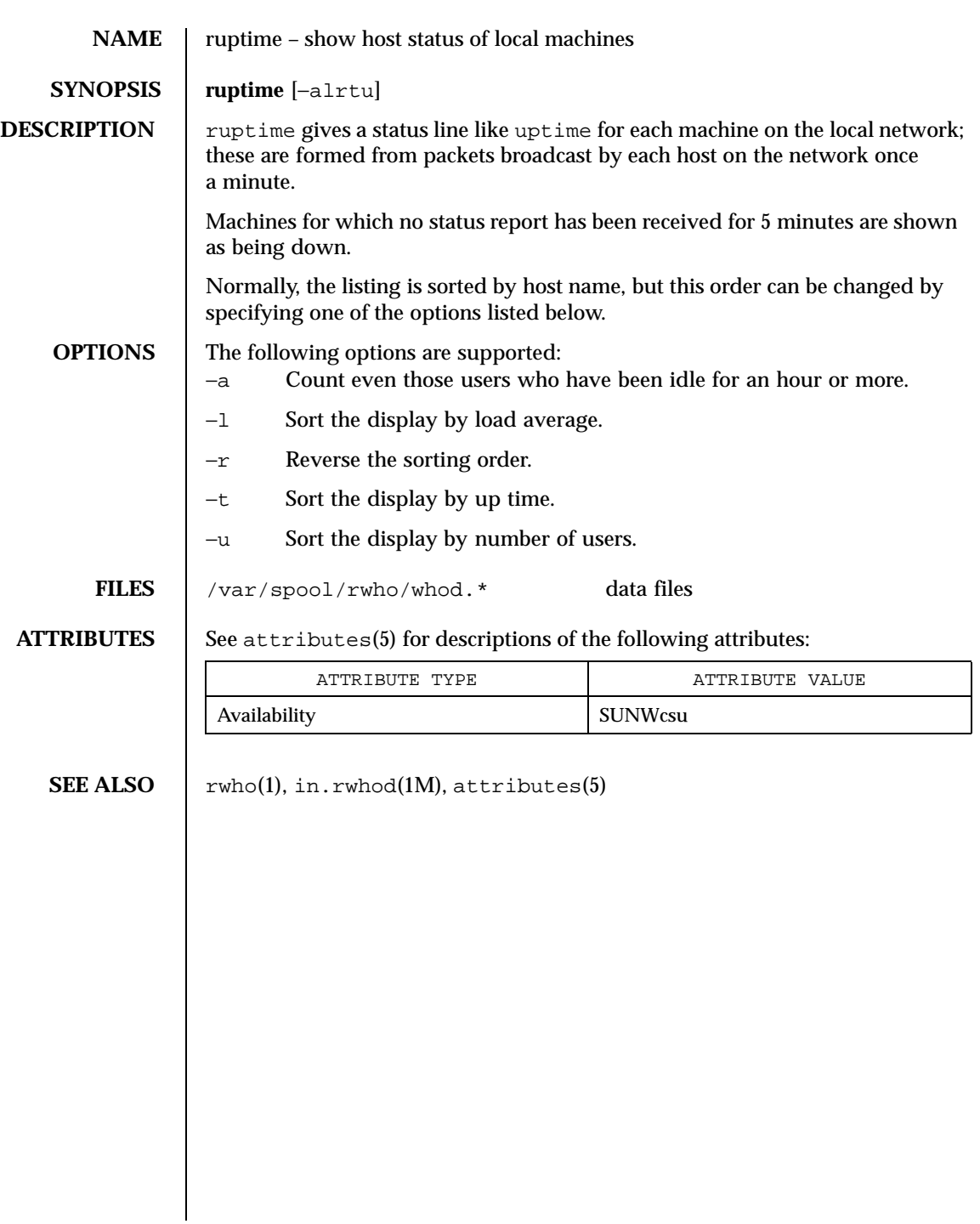

1326 SunOS 5.8 Last modified 14 Sep 1992

### **NAME**  $\vert$  rusage – print resource usage for a command

## **SYNOPSIS** /usr/ucb/rusage *command*

**DESCRIPTION** The rusage command is similar to time(1). It runs the given *command*, which must be specified; that is, *command* is not optional as it is in the C shell's timing facility. When the command is complete, rusage displays the real (wall clock), the system CPU, and the user CPU times which elapsed during execution of the command, plus other fields in the rusage structure, all on one long line. Times are reported in seconds and hundredths of a second.

# **EXAMPLES** | EXAMPLE 1 The format of rusage output

```
The example below shows the format of rusage output.
example% rusage wc /usr/share/man/man1/csh (1)
      3045 13423 78071 /usr/share/man/man1/csh (1)
2.26 real 0.80 user 0.36 sys 11 pf 38 pr 0 sw 11 rb 0 wb 16 vcx 37
         icx 24 mx 0 ix 1230 id 9 is
example%
```
Each of the fields identified corresponds to an element of the rusage structure, as described in getrusage(3C), as follows:

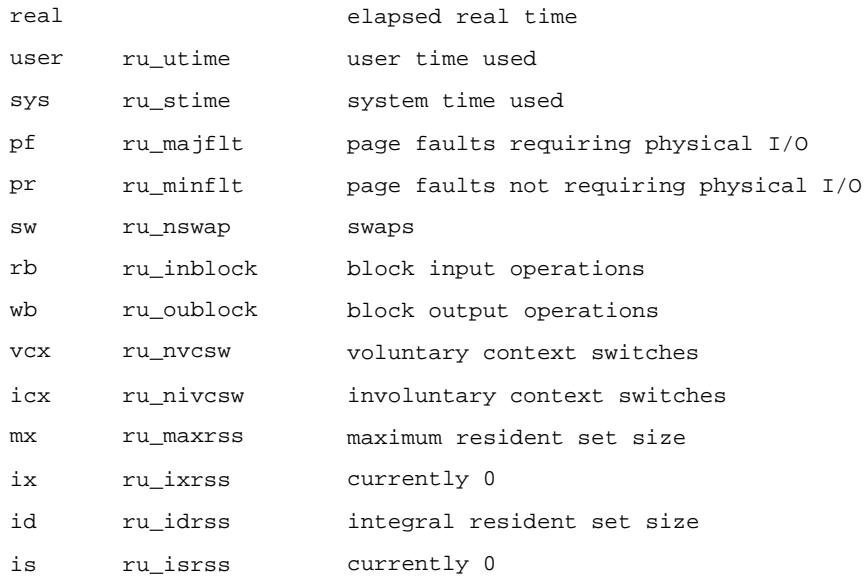

**ATTRIBUTES** See attributes(5) for descriptions of the following attributes:

Last modified 14 Sep 1992 SunOS 5.8

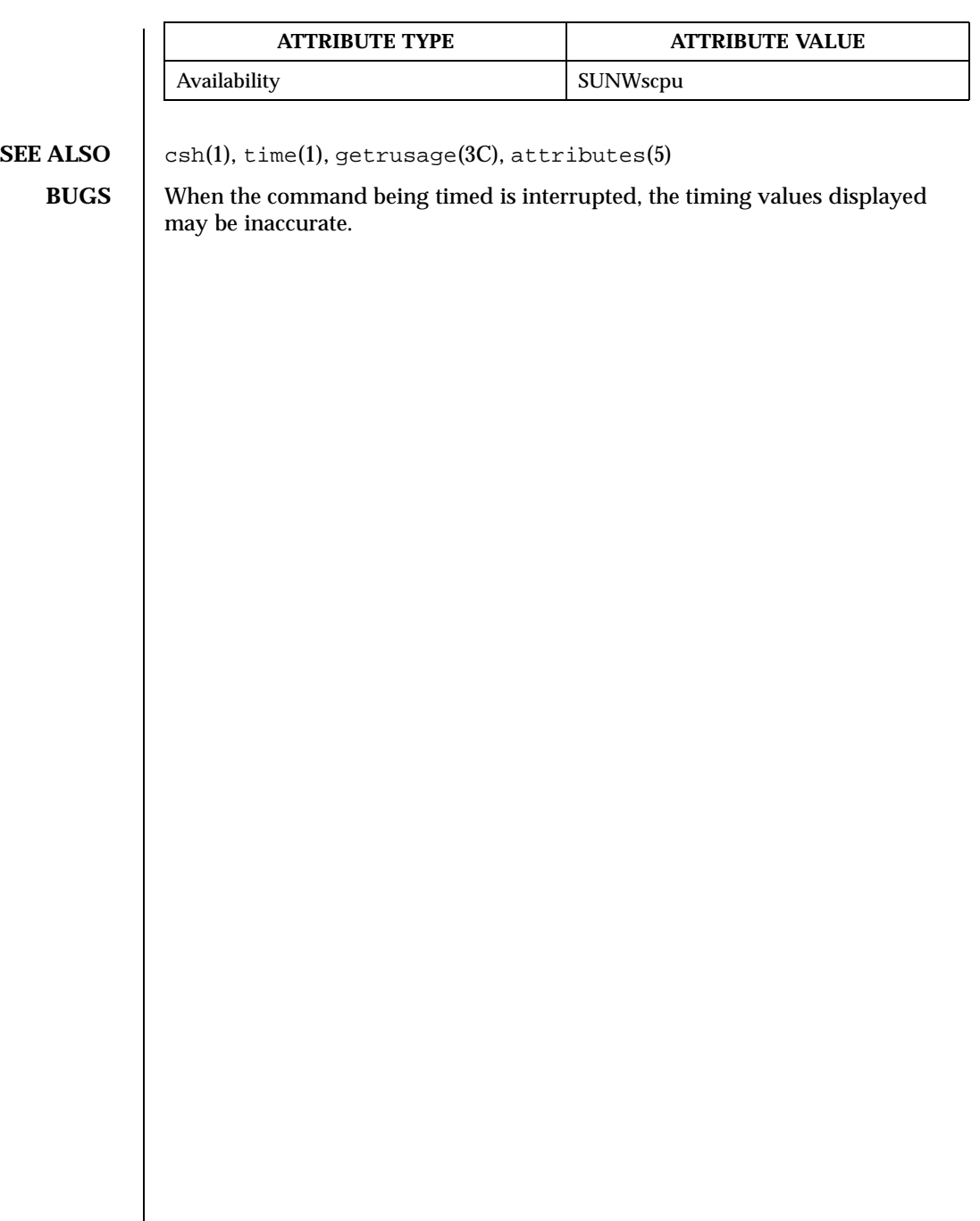

1328 SunOS 5.8 Last modified 14 Sep 1992

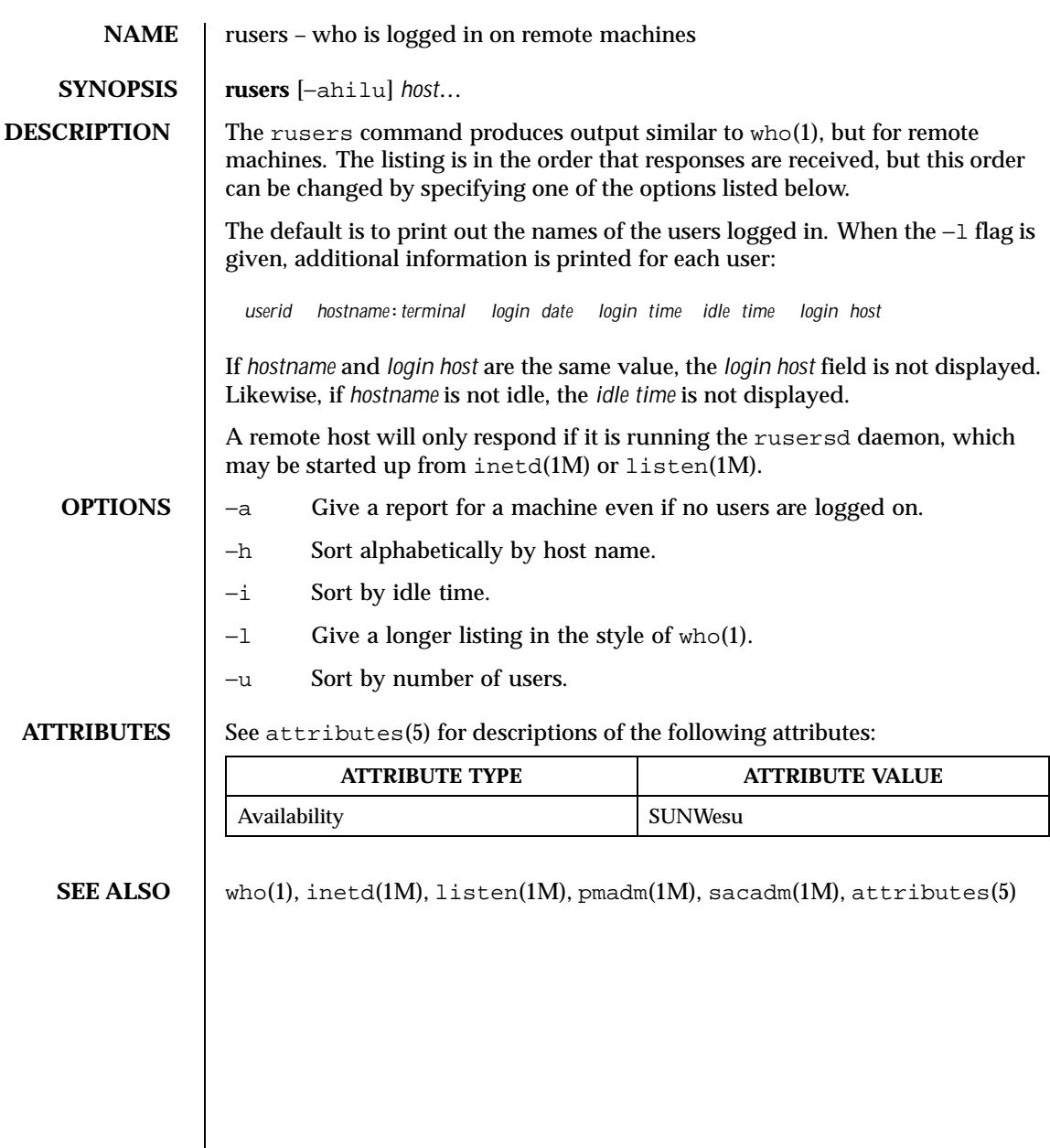

Last modified 14 Sep 1992 SunOS 5.8

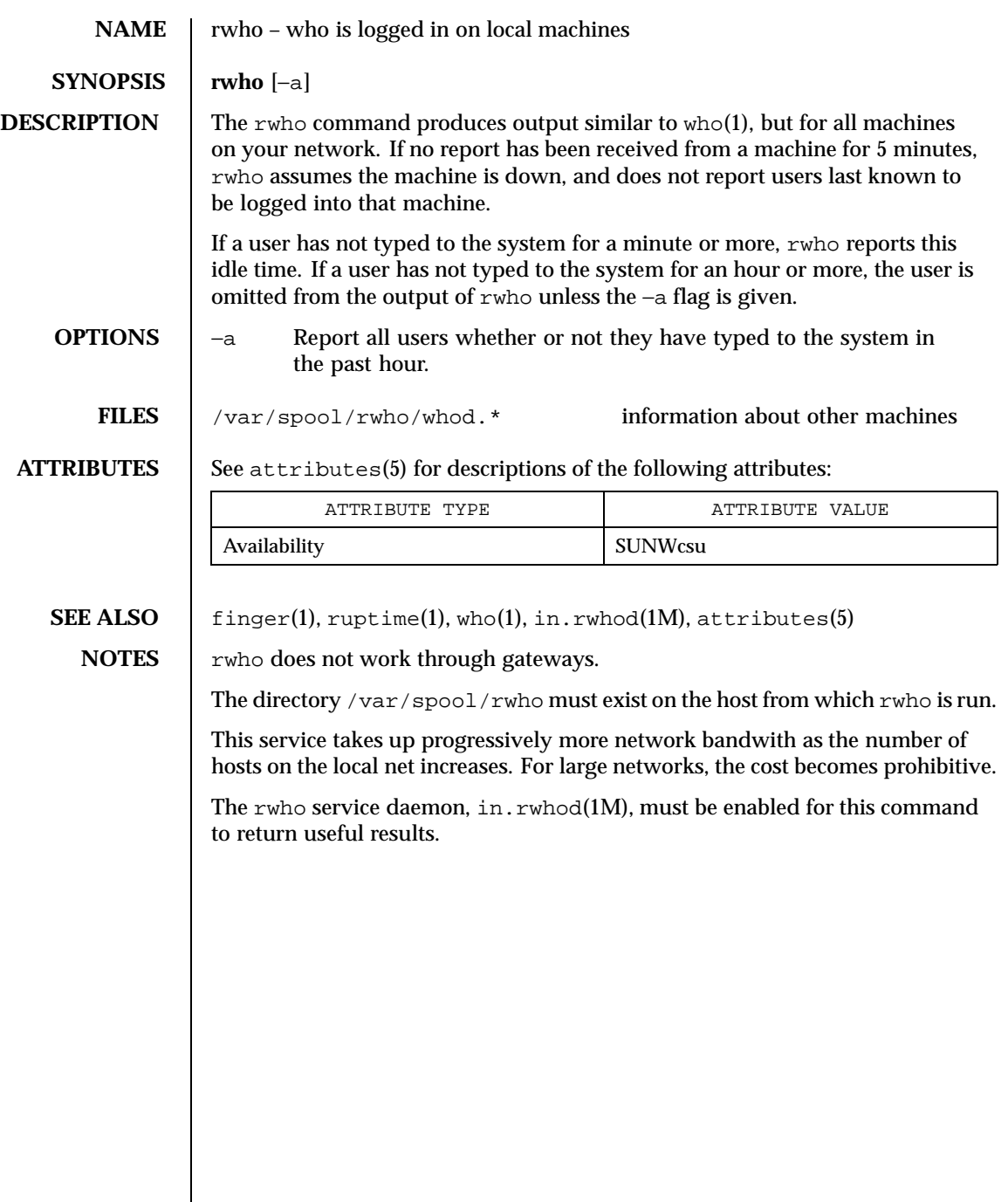

1330 SunOS 5.8 Last modified 14 Sep 1992

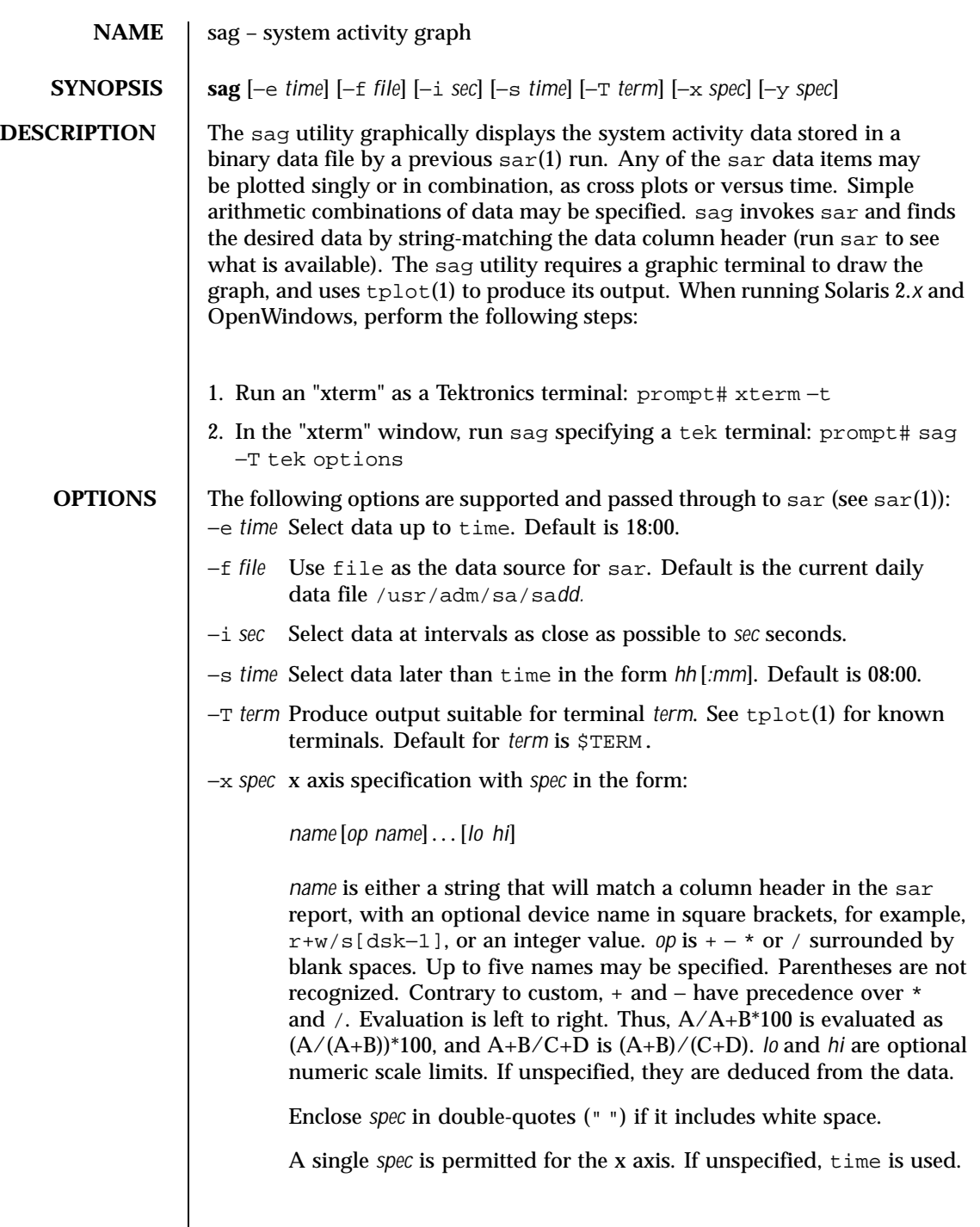

Last modified 4 Mar 1998 SunOS 5.8 SunOS 5.8

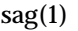

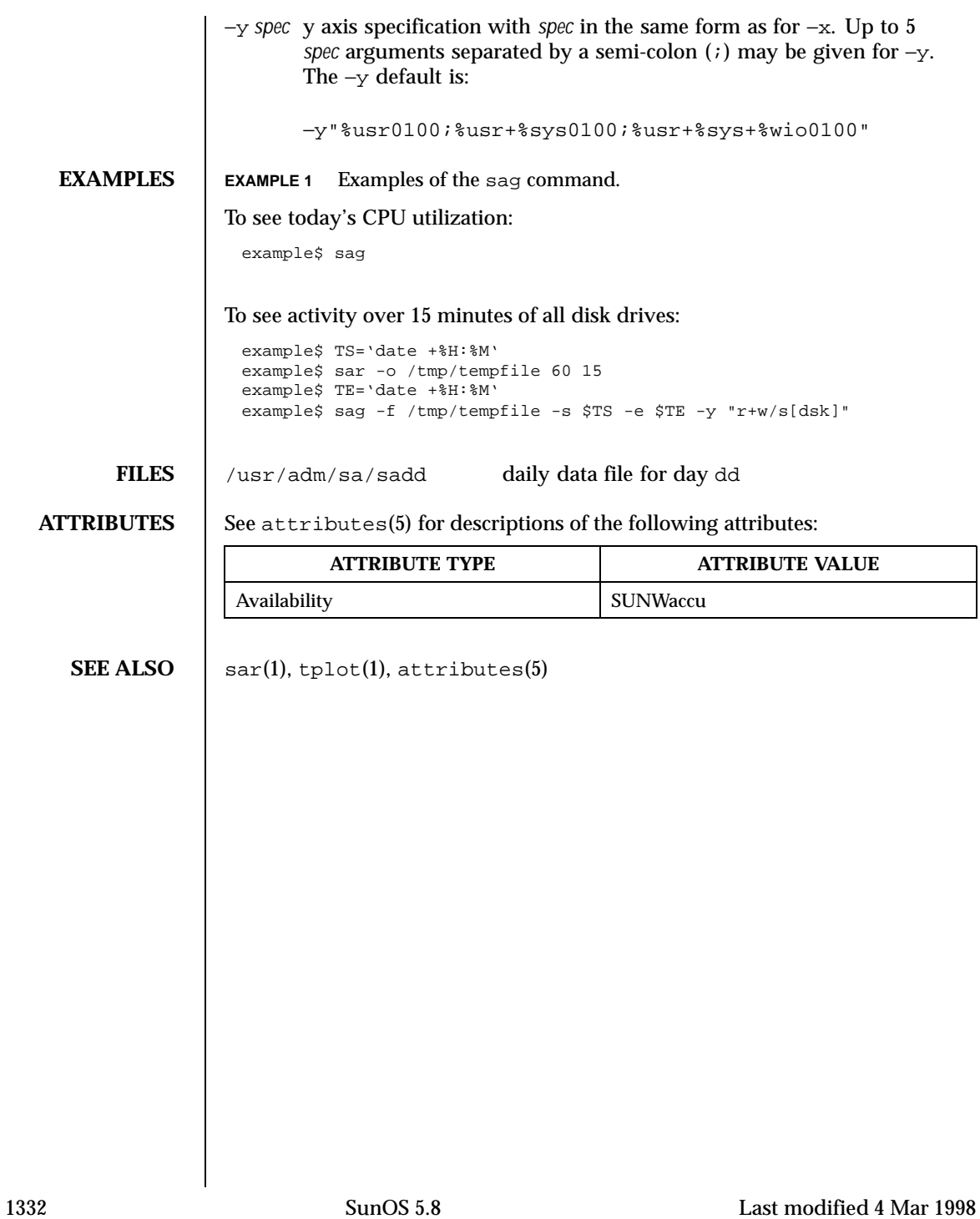
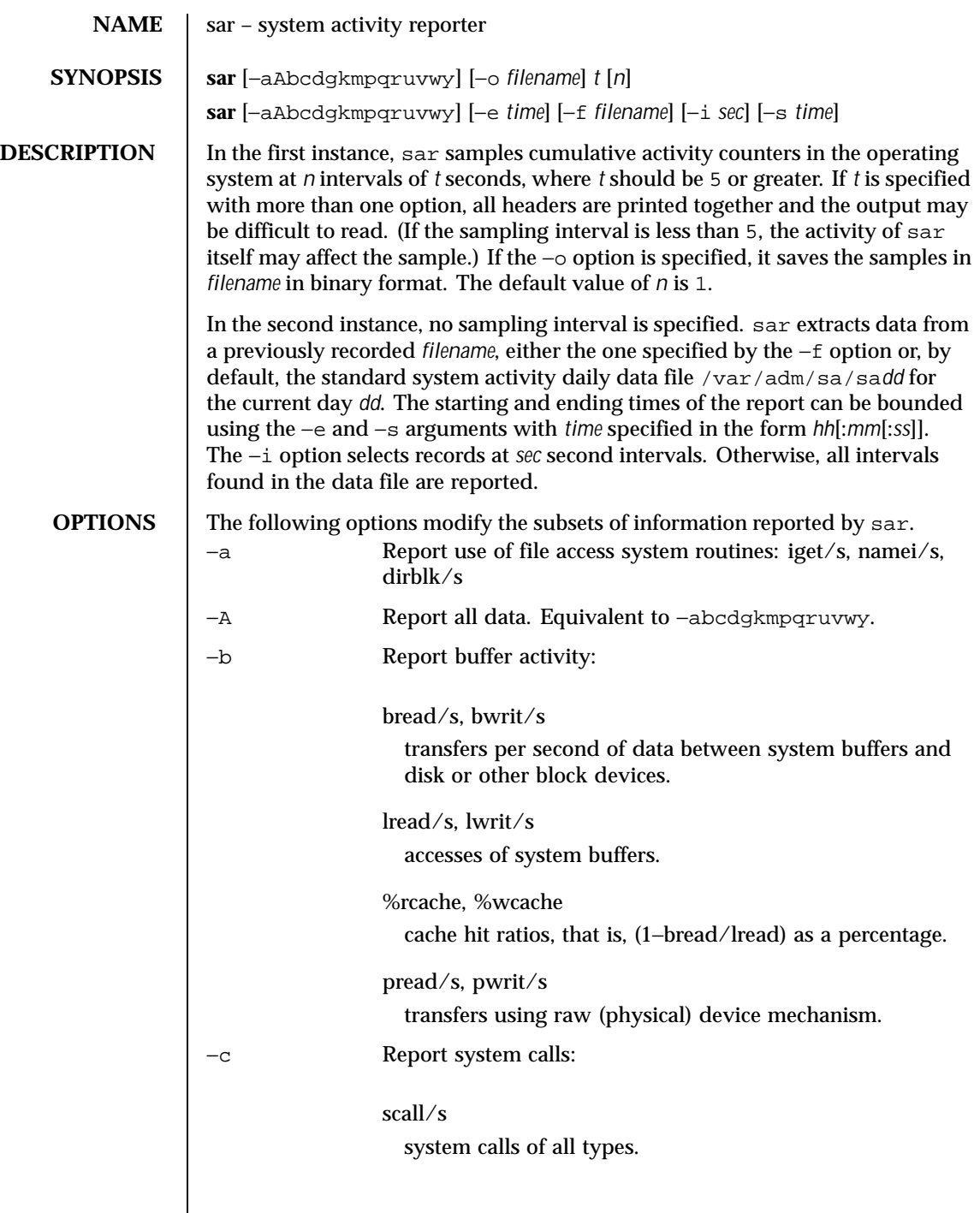

Last modified 22 Oct 1997 SunOS 5.8 5.8 1333

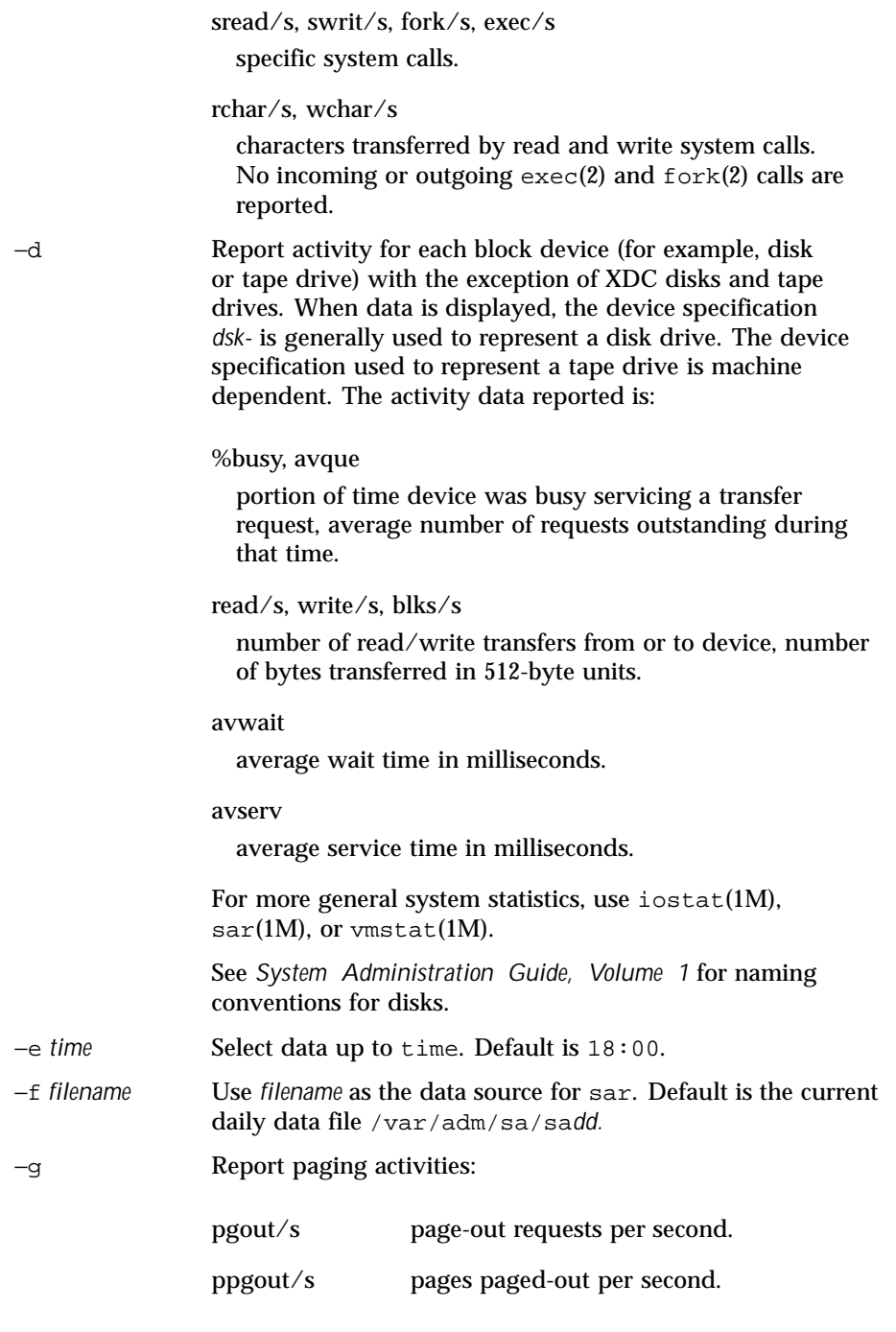

1334 SunOS 5.8 Last modified 22 Oct 1997

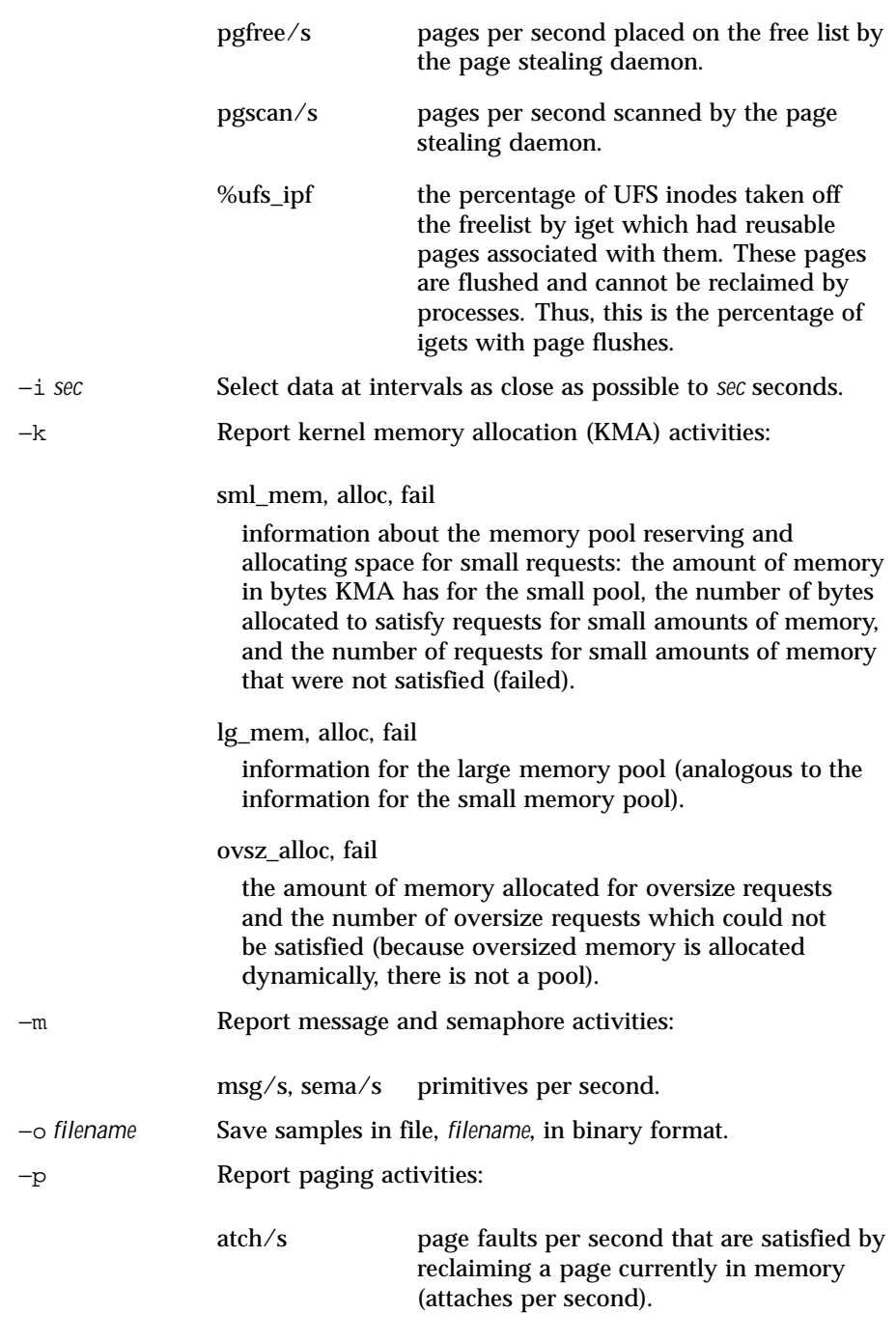

Last modified 22 Oct 1997 SunOS 5.8

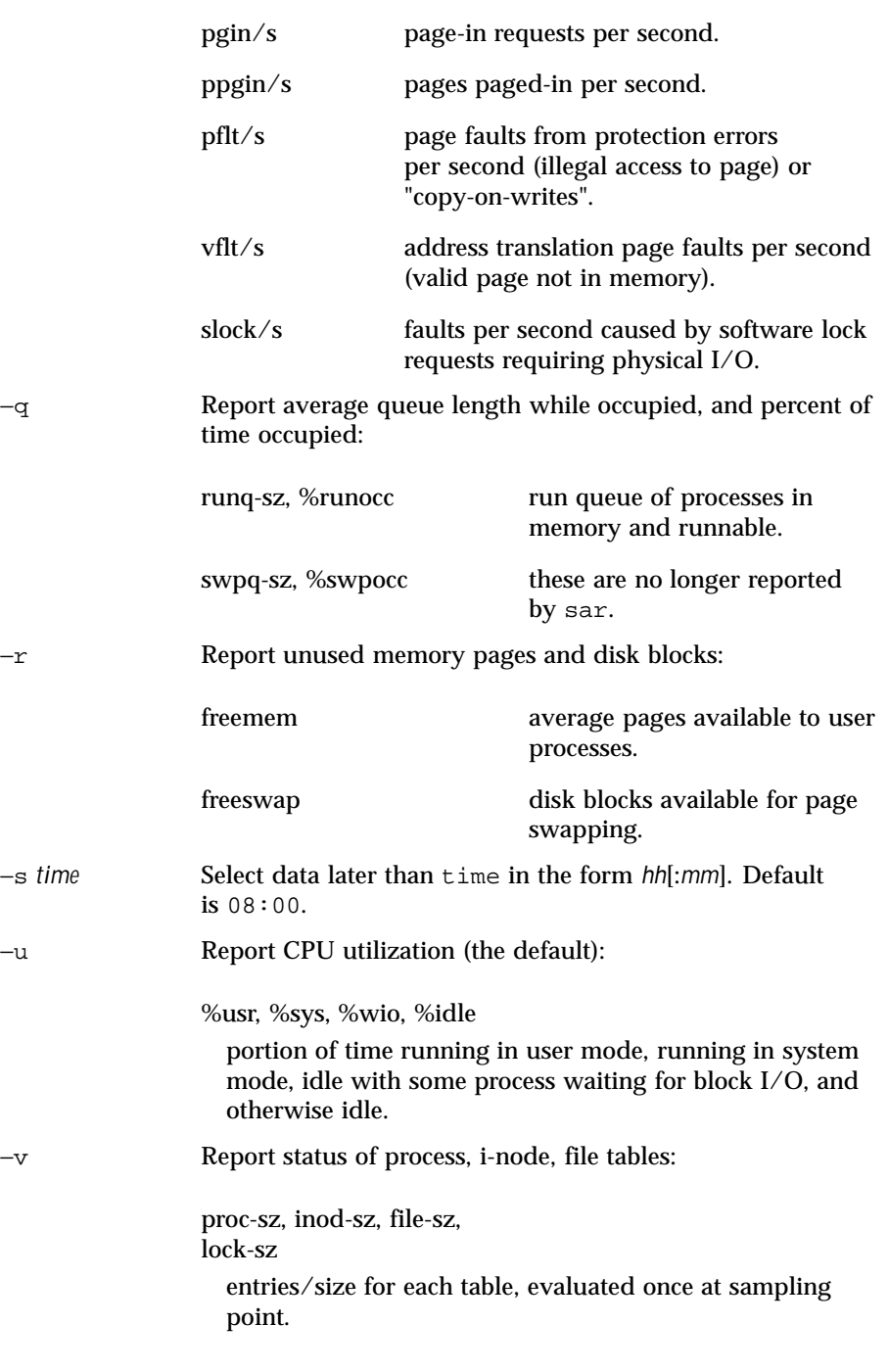

1336 SunOS 5.8 Last modified 22 Oct 1997

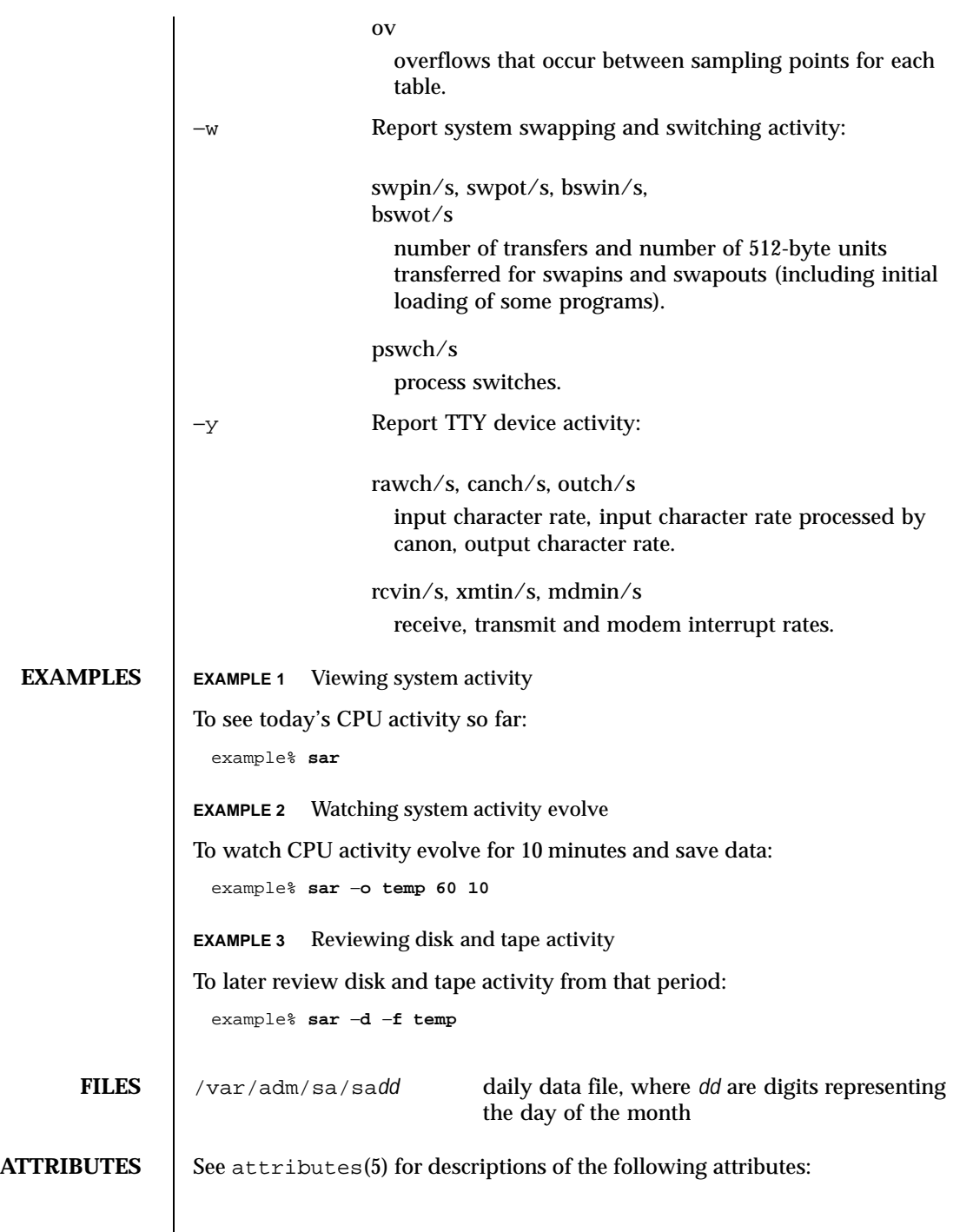

Last modified 22 Oct 1997 SunOS 5.8

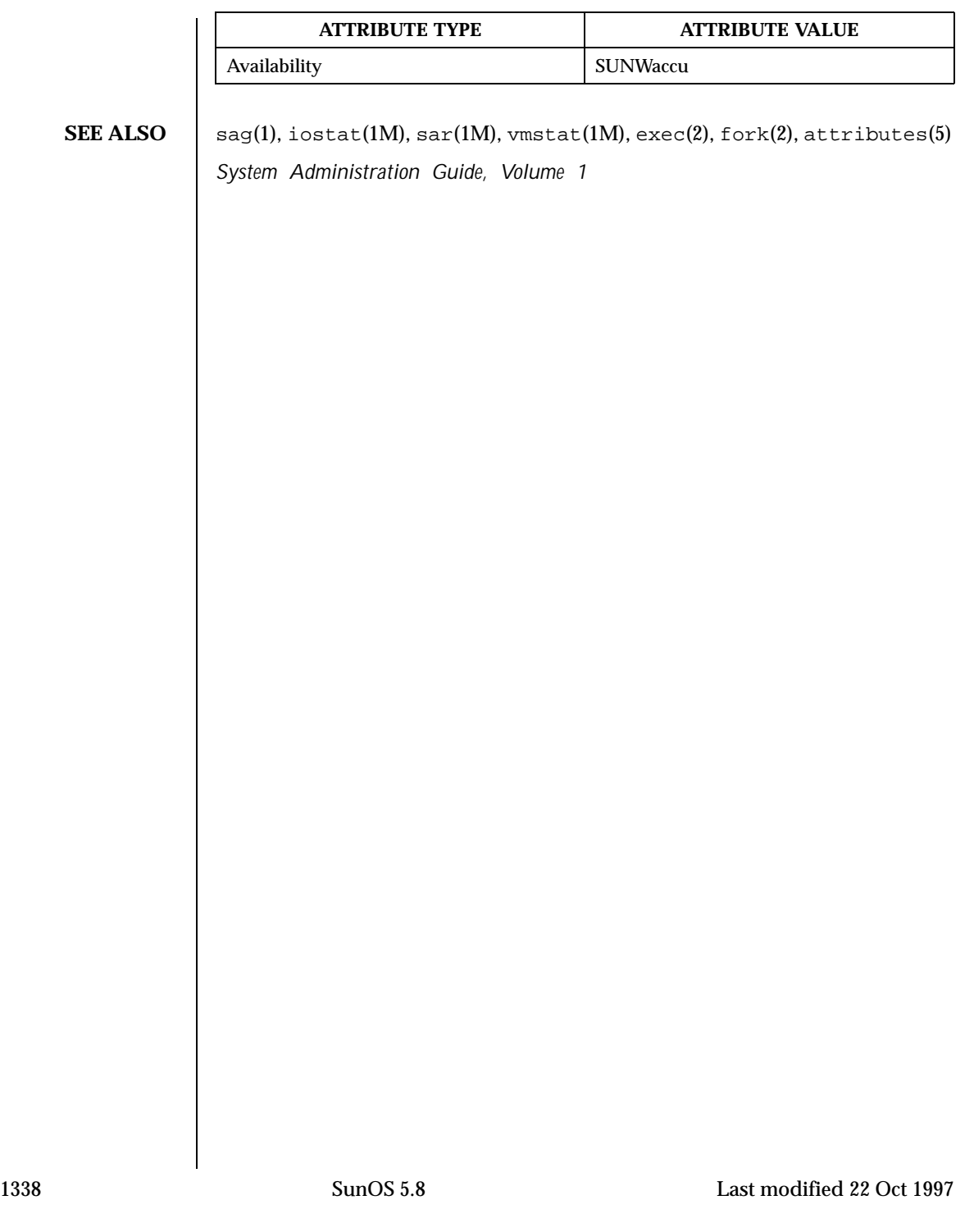

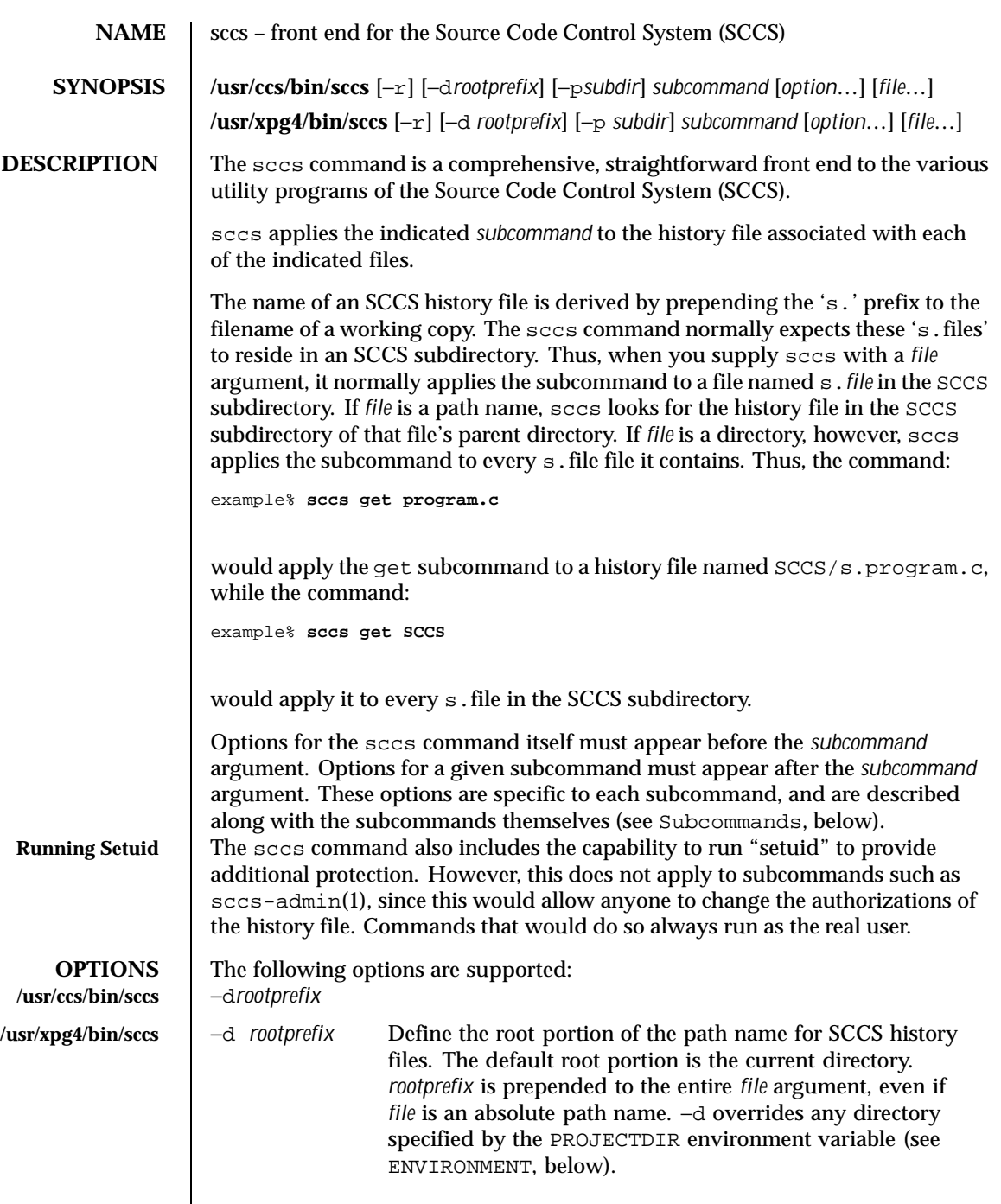

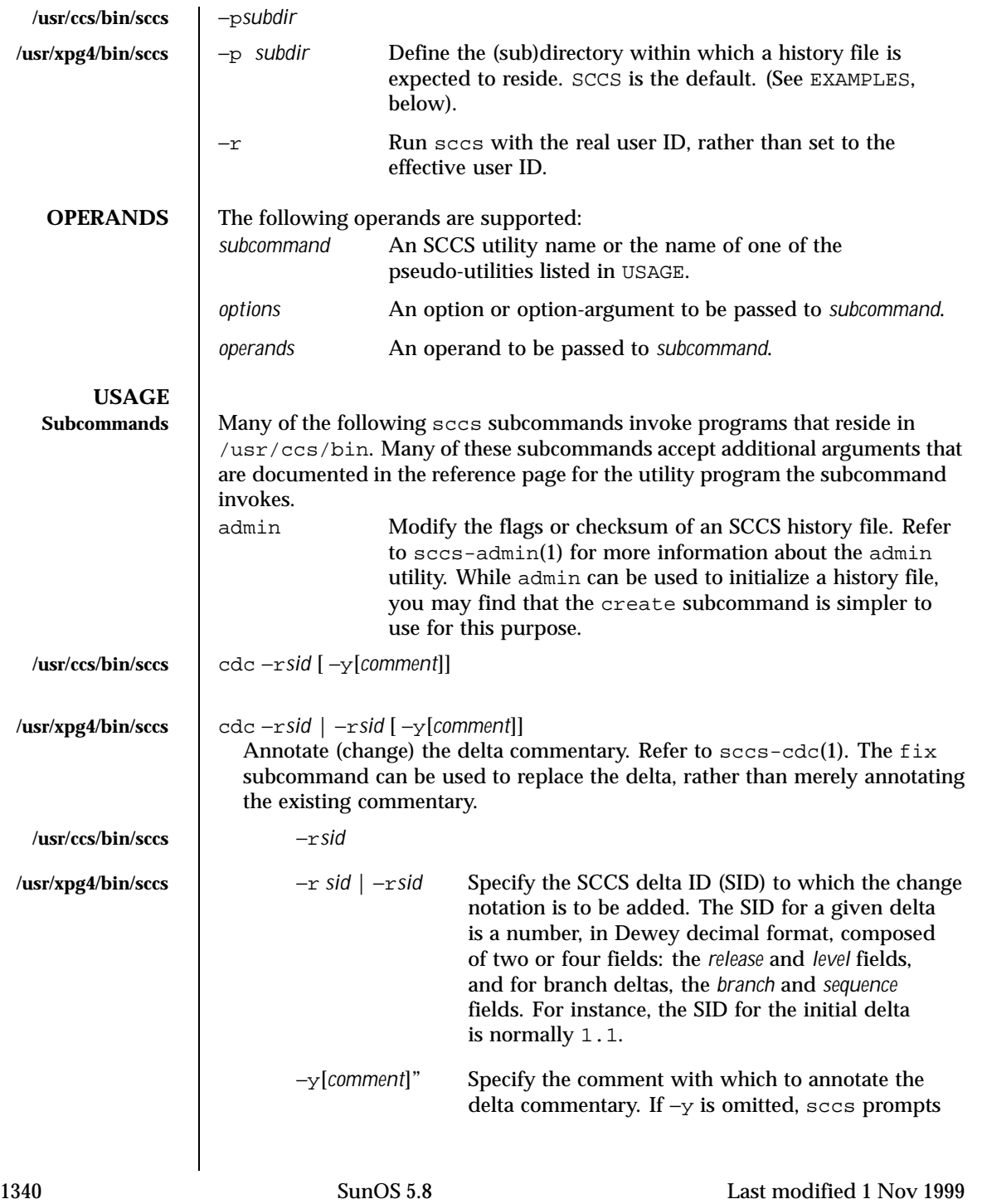

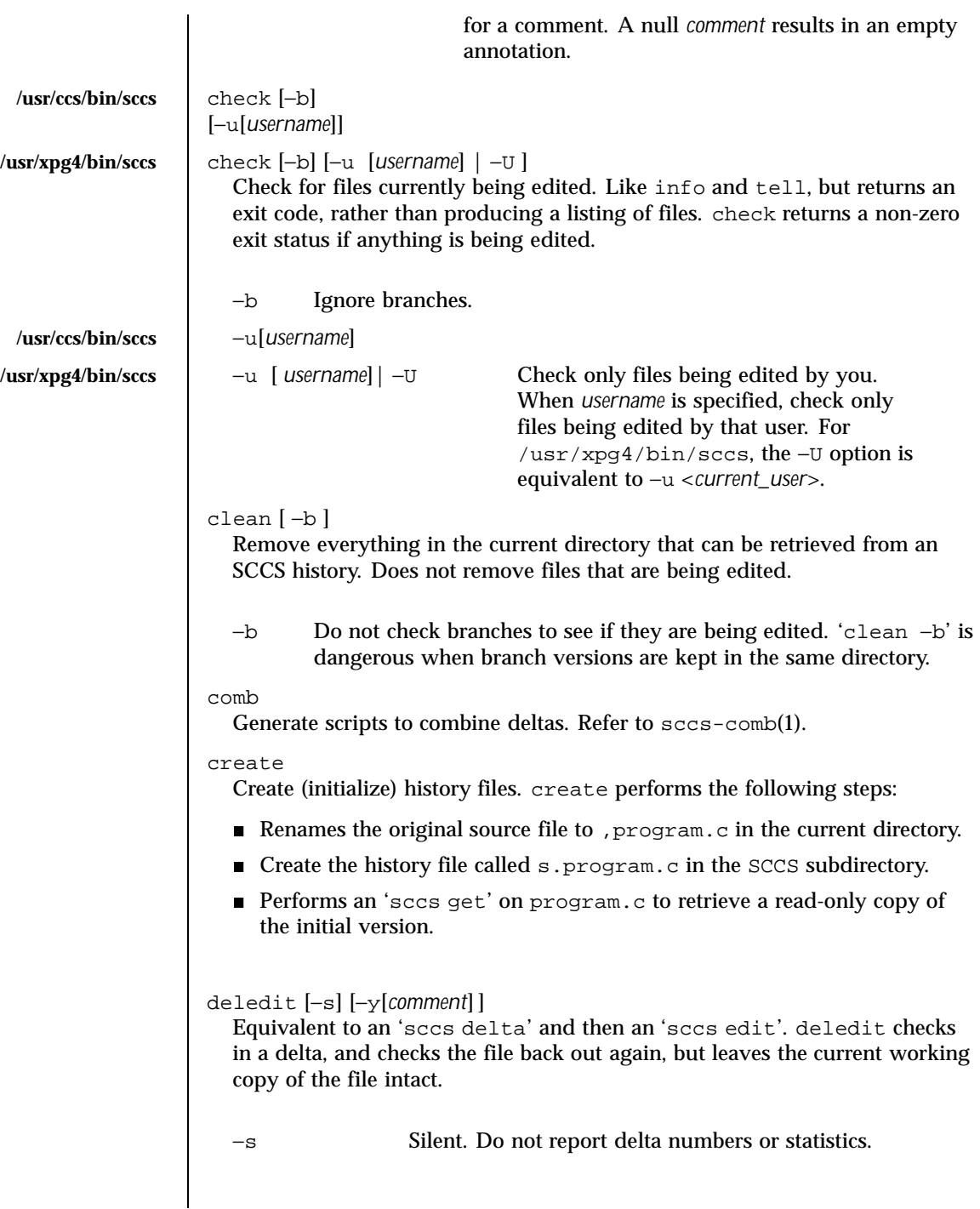

Last modified 1 Nov 1999 SunOS 5.8

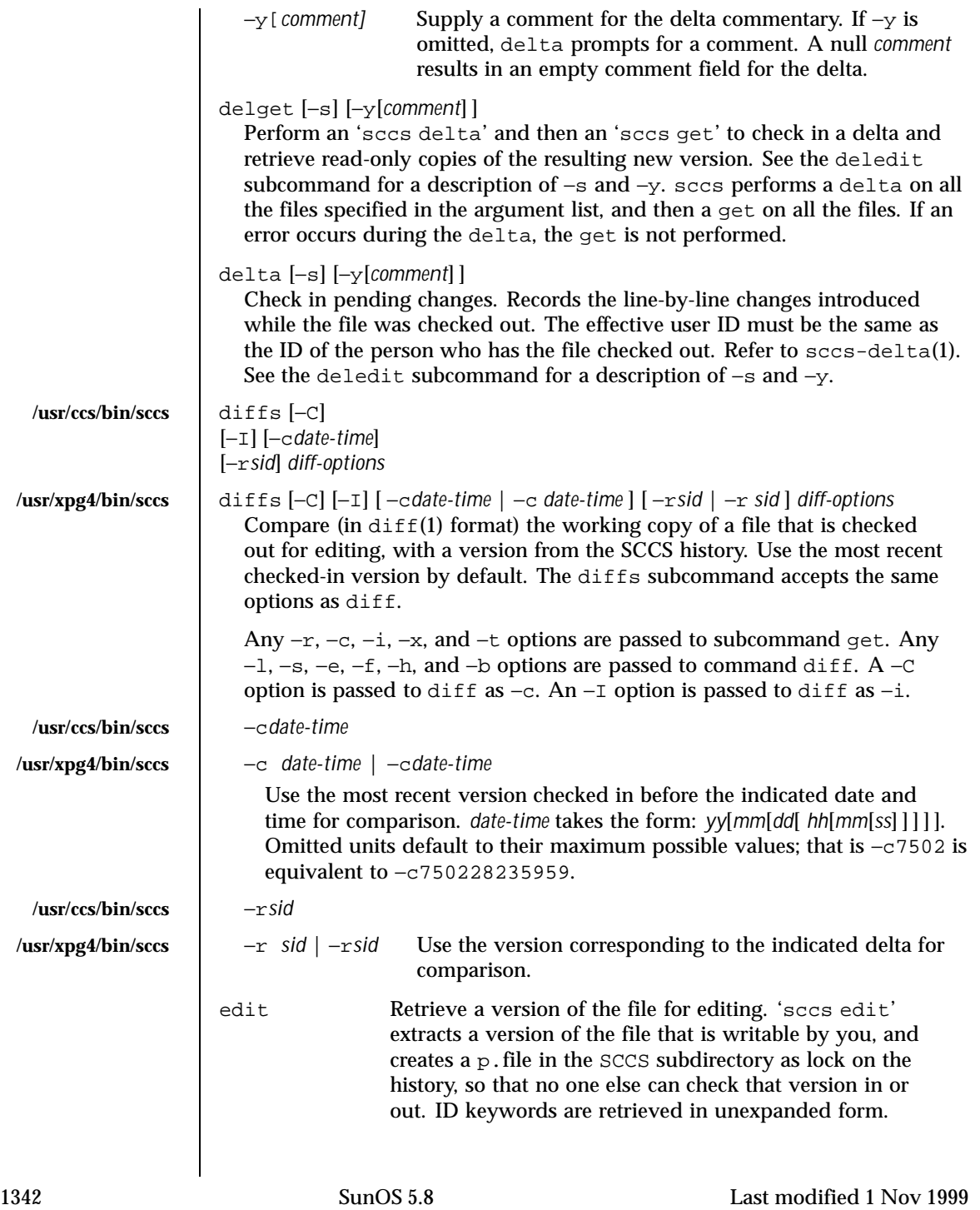

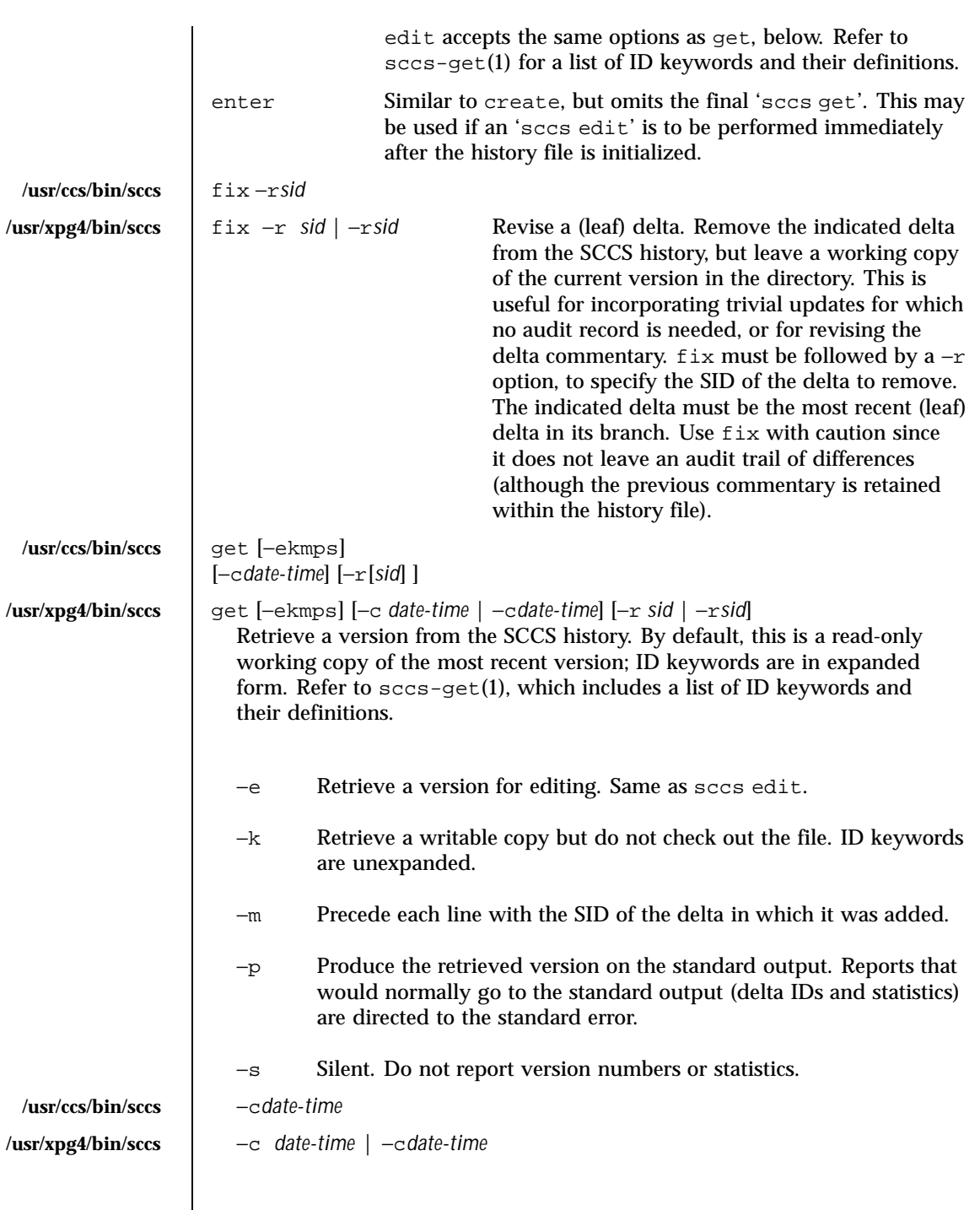

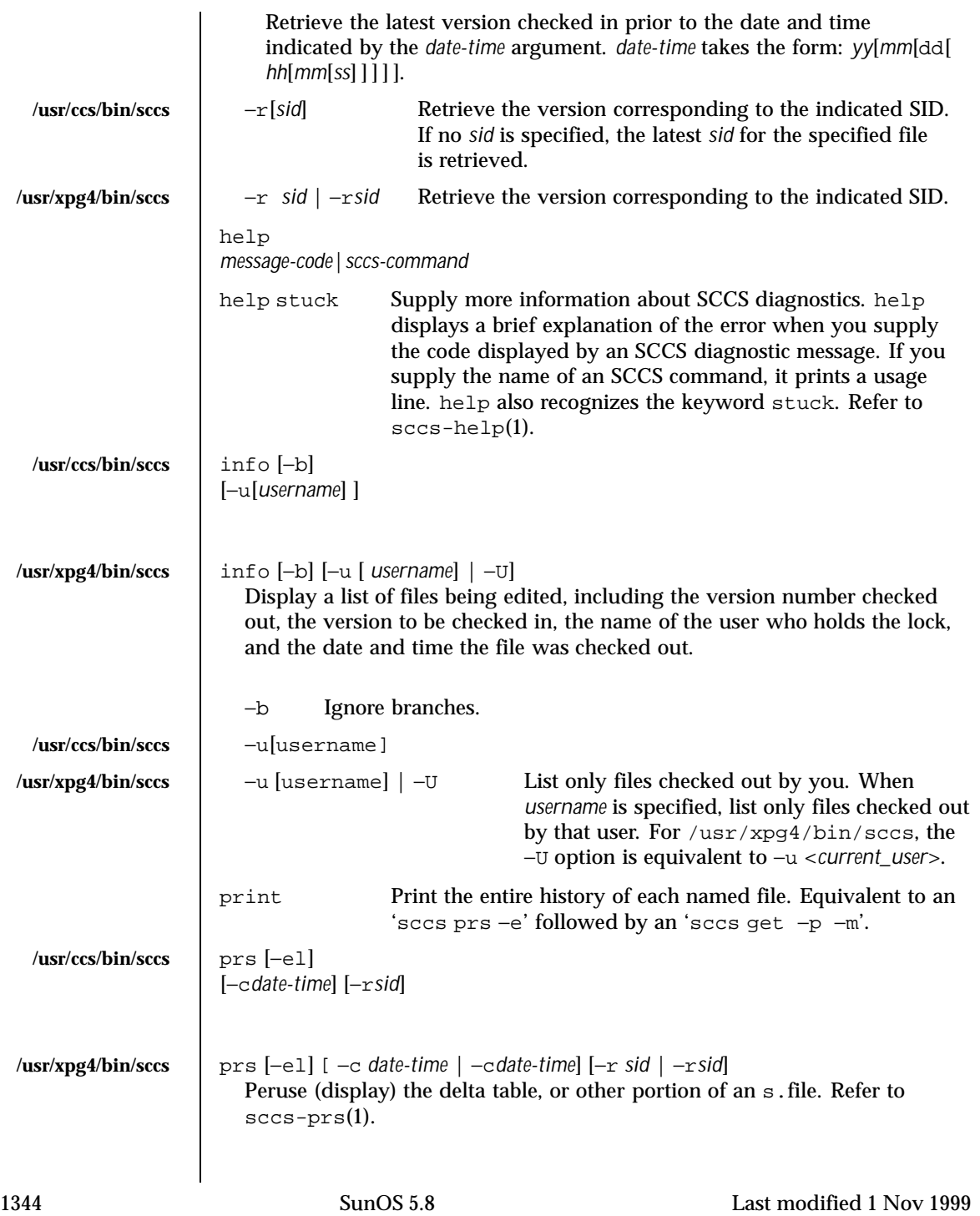

## User Commands sccs(1)

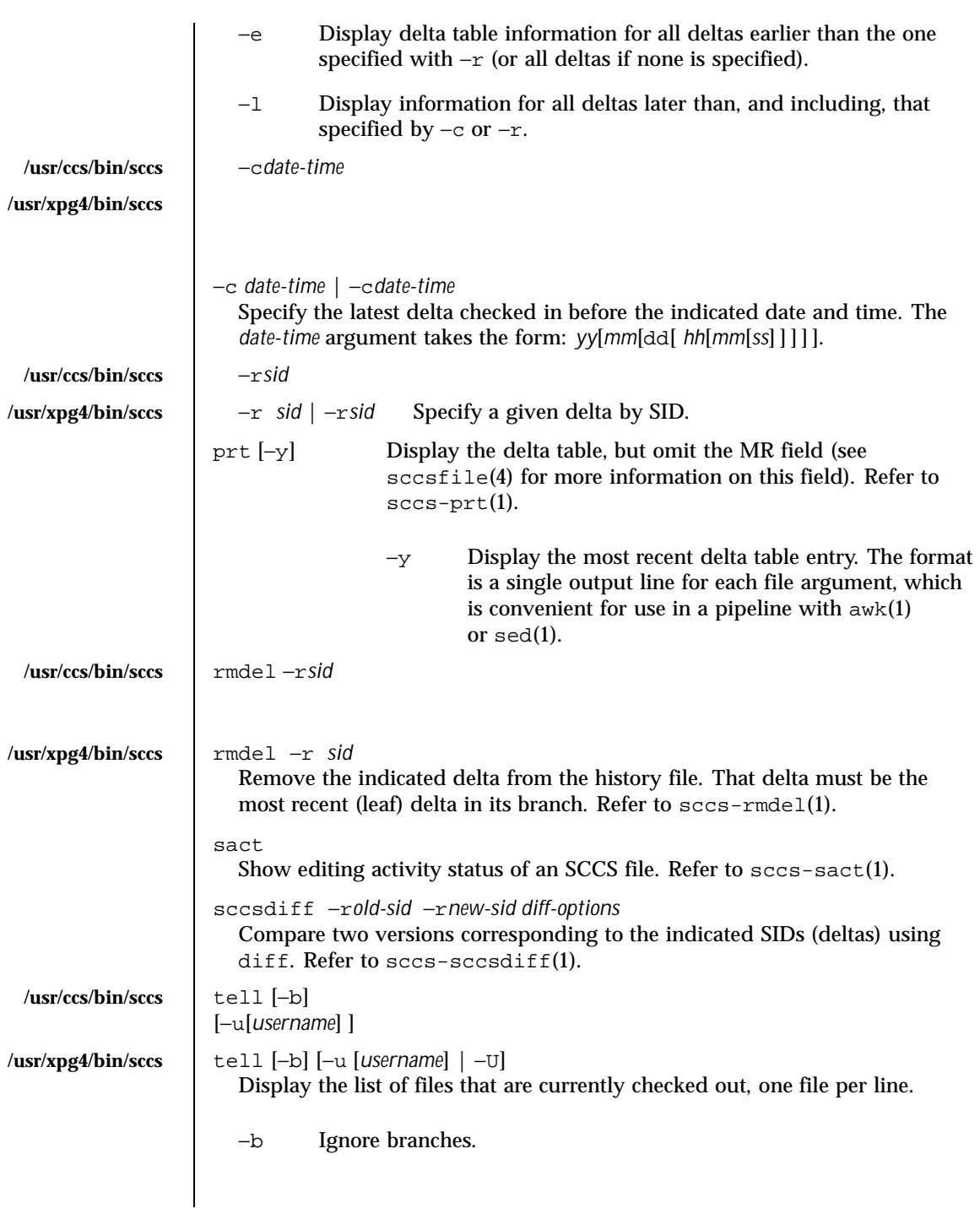

Last modified 1 Nov 1999 SunOS 5.8

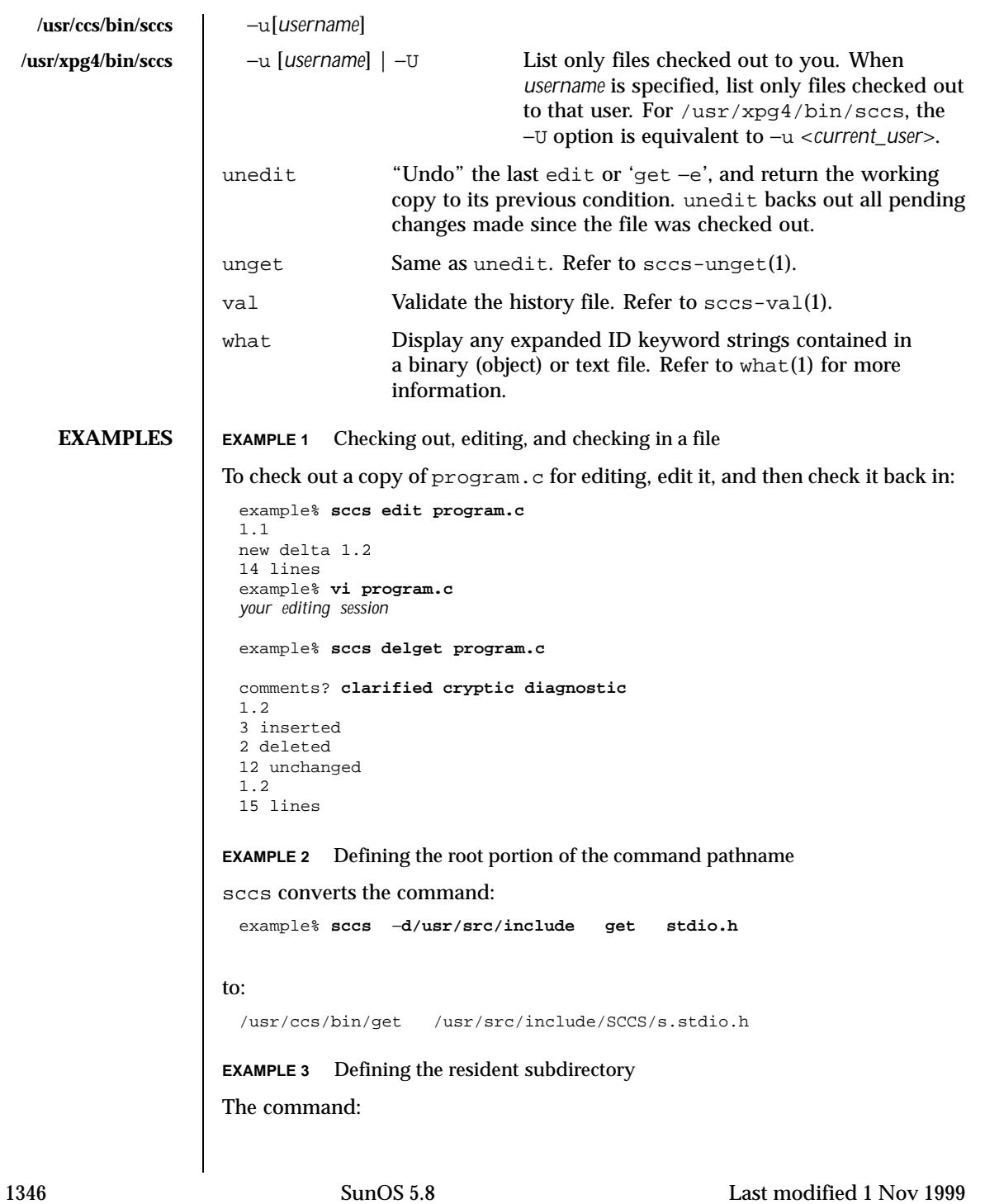

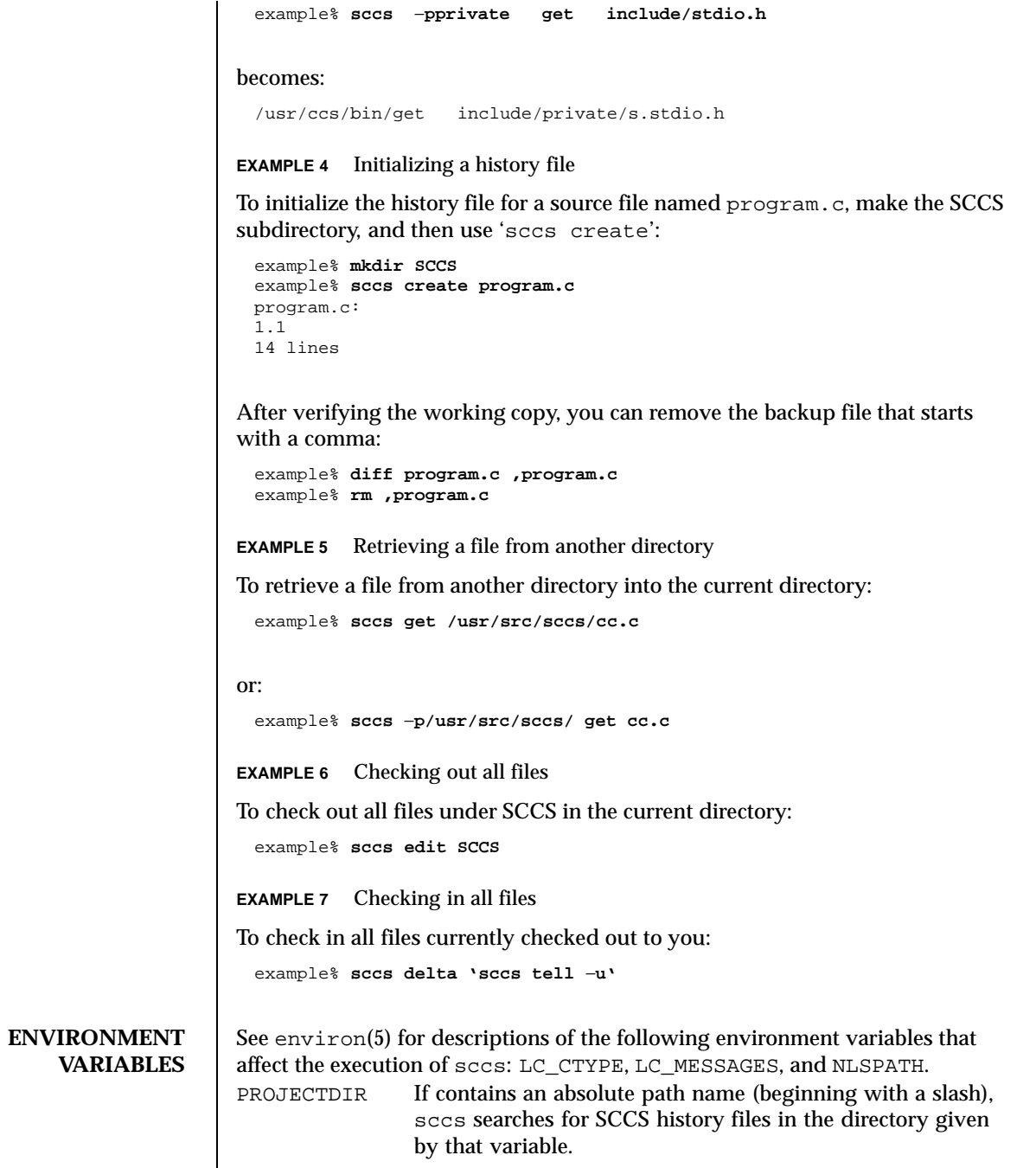

Last modified 1 Nov 1999 SunOS 5.8

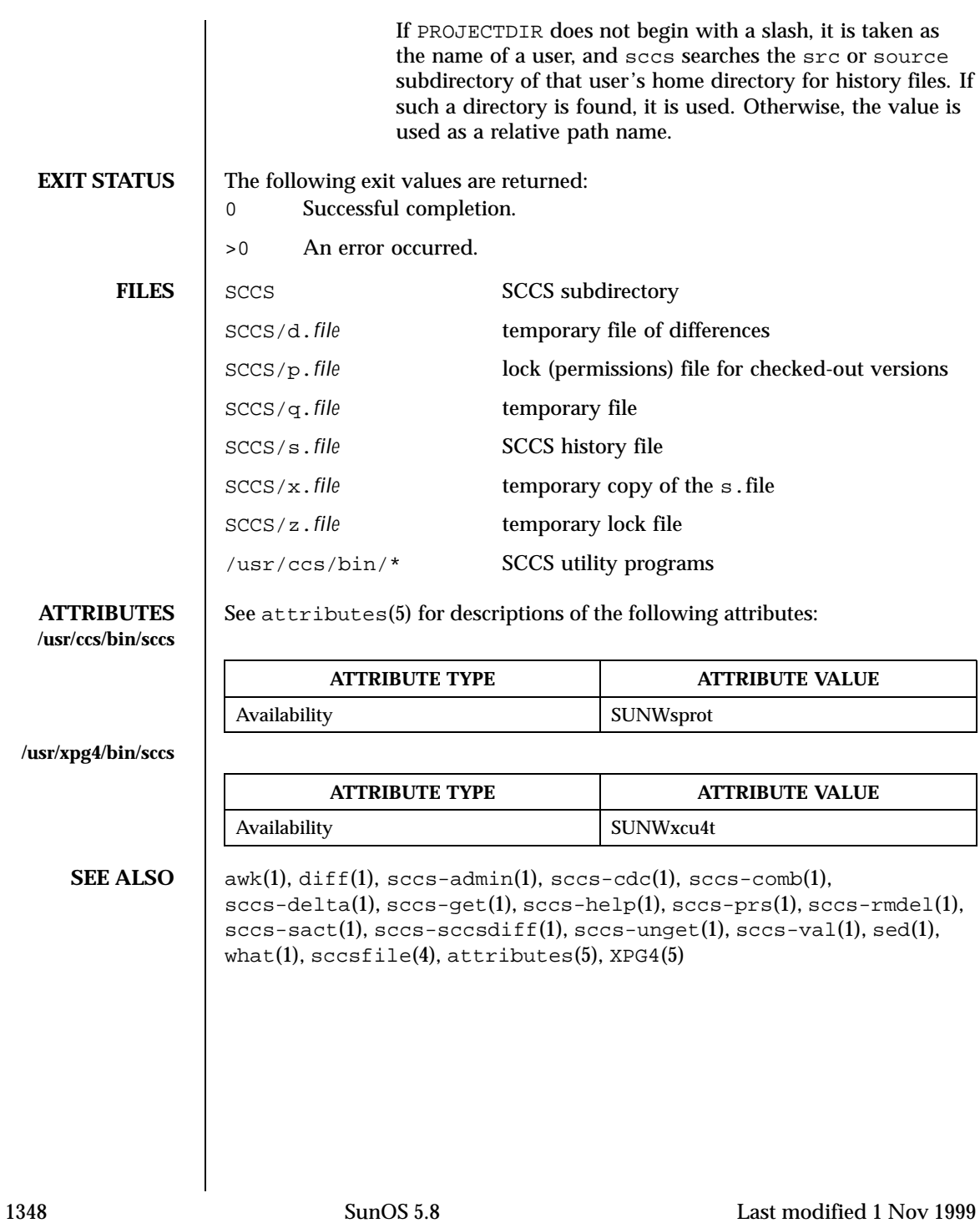

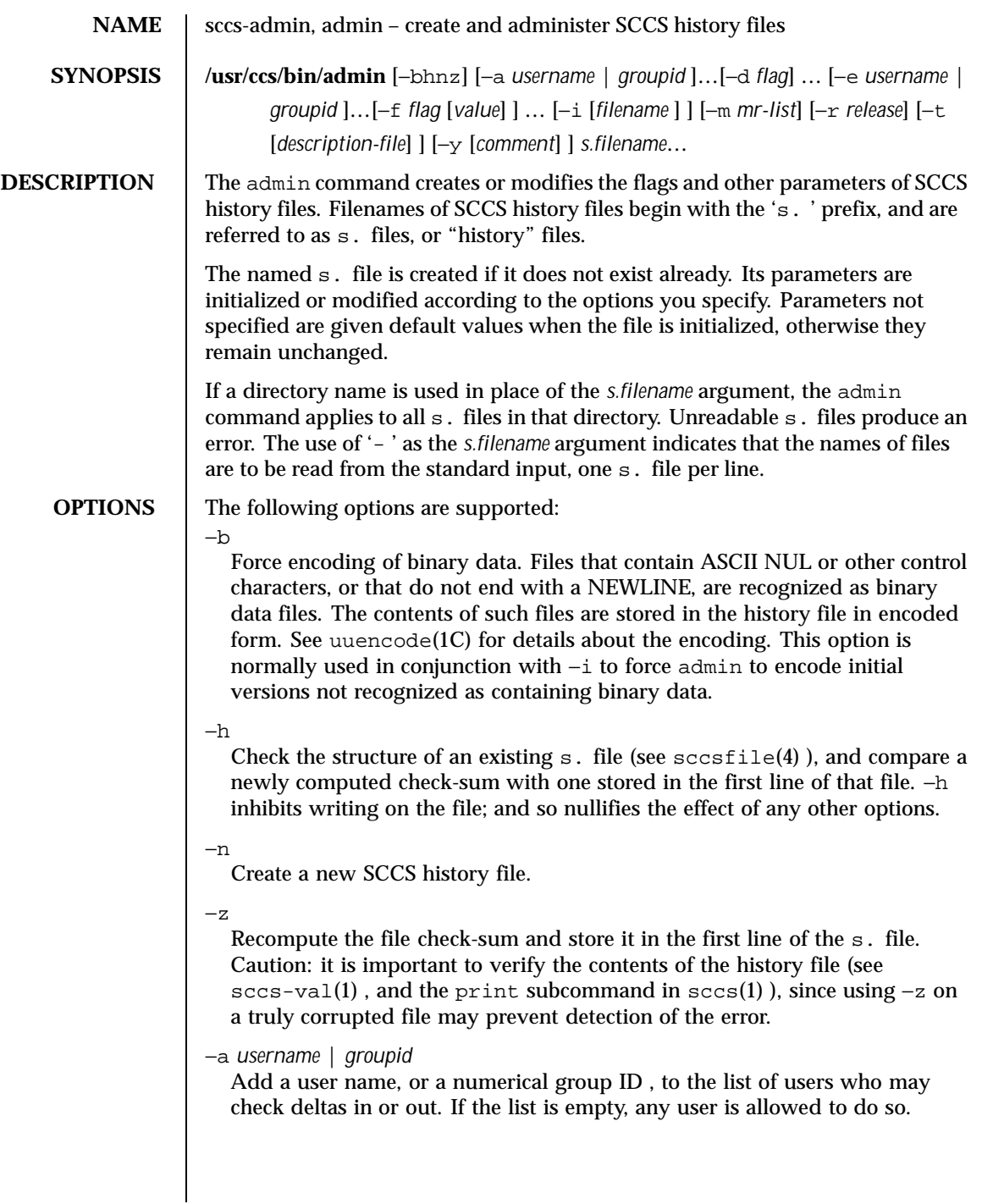

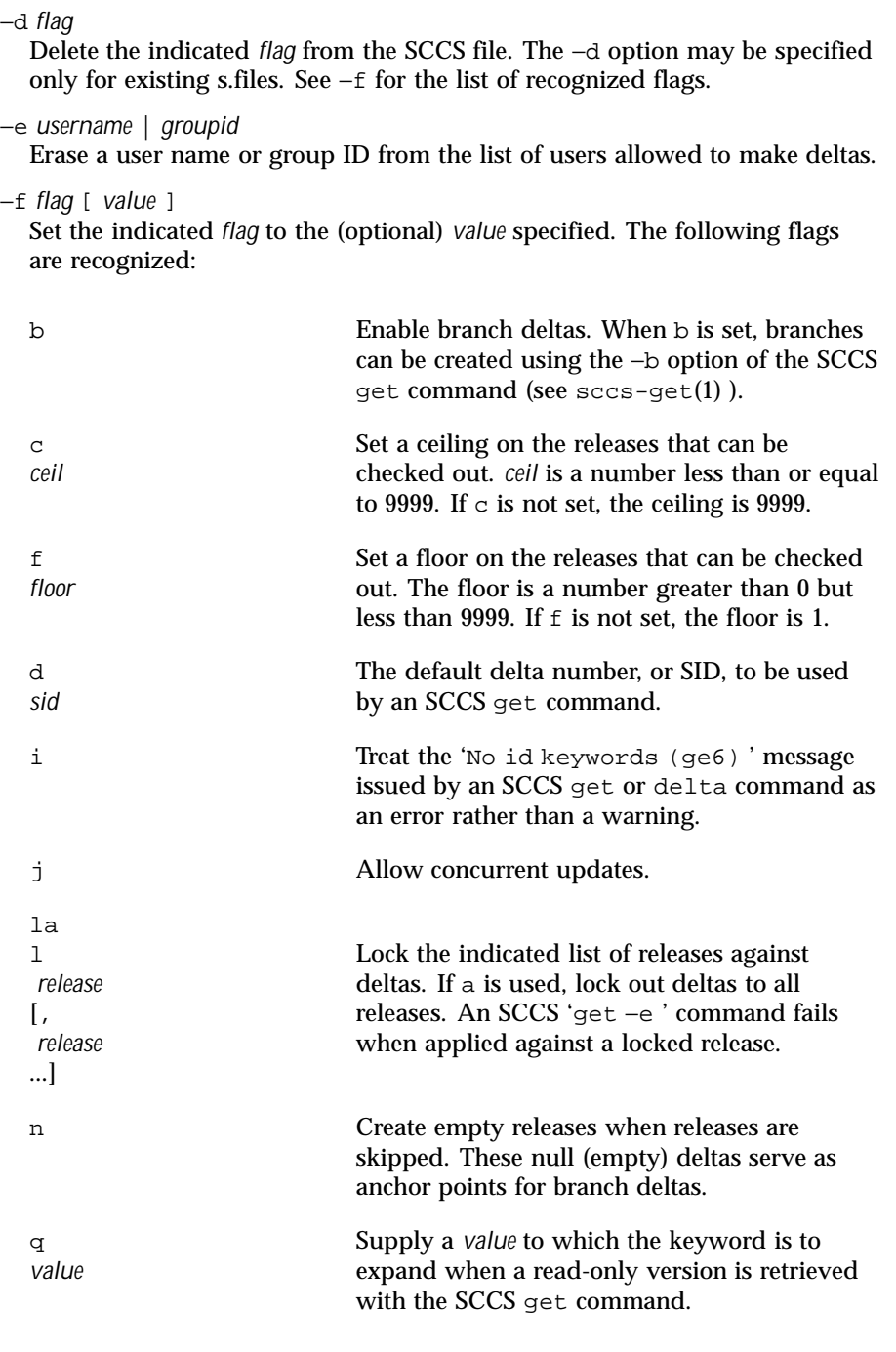

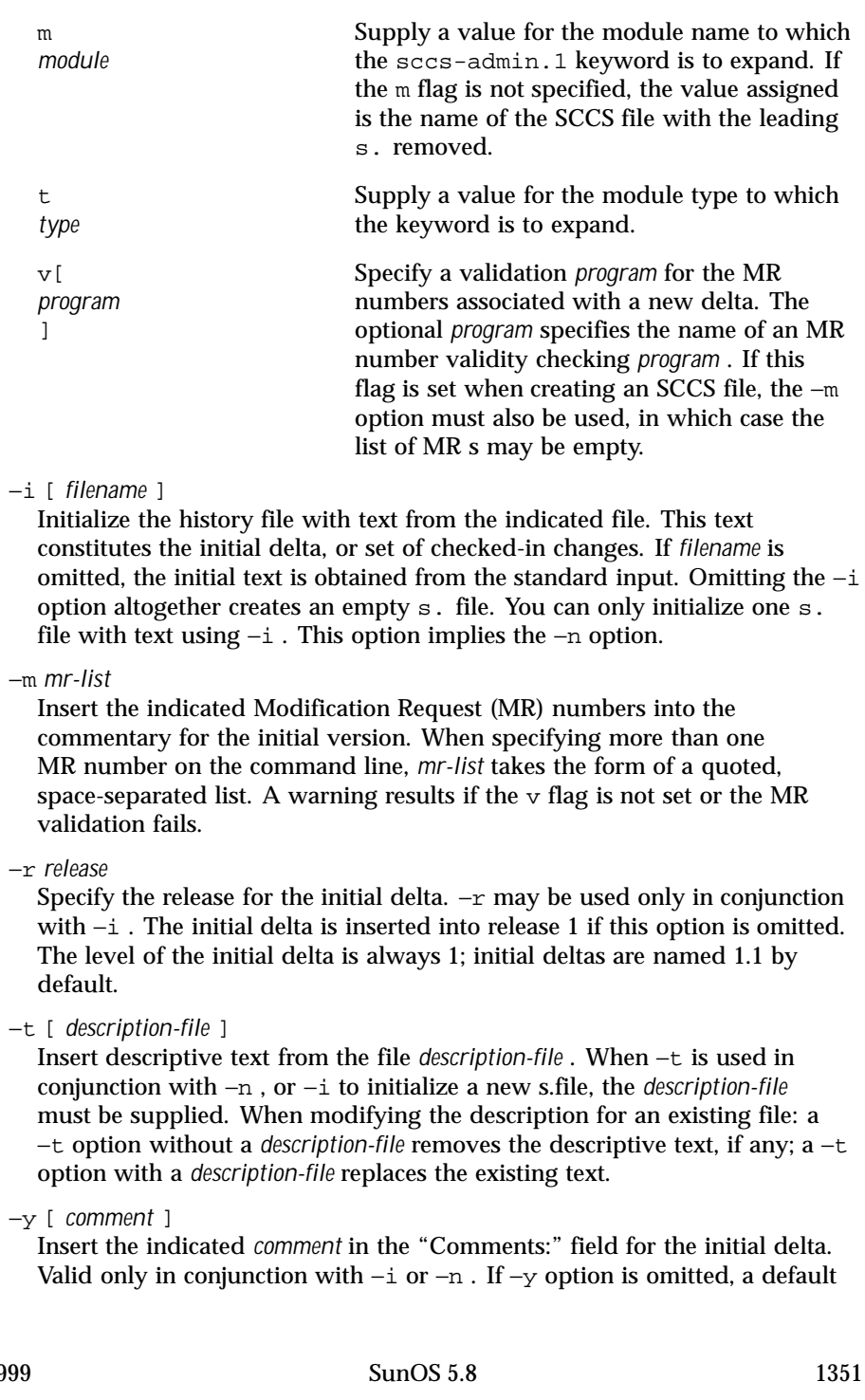

Last modified 1 Nov 19

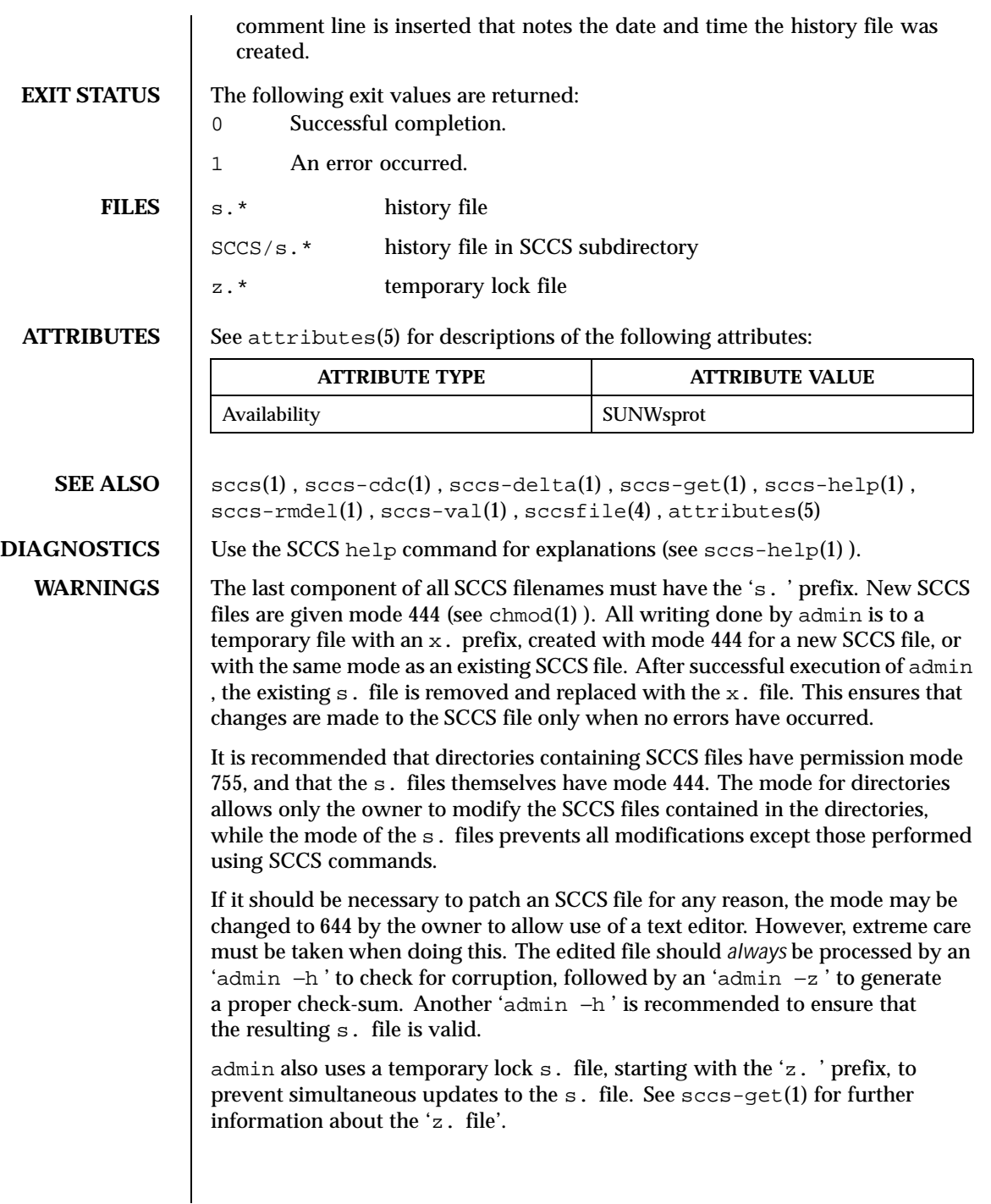

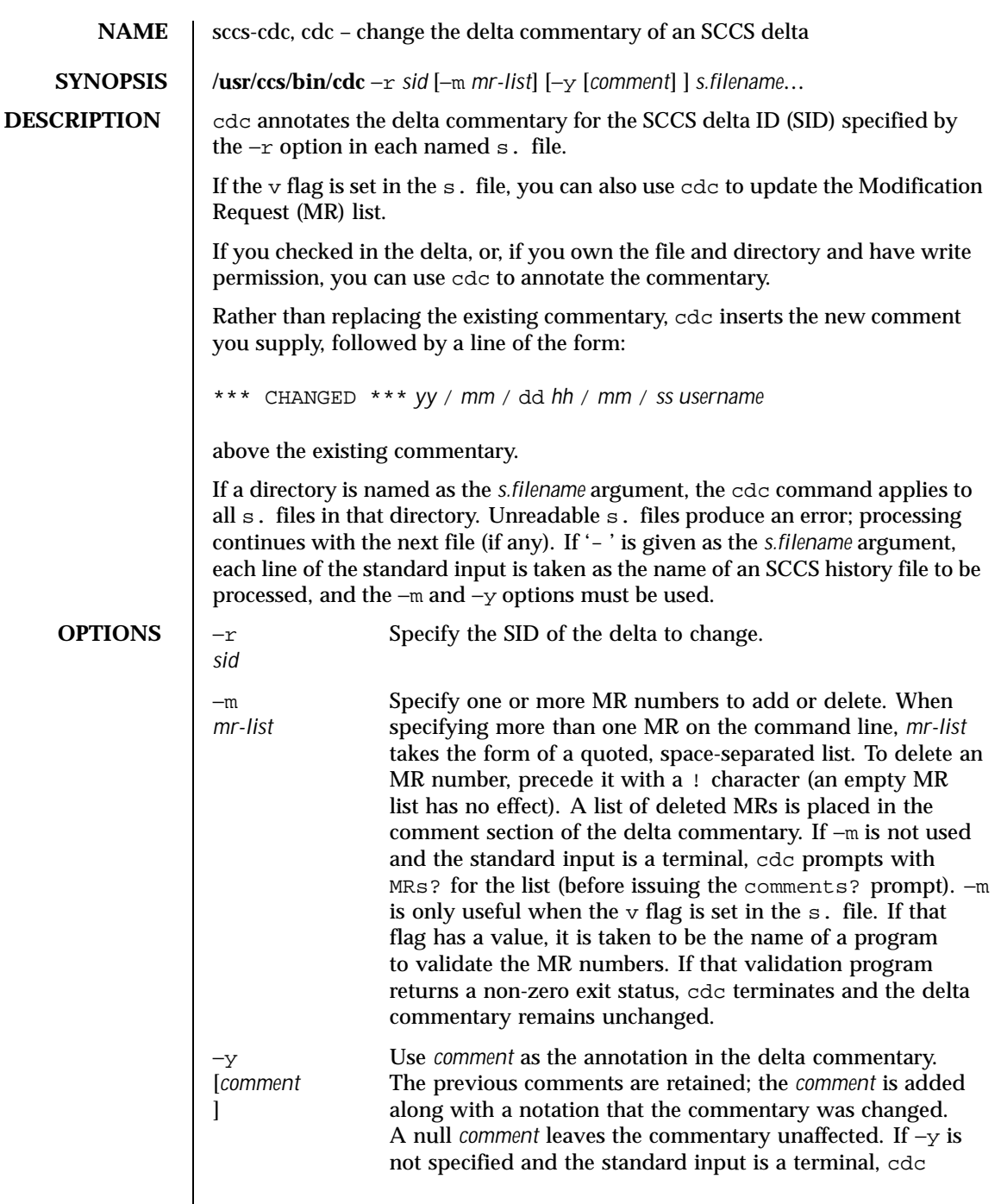

Last modified 1 Nov 1999 SunOS 5.8

 $\overline{\phantom{a}}$ 

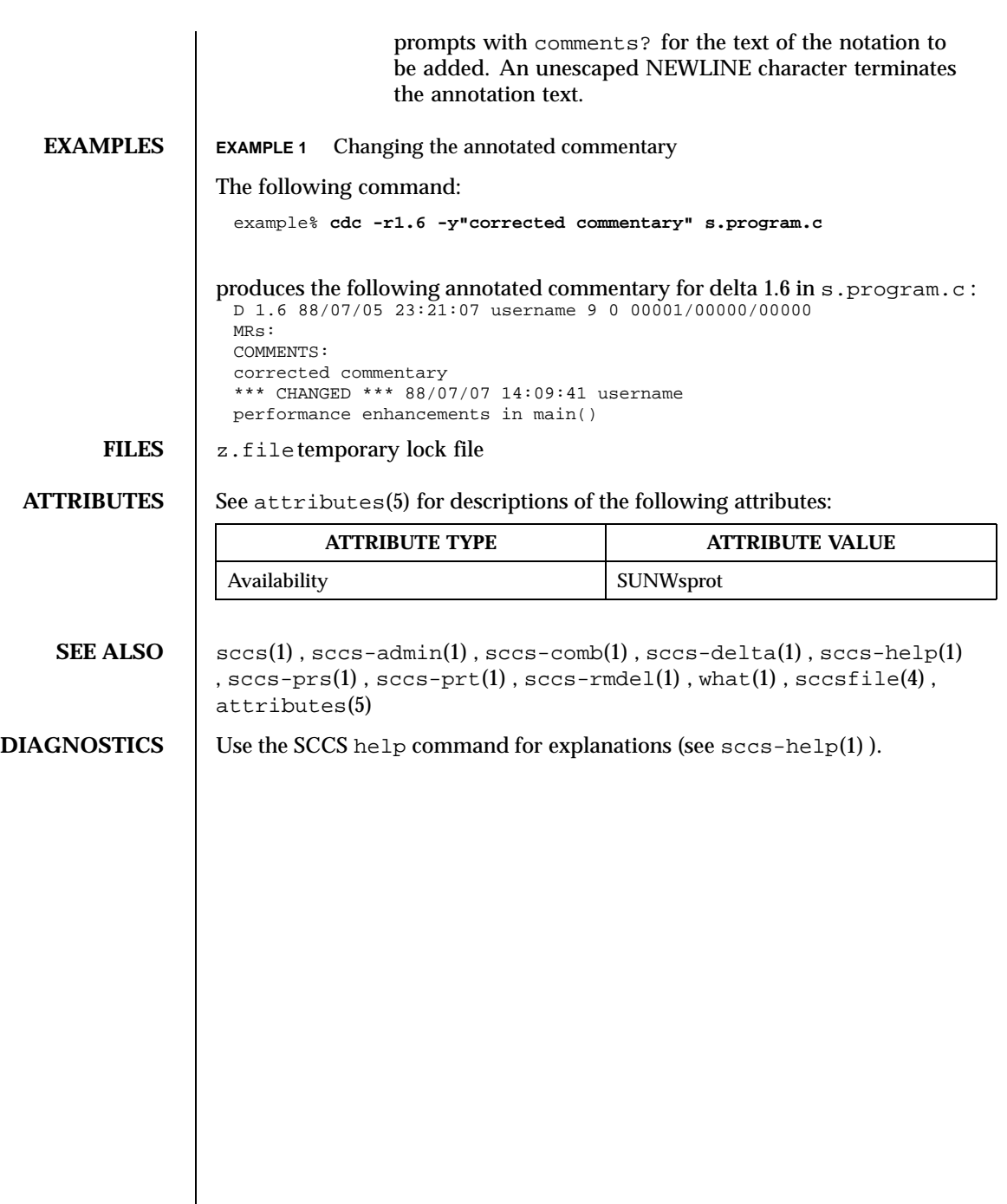

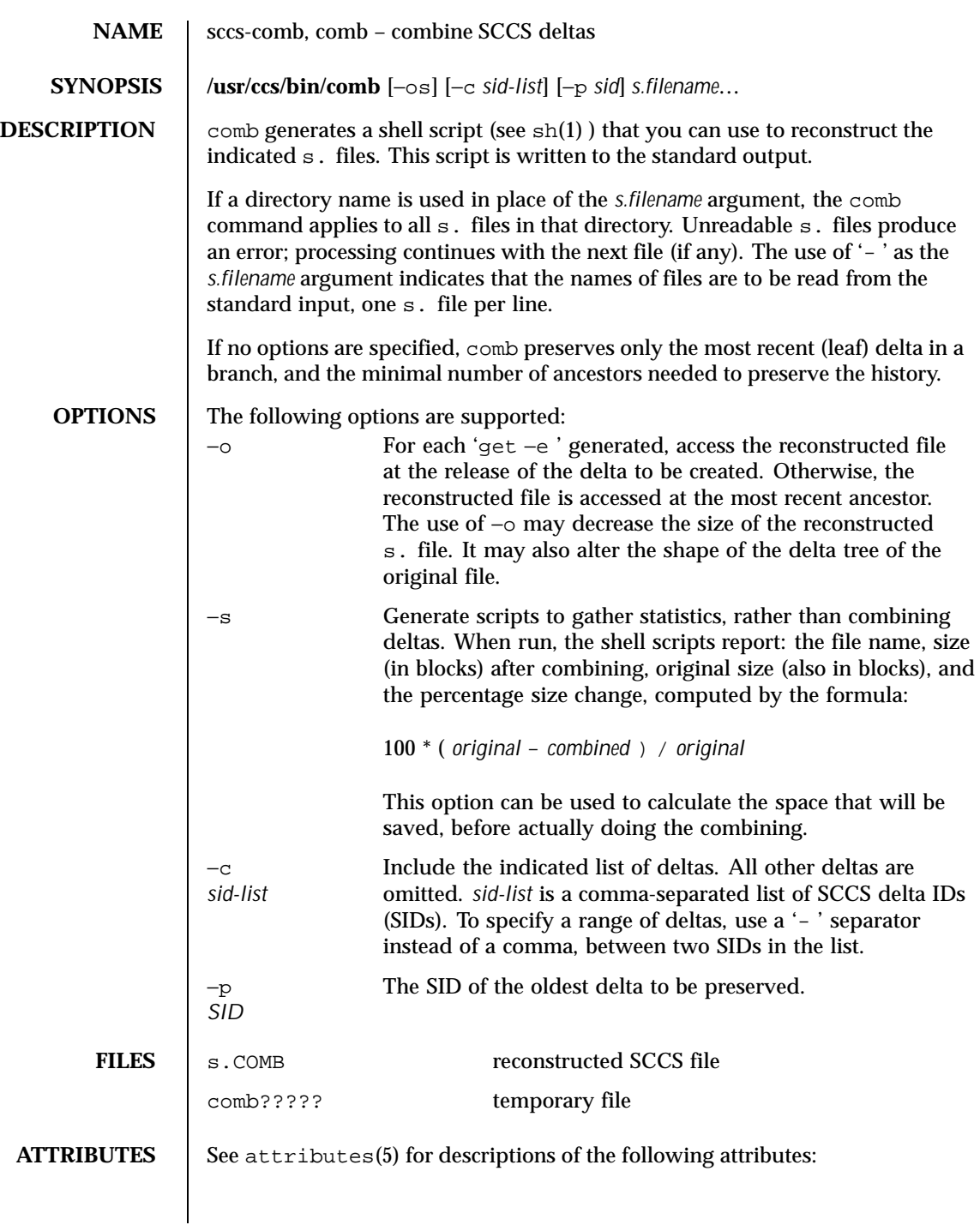

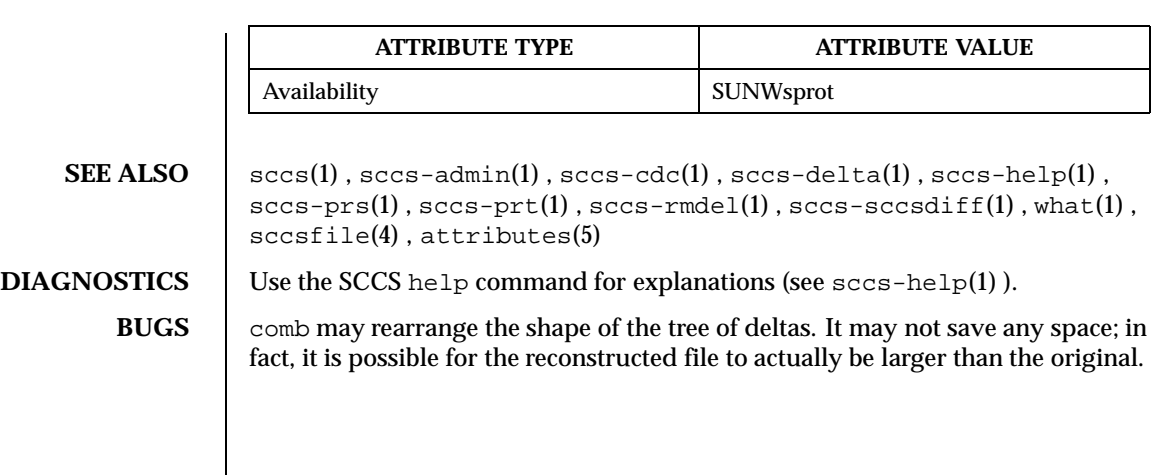

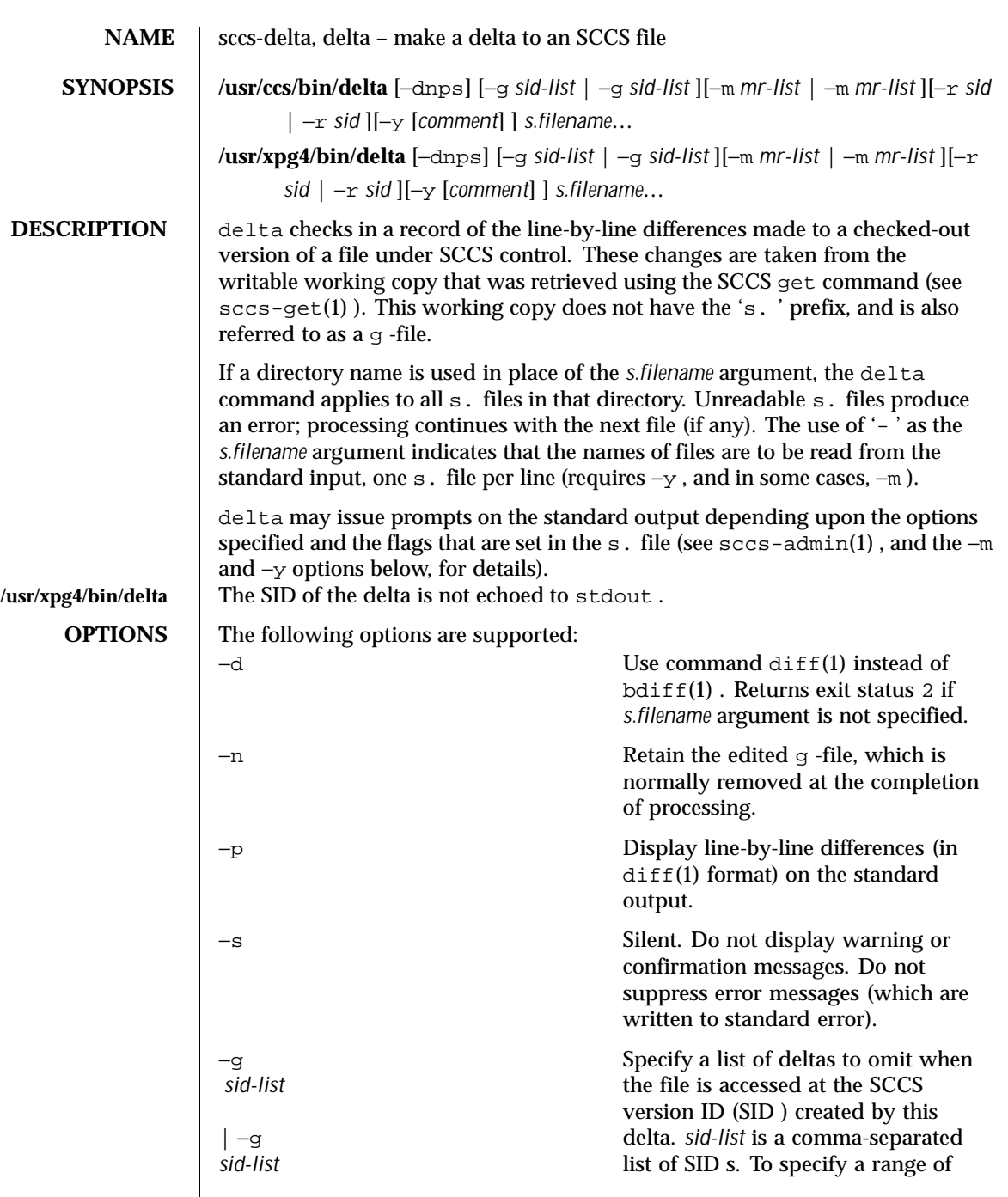

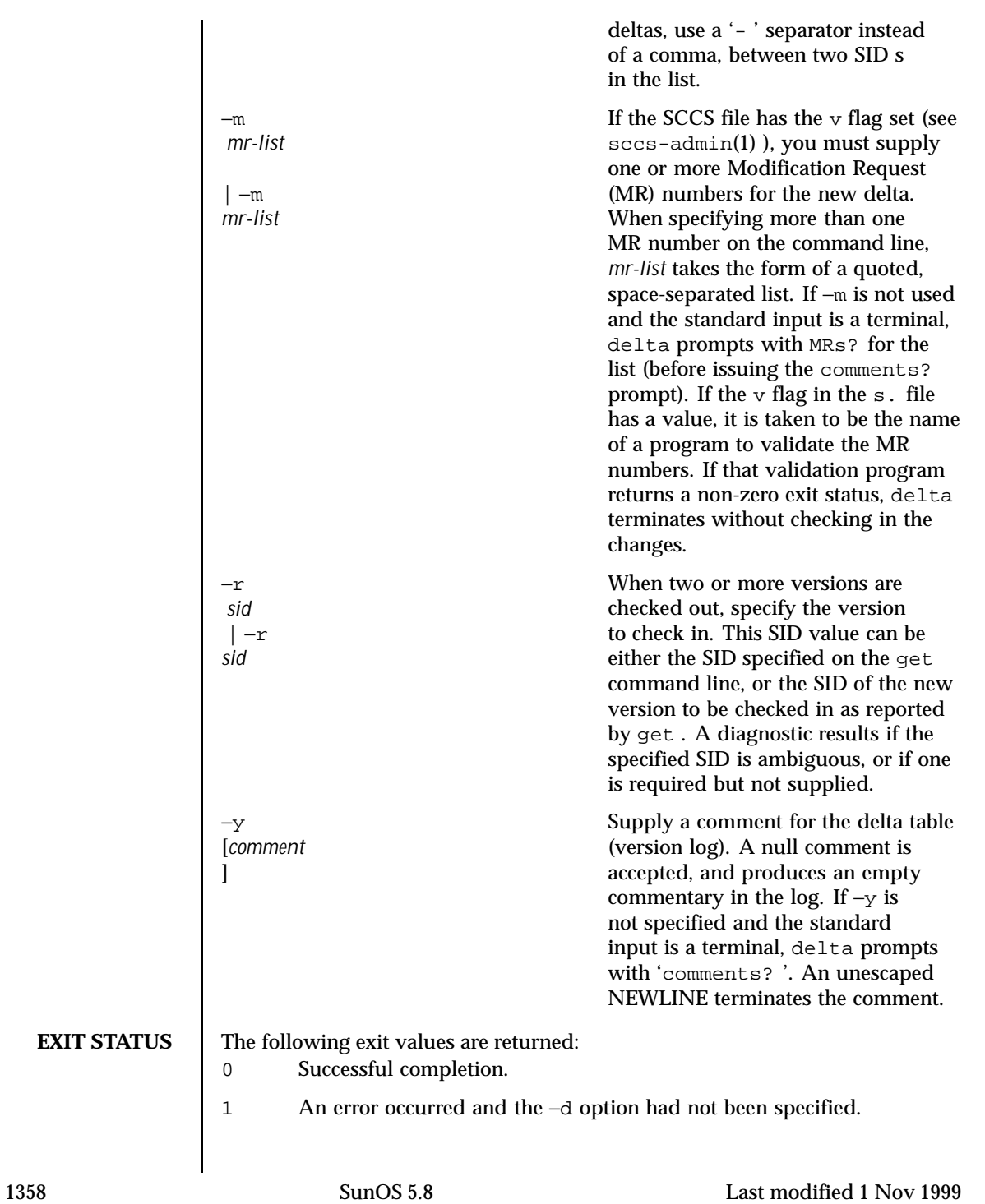

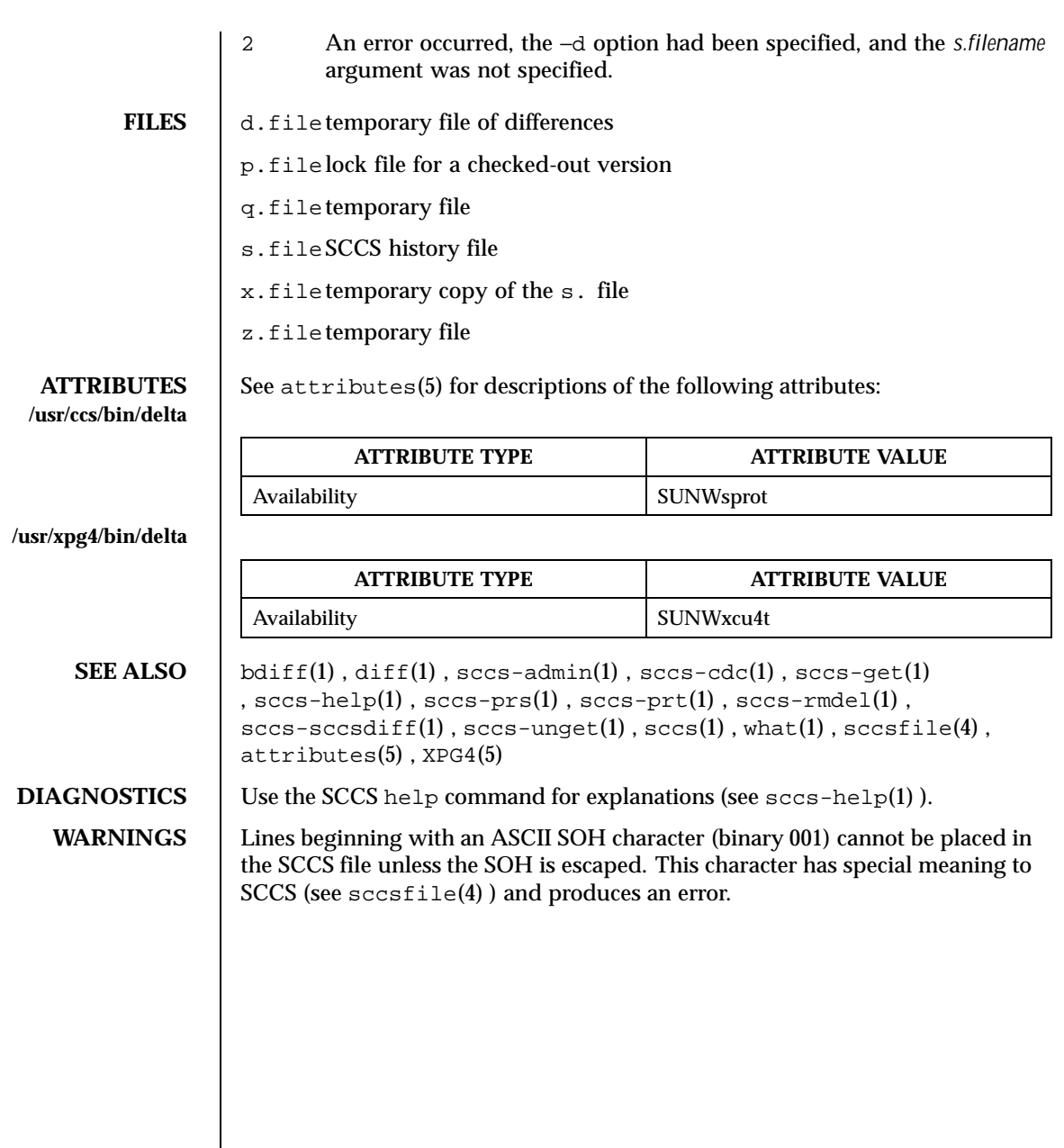

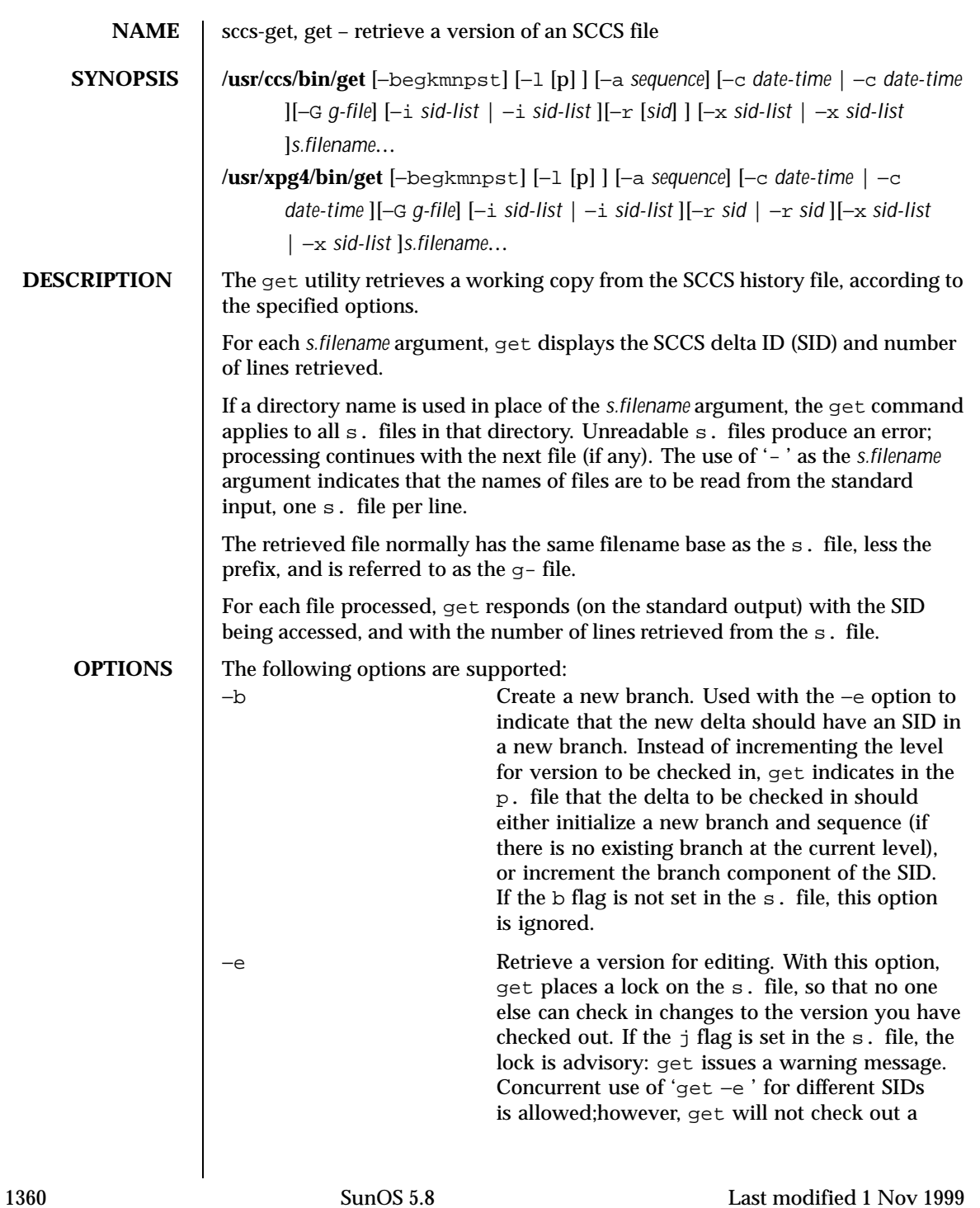

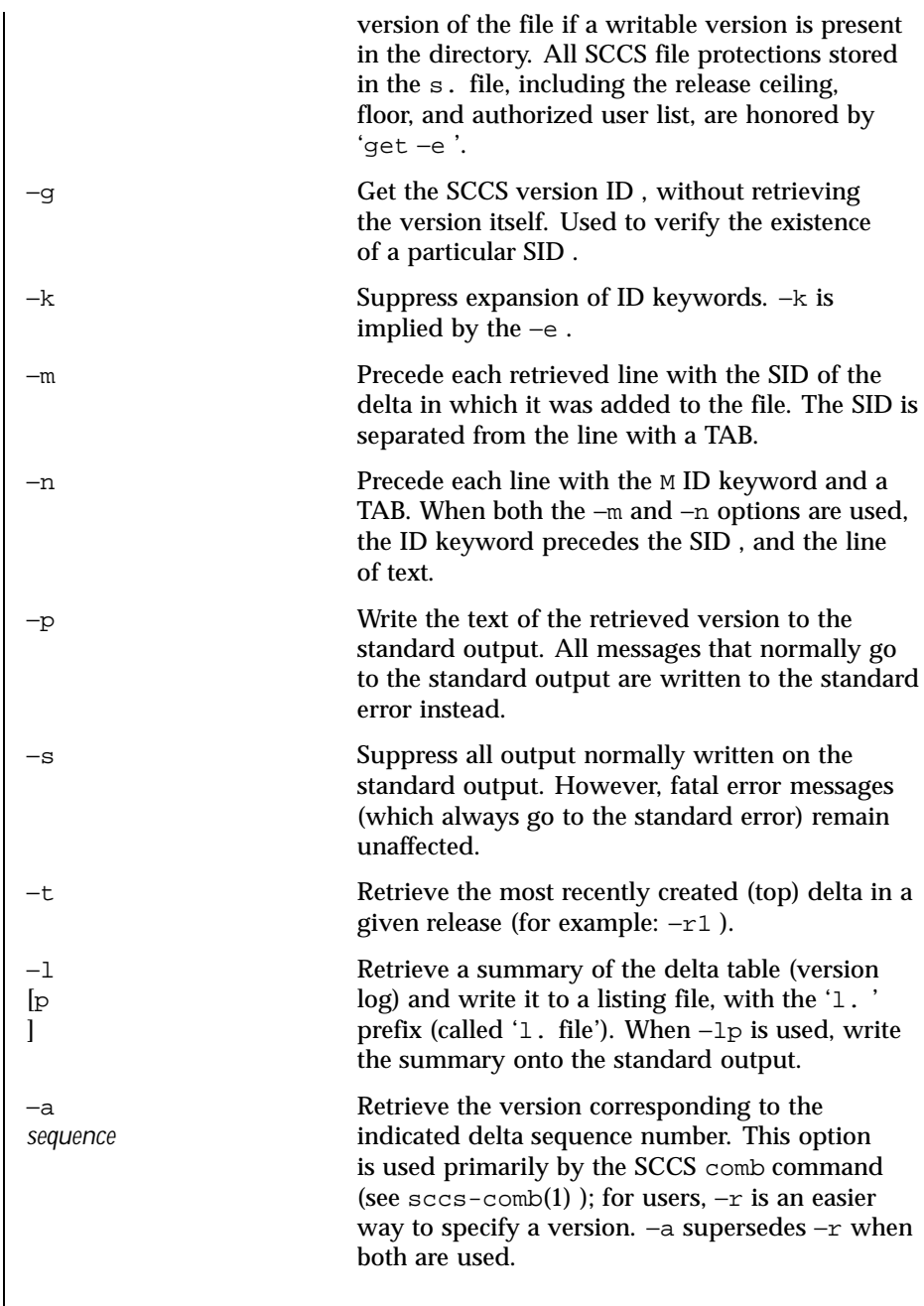

Last modified 1 Nov 1999 SunOS 5.8

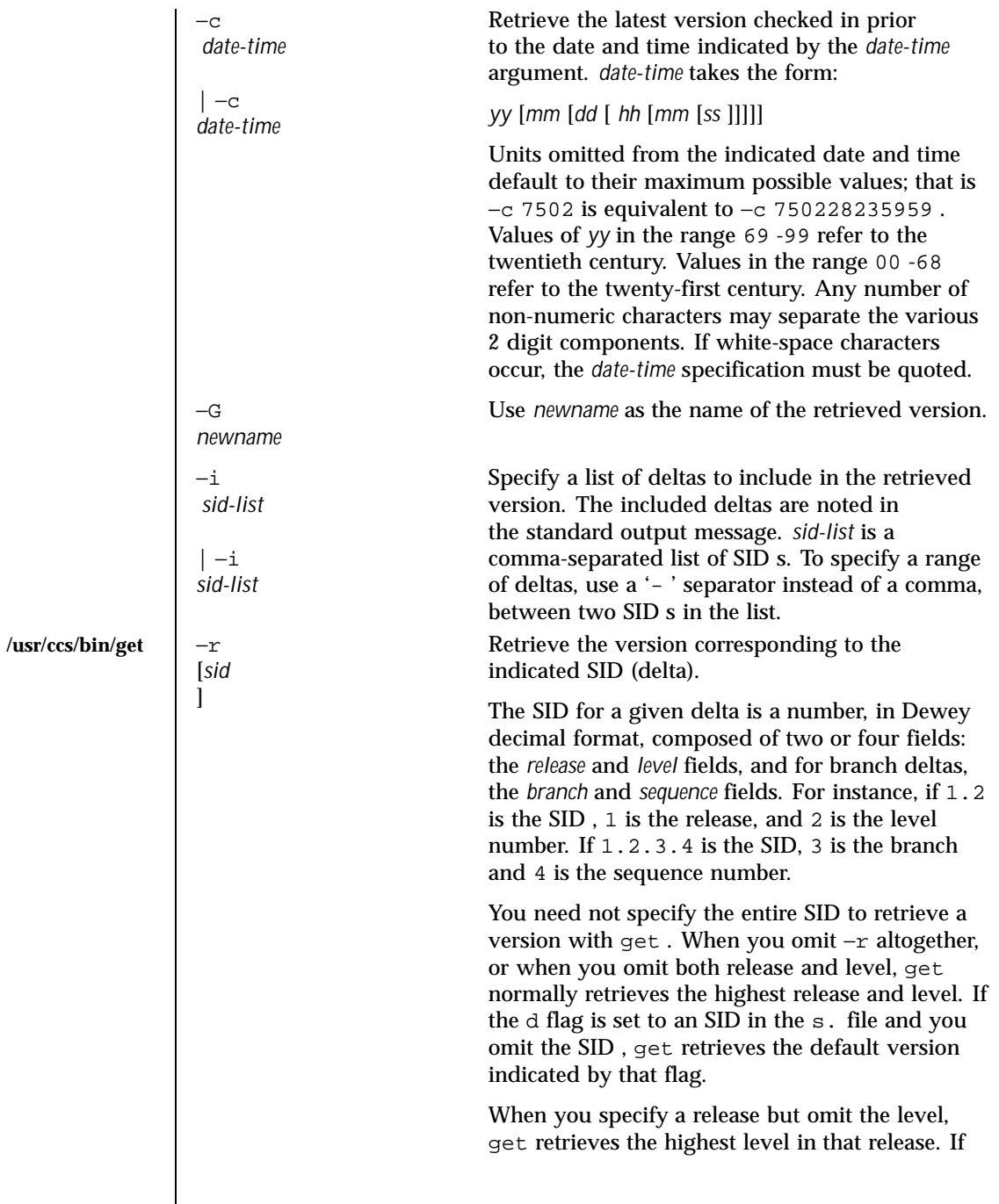

 $\overline{\phantom{a}}$ 

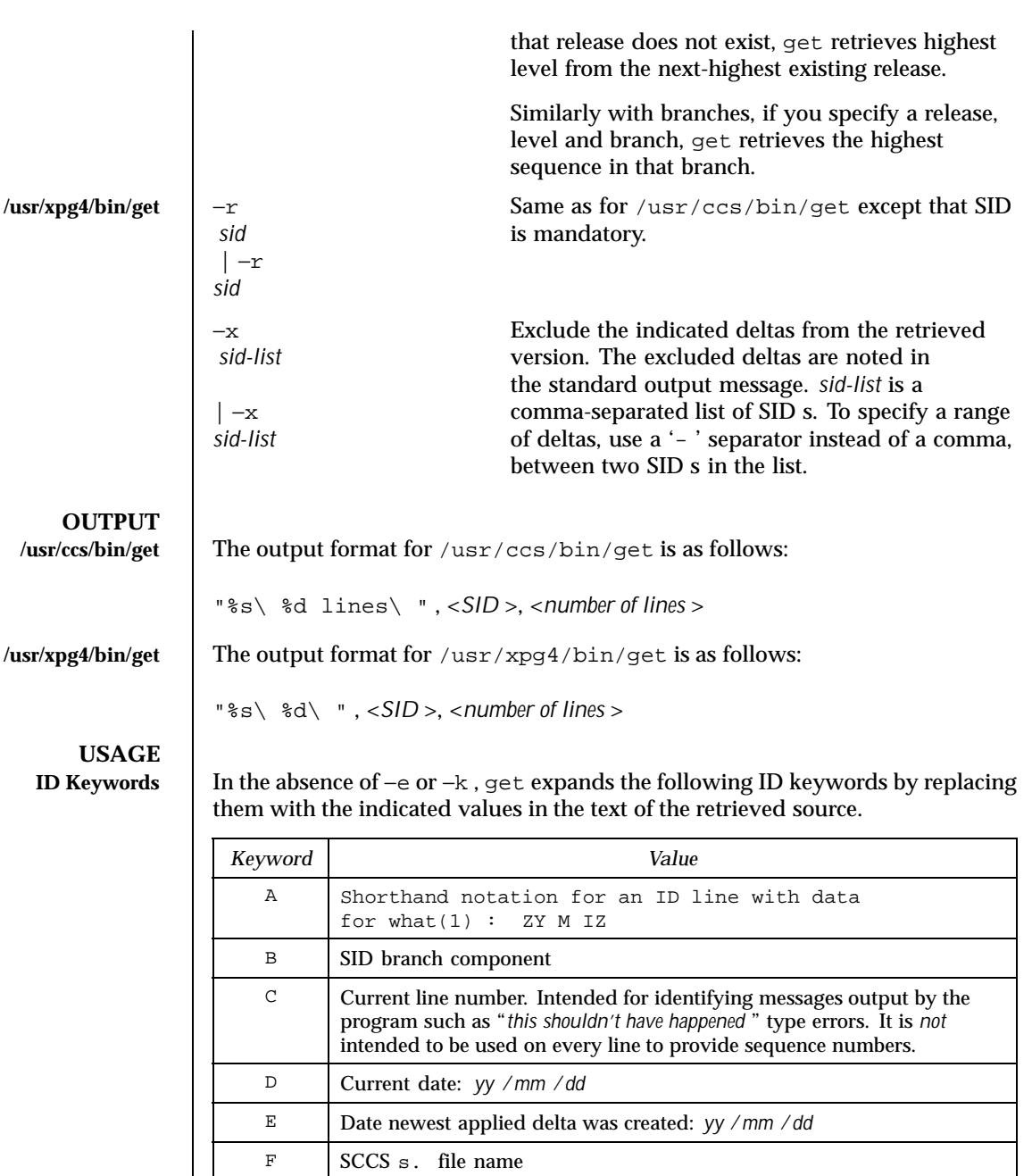

G Date newest applied delta was created: *mm* /*dd* /*yy*

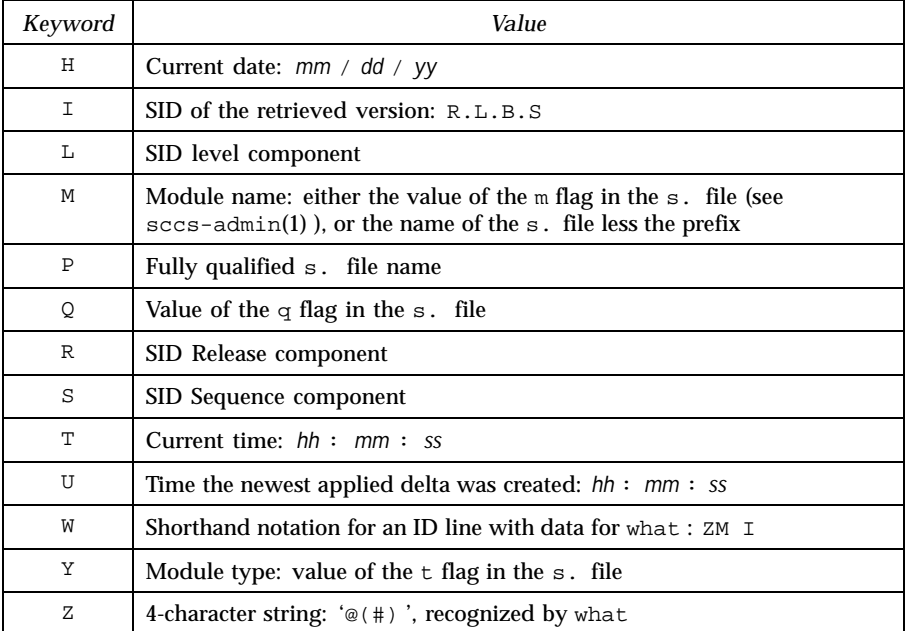

**ID String** The table below explains how the SCCS identification string is determined for retrieving and creating deltas.

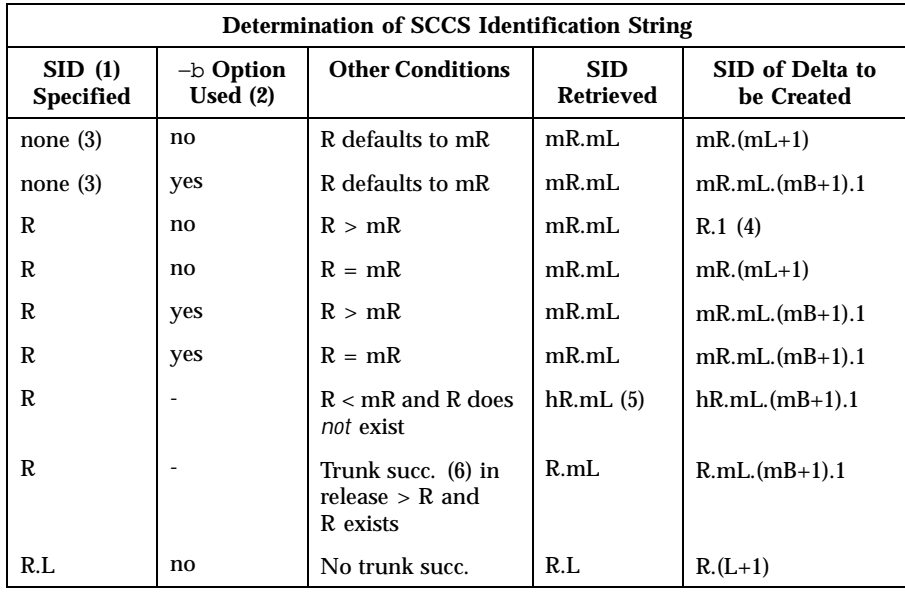

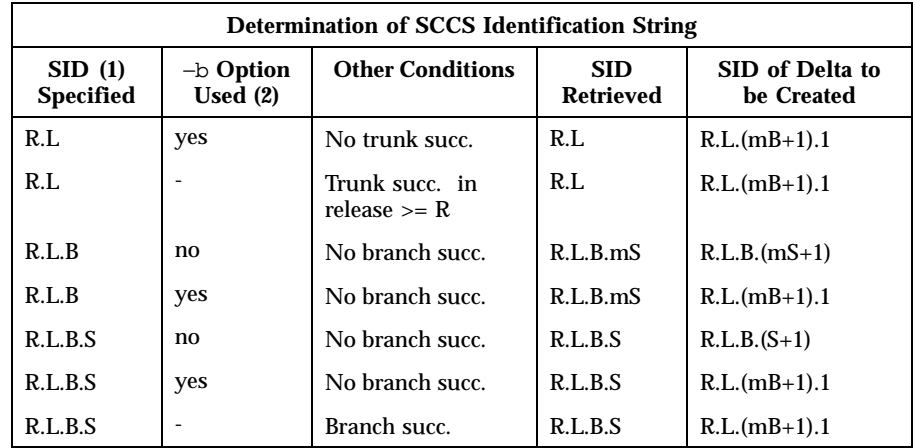

- (1) 'R', 'L', 'B', and 'S' are the 'release', 'level', 'branch', and 'sequence' components of the SID, respectively; 'm' means 'maximum'. Thus, for example, 'R.mL' means 'the maximum level number within release R'; 'R.L.(mB+1).1' means 'the first sequence number on the *new* branch (that is, maximum branch number plus one) of level L within release R'. Note: if the SID specified is of the form 'R.L', 'R.L.B', or 'R.L.B.S', each of the specified components *must* exist.
- (2) The −b option is effective only if the b flag is present in the file. An entry of '- ' means 'irrelevant'.
- (3) This case applies if the d (default SID ) flag is *not* present in the file. If the d flag *is* present in the file, the SID obtained from the d flag is interpreted as if it had been specified on the command line. Thus, one of the other cases in this table applies.
- (4) Forces creation of the *first* delta in a *new* release.
- (5) 'hR' is the highest *existing* release that is lower than the specified, *nonexistent* , release R.
- (6) Successor.

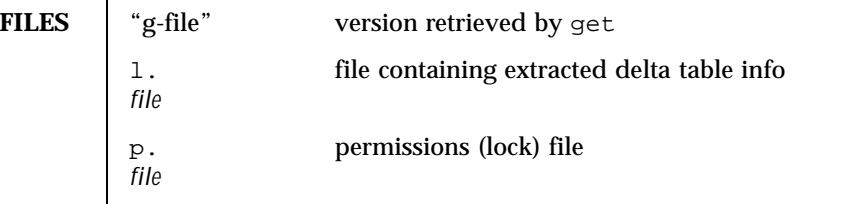

Last modified 1 Nov 1999 SunOS 5.8

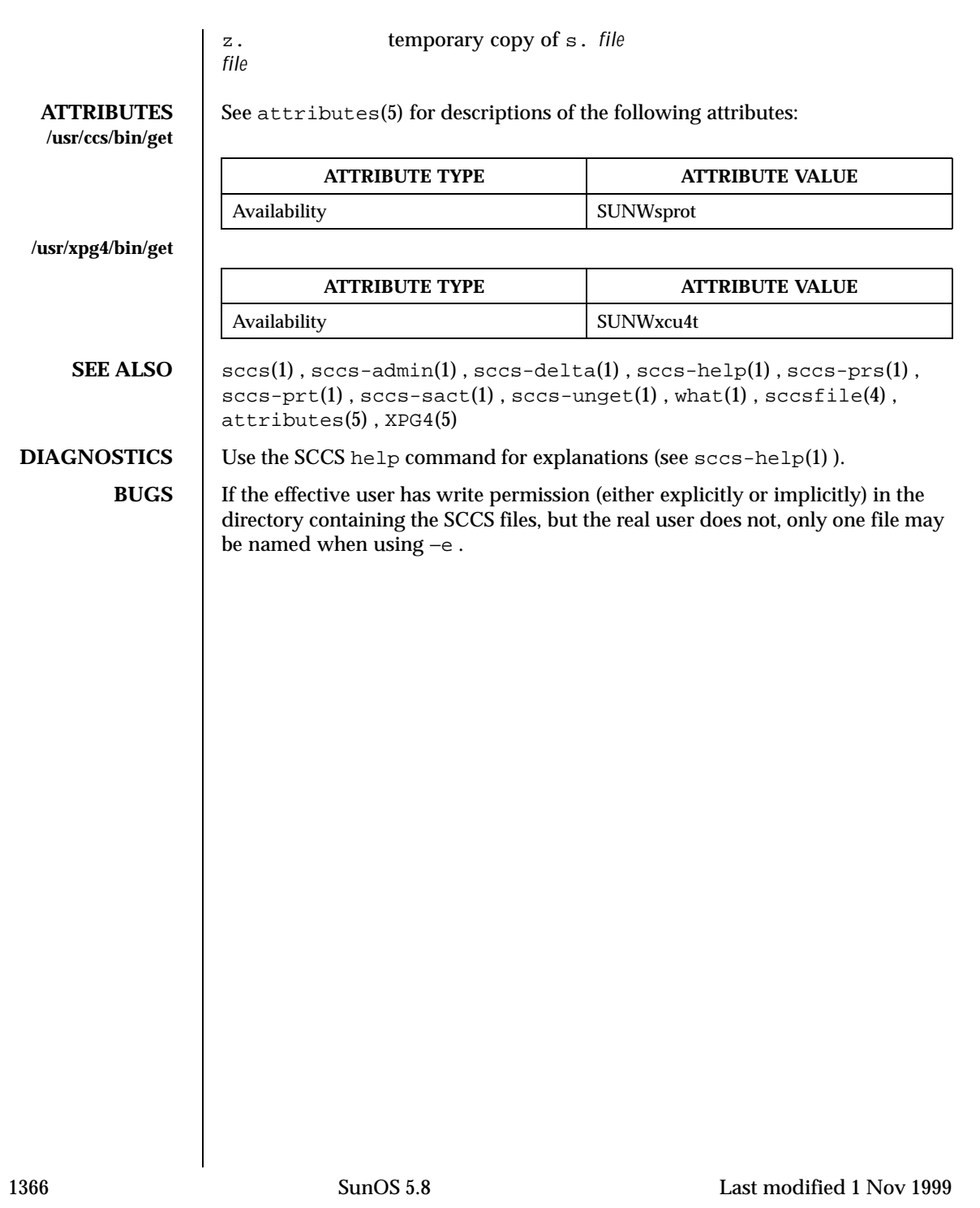

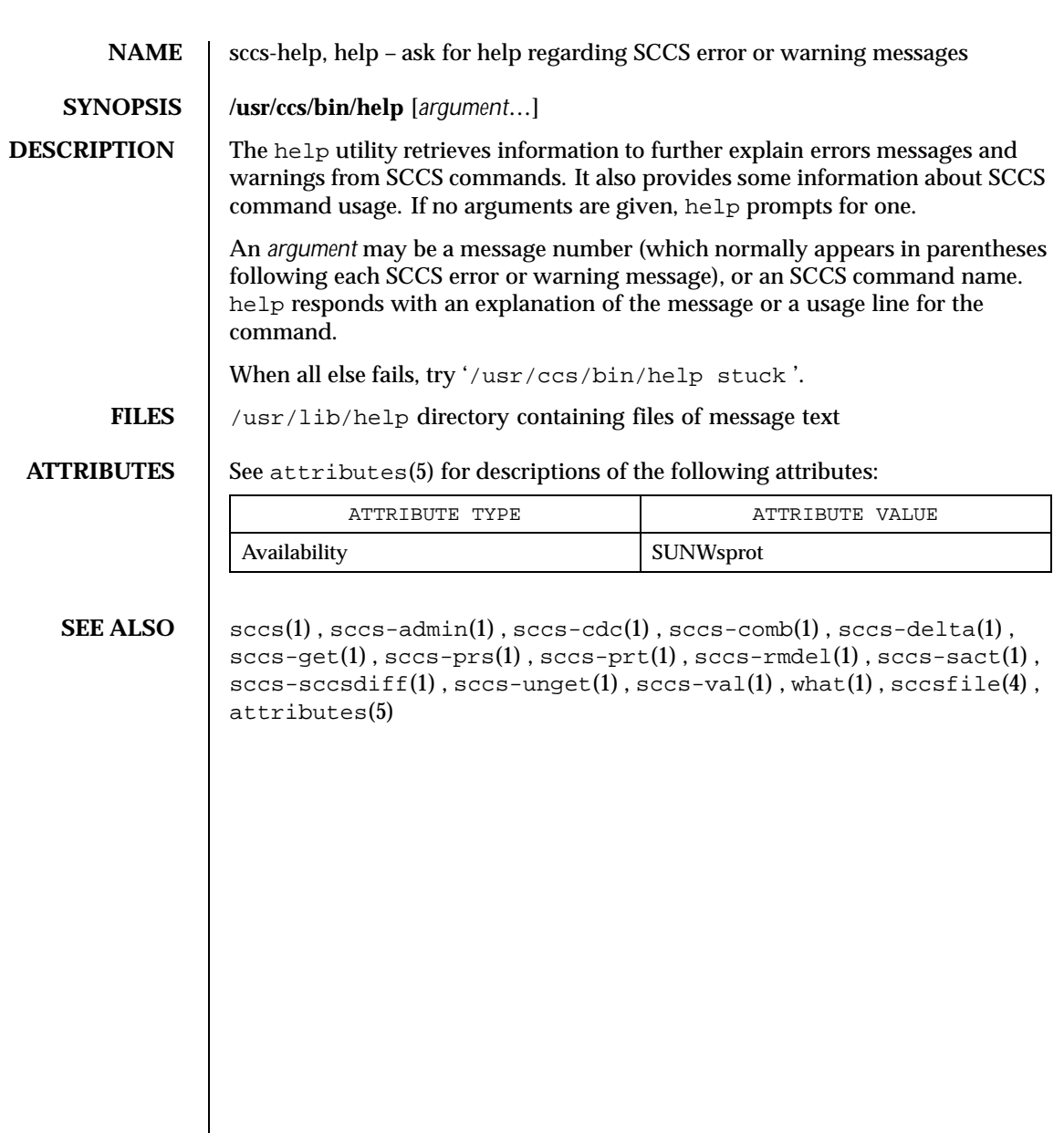

Last modified 24 Feb 1998 SunOS 5.8

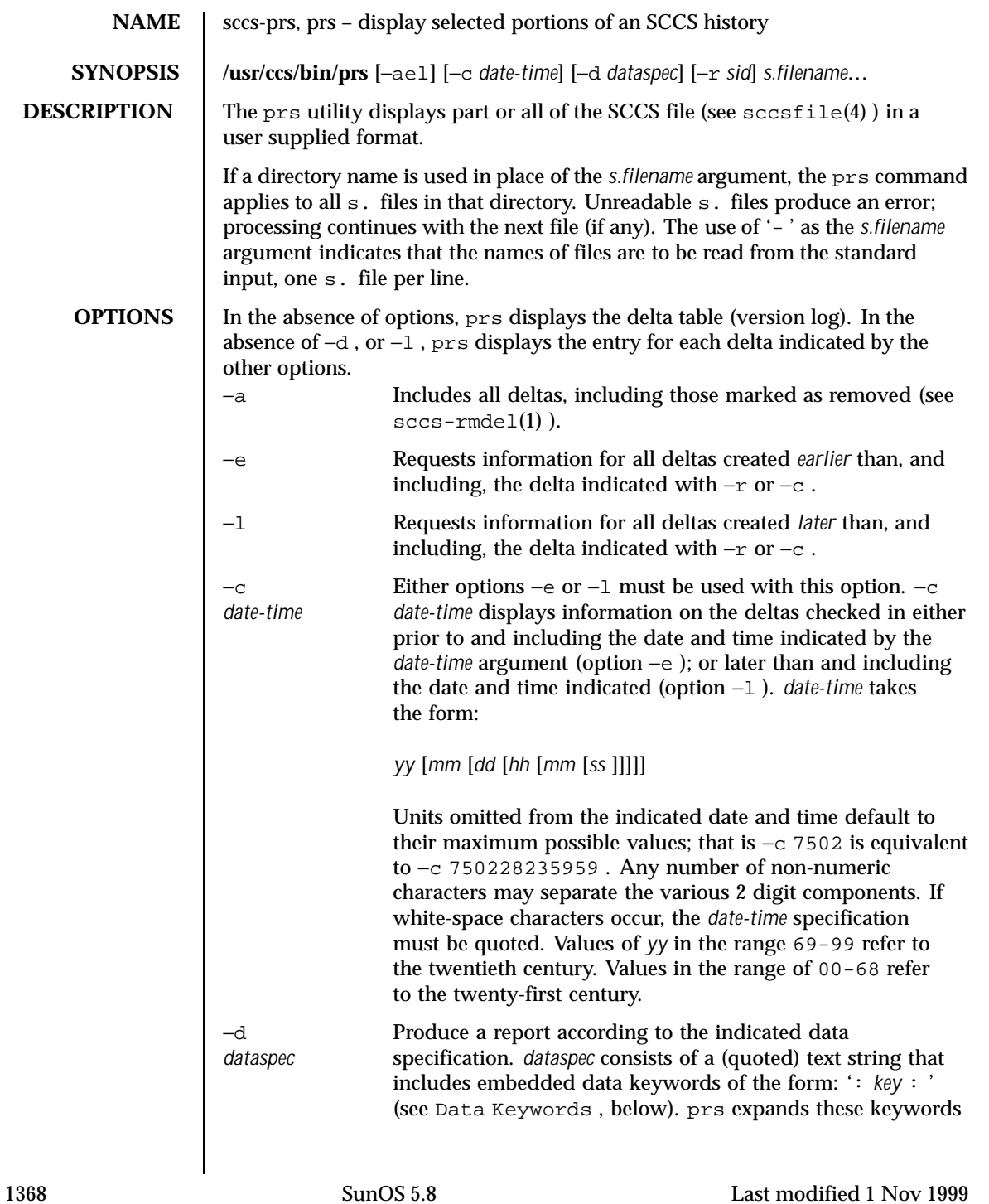
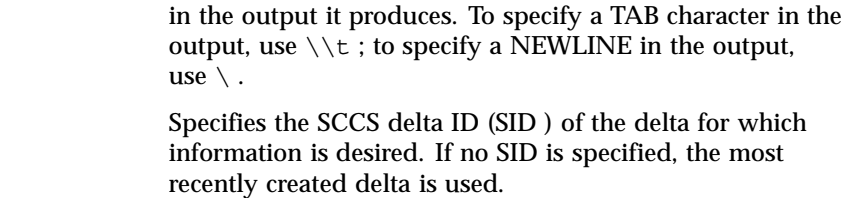

# **USAGE**

−r *sid*

Data Keywords | Data keywords specify which parts of an SCCS file are to be retrieved. All parts of an SCCS file (see sccsfile(4) ) have an associated data keyword. A data keyword may appear any number of times in a data specification argument to −d . These data keywords are listed in the table below:

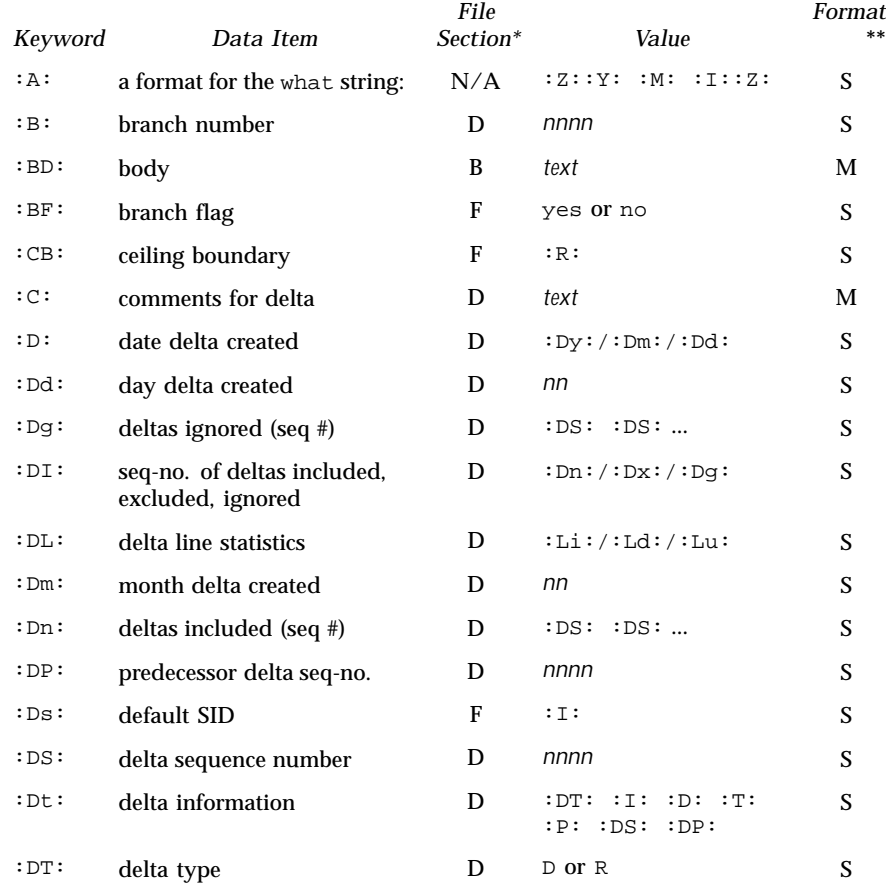

Last modified 1 Nov 1999 SunOS 5.8

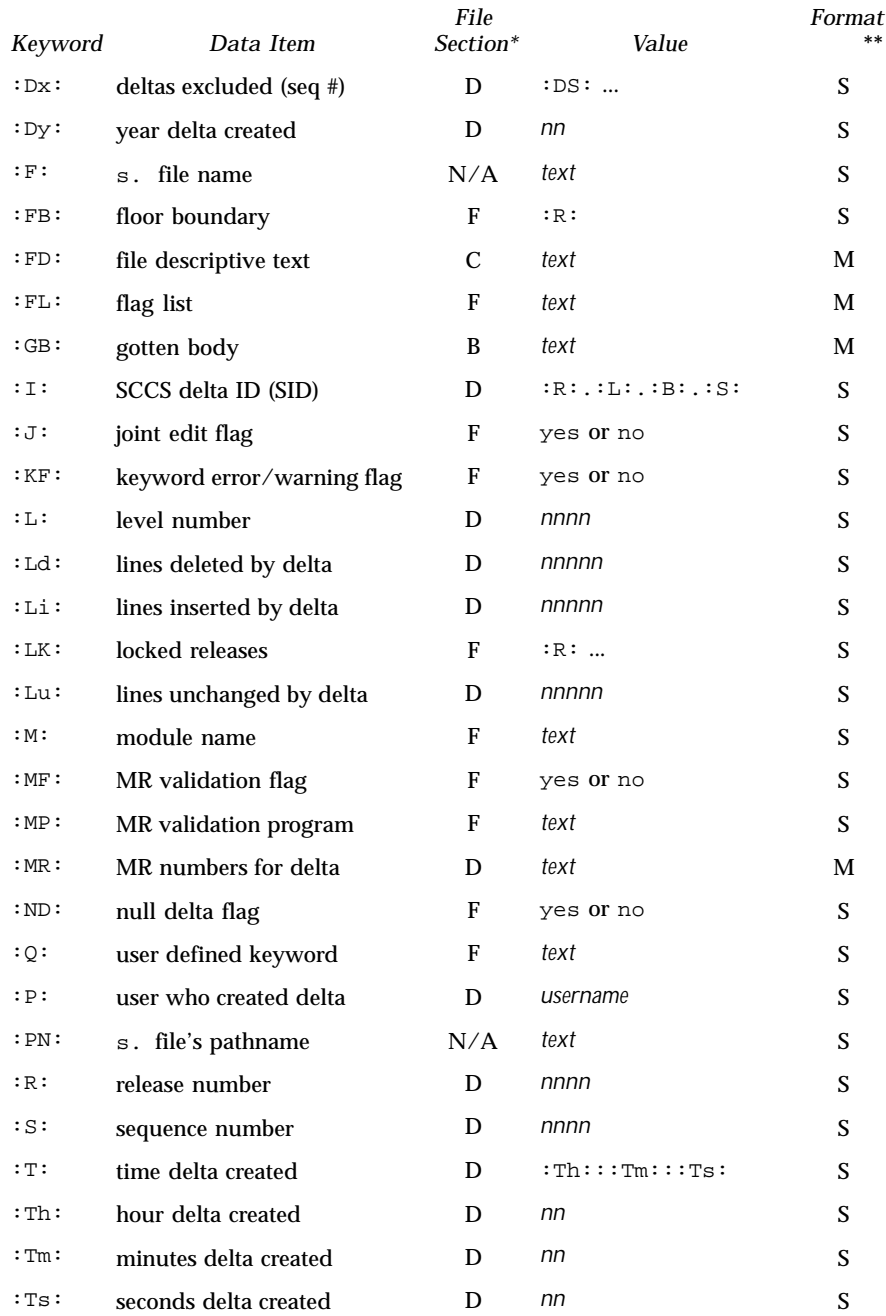

1370 SunOS 5.8 Last modified 1 Nov 1999

# User Commands sccs-prs(1)

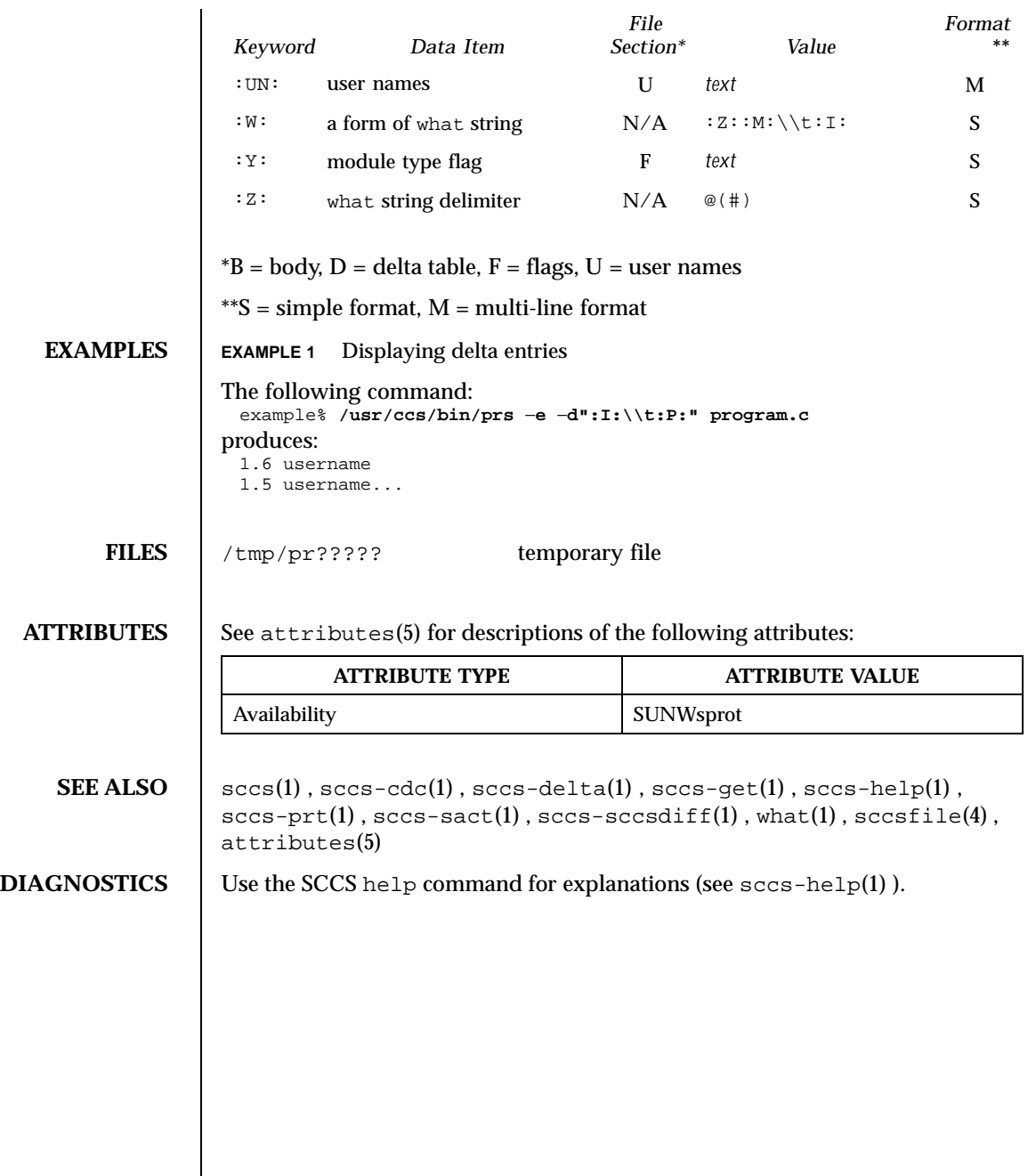

Last modified 1 Nov 1999 SunOS 5.8

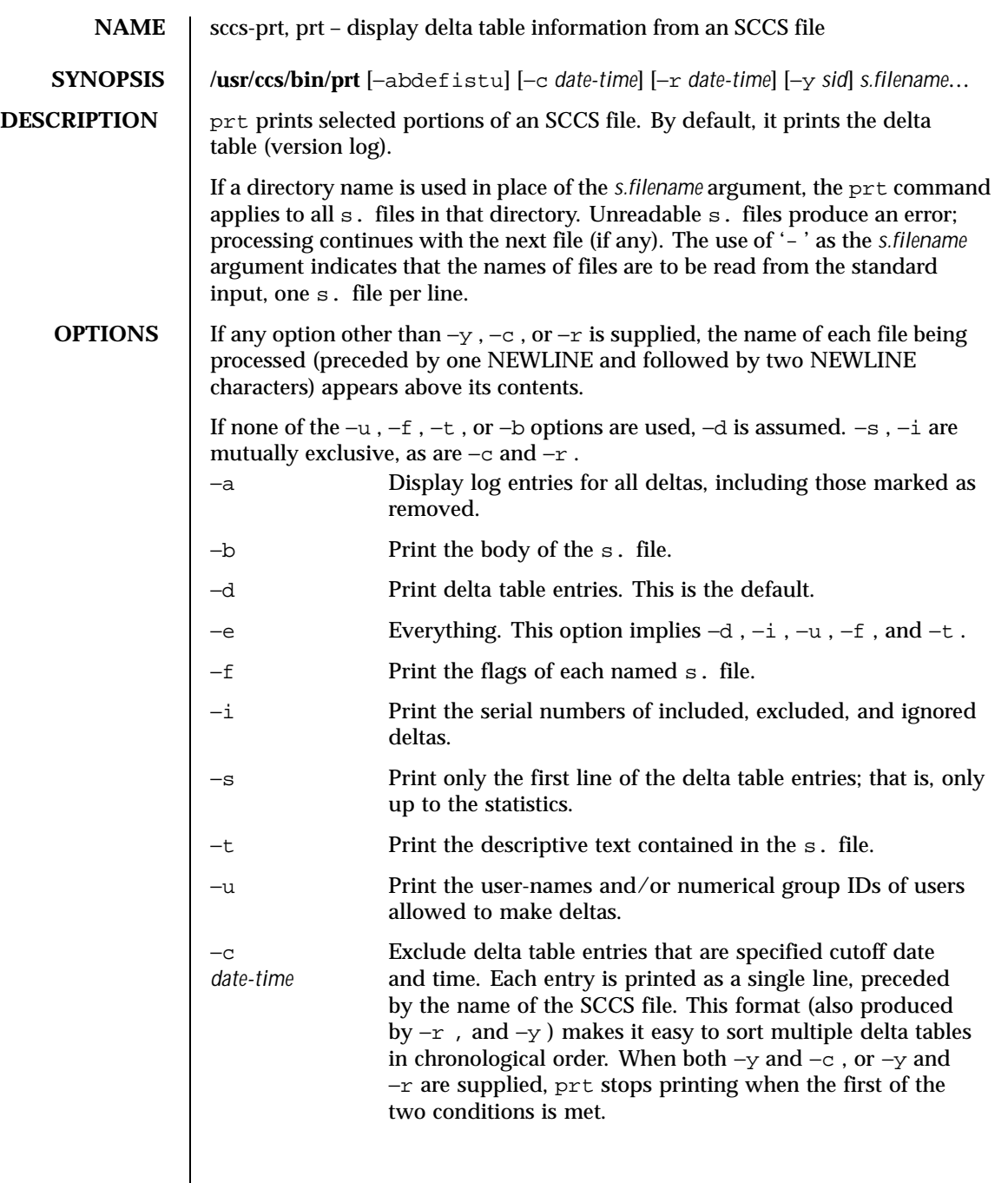

1372 SunOS 5.8 Last modified 5 Oct 1990

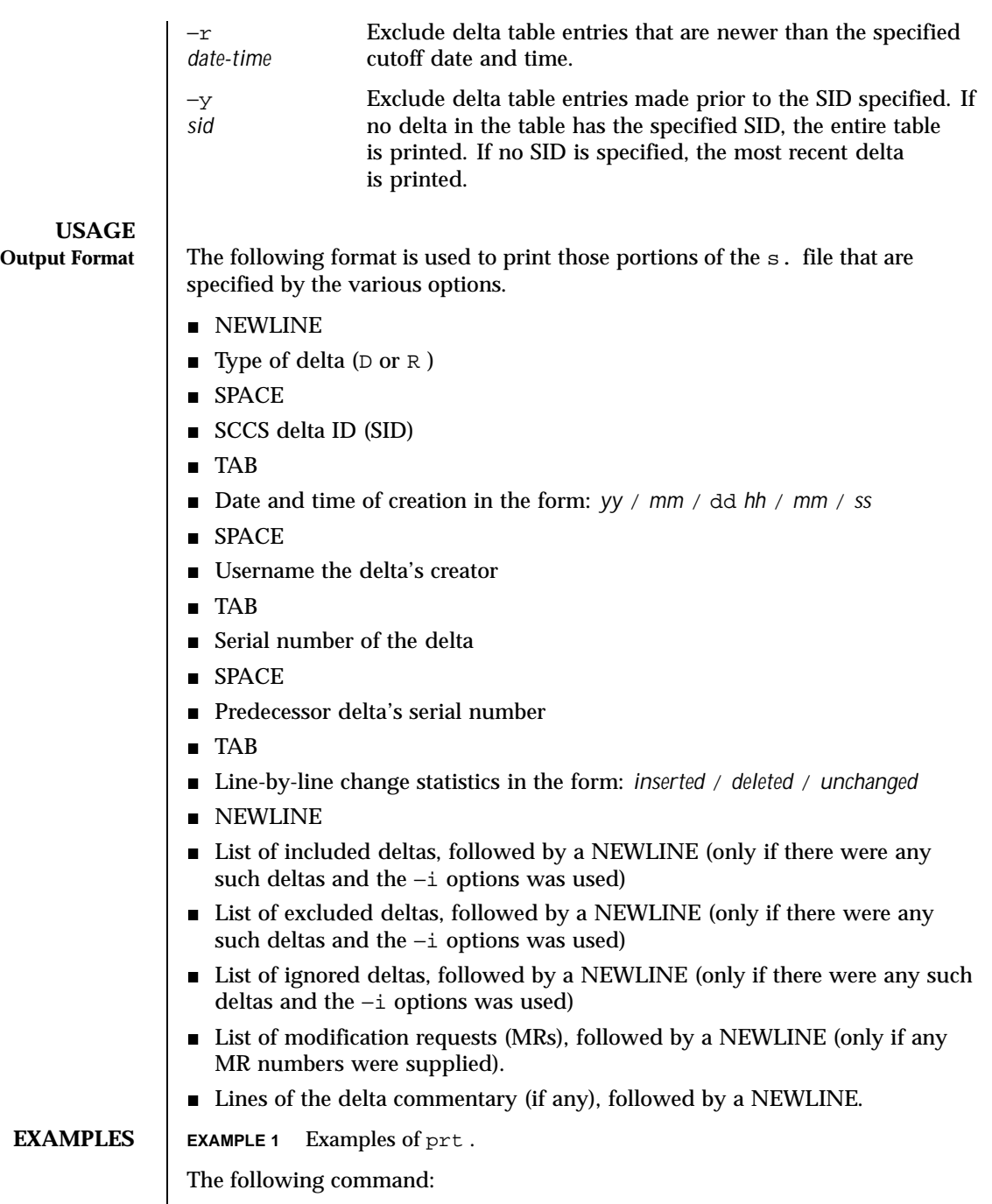

Last modified 5 Oct 1990 SunOS 5.8 SunOS 5.8

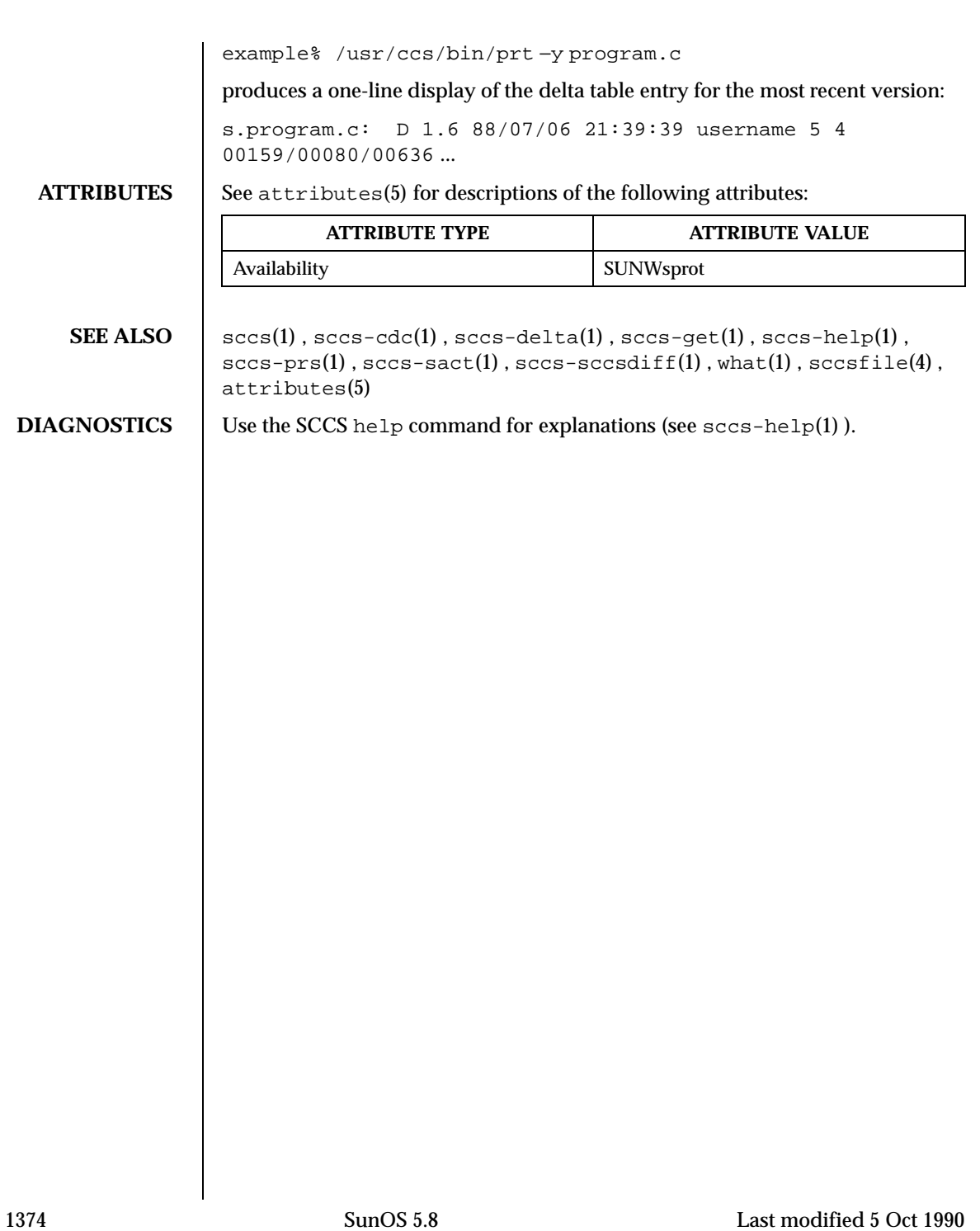

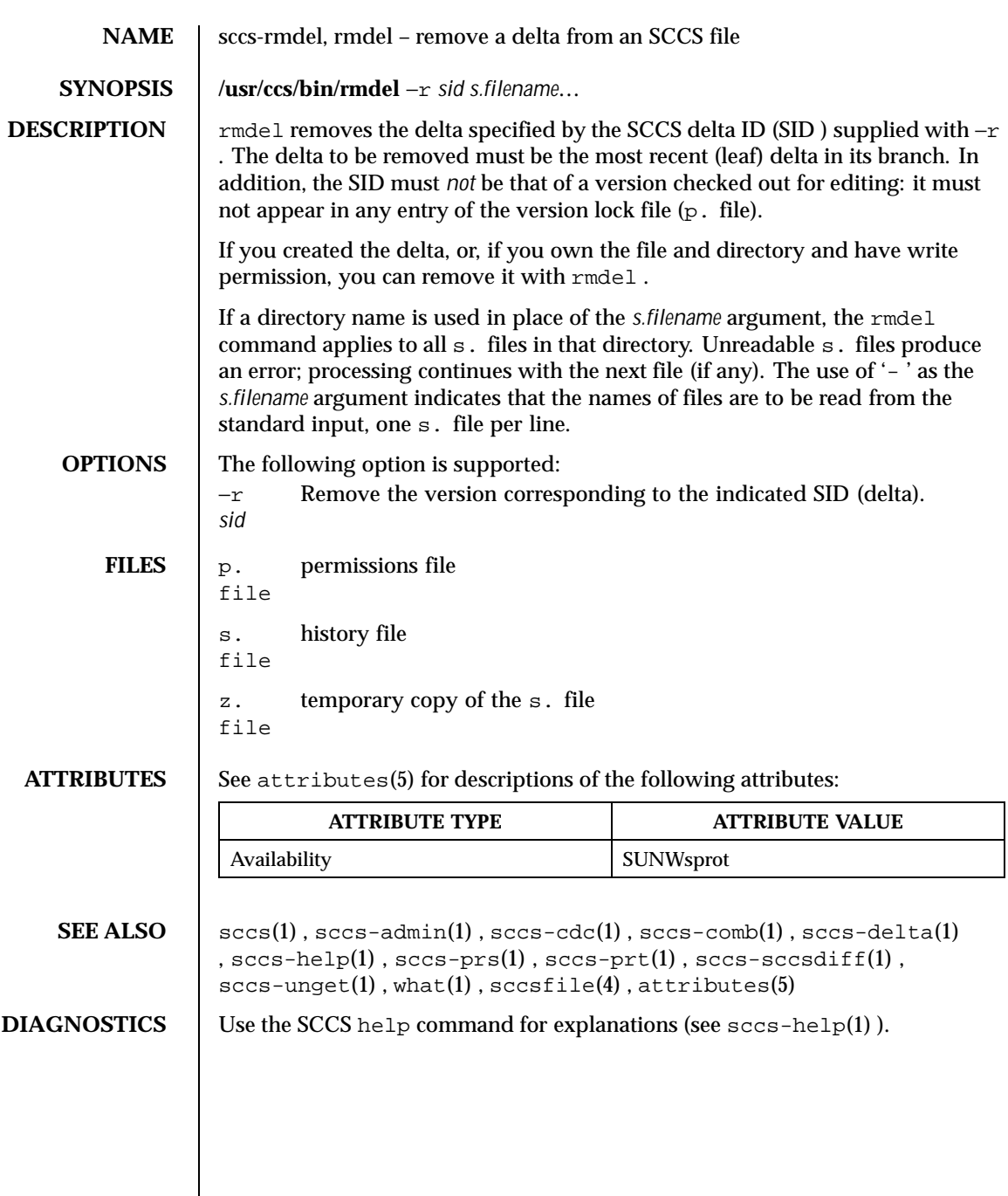

Last modified 1 Nov 1999 SunOS 5.8 SunOS 5.8

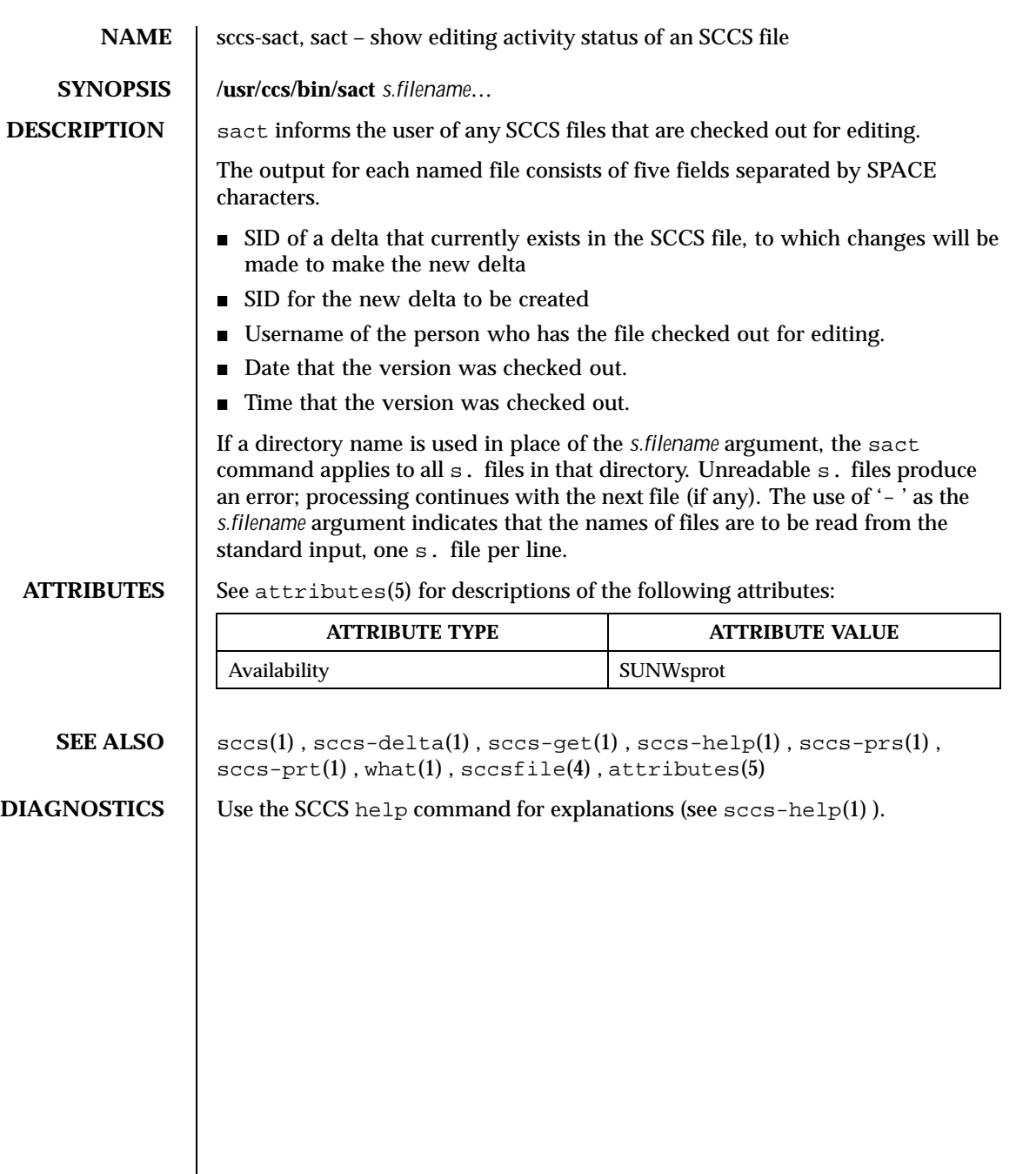

1376 SunOS 5.8 Last modified 1 Nov 1999

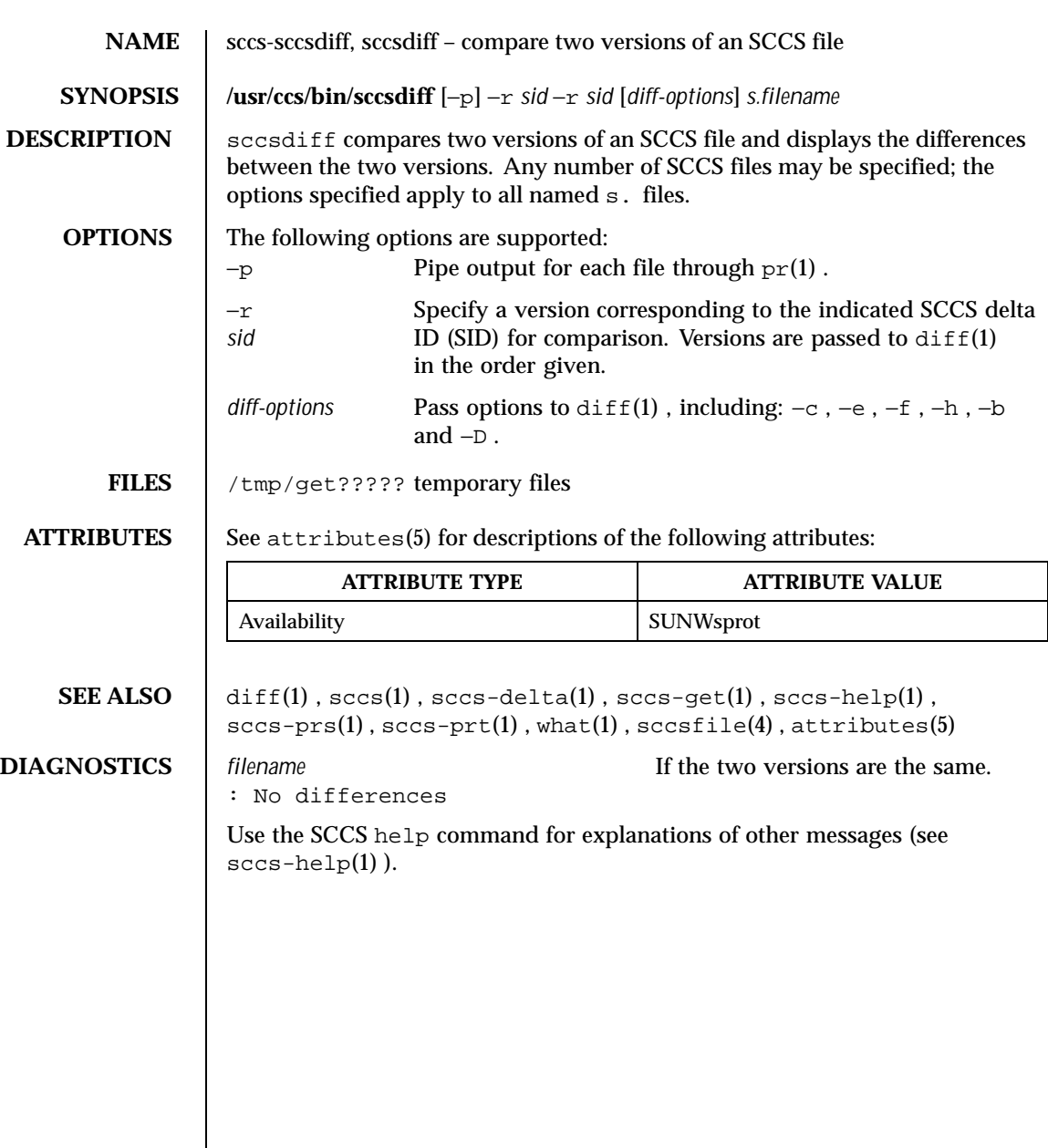

Last modified 1 Nov 1999 SunOS 5.8 SunOS 5.8

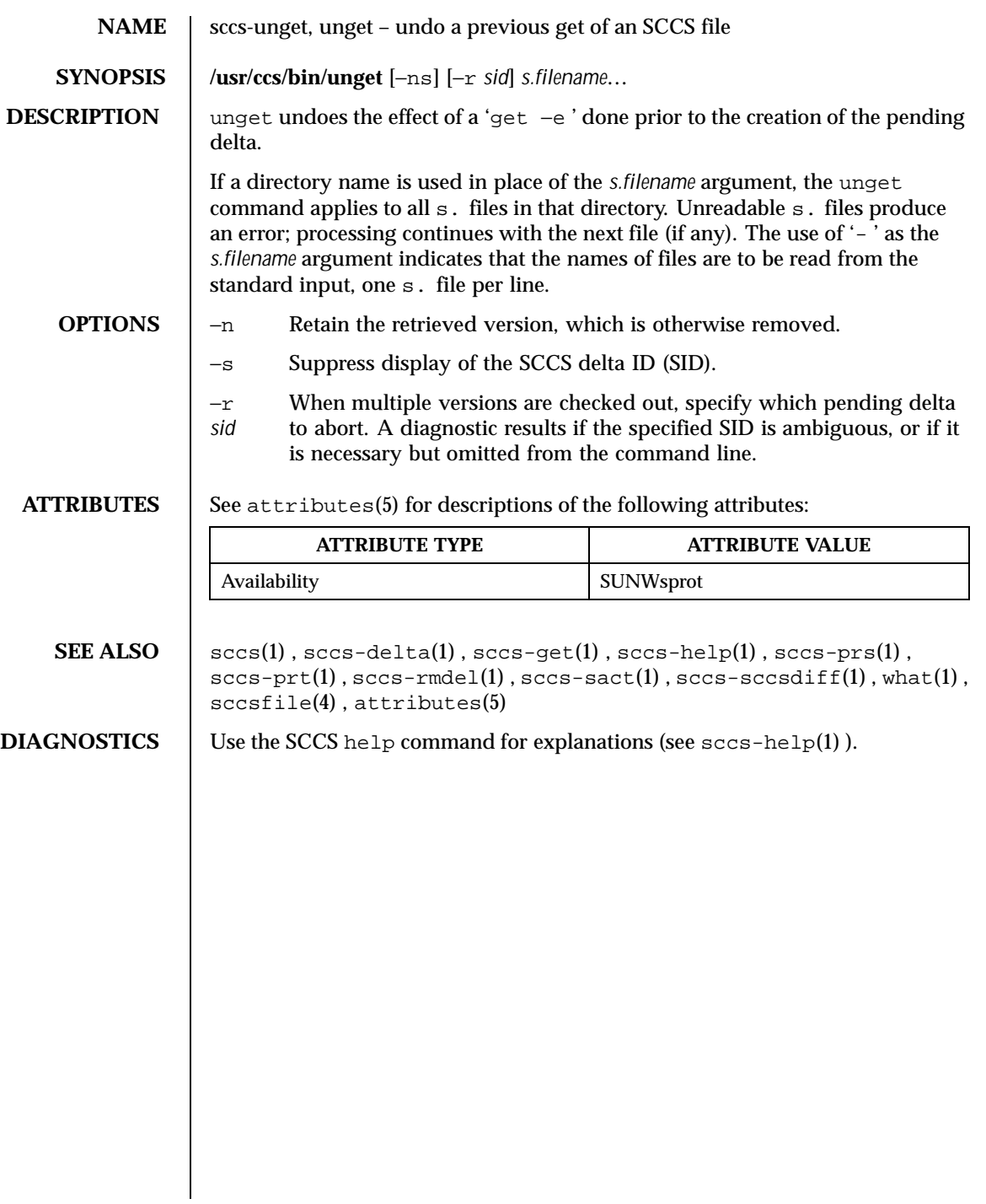

1378 SunOS 5.8 Last modified 11 Oct 1990

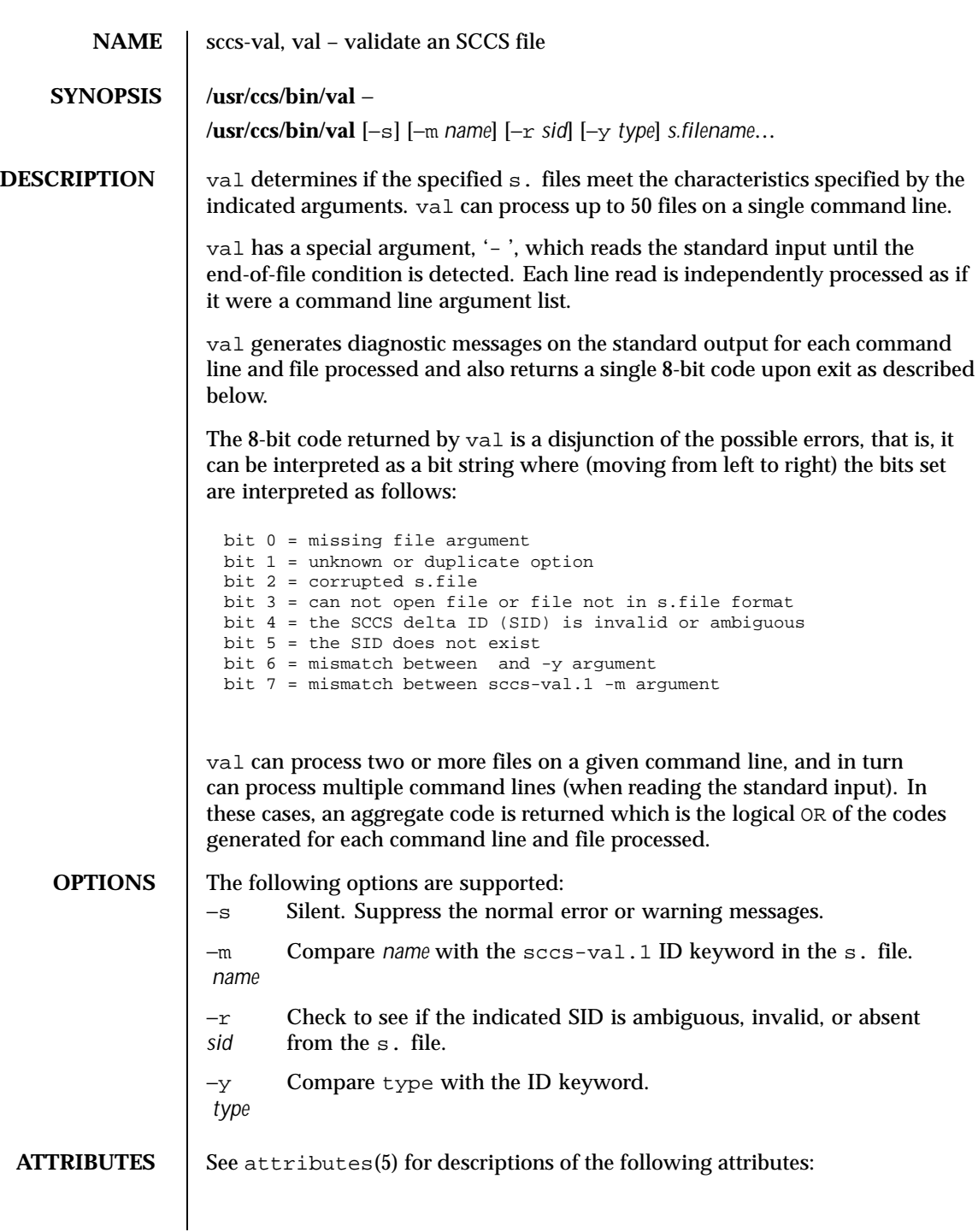

Last modified 1 Nov 1999 SunOS 5.8

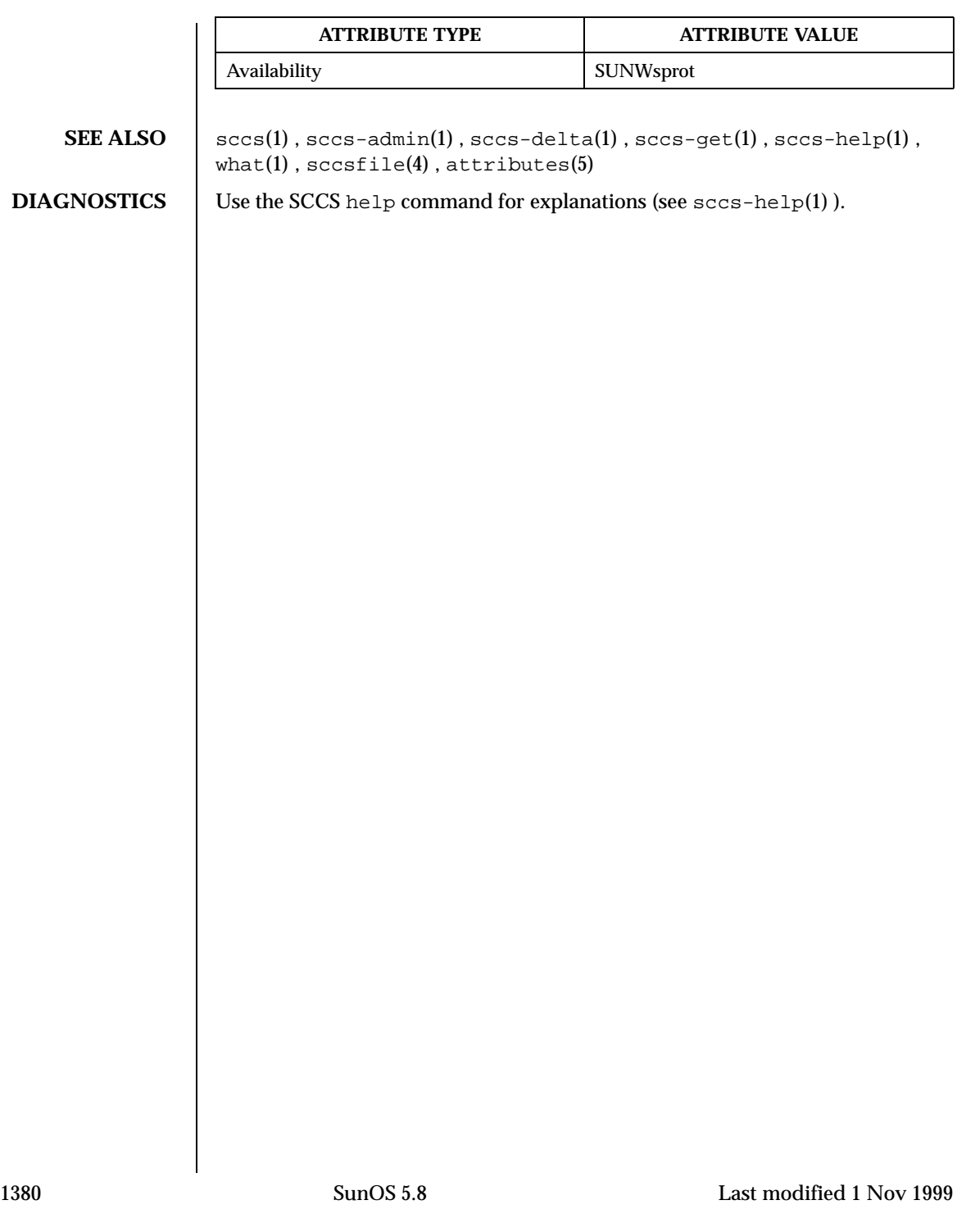

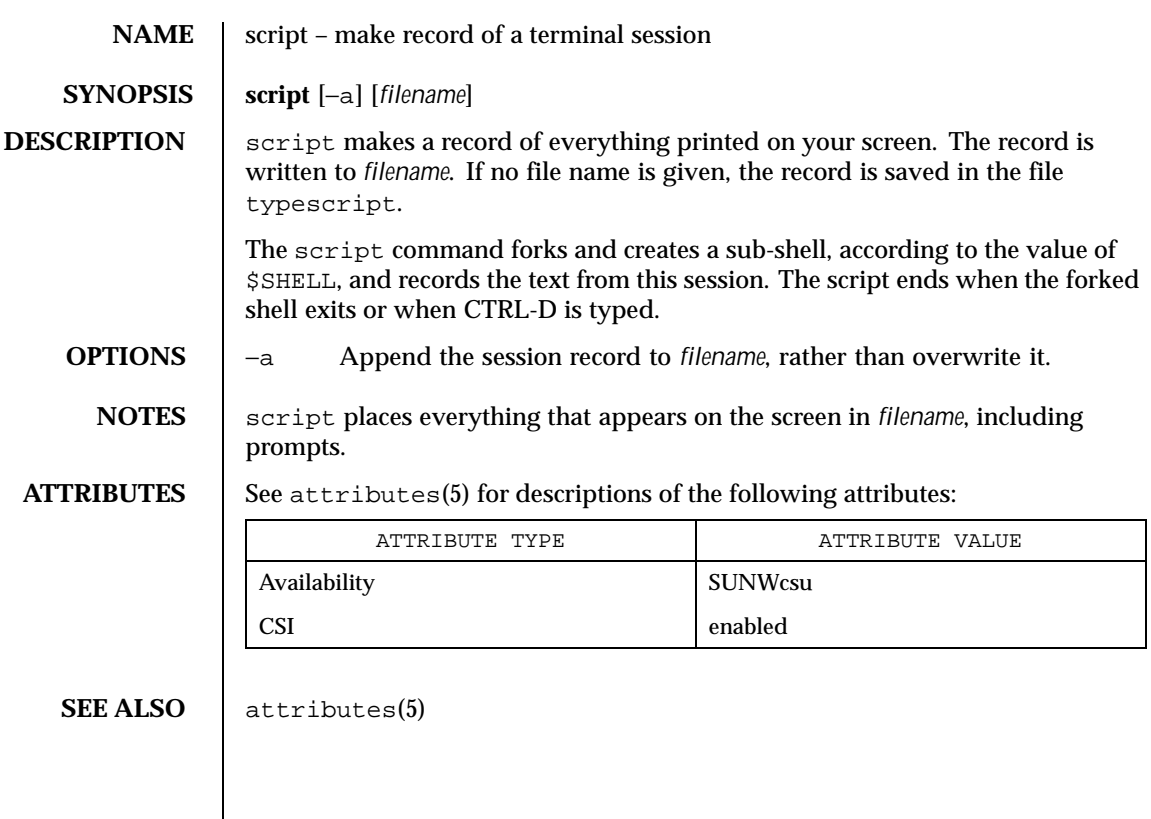

Last modified 8 Feb 1994 SunOS 5.8

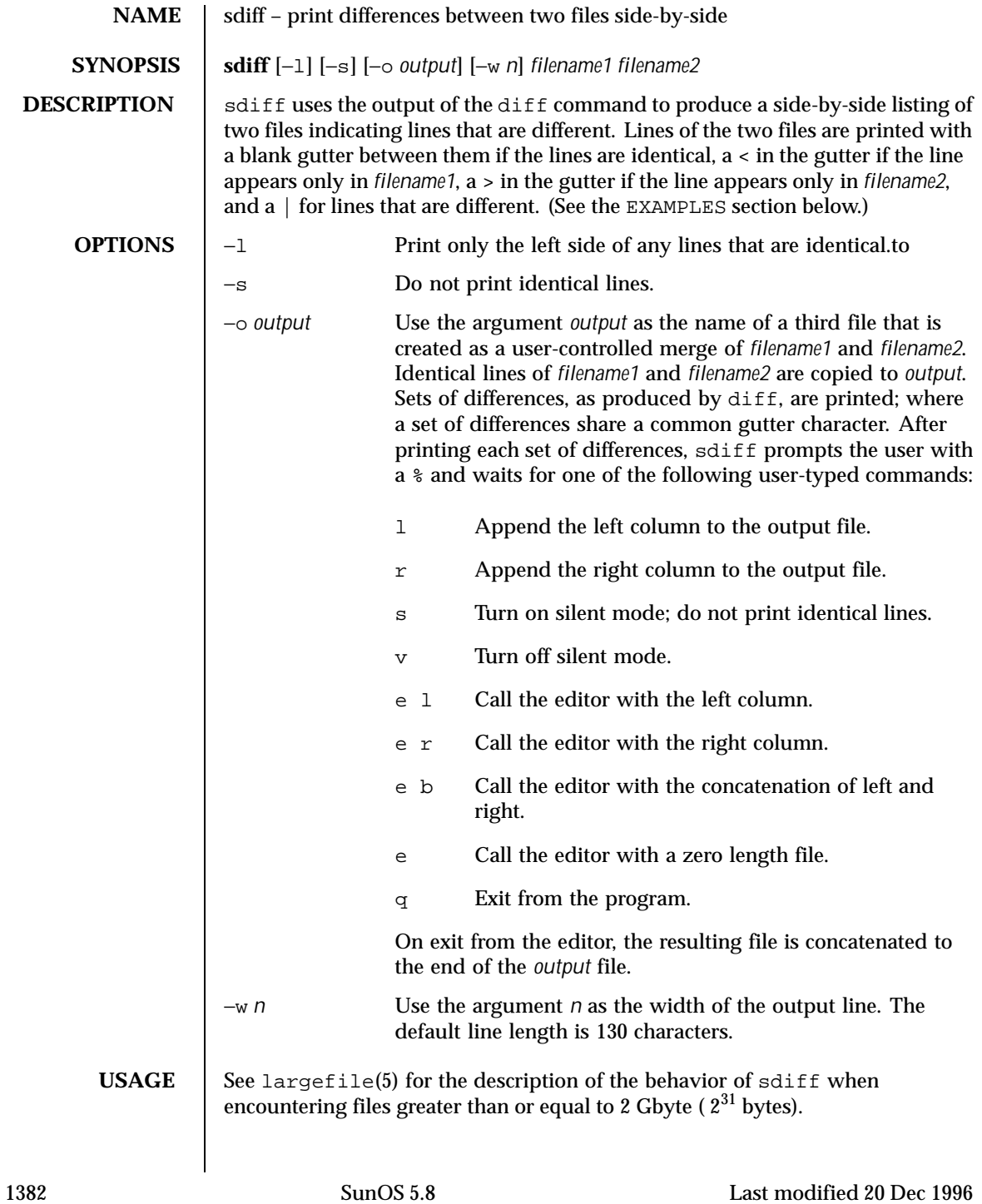

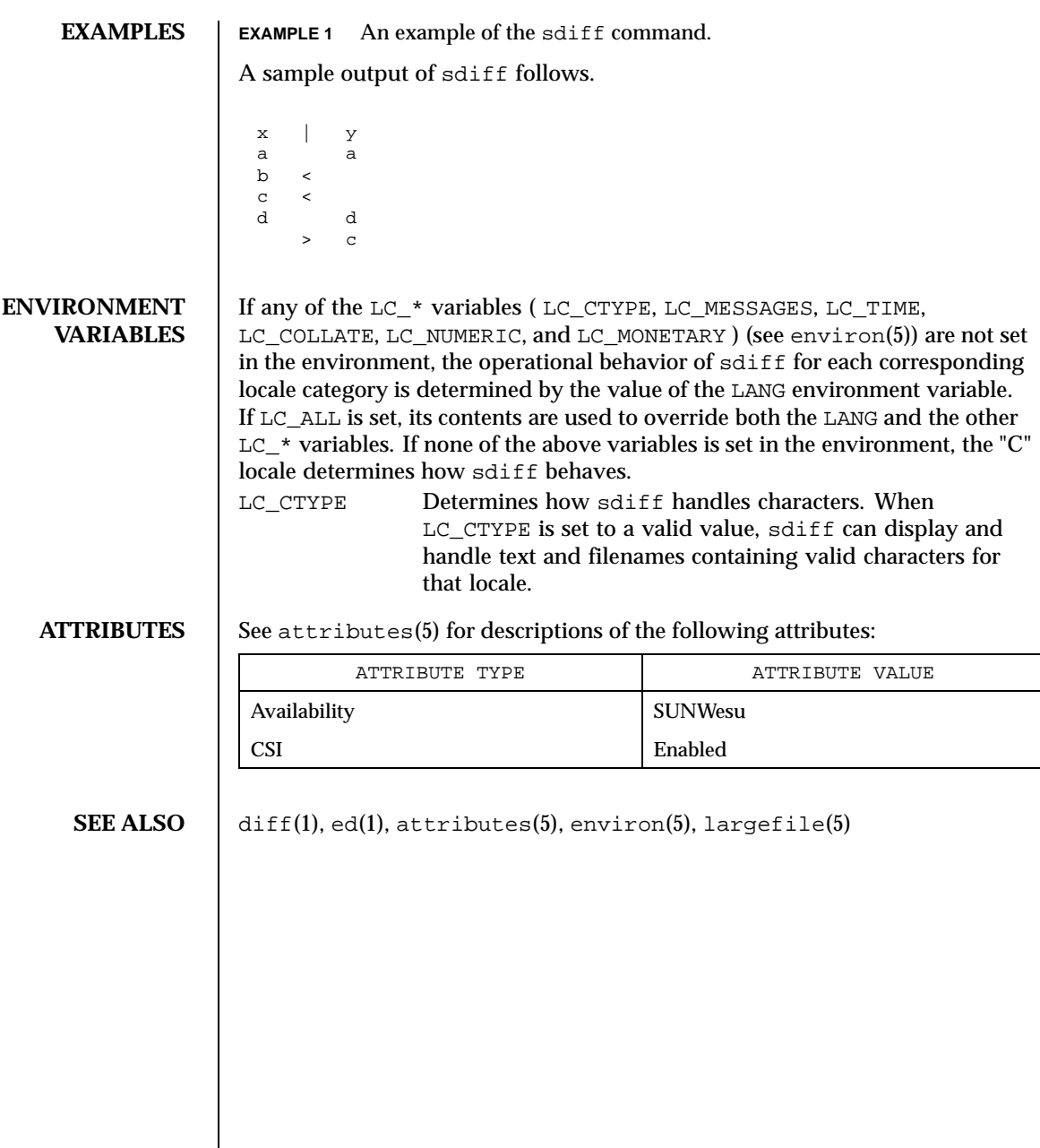

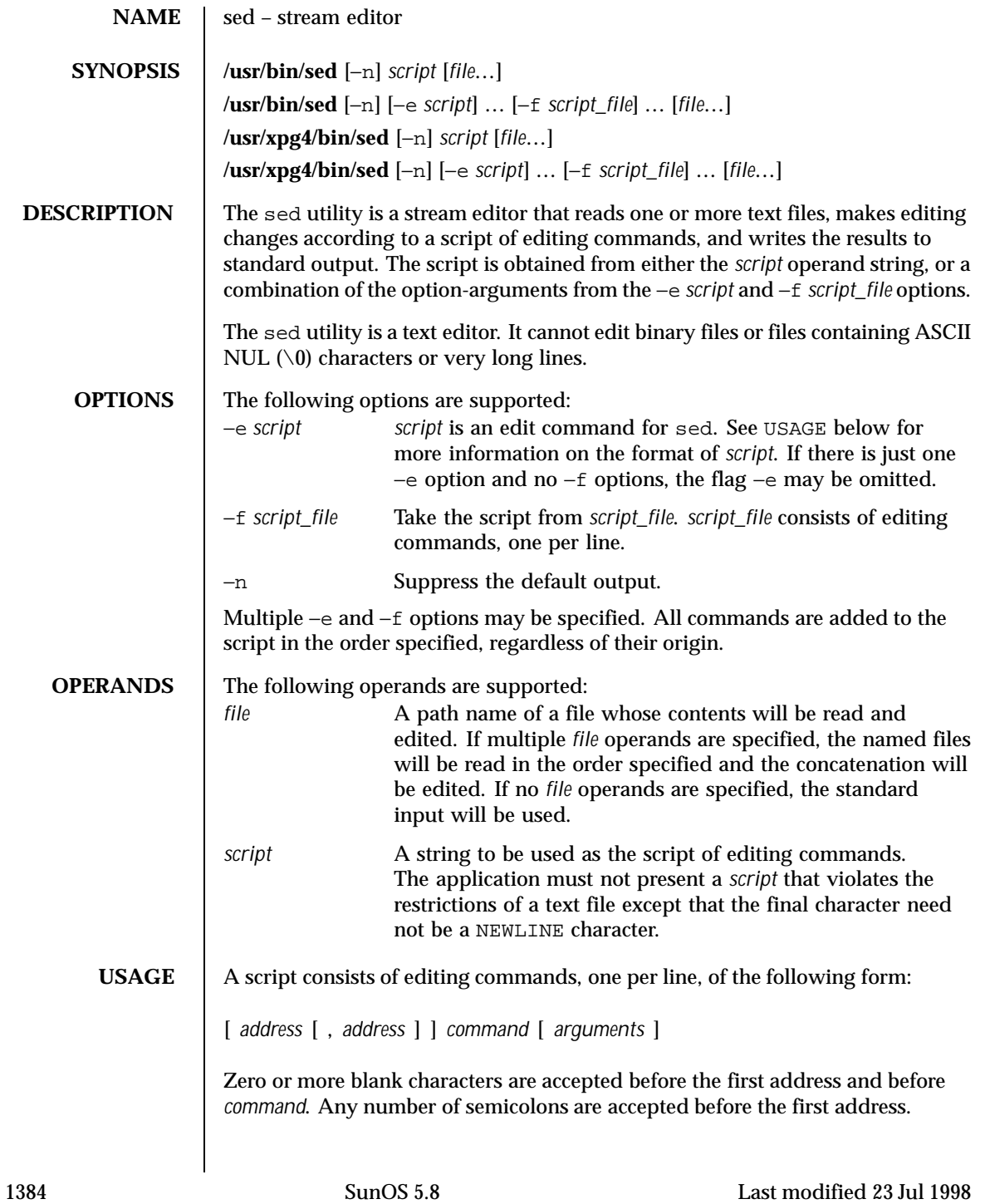

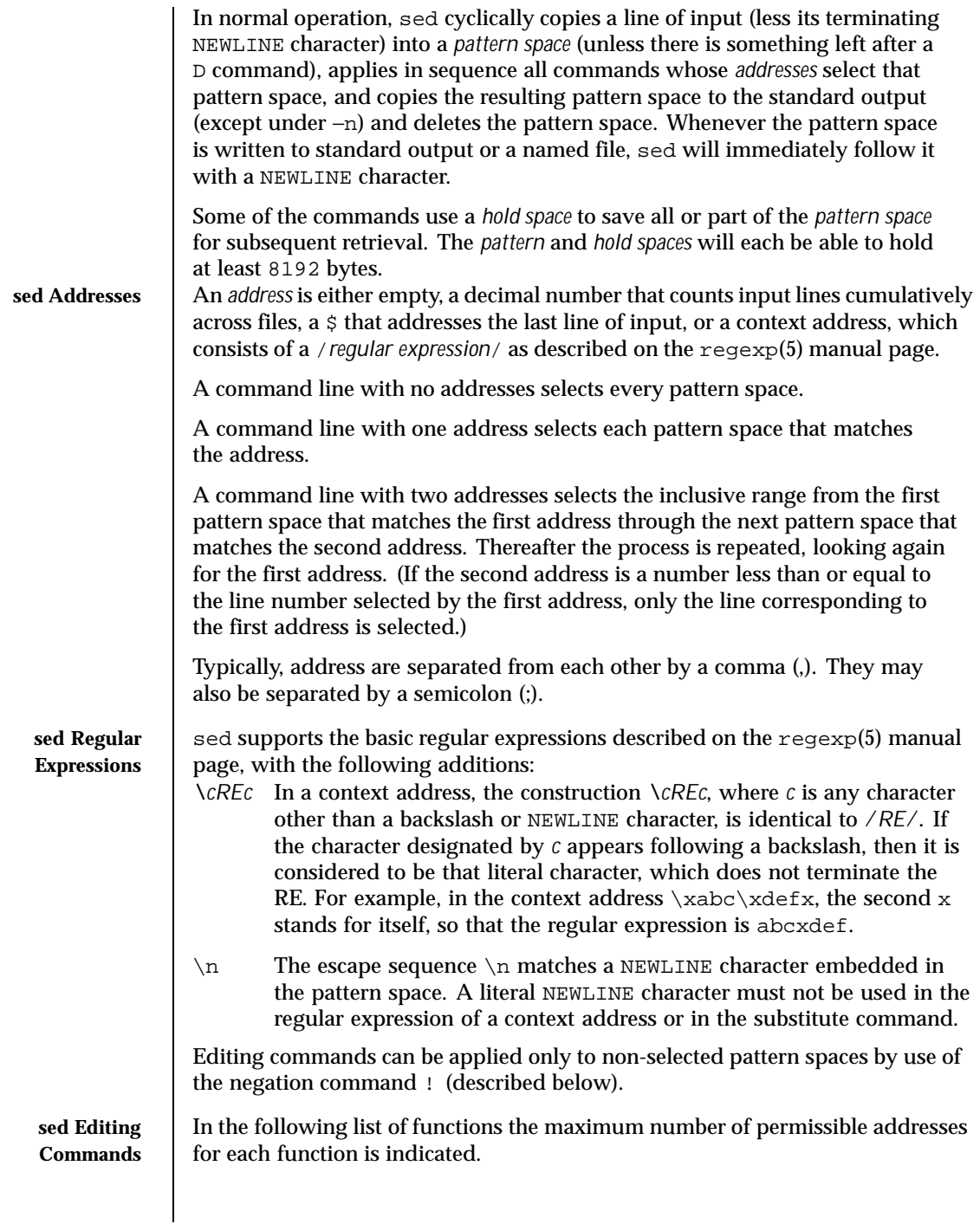

Last modified 23 Jul 1998 SunOS 5.8 SunOS 5.8

The r and w commands take an optional *rfile* (or *wfile*) parameter, separated from the command letter by one or more blank characters.

Multiple commands can be specified by separating them with a semicolon  $(i)$ on the same command line.

The *text* argument consists of one or more lines, all but the last of which end with \ to hide the NEWLINE. Each embedded NEWLINE character in the text must be preceded by a backslash. Other backslashes in text are removed and the following character is treated literally. Backslashes in text are treated like backslashes in the replacement string of an s command, and may be used to protect initial blanks and tabs against the stripping that is done on every script line. The *rfile* or *wfile* argument must terminate the command line and must be preceded by exactly one blank. The use of the *wfile* parameter causes that file to be initially created, if it does not exist, or will replace the contents of an existing file. There can be at most 10 distinct *wfile* arguments.

Regular expressions match entire strings, not just individual lines, but a NEWLINE character is matched by  $\n\times$  in a sed RE; a NEWLINE character is not allowed in an RE. Also note that  $\nabla$  cannot be used to match a NEWLINE character at the end of an input line; NEWLINE characters appear in the pattern space as a result of the N editing command.

Two of the commands take a *command-list*, which is a list of sed commands separated by NEWLINE characters, as follows:

```
{ command
command
}
```
The { can be preceded with blank characters and can be followed with white space. The *commands* can be preceded by white space. The terminating } must be preceded by a NEWLINE character and can be preceded or followed by <blank>s. The braces may be preceded or followed by <br/>blank>s. The command may be preceded by <blank>s, but may not be followed by <blank>s.

The following table lists the functions, with the maximum number of permissible addresses.

1386 SunOS 5.8 Last modified 23 Jul 1998

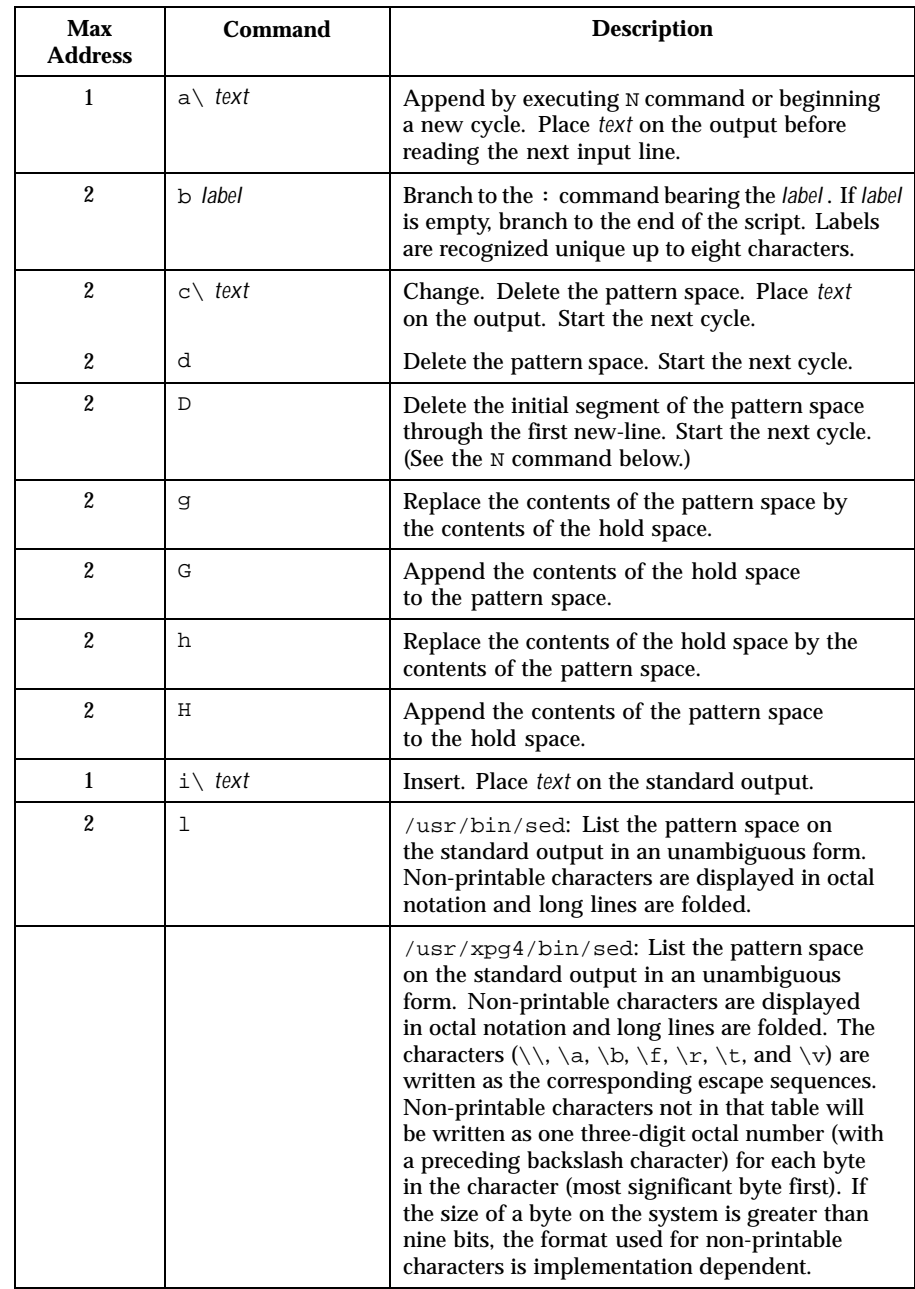

Last modified 23 Jul 1998 SunOS 5.8 SunOS 5.8

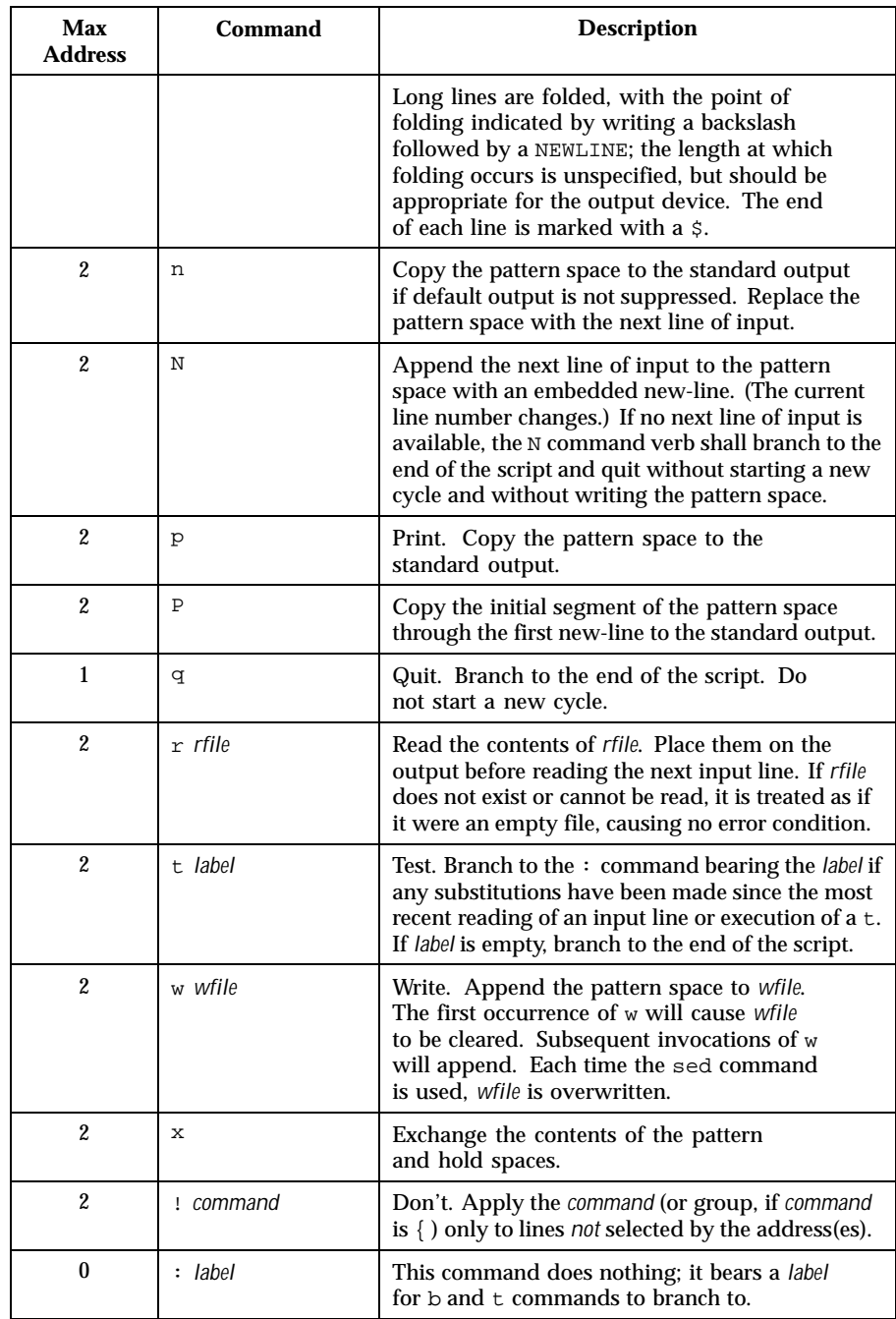

1388 SunOS 5.8 Last modified 23 Jul 1998

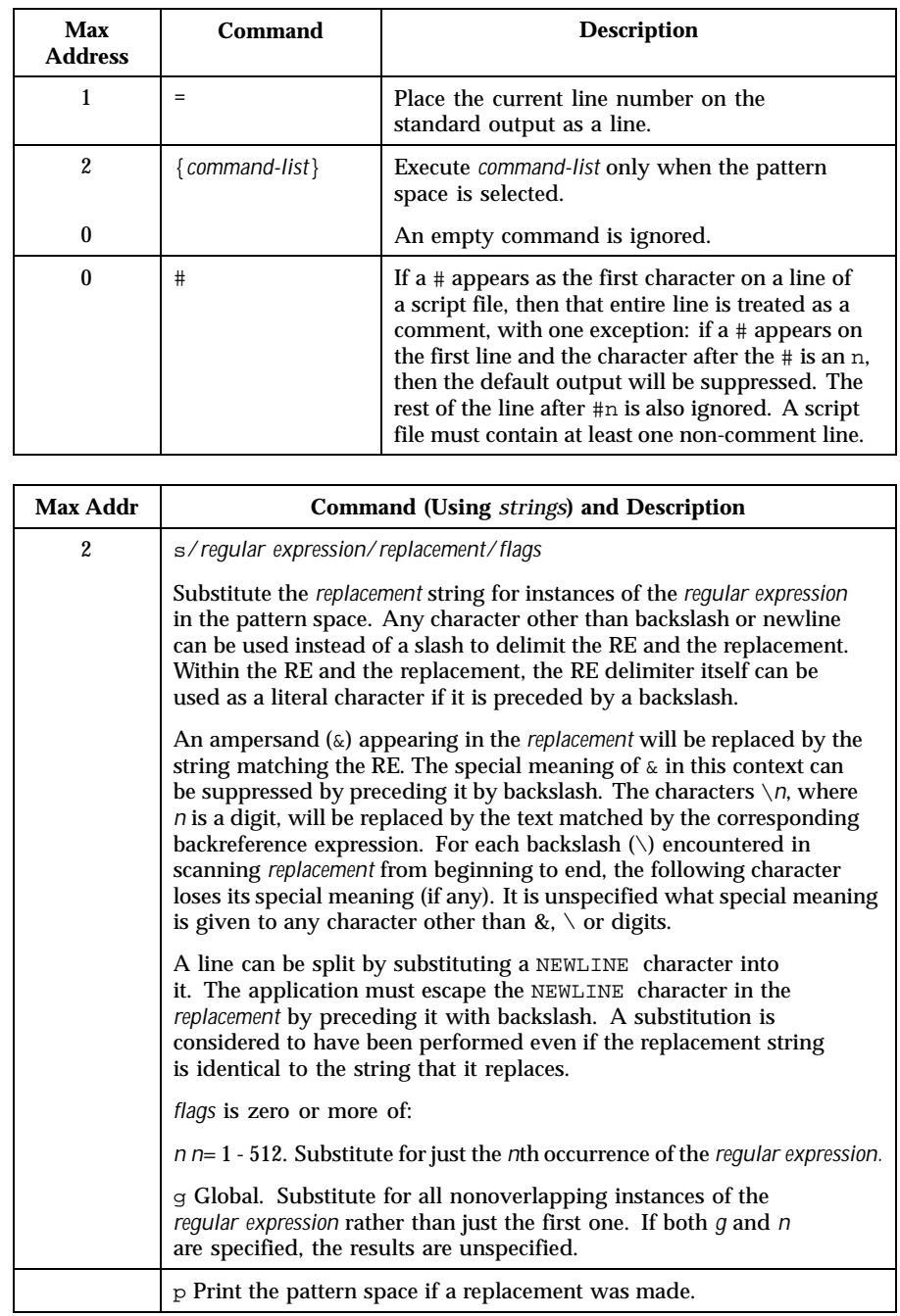

Last modified 23 Jul 1998 SunOS 5.8 SunOS 5.8

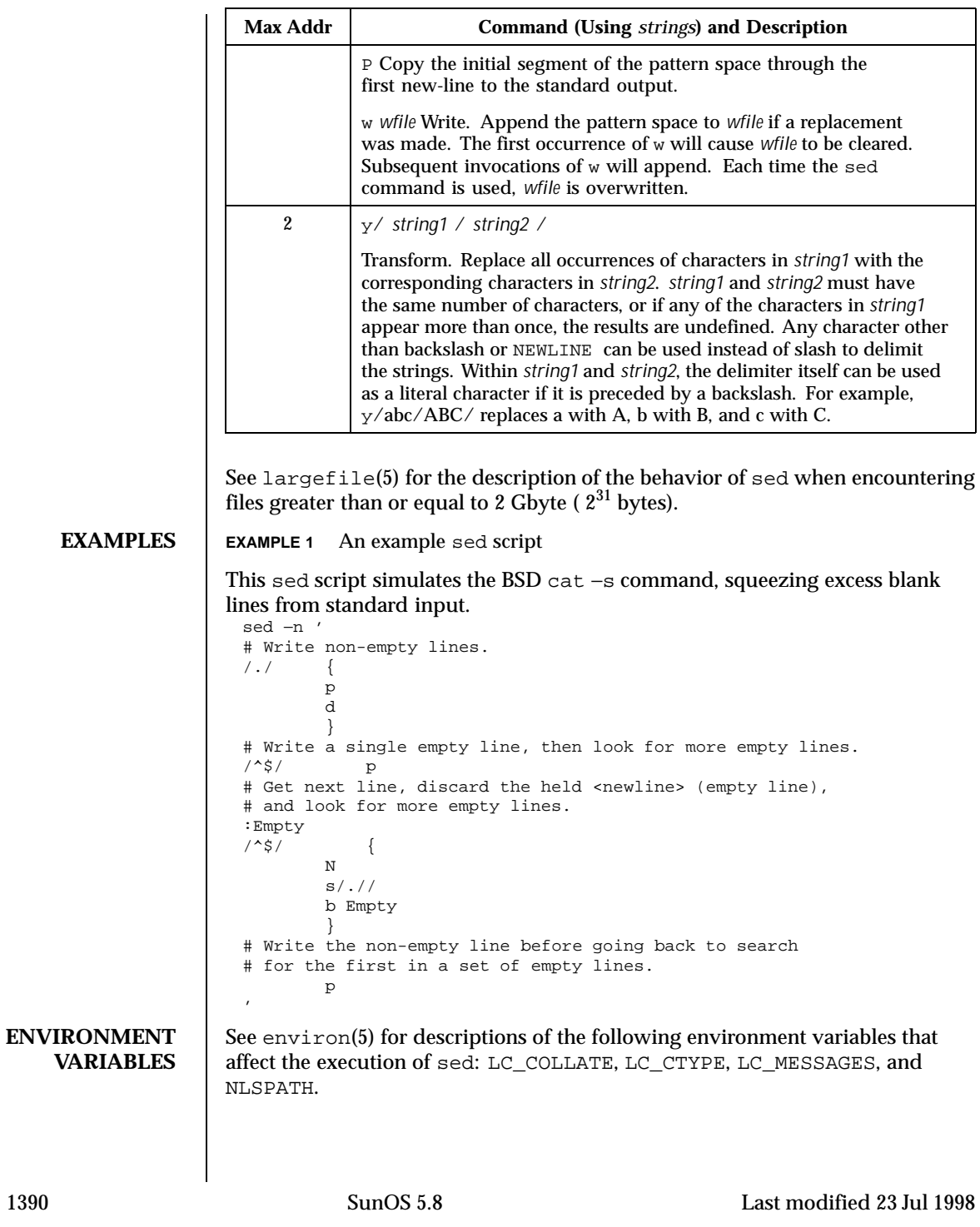

# User Commands sed(1)

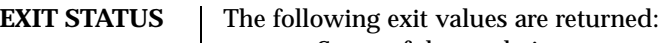

- 0 Successful completion.
- >0 An error occurred.

**ATTRIBUTES** See attributes(5) for descriptions of the following attributes: **/usr/bin/sed**

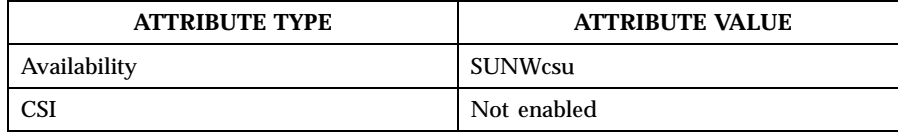

### **/usr/xpg4/bin/sed**

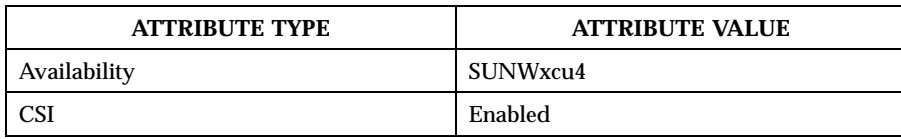

**SEE ALSO** awk(1), ed(1),  $\text{prep}(1)$ ,  $\text{attributes}(5)$ ,  $\text{environment}(5)$ ,  $\text{largefile}(5)$ ,  $regexp(5)$ , XPG4 $(5)$ 

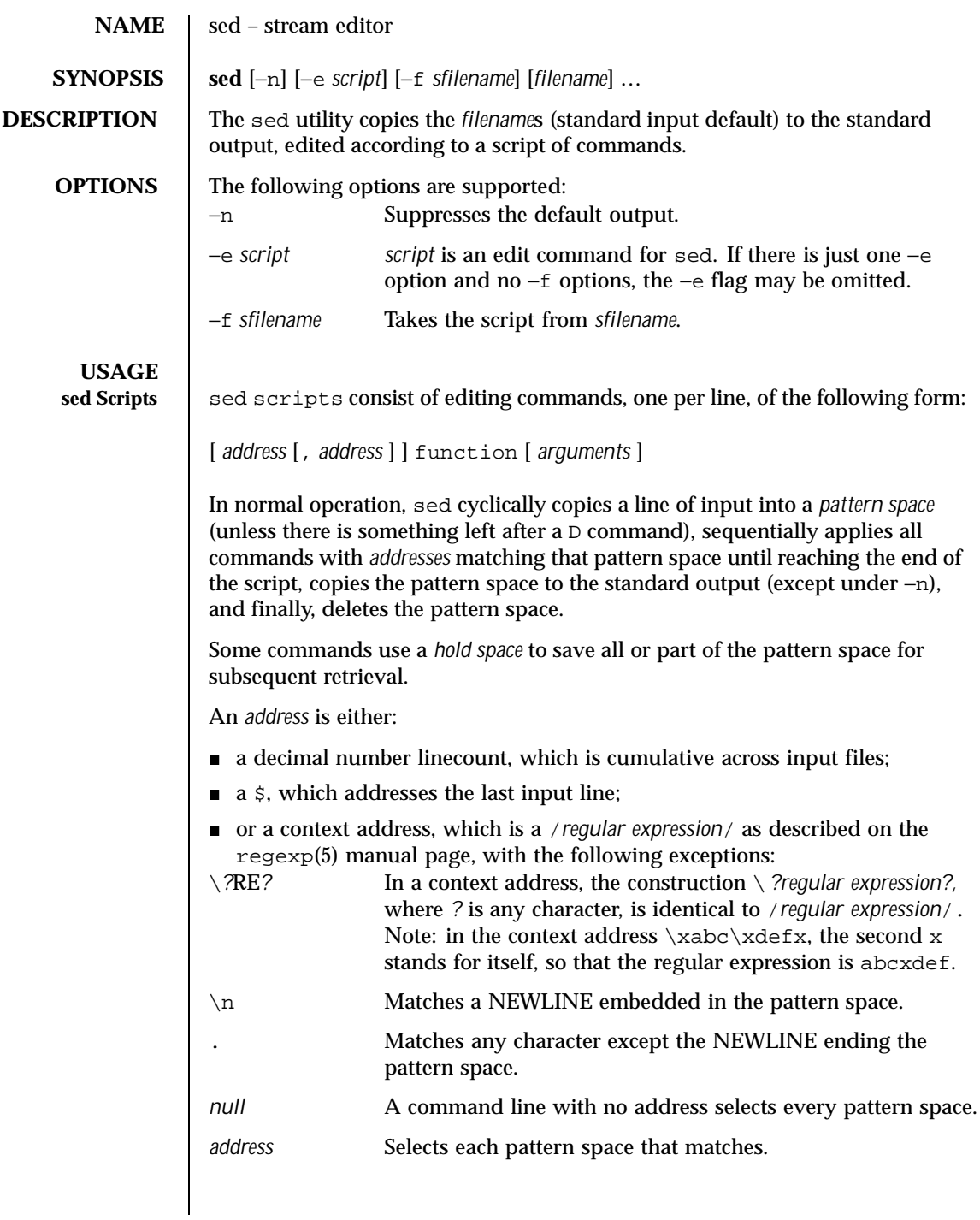

1392 SunOS 5.8 Last modified 28 Mar 1995

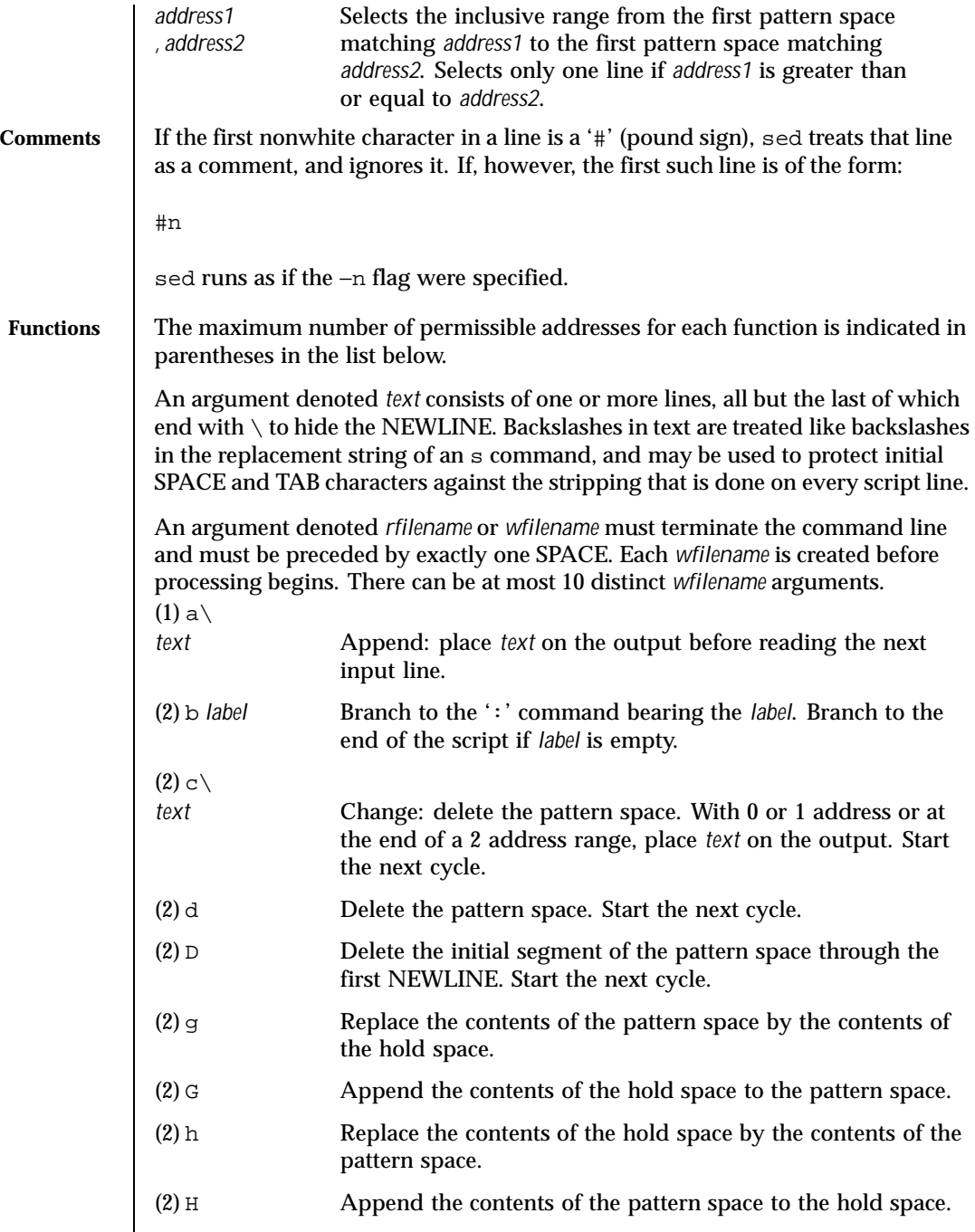

Last modified 28 Mar 1995 SunOS 5.8

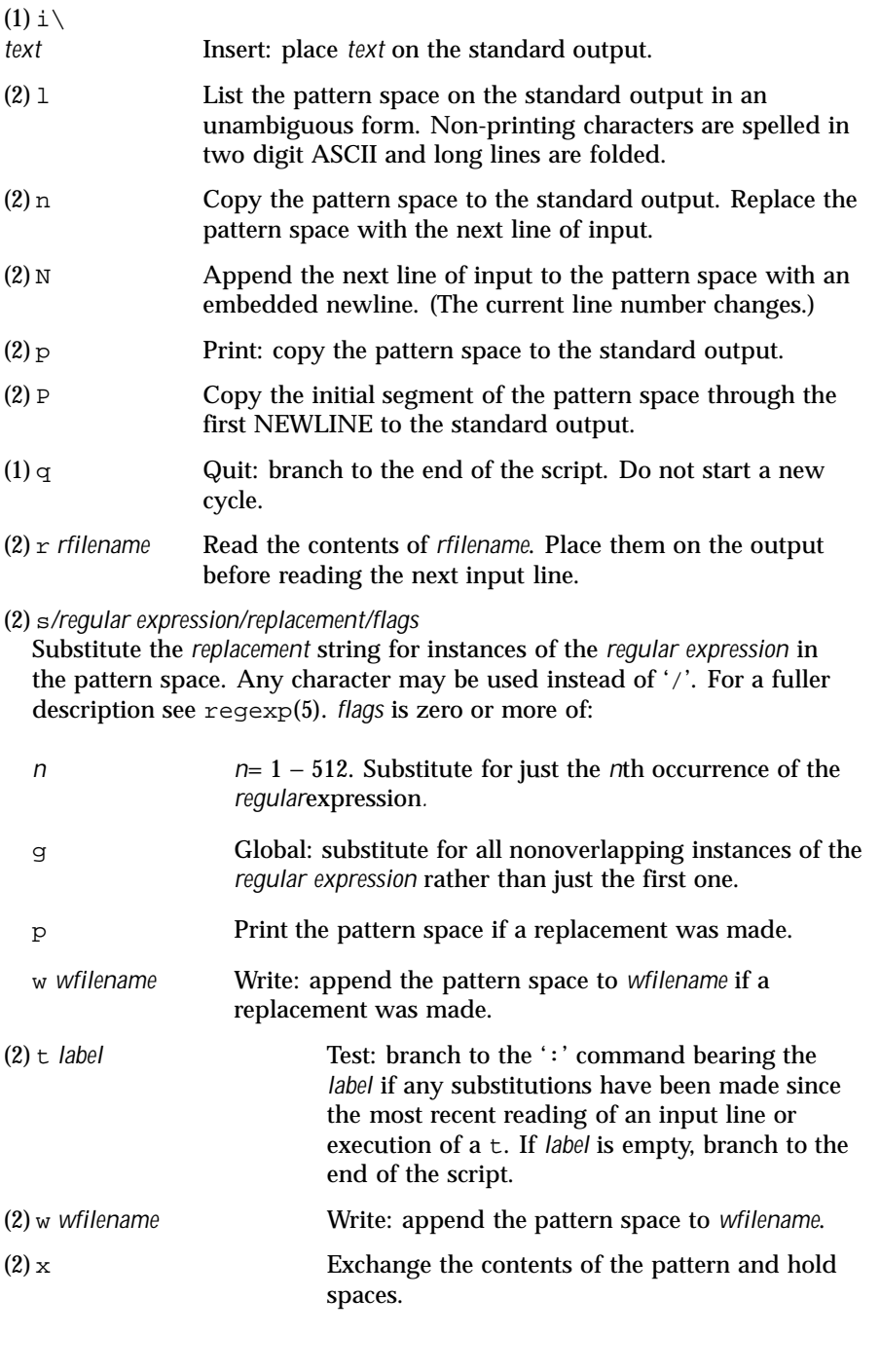

1394 SunOS 5.8 Last modified 28 Mar 1995

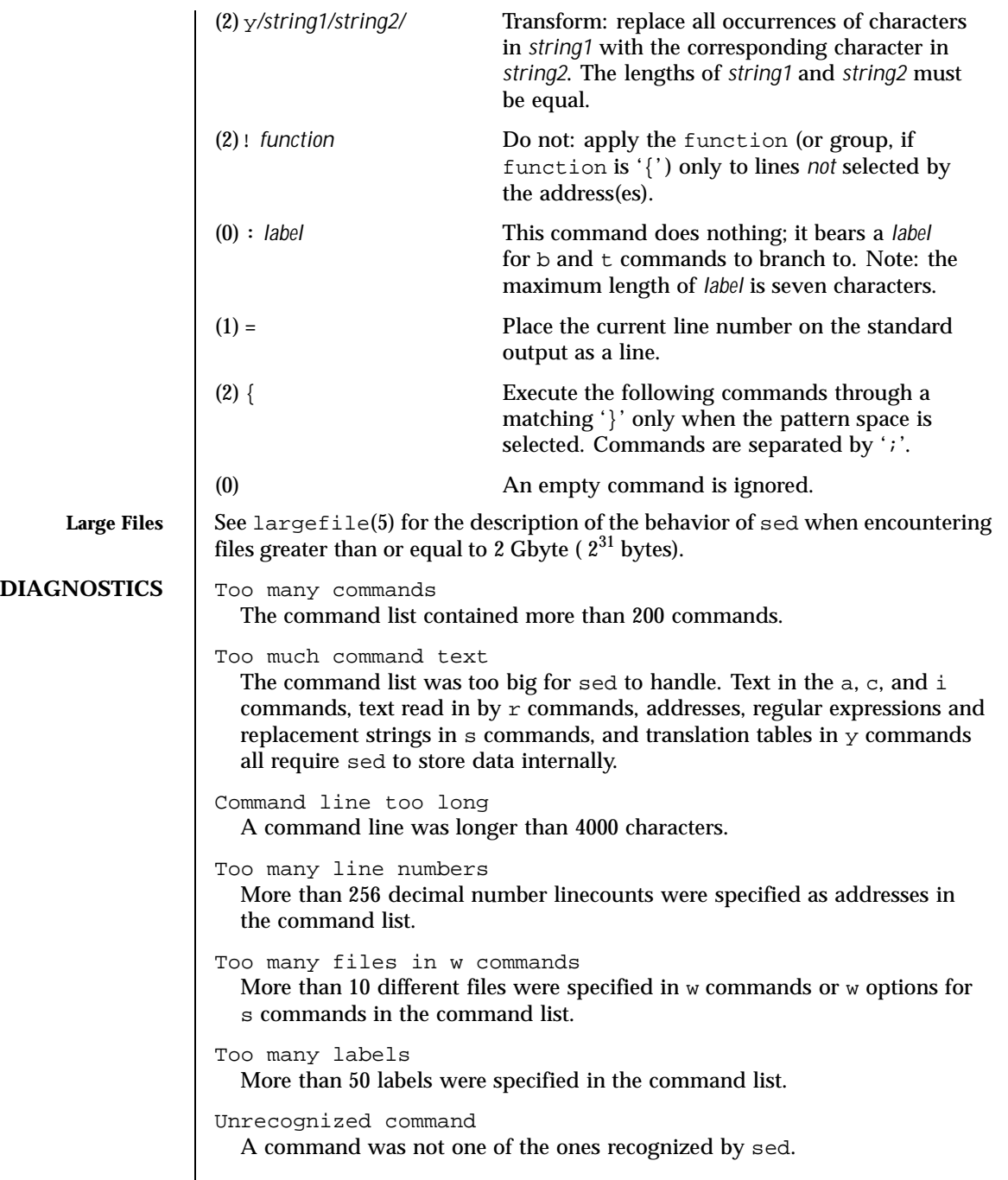

Last modified 28 Mar 1995 SunOS 5.8

```
Extra text at end of command
  A command had extra text after the end.
Illegal line number
  An address was neither a decimal number linecount, a \hat{S}, nor a context
  address.
Space missing before filename
  There was no space between an r or w command, or the w option for a s
  command, and the filename specified for that command.
Too many {'s
  There were more { than } in the list of commands to be executed.
Too many }'s
  There were more } than { in the list of commands to be executed.
No addresses allowed
  A command that takes no addresses had an address specified.
Only one address allowed
  A command that takes one address had two addresses specified.
"\digit" out of range
  The number in a \setminus n item in a regular expression or a replacement string in
  ans command was greater than 9.
Bad number
  One of the endpoints in a range item in a regular expression (that is, an item
  of the form \{n\} or \{n, m\}) was not a number.
Range endpoint too large
  One of the endpoints in a range item in a regular expression was greater
  than 255.
More than 2 numbers given in \{ \}More than two endpoints were given in a range expression.
} expected after \
  A \ appeared in a range expression and was not followed by a \}.
First number exceeds second in \{\ \ \}\The first endpoint in a range expression was greater than the second.
Illegal or missing delimiter
  The delimiter at the end of a regular expression was absent.
\( \) imbalance
  There were more \setminus (than \setminus), or more \setminus) than \setminus (, in a regular expression.
[ ] imbalance
```
1396 SunOS 5.8 Last modified 28 Mar 1995

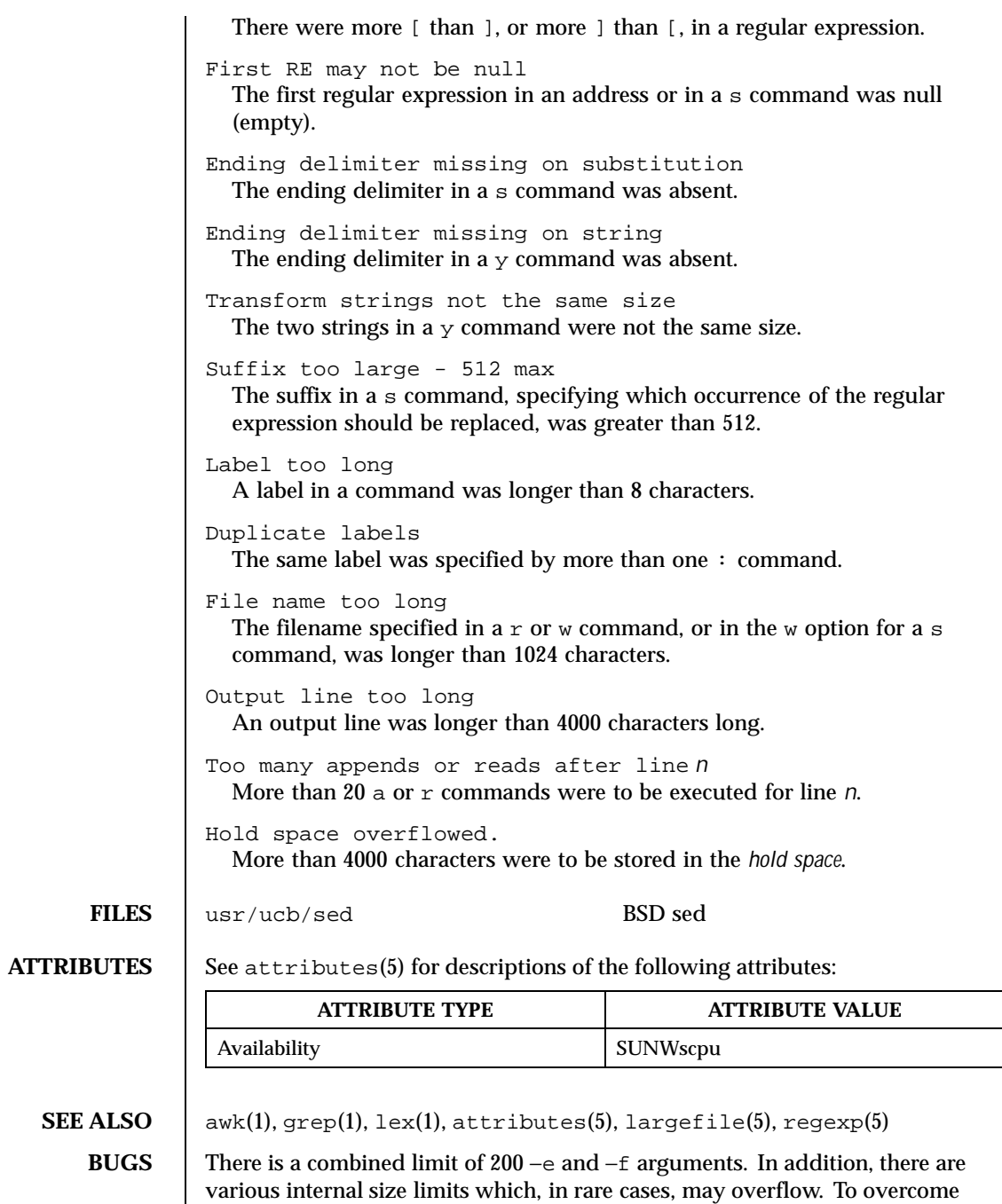

Last modified 28 Mar 1995 SunOS 5.8

these limitations, either combine or break out scripts, or use a pipeline of sed commands.

1398 SunOS 5.8 Last modified 28 Mar 1995

### User Commands set(1)

**SYNOPSIS**

**DESCRIPTION**

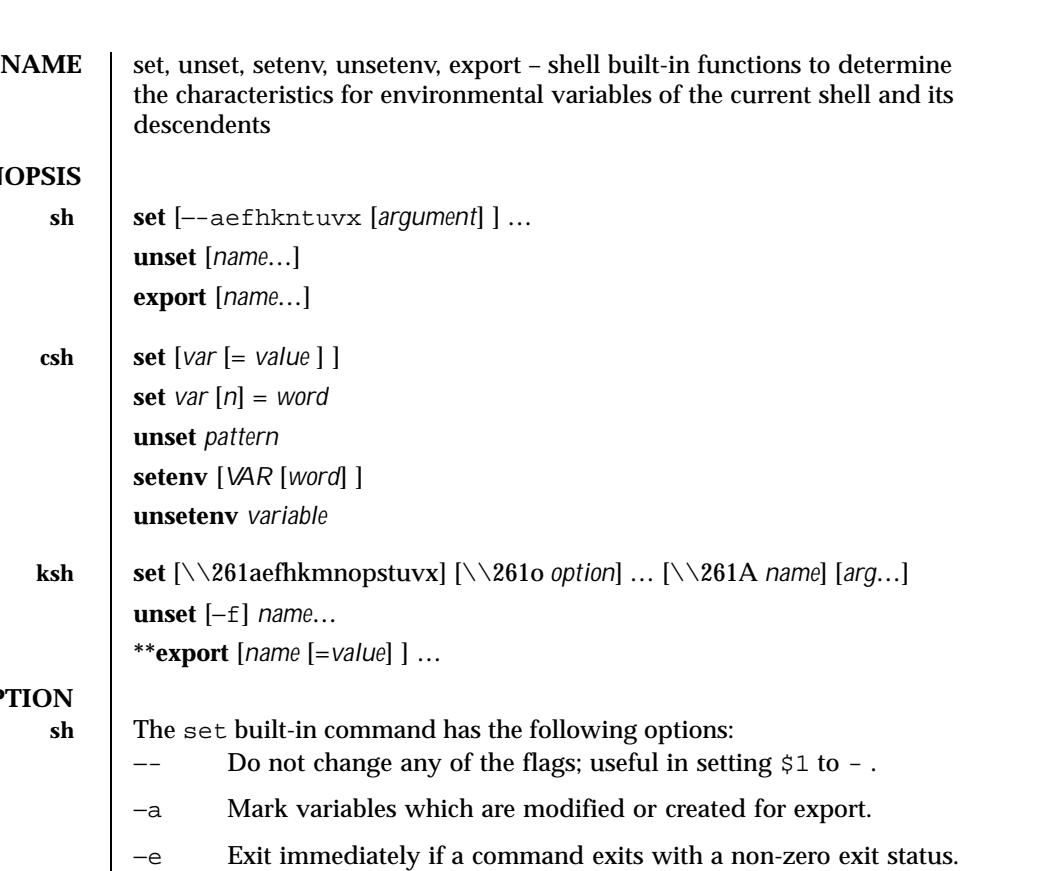

- −f Disable file name generation.
- −h Locate and remember function commands as functions are defined (function commands are normally located when the function is executed).
- −k All keyword arguments are placed in the environment for a command, not just those that precede the command name.
- −n Read commands but do not execute them.
- −t Exit after reading and executing one command.
- −u Treat unset variables as an error when substituting.
- −v Print shell input lines as they are read.
- −x Print commands and their arguments as they are executed.

Last modified 28 Apr 1997 SunOS 5.8 1399

Using + rather than - causes these flags to be turned off. These flags can also be used upon invocation of the shell. The current set of flags may be found in  $\zeta$  -. The remaining *argument* s are positional parameters and are assigned, in order, to \$1 , \$2 , .... If no *argument* s are given the values of all names are printed.

For each *name* , unset removes the corresponding variable or function value. The variables PATH , PS1 , PS2 , MAILCHECK , and IF cannot be unset.

With the export built-in, the given *name* s are marked for automatic export to the *environment* of subsequently executed commands. If no arguments are given, variable names that have been marked for export during the current shell's execution are listed. Function names are *not* exported.

**csh** With no arguments, set displays the values of all shell variables. Multiword values are displayed as a parenthesized list. With the *var* argument alone, set assigns an empty (null) value to the variable *var* . With arguments of the form *var* = *value* set assigns *value* to *var* , where *value* is one of: *word* A single word (or quoted string).

*wordlist* A space-separated list of words enclosed in parentheses.

Values are command and filename expanded before being assigned. The form set *var* [ *n* ]= *word* replaces the *n* 'th word in a multiword value with *word* .

unset removes variables whose names match (filename substitution) *pattern* . All variables are removed by 'unset \*'; this has noticeably distasteful side effects.

With no arguments, setenv displays all environment variables. With the *VAR* argument, setenv sets the environment variable *VAR* to an empty (null) value. (By convention, environment variables are normally given upper-case names.) With both *VAR* and *word* arguments specified, setenv sets *VAR* to *word* , which must be either a single word or a quoted string. The PATH variable can take multiple *word* arguments, separated by colons (see EXAMPLES ). The most commonly used environment variables, USER , TERM , and PATH , are automatically imported to and exported from the csh variables user , term , and path . Use setenv if you need to change these variables. In addition, the shell sets the PWD environment variable from the csh variable cwd whenever the latter changes.

The environment variables LC\_CTYPE , LC\_MESSAGES , LC\_TIME , LC\_COLLATE , LC\_NUMERIC , and LC\_MONETARY take immediate effect when changed within the C shell. See environ(5) for descriptions of these environment variables.

(

)

1400 SunOS 5.8 Last modified 28 Apr 1997

### User Commands set(1)

unsetenv removes *variable* from the environment. As with unset , pattern matching is not performed. ksh The flags for the set built-in have meaning as follows: −A Array assignment. Unset the variable *name* and assign values sequentially from the list *arg* . If +A is used, the variable *name* is not unset first. −a All subsequent variables that are defined are automatically exported. −e If a command has a non-zero exit status, execute the ERR trap, if set, and exit. This mode is disabled while reading profiles. −f Disables file name generation. −h Each command becomes a tracked alias when first encountered. −k All variable assignment arguments are placed in the environment for a command, not just those that precede the command name. −m Background jobs will run in a separate process group and a line will print upon completion. The exit status of background jobs is reported in a completion message. On systems with job control, this flag is turned on automatically for interactive shells. −n Read commands and check them for syntax errors, but do not execute them. Ignored for interactive shells. −o The following argument can be one of the following option names: allexport Same as −a . errexit Same as −e . bgnice All background jobs are run at a lower priority. This is the default mode. emacs Puts you in an emacs style in-line editor for command entry. gmacs Puts you in a gmacs style in-line editor for command entry. ignoreeof The shell will not exit on end-of-file. The command exit must be used.

Last modified 28 Apr 1997 SunOS 5.8

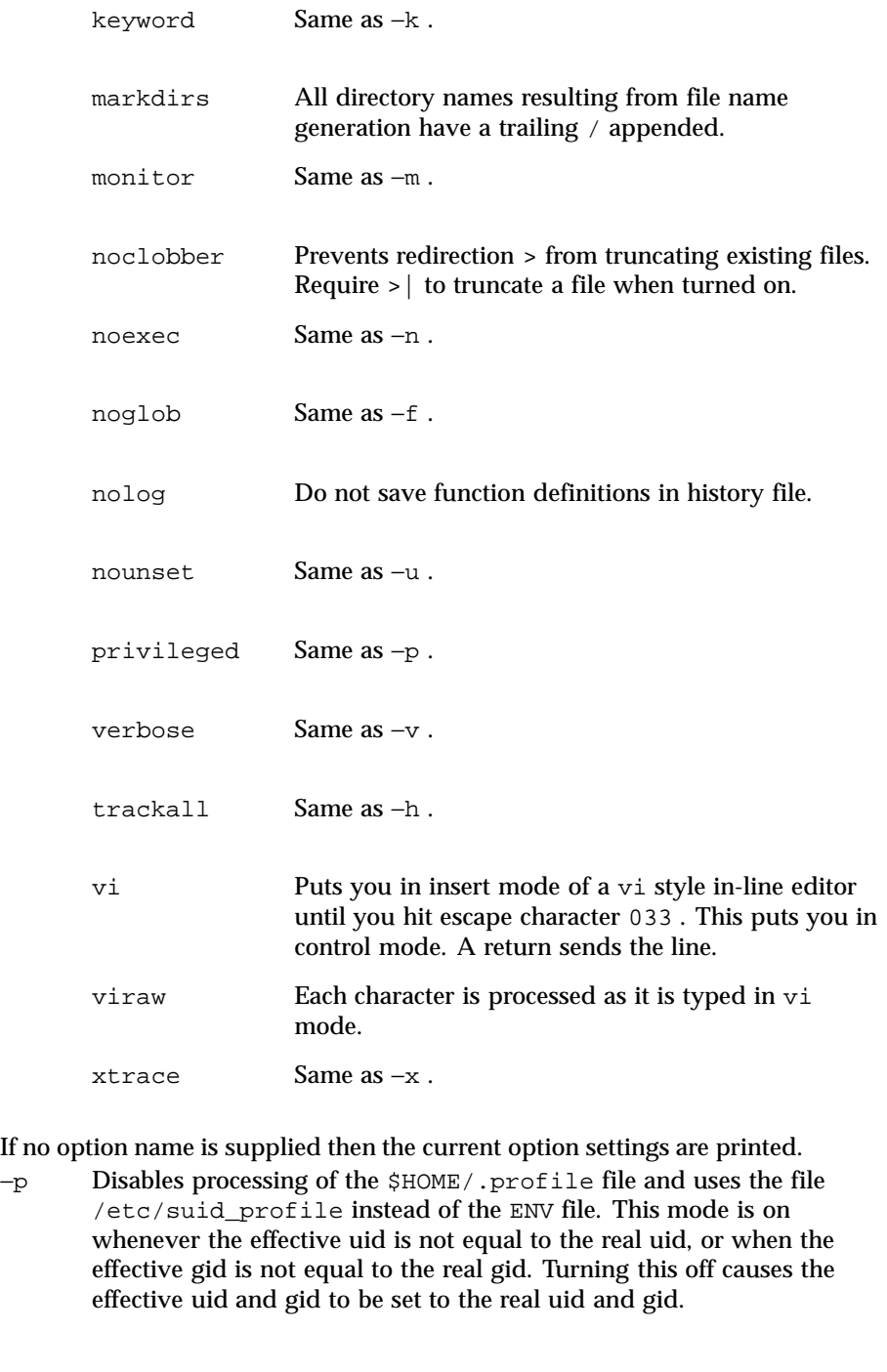

1402 SunOS 5.8 Last modified 28 Apr 1997

- −s Sort the positional parameters lexicographically.
- −t Exit after reading and executing one command.
- −u Treat unset parameters as an error when substituting.
- −v Print shell input lines as they are read.
- −x Print commands and their arguments as they are executed.
- Turns off −x and −v flags and stops examining arguments for flags.
- Do not change any of the flags; useful in setting \$1 to a value beginning with - . If no arguments follow this flag then the positional parameters are unset.

Using + rather than - causes these flags to be turned off. These flags can also be used upon invocation of the shell. The current set of flags may be found in  $\zeta$  -. Unless −A is specified, the remaining arguments are positional parameters and are assigned, in order, to  $$1 \$2 \dots$  If no arguments are given then the names and values of all variables are printed on the standard output.

The variables given by the list of *name* s are unassigned, i.e., their values and attributes are erased. readonly variables cannot be unset. If the −f , flag is set, then the names refer to function names. Unsetting ERRNO , LINENO , MAILCHECK , OPTARG , OPTIND , RANDOM , SECONDS , TMOUT , and \_ removes their special meaning even if they are subsequently assigned.

When using unset , the variables given by the list of *name* s are unassigned, i.e., their values and attributes are erased. readonly variables cannot be unset. If the −f , flag is set, then the names refer to function names. Unsetting ERRNO , LINENO , MAILCHECK , OPTARG , OPTIND , RANDOM , SECONDS , TMOUT , and \_ removes their special meaning even if they are subsequently assigned.

With the export built-in, the given *name* s are marked for automatic export to the environment of subsequently-executed commands.

On this man page,  $k\sin(1)$  commands that are preceded by one or two  $*$ (asterisks) are treated specially in the following ways:

- 1. Variable assignment lists preceding the command remain in effect when the command completes.
- 2. I/O redirections are processed after variable assignments.

Last modified 28 Apr 1997 SunOS 5.8

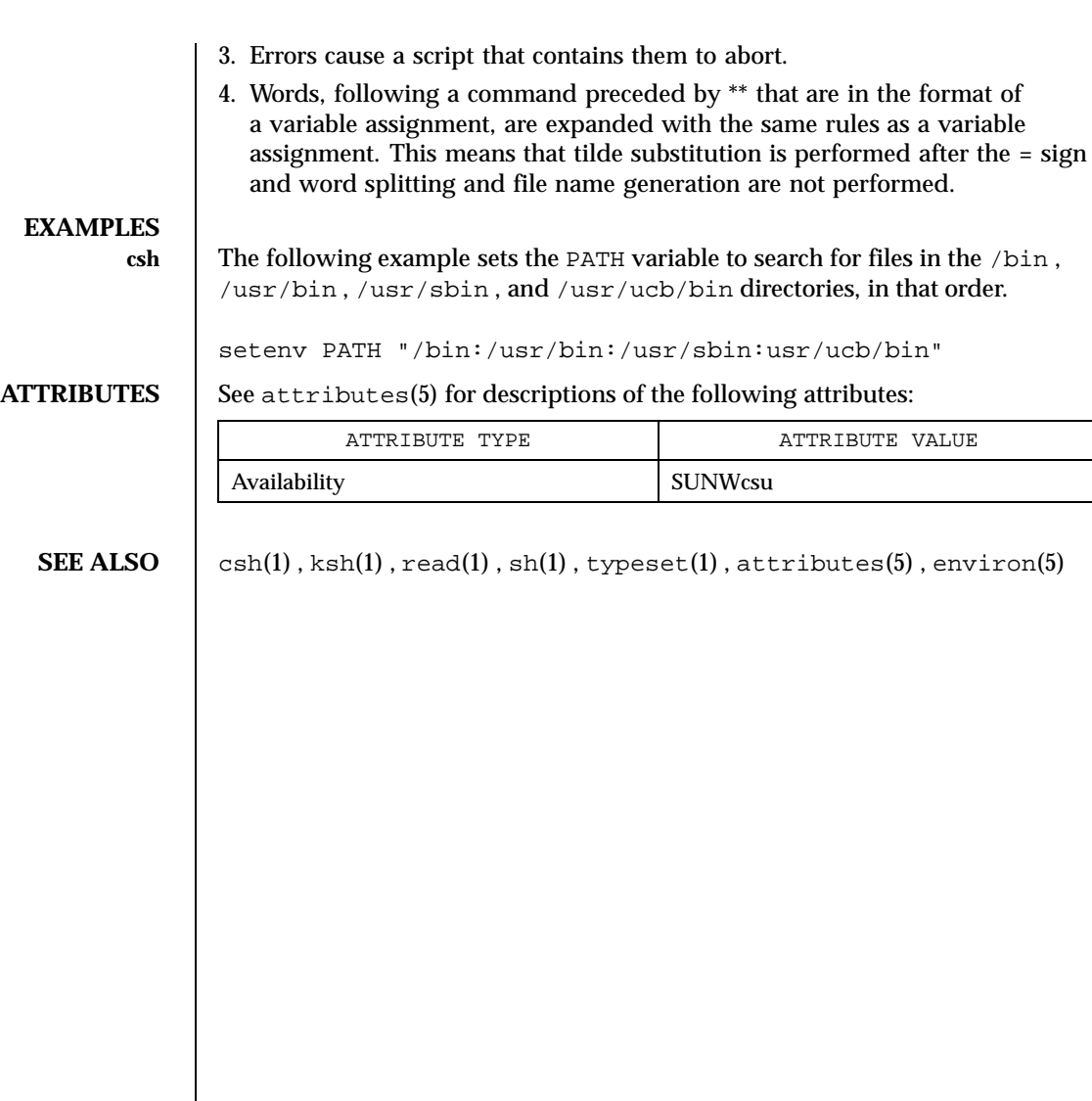

1404 SunOS 5.8 Last modified 28 Apr 1997
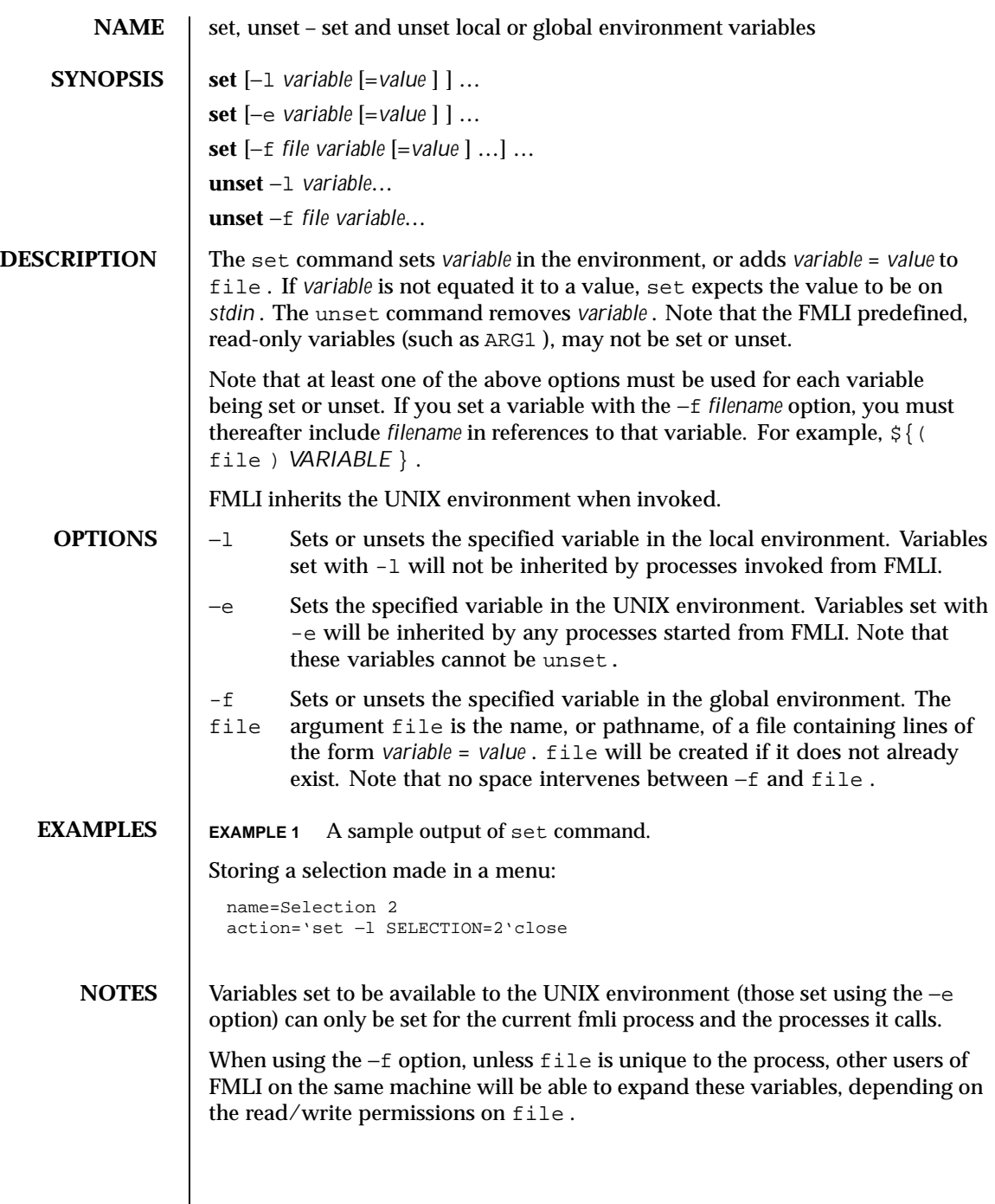

Last modified 5 Jul 1990 SunOS 5.8 SunOS 5.8

 $\overline{\phantom{a}}$ 

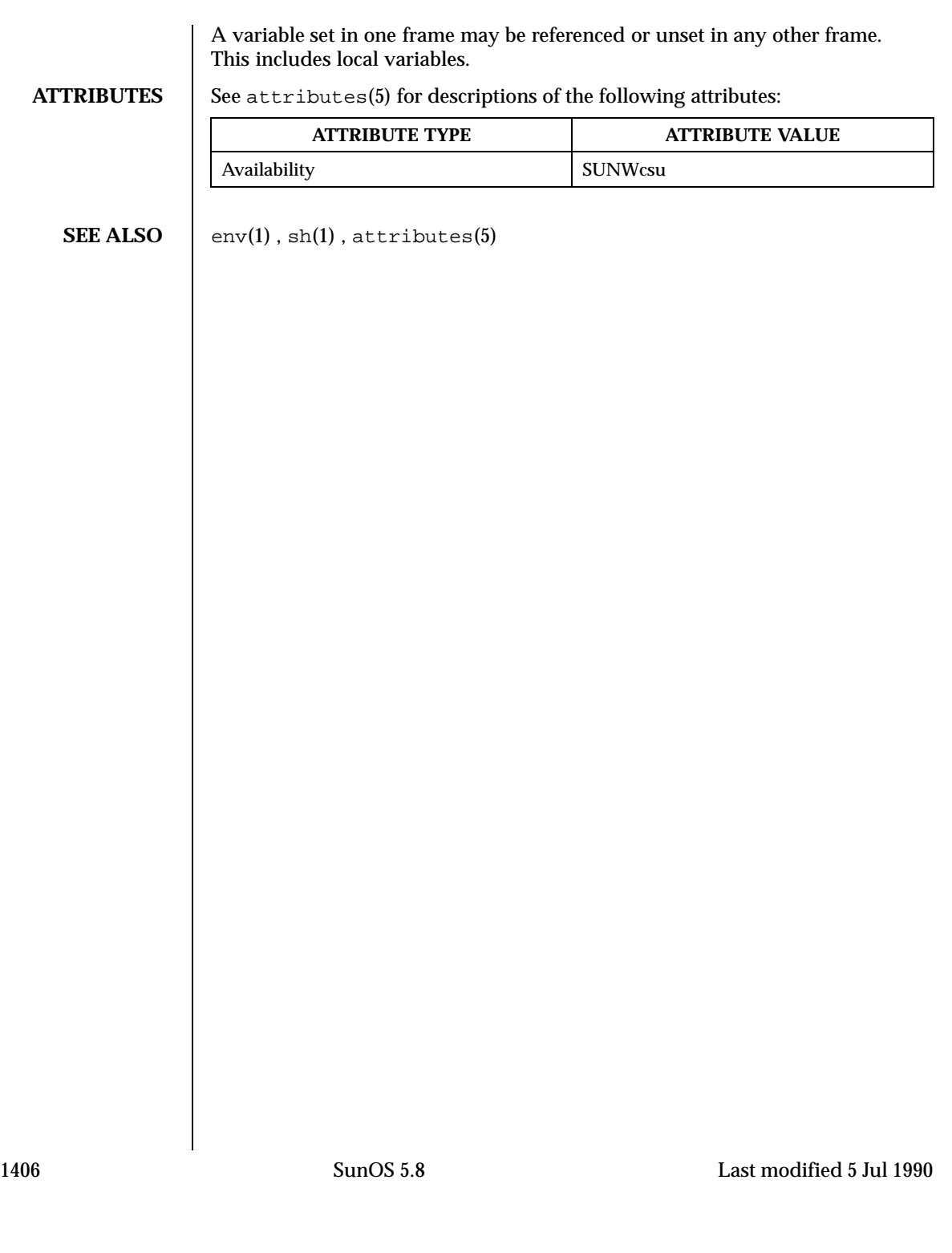

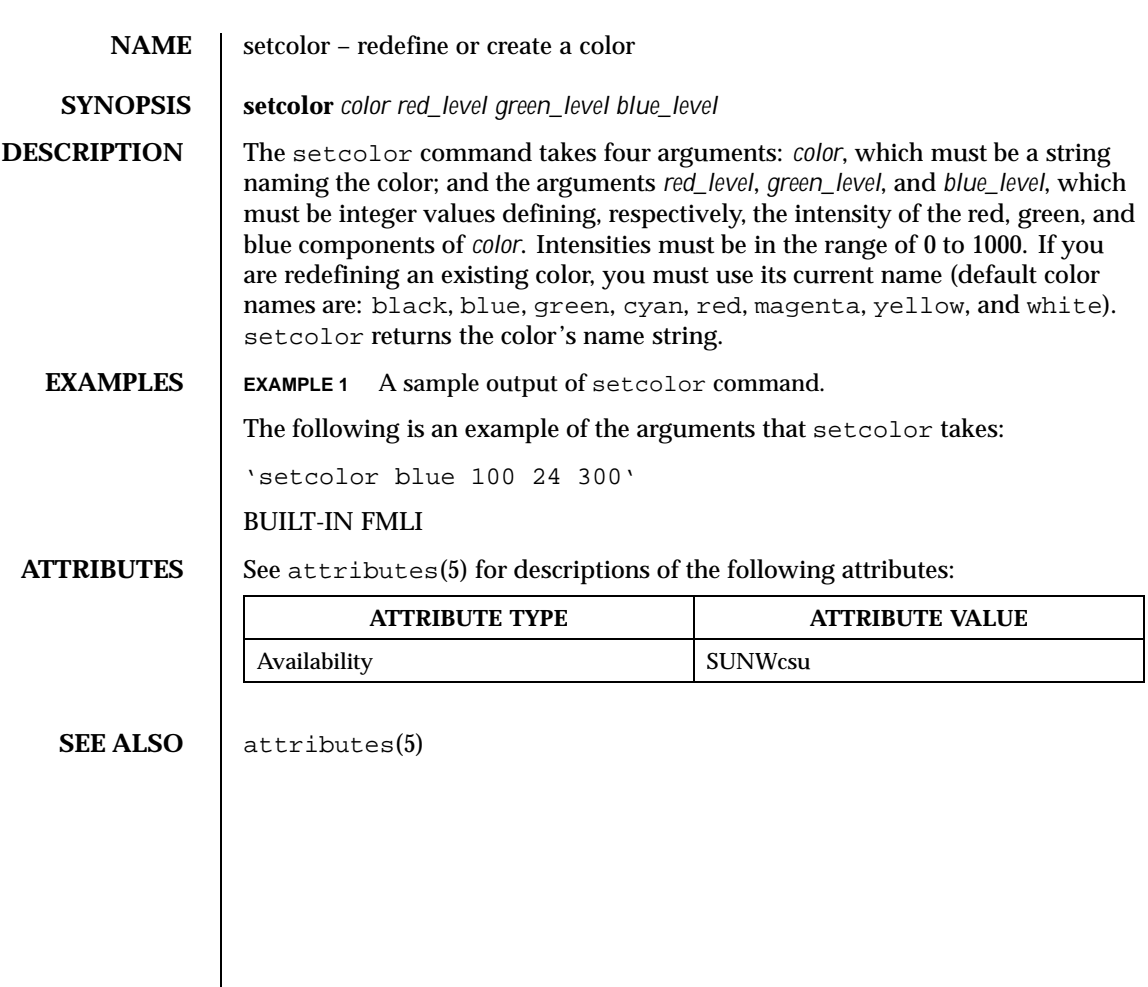

Last modified 5 Jul 1990 SunOS 5.8 SunOS 5.8

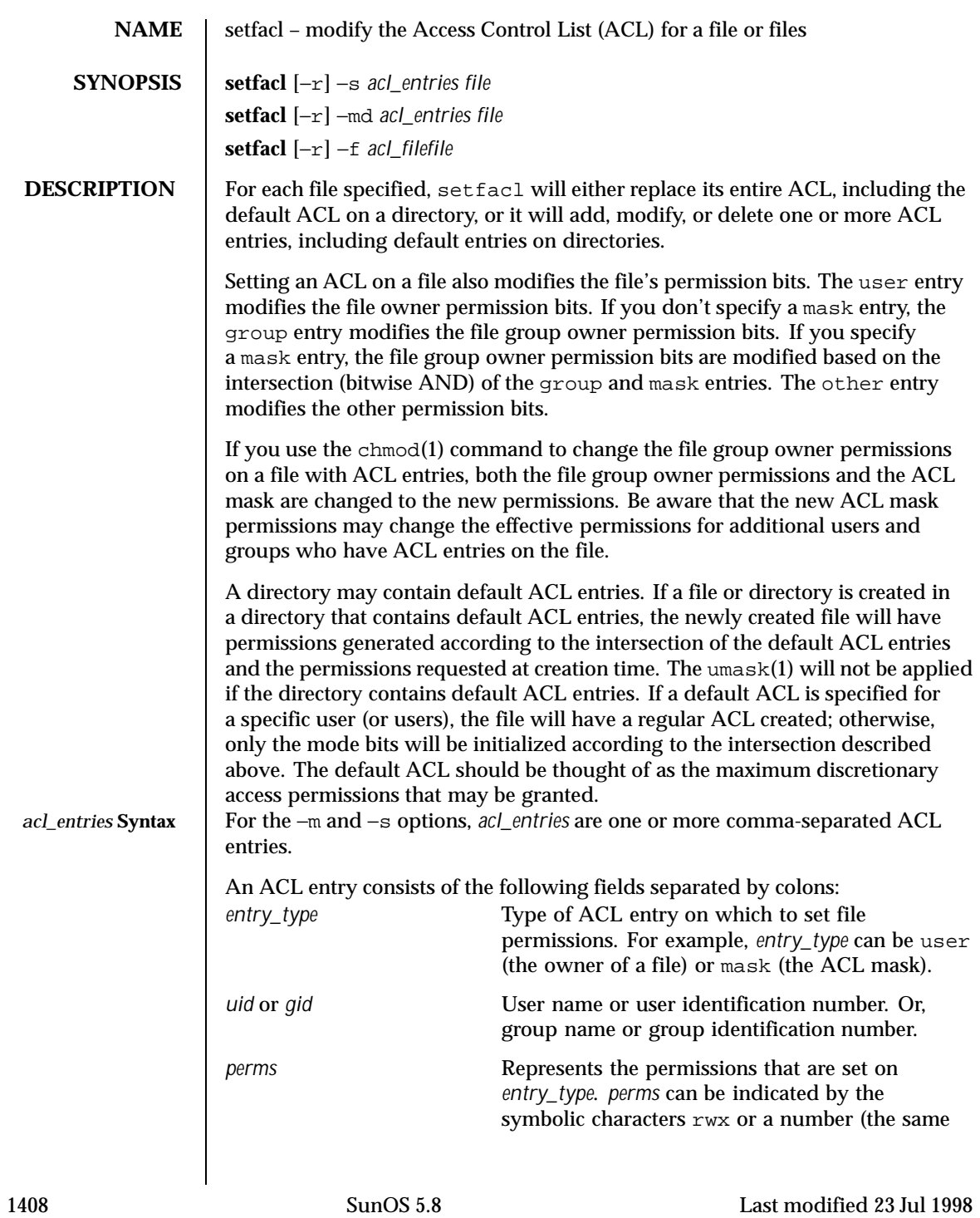

permissions numbers used with the chmod command).

The following table shows the valid ACL entries (default entries may only be specified for directories):

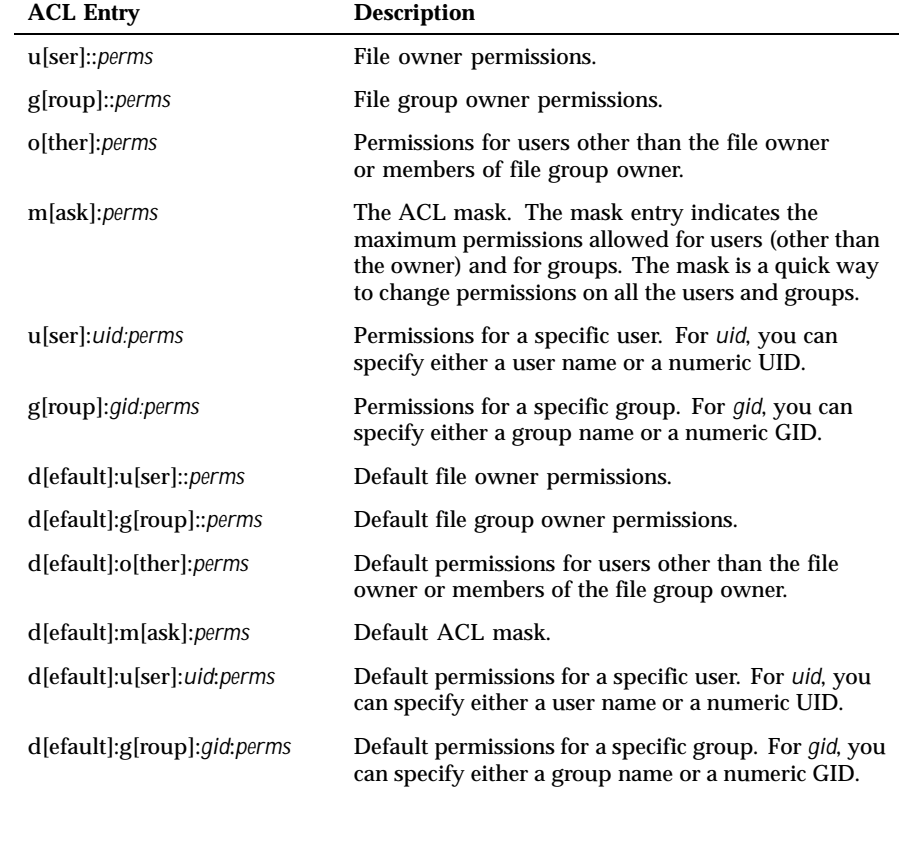

For the −d option, *acl\_entries* are one or more comma-separated ACL entries without permissions. Note that the entries for file owner, file group owner, ACL mask, and others may not be deleted.

**OPTIONS** The options have the following meaning:

−s *acl\_entries*

Set a file's ACL. All old ACL entries are removed and replaced with the newly specified ACL. The entries need not be in any specific order. They will be sorted by the command before being applied to the file.

Last modified 23 Jul 1998 SunOS 5.8 1409

Required entries:

- Exactly one user entry specified for the file owner.
- Exactly one group entry for the file group owner.
- **Exactly one other entry specified.**

If there are additional user and group entries:

- Exactly one mask entry specified for the ACL mask that indicates the maximum permissions allowed for users (other than the owner) and groups.
- Must not be duplicate user entries with the same *uid*.
- Must not be duplicate group entries with the same *gid*.

If *file* is a directory, the following default ACL entries may be specified:

- Exactly one default user entry for the file owner.
- Exactly one default group entry for the file group owner.
- Exactly one default mask entry for the ACL mask.
- Exactly one default other entry.

There may be additional default user entries and additional default group entries specified, but there may not be duplicate additional default user entries with the same *uid*, or duplicate default group entries with the same *gid*.

−m *acl\_entries*

Add one or more new ACL entries to the file, and/or modify one or more existing ACL entries on the file. If an entry already exists for a specified *uid* or *gid*, the specified permissions will replace the current permissions. If an entry does not exist for the specified *uid* or *gid*, an entry will be created.

−d *acl\_entries*

Delete one or more entries from the file. The entries for the file owner, the file group owner, and others may not be deleted from the ACL. Note that deleting an entry does not necessarily have the same effect as removing all permissions from the entry.

−f *acl\_file*

Set a file's ACL with the ACL entries contained in the file named *acl\_file*. The same constraints on specified entries hold as with the −s option. The entries are not required to be in any specific order in the file. Also, if you specify a dash '-' for *acl\_file*, standard input is used to set the file's ACL.

The character "#" in *acl\_file* may be used to indicate a comment. All characters, starting with the "#" until the end of the line, will be ignored. Note that if the *acl\_file* has been created as the output of the getfacl(1)

1410 SunOS 5.8 Last modified 23 Jul 1998

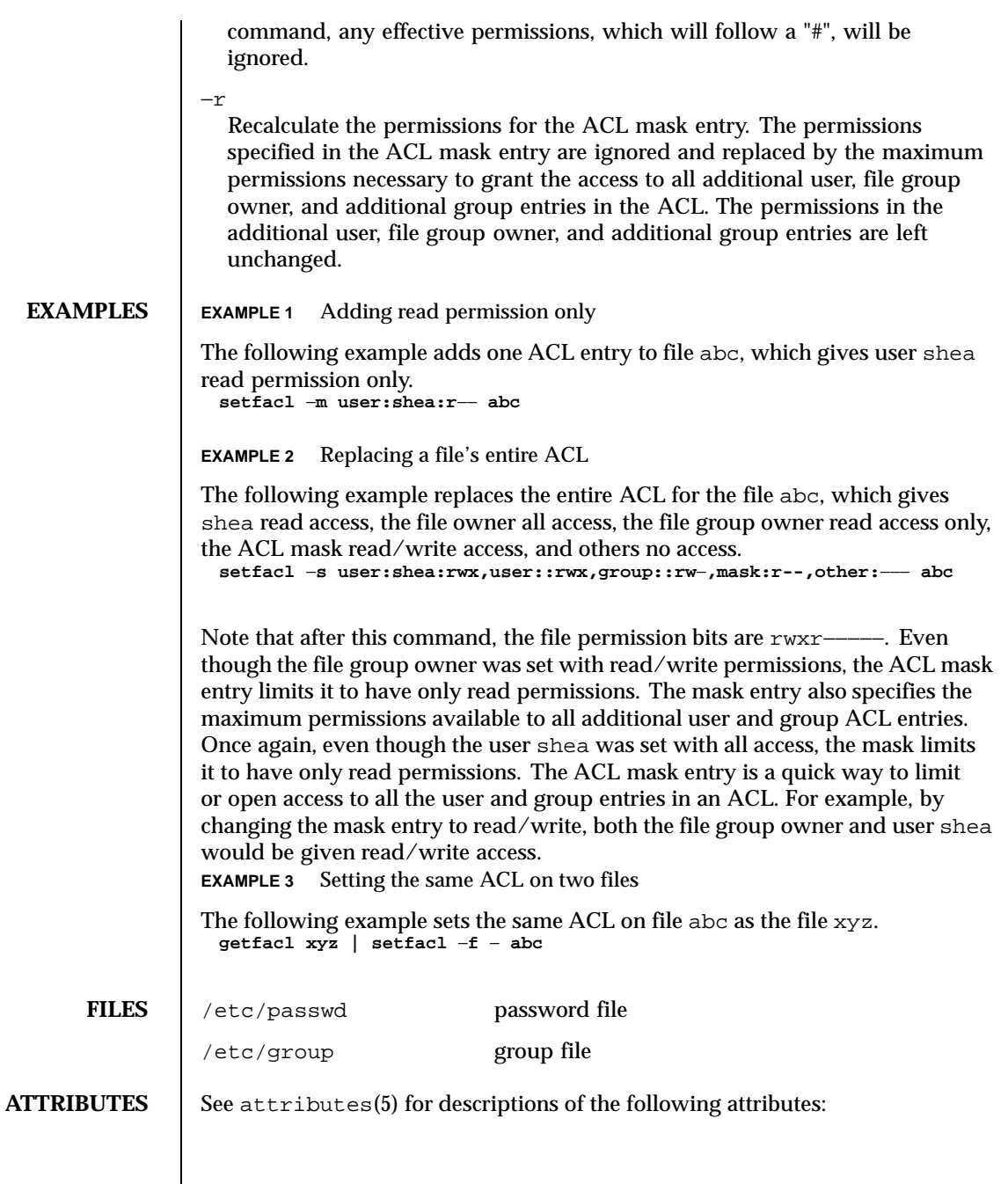

Last modified 23 Jul 1998 SunOS 5.8 SunOS 5.8

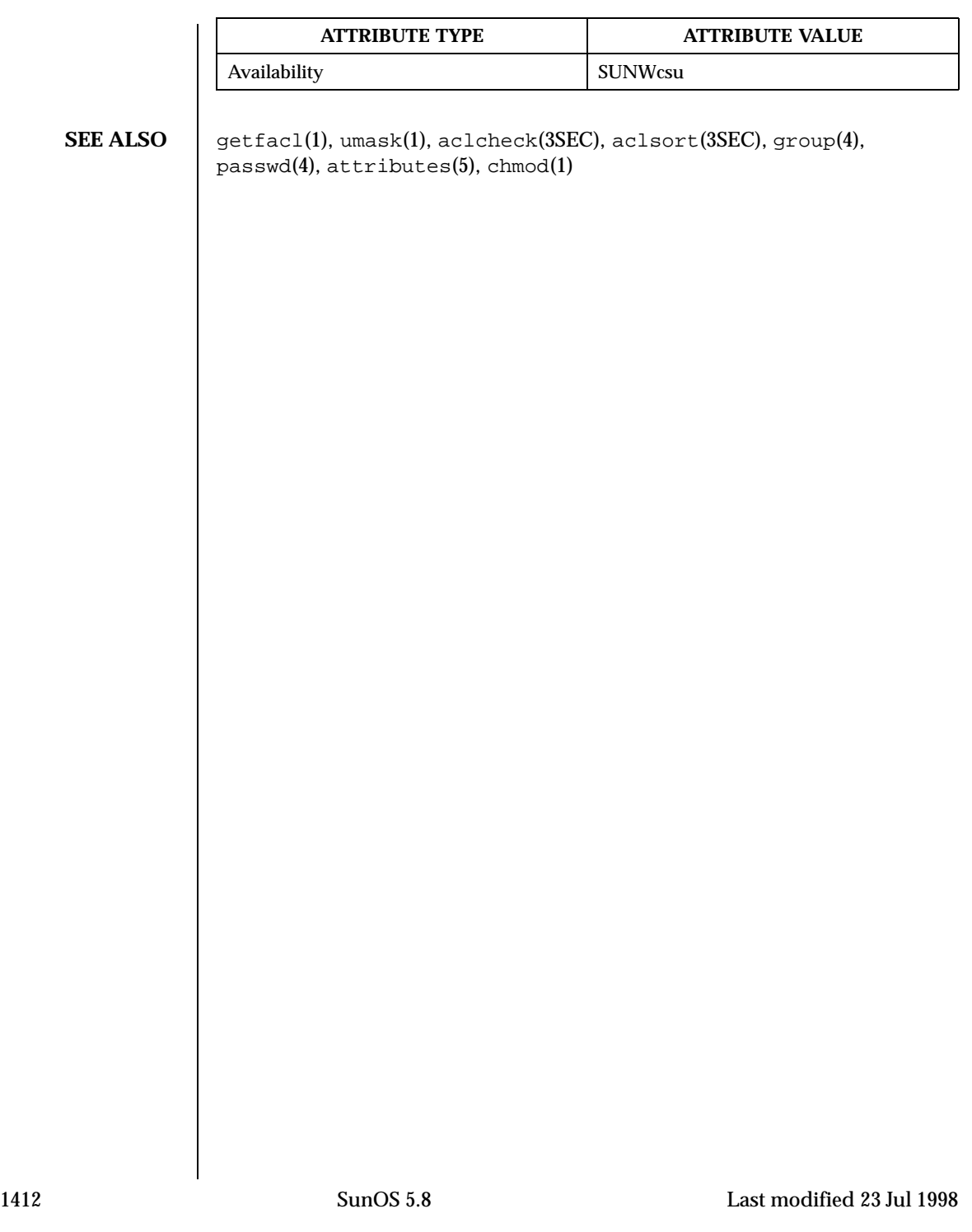

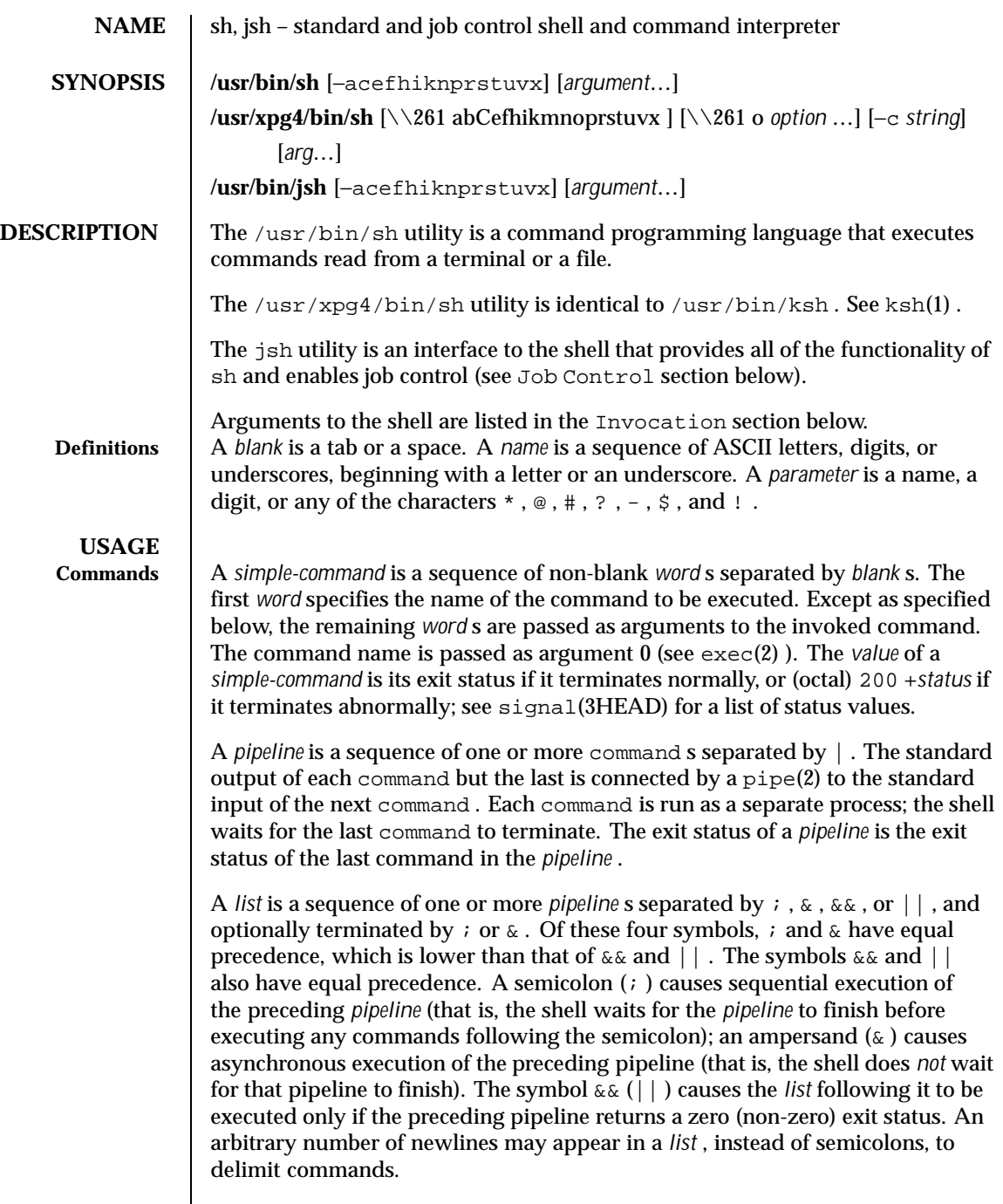

Last modified 9 May 1997 SunOS 5.8 5.8 1413

A command is either a *simple-command* or one of the following. Unless otherwise stated, the value returned by a command is that of the last *simple-command* executed in the command.

for *name* [ in *word* ... ] do *list* done

Each time a for command is executed, *name* is set to the next *word* taken from the in *word* list. If in *word* ... is omitted, then the for command executes the do *list* once for each positional parameter that is set (see Parameter Substitution section below). Execution ends when there are no more words in the list.

case *word* in [ *pattern* [ | *pattern* ] ) *list* ;; ] ... esac A case command executes the *list* associated with the first *pattern* that matches *word* . The form of the patterns is the same as that used for file-name generation (see File Name Generation section) except that a slash, a leading dot, or a dot immediately following a slash need not be matched explicitly.

```
if list ; then list ; [ elif list ; then list ; ] ... [ else list ; ] fi
```
The *list* following if is executed and, if it returns a zero exit status, the *list* following the first then is executed. Otherwise, the *list* following elif is executed and, if its value is zero, the *list* following the next then is executed. Failing that, the else *list* is executed. If no else *list* or then *list* is executed, then the if command returns a zero exit status.

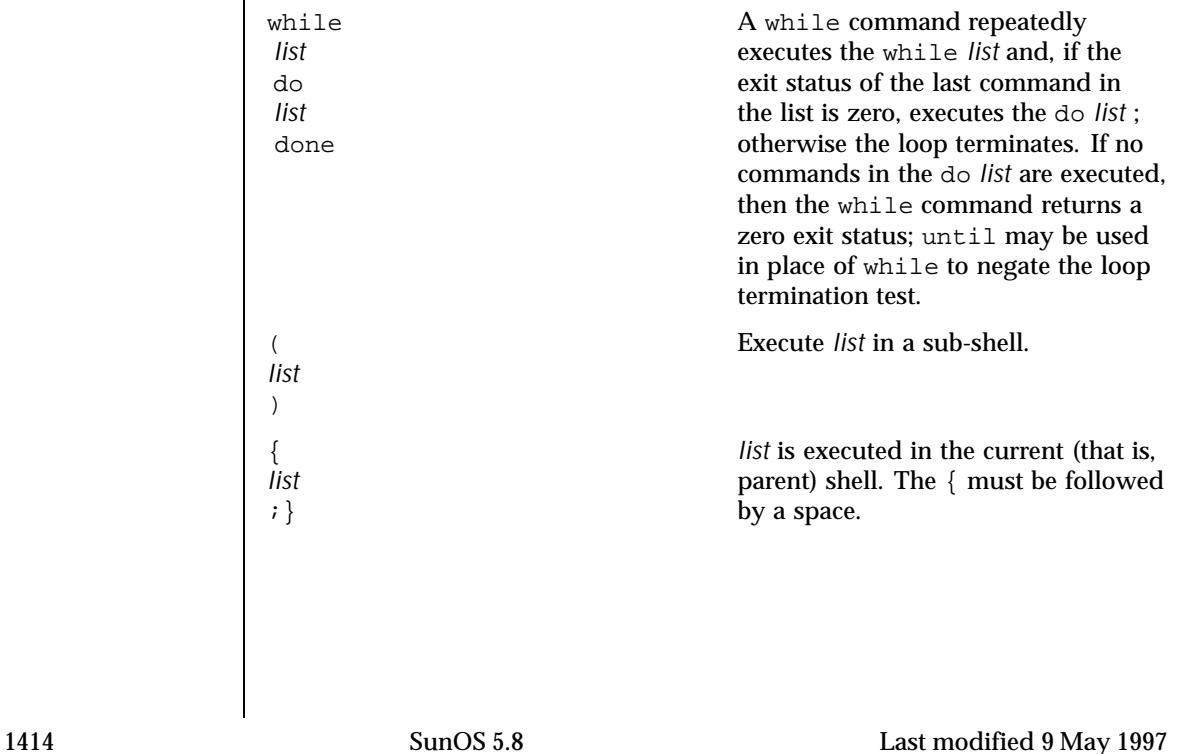

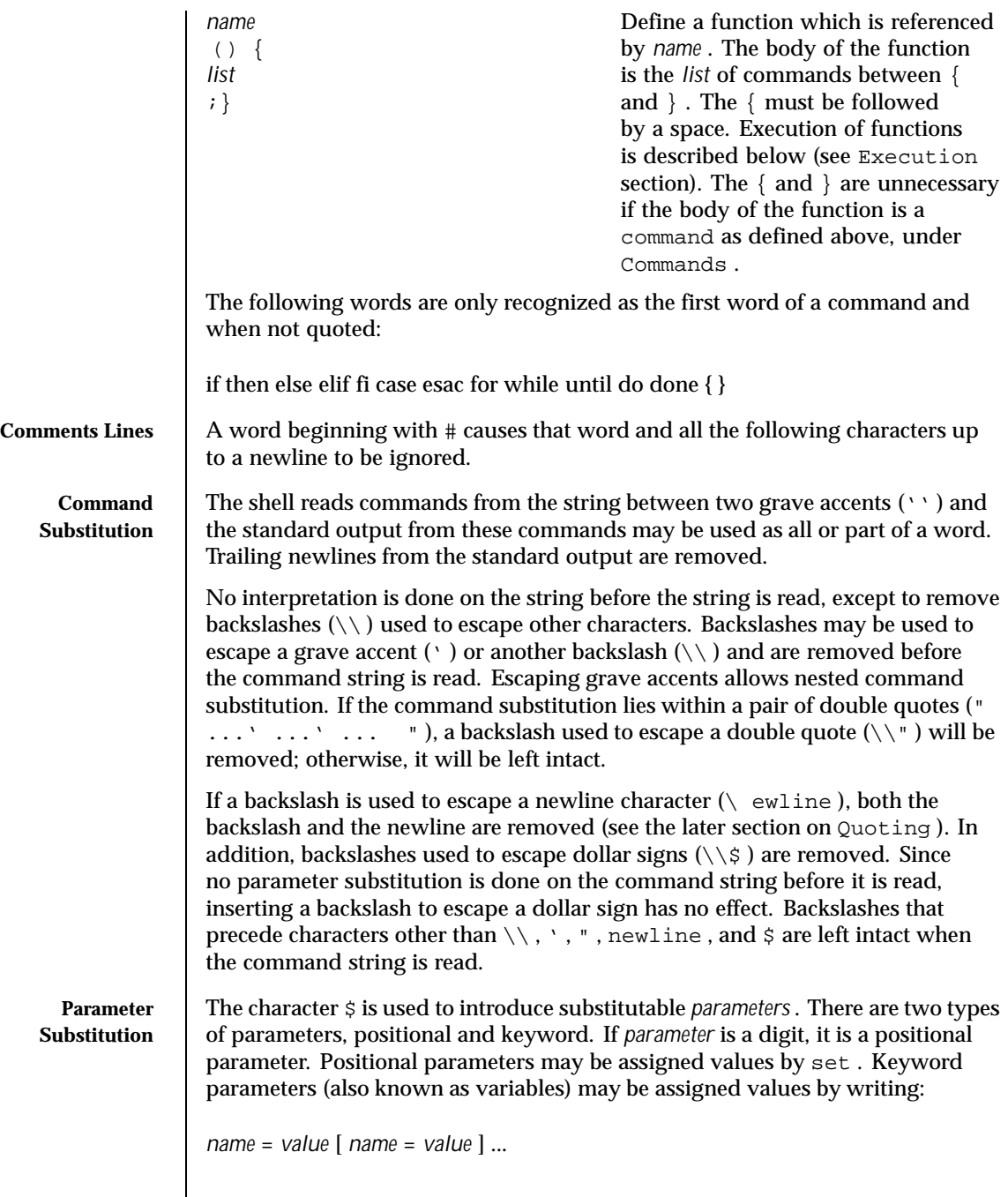

Last modified 9 May 1997 SunOS 5.8

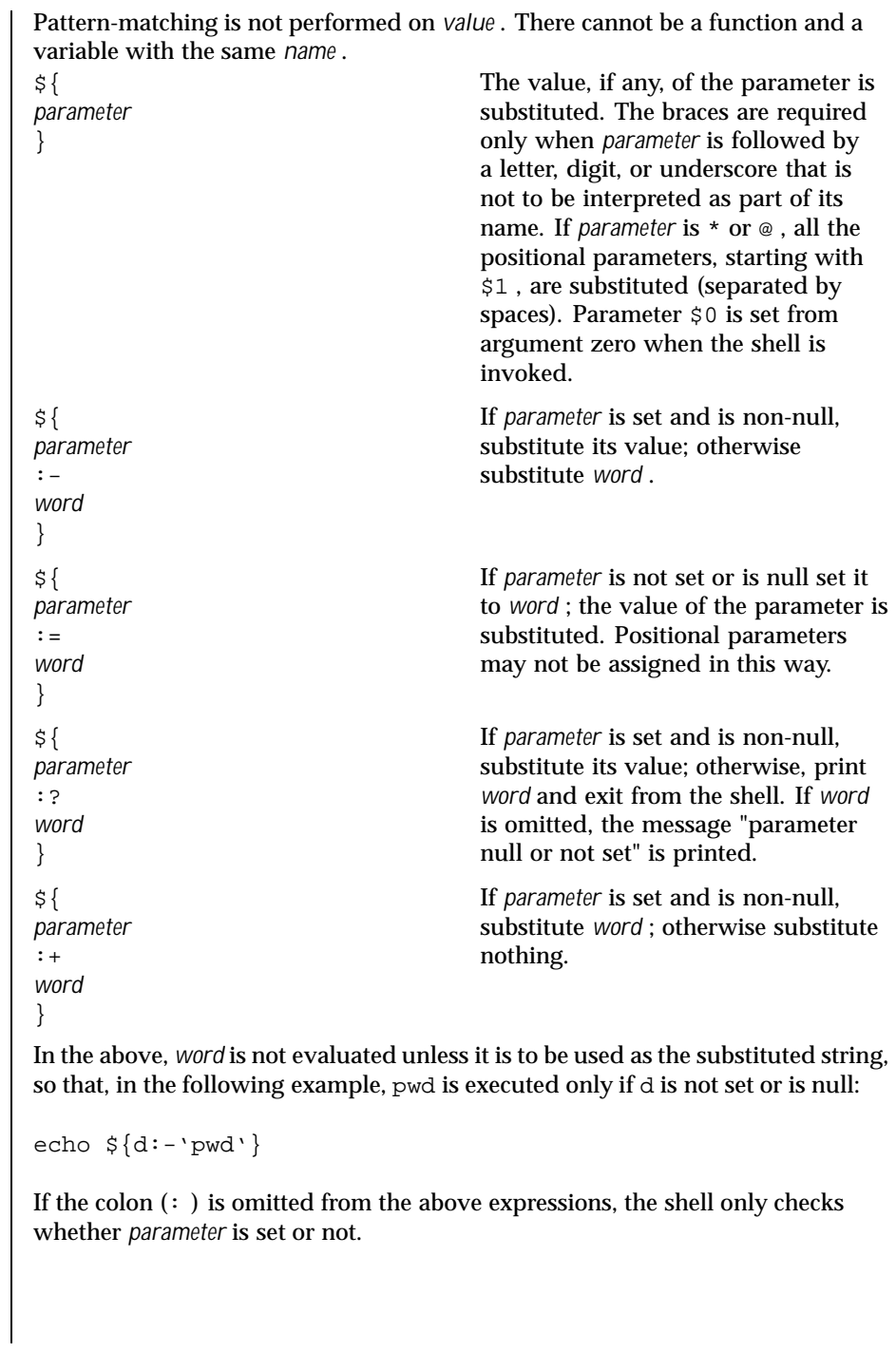

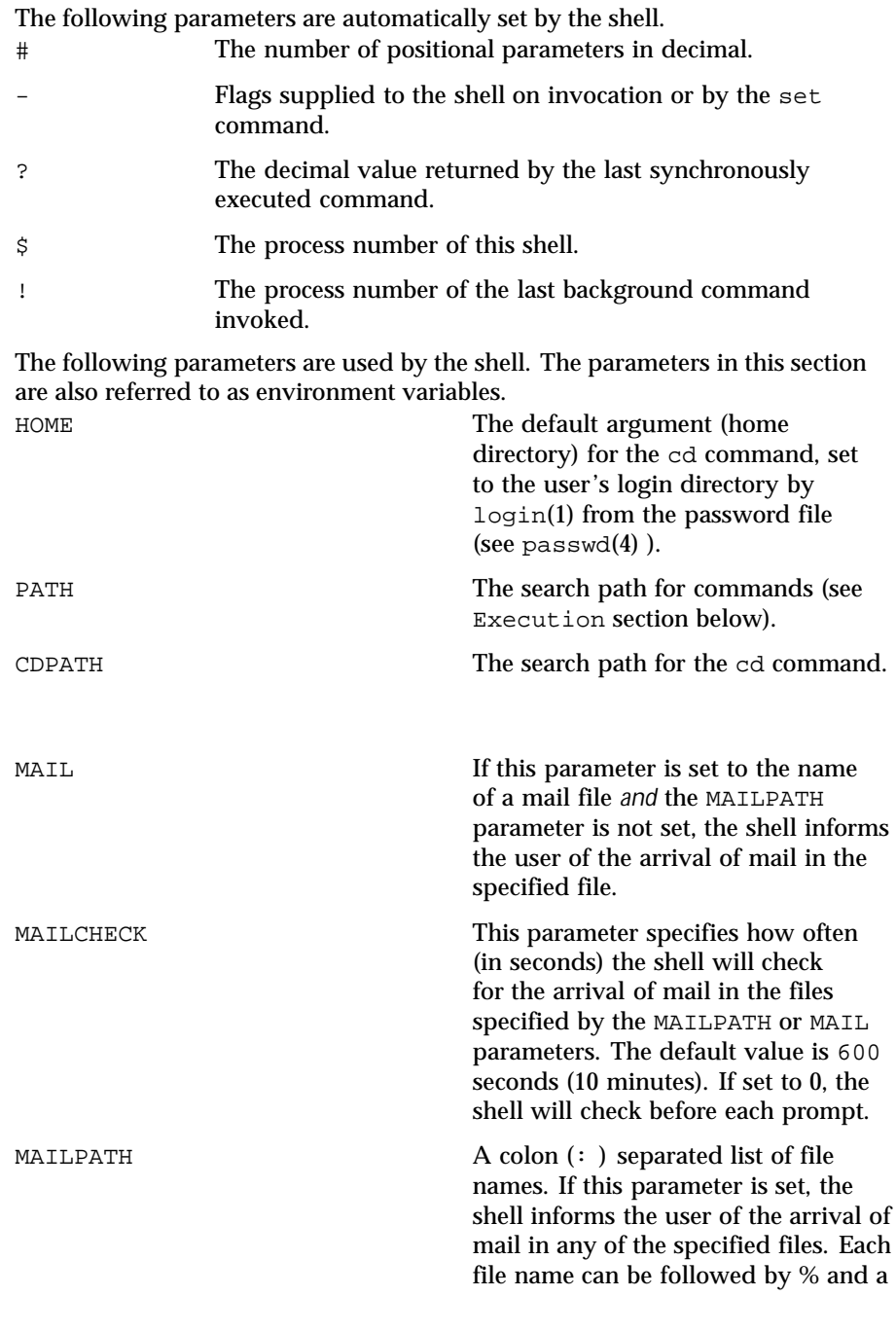

Last modified 9 May 1997 SunOS 5.8 SunOS 5.8

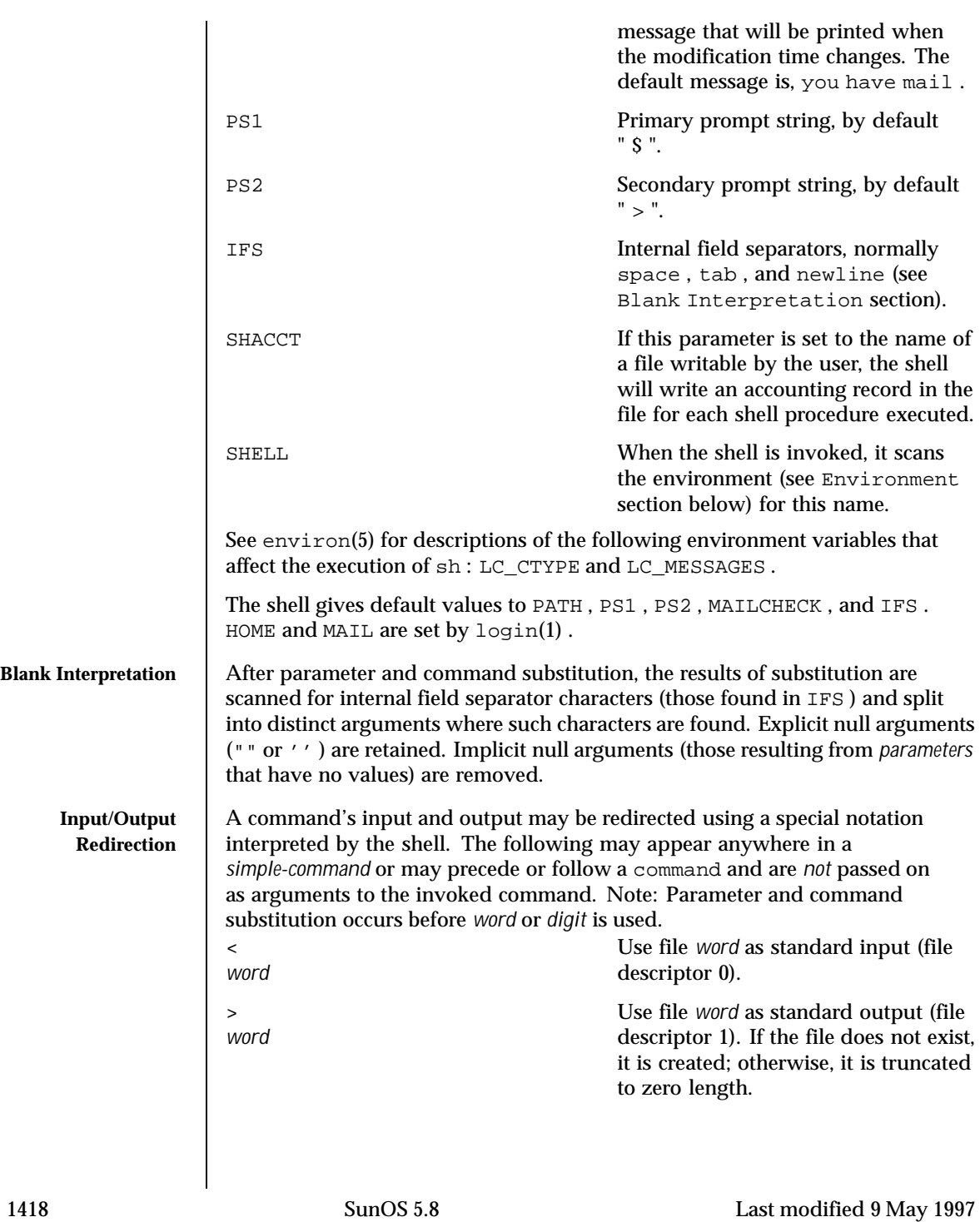

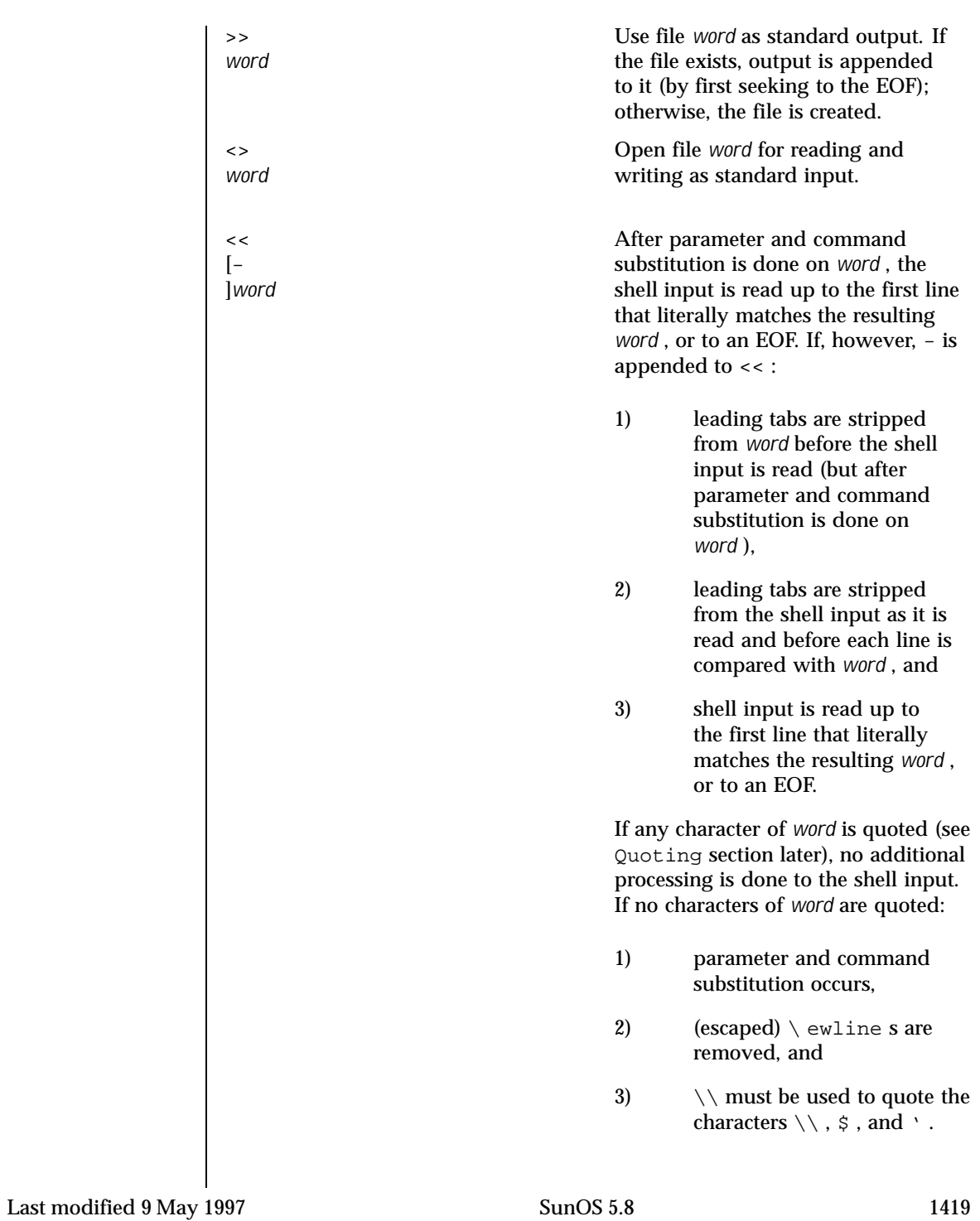

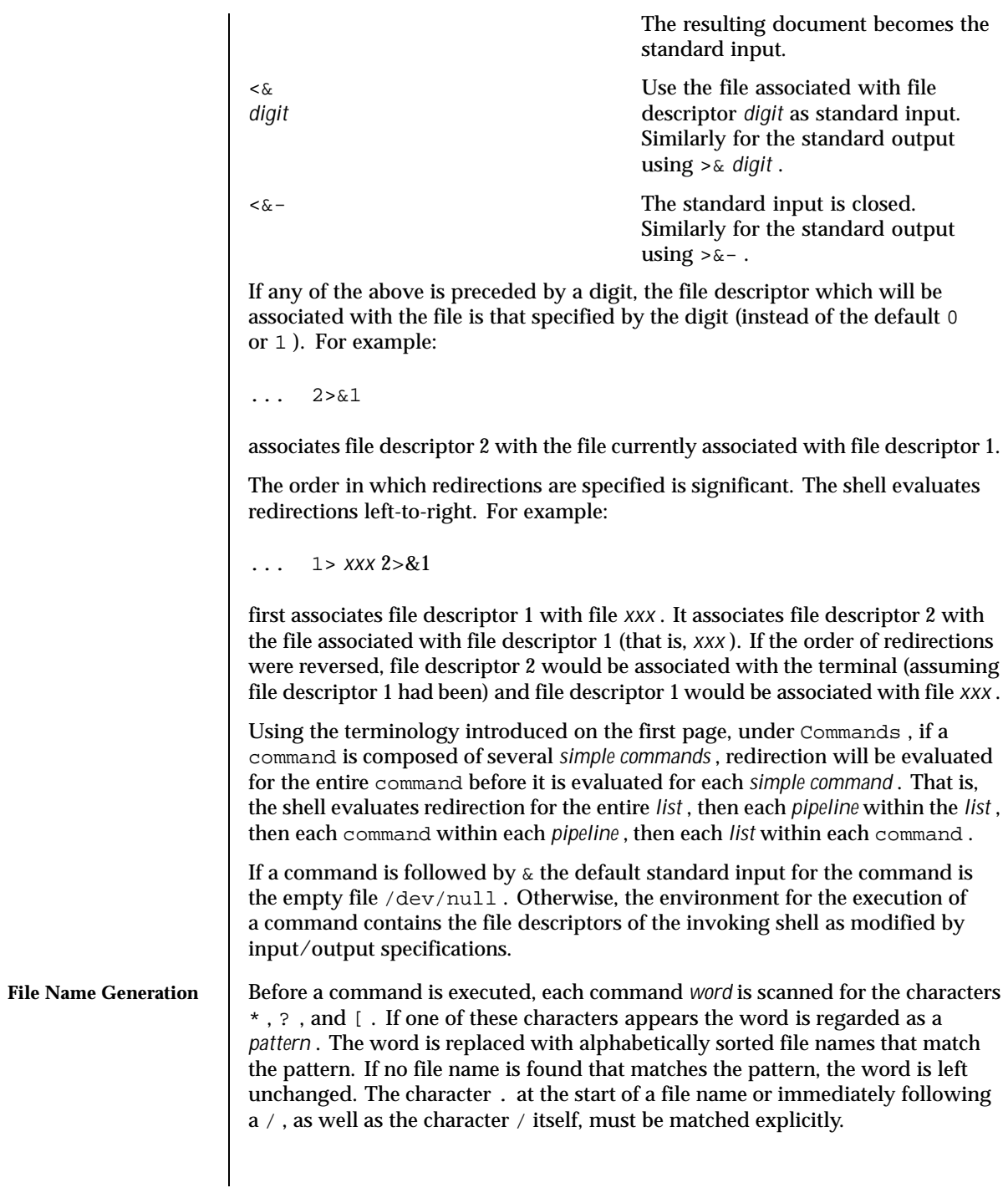

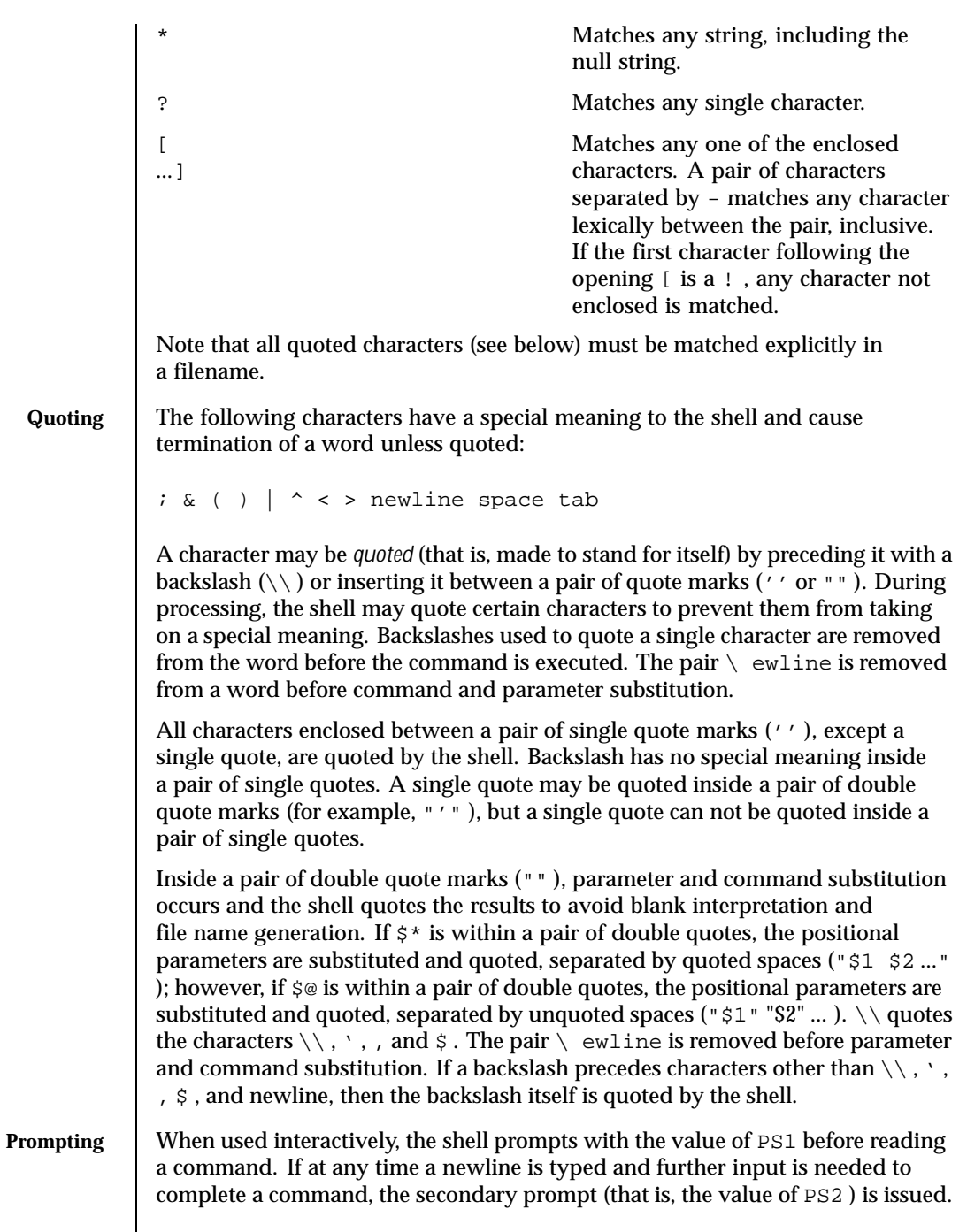

Last modified 9 May 1997 SunOS 5.8

## **Environment** | The *environment* (see environ(5) ) is a list of name-value pairs that is passed to an executed program in the same way as a normal argument list. The shell interacts with the environment in several ways. On invocation, the shell scans the environment and creates a parameter for each name found, giving it the corresponding value. If the user modifies the value of any of these parameters or creates new parameters, none of these affects the environment unless the export command is used to bind the shell's parameter to the environment (see also set -a ). A parameter may be removed from the environment with the unset command. The environment seen by any executed command is thus composed of any unmodified name-value pairs originally inherited by the shell, minus any pairs removed by unset , plus any modifications or additions, all of which must be noted in export commands.

The environment for any *simple-command* may be augmented by prefixing it with one or more assignments to parameters. Thus:

```
TERM =450 command
```
and

(export TERM ; TERM =450; command )

are equivalent as far as the execution of command is concerned if command is not a Special Command. If command is a Special Command, then

```
TERM =450 command
```
will modify the TERM variable in the current shell.

If the −k flag is set, *all* keyword arguments are placed in the environment, even if they occur after the command name. The following example first prints  $a=b$  c and c :

```
echo a=b c
a=b c
set -k
echo a=b c
c
```
**Signals** The INTERRUPT and QUIT signals for an invoked command are ignored if the command is followed by & ; otherwise signals have the values inherited by the

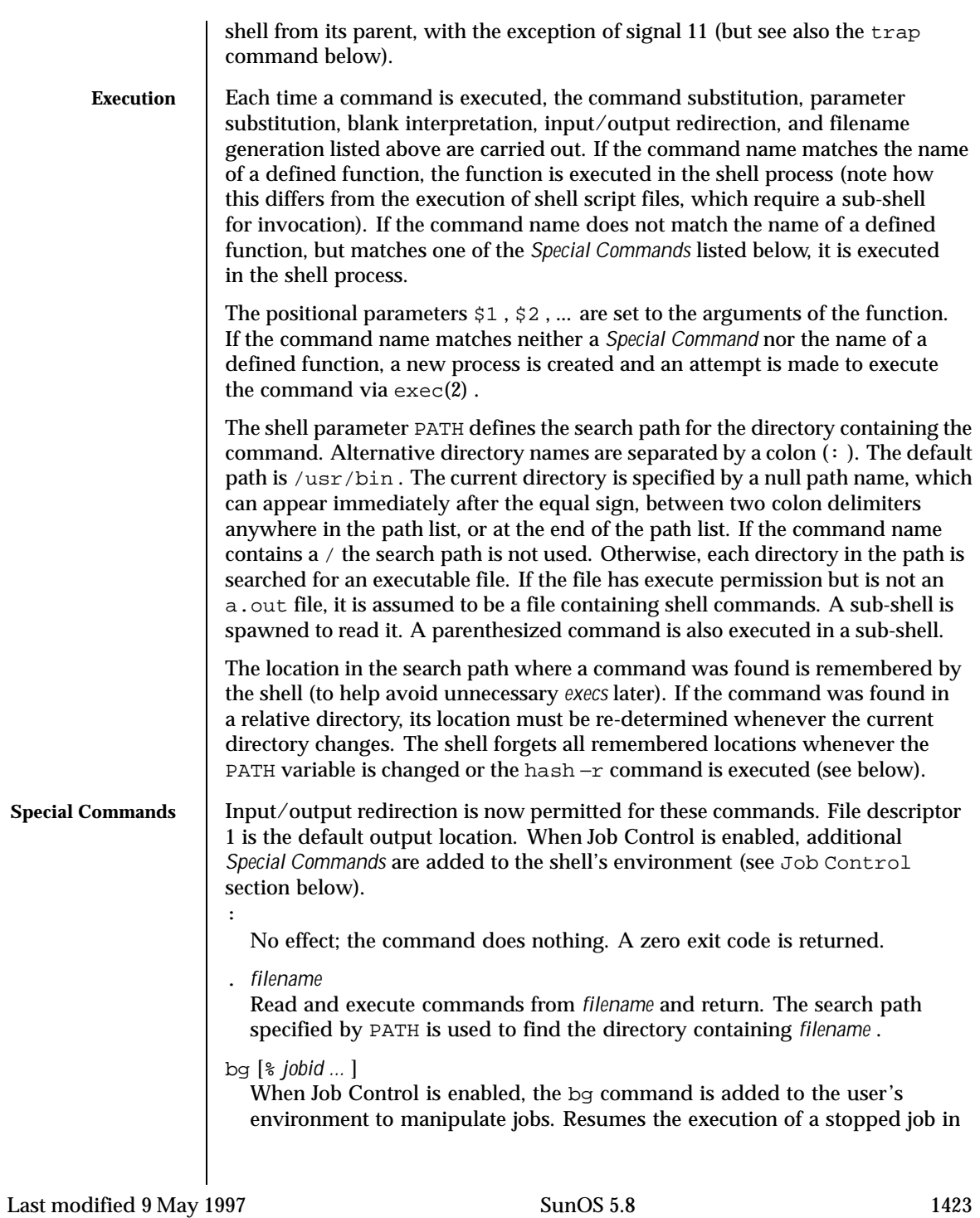

the background. If % *jobid* is omitted the current job is assumed. (See Job Control section below for more detail.)

### break [ *n* ]

Exit from the enclosing for or while loop, if any. If *n* is specified, break *n* levels.

#### cd [ *argument* ]

Change the current directory to *argument* . The shell parameter HOME is the default *argument* . The shell parameter CDPATH defines the search path for the directory containing *argument* . Alternative directory names are separated by a colon  $(:).$  The default path is  $\langle \text{null} \rangle$  (specifying the current directory). Note: The current directory is specified by a null path name, which can appear immediately after the equal sign or between the colon delimiters anywhere else in the path list. If *argument* begins with a / the search path is not used. Otherwise, each directory in the path is searched for *argument* .

```
chdir [ dir ]
```
chdir changes the shell's working directory to directory *dir* . If no argument is given, change to the home directory of the user. If *dir* is a relative pathname not found in the current directory, check for it in those directories listed in the CDPATH variable. If *dir* is the name of a shell variable whose value starts with a  $/$ , change to the directory named by that value.

```
continue [ n ]
```
Resume the next iteration of the enclosing for or while loop. If *n* is specified, resume at the *n* -th enclosing loop.

echo [ *arguments* ... ]

The words in *arguments* are written to the shell's standard output, separated by space characters. See echo(1) for fuller usage and description.

```
eval [ argument ... ]
```
The arguments are read as input to the shell and the resulting command(s) executed.

#### exec [ *argument* ... ]

The command specified by the arguments is executed in place of this shell without creating a new process. Input/output arguments may appear and, if no other arguments are given, cause the shell input/output to be modified.

#### exit [ *n* ]

Causes the calling shell or shell script to exit with the exit status specified by *n* . If *n* is omitted the exit status is that of the last command executed (an EOF will also cause the shell to exit.)

```
export [ name ... ]
```
The given *name* s are marked for automatic export to the *environment* of subsequently executed commands. If no arguments are given, variable names that have been marked for export during the current shell's execution are listed. (Variable names exported from a parent shell are listed only if they have been exported again during the current shell's execution.) Function names are *not* exported.

### fg [% *jobid ...* ]

When Job Control is enabled, the fg command is added to the user's environment to manipulate jobs. Resumes the execution of a stopped job in the foreground, also moves an executing background job into the foreground. If % *jobid* is omitted the current job is assumed. (See Job Control section below for more detail.)

getopts

Use in shell scripts to support command syntax standards (see  $\text{intro}(1)$ ) ); it parses positional parameters and checks for legal options. See getoptcvt(1) for usage and description.

## hash [ −r ] [ *name* ... ]

For each *name* , the location in the search path of the command specified by *name* is determined and remembered by the shell. The −r option causes the shell to forget all remembered locations. If no arguments are given, information about remembered commands is presented. *Hits* is the number of times a command has been invoked by the shell process. *Cost* is a measure of the work required to locate a command in the search path. If a command is found in a "relative" directory in the search path, after changing to that directory, the stored location of that command is recalculated. Commands for which this will be done are indicated by an asterisk (\* ) adjacent to the *hits* information. *Cost* will be incremented when the recalculation is done.

jobs [−p |−l ] [% *jobid ...* ]

jobs −x command [*arguments* ]

Reports all jobs that are stopped or executing in the background. If % *jobid* is omitted, all jobs that are stopped or running in the background will be reported. (See Job Control section below for more detail.)

kill [ −*sig* ] % *job* ...

kill −l

Sends either the TERM (terminate) signal or the specified signal to the specified jobs or processes. Signals are either given by number or by names (as given in signal(3HEAD) stripped of the prefix "SIG" with the exception that SIGCHD is named CHLD ). If the signal being sent is TERM (terminate) or HUP (hangup), then the job or process will be sent a CONT (continue) signal if it is stopped. The argument *job* can be the process id of a process that is

Last modified 9 May 1997 SunOS 5.8

not a member of one of the active jobs. See Job Control section below for a description of the format of *job* . In the second form, kill −l , the signal numbers and names are listed. (See  $kill(1)$  ).

```
login [ argument ... ]
```
Equivalent to 'exec login *argument* ....' See login(1) for usage and description.

```
newgrp [ argument ]
```
Equivalent to exec newgrp *argument.* See newgrp(1) for usage and description.

pwd

Print the current working directory. See  $pwd(1)$  for usage and description.

read *name* ...

One line is read from the standard input and, using the internal field separator, IFS (normally space or tab), to delimit word boundaries, the first word is assigned to the first *name* , the second word to the second *name* , and so forth, with leftover words assigned to the last *name* . Lines can be continued using \ ewline . Characters other than newline can be quoted by preceding them with a backslash. These backslashes are removed before words are assigned to *names* , and no interpretation is done on the character that follows the backslash. The return code is 0 , unless an EOF is encountered.

# readonly [ *name* ... ]

The given *name* s are marked readonly and the values of the these *name* s may not be changed by subsequent assignment. If no arguments are given, a list of all readonly names is printed.

## return [ *n* ]

Causes a function to exit with the return value specified by *n* . If *n* is omitted, the return status is that of the last command executed.

set [ -aefhkntuvx [ *argument* ... ] ]

- −a Mark variables which are modified or created for export.
- −e Exit immediately if a command exits with a non-zero exit status.
- −f Disable file name generation.
- −h Locate and remember function commands as functions are defined (function commands are normally located when the function is executed).

- −k All keyword arguments are placed in the environment for a command, not just those that precede the command name.
- −n Read commands but do not execute them.
- −t Exit after reading and executing one command.
- −u Treat unset variables as an error when substituting.
- −v Print shell input lines as they are read.
- −x Print commands and their arguments as they are executed.
- Do not change any of the flags; useful in setting  $$1$  to -.

Using + rather than - causes these flags to be turned off. These flags can also be used upon invocation of the shell. The current set of flags may be found in \$- . The remaining arguments are positional parameters and are assigned, in order, to  $$1, $2, ...$  If no arguments are given the values of all names are printed.

shift [ *n* ]

The positional parameters from  $\sin n + 1$  ... are renamed  $\sin n$ ... If *n* is not given, it is assumed to be 1.

stop *pid ...*

Halt execution of the process number *pid* . (see ps(1) ).

suspend

Stops the execution of the current shell (but not if it is the login shell).

Evaluate conditional expressions. See test(1) for usage and description.

times

test

Print the accumulated user and system times for processes run from the shell.

trap [ *argument n* [ *n2* ... ]]

The command *argument* is to be read and executed when the shell receives numeric or symbolic signal(s) (*n* ). (Note: *argument* is scanned once when the trap is set and once when the trap is taken.) Trap commands are executed in order of signal number or corresponding symbolic names. Any attempt to set a trap on a signal that was ignored on entry to the current shell is ineffective. An attempt to trap on signal 11 (memory fault) produces an error. If *argument* is absent all trap(s) *n* are reset to their original values. If *argument* is the null string this signal is ignored by the shell and by the commands it invokes. If *n* is 0 the command *argument* is executed on exit

Last modified 9 May 1997 SunOS 5.8

from the shell. The trap command with no arguments prints a list of commands associated with each signal number.

```
type [ name ... ]
```
For each *name* , indicate how it would be interpreted if used as a command name.

```
ulimit [ -[HS ][a | cdfnstv ] ]
```

```
ulimit [-[HS] [c | d | f | n | s | t | v]] limit
```
ulimit prints or sets hard or soft resource limits. These limits are described in getrlimit(2) .

If limit is not present, ulimit prints the specified limits. Any number of limits may be printed at one time. The −a option prints all limits.

If limit is present, ulimit sets the specified limit to limit . The string unlimited requests the largest valid limit. Limits may be set for only one resource at a time. Any user may set a soft limit to any value below the hard limit. Any user may lower a hard limit. Only a super-user may raise a hard limit; see su(1M) .

The −H option specifies a hard limit. The −S option specifies a soft limit. If neither option is specified, ulimit will set both limits and print the soft limit.

The following options specify the resource whose limits are to be printed or set. If no option is specified, the file size limit is printed or set.

−c maximum core file size (in 512-byte blocks)

−d maximum size of data segment or heap (in kbytes)

- −f maximum file size (in 512-byte blocks)
- −n maximum file descriptor plus 1
- −s maximum size of stack segment (in kbytes)
- −t maximum CPU time (in seconds)
- −v maximum size of virtual memory (in kbytes)

Run the sysdef(1M) command to obtain the maximum possible limits for your system. The values reported are in hexadecimal, but can be translated into decimal numbers using the  $bc(1)$  utility. See swap(1M).)

Example of ulimit: to limit the size of a core file dump to 0 Megabytes, type the following:

ulimit -c 0

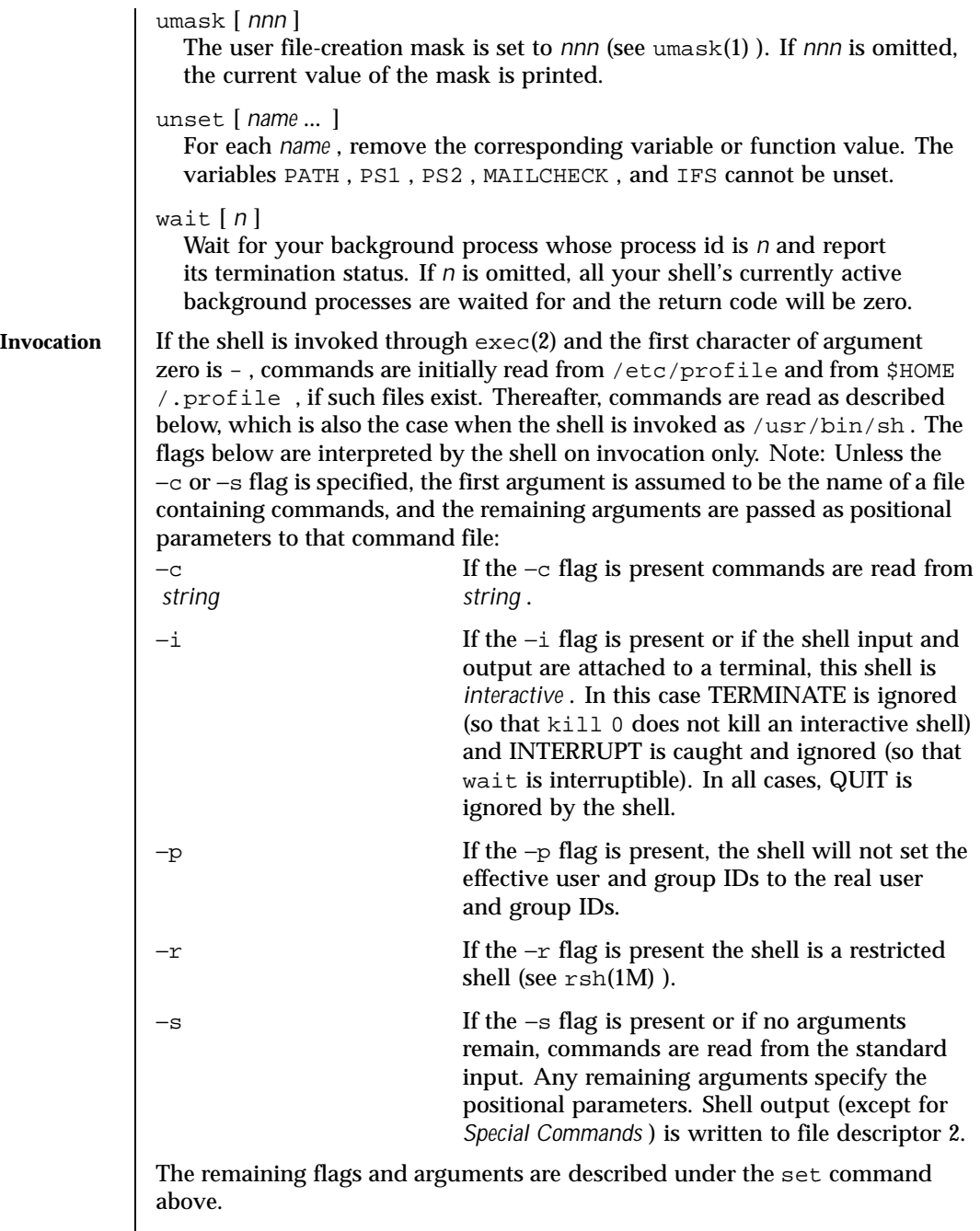

Last modified 9 May 1997 SunOS 5.8 SunOS 5.8

**Job Control (jsh)** When the shell is invoked as  $\frac{1}{15}$ , Job Control is enabled in addition to all of the functionality described previously for sh . Typically Job Control is enabled for the interactive shell only. Non-interactive shells typically do not benefit from the added functionality of Job Control.

> With Job Control enabled every command or pipeline the user enters at the terminal is called a *job* . All jobs exist in one of the following states: foreground, background or stopped. These terms are defined as follows: 1) a job in the foreground has read and write access to the controlling terminal; 2) a job in the background is denied read access and has conditional write access to the controlling terminal (see  $\text{stty}(1)$ ); 3) a stopped job is a job that has been placed in a suspended state, usually as a result of a SIGTSTP signal (see signal(3HEAD) ).

Every job that the shell starts is assigned a positive integer, called a *job number* which is tracked by the shell and will be used as an identifier to indicate a specific job. Additionally the shell keeps track of the *current* and *previous* jobs. The *current job* is the most recent job to be started or restarted. The *previous job* is the first non-current job.

The acceptable syntax for a Job Identifier is of the form:

% *jobid*

where, *jobid* may be specified in any of the following formats:

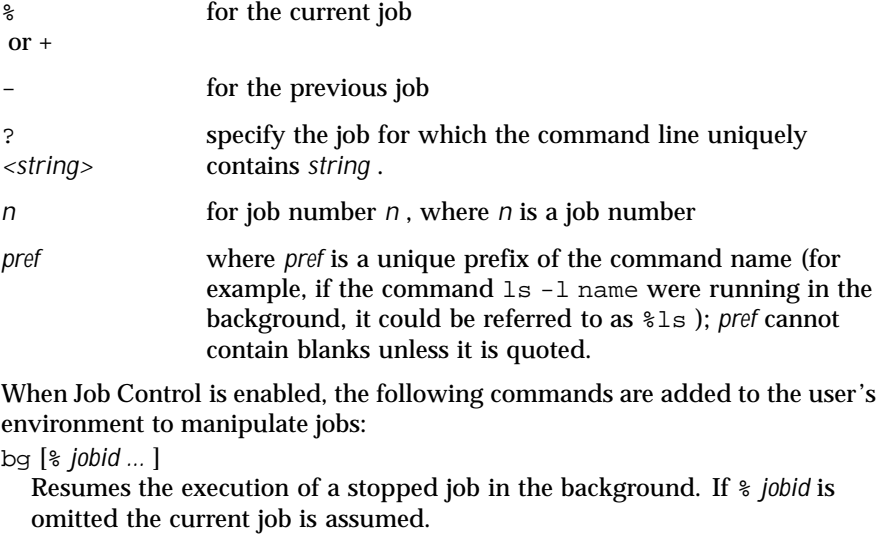

fg [% *jobid ...* ]

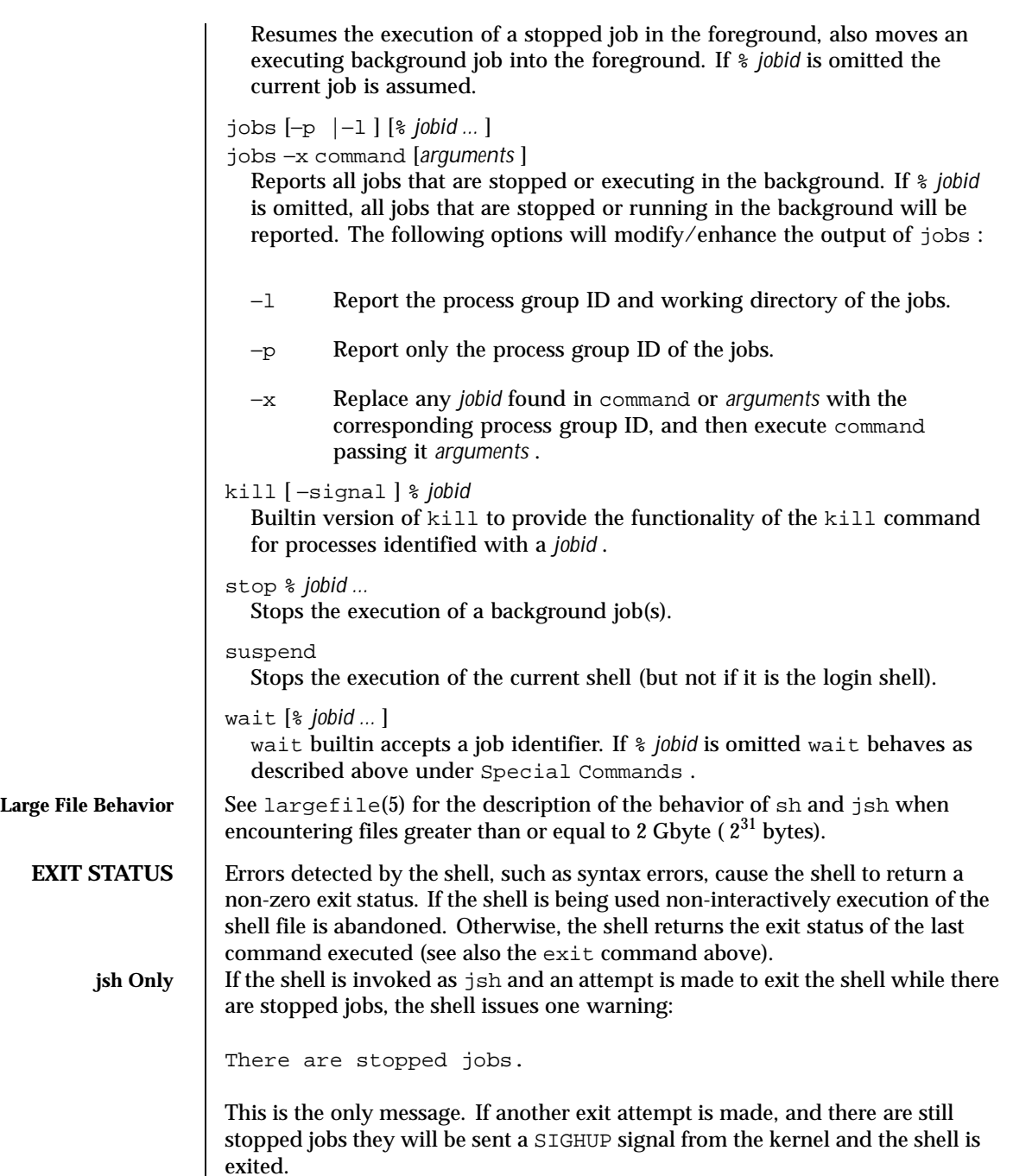

Last modified 9 May 1997 SunOS 5.8

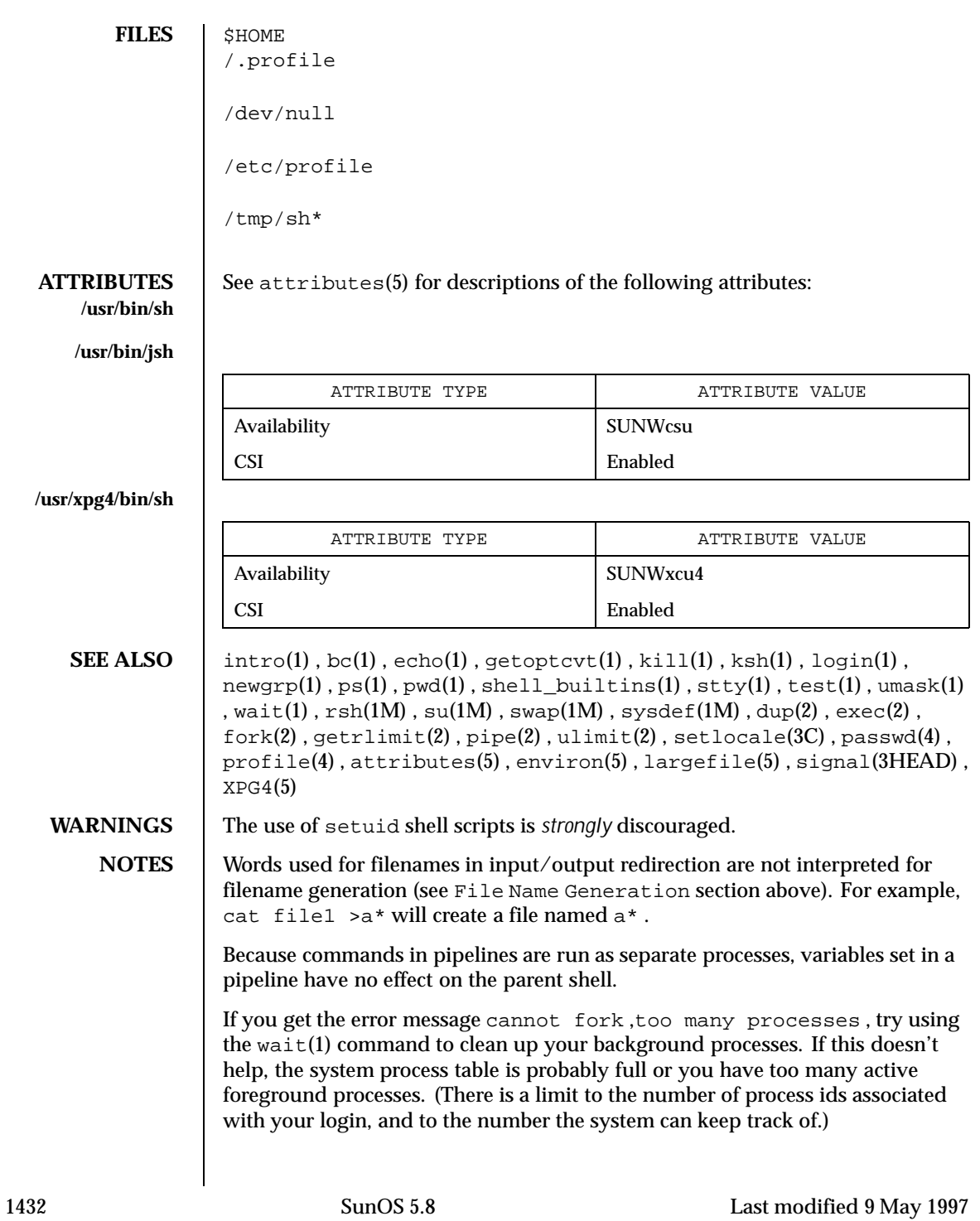

Only the last process in a pipeline can be waited for.

If a command is executed, and a command with the same name is installed in a directory in the search path before the directory where the original command was found, the shell will continue to exec the original command. Use the hash command to correct this situation.

The Bourne shell has a limitation on the effective UID for a process. If this UID is less than 100 (and not equal to the process' real UID), then the UID is reset to the process' real UID.

Because the shell implements both foreground and background jobs in the same process group, they all receive the same signals, which can lead to unexpected behavior. It is, therefore, recommended that other job contrl shells be used, especially in an interactive environment.

When the shell executes a shell script that attempts to execute a non-existent command interpreter, the shell returns an erroneous diagnostic message that the shell script file does not exist.

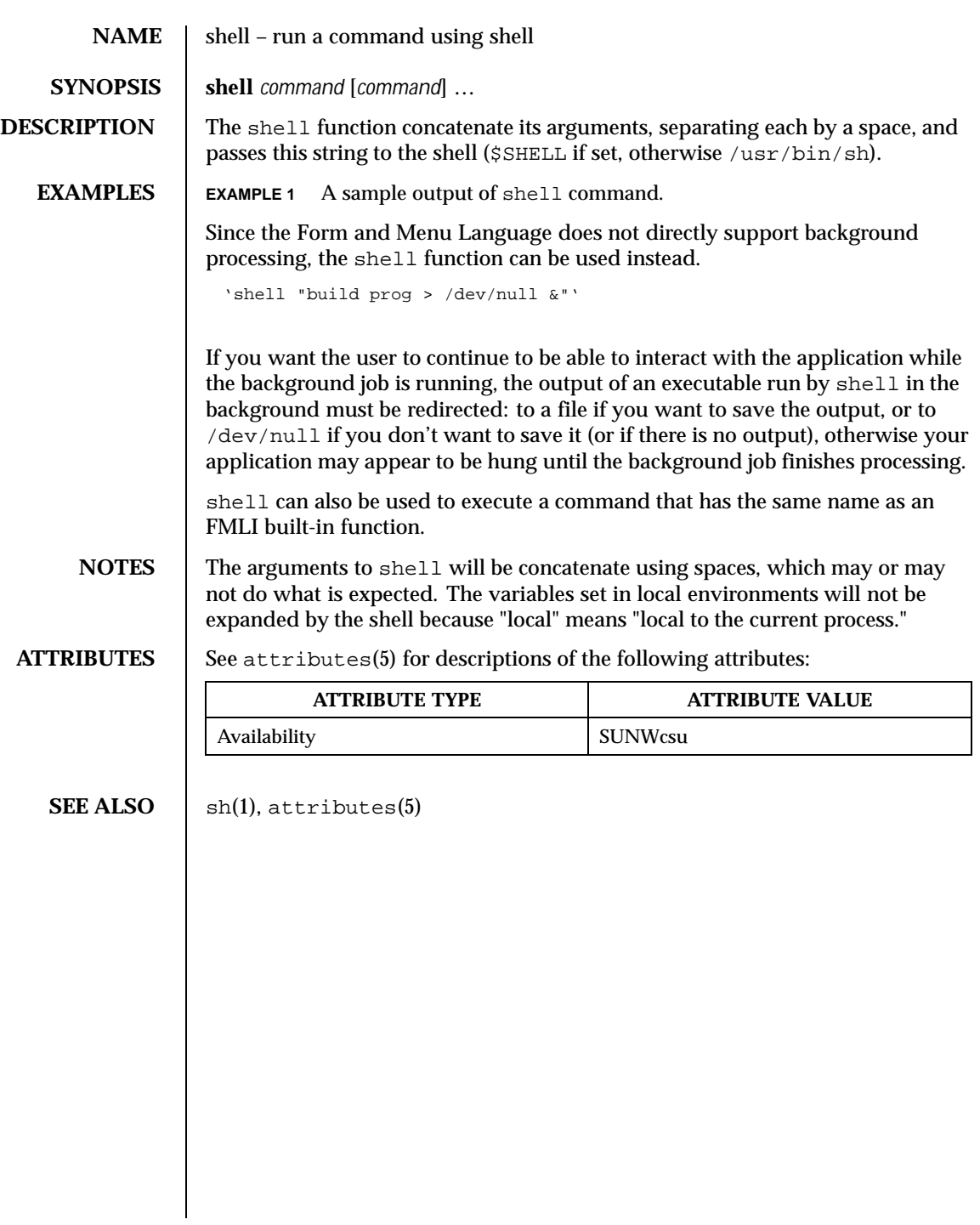

1434 SunOS 5.8 Last modified 5 Jul 1990

# **NAME** | shell\_builtins - shell command interpreter built-in functions

**DESCRIPTION** The shell command interpreters  $sh(1)$ ,  $csh(1)$ , and  $ksh(1)$  have special built-in functions which are interpreted by the shell as commands. Many of these built-in commands are implemented by more than one of the shells, and some are unique to a particular shell. These are:

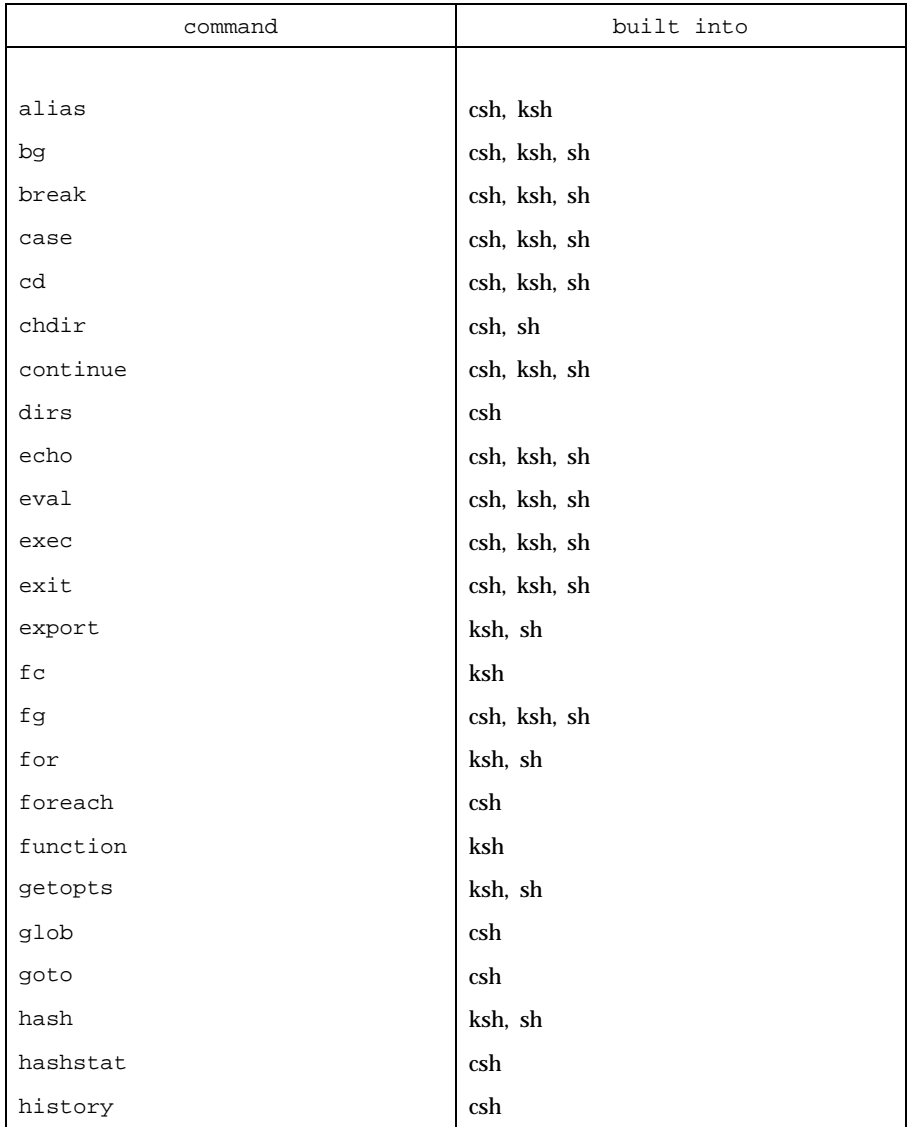

Last modified 1 Feb 1995 SunOS 5.8 SunOS 5.8

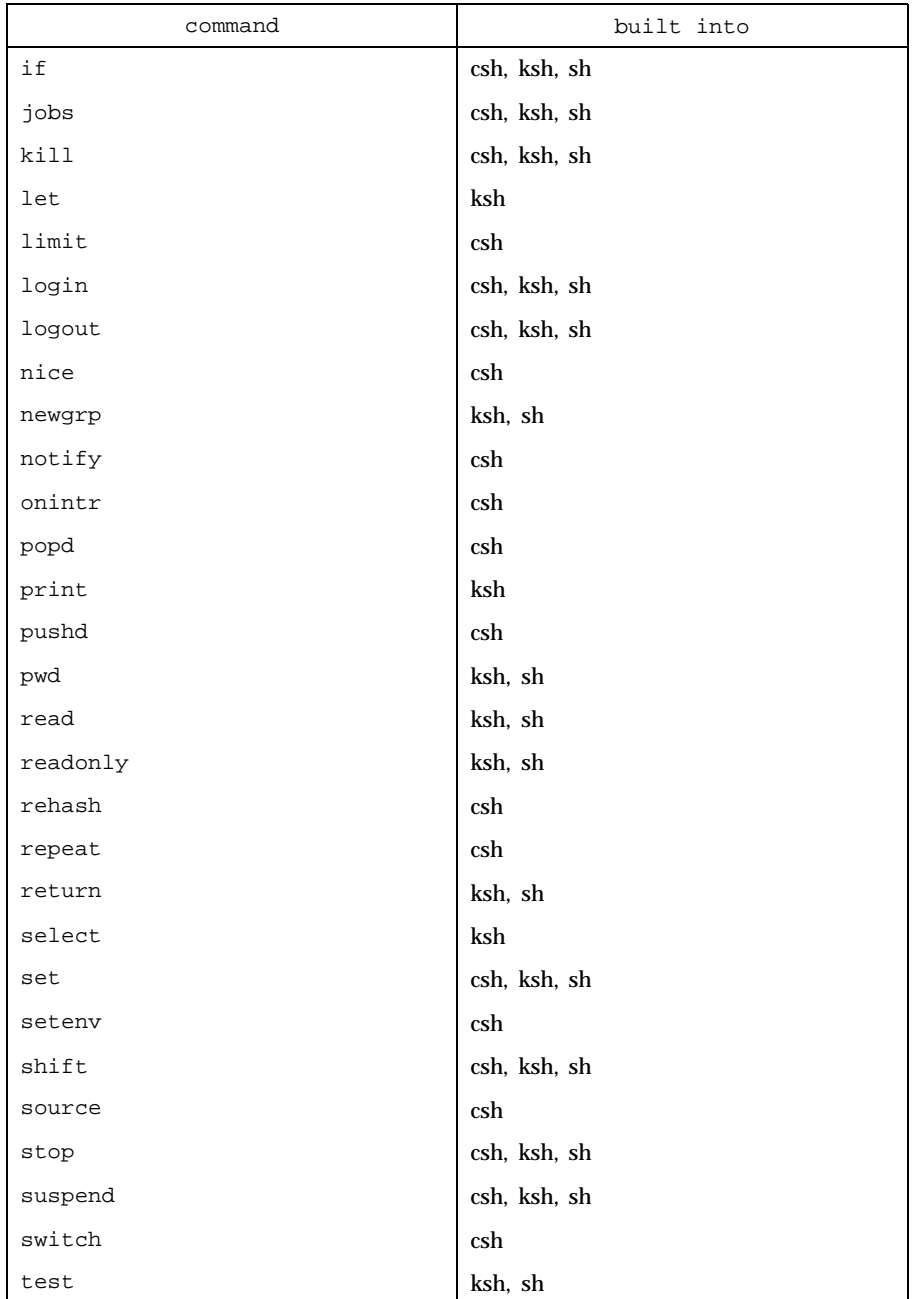

1436 SunOS 5.8 Last modified 1 Feb 1995

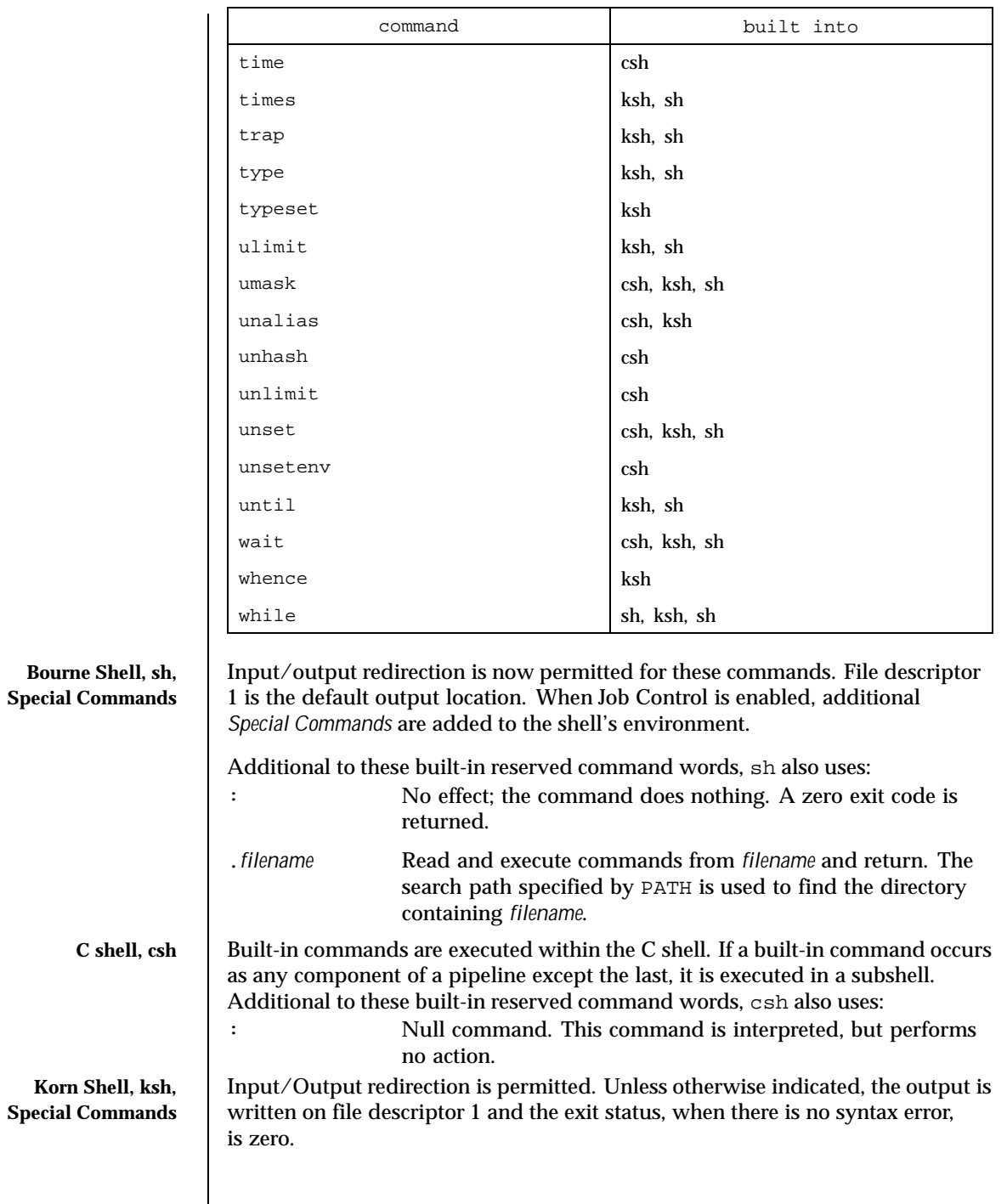

Last modified 1 Feb 1995 SunOS 5.8 SunOS 5.8

Commands that are preceded by one or two \* (asterisks) are treated specially in the following ways: 1. Variable assignment lists preceding the command remain in effect when the command completes. 2. I/O redirections are processed after variable assignments. 3. Errors cause a script that contains them to abort. 4. Words, following a command preceded by \*\* that are in the format of a variable assignment, are expanded with the same rules as a variable assignment. This means that tilde substitution is performed after the = sign and word splitting and file name generation are not performed. Additional to these built-in reserved command words, ksh also uses: \* : [ *arg* . . . ] The command only expands parameters. \* .*file* [ *arg* . . . ] Read the complete file then execute the commands. The commands are executed in the current shell environment. The search path specified by PATH is used to find the directory containing *file*. If any arguments *arg* are given, they become the positional parameters. Otherwise the positional parameters are unchanged. The exit status is the exit status of the last command executed. the loop termination test. **SEE ALSO** intro(1), alias(1), break(1), case(1), cd(1), chmod(1), csh(1), echo(1),  $exec(1), exit(1), find(1), for(1), function(1), getoptcut(1), getopts(1),$  $g$ lob(1), hash(1), history(1), if(1), jobs(1), kill(1), ksh(1), let(1),  $limit(1), login(1), logout(1), newgrp(1), nice(1), nohup(1), print(1),$  $pwd(1)$ , read(1), readonly(1), repeat(1), set(1), sh(1), shift(1), suspend(1), test(1B), time(1), times(1), trap(1), typeset(1), umask(1),  $wait(1)$ ,  $white(1)$ ,  $chdir(2)$ ,  $chmod(2)$ ,  $create(2)$ ,  $umask(2)$ ,  $getopt(3C)$ , profile(4), environ(5)

1438 SunOS 5.8 Last modified 1 Feb 1995

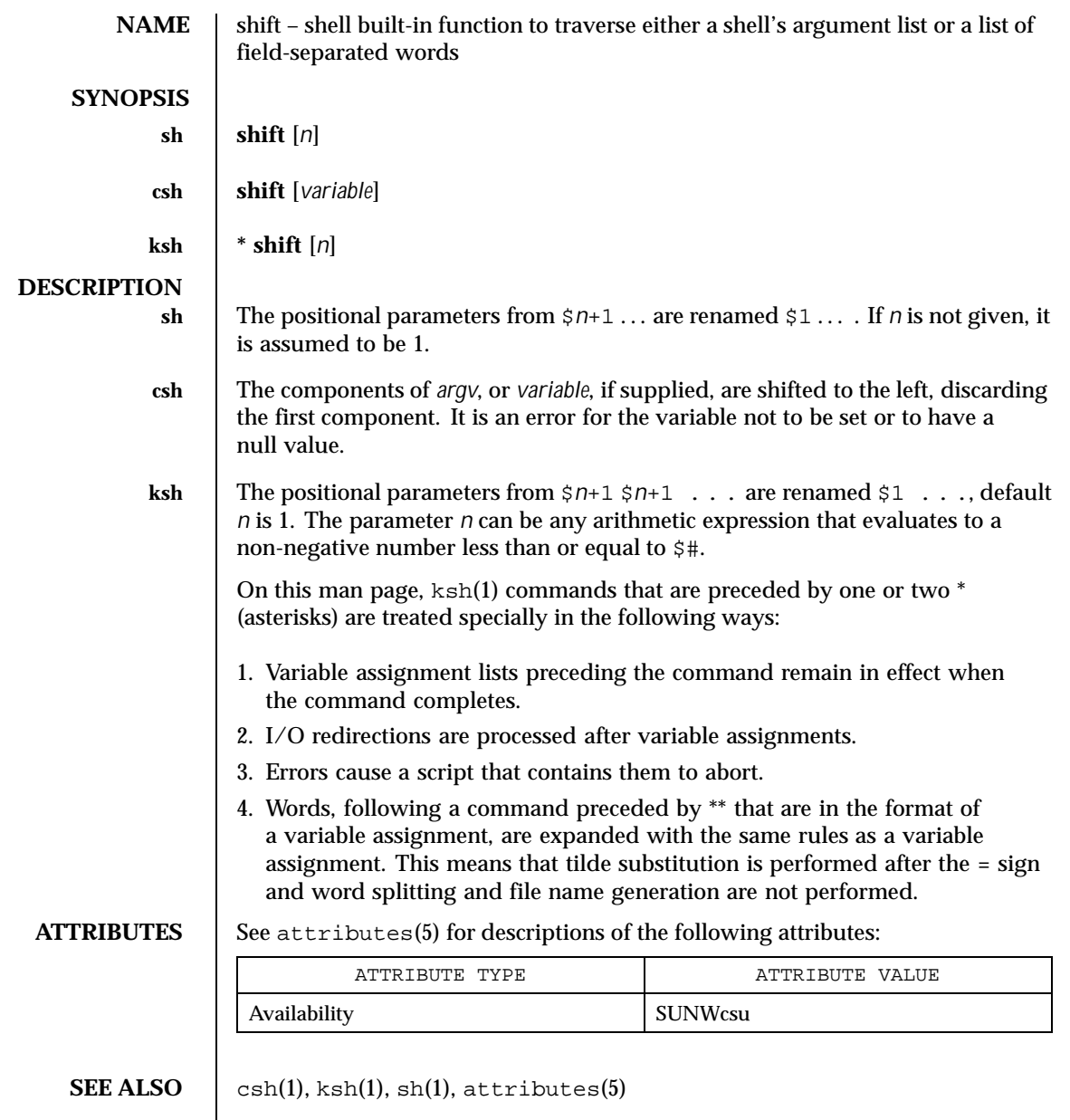

Last modified 15 Apr 1994 SunOS 5.8

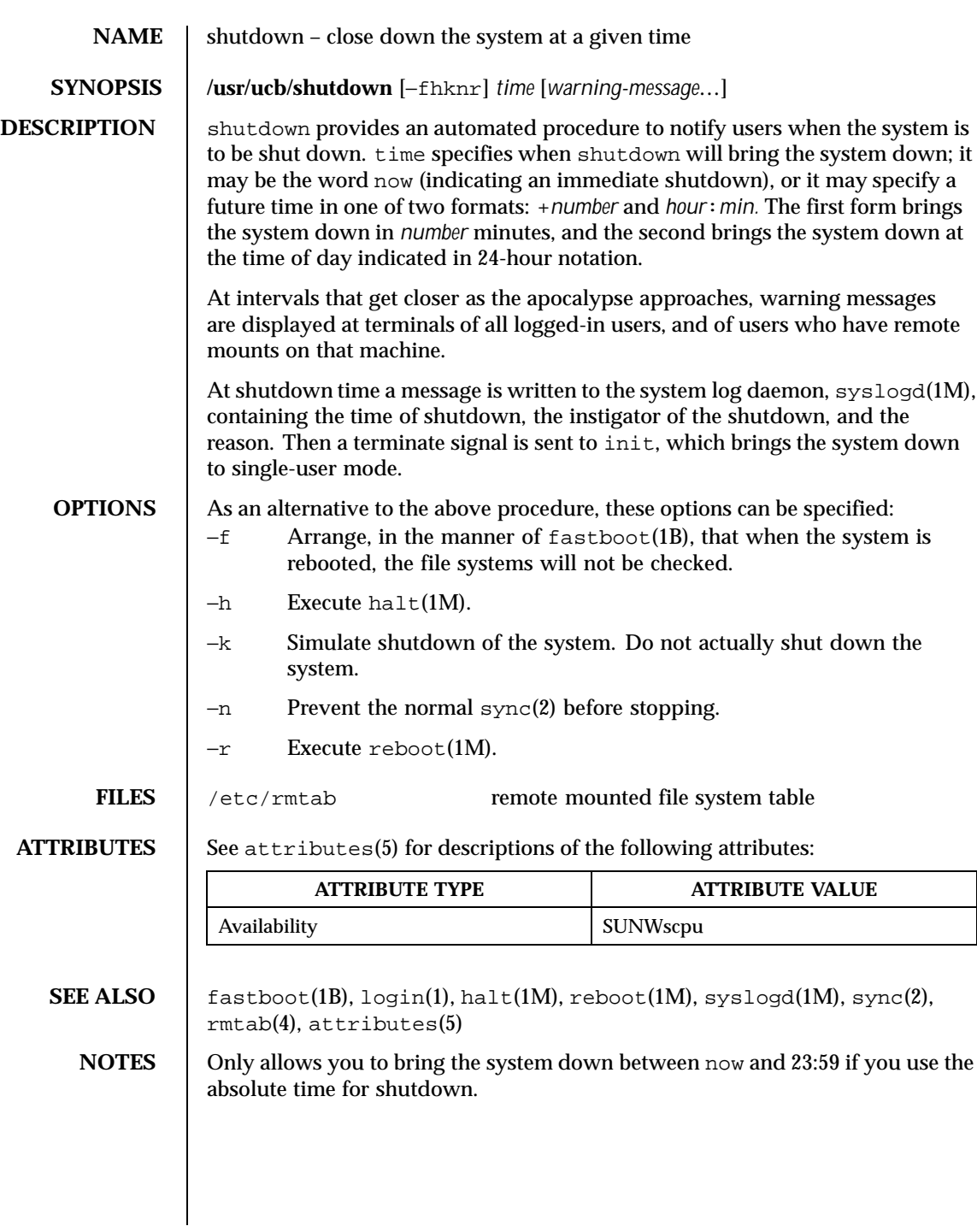

1440 SunOS 5.8 Last modified 11 Oct 1994
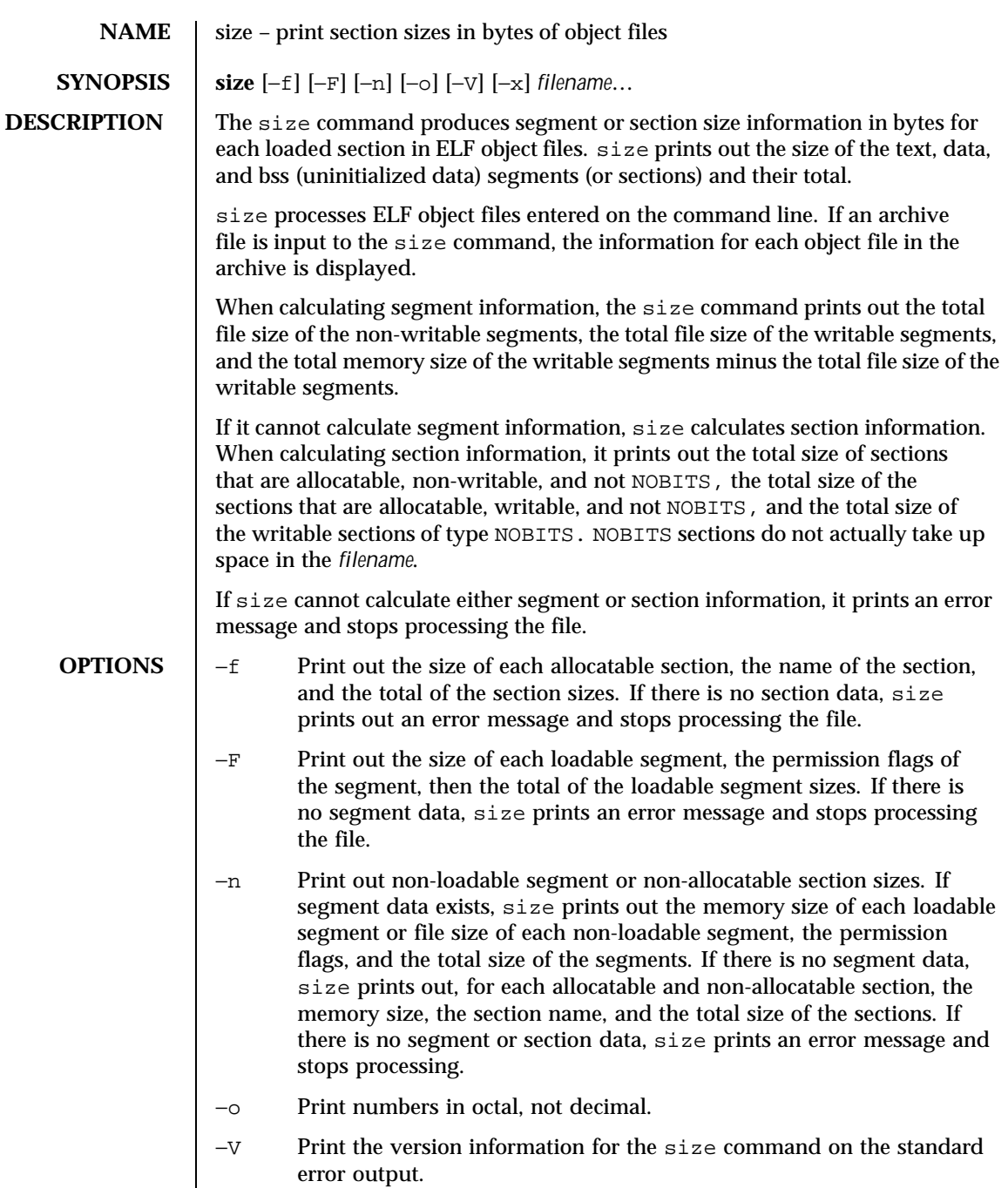

Last modified 16 Oct 1996 SunOS 5.8 SunOS 5.8

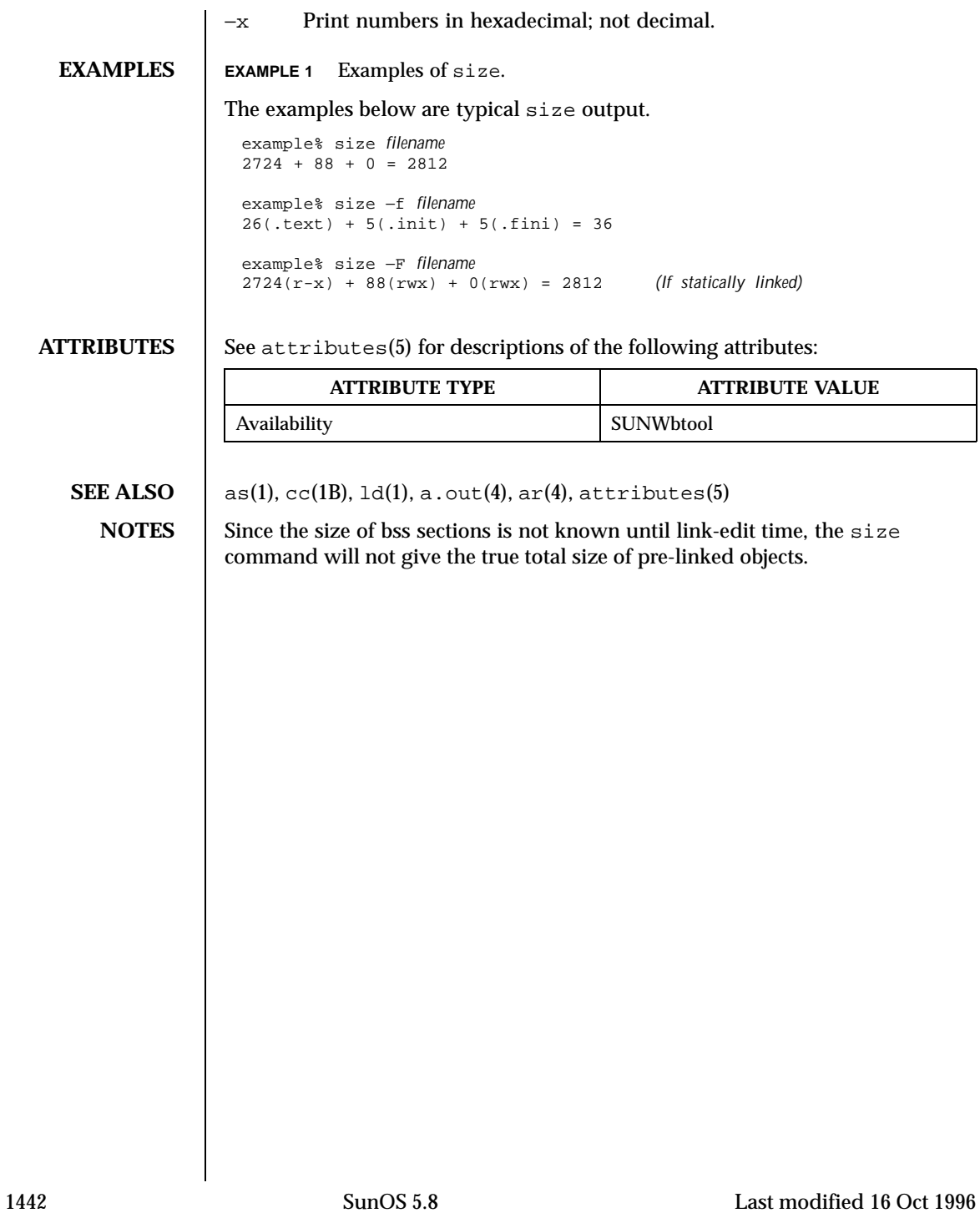

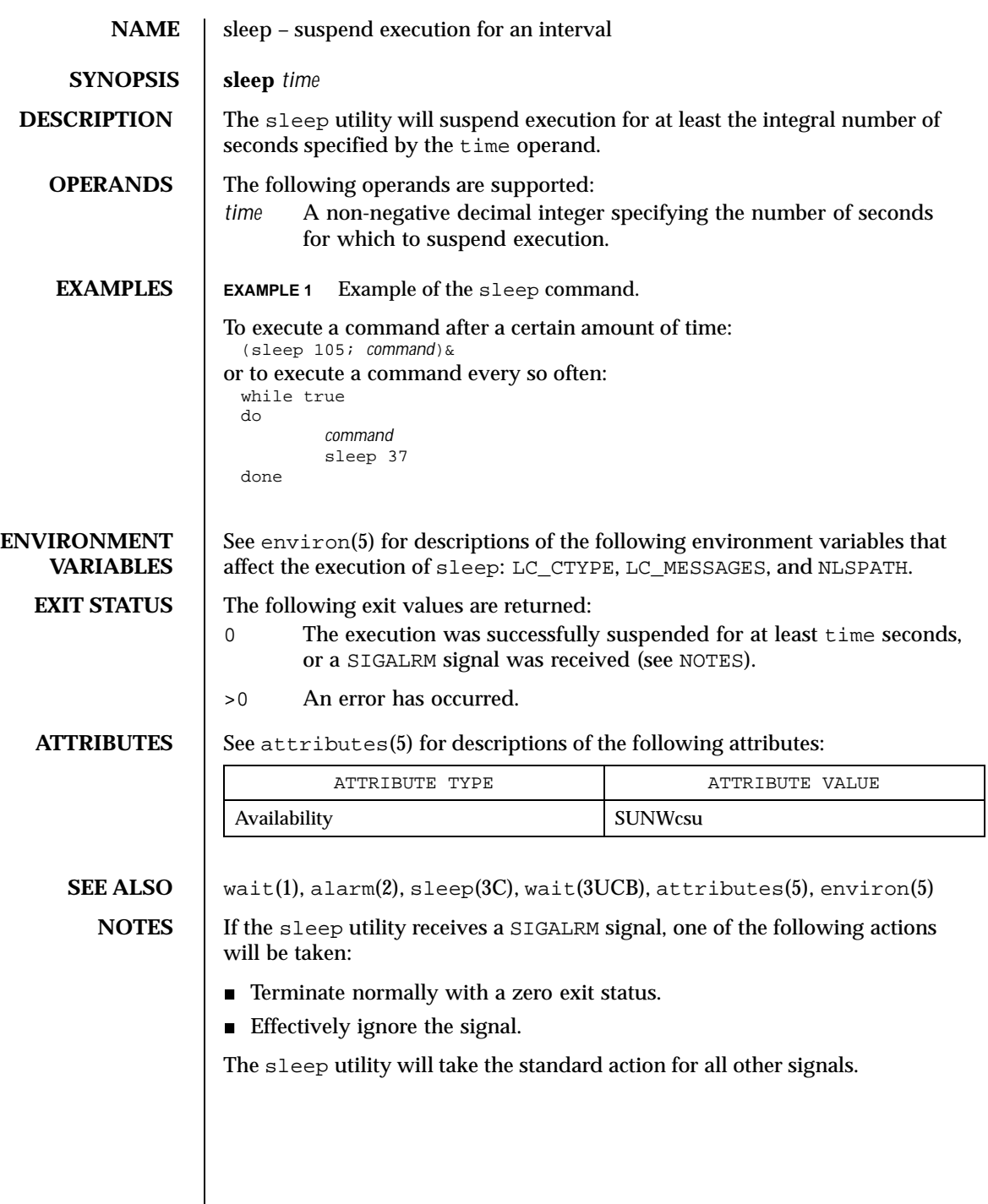

Last modified 1 Feb 1995 SunOS 5.8 5.8

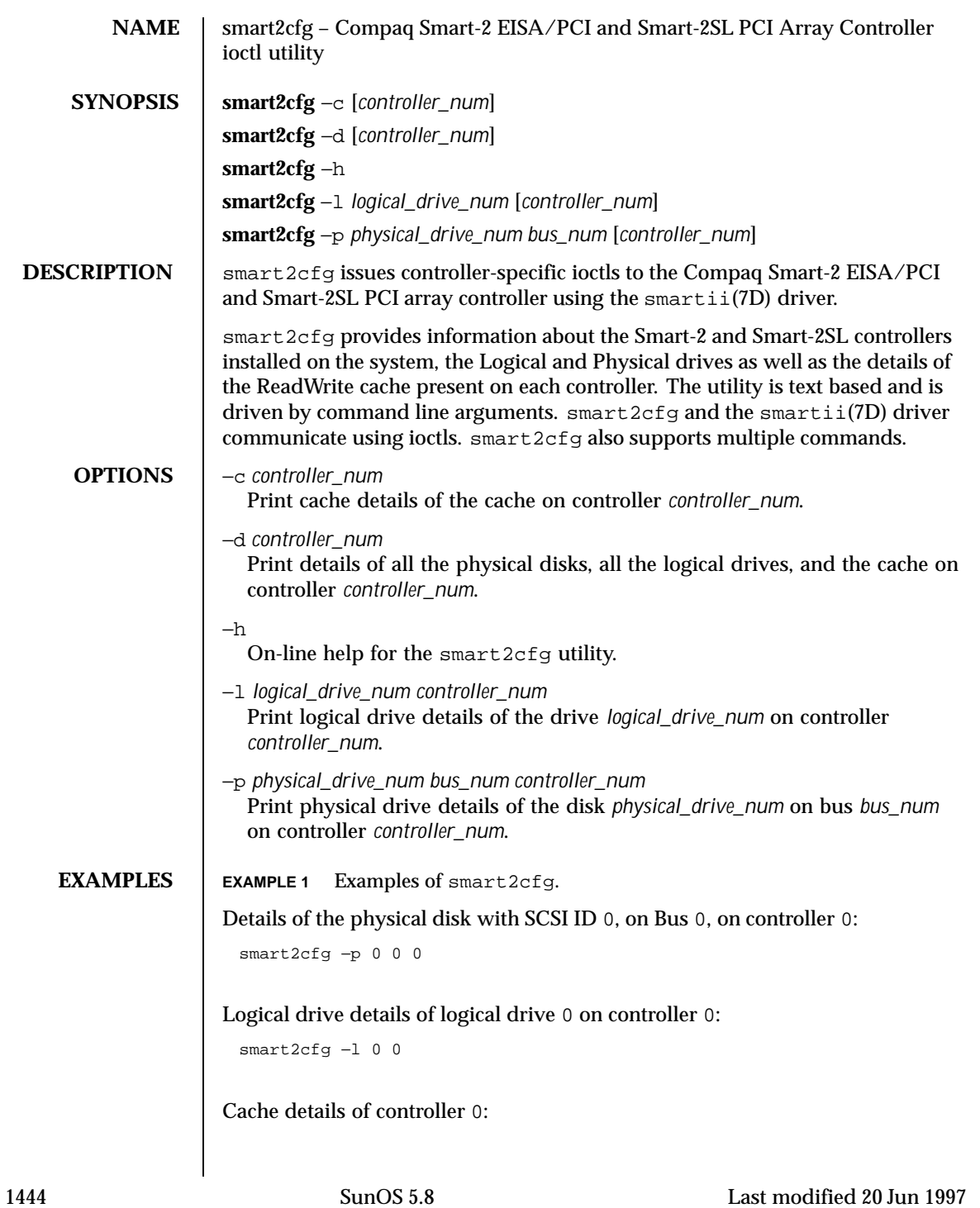

### User Commands smart2cfg(1)

smart2cfg −c 0 Information of all physical disks, logical drives, and cache on controller 0: smart2cfg −d Details of the disk with SCSI ID 0, on Bus 0, on controller 0, and logical drive details of logical drive 0 on controller 1: smart2cfg -p 0 0 0 -l 0 1 **FILES** /devices/eisa/smartii@<*instance*>,<*ioaddr*>:ioctlnode /devices/pci@0,<*bus\_num*>/pci1014,22@<*device\_num*>/pcie11,4030@0:ioctlnode /devices/pci@0,<*bus\_num*>/pci1014,22@<*device\_num*>/pcie11,4031@0:ioctlnode **ATTRIBUTES** See attributes(5) for descriptions of the following attributes: **ATTRIBUTE TYPE ATTRIBUTE VALUE** Architecture IA **SEE ALSO** dttributes(5), smartii(7D) **NOTES** If the controller is not specified, the first controller is taken as default.

Last modified 20 Jun 1997 SunOS 5.8 1445

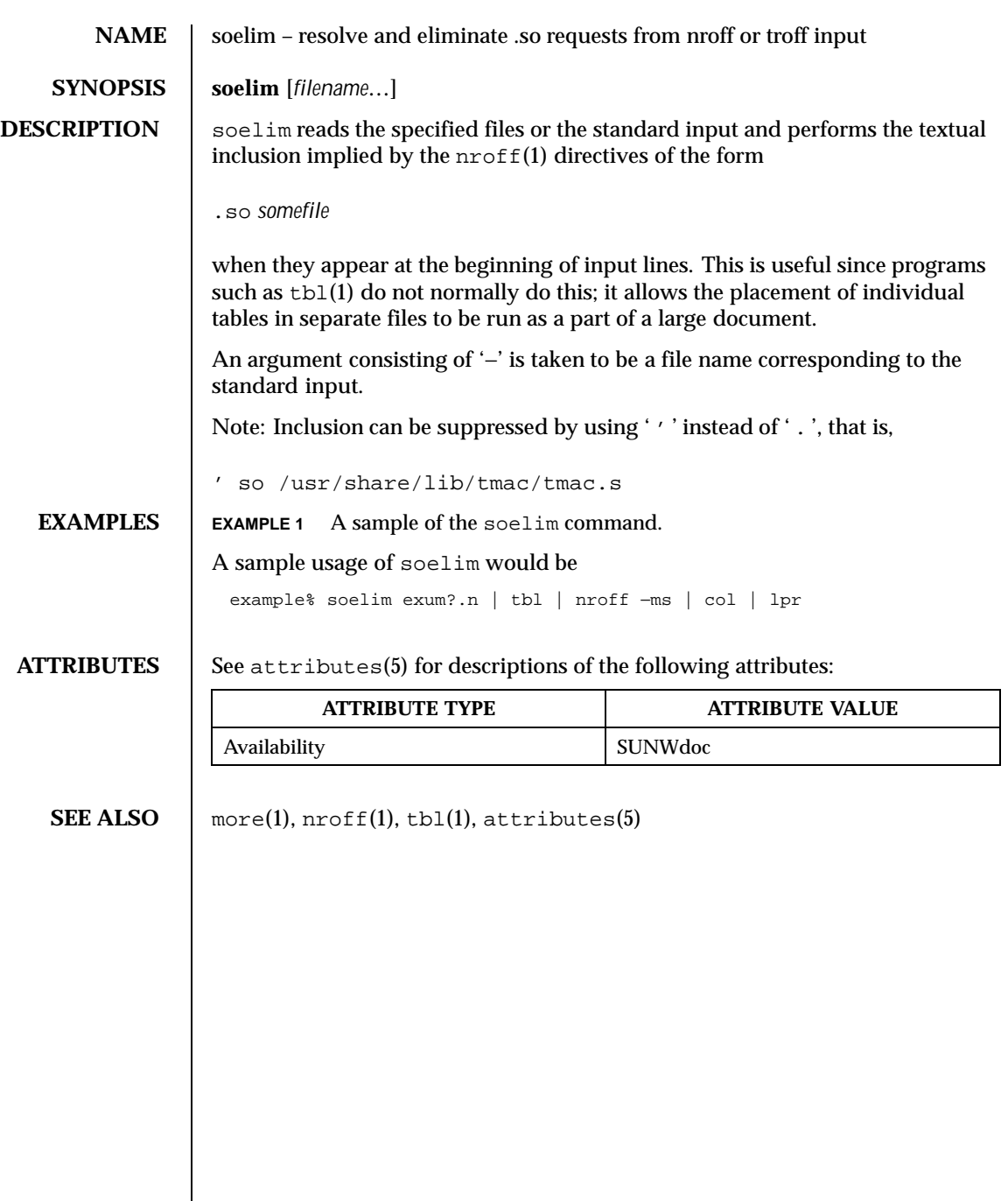

1446 SunOS 5.8 Last modified 14 Sep 1992

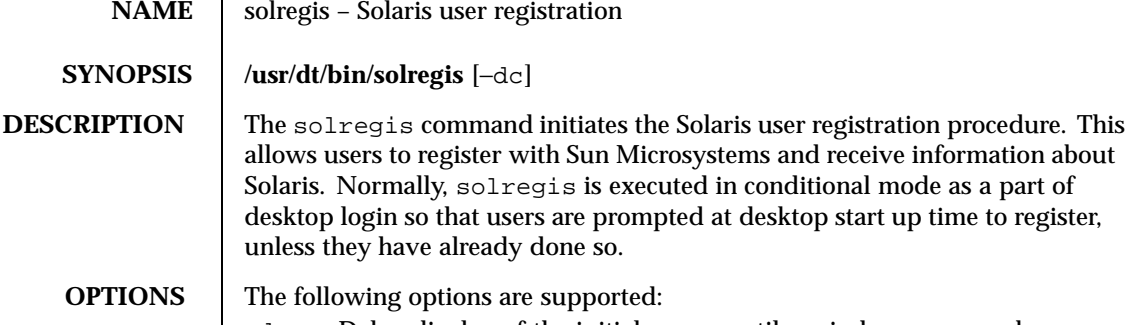

- −d Delay display of the initial screen until a window manager has asserted control of the X display.
- −c Conditional mode. If specified, solregis will exit without any dialog displayed if: (1) \$HOME/.solregis/disable exists, (2) DISABLE=1 is specified in /etc/default/solregis, or (3) the user has already registered.

**USAGE** The following resources can control the behavior and appearance of solregis:

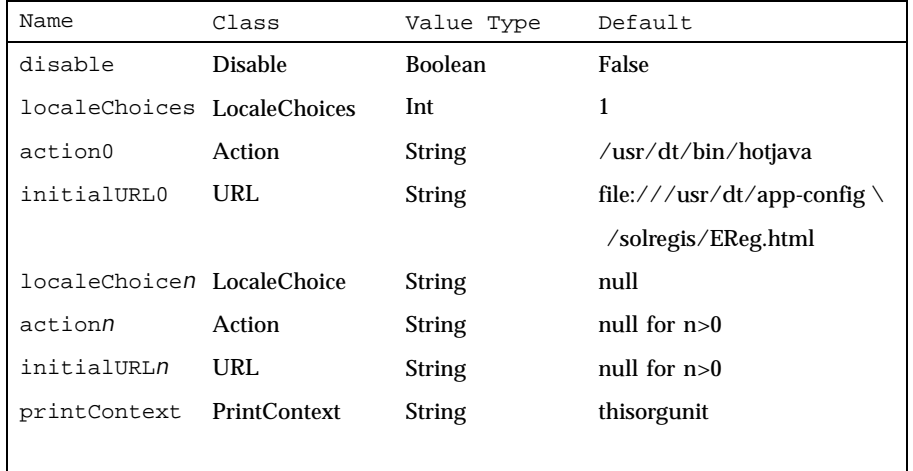

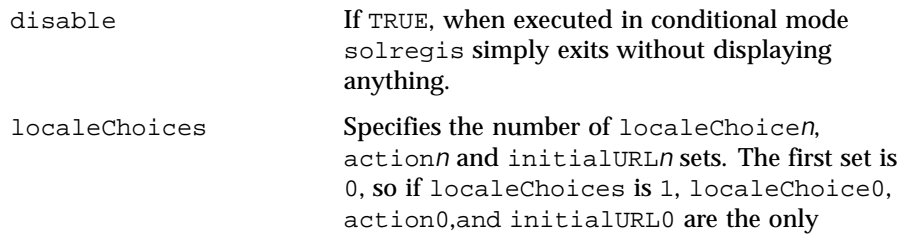

Last modified 23 Dec 1996 SunOS 5.8

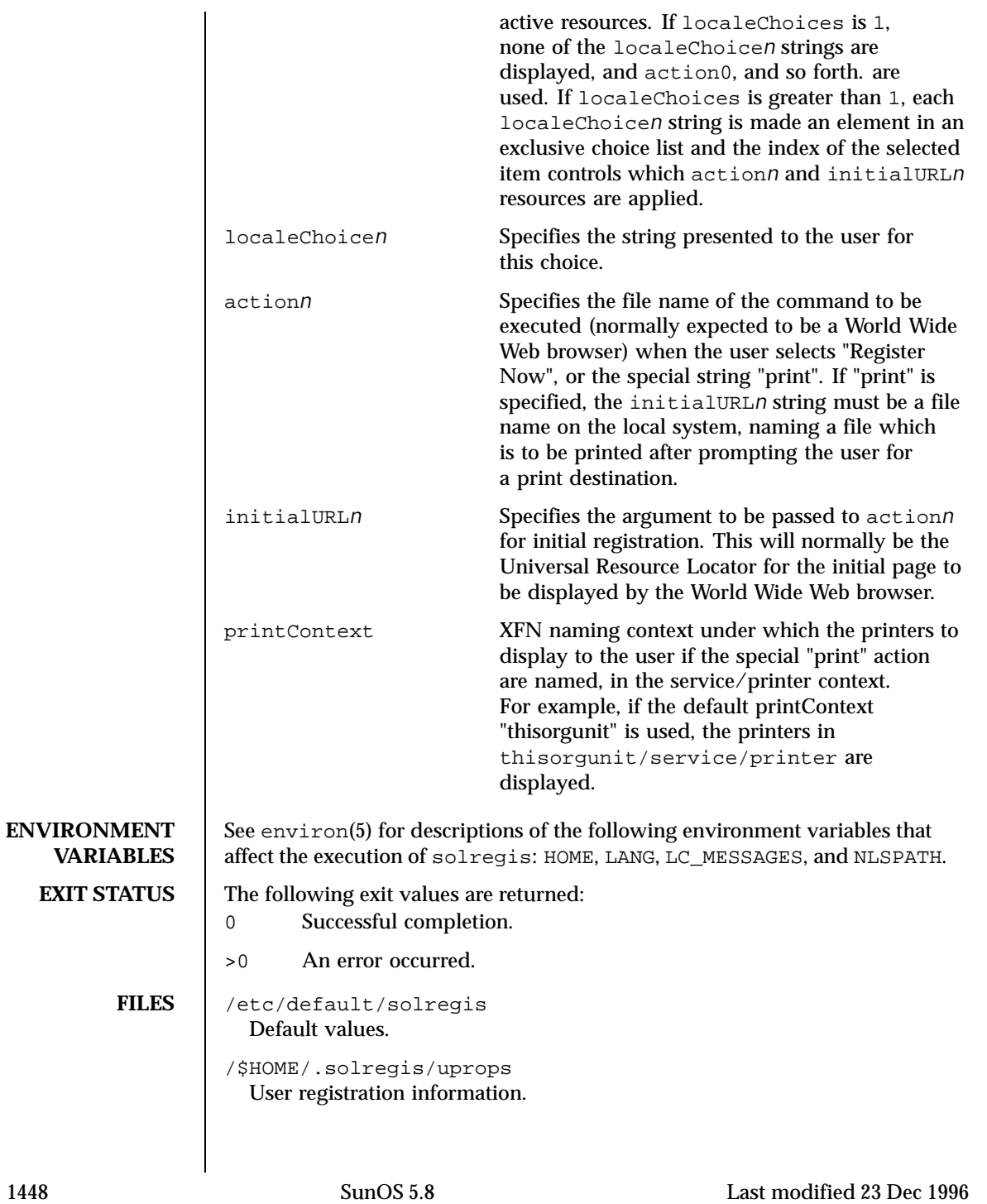

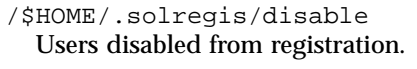

/usr/dt/app-defaults/C/Solregis Default locale resources.

/usr/dt/app-defaults/\$LANG/Solregis Default localized resources.

/etc/dt/app-defaults/C/Solregis Default installation resources.

/usr/dt/app-defaults/\$LANG/Solregis Localized installation resources.

**ATTRIBUTES** See attributes(5) for descriptions of the following attributes:

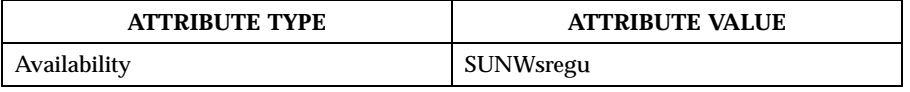

**SEE ALSO** attributes(5), environ(5)

Last modified 23 Dec 1996 SunOS 5.8

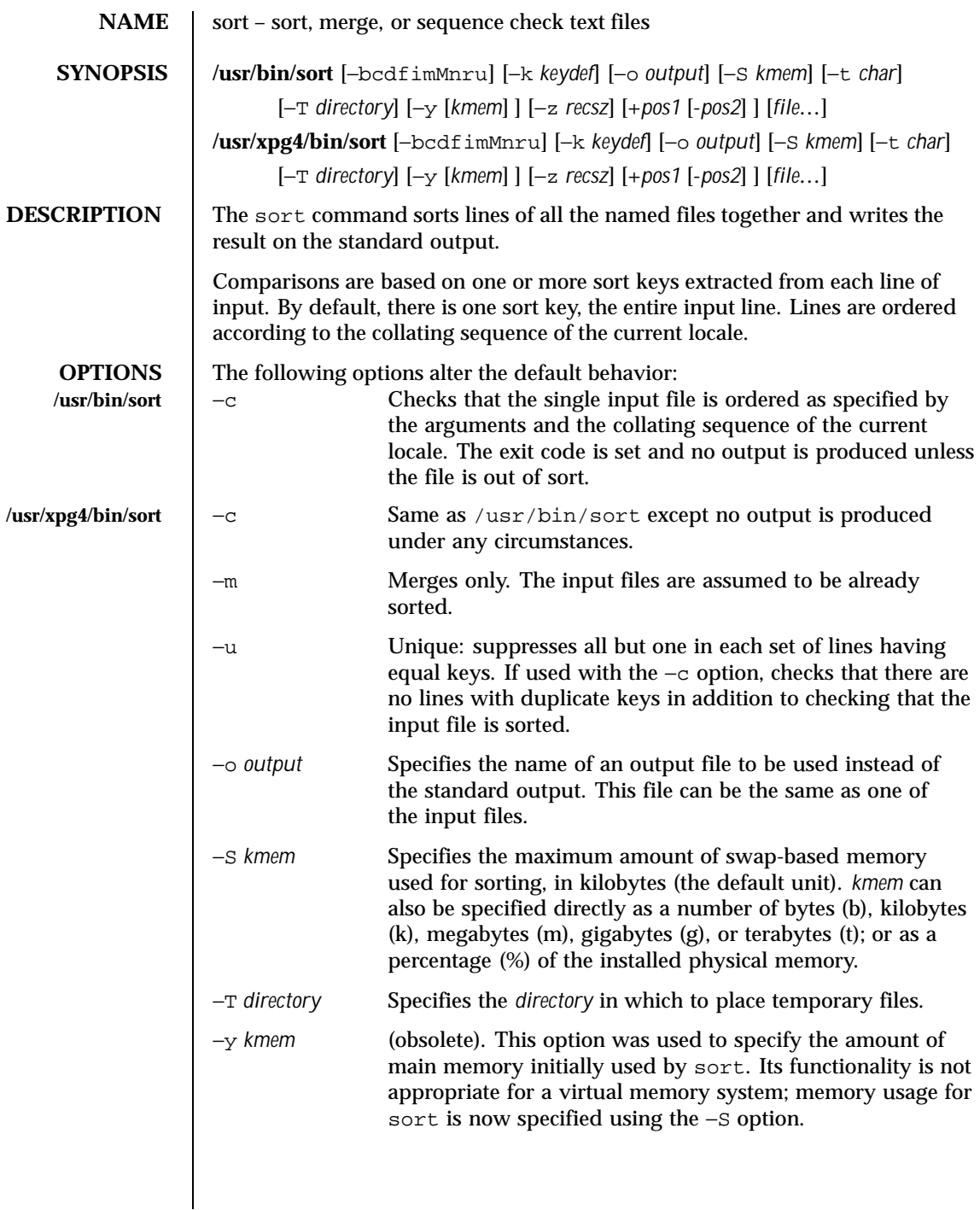

1450 SunOS 5.8 Last modified 13 Jan 1999

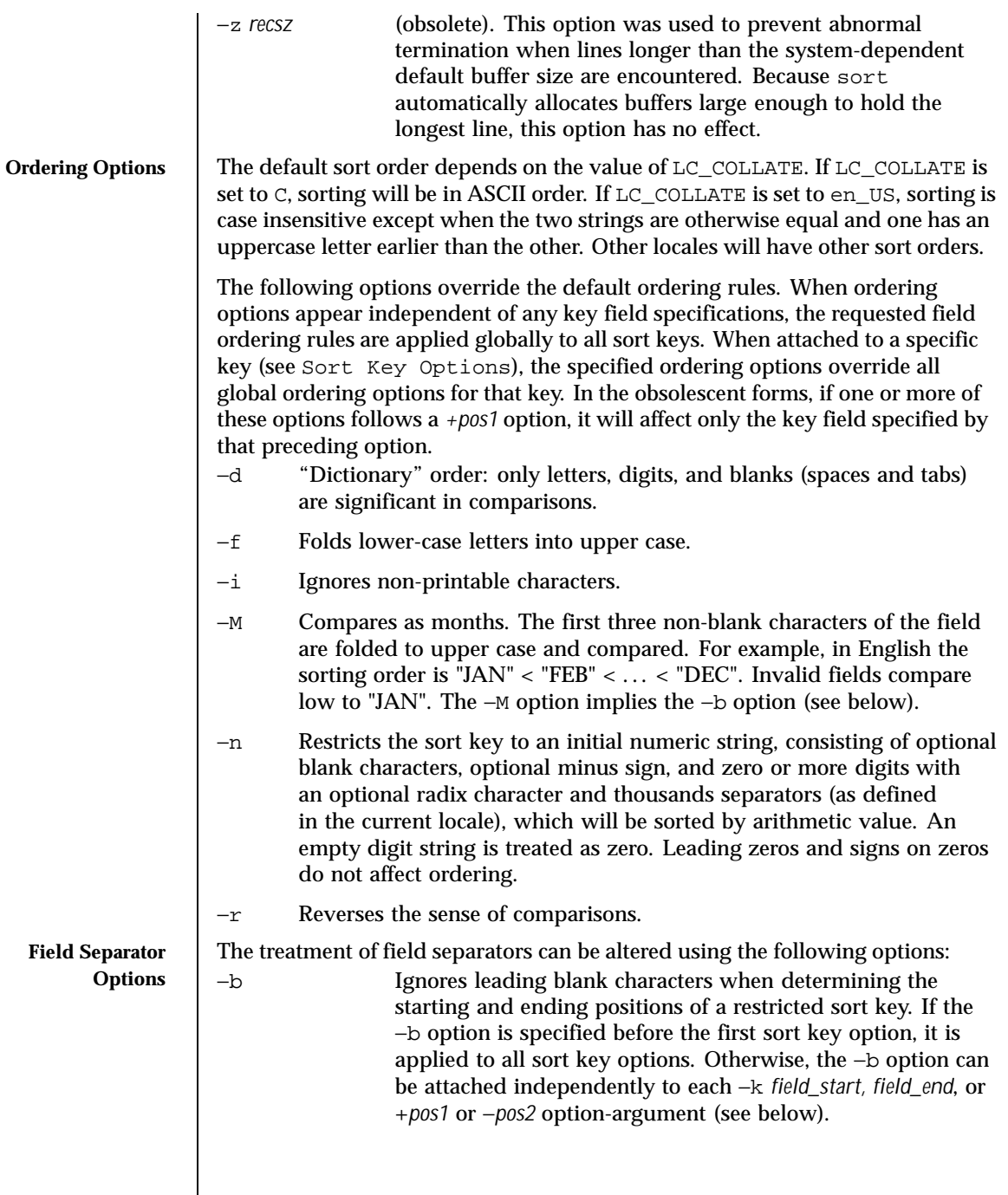

Last modified 13 Jan 1999 SunOS 5.8 SunOS 5.8

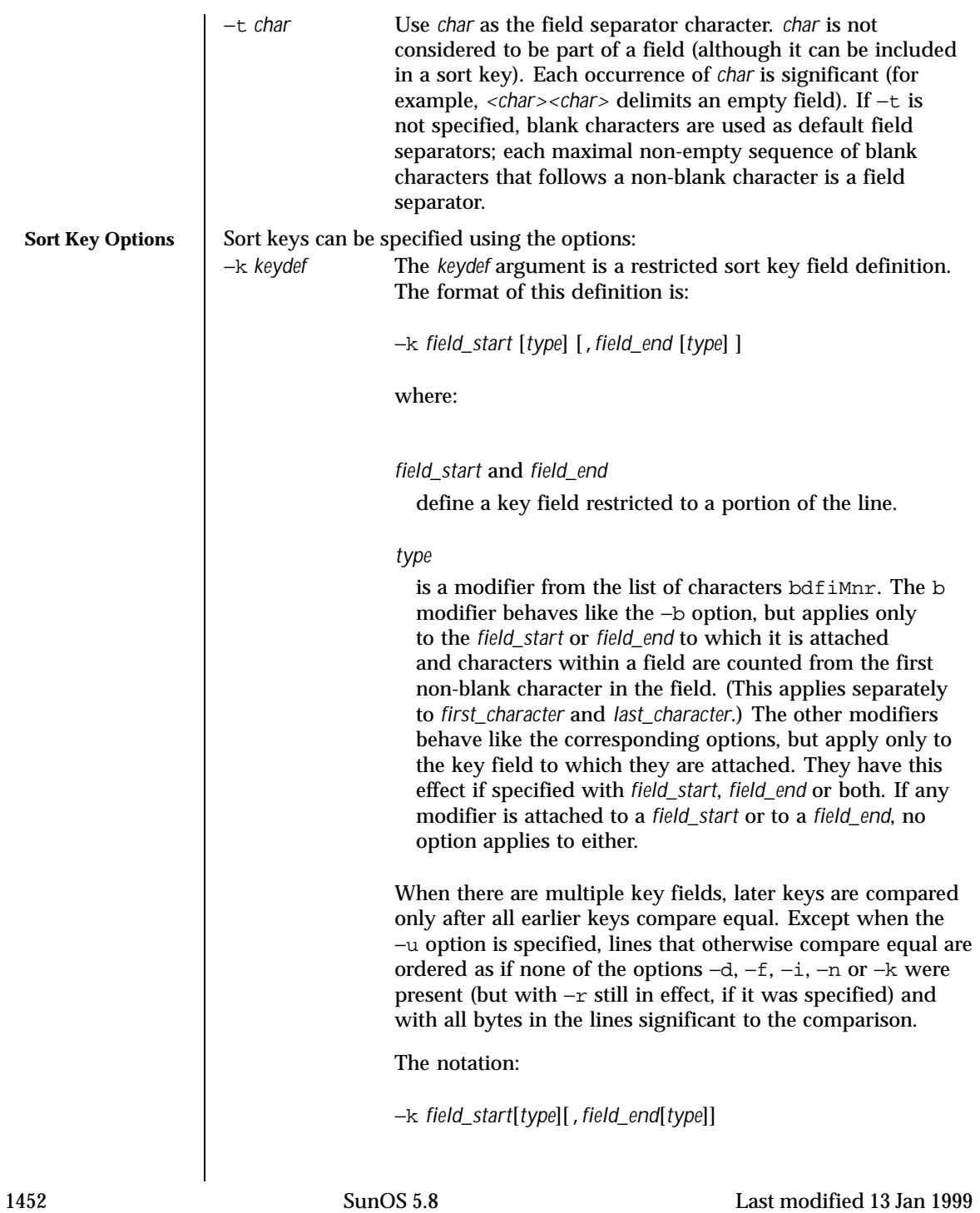

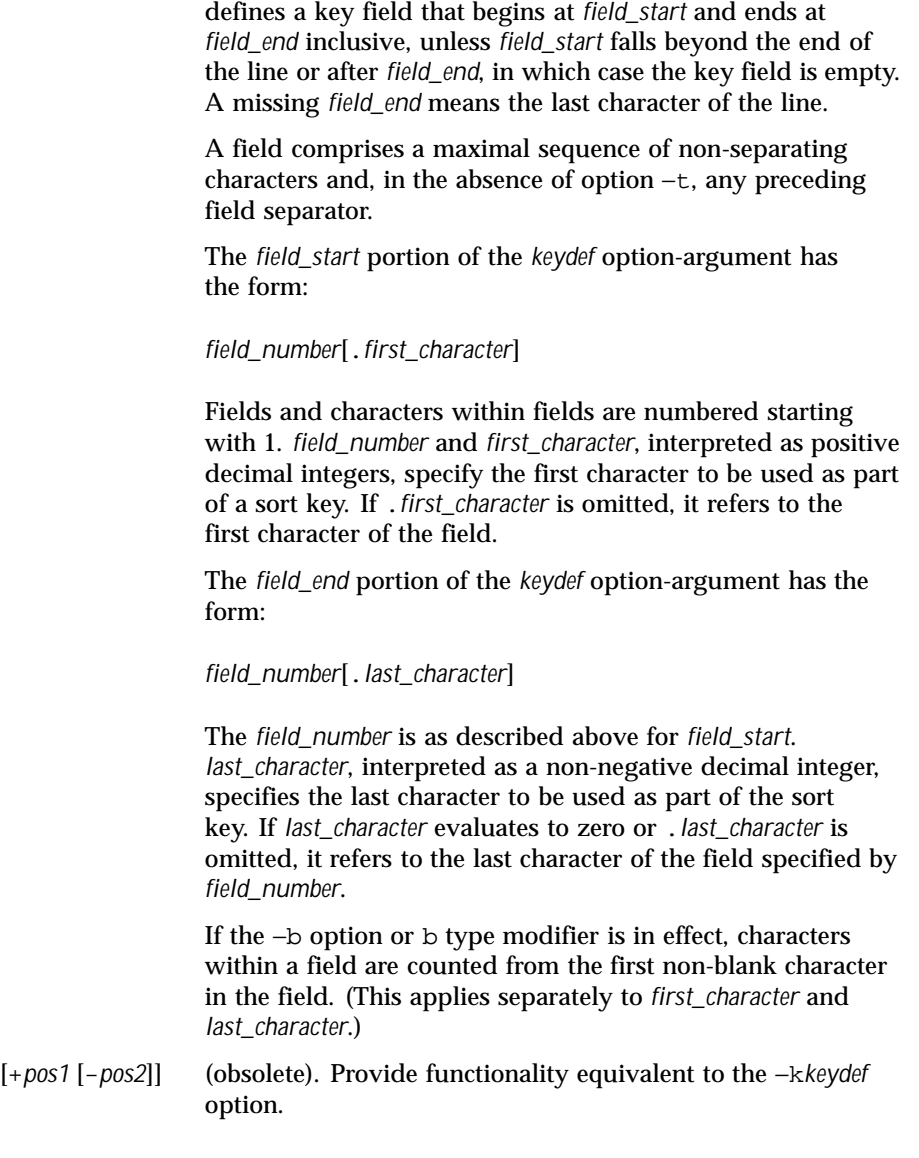

Last modified 13 Jan 1999 SunOS 5.8 SunOS 5.8

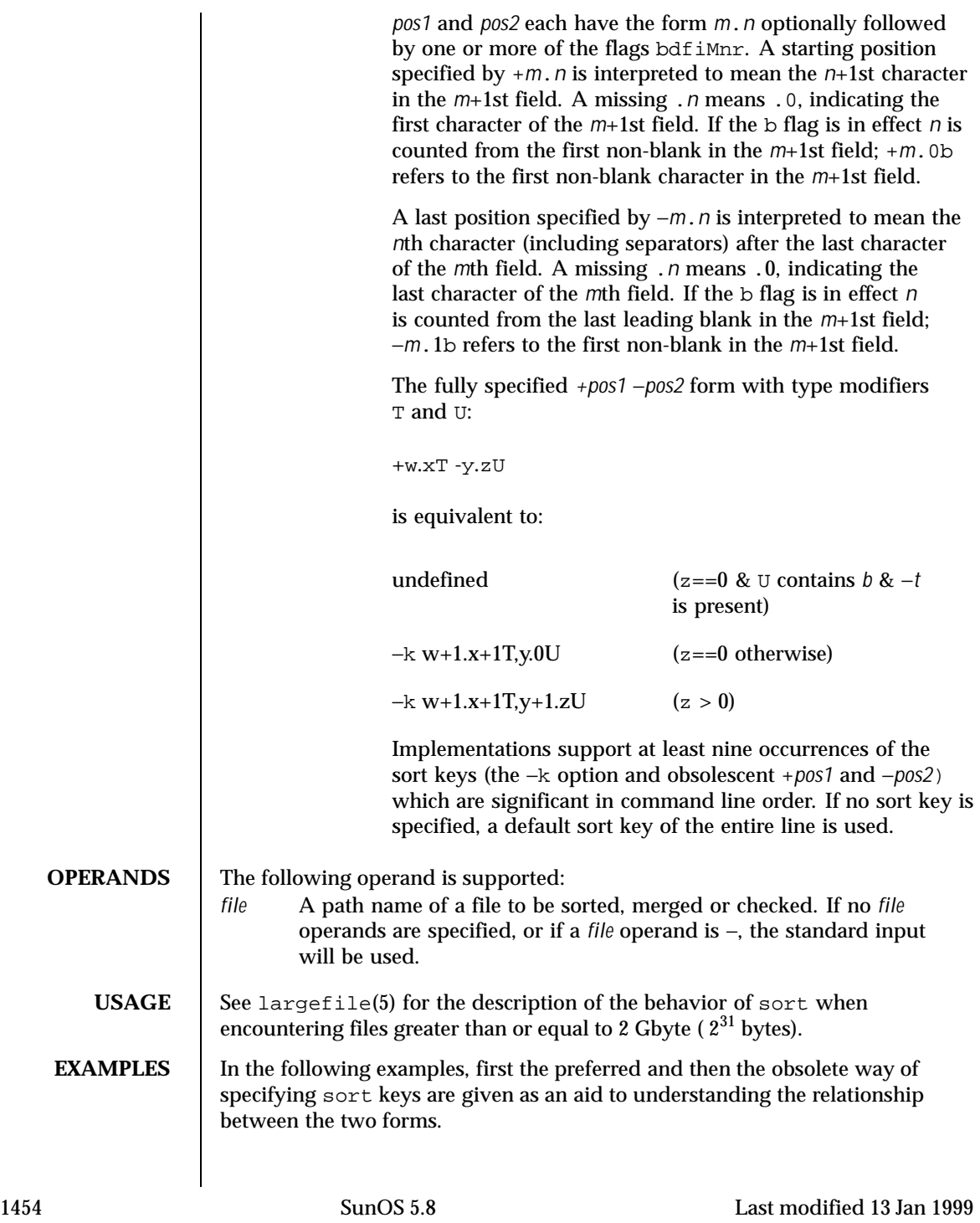

**EXAMPLE 1** Sorting with the second field as a sort key

Either of the following commands sorts the contents of infile with the second field as the sort key:

```
example% sort −k 2,2 infile
example% sort +1 −2 infile
```
**EXAMPLE 2** Sorting in reverse order

Either of the following commands sorts, in reverse order, the contents of infile1 and infile2, placing the output in outfile and using the second character of the second field as the sort key (assuming that the first character of the second field is the field separator):

```
example% sort −r −o outfile −k 2.2,2.2 infile1 infile2
example% sort −r −o outfile +1.1 −1.2 infile1 infile2
```
**EXAMPLE 3** Sorting using a specified character in one of the files

Either of the following commands sorts the contents of infile1 and infile2 using the second non-blank character of the second field as the sort key:

```
example% sort −k 2.2b,2.2b infile1 infile2
example% sort +1.1b −1.2b infile1 infile2
```
**EXAMPLE 4** Sorting by numeric user ID

Either of the following commands prints the passwd(4) file (user database) sorted by the numeric user ID (the third colon-separated field):

```
example% sort −t : −k 3,3n /etc/passwd
example% sort −t : +2 −3n /etc/passwd
```
**EXAMPLE 5** Printing sorted lines excluding lines that duplicate a field

Either of the following commands prints the lines of the already sorted file infile, suppressing all but one occurrence of lines having the same third field:

```
example% sort −um −k 3.1,3.0 infile
example% sort −um +2.0 −3.0 infile
```
**ENVIRONMENT VARIABLES** See environ(5) for descriptions of the following environment variables that affect the execution of sort: LC\_COLLATE, LC\_MESSAGES, and NLSPATH. LC CTYPE Determine the locale for the interpretation of sequences of bytes of text data as characters (for example, single- versus multi-byte characters in arguments and input files) and the behavior of character classification for the −b, −d, −f, −i and −n options.

Last modified 13 Jan 1999 SunOS 5.8 1455

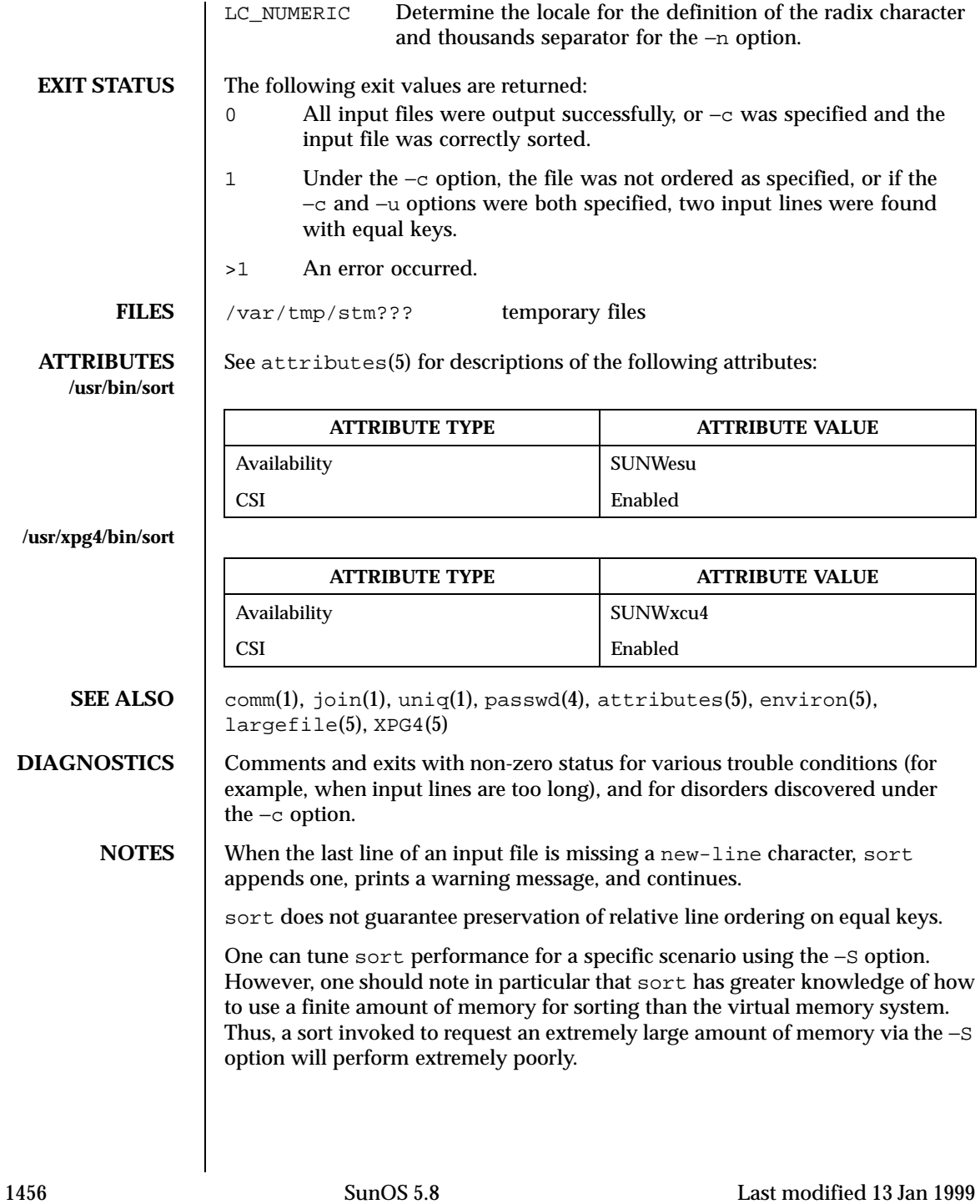

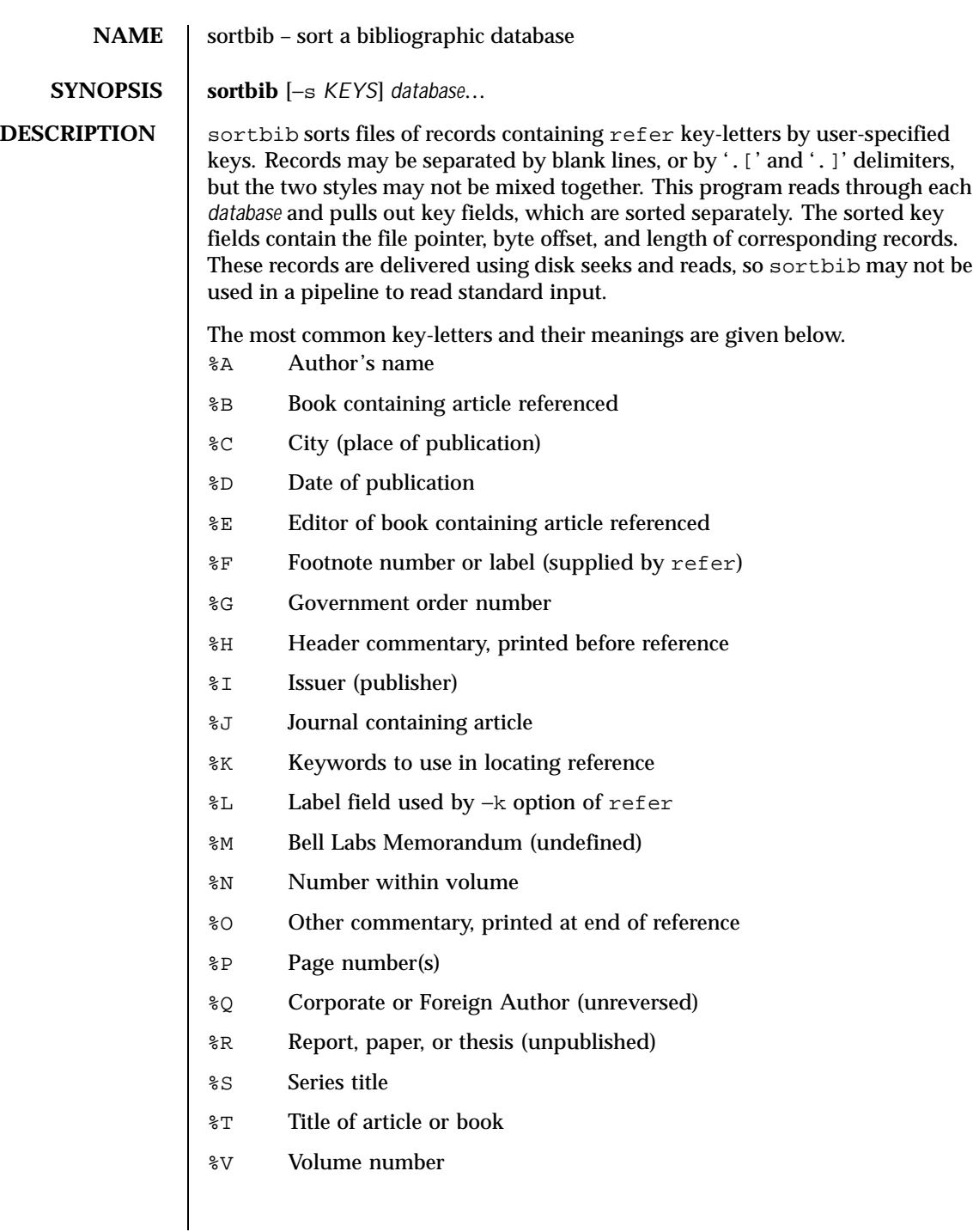

Last modified 14 Sep 1992 SunOS 5.8

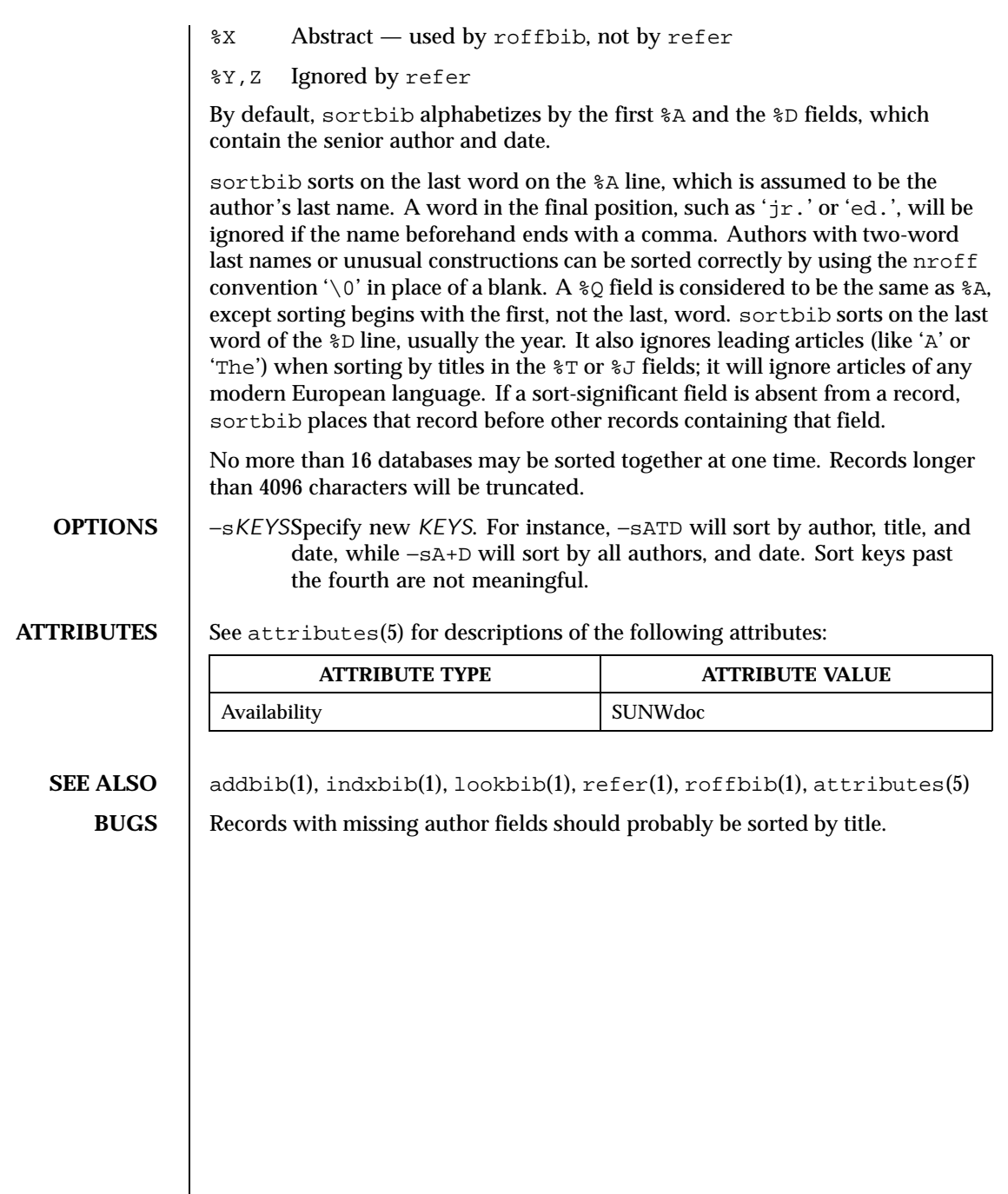

1458 SunOS 5.8 Last modified 14 Sep 1992

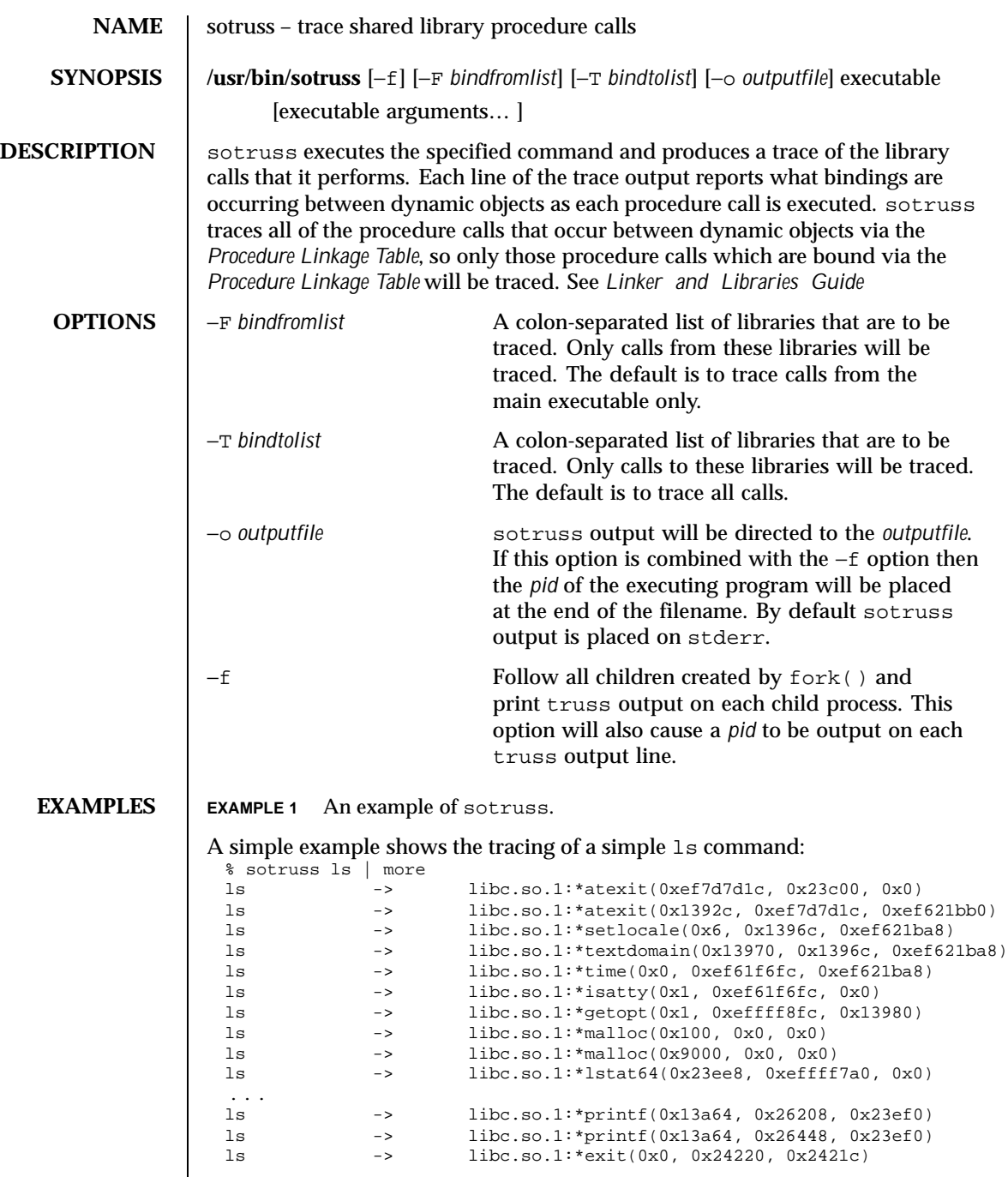

Last modified 12 May 1997 SunOS 5.8

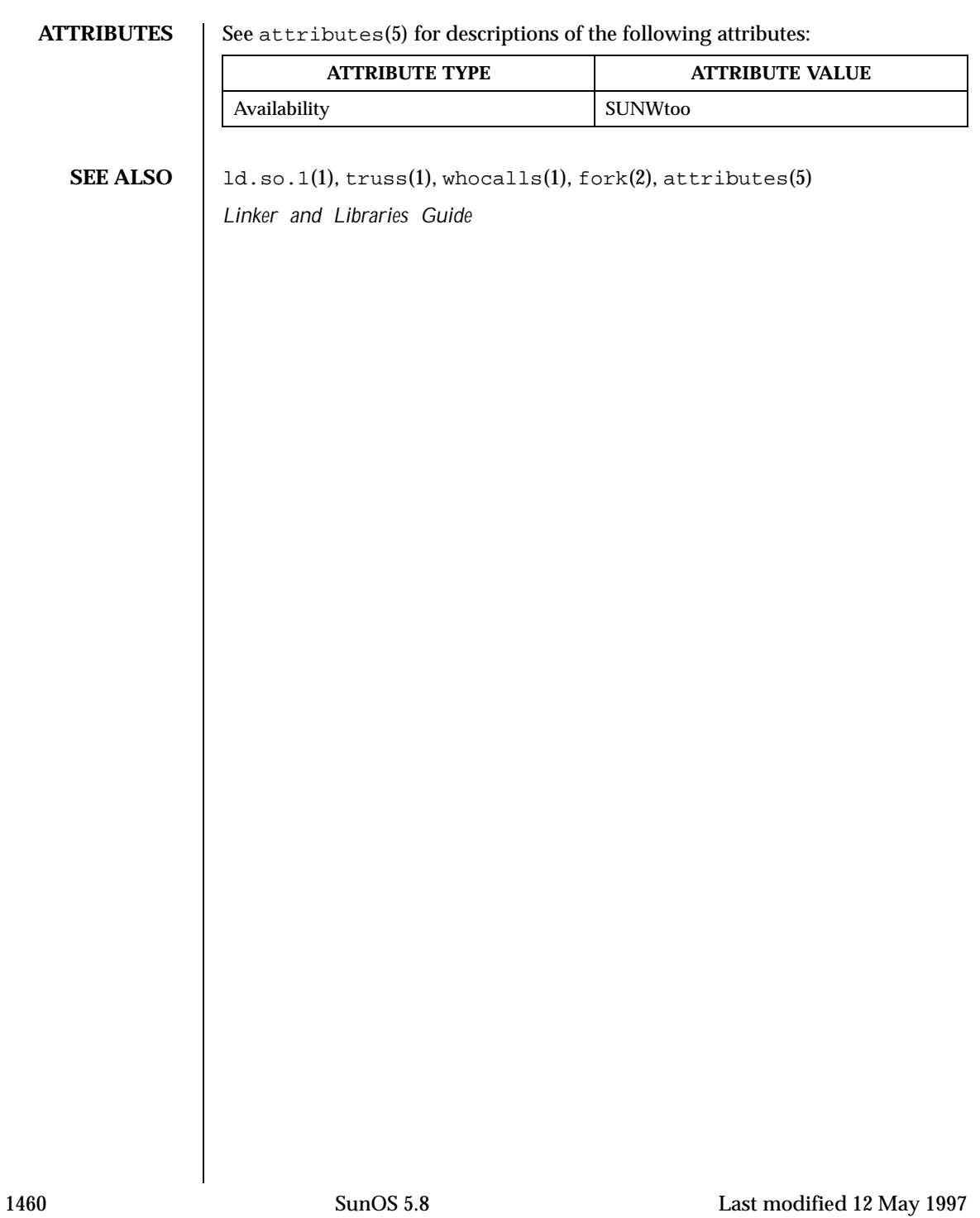

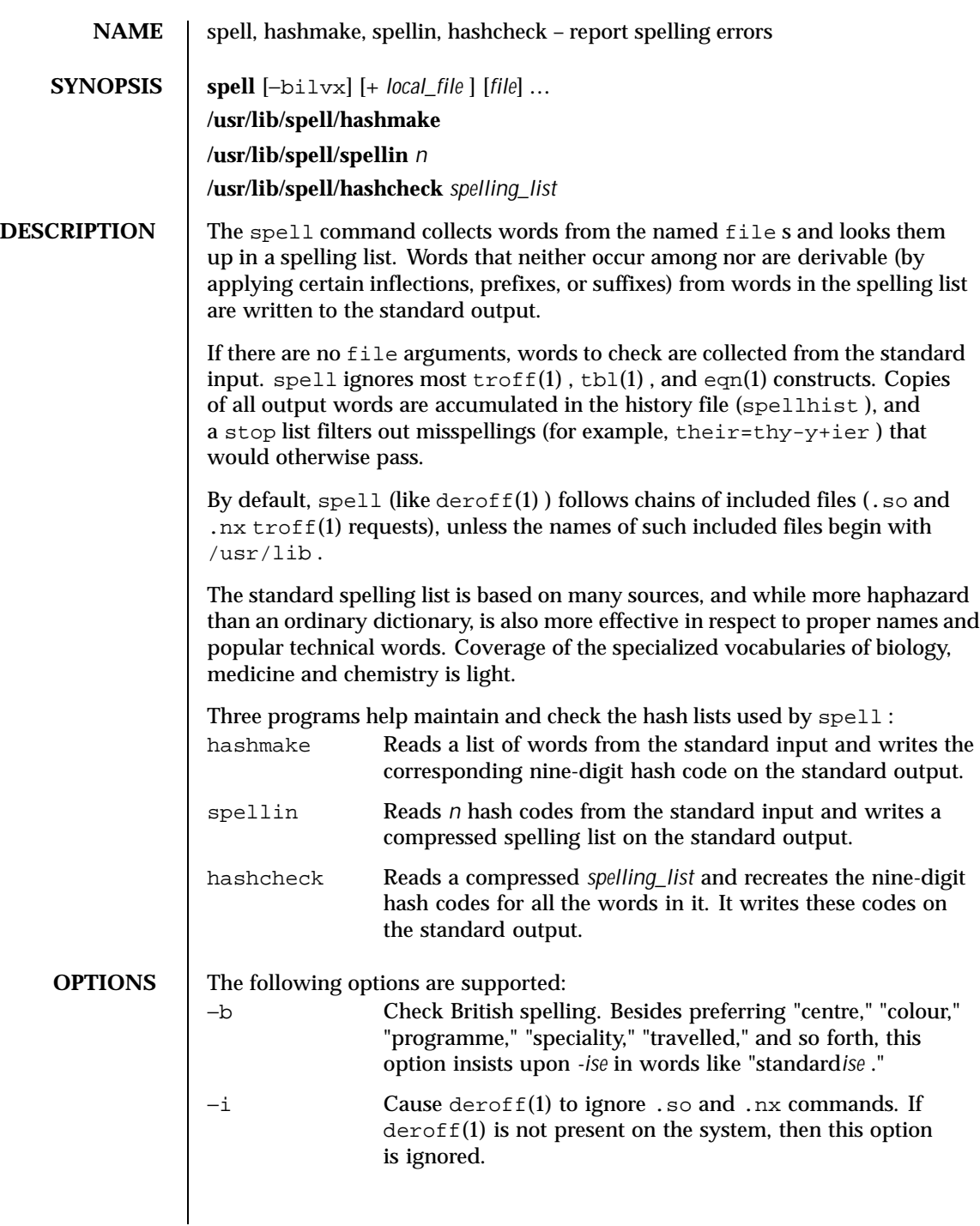

Last modified 14 Dec 1995 SunOS 5.8

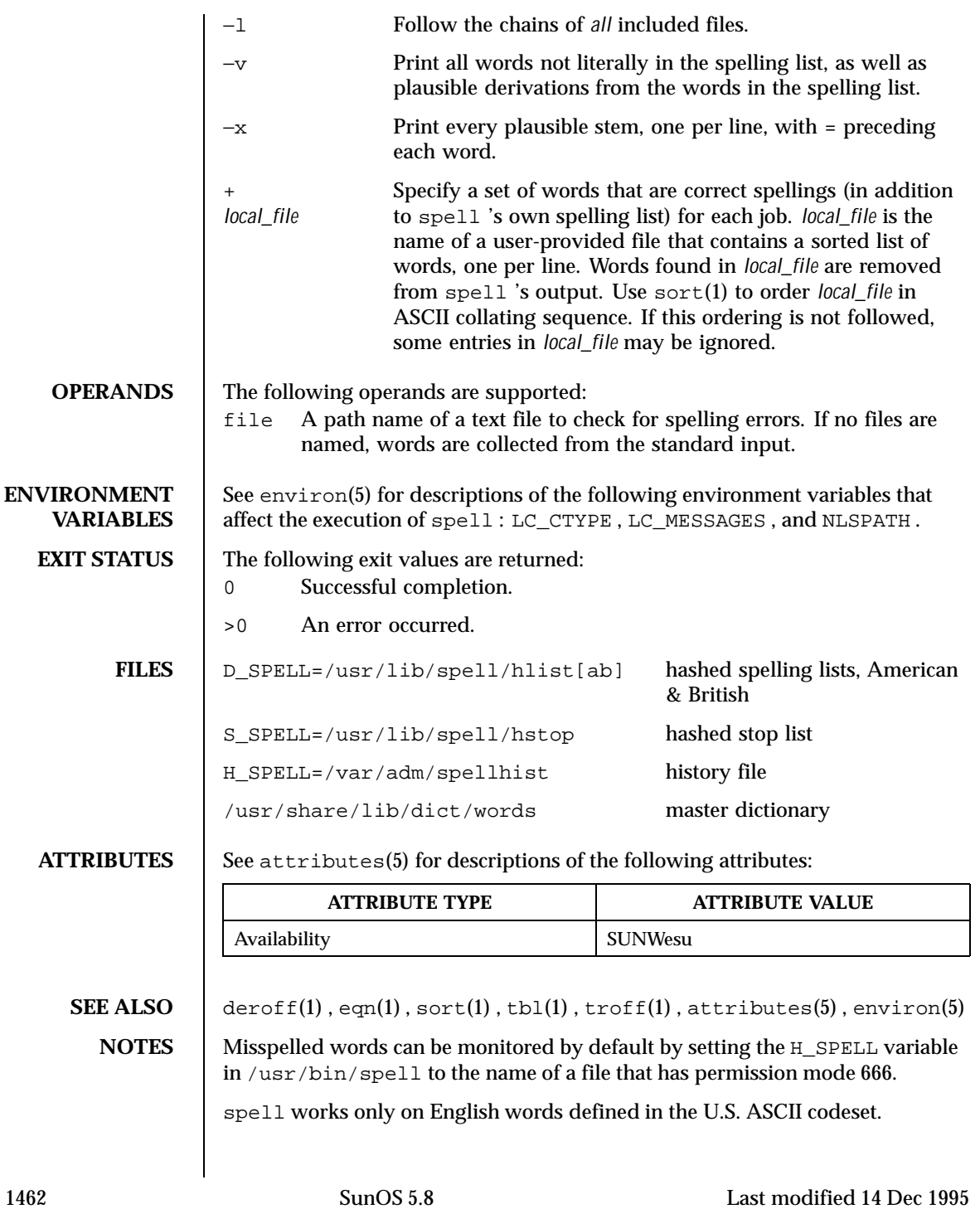

Because copies of all output are accumulated in the spellhist file, spellhist may grow quite large and require purging.

**BUGS** The spelling list's coverage is uneven; new installations may wish to monitor the output for several months to gather local additions.

British spelling was done by an American.

Last modified 14 Dec 1995 SunOS 5.8

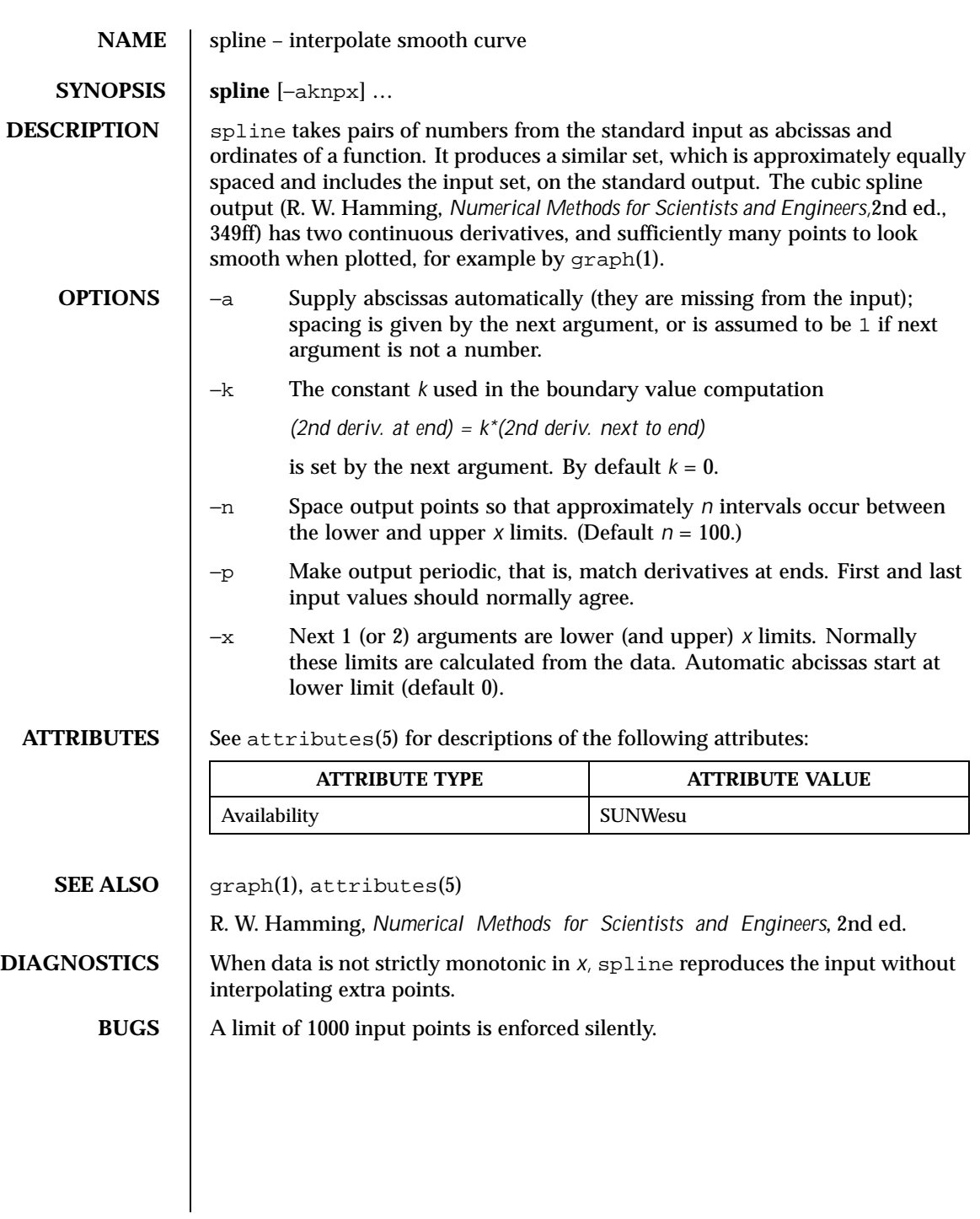

1464 SunOS 5.8 Last modified 14 Sep 1992

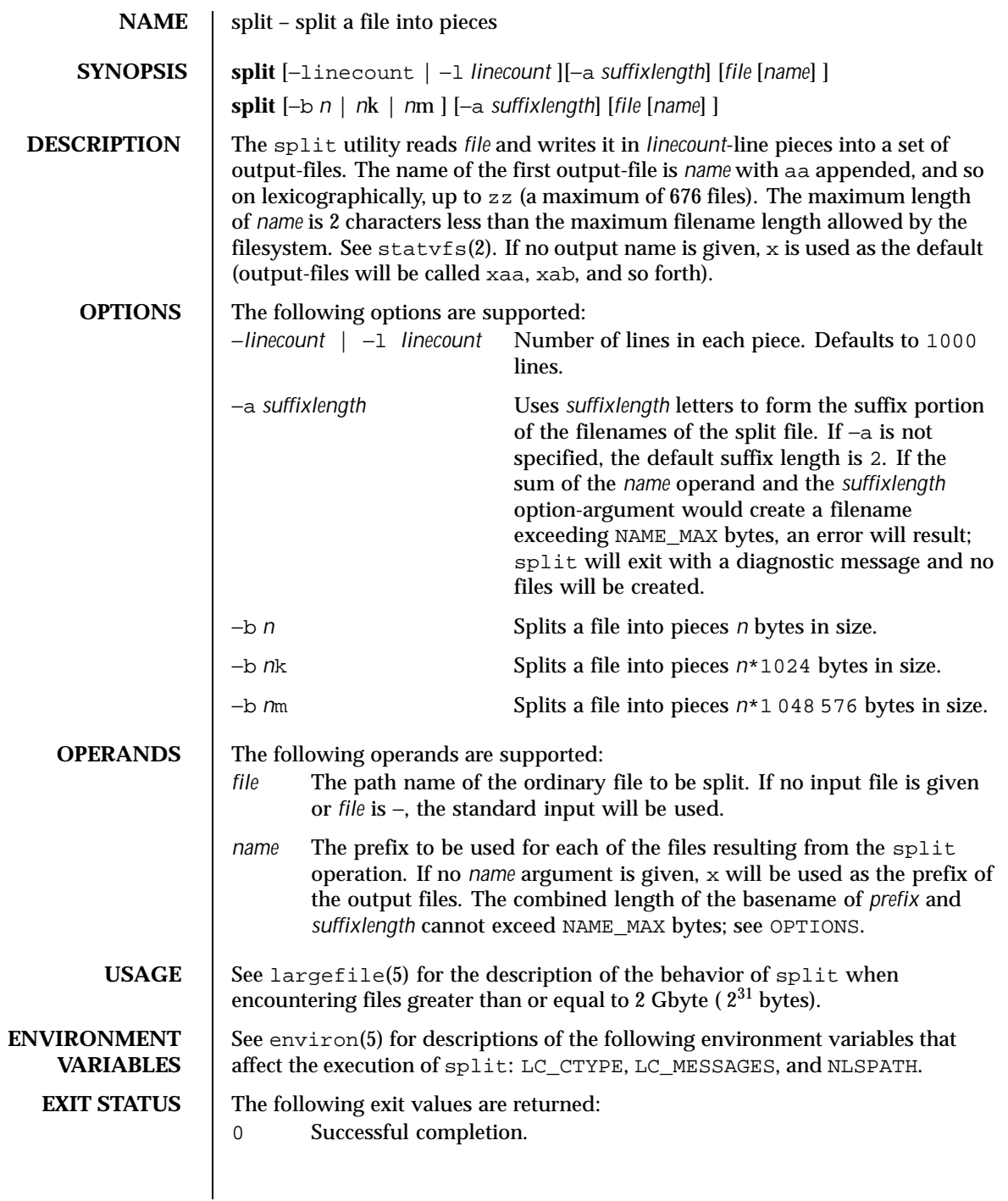

Last modified 16 Apr 1999 SunOS 5.8

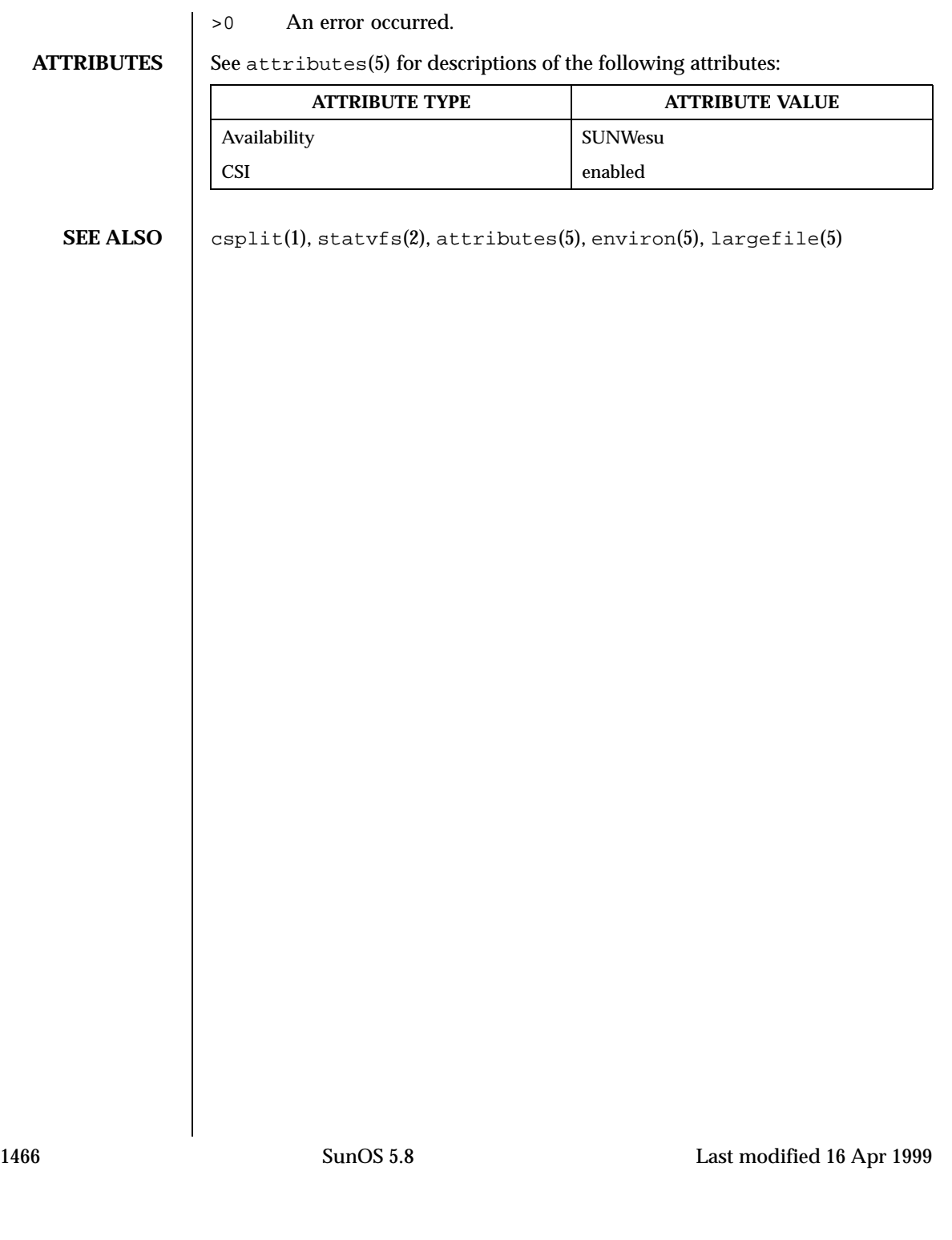

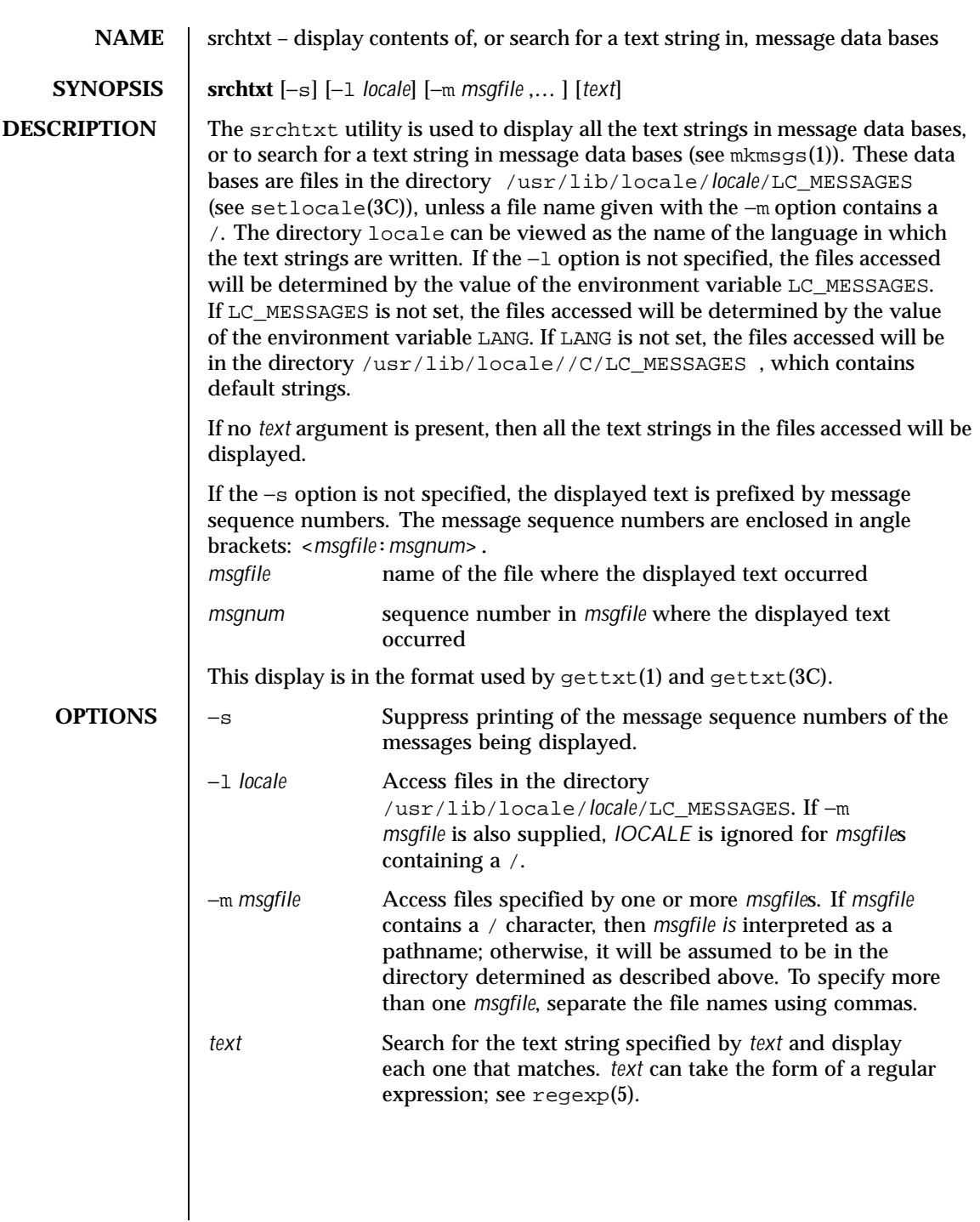

Last modified 20 Dec 1996 SunOS 5.8 SunOS 5.8

## **EXAMPLES EXAMPLE 1** Using srchtxt

If message files have been installed in a locale named french by using mkmsgs(1), then you could display the entire set of text strings in the french locale (/usr/lib/locale/french/LC\_MESSAGES/\* ) by typing: example% srchtxt −l french

**EXAMPLE 2** Using srchtxt

If a set of error messages associated with the operating system have been installed in the file UX in the french locale (/usr/lib/locale/french/LC\_MESSAGE/UX ), then, using the value of the LANG environment variable to determine the locale to be searched, you could search that file in that locale for all error messages dealing with files by typing: example% setenv LANG=french; export LANG example% srchtxt -m UX "[Ff]ichier"

If /usr/lib/locale/french/LC\_MESSAGES/UX contained the following strings:

```
Erreur E/S\n
Liste d'arguments trop longue\n
Fichier inexistant\n
Argument invalide\n
Trop de fichiers ouverts\n
Fichier trop long\n
Trop de liens\n
Argument hors du domaine\n
Identificateur supprim\n
Etreinte fatale\n
  .
  .
```
then the following strings would be displayed:

<UX:3>Fichier inexistant\n <UX:5>Trop de fichiers ouverts\n <UX:6>Fichier trop long\n

### **EXAMPLE 3** Using srchtxt

.

If a set of error messages associated with the operating system have been installed in the file UX and a set of error messages associated with the INGRESS data base product have been installed in the file ingress, both in the german locale, then you could search for the pattern [Dd]atei in both the files UX and ingress in the german locale by typing:

example% srchtxt -l german -m UX,ingress "[Dd]atei"

1468 SunOS 5.8 Last modified 20 Dec 1996

# User Commands srchtxt(1)

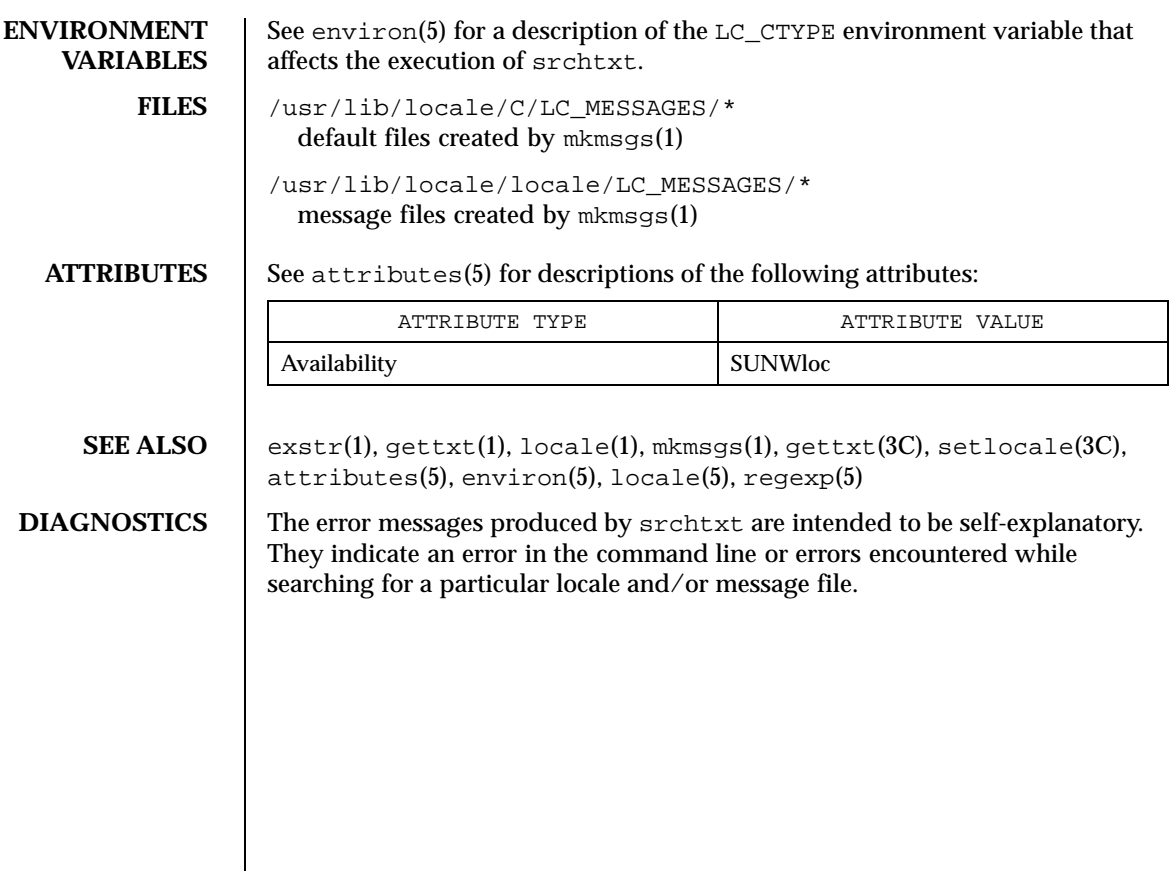

Last modified 20 Dec 1996 SunOS 5.8

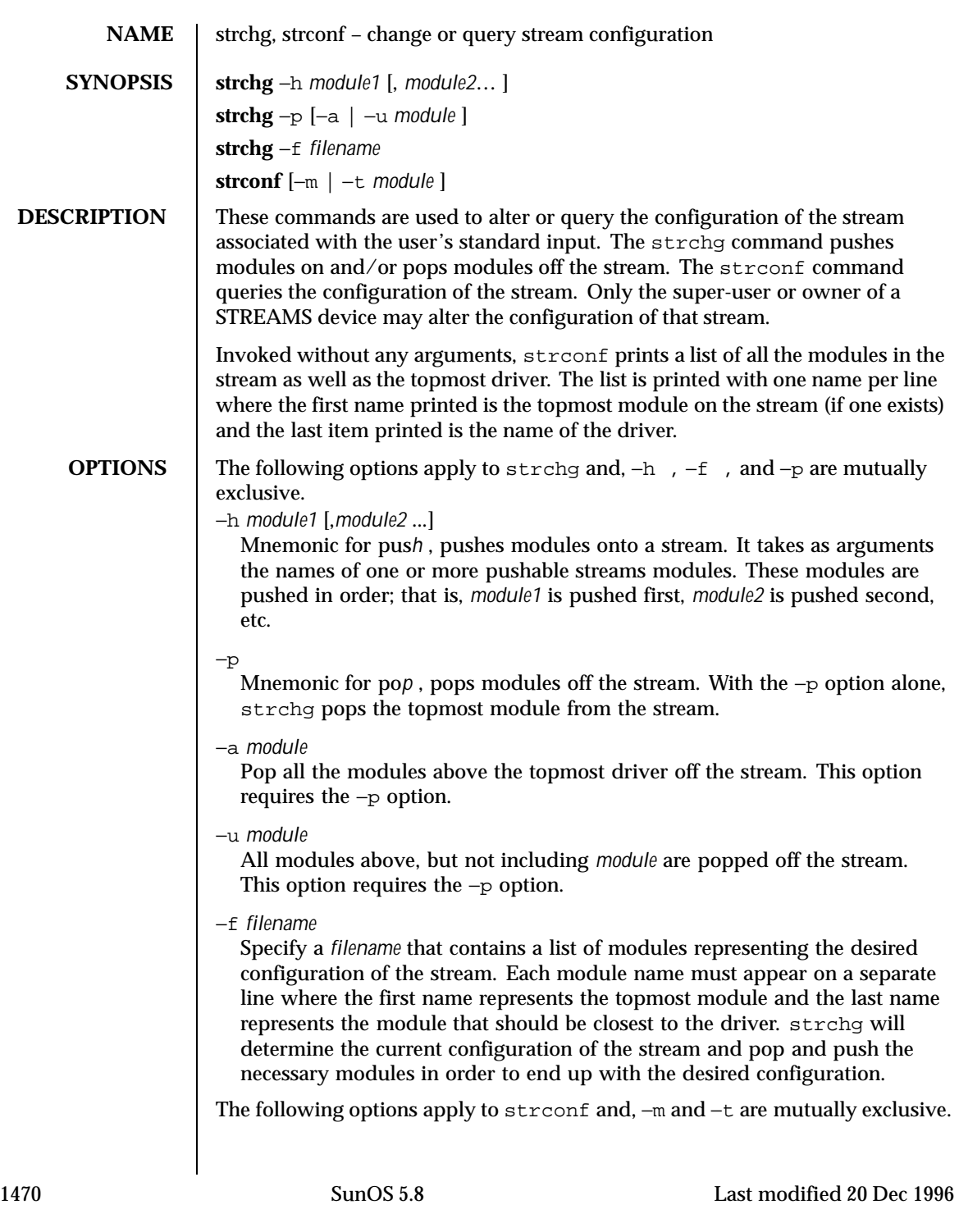

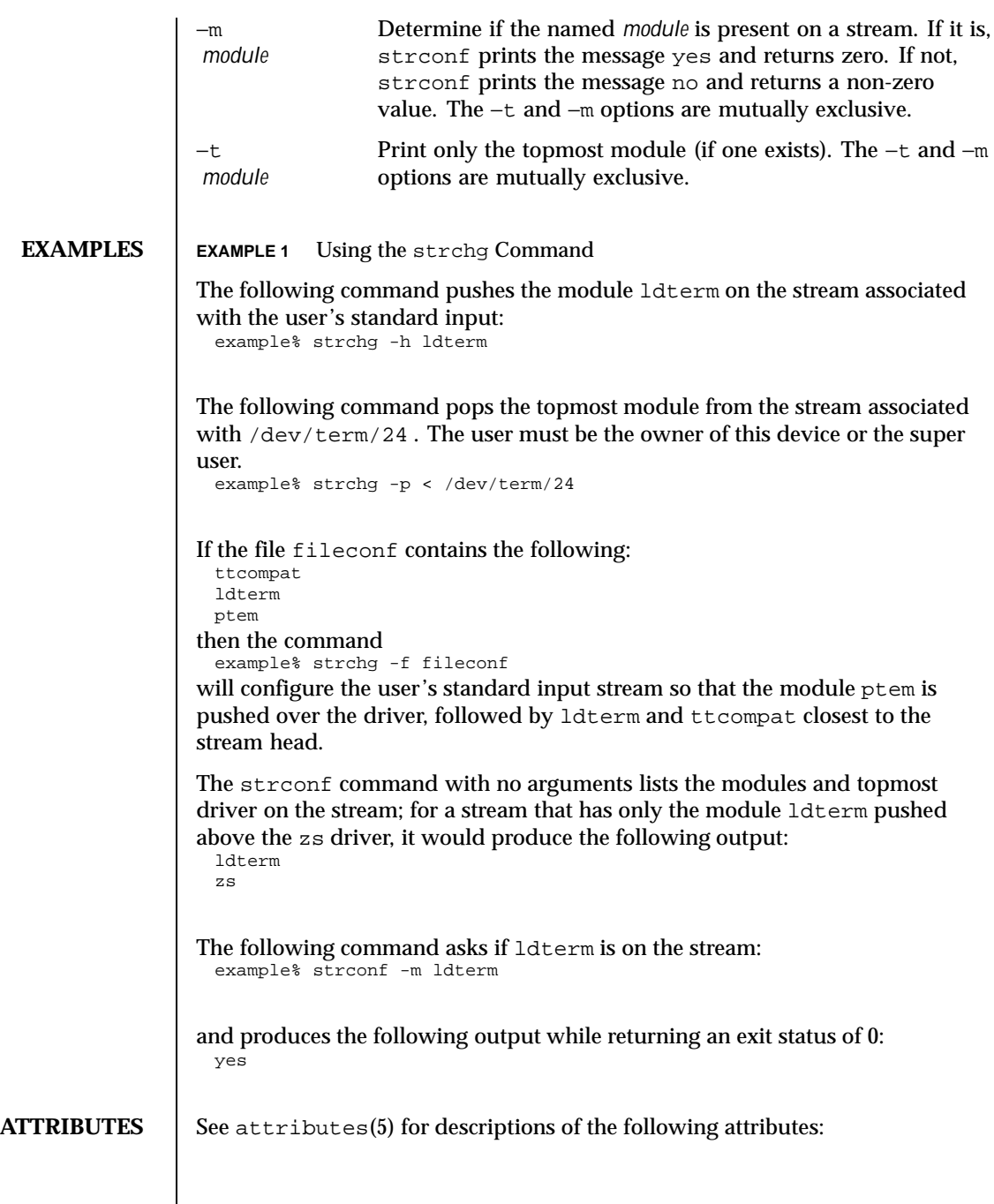

Last modified 20 Dec 1996 SunOS 5.8 SunOS 5.8

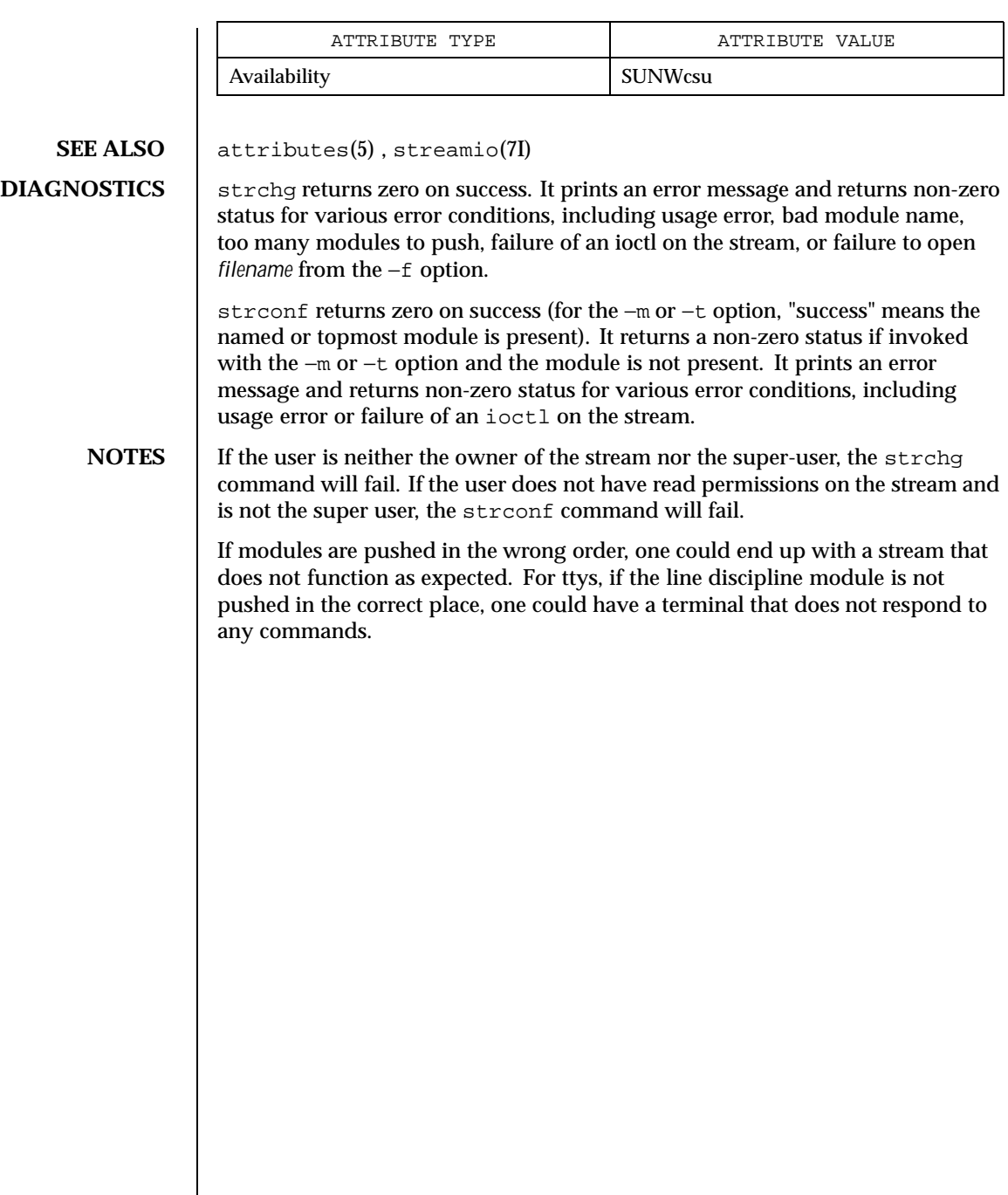

1472 SunOS 5.8 Last modified 20 Dec 1996

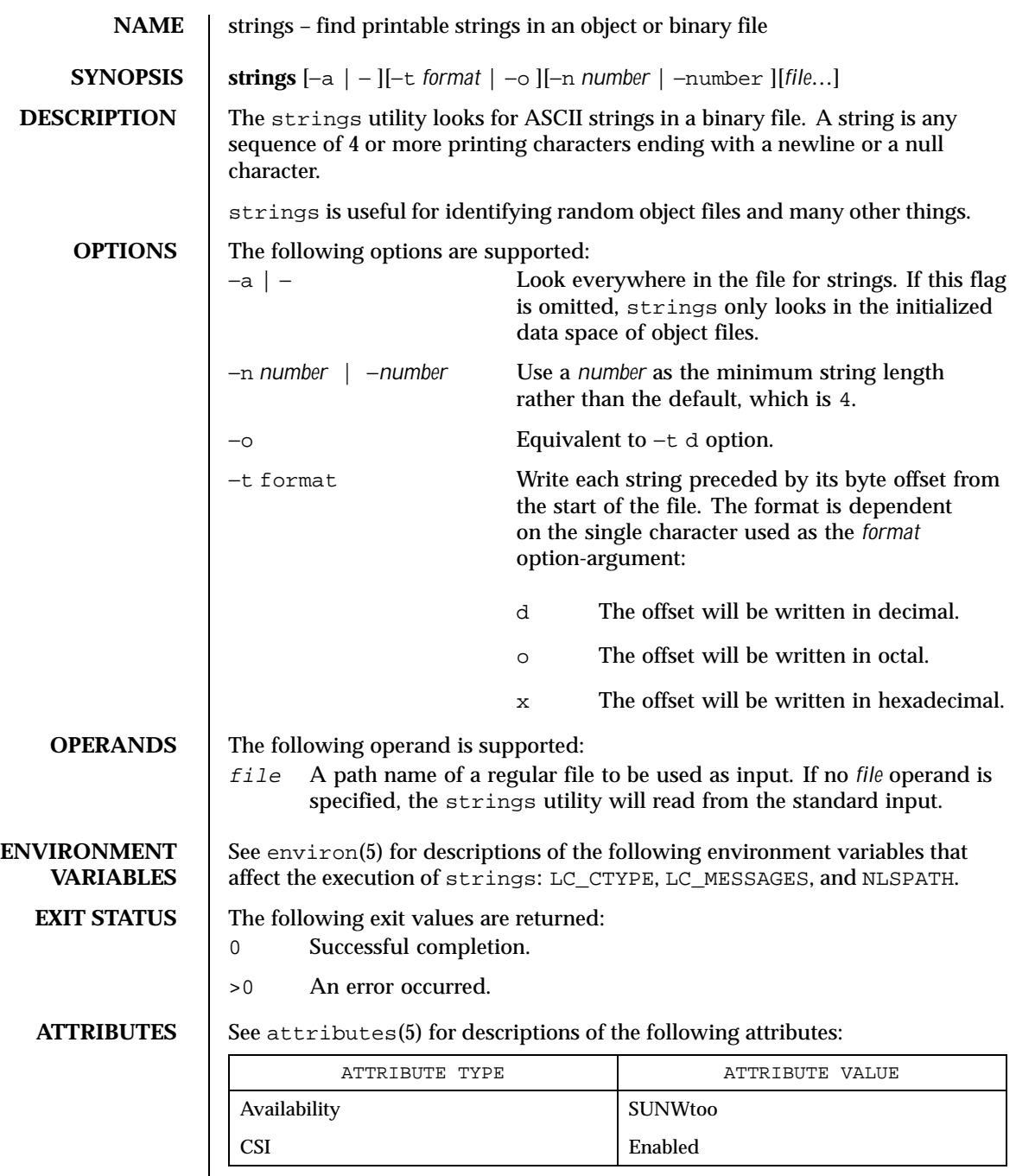

Last modified 20 Dec 1996 SunOS 5.8 SunOS 5.8

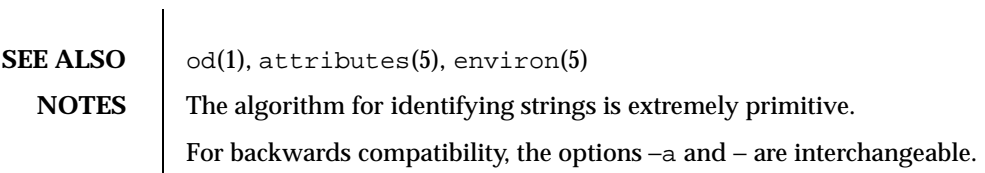

1474 SunOS 5.8 Last modified 20 Dec 1996

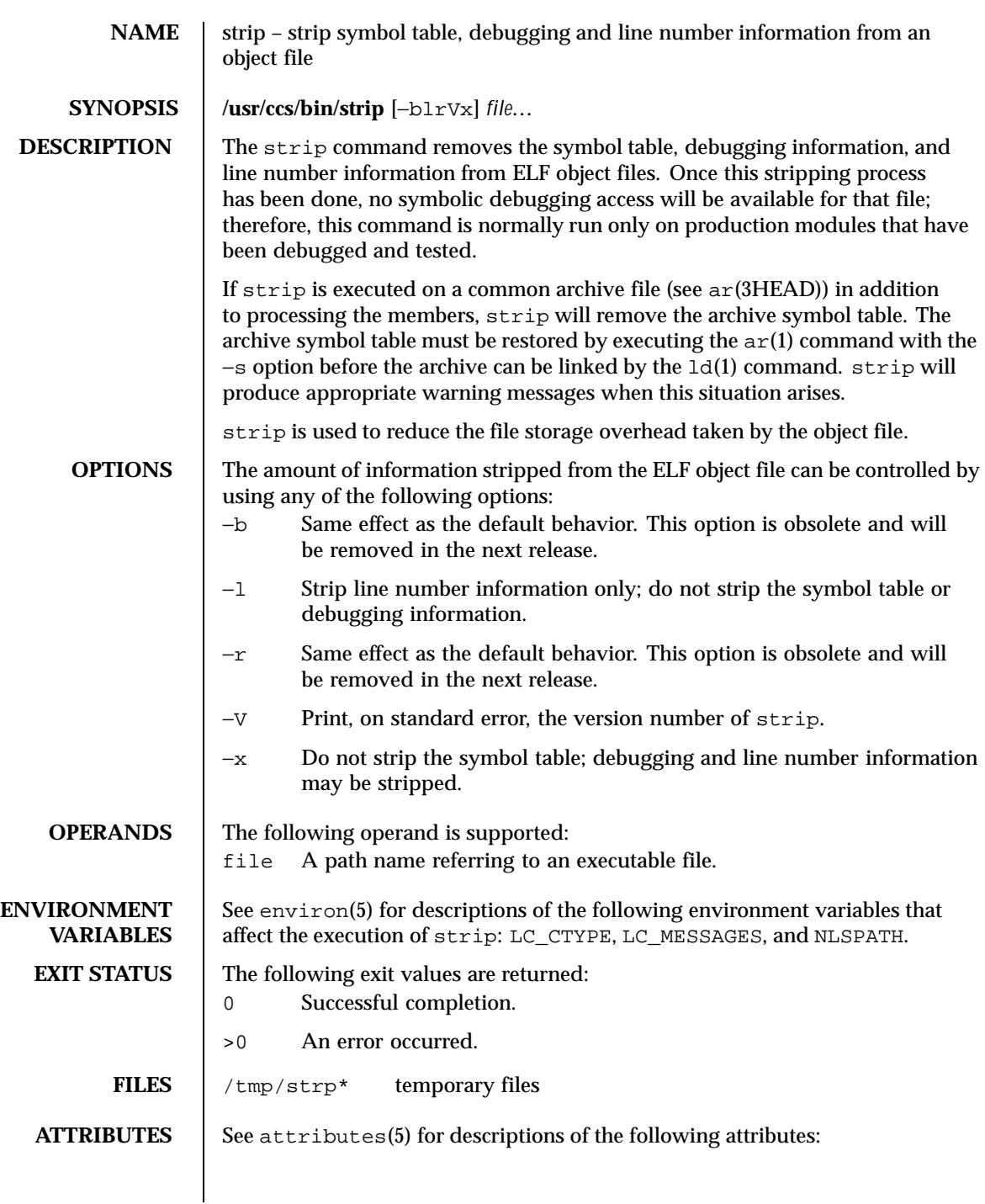

Last modified 1 Feb 1995 SunOS 5.8 SunOS 5.8

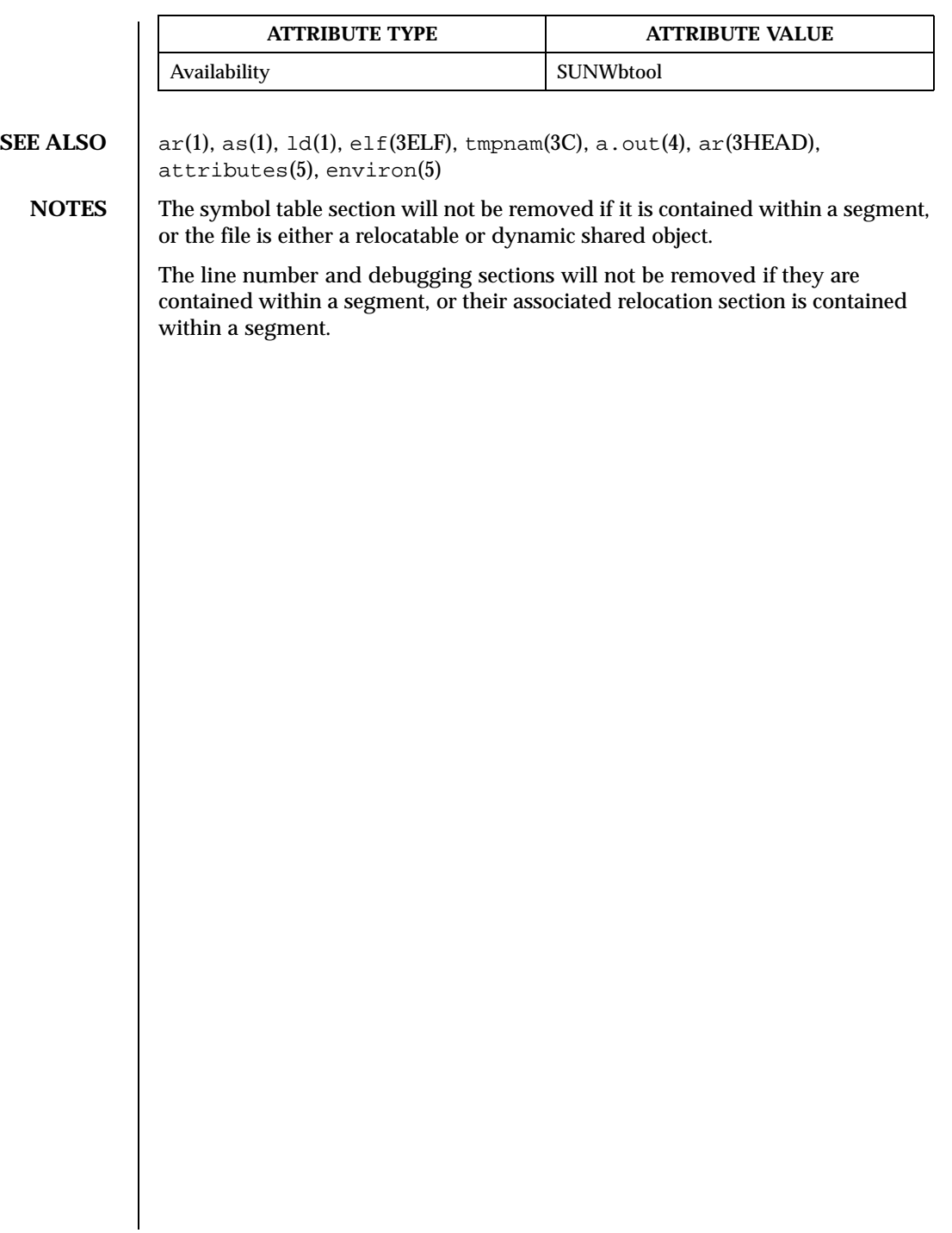

1476 SunOS 5.8 Last modified 1 Feb 1995
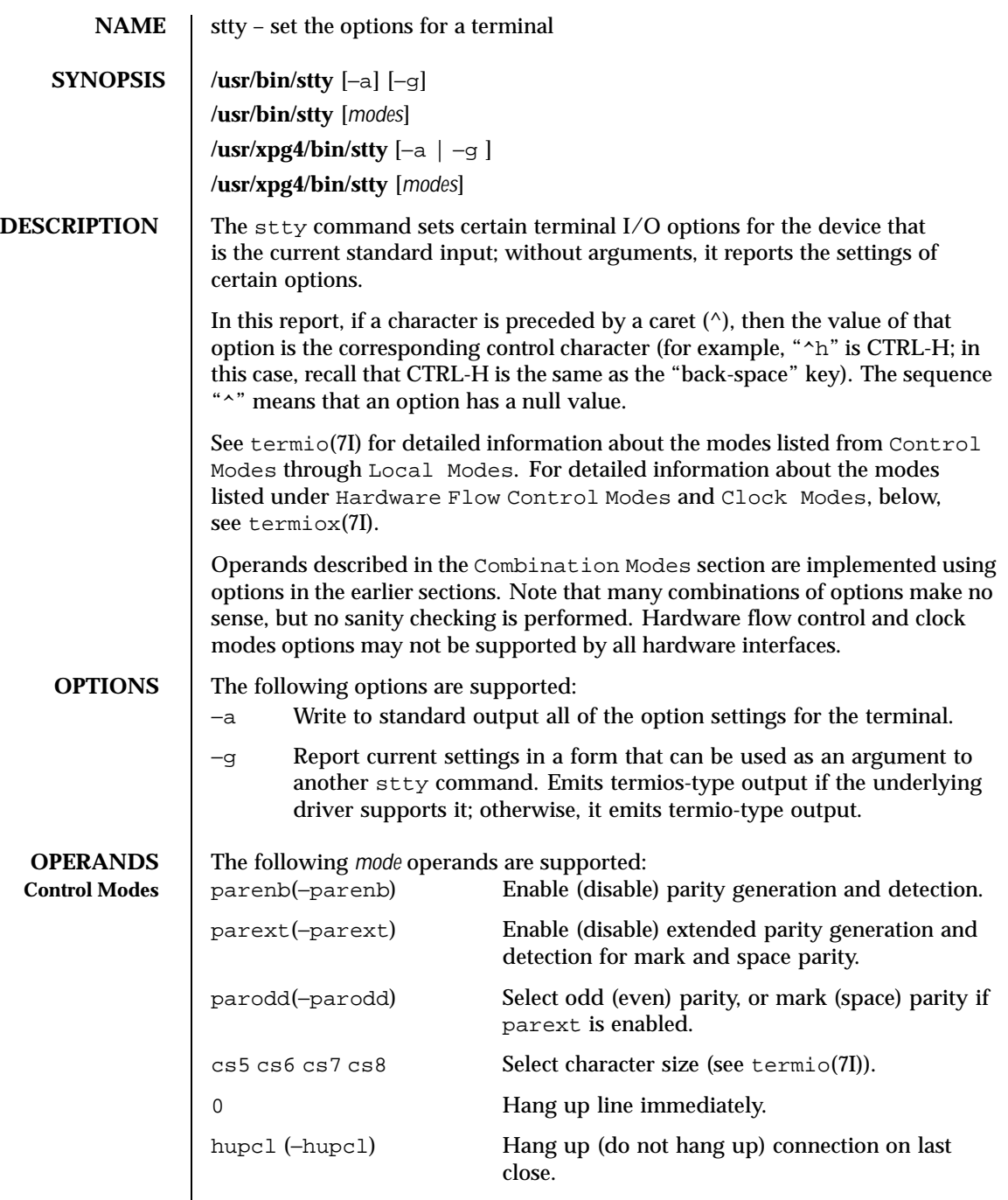

Last modified 13 Aug 1999 SunOS 5.8

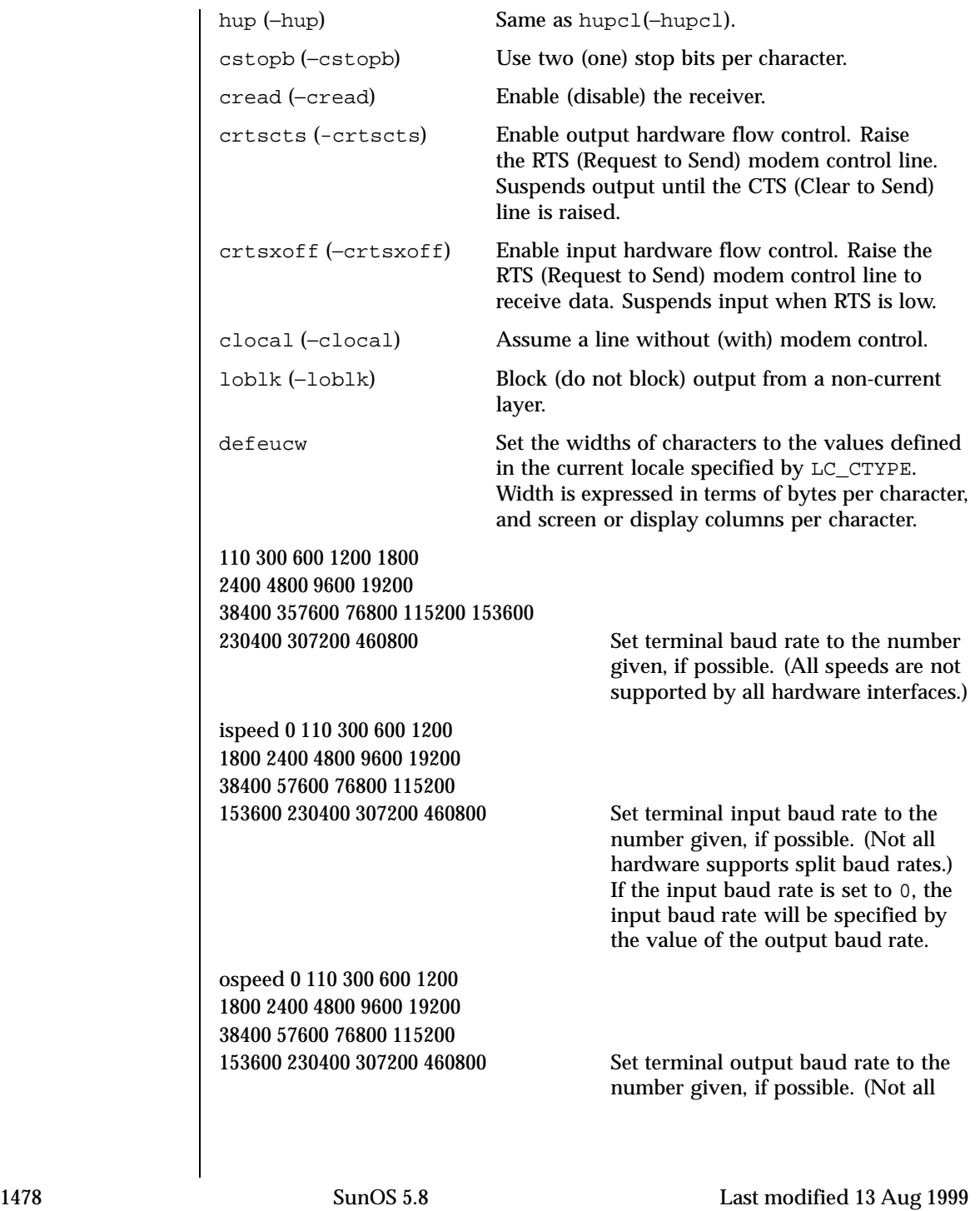

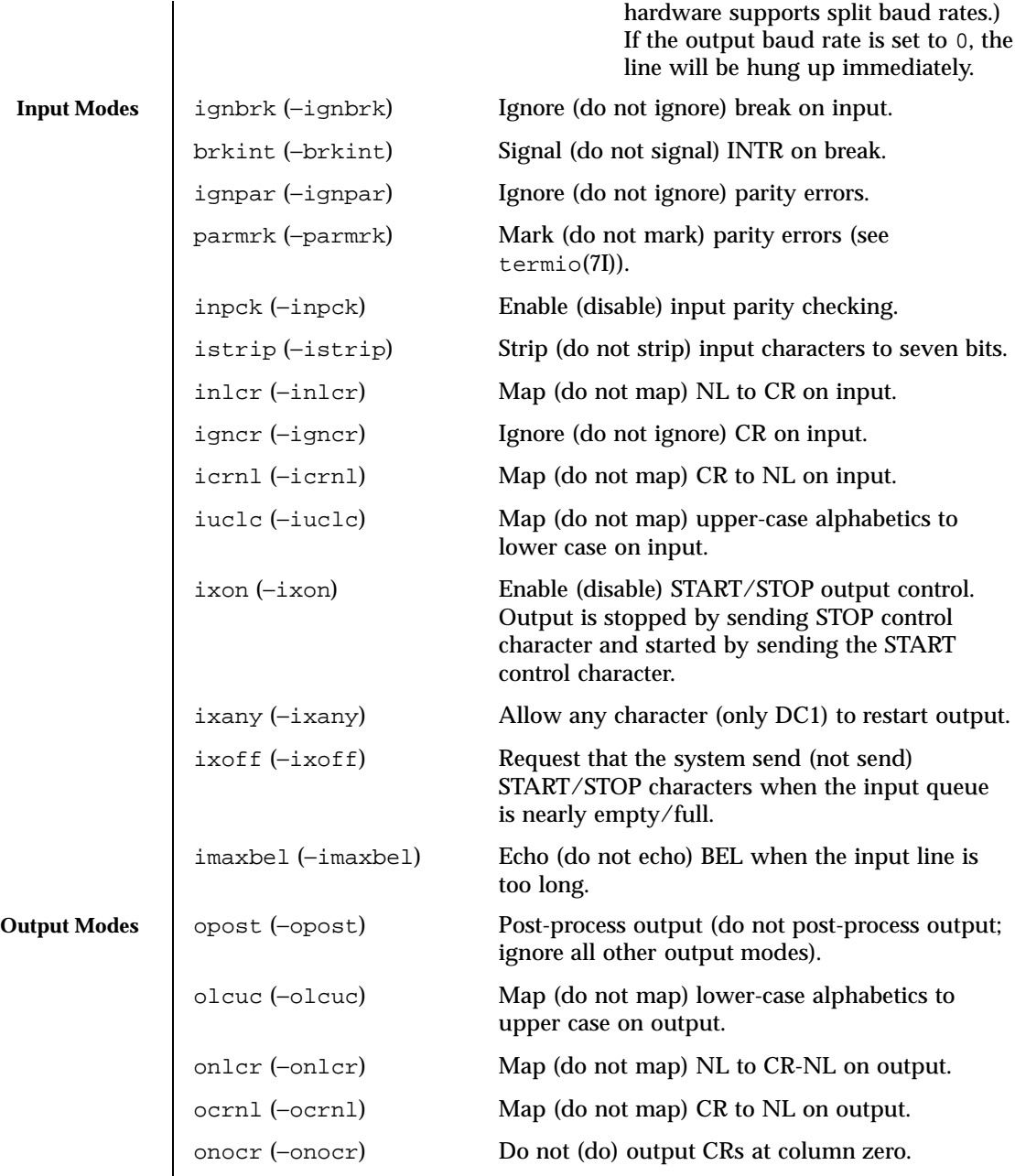

Last modified 13 Aug 1999 SunOS 5.8

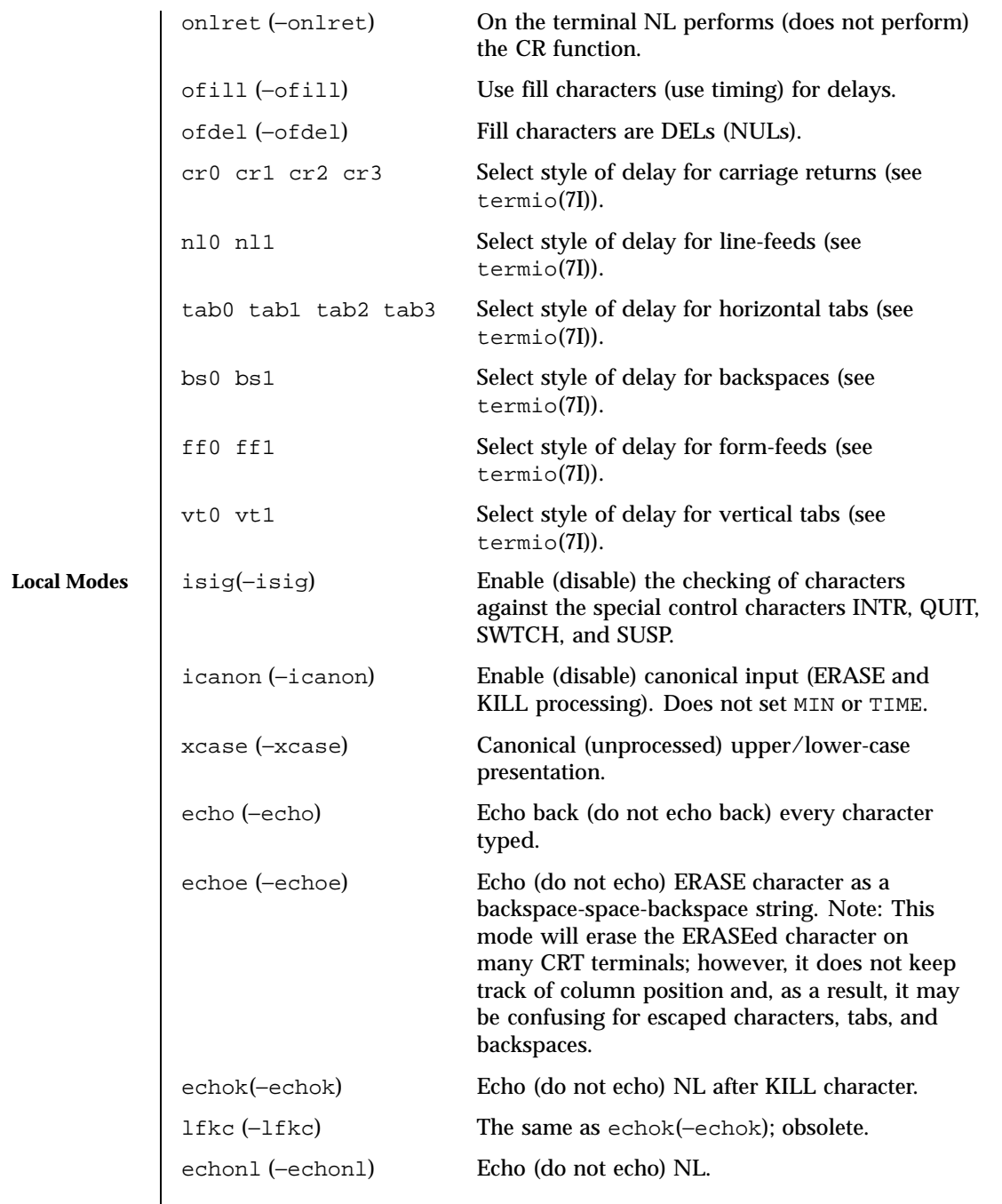

1480 SunOS 5.8 Last modified 13 Aug 1999

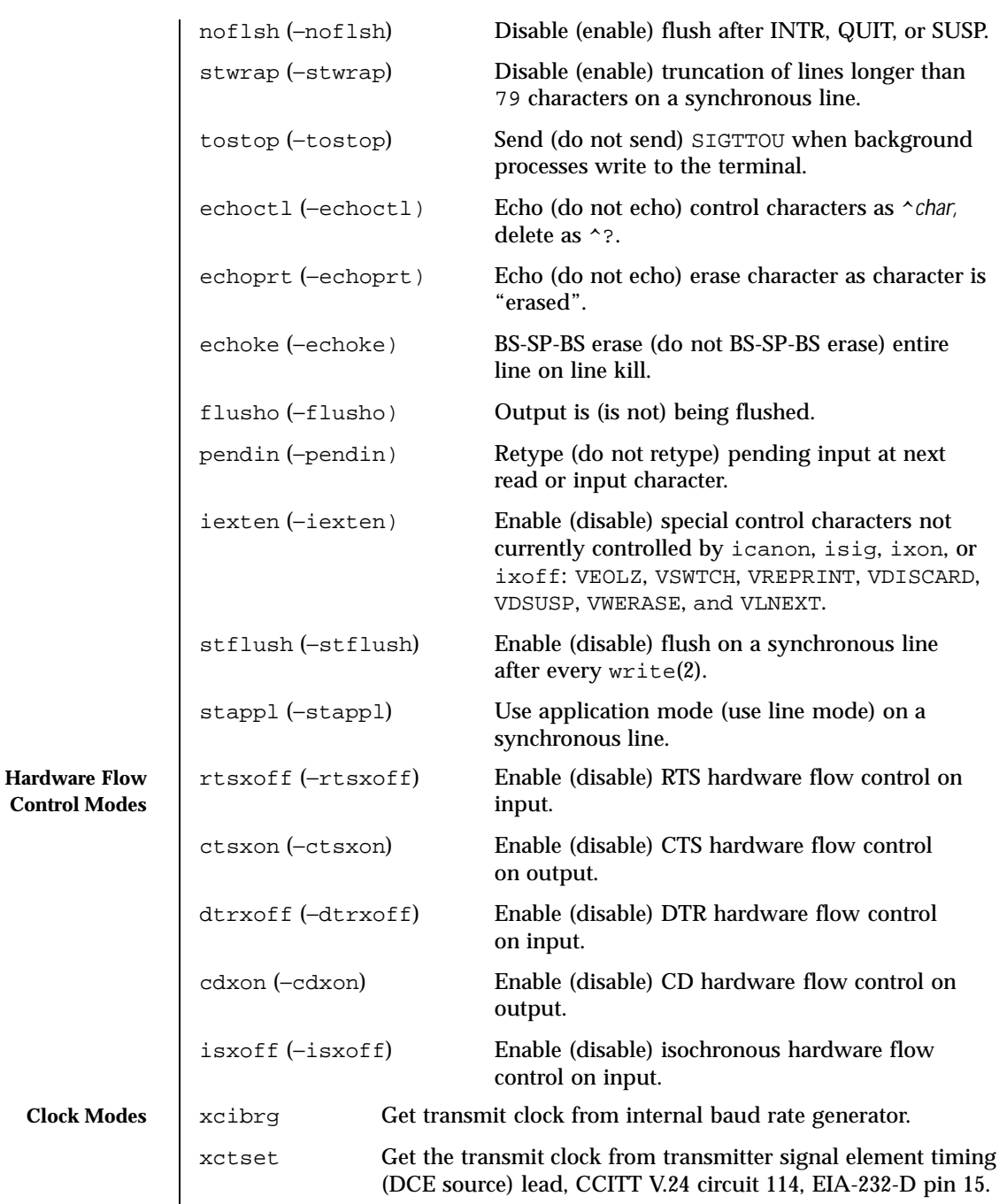

Last modified 13 Aug 1999 SunOS 5.8 1481

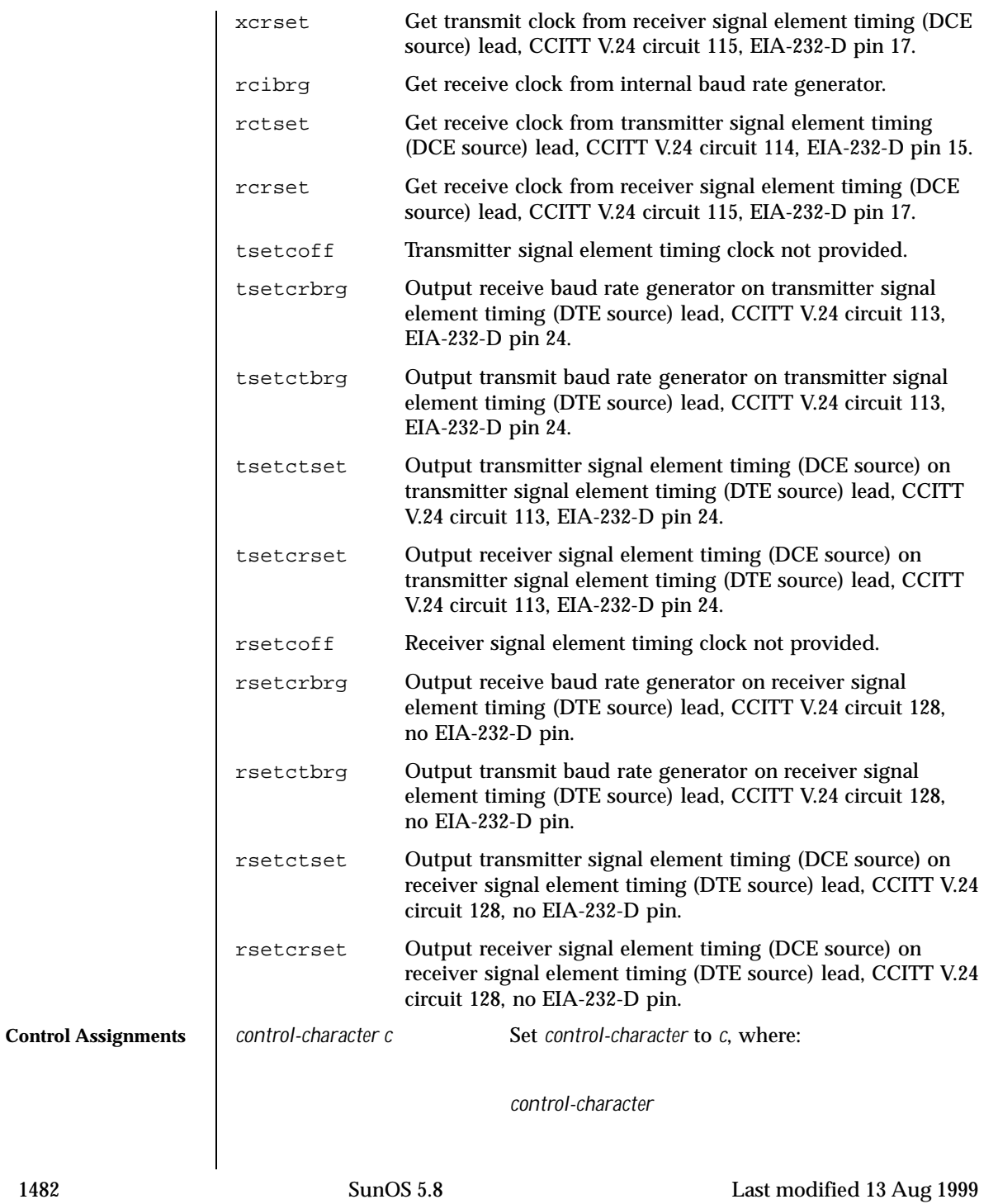

is ctab, discard, dsusp, eof, eol, eol2, erase, intr, kill, lnext, quit, reprint, start, stop, susp, swtch, or werase (ctab is used with −stappl, see termio(7I)).

*c*

If *c* is a single character, the control character will be set to that character.

In the POSIX locale, if *c* is preceded by a caret (^) indicating an escape from the shell and is one of those listed in the *^c* column of the following table, then its value used (in the Value column) is the corresponding control character (for example, "^d" is a CTRL-D). "^?" is interpreted as DEL and "^−" is interpreted as undefined.

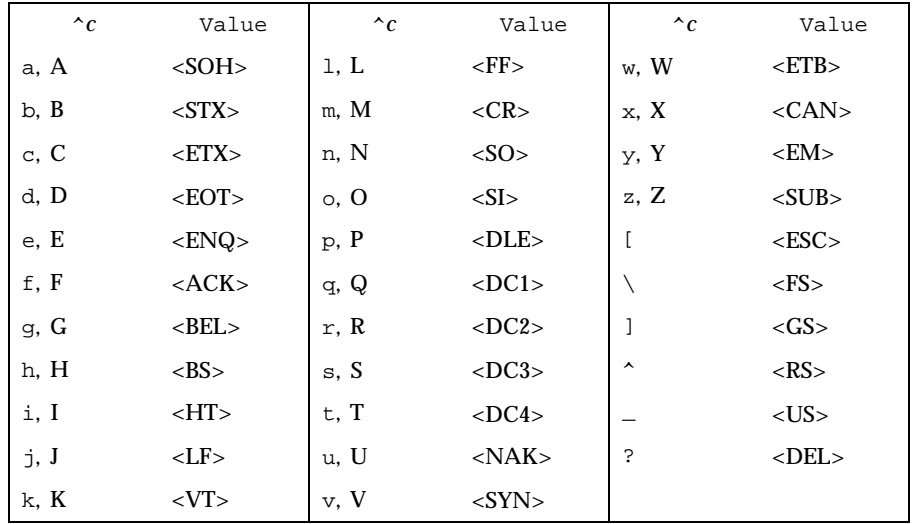

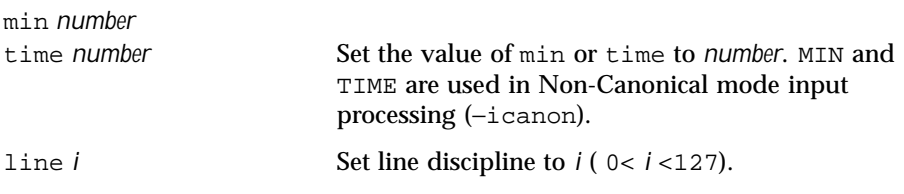

Last modified 13 Aug 1999 SunOS 5.8 1483

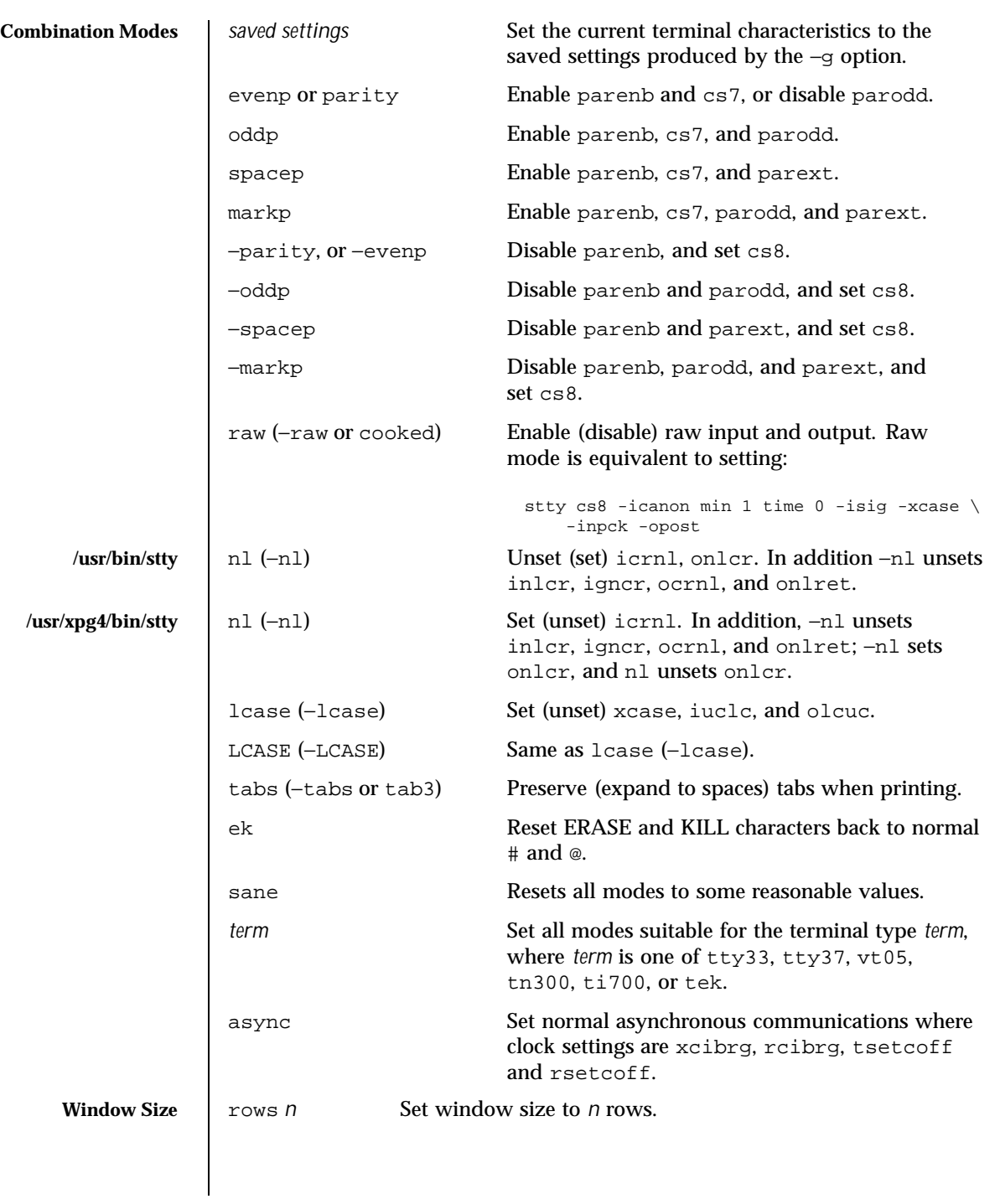

1484 SunOS 5.8 Last modified 13 Aug 1999

## User Commands stty(1)

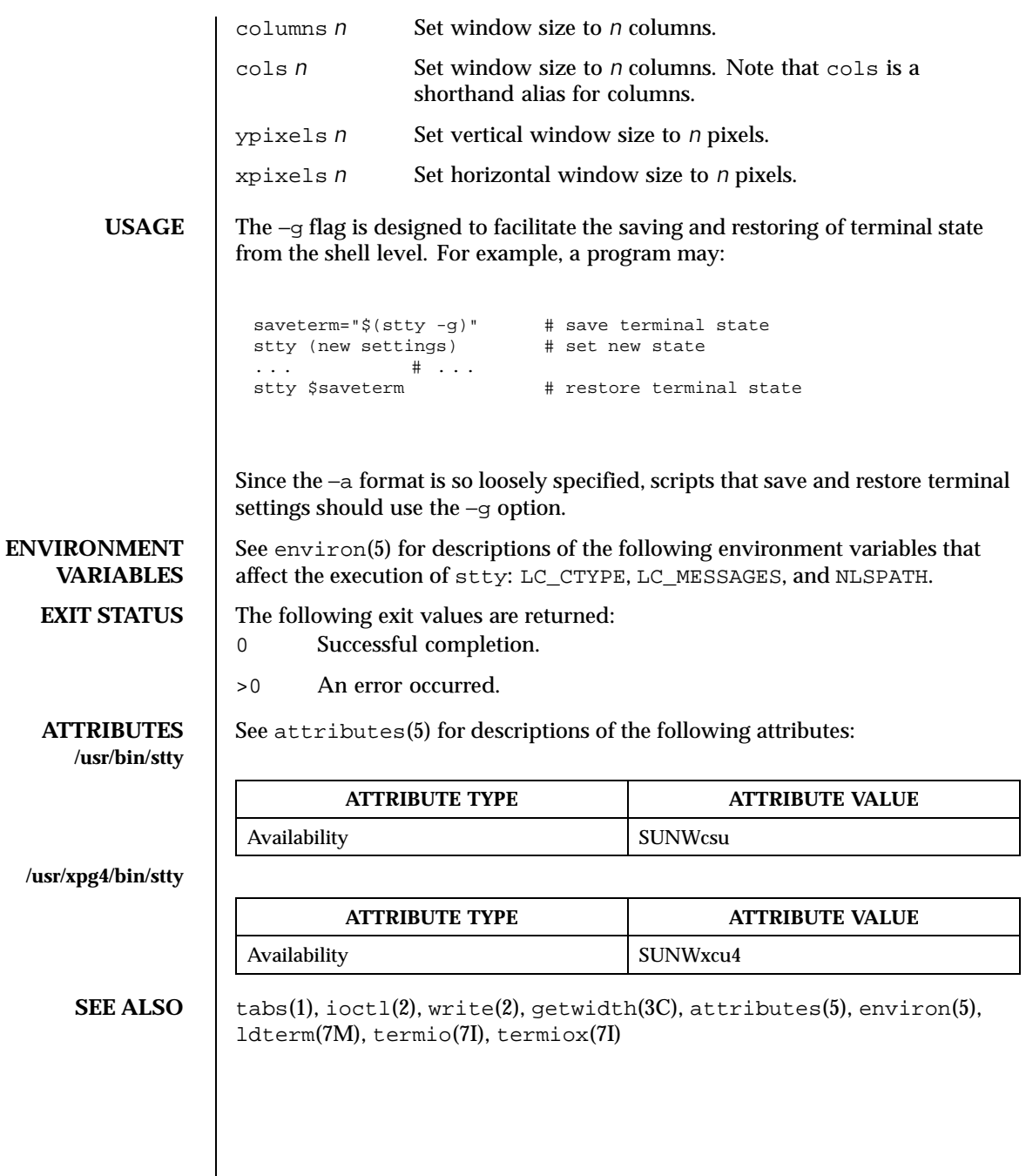

Last modified 13 Aug 1999 SunOS 5.8

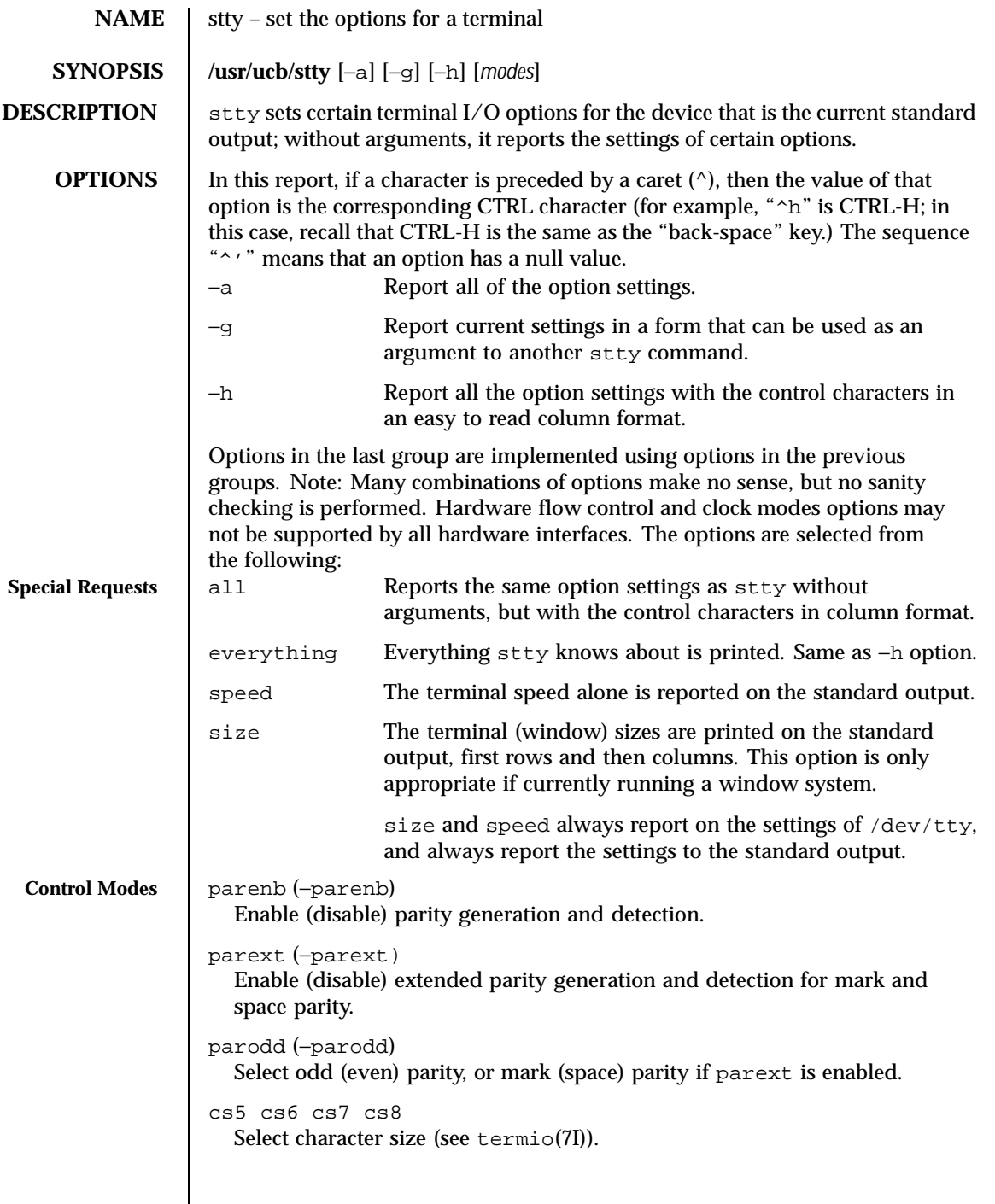

1486 SunOS 5.8 Last modified 6 Jan 1993

 $\begin{array}{|c|} \hline \rule{0.2cm}{0.2cm} 0 \\ \hline \rule{0.2cm}{0.2cm} \end{array}$ Hang up line immediately.

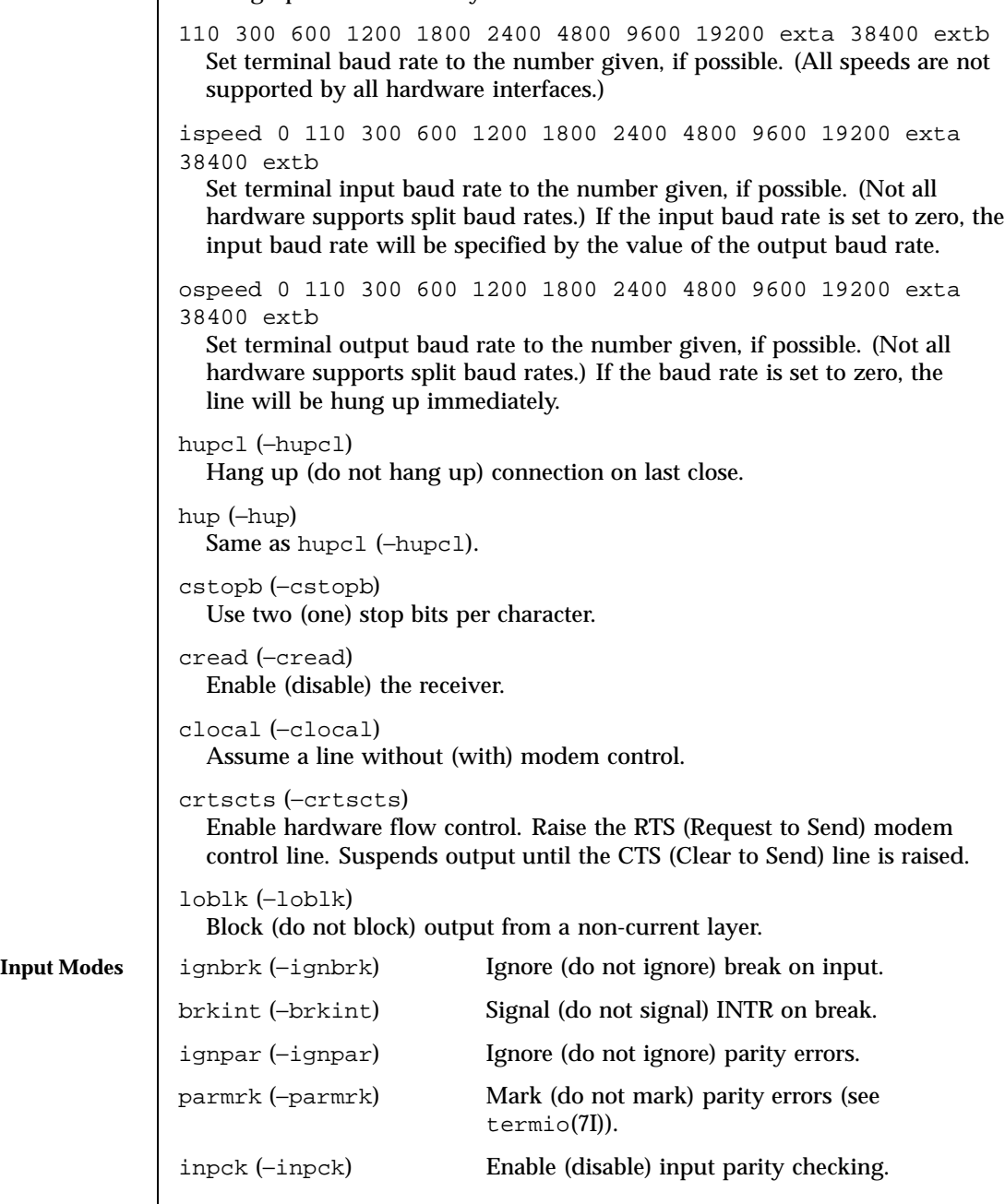

Last modified 6 Jan 1993 SunOS 5.8 SunOS 5.8

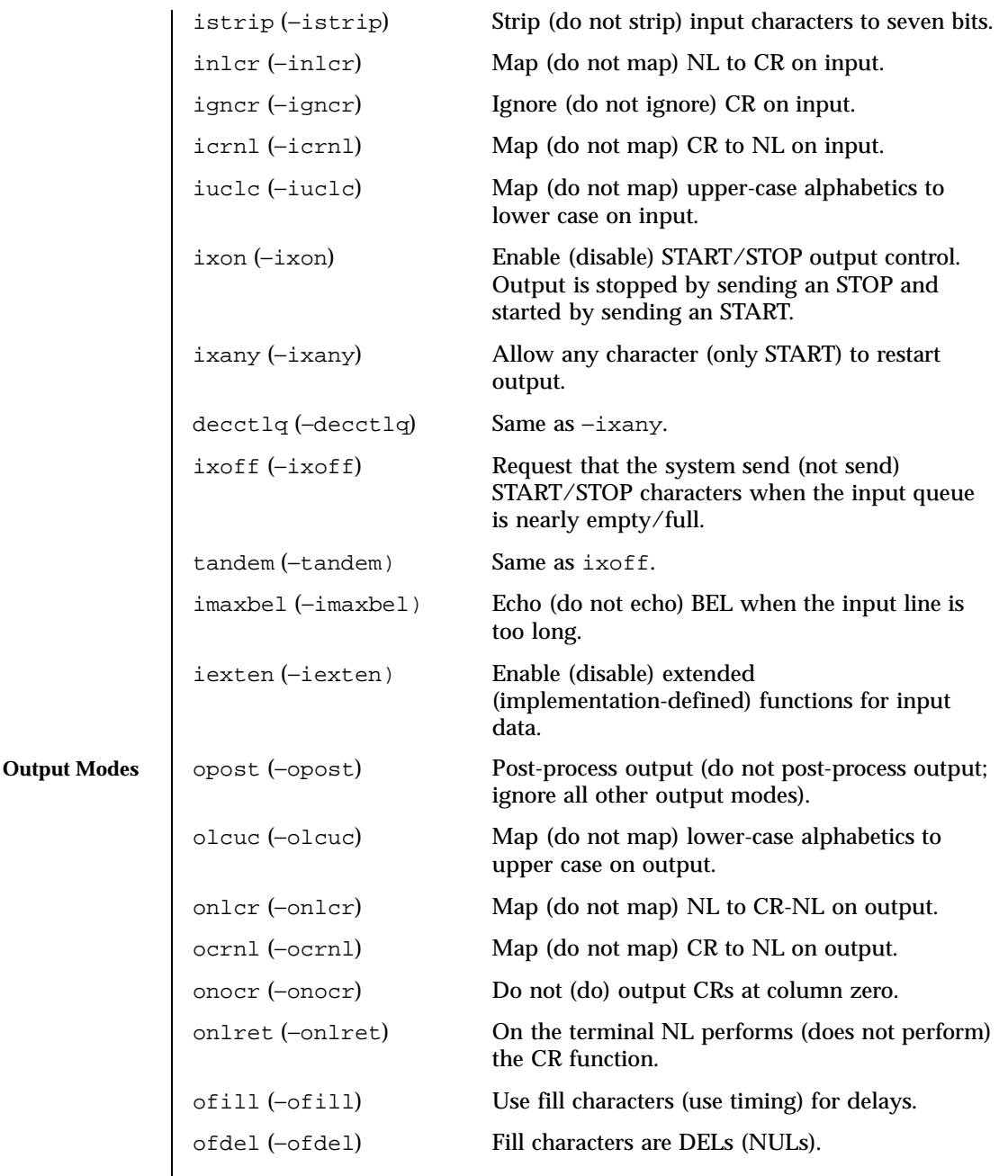

1488 SunOS 5.8 Last modified 6 Jan 1993

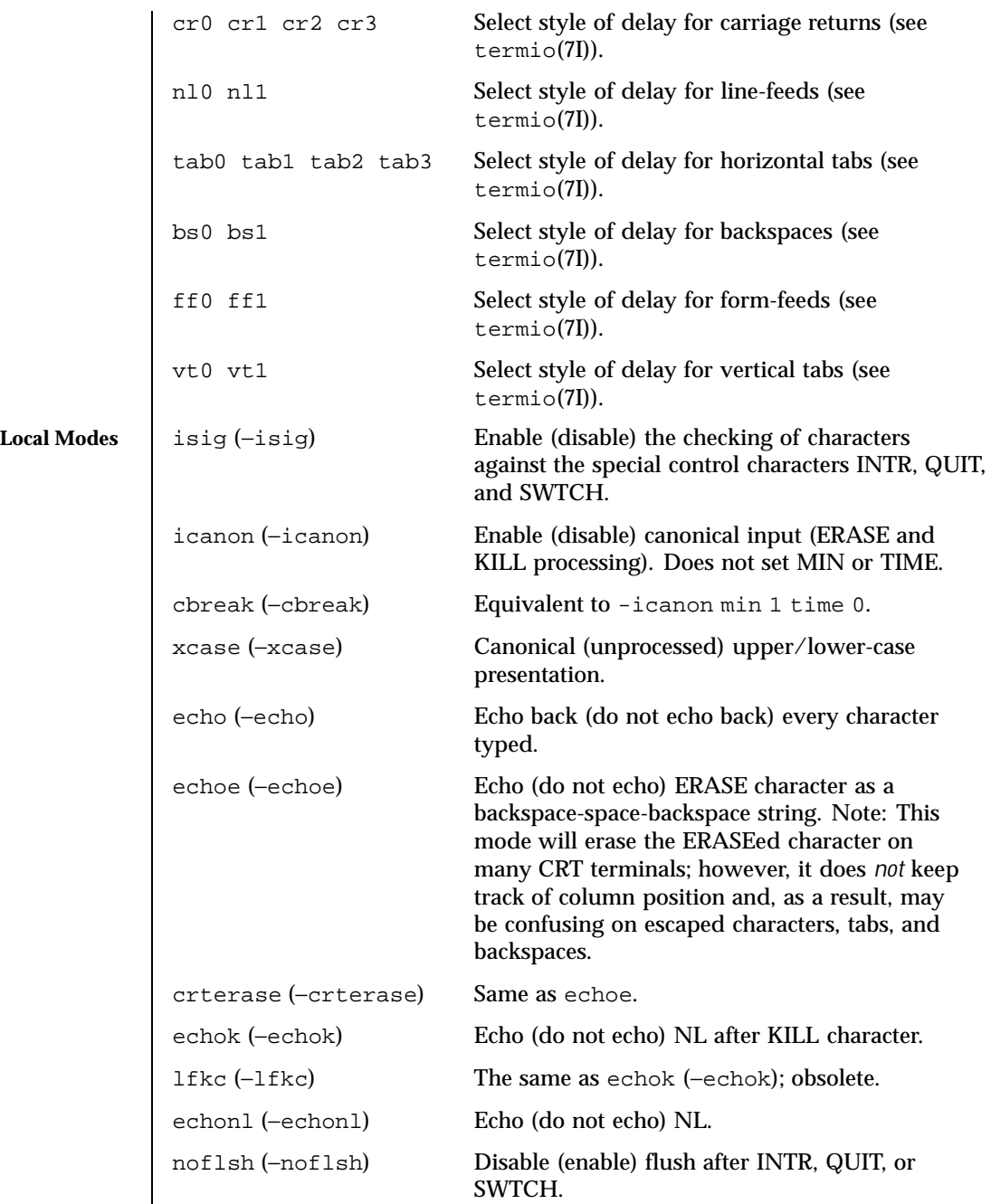

Last modified 6 Jan 1993 SunOS 5.8 SunOS 5.8

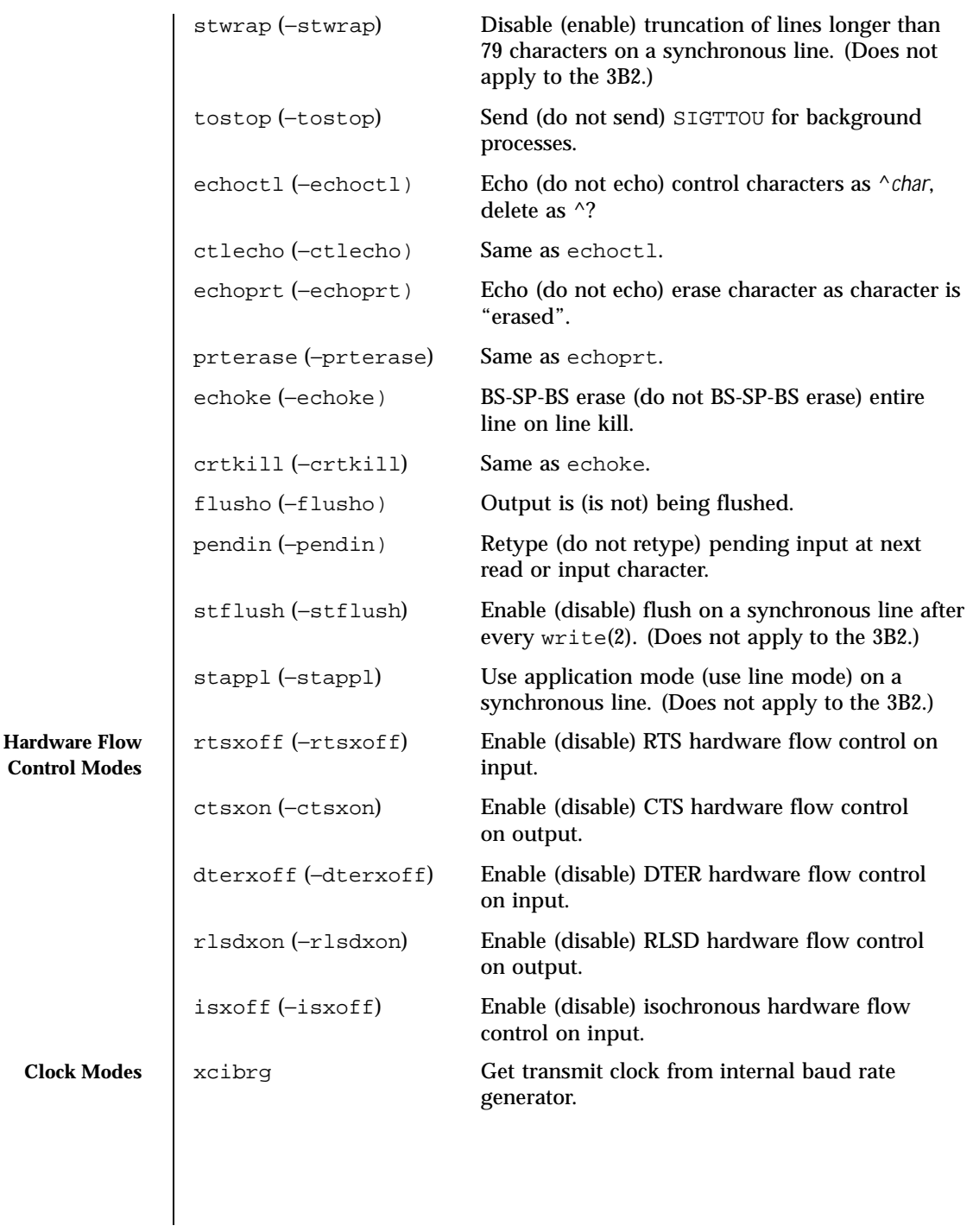

1490 SunOS 5.8 Last modified 6 Jan 1993

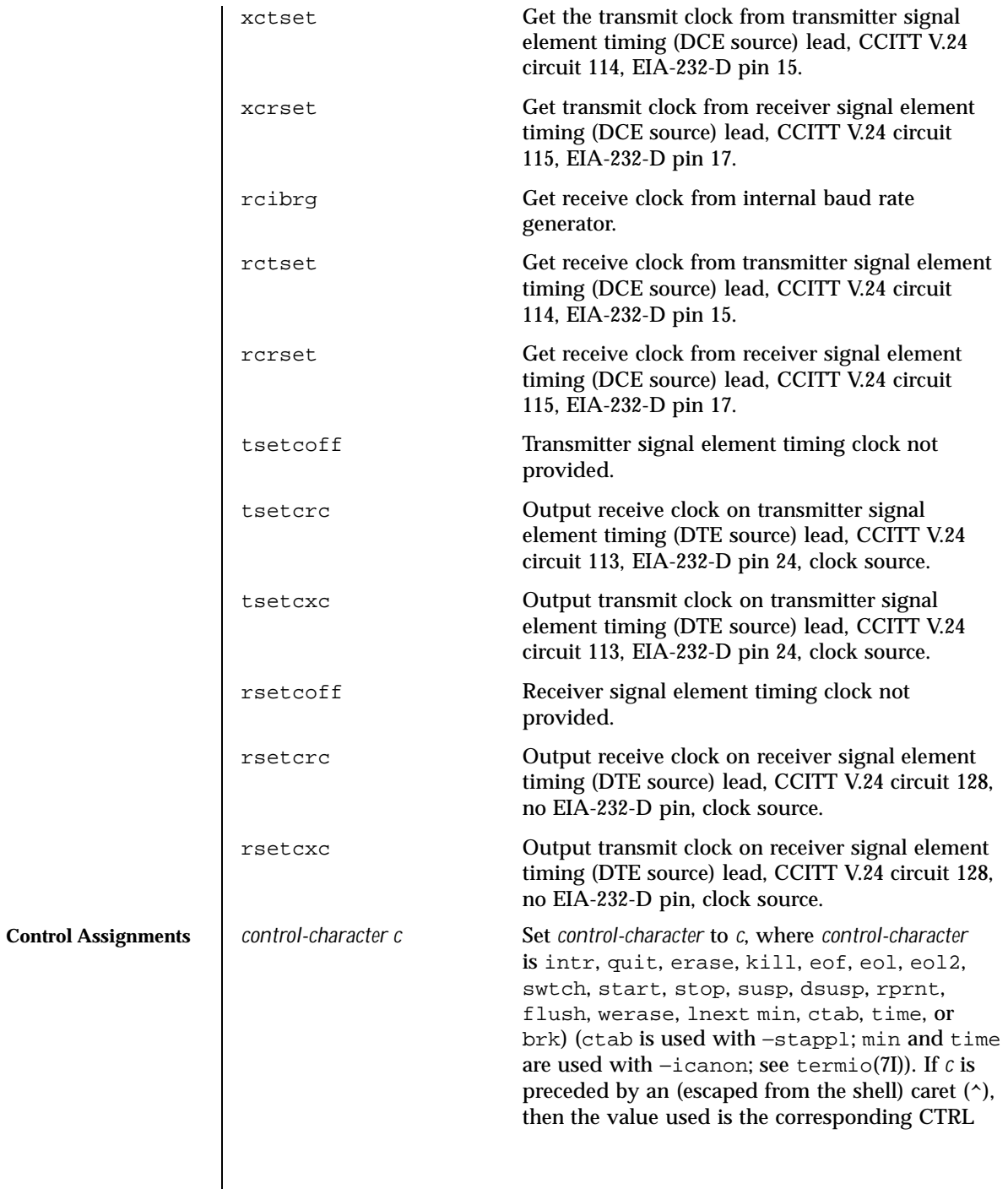

Last modified 6 Jan 1993 SunOS 5.8 SunOS 5.8

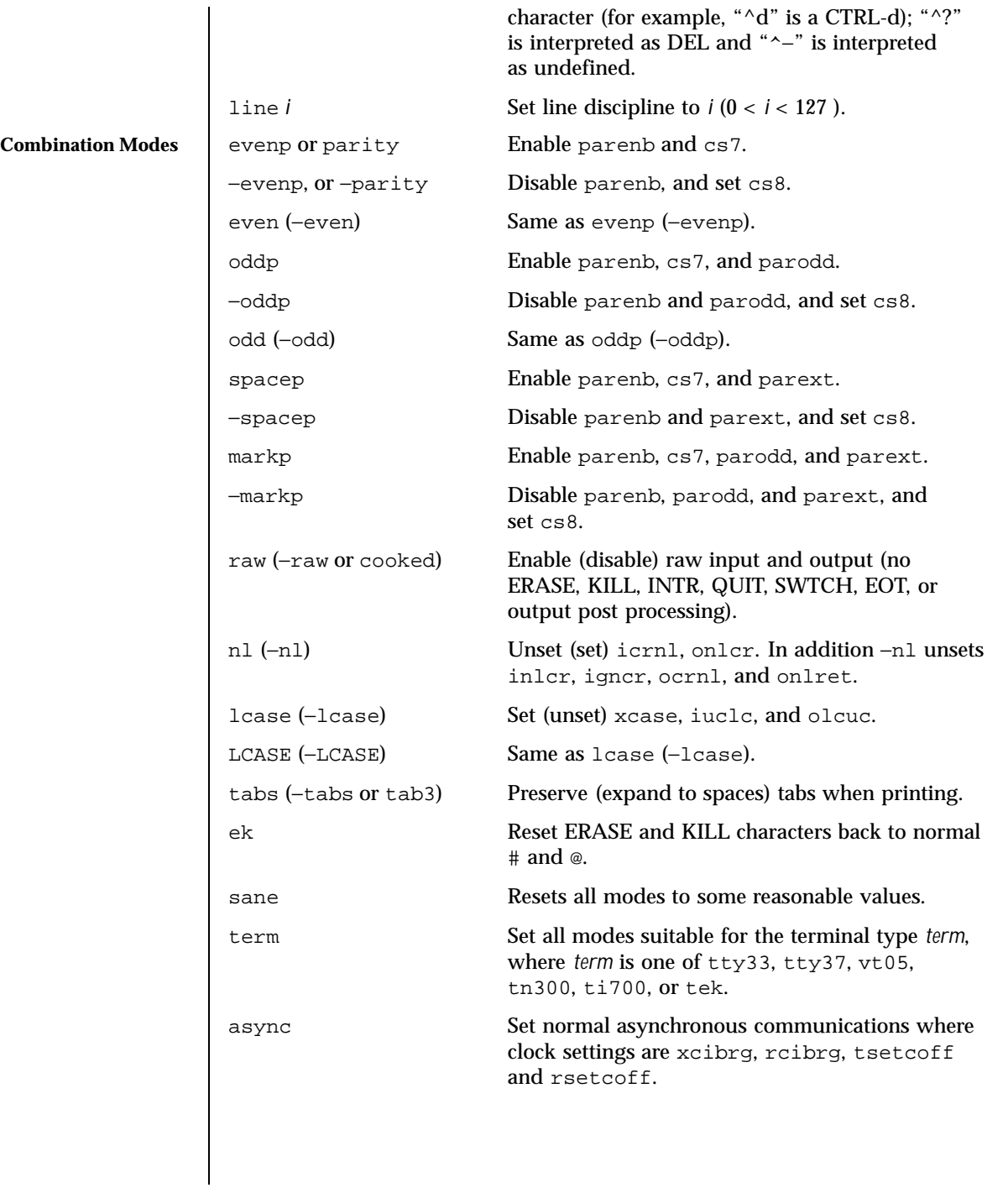

1492 SunOS 5.8 Last modified 6 Jan 1993

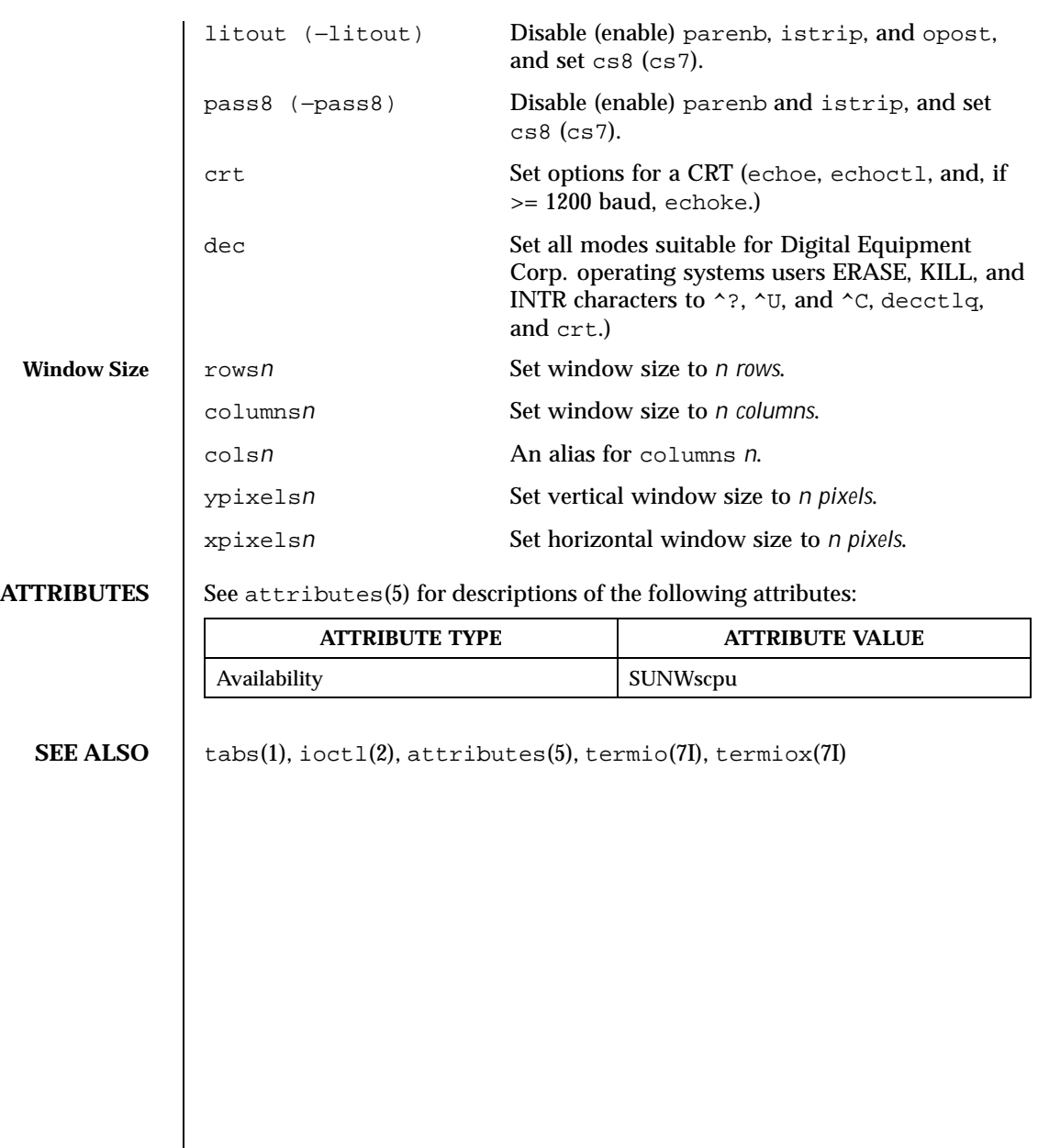

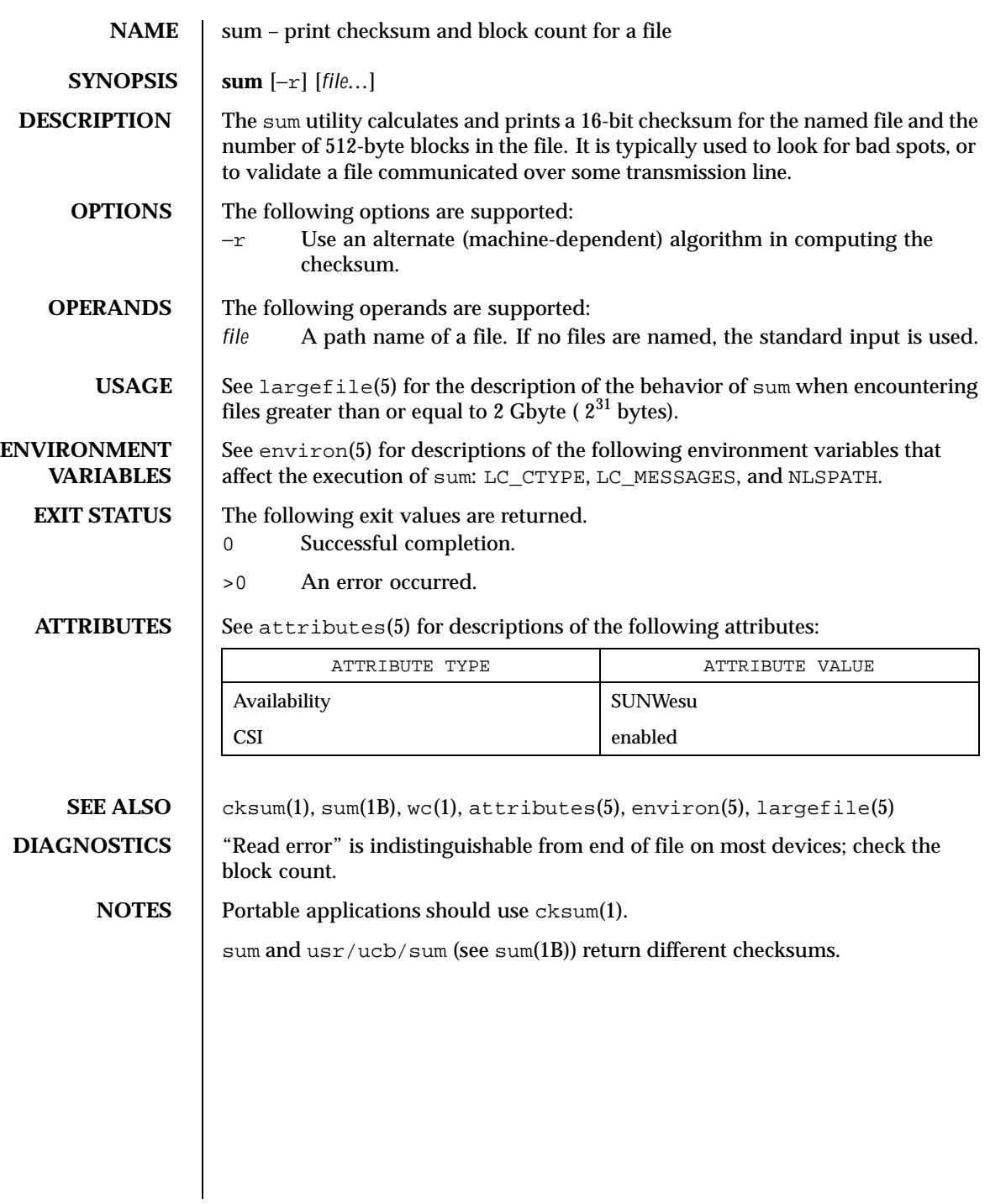

1494 SunOS 5.8 Last modified 7 Nov 1995

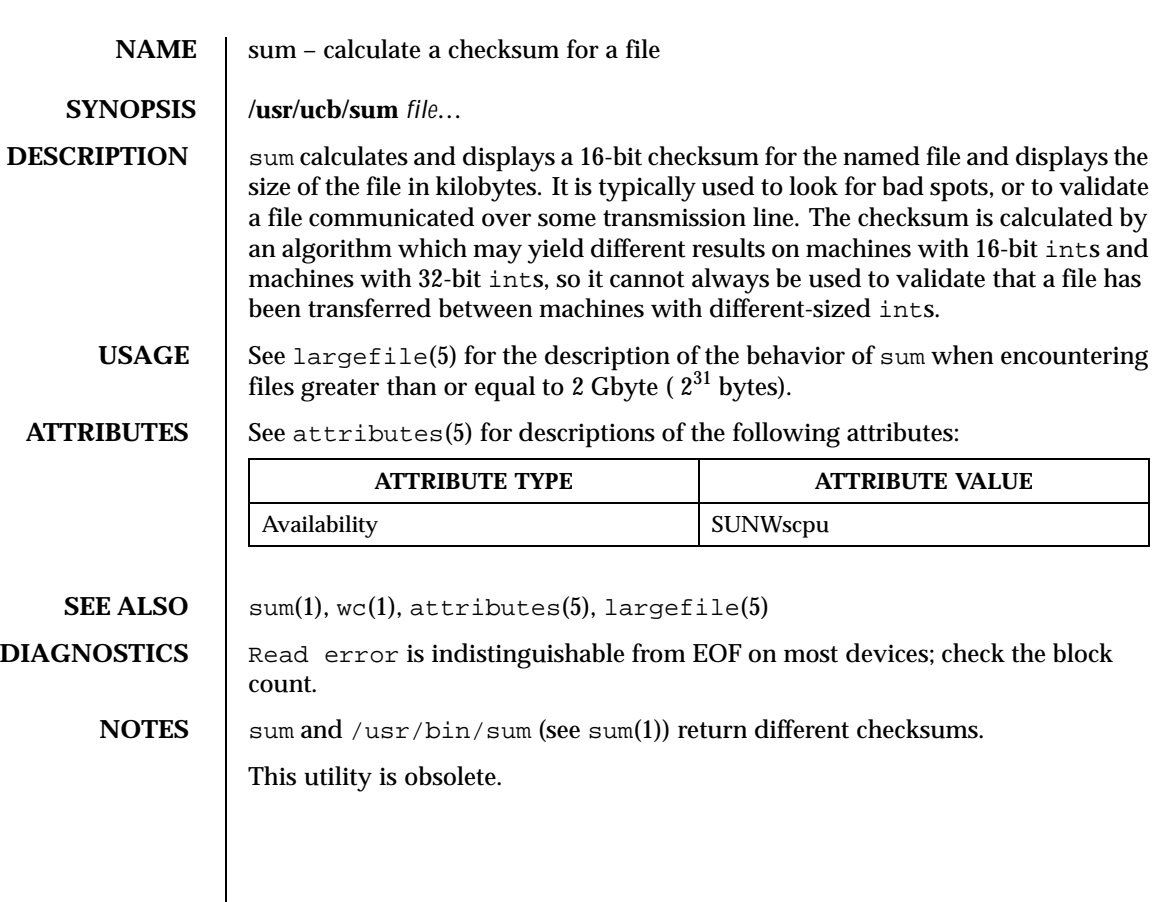

Last modified 8 Nov 1995 SunOS 5.8

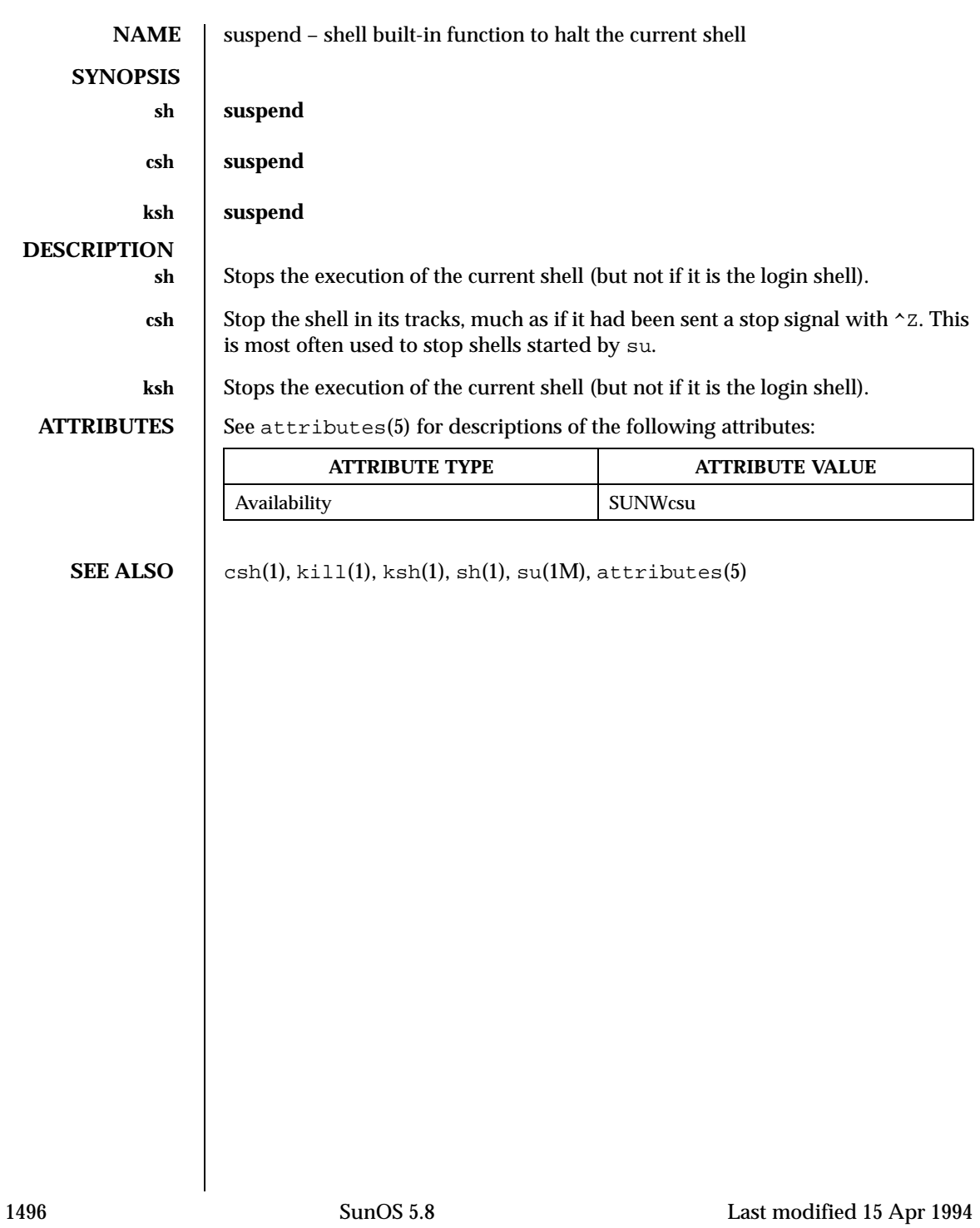

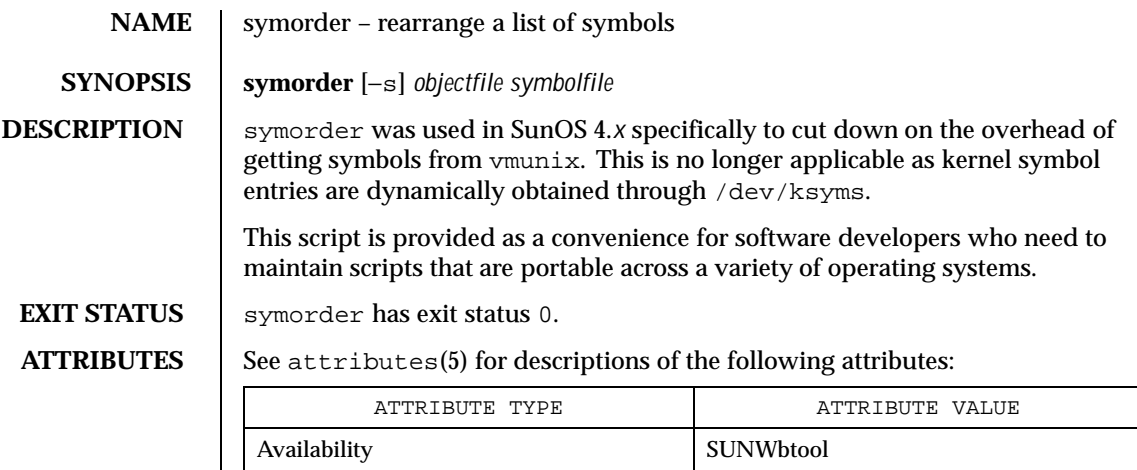

SEE ALSO | nlist(3ELF), attributes(5), ksyms(7D).

Last modified 16 Oct 1996 SunOS 5.8 SunOS 5.8

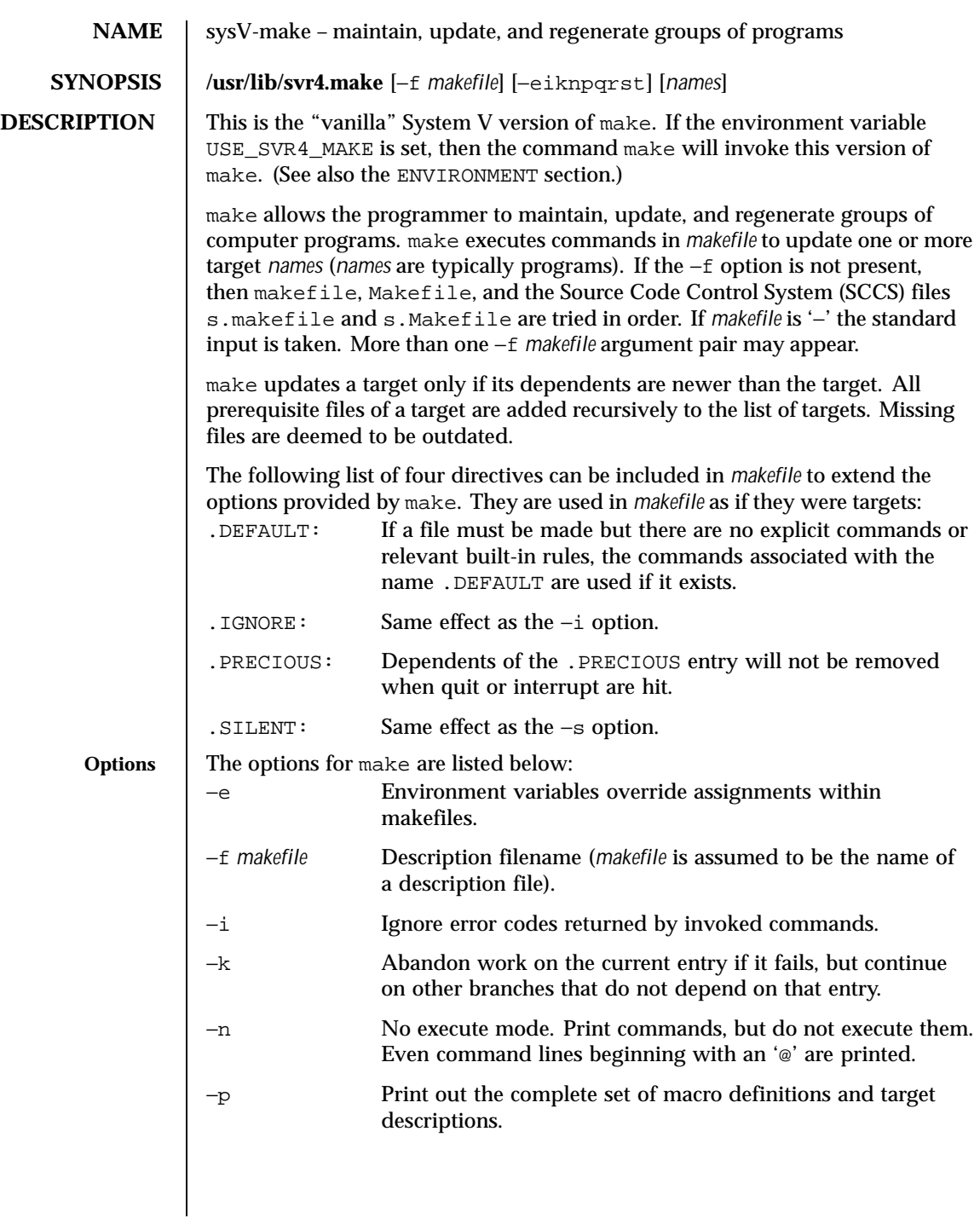

1498 SunOS 5.8 Last modified 1 Nov 1999

−q Question. make returns a zero or non-zero status code depending on whether or not the target file has been updated. −r Do not use the built-in rules. −s Silent mode. Do not print command lines before executing. −t Touch the target files (causing them to be updated) rather than issue the usual commands. **Creating the makefile** The makefile invoked with the −f option is a carefully structured file of explicit instructions for updating and regenerating programs, and contains a sequence of entries that specify dependencies. The first line of an entry is a blank-separated, non-null list of targets, then a ':', then a (possibly null) list of prerequisite files or dependencies. Text following a ';' and all following lines that begin with a tab are shell commands to be executed to update the target. The first non-empty line that does not begin with a tab or '#' begins a new dependency or macro definition. Shell commands may be continued across lines with a backslash-new-line (\-NEWLINE) sequence. Everything printed by make (except the initial TAB) is passed directly to the shell as is. Thus, echo a\ b will produce ab exactly the same as the shell would. Number-sign (#) and NEWLINE surround comments including contained '\−NEWLINE' sequences. The following makefile says that pgm depends on two files  $a \cdot a$  and  $b \cdot a$ , and that they in turn depend on their corresponding source files  $(a \cdot c \text{ and } b \cdot c)$ and a common file incl.h: pgm: a.o b.o cc a.o b.o −o pgm a.o: incl.h a.c cc −c a.c b.o: incl.h b.c cc −c b.c

Last modified 1 Nov 1999 SunOS 5.8 1499

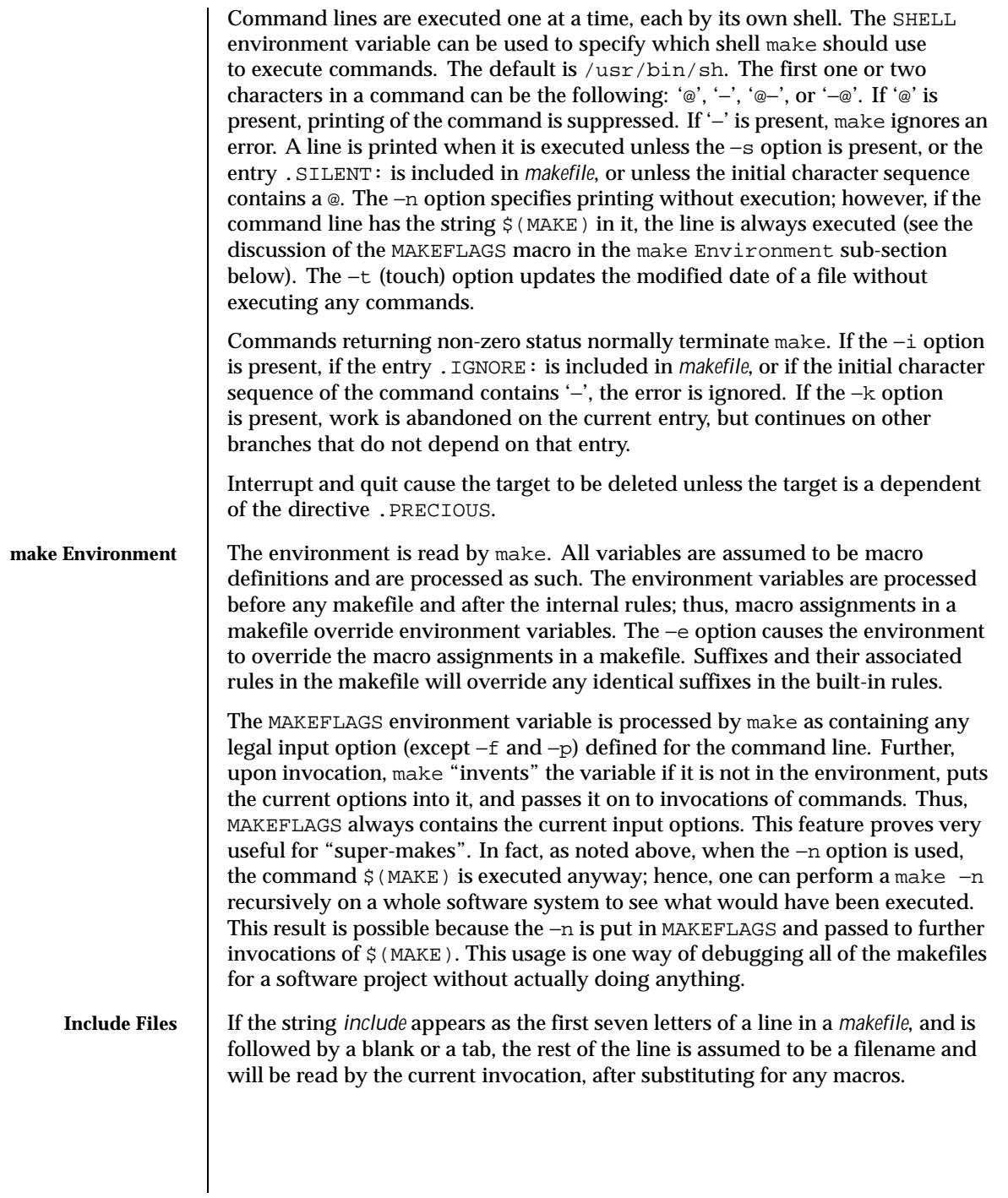

1500 SunOS 5.8 Last modified 1 Nov 1999

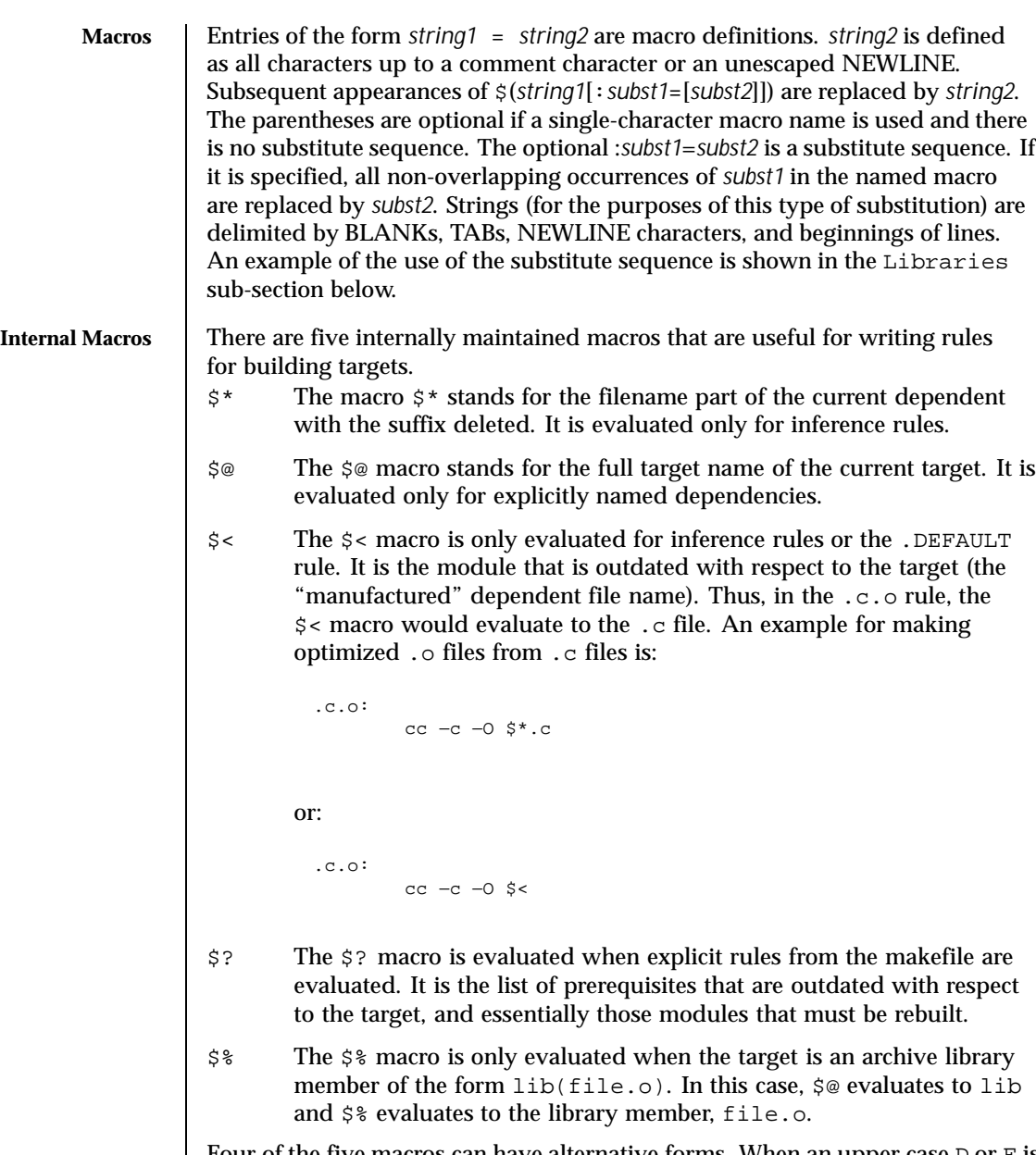

Four of the five macros can have alternative forms. When an upper case  $\texttt D$  or  $\texttt F$  is appended to any of the four macros, the meaning is changed to "directory part" for D and "file part" for F. Thus,  $\frac{1}{2}$  (@D) refers to the directory part of the string

Last modified 1 Nov 1999 SunOS 5.8

\$@. If there is no directory part, ./ is generated. The only macro excluded from this alternative form is \$?.

Suffixes **Certain names (for instance, those ending with . o) have inferable prerequisites** such as .c, .s, etc. If no update commands for such a file appear in *makefile*, and if an inferable prerequisite exists, that prerequisite is compiled to make the target. In this case, make has inference rules that allow building files from other files by examining the suffixes and determining an appropriate inference rule to use. The current default inference rules are:

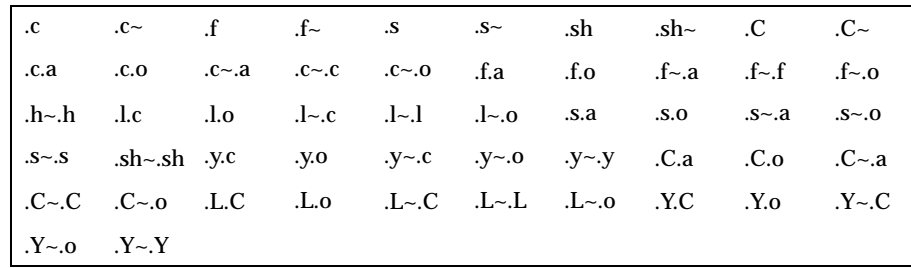

The internal rules for make are contained in the source file make.rules for the make program. These rules can be locally modified. To print out the rules compiled into the make on any machine in a form suitable for recompilation, the following command is used:

make −pf − 2>/dev/null </dev/null

A tilde in the above rules refers to an SCCS file (see sccsfile(4)). Thus, the rule .c~.o would transform an SCCS C source file into an object file (.o). Because the s. of the SCCS files is a prefix, it is incompatible with the make suffix point of view. Hence, the tilde is a way of changing any file reference into an SCCS file reference.

A rule with only one suffix (for example,  $\cdot c$ :) is the definition of how to build *x* from *x*.c. In effect, the other suffix is null. This feature is useful for building targets from only one source file, for example, shell procedures and simple C programs.

Additional suffixes are given as the dependency list for .SUFFIXES. Order is significant: the first possible name for which both a file and a rule exist is inferred as a prerequisite. The default list is:

.SUFFIXES: .o .c .c  $\sim$  .y .y  $\sim$  .l .l  $\sim$  .s .s  $\sim$  .sh .sh  $\sim$  .h .h  $\sim$  $\cdot$  .f  $\cdot$  .C  $\cdot$  .C  $\cdot$  .Y  $\cdot$  .Y  $\cdot$  .L  $\cdot$  .L  $\cdot$ 

1502 SunOS 5.8 Last modified 1 Nov 1999

Here again, the above command for printing the internal rules will display the list of suffixes implemented on the current machine. Multiple suffix lists accumulate; .SUFFIXES: with no dependencies clears the list of suffixes. **Inference Rules** The first example can be done more briefly. pgm: a.o b.o cc a.o b.o −o pgm a.o b.o: incl.h This abbreviation is possible because make has a set of internal rules for building files. The user may add rules to this list by simply putting them in the *makefile*. Certain macros are used by the default inference rules to permit the inclusion of optional matter in any resulting commands. For example, CFLAGS, LFLAGS, and YFLAGS are used for compiler options to cc(1B). Again, the previous method for examining the current rules is recommended. The inference of prerequisites can be controlled. The rule to create a file with suffix . o from a file with suffix . c is specified as an entry with . c . o: as the target and no dependents. Shell commands associated with the target define the rule for making a .  $\circ$  file from a .  $\circ$  file. Any target that has no slashes in it and starts with a dot is identified as a rule and not a true target. Libraries If a target or dependency name contains parentheses, it is assumed to be an archive library, the string within parentheses referring to a member within the library. Thus, lib(file.o) and \$(LIB)(file.o) both refer to an archive library that contains  $file.o.$  (This example assumes the LIB macro has been previously defined.) The expression \$(LIB)(file1.o file2.o) is not legal. Rules pertaining to archive libraries have the form .*XX*.a where the *XX* is the suffix from which the archive member is to be made. An unfortunate by-product of the current implementation requires the *XX* to be different from the suffix of the archive member. Thus, one cannot have lib(file.o) depend upon file.o explicitly. The most common use of the archive interface follows. Here, we assume the source files are all C type source: lib: lib(file1.o) lib(file2.o) lib(file3.o) @echo lib is now up-to-date .c.a: \$(CC) −c \$(CFLAGS) \$< \$(AR) \$(ARFLAGS) \$@ \$\*.o rm −f \$\*.o

Last modified 1 Nov 1999 SunOS 5.8 1503

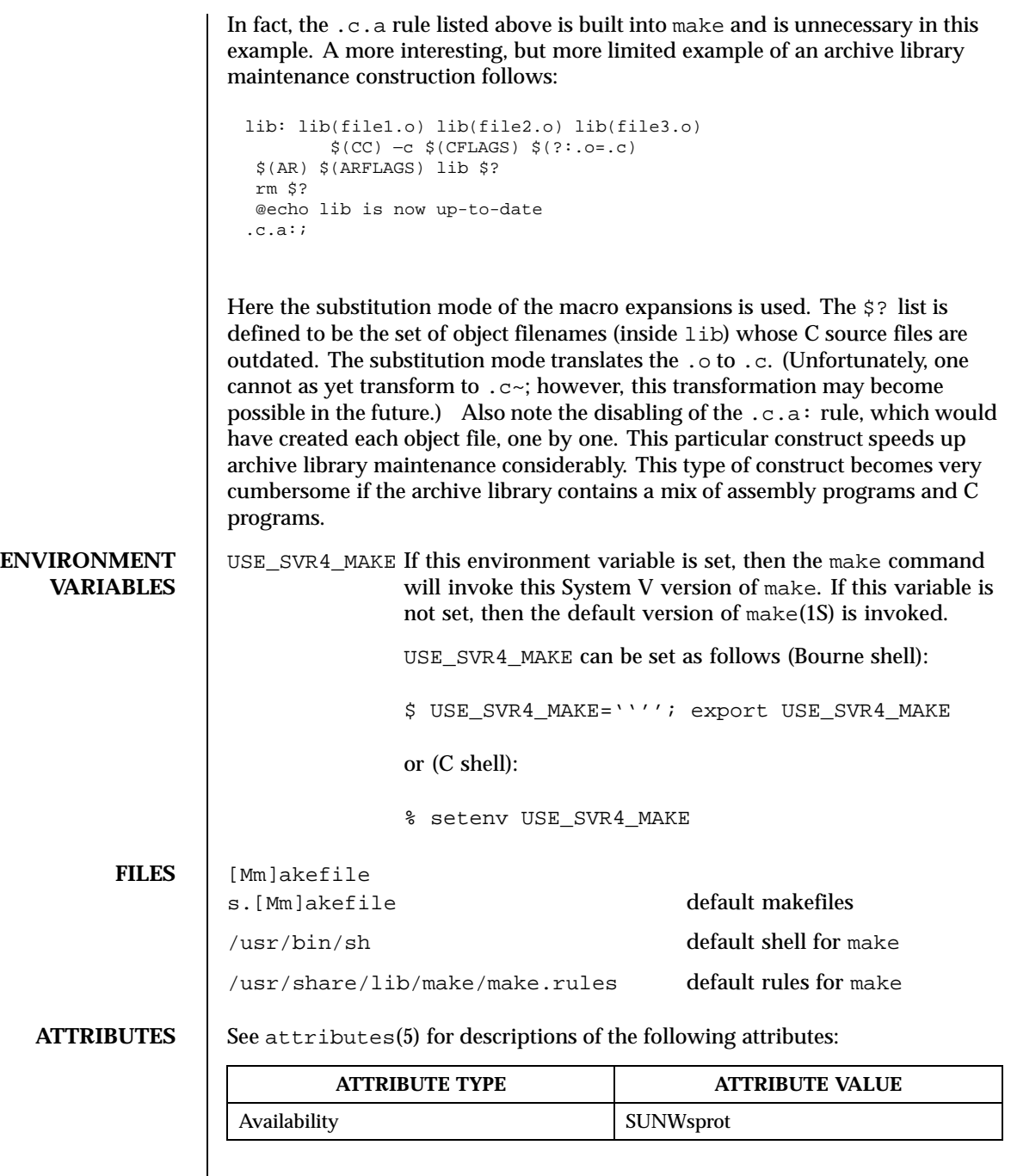

1504 SunOS 5.8 Last modified 1 Nov 1999

**SEE ALSO**  $|cc(1B)$ ,  $cd(1)$ ,  $make(1S)$ ,  $sh(1)$ ,  $printf(3C)$ ,  $sccsfile(4)$ ,  $attributes(5)$ 

NOTES Some commands return non-zero status inappropriately; use −i or the '-' command line prefix to overcome the difficulty.

> Filenames containing the characters '=', ':', and '@' will not work. Commands that are directly executed by the shell, notably cd(1), are ineffectual across NEWLINEs in make. The syntax lib(file1.o file2.o file3.o) is illegal. You cannot build  $lib(file.o)$  from file.o.

Last modified 1 Nov 1999 SunOS 5.8 505 SunOS 5.8

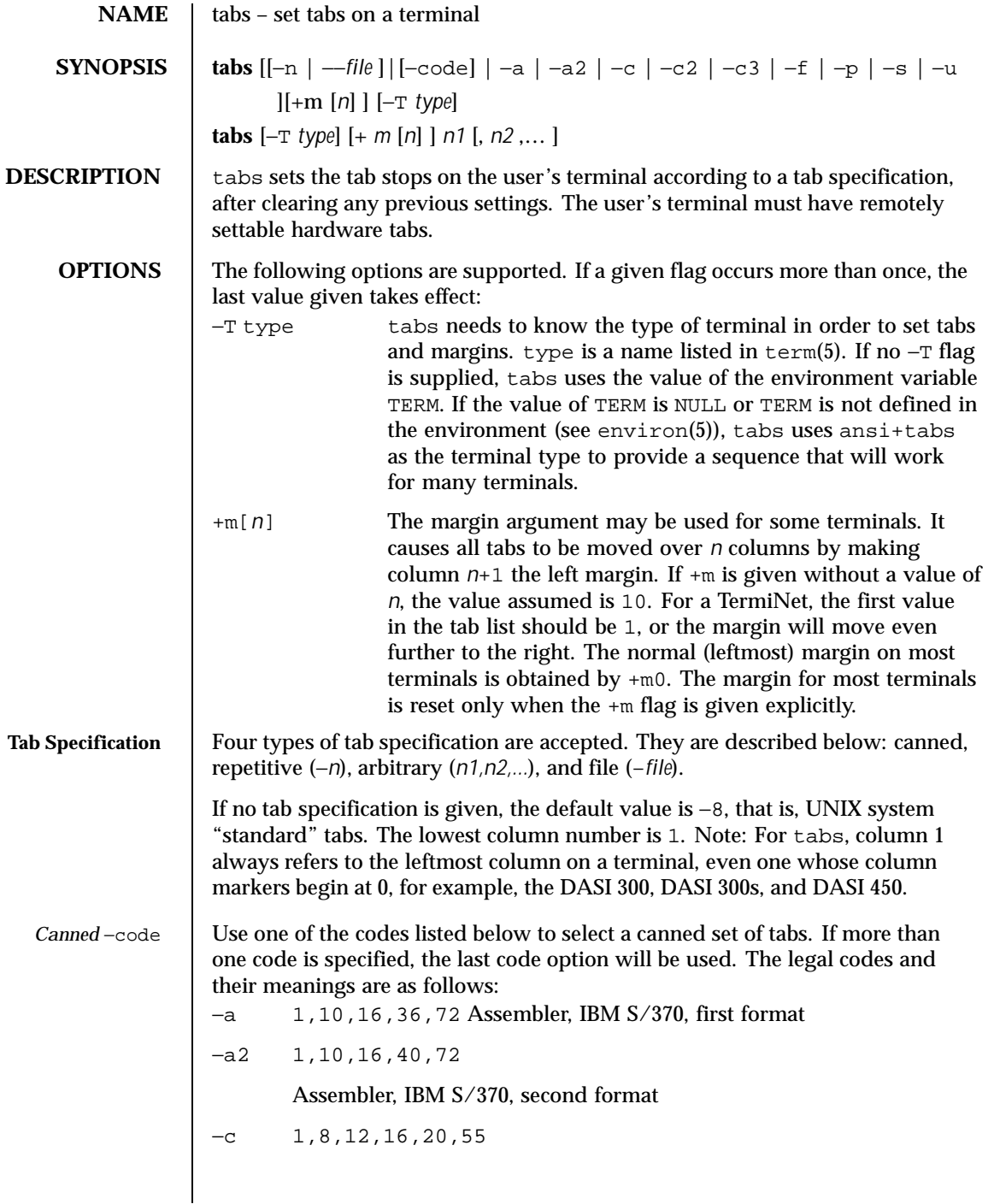

1506 SunOS 5.8 Last modified 1 Feb 1995

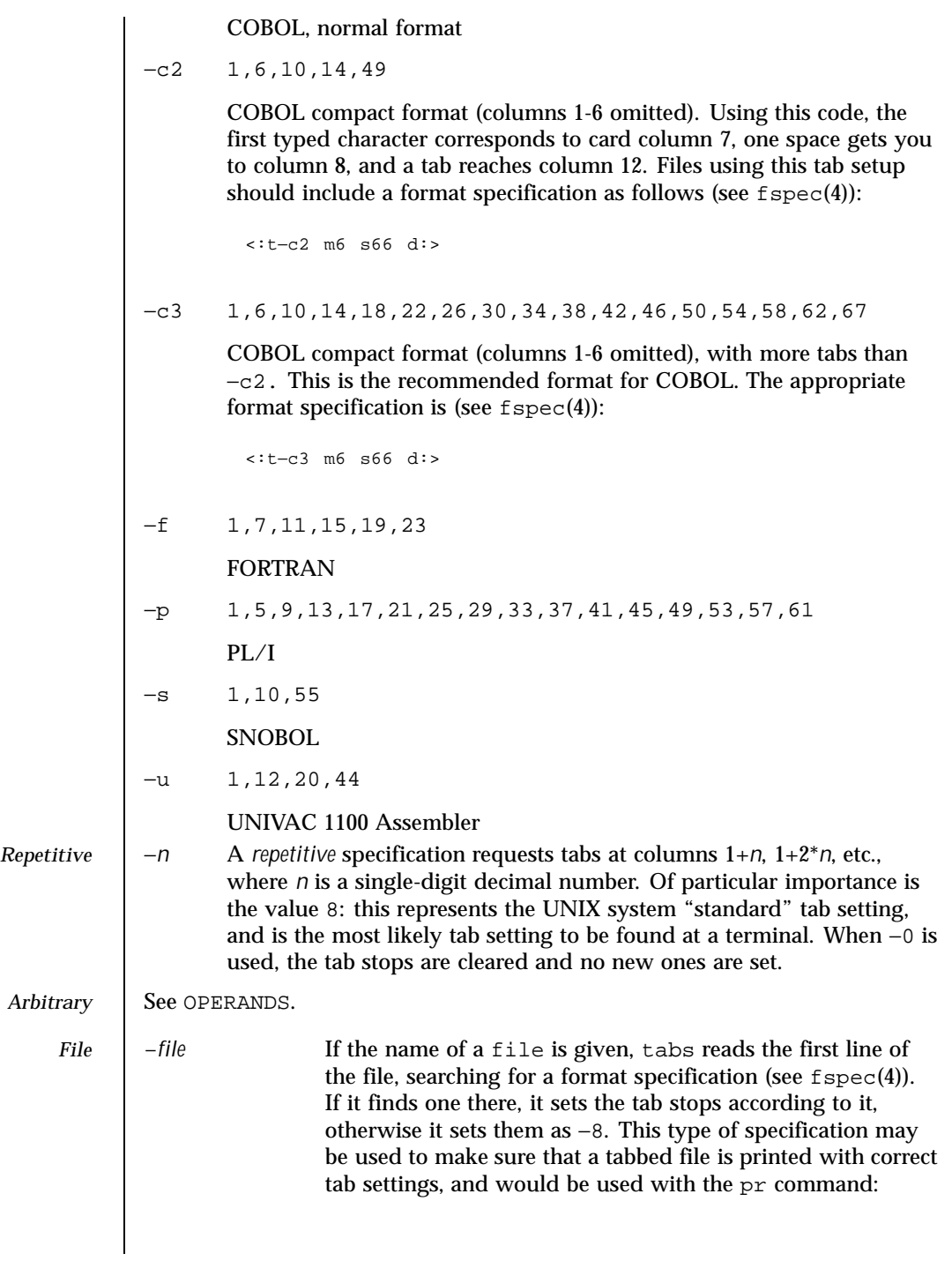

Last modified 1 Feb 1995 SunOS 5.8 SunOS 5.8

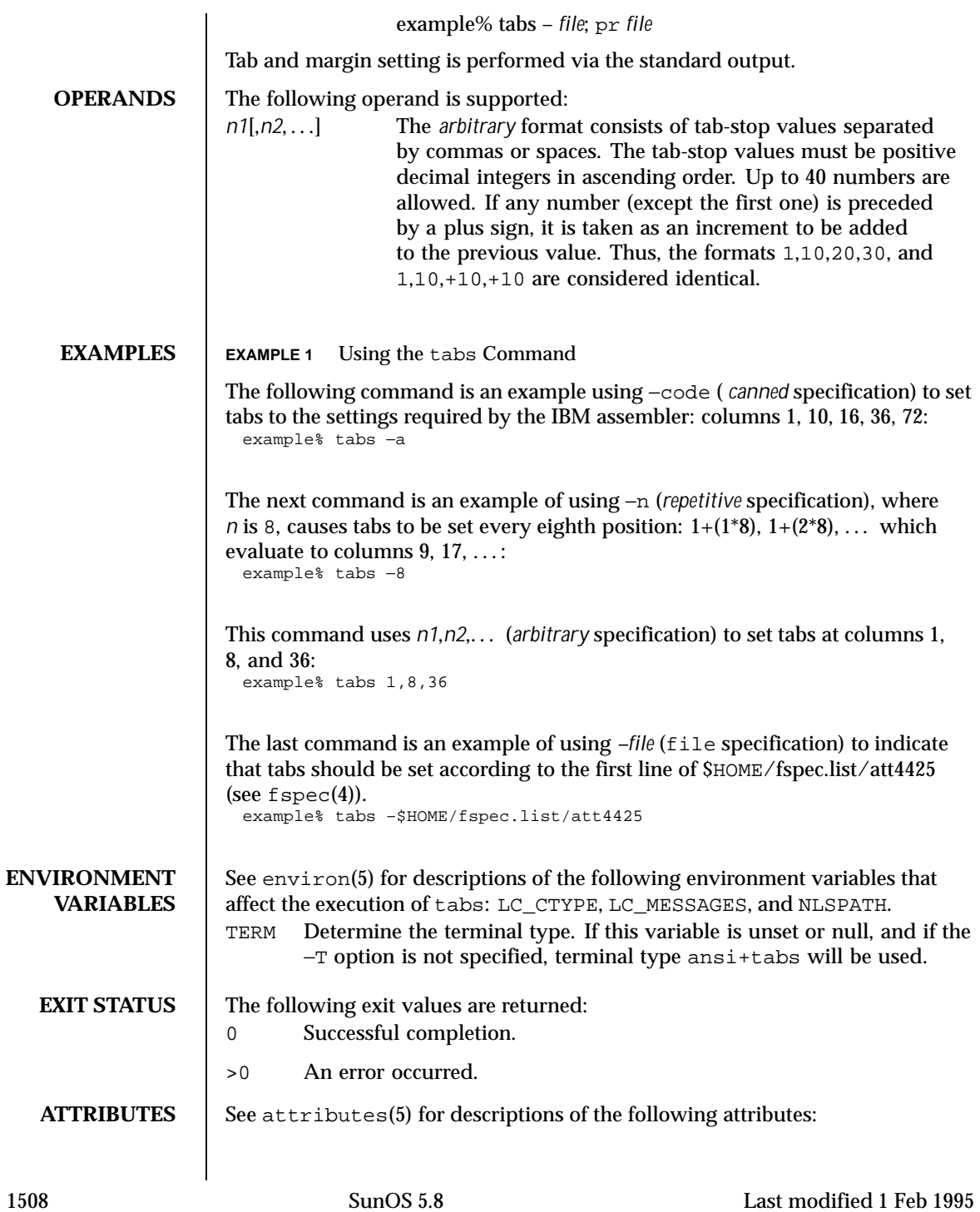

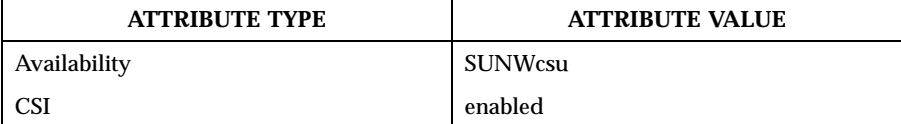

**SEE ALSO** expand(1), newform(1),  $pr(1)$ ,  $str(y(1)$ ,  $tput(1)$ ,  $fspec(4)$ ,  $terminfo(4)$ , attributes(5), environ(5), term(5)

**NOTES** There is no consistency among different terminals regarding ways of clearing tabs and setting the left margin.

> tabs clears only 20 tabs (on terminals requiring a long sequence), but is willing to set 64.

> The *tabspec* used with the tabs command is different from the one used with the newform command. For example, tabs −8 sets every eighth position; whereas newform −i−8 indicates that tabs are set every eighth position.

Last modified 1 Feb 1995 SunOS 5.8 21509

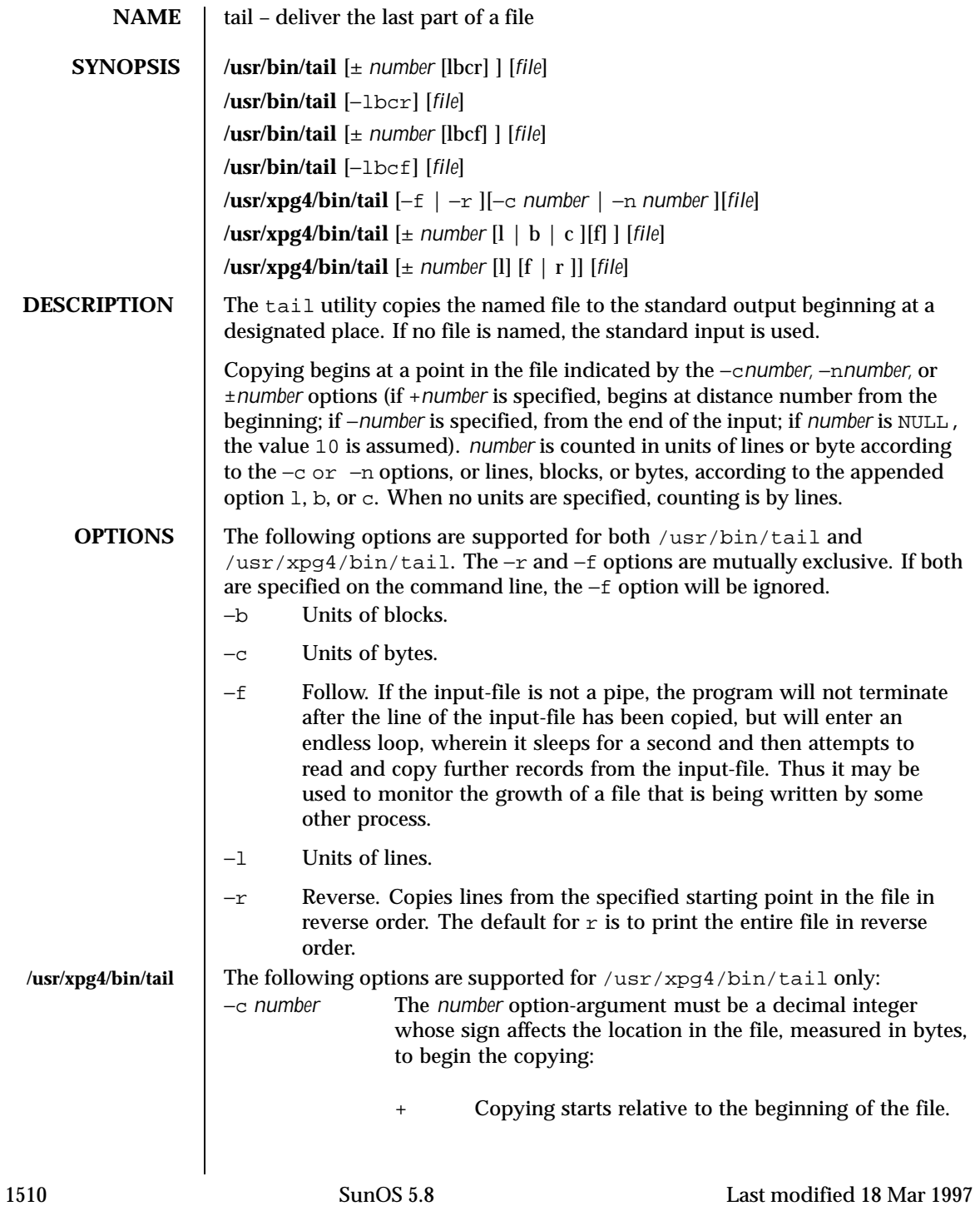

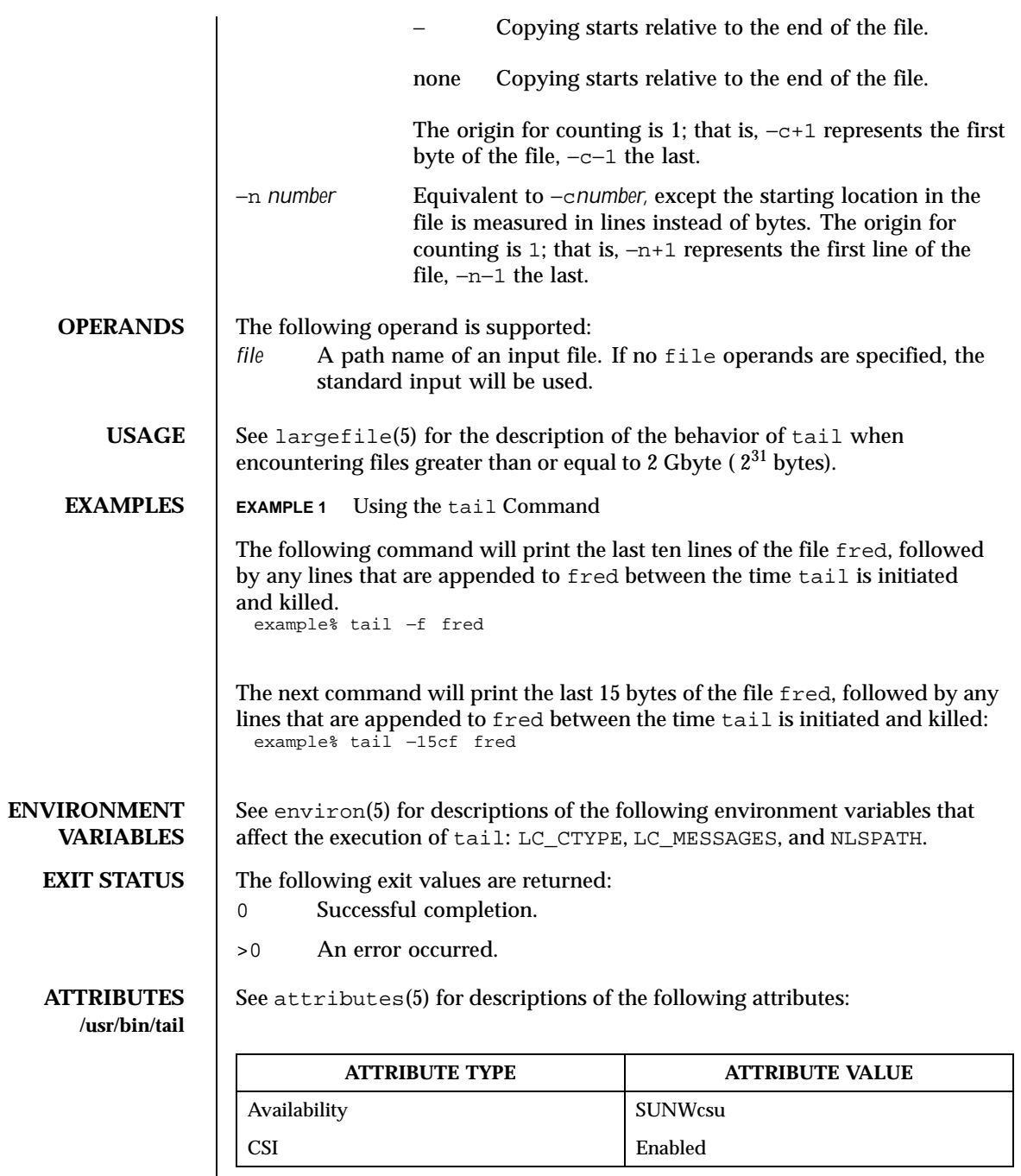

Last modified 18 Mar 1997 SunOS 5.8

## **/usr/xpg4/bin/tail**

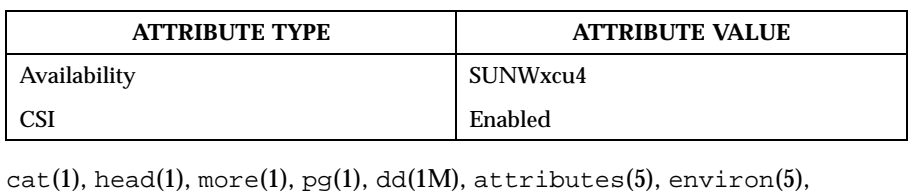

**SEE ALSO** 

largefile(5), XPG4(5)

NOTES | Piped tails relative to the end of the file are stored in a buffer, and thus are limited in length. Various kinds of anomalous behavior may happen with character special files.

1512 SunOS 5.8 Last modified 18 Mar 1997
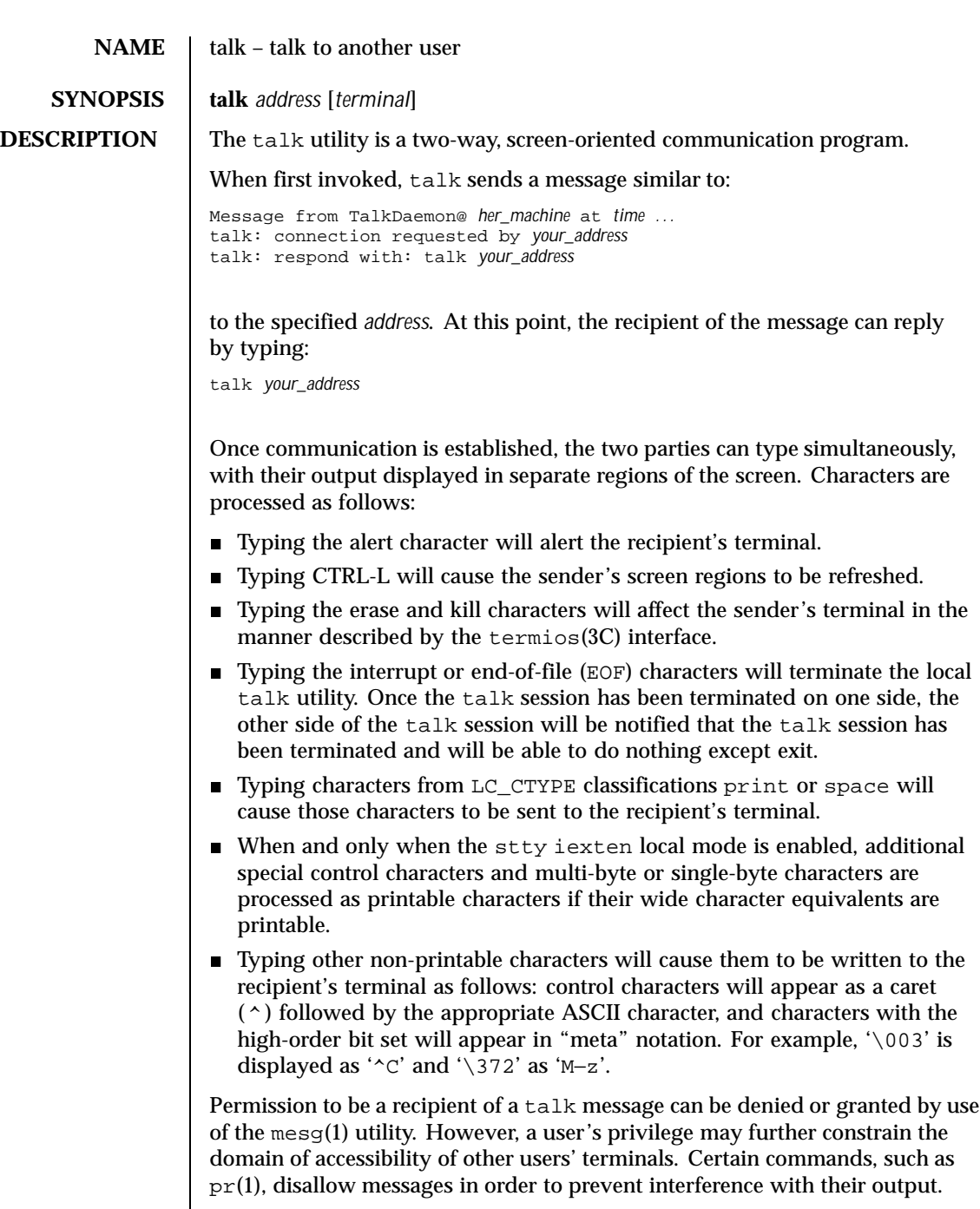

Last modified 6 Jun 1997 SunOS 5.8 SunOS 5.8

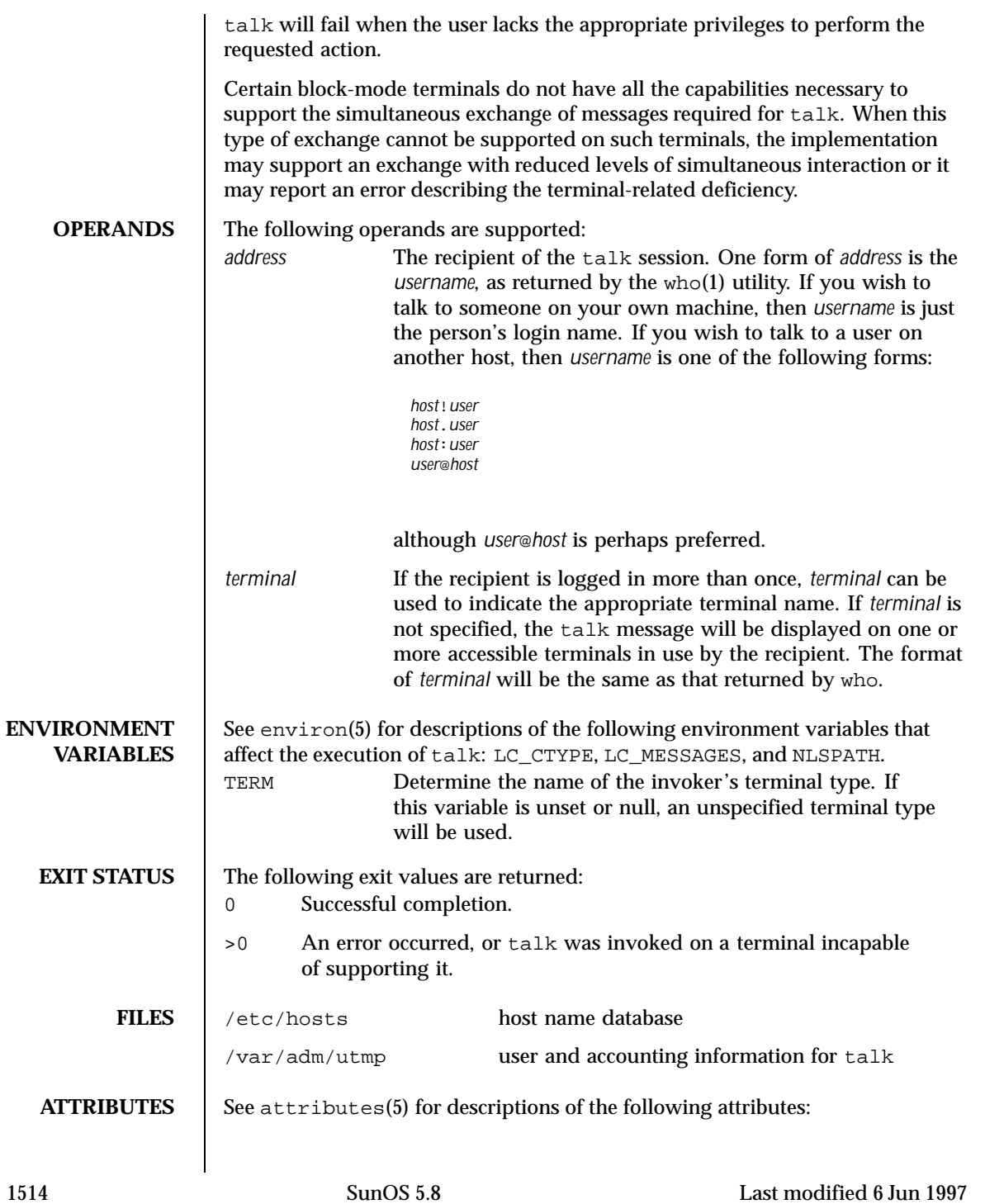

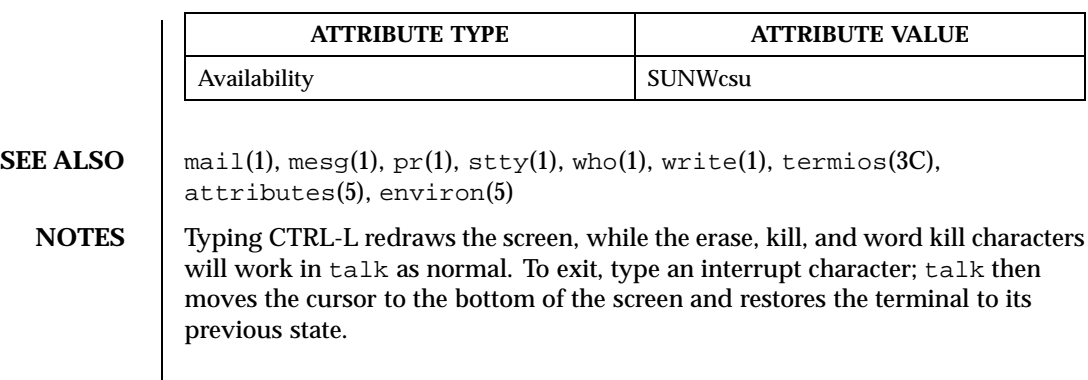

Last modified 6 Jun 1997 SunOS 5.8

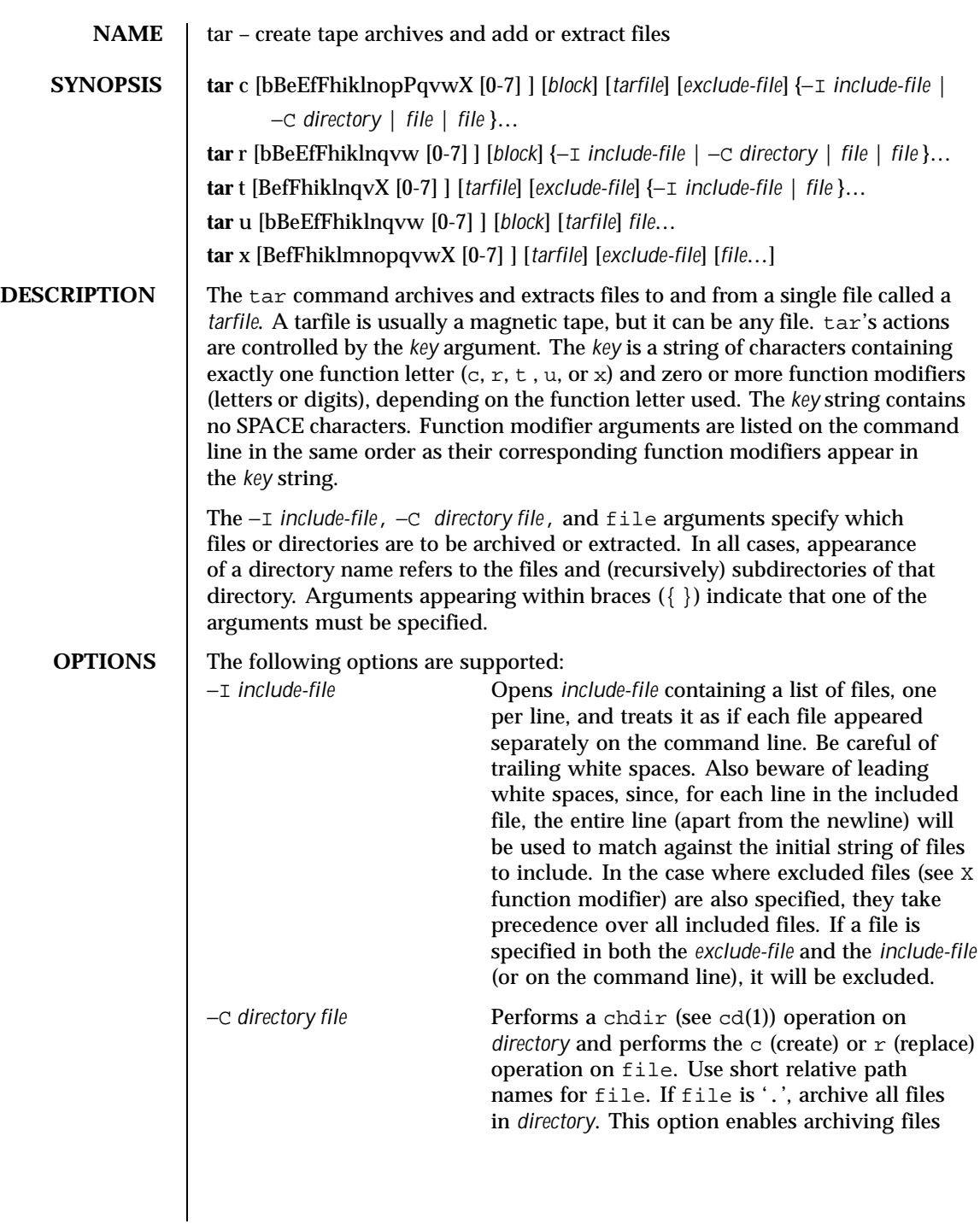

1516 SunOS 5.8 Last modified 28 Jan 1998

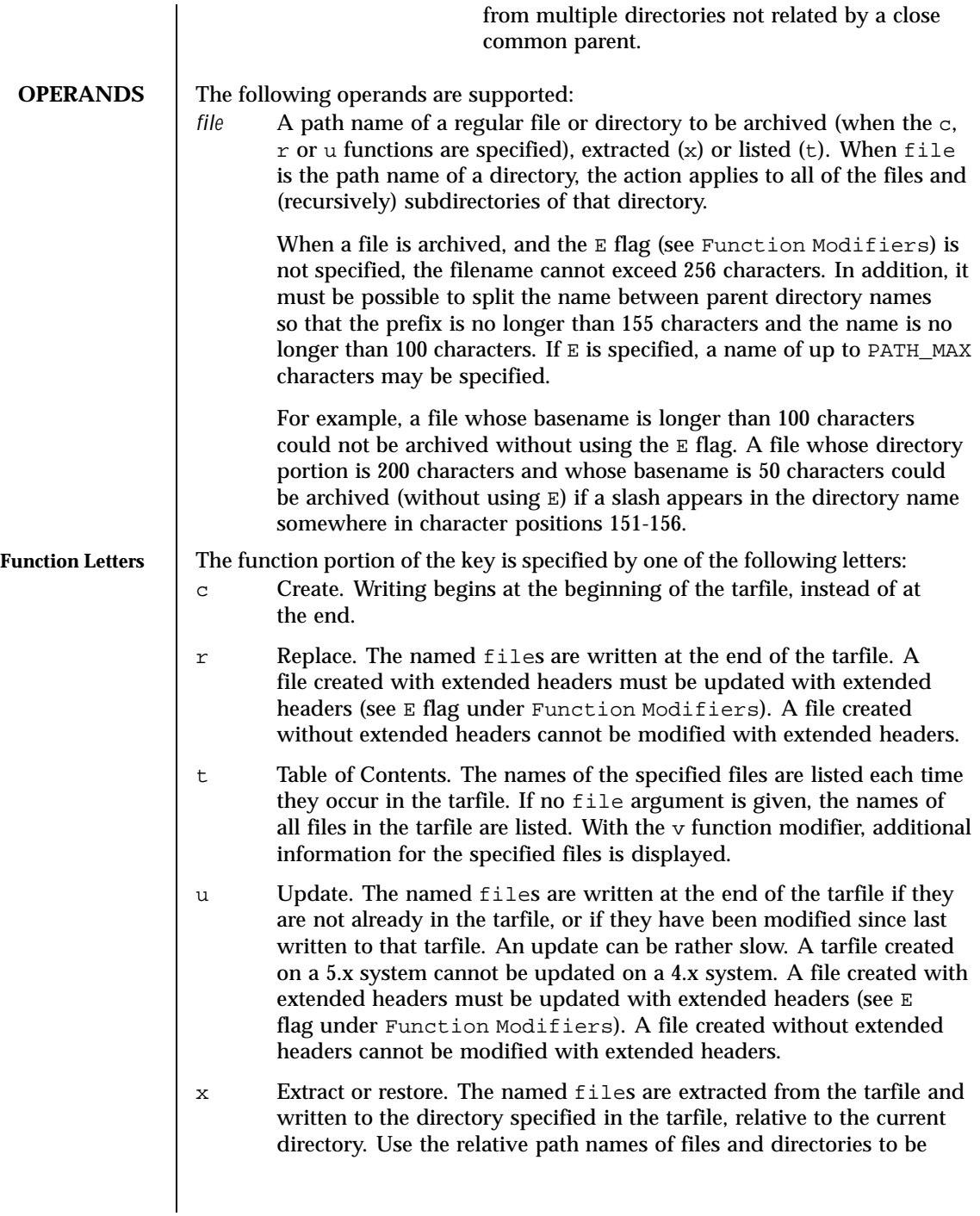

Last modified 28 Jan 1998 SunOS 5.8 SunOS 5.8

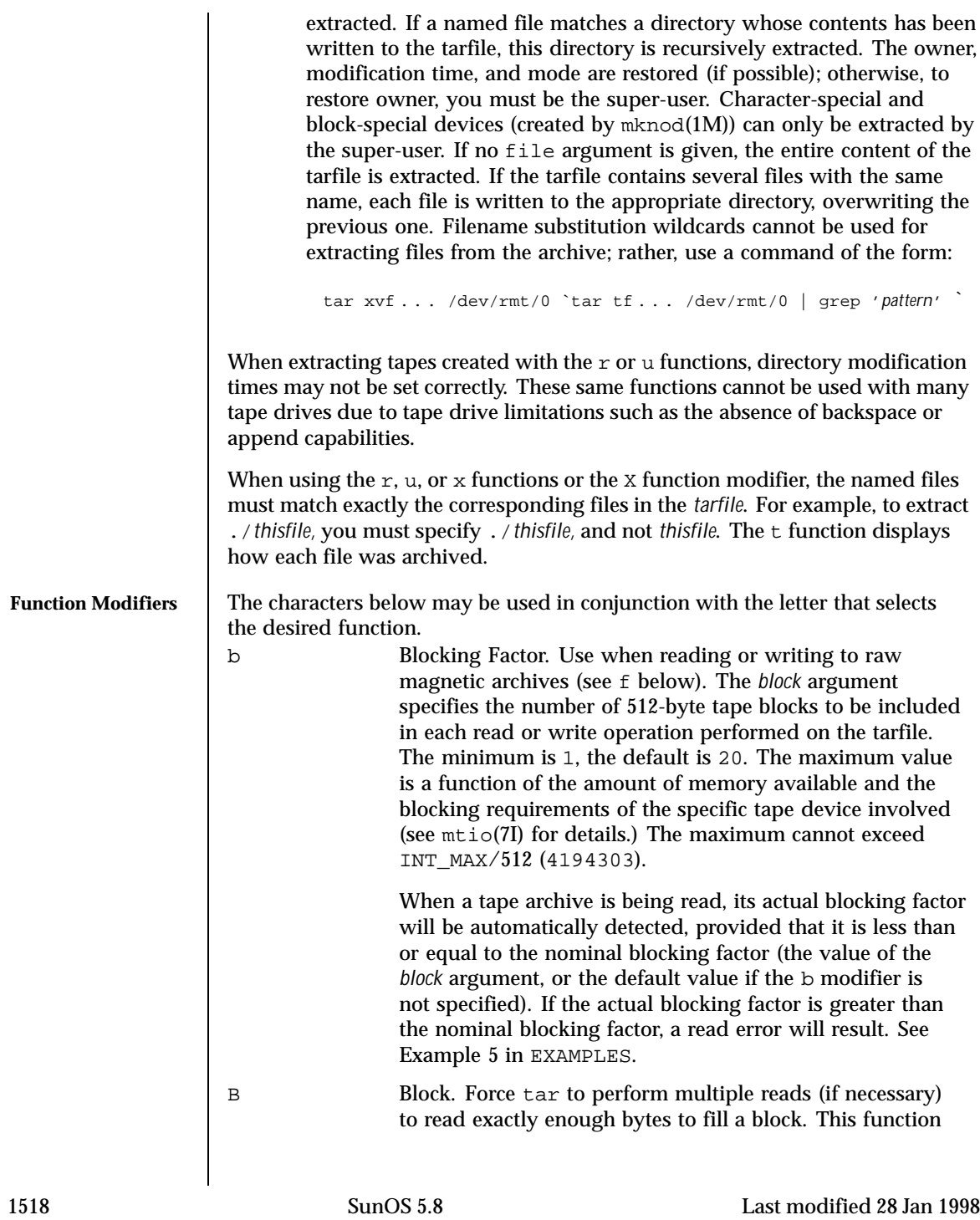

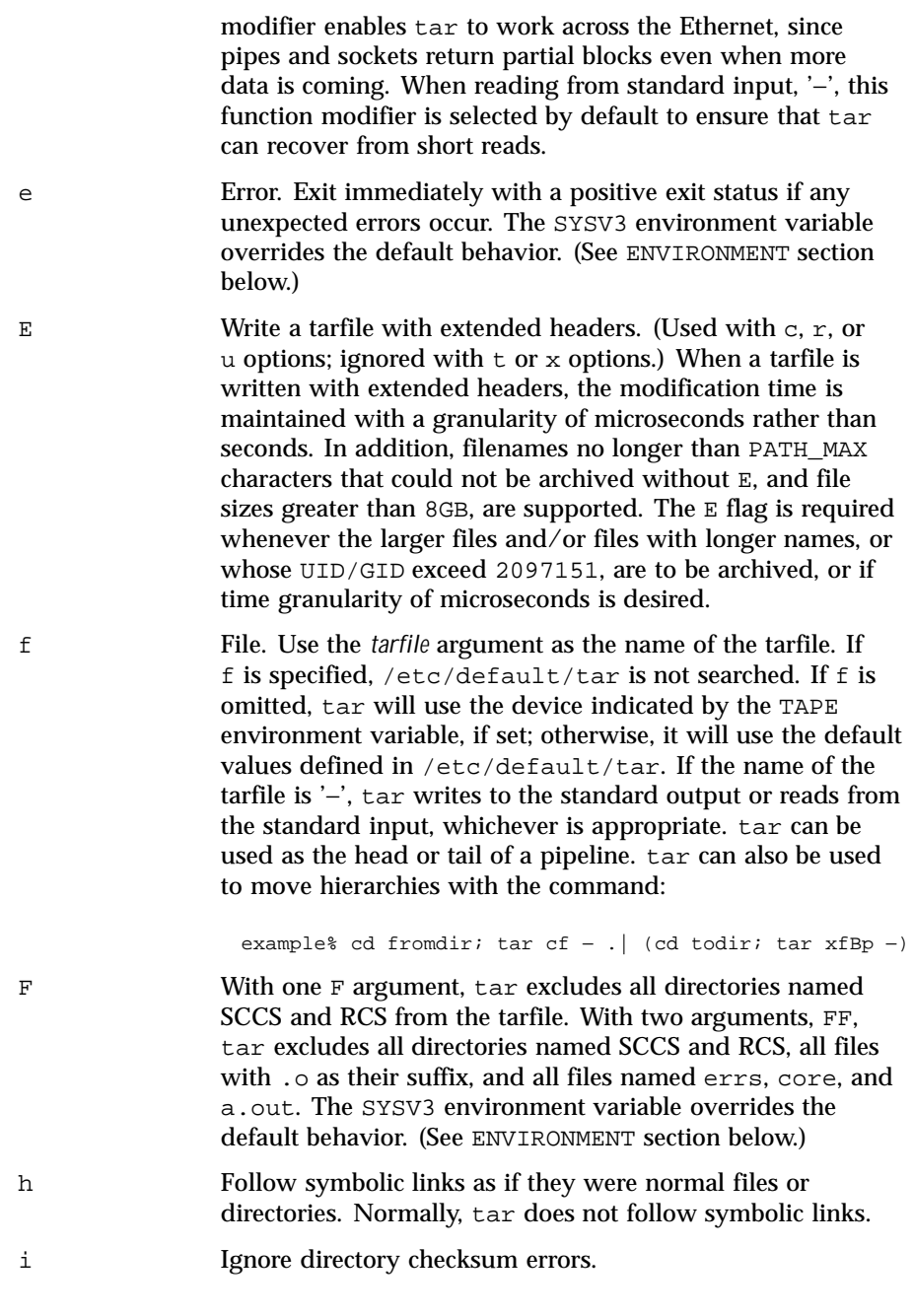

Last modified 28 Jan 1998 SunOS 5.8 SunOS 5.8

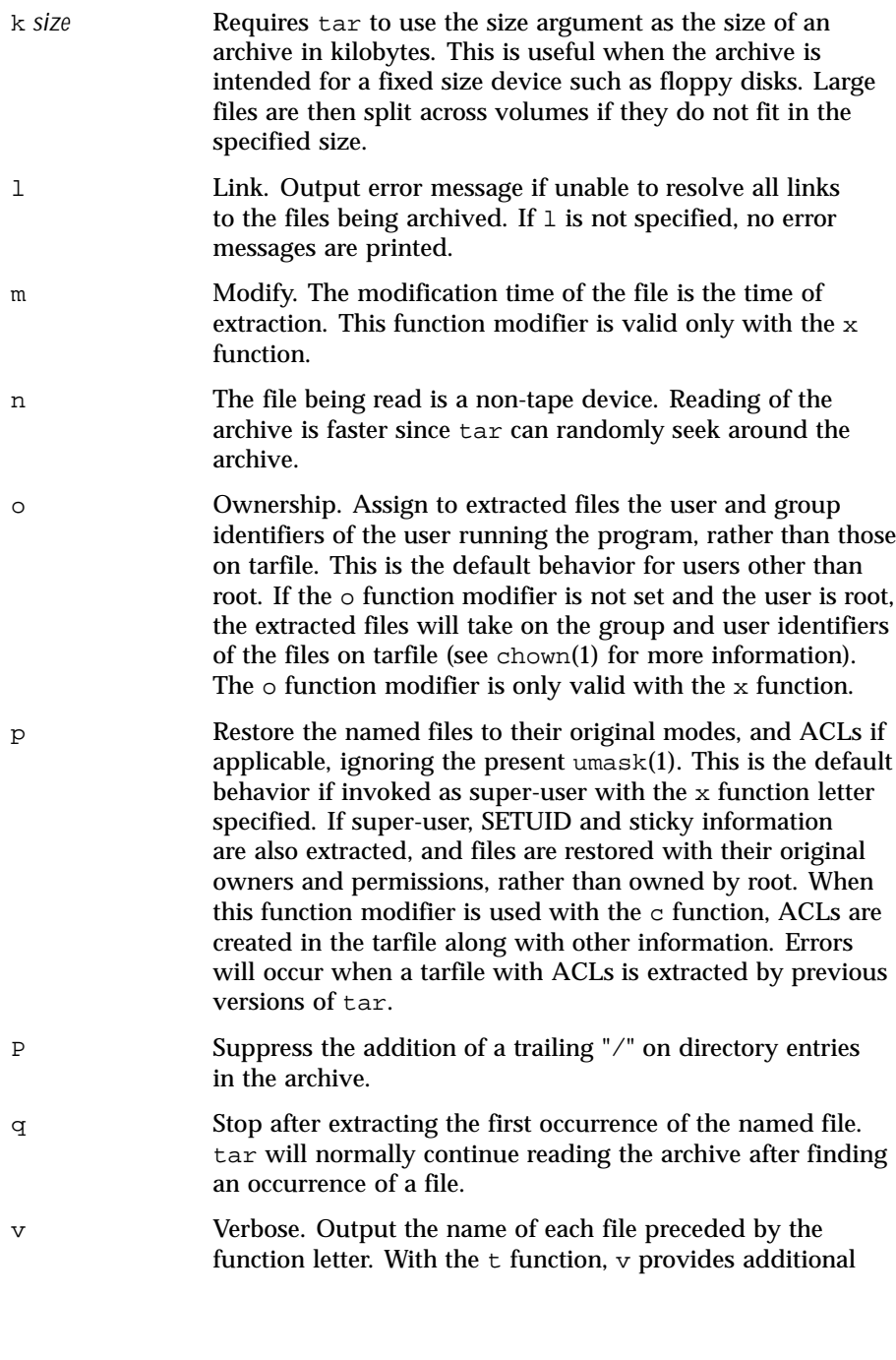

1520 SunOS 5.8 Last modified 28 Jan 1998

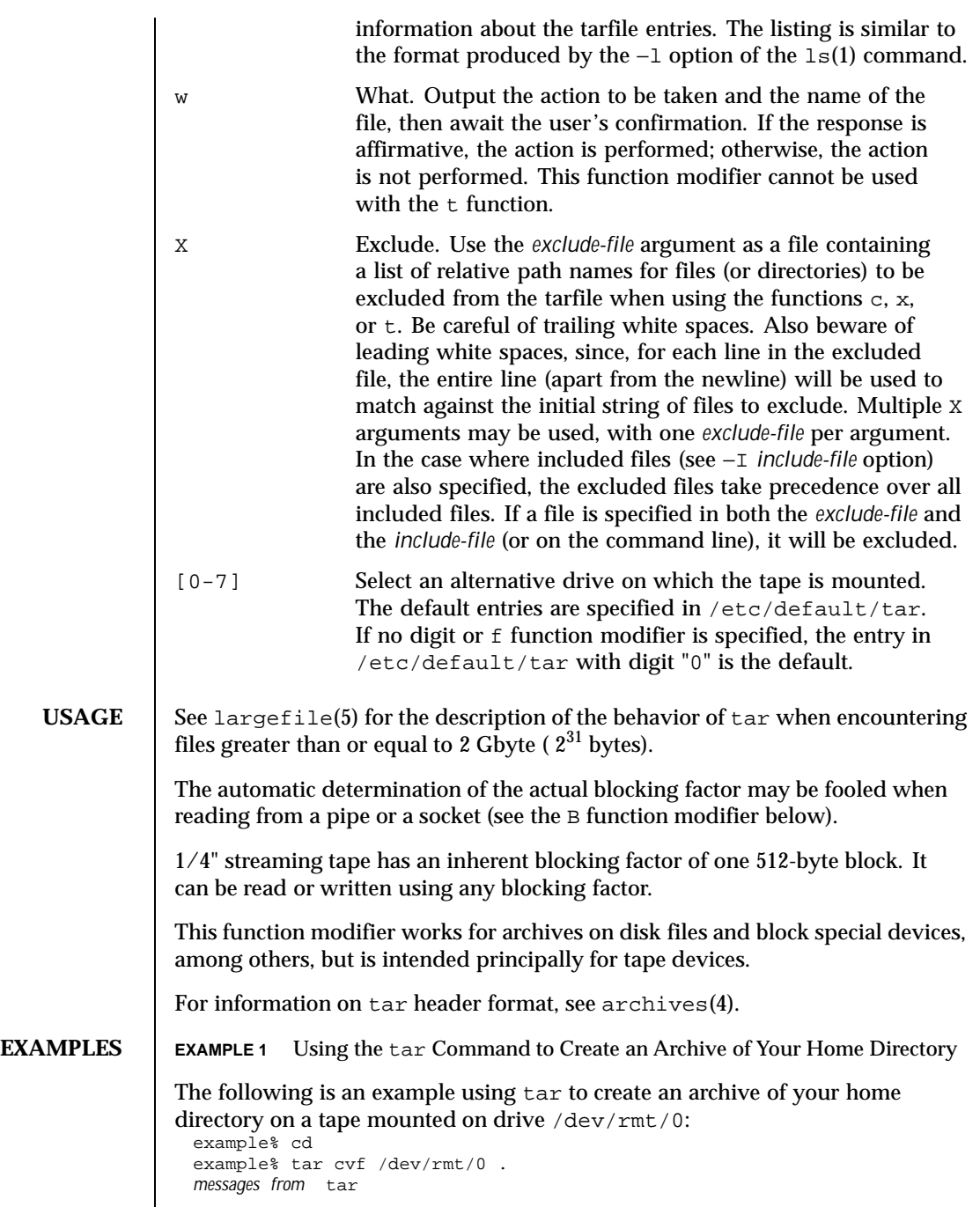

Last modified 28 Jan 1998 SunOS 5.8 SunOS 5.8

The  $\sigma$  function letter means create the archive; the  $\sigma$  function modifier outputs messages explaining what tar is doing; the f function modifier indicates that the tarfile is being specified ( $/$ dev/rmt/0 in this example). The dot (.) at the end of the command line indicates the current directory and is the argument of the f function modifier.

Display the table of contents of the tarfile with the following command: example% tar tvf /dev/rmt/0

The output will be similar to the following for the POSIX locale:

```
rw−r−−r−− 1677/40 2123 Nov 7 18:15 1985 ./test.c
...
example%
```
The columns have the following meanings:

- column 1 is the access permissions to  $./test.c$
- column 2 is the *user-id*/*group-id* of ./test.c
- column 3 is the size of ./test.c in bytes
- column 4 is the modification date of ./test.c. When the LC\_TIME category is not set to the POSIX locale, a different format and date order field may be used.
- column 5 is the name of ./test.c

```
To extract files from the archive:
```

```
example% tar xvf /dev/rmt/0
messages from tar
example%
```
If there are multiple archive files on a tape, each is separated from the following one by an EOF marker. To have tar read the first and second archives from a tape with multiple archives on it, the *non-rewinding* version of the tape device name must be used with the f function modifier, as follows:

```
example% tar xvfp /dev/rmt/0n read first archive from tape
messages from tar example% tar xvfp /dev/rmt/0n read second archive from tape
messages from tar example%
```
Note that in some earlier releases, the above scenario did not work correctly, and intervention with mt(1) between tar invocations was necessary. To emulate the old behavior, use the non-rewind device name containing the letter b for BSD behavior. See the Close Operations section of the mtio(7I) manual page.

1522 SunOS 5.8 Last modified 28 Jan 1998

**EXAMPLE 2** Using Tar To Archive Files From /usr/include And From /etc To Default Tape Drive 0:

To archive files from /usr/include and from /etc to default tape drive 0: example% tar c −C /usr include −C /etc .

The table of contents from the resulting tarfile would produce output like the following:

```
include/
include/a.out.h
and all the other files in /usr/include . . .
./chown and all the other files in /etc
```
To extract all files in the include directory:

```
example% tar xv include
x include/, 0 bytes, 0 tape blocksand all files under include . . .
```
**EXAMPLE 3** Using tar to Transfer Files Across the Network

The following is an example using tar to transfer files across the network. First, here is how to archive files from the local machine ( example) to a tape on a remote system ( host):

```
example% tar cvfb − 20 files | rsh host dd of=/dev/rmt/0 obs=20b
 messages from tar
example%
```
In the example above, we are *creating* a *tarfile* with the c key letter, asking for *verbose* output from tar with the v function modifier, specifying the name of the output *tarfile* using the f function modifier (the standard output is where the *tarfile* appears, as indicated by the '−' sign), and specifying the blocksize (20) with the b function modifier. If you want to change the blocksize, you must change the blocksize arguments both on the tar command *and* on the dd command. **EXAMPLE 4** Using Tar To Retrieve Files From A Tape On The Remote System Back To The Local System:

The following is an example that uses tar to retrieve files from a tape on the remote system back to the local system:

```
example% rsh −n host dd if=/dev/rmt/0 bs=20b | tar xvBfb − 20 files
messages from tar
example%
```
In the example above, we are *extracting* from the *tarfile* with the x key letter, asking for *verbose output from* tar with the v function modifier, telling tar it is reading from a pipe with the B function modifier, specifying the name of the input *tarfile* using the f function modifier (the standard input is where the *tarfile* appears, as indicated by the '−' sign), and specifying the blocksize (20) with the b function modifier.

Last modified 28 Jan 1998 SunOS 5.8 1523

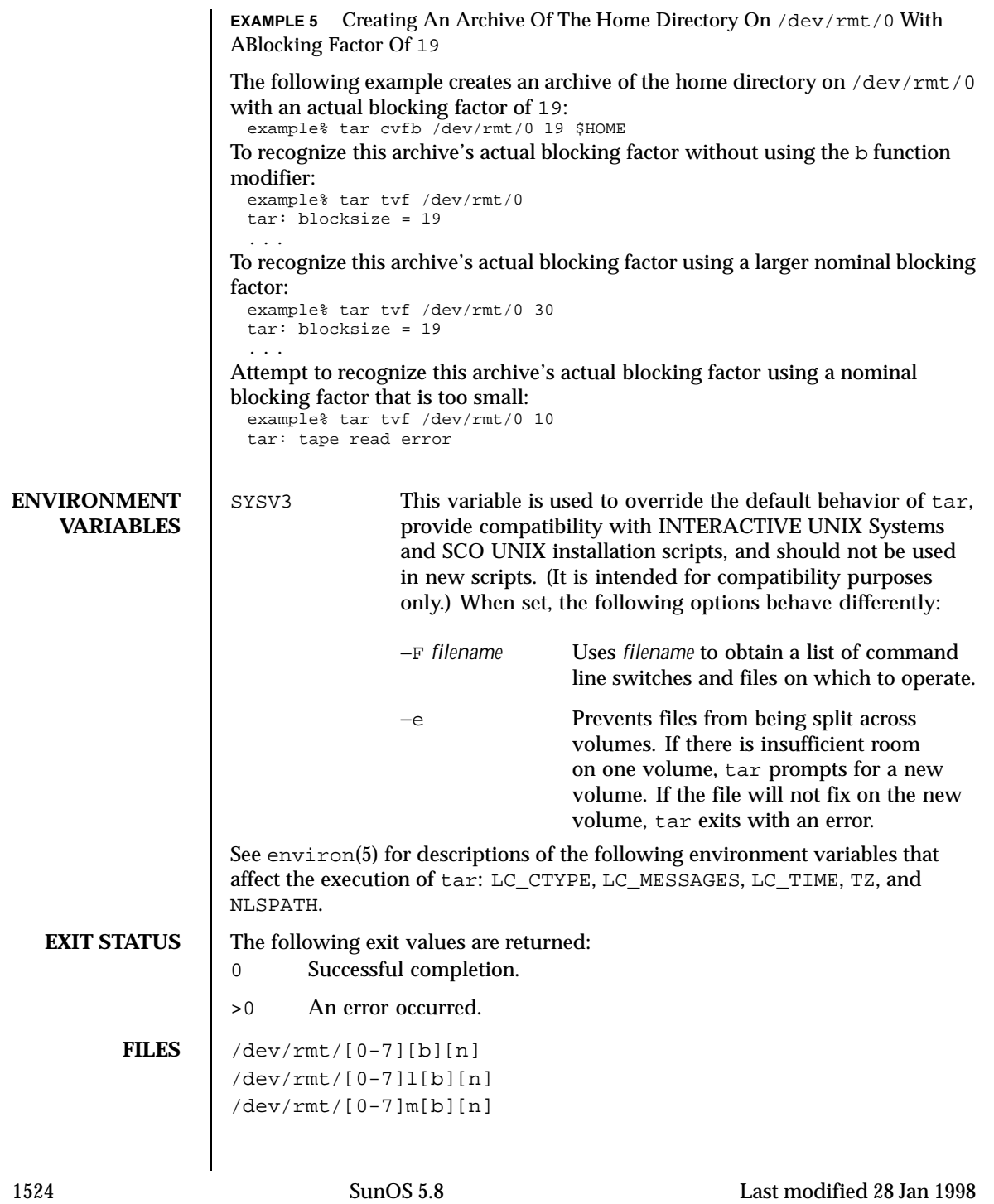

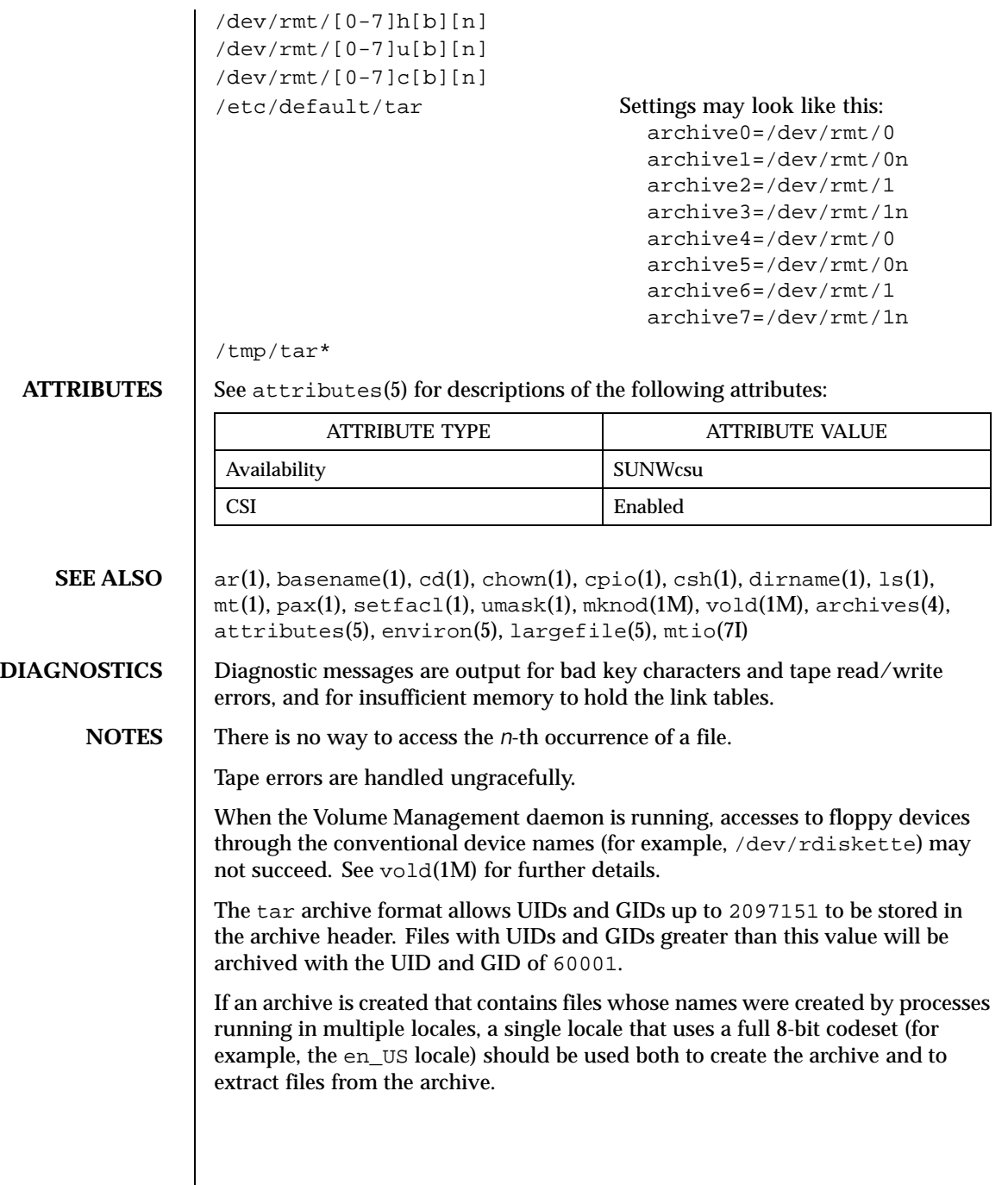

Last modified 28 Jan 1998 SunOS 5.8 SunOS 5.8

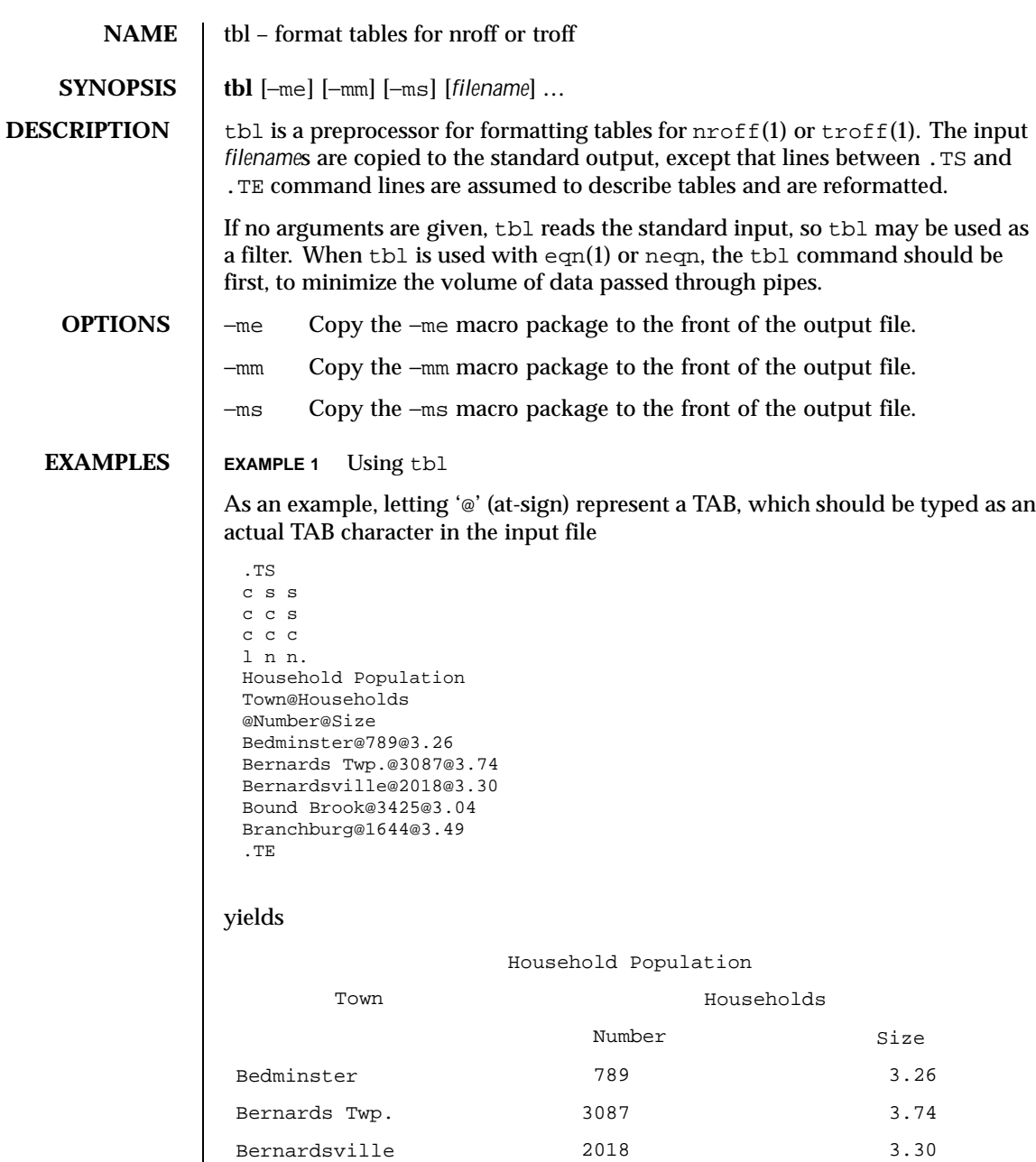

1526 SunOS 5.8 Last modified 2 Aug 1994

## /usr/share/lib/tmac/s −ms macros

## **ATTRIBUTES**

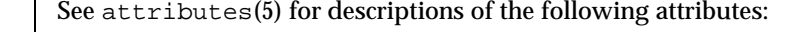

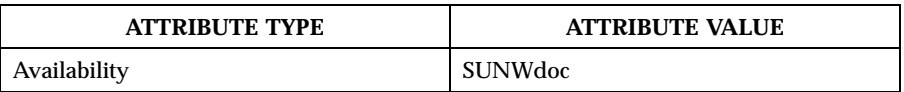

**SEE ALSO** eqn(1),  $nref(1)$ ,  $tref(1)$ ,  $tref(1)$ ,  $attributes(5)$ 

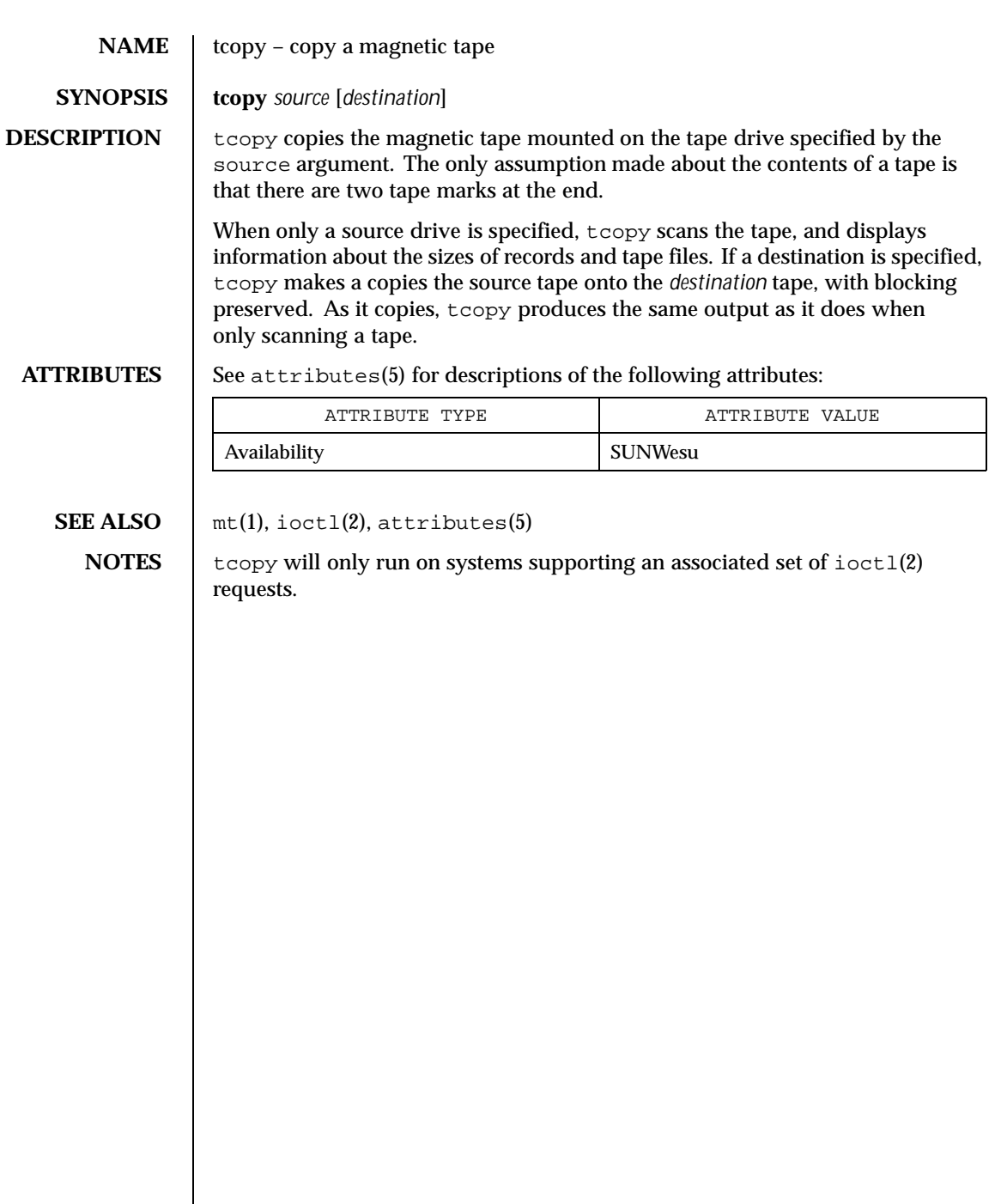

 $\overline{\phantom{a}}$ 

1528 SunOS 5.8 Last modified 14 Sep 1992

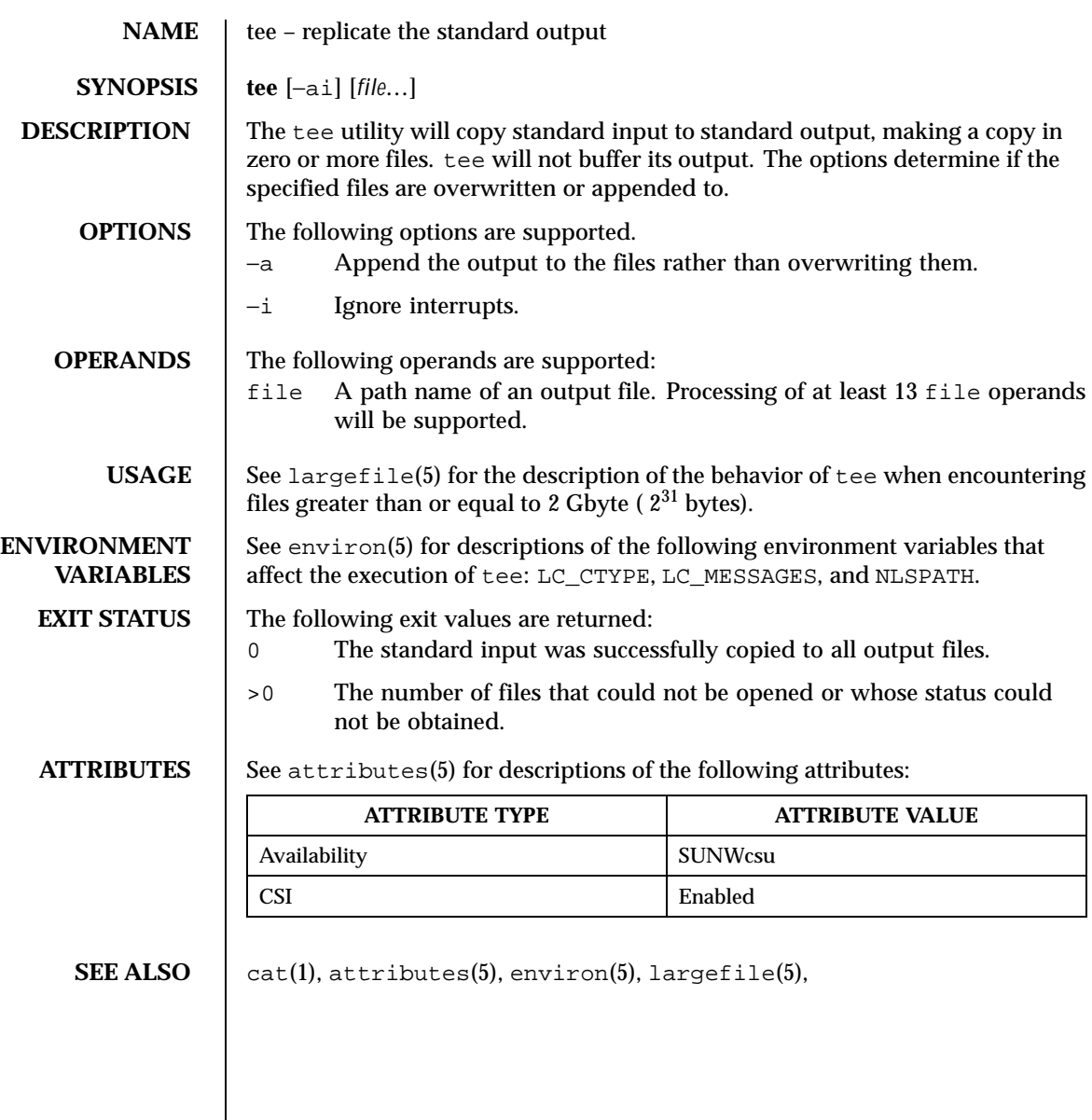

Last modified 20 Dec 1996 SunOS 5.8 SunOS 5.8

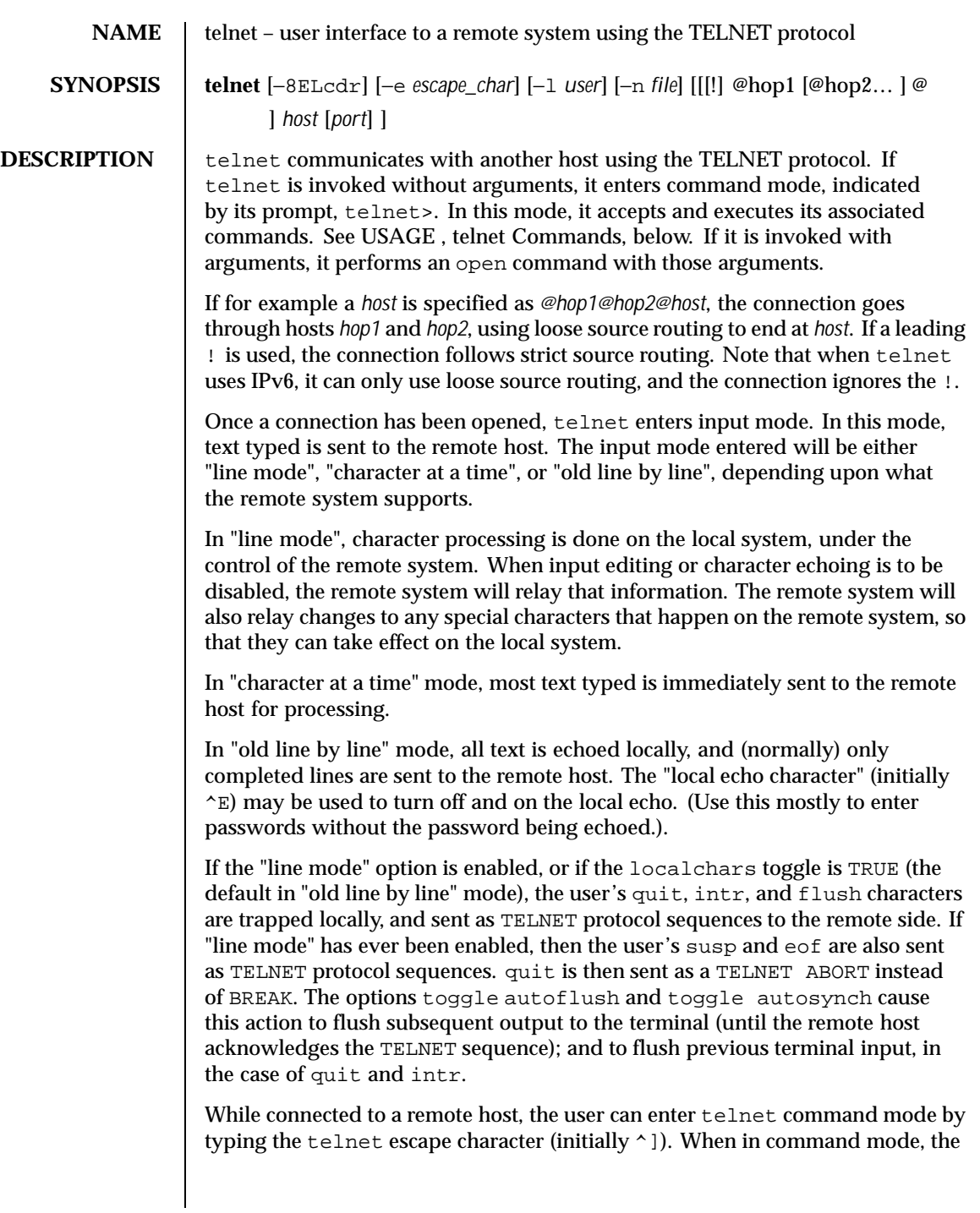

1530 SunOS 5.8 Last modified 16 Jun 1999

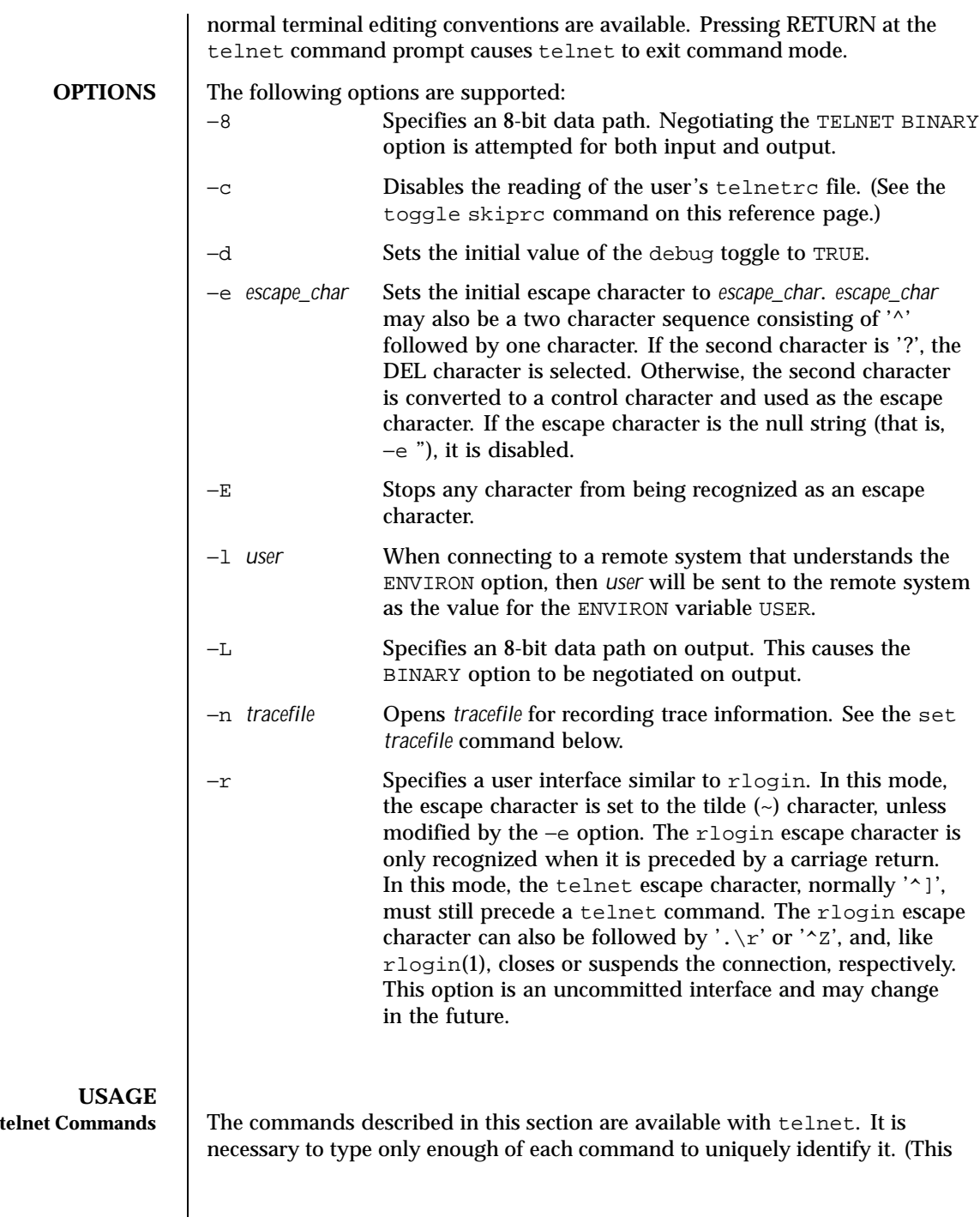

Last modified 16 Jun 1999 SunOS 5.8 SunOS 5.8

is also true for arguments to the mode, set, toggle, unset, environ, and display commands.)

open [ −l *user* ] [ [!] @*hop1* [@*hop2* ...]@*host* [ *port* ]

Open a connection to the named host. If no port number is specified, telnet will attempt to contact a TELNET server at the default port. The host specification may be either a host name (see hosts(4), ipnodes(4)) or an Internet address specified in the "dot notation" (see inet( 7P) or inet6( 7P)). If the *host* is specified as *@hop1@hop2@host*, the connection goes through hosts *hop1* and *hop2*, using loose source routing to end at *host*. The "@" symbol is required as a separator between the hosts specified. If a leading ! is used with IPv4, the connection follows strict source routing.

The −l option passes the *user* as the value of the ENVIRON variable USER to the remote system.

close

Close any open TELNET session and exit telnet. An EOF (in command mode) will also close a session and exit.

quit

Same as close.

z

Suspend telnet. This command only works when the user is using a shell that supports job control, such as sh(1).

mode *type*

The remote host is asked for permission to go into the requested mode. If the remote host is capable of entering that mode, the requested mode will be entered. The argument *type* is one of the following:

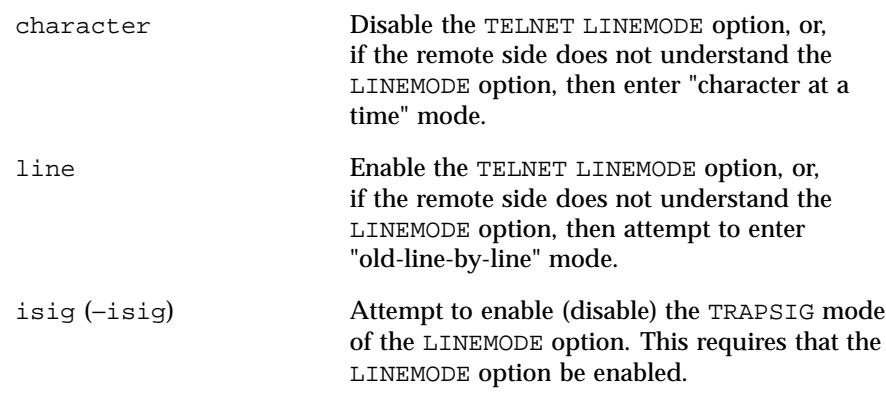

1532 SunOS 5.8 Last modified 16 Jun 1999

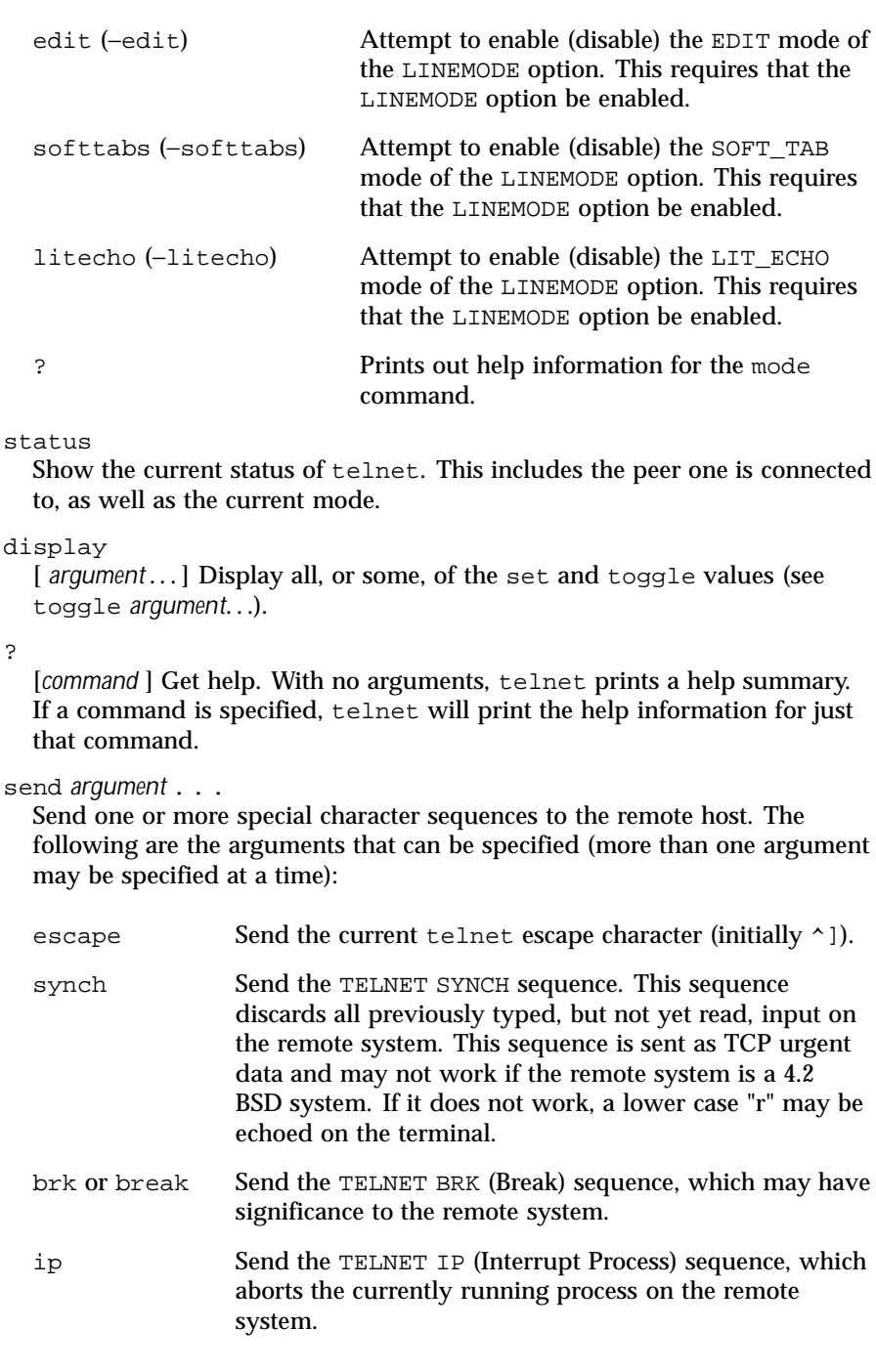

Last modified 16 Jun 1999 SunOS 5.8 SunOS 5.8

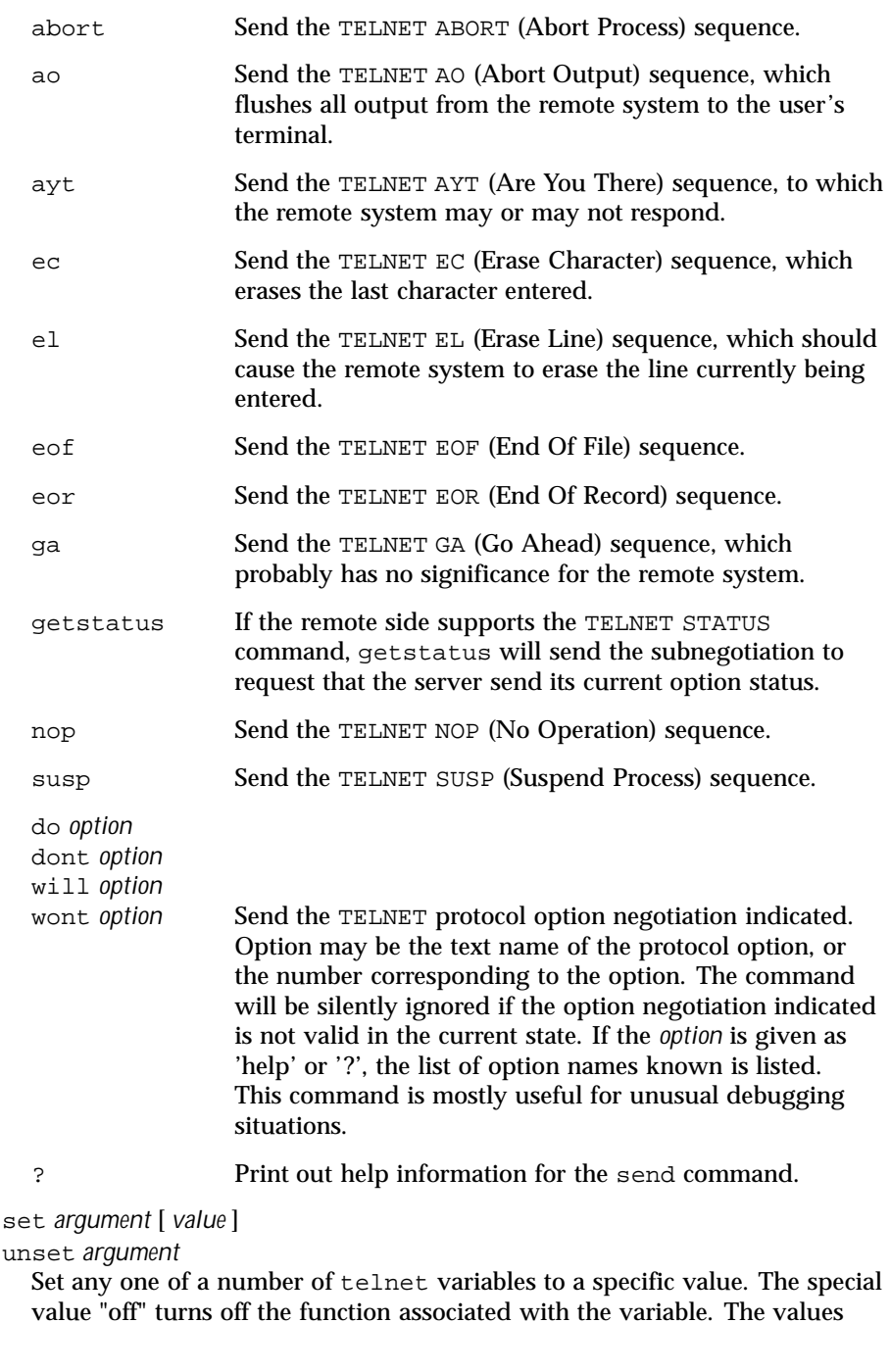

1534 SunOS 5.8 Last modified 16 Jun 1999

of variables may be interrogated with the display command. If *value* is omitted, the value is taken to be true, or "on". If the unset form is used, the value is taken to be false, or "off." The variables that may be specified are:

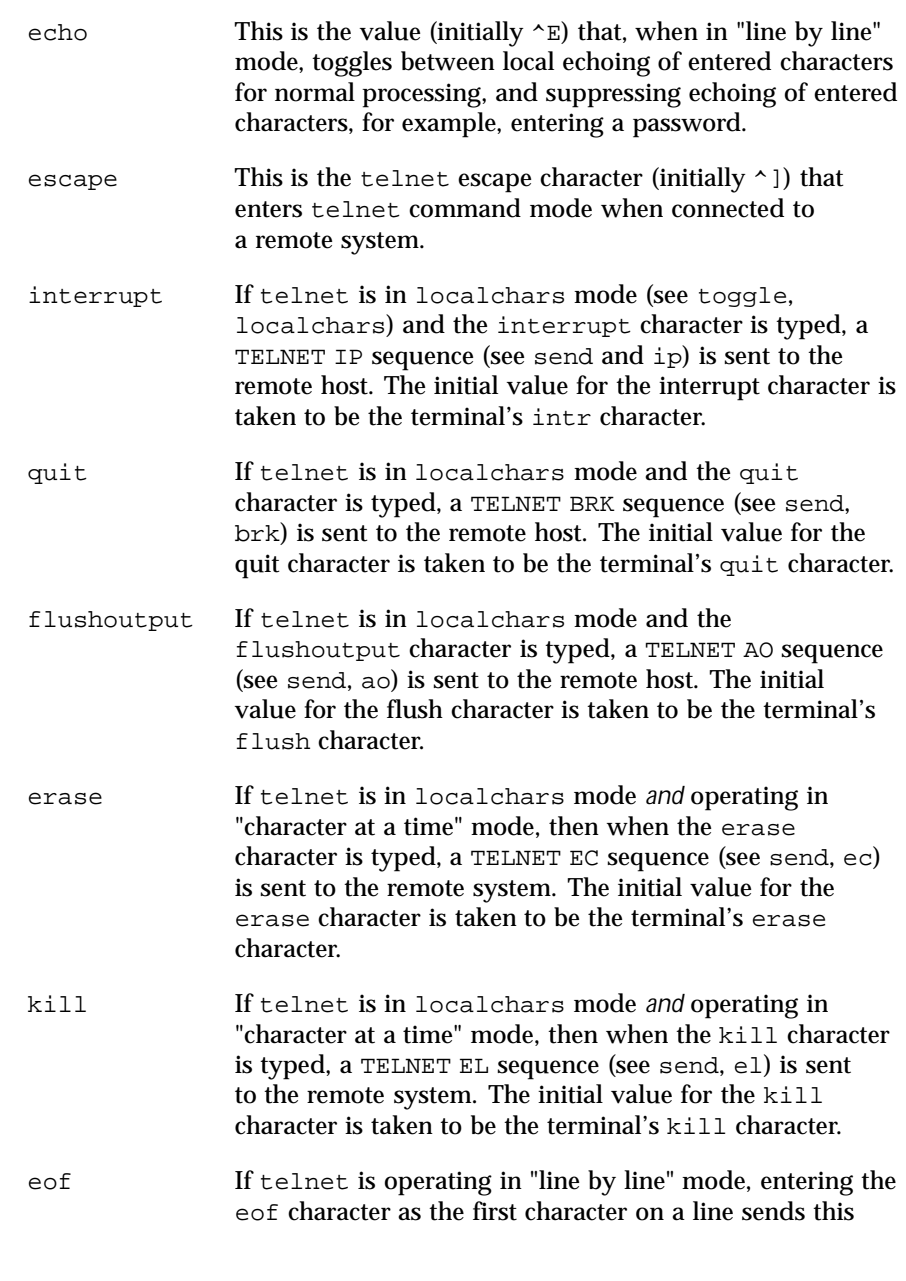

Last modified 16 Jun 1999 SunOS 5.8 SunOS 5.8

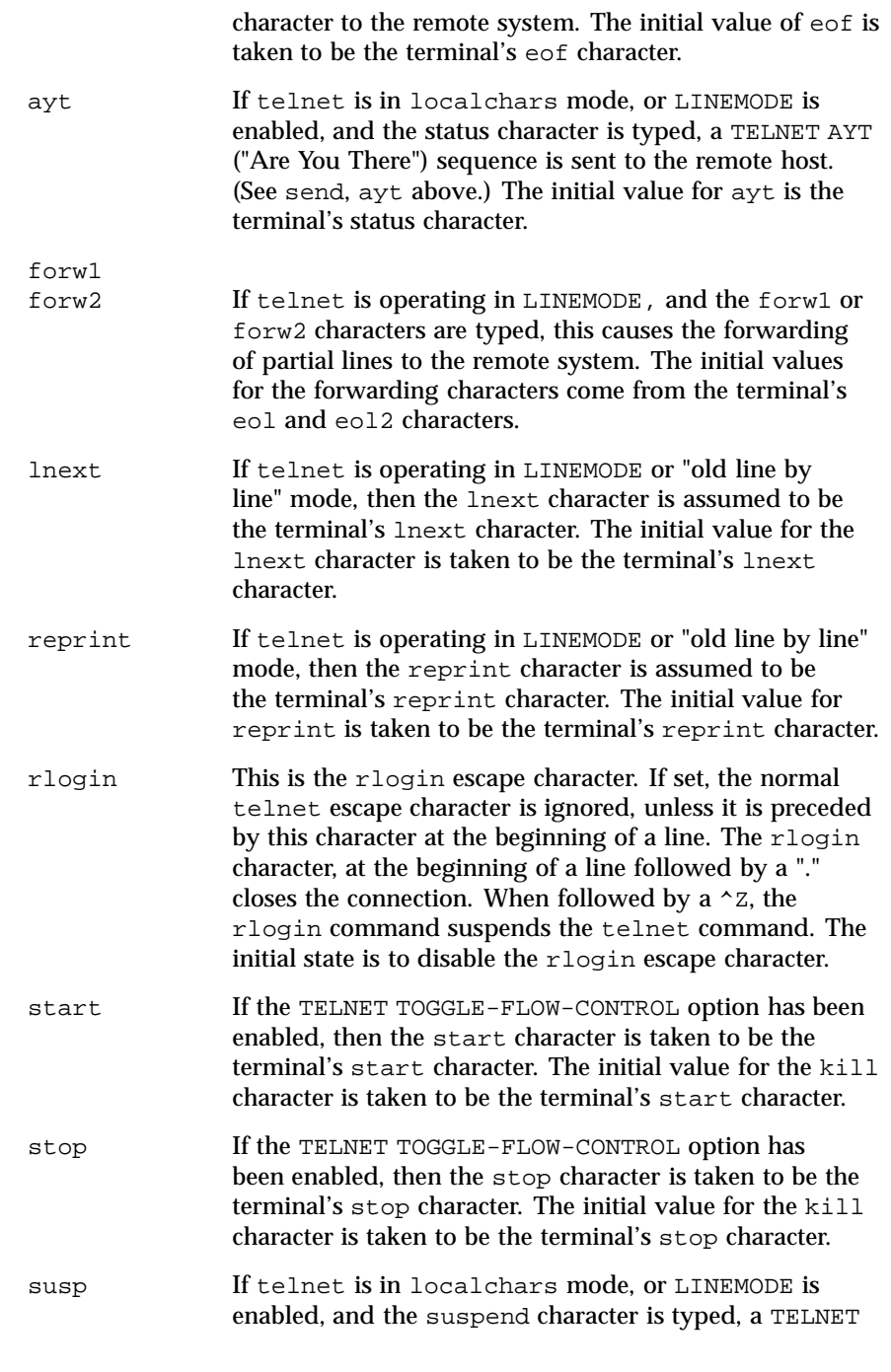

1536 SunOS 5.8 Last modified 16 Jun 1999

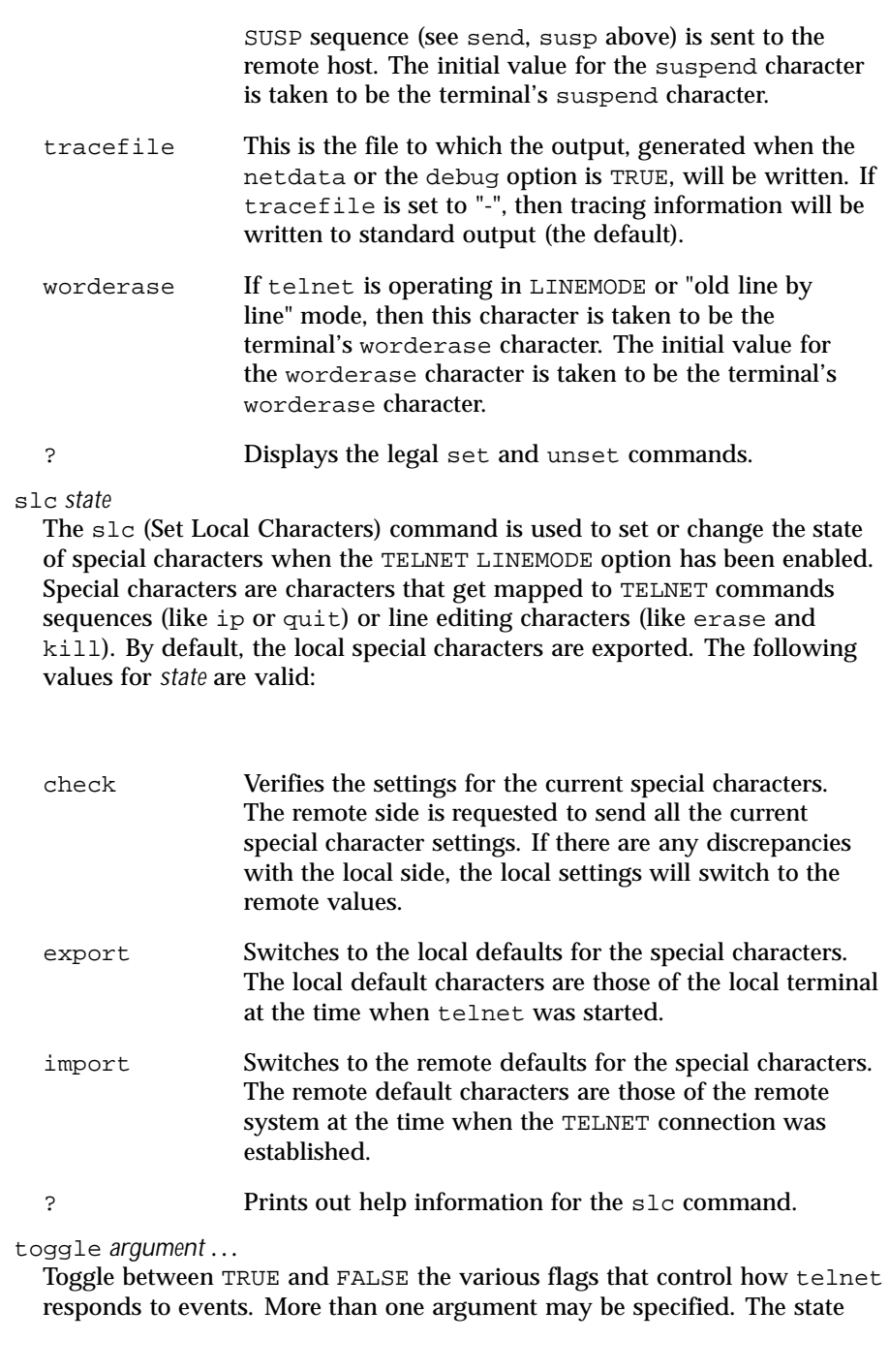

Last modified 16 Jun 1999 SunOS 5.8 SunOS 5.8

of these flags may be interrogated with the display command. Valid arguments are:

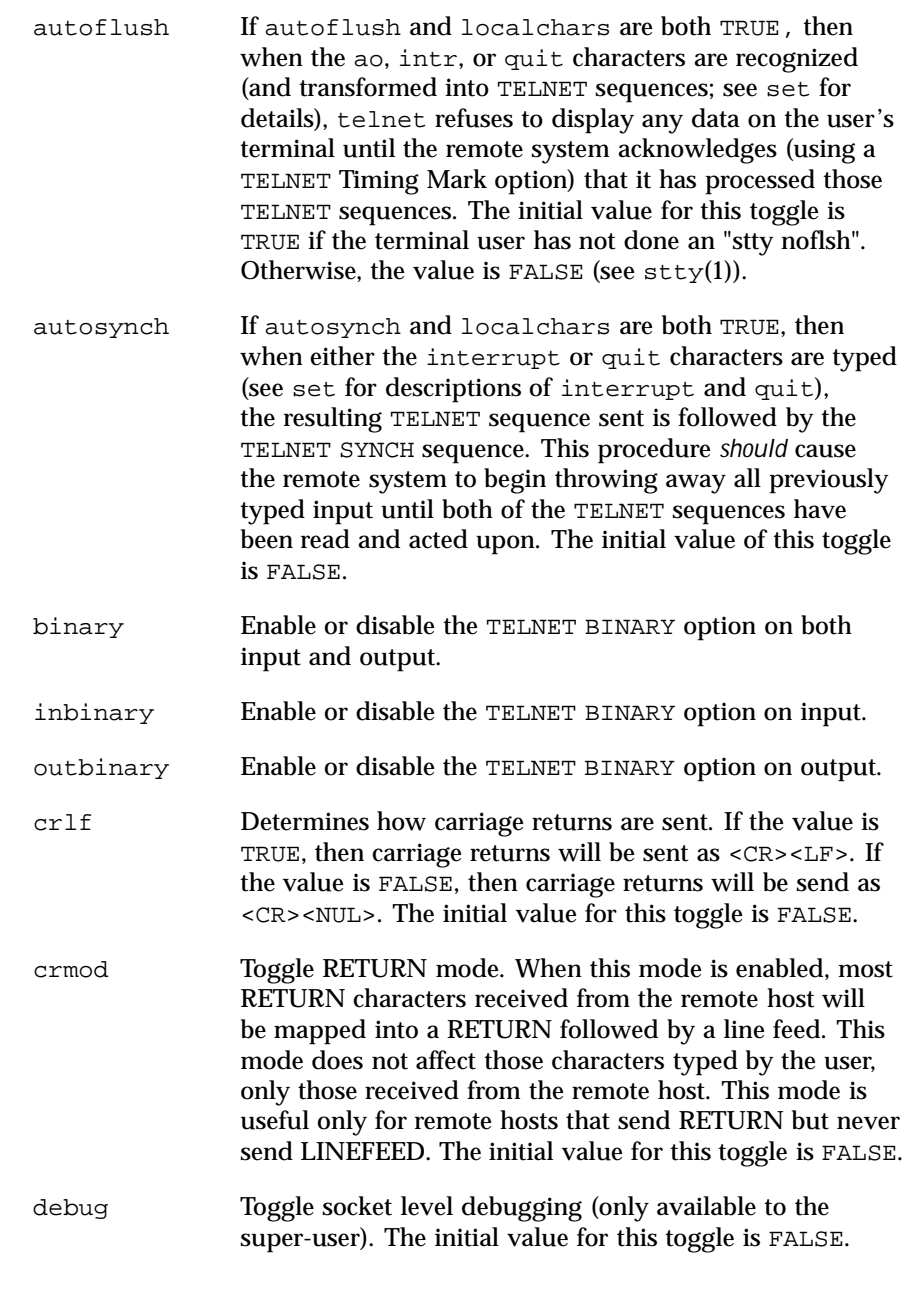

1538 SunOS 5.8 Last modified 16 Jun 1999

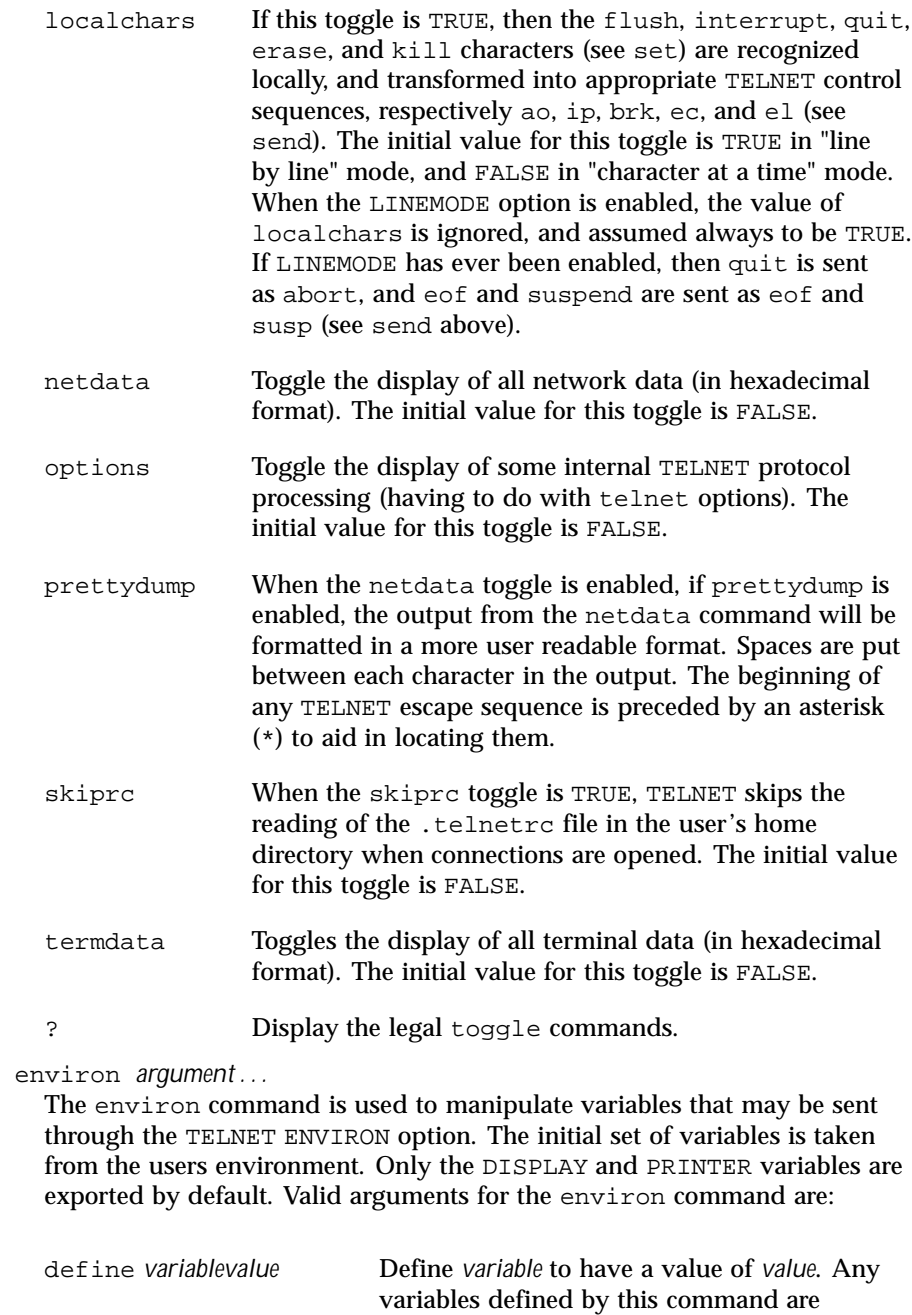

Last modified 16 Jun 1999 SunOS 5.8 SunOS 5.8

automatically exported. The *value* may be

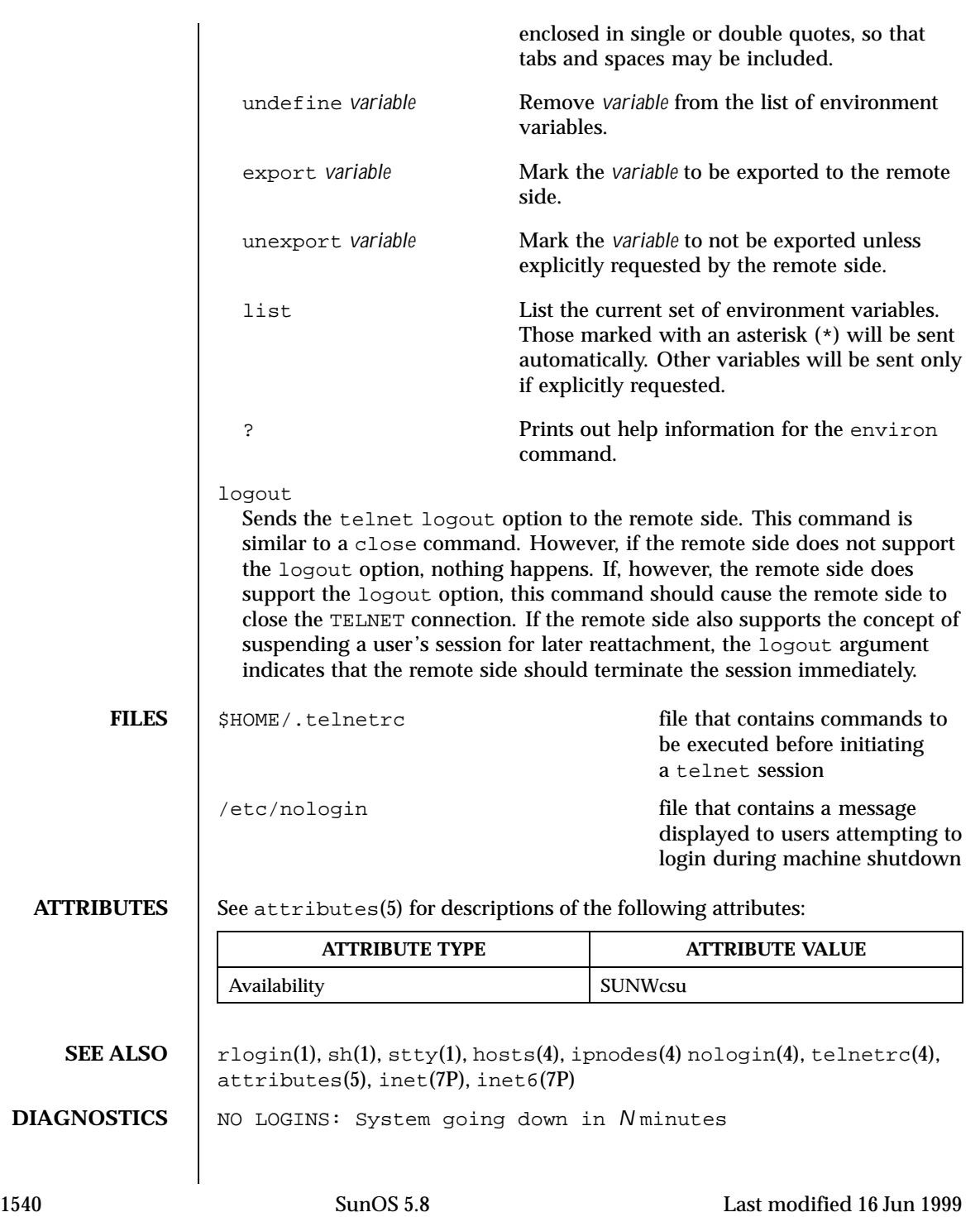

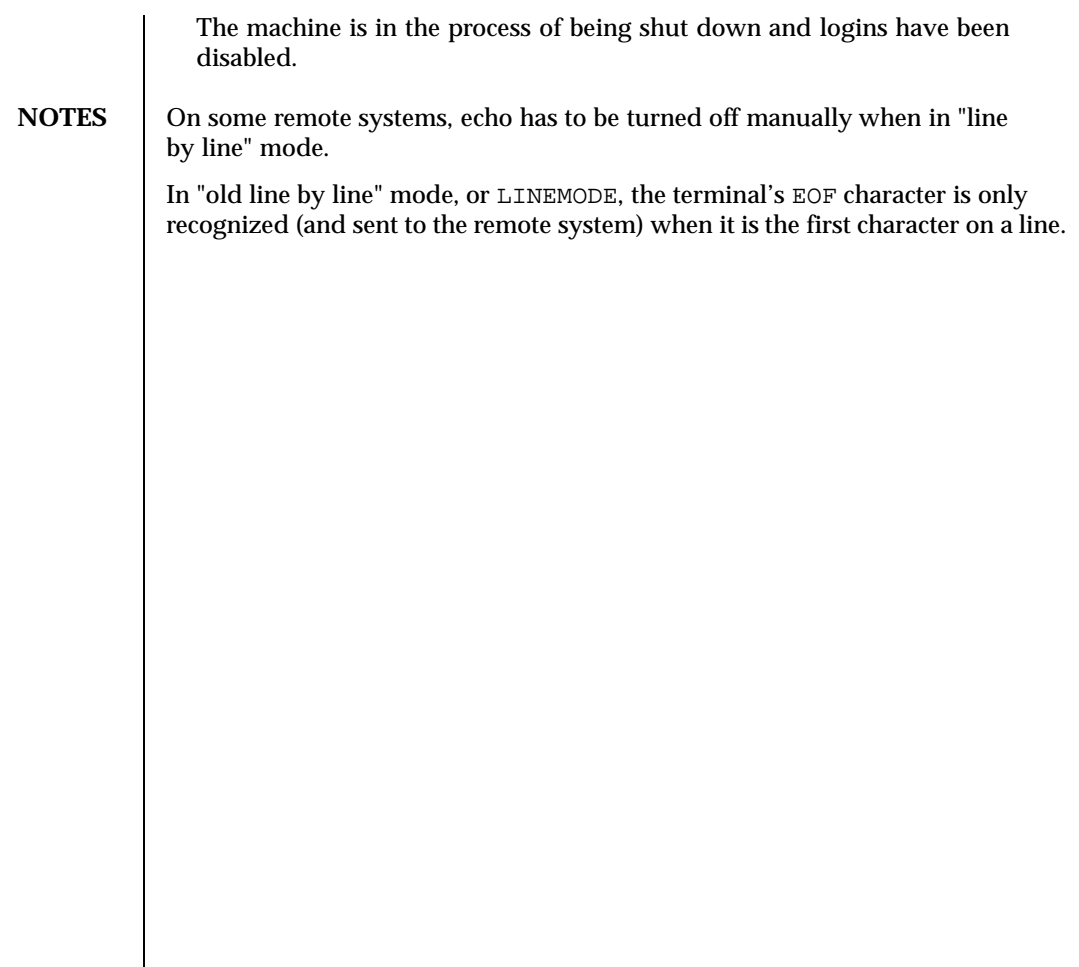

Last modified 16 Jun 1999 SunOS 5.8 SunOS 5.8

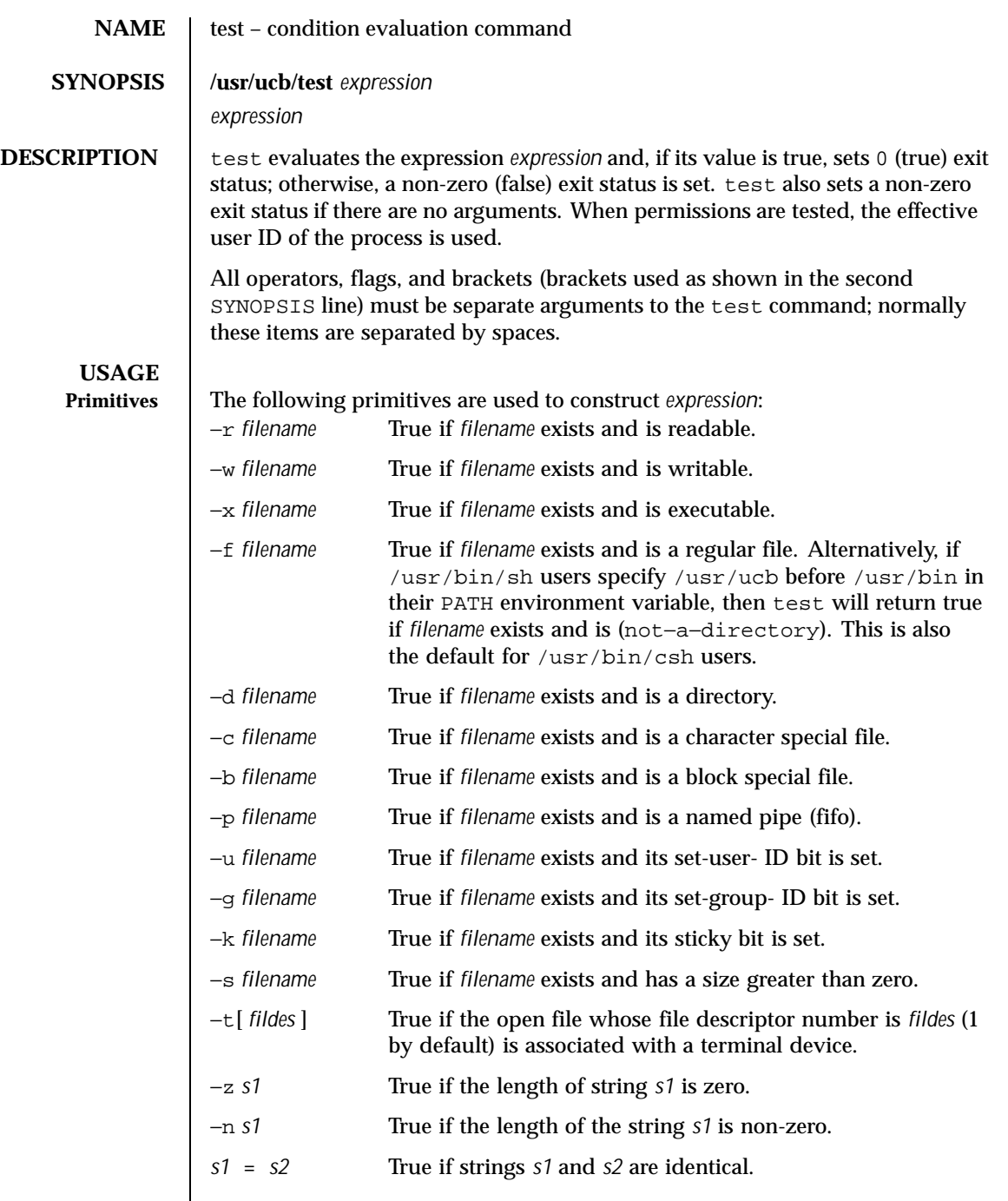

 $\overline{\phantom{a}}$ 

1542 SunOS 5.8 Last modified 1 Apr 1996

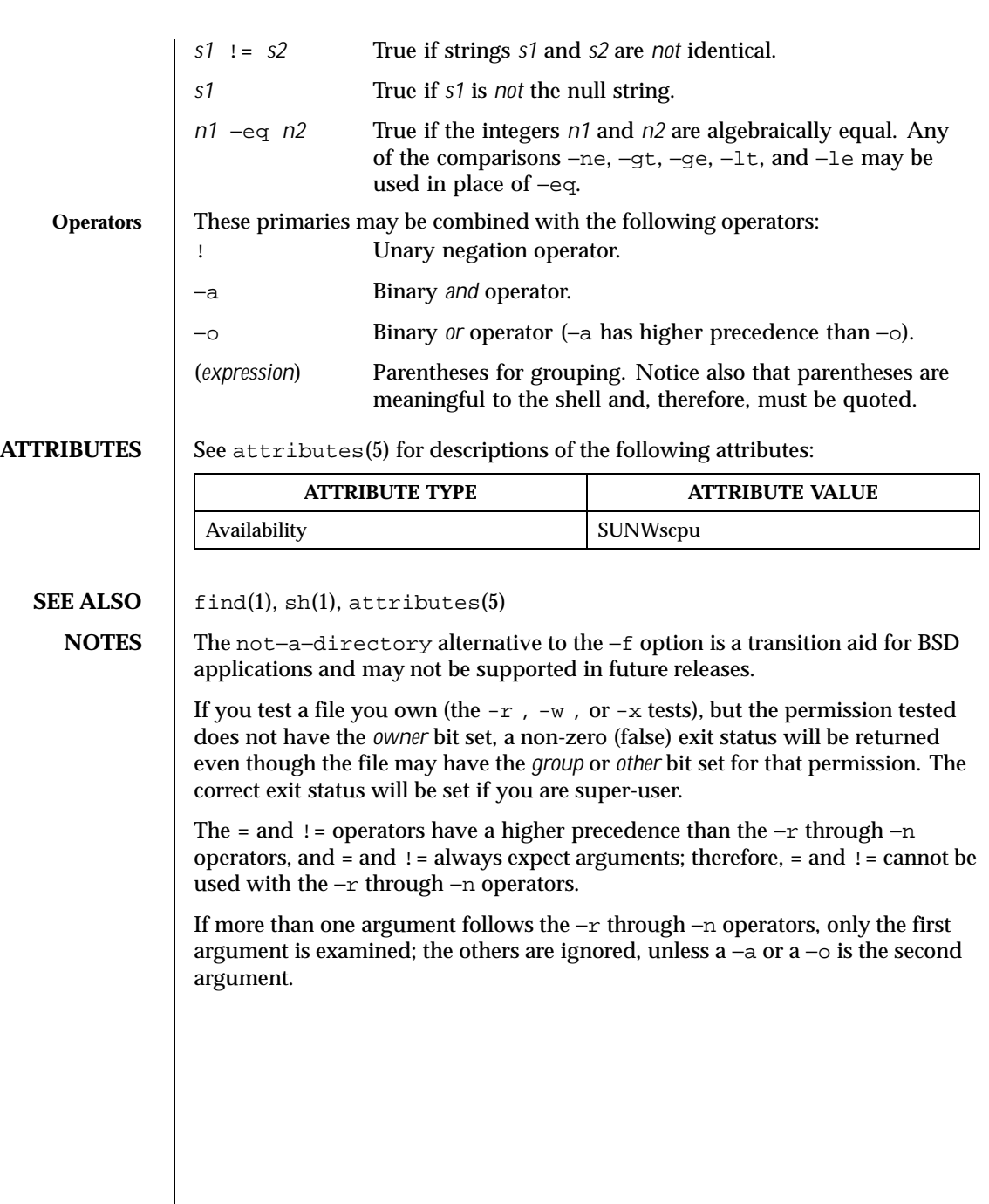

Last modified 1 Apr 1996 SunOS 5.8 5.8

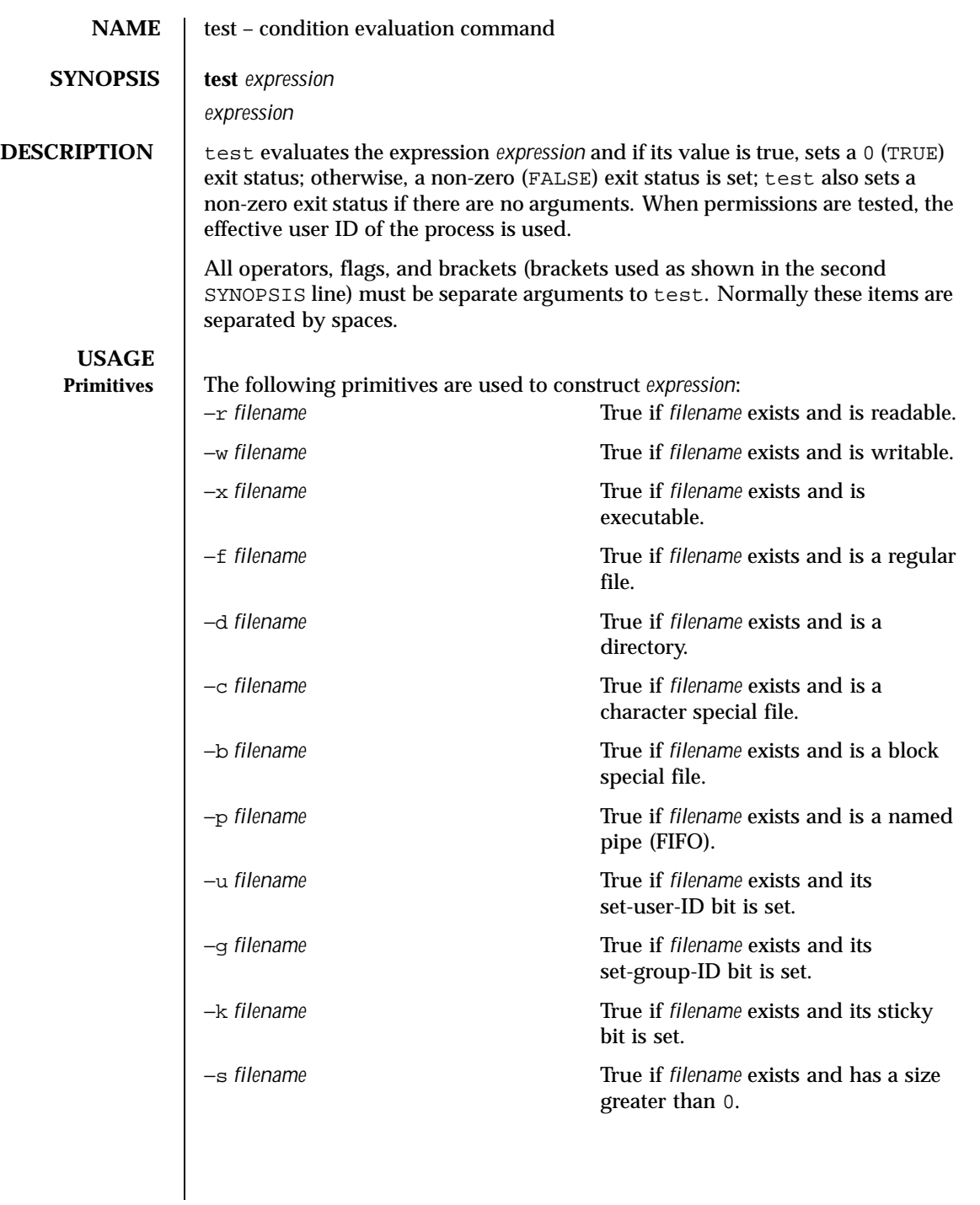

1544 SunOS 5.8 Last modified 5 Jul 1990

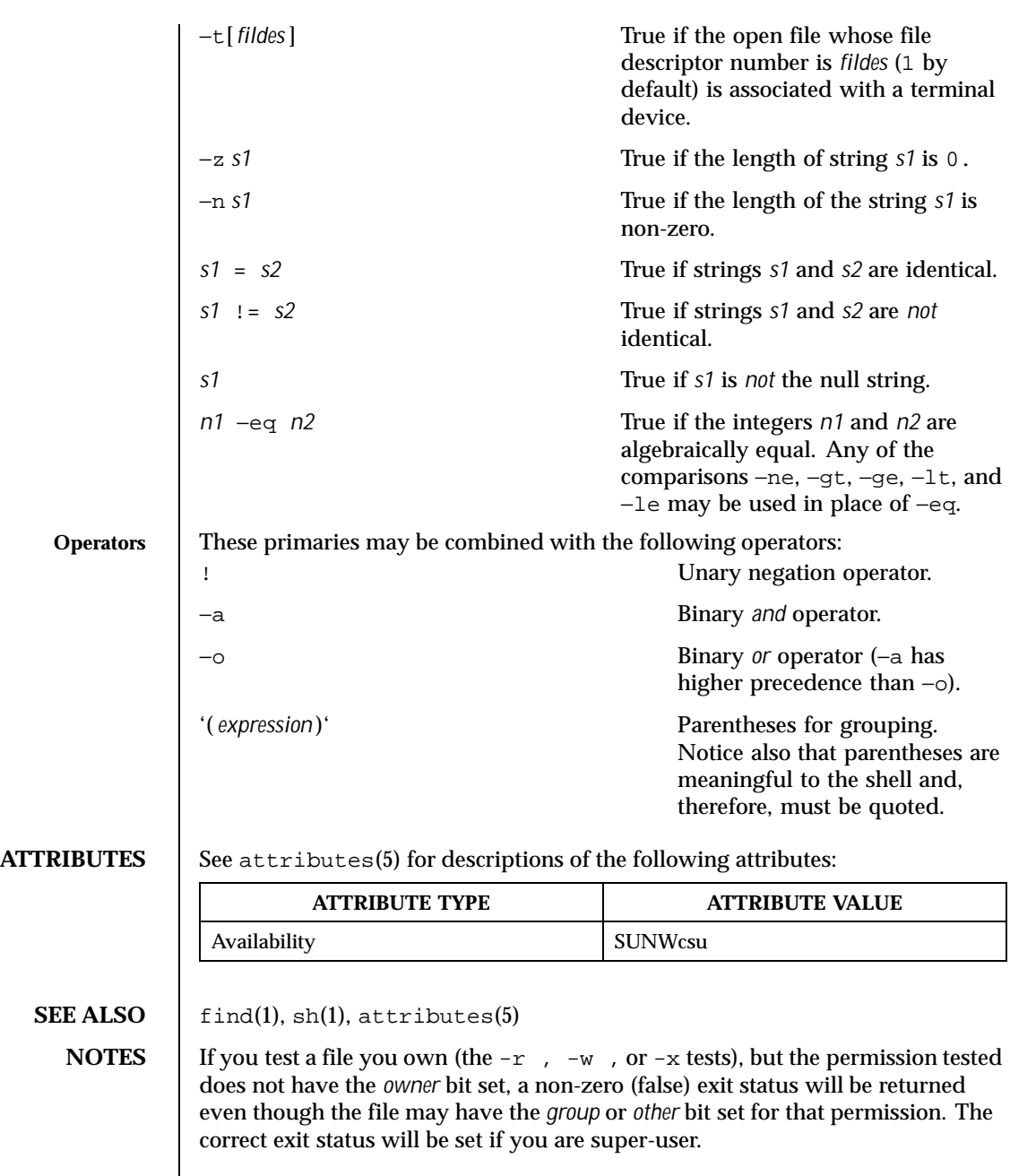

Last modified 5 Jul 1990 SunOS 5.8 SunOS 5.8

The = and != operators have a higher precedence than the −r through −n operators, and = and != always expect arguments; therefore, = and != cannot be used with the −r through −n operators.

If more than one argument follows the −r through −n operators, only the first argument is examined; the others are ignored, unless a −a or a −o is the second argument.

1546 SunOS 5.8 Last modified 5 Jul 1990

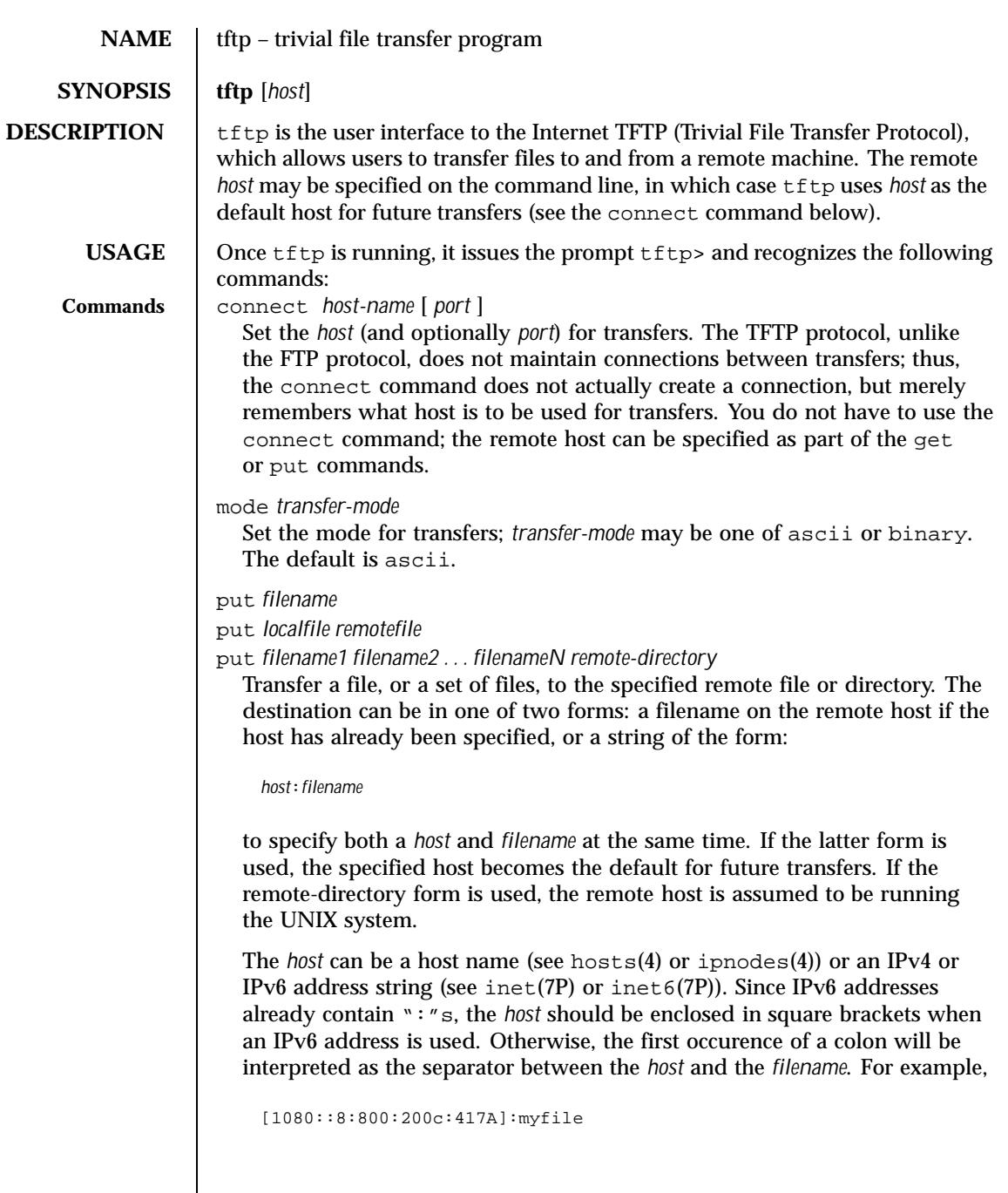

Last modified 16 Jun 1999 SunOS 5.8

Files may be written only if they already exist and are publicly writable. See in.tftpd(1M). get *filename* get *remotename localname* get *filename1 filename2 filename3* ... *filenameN* Get a file or set of files (three or more) from the specified remote *sources*. source can be in one of two forms: a filename on the remote host if the host has already been specified, or a string of the form: *host*:*filename* to specify both a host and filename at the same time. If the latter form is used, the last host specified becomes the default for future transfers. See the put command regarding specifying a *host*. quit Exit tftp. An EOF also exits. verbose Toggle verbose mode. trace Toggle packet tracing. status Show current status. rexmt *retransmission-timeout* Set the per-packet retransmission timeout, in seconds. timeout *total-transmission-timeout* Set the total transmission timeout, in seconds. ascii Shorthand for mode ascii. binary Shorthand for mode binary. ? [ *command-name* ... ] Print help information. **ATTRIBUTES** See attributes(5) for descriptions of the following attributes:

1548 SunOS 5.8 Last modified 16 Jun 1999
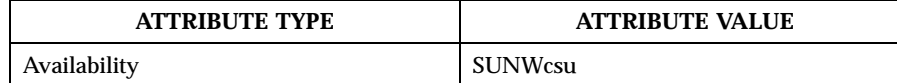

**SEE ALSO** in.tftpd(1M), hosts(4), ipnodes(4), attributes(5), inet(7P), inet6(7P)

**NOTES** The default *transfer-mode* is ascii. This differs from pre-SunOS 4.0 and pre-4.3BSD systems, so explicit action must be taken when transferring non-ASCII binary files such as executable commands.

> Because there is no user-login or validation within the TFTP protocol, many remote sites restrict file access in various ways. Approved methods for file access are specific to each site, and therefore cannot be documented here.

When using the get command to transfer multiple files from a remote host, three or more files must be specified. If two files are specified, the second file is used as a local file.

Last modified 16 Jun 1999 SunOS 5.8 1549

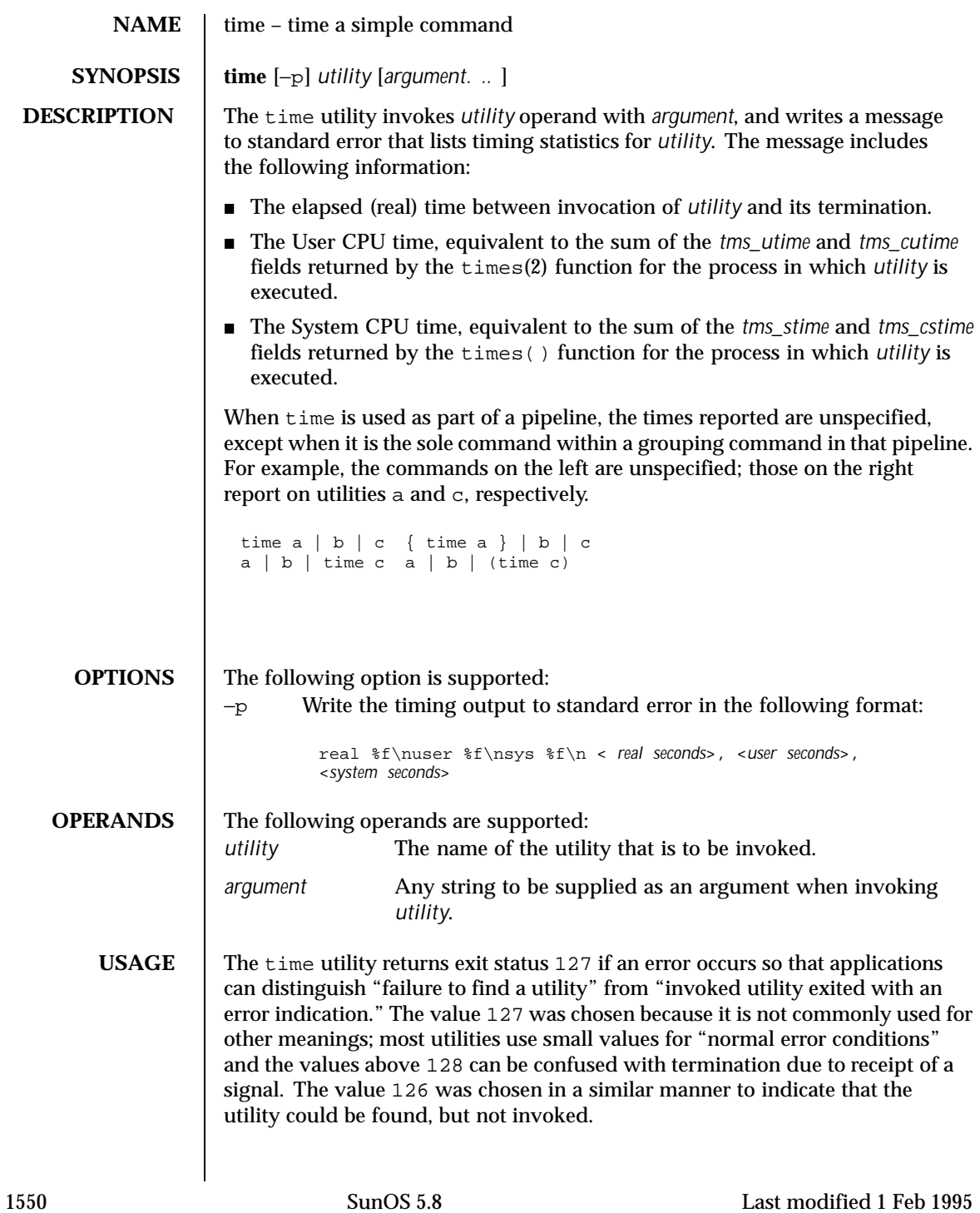

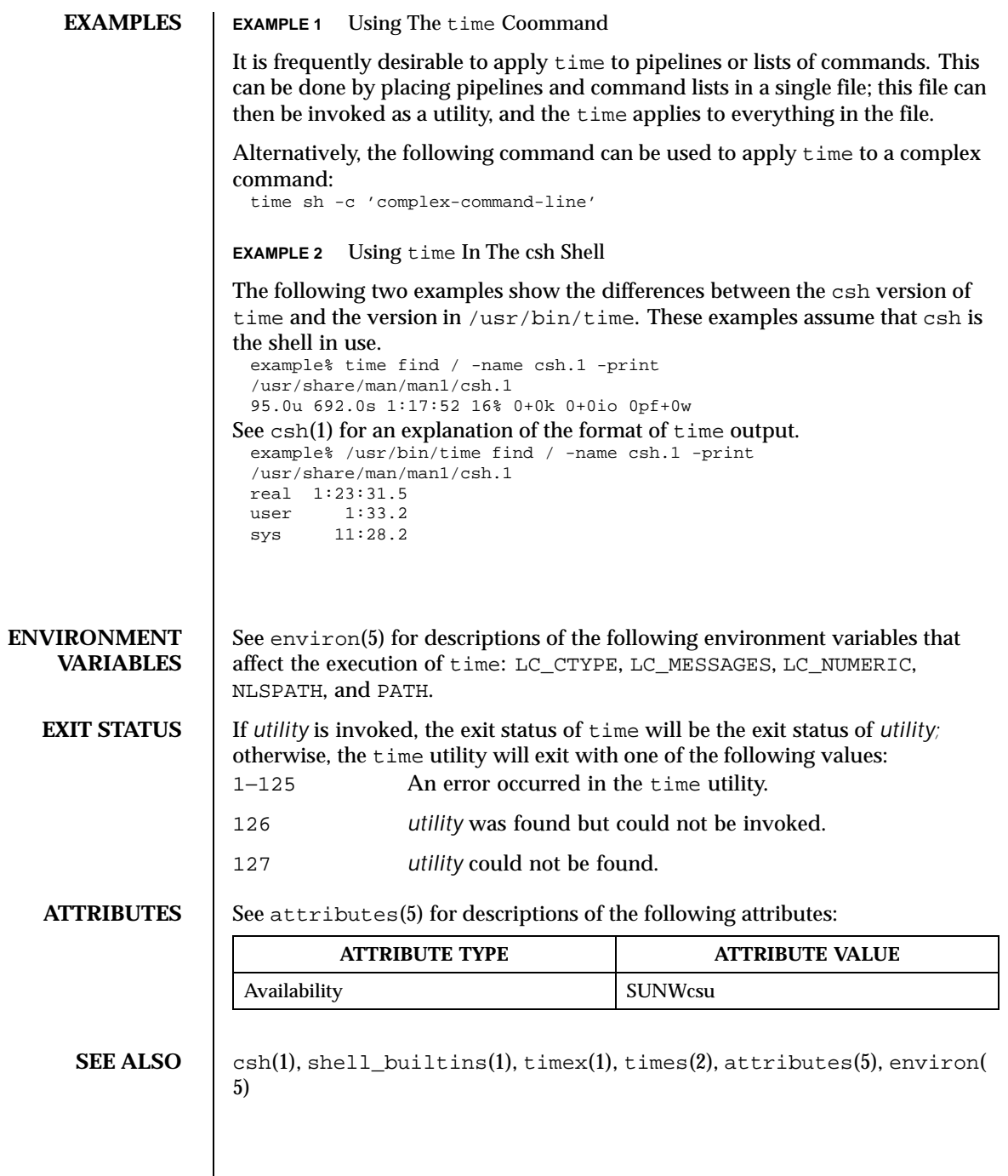

Last modified 1 Feb 1995 SunOS 5.8 SunOS 5.8

**NOTES** When the time command is run on a multiprocessor machine, the total of the values printed for user and sys can exceed real. This is because on a multiprocessor machine it is possible to divide the task between the various processors.

> When the command being timed is interrupted, the timing values displayed may not always be accurate.

**BUGS** Elapsed time is accurate to the second, while the CPU times are measured to the 100th second. Thus the sum of the CPU times can be up to a second larger than the elapsed time.

1552 SunOS 5.8 Last modified 1 Feb 1995

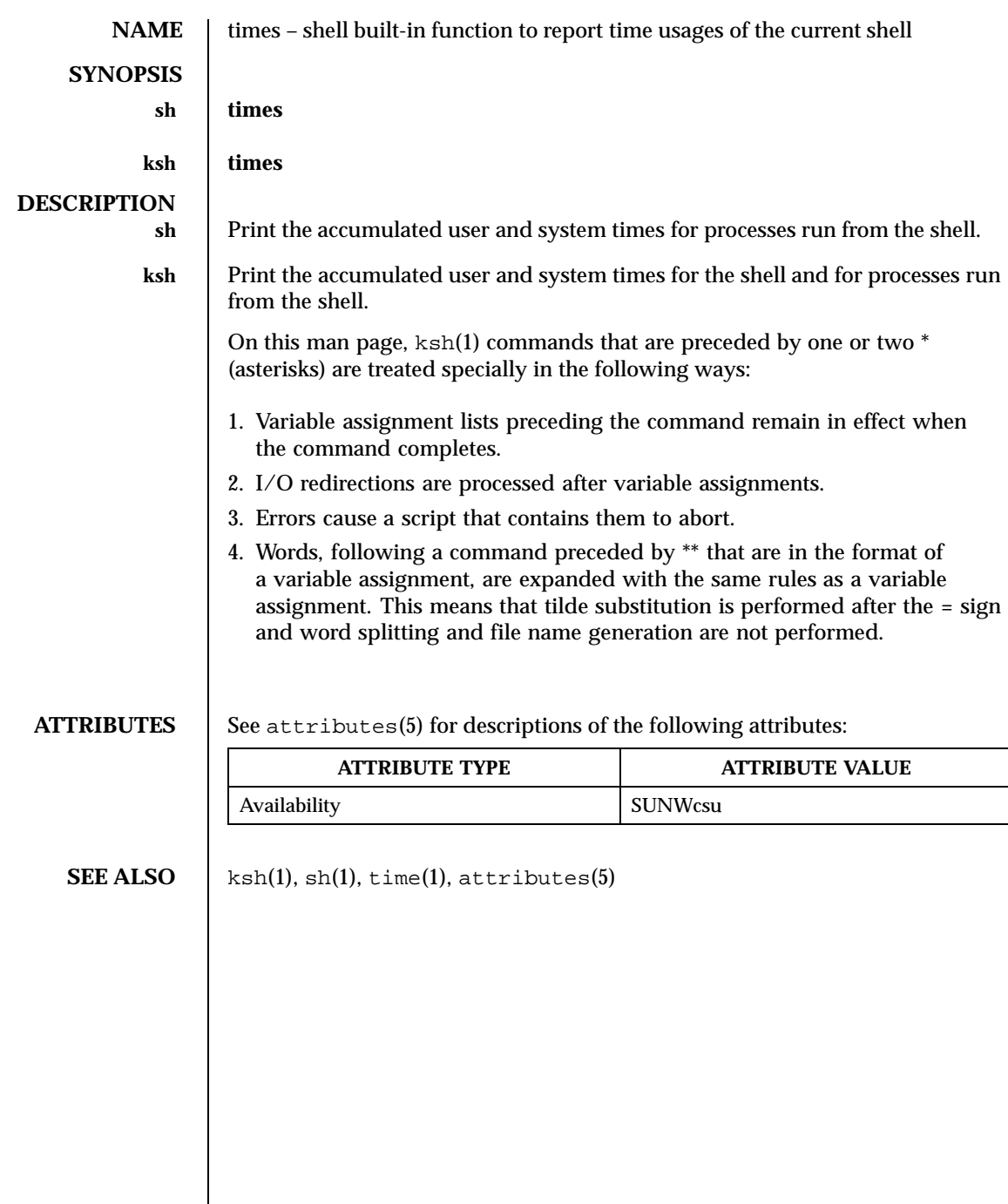

Last modified 15 Apr 1994 SunOS 5.8

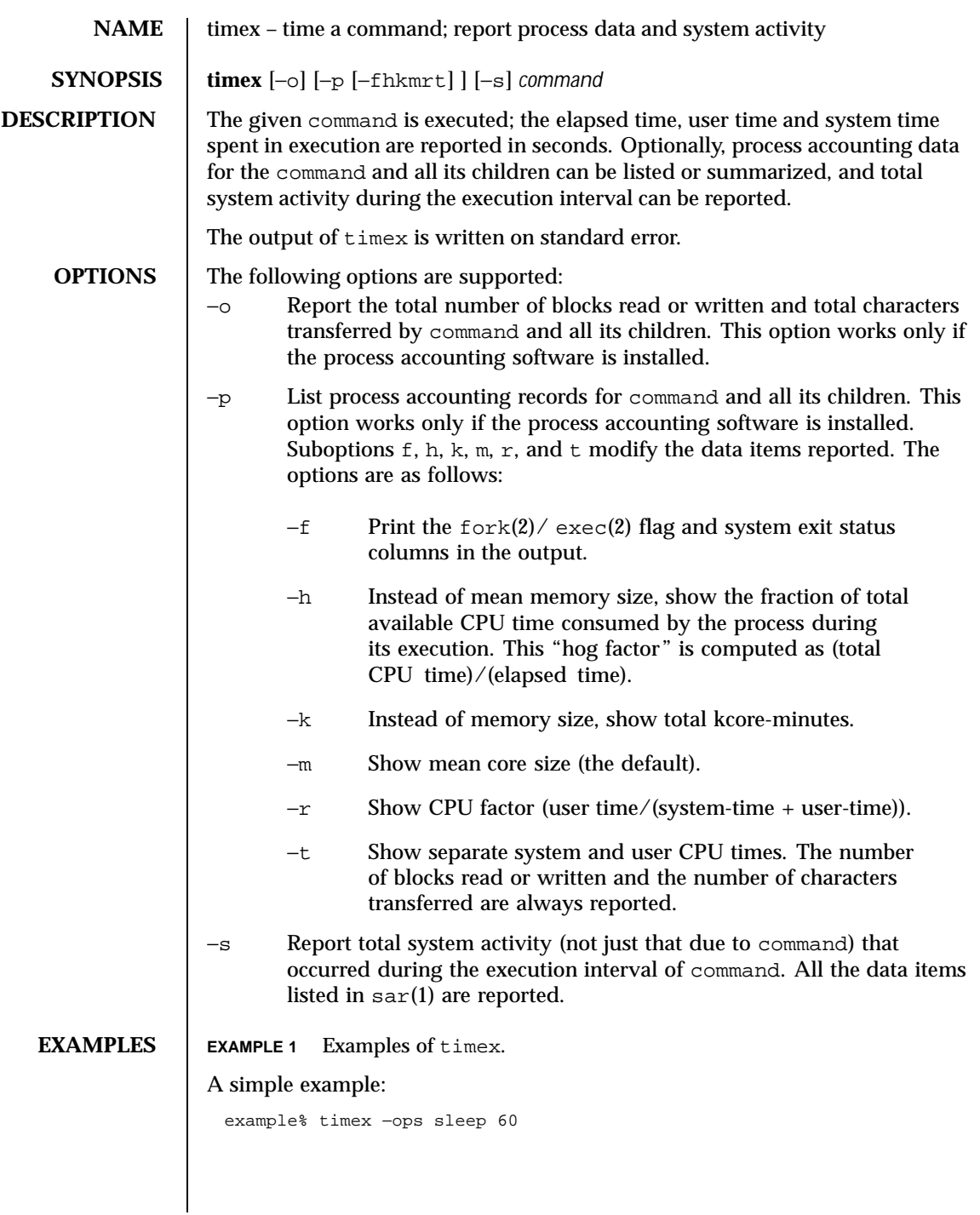

1554 SunOS 5.8 Last modified 14 Sep 1992

A terminal session of arbitrary complexity can be measured by timing a sub-shell:

```
example% timex −opskmt sh
      session commands
EOT
```
### **ATTRIBUTES** See attributes(5) for descriptions of the following attributes:

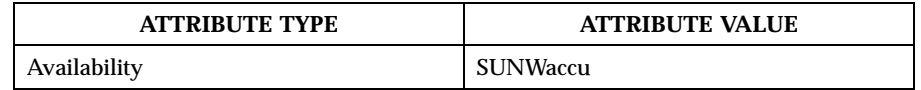

## **SEE ALSO**  $\int$  sar(1), time(1), exec(2), fork(2), times(2), attributes(5)

**NOTES** Process records associated with command are selected from the accounting file /var/adm/pacct by inference, since process genealogy is not available. Background processes having the same user ID, terminal ID, and execution time window will be spuriously included.

Last modified 14 Sep 1992 SunOS 5.8

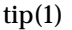

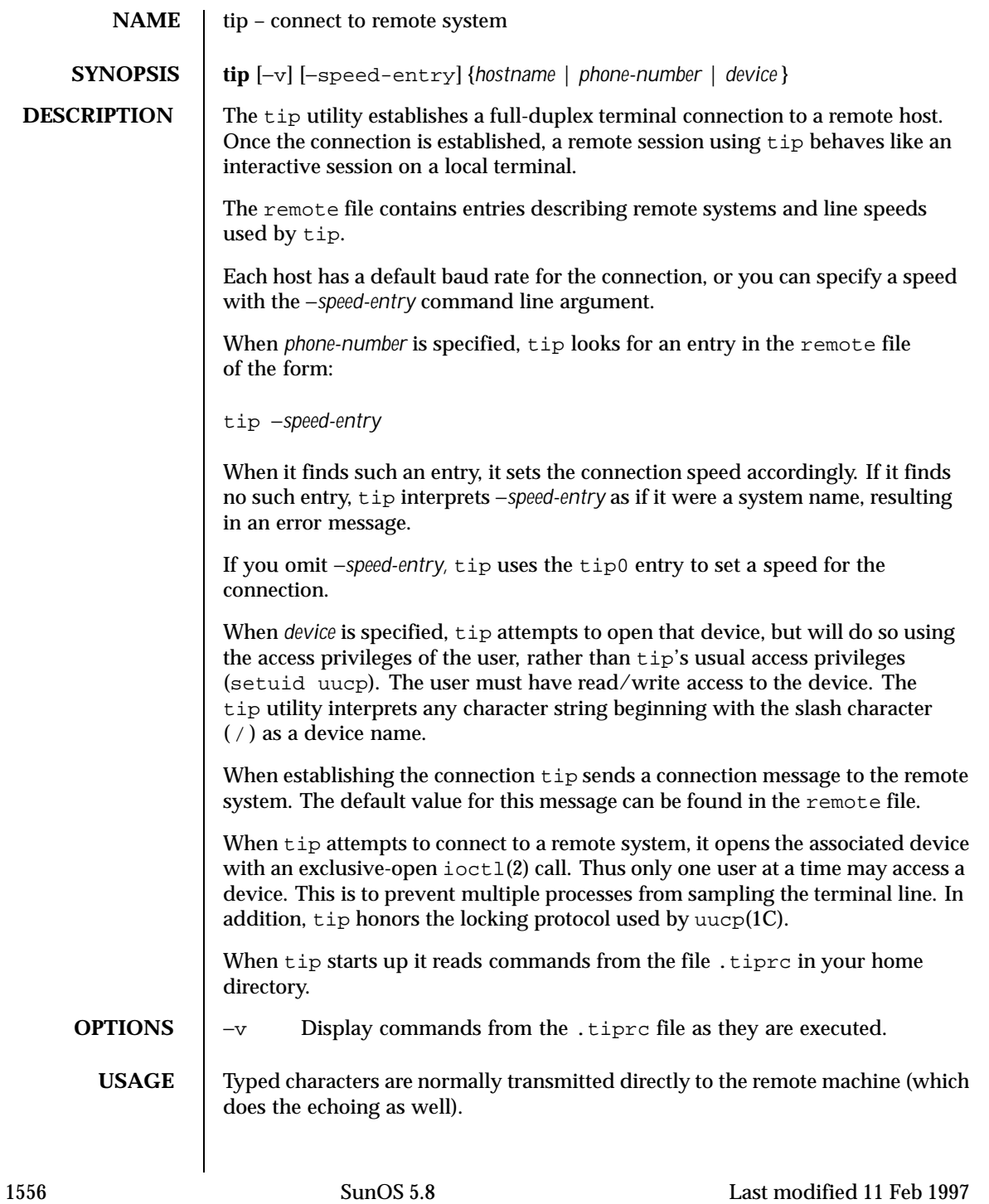

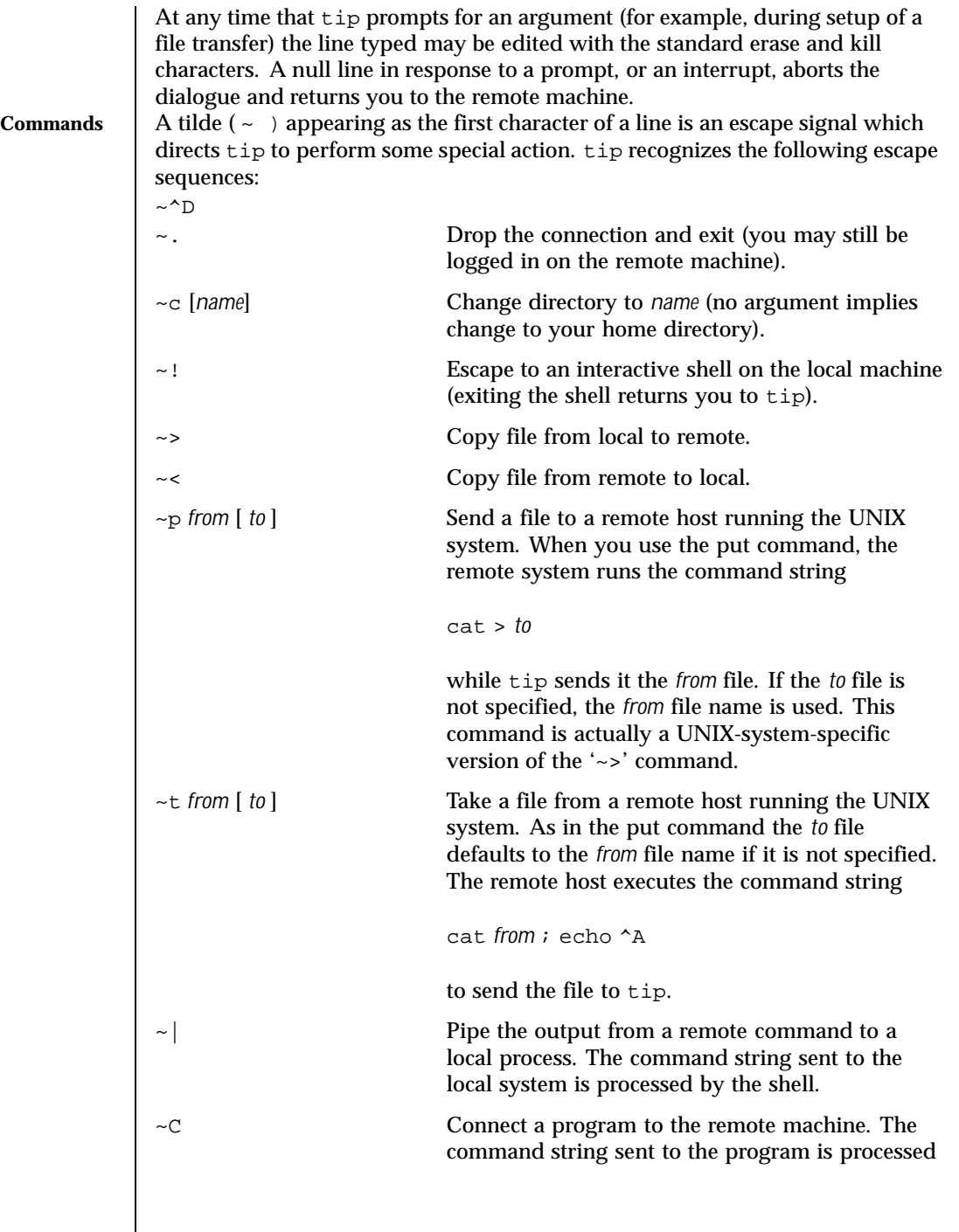

Last modified 11 Feb 1997 SunOS 5.8 SunOS 5.8

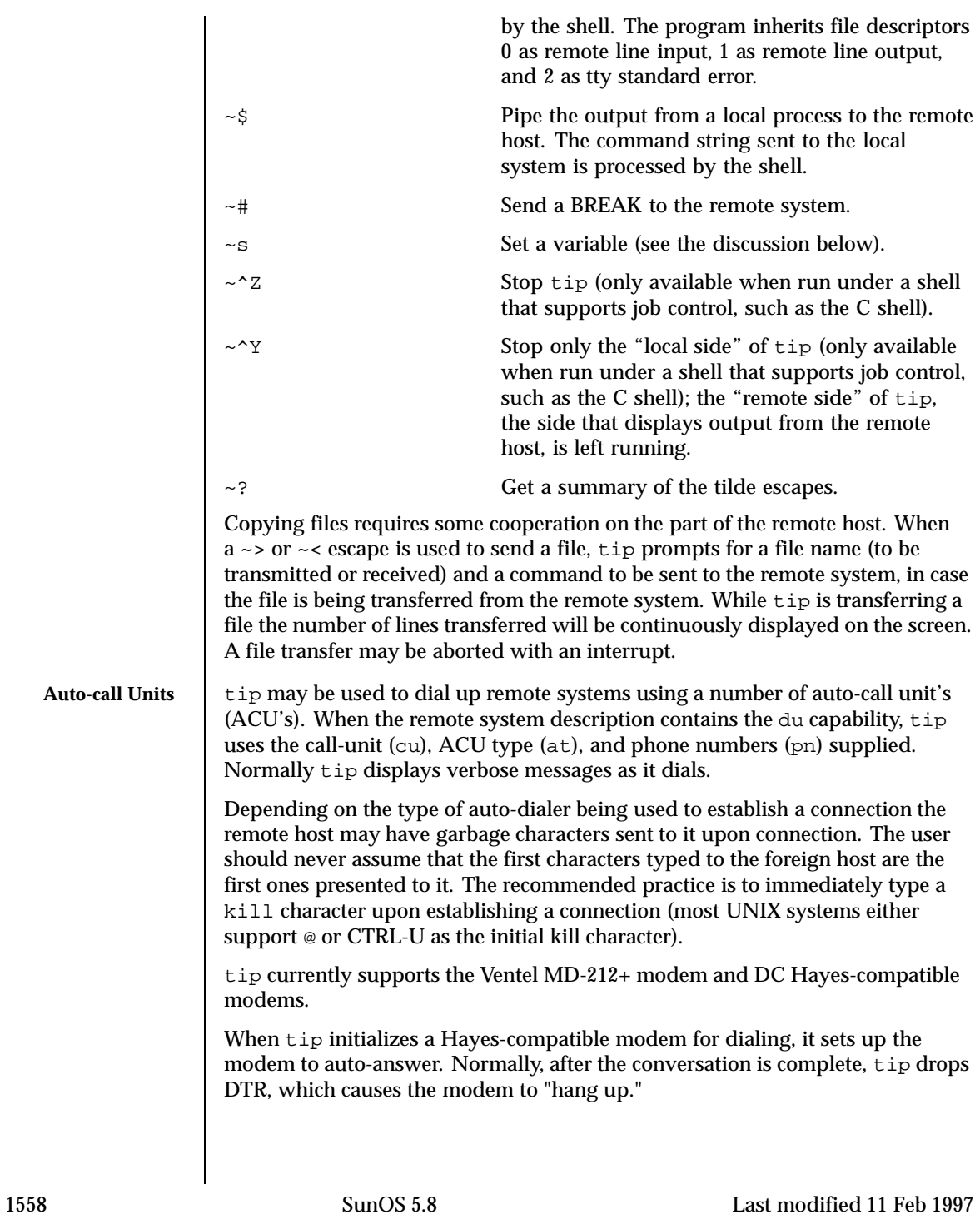

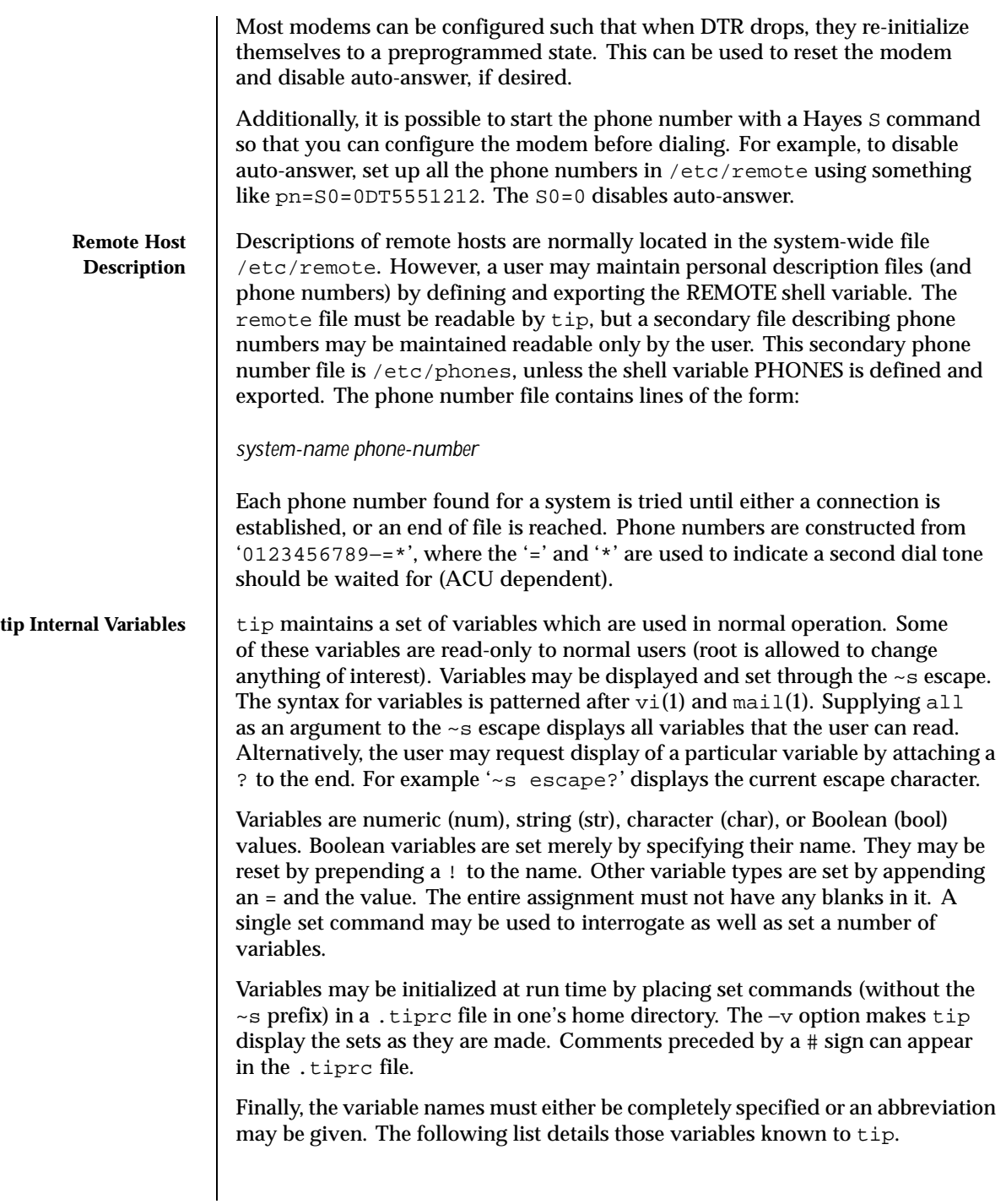

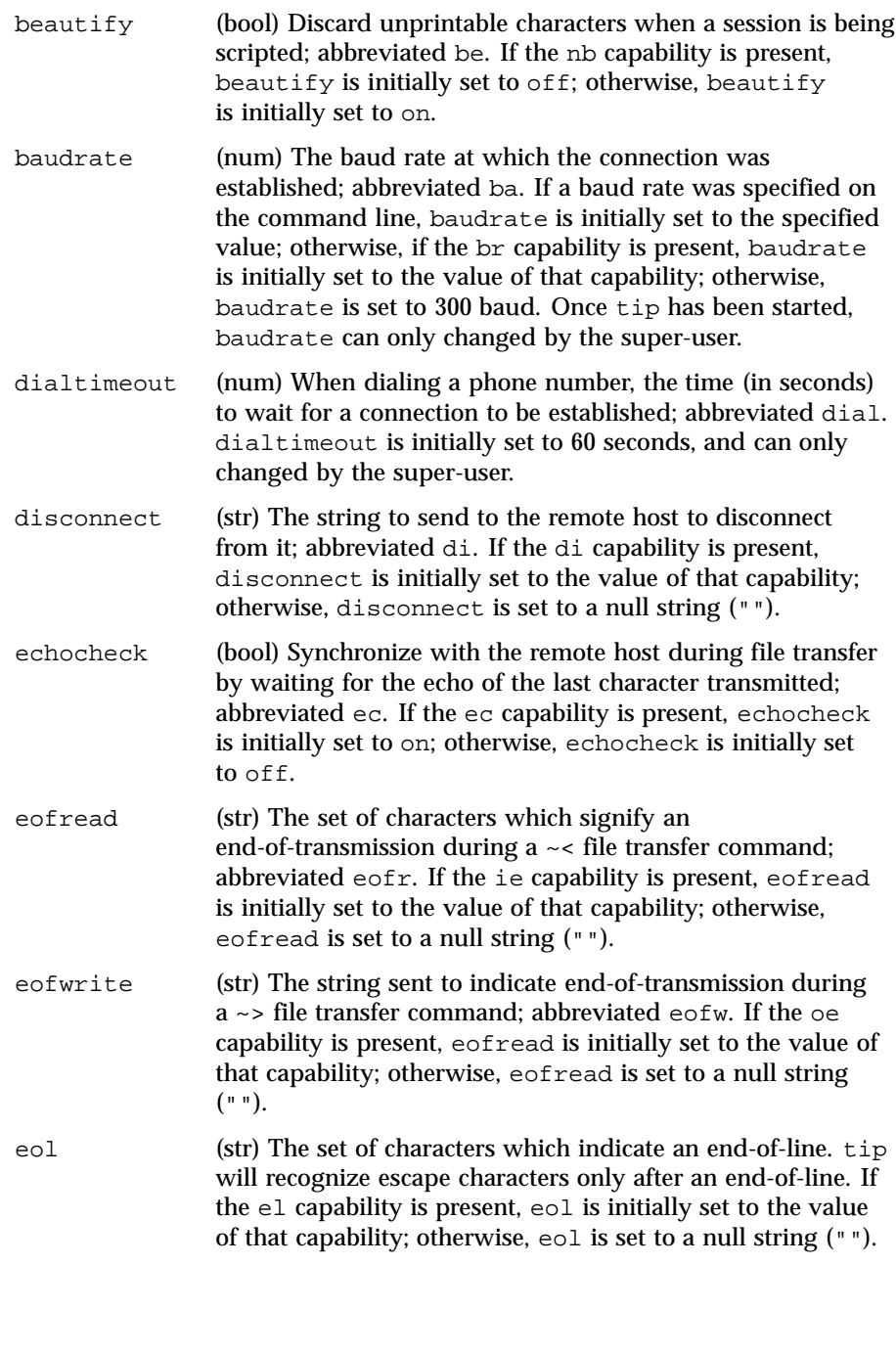

1560 SunOS 5.8 Last modified 11 Feb 1997

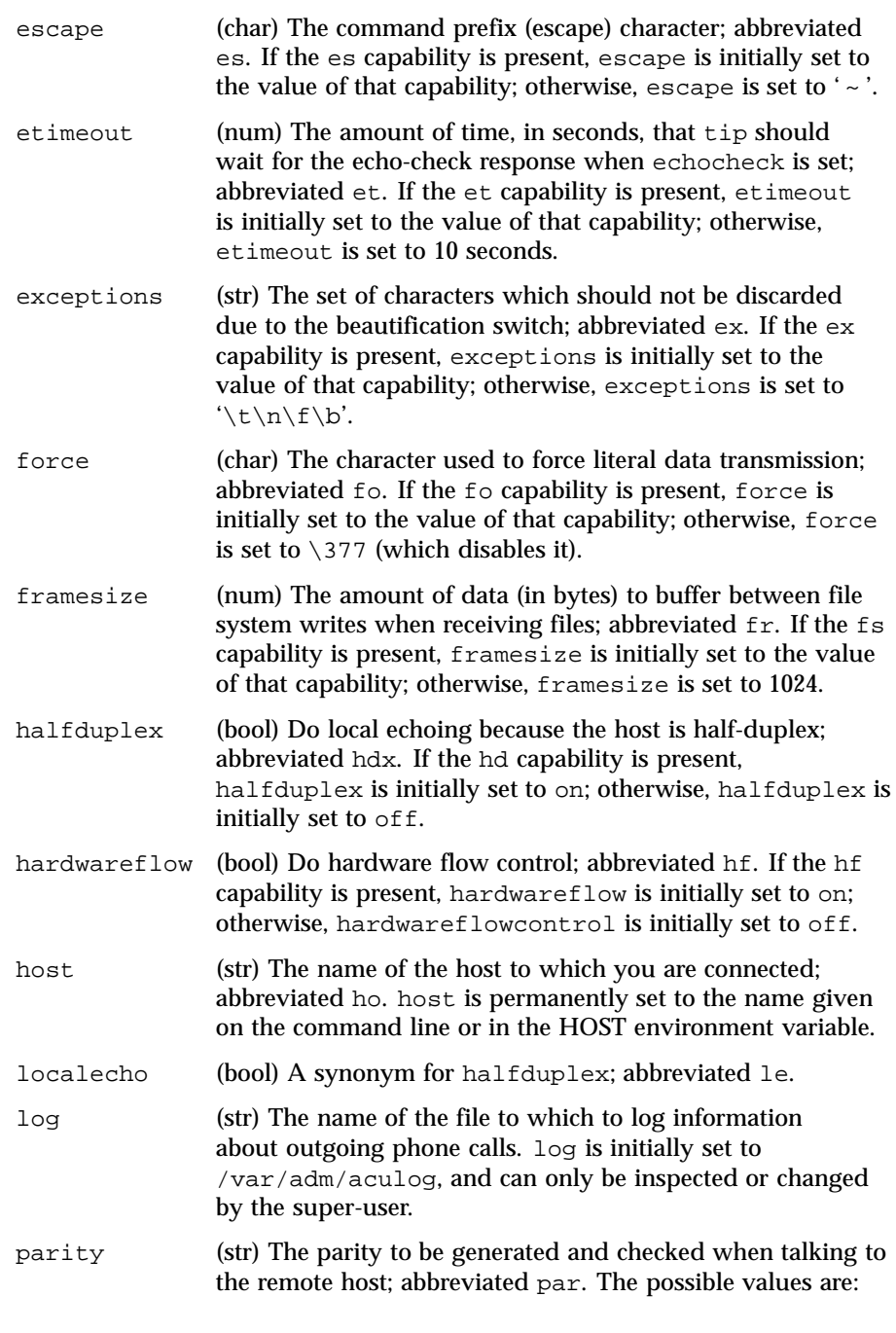

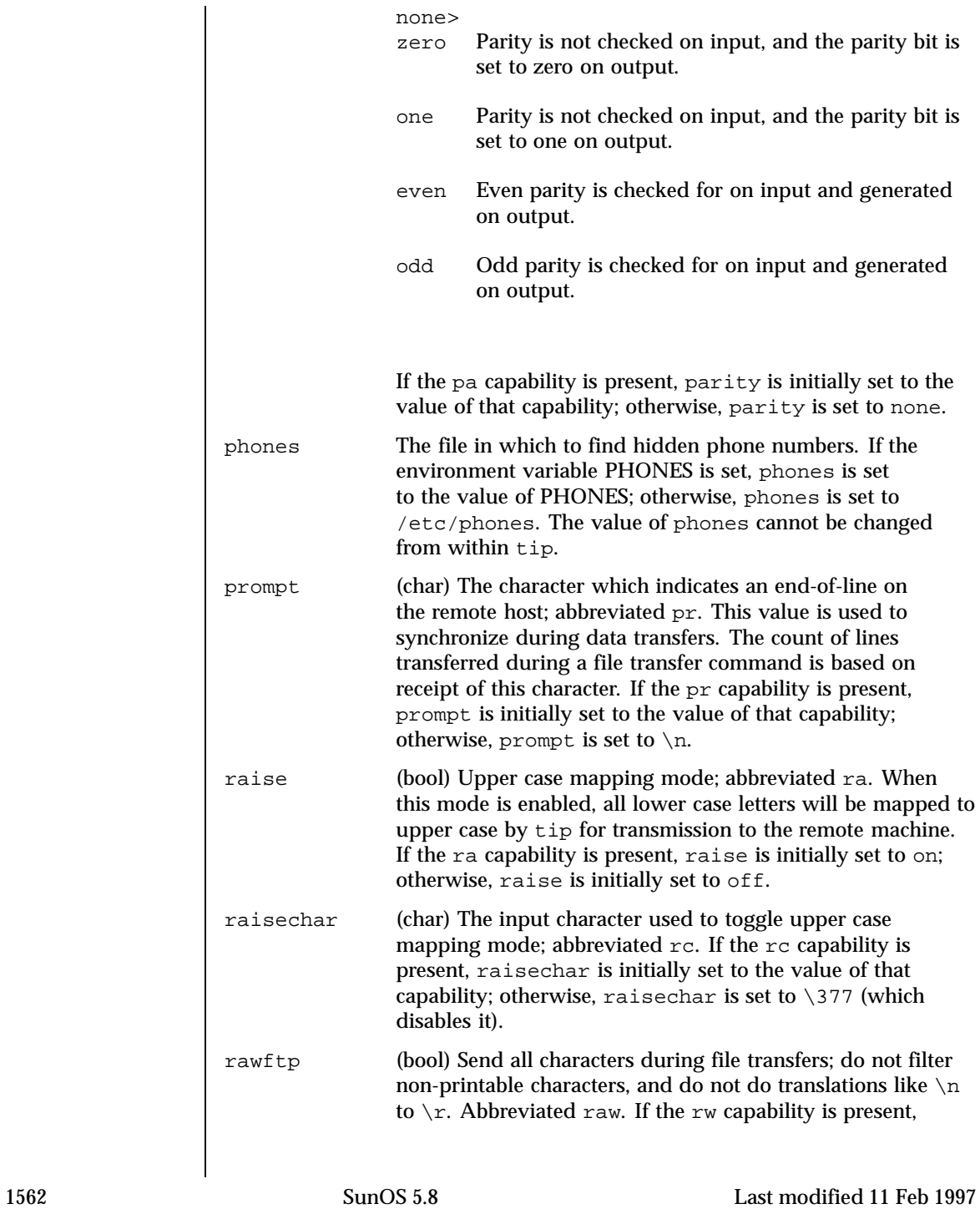

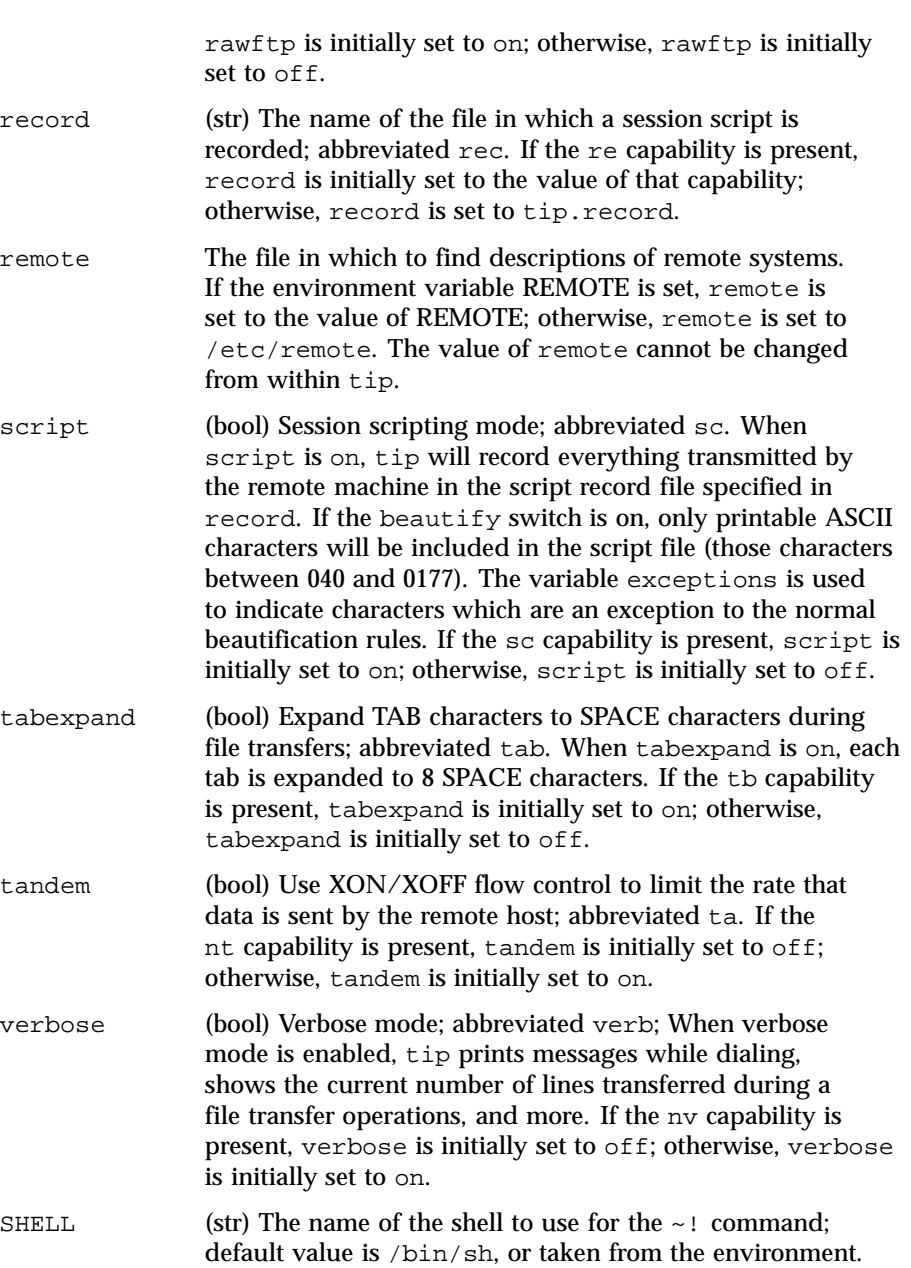

<code>HOME</code>  $\quad \rm (str)$  The home directory to use for the  $\sim$ c command; default value is taken from the environment.

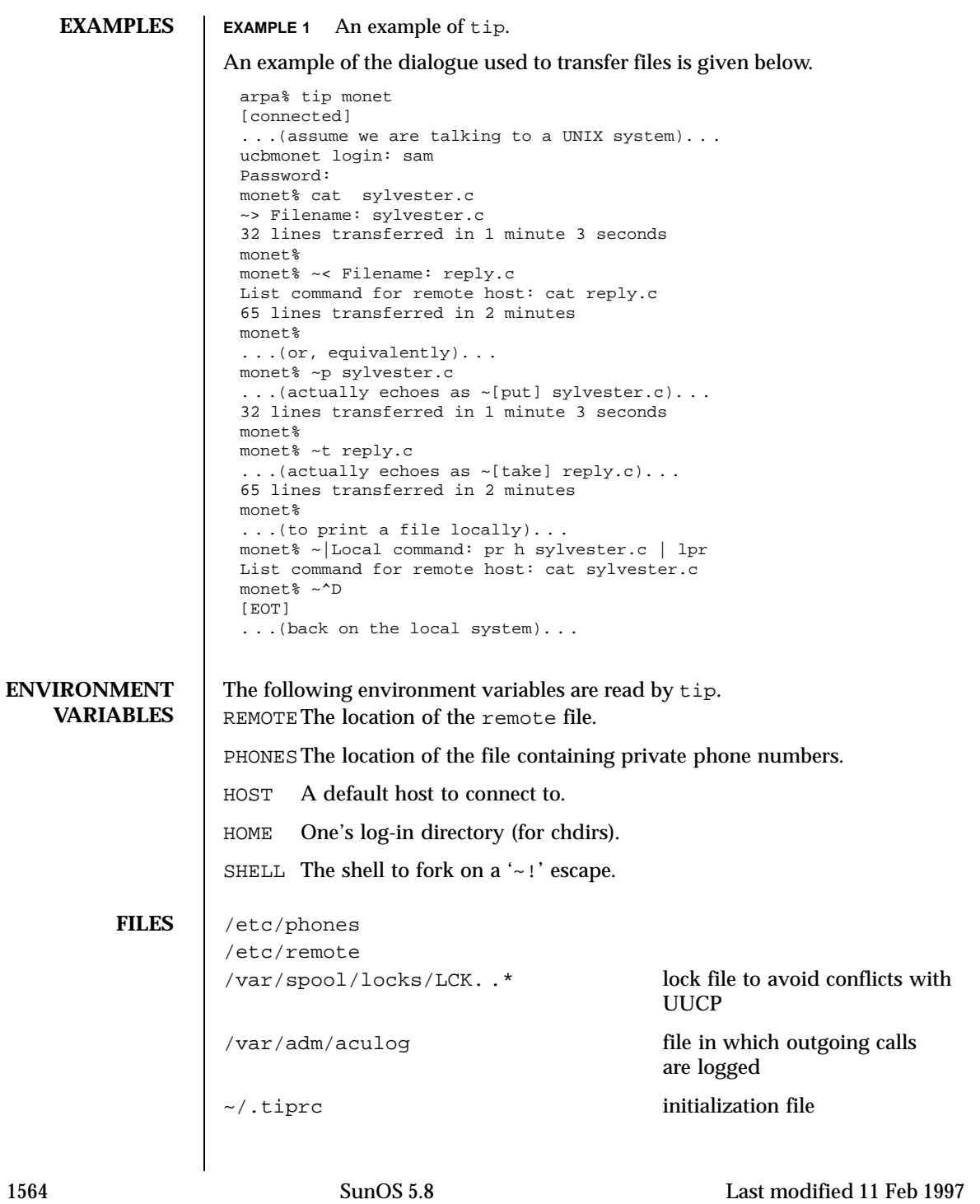

## User Commands tip(1)

**ATTRIBUTES** See attributes(5) for descriptions of the following attributes:

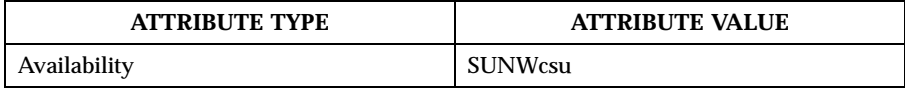

**SEE ALSO** cu(1C), mail(1), uucp(1C), vi(1), ioctl(2), attributes(5)

**BUGS** There are two additional variables chardelay and linedelay that are currently not implemented.

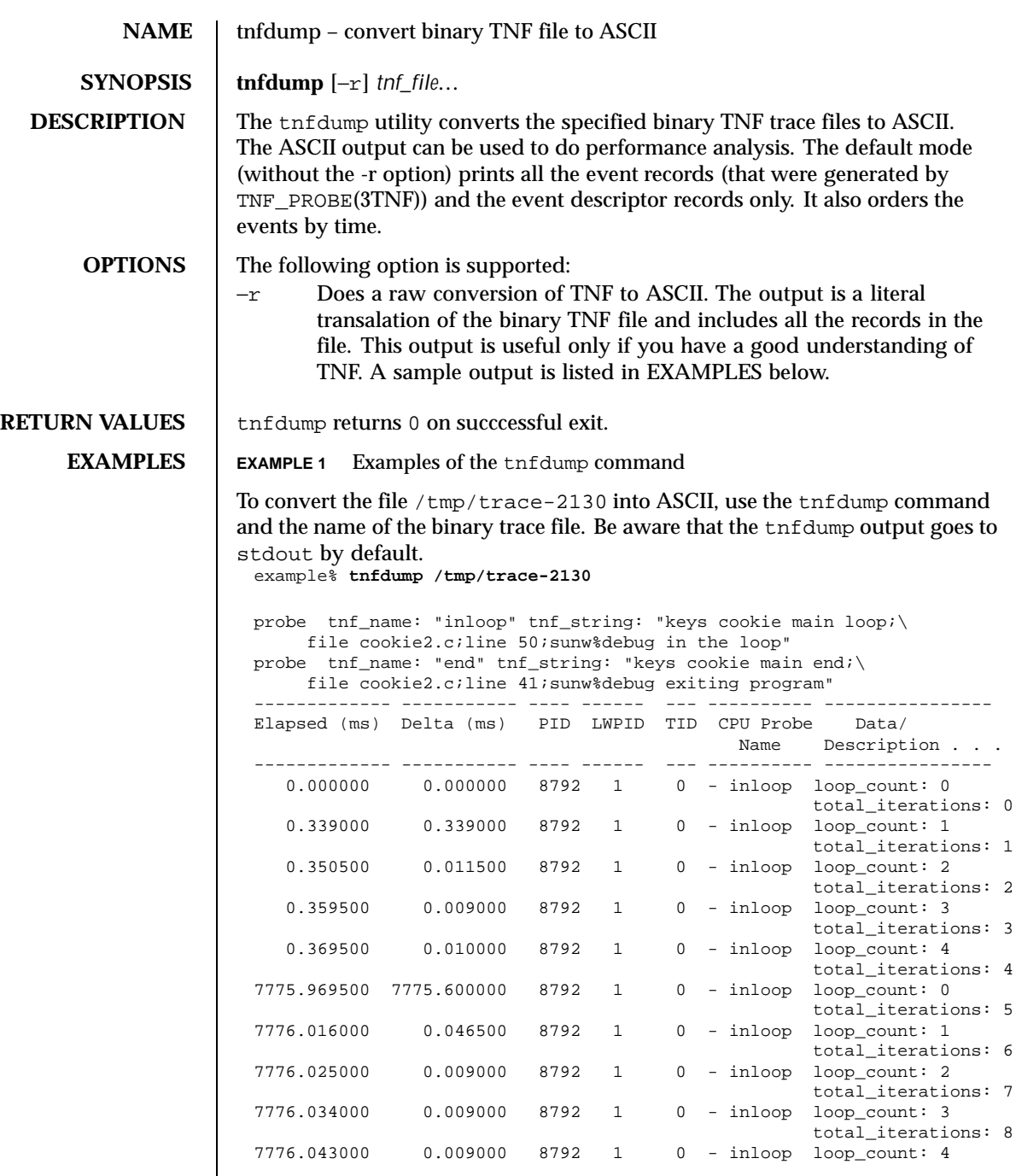

1566 SunOS 5.8 Last modified 1 Nov 1999

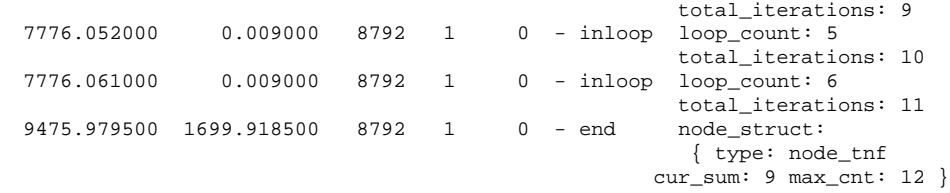

All probes that are encountered during execution have a description of it printed out. The description is one per line prefixed by the keyword 'probe'. The name of the probe is in double quotes after the keyword 'tnf\_name'. The description of this probe is in double quotes after the keyword 'tnf\_string'.

A heading is printed after all the description of the probes are printed. The first column gives the elapsed time in milli-seconds since the first event. The second column gives the elapsed time in milli-seconds since the previous event. The next four columns are the process id, lwp id, thread id, and cpu number. The next column is the name of the probe that generated this event. This can be matched to the probe description explained above. The last column is the data that the event contains formatted as arg\_name\_n (see TNF\_PROBE(3TNF)) followed by a colon and the value of that argument. The format of the value depends on its type: tnf\_opaque arguments are printed in hex; all other integers are printed in decimal; strings are printed in double quotes; and user-defined records are enclosed in braces '{ }'. The first field of a user defined record indicates its TNF type (see TNF\_DECLARE\_RECORD(3TNF)) and the rest of the fields are the members of the record.

A '-' in any column indicates that there is no data for that particular column.

To do a raw conversion of the file  $/\text{tmp}/\text{trace}-4000$  into ASCII use:

example% tnfdump -r /tmp/trace-4000

### The output will look like the following:

```
0x10e00 : {
                tnf_tag 0x109c0 tnf_block_header
             generation 1
            bytes_valid 320
                 A_lock 0
                 B_lock 0
             next_block 0x0
       }
0x10e10tnf_tag 0x10010 probe1
            tnf_tag_arg 0x10e24 <tnf_sched_rec>
             time_delta 128
             test_ulong 4294967295
              test_long -1
        }
0x10e24
```
Last modified 1 Nov 1999 SunOS 5.8

```
tnf_tag 0x10cf4 tnf_sched_rec
                     tid 0
                    lwpid 1
                     pid 13568
               time_base 277077875828500
        \} : {
0x10e3ctnf_tag 0x11010 probe2
             tnf\_tag\_arg 0x10e24time_delta 735500
                test_str 0x10e48 "string1"
        \} : {
0x10e48tnf_tag 0x1072c tnf_string
           tnf_self_size 16
                   chars "string1"
        }
0x10e58 : {
                 tnf_tag 0x110ec probe3
             tnf_tag_arg 0x10e24 <tnf_sched_rec>
              time_delta 868000
          test_ulonglong 18446744073709551615
           test_longlong -1
              test_float 3.142857
        }
...
...
 ...
0x110ec : {
                 tnf_tag 0x10030 tnf_probe_type
            tnf_tag_code 42
                tnf_name 0x1110c "probe3"
          tnf_properties 0x1111c <tnf_properties><br>tnf_slot_types 0x11130 <tnf_slot_types>
          tnf_slot_types 0x11130
           tnf_type_size 32
          tnf_slot_names 0x111c4 <tnf_slot_names><br>tnf_string 0x11268 "keys targdebug
                                     "keys targdebug main;\setminusfile targdebug.c;line 61;"
        }
0x1110c : {
                 tnf_tag 0x10068 tnf_name
           tnf_self_size 16
                   chars "probe3"
        }
0x1111c : {
                 tnf_tag 0x100b4 tnf_properties
           tnf_self_size 20
                                     tnf_tagged
                        1 0x101c4 tnf_struct<br>2 0x10b84 tnf tag ard
                                     tnf_tag_arg
         }
0x11130 : {
                 tnf_tag 0x10210 tnf_slot_types
           tnf_self_size 28
                                     tnf_probe_event
```
1568 SunOS 5.8 Last modified 1 Nov 1999

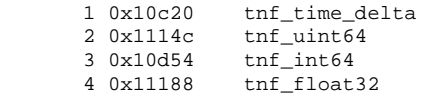

}

The first number is the file offset of the record. The record is enclosed in braces '{ }'. The first column in a record is the slot name (for records whose fields do not have names, it is the type name). The second column in the record is the value of that slot if it is a scalar (only scalars that are of type tnf\_opaque are printed in hex), or the offset of the record if it is a reference to another record.

The third column in a record is optional. It does not exist for scalar slots of records. If it exists, the third column is a type name with or without angle brackets, or a string in double quotes. Unadorned names indicate a reference to the named metatag record (that is, a reference to a record with that name in the tnf\_name field). Type names in angled brackets indicate a reference to a record that is an instance of that type (that is, a reference to a record with that name in the tnf\_tag field). The content of strings are printed out in double quotes at the reference site.

Records that are arrays have their array elements follow the header slots, and are numbered 0, 1, 2, and so on, except strings where the string is written as the 'chars' (pseudo-name) slot.

Records that are events (generated by TNF\_PROBE(3TNF)) will have a slot name of tnf\_tag\_arg as their second field which is a reference to the schedule record. Schedule records describe more information about the event like the thread-id, process-id, and the time\_base. The time\_delta of an event can be added to the time\_base of the schedule record that the event references, to give an absolute time. This time is expressed as nanoseconds since some arbitrary time in the past (see gethrtime(3C)).

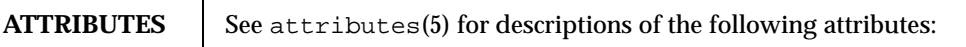

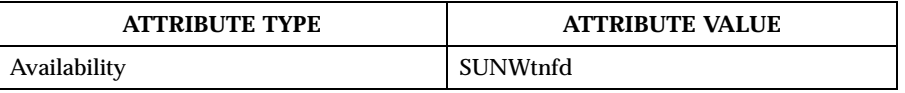

SEE ALSO  $\vert$  prex(1), gethrtime(3C), TNF\_DECLARE\_RECORD(3TNF), TNF\_PROBE(3TNF), tnf process disable( $3TNF$ ), attributes(5)

Last modified 1 Nov 1999 SunOS 5.8 1569

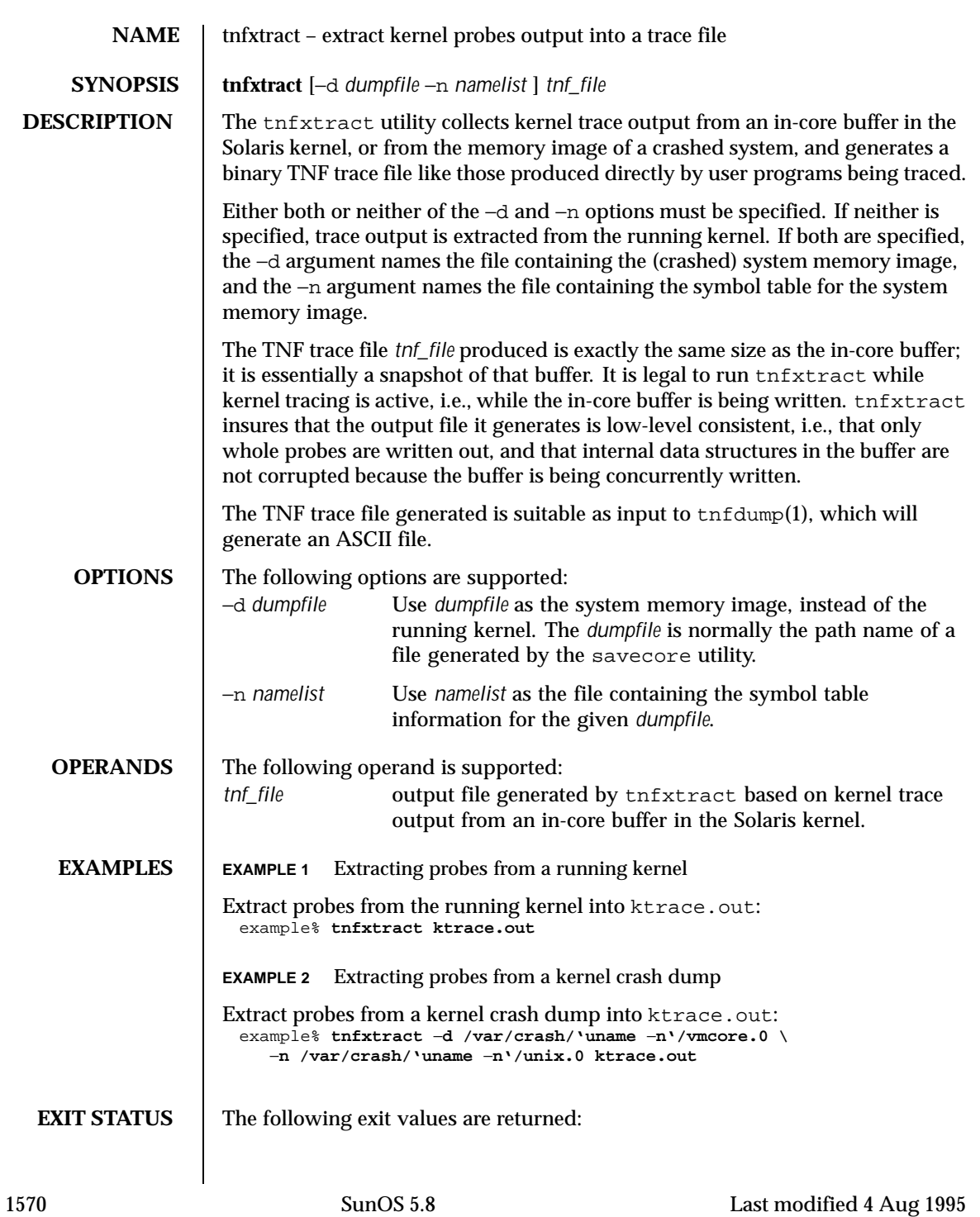

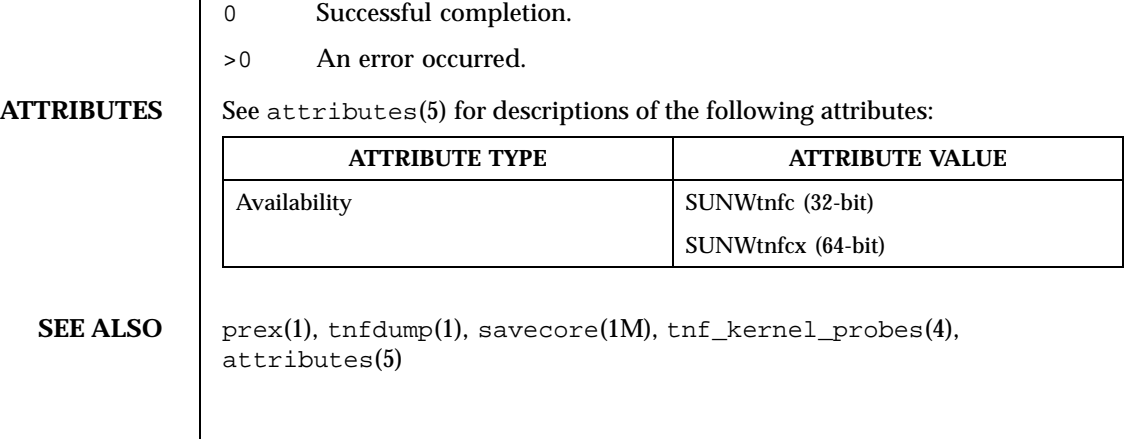

Last modified 4 Aug 1995 SunOS 5.8

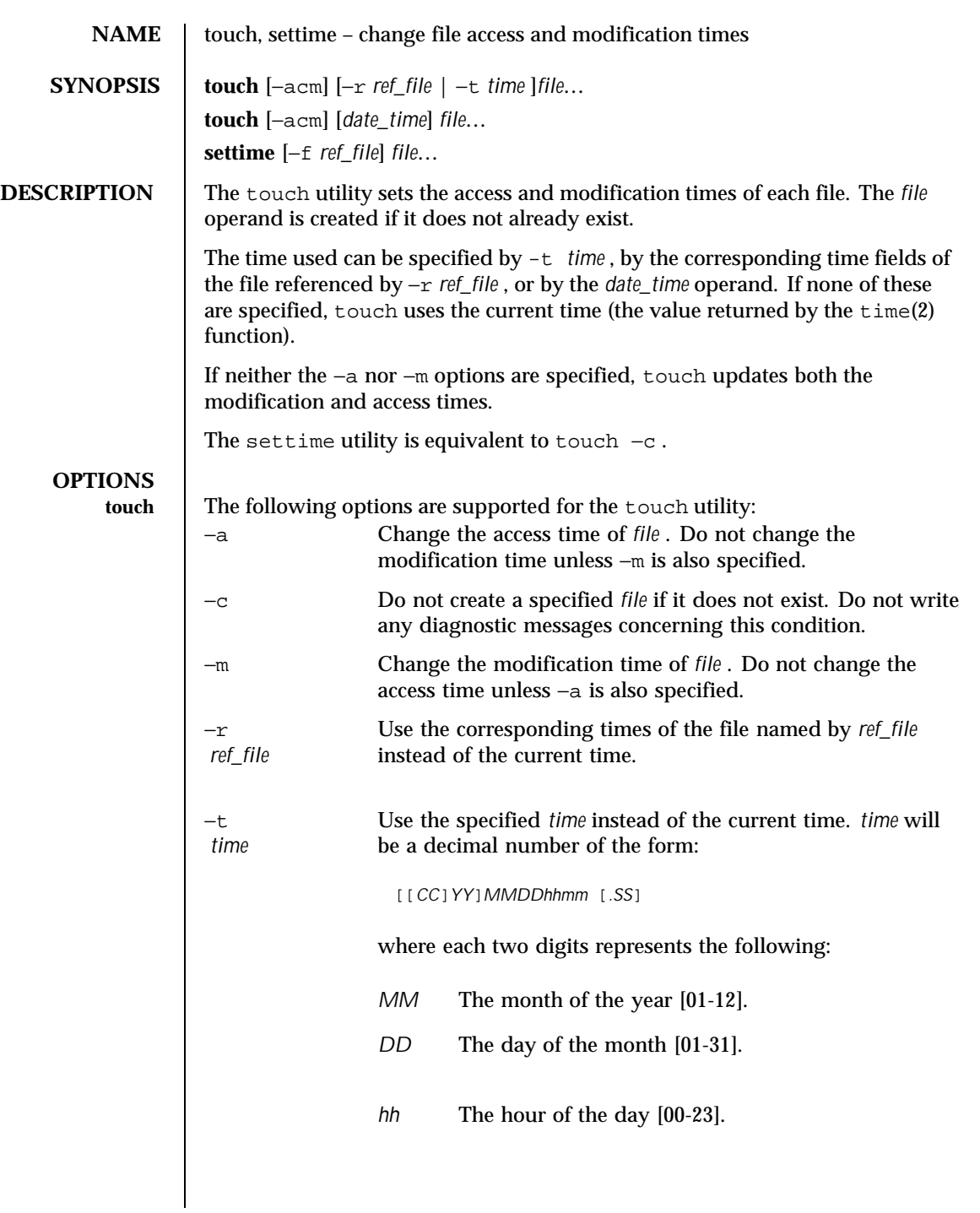

1572 SunOS 5.8 Last modified 2 Mar 1998

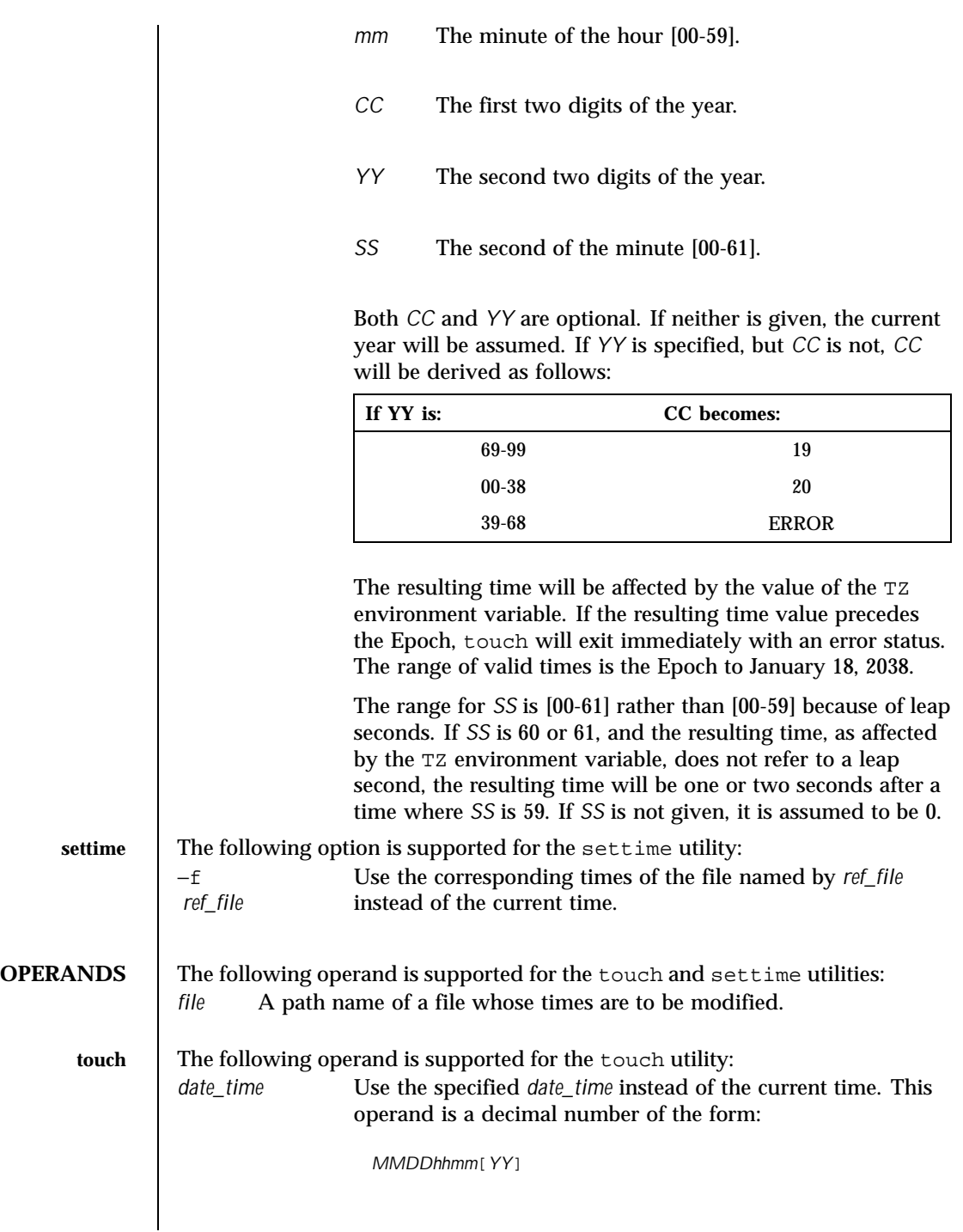

Last modified 2 Mar 1998 SunOS 5.8 5.8

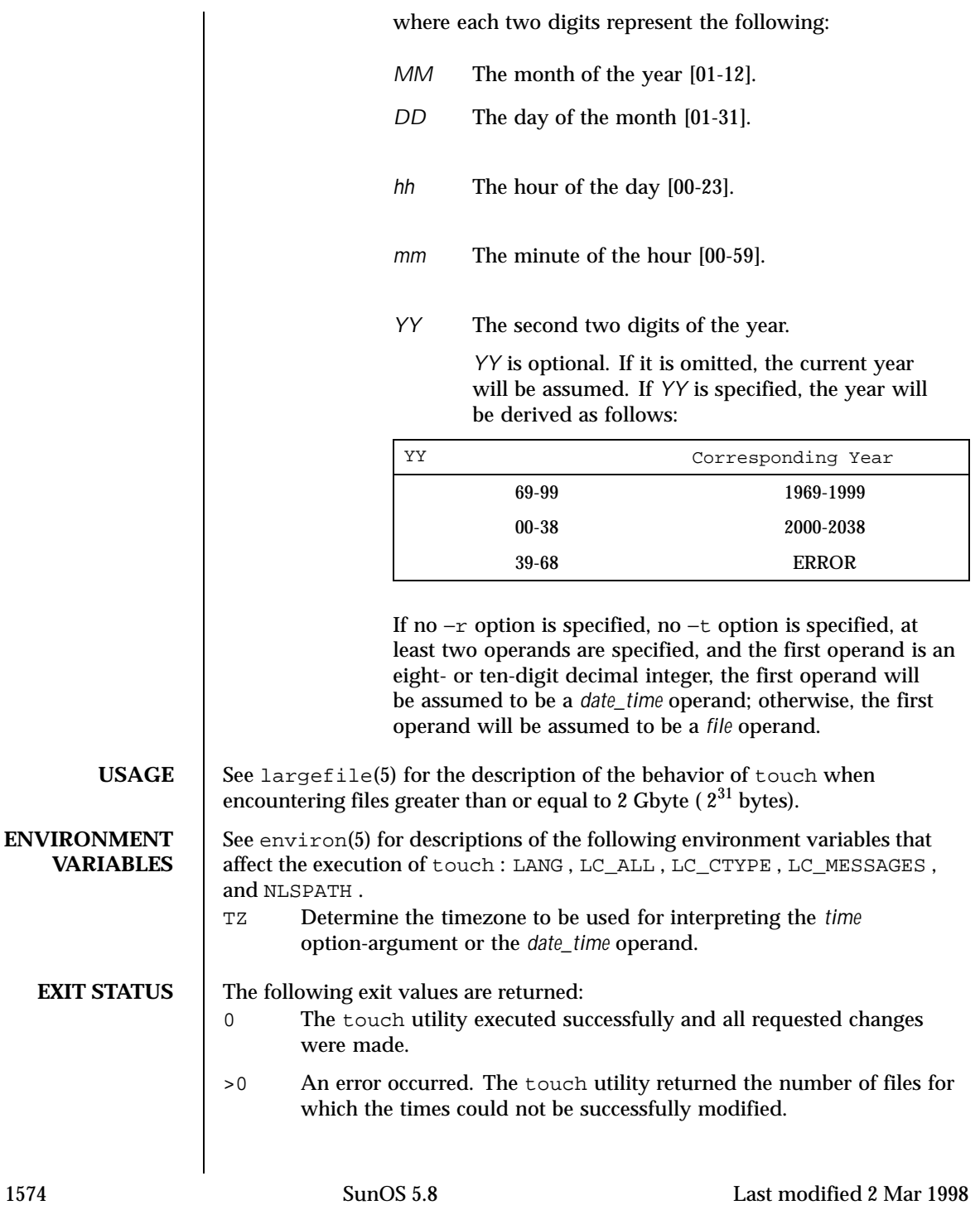

### User Commands touch(1)

**ATTRIBUTES** See attributes(5) for descriptions of the following attributes:

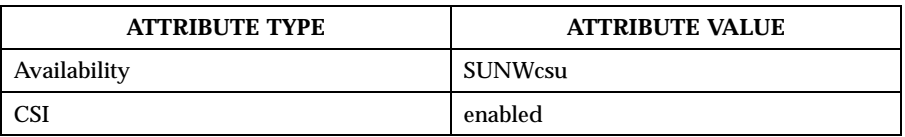

## **SEE ALSO**  $\left| \text{ time}(2), \text{ attributes}(5), \text{ environment}(5), \text{ largerile}(5) \right|$

**NOTES** Users familiar with the BSD environment will find that for the touch utility the −f option is accepted but ignored. The −f option is unnecessary because touch will succeed for all files owned by the user regardless of the permissions on the files.

Last modified 2 Mar 1998 SunOS 5.8

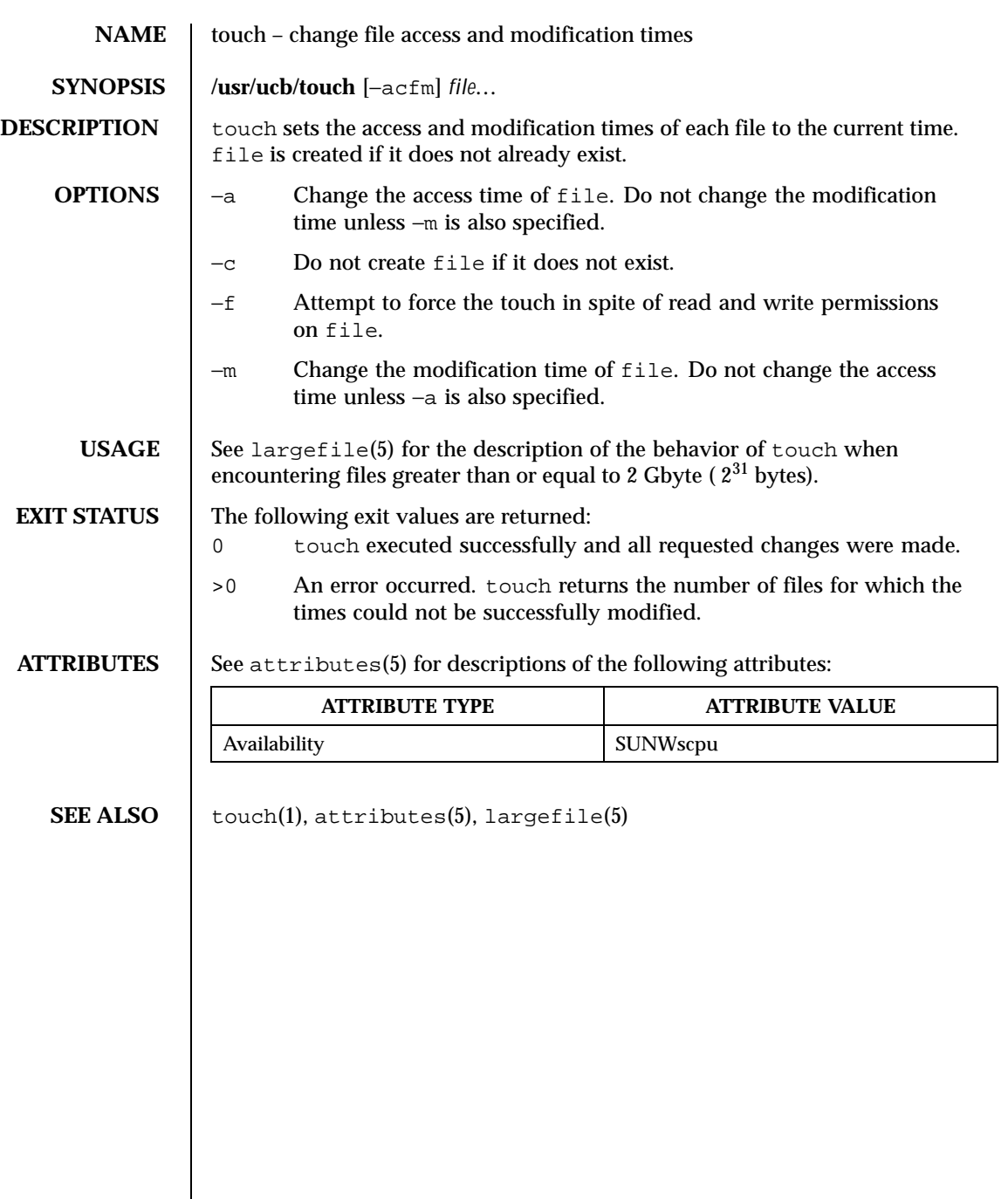

1576 SunOS 5.8 Last modified 26 Oct 1995

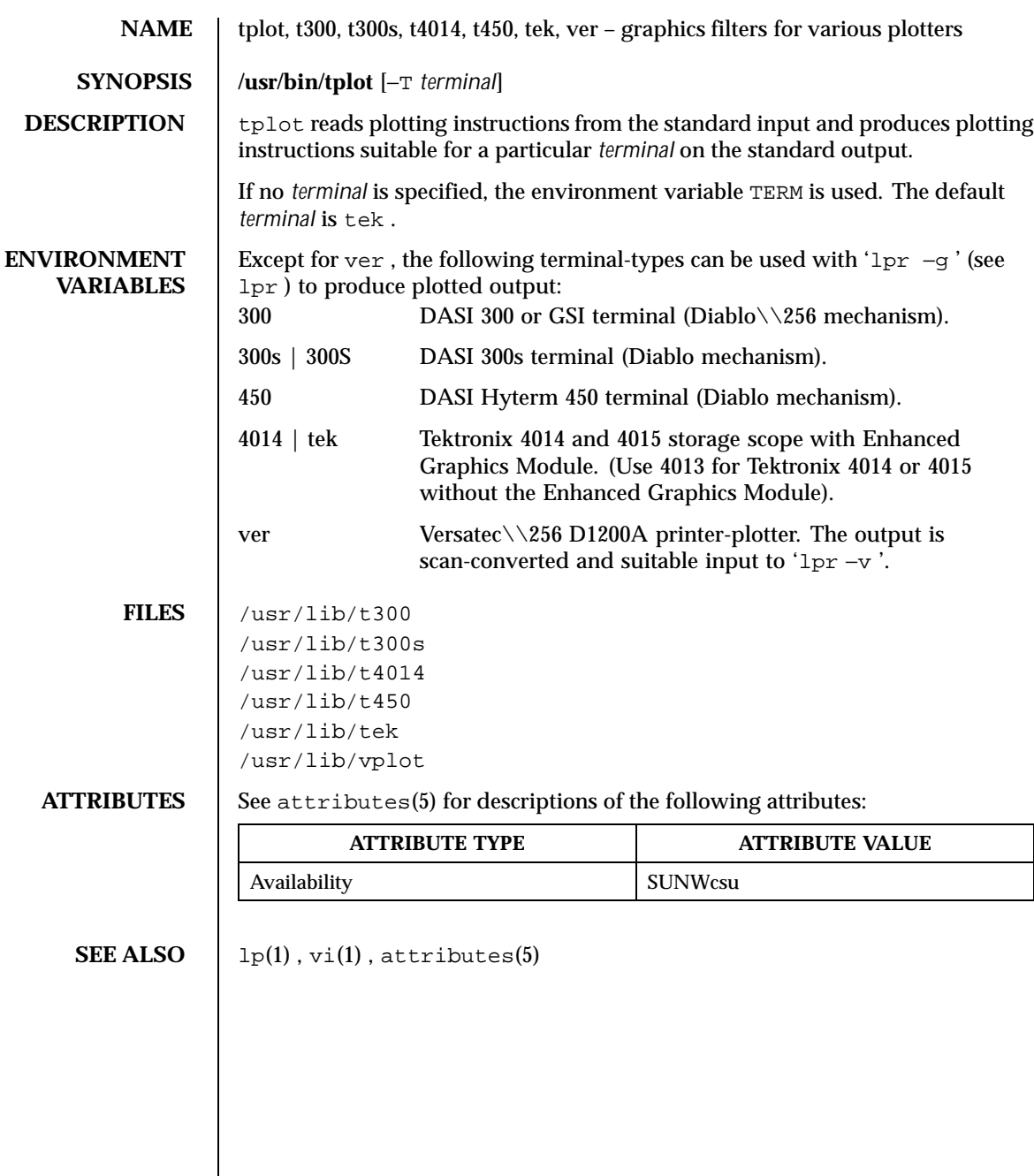

Last modified 14 Jul 1994 SunOS 5.8

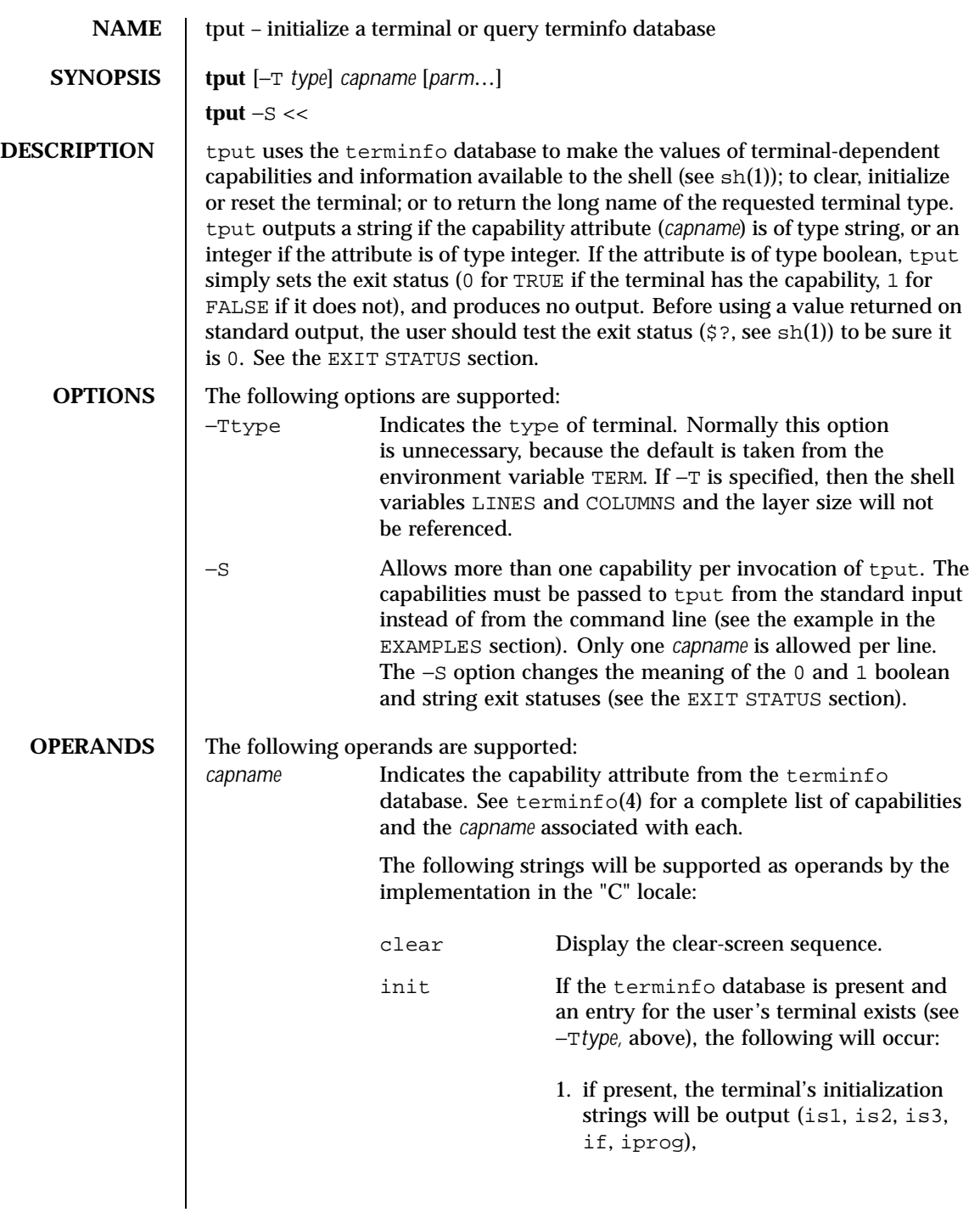

1578 SunOS 5.8 Last modified 1 Feb 1995

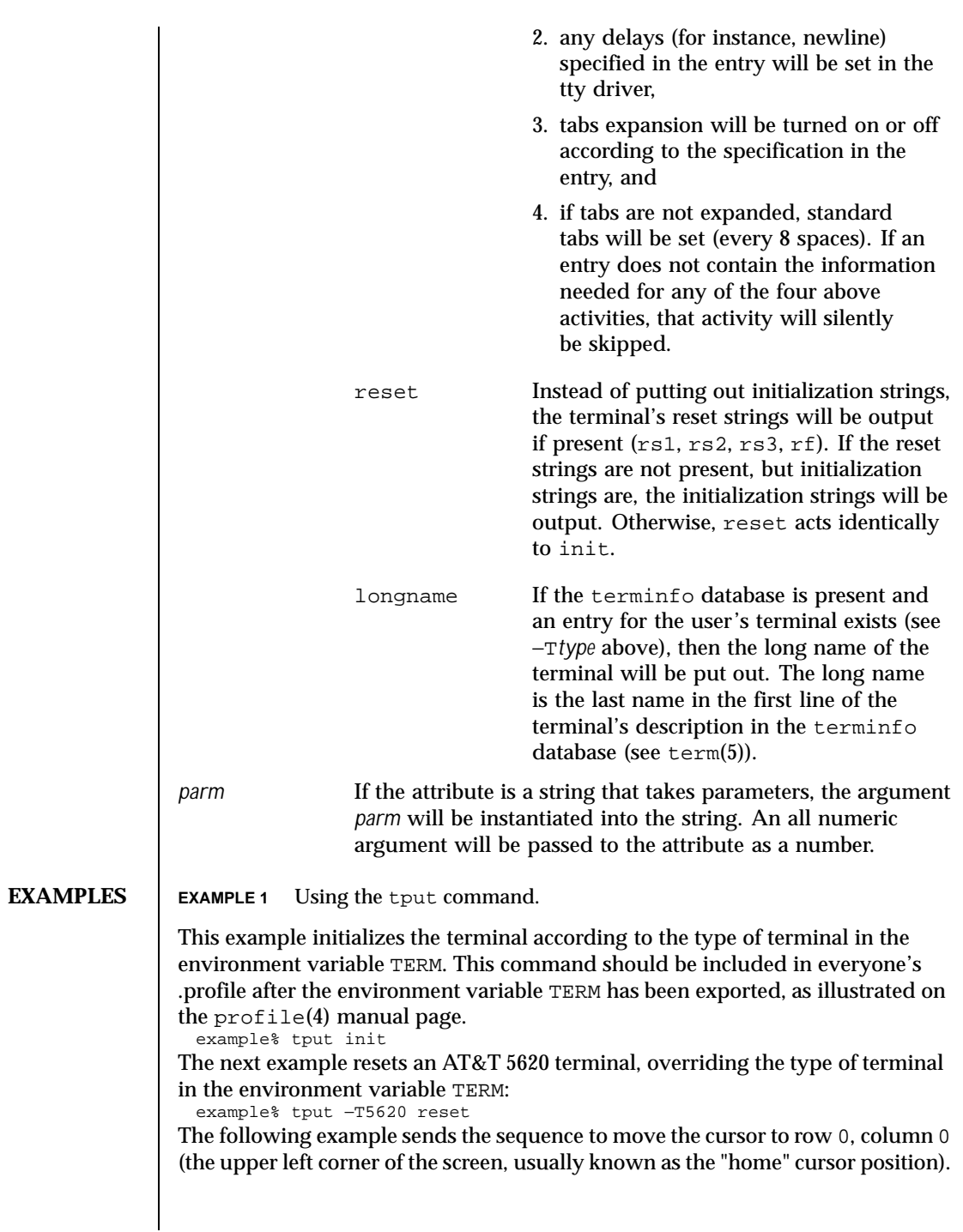

Last modified 1 Feb 1995 SunOS 5.8 SunOS 5.8

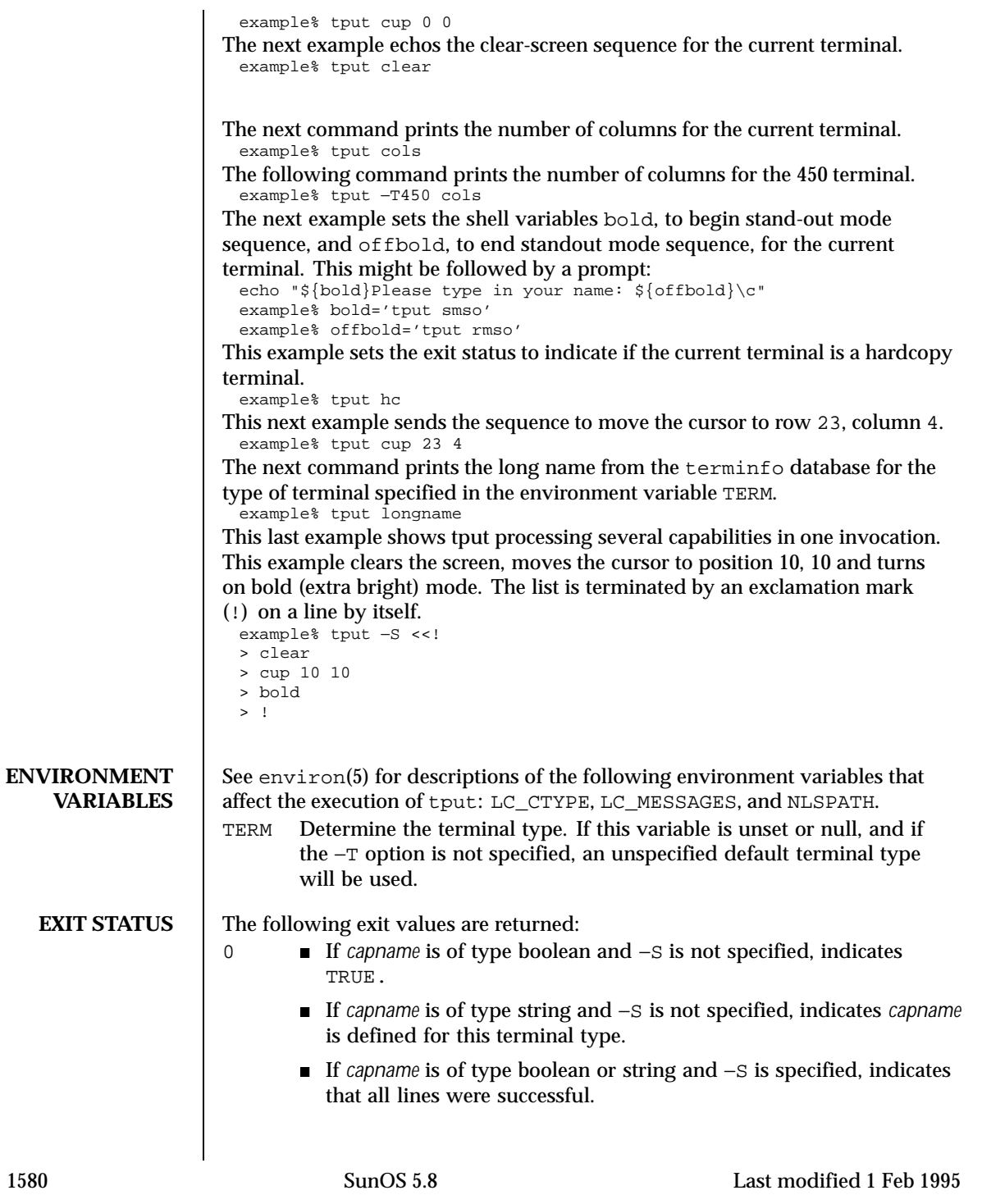

# User Commands tput(1)

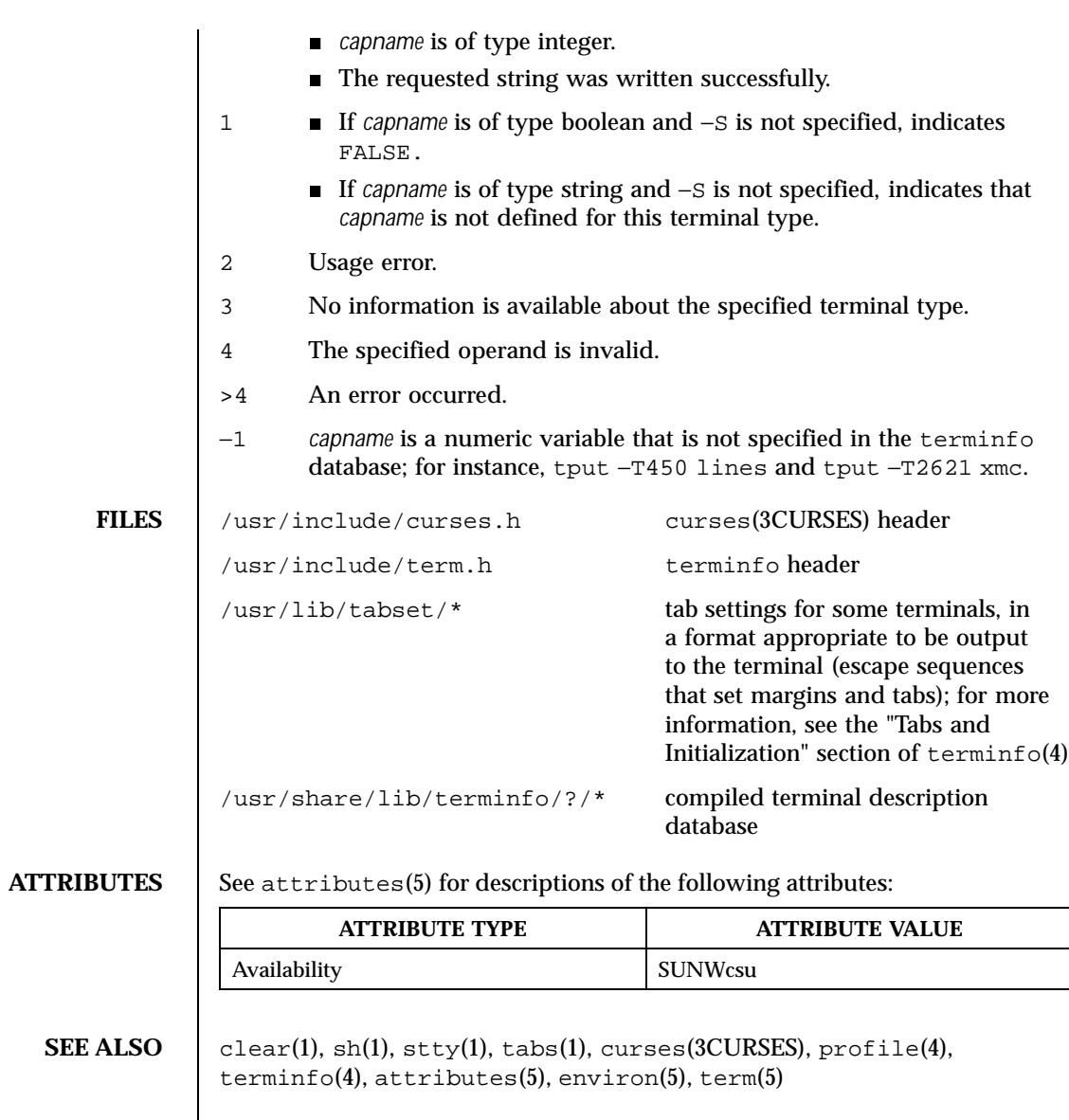

Last modified 1 Feb 1995 SunOS 5.8 SunOS 5.8

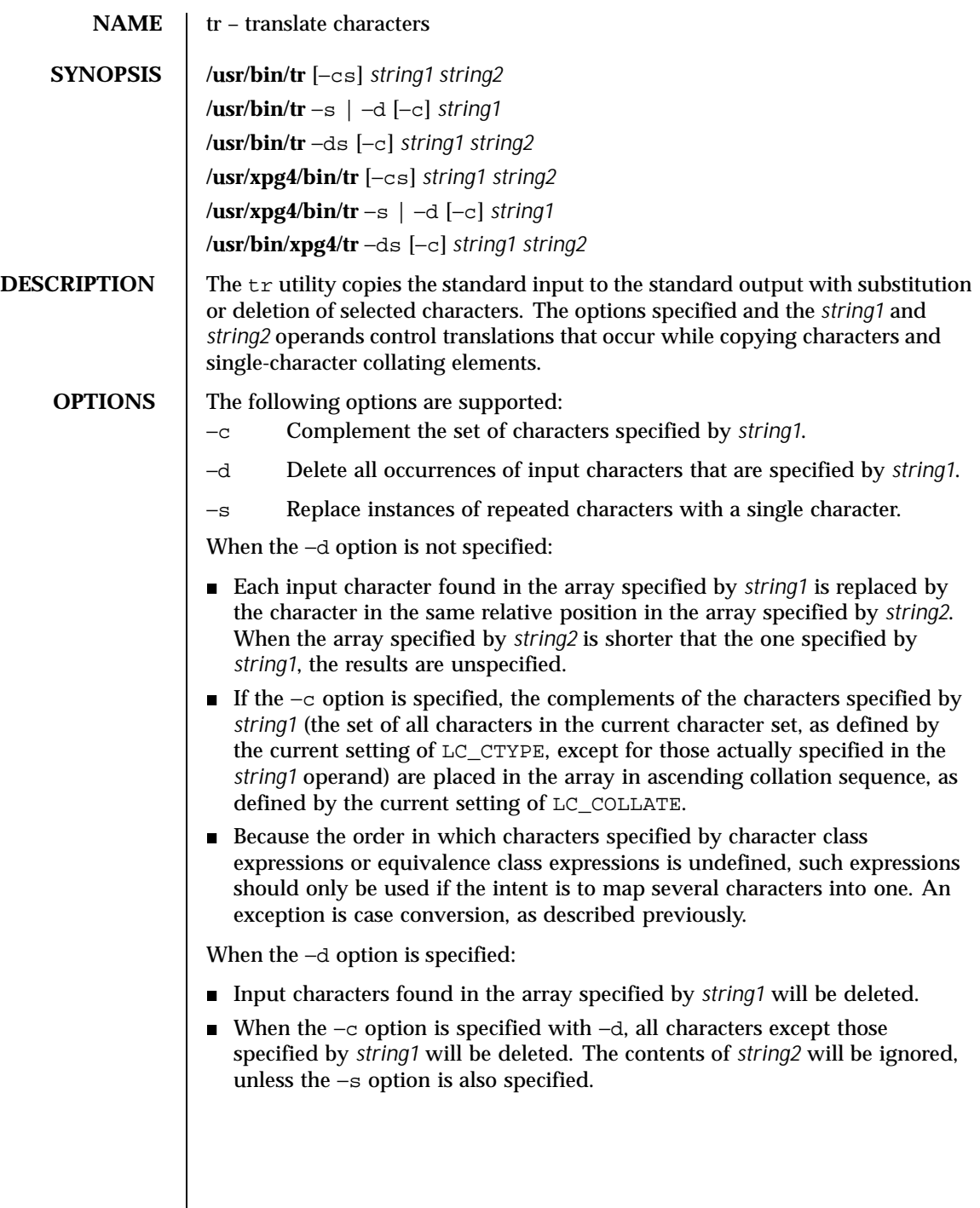

1582 SunOS 5.8 Last modified 18 Mar 1997

■ The same string cannot be used for both the  $-d$  and the  $-s$  option; when both options are specified, both *string1* (used for deletion) and *string2* (used for squeezing) are required.

When the –s option is specified, after any deletions or translations have taken place, repeated sequences of the same character will be replaced by one occurrence of the same character, if the character is found in the array specified by the last operand. If the last operand contains a character class, such as the following example:

tr −s '[:space:]'

the last operand's array will contain all of the characters in that character class. However, in a case conversion, as described previously, such as

```
tr −s '[:upper:]' '[:lower:]'
```
the last operand's array will contain only those characters defined as the second characters in each of the toupper or tolower character pairs, as appropriate. (See toupper(3C) and tolower(3C)).

An empty string used for *string1* or *string2* produces undefined results.

### **OPERANDS** The following operands are supported:

*string1*

*string2* Translation control strings. Each string represents a set of characters to be converted into an array of characters used for the translation.

The operands *string1* and *string2* (if specified) define two arrays of characters. The constructs in the following list can be used to specify characters or single-character collating elements. If any of the constructs result in multi-character collating elements,  $\forall x$  will exclude, without a diagnostic, those multi-character elements from the resulting array.

*character* Any character not described by one of the conventions below represents itself.

\ *octal* Octal sequences can be used to represent characters with specific coded values. An octal sequence consists of a backslash followed by the longest sequence of one-, two-, or three-octal-digit characters (01234567). The sequence causes the character whose encoding is represented by the one-, two- or three-digit octal integer to be placed into the array. Multi-byte characters require multiple, concatenated escape sequences of this type, including the leading  $\setminus$  for each byte.

Last modified 18 Mar 1997 **SunOS** 5.8 1583

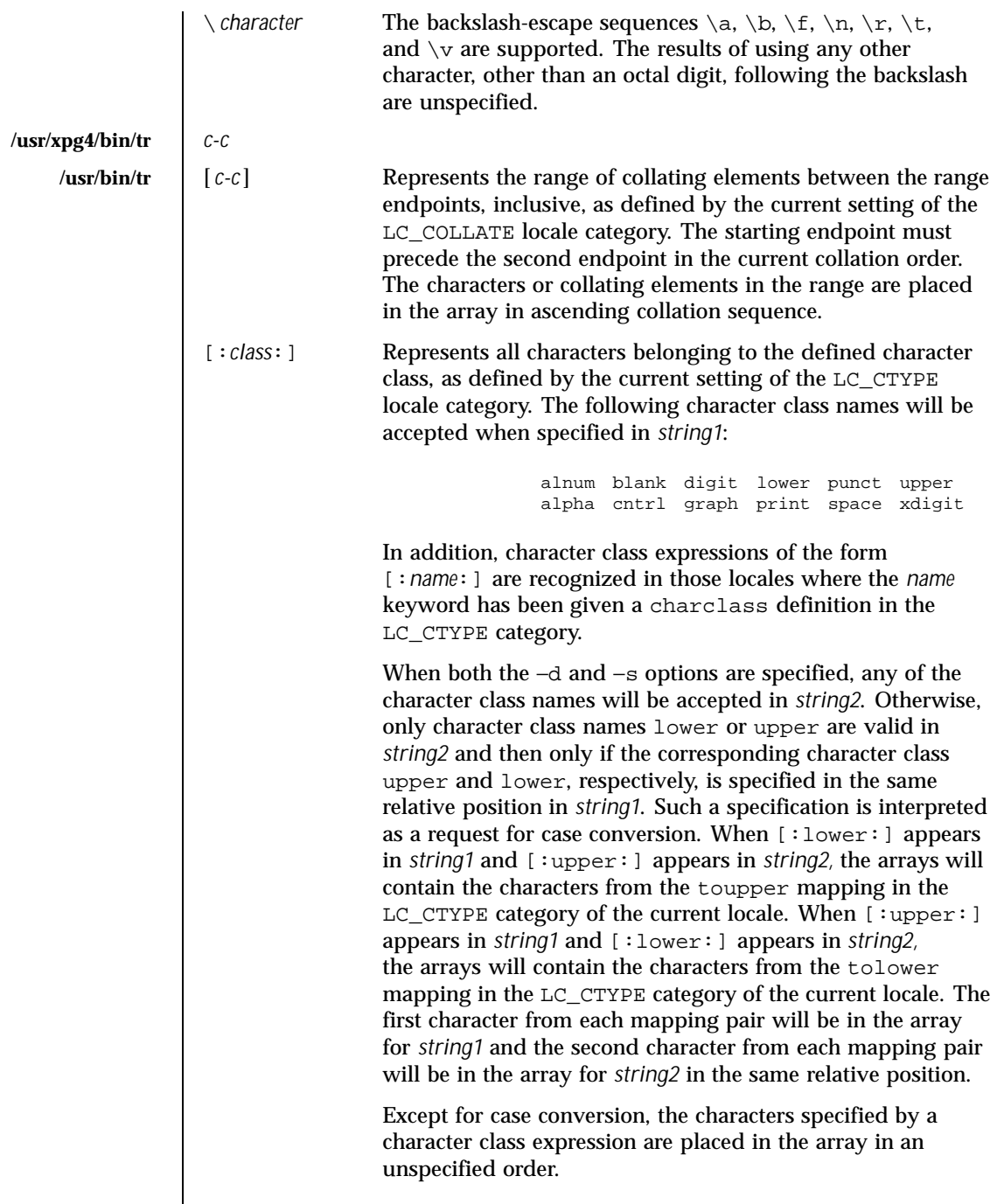

 $\overline{\phantom{a}}$ 

1584 SunOS 5.8 Last modified 18 Mar 1997
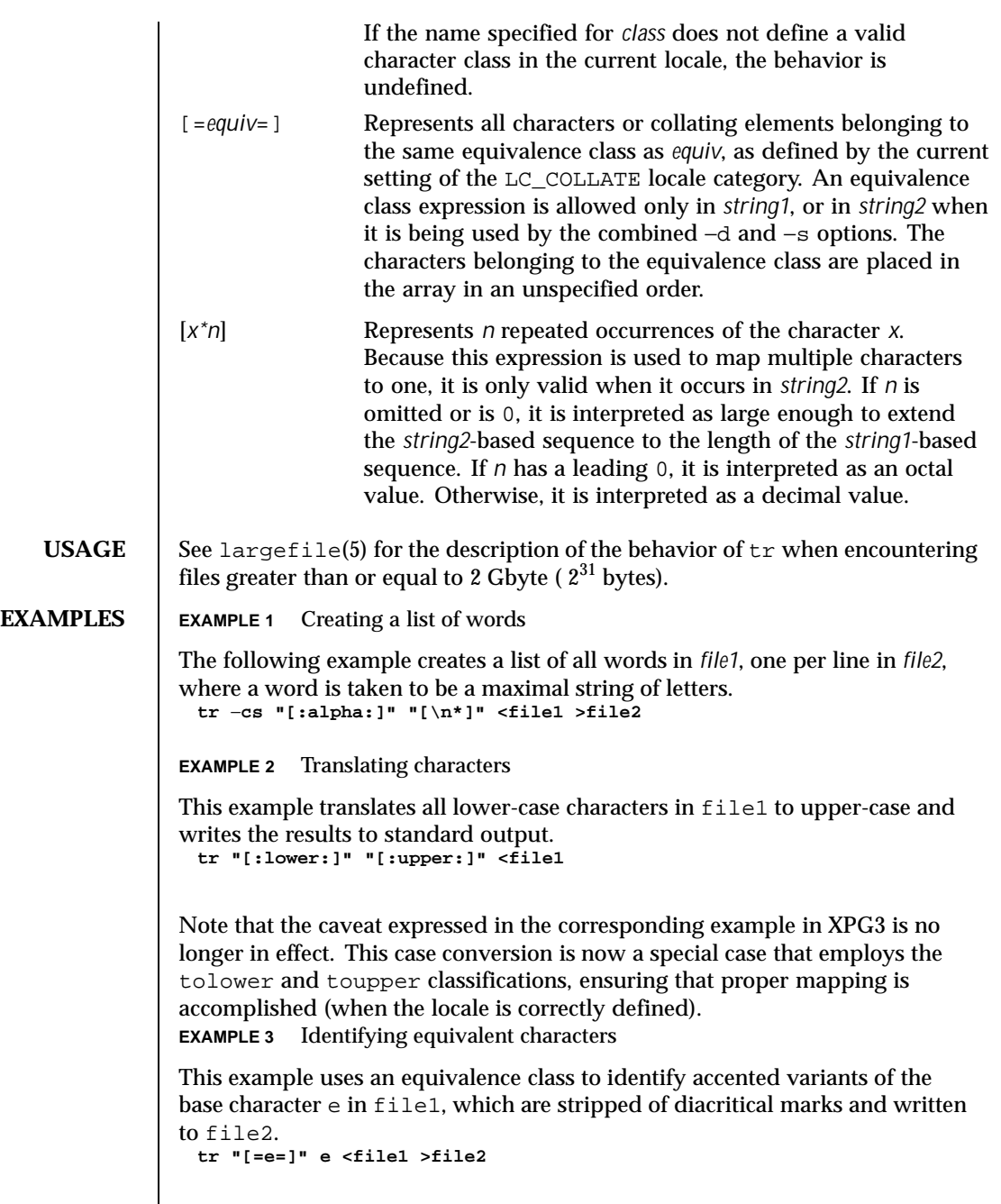

Last modified 18 Mar 1997 SunOS 5.8

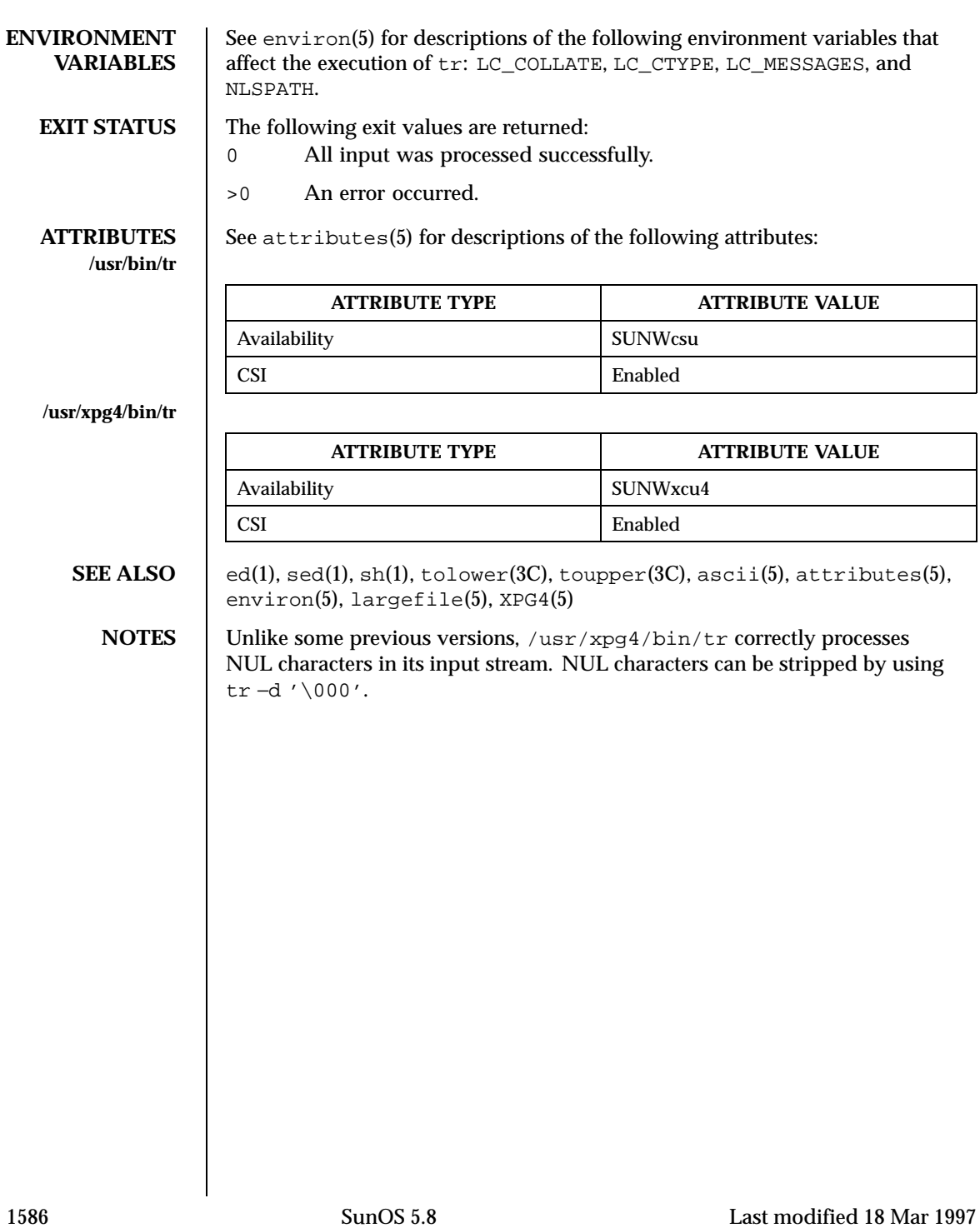

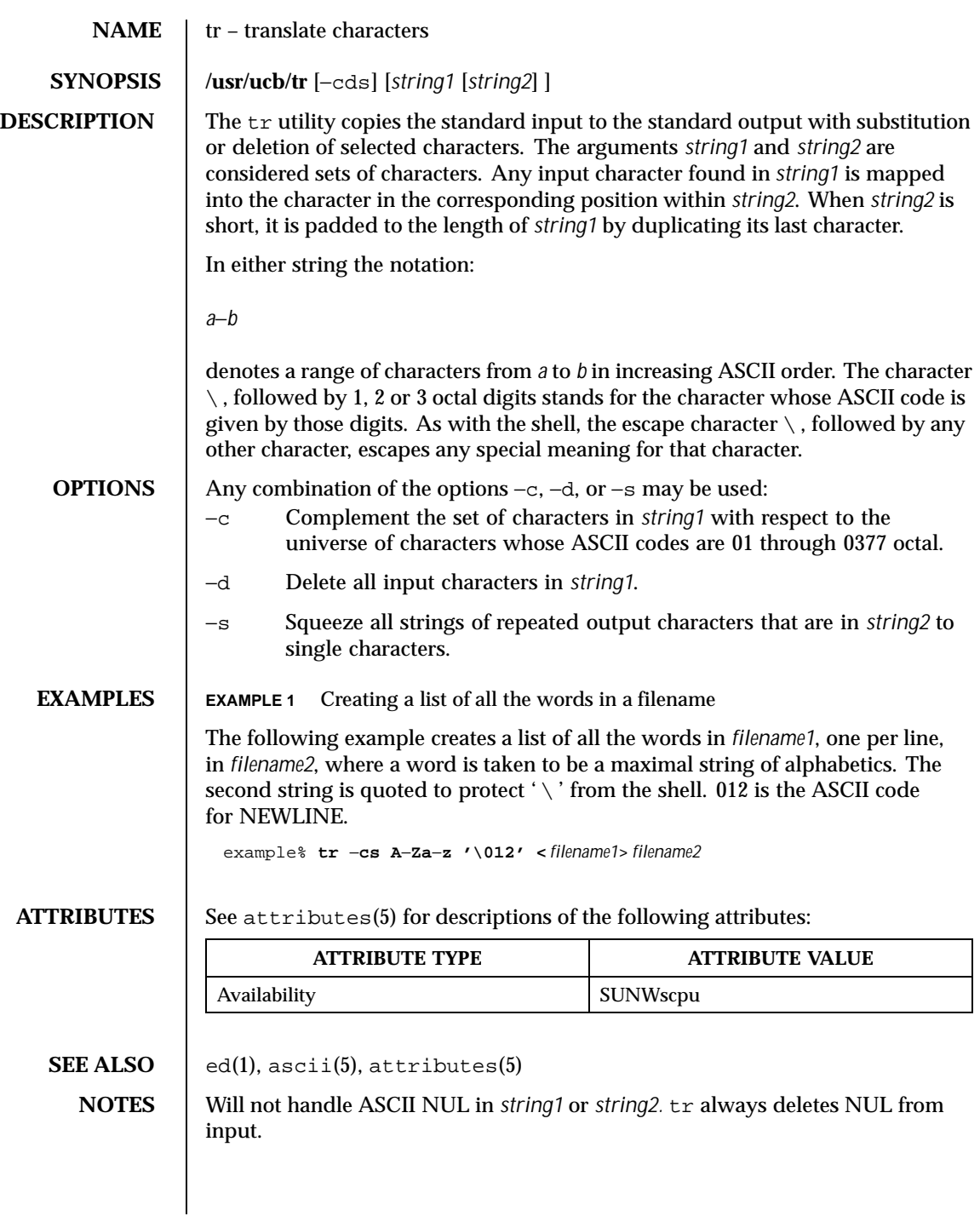

Last modified 26 Sep 1992 SunOS 5.8

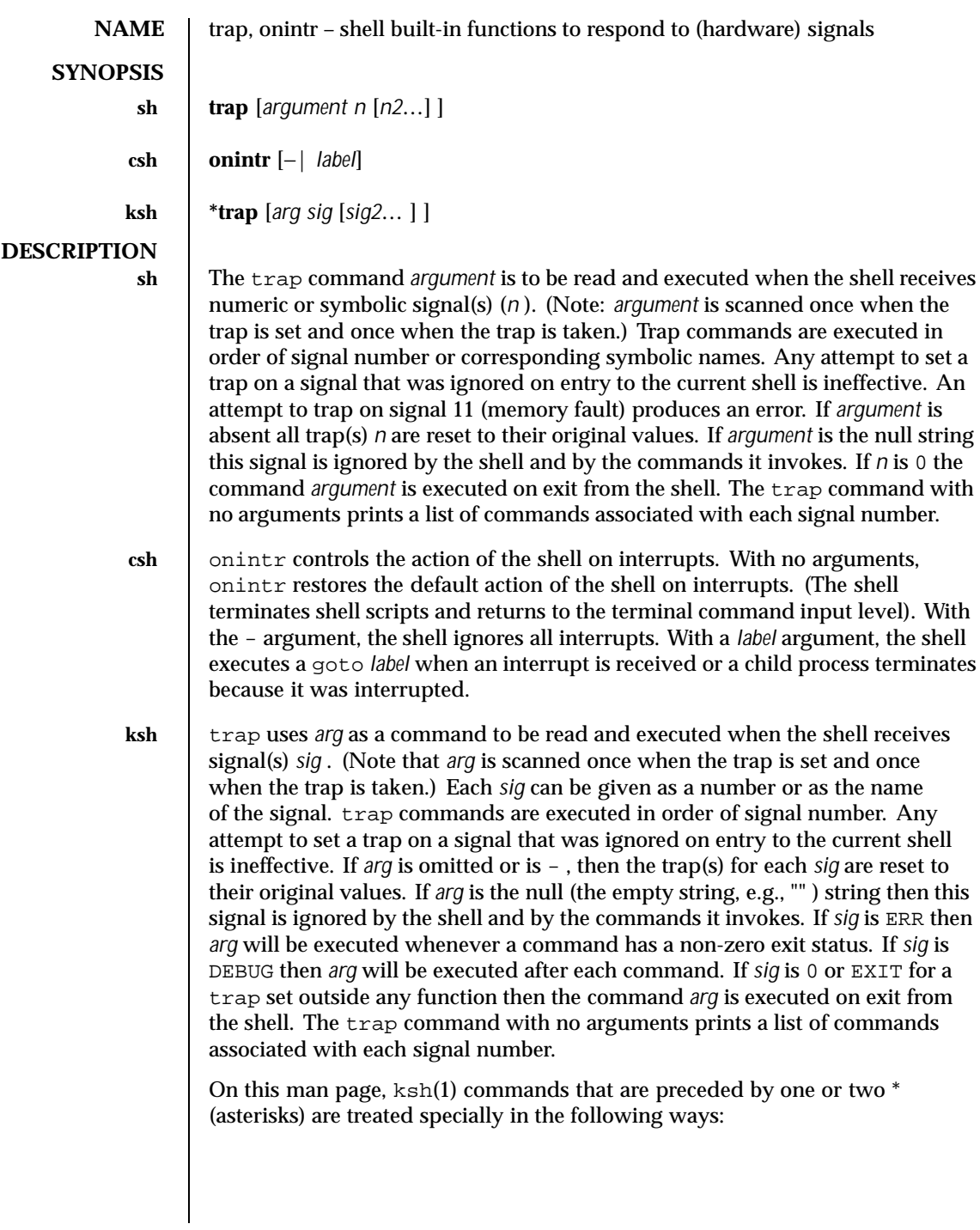

1588 SunOS 5.8 Last modified 23 Oct 1994

- 1. Variable assignment lists preceding the command remain in effect when the command completes.
- 2. I/O redirections are processed after variable assignments.
- 3. Errors cause a script that contains them to abort.
- 4. Words, following a command preceded by \*\* that are in the format of a variable assignment, are expanded with the same rules as a variable assignment. This means that tilde substitution is performed after the = sign and word splitting and file name generation are not performed.

### **ATTRIBUTES**

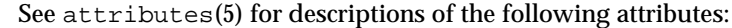

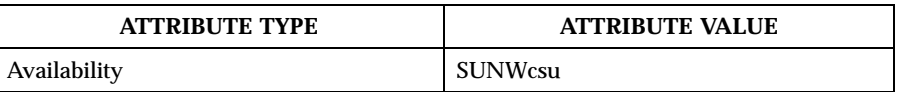

**SEE ALSO**  $\Big| \cosh(1)$ ,  $ext{ext}(1)$ ,  $ksh(1)$ ,  $sh(1)$ ,  $attributes(5)$ 

Last modified 23 Oct 1994 SunOS 5.8 1589

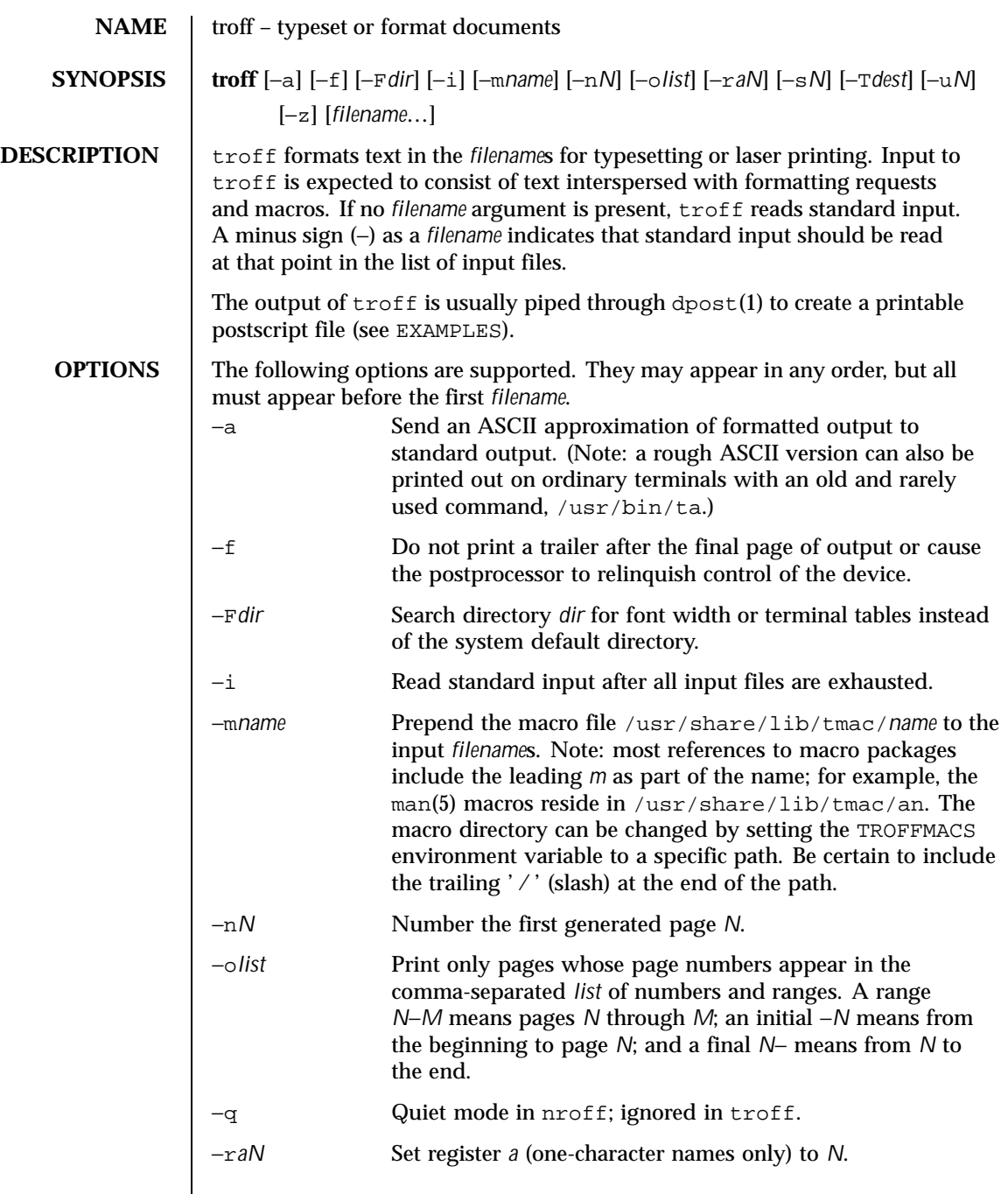

1590 SunOS 5.8 Last modified 22 Jul 1998

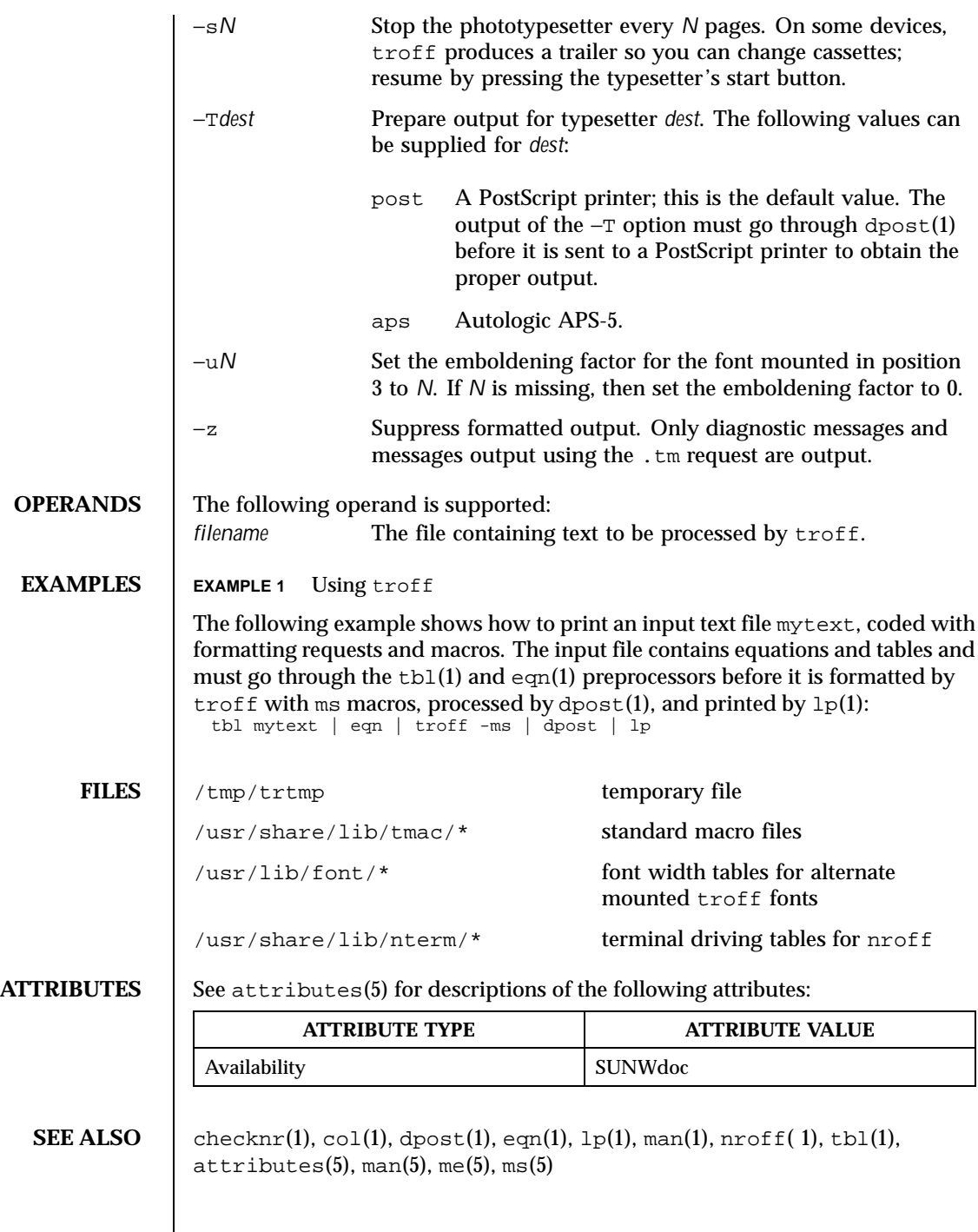

Last modified 22 Jul 1998 SunOS 5.8 5.8

**NOTES**  $\vert$  troff is not 8-bit clean because it is by design based on 7-bit ASCII.

Previous documentation incorrectly described the numeric register  $\gamma r$  as being the "Last two digits of current year". yr is in actuality the number of years since 1900. To correctly obtain the last two digits of the current year through the year 2099, the definition given below of string register yy may be included in a document and subsequently used to display a two-digit year. Note that any other available one- or two-character register name may be substituted for yy.

```
.\" definition of new string register yy--last two digits of year
.\" use yr (# of years since 1900) if it is < 100
.ie \nr{\gamma}(yr<100 .ds yy \nr{\gamma}.el \backslash \backslash else, subtract 100 from yr, store in ny
.nr ny \n(yr-100<br>.ie \n(ny>9 \{
                       .\backslash" use ny if it is two digits
.ds yy \n(ny
.\" remove temporary number register ny
.rr\operatorname{ny}\ \backslash\}.el \backslash \{\text{.ds } yy \space 0.\" if ny is one digit, append it to 0
.as yy \n(ny
.rr ny \langle \rangle \setminus
```
1592 SunOS 5.8 Last modified 22 Jul 1998

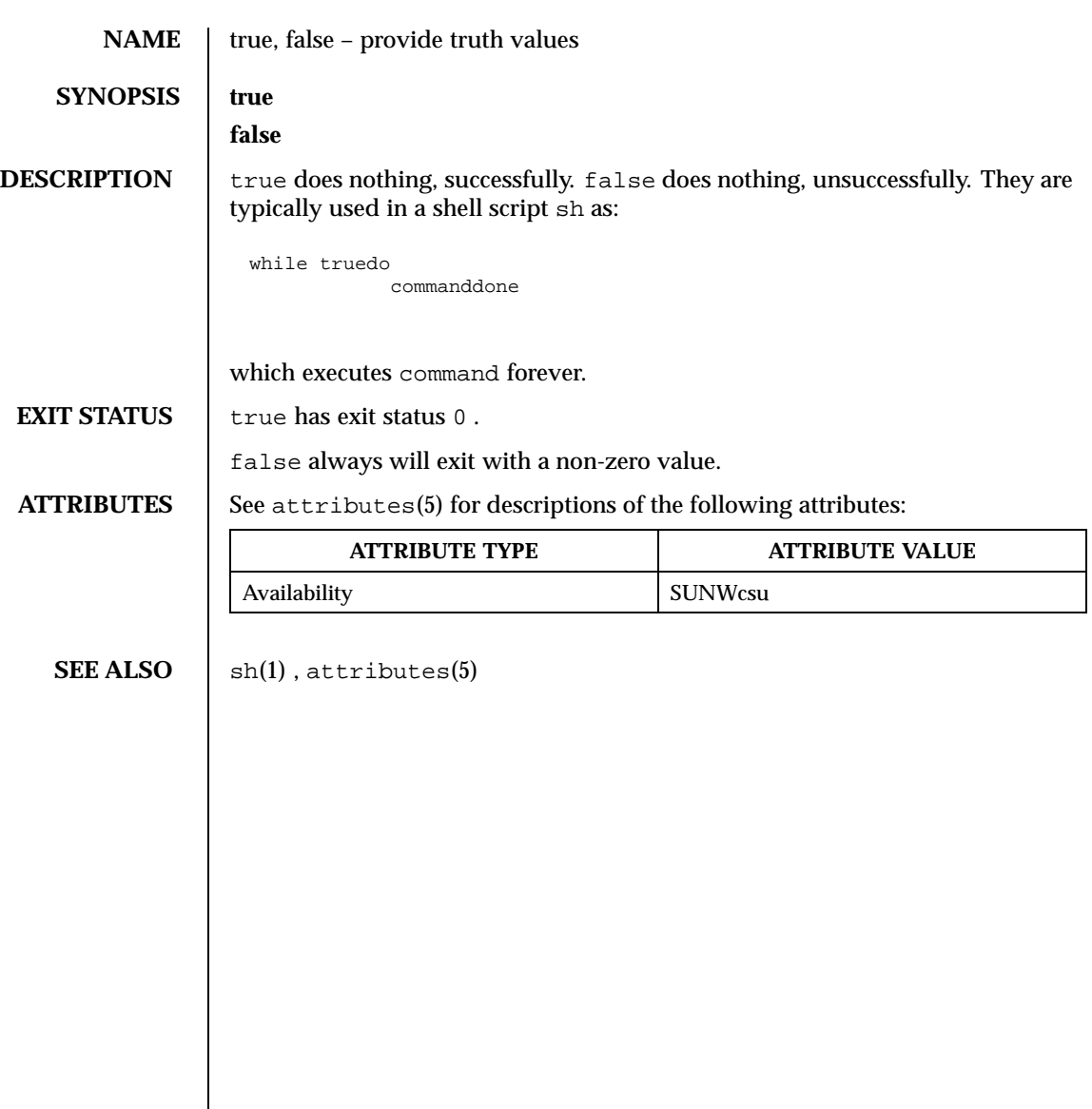

Last modified 1 Feb 1995 SunOS 5.8 SunOS 5.8

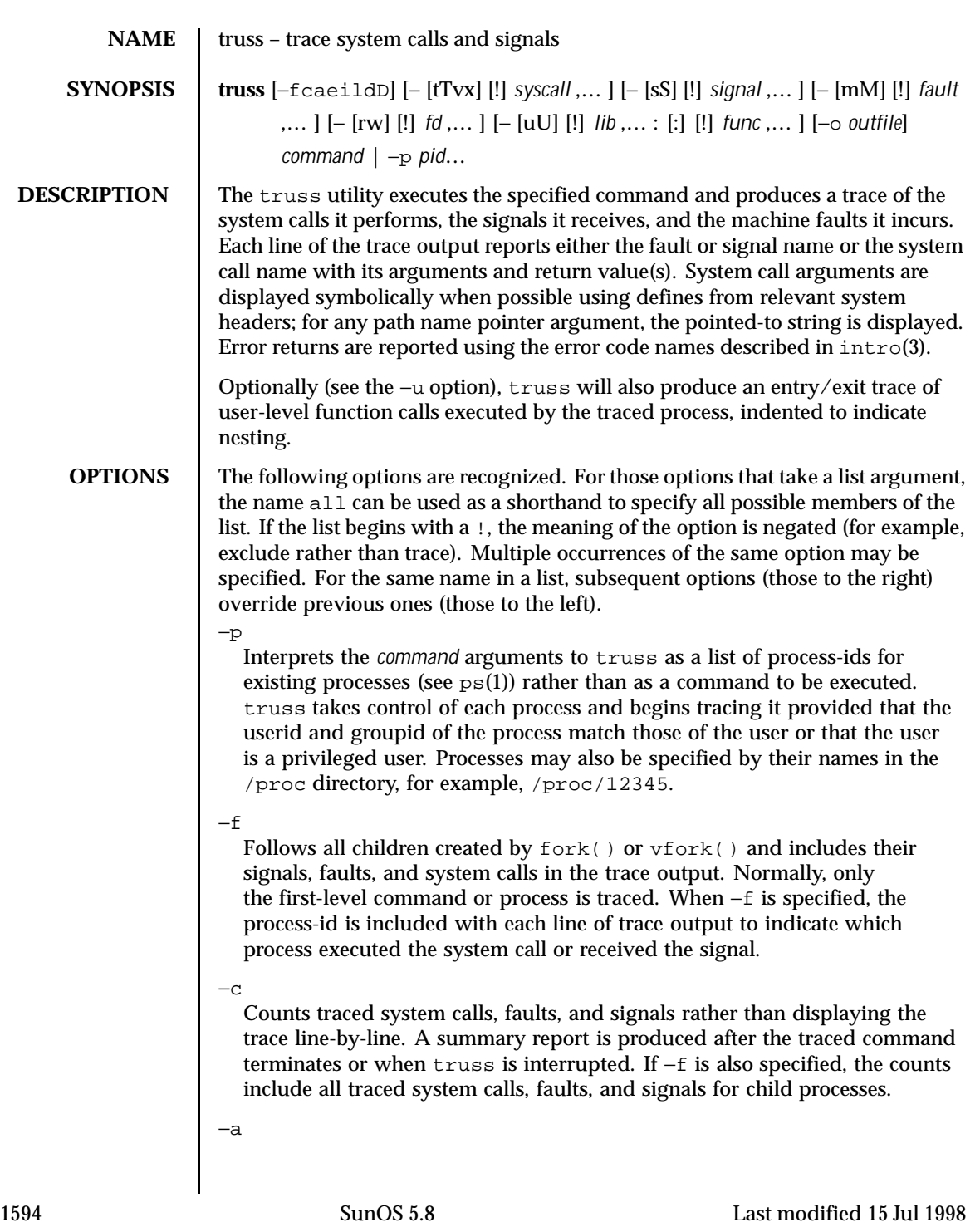

Shows the argument strings that are passed in each  $\epsilon \geq \epsilon$  () system call.

−e

Shows the environment strings that are passed in each exec() system call.

−i

Do not display interruptible sleeping system calls. Certain system calls, such as open() and read() on terminal devices or pipes, can sleep for indefinite periods and are interruptible. Normally, truss reports such sleeping system calls if they remain asleep for more than one second. The system call is reported again a second time when it completes. The −i option causes such system calls to be reported only once, when they

−l

complete.

Includes the id of the responsible lightweight process (*LWP*) with each line of trace output. If −f is also specified, both the process-id and the LWP-id are included.

−d

Includes a time stamp on each line of trace output. The time stamp appears as a field containing *seconds*. *fraction* at the start of the line. This represents a time in seconds relative to the beginning of the trace. The first line of the trace output will show the base time from which the individual time stamps are measured, both as seconds since the epoch (see time(2)) and as a date string (see  $ctime(3C)$  and  $date(1)$ ). The times that are reported are the times that the event in question occurred. For all system calls, the event is the completion of the system call, not the start of the system call.

 $-\mathsf{D}$ 

Includes a time delta on each line of trace output. The value appears as a field containing *seconds*. *fraction* and represents the elapsed time for the LWP that incurred the event since the last reported event incurred by that LWP. Specifically, for system calls, this is not the time spent within the system call.

# −t [!]*syscall*,...

System calls to trace or exclude. Those system calls specified in the comma-separated list are traced. If the list begins with a !, the specified system calls are excluded from the trace output. Default is −tall.

−T [!]*syscall*,...

System calls that stop the process. The specified system calls are added to the set specified by −t. If one of the specified system calls is encountered, truss leaves the process stopped and abandoned. That is, truss releases the process and exits but leaves the process in the stopped state at completion of the system call in question. A debugger or other process inspection tool (see  $\text{proc}(1)$ ) can then be applied to the stopped process.

Last modified 15 Jul 1998 SunOS 5.8 1595

truss can be reapplied to the stopped process with the same or different options to continue tracing. Default is −T!all.

A process left stopped in this manner cannot be restarted by the application of kill −CONT because it is stopped on an event of interest via /proc, not by the default action of a stopping signal (see signal(3HEAD)). The prun(1) command described in proc(1) can be used to set the stopped process running again.

## −v [!]*syscall*,...

Verbose. Displays the contents of any structures passed by address to the specified system calls (if traced by −t). Input values as well as values returned by the operating system are shown. For any field used as both input and output, only the output value is shown. Default is  $-v!$  all.

### −x [!]*syscall*,...

Displays the arguments to the specified system calls (if traced by  $-t$ ) in raw form, usually hexadecimal, rather than symbolically. This is for unredeemed hackers who must see the raw bits to be happy. Default is −x!all.

−s [!]*signal*,...

Signals to trace or exclude. Those signals specified in the comma-separated list are traced. The trace output reports the receipt of each specified signal, even if the signal is being ignored (not blocked). (Blocked signals are not received until they are unblocked.) Signals may be specified by name or number (see  $\langle \text{sys/signal.h} \rangle$ ). If the list begins with a !, the specified signals are excluded from the trace output. Default is −sall.

−S [!]*signal*,...

Signals that stop the process. The specified signals are added to the set specified by −s. If one of the specified signals is received, truss leaves the process stopped and abandoned (see the −T option). Default is −S!all.

−m [!]*fault*,...

Machine faults to trace or exclude. Those faults specified in the comma-separated list are traced. Faults may be specified by name or number (see <sys/fault.h>). If the list begins with a !, the specified faults are excluded from the trace output. Default is −mall −m!fltpage.

−M [!]*fault*,...

Machine faults that stop the process. The specified faults are added to the set specified by −m. If one of the specified faults is incurred, truss leaves the process stopped and abandoned (see the −T option). Default is −M!all.

−r [!]*fd*,...

Shows the full contents of the I/O buffer for each read() on any of the specified file descriptors. The output is formatted 32 bytes per line and

1596 SunOS 5.8 Last modified 15 Jul 1998

shows each byte as an ASCII character (preceded by one blank) or as a 2-character C language escape sequence for control characters such as horizontal tab  $(\n\setminus t)$  and newline  $(\n\setminus n)$ . If ASCII interpretation is not possible, the byte is shown in 2-character hexadecimal representation. (The first 12 bytes of the I/O buffer for each traced read() are shown even in the absence of −r.) Default is −r!all.

−w [!]*fd*,...

Shows the contents of the I/O buffer for each write() on any of the specified file descriptors (see the −r option). Default is −w!all.

−u [!]*lib*,... :[:][!]*func*,...

User-level function call tracing. *lib*, ... is a comma-separated list of dynamic library names, excluding the ".so.*n*" suffix. *func*, . . . is a comma-separated list of function names. In both cases the names can include name-matching metacharacters  $\ast$ , ?, [] with the same meanings as those of  $\text{sh}(1)$  but as applied to the library/function name spaces, not to files. An empty library or function list defaults to \*, trace all libraries or functions in a library. A leading ! on either list specifies an exclusion list, names of libraries or functions not to be traced. Excluding a library excludes all functions in that library; any function list following a library exclusion list is ignored.

A single : separating the library list from the function list means to trace calls into the libraries from outside the libraries, but omit calls made to functions in a library from other functions in the same library. A double : : means to trace all calls, regardless of origin.

Library patterns do not match either the executable file or the dynamic linker unless there is an exact match  $(1 \star \text{ will not match } 1d \cdot \text{ so .} 1)$ . To trace functions in either of these objects, the names must be specified exactly, as in: truss −u a.out −u ld ... a.out is the literal name to be used for this purpose; it does not stand for the name of the executable file. Tracing  $a$  out function calls implies all calls (default is  $:$  :).

Multiple −u options may be specified and they are honored left-to-right. If the process is linked with −lthread, the id of the thread that performed the function call is included in the trace output for the call. truss searches the dynamic symbol table in each library to find function names and will also search the standard symbol table if it has not been stripped.

−U [!]*lib*,... :[:][!]*func*,...

User-level function calls that stop the process. The specified functions are added to the set specified by −u. If one of the specified functions is called, truss leaves the process stopped and abandoned (see the −T option).

−o *outfile*

Last modified 15 Jul 1998 SunOS 5.8 1597

File to be used for the trace output. By default, the output goes to standard error.

See *man pages section 2: System Calls* for system call names accepted by the −t, −T, −v, and −x options. System call numbers are also accepted.

If truss is used to initiate and trace a specified command and if the −o option is used or if standard error is redirected to a non-terminal file, then truss runs with hangup, interrupt, and quit signals ignored. This facilitates tracing of interactive programs that catch interrupt and quit signals from the terminal.

If the trace output remains directed to the terminal, or if existing processes are traced (the −p option), then truss responds to hangup, interrupt, and quit signals by releasing all traced processes and exiting. This enables the user to terminate excessive trace output and to release previously-existing processes. Released processes continue normally, as though they had never been touched.

# **EXAMPLES** EXAMPLE 1 Tracing a command

This example produces a trace of the find(1) command on the terminal: example\$ **truss find .** −**print >find.out**

**EXAMPLE 2** Tracing common system calls

To see only a trace of the open, close, read, and write system calls: example\$ **truss** −**t open,close,read,write find .** −**print >find.out**

**EXAMPLE 3** Tracing a shell script

This produces a trace of the spell(1) command on the file truss.out: example\$ **truss** −**f** −**o truss.out spell** *document*

spell is a shell script, so the −f flag is needed to trace not only the shell but also the processes created by the shell. (The spell script runs a pipeline of eight processes.)

**EXAMPLE 4** Abbreviating output

A particularly boring example is: example\$ **truss nroff** −**mm** *document* **>nroff.out**

because 97% of the output reports lseek(), read(), and write() system calls. To abbreviate it:

example\$ **truss** −**t ! lseek,read,write nroff** −**mm** *document* **>nroff.out**

**EXAMPLE 5** Tracing library calls from outside the C library

This example traces all user-level calls made to any function in the C library from outside the C library:

1598 SunOS 5.8 Last modified 15 Jul 1998

# User Commands truss(1)

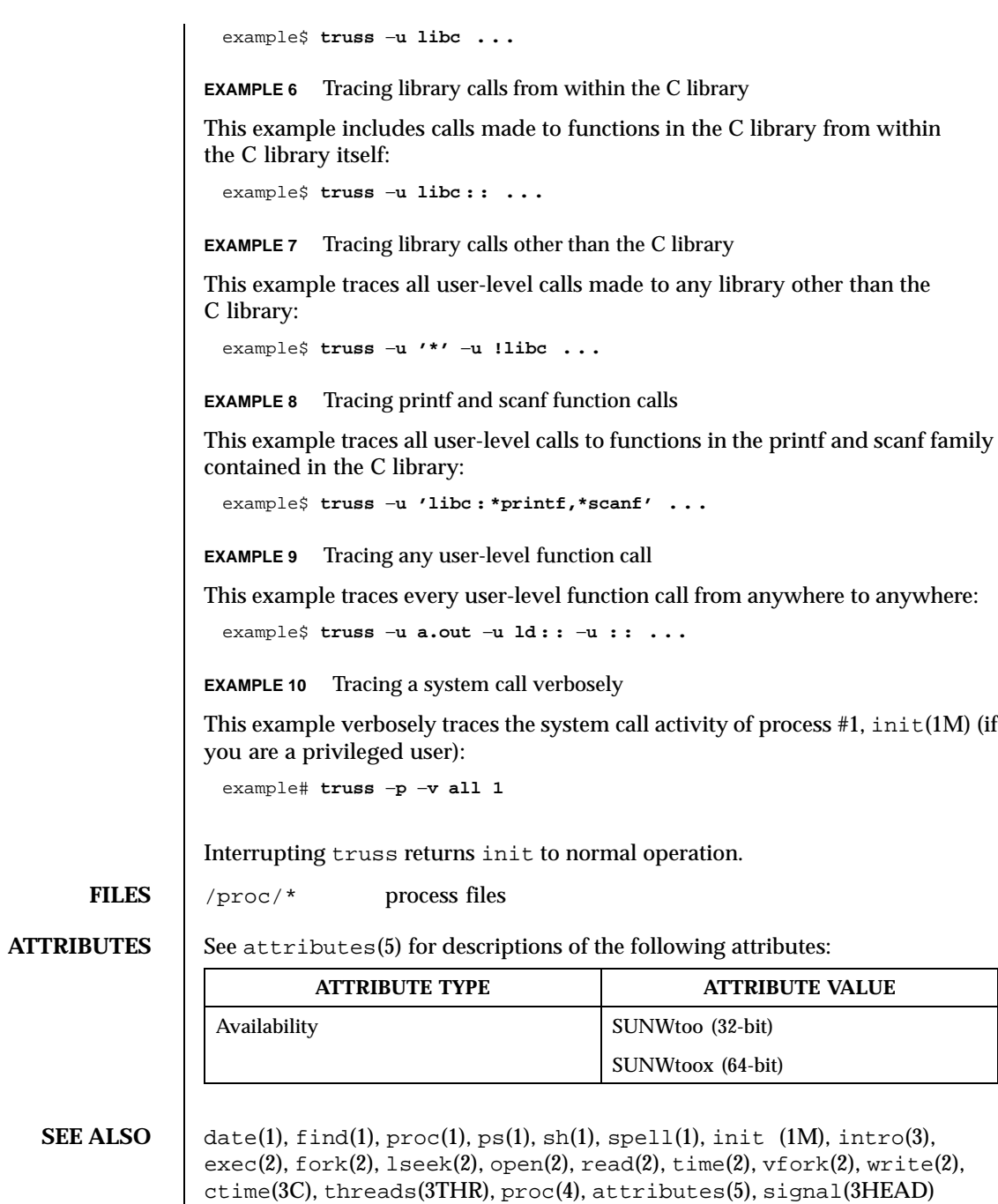

Last modified 15 Jul 1998 SunOS 5.8 SunOS 5.8

*man pages section 2: System Calls*

**NOTES** Some of the system calls described in *man pages section 2: System Calls* differ from the actual operating system interfaces. Do not be surprised by minor deviations of the trace output from the descriptions in that document.

> Every machine fault (except a page fault) results in the posting of a signal to the LWP that incurred the fault. A report of a received signal will immediately follow each report of a machine fault (except a page fault) unless that signal is being blocked.

The operating system enforces certain security restrictions on the tracing of processes. In particular, any command whose object file (a . out) cannot be read by a user cannot be traced by that user; set-uid and set-gid commands can be traced only by a privileged user. Unless it is run by a privileged user, truss loses control of any process that performs an exec() of a set-id or unreadable object file; such processes continue normally, though independently of truss, from the point of the exec().

To avoid collisions with other controlling processes, truss will not trace a process that it detects is being controlled by another process via the /proc interface. This allows truss to be applied to proc(4)-based debuggers as well as to another instance of itself.

The trace output contains tab characters under the assumption that standard tab stops are set (every eight positions).

The trace output for multiple processes or for a multithreaded process (one that contains more than one LWP) is not produced in strict time order. For example, a read() on a pipe may be reported before the corresponding write(). For any one LWP (a traditional process contains only one), the output is strictly time-ordered.

When tracing more than one process, truss runs as one controlling process for each process being traced. For the example of the spell command shown above, spell itself uses 9 process slots, one for the shell and 8 for the 8-member pipeline, while truss adds another 9 processes, for a total of 18.

Not all possible structures passed in all possible system calls are displayed under the −v option.

1600 SunOS 5.8 Last modified 15 Jul 1998

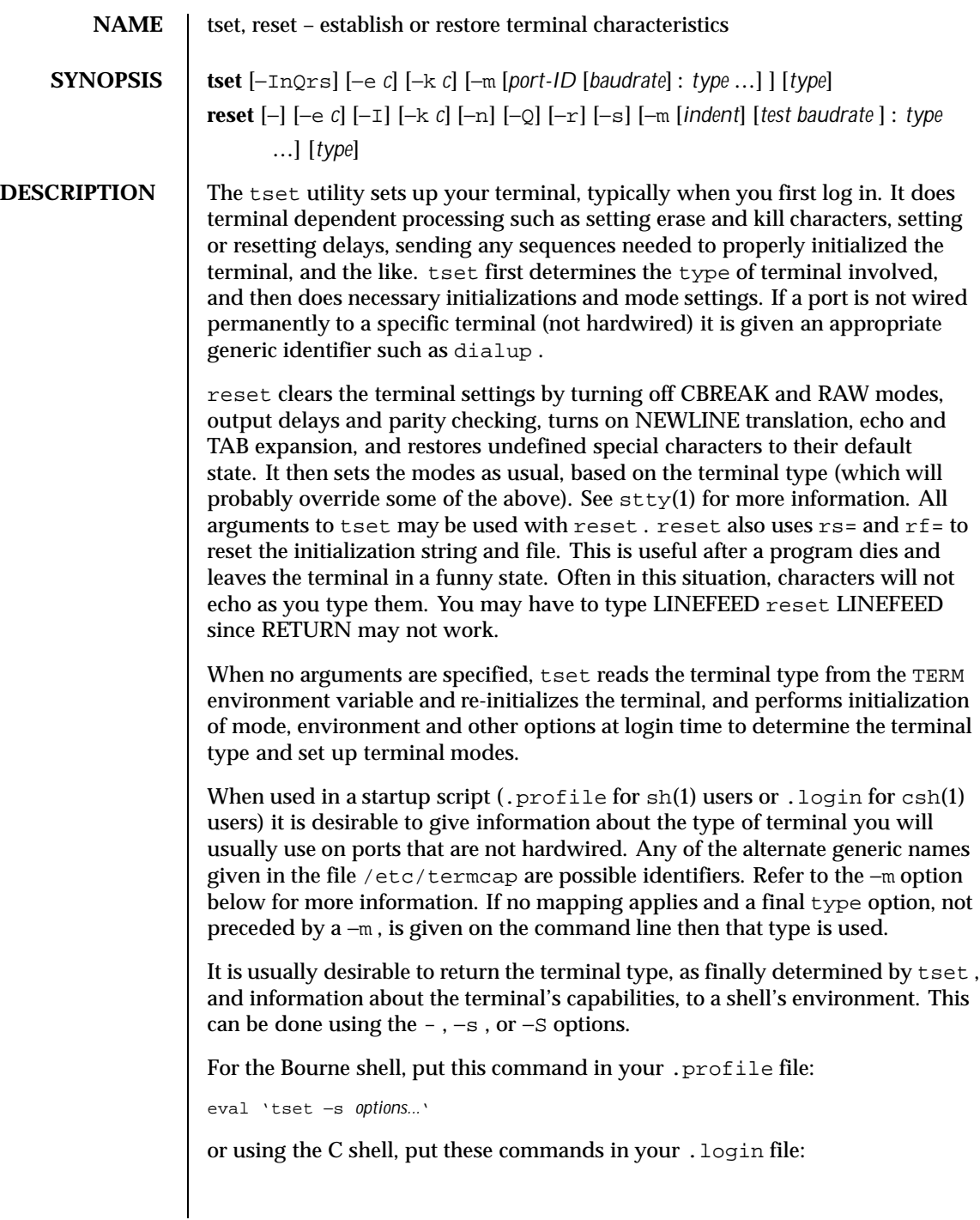

Last modified 15 Feb 1995 SunOS 5.8

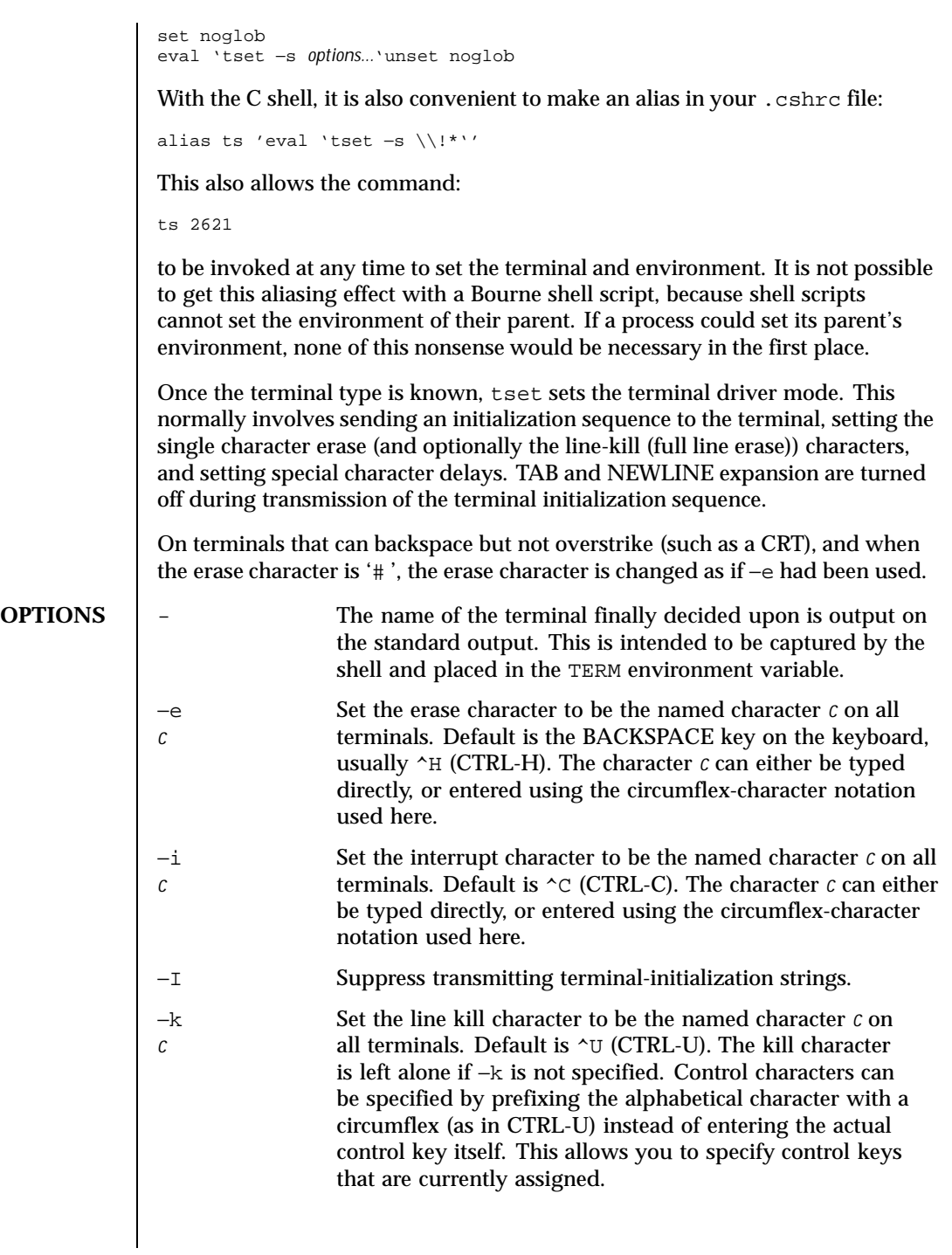

1602 SunOS 5.8 Last modified 15 Feb 1995

- −n Specify that the new tty driver modes should be initialized for this terminal. Probably useless since stty new is the default.
- −Q Suppress printing the 'Erase set to ' and 'Kill set to ' messages.
- −r In addition to other actions, reports the terminal type.
- −s Output commands to set and export TERM . This can be used with

```
set noglob
eval 'tset −s ...'
unset noglob
```
to bring the terminal information into the environment. Doing so makes programs such as  $vi(1)$  start up faster. If the SHELL environment variable ends with csh , C shell commands are output, otherwise Bourne shell commands are output.

−m [ *port-ID* [ *baudrate* ] : type ] ...

Specify (map) a terminal type when connected to a generic port (such as *dialup* or *plugboard* ) identified by *port-ID* . The *baudrate* argument can be used to check the baudrate of the port and set the terminal type accordingly. The target rate is prefixed by any combination of the following operators to specify the conditions under which the mapping is made:

- > Greater than
- @ Equals or "at"
- < Less than
- ! It is not the case that (negates the above operators)
- ? Prompt for the terminal type. If no response is given, then type is selected by default.

In the following example, the terminal type is set to adm3a if the port is a dialup with a speed of greater than 300 or to  $dw^2$  if the port is a dialup at 300 baud or less. In the third case, the question mark preceding the terminal type indicates that the user is to verify the type desired. A NULL response indicates that the named type is correct. Otherwise, the user's response is taken to be the type desired.

```
tset −m 'dialup>300:adm3a' −m 'dialup:dw2' −m 'plugboard:?adm3a'
```
Last modified 15 Feb 1995 SunOS 5.8 1603

To prevent interpretation as metacharacters, the entire argument to −m should be enclosed in single quotes. When using the C shell, exclamation points should be preceded by a backslash  $(\backslash \backslash)$ .

**EXAMPLES** These examples all use the '-' option. A typical use of tset in a .profile or .login will also use the −e and −k options, and often the −n or −Q options as well. These options have been omitted here to keep the examples short. **EXAMPLE 1** Selecting a terminal

> To select a 2621, you might put the following sequence of commands in your .login file (or .profile for Bourne shell users).

```
set noglob
eval 'tset −s 2621'
unset noglob
```
If you want to make the selection based only on the baud rate, you might use the following:

```
set noglob
eval 'tset −s −m '>1200:wy' 2621'
unset noglob
```
**EXAMPLE 2** Selecting terminals according to speed or baud rate

If you have a switch which connects to various ports (making it impractical to identify which port you may be connected to), and use various terminals from time to time, you can select from among those terminals according to the *speed* or baud rate. In the example below, tset will prompt you for a terminal type if the baud rate is greater than 1200 (say, 9600 for a terminal connected by an RS-232 line), and use a Wyse \\256 50 by default. If the baud rate is less than or equal to 1200, it will select a 2621. Note the placement of the question mark, and the quotes to protect the > and ? from interpretation by the shell.

```
set noglob
eval 'tset −s −m 'switch>1200:?wy' −m 'switch<=1200:2621''
unset noglob
```
**EXAMPLE 3** Selecting the terminal used most often

The following entry is appropriate if you always dial up, always at the same baud rate, on many different kinds of terminals, and the terminal you use most often is an adm3a .

```
set noglob
eval 'tset −s ?adm3a'
unset noglob
```
1604 SunOS 5.8 Last modified 15 Feb 1995

**EXAMPLE 4** Selecting a terminal with specific settings

The following example quietly sets the erase character to BACKSPACE, and kill to CTRL-U. If the port is switched, it selects a Concept(TM) 100 for speeds less than or equal to 1200, and asks for the terminal type otherwise (the default in this case is a Wyse 50). If the port is a direct dialup, it selects Concept 100 as the terminal type. If logging in over the ARPANET, the terminal type selected is a Datamedia\\256 2500 terminal or emulator. Note the backslash escaping the NEWLINE at the end of the first line in the example.

```
set noglob
eval 'tset −e −k^U −Q −s −m 'switch<=1200:concept100' −m\\
   'switch:?wy' −m dialup:concept100 −m arpanet:dm2500'
unset noglob
```
#### **FILES** .login

.profile /etc/termcap

**ATTRIBUTES** See attributes(5) for descriptions of the following attributes:

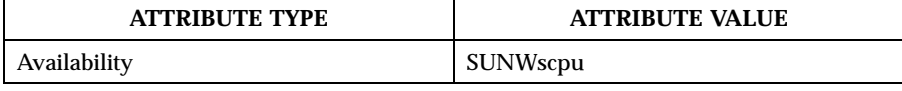

**SEE ALSO**  $\begin{bmatrix} \cosh(1), \sin(1), \sin(1), \sin(1), \arctan(5) \end{bmatrix}$ , environ(5)

**NOTES** The tset command is one of the first commands a user must master when getting started on a UNIX system. Unfortunately, it is one of the most complex, largely because of the extra effort the user must go through to get the environment of the login shell set. Something needs to be done to make all this simpler, either the login program should do this stuff, or a default shell alias should be made, or a way to set the environment of the parent should exist.

> This program cannot intuit personal choices for erase, interrupt and line kill characters, so it leaves these set to the local system standards.

> It could well be argued that the shell should be responsible for ensuring that the terminal remains in a sane state; this would eliminate the need for the reset program.

Last modified 15 Feb 1995 SunOS 5.8 1605

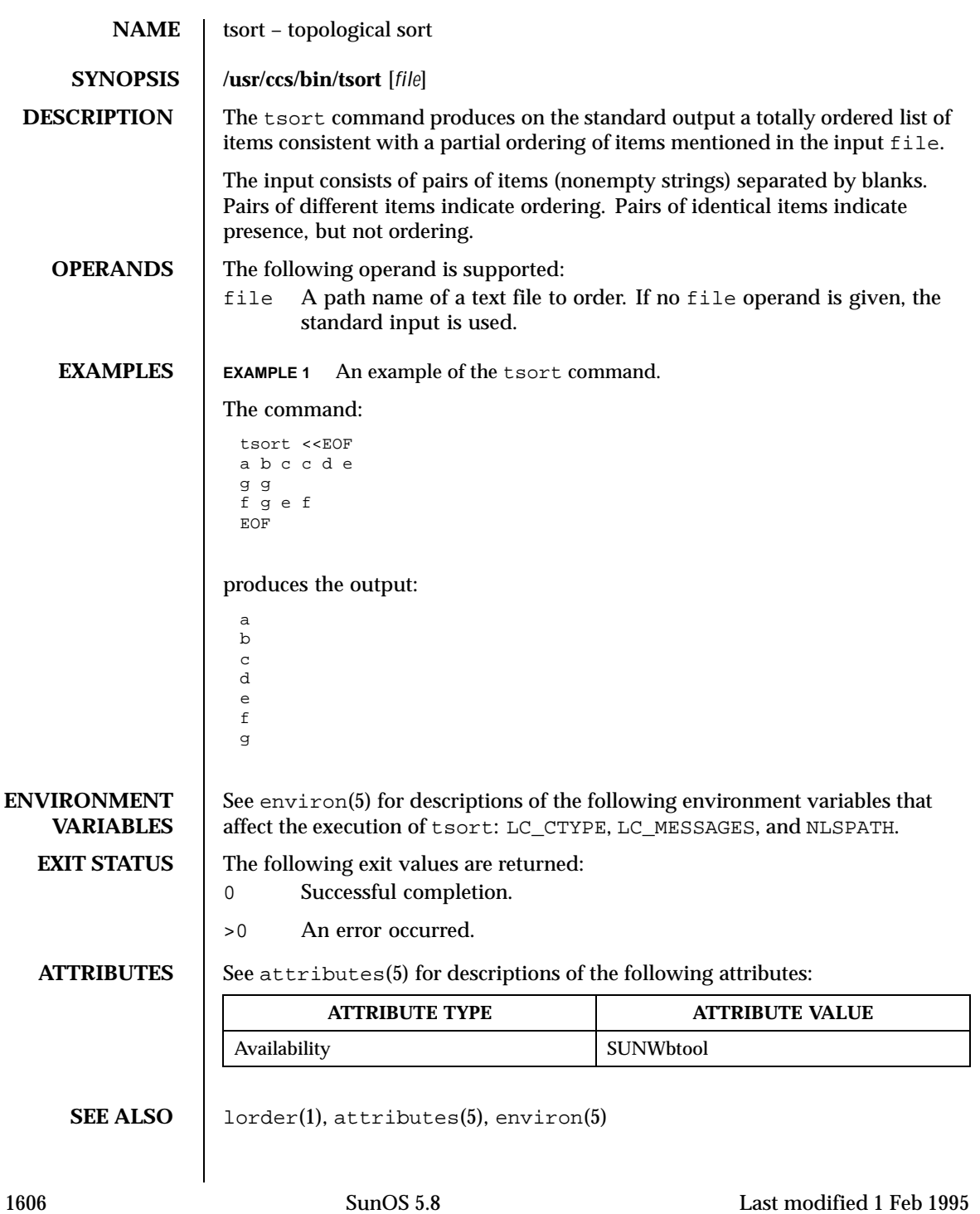

Last modified 1 Feb 1995 SunOS 5.8 SunOS 5.8

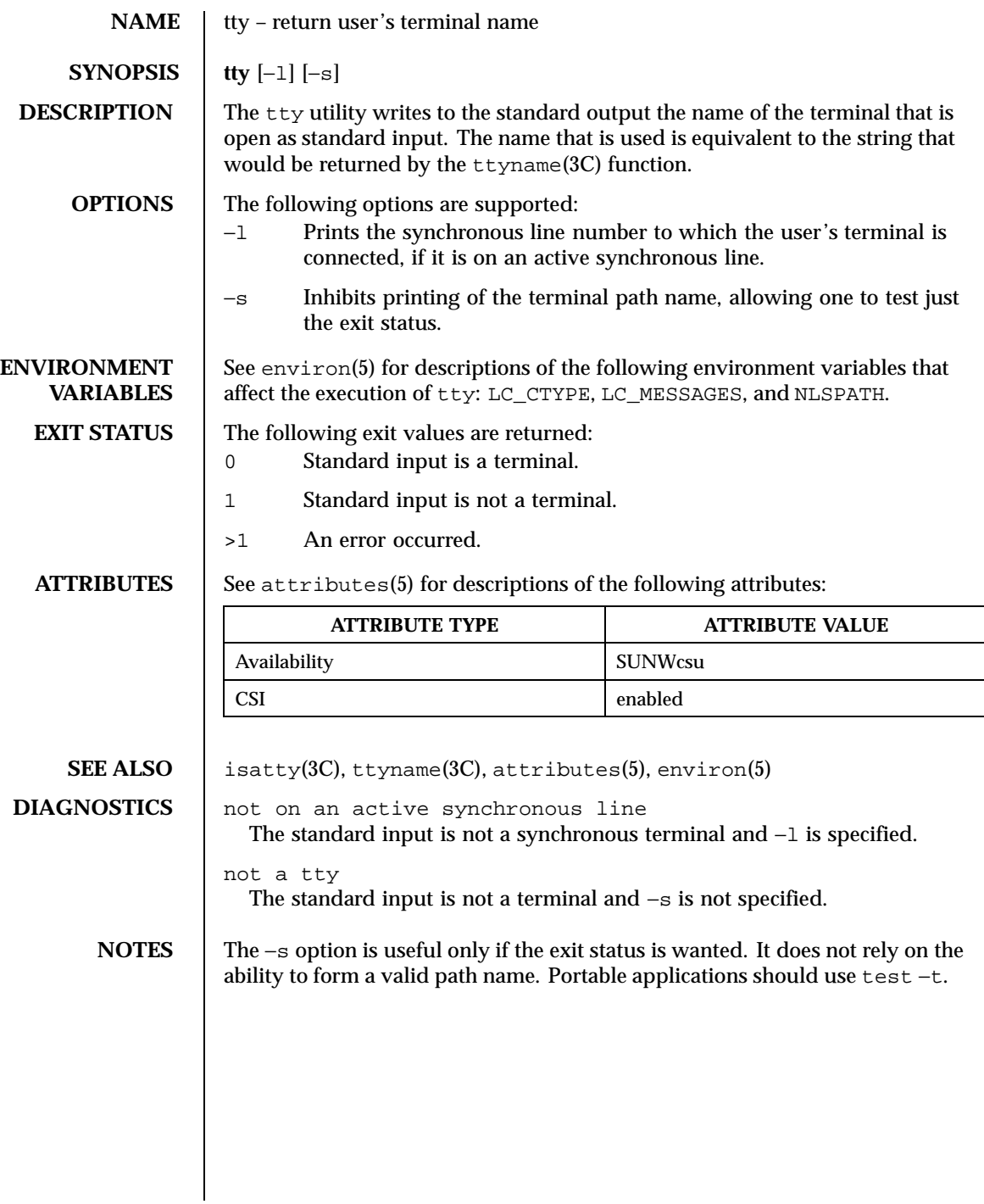

1608 SunOS 5.8 Last modified 1 Feb 1995

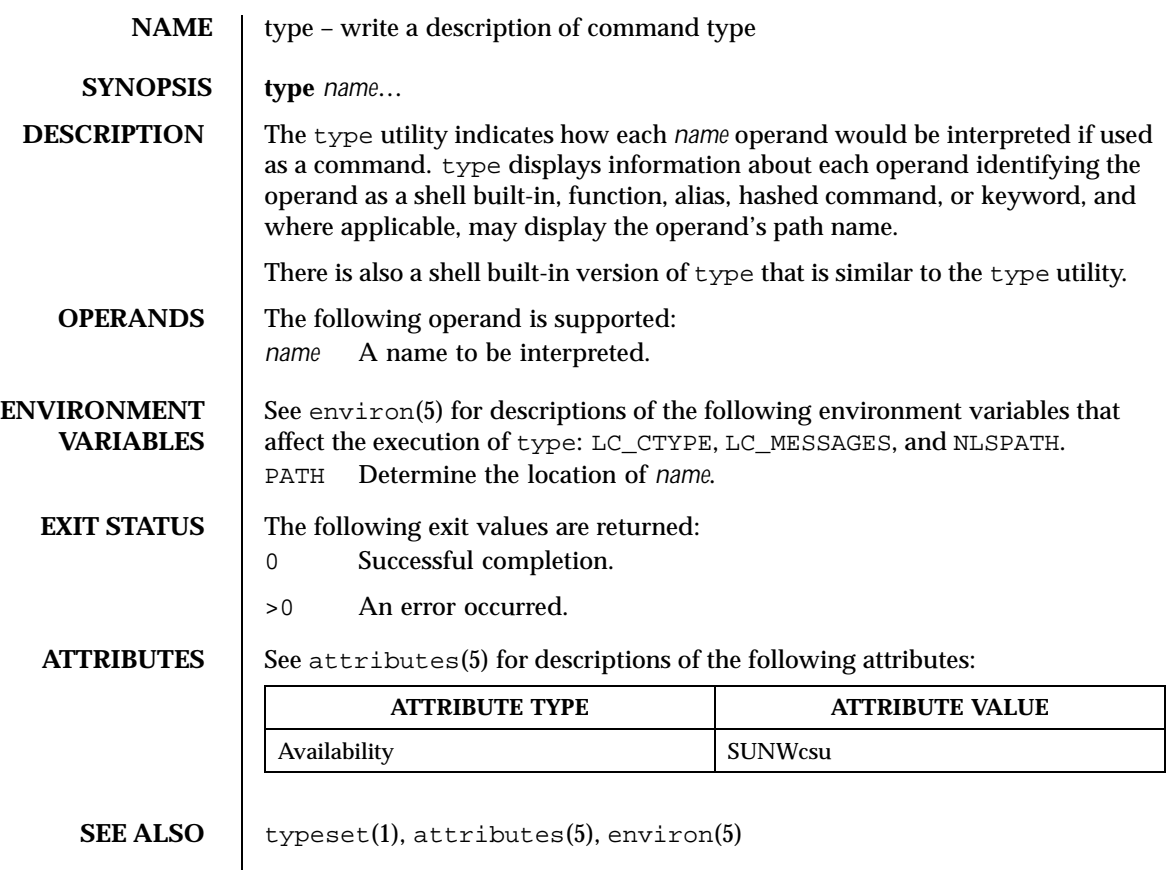

Last modified 1 Feb 1995 SunOS 5.8 SunOS 5.8

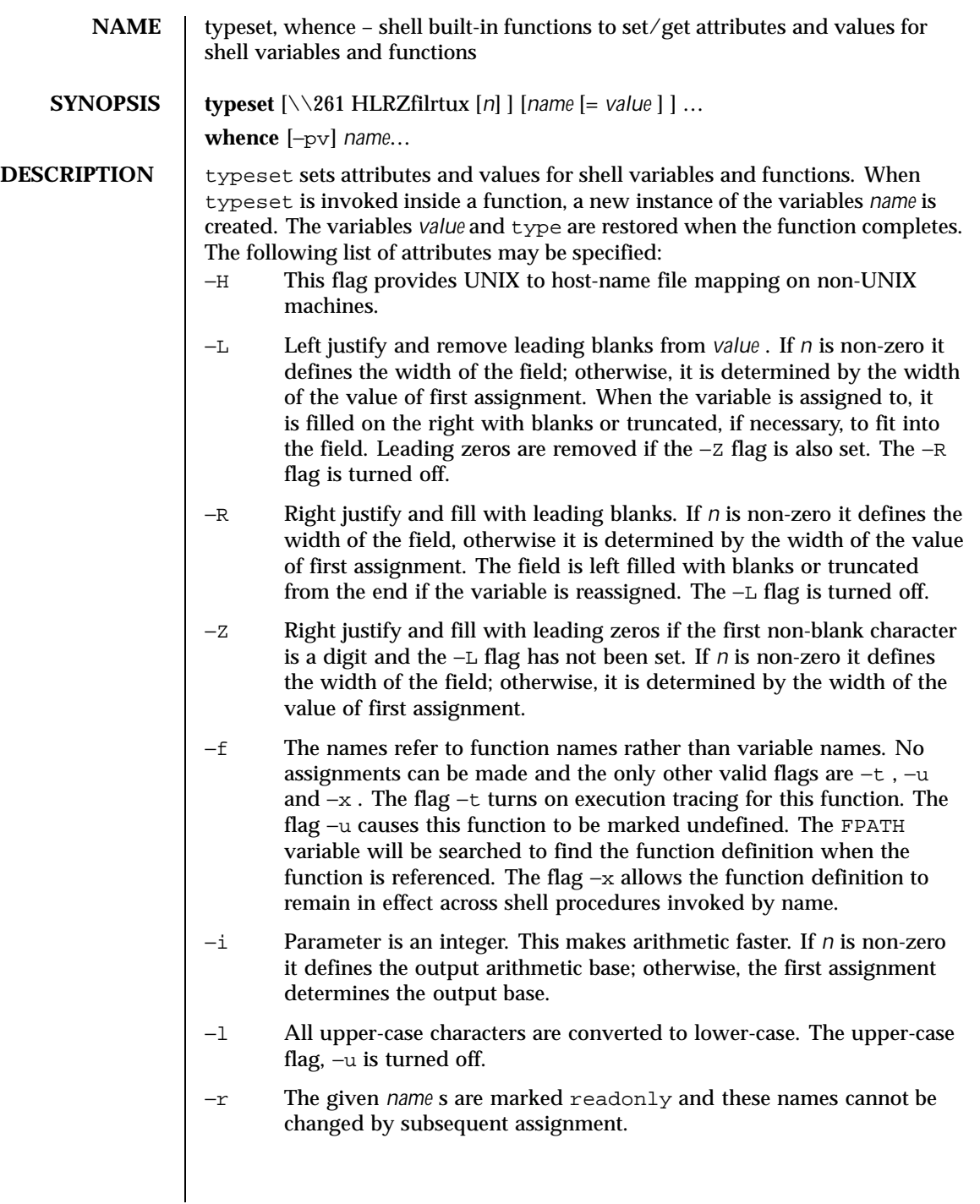

1610 SunOS 5.8 Last modified 1 Feb 1995

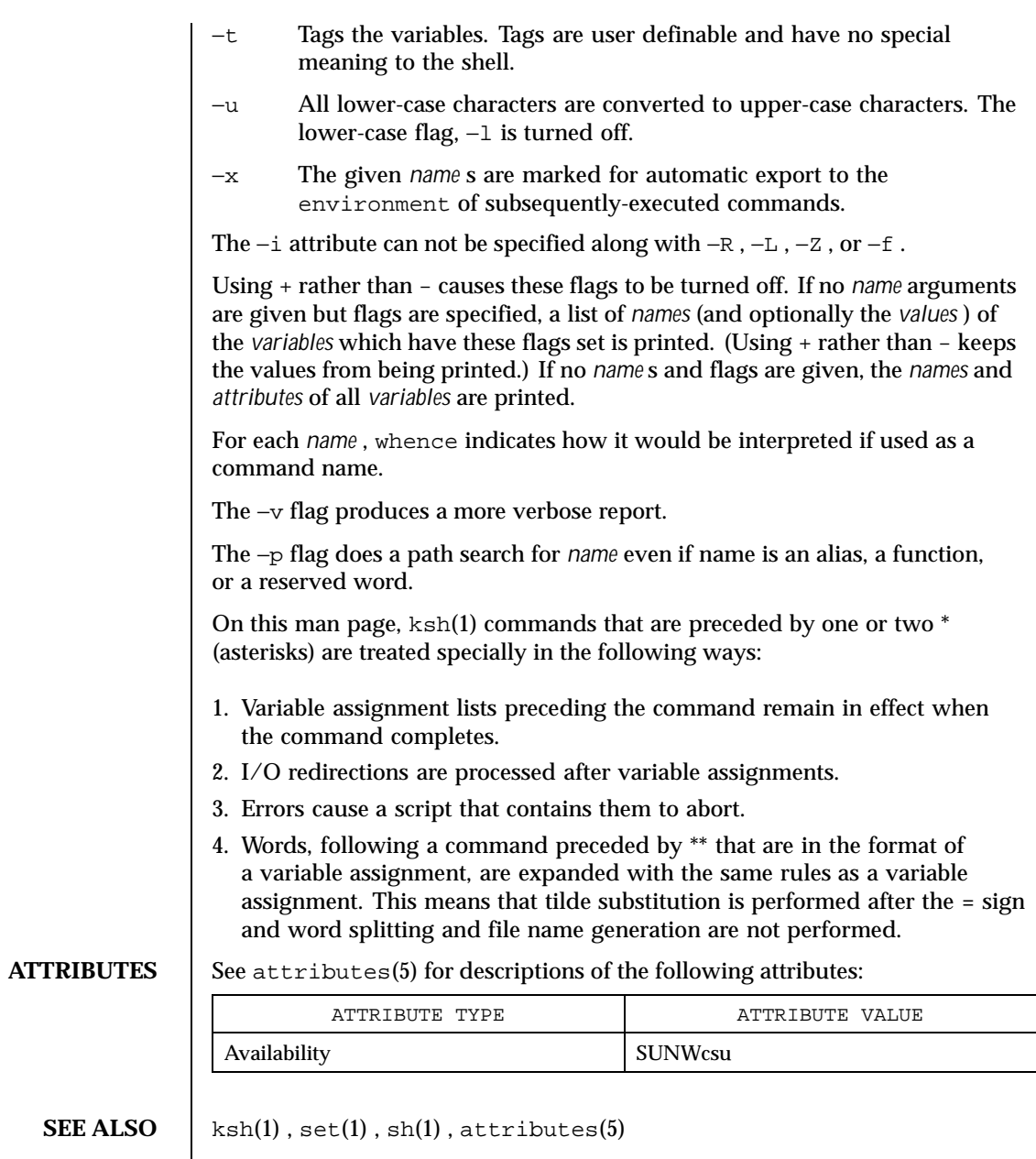

Last modified 1 Feb 1995 SunOS 5.8 SunOS 5.8

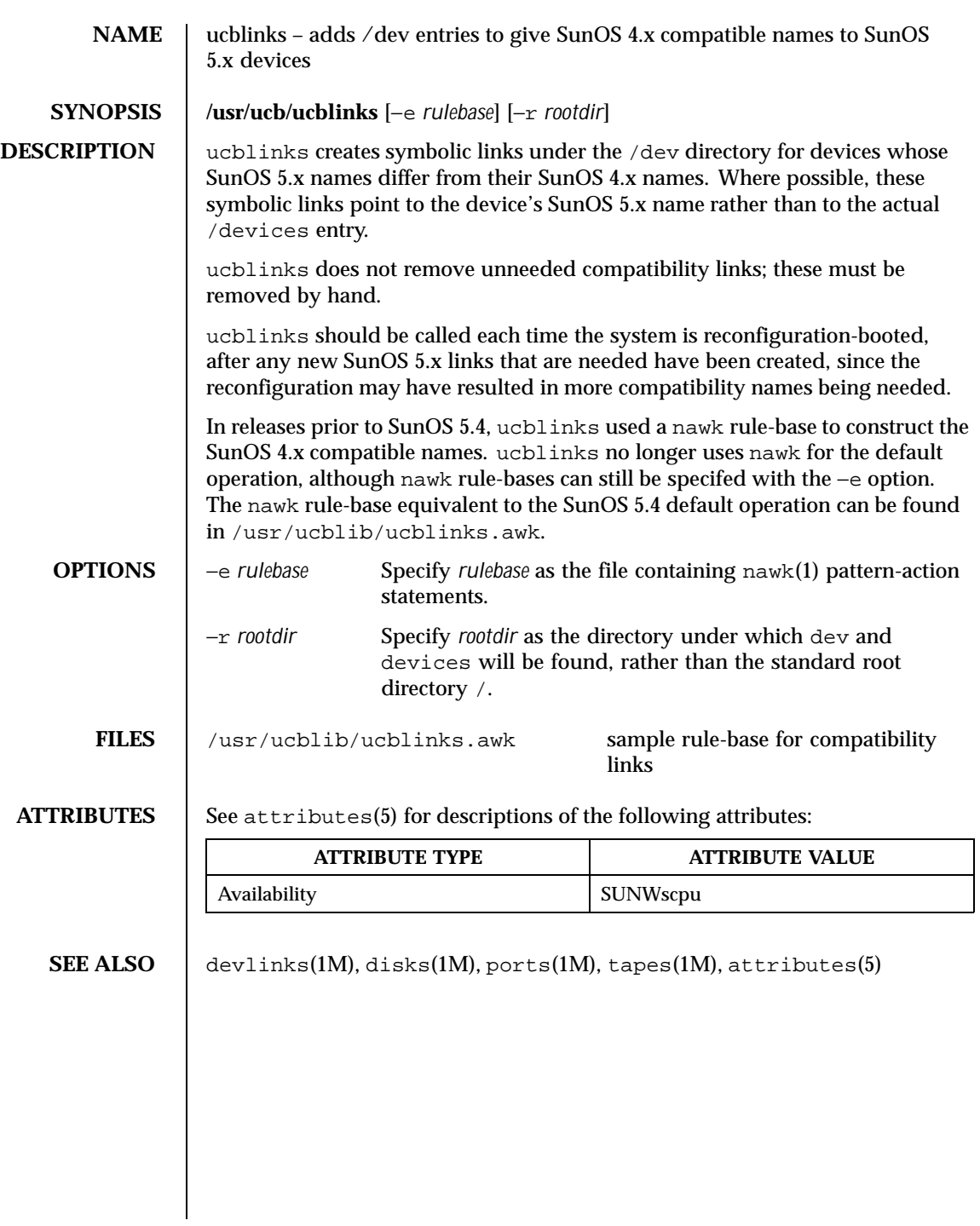

1612 SunOS 5.8 Last modified 13 Apr 1994

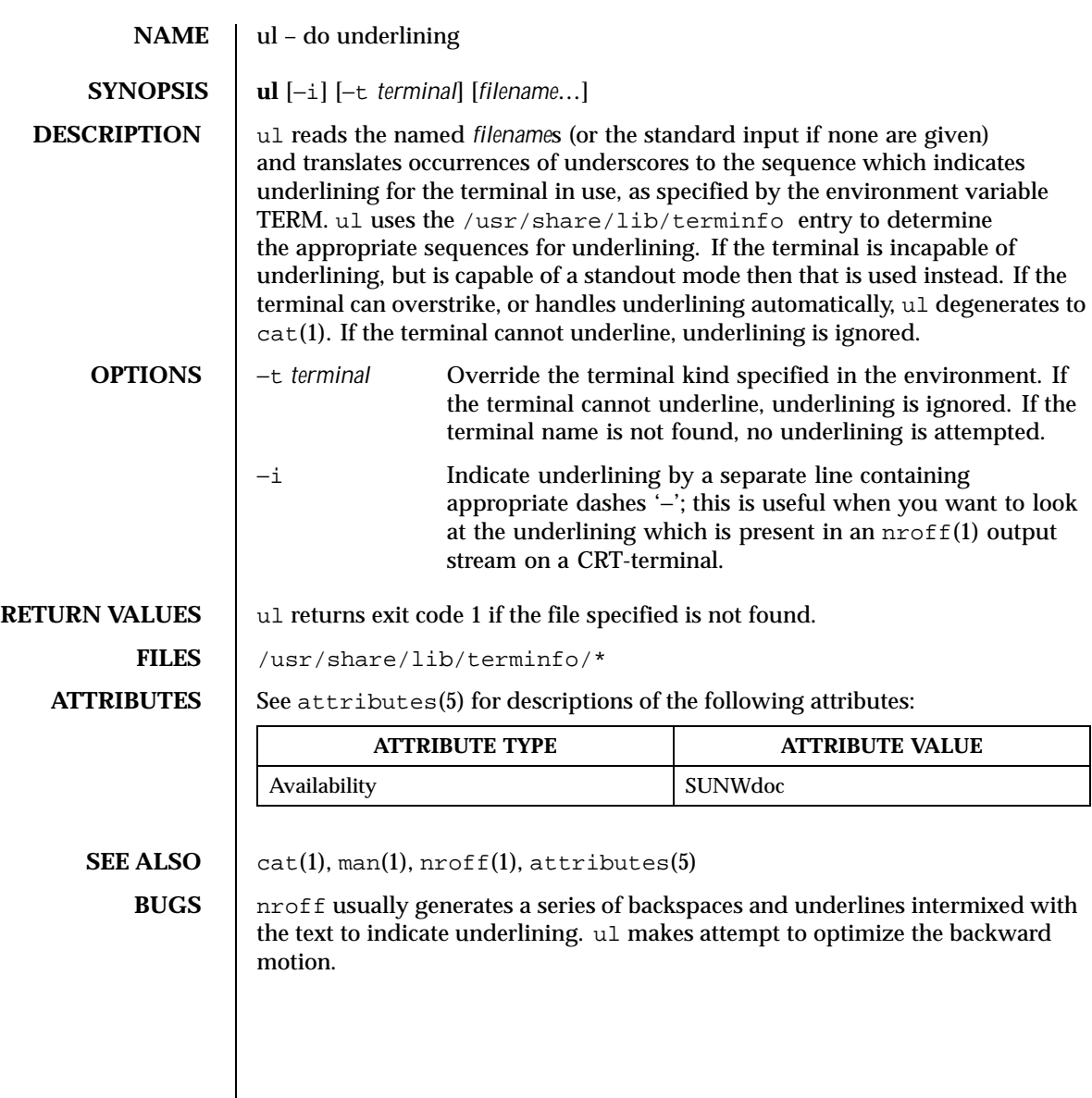

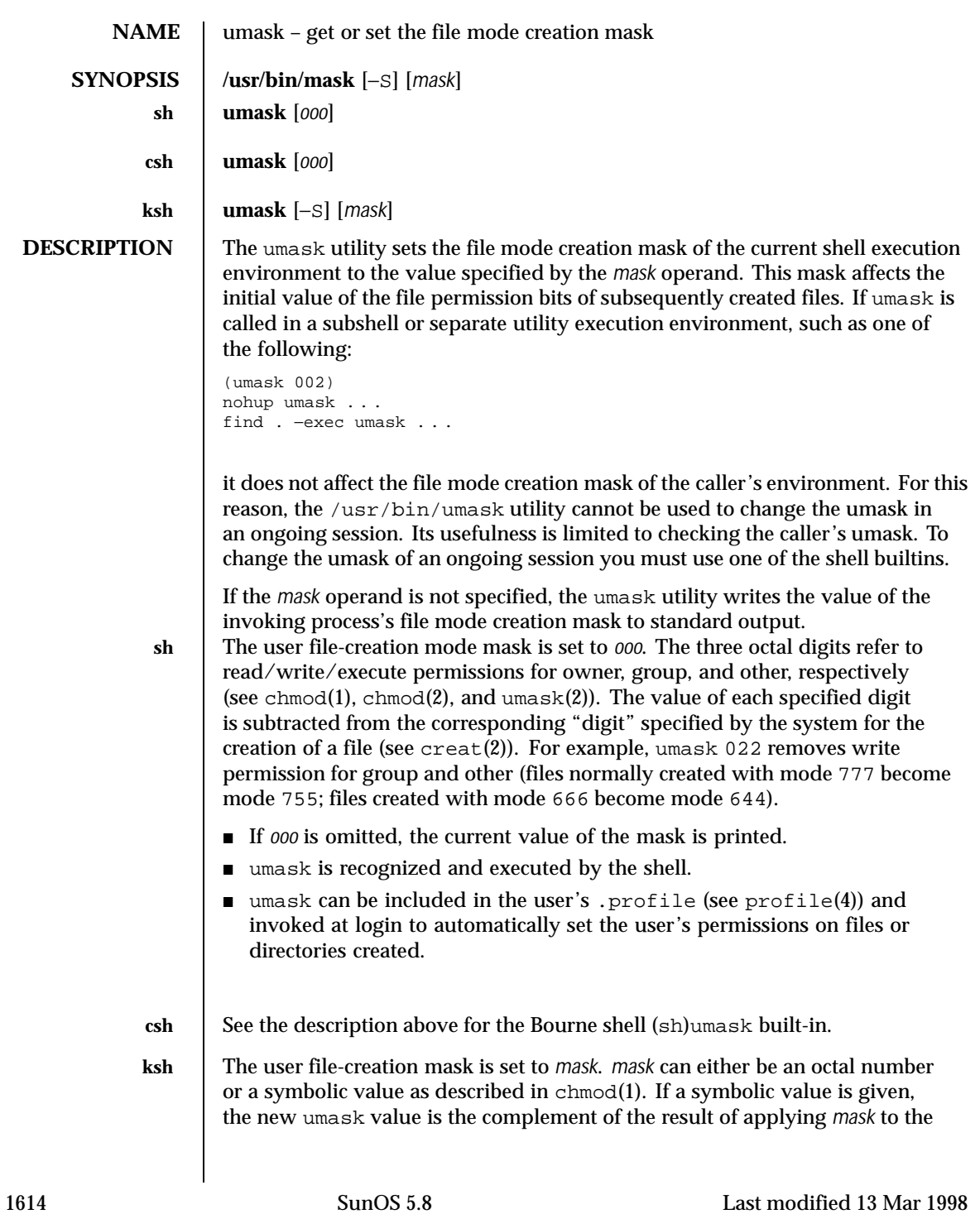

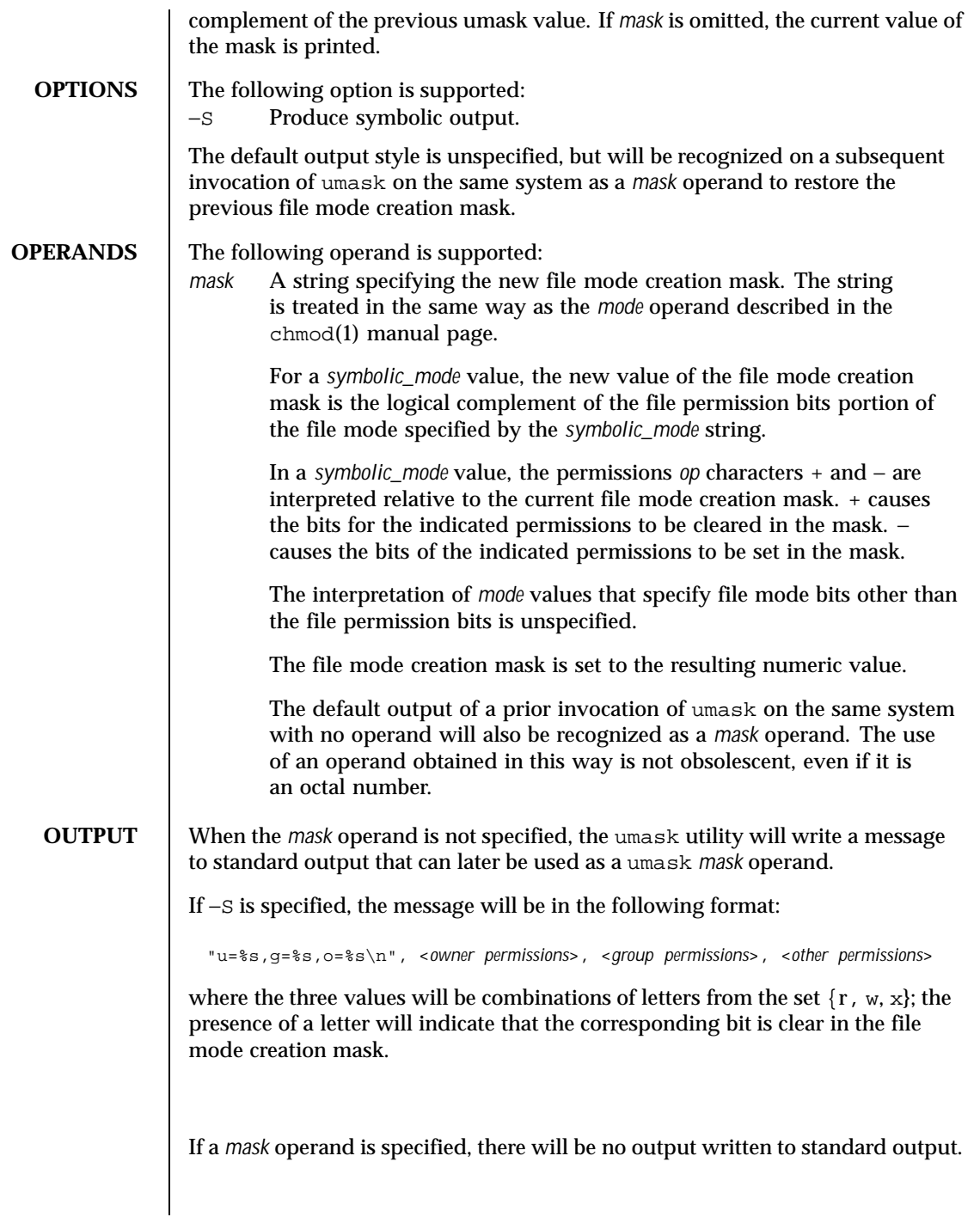

Last modified 13 Mar 1998 SunOS 5.8

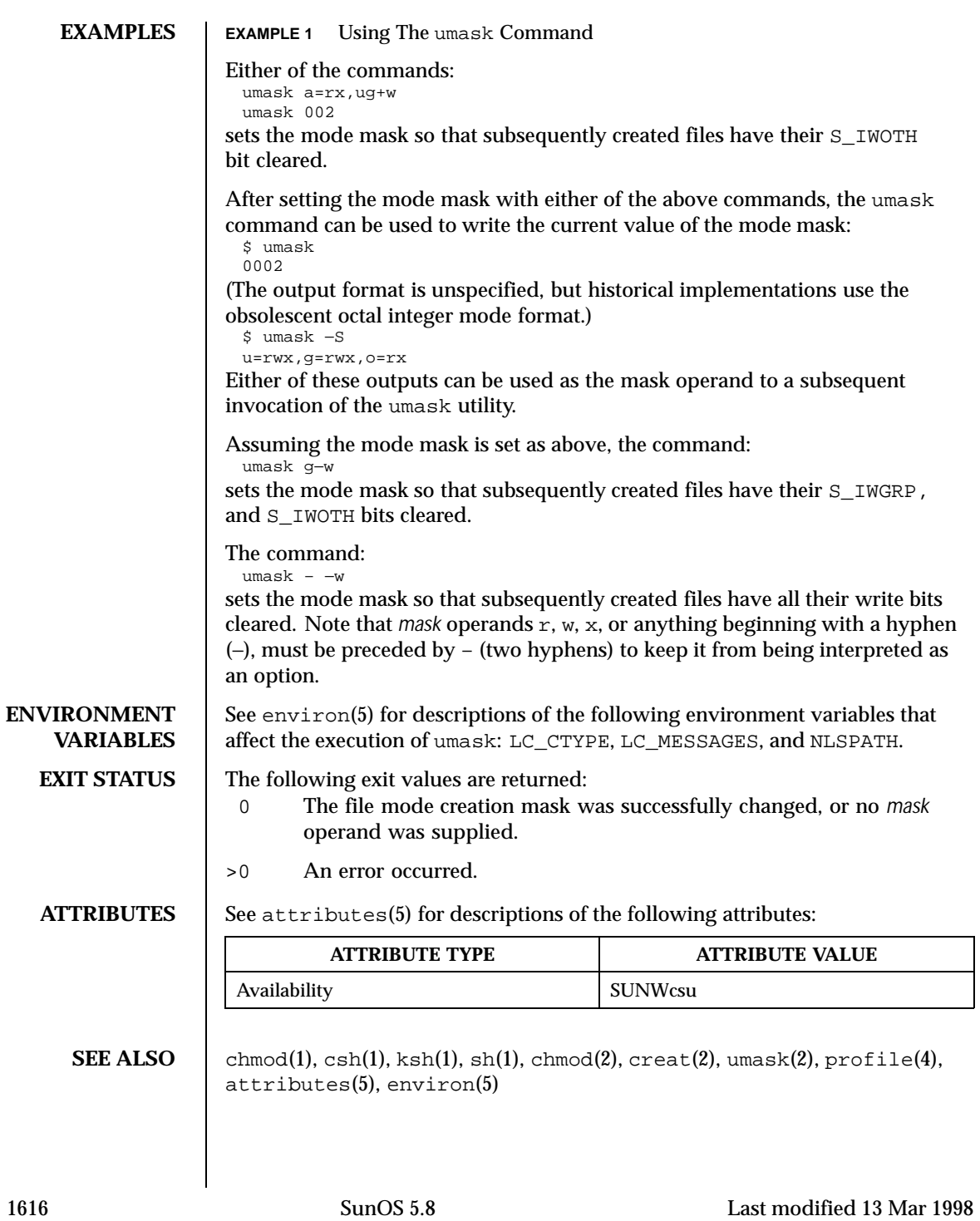

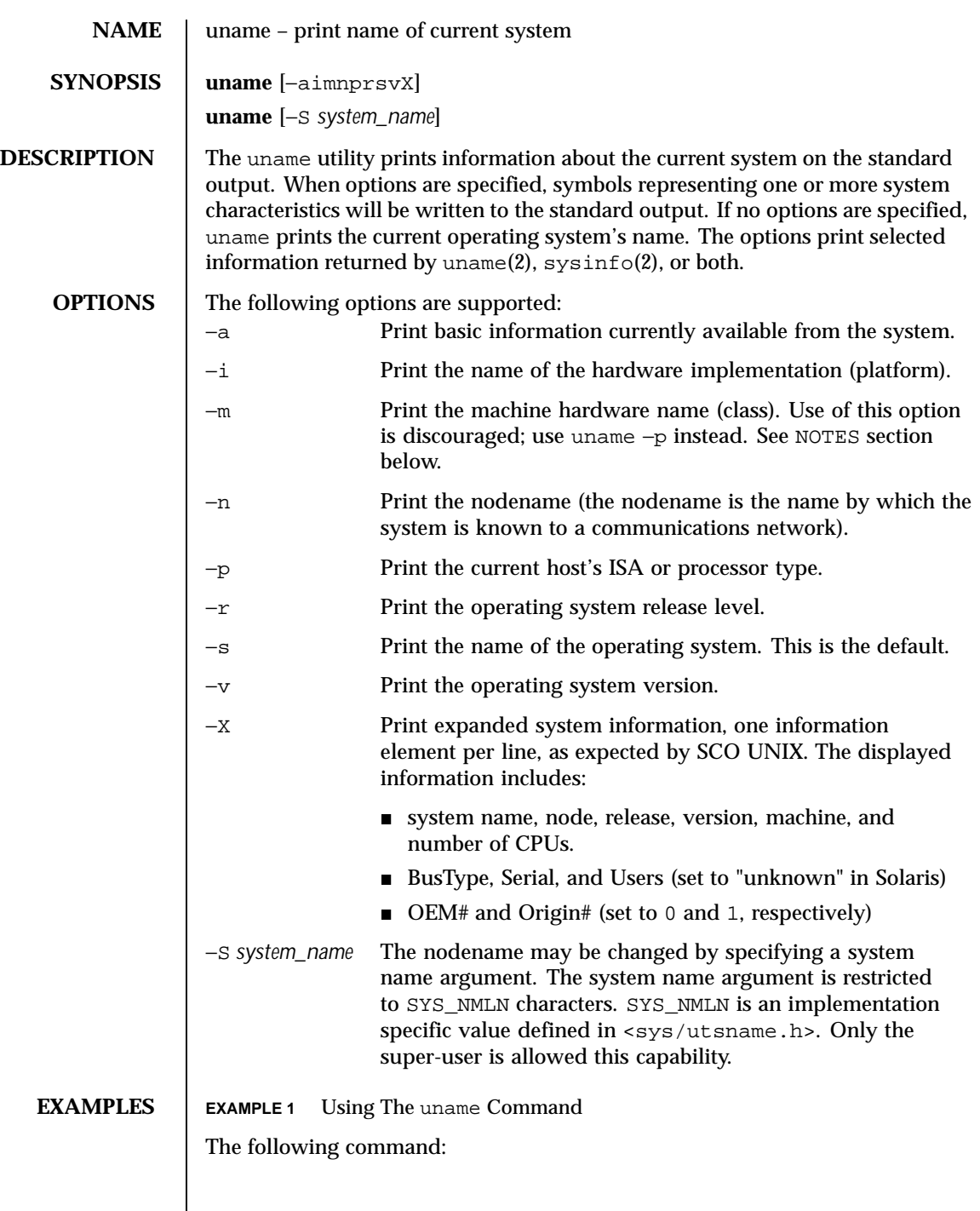

Last modified 25 Jul 1997 SunOS 5.8 2010 SunOS 5.8

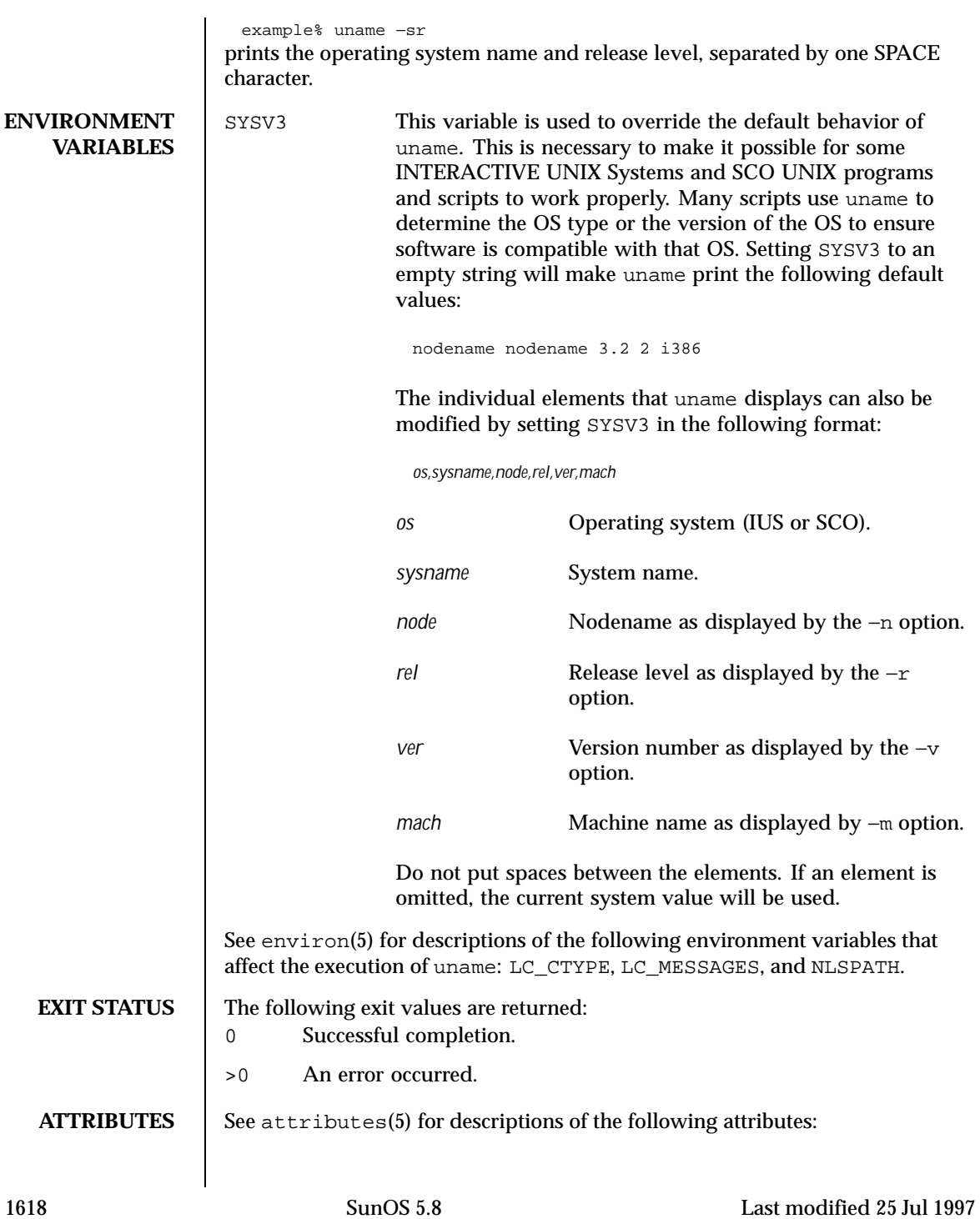

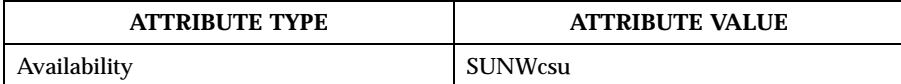

**SEE ALSO** arch(1), isalist(1), sysinfo(2), uname(2), attributes(5), environ (5)

**NOTES** Independent software vendors (ISVs) and others who need to determine detailed characteristics of the platform on which their software is either being installed or executed should use the uname command.

> To determine the operating system name and release level, use uname −sr. To determine only the operating system release level, use uname −r. Note that operating system release levels are not guaranteed to be in *x.y* format (such as 5.3, 5.4, 5.5, and so forth); future releases could be in the *x.y.z* format (such as 5.3.1, 5.3.2, 5.4.1, and so forth).

In SunOS 4.*x* releases, the arch(1) command was often used to obtain information similar to that obtained by using the uname command. The  $arch(1)$ command output "sun4" was often incorrectly interpreted to signify a SunOS SPARC system. If hardware platform information is desired, use uname −sp.

The arch −k and uname −m commands return equivalent values; however, the use of either of these commands by third party programs is discouraged, as is the use of the arch command in general. To determine the machine's Instruction Set Architecture (ISA or processor type), use uname with the −p option.

Last modified 25 Jul 1997 SunOS 5.8 2010 SunOS 5.8

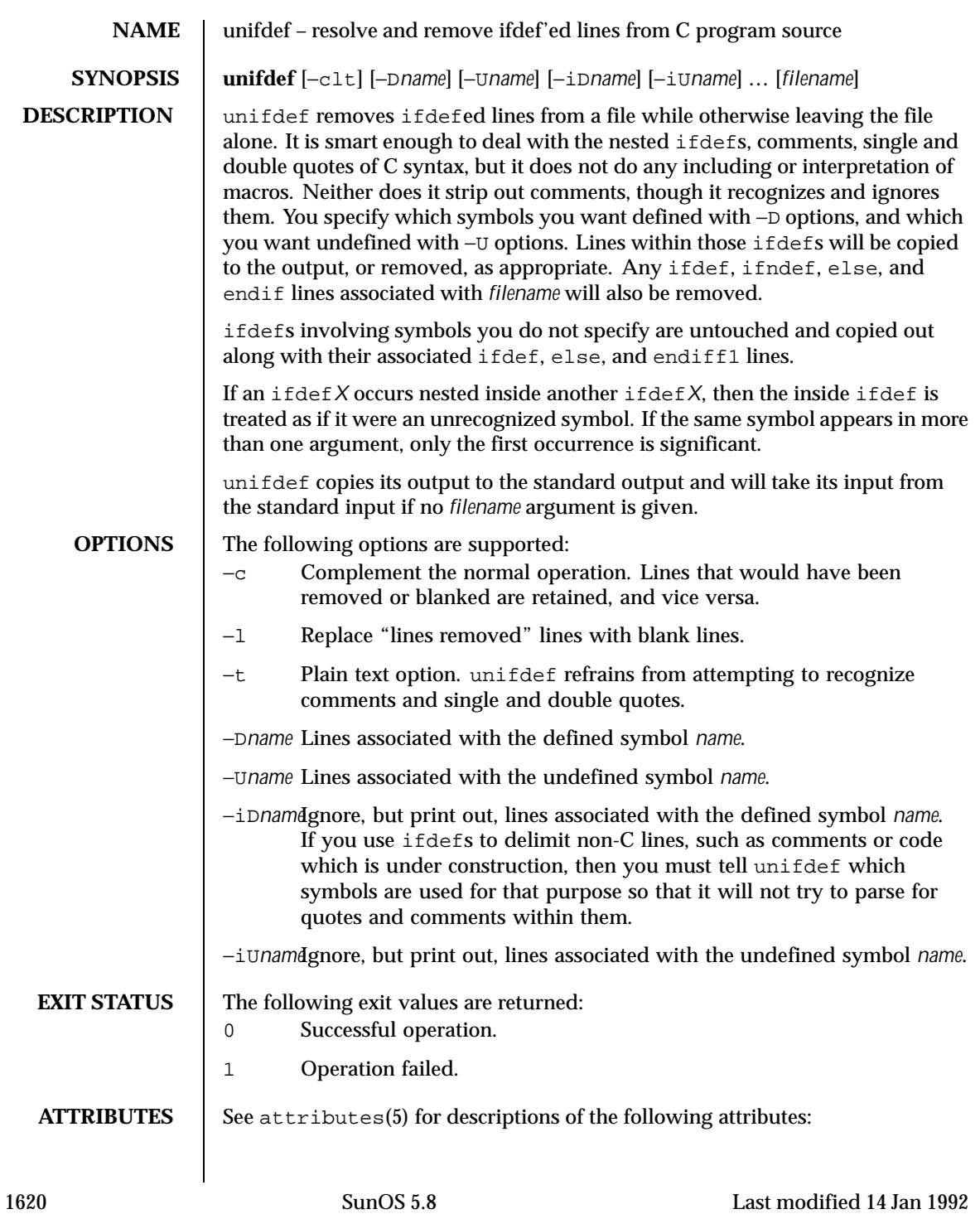
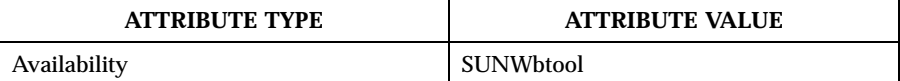

**DIAGNOSTICS** Premature

**SEE ALSO** diff(1), attributes(5)

EOF Inappropriate else or endif.

Last modified 14 Jan 1992 SunOS 5.8 SunOS 5.8

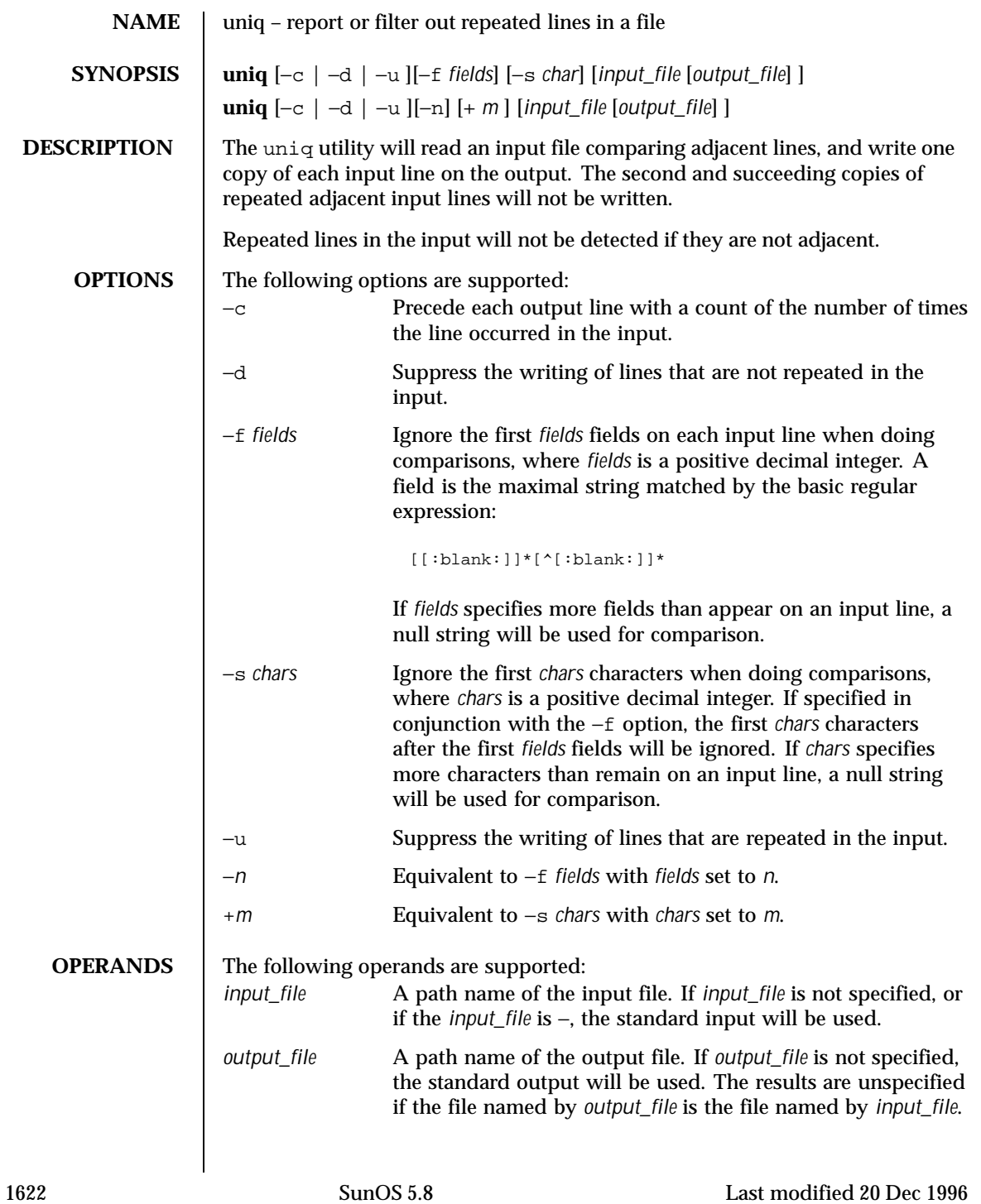

```
EXAMPLES | EXAMPLE 1 Using The uniq Command
                     The following example lists the contents of the uniq.test file and outputs a
                     copy of the repeated lines.
                       example% cat uniq.test
                       This is a test.
                       This is a test.
                       TEST.
                       Computer.
                       TEST.
                       TEST.
                       Software.
                       example% uniq -d uniq.test
                       This is a test.
                       TEST.
                       example%
                     The next example outputs just those lines that are not repeated in the
                     uniq.test file.
                       example% uniq -u uniq.test
                       TEST.
                       Computer.
                       Software.
                       example%
                     The last example outputs a report with each line preceded by a count of the
                     number of times each line occurred in the file:
                       example% uniq -c uniq.test
                          2 This is a test.
                          1 TEST.
                          1 Computer.
                          2 TEST.
                          1 Software.
                       example%
ENVIRONMENT
    VARIABLES
                     See environ(5) for descriptions of the following environment variables that
                     affect the execution of uniq: LC_CTYPE, LC_MESSAGES, and NLSPATH.
   EXIT STATUS The following exit values are returned:
                     0 Successful completion.
                     >0 An error occurred.
   ATTRIBUTES See attributes(5) for descriptions of the following attributes:
```
Last modified 20 Dec 1996 SunOS 5.8 1623

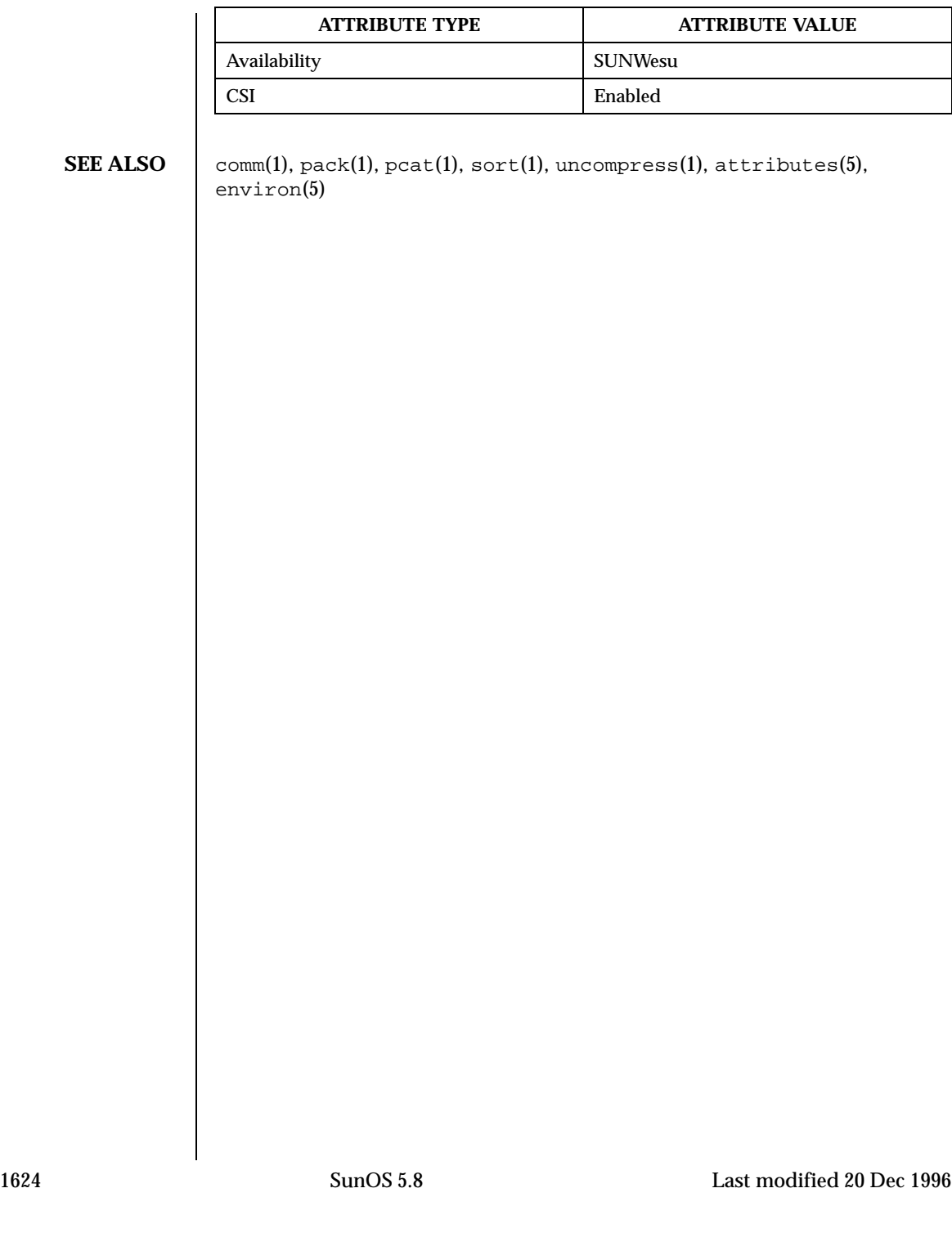

```
NAME units – converts quantities expressed in standard scales to other scales
     SYNOPSIS units
DESCRIPTION units converts quantities expressed in various standard scales to their
                    equivalents in other scales. It works interactively in this fashion:
                      You have:~~inch
                     You want:~~cm
                              * 2.540000e+00
                      / 3.937008e−01
                    A quantity is specified as a multiplicative combination of units optionally
                    preceded by a numeric multiplier. Powers are indicated by suffixed positive
                    integers, division by the usual sign:
                      You have: ~~ 15 lbs force/in2
                     You want:~~atm
                              * 1.020689e+00
                              / 9.797299e−01
                    units only does multiplicative scale changes; thus it can convert Kelvin to
                    Rankine, but not Celsius to Fahrenheit. Most familiar units, abbreviations, and
                    metric prefixes are recognized, together with a generous leavening of exotica and
                    a few constants of nature including:
                    pi ratio of circumference to diameter,
                    c speed of light,
                    e charge on an electron,
                    g acceleration of gravity,
                    force same as g,
                    mole Avogadro's number,
                    water pressure head per unit height of water,
                    au astronomical unit.
                    Pound is not recognized as a unit of mass; lb is. Compound names are run
                    together, (for example, lightyear). British units that differ from their U.S.
                    counterparts are prefixed thus: brgallon. For a complete list of units, type:
                    cat /usr/share/lib/unittab
         FILES /usr/share/lib/unittab
```
Last modified 14 Sep 1992 SunOS 5.8 1625

**ATTRIBUTES** See attributes(5) for descriptions of the following attributes:

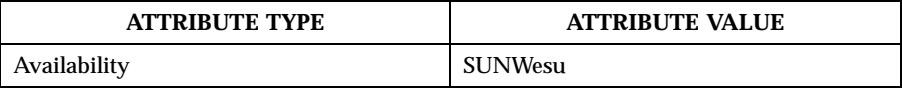

SEE ALSO <br>attributes(5)

1626 SunOS 5.8 Last modified 14 Sep 1992

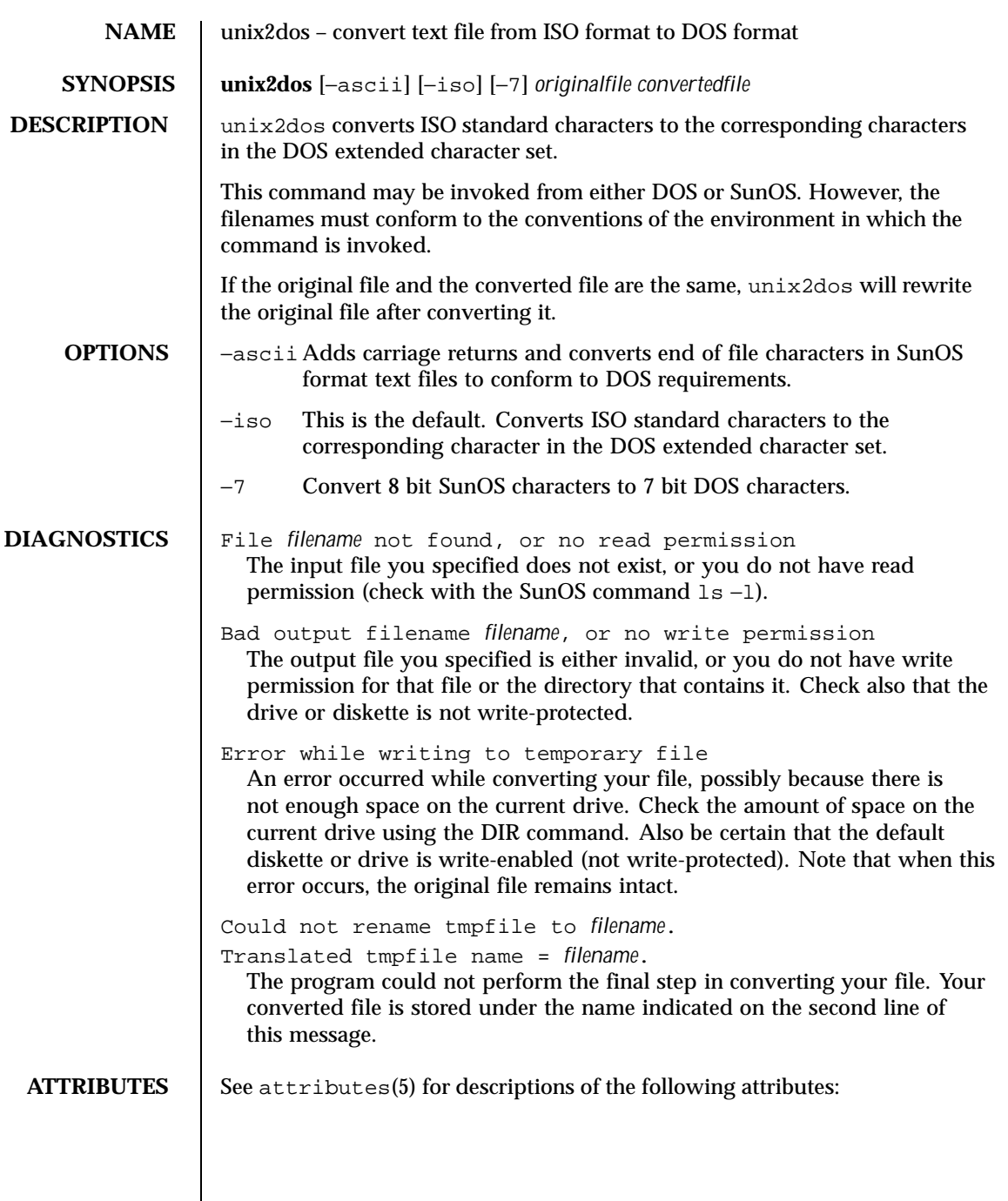

Last modified 14 Sep 1992 SunOS 5.8

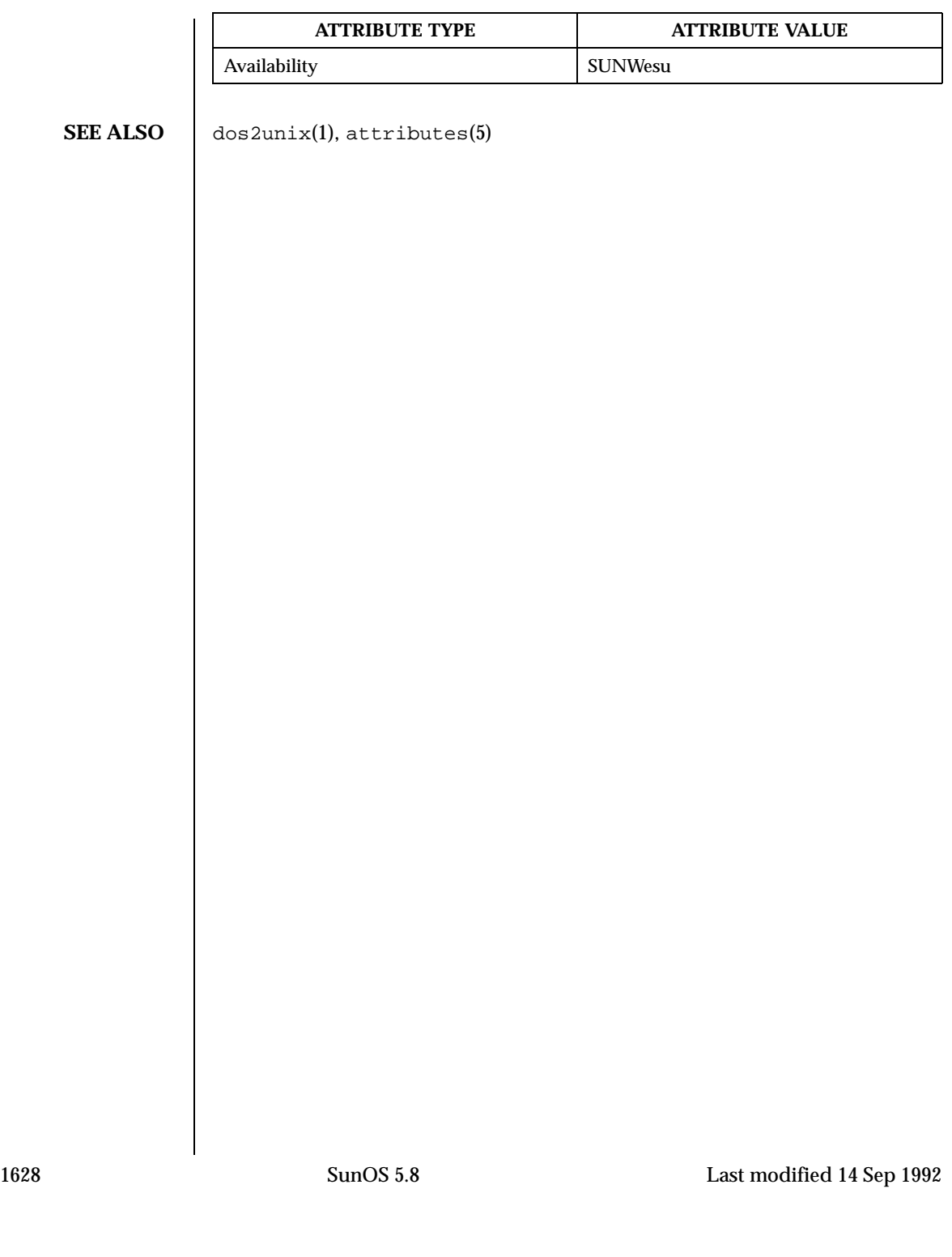

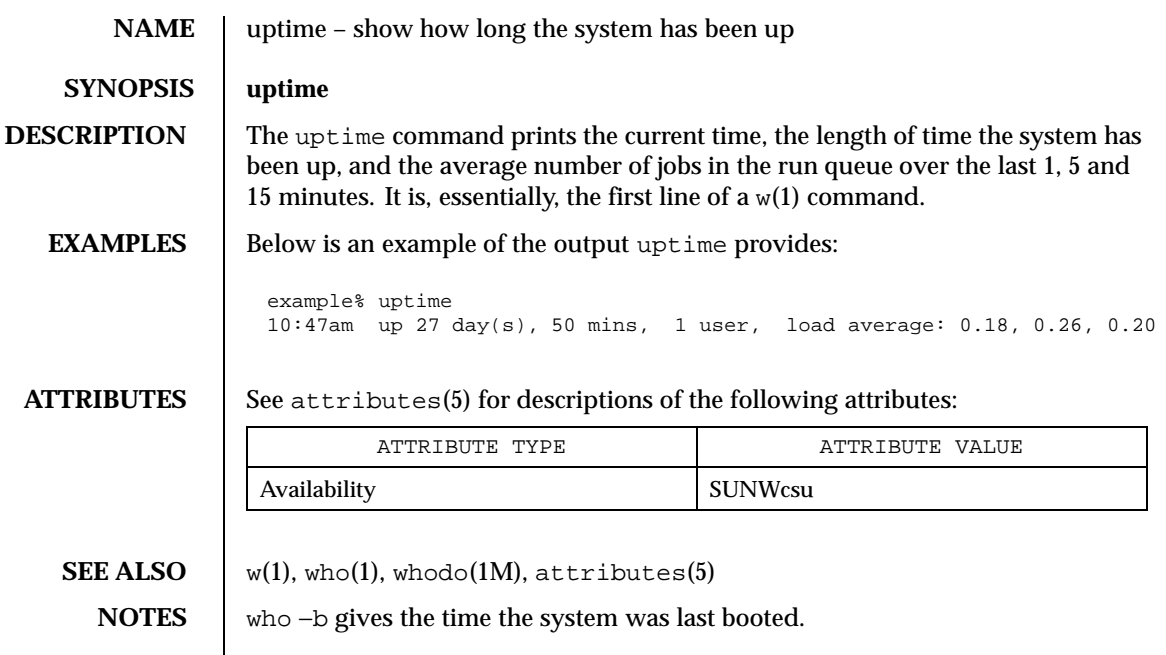

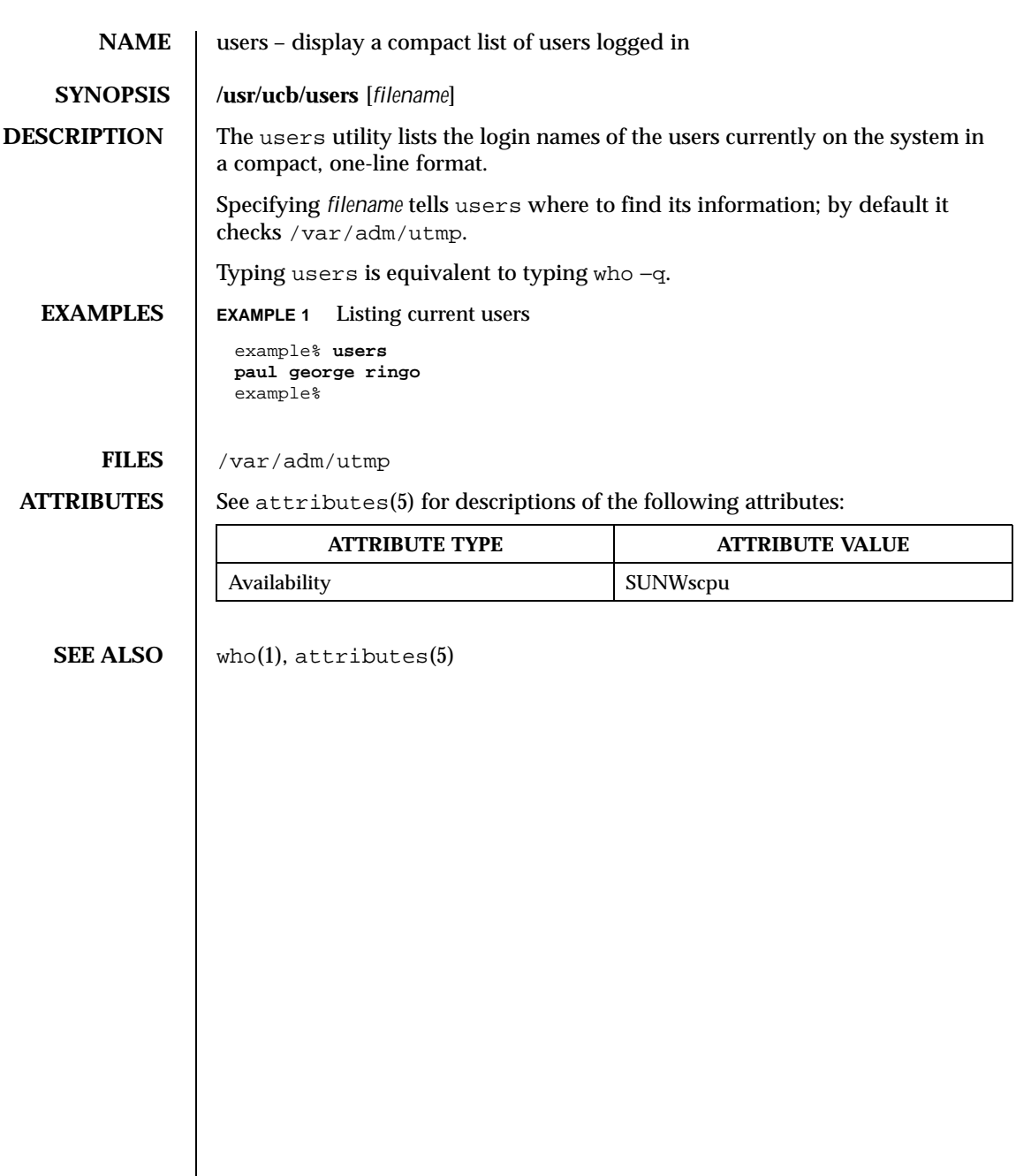

1630 SunOS 5.8 Last modified 14 Sep 1992

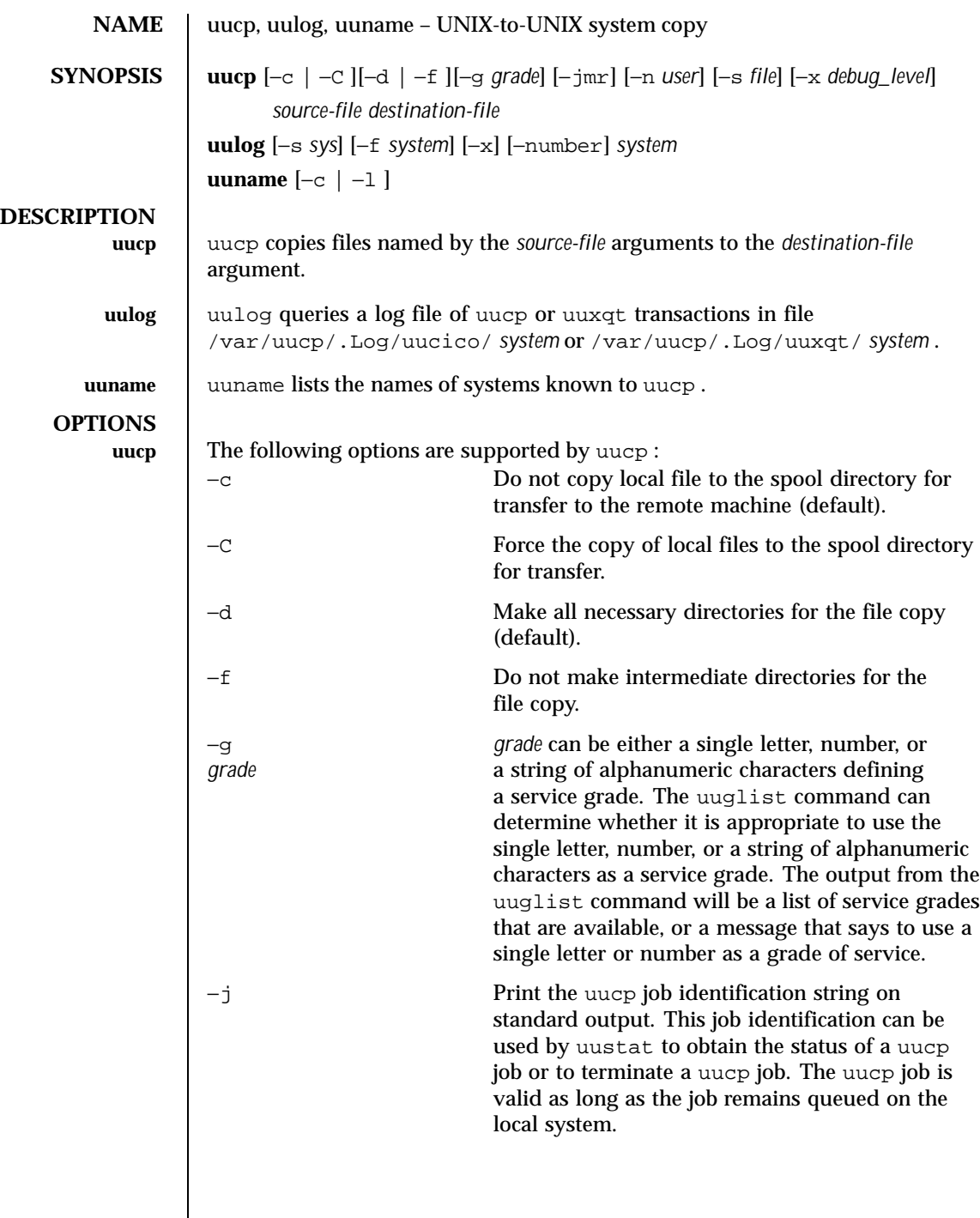

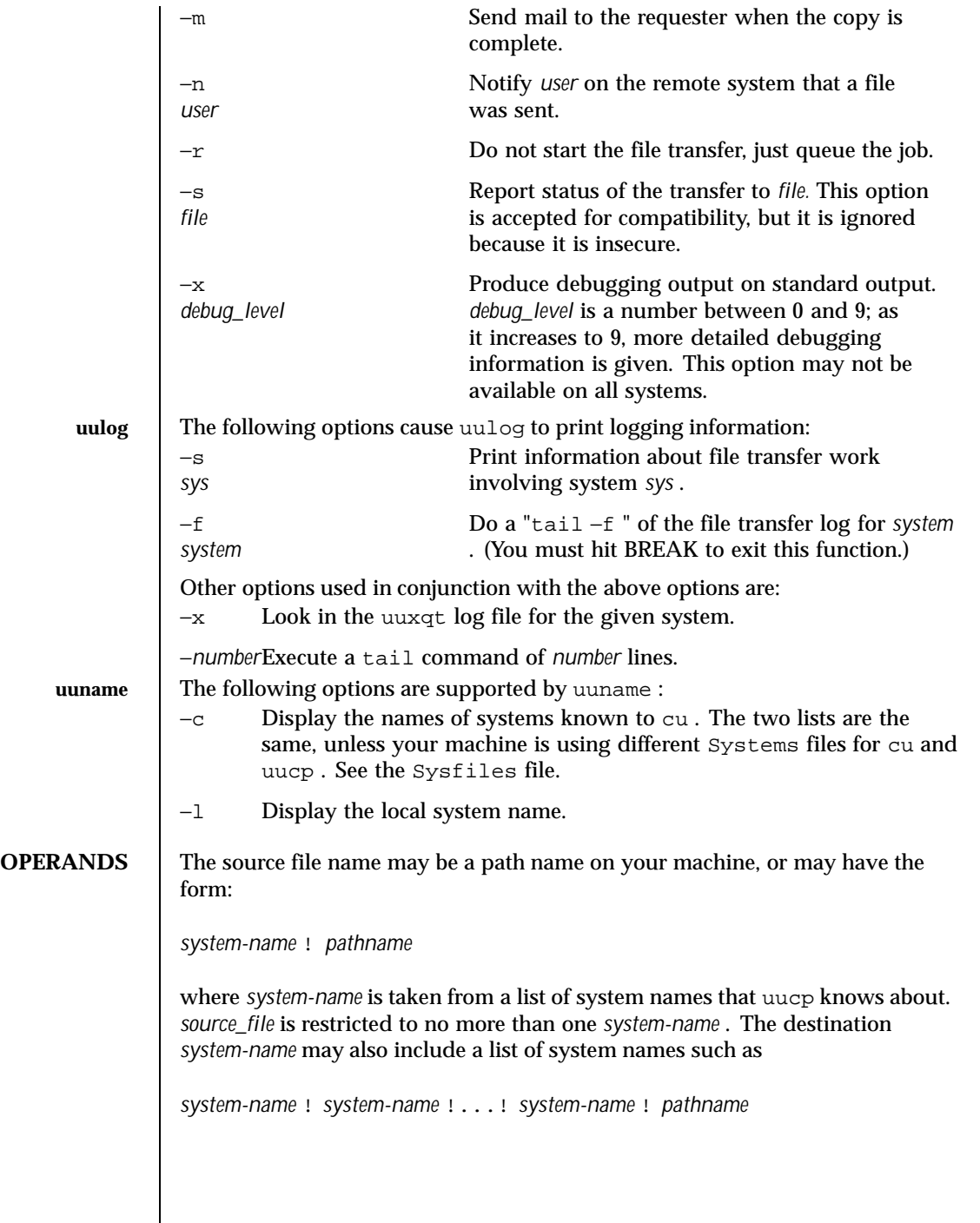

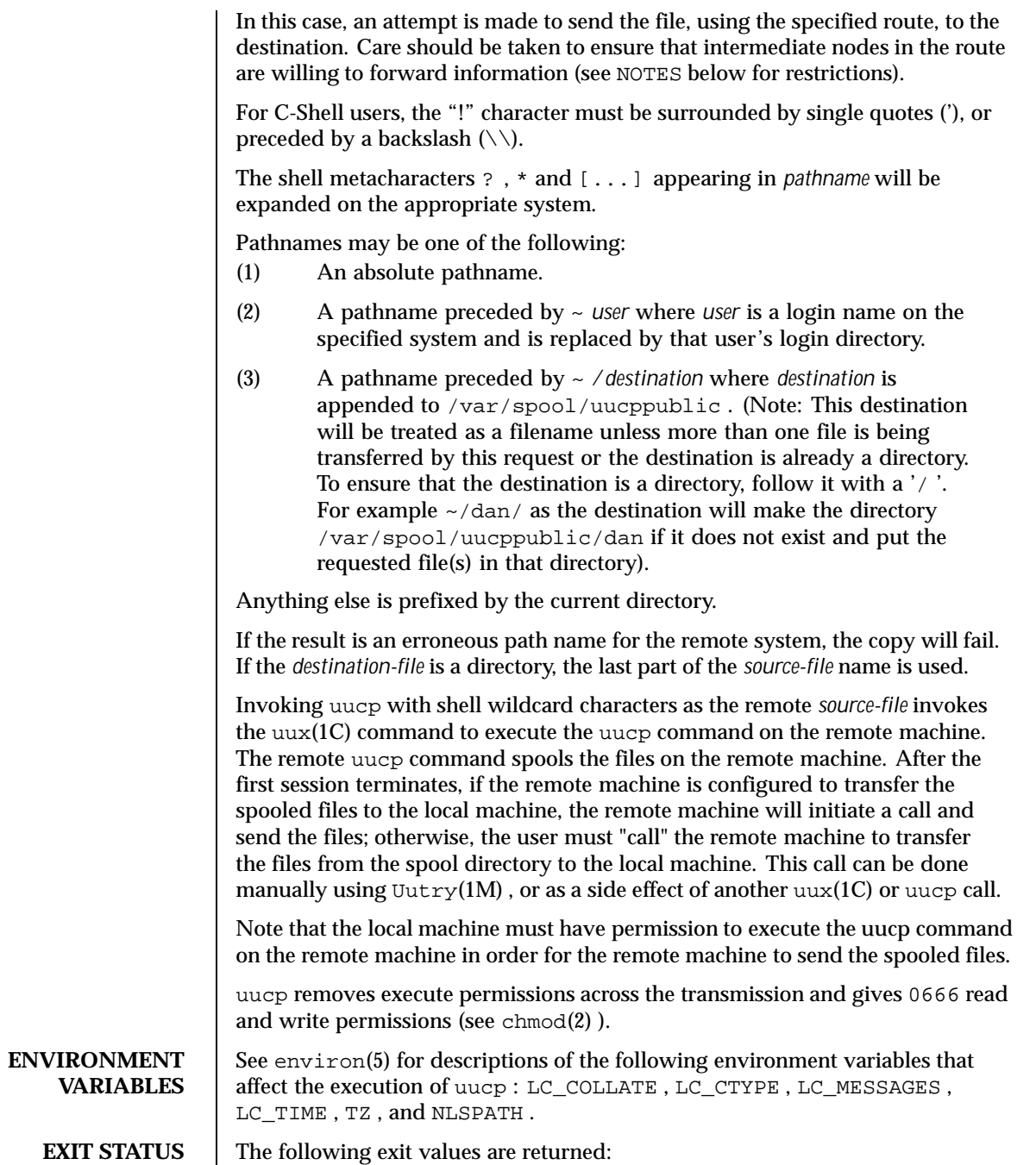

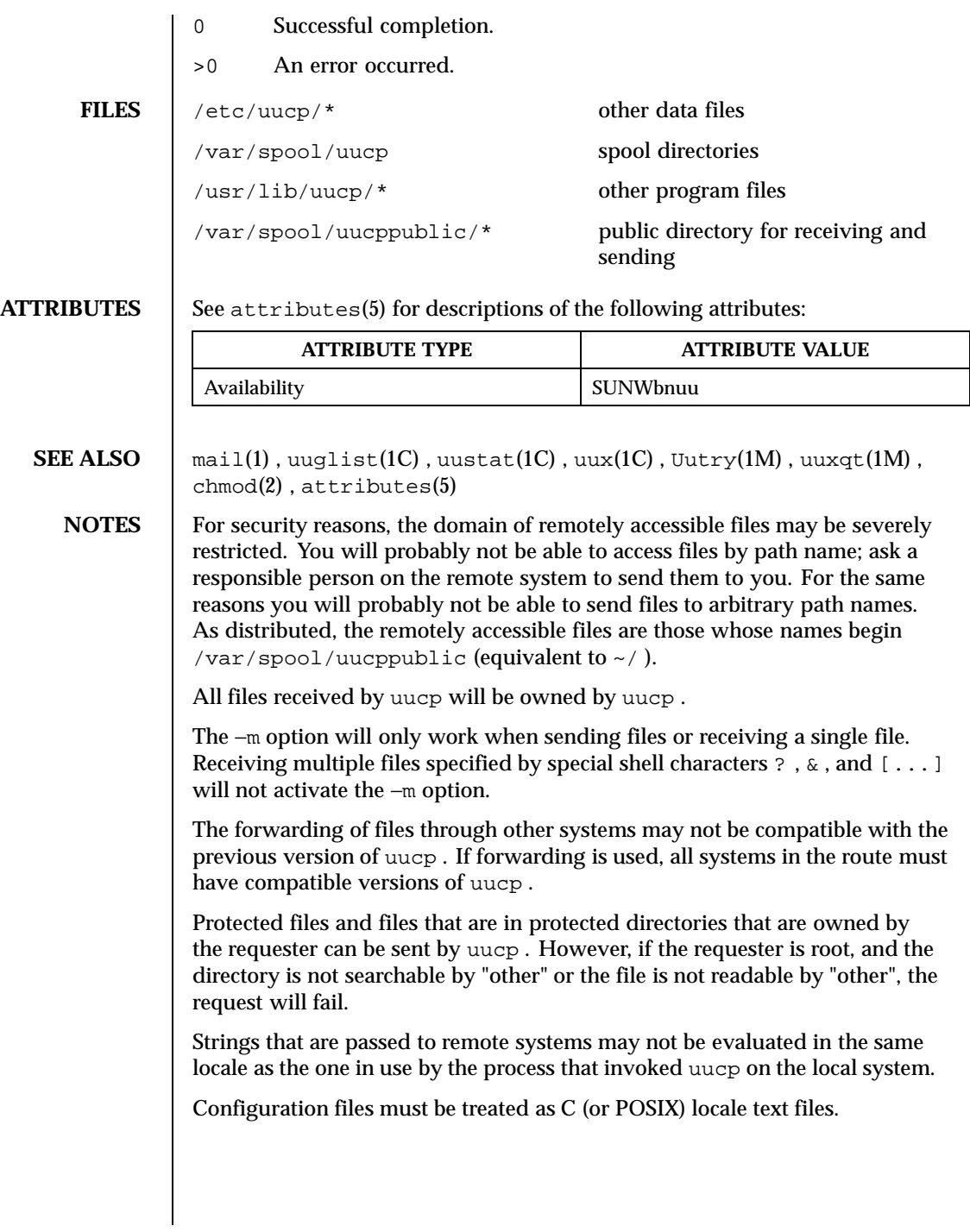

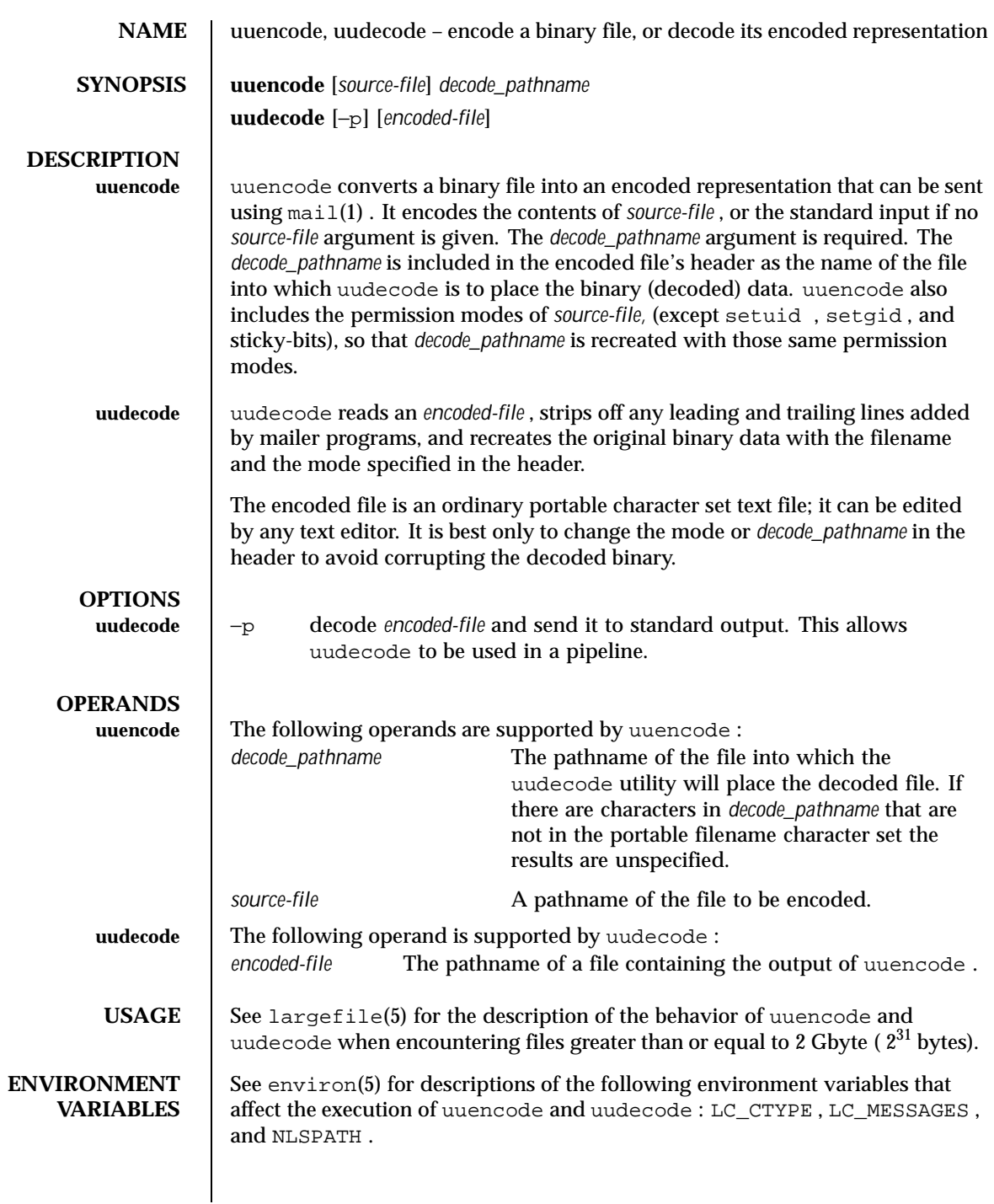

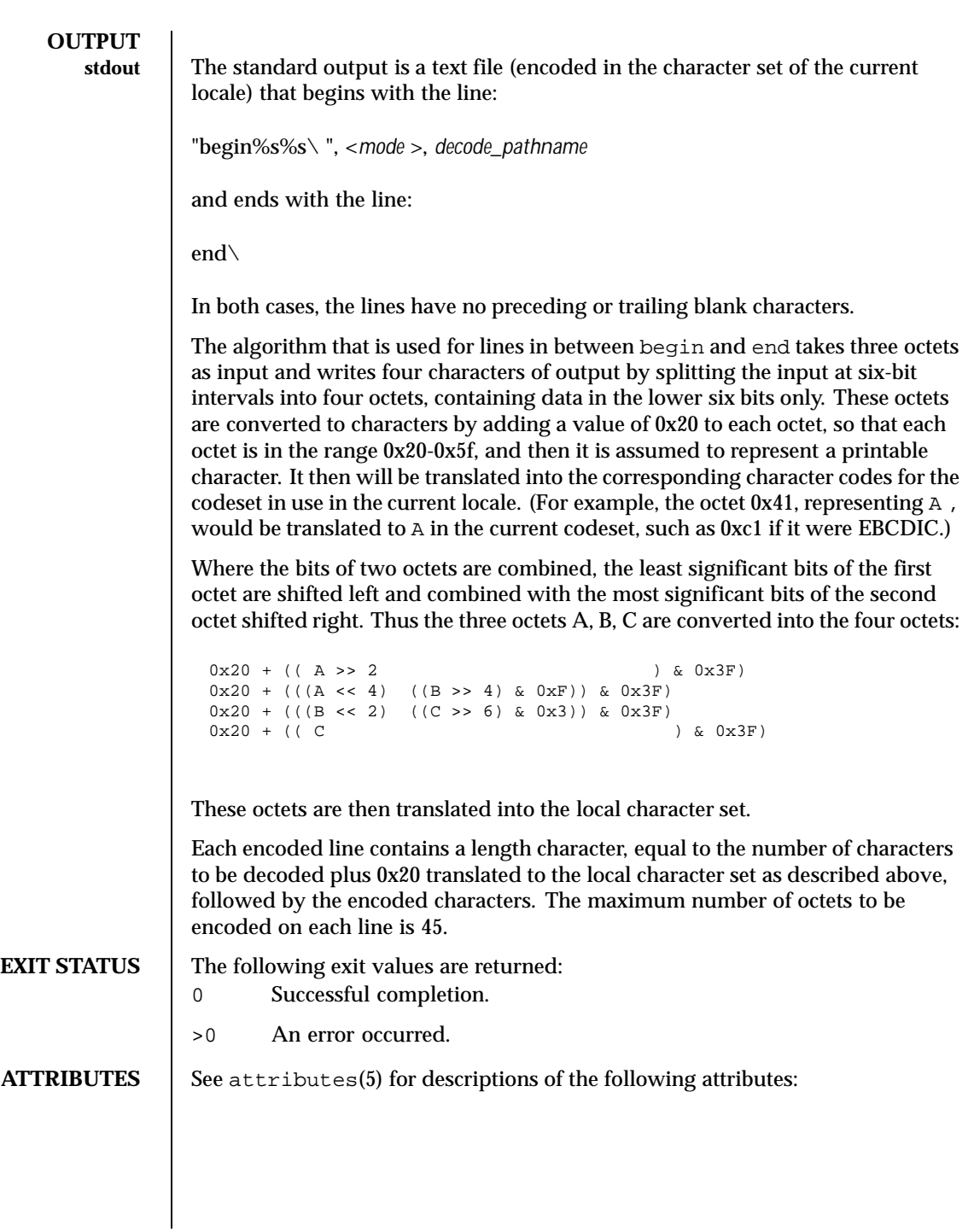

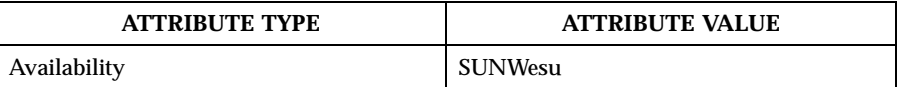

**SEE ALSO** mail(1),  $max(1)$ ,  $succ(1)$ ,  $vars(1)$ ,  $vars(1)$ ,  $vars(1)$ ,  $vars(1)$ ,  $vars(1)$ ,  $vars(1)$ 

**NOTES** The encoded file's size is expanded by 35% (3 bytes become 4, plus control information), causing it to take longer to transmit than the equivalent binary.

> The user on the remote system who is invoking uudecode (typically uucp ) must have write permission on the file specified in the *decode\_pathname* .

If you uuencode then uudecode a file in the same directory, you will overwrite the original file.

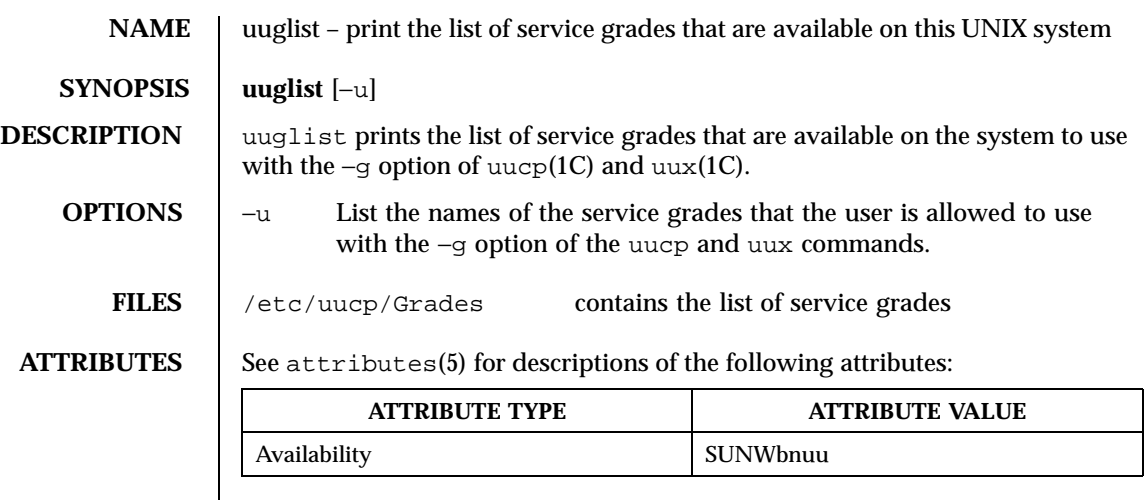

**SEE ALSO** uucp(1C),  $uux(1C)$ ,  $attributes(5)$ 

1638 SunOS 5.8 Last modified 14 Sep 1992

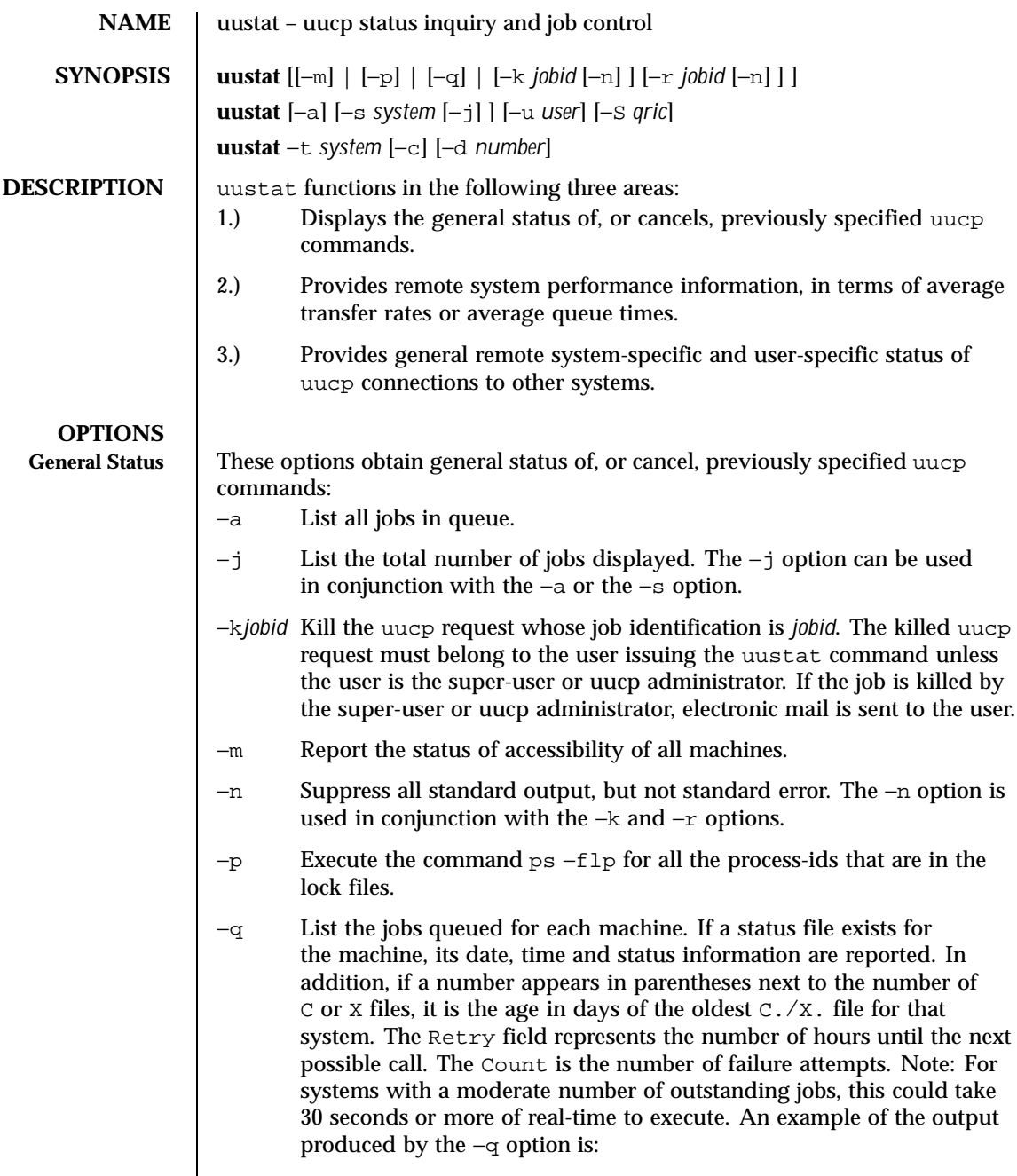

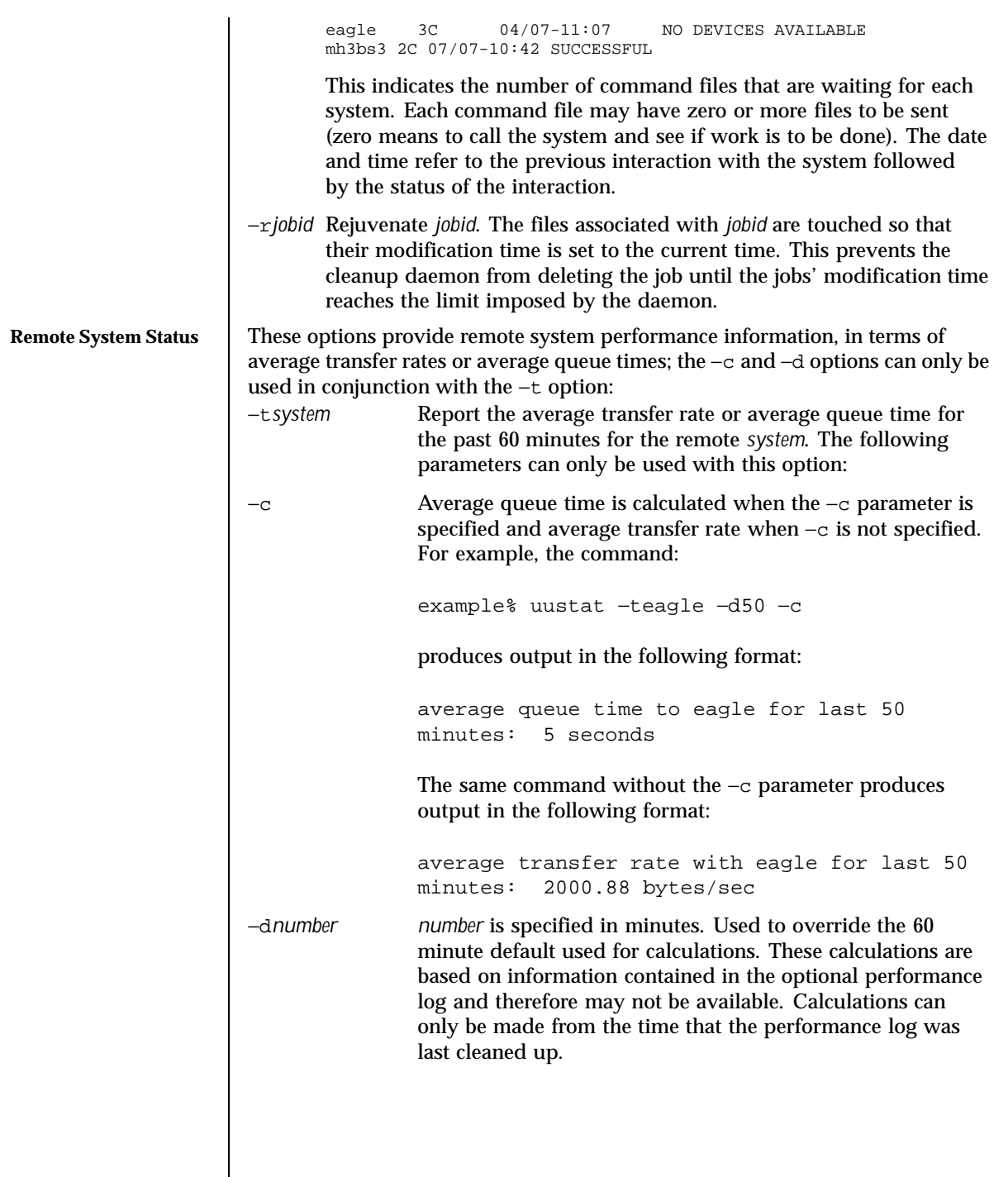

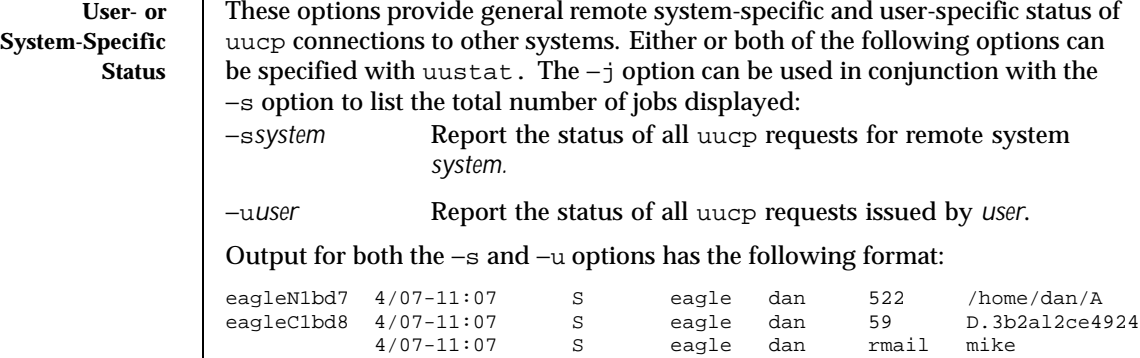

With the above two options, the first field is the *jobid* of the job. This is followed by the date/time. The next field is an S if the job is sending a file or an R if the job is requesting a file. The next field is the machine where the file is to be transferred. This is followed by the user-id of the user who queued the job. The next field contains the size of the file, or in the case of a remote execution (rmail is the command used for remote mail), the name of the command. When the size appears in this field, the file name is also given. This can either be the name given by the user or an internal name (for example, D.3b2alce4924) that is created for data files associated with remote executions (rmail in this example). −S*qric* Report the job state:

q for queued jobs r for running jobs i for interrupted jobs c for completed jobs

A job is queued if the transfer has not started. A job is running when the transfer has begun. A job is interrupted if the transfer began but was terminated before the file was completely transferred. A completed job is a job that successfully transferred. The completed state information is maintained in the accounting log, which is optional and therefore may be unavailable. The parameters can be used in any combination, but at least one parameter must be specified. The −S option can also be used with −s and −u options. The output for this option is exactly like the output for −s and −u except that the job states are appended as the last output word. Output for a completed job has the following format:

eagleC1bd3 completed

When no options are given, uustat writes to standard output the status of all uucp requests issued by the current user.

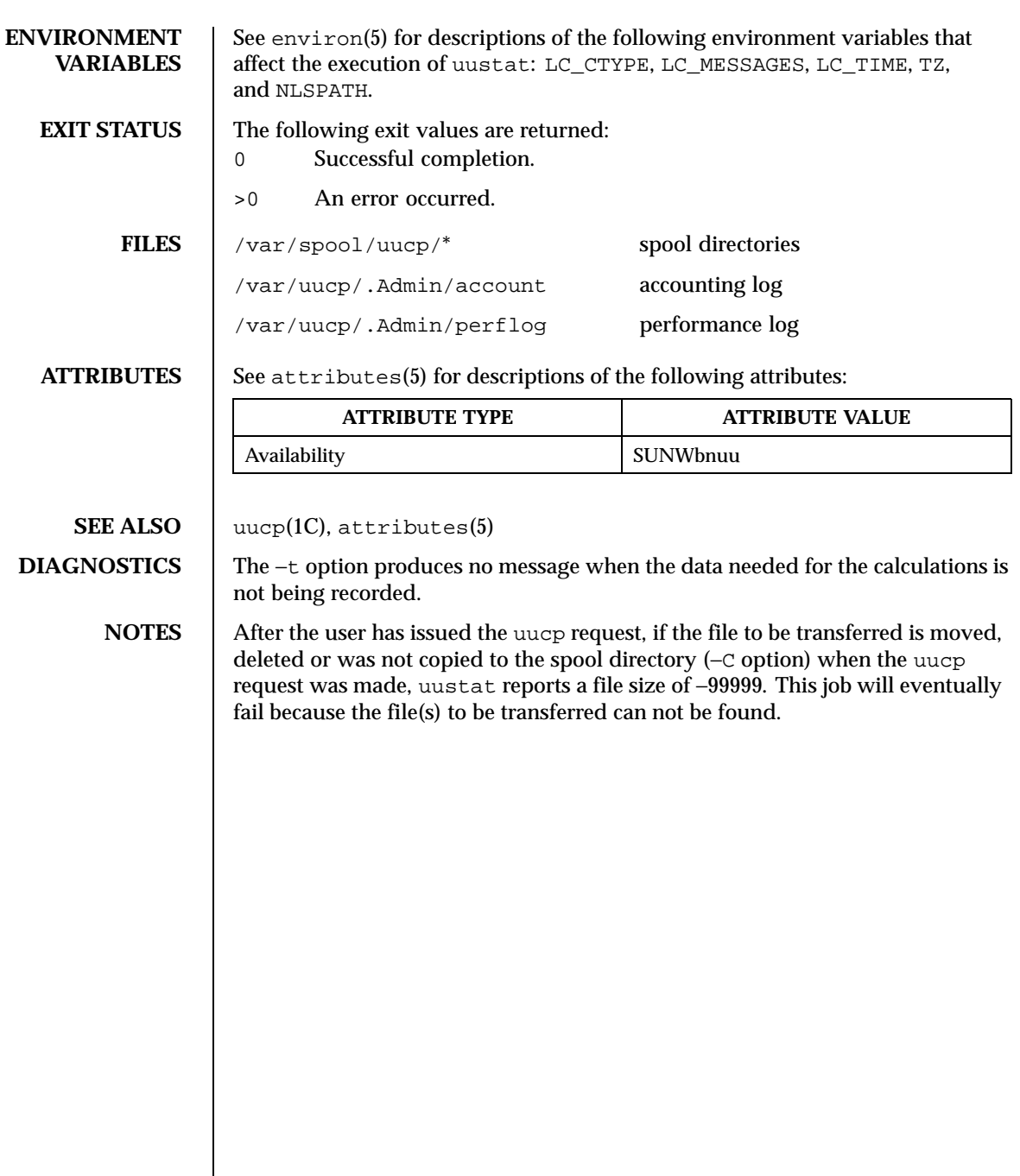

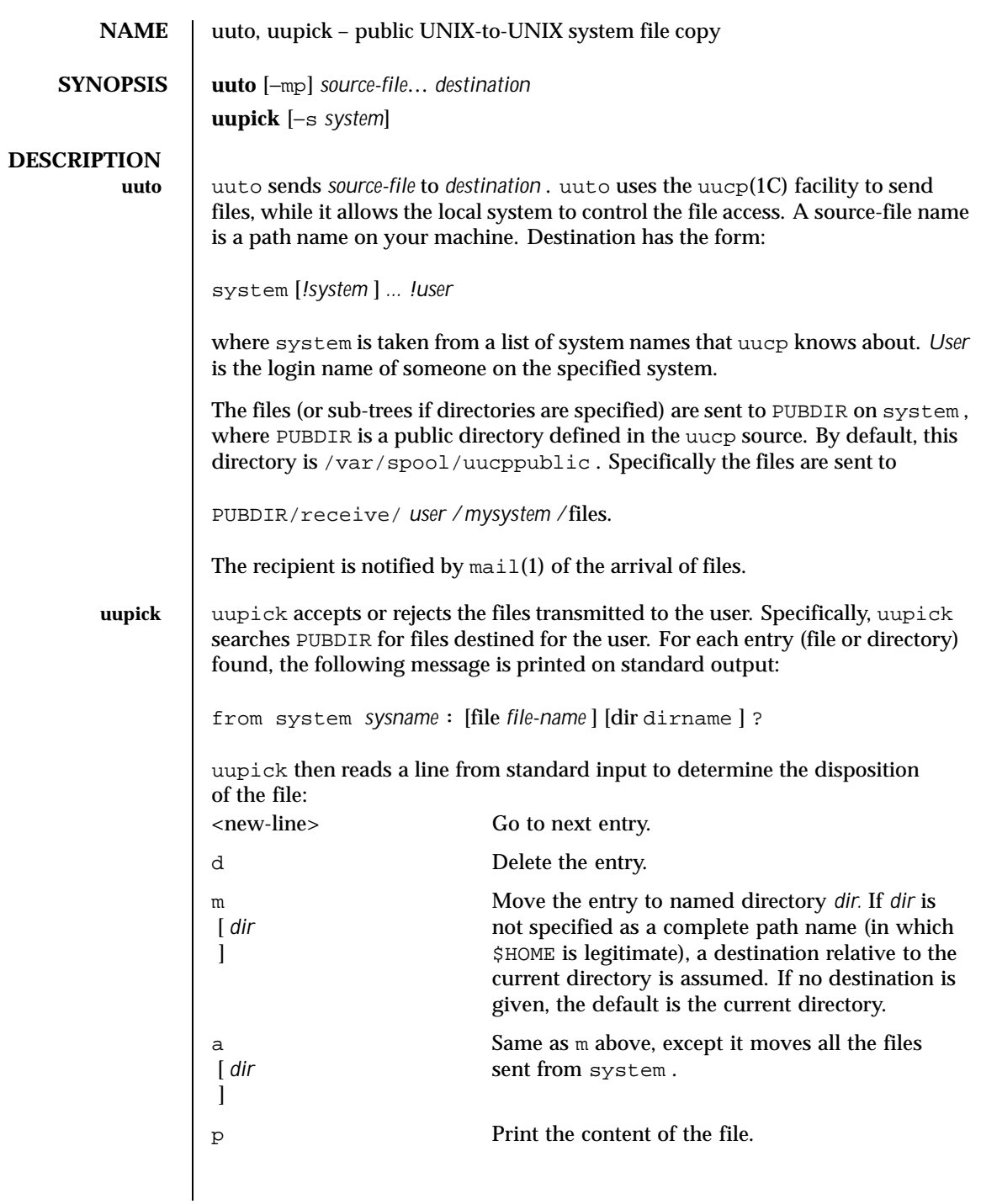

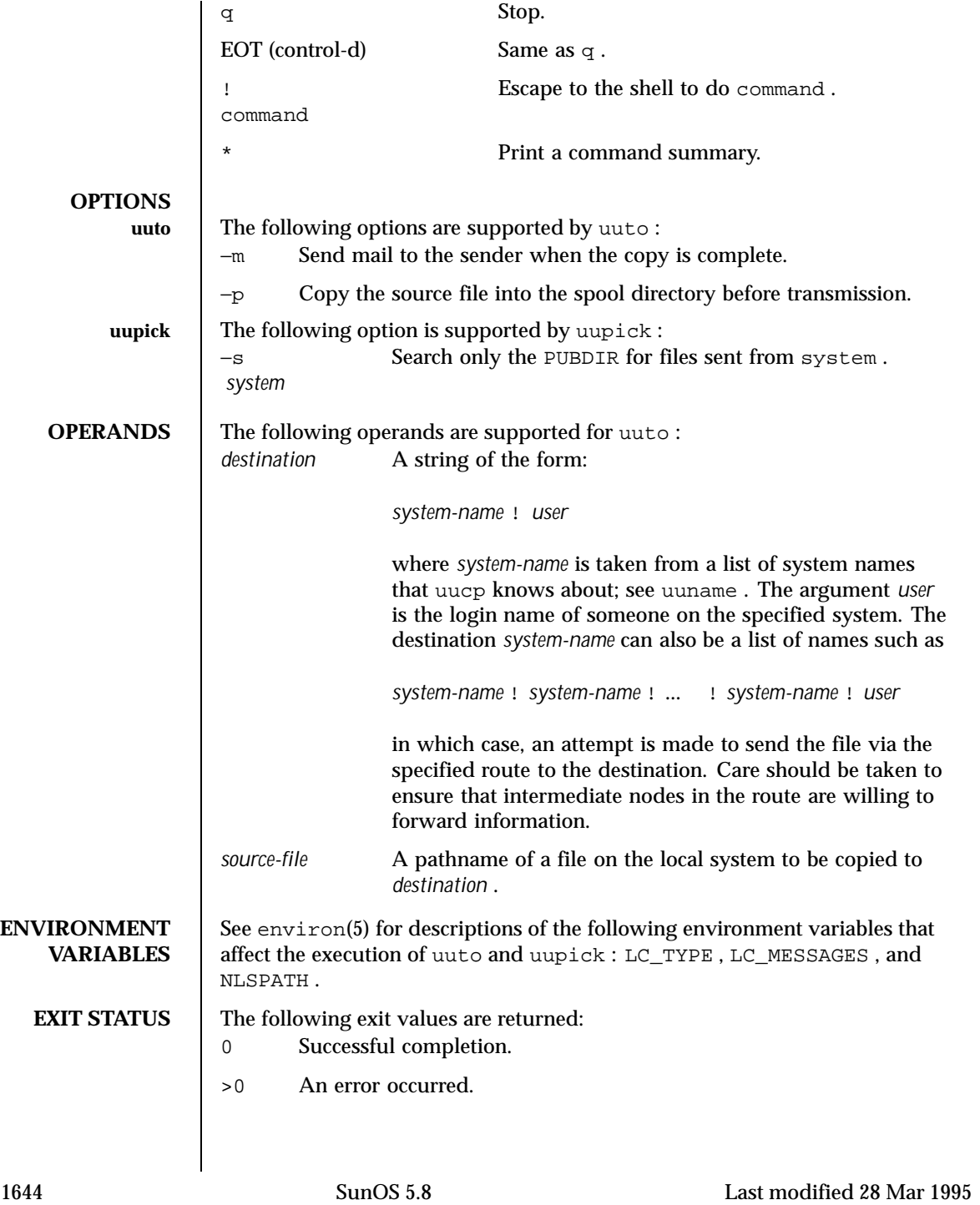

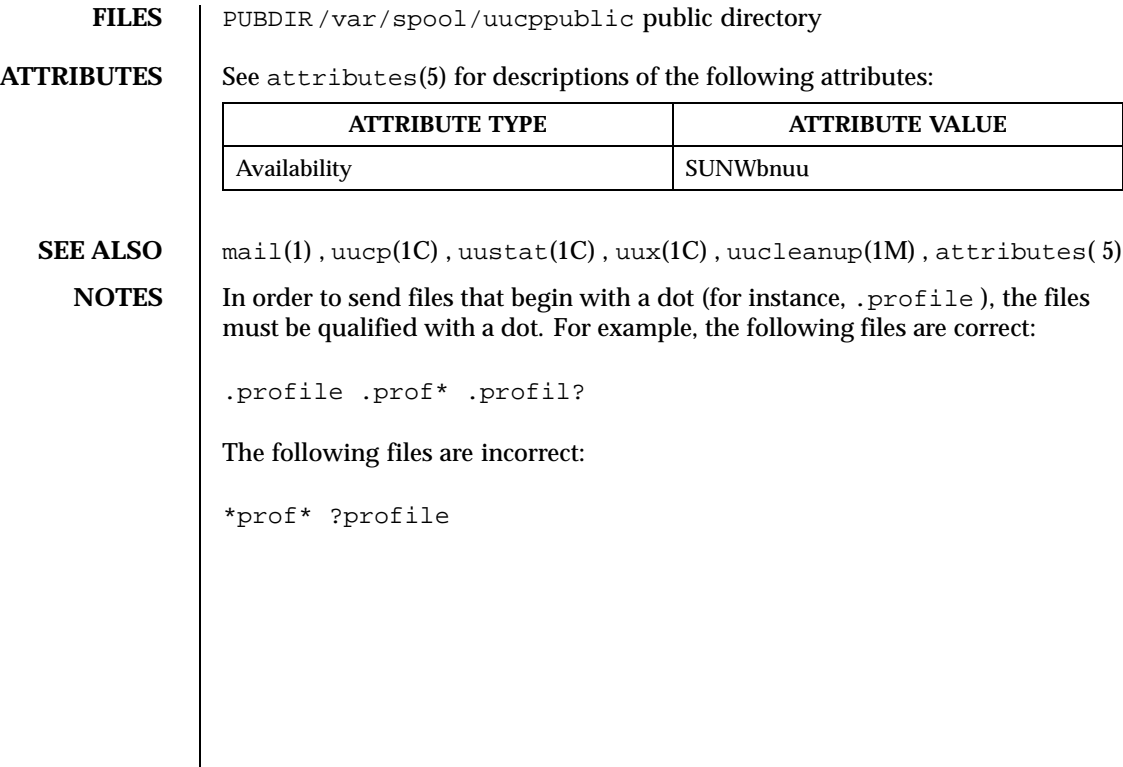

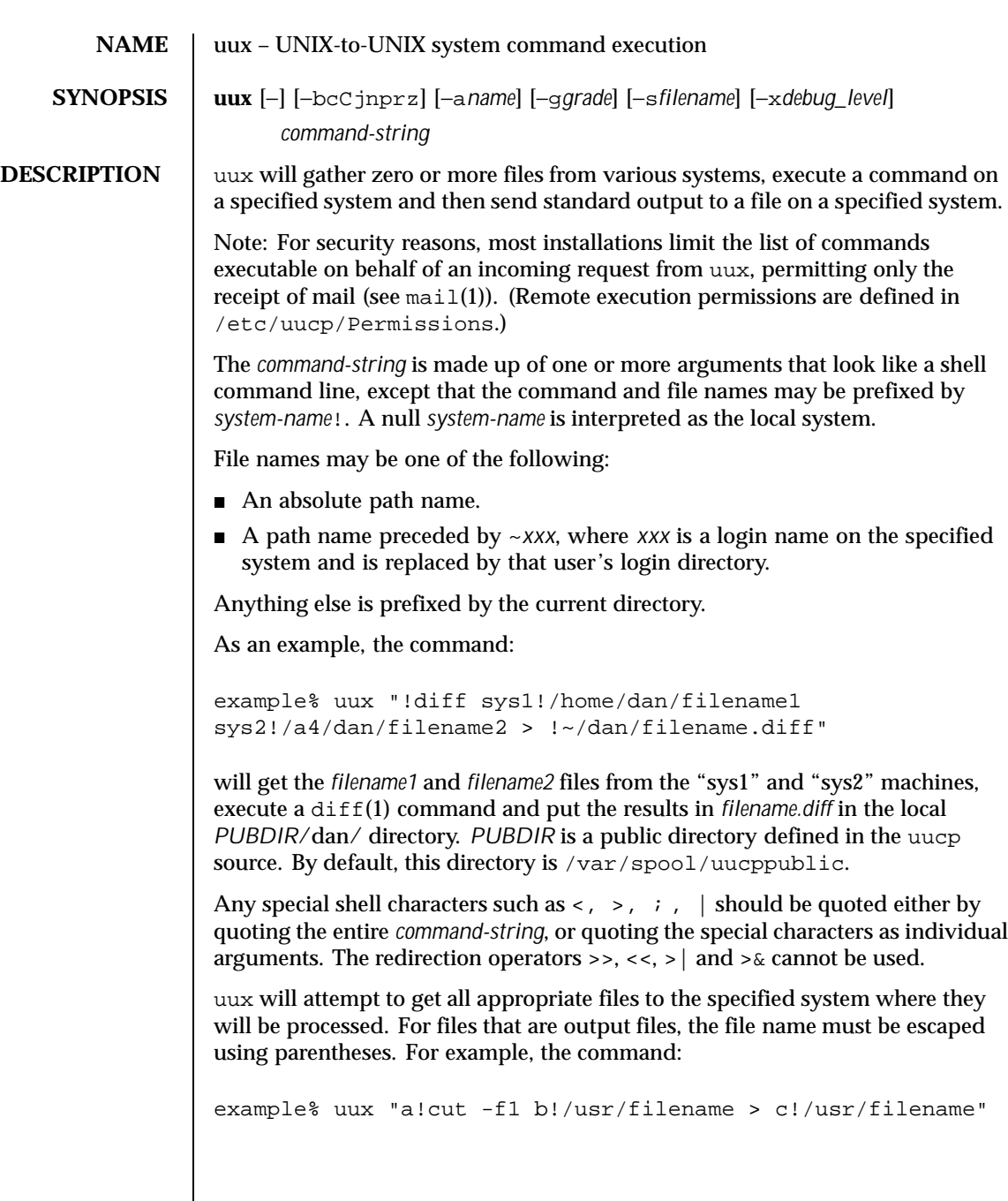

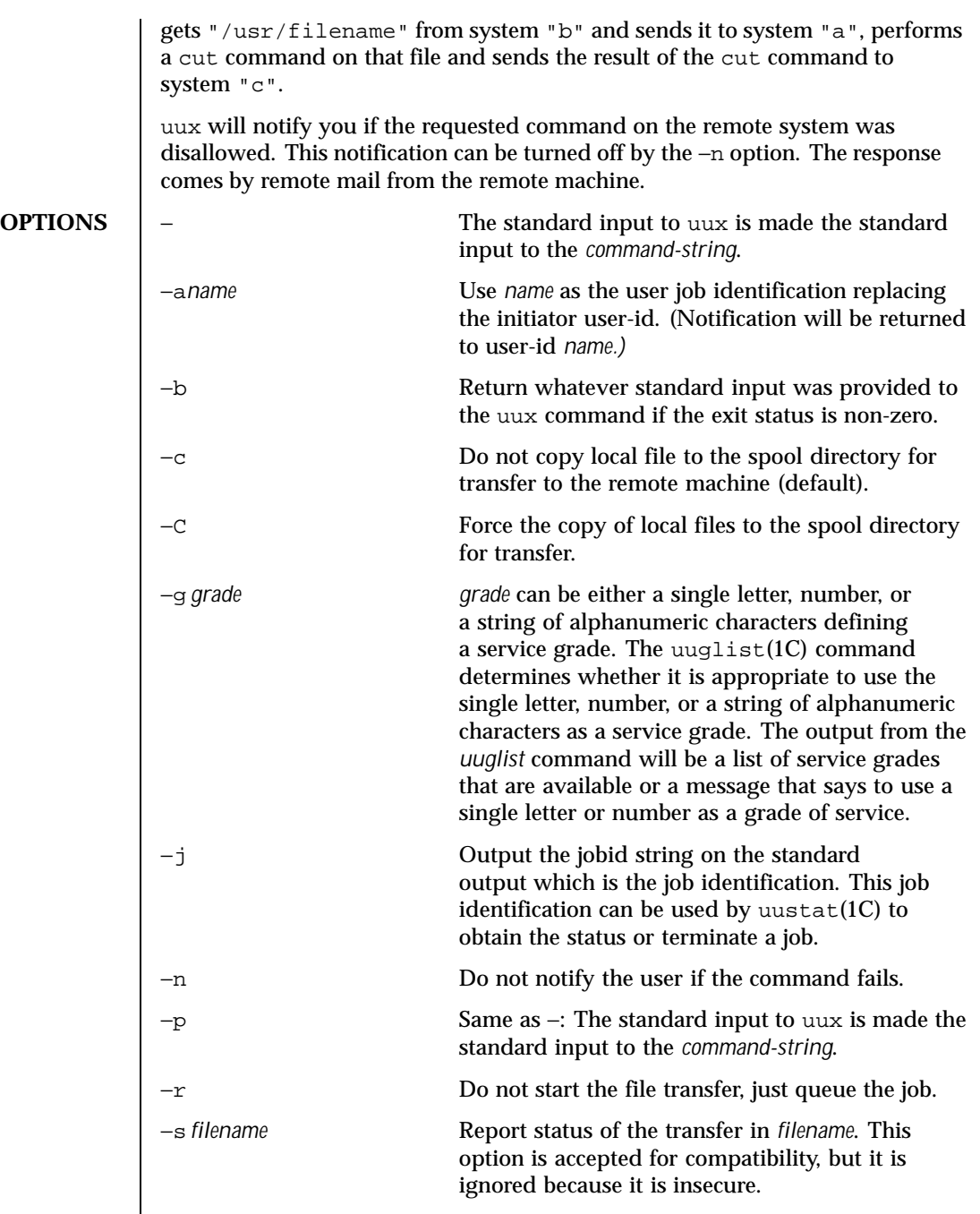

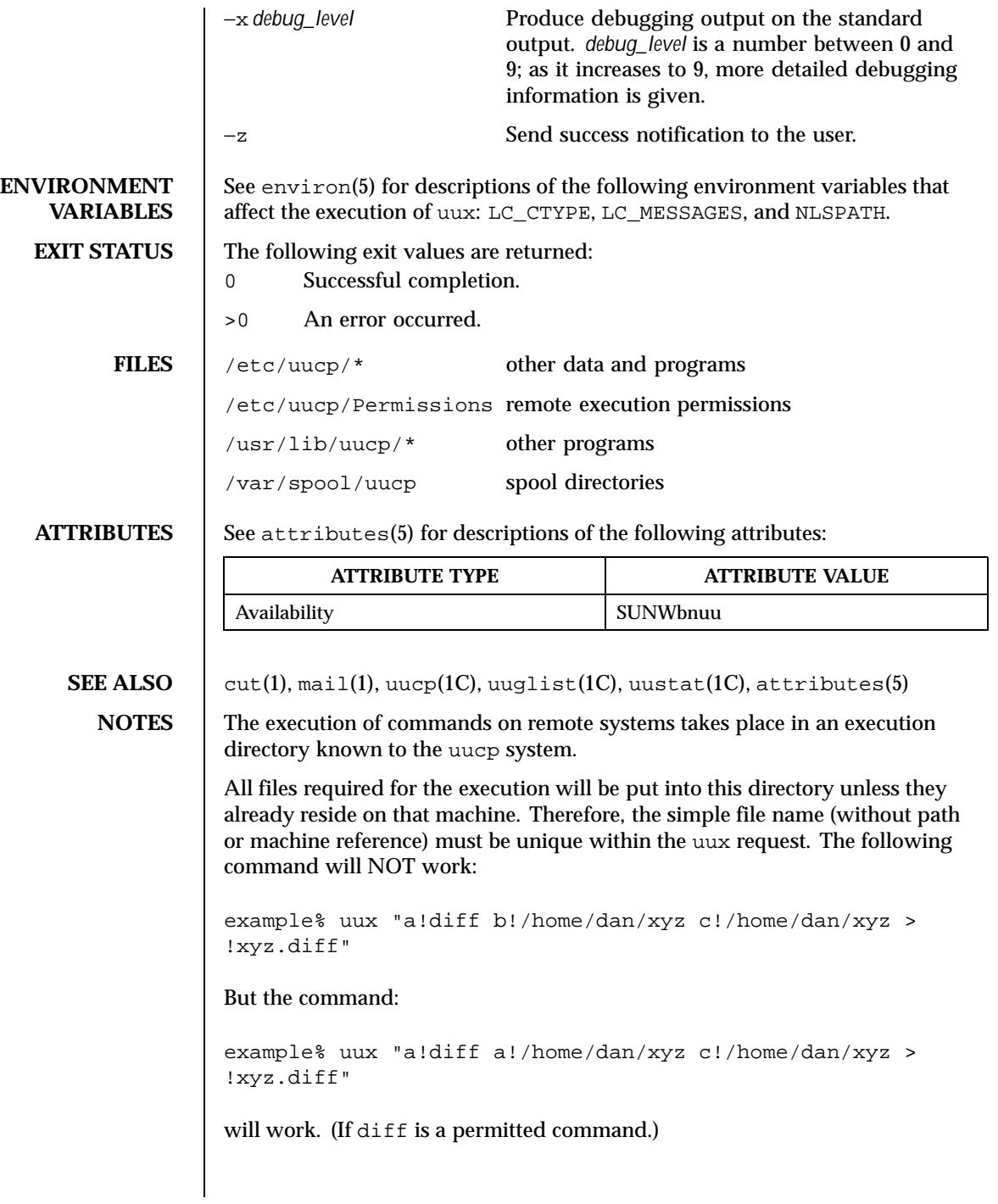

Protected files and files that are in protected directories that are owned by the requester can be sent in commands using uux. However, if the requester is root, and the directory is not searchable by "other", the request will fail.

The following restrictions apply to the shell pipeline processed by uux:

 In gathering files from different systems, pathname expansion in not performed by uux. Thus, a request such as

uux "c89 remsys!~/\*.c"

would attempt to copy the file named literally \*.c to the local system.

- Only the first command of a shell pipeline may have a *system-name*!. All other commands are executed on the system of the first command.
- The use of the shell metacharacter \* will probably not do what you want it to do.
- The shell tokens << and >> are not implemented.
- The redirection operators >>, <<, >| and >& cannot be used.
- The reserved word ! cannot be used at the head of the pipeline to modify the exit status.
- Alias substitution is not performed.

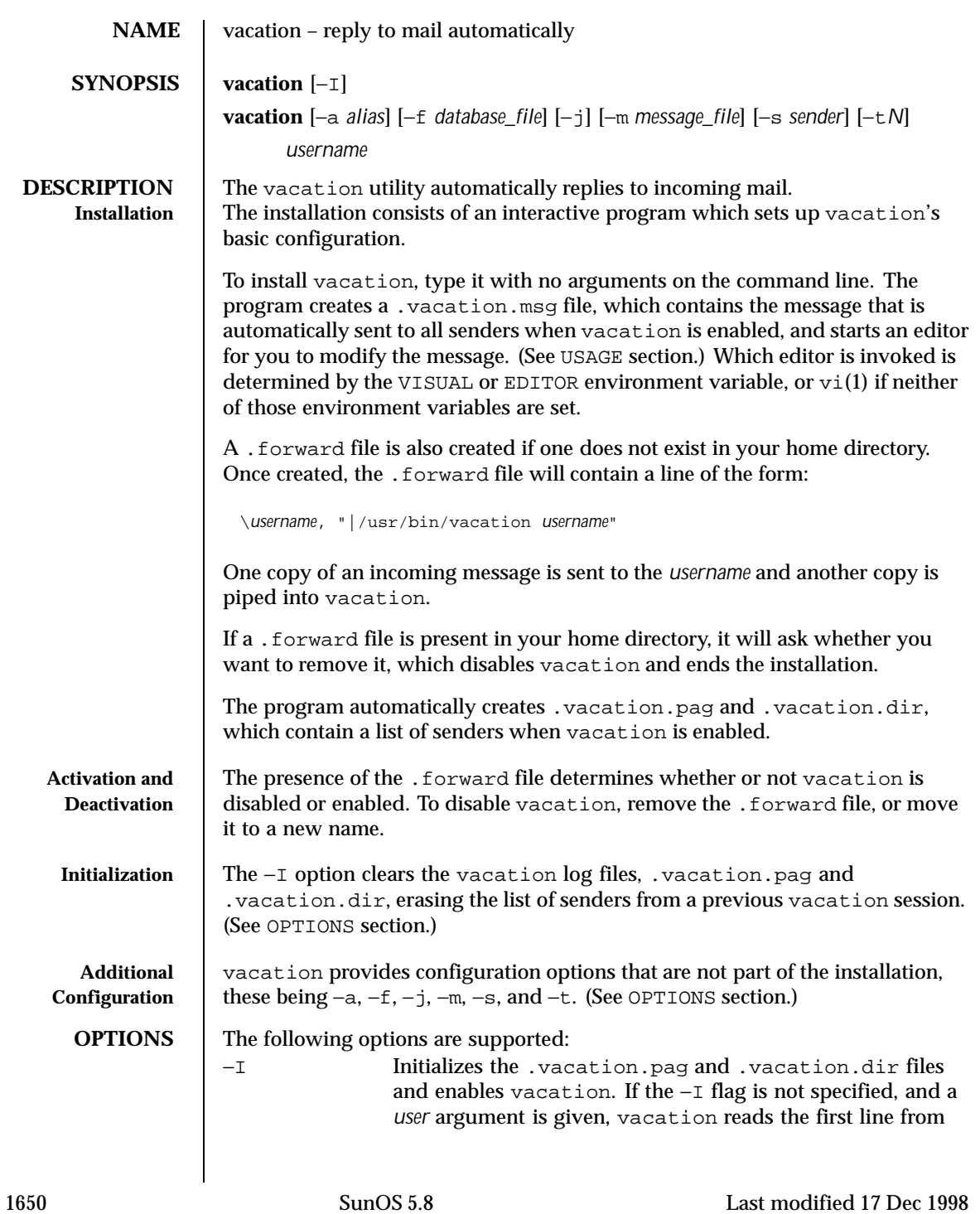

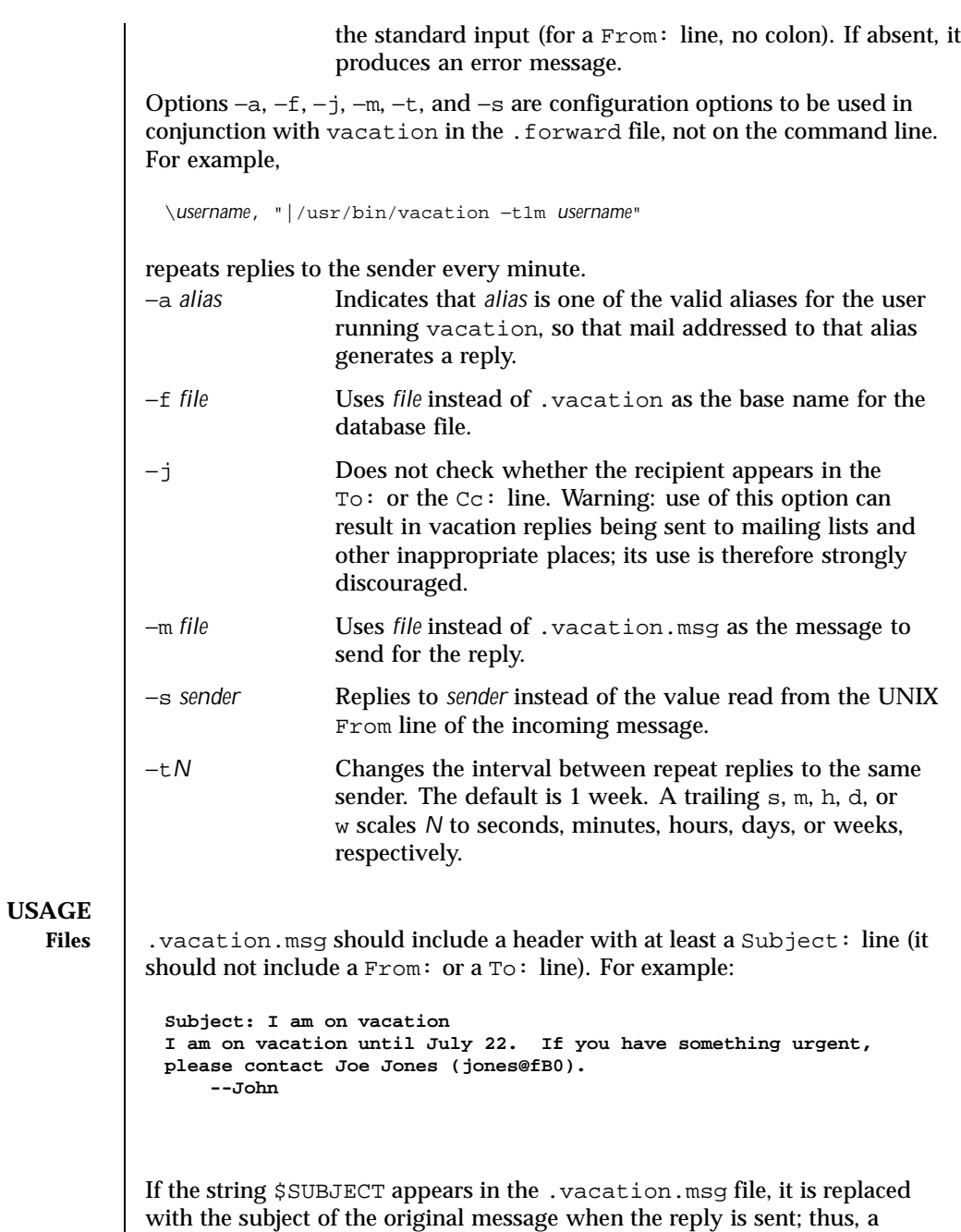

Last modified 17 Dec 1998 SunOS 5.8

.vacation.msg file such as

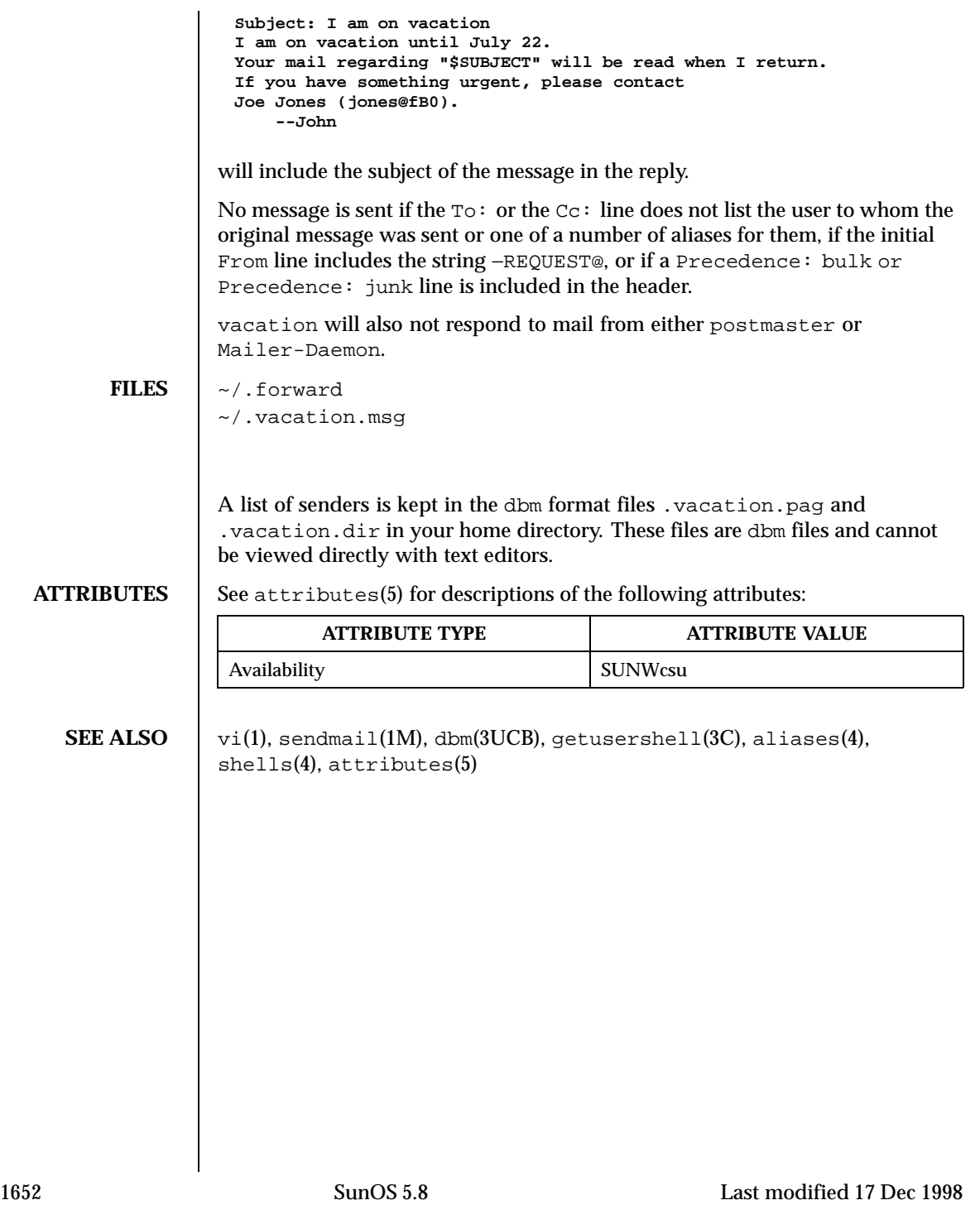

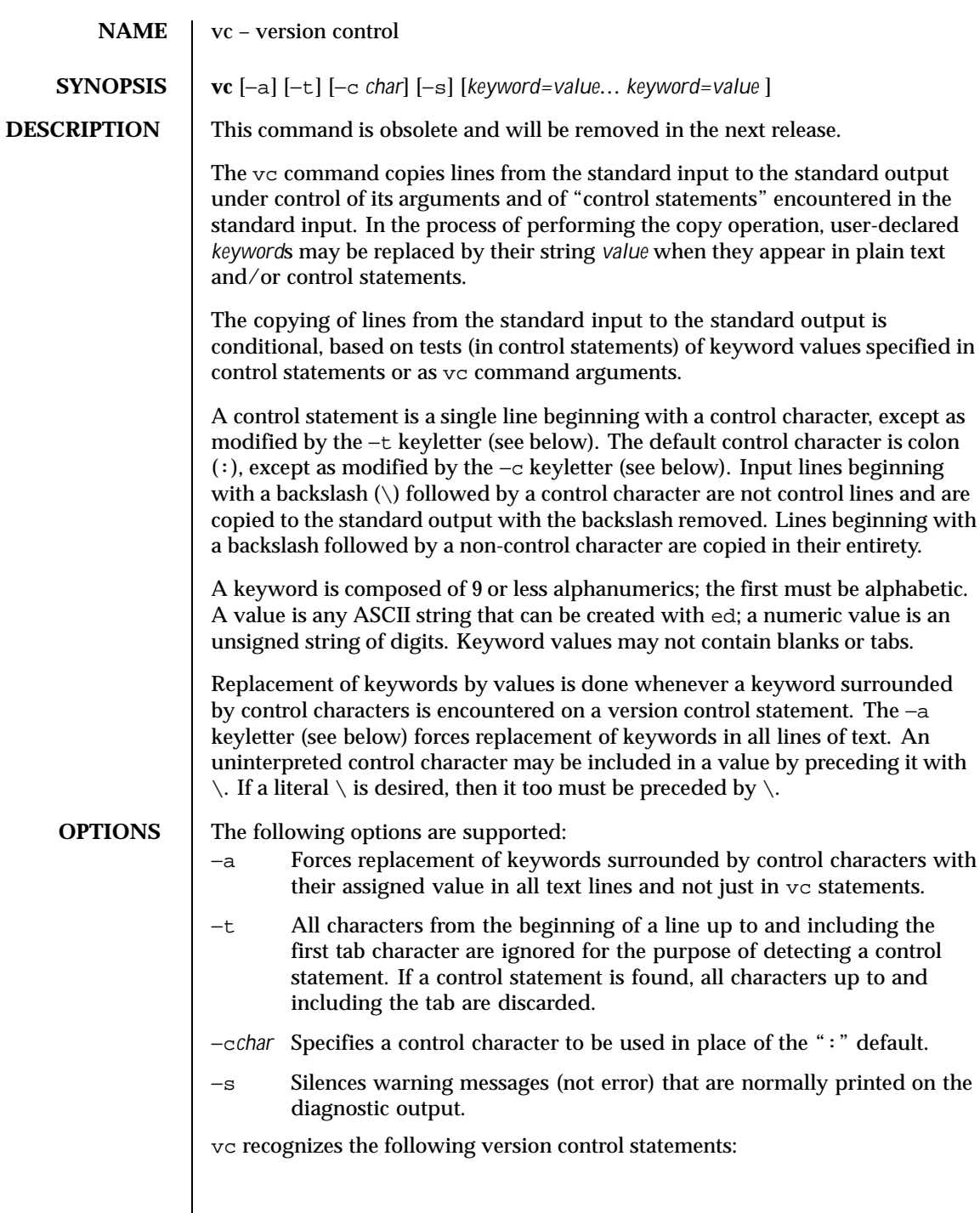

Last modified 5 Jul 1990 SunOS 5.8 SunOS 5.8

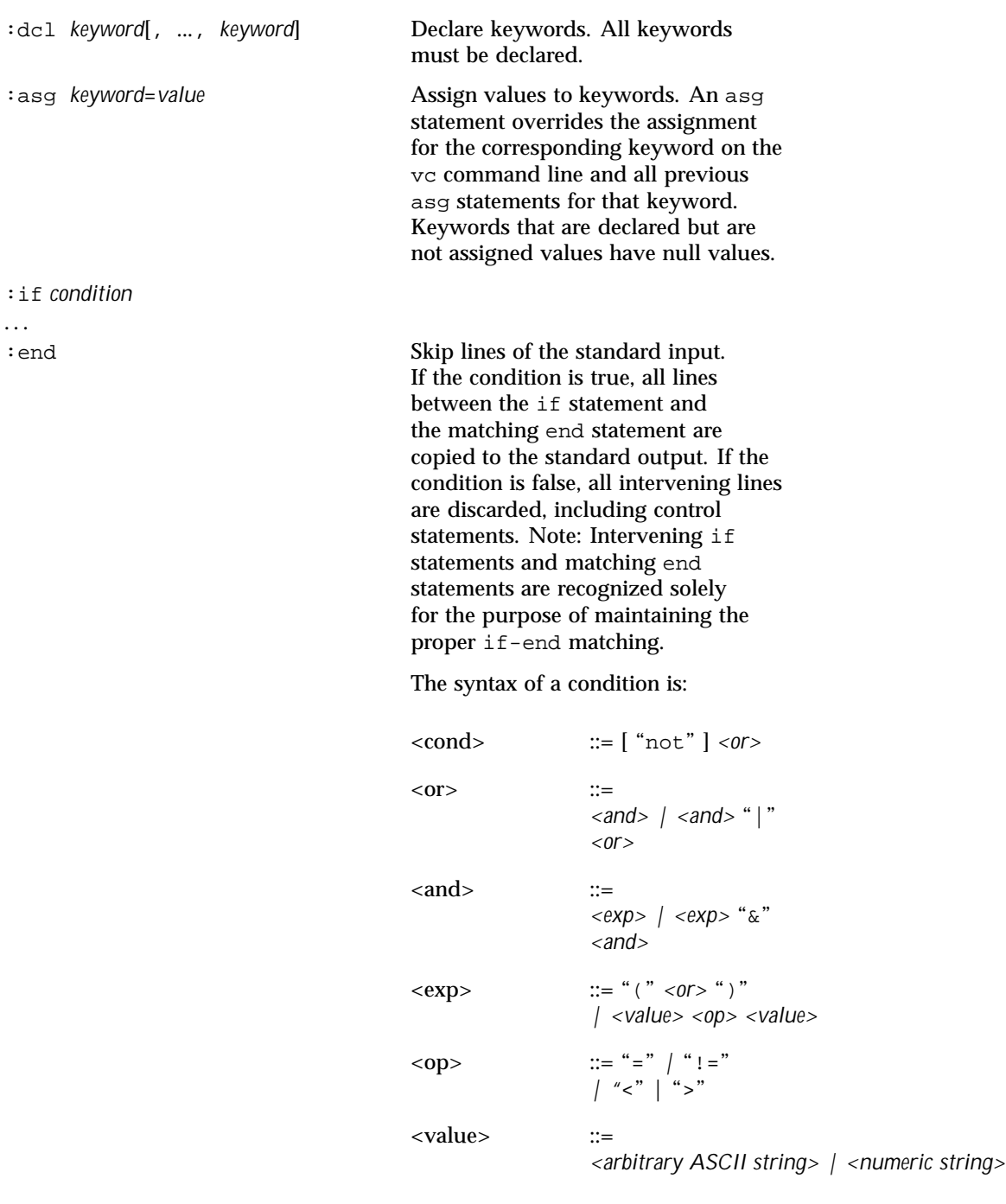

...

1654 SunOS 5.8 Last modified 5 Jul 1990

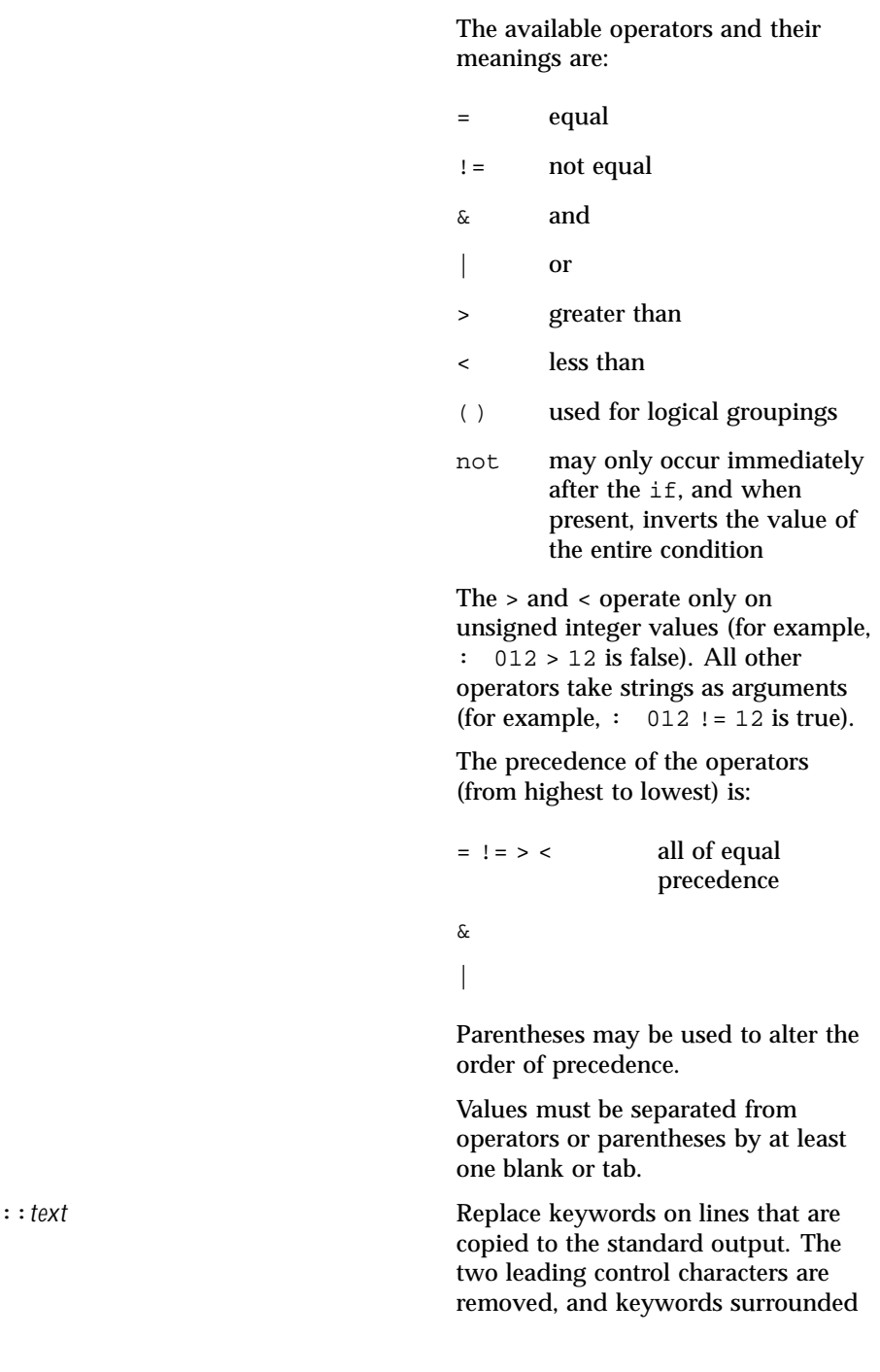

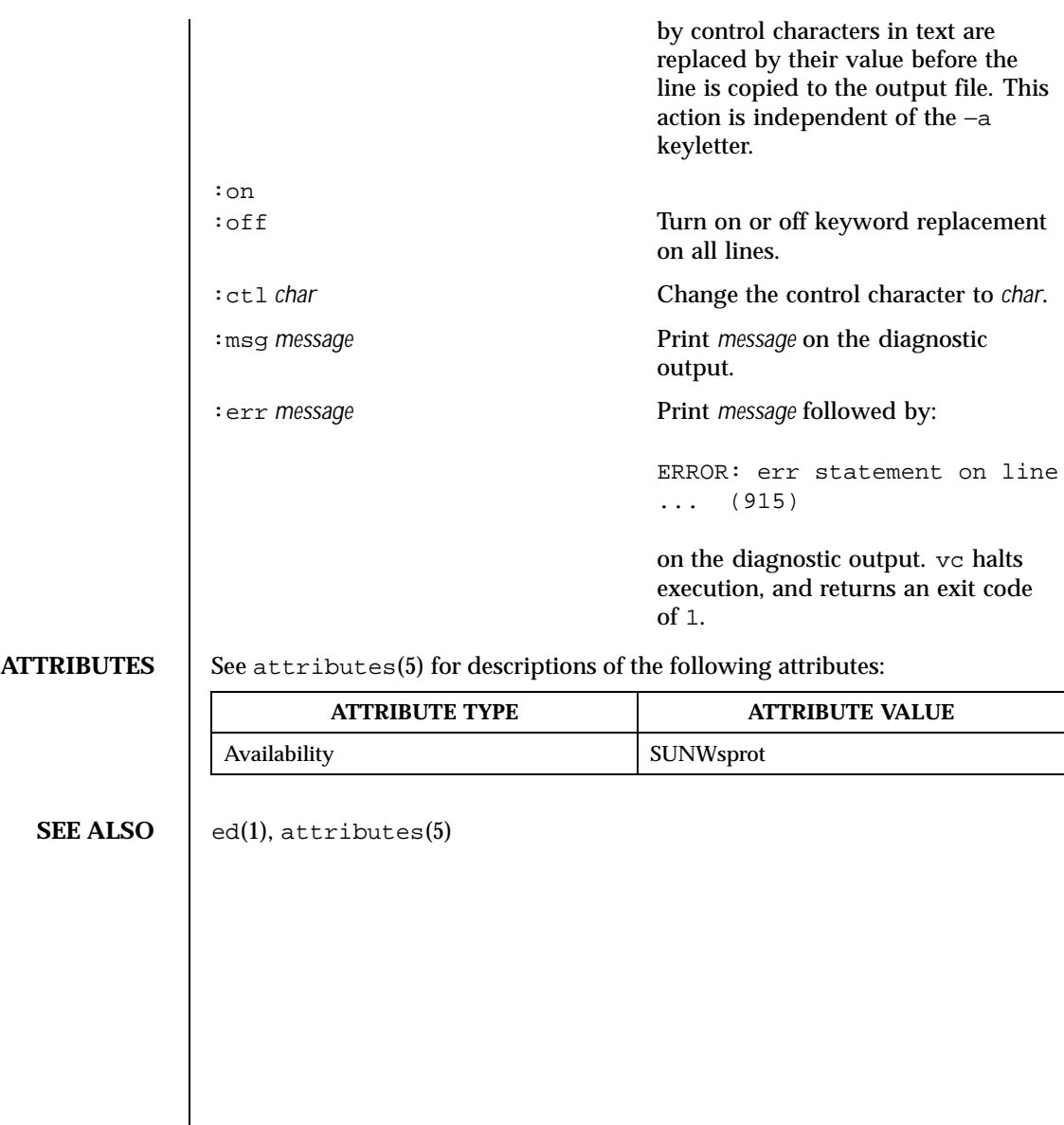

1656 SunOS 5.8 Last modified 5 Jul 1990
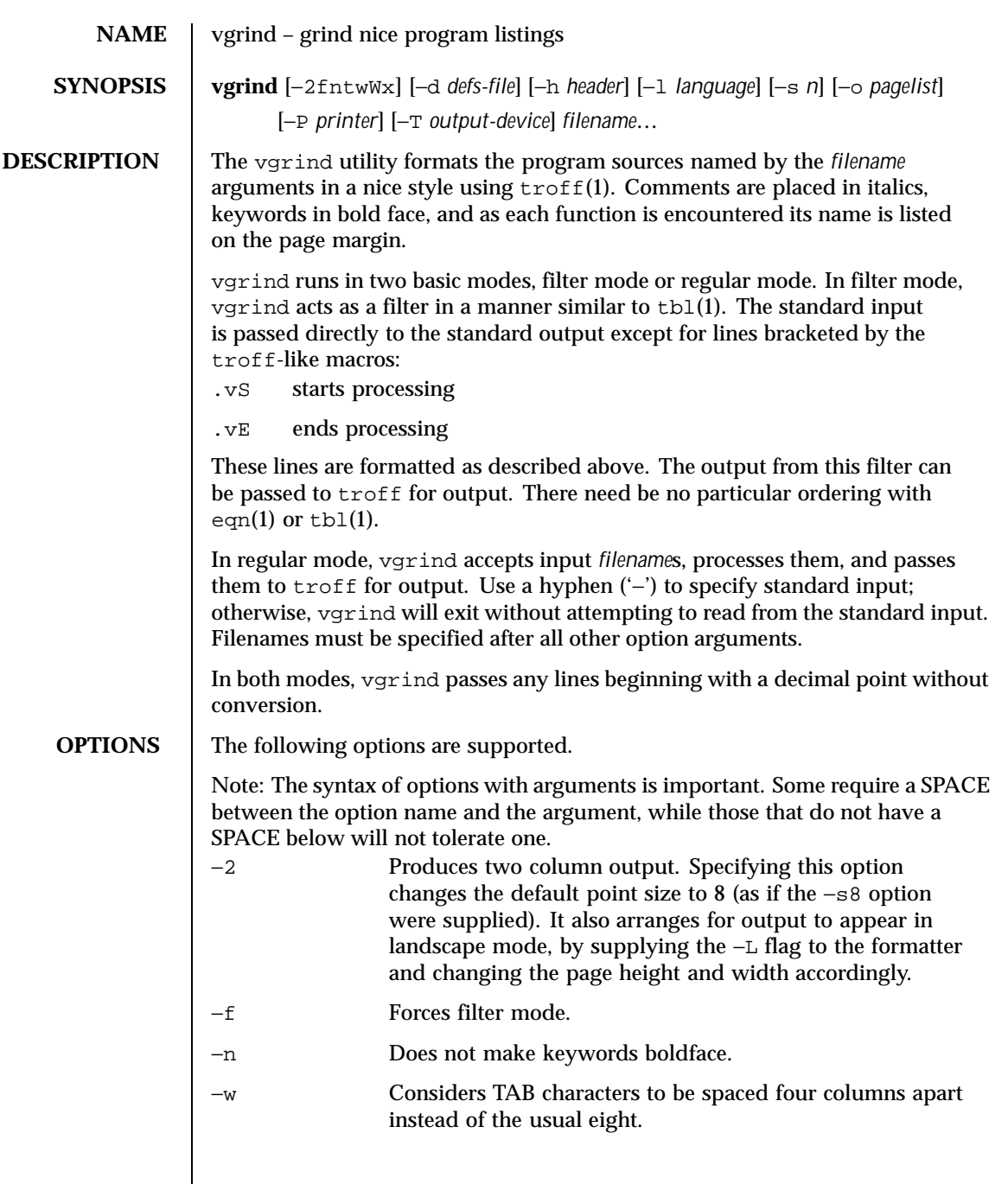

Last modified 3 Apr 1998 SunOS 5.8

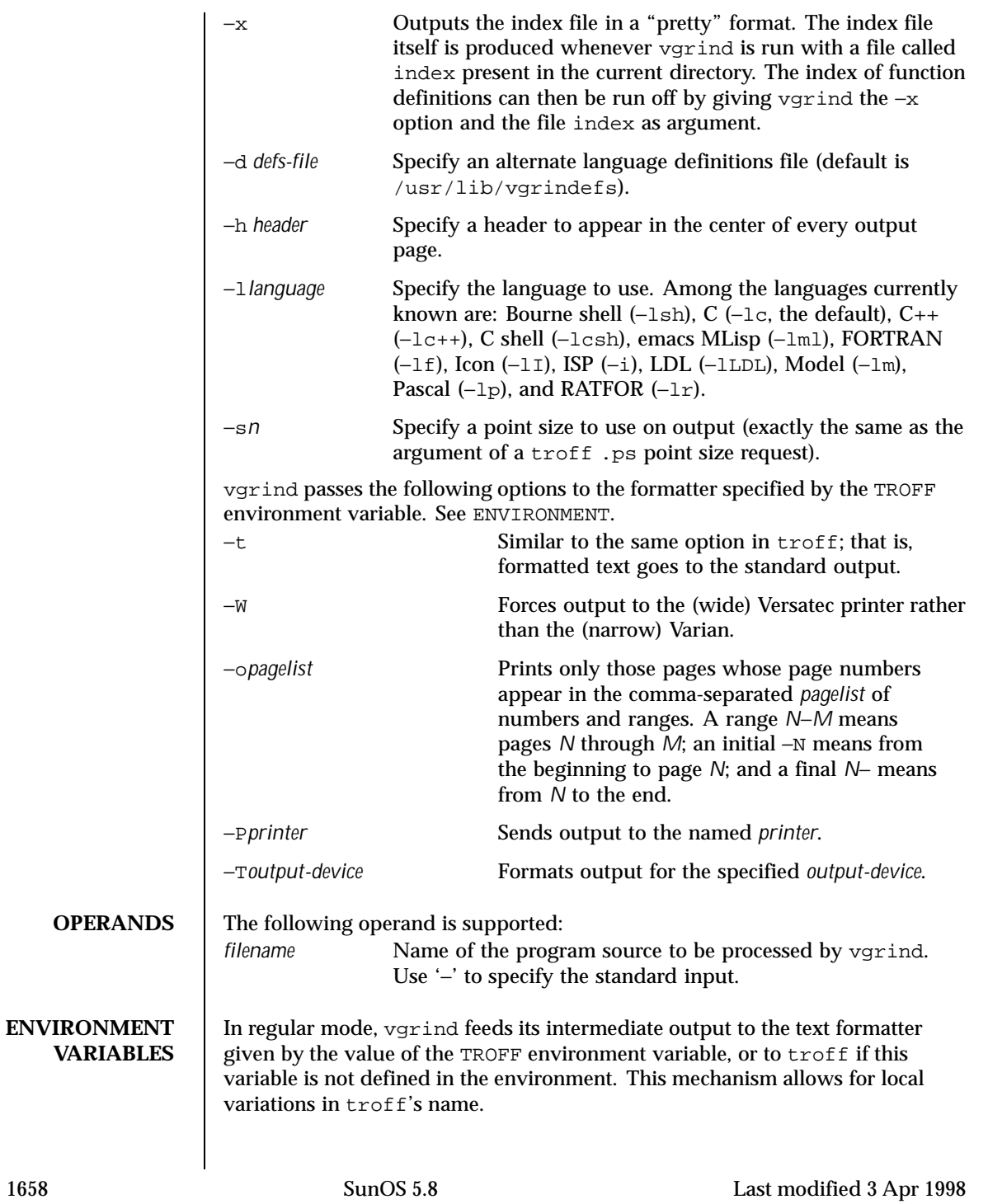

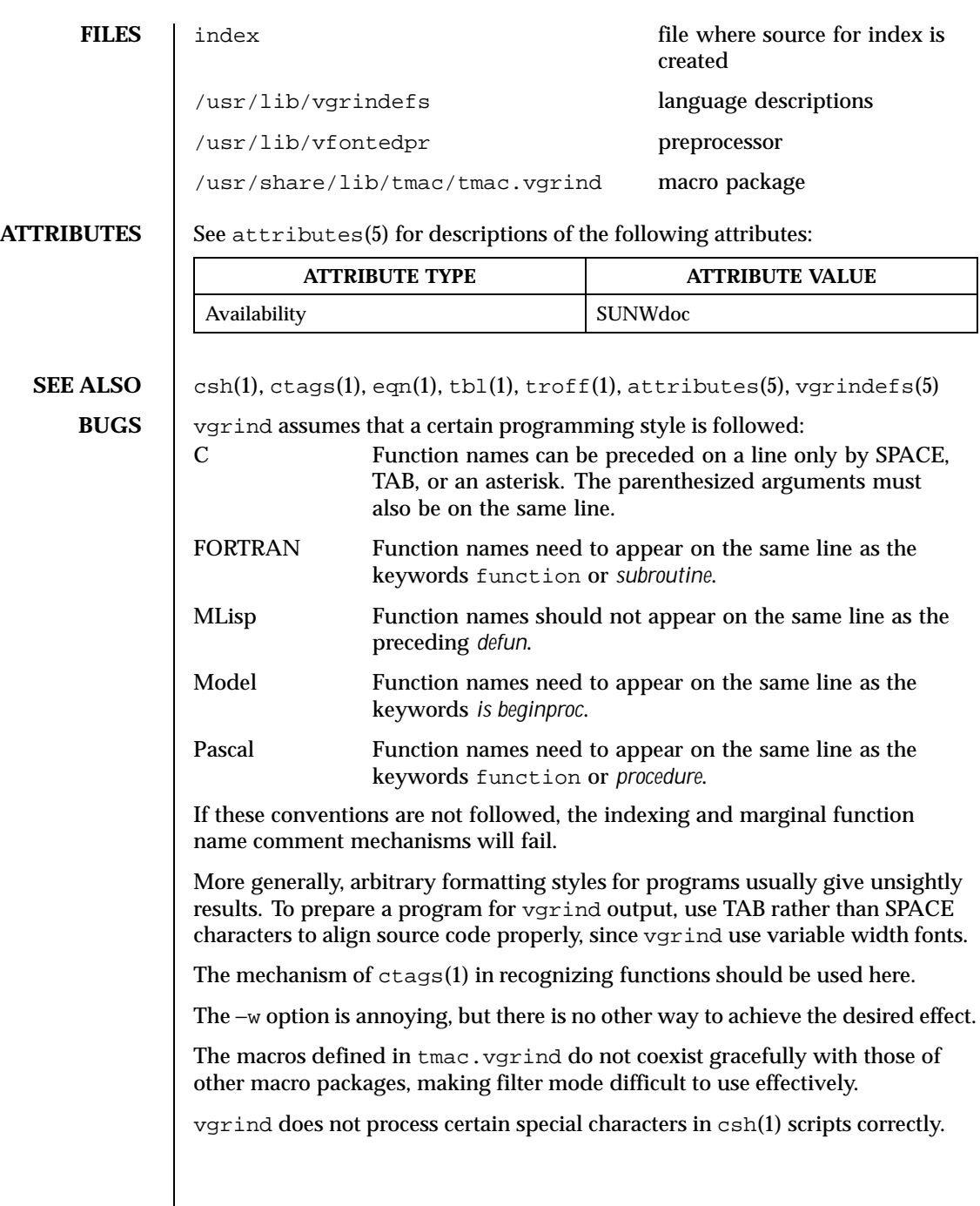

Last modified 3 Apr 1998 SunOS 5.8

The tmac.vgrind formatting macros wire in the page height and width used in two-column mode, effectively making two column output useless for paper sizes other than the standard American size of 8.5 inches by 11 inches. For other paper sizes, it is necessary to edit the size values given in tmac. vgrind. A better solution would be to create a troff output device specification intended specifically for landscape output and record size information there.

1660 SunOS 5.8 Last modified 3 Apr 1998

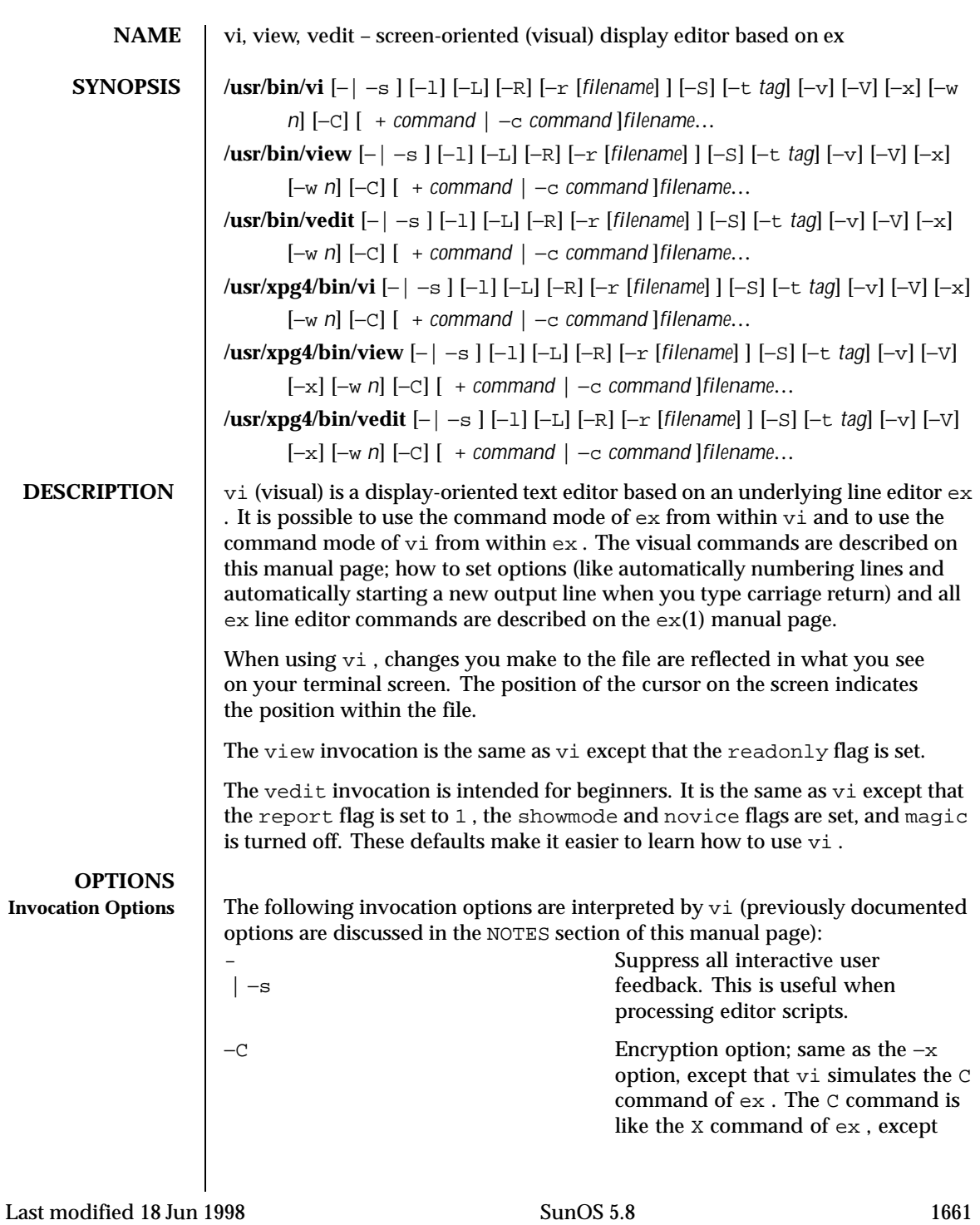

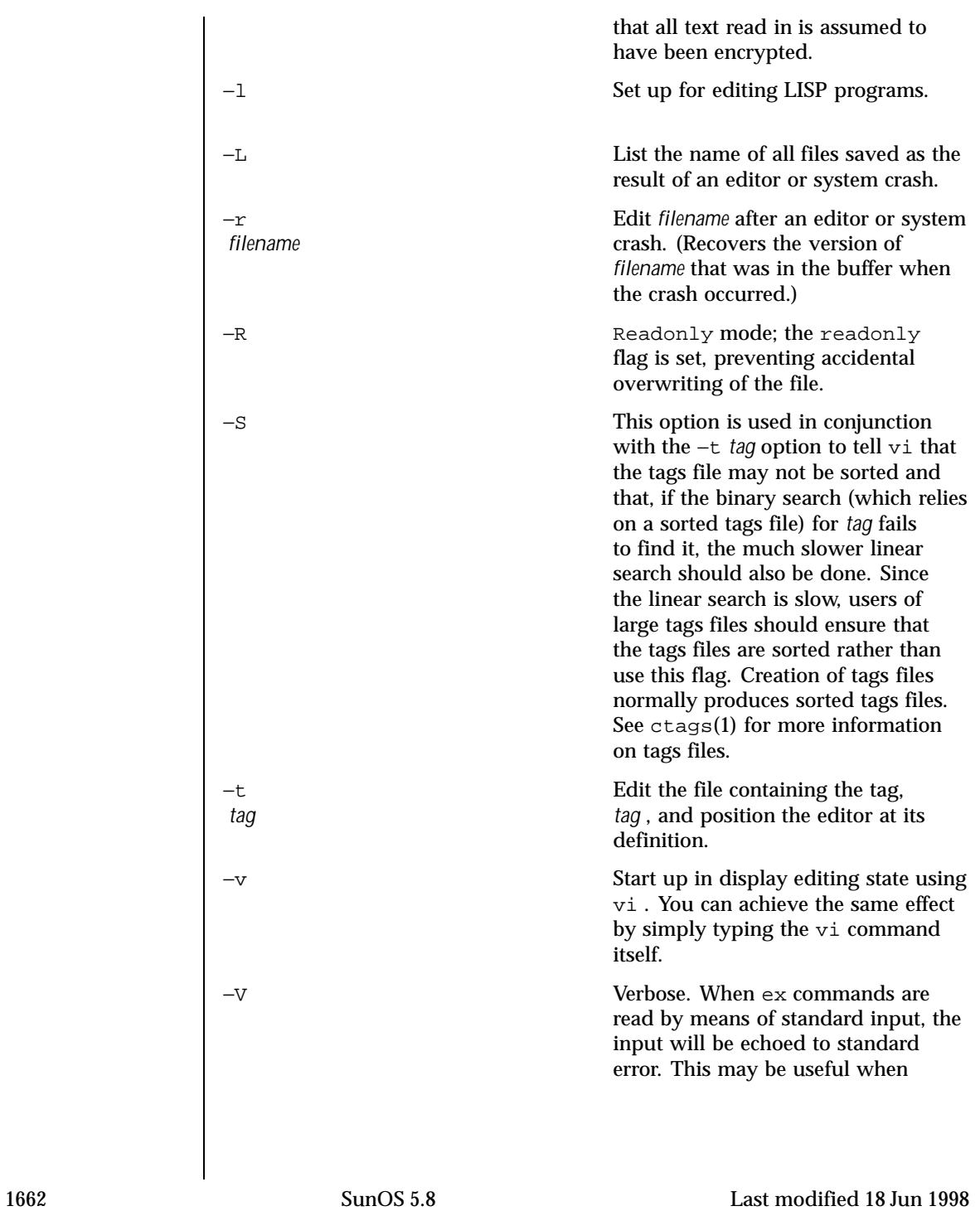

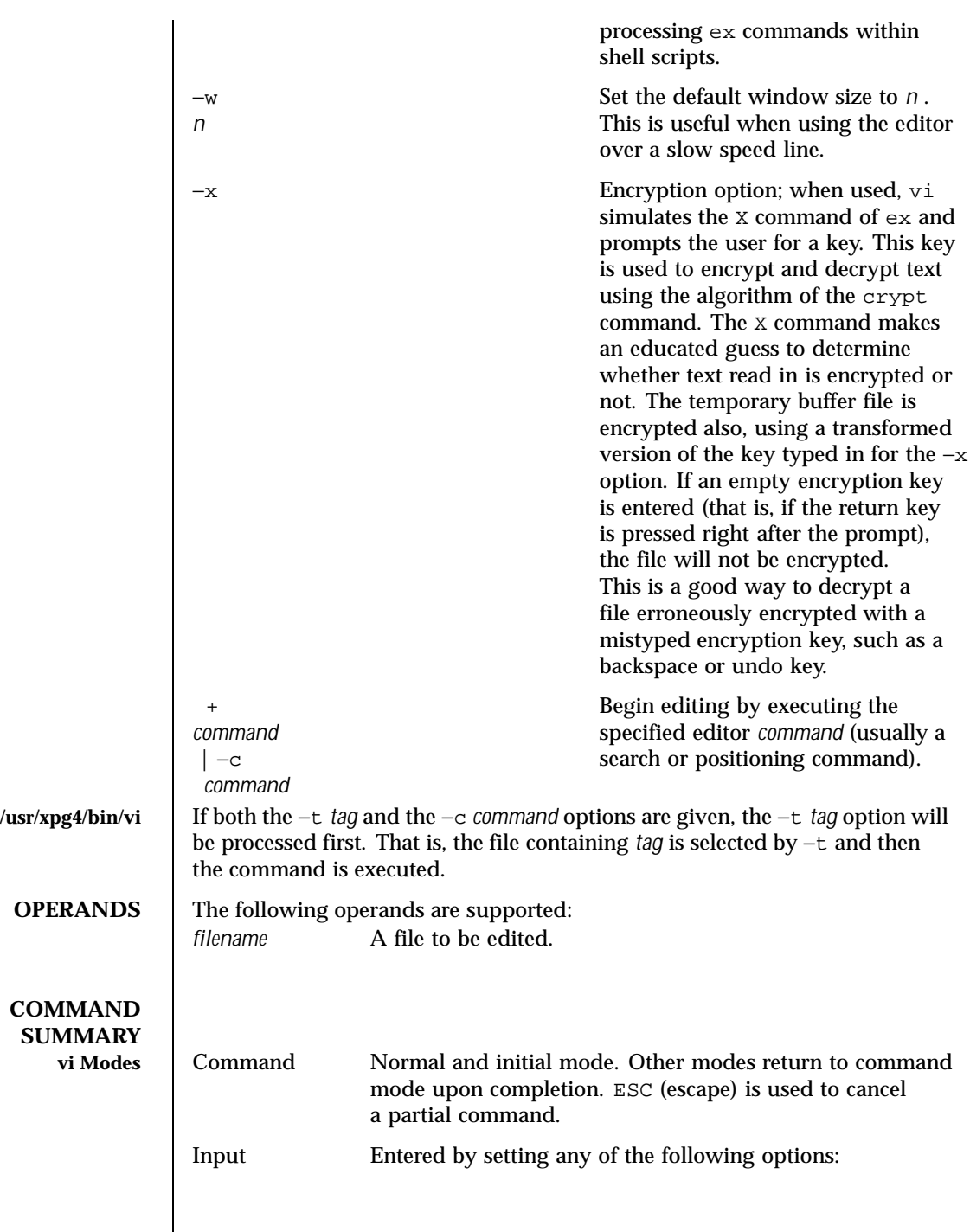

Last modified 18 Jun 1998 SunOS 5.8

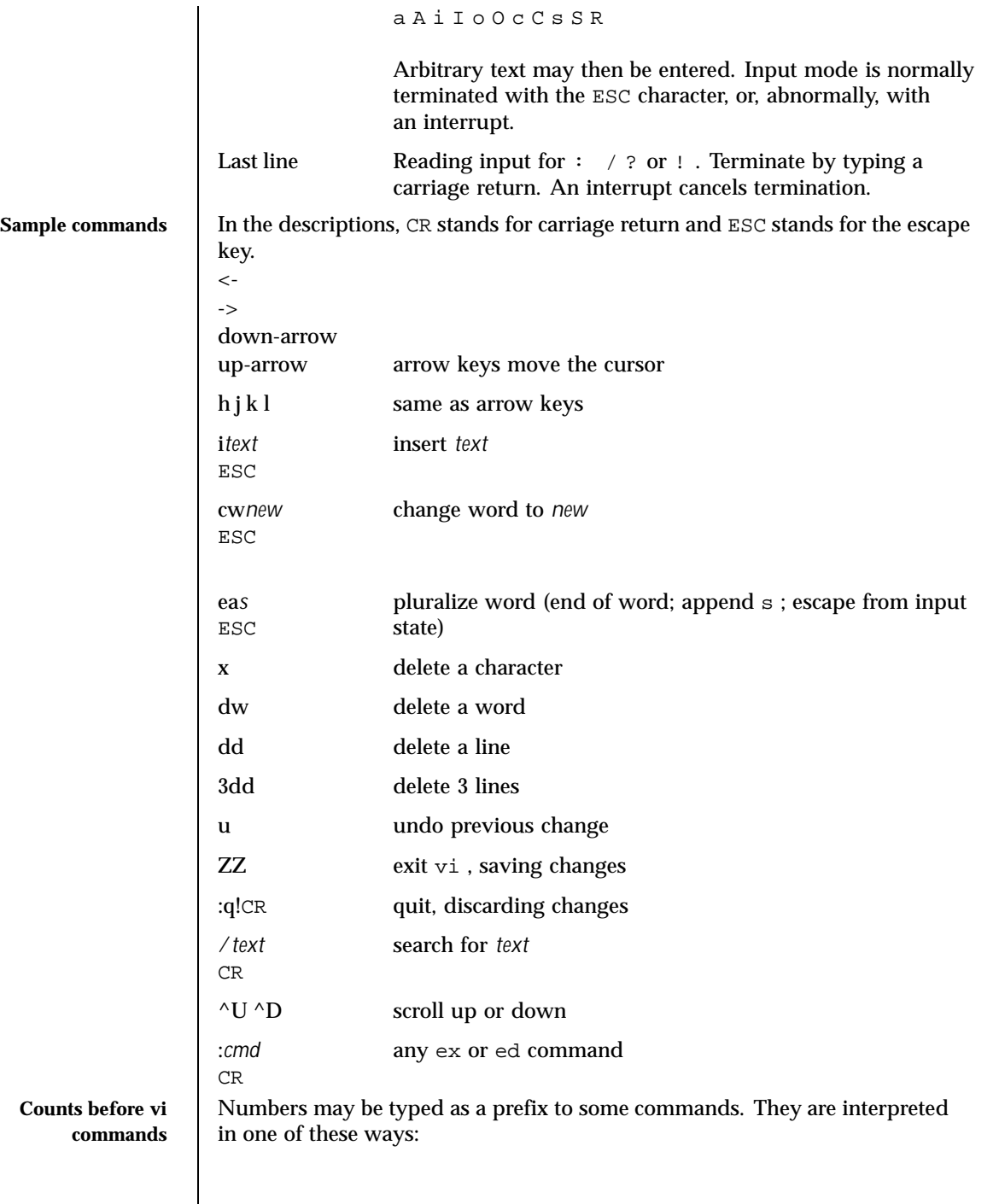

1664 SunOS 5.8 Last modified 18 Jun 1998

# User Commands vi(1)

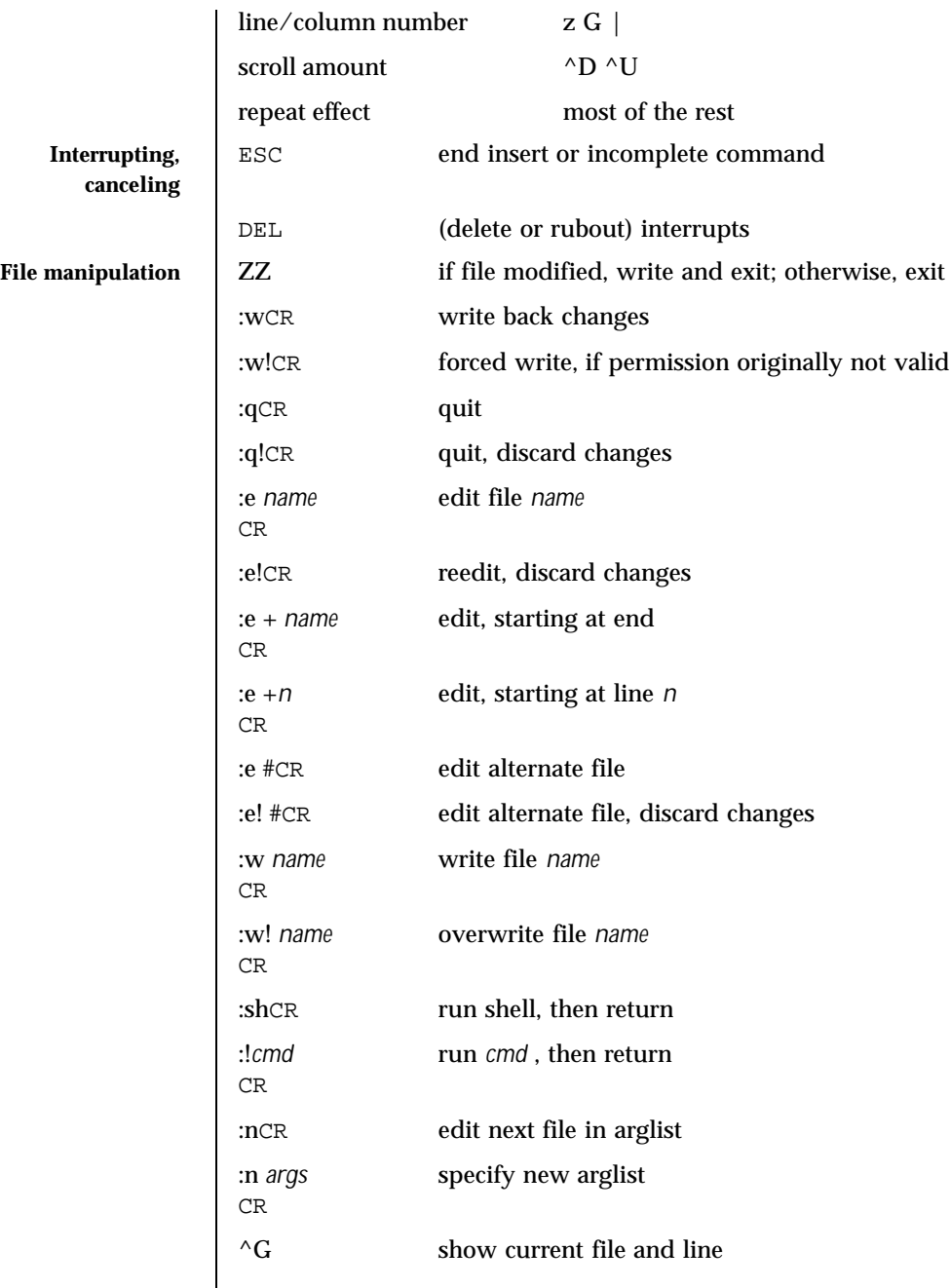

Last modified 18 Jun 1998 SunOS 5.8 SunOS 5.8

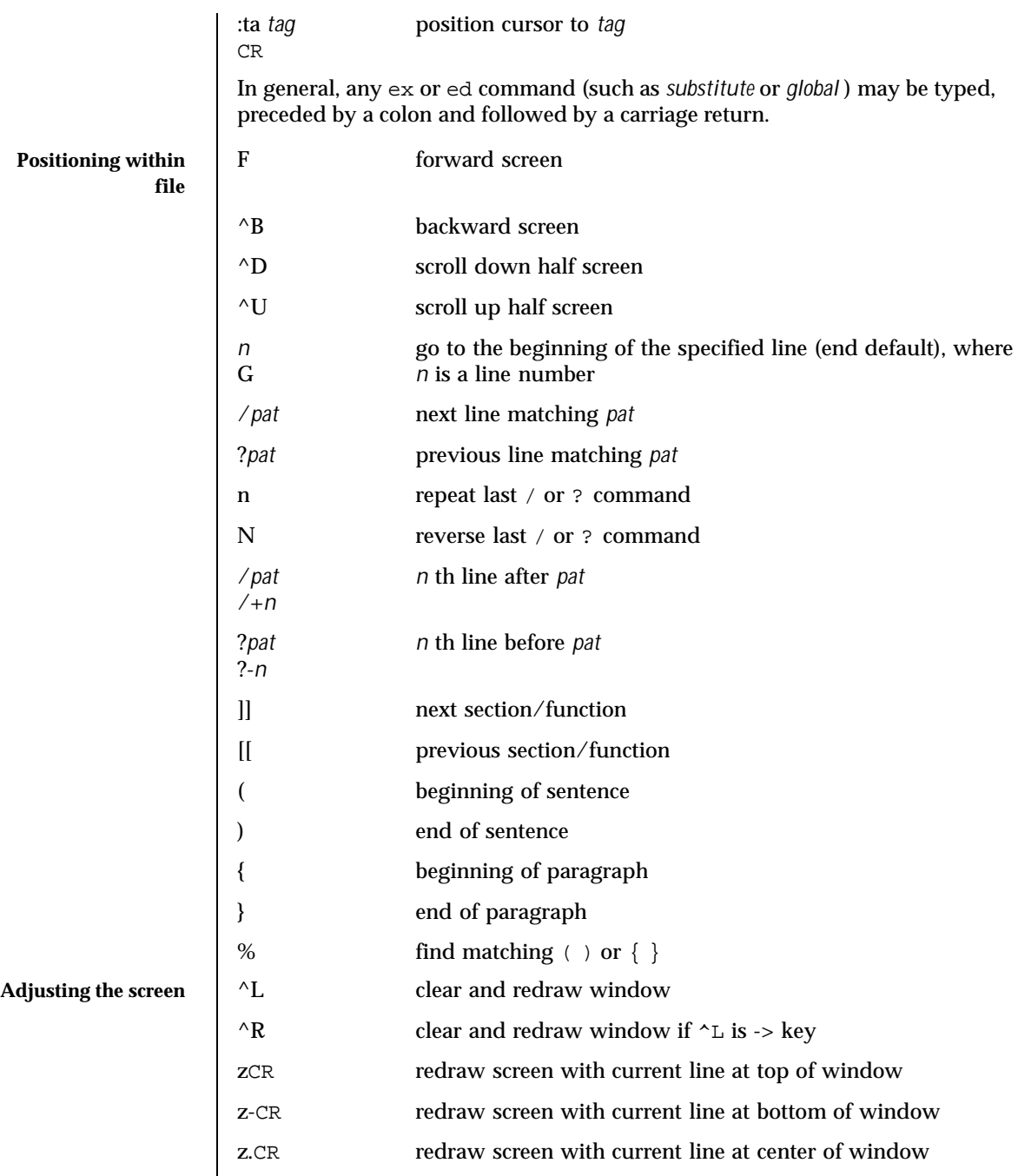

1666 SunOS 5.8 Last modified 18 Jun 1998

# User Commands vi(1)

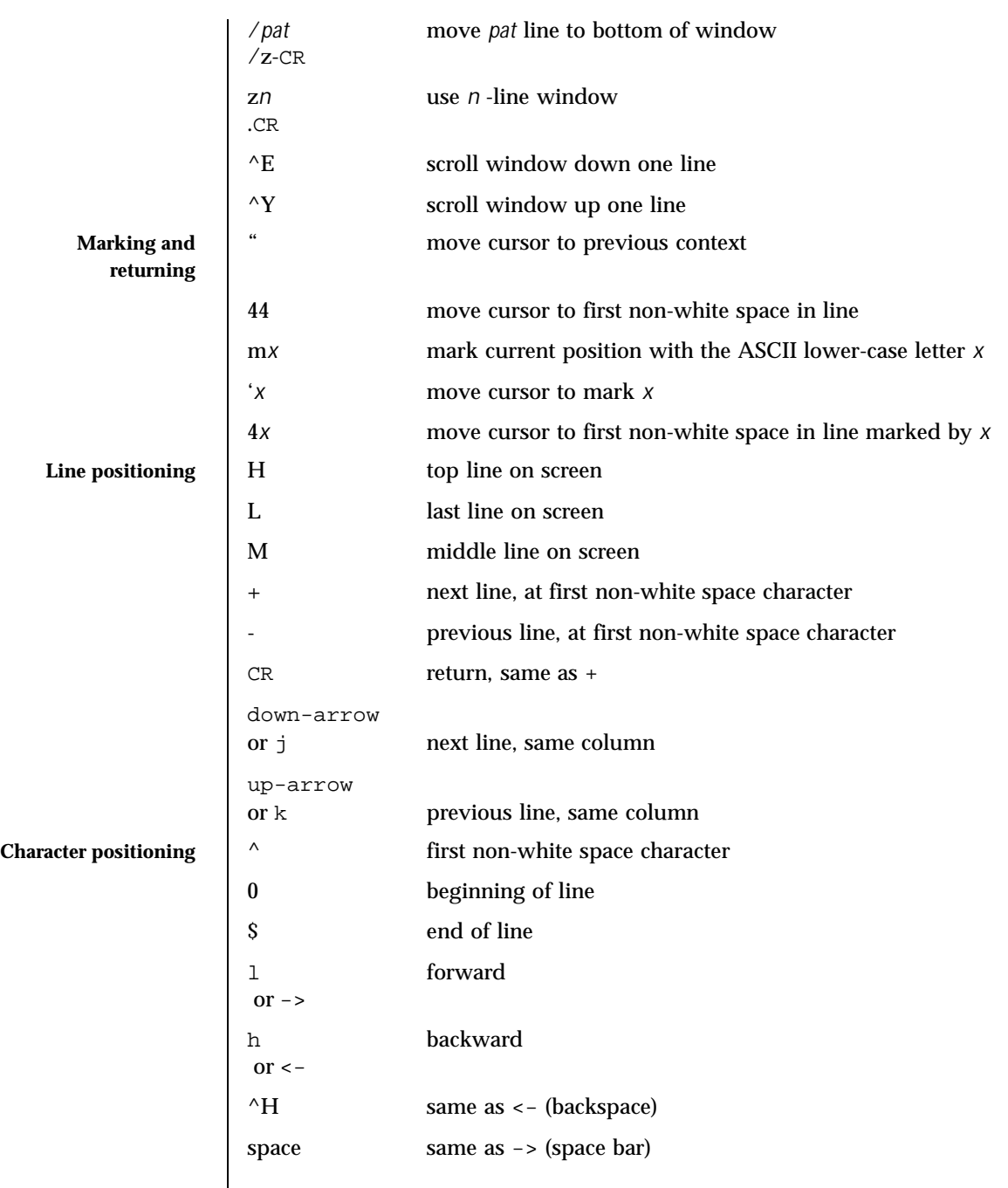

Last modified 18 Jun 1998 SunOS 5.8

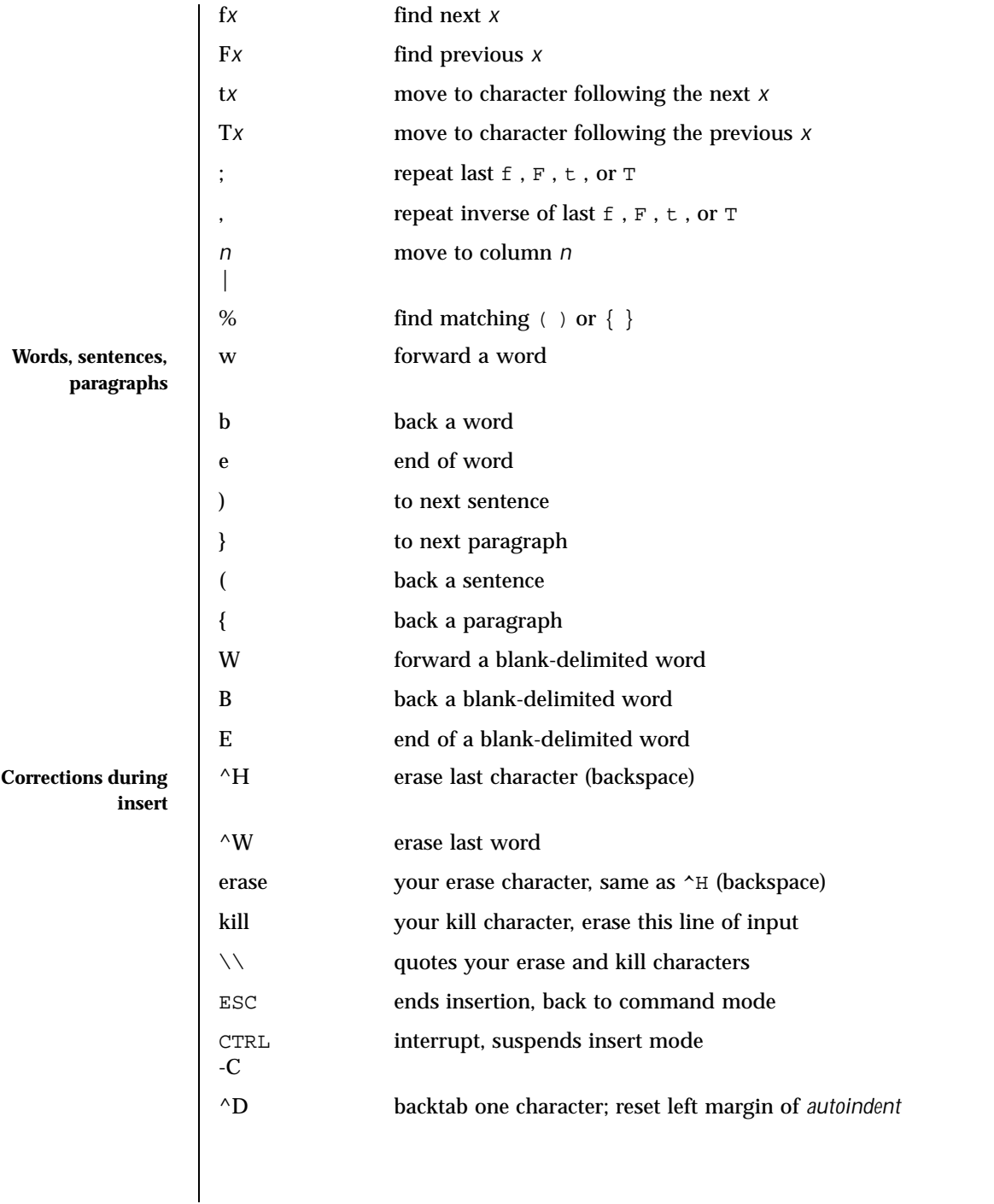

1668 SunOS 5.8 Last modified 18 Jun 1998

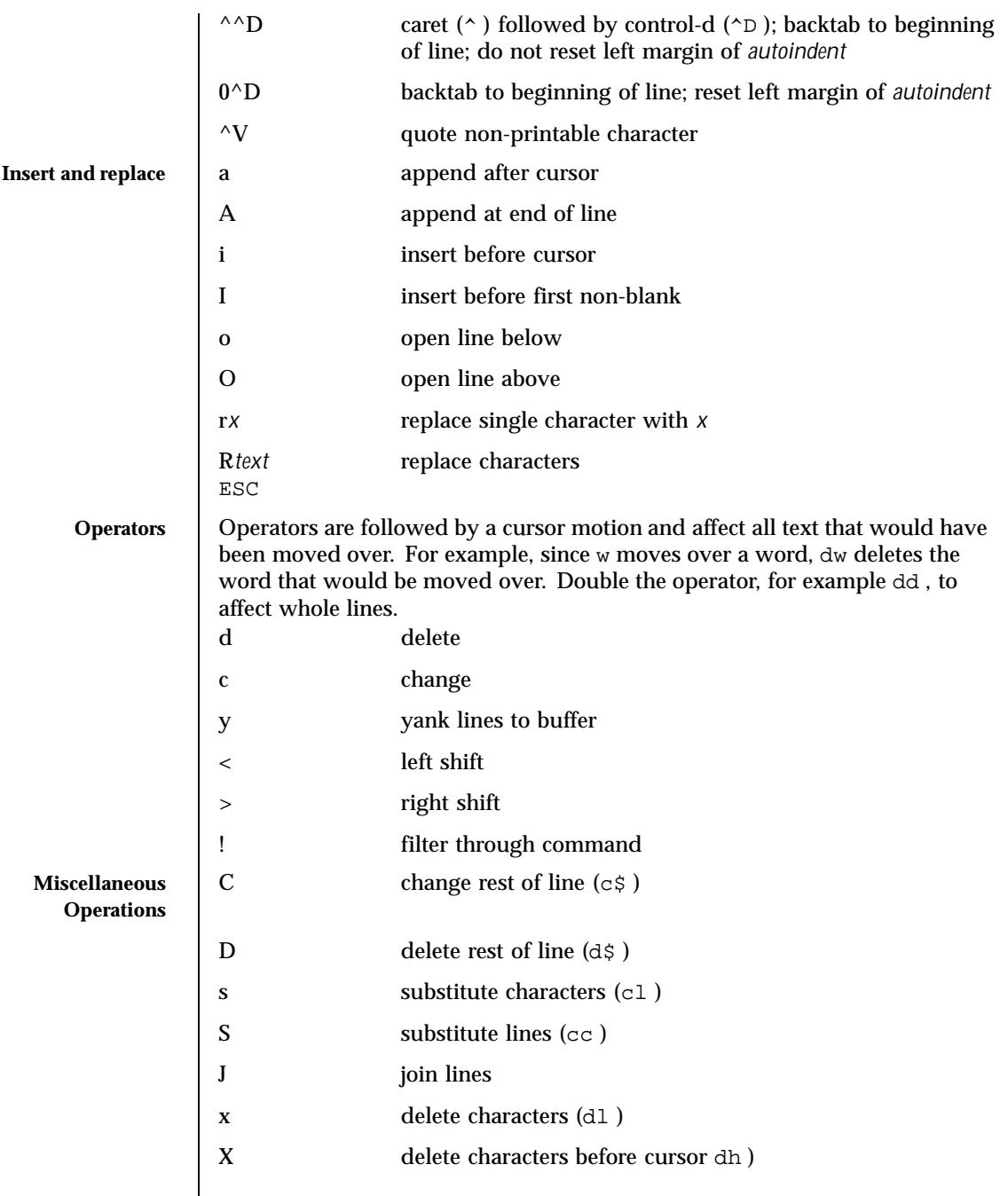

Last modified 18 Jun 1998 SunOS 5.8

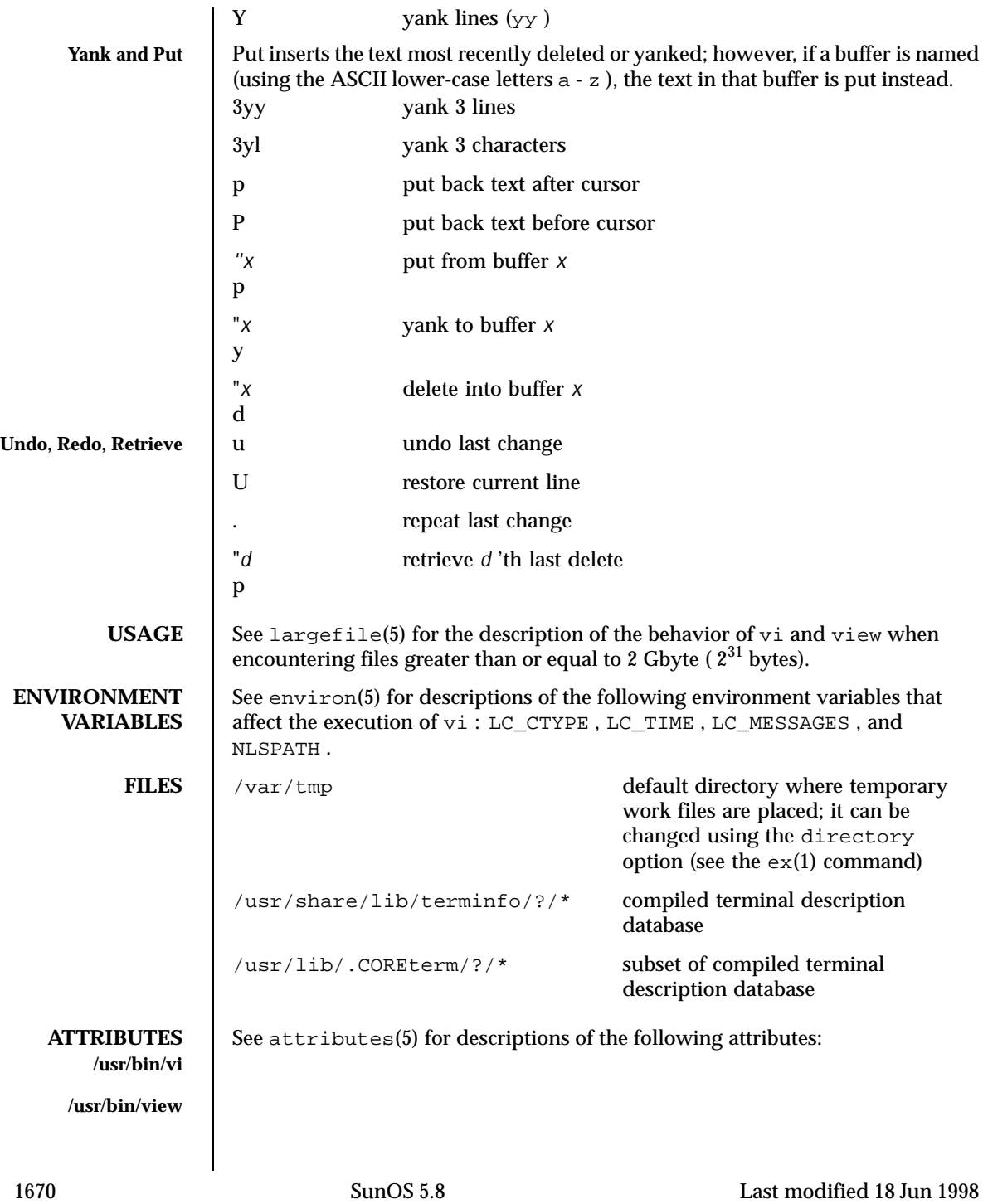

### User Commands vi(1) vi(1)

**/usr/bin/vedit**

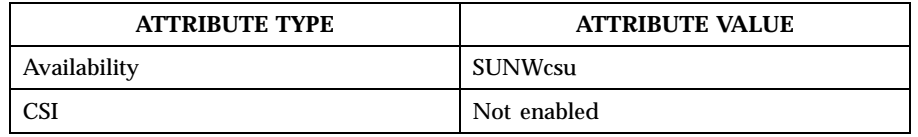

**/usr/xpg4/bin/vi /usr/xpg4/bin/view**

#### **/usr/xpg4/bin/vedit**

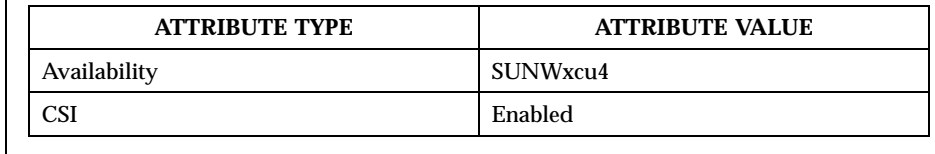

**SEE ALSO**  $|$  intro(1),  $ctags(1)$ ,  $ed(1)$ ,  $edit(1)$ ,  $ex(1)$ ,  $attributes(5)$ ,  $environ(5)$ , largefile(5) , standards(5)

*OpenWindows Advanced User's Guide*

**AUTHOR**  $\bigcup$  vi and ex were developed by The University of California, Berkeley California, Computer Science Division, Department of Electrical Engineering and Computer Science.

### **NOTES** Two options, although they continue to be supported, have been replaced in the documentation by options that follow the Command Syntax Standard (see  $\text{intro}(1)$ ). An -r option that is not followed with an option-argument has been replaced by −L and + command has been replaced by −c command .

The message file too large to recover with  $-r$  option, which is seen when a file is loaded, indicates that the file can be edited and saved successfully, but if the editing session is lost, recovery of the file with the −r option will not be possible.

The editing environment defaults to certain configuration options. When an editing session is initiated, vi attempts to read the EXINIT environment variable. If it exists, the editor uses the values defined in EXINIT ; otherwise the values set in \$HOME/.exrc are used. If \$HOME/.exrc does not exist, the default values are used.

To use a copy of .exrc located in the current directory other than \$HOME , set the *exrc* option in EXINIT or \$HOME/.exrc . Options set in EXINIT can be turned off in a local .exrc only if *exrc* is set in EXINIT or \$HOME/.exrc .

Tampering with entries in /usr/share/lib/terminfo/?/\* or /usr/share/lib/terminfo/?/\* (for example, changing or removing an entry) can affect programs such as  $v_i$  that expect the entry to be present and

Last modified 18 Jun 1998 SunOS 5.8 1671

correct. In particular, removing the "dumb" terminal may cause unexpected problems.

Software tabs using ^T work only immediately after the *autoindent* .

Left and right shifts on intelligent terminals do not make use of insert and delete character operations in the terminal.

The standard Solaris version of vi will be replaced by the POSIX.2-conforming version (see standards(5)) in the future. Scripts which use the  $ex$  family of addressing and features should use the /usr/xpg4/bin version of these utilities.

1672 SunOS 5.8 Last modified 18 Jun 1998

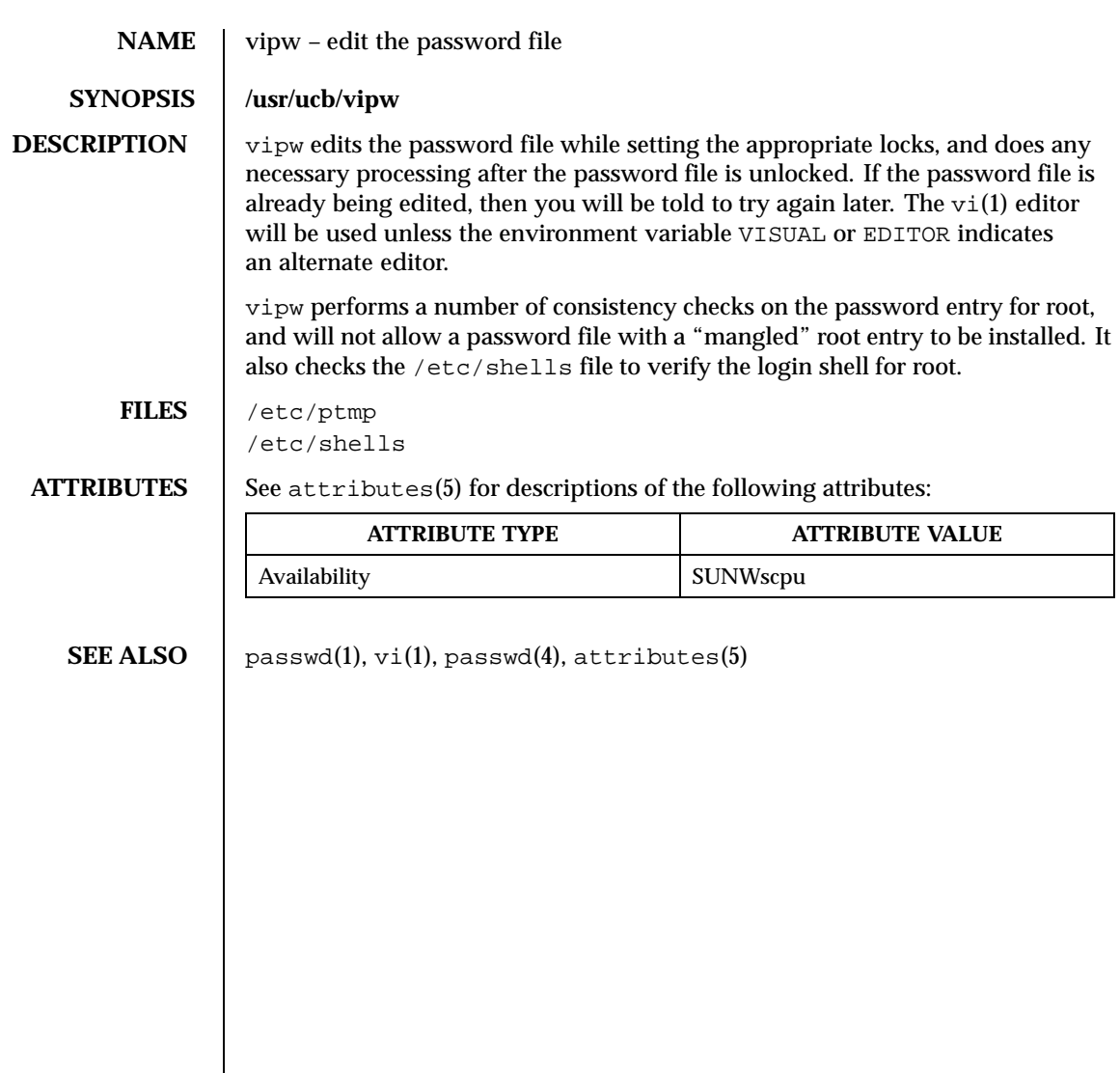

Last modified 14 Sep 1992 SunOS 5.8 SunOS 5.8

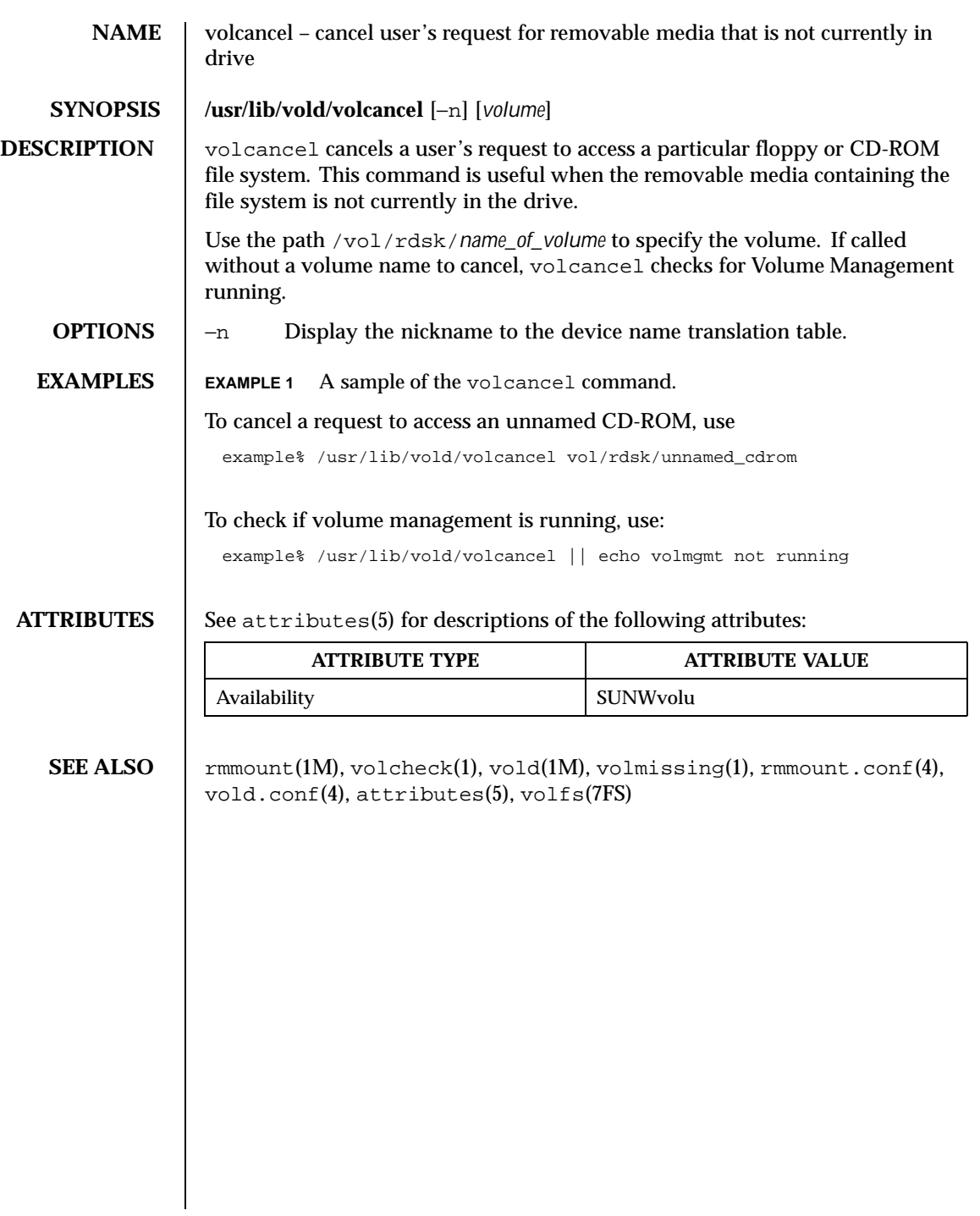

1674 SunOS 5.8 Last modified 7 Apr 1994

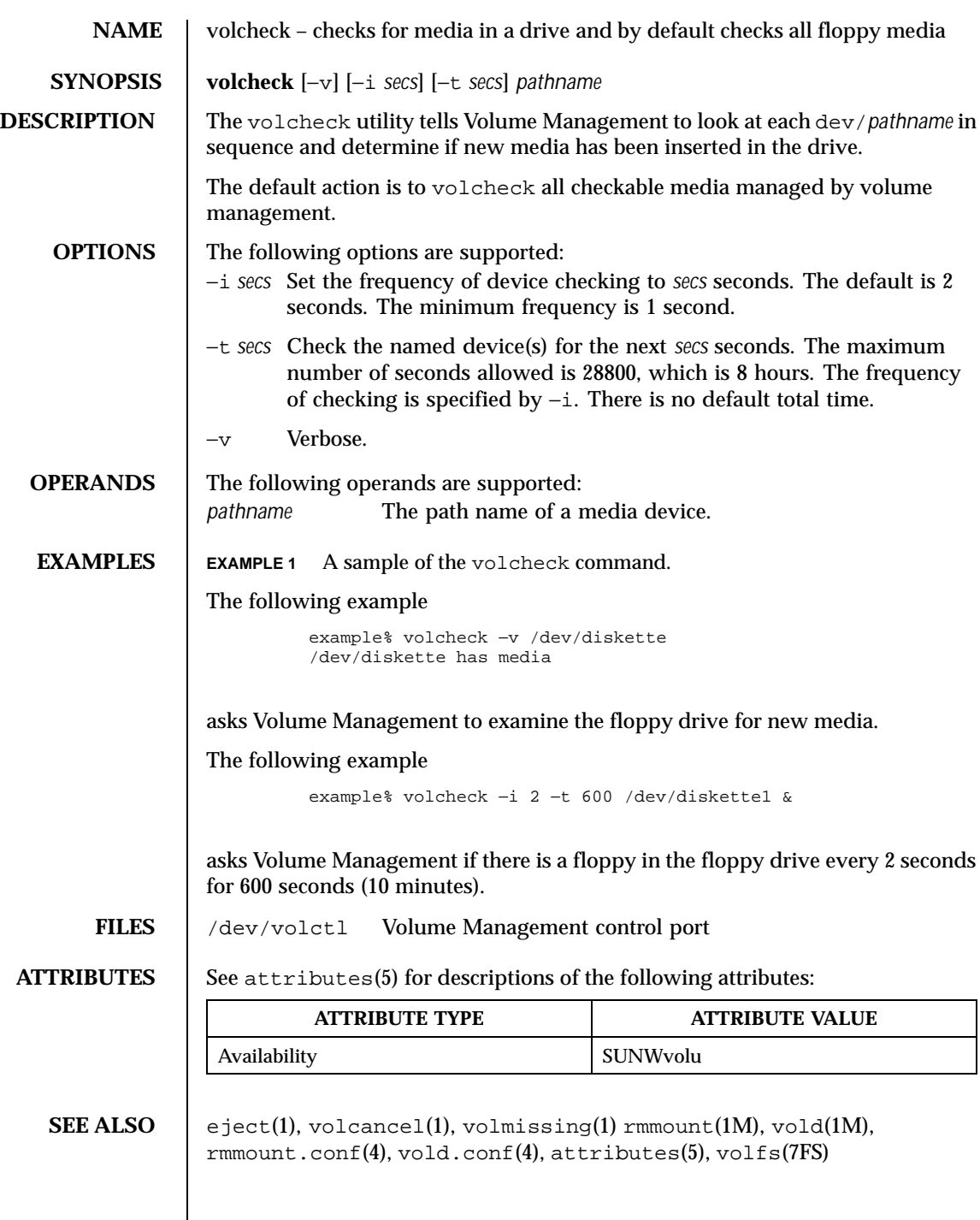

Last modified 21 Feb 1997 SunOS 5.8

## **WARNINGS** | Due to a hardware limitation in many floppy drives, the act of checking for media causes mechanical action in the floppy drive. Continuous polling of the floppy drive will cause the drive to wear out. It is recommended that polling the drive only be performed during periods of high use.

1676 SunOS 5.8 Last modified 21 Feb 1997

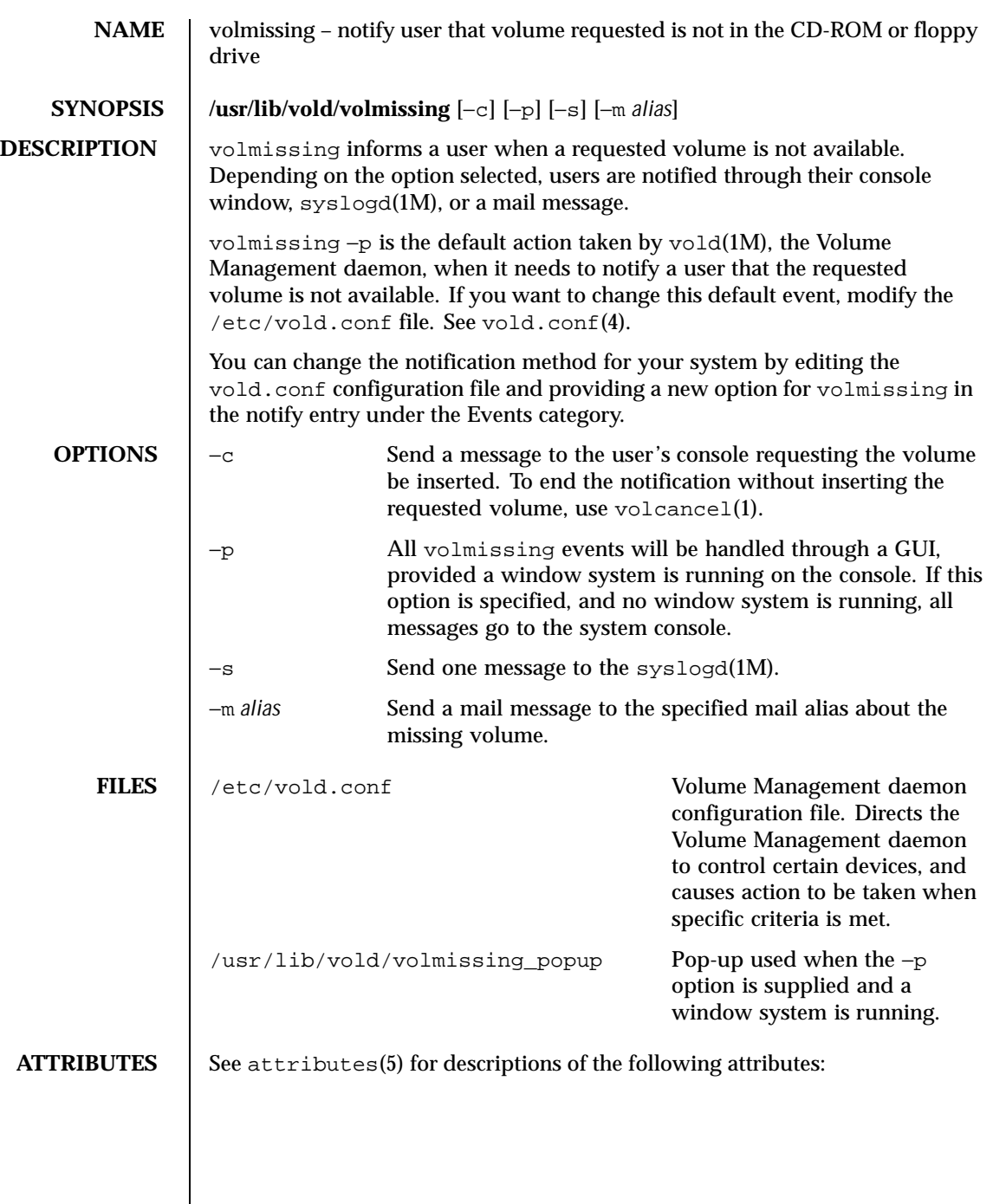

Last modified 7 Apr 1994 SunOS 5.8

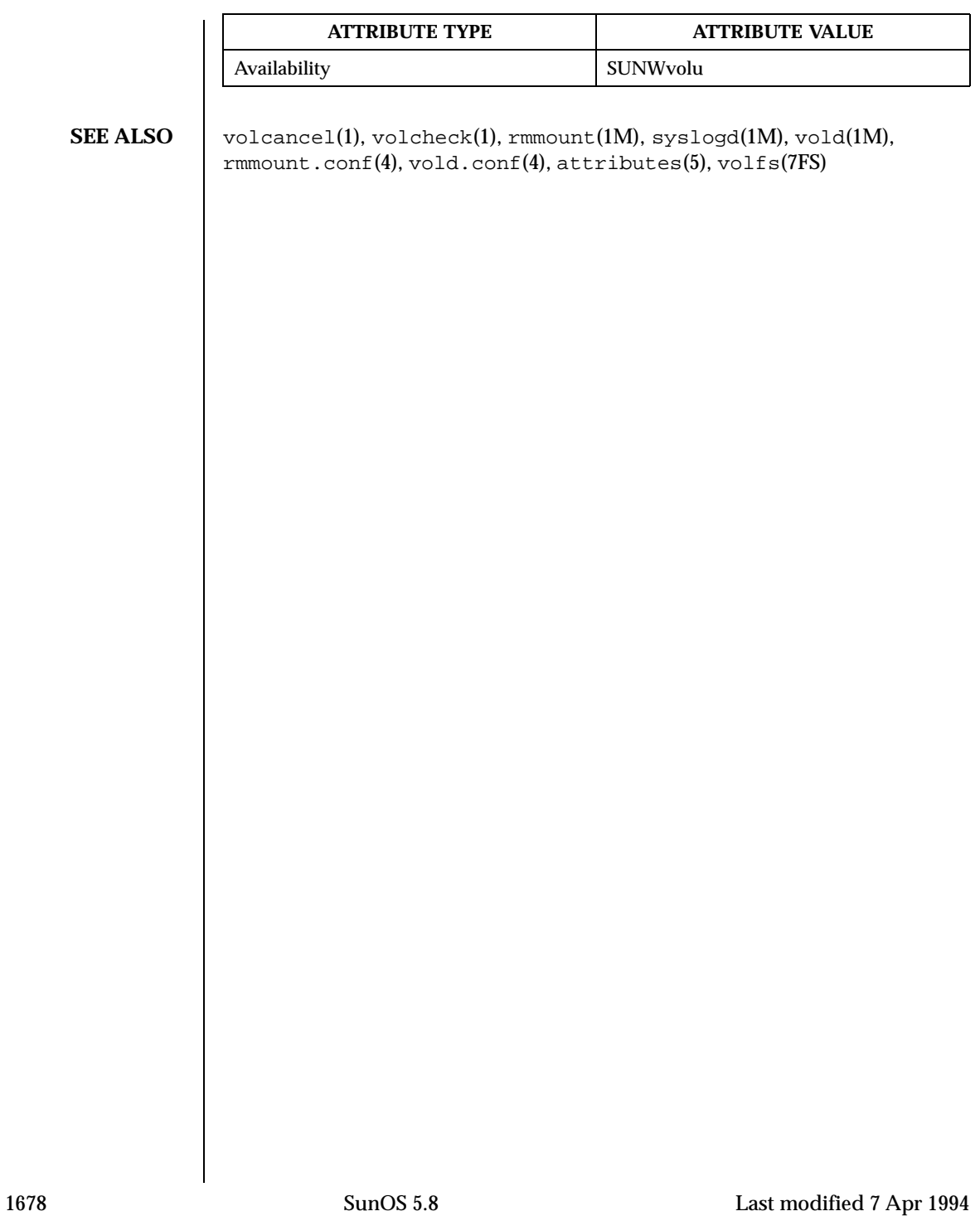

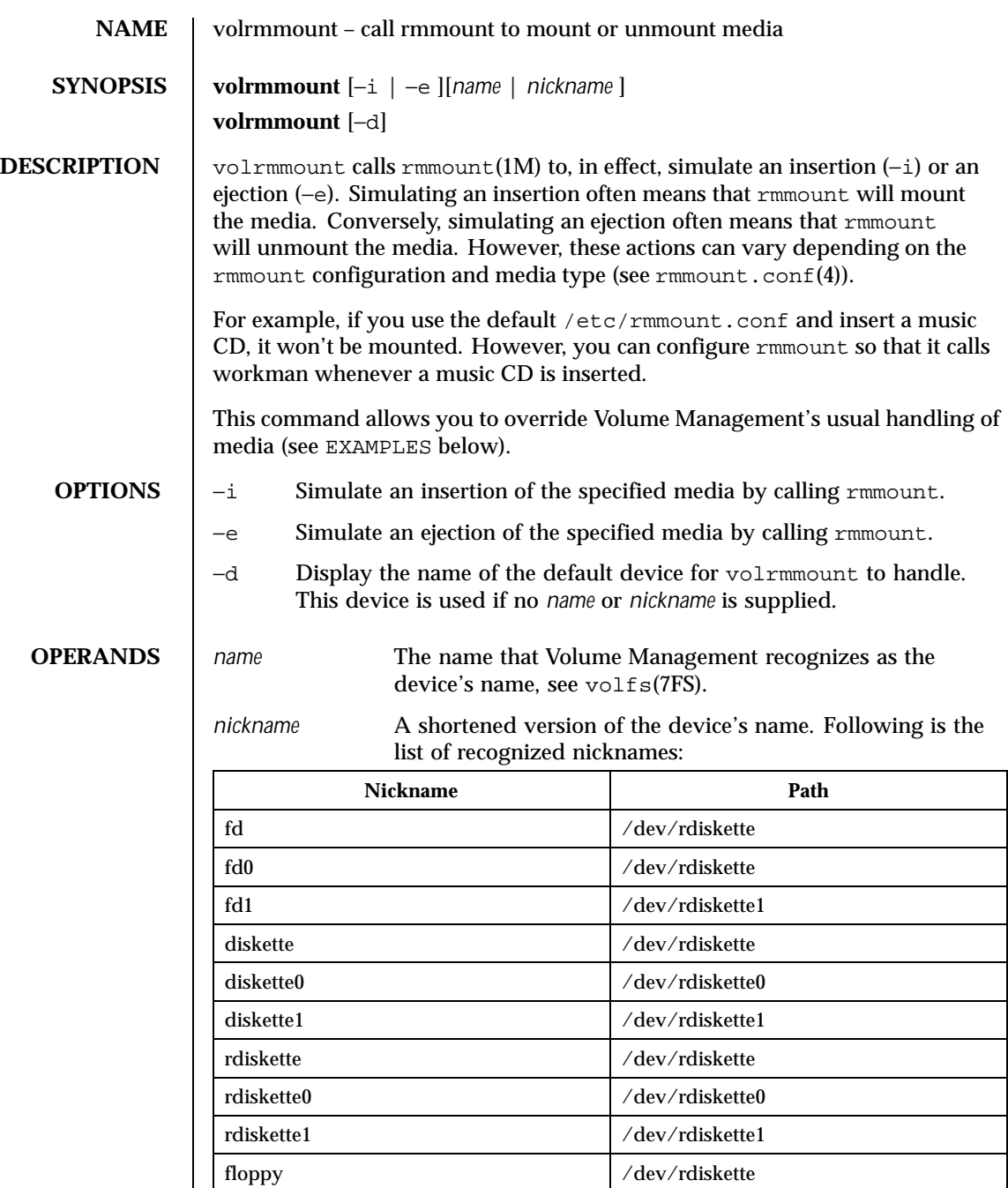

Last modified 4 Mar 1996 SunOS 5.8 SunOS 5.8

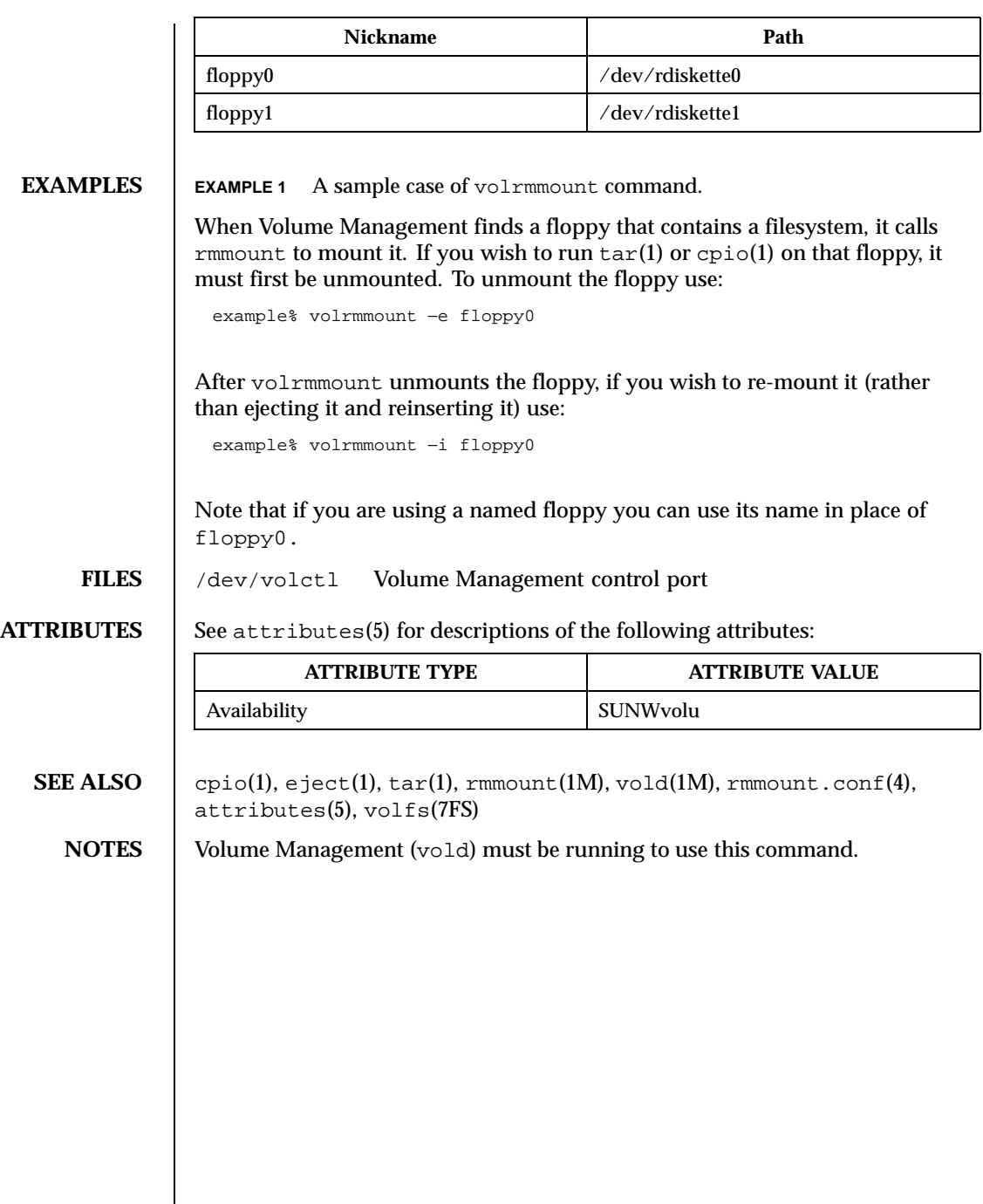

1680 SunOS 5.8 Last modified 4 Mar 1996

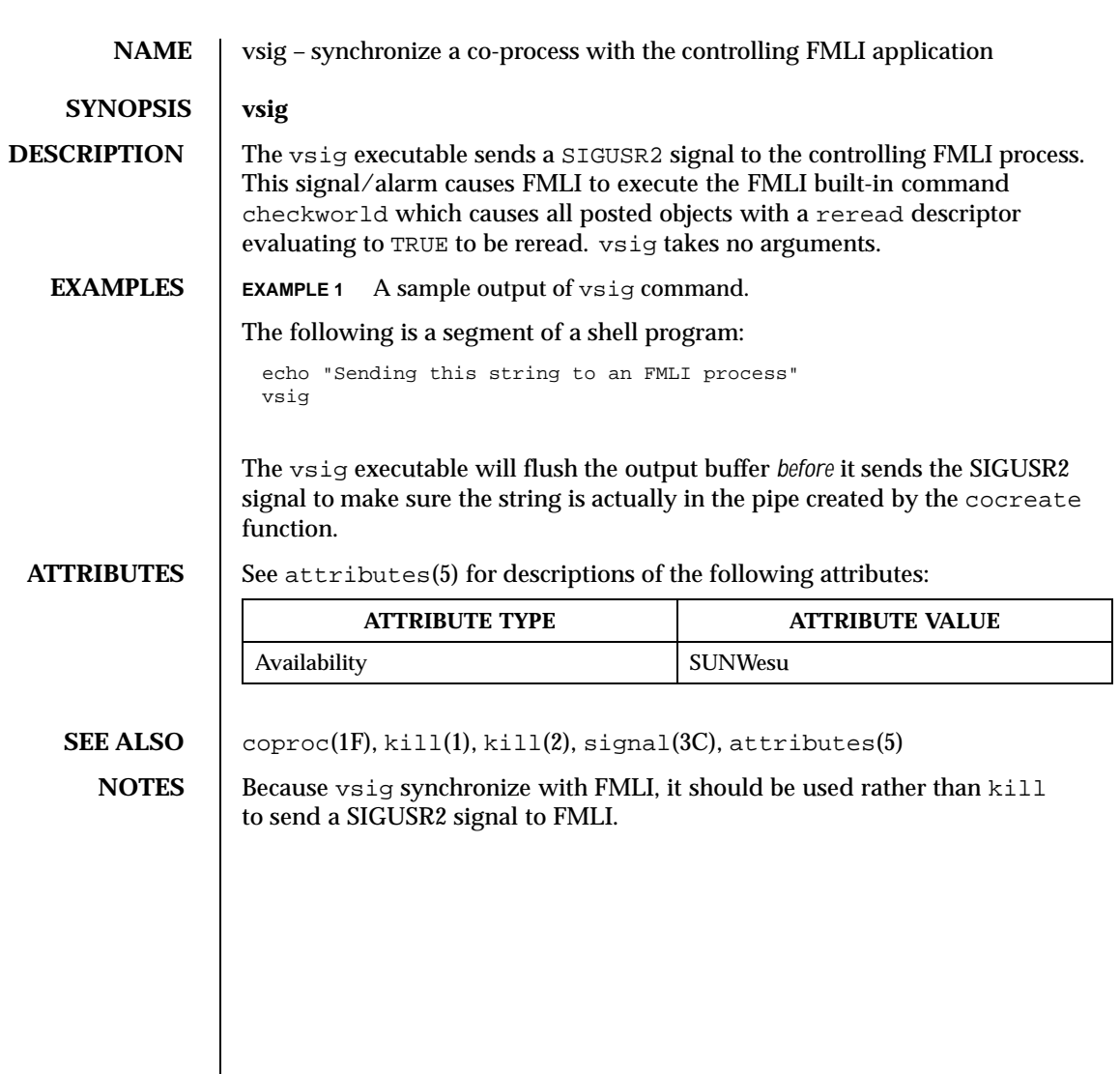

Last modified 5 Jul 1990 SunOS 5.8 SunOS 5.8

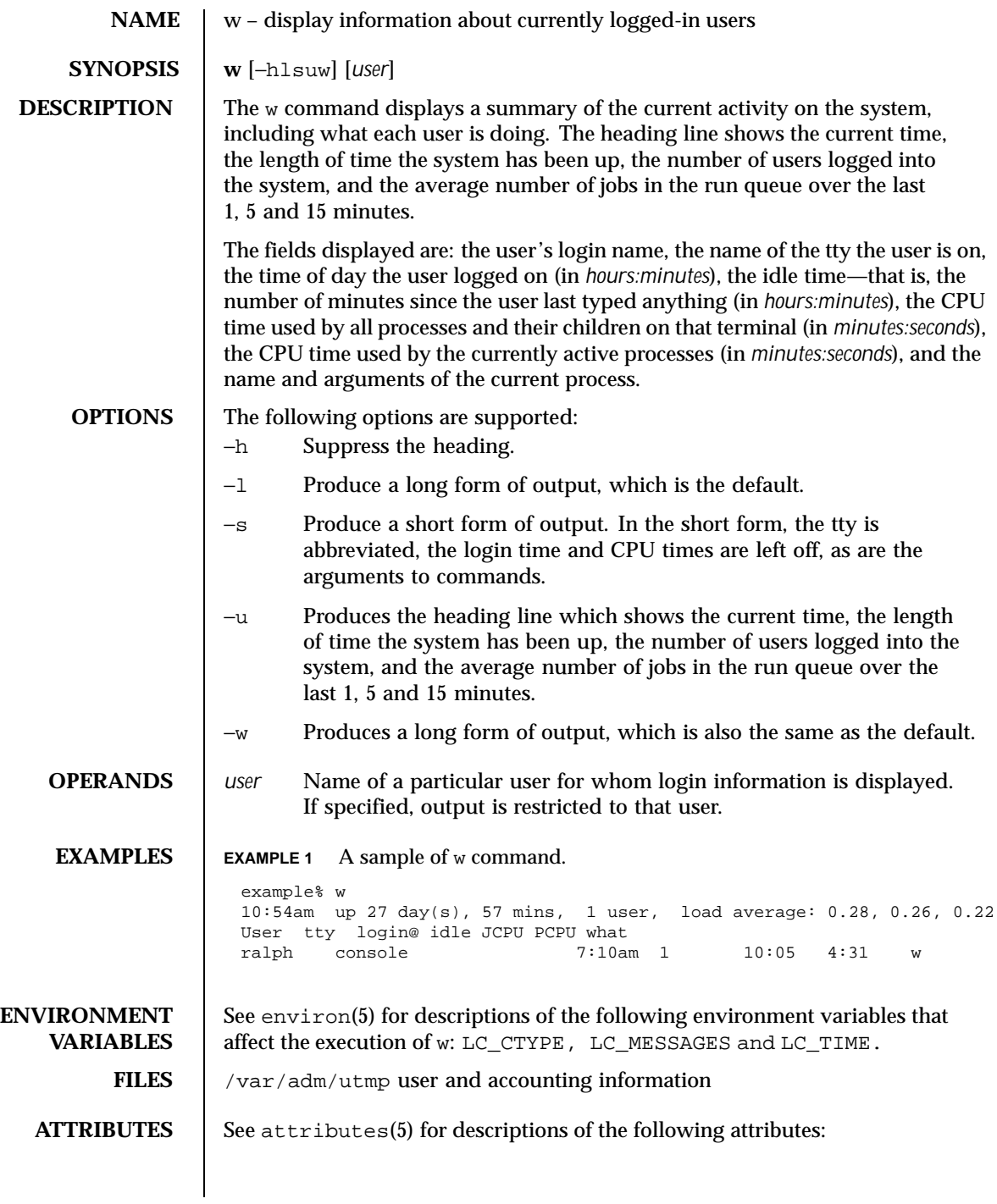

1682 SunOS 5.8 Last modified 19 Jan 1996

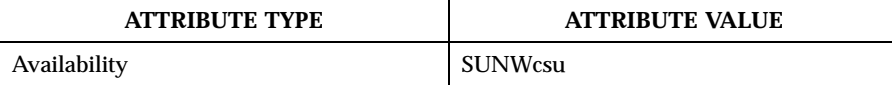

**SEE ALSO**  $\left| \begin{array}{c} \text{ps}(1), \text{who}(1), \text{who}(\text{1M}), \text{utmp}(4), \text{attributes}(5), \text{environ}(5) \end{array} \right|$ 

**NOTES** The notion of the "current process" is unclear. The current algorithm is 'the highest numbered process on the terminal that is not ignoring interrupts, or, if there is none, the highest numbered process on the terminal'. This fails, for example, in critical sections of programs like the shell and editor, or when faulty programs running in the background fork and fail to ignore interrupts. In cases where no process can be found, w prints −.

> The CPU time is only an estimate, in particular, if someone leaves a background process running after logging out, the person currently on that terminal is "charged" with the time.

Background processes are not shown, even though they account for much of the load on the system.

Sometimes processes, typically those in the background, are printed with null or garbaged arguments. In these cases, the name of the command is printed in parentheses.

w does not know about the conventions for detecting background jobs. It will sometimes find a background job instead of the right one.

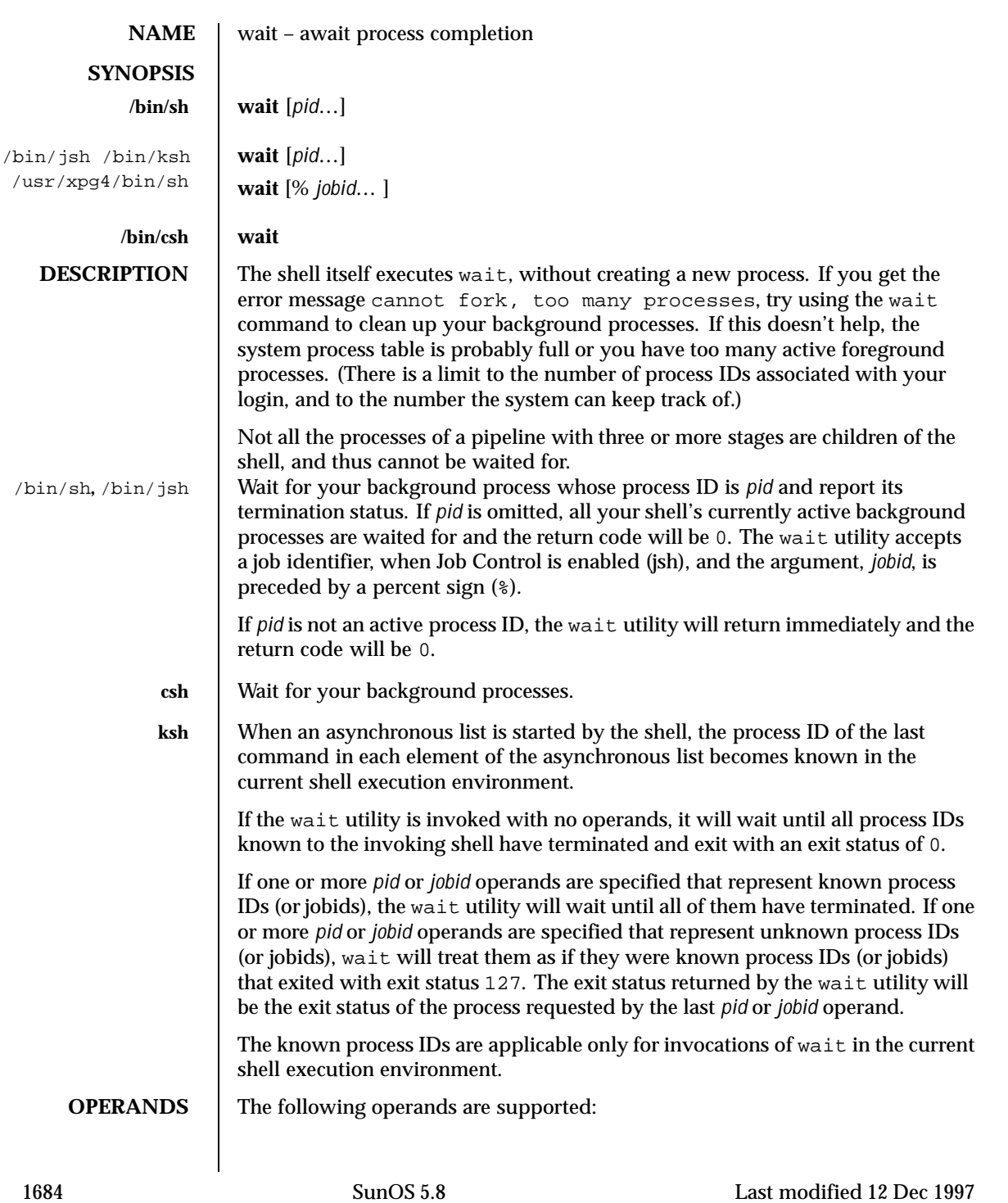

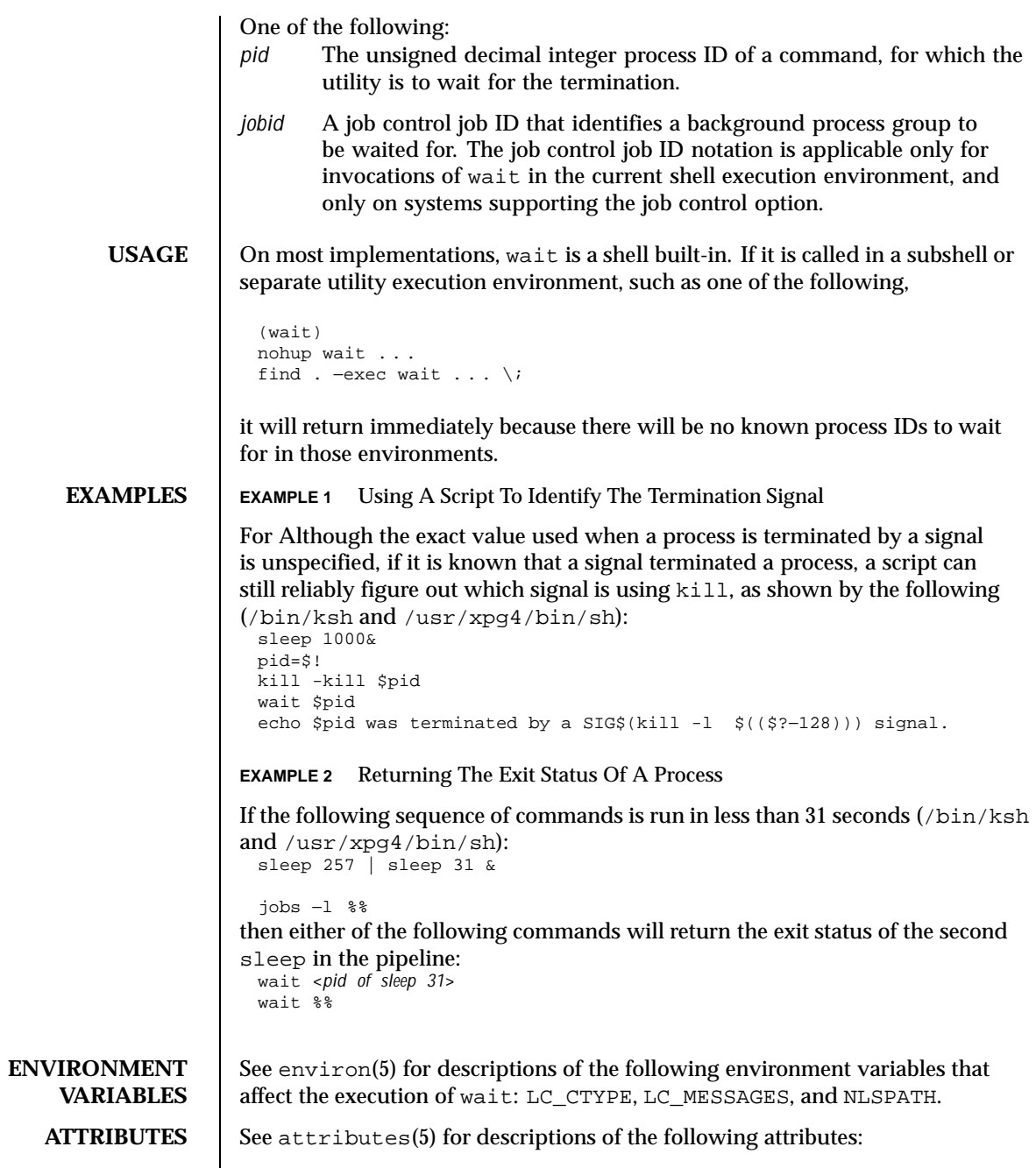

Last modified 12 Dec 1997 SunOS 5.8

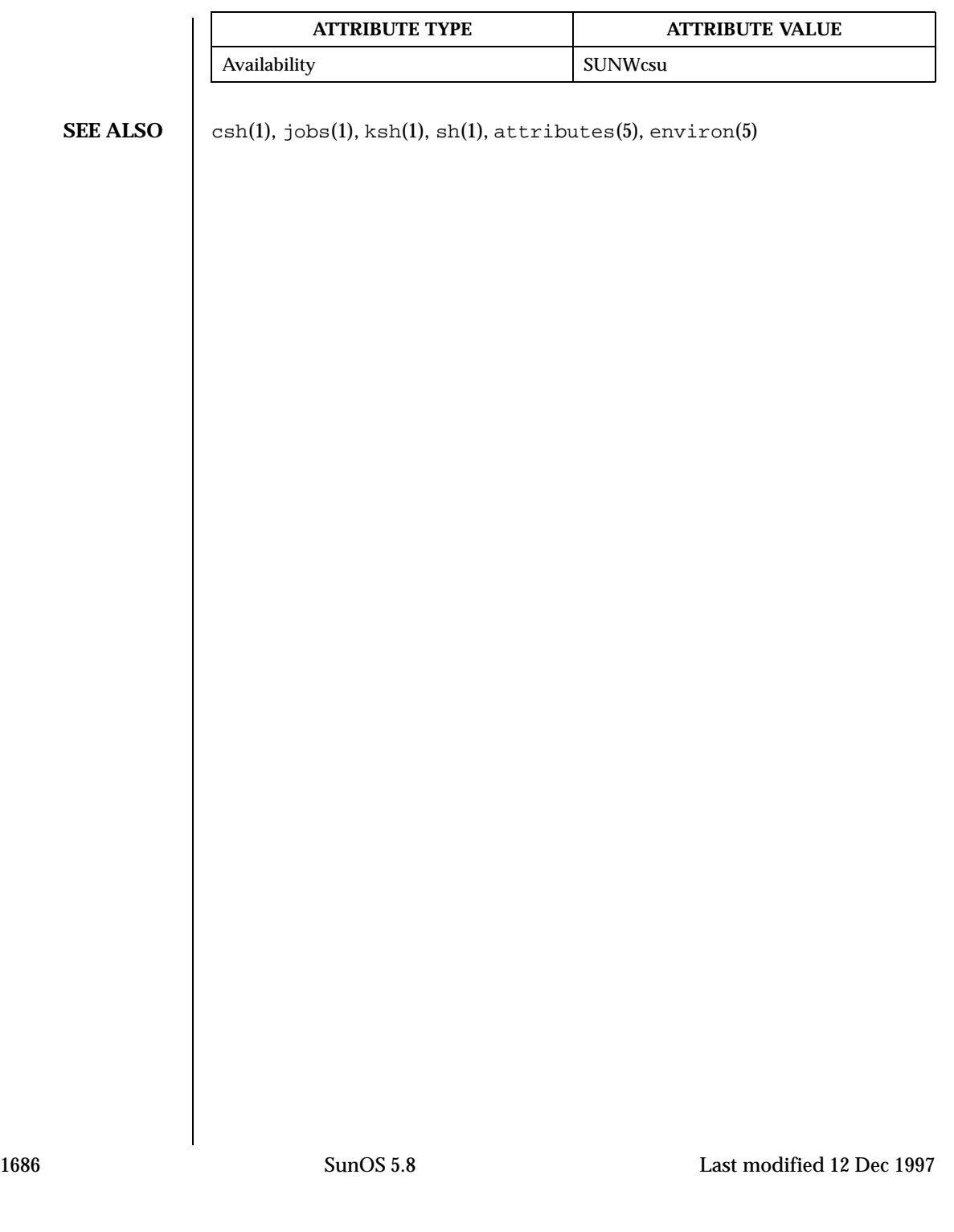

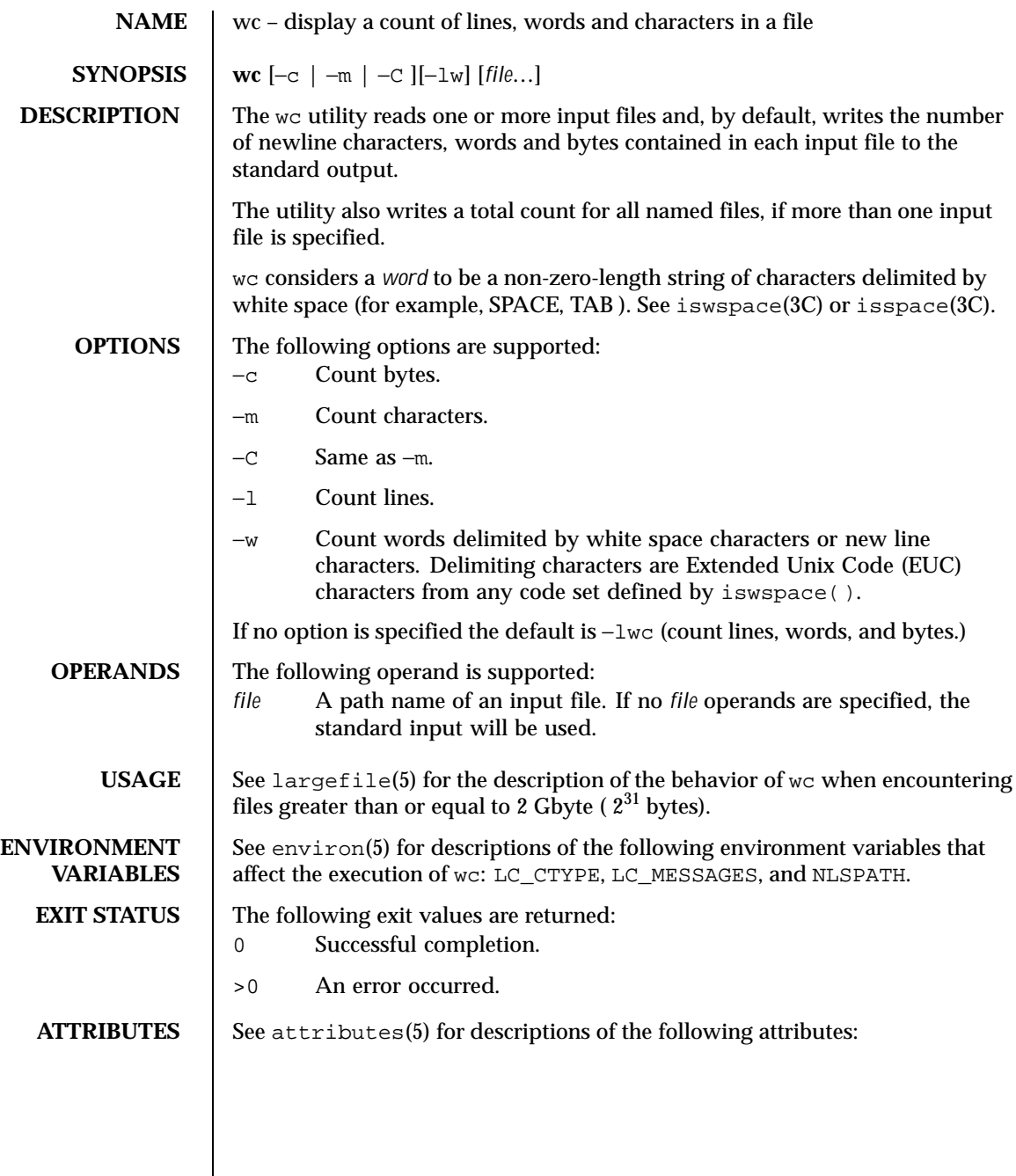

Last modified 20 Dec 1996 SunOS 5.8 SunOS 5.8

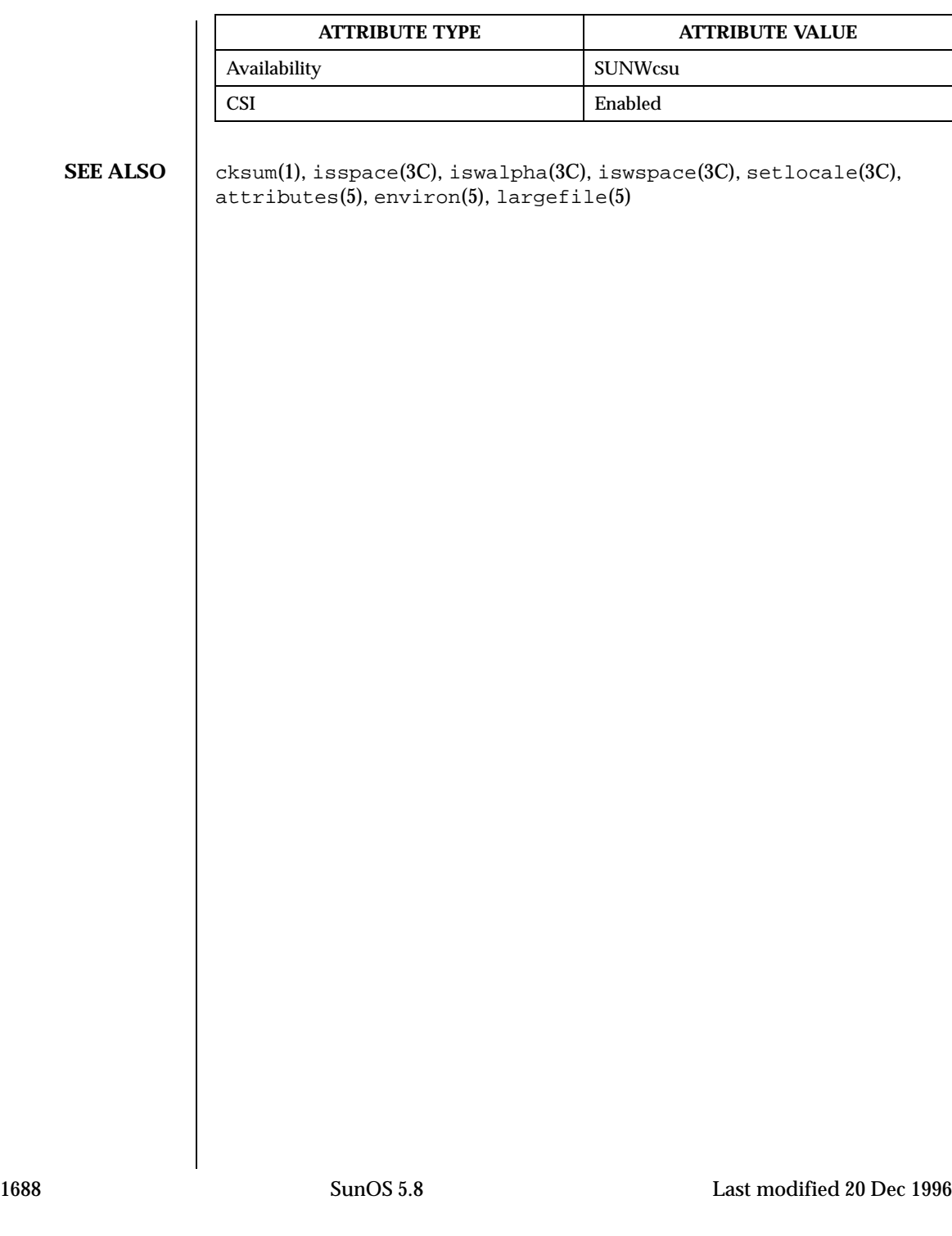

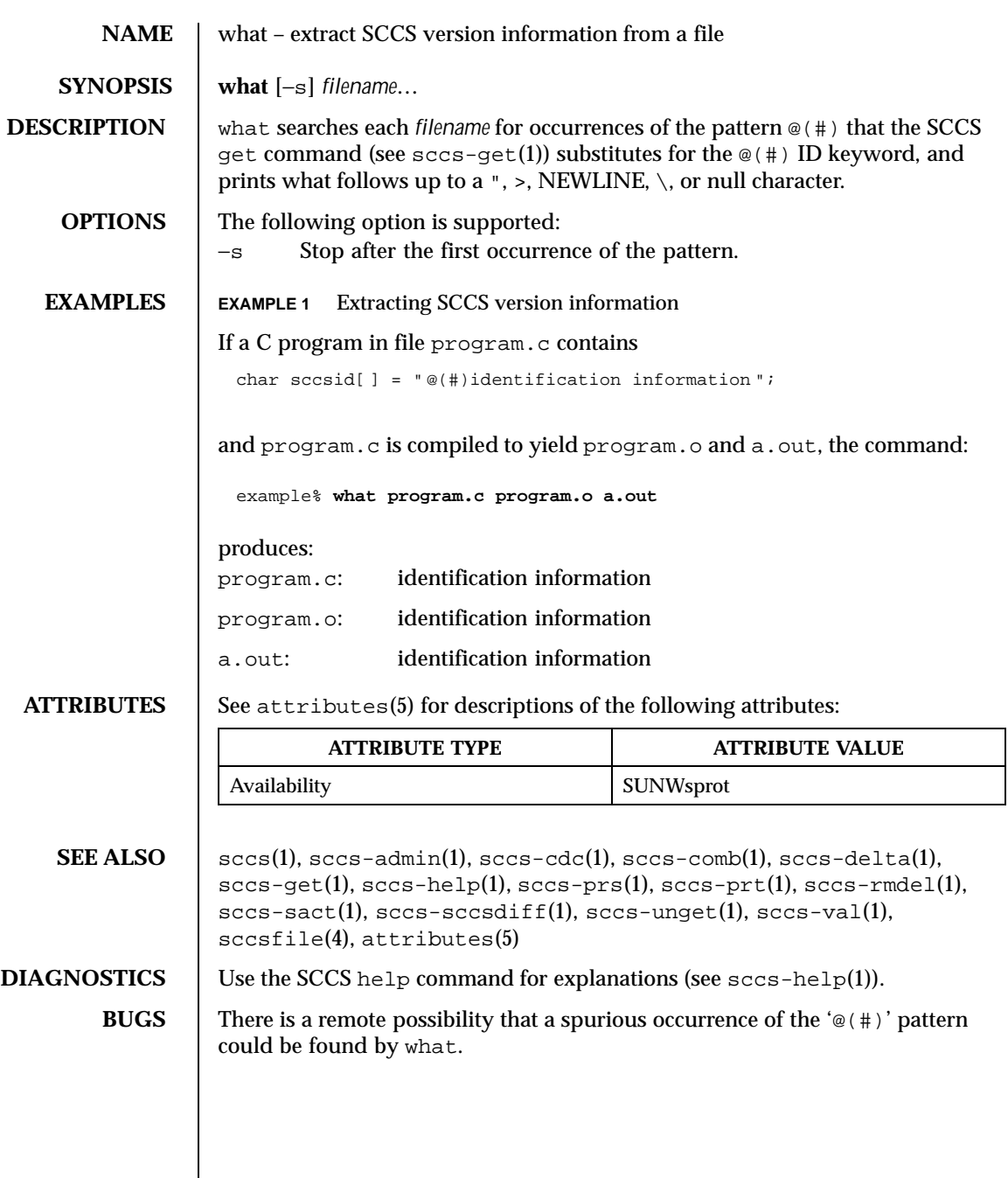

Last modified 1 Nov 1999 SunOS 5.8

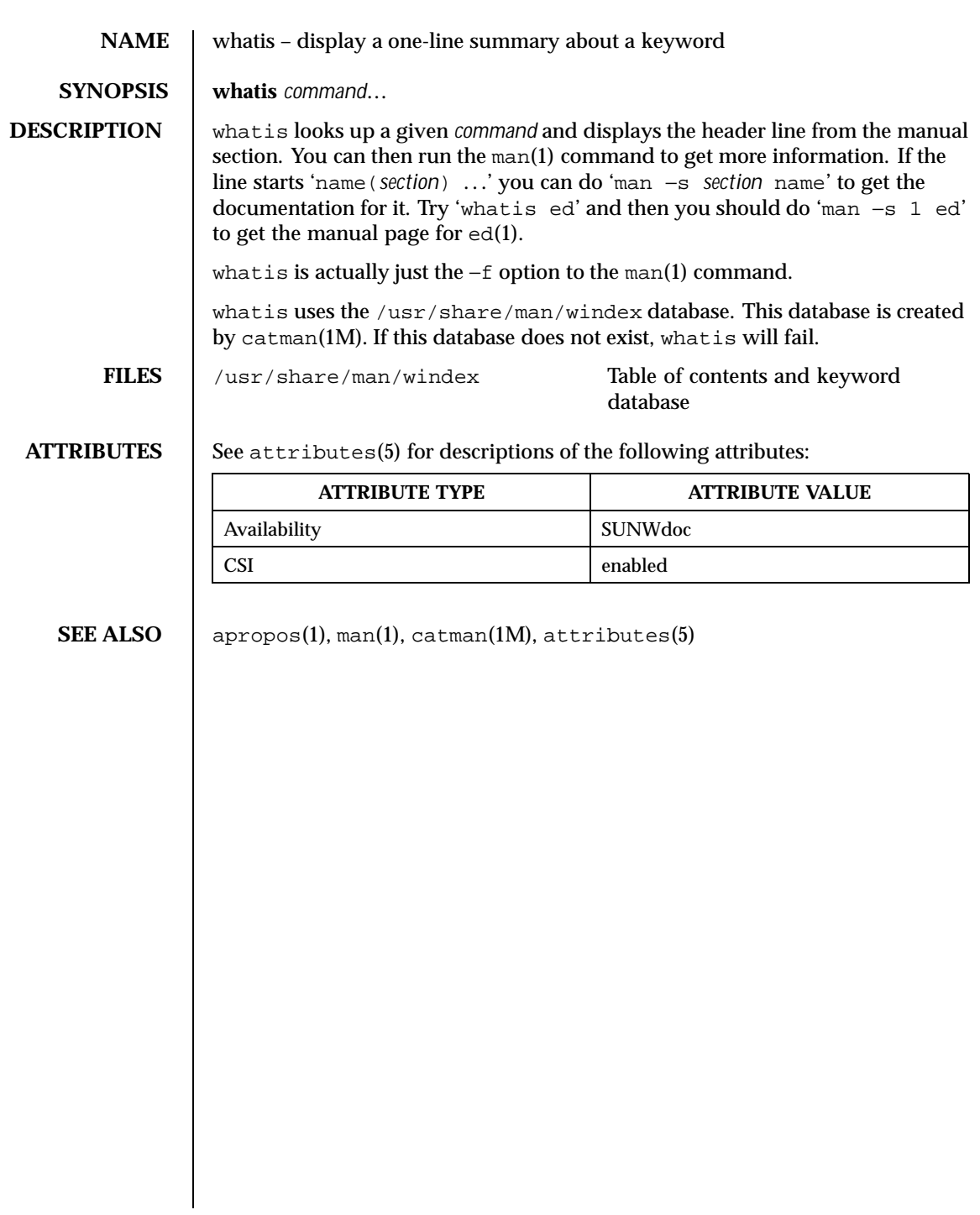

1690 SunOS 5.8 Last modified 14 Sep 1992

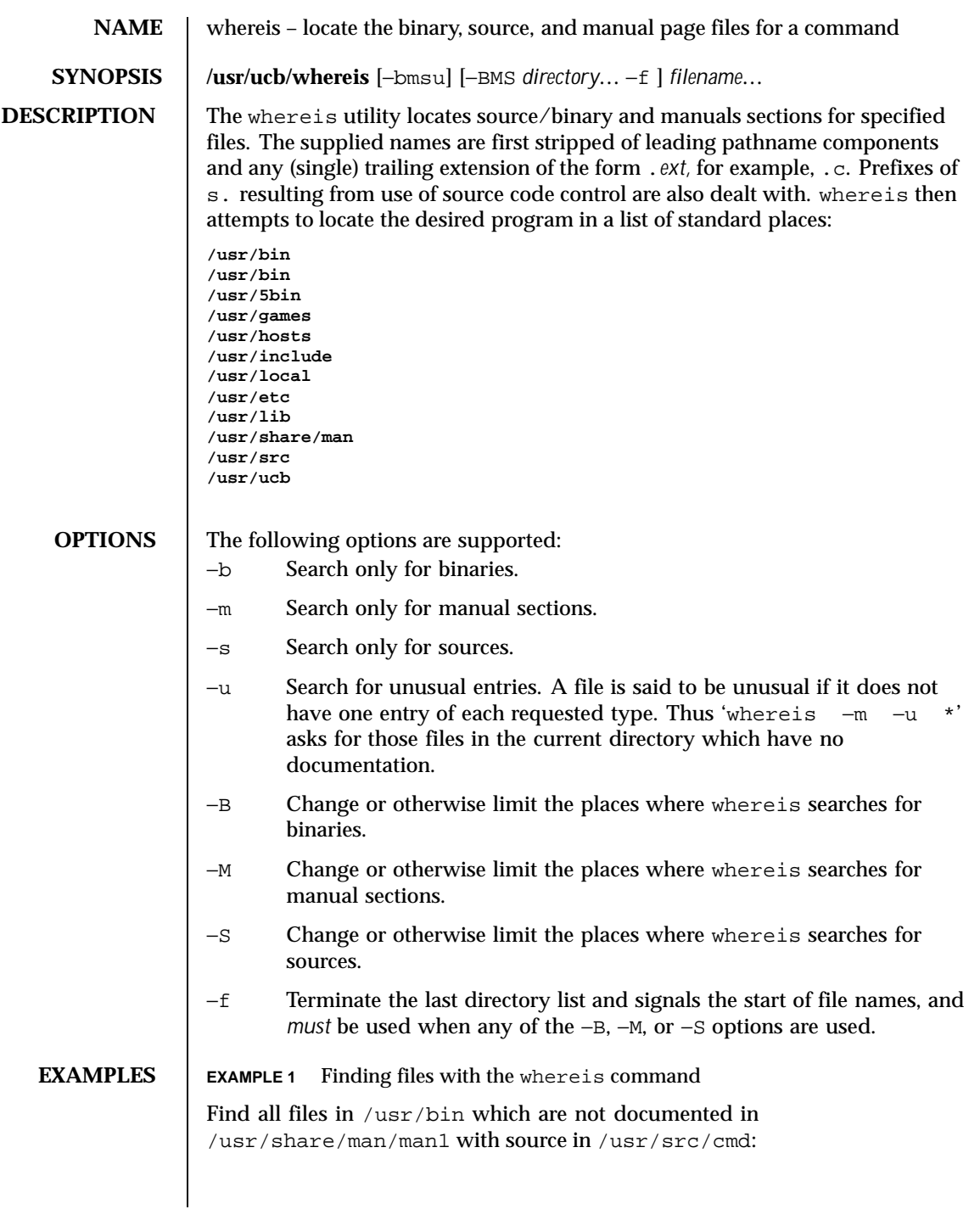

Last modified 14 Sep 1992 SunOS 5.8

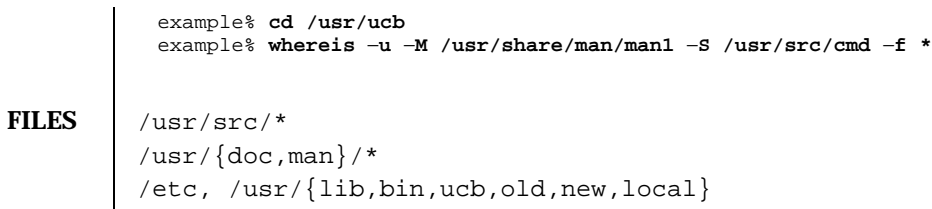

**ATTRIBUTES** See attributes(5) for descriptions of the following attributes:

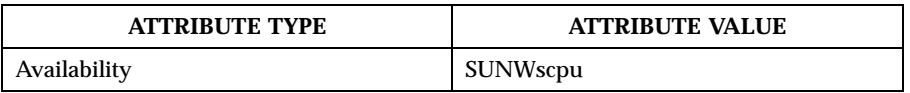

# SEE ALSO chdir(2), attributes(5)

**BUGS** Since where is uses chdir(2) to run faster, pathnames given with the −M, −S, or −B must be full; that is, they must begin with a '/'.

1692 SunOS 5.8 Last modified 14 Sep 1992
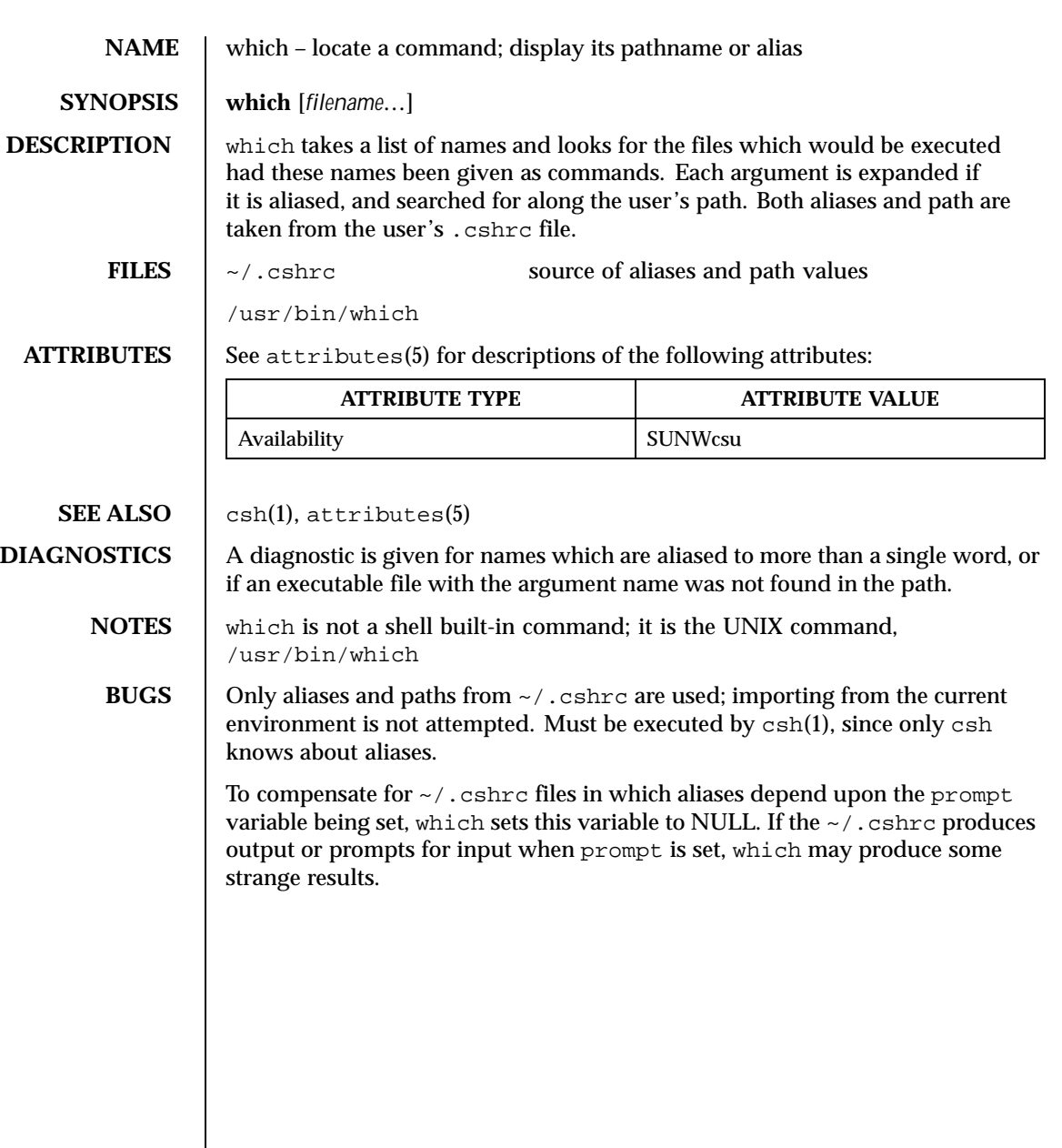

Last modified 26 Sep 1992 SunOS 5.8

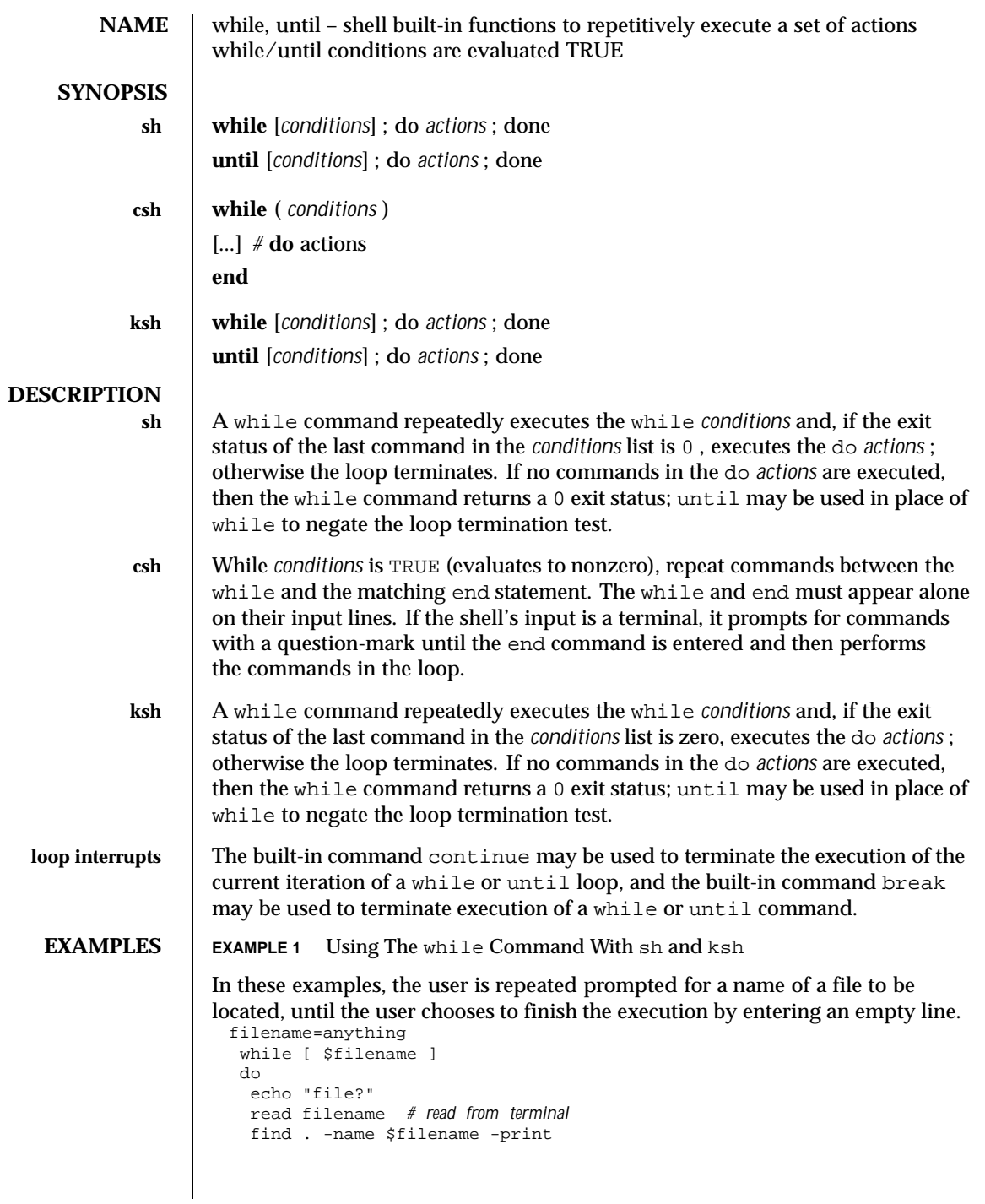

1694 SunOS 5.8 Last modified 15 Apr 1994

```
done
The brackets surrounding $filename are necessary for evaluation. (See the
test built-in command in the if(1) man page). Additionally, there must be a
blank space separating each bracket from any characters within.
EXAMPLE 2 Using The while Command With csh
 set filename = anything
  while ( "$filename" != "" )
   echo "file?"
   set filename = $< # read from terminal
   find . -name $filename -print
```
end

**ATTRIBUTES** | See attributes(5) for descriptions of the following attributes:

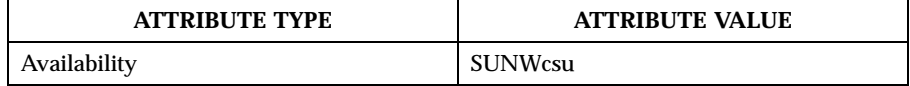

**SEE ALSO**  $\vert$  break(1), csh(1), if(1), ksh(1), sh(1), attributes(5)

**NOTES** Both the Bourne shell, sh, and the Korn shell, ksh, can use the semicolon and the carriage return interchangeably in their syntax of the if , for , and while built-in commands.

Last modified 15 Apr 1994 SunOS 5.8 1695

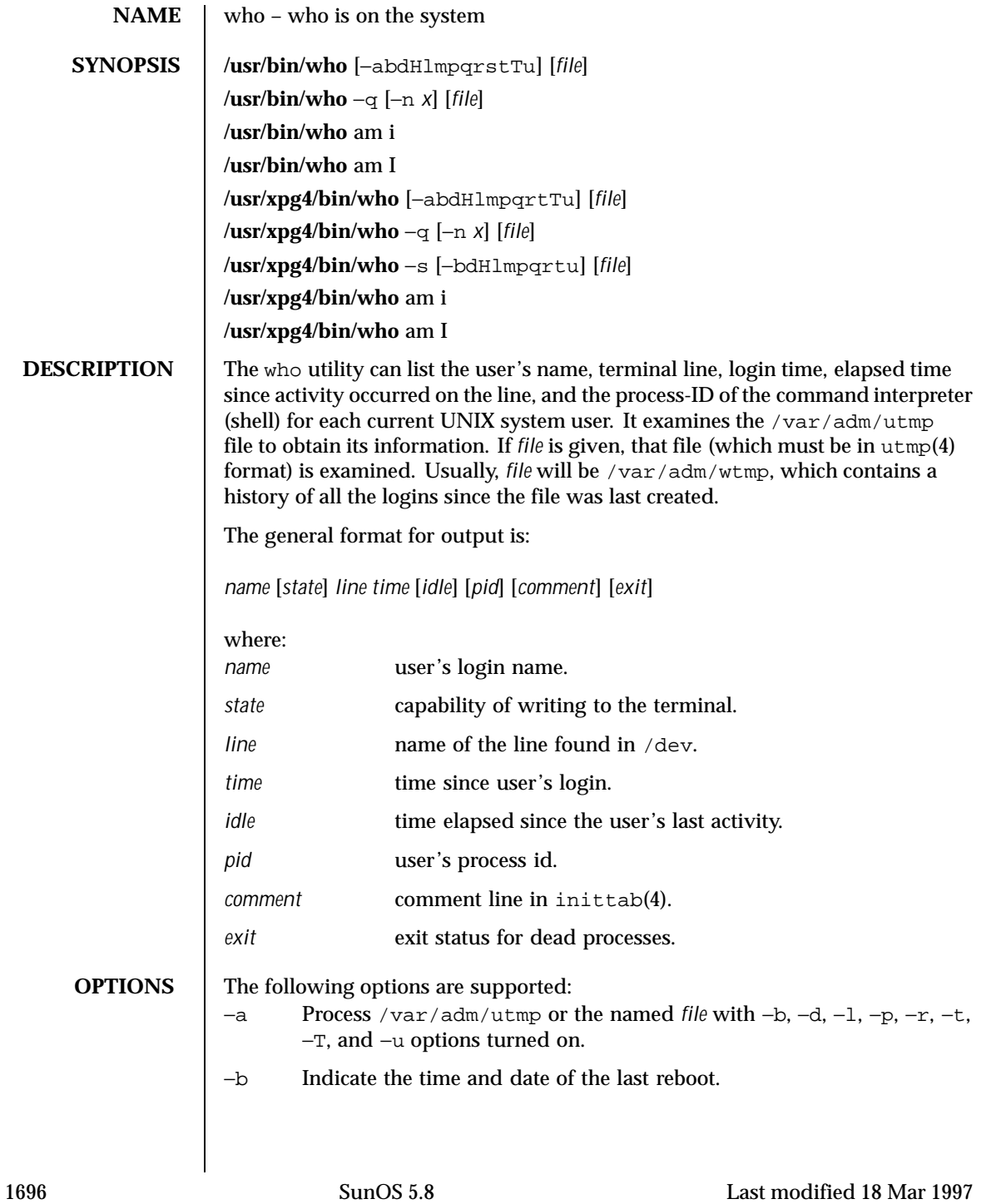

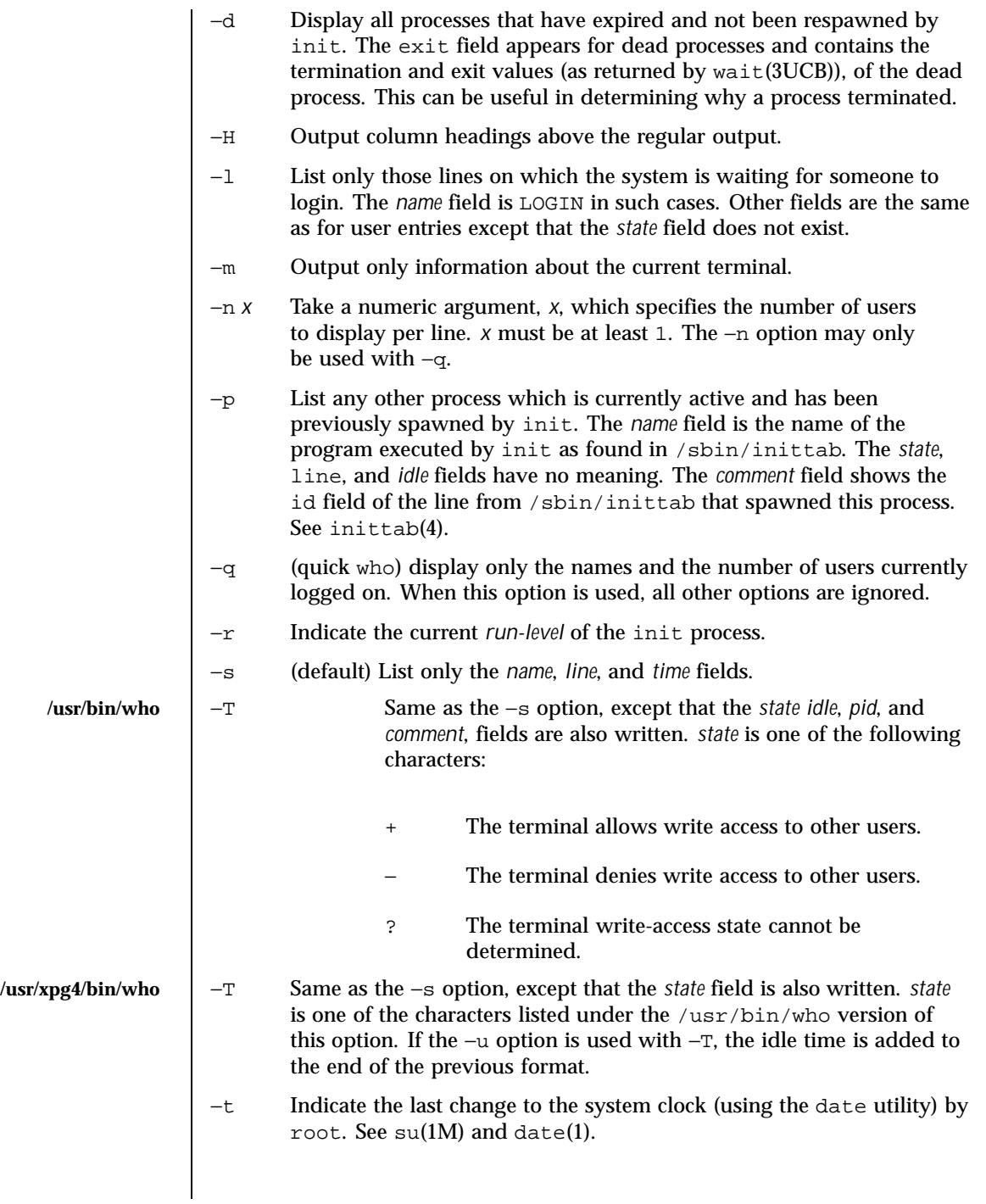

Last modified 18 Mar 1997 SunOS 5.8

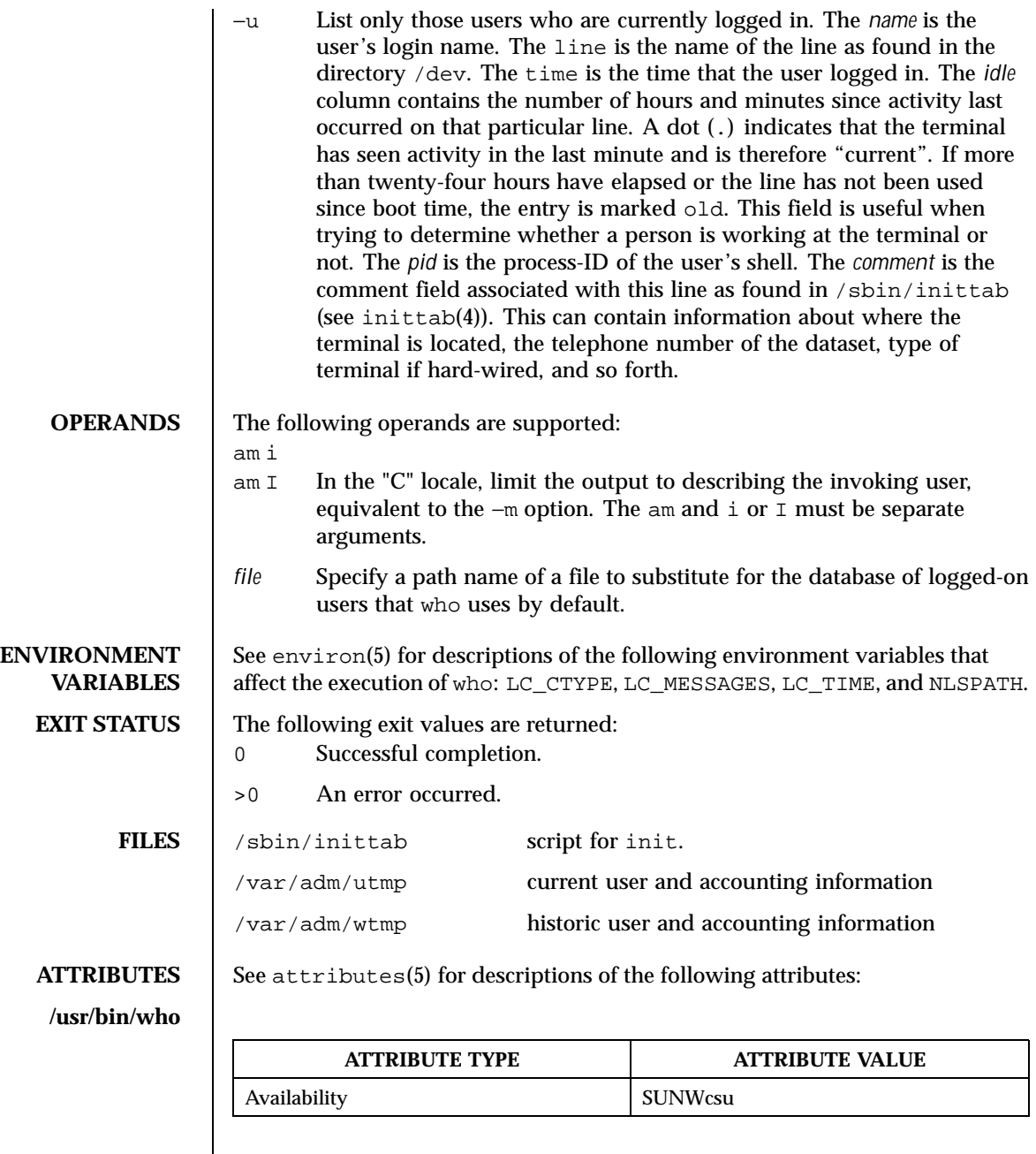

1698 SunOS 5.8 Last modified 18 Mar 1997

### User Commands who(1)

## **/usr/xpg4/bin/who**

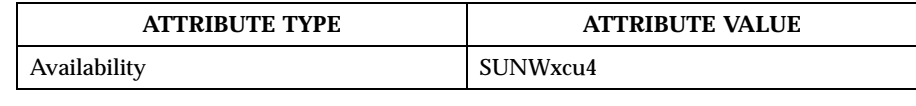

- **SEE ALSO** date(1),  $\text{login}(1)$ ,  $\text{mes}(1)$ ,  $\text{init}(1M)$ ,  $\text{su}(1M)$ ,  $\text{wait}(3UCB)$ ,  $\text{inittab}(4)$ , utmp(4), attributes(5), environ(5), XPG4(5)
	- **NOTES** Super user: After a shutdown to the single-user state, who returns a prompt; since /var/adm/utmp is updated at login time and there is no login in single-user state, who cannot report accurately on this state. who am i, however, returns the correct information.

Last modified 18 Mar 1997 SunOS 5.8 1699

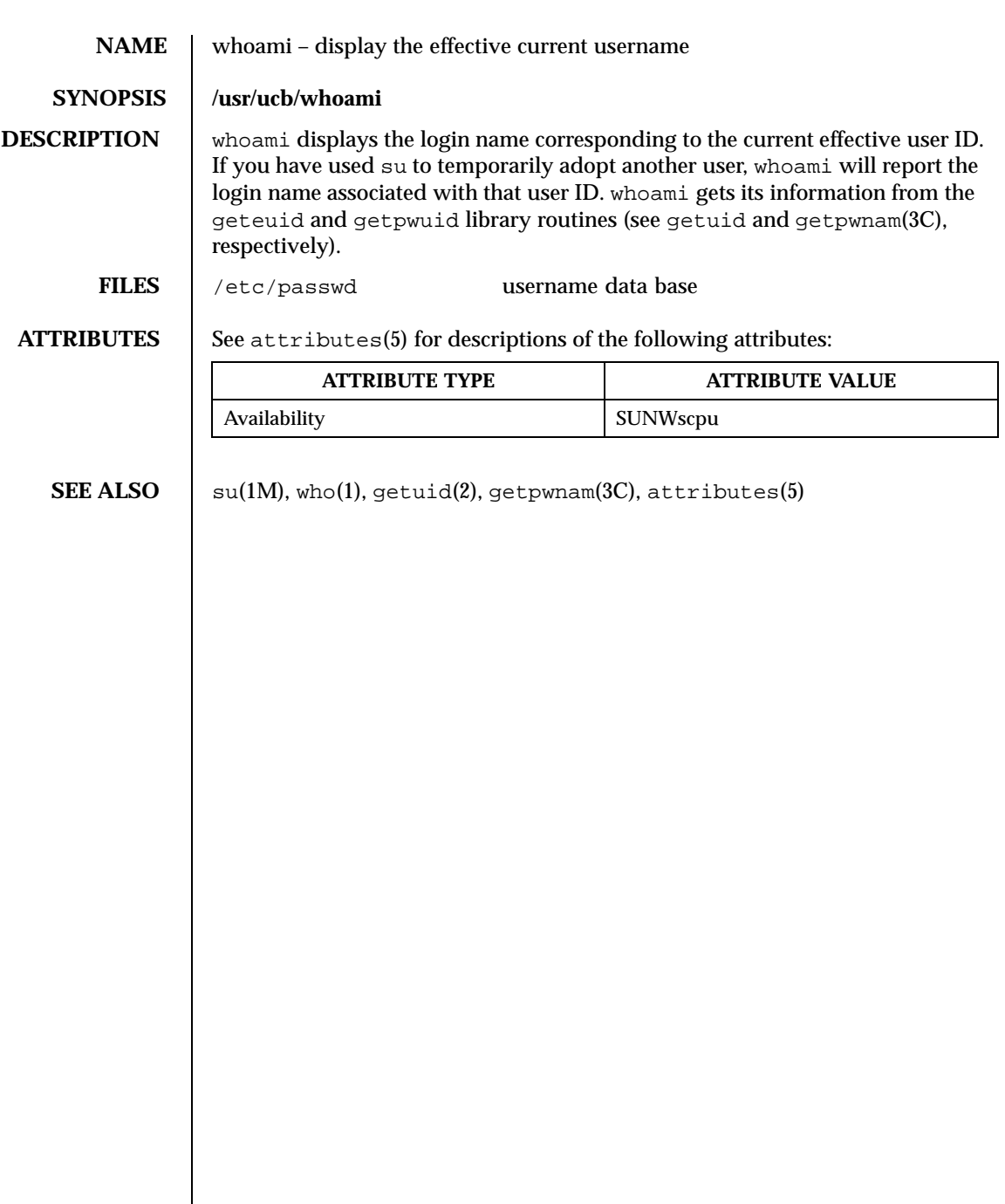

1700 SunOS 5.8 Last modified 14 Sep 1992

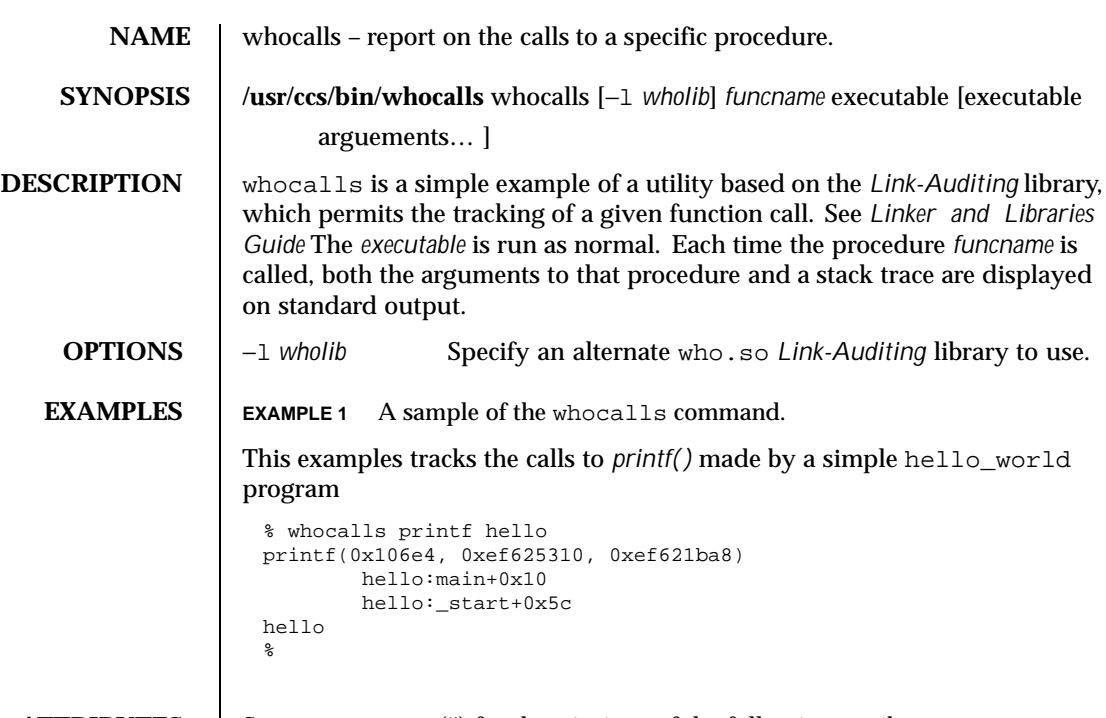

**ATTRIBUTES** See attributes(5) for descriptions of the following attributes:

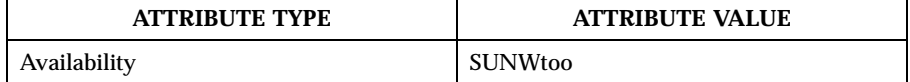

**SEE ALSO** details a ld.so.1(1), sotruss(1), attributes(5)

*Linker and Libraries Guide*

Last modified 24 Jan 1997 SunOS 5.8

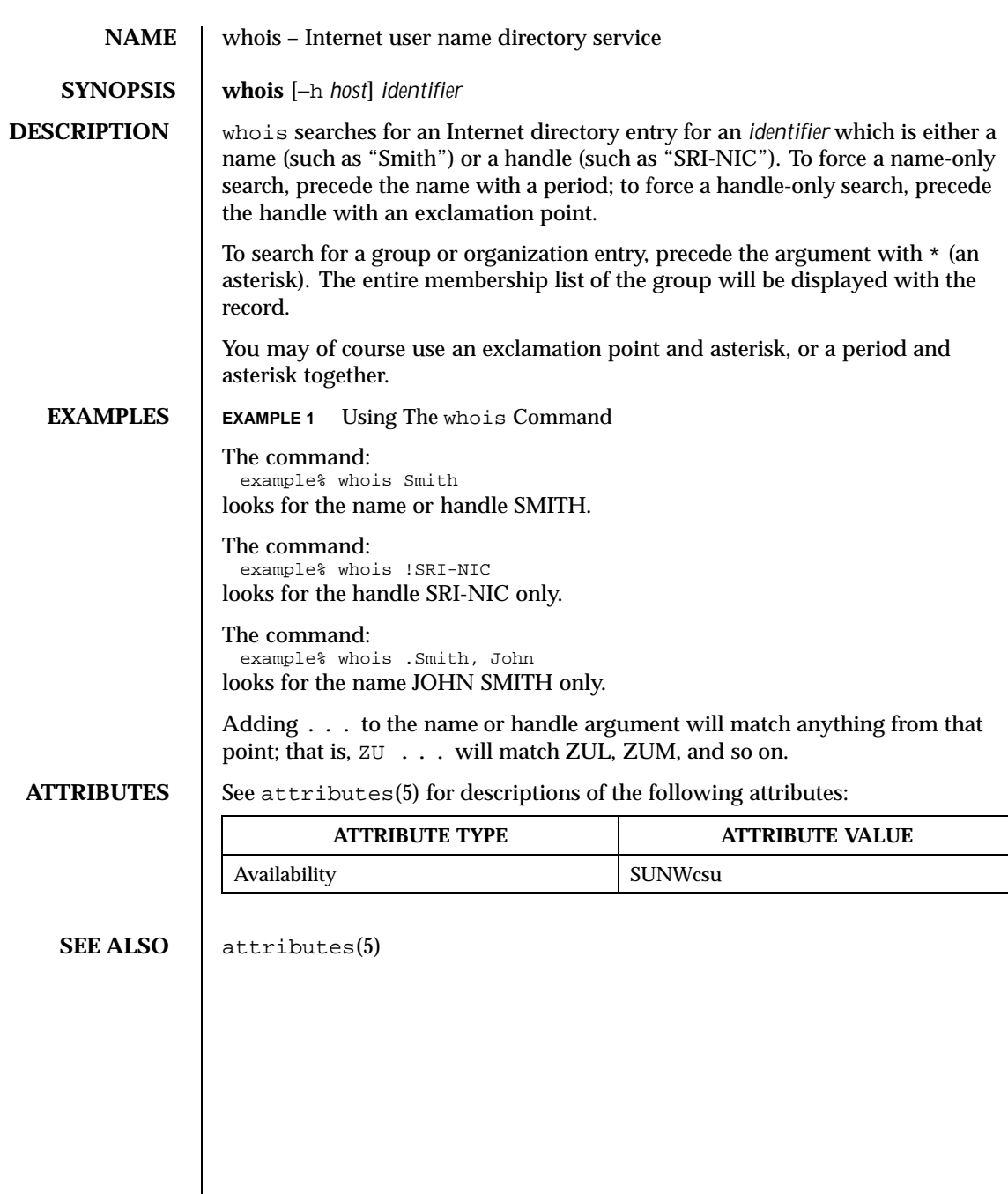

1702 SunOS 5.8 Last modified 14 Sep 1992

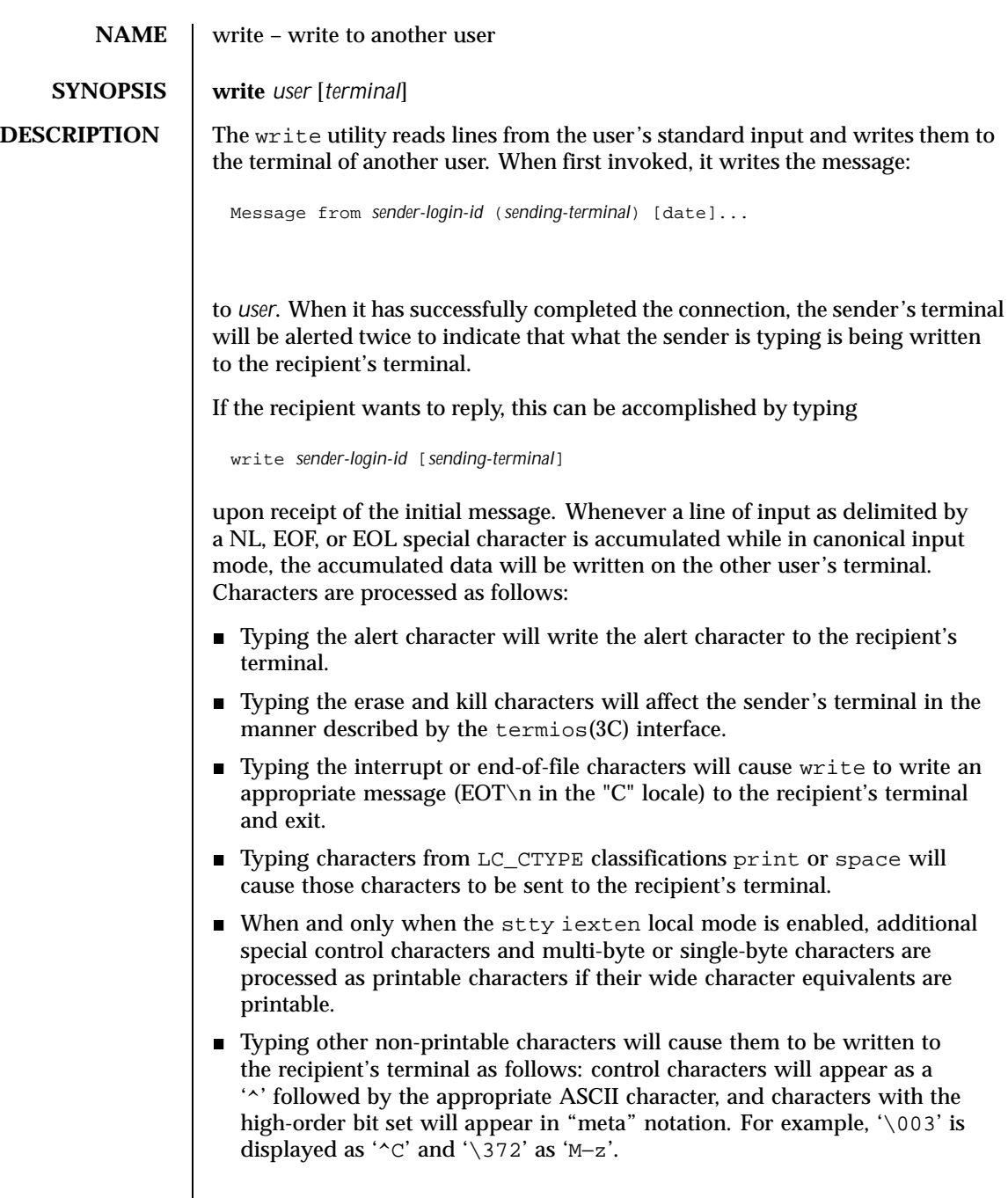

Last modified 1 Feb 1995 SunOS 5.8 SunOS 5.8

To write to a user who is logged in more than once, the *terminal* argument can be used to indicate which terminal to write to; otherwise, the recipient's terminal is the first writable instance of the user found in /usr/adm/utmp, and the following informational message will be written to the sender's standard output, indicating which terminal was chosen: *user* is logged on more than one place. You are connected to *terminal*. Other locations are:*terminal* Permission to be a recipient of a write message can be denied or granted by use of the mesg utility. However, a user's privilege may further constrain the domain of accessibility of other users' terminals. The write utility will fail when the user lacks the appropriate privileges to perform the requested action. If the character ! is found at the beginning of a line, write calls the shell to execute the rest of the line as a command. write runs setgid() (see setuid(2)) to the group ID tty, in order to have write permissions on other user's terminals. The following protocol is suggested for using write: when you first write to another user, wait for them to write back before starting to send. Each person should end a message with a distinctive signal (that is,  $(0)$  for "over") so that the other person knows when to reply. The signal (oo) (for "over and out") is suggested when conversation is to be terminated. **OPERANDS** The following operands are supported: *user* User (login) name of the person to whom the message will be written. This operand must be of the form returned by the who(1) utility. *terminal* Terminal identification in the same format provided by the who utility. **ENVIRONMENT VARIABLES** See environ(5) for descriptions of the following environment variables that affect the execution of write: LC\_CTYPE, LC\_MESSAGES, and NLSPATH. **EXIT STATUS** The following exit values are returned: 0 Successful completion. >0 The addressed user is not logged on or the addressed user denies permission. **FILES** /var/adm/utmp user and accounting information for write /usr/bin/sh Bourne shell executable file 1704 SunOS 5.8 Last modified 1 Feb 1995

## User Commands write(1)

**ATTRIBUTES** See attributes(5) for descriptions of the following attributes:

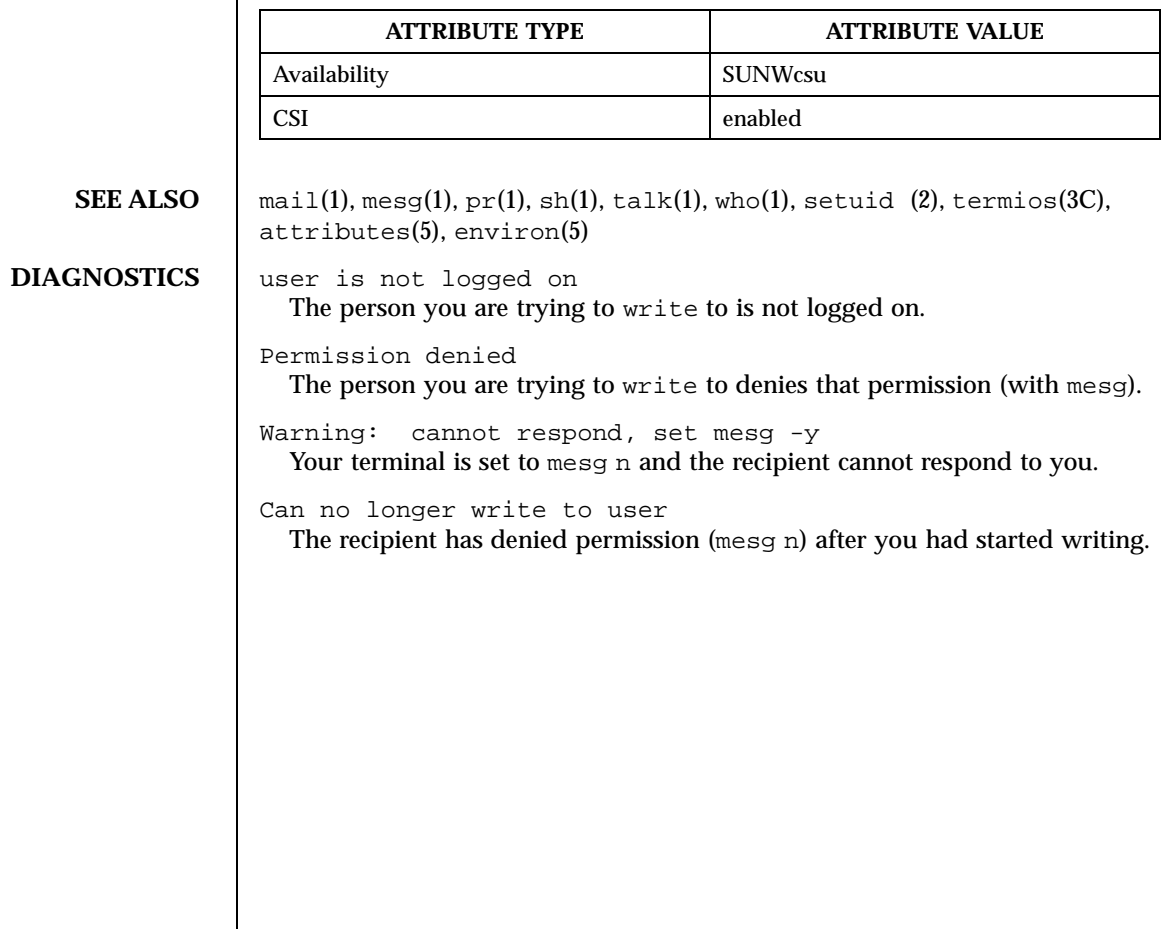

Last modified 1 Feb 1995 SunOS 5.8 SunOS 5.8

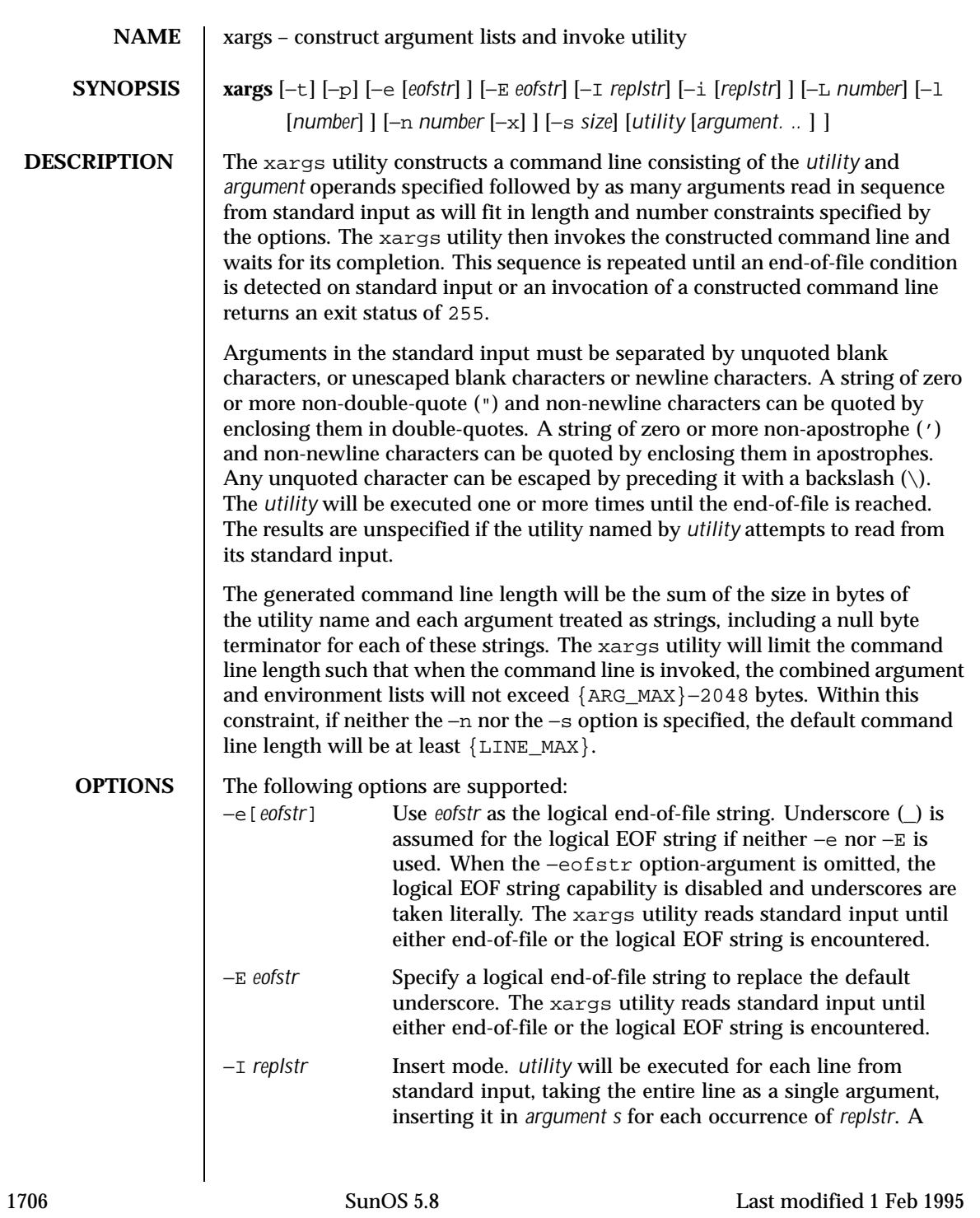

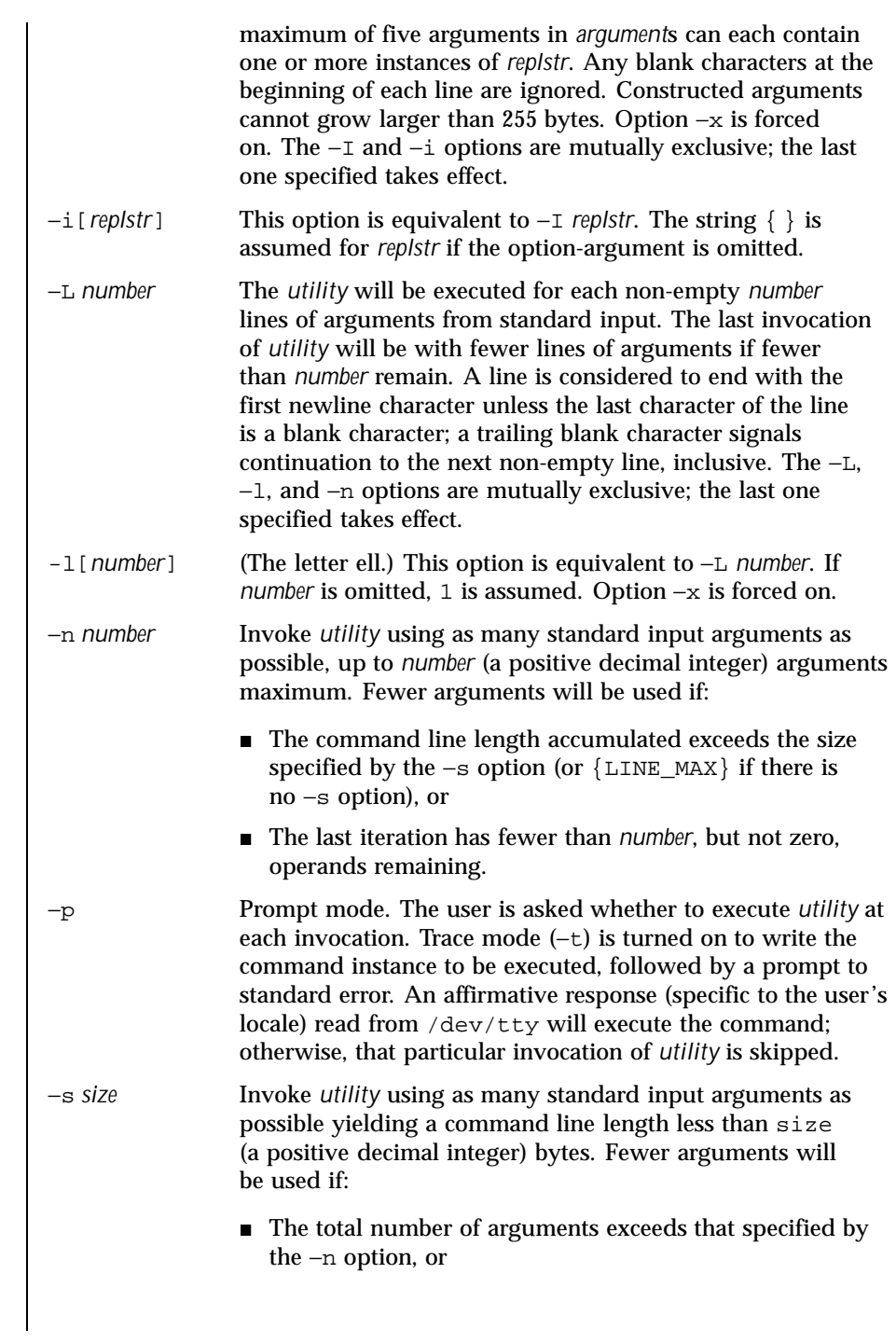

Last modified 1 Feb 1995 SunOS 5.8 SunOS 5.8

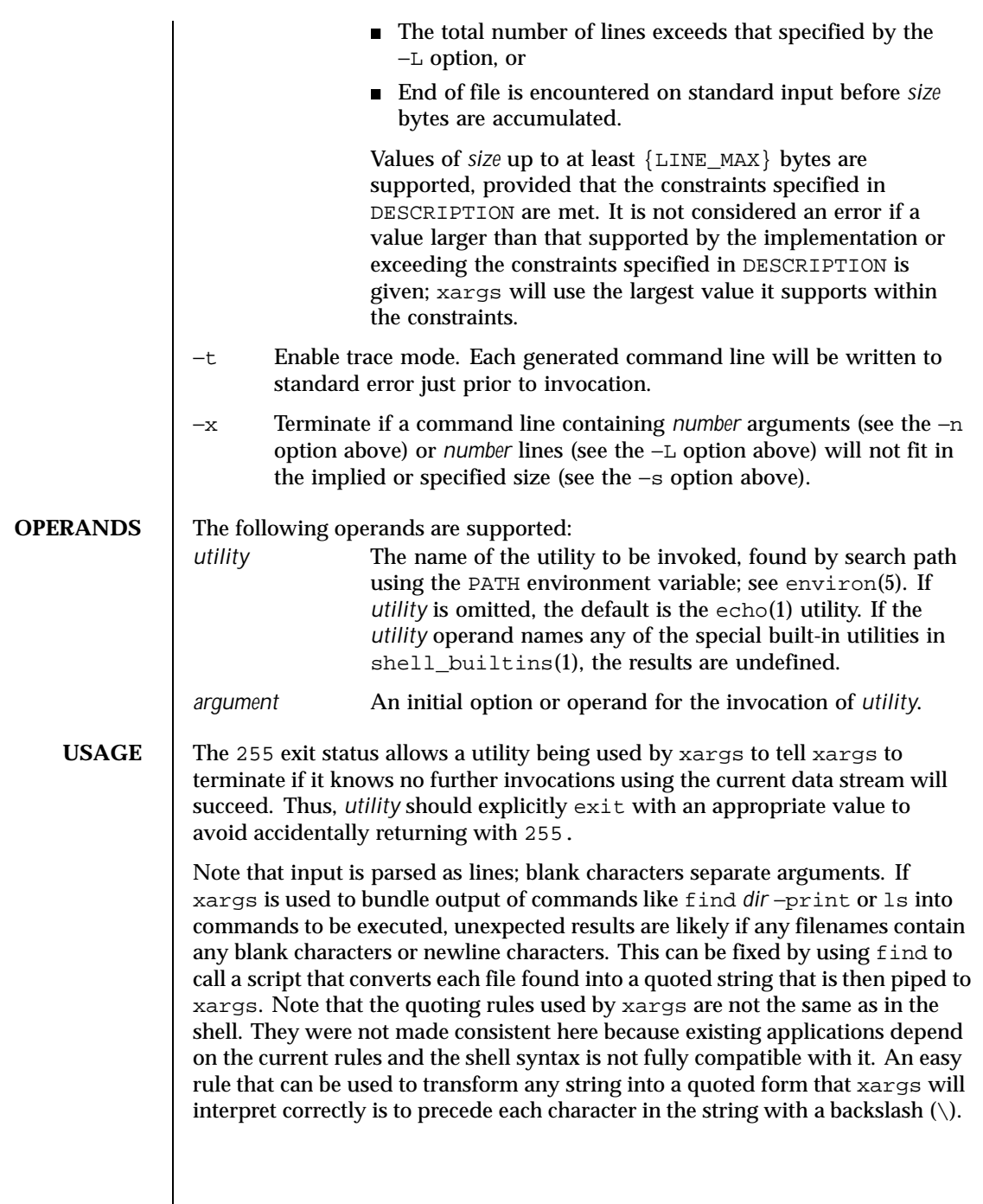

 $\vert$ 

1708 SunOS 5.8 Last modified 1 Feb 1995

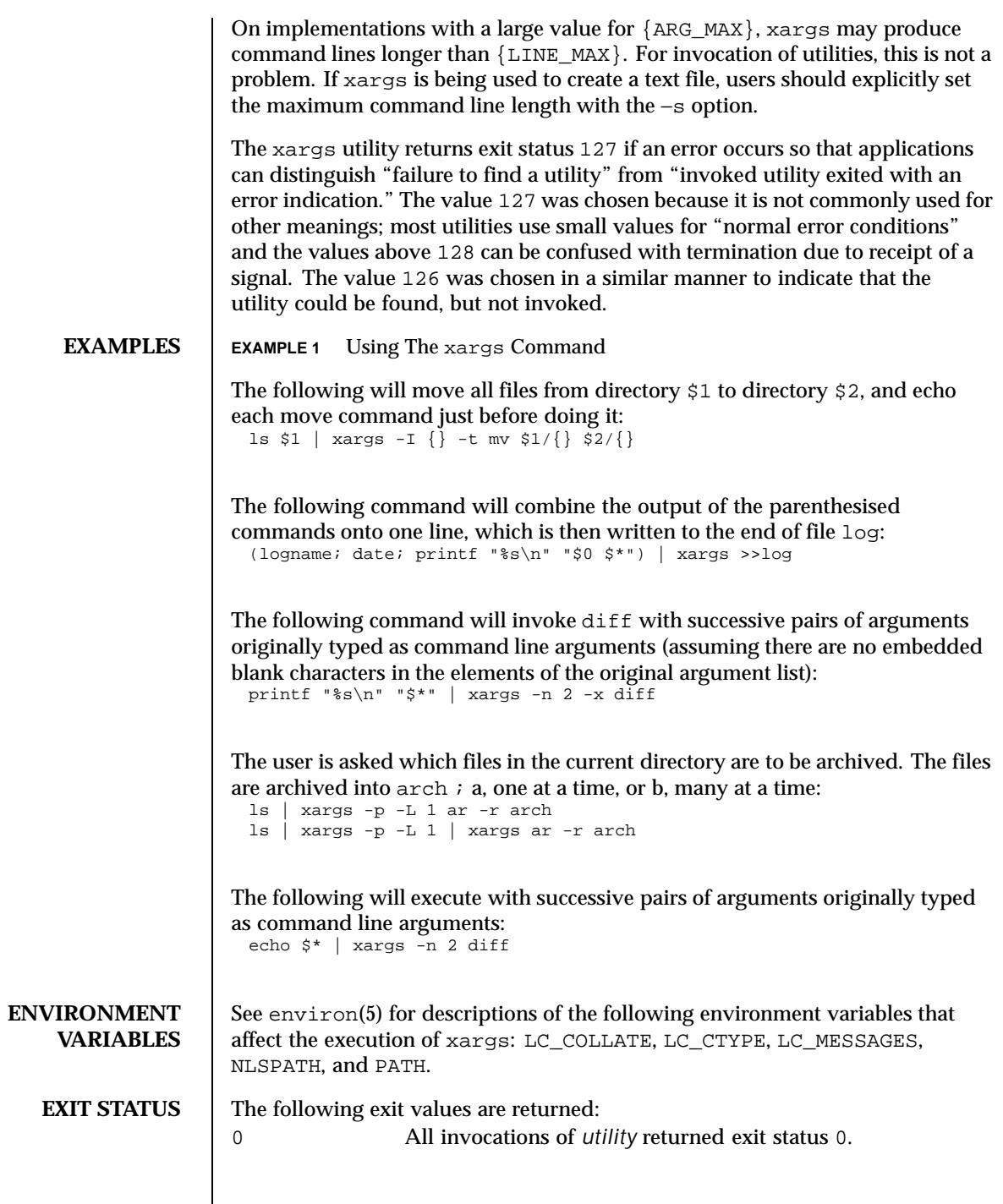

Last modified 1 Feb 1995 SunOS 5.8 SunOS 5.8

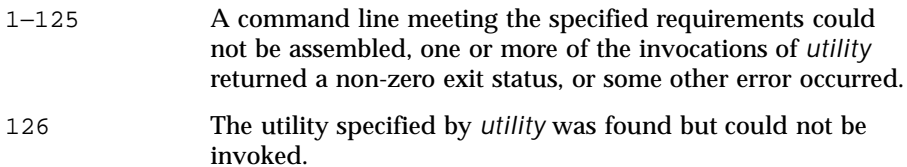

127 The utility specified by *utility* could not be found.

If a command line meeting the specified requirements cannot be assembled, the utility cannot be invoked, an invocation of the utility is terminated by a signal, or an invocation of the utility exits with exit status 255, the xargs utility will write a diagnostic message and exit without processing any remaining input.

**ATTRIBUTES** See attributes(5) for descriptions of the following attributes:

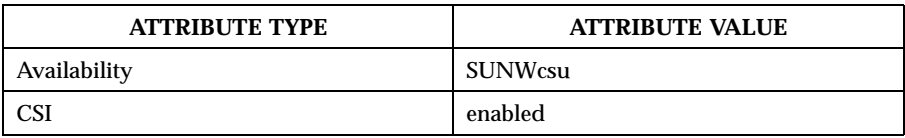

**SEE ALSO** echo(1), shell\_builtins(1), attributes(5), environ(5)

1710 SunOS 5.8 Last modified 1 Feb 1995

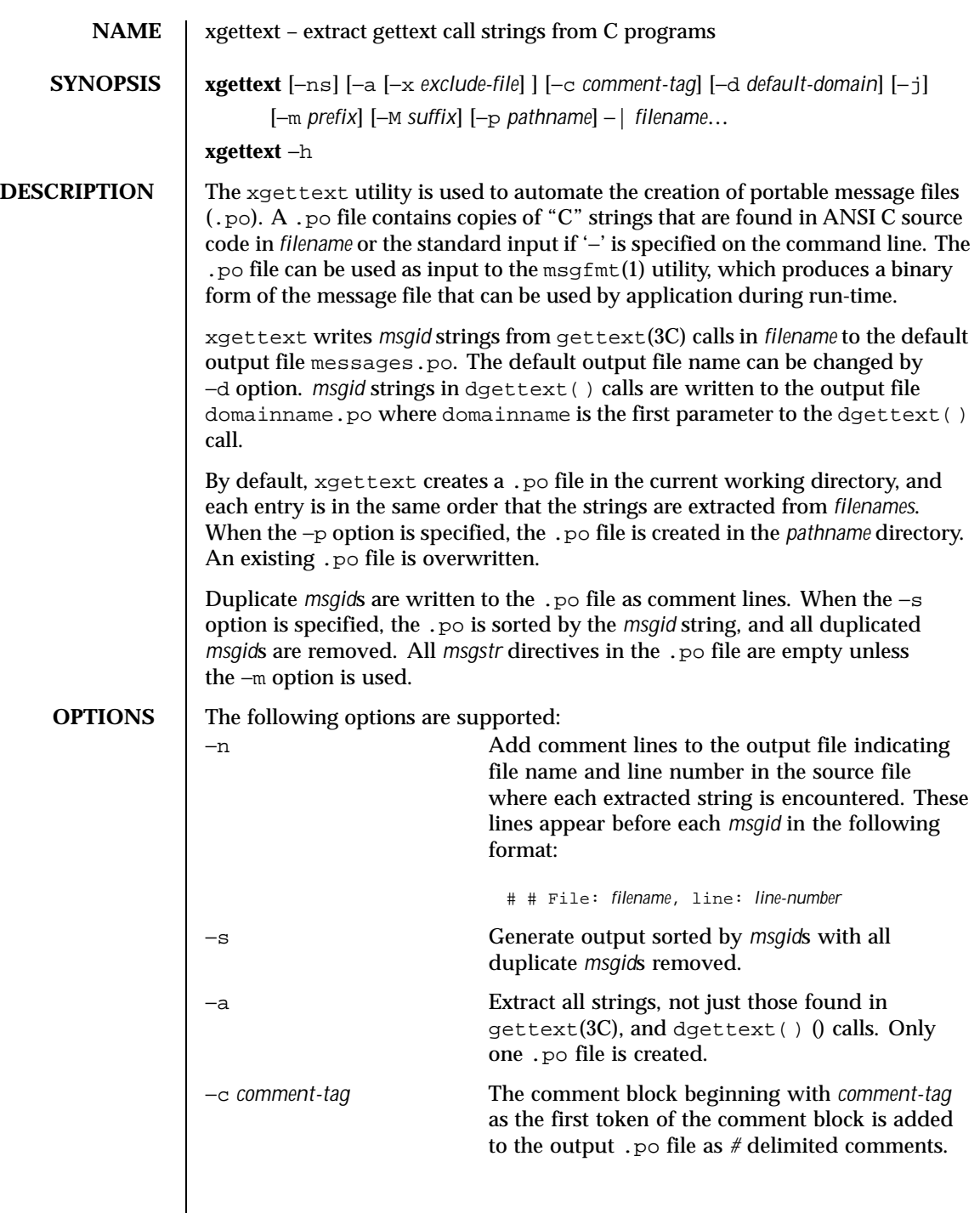

Last modified 23 Mar 1999 SunOS 5.8 5.8

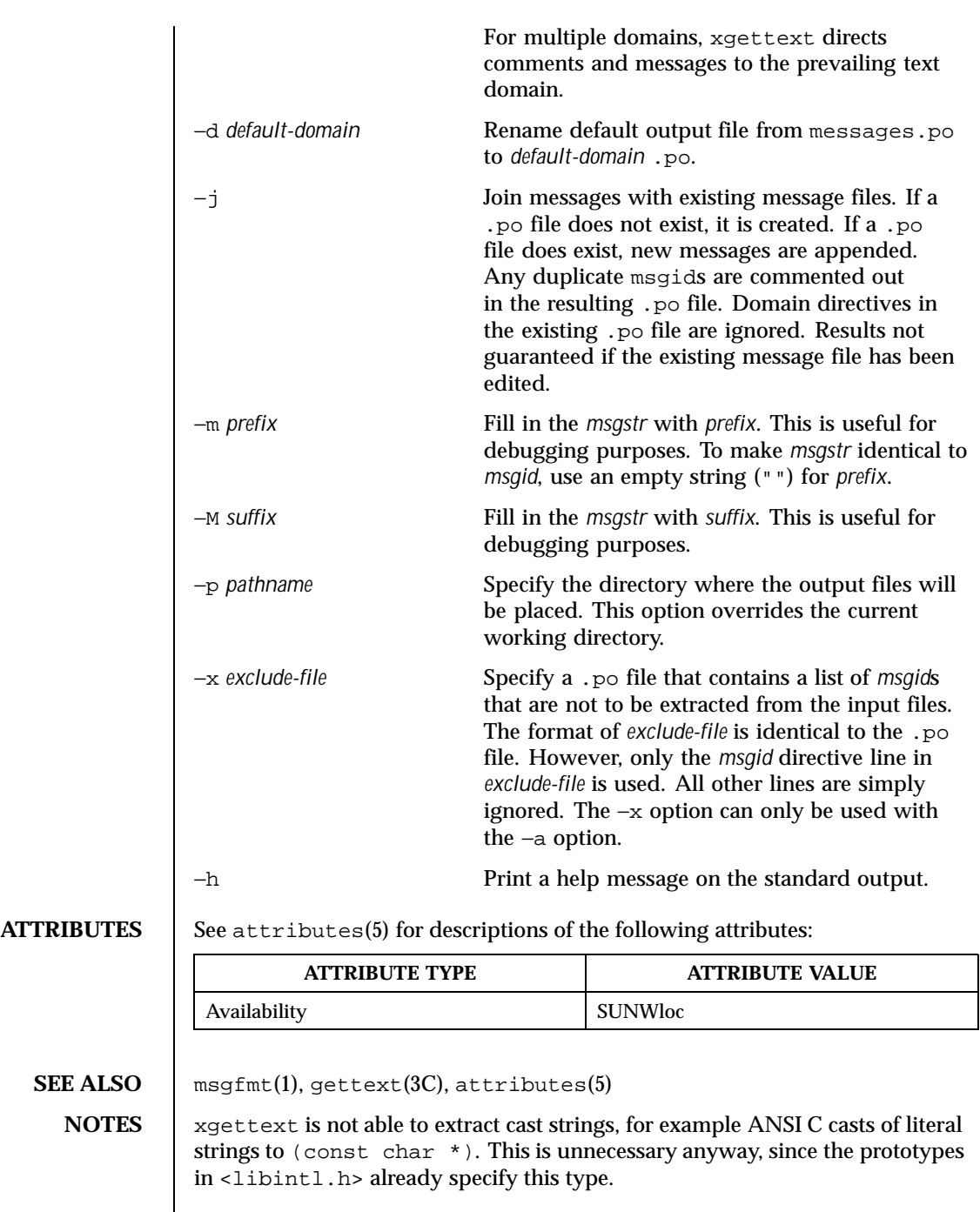

 $\overline{\phantom{a}}$ 

1712 SunOS 5.8 Last modified 23 Mar 1999

In messages and translation notes, lines greater than 2048 characters are truncated to 2048 characters and a warning message is printed to stderr.

Last modified 23 Mar 1999 SunOS 5.8 5.8

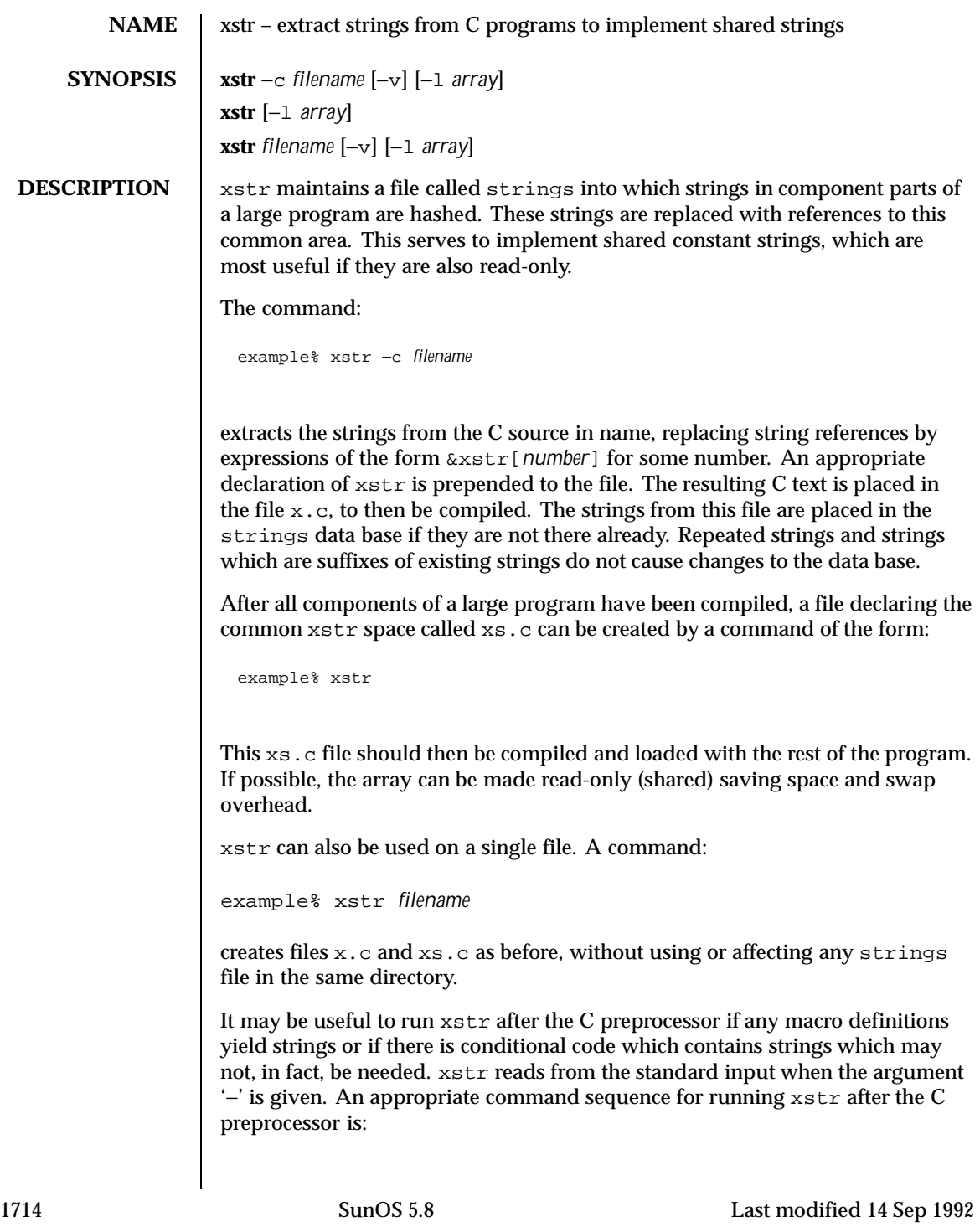

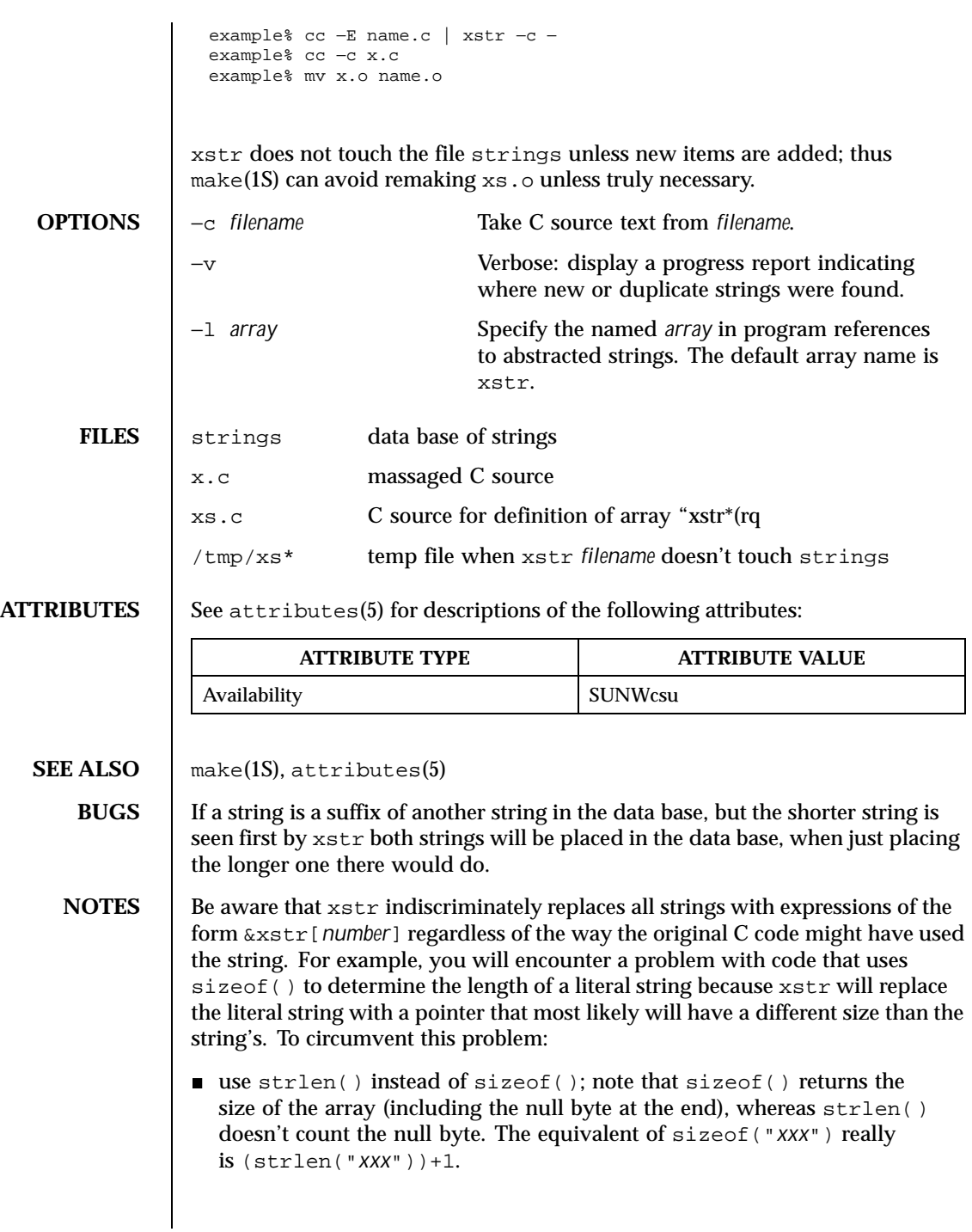

Last modified 14 Sep 1992 SunOS 5.8 5.8 1715

 use #define for operands of sizeof() and use the define'd version. xstr ignores #define statements. Make sure you run xstr on *filename* before you run it on the preprocessor.

You will also encounter a problem when declaring an initialized character array of the form

char x[] = "*xxx*";

xstr will replace *xxx* with an expression of the form &xstr[*number*] which will not compile. To circumvent this problem, use static char  $x = x \cdot x$ instead of static char x[] = "xxx".

1716 SunOS 5.8 Last modified 14 Sep 1992

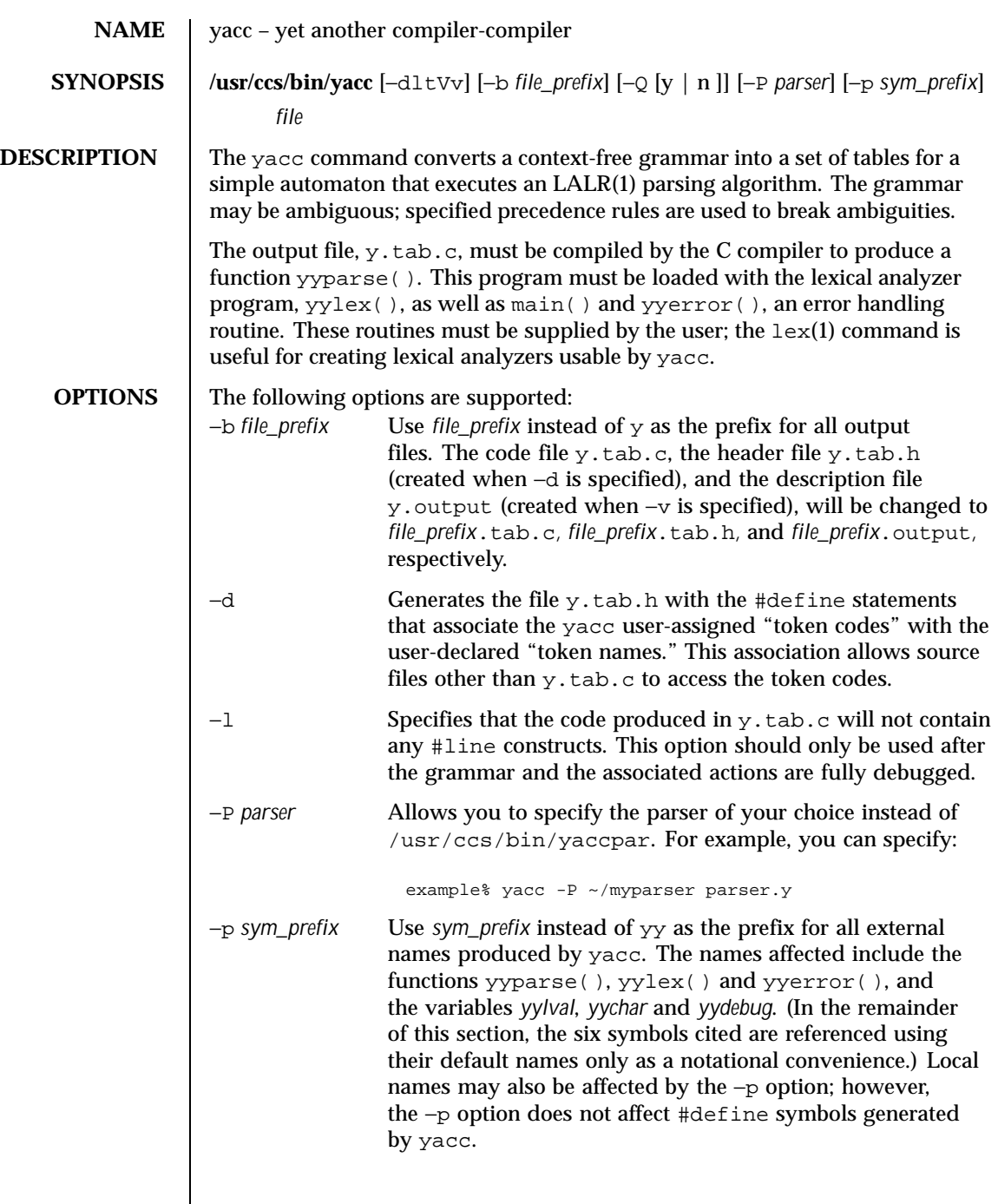

Last modified 20 Dec 1996 SunOS 5.8 5.8

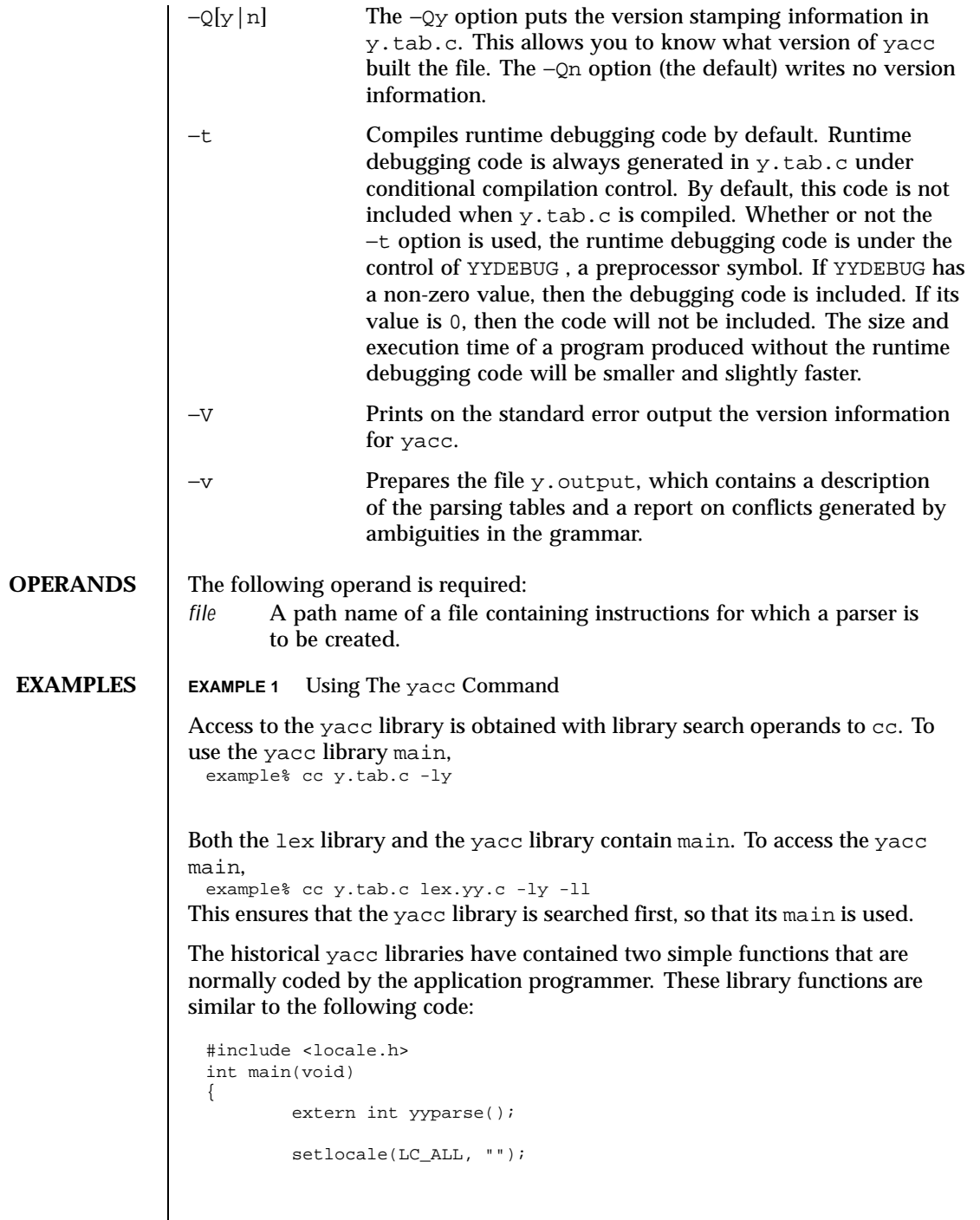

1718 SunOS 5.8 Last modified 20 Dec 1996

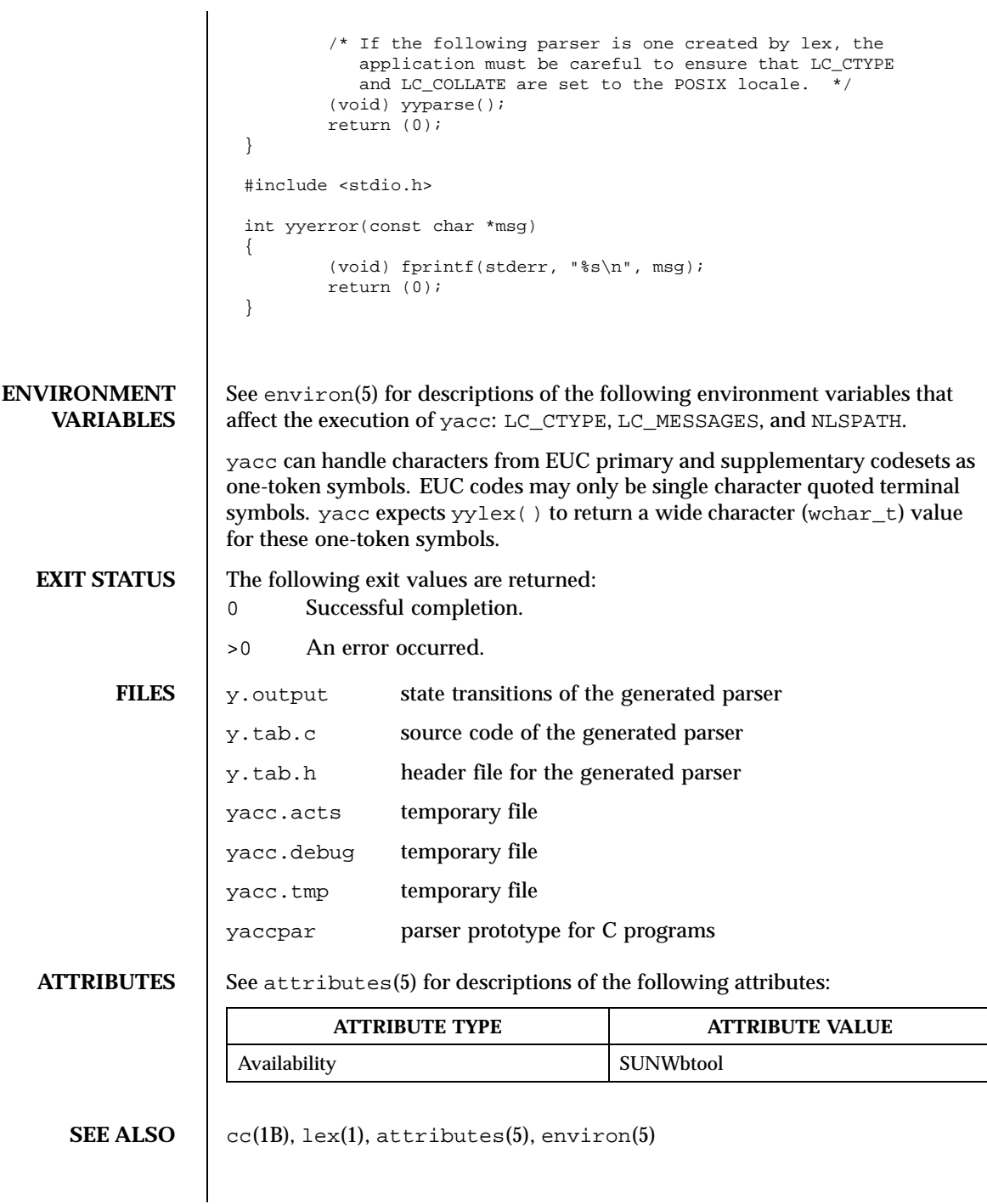

Last modified 20 Dec 1996 SunOS 5.8 SunOS 5.8

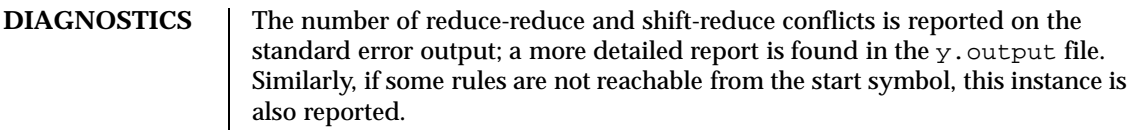

**NOTES** Because file names are fixed, at most one yacc process can be active in a given directory at a given time.

1720 SunOS 5.8 Last modified 20 Dec 1996

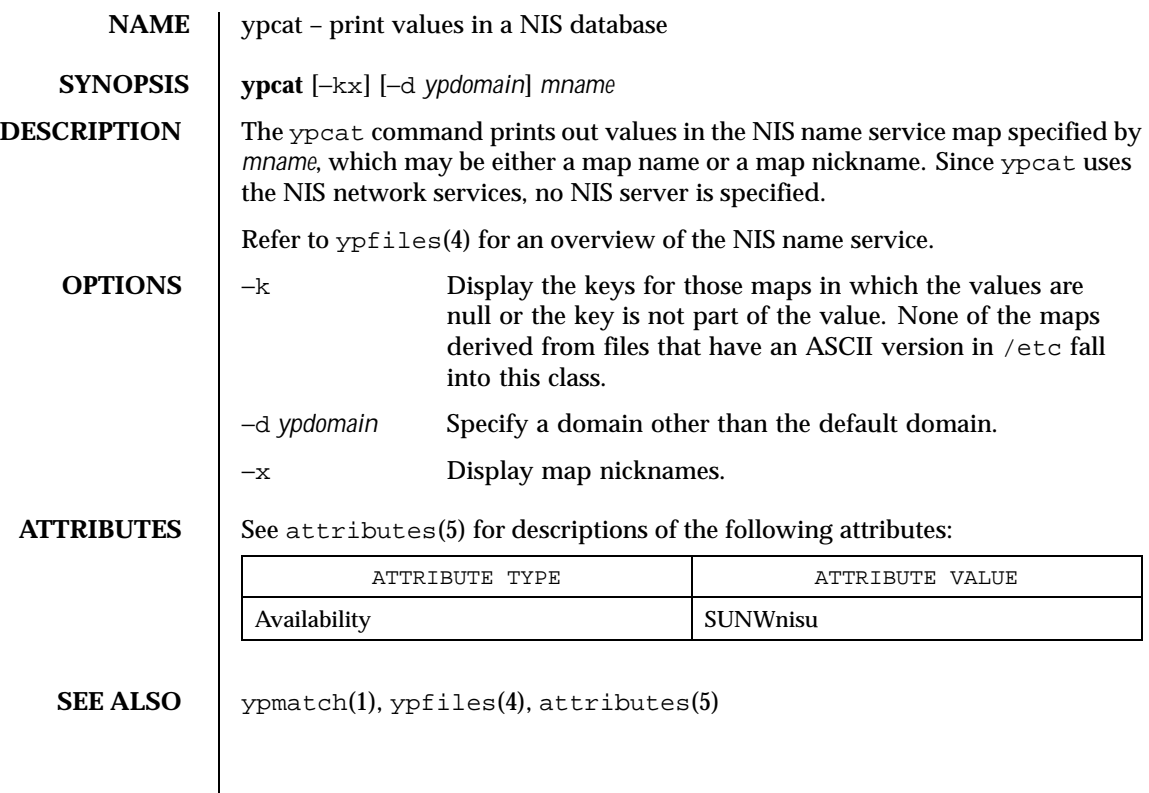

Last modified 23 Jan 1995 SunOS 5.8

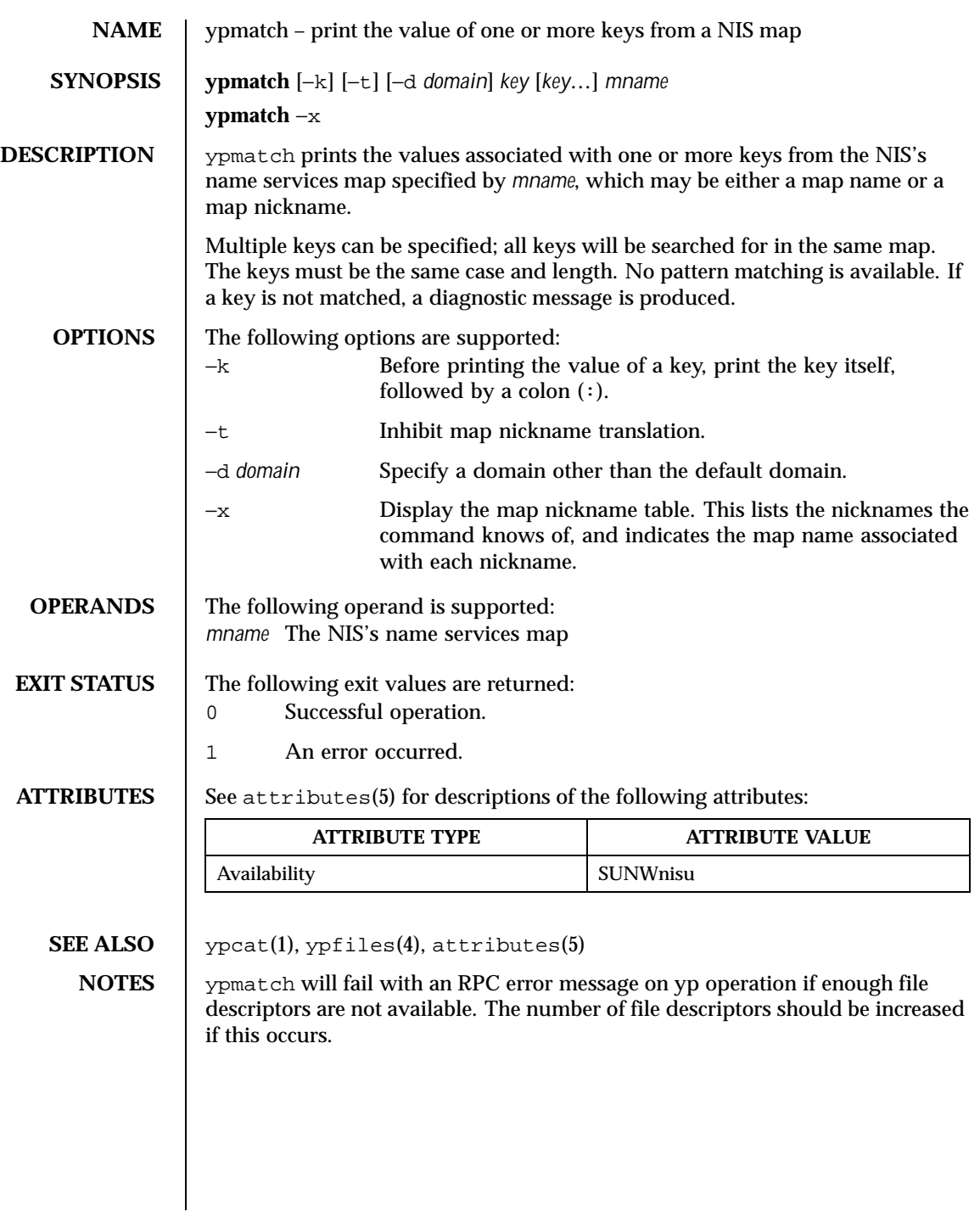

1722 SunOS 5.8 Last modified 22 Aug 1997

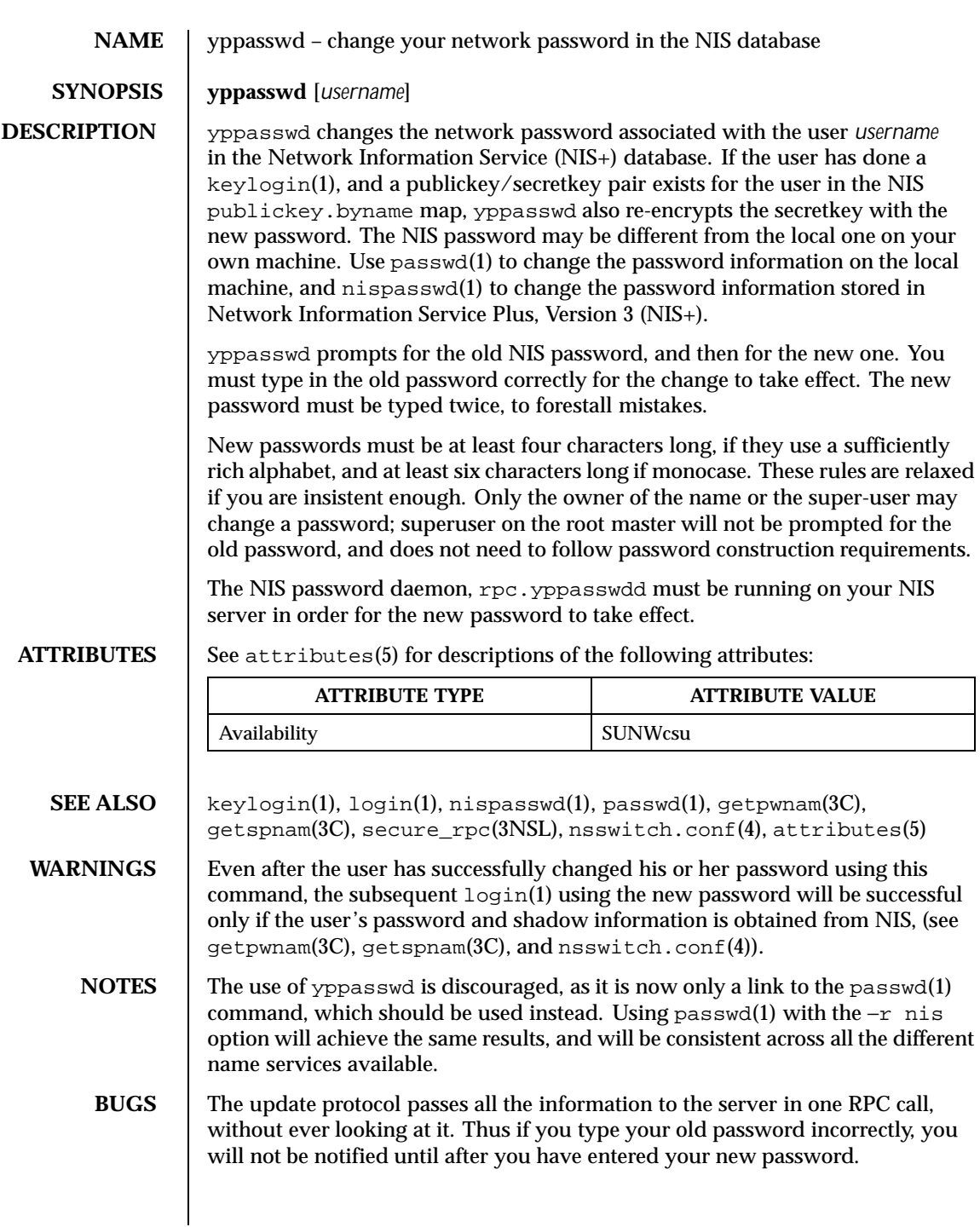

Last modified 11 Mar 1997 SunOS 5.8 1723

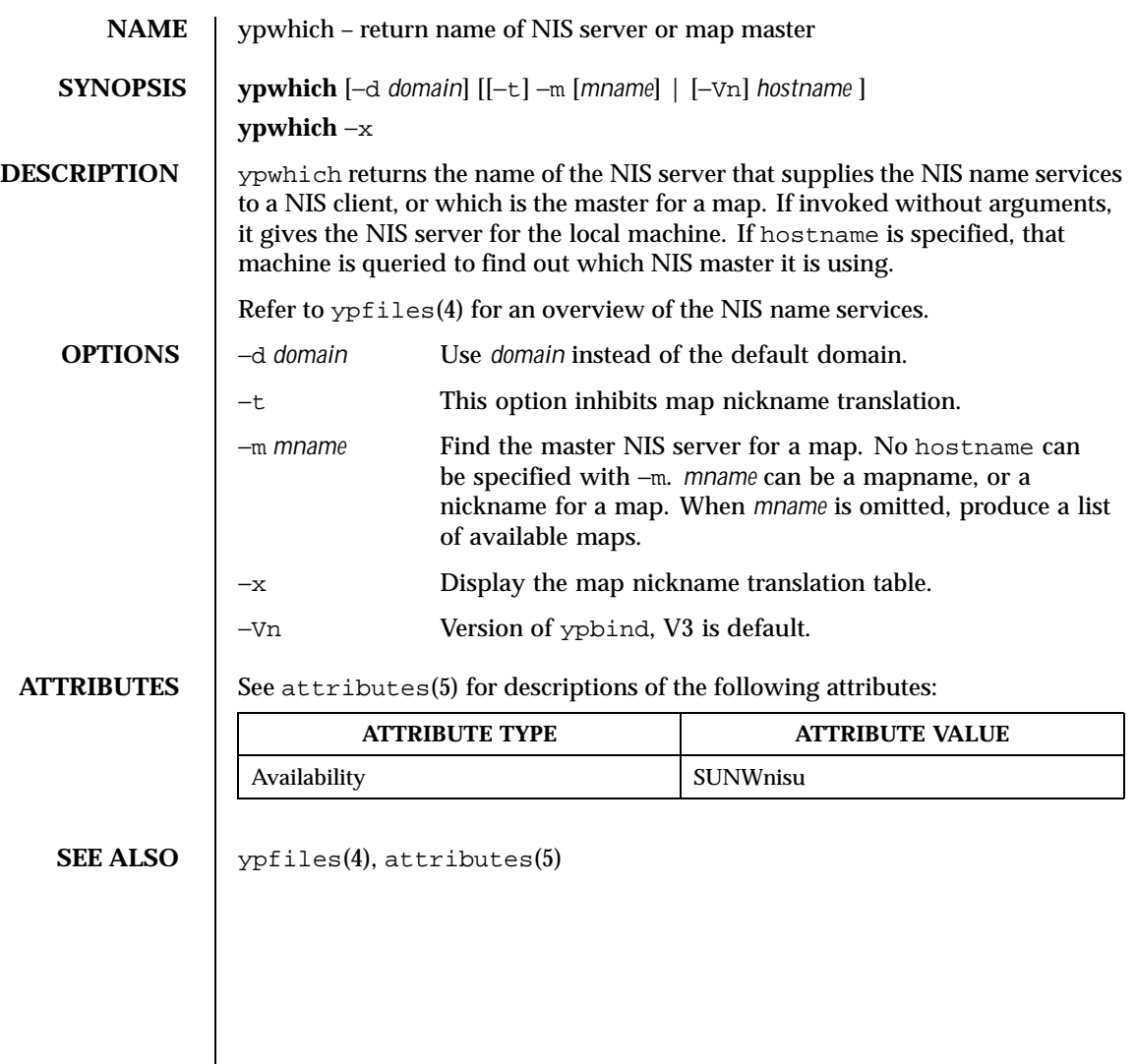

1724 SunOS 5.8 Last modified 7 Apr 1995

# Index

## **A**

a new version of the network information name service – NIS+ 1036 accounting search and print files — acctcom 38 acctcom — search and print process accounting files 38 adb — debugger 41 ? and / Modifiers 45 \$ Modifier 46 : Modifier 45  $?$ ,  $/$ , and = Modifiers 43 Binary Operators 42 Commands 43 Expressions 42 Unary Operators 42 Variables 43 Verbs 43 addbib — create or extend bibliography 51 adds /dev entries to give SunOS 4.x compatible names to SunOS 5.x devices ucblinks 1612 alias – shell built-in functions to create your own pseudonym or shorthand for a command or series of commands 53 aliases collected by sendmail — praliases 1219 answerbook2 — online documentation system 56 apply changes to files — patch 1144

apptrace — trace application function calls to Solaris shared libraries 57 apropos — locate commands by keyword 62 ar — maintain portable archive or library 63 arch — display architecture of current host 67 archive maintain a portable one across all machines  $-$  ar 63 archives create tape archives, and add or extract files  $-$ tar 1516 as — assembler 68 asa — convert FORTRAN carriage-control output to printable form 73 assembler  $-$ as 68 at – execute commands at a later time 75, 264 atq — display the jobs queued to run at specified times 82 atrm — remove jobs spooled by at or batch 83 audio file formats convert — audioconvert 84 audio files play — audioplay 89 record — audiorecord 93 audioconvert — convert audio file formats 84 audioplay — play audio files 89 audiorecord — record an audio file 93 authentication and authorization for network environment — kerberos 614

**Index-1725**

auths — print authorizations granted to a user 97 awk — pattern scanning and processing language 98

## **B**

banner — make posters 104 basename – strips affixes from path names 105, 107 batch – execute commands at a later time 75, 264 bc — arbitrary precision arithmetic language 108 bdiff — display line-by-line differences between pairs of large text files 112 bfs — big file scanner 113 bfs Commands 113 bg – shell built-in functions to control process execution 599 bibliography create an inverted index to a bibliographic database — indexbib 587 create or extend — addbib 51 expand and insert references from a bibliographic database refer 1289 find references in a bibliographic database — lookbib 803 format and print a bibliographic database  $-$  roffbib 1308 sort a bibliographic database sortbib 1457 biff — mail notifier 117 big file scanner — bfs 113 binary file transmission decode binary file – uudecode 1635 encode binary file – uuencode 1635 binary files find printable strings — strings 1473 locate — whereis 1691 block count for a file — sum 1494 blocks, count a in file — sum 1495 Bourne shell  $- sh$  1413 Bourne shell commands

Bourne shell variables 1417 – CDPATH 1417 – HOME 1417 – IFS 1418 – MAIL 1417 – MAILCHECK 1417 – MAILPATH 1417 – PATH 1417 – PS1 1418 – PS2 1418  $-$  SHACCT 1418 – SHELL 1418 break – shell built-in functions to escape from or advance within a controlling while, for, foreach, or until loop 118

## build programs — make 883

login command 1426

## **C**

C compiler 130 C language C preprocessor — cpp 212 C language program resolve and remove ifdef'ed lines from C program source unifdef 1620 C program verifier — lint 759 C programming language create C error messages — mkstr 968 extract strings from C code — xstr 1714 formats program in nice style using troff vgrind 1657 C shell aliases — csh 240 built-in commands — csh 247 command and filename substitution csh 243 command execution — csh 245 command line parsing — csh 237 command substitution — csh 243 control flow — csh 245 environment variables and shell variables  $-\cosh 257$ event designators — csh 238 expressions and operators — csh 244

man pages section 1: User Commands ♦ February 2000

filename completion — csh 236 filename substitution — csh 243 history substitution — csh 237 I/O redirection — csh 240 initialization and termination — csh 235 interactive operation — csh 235 job control — csh 246 lexical structure — csh 237 modifiers — csh 239 noninteractive operation — csh 235 quick substitution — csh 240 signal handling — csh 246 status reporting  $-\cosh \ 247$ variable substitution — csh 241 word designators — csh 239 C shell commands  $-$  % 256  $-$ : 247  $-$  @ 256  $-$  alias 247 — bg 247 — break 248 — breaksw 248 — case 248  $-$  cd 248 — chdir 248 — continue 248 — default 248  $-$  dirs 248 — echo 248 — else 250 — end 249  $-$  endif  $250$  $-$  eval 248 — exec 248 — exit 249 — fg 249 — foreach 249  $-\text{glob}$  249  $-$  goto 249 — hashstat 249 — history 249 — if 250  $-$  jobs 250 — kill 250 — limit 250  $-\log_{10}$  252

**Index-1727**

 $-\log$ out 252 — nice 252  $-$  nohup 252 — notify 252  $-$  onintr 252  $-$  popd 252  $-$  pushd 252  $-$  rehash  $253$ — repeat 253 — set 253  $-$  seteny 253  $-$  shift 254  $-$  source 254  $-$  stop 254  $-$  suspend 254 — switch 255  $-$  time 255 — umask 255 — unalias 255  $-$ unhash 256  $-$  unlimit 256  $-$  unset 256 — unsetenv 256  $-$  wait 256  $-$  while  $256$ cal — display a calendar 120 calculator, desk — dc 286 calendar — reminder service 121 display — cal 120 call rmmount to mount or unmount media volrmmount 1679 call-graph, display profile data — gprof 536 cancel — cancel print requests 123 cancel user's request for removable media that is not currently in drive volcancel 1674 case – shell built-in functions to choose from among a list of actions 125 cat — concatenate and display files 128  $cc - C$  compiler 130 cd – shell built-in functions to change the current working directory 132 CDPATH variable – sh 1417 change a user's Kerberos password kpasswd 630

change file access and modification times touch 1609 – settime 1572 – touch 1572 character translation — tr 1582, 1587 chdir – shell built-in functions to change the current working directory 132 check spelling – spell 1461 check for media in a drive — volcheck 1675 check path names — pathchk 1149 checkeq – check eqn constructs 358 checknr — check nroff/troff files 135 chgrp — change the group ownership of a file 137 chmod — change the permissions mode of a file 141 chown — change owner of file 147 chown — change owner of file 149 cksum — write file checksums and sizes 171 clear — clear terminal screen 181 cmp — compare two files 182 cocheck – (FMLI utility) communicate with a process 195 cocreate – (FMLI utility) communicate with a process 195 code formatter formats program in nice style using troff vgrind 1657 code set conversion utility — iconv 568 codestroy – (FMLI utility) communicate with a process 195 col — filters reverse line-feeds from two-column nroff text 184 comm — select or reject lines common to two files 186 command — execute a simple command 188 describe — whatis 1690 command options parse — getopt 521, 523 commands display the last commands executed, in reverse order lastcomm 697 locate a command; display its pathname or alias — which 1693

man pages section 1: User Commands ♦ February 2000

locate by keyword — apropos 62 communications connect to remote system  $-$  cu 272, 1556 decode binary files – uudecode 1635 encode binary files – uuencode 1635 system to system command execution uux 1646 talk to another user — talk 1513 UNIX-to-UNIX copy – uucp 1631 user interface to a remote system using the TELNET protocol telnet 1530 UUCP log – uulog 1631 write to another user — write 1703 Compaq Smart-2 EISA/PCI and Smart-2SL PCI Array Controller ioctl utility  $-$  smart2cfg 1444 compilers C compiler — cc 130 C program verifier — lint 759 regular expression compile regcmp 1291 RPC protocol compiler — rpcgen 1312 compress – compress files 191 concatenate files and display them  $-$  cat 128 configure LLC2 interface parameters llc\_config 763 connect to remote system  $-$  cu  $272$ construct argument lists and invoke utility xargs 1706 continue – shell built-in functions to escape from or advance within a controlling while, for, foreach, or until loop 118 control audio mixer control — mixerctl 962 control line printer — lpc 814 control tracing and manipulate probe points in a process or the kernel prex 1220 convert binary log file to Common Log File format — ncab2clf 1018 convert binary TNF file to ASCII tnfdump 1566
convert FORTRAN carriage-control output to printable form — asa 73 convert units — units 1625 coproc – (FMLI utility) communicate with a process 195 copy archives — cpio 204  $files - cp 200$ core image of running processes — gcore 481 coreceive – (FMLI utility) communicate with a process 195 cosend – (FMLI utility) communicate with a process 195 count blocks in file — sum 1495 count lines, words, characters in file wc 1687  $cp$  — copy files 200 cpio — copy archives 204 cpp — C preprocessor 212 cputrack — monitor process and LWP behavior using CPU performance counters 219 create bibliography — addbib 51 crontab — user crontab file 230 crypt — encrypt 234 csh — shell command interpreter with a C-like syntax 235 csplit — split files based on context 264 ct — spawn login to a remote terminal 267 ctags — create a tags file for use with ex and vi 269 cu — connect to remote system 272 curve, smooth interpolate — spline 1464 cut — cut out selected fields of each line of a file 279

## **D**

date — display date and/or set date 282 prompts for a date – ckdate 150 provides error message for date – errdate 150 validates a date – valdate 150 debug tools

**Index-1729**

debugger — adb 41 decode binary file – uudecode 1635 decode files  $-\text{crypt}$  234  $decrypt - crypt 234$ define locale environment — localedef 784 dependencies, dynamic of executable files or shared objects ldd 729 deroff — remove nroff, troff, tbl and eqn constructs 290 describe command — whatis 1690 describe instruction set architectures isainfo 596 desk calculator — dc 286 determine which variant instruction set is optimal to use — optisa 1129 devices eject media device from drive — eject 348 df — display status of disk space on file systems 291 dhcpinfo — display value of parameters received through DHCP 293 dictionary, system find words — look 802 diff — display line-by-line differences between pairs of text files 295 3-way — diff3 299 big — bdiff 112 diff command side-by-side — sdiff 1382 diff3 — display line-by-line differences between three text files 299 diffmk — mark differences between versions of a troff input file 301 digestp – frontends to the mp PostScript pretty printer 852 dircmp — compares contents of directories 302 directories compare contents — dircmp 302 list contents — ls 832 list contents of  $-$  ls 838 make — mkdir 964 make link to  $-$  ln 777 print working directory name pwd 1273

remove – rmdir 1304 dirname – delivers all but last level of path name 105 dirs – shell built-in functions to change the current working directory 132 dis — object code disassembler 303 disable – disable LP printers 354 disassembler object code — dis 303 display editor – vi 1661 a list of all valid user names — dispuid 306 architecture of current host — arch 67 call-graph profile data  $-$  gprof  $536$ contents of directory  $-$  ls 832 current news — news 1033 — date 282 disk usage — du 315 dynamic dependencies of executable files or shared objects — ldd 729 effective user name — whoami 1700 file names  $-$  ls 838 first few lines of files — head 554 group membership of user groups 549–550 how long the system has been up uptime 1629 identifier of current host — hostid 566 last commands executed, in reverse order — lastcomm 697 list of all valid group names — dispgid 305 login and logout information about users and terminals — last 695 name of current host — hostname 567 name of the user running the process logname 800 printer queue — lpq 818 process status — ps 1267 processor type of current host — mach 847 selected lines from file — sed 1392 size of page of memory  $-$  pagesize 1133 status of disk space on file system df 291 status of local hosts — ruptime 1326 status of network hosts — rup 1324 users on system — users 1630 working directory name — pwd 1273

man pages section 1: User Commands ♦ February 2000

display discretionary file information getfacl 515 display information about currently logged-in users — w 1682 display names and references bound in FNS context — fnlist 451 display package parameter values pkgparam 1185 display profile data — prof 1252 display reference bound to FNS name fnlookup 453 display the internal versioning information of dynamic objects — pvs 1270 display the native instruction sets executable on this platform — isalist  $598$ display value of parameters received through DHCP — dhcpinfo 293 document production check spelling – spell 1461 check nroff/troff files — checknr 135 create an inverted index to a bibliographic database — indexbib 587 create or extend bibliography addbib 51 eliminate .so's from nroff input soelim 1446 expand and insert references from a bibliographic database refer 1289 filters reverse line-feeds from two-column nroff text — col 184 find references in a bibliographic database — lookbib 803 format and print a bibliographic database  $-$  roffbib 1308 format documents for display or line-printer — nroff 1117 format tables for nroff or troff — tbl 1526 mark differences between versions of a troff input file — diffmk 301 remove nroff, troff, tbl and eqn constructs  $-$  deroff 290 simple text formatters — fmt 439 sort a bibliographic database sortbib 1457 troff postprocessor for PostScript printers  $-\text{dpost}$  311

typeset mathematics – eqn 358 typeset or format documents — troff 1590 DOS convert text file from DOS format to ISO format — dos2unix 307 convert text file from ISO format to DOS format — unix2dos 1627 dos2unix — convert text file from DOS format to ISO format 307 download — host resident PostScript font downloader 309 dpost — troff postprocessor for PostScript printers 311 draw graph — graph 542 du — display disk usage per directory or file 315 dump — dump selected parts of an object file 317 dump selected parts of an object file dump 317, 352 dumpcs — show codeset table for the current locale 320 dumpkeys – dump keyboard translation tables 780

### **E**

echo — echo arguments 321, 326 echo — echo arguments to standard output 325 ed – text editor 327 edit — text editor 340 editing text sed — stream editor 1392 egrep — search a file for a pattern using full regular expressions 345 eject — eject media device from drive 348 elfdump — dump selected parts of an object file 352 enable – enable LP printers 354 encode binary file – uuencode 1635 encode files  $-$  crypt 234 encryption key, user change — chkey 139

env — set environment for command invocation 356 environment display variables — printenv 1234 set terminal characteristics – tset 1601 environment variables, global FMLI 1405 eqn – mathematical typesetting 358 remove nroff, troff, tbl and eqn constructs — deroff 290 equations typeset mathematics – eqn 358 error — analyze error messages 363 eval – shell built-in functions to execute other commands 378 ex — text editor 367 exec – shell built-in functions to execute other commands 378 execute commands at a later time – at 75, 1171 batch 75 execute a simple command — command 188 execute commands at a later time — at 264 batch 264 exit – shell built-in functions to enable the execution of the shell to advance beyond its sequence of steps 380 expand – expand TAB characters to SPACE characters 382 export – shell built-in functions to determine the characteristics for environmental variables of the current shell and its descendents 1399 exportfs — translates exportfs options to share/unshare commands 385 expr — evaluate arguments as an expression 386, 390 expression evaluation — expr 390 exstr — extract strings from source files 393 extract kernel probes output into a trace file tnfxtract 1570 extract strings from C code — xstr 1714

### **F**

face — executable for the Framed Access Command Environment Interface 397 factor — obtain the prime factors of a number 398 false – provide truth values 1593 fastboot – reboot system without checking disks 399 fasthalt – halt system without checking disks 399 fc – shell built-in functions to re-use previous command-lines from the current shell 556 fdformat — floppy diskette format format floppy diskette 400 fg – shell built-in functions to control process execution 599 fgrep — search file for fixed-character string 405 file — determine file type 407 change ownership — chown 149 determine type of — file 409 display names — ls 838 files perusal filter for CRTs — pg 1172 make link to  $-$  ln 777  $print - lpr 820$ strip affixes — basename 107 sum — sum and count blocks in file 1495 update last modified date of — touch 1576 file — get file type  $409$ file system display status of disk space — df 291 make hard or symbolic links to files ln 774 where am  $I - pwd$  1273 file transfer program  $-$ ftp 469 filep – frontends to the mp PostScript pretty printer 852 files change owner of file — chown 147 change the permissions mode of a file chmod 141 compare two files — cmp 182 compress – compress 191, 1130 concatenate and display — cat 128

man pages section 1: User Commands ♦ February 2000

 $copy - cp 200$ copy archives — cpio 204 crypt — encrypt/decrypt 234 cut out selected fields of each line of a file — cut 279 display uncompressed files but leaves compressed files intact – zcat 191 display a count of lines, words and characters in a file wc 1687 display first few lines — head 554 display last part — tail 1510 display line-by-line differences between pairs of large text files bdiff 112 display line-by-line differences between pairs of text files — diff 295 display line-by-line differences between three text files — diff3 299 expand compressed files – unpack 1130 extract SCCS version information from a  $file - what$  1689  $-$  find 419 mark differences between versions of a troff input file — diffmk 301 merge same lines of several files or subsequent lines of one file paste 1141  $move - mv$  989 print checksum and block count for a file — sum 1494 print differences between two files side-by-side — sdiff 1382 remove – rm 1304 search a file for a pattern  $-$  grep 544 search file for fixed-character string fgrep 405 search for a pattern using full regular expressions — egrep 345 sort or merge  $-$  sort 1450 split a file into pieces — split 1465 strip affixes from path names – basename 105 transfer to and from a remote machine tftp 1547 uncompress – uncompress 191

filesync — synchronize files and directories 411 Multiple Nomadic Machines 413 Rules File 412 filofaxp – frontends to the mp PostScript pretty printer 852 find — find files 419 find or signal processes by name and other attributes – pgrep 1177 – pkill 1177 floppy diskette format — fdformat 400 fmlcut — (FMLI utility) cut out columns from a table or fields from each line of a file 429 fmlexpr — (FMLI utility) evaluate arguments as an expression 431  $fmlgrep - (FMLI utility) search afile for a$ pattern 434 FMLI cocheck – communicate with a process 195 cocreate – communicate with a process 195 codestroy – communicate with a process 195 coproc – communicate with a process 195 coreceive – communicate with a process 195 cosend – communicate with a process 195 echo — put string on virtual output 326 fmlcut — cut out columns from a table or fields from each line of a file 429 fmlexpr — evaluate arguments as an expression 431 fmlgrep — search afile for a pattern 434 fmli — invoke fmli 436 getfrm — returns the current frameID number 519 getitems — returns a list of currently marked menu items 520 indicator — displays application specific alarms or working indicator, or both, on FMLI banner line 585 message — puts arguments on FMLI message line 959

**Index-1733**

pathconv — converts an alias to its pathname 1152 readfile, longline – reads file, gets longest line 1287 regex — match patterns against a string 1293 reinit — changes the descriptors in the initialization file 1296 reset — (FLMI utility) changes the entry in a field of a form to its default value 1300 run — runs a program 1322 set, unset – set and unset local or global environment variables 1405 setcolor — redefine or create a color 1407 shell — run a command using shell 1434 test — evaluates the expression expression 1544 vsig — synchronize a co-process with the controlling FMLI application 1681 fmt — simple text formatters 439 fnattr — update and examine attributes associated with FNS named object 446 fnlist — display names and references bound in FNS context 451 fnlookup — display reference bound to FNS name 453 fnrename — rename the binding of an FNS name 455 FNS display names and references — fnlist 451 display reference bound to FNS name fnlookup 453 search for FNS objects — fnsearch 456 update attributes — fnattr 446 fnsearch — search for FNS objects with specified attributes 456 Displaying Selected Attributes 458 Extended Operations 460 Filter Arguments 459 Grammar of Filter Expressions 461 Logical Operators 457 Relational Operators 458 Simple Filter Expressions 457 Wildcarded Strings 460

fnunbind — unbind the reference from an FNS name 463 fold — fold long lines 464 fonts prepends host resident PostScript fonts to files — download 309 for – shell built-in functions to repeatedly execute action(s) for a selected number of times 466 foreach – shell built-in functions to repeatedly execute action(s) for a selected number of times 466 formatters, text  $-$  fmt 439 Forms and Menu Language InterpreterFMLI FORTRAN create a tags file for use with ex and vi ctags 269 Framed Access Command Environmentface frameID number (FMLI utility) — getfrm 519 franklinp – frontends to the mp PostScript pretty printer 852 from — sender of mail messages 468 frontends to the mp PostScript pretty printer – filep 852 ftp — file transfer program 469 function — shell built-in command to define a function which is usable within this shell 480 function calls trace application function calls to Solaris shared libraries apptrace 57

# **G**

gcore — get core images of running processes 481 gencat — generate a formatted message catalog 482 generate iconv code conversion tables geniconvtbl 485 generate LLC2 configuration files llc\_autoconfig 762 generate message source file from source files  $-$  genmsg  $504$ generate programs for lexical tasks — lex 740

man pages section 1: User Commands ♦ February 2000

geniconvtbl — generate iconv code conversion tables 485 genmsg — generate message source file from source files 504 Auto Message Numbering 504 Comment Extraction 504 Invocation 504 Testing 504 get configuration values — getconf 510 get locale-specific information — locale 781 get or set the resource limits of running processes  $-$  plimit 1191 getconf — get configuration values 510 getfacl — display discretionary file information 515 getfrm — (FMLI utility) returns the current frameID number 519 getitems — (FMLI utility) returns a list of currently marked menu items 520 getopt — parse command options 521, 523 getoptcvt — parse command options 523 getoptcvt — parse command options 523, 526 gettext — retrieve text string from message database 532–533 glob — shell built-in function to expand a word list 535 goto – shell built-in functions to enable the execution of the shell to advance beyond its sequence of steps 380 gprof — call-graph profile 536 graph — draw graph 542 graphics filters for plotters – plot 1193, 1577 interpolate smooth curve — spline 1464 grep search a file for a pattern  $-$  grep 544 search a file for a pattern using full regular expressions — egrep 345 search file for fixed-character string fgrep 405 group IDs change real and effective — newgrp 1031 change the group ownership of a file chgrp 137

display a list of all valid group names dispgid 305 prompts for group ID – ckgid 153 provides error message for group ID – errgid 153 validates group ID – valgid 153 groups — print group membership of user 549–550 grpck — check group database entries 551

### **H**

halt system without checking disks – fasthalt 399 hash – shell built-in functions to evaluate the internal hash table of the contents of directories 552 hashstat – shell built-in functions to evaluate the internal hash table of the contents of directories 552 head — display first few lines of files 554 history – shell built-in functions to re-use previous command-lines from the current shell 556 HOME variable – sh 1417 host machines, local show status — ruptime 1326 who is logged in — rwho 1330 host machines, remote display status of network hosts (RPC version) — rup 1324 who is logged in  $-$  rusers 1329 host resident PostScript font downloader download 309 hostid — display host ID 566 hostname — display host name 567

## **I**

i386 – get processor type truth value 848 iAPX286 – get processor type truth value 848 if – shell built-in functions to evaluate condition(s) or to make execution of actions dependent upon the evaluation of condition(s) 570

**Index-1735**

IFS variable – sh 1418 indicator — (FMLI utility) displays application specific alarms or working indicator, or both, on FMLI banner line 585 indxbib — create an inverted index to a bibliographic database 587 install — install files 588 instruction set, determining which variant is optimal to use — optisa 1129 integer prompts for an integer – ckint 155 provides help message for integer – helpint 155 validates an integer – valint 155 integer, range prompts for an integer within a specified range – ckrange 165 provides error message for integer within a specified range – errange 165 validate an integer within a specified range – valrange 165 Internet transfer files to and from a remote machine  $-$ tftp 1547 transfer of files to and from remote network  $sites - ftp 469$ user name directory service — whois 1702 interprocess communication remove a message queue, semaphore set, or shared memory ID ipcrm 590 report status — ipcs 591 invoke a command with an altered scheduling priority — nice 1034 ipcrm — remove a message queue, semaphore set, or shared memory ID 590 ipcs — report inter-process communication facilities status 591 isainfo — describe instruction set architectures 596 isalist — display the native instruction sets executable on this platform 598

#### **J**

jobs – shell built-in functions to control process execution 599 join — relational database operator 606 jsh – the job control shell command interpreter 1413

## **K**

kbd — manipulate the state of keyboard or display the type of keyboard or change the default keyboard abort sequence effect 609 Kerberos keytab maintenance utility ktutil 693 Kerberos login utility  $-$ kinit  $624$ Kerberos system introduction — Kerberos 614 Kerberos ticket-granting-ticket fetch and store using service key ksrvtgt 692 Kerberos tickets destroy — kdestroy 613 list currently held — klist 628 keyboard load and dump keyboard translation tables – loadkeys, dumpkeys 780 manipulate the state of keyboard or display the type of keyboard or change the default keyboard abort sequence effect — kbd 609 keylogin — decrypt and store secret key with keyserv 617 keylogout — delete stored secret key with keyserv 619 keywords prompts for and validates a keyword ckkeywd 160 kill — terminate a process by default 620 Korn shell commands login command 677 KornShell aliasing – ksh 634 arithmetic evaluation – ksh 652 blank interpretation – ksh 650 command substitution – ksh 637, 662–663

man pages section 1: User Commands ♦ February 2000

commands – ksh 631 comments – ksh 634 conditional expressions – ksh 653 definitions – ksh 631 emacs editing mode – ksh 664 environment – ksh 658 file name generation – ksh 650 functions – ksh 659 I/O – ksh 657 in-line editing options – ksh 663 invocation – ksh 687 jobs – shell\_builtins 602, 661 parameter substitution – ksh 640 process substitution – ksh 640 prompting – ksh 653 quoting  $-$  ksh 652 restricted command and programming language – rksh 631 signals – ksh 662 special commands – ksh 673 tilde substitution – ksh 635 vi editing mode – ksh 668 kpasswd — change a user's Kerberos password 630 ksh – KornShell, a standard command and programming language 631 ktutil — Kerberos keytab maintenance utility 693

## **L**

languages  $C$  compiler — cc 130 C preprocessor — cpp 212 C program verifier — lint 759 create C error messages — mkstr 968 extract strings from C code — xstr 1714 last — display login and logout information about users and terminals 695 lastcomm — display the last commands executed, in reverse order 697 ld — link-editor for object files 699 ld — link editor 709 ld.so.1 — runtime linker for dynamic objects 732

 $ldap - LDAP$  as a naming repository 710 LDAP as a naming repository — ldap 710 ldap delete entry tool — ldapdelete 713 ldap entry addition and modification tools – ldapadd 718 – ldapmodify 718 ldap modify entry RDN tool ldapmodrdn 722 ldap search tool — ldapsearch 724 ldapadd – ldap entry addition and modification tools 718 ldapdelete — ldap delete entry tool 713 ldaplist — search and list naming information from a LDAP directory service 715 ldapmodify – ldap entry addition and modification tools 718 ldapmodrdn — ldap modify entry RDN tool 722 Input Format 723 ldapsearch — ldap search tool 724 Output Format 726 ldd — list dynamic dependencies of executable files or shared objects 729 let — shell built-in function to evaluate one or more arithmetic expressions 739 lex — generate programs for lexical tasks 740 Actions in lex 748 create a tags file for use with ex and vi ctags 269 Definitions in lex 742 Output Files 741 Regular Expressions in lex 744 Rules in lex 744 Stderr 741 Stdout 741 User Subroutines in lex 744 library archive find ordering relation for an object or library archive — lorder 804 limit – set or get limitations on the system resources available to the current shell and its descendents 753 csh 753 ksh 753

```
Index-1737
```
sh 753 sh/ksh 756 /usr/bin/ulimit 753 line — read one line from standard input and write to standard output 758 line numbering filter  $-$  nl 1105 line printer control — lpc 814 link make hard or symbolic links to files ln 774 link editor — ld 709 link-editor — ld 699  $\text{lint} - \text{C program verifier}$  759 list contents of directory  $-$  ls 832 file names  $-$  ls 838 list of service grades print — uuglist 1638 list, sorted find lines — look 802 listusers — list user login information 761 llc\_autoconfig — generate LLC2 configuration files 762 llc\_config — configure LLC2 interface parameters 763 LLC2 Station, SAP, and Connection Statistics llc2\_stats 765 llc2\_stats — LLC2 Station, SAP, and Connection Statistics 765 ln — make hard or symbolic links to files 774 loadkeys – load keyboard translation tables 780 locale — get locale-specific information 781 localedef — define locale environment 784 log, system add entries — logger 789 logger — add entries to the system log 789, 791 login command 677, 793, 1426 change login password and password attributes — passwd 1134 display effective user name whoami 1700 display login and logout information about users and terminals last 695

get the name of the user running the process — logname 800 list user login information — listusers 761 remote — rlogin 1301 spawn login to a remote terminal — ct 267 who is logged in, and what are they doing  $- w 1682$ login environment display variables — printenv 1234 set terminal characteristics – tset 1601 login password change in NIS — yppasswd 1723 logname — get the name of the user running the process 800 logout — shell built-in function to exit from a login session 801 display login and logout information about users and terminals last 695 look — find words in the system dictionary or lines in a sorted list 802 lookbib — find references in a bibliographic database 803 lorder — find ordering relation for an object or library archive 804  $lp$  — send requests to a print service 805 LP print services cancel requests — cancel 123 control line printer — lpc 814 display printer queue — lpq 818 generate printer test pattern — lptest 831 print files  $-$  lp 805 print files (BSD) — lpr 820 remove print jobs — lprm 824 lpc — line printer control 814 lpq — display printer queue 818 lpr — print files 820 lprm — remove print jobs 824 lpstat — print information about the status of the print service 826 lptest — generate printer test pattern 831 ls — list contents of directory 832, 838

#### **M**

m4 — macro processor 841

host 847 machid – get processor type truth value 848 machine IDs get processor type truth value – machid 848 macro processor — m4 841 magnetic tape backspace files — mt 986 backspace records — mt 986  $copy - topy - 1528$ erase — mt 986 forward space files — mt 986 forward space records — mt 986 get unit status — mt 986 manipulate — mt 986 place unit off-line — mt 986 retension — mt 986 rewind — mt 986 skip backward files — mt 986 skip backward records — mt 986 skip forward files — mt 986 skip forward records — mt 986 write EOF mark on — mt 986 mail — interactive message processing system 850, 1417 automatic replies — vacation 1650 mail aliases aliases— system mail 1219 mail services mail notifier — biff 117 sender of mail messages — from 468 mail utilities create aliases database — newaliases 1026 statistics — mailstats 855 mailbox storage for incoming mail – mailx 857 MAILCHECK variable – sh 1417 mailcompat — provide SunOS compatibility for Solaris mailbox format 851 mailp – frontends to the mp PostScript pretty printer 852 MAIL variable – sh 1417 mailstats — mail delivery statistics 855 mailx – interactive message processing

mach — display processor type of current

system 857, 882 mailx commands

– ! 861  $-$  # 861  $- = 862$ – ? 862 – | 866 – z 870 – alias 862 – alternates 862 – cd 862 – chdir 862 – copy 862 – delete 862 – discard 862 – dp 862 – dt 862 – echo 863 – edit 863 – else 864 – endif 864 – exit 863 – field 863 – file 863 – folder 863 – Followup 863–864 – from 864  $-$  group 862 – headers 864 – help 864 – hold 864, 866 – if 864 – ignore 862 – inc 864 – list 865 – load 865 – mail 865 – mbox 865 – More 865 – new 865 – next 866 – Page 865 – pipe 866 – preserve 864, 866 – print 866, 868 – put 866 – quit 867 – reply 867 – replyall 867

**Index-1739**

– replysender 867 – respond 867 – retain 867 – save 867 – set 868 – shell 868 – size 868 – source 868 – top 868 – touch 868 – Type 866, 868 – unalias 869 – undelete 869 – undiscard 869 – ungroup 869 – unignore 869 – unread 865, 869 – unretain 869 – unset 869 – version 869 – visual 869 – write 869 – xit 869 maintain groups of programs sysV-make 1498 make — maintain, update, and regenerate related programs and files Appending to a Macro 893 Bourne Shell Constructs 913 Clearing Special Targets 892 Command Dependencies 892 Command Execution 912 Command Substitutions 913 Conditional Macro Definitions 896 Dynamic Macros 895 Global 887 Hidden Dependencies 892 Implicit Rules 899 implicit rules, list of make/make.rules 912 Library Maintenance 912 Macros 889, 892 Makefile Target Entries 887 Pattern Matching Rules 899 Pattern Replacement Macro References 893 Predefined Macros 896

Reading Makefiles and the Environment 886 Rules 889 Signals 914 Special Characters 887 Special-Function Targets 890 Special-Purpose Macros 893 Suffix Replacement Macro References 893 Suffix Rules 900 System V version of make sysV-make 1498 Targets and Dependencies 888 The Suffixes List 912 man — online display of reference pages 919 manual pages accessing — man 919 describe command — whatis 1690 locate — whereis 1691 matrix display program for PostScript printers  $-$  postmd 1202 mbox storage file for read mail – mailx 857 mconnect — open connection to remote mail server 925 mcs — manipulate the comment section of an object file 926 mdb — modular debugger 928 menu item builds a menu and prompts user to choose one item from menu – ckitem 157 provides help message for menu item – helpitem 157 menu items, FMLI returns a list of — getitems 520 mesg — permit or deny messages via write 958 message — puts arguments on FMLI message line 959 messages create message object file — msgfmt 983 creating portable object files msgfmt 983 display contents of, or search for a text string in, message data bases  $-$  srchtxt 1467 display on stderr or system console fmtmsg 441

man pages section 1: User Commands ♦ February 2000

editing messages — msgfmt 983 extract gettext call strings — xgettext 1711 generate a formatted message catalog gencat 482 permit or deny messages via write mesg 958 retrieve text string from message database  $-$  gettext 532 setting the domain - msgfmt 983 setting the message identifier msgfmt 983 setting the message string — msgfmt 983 mixerctl — audio mixer control 962 mkdir — make directories 964 mkmsgs — create message files for use by gettxt 966 mkstr — create C error messages 968 .mo files message object files — msgfmt 983 modify the Access Control List (ACL) for a file or files — setfacl 1408 modular debugger — mdb 928 monitor process and LWP behavior using CPU performance counters cputrack 219 more – browse through a text file 970 mp — PostScript pretty printer 978 msgfmt — create message object file 983 mt — manipulate magnetic tape 986 mv — move files 989

#### **N**

nawk — pattern scanning and processing language 992 Actions 992 Arithmetic Functions 992 Expression Patterns 992 Expressions in nawk 992 Functions 992 Input/Output and General Functions 992 Output Statements 992 Pattern Ranges 992 Patterns 992 Regular Expressions 992 Special Patterns 992 String Functions 992

User-defined Functions 992 /usr/bin/nawk 992 /usr/xcu4/bin/awk 992 /usr/xpg4/bin/awk 992 Variables and Special Variables 992 nca – the Network Cache and Accelerator (NCA) 1016 NCA – the Network Cache and Accelerator (NCA) 1016 ncab2clf — convert binary log file to Common Log File format 1018 ncakmod — start or stop the NCA kernel module 1020 neqn – mathematical typesetting 358 netscape — start Netscape Communicator for Solaris 1021 newaliases — make mail aliases database 1026 newform — change the format of a text file 1028 newgrp — shell built-in function to allow new group permissions to the user 1031 news — print news items 1033 newsp – frontends to the mp PostScript pretty printer 852 NFS, secure decrypt and store secret key with keyserv — keylogin 617 delete stored secret key with keyserv keylogout 619 nice — invoke a command with an altered scheduling priority 1034 change process nice value — renice 1297 csh Builtin 1034 nis – a new version of the network information name service 1036 NIS change login password in yppasswd 1723 print the value of one or more keys from a NIS map — ypmatch 1722 print values in a NIS database ypcat 1721 return name of NIS server or map master  $-$  ypwhich 1724 nis+ – a new version of the network information name service 1036

NIS+ – a new version of the network information name service 1036 Authentication – nis+ 1043 Authorization – nis+ 1044 change access rights on a NIS+ object nischmod 1059 change password information nispasswd 1088 change the group owner of a NIS+ object nischgrp 1057 change the owner of a NIS+ object nischown 1062 change the time to live of a NIS+ object nischttl 1064 Concatenation Path – nis+ 1040 create NIS+ directories — nismkdir 1082 Directories and Domains – nis+ 1043 Directory Authorization – nis+ 1045 display NIS+ defaults — nisdefaults 1066 display NIS+ error messages niserror 1069 display tables — niscat 1054 Grammar – nis+ 1038 Group Names – nis+ 1042 group administration — nisgrpadm 1070 Indexed Names – nis+ 1038 list the contents of a NIS+ directory nisls 1077 Name Expansion – nis+ 1039 Namespaces – nis+ 1040 NIS+ Table Object – nis+ 1036–1037, 1047–1049, 1053 Principal Names – nis+ 1040 remove directories — nisrmdir 1094 remove objects — nisrm 1092 return the state of the NIS+ namespace using a conditional expression  $-$  nistest 1102 Simple Names – nis+ 1037 symbolically link NIS+ objects nisln 1074 Table Authorization – nis+ 1046 table administration tool nistbladm 1096 utilities for searching NIS+ tables –

nismatch, nisgrep 1079

niscat — display NIS+ tables 1054

**Index-1741**

nischgrp — change the group owner of a NIS+ object 1057 nischmod — change access rights on a NIS+ object 1059 nischown — change the owner of a NIS+ object 1062 nischttl — change the time to live of a NIS+ object 1064 nisdefaults — display NIS+ defaults 1066 niserror — display NIS+ error messages 1069 nisgrep – utility for searching NIS+ tables 1079 nisgrpadm — NIS+ group administration command 1070 nisln — symbolically link NIS+ objects 1074 nisls — list the contents of a NIS+ directory 1077 nismatch – utility for searching NIS+ tables 1079 nismkdir — create a NIS+ directory 1082 nisrm — remove NIS+ objects 1092 nisrmdir — remove a NIS+ directory 1094 nistbladm — administer NIS+ tables 1096 nistest — return the state of the NIS+ namespace using a conditional expression 1102 nl — number lines 1105 nm — print name list of an object file 1109 nohup — run a command immune to hangups 1114 notify – shell built-in functions to control process execution 599 notify user that volume requested is not in the CD-ROM or floppy drive volmissing 1677 nroff — format documents for display or line-printer 1117 nroff utilities check nroff and troff files — checknr 135 eliminate .so's from nroff input soelim 1446 filters reverse line-feeds from two-column nroff text  $-$  col 184 format tables — tbl 1526 remove nroff, troff, tbl and eqn constructs  $-\$  deroff 290

### **O**

object archive find ordering relation for an object or library archive — lorder 804 object files find printable strings — strings 1473 manipulate the comment section mcs 926 print section sizes in bytes — size 1441 strip symbol table, debugging and line number information strip 1475 octal dump  $-$  od 1120 od — octal dump 1120 on — execute a command on a remote system, but with the local environment 1127 onintr – shell built-in functions to respond to (hardware) signals 1588 online documentation system — answerbook2 56 online reference pages — man 919 optisa — determine which variant instruction set is optimal to use 1129

# **P**

pack – compress files 1130 page – page through a text file 970 pagesize — display size of a page of memory 1133 Pascal create a tags file for use with ex and vi ctags 269 passwd — change login password and password attributes 1134 password change in NIS — yppasswd 1723 password file edit — vipw 1673 passwords change login password and password attributes — passwd 1134 paste — merge same lines of several files or subsequent lines of one file 1141

patch — apply changes to files 1144 Filename Determination 1147 Patch Application 1147 Patchfile Format 1146 PATH variable – sh 1417 pathchk — check path names 1149 pathconv — search FMLI criteria for filename 1152 pathname prompts for a pathname – ckpath 162 provides error message for pathname – errpath 162 validates pathname – valpath 162 pattern scanning and processing language nawk 992 pax — portable archive interchange 1154 Modes of Operations 1154 Standard Error 1160 Standard Output 1160 pcat – compress files 1130 pcred – proc tools 1249 pdp11 – get processor type truth value 848 performance monitoring display call-graph profile data gprof 536 resource usage for a command rusage 1327 time a command; report process data and system activity — timex 1554 perl — Practical Extraction and Report Language 1163 pfcsh – execute a command in a profile 1171 pfexec – execute a command in a profile 1171 pfiles – proc tools 1249 pfksh – execute a command in a profile 1171 pflags – proc tools 1249 pfsh – execute a command in a profile 1171 pg — files perusal filter for CRTs 1172 pgrep – find processes by name and other attributes 1177 pkginfo — display software package information 1181 pkgmk — produce an installable package 1183 pkgparam — display package parameter values 1185

pkgproto — generate prototype file entries for input to pkgmk command 1187 pkgtrans — translate package format 1189 pkill – signal processes by name and other attributes 1177 pldd – proc tools 1249 plimit — get or set the resource limits of running processes 1191 plot – graphics filters for plotters 1193 plotters graphics filters – plot 1193 graphics filters 1577 pmap – proc tools 1249 .po files portable object files — msgfmt 983 popd – shell built-in functions to change the current working directory 132 portable archive interchange — pax 1154 postplot — PostScript translator for plot(4B) graphics files 1206 postdaisy — PostScript translator for Diablo 630 daisy-wheel files 1195 postdmd — PostScript translator for DMD bitmap files 1197 postio — serial interface for PostScript printers 1199 postmd — matrix display program for PostScript printers 1202 postprint — PostScript translator for text files 1208 postprocessors troff for PostScript printers — dpost 311 postreverse — reverse the page order in a PostScript file 1210 PostScript matrix display program — postmd 1202 prepends host resident PostScript fonts to files — download 309 reverse the page order in a PostScript file —

postreverse 1210

translator for Diablo 630 daisy-wheel files — postdaisy 1195

serial interface — postio 1199

translator for DMD bitmap files postdmd 1197

translator for plot(4B) graphics files postplot 1206 translator for Tektronix 4014 files posttek 1212 translator for text files — postprint 1208 troff postprocessor for PostScript printers  $-\$  dpost 311 PostScript pretty printer — mp 978 PostScript translator for Diablo 630 daisy-wheel files — postdaisy 1195 PostScript translator forMD bitmap files postdmd 1197 PostScript translator for Tektronix 4014 files posttek 1212 PostScript translator for text files postprint 1208 posttek — PostScript translator for Tektronix 4014 files 1212 pr — print files 1214 Practical Extraction and Report Language perl 1163 praliases — display system mail aliases 1219 prex — control tracing and manipulate probe points in a process or the kernel 1220 prime factors obtain for a number — factor 398 print — shell built-in function to output characters to the screen or window 1233 formatted output — printf 1235 print files — pr 1214 print authorizations granted to a user auths 97 print execution profiles for a user profiles 1256 print files — lpr 820 prepends host resident PostScript fonts to files — download 309 print roles granted to a user — roles 1310 print services print information about the status lpstat 826 printenv — display environment variables 1234 printers cancel requests — cancel 123

control — lpc 814 display queue  $-\log 818$ print information about the status lpstat 826 remove jobs from queue — lprm 824 send requests  $-$  lp 805 test — lptest 831 printers, LP – disable 354 – enable 354 printf — print formatted output 1235 proc tools – pcred 1249 – pfiles 1249 – pflags 1249 – pldd 1249 – pmap 1249 – prun 1249 – psig 1249 – pstack 1249 – pstop 1249 – ptime 1249 – ptree 1249 – pwait 1249 – pwdx 1249 process accounting search and print files — acctcom 38 time a command; report process data and system activity — timex 1554 process scheduler display or set scheduling parameters of specified process(es) priocntl 1240 process status report  $-$  ps 1258 process, running change priority — renice 1297 processes display status  $-$  ps 1267 get core images of running processes gcore 481 terminate a process by default - kill 620 processors display type — mach 847 prof — display profile data 1252 profile display call-graph — gprof 536

profiles — print execution profiles for a user 1256 programming languages analyze and disperse compiler error messages — error 363  $C$  compiler — cc 130 C preprocessor — cpp 212 C program verifier — lint 759 extract strings from C code — xstr 1714 formats program in nice style using troff vgrind 1657 programming tools arbitrary precision arithmetic language bc 108  $assember - as 68$ create a tags file for use with ex and vi ctags 269 create C error messages — mkstr 968 debugger — adb 41 display call-graph profile data gprof 536 dump selected parts of an object file dump 317 find printable strings in an object or binary file — strings 1473 — install 588 link editor — ld 709 link-editor for object files — ld 699 macro processor  $-$  m4 841 make — build programs 883 object code disassembler — dis 303 print name list of an object file — nm 1109 print section sizes in bytes of object files size 1441 regular expression compile regcmp 1291 resolve and remove ifdef'ed lines from C program source unifdef 1620 resource usage for a command rusage 1327 RPC protocol compiler — rpcgen 1312 Source Code Control System — sccs 1339 strip symbol table, debugging and line number information from an object file — strip 1475

**Index-1745**

touch — update last modified date of file 1576 prun – proc tools 1249 ps — display process status 1267 PS1 variable – sh 1418 PS2 variable – sh 1418 psig – proc tools 1249 pstack – proc tools 1249 pstop – proc tools 1249 ptime – proc tools 1249 ptree – proc tools 1249 pushd – shell built-in functions to change the current working directory 132 pvs — display the internal versioning information of dynamic objects 1270 pwait – proc tools 1249 pwd — print working directory name 1273 pwdx – proc tools 1249

# **Q**

queue, printer display  $-\ l$ pq 818 queues display the jobs queued to run at specified  $times - atq 82$ remove jobs spooled by at or batch atrm 83

## **R**

true — convert archives to random libraries 1274 rcp — remote file copy 1275 rdist — remote file distribution 1277 read — shell built-in function to receive from standard input (keyboard) 1284 readfile, longline – (FMLI utility) reads file, gets longest line 1287 readonly — shell built-in function to protect the value of the given variable from reassignment 1288 reboot system without checking disks – fastboot 399 red – text editor 327

refer — expand and insert references from a bibliographic database 1289 regcmp — regular expression compile 1291 regenerate groups of programs sysV-make 1498 regenerate programs — make 883 regex — (FMLI utility) match patterns against a string 1293 registration 1447 rehash – shell built-in functions to evaluate the internal hash table of the contents of directories 552 reinit — (FMLI utility) changes the descriptors in the initialization file 1296 relational database  $-$  join 606 reminder services — calendar 121 mail notifier — biff 117 remote shell – rsh 1318 remote system  $\label{eq:conper} \text{connect} - \text{tip} \quad \text{1556}$ connect to — cu  $272$ execute a command on a remote system, but with the local environment  $-$  on 1127 file  $copy$  —  $rep$  1275 file distribution — rdist 1277 remote login — rlogin 1301 shell – rsh 1318 show status — rup  $1324-1325$ spawn  $login - ct$  267 system to system command execution uux 1646 transfer files to and from — tftp 1547 who is logged in on remote machines rusers 1329 rename the binding of an FNS name fnrename 455 renice — alter priority of running processes 1297 repeat – shell built-in function to execute a command more than once 466 report on the calls to a specific procedure. whocalls 1701

report or filter out repeated lines in a file uniq 1622 reset — (FLMI utility) changes the entry in a field of a form to its default value 1300, 1601 return – shell built-in functions to enable the execution of the shell to advance beyond its sequence of steps 380 reverse page order PostScript file — postreverse 1210 reverse the page order in a PostScript file postreverse 1210 rksh – KornShell, restricted command and programming language 631 rlogin — remote login 1301 rm – remove files 1304 rmdir – remove directories 1304 roffbib — format and print bibliographic database 1308 roles — print roles granted to a user 1310 RPC display host status of remote machines rup 1325 display status of network hosts rup 1324 protocol compiler — rpcgen 1312 RPC Language RPC protocol compiler — rpcgen 1312 RPC, secure decrypt and store secret key with keyserv — keylogin 617 delete stored secret key with keyserv keylogout 619 rpcgen — RPC protocol compiler 1312 rsh – remote shell 1318 run — (FMLI utility) runs a program 1322 run a command immune to hangups nohup 1114 runtime linker for dynamic objects ld.so.1 732 rup — display status of network hosts (RPC version) 1324–1325 ruptime — display status of local hosts 1326 rusage — resource usage for a command 1327 rusers — who is logged in on remote machines 1329

rwho — who is logged in on local machines 1330

## **S**

sag — system activity graph 1331 sar — system activity reporter 1333 **SCCS** extract SCCS version information from a  $file - what$  1689 sccs — Source Code Control System 1339 SCCS commands admin – create and administer SCCS history files 1349 cdc – change the delta commentary of an SCCS delta 1353 comb – combine deltas 1355 delta – change the delta commentary of an SCCS delta 1357 get – retrieve a version of an SCCS file 1360 help – help regarding SCCS error or warning messages 1367 prt – display delta table information from an SCCS file 1372 rmdel – remove a delta from an SCCS file 1375 sact – show editing activity status of an SCCS file 1376 sccs-prs – display selected portions of an SCCS history 1368 sccsdiff – compare versions of SCCS file 1377 unget – unget SCCS file 1378 val – validate SCCS file 1379 SCCS delta change commentary – sccs-cdc 1353 combine – sccs-comb 1355 create – delta 1357 remove – rmdel 1375 SCCS delta table print form an SCCS file – sccs-prt 1372 SCCS files compare versions – sccs-sccsdiff 1377 retrieve a version of a file – sccs-get 1360 show editing activity status – sccs-sact 1376

**Index-1747**

undo a previous get of an SCCS file – sccs-unget 1378 validate – sccs-val 1379 SCCS help regarding SCCS error or warning messages – sccs-help 1367 SCCS history display selected portions – sccs-prs 1368 SCCS history files create and administer – sccs-admin 1349 sccs-admin – create and administer SCCS history files 1349 sccs-cdc – change the delta commentary of an SCCS delta 1353 sccs-comb – combine deltas 1355 sccs-delta – change the delta commentary of an SCCS delta 1357 sccs-get – retrieve a version of an SCCS file 1360 sccs-help – help regarding SCCS error or warning messages 1367 sccs-prs – display selected portions of an SCCS history 1368 sccs-prt – display delta table information from an SCCS file 1372 sccs-rmdel – remove delta from SCCS file 1375 sccs-sact – show editing activity status of an SCCS file 1376 sccs-sccsdiff – compare versions of SCCS file 1377 sccs-unget – unget SCCS file 1378 sccs-val – validate SCCS file 1379 screen-oriented editor – vi 1661 script — make script of terminal session 1381 sdiff — print differences between two files side-by-side 1382 search and list naming information from a LDAP directory service ldaplist 715 search for FNS objects with specified attributes — fnsearch 456 sed — stream editor 1384, 1392 Functions 1393 sed Addresses 1385 sed Editing Commands 1385 sed Regular Expressions 1385 sed Scripts 1392

select – shell built-in functions to choose from among a list of actions 125 select or reject lines common to two files comm 186 serial interface for PostScript printers postio 1199 set – shell built-in functions to determine the characteristics for environmental variables of the current shell and its descendents 1399 set environment for command invocation env 356 set or get limitations on the system resources available to the current shell and its descendents – limit 753 – ulimit 753 – unlimit 753 set, unset – (FLMI utility) set and unset local or global environment variables 1405 setcolor — (FMLI utility) redefine or create a color 1407 setenv – shell built-in functions to determine the characteristics for environmental variables of the current shell and its descendents 1399 setfacl — modify the Access Control List (ACL) for a file or files 1408 acl\_entries Syntax 1408 settime – change file access and modification times 1572 sh – the standard shell command interpreter 1413 SHACCT variable – sh 1418 SHELL variable – sh 1418, 1434 Korn shell – ksh 631 restricted Korn shell – rksh 631 shell command interpreter built-in functions shell\_builtins 1435 shell command interpreter builtin-functions – alias 53 – bg 599 – break 118 – case 125

– cd 132 – chdir 132 – continue 118 – dirs 132 – eval 378 – exit 380 – fc 556 – fg 599 – for 466 – foreach 466 — function 480  $-$  getopts 526  $-\text{glob}$  535  $-$  hash 552 – hashstat 552 – history 556 – if 570 – jobs 599 — kill 620 — let 739  $-\log$ out 801  $-$  newgrp 1031 – notify 599 – onintr 1588 – popd 132 — print 1233 – pushd 132 — read 1284 — readonly 1288 – rehash 552 – repeat 466 – return 380 – select 125 – set 1399 – setenv 1399 — shift 1439 – source 378 – stop 599  $-$  suspend 1496 – switch 125 – test 570  $-$  times 1553 – trap 1588 – typeset 1610 — umask 1614 – unalias 53 – unhash 552

– unset 1399 – unsetenv 1399 – until 1694 — wait 1684 – whence 1610 – while 1694 shell programming echo arguments — echo 321 read one line from standard input and write to standard output line 758 shell scripts display size of page memory pagesize 1133 provide truth values – true, false 1593 shell variables, in Bourne shell 1417 shell\_builtins — shell command interpreter built-in functions 1435 shells  $C$  shell  $-$  csh 235 remote – rsh 1318 the standard shell command interpreter – sh 1413 shift — shell built-in function to traverse either a shell's argument list or a list of field-separated words 1439 show codeset table for the current locale dumpcs 320 shutdown — shut down multiuser operation 1440 sign on to the system — login 793 Simple Mail Transfer Protocol connection to remote mailserver mconnect 925 size — print section sizes in bytes of object files 1441 sleep — suspend execution for an interval 1443 smart2cfg — Compaq Smart-2 EISA/PCI and Smart-2SL PCI Array Controller ioctl utility 1444 SMPTSimple Mail Transfer Protocol soelim — eliminate .so's from nroff input 1446 software package display information — pkginfo 1181 display parameter values pkgparam 1185

generate prototype file entries for input to pkgmk command pkgproto 1187 produce an installable package pkgmk 1183 translate package format — pkgtrans 1189 Solaris user registration — solregis 1447 solregis — Solaris user registration 1447 sort — sort and/or merge files 1450 sort, topological items mentioned in input — tsort 1606 sortbib — sort bibliographic database 1457 sotruss — trace shared library procedure calls 1459 source – shell built-in functions to execute other commands 378 Source Code Control SystemSCCS source files locate — whereis 1691 sparc – get processor type truth value  $848$ spell – check spelling 1461 spline — interpolate smooth curve 1464 split — split a file into pieces 1465 split files based on context — csplit 264 srchtxt — display contents of, or search for a text string in, message data bases 1467 standard output replicate — tee 1529 start Netscape Communicator for Solaris netscape 1021 start or stop the NCA kernel module ncakmod 1020 statistics collected by sendmail — mailstats 855 stop – shell built-in functions to control process execution 599 strchg – change stream configuration 1470 strconf – query stream configuration 1470 stream editor — sed 1384, 1392 STREAMS change or query stream configuration – strchg, strconf 1470 string prompt for defined string answer –

ckstr 168

**Index-1749**

provide an help message for defined string answer – helpstr 168 validate a defined string answer – valstr 168 strings — find printable strings in object or binary file 1473 strip — strip symbol table, debugging and line number information from an object file 1475 stty — set the options for a terminal  $1477, 1486$ sum — print checksum and block count for a file 1494–1495 sun – get processor type truth value 848 provide SunOS compatibility for Solaris mailbox format — mailcompat 851 SunOS/BSD Source Compatibility Package  $-$  stty 1486 SunOS/BSD Source Compatibility Package commands  $-$  arch 67 — basename 107 — biff 117  $-$  cc 130  $-$  chown 149  $- df$  291 — du 315 — echo 325 — expr 390 – fastboot 399  $-$  file  $409$  $-$  from  $468$  $-$  groups 550  $-$  grpck 551  $-$  hostid 566 — hostname 567  $-$  install 588 — ld 709 — lint 759 — ln 777 — logger 791  $-\mathrm{lpc}$  814 — lpq 818 — lpr 820 — lprm 824 — lptest 831

— mach 847 — mkstr 968 — pagesize 1133 – plot 1193 — printenv 1234  $-$  ps 1267  $-$  rusage 1327 — shutdown 1440 — sum 1495 — test 1542  $-$  tr 1587 – tset 1601 — users 1630  $-$  vipw 1673 — whereis 1691 — whoami 1700 suspend — shell built-in function to halt the current shell 1496 suspend execution of command  $-$  sleep 1443 switch – shell built-in functions to choose from among a list of actions 125 symorder — update symbol table ordering 1497 synchronize files and directories filesync 411 system to system copy – uucp 1631 system activity graphical representation — sag 1331 reporter — sar 1333 time a command; report process data and system activity — timex 1554 system administration  $-$  install 588 system call and signals  $trace - truss$  1594 system log add entries — logger 789 system name print — uname 1617 system to system command execution uux 1646 system uptime display — uptime 1629 sysV-make — maintain, update, and regenerate groups of programs 1498

man pages section 1: User Commands ♦ February 2000

 $-$  ls 838

### **T**

TAB characters expand to SPACE characters, and vice versa – expand, unexpand 382 tables format for nroff or troff — tbl 1526 tabs — set tabs on a terminal 1506 tail — display last part of file 1510 talk — talk to another user 1513 tape backspace files — mt 986 backspace records — mt 986 erase — mt 986 forward space files — mt 986 forward space records — mt 986 get unit status — mt 986 place unit off-line — mt 986 retension — mt 986 rewind — mt 986 skip backward files — mt 986 skip backward records — mt 986 skip forward files — mt 986 skip forward records — mt 986 write EOF mark on — mt 986 tape archives create — tar 1516 tape, magnetic copy, blocking preserved — tcopy 1528 manipulate — mt 986 scan — tcopy 1528 tar — create tape archives, and add or extract files 1516 tbl — format tables for nroff or troff 1526 remove nroff, troff, tbl and eqn constructs — deroff 290 tcopy — copy a magnetic tape 1528 tee — replicate the standard output 1529 telnet — user interface to a remote system using the TELNET protocol 1530 TELNET protocol user interface to a remote system using the TELNET protocol telnet 1530 terminal set options — stty 1477 set tabs — tabs 1506 terminal screen

```
Index-1751
```
— clear 181 terminal session make script— script 1381 terminals get name — tty 1608 initialize a terminal or query terminfo database — tput 1578 reset bits – reset 1601 set characteristics – tset 1601 set characteristics — stty 1486 terminate a process by default  $-$  kill 620 terminfo database initialize a terminal or query terminfo database — tput 1578 test – shell built-in functions to evaluate condition(s) or to make execution of actions dependent upon the evaluation of condition(s) 570, 1544 test — condition evaluation 1542 text editing screen-oriented (visual) display editor based on ex – vi 1661 sed — stream editor 1392 stream editor — sed 1384 text editor – ed 327 — edit 340 — ex 367 text files browse or page through a text file – more, page 970 change format — newform 1028 text formatter format documents for display or line-printer — nroff 1117 text processing utilities check spelling – spell 1461 concatenate and display files — cat 128 display last part of file — tail 1510 pattern scanning and processing language — awk 98 search a file for a pattern  $-$  grep 544 search a file for a pattern using full regular expressions — egrep 345 search file for fixed-character string fgrep 405

sort and/or merge files — sort 1450 split a file into pieces — split 1465 translate characters — tr 1582, 1587 underline text — ul 1613 text retrieval tools create message files for use by gettxt mkmsgs 966 retrieve text string from message database  $-$  gettxt 533 tftp — trivial file transfer program 1547 the Network Cache and Accelerator (NCA) – NCA 1016 tilde escape commands for mail – mailx 870 time — time a simple command 1550 prompts for time – cktime 173 provides error message for time – errtime 173 validates time – valtime 173 time a simple command — time 1550 timed event services display the jobs queued to run at specified  $times - atq 82$ reminder service — calendar 121 remove jobs spooled by at or batch atrm 83 user crontab file — crontab 230 timemanp – frontends to the mp PostScript pretty printer 852 times — shell built-in function to report time usages of the current shell 1553 timesysp – frontends to the mp PostScript pretty printer 852 timex — time a command; report process data and system activity 1554 tip — connect to remote system 1556 tnfdump — convert binary TNF file to ASCII 1566 tnfxtract — extract kernel probes output into a trace file 1570 touch – change file access and modification times 1572, 1609 settime 1573 touch 1572 touch — update last modified date of file 1576 tplot – graphics filters for plotters 1577

man pages section 1: User Commands ♦ February 2000

tput — initialize a terminal or query terminfo database 1578 tr — translate characters 1582, 1587 trace function calls trace application function calls to Solaris shared libraries apptrace 57 trace shared library procedure calls sotruss 1459 translate characters — tr 1582, 1587 translates exportfs options to share/unshare commands — exportfs 385 trap – shell built-in functions to respond to (hardware) signals 1588 Trivial File Transfer ProtocolTFTP troff — typeset or format documents 1590 troff utilities check nroff and troff files — checknr 135 eliminate .so's from nroff input soelim 1446 filters reverse line-feeds from two-column nroff text — col 184 format tables — tbl 1526 formats program code — vgrind 1657 postprocessor for PostScript printers dpost 311 remove nroff, troff, tbl and eqn constructs  $-$  deroff 290 true – provide truth values 1593 truss — trace system calls and signals 1594 tset – set terminal characteristics 1601 tsort — topological sort of items mentioned in input 1606 ttl — time to live value, nischttl 1064 tty, set characteristics — stty 1486, 1601 set options — stty 1477  $tty$  — get the name of the terminal 1608 typeset – shell built-in functions to set/get attributes and values for shell variables and functions 1610 typeset documents — troff 1590

#### **U**

u370 – get processor type truth value 848 u3b – get processor type truth value 848 u3b15 – get processor type truth value 848 u3b2 – get processor type truth value 848 u3b5 – get processor type truth value 848 ucblinks — adds /dev entries to give SunOS 4.x compatible names to SunOS 5.x devices 1612 ul — underline text 1613 ulimit – set or get limitations on the system resources available to the current shell and its descendents 753 umask — shell built-in function to restrict read/write/execute permissions 1614 unalias – shell built-in functions to create your own pseudonym or shorthand for a command or series of commands 53 uname — print name of current system 1617 unbind the reference from an FNS name fnunbind 463 uncompress – uncompress files 191 underline text — ul 1613 unexpand – unexpand SPACE characters to TAB characters 382 unhash – shell built-in functions to evaluate the internal hash table of the contents of directories 552 unifdef — resolve and remove ifdef'ed lines from C program source 1620 uniq — report or filter out repeated lines in a file 1622 units — converts quantities expressed in standard scales to other scales 1625 UNIX convert text file from DOS format to ISO format — dos2unix 307 UNIX-to-UNIX commands uucp – uucp 1631 uulog – uucp 1631 uuname – uucp 1631 unix2dos — convert text file from ISO format to DOS format 1627 unlimit – set or get limitations on the system resources available to the current shell and its descendents 753

**Index-1753**

unpack – expand compressed files 1130 unset – shell built-in functions to determine the characteristics for environmental variables of the current shell and its descendents 1399 unsetenv – shell built-in functions to determine the characteristics for environmental variables of the current shell and its descendents 1399 until – shell built-in functions to repetitively execute a set of actions while/until conditions are evaluated TRUE 1694 update and examine attributes associated with FNS named object fnattr 446 update groups of programs — sysV-make 1498 update last modified date of file — touch 1576 update programs — make 883 uptime — show how long the system has been up 1629 user ID change user IDs of files — chown 149 user IDs display a list of all valid user names dispuid 306 prompts for user ID – ckuid 176 provides help message for user ID – helpuid 176 validates user ID – valuid 176 users display effective name — whoami 1700 display group membership — groups 549 display information about local and remote users — finger 426 get the name of the user running the process — logname 800 list user login information — listusers 761 talk to another user — talk 1513 who is logged in on local machines rwho 1330 who is logged in on remote machines rusers 1329 who is logged in, and what are they doing  $- w 1682$ 

who is on the system — who 1696 write to another user — write 1703 users — display users on system 1630 users, network Internet user name directory service whois 1702 uucp – UNIX-to-UNIX copy 1631 log – uulog 1631 uucp status inquiry — uustat 1639 uudecode – decode binary file 1635 uuencode – encode binary file 1635 uuglist — print list of service grades available 1638 uulog – UUCP log 1631 uuname – UUCP list of names 1631 uustat — uucp status inquiry 1639 uux — system to system command execution 1646

### **V**

vacation — automatic mail replies 1650 vax – get processor type truth value 848 version control  $-$  vc 1653 vgrind — formats program in nice style using troff 1657 vi – screen-oriented (visual) display editor based on ex 1661 vipw — edit password file 1673 volcancel — cancel user's request for removable media that is not currently in drive 1674 volcheck — check for media in a drive 1675 volmissing — notify user that volume requested is not in the CD-ROM or floppy drive 1677 volrmmount — call rmmount to mount or unmount media 1679 Volume Management cancel user's request for removable media that is not currently in drive — volcancel 1674 check for media in a drive volcheck 1675 missing volume notification volmissing 1677

vsig — synchronize a co-process with the controlling FMLI application 1681

### **W**

w — display information about currently logged-in users 1682  $w$  — who is logged in, and what are they doing 1682 wait — shell built-in function to wait for other jobs or processes 1684 wc — display a count of lines, words and characters in a file 1687 what — extract SCCS version information from a file 1689 whatis — describe command 1690 whence – shell built-in functions to set/get attributes and values for shell variables and functions 1610 whereis — locate the binary, source and manual page files for a command 1691 which — locate a command; display its pathname or alias 1693 while – shell built-in functions to repetitively execute a set of actions while/until conditions are evaluated TRUE 1694 who is logged in  $-$  w 1682 who — who is on the system 1696 whoami — display effective user name 1700 whocalls — report on the calls to a specific procedure. 1701 whois — Internet user name directory service 1702 write — write to another user 1703 write file checksums and sizes — cksum 171

# **X**

xargs — construct argument lists and invoke utility 1706 xgettext — extract gettext call strings 1711 xstr — extract strings from C code 1714

- **Y**
- yacc yet another compiler-compiler 1717 create a tags file for use with ex and vi ctags 269

yes/no answer

- prompts for yes/no answer ckyorn 179 provides error message for yes/no answer – erryorn 179
- validates yes/no answer valyorn 179
- yet another compiler-compiler yacc 1717
- ypcat print values in a NIS database 1721

ypmatch — print the value of one or more keys from a NIS map 1722 yppasswd — change your network password in the NIS database 1723 ypwhich — return name of NIS server or map master 1724

## **Z**

zcat – displays uncompressed files but leaves compressed files intact 191

**Index-1755**